# aludu CISCO.

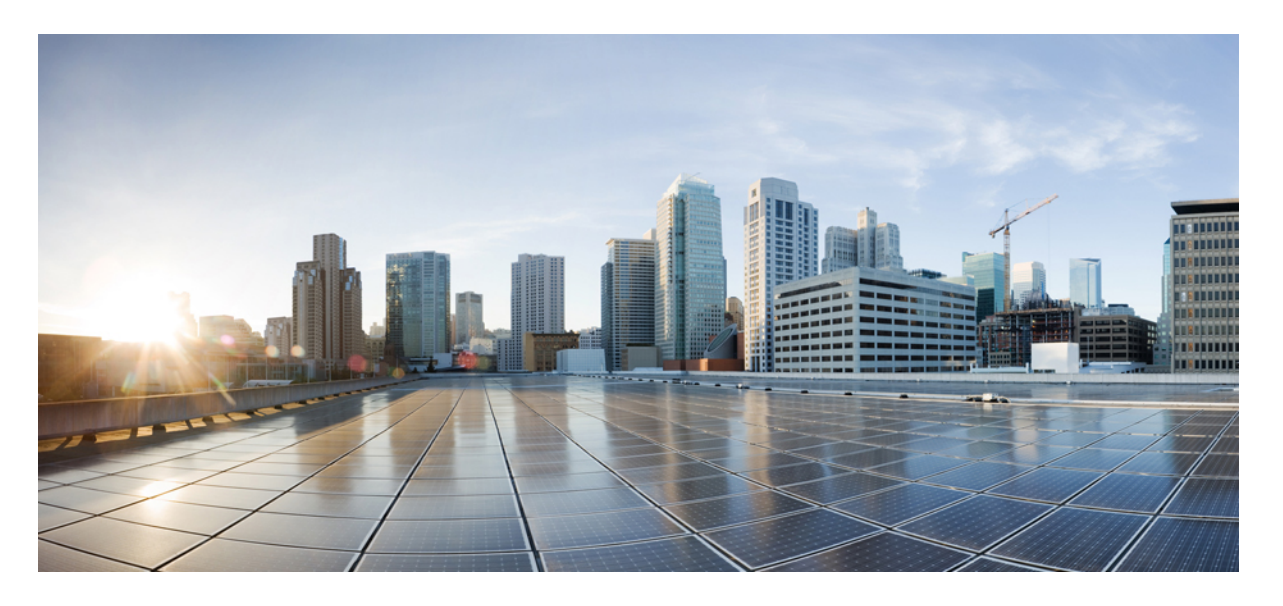

# **Cisco Unified Communications Manager Express** システム アドミ ニストレータ ガイド

最終更新:2022 年 8 月 15 日

## シスコシステムズ合同会社

〒107-6227 東京都港区赤坂9-7-1 ミッドタウン・タワー http://www.cisco.com/jp お問い合わせ先:シスコ コンタクトセンター 0120-092-255 (フリーコール、携帯・PHS含む) 電話受付時間:平日 10:00~12:00、13:00~17:00 http://www.cisco.com/jp/go/contactcenter/

【注意】シスコ製品をご使用になる前に、安全上の注意( **www.cisco.com/jp/go/safety\_warning/** )をご確認ください。本書は、米国シスコ発行ド キュメントの参考和訳です。リンク情報につきましては、日本語版掲載時点で、英語版にアップデートがあり、リンク先のページが移動**/**変更され ている場合がありますことをご了承ください。あくまでも参考和訳となりますので、正式な内容については米国サイトのドキュメントを参照くだ さい。また、契約等の記述については、弊社販売パートナー、または、弊社担当者にご確認ください。

THE SPECIFICATIONS AND INFORMATION REGARDING THE PRODUCTS IN THIS MANUAL ARE SUBJECT TO CHANGE WITHOUT NOTICE. ALL STATEMENTS, INFORMATION, AND RECOMMENDATIONS IN THIS MANUAL ARE BELIEVED TO BE ACCURATE BUT ARE PRESENTED WITHOUT WARRANTY OF ANY KIND, EXPRESS OR IMPLIED. USERS MUST TAKE FULL RESPONSIBILITY FOR THEIR APPLICATION OF ANY PRODUCTS.

THE SOFTWARE LICENSE AND LIMITED WARRANTY FOR THE ACCOMPANYING PRODUCT ARE SET FORTH IN THE INFORMATION PACKET THAT SHIPPED WITH THE PRODUCT AND ARE INCORPORATED HEREIN BY THIS REFERENCE. IF YOU ARE UNABLE TO LOCATE THE SOFTWARE LICENSE OR LIMITED WARRANTY, CONTACT YOUR CISCO REPRESENTATIVE FOR A COPY.

The Cisco implementation of TCP header compression is an adaptation of a program developed by the University of California, Berkeley (UCB) as part of UCB's public domain version of the UNIX operating system. All rights reserved. Copyright © 1981, Regents of the University of California.

NOTWITHSTANDING ANY OTHER WARRANTY HEREIN, ALL DOCUMENT FILES AND SOFTWARE OF THESE SUPPLIERS ARE PROVIDED "AS IS" WITH ALL FAULTS. CISCO AND THE ABOVE-NAMED SUPPLIERS DISCLAIM ALL WARRANTIES, EXPRESSED OR IMPLIED, INCLUDING, WITHOUT LIMITATION, THOSE OF MERCHANTABILITY, FITNESS FOR A PARTICULAR PURPOSE AND NONINFRINGEMENT OR ARISING FROM A COURSE OF DEALING, USAGE, OR TRADE PRACTICE.

IN NO EVENT SHALL CISCO OR ITS SUPPLIERS BE LIABLE FOR ANY INDIRECT, SPECIAL, CONSEQUENTIAL, OR INCIDENTAL DAMAGES, INCLUDING, WITHOUT LIMITATION, LOST PROFITS OR LOSS OR DAMAGE TO DATA ARISING OUT OF THE USE OR INABILITY TO USE THIS MANUAL, EVEN IF CISCO OR ITS SUPPLIERS HAVE BEEN ADVISED OF THE POSSIBILITY OF SUCH DAMAGES.

Any Internet Protocol (IP) addresses and phone numbers used in this document are not intended to be actual addresses and phone numbers. Any examples, command display output, network topology diagrams, and other figures included in the document are shown for illustrative purposes only. Any use of actual IP addresses or phone numbers in illustrative content is unintentional and coincidental.

All printed copies and duplicate soft copies of this document are considered uncontrolled. See the current online version for the latest version.

Cisco has more than 200 offices worldwide. Addresses and phone numbers are listed on the Cisco website at www.cisco.com/go/offices.

The documentation set for this product strives to use bias-free language. For purposes of this documentation set, bias-free is defined as language that does not imply discrimination based on age, disability, gender, racial identity, ethnic identity, sexual orientation, socioeconomic status, and intersectionality. Exceptions may be present in the documentation due to language that is hardcoded in the user interfaces of the product software, language used based on standards documentation, or language that is used by a referenced third-party product.

Cisco and the Cisco logo are trademarks or registered trademarks of Cisco and/or its affiliates in the U.S. and other countries. To view a list of Cisco trademarks, go to this URL: <https://www.cisco.com/c/en/us/about/legal/trademarks.html>. Third-party trademarks mentioned are the property of their respective owners. The use of the word partner does not imply a partnership relationship between Cisco and any other company. (1721R)

© 2022 Cisco Systems, Inc. All rights reserved.

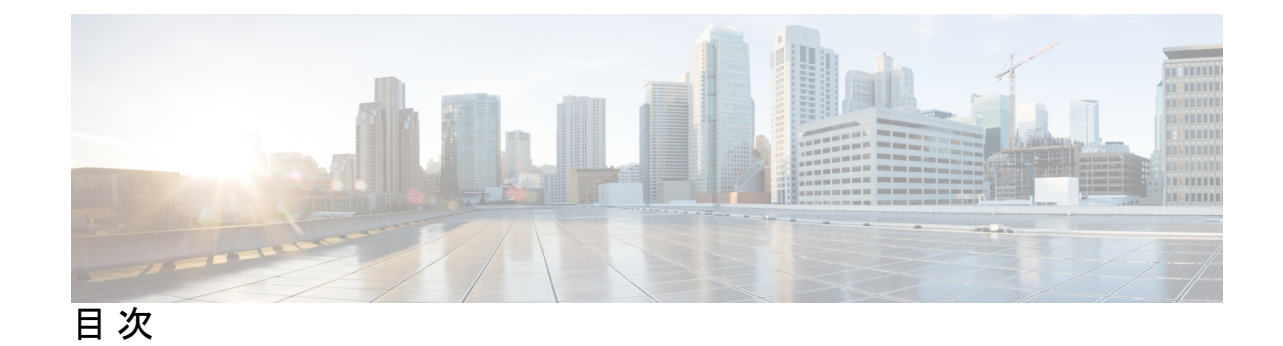

### 第 **1** 章 **Cisco Unified CME** 機能のロードマップ **1**

マニュアルの入手方法、サポートを受ける方法および、セキュリティガイドラインの入手方 法 **83**

### 第 **2** 章 **Cisco Unified CME** の概要 **85**

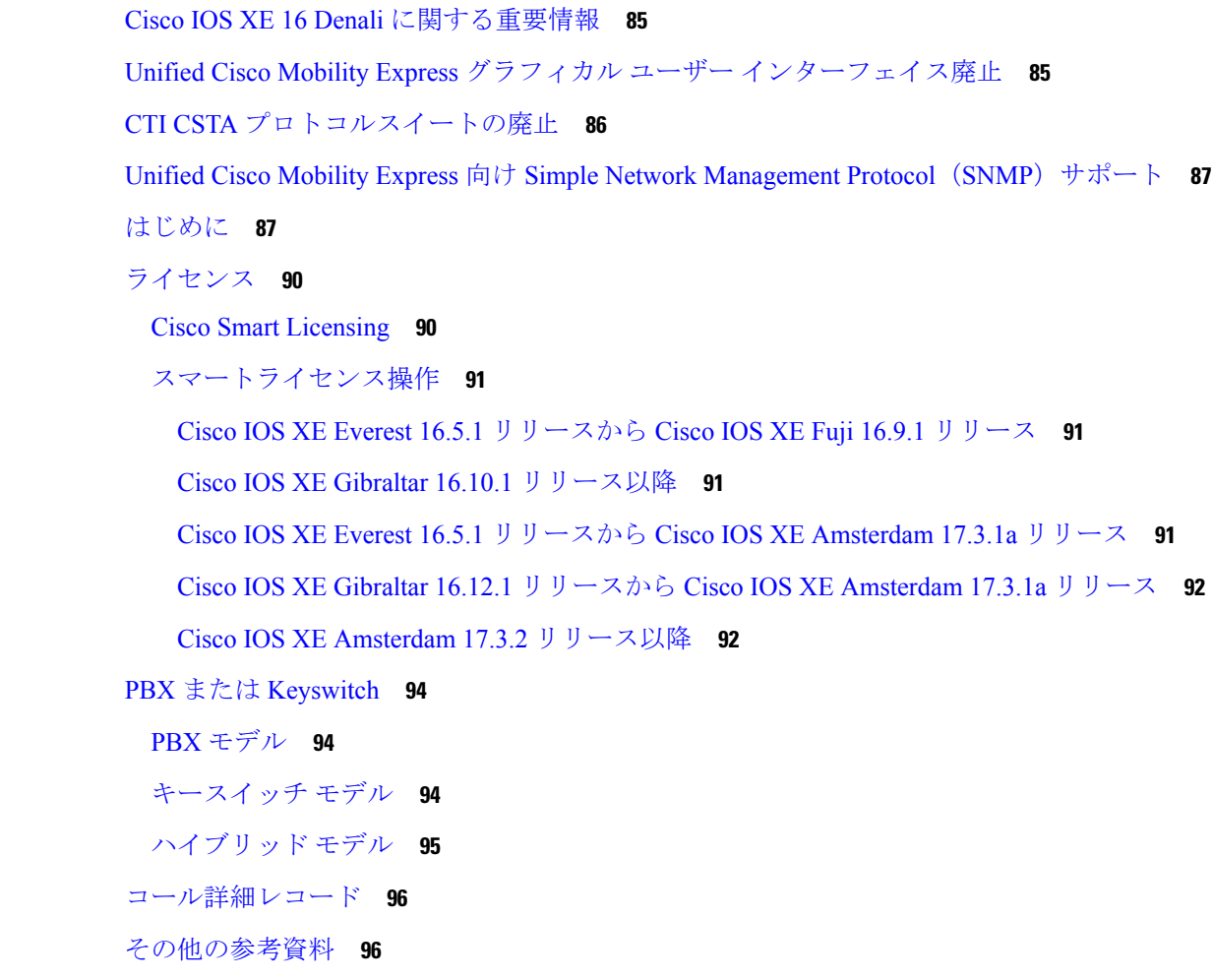

#### 管理情報ベース **98**

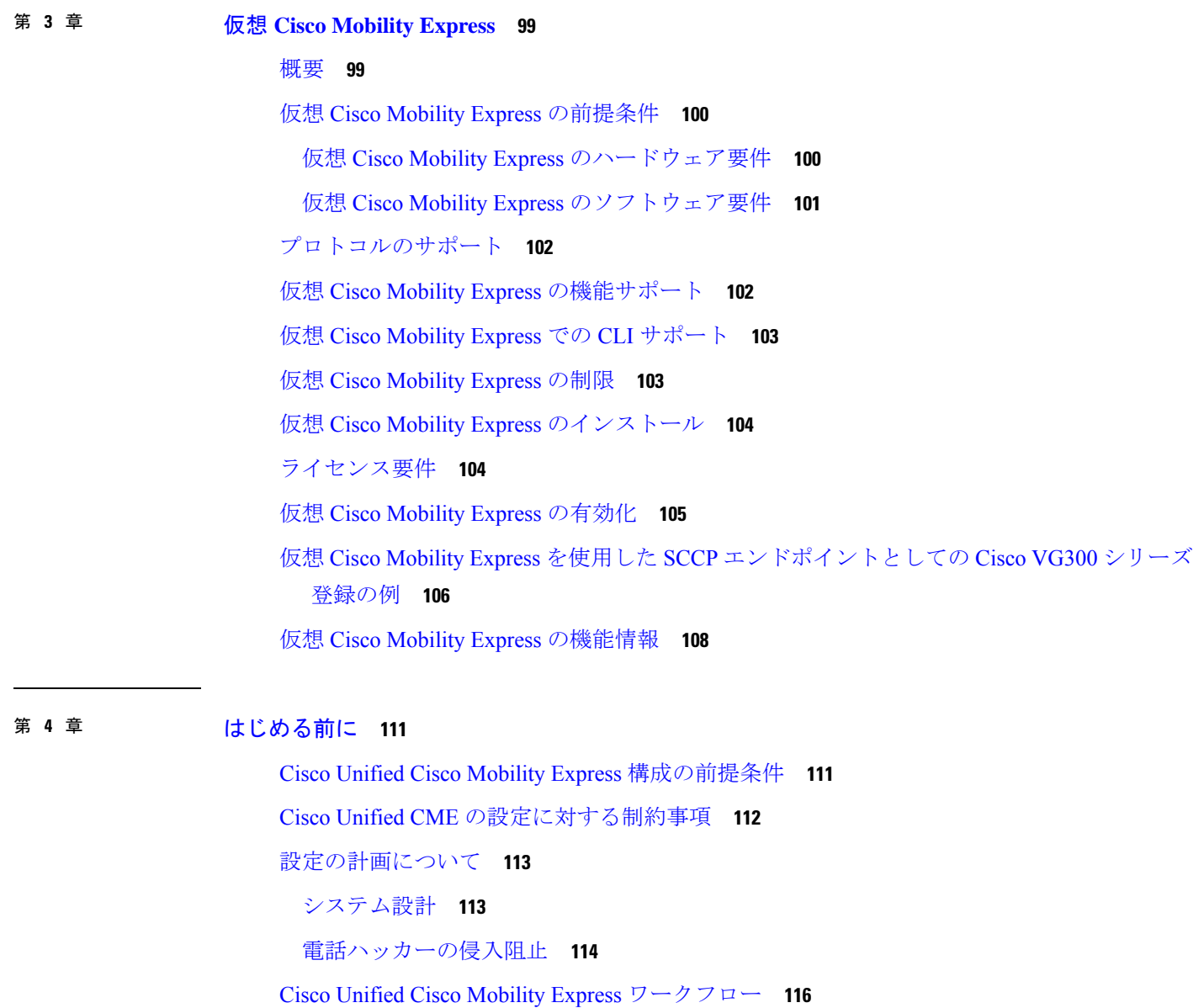

Cisco 音声サービスハードウェアのインストール **121**

Cisco IOS ソフトウェアのインストール **123**

Cisco Switch で VLAN を構成 **125**

Network Assistant **125**

Cisco IOS コマンド **126**

内部シスコイーサネット切替モジュール **129**

Cisco IOS コマンドの使用 **130** 音声バンドル **131**

 $\mathbf I$ 

Ι

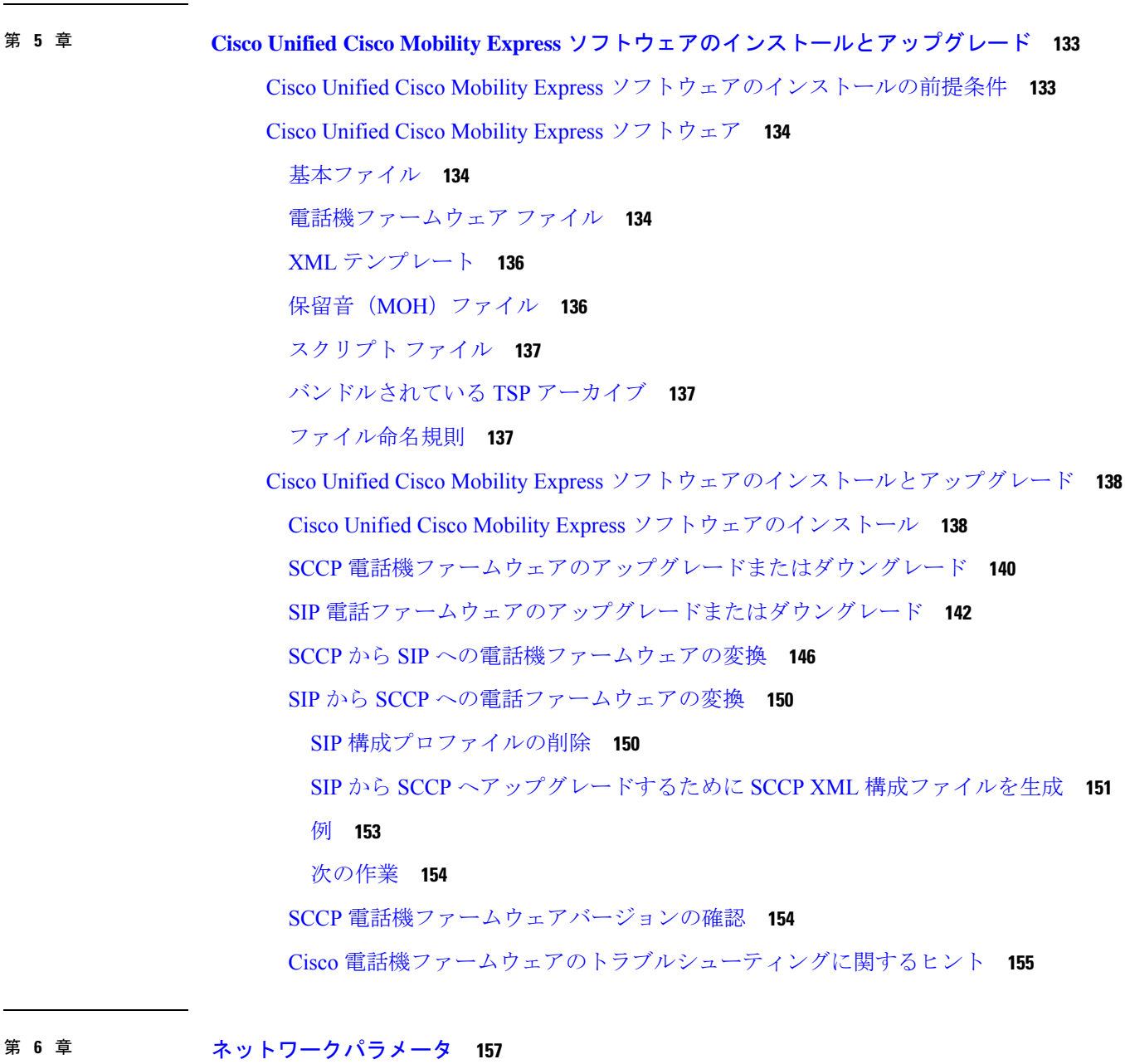

ネットワーク パラメータ定義の前提条件 **157** ネットワーク パラメータ定義の制約事項 **158** ネットワーク パラメータの定義について **158** DHCP サービス **158**

```
Cisco Unified CME ルータのネットワーク タイム プロトコル 158
 Olson タイム ゾーン 159
 DTMF リレー 160
 SIP 登録サポート 160
ネットワークパラメータの定義 161
 VoIP ネットワークで通話を有効化 161
 DHCP の設定 164
  単一 DHCP IP アドレスプールの構成 164
  各 DHCP クライアント用個別 DHCP IP アドレスプールの構成 166
  DHCP リレーの設定 169
 Network Time Protocolの有効化 170
 SCCP 電話機用 Olson タイムゾーンの設定 171
 SIP 電話機用 Olson タイムゾーンの設定 175
 マルチ拠点設置での H.323 ネットワーク向け DTFM リレーの構成 178
 SIP トランクサポートの構成 179
 SIP トランクサポートの構成の確認 181
 DHCP サーバーの TFTP アドレスの変更 182
ネットワーク パラメータの設定例 183
 NTP サーバー 183
 H.323 ネットワーク用 DTMF リレー 184
次の作業 184
ネットワーク パラメータの機能情報 184
```
#### 第 7 章 **System-Level パラメータ 187**

System-Level パラメータの前提条件 **187** システムレベルパラメータの構成について **187** SIP 電話機の一括登録のサポート **187** 登録トランザクション **189** 電話機ステータス更新トランザクション **191** DSCP **193** Cisco Unified CME 4.3 以降のバージョンでの ephone の最大数 **194**

```
タイムアウト 202
 Cisco Unified Cisco Mobility Express SCCP エンドポイント向け IPv6 サポート 202
 IPv4-IPv6(デュアルスタック)のサポート 203
 Media Flow Through および Flow Around 203
 SIP-SIP トランク コールのメディア フロー アラウンドのサポート 204
 SIP IP Phone および SCCP IP Phone に対するオーバーラップ ダイヤルのサポート 205
 Cisco Unified SIP IP Phone の共有回線およびプレゼンス イベントに対する Unsolicited
   NOTIFY 206
 Unified Cisco Mobility Express および Unified SRST のインターフェイスサポート 207
システムレベルパラメータの構成 208
 IPv4、IPv6 またはデュアルスタックモードでの IP Phone の構成 208
  例 210
 SCCP IP Phone の IPv6 ソースアドレスの構成 210
 IPv6 およびデュアルスタック構成の確認 212
 一括登録の構成 213
 SIP IP 電話機の一括登録構成 215
  電話機登録タイプと状態の確認 216
 SCCP 電話機用 Cisco Unified Cisco Mobility Express の設定 217
 SCCP 電話機用 Date and Time パラメータの設定 221
 SCCP 電話機用自動登録のブロック 222
 SCCP 電話機用電話機別構成ファイルと代替ロケーションの定義 223
 SCCP 電話機のタイムアウトのデフォルトの変更 225
 SCCP 電話機の冗長ルータの構成 226
 SIP 電話機の冗長ルータの構成 229
 プライマリルータのバージョンスタンプ同期の構成 230
 セカンダリバックアップルータの XML インターフェイスの構成 232
```
IP Phone ファームウェアおよび構成ファイル向け HFS ダウンロードサポート **196**

SIP 電話機用のネットワーク タイム プロトコル **194**

SCCP 電話機の冗長 Cisco Unified Cisco Mobility Express ルータ **199** SIP 電話機の冗長 Cisco Unified Cisco Mobility Express ルータ **201**

電話機別構成ファイル **194**

SCCP IP 電話機でのオーバーラップダイヤルの構成 **233** SIP 電話機用 Cisco Unified Cisco Mobility Express のセットアップ **234** SIP 電話機用 Cisco Unified Cisco Mobility Express のセットアップ **237** SIP 電話機用 Date and Time パラメータの設定 **240** SIP 電話機用ネットワーク タイム プロトコルの設定 **242** SIP 電話機向け HFS ダウンロードサービスの有効化 **243** HFS ダウンロードサービスのトラブルシューティング **245** SIP 電話機ファームウェアファイル用 HFS ホームパスの構成 **245** SIP 電話機用セッションレベル アプリケーションの変更 **247** SIP トランクでのメディアフローモードの有効化 **248** SIP 電話機でのオーバーラップダイヤルの構成 **250** System-Level パラメータの設定例 **251** SIP 電話機向け一括登録サポートの例 **251** Cisco Unified Cisco Mobility Express の IPv6 サポート例 **252** システムレベルパラメータの例 **255** 自動登録のブロック例 **257** Cisco Unified SIP IP Phone 向け HFS ダウンロードサービスの有効化例 **258** Cisco Unified SIP IP Phone ファームウェアファイルの HFS ホームパスの構成例 **258** Cisco Unified SIP IP Phone の構成ファイルとファームウェアファイルの HFS ファイルバイ ンディングの確認の例 **259** SCCP 電話機の冗長ルータの例 **259** SIP 電話機の冗長ルータの例 **260** SIP トランクの Media Flow Around モードの例 **260** SCCP IP 電話機のオーバーラップダイヤルの構成例 **262** SIP IP 電話機のオーバーラップダイヤルの構成例 **263** 次の作業 **264** System-Level パラメータの機能情報 **264**

#### 第 **8** 章 基本通話を発信するための電話機構成 **267**

基本的なコール発信のための電話機設定に関する前提条件 **267** 基本的なコール発信のための電話機設定に関する制約事項 **268** 基本通話発信をする電話機の構成情報 **268** Cisco Unified Cisco Mobility Express の電話機 **268** ディレクトリ番号 **269** 単一回線 **269** デュアルライン **270** Octo-Line **271** SIP 共有回線(非排他的) **272** 1 つの電話番号を使用する 2 つのディレクトリ番号 **273** デュアル番号 **274** 共有回線(排他的) **275** 音声クラスコーデックをサポートする共有回線 **276** 混在共有回線 **277** オーバーレイディレクトリ番号 **280** Cisco Unified Cisco Mobility Express での SIP 電話機の自動登録 **281** syslog メッセージ **283** 共有回線のモニタ モード **284** 電話機の監視モード **285** PSTN FXO トランク回線 **286** Cisco Unified CME Phone のコーデック **287** アナログ電話機 **289** SCCP モードの Cisco AT **289** SIP モードの Cisco ATA **289** SCCP モードの FXS ポート **292** H.323 モードの FXS ポート **292** ファクス サポート **293** Cisco VG202、VG204、VG224 自動設定 **293** インターネットプロトコル - 安全な電話機器のサポート **294** STU、STE、および IP-STE 間のセキュアな通信 **295** セキュア モードの SCCP メディア制御 **295** SIP トランクを介した STE、STU および IP-STE 間のセキュア通信 **296** リモート在宅勤務者の電話機 **296**

リモート電話機のメディア ターミネーション ポイント **297** リモート電話機の G.729r8 コーデック **298** SIP 電話機のビジー トリガーおよびチャネル ハントストップ **298** 1 回線あたり複数のコール **298** Cisco Unified 8941/8945 SCCP IP Phone **299** Cisco Unified 6921/6941/6945/6961/8941/8945 SIP IP Phone **299** SIP Phone のディジット収集 **299** Key Press Markup Language ディジットコレクション **300** SIP ダイヤル プラン **300** SIP 電話機のセッション転送プロトコル **301** リアルタイム トランスポートプロトコル通話情報表示拡張機能 **301** Ephone-Type の設定 **302** 7926G Wireless SCCP IP Phone サポート **303** 拡張回線モード **304** Cisco Unified SIP IP Phone の KEM サポート **305** キーマッピング **307** コール制御 **307** XML の更新 **307** KEM サポートの制限事項 **307** Cisco Unified SIP IP Phone の迅速な設定アプローチ **308** PBX システム用電話機の構成 **309** SCCP 電話機の電話番号の作成 **309** SCCP 電話機の Ephone タイプテンプレートの構成 **313** サポートされている電話機タイプの Ephone-Type パラメータ **316** SCCP 電話機にディレクトリ番号を割り当てる **317** SIP 電話機にディレクトリ番号を作成する **322** SIP 電話機にディレクトリ番号を割り当てる **326** SIP 電話機のダイヤルプランの構成 **329** SIP のダイヤルプランの構成に関するトラブルシューティングのヒント **332** SIP ダイヤルプラン構成の確認 **333** SIP 電話機での KPML の有効化 **334**

目次

SCCP 電話機の主要システムのトランク回線の構成 **346** SCCP 電話機の単純な主要システム電話機トランク回線構成の構成 **347** SCCP 電話機での高度な主要システム電話機トランク回線構成の構成 **351** SCPP 電話機の主要システムの個別 IP 電話機の構成 **358** CiscoATA、アナログ電話サポート、リモート電話機、Cisco IPCommunicator、およびセキュ ア IP Phone (IP-STE) の構成 360 SCCP モードでの Cisco ATA サポートの構成 **360** SIP モードでの Cisco ATA サポートの構成 **362** SIP モードでの ATA のファームウェア アップグレードの構成 **362** Cisco ATA サポートの確認 **363** Cisco ATA サポートのトラブルシューティング **364** Cisco ATA を使用したコールピックアップおよびグループコールピックアップ **364** Cisco ATA-187 での音声および T.38 ファックスリレーの構成 **365** Cisco VG202、VG204、および VG224 の自動設定 **369** SCCP 制御アナログ(FXS)ポートでの電話機構成 **372** アナログ電話サポートの確認 **375** リモート電話機の有効化 **375** リモート電話機の確認 **378** SCCP 電話機での Cisco IP Communicator サポートの構成 **378** SCCP 電話機での Cisco IP Communicator サポートの確認 **379** SCCP 電話機の Cisco IP Communicator サポートのトラブルシューティング **380** SCCP 電話機でのセキュア IP 電話(IP-STE)の構成 **380** Cisco Unified Wireless Phone 7926G 用電話機サービス XML ファイルの構成 **381** 基本通話を発信する電話機の構成 **383** SIP 電話機の自動登録の構成 **383 Cisco Unified Communications Manager Express** システム アドミニストレータ ガイド

SIP 電話機のセッション トランスポートプロトコルの選択 **335**

ローカル電話機間での通話に対する各電話機のコーデックの構成 **341**

SCCP 電話機の単純な主要システム用ディレクトリ番号の作成 **343**

ディレクトリ番号の SIP プロキシ登録の無効化 **337**

グローバルコーデックの変更 **339**

主要システムの電話機の構成 **343**

混在共有回線の構成 **385**

混合共有回線のトラブルシューティングのヒント **388**

SCCP 電話機での最大通話数の構成 **388**

SIP 電話機でのビジートリガー制限の構成 **390**

SIP 電話機での KEM の構成 **392**

Fast-Track 構成アプローチを使用するための SIP 電話機のプロビジョニング **395** Fast-Track 構成を使用するCisco Mobility Express 用検証済み SIP 電話機モデル **398** 基本的なコール発信のための設定例 **398**

基本通話を発信する SCCP 電話機の構成例 **398**

基本通話を発信する SIP 電話機の構成例 **402**

SIP 電話機用一括登録の無効化例 **405**

共有回線での VCC 構成例 **405**

2 番目の共通ディレクトリ番号での混在共有回線の構成例 **406**

Cisco ATA の例 **406**

SIP モードの Cisco ATA の例 **407**

SCCP アナログ電話の例 **407**

リモートテレワーカー電話機の例 **408**

セキュア IP Phone (IP-STE) の例 408

Cisco Unified Wireless Phone 7926G の電話機サービス XML ファイルの構成例 **409**

キー拡張モジュールの状態を監視する例 **409**

Cisco Unified Cisco Mobility Express の監視および保持用 Cisco IOS コマンド **410**

Fast-Track 構成アプローチの例 **412**

Unified Cisco Mobility Express の Cisco 8800 Series IP Phone 向けキー拡張モジュールの構成 例 **413**

Unified Cisco Mobility Express の 拡張回線モードの構成例 **413**

関連情報 **413**

基本的なコール発信のための電話機設定に関する機能情報 **414**

## 第 **9** 章 **Extension Assigner** を使用した電話機構成の作成 **421** Extension Assigner の前提条件 **421**

Extension Assigner の制約事項 **421**

Extension Assigner について **422**

Extension Assigner の概要 **422**

システム管理者の手順 **422**

インストール技術者の手順 **427**

このリリースに含まれるファイル **428**

Extension Assigner の同期 **429**

Extension Assigner の構成 **429**

新しい電話機に割り当てる内線番号の決定と構成計画 **429**

Tcl スクリプトと音声プロンプトファイルのダウンロード **430**

Tcl スクリプトの構成 **431**

Extension Assigner アプリケーションにアクセスする内線番号の指定 **433**

Extension Assigner 機能用の Provision-Tag の構成 **435**

Extension Assigner を使用する SCCP 電話機に一時的な内線番号を構成する **436**

Extension Assigner を使用する SIP 電話機に一時的な内線番号を構成する **438**

インストール技術者が SCCP 電話機に割り当てることができる内線番号の構成 **439**

インストール技術者が SIP 電話機に割り当てることができる内線番号の構成 **441**

一時 MAC アドレスを使用した Ephone の構成 **442**

一時 MAC アドレスを使用した音声登録プールの構成 **444**

構成を自動保存するルータの構成 **447**

インストール技術者に対する必要情報の提供 **449**

Extension Assigner 同期の構成 **450**

セカンダリバックアップルータの XML インターフェイスの構成 **450**

プライマリルータの Extension Assigner 同期の構成 **451**

Extension Assigner を使用したオンサイトの内線番号の割り当て **452**

新規内線番号の割り当て **453**

内線番号の割り当て解除 **453**

現在の内線番号の再割り当て **454**

SCCP 電話機の Extension Assigner 構成の確認 **455**

SIP 電話機の Extension Assigner 構成の確認 **455**

Extension Assigner の構成例 **455**

SCCP 電話機の Extension Assigner の例 **455**

SIP 電話機の Extension Assigner の例 **459** Extension Assigner 同期例 **460** Extension Assigner の機能情報 **460** 第 **1 0** 章 電話機用構成ファイル **463** 構成ファイルの概要 **463** 電話機用構成ファイル **463** 電話機別構成ファイル **464** 電話機用構成ファイルの生成 **464** SCCP 電話機用構成ファイルの生成 **464** SCCP 電話機用構成ファイルの確認 **466** SIP 電話機用構成プロファイルの生成 **467** SIP 電話機用構成プロファイルの確認 **468** 関連情報 **471** 第 **1 1** 章 **Cisco Unified IP Phone** のリセットと再起動 **473** 電話機のリセットと再起動について **473** IP Phone のリセットと再起動の違い **473** Cisco Unified Cisco Mobility Express TAPI 拡張機能 **474** 電話機のリセットと再起動 **475** SCCP 電話機での reset コマンドの使用 **475** SCCP 電話機での restart コマンドの使用 **476** TAPI アプリケーションおよび SCCP 電話機間のセッションのリセット **477** SIP 電話機での reset コマンドの使用 **478** SIP 電話機での restart コマンドの使用 **479** 基本通話の確認 **481** 電話機のリセットおよび再起動に関する機能情報 **481**

#### 第 **1 2** 章 ローカリゼーション サポート **483**

#### ローカリゼーションについて **483**

Cisco Unified Cisco Mobility Express でのローカリゼーション機能強化 **483**

```
Cisco Unified SIP IP Phone のローカリゼーション サポート 485
 ユーザー定義ロケール 485
 電話機の表示のローカリゼーション サポート 486
 複数のロケール 486
 Cisco Unified SCCP IP Phone の Locale Installer 487
 Cisco Unified SIP IP Phone の Locale Installer 487
SCCP 電話機のローカライゼーション サポートの構成 488
 Cisco Unified IPPhone 6921、6945、7906、7911、7921、7931、7941、7961、7970、7971 お
   よび Cisco IP Communicator 用のシステム定義ロケールのインストール 488
 ユーザー定義のロケールのインストール 493
 Cisco Unified Cisco Mobility Express 7.0(1) 以降のバージョンでのロケールインストーラの使
   用 497
 ユーザー定義ロケールの確認 501
 SCCP 電話機での複数のロケールの構成 501
 SCCP 電話機での複数のロケールの確認 505
SIP 電話機でのローカリゼーション サポートの構成 505
 Cisco Unified IP Phone 8961、9951、9971 用システム定義ロケールのインストール 505
 Cisco Unified Cisco Mobility Express 9.0 以降のバージョンでのロケールインストーラの使用
    509
 SIP 電話機での複数のロケールの構成 512
 SIP 電話機での複数のロケールの確認 515
ローカリゼーションの設定例 516
 複数ユーザーおよびネットワークロケールの構成例 516
 ユーザー定義ロケールの構成例 517
 ユーザー定義ロケールとしての中国語の構成例 518
 システム定義ロケールとしてのスイス語の構成例 518
SCCP 電話機のロケールインストーラの構成例 519
 すべての電話機に適用されるデフォルトがシステム定義ロケール 519
 すべての電話機に適用されるデフォルト言語がユーザー定義ロケール 519
 非デフォルト ロケール インデックスでロケール 520
 SIP 電話機での複数のユーザーロケールとネットワークロケールの構成例 521
```
システム定義ロケール **484**

SIP 電話機でのロケールインストーラの構成例 **522**

次の作業 **523**

ローカリゼーション サポートの機能情報 **523**

#### 第 **1 3** 章 ダイヤル プラン **525**

ダイヤルプランについて **525**

電話番号計画 **525**

ダイヤル プラン パターン **526**

ダイヤル イン トランク回線 **527**

音声トランスレーション ルールと音声トランスレーション プロファイル **528**

2 次ダイヤル トーン **529**

E .164 の機能拡張 **529**

先頭に + が付く E164 番号での電話機の登録 **529**

コールバックと発信者番号の表示 **532**

ダイヤルプランの構成 **532**

SCCP ダイヤルプランパターンの構成 **532**

SIP ダイヤルプランパターンの構成 **533**

ダイヤルプランパターンの確認 **535**

Cisco Cisco Mobility Express 3.2 バージョン以降の音声変換ルールの定義 **535**

Cisco Unified Cisco Mobility Express 3.2 バージョン以降の SCCP 電話機に音声変換ルールを 適用 **538**

Cisco Unified Cisco Mobility Express 3.2 バージョン以前の SCCP 電話機に変換ルールを適用 **539**

Cisco Unified Cisco Mobility Express 4.1 バージョン以降の SIP 電話機に音声変換ルールを適 用 **541**

Cisco Unified Cisco Mobility Express 4.1 バージョン以前の SIP 電話機に音声変換ルールを適 用 **542**

音声変換ルールとプロファイルの確認 **543**

SCCP 電話機用セカンダリダイヤルトーンのアクティブ化 **544**

SIP 電話機用セカンダリダイヤルトーンのアクティブ化 **545**

SIP 電話機のコールバック番号用変換ルールの定義 **547**

ダイヤルプラン機能の構成例 **550**

目次

SCCP 電話機でのセカンダリダイヤルトーンの構成例 **550** SIP 電話機でのセカンダリダイヤルトーンの構成例 **551** 音声変換ルールの構成例 **551** ダイヤルプラン機能の機能情報 **552**

- 第 **1 4** 章 トランスコーディング リソース **555**
	- トランスコーディング リソースの前提条件 **555**
	- トランスコーディング リソースの設定に関する制約事項 **555**
	- トランスコーディング リソースについて **556**
		- トランスコーディングのサポート **556**
			- ローカルトランスコーディングインターフェイス(LTI)ベースのトランスコーディン グ **559**
		- リモート電話機で G.729r8 を使用する場合のトランスコーディング **560**
		- セキュアな DSP ファーム トランスコーディング **561**
	- トランスコーディング リソースの構成 **561**
		- トランスコーディングの DSP リソース要件の決定 **561**
		- トランスコーディング用ネットワークモジュールまたは PVDM のプロビジョニング **561**
	- NM-HD および NM-HDV2 向け DSP ファームの構成 **563**
	- NM-HDV 向け DSP ファームの構成 **568**
	- DSP ファームホストとして機能するように Cisco Unified Cisco Mobility Express ルータを構 成する **570**
		- トランスコーダセッションの最大数を決定 **570**
		- IP Phone のメッセージを受信できるよう Cisco Unified Cisco Mobility Express ルータを構 成する **571**
		- セキュアな DSP ファームをホストするよう Cisco Unified Cisco Mobility Express ルータを 構成する **573**
	- Cisco IOS ソフトウェアのアップグレード後に NM-HDV 用 DSP ファームを変更 **573**
	- NM-HDV 用トランスコーディングセッション数の変更 **575**
	- NM-HDV での DSP ファームパフォーマンスの調整 **576**
	- DSP ファーム動作の確認 **577**
	- セキュアモードで Cisco Unified Cisco Mobility Express 4.2 バージョン以降に DSP ファーム を登録する **580**

```
CA サーバーのデジタル証明書を取得 580
  DSP ファームルータの CA ルート証明書を Cisco Unified Cisco Mobility Express ルータに
     コピー 586
  Cisco Unified Cisco Mobility Express ルータの CA ルート証明書を DSP ファームルータに
     コピー 588
  DSP ファームを許可するよう Cisco Unified Cisco Mobility Express を構成 588
  Cisco Unified Cisco Mobility Express への DSP ファーム登録を確認 589
 LTI ベースのトランスコーディングの構成 590
トランスコーディング リソースの設定例 593
 NM-HDV 用の DSP ファームの設定例 593
 NM-HD および NM-HDV2 の DSP ファームの設定例 593
 Cisco Unified Cisco Mobility Express ルータ を DSP ファームホストとして構成する例 594
 LTI ベースのトランスコーディングの構成例 594
 音声クラスコーデックの構成例 594
次の参照先 595
トランスコーディング リソースの機能情報 595
```
#### 第 **1 5** 章 電話ハッカーの侵入阻止 **597**

前提条件 **597**

概要 **597**

Unified Cisco Mobility Express での SIP 回線側の電話料金詐欺防止 **598**

IP アドレス信頼認証 **600**

着信 ISDN コールに対するダイヤル イン **601**

一致するダイヤルピアのない ISDN 通話の切断 **602**

アナログおよびデジタル FXO ポートでの 2 段階ダイヤルサービスのブロック **602**

電話料金詐欺防止の構成 **602**

着信 VoIP 通話用の IP アドレス信頼認証の構成 **602**

着信 VoIP 通話用の有効な IP アドレスの追加 **604**

着信 ISDN 通話用のダイヤルイン方式(DID)の構成 **606**

アナログおよびデジタル FXO ポートでセカンダリダイヤルトーンをブロック **607**

電話ハッカーの侵入阻止のトラブルシューティングのヒント **609**

電話ハッカーの侵入阻止の機能情報 **610**

#### 第 16 章 **2000 音声メール統合 613**

音声メール統合の前提条件 **613**

ボイスメール統合について **615**

Cisco Unity Connection 統合 **615**

Cisco Unity Express の統合 **615**

Cisco Unity の統合 **615**

レガシー音声メールアプリケーションの DTMF 統合 **616**

メールボックス選択ポリシー **616**

RFC 2833 DTMF MTP パススルー **616**

MWI 回線選択 **617**

AMWI **617**

SIP MWI プレフィックス仕様 **618**

SIP MWI - QSIG 変換 **619**

VMWI **620**

音声メールに転送 **620**

ライブ レコード **621**

Cisco Unity Express AXL の機能拡張 **621**

音声メール統合の構成 **621**

SCCP 電話機での音声メールボックスパイロット番号の構成 **621**

SCCP 電話機でのメールボックス選択ポリシーの構成 **623**

Cisco Unity Express または PBX 音声メール番号用のメールボックス選択ポリシーの設定 **623**

Cisco Unity 用メールボックス選択ポリシーの設定 **625**

音声メールに転送 **626**

SCCP 電話機でのライブレコードの構成 **630**

SIP 電話機での音声メールボックスパイロット番号の構成 **633**

DTMF 統合の有効化 **636**

アナログ音声メールアプリケーションの DTMF 統合を有効化 **636**

RFC 2833 を使用した DTMF 統合の有効化 **638**

SIP NOTIFY を使用した DTMF 統合の有効化 **641** MWI 発信通話向け SCCP 電話機の構成 **643** SIP 電話機での MWI のシステムレベルの有効化 **645** SIP 電話機での MWI のディレクトリ番号の構成 **646** MWI 発信通話用パイロットコールバック番号の定義 **647** MWI NOTIFY 用ディレクトリ番号の構成 **648** SIP MWI プレフィックス仕様の有効化 **650** SIP 電話機での VMWI の構成 **650** 音声メール統合の確認 **652** ボイスメール統合の設定例 **653** SCCP 電話機向けメールボックス選択ポリシーの設定例 **653** SIP 電話機のボイスメールボックスの構成例 **653** RFC 2833 を使用した DTMF 統合の構成例 **653** SIP Notify を使用した DTMF 統合の構成例 **654** レガシー音声メールアプリケーションの DTMF 統合の構成例 **654** MWI の SCCP 電話回線の有効化例 **654** SIP MWI プレフィックス仕様の構成例 **655** MWI 発信通話用 SIP ディレクトリ番号の構成例 **655** MWI Unsolicited NOTIFY 用 SIP ディレクトリ番号の構成例 **656** MWI Subscribe/NOTIFY 用 SIP ディレクトリ番号の構成例 **656** 音声メール統合の機能情報 **656**

第 **1 7** 章 セキュリティ **659**

セキュリティの前提条件 **659** セキュリティの制約事項 **660** セキュリティについて **661** Unified Cisco Mobility Express パスワードポリシー **661** パスワード構成と暗号化に関するガイドライン **661** パスワード暗号化のダウングレードに関する考慮事項 **664** ログからのパスワードとキーの削除 **664** CLI コマンドの廃止 **665**

**xx**

電話機認証の概要 **665**

電話機認証 **665**

ファイル認証 **666**

シグナリング認証 **666**

公開キー インフラストラクチャ **666**

電話機認証のコンポーネント **666**

電話機の認証プロセス **670**

スタートアップ メッセージ **671**

構成ファイルのメンテナンス **671**

CTL ファイルのメンテナンス **672**

CTL クライアントとプロバイダー **672**

MIC ルート証明書の手動インポート **673**

メディア暗号化の機能設計 **673**

セキュアな Cisco Unified CME **674**

セキュアな補足サービス **675**

Cisco Unified Cisco Mobility Express でのセキュアな SIP トランクサポート **675**

H.450 環境でのセキュア Cisco Unified CME **676**

非 H.450 環境でのセキュア Cisco Unified CME **677**

DSP Farm トランスコーディングが構成された状態のリモート電話機に対するセキュアな トランスコーディング **678**

セキュア Cisco Unified CME と Cisco Unity Express **679**

セキュア Cisco Unified CME と Cisco Unity **679**

Cisco Unified IP Phone 用の HTTPS プロビジョニング **679**

```
外部サーバーの HTTPS サポート 679
```
Cisco Unified Cisco Mobility Express の HTTPS サポート **680**

セキュリティの設定 **680**

Cisco IOS 認証局の構成 **680**

サーバー機能の証明書の取得 **685**

Telephony-Service Security パラメータの構成 **688**

Telephony-Service Security パラメータの確認 **691**

```
CTL クライアントの構成 691
```
Cisco Unified Cisco Mobility Express ルータでの CLT クライアントの構成 **692** Cisco Unified Cisco Mobility Express ルータ以外のルータでの CTL クライアントの構成 **695** CAPF サーバーの構成 **697** CAPF サーバーの確認 **701** Ephone Security パラメータの構成 **701** Ephone Security パラメータの確認 **705** CTL プロバイダーの構成 **705** CTL プロバイダーの確認 **707** 登録局の構成 **708** 電話機に認証文字列を入力 **712** MIC ルート証明書の手動インポート **713** Cisco Unified Cisco Mobility Express でのメディア暗号化(SRTP)の構成 **716** H.323 ダイヤルピアの Cisco Unified Cisco Mobility Express SRTP フォールバックの構成 **719** セキュアな Cisco Unified Cisco Mobility Express 動作に対する Cisco Unity の構成 **721** セキュアな Cisco Unified Cisco Mobility Express 動作に対する Cisco Unity 構成の前提条件 **721** Cisco Unified Cisco Mobility Express および Cisco Unity 間の統合の構成 **721** Cisco Unity ルート証明書を Cisco Unified Cisco Mobility Express にインポート **723** セキュアな登録のための Cisco Unity ポートの構成 **724** Cisco Unity が安全に登録されたことの確認 **724** Cisco Unified IP Phone 用の HTTPS プロビジョニング **725** セキュリティの設定例 **731** ログからのパスワードとキーを削除する例 **731** パスワードポリシーの Unified Cisco Mobility Express の構成例 **732** Cisco IOS CA の構成例 **732** Cisco Unified Cisco Mobility Express ルータへの MIC ルート証明書の手動インポート例 **733** Telephony-Service Security パラメータの構成例 **735** Cisco Unified Cisco Mobility Express ルータで実行する CLT クライアントの構成例 **736** セキュアな Unified Cisco Mobility Express の例 **738** Cisco Unified Cisco Mobility Express の HTTPS サポートの構成例 **746**

次の作業 **747**

セキュリティの機能情報 **747**

第 **1 8** 章 ディレクトリ サービス **749** ディレクトリ サービスについて **749** ローカル ディレクトリ **749** 外部ディレクトリ **750** 着信側名ディスプレイ **750** ディレクトリ検索 **751** ディレクトリサービスの構成 **751** ローカル ディレクトリ サービスの構成 **751** SCCP 電話機でディレクトリ番号の名前を定義 **752** SCCP 電話機のローカルディレクトリにエントリを追加 **754** SCCP 電話機で外部ディレクトリサービスを構成 **755** 着信側名ディスプレイ **756** 呼び出し名ディスプレイの確認 **758** SIP 電話機でディレクトリ番号の名前を定義 **759** SIP サービスで外部ディレクトリサービスを構成 **760** ディレクトリサービスの確認 **761** ディレクトリ サービスの設定例 **762** ローカルディレクトリの構成例 **762** 呼び出し名ディスプレイの構成例 **763** 音声ハントグループの着信側名表示の例 **763** オーバーレイセットの最初の Ephone-dn の構成例 **763**

オーバーレイ Ephone-dn セット用ディレクトリ名の構成例 **764**

オーバーレイ Ephone-dn を使用してハントグループのディレクトリ名を構成した例 **765**

非オーバーレイ Ephone-dn 用ディレクトリ名の構成例 **766**

非オーバーレイ Ephone-dn 用 Ephone-dn 名の構成例 **766**

ディレクトリ サービスの機能情報 **767**

サイレントについて **771**

第 19 章 サイレント 771

SCCP 電話機のサイレントモード **771** SIP 電話のサイレントモード **772** サイレントモードの構成 **773** SCCP 電話機でのサイレントモードのブロック **773** SCCP 電話機でのサイレントモードの確認 **775** SIP 電話機でのサイレントモードの設定 **775** 次の作業 **778** サイレントに関する機能情報 **778**

#### 第 **2 0** 章 **Enhanced 911** サービス **781**

Enhanced 911 サービスの前提条件 **781** Enhanced 911 サービスの制限事項 **782** Enhanced 911 サービスについて **782** Enhanced 911 サービスの概要 **782** E911 サービスの通話プロセス **785** 携帯電話に関する予防措置 **788** Enhanced 911 サービスの実装計画 **788** 既存の Cisco Unified CME 機能との対話 **791** ELIN の複数の使用法 **791** 番号の変換 **791** Call Transfer **792** Call Forward **792** コール ブロッキング機能 **792** 通話中着信 **792** 3 者間会議 **792** Dial-Peer ロータリー **793** ダイヤル プラン パターン **793** 発信者 ID ブロック **793** 共有回線 **793** Enhanced 911 サービスの構成 **794** 緊急応答ロケーションの構成 **794**

緊急応答ゾーン下のロケーションの構成 **796** Enhanced 911 サービス用発信ダイヤルピアの構成 **797** 緊急通話用ダイヤルピアの構成 **797** 緊急応答ゾーン用ダイヤルピアの構成 **798** PSAP からのコールバック用ダイヤルピアの構成 **800** 電話機に ERL を割り当てる **801** 電話機に ERL を割り当てるための前提条件 **802** 電話機の IP サブセットに ERL を割り当てる **802** SIP 電話機に ERL を割り当てる **803** SCCP 電話機に ERL を割り当てる **804** ダイヤルピアに ERL を割り当てる **805** E911 設定のカスタマイズ **806** 2 つの ELIN に対するアドレス コマンドの使用 **808** 通話詳細レコードの有効化 **808** RADIUS アカウンティング サーバからの出力 **809** Syslog サーバからの出力 **809** show call history voice コマンドからの出力 **810** E911 構成の確認 **810** Enhanced 911 サービスのトラブルシューティング **812** エラー メッセージ **812** Enhanced 911 サービスの設定例 **813** Cisco Unified Cisco Mobility Express 4.2 を使用した拡張 E911 サービスの構成例 **813** SRST フォールバックモードの Cisco Unified Cisco Mobility Express 4.1 を使用した拡張 E911 サービスの構成例 **814**

Enhanced 911 サービスの機能情報 **821**

第 **2 1** 章 エクステンション モビリティ **823**

エクステンション モビリティを設定するための前提条件 **823** エクステンションモビリティの構成に関する制約事項 **823** エクステンション モビリティの設定について **824** エクステンション モビリティ **824**

**xxv**

エクステンション モビリティ電話機の個人短縮ダイヤル **825**

Cisco Unified CME エクステンション モビリティの拡張機能 **825**

エクステンション モビリティ電話機でのプライバシー **826**

SIP 電話機拡張用エクステンション モビリティ **826**

Cisco Unified SCCP IP Phone でのエクステンション モビリティの MIB サポート **827** エクステンションモビリティの有効化 **829**

エクステンションモビリティ向け Cisco Unified Cisco Mobility Express の構成 **829**

IP 電話機のログアウトプロファイルの構成 **832**

エクステンションモビリティ向け IP 電話機の有効化 **835**

SIP 電話機向けエクステンションモビリティの構成 **837**

エクステンションモビリティ向け SIP 電話機の有効化 **840**

ユーザープロファイルの設定 **841**

エクステンション モビリティの設定例 **845**

SIP 電話機の使用に向けたエクステンションモビリティの構成例 **845** エクステンションモビリティの使用に向けた SIP 電話機の構成例 **845** ログアウトプロファイルの構成例 **846** エクステンションモビリティ向け IP 電話機の有効化例 **846**

ユーザープロファイルの構成例 **846**

次の作業 **847**

エクステンション モビリティの機能情報 **847**

#### 第 **2 2** 章 **FAX** リレー **849**

ファクス リレーの前提条件 **849**

ファクス リレーの制約事項 **850**

ファクス リレーについて **850**

ファクス リレーと装置 **850**

Cisco ファクス リレーの機能設計 **851**

FAXリレーでサポートされているゲートウェイ、モジュール、および音声インターフェ イス カード **852**

FAX リレーの構成 **853**

SCCP 電話機での FAX リレーの構成 **853**

FAX リレーの構成の確認とトラブルシューティング **854** ファクス リレーの設定例 **855**

FAX リレーの構成例 **855**

FAX リレーの機能情報 **855**

#### 第 **2 3** 章 機能アクセスコード **857**

機能アクセス コードについて **857** 機能アクセスコード **857** 機能アクセスコードの構成 **860** 機能アクセスコードの確認 **862** 機能アクセスコードの設定例 **863** すべての電話機の標準 FAC の有効化例 **863** 機能アクセス コードの機能情報 **864**

第 24 章 **28 強制承認コード 865** 

強制承認コードについて **865** 強制承認コードの概要 **865** FAC のコール フロー **866** 強制承認コードの仕様 **867** 複数タイプのコールのための FAC 要件 **867** 強制承認コードの設定 **872** LPCOR グループでの Forced Authorization Code(FAC; 強制承認コード)の有効化 **872** 承認パッケージのパラメータ定義 **874** Forced Authorization Code(FAC; 強制承認コード)の構成例 **876** Forced Authorization Code(FAC; 強制承認コード)の構成例 **876** 強制承認コードの機能情報 **877**

## 第 **2 5** 章 ヘッドセット自動応答 **879**

ヘッドセット自動応答について **879** ヘッドセットを使用した自動応答通話 **879** 回線とボタンの違い **879**

目次

ヘッドセット自動応答の構成 **881** ヘッドセット自動応答の有効化 **881** ヘッドセット自動応答の確認 **882** ヘッドセット自動応答の構成例 **882** ヘッドセット自動応答の有効化例 **882** ヘッドセット自動応答の機能情報 **883**

### 第 **2 6** 章 インターコム回線 **885**

インターコム回線について **885**

インターコム自動応答回線 **885**

ウィスパー インターコム **886**

SIP インターコム **887**

内線番号 **889**

インターコム回線の構成 **889**

SCCP 電話機でのインターコム自動応答回線の構成 **889** SCCP 電話機でのウィスパーインターコムの構成 **891** SIP 電話機でのインターコム自動応答回線の構成 **893** SIP 電話機でのインターコム通話オプションの構成 **895**

インターコム回線の設定例 **897**

インターコム回線の構成例 **897**

SIP インターコムサポートの構成例 **897**

次の作業 **898**

インターコム回線の機能情報 **898**

第 **2 7** 章 ループバック コールルーティング **899**

ループバック コールルーティングについて **899** ループバック コールルーティング **899** ループバック コールルーティングの構成 **900** ループバック コールルーティングの有効化 **900** ループバック コールルーティングの確認 **905** ループバック コールルーティングの構成例 **905**

ループバック コールルーティングの有効化例 **905** ループバック コールルーティングの機能情報 **905**

第 **2 8** 章 マルチレベル優先順位およびプリエンプション(**MLPP**) **907**

MLPP の前提条件 **907**

MLPP について **907**

#### 優先順位 **908**

基本優先コール セットアップ **909**

プリエンプション **909**

基本プリエンプション コール **910**

DSN ダイヤル形式 **911**

サービス番号 **912**

ルート コード **912**

ダイヤルの例 **913**

MLPP サービス ドメイン **913**

MLPP 通知 **915**

MLPP アナウンス **916**

自動コール転送(アテンダント コンソール) **918**

MLPP の構成 **919**

Cisco Unified Cisco Mobility Express での MLPP サービスの全体的な有効化 **919** SCCP 電話機での MLPP サービスの有効化 **921** アナログ FXS 電話機ポートの MLPP サービスの有効化 **926** 発信ダイヤルピア向け MLPP サービスドメインの構成 **928** MLPP オプションの構成 **929** MLPP サービスのトラブルシューティング **933** MLPP の機能情報 **933**

#### 第 29 章  **保留音 935**

保留音の前提条件 **935** 保留音の制約事項 **935** 保留音について **936**

保留音の概要 **936**

保留音 **937**

ライブ フィードからの保留音 **938**

Cisco 4000 シリーズ サービス統合型ルータのライブフィードからの保留音(MOH) **939** マルチキャスト MOH **940**

SIP 電話の保留音 **940**

保留音の拡張機能 **941**

システム パフォーマンスを向上させるための MOH ファイルのキャッシュ **942** 保留音(MOH)用 G.711 ファイルおよび G.729 ファイルの構成 **942** 保留音の構成 **943** 音声ストリームを提供する音声ファイルからの保留音(MOH)の構成 **943** ライブフィードからの保留音(MOH)の構成 **947** 異なるメディアソースをサポートする保留音(MOH)グループの構成 **953** MOH グループをディレクトリ番号に割り当てる **956** SCCP 電話機のみにすべての内部通話への MHO グループを割り当てる **958** MOH ファイルのバッファサイズの構成 **960** MOH ファイルキャッシュの確認 **962** 保留音(MOH)グループ構成の確認 **963** 保留音の機能情報 **965**

#### 第 **3 0** 章 ページング **969**

ページングの制限事項 **969**

ページングについて **969**

オーディオ ページング **969**

Cisco Unified SIP IP 電話機向けページンググループサポート **971**

ページングの構成 **973**

SCCP 電話機での簡易ページンググループの構成 **973**

SCCP 電話機での結合ページンググループの構成 **975**

SIP IP 電話機のページンググループサポートの構成 **978**

トラブルシューティングのヒント **982**

ページングの確認 **982**

ページングの設定例 **983**

シンプルなページンググループの構成例 **983**

結合ページンググループの構成例 **984**

Cisco Unified SIP IP Phone と Cisco Unified SCCP IP Phone の結合ページング グループの構 成例 **985** 次の作業 **988**

ページングの機能情報 **989**

第 **3 1** 章 プレゼンス サービス **991**

プレゼンス サービスの前提条件 **991**

プレゼンス サービスの制約事項 **991**

プレゼンス サービスについて **991**

プレゼンス サービス **991**

DnD、通話パーク、ページング、および会議での ephone-DN の BLF モニタリング **993**

デバイスベース BLF モニタリング **996**

BLF スピード ダイヤルのための電話機ユーザ インターフェイス **997**

プレゼンスサービスの構成 **997**

内部回線に関するプレゼンスの有効化 **997**

ディレクトリ番号ウォッチの有効化 **999**

SCCP 電話機を使用するスピードダイヤルと通話リストの BLF モニタリングの有効化 **1001** SIP 電話機を使用するスピードダイヤルと通話リストの BLF モニタリングの有効化 **1005**

BLF スピードダイヤルメニューの有効化 **1007**

外部回線をウォッチするプレゼンスの構成 **1009**

プレゼンス構成の確認 **1011**

プレゼンスサービスのトラブルシューティング **1012**

プレゼンスサービスの構成例 **1012**

Cisco Unified Cisco Mobility Express でのプレゼンス構成例 **1012**

プレゼンス サービスの機能情報 **1016**

第 32 章 **呼び出し音 1017** 

着信音に関する情報 **1017**

特殊呼び出し音 **1017**

カスタマイズされた着信音 **1018**

保留インジケータ **1018**

着信音の構成 **1018**

特殊着信音の構成 **1018**

カスタマイズされた着信音の構成 **1019**

保留インジケータの構成 **1021**

SIP 電話機での特殊呼び出しの有効化 **1022**

着信音の構成例 **1023**

内部通話用特殊着信音の構成例 **1023**

保留インジケータの構成例 **1023**

着信音の機能情報 **1024**

第 **3 3** 章 シングル ナンバー リーチ **1027**

シングル ナンバー リーチについて **1027** シングルナンバーリーチの概要 **1027** SNR の機能強化 **1028** ハードウェア会議 **1028** 通話パーク、コール ピックアップ、およびコール取得 **1028** 呼び出し開始タイマー **1028** 携帯電話で応答後の SNR 電話の呼び出し停止 **1029** Cisco Unified SIP IP Phone のシングル ナンバー リーチ **1029** Cisco Unified SCCP IP Phone の仮想 SNR DN **1030** シングル ナンバー リーチの設定 **1031** SCPP 電話機のシングルナンバーリーチの構成 **1031** SCCP 電話機のシングルナンバーリーチ拡張の構成 **1035** SIP 電話機のシングルナンバーリーチの構成 **1037** SCCP 電話機での仮想 SNR DN の構成 **1042**

シングル ナンバー リーチの機能情報 **1044**

第 **3 4** 章 ソフトキーのカスタマイズ **1047**

目次

```
ソフトキーに関する情報 1047
 IP Phone のソフトキー 1047
  Unified Cisco Mobility Express リリース 12.3 以降のリリースで導入されたソフトキー 1049
 アカウント コードの入力 1051
 Hookflash ソフトキー 1051
 機能のブロック 1052
 Feature Policy ソフトキー制御 1052
 SIP IP Phone の即転送 1053
 拡張済み Immediate Divert(拡張 iDivert) 1053
 プログラム可能な回線キー(PLK) 1054
ソフトキーの構成 1064
 SCCP 電話機のソフトキーディスプレイの変更 1064
 SIP 電話機のソフトキーディスプレイの変更 1067
 ソフトキー構成の確認 1070
 Flash ソフトキーの有効化 1071
 Flash ソフトキー構成の確認 1072
 機能ブロックの構成 1073
 Block ソフトキー構成の確認 1075
 SIP 電話機の Immediate Divert(iDivert)ソフトキーの構成 1075
 SCCP 電話機のサービス URL 回線キーボタンの構成 1078
 SIP 電話機のサービス URL 回線キーボタンの構成 1079
 SCCP 電話回線キーの機能ボタンの構成 1081
 SIP 電話回線キーの機能ボタンの構成 1082
ソフトキーの構成例 1084
 ソフトキーディスプレイの変更例 1084
 SCCP 電話機の HLog ソフトキーの変更例 1085
 SIP 電話機の HLog ソフトキーの変更例 1085
 PSTN 通話の Flash ソフトキーの有効化例 1085
 パークおよび転送ブロッキングの例 1086
 会議ブロッキングの例 1086
 Immediate Divert (iDivert) 構成例 1086
```
目次

SCCP 電話回線キーの URL ボタンの構成例 **1087** SCCP 電話回線キーの URL ボタンの構成例 **1087** SCCP 電話回線キーの機能ボタンの構成例 **1087** SIP 電話回線キーの機能ボタンの構成例 **1087** ソフトキーの機能情報 **1088**

#### 第 **3 5** 章 短縮ダイヤル **1093**

スピードダイヤルについて **1093** スピード ダイヤルの概要 **1093** スピード ダイヤル ボタンと短縮ダイヤル **1096** Bulk-Loading スピード ダイヤル番号 **1097** スピード ダイヤル用モニタ回線ボタン **1098** DSS(ダイレクト ステーション選択)サービス **1099** スピード ダイヤルおよびファスト ダイヤル用の電話機ユーザ インターフェイス **1099** 短縮ダイヤルの設定 **1100** 国内スピードダイヤルメニューの有効化 **1100** DSS サービスの有効化 **1101** SCCP 電話機での個人スピードダイヤルメニューの有効化 **1102** SCCP 電話機のスピードダイヤルボタンと短縮ダイヤルの定義 **1104** スピードダイヤルの一括ロードの有効化 **1106** SCCP 電話機での一括スピードダイヤルパラメータの確認 **1107** スピードダイヤルとファストダイヤルの構成用電話機ユーザーインターフェイスの有効化 **1108** SIP 電話機でのスピードダイヤルボタンの定義 **1109** SIP 電話機での個人スピードダイヤルメニューの有効化 **1111** スピードダイヤルの構成例 **1112** 国内スピードダイヤルメニューの有効化例 **1112** SIP 電話機での個人短縮ダイヤル メニューの構成例 **1113** スピードダイヤルボタンと短縮ダイヤルの構成例 **1113**

一括ロードスピードダイヤルの構成例 **1113** スピードダイヤルとファストダイヤル ユーザーインターフェイスの構成例 **1114**

#### 次の作業 **1114**

スピード ダイヤルに関する機能情報 **1114**

#### 第 **3 6** 章 ビデオ サポート **1117**

ビデオ サポートの前提条件 **1117**

- ビデオ サポートの制約事項 **1118**
- ビデオ サポートについて **1119**
- ビデオ サポートの概要 **1119**
- SIP トランクのビデオ サポート **1120**
- エンドポイント機能の照合 **1121**
- ビデオ コーデック情報の取得 **1121**
- 音声専用コールへのフォールバック **1122**
- ビデオ エンドポイント用のコール セットアップ **1122**
	- 2 つのローカル SCCP エンドポイント間の通話設定 **1122**
	- SCCP および H.323 エンドポイント間でのコール セットアップ **1123**
	- H.323 ネットワークを介した 2 つの SCCP エンドポイント間でのコール セットアップ **1123**
- Cisco Unified IP Phones 8961、9951、および 9971 用の SIP エンドポイント ビデオおよびカ メラのサポート **1123**
	- Cisco Unified IP Phone のビデオおよびカメラの設定 **1123**
	- SIP ビデオ コールの帯域幅制御 **1124**
- RTP ビデオ ストリームのフロー **1125**
- ビデオサポートの構成 **1125**
	- Cisco Unified SIP Phone のビデオおよびカメラサポートの有効化 **1125**
	- Cisco Unified SIP Phone のビデオおよびカメラ構成の適用 **1129**
	- SIP から SIP ビデオ通話のビデオ帯域幅制御の構成 **1130**
	- H.323 ネットワーク間でのビデオストリームのサポートの有効化 **1132**
	- システムレベルのビデオ機能の有効化 **1133**
	- 電話機のビデオ機能の有効化 **1134**
	- ビデオサポートの確認 **1136**
	- ビデオ サポートのトラブルシューティング **1137**

目次

#### 次の作業 **1138**

ビデオ サポートの機能情報 **1138**

- 第 **3 7** 章 **SCCP IP** 電話機用 **SSL VPN** クライアント **1141**
	- SSL VPN クライアントについて **1141**
		- DTLS による Cisco Unified Cisco Mobility Express での SSL VPN サポート **1141** 電話機またはクライアントの認証 **1142**
		- SCCP IP Phone での SSL VPN クライアントのサポート **1143**
	- SSL VPN クライアントの構成 **1144**
	- ASA を VPN ヘッドエンドとして使用する SSL VPN クライアントの構成 **1144**
		- 前提条件 **1144**
		- Cisco Unified CME での基本設定 **1145**
		- CA サーバーとして Cisco Unified Cisco Mobility Express を構成 **1150**
		- 電話機登録および電話機負荷の確認 **1153**
		- ASA(ゲートウェイ)を VPN ヘッドエンドとして構成 **1154**
		- Cisco Unified Cisco Mobility Express での VPN グループおよびプロファイルの構成 **1157**
		- SCCP IP 電話機に VPN グループとプロファイルを関連付ける **1159**
		- 電話機での代替 TFTP アドレスの構成 **1162**
		- 遠隔地からの電話機登録 **1163**
	- VPN ヘッドエンドとしての Cisco Unified Cisco Mobility Express で DTLS を使用した SSL VPN クライアントの構成例 **1163**
		- 時計、ホスト名、およびドメイン名の設定 **1164**
		- ラストポイントの構成と証明書を使用した登録 **1165**
		- VPN ゲートウェイの設定 **1165**
		- ユーザーデータベースの構成 **1166**
		- 仮想コンテキストの構成 **1166**
		- グループ ポリシーの設定 **1167**
		- IOS SSL VPN 接続の確認 **1167**
		- SSL VPN 用 Cisco Unified SCCP IP 電話機の構成 **1168**
		- Cisco Unified SCCP IP Phone の設定 **1168**
		- Cisco Unified Cisco Mobility Express での SSL VPN 構成 **1169**
DTLS による Cisco Unified Cisco Mobility Express 向け VPN 電話機冗長性サポート **1170** SSL VPN クライアントの設定例 **1170** ASA を VPN ヘッドエンドとして使用する SSL VPN の構成例 **1170**

VPN ヘッドエンドとしての Cisco Mobility Express での DTLS を使用した SSL VPN の構成 例 **1171**

SSL VPN クライアントの機能情報 **1173**

#### 第 38 章  **自動回線選択 1175**

自動回線選択について **1175**

着信コールと発信コールの自動回線選択 **1175**

自動回線選択の構成 **1176**

自動回線選択の有効化 **1176**

自動回線選択の確認 **1178**

自動回線選択の設定例 **1179**

自動回線選択の例 **1179**

自動回線選択の機能情報 **1179**

第 **3 9** 章 割り込みとプライバシー **1181**

割り込みとプライバシーについて **1181**

割り込みと C 割り込み **1181**

割り込み(SIP) **1182**

cBarge(SCCP および SIP) **1182**

プライバシーとプライバシー保留 **1184**

割り込みとプライバシーの構成 **1185**

SCCP 電話機での cBarge ソフトキーの構成 **1185**

SIP 電話機での Barge および cBarge ソフトキーの有効化 **1187**

SCCP 電話機でのプライバシーと保留中のプライバシーの有効化 **1189**

SIP 電話機でのプライバシーと保留中のプライバシーの有効化 **1193**

割り込みとプライバシーの機能情報 **1196**

第 **4 0** 章 コール ブロッキング **1199**

- コール ブロッキングについて **1199**
	- 日付と時刻に基づくコール ブロッキング(After-Hours トール バー) **1199**
	- 正規表現の営業時間外のパターンブロックのサポート **1200**
	- コール ブロッキングのオーバーライド **1201**
	- 制限クラス **1202**
- 通話ブロッキングの構成 **1202**
	- 通話ブロッキングの構成 **1202**
	- ダイヤルピア用通話ブロッキング除外の構成 **1205**
	- すべての SCCP 電話機用通話ブロッキングオーバーライドの構成 **1206**
	- 個別 SCCP 電話機の通話ブロッキング除外の構成 **1207**
	- 個別 SIP 電話機またはディレクトリ番号用通話ブロッキング除外の構成 **1209**
	- 通話ブロッキング構成の確認 **1210**
	- SCCP のディレクトリ番号に制限クラスを適用 **1211**
	- SIP 電話機のディレクトリ番号に制限クラスを適用 **1212**
	- 制限クラスの確認 **1214**
- 通話ブロッキングの構成例 **1215**
- 通話ブロッキングの構成例 **1215**
- 制限クラスの構成例 **1216**
- 正規表現の時間外ブロックパターンの構成例 **1217**
- 次の作業 **1217**
- コール ブロッキングの機能情報 **1218**

#### 第 **4 1** 章 通話パーク **1219**

通話パークについて **1219** Cisco Unified CME 7.1 での通話パークの機能拡張 **1219** 基本通話パーク **1220** パークされた進行中の通話の表示 **1222** パークされた通話のアクティブリストを表示するようにユーザーインターフェイスを構成 **1222** ダイレクト通話パーク **1224** パーク予約グループ **1224**

目次

専用通話パークスロット **1225**

通話パークロッキング **1226**

通話パークリダイレクト **1227**

通話パーク再呼び出しの機能拡張 **1227**

パーク モニタリング **1228**

#### 通話パークの構成 **1228**

通話パークまたはダイレクトされた通話パークの有効化 **1228**

通話パークの確認 **1235**

再呼び出しされたコールのタイムアウト時間の構成 **1236**

通話パークのトラブルシューティング **1237**

通話パークの設定例 **1237**

基本的な通話パークの構成例 **1237**

通話パークを使用しない電話機のブロッキング例 **1238**

通話パークリダイレクトの構成例 **1238**

通話パーク再呼び出しの構成例 **1238**

次の作業 **1239**

通話パークの機能情報 **1240**

#### 第 **4 2** 章 コール制約規制 **1241**

LPCOR の前提条件 **1241** LPCOR について **1241** LPCOR の概要 **1241** LPCOR ポリシー グループとリソース グループ **1243** デフォルトの LPCOR ポリシー **1244** How LPCOR ポリシーをリソース グループに関連付ける方法 **1244** アナログ電話機 **1244** IP Phone **1244** PSTN トランク **1245** VoIP トランク **1245** 補足サービスの LPCOR サポート **1246** LPCOR の電話機ディスプレイと警告トーン **1249**

LPCOR VSA **1249** LPCOR の構成 **1250** LPCOR ポリシーの構成 **1250** LPCOR ポリシーとアナログ電話または PSTN トランク通話との関連付け **1253** LPCOR ポリシーを VoIP トランク通話に関連付ける **1256** LPCOR ポリシーと IP Phone または SCCP FXS 電話呼び出しとの関連付け **1259** LPCOR を携帯電話通話に関連付ける **1264** LPCOR 構成の確認 **1268** LPCOR の設定例 **1269** Cisco Unified Cisco Mobility Express 用 LPCOR の構成例 **1269** Cisco 3800 シリーズ統合サービスルータでの LPCOR の構成例 **1272** LPCOR の機能情報 **1287**

#### 第 **4 3** 章 **Call Transfer** と **Call Forward 1289**

Call Transfer と Call Forward について **1289**

Call Forward **1289**

選択的 Call Forward **1290**

未登録 Call Forward **1291**

SIP デバイス用 B2BUA Call Forward **1292**

SIP 電話機用不在転送同期 **1292**

Call Transfer **1293**

Call Transfer ブロッキング **1293**

Cisco Unified SIP IP Phone での電話料金詐欺防止のためのトランク間転送ブロック **1294**

転送パターン **1295** 最大転送時間 **1296** 会議の最大長 **1296** ブロック済み会議パターン **1297** 電話会議の最大桁数の構成 **1298** 電話の会議ブロックオプションの構成 **1299** ブロック済み転送パターン **1301** 会議転送パターン **1301**

SCCP 電話機での Call Transfer 再呼び出し **1302**

SIP 電話機での Call Transfer 再呼び出し **1302**

Cisco Unified Cisco Mobility Express 4.3 バージョン以降の相談転送拡張機能 **1303**

ダイレクトステーション選択による相談転送 **1304**

H.450.2 と H.450.3 のサポート **1305**

H.450 標準使用のヒント **1307**

Cisco Unified Cisco Mobility Express バージョンが推奨する転送メソッド **1307**

H.450.12 のサポート **1309**

ヘアピンコールルーティング **1310**

H.450 タンデムゲートウェイ **1312**

ダイヤルピア **1315**

Q シグナリング補足サービス **1315**

Call Forward および Call Transfer の SIP 補足サービスの無効化 **1316**

Call Transfer および Call Forwarding の一般的なネットワークシナリオ **1317**

Call Transfer および Forwarding の構成 **1321**

システムレベルの SCCP 電話機で Call Transfer および Forwarding を有効化 **1321**

システムレベルで SIP 電話機の Call-Transfer 再呼び出しを有効化 **1328**

ディレクトリ番号に Call Forwarding を許可 **1330**

ディレクトリ番号の Call Transfer **1333**

SCCP 電話機用 Call Transfer オプションの構成 **1334**

SCCP 電話機の Call Transfer の確認 **1336**

SIP のトランク間通話および会議の転送パターンの指定 **1337**

会議の最大長 **1339**

SIP のトランク間 Call Transfer のブロック **1340**

H.450.12 機能の有効化 **1341**

H.323 間接続機能の有効化 **1343**

ローカルヘアピンルーティングを使用した通話転送 **1345**

システムレベルでの H.450.7 および QSIG 補足サービスの有効化 **1347**

ダイヤルピアでの H.450.7 および QSIG 補足サービスの有効化 **1349**

Call Forward および Call Transfer の SIP 補足サービスの無効化 **1351**

Cisco Unified Communications Manager とのインターワーキングを許可 **1352**

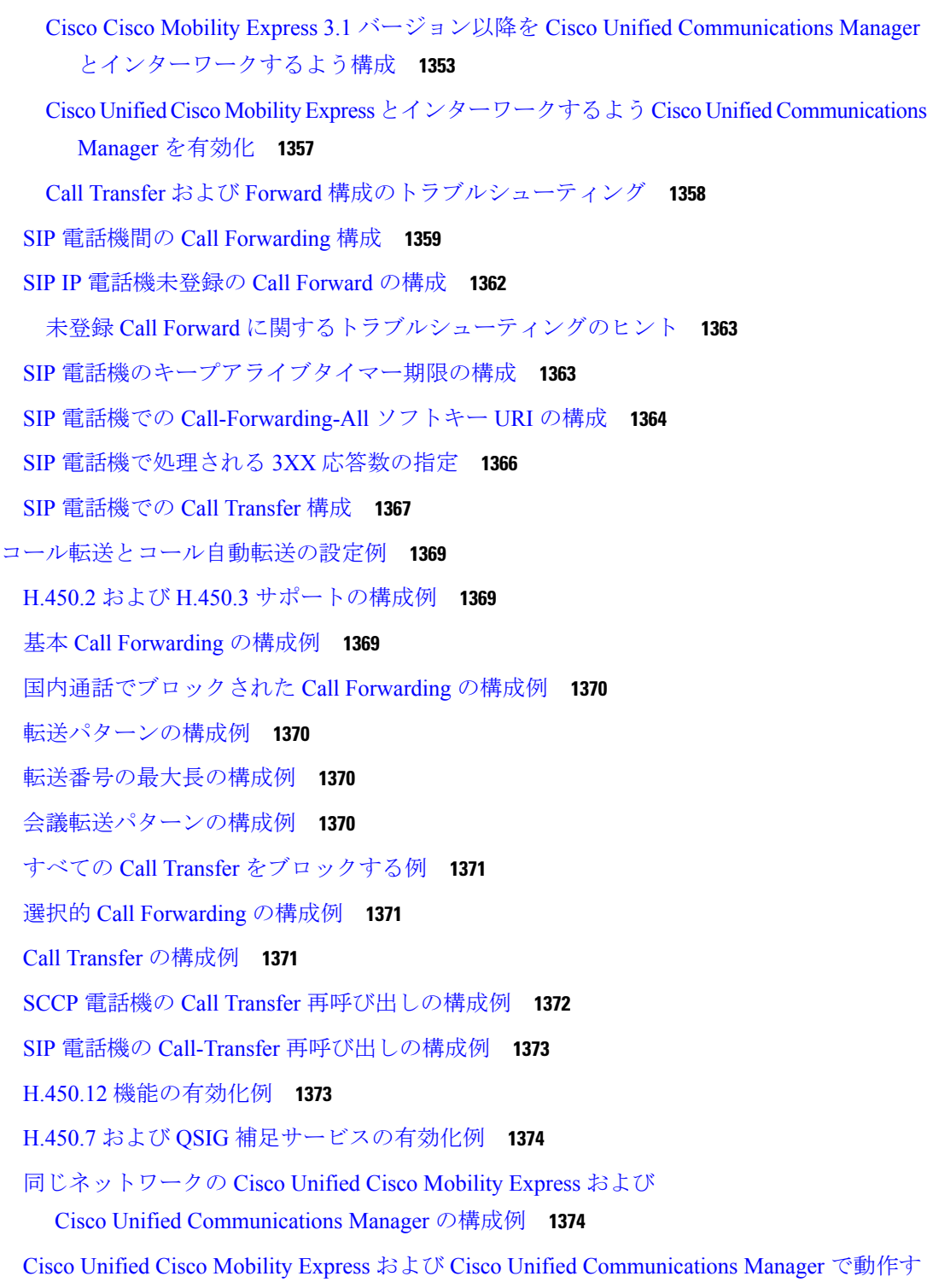

I

る H.450 Tandem ゲートウェイの構成例 **1377**

Cisco Unity Express への Call Forward 構成例 **1380**

SIP IP 電話機未登録の Call Forward の構成例 **1380**

**xliii**

### SIP 電話機でのキープアライブタイマー期限の構成例 **1381** 次の作業 **1381** Call Transfer および Forwarding の機能情報 **1382**

#### 第 **4 4** 章 通話対応機能 **1389**

コール カバレッジ機能について **1389**

通話対応概要 **1389**

Out-of- Dialog REFER **1391**

コール ハント **1393**

コールピックアップ **1393**

#### 通話中着信 **1396**

SCCP 電話機の通話中着信ビープ音 **1396**

SCCP 電話機の通話中着信呼び出し **1397**

通話中着信のキャンセル **1397**

ビジー サブスクライバのコールバック **1398**

ハント グループ **1398**

Ephone ハントグループおよび音声ハントグループの比較 **1401**

シーケンシャル ハント グループ **1401**

ピア ハント グループ **1402**

最長アイドル ハント グループ **1403**

パラレルハントグループ(通話ブラスト) **1404**

音声ハントグループの表示と参加 **1405**

SCCP 電話機で音声ハントグループを表示、参加、および不参加するためのユーザーイン ターフェイスを有効にする **1406**

SCCP 電話回線キーのサービス URL ボタンの構成 **1408**

SIP 電話回線キーのサービス URL ボタンの構成 **1410**

着信側音声ハントグループの名前に対するサポートを表示 **1412**

音声ハントグループの説明のサポート **1413**

音声ハントグループの最終エージェントへの国内通話転送の防止 **1413**

音声ハントグループエージェント統計情報のサポート強化 **1414**

Ephone ハントグループエージェント統計情報のサポート強化 **1414**

夜間サービス **1428** オーバーレイ ephone-dn **1430** 共有回線オーバーレイ **1432** オーバーレイ Ephone-dn の通話中着信 **1434** オーバーレイされた Ephone-dn の通話を同じ電話機の別のボタンに拡張 **1435** 通話対応機能の構成 **1436** SCCP 電話機での通話ハント構成 **1436** SCCP 電話機での通話ハント構成確認 **1438** SIP 電話機での通話ハント構成 **1439** コールピックアップの有効化 **1440** SCCP 電話機での通話中着信インジケータトーンの構成 **1444** SCCP 電話機での通話中着信インジケータトーンの確認 **1446** SCCP 電話機での通話中着信キャンセルの構成 **1447** SIP 電話機での通話中着信の許可 **1450** SCCP 電話機での ephone-Hunt グループの構成 **1451**

ハントグループエージェント応答可能オプション **1415**

動的 Ephone ハントグループのメンバーシップ **1418**

複数音声ハントグループの動的参加または退出 **1419** Ephone ハントグループのエージェント状態制御 **1421**

音声ハントグループのエージェント状態制御 **1422**

音声ハントグループのメンバーのログアウト **1424**

Ephone ハントグループの通話の提示 **1427**

音声ハントグループの通話の提示 **1427**

Ephone ハントグループのメンバーのログアウト **1424**

Ephone ハントグループの自動エージェント状態である応答不可 **1425**

SIP 電話機 でのすべてのエージェント ログアウト ディスプレイ **1426**

音声ハントグループの自動エージェント状態である応答不可 **1425**

ephone- ハントグループ構成の確認 **1459**

音声ハントグループの構成 **1462**

音声ハントグループ構成の確認 **1470**

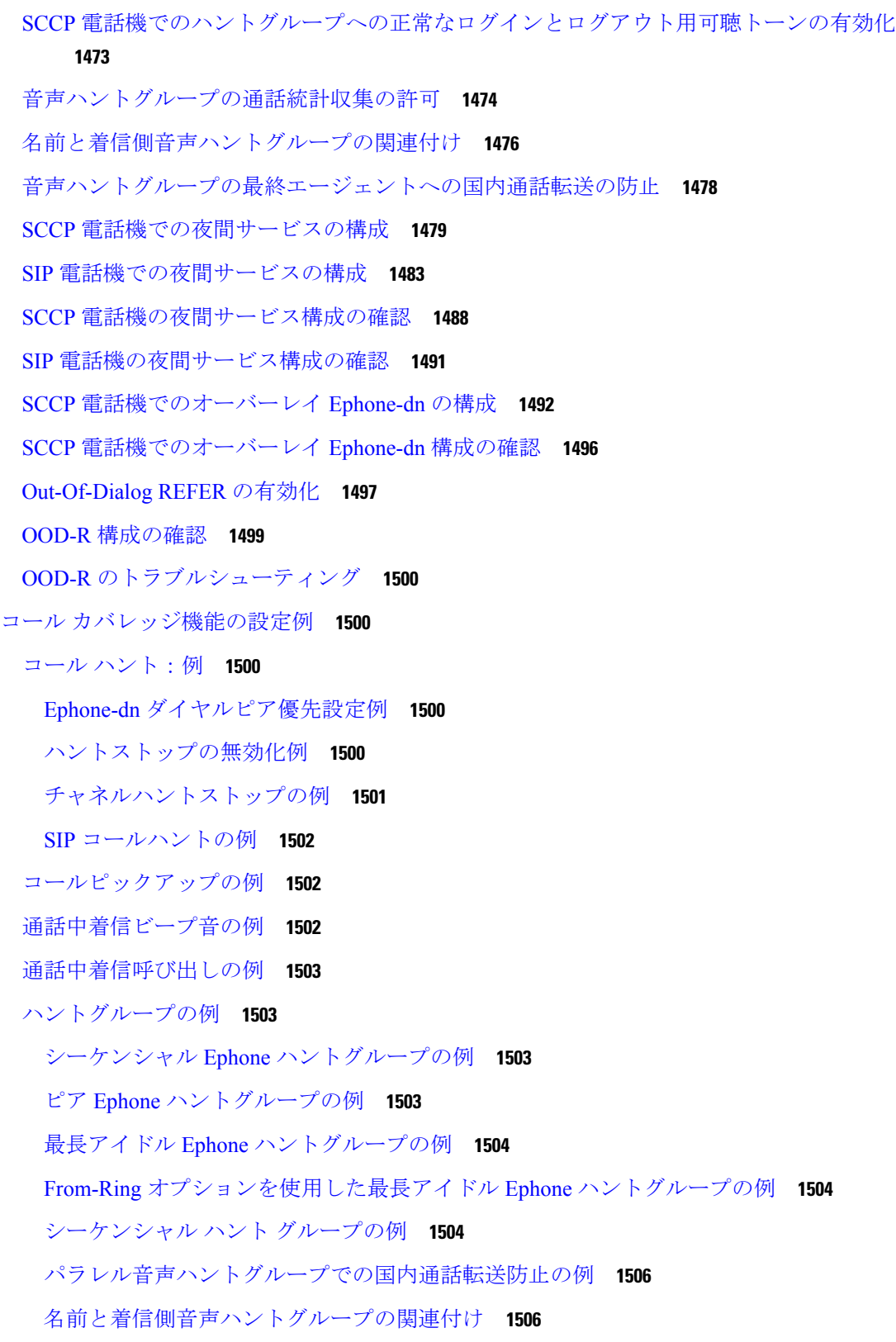

 $\blacksquare$ 

音声ハントグループの説明を指定する例 **1507** ログアウト表示の例 **1507** ハントグループエージェントごとの総ログイン時間と総ログアウト時間の表示例 **1508** Ephone ハントへの動的メンバーシップの例 **1509** 音声ハントグループへの動的メンバーシップの例 **1510** SCCP 電話機を使用したエージェント状態制御の例 **1511** SIP 電話機を使用したエージェント状態制御の例 **1511** Ephone ハントグループの自動エージェント応答不可の例 **1512** 音声ハントグループの自動エージェント応答不可の例 **1513** 音声ハントグループからの通話統計の例 **1513** SCCP 電話機の夜間サービスの例 **1515** SIP 電話機の夜間サービスの例 **1516** オーバーレイ Ephone-dn の例 **1517** 次の作業 **1525**

通話対応機能の機能情報 **1527**

第 **4 5** 章 発信者 **ID** ブロック **1537**

発信者 ID ブロックに関する制約事項 **1537**

発信者 ID ブロックについて **1537**

発信コールに関する発信者 ID ブロック **1537**

発信者 ID ブロックの構成 **1538**

SCPP 電話機でのすべての発信通話の発信者 ID ブロック **1538**

SCCP 電話機のディレクトリ番号からの発信者 ID をブロック **1539**

発信者 ID ブロックの確認 **1540**

発信者 ID ブロックの構成例 **1542**

発信者 ID ブロックコードの構成例 **1542**

SCCP 電話機のディレクトリ番号からの発信通話の発信者 ID ブロックの構成例 **1542** 発信者 ID ブロックの機能情報 **1542**

第 46 章  **会議 1545** 

会議について **1545**

会議の種類 **1545**

ハードウェア会議 **1547**

アドホックハードウェア会議 **1547**

Meet Me 会議 **1550**

接続された会議 **1551**

cBarge 会議 **1552**

ソフトウェア会議 **1554**

アドホックソフトウェア会議 **1554**

会議の設計上の考慮事項 **1557**

Unified Cisco Mobility Express を使用した DSP ファームリソースの展開 **1558**

会議機能のソフトキー **1559**

会議の制約事項 **1560**

ソフトウェア会議の構成 **1561**

3 者間ソフトウェア会議の構成 **1561**

SCCP 電話機の Keep Conference の構成 **1562**

SIP 電話機の Keep Conference オプションの構成 **1564**

ハードウェア会議の構成 **1566**

音声カード用 DSP ファームサービスの有効化 **1567**

参加トーンと退出トーンの構成 **1567**

Unified Cisco Mobility Express の SCCP インフラストラクチャの構成 **1569**

DSP ファームプロファイルの構成 **1570**

Unified Cisco Mobility Express と DSP ファームプロファイルの関連付け **1572**

ハードウェア会議の有効化 **1574**

アドホックまたは Meet Me ハードウェア会議の構成 **1576**

ハードウェア会議のソフトキーと会議終了オプションの構成 **1578**

会議の確認 **1582**

ハードウェア会議の確認 **1583**

Keep Conference の確認 **1585**

会議のトラブルシューティング **1585**

会議の設定例 **1585**

Max Conference とゲインレベルの構成例 **1585**

目次

SCCP 電話機の Keep Conference の構成例 **1586**

SIP 電話機 の Keep Conference の構成例 **1587**

同じルータ上の DSP ファームおよび Cisco Unified Cisco Mobility Express の例 **1587**

異なるルータでの DSP ファームと Cisco Unified Cisco Mobility Express の例 **1597**

Cisco Unified Cisco Mobility Express ルータ構成例 **1598**

DSP ファームルータ構成例 **1605**

Meet Me 会議の検証例 **1607**

次の作業 **1612**

会議の機能情報 **1612**

### 第 **4 7** 章 テンプレート **1615**

テンプレートについて **1615**

電話機テンプレート **1615**

ephone-dn テンプレート **1616**

テンプレートの設定 **1616**

Ephone テンプレートの作成 **1616**

Ephone-dn テンプレートの作成 **1618**

SCCP 電話機でのテンプレートの確認 **1619**

SIP 電話機のテンプレートの作成と適用 **1620**

テンプレートを作成するための設定例 **1623**

Ephone テンプレートを使用した Park および Transfer ソフトキーの使用のブロック例 **1623** Ephone-dn テンプレートを使用した通話転送設定の例 **1623** 次の作業 **1623**

テンプレート作成の機能情報 **1624**

## 第 **4 8** 章 **Cisco Unified IP Phone** オプションの変更 **1625**

Cisco Unified IP Phone オプションについて **1625** ディレクトリ エントリのクリア **1625** Cisco Unified IP Phone 7970 向けカスタマイズ背景画像の有効化 **1625** カスタマイズされたボタン レイアウト **1626** カスタマイズした電話機のユーザー インターフェイス サービス **1627** SCPP 電話機の通話履歴詳細のクリアに関するトラブルシューティングのヒント **1639**

Cisco Unified IP Phone 7931G 用固定回線機能ボタン **1628**

プログラム可能な電話機のベンダー パラメータ **1629**

Cisco Unified SIP IP Phone の電話アプリケーション **1635**

Cisco Mobility Express での Cisco Jabber クライアントサポート **1632**

Cisco ソフトフォン SIP クライアント向けダイヤルルールの構成 **1639**

Phone ユーザーインターフェイスのローカルサービスのブロック **1655**

Cisco Unified SCCP IP Phone 7931G 用選択ボタンレイアウト **1641**

ヘッダー バーの表示 **1629**

Cisco Jabber のサポート **1631**

Cisco Jabber の機能サポート **1631**

機能ボタンの URL プロビジョニング **1635**

Cisco Unified IP Phone オプションの構成 **1636**

SCPP 電話機の通話履歴詳細のクリア **1637**

SCCP 電話機のボタンレイアウトの構成 **1643**

SIP IP 電話回線キーのサービス URL ボタンの構成 **1647** SCCP 電話回線キーのサービス URL ボタンの構成 **1649** Cisco Unified SIP 電話回線キーの機能ボタンの構成 **1651**

Cisco Unified SCCP 回線キーの機能ボタンの構成 **1653**

ヘッダーバー表示の変更対応 SIP 電話機の変更 **1658**

ヘッダー バーの表示のトラブルシューティング **1659**

SCCP 電話機でのディレクトリ番号のラベル作成 **1660**

SCCP 電話機のヘッダーバー表示の変更 **1657**

ヘッダーバー表示の確認 **1659**

SIP 電話機のボタンレイアウトの構成 **1645**

システム メッセージの表示 **1634**

ユーザー設定の編集を許可 **1636**

電話ラベル **1629**

Push-to-Talk **1630**

SCCP 電話画面のシステムメッセージ表示の変更 **1663** システムメッセージ表示の確認 **1664** システム メッセージの表示のトラブルシューティング **1665** SCCP 電話機の機能ボタン用 URL のプロビジョニング **1665** SIP 電話機の機能ボタン用 URL のプロビジョニング **1667** 機能ボタンの URL プロビジョニングのトラブルシューティング **1668** すべての SCCP 電話機用ベンダーパラメータの変更 **1668** 特定の SCPP 電話機用ベンダーパラメータの変更 **1670** ベンダー パラメータ設定のトラブルシューティング **1672** Cisco Unified SCCP ワイヤレス IP 電話の一方向 Push-to-Talk の構成 **1672** Cisco Unified Cisco Mobility Express の CSF クライアント向け Cisco Jabber の構成 **1674** Cisco Unified IP Phone オプションの設定例 **1677** Cisco Jabber の構成例 **1677** Cisco Jabber CSF クライアントの構成例 **1677** Cisco ソフトフォン SIP クライアント向けダイヤルルールの構成例 **1679** Cisco Unified SIP IP 電話機からローカルサービスを除外する例 **1679** ephone-dn のテキストラベルの作成例 **1679** 電話機のヘッダーバー表示例 **1680** システムテキストメッセージの表示例 **1680** システムファイルの表示例 **1680** ディレクトリ、サービスおよびメッセージボタンの URL プロビジョニング例 **1680** プログラム可能な VendorConfig パラメータの例 **1680** Cisco Unified Cisco Mobility Express の Cisco Unified Wireless IP Phone の Push-to-Talk (PTT) の例 **1681** Cisco Unified IP Phone オプションの機能情報 **1682**

#### 第 **4 9** 章 **Cisco Unified CCX** との相互運用性 **1685**

Cisco Unified CCX との相互運用性について **1685** Cisco Unified CCX との相互運用性の構成 **1688** Cisco Unified CCX との相互運用性の有効化 **1688**

SCCP 電話機のセッションマネージャ向け Cisco Unified Cisco Mobility Express のエージェ ントディレクトリ番号の識別 **1691** Cisco Unified Cisco Mobility Express の登録およびサブスクリプションの確認 **1694** Cisco Unified Cisco Mobility Express のセッションマネージャの再作成 **1695** Cisco CRS ルートポイントを SIP エンドポイントとして再構成 **1696** Cisco Unified CCX との相互運用性の構成例 **1699** 次の作業 **1708** Cisco Unified CCX との相互運用性の機能情報 **1709**

第 **5 0** 章 **SRST** フォールバックモード **1711**

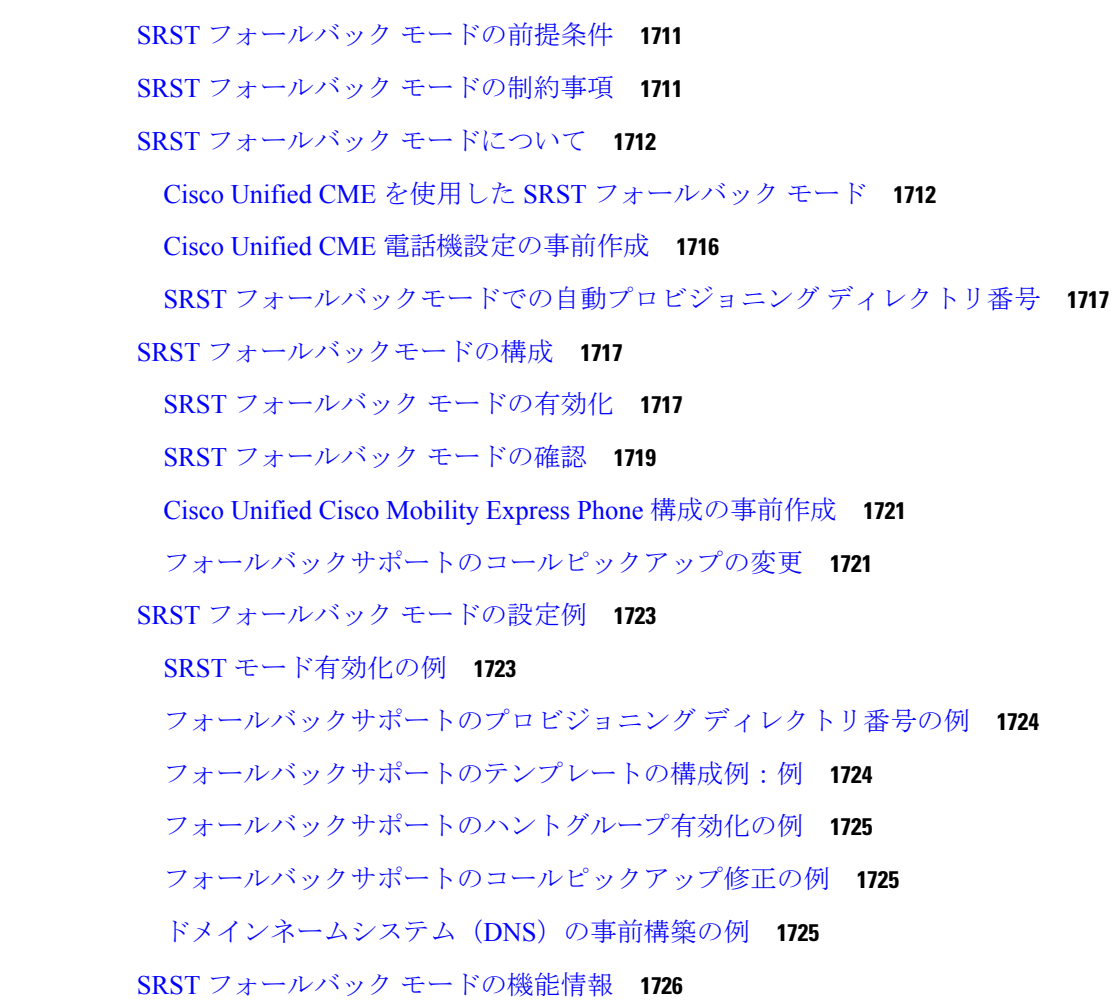

第 51 章 **VRF のサポート 1727** 

**Cisco Unified Communications Manager Express** システム アドミニストレータ ガイド

目次

VRF サポート構成の前提条件 **1727** VRF サポート構成の制限事項 **1729** VRF サポートについて **1730** VRF 対応 Cisco Unified Cisco Mobility Express **1730** SCCP 電話機の VRF 対応 Cisco Unified Cisco Mobility Express **1730** SIP 電話機の Cisco Unified Cisco Mobility Express でのマルチ VRF サポート **1731** VRF サポートの構成 **1731** SCCP 電話機の VRF グループの作成 **1731** SIP 電話機の VRF グループの作成 **1733** VRF グループへの Cisco Unified Cisco Mobility Express SCCP 電話機の追加 **1735** VRF グループへの CiscoUnifiedCisco Mobility Express SIP 電話機の追加 **1738** VRF サポート設定の設定例 **1740** DHCP を使用して IP アドレス範囲を VRF にマッピングする例 **1740** VRF 対応ハードウェア会議の構成例 **1741** グローバル音声 VRF の Cisco Unity Express の構成例 **1742** Cisco Unified Cisco Mobility Express SIP Phone のマルチ VRF サポートの構成例 **1743** VRF サポートの機能情報 **1747**

第 52 章 **XML API の構成 1749** 

### XML API について **1749** XML API の定義 **1749** IXI を使用した XML API プロビジョニング **1749** Cisco Unified CME 用の XML API **1750** ターゲット層 **1750** 前提条件 **1750** Cisco Unified Cisco Mobility Express 用 XML API について **1750** XML API メソッドの例 **1754** ISexecCLI **1754** ISSaveConfig **1755** ISgetGlobal **1756** ISgetDevice **1769** ISgetDeviceTemplate **1772**

ISgetExtension **1776**

ISgetExtensionTemplate **1780**

ISgetUser **1782**

ISgetUserProfile **1782**

ISgetUtilityDirectory **1784**

ISgetVoiceRegGlobal **1784**

ISgetSipDevice **1785**

ISgetSipExtension **1786**

ISgetSessionServer **1787**

ISgetVoiceHuntGroup **1788**

ISgetPresenceGlobal **1788**

XML API の構成 **1789**

XML トランスポートパラメータの定義 **1789**

XML アプリケーションパラメータの定義 **1791**

XML アクセス用認証の定義 **1792**

XML イベントテーブルパラメータの定義 **1793**

XML インターフェイスのトラブルシューティング **1794**

XML API の設定例 **1795**

XML トランスポートパラメータの例 **1795**

XML アプリケーションパラメータの例 **1795**

XML 認証の例 **1795**

XML イベントテーブルの例 **1795**

次の作業 **1795**

XML API に関する機能情報 **1796**

Г

I

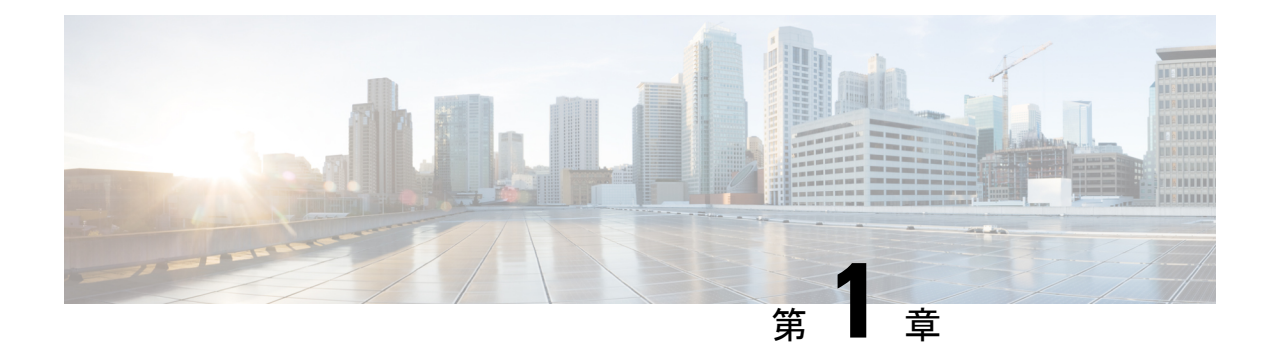

# **Cisco Unified CME** 機能のロードマップ

このロードマップは、『*Cisco Unified Communications Manager Express* システム アドミニスト レーションガイド』で記載されている機能を一覧し、それを表示するモジュールにマッピング したものです。

この製品のマニュアルセットは、偏向のない言語を使用するように配慮されています。 このドキュメントセットでの偏向のない言語とは、年齢、障害、性別、人種的アイデン ティティ、民族的アイデンティティ、性的指向、社会経済的地位、およびインターセク ショナリティに基づく差別を意味しない言語として定義されています。製品ソフトウェ アのユーザーインターフェイスにハードコードされている言語、RFP のドキュメントに 基づいて使用されている言語、または参照されているサードパーティ製品で使用されて いる言語によりドキュメントに例外が存在する場合があります。 (注)

#### 機能とリリースサポート

表 1: サポートされる Cisco Unified CME 機能 (1ページ) に、特定の機能のサポートが導入 された Cisco Unified Communications Manager Express (Cisco Unified CME) のバージョンを示し ます。特に明記されていない限り、CiscoUnifiedCMEソフトウェアの後続のバージョンでもこ の機能をサポートします。この表では、Cisco Unified CME 4.0 以降のバージョンで導入または 変更された機能だけを示します。お使いの*Cisco UnifiedCisco Mobility Express*ソフトウェアバー ジョンによっては、一部の機能がサポートされていない場合があります。

特定の Cisco Unified Cisco Mobility Express バージョンをサポートする正しい Cisco IOS リリー スを判断するには、「Cisco Unified Cisco Mobility Express および Cisco IOS [ソフトウェアバー](http://www.cisco.com/c/en/us/td/docs/voice_ip_comm/cucme/requirements/guide/33matrix.html) [ジョン互換性マトリックス」](http://www.cisco.com/c/en/us/td/docs/voice_ip_comm/cucme/requirements/guide/33matrix.html)を参照してください。

Cisco Feature Navigator を使用すると、プラットフォーム、および Cisco IOS ソフトウェア イ メージの各サポート情報を検索できます。Cisco.com のアカウントは必要ありません。

表 **<sup>1</sup> :** サポートされる **Cisco Unified CME** 機能

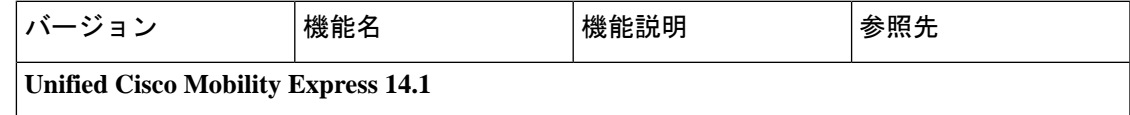

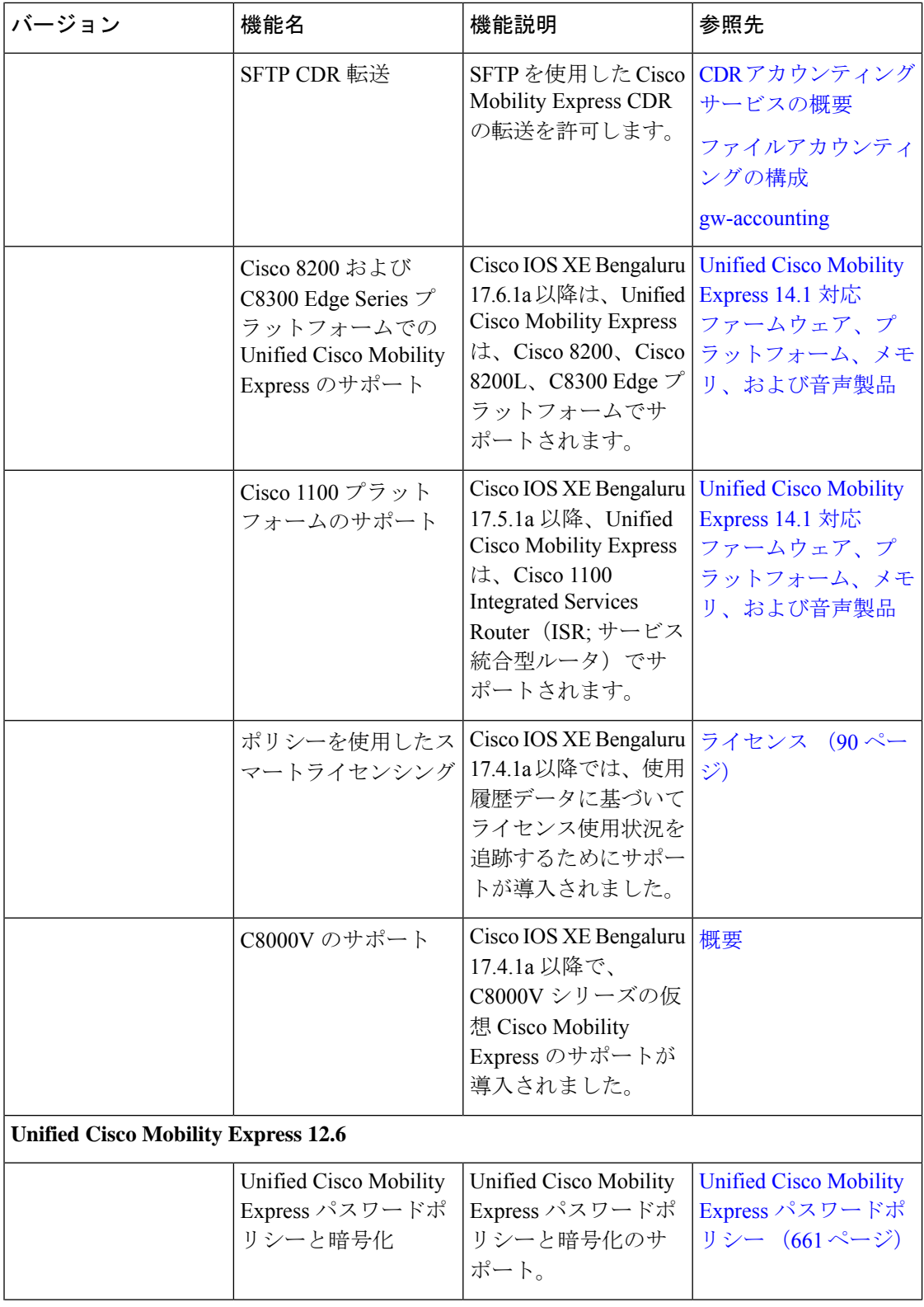

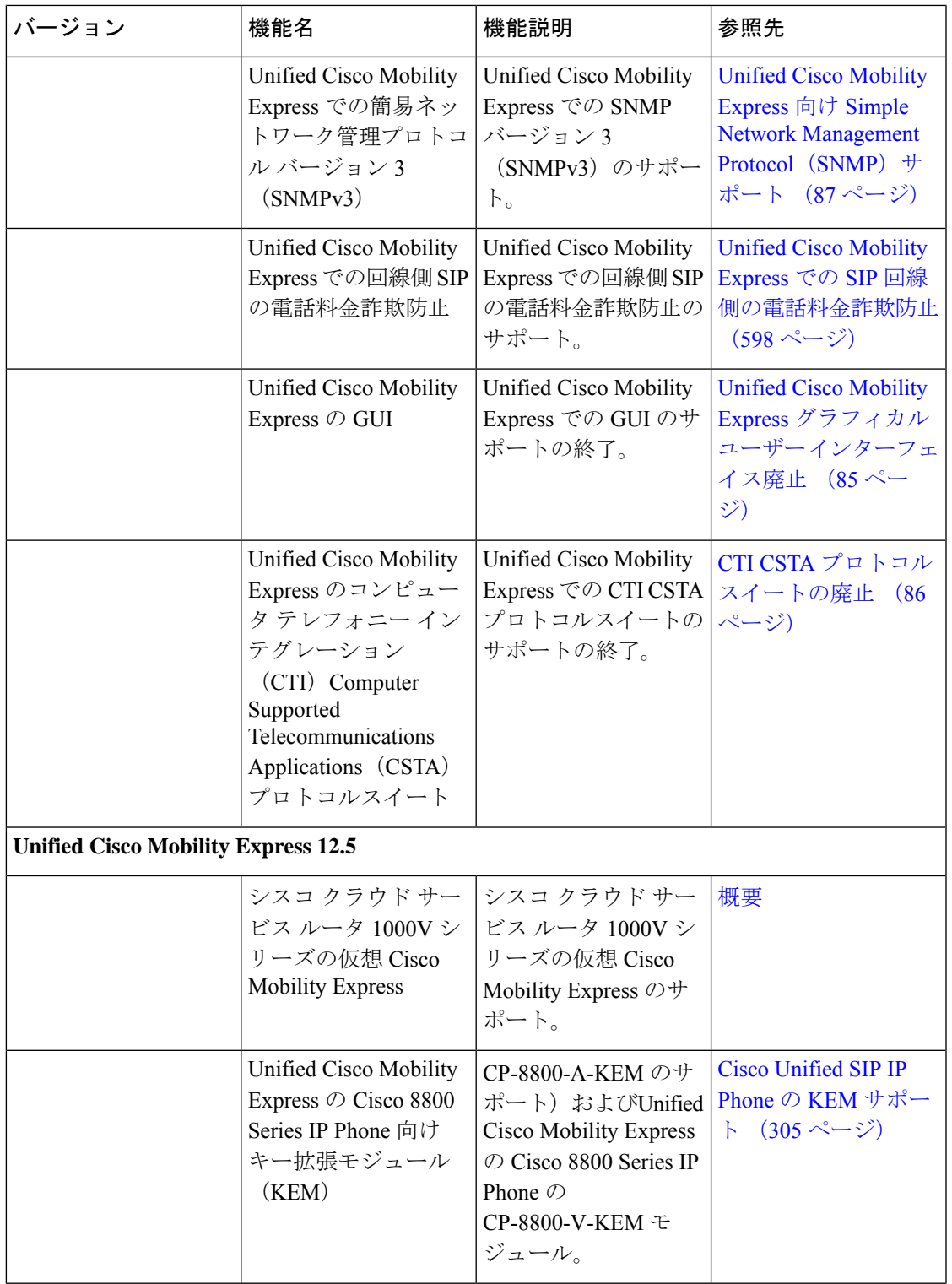

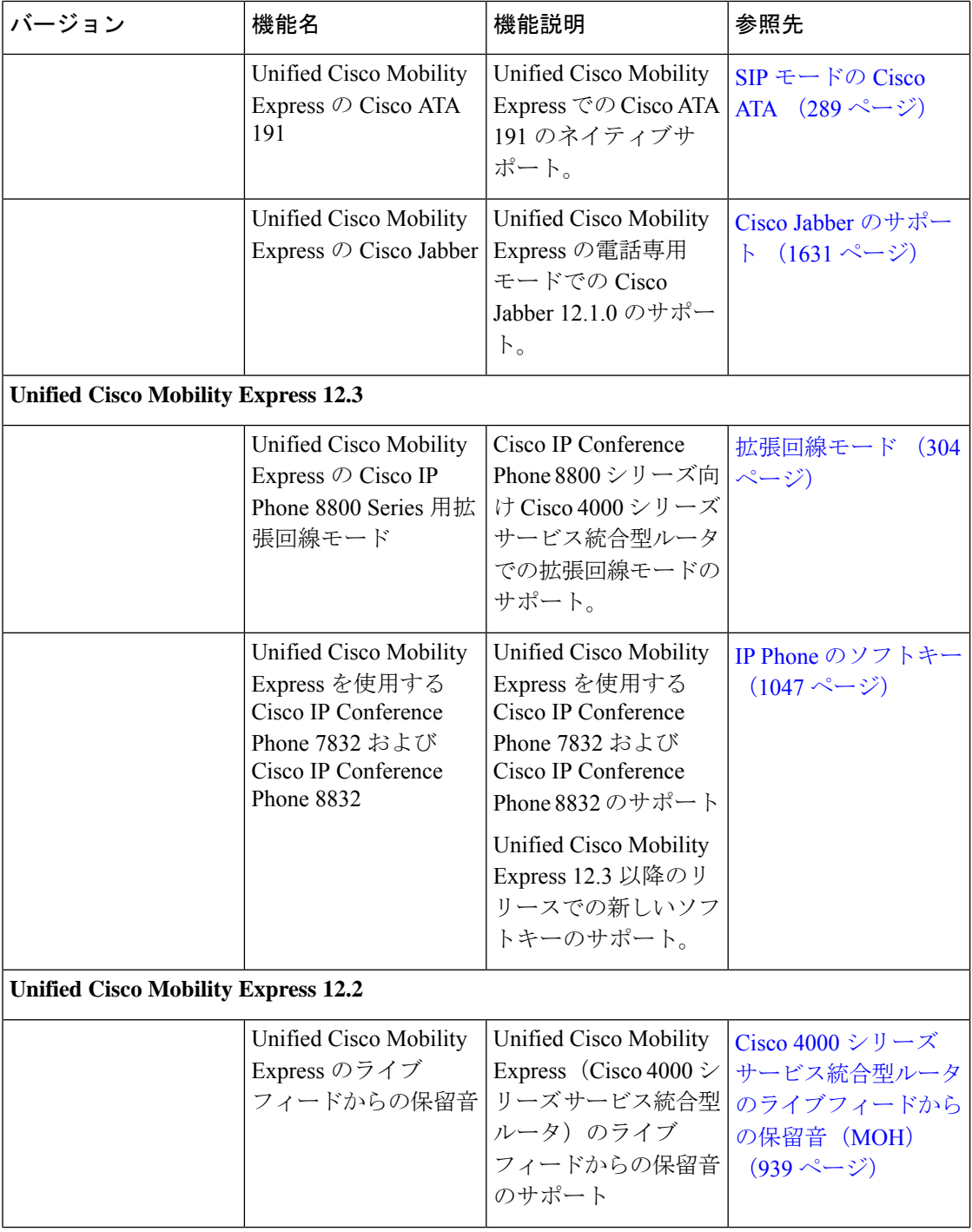

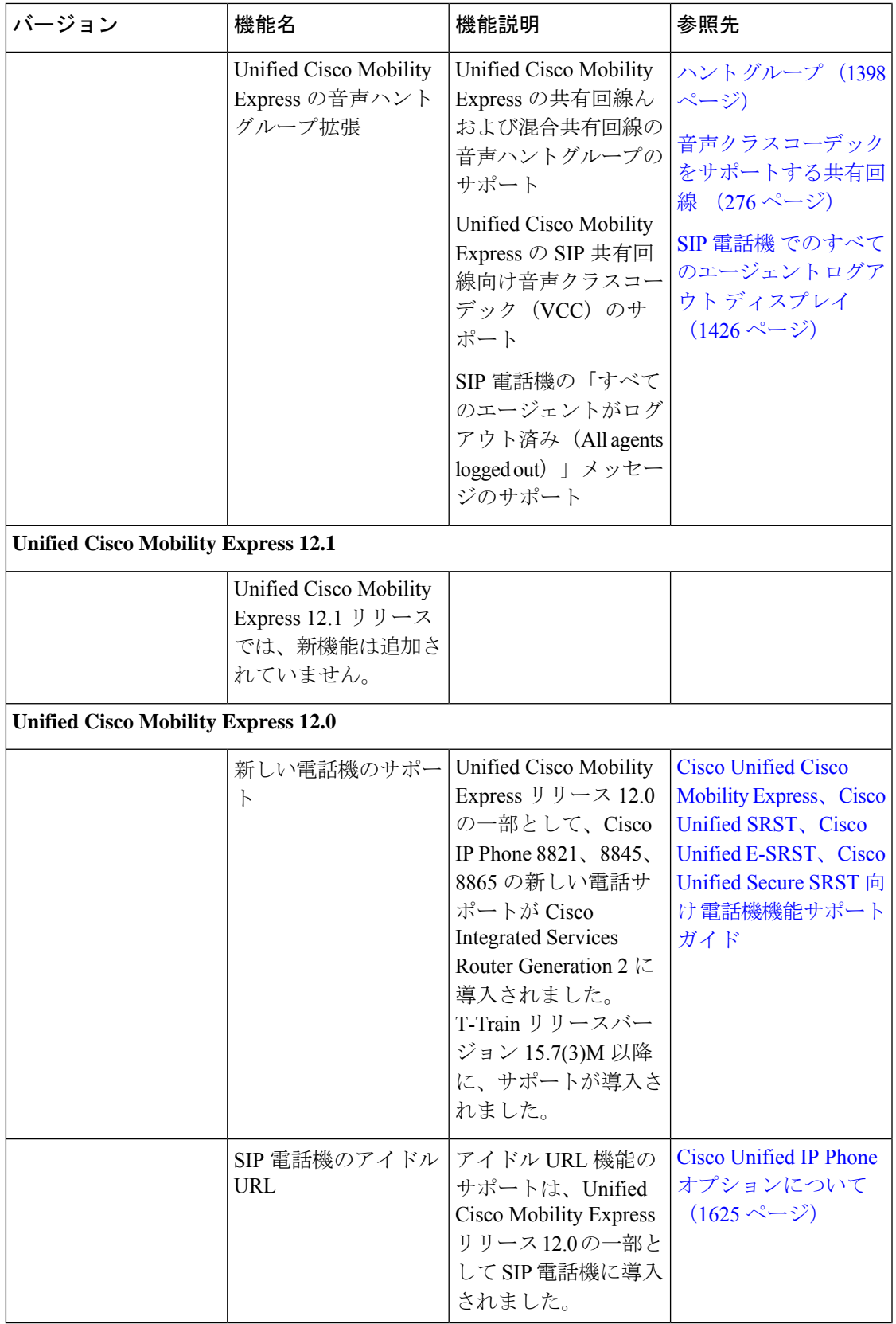

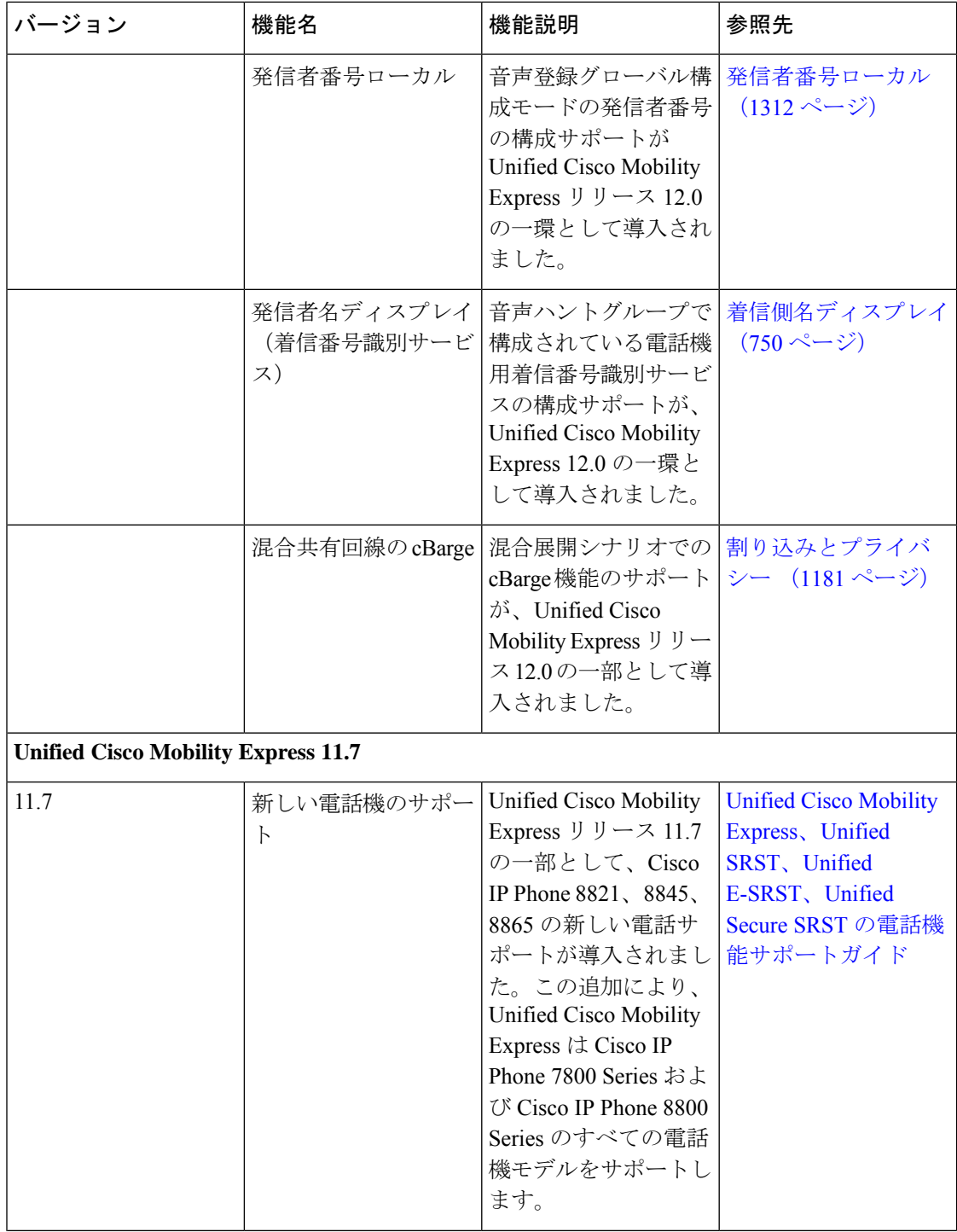

I

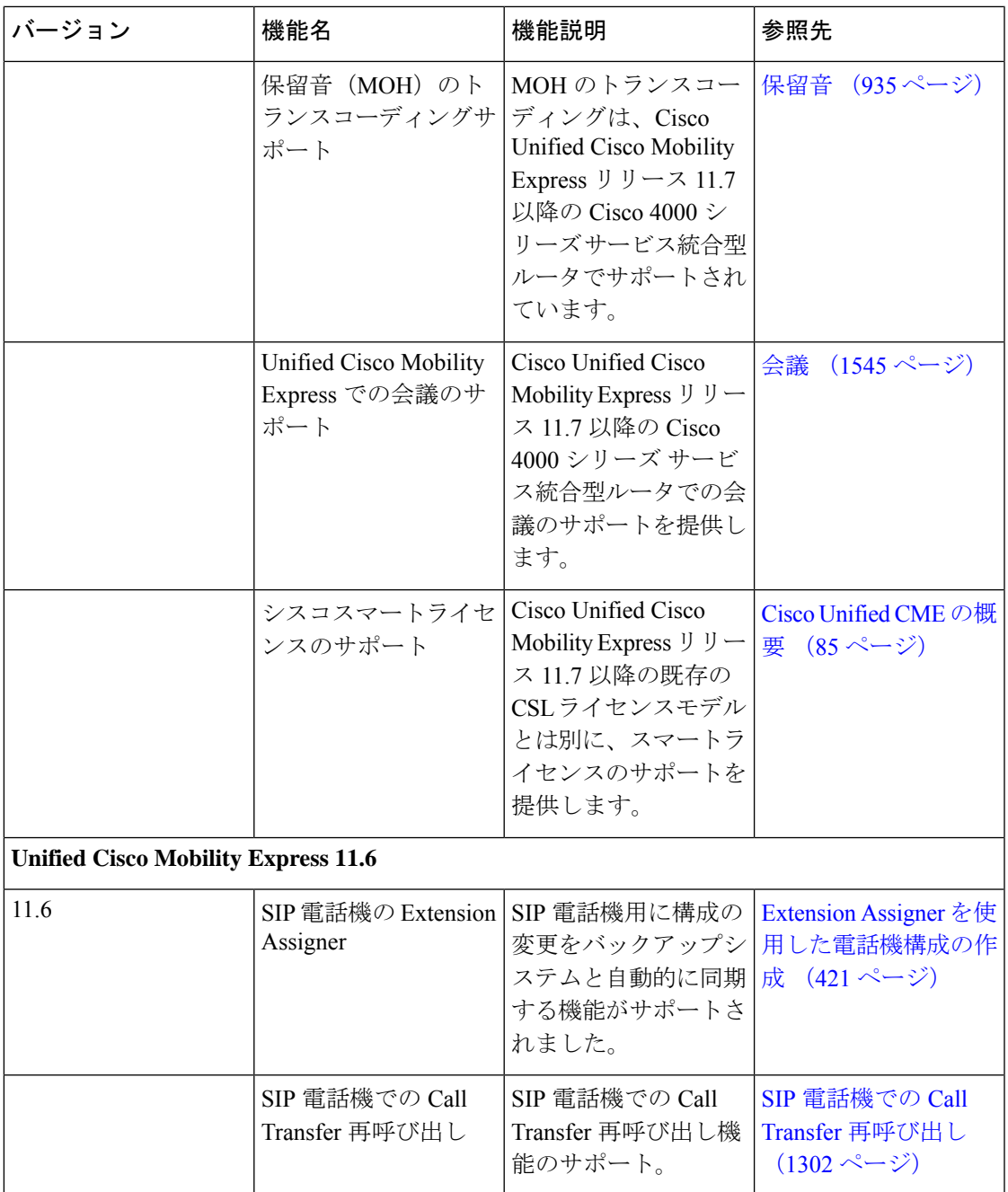

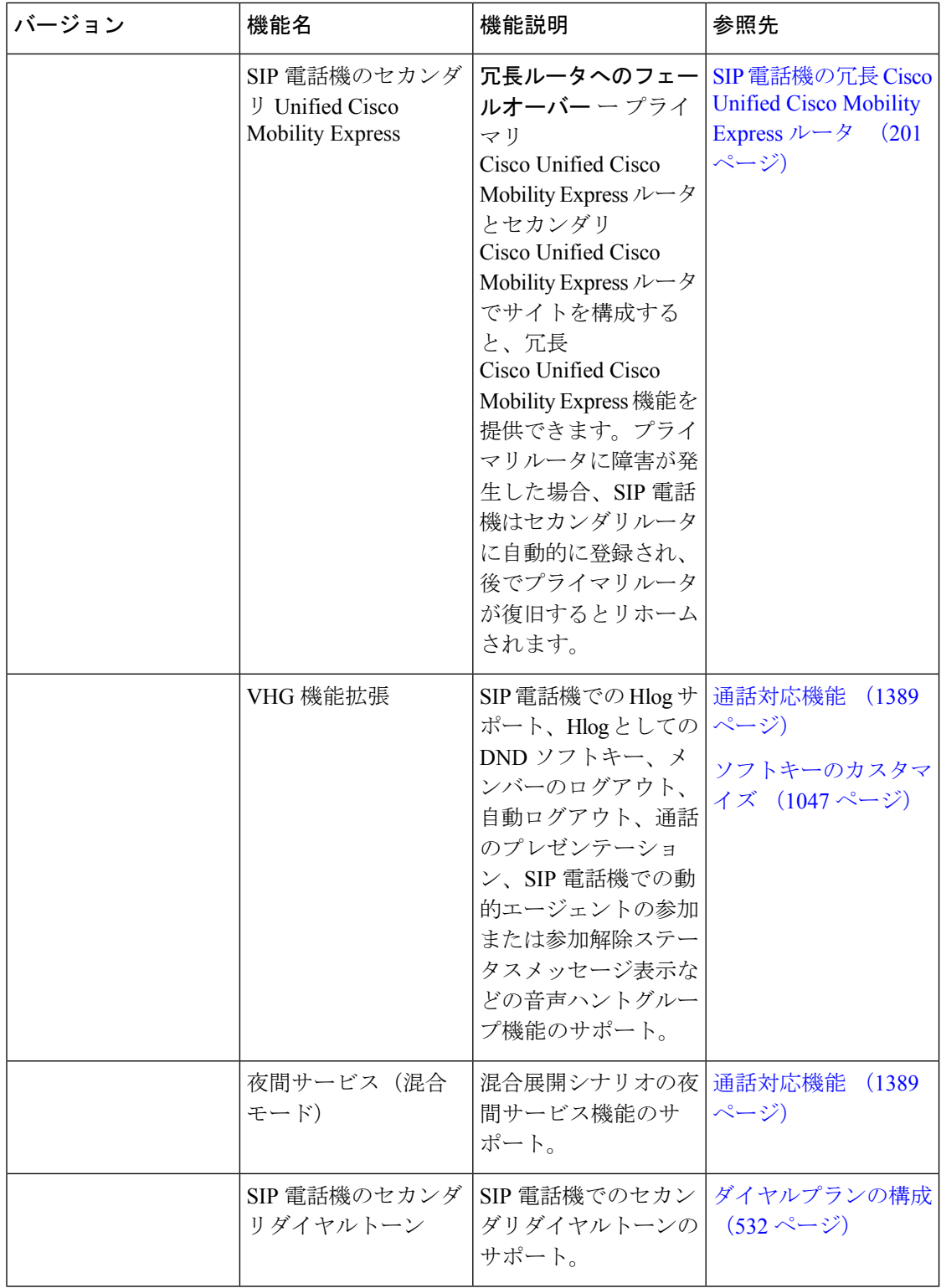

I

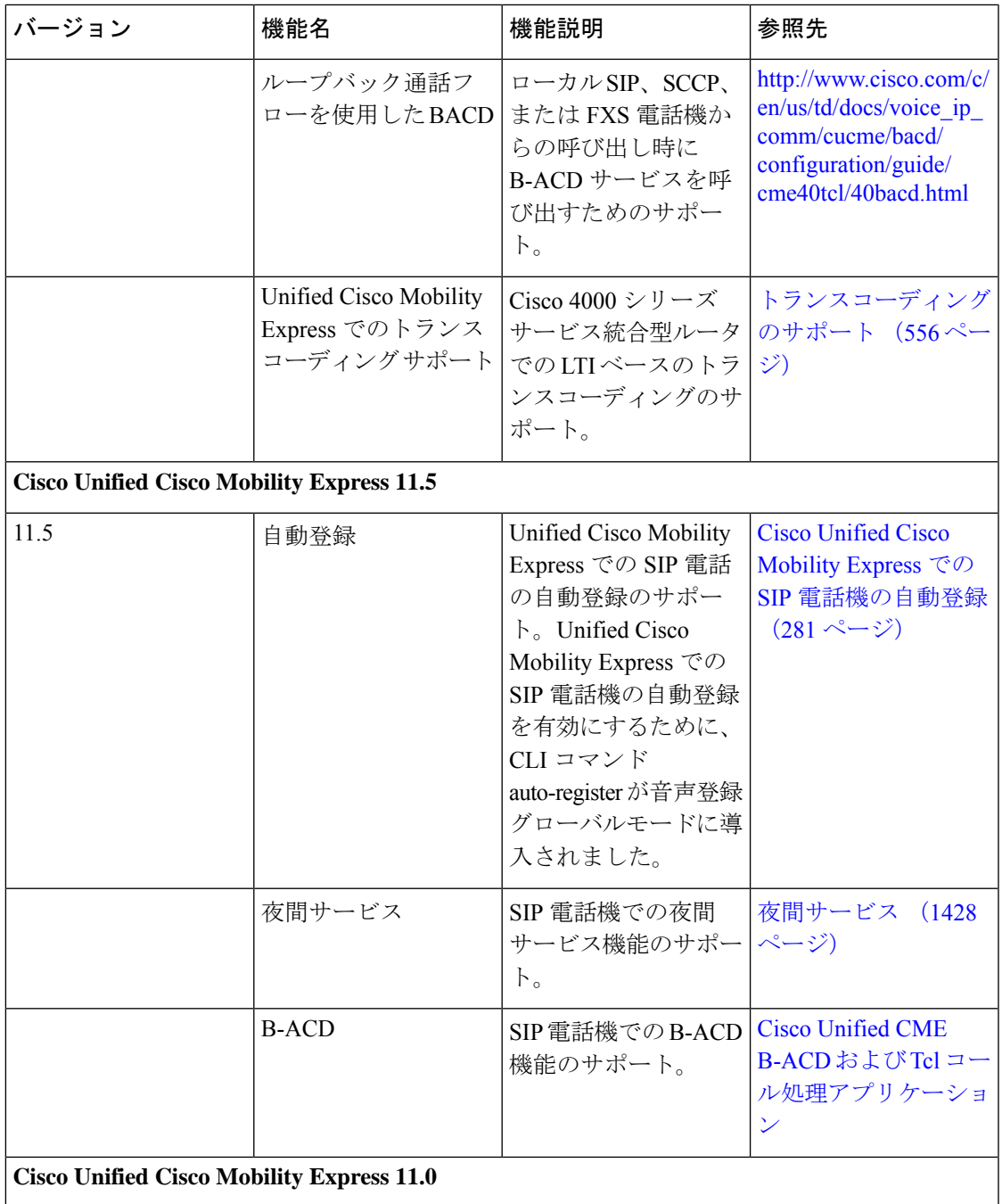

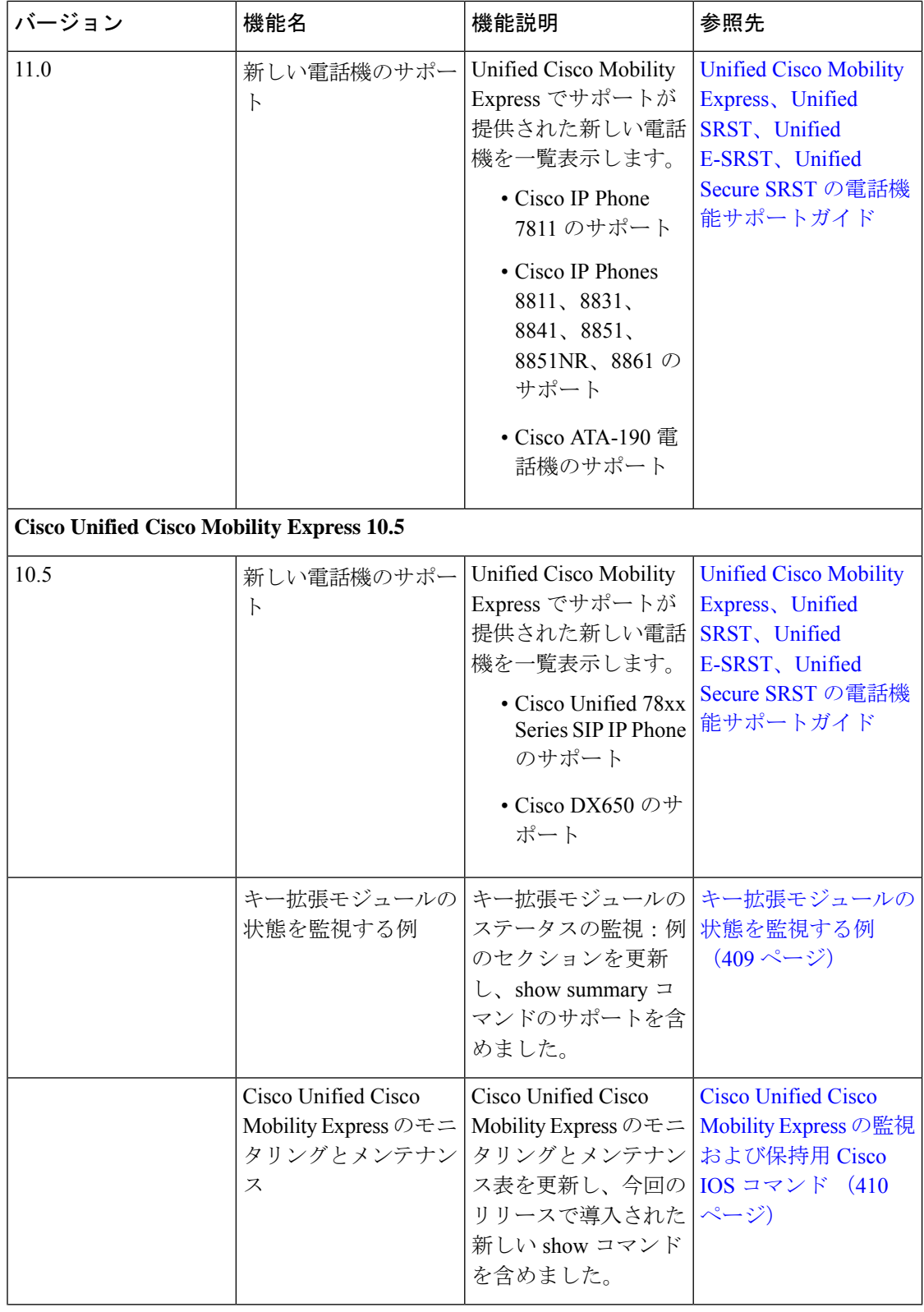

I

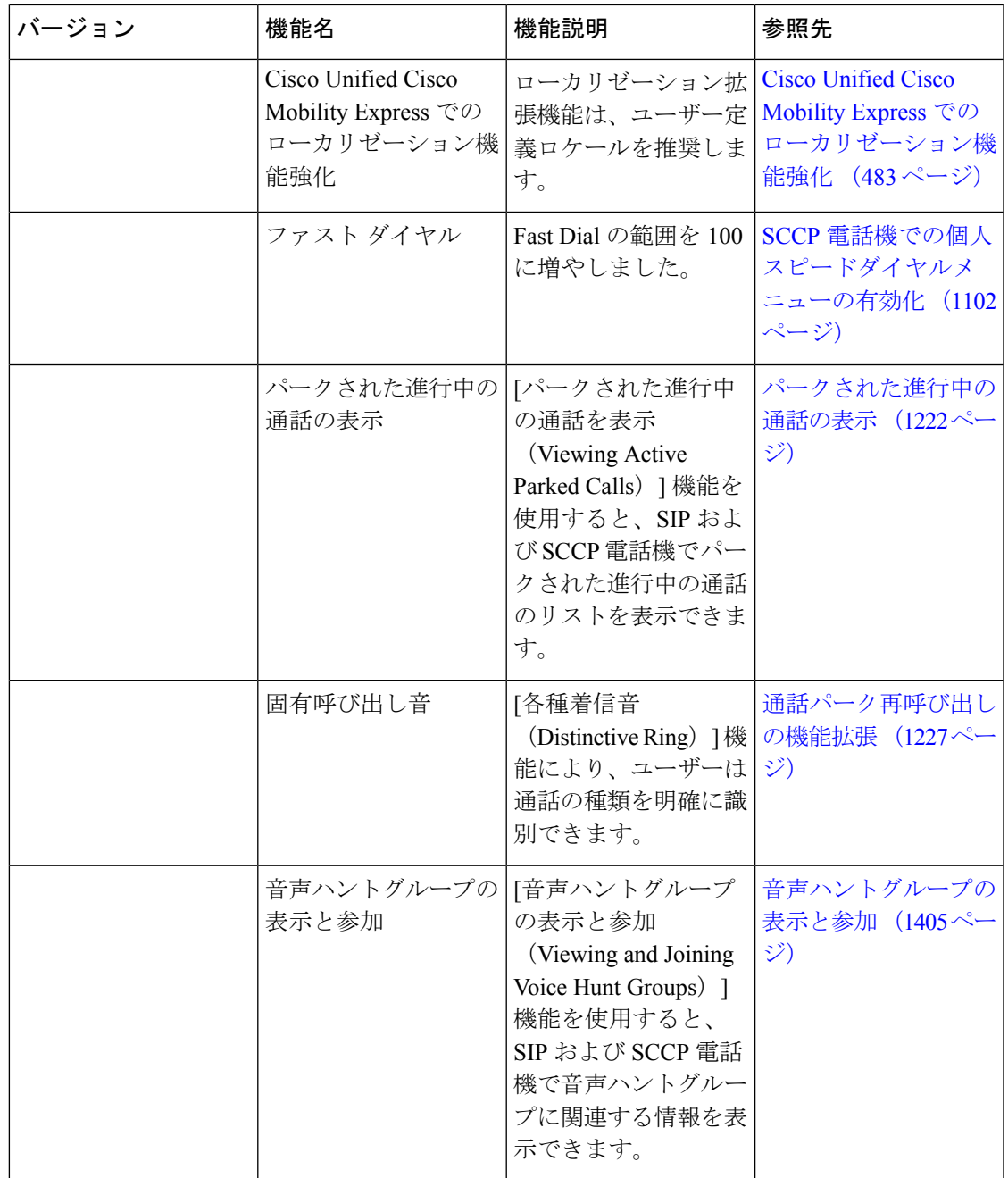

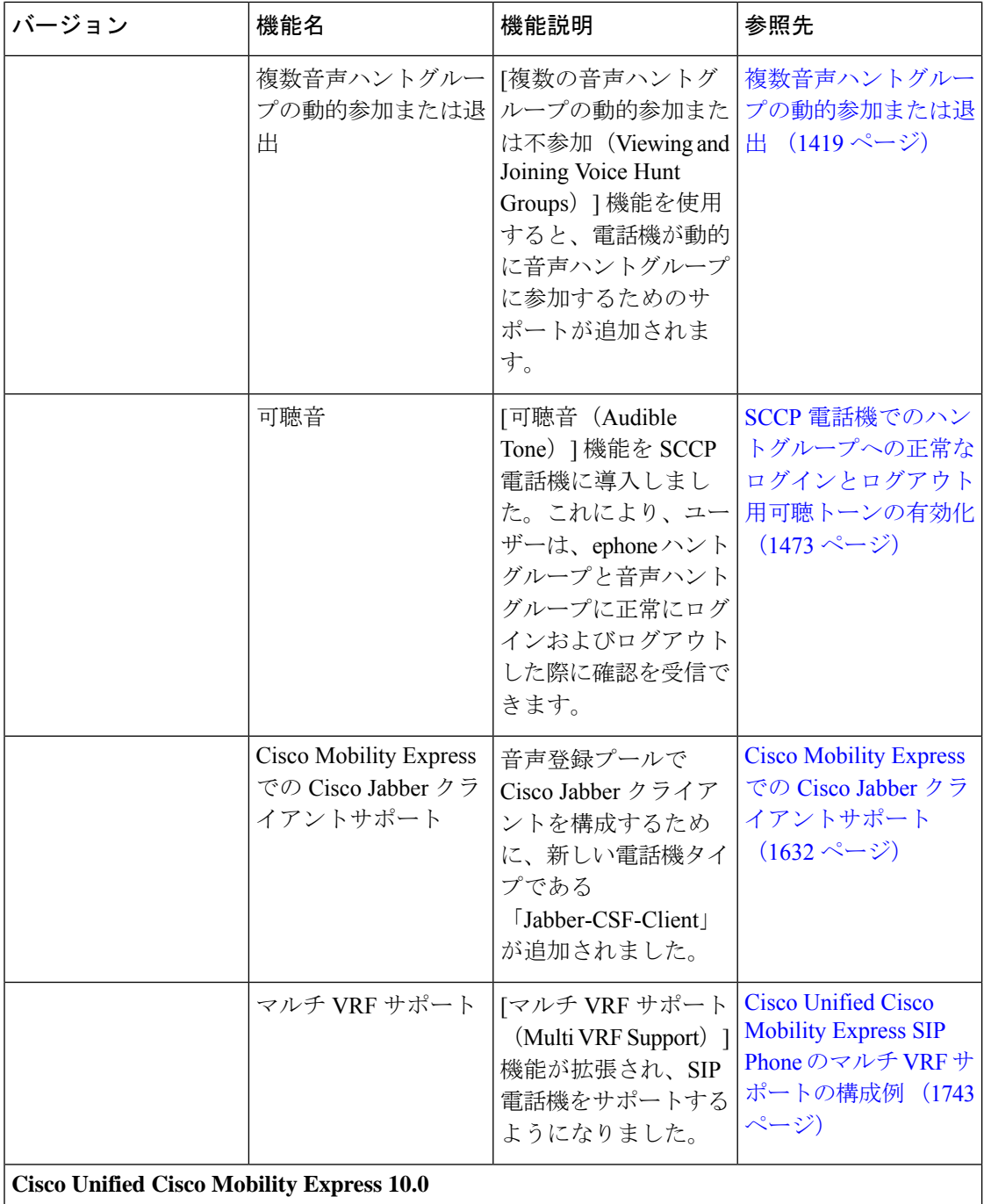

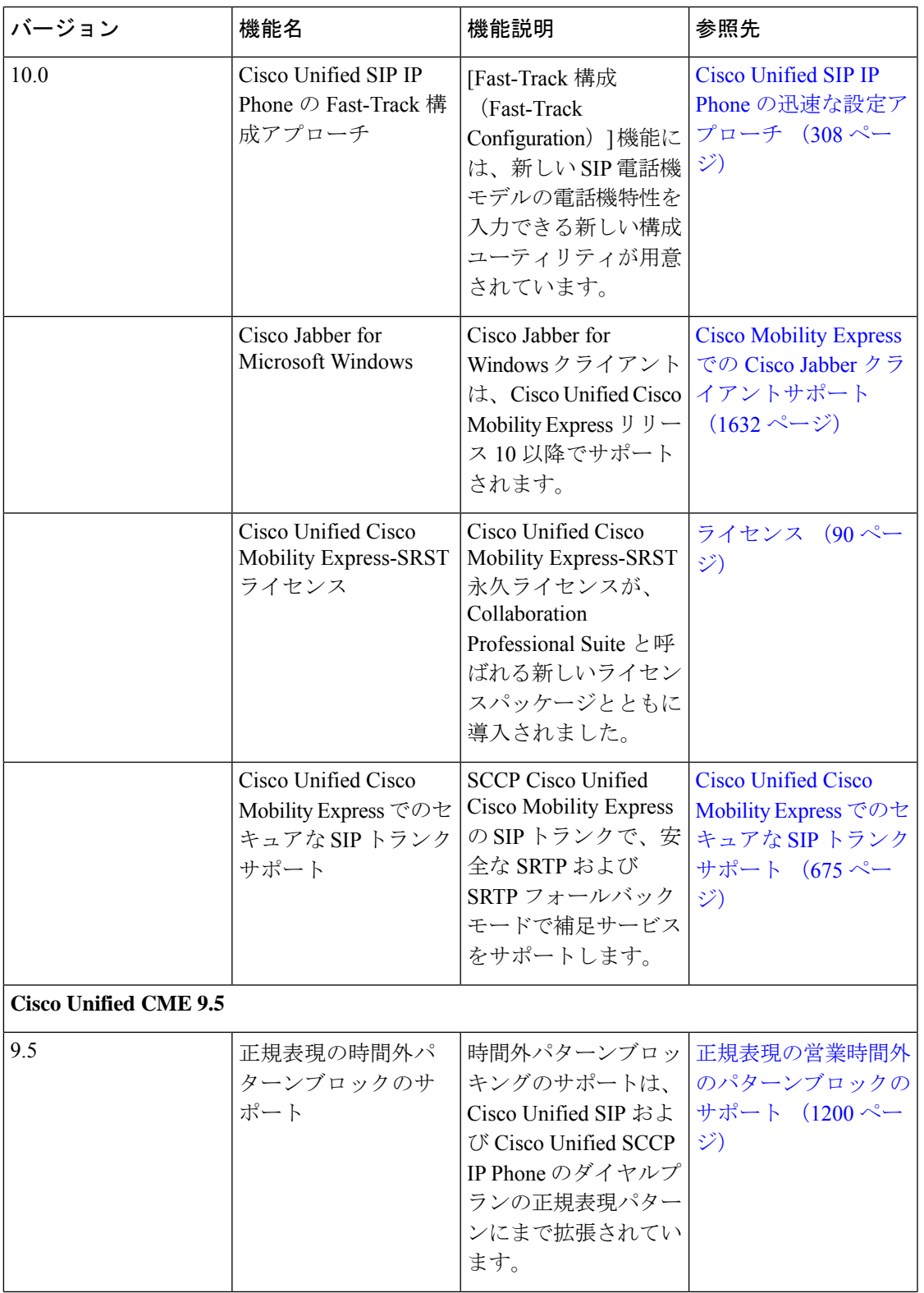

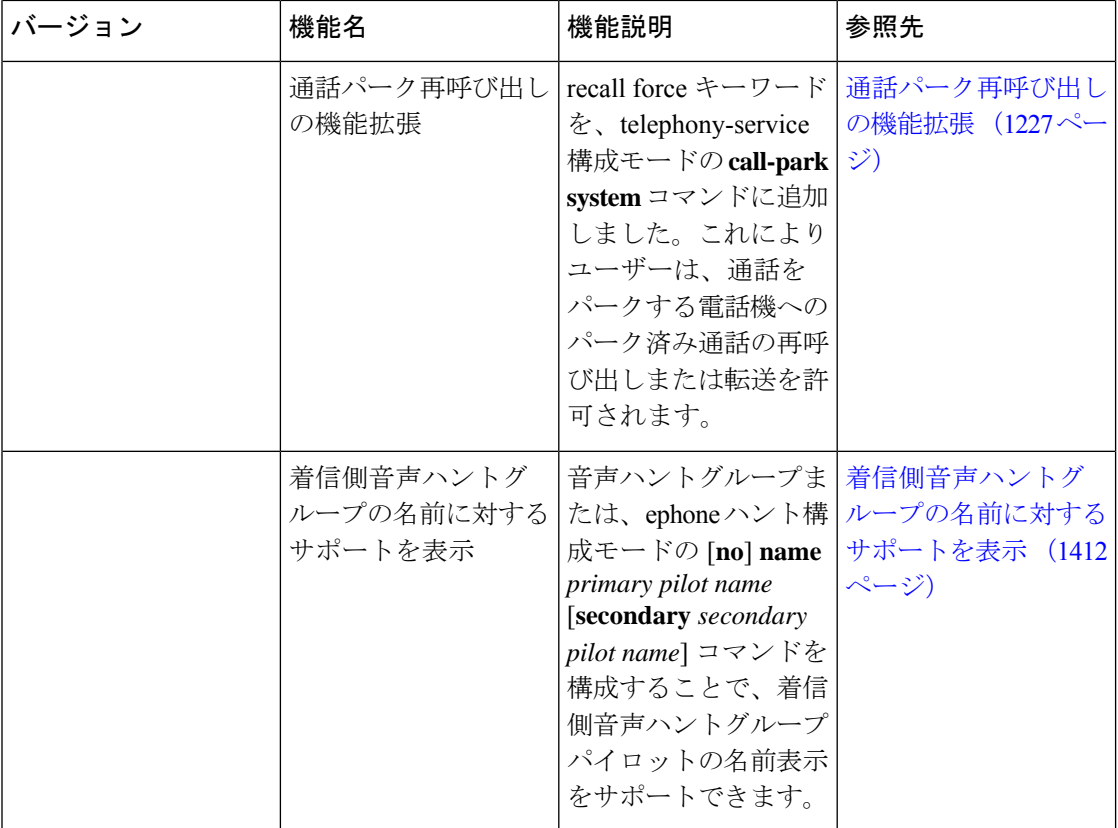

I

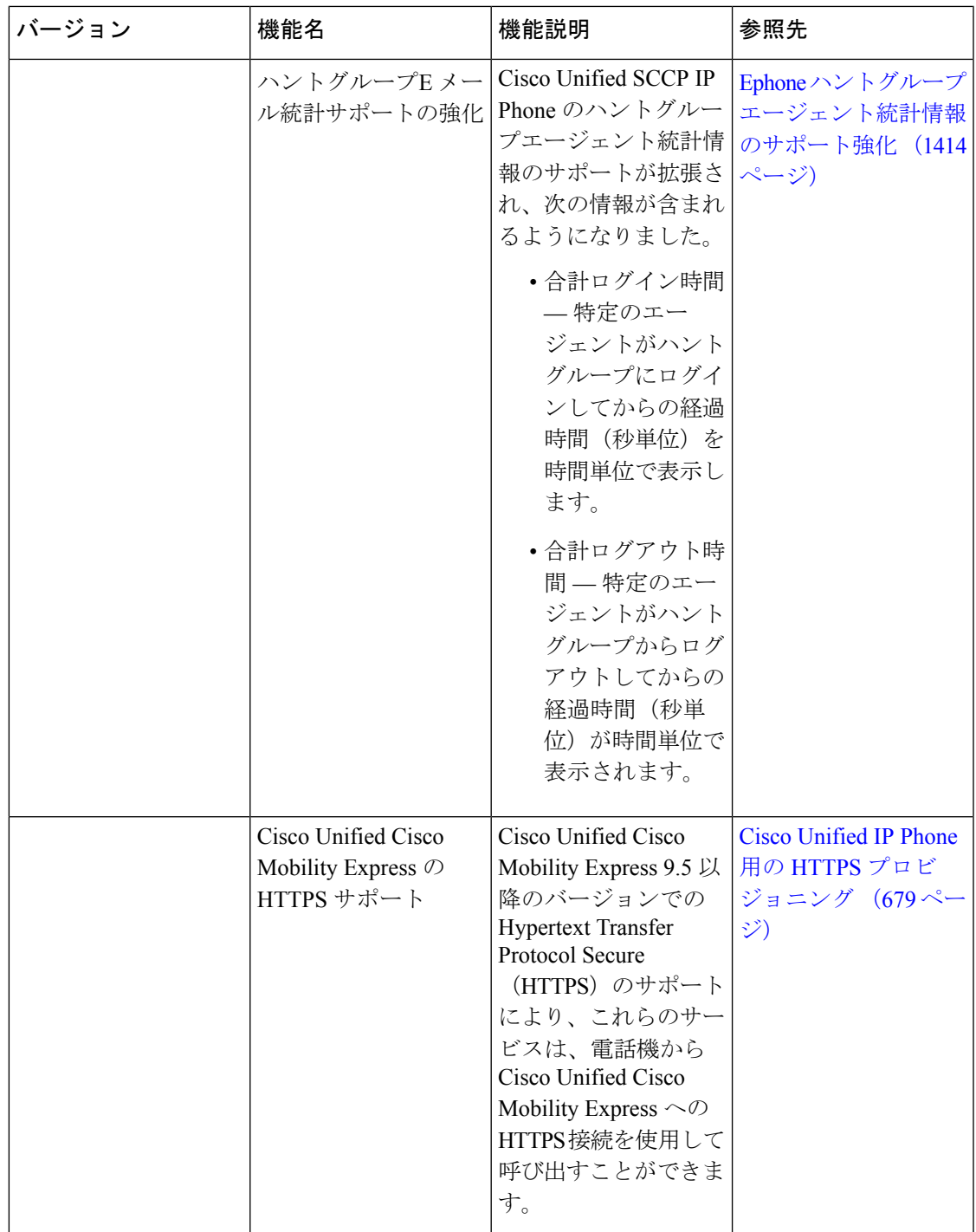

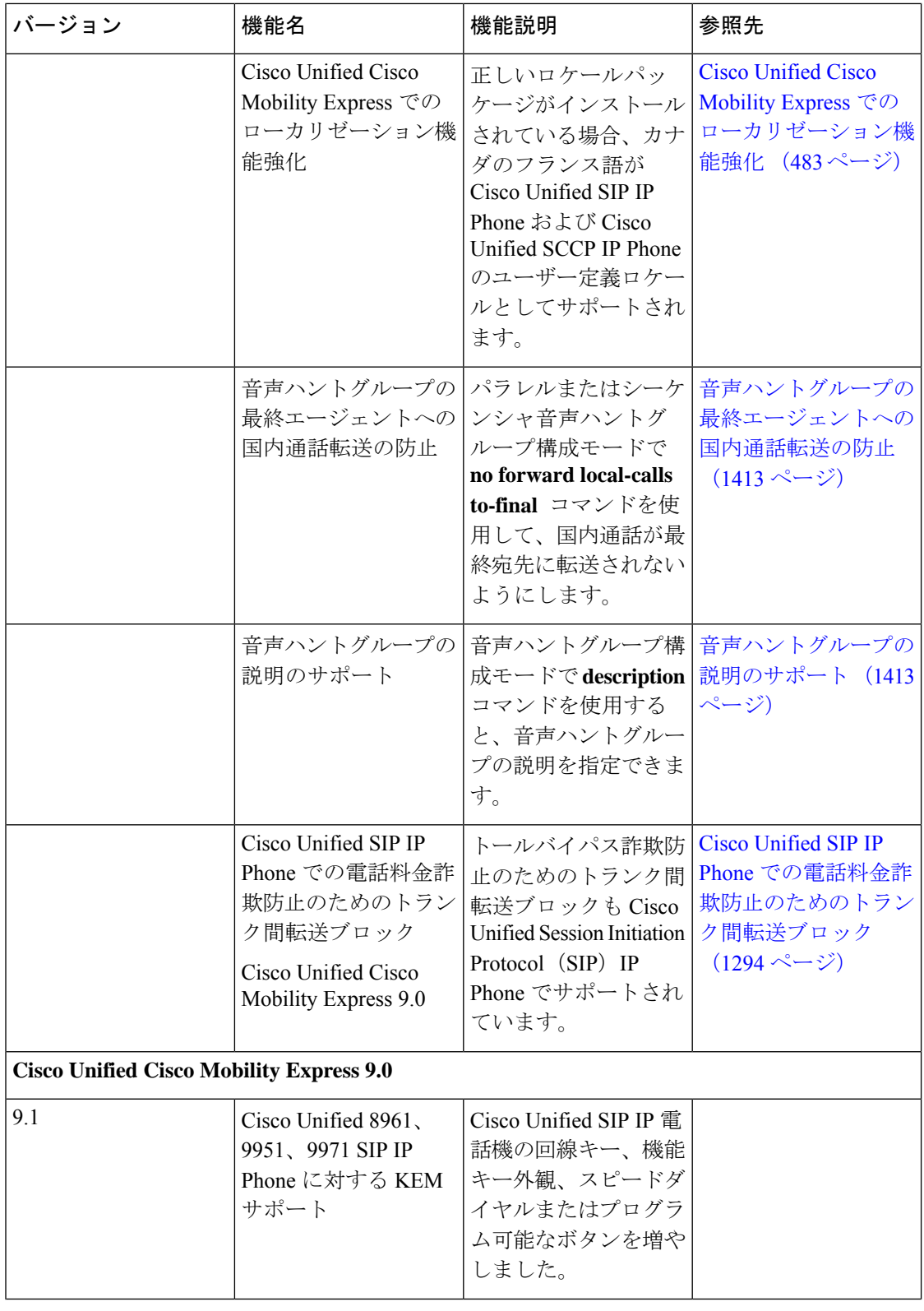

I

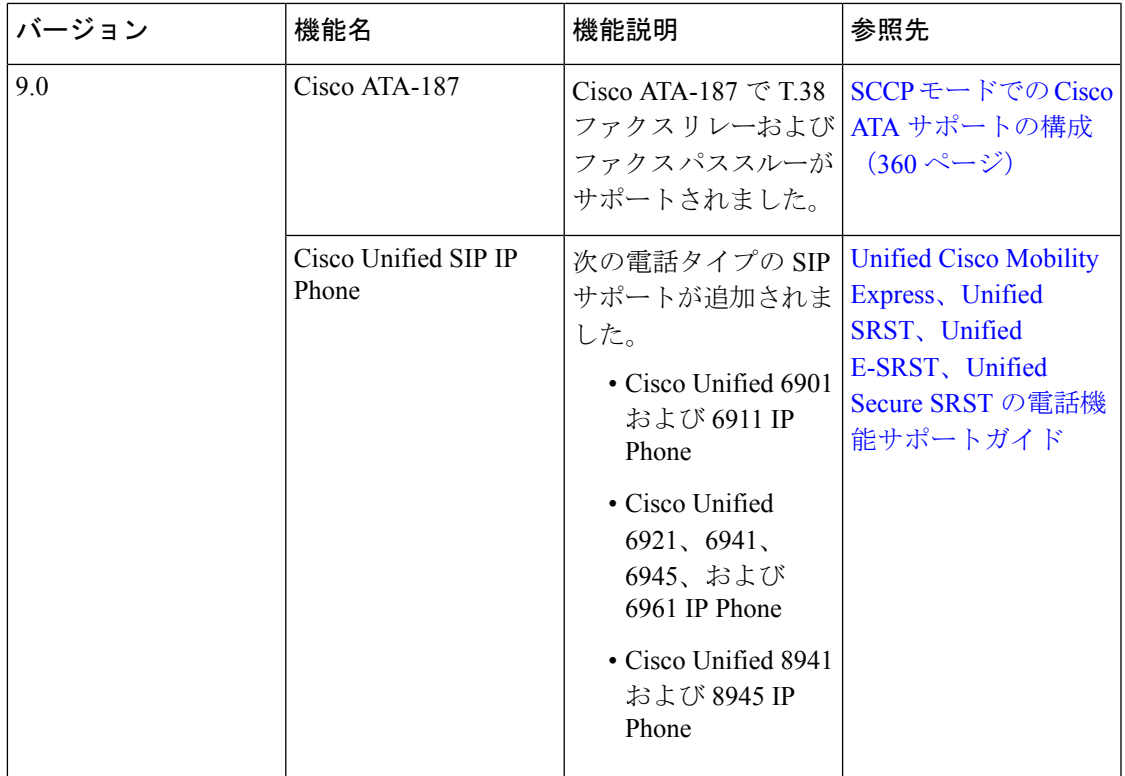

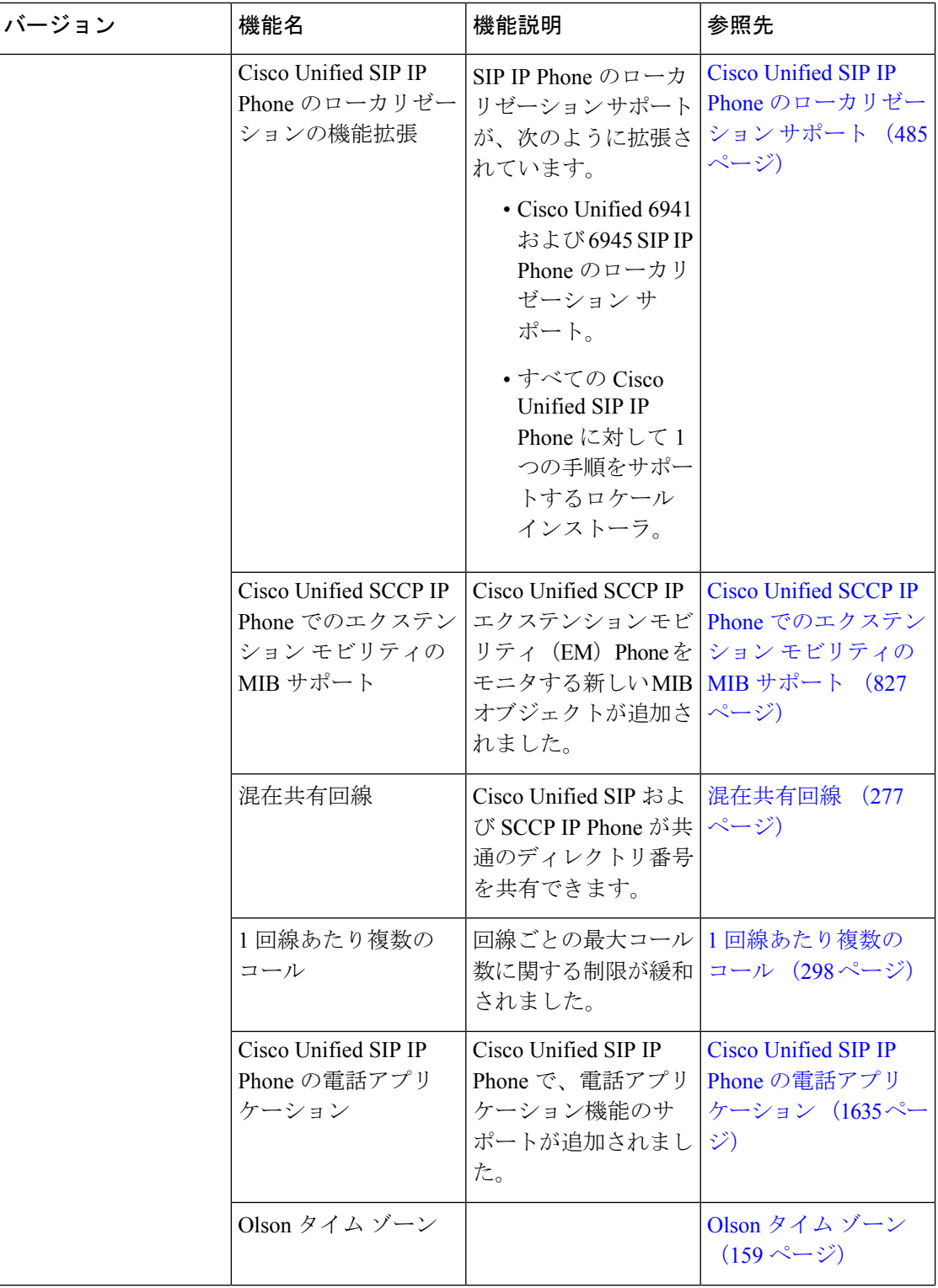
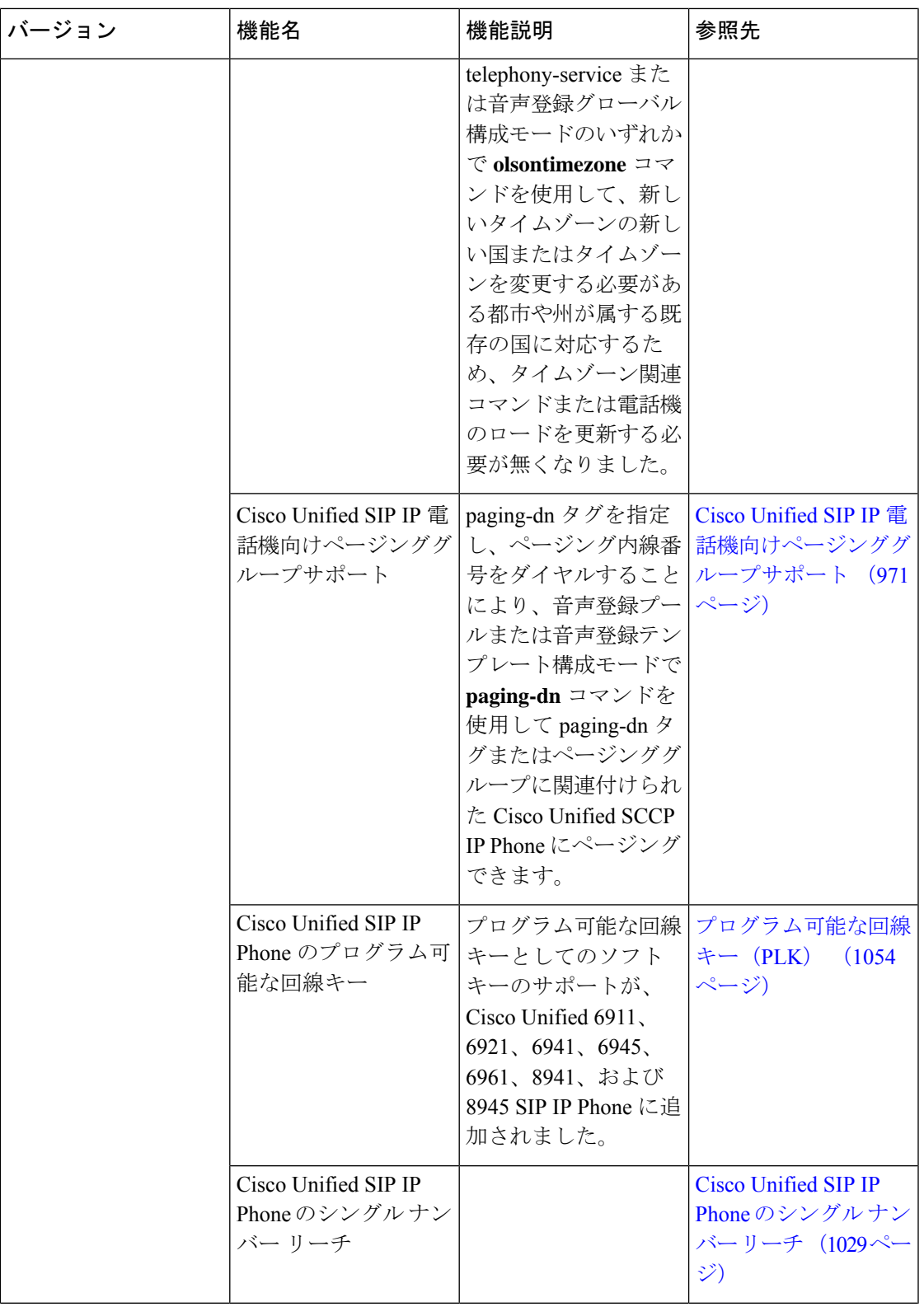

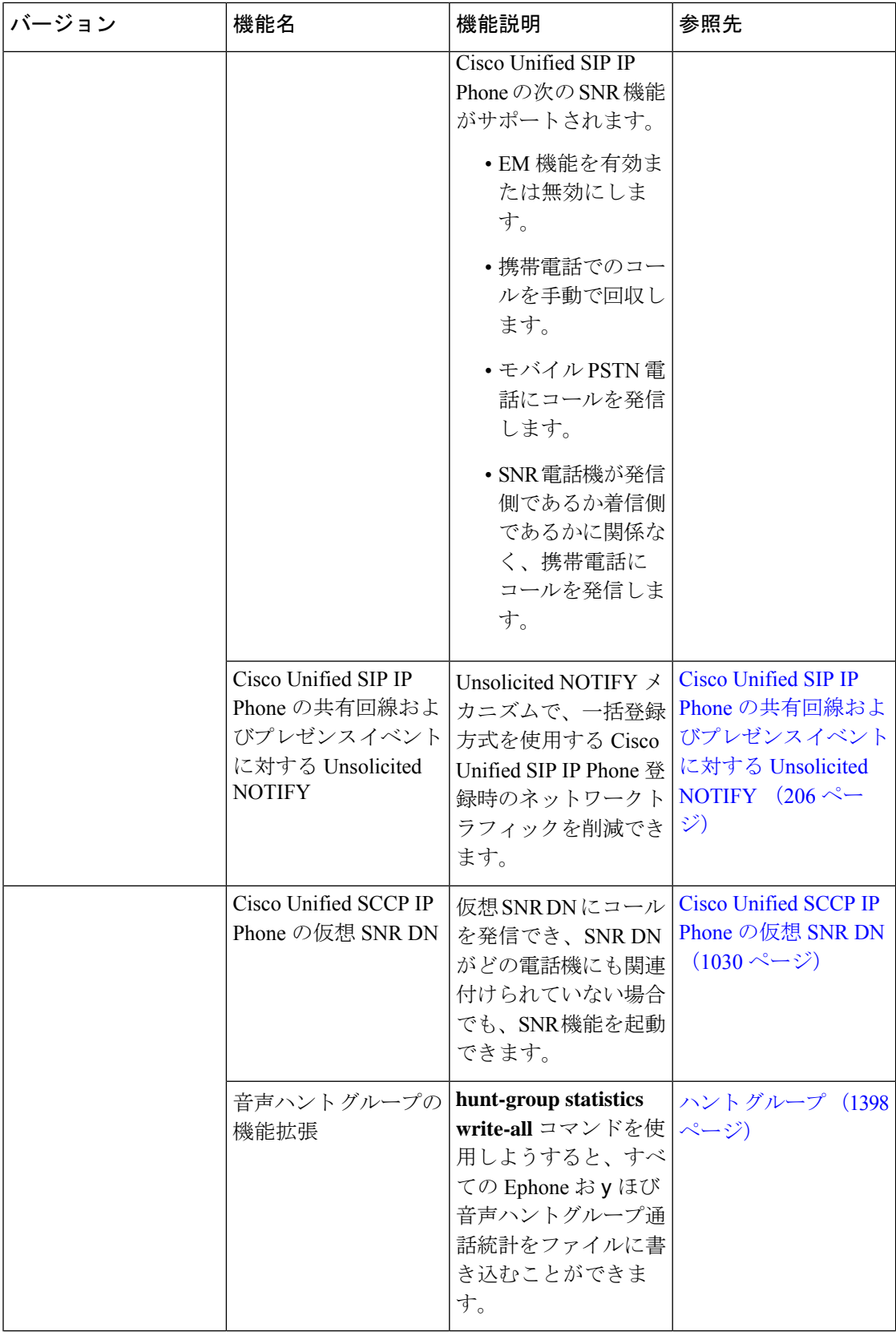

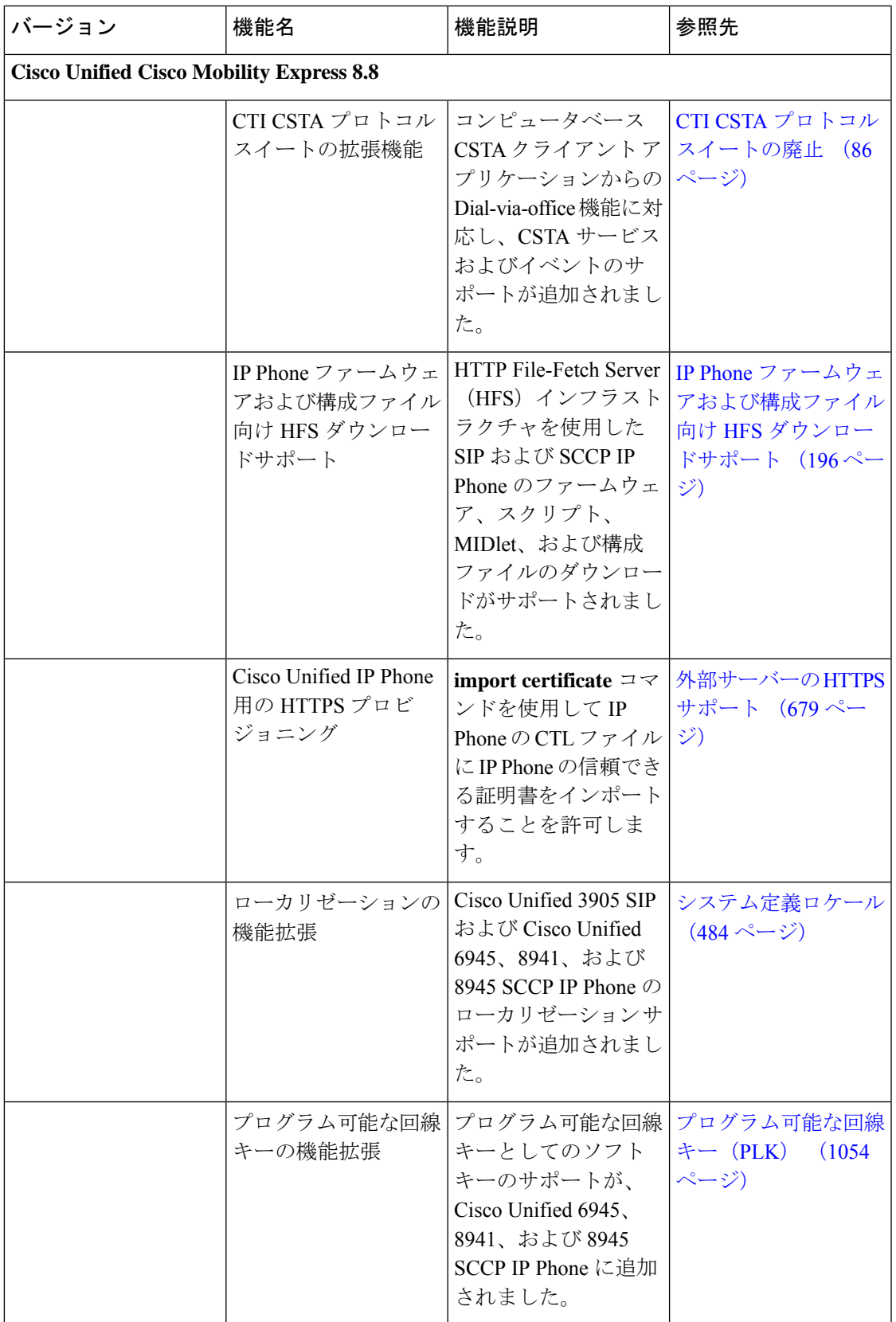

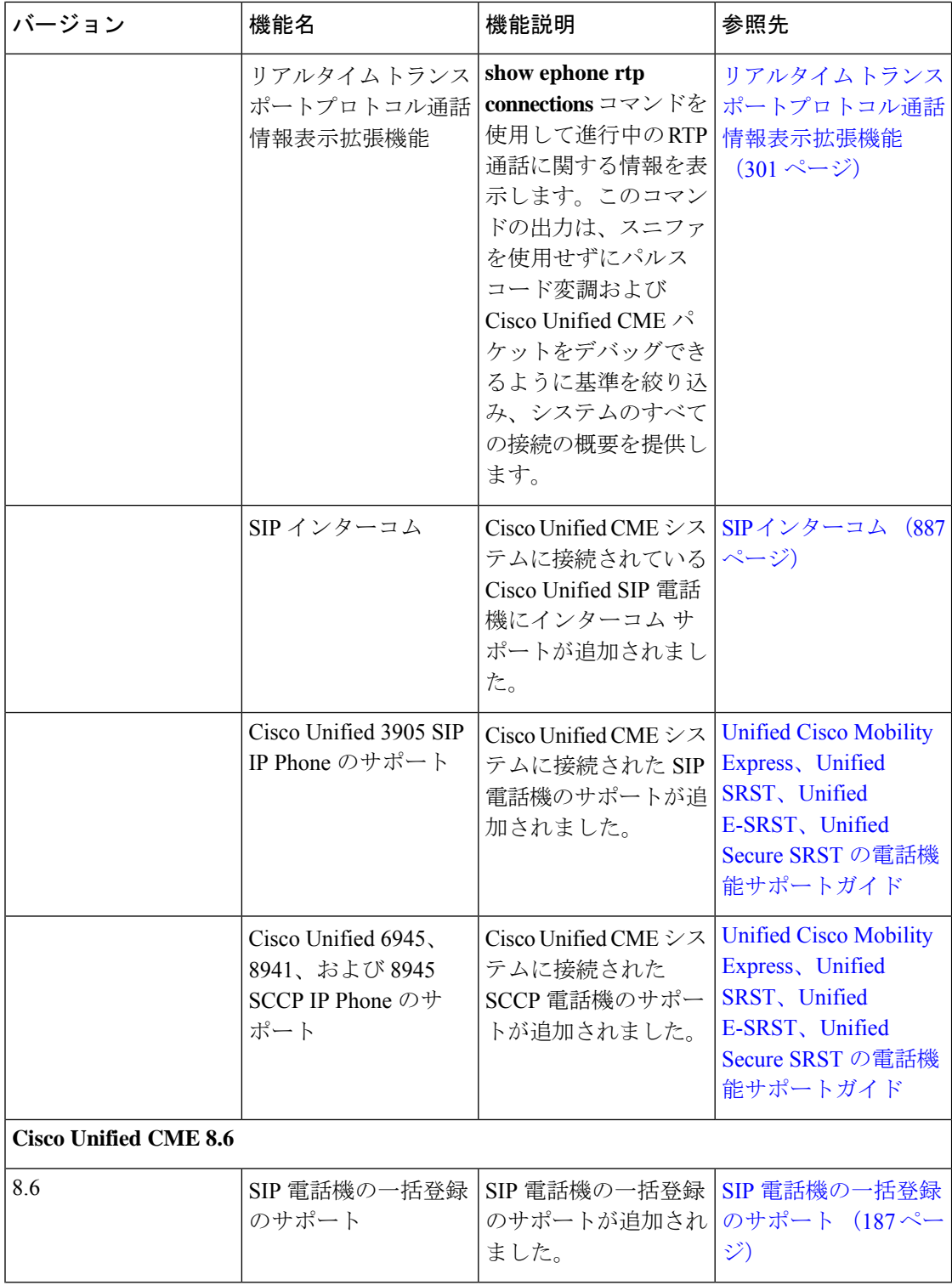

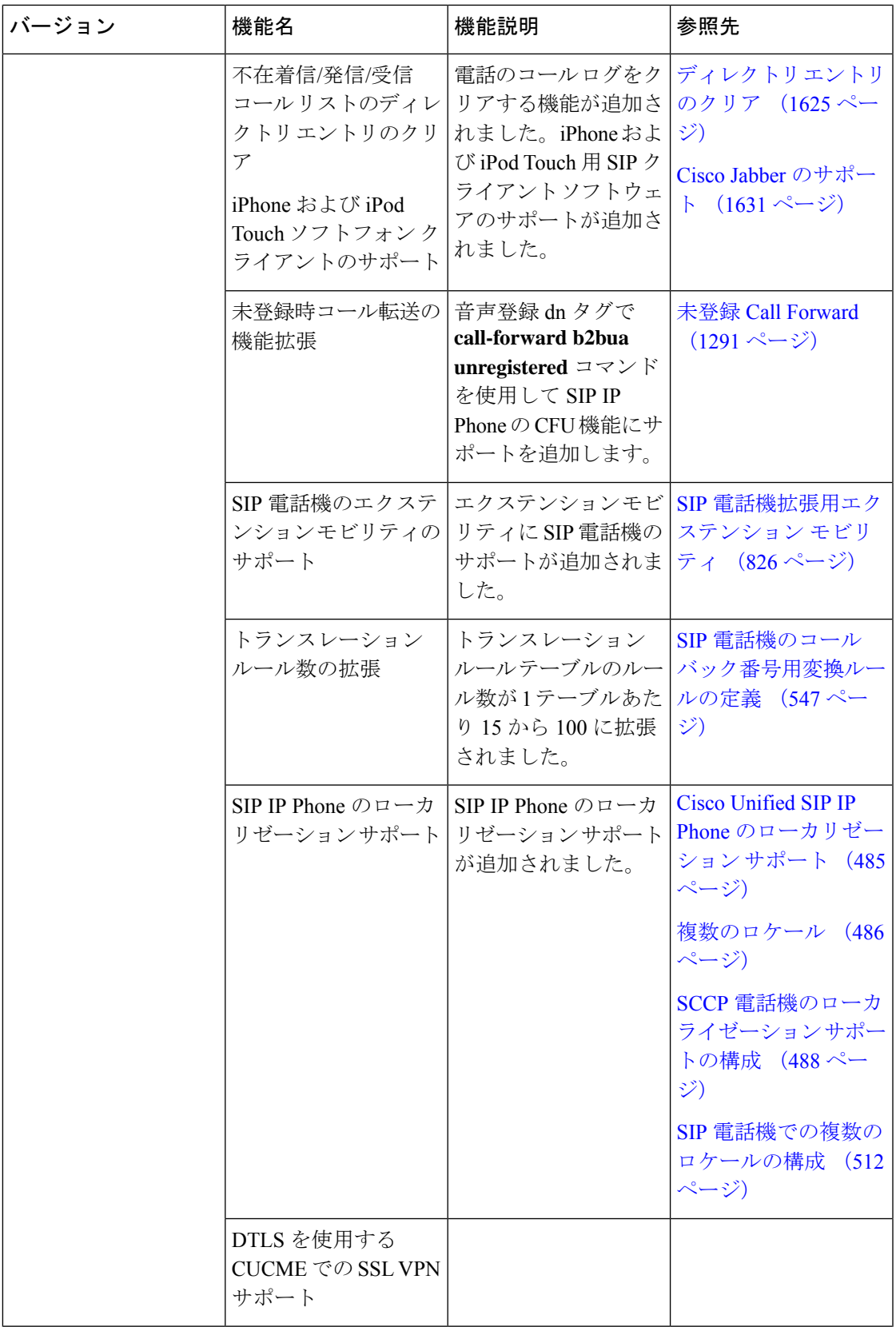

 $\mathbf l$ 

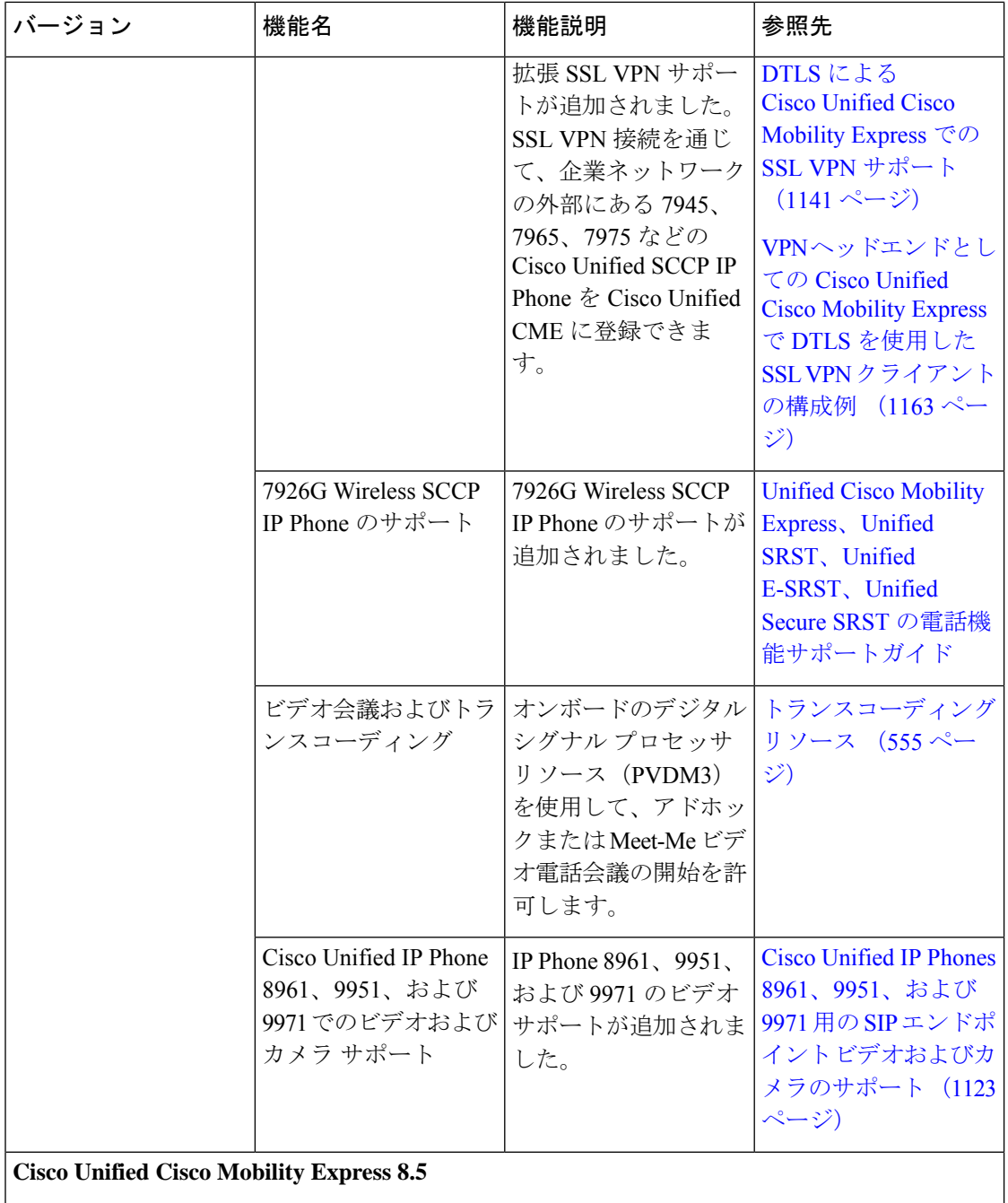

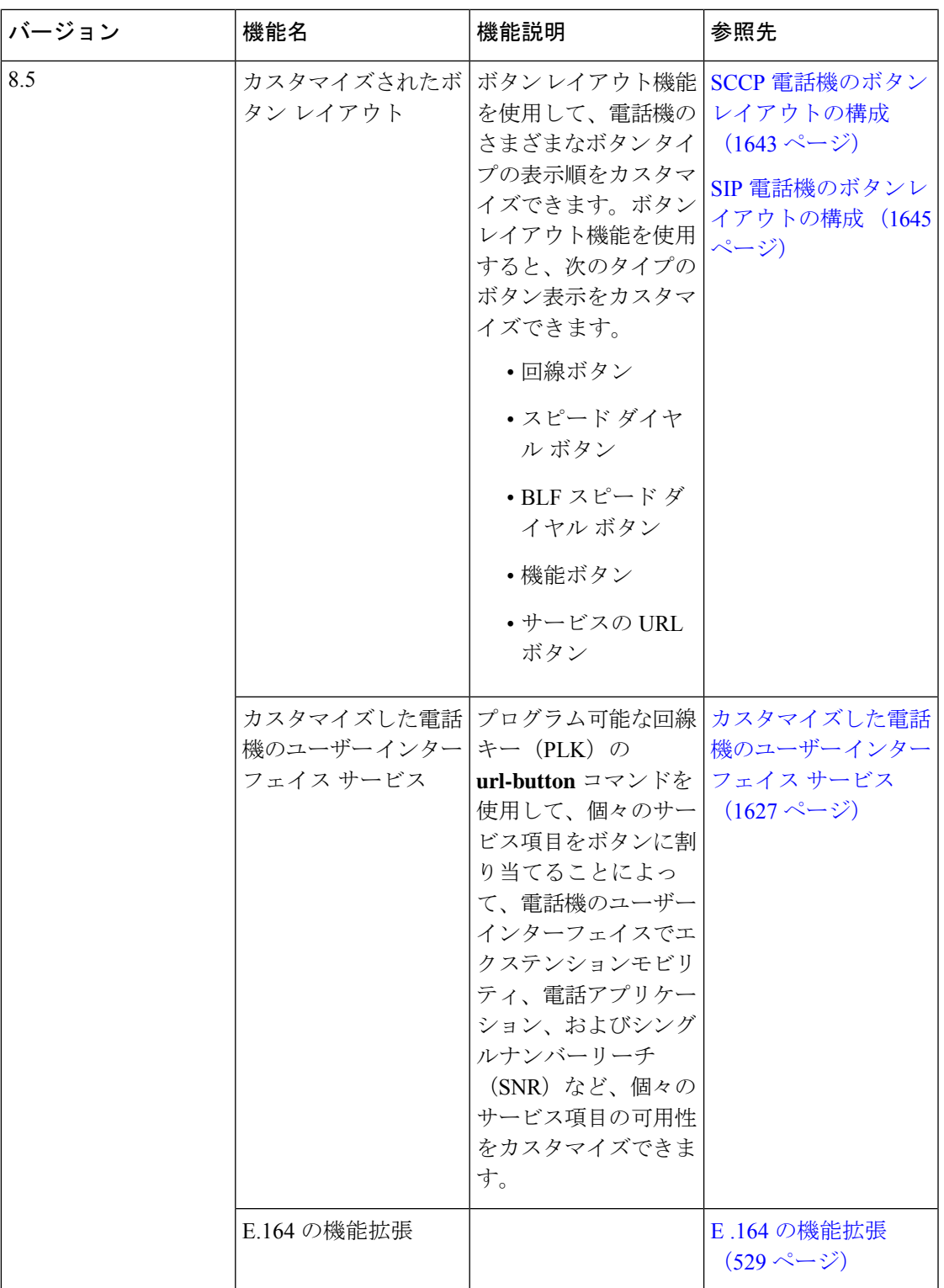

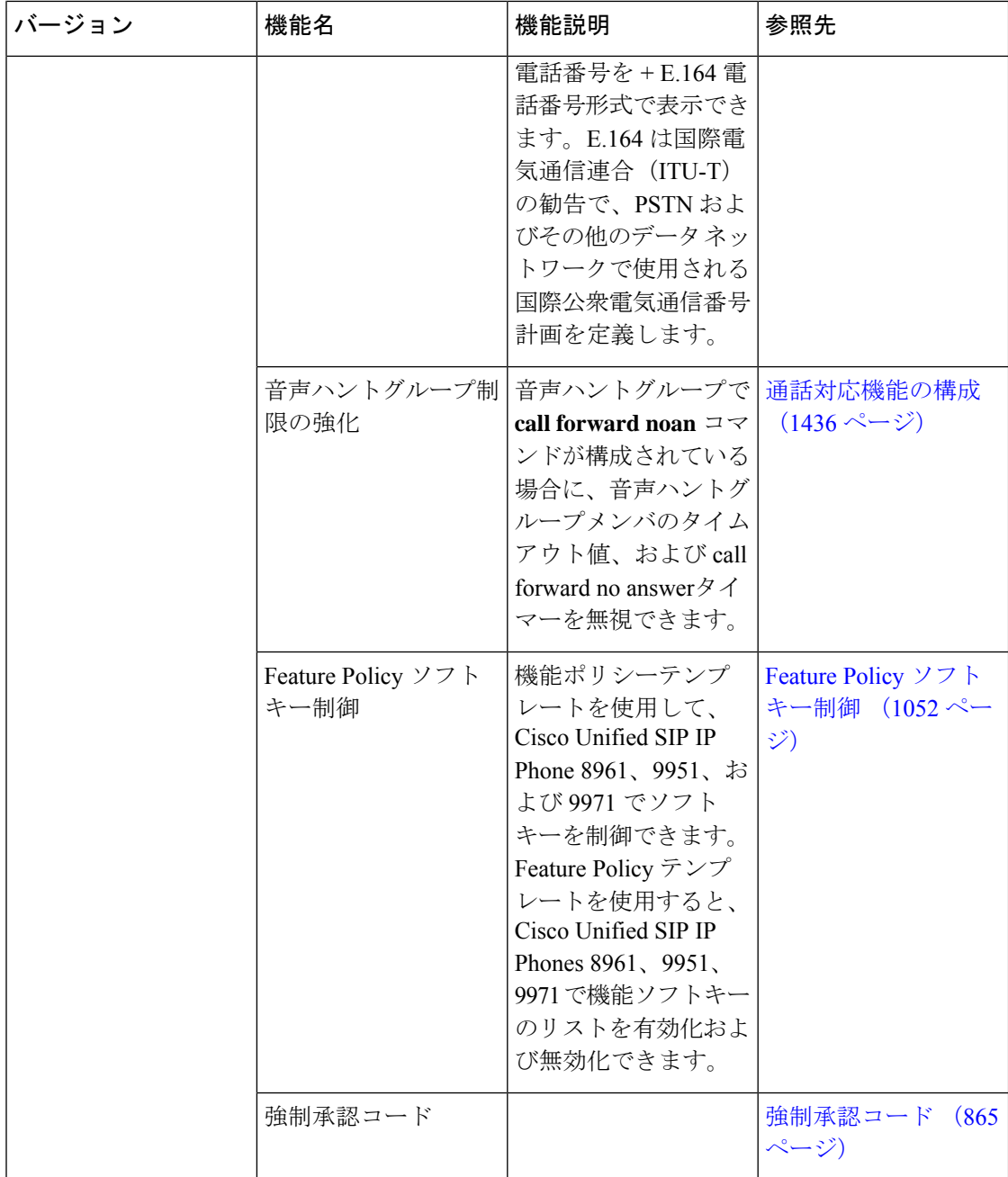

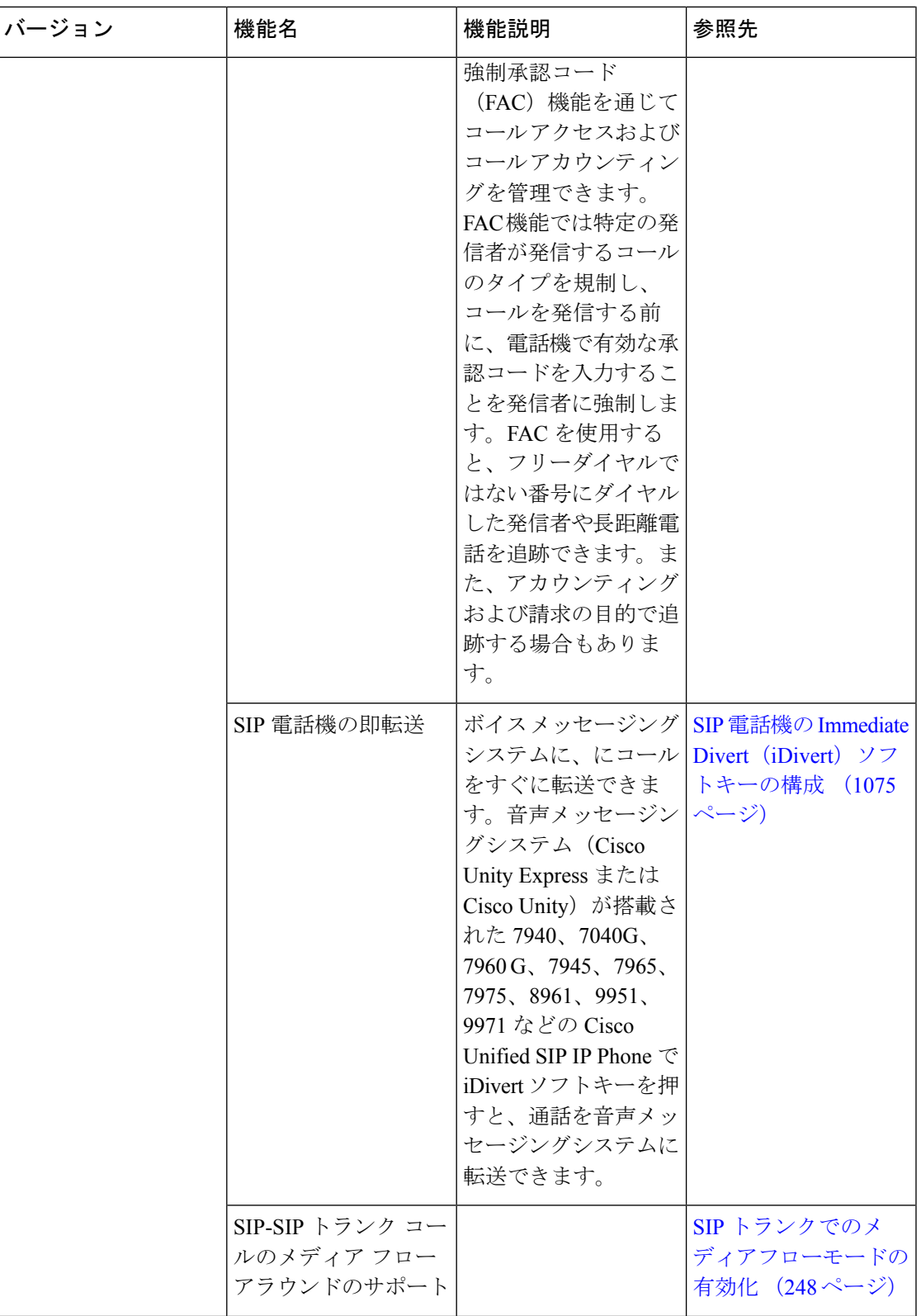

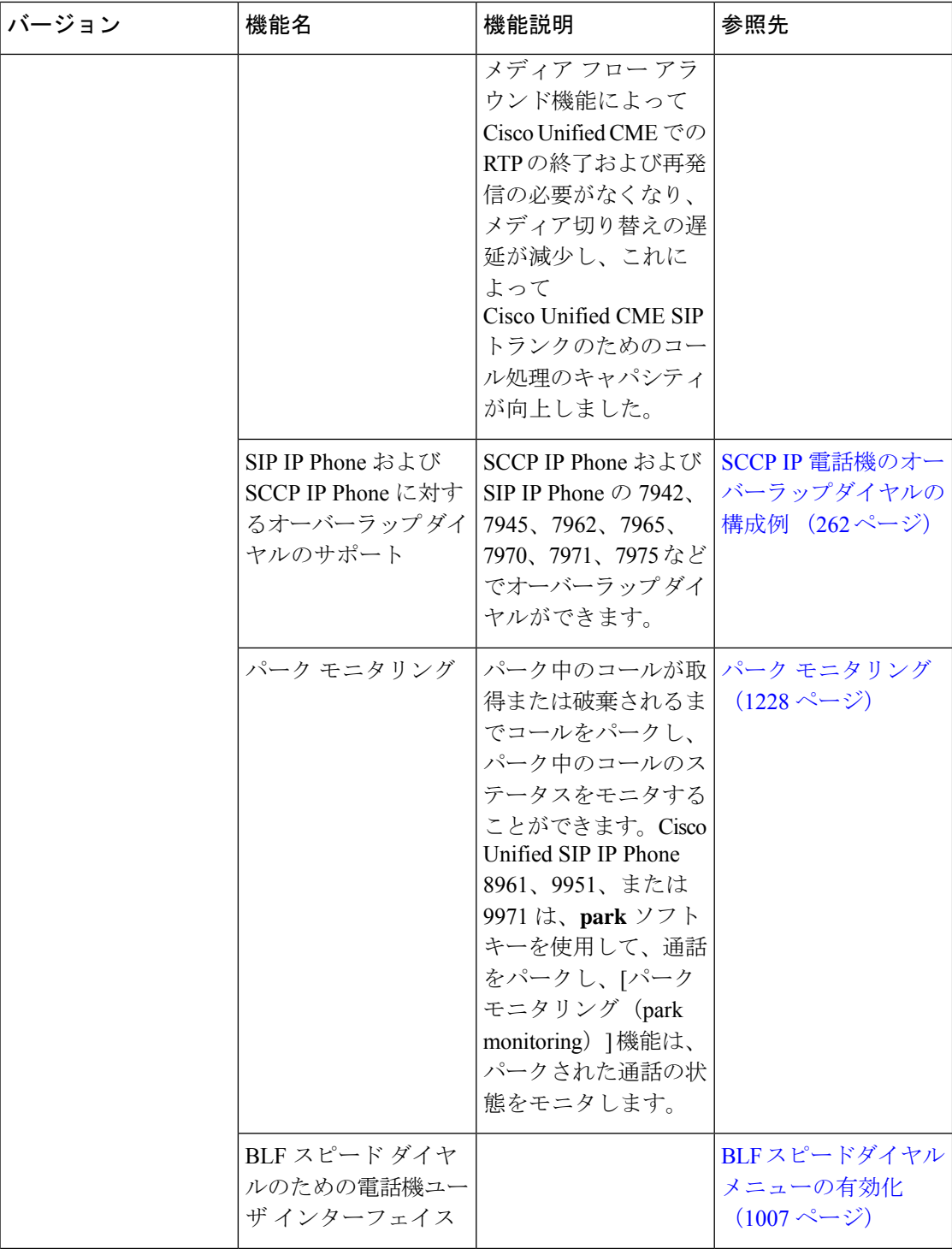

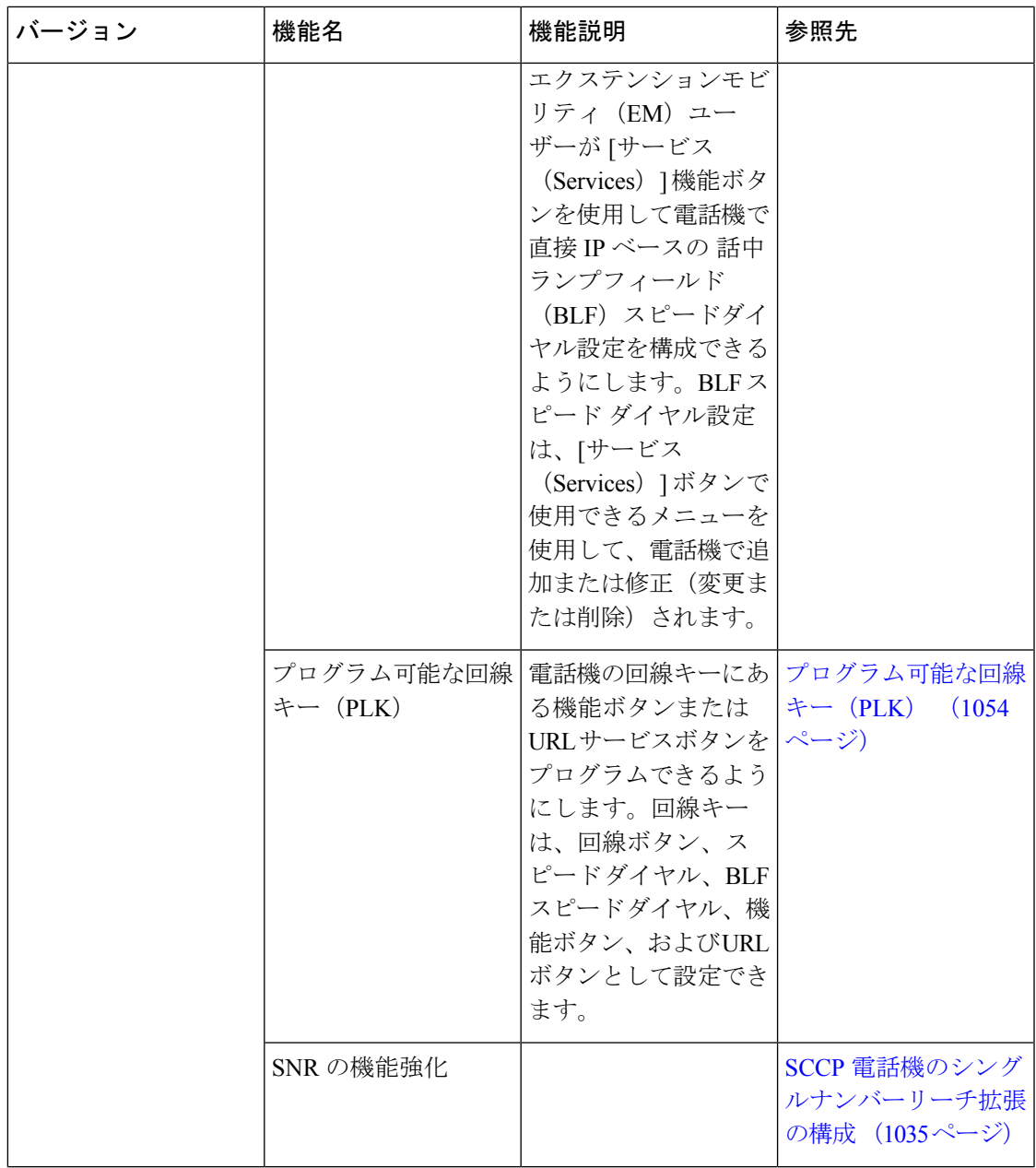

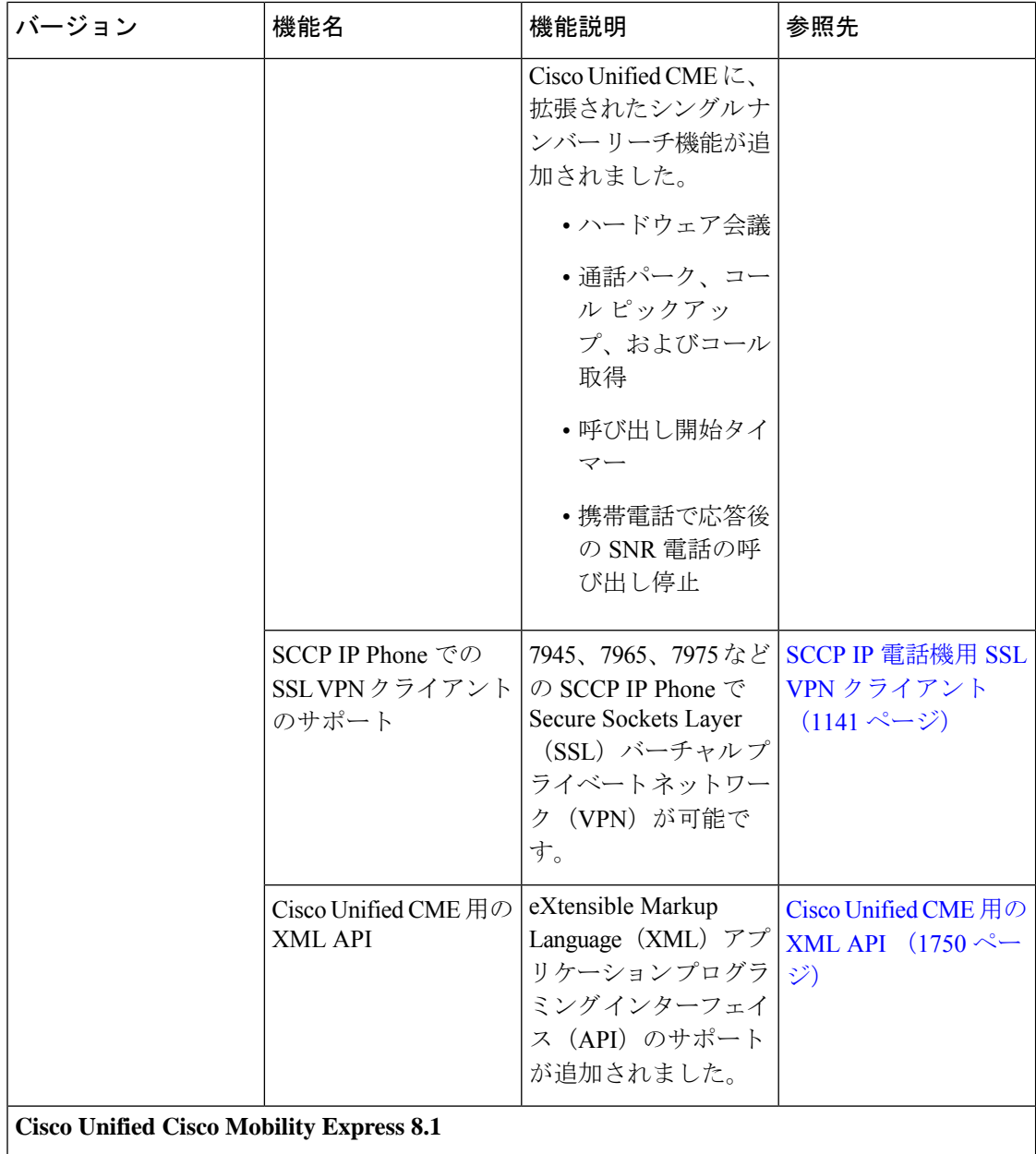

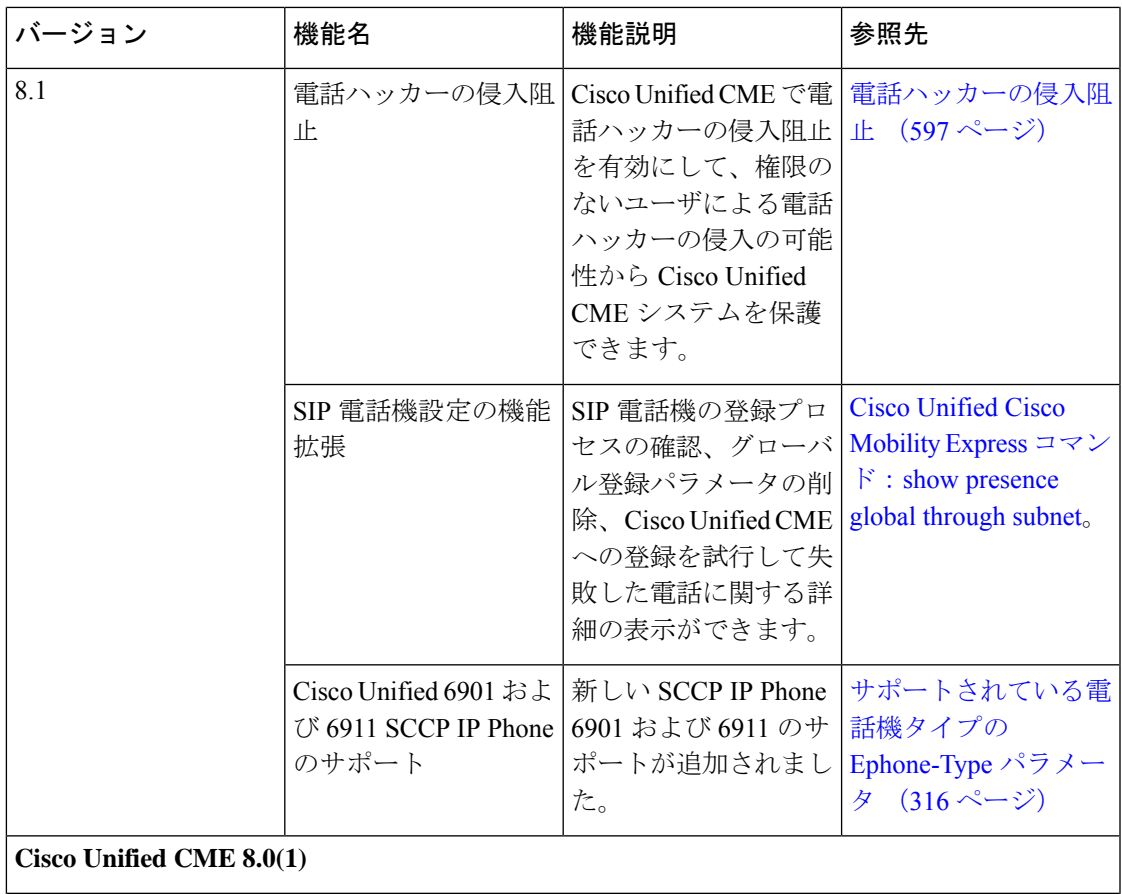

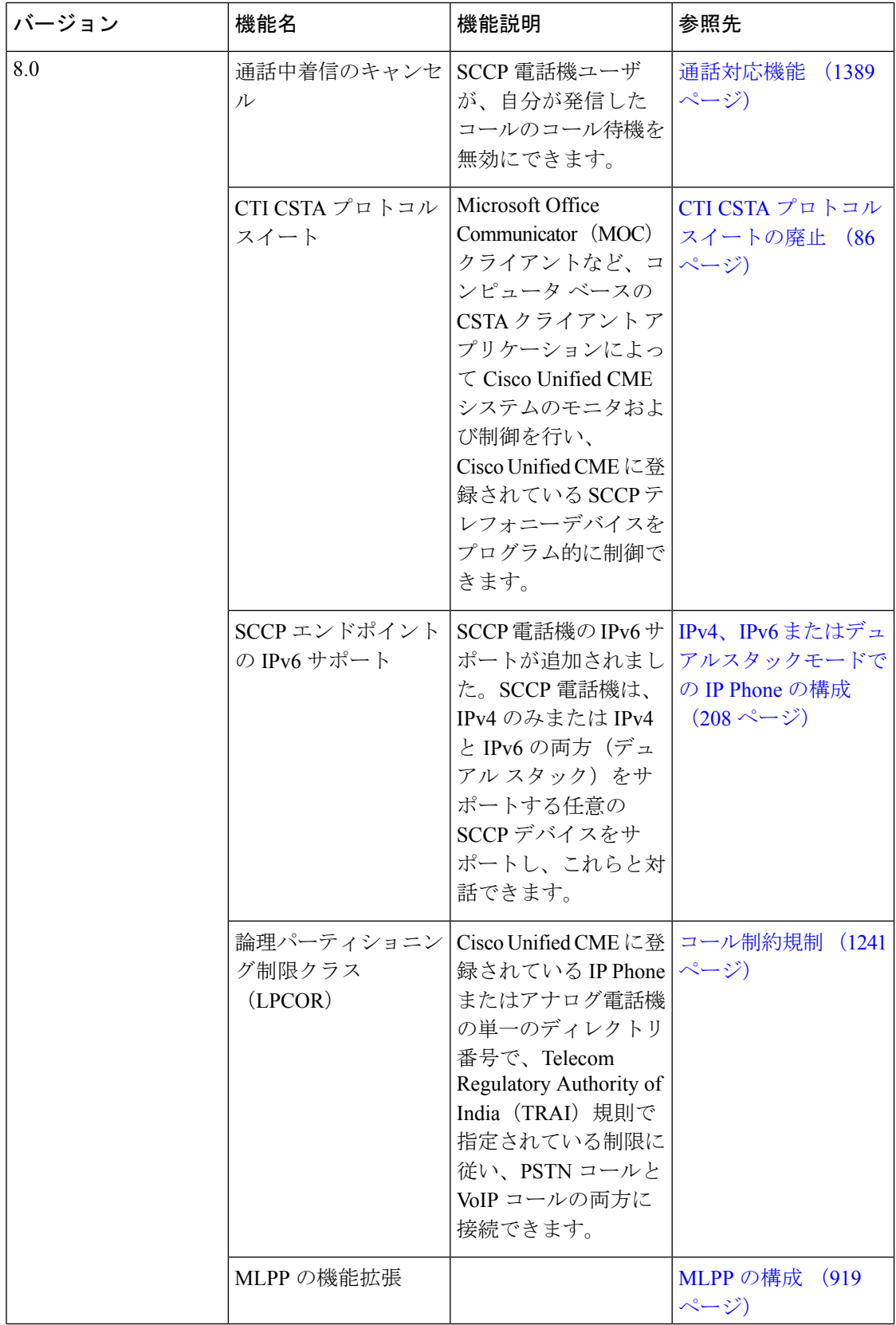

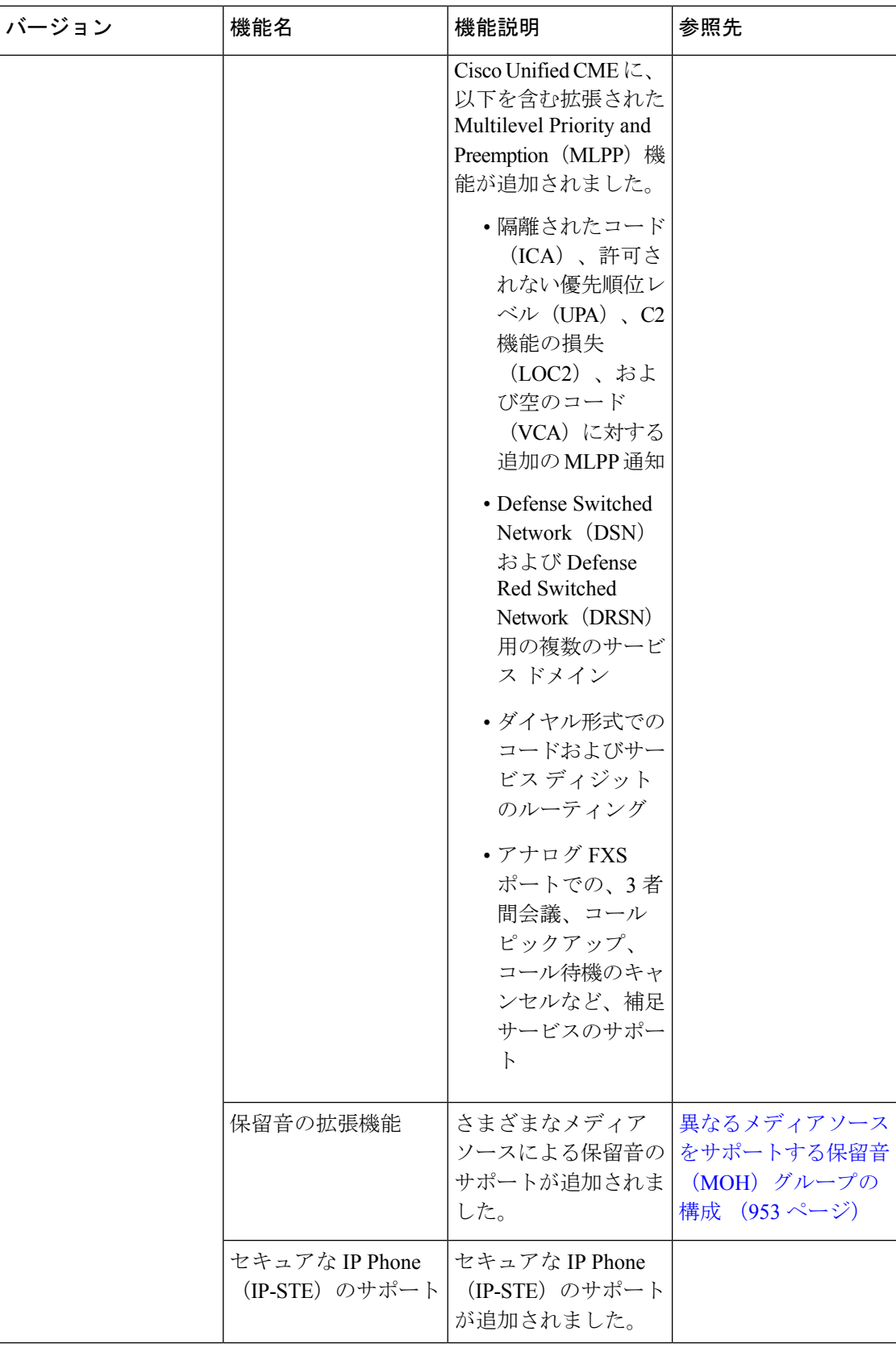

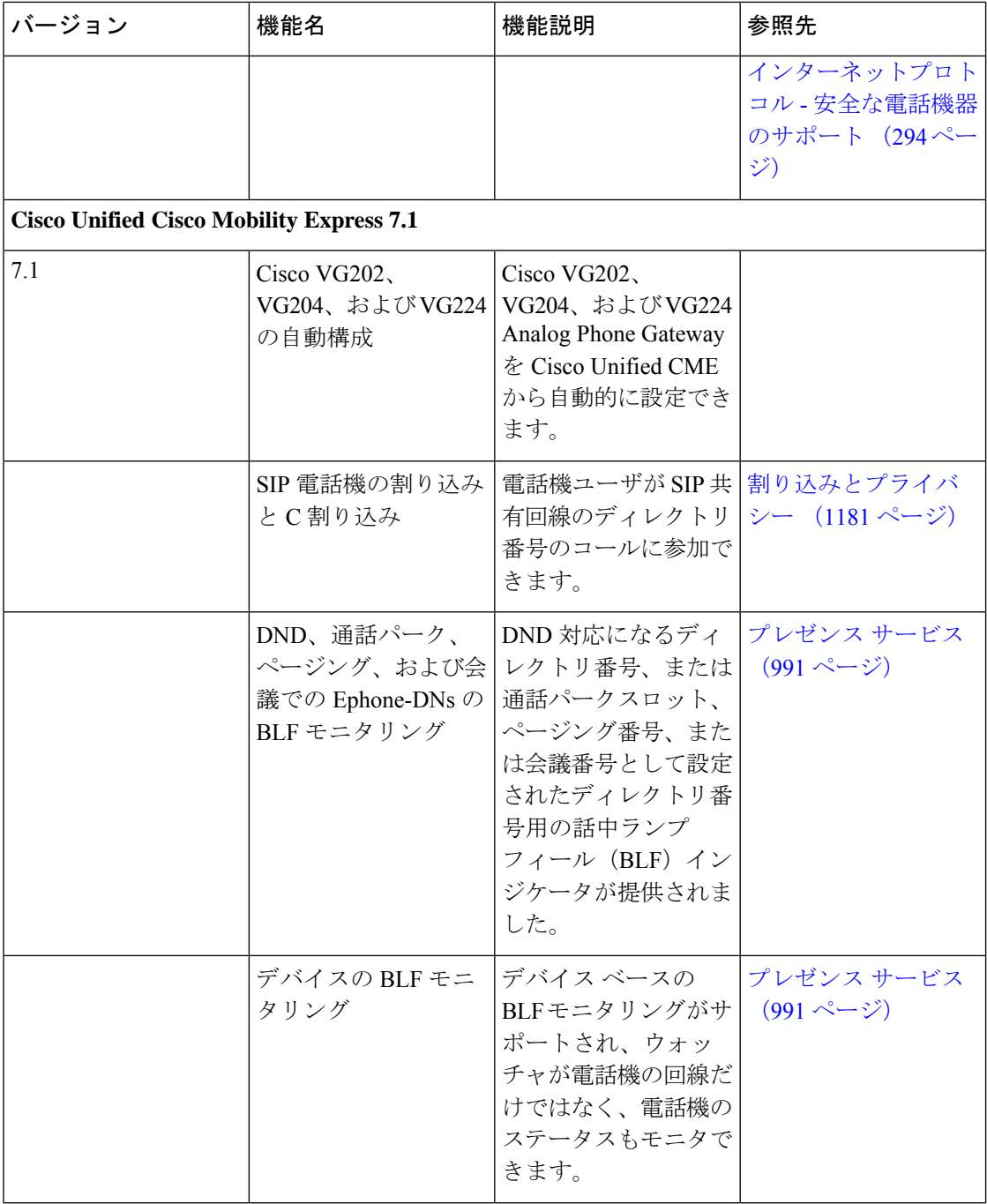

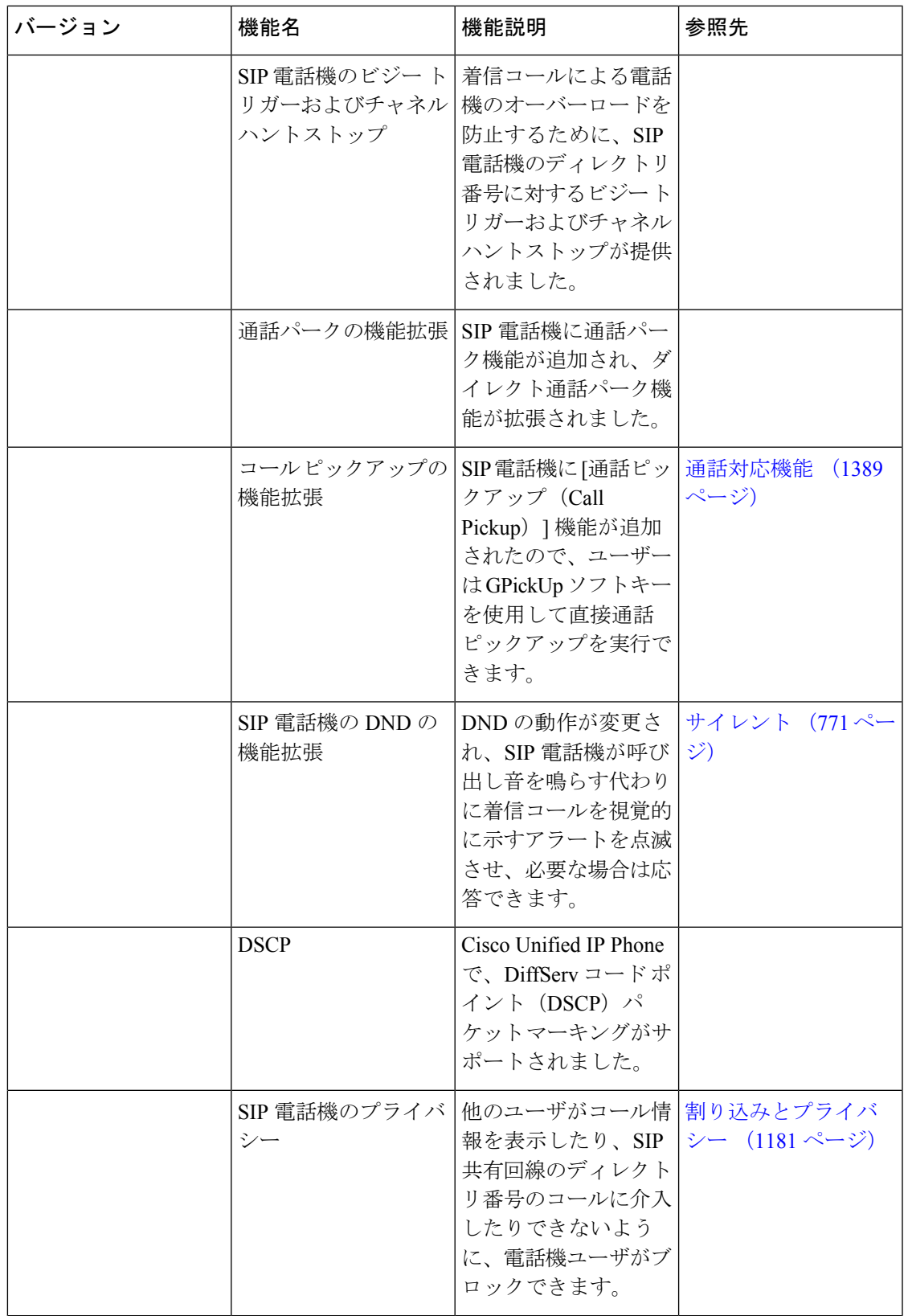

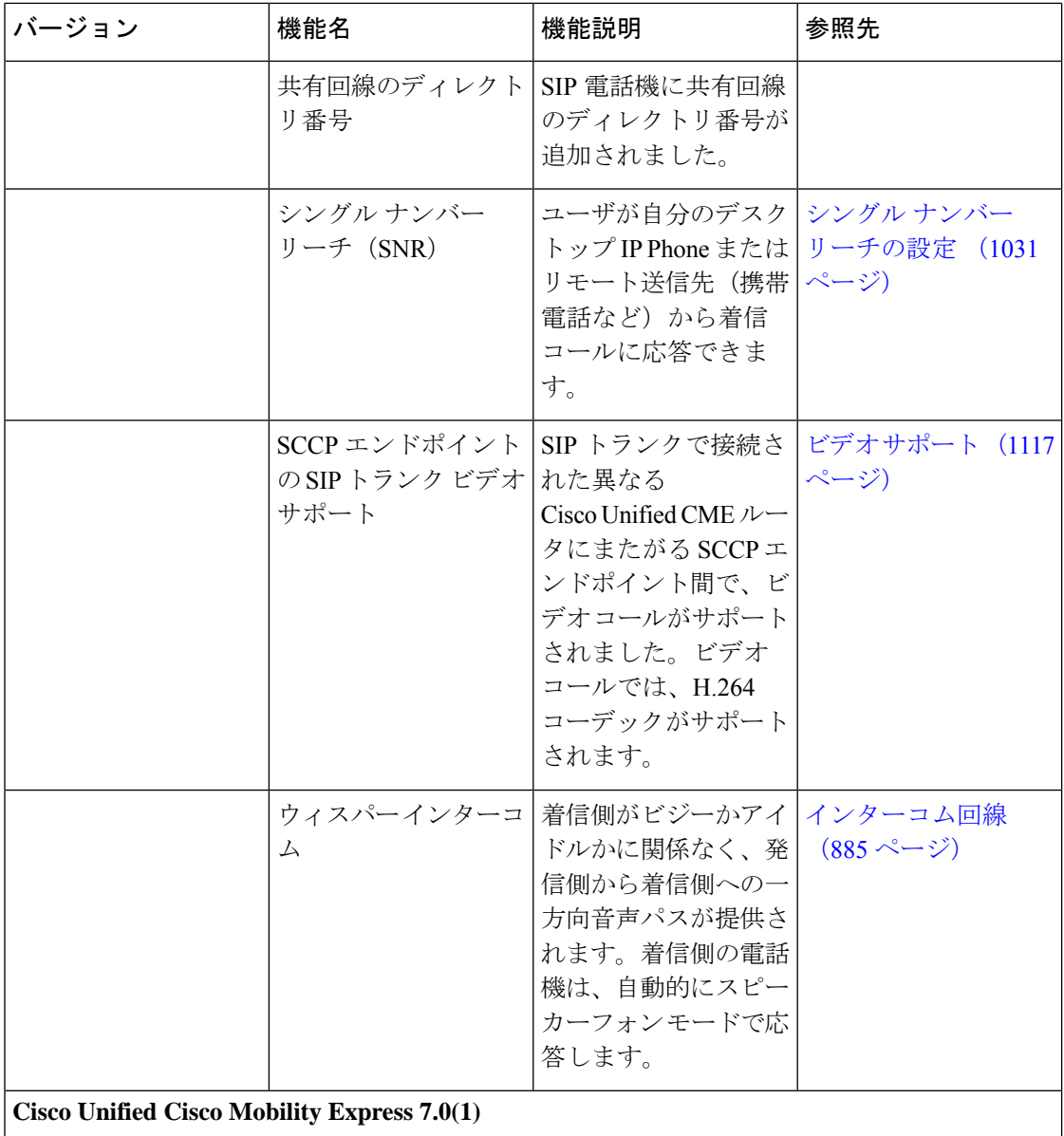

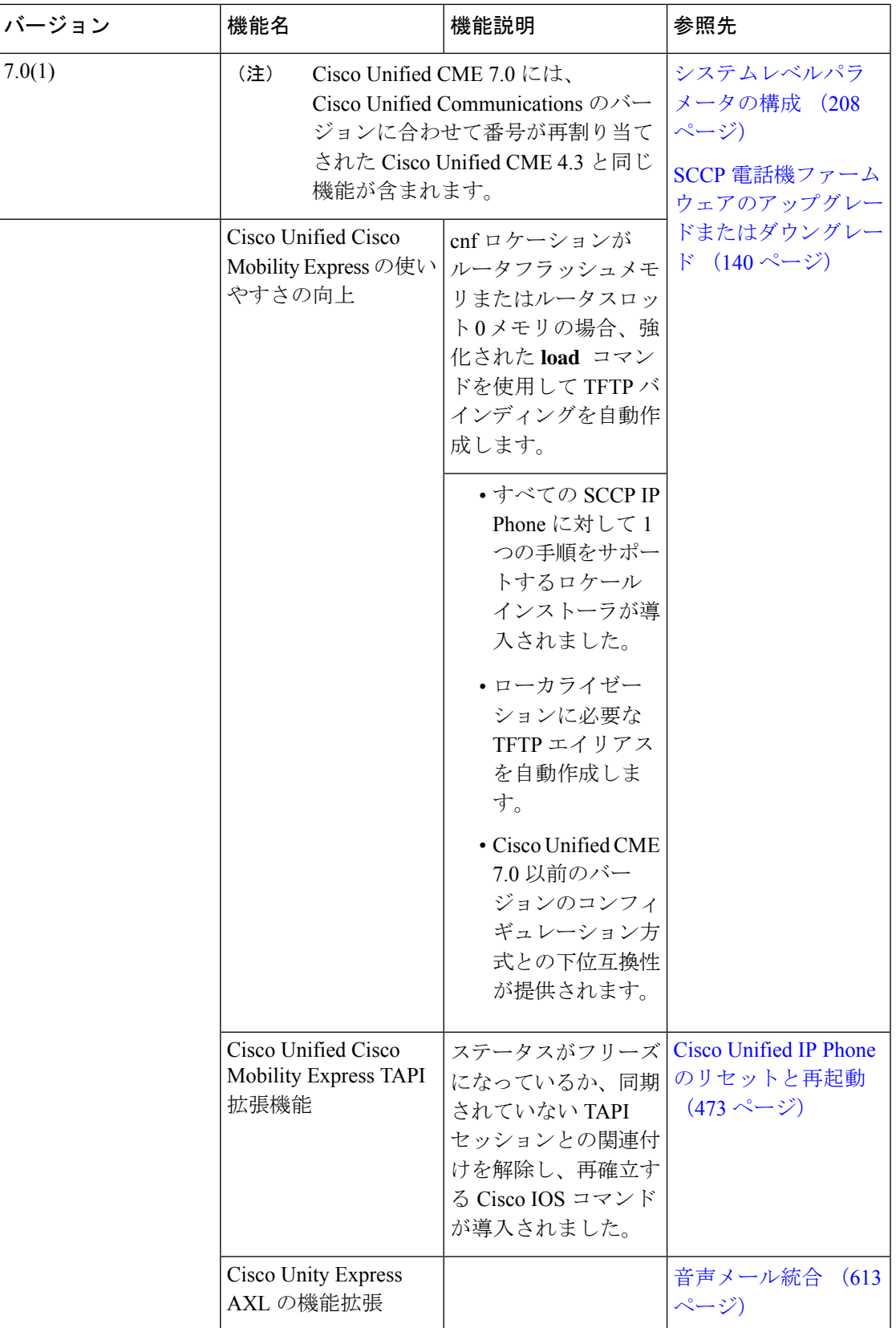

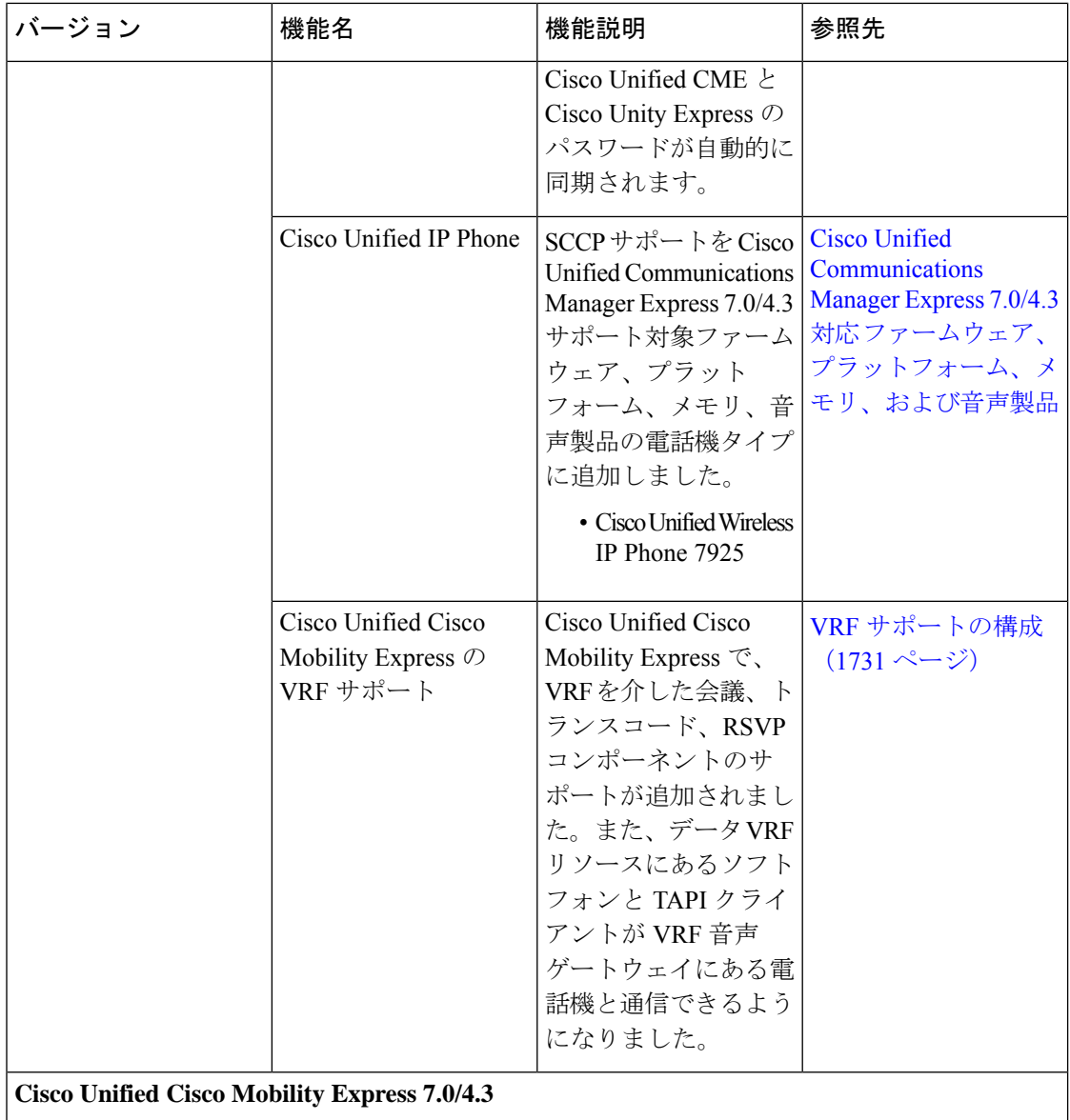

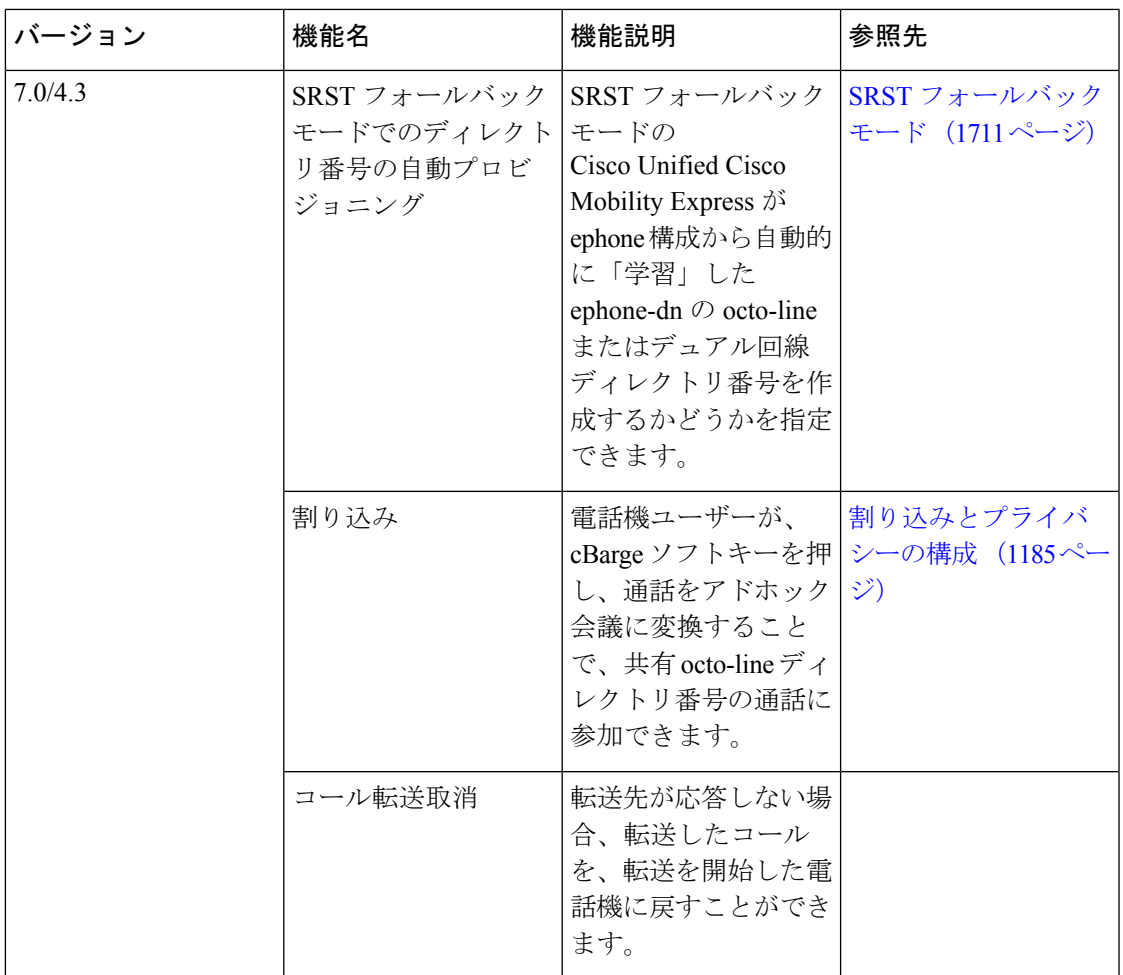

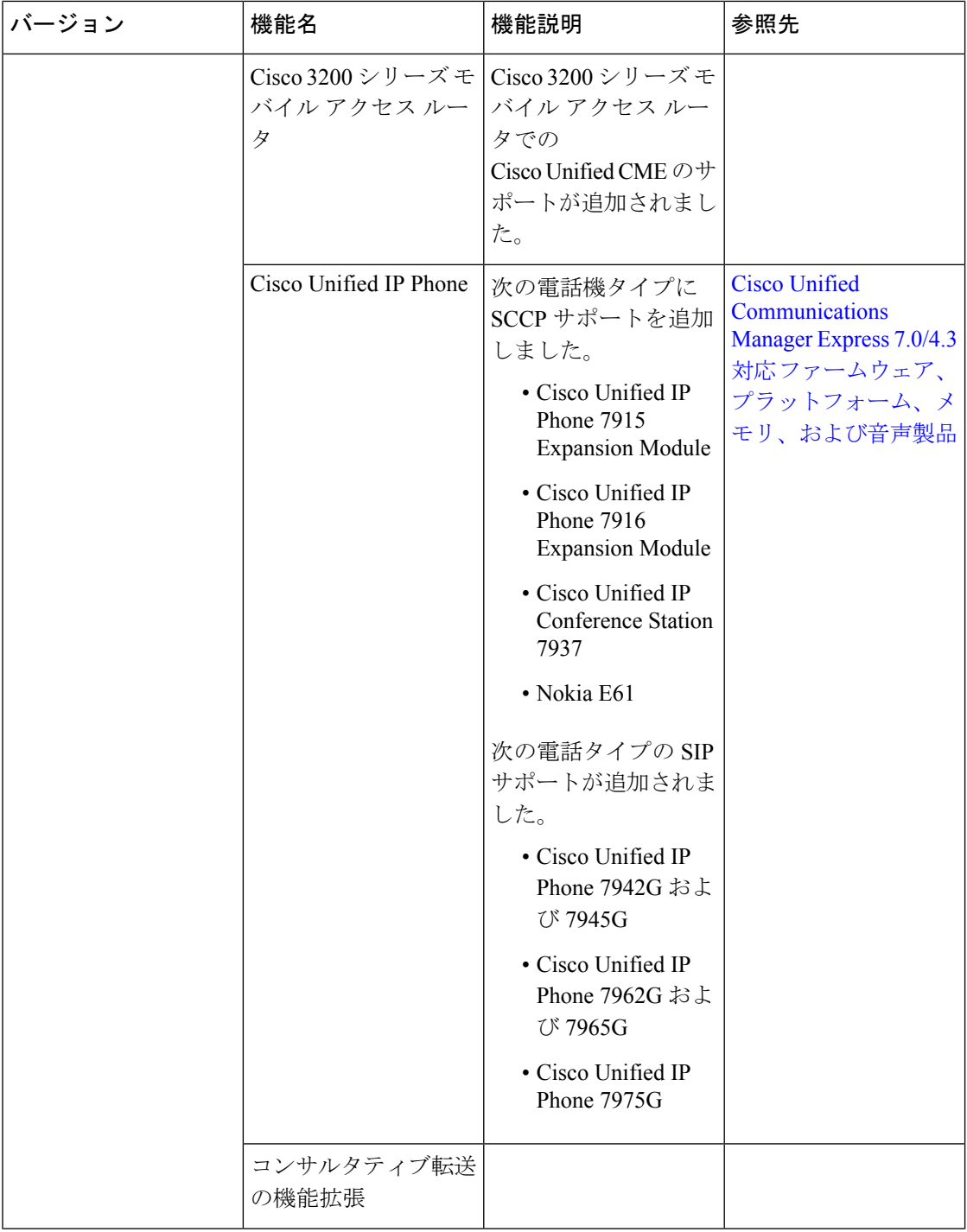

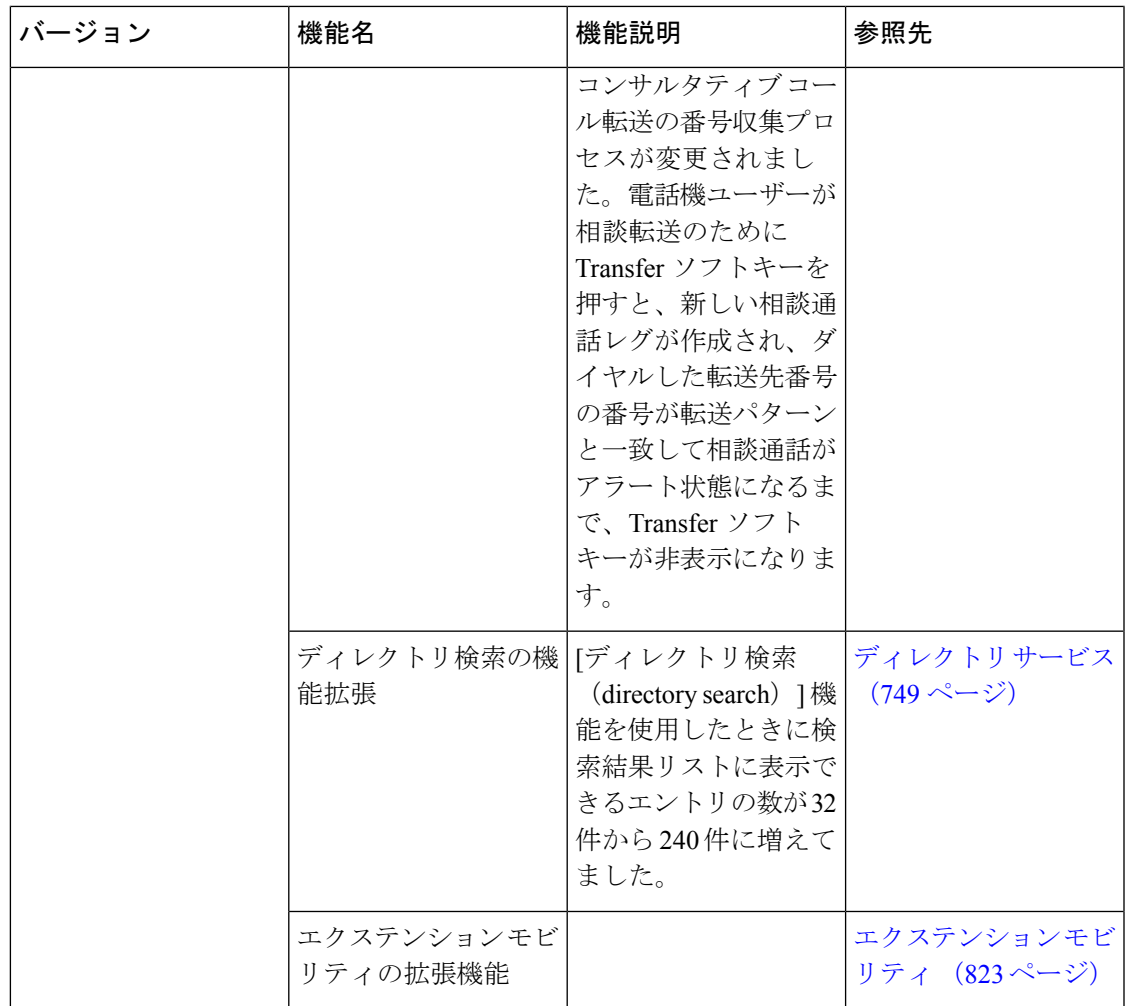

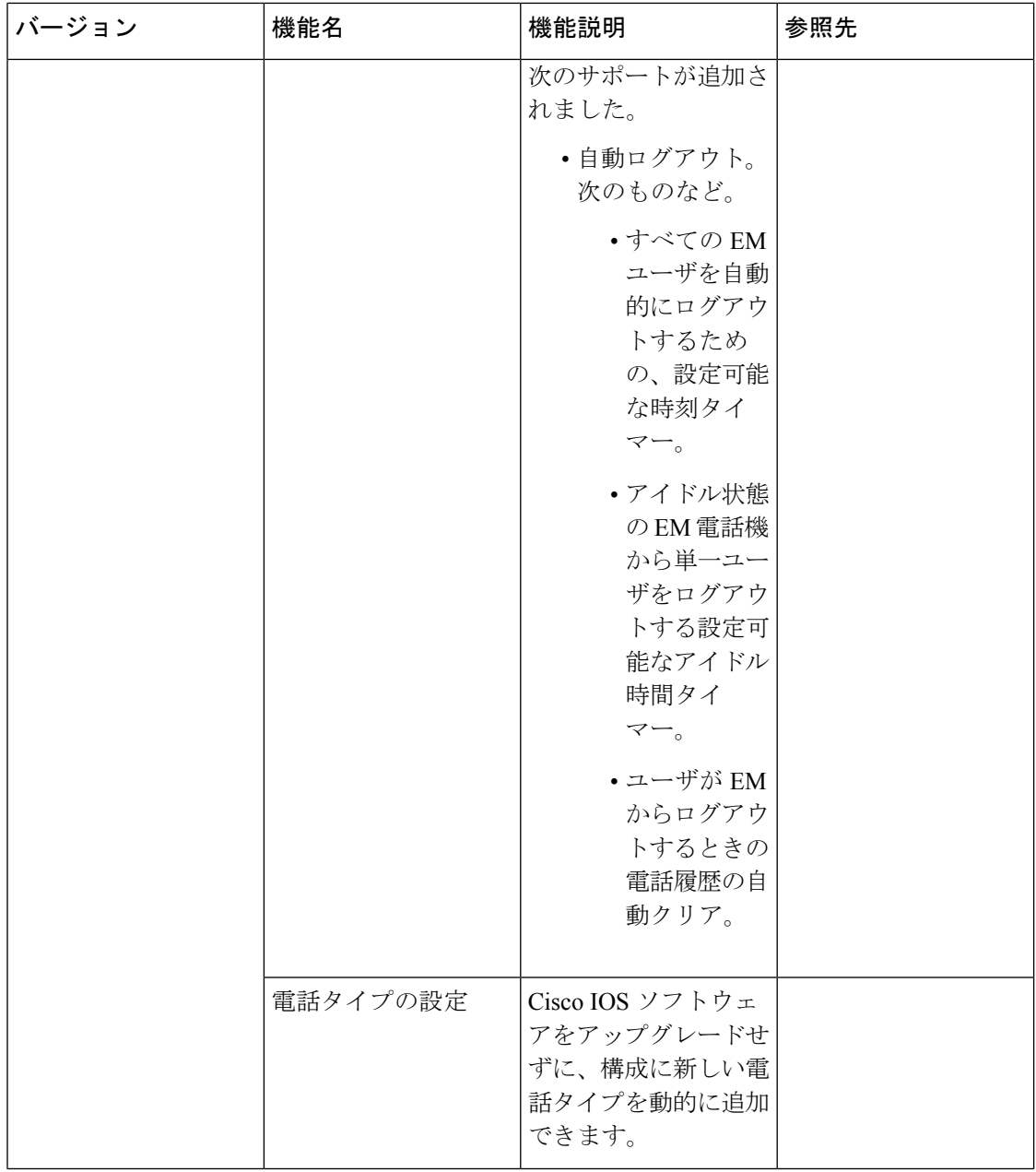

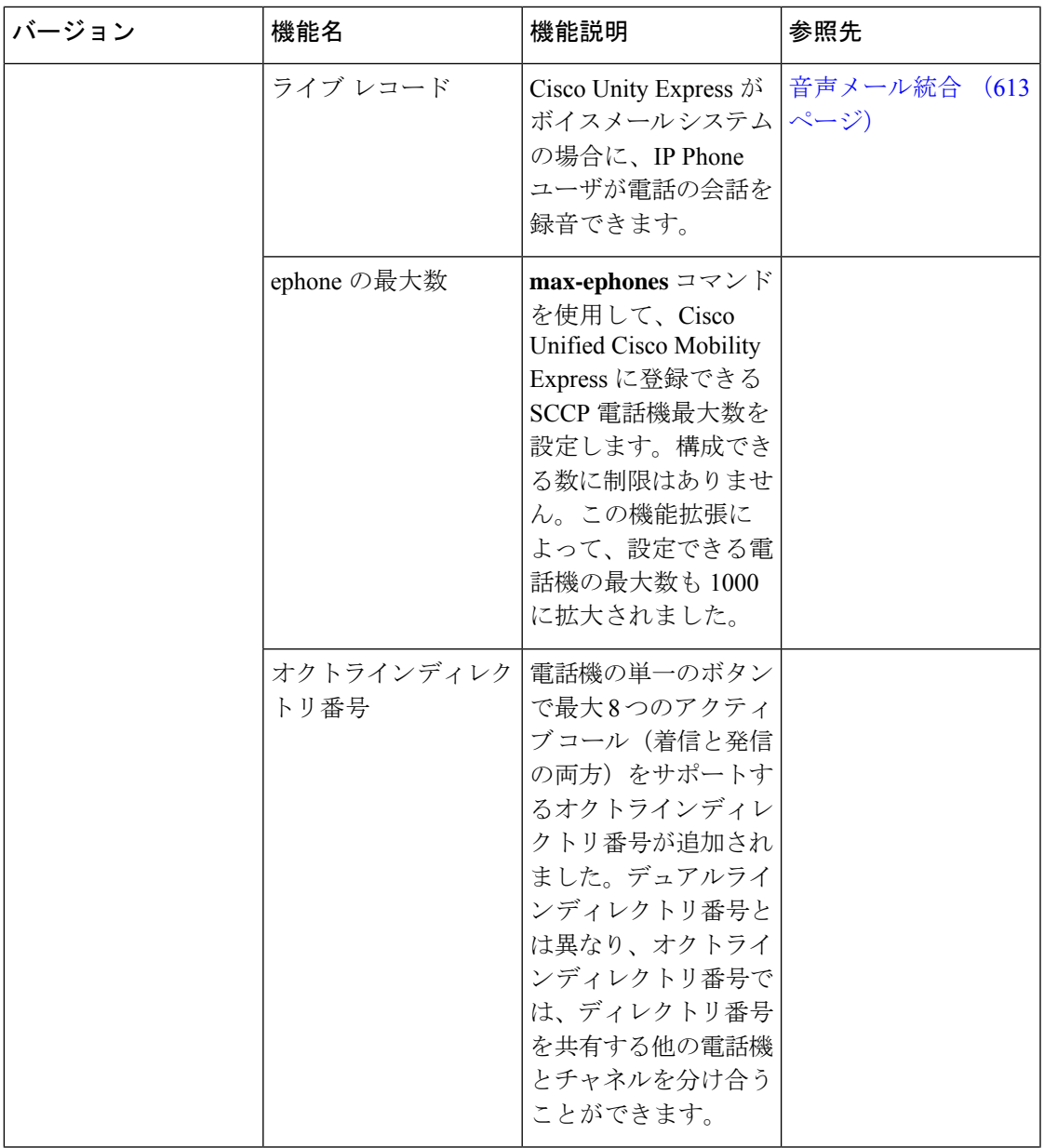

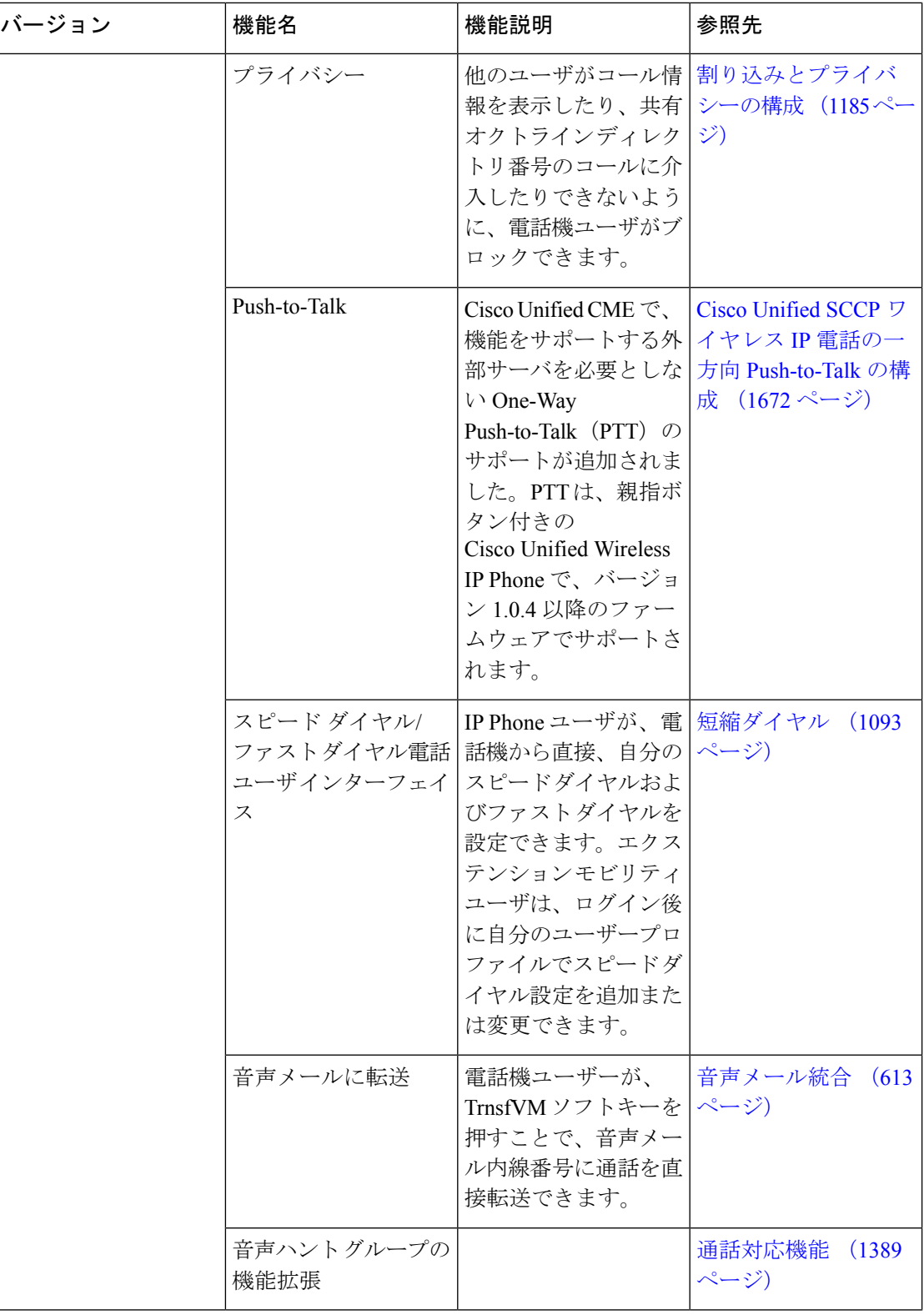

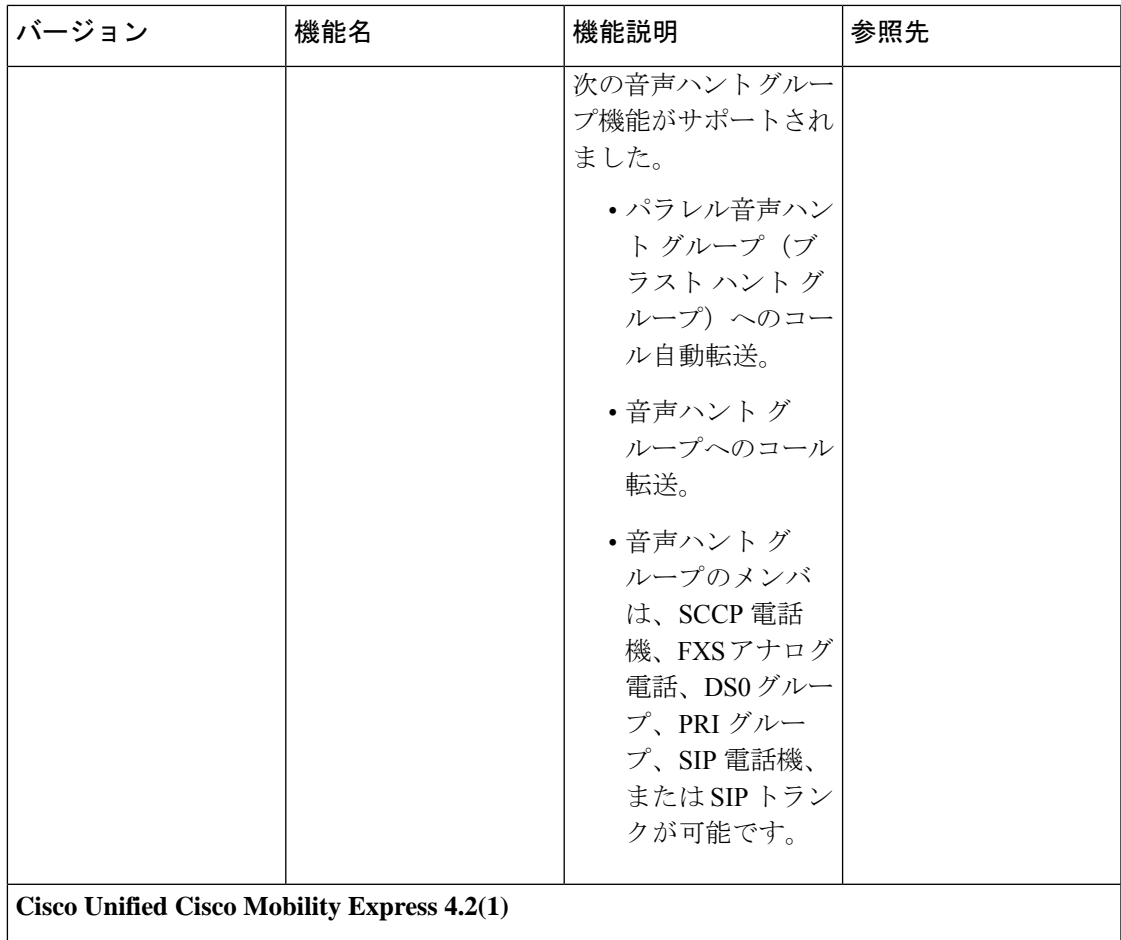

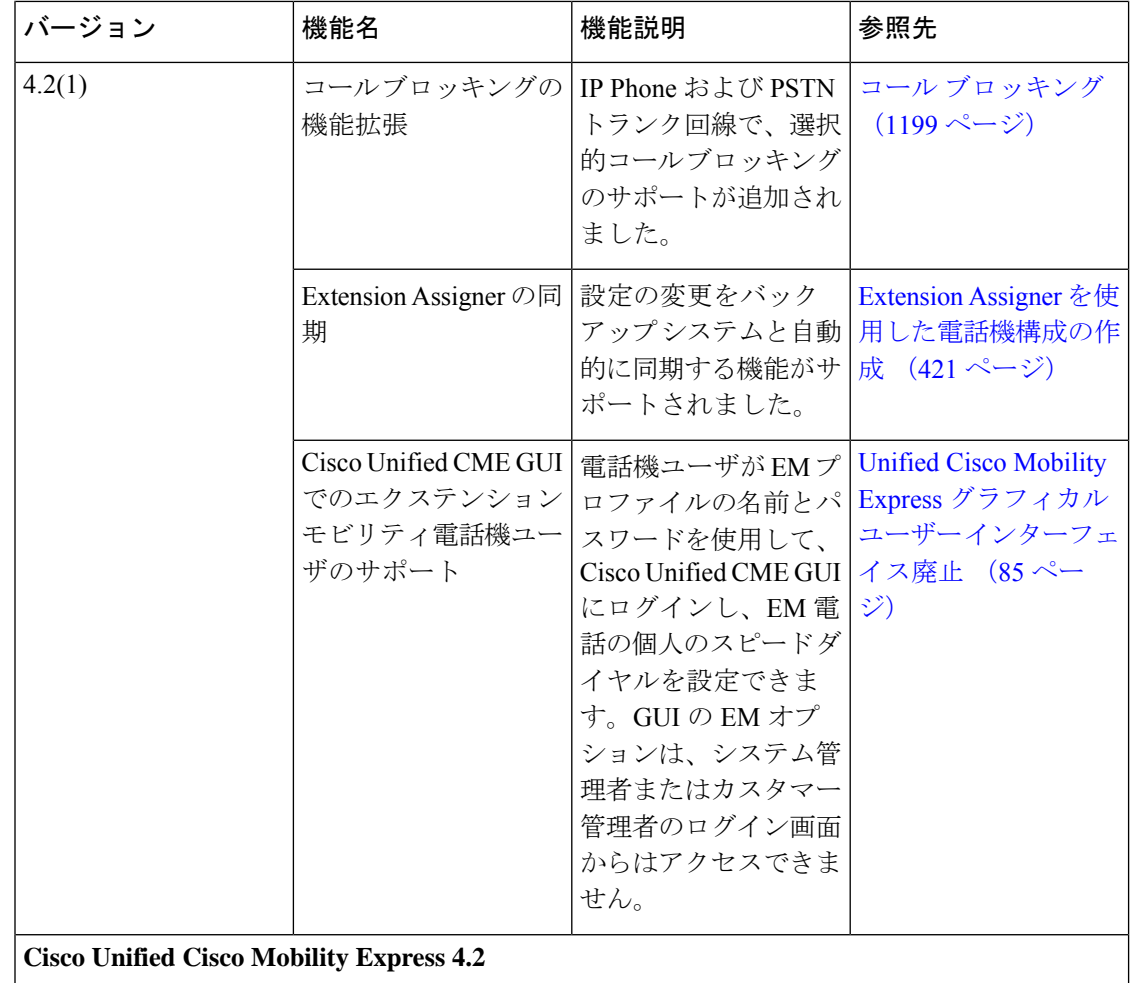

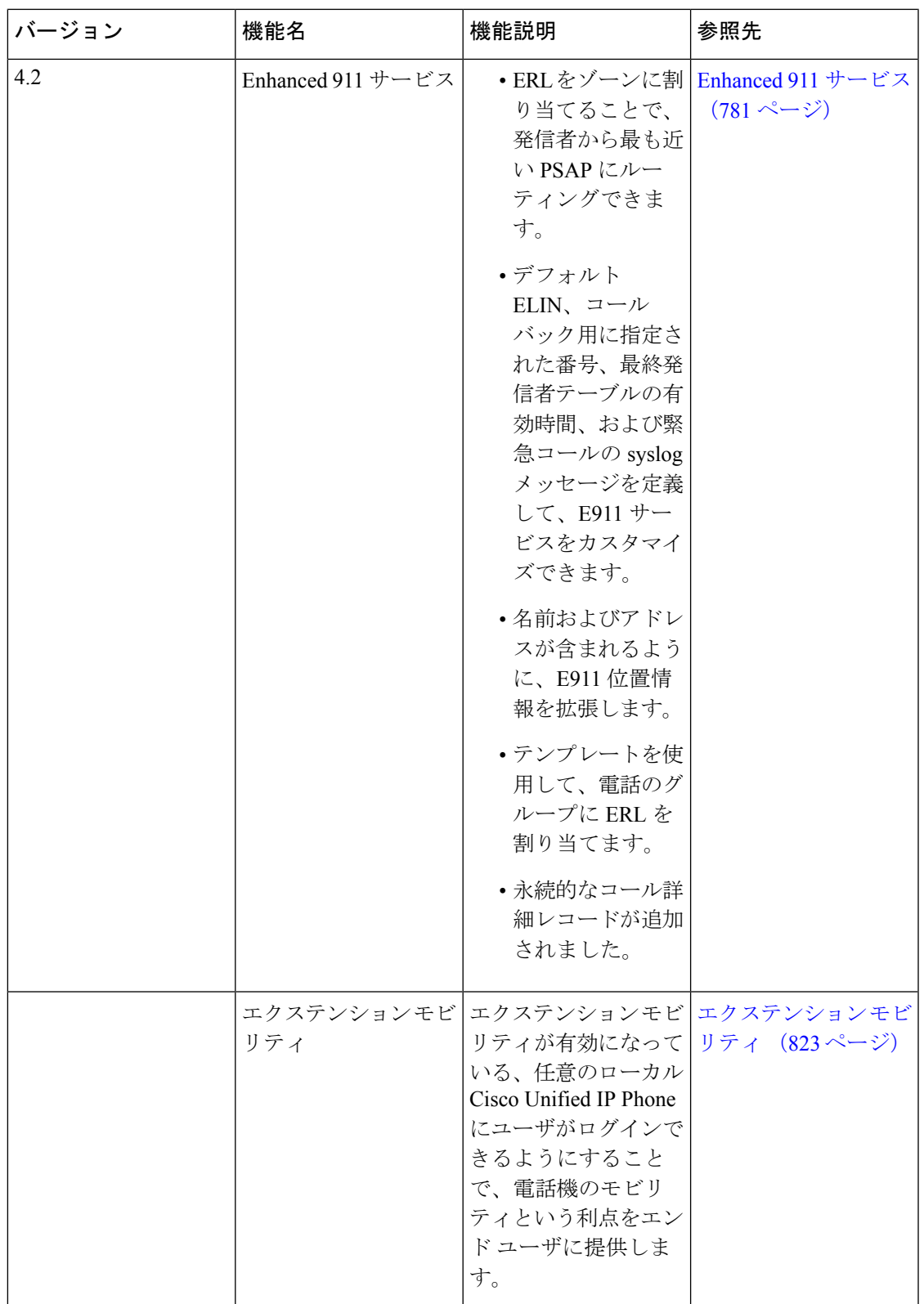

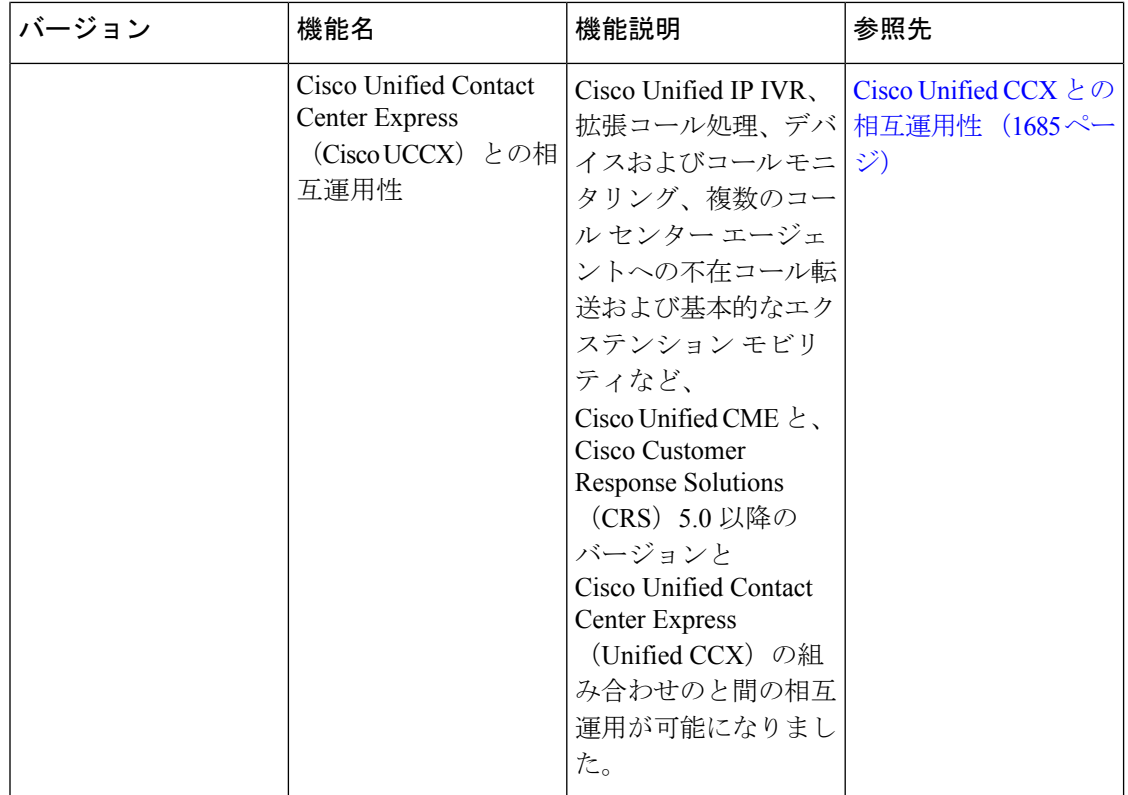

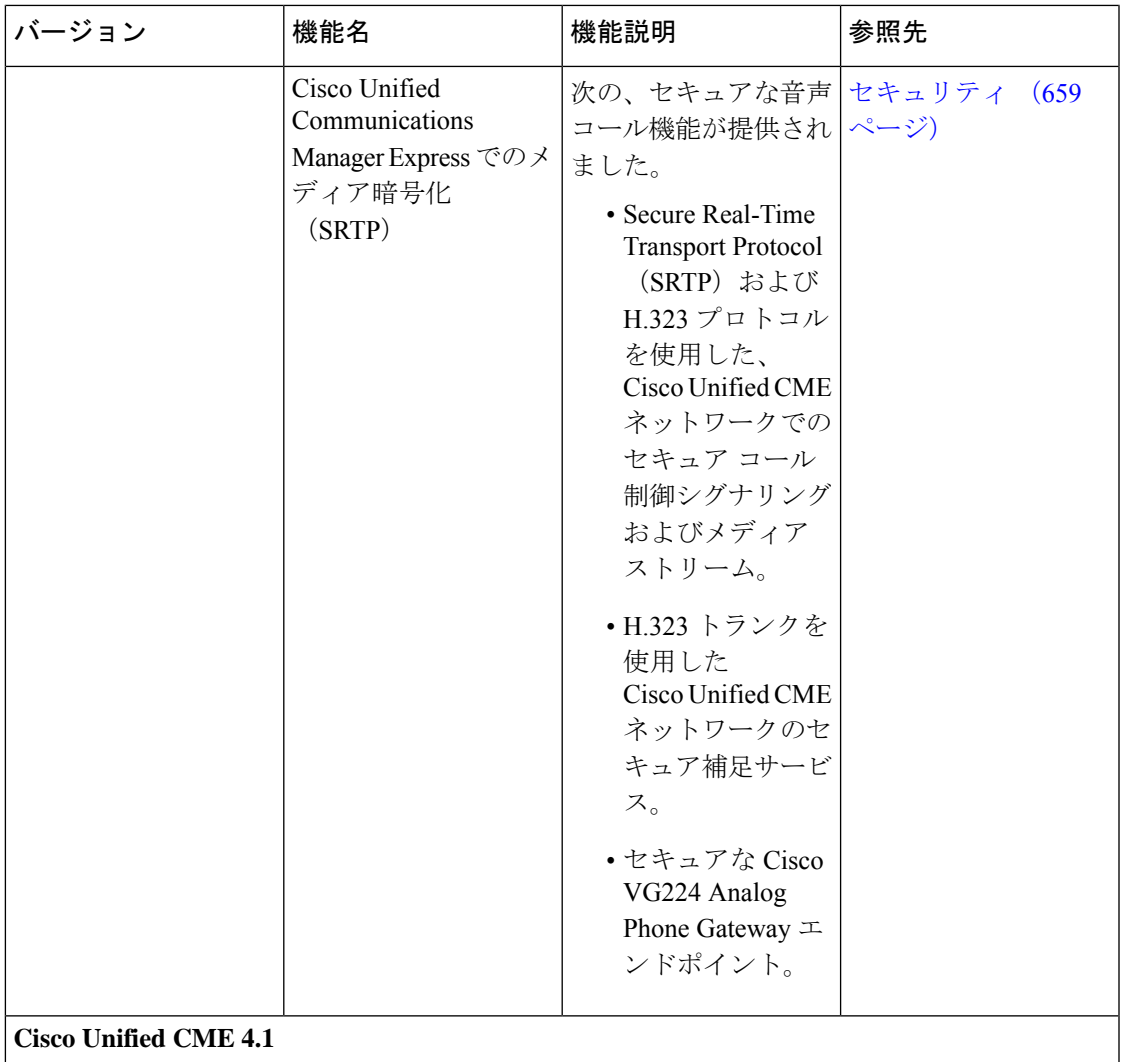

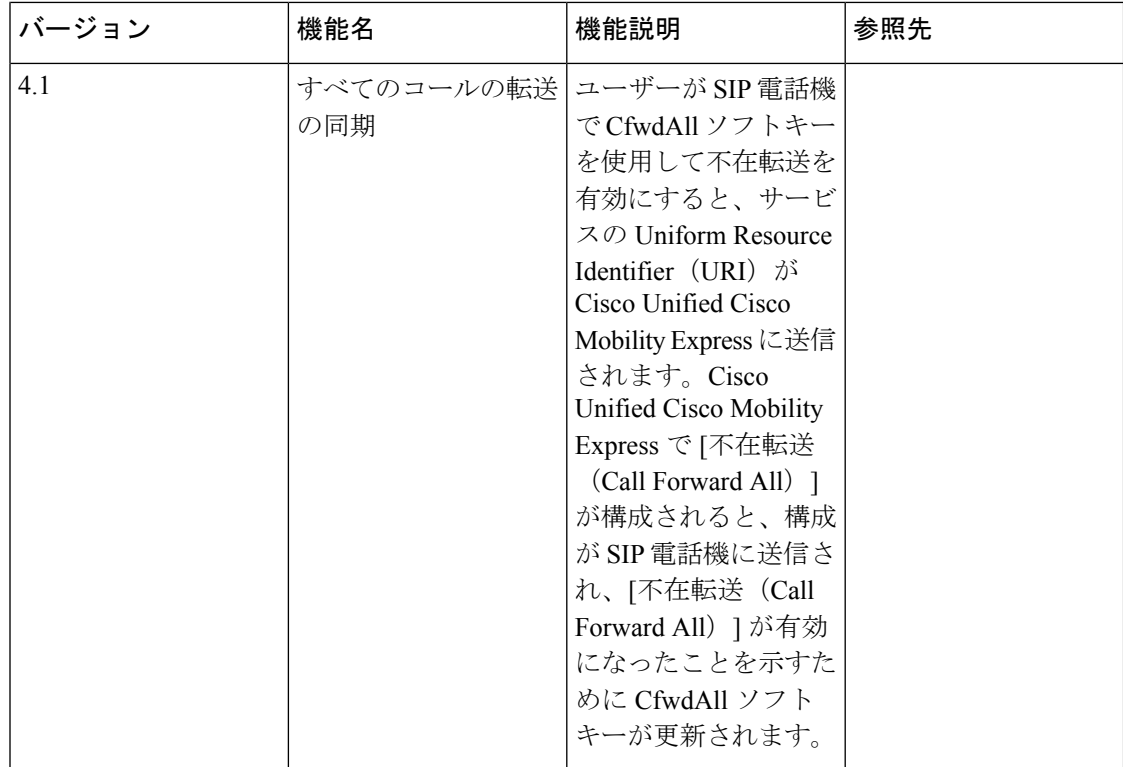

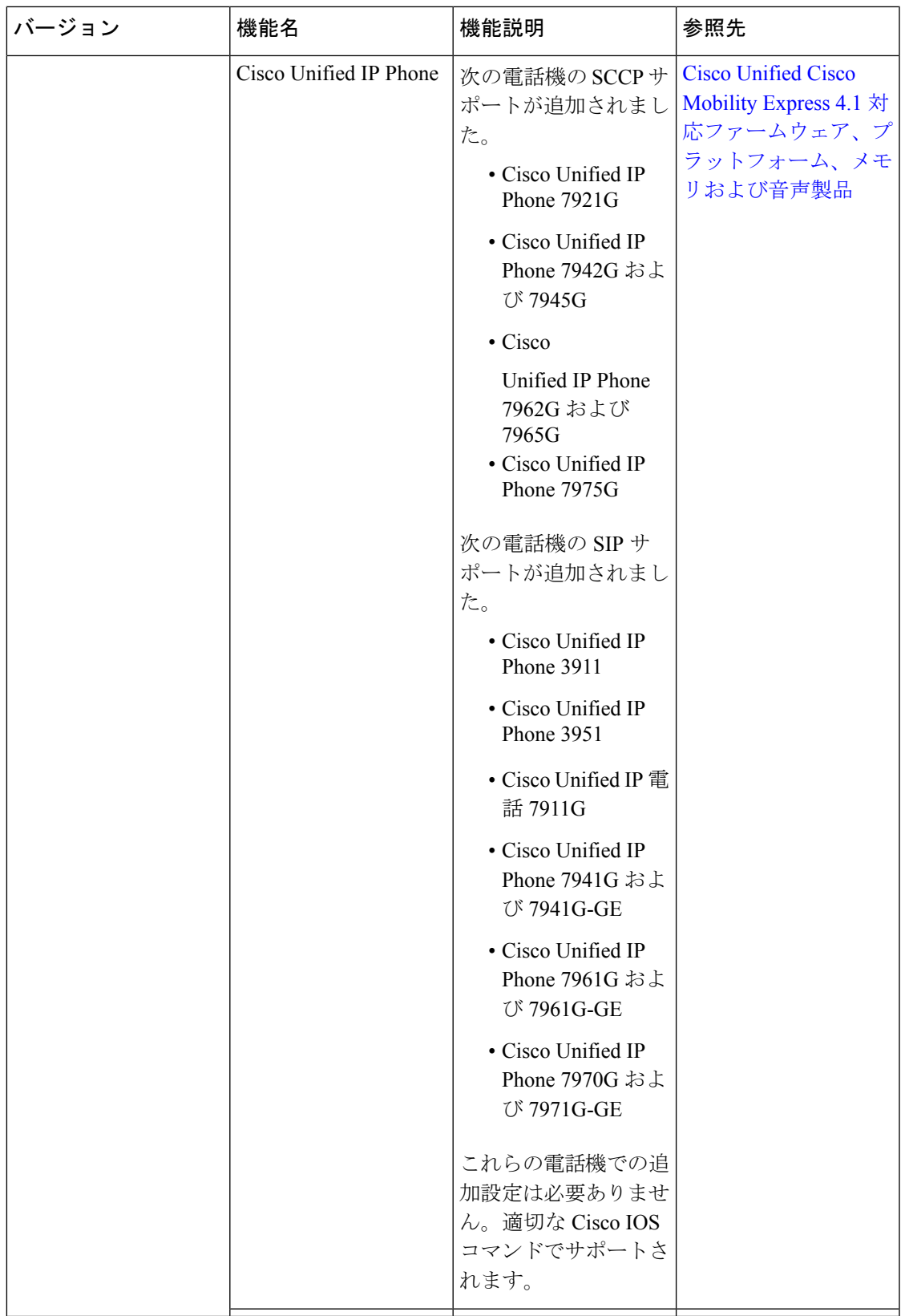

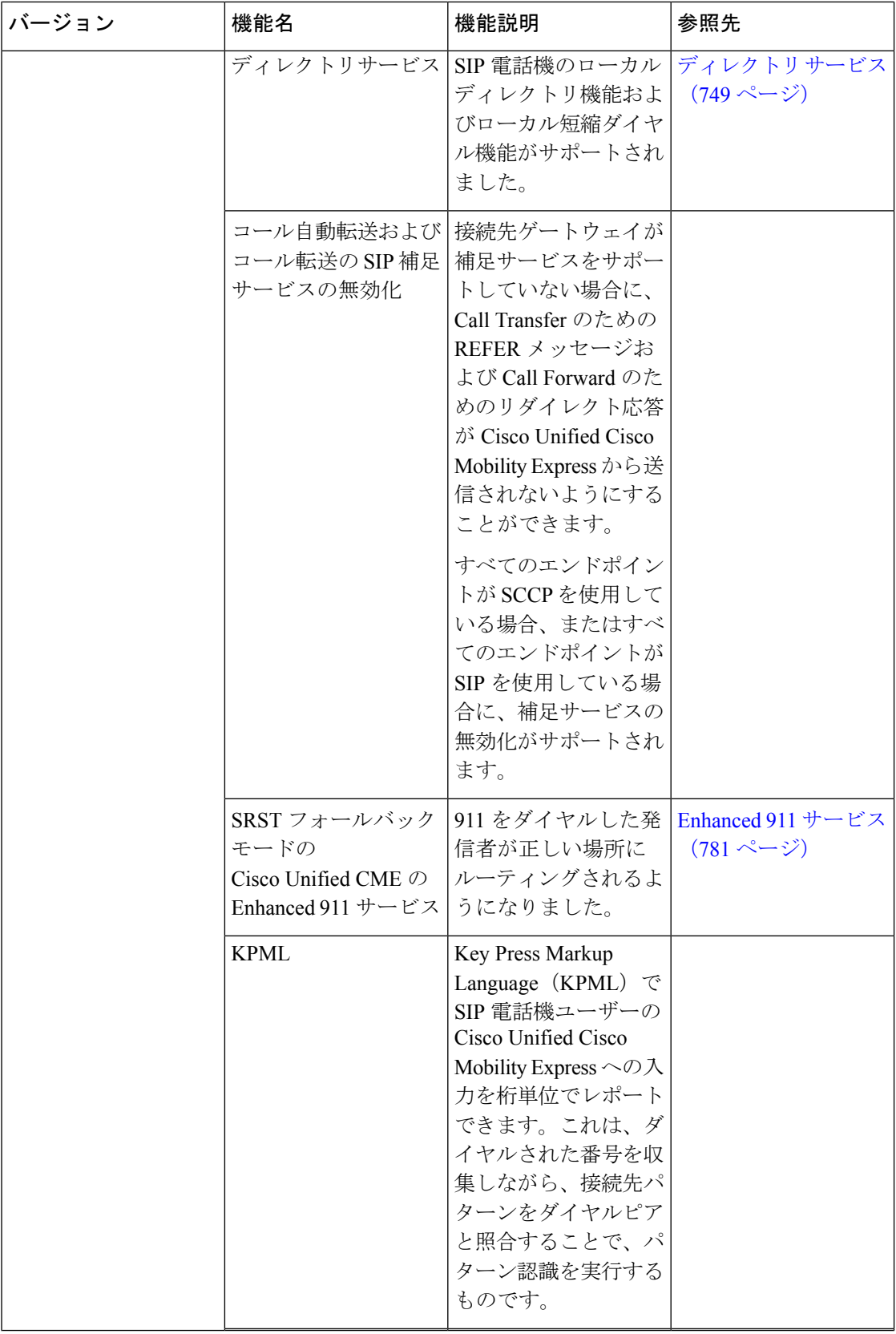

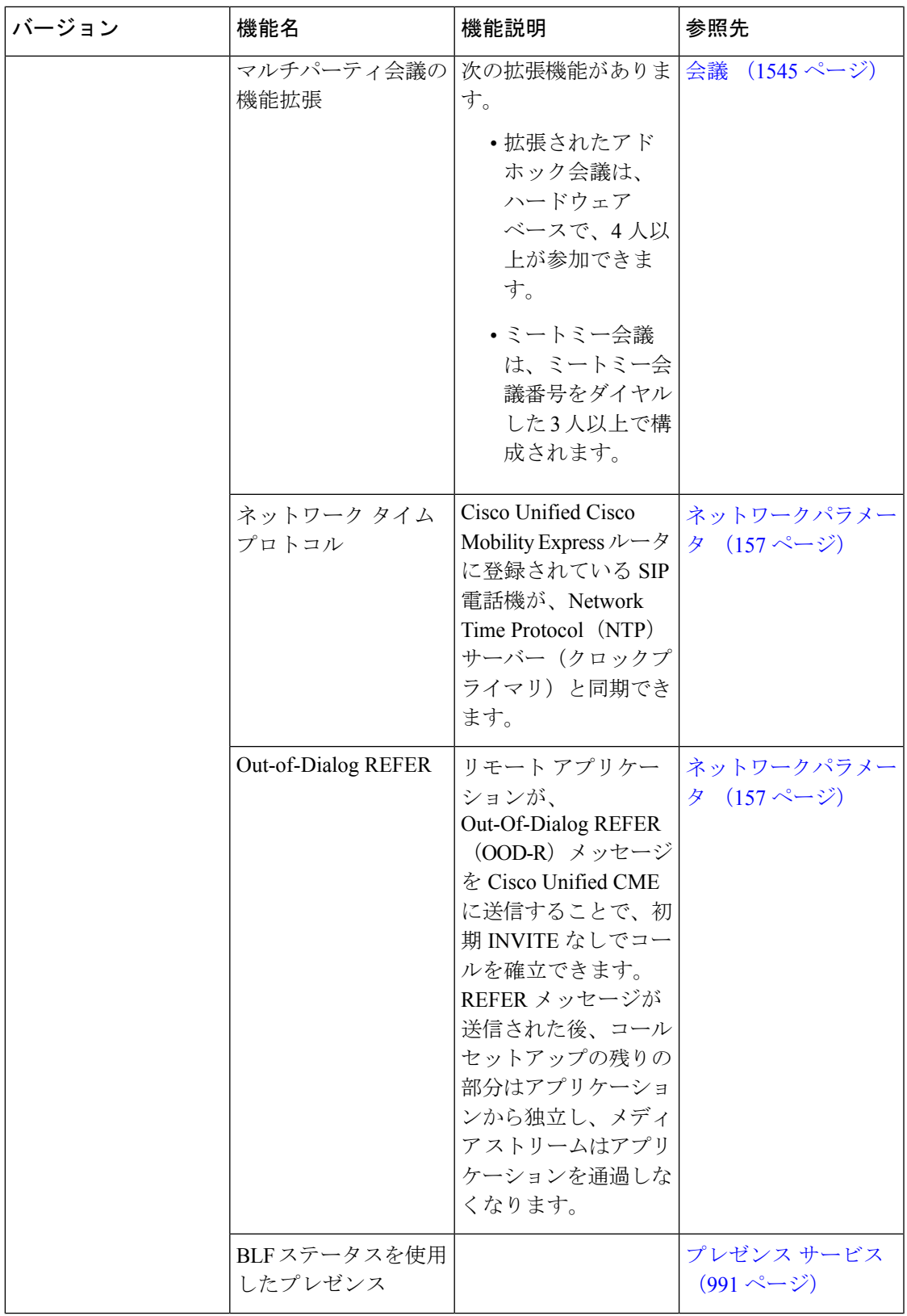

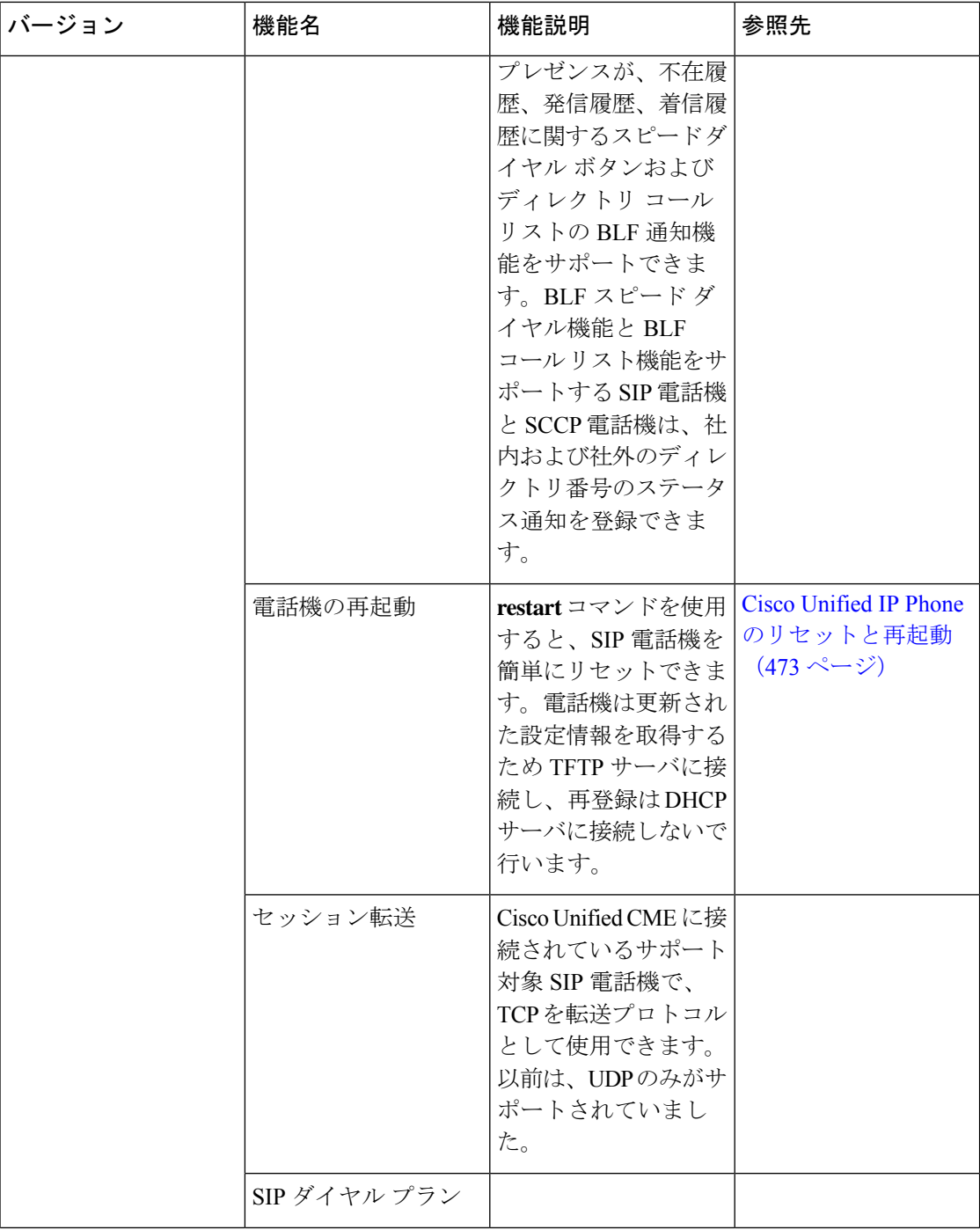
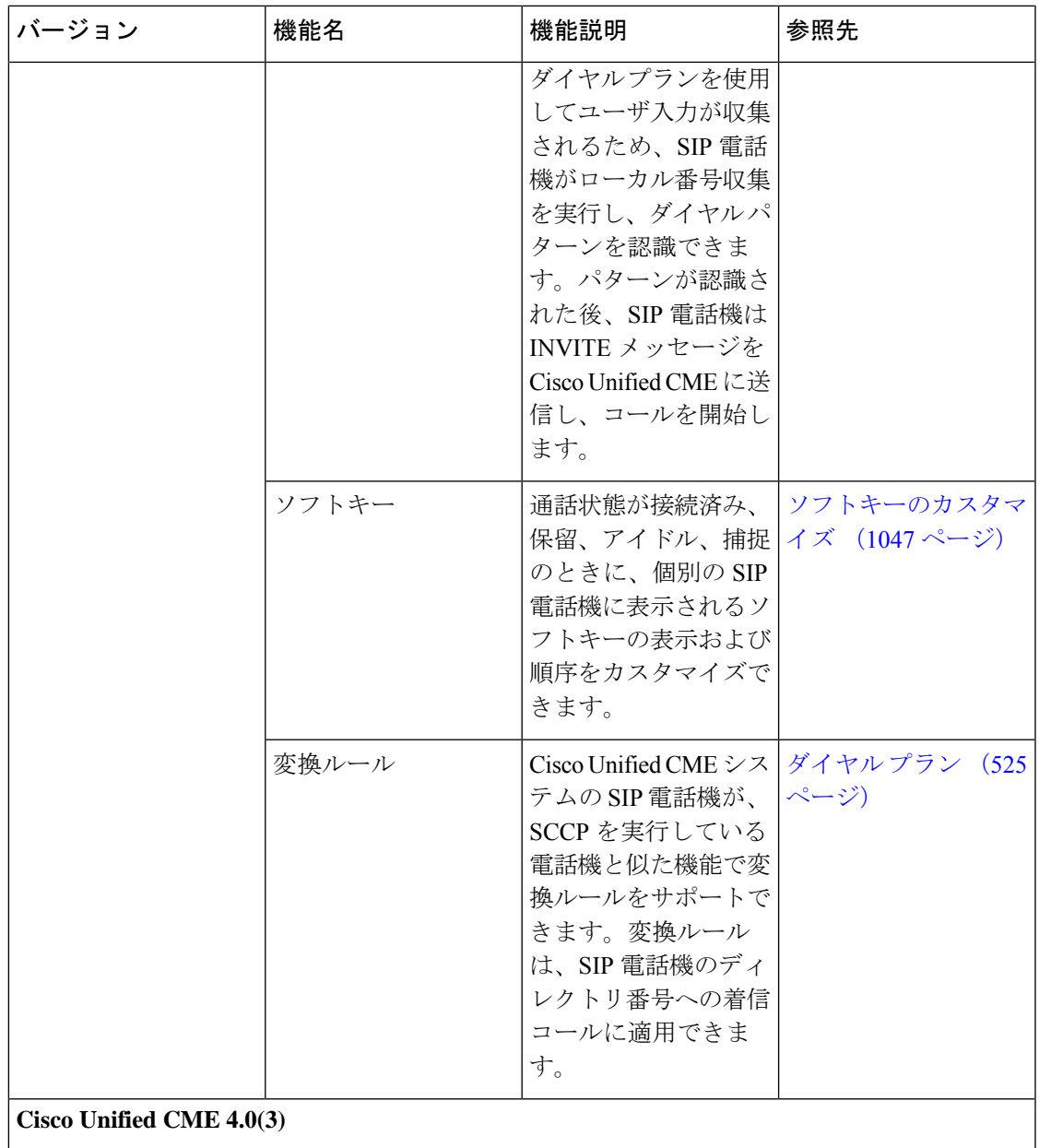

 $\mathbf I$ 

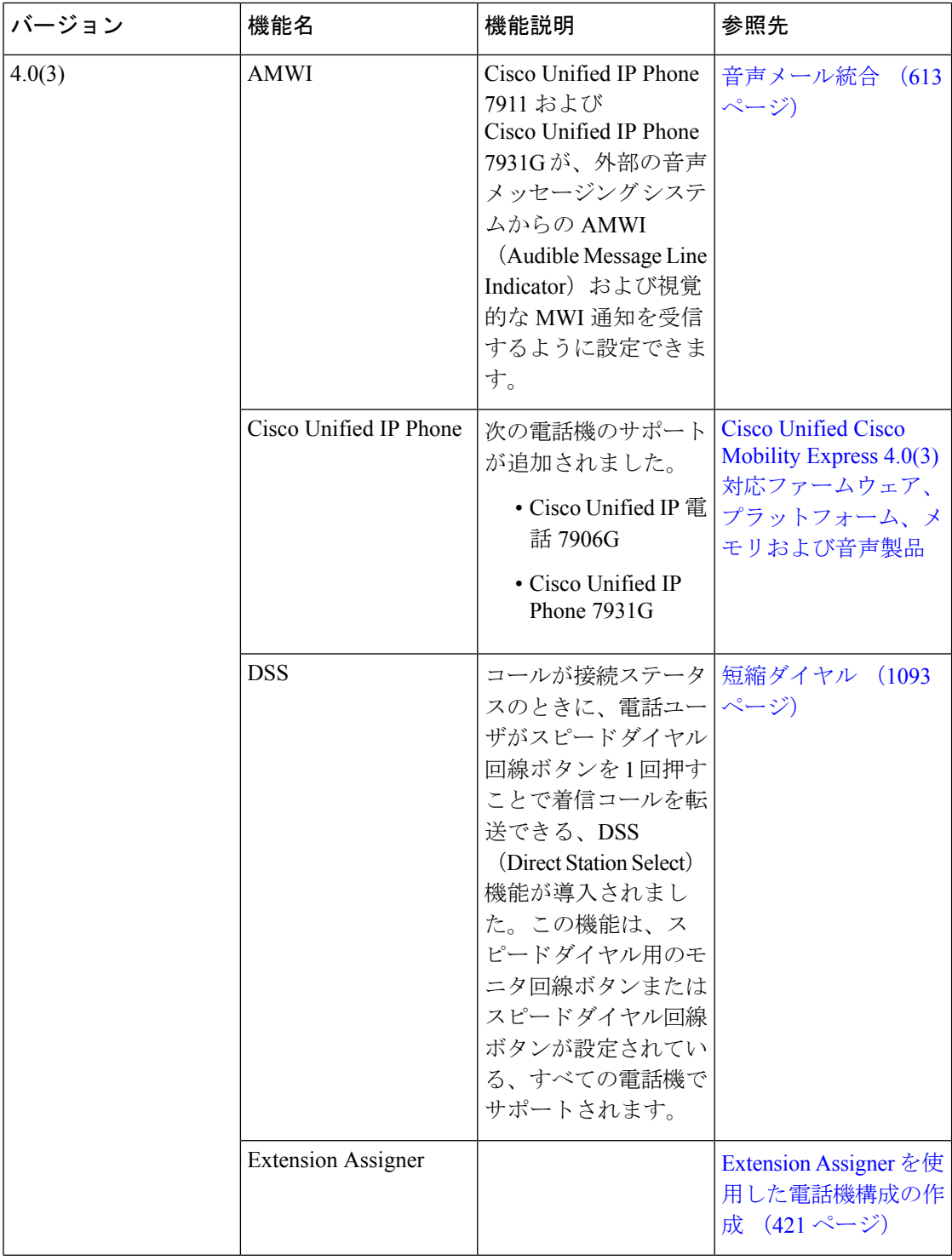

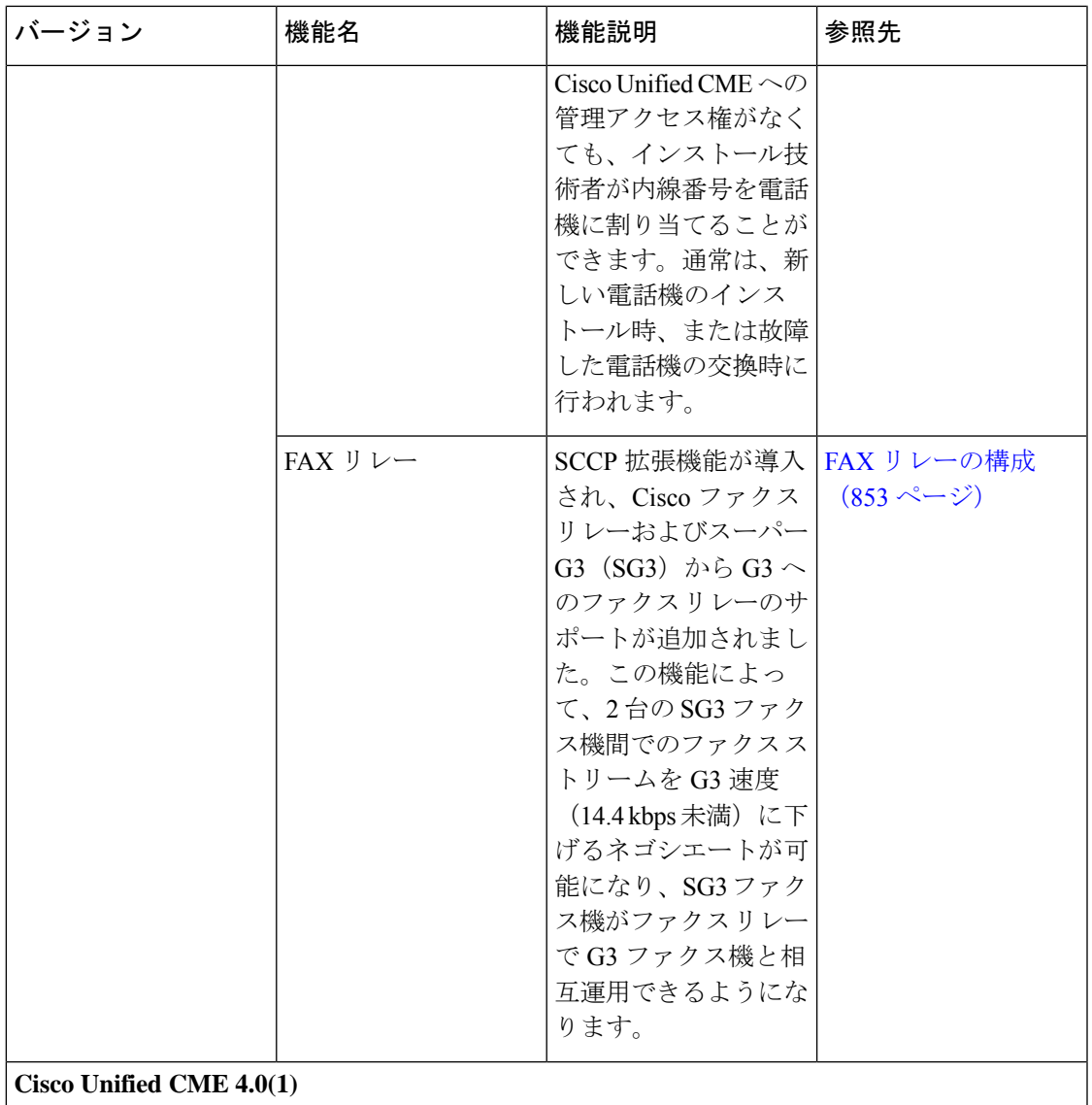

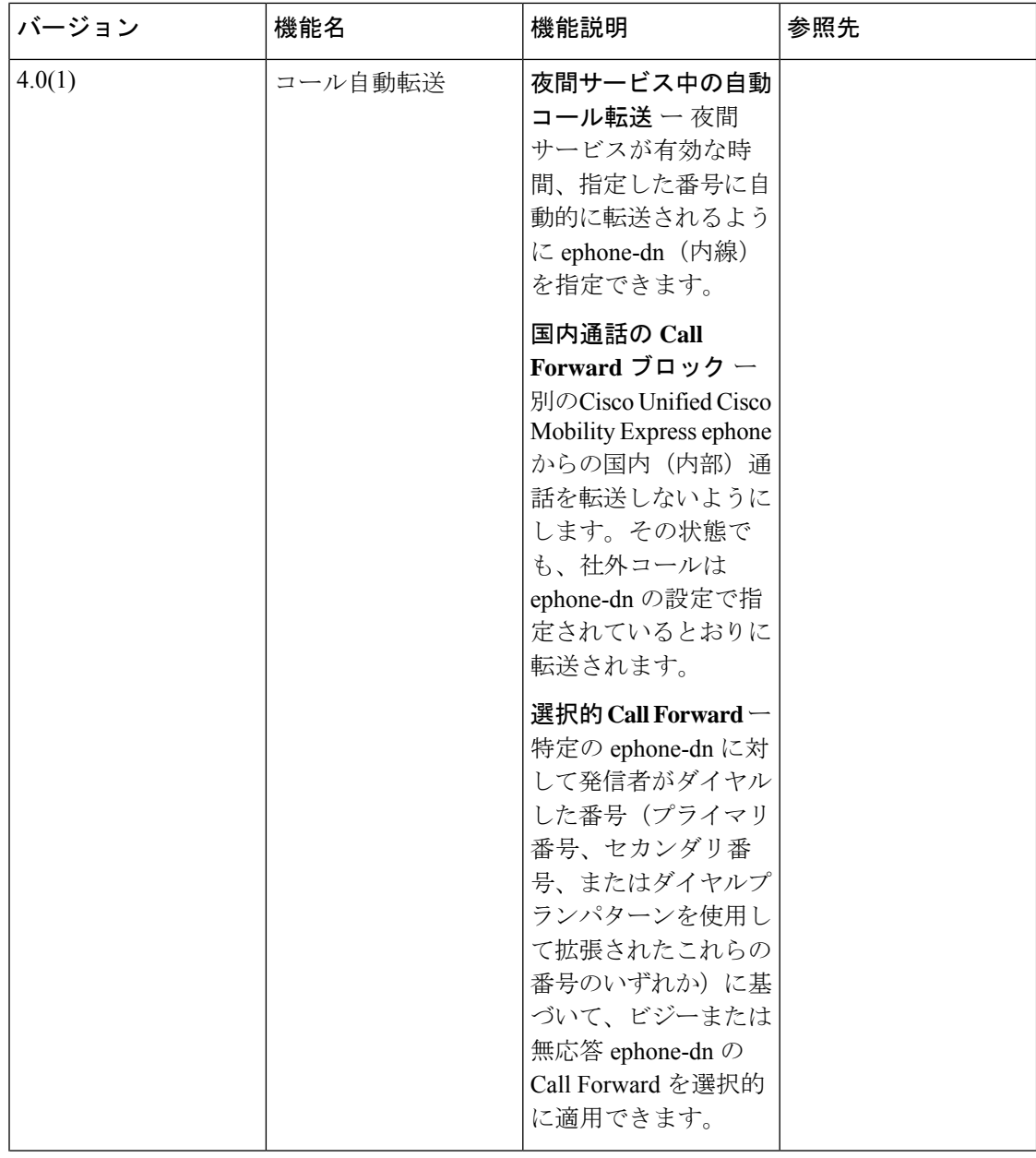

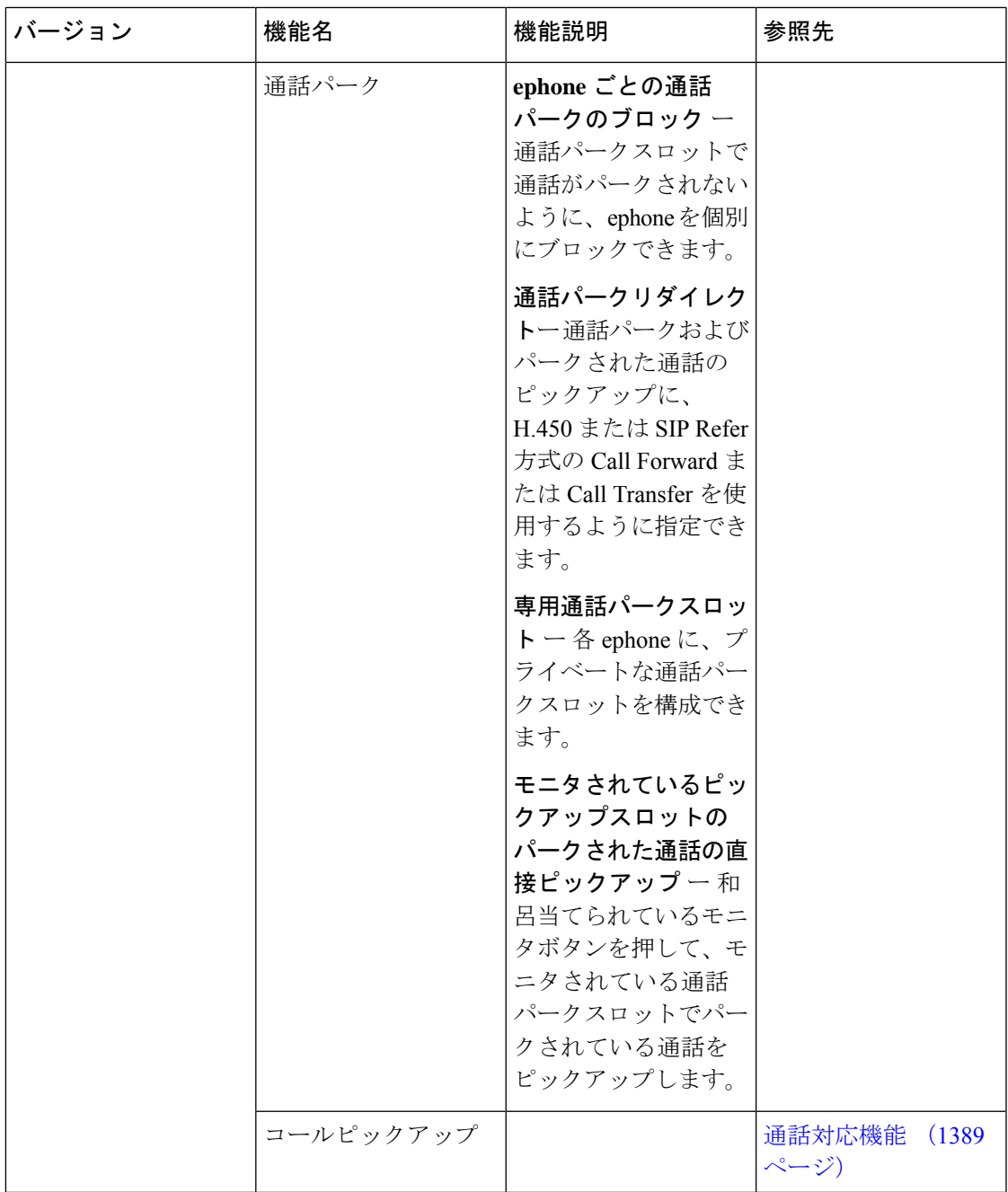

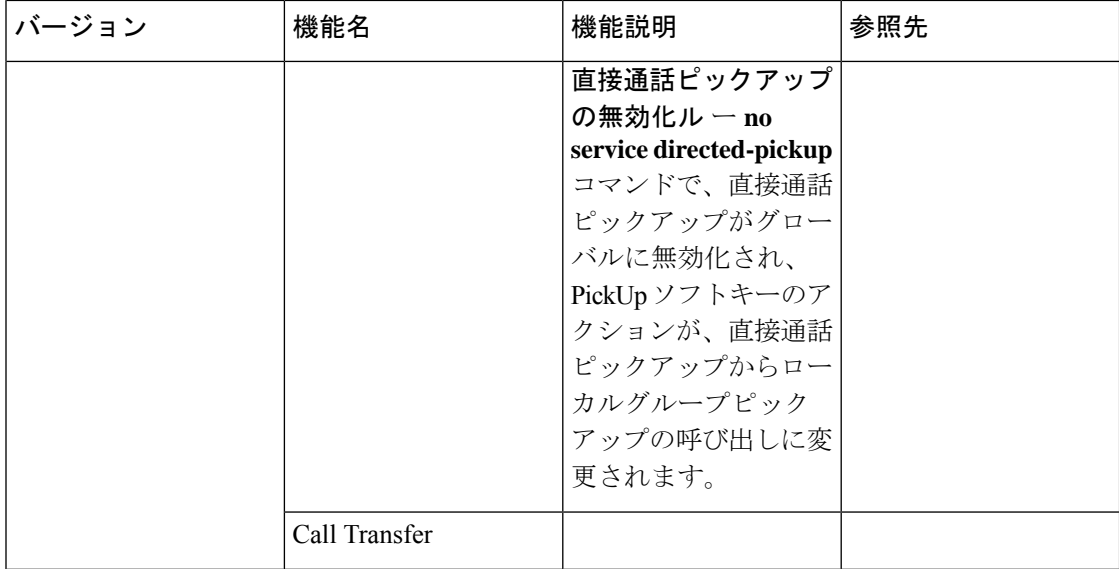

 $\overline{\phantom{a}}$ 

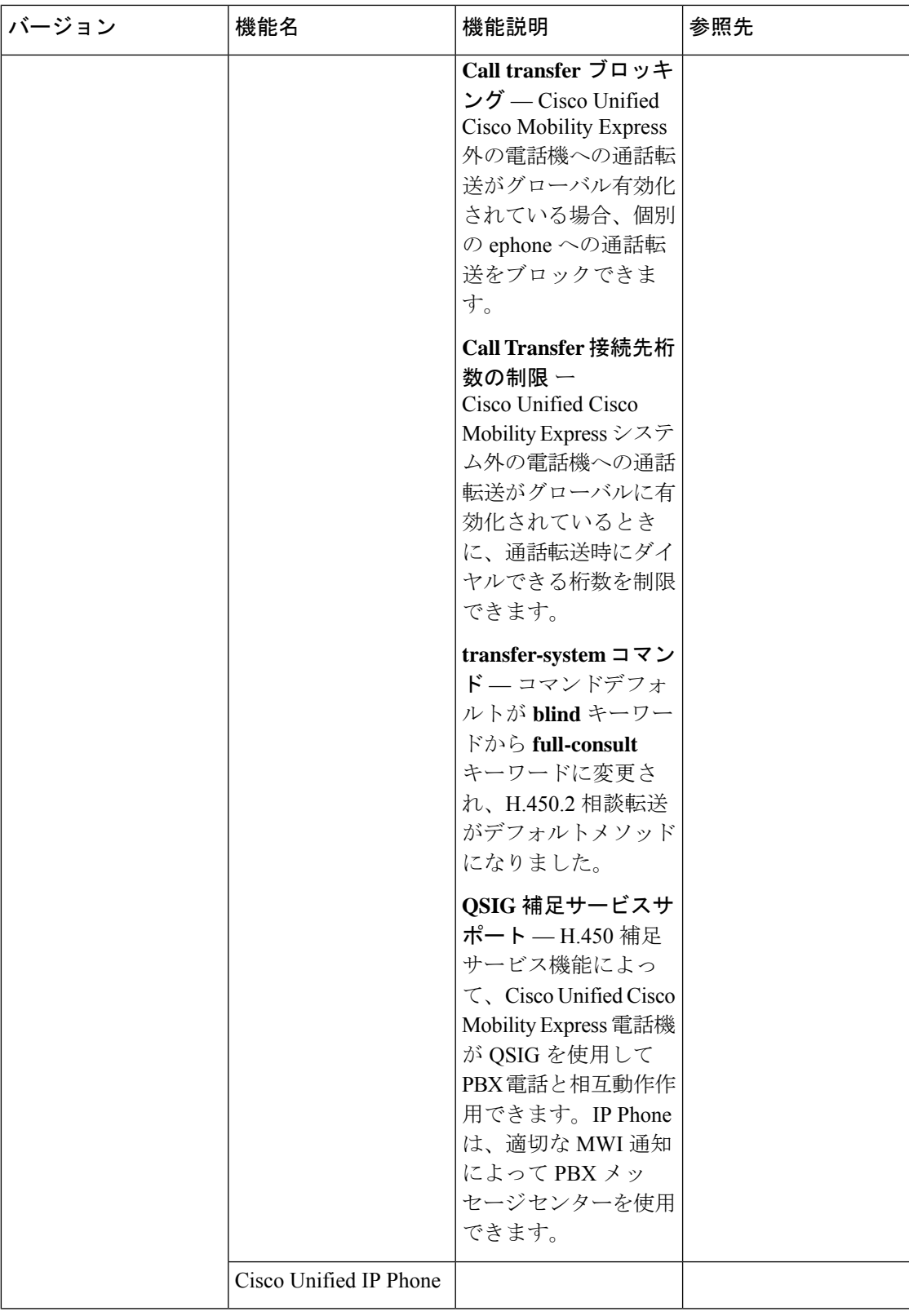

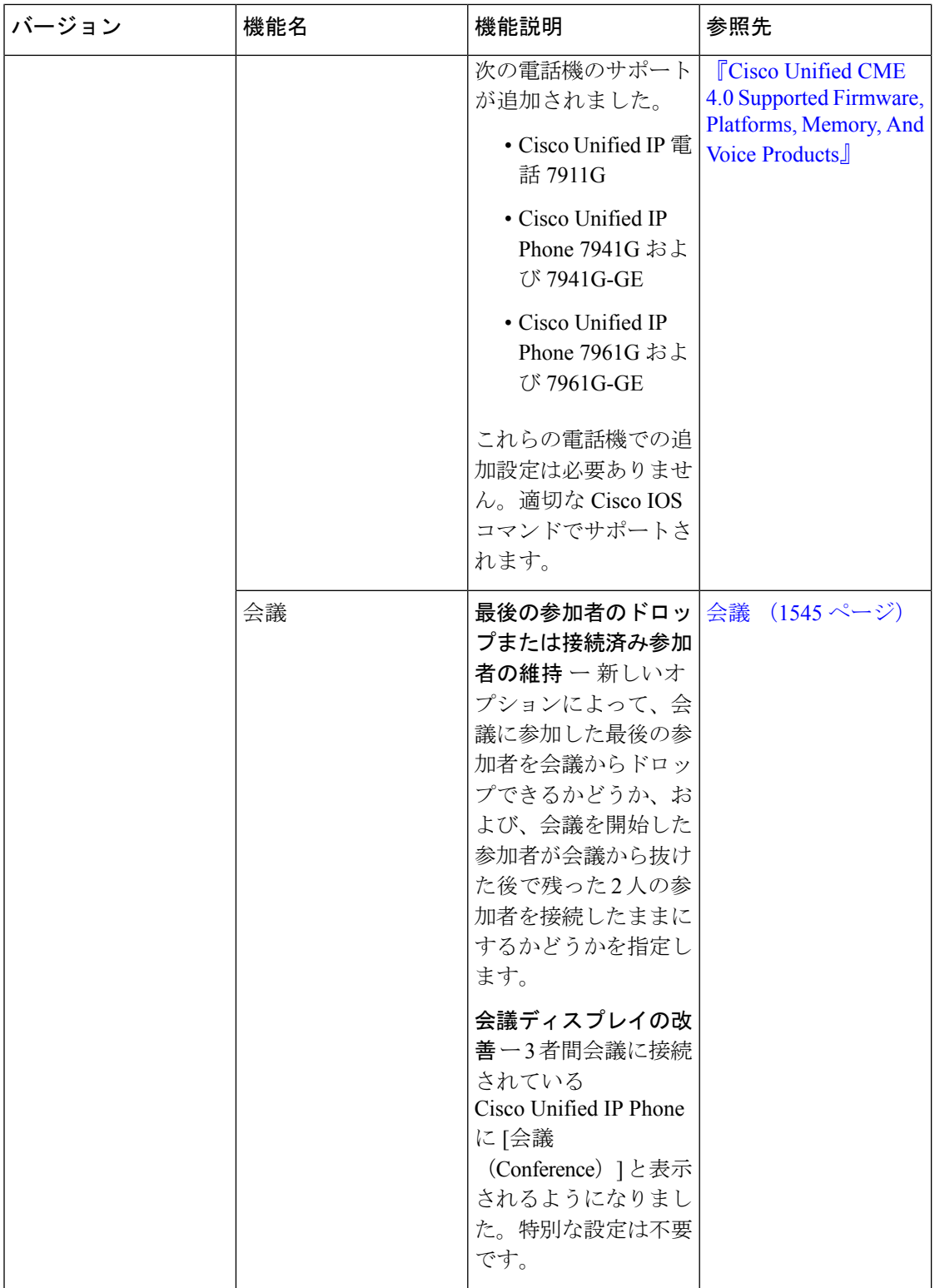

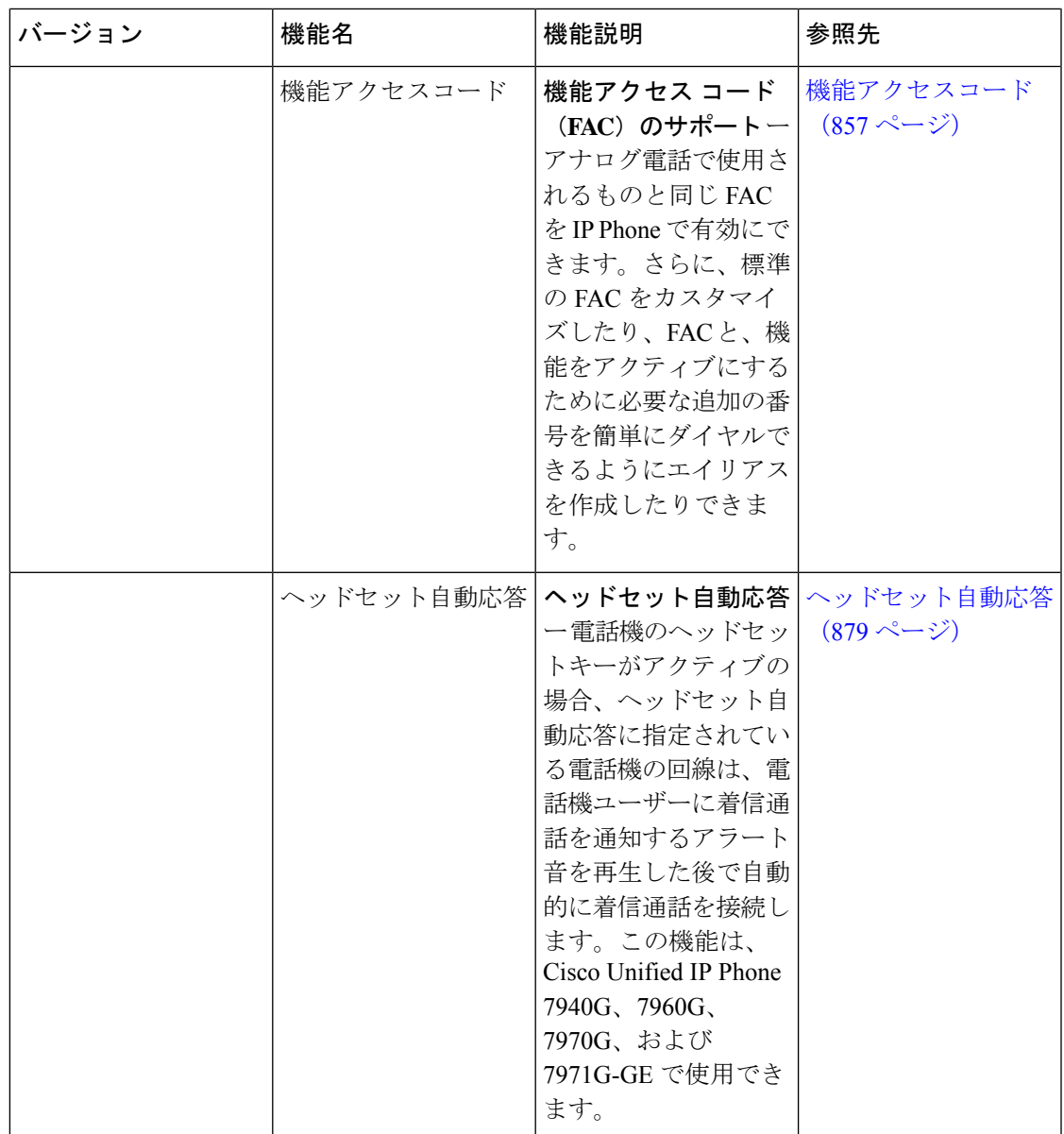

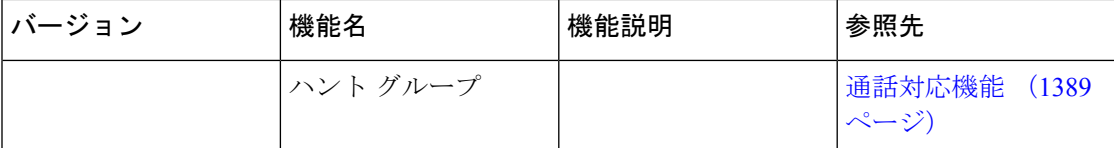

 $\overline{\phantom{a}}$ 

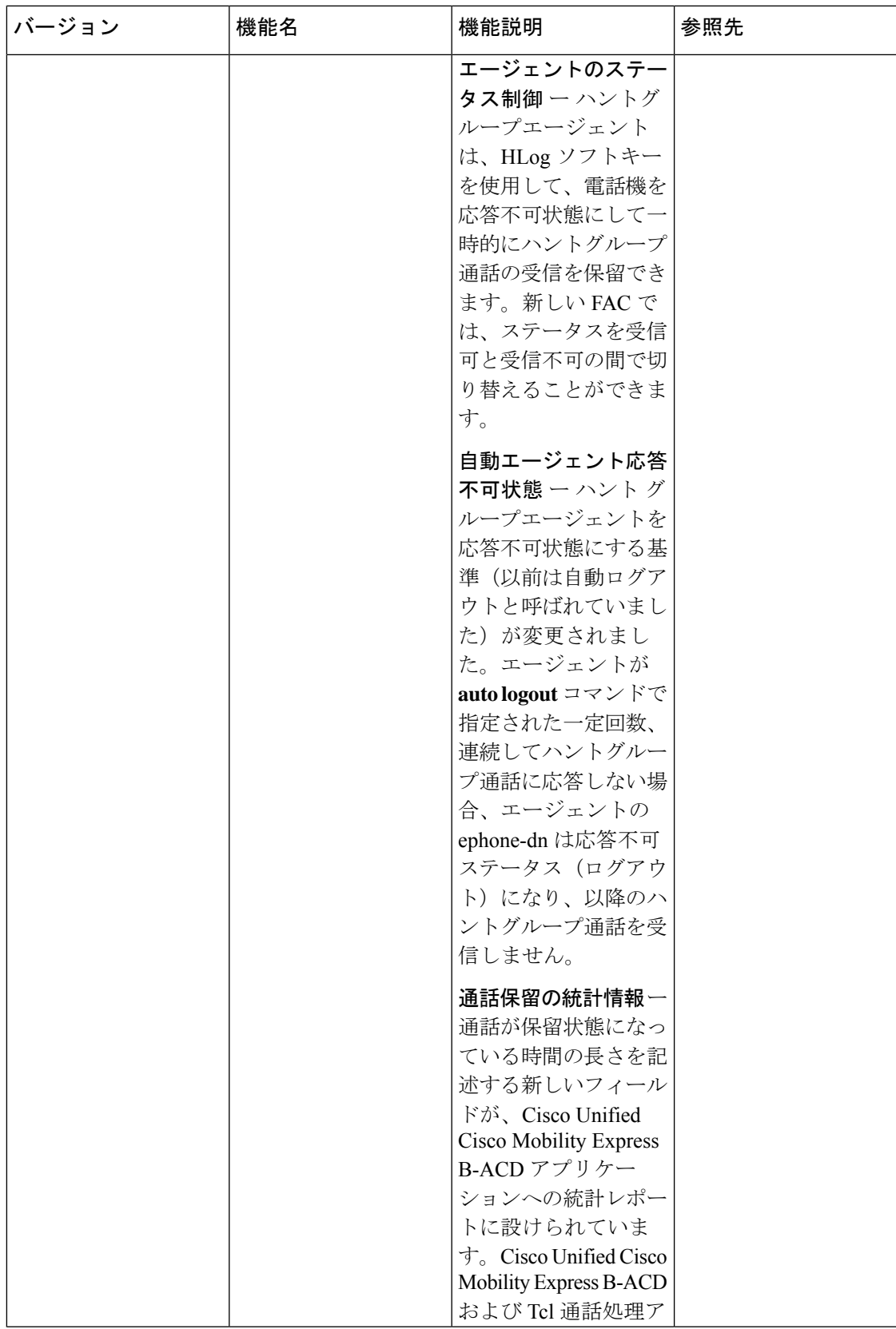

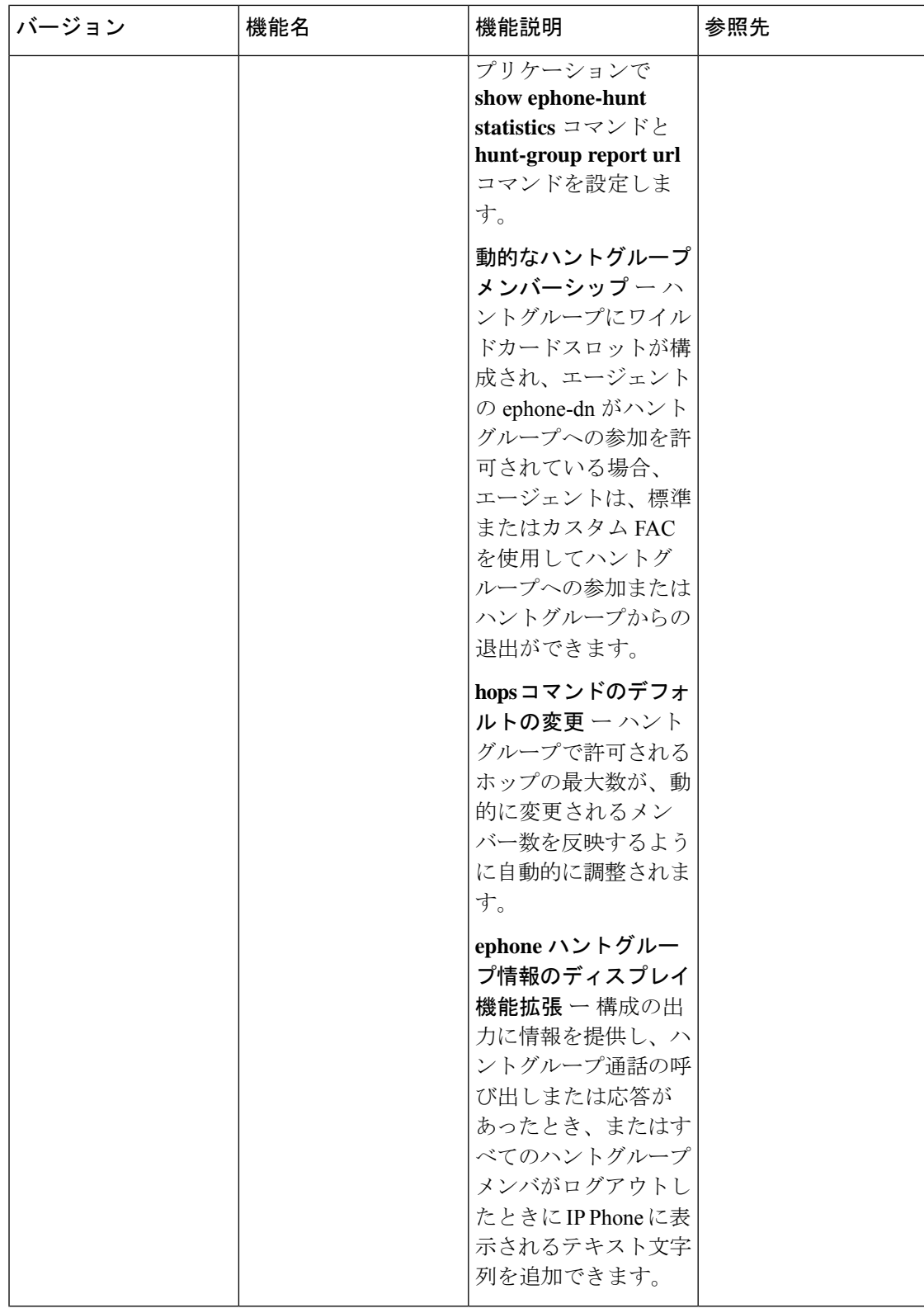

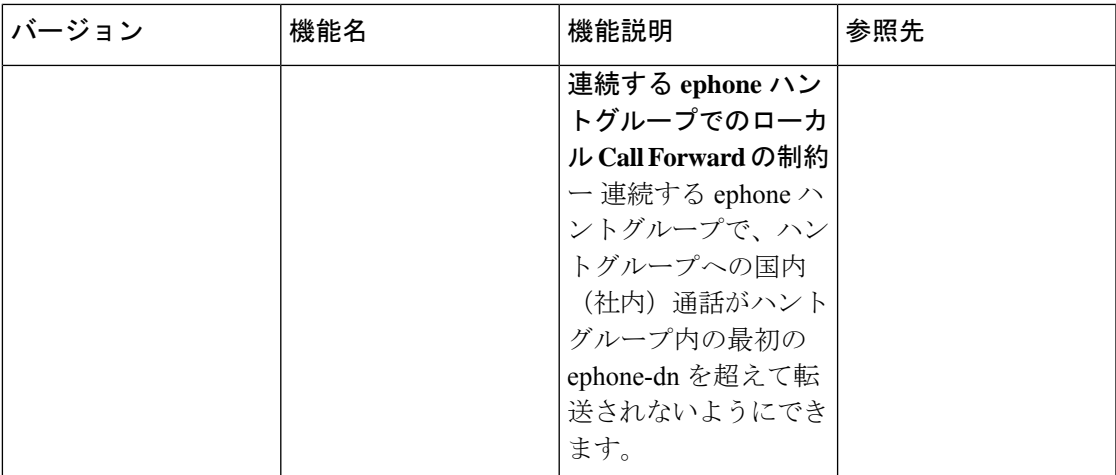

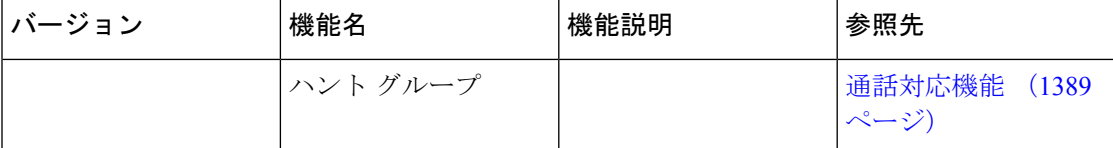

 $\overline{\phantom{a}}$ 

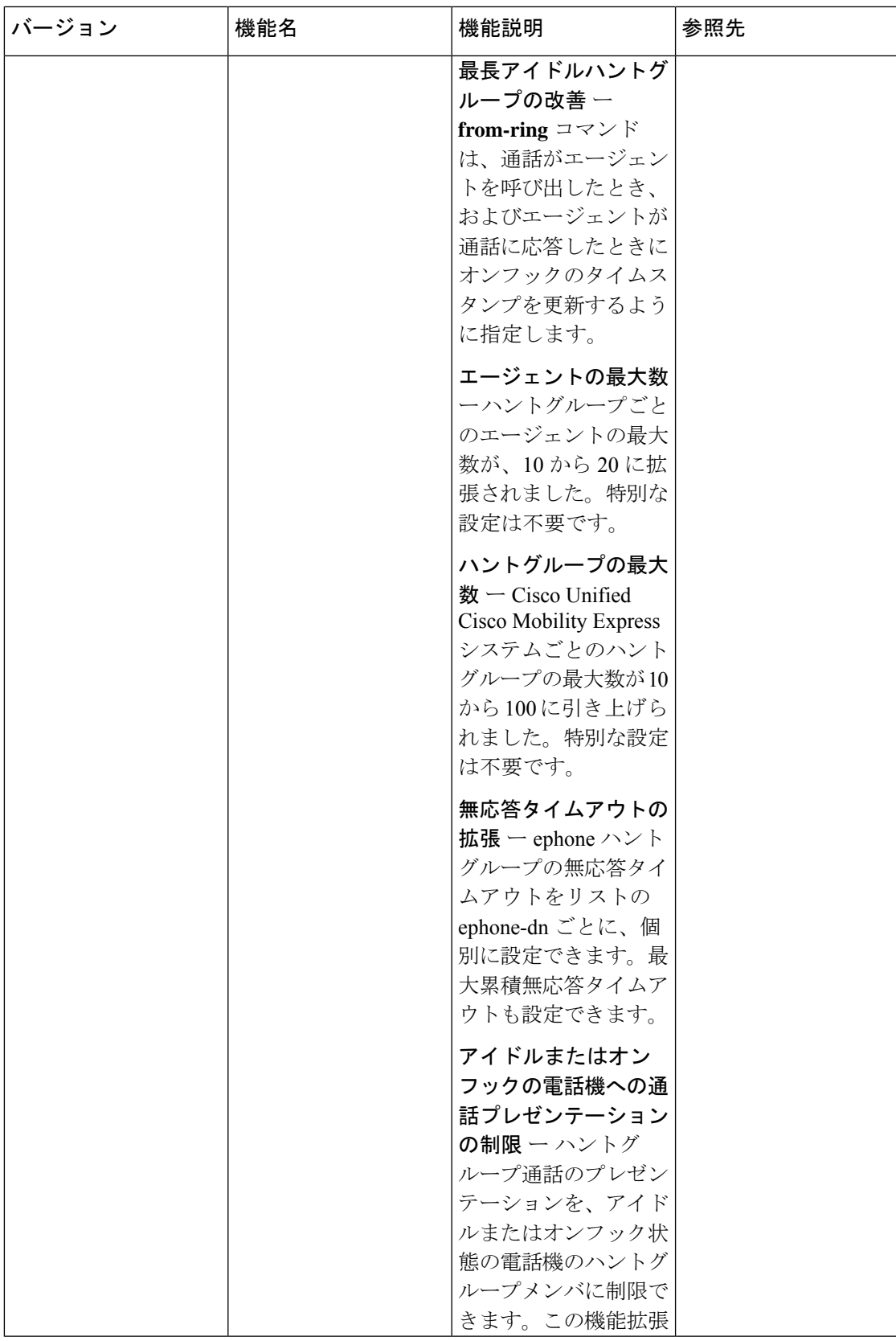

 $\mathbf I$ 

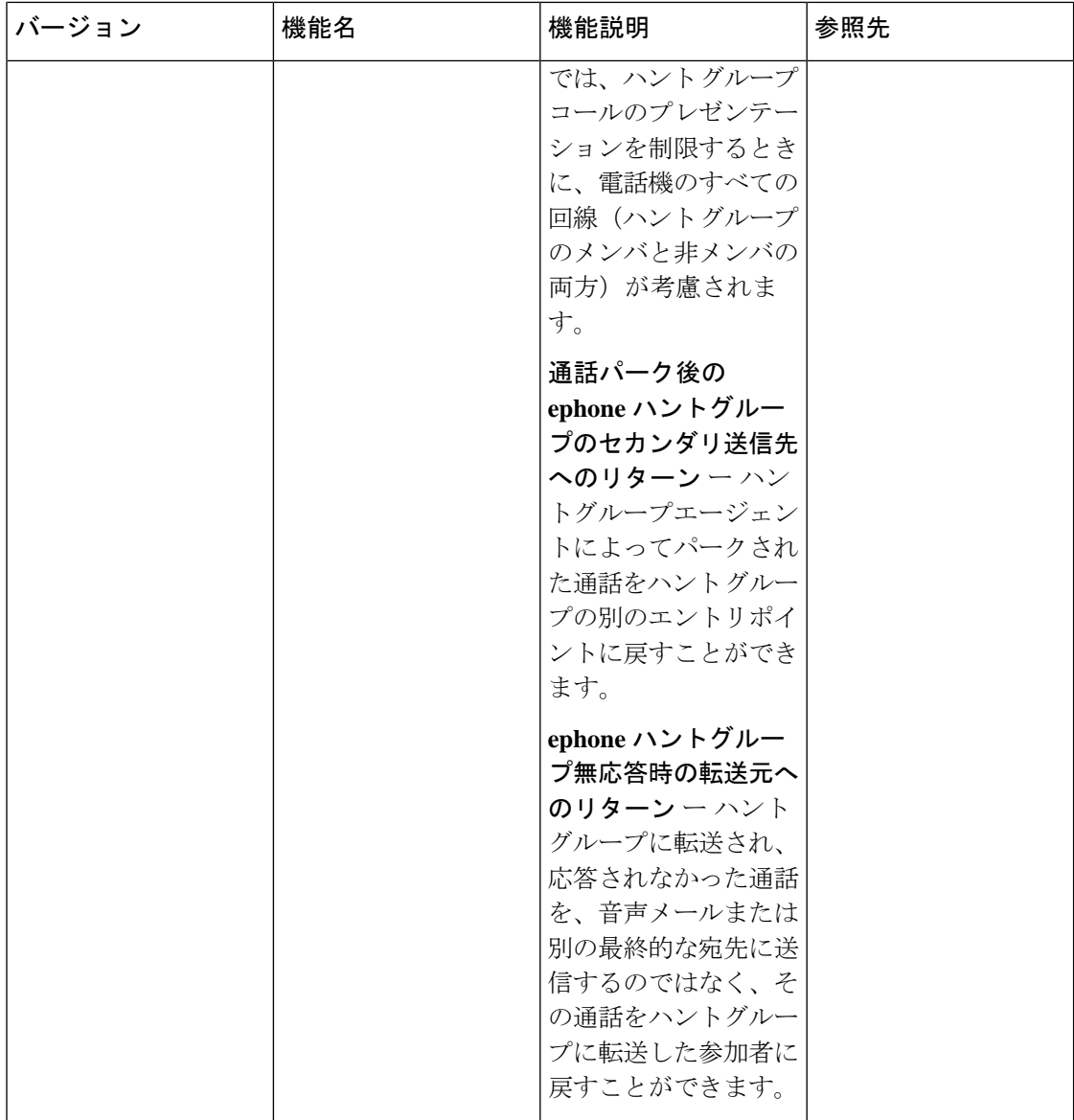

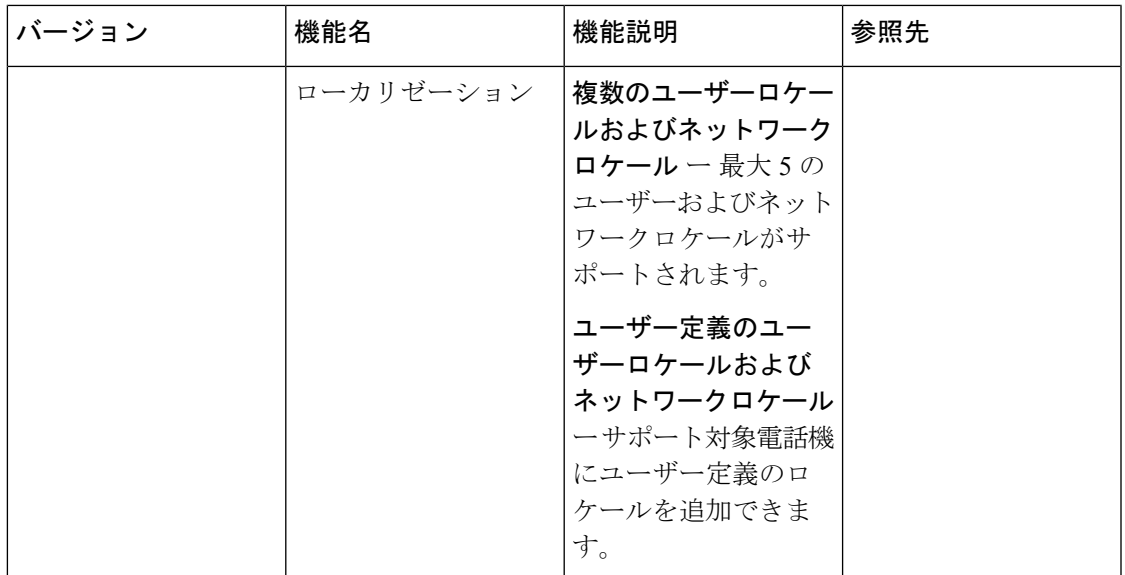

 $\mathbf I$ 

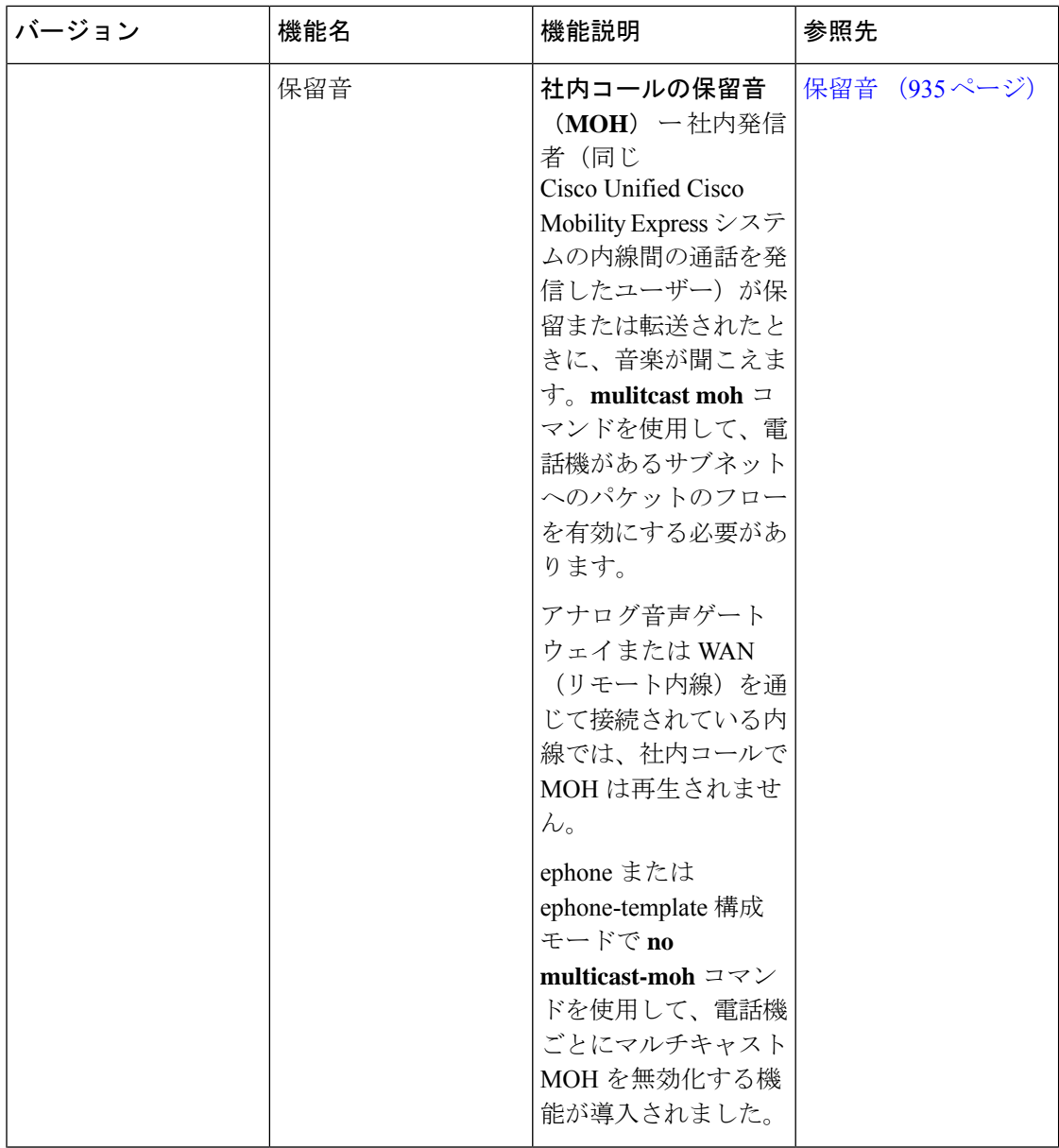

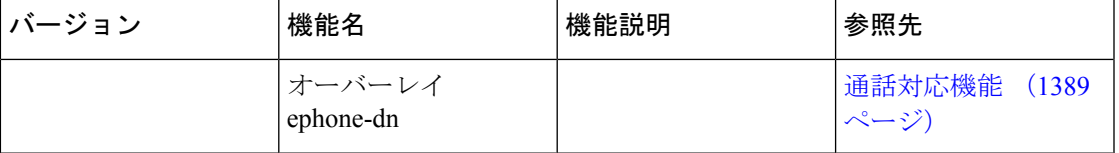

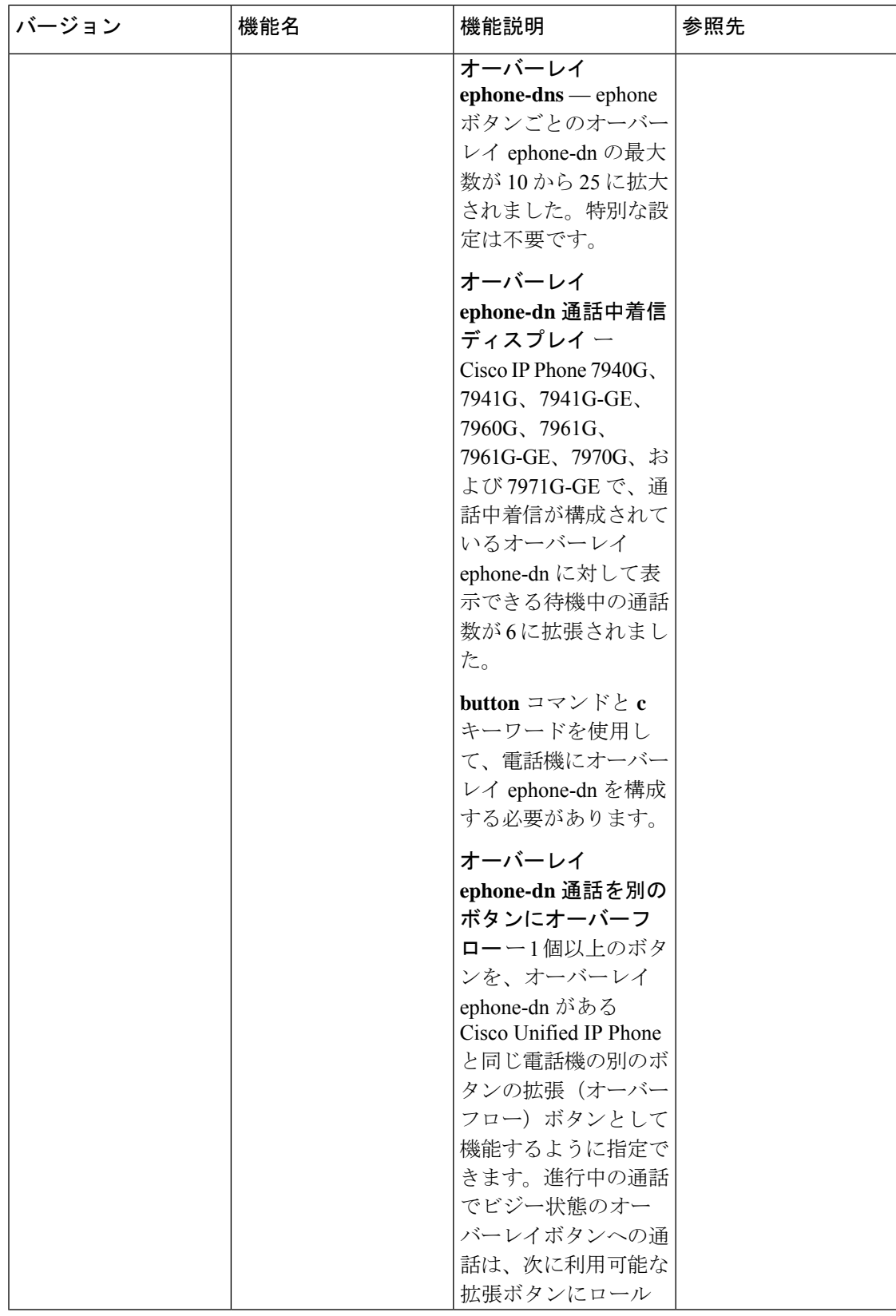

 $\overline{\phantom{a}}$ 

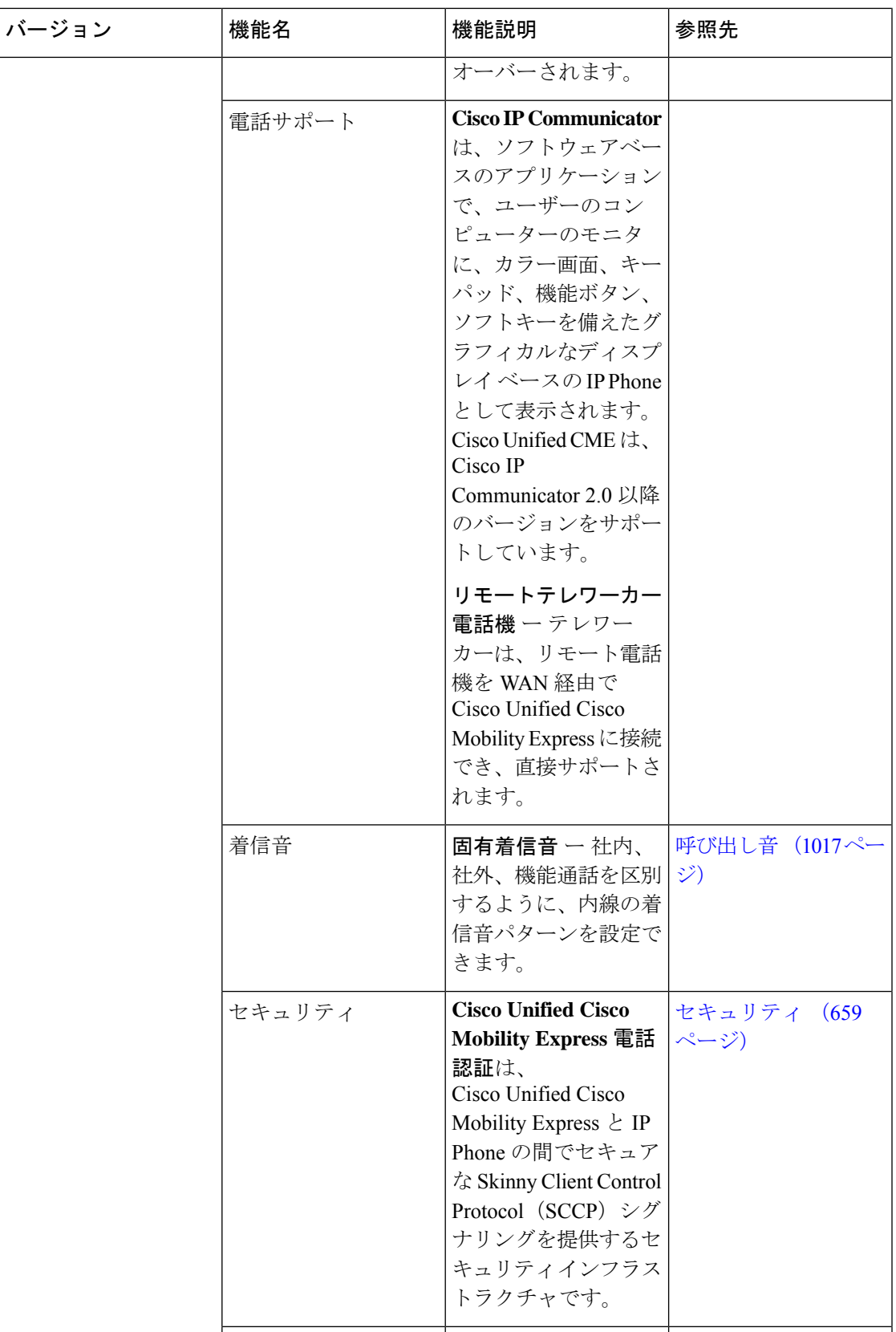

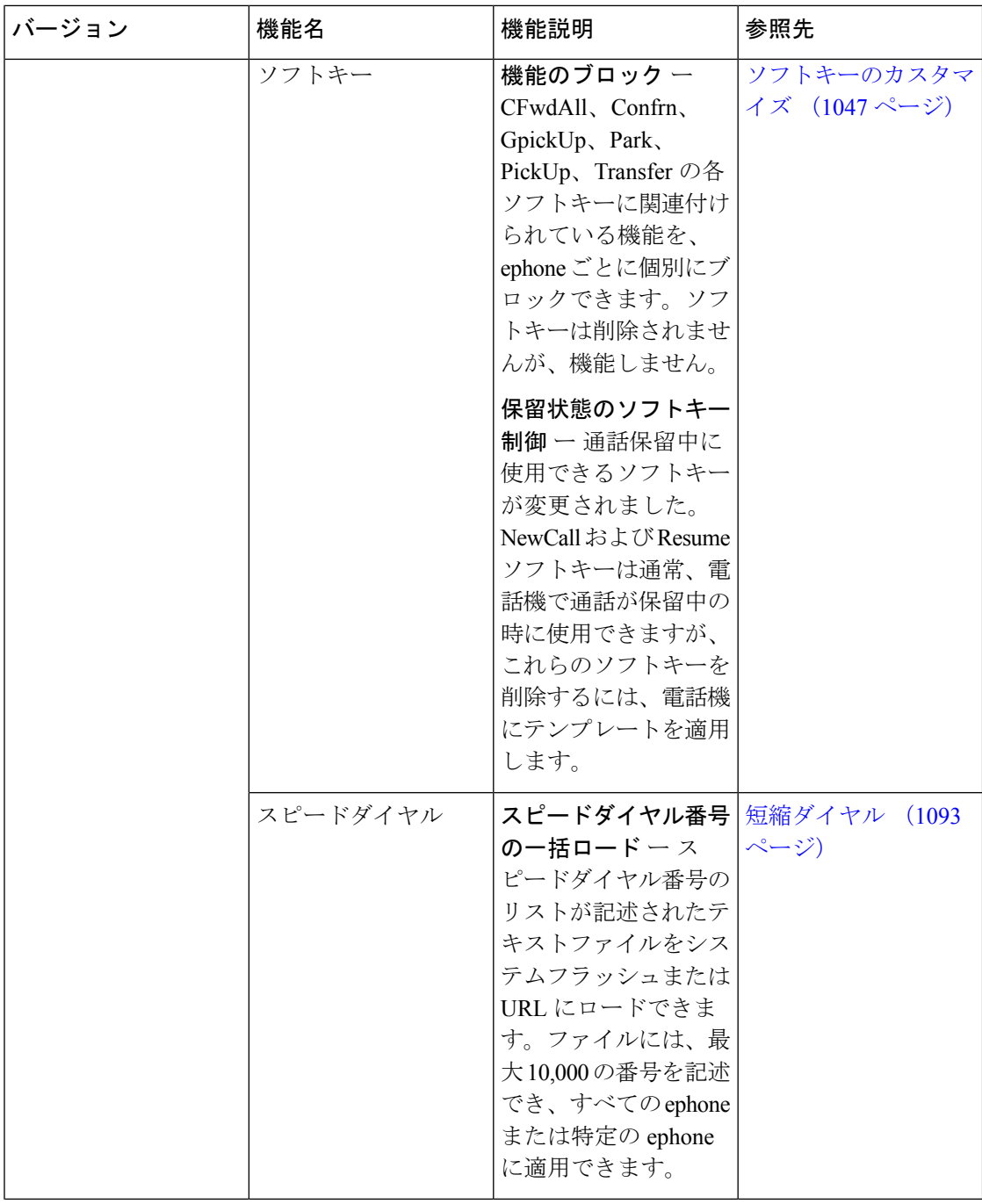

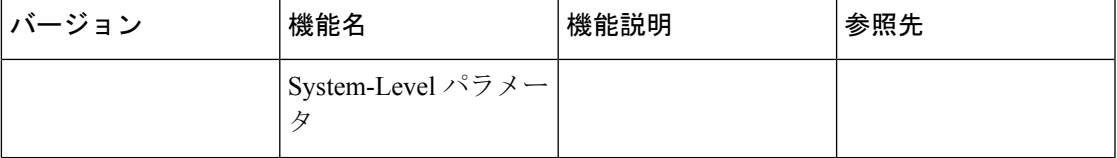

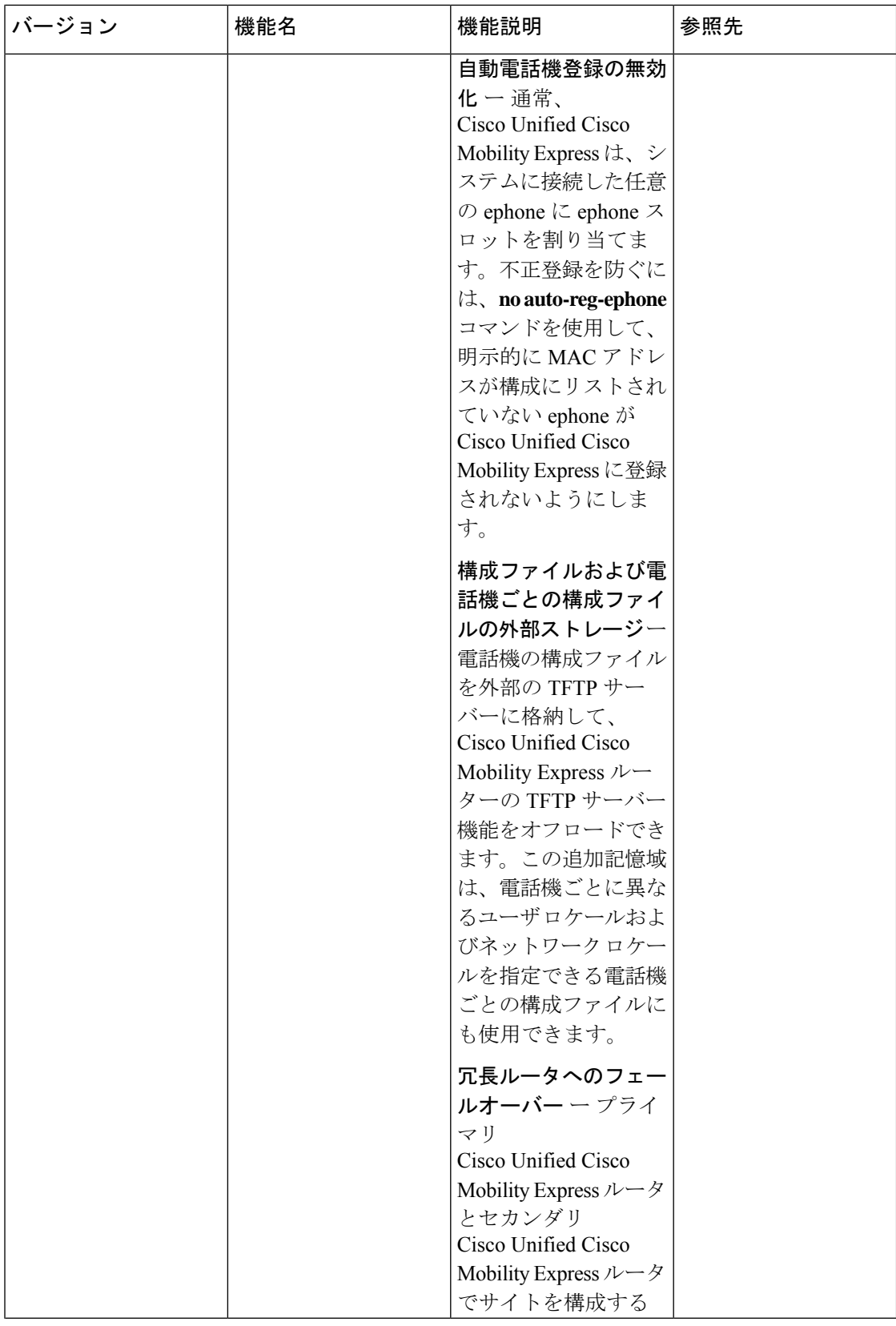

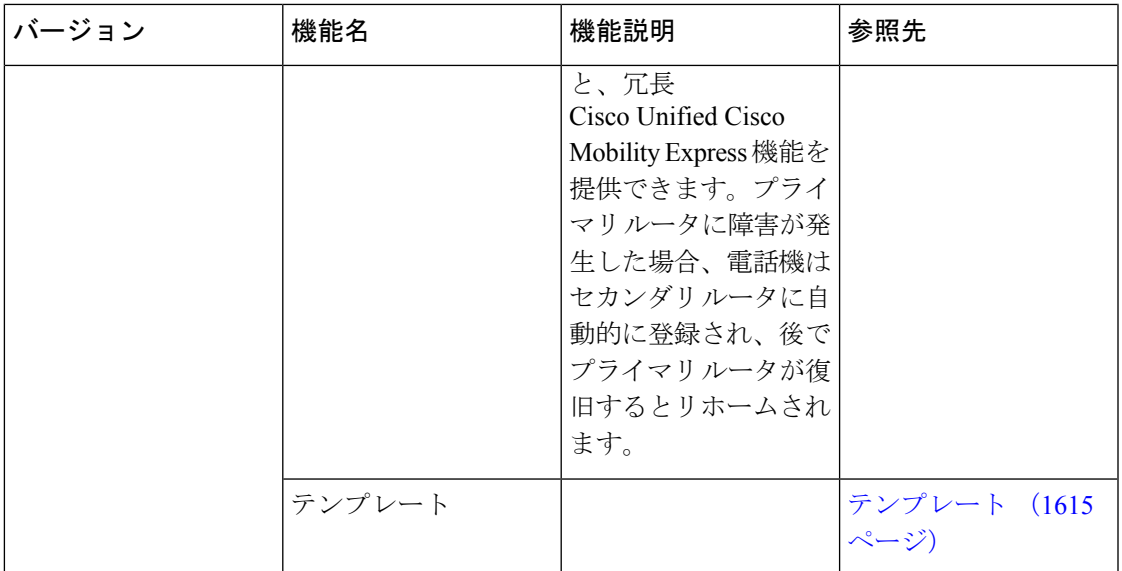

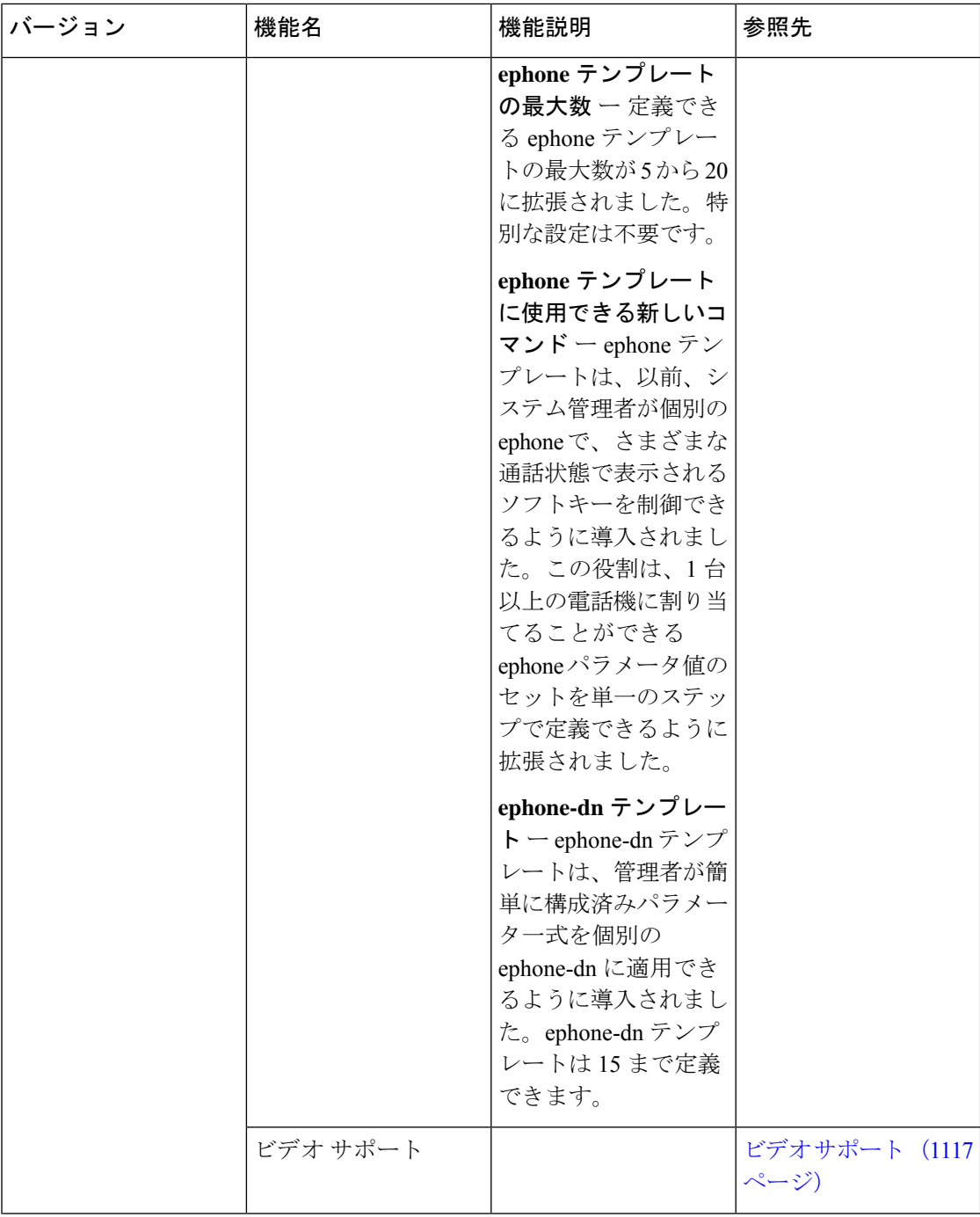

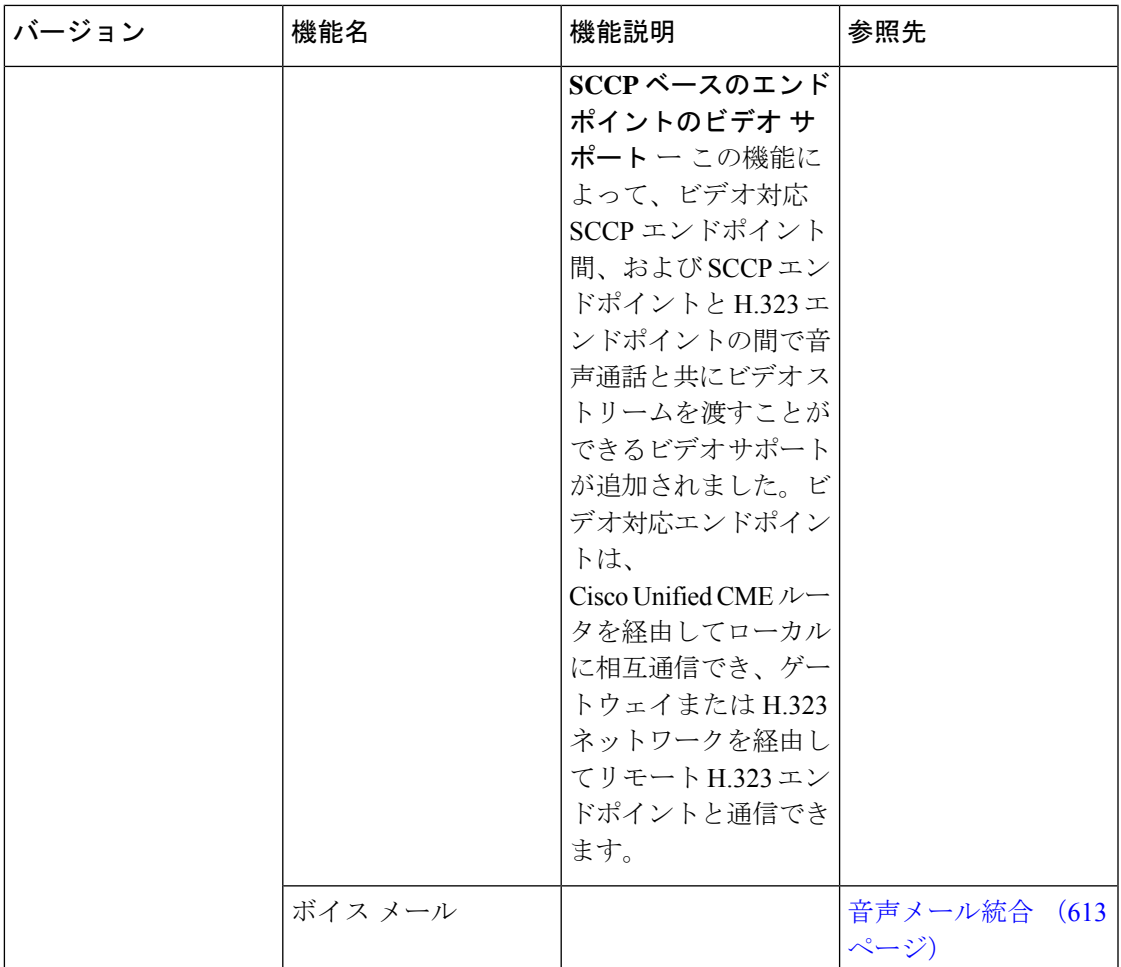

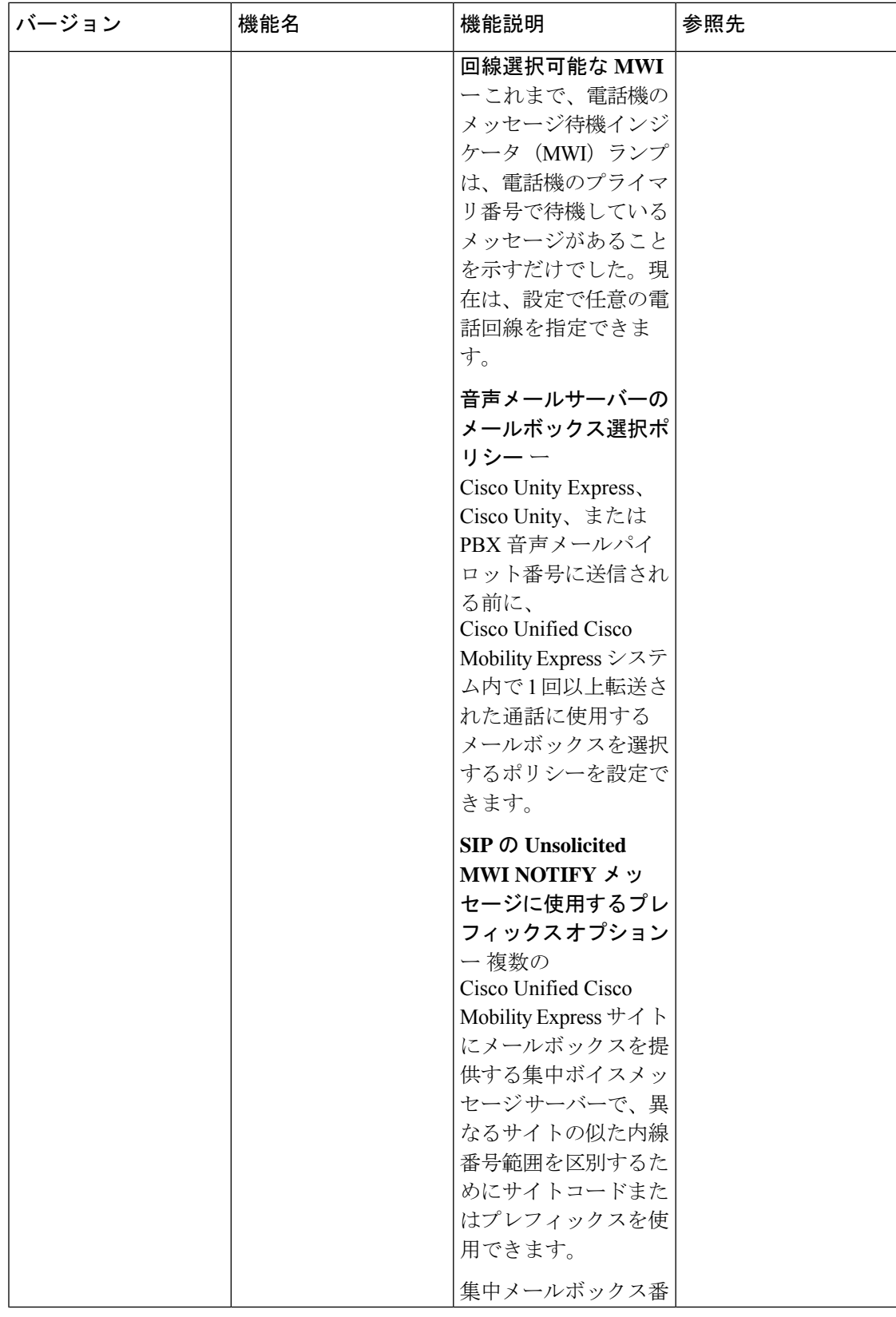

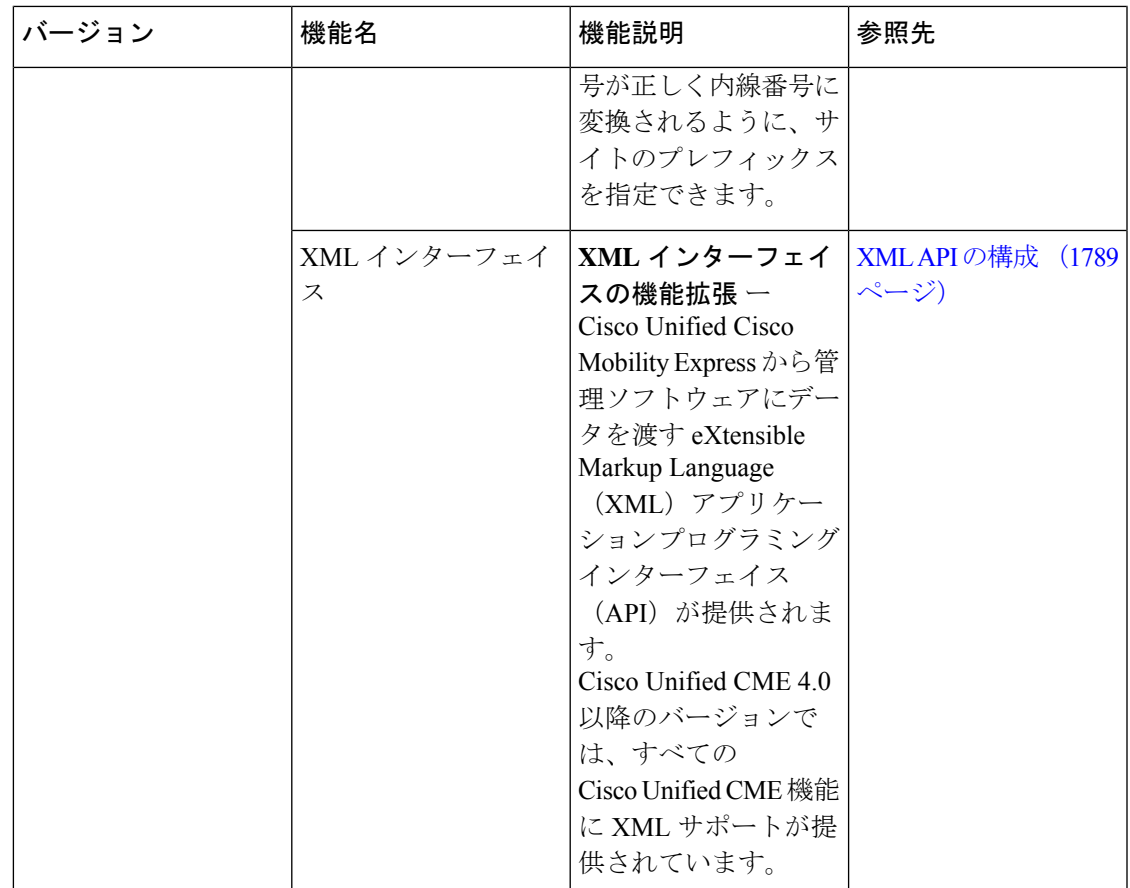

• マニュアルの入手方法、サポートを受ける方法および、セキュリティガイドラインの入手 方法 (83 ページ)

# マニュアルの入手方法、サポートを受ける方法および、 セキュリティガイドラインの入手方法

ドキュメント、サポートの取得、ドキュメントに関するフィードバック、セキュリティガイド ラインの提供および推奨されるエイリアスおよび一般的なシスコドキュメントの提供について は、 <http://www.cisco.com/en/US/docs/general/whatsnew/whatsnew.html> で毎月更新される「シス コ製品ドキュメントの最新情報」を参照してください。こちらには、シスコの新規および改訂 版の技術マニュアルもあります。

免責条項:監視、録音、または聴取デバイスを使用して、電話での会話または他の音声アク ティビティを盗聴、監視、検索、または録音することは、同時に転送を伴っても伴わなくて も、連邦、州および地域の条例のもとでは特定の状況で違法となることがあります。通話のモ ニタリングまたは録音を実行する前に、弁護士から法律上の助言を得ておくことを推奨しま す。一部の法律では、通話をモニタリングまたは録音する前に、通知音を鳴らすなどの通知方 法を使用する、通話の全当事者に同意を求める等、何らかの形で電話で通話するすべての当事 者に通知することが義務付けられています。これらの法律では、厳格な処罰が課せられること

があります。お住まいの地区の法律により、定期的に通知音を鳴らすことが求められている場 合、Cisco Unity Express ボイスメールシステムでは、「通知音」をアクティブにするオプショ ンがあります。Cisco Unity Express ライブ録音機能をアクティブにする前に、該当するすべて の法域の法律を確認してください。本条項は法律上の助言ではなく、法律上の助言に代わるも のでもありません。この Cisco Unity Express 製品に付随する一般的な免責条項に加え、さらに シスコでは民事および刑事上のありとあらゆる責務を放棄し、この Cisco Unity Express 製品の 無認可または不法な使用に対して責務を負いません。この責務に対する免責条項には、連邦、 州および地域(またはいずれか)の該当条例に違反した電話での通話の無許可または不法な録 音およびモニタリングを含みますが、必ずしもこれに限定されるわけではありません。</p>

Cisco and the Cisco logo are trademarks or registered trademarks of Cisco and/or its affiliates in the U.S. and other countries. To view a list of Cisco trademarks, go to this URL: <www.cisco.com/go/trademarks>. 本書に記載されているサードパーティの商標は、それぞれの所有者の財産です。「パートナー」 という言葉が使用されていても、シスコと他社の間にパートナーシップ関係が存在することを 意味するものではありません (1110R) 。

このマニュアルで使用している IP アドレスおよび電話番号は、実際のアドレスおよび電話番 号を示すものではありません。マニュアルの中の例、コマンド出力、ネットワーク トポロジ 図、およびその他の図は、説明のみを目的として使用されています。説明の中に実際の IP ア ドレスおよび電話番号が使用されていたとしても、それは意図的なものではなく、偶然の一致 によるものです。

*Cisco Unified Communications Manager Express* システム アドミニストレーション ガイド(すべ てのバージョン)

© 2021 Cisco Systems, Inc. All rights reserved.

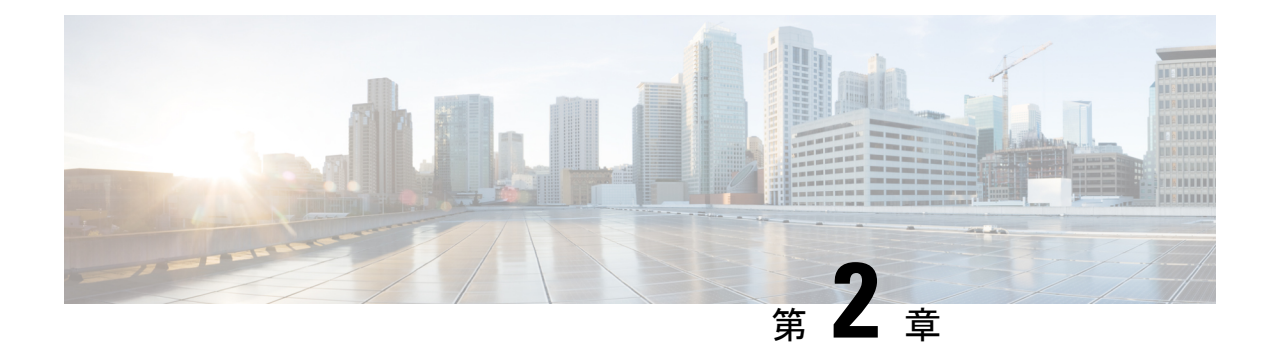

#### **Cisco Unified CME** の概要

- Cisco IOS XE 16 Denali に関する重要情報 (85 ページ)
- Unified Cisco Mobility Express グラフィカル ユーザー インターフェイス廃止 (85 ページ)
- CTI CSTA プロトコルスイートの廃止 (86 ページ)
- Unified Cisco Mobility Express 向け Simple Network Management Protocol (SNMP) サポート (87 ページ)
- はじめに (87 ページ)
- ライセンス (90 ページ)
- PBX または Keyswitch (94 ページ)
- コール詳細レコード (96 ページ)
- その他の参考資料 (96 ページ)

#### **Cisco IOS XE 16 Denali** に関する重要情報

Catalyst スイッチング用 Cisco IOS XE Release 3.7.0E、および Cisco IOS XE Release 3.17S(アク セスおよびエッジルーティング用)の現行の2つのリリースは、単一バージョンのコンバージ ド リリース Cisco IOS XE 16 Denali に進化(マージ)しました。これにより、スイッチングお よびルーティング ポートフォリオにおける広範なアクセス製品およびエッジ製品を 1 つのリ リースでカバーします。

Cisco IOS XE 16 に関連する移行情報については、[『アクセスおよびエッジルータ向け](http://www.cisco.com/c/en/us/td/docs/ios-xml/ios/16_xe/b-XE-Denali16-2-migration-guide-for-access-and-edge-routers.html) Cisco IOS XE Denali 16.2 [以降ガイド』を](http://www.cisco.com/c/en/us/td/docs/ios-xml/ios/16_xe/b-XE-Denali16-2-migration-guide-for-access-and-edge-routers.html)参照してください。

# **Unified Cisco Mobility Express** グラフィカル ユーザー イン ターフェイス廃止

Unified Cisco Mobility Express リリース 12.6 (Cisco IOS XE Gibraltar 16.11.1a リリース) から、 Unified Cisco Mobility Express ではグラフィカル ユーザー インターフェイス (GUI) がサポー トされなくなりました。したがって、Unified Cisco Mobility Express ソフトウェアバンドルの一 部として **Cisco Mobility Express-gui-..** という名前で投稿された GUI ファイルは、

Unified Cisco Mobility Express 12.6 以降のリリースではダウンロードできません。CLI(コマン ド ライン インターフェイス)コマンドを使用して、Unified Cisco Mobility Express を構成する ことをお勧めします。

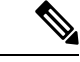

(注) Cisco Mobility Express GUI では、基本的な SIP 電話機能を構成できます。

UnifiedCisco Mobility Express GUI展開に関連するすべてのCLIコマンドは、UnifiedCisco Mobility Express 12.6 以降のリリースでは無効になっています。Unified Cisco Mobility Express GUI に関 連する次の CLI コマンドは無効になっています。

- **web admin customer name** *username* {**password** *string* | **secret** {**0** | **5**} *string*}
- **web admin system** [**name** *username*] [{**password** *string* | **secret** {**0** | **5**} *string*}]
- **web customize load** *filename*
- **time-webedit**
- **dn webedit**
- **show telephony-service admin**

### **CTI CSTA** プロトコルスイートの廃止

Unified Cisco Mobility Express リリース 12.6 (Cisco IOS XE Gibraltar 16.11.1a) 以降、Unified Cisco Mobility Express では、コンピュータ テレフォニー インテグレーション(CTI)の Computer Supported Telecommunications Applications(CSTA)プロトコルスイートがサポートされなくな りました。CTI CSTA に関連するすべての CLI コマンドは、Unified Cisco Mobility Express 12.6 以降のリリースでは無効になっています。

**voice service voip** 構成モードで構成されている CTI CSTA に関連する次の CLI コマンドは、 Unified Cisco Mobility Express 12.6 以降のリリースでは無効になっています。

- **cti shutdown**
- **cti callmonitor**
- **cti csta mode basic**
- **cti message device-id suppress-conversion**
- **cti timeout make-call-prompt**

**ephone-dn** および**ephone-template** で構成されたCTICSTA関連の次のCLIコマンドは、Unified Cisco Mobility Express 12.6 以降のリリースでは無効です。

- **cti notify**
- **cti watch**

**voice register session-server** 構成モードで構成された CTI CSTA 関連の次の CLT コマンドは、 Unified Cisco Mobility Express 12.6 以降のリリースでは無効です。

• **cti aware**

**show cti ?** 構成モードで構成された CTI CSTA 関連の次の CLI show コマンドは、Unified Cisco Mobility Express 12.6 以降のリリースでは無効です。

- **show cti call**
- **show cti gcid**
- **show cti line-node**
- **show cti session**

# **Unified Cisco Mobility Express** 向け **Simple Network Management Protocol**(**SNMP**)サポート

UnifiedCisco Mobility Express製品ステータスのモニタリングのためにSimple Network Management Protocol (SNMP) Management Information Base (MIB) をサポートします。Unified Cisco Mobility Express リリース 12.6 以降は、SNMP バージョン 3 (SNMPv3)に準拠しています。Unified co Mobility Express は、次の主要な SNMP MIB をサポートします。

• CISCO-CCME-MIB

Unified co Mobility Express ルータでの SNMP バージョン 3 の構成については、『SNMP [構成ガ](https://www.cisco.com/c/en/us/td/docs/ios-xml/ios/snmp/configuration/xe-3se/3850/snmp-xe-3se-3850-book/nm-snmp-snmpv3.html) [イド』](https://www.cisco.com/c/en/us/td/docs/ios-xml/ios/snmp/configuration/xe-3se/3850/snmp-xe-3se-3850-book/nm-snmp-snmpv3.html)を参照してください。

## はじめに

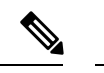

Cisco Unified Communications Manager Express システム アドミニストレーション ガイドで は、SIPファームウェアを搭載した電話機をSIP電話機、SIPIPPhone、またはCiscoUnified SIPIPPhoneと呼んでいます。SCCPファームウェアを搭載した電話機は、SCCP電話機、 SCCP IP Phone、または Cisco Unified SCCP IP Phone と呼ばれます。 (注)

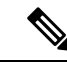

Unified Cisco Mobility Express でサポートされる補足機能を有効にするには、**voice service voip** 構成モードで **supplementary-service media-renegotiate** コマンドを構成する必要があ ります。 (注)

Unified Cisco Mobility Express で SIP および混合モード (SIP および SCCP) 機能をサポー トするには、**telephony-service** 構成モードで CLI コマンド **call-park system application** を 構成する必要があります。 (注)

Unified Cisco Mobility Express の Call Transfer および Call Forward 場合、**voice service voip** 構成モードで、CLI コマンド **no supplementary-service siprefer**、**no supplementary-service sip moved-temporarily** を設定します。 (注)

Cisco Unified Communications Manager Express (以前の Cisco Unified CallManager Express) は、 Cisco IOS ソフトウェアのコール処理アプリケーションであり、Cisco ルータが企業の支社また は小規模な企業に主要なシステムまたはハイブリッド PBX 機能を提供できるようにするもの です。

Cisco Unified CME は、Cisco IOS ソフトウェアに直接統合された、機能豊富な、エントリ レベ ルの IP テレフォニー ソリューションです。Cisco Unified CME を使用すると、中小企業のお客 様や、小規模の独立企業の事業所において、小規模オフィス向けの単一プラットフォーム上で 音声、データ、IP テレフォニーを展開できます。これにより、業務を効率化しネットワーク コストを削減できます。

Cisco Unified CME は、同一オフィス内のデータ接続機能とテレフォニー ソリューションを必 要とするお客様に最適です。サービスプロバイダーの管理サービスとして提供される場合も、 企業から直接購入する場合も、Cisco Unified Cisco Mobility Express は小規模オフィス内の重要 なテレフォニー機能のほとんどを提供すると同時に、従来のテレフォニーソリューションには ない高度な機能も提供します。単一のコンバージド ソリューションを通じて IP テレフォニー およびデータルーティングを提供することにより、お客様は運用費用およびメンテナンス費用 を最適化し、オフィスの要件を満たす費用効率のよいソリューションを得ることができます。

Cisco Unified CME システムはモジュラ型であるため、非常に柔軟性があります。 Cisco Unified CME システムは、ゲートウェイとして動作するルータと、IPPhone と電話端末を ルータに接続する 1 つ以上の VLAN から構成されます。

図 1 : 中小規模オフィス用の Cisco Unified CME (89 ページ) に、Cisco Unified CME と、それ に接続する複数の電話機およびデバイスによる一般的な導入を示します。Cisco Unified CME ルータは、公衆電話交換網 (PSTN) に接続されます。ルータは、同じネットワークのゲート キーパーおよび RADIUS 課金サーバにも接続できます。

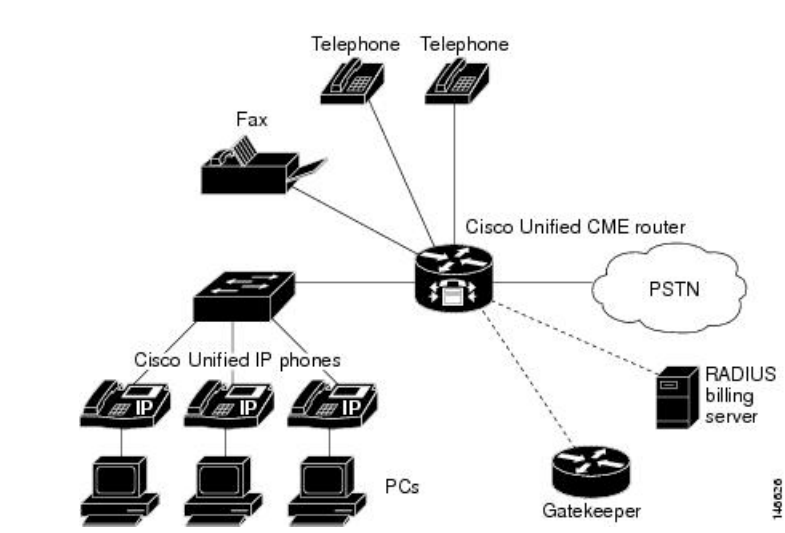

図 **<sup>1</sup> :** 中小規模オフィス用の **Cisco Unified CME**

図 2 : サービス プロバイダー用の Cisco Unified CME (89 ページ) に、Cisco Unified CME を使 用して、複数の Cisco Unified IP Phone を Cisco IAD2430 シリーズ ルータに接続している支社を 示します。Cisco IAD2430 ルータは、WAN および PSTN への接続を提供するサービス プロバ イダーのオフィスにあるマルチサービス ルータに接続されています。

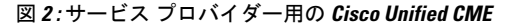

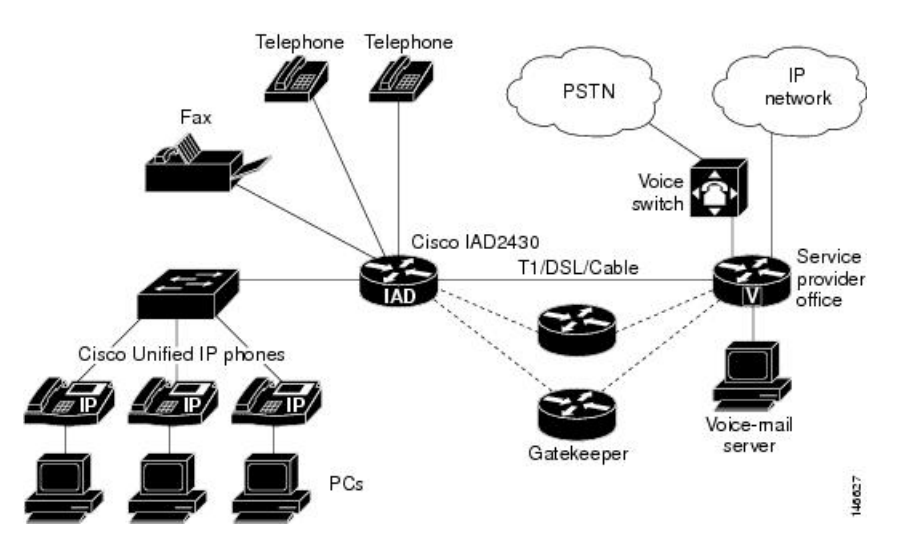

Cisco Unified CME システムは、次の基本構築ブロックを使用します。

• ephone または音声レジスタ プール:通常、物理的な電話機を表すソフトウェア概念です が、ボイスメール システムに接続し、Cisco IOS ソフトウェアを使用して物理的な電話機 の設定機能を提供するポートを表すときにも使用されます。各電話機には複数の内線番号 を関連付けることができ、単一の内線番号を複数の電話機に割り当てることができます。 1 台の Cisco Unified CME システムでサポートされる ephone および音声レジスタ プールの 最大数は、システムに接続できる物理的な電話機の最大数と同じです。

• ディレクトリ番号:音声チャネルを電話機に接続する回線を表すソフトウェア概念。ディ レクトリ番号は、Cisco Unified CME システムの仮想音声ポートを表します。そのため、 CiscoUnifiedCMEでサポートされるディレクトリ番号の最大数は、同時に発生できるコー ル接続の最大数になります。この概念は、従来のテレフォニーシステムでの物理的な回線 の最大数とは異なります。

### ライセンス

このセクションでは、Cisco Unified Communications Manager Express(Unified Cisco Mobility Express)のライセンスについて説明します。

#### **Cisco Smart Licensing**

Cisco Smart Licensing は、Cisco Smart Software Manager(CSSM)ポータルを通じて所有権と使 用状況を可視化するソフトウェア ライセンス モデルです。CSSM は、Cisco Unified Communications Manager Express(Unified Cisco Mobility Express)を含む、所有するすべてのシ スコ製品のライセンスを管理する中央ライセンスリポジトリです。デバイスはライセンスの使 用状況をCSSMに直接送信するか、オンプレミスのサテライトを使用します。スマートアカウ ント管理者は、CSSM へのアクセスを制御します。Cisco ログイン情報を使用して、 「<htttp://software.cisco.com>」で CSSM ポータルにアクセスします。

SmartLicensingは、ルータが使用するすべてのプラットフォームテクノロジー(UCK9、セキュ リティ)および Unified Cisco Mobility Express 機能ライセンスに適用されます。Unified Cisco Mobility Express では、構成された SIP または SCCP 電話機ごとに 1 つのソフトウェア利用資格 (Cisco Mobility Express\_EP) が必要です。

CSSMは、バーチャルアカウントに登録したすべてのデバイスのライセンス使用状況を表示し ます。Virtual Account License Inventoryには、購入したライセンスの数、使用中のライセンス、 および残高が表示されます。ライセンス残高が0未満の場合、不足ライセンスというアラート が表示されます。

たとえば、50個の Cisco Mobility Express\_EP ライセンスを持つ CSSM のスマート アカウント について考えてみます。1 台の登録済み Unified Cisco Mobility Express ルータに 20 の構成済み 電話機がある場合、CSSM ライセンスページには、購入済みが 50、使用中が 20、残高が 30 と 表示されます。

SmartSoftware Manager の詳細については、『[CiscoSmartSoftware](http://www.cisco.com/web/ordering/smart-software-manager/docs/smart-software-manager-user-guide.pdf) Manager ユーザーガイド』を 参照してください。

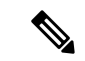

CiscoMobilityExpress\_EPライセンス数は、電話機が登録されているかどうかに関係なく、 Unified Cisco Mobility Express で構成されている ephone と音声登録プールの両方の合計電 話機数を反映します。UnifiedCisco Mobility Expressの構成中の不要なレポートを避けるた め、ライセンスの使用状況は、最後の構成変更から 3 分後にレポートされます。 (注)
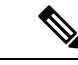

Unified Cisco Mobility Express Smart License は、Smart Licensing 用に構成されていないルー タにも RTU 利用資格を提供します。 (注)

## スマートライセンス操作

### **Cisco IOS XE Everest 16.5.1** リリースから **Cisco IOS XE Fuji 16.9.1** リリース

Cisco 4000 シリーズ サービス統合型ルータ は Cisco ソフトウェア RTU ライセンスの代替とし て、スマートライセンスをサポートします。**license smart enable** コマンドを使用して、スマー トライセンスを有効にします。スマートライセンスを無効にするには、コマンドの **no** フォー ムと **license accept end user agreement** 構成コマンドを使用して、EULA に再度同意します。

### **Cisco IOS XE Gibraltar 16.10.1** リリース以降

Cisco RTU ライセンスと CLI **license smart enable** コマンドは廃止されました。スマートライセ ンスは、このリリース以降必須です。

### **Cisco IOS XE Everest 16.5.1** リリースから **Cisco IOS XE Amsterdam 17.3.1a** リリース

スマートライセンスを使用するように構成されたルータには 90 日間の評価期間があり、その 間は CSSM に登録しなくてもすべての機能を使用できます。Cisco Unified Communications Manager Express デバイスは、登録トークンを使用して CSSM に関連付けられます。登録トー クンは、仮想CSSMアカウントまたはオンプレミスのサテライトから取得できます。登録する と、評価期間が一時停止し、後でバランスを使用できるようになります。有効期限が切れた評 価期間を更新することはできません。

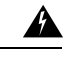

ルータが登録解除され、評価期限切れ状態に移行できる場合、CiscoUnifiedCommunications Manager Express はシャットダウンします。 警告

Cisco Unified Communications Manager Express ルータを CSSM に登録するには、 **license smart register idtoken** コマンドを使用します。CSSM へのデバイスの登録については[、『ソフトウェ](https://www.cisco.com/c/en/us/td/docs/ios-xml/ios/csa/configuration/xe-16/csa-xe-16-book.html) [ア有効化構成ガイド』](https://www.cisco.com/c/en/us/td/docs/ios-xml/ios/csa/configuration/xe-16/csa-xe-16-book.html)を参照してください。

正常に登録されると、デバイスは使用中のライセンスの承認リクエストを CSSM に送信しま す。要求された各ライセンスタイプについて、スマートアカウントに十分なライセンスがある 場合、CSSM は **Authorized** で応答します。スマートアカウントに十分なライセンスがない場 合、CSSM は **Out of Compliance** で応答します。

リクエストが正常に承認されると、次の承認リクエストが送信されるまで、ライセンスはリク エスト元のデバイスにバインドされます。

承認リクエストは、CSSMへの登録を維持するために、30日ごと、またはライセンス消費に変 更があったときに送信されます。ルータのライセンスリクエストを90日以内に更新しないと、

承認は期限切れになります。登録時にルータを識別するために発行される証明書は、1 年間有 効で、6 ヵ月ごとに更新されます。

ルータは、ライセンス承認を次のように表示します。

```
Router# show license summary
Smart Licensing is ENABLED
Registration:Status: REGISTERED
Smart Account: Call-Manager-Express
Virtual Account: CME Application
Export-Controlled Functionality: Not Allowed
Last Renewal Attempt: None
Next Renewal Attempt: Oct 07 12:08:10 2016 UTC
License Authorization:
Status: AUTHORIZED
Last Communication Attempt: SUCCESS
Next Communication Attempt: May 13 07:11:48 2016 UTC
License Usage:
License Entitlement tag Count Status
-----------------------------------------------------------------------------
ISR_4351_UnifiedComm... (ISR_4351_UnifiedCommun..) 1 AUTHORIZED
CME v12 Endpoint Lic... (CME EP) 4 AUTHORIZED
```
### **Cisco IOS XE Gibraltar 16.12.1** リリースから **Cisco IOS XE Amsterdam 17.3.1a** リリース

特定のライセンス予約 (SLR) は、「Cisco 4000 シリーズサービス統合型ルータ」でサポート されています。 SLR では、ライセンス情報を CSSM に通信することなく、シスコスマートラ イセンスの予約と利用が可能です。デバイスに特定のライセンスを予約するには、デバイスか らリクエストコードを生成します。必要なライセンスとその数量とともにCSSMに要求コード を入力し、認証コードを生成します。デバイスに認証コードを入力して、ライセンスをUnique Device Identifier(UDI)にマッピングします。

ライセンスを予約して Cisco IOS XE Amsterdam 17.3.1a にアップグレードする場合は、予 約を更新して、バージョン 12 の Cisco Mobility Express ライセンスではなくバージョン 14 を含めます。予約は、ソフトウェアアップグレードの前または後に更新される場合があ ります。 (注)

### **Cisco IOS XE Amsterdam 17.3.2** リリース以降

このリリースでは、ビジネス全体で使用するライセンスの使用状況を追跡する新しいパラダイ ムが導入されます。以前のリリースでは、ライセンス認証は前向きであり、次の認証要求まで ライセンスをデバイスにバインドしていました。進行中のレポート期間中の実際のライセンス 使用量がCSSMに送信されるようになり、使用履歴データに基づいて継続的なライセンス要件 を計画できるようになりました。

ほとんどのプラットフォーム機能を使用するために、最初のデバイス登録は不要になり、評価 期間は廃止されました。

ライセンス使用レポートは、アカウントに設定されている最小限のレポートポリシーに従って 定期的に送信されます。通常、この期間は 1 年に 1 回です。ただし、ライセンスされた機能の 使用が時間の経過とともに変化する場合は、より頻繁にレポートを生成できます。CSSMは、

各リソース使用状況モニタリング(RUM)レポートを確認して、使用状況が確実に記録され るようにします。ルータが最小レポート期間内に確認応答を受信しない場合、通話処理は無効 化されます。有効な確認応答が受信されると、通話処理が再開されます。

レポートは、直接またはサテライトを介して CSSM に送信できます。Cisco Smart Licensing Utility(CSLU)アプリケーションも使用状況レポートを受信できるため、ライセンスの使用状 況をより柔軟に管理できます。また、デバイスがライセンスサーバーと直接通信できない場合 は、署名された使用状況レポートを生成し、CSSM に手動でアップロードできます。CSSM に よって生成された確認応答は、引き続き使用できるように、ライセンスレポートポリシー期間 内にデバイスにアップロードする必要があります。

ライセンスレポートが履歴使用量に基づくようになったため、以前使用されていた登録プロセ スは、アカウントで設定されたレポートポリシーも定義するトラストアソシエーションに置き 換えられました。CSSM または Cisco Smart Software Manager サテライトとの信頼の確立では、 以前の登録と同様の ID トークンを使用します。**license smart trust idtoken** *token* コマンドを使 用すると、デバイスに設定された初期レポート期間内でトラスト関係を確立します。CLI**license smart register** コマンドは、このリリースから廃止されます。

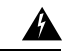

次のいずれかのリリースを使用している場合、アカウントポリシー:17.3.2、17.3.3、 17.3.4a、17.6.1a、または17.4 または 17.5 リリースによって設定された確認応答期限まで にルータがCSSMからのレポート確認応答を受信しない場合、Unified Cisco Mobility Express はシャットダウンします。それ以降のリリースでは、Unified Cisco Mobility Express はこの 方法でシャットダウンしません。 警告

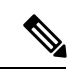

(注)

- UnifiedCisco Mobility Expressライセンス用スマートライセンス予約(SLR)は、Cisco IOS XE Amsterdam 17.3.2 および以降のリリースと互換性はありません。次のリリー スのいずれかにアップグレードする際に予約を行う場合、デバイスポリシーに従って ライセンスを使用するレポートが必要です。
	- Cisco IOS XE Amsterdam 17.3.2 および Cisco IOS XE Bengaluru 17.4.1a に対して行った 拡張機能は、Cisco CSR 1000V では使用できません。

**show license summary** コマンドを使用すると、Cisco Unified Communications Manager Express の 現在のライセンス使用状況が表示されます。

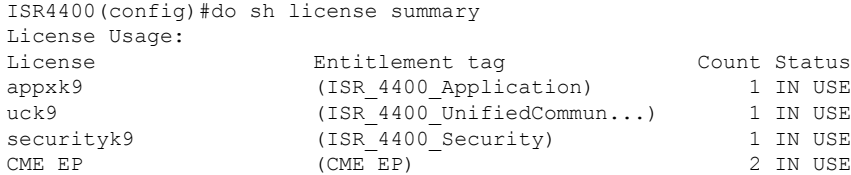

# **PBX** または **Keyswitch**

Cisco Unified CME システムを設定するときに、PBX と似たコール処理を行うか、キースイッ チと似たコール処理を行うか、これらのハイブリッドにするかを決定する必要があります。 CiscoUnifiedCMEは、この点で高い柔軟性を備えていますが、選択するモデルについて明確に 理解しておく必要があります。

## **PBX** モデル

最も単純なモデルが PBX モデルです。システムのほとんどの IP Phone が、固有の内線番号を 1 つ持ちます。着信 PSTN コールは、アテンダント コンソールの受付係、または自動受付に ルーティングされます。電話機ユーザは、別のオフィスまたは地理的に離れた場所にいること があり、そのため、電話機を使用して、互いに連絡をとります。

このモデルでは、IP Phone に表示される各ボタンで 2 つの同時発生コールを処理できるよう に、ディレクトリ番号をデュアルラインとして設定することを推奨します。電話機ユーザは、 電話機の青いナビゲーションボタンを使用してコールを切り替えます。デュアルラインのディ レクトリ番号を使用して、コール待機、コンサルトコール転送、および3者間会議をサポート するように設定できます(G.711 のみ)。

図 3 : PBX モデルを使用する着信コール (94 ページ) に、Cisco Unified CME ルータで受信さ れ、指定された受付係または自動受付に送信されて(1)、要求された内線番号にルーティン グされる(2)PSTN コールを示します。

### 図 **3 : PBX** モデルを使用する着信コール

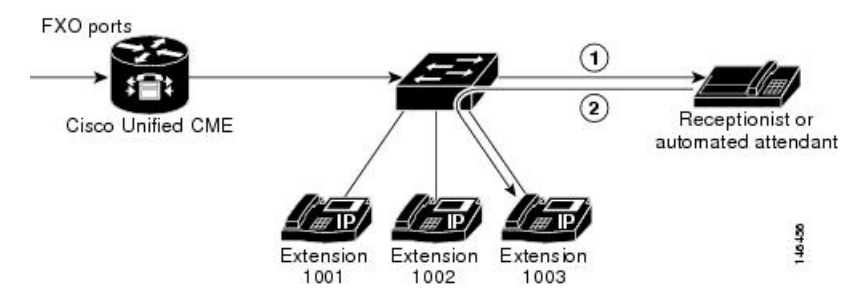

構成情報については、PBX システム用電話機の構成 (309 ページ)を参照してください。

## キースイッチ モデル

キースイッチシステムでは、各電話機がどの回線の着信PSTNコールにも応答できるように、 ほとんどの電話機をほぼ同じ設定にできます。通常、電話機ユーザは近い場所にいて、電話機 を使用して互いに連絡をとる必要がほとんどありません。

たとえば、3x3キースイッチシステムには、3台の電話機で共有する3本のPSTN回線があり、 3 本すべての PSTN 回線が 3 台すべての電話機に表示されます。これによって、受付係、自動 受付サービス、または(高価な)DID 回線を使用せずに、すべての電話機からすべての PSTN 回線の着信コールに直接応答できます。また、回線は共有回線のように機能します。ある電話 機でコールを保留し、コール転送を呼び出さずに別の電話機でそのコールを再開できます。

キースイッチ モデルでは、すべての IP Phone に同じディレクトリ番号が割り当てられます。 着信コールが到達すると、使用可能なすべてのIPPhoneが呼び出されます。システム内で同時 に複数のコールが存在する場合、個々のコール(呼び出し中または保留中)が表示され、対応 する IP Phone の回線ボタンを押すことで直接選択できます。このモデルでは、ある電話機で コールを保留し、別の電話機で回線ボタンを使用してコールを選択するだけで、電話機間で コールを移動できます。キースイッチモデルでは、ディレクトリ番号に対応するPSTN回線自 体がデュアルライン構成をサポートしないため、デュアルラインオプションはあまり適しませ ん。また、デュアルライン オプションを使用すると、コール カバレッジ(ハント)の構成が より複雑になります。

キースイッチ モデルは、PSTN 回線と 1 対 1 に対応するディレクトリ番号のセットを作成する ことによって設定します。次に、これらの ephone-dn に着信コールをルーティングするように PSTN ポートを設定します。このモデルで割り当てることができる PSTN 回線の最大数は、IP Phone で使用できるボタンの数によって制限されることがあります。その場合は、電話機から アクセスできる回線数を拡張するオーバーレイ オプションが役立ちます。

図 4: キースイッチ モデルを使用する着信 PSTN コール (95 ページ) に、3 台すべての電話 機の内線 1001 にルーティングされる(2) PSTN からの着信コール(1)を示します。

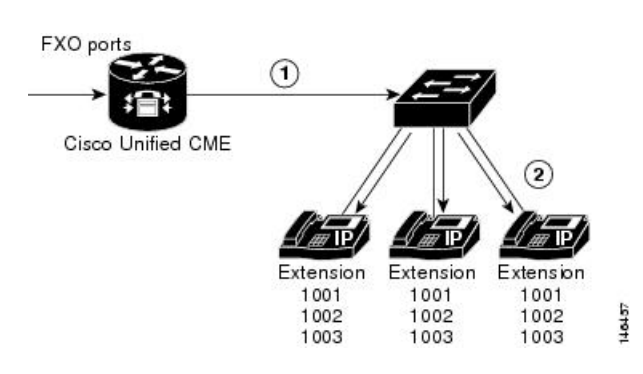

図 **<sup>4</sup> :** キースイッチ モデルを使用する着信 **PSTN** コール

構成情報については、主要システムの電話機の構成 (343 ページ)を参照してください。

### ハイブリッド モデル

PBX 設定とキースイッチ設定は、同じ IP Phone に混在させることができます。PBX スタイル の発信に使用される電話機ごとの固有の内線番号と、キースイッチスタイルのコール操作で使 用される共有回線の両方を含めることができます。単一回線とデュアルラインのディレクトリ 番号を、同じ電話機で組み合わせることができます。

最も単純なキースイッチの展開では、個々の電話機にプライベート内線番号がありません。 キーシステムの電話機に個別の回線がない場合、回線は内線ではなく、インターコムと呼ばれ ることがあります。「インターコム」という用語は、「内部通信」から派生しました。このコ ンテキストで、自動ダイヤルまたは自動応答の共通「intercom press-to-talk」動作は、オプショ ンが存在していても、想定されていません。

キーシステムに個別のインターコム(内線)回線がある場合は、通常、インターコム(内線) 回線を使用して、あるキーシステムの電話機から別の電話機にPSTNコールを転送できます。 Call Transfer がこの接続済み PSTN 回線のコンテキストで呼び出された場合、相談の発信通話 は、通常、電話機のインターコム(内線番号)回線ボタンを使用して、転送元の電話機から転 送先の電話機に転送されます。転送されたコールが転送先の電話機に接続され、転送がコミッ トされると(転送元が電話を切ると)、通常、両方の電話機のインターコム回線が解放され、 転送先のコールは元の PSTN 回線ボタンのコンテキストで継続されます(すべての PSTN 回線 が、すべての電話機で直接使用可能です)。転送されたコールは(PSTN 回線ボタンで)保留 でき、後で PSTN 回線を共有する別の電話機で再開できます。

たとえば、図 4 : キースイッチ モデルを使用する着信 PSTN コール (95 ページ) に示すよう な3x3キースイッチシステムを設計してから、別の固有の内線を各電話機に追加できます(図 5 : ハイブリッド PBX キースイッチ モデルを使用する着信 PSTN コール (96 ページ) を参 照)。これにより、各電話機に「プライベート」回線を設定でき、別の電話機を呼び出した り、通話を発信できます。

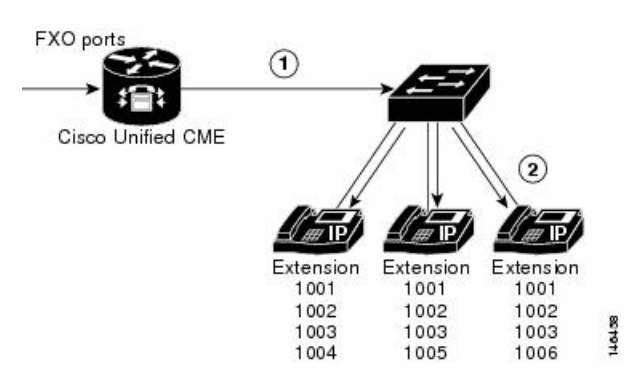

図 **5 :** ハイブリッド **PBX** キースイッチ モデルを使用する着信 **PSTN** コール

## コール詳細レコード

アカウンティング処理では、Cisco 音声ゲートウェイで作成された各コール レッグのアカウン ティングデータが収集されます。この情報は、課金記録の生成やネットワーク分析などの後処 理作業に使用できます。音声ゲートウェイは、Ciscoで定義された属性を含むコール詳細レコー ド(CDR)の形式でアカウンティングデータをキャプチャします。ゲートウェイは、RADIUS サーバ、syslog サーバ、またはフラッシュまたは FTP サーバに格納できる .csv 形式のファイル に CDR を送信できます。CDR の生成については、「Cisco IOS [音声ゲートウェイの](http://www.cisco.com/c/en/us/td/docs/ios/voice/cdr/developer/guide/cdrdev.html) CDR アカ [ウンティング」](http://www.cisco.com/c/en/us/td/docs/ios/voice/cdr/developer/guide/cdrdev.html)を参照してください。

# その他の参考資料

次の項では、Cisco UnifiedCisco Mobility Expressに関連するその他の資料について説明します。

I

表 **<sup>2</sup> : Unified Cisco Mobility Express** 関連ドキュメント

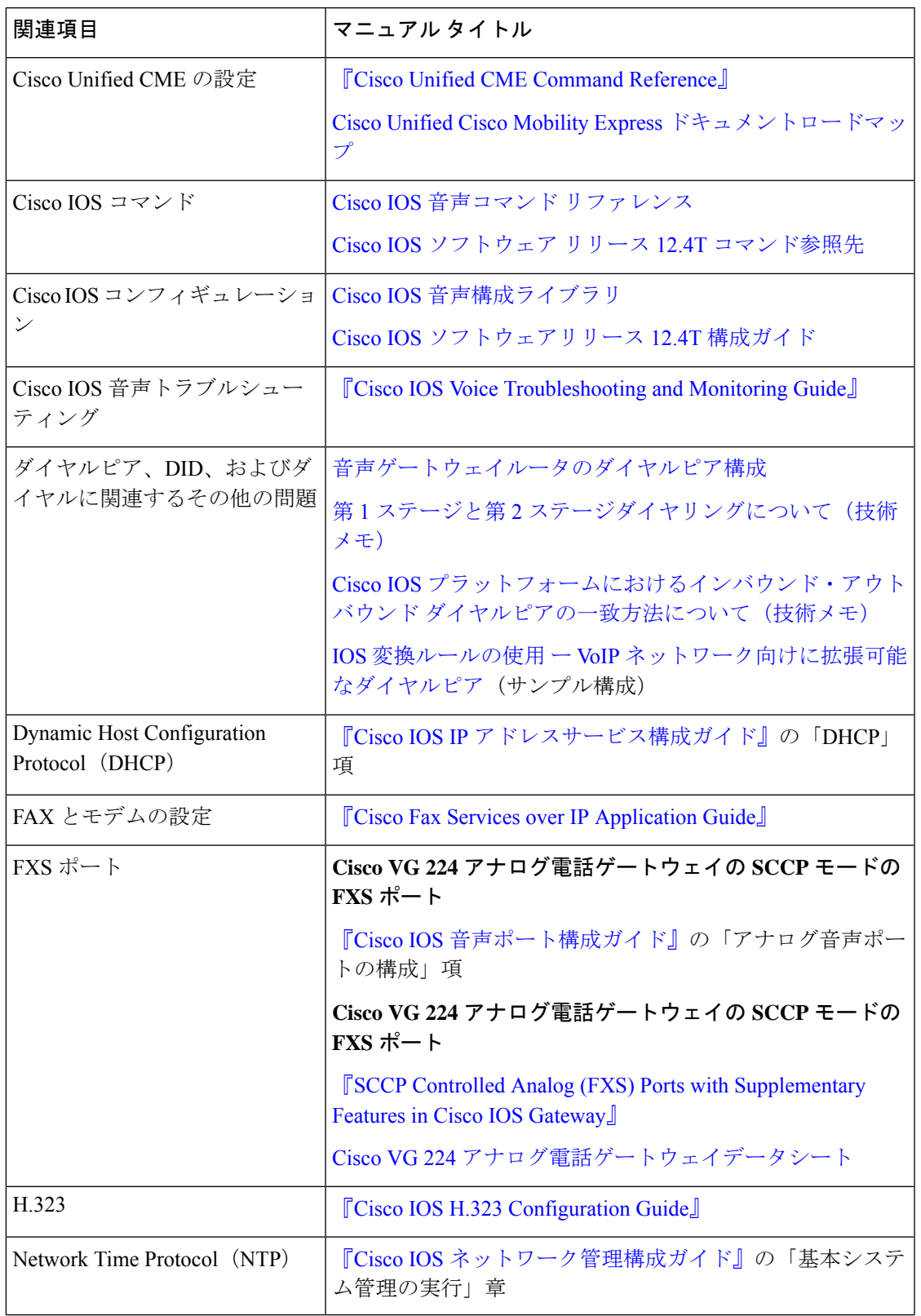

I

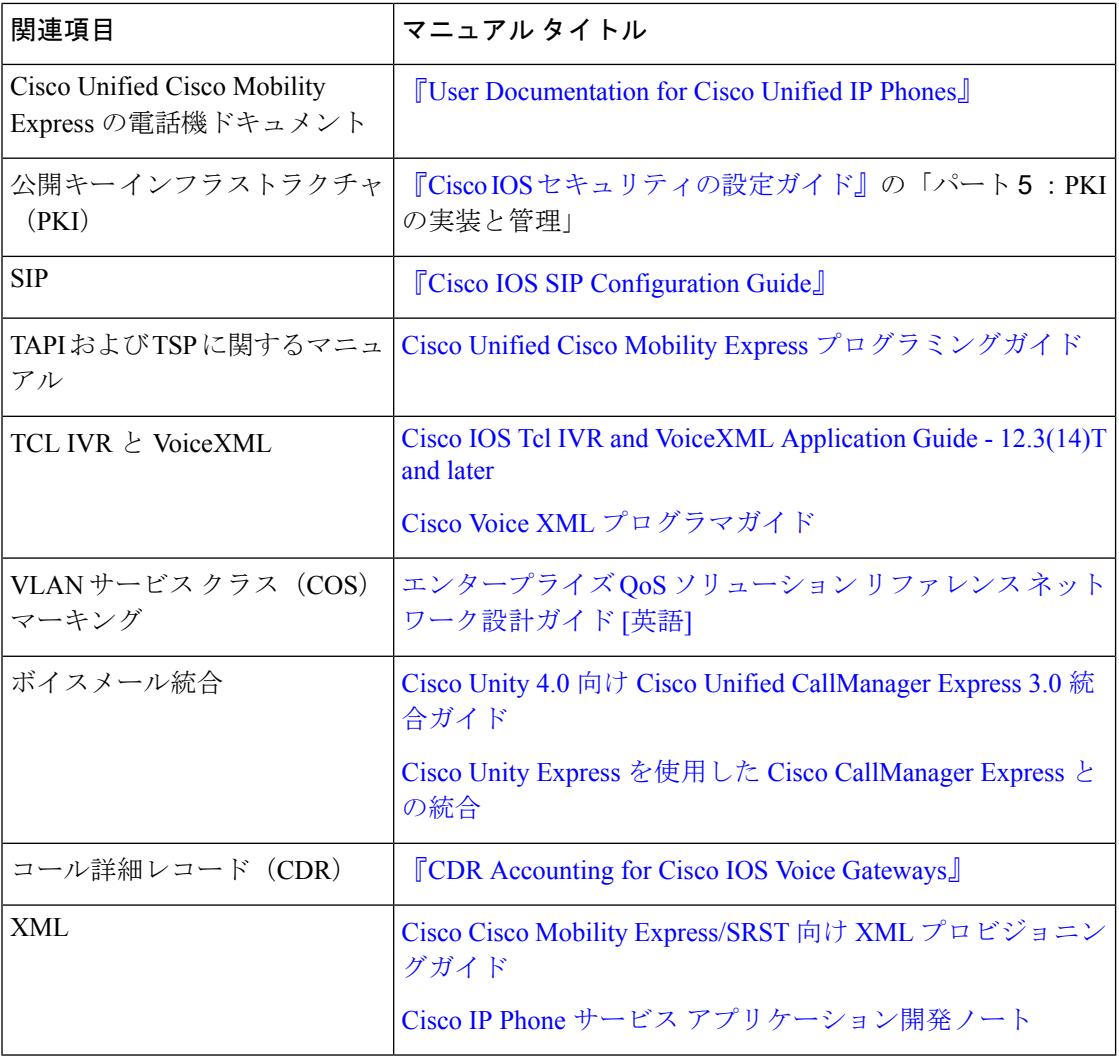

## 管理情報ベース

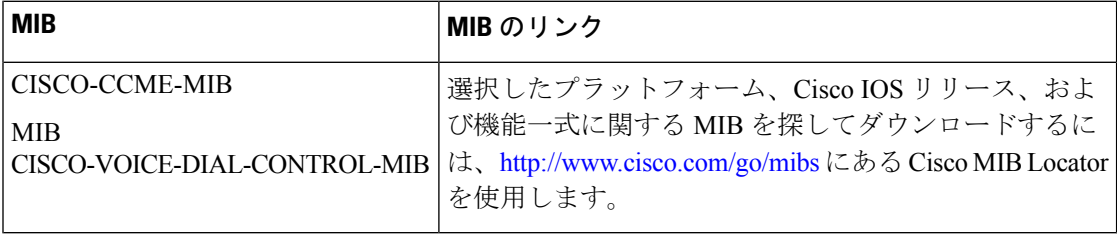

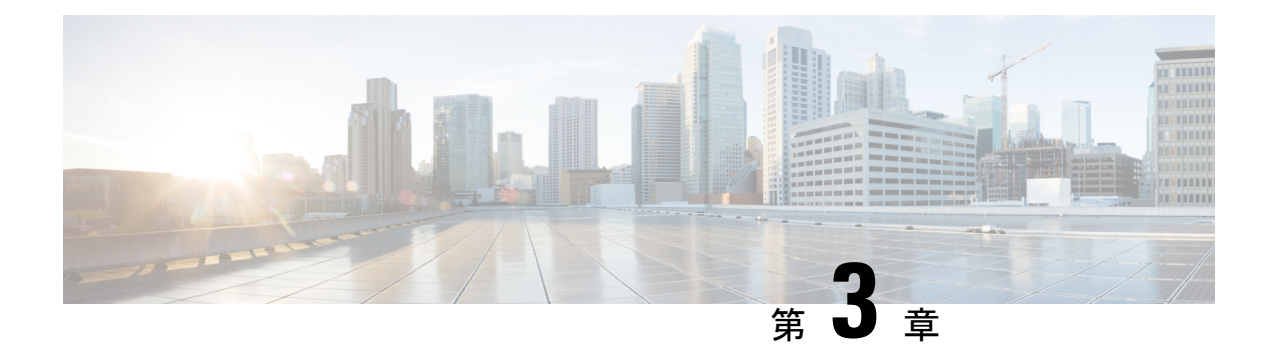

# 仮想 **Cisco Mobility Express**

- 概要 (99 ページ)
- 仮想 Cisco Mobility Express の前提条件 (100 ページ)
- プロトコルのサポート (102 ページ)
- 仮想 Cisco Mobility Express の機能サポート (102 ページ)
- •仮想 Cisco Mobility Express での CLI サポート (103ページ)
- 仮想 Cisco Mobility Express の制限 (103 ページ)
- 仮想 Cisco Mobility Express のインストール (104 ページ)
- ライセンス要件 (104 ページ)
- 仮想 Cisco Mobility Express の有効化 (105 ページ)
- 仮想 Cisco Mobility Express を使用した SCCP エンドポイントとしての Cisco VG300 シリー ズ登録の例 (106 ページ)
- 仮想 Cisco Mobility Express の機能情報 (108 ページ)

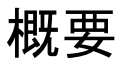

Cisco Unified Communications Manager Express(Unified Cisco Mobility Express)機能一式は、Cisco Integrated Services Router (ISR; サービス統合型ルータ) シリーズなどのハードウェアルータプ ラットフォームと一緒に提供されます。Cisco IOS XE Gibraltar 16.10.1以降、UnifiedCiscoMobility Express 機能のサブセット (仮想 Cisco Mobility Express) が、 Cisco CSR 1000v シリーズ クラウ ド サービス ルータ を使用した仮想環境で使用されます。

Cisco IOS XE Bengaluru 17.4.1a 以降、仮想 Cisco Mobility Express は Cisco Catalyst 8000V Edge ソ フトウェア(Catalyst 8000V)シリーズで使用できます。

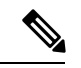

CSR1000V リリースから C8000V ソフトウェアにアップグレードすると、既存のスルー プット構成が最大 250 Mbps にリセットされます。必要なスループットレベルを再構成す る前に、スマート ライセンス アカウントから取得できる HSEC 認証コードをインストー ルします。 (注)

# 仮想 **Cisco Mobility Express** の前提条件

仮想 Cisco Mobility Express には、次の前提条件があります。

- 仮想 Cisco Mobility Express のハードウェア要件 (100 ページ)
- 仮想 Cisco Mobility Express のソフトウェア要件 (101 ページ)

## 仮想 **Cisco Mobility Express** のハードウェア要件

仮想 Cisco Mobility Express 機能一式には、Cisco 仮想ルータソフトウェアが含まれます。仮想 Cisco Mobility Express ホストプラットフォームに関する詳細は、『Cisco CSR [1000V](https://www.cisco.com/c/en/us/td/docs/routers/csr1000/software/configuration/b_CSR1000v_Configuration_Guide.html#pgfId-1178401) Series クラ [ウドサービスルータソフトウェア構成ガイド』](https://www.cisco.com/c/en/us/td/docs/routers/csr1000/software/configuration/b_CSR1000v_Configuration_Guide.html#pgfId-1178401)および『CiscoCatalyst 8000V[エッジソフトウェ](https://www.cisco.com/c/en/us/td/docs/routers/C8000V/Configuration/c8000v-edge-software-configuration-guide.html) [ア構成ガイド』](https://www.cisco.com/c/en/us/td/docs/routers/C8000V/Configuration/c8000v-edge-software-configuration-guide.html)を参照してください。

Unified Cisco Mobility Express 14.1 リリースの一部として、仮想 Cisco Mobility Express 機能は次 を使用して検証されています。

- VMware ESXi Hypervisor 6.5.0
- Cisco UCS Server—Cisco UCS C240 M5 (UCSC-C240-M5SX)

(注)

サポートされるハイパーバイザの要件詳細については、「CSR1000V[データシート」お](https://www.cisco.com/c/en/us/products/routers/cloud-services-router-1000v-series/datasheet-listing.html)よ び「Cisco Catalyst 8000V エッジ [ソフトウェア](https://www.cisco.com/c/en/us/products/collateral/routers/catalyst-8000v-edge-software/datasheet-c78-744101.html?oid=dstetr023051) データ シート」を参照してください。

仮想 Cisco Mobility Express は、仮想街んリソースプロファイルに対して、最大 450 のデバイス 登録および113の進行中の通話をサポートしています。リソースファイルは、小、中、大、ま たは特大 RAM にすることができます。詳細については、次の表を参照してください。

| リソー<br>スプロ<br>ファイ<br>ル | vCPU           | メモリ            | <b>Cisco UCS</b> | ハイパーバ<br>イザ | 仮想<br><b>Cisco</b><br><b>Mobility</b><br><b>Express</b><br>に登録<br>されて<br>いるデ されて<br>バイス<br>数 | 仮想<br><b>Cisco</b><br><b>Mobility</b><br><b>Express</b><br>でサ<br> ポート<br>│いる進<br>行中の<br>通話数 |
|------------------------|----------------|----------------|------------------|-------------|----------------------------------------------------------------------------------------------|---------------------------------------------------------------------------------------------|
| 小規模                    | $\mathbf{1}$   | $\overline{4}$ | UCSC-C240-M5SX   | ESXi 6.5.0  | 450                                                                                          | 113                                                                                         |
| 中                      | $\overline{2}$ | $\overline{4}$ |                  |             |                                                                                              |                                                                                             |
| 大規模                    | $\overline{4}$ | $\overline{4}$ |                  |             |                                                                                              |                                                                                             |
| 特大<br><b>RAM</b>       | $\overline{4}$ | 8              |                  |             |                                                                                              |                                                                                             |

表 **<sup>3</sup> :** 仮想 **Cisco Mobility Express** フォームファクタ

- パフォーマンス用の BIOS パラメータを設定するためのベストプラクティスに関する詳細 は、「BIOS [設定」を](https://www.cisco.com/c/en/us/products/collateral/servers-unified-computing/ucs-b-series-blade-servers/whitepaper_c11-727827.html)参照してください。
- Unified Cisco Mobility Express 用ネットワークインターフェイスの構成方法については、 「Cisco CSR 1000v [ネットワークインターフェイスを](https://www.cisco.com/c/en/us/td/docs/routers/csr1000/software/configuration/b_CSR1000v_Configuration_Guide/b_CSR1000v_Configuration_Guide_chapter_01010.html) VM ネットワークインターフェイス [にマッピング」](https://www.cisco.com/c/en/us/td/docs/routers/csr1000/software/configuration/b_CSR1000v_Configuration_Guide/b_CSR1000v_Configuration_Guide_chapter_01010.html)および「Cisco Catalyst 8000V [ネットワークインターフェイスを](https://www.cisco.com/c/en/us/td/docs/routers/C8000V/Configuration/c8000v-edge-software-configuration-guide/m_mapping_network_interfaces_to_vm.html) VM ネット [ワークインターフェイスにマッピング」](https://www.cisco.com/c/en/us/td/docs/routers/C8000V/Configuration/c8000v-edge-software-configuration-guide/m_mapping_network_interfaces_to_vm.html)を参照してください。

### 仮想 **Cisco Mobility Express** のソフトウェア要件

- 適切な Cisco IOS イメージルータをインストールし、機能する VoIP ネットワークを構成し ます。詳細については、「仮想 Cisco Mobility Express のインストール (104ページ)」を 参照してください。Cisco IOS XE Gibraltar 16.10.1a は、仮想 Cisco Mobility Express をサポー トする最小の IOS バージョンです。
- ルータプラットフォームに関連するライセンスを取得します。詳細については、「ライセ ンス要件 (104 ページ)」を参照してください。

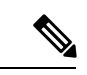

仮想 Cisco Mobility Express は、Cisco CSR 1000v シリーズ クラウド サービス ルータ での み検証およびサポートされています。 (注)

# プロトコルのサポート

次のプロトコルを使用するエンドポイントは、仮想 Cisco Mobility Express でサポートされま す。

- SIP—UnifiedCisco Mobility ExpressでサポートされるすべてのSIPエンドポイント。Unified Cisco Mobility Express でサポートされるエンドポイントについては、「仮想 Cisco [Unified](https://www.cisco.com/c/en/us/td/docs/voice_ip_comm/cucme/requirements/guide/vcme125spc.html) Communications Manager Express 12.5 [でサポートされるファームウェア、プラットフォー](https://www.cisco.com/c/en/us/td/docs/voice_ip_comm/cucme/requirements/guide/vcme125spc.html) [ム、メモリ、および音声製品」を](https://www.cisco.com/c/en/us/td/docs/voice_ip_comm/cucme/requirements/guide/vcme125spc.html)参照してください。
- SCCP Cisco VG310、VG320、VG350 などのアナログ音声ゲートウェイのみが、仮想 Cisco Mobility Express の SCCP エンドポイントとしてサポートされています。
- 混合展開(SCCPエンドポイントとして機能するSIPとVG)。SCCP電話機は、仮想Cisco Mobility Express ではサポートされていません。

# 仮想 **Cisco Mobility Express** の機能サポート

仮想 Cisco Mobility Express は、Unified Cisco Mobility Express がサポートする機能のほとんどを サポートします。ルータプラットフォームの物理アーキテクチャにより、次の機能は仮想Cisco Mobility Express では使用できません。

- ハードウェア会議(PVDM ハードウェアのサポートに制限があるため)
- トランスコーディング (PVDM ハードウェアのサポートに制限があるため)
- 物理音声ポート

次の電話機能は、仮想 Cisco Mobility Express ではサポートされていません。

- 保留音グループ
- cBarge
- 共有回線を使用した保留およびリモート再開(アナログVGエンドポイントではサポート されていません)
- マルチキャスト MOH は、SIP またはアナログ VG エンドポイントではサポートされてい ません。
- ライブ MOH は、SIP またはアナログ VG エンドポイントではサポートされていません。

### 機能サポート

Cisco IP Phone 7800 Series および Cisco 8800 Series IP Phone を含む Unified Cisco Mobility Express がサポートするすべての SIP エンドポイントは、仮想 Cisco Mobility Express でサポートされま す。SCCPは、CiscoVG300Seriesアナログ音声ゲートウェイ(VG310、VG320、およびVG350) での使用のみがサポートされています。

SIPエンドポイントおよびCisco VG300 Series アナログ音声ゲートウェイ (SCCP)の仮想Cisco Mobility Express に関する詳細な機能サポート情報については、「Cisco Unified [Communications](https://www.cisco.com/c/en/us/td/docs/voice_ip_comm/cucme/requirements/guide/Unified_CME_Platform_Protocol_Compatibility_Matrix.html) Manager Express プラットフォーム [プロトコル互換性マトリックス」](https://www.cisco.com/c/en/us/td/docs/voice_ip_comm/cucme/requirements/guide/Unified_CME_Platform_Protocol_Compatibility_Matrix.html)を参照してください。

仮想 Cisco Mobility Express に推奨されるメモリとプラットフォームについては、[「仮想](https://www.cisco.com/c/en/us/td/docs/voice_ip_comm/cucme/requirements/guide/vcme125spc.html) Cisco UnifiedCommunications Manager Express 12.5[でサポートされるファームウェア、プラットフォー](https://www.cisco.com/c/en/us/td/docs/voice_ip_comm/cucme/requirements/guide/vcme125spc.html) [ム、メモリ、および仮想製品」](https://www.cisco.com/c/en/us/td/docs/voice_ip_comm/cucme/requirements/guide/vcme125spc.html)を参照してください。

# 仮想 **Cisco Mobility Express** での **CLI** サポート

仮想 Cisco Mobility Express は、Unified Cisco Mobility Express で使用可能なハードウェア会議関 連の CLI コマンドをサポートしていません。

次の CLI コマンドは、仮想 Cisco Mobility Express では構成できません。

- **telephony-service** 構成モード設定時
	- **conference hardware**
	- **fxo hook-flash**
	- 仮想 Cisco Mobility Express は、Unified Cisco Mobility Express でサポートされている **sdspfarm** 関連コマンドをサポートしていません。例の一部を以下に示します。
		- **sdspfarm units** *number*
		- **sdspfarm conference mute-on** *mute-ondigits* **mute-off** *mute-off-digits*
		- **sdspfarm tag** *number device-name*
- **voice register global** 構成モード設定時
	- **conference hardware**
- **ephone-dn** 構成モード設定時
	- **conference ad-hoc | meetme**
- グローバル構成モード設定時
	- **call-manager-fallback**

## 仮想 **Cisco Mobility Express** の制限

- Cisco IOS XE Gibraltar 16.12.1a のすべての警告、制限、および限度は、仮想 Cisco Mobility Express に適用されます。
- Cisco IOS XE Fuji 16.9.1(Unified Cisco Mobility Express 12.3)でサポートされている Unified Cisco Mobility Express 機能のみが仮想 Cisco Mobility Express で使用できます。
- 証明書署名要求 1000V または CSR 8000V では DSP または音声インターフェイス ハード ウェアを使用できないため、トランスコーディングやハードウェア会議などの関連する Unified Cisco Mobility Express 機能は仮想 Cisco Mobility Express ではサポートされません。
- NIM ベースのアナログまたはデジタル PSTN トランクはサポートされていません。
- CUBE とのコロケーションはサポートされていません。

## 仮想 **Cisco Mobility Express** のインストール

CSR1000V または C8000V OVA アプリケーションファイル(software.cisco.com から入手可能) を使用して、新しい仮想インスタンスを VMware ESXi に直接展開します。展開の実行方法の 詳細については、「VMwareESXi環境へのCiscoCSR1000v[のインストール」](https://www.cisco.com/c/en/us/td/docs/routers/csr1000/software/configuration/b_CSR1000v_Configuration_Guide/b_CSR1000v_Configuration_Guide_chapter_011.pdf)および「[VMware](https://www.cisco.com/c/en/us/td/docs/routers/C8000V/Configuration/c8000v-edge-software-configuration-guide/m_intall_vmware_esxi_environment.html) ESXi 環境への Catalyst 8000V [のインストール」を](https://www.cisco.com/c/en/us/td/docs/routers/C8000V/Configuration/c8000v-edge-software-configuration-guide/m_intall_vmware_esxi_environment.html)参照してください。

(注)

Cisco CSR 1000V または C8000V シリーズによって提供される OVA を展開する際には、 CPU とメモリの明示的なサブスクリプションが必要です。

# ライセンス要件

仮想 Cisco Mobility Express には、Unified Cisco Mobility Express で使用できるものと同じライセ ンスオプションがあります。

仮想 Cisco Mobility Express の構成を許可するには、次の手順を実行します。

- Cisco CSR 1000v シリーズ クラウド サービス ルータ でAPPX または AX ライセンスを有効 にします。
- C8000V シリーズで DNA Advantage サブスクリプションを有効にします。

ルータプラットフォームの仮想 Cisco Mobility Express のライセンスオプションは、**license boot level** CLI コマンドで使用できます。

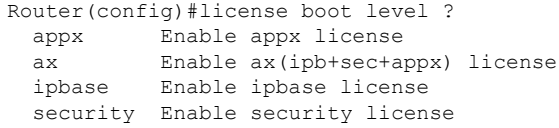

仮想 Cisco Mobility Express の場合、ルータが処理する呼数やその他のトラフィックに適したス ループットライセンスを選択する必要があります。スループットライセンスについては、[「ス](https://www.cisco.com/c/en/us/td/docs/routers/csr1000/software/configuration/b_CSR1000v_Configuration_Guide/b_CSR1000v_Configuration_Guide_chapter_01000.html) [ループットライセンスの変更」](https://www.cisco.com/c/en/us/td/docs/routers/csr1000/software/configuration/b_CSR1000v_Configuration_Guide/b_CSR1000v_Configuration_Guide_chapter_01000.html)を参照してください。

仮想 Cisco Mobility Express の Cisco Smart License をインストールします。仮想 Cisco Mobility Express の CiscoSmart License は、Unified Cisco Mobility Express に割り当てられているものと同 じ資格タグで有効になっています。

UnifiedCisco Mobility Expressで使用可能なライセンスオプションの詳細については、「ライセ ンス (90 ページ)」を参照してください。

Cisco CSR 1000V ライセンスまたは C8000V シリーズをインストールする方法の詳細な手順に ついては、「Cisco CSR 1000V [ライセンス](https://www.cisco.com/c/en/us/td/docs/routers/csr1000/software/configuration/b_CSR1000v_Configuration_Guide/b_CSR1000v_Configuration_Guide_chapter_01000.html)と Cisco Catalyst 8000V [ライセンス](https://www.cisco.com/c/en/us/td/docs/routers/C8000V/Configuration/c8000v-edge-software-configuration-guide/licensing.html)のインストール」 を参照してください。

# 仮想 **Cisco Mobility Express** の有効化

仮想 Cisco Mobility Express を有効にするには、次の手順を実行します。

### 始める前に

- Cisco CSR 1000v シリーズ クラウド サービス ルータ または C8000V series。
- 仮想 Cisco Mobility Express ライセンス。「ライセンス要件 (104 ページ)」を参照してく ださい。
- •必須のハードウェアとソフトウェア。仮想 Cisco Mobility Express のハードウェア要件 (100 ページ) および仮想 Cisco Mobility Express のソフトウェア要件 (101 ページ) を参照して ください。
- •エンドユーザーライセンス同意書(EULA)に同意します。

### 手順の概要

- **1. enable**
- **2. configure terminal**
- **3. voice register global**
- **4. mode cme**
- **5. end**

#### 手順の詳細

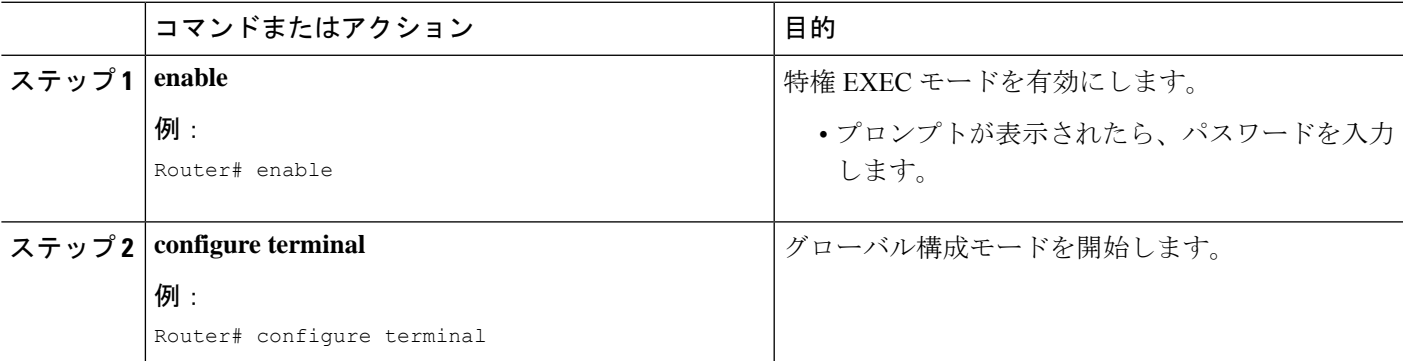

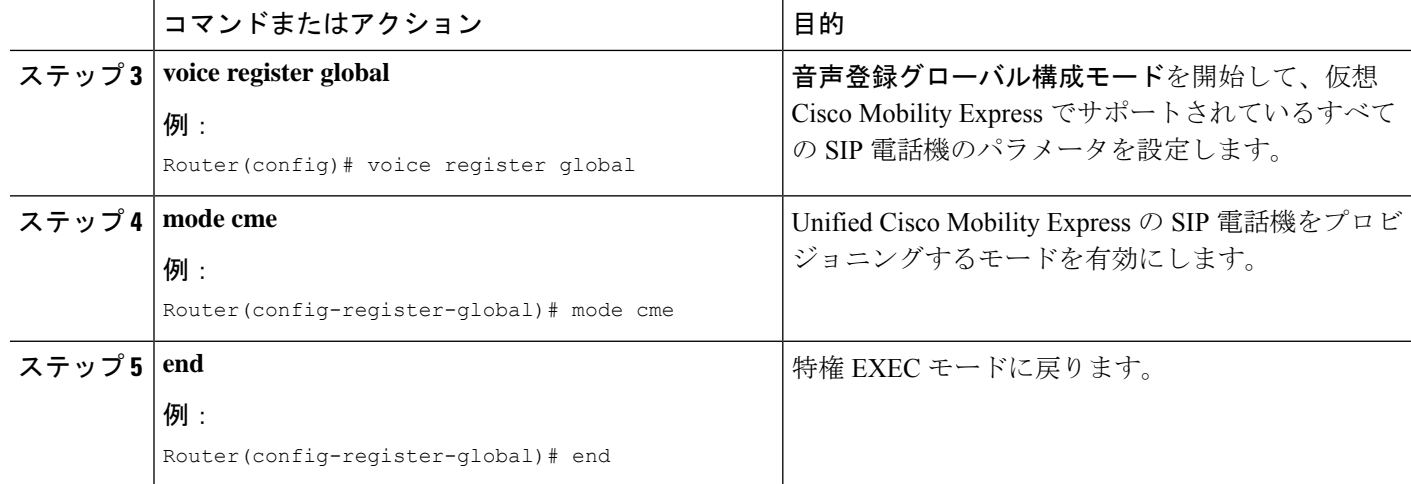

# 仮想**Cisco Mobility Express**を使用した**SCCP**エンドポイン トとしての **Cisco VG300** シリーズ登録の例

Cisco VG300 Series 音声ゲートウェイは、Cisco IOS XE Gibraltar 16.10.1a 以降のリリースの仮想 Cisco Mobility Express による Skinny Client Control Protocol (SCCP)登録をサポートしていま す。

アナログ電話または FAX 装置は VG350 の Foreign Exchange Station (FXS) ポートに接続され ます。VG350は、SCCPを介して仮想Cisco Mobility Expressに登録され、Foreign Exchange Office (FXO)を介して公衆電話交換網(PSTN)プロバイダーと通信します。

#### **Cisco VG350** の構成

```
hostname GW-VG350
!
interface GigabitEthernet0/0
ip address 10.8.1.10 255.255.255.0
duplex auto
speed auto
 !--- For modem or fax support using NSE based switchover.
voice-port 2/0
caller-id enable
!
voice-port 2/23
caller-id enable
!
!--- Set source interface of SCCP packets. Also determines which MAC address is used to
register to vCME.
sccp local GigabitEthernet0/0
!--- Set address of SCCP agent, must match the IP source address of vCME.
sccp ccm 10.8.1.2 identifier 1 version 7.0
sccp
```

```
!
sccp ccm group 1
!--- Associate SCCP agent with CCM group.
 associate ccm 1 priority 1
!
!--- Associate STCAPP to CCM Group
stcapp ccm-group 1
stcapp
!
!--- Enable STCAPP on voice port.
dial-peer voice 1000 pots
service stcapp
port 2/0
!
dial-peer voice 1023 pots
service stcapp
port 2/23
!
```
### 仮想 **Cisco Mobility Express** の構成

```
hostname VCME
!
telephony-service
ip source-address 10.8.1.2 port 2000
create cnf-files version-stamp Jan 01 2002 00:00:00
!
ephone-dn 8 dual-line
number 4441 secondary 9191114441
description vg350-2/0
name Joe
!
ephone-dn 9 dual-line
number 4442
description vg350-2/23
name Jane
call-forward busy 5200
call-forward noan 5200 timeout 10
!
ephone-dn 20
number 8000....
!
ephone-dn 21
number 8001....
ephone 5
mac-address C863.9018.0417
type anl
button 1:9
!
!--- phone for VG350 port 2/0.
ephone 8
mac-address C863.9018.0400
type anl
button 1:8
```
### **MAC** アドレスに関する規則

アナログ音声ゲートウェイを構成後、次のように **show stcapp device summary** コマンドを有効 化して、すべての音声ポートの MAC アドレスの出力サマリーを表示します。

VCME#show stcapp device summary Total Devices: 3 Total Calls in Progress: 0 Total Call Legs in Use: 0

Port Device Device Call Dev Directory Dev Identifier Name State State Type Number Cntl ---------- --------------- -------- ------------- ------- ----------- ---- 0/0/0 AN6549AEBB58000 IS IDLE ALG 6901 CME 0/0/1 AN6549AEBB58001 IS IDLE ALG 6902 CME 0/0/2 AN6549AEBB58002 IS IDLE ALG 6903 CME Router\_VG350#

音声ポートの MAC アドレスは、**show stcapp device summary** 出力に表示されている電話名の 最初の3文字を削除して識別します。たとえば、デバイス名がAN6549AEBB58000のデバイス の MAC アドレスは 549A.EBB5.8000 です。

```
VCME#show run | sec ephone
ephone 1
mac-address 549A.EBB5.8000
max-calls-per-button 2
type anl
button 1:5
ephone 2
mac-address 549A.EBB5.8001
max-calls-per-button 2
type anl
button 1:6
ephone 3
mac-address 549A.EBB5.8002
max-calls-per-button 2
type anl
button 1:7
Router_VCME#
```
# 仮想 **Cisco Mobility Express** の機能情報

次の表に、このモジュールで説明した機能に関するリリース情報を示します。この表は、ソフ トウェア リリース トレインで各機能のサポートが導入されたときのソフトウェア リリースだ けを示しています。その機能は、特に断りがない限り、それ以降の一連のソフトウェアリリー スでもサポートされます。

プラットフォームのサポートおよびシスコソフトウェアイメージのサポートに関する情報を検 索するには、Cisco Feature Navigator を使用します。Cisco Feature Navigator にアクセスするに は、[www.cisco.com/go/cfn](http://www.cisco.com/go/cfn) に移動します。Cisco.com のアカウントは必要ありません。

### 表 **<sup>4</sup> :** 仮想 **Cisco Mobility Express** の機能情報

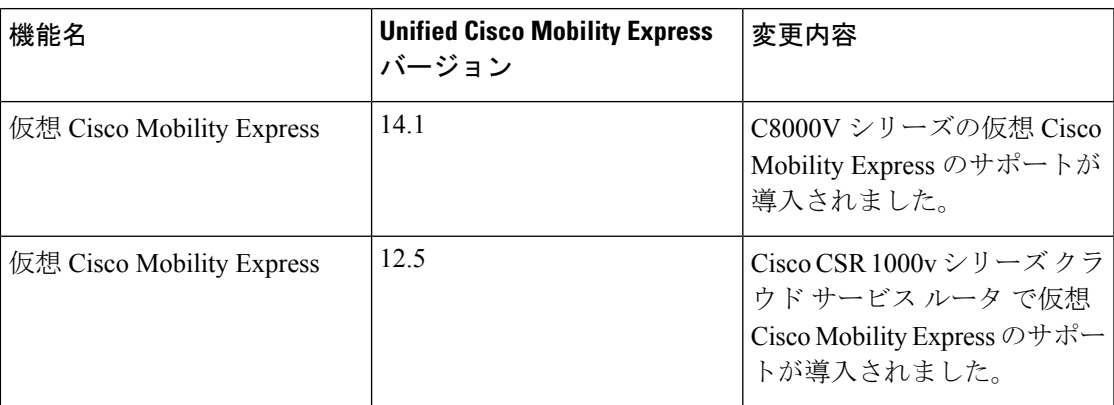

I

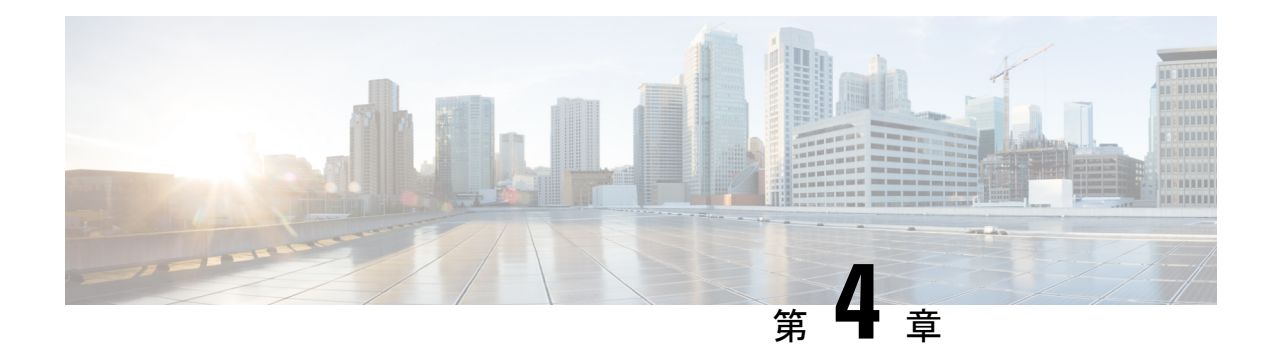

# はじめる前に

- Cisco Unified Cisco Mobility Express 構成の前提条件 (111 ページ)
- Cisco Unified CME の設定に対する制約事項 (112 ページ)
- 設定の計画について (113 ページ)
- Cisco Unified Cisco Mobility Express ワークフロー (116 ページ)
- Cisco 音声サービスハードウェアのインストール (121 ページ)
- Cisco IOS ソフトウェアのインストール (123 ページ)
- Cisco Switch で VLAN を構成 (125 ページ)
- Cisco IOS コマンドの使用 (130 ページ)
- 音声バンドル (131 ページ)

# **Cisco Unified Cisco Mobility Express** 構成の前提条件

• 購入した Cisco Unified CME の使用を許諾する基本 Cisco Unified CME 機能ライセンスと電 話機ユーザ ライセンス。

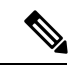

- Cisco Unified Communications Manager など、H.450 規格をサポートしていないネットワー ク デバイスへの H.323 コール転送および自動転送をサポートするには、ネットワークに タンデムゲートウェイが必要です。タンデムゲートウェイは、Cisco IOSrelease 12.3(7) T以降のリリースを実行している必要があり、H.323ゲートキーパー、IP-to-IPゲートウェ イ、および H.450 タンデム機能を含む Integrated Voice and Video Services 機能ライセンス (FL-GK-NEW-xxx)が必要です。 (注)
	- IP ネットワークが動作可能で、シスコの Web にアクセスできること。
	- 有効な Cisco.com アカウントを持っていること。
	- ファイルのダウンロードのため、TFTP サーバにアクセスできる。
- シスコ ルータおよび Cisco Unified CME に推奨されるすべてのサービス ハードウェアがイ ンストールされている。インストールの詳細については、Cisco 音声サービスハードウェ アのインストール (121 ページ)を参照してください。
- 推奨される Cisco IOS IP Voice 以上のイメージがルータのフラッシュ メモリにダウンロー ドされている。
	- 推奨される Cisco Unified Cisco Mobility Express のバージョンをサポートする Cisco IOS ソフトウェアリリースを判断するには、「Cisco Unified Cisco [Mobility](http://www.cisco.com/c/en/us/td/docs/voice_ip_comm/cucme/requirements/guide/33matrix.html) Express および Cisco IOS [ソフトウェア互換性マトリックス」を](http://www.cisco.com/c/en/us/td/docs/voice_ip_comm/cucme/requirements/guide/33matrix.html)参照してください。
	- Cisco IOS ソフトウェアリリースの機能一覧については、[「機能ナビゲータ」を](http://tools.cisco.com/ITDIT/CFN/jsp/index.jsp)参照 してください。
	- インストールの詳細については、Cisco IOS ソフトウェアのインストール (123 ペー ジ)を参照してください。
- VoIP ネットワーキングが動作していること。品質とセキュリティを高めるには、データ と音声に個別の仮想 LAN(VLAN)を使用することを推奨します。各 VLAN に割り当て る IP ネットワークは、その VLAN 上にあるすべてのノードのアドレスをサポートできる よう、十分に大規模なものにする必要があります。CiscoUnifiedCME電話機は、音声ネッ トワークからその IP アドレスを受け取り、PC、サーバ、およびプリンタなどのすべての 他のノードは、データ ネットワークからそれぞれの IP アドレスを受け取ります。構成情 報については、Cisco Switch で VLAN を構成 (125 ページ)を参照してください。

# **Cisco Unified CME** の設定に対する制約事項

- Cisco Unified CME は、Cisco Unified Communications Manager クラスタのメンバとして登録 できません。
- G.729 で会議と保留音(MOH)をサポートするには、G.711 間での G.729 のトランスコー ディングに、ハードウェア デジタル シグナル プロセッサ (DSP) が必要です。
- 3 者間会議が確立されると、参加者はコール転送を使用して、残りの会議参加者を別の番 号へ参加させることができません。
- Cisco Unified CME は、以下をサポートしていません。
	- CiscoWorks IP Telephony Environment Monitor (ITEM)
	- 要素管理システム(EMS)統合
	- メディア ゲートウェイ コントロール プロトコル (MGCP) のオンネット コール
	- Cisco IP Softphone、Cisco Unified Communications Manager Auto Attendant、または Cisco Personal Assistant などの Java Telephony Application Programming Interface (JTAPI) アプリケーション
	- テレフォニー アプリケーション プログラミング インターフェイス(TAPI)

Cisco Unified CME は、TAPI 機能のごく一部だけを実装しています。複数の独立クラ イアントの動作(電話回線あたり1台のクライアントなど)はサポートされますが、 自動着信呼分配(ACD)および Cisco Unified Contact Center(旧 Cisco IPCC)など、複 雑な機能のために必要な複数ユーザまたは複数コールの処理は十分にサポートしてい ません。また、この TAPI バージョンには、直接メディアおよび音声処理機能があり ません。

## 設定の計画について

### システム設計

従来のテレフォニーシステムは物理接続に基づいているため、提供できる電話サービスのタイ プが制限されています。CiscoUnifiedCMEシステムでの電話機の設定とディレクトリ番号はソ フトウェア エンティティであり、オーディオ ストリームはパケットベースであるため、電話 番号、回線、および電話機のほとんど無限の数の組み合わせを計画し、実装することができま す。

CiscoUnifiedCMEシステムは、多くの方法で設計できます。重要な点は、サイトおよびサイト にある各電話機で処理する必要がある同時コールの合計数と、使用する異なるディレクトリ番 号および電話機の数を決定することです。ただし、CiscoUnifiedCMEシステムにも制限があり ます。システム設計では、次の要素を検討してください。

- 電話機の最大数:この数は、接続できるデバイスの最大数に対応します。最大数は、プ ラットフォームとバージョンによって異なります。プラットフォームとバージョンの最大 値を調べるには、「CiscoCiscoMobilityExpress[対応ファームウェア、プラットフォーム、](http://www.cisco.com/c/en/us/support/unified-communications/unified-communications-manager-express/products-device-support-tables-list.html) [メモリおよび音声製品」](http://www.cisco.com/c/en/us/support/unified-communications/unified-communications-manager-express/products-device-support-tables-list.html)を参照してください。
- ディレクトリ番号の最大数:この数は、実行できる同時コール接続の最大数に対応しま す。最大数は、プラットフォームとバージョンによって異なります。プラットフォームと バージョンの最大値を調べるには、「[CiscoCiscoMobilityExpress](http://www.cisco.com/c/en/us/support/unified-communications/unified-communications-manager-express/products-device-support-tables-list.html)対応ファームウェア、プ [ラットフォーム、メモリおよび音声製品」](http://www.cisco.com/c/en/us/support/unified-communications/unified-communications-manager-express/products-device-support-tables-list.html)を参照してください。
- 電話番号スキーマ:番号計画によって、使用できる電話番号または内線番号の範囲が制限 されることがあります。たとえば、DID をサポートしている場合、PSTN によって特定の 一連の番号が割り当てられることがあります。
- 電話機あたりのボタンの最大数:サイトで使用できるボタンと電話機の数によって制限を 受けることがあります。たとえば、6 個のボタンが付いた電話機を使用する 2 人の担当者 が、20 の異なる電話番号に応答することがあります。

CiscoUnifiedCMEシステムの柔軟性は、主に、システム内の電話機に割り当てることができる さまざまなタイプのディレクトリ番号(DN)によってもたらされます。DN のタイプを理解 し、DN を組み合わせることができる方法を検討することによって、ビジネスで必要となるす べてのコール カバレッジを作成できます。ドメインネームシステム(DNS)の詳細について は、「基本通話を発信するための電話機構成 (267 ページ)」を参照してください。

必要な DN と電話機を設定後、オプションの Cisco Unified CME 機能を追加して、ビジネス目 的を拡張するテレフォニー環境を作成できます。Cisco Unified CME システムは、PSTN および ユーザのビジネス要件と統合して、既存の番号計画、ダイヤル スキーマ、およびコール カバ レッジ パターンを引き続き使用できます。

Cisco Unified CME で番号計画、ダイヤル スキーマ、およびコール カバレッジ パターンを作成 する場合は、検討する必要がある次のような複数の要因があります。

- 交換およびエミュレートする必要がある既存の PBX またはキー システムがあるか。
- サポートされる電話と電話ユーザーの数はなにか。
- 単一回線 DN または二重回線 DN を使用する必要があるか。
- 音声ネットワークで、どのようなプロトコルがサポートされるか。
- どのコール転送および自動転送方式をサポートする必要があるか。
- 転送または自動転送されるコールに対して、どのような既存または望ましい課金方式があ るか。
- ネットワーク帯域幅を最適化したり、音声遅延を最小限にする必要があるか。

上記の要因によって、ダイヤルプランを作成する場合に行う設定の一部の選択肢が制限される ことがあるため、『Cisco Unified Communications Manager Express [ソリューション参照ネット](http://www.cisco.com/c/en/us/td/docs/voice_ip_comm/cucme/srnd/design/guide/cmesrnd.html) [ワーク設計ガイド』](http://www.cisco.com/c/en/us/td/docs/voice_ip_comm/cucme/srnd/design/guide/cmesrnd.html)を参照して、上記の要因が Cisco Unified Cisco Mobility Express の実装に及 ぼす影響を理解してください。

## 電話ハッカーの侵入阻止

シスコ ルータ プラットフォームに音声対応 Cisco IOS ソフトウェア イメージをインストール する場合、プラットフォーム上で適切な機能を有効にして、電話ハッカーによる侵入の可能性 を防止する必要があります。これらの機能は、音声コールを処理する Unified Communications アプリケーションすべてに展開します。アプリケーションには、Cisco Unified Communications Manager Express (Cisco Unified CME)、Cisco Survivable Remote Site Telephony

(Cisco Unified SRST)、Cisco Unified Border Element、Cisco IOS ベースのルータ、スタンドア ロンのアナログおよびデジタルの PBX、公衆電話交換網(PSTN)ゲートウェイ、Cisco contact-center VoiceXML ゲートウェイなどがあります。これらの機能には次のようなものがあ ります。

- 音声ポートで2次ダイヤルトーンを無効にする:デフォルトでは、2次ダイヤルトーンは シスコ ルータ ゲートウェイの音声ポートで再生されます。インバウンド発信者に対して 第2発信音が再生されないようにするには、Foreign Exchange Office (FXO) ポートには Private Line Automatic Ringdown (PLAR)、T1/E1 ポートには Direct-Inward-Dial (DID) を 使用します。
- シスコ ルータのアクセス コントロール リスト(ACL) : ACL を定義して、ルータまたは ゲートウェイへのコールの明示的に有効な発信者を許可でき、ルータまたはゲートウェイ によって不正な Session Initiation Protocol (SIP) または未知の発信者からのH.323 コールが 処理および接続されないようにします。
- 使用されていない SIP および H.323 ポートを閉じる:配置で SIP または H.323 プロトコル のいずれかが使用されていない場合、そのプロトコルのポートを閉じます。シスコ音声 ゲートウェイに、Time Division Multiplex(TDM)トランクまたは IP のいずれかを使用し て発信コールをPSTNにルーティングするようにダイヤルピアが設定されている場合、使 用されていない H.323 または SIP ポートを閉じて、不正エンドポイントからのコールが接 続されないようにします。これらのプロトコルが使用されており、ポートを開いておく必 要がある場合、ACL を使用して正当な発信元へのアクセスを制限します。
- SIP ポート 5060 を変更する:SIP がアクティブに使用されている場合、ポートを既知の ポート 5060 以外に変更することを検討します。
- SIP登録:SIPトランクでSIP登録を使用できる場合、この機能をオンにします。これは、 正当な発信元だけがコールを接続できる認証および検証レベルが追加されるためです。SIP 登録が使用できない場合は、適切な ACL が設定されていることを確認します。
- SIP ダイジェスト認証:SIP ダイジェスト認証機能が登録または招待に使用できる場合、 この機能をオンにします。これは、正当な発信元だけがコールを接続できる認証および検 証レベルが追加されるためです。
- 明示的な着信ダイヤルピアと発信ダイヤルピア:明示的なダイヤルピアを使用して、ルー タ、特に Cisco Unified CME、Cisco Unified SRST、および Cisco Unified Border Element で使 用される IP 間接続で許可される通話のタイプとパラメータを制御します。着信ダイヤル ピアはコールの発信元、発信ダイヤルピアは宛先をさらに制御します。着信ダイヤルピア は常にコールに使用されます。ダイヤルピアが明示的に定義されていない場合、暗黙のダ イヤルピア 0 を使用してすべてのコールを許可します。
- 明示的な宛先パターン:宛先パターンに .T より細かい粒度のダイヤルピアを使用して、 許可されていないオフネットコール宛先をブロックします。特定の宛先パターンを持つダ イヤルピアで制限クラス(COR)を使用すると、PSTNのさまざまな宛先へのコールをさ らに詳細に制御できます。
- トランスレーション ルール:トランスレーション ルールを使用して、コールが PSTN に 接続する前にダイヤルされた番号を操作し、PSTN の宛先にダイヤルできるユーザを詳細 に制御します。正当なユーザは、特定の PSTN(国際など)の場所に PSTN のアクセス コードおよび拡張番号をダイヤルします。
- Tcl および VoiceXML スクリプト:Tcl/VoiceXML スクリプトをダイヤルピアに付加して、 データベース検索や追加のルータ外許可チェックを実行し、発信番号または宛先番号に基 づいてコール フローを許可または拒否します。Tcl/VoiceXML スクリプトを使用して、イ ンバウンド DID コールにプレフィックスを追加することもできます。プレフィックスと DIDが内線と一致すると、コールは完了します。一致しない場合、無効な番号がダイヤル されたというプロンプトを発信者に対して再生できます。
- ホスト名の検証 [ホスト名の許可(permit hostname)] 機能を使用して、Request Uniform Resource Identifier (Request URI)に完全修飾ドメイン名(FQDN)ホスト名を含む初期 SIP Invite を、正当な発信元ホスト名の構成済みリストと照合して検証します。
- ダイナミック ドメイン ネーム サービス(DNS)— DNS をダイヤルピアの「セッション ターゲット」として使用している場合、通話接続の実際の IP アドレスの宛先は、次の通

話では異なる場合があります。音声ソース グループおよび ACL を使用して、DNS 応答で 予想される有効なアドレス範囲を制限します(このアドレス範囲は後でコール設定宛先に 使用されます)。

構成に関するガイダンスについては、「Cisco IOS Unified Communications [電話料金詐欺防止」](http://www.cisco.com/c/en/us/support/docs/voice-unified-communications/unified-communications-manager-express/107626-cme-toll-fraud.html) と「電話料金詐欺防止の構成 (602 ページ)」を参照してください。

# **Cisco Unified Cisco Mobility Express** ワークフロー

表 5 : 基本テレフォニー設定を作成または変更するためのワークフロー (116 ページ) に、 CiscoUnifiedCMEをインストールおよび設定し、設定を変更するための作業について、作業を 実行する順序で示します。また、各作業をサポートする本ガイドのモジュールへのリンクも示 してあります。

すべての Cisco Unified CME に対してすべての作業が要求されるわけではありません。要 求される作業は、ソフトウェア バージョン、および新しい Cisco Unified CME であるか、 Cisco Unified CME をサポートするためにアップグレードしている既存のシスコルータで あるか、新しい機能のために、または電話機の追加や削除のためにアップグレードまた は変更している既存の Cisco Unified CME であるかによって異なります。 (注)

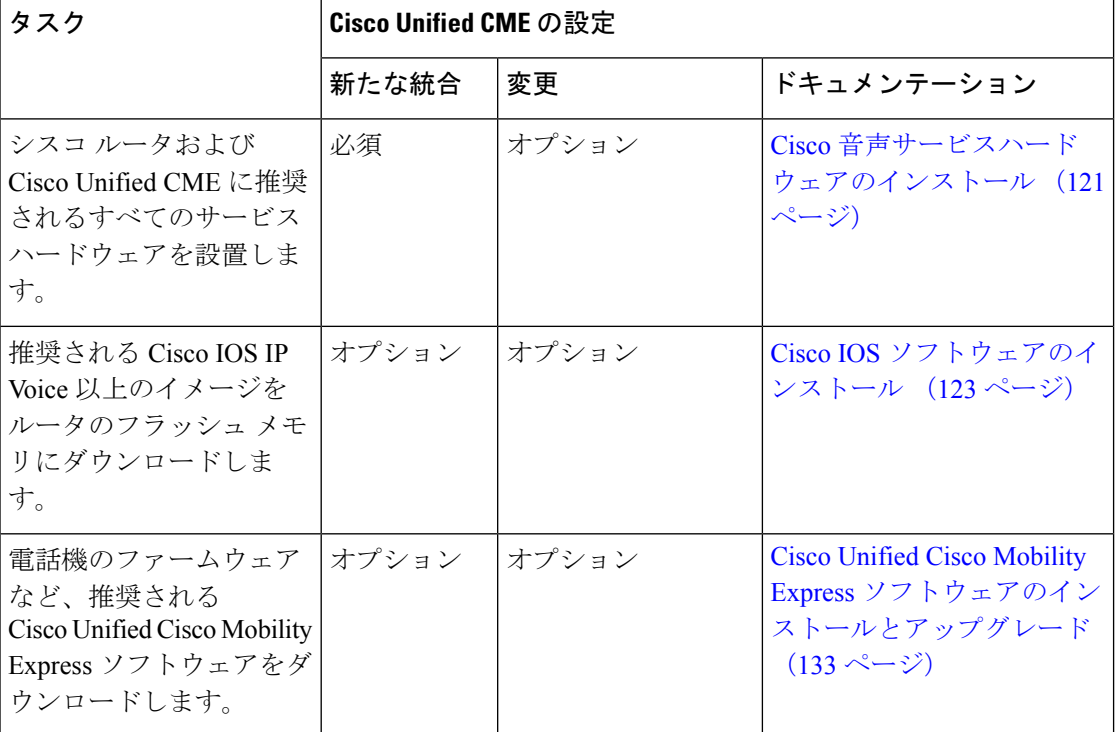

表 **5 :** 基本テレフォニー設定を作成または変更するためのワークフロー

 $\mathbf I$ 

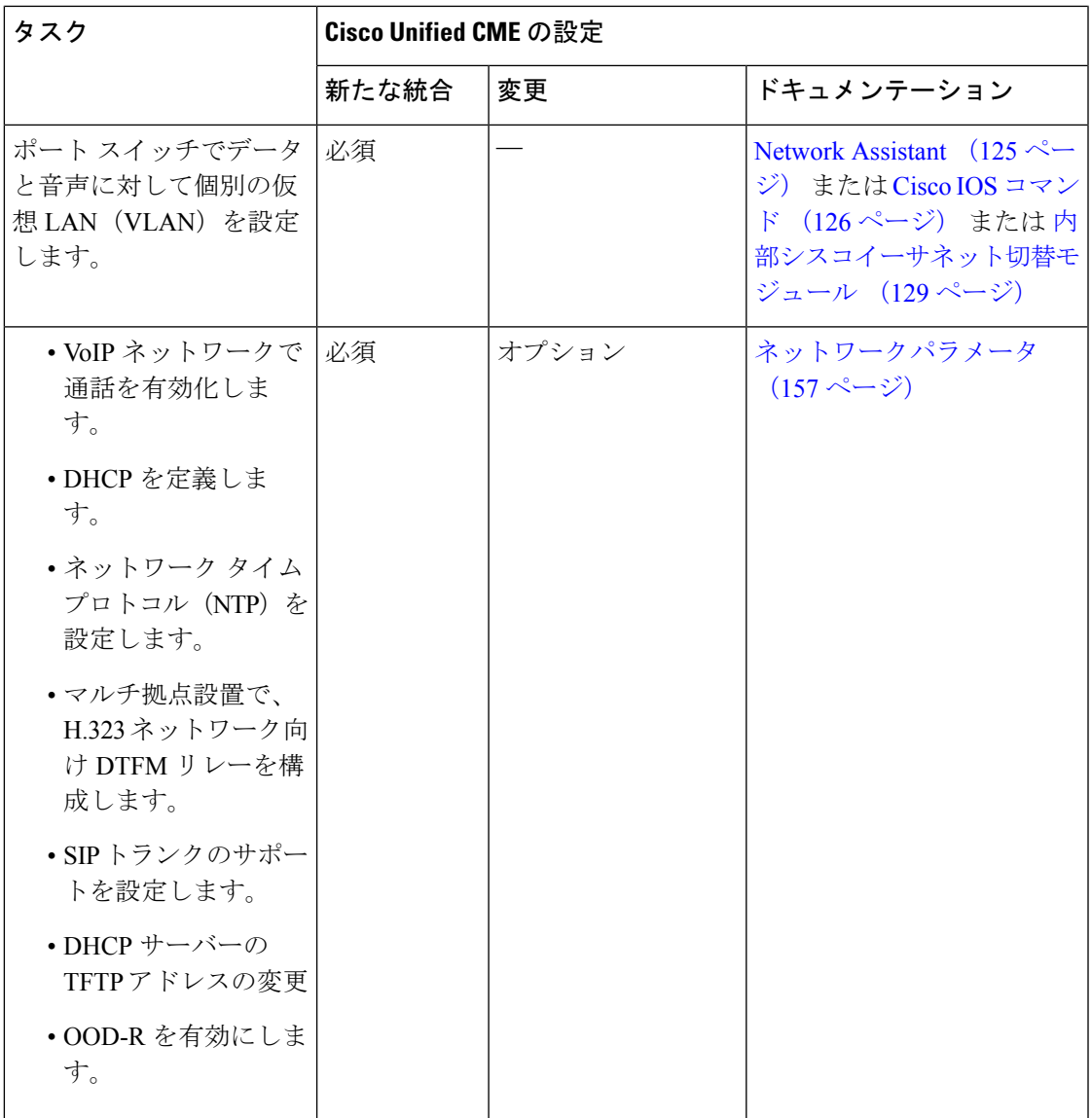

I

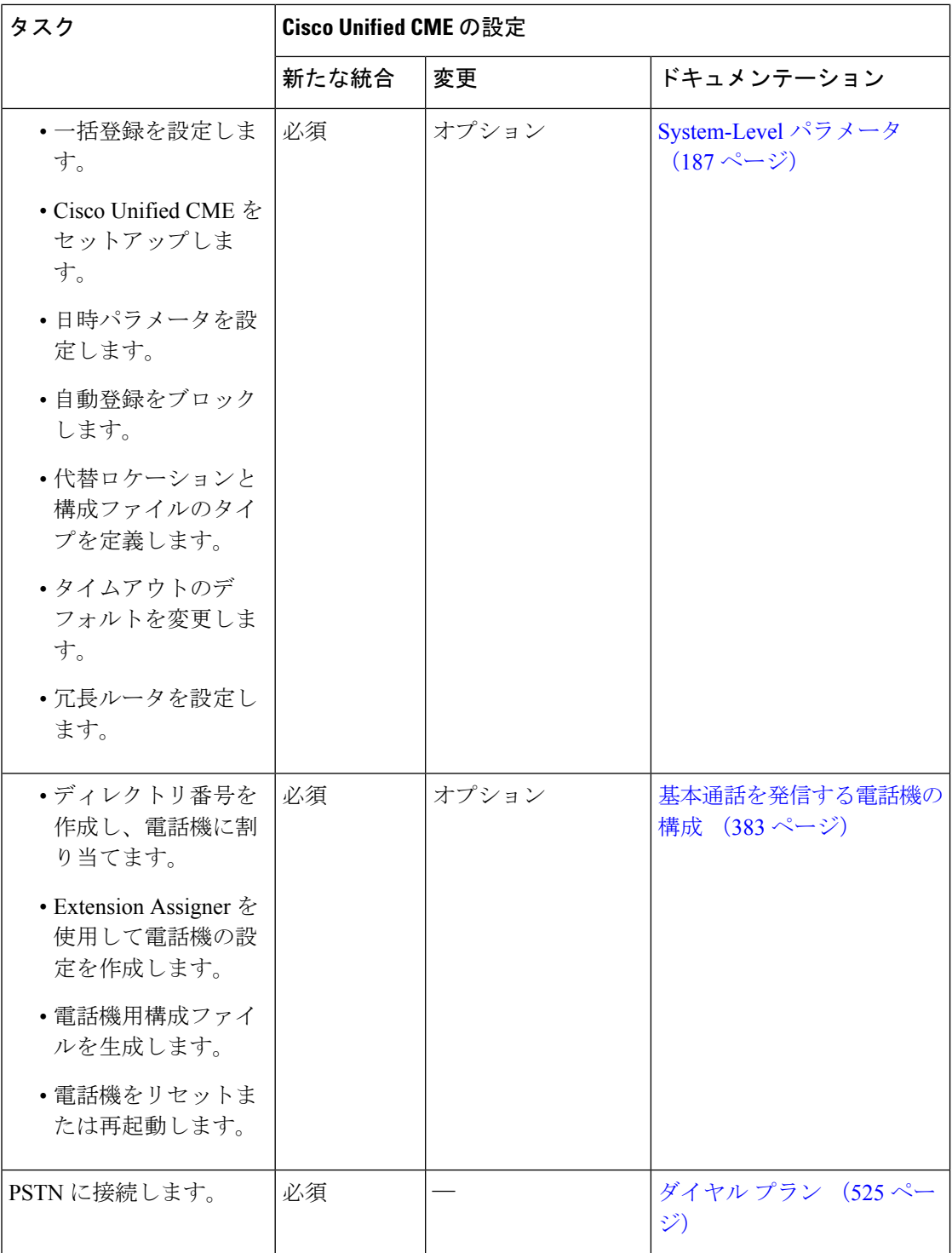

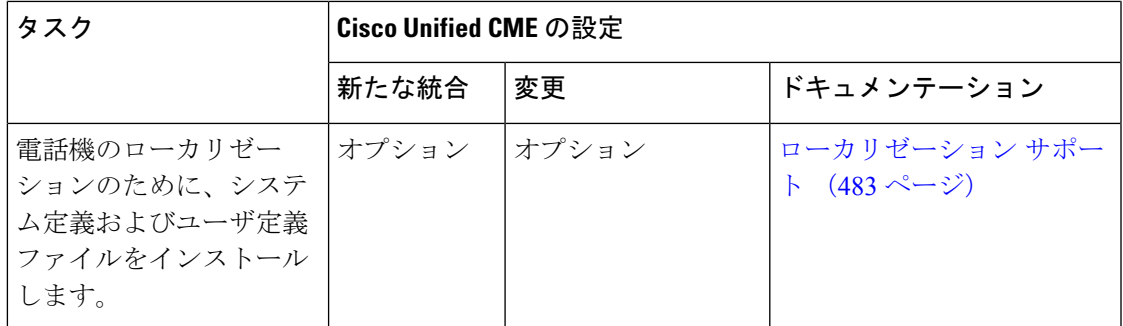

表 6 : Cisco Unified CME で機能を追加するためのワークフロー (119 ページ) に、 CiscoUnifiedCMEとこのガイドで取り上げるモジュールで、一般に設定される機能を追加する ためのタスクリストを示します。機能の詳細なリストと、このガイドの対応する情報へのリン クについては、「Cisco Unified CME 機能のロードマップ (1 ページ)」を参照してくださ い。

表 **6 : Cisco Unified CME** で機能を追加するためのワークフロー

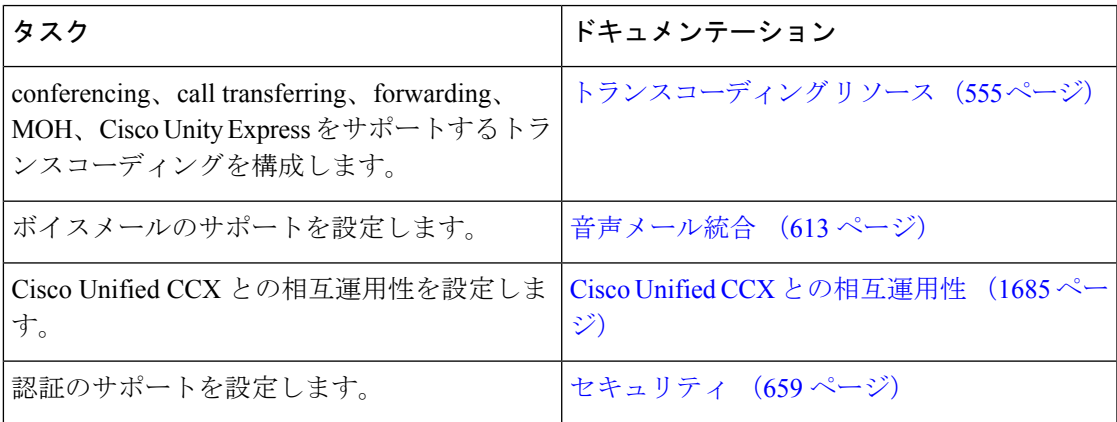

I

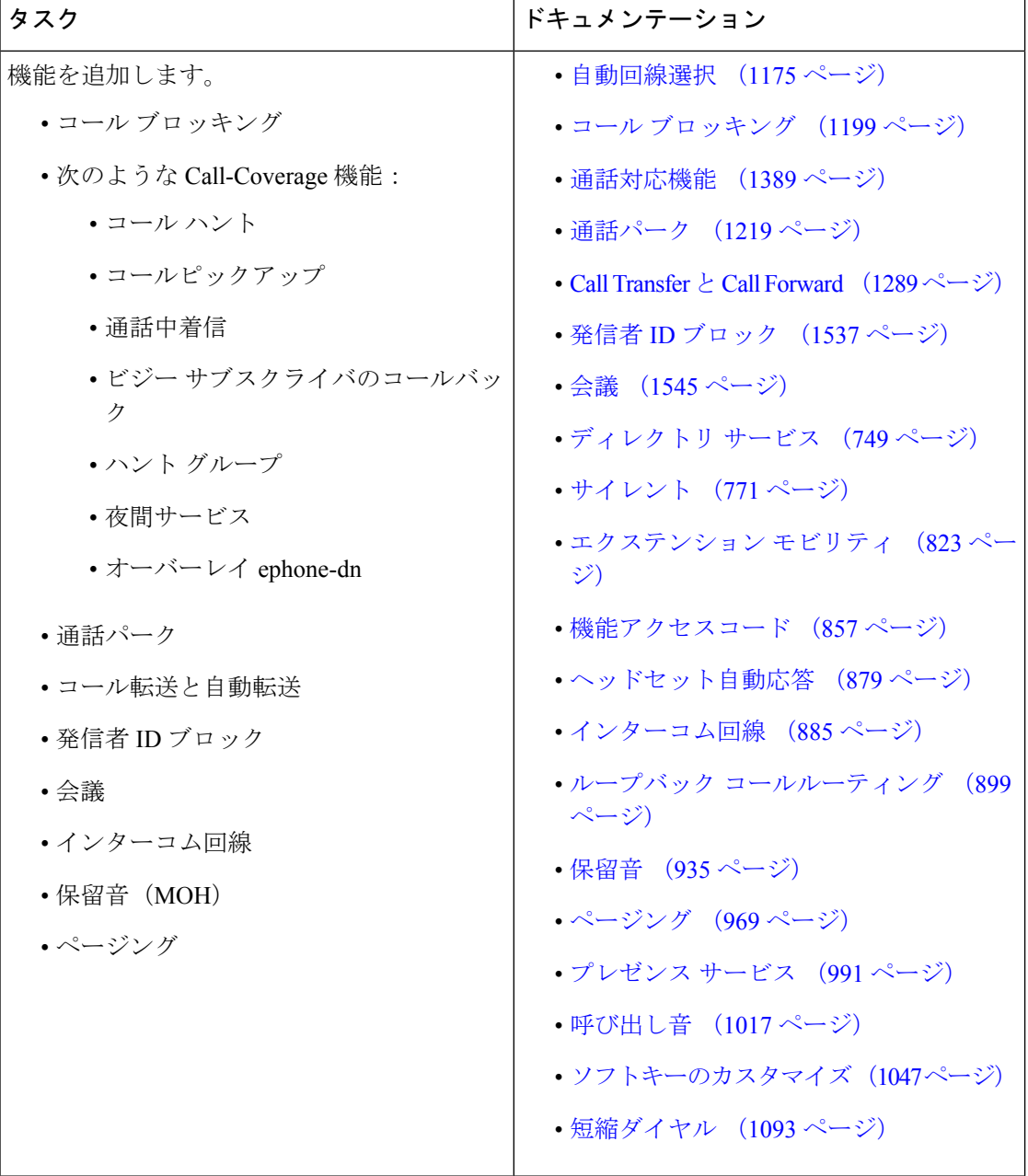

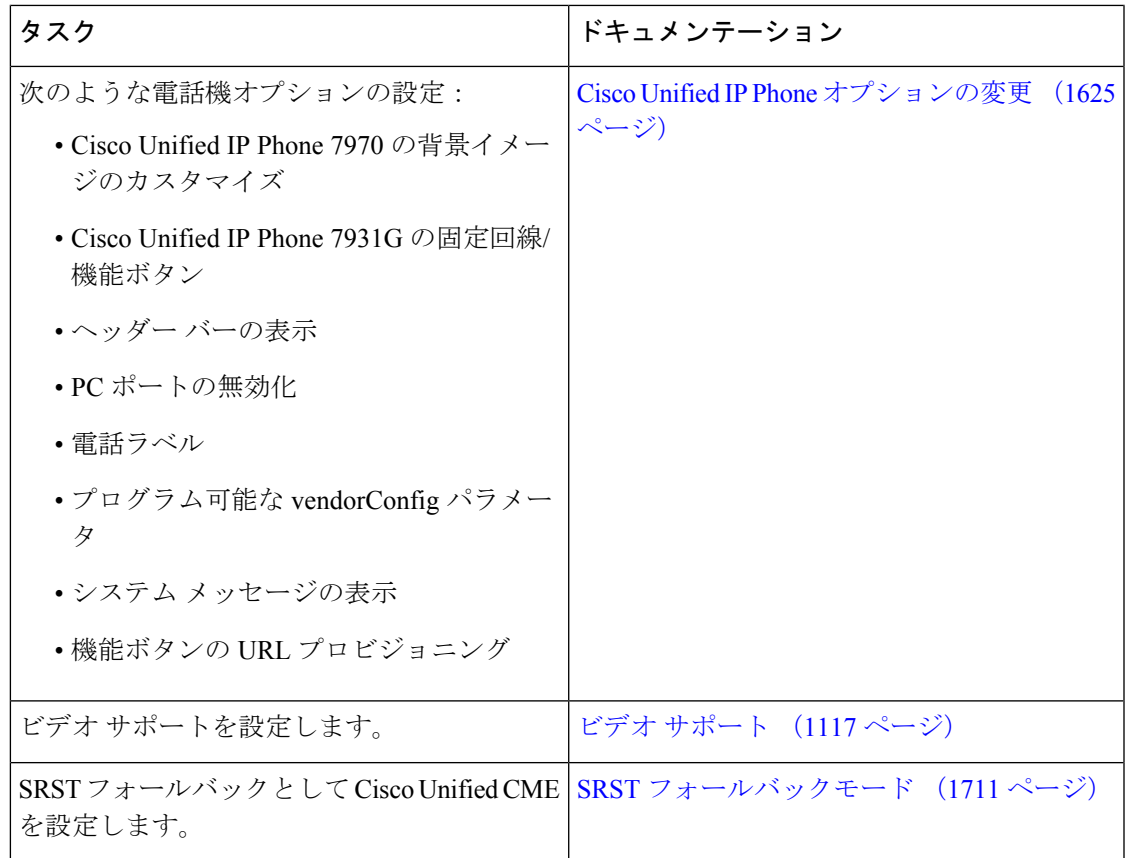

# **Cisco** 音声サービスハードウェアのインストール

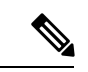

通常、シスコ ルータには、シスコ音声サービス ハードウェアが付属し、注文したその他 のオプション装置がすでに設置されています。ハードウェアがインストールされていな い場合または既存のシスコルータをアップグレードし、Cisco UnifiedCisco Mobility Express または Cisco Unity Express をサポートする場合、ハードウェアコンポーネントをインス トールする必要があります。 (注)

音声バンドルには、Cisco Unity Express に必要なすべてのコンポーネントは含まれていま せん。構成に Cisco Unity Express を含める方法の詳細については、現地の Cisco IP Communications Express パートナーに問い合わせてください。

### 始める前に

• シスコ ルータと Cisco Unified CME に推奨されるすべてのハードウェア、および必要に応 じて Cisco Unity Express が注文および配送されているか、すでに現地にあること。

- ステップ **1** ネットワークにシスコルータを設置します。シスコルータ用のインストール指示は、**www.cisco.com>Technical** Support & Documentation > Product Support > Routers > router you are using > Install and Upgrade Guides  $\subset$ あるドキュメントにアクセスしてください。
- ステップ **2** シスコ音声サービス ハードウェアを設置します。
	- a) シスコ インターフェイス カードの設置に関する説明については、**www.cisco.com >Technical Support** & Documentation > Product Support > Cisco Interfaces and Modules > *interface you are using* > Install and **Upgrade Guides** または Documentation Roadmap にあるドキュメントを参照してください。
	- b) Catalyst switch をインストールおよび構成するには、「Cisco Network [Assistant](http://www.cisco.com/c/en/us/products/cloud-systems-management/network-assistant/index.html)」を参照してください。
	- c) Cisco EtherSwitch モジュールのインストール指示については、**www.cisco.com > Technical Support & Documentation > Product Support > Cisco Switches >** *switch you are using* **> Install and Upgrade Guides** にあるドキュメントを参照してください。
- ステップ **3** ターミナルまたはターミナル エミュレーションを搭載した PC を使用してシスコ ルータに接続します。 ターミナルまたはターミナル エミュレーションを実行している PC をルータのコンソール ポートに接続し ます。

次のターミナル設定を使用します。

- 9600 ボーレート
- パリティなし
- 8 データ ビット
- 1 ストップ ビット
- フロー制御なし
- 次の手順で示すメモリの推奨値と Cisco IP Phone の最大数は、一般的な Cisco Unified CME 構成だ けを対象としています。電話機の数が多く、構成が複雑なシステムは、すべてのプラットフォー ムで動作するとは限らず、追加のメモリまたはパフォーマンスの高いプラットフォームが要求さ れることがあります。 (注)
- ステップ **4** ルータにログインし、**show version** EXEC コマンドまたは **show flash**privileged EXEC コマンドを使用して、 ルータにインストールされたメモリ容量を確認します。**show version** コマンドの実行後に、次の行を確認 します。

例:

Router> **show version**... Cisco 2691 (R7000) processor (revision 0.1) with 177152K/19456K bytes of memory ... 31360K bytes of ATA System Compactflash (Read/Write)

最初の行は、ルータに搭載されている DRAM とパケット メモリの容量を示しています。プラットフォー ムの中には、DRAMの一部分をパケットメモリとして使用するものがあります。メモリ要件にはこの点が 考慮されているため、ルータで使用可能なDRAMの量を調べるには(メモリ要件の観点から)両方の数を 加算する必要があります。

2 番めの行は、ルータに搭載されているフラッシュ メモリの容量を示しています。

#### または

...

**show flash** コマンドの実行後に、次の行を確認します。シスコ ルータに搭載されている合計フラッシュ メ モリを決定するために使用される数値に対して、使用可能な数値を加算します。

#### Router# **show flash**

2252800 bytes available, (29679616 bytes used]

- ステップ **5** 使用している Cisco Unified CME バージョンとシスコ ルータ モデルに対する DRAM とフラッシュ メモリ の要件を確認します。Cisco Unified Cisco Mobility Express 仕様書については、該当する「Cisco [Unified](http://www.cisco.com/c/en/us/support/unified-communications/unified-communications-manager-express/products-device-support-tables-list.html) Cisco Mobility Express [ファームウェア、プラットフォーム、メモリ、音声製品」](http://www.cisco.com/c/en/us/support/unified-communications/unified-communications-manager-express/products-device-support-tables-list.html)を参照してください。
- ステップ **6** ルータに搭載されているメモリ容量と、必要なメモリ容量を比較します。システムメモリをルータにイン ストールまたはアップグレードするには、**www.cisco.com > Technical Support & Documentation > Product Support > Routers >** *router you are using* **> Install and Upgrade Guides** にあるドキュメントを参照してくださ い。
- ステップ **7 memory-size iomem** *i/o memory-percentage*コマンドを使用して、Smartinit を無効にし、入出力(I/O)メモリ に合名メモリの 10% を割り当てます。

例:

Router# **memory-size iomem 10**

# **Cisco IOS** ソフトウェアのインストール

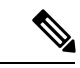

音声ハンドルのシスコルータには、推奨 Cisco IOS ソフトウェアリリースおよび機能セッ ト、Cisco Unified Cisco Mobility Expressと Cisco Unity Express のサポートに必要な Cisco UnifiedCisco Mobility Express電話機ファームウェアファイルが事前ロードされています。 推奨ソフトウェアがインストールされていない場合、または Cisco Unified CME と Cisco Unity Express をサポートするために既存のシスコ ルータをアップグレードする場合 は、必要なイメージとファイルをダウンロードし、展開する必要があります。 (注)

推奨ソフトウェアがシスコルータにインストールされていることを確認し、必要に応じてCisco IOS Voice 以上のイメージをダウンロードおよびインストールするには、次の手順を実行しま す。

### 始める前に

• 十分なメモリ、すべてのシスコ音声サービス ハードウェア、およびその他のオプション ハードウェアを含むシスコ ルータが設置されていること。

ステップ **1** ルータにインストールされている Cisco IOS ソフトウェア リリースを確認します。ルータにログインし、 **show version EXEC** コマンドを使用します。

> Router> **show version** Cisco Internetwork Operating System Software IOS (tm) 12.3 T Software (C2600-I-MZ), Version 12.3(11)T, RELEASE SOFTWARE

- ステップ **2** シスコルータにインストールされている Cisco IOS リリースと「Cisco Unified Cisco [Mobility](http://www.cisco.com/c/en/us/td/docs/voice_ip_comm/cucme/requirements/guide/33matrix.html) Express および Cisco IOS [ソフトウェアバージョン互換性マトリックス」](http://www.cisco.com/c/en/us/td/docs/voice_ip_comm/cucme/requirements/guide/33matrix.html)の情報を比較し、Cisco IOS リリースが推奨 Cisco Unified Cisco Mobility Express をサポートしているかどうかを確認します。
- ステップ **3** 必要に応じて、推奨される Cisco IOS IP Voice 以上のイメージをルータのフラッシュ メモリにダウンロー ドして展開します。

ソフトウェアインストール情報を検索するには、**www.cisco.com>TechnicalSupport & Documentation>Product Support> Cisco IOS Software>***Cisco IOS Software Mainline release you are using***> Configuration Guides> Cisco IOS Configuration Fundamentals and Network Management Configuration Guide>Part 2: File Management>Locating and Maintaining System Images** にある情報を参照してください。

ステップ **4** Cisco IOS リリースの置き換えまたはアップグレード後に、Cisco Unified Cisco Mobility Express ルータに新 しいソフトウェアをリロードするには、 **reload** privileged EXEC コマンドを使用します。

例:

```
Router# reload
System configuration has been modified. Save [yes/no]:
Y
Building configuration...
OK
Proceed with reload? Confirm.
11w2d: %Sys-5-RELOAD: Reload requested by console. Reload reason: reload command . System bootstrap,
 System Version 12.2(8r)T, RELEASE SOFTWARE (fc1)
...
Press RETURN to get started.
...
Router>
```
次のタスク

- シスコ ルータに新しい Cisco IOS ソフトウェア リリースをインストールした場合は、互換 性のある Cisco Unified CME バージョンをダウンロードして展開します。「Cisco Unified Cisco Mobility Express ソフトウェアのインストールとアップグレード (133 ページ)」を 参照してください。
- 新しいスタンドアロン Cisco Unified Cisco Mobility Express システムをインストールするに は、「Cisco Switch で VLAN を構成 (125 ページ)」を参照してください。

# **Cisco Switch** で **VLAN** を構成

Cisco Catalyst スイッチ、または内部 Cisco NM、HWIC またはファストイーサネットスイッチ モジュールで音声用とデータ用に 2 つの仮想ローカルエリアネットワーク(VLAN)を構成す るには、次のタスクの *1* つのみを実行します。

- Network Assistant  $(125 \sim \sim)$
- Cisco IOS コマンド (126 ページ)
- 内部シスコイーサネット切替モジュール (129 ページ)

### **Network Assistant**

外部 Cisco Catalyst スイッチで、音声とデータ用の 2 つの仮想ローカル エリア ネットワーク (VLAN)を設定し、ネットワークで Cisco Quality-of-Service (OoS) ポリシーを実装するに は、次の手順を実行します。

### 始める前に

- 十分なメモリ、すべてのシスコ音声サービス ハードウェア、およびその他のオプション ハードウェアを含むシスコ ルータが設置されていること。
- 推奨される Cisco IOS リリースと機能一式および必要な Cisco Unified Cisco Mobility Express 電話機ファームウェアファイルがインストールされていること。
- Cisco Network Assistant を使用して、Cisco Unified Cisco Mobility Express ルータのスイッチ で VLAN を構成できるかどうかを確認するには、該当する「Cisco Network [Assistant](http://www.cisco.com/c/en/us/support/cloud-systems-management/network-assistant/products-release-notes-list.html) のリ [リースノート」](http://www.cisco.com/c/en/us/support/cloud-systems-management/network-assistant/products-release-notes-list.html)の「対応デバイス」を参照してください。

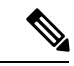

- Cisco Network Assistant をダウンロードし、インストールして、実行するためには、LAN で Cisco Unified CME ルータに接続された PC が必要です。 (注)
	- Cisco Network Assistant を使用して、Cisco Catalyst スイッチで VLAN を設定する場合は、 Cisco Network Assistant をインストールし、実行する PC が、最低のハードウェア要件とオ ペレーティング システム要件を満たしていることを確認する。「Cisco Network [Assistant](http://www.cisco.com/c/en/us/td/docs/net_mgmt/cisco_network_assistant/version2_0/quick/guide/gsg/install.html) [スタートアップガイド」](http://www.cisco.com/c/en/us/td/docs/net_mgmt/cisco_network_assistant/version2_0/quick/guide/gsg/install.html)の「*Network Assistant* のインストール、起動および接続」を参照 してください。
	- 管理コンソールから Cisco Catalyst スイッチを管理するには、スイッチの RJ-45 コンソール ポートを管理ステーションまたはモデムに接続する RJ-45-to-RJ-45 ロールオーバー ケーブ ルと適切なアダプタが必要(どちらもスイッチに付属)。
- ステップ1 [Cisco](http://www.cisco.com/c/en/us/td/docs/net_mgmt/cisco_network_assistant/version2_0/quick/guide/gsg/install.html) Network Assistant をインストール、起動、および接続します。インストラクションについては、「Cisco Network Assistant [スタートアップガイド」の](http://www.cisco.com/c/en/us/td/docs/net_mgmt/cisco_network_assistant/version2_0/quick/guide/gsg/install.html)「*Network Assistant* のインストール、起動および接続」を参照 してください。
- ステップ **2** Cisco Network Assistant を使用して、次の作業を実行します。追加の情報と手順については、オンライン ヘ ルプを参照してください。
	- スイッチ ポートで 2 つの VLAN を有効にします。
	- Cisco Unified CME ルータとスイッチの間でトランクを設定します。
	- Cisco IOS Quality-of-Service (QoS) を設定します。

## **Cisco IOS** コマンド

音声とデータ用の2つの仮想ローカルエリアネットワーク(VLAN)、CiscoUnifiedCMEルー タとスイッチ間のトランク、および外部 Cisco Catalyst スイッチの Cisco IOS Quality-of-Service (QoS)を設定するには、次の手順を実行します。

### 始める前に

- 十分なメモリ、すべてのシスコ音声サービス ハードウェア、およびその他のオプション ハードウェアを含むシスコ ルータが設置されていること。
- 推奨される Cisco IOS リリースと機能一式および必要な Cisco Unified Cisco Mobility Express 電話機ファームウェアファイルがインストールされていること。
- 管理コンソールから Cisco Catalyst スイッチを管理するには、スイッチの RJ-45 コンソール ポートを管理ステーションまたはモデムに接続する RJ-45-to-RJ-45 ロールオーバー ケーブ ルと適切なアダプタが必要(どちらもスイッチに付属)。

#### 手順の概要

- **1. enable**
- **2. vlan database**
- **3. vlan** *vlan-number* **name** *vlan-name*
- **4. vlan** *vlan-number* **name** *vlan-name*
- **5. exit**
- **6. wr**
- **7. configure terminal**
- **8. macro global apply cisco-global**
- **9. interface** *slot-number* **/** *port-number*
- **10. macro apply cisco-phone \$AVID** *number* **\$VVID** *number*
- **11. interface** *slot-number* **/** *port-number*
- **12. macro apply cisco-router \$NVID** 数字
**13. end**

**14. wr**

#### 手順の詳細

 $\mathbf I$ 

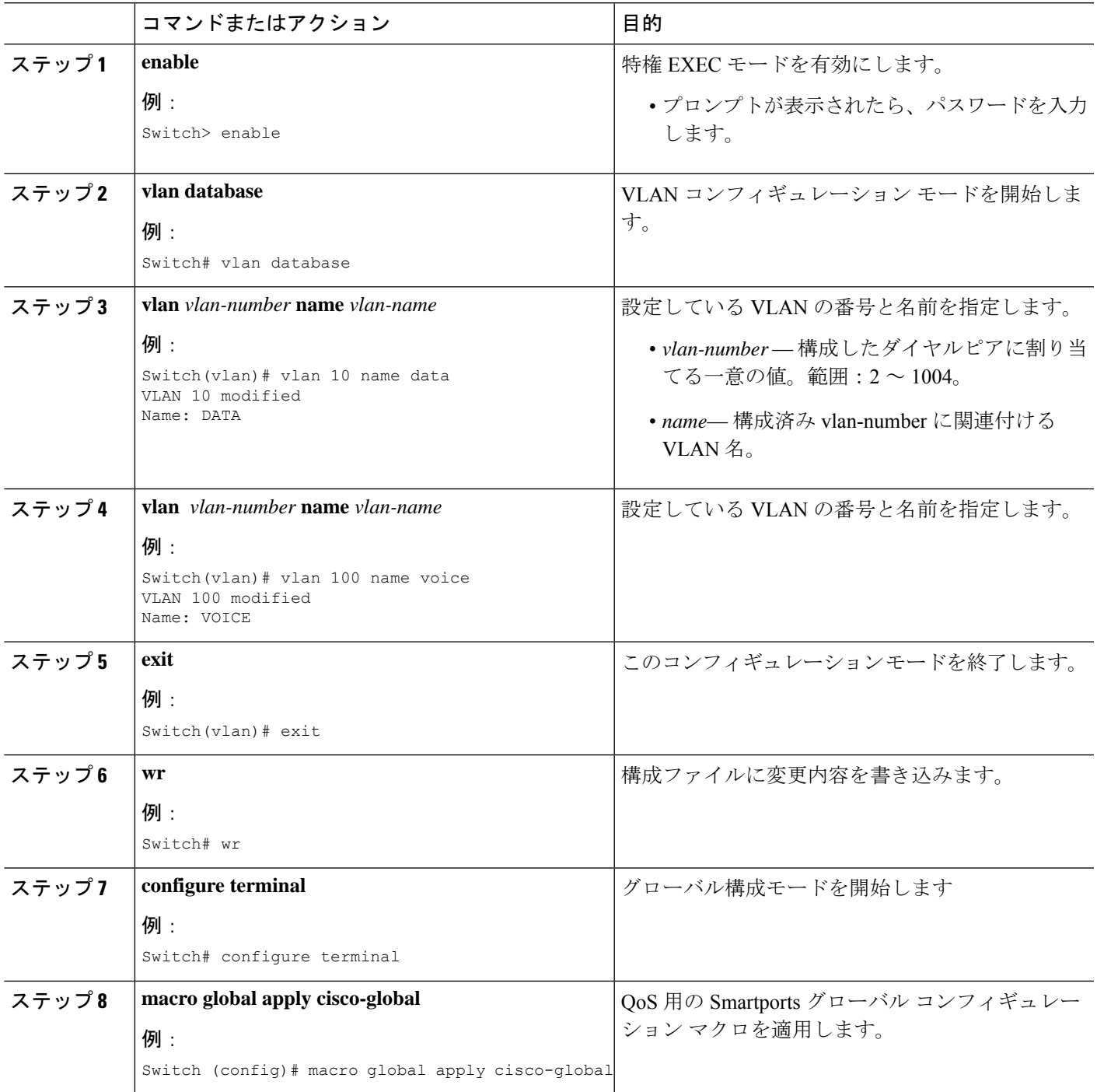

|        | コマンドまたはアクション                                                                                                    | 目的                                                                                                    |
|--------|----------------------------------------------------------------------------------------------------|----------------------------------------------------------------------------------------------------|
| ステップ9  | interface slot-number   port-number<br>例:<br>Switch (config)# interface fastEthernet 0/1                                            | インターフェイス コンフィギュレーション モード<br>で設定するインターフェイスを指定します。<br>• slot-numberlport-number — Cisco IP phones また<br>はPCを接続するインターフェイスのスロット<br>とポート.<br>スロット番号とポート番号の間に、スラッ<br>(注)<br>シュを入力する必要があります。 |
| ステップ10 | macro apply cisco-phone \$AVID number \$VVID<br>number<br>例:<br>Switch (config-if)# macro apply cisco-phone \$AVID<br>10 \$VVID 100 | 設定しているポートに、SmartportsマクロのVLAN<br>設定と QoS 設定を適用します。<br>• SAVID number - 以前のステップで構成した<br>データ VLAN。<br>• SVVID number-以前のステップで構成した音<br>声 VLAN。                                           |
| ステップ11 | interface slot-number / port-number<br>例:<br>Switch (config-if)# interface fastEthernet 0/24                                        | インターフェイス コンフィギュレーション モード<br>で設定するインターフェイスを指定します。<br>• slot-numberlport-number--シスコルータを接続<br>するインターフェイスのスロットとポート.<br>(注)<br>スロット番号とポート番号の間に、スラッ<br>シュを入力する必要があります。                     |
| ステップ12 | macro apply cisco-router \$NVID 数字<br>例:<br>Switch (config-if)# macro apply cisco-router<br>\$NVID 10                               | 設定しているポートに、SmartportsマクロのVLAN<br>設定と QoS設定を適用します。<br>• SNVID number - 以前のステップで構成した<br>データ VLAN。                                                                                       |
| ステップ13 | end<br>例:<br>Switch (config-if)# end                                                                                                | 特権 EXEC コンフィギュレーション モードを終了<br>します。                                                                                                    |
| ステップ14 | wr<br>例:<br>Switch# wr                                                                                                    | 構成ファイルに変更内容を書き込みます。                                                                                                    |

次のタスク

「Cisco IOS コマンドの使用 (130 ページ)」を参照してください。

### 内部シスコイーサネット切替モジュール

内部シスコ イーサネット スイッチング モジュールで、音声とデータ用の 2 つの仮想ローカル エリアネットワーク (VLAN) を設定するには、次の手順を実行します。

#### 始める前に

- 十分なメモリ、すべてのシスコ音声サービス ハードウェア、およびその他のオプション ハードウェアを含むシスコ ルータが設置されていること。
- 推奨される Cisco IOS リリースと機能一式および必要な Cisco Unified Cisco Mobility Express 電話機ファームウェアファイルがインストールされていること。
- スイッチが特権 EXEC モードになっていること。

#### 手順の概要

- **1. enable**
- **2. vlan database**
- **3. vlan** *vlan-number* **name** *vlan-name*
- **4. vlan** *vlan-number* **name** *vlan-name*
- **5. exit**
- **6. wr**

#### 手順の詳細

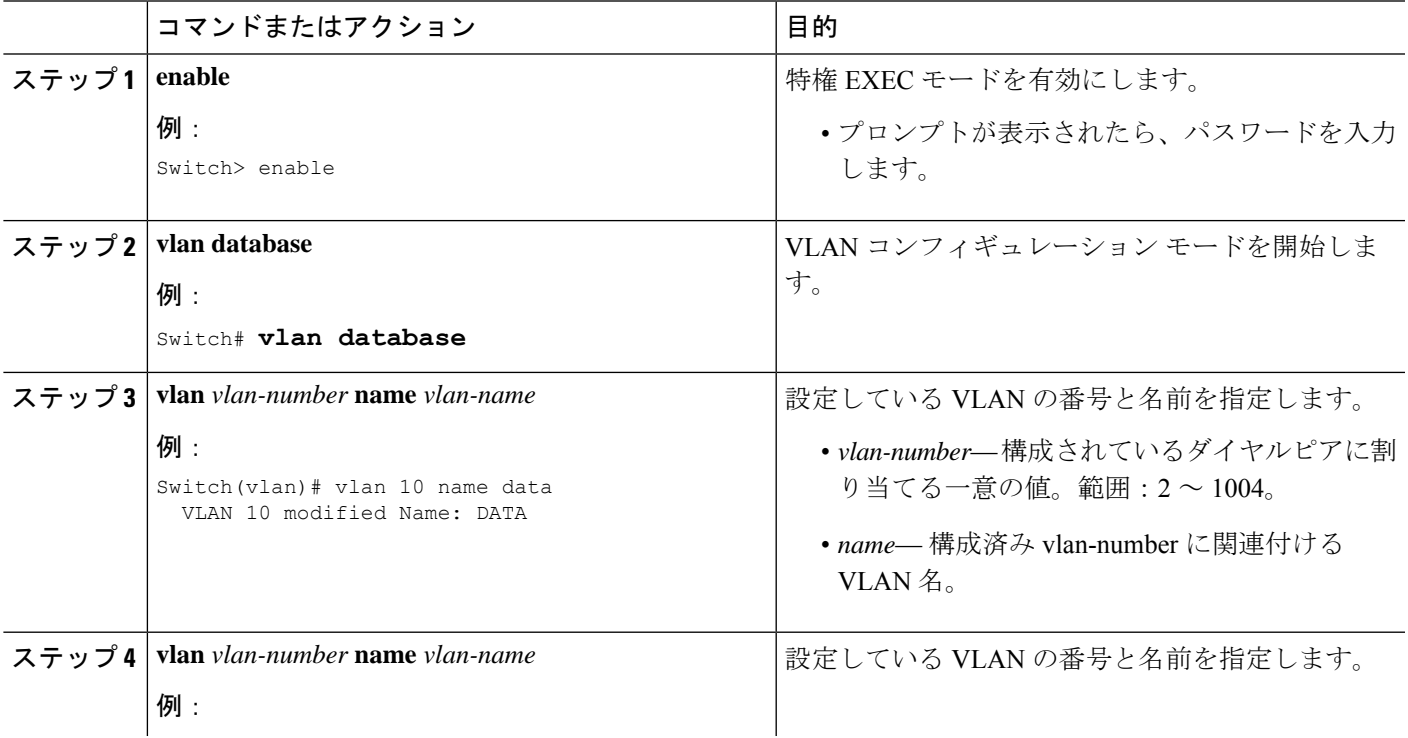

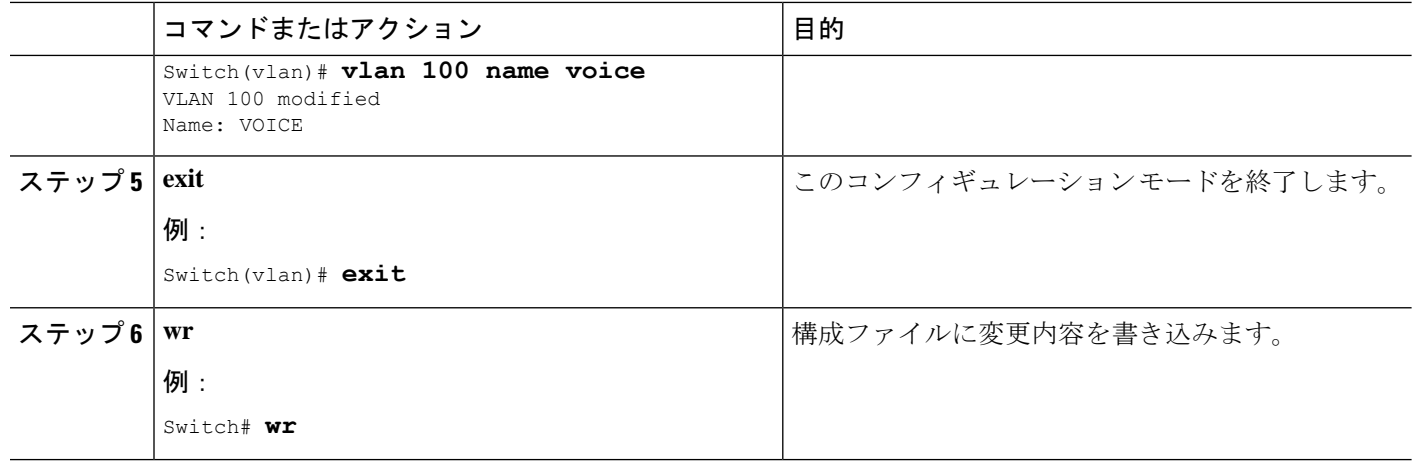

#### 次のタスク

「Cisco IOS コマンドの使用 (130 ページ)」を参照してください。

# **Cisco IOS** コマンドの使用

#### 前提条件

- ターミナルまたはターミナルエミュレーションを実行しているPCを使用してシスコルー タへの物理または仮想コンソール接続を確立するハードウェアおよびソフトウェアが使用 可能であり動作可能である。
- ターミナルまたはターミナルエミュレーションを搭載したPCを使用してシスコルータに 接続します。ターミナルまたはターミナル エミュレーションを実行している PC をルータ のコンソール ポートに接続します。

設定するルータに接続するには、次のターミナル設定を使用します。

- 9600 ボーレート
- パリティなし
- 8 データ ビット
- 1 ストップ ビット
- フロー制御なし

IP テレフォニー システムの初期設定を作成するか、従業員の異動に関連する日常的な追加お よび変更などの継続的なメンテナンスを実行するかによって、設定方法を選択します。表 7 : Cisco Unified Cisco Mobility Express の構成メソッドの比較 (131 ページ) は、Cisco Unified Cisco Mobility Express を構成するための別のメソッドを比較します。

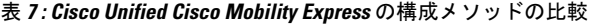

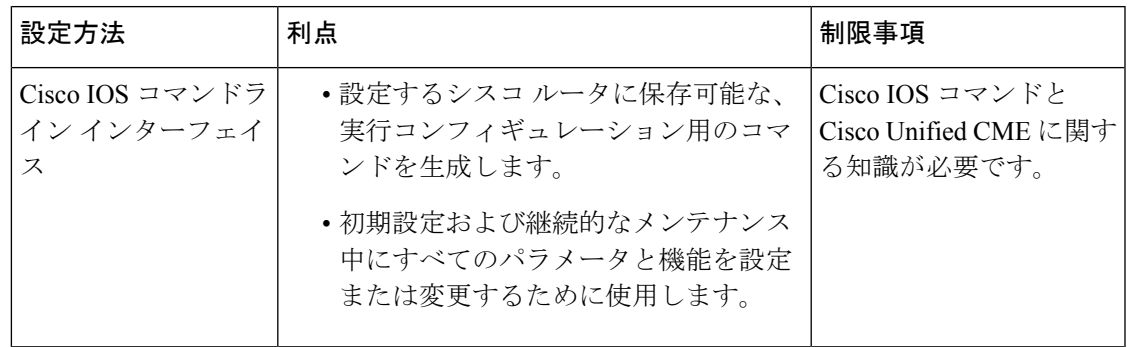

# 音声バンドル

音声バンドルには、セキュアなデータ ルーティングのための Cisco Integrated Services Router、 IPテレフォニーをサポートするためのCiscoUnifiedCMEソフトウェアとライセンス、音声ゲー トウェイ機能に対する Cisco IOS SP Services または Advanced IP Services ソフトウェアが含ま れ、ボイスメールと自動受付機能に Cisco Unity Express を追加する柔軟性が提供されます。音 声バンドルは、世界中のビジネスの多様なニーズを満たすよう設計されています。ソリュー ションを完成するには、PSTN またはホスト PBX、Cisco IP Phones、および Power-over Ethernet (PoE)をサポートしているCiscoCatalystデータスイッチとのインターフェイスとして、デジ タルまたはアナログ トランク インターフェイスを追加します。

表 8 : Cisco IPC Express を導入するためのシスコ ツール (131 ページ) に、Cisco IPC Express を 導入するためのシスコ ツールのリストを示します。

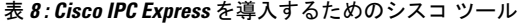

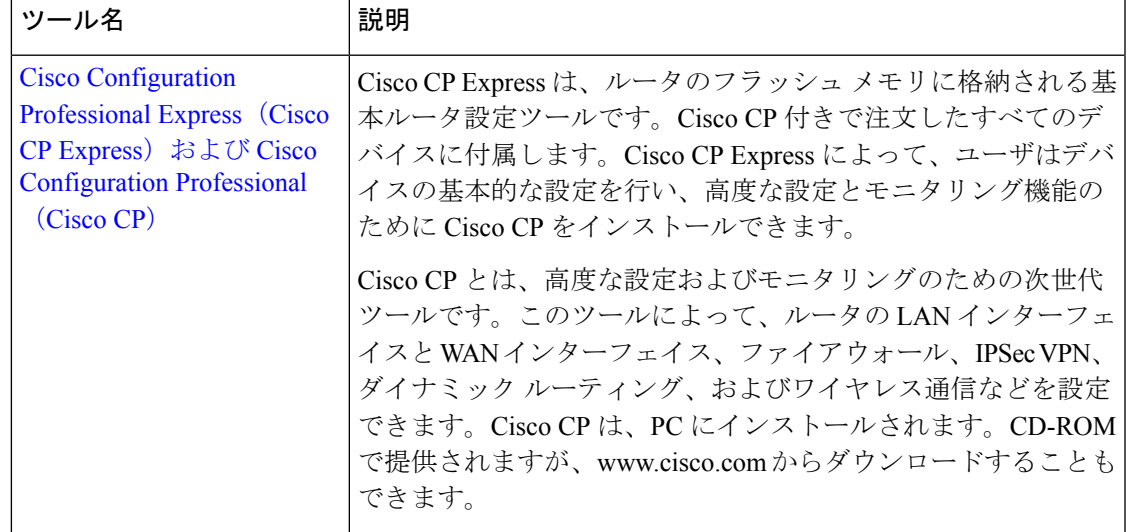

 $\mathbf l$ 

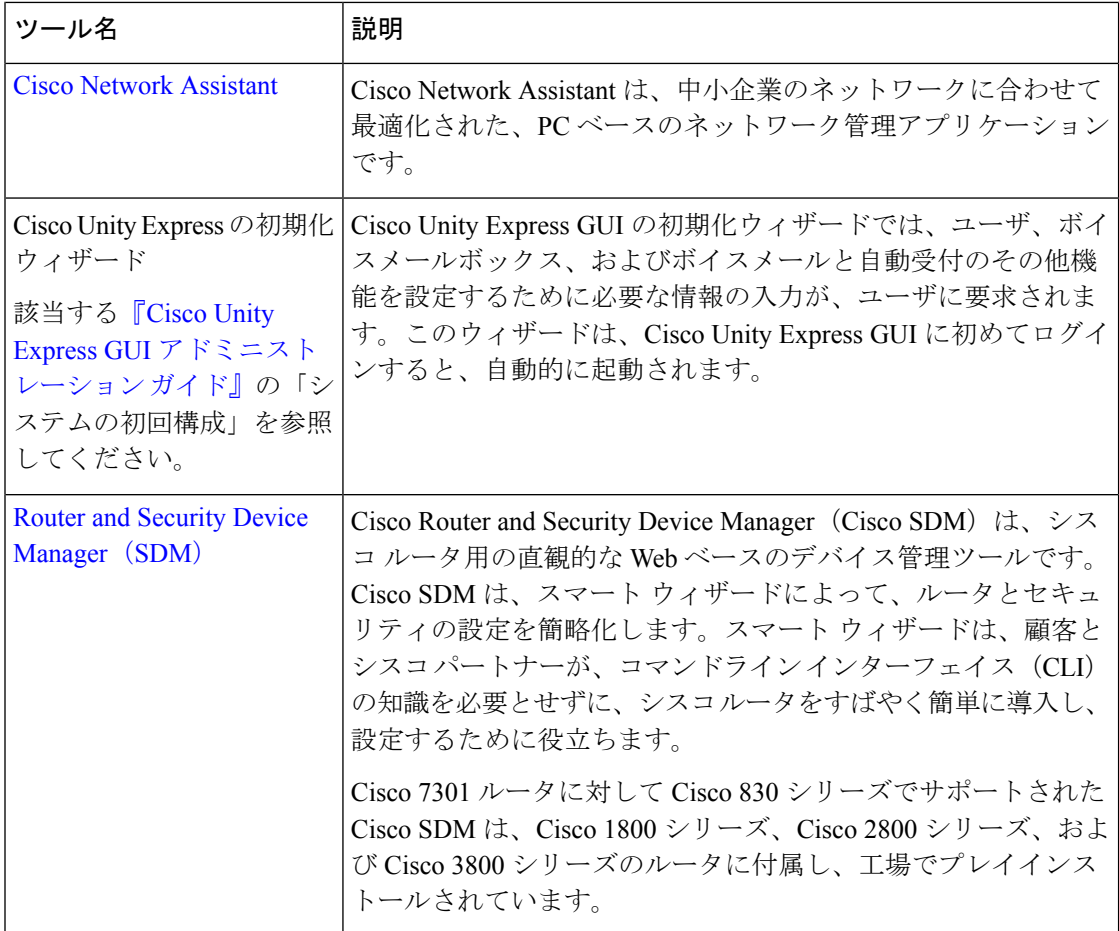

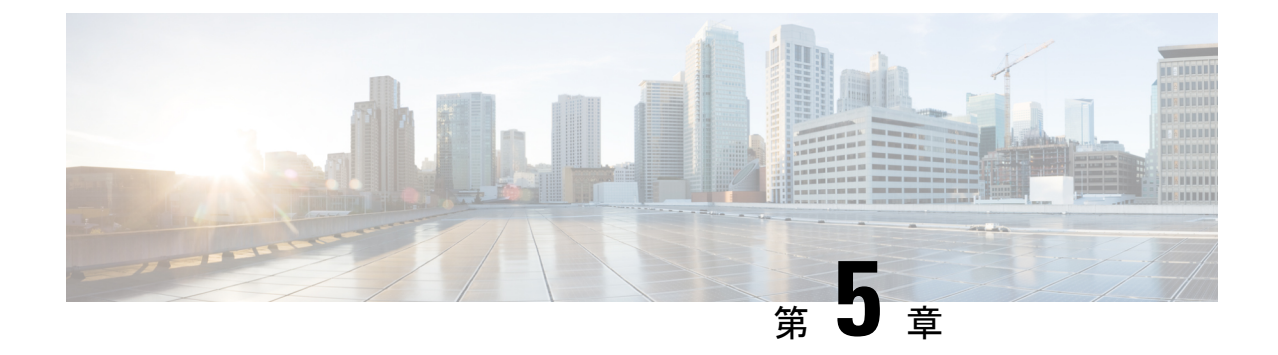

# **Cisco Unified Cisco Mobility Express** ソフト ウェアのインストールとアップグレード

- Cisco Unified Cisco Mobility Express ソフトウェアのインストールの前提条件 (133ページ)
- Cisco Unified Cisco Mobility Express ソフトウェア (134 ページ)
- Cisco Unified Cisco Mobility Express ソフトウェアのインストールとアップグレード (138 ページ)

# **Cisco Unified Cisco Mobility Express** ソフトウェアのインス トールの前提条件

ハードウェア

- IP ネットワークが動作可能で、シスコの Web にアクセスできること。
- 有効な Cisco.com アカウントを持っていること。
- ファイルのダウンロードのため、TFTP サーバにアクセスできる。
- Cisco ルータおよび Cisco Unified CME に推奨されるすべてのサービス ハードウェアがイン ストールされている。インストールの詳細については、Cisco 音声サービスハードウェア のインストール (121ページ)を参照してください。

#### **Cisco IOS** ソフトウェア

• 推奨される Cisco IOS IP Voice 以上のイメージがルータのフラッシュ メモリにダウンロー ドされている。推奨される Cisco Unified Cisco Mobility Express のバージョンをサポートす る Cisco IOS ソフトウェアリリースを判断するには、「Cisco Unified Cisco [Mobility](http://www.cisco.com/c/en/us/td/docs/voice_ip_comm/cucme/requirements/guide/33matrix.html) Express および Cisco IOS [ソフトウェア互換性マトリックス」を](http://www.cisco.com/c/en/us/td/docs/voice_ip_comm/cucme/requirements/guide/33matrix.html)参照してください。インストール の詳細については、Cisco IOS ソフトウェアのインストール (123ページ)を参照してくだ さい。

## **Cisco Unified Cisco Mobility Express** ソフトウェア

ここでは、Cisco Unified CME で使用するためにルータのフラッシュ メモリにダウンロードし てインストールする必要があるファイルのタイプのリストを示します。この項で一覧されてい るファイルには、<http://www.cisco.com/cgi-bin/tablebuild.pl/ip-iostsp> のCisco Unified Cisco Mobility Express ソフトウェア ダウンロード Web サイトからダウンロードできる zip または tar アーカ イブが含まれます。

### 基本ファイル

Cisco Unified CME に必要な基本ファイルは、tar アーカイブに含まれています。ルータで実行 している Cisco IOS ソフトウェア リリースに対応した正しいバージョンをダウンロードしてく ださい。基本の tar アーカイブには、通常、必要な電話機ファームウェア ファイルも含まれて いますが、別途電話機ファームウェアファイルのダウンロードが必要になることもあります。 Cisco Unified Cisco Mobility Express のインストールについては、「Cisco Unified Cisco Mobility Express ソフトウェアのインストール (138 ページ)」を参照してください。

### 電話機ファームウェア ファイル

電話機ファームウェアファイルは、電話機の表示と動作を可能にするコードを提供します。こ れらのファイルは、電話タイプおよびプロトコル、SIP か SCCP かによって固有で、定期的に 改訂されます。電話タイプ、使用しているプロトコル、サイトのCiscoUnifiedCMEのバージョ ンに合った適切な電話機ファームウェアを使用していることを確認する必要があります。

Cisco から出荷される新しい IP Phone には、デフォルトの工場出荷時 SCCP イメージが付属し ています。IPPhoneがコンフィギュレーションプロファイルをダウンロードするとき、電話機 は、コンフィギュレーションプロファイルに記述されている電話機ファームウェアと、電話機 にインストールされているファームウェアを比較します。ファームウェアバージョンが、現在 電話機にロードされているバージョンと異なる場合、電話機は TFTP サーバに新しい電話機 ファームウェアへのアップグレードを問い合わせ、Cisco Unified CME に登録する前に新しい ファームウェアをダウンロードします。

通常、電話機ファームウェア ファイルは、ダウンロードした Cisco Unified CME ソフトウェア アーカイブに含まれています。ソフトウェア ダウンロード Web サイトに、個別のファイルま たはアーカイブとしてポストされることもあります。

SCCP および SIP IP Phone に対応した Cisco 電話機ファームウェアの以前のバージョンのファ イル名は、次のようになっていました。

- SCCP ファームウェア:P003xxyy.bin
- SIP ファームウェア:P0S3xxyy.bin

どちらの場合も、x はメジャー バージョンを表し、y はマイナー バージョンを表します。3 文 字目はプロトコルを表します。「0」は SCCP、「S」は SIP です。

最近のバージョンでは、次の表記法を使用しています。

- SCCP ファームウェア:P003xxyyzzww。x はメジャー バージョン、y はマイナー サブバー ジョン、zはメンテナンスバージョン、wはメンテナンスサブバージョンをそれぞれ表し ます。
- SIP ファームウェア:P0S3-xx-y-zz。x はメジャー バージョン、y はマイナー バージョン、 z はサブバージョンをそれぞれ表します。
- ファイル名の 3 文字目 プロトコルを表します。「0」は SCCP、「S」は SIP です。

一般的なガイドラインの例外があります。Cisco ATA 用は、ファイル名の先頭が AT です。 Cisco Unified IP Phone 7002、7905、7912 用は、ファイル名の先頭が CP の場合があります。

一部の電話タイプでは、電話機ファームウェアの署名付きバージョンと署名なしバージョンを 使用できます。署名付きバイナリファイルはイメージ認証をサポートし、システムのセキュリ ティが向上します。お使いの Cisco Unified CME のバージョンでサポートされている場合は、 署名付きバージョンを推奨します。署名付きバイナリ ファイルのファイル拡張子は .sbn で、 署名なしファイルのファイル拡張子は .bin です。

Cisco Unified IP Phone 7911、7941、7941GE、7961、7961GE、7970、7971 など、Java ベースの IP Phone の場合、ファームウェアは JAR ファイルおよびトーン ファイルを含む複数のファイ ルで構成されます。各電話タイプのすべてのファームウェア ファイルは、TFTP サーバにダウ ンロードしてから、電話機にダウンロードする必要があります。

次に、Cisco Unified IPPhone 7911 のフラッシュ メモリにインストールされている電話機ファー ムウェアのリストの例を示します。

tftp-server flash:SCCP11.7-2-1-0S.loads tftp-server flash:term06.default.loads tftp-server flash:term11.default.loads tftp-server flash:cvm11.7-2-0-66.sbn tftp-server flash:jar11.7-2-0-66.sbn tftp-server flash:dsp11.1-0-0-73.sbn tftp-server flash:apps11.1-0-0-72.sbn tftp-server flash:cnu11.3-0-0-81.sbn

ただし、Cisco Unified CME を設定するときは、イメージ ファイルのファイル名だけを指定し ます。Java ベースの IP Phone では、イメージ ファイル名に次の表記法が使用されます。

• SCCP ファームウェア:TERMnn.xx-y-z-ww または SCCPnn.xx-y-zz-ww。n は電話タイプを 表し、x はメジャー バージョン、y はメジャー サブバージョン、z はメンテナンス バー ジョン、w はメンテナンス サブバージョンをそれぞれ表します。

次に、Cisco Unified IPPhone 7911 が適切な SCCP ファームウェアをフラッシュ メモリからダウ ンロードできるように、Cisco Unified CME を設定する方法の例を示します。

Router(config)# **telephony-service**

Router(config-telephony)#**load 7911 SCCP11.7-2-1-0S**

表9:ファームウェア名の表記法 (136ページ)に、ファームウェア名の表記法の例をアルファ ベット順に示します。

表 **9 :** ファームウェア名の表記法

| SCCP 電話機             |        | SIP 電話機              |        |
|----------------------|--------|----------------------|--------|
| イメージ                 | バージョン  | イメージ                 | バージョン  |
| P00303030300         | 3.3(3) | $POS3-04-4-00$       | 4.4    |
| P00305000200         | 5.0(2) | $POS3 - 05 - 2 - 00$ | 5.2    |
| P00306000100         | 6.0(1) | $POS3-06-0-00$       | 6.0    |
| SCCP41.8-0-4ES4-0-1S | 8.0(4) | SIP70.8-0-3S         | 8.0(3) |
| TERM41.7-0-3-0S      | 7.0(3) |                      |        |

各電話機タイプおよび Cisco Unified Cisco Mobility Express バージョンの電話機ファームウェア ファイル名は、「CiscoCiscoMobilityExpress[ファームウェア、プラットフォーム、メモリ、音](http://www.cisco.com/c/en/us/support/unified-communications/unified-communications-manager-express/products-device-support-tables-list.html) [声製品」](http://www.cisco.com/c/en/us/support/unified-communications/unified-communications-manager-express/products-device-support-tables-list.html)で入手できる該当する文書に記載されています。

ファームウェアファイルのインストールについては、「Cisco Unified Cisco Mobility Express ソ フトウェアのインストール (138 ページ)」を参照してください。

バージョン間のアップグレードまたは SCCP と SIP 間の変換を行う際の Cisco Unified Cisco Mobility Express の構成については、「Cisco Unified Cisco Mobility Express ソフトウェアのイン ストールとアップグレード (133 ページ)」を参照してください。

## **XML** テンプレート

xml.templateというファイルをコピーし、修正すると、カスタマー管理者(UnifiedCiscoMobility Express システムで機能が制限された管理者ユーザーのクラス)に対して特定の機能を許可ま たは制限できます。このファイルは、tar アーカイブ (Cisco Mobility Express-basic-...)に含まれ ます。ファイルをインストールするには、「Cisco Unified Cisco Mobility Express ソフトウェア のインストール (138 ページ)」を参照してください。

## 保留音(**MOH**)ファイル

music-on-hold.au というオーディオファイルは、ライブフィードを使用していないときに保留 状態の外部発信者に音楽を流します。このファイルは、基本ファイル(Cisco Mobility Express-basic-...)と一緒に tar アーカイブに含まれます。ファイルをインストールするには、 「Cisco UnifiedCisco Mobility Expressソフトウェアのインストール(138ページ)」を参照して ください。

## スクリプト ファイル

TCL スクリプト ファイルを含むアーカイブは、Cisco Unified CME ソフトウェア ダウンロード Web サイトに、個別にリストされています。たとえば、app-h450-transfer.2.0.0.9.zip.tar という ファイルには、H.450転送およびアナログFXSポートの転送サポートを追加するスクリプトが 含まれています。

Cisco Unified CME Basic Automatic Call Distribution および Auto Attendant サービス(B-ACD)に は、多くのスクリプト ファイルおよびオーディオ ファイルが必要で、これらは、cme-b-acd-... という名前の tar アーカイブに含まれています。アーカイブのファイルの一覧およびファイル に関する詳細については、「Cisco Cisco Mobility Express B-ACD および TCL [通話対応アプリ](http://www.cisco.com/c/en/us/td/docs/voice_ip_comm/cucme/bacd/configuration/guide/cme40tcl.html) [ケーション」](http://www.cisco.com/c/en/us/td/docs/voice_ip_comm/cucme/bacd/configuration/guide/cme40tcl.html)を参照してください。

Tclスクリプトファイルのインストールまたはアーカイブについては、「Cisco Unified Cisco Mobility Express ソフトウェアのインストール (138 ページ)」を参照してください。

## バンドルされている **TSP** アーカイブ

一部の Telephony Application Programming Interface (TAPI) Telephony Service Provider (TSP) ファイルを含む Cisco Unified Cisco Mobility Express [ソフトウェア](https://software.cisco.com/download/navigator.html?i=rt) ダウンロード ウェブサイト には、アーカイブがあります。これらのファイルは、TAPI 対応 PC ソフトウェアとの Cisco Unified CME-TAPI 統合を利用しようとする Cisco Unified IP Phone ユーザの個別の PC を 設定するために必要です。アーカイブからファイルをインストールするには、『[Cisco](http://www.cisco.com/c/en/us/td/docs/voice_ip_comm/cucme/tapi/developer/guide/tapidev.html) Cisco Mobility Express/SRST 向け TAPI [デベロッパーガイド』](http://www.cisco.com/c/en/us/td/docs/voice_ip_comm/cucme/tapi/developer/guide/tapidev.html)のインストール指示を参照してくださ い。

### ファイル命名規則

Cisco Unified CME ソフトウェア ダウンロード Web サイトで入手できるほとんどのファイルは アーカイブで、個別のファイルをルータにコピーする前に、圧縮解除する必要があります。 Cisco Unified CME ソフトウェア ダウンロード Web サイトのファイル名には、一般的に次の表 記法が適用されます。

#### 表 **10 :** ファイル命名規則

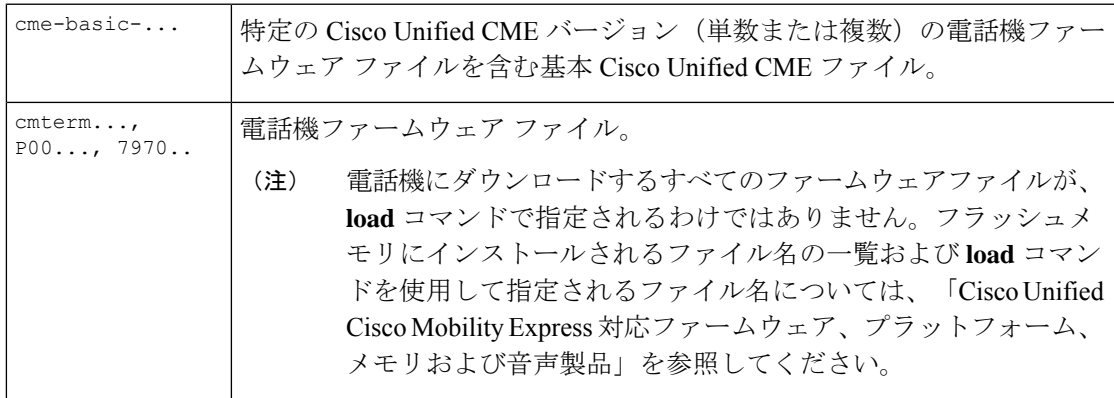

**Cisco Unified Cisco Mobility Express** ソフトウェアのインストールとアップグレード

cme-b-acd... | Cisco Unified CME B-ACD サービスに必要なファイル。

# **Cisco Unified Cisco Mobility Express** ソフトウェアのインス トールとアップグレード

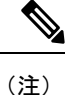

Cisco Unified Cisco Mobility Express 対応のルータバンドルを購入したお客様には、必要な Cisco Unified Cisco Mobility Express ファイルが製造時にインストールされています。

### **Cisco Unified Cisco Mobility Express** ソフトウェアのインストール

- ステップ **1** <http://www.cisco.com/cgi-bin/tablebuild.pl/ip-key> に移動します。
- ステップ2 ダウンロードするファイルを選択します。
- ステップ **3** zip ファイルを tftp サーバにダウンロードします。
- ステップ **4** zip プログラムを使用して、インストールするファイルを抽出します。
	- a) ファイルが個別ファイルの場合、**copy** コマンドを使用して、ファイルをルータフラッシュにコピーし ます。

Router# **copy tftp://x.x.x.x/P00307020300.sbn flash:**

b) ファイルが tar ファイルの場合、**archive tar** コマンドを使用して、ファイルをフラッシュメモリに抽出 します。

Router# **archive tar /xtract** *source-url***flash:***/file-url*

ステップ **5** インストールを確認します。**show flash:** コマンドを使用すると、フラッシュメモリにインストールされた ファイルを一覧できます。

Router# show flash:

- 31 128996 Sep 19 2005 12:19:02 -07:00 P00307020300.bin
- 32 461 Sep 19 2005 12:19:02 -07:00 P00307020300.loads
- 33 681290 Sep 19 2005 12:19:04 -07:00 P00307020300.sb2
- 34 129400 Sep 19 2005 12:19:04 -07:00 P00307020300.sbn
- ステップ **6 archive tar /create**コマンドを使用すると、フラッシュに保存されたすべてのファイルのtarファイルのバッ クアップを作成できます。ディレクトリにあるすべてのファイルか、ディレクトリにあるファイルのうち 最大 4 個のファイルのリストを含む tar ファイルを作成できます。

たとえば、次のコマンドでは、リストされた 3 個のファイルの tar ファイルが作成されます。

**archive tar /create flash:abctestlist.tar flash:orig1 sample1.txt sample2.txt sample3.txt**

次のコマンドでは、ディレクトリにあるすべてのファイルの tar ファイルが作成されます。

#### **archive tar /create flash:abctest1.tar flash:orig1**

次のコマンドでは、サポート対象プラットフォームでフラッシュ ファイルを USB カードにバックアップ する tar ファイルが作成されます。

**archive tar /create usbflash1:abctest1.tar flash:orig1**

#### 次のタスク

- Cisco Unified Cisco Mobility Express ソフトウェアをインストールした場合、Cisco Unified Cisco Mobility Express は、ルータには、構成されません。詳細については、「ネットワー クパラメータ (157 ページ)」を参照してください。
- 現在、Cisco Unified Cisco Mobility Express に接続されている Cisco Unified IPPhone が、SCCP プロトコルを使用して、通話を受信・発信しており、ファームウェアバージョンが推奨 バージョンにアップグレードする必要がある場合、または、Cisco Unified Cisco Mobility Express に接続する電話機が新しくすぐに使用できる電話機の場合、電話機の登録を完了 する前に、出荷時に事前ロードされた電話機ファームウェアを推奨されるバージョンに アップグレードする必要があります。「SCCP 電話機ファームウェアのアップグレードま たはダウングレード (140 ページ)」を参照してください。
- 現在 Cisco Unified Cisco Mobility Express に接続されている Cisco Unified IP Phone が SIP プ ロトコルを使用して、通話を受信・発信しており、ファームウェアバージョンを推奨バー ジョンにアップグレードする必要がある場合は、「SIP電話ファームウェアのアップグレー ドまたはダウングレード (142 ページ)」を参照してください。
- 現在 Cisco Unified CME に接続されている Cisco Unified IP Phone が SCCP プロトコルを使 用してコールを受信および発信している場合に、それらの電話機のすべてまたは一部で SIP プロトコルを使用するには、電話機を登録する前に、各電話タイプの電話機ファーム ウェアをSCCPからSIPの推奨バージョンにアップグレードする必要があります。「SCCP から SIP への電話機ファームウェアの変換 (146 ページ)」を参照してください。
- SIP プロトコルを使用する購入したままの状態の新しい Cisco Unified IP Phone をこれから Cisco Unified CME に接続する場合は、SIP 電話機の登録を行う前に、出荷時に事前にロー ドされている電話機のファームウェアをSIPの推奨バージョンにアップグレードする必要 があります。「SCCP から SIP への電話機ファームウェアの変換 (146 ページ)」を参照 してください。
- 現在 Cisco Unified CME に接続されている Cisco Unified IP Phone が SIP プロトコルを使用 してコールを受信および発信している場合に、それらの電話機のすべてまたは一部でSCCP プロトコルを使用するには、電話機を登録する前に、各電話タイプの電話機ファームウェ アを SIP から SCCP の推奨バージョンにアップグレードする必要があります。「SIP から SCCP への電話ファームウェアの変換 (150 ページ)」を参照してください。

## **SCCP** 電話機ファームウェアのアップグレードまたはダウングレード

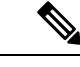

Cisco Unified IPPhone 7911、7941、7961、7970、7971 など一部の IPPhone の場合、ファー ムウェアは JAR ファイルおよびトーン ファイルを含む複数のファイルで構成されます。 すべてのファームウェアファイルは、TFTPサーバにダウンロードしてから、電話機にダ ウンロードする必要があります。ファームウェアバージョンごとのファイルのリストに ついては、該当する「Cisco Unified Cisco Mobility Express [対応ファームウェア、プラット](http://www.cisco.com/c/en/us/support/unified-communications/unified-communications-manager-express/products-device-support-tables-list.html) [フォーム、メモリ、音声製品」を](http://www.cisco.com/c/en/us/support/unified-communications/unified-communications-manager-express/products-device-support-tables-list.html)参照してください。 (注)

#### 始める前に

• Cisco Unified CME に接続する Cisco Unified IPPhone の電話機のファームウェアが、アップ グレードまたはダウングレードシーケンスで必要となるすべてのバージョンを含めて、電 話機がコンフィギュレーション プロファイルをダウンロードする元の TFTP サーバのフ ラッシュメモリにロードされていること。フラッシュメモリにファームウェアファイルを インストールする詳細については、「Cisco Unified Cisco Mobility Express ソフトウェアの インストール (138 ページ)」を参照してください。

#### 手順の概要

- **1. enable**
- **2. configure terminal**
- **3. tftp-server** *device***:***firmware-file*
- **4. telephony-service**
- **5. load** *phone-type firmware-file*
- **6. create cnf-files**
- **7. end**

#### 手順の詳細

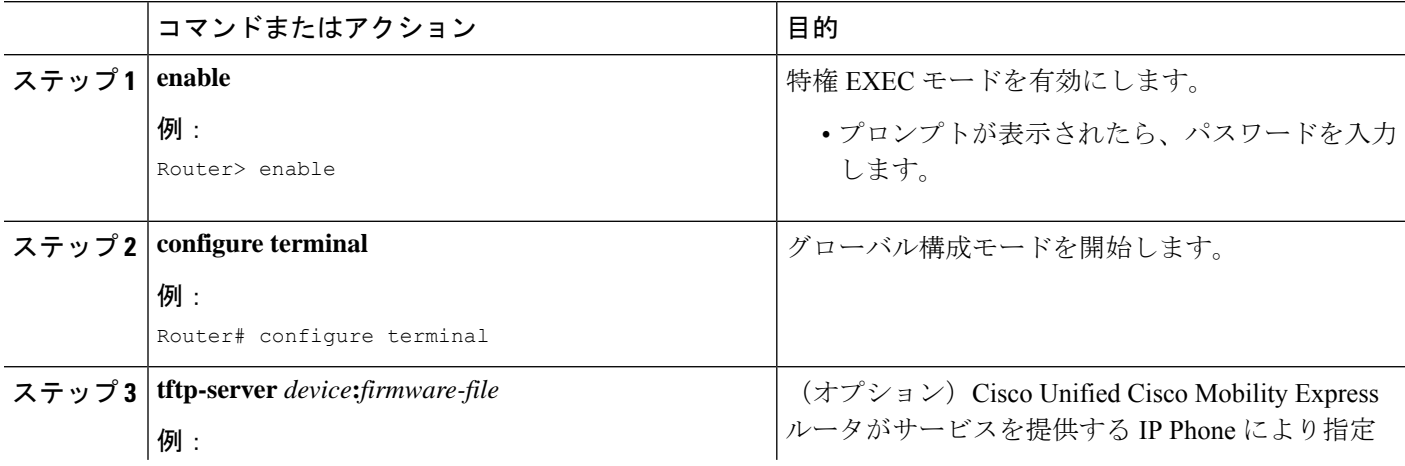

I

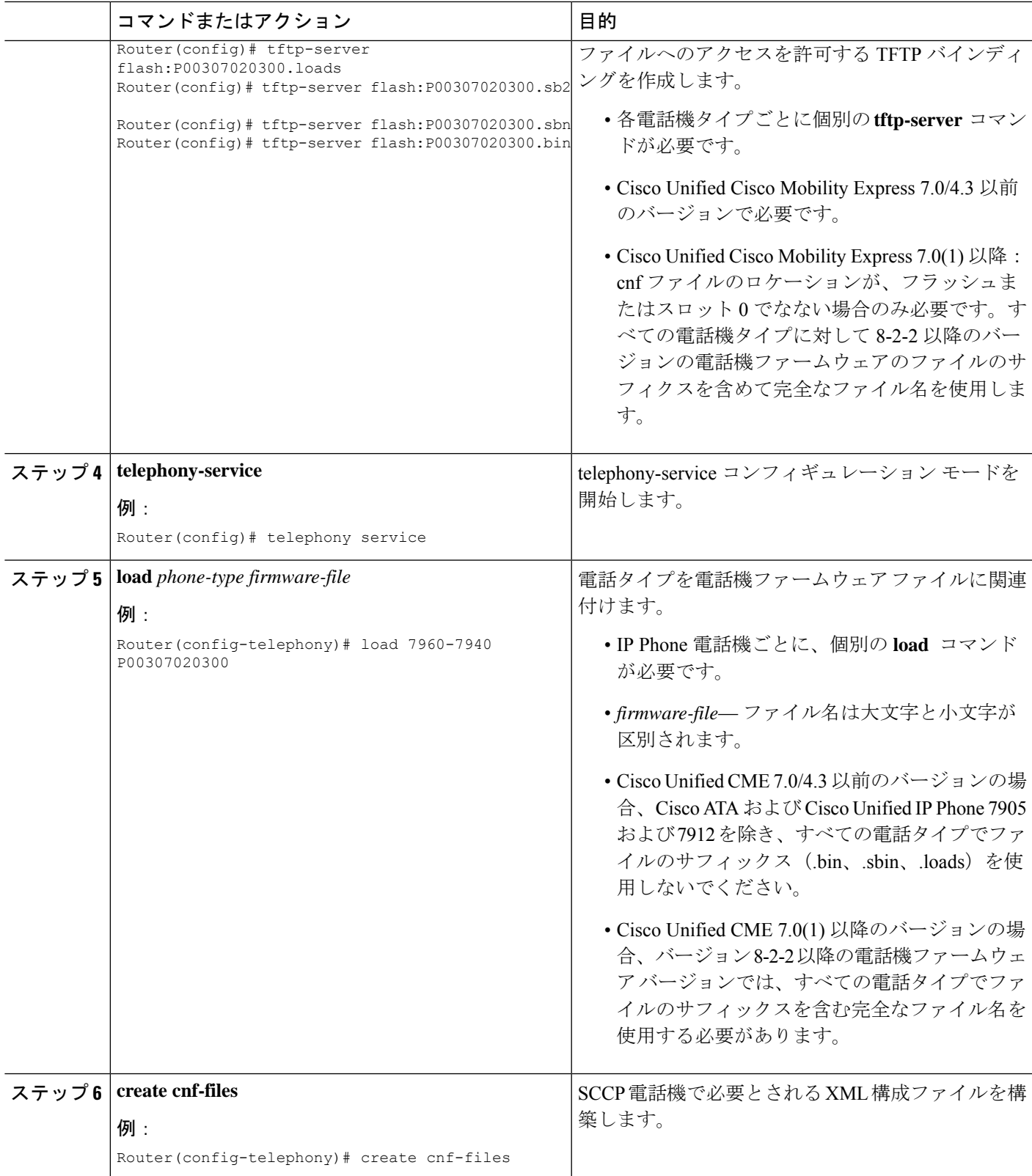

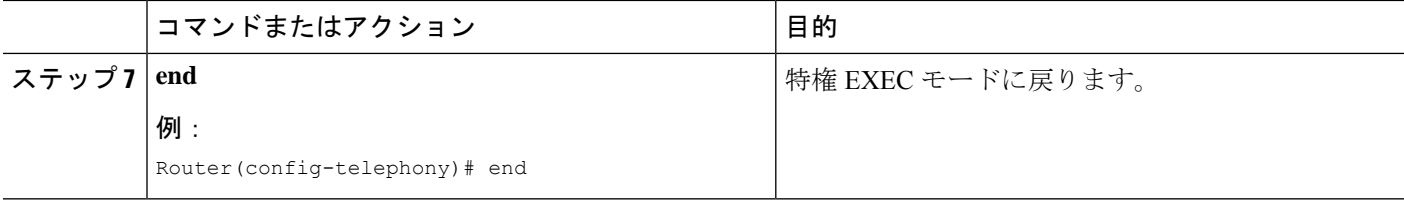

#### 次のタスク

- アップグレードする Cisco Unified IP Phone が Cisco Unified CME で設定されていない場合 は、PBX システム用電話機の構成 (309ページ)を参照してください。
- Cisco Unified IPPhone がすでに Cisco Unified CME で設定され、コールを発信および受信で きる場合は、Cisco Unified IP Phone をリブートして、電話機に電話機ファームウェアをダ ウンロードできます。「Cisco Unified IP Phone のリセットと再起動 (473 ページ)」を参 照してください。

## **SIP** 電話ファームウェアのアップグレードまたはダウングレード

SIP電話機のアップグレードおよびダウングレードシーケンスは、電話タイプごとに次のよう に異なります。

- Cisco Unified IP Phone 7905G、Cisco Unified IP Phone 7912G、および Cisco ATA Analog Telephone Adapter の電話機ファームウェアのアップグレードおよびダウングレードは簡単 です。**load** コマンドを修正して、ターゲットのロードに直接アップグレードします。
- Cisco Unified IP Phone 7940G および 7960G の電話機のファームウェア バージョン アップ グレード シーケンスは、バージョン [234].x から 4.4、5.3、6.x、7.x の順です。バージョン [234].x からバージョン 7.x に直接アップグレードすることはできません。
- Cisco Unified IP Phone 7940G および 7960G の電話機ファームウェアをダウングレードする には、バージョン 7.x にアップグレードしてから、 **load** コマンドを修正して、対象電話機 ファームウェアに直接ダウングレードします。

#### Ú

- Cisco Unified IP Phone 7905G、Cisco Unified IP Phone 7912G、および Cisco ATA:SIP v1.1から署名付きロードが開始されました。ファームウェアを署名付きロードにアッ プグレードした後、署名なしロードにダウングレードすることはできません。 制約事項
	- Cisco Unified IP Phone 7940G および Cisco Unified IP Phone 7960G : SIP v5.x から署名 付きロードが開始されました。ファームウェアを署名付きロードにアップグレードし た後、署名なしロードにダウングレードすることはできません。
	- SIP電話の電話機ファームウェアをアップグレードする手順は、Cisco Unified IPPhone の場合と同じです。バージョン間でファームウェアをアップグレードする際のその他 の制限については、「Cisco 7940 and 7960 IP Phones [ファームウェア](http://www.cisco.com/c/en/us/td/docs/voice_ip_comm/cuipph/7960g_7940g/mgcp/firmware/matrix/frmwrup.html) アップグレード [マトリックス」を](http://www.cisco.com/c/en/us/td/docs/voice_ip_comm/cuipph/7960g_7940g/mgcp/firmware/matrix/frmwrup.html)参照してください。

#### 始める前に

Cisco Unified CME に接続する Cisco Unified IP Phone の電話機のファームウェアが、アップグ レードまたはダウングレードシーケンスで必要となるすべてのバージョンを含めて、電話機が コンフィギュレーション プロファイルをダウンロードする元の TFTP サーバのフラッシュ メ モリにロードされていること。フラッシュメモリにファームウェアファイルをインストールす る詳細については、「Cisco Unified Cisco Mobility Express ソフトウェアのインストール (138 ページ)」を参照してください。

#### 手順の概要

- **1. enable**
- **2. configure terminal**
- **3. voice register global**
- **4. mode cme**
- **5. load** *phone-type firmware-file*
- **6. upgrade**
- **7.** ステップ 5 とステップ 6 を繰り返します。
- **8. file text**
- **9. create profile**
- **10. exit**
- **11. voice register pool** *pool-tag*
- **12. reset**
- **13. exit**
- **14. voice register global**
- **15. no upgrade**
- **16. end**

#### 手順の詳細

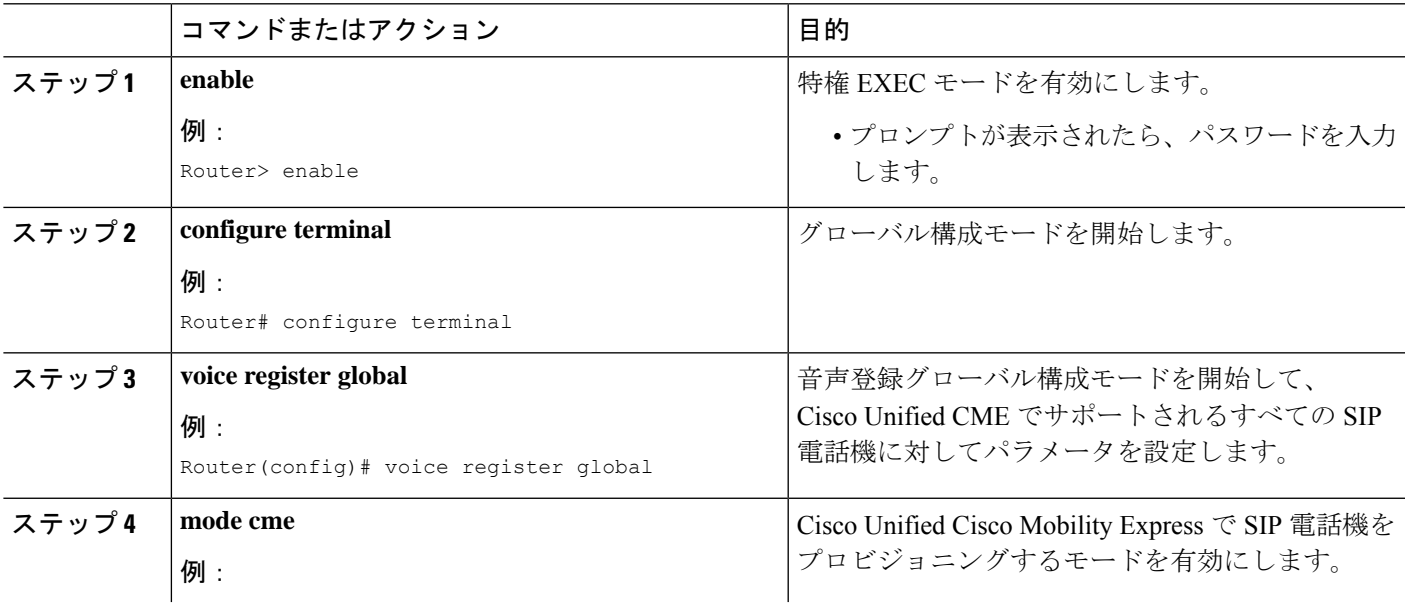

I

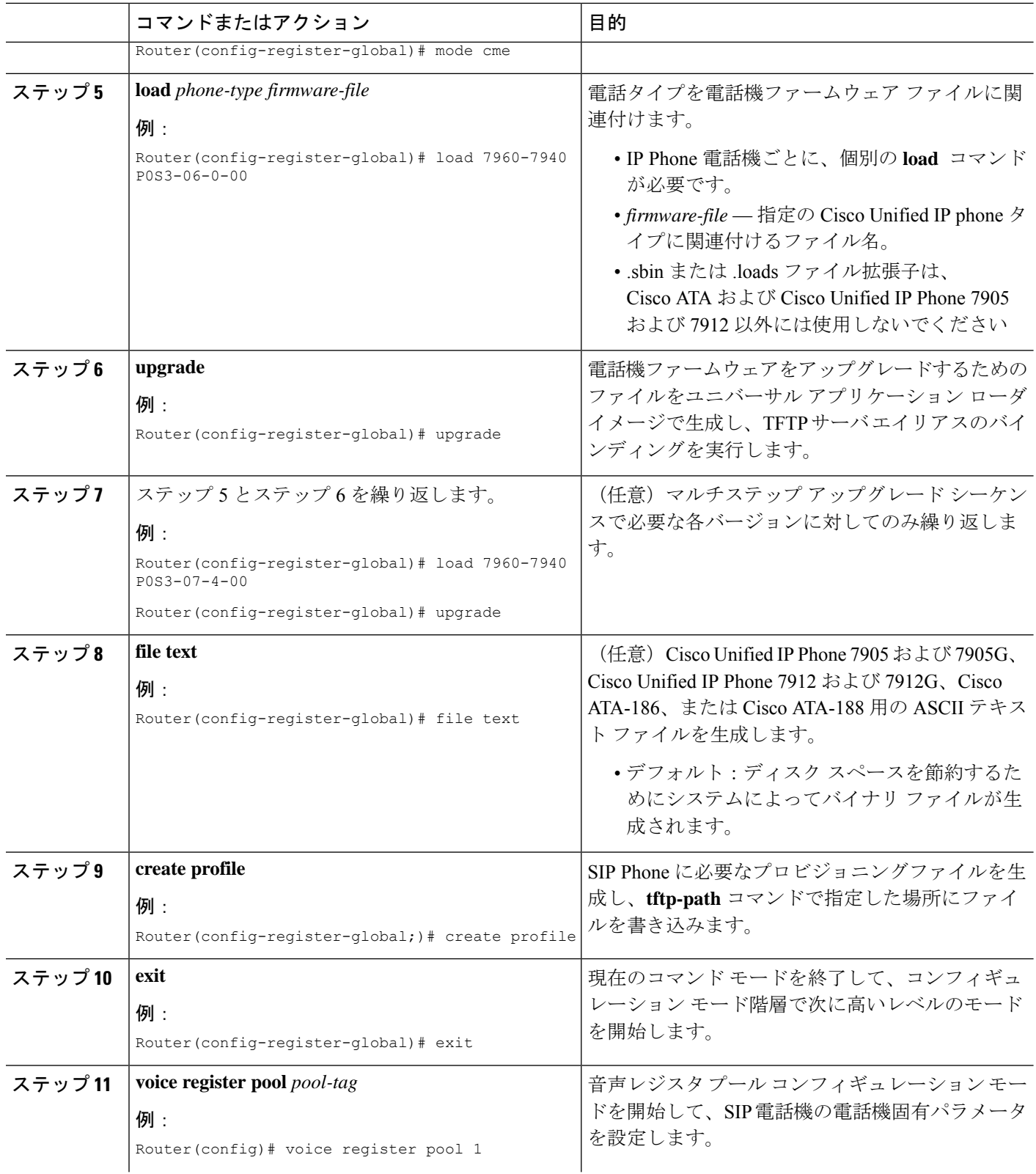

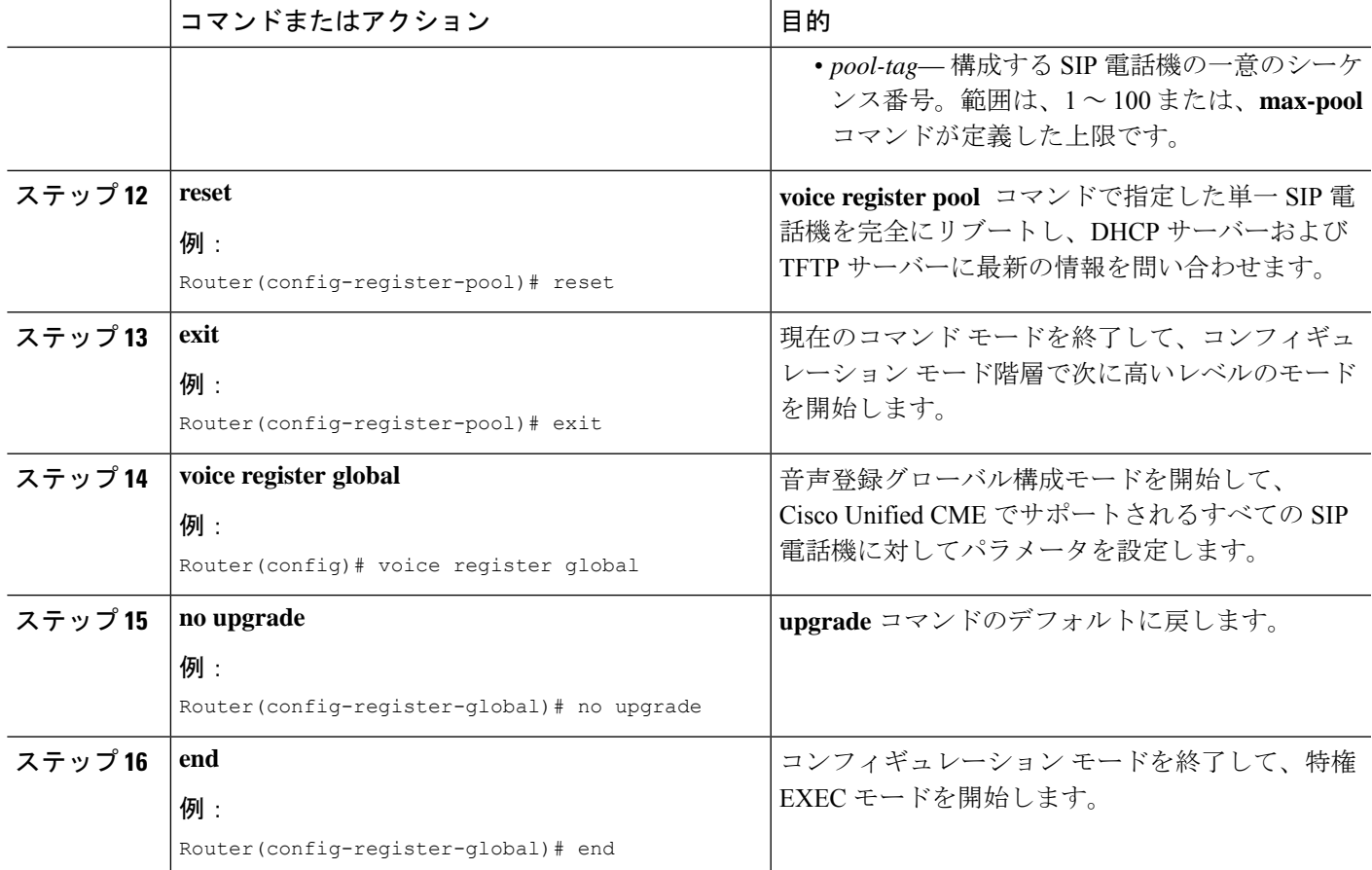

#### 例

次に、Cisco Unified IP Phone 7960G または Cisco Unified IP Phone 7940G のファームウェ アを SIP5.3 から SIP6.0 にアップグレードし、次に SIP6.0 から SIP7.4 にアップグレー ドする設定手順の例を示します。

```
Router(config)# voice register global
Router(config-register-global)# mode cme
Router(config-register-global)# load 7960 P0S3-06-0-00
Router(config-register-global)# upgrade
Router(config-register-global)# load 7960 P0S3-07-4-00
Router(config-register-global)# create profile
```
次に、Cisco Unified IP Phone 7960/40 のファームウェアを SIP 7.4 から SIP 6.0 にダウン グレードする設定手順の例を示します。

Router(config)# **voice register global**

```
Router(config-register-global)# mode cme
```
Router(config-register-global)# **load 7960 P0S3-06-0-00** Router(config-register-global)# **upgrade** Router(config-register-global)# **create profile**

#### 次のタスク

- アップグレードする Cisco Unified IP Phone が Cisco Unified CME で設定されていない場合 は、PBX システム用電話機の構成 (309ページ)を参照してください。
- Cisco Unified IPPhone がすでに Cisco Unified CME で設定され、コールを発信および受信で きる場合は、Cisco Unified IP Phone をリブートして、電話機に電話機ファームウェアをダ ウンロードできます。「Cisco Unified IP Phone のリセットと再起動 (473 ページ)」を参 照してください。

### **SCCP** から **SIP** への電話機ファームウェアの変換

現在 Cisco Unified CME に接続されている Cisco Unified IP Phone が SCCP プロトコルを使用し てコールを受信および発信している場合に、それらの電話機のすべてまたは一部でSIPプロト コルを使用するには、電話機を登録する前に、各電話タイプの電話機ファームウェアを SCCP からSIPの推奨バージョンにアップグレードする必要があります。購入したままの状態の新し い Cisco Unified IP Phone をこれから Cisco Unified CME に接続する場合は、SIP 電話機の登録を 行う前に、出荷時に事前にロードされている SCCP 電話機のファームウェアを SIP の推奨バー ジョンにアップグレードする必要があります。

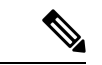

(注)

接続のダイヤルピアのコーデック値が一致しない場合、コールは失敗します。SCCP電話 機の POTS ダイヤルピアのデフォルト コーデックは G.711 で、SIP 電話機の VoIP ダイヤ ルピアのデフォルト コーデックは G.729 です。Cisco Unified CME で SCCP 電話機も SIP 電話機も特にコーデックを変更するように設定されていない場合、同じルータの 2 台の IP Phone は、デフォルト コーデックの不一致によってビジー信号を発生させます。コー デックの不一致を防止するには、Cisco Unified CME で IP Phone のコーデックを指定しま す。構成情報については、SCPP電話機の主要システムの個別IP電話機の構成(358ペー ジ)を参照してください。

#### 始める前に

- Cisco Unified CME に接続する Cisco Unified IPPhone の電話機のファームウェアが、アップ グレードまたはダウングレードシーケンスで必要となるすべてのバージョンを含めて、電 話機がコンフィギュレーション プロファイルをダウンロードする元の TFTP サーバのフ ラッシュメモリにロードされていること。フラッシュメモリにファームウェアファイルを インストールする詳細については、「Cisco Unified Cisco Mobility Express ソフトウェアの インストール (138 ページ)」を参照してください。
- Cisco Unified IP Phone 7940G および Cisco Unified IP Phone 7960G:これらの IP Phone がす でに Cisco Unified CME で SCCP プロトコルを使用するように設定されている場合、電話

機の SCCP 電話機ファームウェアはバージョン 5.x になっていること。必要な場合、SIP にアップグレードする前に、SCCP電話機ファームウェアを5.xにアップグレードします。

#### 手順の概要

- **1. enable**
- **2. configure terminal**
- **3. no ephone** *ephone-tag*
- **4. exit**
- **5. no ephone-dn** *dn-tag*
- **6. exit**
- **7. voice register global**
- **8. mode cme**
- **9. load** *phone-type firmware-file*
- **10. upgrade**
- **11.** ステップ 9 とステップ 10 を繰り返します。
- **12. create profile**
- **13. file text**
- **14. end**

#### 手順の詳細

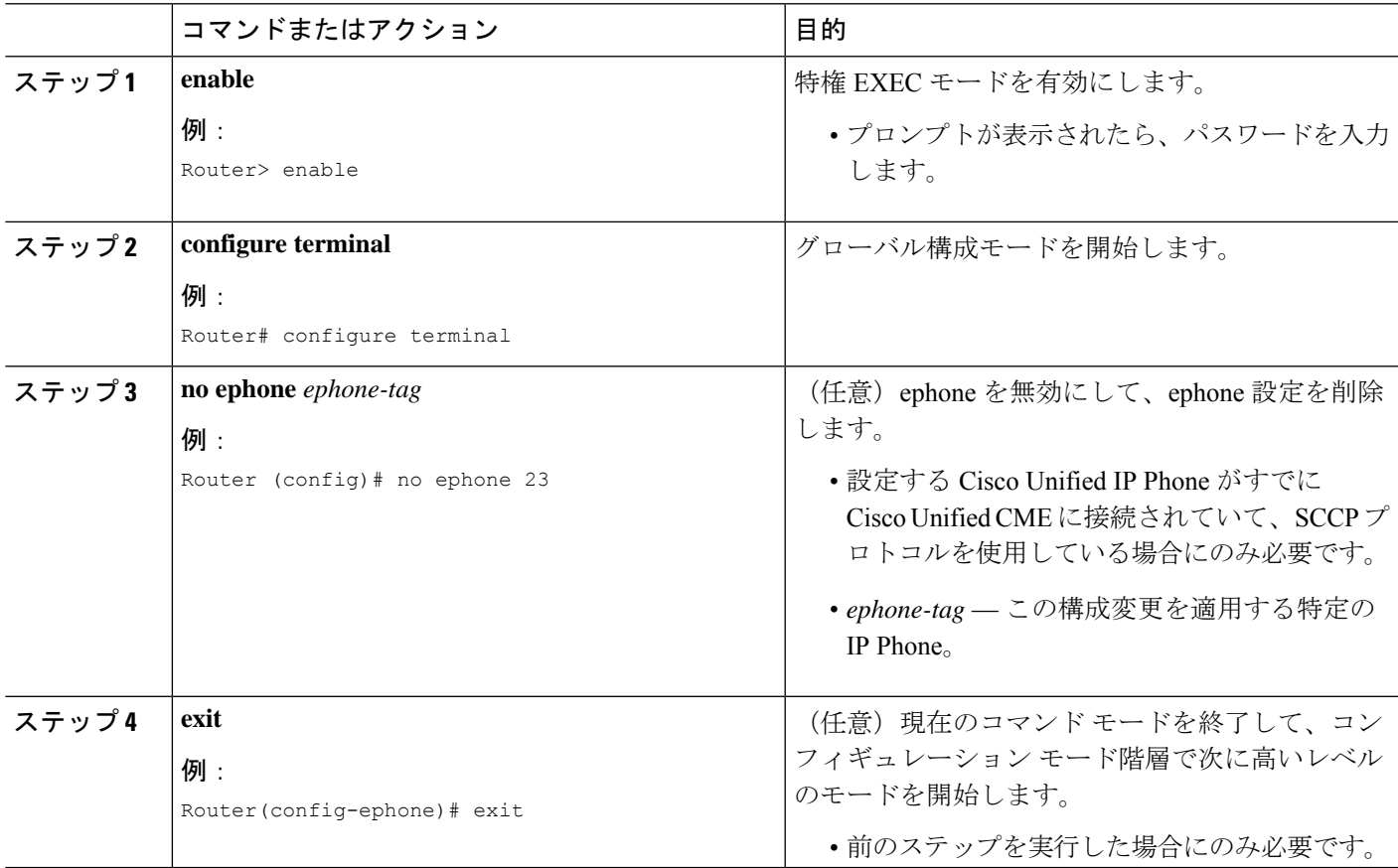

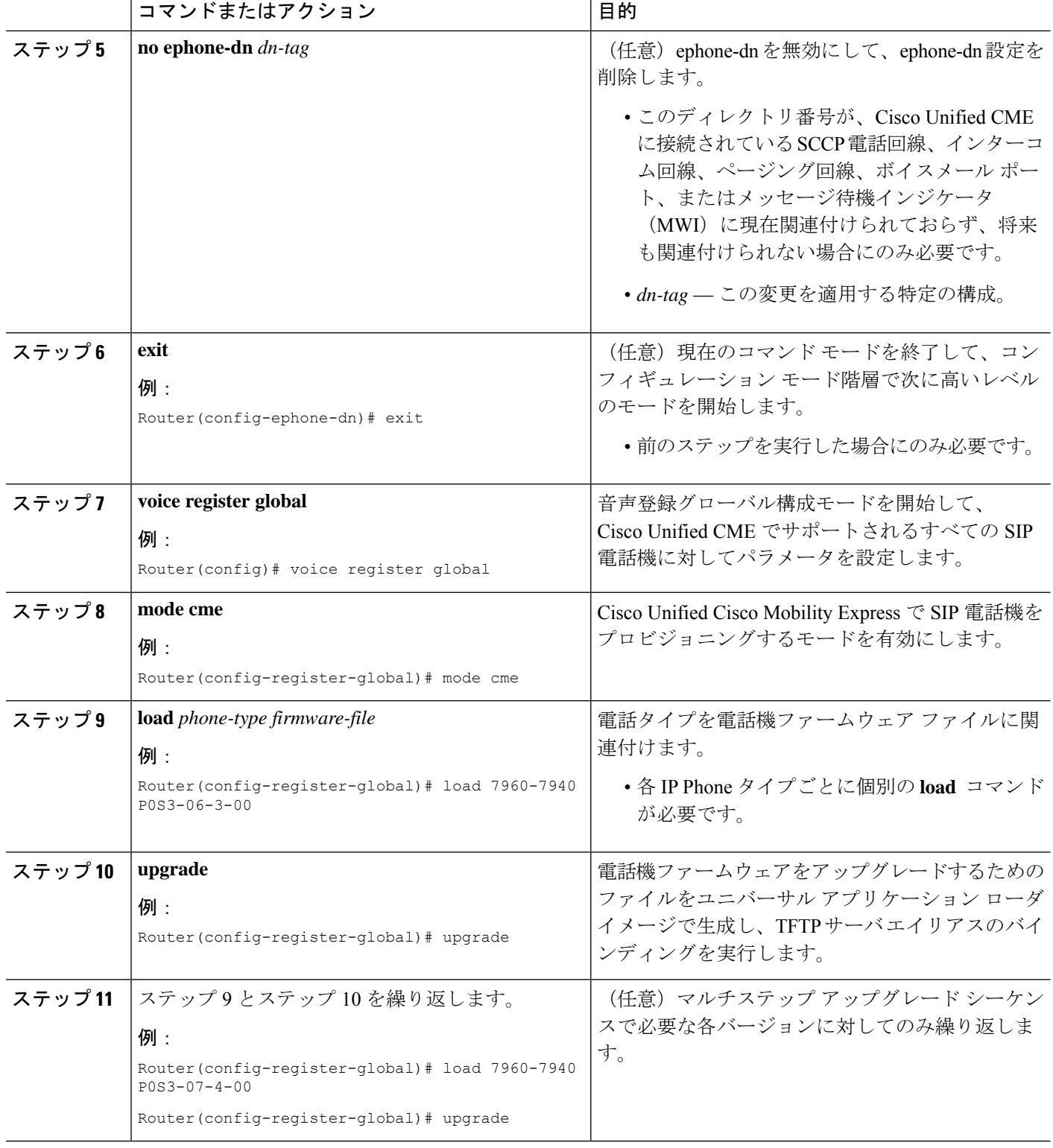

I

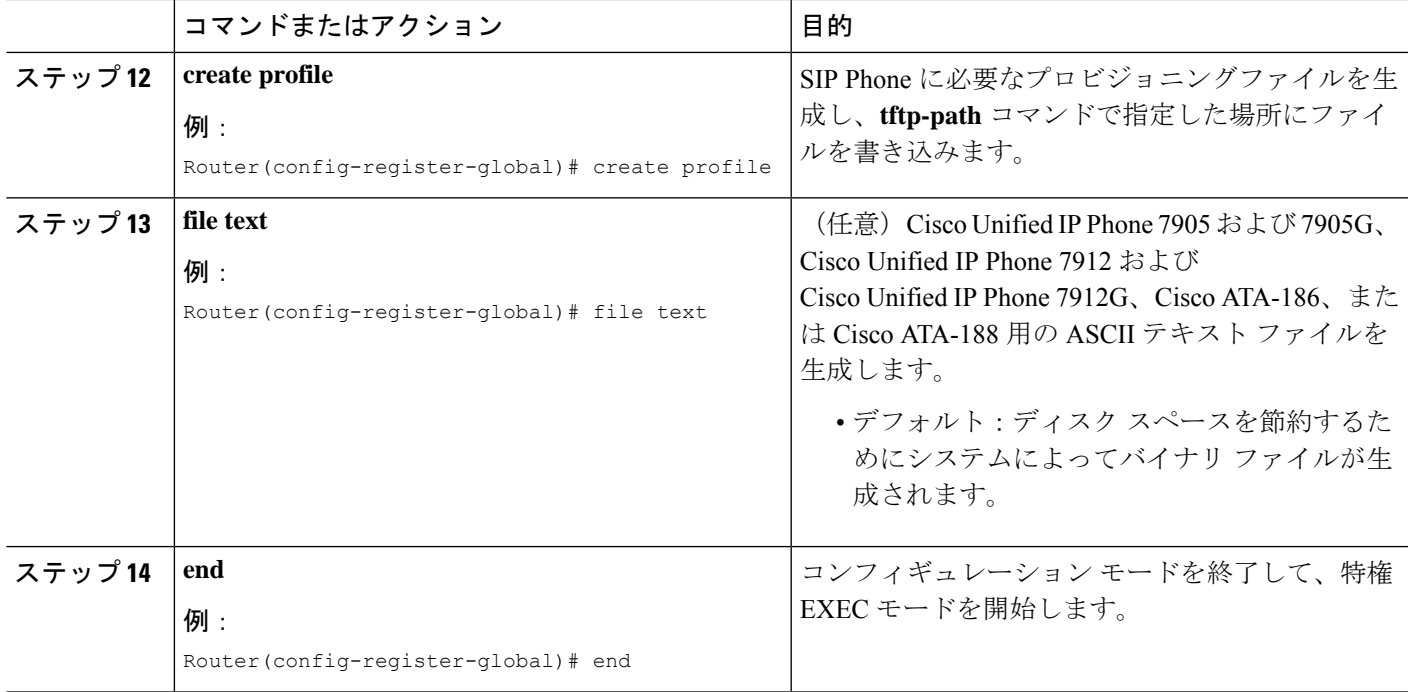

#### 例

次に、Cisco Unified CME ですでに接続されていて、SCCP プロトコルを使用している Cisco Unified IPPhone のファームウェアを SCCP5.x から SIP7.4 に変換する設定手順の 例を示します。

```
Router(config)# telephony-service
Router(config-telephony)# no create cnf
CNF files deleted
Router(config-telephony)# voice register global
Router(config-register-global)# mode cme
Router(config-register-global)# load 7960 P0S3-07-4-00
Router(config-register-global)# upgrade
Router(config-register-global)# create profile
```
#### 次のタスク

**upgrade** コマンドを構成後、次のステートメントを参照して、次に実行する作業を判断しま す。

• アップグレードする Cisco Unified IPPhone がすでに Cisco Unified CME で接続されており、 電話機の SCCP 構成ファイルを削除したが、この電話機を Cisco Unified CME で SIP 用に 設定していない場合は、PBX システム用電話機の構成 (309ページ)を参照してくださ い。

• アップグレードする Cisco Unified IP Phone が Cisco Unified CME ですでに設定されている 場合は、Cisco Unified IP Phone のリセットと再起動 (473 ページ)を参照してください。

### **SIP** から **SCCP** への電話ファームウェアの変換

現在 Cisco Unified CME に接続されている Cisco Unified IP Phone が SIP プロトコルを使用して コールを受信および発信している場合に、それらの電話機のすべてまたは一部でSCCPプロト コルを使用するには、電話機を登録する前に、各電話タイプの電話機ファームウェアをSIPか ら SCCP にアップグレードする必要があります。

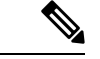

接続のダイヤルピアのコーデック値が一致しない場合、コールは失敗します。SCCP電話 機の POTS ダイヤルピアのデフォルト コーデックは G.711 で、SIP 電話機の VoIP ダイヤ ルピアのデフォルト コーデックは G.729 です。Cisco Unified CME で SCCP 電話機も SIP 電話機も特にコーデックを変更するように設定されていない場合、同じルータの 2 台の IP Phone は、デフォルト コーデックの不一致によってビジー信号を発生させます。コー デックの不一致を回避するには、Cisco Unified CME で SIP 電話機および SCCP 電話機の コーデックを指定します。詳細については、PBXシステム用電話機の構成 (309ページ) を参照してください。 (注)

#### 始める前に

- Cisco Unified CME に接続する Cisco Unified IPPhone の電話機のファームウェアが、アップ グレードまたはダウングレードシーケンスで必要となるすべてのバージョンを含めて、電 話機がコンフィギュレーション プロファイルをダウンロードする元の TFTP サーバのフ ラッシュメモリにロードされていること。フラッシュメモリにファームウェアファイルを インストールする詳細については、「Cisco Unified Cisco Mobility Express ソフトウェアの インストール (138 ページ)」を参照してください。
- Cisco Unified IP Phone 7940G および Cisco Unified IP Phone 7960G:これらの IP Phone がす でに Cisco Unified CME で SIP プロトコルを使用するように設定されている場合、SIP 電話 機ファームウェアはバージョン7.xであること。「SIP電話ファームウェアのアップグレー ドまたはダウングレード (142 ページ)」を参照してください。

#### **SIP** 構成プロファイルの削除

SCCP 電話機ファームウェアをダウンロードして電話機を SIP から SCCP に変換する前に、SIP コンフィギュレーション プロファイルを削除するには、このタスクの手順を実行します。

#### 手順の概要

- **1. enable**
- **2. configure terminal**
- **3. no voice register pool** *pool-tag*
- **4. end**

#### 手順の詳細

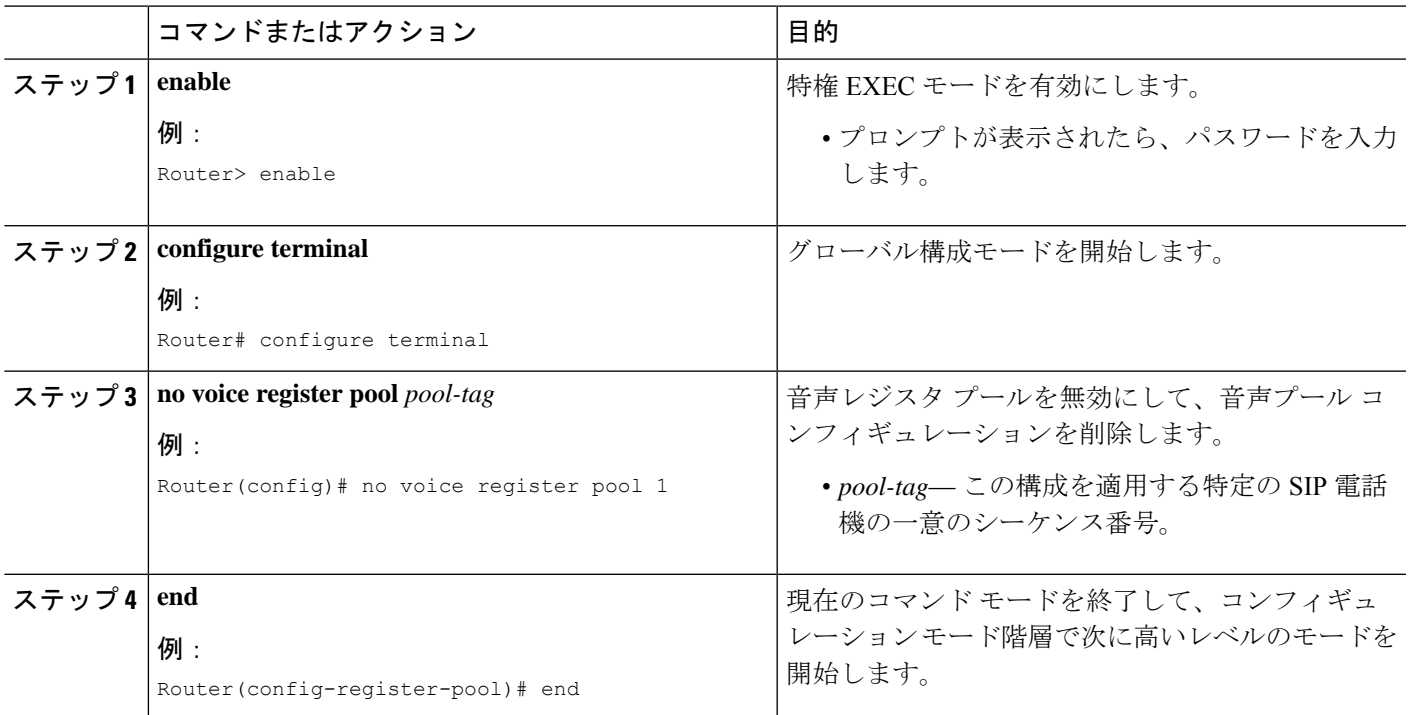

## **SIP** から **SCCP** へアップグレードするために **SCCP XML** 構成ファイルを生成

ephone エントリを作成して、Cisco Unified CME で特定の Cisco Unified IP Phone を SIP から SCCPにアップグレードする新しいSCCP XML構成ファイルを生成するには、このタスクの手 順を実行します。

#### 手順の概要

- **1. enable**
- **2. configure terminal**
- **3. ephone-dn** *dn-tag*
- **4. exit**
- **5. tftp-server** *device***:***firmware-file*
- **6. telephony-service**
- **7. load** *phone-type firmware-file*
- **8. create cnf-files**
- **9. end**

#### 手順の詳細

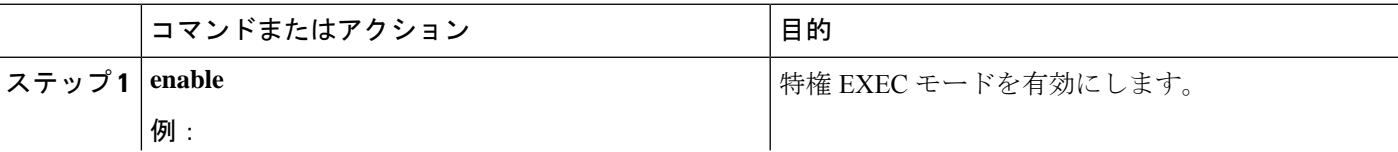

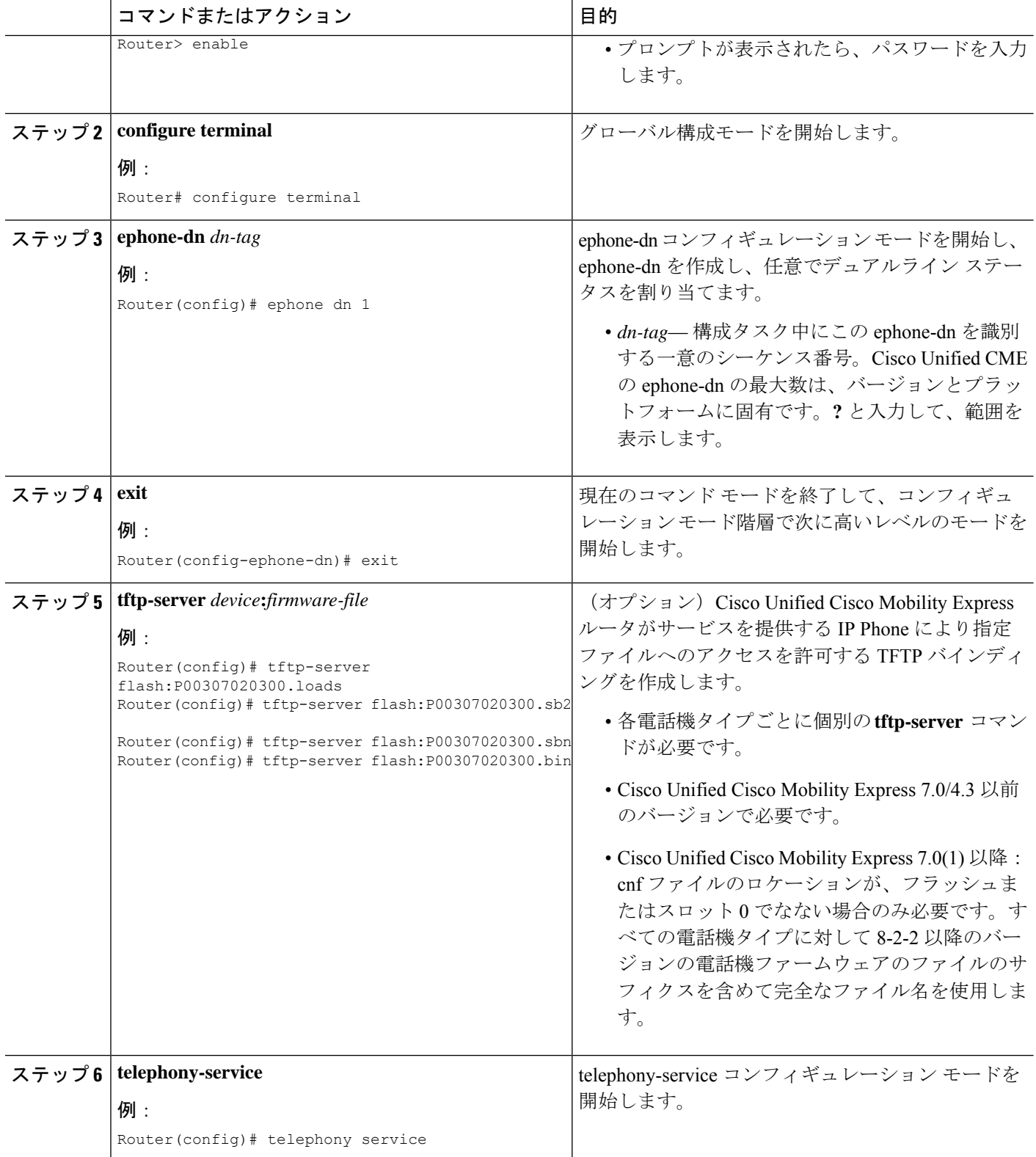

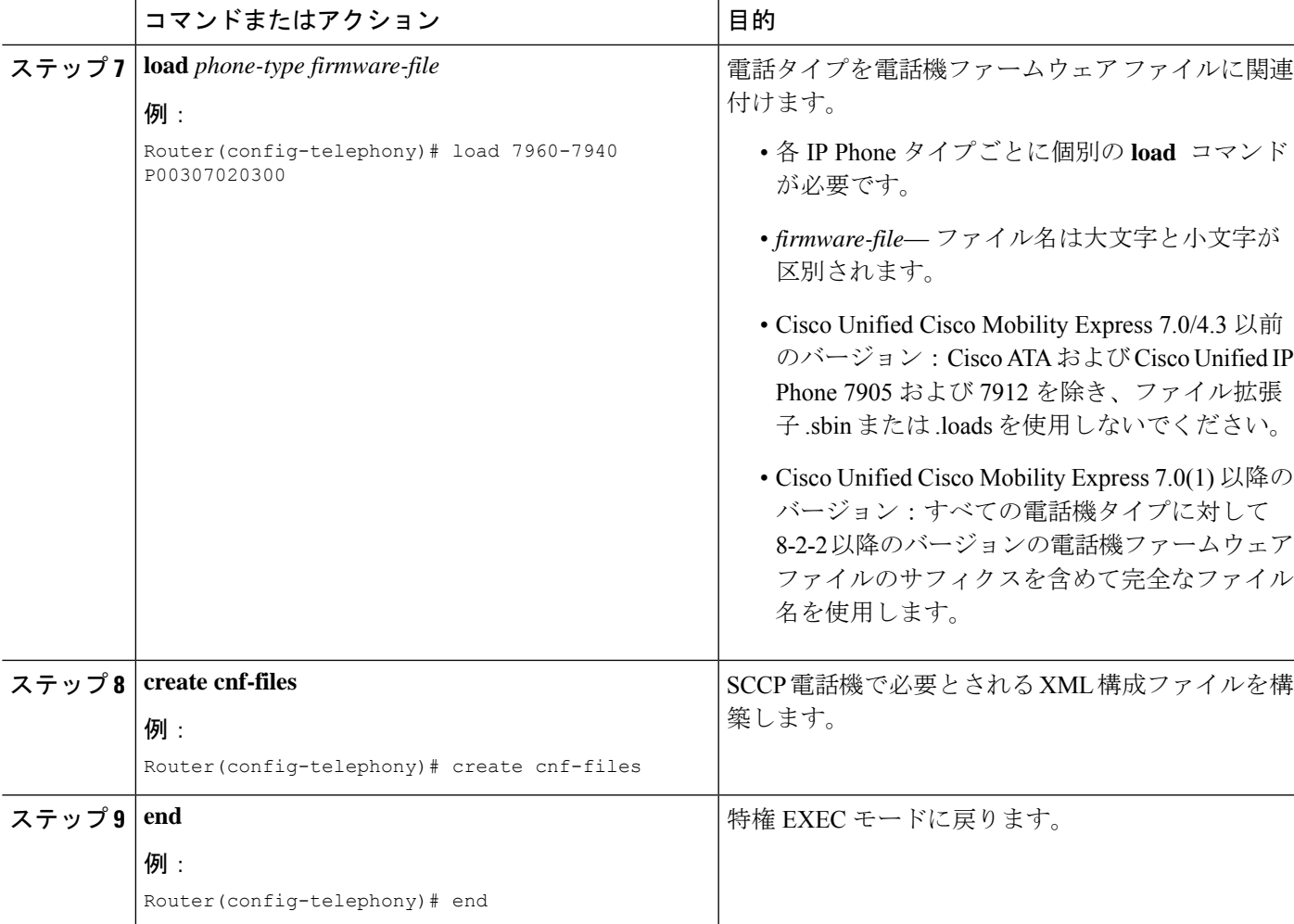

例

次に、Cisco Unified IP Phone 7960G のファームウェアを SIP から SCCP にアップグレードする 設定手順の例を示します。まず、SIP ファームウェアが SIP6.3 にアップグレードされ、SIP6.3 から SIP 7.4 にアップグレードされます。次に、電話機ファームウェアが SIP 7.4 から SCCP 7.2(3) にアップグレードされます。SIP コンフィギュレーション プロファイルが削除され、 Cisco Unified IPPhoneの新しいephoneコンフィギュレーションプロファイルが作成されます。

```
Router(config)# v oice register global
Router(config-register-global)# mode cme
Router(config-register-global)# load 7960 P0S3-06-0-00
Router(config-register-global)# upgrade
Router(config-register-global)# load 7960 P0S3-07-4-00
Router(config-register-global)# exit
Router(config)# no voice register pool 1
Router(config-register-pool)# exit
Router(config)# v oice register global
Router(config-register-global)# no upgrade
Router(config-register-global)# exit
Router(config)# ephone-dn 1
```

```
Router(config-ephone-dn)# exit
Router(config)# tftp-server flash:P00307020300.loads
Router(config)# tftp-server flash:P00307020300.sb2
Router(config)# tftp-server flash:P00307020300.sbn
Router(config)# tftp-server flash:P00307020300.bin
Router(config)# telephony service
Router(config-telephony)# load 7960-7940 P00307000100
Router(config-telephony)# create cnf-files
```
#### 次の作業

#### **upgrade** コマンドの構成後

- アップグレードする Cisco Unified IPPhone がすでに Cisco Unified CME で接続されており、 電話機の SIP 構成ファイルを削除し、Cisco Unified CME で SCCP 電話機を設定していない 場合は、PBX システム用電話機の構成 (309 ページ)を参照してください。
- アップグレードする Cisco Unified IP Phone が Cisco Unified CME ですでに設定されている 場合は、Cisco Unified IP Phone のリセットと再起動 (473 ページ)を参照してください。

## **SCCP** 電話機ファームウェアバージョンの確認

#### ステップ **1 show flash:**

このコマンドを使用して、電話機ファームウェアに関連付けられているファイル名を確認します。

Router# **show flash:**

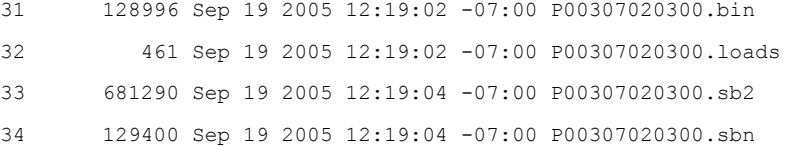

#### ステップ **2 show ephone phone-load**

このコマンドを使用して、特定のephoneにインストールされている電話機ファームウェアを確認します。 DeviceName には、IP Phone の MAC アドレスが含まれています。

#### Router# **show ephone phone-load**

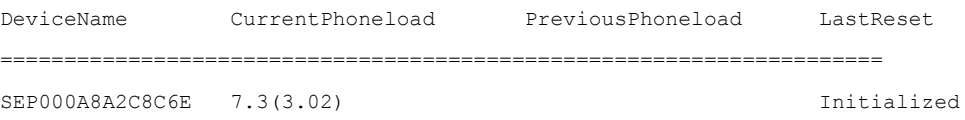

## **Cisco** 電話機ファームウェアのトラブルシューティングに関するヒン ト

**debug tftp event** コマンドをコマンドを使用して、SIP 電話機でシスコ電話機ファームウェア ファイルをアップグレードまたは変換する際のトラブルシューティングを行います。

I

**Cisco** 電話機ファームウェアのトラブルシューティングに関するヒント

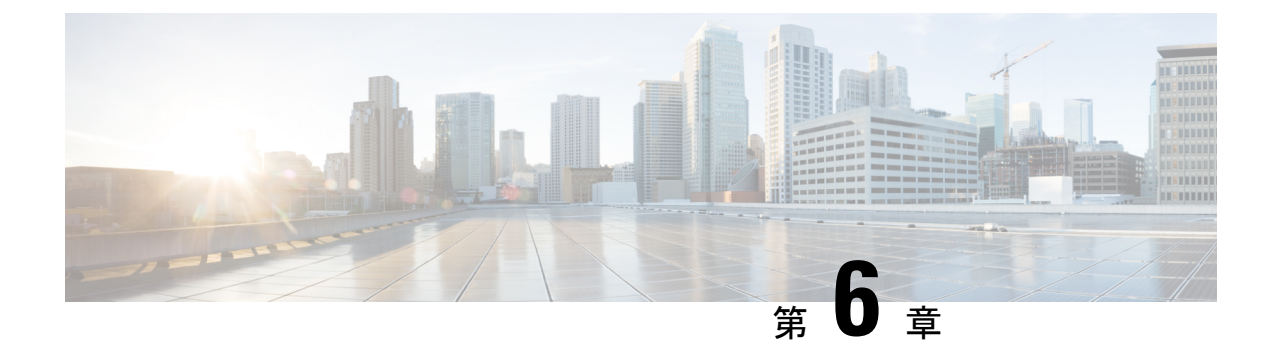

# ネットワークパラメータ

- ネットワーク パラメータ定義の前提条件 (157 ページ)
- ネットワーク パラメータ定義の制約事項 (158 ページ)
- ネットワーク パラメータの定義について (158 ページ)
- ネットワークパラメータの定義 (161 ページ)
- ネットワーク パラメータの設定例 (183 ページ)
- 次の作業 (184 ページ)
- ネットワーク パラメータの機能情報 (184 ページ)

# ネットワーク パラメータ定義の前提条件

- IP ルーティングが有効にされている必要があります。
- VoIP ネットワーキングが動作していること。品質とセキュリティを高めるには、データ と音声に個別の仮想 LAN(VLAN)を使用することを推奨します。各 VLAN に割り当て る IP ネットワークは、その VLAN 上にあるすべてのノードのアドレスをサポートできる よう、十分に大規模なものにする必要があります。CiscoUnifiedCME電話機は、音声ネッ トワークからその IP アドレスを受け取り、PC、サーバ、およびプリンタなどのすべての 他のノードは、データ ネットワークからそれぞれの IP アドレスを受け取ります。構成情 報については、Cisco Switch で VLAN を構成 (125 ページ)を参照してください。
- 該当する場合は、PSTN 回線が設定され、動作していること。
- 該当する場合は、WAN リンクが設定され、動作していること。
- IP 電話で電話用ファームウェア ファイルをダウンロードするには、ルータ上で簡易ファ イル転送プロトコル(TFTP)を有効にしておく必要があります。
- SIP を実行している IP Phone を Cisco Unified CME ルータに直接接続するには、ルータに Cisco Unified CME 3.4 以降がインストールされていること。
- CiscoUnifiedCMEルータに接続されている電話機にボイスメールのサポートを提供するに は、ネットワークにボイスメールがインストールされ、設定されていること。

## ネットワーク パラメータ定義の制約事項

Cisco UnifiedCME 4.0以降のバージョンでは、Layer-3-to-Layer-2 VLANサービスクラス(CoS) プライオリティのマーキングが自動的に処理されません。CiscoUnifiedCME4.0以降のバージョ ンでは、レイヤ 3 のマーキングが行われますが、レイヤ 2 マーキングは Cisco IOS ソフトウェ アでのみ処理されます。レイヤ2マーキングを必要とするすべての Quality of Service (QoS) 設計は、この機能をサポートする Catalyst スイッチまたは Cisco Unified CME ルータのイーサ ネット インターフェイス設定で、明示的に設定する必要があります。構成情報については、 『企業 QoS [ソリューション参照ネットワーク設計ガイド』を](http://www.cisco.com/c/en/us/td/docs/solutions/Enterprise/WAN_and_MAN/QoS_SRND/QoS-SRND-Book.html)参照してください。

# ネットワーク パラメータの定義について

### **DHCP** サービス

Cisco Unified IP Phone が Cisco Unified CME システムに接続されている場合、自動的にダイナ ミックホストコンフィギュレーションプロトコル(DHCP)サーバへの照会を行います。DHCP サーバは、IP アドレスを Cisco Unified IP Phone に割り当て、DHCP オプション 150 を通じて TFTP サーバの IP アドレスを提供することで応答します。次に、電話機が Cisco Unified CME サーバに登録され、設定および電話機ファームウェア ファイルを TFTP サーバから取得しま す。

構成情報については、次の手順を *1* つだけ実行して、IPPhone 用に DHCP サービスを設定しま す。

- Cisco Unified Cisco Mobility Express ルータが DHCP サーバーで、すべての DHCP クライア ントに対して単一の共有アドレスプールを使用できる場合は、「単一 DHCP IP アドレス プールの構成 (164 ページ)」を参照してください。
- Cisco Unified Cisco Mobility Express ルータが DHCP サーバーで、IP Phone 以外の DHCP ク ライアント用の別のプールが必要な場合は、「各 DHCP クライアント用個別 DHCP IP ア ドレスプールの構成 (166 ページ)」を参照してください。
- Cisco Unified Cisco Mobility Express ルータが DHCP サーバーではなく、IP Phone からの DHCP 要求を別のルータの DHCP サーバーにリレーする場合は、「DHCP リレーの設定 (169 ページ)」を参照してください。

## **Cisco Unified CME** ルータのネットワーク タイム プロトコル

ネットワーク タイム プロトコル(NTP)を使用すると、Cisco Unified Cisco Mobility Express ルータをネットワーク上の単一の時計(クロックプライマリ)と同期することができます。 NTPは、デフォルトではすべてのインターフェイスで無効になっていますが、CiscoUnifiedCME にとって重要なため、有効になっていることを確認する必要があります。Cisco Unified Cisco

Mobility Express ルータの NTP 構成については、「Network Time Protocolの有効化 (170 ペー ジ)」を参照してください。

### **Olson** タイム ゾーン

Cisco Unified CME 9.0 よりも前は、一部の Cisco Unified SCCP IP Phone および Cisco Unified SIP IP Phone で、Cisco Unified CME と完全に同じ時刻が表示されていました。これらの電話機で は、CiscoUnifiedCMEで時刻が正しく設定されていれば、正しい時刻が表示されていました。 **clock timezone**、**clock summer-time** および **clock set** コマンドは、Cisco Unified Cisco Mobility Express 時間を正確に設定するために使用される唯一のコマンドです。

その他の電話機は、telephony-service構成モードの**time-zone**コマンドまたは。音声登録グロー バル構成モードの **timezone** コマンドのみを使用して、所在するタイムゾーンを指定します。 これにより、Cisco Unified SCCP IP Phone と Cisco Unified SIP IP Phone にそれぞれ正確なローカ ルタイムが表示されます。電話機は Cisco Unified CME またはネットワーク タイム プロトコル サーバが提供するグリニッジ標準時 (GMT)に基づいて時刻を計算し、表示していました。こ のメソッドでは、新しい国またはタイム ゾーンが使用できるようになるか、古いタイム ゾー ンが変更されるたびに、Cisco Unified Cisco Mobility Express **time-zone**、**timezone** コマンドおよ び電話機の負荷の更新が必要になるという問題があります。

Cisco Unified CME 9.0 以降のバージョンでは、Olson タイム ゾーン機能によって、新しいタイ ム ゾーンを使用する新しい国、または市や州によってタイム ゾーンが変更される既存の国に 対応するために、タイムゾーン関連のコマンドまたは電話機ファームウェアを更新する必要が なくなりました。Oracle の Olson Timezone updater ツールである tzupdater.jar が最新の状態であ れば、telephony-serviceまたは音声登録グローバル構成モードのどちらかで**olsontimezone**コマ ンドを使用すると正確な時刻が設定できます。

Cisco Unified 3911 および 3951 SIP IP Phone、および Cisco Unified 6921、6941、6945、および 6961 SCCP および SIP IP Phone の場合、正しい Olson タイム ゾーン アップデータファイルは TzDataCSV.csv です。TzDataCSV.csv ファイルは、tzupdater.jar ファイルに基づいて作成されま す。

正しいタイム ゾーンに設定するには、Cisco Unified CME がある Olson タイム ゾーンのエリア/ ロケーションを判断し、最新の tzupdater.jar または TzDataCSV.csv を Cisco Unified CME がアク セスできる TFTP サーバ(フラッシュ、スロット 0 など)にダウンロードする必要がありま す。

リブートが完了すると、電話機は、構成ファイルのバージョンが2010oよりも前か後かを確認 します。これよりも前の場合、電話機は最新のtzupdater.jarをロードし、そのアップデータファ イルを使用して Olson タイム ゾーンを計算します。

Olson Timezone 機能の後方互換性を維持するため、**time-zone** と **timezone** コマンドの両方が、 レガシータイムゾーンとして維持されます。**olsontimezone** コマンドは、約 500 のタイムゾー ンに対応しているため(tzupdater.jar ファイルの Version 2010o は、453 の Olson Timezone ID を サポート)、**time-zone** または **timezone** コマンド(合計 90 ~ 100 のタイムゾーンのみ対応)の いずれかが **olsontimezone** コマンドとして同じ時刻に指定された場合、このコマンドが優先さ れます。

IP Phone に現地時刻を表示するためのタイムゾーンの設定に関する詳細は、「SCCP 電話機用 Olson タイムゾーンの設定 (171 ページ)」または「SIP 電話機用 Olson タイムゾーンの設定 (175 ページ)」を参照してください。

### **DTMF** リレー

Cisco Unified CME システムに接続する IP Phone は、アウトオブバンド DTMF リレーを使用し て DTMF(キーパッド)番号を VoIP 接続で転送できる必要があります。これは、インバンド 転送を使用するコーデックによって DTMF トーンが歪み、認識不能になる可能性があるため です。DTMFリレーは、DTMFトーンをアウトオブバンドで、符号化された音声ストリームと は別に転送することで、DTMF トーンが歪む問題を解決します。

H.323 ネットワークの IP Phone では、DTMF は ITU H.245 規格で定義されている H.245 英数字 方式でリレーされます。この方式では、DTMF番号は音声ストリームから分離され、RTPチャ ネルの代わりに H.245 シグナリング チャネルを使用して、H.245 ユーザ入力指示メッセージの ASCII文字として送信されます。マルチサイトインストールでのDTMFリレーの構成詳細につ いては、「マルチ拠点設置での H.323 ネットワーク向け DTFM リレーの構成 (178 ページ)」 を参照してください。

SIPネットワークで、リモートのボイスメールまたはIVRアプリケーションをCiscoUnifiedCME Phone から使用するには、Cisco Unified CME Phone で使用される DTMF 番号を、SIP 電話機で 使用される RFC 2833 インバンド DTMF リレー メカニズムに変換する必要があります。SIP DTMF リレー方式は、次の場合に必要です。

- SIP を使用して、リモートの SIP ベースの IVR またはボイスメール アプリケーションに Cisco Unified CME システムが接続されている。
- SIP を使用して、PSTN を経由してボイスメールまたは IVR アプリケーションに接続する リモートの SIP-PSTN 音声ゲートウェイに Cisco Unified CME システムが接続されている。

アウトオブバンド DTMF リレー変換の要件は、SCCP 電話機だけに限定されます。SIP 電話機 は、RFC 2833 で指定されているように、ネイティブにインバンド DTMF リレーをサポートし ています。

Cisco Unity Express システムに接続している SIP ネットワークで、標準以外の SIP Notify 形式を 使用するボイスメールを使用するには、Cisco Unified CME Phone で使用される DTMF 番号を Notify 形式に変換する必要があります。Cisco CME 3.0 および 3.1 との後方互換性のために、追 加の設定が必要になることがあります。SIP ネットワークの DTMF リレーを有効化する構成情 報については、「SIP トランクサポートの構成 (179 ページ)」を参照してください。

## **SIP** 登録サポート

SIP 登録サポートを使用すると、H.323 ゲートウェイが E.164 番号をゲートキーパーに登録す る方法と似た方法で、SIP ゲートウェイの E.164 番号を SIP プロキシまたは SIP レジストラに 登録できます。SIP ゲートウェイでは、ローカル SCCP 電話機について、アナログ電話機の音 声ポート (FXS)、およびIP Phoneの仮想音声ポート (EFXS)の代わりに、SIPプロキシまた はレジストラに E.164 番号を登録できます。

ダイヤルピアの E.164 番号を外部レジストラに登録する場合、セカンダリ SIP プロキシまたは レジストラにも登録して冗長性を確保できます。セカンダリ登録は、プライマリレジストラに 障害が発生したときに使用できます。

(注) H.323 プロトコルと SIP プロトコル間で登録ができるコマンドはありません。

デフォルトで、SIP ゲートウェイは、SIP 登録メッセージを生成しないため、ゲートウェイの E.164電話番号を外部SIP登録に登録するようにゲートウェイを構成する必要があります。Cisco Unified Cisco Mobility Express の電話番号に登録するようにSIP ゲートウェイを構成する方法に ついては、「SIP トランクサポートの構成 (179 ページ)」を参照してください。

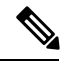

ルータ上でSIPを設定した場合、そのすべてのインターフェイス上のポートがデフォルト で開かれます。ルータがパブリックIPアドレスと公衆電話交換網(PSTN)接続を持って いる場合は、これによって、ゲートウェイを介した電話ハッキングを実行する悪意のあ る攻撃者に対してルータが脆弱になります。脅威を排除するために、インターフェイス を信頼できないホストからアクセスできないプライベート IP アドレスにバインドする必 要があります。さらに、不必要なトラフィックがルータを通過するのを防ぐようにファ イアウォールまたはアクセスコントロールリスト(ACL)を設定して、パブリックイン ターフェイスや信頼できないインターフェイスを保護してください。 (注)

# ネットワークパラメータの定義

### **VoIP** ネットワークで通話を有効化

#### Ú

- SIPエンドポイントはH.323トランクでサポートされません。SIPエンドポイントは、 SIP トランクでのみサポートされます。 制約事項
	- Cisco Unified CME 3.4 以降のバージョンでは、メディア フロースルー モードのみが サポートされます。SIP から SIP へのコールを行うには、SIP から SIP へのコールを 有効にする必要があります。
	- **media flow-around** コマンドで構成した Media Flow-around は、SIP 電話機を使用する Cisco Unified Cisco Mobility Express ではサポートされません。

手順の概要

- **1. enable**
- **2. configure terminal**

I

- **3. voice service voip**
- **4. allow-connections** *from*-*type* **to** *to*-*type*
- **5. sip**
- **6. registrar server** [**expires** [**max** *sec*] [**min** *sec*]]
- **7. exit**
- **8. sip-ua**
- **9. notify telephone-event max-duration** *time*
- **10. registrar** {**dns:***host-name* | **ipv4:***ip-address*} **expires** *seconds* [**tcp**] [**secondary**]
- **11. retry register** *number*
- **12. timers register** *time*
- **13. end**

#### 手順の詳細

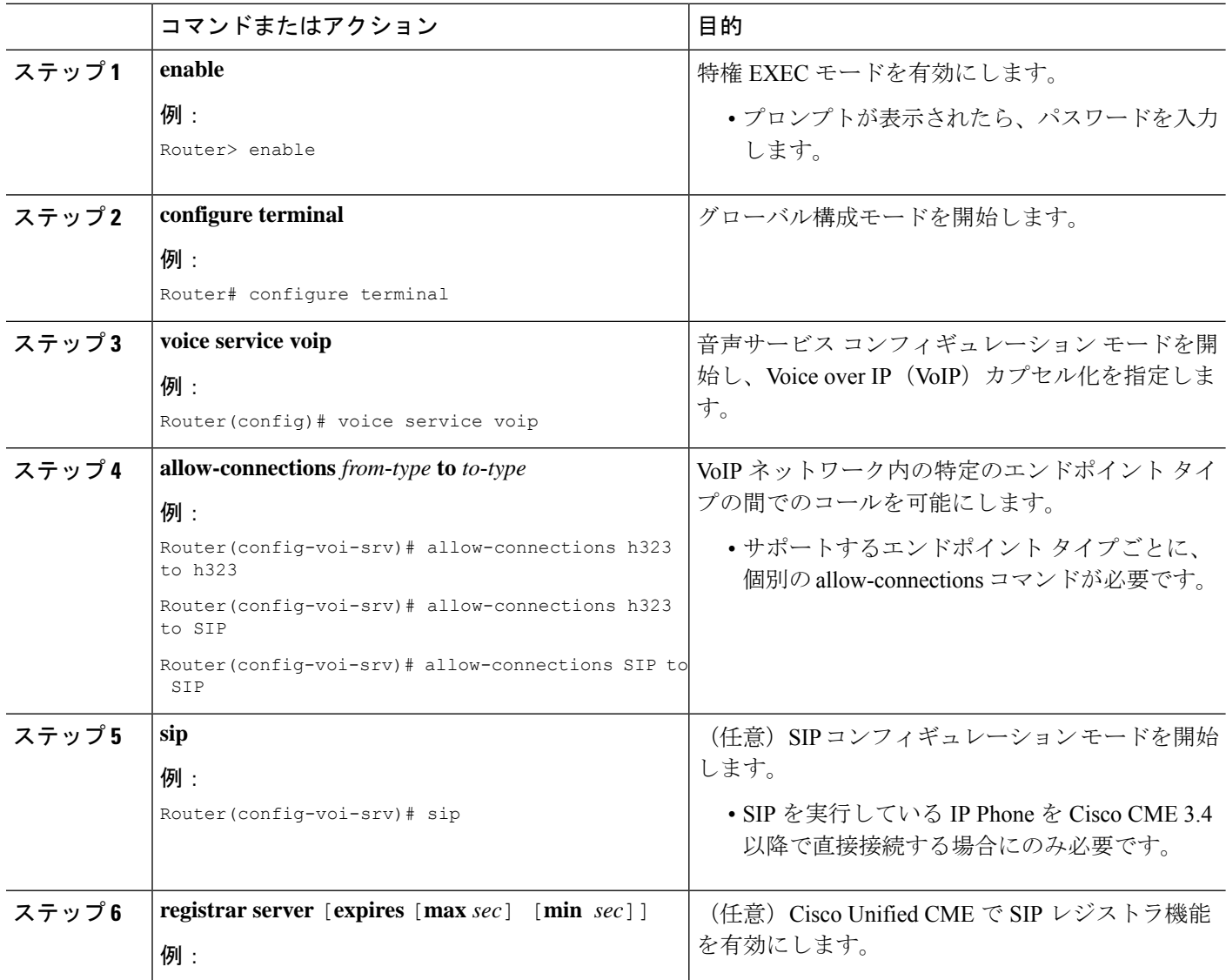
$\mathbf I$ 

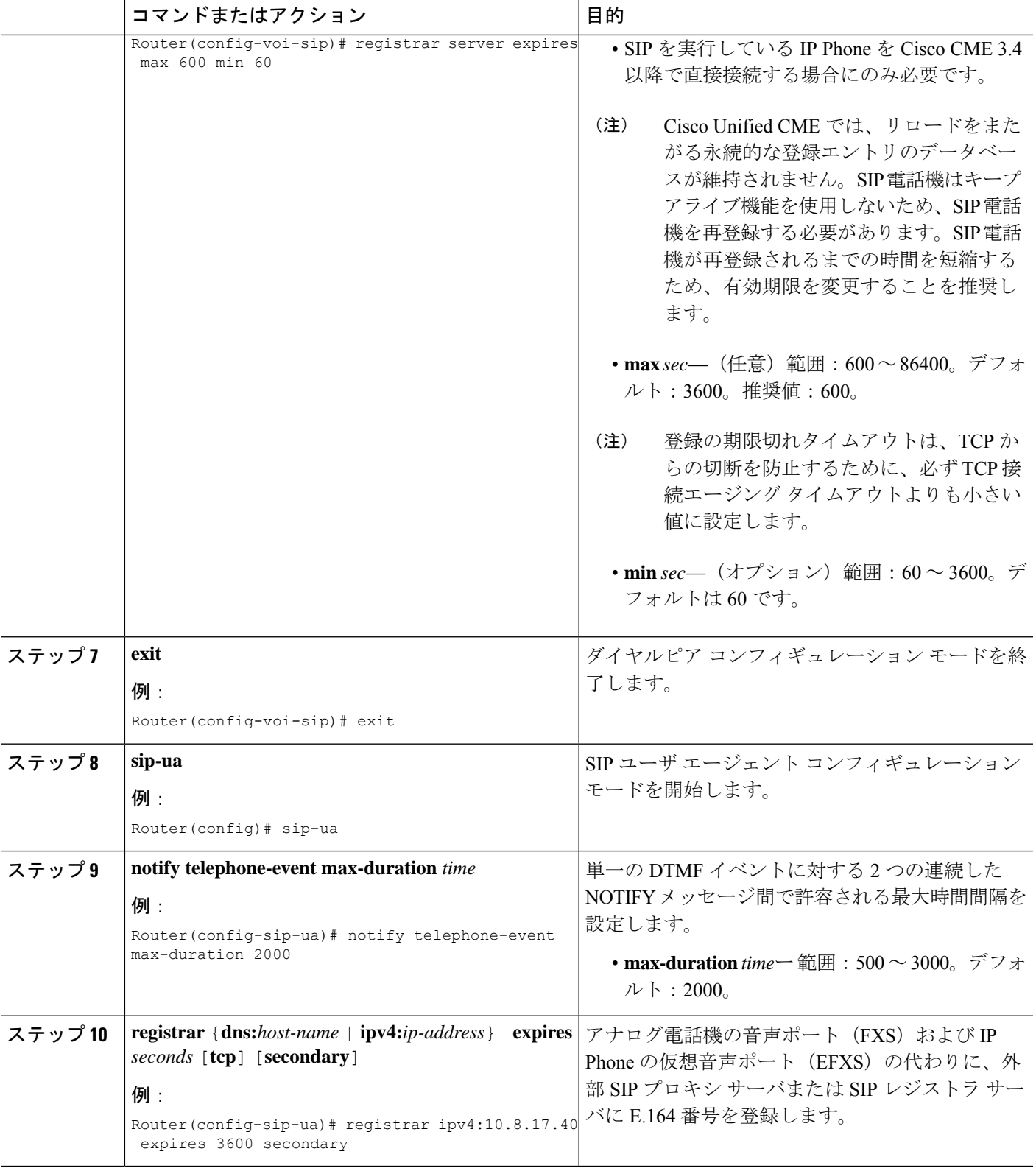

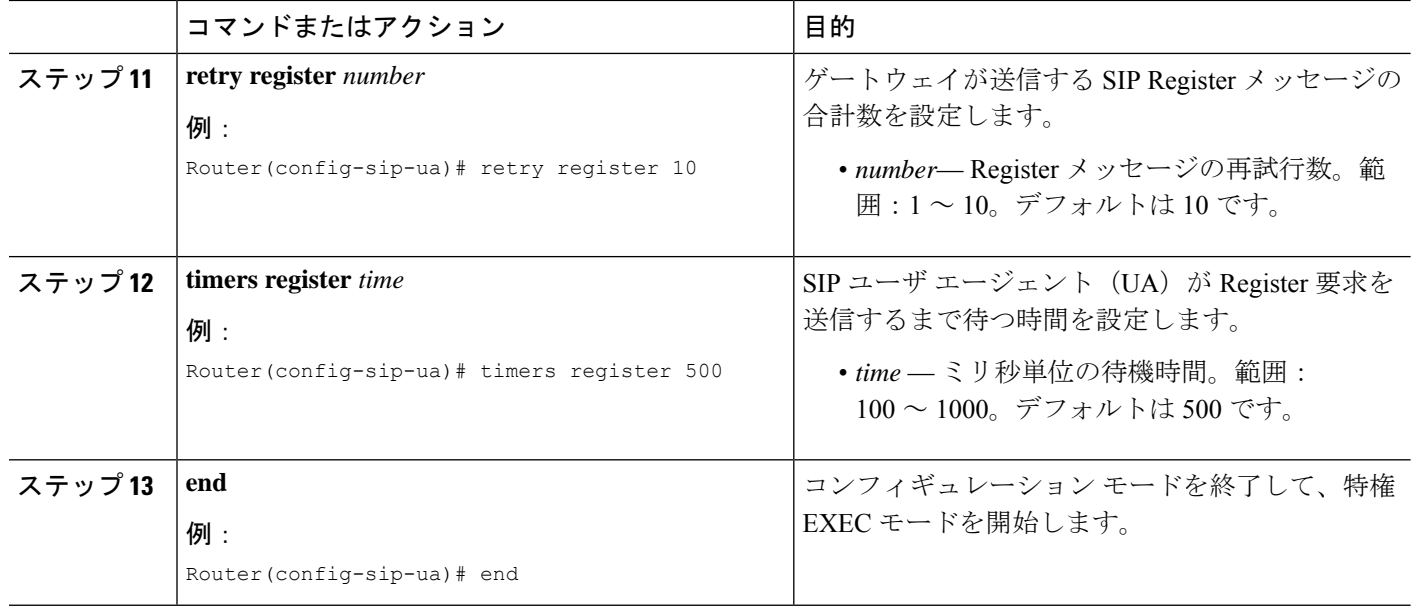

## **DHCP** の設定

DHCP クライアント用に DHCP サービスを設定するには、次の手順のいずれか 1 つだけを実行 します。

- Cisco Unified Cisco Mobility Express ルータが DHCP サーバーで、すべての DHCP クライア ントに対して単一の共有アドレスプールを使用できる場合は、「単一 DHCP IP アドレス プールの構成 (164 ページ)」を参照してください。
- Cisco Unified Cisco Mobility Express ルータが DHCP サーバーで、IP Phone および非 IP Phone DHCPクライアントごとに個別のプールが必要な場合は、「各DHCPクライアント用個別 DHCP IP アドレスプールの構成 (166 ページ)」を参照してください。
- Cisco Unified Cisco Mobility Express ルータが DHCP サーバーではなく、IP Phone からの DHCP 要求を別のルータの DHCP サーバーにリレーする場合は、「DHCP リレーの設定 (169 ページ)」を参照してください。

### 単一 **DHCP IP** アドレスプールの構成

すべての DHCP クライアントが使用する IP アドレスの共有プールを作成するには、次の手順 を実行します。

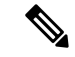

Cisco Unified Cisco Mobility Express 電話機にアドレスを提供するために使用する LAN に DHCPサーバーがある場合、このタスクを実行しないでください。「NetworkTimeProtocol の有効化 (170 ページ)」を参照してください。 (注)

### Ú

PC など IP Phone 以外のクライアントで異なる TFTP サーバ アドレスを使用する必要があ る場合、単一の DHCP IP アドレス プールは使用できません。 制約事項

### 始める前に

Cisco Unified CME ルータが DHCP サーバになっている。

### 手順の概要

- **1. enable**
- **2. configure terminal**
- **3. ip dhcp pool** *pool-name*
- **4. network** *ip-address* [*mask* | **/** *prefix-length*]
- **5. option 150 ip** *ip-address*
- **6. default-router** *ip-address*
- **7. end**

### 手順の詳細

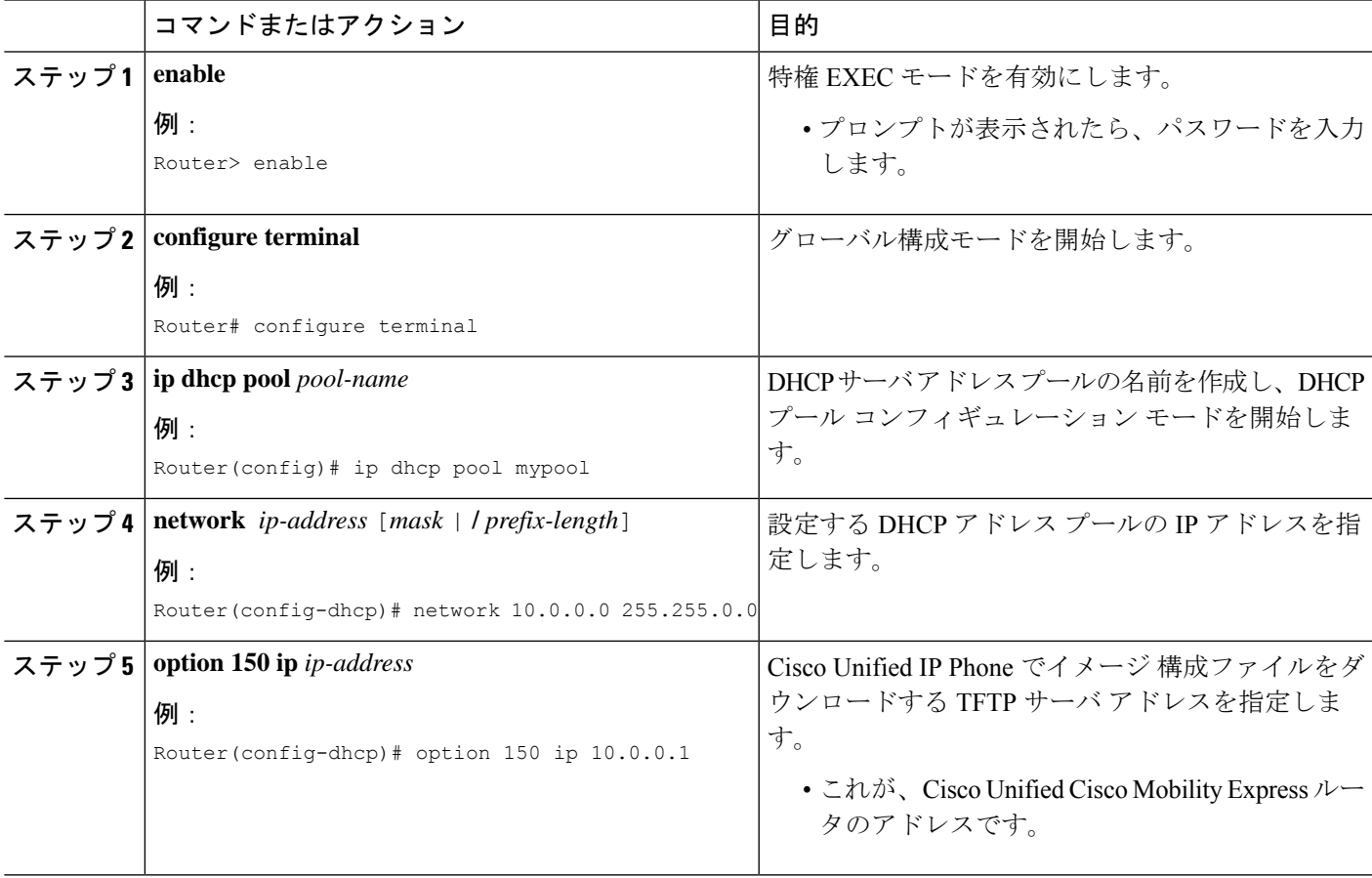

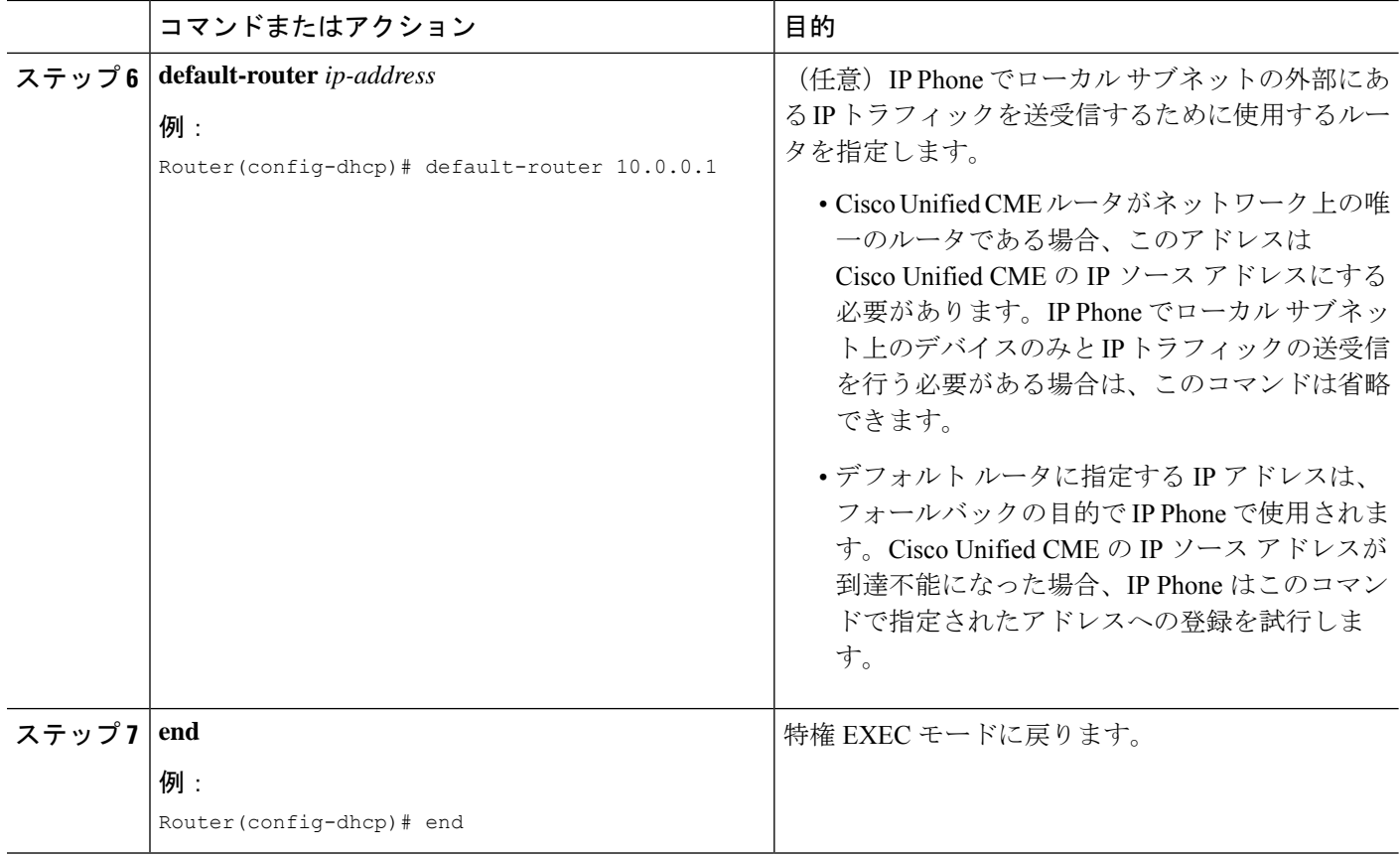

### 次のタスク

- このルータで初めて Cisco Unified CME を設定している場合は、ここで Cisco Unified CME ルータのNTPを設定できます。詳細については、Network Time Protocolの有効化 (170ペー ジ)を参照してください。
- すでに構成ずみの Cisco Unified Cisco Mobility Express ルータ用のネットワークパラメータ の修正が終わったら、「電話機用構成ファイル (463 ページ)」を参照してください。

### 各 **DHCP** クライアント用個別 **DHCP IP** アドレスプールの構成

PC など IP Phone 以外のクライアントを含めて、各 DHCP クライアントに DHCP IP アドレス プールを作成するには、次の手順を実行します。

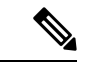

Cisco Unified Cisco Mobility Express 電話機にアドレスを提供するために使用する LAN に DHCPサーバーがある場合、このタスクを実行しないでください。「NetworkTimeProtocol の有効化 (170 ページ)」を参照してください。 (注)

### Ú

DHCP クライアントごとに個別の DHCP IP アドレス プールを使用するには、IP Phone ご とにエントリを作成します。 制約事項

### 始める前に

Cisco Unified CME ルータが DHCP サーバになっている。

### 手順の概要

- **1. enable**
- **2. configure terminal**
- **3. ip dhcp pool** *pool-name*
- **4. host** *ip-address subnet-mask*
- **5. client-identifier** *mac-address*
- **6. option 150 ip** *ip-address*
- **7. default-router** *ip-address*
- **8. end**

### 手順の詳細

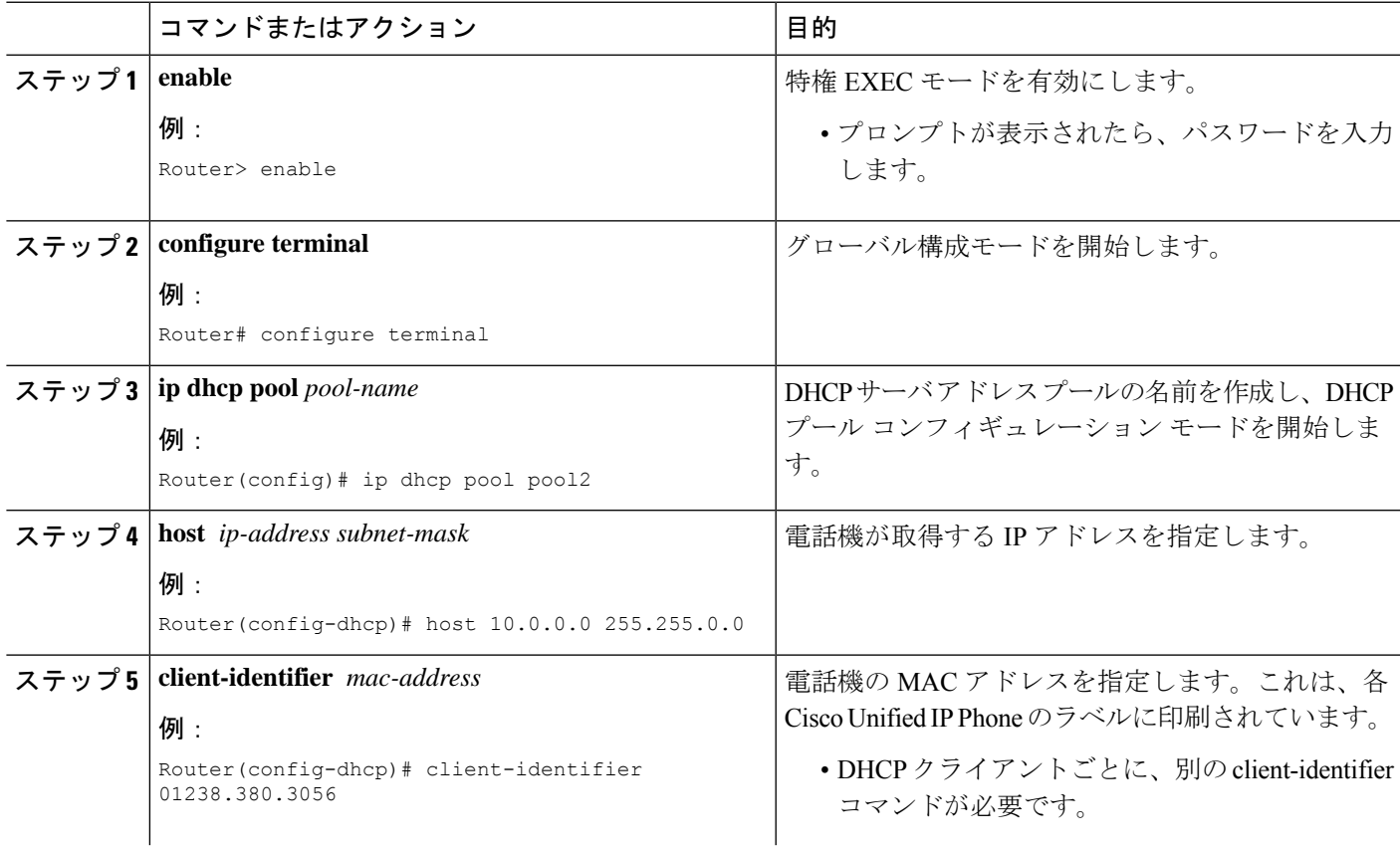

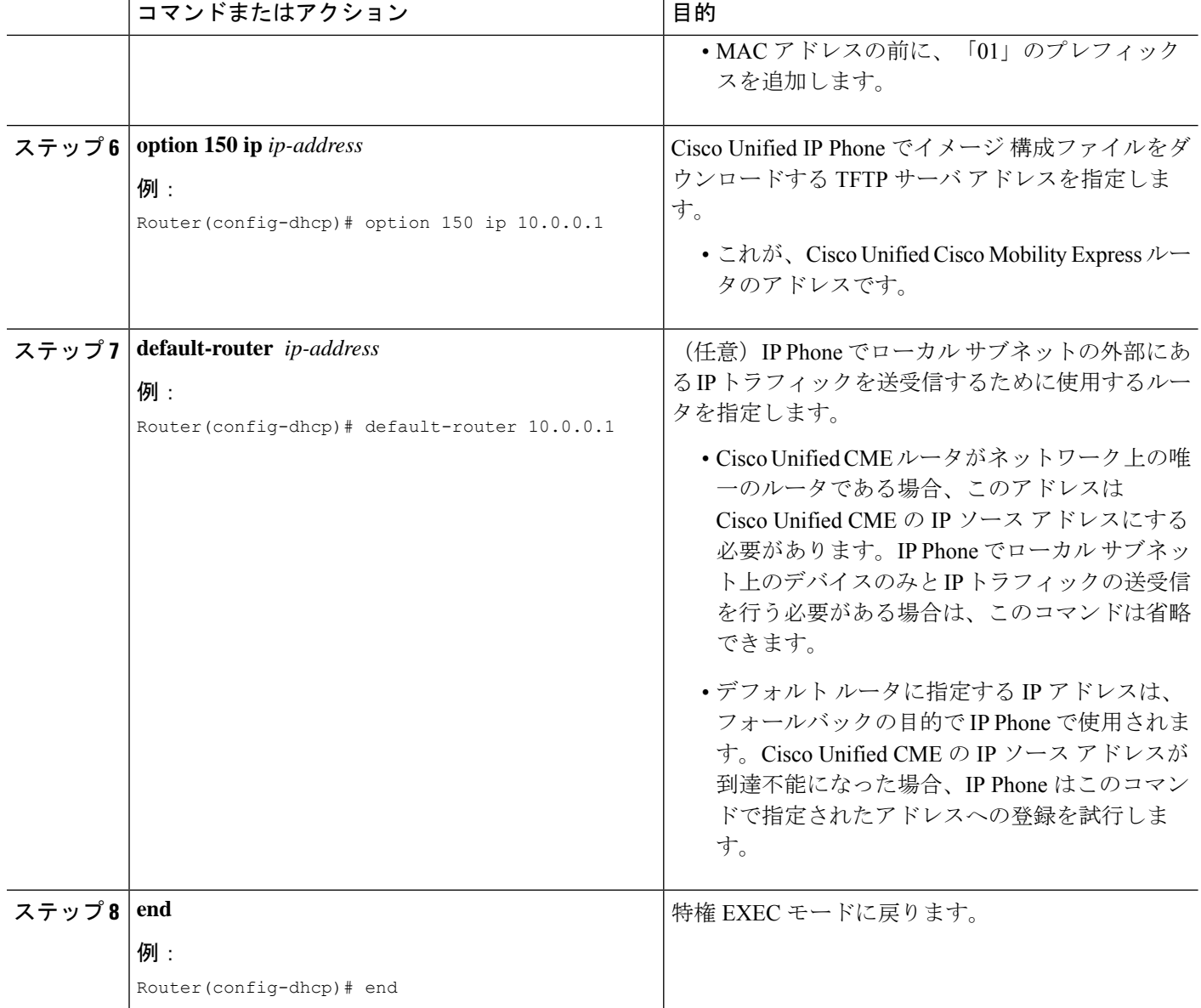

### 次のタスク

- このルータで初めて Cisco Unified CME を設定している場合は、ここで Cisco Unified CME ルータの NTP を設定できます。「Network Time Protocolの有効化 (170 ページ)」を参照 してください。
- すでに構成ずみの Cisco Unified Cisco Mobility Express ルータ用のネットワークパラメータ の修正が終わったら、「電話機用構成ファイル (463 ページ)」を参照してください。

### **DHCP** リレーの設定

Cisco Unified IP Phone が接続されている LAN インターフェイスで DHCP リレーを設定し、 DHCPリレーが電話機からDHCPサーバに要求をリレーできるようにするには、次の手順を実 行します。

### Ú

制約事項 Cisco Unified Cisco Mobility Express ルータを、DHCP サーバーにすることはできません。

### 始める前に

LAN 上のこの Cisco Unified CME ルータ以外の DHCP サーバが、Cisco Unified CME Phone にア ドレスを提供できること。

#### 手順の概要

- **1. enable**
- **2. configure terminal**
- **3. service dhcp**
- **4. interface** *type number*
- **5. ip helper-address** *ip -address*
- **6. end**

### 手順の詳細

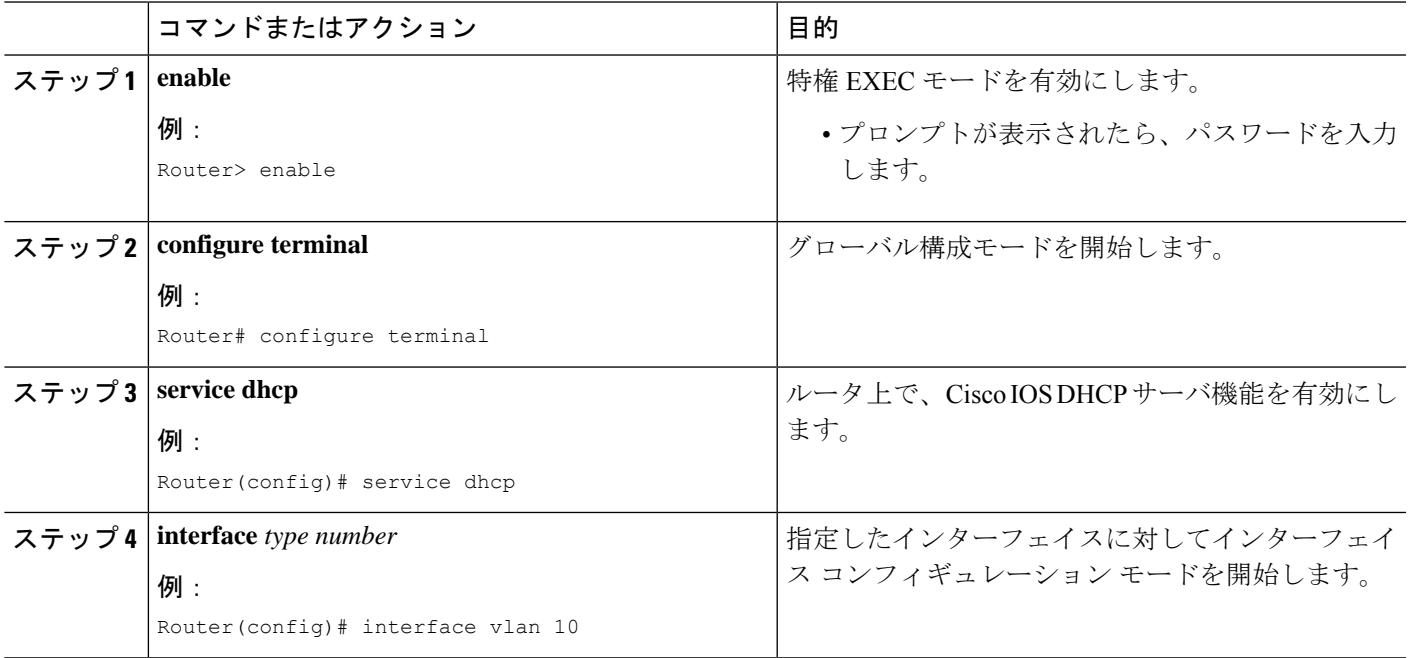

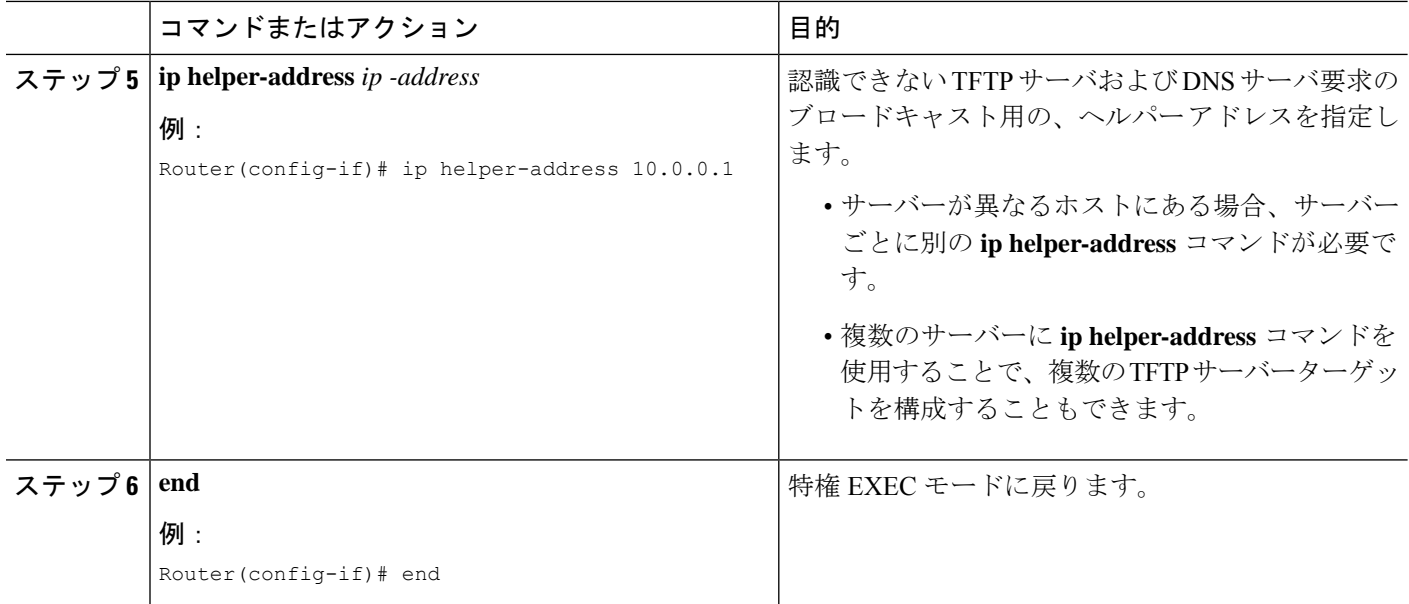

### 次のタスク

- このルータで初めて Cisco Unified CME を設定している場合は、ここで Cisco Unified CME ルータの NTP を設定できます。「Network Time Protocolの有効化 (170 ページ)」を参照 してください。
- •すでに構成ずみの Cisco Unified Cisco Mobility Express ルータ用のネットワークパラメータ の修正が終わったら、「電話機用構成ファイル (463 ページ)」を参照してください。

### **Network Time Protocol**の有効化

### 手順の概要

- **1. enable**
- **2. configure terminal**
- **3. clock timezone** *zone hours-offset* [*minutes-offset*]
- **4. clock summer-time** *zone* **recurring** [*week day month hh***:***mm week day month hh***:***mm* [*offset*]]
- **5. ntp server** *ip-address*
- **6. exit**

### 手順の詳細

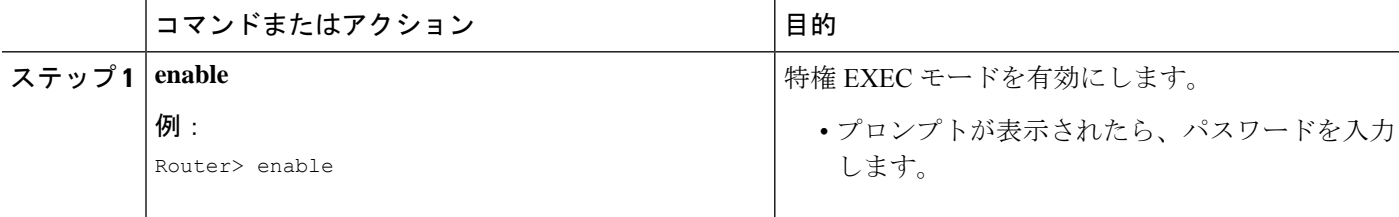

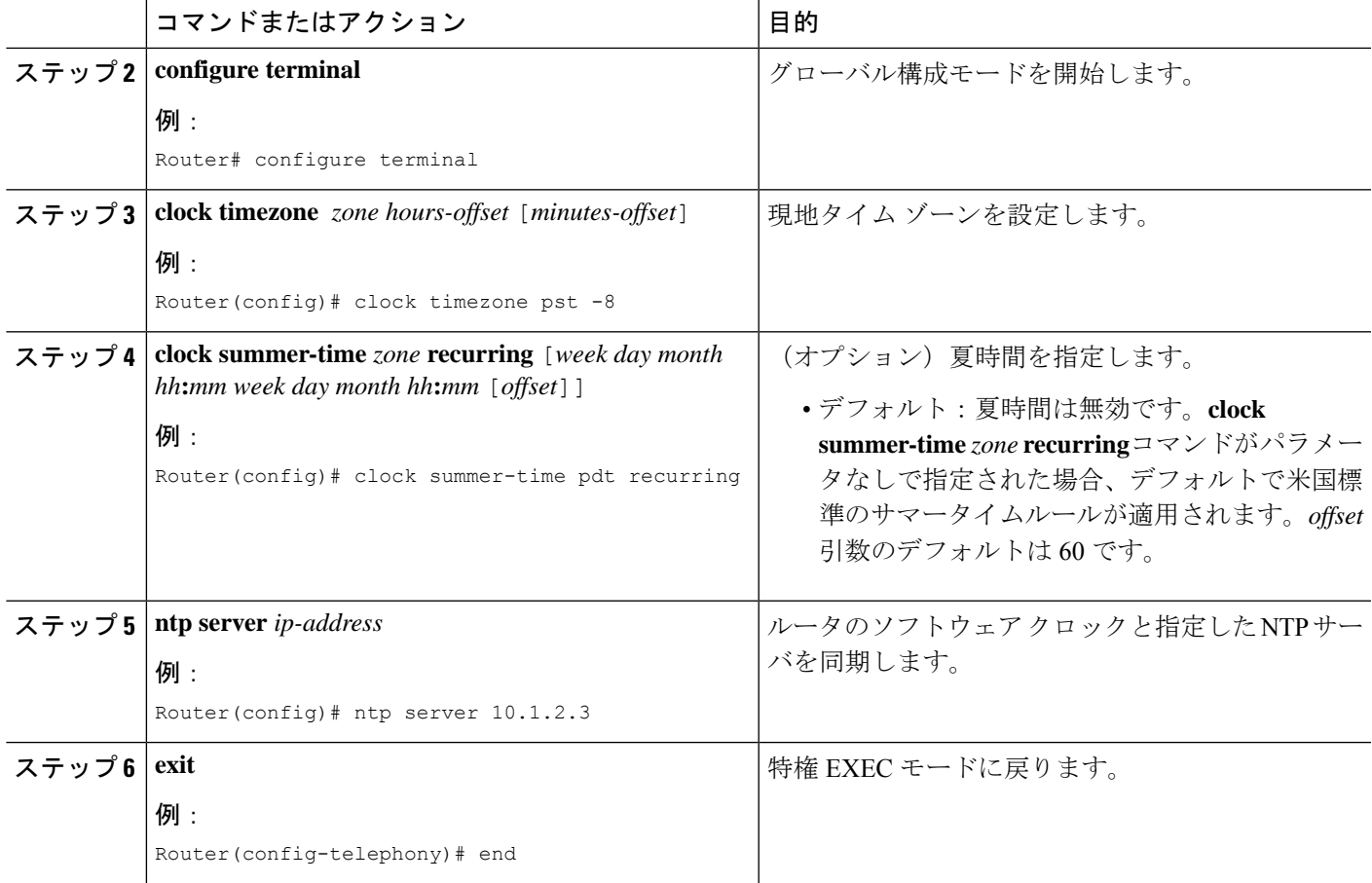

### 次のタスク

- このルータで初めて Cisco Unified CME を設定していて、マルチサイト インストールの場 合は、ここでDTMFリレーを設定できます。「マルチ拠点設置でのH.323ネットワーク向 け DTFM リレーの構成 (178 ページ)」を参照してください。
- Cisco Unified CME が SIP ゲートウェイと対話する場合は、ゲートウェイのサポートを設定 する必要があります。「SIP トランクサポートの構成 (179 ページ)」を参照してくださ い。
- このルータで初めて Cisco Unified CME を設定している場合は、ここでシステム パラメー タを設定できます。「System-Level パラメータ (187 ページ)」を参照してください。
- •すでに構成ずみの Cisco Unified Cisco Mobility Express ルータ用のネットワークパラメータ の修正が終わったら、「電話機用構成ファイル (463 ページ)」を参照してください。

# **SCCP** 電話機用 **Olson** タイムゾーンの設定

Cisco Unified SCCP IP Phone に正しい現地時刻が表示されるように Olson タイム ゾーンを設定 するには、次の手順を実行します。

### 始める前に

- Cisco Unified 6921、6941、6945、および6961SCCPIPPhoneの構成ファイルにTzDataCSV.csv ファイルが追加されていること。
- Cisco Unified 7961 SCCP IP Phone の構成ファイルに tzupdater.jar ファイルが追加されている こと。

### 手順の概要

- **1. enable**
- **2. configure terminal**
- **3. tftp-server** *device:* **tzupdater.jar**
- **4. tftp-server** *device:* **TZDataCSV.csv**
- **5. telephony-service**
- **6. olsontimezone** *timezone* **version** *number*
- **7. create cnf-files**
- **8. time-zone** *number*
- **9. exit**
- **10. clock timezone** *zone hours-offset*
- **11. clock summer-time** *zone* **date** *date month year hh:mm date month year hh:mm*
- **12. exit**
- **13. clock set** *hh:mm:ss day month year*
- **14. configure terminal**
- **15. telephony-service**
- **16. reset**
- **17. end**

### 手順の詳細

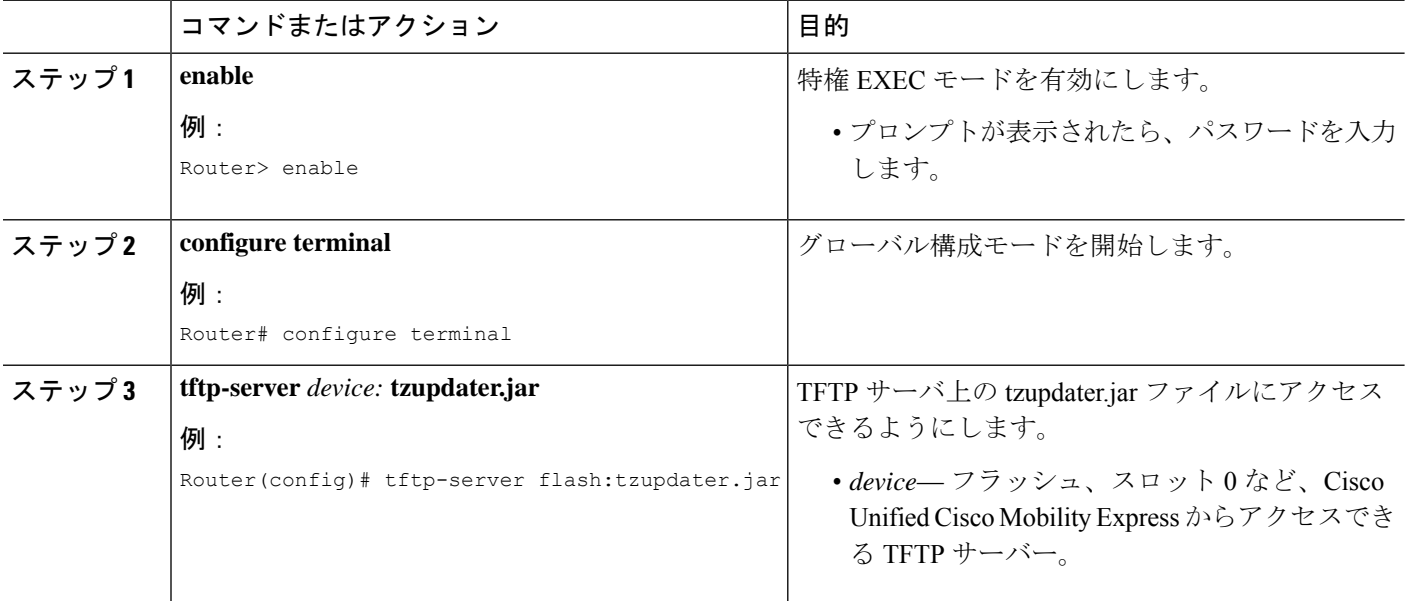

 $\mathbf I$ 

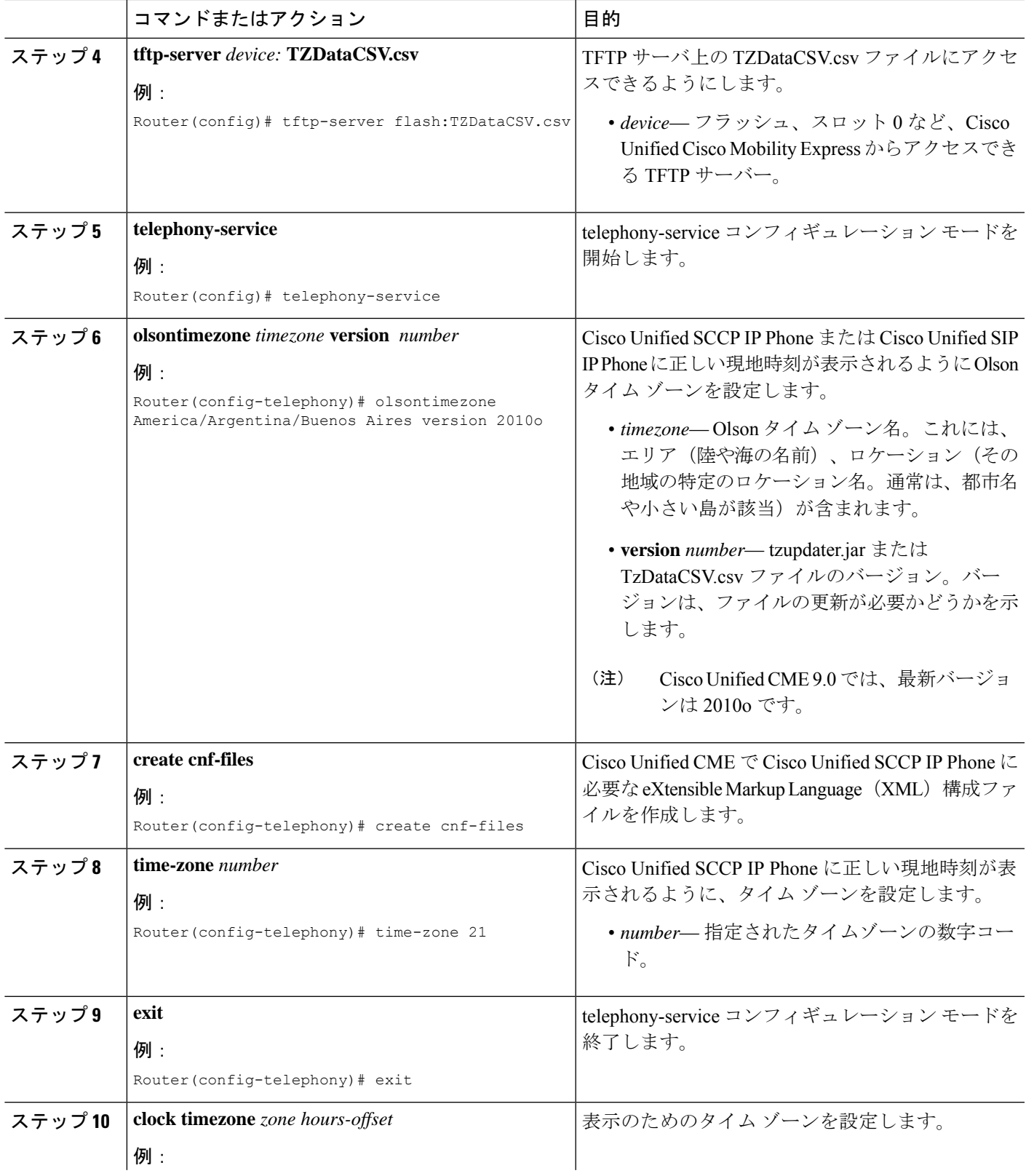

I

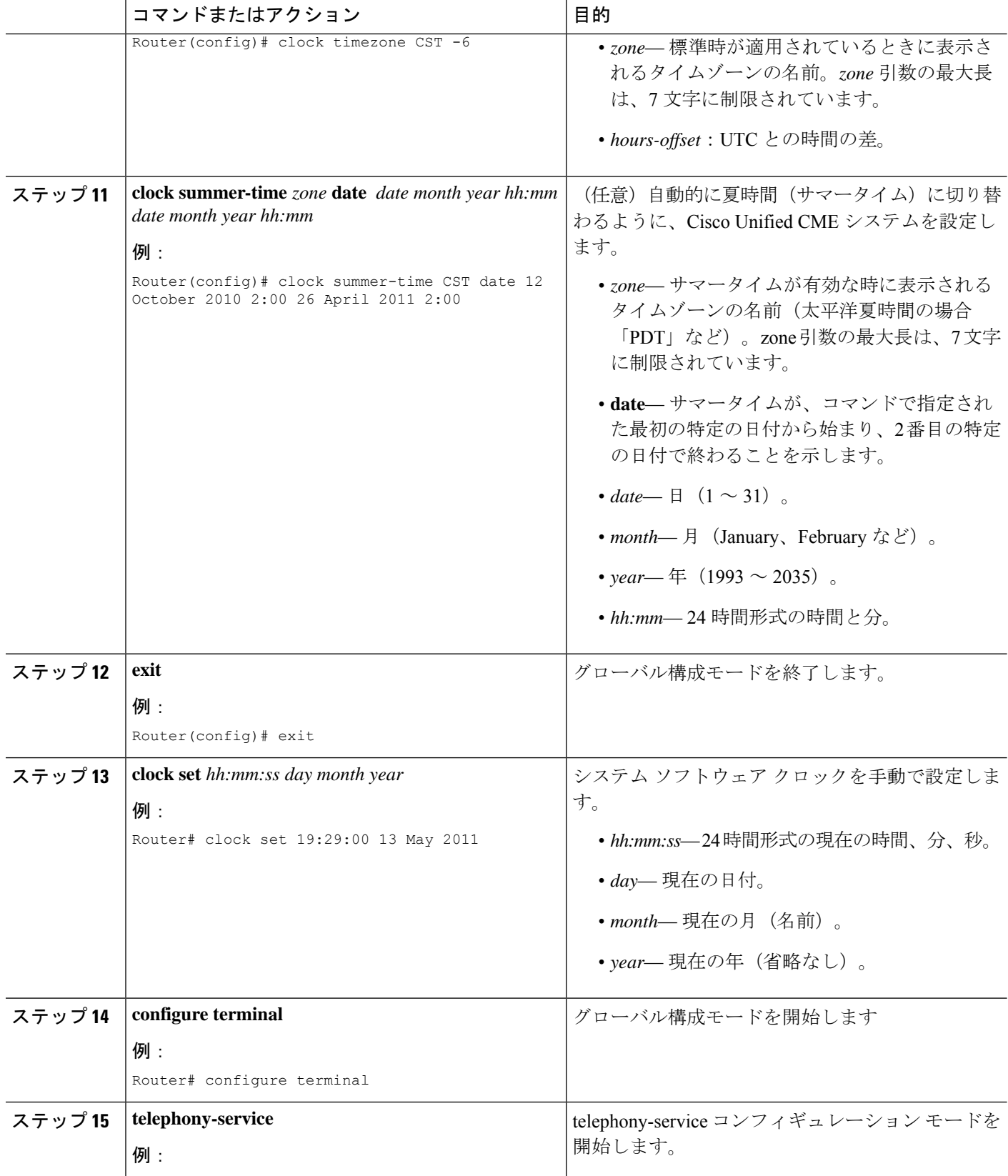

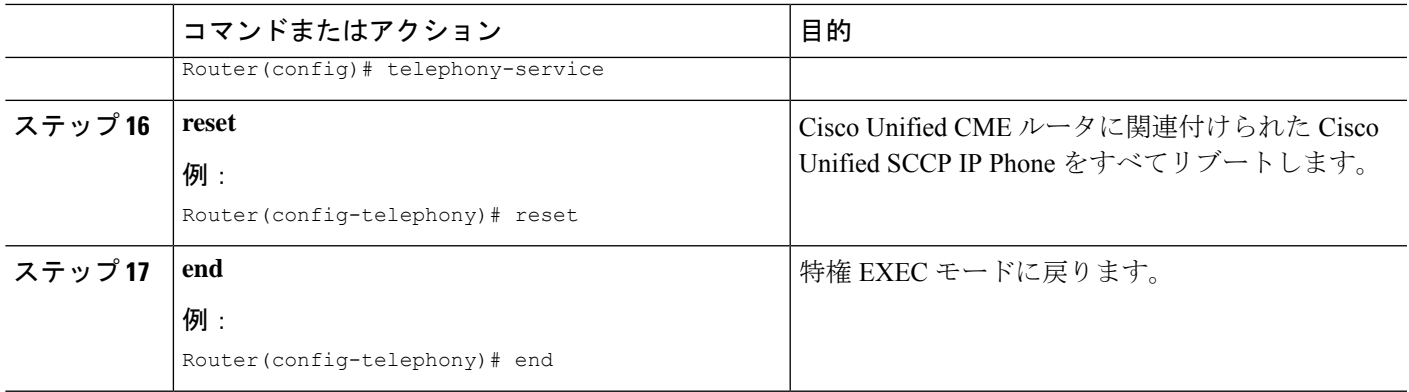

# **SIP** 電話機用 **Olson** タイムゾーンの設定

Cisco Unified SIP IP Phone に正しい現地時刻が表示されるように Olson タイム ゾーンを設定す るには、次の手順を実行します。

### 始める前に

- Cisco Unified 3911、3951、6921、6941、6945、および 6961 SIP IP Phone の構成ファイルに TzDataCSV.csv ファイルが追加されていること。
- Cisco Unified 7961 SIP IP Phone の構成ファイルに tzupdater.jar ファイルが追加されているこ と。

### 手順の概要

- **1. enable**
- **2. configure terminal**
- **3. tftp-server** *device*: **tzupdater.jar**
- **4. tftp-server** *device*: **TZDataCSV.csv**
- **5. voice register global**
- **6. olsontimezone** *timezone* **version** *number*
- **7. create profile**
- **8. timezone** *number*
- **9. exit**
- **10. clock timezone** *zone hours-offset*
- **11. clock summer-time** *zone* **date** *date month year hh:mm date month year hh:mm*
- **12. exit**
- **13. clock set** *hh:mm:ss day month year*
- **14. configure terminal**
- **15. voice register global**
- **16. reset**
- **17. end**

I

手順の詳細

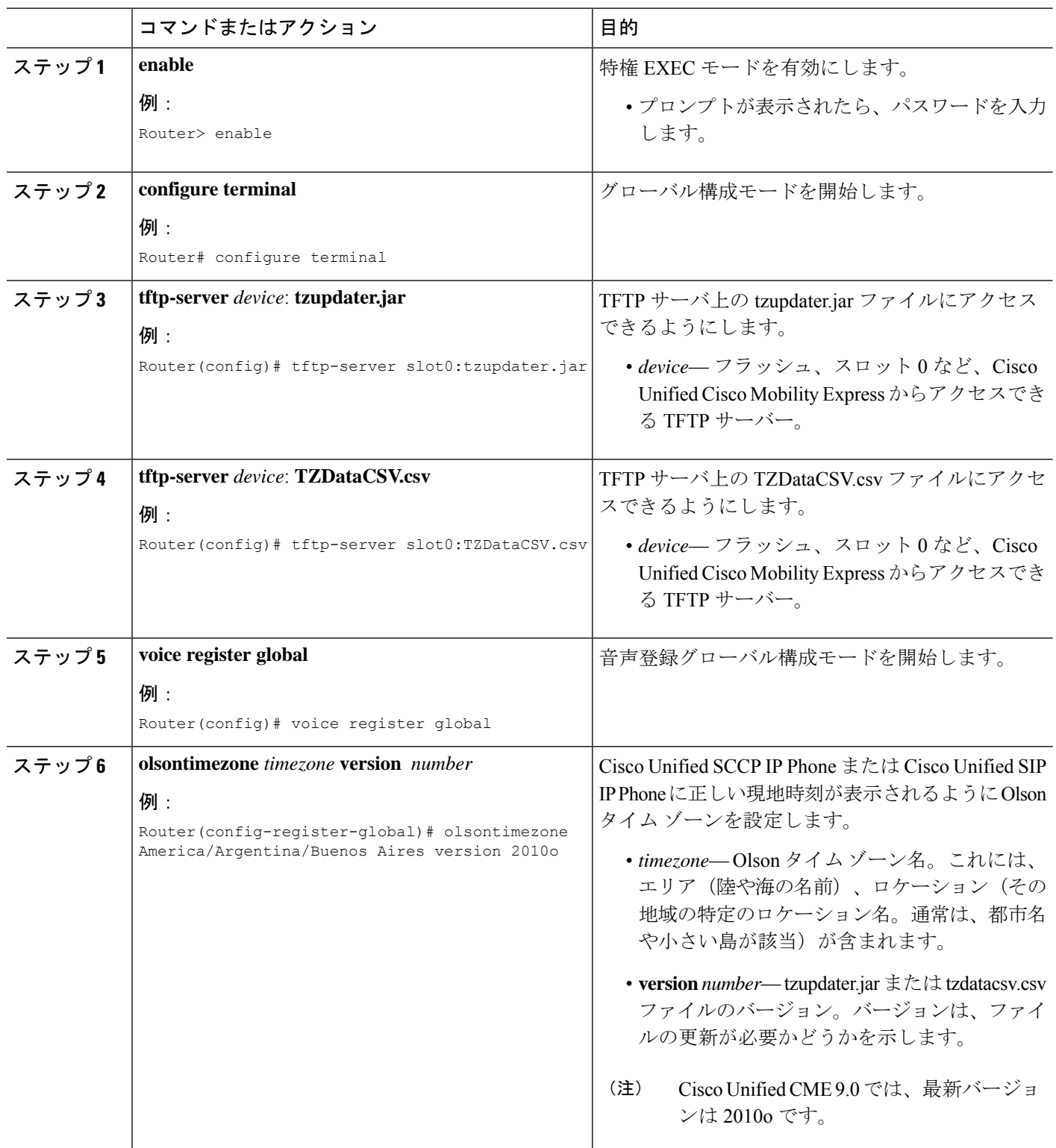

 $\mathbf I$ 

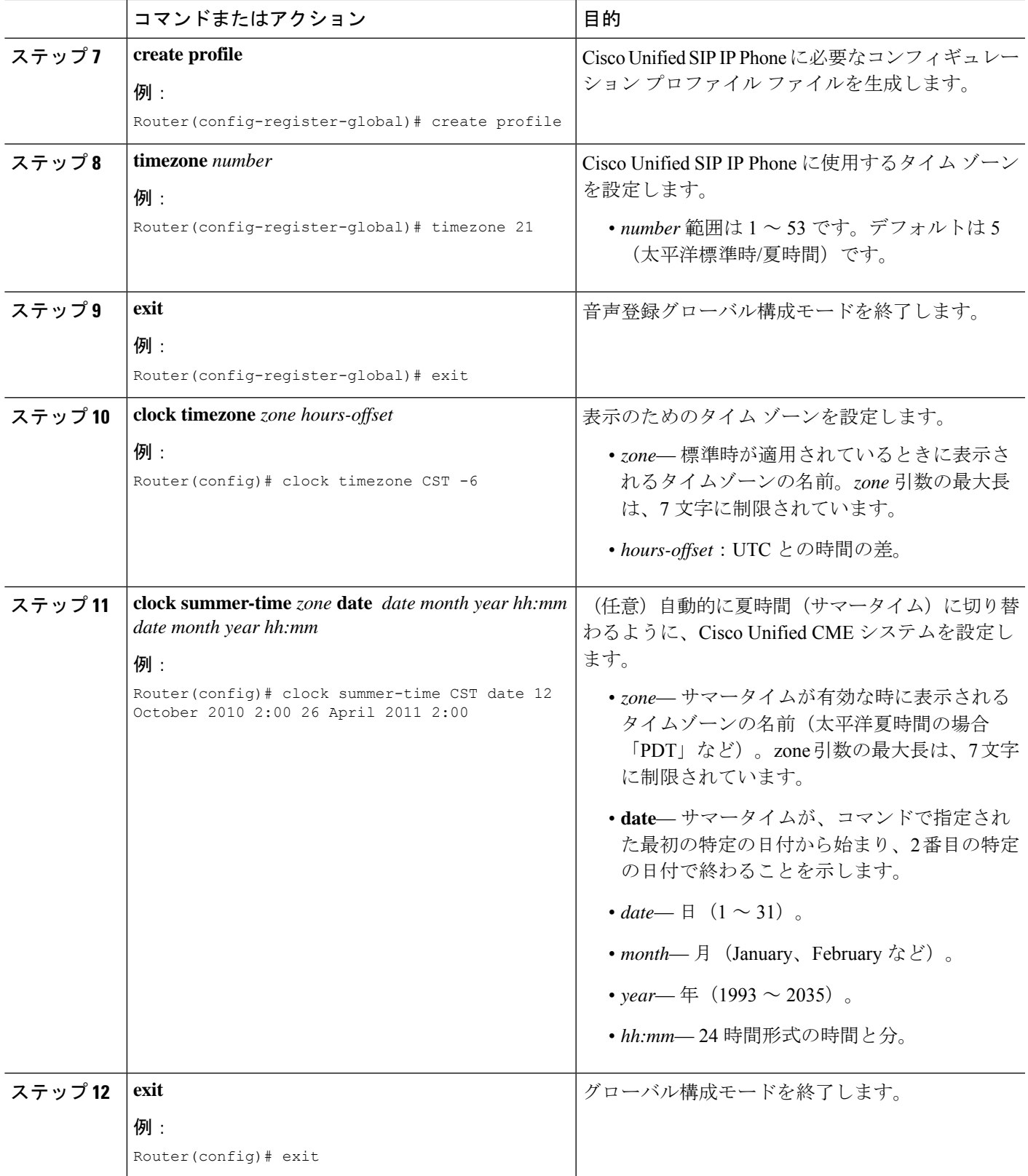

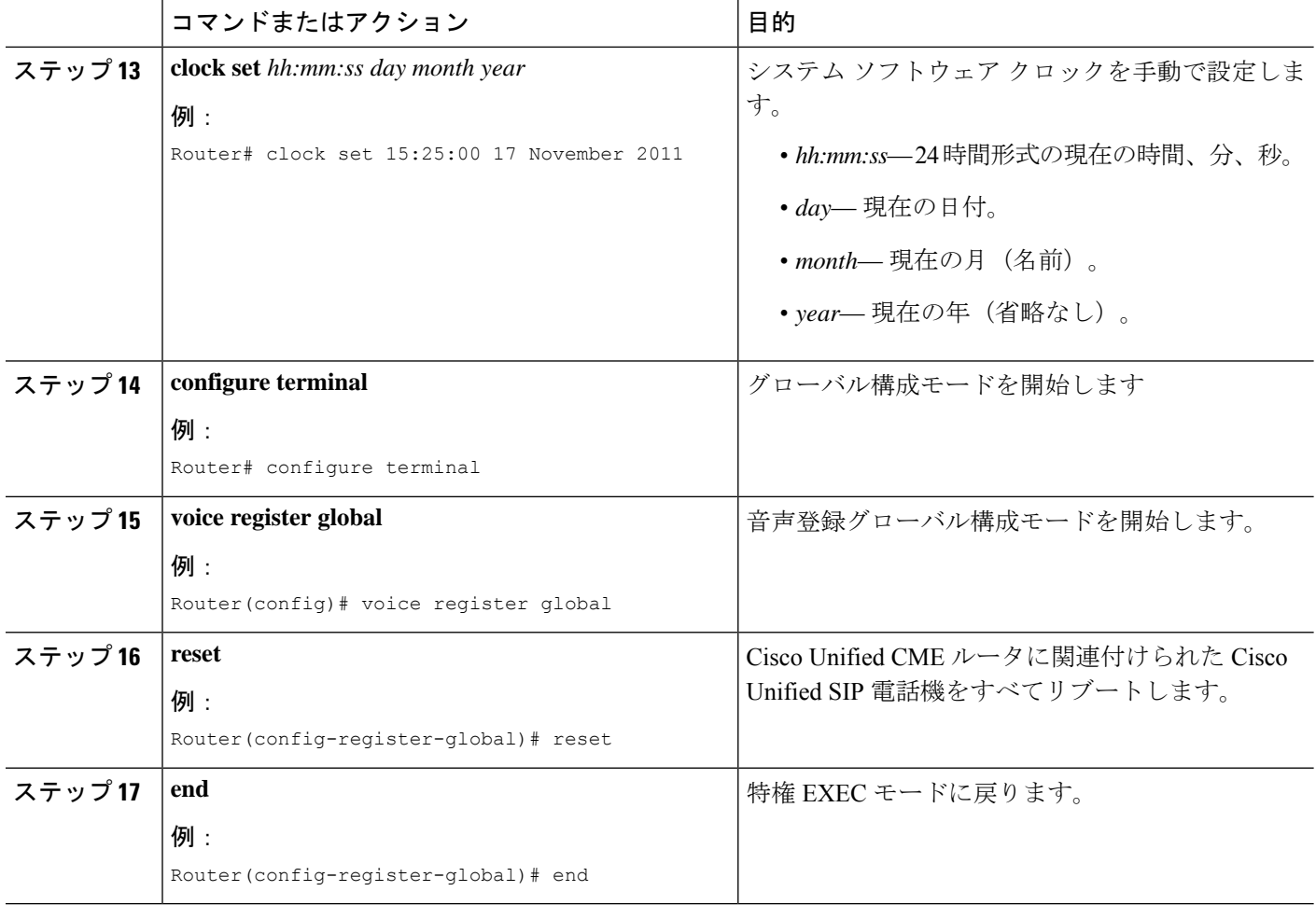

# マルチ拠点設置での **H.323** ネットワーク向け **DTFM** リレーの構成

マルチサイト インストールで H.323 ネットワーク用に DTMF リレーを設定する場合にのみ、 次の手順を実行します。

SIP ネットワークで DTMF リレーを構成するには、「SIP トランクサポートの構成 (179 ページ)」を参照してください。 (注)

手順の概要

- **1. enable**
- **2. configure terminal**
- **3. dial-peer voice** *tag* **voip**
- **4. dtmf-relay h245-alphanumeric**
- **5. end**

#### 手順の詳細

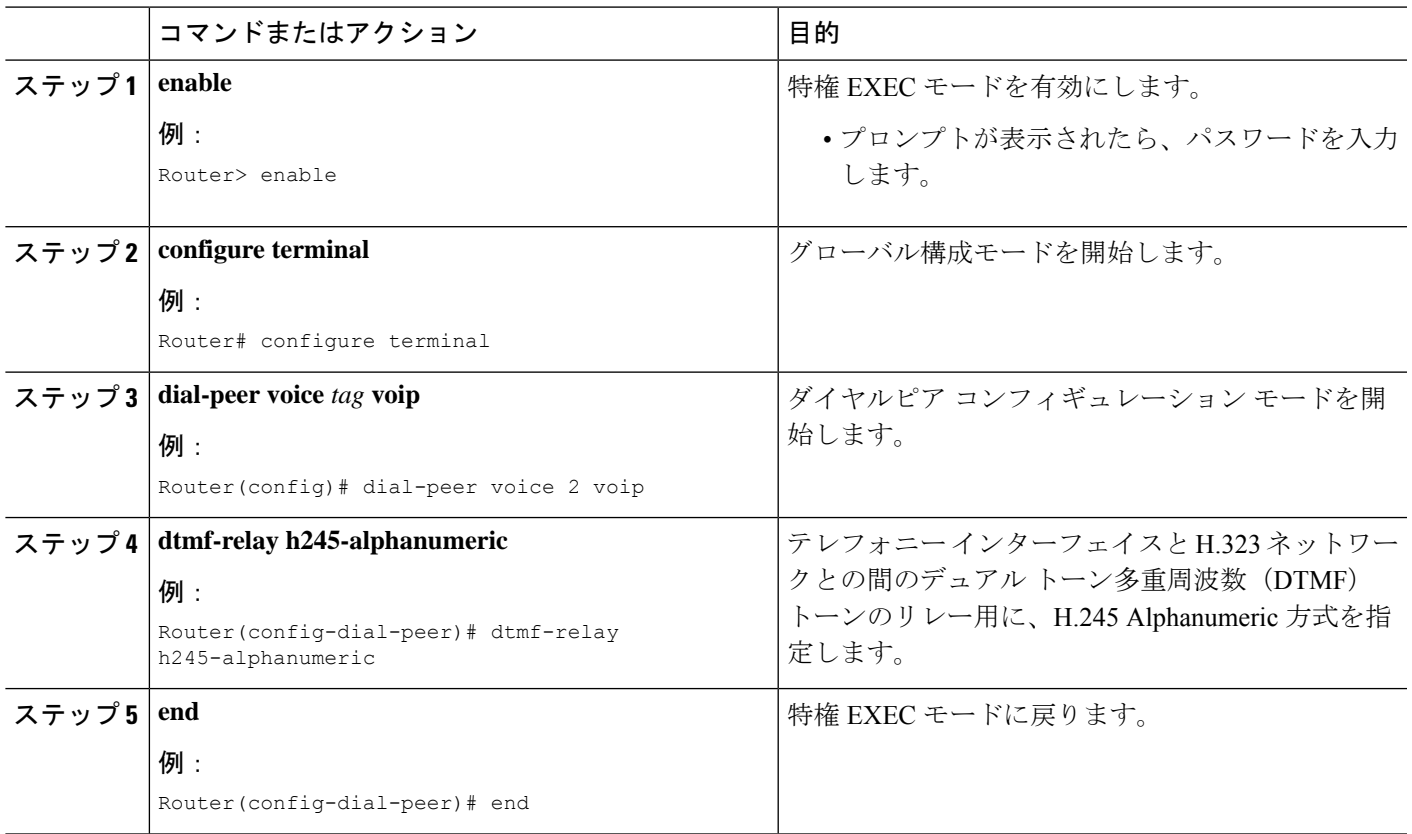

### 次のタスク

- SIPトランクにサポートを設定するには、「SIPトランクサポートの構成 (179ページ)」 を参照してください。
- このルータで初めて Cisco Unified CME を設定している場合は、ここでシステム パラメー タを設定できます。詳細については、System-Level パラメータ (187 ページ)を参照して ください。
- •すでに構成ずみの Cisco Unified Cisco Mobility Express ルータ用のネットワークパラメータ の修正が終わったら、「電話機用構成ファイル (463 ページ)」を参照してください。

### **SIP** トランクサポートの構成

SIP ゲートウェイのダイヤルピアで DTMF リレーを有効にして、電話番号を Cisco Unified CME に登録するようにゲートウェイを設定するには、次の手順を実行します。

手順の概要

- **1. enable**
- **2. configure terminal**

I

- **3. dial-peer voice** *tag* **voip**
- **4. dtmf-relay rtp-nte**
- **5. dtmf-relay sip-notify**
- **6. exit**
- **7. sip-ua**
- **8. notify telephone-event max-duration** *msec*
- **9. registrar** {**dns:** *host-name* | **ipv4:** *ip-address*} **expires** *seconds* [**tcp**] [**secondary**]
- **10. retry register** *number*
- **11. timers register** *msec*
- **12. end**

### 手順の詳細

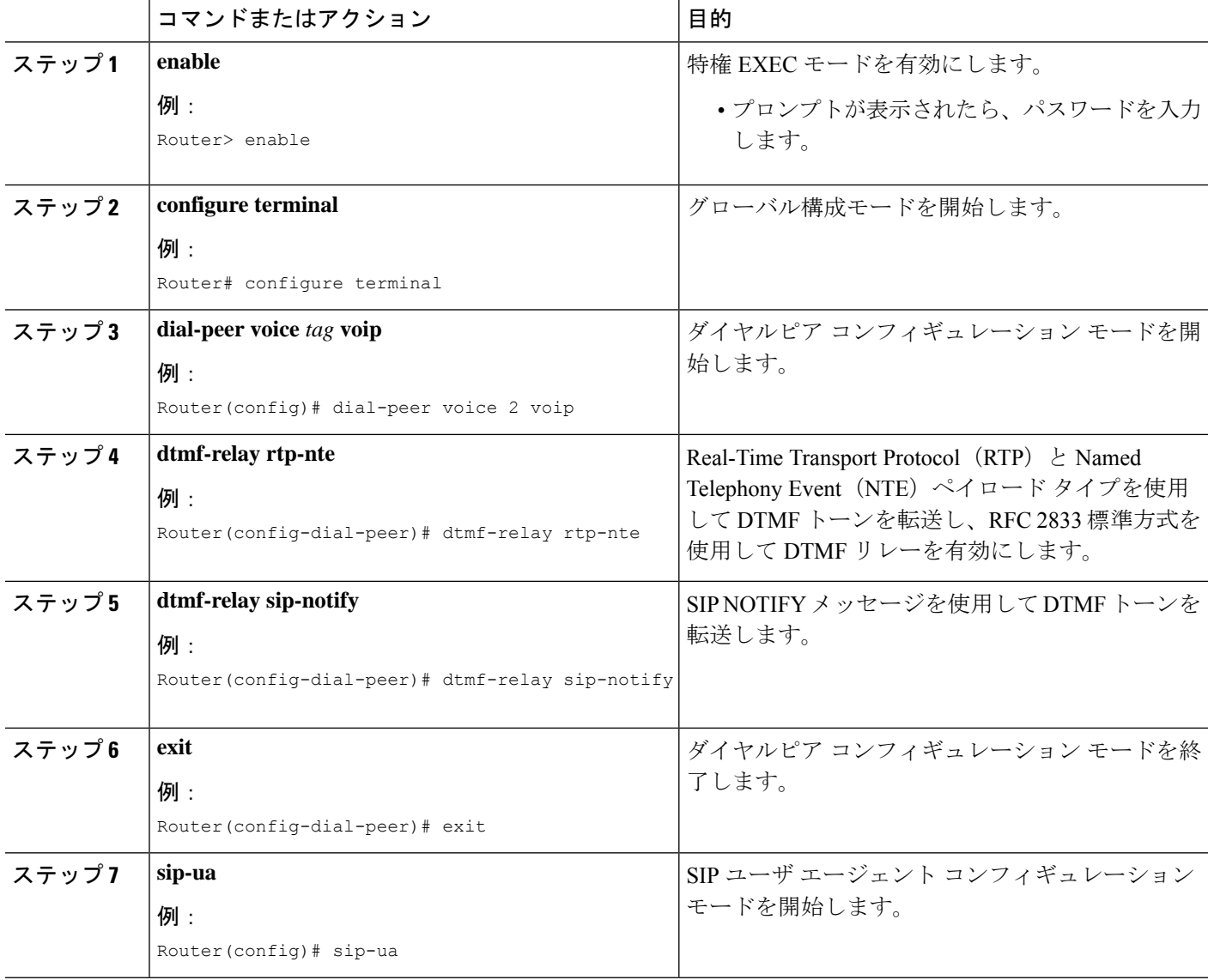

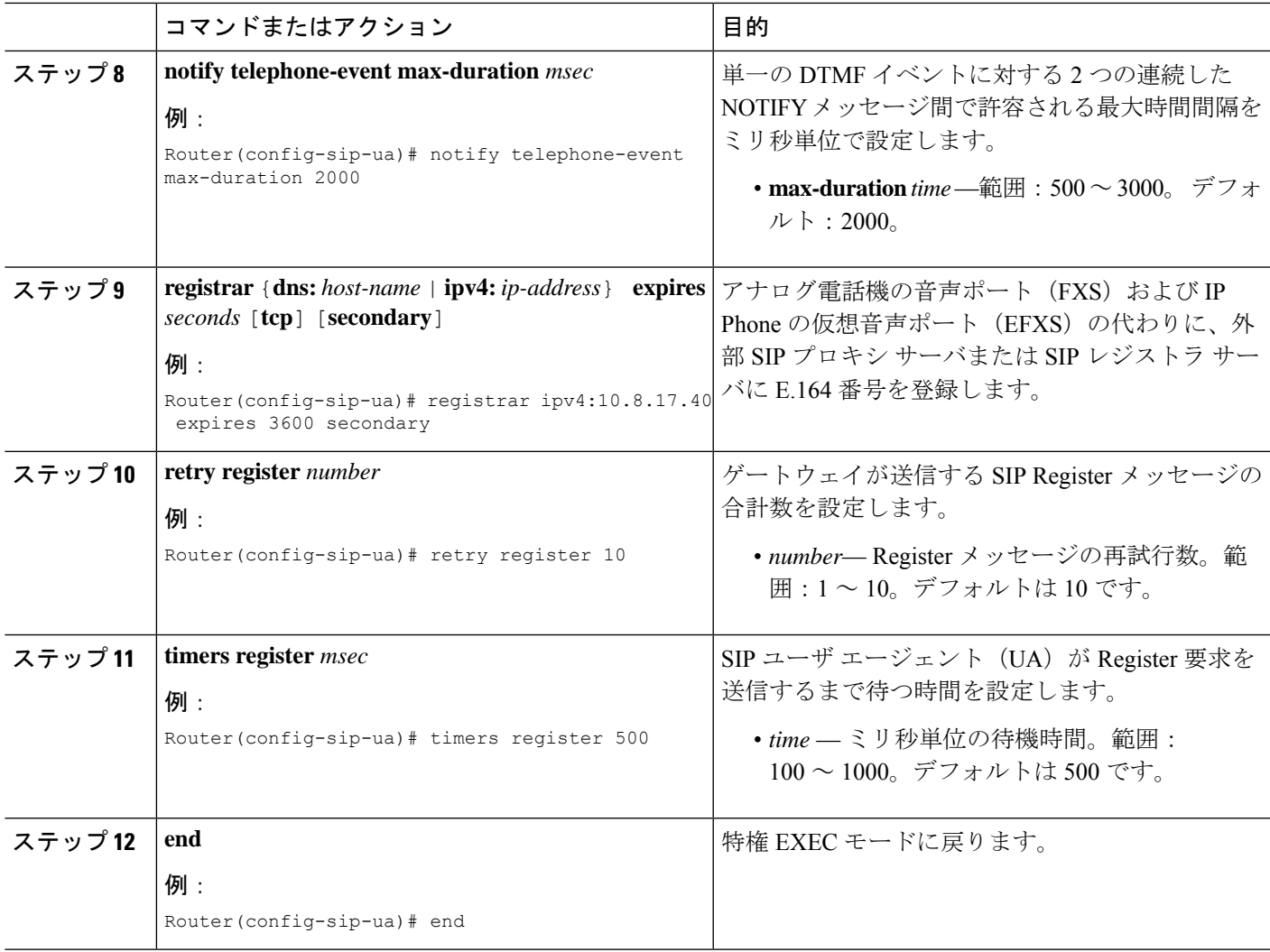

# **SIP** トランクサポートの構成の確認

SIP トランクサポートの構成を確認するには、任意の順番で次の手順を実行します。

### ステップ **1 show sip-ua status**

このコマンドを使用して、電話イベントに対する連続した NOTIFY メッセージ間の時間間隔を表示しま す。次の例では、時間間隔が 2000 ms です。

例:

```
Router# show sip-ua status
SIP User Agent Status
SIP User Agent for UDP :ENABLED
SIP User Agent for TCP :ENABLED
SIP User Agent bind status(signaling):DISABLED
```
SIP User Agent bind status(media):DISABLED SIP early-media for 180 responses with SDP:ENABLED SIP max-forwards :6 SIP DNS SRV version:2 (rfc 2782) NAT Settings for the SIP-UA Role in SDP:NONE Check media source packets:DISABLED Maximum duration for a telephone-event in NOTIFYs:2000 ms SIP support for ISDN SUSPEND/RESUME:ENABLED Redirection (3xx) message handling:ENABLED SDP application configuration: Version line (v=) required Owner line (o=) required Timespec line (t=) required Media supported:audio image Network types supported:IN Address types supported:IP4 Transport types supported:RTP/AVP udptl

### ステップ **2 show sip-ua timers**

このコマンドは、登録リクエスト送信前の待機時間を表示します。これは、**timers register**コマンドが設定 した値です。

### ステップ **3 show sip-ua register status**

このコマンドは、ローカル E.164 登録のステータスを表示します。

#### ステップ **4 show sip-ua statistics**

このコマンドは、送信された Register メッセージを表示します。

### **DHCP** サーバーの **TFTP** アドレスの変更

TFTP の IP アドレスを設定した後で変更するには、次の手順を実行します。

```
Ú
```
DHCP サーバが、Cisco Unified CME 以外のルータ上にある場合は、外部 DHCP サーバに 新しい TFTP サーバの IP アドレスを再設定します。 制約事項

### 始める前に

Cisco Unified CME ルータが DHCP サーバになっている。

#### 手順の概要

- **1. enable**
- **2. configure terminal**
- **3. ip dhcp pool** *pool-name*
- **4. option 150 ip** *ip-address*
- **5. end**

### 手順の詳細

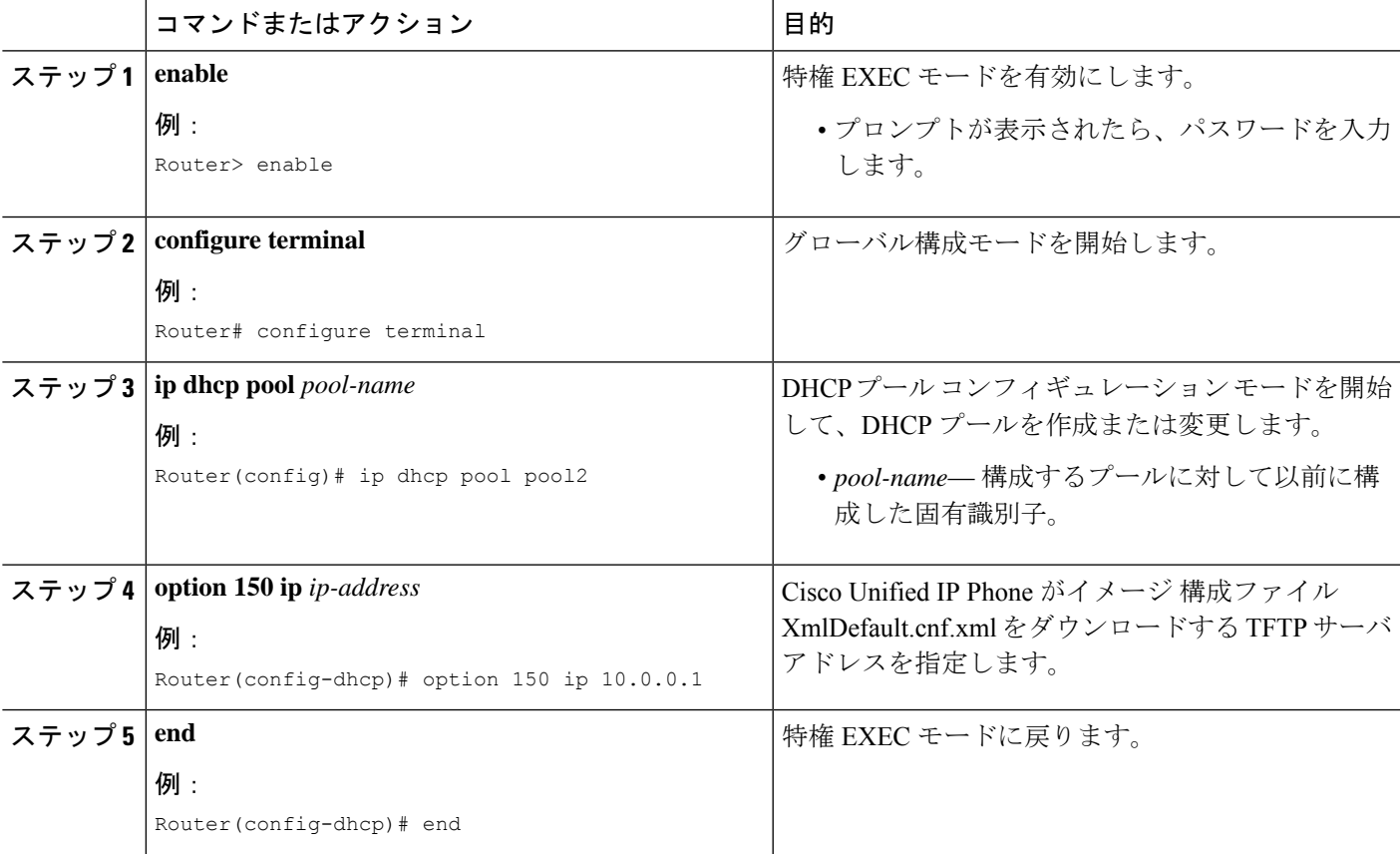

# ネットワーク パラメータの設定例

# **NTP** サーバー

次の例では、pst タイム ゾーンを UTC から 8 時間のオフセットとして、pdt という繰り返しの サマータイムを使用して定義し、10.1.2.3 の NTP サーバと同期します。

clock timezone pst -8 clock summer-time pdt recurring ntp server 10.1.2.3

### **H.323** ネットワーク用 **DTMF** リレー

次は、**show running-config** コマンド出力からの抜粋で、H.245 英数字 DTMF リレーを使用する ようにダイヤルピアが構成されたことを示しています。

dial-peer voice 4000 voip destination-pattern 4000 session target ipv4:10.0.0.25 codec g711ulaw dtmf-relay h245-alphanumeric

# 次の作業

- このルータで Cisco Unified Cisco Mobility Express を始めて構成する場合、ここでシステム レベルのパラメータを構成できます。「System-Level パラメータ (187 ページ)」を参照 してください。
- すでに構成されている Cisco Unified Cisco Mobility Express ルータのネットワークパラメー タを変更した場合は、ここで構成ファイルを生成して、変更を保存できます。「電話機用 構成ファイル (463 ページ)」を参照してください。

# ネットワーク パラメータの機能情報

次の表に、このモジュールで説明した機能に関するリリース情報を示します。この表は、ソフ トウェア リリース トレインで各機能のサポートが導入されたときのソフトウェア リリースだ けを示しています。その機能は、特に断りがない限り、それ以降の一連のソフトウェアリリー スでもサポートされます。

プラットフォームのサポートおよびシスコソフトウェアイメージのサポートに関する情報を検 索するには、Cisco Feature Navigator を使用します。Cisco Feature Navigator にアクセスするに は、[www.cisco.com/go/cfn](http://www.cisco.com/go/cfn) に移動します。Cisco.com のアカウントは必要ありません。

 $\mathbf I$ 

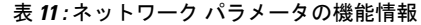

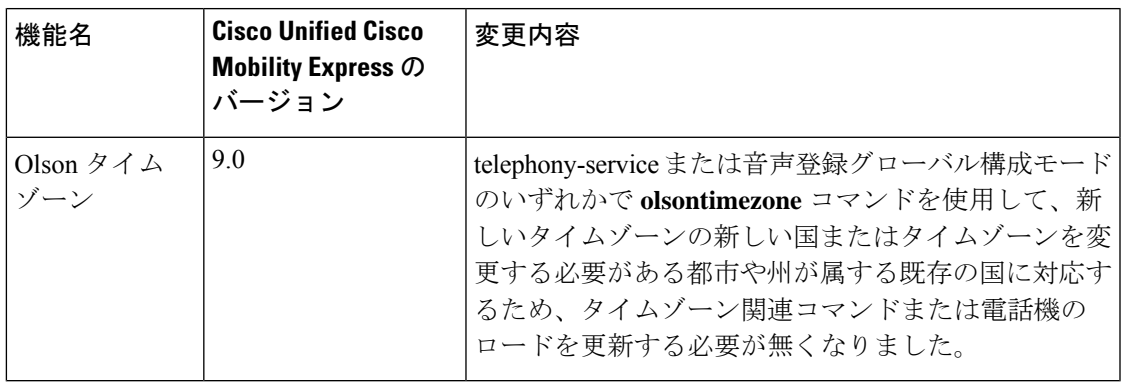

I

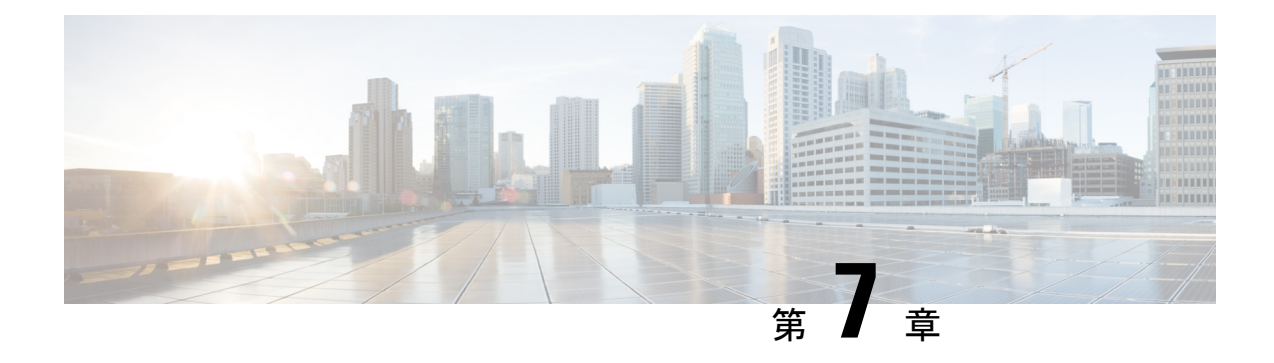

# **System-Level** パラメータ

- System-Level パラメータの前提条件 (187 ページ)
- システムレベルパラメータの構成について (187 ページ)
- システムレベルパラメータの構成 (208 ページ)
- System-Level パラメータの設定例 (251 ページ)
- 次の作業 (264 ページ)
- System-Level パラメータの機能情報 (264 ページ)

# **System-Level** パラメータの前提条件

- Cisco Unified CME 内の Session Initiation Protocol(SIP)を実行している Cisco Unified IP Phoneに直接接続するには、CiscoCME3.4以降のバージョンがルータにインストールされ ていること。インストールの詳細については、Cisco Unified Cisco Mobility Express ソフト ウェアのインストールとアップグレード (133 ページ)を参照してください。
- Cisco Unified Cisco Mobility Express は、お使いの IP ネットワークで動作するように構成す る必要があります。構成情報については、ネットワークパラメータ (157ページ)を参照 してください。

# システムレベルパラメータの構成について

### **SIP** 電話機の一括登録のサポート

Cisco Unified CME 8.6 では、一括登録プロセスに含まれる 2 つの主要トランザクションを最適 化し、電話機に送信する必要があるメッセージ数を最小限にすることで、Cisco Unified SIP IP Phone の一括登録機能が強化されています。一括登録プロセスには、次の 2 つの主要トランザ クションがあります。

•登録:登録トランザクションでは、Cisco Unified CME が受信する回線 REGISTER メッセー ジを処理し、ダイヤルピアやさまざまな電話機データ構造体を作成することで電話機の DN をプロビジョニングします。

• 電話機ステータス更新:電話機ステータス更新トランザクションは REFER メッセージと NOTIFY メッセージを使用してデバイス情報を返送します。

In Cisco Unified Cisco Mobility Express 8.6 では、電話機 1 台ごとに 1 つの REGISTER メッセー ジのみで一括登録プロセスが完了します。各回線の電話機ごとに REGISTER メッセージを 1 つ使用するわけではないので、ルータのパフォーマンスに対する悪影響を低減できます。一括 登録の設定の詳細については、「SIP IP 雷話機の一括登録構成 (215 ページ) 」を参照してく ださい。

**show voice registerpool**コマンドでは、電話機で使用されている登録方法としてperline、bulk-in progress、または bulk-completed が表示されます。per line オプションは、電話機が回線ごとの 登録プロセスを使用していることを示します。bulk-in progress オプションは、電話機が一括登 録プロセスを使用しているものの、登録プロセスがまだ完了していないことを示します。 bulk-completed オプションは、電話機が一括登録プロセスを使用して登録済みであり、登録プ ロセスが完了していることを示します。電話機の登録プロセスの詳細については、「電話機登 録タイプと状態の確認 (216 ページ)」を参照してください。

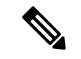

Cisco Unified CME 8.6 の一括登録機能は、SIP 電話機での回線登録を最適化する、電話機 の相互運用性機能です。一括登録機能は、音声登録グローバル構成モードの **bulk** コマン ドとは関連性がありません。 (注)

以前のバージョンの Cisco Unified CME では、登録プロセスに非常に時間がかかり、電話機を 正しくプロビジョニングするために、エンド ポイントと Cisco Unified CME の間でいくつかの SIP メッセージが交換されていました。

表 12 : 8 ボタンの IPPhone に必要なメッセージ数 (188 ページ) に、8 個のボタンがある Cisco Unified SIP IP Phone を登録するために必要なメッセージ数を示します。8 個のボタンはすべて Cisco Unified CME への共有回線として設定でき、メッセージ待機インジケータ (MWI)の通 知が有効になります。

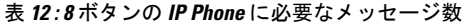

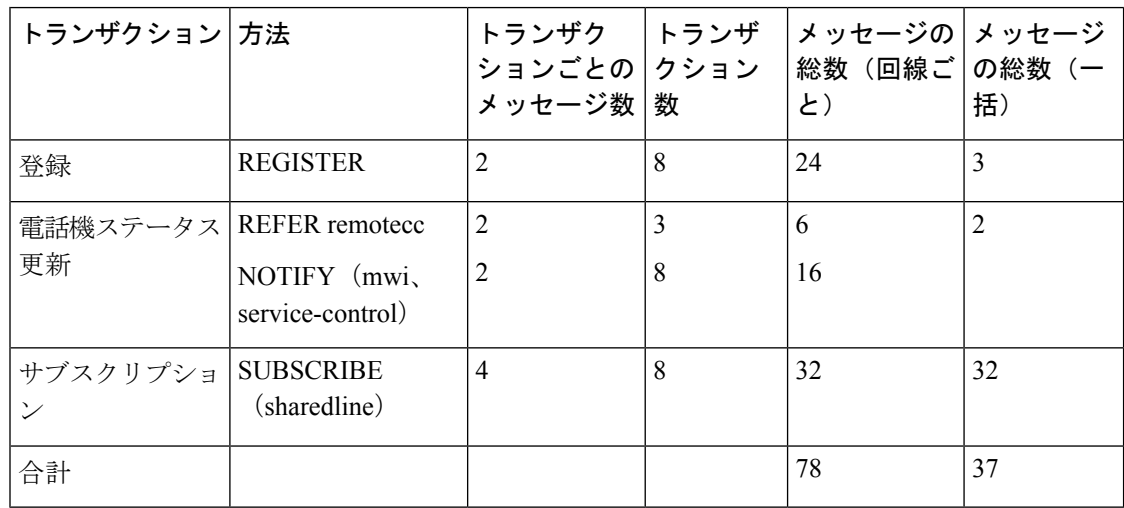

上記の表を見ると、8 ボタンの IPPhone を 1 台登録するために、70 を超えるメッセージが必要 であることがわかります。複数の電話機を同時に登録する場合、メッセージの数が膨大にな り、ルータのパフォーマンスに悪影響を及ぼす可能性があります。

拡張された一括登録プロセスでは、電話機の登録プロセスの完了に必要なメッセージの数が最 小限になるように、2つの主要トランザクション(登録と電話機ステータス更新)が最適化さ れています。表 12 : 8 ボタンの IP Phone に必要なメッセージ数 (188 ページ) は、一括登録に 必要なメッセージの総数が 37 だけになることを示しています。

### 登録トランザクション

次に、REGISTER メッセージの例を示します。

```
REGISTER sip:28.18.88.1 SIP/2.0
```
Via: SIP/2.0/TCP 28.18.88.33:44332;branch=z9hG4bK53f227fc

From: <sip:6010@28.18.88.1>;tag=001b2a893698027db8ea0454-26b9fb0c

To: <sip:6010@28.18.88.1>

Call-ID: 001b2a89-3698011e-280209a4-567e339c@28.18.88.33

Max-Forwards: 70

Date: Wed, 03 Mar 2010 01:18:34 GMT

CSeq: 240 REGISTER

User-Agent: Cisco-CP7970G/8.4.0

Contact: <sip:6010@28.18.88.33:44332;transport=tcp > ;+sip.instance="<urn:uuid:00000000-0000-0000-0000-001b2a893698 > ";+u.sip!model.ccm.cisco.com="30006"

Supported:

replaces,join,norefersub,extended-refer,X-cisco-callinfo,X-cisco-serviceuri,X-cisco-escapecodes, X-cisco-service-control,X-cisco-srtp-fallback,X-cisco-monrec,X-cisco-config,X-cisco-sis-3.0.0,X-cisco-xsi-7.0.1

```
Reason: SIP;cause=200;text="cisco-alarm:23 Name=SEP001B2A893698 Load=SIP70.8-4-2-30S
Last=reset-restart"
```
Expires: 3600

Content-Type: multipart/mixed; boundary=uniqueBoundary

Mime-Version: 1.0

Content-Length: 982

--uniqueBoundary

Content-Type: application/x-cisco-remotecc-request+xml

Content-Disposition: session;handling=optional

>

< x-cisco-remotecc-request >

<bulkregisterreq >

< contact all="true" >

```
< register > < /register >
```

```
< /contact >
```

```
< /bulkregisterreq >
 < /x-cisco-remotecc-request >
--uniqueBoundary
Content-Type: application/x-cisco-remotecc-request+xml
Content-Disposition: session;handling=optional
 >
 < x-cisco-remotecc-request >
  < optionsind >
   < combine max="6" >
    < remotecc >
     < status > < /status >
    < /remotecc >
    < service-control > < /service-control >
   < /combine >
   < dialog usage="hook status" >
    < unot > < /unot >
    \langle sub \rangle \langle /sub \rangle< /dialog >
   < dialog usage="shared line" >
    \langle unot \rangle \langle /unot \rangle\langle sub \rangle \langle /sub \rangle< /dialog >
   < presence usage="blf speed dial" >
    \langle unot > \langle /unot >
    \langle sub \rangle \langle /sub \rangle< /presence >
   < joinreq > < /joinreq >
  < /optionsind >
 < /x-cisco-remotecc-request >
--uniqueBoundary--
```
#### 次に、前の REGISTER メッセージに対する応答の例を示します。

```
SIP/2.0 200 OK
Date: Wed, 03 Mar 2010 01:18:41 GMT
From: < sip:6010@28.18.88.1 > ;tag=001b2a893698027db8ea0454-26b9fb0c
Content-Length: 603
To: < sip:6010@28.18.88.1 > ;tag=E2556C-6C1
Contact: < sip:6010@28.18.88.33:44332;transport=tcp > ;expires=3600;x-cisco-newreg
Expires: 3600
```
Content-Type: multipart/mixed;boundary=uniqueBoundary

```
Call-ID: 001b2a89-3698011e-280209a4-567e339c@28.18.88.33
```
Via: SIP/2.0/TCP 28.18.88.33:44332;branch=z9hG4bK53f227fc

Server: Cisco-SIPGateway/IOS-12.x

CSeq: 240 REGISTER

Mime-Version: 1.0

> < x-cisco-remotecc-response > < response > < code > 200 < /code > < optionsind > < combine max="6" > < remotecc > < status/ > < /remotecc > < service-control/ > < /combine > < dialog usage="shared  $line" > < sub/ > < /dialog >$ < presence usage="blf speed dial" > < sub/ > < /presence > < /optionsind > < /response

> < /x-cisco-remotecc-response >

### 電話機ステータス更新トランザクション

Cisco Unified IP Phone は、remotecc リクエストを介して Cisco Unified Cisco Mobility Express で サポートされるオプションをネゴシエーションすることを示すオプションを使用します。Cisco Unified Cisco Mobility Express は、サポートしたい 1 つ以上のオプションを選択氏、それを応答 で返します。Cisco Unified Cisco Mobility Express は、理解できないアイテム(要素、属性およ び値)は無視します。新しい電話機オプションのcombineは、電話機ステータス更新を最適化 するために定義されます。このオプションは、remotecc ステータス情報(cfwdall、privacy、 dnd、bulk mwi)を service-control と組み合わせます。次に、組み合わせられたステータス更新 の例を示します。

<optionsind> <combine max="5"> <remotecc><status/>></remotecc> <service-control/> </combine> </optionsind>

次に、組み合わせられたステータス更新の別の例を示します。

<optionsind> <combine max="4"> <remotecc><status/>></remotecc> <service-control/> </combine> </optionsind>

データサイズを最小限に抑えるには、Cisco Unified Cisco Mobility Express および 電話機は、更 新を適用するデフォルト値に前もって同意する必要があります。したがって、初回登録時に同 意したデフォルトを一致する場合、Cisco UnifiedCisco Mobility Expressは、値を送信しません。 表13:ステータス情報とデフォルト (192ページ) は、既存の状態情報と該当するデフォルト 値を取得します。

#### 表 **13 :** ステータス情報とデフォルト

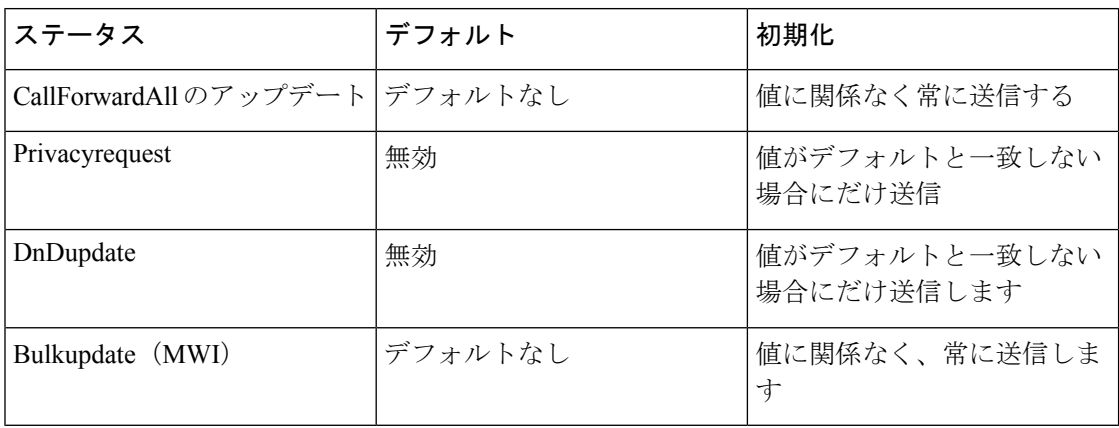

一括登録時に、Cisco Unified Cisco Mobility Express は単一の REFER メッセージを使用して、 個々のNOTIFYメッセージやREFERメッセージを電話機に送信する代わりに、cfwdallupdate、 privacyrequet、DnDupdate、およびBulkupdate (MWI) などの電話機ステータス更新のために組 み合わせられた、電話機ステータス更新用メッセージを送信します。次に、CiscoUnified Cisco Mobility Express によって電話機に送信される単一の REFER メッセージの例を示します。

```
REFER sip:6010@28.18.88.33:44332 SIP/2.0
Content-Id: <1483336>
From: <sip:28.18.88.1>;tag=E256D4-2316
Timestamp: 1267579121
Content-Length: 934
User-Agent: Cisco-SIPGateway/IOS-12.x
Require: norefersub
Refer-To: cid:1483336
To: <sip:6010@28.18.88.33>
Contact: <sip:28.18.88.1:5060>
Referred-By: <sip:28.18.88.1>
Content-Type: multipart/mixed;boundary=uniqueBoundary
Call-ID: 89CBE590-259911DF-80589501-4E753388@28.18.88.1
Via: SIP/2.0/UDP 28.18.88.1:5060;branch=z9hG4bKA22639
CSeq: 101 REFER
Max-Forwards: 70
Mime-Version: 1.0
```

```
--uniqueBoundary
Content-Type: application/x-cisco-remotecc-request+xml
```
<x-cisco-remotecc-request> <cfwdallupdate><fwdaddress></fwdaddress><tovoicemail>off</tovoicemail></cfwdallupdate></x-cisco-remotecc-request>

```
--uniqueBoundary
Content-Type: application/x-cisco-remotecc-request+xml
```

```
<x-cisco-remotecc-request>
<privacyreq><status>true</status></privacyreq>
</x-cisco-remotecc-request>
--uniqueBoundary
Content-Type: application/x-cisco-remotecc-request+xml
```

```
<bulkupdate>
<contact all="true"><mwi>no</mwi></contact>
<contact line=" 1"><mwi>yes</mwi></contact>
<contact line=" 3"><mwi>yes</mwi></contact>
</bulkupdate>
</x-cisco-remotecc-request>
--uniqueBoundary
Content-Type: text/plain
action=check-version
RegisterCallId={001b2a89-3698011e-280209a4-567e339c@28.18.88.33}
ConfigVersionStamp={0106514225374329}
DialplanVersionStamp={}
SoftkeyVersionStamp={0106514225374329}
```
--uniqueBoundary--

<x-cisco-remotecc-request>

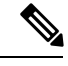

(注)

Cisco Unified IP Phone は登録の更新のために TCP を使用します。TCP ソケットのデフォ ルトのキープアライブ タイムアウト セッションは 60 分です。Cisco Unified Cisco Mobility Express への登録の更新が1時間(60分)以内に行われない場合、TCP 接続が解除されま す。これによって、更新の代わりに、電話機の再起動が行われます。電話機が再起動し ないようにするには、voice service voip で registrar expire タイマーを調整するか、または sip-ua で timer connection aging を、電話機が登録の更新に使用する時間よりも大きな値に 設定します。たとえば、電話機が 60 分ごとに登録更新を行う場合、timer connection aging を100分に設定すると、TCP接続が必ず開かれたままになります。または、registrar expire の最大値を 3600 未満に設定することもできます。

### **DSCP**

DiffServ コード ポイント (DSCP) パケット マーキングは、各パケットのサービス クラスを指 定するために使用されます。CiscoUnified IPPhoneは、デバイスにダウンロードされた構成ファ イルから DSCP 情報を取得します。

以前のバージョンの Cisco Unified CME では、DSCP 値が事前に定義されていました。 Cisco Unified CME 7.1 以降のバージョンでは、さまざまなタイプのネットワーク トラフィック のために DSCP 値を設定できます。Cisco Unified CME は構成ファイル内の設定された DSCP 値 を SCCP および SIP 電話機にダウンロードし、すべての制御メッセージおよびフロースルー RTP ストリームに、設定された DSCP 値でマークが付けられます。これによって、ビデオ ス トリームやオーディオ ストリームなどに、さまざまな DSCP 値を設定できます。

構成の詳細については、「SCCP電話機用Cisco UnifiedCisco Mobility Expressの設定 (217ペー ジ)」または「SIP電話機用Cisco UnifiedCiscoMobilityExpressのセットアップ(234ページ)」 を参照してください。

## **Cisco Unified CME 4.3** 以降のバージョンでの **ephone** の最大数

Cisco Unified Cisco Mobility Express 4.3 以降のバージョンでは、**max-ephones** コマンドが強化さ れ、構成可能な数を制限することなく Cisco Unified Cisco Mobility Express に登録できる SCCP 電話機の最大数を設定できるようになりました。以前のバージョンのCiscoUnifiedCiscoMobility Express では、**max-ephones** コマンドが、構成および登録可能な電話機の最大数を定義してい ました。

この拡張機能により、構成可能な電話機の最大数が、1000 に増加されました。Cisco Unified Cisco Mobility Express に登録できる電話機の最大数に変更なありません。これは、ハードウェ アプラットフォームがサポートする電話機の数によって異なり、**max-ephones** コマンドが制限 します。

この拡張機能は、登録できる数以上の電話機を構成する必要がある Extension Assigner などの 機能をサポートします。たとえば、**max-ephones** コマンドを 50 に設定し、100 台の ephone を 構成すると、一度に 1 台ずつランダムな順序で Cisco Unified Cisco Mobility Express に登録でき る電話機は 50 台のみになります。残りの 50 台の電話機は登録できず、拒否された電話機ごと にエラー メッセージが表示されます。また、この機能拡張では、最大 1000 の内線番号用に、 電話機の内線番号と一致する ephone タグを割り当てることもできます。

**max-ephones** コマンドの値を小さくした場合、リブートするまで、現在登録されている電話機 が強制的に登録解除されることはありません。ただし、登録されている電話機の数がすでに max-ephones 値と等しいか、それよりも多い場合、追加の電話機を Cisco Unified CME に登録す ることはできません。**max-ephones** コマンドの値を大きくした場合、新しい制限に達するま で、以前に拒否された ephone をすぐに登録できるようになります。

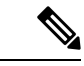

(注)

Cisco 4351 サービス統合型ルータの場合、max-ephones 値を 3925 に設定できます。Cisco 4331 サービス統合型ルータの場合、max-ephones 値を 2921 に設定できます。Cisco 4321 サービス統合型ルータの場合、max-ephones 値を 2901 に設定できます。Cisco 4400 サービ ス統合型ルータ Series の場合、max-ephones 値を 4451 に設定できます。

## **SIP** 電話機用のネットワーク タイム プロトコル

SIP 電話機は Cisco Unified CME ルータと同期できますが、リブート後にルータの時計がずれ て、電話機に間違った時刻が表示される可能性があります。CiscoUnifiedCMEルータに登録さ れた SIP 電話機はネットワーク タイム プロトコル (NTP) サーバと同期できます。NTP サー バと同期することにより、SIP電話機が正しい時刻を維持できます。構成情報については、SIP 電話機用ネットワーク タイム プロトコルの設定 (242 ページ)を参照してください。

### 電話機別構成ファイル

Cisco Unified Cisco Mobility Express 4.0 以降のバージョンでは、外部 TFTP サーバを使用して、 Cisco Unified Cisco Mobility ExpressルータのTFTPサーバー機能に対する負荷を低減できます。 Cisco Unified CME ルータのフラッシュ メモリまたはスロット 0 メモリを使用すると、電話機 タイプごと、または電話機ごとに異なる構成ファイルを使用でき、電話機ごとに異なるユーザ ロケールやネットワーク ロケールを指定できます。Cisco Unified Cisco Mobility Express 4.0 以 前では、1 つの Cisco Unified Cisco Mobility Express システムに指定できるデフォルトユーザー とネットワークロケールは、各 1 つのみでした。

構成ファイルを格納するために、次の 4 つの場所のいずれかを指定できます。

- システム:これがデフォルトです。system:/its が格納場所の場合、システム内のすべての 電話機に対してデフォルトの構成ファイルは1つだけです。したがって、すべての電話機 が同じユーザ ロケールとネットワーク ロケールを使用します。ユーザ定義のロケールは サポートされません。
- フラッシュまたはスロット 0:ルータのフラッシュ メモリまたはスロット 0 メモリが格納 場所の場合、追加の構成ファイルを作成して、電話機タイプごと、または個々の電話機ご とに適用できます。これらの構成ファイルでは、最大5つのユーザロケールおよびネット ワーク ロケールを使用できます。

- 選択した保存先がフラッシュメモリの場合、このデバイス上のファイルシステムタイプ は、クラスB (LEFS)になり、定期的にデバイスの空き容量を確認する必要があります。 また、**squeeze** コマンドを使用して、削除したファイルが使用していた容量を解放する必 要があります。**squeeze** コマンドを使用しない限り、移動また削除された構成ファイルに よって使用された容量を、他のファイルが使用できる状態になりません。squeeze 処理中 のフラッシュ メモリ容量の再書き込みには、数分間かかる場合があります。このコマン ドは、定期メンテナンス中またはオフピーク時間中に使用することを推奨します。 (注)
	- TFTP:外部TFTPサーバが格納場所の場合、電話機タイプごと、個々の電話機ごとに適用 できる追加構成ファイルを作成できます。これらの構成ファイルでは、最大5つのユーザ ロケールおよびネットワーク ロケールを使用できます。

構成ファイルの作成方法として、次のいずれかを指定できます。

- システムごと:これがデフォルトです。すべての電話機で単一の構成ファイルを使用しま す。単一の構成ファイルのデフォルトのユーザとネットワークのロケールが Cisco Unified CME システム内のすべての電話機に適用されます。複数のロケールおよび ユーザ定義のロケールはサポートされません。
- 電話機タイプごと:この設定では、各電話機タイプにそれぞれ構成ファイルを作成しま す。たとえば、すべての Cisco Unified IPPhone 7960 で XMLDefault7960.cnf.xml を使用し、 すべての Cisco Unified IPPhone 7905 で XMLDefault7905.cnf.xml を使用します。同じタイプ のすべての電話機で、デフォルトのユーザおよびネットワークのロケールを使用して生成 される、同じ構成ファイルを使用します。system:/its に構成ファイルを格納した場合、こ のオプションはサポートされません。
- 電話機ごと:この設定では、MAC アドレスごとに各電話機にそれぞれ構成ファイルを作 成します。たとえば、MAC アドレスが 123.456.789 の Cisco Unified IPPhone 7960 で、電話 機ごとの構成ファイルSEP123456789.cnf.xmlを作成するとします。ephoneテンプレートを 使用して、別のユーザおよびネットワークのロケールが電話機に適用されていない場合、 電話機の構成ファイルがデフォルトのユーザおよびネットワークのロケールで生成されま す。system:/its に構成ファイルを格納した場合、このオプションはサポートされません。

構成情報については、SCCP 電話機用電話機別構成ファイルと代替ロケーションの定義 (223 ページ)を参照してください。

### **IP Phone** ファームウェアおよび構成ファイル向け **HFS** ダウンロードサポート

従来の IP Phone は TFTP サーバにアクセスしてファームウェアおよび構成ファイルをダウン ロードしていましたが、Cisco Unified CME 8.8 では、HTTP File-Fetch Server(HFS)インフラ ストラクチャを使用する SIP 電話機のファームウェア、スクリプト、MIDlet、および構成ファ イルのダウンロード サポートが機能拡張されました。

Cisco Unified CME 8.8 以降のバージョンでは、SIP 電話機の設定時に HTTP サーバをプライマ リ ダウンロード サービスとして使用し、HTTP サーバで障害が発生したときにセカンダリ オ プションまたはフォールバック オプションとして TFTP サーバにアクセスします。

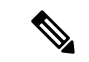

HFS ダウンロード サービスが設定されていない場合、SIP 電話機は自動的に TFTP サーバ にアクセスします。 (注)

次のシナリオは、HTTP サーバを使用した正常なダウンロード シーケンスを示しています。

IP Phone がポート 6970 への TCP 接続を開始します。接続が確立され、ファイルの内部要求が HTTPサーバに送信されます。電話機は、ダウンロードが成功したことを示すHTTP応答ステー タス コード 200 を受信します。

次のシナリオは、HTTP サーバを使用する IP Phone でファイルのダウンロードを開始し、最初 のダウンロードの試行が失敗したときにフォールバックオプションとしてTFTPサーバで終了 するダウンロード シーケンスを示しています。

IPPhone はポート 6970 への TCP 接続を開始しますが、接続を確立できません。電話機は TFTP サーバに問い合わせ、ファイルの内部要求を送信します。TFTP サーバーからファイルが正常 にダウンロードされます。

次のシナリオは、HTTPサーバで開始したダウンロードシーケンスが、最初のダウンロード試 行が失敗した場合に必ずしも TFTP サーバにフォールバックされないことを示しています。

IP Phone がポート 6970 への TCP 接続を開始します。接続が確立され、ファイルの内部要求が HTTP サーバに送信されます。電話機は、要求されたファイルが見つからなかったことを示す 404のHTTPレスポンス状態コードを受信します。ファイルが見つからないため、要求がTFTP サーバに送信されません。

HTTP サーバと TFTP サーバで構成ファイルが共有されます。ですが、ファームウェア ファイルはサーバーごとに異なります。 (注)

電話機のファームウェアファイルの詳細については、「Cisco Unified Cisco Mobility Express ソ フトウェアのインストールとアップグレード (133 ページ)」を参照してください。

電話機ごとの構成ファイルの詳細については、「電話機別構成ファイル(194ページ)」を参 照してください。

Cisco Unified Cisco Mobility Express での電話機の構成ファイルの詳細については、「電話機用 構成ファイルの生成 (464 ページ)」を参照してください。

#### **HFS** サービスの有効化

HFS インフラストラクチャが既存の IOS HTTP サーバ上に構築されているため、HFS ダウン ロードサービスを有効にするには、基となるHTTPサーバを最初に有効にしておく必要があり ます。

Router(config)# **ip http server**

この HFS インフラストラクチャでは、複数の HTTP サービスの共存が可能です。HFS ダウン ロード サービスはカスタム ポート 6970 で動作しますが、デフォルト ポート 80 を他のサービ スと共有することもできます。その他のHTTPサービスは他の非標準ポート(たとえば、1234) で動作します。

Router(config)# **ip http server** Router(config)# **ip http port***1234*

HFS ダウンロード サービスは、telephony-service コンフィギュレーション モードで次のように 設定されると開始されます。

デフォルト ポートの場合:

Router(config-telephony)# **hfs enable**

カスタム ポートの場合:

Router(config-telephony)# **hfs enable port** *6970*

```
(注)
```
. .

入力したカスタムHFSポートが、基になっているIPHTTPポートでクラッシュした場合、 エラー メッセージが表示され、コマンドが許可されません。

次の例では、IP HTTP ポートとして、ポート 6970 が構成されています。同じ値で、 HFS ポー トを構成すると、そのポートはすでに使用中ですというエラーメッセージが表示されます。

Router (config)# **ip http port** *6970*

Router (config)# **telephony-service** Router (config-telephony)# **hfs enable port** *6970*

エラーメッセージ ポート番号が無効か別のアプリケーションでそのポートが使用されていま す。

説明 HFS ポート番号がすでに、元になっている IP HTTP サーバーで使用されています。

推奨アクション 元になっている IP HTTP ポートとは異なる HFS ポートを使用します。

IPPhone は Cisco Unified CME に接続するためにポート 6970 を使用するようにハードコー ドされているため、ポート 6970 で実行している他のアプリケーションを検索して、それ らに 6970 とは異なるポートを割り当てて、Cisco Unified CME への接続が失敗しないよう にする必要があります。 (注)

構成情報については、SIP 電話機向け HFS ダウンロードサービスの有効化 (243 ページ)を参 照してください。

### ファイルのバインディングとフェッチ

HTTP サーバの使用によるファイルのバインディングとフェッチは次の 2 つに分類できます。

- 明示的なバインディング– **createprofile**コマンドは、システムが構成ファイルおよびファー ムウェアファイルを生成し、RAM または フラッシュメモリに保存するためにトリガーさ れます。システムはHFSダウンロードサービスによって実装された新しい内部アプリケー ション プログラミング インターフェイス (API)に、IP Phone が対応する URL にアクセ スするファイル名とエイリアスをバインドするように指示します。
- 緩いバインディング:HFS ダウンロード サービスによって、Cisco Unified CME システム で、明示的にバインディングされていない要求されたファームウェアファイルを検索およ びフェッチできるホーム パスの設定が可能になります。このファイルはルート ディレク トリまたは適切なサブディレクトリの下のあらゆるデバイス(フラッシュメモリやNVRAM など)に格納できます。

システムの設定方法に関係なく、明示的にバインディングされていない場合、ファイルが ホーム パスに移動します。

HFSサービスがTFTPサービスよりも優れている点は、telephony-serviceコンフィギュレー ション モードで設定する必要があるのが、ファームウェア ファイルが保存されている絶 対パスだけであることです。

例:

Router(config-telephony)# **hfs home-path flash:/cme/loads/**

これとは対照に TFTP サービスは、次の **tftp-server** コマンドを使用して、各ファイルを明 示的にバインディングするよう求めます。

tftp-server flash: SCCP70.8-3-3-14S.loads

TFTP サーバを使用してフェッチする必要があるファイルごとに、この手順を繰り返す必 要があるため、この方法は非効率的です。

HFS ファイルのバインディングについては、「Cisco Unified SIP IP Phone の構成ファイルと ファームウェアファイルのHFSファイルバインディングの確認の例 (259ページ) 」を参照し てください。

ホームパスの構成方法については、「SIP電話機ファームウェアファイル用HFSホームパスの 構成 (245 ページ)」を参照してください。
#### ロケールインストーラ

HTTP サーバを使用する場合の Cisco Unified CME でのロケール ファイルのインストールおよ び設定は、TFTP サーバを使用する場合と同じです。

構成情報については、Cisco Unified Cisco Mobility Express 7.0(1) 以降のバージョンでのロケール インストーラの使用 (497 ページ)を参照してください。

#### セキュリティに関する推奨事項

アクセス インターフェイスと同様、HFS ダウンロード サービスで開くことのできるルータ ファイルは、権限を持つユーザだけがアクセスできるようにする必要があります。HFSダウン ロード サービスが HTTP ベースであり、誰でもシンプルな Web ブラウザでランダムな文字列 を入力することによって構成ファイルやイメージファイルなどの機密ファイルにアクセスでき るため、セキュリティに関する問題がより重大になります。

ただし、HFSのセキュリティに関する問題があるのは、管理者が電話機のファームウェアおよ びその他の関連ファイルを格納する HFS ホーム パスを指定する、緩いバインディング操作に 限られます。

次のような固有のディレクトリパス(電話機のファームウェアファイルだけを格納)が HFS ホーム パスとして使用されるとします。

(config-telephony)# hfs home-path flash:/cme/loads/

この場合、アクセスできるのは flash:/cme/loads/ 内のファイルだけです。

ただし、次のようにルート ディレクトリ パスを HFS ホーム パスとして使用することがありま す。

(config-telephony)# hfs home-path flash:/

この場合は、電話機のファームウェア ファイルと共有されるルート ディレクトリに格納され る構成ファイルおよびシステムイメージに、権限のないユーザがアクセスできる危険性があり ます。

次に、権限のないユーザがファームウェアファイルにアクセスできないようにするための2つ の推奨事項について説明します。

- IPPhoneのファームウェアファイル用に、他のアプリケーションや他の目的のために共有 されない固有のディレクトリを作成する。ルート ディレクトリを HFS ホーム パスとして 使用することは推奨されません。
- **iphttpaccess-class** コマンドを使用して、HTTP サーバーへのアクセス制限に使用するアク セスリストを指定します。HTTPサーバは、接続を受け入れる前にアクセスリストを確認 します。確認に失敗すると、HTTP サーバは接続要求を承認しません。

## **SCCP** 電話機の冗長 **Cisco Unified Cisco Mobility Express** ルータ

プライマリ Cisco Unified CME ルータに障害が発生した場合、コール制御サービスを提供する ようにセカンダリCisco UnifiedCMEルータを設定できます。このセカンダリCisco UnifiedCisco MobilityExpressルータは、プライマリルータが再度動作可能になるまで、中断の内線サービス を最強します。

電話機がプライマリ ルータに登録されると、プライマリ ルータから構成ファイルを受信しま す。別の情報と一緒に、構成ファイルには、プライマリとセカンダリの Cisco Unified Cisco Mobility Express ルータの IP アドレスが含まれます。電話機はこれらのアドレスを使用して、 各ルータに対してキープアライブ(KA)メッセージを起動します。電話機は KA メッセージ を KA 間隔(デフォルトでは 30 秒)ごとに登録先のルータに送信し、2 回の KA 間隔(デフォ ルトでは60秒)ごとに他のルータに送信します。KA 間隔は調整できます。

プライマリ ルータに障害が発生した場合、電話機はプライマリ ルータへの KA メッセージに 対する確認応答(ACK)を受信しません。電話機は3回の連続するKAの間、プライマリルー タから ACK を受信しない場合、セカンダリ Cisco Unified CME ルータに登録します。

電話機がセカンダリ ルータに登録される間、デフォルトでは 60 秒ごと、または通常の KA 間 隔の2回分、KAプローブをプライマリルータに送信し続け、プライマリルータが再び動作し ているかどうかを確認します。プライマリ Cisco Unified CME ルータが通常の動作に戻ると、 電話機はそのプローブに対する ACK を受信し始めます。電話機がプライマリ ルータから 3 回 連続してプローブの ACK を受信すると、プライマリ ルータに切り替わり、再登録します。電 話機のプライマリ ルータへの再登録はリホームとも呼ばれます。

次に、冗長Cisco UnifiedCMEルータの物理的なセットアップについて説明します。PSTNから のFXO回線は、スプリッタを使用してスプリットされます。スプリッタから、1つの回線がプ ライマリCiscoUnifiedCMEルータに接続され、もう1つの回線がセカンダリCiscoUnifiedCME ルータに接続されます。FXO 回線にコールが着信すると、プライマリとセカンダリの両方の CiscoUnifiedCMEルータに表示されます。デフォルトでは、プライマリルータがただちにコー ルに応答するように設定されます。セカンダリCisco UnifiedCMEルータは、3回呼び出し音が 鳴った後でコールに応答するように設定されます。プライマリルータは、正常動作中はただち にコールに応答し、コールの状態を変更して、セカンダリルータが応答しないようにします。 プライマリ ルータが使用不可で、コールに応答しない場合、セカンダリ ルータは新しいコー ルの着信を認識し、3 回呼び出し音が鳴った後で応答します。

セカンダリ Cisco Unified CME ルータは、同じスイッチまたは別のスイッチを介して LAN に接 続する必要があります。そのスイッチは、プライマリ Cisco Unified CME ルータに直接接続さ れていても、いなくてもかまいません。両方のルータと電話機が適切なコンフィギュレーショ ンおよび適切な場所で LAN にい接続されている場合、電話機をどちらのアクティブ ルータに も登録できます。

前述のように、セカンダリ ルータ上の PSTN からの FXO 音声ポートを、プライマリ ルータよ りも多く呼び出し音が鳴った後に応答するように設定する必要があることを除いて、プライマ リとセカンダリの Cisco Unified CME ルータを同様に設定します。両方のルータで同じコマン ドを使用して、プライマリ ルータとセカンダリ ルータの IP アドレスを指定します。

構成情報については、SCCP 電話機の冗長ルータの構成 (226 ページ)を参照してください。

#### Ú

- 高可用性がサポートされていないため、UnifiedCisco Mobility Expressが提供する冗長 性機能では、Stateful Swtichover または進行中の通話の保持はサポートされていませ  $h_{\alpha}$ 制約事項
	- 冗長の Cisco Unified Cisco Mobility Express ルータの物理的な設定は、Loop 開始シグ ナリングのみをサポートします。Ground 開始シグナリングはサポートされません。

## **SIP** 電話機の冗長 **Cisco Unified Cisco Mobility Express** ルータ

プライマリ Cisco Unified Cisco Mobility Express ルータで発生が傷害した場合、呼制御サービス を提供するように、セカンダリ Cisco Unified Cisco Mobility Express ルータを構成できます。こ のセカンダリ Cisco Unified Cisco Mobility Express ルータは、プライマリルータが再度動作可能 になるまで、中断の内線サービスを最強します。

SIP 電話機がプライマリルータに登録されると、プライマリルータから構成ファイルを受信し ます。別の情報と一緒に、構成ファイルには、プライマリとセカンダリの Cisco Unified Cisco Mobility Express ルータの IP アドレスが含まれます。電話機はこれらのアドレスを使用して、 セカンダリ Cisco Mobility Express ルータに対してキープアライブ (KA) メッセージを開始し ます。電話機は、登録のためにプライマリルータに REGISTER メッセージを送信し、キープ アライブ間隔中(デフォルトでは 120秒ごと)に Expires=0のキープアライブ REGISTER メッ セージをセカンダリルータに送信します。キープアライブ間隔を構成できます(範囲は120~ 65535)。

プライマリルータに障害が発生した場合、SIP 電話 (登録更新時) は、その REGISTER メッセー ジに対する正常な応答を受信しません。プライマリルータからの応答が失敗すると、電話機は セカンダリルータに登録されます。電話機がセカンダリルータに登録されると、電話機はキー プアライブ REGISTER (Expires=0) メッセージをプライマリルータに送信します。

プライマリ Cisco Unified Cisco Mobility Express ルータが通常の動作に戻ると、電話機は「トー クン登録」をプライマリルータに送信し、電話機の登録をスタンバイセカンダリルータからプ ライマリルータに移動する許可を求めます。トークンを取得するために、SIP 電話は登録目的 で、Out-of-Dialog REFER メッセージをプライマリルータに送信します。プライマリルーター は、202 Accepted 応答で応答することによってトークンを受け入れます。SIP 電話機がプライ マリルータからトークン(202Accepted応答)を受信すると、回線ごとにExpires=0のREGISTER メッセージを送信することにより、電話機はセカンダリルータからすぐに登録を解除し、プラ イマリルータに登録し直します。電話機をプライマリルータに再登録することをリホームと呼 んでいます。

Unified Cisco Mobility Express の進行中の通話に対して、シグナリングまたはメディアの保存は 行われません。したがって、プライマリ Cisco Mobility Express でのフェールオーバー中、通話 はアクティブ状態のままになります。しかし、メディアはそれらの呼び出しに存在しません。 SIP 電話機は、進行中のコールが切断されるまで、セカンダリルータに登録されません。

セカンダリ Cisco Unified Cisco Mobility Express ルータは、プライマリ Cisco Unified Cisco Mobility Express ルータと同じ SIP トランクに直接接続されています。両方のルータと電話機が適切な コンフィギュレーションおよび適切な場所で LAN にい接続されている場合、電話機をどちら

のアクティブ ルータにも登録できます。プライマリおよびセカンダリの Cisco Unified Cisco MobilityExpressルータを同じように構成する必要があります。両方のルータで同じコマンドを 使用して、プライマリ ルータとセカンダリ ルータの IP アドレスを指定します。

構成情報については、SIP 電話機の冗長ルータの構成 (229 ページ)を参照してください。

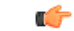

• 高可用性がサポートされていないため、UnifiedCisco Mobility Expressが提供する冗長 性機能では、Stateful Swtichover または進行中の通話の保持はサポートされていませ  $\lambda$ <sub>。</sub> 制約事項

## タイムアウト

次に、一般的に適切なデフォルト値があるシステム レベルのタイムアウト パラメータを示し ます。

- ビジータイムアウト:転送されたコールがビジー信号を受け取った後、コールが接続解除 されるまでに経過できる時間の長さ。
- 桁間タイムアウト:ダイヤルプロセスがタイムアウトし、終了することなく、ダイヤルさ れた番号の桁を受信してから次の桁を受信するまで経過できる時間の長さ。宛先が識別さ れる前にタイムアウトが終了した場合、トーンが鳴り、コールが終了します。この値は、 可変長のダイヤルピアの宛先パターン(ダイヤル プラン)を使用する場合に重要です。
- 呼び出しタイムアウト:発信者に接続解除コードを返す前に、電話機で応答がなく、呼び 出し音が鳴り続けることが可能な時間の長さ。このタイムアウトは、応答なしのコール転 送が有効になっていない内線番号に対してのみ使用されます。呼び出しタイムアウトで は、転送切断が監視されない FXO のようなインターフェイス上で着信したコールの切断 を防止します。
- キープアライブ:セッションでキープアライブタイムアウトを超えないように、ルータと CiscoUnified IPPhoneの間でメッセージが送信される頻度を判断する間隔。この間隔中に、 セッションで他のトラフィックが送信されない場合、キープアライブメッセージが送信さ れます。

構成情報については、SCCP 電話機のタイムアウトのデフォルトの変更 (225 ページ)を参照 してください。

# **CiscoUnifiedCiscoMobilityExpressSCCP**エンドポイント向け**IPv6**サポー ト

パケットを使用してデジタルネットワーク越しにデータ、音声、およびビデオを交換するイン ターネット プロトコル(IP)の最新バージョンであるインターネット プロトコル バージョン 6(IPv6)では、ネットワーク アドレスのビット数が IPv4 の 32 ビットから 128 ビットに拡張 されています。Cisco Unified Cisco Mobility Express の IPv6 サポートにより、デュアルスタック (IPv4 および IPv6)環境でネットワークが透過的に動作し、ネットワークに接続されたSCCP 電話機やデバイスに IP アドレス空間を追加できます。IPv6 の DHCP 構成については、「ネッ トワークパラメータ (157 ページ)」を参照してください。

Cisco Unified Cisco Mobility Express 8.0 以前は、SCCP は、IPv4 アドレス (4 バイト)のみしか サポートしていませんでした。Cisco Unified CME 8.0 では、IPv6 アドレス (16 バイト)も格納 できるように、SCCP バージョンがアップグレードされました。

IPv6でサポートされるSCCP電話機およびデバイスは、7911、7931、7941G、7941GE、7961G、 7961GE、7970G、7971G、7971G-GE、7942、7962、7945、7965、7975、SCCPアナログゲート ウェイ、Xcoder、およびハードウェア会議デバイスです。IPv6送信元アドレス用SCCPIP電話 機の構成については、「SCCP IP Phone の IPv6 ソースアドレスの構成 (210 ページ)」を参照 してください。

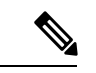

デュアルスタック SIP トランクがある Cisco Unified Cisco Mobility Express がある場合は、 SIP 回線用の Alternative Network Address Transport (ANAT) を全体的に無効にし、SIP ト ランクのダイヤルピアレベルで ANAT を有効にします。 (注)

## **IPv4-IPv6**(デュアルスタック)のサポート

Cisco Unified Cisco Mobility Express 8.0 は、IPv4 のみをサポートする SCCP デバイスおよび IPv4 とIPv6の両方をサポートする(デュアルスタック)SCCPデバイスと対話し、これらをサポー トできます。デュアルスタック モードでは、2 つの IP アドレスがインターフェイスに割り当 てられ、1 つは IPv4 アドレスで、もう 1 つは IPv6 アドレスです。アプリケーションが両方の バージョンの IP アドレスと対話できるように、IPv4 スタックと IPv6 スタックの両方が音声 ゲートウェイで有効になっています。IPv4 のみ、IPv6 のみ、または IPv4 と IPv6 の両方(デュ アルスタック)アドレスを使用するデバイスをサポートするには、Cisco UnifiedCisco Mobility ExpressでIPv4アドレスとIPv6アドレスの両方が有効になっていることを確認する必要があり ます。詳細については、IPv4、IPv6 またはデュアルスタックモードでの IP Phone の構成 (208 ページ)を参照してください。

## **Media Flow Through** および **Flow Around**

Flow Around や Flow Through などのメディア転送モードは、エンドポイントでメディアパケッ トを転送するために使用します。Media Flow Around を使用すると、IP-IP ゲートウェイ (IPIPGW)の介入なしに、エンドポイント間でメディアパケットを直接受け渡しできます。 メディアフロースルーは、IPIPGWの介入なしにメディアパケットがエンドポイントを通過で きるようにします。

表 14 : IPv4 のみ、IPv6 のみ、デュアルスタックでの通話フローシナリオ (204 ページ) に、 IPv4、IPv6、およびデュアルスタックをサポートするエンドポイント間のメディア フロース ルーとメディア フロー アラウンドのシナリオを示します。両方のエンドポイントが IPv4 の み、または IPv6 のみの場合、コールはフロー アラウンドされます。1 台のエンドポイントが IPv4 で他方が IPv6 である場合、通話はフロースルーされます。1 つのエンドポイントがデュ アルスタックで、もう 1 つのエンドポイントが IPv4 または IPv6 の場合、コールはフロー アラ ウンドされます。両方のエンドポイントがデュアルスタックの場合、コールはフローアラウン ドされるか、またはデュアルスタックでプロトコルモードによって選択されたプリファレンス (優先される IP アドレス バージョン)に従います。

表 **<sup>14</sup> : IPv4** のみ、**IPv6** のみ、デュアルスタックでの通話フローシナリオ

| IP のバージョン | IPv4のみ                    | IPv6のみ       | デュアルスタック                                                                |
|-----------|---------------------------|--------------|-------------------------------------------------------------------------|
| IPv4 のみ   | Flow Around $\frac{1}{2}$ | Flow Through | Flow Around                                                             |
| IPv6のみ    | Flow Through              | Flow Around  | Flow Around/IPv6                                                        |
|           |                           |              | デュアルスタック   Flow Around/IPv4   Flow Around/IPv6   Flow Around/Preference |

<sup>1</sup> ephone で MTP を構成すると、すべての通話 Flow Around シナリオが Flow Through に変更 されます。これは、クロス VRF エンドポイントも該当します。

## **SIP-SIP** トランク コールのメディア フロー アラウンドのサポート

Cisco Unified Cisco Mobility Express 8.5 以降のバージョンでは、Cisco Unified Cisco Mobility Express での SIP から SIP へのトランク通話の [メディアフローアラウンド(media flow around)] 機能 がサポートされるため、Cisco Unified Cisco Mobility Express でのリソースの消費を抑えること ができます。

[メディアフローアラウンド(media flow around)] 機能により、Cisco Unified Cisco Mobility Express での RTP の終了および再発信の必要がなくなります。これによって Cisco Unified CME SIP トランクのためのコール処理のキャパシティが増加します。

メディア フロー アラウンドは次のシナリオでサポートされます。

- シングルナンバーリーチ(SNR) プッシュ— SIP トランクの SNR つが別の SIP トランク を介してモバイルユーザーにプッシュされる場合、接続は、SIP-SIP トランク通話接続に なります。両方の SIP トランクがメディア フロー アラウンドのために設定される場合、 メディアはコールのために Cisco Unified CME を経由しないで流れることができます。
- コール自動転送:SIP トランク コールが別の SIP トランクを介して自動転送される場合 や、両方の SIP トランクがメディア フロー アラウンドのために設定されている場合、 SIP-SIP トランク コールのために、メディアは Cisco Unified CME を経由しないで流れま す。メディアフローアラウンドは、コール転送ナイトサービス、すべてのコールの転送、 話中のコール転送、および応答なしのコール転送など、あらゆるタイプのコール自動転送 に対応しています。
- コール転送:SIP トランク コールが別の SIP トランクを介して転送される場合や、両方の SIP トランクがメディア フロー アラウンドのために設定されている場合、SIP-SIP トラン ク コールのために、メディアは Cisco Unified CME を経由しないで流れます。メディア フ ロー アラウンドは SIP-line-initiated コール転送と SCCP-line-initiated コール転送の両方でサ ポートされます。これはブラインド転送、相談転送、および完全な相談転送などのあらゆ るタイプの通話転送に対してサポートされます。

非対称フロー モード設定または対称フロー スルー設定での SIP から SIP へのトランク コール を含めてさまざまなタイプのコールフローでメディアがフローを強制されます。非対称フロー モード設定では、1 つの SIP レッグがメディア フロー アラウンド モードで設定され、もう 1 つの SIP レッグがメディア フロー スルー モードで設定されます。このような場合、メディア は Cisco Unified CME を経由して流れるように強制されます。

次のタイプのコール フローの場合、メディアが Cisco Unified CME を経由して流れるように強 制されます。

- SIP エンドポイント、SCCP エンドポイント、PSTN トランク(BRI/PRI/FXO)、または FXO 回路が含まれるコール。
- 非対称フロー モード設定または対称フロー スルー設定の SIP から SIP トランクへのコー ル。
- Cisco Unified Cisco Mobility Express でのトランスコーディング サービスに必要な SIP 間ト ランク通話。
- 片方で RFC2833 での DTMF インターワーキング、もう片方で SIP-Notify を必要とする SIP から SIP トランクへのコール。
- SNR から SCCP へのプルバック:SNR コールが携帯電話からローカル SCCP SNR の内線 にプルバックされる場合、コールがSCCPSNRの内線に接続されます。通話の1つがSCCP SNR内線番号からの通話(ローカルからCisco UnifiedCisco Mobility Express)であるため、 メディアは、Cisco Unified Cisco Mobility Express 経由で流れる必要があります。

Cisco Unified Cisco Mobility Express 8.5 では、音声サービス voip、ダイヤルピア voip、音声クラ スメディア構成モードで **media** コマンドを使用して、[メディアフローアラウンド(media flow around)]機能のオン/オフを切り替えます。voice class mediaコンフィギュレーションモードで 指定された設定は、dial-peerコンフィギュレーションモードでの設定よりも優先されます。メ ディア構成が音声クラスメディアまたはダイヤルピア構成モードで指定されていない場合、音 声サービス voip のグローバル構成が優先されます。詳細については、SIP トランクでのメディ アフローモードの有効化 (248 ページ)を参照してください。

## **SIP IP Phone** および **SCCP IP Phone** に対するオーバーラップ ダイヤルの サポート

Cisco Unified Cisco Mobility Express 8.5 以降のバージョンでは、SCCP 電話機および SIP IP 電話 機の 7942、7945、7962、7965、7970、7971 と 7975 などでオーバーラップダイヤルがサポート されます。

以前のバージョンの Cisco Unified CME では、SCCP 電話機または SIP IP Phone から発信された コールに対してPRI/BRIトランクを介したオーバーラップダイヤルがサポートされませんでし た。このダイヤルは常に、ダイヤルピア設定およびダイヤルピア マッピング アプリケーショ ンに基づいて一括ダイヤルに変換されました。ダイヤルピアが一致すると、オーバーラップダ イヤルが ISDN トランクでサポートされる場合でも、以降はダイヤルできなくなり、ISDN ト ランクを介してオーバーラップ番号が送信されませんでした。

SCCP IP Phone では現在、オーバーラップ ダイヤルがサポートされていますが、Cisco Unified CMEに到達するとき、番号が一括番号に変換されます。オーバーラップダイヤルは、キーパッ ド マークアップ言語(KPML)方式を使用して SIP IP 電話でサポートされます。

オーバーラップダイヤルのサポートでは、SIP IP Phone または SCCP IP Phone からダイヤルし た番号が、一括番号ではなく、重複する番号としてPRI/BRIトランクに渡されます。これによ り、PRI/BRI トランクでもオーバーラップダイヤルが可能になります。

SCCP 電話機および SIP IP 電話機でのオーバーラップダイヤル構成方法については、「SCCP IP電話機でのオーバーラップダイヤルの構成(233ページ)」および「SIP電話機でのオーバー ラップダイヤルの構成 (250 ページ)」を参照してください。

# **CiscoUnified SIP IP Phone**の共有回線およびプレゼンスイベントに対す る **Unsolicited NOTIFY**

Cisco Unified CME 9.0 よりも前のバージョンでは、共有回線イベントやプレゼンス イベントに サブスクライブすることによってのみ、Cisco Unified SIP IP Phone が Cisco Unified CME からこ れらのイベントを伝達する NOTIFY メッセージを受信します。サブスクライブするには、IP Phone が SUBSCRIBE メッセージを、通知するイベントのタイプとともに Cisco Unified CME に 送信します。Cisco Unified Cisco Mobility Express は、NOTIFY メッセージを送信して、サブス クライブしている IP phone やイベント更新のサブスクライバに警告します。

Unsolicited Notify では、Cisco Unified Cisco Mobility Express は、ルータ構成から必要な情報を取 得して、Cisco Unified SIP IP Phone からのサブスクリプション リクエストなしで暗黙的サブス クリプションを作成し、サブスクライバを追加します。Cisco UnifiedCisco Mobility Expressは、 共有回線またはプレゼンスの更新のために NOTIFY メッセージを IP Phone に送信します。

Cisco Unified CME 9.0 以降のバージョンでは、Unsolicited NOTIFY メカニズムにより、特に一 括登録方法を使用して Cisco Unified SIP IP Phone の登録を実行している場合のネットワーク ト ラフィックが減少します。この登録方式により、IPPhone の優先通知方式が登録メッセージに 埋め込まれます。

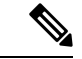

音声登録プール構成モードでトランスポート層プロトコルとして TCP を構成すると、 Unsolicited NOTIFY 機能のネゴシエーションによる一括登録が可能になります。 (注)

Unsolicited Notify 機能は、既存のすべての Cisco Unified SIP IP Phone 機能との後方互換性をサ ポートしています。この機能は、新しい IP Phone と、SNR Mobility などの Cisco Unified Cisco Mobility Express 機能で実質的な通知機能ともなっています。

エンドユーザーの観点から認識できる SUBSCRIBE/NOTIFY 機能と Unsolicited NOTIFY 機能の 相違は、次の 2 点のみです。

• **show presence subscription** および **show shared-line** コマンドでは、機能ごとに表示される サブスクリプション ID が異なります。

• SUBSCRIBE/NOTIFY メカニズムでは、Cisco Unified SIP IP Phone が Cisco Unified CME サ ブスクリプションを更新する必要があります。Unsolicited NOTIFY モードでは、IP Phone が登録されている限り、サブスクリプションは永続的であり、更新は不要です。

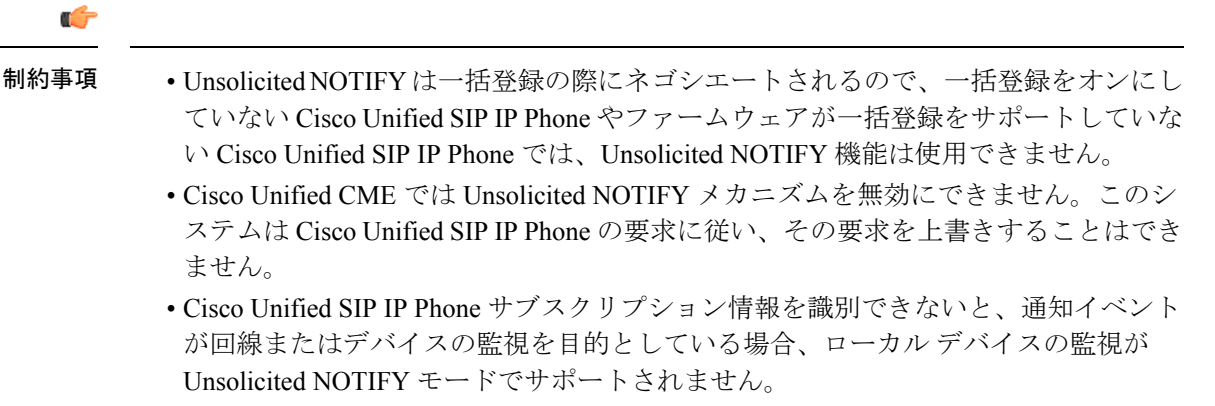

# **Unified Cisco Mobility Express** および **Unified SRST** のインターフェイス サポート

Unified Cisco Mobility Express および Unified SRST ルータには、シグナリングおよびデータパ ケット転送に使用される複数のインターフェイスがあります。Cisco ルータで使用できるイン ターフェイスには、物理インターフェイスと仮想インターフェイスの2種類があります。ルー タで使用できる物理インターフェイスのタイプは、インターフェイスプロセッサまたはポート アダプタによって異なります。仮想インターフェイスは、ユーザが Cisco IOS コマンドを使用 してネットワーキング デバイスのメモリに作成したソフトウェア ベースのインターフェイス です。接続用の仮想インターフェイスを構成する必要がある場合は、Unified Cisco Mobility Express および Unified SRST のループバック インターフェイスを使用できます。

次のインターフェイスは、Unified Cisco Mobility Express および Unified SRST でサポートされて います。

- ギガビット イーサネット インターフェイス(IEEE 802.3z)(**interface gigabitethernet**)
- ループバック インターフェイス(**interface loopback**)
- ファストイーサネット インターフェイス(**interface fastethernet**)

残りの Cisco IOS インターフェイスは、Unified Cisco Mobility Express および Unified SRST で検 証されません。したがって、Unified Cisco Mobility Express および UnifiedSRST は、これらのイ ンターフェイスのサポートを主張しません。Cisco IOS インターフェイス コマンドの詳細につ いては、「Cisco IOS インターフェイス [およびハードウェアコンポーネント](http://www.cisco.com/c/en/us/td/docs/ios-xml/ios/interface/command/ir-cr-book.html) コマンド参考資 [料」](http://www.cisco.com/c/en/us/td/docs/ios-xml/ios/interface/command/ir-cr-book.html)を参照してください。

**interface gigabitethernet** や **interface fastethernet**、サブインターフェイスなどの物理インター フェイスがサポートされています。サブインターフェイスでは、物理インターフェイスを複数 の論理インターフェイスに分割することによって仮想インターフェイスが作成されます。Cisco ルータの場合、サブインターフェイスはデータの送受信に親の物理インターフェイスを使用し

ます。仮想インターフェイス(たとえば、**interface loopback**)はサブインターフェイスをサポー トしていません。

**interface gigabitethernet** のサブインターフェイスは次のように構成されています。

```
Router(config)#interface gigabitEthernet 0/0.1
Router(config-subif)#exit
Router(config)#exit
```
# システムレベルパラメータの構成

 $\overline{\phantom{a}}$ 

## **IPv4**、**IPv6** またはデュアルスタックモードでの **IP Phone** の構成

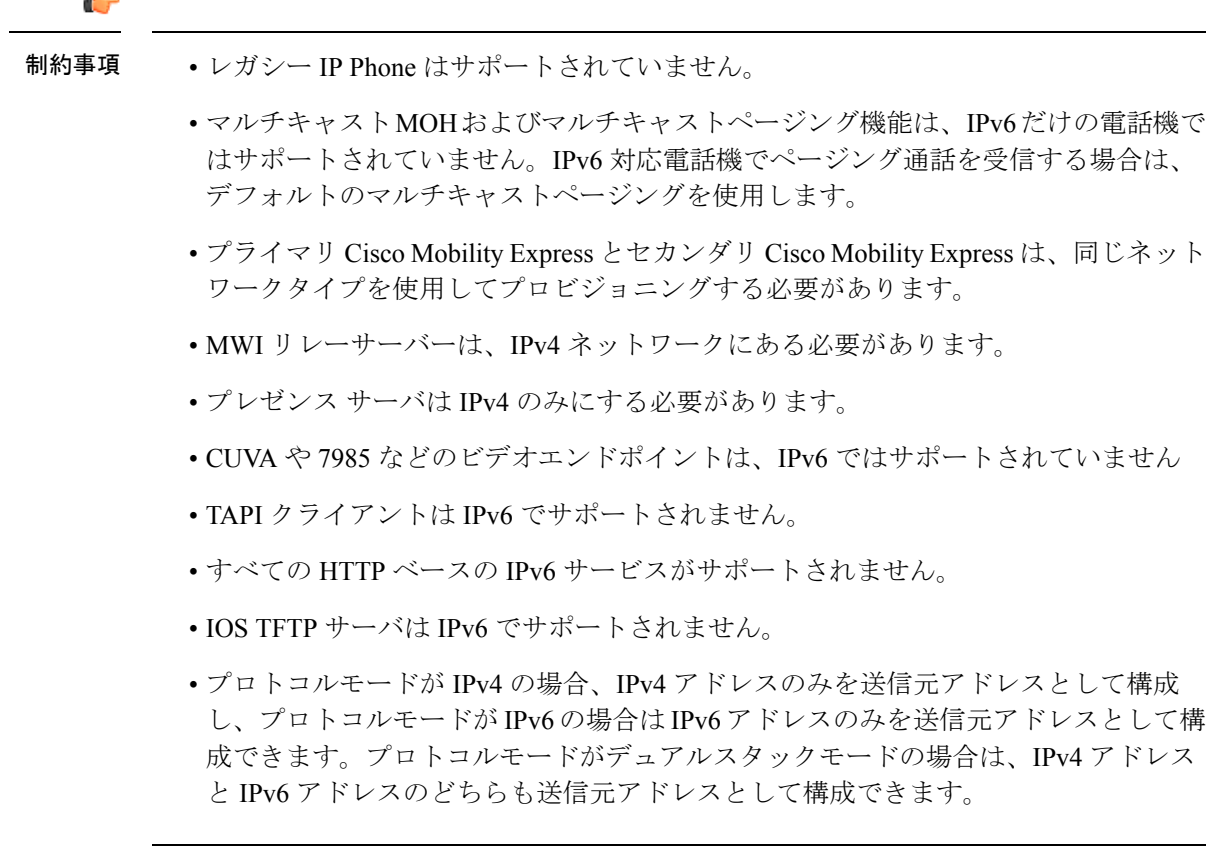

始める前に

- Cisco Unified Cisco Mobility Express 8.0 以降のバージョン
- デュアルスタック構成で IPv6 CEF を有効化する必要があります。

### 手順の概要

- **1. enable**
- **2. configure terminal**
- **3. telephony-service**
- **4. protocol mode** {**ipv4** | **ipv6** | **dual-stack** [**preference** {**ipv4** | **ipv6**}]}
- **5. end**

### 手順の詳細

I

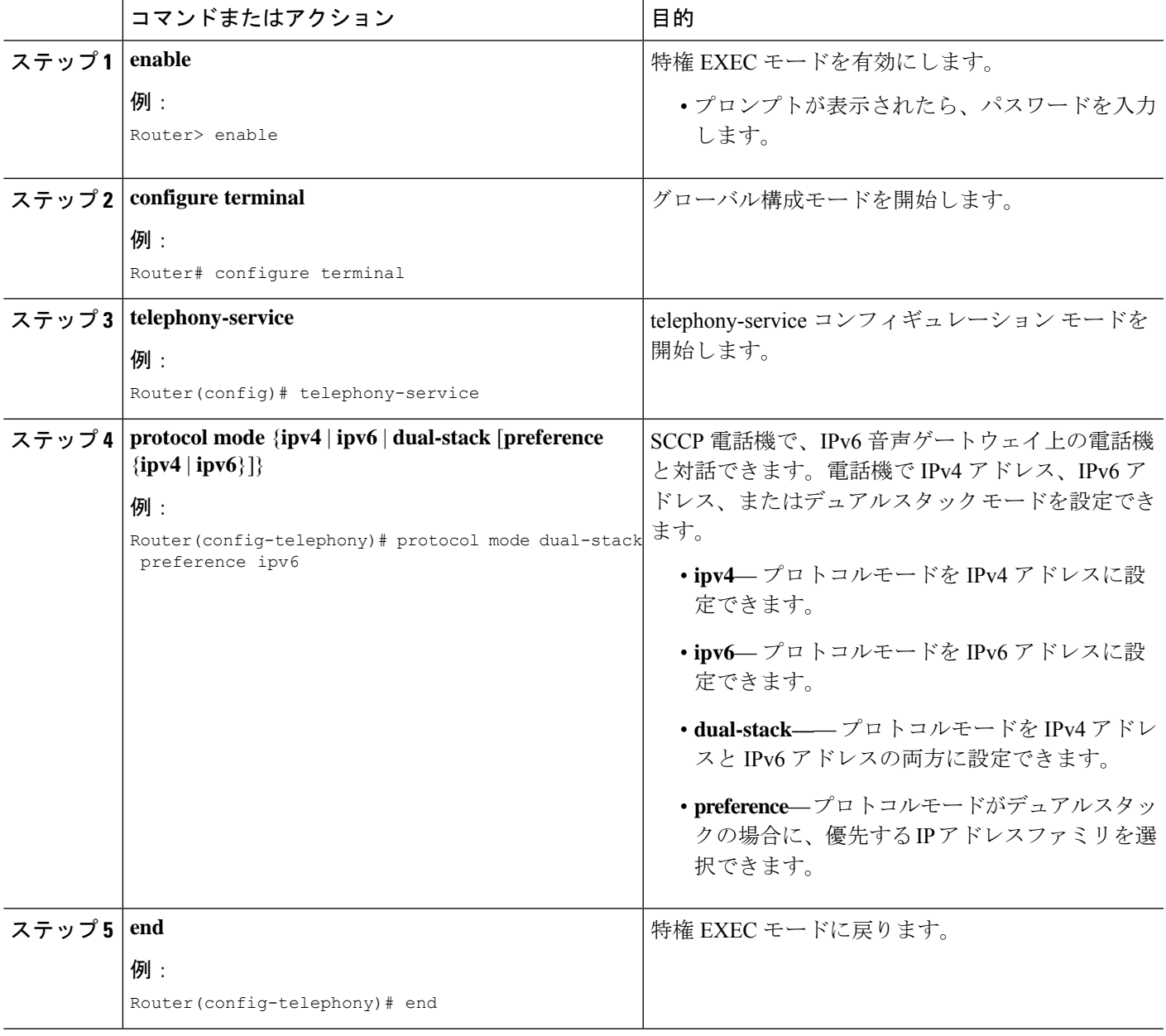

例

## 例

```
telephony-service
protocol mode dual-stack preference ipv6
....
ip source-address 10.10.2.1 port 2000
ip source-address 2000:A0A:201:0:F:35FF:FF2C:697D
```
## **SCCP IP Phone** の **IPv6** ソースアドレスの構成

## Ú

制約事項

- プロトコルモードが、デュアルスタックまたは IPv6 の場合は、IPv6 オプションのみ が表示されます。
	- **ipsource-address**構成コマンドのデフォルトポート番号(2000)は変更しないでくだ さい。ポート番号を変更した場合、IPv6 CEF パケット スイッチング エンジンが IPv6 SCCP電話を処理できなくなり、さまざまな処理上の問題が発生する可能性がありま す。

### 始める前に

Cisco Unified CME 8.0 以降のバージョン。

### 手順の概要

- **1. enable**
- **2. configure terminal**
- **3. telephony-service**
- **4. ip source-address** {*ipv4 address | ipv6 address*} **port** *port* [**secondary** {*ipv4 address* | *ipv6 address* } [**rehome** *seconds*]] [**strict-match**]
- **5. end**

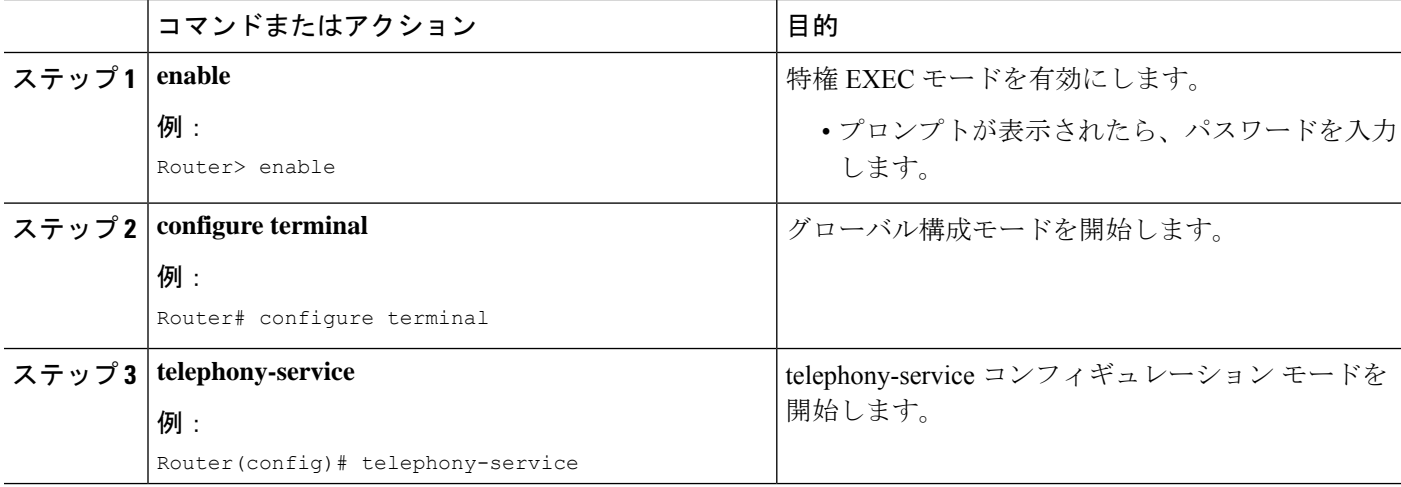

I

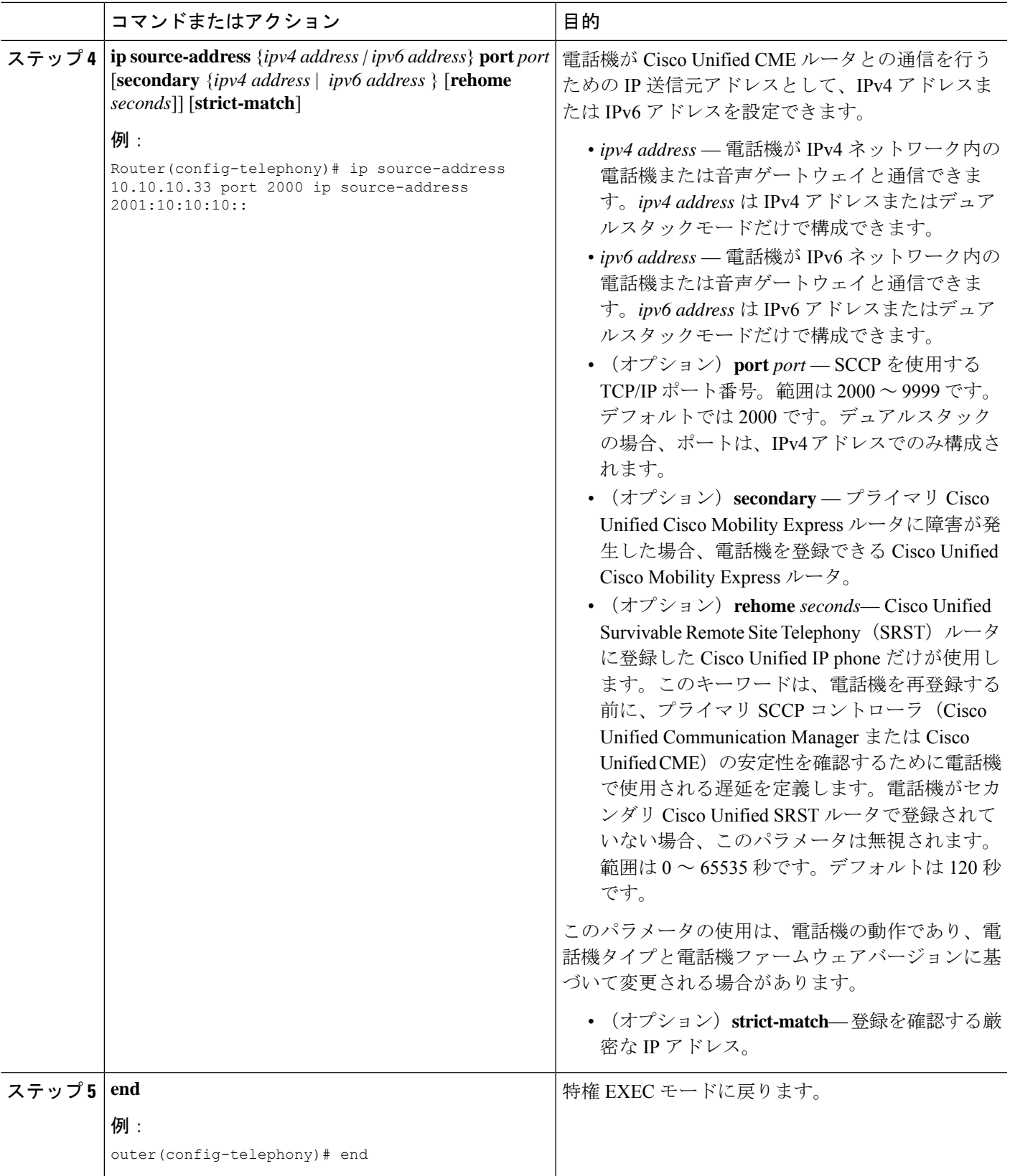

## **IPv6** およびデュアルスタック構成の確認

ステップ **1** 次の例では、Cisco IOS の起動中に表示される成功を示すメッセージのリストを示します。これらのメッ セージでは、SCCPエンドポイントとのRTPパケットの交換に固有のインターフェイス(たとえば、EDSP0.1  $\sim$  EDSP0.5) で IPv6 が有効になっているかどうかが確認されます。

例:

.

```
Router#
00:00:33: %EDSP-6-IPV6_ENABLED: IPv6 on interface EDSP0 added.
00:00:34: %EDSP-6-IPV6_ENABLED: IPv6 on interface EDSP0.1 added.
00:00:34: %EDSP-6-IPV6_ENABLED: IPv6 on interface EDSP0.2 added.
00:00:34: %EDSP-6-IPV6_ENABLED: IPv6 on interface EDSP0.3 added.
00:00:34: %EDSP-6-IPV6_ENABLED: IPv6 on interface EDSP0.4 added.
00:00:34: %EDSP-6-IPV6_ENABLED: IPv6 on interface EDSP0.5 added.
00:00:34: %LINEPROTO-5-UPDOWN: Line protocol on Interface FastEthernet0/1, changed state to down
00:00:34: %LINK-3-UPDOWN: Interface ephone_dsp DN 1.1, changed state to up
00:00:34: %LINK-3-UPDOWN: Interface ephone dsp DN 1.2, changed state to up
```
ステップ **2 show ephone socket** コマンドを使用して、IPv4 のみ、IPv6 のみまたはデュアルスタック(IPv4/IPv6)が Cisco Unified Cisco Mobility Express で構成されているか確認します。次の例では、SCCP TCP リスニング ソ ケット (skinny tcp\_listen\_socket fd) の値 0 および 1 によって、デュアルスタック コンフィギュレーション が確認されます。IPv6 のみが構成されている場合、**show ephone socket** コマンドは、SCCP TCP リスニング ソケット値(-1)と(0)を表示します。値が(-1)の場合は、リスニングソケットが閉じられています。IPv4 のみが構成されている場合、 **show ephone socket** コマンドは、SCCP TCP リスニングソケット値 (0) と (-1) を表示します。

#### 例:

```
Router# show ephone socket
skinny tcp listen socket fd = 0
skinny tcp listen socket (ipv6) fd = 1
skinny secure tcp listen socket fd = -1skinny secure tcp listen socket (ipv6) fd = -1Phone 7,
skinny sockets[15] fd = 16 [ipv6]read buffer 0x483C0BC4, read offset 0, read header N, read length 0
resend queue 0x47EC69EC, resend offset 0, resend flag N, resend Q depth 0
MTP 1,
skinny sockets[16] fd = 17
read buffer 0x483C1400, read offset 0, read header N, read length 0
resend queue 0x47EC6978, resend offset 0, resend flag N, resend Q depth 0
Phone 8,
```
skinny\_sockets[17] fd = 18 [ipv6] read buffer 0x483C1C3C, read offset 0, read header N, read length 0 resend queue 0x47EC6904, resend offset 0, resend flag N, resend Q depth 0

ステップ **3 show ephone summary** コマンドを使用して、Ephone に IPv6 または IPv4 アドレスが構成されているか を確認します。次に、さまざまな ephone の IPv6 アドレスと IPv4 アドレスの表示例を示します。

#### 例:

```
Router# show ephone summary
ephone-2[1] Mac:0016.46E0.796A TCP socket:[7] activeLine:0 whisperLine:0 REGISTERED
```
mediaActive:0 whisper mediaActive:0 startMedia:0 offhook:0 ringing:0 reset:0 reset sent:0 debug:0 privacy:1 primary\_dn: 1\*

IPv6:2000:A0A:201:0:216:46FF:FEE0:796A\* IP:10.10.10.12 7970 keepalive 599 music 0 1:1

sp1:2004

ephone-7[6] Mac:0013.19D1.F8A2 TCP socket:[6] activeLine:0 whisperLine:0 REGISTERED

mediaActive:0 whisper mediaActive:0 startMedia:0 offhook:0 ringing:0 reset:0 reset sent:0 debug:0 privacy:0 primary\_dn: 13\*

IP:10.10.10.14 \* Telecaster 7940 keepalive 2817 music 0 1:13 2:28

## 一括登録の構成

電話番号のブロックを外部レジストラに登録し、SIP ネットワークからコールを CiscoUnifiedCMEにルーティングできるようにする一括登録を設定するには、次の手順を実行 します。

**bulk**コマンドを使用して定義された番号パターンに一致する番号は、外部レジストラに登録で きます。登録される番号のブロックには、Cisco Unified CME に接続された電話機または Cisco Unified CME ルータ上の FXS ポートに直接接続されたアナログ電話機を含めることがで きます。

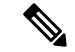

**no reg**コマンドを使用して、外部レジストラに登録しないディレクトリ番号を個別に指定 します。構成情報については、ディレクトリ番号のSIPプロキシ登録の無効化 (337ペー ジ)を参照してください。 (注)

### 始める前に

Cisco Unified CME 3.4 以降のバージョン。

### 手順の概要

- **1. enable**
- **2. configure terminal**
- **3. voice register global**
- **4. mode** *Cisco Mobility Express*
- **5. bulk** *number*
- **6. exit**
- **7. sip-ua**
- **8. registrar** {**dns**: *address* |**ipv4**: *destination-address*} **expires** *seconds* [**tcp**] [**secondary**]**no registrar** [**secondary**]
- **9. end**

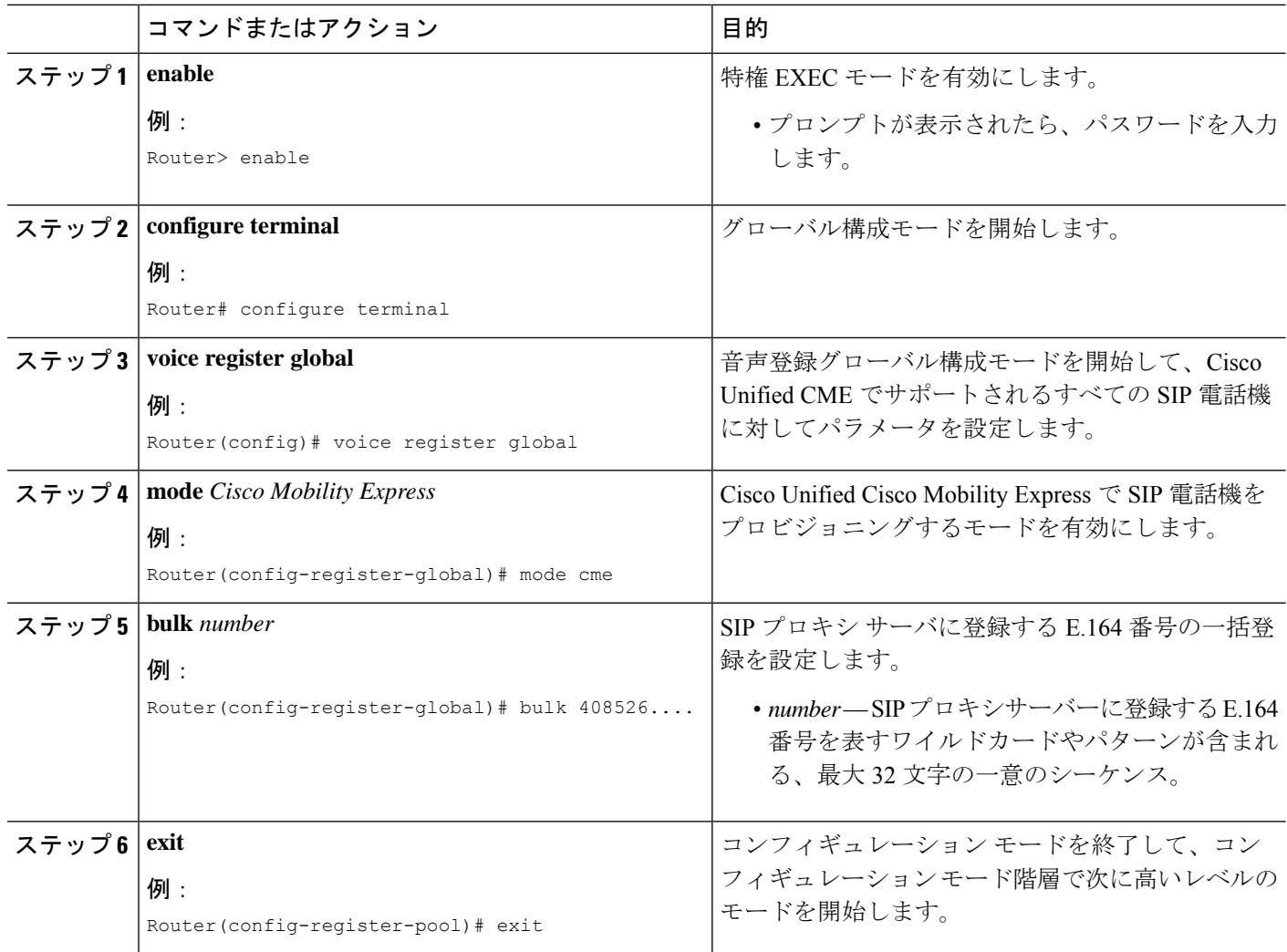

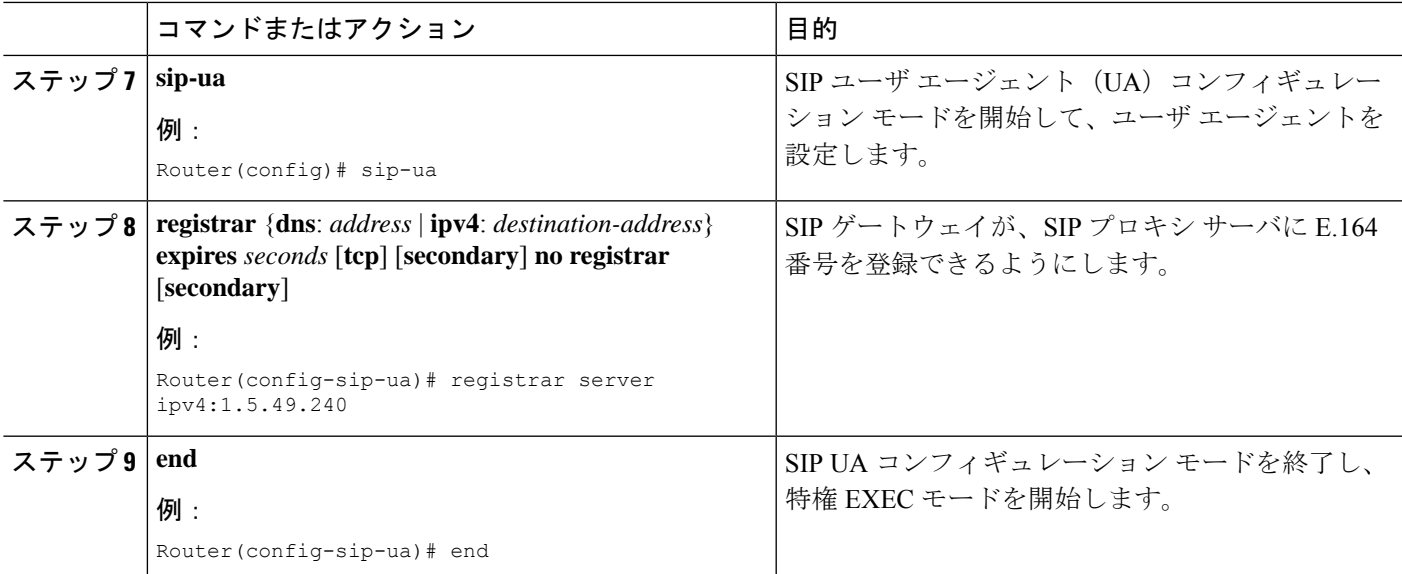

### 例

次に、パターン「408555...」と一致するすべての電話番号をSIPプロキシサーバー(IP アドレス 1.5.49.240)に登録できるようにする例を示します。

```
voice register global
mode cme
bulk 408555….
sip-ua
registrar ipv4:1.5.49.240
```
## **SIP IP** 電話機の一括登録構成

始める前に

- Cisco Unified CME 8.6 以降のバージョン。
- 8.3 以降のバージョンの電話機ファームウェア。

#### 手順の概要

- **1. enable**
- **2. configure terminal**
- **3. voice register pool** *tag*
- **4. session-transport** {**tcp** | **udp**}
- **5. number** *tag* **dn** *tag*
- **6. end**

#### 手順の詳細

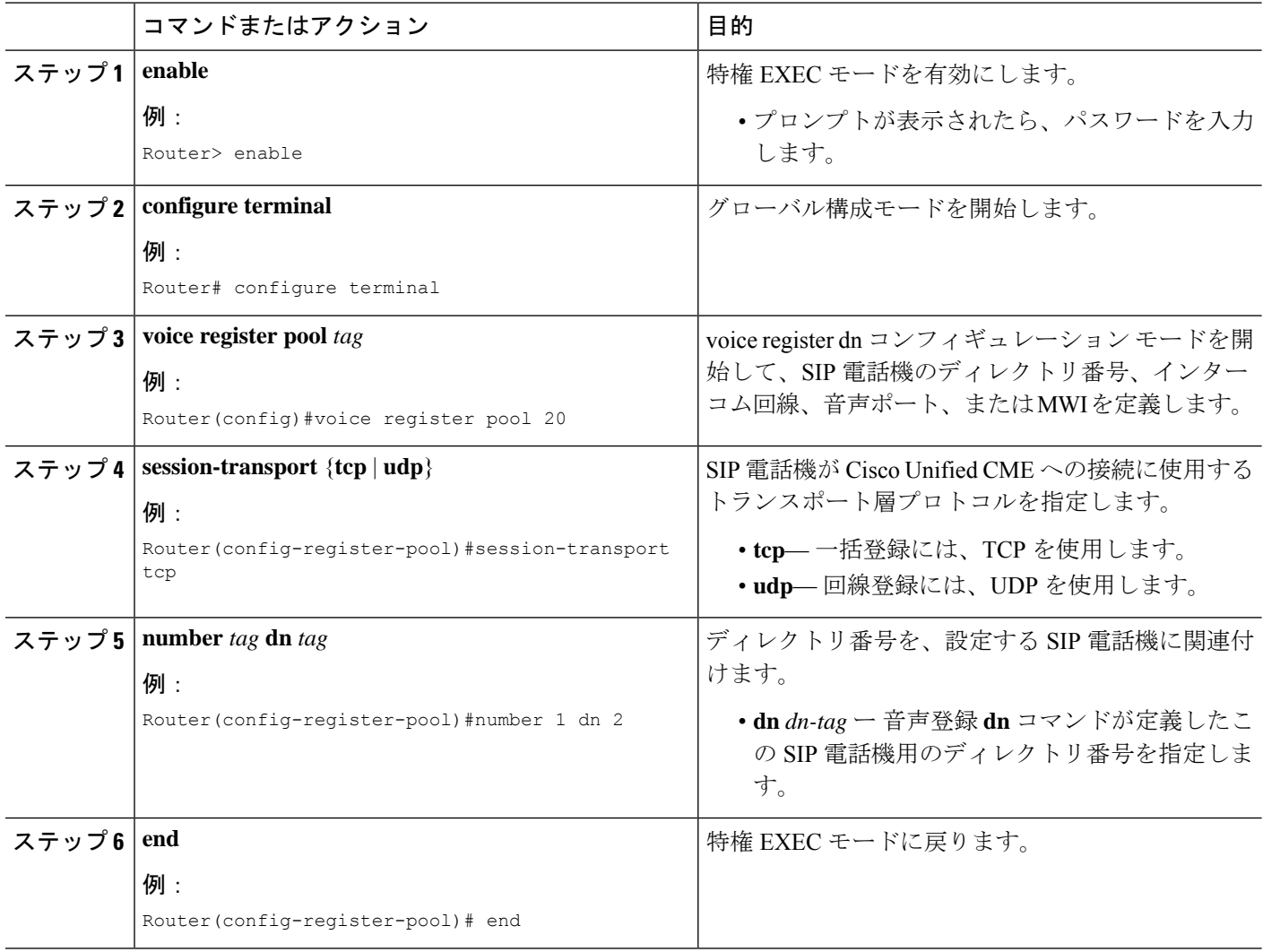

## 電話機登録タイプと状態の確認

**show voice registerpool**コマンドを使用して電話機の登録タイプと状態を確認できます。次に、 一括登録方法を使用し、登録プロセスを完了した Cisco Unified IPPhone 7970 の例を示します。

```
Router#sh voice register pool 20
Pool Tag 20
Config:
 Mac address is 001B.2A89.3698
 Type is 7970
  Number list 1 : DN 20
  Number list 2 : DN 2
  Number list 3 : DN 24
  Number list 4 : DN 4
```
Number list 5 : DN 6 Number list 6 : DN 7 Number list 7 : DN 17 Number list 8 : DN 23 Proxy Ip address is 0.0.0.0 Current Phone load version is Cisco-CP7970G/9.0.1 DTMF Relay is enabled, rtp-nte, sip-notify Call Waiting is enabled DnD is disabled Video is disabled Camera is disabled Busy trigger per button value is 0 speed-dial blf 1 6779 label 6779\_device speed-dial blf 2 3555 label 3555\_remote speed-dial blf 3 6130 label 6130 speed-dial blf 4 3222 label 3222 remote dev fastdial 1 1234 keep-conference is enabled username johndoe password cisco template is 1 kpml signal is enabled Lpcor Type is none Transport type is tcp service-control mechanism is supported Registration method: bulk - completed registration Call ID is 001b2a89-3698017e-68646967-126b902e@28.18.88.33 Privacy is configured: init status: ON, current status: ON Privacy button is enabled active primary line is: 6010

## **SCCP** 電話機用 **Cisco Unified Cisco Mobility Express** の設定

接続する電話機タイプの電話機のファームウェアのファイル名と場所を特定し、電話機登録の ポートを指定し、サポートされる電話機の番号およびディレクトリ番号を指定するには、次の 手順を実行します。

#### Ú

DSCP には Cisco Unified Cisco Mobility Express 7.1 以降のバージョンが必要です。 **service-policy** コマンドを使用するゲートウェイインターフェイスまたは ip qos dscp コマ ンドを使用するダイヤルピアに対して DSCP を構成する場合、これらコマンドで設定さ れた値は、この手順で構成した DSCP 値より優先されます。 制約事項

#### 手順の概要

- **1. enable**
- **2. configure terminal**
- **3. tftp-server** *device***:***filename*
- **4. telephony-service**
- **5. load** *phone-type firmware-file*
- **6. max-ephones** *max-phones*
- **7. max-dn** *max-directory*-*numbers* [**preference** *preference-order*] [**no-reg primary** | **both**]
- **8. ip source-address** *ip-address* [**port** *port*] [**any-match** | **strict-match**]
- **9. ip qos dscp** {{*number* | *af* | *cs* | **default** | **ef**} {**media** | **service** | **signaling** | **video**}}
- **10. end**

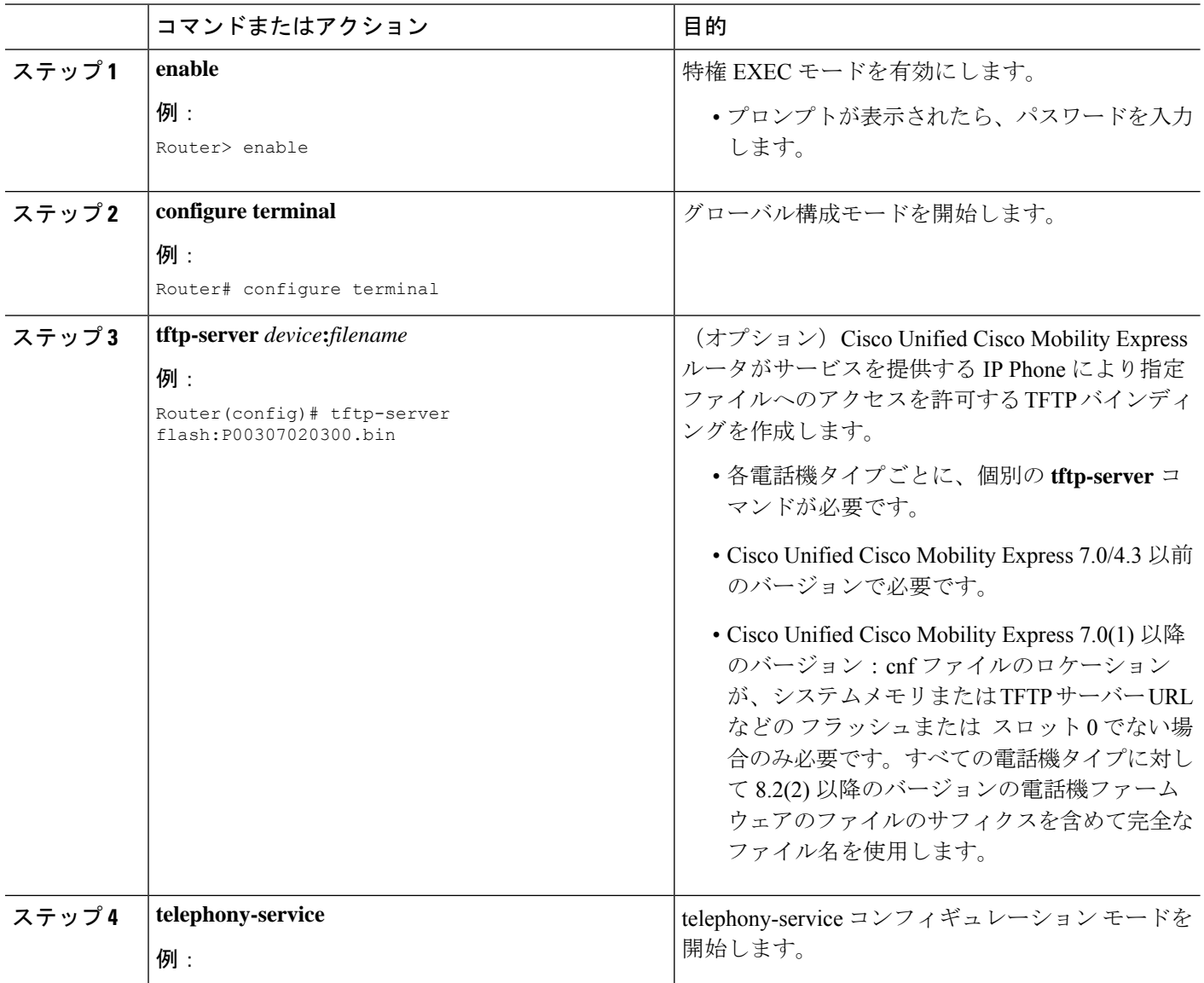

н

I

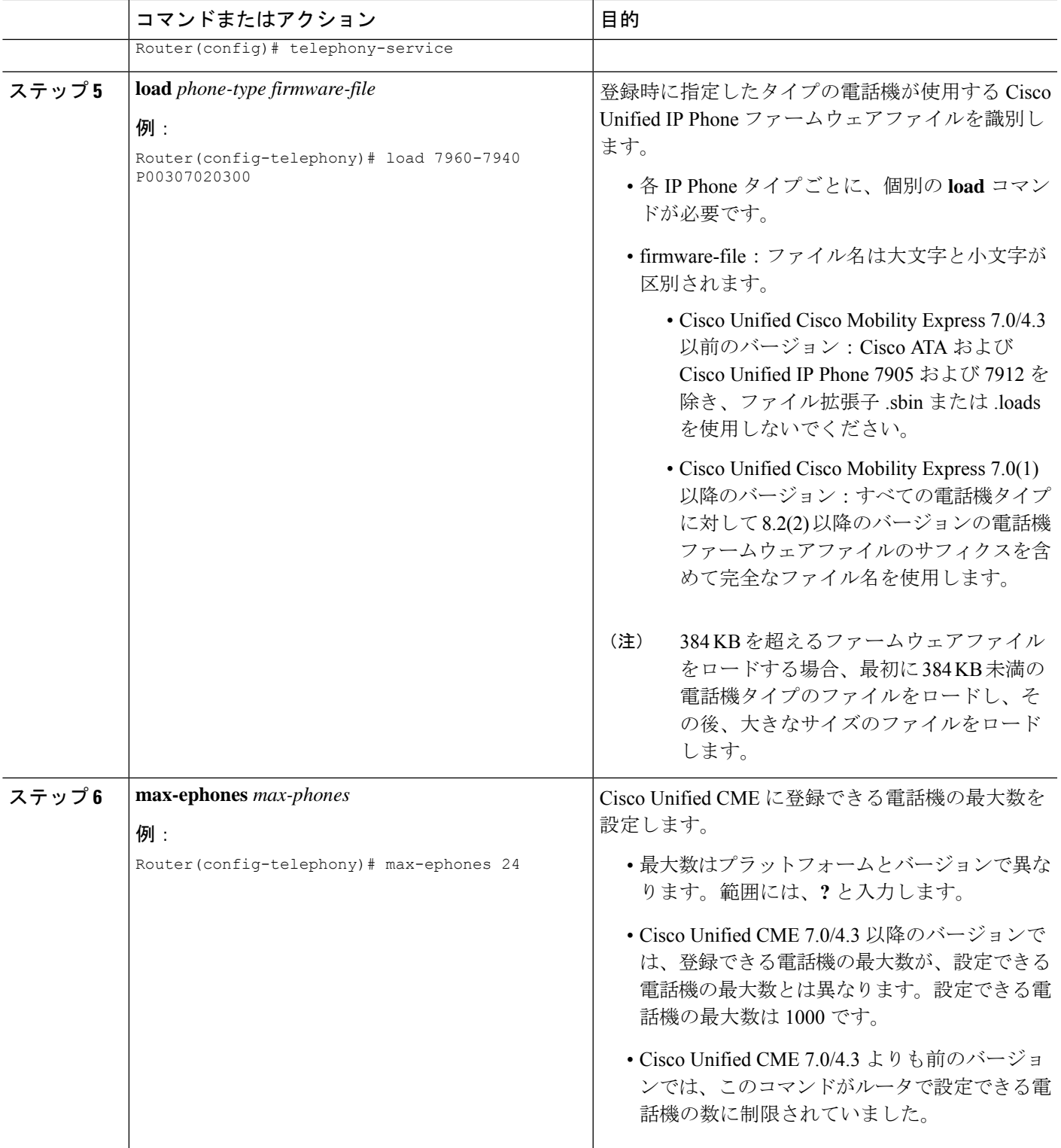

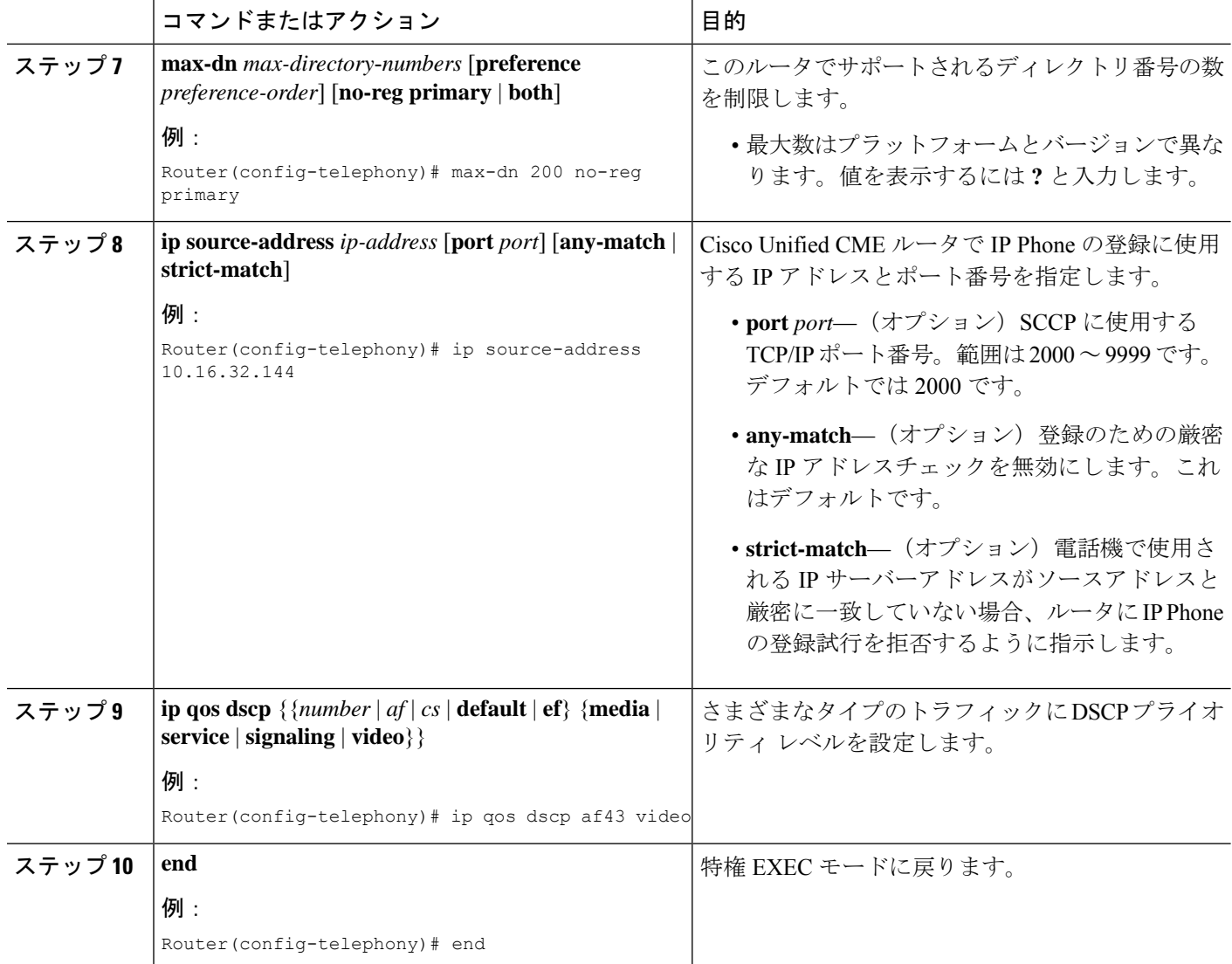

### 例

.

次の例では、ip qos dscp コマンドで有効にしたメディア、シグナリング、ビデオ、お よびサービスのさまざまな DSCP 設定を示します。

```
telephony-service
load 7960-7940 P00308000500
max-ephones 100
max-dn 240
ip source-address 10.10.10.1 port 2000
ip qos dscp af11 media
ip qos dscp cs2 signal
ip qos dscp af43 video
ip qos dscp 25 service
cnf-file location flash:
.
```
## **SCCP** 電話機用 **Date and Time** パラメータの設定

Cisco UnifiedCMEですべてのSCCP電話機に表示される日付と時刻の形式を指定するには、次 の手順を実行します。

Cisco Unified IPPhone 7906、7911、7931、7941、7942、7945、7961、7962、7965、7970、 7971、および 7975 などの電話機の場合、 **time-zone** コマンドを構成して、正しいタイム スタンプが電話機ディスプレイに表示されるようにする必要があります。このコマンド は、Cisco Unified IPPhone 7902G、7905G、7912G、7920、7921、7935、7936、7940、7960、 または 7985G には不要です。 (注)

手順の概要

- **1. enable**
- **2. configure terminal**
- **3. telephony-service**
- **4. date-format** {**dd-mm-yy** | **mm-dd-yy** |**yy-dd-mm** | **yy-mm-dd**}
- **5. time-format** {**12** | **24**}
- **6. time-zone** *number*
- **7. end**

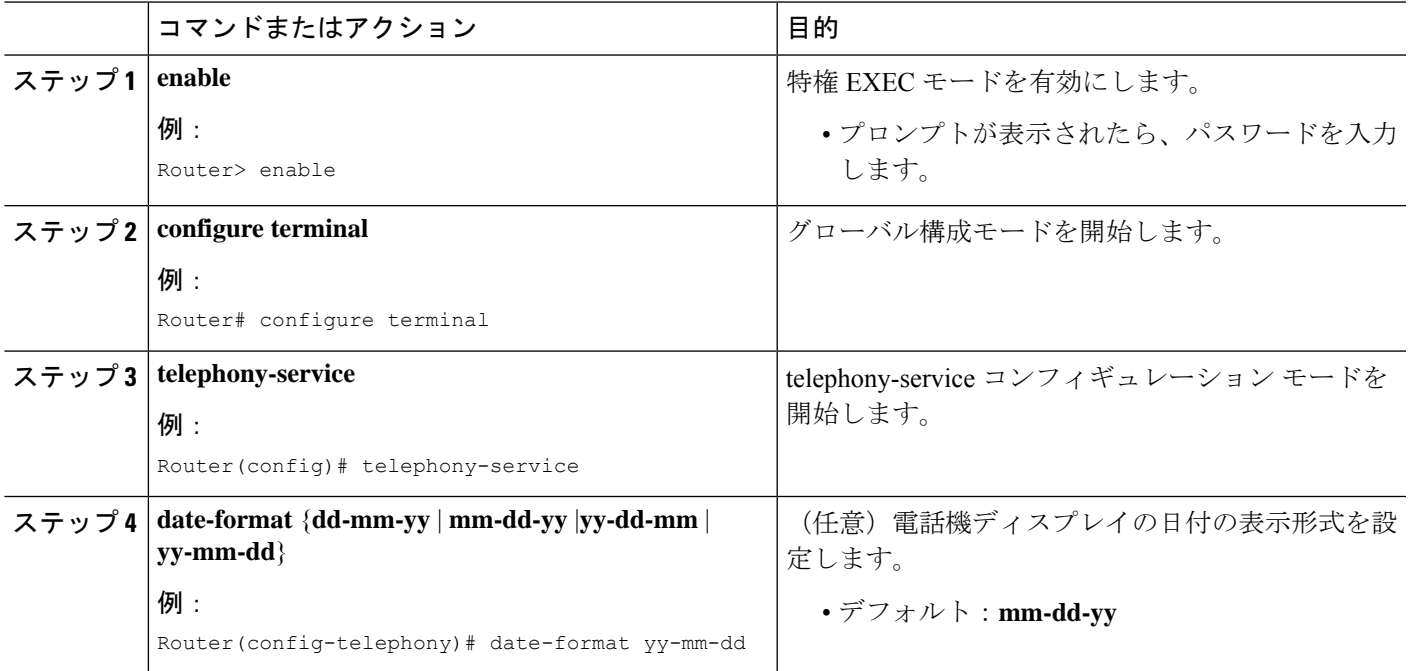

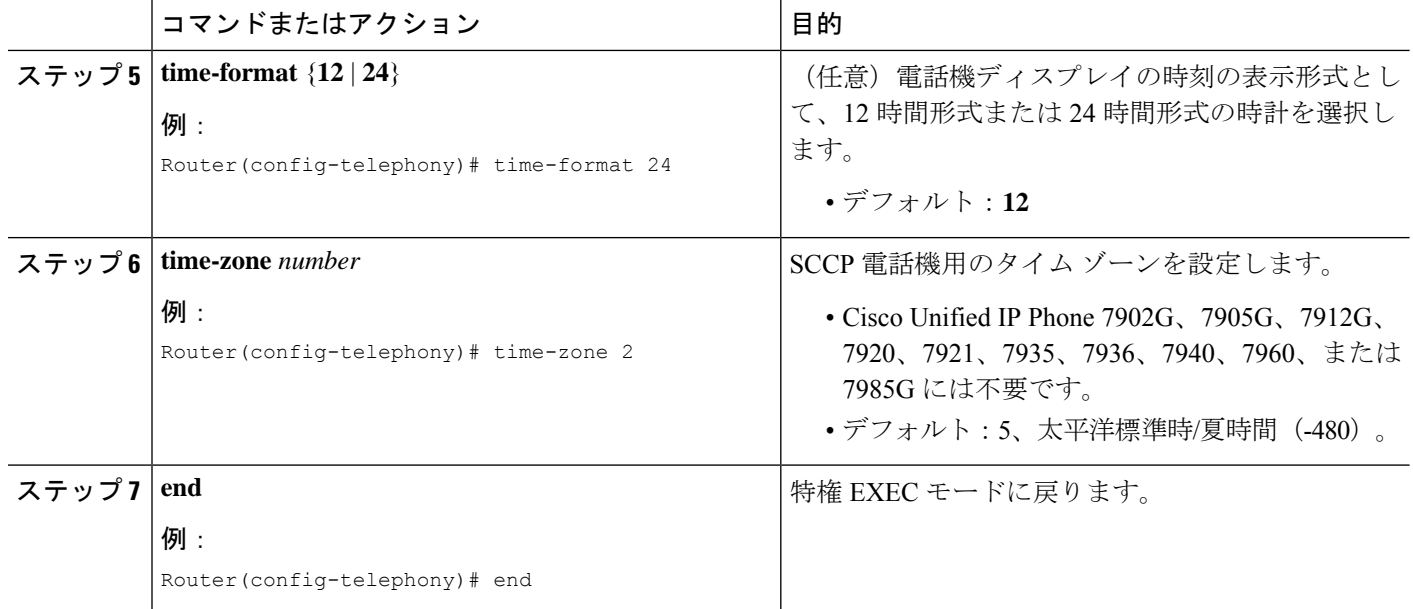

# **SCCP** 電話機用自動登録のブロック

## 始める前に

Cisco Unified CME 4.0 以降のバージョン。

#### 手順の概要

- **1. enable**
- **2. configure terminal**
- **3. telephony-service**
- **4. no auto-reg-ephone**
- **5. end**

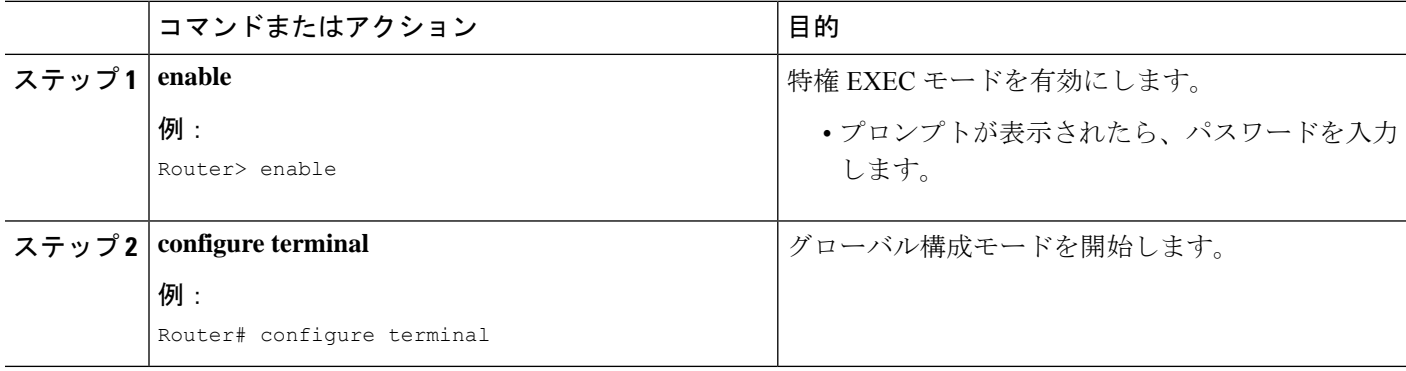

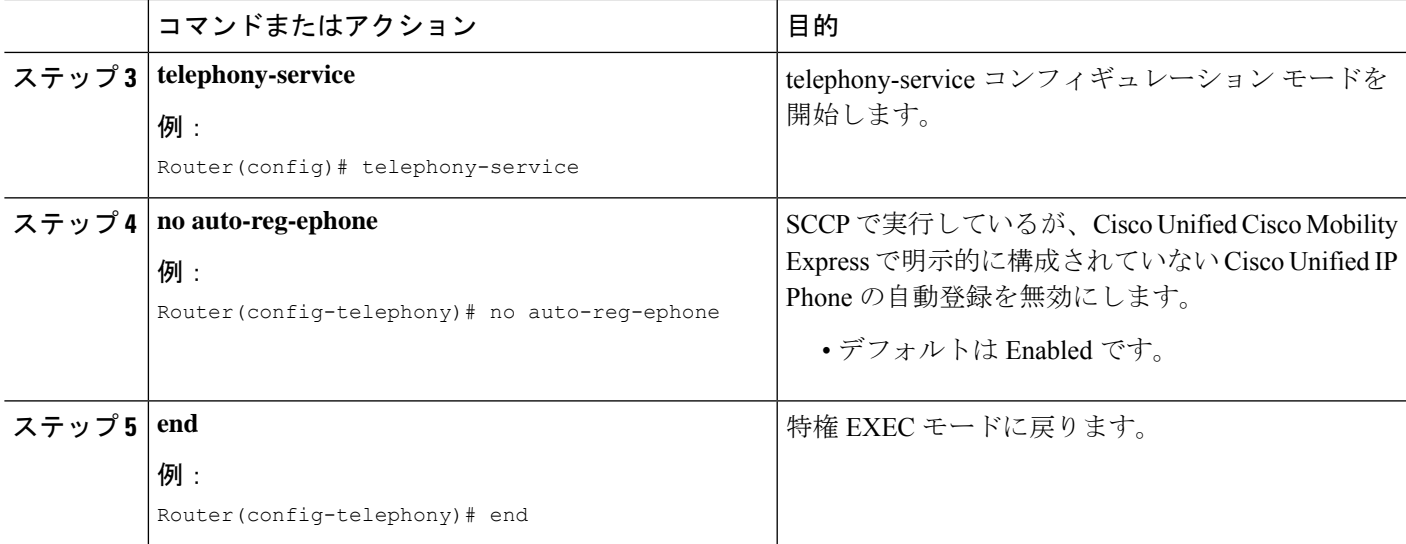

## **SCCP** 電話機用電話機別構成ファイルと代替ロケーションの定義

## Ú

制約事項

- TFTP では、ファイル削除がサポートされません。構成ファイルが更新されると、同 名の既存の構成ファイルがすべて上書きされます。構成ファイルの場所を変更した場 合、ファイルは TFTP サーバから削除されません。
	- 構成ファイルをフラッシュ メモリまたはスロット 0 メモリに生成する際には、生成 するファイルの数に応じて、最大 1 分かかることがあります。
	- Cisco 2600 series ルータなどの小さなルータの場合、構成ファイルのロケーションを 変更するか、構成ファイルの削除をトリガーする任意のコマンドを入力した後に、 **squeeze** コマンドを手動入力して、ファイルを消去する必要があります。**squeeze** コ マンドを使用しない限り、移動または削除された構成ファイルが使用した容量を、別 のファイルが使用できる状態になりません。
	- Cisco Unified Cisco Mobility Express で、 VRF サポートが構成され、システムに対し て、**cnf-file location** コマンドが構成されている場合、VRF グループの ephone に対す る電話機別または電話機タイプ別ファイルが*system:/its/vrf<group-tag>/*に作成されま す。vrfディレクトリが自動的に作成され、TFTPパスに追加されます。ユーザの操作 は不要です。その場合も、ロケール ファイルは system:/its/ に作成されます。
	- Cisco Unified Cisco Mobility Express の VRF サポートが構成され、**cnf-file location** コマ ンドが **flash:** または **slot0:** として構成されている場合、VRF グループの ephone に対 する電話機別、電話機タイプ別ファイルが、*flash:/its/vrf<group-tag>\_<filename>*また は *slot0:/its/vrf<group-tag>\_filename>* という名前になります。vrf ディレクトリが自動 的に作成され、TFTPパスに追加されます。ユーザの操作は不要です。ロケールファ イルの場所は変化しません。

電話機ごとの構成ファイル、および電話機タイプごとの構成ファイルを保存する system:/its 以 外の場所を定義するには、次の手順を実行します。

### 始める前に

• Cisco Unified CME 4.0 以降のバージョン。

### 手順の概要

- **1. enable**
- **2. configure terminal**
- **3. telephony-service**
- **4. cnf-file location** {**flash:** | **slot0:** | **tftp** *tftp-url*}
- **5. cnf-file** {**perphonetype** | **perphone**}
- **6. end**

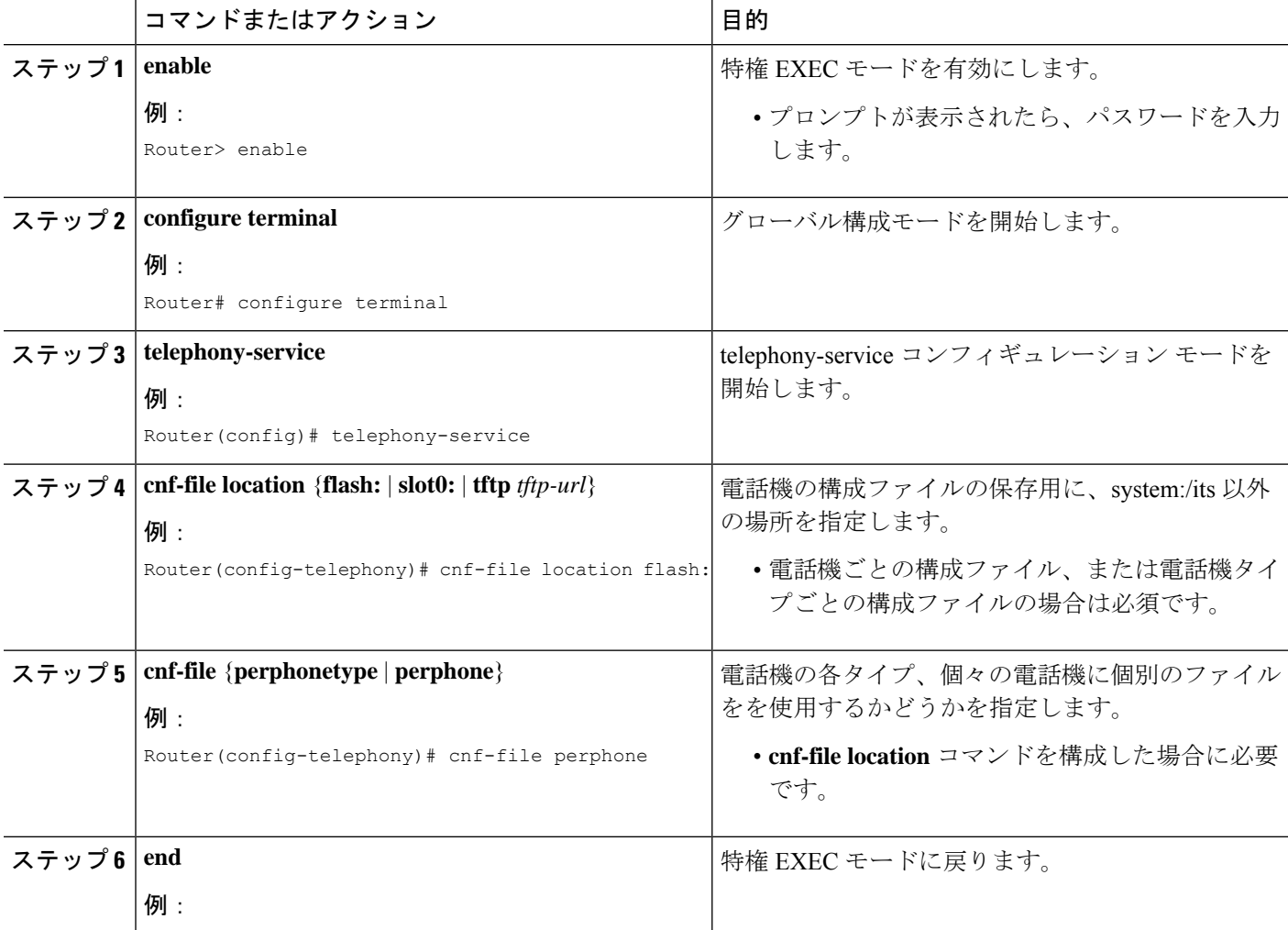

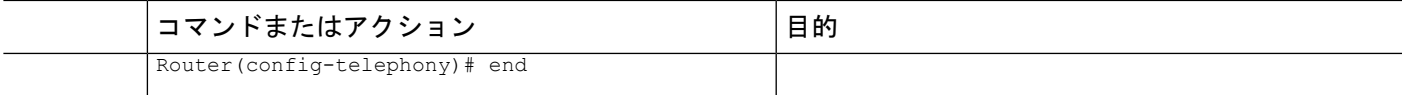

#### 例

次に、構成ファイルの格納場所としてフラッシュメモリを選択し、システムが生成す る構成ファイルのタイプとして per-phone を選択します。

```
telephony-service
cnf-file location flash:
cnf-file perphone
```
#### 次のタスク

構成ファイルの保管場所を変更した場合、**option 150 ip** コマンドを使用して、アドレスを更新 します。「DHCP サーバーの TFTP アドレスの変更 (182 ページ)」を参照してください。

# **SCCP** 電話機のタイムアウトのデフォルトの変更

デフォルト値が一般的に適切な、システム レベル インターバルの値を設定するには、次の手 順を実行します。

### 手順の概要

- **1. enable**
- **2. configure terminal**
- **3. telephony-service**
- **4. timeouts busy** *seconds*
- **5. timeouts interdigit** *seconds*
- **6. timeouts ringing** *seconds*
- **7. keepalive** *seconds*
- **8. end**

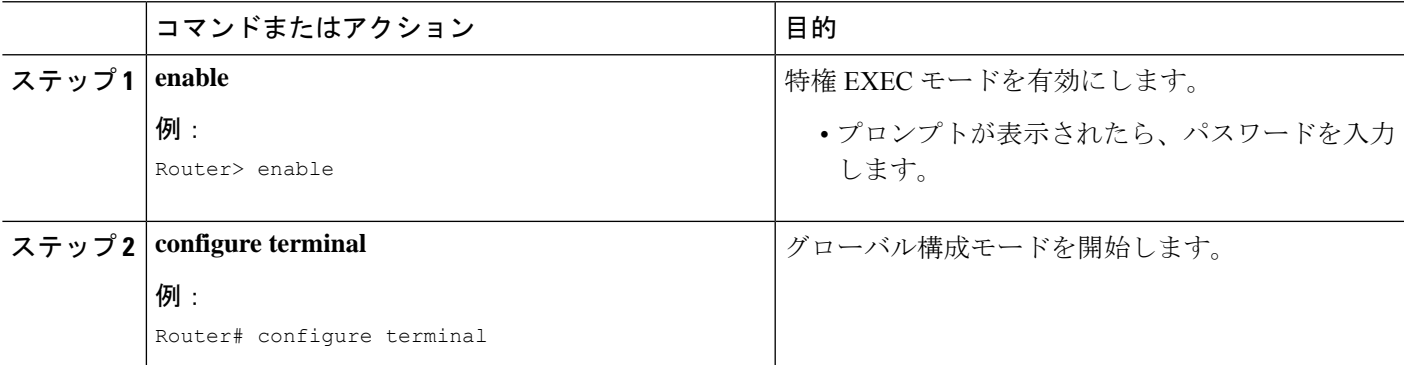

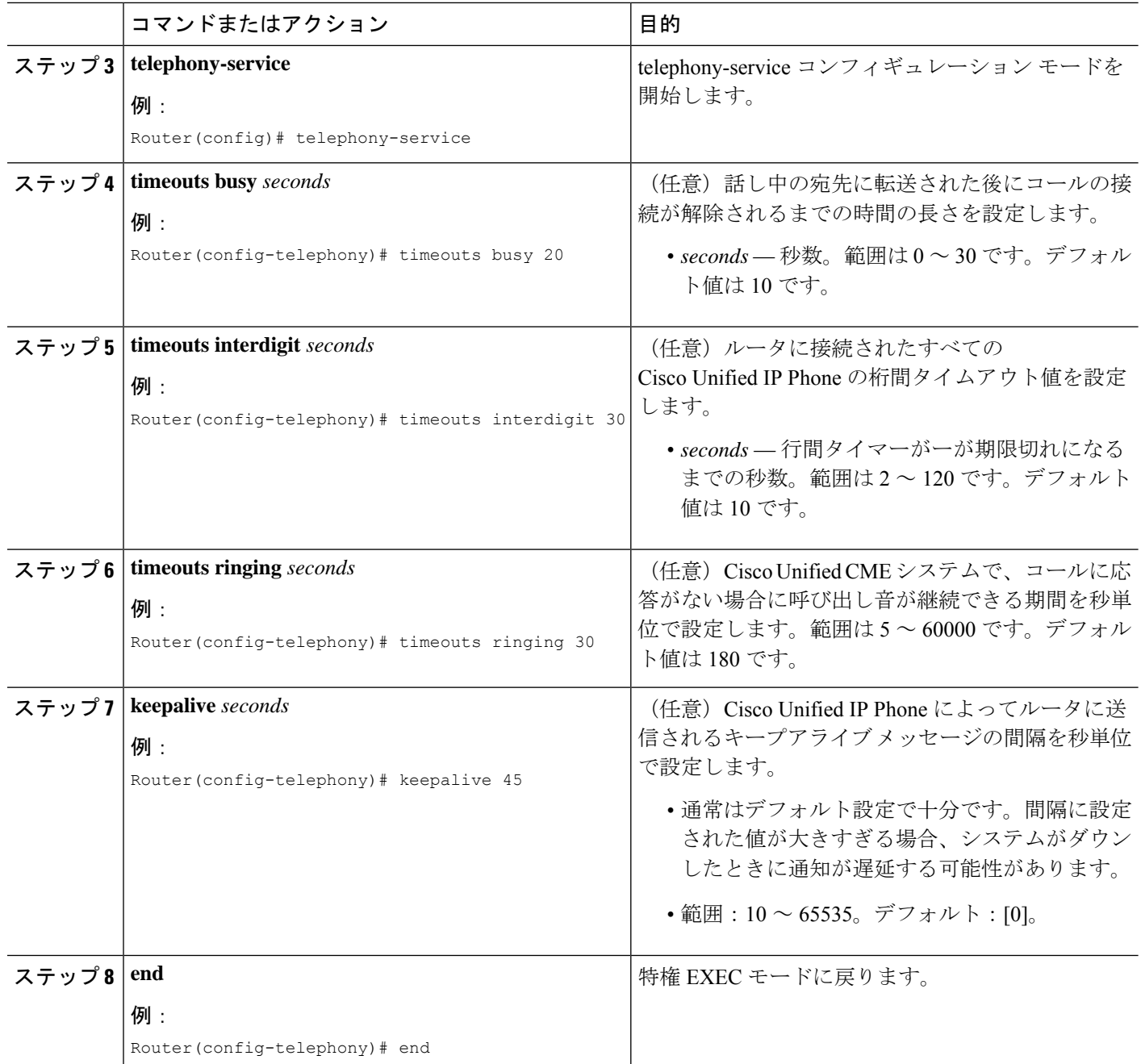

# **SCCP** 電話機の冗長ルータの構成

### 始める前に

- Cisco Unified CME 4.0 以降のバージョン。
- セカンダリルータの実行構成が、プライマリルータのものと同じになっていること。
- セカンダリルータの物理的な構成は、SCCP電話機の冗長 Cisco Unified Cisco Mobility Express ルータ (199 ページ) の説明通りにする必要があります。
- この機能を使用する電話機は、**type**コマンドを使用して構成する必要があります。これに より、適切な電話機構成ファイルを提示できます。

#### 手順の概要

- **1. enable**
- **2. configure terminal**
- **3. telephony-service**
- **4. ip source-address** *ip-address* [**port** *port*] [**secondary** *ip-address* [**rehome** *seconds*]] [**any-match** | **strict-match**]
- **5. exit**
- **6. voice-port** *slot-number* **/** *port*
- **7. signal ground-start**
- **8. incoming alerting ring-only**
- **9. ring number** *number*
- **10. end**

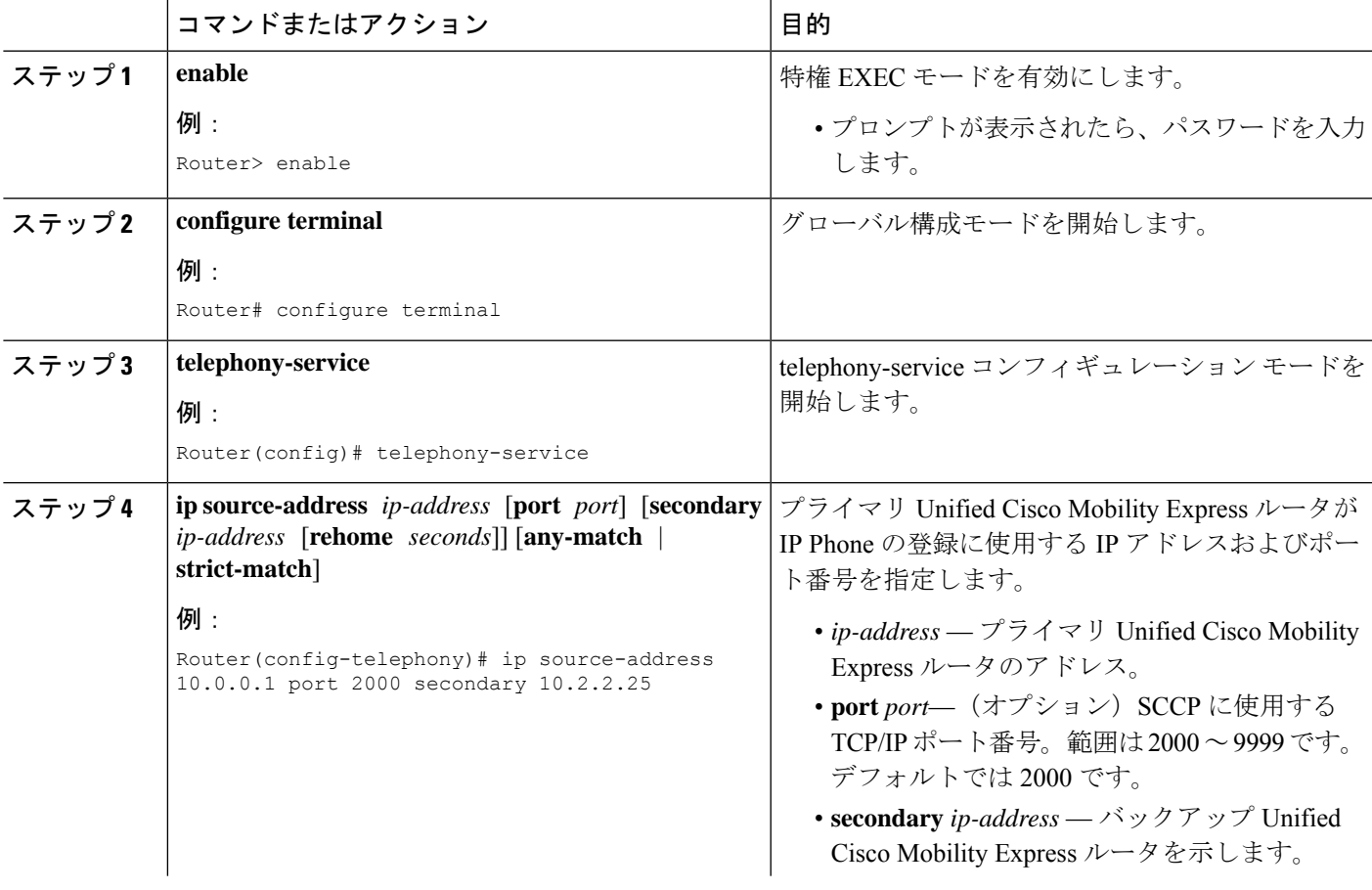

I

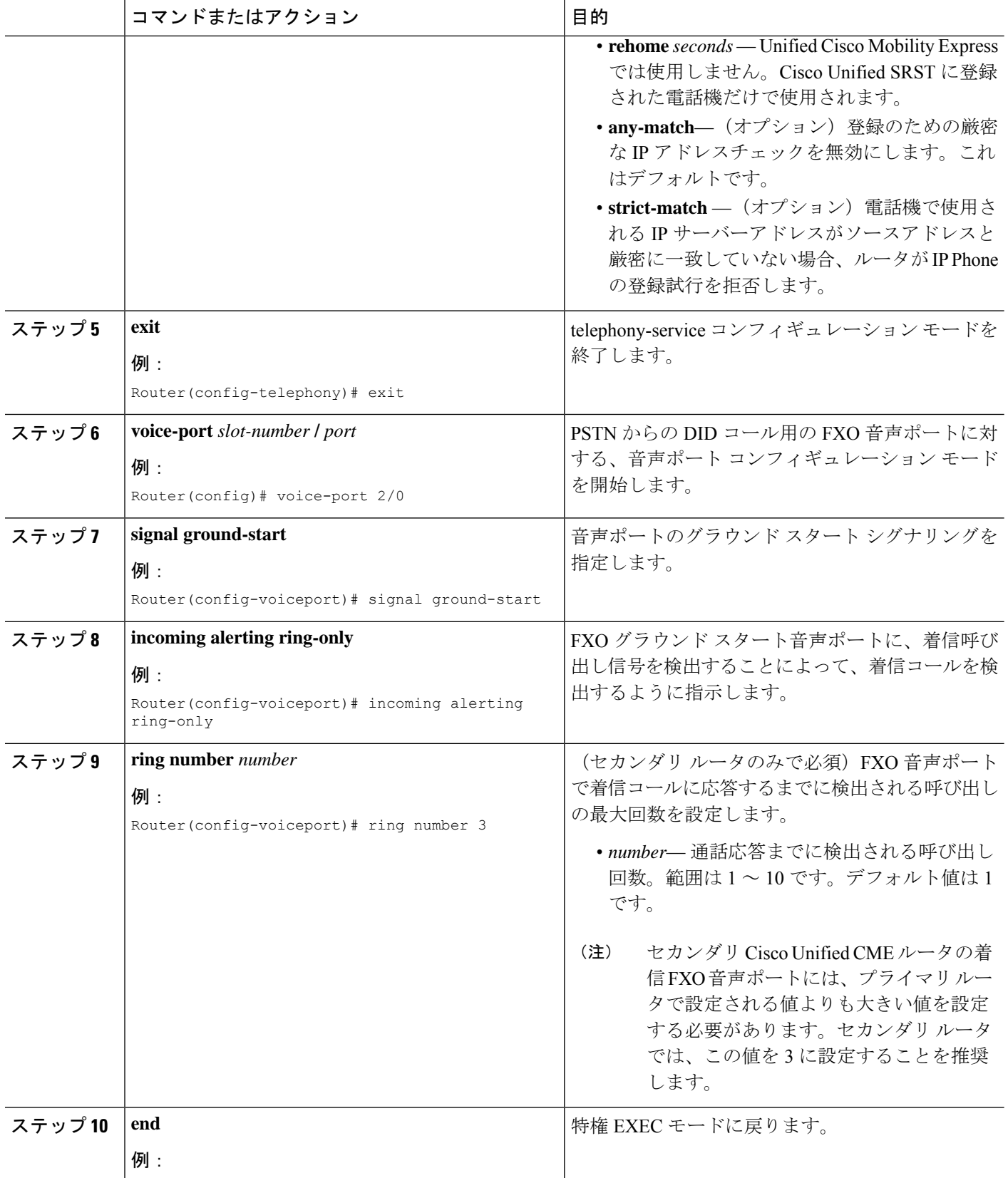

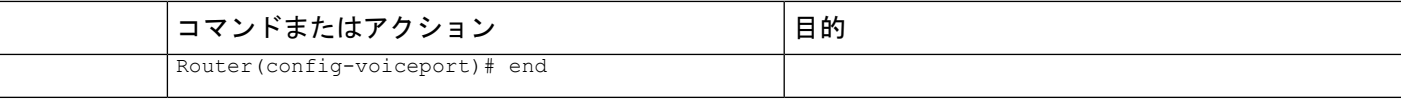

## **SIP** 電話機の冗長ルータの構成

始める前に

- Cisco Unified Cisco Mobility Express 11.6 以降のバージョン。
- 自動登録構成は、プライマリルータでのみ推奨されます。
- セカンダリバックアップルータに対するXMLインターフェイスが設定されている。「セ カンダリバックアップルータの XML インターフェイスの構成 (232 ページ)」を参照し てください。

プライマリからセカンダリCisco UnifiedCisco Mobility Express へのシームレスなフェールオーバーのために XML インター フェイスを構成することをお勧めします。そうしないと、構 成バージョンのタイムスタンプが一致しないため、電話機を セカンダリ Cisco Unified Cisco Mobility Express に登録する際 に遅延が発生します。 (注)

• プライマリルータでバージョンスタンプの構成を設定していることを確認してください。 「プライマリルータのバージョンスタンプ同期の構成 (230ページ)」を参照してくださ い。

# $\label{eq:1} \bigotimes_{\mathbb{Z}} \mathbb{Z}_{\mathbb{Z}}$

プライマリからセカンダリCisco UnifiedCisco Mobility Express へのシームレスなフェールオーバーのために、バージョンス タンプの同期を構成することをお勧めします。そうしない と、電話機をセカンダリ Cisco Unified Cisco Mobility Express に登録する際に遅延が発生します。 (注)

#### Ú

制約事項

• プライマリルータからセカンダリルータへのスイッチオーバーが発生した場合、進行 中の通話はサポートされません。

#### 手順の概要

- **1. enable**
- **2. configure terminal**
- **3. voice register global**
- **4. source-address** *ip-address* [**port** *port*] [**secondary** *ip-address*]
- **5. keepalive** *seconds*
- **6. end**

### 手順の詳細

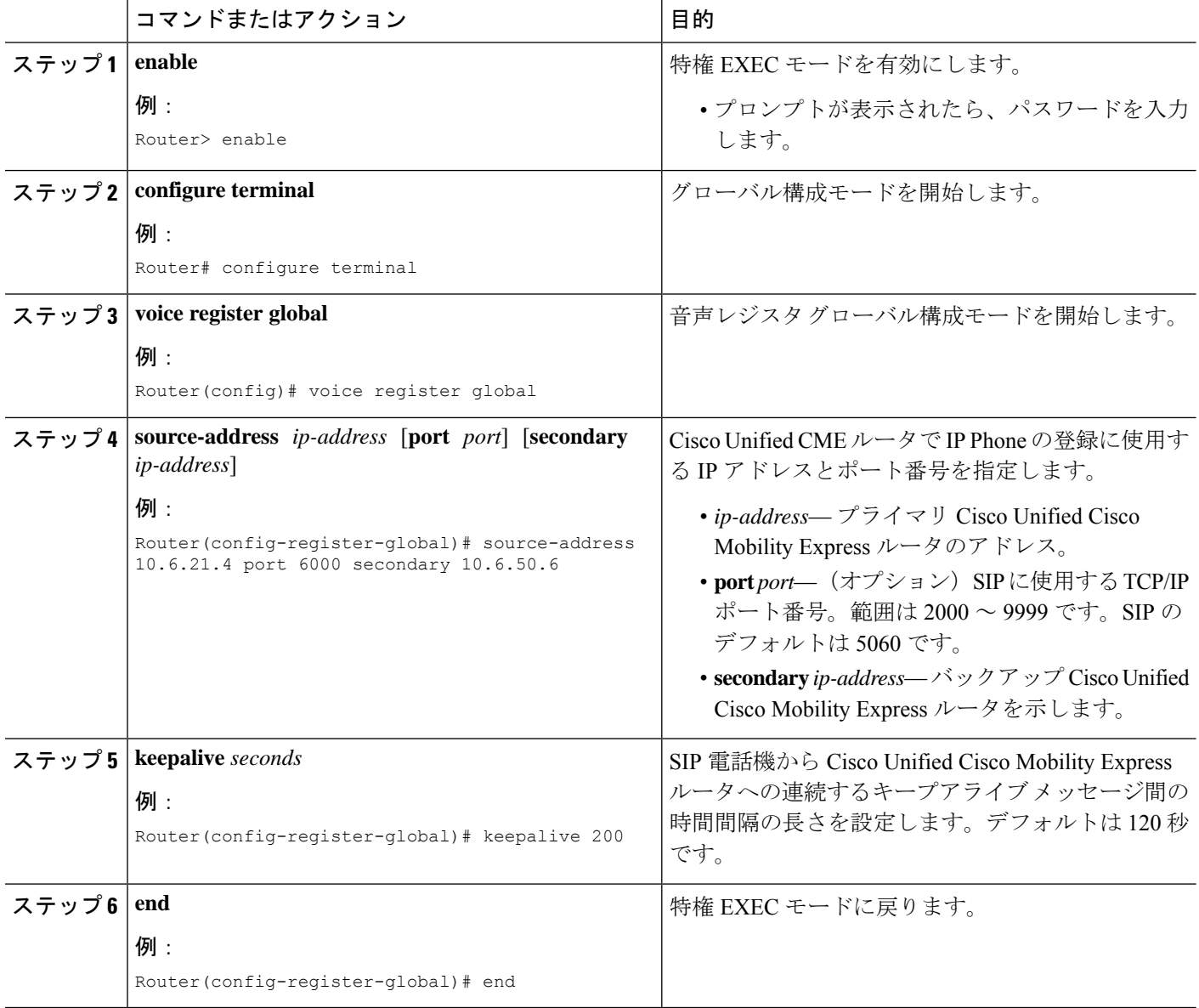

# プライマリルータのバージョンスタンプ同期の構成

プライマリルータを構成して、セカンダリバックアップルータとの「バージョンスタンプ」の 自動同期を有効にするには、次の手順を実行します。

## $\mathcal{L}$

ヒント すべての電話機関連の構成には、構成の最終更新時を表示する「バージョンスタンプ」 のタグが付けられています。

### 始める前に

• セカンダリバックアップルータに対するXMLインターフェイスが設定されている。「セ カンダリバックアップルータの XML インターフェイスの構成 (232 ページ)」を参照し てください。

#### 手順の概要

- **1. enable**
- **2. configure terminal**
- **3. telephony-service**
- **4. standby username** *username* **password** *password*
- **5. end**

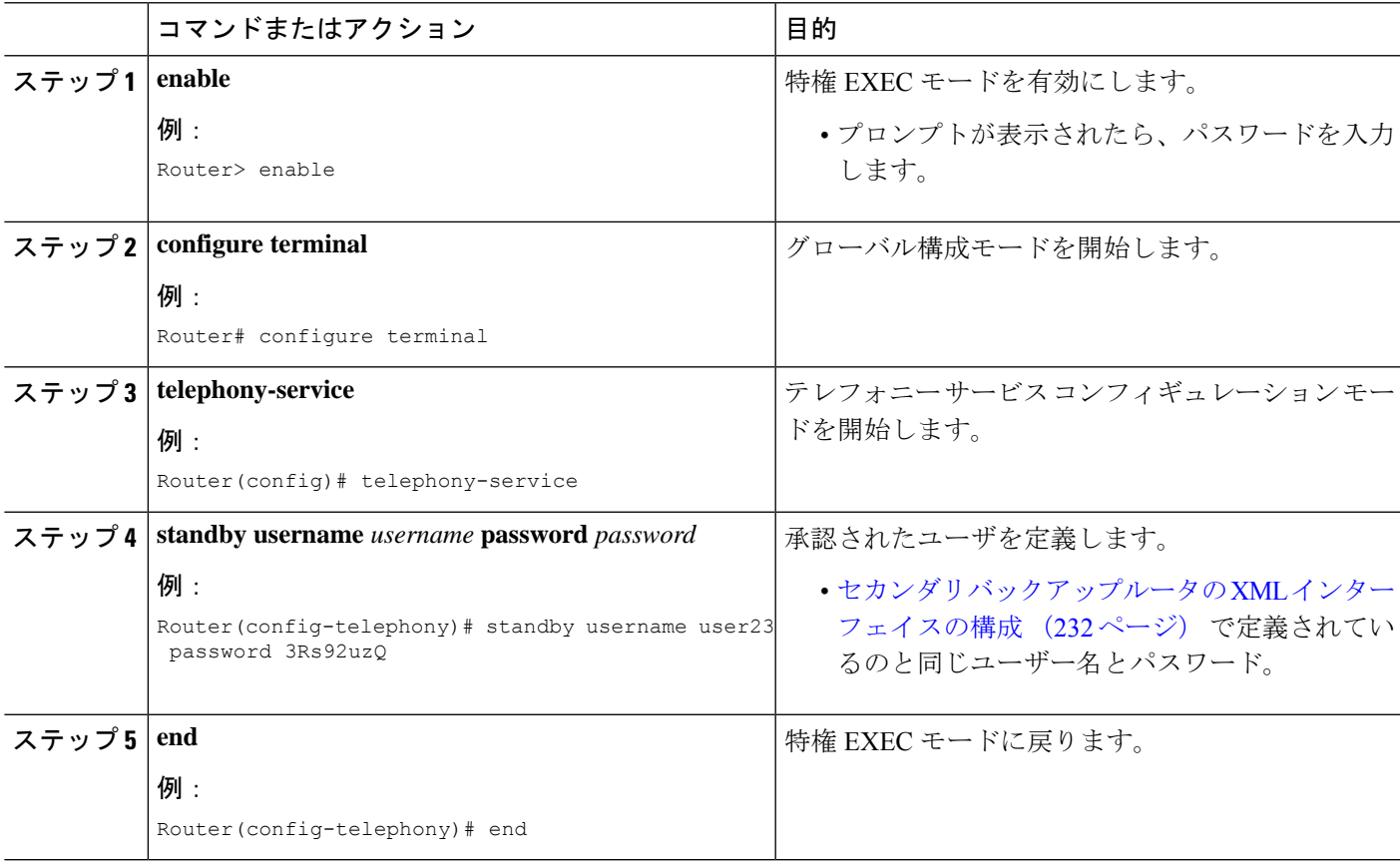

## セカンダリバックアップルータの **XML** インターフェイスの構成

プライマリルータからの「バージョンスタンプ」構成変更情報を受信するために必要な XML インターフェイスをアクティブ化するセカンダリ バックアップ ルータを構成するには、次の 手順を実行します。

#### Ú

制約事項 • 新しいルータまたは交換ルータに対する自動同期はサポートされていません。

#### 始める前に

• Cisco IOS XML インフラストラクチャ(IXI)を介して提供される XML インターフェイス を構成する必要があります。「XML API [の構成」](http://www.cisco.com/c/en/us/td/docs/voice_ip_comm/cucme/admin/configuration/guide/cmeadm/cmeapi.html)を参照してください。

#### 手順の概要

- **1. enable**
- **2. configure terminal**
- **3. telephony-service**
- **4. xml user** *user-name* **password** *password privilege-level*
- **5. end**

## コマンドまたはアクション インスコン 日的 **enable** 特権 EXEC モードを有効にします。 例: ステップ **1** • プロンプトが表示されたら、パスワードを入力 Router> enable します。 **configure terminal** グローバル構成モードを開始します。 例: ステップ 2 | configure terminal Router# configure terminal テレフォニーサービスコンフィギュレーションモー ドを開始します。 **telephony-service** ステップ **3** 例: Router(config)# telephony-service  $\lambda$ テップ4 | xml user *user-name* password *password privilege-level* | 承認されたユーザを定義します。 例: • *user-name* — 承認ユーザーのユーザー名。 Router(config-telephony)# xml user user23 password 3Rs92uzQ 15 • *password*— アクセスに使用するパスワード。 • *privilege-level*—このユーザーに付与されるCisco IOS コマンドへのアクセス権のレベル。同じレ

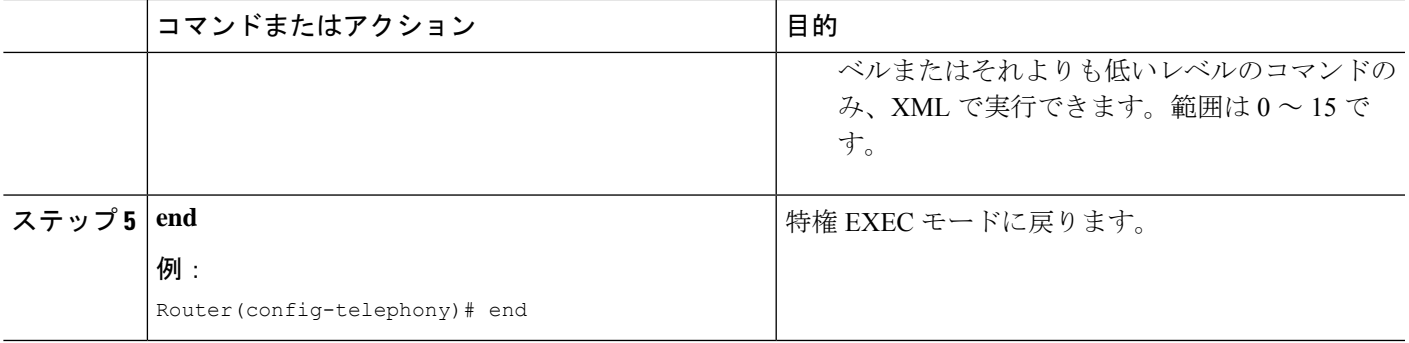

# **SCCP IP** 電話機でのオーバーラップダイヤルの構成

#### 手順の概要

- **1. enable**
- **2. configure terminal**
- **3. telephony-service**
- **4. overlap-signal**
- **5. exit**
- **6. ephone** *phone-tag*
- **7. overlap-signal**
- **8. exit**
- **9. ephone-template** *template-tag*
- **10. overlap-signal**
- **11. end**

#### 手順の詳細

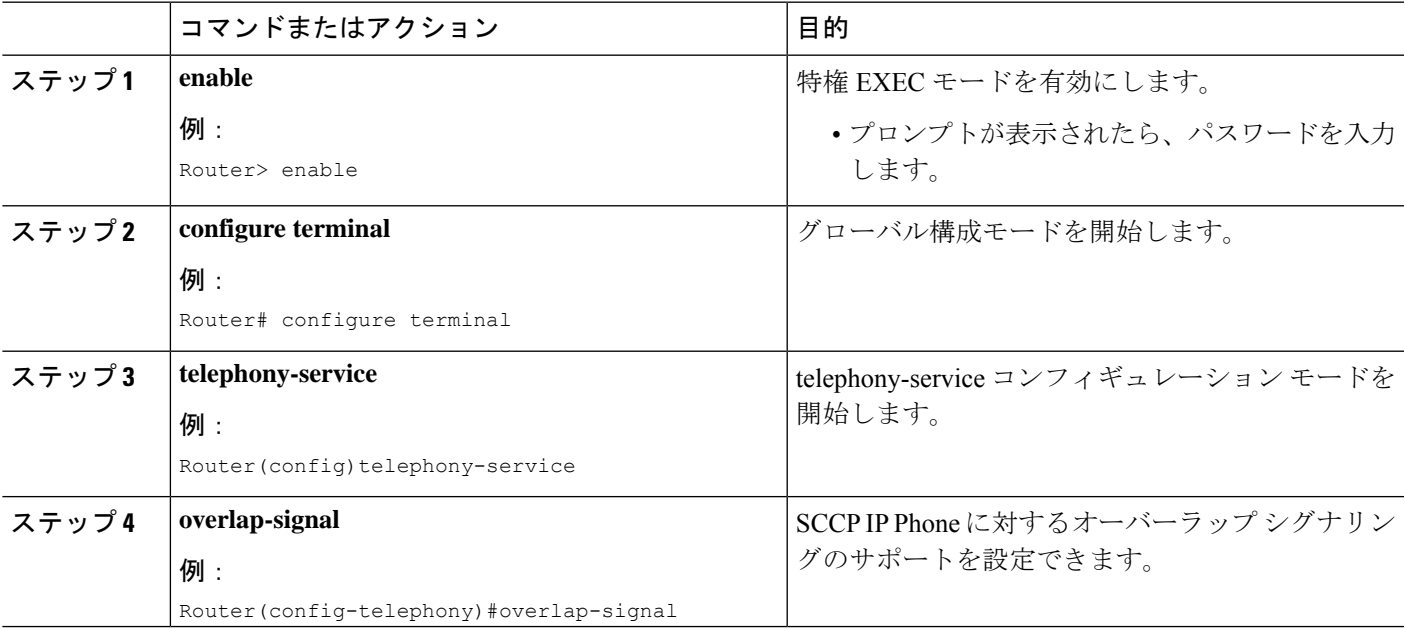

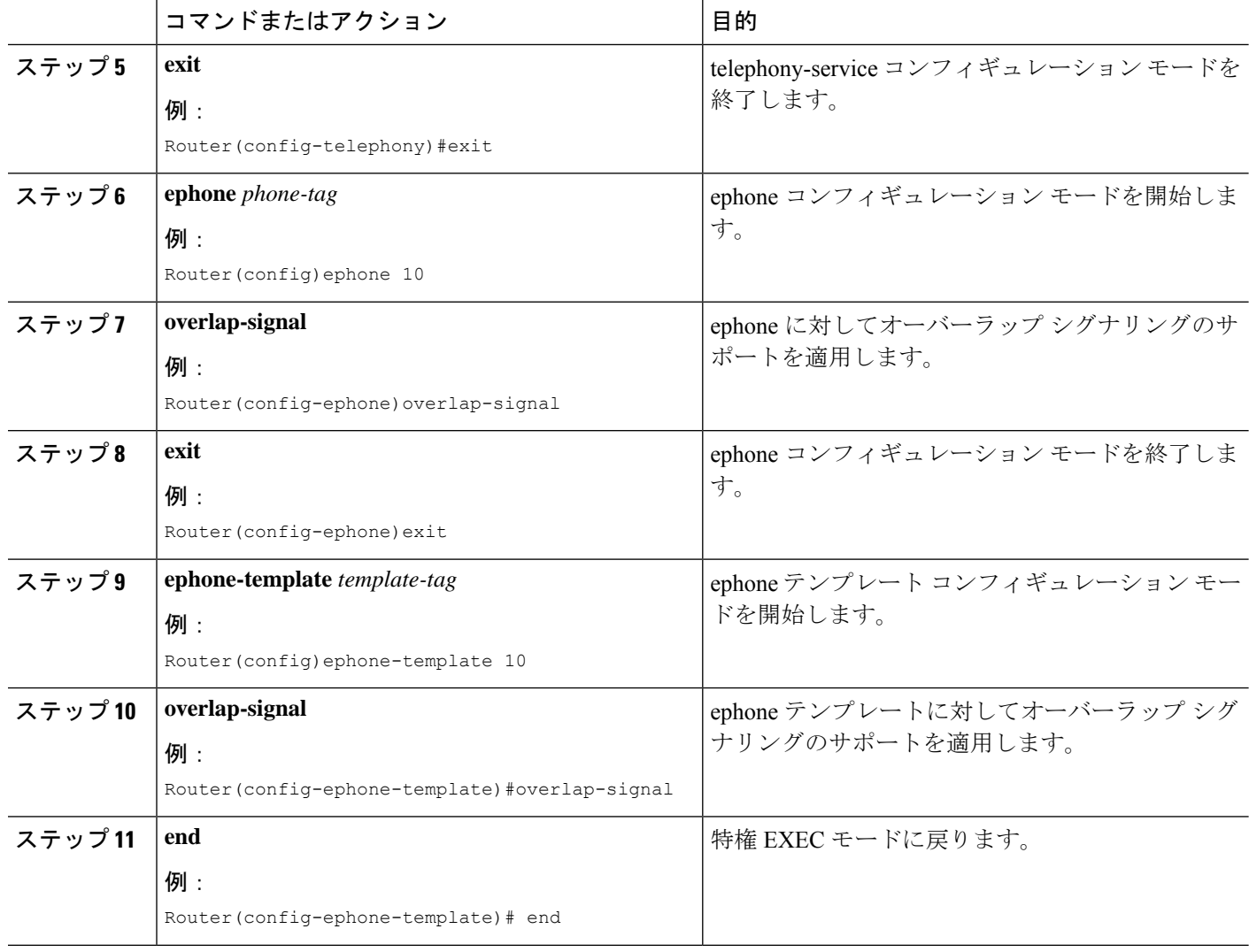

## **SIP** 電話機用 **Cisco Unified Cisco Mobility Express** のセットアップ

接続する電話機タイプの電話機のファームウェアのファイル名と場所を特定し、電話機登録の ポートを指定し、サポートされる電話機の番号およびディレクトリ番号を指定するには、次の 手順を実行します。

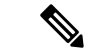

ご使用の Cisco Unified CME システムが SCCP 電話機と SIP 電話機をサポートしている場 合、SIP 電話機の設定プロファイルを確認するまで、SIP 電話機をネットワークに接続し ないでください。 (注)
Cisco IOS XE Amsterdam 17.2.1r 以降、ISR4321 ルータに **cme-app** モードが追加されまし た。このモードでは、Cisco Mobility Express 専用のルータに最大 200 台の電話機を設定で きます。**cme** または **cme-app** モードは、スタンドアロン呼制御使用向けの SIP 電話機と 機能を構成します。 (注)

#### Ú

- SIPエンドポイントはH.323トランクでサポートされません。SIPエンドポイントは、 SIP トランクでのみサポートされます。 制約事項
	- Cisco Unified IP Phone 7911G、7941G、7941GE、7961G、7961GE、7970G、および 7971GE などの特定の Cisco Unified IPPhone は、Cisco Unified CME 4.1 以降のバージョ ンだけでサポートされます。
	- DSCP には Cisco Unified Cisco Mobility Express 7.1 以降のバージョンが必要です。 **service-policy** コマンドを使用してゲートウェイインターフェイスに対して DSCP を 構成した場合、または **ip qos dscp** コマンドを使用してダイヤルピアに対してゲート ウェイインターフェイスを構成した場合、これらのコマンドで設定された値は、この 手順で構成した DSCP 値より優先されます。

#### 始める前に

Cisco CME 3.4 以降のバージョン。

#### 手順の概要

- **1. enable**
- **2. configure terminal**
- **3. voice register global**
- **4. mode** [**cme** | **cme-app**]
- **5. source-address** *ip-address* [**port** *port*]
- **6. load** *phone-type firmware-file*
- **7. tftp-path** {**flash**: | **slot0:** | **tftp://***url*}
- **8. max-pool** *max-phones*
- **9. max-dn** *max-directory-numbers*
- **10. authenticate** [**all**][**realm** *string*]
- **11. ip**  $\{q$ os  $\text{d}$ scp  $\{ \{number \mid af \mid cs \mid \text{default} \mid ef\} \}$  {media | service | signaling | video}}
- **12. end**

I

### 手順の詳細

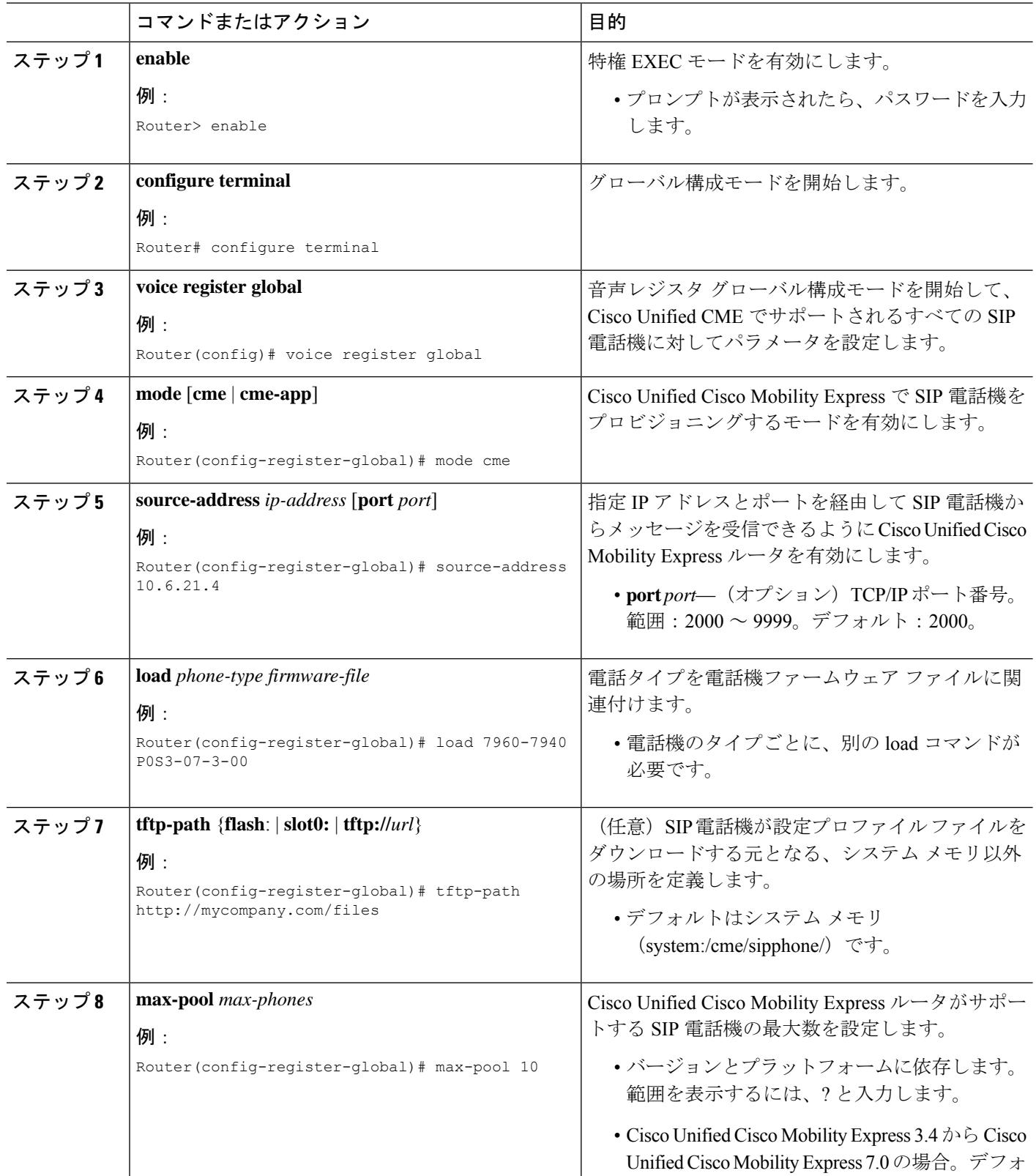

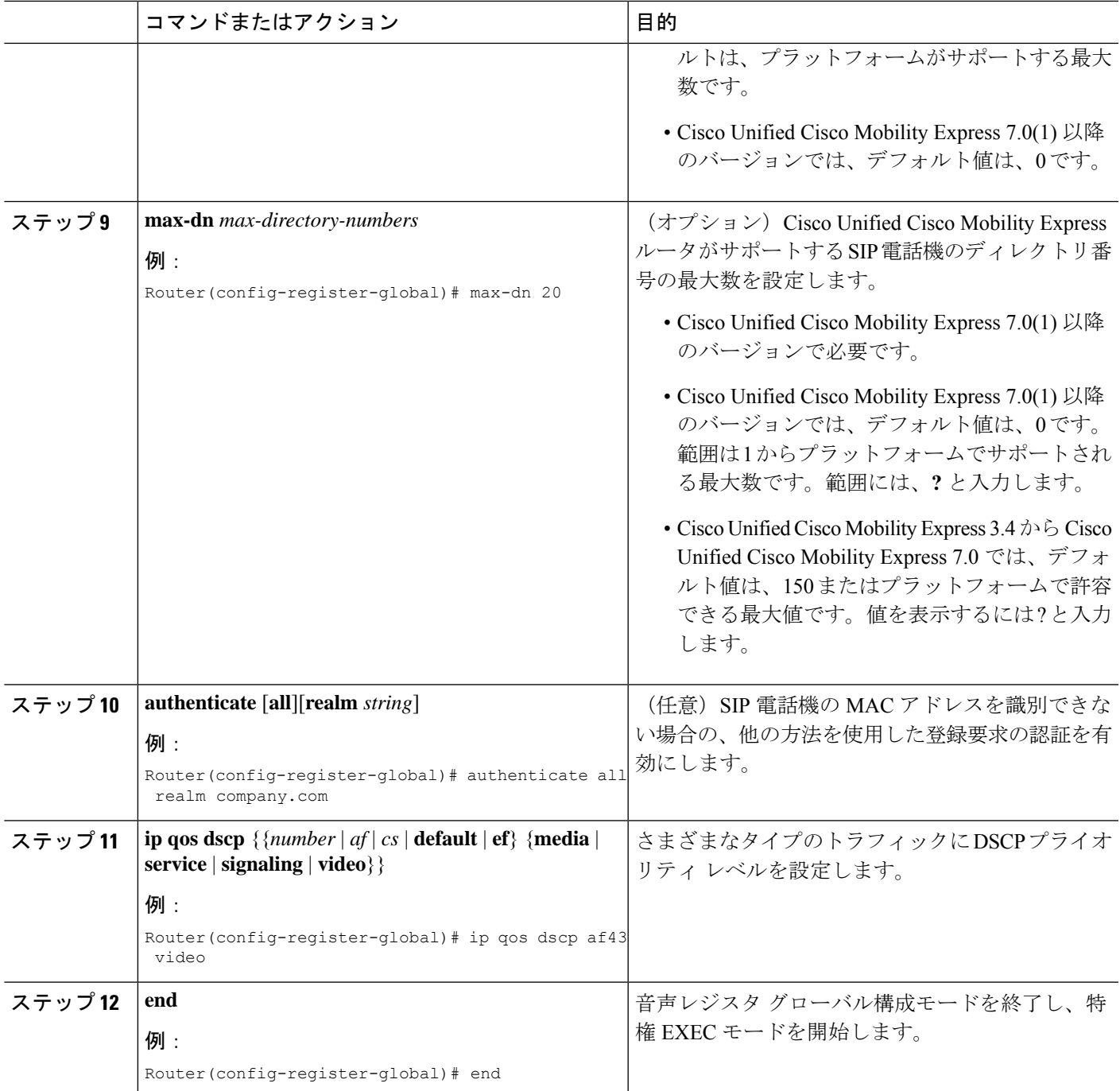

### **SIP** 電話機用 **Cisco Unified Cisco Mobility Express** のセットアップ

接続する電話機タイプの電話機のファームウェアのファイル名と場所を特定し、電話機登録の ポートを指定し、サポートされる電話機の番号およびディレクトリ番号を指定するには、次の 手順を実行します。

ご使用の Cisco Unified CME システムが SCCP 電話機と SIP 電話機をサポートしている場 合、SIP 電話機の設定プロファイルを確認するまで、SIP 電話機をネットワークに接続し ないでください。 (注) Cisco IOS XE Amsterdam 17.2.1r 以降、ISR4321 ルータに **cme-app** モードが追加されまし た。このモードでは、Cisco Mobility Express 専用のルータに最大 200 台の電話機を設定で (注)

### きます。**cme** または **cme-app** モードは、スタンドアロン呼制御使用向けの SIP 電話機と 機能を構成します。

### Ú

- SIPエンドポイントはH.323トランクでサポートされません。SIPエンドポイントは、 SIP トランクでのみサポートされます。 制約事項
	- Cisco Unified IP Phone 7911G、7941G、7941GE、7961G、7961GE、7970G、および 7971GE などの特定の Cisco Unified IPPhone は、Cisco Unified CME 4.1 以降のバージョ ンだけでサポートされます。
	- DSCP には Cisco Unified Cisco Mobility Express 7.1 以降のバージョンが必要です。 **service-policy** コマンドを使用してゲートウェイインターフェイスに対して DSCP を 構成した場合、または **ip qos dscp** コマンドを使用してダイヤルピアに対してゲート ウェイインターフェイスを構成した場合、これらのコマンドで設定された値は、この 手順で構成した DSCP 値より優先されます。

#### 始める前に

Cisco CME 3.4 以降のバージョン。

#### 手順の概要

- **1. enable**
- **2. configure terminal**
- **3. voice register global**
- **4. mode** [**cme** | **cme-app**]
- **5. source-address** *ip-address* [**port** *port*]
- **6. load** *phone-type firmware-file*
- **7. tftp-path** {**flash**: | **slot0:** | **tftp://***url*}
- **8. max-pool** *max-phones*
- **9. max-dn** *max-directory-numbers*
- **10. authenticate** [**all**][**realm** *string*]
- **11. ip**  $\{$  **qos**  $\{$  { $number \mid af \mid cs \mid$  $\}$  **{** $median \mid ef$ **}** { $median \mid$   $series \mid$  $parallel$   $triangle \}$ }
- **12. end**

### 手順の詳細

 $\mathbf I$ 

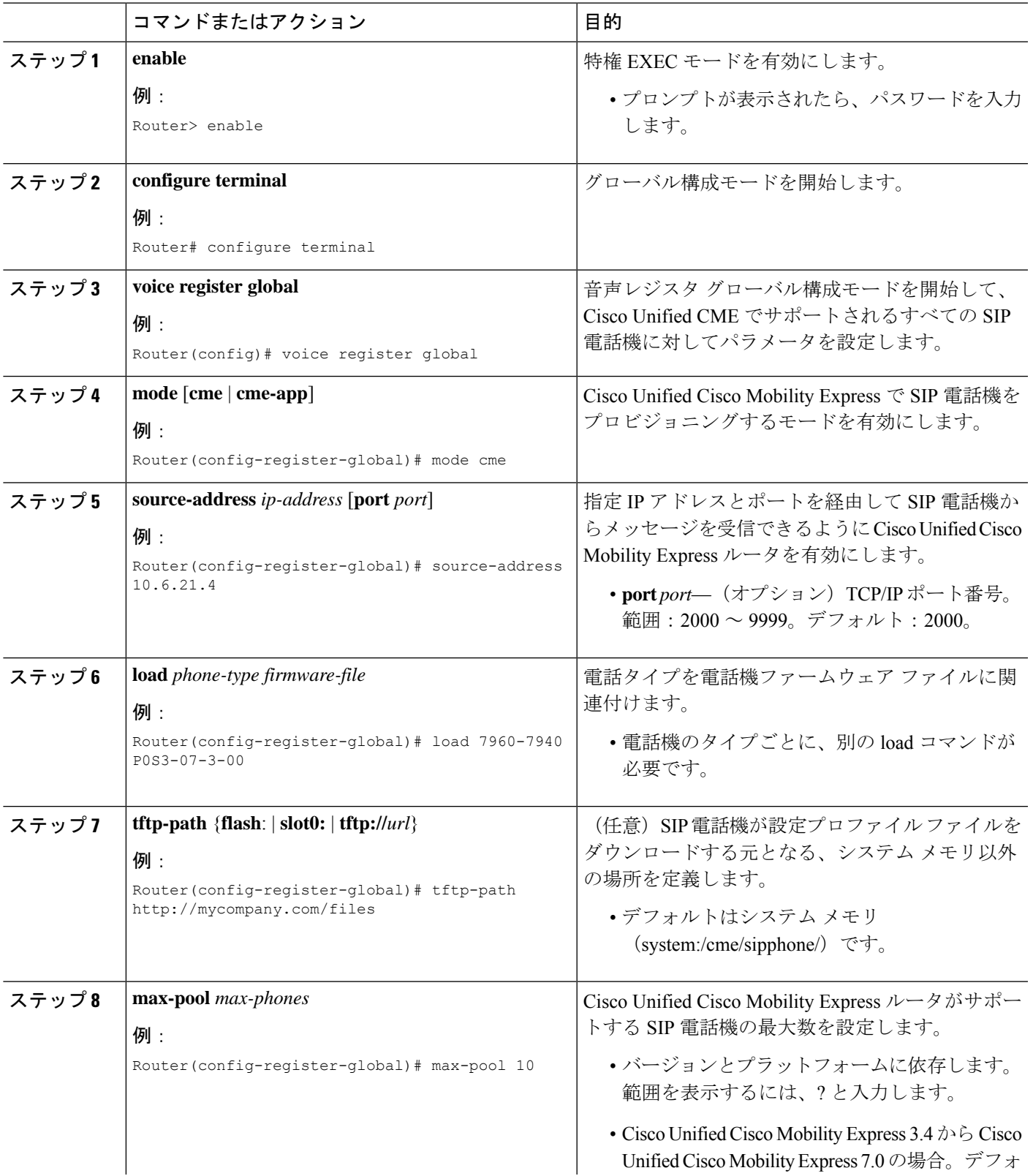

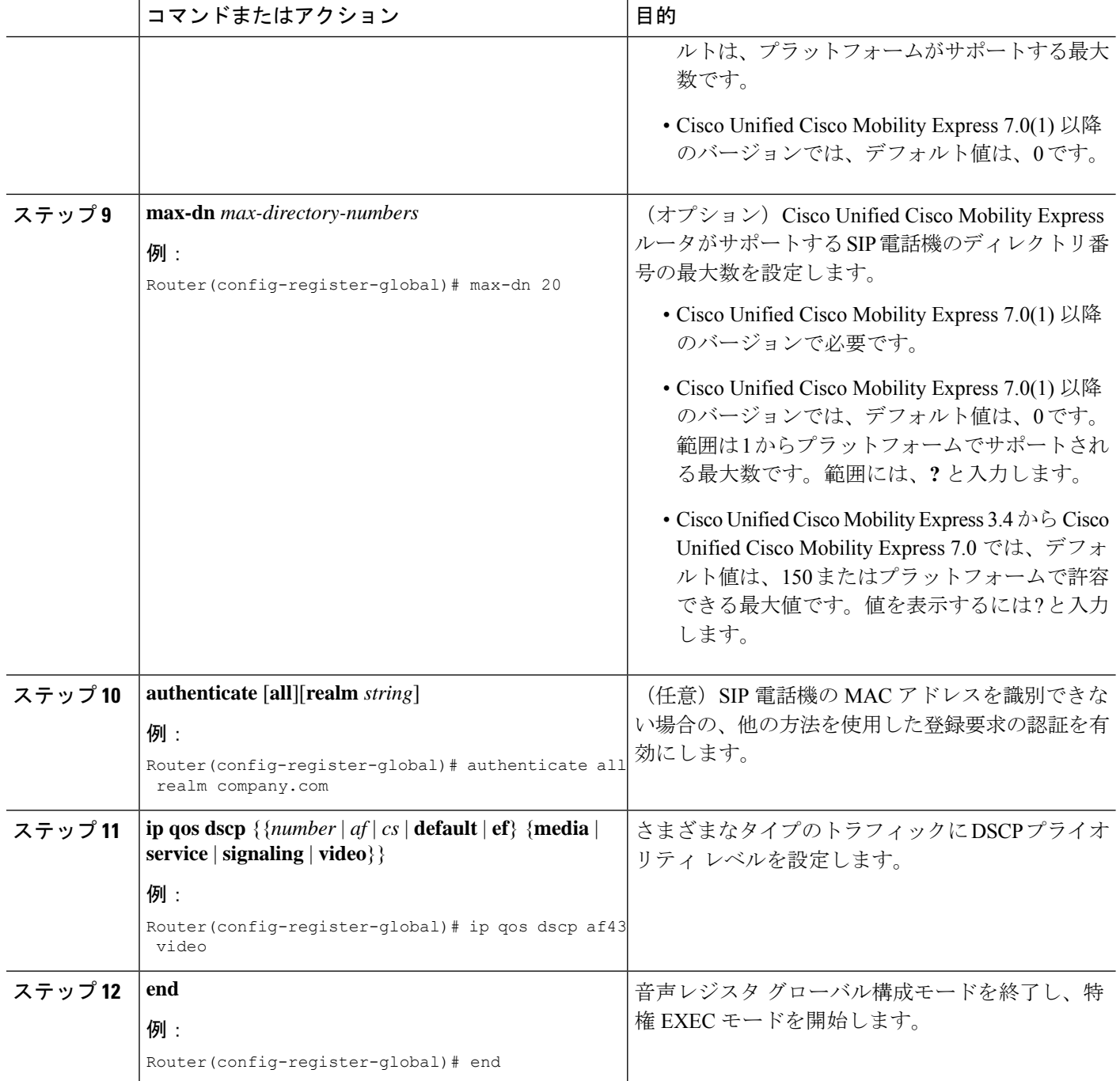

## **SIP** 電話機用 **Date and Time** パラメータの設定

#### 始める前に

• Cisco CME 3.4 以降のバージョン。

• **mode Cisco Mobility Express** コマンドが有効になっている。

#### 手順の概要

- **1. enable**
- **2. configure terminal**
- **3. voice register global**
- **4. timezone***number*
- **5. date-format** [**d/m/y** | **m/d/y** | **y-d-m** |**y/d/m** | **y/m/d** | **yy-m-d**]
- **6. time-format** {**12** | **24**}
- **7. dst auto-adjust**
- **8. dst** {**start** | **stop**} *month* [**day** day-of-month | **week** week-number | **day** day-of-week] **time** *hour:minutes*
- **9. end**

#### 手順の詳細

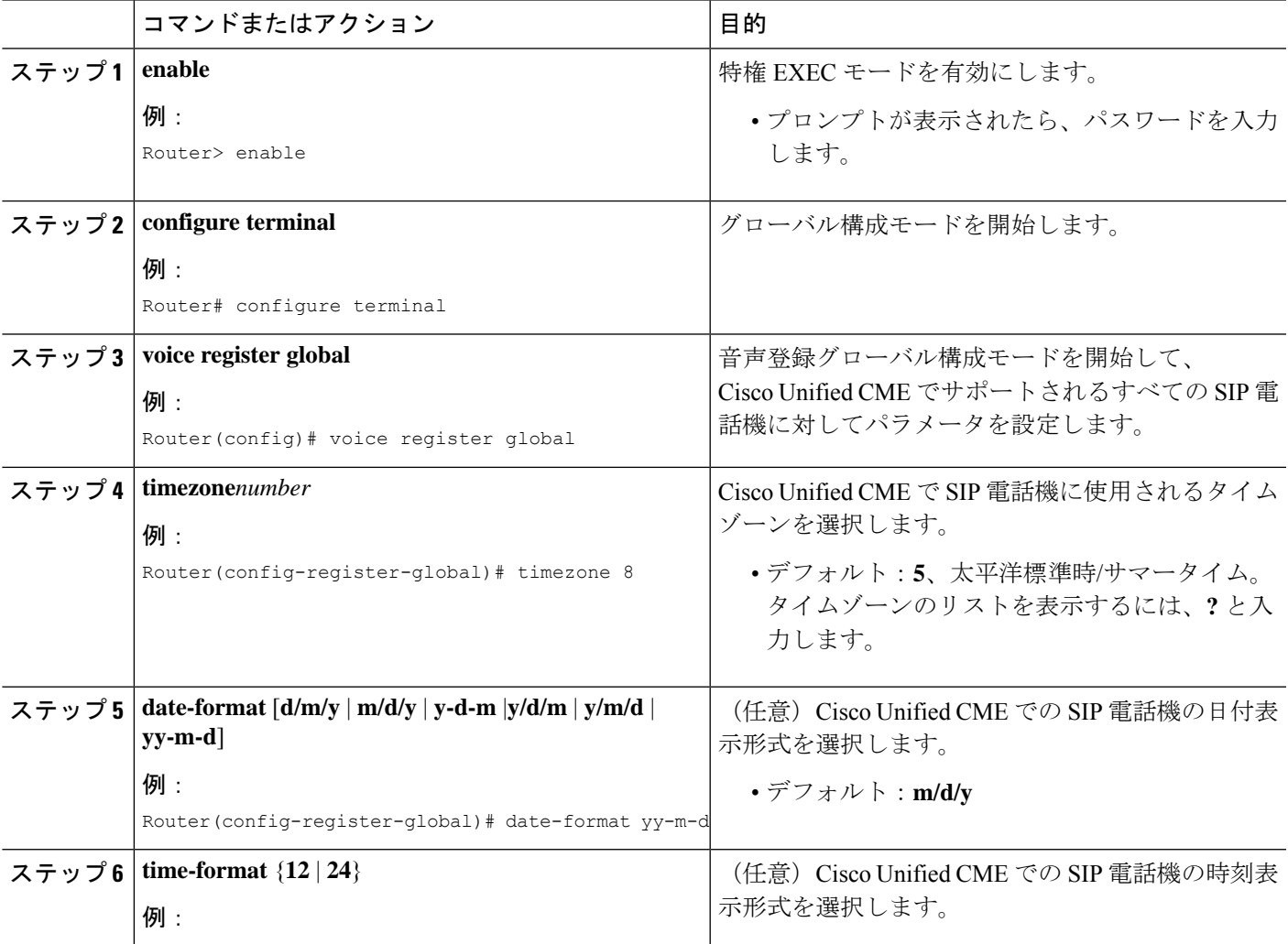

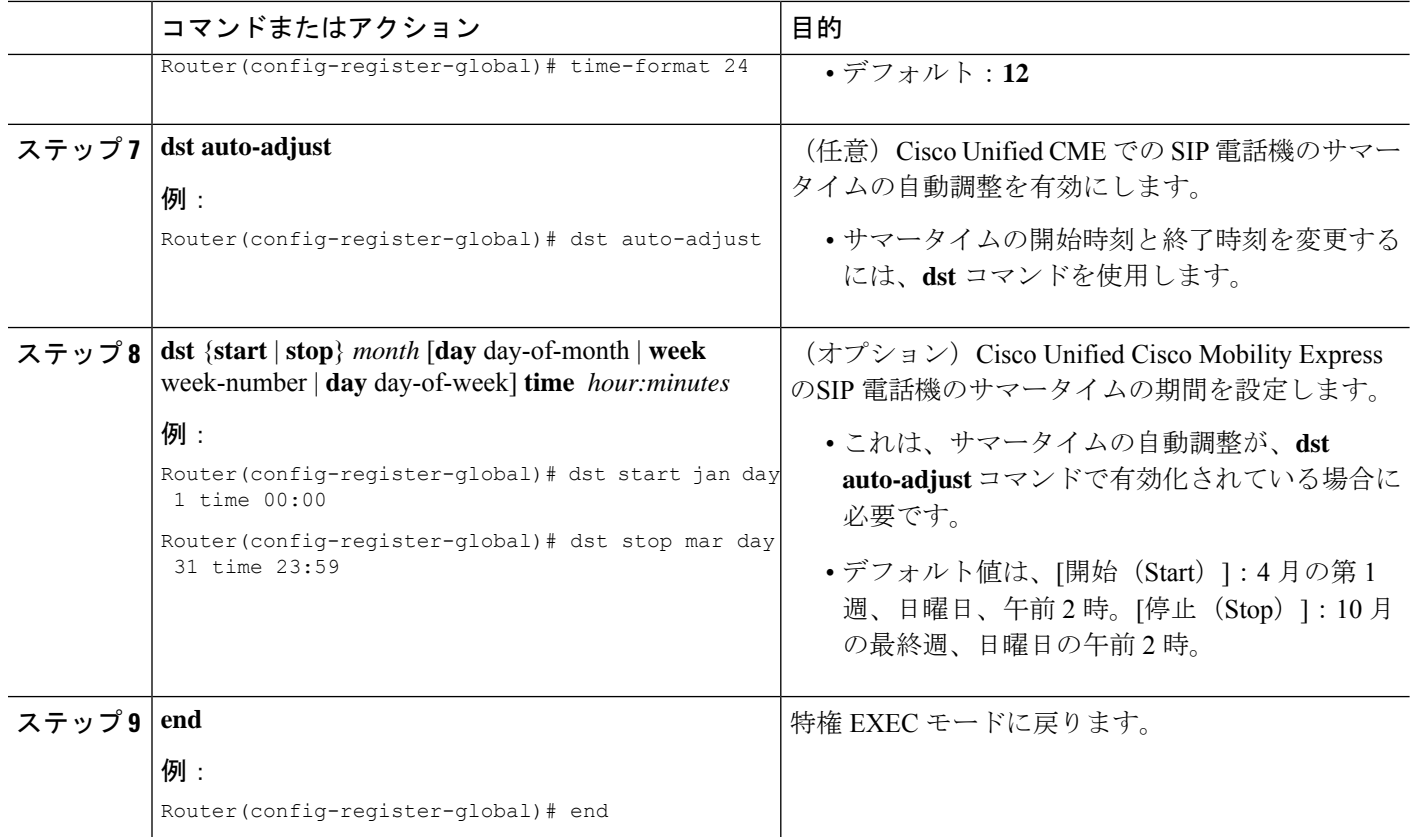

## **SIP** 電話機用ネットワーク タイム プロトコルの設定

SIPを実行するCisco UnifiedCMEに接続されたCisco Unified IPPhones 7911G、7941G、7941GE、 7961G、7961GE、7970G、および7971GEなどの特定の電話機に対してネットワークタイムプ ロトコル(NTP)を有効にするには、次の手順を実行します。

#### 始める前に

- Cisco Unified CME 4.1 以降のバージョン。
- ダウンロード先の SIP Phone にファームウェアロード 8.2(1) 以降がインストールされてい ること。アップグレードについては、「SIP 電話ファームウェアのアップグレードまたは ダウングレード (142 ページ)」を参照してください。

#### 手順の概要

- **1. enable**
- **2. configure terminal**
- **3. voice register global**
- **4. ntp-server** *ip-address* [**mode** {**anycast** | **directedbroadcast** | **multicast** | **unicast**}]
- **5. end**

#### 手順の詳細

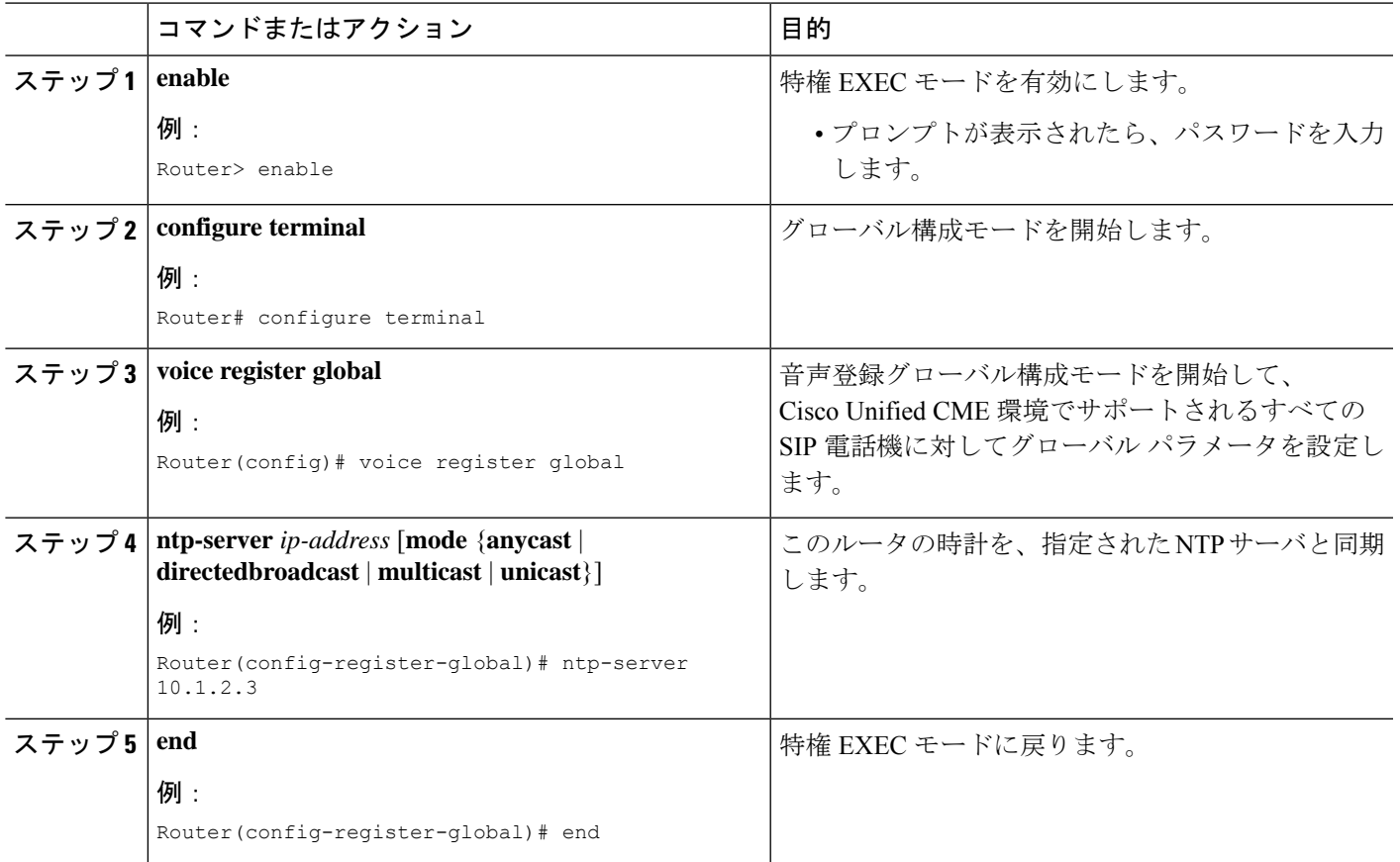

### **SIP** 電話機向け **HFS** ダウンロードサービスの有効化

### Ú

制約事項

• Cisco Unified 8951、9951、および 9971 SIP IP Phone だけがサポートされます。 • HFS ダウンロード サービスに対して IPv6 はサポートされません。

#### 始める前に

Cisco Unified CME 8.8 以降のバージョン。

#### 手順の概要

- **1. enable**
- **2. configure terminal**
- **3. ip http server**
- **4. ip http port** *number*
- **5. voice register global**
- **6. mode cme**
- **7. load** *phone-type firmware-file*
- **8. create profile**
- **9. exit**
- **10. telephony-service**
- **11. hfs enable** [**port** *port-number*]
- **12. end**

### 手順の詳細

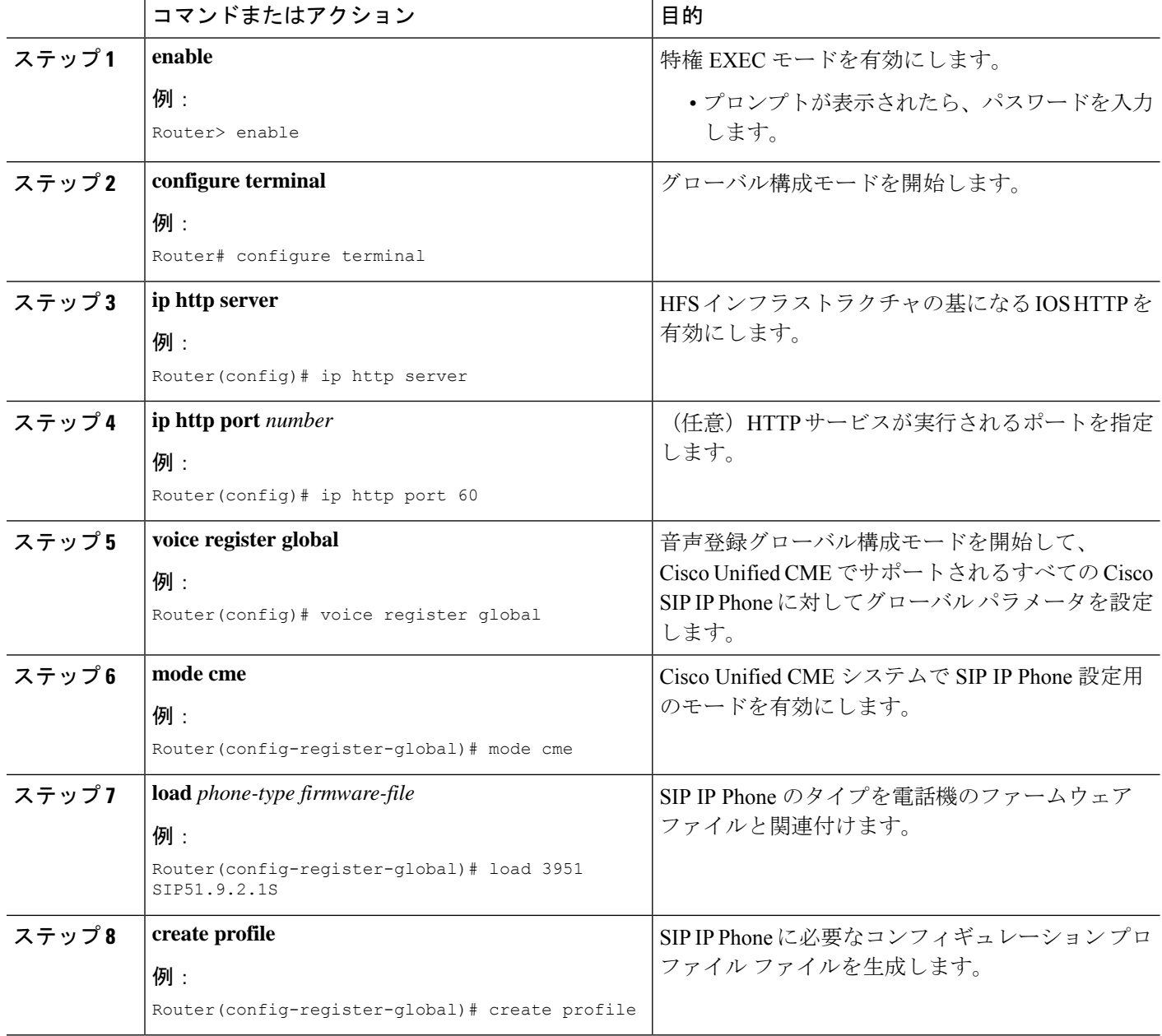

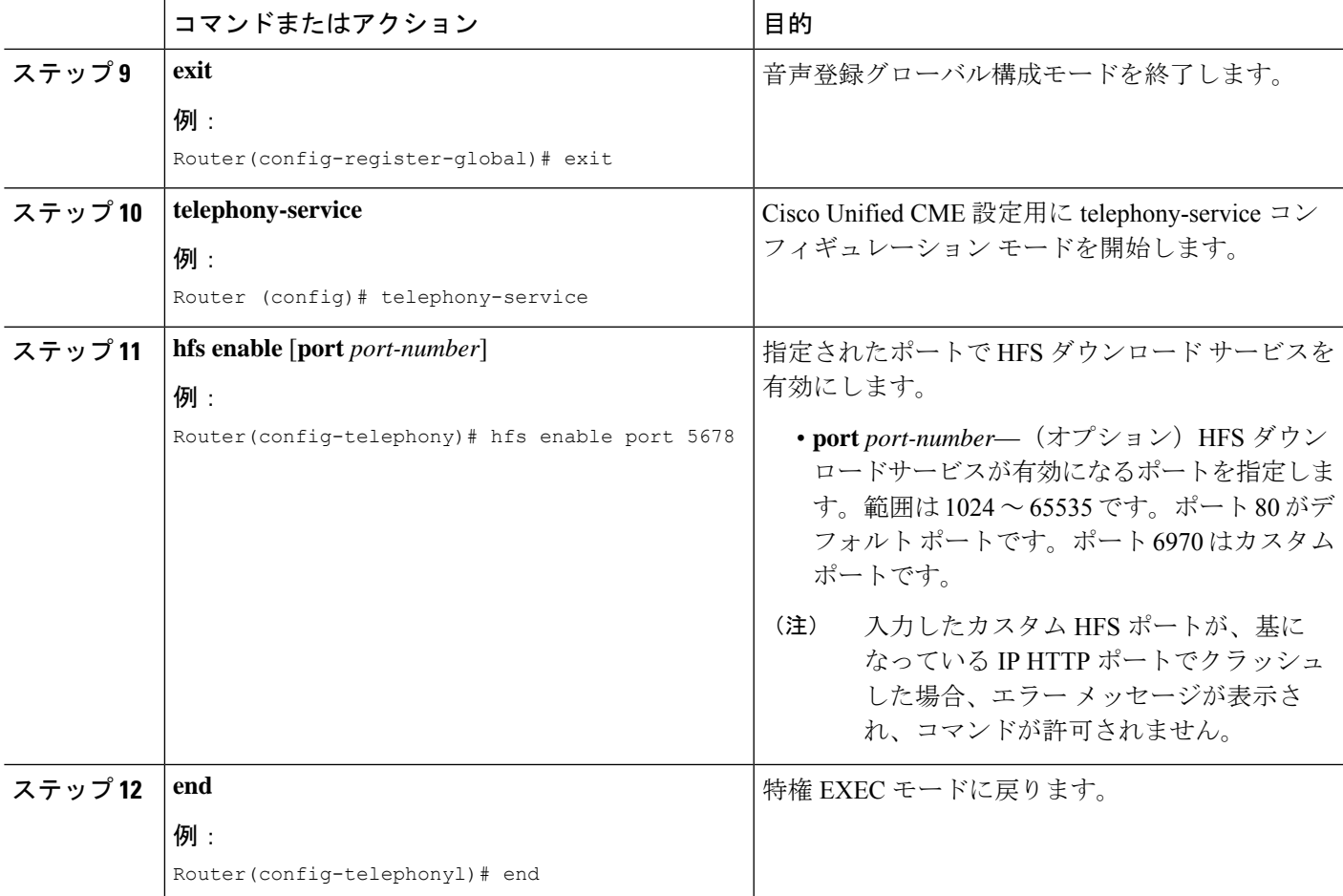

### **HFS** ダウンロードサービスのトラブルシューティング

**debug Cisco Mobility Express-hfs** を使用すると、HFS サービスを使用した Cisco Unified SIP IP phone構成とファームウェアファイルのダウンロード試行をトラブルシューティングできます。

### **SIP** 電話機ファームウェアファイル用 **HFS** ホームパスの構成

ホーム パスを設定して、明示的なバインディングを持たない、要求された Cisco Unified SIP IP Phone ファームウェア ファイルを、HFS ダウンロード サービスを使用して検索およびフェッ チできるようにするには、次の手順を実行します。

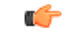

• Cisco 8951、9951、および 9971 SIP IP Phone だけがサポートされます。 • HFS ダウンロード サービスに対して IPv6 はサポートされません。 制約事項

#### 始める前に

Cisco Unified CME 8.8 以降のバージョン。

#### 手順の概要

- **1. enable**
- **2. configure terminal**
- **3. ip http server**
- **4. ip http port** *number*
- **5. telephony-service**
- **6. hfs enable** [**port** *port-number*]
- **7. hfs home-path** *path*
- **8. end**

#### 手順の詳細

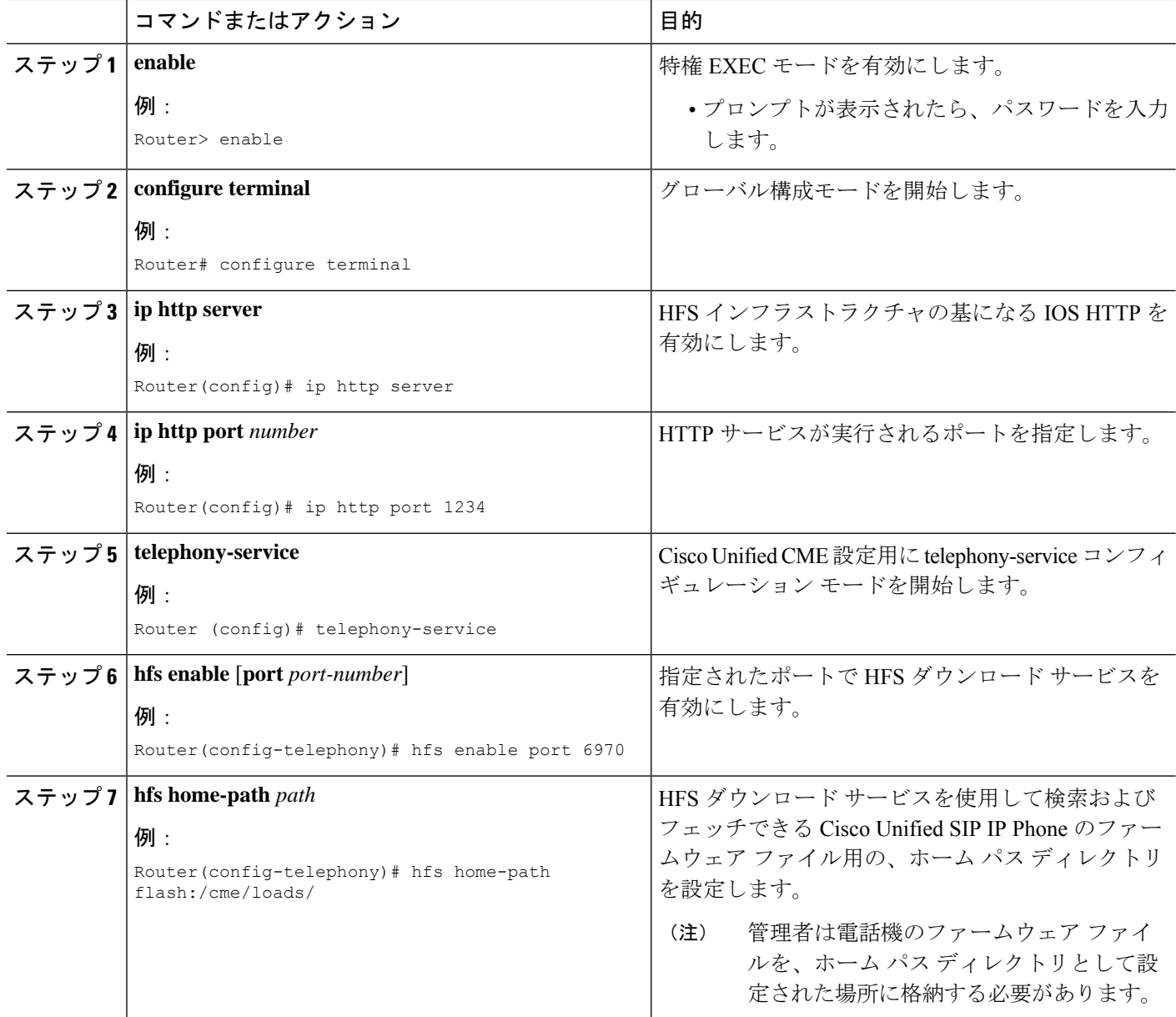

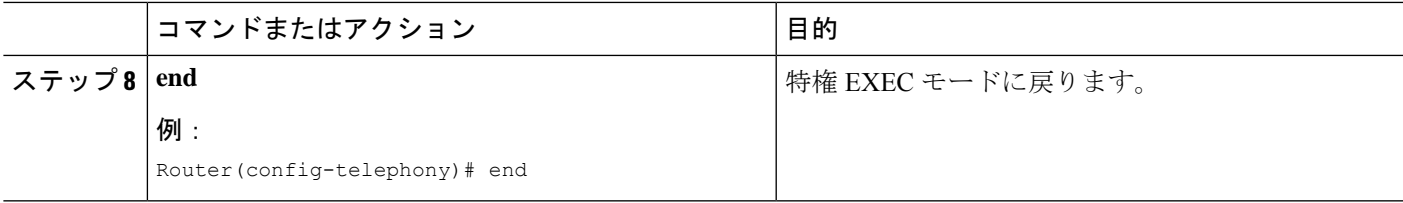

## **SIP** 電話機用セッションレベル アプリケーションの変更

### 始める前に

Cisco CME 3.4 以降のバージョン。

#### 手順の概要

- **1. enable**
- **2. configure terminal**
- **3. voice register global**
- **4. application** *application-name*
- **5. end**

#### 手順の詳細

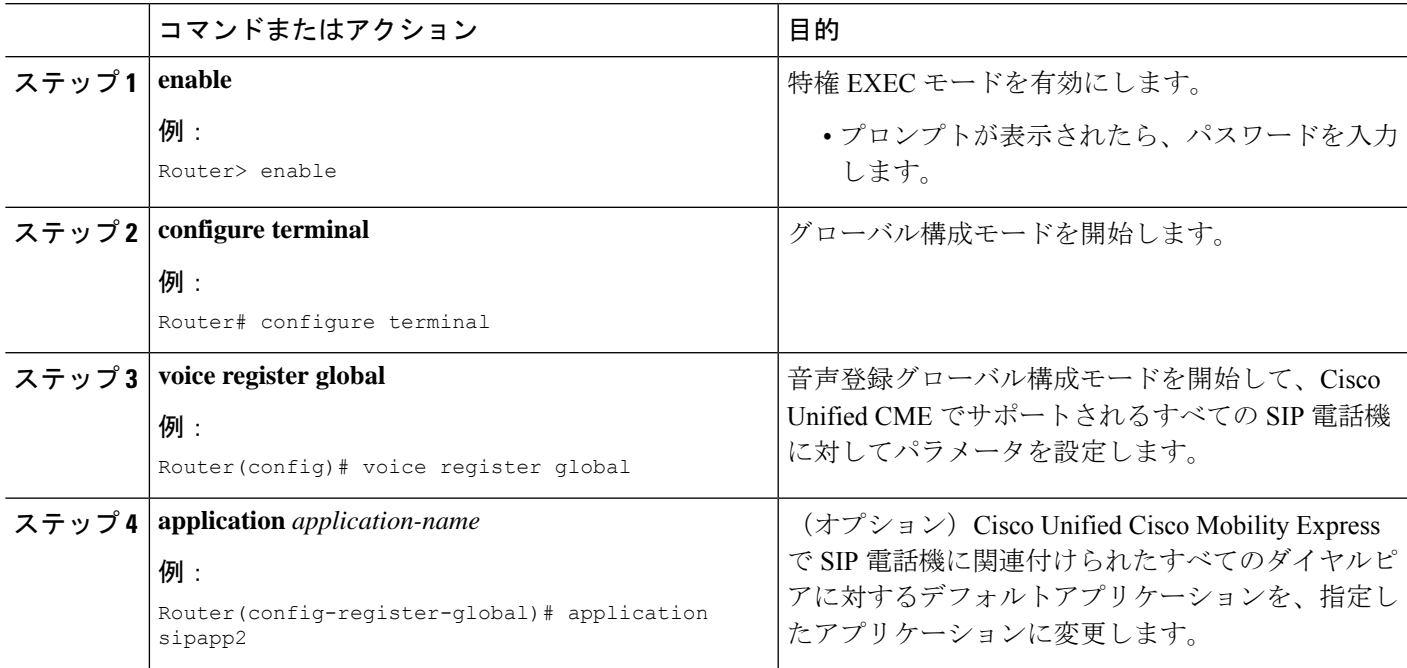

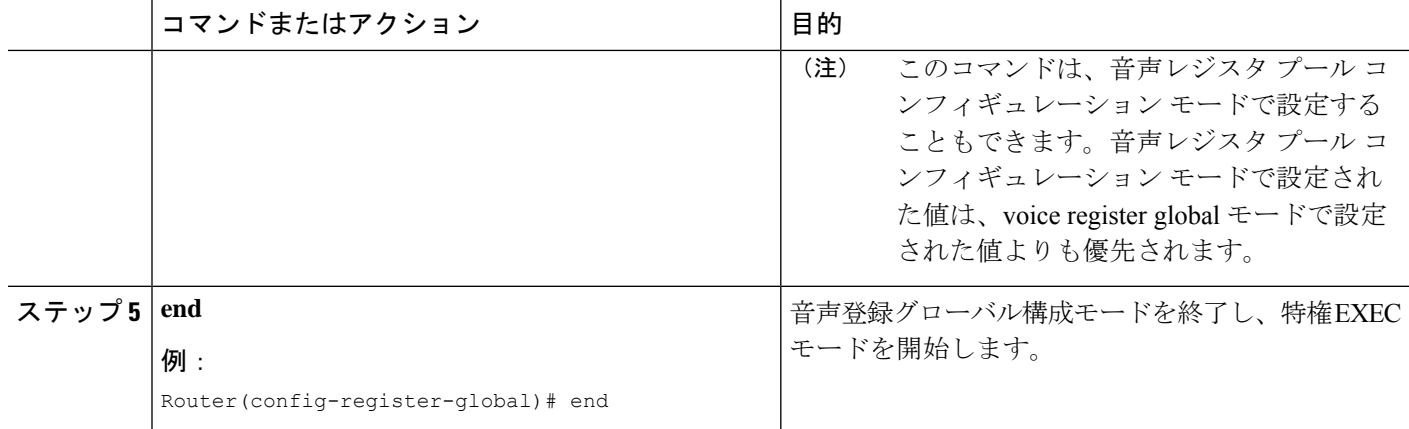

### **SIP** トランクでのメディアフローモードの有効化

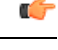

制約事項

- SIP から SIP へのトランク コールにメディア サービス (トランスコーディング、会 議など)が必要な場合、1つ以上の SIP トランクをフロー スルー モードにする必要 があります。
	- ボイスメール コールのためにメディアが Cisco Unified CME を経由して流れる必要が ある場合、ボイスメールへの SIP トランクをフロー スルー モードにする必要があり ます。

#### 手順の概要

- **1. enable**
- **2. configure terminal**
- **3. voice service voip**
- **4. media** [**flow around** | **flow through**]
- **5. exit**
- **6. dial-peer voice** *tag* **voip**
- **7. media** {[**flow-around** | **flow-through**] **forking**}
- **8. exit**
- **9. voice class media** tag
- **10. media** {[**flow-around** | **flow-through**] **forking**}
- **11. end**

### 手順の詳細

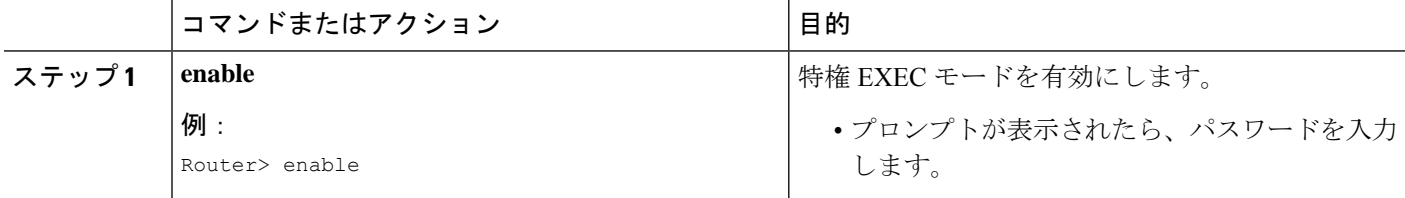

 $\mathbf I$ 

ш

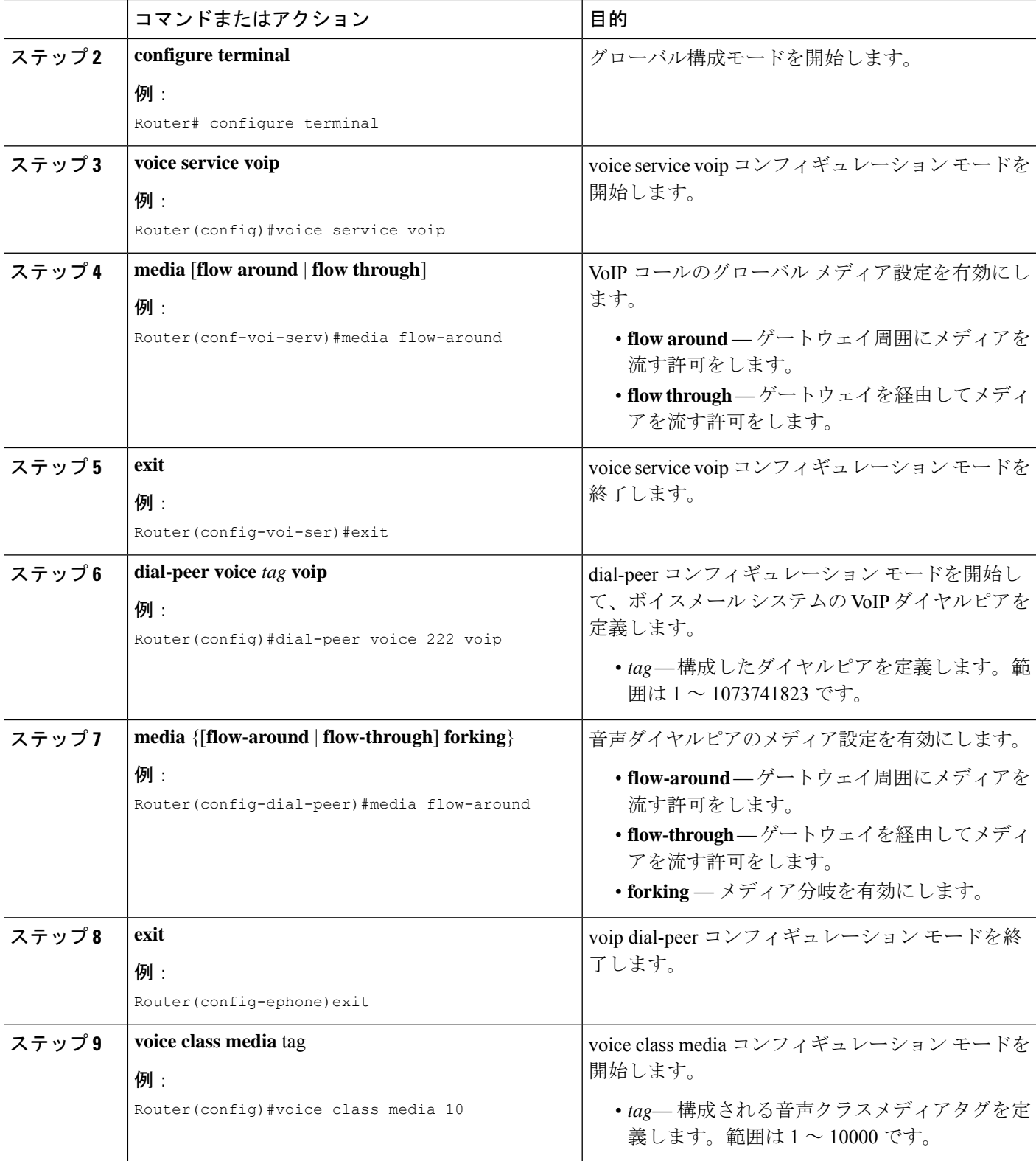

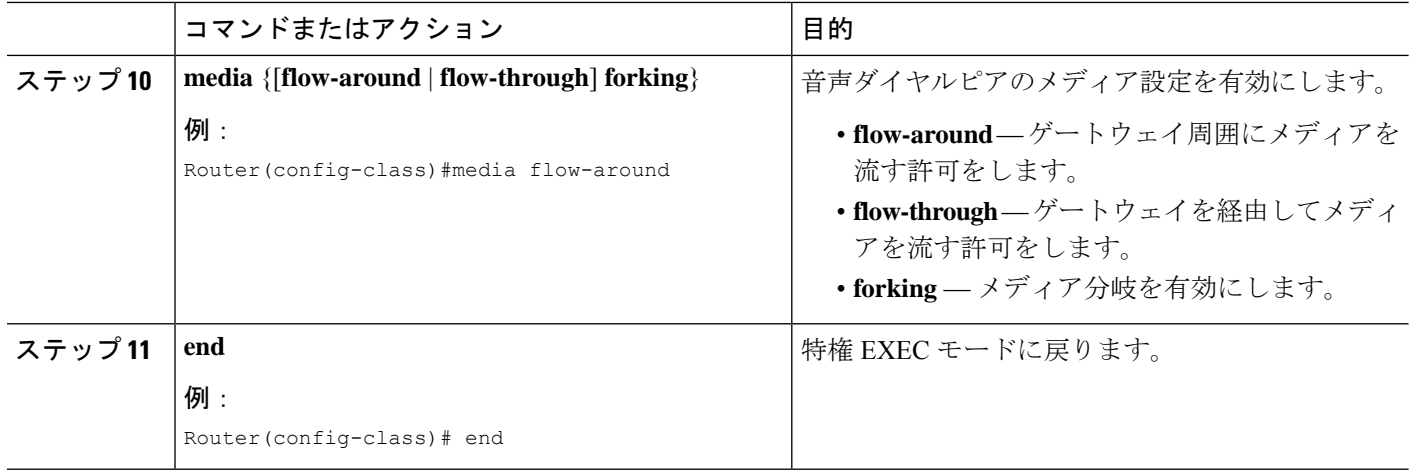

## **SIP** 電話機でのオーバーラップダイヤルの構成

手順の概要

- **1. enable**
- **2. configure terminal**
- **3. voice register global**
- **4. overlap-signal**
- **5. exit**
- **6. voice register pool** *pool-tag*
- **7. overlap-signal**
- **8. exit**
- **9. voice register template** *template tag*
- **10. overlap-signal**
- **11. end**

### 手順の詳細

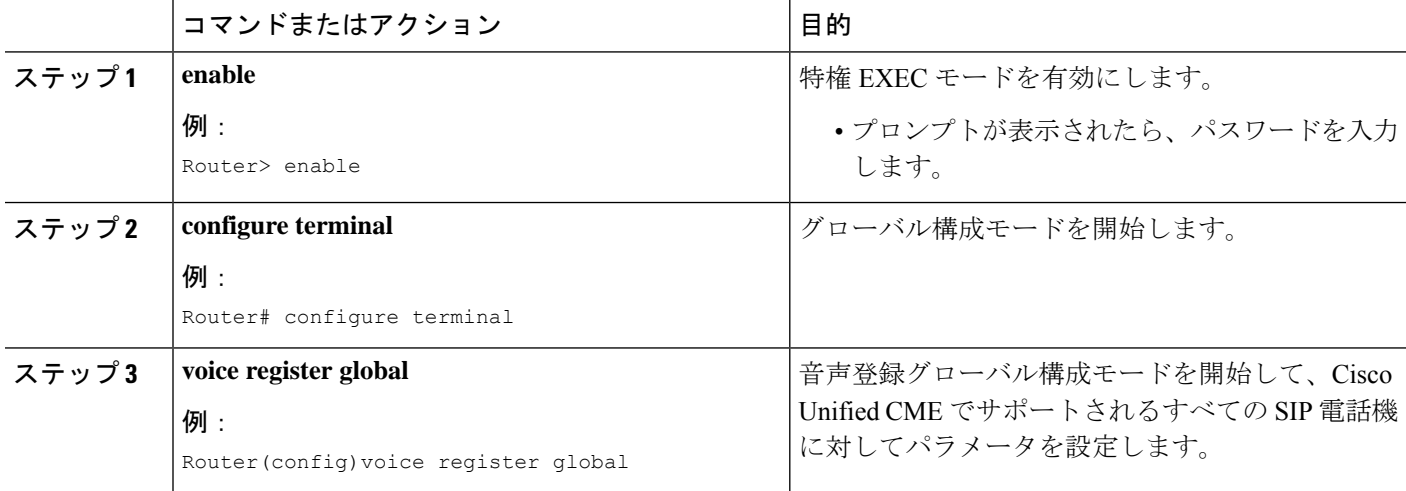

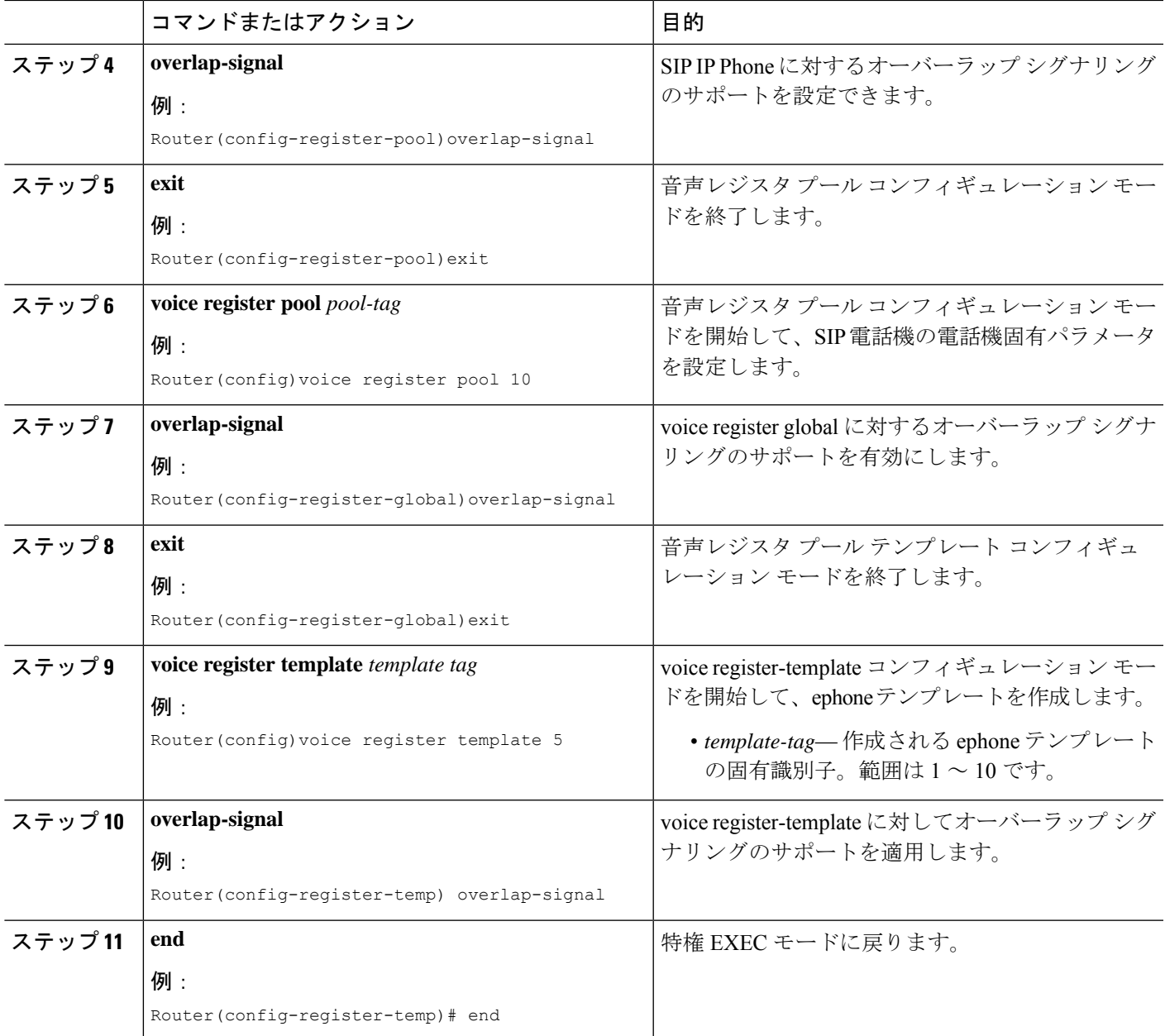

# **System-Level** パラメータの設定例

### **SIP** 電話機向け一括登録サポートの例

次の例は、さまざまな電話機で設定されるTCPおよびUDPを示しています。一括登録(TCP) ではプライマリディレクトリ番号だけが表示されますが、回線登録(UDP)ではすべてのディ レクトリ番号が表示されることに注意してください。

!

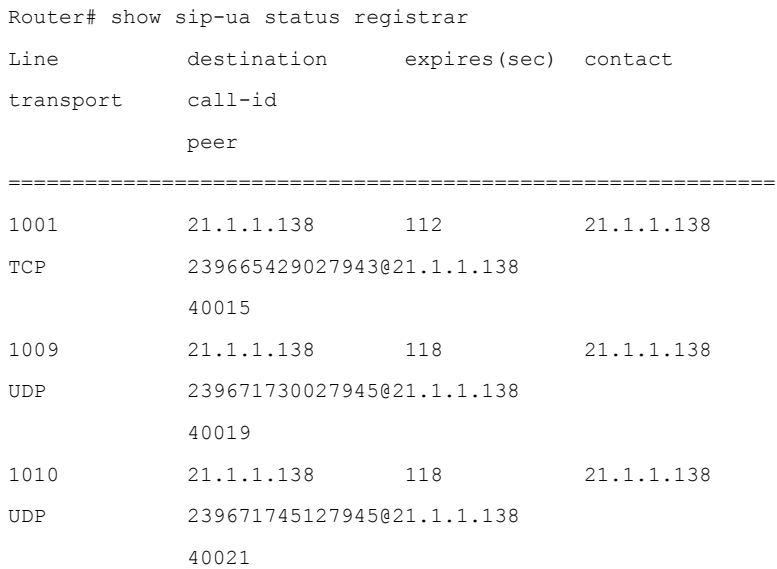

### **Cisco Unified Cisco Mobility Express** の **IPv6** サポート例

```
ip source-route
!
!ip cef
no ip dhcp use vrf connected
ip dhcp excluded-address 10.10.10.1 10.10.10.9
ip dhcp excluded-address 192.168.2.1
ipv6 unicast-routing
ipv6 cef
ntp server 223.255.254.254
multilink bundle-name authenticated
isdn switch-type primary-5ess
!
voice service voip
allow-connections h323 to h323
allow-connections h323 to sip
allow-connections sip to h323
allow-connections sip to sip
fax protocol cisco
sip
registrar server expires max 1200 min 300
!
!
```

```
!
voice register dn 1
number 2016
allow watch
name SIP-7961GE
label SIP2016
!
voice register dn 2
number 2017
!
!
voice logout-profile 1
!
voice logout-profile 2
number 2001 type normal
speed-dial 1 2004 label "7960-1"
!
interface GigabitEthernet0/0
ip address 10.10.10.2 255.255.255.0
duplex auto
speed auto
ipv6 address 2000:A0A:201:0:F:35FF:FF2C:697D/64
ipv6 enable
interface GigabitEthernet0/1
ip address 40.10.30.1 255.255.255.0
shutdown
duplex auto
speed auto
ipv6 address 2000::1/64
ipv6 address 2000::2/64
ipv6 address 2000::A/64
ipv6 address 3000::1/64
ipv6 address 4000::1/64
ipv6 address 9000::1/64
ipv6 address F000::1/64
ipv6 enable
!
i!
!
!
```

```
ip http server
!
ipv6 route 2001:20:20:20::/64 2000:A0A:201:0:F:35FF:FF2C:5
ipv6 route 2001:50:50:50::/64 2000:A0A:201:0:F:35FF:FF2C:5
!
tftp-server flash:P00308000500.bin
tftp-server flash:P00308000500.loads
p-server flash:cvm70sccp.8-5-2FT1-18.sbn
!
!
voice-port 0/0/0:23
!
!
mgcp fax t38 ecm
!
sccp local GigabitEthernet0/0
sccp ccm 10.10.10.2 identifier 1 version 7.0
sccp ccm 2000:A0A:201:0:F:35FF:FF2C:697D identifier 2 version 7.0
sccp
!
!
gateway
timer receive-rtp 1200
!
sip-ua
protocol mode dual-stack preference ipv6
!
!
telephony-service
protocol mode dual-stack preference ipv6
sdspfarm conference mute-on 111 mute-off 222
sdspfarm units 2
sdspfarm transcode sessions 20
sdspfarm tag 1 xcoder
sdspfarm tag 2 conference
conference hardware
no auto-reg-ephone
em logout 0:0 0:0 0:0
max-ephones 52
max-dn 192
```
ip source-address 10.10.10.2 port 2000 ip source-address 2000:A0A:201:0:F:35FF:FF2C:697D service phone settingsAccess 1 service phone spanTOPCPort 0 timeouts transfer-recall 15 system message MOTO-CME1 url directories http://10.10.10.2:80/localdirectory cnf-file location flash: cnf-file perphone load 7914 S00103020003 load 7911 SCCP11.8-5-2FT1-18S load 7970 SCCP70.8-5-2FT1-18S time-zone 5 max-conferences 4 gain -6 call-forward pattern .T web admin system name cisco password cisco web admin customer name admin password admin transfer-system full-consult

### システムレベルパラメータの例

次の例は、100 台の電話機で最大 500 のディレクトリ番号をサポートできる Cisco Unified CME のシステムレベルコンフィギュレーションを示しています。CiscoUnified IPPhone 7905、7912、 7914、7920、7940、および 7960 の電話機ファームウェア ファイル用に TFTP ファイル共有を セットアップし、そのファイルをロードします。 tftp-server flash:ATA030100SCCP040211A.zup ! ATA 186/188 firmware tftp-server flash:CP7902080001SCCP051117A.sbin ! 7902 firmware tftp-server flash:CP7905080001SCCP051117A.sbin ! 7905 firmware tftp-server flash:CP7912080001SCCP051117A.sbin ! 7912 firmware tftp-server flash:cmterm\_7920.4.0-02-00.bin ! 7914 firmware tftp-server flash:P00503010100.bin ! 7920 firmware tftp-server flash:S00104000100.sbn ! 7935 firmware tftp-server flash:cmterm\_7936.3-3-5-0.bin

```
! 7936 firmware
tftp-server flash:P0030702T023.bin
tftp-server flash:P0030702T023.loads
tftp-server flash:P0030702T023.sb2
! 7960/40 firmware
!
telephony-service
max-ephones 100
max-dn 500
load ata ATA030100SCCP040211A
load 7902 CP7902080001SCCP051117A
 load 7905 CP7905080001SCCP051117A
 load 7912 CP7912080001SCCP051117A
 load 7914 S00104000100
load 7920 cmterm_7920.4.0-02-00
 load 7935 P00503010100
load 7936 cmterm_7936.3-3-5-0
 load 7960-7940 P0030702T023
 ip source-address 10.16.32.144 port 2000
 create cnf-files version-stamp Jan 01 2002 00:00:00
 transfer-system full-consult
```
Cisco Unified IP Phone 7911, 7941, 7941-GE, 7961, 7961-GE, 7970, and 7971 require multiple files to be shared using TFTP. The following configuration example adds support for these phones.

```
tftp-server flash:SCCP11.7-2-1-0S.loads
tftp-server flash:term11.default.loads
tftp-server flash:apps11.1-0-0-72.sbn
tftp-server flash:cnu11.3-0-0-81.sbn
tftp-server flash:cvm11.7-2-0-66.sbn
tftp-server flash:dsp11.1-0-0-73.sbn
tftp-server flash:jar11.7-2-0-66.sbn
! 7911 firmware
!
tftp-server flash:TERM41.7-0-3-0S.loads
tftp-server flash:TERM41.DEFAULT.loads
tftp-server flash:TERM61.DEFAULT.loads
tftp-server flash:CVM41.2-0-2-26.sbn
tftp-server flash:cnu41.2-7-6-26.sbn
tftp-server flash:Jar41.2-9-2-26.sbn
! 7941/41-GE, 7961/61-GE firmware
```
!

```
tftp-server flash:TERM70.7-0-1-0s.LOADS
tftp-server flash:TERM70.DEFAULT.loads
tftp-server flash:TERM71.DEFAULT.loads
tftp-server flash:CVM70.2-0-2-26.sbn
tftp-server flash:cnu70.2-7-6-26.sbn
tftp-server flash:Jar70.2-9-2-26.sbn
! 7970/71 firmware
!
telephony-service
load 7911 SCCP11.7-2-1-0S
load 7941 TERM41.7-0-3-0S
load 7961 TERM41.7-0-3-0S
load 7941GE TERM41.7-0-3-0S
load 7961GE TERM41.7-0-3-0S
load 7970 TERM70.7-0-1-0s
load 7971 TERM70.7-0-1-0s
create cnf-files version-stamp Jan 01 2002 00:00:00
```
### 自動登録のブロック例

. . .

```
次の例は、自動 ephone 登録を無効にし、試行された登録のログを表示してからログをクリア
する方法を示しています。
Router(config)# telephony-service
Router(config-telephony)# no auto-reg-ephone
Router(config-telephony)# exit
Router(config)# exit
Router# show ephone attempted-registrations
Attempting Mac address:
Num Mac Address DateTime DeviceType
-----------------------------------------------------------------------------
1 C863.8475.5417 22:52:05 UTC Thu Apr 28 2005 SCCP Gateway (AN)
2 C863.8475.5408 22:52:05 UTC Thu Apr 28 2005 SCCP Gateway (AN)
```
..... 000D.28D7.7222 22:26:32 UTC Thu Apr 28 2005 Telecaster 7960 000D.BDB7.A9EA 22:25:59 UTC Thu Apr 28 2005 Telecaster 7960 ... C863.94A8.D40F 22:52:17 UTC Thu Apr 28 2005 SCCP Gateway (AN) C863.94A8.D411 22:52:18 UTC Thu Apr 28 2005 SCCP Gateway (AN) C863.94A8.D400 22:52:15 UTC Thu Apr 28 2005 SCCP Gateway (AN) Router# clear telephony-service ephone-attempted-registrations

### **Cisco Unified SIP IP Phone** 向け **HFS** ダウンロードサービスの有効化例

次の例は、HFS ダウンロードサービスを有効化する方法を示しています。

Router(config)# ip http server Router(config)# ip http port 1234 Router (config)# telephony-service Router(config-telephony)# hfs enable port 65500

### **Cisco Unified SIP IP Phone** ファームウェアファイルの **HFS** ホームパスの 構成例

次の例は、phone-loadという名前の新しいディレクトリをフラッシュメモリのルートディレク トリの下に作成し、hfs home-path で設定する方法を示しています。

```
cassini-c2801#mkdir flash:phone-loads
Create directory filename [phone-loads]?
Created dir flash:phone-loads
cassini-c2801#sh flash:
-#- --length-- -----date/time------ path
1 13932728 Mar 22 2007 15:57:38 +00:00 c2801-ipbase-mz.124-1c.bin
2 33510140 Sep 18 2010 01:21:56 +00:00 rootfs9951.9-0-3.sebn
3 143604 Sep 18 2010 01:22:20 +00:00 sboot9951.111909R1-9-0-3.sebn
4 1249 Sep 18 2010 01:22:40 +00:00 sip9951.9-0-3.loads
5 66996 Sep 18 2010 01:23:00 +00:00 skern9951.022809R2-9-0-3.sebn
6 10724 Sep 18 2010 00:59:48 +00:00 dkern9951.100609R2-9-0-3.sebn
7 1507064 Sep 18 2010 01:00:24 +00:00 kern9951.9-0-3.sebn
8 0 Jan 5 2011 02:03:46 +00:00 phone-loads
14819328 bytes available (49192960 bytes used)
cassini-c2801#conf t
Enter configuration commands, one per line. End with CNTL/Z.
cassini-c2801(config)#tele
cassini-c2801(config)#telephony-service
cassini-c2801(config-telephony)#hfs hom
cassini-c2801(config-telephony)#hfs home-path flash:?
WORD
```
cassini-c2801(config-telephony)#**hfs home-path flash:phone-loads** cassini-c2801(config-telephony)#

### **Cisco Unified SIP IP Phone** の構成ファイルとファームウェアファイルの **HFS** ファイルバインディングの確認の例

以下は、**show voice register hfs** コマンドの出力例です。

Router(config)#**show voice register hfs** Fetch Service Enabled = Y App enabled port = 6970 Use default port = N Registered session-id = 19 Default home path = flash:/ Ongoing fetches from home = 0 HTTP File Server Bindings No. of bindings = 11 No. of url table entries = 9 エイリアステーブルエントリ数=9

### **SCCP** 電話機の冗長ルータの例

次の例は、プライマリ Cisco Unified Cisco Mobility Express ルータで構成されます。ルータを 10.5.2.78 のセカンダリ ルータとして設定します。音声ポート 3/0/0 は、PSTN からの着信コー ル用 FXO ポートです。グラウンド スタート シグナリングを使用し、着信呼び出し信号をカウ ントすることで着信コールを検出するように設定されます。

telephony-service

ip source-address 10.0.0.1 port 2000 secondary 10.5.2.78

```
voice-port 3/0/0
signal ground-start
 incoming alerting ring-only
```
ring number コマンドがデフォルトの 1 を使用する代わりに 3 に設定されることを除いて、セカ ンダリ Cisco Unified CME ルータは同じコマンドで設定されます。

```
telephony-service
 ip source-address 10.0.0.1 port 2000 secondary 10.5.2.78
voice-port 3/0/0
 signal ground-start
 incoming alerting ring-only
 ring number 3
```
### **SIP** 電話機の冗長ルータの例

次の例は、プライマリ Cisco Unified Cisco Mobility Express ルータで構成されます。10.6.50.6 の ルータを、キープアライブ値を 200 秒に構成したセカンダリルータとして確立します。

(注)

同期を行うには、追加の構成が必要です。IXI、HTTP、および telephony-service などのこ れらの構成は、出力で提供されます。

```
voice register global
source-address 10.6.21.4 port 6000 secondary 10.6.50.6
keepalive 200
ip http server
ixi transport http
response size 8
no shutdown
request outstanding 2
request timeout 30
ixi application cme
no shutdown
response timeout -1
telephony-service
ip source-address 10.6.21.4 secondary 10.6.50.6
standby user cisco password cisco123
```
セカンダリ Cisco Unified Cisco Mobility Express ルータは、同じコマンドで構成されます。

```
voice register global
source-address 10.6.21.4 port 6000 secondary 10.6.50.6
keepalive 200
ip http server
ixi transport http
response size 8
no shutdown
request outstanding 2
request timeout 30
ixi application cme
no shutdown
response timeout -1
telephony-service
 ip source-address 10.6.50.6
 xml user cisco password cisco123 15
```
### **SIP** トランクの **Media Flow Around** モードの例

次の例では、音声サービスVoIP、音声クラスメディア、およびダイヤルピアの各コンフィギュ レーション モードで有効になっているメディア フロー アラウンドを示します。

```
Router# show running config
```
! ! voice service voip ip address trusted list ipv4 20.20.20.1 media flow-around allow-connections sip to sip vpn-group 1 vpn-gateway 1 https://9.10.60.254/SSLVPNphone vpn-trustpoint 1 trustpoint cme\_cert root vpn-hash-algorithm sha-1 vpn-profile 1 keepalive 50 auto-network-detect enable host-id-check disable vpn-profile 2 mtu 1300 authen-method both password-persistent enable host-id-check enable vpn-profile 4 fail-connect-time 50 sip ! voice class media 10 media flow-around ! ! ! dspfarm profile 1 conference codec g711ulaw maximum sessions 2

```
associate application SCCP
!
dial-peer voice 222 voip
media flow-around
!
dial-peer voice 10 voip
media flow-around
!
dial-peer voice 101 voip
end
```
### **SCCP IP** 電話機のオーバーラップダイヤルの構成例

テレフォニーサービス構成モード、ephone テンプレート 10および ephone 10 で構成された **overlap-signal** コマンドの例を以下に示します。

```
The following example shows the overlap-signal command configured in telephony-service
configuration mode, ephone template 10, and ephone 10:
Router# show running config
!
!
telephony-service
max-ephones 25
max-dn 15
load 7906 SCCP11.8-5-3S.loads
load 7911 SCCP11.8-5-3S.loads
load 7921 CP7921G-1.3.3.LOADS
load 7941 SCCP41.8-5-3S.loads
load 7942 SCCP42.8-5-3S.loads
load 7961 SCCP41.8-5-3S.loads
load 7962 SCCP42.8-5-3S.loads
max-conferences 12 gain -6
web admin system name cisco password cisco
transfer-system full-consult
create cnf-files version-stamp Jan 01 2002 00:00:00
```

```
overlap-signal
!
ephone-template 1
button-layout 1 line
button-layout 3-6 blf-speed-dial
!
ephone-template 9
feature-button 1 Endcall
feature-button 3 Mobility
!
!
ephone-template 10
feature-button 1 Park
feature-button 2 MeetMe
feature-button 3 CallBack
button-layout 1 line
button-layout 2-4 speed-dial
button-layout 5-6 blf-speed-dial
overlap-signal
!
ephone 10
device-security-mode none
mac-address 02EA.EAEA.0010
overlap-signal
```
### **SIP IP** 電話機のオーバーラップダイヤルの構成例

次の例は、音声登録グローバル構成モードと音声登録プール 10 で構成された **overlap-signal** を 示しています。 Router# show running config ! ! !

```
voice service voip
ip address trusted list
ipv4 20.20.20.1
media flow-around
allow-connections sip to sip
!
voice class media 10
media flow-around
!
!
voice register global
max-pool 10
overlap-signal
!
voice register pool 5
overlap-signal
!
!
!
```
## 次の作業

システムレベルのパラメータを構成したら、Cisco Unified Cisco Mobility Express で基本通話が できるように電話機を構成できます。

- Extension Assigner を使用して、内線番号を Cisco Unified Cisco Mobility Express の電話機に 割り当てるには、「Extension Assigner を使用した電話機構成の作成 (421 ページ)」を参 照してください。
- それ以外の場合は、「基本通話を発信する電話機の構成(383ページ)」参照してくださ い。

## **System-Level** パラメータの機能情報

次の表に、このモジュールで説明した機能に関するリリース情報を示します。この表は、ソフ トウェア リリース トレインで各機能のサポートが導入されたときのソフトウェア リリースだ けを示しています。その機能は、特に断りがない限り、それ以降の一連のソフトウェアリリー スでもサポートされます。

プラットフォームのサポートおよびシスコソフトウェアイメージのサポートに関する情報を検 索するには、Cisco Feature Navigator を使用します。Cisco Feature Navigator にアクセスするに は、[www.cisco.com/go/cfn](http://www.cisco.com/go/cfn) に移動します。Cisco.com のアカウントは必要ありません。

表 **<sup>15</sup> : System-Level** パラメータの機能情報

| 機能名                                                                                  | <b>Cisco Unified Cisco</b><br><b>Mobility Express</b><br>のバージョン | 機能情報                                                                                                    |
|--------------------------------------------------------------------------------------|-----------------------------------------------------------------|----------------------------------------------------------------------------------------------------|
| SIP 電話機用の冗長ルータ                                                                       | 11.6                                                            | SIP 電話機の冗長ルータ サポートが導入されま<br>した。                                                                                                    |
| Cisco Unified SIP IP Phone<br>の共有回線およびプレゼ<br>ンスイベントに対する<br><b>Unsolicited NOTIFY</b> | 9.0                                                             | Unsolicited NOTIFY メカニズムで、一括登録方<br>式を使用する Cisco Unified SIP IP Phone 登録時<br>のネットワークトラフィックを削減できます。                                                                     |
| IP Phone ファームウェアお<br>よび構成ファイル向け<br>HFS ダウンロードサポー<br>$\mathsf{h}$                     | 8.8                                                             | HTTP File-Fetch Server (HFS) インフラストラク<br>チャを使用した SIP および SCCP IP Phone の<br>ファームウェア、スクリプト、MIDlet、および<br>構成ファイルのダウンロードがサポートされま<br>した。                                  |
| 一括登録                                                                                 | 8.6/3.4                                                         | SIP 電話機の一括登録のサポートが導入されま<br>した。外部レジストラへの電話番号のブロック<br>の登録用として、一括登録が導入されました。                                                                                             |
| SIP-SIP トランクのメディ<br>アフローアラウンド                                                        | 8.5                                                             | メディアフローアラウンド機能が導入されまし<br>た。これによって Cisco Unified CME での RTP<br>の終了および再発信の必要がなくなるため、メ<br>ディア切り替えの遅延が減少し、これによって<br>Cisco Unified CME SIP トランクのためのコール<br>処理のキャパシティが向上します。 |
| SCCP 電話機および SIP 電<br>話機のオーバーラップダ<br>イヤル                                              | 8.5                                                             | SIP 電話機または SCCP IP Phone からダイヤルさ<br>れた番号が一括番号ではなく、オーバーラップ<br>番号としてPRI/BRIトランクに渡され、PRI/BRI<br>トランクでオーバーラップダイヤルが有効にな<br>ります。                                            |
| <b>DSCP</b>                                                                          | 7.1                                                             | 各パケットにサービスクラスを指定する<br>Cisco Unified IP Phone の DSCP パケット マーキ<br>ングがサポートされました。                                                                                         |

**Cisco Unified Communications Manager Express** システム アドミニストレータ ガイド

I

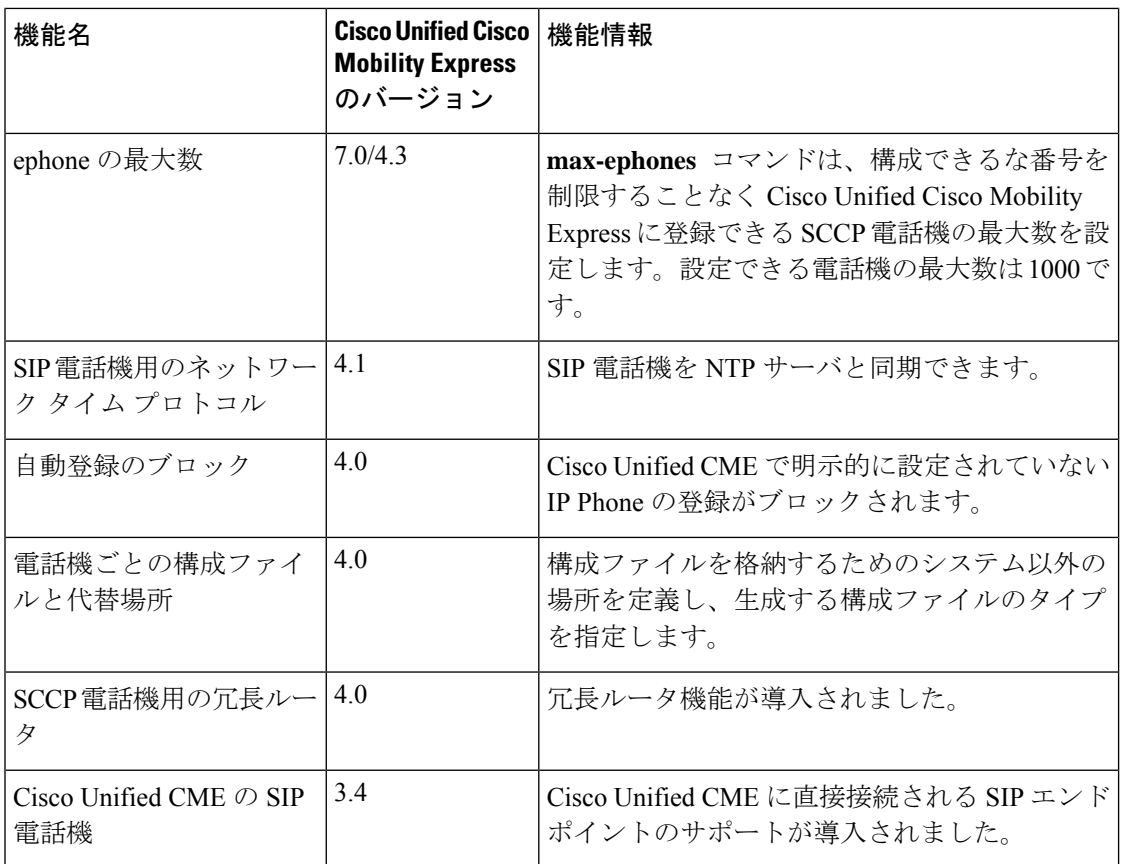

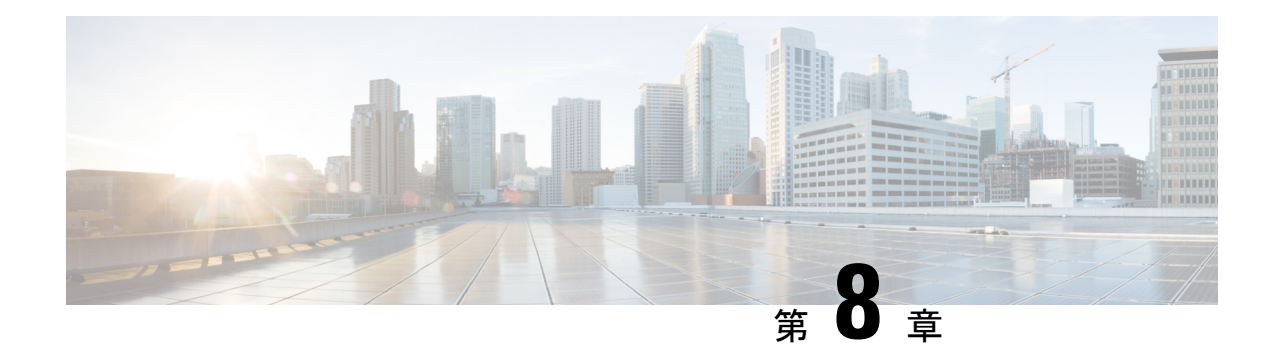

## 基本通話を発信するための電話機構成

この章では、基本的な通話を発信および受信できるように、Cisco Unified Communications Manager Express (Cisco Unified Cisco Mobility Express)の Cisco Unified IP Phone を構成する方法 について説明します。

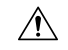

- Interactive Voice Response(IVR)メディア プロンプト機能は、IOS バージョン 15.0(1)M 以降を実行している場合に IAD2435 でのみ利用可能です。 注意
	- 基本的なコール発信のための電話機設定に関する前提条件 (267 ページ)
	- 基本的なコール発信のための電話機設定に関する制約事項 (268 ページ)
	- 基本通話発信をする電話機の構成情報 (268 ページ)
	- PBX システム用電話機の構成 (309 ページ)
	- 主要システムの電話機の構成 (343 ページ)
	- Cisco ATA、アナログ電話サポート、リモート電話機、Cisco IP Communicator、およびセ キュア IP Phone (IP-STE) の構成 (360 ページ)
	- 基本通話を発信する電話機の構成 (383 ページ)
	- Fast-Track 構成を使用するCisco Mobility Express 用検証済み SIP 電話機モデル (398 ペー ジ)
	- 基本的なコール発信のための設定例 (398 ページ)
	- 関連情報 (413 ページ)
	- 基本的なコール発信のための電話機設定に関する機能情報 (414 ページ)

## 基本的なコール発信のための電話機設定に関する前提条 件

• Cisco Unified CME に接続される Cisco Unified IP Phone 用の電話機ファームウェア ファイ ルなど、Cisco IOS ソフトウェアおよび Cisco Unified CME ソフトウェアがルータのフラッ シュ メモリにインストールされていること。「Cisco Unified Cisco Mobility Express ソフト ウェアのインストール (138 ページ)」を参照してください。

- SIP を実行し、Cisco Unified CME に直接接続されている Cisco Unified IP Phone の場合は、 Cisco Unified CME 3.4 以降のバージョンがルータにインストールされていること。「Cisco Unified Cisco Mobility Express ソフトウェアのインストール (138 ページ)」を参照してく ださい。
- •ここで説明する手順を開始するには、ネットワークパラメータ (157ページ) およびシス テムレベルパラメータの構成 (208ページ)の手順を完了しておく必要があります。

## 基本的なコール発信のための電話機設定に関する制約事 項

Cisco Integrated Services Router Voice Bundles でダイヤルピアまたは ephone-dn をパークスロッ トや会議の内線番号も含めて設定する場合は、空きメモリが使用できないことを警告する次の メッセージが表示されることがあります。

%DIALPEER\_DB-3-ADDPEER\_MEM\_THRESHOLD: Addition of dial-peers limited by available memory

ダイヤルピアまたは ephone-dn をさらに設定するには、システムの DRAM を増やしてくださ い。やや複雑なコンフィギュレーションでは、DRAM がデフォルトの 256 MB を超えて 512 MB必要になることがあります。メモリの使用量には、設定されているダイヤルピアとephone-dn の数だけでなく多くの要因が関係することに注意してください。

## 基本通話発信をする電話機の構成情報

### **Cisco Unified Cisco Mobility Express** の電話機

SCCP の ephone または「イーサネット電話機」または SIP の音声登録プールは、Cisco Unified Cisco Mobility Express の電話機用ソフトウェア構成です。この電話機は、Cisco Unified IPPhone またはアナログ電話のどちらでもかまいません。システム内の各物理的な電話機は、Cisco Unified Cisco Mobility Express ルータで Ephone または音声登録プールとして構成し、LAN 環境 でサポートを受けるようにする必要があります。各電話機には、設定中に識別するための一意 のタグまたはシーケンス番号があります。

Cisco Unified Cisco Mobility Express リリース 8.8 以降のバージョンでサポートされる電話機に ついての情報は、『UnifiedCisco Mobility Express、UnifiedSRST、Unified E-SRST、[UnifiedSecure](http://www.cisco.com/c/en/us/td/docs/voice_ip_comm/cucme/feature/phone_feature/phone_feature_support_guide.html) SRST [に関する電話機機能サポートガイド』](http://www.cisco.com/c/en/us/td/docs/voice_ip_comm/cucme/feature/phone_feature/phone_feature_support_guide.html)を参照してください。

### ディレクトリ番号

SCCP では ephone-dn、SIP では voice-register dn とも呼ばれるディレクトリ番号は、音声チャネ ルを電話機に接続する回線を表す Cisco Unified CME のソフトウェア設定です。ディレクトリ 番号には、コール接続を可能にするために、1 つ以上の内線番号または電話番号が関連付けら れています。例外もありますが、一般的にディレクトリ番号は電話回線に相当します。ディレ クトリ番号には、特性の異なるいくつかの種類があります。

各ディレクトリ番号には、構成中にそれらを識別するための一意の固有の*dn-tag*またはシーケ ンス番号があります。構成中に電話機の回線ボタンにディレクトリ番号が割り当てられます。

各ディレクトリ番号には、電話機がCisco UnifiedCMEに登録された際に、SCCP電話機または SIP 電話機への設定に基づき、1 つの仮想音声ポートまたは 1 つ以上のダイヤルピアが自動的 に作成されます。

各ディレクトリ番号はルータ内の仮想音声ポートを表しているため、作成したディレクトリ番 号の数は、可能な同時コールの数に対応しています。つまり、2 つ以上のコールに同じ番号で 同時に応答できるようにする場合は、同じ宛先番号パターンを持つ複数のディレクトリ番号が 必要です。

ディレクトリ番号は、Cisco Unified CME システムの基本的な構築ブロックです。6 つの異なる 種類のディレクトリ番号を、さまざまなコールのカバレッジ状況に対して、さまざまな方法で 組み合わせることができます。これら各種の電話番号は、特定のタイプの制限やコールカバ レッジニーズに役立ちます。たとえば、ディレクトリ番号の数を少なくして、多くのユーザー にサービスを提供するには、共有ディレクトリ番号を使用できます。または、使用できる内線 番号の数を制限し、より多くの同時通話数を確保する必要がある場合は、同じ番号の2つ以上 のディレクトリ番号を作成できます。要点は、ディレクトリ番号の各タイプをどのように機能 させ、その強みを理解することです。

すべてのタイプのディレクトリ番号を、すべての電話機やすべてのプロトコルに構成できるわ けではありません。ディレクトリ番号に関する以降の説明では、例としてSCCPが使用されて いますが、SCCP のみが適用されることを示しているわけではありません。次の各項では、 Cisco Unified CME システムのディレクトリ番号の種類について説明します。

### 単一回線

単一回線のディレクトリ番号には、次の特性があります。

- 1 つの電話回線ボタンを使用して、一度に 1 つのコール接続を行います。単一回線のディ レクトリ番号には、1 つの電話番号が関連付けられます。
- 電話機のボタンが、Cisco Unified CME システムに着信する PSTN 回線に 1 対 1 で対応して いる場合に使用する必要があります。
- インターコム、ページング、メッセージ待機インジケータ(MWI)、ループバック、およ び保留音(MOH)フィード ソースに専用の回線を使用する必要があります。
- 通話中着信、通話転送、会議などの複数回線機能で使用する場合は、複数の単一回線ディ レクトリ番号が電話機に必要です。

• 同一の電話機で、デュアルライン ディレクトリ番号と組み合わせることができます。

初めて構成エントリを作成する際に、システムの各ディレクトリ番号をデュアル回線と して構成するか単一回線として構成するかを選択する必要があります。設定後に単一回 線からデュアルラインに変更する必要がある場合は、ディレクトリ番号の設定を削除し て、設定エントリを再作成する必要があります。 (注)

図 6 : 単一回線のディレクトリ番号 (270 ページ) に、Cisco Unified CME の SCCP 電話機の単 一回線のディレクトリ番号を示します。

図 **6 :** 単一回線のディレクトリ番号

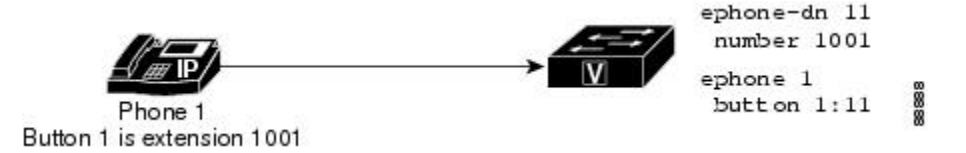

### デュアルライン

デュアル回線ディレクトリ番号には、次の特性があります。

- 1 つの音声ポートが 2 つのチャネルを持ちます。
- SCCP を実行している IP Phone でサポートされます。SIP を実行している IP Phone ではサ ポートされません。
- 1 つの電話回線ボタンを使用して、同時に 2 つのコール接続を実行できます。デュアル回 線ディレクトリ番号には、各通話接続に 2 つのチャネルがあります。
- 1 つまたは 2 つの番号(プライマリおよびセカンダリ)を関連付けることができます。
- 通話中着信、通話転送または会議などの機能向け回線ボタンを 1 つ使用する必要がある ディレクトリ番号に使用します。
- インターコム、ページング、メッセージ待機インジケータ(MWI)、ループバック、およ び保留音(MOH)フィード ソースに専用の回線を使用する必要があります。
- 同一の電話機で、単一回線のディレクトリ番号と組み合わせることができます。

初めて構成エントリを作成する際に、システムの各ディレクトリ番号をデュアル回線と して構成するか単一回線として構成するかを選択する必要があります。設定後に単一回 線からデュアルラインに変更する必要がある場合は、ディレクトリ番号の設定を削除し て、設定エントリを再作成する必要があります。 (注)

図 7 : デュアル回線ディレクトリ番号 (271 ページ) に、Cisco Unified CME の SCCP 電話機の デュアルライン ディレクトリ番号を示します。
888

図 **<sup>7</sup> :** デュアル回線ディレクトリ番号

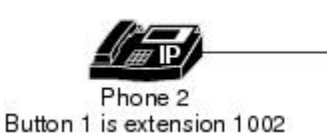

ephone-dn 12 dual-line number 1002  $e$ phone  $2$ button  $1:12$ 

### **Octo-Line**

octo-line ディレクトリ番号は、SCCP 電話機の 1 つのボタンで着信と発信の両方の最大 8 つの 進行中の通話をサポートします。電話機間だけで共有されるデュアルラインディレクトリ番号 (コールに応答した後、その電話機によってデュアルラインディレクトリ番号の両方のチャネ ルが所有される)とは異なり、オクトラインディレクトリ番号は、ディレクトリ番号を共有す る他の電話機間で自身のチャネルを分割することができます。共有されたオクトラインディレ クトリ番号のアイドル チャネルで、すべての電話機がコールを発信または受信できます。

オクトラインディレクトリ番号は、アクティブコールごとに異なるephone-dnを必要としない ため、1 つのオクトライン ディレクトリ番号によって複数のコールを処理できます。octo-line ディレクトリ番号に複数の着信通話があると、同時に着信音が鳴ります。コールに応答する と、その電話機の呼び出し音は停止します。その他の着信コールに対しては、コール待機トー ンが鳴ります。電話機が、octo-line ディレクトリ番号を共有している場合、進行中の通話がな い電話機で着信通話の着信音が鳴り、電話機で着信音が鳴っているいずれかの通話に応答でき ます。アクティブ コールのある電話機では、コール待機トーンが聞こえます。

電話機が着信通話に応答した後、応答中の電話は、接続済み状態になります。octo-line ディレ クトリ番号を共有する他の電話機は、remote-in-use 状態になります。

octo-line ディレクトリ番号で接続した通話を保留状態にすると、このディレクトリ番号を共有 するどの電話機でも、保留中の通話に応答できます。電話機のユーザーが通話転送を開始した ときまたは会議を作成しているとき、その通話はロックされるので、そのocto-lineディレクト リ番号を共有する他の電話機でその通話を聞くことはできません。

図 8 : Octo-Line ディレクトリ番号 (271 ページ) に、Cisco Unified CME の SCCP 電話機のオク トライン ディレクトリ番号を示します。

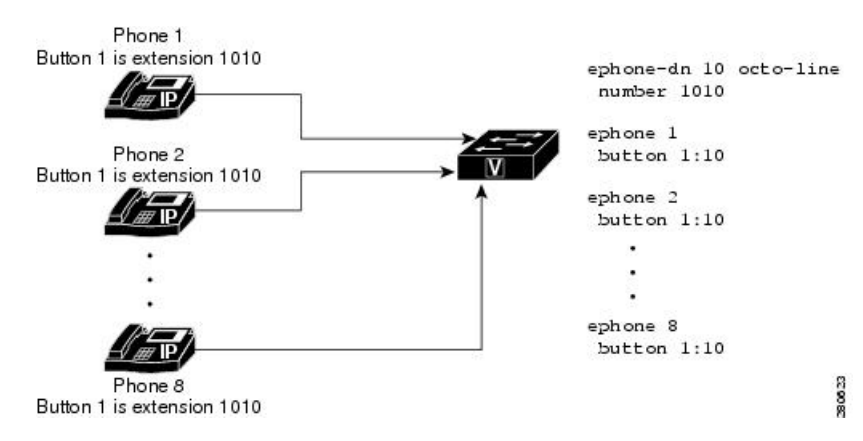

図 **8 : Octo-Line** ディレクトリ番号

[割り込み (Barge) 1と [プライバシー (Privacy) 1機能では、共有 octo-line ディレクトリ番号 を使用している他の電話機で通話情報の表示や通話への参加ができるようにするかどうかを制 御します。

### **SCCP** 電話機のディレクトリ番号回線モードごとの機能比較

表 16 : SCCP 電話機の回線モード別機能比較 (272 ページ) は、**ephone-dn** コマンドで定義し た回線モードのタイプに基づき、共通ディレクトリ番号機能とそのサポートの一部を一覧しま す。

表 **16 : SCCP** 電話機の回線モード別機能比較

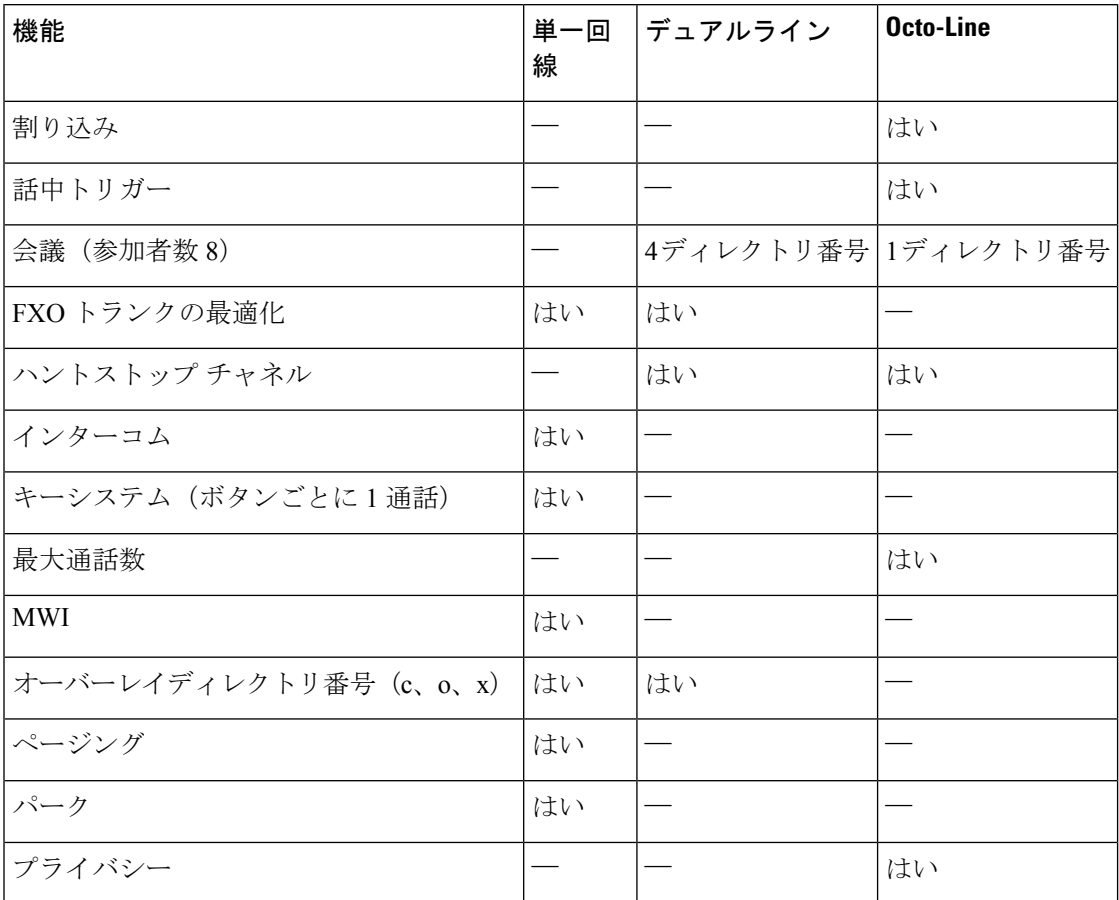

### **SIP** 共有回線(非排他的)

Cisco Unified Cisco Mobility Express 7.1 以降のバージョンでは、SIP 共有回線をサポートしてい るので、複数の電話で共通のディレクトリ番号を共有できます。ディレクトリ番号を共有して いるすべての電話機は、コールを同時に発信および受信できます。共有回線にコールを行う と、アクティブコールのないすべての電話機で呼び出し音が同時に鳴ります。また、これらす べての電話機で着信コールに応答できます。コールに応答すると、すべての電話機の呼び出し 音が停止します。接続された電話機への他の着信コールに対しては、コール待機トーンが鳴り ます。

着信コールに応答した電話機は、接続状態になります。ディレクトリ番号を共有する他の電話 機は、remote-in-use 状態になります。共有回線のコールに最初に応答したユーザが発信者に接 続されます。残りのユーザには、コール情報と共有回線のステータスが表示されます。

共有回線の通話は、非共有回線の通話と同様に保留できます。通話を保留状態にすると、共有 回線のディレクトリ番号を持つ他の電話機に保留通知が送信されます。これにより、回線を共 有しているすべての電話機で通話の保留が認識されます。すべての共有回線の電話機ユーザ は、保留されたコールを再開できます。会議中または通話転送操作中に通話を保留すると、共 有回線上の他の電話機ユーザーは、その保留を解除することはできません。その他の共有回線 のメンバがコールを再開する際は、保留されたコールの ID が使用されます。保留されたコー ルが共有回線で再開される場合は、関連付けられたすべての電話機に通知が送信されます。

Cisco Unified Cisco Mobility Express の構成に応じて、共通回線は、16 通話までサポートしま す。構成した上限を超えると、新しい通話はすべて拒否されます。構成情報については、SIP 電話機にディレクトリ番号を作成する (322 ページ)を参照してください。

[割り込み(Barge)] 機能と [プライバシー(Privacy)] 機能では、共有回線ディレクトリ番号 を使用している他の電話機で通話情報の表示や通話への参加ができるようにするかどうかを制 御します。「割り込みとプライバシー (1181 ページ)」を参照してください。

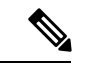

**no supplementary-service sip handle-replaces** コマンドが構成されている場合、SIP 共有回 線は Cisco Mobility Express でサポートされません。 (注)

## **1** つの電話番号を使用する **2** つのディレクトリ番号

1 つの電話番号または内線番号を持つ 2 つのディレクトリ番号には、次の特性があります。

- 電話番号は同じであるが 2 つの別個の仮想音声ポートがあるため、2 つの別個のコールに 接続できます。
- デュアルライン (SCCP のみ) ディレクトリ番号と単一回線ディレクトリ番号のどちらで もかまいません。
- 同じ電話機の異なるボタン、または異なる電話機で表示できます。
- 少ない番号を使用してより多くのコール接続を行う機能が必要な場合に使用します。

図 9 : 1 台の電話機での 1 つの電話番号を持つ 2 つのディレクトリ番号 (274 ページ) に、内線 1003という同じ番号を持つ2つのボタンが付いた電話機を示します。各ボタンには異なるディ レクトリ番号が割り振られているため(ボタン1には、ディレクトリ番号13、ボタン2には、 ディレクトリ14)、ディレクトリ番号が単一回線の場合、各ボタンは、1つの独立した通話接 続を確立でき、ディレクトリがデュアル回線の場合、2つの通話接続を確立できます(合計4 つ)。

図 10 : 2 台の電話機での 1 つの電話番号を持つ 2 つのディレクトリ番号 (274 ページ) に、そ れぞれに同じ番号のボタンがある2台の電話機を示します。ボタンは異なるディレクトリ番号 を持っているため、これらのボタンに接続されるコールは、互いに独立しています。電話機 4

の電話機ユーザーは、内線番号1003から通話を発信でき、同時に、電話機5の電話機ユーザー は、内線番号 1003 で別の電話を受けることができます。

2 つのディレクトリ番号に 1 つの番号がある状況は、1 つの番号に 2 つのボタンが存在し、そ れらのボタンのディレクトリ番号が1つだけである共有回線の状況とは異なります。共有ディ レクトリ番号は、共有ディレクトリ番号が表示されるすべてのボタンで、同じコールに接続さ れます。ある電話機で共有ディレクトリ番号のコールに応答して保留した場合、その共有ディ レクトリ番号が表示された 2 番めの電話機でコールを取得できます。一方、1 つの番号を持つ 2 つのディレクトリ番号が存在する場合は、コールを発信または着信した電話機とボタンにの みコール接続が表示されます。図 10 : 2 台の電話機での 1 つの電話番号を持つ 2 つのディレク トリ番号 (274 ページ) の例で、電話機 4 のユーザがボタン 1 でコールを発信して保留した場 合、そのコールは電話機 4 からのみ取得できます。共有回線の詳細については、「共有回線 (排他的) (275 ページ)」を参照してください。

図 9 : 1 台の電話機での 1 つの電話番号を持つ 2 つのディレクトリ番号 (274 ページ) および図 10 : 2 台の電話機での 1 つの電話番号を持つ 2 つのディレクトリ番号 (274 ページ) の例に、1 つの番号を持つ2つのディレクトリ番号を使用して、小さなハントグループ機能を提供する方 法を示します。図 9 : 1 台の電話機での 1 つの電話番号を持つ 2 つのディレクトリ番号 (274 ページ)では、関連する適切なコマンドが設定されているため、ボタン1のディレクトリ番号 が通話中または無応答の場合は、内線 1003 への着信コールがボタン 2 に関連付けられている ディレクトリ番号にロールオーバーされます。同様に、電話機4のボタン1が通話中の場合、 1003 への着信コールは電話機 5 のボタン 1 にロール オーバーされます。

#### 図 **9 : <sup>1</sup>** 台の電話機での **<sup>1</sup>** つの電話番号を持つ **2** つのディレクトリ番号

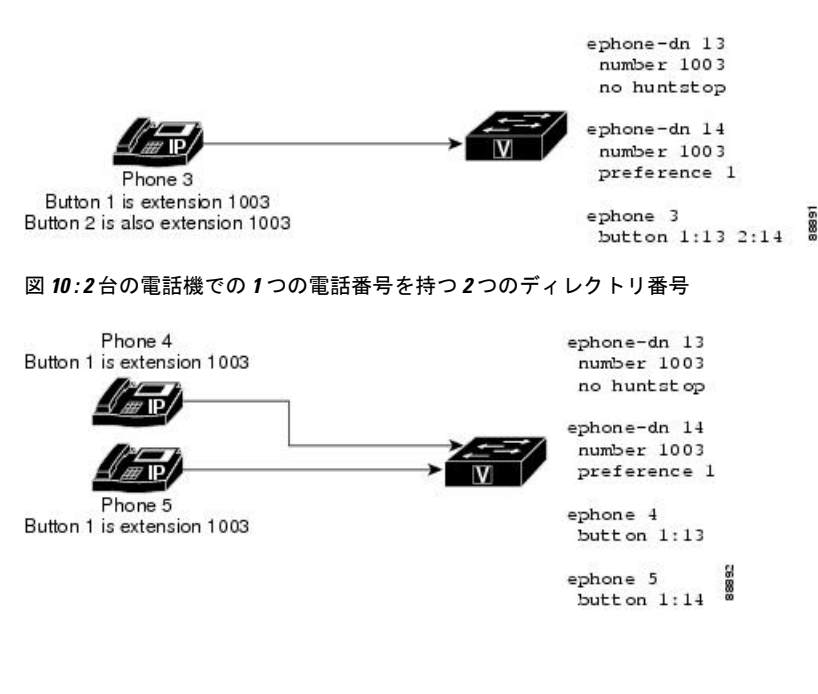

## デュアル番号

デュアル番号ディレクトリ番号には、次の特性があります。 • プライマリ番号とセカンダリ番号の 2 つの電話番号があります。

- 単一回線のディレクトリ番号の場合は、1 つのコール接続を行うことができます。
- デュアルラインディレクトリ番号の場合は、一度に2つのコール接続を行うことができま す(SCCP のみ)。
- 使用するディレクトリ番号は 1 つで、同じボタンに 2 つの異なる番号が必要な場合に使用 する必要があります。

図 11 : デュアル番号ディレクトリ (275 ページ) に、内線 1006 と内線 1007 の 2 つの番号があ るディレクトリ番号を示します。

図 **<sup>11</sup> :** デュアル番号ディレクトリ

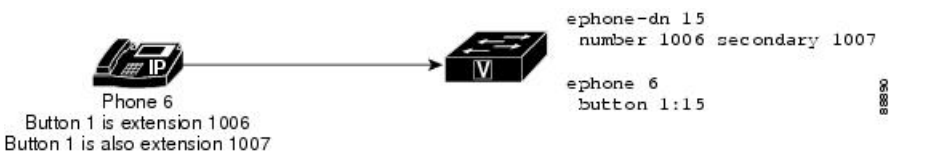

## 共有回線(排他的)

排他的な共有ディレクトリ番号には、次の特性があります。

- 2 つの異なる電話機に表示されるが、同じディレクトリ番号および内線番号か電話番号を 使用する回線があります。
- コールを一度に 1 つ発信できます。そのコールは両方の電話機に表示されます。
- 1 台以上の電話機で通話に応答するもしくは電話を取る際に使用します。

このディレクトリ番号は電話機内線で排他的に共有されているため、1 台の電話機の通話にこ のディレクトリ番号が接続されると、そのディレクトリ番号は、その他の電話機の通話には使 用できなくなります。ある電話機でコールが保留された場合は、2 台目の電話機でコールを取 得できます。これは、ご家庭にある複数の内線番号がある単一回線と類似しています。電話番 号が表示されている任意の電話機であればどれでも通話に応答でき、電話番号が表示されてい る電話機であればどの電話機でも通話に応答して保留にできます。

# $\label{eq:1} \mathscr{D}_{\mathbf{z}}$

トランスコーディングは、共有回線ではサポートされていません。Unified Cisco Mobility Express リリース 12.2 から、共有回線で Voice Class Codec(VCC)を使用できます。 (注)

図 12 : 共有ディレクトリ番号(排他的) (276 ページ) に、SCCP を実行している電話機の共 有ディレクトリ番号を示します。内線 1008 は、電話機 7 と電話機 8 の両方に表示されます。

図 **12 :** 共有ディレクトリ番号(排他的)

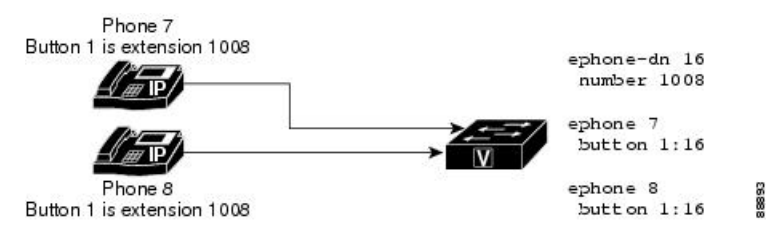

## 音声クラスコーデックをサポートする共有回線

Unified Cisco Mobility Express 12.2 リリース以降、Unified Cisco Mobility Express は SIP 共有回線 で音声クラスコーデック(VCC)をサポートします。VCC は、コーデックの優先順位が定義 されている構造です。VCC 内で定義された構成を使用して、他のコーデックよりもどのコー デックを選択するかを決定できます。VCC が Unified Cisco Mobility Express のダイヤル ピアに 適用されると、ダイヤルピアは VCC で定義された優先順位に従います。

VCC 構成は、Unified Cisco Mobility Express で構成された共有回線を持つ電話機に適用できま す。ただし、SIP トランクの音声クラスコーデックの動作は変更されません。共有回線のディ レクトリ番号を使用するすべての電話機に、同じ音声クラスコーデック構成を適用することを お勧めします。**voice register pool** 構成モードで適用される VCC 構成は、電話機からの着信通 話および発信通話のコーデックをフィルタリングするために使用されます。VCC 構成でネゴ シエートされた共通のコーデックがない場合、通話は切断されます。着信SIPトランクのコー デックが VCC にリストされていない場合、通話は発信されません。SIP 共有回線で VCC 構成 をサポートするには、**voice service voip** 構成モードでCLI コマンド **supplementary-service media-renegotiate**を構成する必要があります。共有回線を使用したVCCの構成例については、 「共有回線での VCC 構成例 (405 ページ)」を参照してください。

#### コーデックのサポート

CLI コマンドの voice class codec の下にリストされているすべてのコーデックは、Unified Cisco Mobility Express での SIP 共有回線の VCC サポートの一部としてサポートされています。

#### 機能サポート

次の共有回線機能は、VCC 構成の一部としてサポートされます。

- Hold および Remote Resume
- 割込み
- cBarge
- ビデオ
- MOH トランスコーディング
- プライバシー

#### 利点

• 電話をかけるためにトランスコーディング リソースの挿入を回避します。

#### 制限事項

• 事は、VCC をサポートする SIP 共有回線ではサポートされません。

### 混在共有回線

Cisco Unified Cisco Mobility Express 9.0 以降のバージョンは、Cisco UnifiedSIP/SCCP 混合共通回 線をサポートします。この機能により、Cisco Unified SIP および SCCP IP の電話機が共通のディ レクトリ番号を共有できます。

Cisco Unified CME の設定に基づき、混在共有回線は最大 16 コールをサポートします。コール 数が設定された制限を超えた場合、すべての新しいコールは拒否されます。

構成については、「SCCP電話機の電話番号の作成(309ページ)」および「SIP電話機にディ レクトリ番号を作成する (322 ページ)」を参照してください。

### 着信通話および発信通話

共通ディレクトリ番号を共有しているすべての電話機は、同時に通話を発信・受信できます。 混在共有回線にコールを行うと、アクティブコールのないすべての電話機で呼び出し音が同時 に鳴ります。また、これらすべての電話機で着信コールに応答できます。コールに応答する と、すべての電話機の呼び出し音が停止します。接続された電話機への他の着信コールに対し ては、コール待機トーンが鳴ります。

着信コールに応答した電話機は、接続状態になります。ディレクトリ番号を共有する他の電話 機は、remote-in-use 状態になります。混在共有回線のコールに最初に応答したユーザが発信者 に接続します。残りのユーザには、コール情報と混在共有回線のステータスが表示されます。

混在共有回線のユーザが共有回線でコールを発信する場合は、その他のすべての共有回線の ユーザに発信コールが通知されます。着信側が応答すると、発信者に接続されます。一方、残 りの共有回線のユーザには、コール情報と混在共有回線のコールのステータスが表示されま す。

### 保留と保留解除

混在共有回線の通話は、非共有回線の通話と同様に保留できます。コールを保留状態にする と、共有回線のディレクトリ番号を持つ他の電話機に保留通知が送信されます。これにより、 回線を共有しているすべての電話機にコールの保留が認識されます。すべての共有回線の電話 機のユーザは、保留されたコールを再開できます。その他の共有回線のメンバがコールを再開 する際は、保留されたコールの ID が使用されます。保留されたコールが混在共有回線で再開 される場合は、関連付けられたすべての電話機に通知が送信されます。会議またはコール転送 操作の一部としてコールが保留された場合は、再開機能を使用できません。

#### **Privacy On Hold**

プライバシー保留機能を使用すると、他の電話機ユーザがコール情報を参照したり、共通ディ レクトリ番号を共有している他の電話機が保留状態のコールを取得することができなくなりま す。コールを保留した発信者のみが、保留されたコールのステータスを表示できます。

デフォルトでは、プライバシー保留機能が共有回線のすべての電話機で無効になっています。 テレフォニーサービス構成モードで **privacy-on-hold** コマンドを使用すると、混合共有回線の Cisco Unified SCCP IP 電話機で保留になっている通話の [プライバシー(Privacy)] 機能を有効 化できます。音声登録グローバル構成モードで **privacy-on-hold** コマンドを使用すると、混合 共通回線の Cisco UnifiedSIPIP 電話機で保留になっている通話の [プライバシー(Privacy)] 機 能を有効化できます。

**no privacy** および **privacy off** コマンドは、**privacy-on-hold** コマンドをオーバーライドします。

#### コール転送と自動転送

混在共有回線では、ブラインド転送と打診転送の両方がサポートされています。混在共有回線 は、コールを転送する回線、転送されたコールを受信する回線、または転送されるコールの場 合があります。

コール自動転送には、すべてのコール、無応答、通話中、およびナイトサービスの4種類があ ります。これらは、共有されている SCCP ephone-dn または SIP voice register dn で設定できま す。ただし、ユーザは SCCP のコール自動転送パラメータと SIP 回線が互いに同期された状態 に保つ必要があります。混在共有回線は、コールを自動転送する回線、自動転送されたコール を受信する回線、または自動転送されるコールの場合があります。

詳細については、Call Transfer および Forwarding の構成 (1321 ページ)を参照してください。

#### コールピックアップ

コールピックアップ機能は、**call-park system application** コマンドがテレフォニーサービス構 成モードで構成された場合、混合共有回線でサポートされます。

ユーザは、次のコールに応答できます。

- 共有回線から発信されたコール
- 共有回線で呼び出されているコール
- ある共有回線から発信され、別の共有回線で呼び出されているコール

詳細については、コールピックアップ (1393 ページ)を参照してください。

### 通話パーク

[通話パーク(Call Park)] 機能は、**call-park system application** コマンドがテレフォニーサービ ス構成モードで構成された場合、混合共有回線でサポートされます。

詳細については、通話パーク (1219 ページ)を参照してください。

#### メッセージ待機インジケータ

SCCP および SIP メッセージ待機インジケータ (MWI) サービスは、混在共有回線の Cisco Unity および Cisco Unity ボイスメールでサポートされています。

次に、共有回線オプションで SIP ベースの MWI サーバから MWI サービスの混在共有回線を 登録する 2 つの方法を示します。

- ephone-dn または ephone-dn-template 構成モードで **mwi sip** コマンドを構成します。
- 音声登録 dn 構成モードで **mwi** コマンドを構成します。

混合共有回線の SCCP MWI サービスの場合、ephone-dn 構成モードで **mwi** {**off** |**on** | **on-off**} コマンドを使用して、特定の Cisco Unified IP phone 内線番号を有効にし、外部音声メッセージ ングシステムからの MWI 通知を受信できるようにします。

#### ソフトウェア会議

ローカルソフトウェア会議は、会議作成者および会議参加者として機能する混在共有回線で作 成できます。

混在共有回線のソフトウェア会議の場合は、会議作成者となっている混在共有回線ユーザに よって会議コールが保留されると、その他の共有回線のユーザはremote-in-use状態のままとな り、保留されたコールが表示されません。

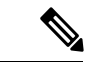

(注) 会議コールを保留した会議作成者のみが会議コールを再開できます。

ダイヤル プラン

ダイヤルプラパターンは、短縮内線番号を完全修飾E.164番号に拡張し、作成した拡張番号に 追加のダイヤルピアを構築します。

**dialplanpattern**コマンドを使用するテレフォニーサービスおよび音声登録グローバル構成モー ドと一致する構成がダイヤルプランパターンにある場合、機能は混在共有回線で効果的にサ ポートされます。

#### 話中ランプフィール スピード ダイヤル モニタリング

混在共有回線は、ディレクトリ番号ベースの Busy-Lamp-Field (BLF) スピード ダイヤル モニ タリングのみサポートし、デバイスベースのモニタリングはサポートしていません。

#### 混合共有回線の制約事項

次の機能は、Cisco Unified SIP/SCCP の混在共有回線でサポートされていません。

- シングル ナンバー リーチ
- ハードウェア会議
- ローカル ソフトウェア会議コールでのリモート レジューム
- ビデオ コール
- Cisco Unified SCCP IP Phone のオーバーレイ DN

#### 機能サポート

次の機能は、Unified Cisco Mobility Express 12.2 からの Cisco Unified SIP/SCCP 混在共有回線で サポートされています。

- 保留と保留解除
- プライバシー
- 割込み
- cBarge

## オーバーレイディレクトリ番号

オーバーレイ ディレクトリ番号には、次の特性があります。

- 特定の電話機のボタンに一緒に割り当てられているすべてのディレクトリ番号を含む、 オーバーレイ セットのメンバです。
- オーバーレイセットの他のメンバと同じ電話番号または内線番号、または異なる番号を持 つことができます。
- 単一回線またはデュアルラインは可能ですが、混在単一回線および同じオーバーレイセッ ト内のデュアルラインにすることはできません。
- 2 台以上の電話機で共有できます。

同じ番号が2台以上の電話機で表示されるため、オーバーレイディレクトリ番号は、共有ディ レクトリ番号と同様のコールカバレッジを提供します。単純な共有回線としてではなく、オー バーレイ構成の 2 つのディレクトリ番号を使用する利点は、ある電話機の番号にコールした 際、共有ディレクトリ番号を使用した場合とは異なり、その他の電話機で同じ番号を使用して もブロックされないことです。

オーバーレイされた ephone-dn を使用した通話サービス対象範囲の構成については、「通話対 応機能の構成 (1436 ページ)」を参照してください。

最大 25 回線を 1 つのボタンでオーバーレイできます。オーバーレイ ディレクトリ番号の典型 的な用途として、10台の電話機で共有するオーバーレイセットに10の回線が存在し、「10x10」 共有回線を作成する場合があります。これにより、同じ番号に 10 の同時通話が可能になりま す。構成情報については、SCCP電話機の単純な主要システム用ディレクトリ番号の作成(343 ページ)を参照してください。

## **Cisco Unified Cisco Mobility Express** での **SIP** 電話機の自動登録

Cisco Unified Cisco Mobility Express は、SIP 電話機と SCCP 電話機の両方の自動登録をサポート しています。自動登録機能が有効になっている場合、**voice register pool** および **voice register dn** コマンドを電話機に対して手動構成する必要はありません。構成は、電話機登録時に自動 作成されます。

**voice register global** 構成モードにして、**auto-register** コマンドで SIP 電話機向け自動登録機能 を有効にします。自動登録コマンドの詳細については、「Cisco [UnifiedCommunications](http://www.cisco.com/c/en/us/td/docs/voice_ip_comm/cucme/command/reference/cme_cr/cme_a1ht.html) Manager Express [参照資料」を](http://www.cisco.com/c/en/us/td/docs/voice_ip_comm/cucme/command/reference/cme_cr/cme_a1ht.html)参照してください。

**telephony-service** 構成モードにして、**auto-reg-ephone** コマンドで SCCP 電話機向け自動登録機 能を有効にします。自動登録コマンドの詳細については、「[CiscoUnifiedCommunicationsManager](http://www.cisco.com/c/en/us/td/docs/voice_ip_comm/cucme/command/reference/cme_cr/cme_a1ht.html) Express [参照資料」を](http://www.cisco.com/c/en/us/td/docs/voice_ip_comm/cucme/command/reference/cme_cr/cme_a1ht.html)参照してください。

**auto-register** コマンドの一部として、管理者は、特定の CLI サブモード構成オプションを使用 できます。このオプションにより、Unified Cisco Mobility Express での自動登録を使用して正常 に電話機を登録できます。

```
Router(config-register-global)#auto-register
Router(config-voice-auto-register)#
Router(config-voice-auto-register)# ?
VOICE auto register configuration commands:
 auto-assign Define DN range for auto assignment
  default Set a command to its defaults
 exit Exit from voice register group configuration mode
 no Negate a command or set its defaults
 password Default password for auto-register phones
  service-enable Enable SIP phone Auto-Registration
  template Default template for auto-register phones
```
SIP電話機の自動登録に関する構成手順の詳細については、「SIP電話機の自動登録の構成(383 ページ)」を参照してください。

サービスの有効化—管理者が、DN範囲やパスワードなどの構成を失うことなく、自動登録を 一時的に無効または有効にする必要がある場合は、CLI オプション **service-enable** の形式は使 用されません(**no service-enable**)。**auto-register**コマンドを入力すると、サービスは、デフォ ルトで有効になります。自動登録機能を再度有効化するには、 **service-enable** コマンドを使用 します。これは、CLI コマンド **auto-register** のサブモードオプションです。パスワードや DN 範囲などの構成の削除を含む自動登録を無効にするには、CLI コマンド **auto-register**(音声登 録グローバル配下)の **no** 形式を使用します。

```
Router(config)#voice register global
Router(config-register-global)#auto-register
Router(config-voice-auto-register)#no service-enable ?
<cr>
```
パスワード — 自動登録機能の一部として、Unified Cisco Mobility Express に登録されている電 話機の認証が有効になっています。電話機をUnifiedCisco Mobility Expressに登録する場合、管 理者はパスワードログイン情報を構成する必要があります。ユーザー名はデフォルトで割り当 てられます。ただし、管理者は、自動登録後に作成される対応する音声レジスタプールの下 で、ユーザー名とパスワードのログイン情報を変更できます。

```
Router(config)#voice register global
Router(config-register-global)#auto-register
Router(config-voice-auto-register)#password ?
  WORD Password string
```

```
(注)
```
自動登録を使用して電話機を登録するときに、DN範囲(自動割り当て)の前に**password** を構成する必要があります。

自動割り当て—自動登録機能を機能させるには、ディレクトリ番号(DN)範囲を定義するこ とが必須です。Unified Cisco Mobility Express に登録されている電話機に割り当てることができ る DN 範囲は、**auto-assign** <**first-dn**> **to** <**last-dn**> を使用して構成します。これは、CLI コマン ド **auto-register**(**voice register global** 配下)のサブモードオプションです。自動登録によって 電話機に割り当てられる DN 番号は、常に定義されている DN 範囲内にあります。ただし、定 義された DN 範囲が、サポートされているプラットフォームで推奨される最大 DN 内にあるこ とを確認してください。

```
Router(config)#voice register global
Router(config-register-global)#auto-register
Router(config-voice-auto-register)#auto-assign ?
  <1-4294967295> First DN number
Router(config-voice-auto-register)#auto-assign 1001 ?
  <1-4294967295> Last DN number
Router(config-voice-auto-register)#auto-assign 1001 to 1010
```
自動登録機能は、管理者に事前定義されたDN範囲を拡張するオプションも提供します。既存 の DN 範囲の拡張は、新しい first-dn が既存の first-dn より大きくならず、新しい last-dn が既存 の last-dn よりも小さくならないようにサポートされます。

たとえば、DN 範囲 8001 ~ 8006 は 7999 ~ 8006、8000 ~ 8007 に拡張できますが、8002 ~ 8006 または 8001 ~ 8005 には拡張できません。

```
Router# show running-config | section voice register global
  voice register global
  mode cme
  source-address 8.41.20.1 port 5060
     auto-register
       password xxxx
       auto-assign 8001 to 8006
  max-dn 50
  max-pool 40
 Router(config-register-global)#auto-assign 8002 to 8006
  Start DN should not be greater than existing First DN
  Router(config-register-global)#auto-assign 8001 to 8005
  Stop DN should not be less than existing Last DN
```
自動登録機能を使用して電話機に割り当てられた DN は、手動構成された DN と重複させるこ とはできません。定義された DN 範囲に以前登録した DN が含まれる場合、その DN は自動登 録プロセスの一部としてスキップされます。ただし、以前登録した DN が登録解除され、DN とプールの対応する構成が削除されると、自動登録を使用して、Unified Cisco Mobility Express に登録されている電話機に割り当てることができます。DN 範囲の割り当てはラウンドロビン 方式で行われ、最初に使用可能な無料の DN が、Unified Cisco Mobility Express に自動登録され ている電話機に割り当てられます。

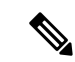

管理者には、手動構成された電話機と自動構成定された電話機に異なるDN範囲を選択す ることをお勧めします。 (注)

テンプレート — 管理者には、Unified Cisco Mobility Express に自動登録されるすべての電話機 に適用できる基本構成テンプレートを作成するオプションが提供されます。この基本構成テン プレートは、音声登録テンプレートで現在サポートされているすべての構成をサポートしてい ます。音声登録テンプレートが同じテンプレートタグで構成されていることが必須です。

```
Router(config)#voice register global
Router(config-register-global)#auto-register
Router(config-voice-auto-register)#template ?
  <1-10> template tag>
Router(config-voice-auto-register)#template 10
```
自動登録プロセスの一部として生成される voice-register-pool や voice-register-dn などのすべて の電話機構成は、永続的な構成です。これらの構成は、ルータをリロードしても Unified Cisco Mobility Express で使用できます。

CLI コマンドは、**voice register pool** all を表示し、**show voice register pool all brief** は、手動登録 の場合は、登録済みまたは未登録および自動登録の場合は、登録済み\* または未登録\* として 電話機の登録プロセスを明確に示します。ただし、自動登録された電話機の登録状態は、ルー タのリロード時にリセットされます。その後、電話機の登録状態は、登録済みまたは未登録の みとなります。

## **syslog** メッセージ

Unified Cisco Mobility Express は、電話機が Cisco Unified Cisco Mobility Express に登録および登 録解除するときに、登録機能の一部としてSyslogメッセージを生成します。また、管理者は、 構成されたDN範囲に基づいて、割り当てられたDNの登録状態に関する更新を提供するsyslog メッセージを取得します。使用可能な DN の使用率が 80%、DN の使用率が 100% の場合、更 新を通知する syslog メッセージは、2 つのインスタンスで生成されます。

Unified Cisco Mobility Express 12.3 リリース (Cisco IOS XE Fuji リリース 16.9.1) から、Unified Cisco Mobility Express で表示される Syslog メッセージに次の変更が導入されました。

- [Extension Assigner (EA) ]機能を使用したエンドポイントの割り当てと割り当て解除が成 功した場合、Syslog メッセージが表示されます。
- Unified Cisco Mobility Express の syslog メッセージの登録・登録解除についてのデバイスタ イプ情報は、**DeviceType:Phone-Type** として表示されます。

Unified Cisco Mobility Express 12.3 syslog 変更のサンプル出力は、次のとおりです。

Successful extension assignment:

```
=====================
000246: *Apr 23 03:58:46.238: %EXTASSIGNER-6-ASSIGNED: Extension assignment successful
for phone:SEP382056447710. New pool(2). Old pool(1).
Successful extension un-assignment:
=====================
```

```
000407: *May 3 07:13:08.876: %EXTASSIGNER-6-UNASSIGNED: Extension unassignment successful
for phone:SEP382056447710. Unassigned pool(2).
```

```
Phone un-registration:
  ==============
000300: *Apr 23 03:58:55.128: %SIPPHONE-6-UNREGISTER: VOICE REGISTER POOL-1 has
unregistered. Name:SEP382056447710 IP:8.55.0.108 DeviceType:Phone-8851
Phone registration:
============
000310: *Apr 23 03:59:08.054: %SIPPHONE-6-REGISTER: VOICE REGISTER POOL-2 has registered.
Name:SEP382056447710 IP:8.55.0.108 DeviceType:Phone-8851
```
Unified Cisco Mobility Express システムは、自動登録の一部として次の syslog メッセージを生成 します。

• 電話機が Unified Cisco Mobility Express に登録されたときの Syslog メッセージ:

\*Mar 28 21:44:08.795 IST: %SIPPHONE-6-REGISTER: VOICE REGISTER POOL-8 has registered. Name:SEP2834A2823843 IP:8.41.20.58 DeviceType:Phone

• DN 範囲の使用率が 80% の場合の Syslog メッセージ:

\*Mar 28 21:42:25.732 IST: %SIPPHONE-6-AUTOREGISTER80: AUTO-REGISTER: 80% of DN range is consumed

• DN 範囲の使用率が 100% の場合の Syslog メッセージ:

\*Mar 28 21:44:03.328 IST: %SIPPHONE-6-AUTOREGISTER100: AUTO-REGISTER: 100% of DN range is consumed

• 電話機が Unified Cisco Mobility Express から登録解除されたときの Syslog メッセージ:

\*Mar 28 18:03:41.748 IST: %SIPPHONE-6-UNREGISTER: VOICE REGISTER POOL-6 has unregistered. Name:SEPB000B4BAF3DA IP:8.41.20.53 DeviceType:Phone

## 共有回線のモニタ モード

Cisco CME 3.0 以降のバージョンでは、共有回線のモニタ モードは、回線が使用中かどうかを 示す回線ステータスを提供します。モニタ回線ランプがオフ(消灯)になるのは、その回線が アイドルコール状態のときだけです。アイドル状態になるのは、コールの発信前、およびコー ルの完了後です。それ以外の通話状態では、モニタ回線ランプがオン(点灯)になります。回 線をモニタする受付係は、その回線が使用中であることを確認できます。その他の転送オプ ションまたは自動転送オプションが使用可能であれば、追加通話をその内線に送信しないよう にするか、「申し訳ありませんが、その内線番号は通話中です。メッセージを残しますか?」 などの情報を発信側にレポートすることができます。

Cisco CME 3.2 以降のバージョンでは、モニタされているアイドル回線にコールを転送するダ イレクトステーション選択 (DSS) 中に、コンサルタティブ転送が発生することがあります。 通常の回線からコールを転送する受付係は、[転送(Transfer)] ボタンを押してモニタ対象の 回線の回線ボタンを押すことにより、コールをモニタ対象の回線の電話番号に転送することが できます。DSSによるコンサルタティブ転送の詳細については、「CallTransferおよびForwarding の構成 (1321 ページ)」を参照してください。

Cisco Unified CME 4.0(1) 以降のバージョンでは、たとえばモニタ対象の回線が話中のコール転 送または応答なしのコール転送に設定されている場合など、コール転送が成功するのであれ ば、モニタ対象の回線がアイドル中または使用中の場合に、モニタ対象の回線の回線ボタンを コール転送の DSS として使用できます。

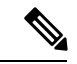

(注)

通常は、Cisco Unified CME が行った転送によって、送信者(被転送者)が結果的にビジー 音を聞くことはありません。ただし、転送されたコールが2回以上転送されている場合、 システムはコール転送パスの以降の宛先番号の状態をチェックしません。call-forward-busy ターゲットも通話中であり、さらに話中のコール転送に設定されている場合には、複数 の転送が発生する可能性があります。

CiscoUnifiedCME4.3以降のバージョンでは、受付係はボイスメールへの転送機能を使用して、 モニタ対象の回線のボイスメール内線に発信者を直接転送できます。構成情報については、音 声メールに転送 (626 ページ)を参照してください。

モニタモードの構成については、「SCCP 電話機の電話番号の作成 (309 ページ)」を参照し てください。

モニタモードは、共有回線のコンテキストで使用して、たとえば話中ランプフィールド(BLF) 通知など、受付係が、複数のユーザーの内線番号の使用中状態を視覚的にモニタできるように することのみを意図したものです。個別の電話機のすべての回線をモニタし、受付係がその電 話機の使用中状態を視覚的にモニタできるようにするには、「電話機の監視モード(285ペー ジ)」を参照してください。

スピードダイヤルボタンおよびディレクトリ通話リストの BFL モニタについては、「プレゼ ンスサービスの構成 (997 ページ)」を参照してください。

# 電話機の監視モード

Cisco Unified CME 4.1 以降のバージョンでは、ある電話機で監視モードに設定された回線ボタ ンは、監視対象のディレクトリ番号がプライマリ回線となっている別の電話機(監視対象の電 話機)のすべての回線に対する BLF 通知を提供します。受付係などの電話機のユーザは、監 視モードによって個別の電話機の使用中ステータスを視覚的に監視できます。ユーザは、監視 モードで設定されている回線ボタンをスピードダイヤルとして使用して、監視されている電話 機の最初の内線番号にコールを発信することができます。監視されている電話機が DND 状態 またはオフフック状態で未登録の場合は、監視している電話機のボタンに赤いランプが点灯し ます。赤いランプが点灯していないときにボタンを押すと、モニタ ボタンまたはスピード ダ イヤル ボタンと同じ方法で番号にダイヤルします。監視モードの回線ボタンの着信コールで は、呼び出し音が鳴らず、発信者 ID またはコール待機発信者 ID が表示されません。

また、監視対象の電話機の回線ボタンは、監視対象の電話機がアイドル状態の際に、コール転 送の DSS としても使用できます。この場合、通常の回線からコールを転送する電話機のユー ザは、[転送(Transfer)] ボタンを押して監視対象のディレクトリ番号の回線ボタンを押すこ とにより、監視対象のディレクトリ番号に関連付けられた電話番号にコールを転送することが できます。

構成情報については、SCCP 電話機の電話番号の作成 (309 ページ)を参照してください。

監視されているディレクトリ番号が共有回線であり、その共有回線が関連付けられている電話 機でアイドル状態ではない場合は、監視モードのコンテキストで、監視されている電話機が使 用中であることが回線ボタンのステータスによって示されます。

監視されているディレクトリ番号に基づいて個別の電話機のステータスをモニタリングする場 合に最良の結果を得るには、監視モードに設定されたディレクトリ番号を共有回線にしないで ください。受付が複数のユーザーの電話機の内線番号の使用中状態を可視的にモニタできるよ う共有回線をモニタするには、「共有回線のモニタモード (284ページ)」を参照してくださ い。

スピードダイヤルボタンおよびディレクトリ通話リストの BFL モニタについては、「プレゼ ンス サービス (991 ページ)」を参照してください。

## **PSTN FXO** トランク回線

Cisco CME 3.2 以降のバージョンでは、SCCP を実行する IP Phone に、FXO 回線とも呼ばれる 専用の PSTN FXO トランク回線のボタンを設定できます。FXO 回線は、従業員がプライベー トPSTN番号を必要とする企業で使用される場合があります。たとえば、販売員には、顧客が メイン番号を通すことなくコールできる特別な番号が必要な場合があります。コールがダイレ クト番号に着信すると、販売員は発信者が顧客であることを認識できます。販売員が不在の場 合、お客様音声メールを残すことができます。FXO回線は、PSTNサービスプロバイダーのボ イスメールを使用できます。回線ボタンを押すと回線が捕捉され、PSTNによって提供された ボイス メッセージが利用可能であることを示す断続ダイヤル トーンが再生されます。

FXO 回線はプライベート回線として動作するため、外線に接続するために 9 や 8 などのプレ フィックスをダイヤルする必要がありません。会社内のユーザに電話を掛ける場合、FXO回線 のユーザは会社のPSTN番号を使用する番号にダイヤルする必要があります。ローカルIPPhone など、PSTN 以外の宛先へのコールの場合は、2 番めのディレクトリ番号をプロビジョニング する必要があります。

FXO 回線で発着信されるコールへの Cisco Unified CME サービスは制限されており、 CiscoUnifiedCMEによってコールを転送することができません。ただし、電話機ユーザーは、 Flash ソフトキーを使用して、フックフラッシュによって制御された PSTN サービスにアクセ スできます。

Cisco Unified CME 4.0(1) では、Cisco Unified CME システムの SCCP を実行する電話機の PSTN 回線のキースイッチ エミュレーション動作を向上するため、次の FXO トランク機能が強化さ れました。

• FXO ポートのモニタリング — FXO ポートが使用中の場合に、その FXO ポートの状態を IPPhone の回線ボタンに正確に表示できます。電話機のモデルに基づき、ランプまたはア イコンのいずれかのステータスインジケータにより、コールの最中またはコールを転送し た後も、FXO ポートのステータスが正確に表示されます。複数のトランクの ephone-dn を 使用した複数の電話機により、同じ FXO ポートをモニタできます。

- 転送取消:指定したタイムアウトが経過しても転送先の電話機が応答しない場合は、コー ルが転送を開始した電話機に戻され、FXO回線ボタンで呼び出しを再開します。ディレク トリ番号は、デュアルラインになっている必要があります。
- 転送先ボタンの最適化:FXOコールが別の電話機のプライベート内線ボタンに転送され、 その電話機に FXO ポートの共有回線ボタンがある場合は、転送がコミットされてコール が応答された後、接続されたコールが転送先の電話機のFXO回線ボタンに表示されます。 これにより、転送先の電話機でプライベート内線回線が解放されます。ディレクトリ番号 *n* は、デュアル回線である必要があります。
- デュアルラインephone-dn:FXO回線のディレクトリ番号をデュアルラインに設定し、FXO モニタリング、転送取消、および転送先ボタンの最適化機能をサポートできるようになり ます。

構成情報については、SCCP 電話機の主要システムのトランク回線の構成 (346 ページ)を参 照してください。

## **Cisco Unified CME Phone** のコーデック

Cisco CME 3.4 では、SIP 電話機の接続とプロビジョニングに対するサポートが追加されまし た。SCCP 電話機の POTS ダイヤルピアのデフォルト コーデックは G.711 で、SIP 電話機の VoIP ダイヤルピアのデフォルト コーデックは G.729 です。Cisco Unified CME で SCCP 電話機 も SIP 電話機も特にコーデックを変更するように設定されていない場合、同じルータの 2 台の 電話機は、デフォルトコーデックの不一致によってビジー信号を発生させます。コーデックの 不一致を防止するには、Cisco Unified CME で IPPhone ごとにコーデックを指定します。SIP 電 話機またはSCCP電話機の設定を変更し、すべての電話機のコーデックが一致することを確認 します。SIP 電話機と SCCP 電話機の両方で設定を変更しないでください。構成情報について は、ローカル電話機間での通話に対する各電話機のコーデックの構成 (341ページ) を参照し てください。

Cisco Unified CME 4.3 では、G.722-64K および Internet Low Bit Rate Codec(iLBC)のサポート が追加されました。これにより、Cisco Unified Cisco Mobility Express は、トランスコーディン グなしで、新しい方の Cisco Unified IP phone、モバイル ワイヤレス ネットワークおよびイン ターネットテレフォニーで使用する同じコーデックをサポートできます。この機能は、次をサ ポートします。

- iLBC および G.722 に対応する Cisco Unified CME の SIP IP Phone および SCCP IP Phone。
- iLBC に対応する Cisco Unified CME の SCCP アナログ エンドポイントおよびリモート電話 機。
- G.722 および ILBC の会議サポート。
- G.722 と他のコーデック間のトランスコーディングを必要とする補足サービスを含む、転 送、コール フォワード、MOH、G.722 および iLBC のサポートなどの補足サービス。
- G.722 から G.711、および G.722 から他の任意のコーデックへのトランスコーディングを 含む、G.722 および iLBC のトランスコーディング

G.722 コーデックおよび iLBC コーデックを導入する場合、異なる電話機のコーデック機能と 同じ電話タイプの異なるファームウェアバージョンのコーデック機能の間に不一致が生じる場 合があります。たとえば、H.323 コールが確立された場合、コーデックはダイヤルピアのコー デックに基づいてネゴシエートされ、H.323 側でサポートされているコーデックが電話機でサ ポートされていることが前提となります。この前提は、G.722 および ILBC コーデックがネッ トワークに導入されると無効になります。電話機がH.323側のコーデックをサポートしない場 合は、トランスコーダが要求されます。この状況でのトランスコーディングを避けるには、 G.722コーデックおよびiLBCコーデックが、これらの機能をサポートできない電話機へのコー ルに使用されないように、着信ダイヤルピアを設定します。代わりに、これらの電話機をG.729 用または G.711 用に設定します。また、共有ディレクトリ番号を設定する場合は、同じコー デック機能を持つ電話機が共有ディレクトリ番号に接続されることも確認します。

#### **G.722-64K**

G.711 および G.729 などの従来の PSTN テレフォニーコーデックは、狭い音声帯域幅の音声信 号をエンコードし、電話での通話の特性を「コンパクトな」サウンドにするため、狭帯域の コーデックに分類されます。ナローバンド周波数特性が 300 Hz から 3.4 kHz であるのに比べ て、ワイドバンド周波数特性は 200 Hz から 7 kHz であるため、G.722 などのワイドバンド コー デックは優れた音声環境を提供します。G.722コーデックは、64 kbpsで会議パフォーマンスと 良好な音質の音楽を提供します。

Cisco Unified IPPhone 7906G、7911G、7941G-GE、7942G、7945G、7961G-GE、7962G、7965G、 および 7975G などの特定の Cisco Unified IP Phone のワイドバンド ハンドセットは、ワイドバ ンドコーデックによって提供される良好な音質を利用して、高品質のワイドバンド音声でエン ドユーザ体験を向上させます。ユーザがワイドバンドをサポートするヘッドセットを使用する と、電話機のワイドバンド設定を有効にした際に音質が向上します。電話機の構成ファイルの 適切な VendorConfig パラメータを設定することにより、IPPhone のワイドバンドヘッドセット 設定への電話機ユーザーアクセスを構成できます。構成情報については、CiscoUnified IPPhone オプションの変更 (1625 ページ)を参照してください。

システムがワイドバンドコーデック用に設定されていない場合は、電話機のユーザがワイドバ ンドヘッドセットを使用している場合でも、音質が向上したことを体感できない場合がありま す。

Cisco Unified CME を通して、すべてのコールに対してシステム レベルで G.722-64K コーデッ クを設定できます。構成情報については、グローバルコーデックの変更 (339ページ) を参照 してください。個別に電話機を設定し、ローカル電話機間の通話のコーデックの不一致を防ぐ には、「ローカル電話機間での通話に対する各電話機のコーデックの構成 (341ページ)」を 参照してください。

#### **iLBC** コーデック

Internet Low Bit Rate Codec (iLBC) は、フレームが失われるネットワークで、音声品質の劣化 に対応します。テレフォニーとビデオ会議、ストリーミングオーディオ、アーカイブ、および メッセージングなどのリアルタイム通信に適したiLBCを検討してください。このd-デックは、 インターネットテレフォニーソフトフォンによって、幅広く使用されています。SIP、SCCP、 および MGCP 通話プロトコルは、オーディオコーデックとして iLBC の使用をサポートしま す。iLBC は、G.729よりも良質で G.711 よりも低品質の音声品質です。iLBC など、その他の

ネットワークで標準的に使用されるコーデックをサポートすることにより、トランスコーディ ングを必要とせずにエンドツーエンド IP コールを有効にできます。

Cisco Unified Cisco Mobility Express のアナログエンドポイントを含む個別の SIP または SCCP 電話機を構成し、およびローカル電話機間での通話のコーデック不一致を防ぐには、「ローカ ル電話機間での通話に対する各電話機のコーデックの構成(341ページ)」を参照してくださ い。

# アナログ電話機

Cisco Unified CME は、Cisco Analog Telephone Adaptor(ATA)、または SCCP、H.323 モード、 およびファクス パススルー モードの FXS ポートを使用して、アナログ電話機およびファクス 機をサポートします。アナログ電話機またはファクスに使用される FXS ポートは、

Cisco Unified CME ルータ、Cisco VG224 音声ゲートウェイ、またはサービス統合型ルータ (ISR) 上に用意できます。

ここでは、次の内容について説明します。

## **SCCP** モードの **Cisco AT**

Cisco IOS Release 12.2(11)T 以降のバージョンの SCCP を使用して、アナログ電話機をコスト効 率よくサポートする Cisco ATA 186 または Cisco ATA 188 を設定できます。各 Cisco ATA では、 2 台のアナログ電話機が IP Phone として動作できます。構成情報については、SCCP モードで の Cisco ATA サポートの構成 (360ページ)を参照してください。

## **SIP** モードの **Cisco ATA**

Cisco ATA 187、Cisco ATA 190、または Cisco ATA 191 を構成して、Unified Cisco Mobility Express の SIP を使用してアナログ電話と FAX をコスト効率よくサポートできます。Cisco ATA 191 の サポートは、Unified Cisco Mobility Express 12.5(Cisco IOS XE Gibralter 16.10.1a)リリースから 導入されました。各 Cisco ATA では、2 台のアナログ電話機が IP Phone として動作できます。 構成情報については、SIP モードでの Cisco ATA サポートの構成 (362 ページ)を参照してく ださい。

次に、Unified Cisco Mobility Express での Cisco ATA 191 の既知の制限の一部を示します。

- Cisco ATA 191 の両方のポートが共有回線として構成されている場合、一方のポートで保 留になっている通話を他方のポートで再開することはできません。
- Unified Cisco Mobility Express の場合、Unified SIP IP Phone で保留になっている通話は、 Cisco ATA 191 から再開できません。
- Cisco ATA 191 の両方のポートで同じ共有回線 DN を構成することはできません。Cisco ATA191の両方の回線で同じ共有回線DNを構成すると、2番目の回線が登録されません。

#### **Unified Cisco Mobility Express** の **Cisco ATA 191**

ATA 191 Analog Telephone Adapter は電話機とイーサネット間のアダプタであり、通常のアナロ グ電話を IP ベースのテレフォニー ネットワークで動作できるようにします。ATA 191 は 2 つ

の音声ポートをサポートし、それぞれに独立した電話番号を使用できます。また RJ- 45 10/100BASE-T データ ポートも備えています。

Unified Cisco Mobility Express 12.5 以降のリリースは、Cisco ATA 191 のネイティブサポートを 提供します。SIP プロトコルは Cisco ATA 191 でサポートされています。

ATA 191 は 2 回線をサポートしますが、MAC アドレスは 1 つだけです。したがって、ATA 191 の 2 番目の回線を構成するには、シフトされた MAC アドレスを使用する必要があります。 ATA 191 の回線 1 と回線 2 の構成例は次のとおりです。

```
Line 1 confguration:
voice register dn 15
    number 8015
voice register pool 15
   id mac DCEB.941C.F33D
    type ATA-191
    number 1 dn 15
    username abcd password xxxx
    codec g711ulaw
Line 2 confguration:
voice register dn 16
    number 8016
    voice register pool 16
    id mac EB94.1CF3.3D01
    type ATA-191
    number 1 dn 16
    username uvwx password xxxx
    codec g711ulaw
```
(注)

MAC アドレスを 2 桁左にシフトし、削除した 2 桁の数字を末尾に 01 を追加して、シフ トされた MAC アドレスを定義します。たとえば、MAC アドレス **DCEB.941C.F33D** は、 シフトされた MAC アドレス **EB94.1CF3.3D01** を取得するように変更されます。

#### **Cisco ATA 191** の機能サポート

Cisco ATA 191 は、Unified Cisco Mobility Express で次の機能をサポートします。

- 保留または再開 ー 保留または再開は、Unified Cisco Mobility Express 上の Cisco ATA 191 のフックフラッシュを使用して呼び出されます。この機能の詳細については、[「アナログ](https://www.cisco.com/c/en/us/td/docs/voice_ip_comm/cata/191/english/user-guide/at91_b_ata191-user-guide-for-cucm/at91_b_ata191-user-guide-for-cucm_chapter_010.html#task_38C4DCE1926E6F7E64CB3A93813B514E) [電話で通話を保留にする」を](https://www.cisco.com/c/en/us/td/docs/voice_ip_comm/cata/191/english/user-guide/at91_b_ata191-user-guide-for-cucm/at91_b_ata191-user-guide-for-cucm_chapter_010.html#task_38C4DCE1926E6F7E64CB3A93813B514E)参照してください。
- 相談またはセミ相談転送 ー Unified Cisco Mobility Express で Cisco ATAT 191 を使用して通 話を転送するには、FACとともにフックフラッシュを使用する必要があります。この機能 の詳細については、[「アナログ電話からの通話の転送」を](https://www.cisco.com/c/en/us/td/docs/voice_ip_comm/cata/191/english/user-guide/at91_b_ata191-user-guide-for-cucm/at91_b_ata191-user-guide-for-cucm_chapter_010.html#task_CF3CD34F294ED492CB0251DCF72E1C31)参照してください。
- 通話中着信 ー 通話中着信は、Unified Cisco Mobility Express 上の Cisco ATA 191 のフック フラッシュを使用して応答されます。この機能の詳細については[、「アナログ電話で通話](https://www.cisco.com/c/en/us/td/docs/voice_ip_comm/cata/191/english/user-guide/at91_b_ata191-user-guide-for-cucm/at91_b_ata191-user-guide-for-cucm_chapter_010.html#task_7BCA3094AF8DD32DC96E4418560261B3) [中着信に応答」を](https://www.cisco.com/c/en/us/td/docs/voice_ip_comm/cata/191/english/user-guide/at91_b_ata191-user-guide-for-cucm/at91_b_ata191-user-guide-for-cucm_chapter_010.html#task_7BCA3094AF8DD32DC96E4418560261B3)参照してください。
- MeetMe 会議 ー Unified Cisco Mobility Express 上の Cisco ATAT 191 で MeetMe 会議をホス トするには、FACとともにフックフラッシュを使用する必要があります。この機能を呼び 出す方法については、[「アナログ電話で](https://www.cisco.com/c/en/us/td/docs/voice_ip_comm/cata/191/english/user-guide/at91_b_ata191-user-guide-for-cucm/at91_b_ata191-user-guide-for-cucm_chapter_010.html#task_787D1058591FE5B41FDFD959E9116B18) Meet Me 会議をホスト」を参照してください。
- Call Forward (All, Busy, No Answer) Call Forward は、Unified Cisco Mobility Express  $\mathcal{O}$ CiscoATA191のフックフラッシュを使用して呼び出します。この機能の詳細については、 [「アナログ電話の通話を別の番号に転送する」](https://www.cisco.com/c/en/us/td/docs/voice_ip_comm/cata/191/english/user-guide/at91_b_ata191-user-guide-for-cucm/at91_b_ata191-user-guide-for-cucm_chapter_010.html#task_BE7970052462558F73AD68920EE35B61)を参照してください。
- cBarge ー cBarge は、Unified Cisco Mobility Express 上の Cisco ATA 191 のフックフラッシュ を使用して呼び出されます。この機能の詳細については、[「アナログ電話の通話機能およ](https://www.cisco.com/c/en/us/td/docs/voice_ip_comm/cata/191/english/user-guide/at91_b_ata191-user-guide-for-cucm/at91_b_ata191-user-guide-for-cucm_chapter_010.html#reference_2D5FAB1B8EAE2524EBBE3C0C875F300C) [びスターコード」](https://www.cisco.com/c/en/us/td/docs/voice_ip_comm/cata/191/english/user-guide/at91_b_ata191-user-guide-for-cucm/at91_b_ata191-user-guide-for-cucm_chapter_010.html#reference_2D5FAB1B8EAE2524EBBE3C0C875F300C)を参照してください。
- 組み込みブリッジ会議(BIB)ー BIB は、Unified Cisco Mobility Express 上の Cisco ATA 191 のフックフラッシュを使用して呼び出されます。この機能の詳細については[、「アナログ](https://www.cisco.com/c/en/us/td/docs/voice_ip_comm/cata/191/english/user-guide/at91_b_ata191-user-guide-for-cucm/at91_b_ata191-user-guide-for-cucm_chapter_010.html#task_D344418DEB3FC6AEF3640BD0BF34141E) [電話から電話会議を行う」](https://www.cisco.com/c/en/us/td/docs/voice_ip_comm/cata/191/english/user-guide/at91_b_ata191-user-guide-for-cucm/at91_b_ata191-user-guide-for-cucm_chapter_010.html#task_D344418DEB3FC6AEF3640BD0BF34141E)を参照してください。
- 通話パーク 通話パークは、Unified Cisco Mobility Express で Cisco ATA 191 の FAC コー ドを使用して呼び出されます。Unified Cisco Mobility Express の Cisco ATA 191 で通話を パークするには、通話を FAC コード \*\*6 に転送する必要があります。詳細については、 通話パーク (1219 ページ)を参照してください。
- 通話パークピックアップおよびGピックアップ:パークされた通話に応答するには、パー クスロット番号をダイヤルします。
- 音声メール—CiscoATA191で音声メールをサポートするには、オフフックにして、Unified Cisco Mobility Express で構成されている音声メール番号をダイヤルして、IVR オプション にアクセスする必要があります。
- •ファクス送信 (T.38を使用、パススルー)ーファックス送信を Unified Cisco Mobility Express の Cisco ATA 191 で機能させるには、**telephony-service** 構成モードで **servicephone faxMode 0** CLI コマンドを構成する必要があります。この機能の詳細については[、「ファクスコー](https://www.cisco.com/c/en/us/td/docs/voice_ip_comm/cata/191/english/user-guide/at91_b_ata191-user-guide-for-cucm/at91_b_ata191-user-guide-for-cucm_chapter_010.html#concept_4D64DD1B097B49625ED5BE7CB4601181) [ルの送受信」](https://www.cisco.com/c/en/us/td/docs/voice_ip_comm/cata/191/english/user-guide/at91_b_ata191-user-guide-for-cucm/at91_b_ata191-user-guide-for-cucm_chapter_010.html#concept_4D64DD1B097B49625ED5BE7CB4601181)を参照してください。
- 共有回線/混合共有回線 機能の詳細については[、「アナログ電話の共有回線」](https://www.cisco.com/c/en/us/td/docs/voice_ip_comm/cata/191/english/user-guide/at91_b_ata191-user-guide-for-cucm/at91_b_ata191-user-guide-for-cucm_chapter_010.html#concept_989455E328E12D04D59F5A8B503A087D)を参照し てください。
- KPML ダイヤル Cisco ATA 191 で KPML ダイヤルをサポートするには、オフフックに して番号をダイヤルする必要があります。
- TCP/UDP 登録
- Extension Assigner
- 自動登録
- DTMF
- 発信者 ID ブロック
- 保留音(MOH)
- ファームウェアのアップグレードまたはダウングレード
- リダイヤル
- WebAccess
- SSH

• MWI — Cisco ATA 191 は MWI の代わりにどもったトーンを再生します

#### 機能サポートの制限

Unified Cisco Mobility Express での Cisco ATA 191 の既知の機能制限は次のとおりです。

- 割り込み—CiscoATA191は、進行中の共有回線通話に割り込みできません(電話制限)。 ただし、ATA 以外の電話機は、Cisco ATA の共有回線通話に割り込むことができます。
- ハードウェア会議はサポートされていません。
- サイレント
- Span to PC Port
- スピードダイヤル Cisco ATA 191 の場合、短縮ダイヤルはスピードダイヤルとしてサ ポートされます。Unified Cisco Mobility Express は、短縮ダイヤルをサポートしていませ  $h_n$
- セカンダリ CME
- 発信者 ID 付きの 通話中着信 ー Cisco ATA 191 の場合、電話機の発信者 ID には通話中着 信通知が表示されません(通話中着信のみがサポートされます)。
- ローカリゼーション
- 共有回線
	- Cisco ATA191 の両方のポートを同じ共有回線 DN で構成することはできません。
	- 保留中の共有回線通話では、Remote Resume はサポートされていません。

## **SCCP** モードの **FXS** ポート

Cisco VG224 音声ゲートウェイの FXS ポート、および Cisco 2800 シリーズと Cisco 3800 シリー ズの ISR の FXS ポートは、SCCP 補足機能用に設定できます。Cisco Unified Cisco Mobility Express ルータが制御する Cisco IOS ゲートウェイのアナログ FXS ポート上の SCCP 補足機能 の使用については、『Cisco IOS [音声ゲートウェイ構成ガイドの](http://www.cisco.com/c/en/us/td/docs/ios/voice/fxs/configuration/guide/15_1/fxs_15_1_cg_book.html) FXS ポートの補足サービス機 [能』](http://www.cisco.com/c/en/us/td/docs/ios/voice/fxs/configuration/guide/15_1/fxs_15_1_cg_book.html)を参照してください。

### **H.323** モードの **FXS** ポート

SCCP 拡張補足機能を有効にできないプラットフォームの FXS ポートは、H.323 モードを使用 してコール待機、発信者 ID、フックフラッシュ転送、モデム パススルー、ファクス (T.38、 Cisco ファクス リレー、およびパススルー)、および PLAR をサポートできます。これらの機 能は、Cisco Unified CME 機能としてではなく、Cisco IOS の音声機能としてプロビジョニング されます。

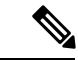

Cisco UnifiedCMEを使用する場合は、コール待機またはフックフラッシュ用にH.323モー ドで FXS ポートを設定できますが、両方を同時に設定することはできません。 (注)

## ファクス サポート

Cisco Unified CME 4.0 では、Cisco VG224 音声ゲートウェイおよび Cisco ATA 上での SCCP の G.711 ファクス パススルーの使用が導入されました。Cisco Unified CME 4.0(3) 以降のバージョ ンでは、Cisco VG224 および統合型サービス ルータの SCCP 制御の FXS ポートでサポートされ る唯一のファクスオプションは、シスコ独自のファクスプロトコルを使用するファクスリレー です。ファクスリレーの詳細については、「FAX リレー (849 ページ)」を参照してくださ い。

### **Cisco ATA-187**

Cisco Unified CME 9.0 以降のバージョンは、Cisco ATA-187 での音声とファクスのサポートを 提供します。

Cisco ATA-187 は、従来の電話機を IP デバイスに変換する SIP ベースのアナログ電話アダプタ です。Cisco ATA-187 は、一端で通常のアナログ FXS 電話機またはファクス機器と接続するこ とができます。また、IP側にあるもう一端では、シグナリング用のSIPを使用し、CiscoUnfiied SIP IP Phone として Cisco Unified Cisco Mobility Express に登録します。

Cisco ATA-187は、T.38ファクスリレーおよびファクスパススルーをサポートするCisco Unified SIP IP Phone として機能し、IP ネットワークを介したファクスのリアルタイム送信を可能にし ます。ファクス レートは 7.2 ~ 14.4 kbps です。

Cisco ATA-187 での音声およびファクスサポートの構成方法については、「Cisco ATA-187 で の音声および T.38 ファックスリレーの構成 (365 ページ)」を参照してください。

Cisco ATA-187 でサポートされている機能詳細については、『Unified Cisco [Mobility](http://www.cisco.com/c/en/us/td/docs/voice_ip_comm/cucme/feature/phone_feature/phone_feature_support_guide.html) Express、 Unified SRST、Unified E-SRST、および Unified Secure SRST 向け [電話機機能サポートガイド』](http://www.cisco.com/c/en/us/td/docs/voice_ip_comm/cucme/feature/phone_feature/phone_feature_support_guide.html) を参照してください。

Cisco ATA-187 の詳細については、『SIP 向け Cisco ATA 187 [アナログ電話アダプターアドミニ](http://www.cisco.com/c/en/us/td/docs/voice_ip_comm/cata/187/1_0/english/administration/guide/sip/187adm80.html) [ストレーション](http://www.cisco.com/c/en/us/td/docs/voice_ip_comm/cata/187/1_0/english/administration/guide/sip/187adm80.html) ガイド』を参照してください。

## **Cisco VG202**、**VG204**、**VG224** 自動設定

Cisco Unified Cisco Mobility Express 7.1 以降のバージョンの [自動設定(Auto Configuration)] 機 能では、Cisco VG202、VG204、および VG224 アナログ電話ゲートウェイを自動構成できま す。Cisco Unified CME の基本的な音声ゲートウェイ情報を設定してゲートウェイの XML 構成 ファイルを生成し、system:/its/ のデフォルトの場所、またはシステム メモリ、フラッシュ メ モリ、または外部の TFTP サーバで定義した場所のいずれかの場所にファイルを保存できま す。音声ゲートウェイを起動すると、CiscoUnifiedCMEから構成ファイルがダウンロードされ ます。音声ゲートウェイは、ファイルの情報に基づいてアナログ音声ポートをプロビジョニン グし、対応するダイヤルピアを作成します。

この [自動設定(Auto Configuration)] 機能と既存の [自動割り当て(Auto Assign)] 機能を一緒 にを使用すると、基本通話ができるアナログ電話を素早く設定できます。音声ゲートウェイを 適切に設定して XML 構成ファイルを Cisco Unified CME からダウンロードした後、SCCP テレ フォニー制御(STC)アプリケーションは、設定された各音声ポートを Cisco Unified CME に 登録します。

[自動割り当て(Auto Assign)] 機能を有効にした場合、ゲートウェイは、**auto assign** コマンド を使用してプールセットから次に利用できるディレクトリ番号を自動的に割り当て、その番号 をリクエストしている音声ポートにバインドし、音声ポートに関連付けられた Ephone エント リを作成します。ephone エントリの MAC アドレスは、ゲートウェイの MAC アドレスとポー ト番号に基づいて計算されます。ephone-dn と対応する ephone エントリを作成することによ り、各音声ポートにディレクトリ番号を手動で割り当てることができます。

Cisco Unified CME から、アナログ エンドポイントのリセットまたは再起動を開始すると、自 動設定プロセスをトリガできます。音声ゲートウェイは、構成ファイルを Cisco Unified CME からダウンロードし、新しい変更を適用します。

構成情報については、Cisco VG202、VG204、および VG224 の自動設定 (369 ページ)を参照 してください。

# インターネットプロトコル **-** 安全な電話機器のサポート

Cisco Unified CME 8.0 では、新しいセキュアなエンドポイントである、Internet Protocol - Secure Telephone Equipment(IP-STE)のサポートが追加されています。IP-STE は、7960 電話機のよ うに機能するスタンドアロンのV.150.1対応デバイスで、セキュアな通信機能を持っています。 IP-STE は State Signaling Event(SSE/SPRT)をネイティブ サポートし、SCCP プロトコルをサ ポートしています。IP-STEは、SCCPサーバへの登録時に、デバイスID 30035を使用します。 ただし、V.150.1 モデム リレーのみ IP-STE スタックに実装されており、V150.1 モデム パスス ルーはサポートされていません。したがって、CiscoUnifiedCMEからの機能のクエリーへの応 答には、media\_payload\_XV150\_MR\_711U および media\_payload\_xv150\_MR\_729A だけが含まれ ています。

構成情報については、SCCP 電話機でのセキュア IP 電話(IP-STE)の構成 (380 ページ)を参 照してください。

IP-STE エンドポイントに対して、次のサポートが追加されています。

- IP-STE エンドポイントにより、音声ネットワークに既存する STE デバイスを使用して、 ゲートウェイに接続したレガシー アナログ STE/STU デバイスと IPSTE のデバイス間でセ キュアな通信が可能になります。
- Cisco IOS ゲートウェイ Foreign Exchange Station (FXS) および BRI ポートに接続された STE/STU デバイスから IP-STE へのセキュア音声モードとセキュア データ モード。
- モデムのエンドツーエンドのシグナリングと VoIP から、Modem over IP(MoIP)への移行 と動作を可能にする、State Signaling Event(SSE)プロトコルのサポート。
- コーデック サポートと V.150.1 ネゴシエーションを判断する回線側ゲートウェイおよびト ランク側ゲートウェイと Cisco Unified CME 間の相互運用。ゲートウェイ接続デバイスを

設定して、モデム リレー方式、モデム パススルー方式、両方のモデム トランスポート方 式のいずれかをサポートするか、またはいずれもサポートしないように設定できます。

### **STU**、**STE**、および **IP-STE** 間のセキュアな通信

Secure Telephone Equipment (STE) および Secure Telephone Unit (STU) 暗号化音声およびデー タ ストリームと、政府独自のアルゴリズム(Type-1 暗号化)。レガシー STE と STU および次 世代 IP Secure Telephone Equipment (IP-STE) にサポートを提供するには、音声ゲートウェイ は、IP ネットワーク内のセキュア モードで音声とデータをサポートできる必要があり、コー ルを政府音声ネットワーク内と政府音声ネットワーク間でやり取りできる必要があります。

以前のバージョンの Cisco Unified CME では、Cisco IOS ゲートウェイはモデム パススルー方式 を使用してレガシー STE と STU デバイス間の音声とデータ通信をサポートしていました。 Cisco Unified CME 8.0 以降のバージョンは、v.150.1 モデム リレー プロトコルのサブセットを 実装することによってセキュアなエンドポイントを制御し、IP-STEエンドポイントとSTE/STU エンドポイント間のセキュアな通信を行っています。これにより、Cisco Unified CME SCCP に よって制御されたセキュアなエンドポイントが、セキュア モードで IP-STE またはレガシー エ ンドポイントと通信できます。

### セキュア モードの **SCCP** メディア制御

IP-STE エンドポイント は、他のレガシー STE エンドポイントとセキュアな通信をするため に、V.32 データポンプまたは V.34 データポンプを介した Future Narrow Band Digital Terminal (FNBDT)を使用する V.150.1 モデムリレー転送メソッドを使用します。ただし、STU エンド ポイントは独自のデータポンプを使用したモデムパススルー方式を使用し、FNBDT シグナリ ングをサポートしていないため、IP-STE エンドポイントは STU エンドポイントと通信できま せん。

IP-STE エンドポイントとレガシー STE エンドポイント間のセキュアな通信は、次の暗号化対 応エンドポイントをサポートします。

- STE:VoiceBand Data(VBD)とも呼ばれ、V.150.1モデムリレーまたはモデムパススルー を介した通信が可能な専用暗号化対応アナログまたは BRI 電話機。
- IP-STE:V.150.1 モデム リレーのみを介して通信する専用暗号化対応 IP Phone。
- STU:NSE ベースのモデム パススルー接続のみを介して動作する専用暗号化対応アナロ グ電話機。

表 17 : サポートされているコール シナリオとモデム転送方式 (296 ページ) に、デバイス間 のコール シナリオと、IP-STE エンドポイントが STE エンドポイントとの通信に使用するモデ ム転送方式を示します。

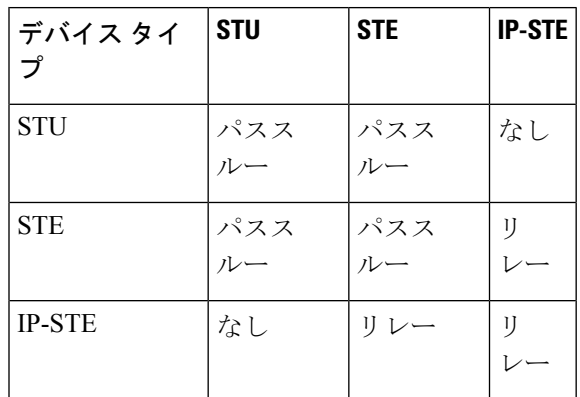

表 **<sup>17</sup> :** サポートされているコール シナリオとモデム転送方式

## **SIP** トランクを介した **STE**、**STU** および **IP-STE** 間のセキュア通信

SIP エンドツーエンド ネゴシエーションの Secure Device Provisioning(SDP)には、 Cisco Unified CME と SIP トランク間のセキュアな通信のための 4 つの独自のメディア タイプ が含まれています。これらの独自のVBDまたはModem Relay (MR) メディアタイプは、SDP メディア回線のメディア属性にエンコードできます。VBD 機能は、SDP 拡張メカニズムとシ スコ独自の名前を使用して送信されます。MR 機能は、V.150.1 によってシグナリングされま す。次に、VBD 機能の例を示します。SDP 構文は RFC 2327 および V.150.1 Appendix E に基づ いています。

```
a=rtpmap:100 X-NSE/8000
a=rtpmap:118 v150fw/8000
a=sqn:0
a=cdsc:1 audio RTP/AVP 118 0 18
a=cdsc: 4 audio udsprt 120
a=cpar: a=sprtmap: 120 v150mr/8000
```
## リモート在宅勤務者の電話機

IP Phone または Cisco IP Communicator は、WAN を介して Cisco Unified CME システムに接続 し、Cisco Unified CME ルータから離れた場所にオフィスを持つ在宅勤務者をサポートできま す。サポートされるリモート電話機の最大数は、使用可能な帯域幅で決まります。

IPアドレッシングは、リモート在宅勤務者の電話機設計を決定する最も重要な要素です。次の 2 つのシナリオは、最も一般的な設計を示します。2 番めのシナリオは、中小規模のビジネス で最も一般的です。

- リモート サイト IP Phone およびハブ Cisco Unified CME ルータは、グローバル ルーティン グ可能な IP アドレスを使用します。
- リモート サイト IP Phone は、ルーティング不可のプライベート IP アドレスを持つ NAT を使用し、ハブ Cisco Unified CME ルータは、グローバルにルーティング可能なアドレス を使用します(図 13 : NAT を使用するリモート サイト IPPhone (297 ページ)を参照)。 このシナリオは、次のいずれかの回避策を使用しない限り、片通話になります。

• リモート サイト ルータ上でスタティック NAT マッピング (たとえば、Cisco 831 Ethernet Broadband Router)を設定し、プライベート アドレスとグローバル ルーティ ング可能なアドレスを変換します。このソリューションは、使用するCiscoUnifiedCME リソースは少ないものの、WAN を経由する音声が暗号化されません。

•リモートサイトルータ (たとえば、Cisco 831 Ethernet Broadband Router)と Cisco Unified CME ルータ間で IPsec VPN トンネルを設定します。VPN トンネルの末 端としてこのルータを使用する場合、このソリューションではCiscoUnifiedCMEルー タ上に Advanced IP Services 以上のイメージが必要です。WAN を経由する音声が暗号 化されます。この方式は、Cisco IP Communicator をサポートする PC 上の Cisco VPN クライアントでも機能します。

図 **13 : NAT** を使用するリモート サイト **IP Phone**

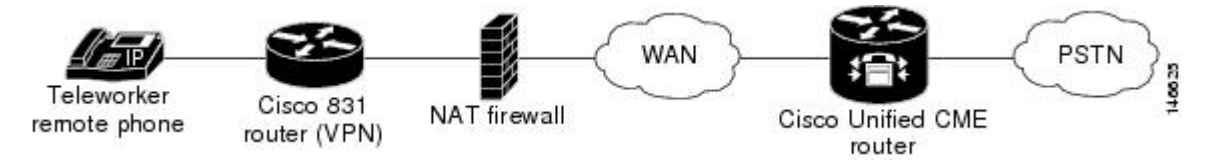

## リモート電話機のメディア ターミネーション ポイント

メディアターミネーションポイント (MTP)設定は、リモート電話機からのReal-Time Transport Protocol(RTP)メディア パケットが、必ず Cisco Unified CME ルータを介して送信されるよう にするために使用されます。MTP 機能がないと、同じ Cisco Unified CME システム内にある別 の電話機とのコールに接続された電話機により、CiscoUnifiedCMEルータを通さずに、メディ ア パケットが直接その他の電話機に送信されます。MTP は、パケットの発信元が Cisco Unified CME ルータになるように強制的に設定します。

この設定を使用して、電話機に対して常に Cisco Unified CME ルータにメディア パケットを送 信するように指定すると、ルータは MTP またはプロキシとして機能し、パケットを接続先電 話機に転送します。ファイアウォールが存在する場合、ルータは、メディアパケット用に指定 されたUDPポートを使用するため、RTPパケットを渡すように設定できます。この方法では、 リモート IP Phone からの RTP パケットはファイアウォールを通る必要がありますが、同じシ ステム上で IP Phone に RTP パケットを配信できます。

**mtp** コマンドを使用して Cisco Unified Cisco Mobility Express にメディアパケットを送信する各 リモート電話機に MTP を明示的に有効にします。

考慮すべき点の 1 つに、システム内でマルチキャスト保留音(MOH)を使用しているかどう かという点があります。一般に、マルチキャスト パケットは、WAN を介して到達する電話機 には転送できません。マルチキャスト MOH 機能では、電話機で MTP が有効になっているか どうかが確認されます。有効になっている場合は、その電話機に MOH が送信されません。マ ルチキャスト パケットを転送できる WAN 設定が存在し、RTP パケットがファイアウォールを 通過することを許可できる場合は、MTP を使用しない方法もあります。

構成情報については、リモート電話機の有効化 (375 ページ)を参照してください。

## リモート電話機の **G.729r8** コーデック

リモート IP Phone で G.729r8 コーデックを選択することで、ネットワーク帯域幅を節約できま す。デフォルトのコーデックは G.711 mu-Law です。**dspfarm-assist**キーワードがない **codec g729r8** コマンドを使用すると、G.729 コーデックの使用は、Cisco Unified Cisco Mobility Express ルータ上の 2 つの電話機間の通話(IP Phone と別の IP Phone 間、または IP Phone とアナログ電 話間など)に対してのみ用意されます。**dspfarm-assist** キーワードを使用しない限り、**codec g729r8** コマンドは、VoIP ダイヤルピアを介してダイレクトされた通話に影響を与えません。

構成情報については、リモート電話機の有効化 (375 ページ)を参照してください。

G.729r8コーデック使用時のトランスコーディング動作については、「リモート電話機でG.729r8 を使用する場合のトランスコーディング (560 ページ)」を参照してください。

# **SIP** 電話機のビジー トリガーおよびチャネル ハントストップ

Cisco Unified CME 7.1 では、Cisco Unified IP Phone 7941G、7941GE、7942G、7945G、7961G、 7961GE、7962G、7965G、7970G、7971GE、7975G、および 7985 などの SIP 電話機に、ビジー トリガーおよびハントストップチャネルのサポートが導入されました。これらのSIP電話機で は、サポートされているチャネル数は、電話機のメモリ量によって制限されています。着信 コールによる電話機のオーバーロードを防止するため、電話機のディレクトリ番号にビジート リガーおよびチャネル ハントストップを設定できます。

チャネルハントストップ機能は、ディレクトリ番号への着信コールに対して使用可能なチャネ ルの数を制限します。着信コール数が設定された制限に達すると、CiscoUnifiedCMEは、その ディレクトリ番号への次の着信コールを提示しません。これにより、発信コール、またはコー ル転送や会議などの機能に使用するチャネルが予約されます。

ビジートリガー機能は、ビジー応答をトリガーすることによってディレクトリ番号へのコール を制限します。着信コールと発信コールの両方のアクティブコール数が設定された制限に達す ると、CiscoUnifiedCMEは、次の着信コールを話中のコール転送の宛先に転送するか、話中の コール転送が設定されていない場合は、ビジー トーンを流してコールを拒否します。

ビジートリガー制限は、電話機のすべてのディレクトリ番号に適用されます。ディレクトリ番 号が複数の SIP 電話機で共有されている場合、Cisco Unified CME は、ビジー トリガー制限に 達していない電話機に着信コールを提供します。CiscoUnifiedCMEは、ディレクトリ番号を共 有しているすべての電話機が制限を超えた場合にのみ、着信コールのビジートリガーを開始し ます。

構成情報については、「SIP電話機にディレクトリ番号を作成する(322ページ)」および「SIP 電話機にディレクトリ番号を割り当てる (326 ページ)」を参照してください。

## **1** 回線あたり複数のコール

Cisco Unified CME 9.0 は、Cisco Unified 6921、6941、6945、6961 SIP IP Phone、Cisco Unified 8941、8945SCCP および SIPIPPhone で、1 回線あたり複数のコール(MCPL)機能をサポート します。

Cisco Unified CME 9.0 よりも前は、Cisco Unified 8941 および 8945 SCCP IP Phone のディレクト リ番号(DN)ごとにサポートされているコールの最大数は2つに制限されていました。

Cisco Unified CME 9.0 では、1 回線あたりのコールの最大数の制限が MCPL 機能によって拡大 されました。

Cisco Unified CME 9.0 では、MCPL 機能は Cisco Unified 6921、6941、6945、および 6961 SCCP IP Phone でサポートされていません。

### **Cisco Unified 8941/8945 SCCP IP Phone**

Cisco Unified CME 9.0 よりも前は、Cisco Unified 8941 と 8945 SCCP IP Phone は 1 回線あたり 2 つの着信コールのみをサポートし、3 番めのチャネルはコール転送および会議コールのために 予約されていました。これらの電話機も、 **ephone-dnocto-line**、**huntstop-channel** 2、**max-calls -per-button** 3、**busy-trigger-per-button** 2 でもハードコードされていました。

Cisco Unified Cisco Mobility Express 9.0 では、Cisco Unified 8941 および 8945 SCCP IP 電話機の グローバル構成モードで、 **ephone-dn dn-tag** [**dual-line** | **octo-line**] を、ephone または ephone テンプレート構成モードで **max-calls-per-button** および **busy-trigger-per-button** コマンドを構成 して、DN を構成し、各 DN の通話数を有効にし、octo-line DN で許可される最大通話数を設定 し、話中音をアクティブ化する前に octo-line DN で許可される最大通話数を設定できます。

構成情報については、SCCP電話機での最大通話数の構成 (388ページ) を参照してください。

### **Cisco Unified 6921/6941/6945/6961/8941/8945 SIP IP Phone**

Cisco Unified Cisco Mobility Express 9.0 では、**busy-trigger-per-button** コマンドのデフォルト値 は、Cisco Unified 6921、6941、6945、および 6961 SIP IP Phone では 1 で、Cisco Unified 8941 お よび 8945 SIP IP Phone では 2 です。

電話機がビジー トーンを受信するまでの、コールの最大数を設定できます。たとえば、Cisco Unified 6921、6941、6945、または 6961 SIP IP Phone で、音声登録プール構成モードで **busy-trigger-per-button**2を構成した場合、電話機への3番目の着信通話で話中音が流れます。

Cisco Unified SIP IP phone の [ビジートリガー(Busy Trigger)] 機能情報については、「SIP 電 話機のビジートリガーおよびチャネルハントストップ(298ページ)」を参照してください。

構成情報については、SIP 電話機でのビジートリガー制限の構成 (390 ページ)を参照してく ださい。

## **SIP Phone** のディジット収集

電話機ユーザによってダイヤルされた数字の文字列を収集して事前定義されたパターンと照合 し、ユーザの入力に対応する宛先にコールを発信する必要があります。Cisco Unified Cisco Mobility Express 4.1 以前は、SIP 電話機ユーザーは、DIAL ソフトキーまたは # キーを押すか、 桁間タイムアウトまで待ってから通話処理をトリガーする必要がありました。CiscoUnifiedCME 4.1 以降のバージョンでは、電話機のモデルに基づいて、数字を収集して照合する 2 つの方法 が SIP 電話機でサポートされています。

## **Key Press Markup Language** ディジットコレクション

Key Press Markup Language (KPML) は、SIP SUBSCRIBE および NOTIFY 方式を使用して、 ユーザ入力を数字ごとに報告します。電話機ユーザによってダイヤルされた各数字は、 Cisco Unified CME への独自のシグナリング メッセージを生成します。これにより、ダイヤル された数字を収集するのに従って、宛先パターンをダイヤルピアと照合することによってパ ターン認識が実行されます。このプロセスでは、SCCP 電話機によって使用されるプロセスと 同様に、各ディジットを即座にリレーします。これにより、数字が、CiscoUnifiedCiscoMobility Express に送信されて処理される前に、Dial ソフトキーを押すかまたは桁間タイムアウトを待 つ必要がなくなります。

KPML は、Cisco Unified IP Phone 7911G、7941G、7941GE、7961G、7961GE、7970G、および 7971GEでサポートされています。構成情報については、SIP電話機でのKPMLの有効化(334 ページ)を参照してください。

## **SIP** ダイヤル プラン

ダイヤルプランは、ユーザがオフフックに移行して宛先番号にダイヤルした後、ディジット収 集が完了したことを判断するために SIPPhone が使用するダイヤル パターンのセットです。ダ イヤルプランにより、SIP電話機はローカルディジット収集を実行し、ユーザ入力が収集され た際のダイヤル パターンを認識できます。パターンが認識された後、SIP 電話機は Cisco Unified CME に INVITE メッセージを送信し、ユーザの入力に一致する番号へのコールを 開始します。ユーザによって入力されたすべての数字は、処理のためにブロックとして CiscoUnifiedCMEに表示されます。ディジット収集は電話機で行われるため、KPMLディジッ ト収集と比較して、ダイヤル プランではシグナリング メッセージのオーバーヘッドが減少し ます。

SIP ダイヤルプランでは、発信 INVITE をトリガーするためにユーザーが Dial ソフトキーまた は#キーを押すか、または桁間タイムアウトを待つ必要がなくなります。SIP ダイヤルプラン を設定し、ダイヤル プランを SIP 電話機に関連付けます。ダイヤル プランは構成ファイルで 電話機にダウンロードされます。

SIP ダイヤル プランを設定し、それらを次の SIP 電話機に関連付けることができます。

• Cisco Unified IPPhone 7911G/7941G/7941GE/7961G/7961GE/7970G/7971GE:これらの電話機 はダイヤル プランを使用し、KPML をサポートします。ダイヤル プランと KPML の両方 が有効の場合は、ダイヤル プランが優先されます。

一致するダイヤル プランが見つからず、KPML が無効の場合、SIP NOTIFY メッセージが CiscoUnifiedCMEに送信されるまで、ユーザは桁間タイムアウトを待つ必要があります。 その他のSIP電話機とは異なり、オンフックダイヤルを使用した場合を除き、これらの電 話機にはダイヤルの終了を示すDialソフトキーがありません。この場合、ユーザーはDial ソフトキーを押すことにより、いつでも Cisco Unified Cisco Mobility Express にダイヤルさ れたすべての数字を送信できます。

• Cisco Unified IP Phones 7905/7912/7940/7960: これらの電話機はダイヤルプランを使用し、 KPML をサポートしません。これらの電話機に SIP ダイヤルプランを構成しない場合、ま たはダイヤルされた数字がダイヤルプランと一致しない場合は、数字がCiscoUnifiedCisco Mobility Express に送信される前に Dial ソフトキーを押すか、桁間タイムアウトを待つ必 要があります。

電話機をリセットすると、電話機は TFTP サーバから構成ファイルを要求し、電話機のタイプ に基づいて適切な構成ファイルが構築されます。

- Cisco Unified IPPhone 7905/7912:ダイヤルプランは、構成ファイル内のフィールドです。
- Cisco Unified IP Phone 7911G/7940/7941G/7941GE/7960/7961G/7961GE/7970G/7971GE:ダイ ヤル プランは、通常の構成ファイルから指される個別の XML ファイルです。

Cisco Unified Cisco Mobility Express の構成情報については、「SIP 電話機のダイヤルプランの構 成 (329 ページ)」を参照してください。

## **SIP** 電話機のセッション転送プロトコル

Cisco Unified CME 4.1 以降のバージョンでは、サポートされる SIP 電話機を Cisco Unified CME に接続するための転送プロトコルとして TCP を選択できます。以前は、UDP のみがサポート されていました。音声登録プールまたは音声登録テンプレート構成モードで **session-transport** コマンドを使用すると、各 SIP 電話機に対して TCP が選択されます。構成情報については、 SIP電話機のセッショントランスポートプロトコルの選択 (335ページ)を参照してください。

# リアルタイム トランスポートプロトコル通話情報表示拡張機能

Cisco Unified Cisco Mobility Express 8.8 以前は、ephone 通話レグでの進行中の RTP 通話情報は、 **show ephone registered** または **show ephone offhook** コマンド出力を解析しないと判断できませ んでした。**show voip rtp connections** コマンドは、システムで進行中の通話情報を表示します が、ephone 通話レグには適用しませんでした。Cisco Unified Cisco Mobility Express 8.8 以降の バージョンでは、**show ephone rtp connections** コマンドを使用すると、進行中の RTP 通話の情 報を表示できます。これには、通話が進行中の電話機の ephone タグ番号、ephone-dn のチャネ ル、ローカルエンドポイントとリモートエンドポイントの両方の接続に関する発信者と発信先 の番号が含まれます。このコマンドの出力は、スニファを使用せずにパルスコード変調および CiscoUnifiedCMEパケットをデバッグできるように基準を絞り込み、システムのすべての接続 の概要を提供します。

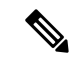

ephoneから非ephoneに通話を発信すると、非ephoneの情報は、**showephone rtpconnections** コマンド出力で表示されません。非 ephone 通話情報を表示するには、**show voip rtp connections** コマンドを使用します。 (注)

次の出力例には、CiscoUnifiedCMEシステムで接続されたすべてのephoneが示されています。 サンプル出力には、ローカルレッグ上で、指示されたコーデックにコードをトランスコードす るように構成された**dspfarm-assist**キーワードを持つ電話機の1つに接続された5台のアクティ ブな ephone 接続が表示されています。また、この出力には、RTP 接続ソースと RTP 接続宛先 の両方の CallID カラムがゼロ値で表される 4 つの ephone 間コールも示されています。

通常、電話機のアクティブ接続は 1 つだけですが、ウィスパー インターコム コールが存在す る場合は 2 つの接続が可能です。この出力例には、ephone-40 には通常のコールとウィスパー インターコム コールの両方を受信する 2 つのアクティブ コールがあります。ウィスパー イン ターコムコールは、無効なLocalIPである0.0.0.0を持つephone-6によって送信されています。 無効なLocalIPは、ウィスパーインターコムコールの受信者への一方向の音声接続のみ存在す るため、RTP オーディオを受信しないことを示しています。

```
Router# show ephone rtp connections
Ephone RTP active connections :
```
Ephone Line DN Chan SrcCallID DstCallID Codec (xcoded?) SrcNum DstNum LocalIP RemoteIP ephone-5 1 5 1 15 14 G729 (Y) 1005 1102 [192.168.1.100]:23192 [192.168.1.1]:2000 ephone-6 2 35 1 0 0 G711Ulaw64k (N) 1035 1036 [0.0.0.0]:0 [192.168.1.81]:21256 ephone-40 1 140 1 0 0 G711Ulaw64k (N) 1140 1141 [192.168.1.81]:21244 [192.168.1.70]:20664 ephone-40 2 36 1 0 0 G711Ulaw64k (N) 1035 1036 [192.168.1.81]:21256 [192.168.1.1]:2000 ephone-41 1 141 1 0 0 G711Ulaw64k (N) 1140 1141 [192.168.1.70]:20664 [192.168.1.81]:21244 Found 5 active ephone RTP connections

## **Ephone-Type** の設定

Cisco Unified CME 4.3 以降のバージョンでは、Cisco IOS ソフトウェアをアップグレードするこ となく、設定に新しい電話機タイプを動的に追加できます。新しい機能が導入されていない新 しい電話機モデルは、ソフトウェアのアップグレードを必要とすることなく、容易に設定に追 加できます。

ephone-type コンフィギュレーション テンプレートは、特定の電話機タイプのデバイス ID、ボ タン数、およびセキュリティサポートなど、電話機のタイプによってサポートされる機能が記 述されたコマンドのセットです。telephony-service、ephone-template、および ephone コンフィ ギュレーション モードでの他の電話機関連の設定によって、ephone-type テンプレート内で設 定された機能を上書きすることができます。たとえば、ephone-typeテンプレートでは、特定の 電話機タイプでセキュリティをサポートし、別のコンフィギュレーション設定でこの機能を無 効にするように指定できます。ただし、ephone-type テンプレートで、この電話機がセキュリ ティをサポートしないように指定した場合、他のコンフィギュレーションでは、セキュリティ 機能のサポートを有効にできません。

Cisco Unified CME は、ephone-type テンプレートを使用して、電話機をプロビジョニングする XML ファイルを生成します。システム定義の電話機タイプは、ephone-type コンフィギュレー ションを使用せずに、引き続きサポートされます。CiscoUnifiedCMEは、システム定義の電話 機タイプに対して ephone-type を確認します。電話機タイプまたはデバイス ID と競合する場合 は、コンフィギュレーションが拒否されます。

構成情報については、SCCP電話機の Ephone タイプテンプレートの構成 (313ページ)を参照 してください。

# **7926G Wireless SCCP IP Phone** サポート

Cisco Unified CME 8.6 では、Cisco Unified 7926G Wireless SCCP IP phone のサポートが追加され ました。7926G ワイヤレス電話機は、2D バーコードと EA15 モジュールが接続された 7925 ワ イヤレス電話機と同様の電話機です。7926G ワイヤレス電話機には、スキャン機能がありま す。電話機機能の詳細については、『Cisco Unified IP Phone 7900 Series [ユーザーガイド』を](http://www.cisco.com/c/en/us/support/collaboration-endpoints/unified-ip-phone-7900-series/products-user-guide-list.html)参 照してください。

Cisco UnifiedCisco Mobility Express 8.6は、ephoneの組み込みデバイスタイプを使用して、7926G SCCP Wireless Phone のスキャン機能をサポートします。表 18 : Ephone-Type コマンドでサポー トされる値 (303 ページ) に、7926G ワイヤレス電話機の ephone-type に対してサポートされ ている値を示します。

```
表 18 : Ephone-Type コマンドでサポートされる値
```
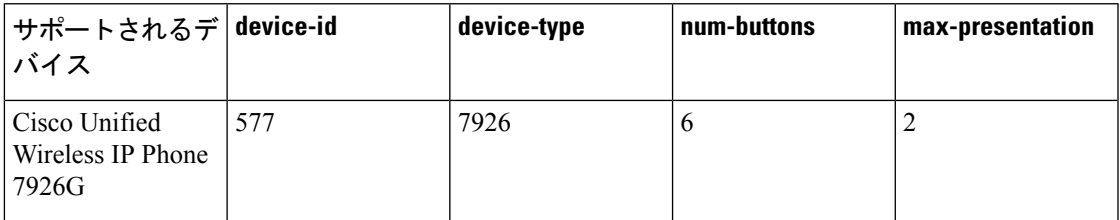

サービス プロビジョニングをサポートするには、XML ファイルを外部で作成し、電話機の ephone-template に適用します。電話機で外部 XML ファイルを読み取れるようにするには、 create-cnfを実行し、XMLファイルをephoneにダウンロードする必要があります。PhoneServices XML ファイルの構成については、「Cisco Unified WirelessPhone 7926G 用電話機サービス XML ファイルの構成 (381 ページ)」を参照してください。

次に、<phoneServices> XML ファイルの例を示します。

```
<phoneServices useHTTPS="true">
<provisioning>0</provisioning>
<phoneService type="1" category="0">
<name>Missed Calls</name>
<url>Application:Cisco/MissedCalls</url>
<vendor></vendor>
<version></version>
</phoneService>
<phoneService type="0" category="1">
<displayName>Store Ops</displayName>
<name>Store Ops</name>
<url>http://1.4.206.105/Midlets/StoreOps.jad?StoreNumber=1777</url>
<http://1.4.206.105/Midlets/StoreOps.jad?StoreNumber=1777%3c/url%3e>
<http://1.4.206.105/Midlets/StoreOps.jad?StoreNumber=1777%3c/url%3e>
<vendor>CiscoSystems</vendor>
<version>0.0.82</version>
</phoneService>
</phoneServices>
```
## 拡張回線モード

拡張回線モードで電話機画面の両側のボタンを使用すると、回線キー(DN)、機能ボタンま たはスピードダイヤルを構成できます。

Unified Cisco Mobility Express でサポートされる電話機の **voice register pool** 構成モードで構成 された回線キー、機能ボタンおよいスピードダイヤルがある場合優先設定を次のように設定し ます。

- 回線キーの数
- スピードダイヤル
- 機能ボタン

Unified Cisco Mobility Express 12.3 から、Cisco IP Phone 8800 Series で 拡張回線モード (ELM) のサポートが導入されました。このサポートは、シスコワイヤレスIPPhone 8821、CiscoUnified IP Conference Phone 8831、および Cisco IP Conference Phone 8832 を除くすべての Cisco IP Phone 8800 Series の電話機に導入されています。Unified Cisco Mobility Express の ELM は、Cisco 4000 シリーズ サービス統合型ルータでサポートされています。Cisco IP Phone 8800 Series の場合、 ELM 回線用に最大 10 個の電話機ボタンを構成できます。

Unified Cisco Mobility Express の ELM の場合、**telephony-service** 構成モードの **service phone lineMode 1** CLI コマンドを構成して、電話機の拡張回線モードを有効にします。Unified Cisco Mobility Express で構成された Cisco IP Phone 8800 Series は、CNF ファイルで、ベンダー構成の XML 本文を使用して、**servicephone lineMode 1** の CLI コマンドが追加され ELM モードが有効 になっているかを確認します。UnifiedCisco Mobility ExpressのELMサンプル構成については、 「Unified Cisco Mobility Express の 拡張回線モードの構成例 (413 ページ)」を参照してくださ い。

(注)

CLI コマンド **service phone lineMode** は、大文字と小文字を区別し、記載通りに入力する 必要があります。

次のように CLI コマンド **service phone lineMode** を使用して Unified Cisco Mobility Express の ELM を有効にします。

```
Router(config)#telephony-service
Router(config-telephony)#service phone lineMode ?
  WORD enter the phone xml file parameter text for the previously entered
        parameter name
Router(config-telephony)#service phone lineMode 1
Router(config-telephony)#create cnf-files
Router(config-telephony)#end
```
ELM に対して **telephony-service** で **service phone lineMode 1** を有効にしたサーバーら、 **voice register global** 構成モードで、電話機を **create profile** および **restart** し、Unified Cisco Mobility Express の Cisco IP Phone 8800 series 電話機に対して ELM を有効にする必要があります。

```
Router(config)#voice register global
```

```
Router(config-register-global)#create profile
Router(config-register-global)#restart
Router(config-register-global)#end
```
### 拡張回線モードでの機能サポート

Cisco IP Phone 8800 Series の ELM では、次の機能がサポートされています。

- ハント
- DND
- パーク
- リダイヤル
- モビリティ
- グループピックアップ
- Meet Me
- モビリティ
- ピックアップ
- プライバシー

## **Cisco Unified SIP IP Phone** の **KEM** サポート

Unified Cisco Mobility Express 12.3 以前のリリースでは、KEM のサポートは C-KEM および BE-KEM デバイスタイプに限定されています。Unified Cisco Mobility Express リリース 12.5 以 降、キー拡張モジュール (KEM) デバイスタイプ A-KEM (オーディオ) および V-KEM (ビ デオ)が Cisco IP Phone 8800 Series でサポートされます。このサポートは、SLM (セッション ラインモード)および ELM(拡張ラインモード)構成の両方に導入されています。SLM から ELM モードに切り替えて、Cisco IP Phone 8800 Series の両側のボタンを使用できます。

次のエンドポイントは、Unified Cisco Mobility Express リリース 12.5 の一部としてサポートされ ています。

- Cisco IP Phone 8851 最大 2 A-KEM モジュールまでサポート。
- Cisco IP Phone 8851NR 最大 2 A-KEM モジュールまでサポー
- Cisco IP Phone 8861 最大 3 A-KEM モジュールまでサポー
- Cisco IP Phone 8865 最大 3 V-KEM モジュールまでサポー

A-KEM または V-KEM モジュールは、最大 28 回線をサポートします。したがって、Unified Cisco Mobility Express 12.5 でサポートされる電話機タイプの回線の総数は次のとおりです。

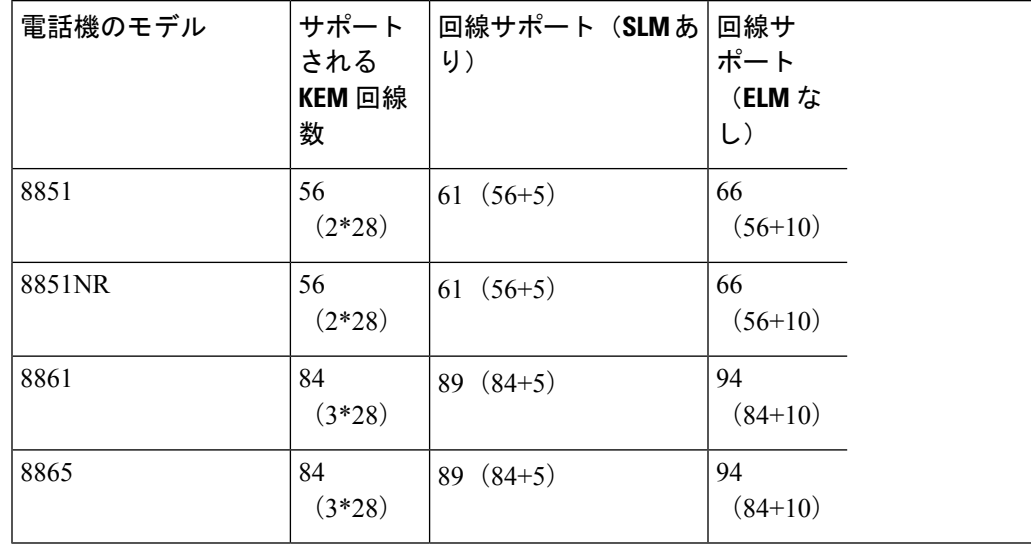

#### 表 **19 : A-KEM** および **V-KEM** 回線のサポート

V-KEM は、8865 電話機タイプでのみサポートされます。8865 電話機で V-KEM をサポートす るように **CP-8800-Video** を構成する必要があります。電話タイプ 8851、8851NR、および 8861 でA-KEMをサポートするように**CP-8800-Audio**を構成する必要があります。電話タイプ8851、 8851NR、および 8861 も CKEM と BEKEM をサポートします。

(注)

KEM モジュールの混合展開は、どの電話機タイプでもサポートされていません。たとえ ば、電話機タイプ 8861 が 3 つの KEM モジュールをサポートしている場合、3 つの KEM モジュールはすべて CKEM、BEKEM、または CP-8800-Audio のいずれかである必要があ ります。

Unified Cisco Mobility Express で A-KEM または V-KEM を有効にするには、Unified Cisco Mobility Express 12.5 以降のリリースの **voice registerpool** 構成モードで、電話機タイプの KEM オプショ ンを構成する必要があります。

```
Router(config)# enable
Router(config)# configure terminal
Router(config)# voice register pool
Router(config-register-pool)# type 8851 addon 1 CP-8800-Audio 2 CP-8800-Audio
Router(config-register-pool)# type 8851NR addon 1 CP-8800-Audio 2 CP-8800-Audio
Router(config-register-pool)# type 8861 addon 1 CP-8800-Audio 2 CP-8800-Audio 3
CP-8800-Audio
Router(config-register-pool)# type 8865 addon 1 CP-8800-Video 2 CP-8800-Video 3
CP-8800-Video
```

```
Unified SIP Phone で KEM を構成するには、「SIP 電話機での KEM の構成 (392 ページ)」を
参照してください。
```
Cisco Unified 8851/51NR、8861、8865、8961、9951、および 9971 SIP IP Phone の KEM サポー トの詳細については、「Unified Cisco Mobility Express、[UnifiedSRST](http://www.cisco.com/c/en/us/td/docs/voice_ip_comm/cucme/feature/phone_feature/phone_feature_support_guide.html)、Unified E-SRST、および Unified Secure SRST [の電話機能サポートガイド」](http://www.cisco.com/c/en/us/td/docs/voice_ip_comm/cucme/feature/phone_feature/phone_feature_support_guide.html)を参照してください。
## キーマッピング

電話機に構成したキーのマッピングは、その電話機に接続した KEM 数によって異なります。 電話機に接続した CKEM が 1 つのみで、構成済みのキーが 114 個の場合は、CKEM の 36 個の キーのみが電話機に構成済みのキーにマップされます。残りのキーは、電話機にも KEM にも 表示されません。各 A-KEM および V-KEM デバイスでサポートされるキーの最大数は 28 で す。A-KEM および V-KEM のサポートについては、「表 19 : A-KEM および V-KEM 回線のサ ポート (306 ページ)」を参照してください。

## コール制御

すべての呼制御機能は、Cisco Unified SIP IP Phone の KEM でサポートされています。電話機 キーで構成できる機能は、KEM でも構成できます。

Transfer、HoldおよびConferenceキーは、Cisco Unified 8851/51NR、8861、8865、8961、9951、 9971 SIP IP Phone では組み込みキーなので、これらの機能は、KEM のキーとマッピングでき ません。

## **XML** の更新

- KEM に対して個別のファームウェアはありませんが、電話機の一環として構築されてい ます。
- 構成したキー数が増えると、構成ファイルの XML 数も増えます。
- KEM のデバイスタイプは、C-KEM、BE-KEM、A-KEM、および V-KEM です。各 C-KEM デバイスでサポートされるキーの最大数は 36 です。各 A-KEM および V-KEM デバイスで サポートされるキーの最大数は 28 です。

## **KEM** サポートの制限事項

- KEM は Cisco Unified 8851/51NR、8861、8865、8961、9951、9971 SIP IP phone 以外の Cisco Unified SCCP IP phone および Cisco Unified SIP IP phone ではサポートされていません。
- サポート対象の Cisco Unified SIP IP Phone を Cisco Unified SIP SRST で使用している場合、 キーに構成した機能は無効になります。
- Cisco Unified 8851/51NR、8861、8865、8961、9951、9971SIPIPphone のすべての制限事項 が、KEM に適用されます。
- Cisco Unified Cisco Mobility Express および Cisco Unified SIP SRST 機能のすべての制限事項 が KEM に適用されます。

音声登録プール構成モードで **blf-speed-dial**、**number** および **speed-dial**コマンドがどのように 変更されるかについては、「Cisco Unified Communications Manager Express [コマンド参照資料」](http://www.cisco.com/c/en/us/td/docs/voice_ip_comm/cucme/command/reference/cme_cr.html) を参照してください。

Cisco Unified IP Phone に KEM をインストールする詳細については、『Cisco [Unified](http://www.cisco.com/c/en/us/support/collaboration-endpoints/unified-ip-phones-9900-series/products-maintenance-guides-list.html) Communications Manager 10.0 向け Cisco Unified IP Phone 8961、9951、9971 [アドミニストレー](http://www.cisco.com/c/en/us/support/collaboration-endpoints/unified-ip-phones-9900-series/products-maintenance-guides-list.html)

ション [ガイド』](http://www.cisco.com/c/en/us/support/collaboration-endpoints/unified-ip-phones-9900-series/products-maintenance-guides-list.html)の 「*Cisco Unified IP Phone* に *Key Expansion Module* をインストール」 項を参 照してください。

Cisco Unified 8811、8841、8851、8851NR、8865、および 8861 電話機への KEM のインストー ルについては、『Cisco Unified [Communications](http://www.cisco.com/c/en/us/td/docs/voice_ip_comm/cuipph/8800-series/english/adminguide/P881_BK_C136782F_00_cisco-ip-phone-8800_series.html) Manager 向け Cisco IP Phone 8800 Series アドミ [ニストレーション](http://www.cisco.com/c/en/us/td/docs/voice_ip_comm/cuipph/8800-series/english/adminguide/P881_BK_C136782F_00_cisco-ip-phone-8800_series.html) ガイド』の「*Cisco IP Phone Key Expansion Module*」項を参照してください。

## **Cisco Unified SIP IP Phone** の迅速な設定アプローチ

Cisco Unified Cisco Mobility Express リリース 10.0 の Fast-Track 構成機能には、新しい SIP 電話 機モデルの電話機特性を入力できる新しい構成ユーティリティが用意されています。このユー ティリティを使用すると、既存の SIP 回線機能を新しい SIP 電話機モデルに構成できます。 Fast-Track構成では、既存のSIP電話機を参照電話として入力するオプションが提供されます。 この機能は、ソフトウェアプロトコルおよび Cisco Unified Cisco Mobility Express アプリケー ションの変更を必要としない新しい SIP 電話機モデルでのみサポートされます。

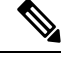

(注)

Fast-Track 構成アプローチを使用して Cisco Unified SIP IP Phone を Cisco Unified Cisco Mobility Express に配置するには、Cisco IOS Release 15.3(3)M 以降のリリースが必要です。

#### 前方互換性

Fast-Track 構成アプローチを使用して新しい SIP 電話モデルが構成された、Cisco Unified Cisco Mobility Expressが新しいSIP電話機モデルをサポートする新しいバージョンにアップグレード された場合、その SIP 電話機モデルに関連する Fast-Track 構成は自動削除されます。Cisco Unified Cisco Mobility Express が組み込みサポートのないバージョンにダウングレードされた場 合は、Fast-Track 構成を再度適用する必要があります。

Fast-Track 構成機能をサポートするには、**voice register pool-type** コマンドをグローバル構成 モードに導入する必要があります。新しいSIP電話機のプロパティは、音声登録プールタイプ サブモードで構成できます。電話機のプロパティの明示的な構成に加えて、reference-pooltype オプションを使用して、既存の SIP 電話機のプロパティを継承できます。

#### ローカリゼーションサポート

Cisco Mobility Express は、ロケールインストーラを介した Fast-Track モードの電話機のローカ リゼーションをサポートします。ただし、この機能を動作させるには、ロケールパッケージに 特定の電話機モデル用の .jar ファイルが必要です。

ロケールインストーラを使用するには、「Cisco Unified SIP IP Phoneの Locale Installer (487ペー ジ)」を参照してください。

Fast-Track 構成と対応するロケール パッケージ バージョンを使用して確認した新しい SIP 電話 機の場合については、『Unified Cisco Mobility Express、[UnifiedSRST](http://www.cisco.com/c/en/us/td/docs/voice_ip_comm/cucme/feature/phone_feature/phone_feature_support_guide.html)、Unified E-SRST、Unified Secure SRST [向け電話機機能サポートガイド』](http://www.cisco.com/c/en/us/td/docs/voice_ip_comm/cucme/feature/phone_feature/phone_feature_support_guide.html)を参照してください。

#### **Fast-Track** サポートの制限事項

- Fast-Track 構成では、参照用電話機として次の電話機モデルを使用できません。
	- ATA—Cisco ATA-186 と Cisco ATA-188
	- 7905 Cisco Unified IP Phone 7905 および Cisco Unified IP Phone 7905G
	- 7912 Cisco Unified IP Phone 7912 および Cisco Unified IP Phone 7912G
	- 7940 Cisco Unified IP Phone 7940 および Cisco Unified IP Phone 7940G
	- 7960 Cisco Unified IP Phone 7960 および Cisco Unified IP Phone 7960G
	- P100 PingTel Xpressa 100
	- P600 Polycom SoundPoint IP 600
	- 既存のCisco UnifiedSIPIPPhoneは、Fast-Track構成アプローチを使用して新しいCisco Unified SIP IP Phone として構成することはできません。
	- reference-pooltype 機能は、既存の SIP 電話機モデルでのみ許可されます。Fast-Track 構成アプローチを使用して構成された新しい SIP 電話機モデルは、参照用電話機とし て使用できません。
	- Fast-Track構成アプローチは、XMLフォーマットのみサポートし、電話機構成用テキ ストフォーマットはサポートしません。
	- Fast-Track アプローチは、Cisco Unified Cisco Mobility Express でサポートされていない 新規通話フロー、新規メッセージフローまたは新規構成ファイルフォーマットがある 新規 SIP 電話機モデルをサポートしません。

構成情報については、Fast-Track 構成アプローチを使用するための SIP 電話機のプロビジョニ ング (395 ページ)を参照してください。

構成例については、Fast-Track 構成アプローチの例 (412 ページ) を参照してください。

# **PBX** システム用電話機の構成

ここでは、次のタスクについて説明します。

## **SCCP** 電話機の電話番号の作成

SCCP電話機、インターコム回線、音声ポート、またはメッセージ待機インジケータ(MWI) 用に Cisco Unified CME でディレクトリ番号を作成するには、作成するディレクトリ番号ごと に次の手順を実行します。各 ephone-dn は、コール接続が可能な仮想回線または内線になりま す。各 ephone-dn コンフィギュレーションは、これらのコール接続を行うために、1 つ以上の 仮想ダイヤルピアおよび仮想音声ポートを自動的に作成します。

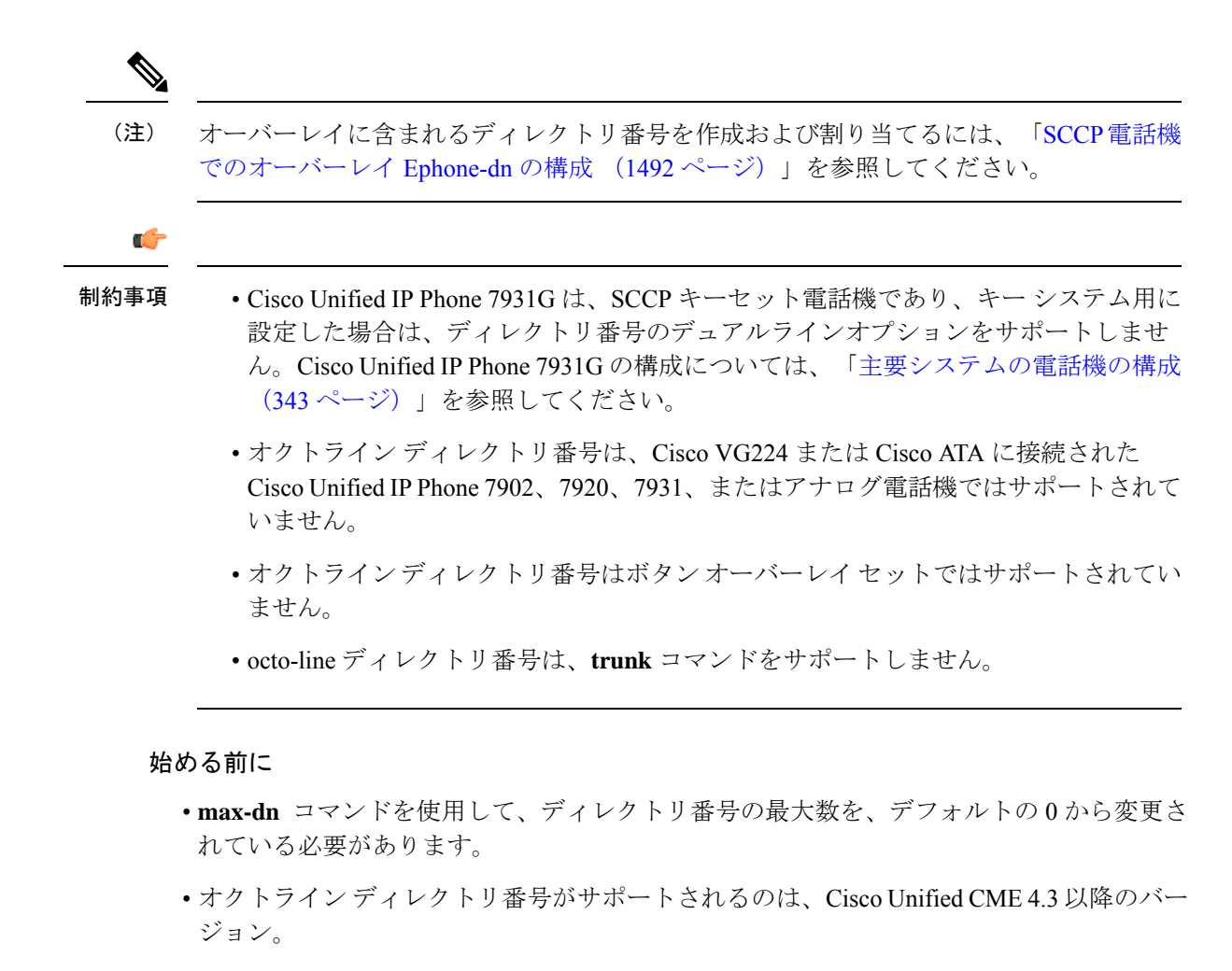

#### 手順の概要

- **1. enable**
- **2. configure terminal**
- **3. ephone-dn** *dn-tag* [**dual-line** | **octo-line**]
- **4. number** *number* [**secondary** *number*] [**no-reg** [**both** | **primary**]]
- **5. huntstop** [**channel** *number*]
- **6. name** *name*
- **7. end**

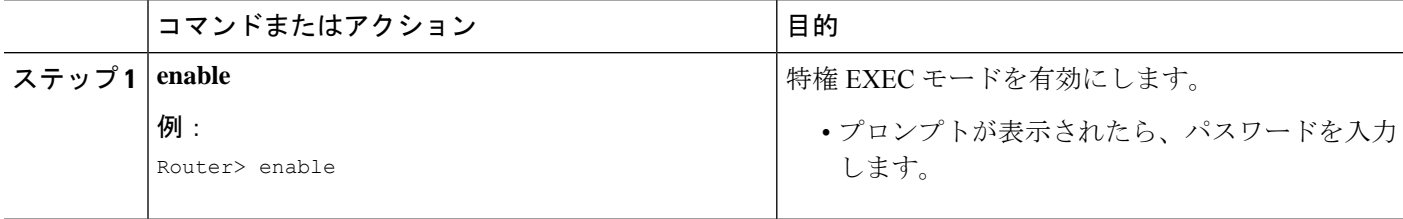

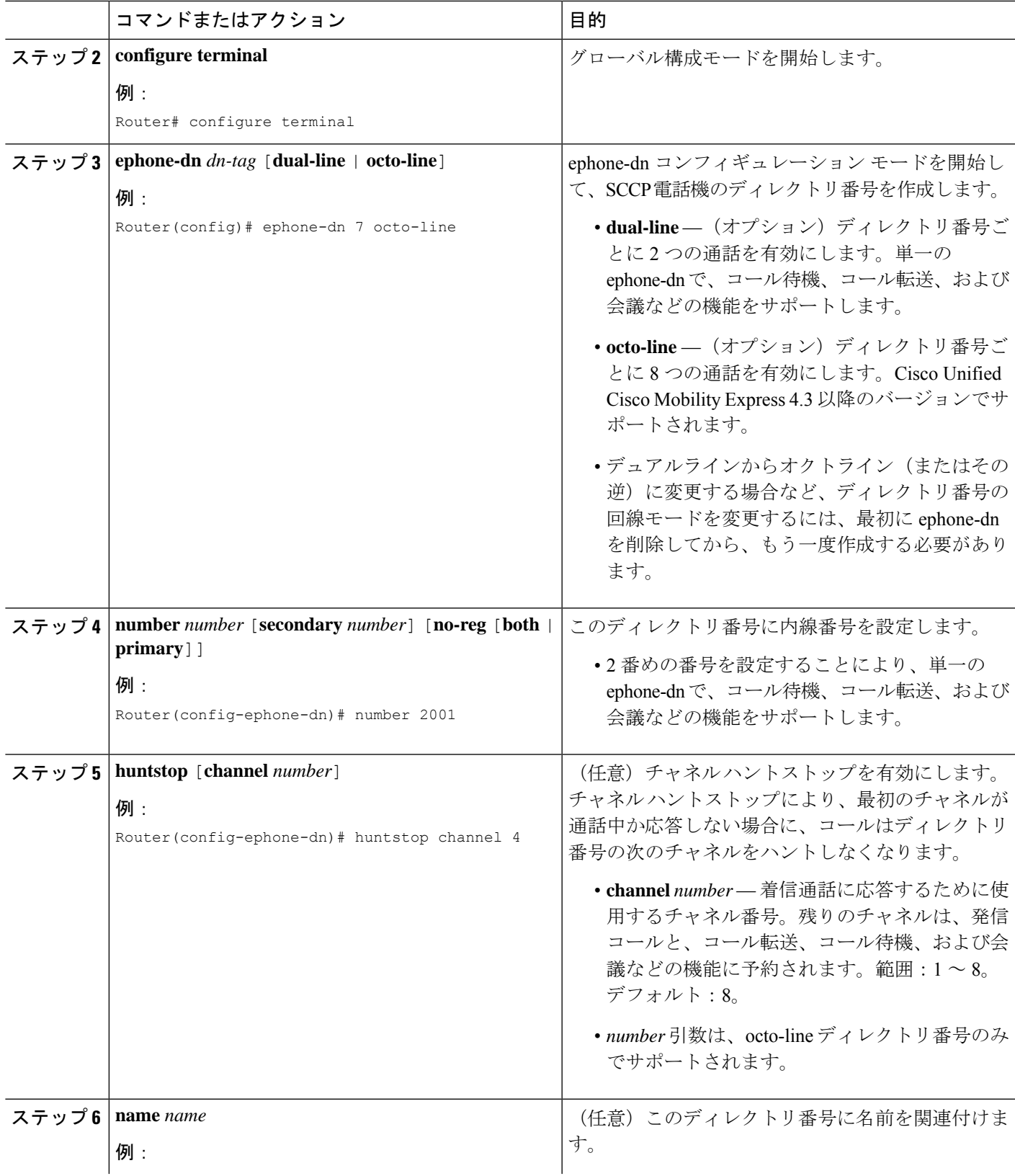

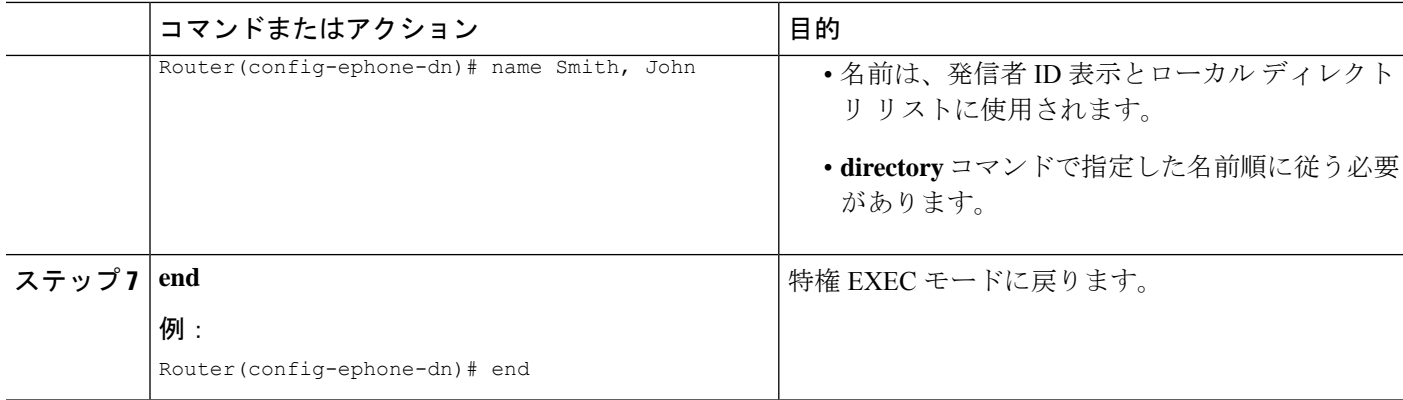

#### 例

#### 非共有 **octo-line** ディレクトリ番号の例

次の例では、ephone-dn 7 が電話機 10 に割り当てられ、その他の電話機では共有され ていません。ephone-dn 7 には、2 つのアクティブ コールがあります。 **busy-trigger-per-button** コマンドが 2 に設定されているため、内線番号 2001 への 3 番 目の着信通話は、話中音が流れて拒否されるか、話中転送が構成されている場合は、 別の接続先に転送されます。**max-calls-per-button** コマンドが 3 に設定されていること で、ephone-dn 7 では、合計 3 つの通話が許可されているため、電話機ユーザーは、引 き続き通話発信、転送、会議を実行できます。

```
ephone-dn 7 octo-line
number 2001
name Smith, John
huntstop channel 4
!
!
ephone 10
max-calls-per-button 3
busy-trigger-per-button 2
mac-address 00E1.CB13.0395
type 7960
button 1:7
```
#### 共有 **octo-line** ディレクトリ番号の例

次の例では、電話機 10 と電話機 11 間で ephone-dn 7 が共有されています。ephone-dn 7 には、2 つのアクティブ コールがあります。**busy-trigger-per-button** コマンドが 3 に 設定されているため、ephone-dn 7 への 3 番目の着信通話は、電話機 11 のみで呼び出 されます。電話機 10 では、合計 3 つの通話が許可されていますが、

**busy-trigger-per-button** コマンドが 2 に設定されているため、3 番目の着信通話は拒否 されます。電話機 11 の ephone-dn 7 への 4 番目の着信通話は、話中音が流れて拒否さ れるか、話中転送が構成されている場合は別の接続先に転送されます。

**max-calls-per-button**コマンドが4に設定されていることによって電話機11のephone-dn 7 では合計 4 つの通話が許可されるため、電話機ユーザーは、電話機 11 の ephone-dn 7 で引き続き発信通話の実行、または通話の転送や会議を行うことができます。

```
ephone-dn 7 octo-line
number 2001
name Smith, John
huntstop channel 4
!
!
ephone 10
max-calls-per-button 3
busy-trigger-per-button 2
mac-address 00E1.CB13.0395>
 type 7960
button 1:7
!
!
!
ephone 11
max-calls-per-button 4
busy-trigger-per-button 3
mac-address 0016.9DEF.1A70
type 7960
button 1:7
```
### 次のタスク

ディレクトリ番号の作成後は、1 つ以上のディレクトリ番号を Cisco Unified IP Phone に割り当 てることができます。「SCCP 電話機にディレクトリ番号を割り当てる (317 ページ)」を参 照してください。

# **SCCP** 電話機の **Ephone** タイプテンプレートの構成

#### Ú

```
制約事項
```
Ephone-Typeテンプレートは、システム定義の電話機タイプではサポートされません。シ ステム定義の電話機タイプの一覧については、「Cisco Unified Cisco [Mobility](http://www.cisco.com/c/en/us/td/docs/voice_ip_comm/cucme/command/reference/cme_cr.html) Express コマ [ンド参照書類」](http://www.cisco.com/c/en/us/td/docs/voice_ip_comm/cucme/command/reference/cme_cr.html)の「**type** コマンド」を参照してください。

#### 始める前に

Cisco Unified CME 4.3 以降のバージョン。

#### 手順の概要

- **1. enable**
- **2. configure terminal**
- **3. ephone-type** *phone-type* [**addon**]
- **4. device-id** *number*
- **5. device-name** *name*
- **6. device-type** *phone-type*
- **7. num-buttons** *number*
- **8. max-presentation** *number*
- **9. addon**

- **10. security**
- **11. phoneload**
- **12. utf8**
- **13. end**

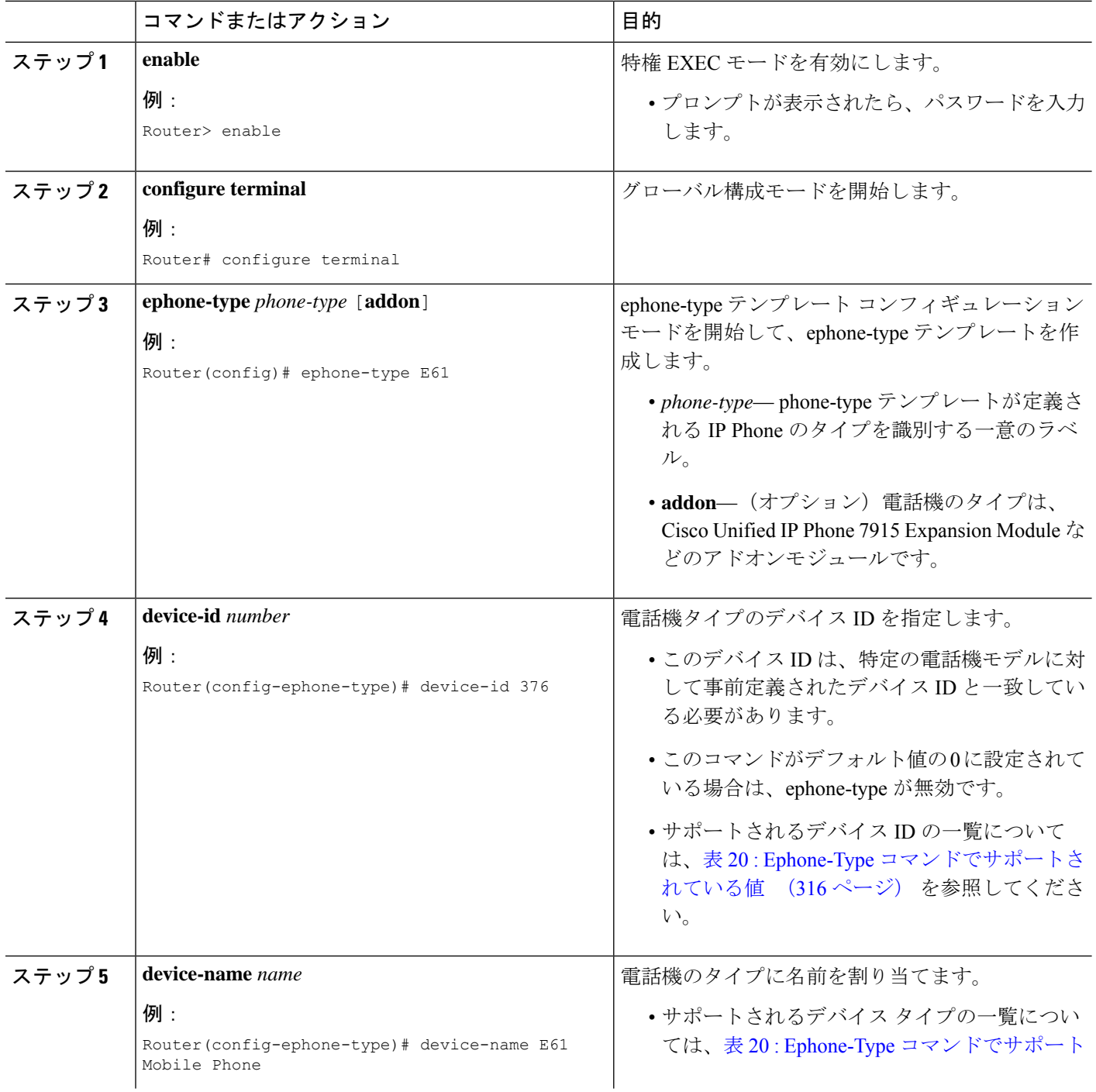

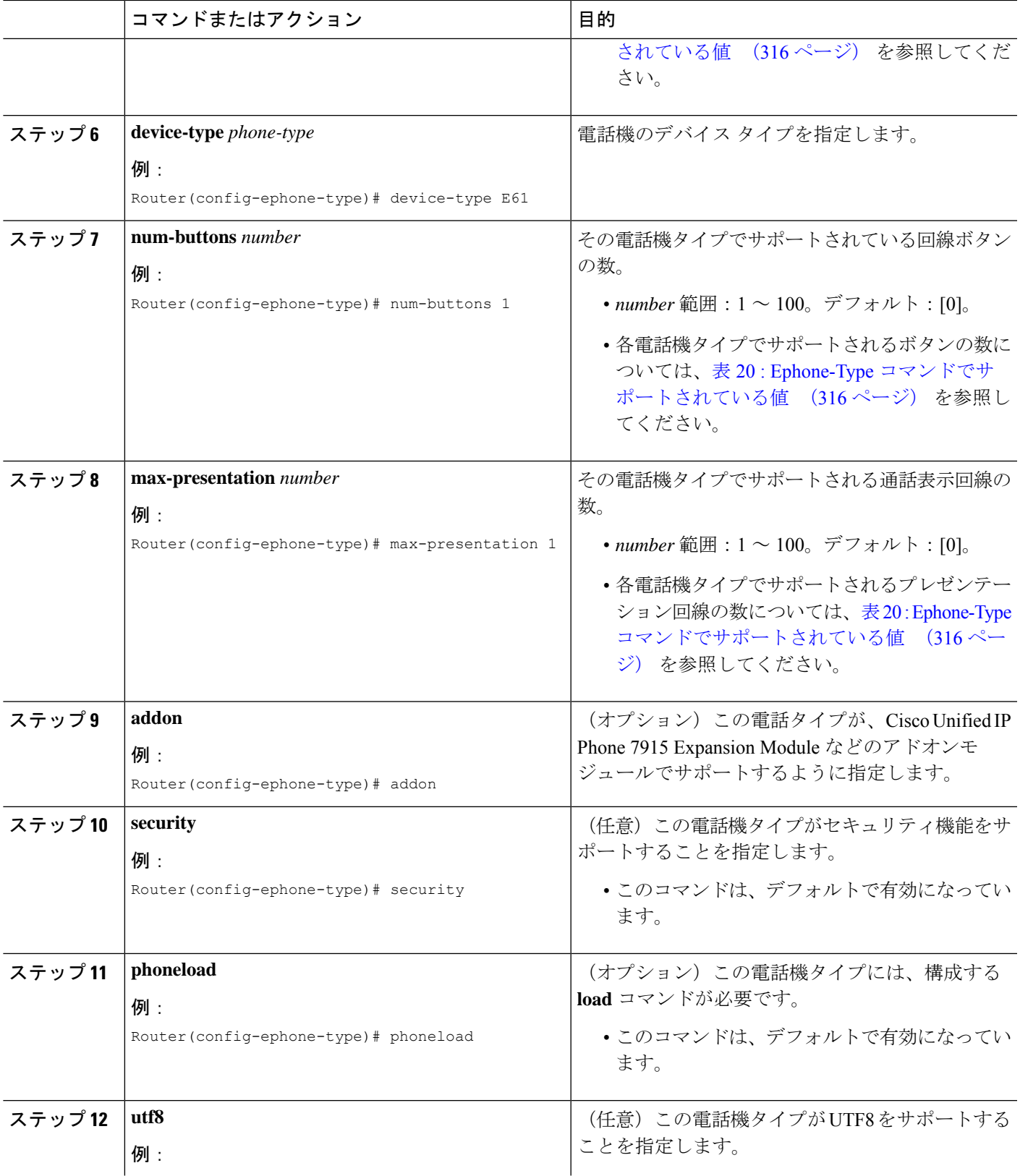

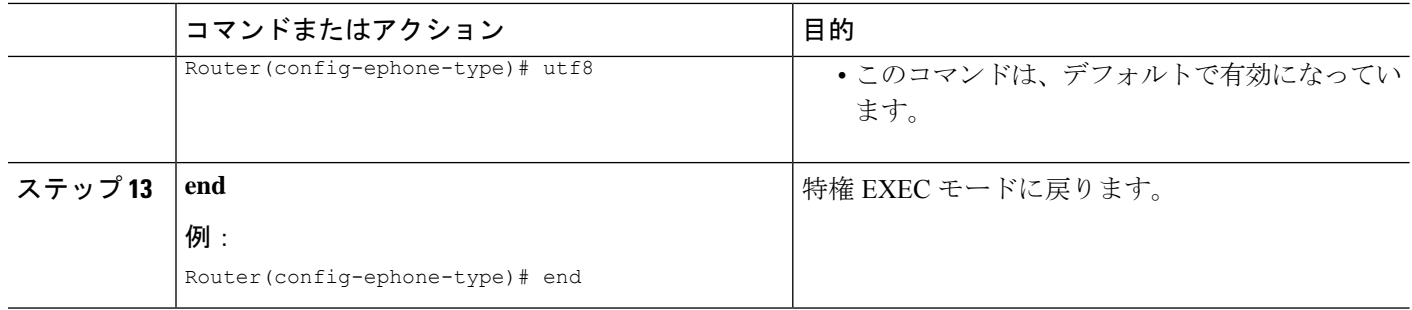

## サポートされている電話機タイプの **Ephone-Type** パラメータ

表 20 : Ephone-Type コマンドでサポートされている値 (316 ページ) に、必要なデバイス ID、 デバイスタイプ、およびボタンとコール表示回線の最大数を示します。これらは、ephone-type テンプレートによって追加できる各電話機タイプでサポートされています。

表 **<sup>20</sup> : Ephone-Type** コマンドでサポートされている値

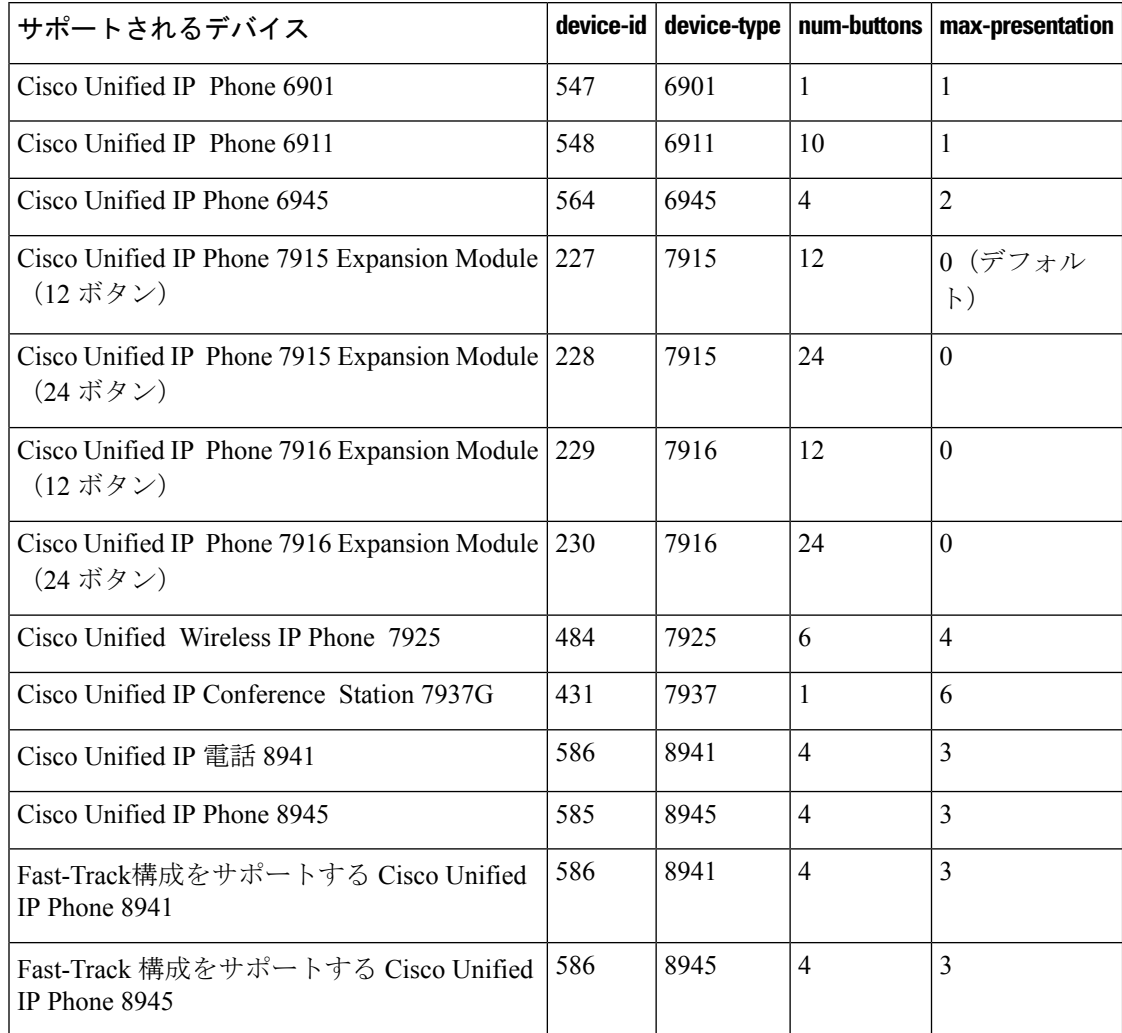

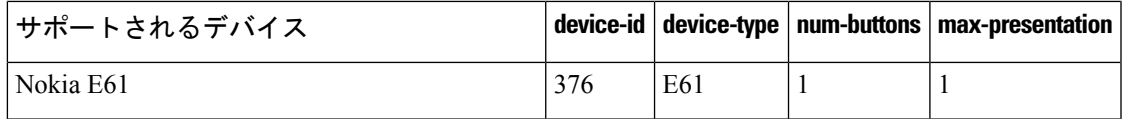

例

次に、Nokia E61 が追加され、ephone 2 に割り当てられる ephone-type テンプレートの例を示し ます。

```
ephone-type E61
device-id 376
device-name E61 Mobile Phone
num-buttons 1
max-presentation 1
no utf8
no phoneload
!
ephone 2
mac-address 001C.821C.ED23
type E61
button 1:2
```
# **SCCP** 電話機にディレクトリ番号を割り当てる

この作業では、ephone-dn-to-ephone の初期関係(各電話機で内線を表示する方法、および表示 される内線)を設定します。個々のSCCP電話機の電話機固有のパラメータを作成および修正 するには、Cisco Unified CME に接続された各 SCCP 電話機で次の作業を実行します。

(注)

オーバーレイに含まれるディレクトリ番号を作成および割り当てるには、「SCCP電話機 でのオーバーレイ Ephone-dn の構成 (1492 ページ)」を参照してください。

#### Ú

- 監視モードでは、監視対象のディレクトリ番号が複数の電話機に関連付けられている 場合、監視対象の電話機となるのは、監視対象のディレクトリ番号がボタン1にある 電話機か、または監視対象のディレクトリ番号が **auto-line** コマンドを使用して構成 された、優先設定されている自動回線のボタンにある電話機です。構成情報について は、自動回線選択 (1175 ページ)を参照してください。 制約事項
	- オクトライン ディレクトリ番号は、Cisco VG224 または Cisco ATA に接続された Cisco Unified IPPhone 7902、7920、7931、またはアナログ電話機ではサポートされて いません。
	- オクトライン ディレクトリ番号はボタン オーバーレイ セットではサポートされてい ません。

始める前に

- **button** コマンドを使用して Watch(W)モードに対して電話回線を構成するには、Cisco Unified Cisco Mobility Express 4.1 以降のバージョンが必要です。
- **button** コマンドを使用して Monitor(m)モードに対して電話回線を構成するには、Cisco Unified Cisco Mobility Express 3.0 以降のバージョンが必要です。
- Cisco Unified CME 4.3 以降のバージョンにユーザ定義の電話機タイプを割り当てるには、 まず ephone-type テンプレートを作成する必要があります。「SCCP 電話機の Ephone タイ プテンプレートの構成 (313 ページ)」を参照してください。

#### 手順の概要

- **1. enable**
- **2. configure terminal**
- **3. ephone** *phone-tag*
- **4. mac-address** [*mac-address*]
- **5. type** *phone-type* [**addon 1** *module-type* [**2** *module-type*]]
- **6. button** *button-number* {*separator*}*dn-tag*  $[$ **,***dn-tag...*} [*button-number* { $\mathbf{x}$ } *overlay-button-number*] [*button-number...*]
- **7. max-calls-per-button** *number*
- **8. busy-trigger-per-button** *number*
- **9. keypad-normalize**
- **10. nte-end-digit-delay** [ミリ秒]
- **11. end**

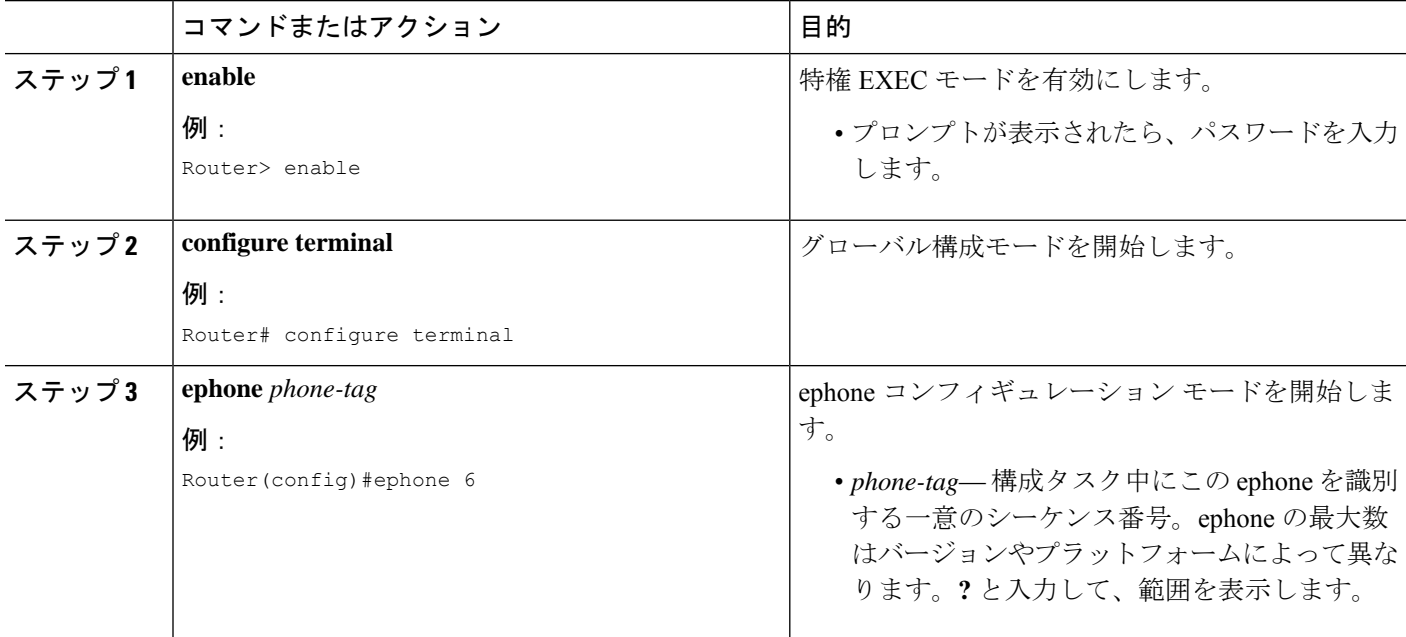

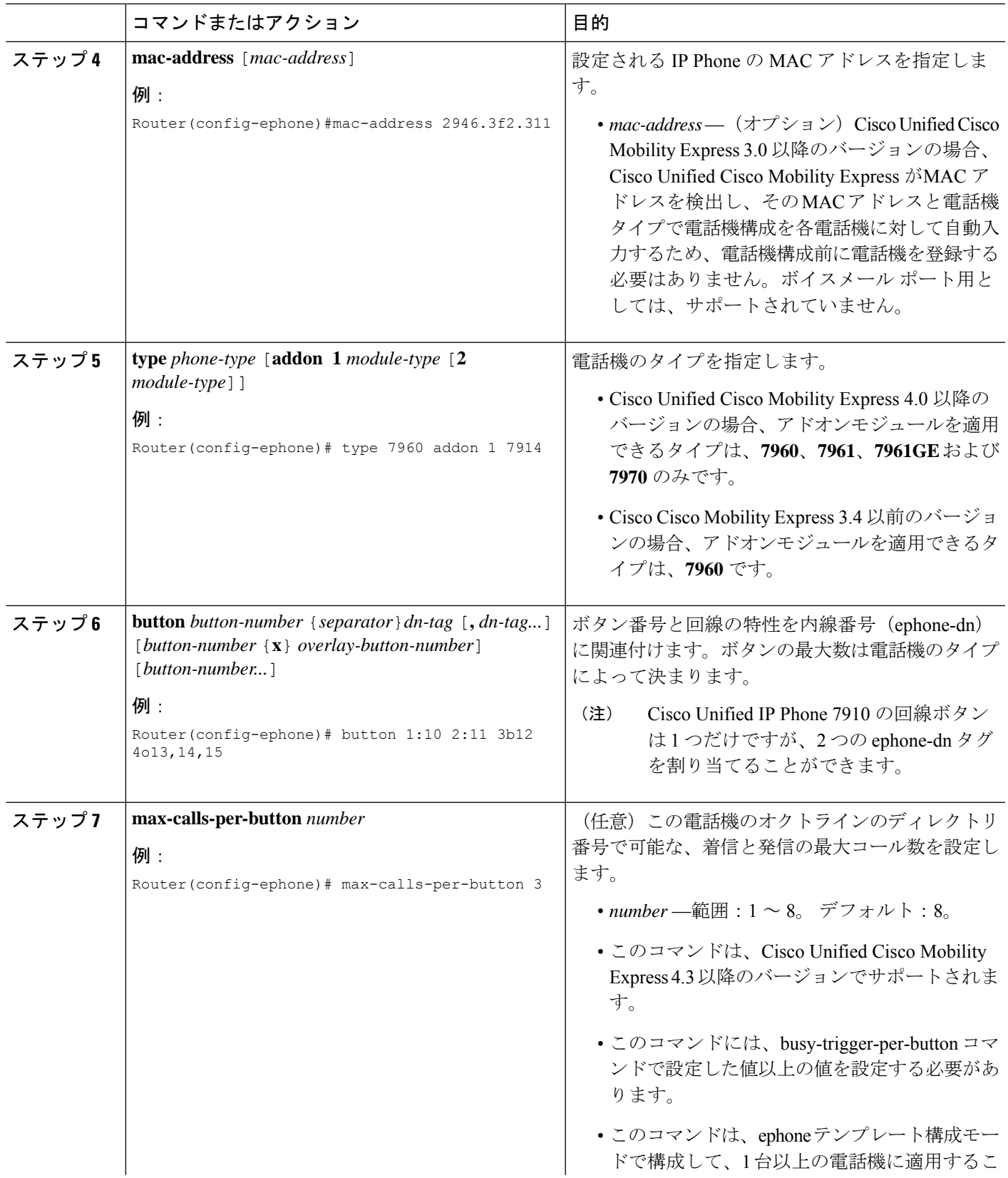

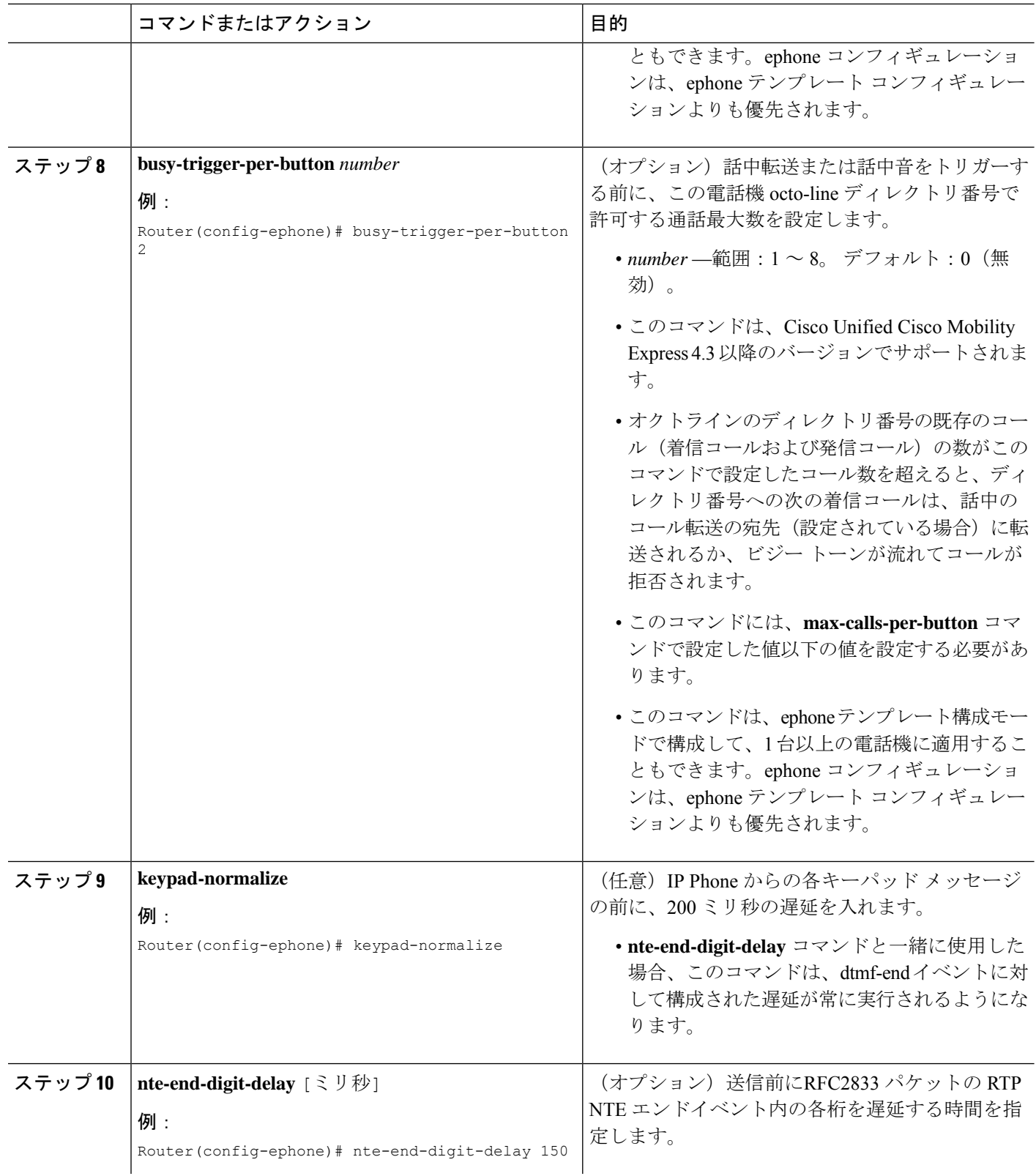

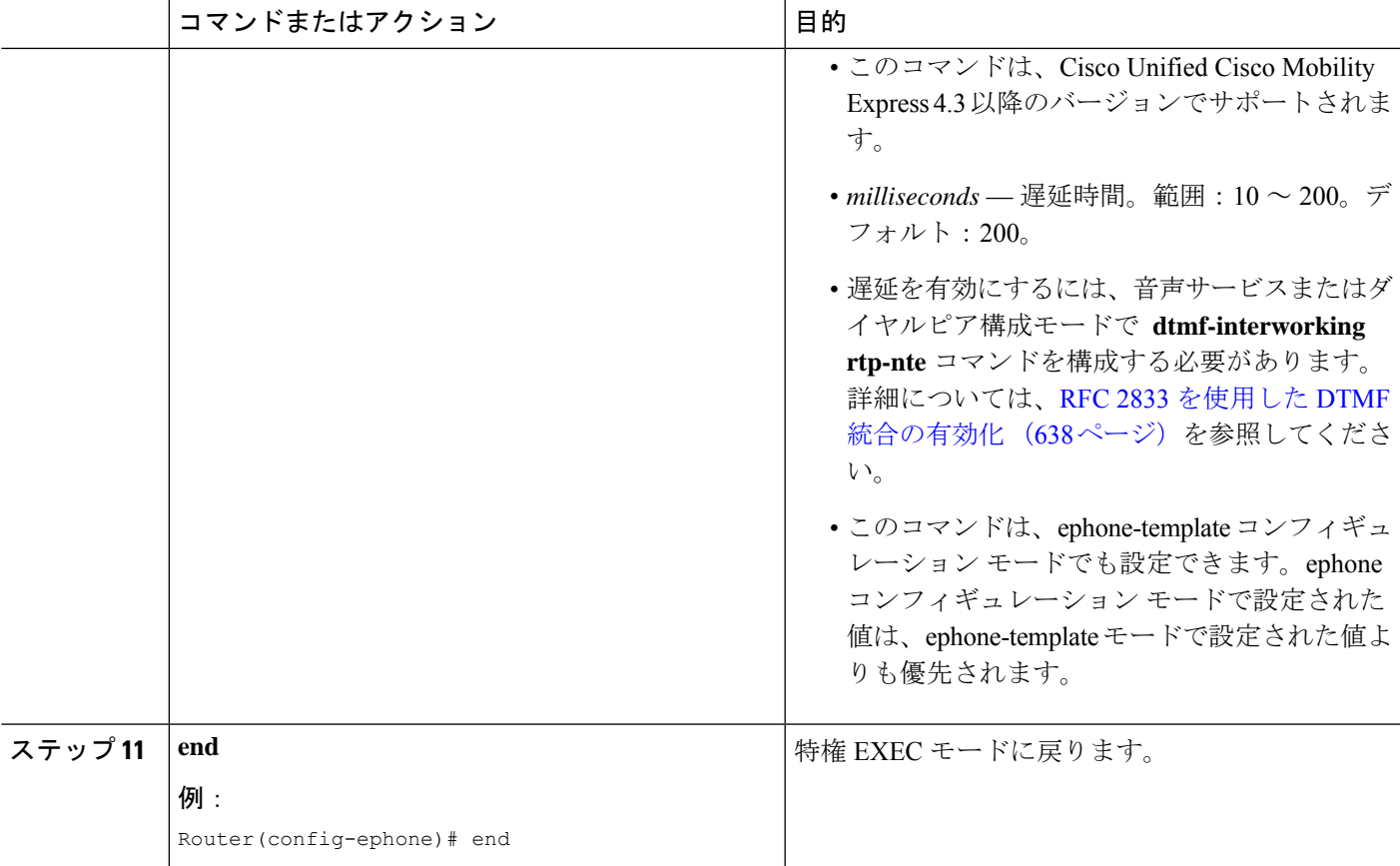

## 例

## **SCCP** 電話機へのディレクトリ番号の割り当て例

次の例では、経理部門の内線 2225 を ephone 2 のボタン 1 に割り当てます。

```
ephone-dn 25
number 2225
name Accounting
ephone 2
mac-address 00E1.CB13.0395
type 7960
button 1:25
```
## 次のタスク

• SIP と SCCP の電話機を同じ Cisco Unified Cisco Mobility Express に接続している場合は、 「ローカル電話機間での通話に対する各電話機のコーデックの構成 (341ページ)」を参 照してください。

• 基本通話発信用に Cisco Unified Cisco Mobility Express の電話機を構成すると、接続する電 話機の構成ファイルを生成できます。「SCCP 電話機用構成ファイルの生成 (464 ペー ジ)」を参照してください。

## **SIP** 電話機にディレクトリ番号を作成する

SIP電話機、インターコム回線、音声ポート、またはメッセージ待機インジケータ (MWI) 用 に Cisco Unified CME でディレクトリ番号を作成するには、作成するディレクトリ番号ごとに 次の手順を実行します。

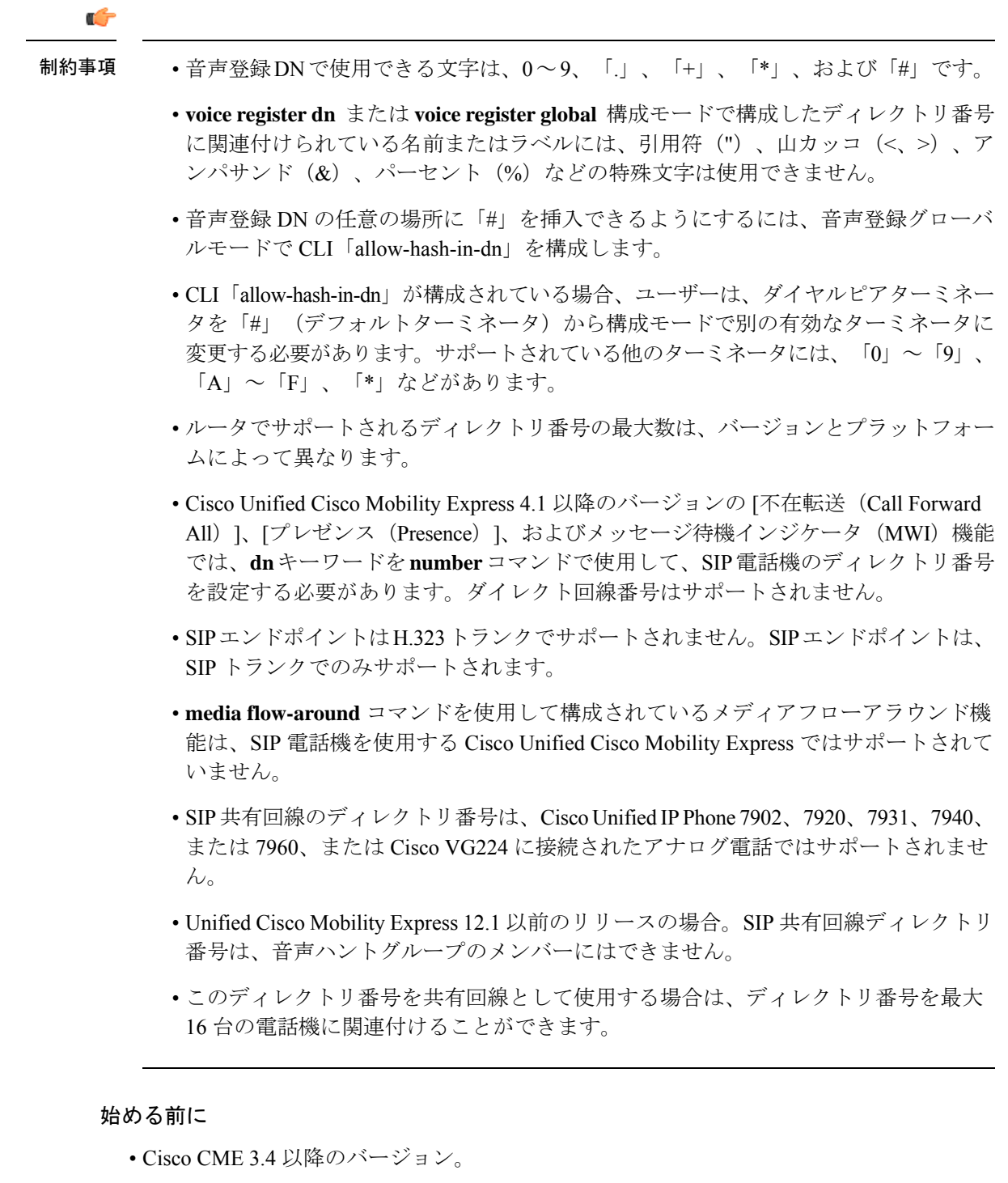

- SIP共有回線のディレクトリ番号がサポートされるのは、Cisco UnifiedCME7.1以降のバー ジョン。
- **registrar server** コマンドを構成する必要があります。構成情報については、VoIP ネット ワークで通話を有効化 (161 ページ)を参照してください。

• Cisco Unified Cisco Mobility Express 7.1 以降のバージョンでは、ディレクトリ番号の最大数 を、**max-dn**(音声登録グローバル)コマンドを使用してデフォルトの 0 から変更する必 要があります。構成情報については、SIP 電話機用 Cisco Unified Cisco Mobility Express の セットアップ (234 ページ)を参照してください。

## 手順の概要

- **1. enable**
- **2. configure terminal**
- **3. voice register dn** *dn-tag*
- **4. number** *number*
- **5. shared-line** [**max-calls** *number-of-calls*]
- **6. huntstop channel** *number-of-channels*
- **7. end**

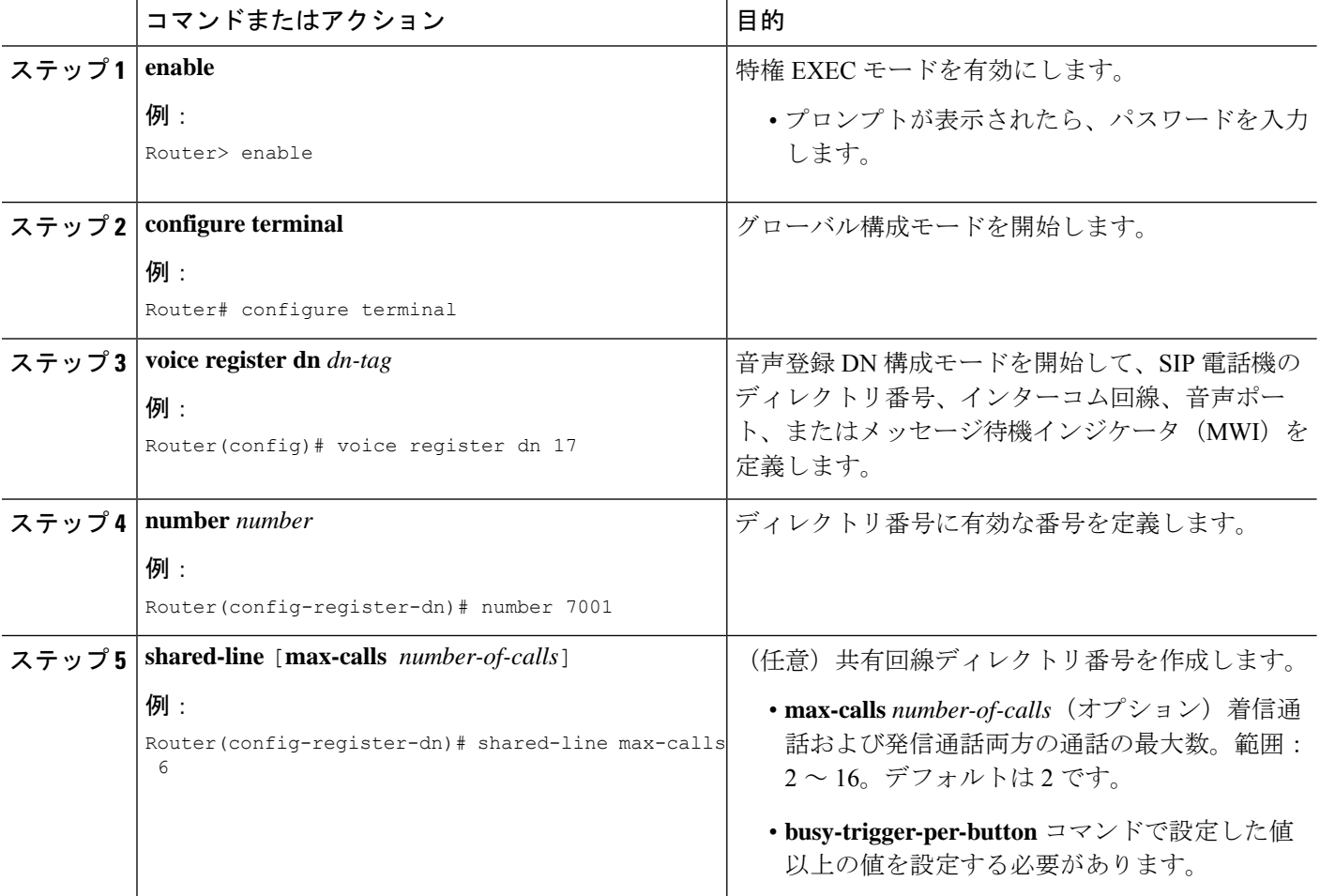

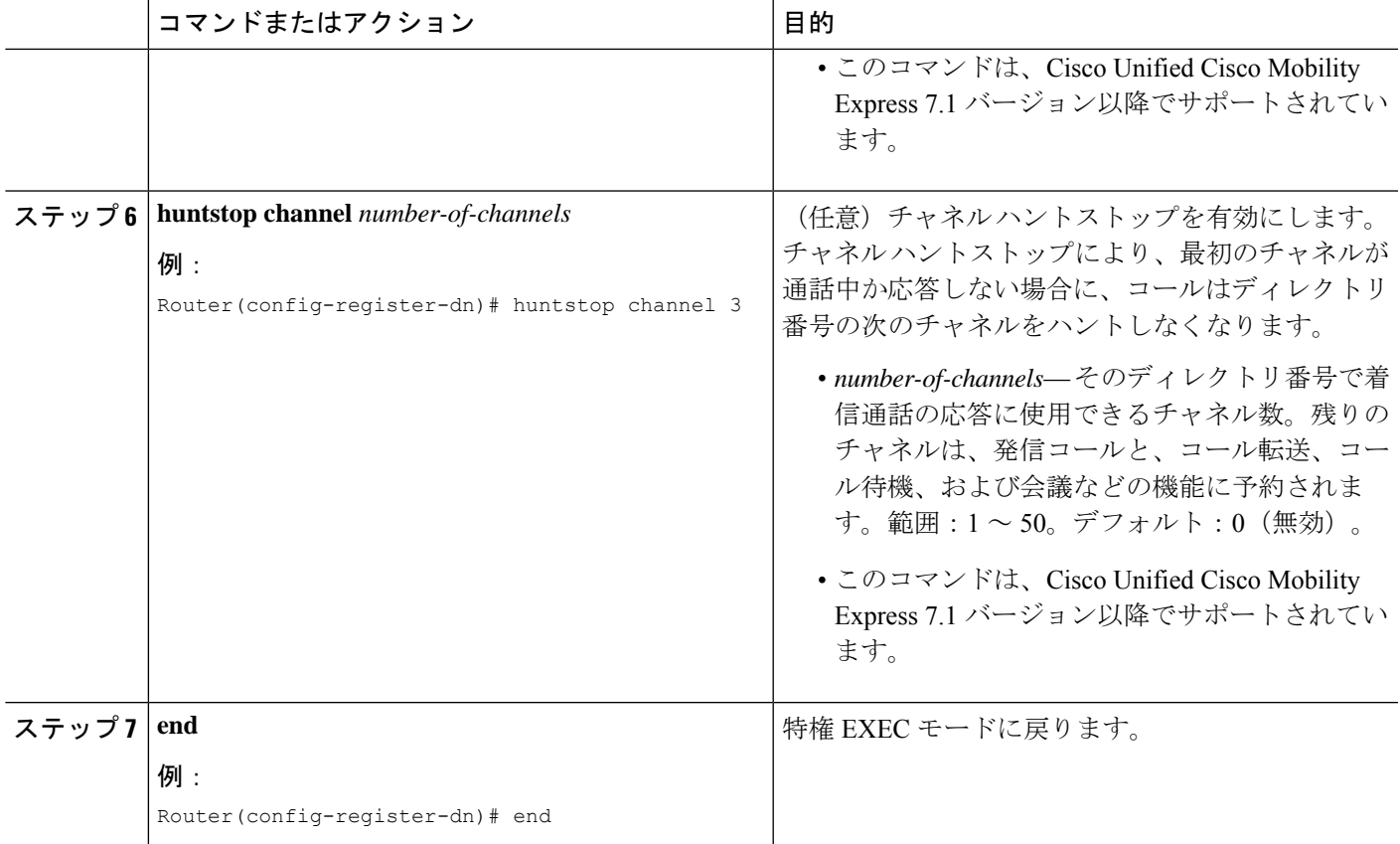

### 例

#### **SIP** 電話機へのディレクトリ番号の割り当て例

次の例は、共有回線として構成され、電話機 124 および電話機 125 に割り当てられた ディレクトリ番号 24 を示しています。

```
voice register dn 24
number 8124
shared-line max-calls 6
!
voice register pool 124
id mac 0017.E033.0284
type 7965
number 1 dn 24
!
voice register pool 125
id mac 00E1.CB13.0395
type 7965
number 1 dn 24
```
## **SIP** 電話機にディレクトリ番号を割り当てる

この作業では、各電話機に表示される内線番号を設定します。個々のSIP電話機の電話機固有 のパラメータを作成および修正するには、Cisco UnifiedCMEに接続された各SIP電話機で次の 作業を実行します。

$$
\mathscr{A}
$$

ご使用の Cisco Unified CME システムが SCCP 電話機と SIP 電話機をサポートしている場 合、SIP 電話機の設定プロファイルを確認するまで、SIP 電話機をネットワークに接続し ないでください。 (注)

手順の概要

- **1. enable**
- **2. configure terminal**
- **3. voice register pool** *pool-tag*
- **4. id** {**network** *address* **mask** *mask* | **ip** *address* **mask** *mask* | **mac** *address*}
- **5. type** *phone-type*
- **6. number** *tag* **dn** *dn-tag*
- **7. busy-trigger-per-button** *number-of-calls*
- **8. username** *username* **password** *password*
- **9. dtmf-relay** {[**cisco-rtp**] [**rtp-nte**] [**sip-notify**]}
- **10. end**

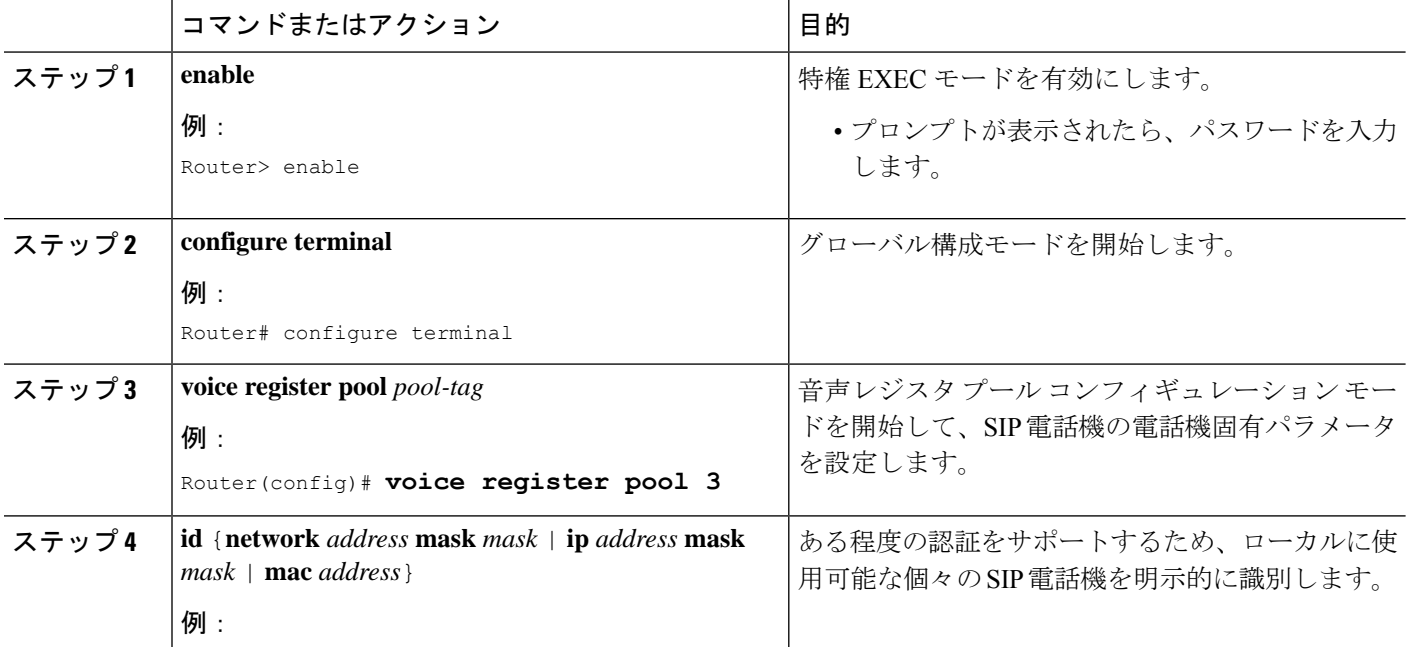

 $\mathbf I$ 

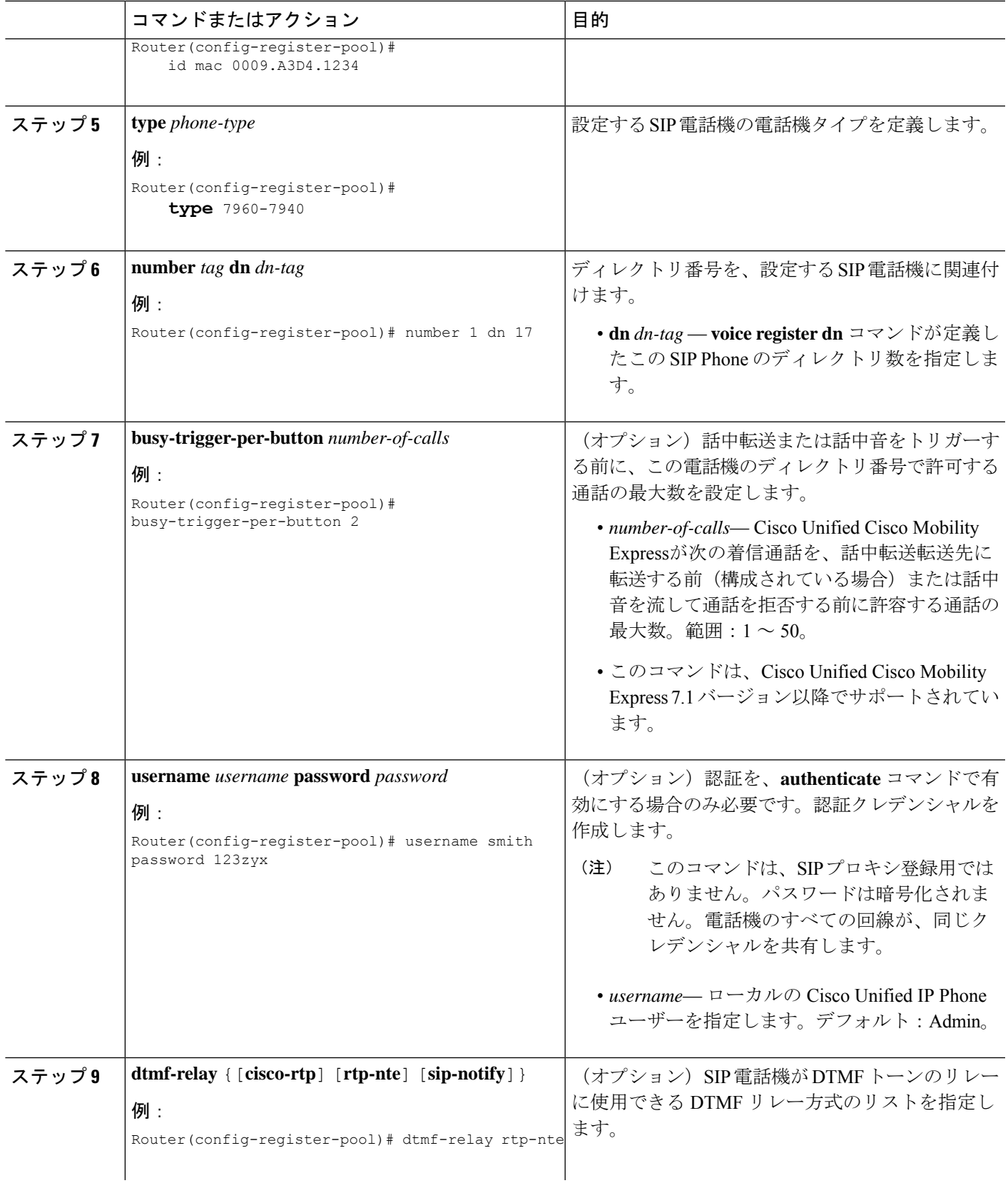

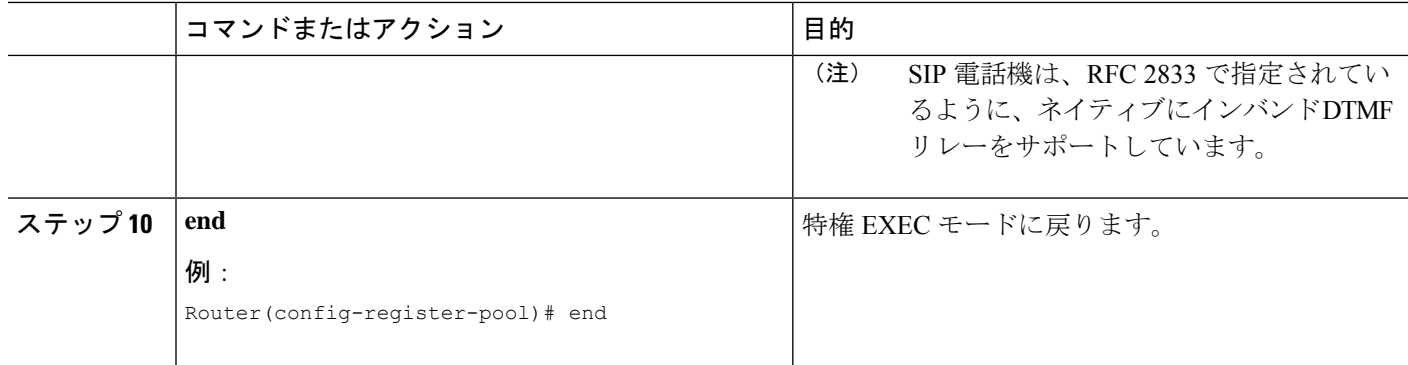

#### **SIP** 非共有回線の構成例

#### **SIP** 共有回線の構成例

次の例では、音声レジスタ dn 23 が電話機 123 に割り当てられます。**huntstop channel** コマンド が 3 に設定されているため、内線番号 8123 への 4 番目の着信通話は、電話 機には表示されません。電話機 123 で、**busy-trigger-per-button** コマンドが 2 に設定さ れており、話中転送が構成されていないため、内線番号 8123 への 3 番目の着信通話 は、内線番号 8200 に転送されます。

```
voice register dn 23
number 8123
 call-forward b2bua busy 8200
huntstop channel 3
!
voice register pool 123
busy-trigger-per-button 2
id mac 0009.A3D4.1234
type 7965
number 1 dn 23
```
次の例では、音声レジスタ dn 24 が電話機 124 と 125 で共有されています。内線 8124 に対する最初の 2 つの着信コールでは、両方の電話機で呼び出し音が鳴ります。

**busy-trigger-per-button** コマンドが 3 に設定されているため、3 番目の着信通話は、電 話機 125 のみで着信音がなります。すべての電話機のビジー トリガー制限を超えるた め、内線8124に対する4番めの着信コールでは、話中のコール転送がトリガーされま す。

```
voice register dn 24
number 8124
call-forward b2bua busy 8200
 shared-line max-calls 6
huntstop channel 6
!
voice register pool 124
busy-trigger-per-button 2
id mac 0017.E033.0284
 type 7965
number 1 dn 24
!
voice register pool 125
```
busy-trigger-per-button 3 id mac 00E1.CB13.0395 type 7965 number 1 dn 24

#### 次のタスク

- SIP と SCCP の電話機を同じ Cisco Unified Cisco Mobility Express に接続している場合は、 「ローカル電話機間での通話に対する各電話機のコーデックの構成 (341ページ)」を参 照してください。
- SIP 電話機のセッション転送プロトコルを選択する場合は、「SIP 電話機のセッション ト ランスポートプロトコルの選択 (335 ページ)」を参照してください。
- 基本コールを行う電話機の設定が完了すると、接続される電話機の構成ファイルを生成す る準備が整います。「SIP 電話機用構成プロファイルの生成 (467 ページ)」を参照して ください。

## **SIP** 電話機のダイヤルプランの構成

ダイヤルプランにより、SIP電話機は、ユーザがダイヤルする数字列を認識できるようになり ます。電話機は、ダイヤル プランを認識すると、SIP INVITE メッセージを自動的に Cisco Unified CME に送信してコールを開始します。したがって、ユーザは、「ダイヤル (Dial) 1 キーを押す必要がなく、また桁間タイムアウトを待つ必要もありません。SIP 電話のダイヤル プランを定義するには、次の手順を実行します。

#### 始める前に

- Cisco Unified CME 4.1 以降のバージョン。
- **mode cme** コマンドは、Cisco Unified Cisco Mobility Express で有効化する必要があります。

#### 手順の概要

- **1. enable**
- **2. configure terminal**
- **3. voice register dialplan** *dialplan-tag*
- **4. type** *phone-type*
- **5. pattern** *tag string* [**button** *button-number*] [**timeout** *seconds*] [**user** {**ip** | **phone**}] or **filename** *filename*
- **6. exit**
- **7. voice register pool** *pool-tag*
- **8. dialplan** *dialplan-tag*
- **9. end**

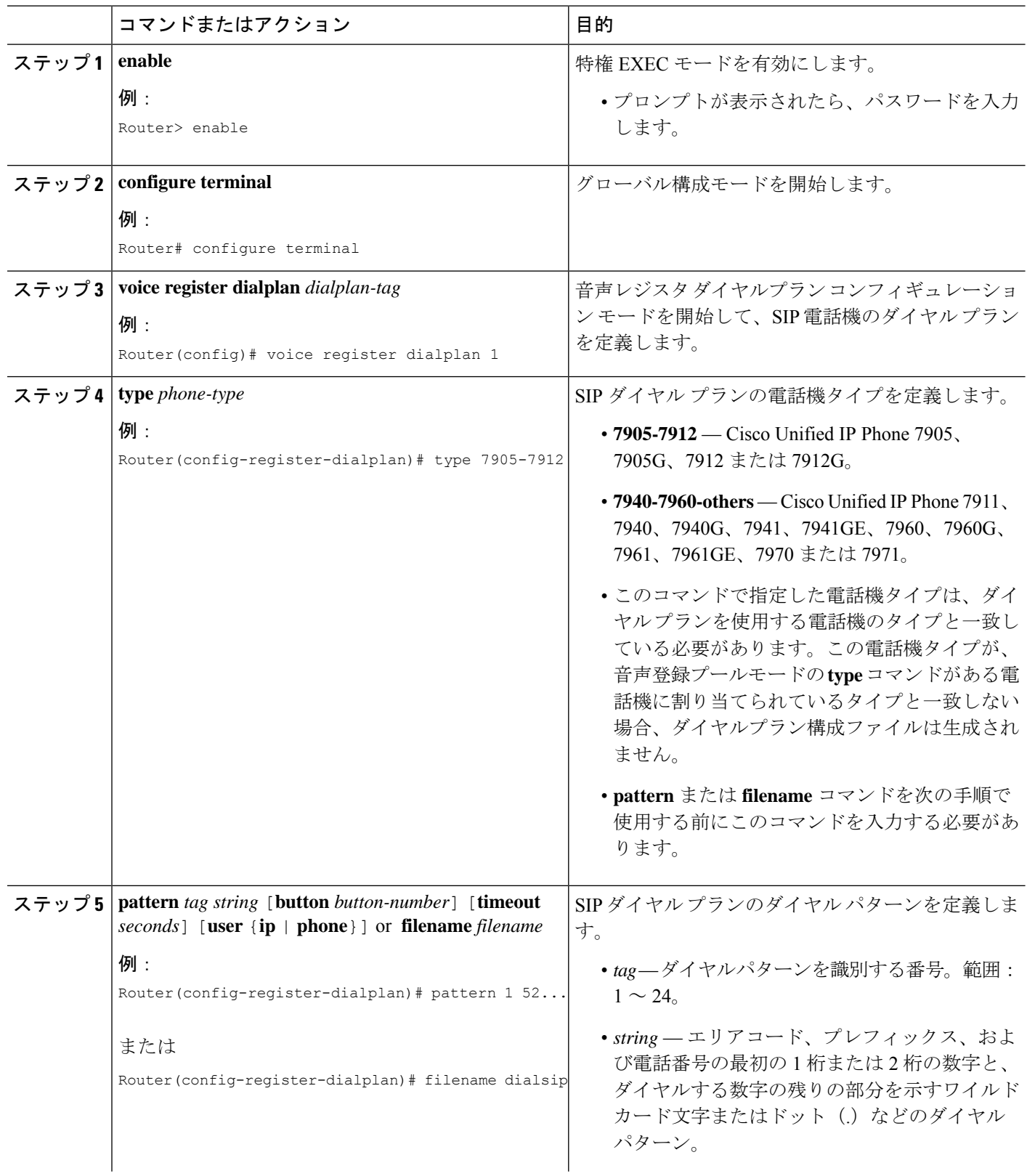

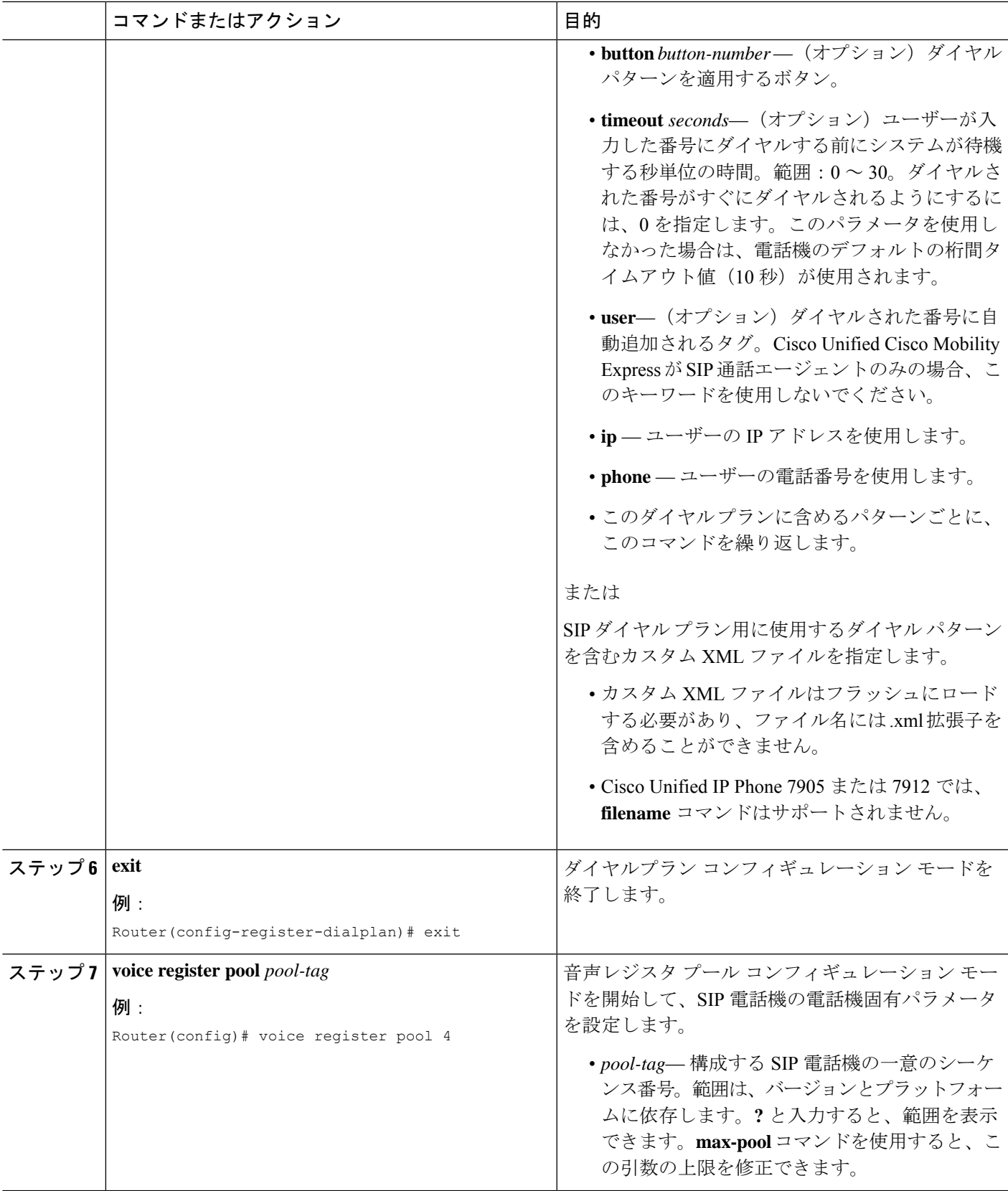

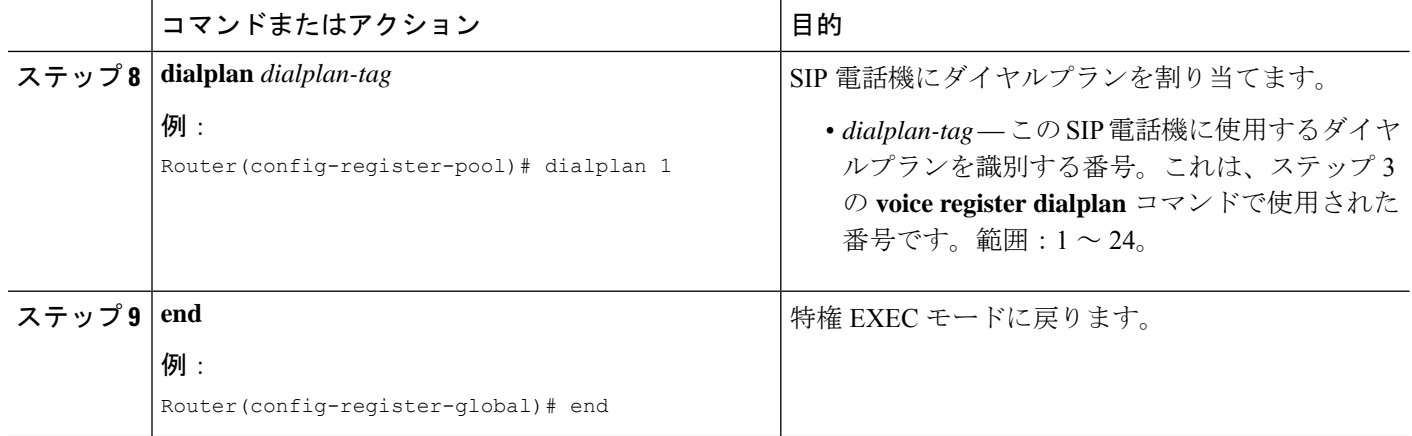

#### 例

次の例は、SIP 電話機 1 に割り当てられるダイヤル プラン 1 の設定を示しています。

```
voice register dialplan 1
 type 7940-7960-others
 pattern 1 2... timeout 10 user ip
 pattern 2 1234 user ip button 4
pattern 3 65...
 pattern 4 1...!
!
voice register pool 1
id mac 0016.9DEF.1A70
type 7961GE
number 1 dn 1
 number 2 dn 2
 dialplan 1
 dtmf-relay rtp-nte
 codec g711ulaw
```
## **SIP** のダイヤルプランの構成に関するトラブルシューティングのヒント

**filename** コマンドを使用して、カスタム XML ダイヤルパターンファイルをダウンロードし、 ダイヤルプランを作成し、XML ファイルにエラーがある場合、ダイヤルプランは、電話機で 正常に機能しない場合があります。**pattern** コマンドを使用してダイヤルパターンファイルを 作成することが推奨されます。

**filename** コマンドとカスタム XML ファイルを使用して作成されたダイヤルプランを削除する には、電話機からダイヤルプランを削除し、新しい構成プロファイルを作成してから、**reset** コマンドを使用して、電話機をリブートする必要があります。電話機からダイヤルプランを削 除してから **restart** コマンドを使用できるのは、**pattern** コマンドを使用してダイヤルプランを 作成した場合のみです。

一致するダイヤル パターンが見つからない場合に KPML を使用するには、電話機でダイヤル パターンと KPML が有効になった後、ダイヤルプランの最後のパターンとして単一のワイル ドカード文字(.)を持つダイヤルパターンを構成する必要があります。例:

```
voice register dialplan 10
type 7940-7960-others
pattern 1 66...
pattern 2 91.......
```
#### 次の作業

SIP 電話機のパラメータの修正が完了したら、新しい設定プロファイルを生成し、電話機を再 起動する必要があります。「電話機用構成ファイル (463 ページ)」を参照してください。

## **SIP** ダイヤルプラン構成の確認

#### ステップ **1 show voice register dialplan** *tag*

このコマンドは、特定の SIP ダイヤル プランの設定情報を表示します。

例:

#### Router# **show voice register dialplan 1**

```
Dialplan Tag 1
Config:
 Type is 7940-7960-others
 Pattern 1 is 2..., timeout is 10, user option is ip, button is default
 Pattern 2 is 1234, timeout is 0, user option is ip, button is 4
  Pattern 3 is 65..., timeout is 0, user option is phone, button is default
 Pattern 4 is 1..., timeout is 0, user option is phone, button is default
```
#### ステップ **2 show voice register pool** *tag*

このコマンドは、特定の SIP 電話機に割り当てられたダイヤル プランを表示します。

(刷・

Router# **show voice register pool 29**

```
Pool Tag 29
Config:
 Mac address is 0012.7F54.EDC6
 Number list 1 : DN 29
 Proxy Ip address is 0.0.0.0
 DTMF Relay is disabled
 Call Waiting is enabled
 DnD is disabled
 keep-conference is enabled
 dialplan tag is 1
 kpml signal is enabled
  service-control mechanism is not supported
.
.
.
```
ステップ **3 show voice register template** *tag*

このコマンドは、特定のテンプレートに割り当てられたダイヤル プランを表示します。

例:

Router# **show voice register template 3**

Temp Tag 3 Config: Attended Transfer is disabled Blind Transfer is enabled Semi-attended Transfer is enabled Conference is enabled Caller-ID block is disabled DnD control is enabled Anonymous call block is disabled Voicemail is 62000, timeout 15 Dialplan Tag is 1 Transport type is tcp

## **SIP** 電話機での **KPML** の有効化

SIP 電話機で KPML ディジット収集を有効にするには、次の手順を実行します。

#### Ú

- この機能は、Cisco Unified IP Phones 7911G、7941G、7941GE、7961G、7961GE、 7970G、および 7971GE だけでサポートされています。 制約事項
	- 電話機に割り当てられたダイヤル プランは、KPML よりも優先されます。

#### 始める前に

Cisco Unified CME 4.1 以降のバージョン。

### 手順の概要

- **1. enable**
- **2. configure terminal**
- **3. voice register pool** *pool-tag*
- **4. digit collect kpml**
- **5. end**
- **6. show voice register dial-peers**

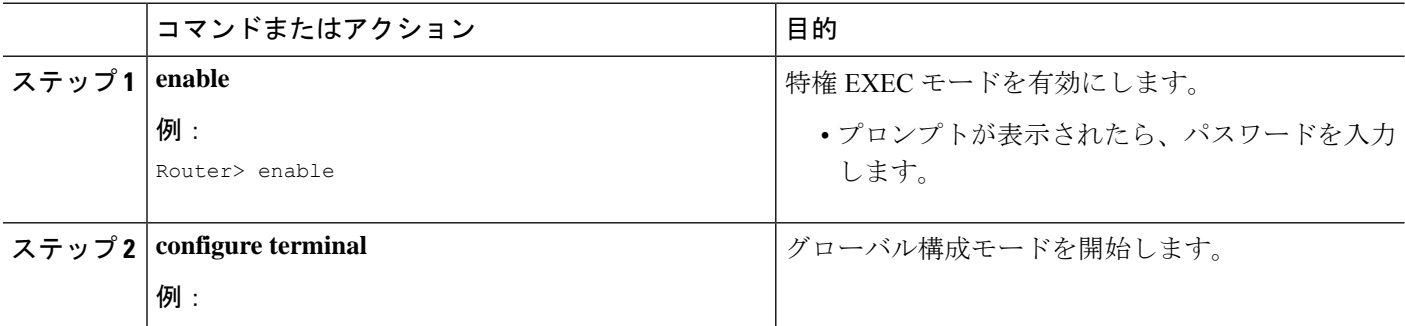

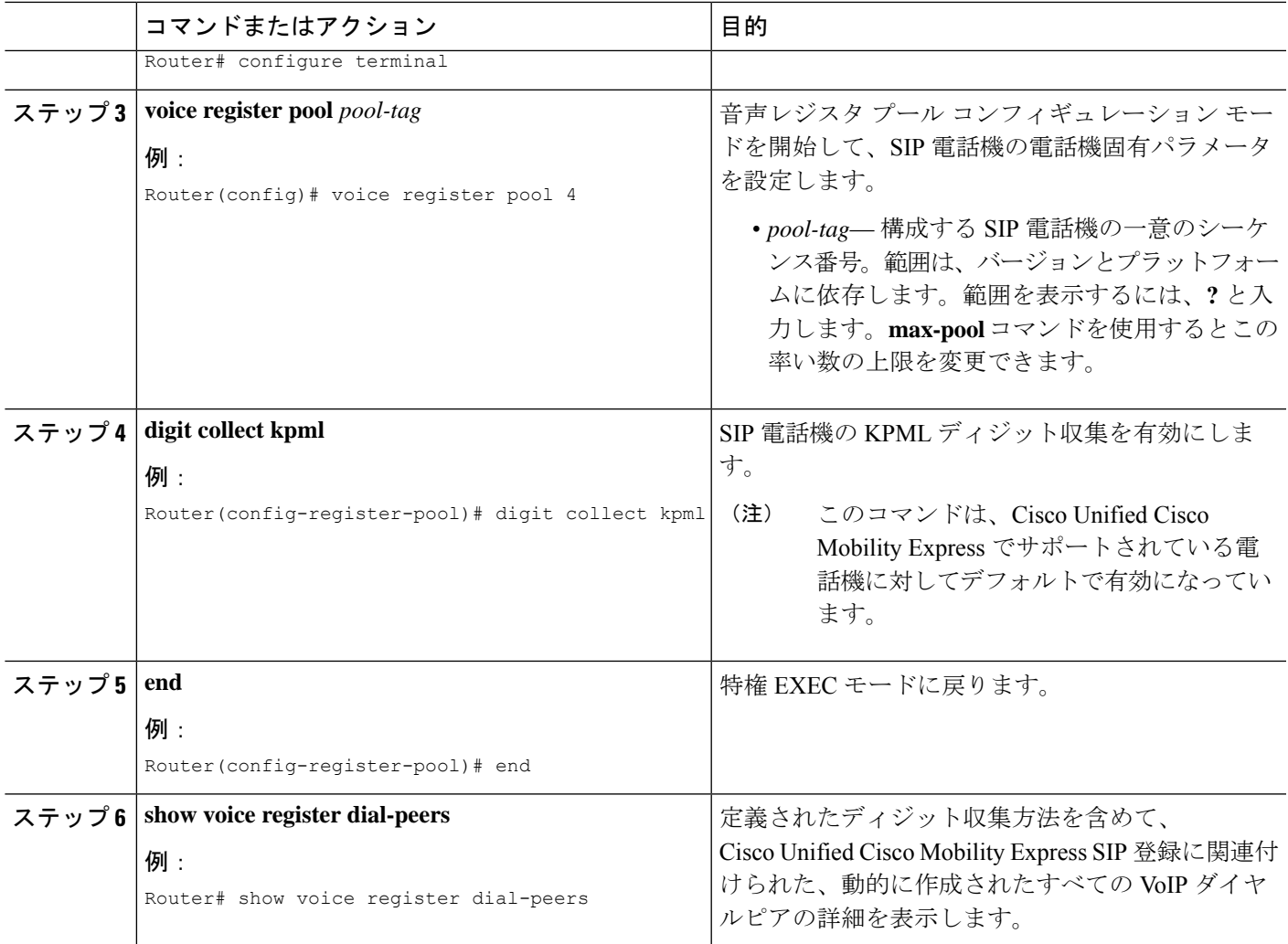

### 次のタスク

SIP 電話機のパラメータの修正が完了したら、新しい設定プロファイルを生成し、電話機を再 起動する必要があります。「電話機用構成ファイル (463 ページ)」を参照してください。

# **SIP** 電話機のセッション トランスポートプロトコルの選択

SIP 電話機のセッション転送プロトコルをデフォルトの UDP から TCP に変更するには、次の 手順を実行します。

#### Ú

• TCP は、Cisco Unified IP Phone 7905、7912、7940、または 7960 のセッション転送プ ロトコルとしてサポートされません。サポートされていない電話機に TCP が割り当 てられると、その電話機に対するコールが正しく完了しません。ただし、TCP が割 り当てられていても、電話機は UDP を使用してコールを発信できます。 制約事項

## 始める前に

- Cisco Unified CME 4.1 以降のバージョン。
- 設定を適用するSIP電話機にディレクトリ番号が割り当てられていること。構成情報につ いては、SIP電話機にディレクトリ番号を割り当てる (326ページ)を参照してください。

#### 手順の概要

- **1. enable**
- **2. configure terminal**
- **3. voice register pool** *pool-tag*
- **4. session-transport** {**tcp** | **udp**}
- **5. end**

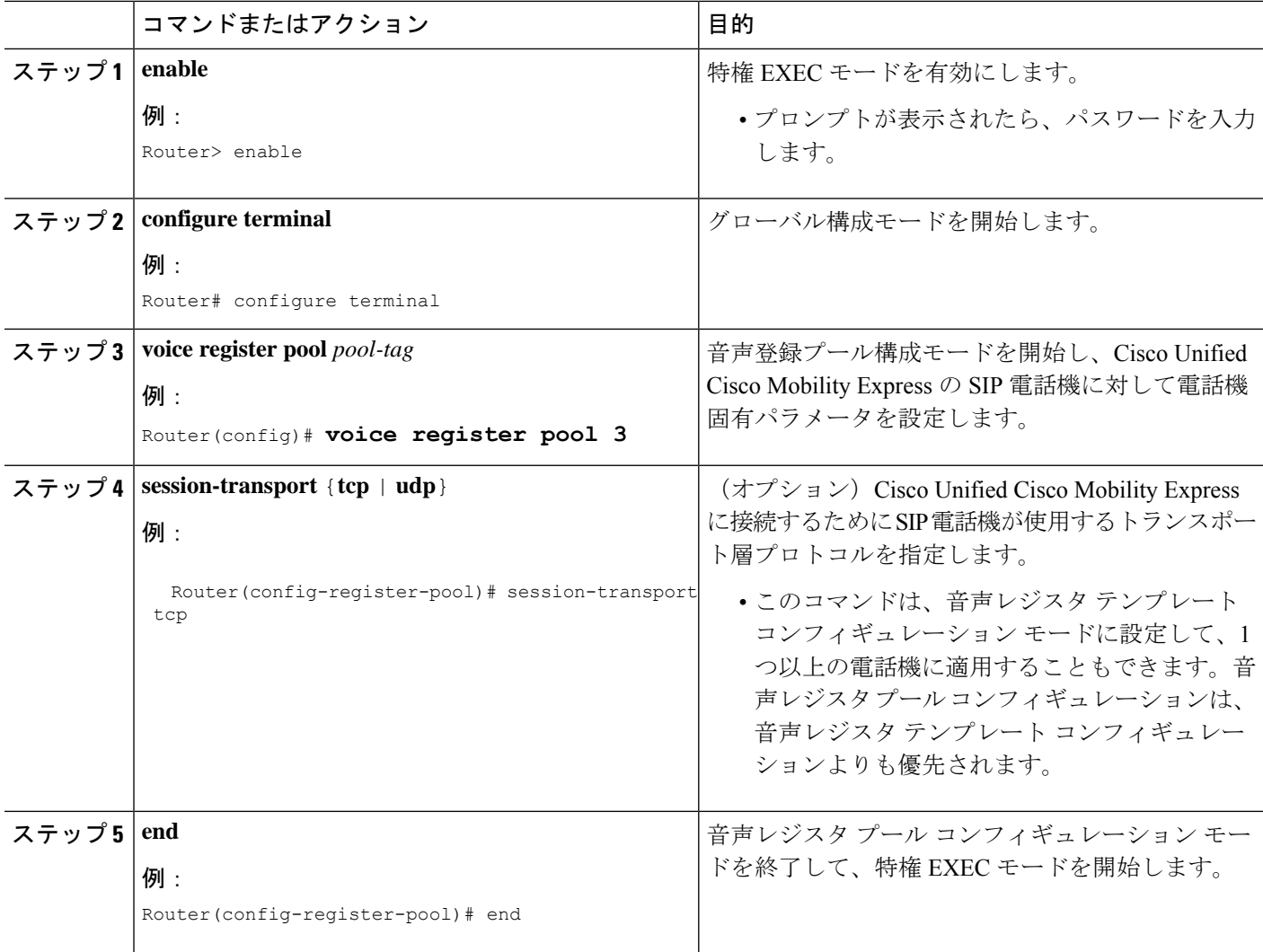

次のタスク

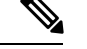

- TCP を SIP 電話機のセッション転送として使用され、TCP 接続エージングタイマーが SIP 登録期限切れタイマーより小さい場合、各 TCP 接続エージングタイマーが期限切れにな るたびに、電話機がリセットされ、Cisco Mobility Express に再登録されます。再登録をし ない場合、TCP 接続エージングタイマーおよび/または SIP 登録期限切れタイマーを修正 して、SIP 登録期限切れタイマーを TCP 接続エージングタイマーよりも小さくします。 (注)
	- 各ディレクトリ番号ごとにSIPプロキシ登録を無効化する場合は、「ディレクトリ番号の SIP プロキシ登録の無効化 (337 ページ)」を参照してください。
	- SIP と SCCP の電話機を同じ Cisco Unified Cisco Mobility Express に接続している場合は、 「ローカル電話機間での通話に対する各電話機のコーデックの構成(341ページ)」を参 照してください。
	- 基本コールを行う電話機の設定が完了すると、接続される電話機の構成ファイルを生成す る準備が整います。「SIP 電話機用構成プロファイルの生成 (467 ページ)」を参照して ください。

# ディレクトリ番号の **SIP** プロキシ登録の無効化

特定のディレクトリ番号が外部SIPプロキシサーバに登録されることを防止するには、次の手 順を実行します。

#### Ú

voice register dn で登録する電話番号は、Cisco Unified CME に登録された SIP 電話機に属 している必要があります。 制約事項

始める前に

- Cisco Unified CME 3.4 以降のバージョン。
- 一括登録が、システム レベルで設定されている。構成情報については、一括登録の構成 (213 ページ)を参照してください。

#### 手順の概要

- **1. enable**
- **2. configure terminal**
- **3. voice register dn** *dn-tag*
- **4. number** *number*
- **5. no-reg**
- **6. end**

#### 手順の詳細

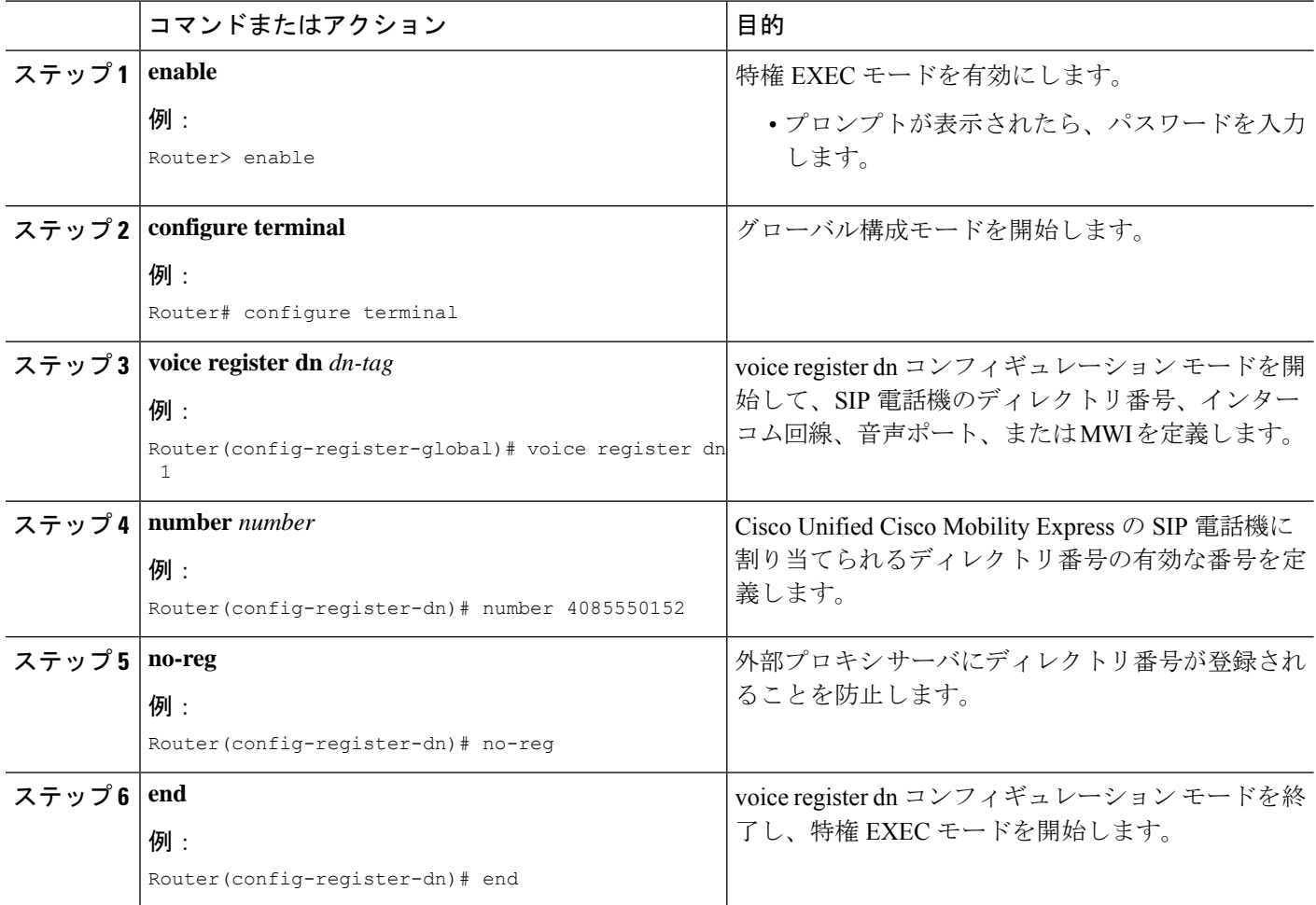

#### 次のタスク

- Cisco UnifiedCisco Mobility Expressシステム経由ですべての通話に対して、G.722-64Kコー デックを構成する場合は、「グローバルコーデックの変更 (339ページ)」を参照してく ださい。
- SIP と SCCP の電話機を同じ Cisco Unified Cisco Mobility Express に接続している場合は、 「ローカル電話機間での通話に対する各電話機のコーデックの構成 (341ページ)」を参 照してください。
- システムレベルコーデック以外のいずれかのコーデック、または電話機のネイティブコー デック以外のいずれかのコーデックをサポートするように個々の電話機を構成する場合に は、「Cisco Unified CME Phone のコーデック (287 ページ)」を参照してください。
- 基本コールを行う電話機の設定が完了すると、接続される電話機の構成ファイルを生成す る準備が整います。「SIP 電話機用構成プロファイルの生成 (467 ページ)」を参照して ください。

# グローバルコーデックの変更

Cisco Unified CME を通過するすべてのコールに対して、グローバル コーデックをデフォルト (G.711ulaw)から G.722-64K に変更するには、次の手順を実行します。

```
Ú
```
G.722-64K コーデックがグローバルに設定されているが、電話機がそのコーデックをサ ポートしていない場合、フォールバック コーデックは G.711ulaw になります。 制約事項

## 始める前に

Cisco Unified CME 4.3 以降のバージョン。

#### 手順の概要

- **1. enable**
- **2. configure terminal**
- **3. telephony-service**
- **4. codec** {**g711-ulaw** | **g722-64k**}
- **5. service phone g722CodecSupport** {**0** | **1** | **2**}
- **6. end**

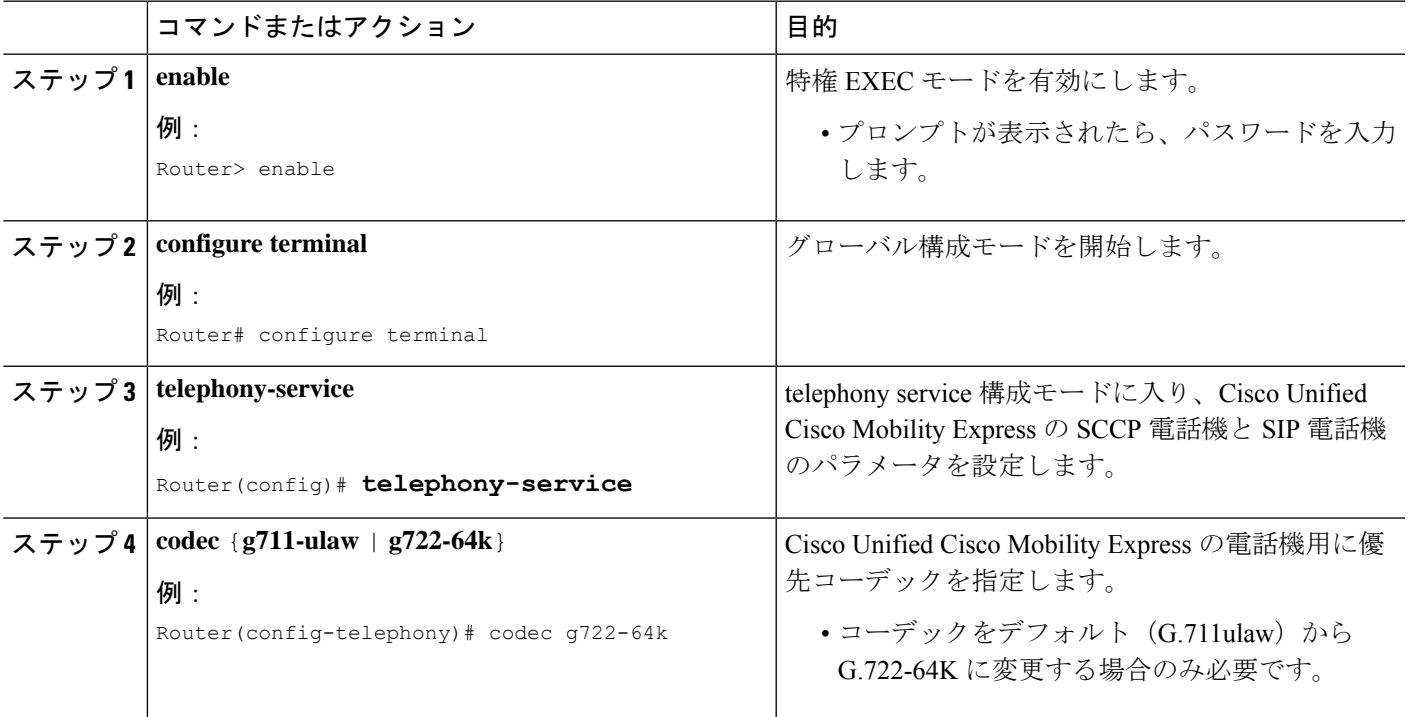

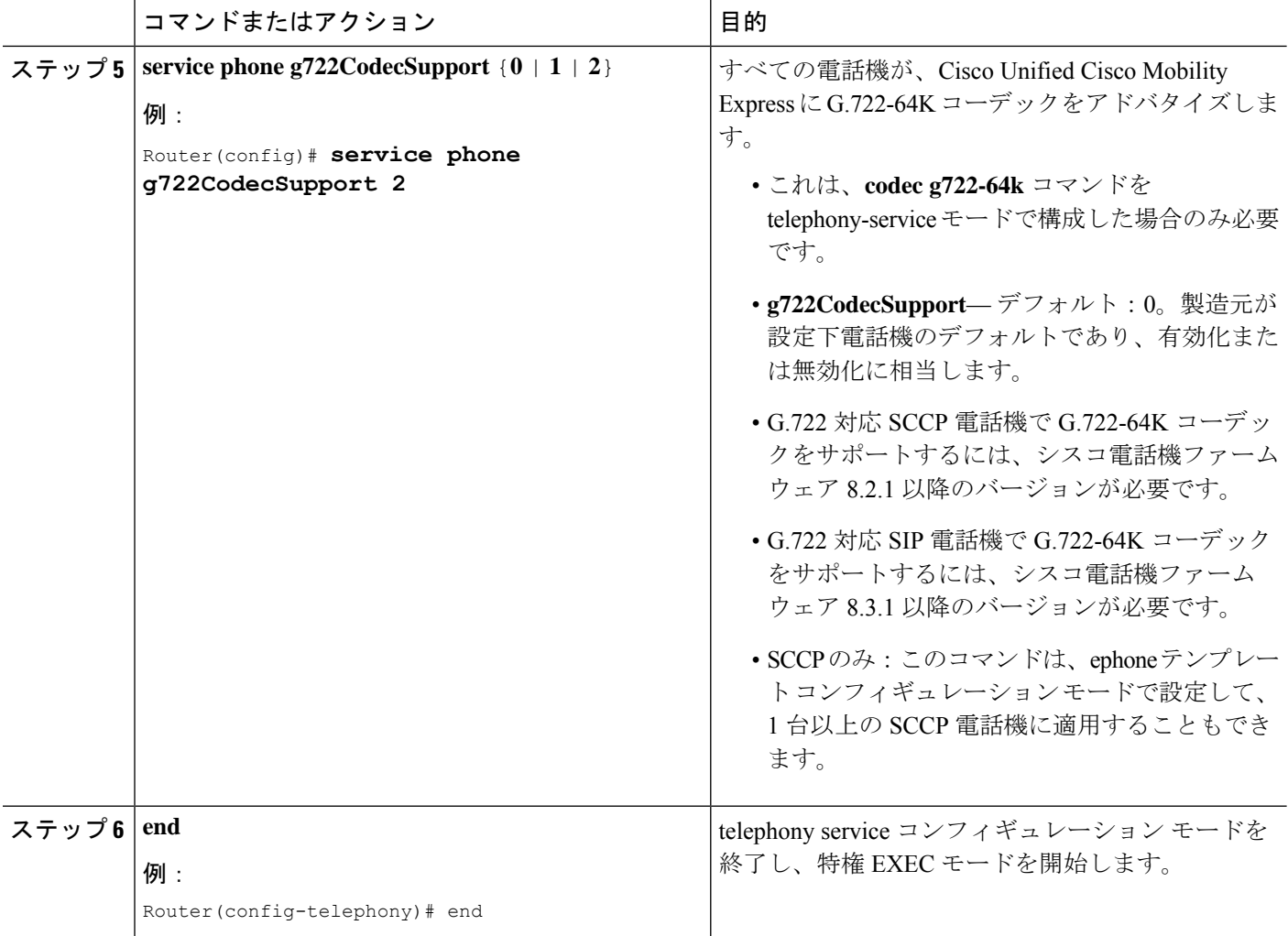

## 次のタスク

- SIP と SCCP の電話機を同じ Cisco Unified Cisco Mobility Express に接続している場合は、 「ローカル電話機間での通話に対する各電話機のコーデックの構成(341ページ)」を参 照してください。
- システムレベルコーデック以外のいずれかのコーデック、または電話機のネイティブコー デック以外のいずれかのコーデックをサポートするように個々の電話機を構成する場合に は、「ローカル電話機間での通話に対する各電話機のコーデックの構成 (341ページ)」 を参照してください。
- 基本コールを行うSCCP電話機の設定が完了すると、接続される電話機の構成ファイルを 生成する準備が整います。「SCCP 電話機用構成ファイルの生成 (464 ページ)」を参照 してください。

## ローカル電話機間での通話に対する各電話機のコーデックの構成

同じ Cisco Unified CME ルータに接続された各種電話機間の接続を保証するように個別の電話 のコーデックを指定するには、各 SCCP 電話機または SIP 電話機に対して次の手順を実行しま す。

- 
- 内部接続のダイヤルピアのコーデック値が一致しない場合、コールは失敗します。VoIP コールなど、外部電話機(同じ Cisco Unified CME 内にない電話機)に対するコールに関 しては、コーデックはH.323など、コールに使用するプロトコルに基づいてネゴシエート されます。Cisco Unified CME はネゴシエーションに関与しません。 (注)

#### Ú

- すべての電話機が、すべてのコーデックをサポートするわけではありません。お使い の電話機が特定のコーデックをサポートしているか確認するには、お使いの電話機の マニュアルを参照してください。 制約事項
	- Cisco UnifiedCME内のSIP電話機とSCCP電話機に対しては、SIP電話機またはSCCP 電話機の設定を変更して、すべての電話機のコーデックが一致することを保証する必 要があります。SIP 電話機と SCCP 電話機の両方で設定を変更しないでください。
	- Cisco ATA-186 と Cisco ATA-188 に適切なコーデックが G.729 の場合、Cisco ATA デ バイスの 1 つのポートのみを Cisco Unified CME で設定する必要があります。コール が Cisco ATA デバイスの 2 番めのポートに着信した場合は、正常に切断されます。 両方の Cisco ATA ポートを同時に使用する場合は、Cisco Unified CME で G.711 を設 定します。
	- ephone 構成モードで G.722-64K または iLBC コーデックを構成したが、電話機がその コーデックをサポートしていない場合は、フォールバックはグローバルコーデックま たはG.711ulaw(グローバルコーデックがサポートされていない場合)になります。 グローバルコーデックを構成するには、「グローバルコーデックの変更 (339 ペー ジ)」を参照してください。

#### 始める前に

- Cisco Unified CME 内の SIP 電話機:Cisco Unified CME 3.4 以降のバージョン。
- G.722-64K および iLBC コーデック:Cisco Unified CME 4.3 以降のバージョン。
- 電話機ごとの G.722-64K のサポート:SCCP 電話機ではシスコ電話機ファームウェア 8.2.1 以降のバージョン、SIP電話機では8.3.1以降のバージョン。シスコ電話機ファームウェア のアップグレードについては、「Cisco Unified Cisco Mobility Express ソフトウェアのイン ストール (138 ページ)」を参照してください。
- 電話機ごとのiLBCのサポート:SCCP電話機およびSIP電話機では、シスコ電話機ファー ムウェア 8.3.1 以降のバージョン。シスコ電話機ファームウェアのアップグレードについ

ては、「Cisco Unified Cisco Mobility Express ソフトウェアのインストール (138 ページ)」 を参照してください。

• コーデックが適用される Cisco Unified IP Phone が、事前に設定されていること。SIP 電話 機の構成については、「SIP 電話機にディレクトリ番号を割り当てる (326 ページ)」を 参照してください。SCCP 電話機の構成については、「SCCP 電話機にディレクトリ番号 を割り当てる (317 ページ)」を参照してください。

#### 手順の概要

- **1. enable**
- **2. configure terminal**
- **3. ephone** *ephone-tag* または **voice register pool** *pool-tag*
- **4. codec** *codec-type*
- **5. end**

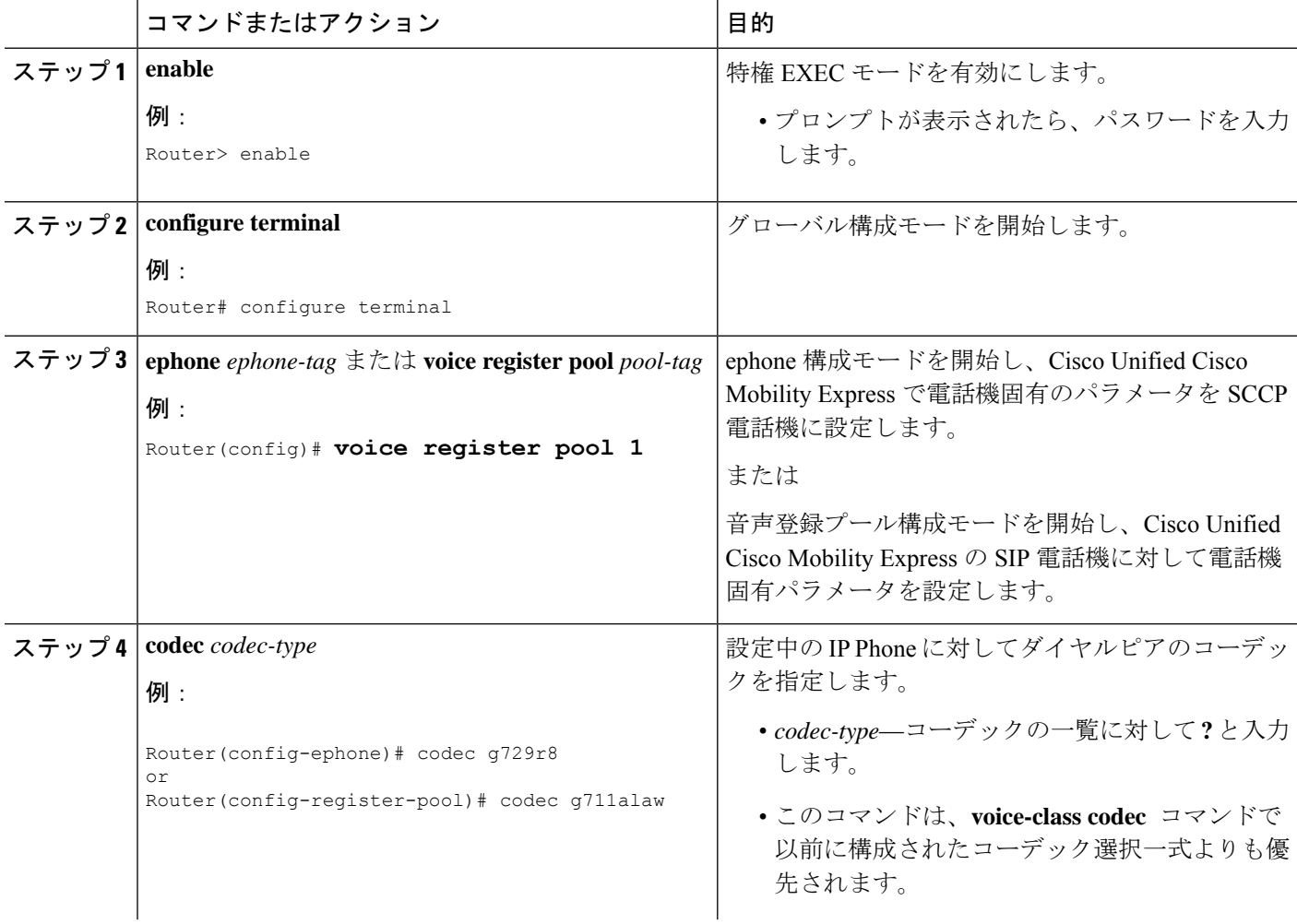
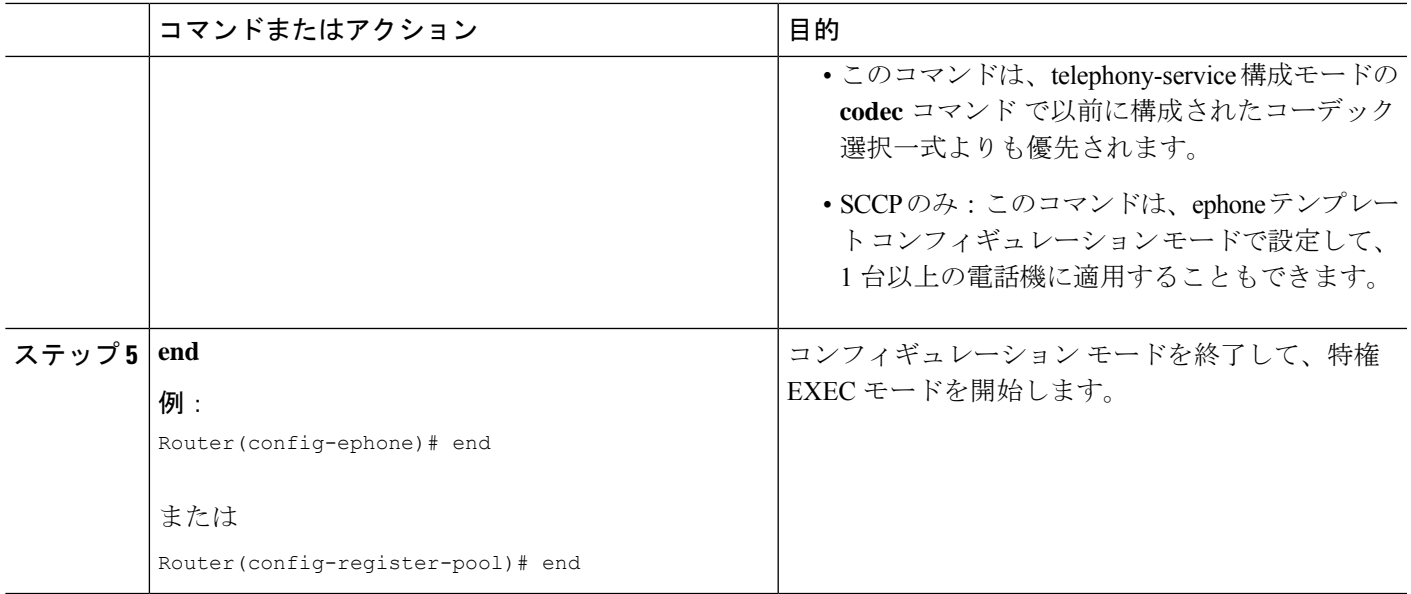

### 次のタスク

- SIP 電話機のセッション転送プロトコルを選択する場合は、「SIP 電話機のセッション ト ランスポートプロトコルの選択 (335 ページ)」を参照してください。
- 基本コールを行うSIP電話機の設定を完了すると、接続される電話機の構成ファイルを生 成する準備が整います。「SIP 電話機用構成プロファイルの生成 (467 ページ)」を参照 してください。
- 基本コールを行うSCCP電話機の設定が完了すると、接続される電話機の構成ファイルを 生成する準備が整います。「SCCP 電話機用構成ファイルの生成 (464 ページ)」を参照 してください。

## 主要システムの電話機の構成

## **SCCP** 電話機の単純な主要システム用ディレクトリ番号の作成

IPPhone 上の複数の回線ボタンに関連付けられる同じ番号を持つディレクトリ番号のセットを 作成し、キーシステム電話機でコール待機およびコール転送のサポートを提供するには、次の 作業を実行します。

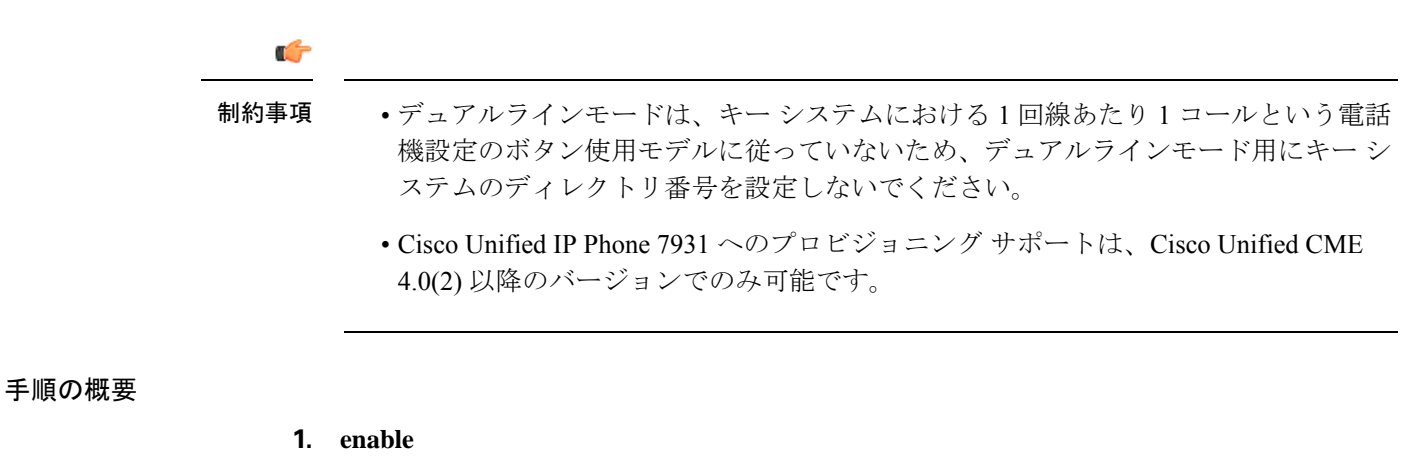

- **2. configure terminal**
- **3. ephone-dn** *dn-tag*
- **4. number** *number* [**secondary** *number*] [**no-reg** [**both** | **primary**]]
- **5. preference** *preference-order*
- **6. no huntstop** または **huntstop**
- **7. mwi-type** {**visual** | **audio** | **both**}
- **8. end**

### 手順の詳細

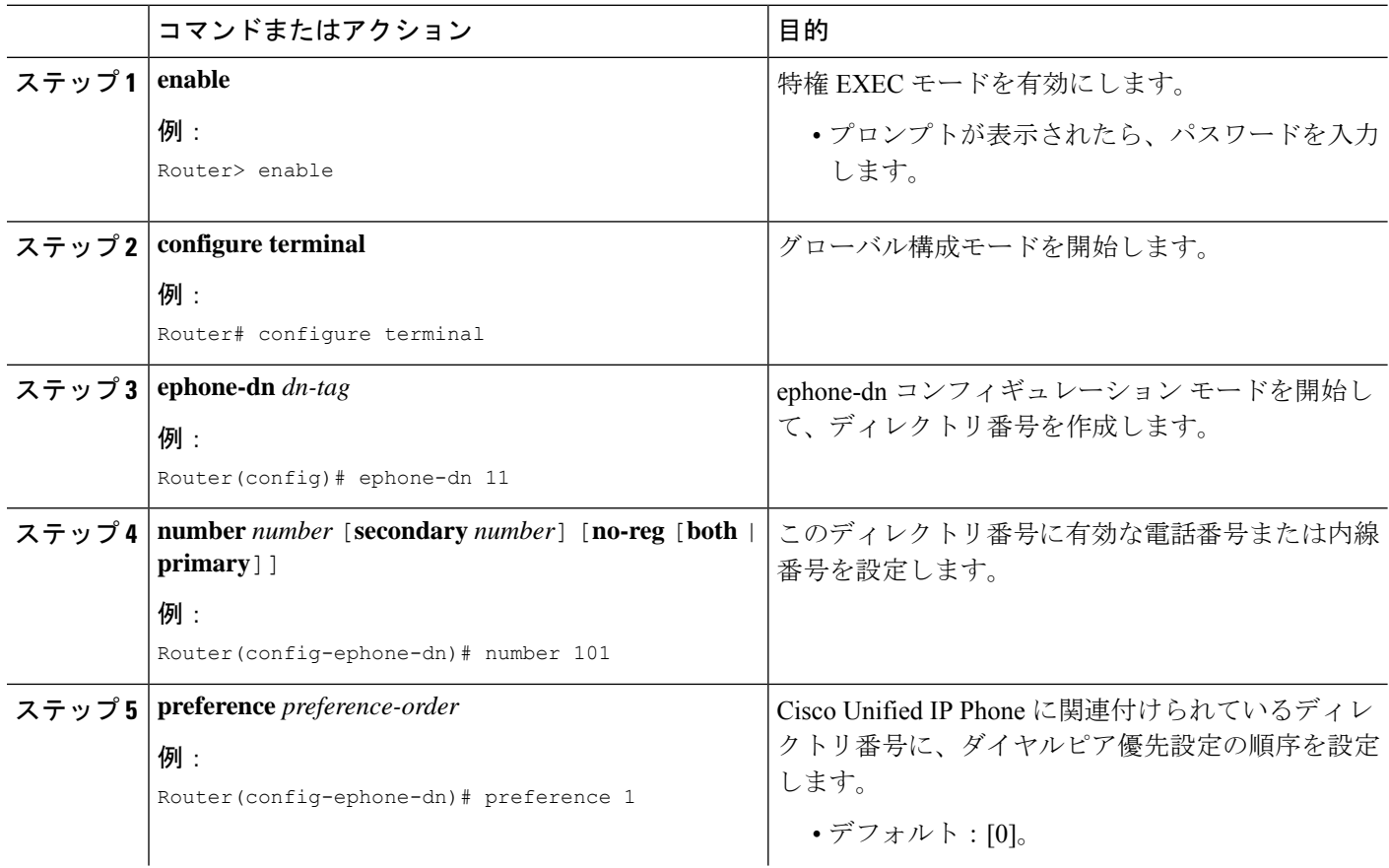

Ι

н

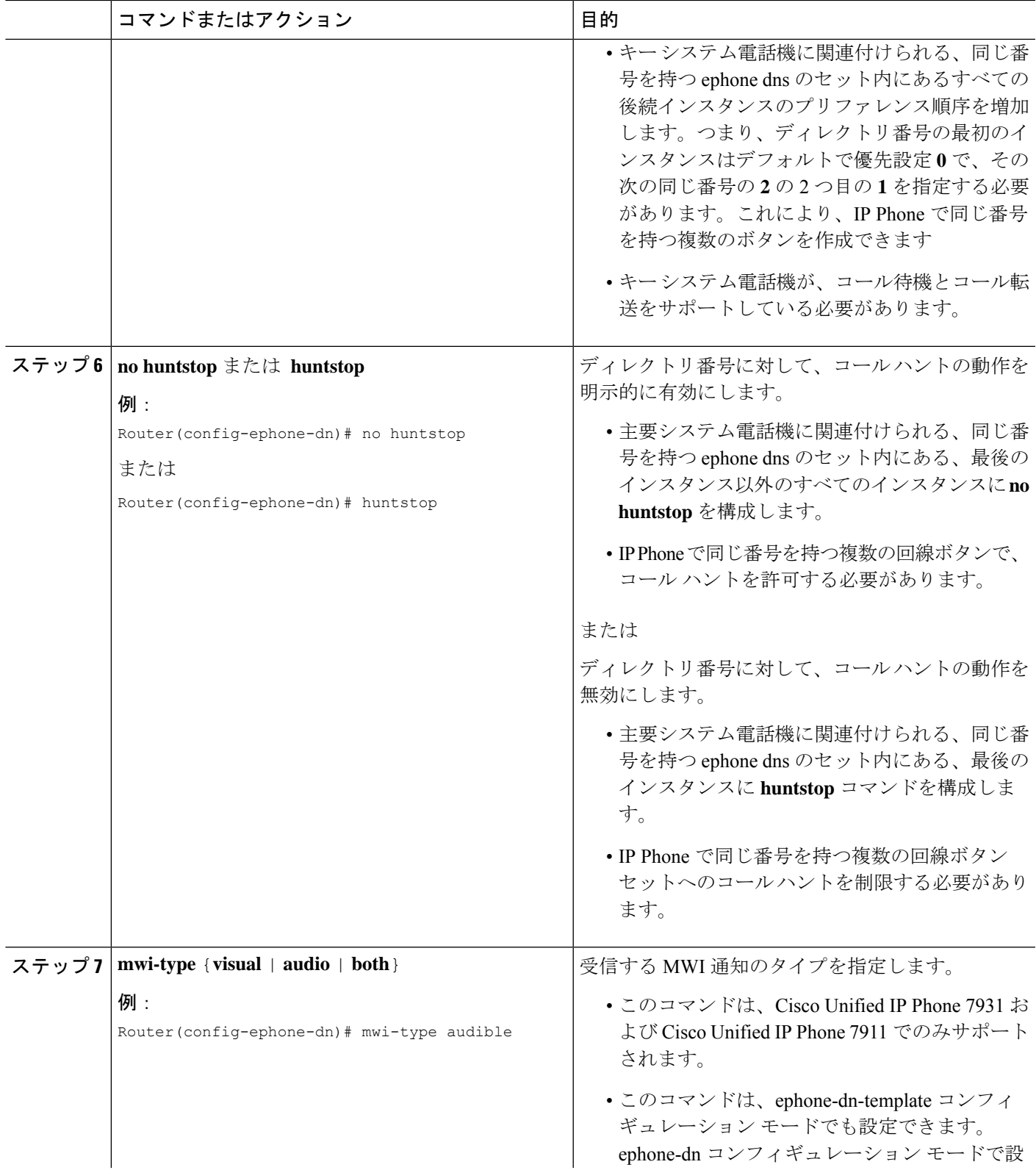

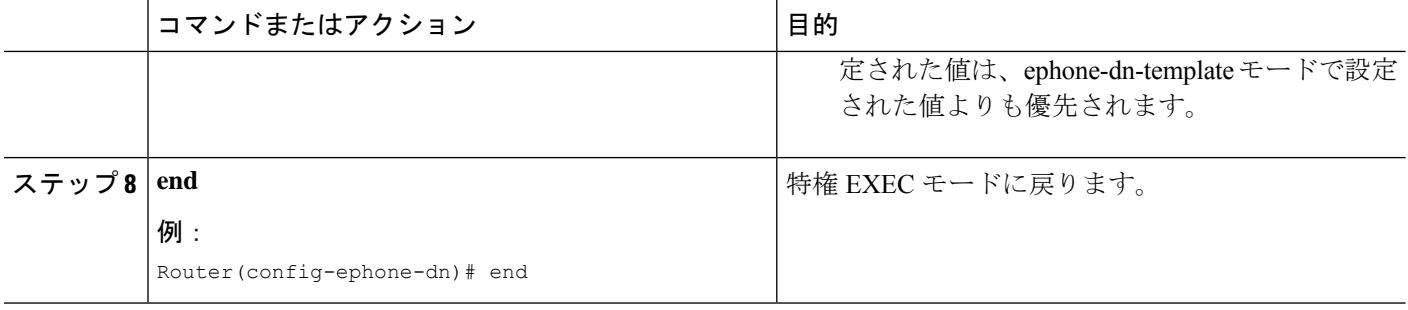

### 次のタスク

次に、IP Phone の最初の 6 つのボタンに割り当てられる、ディレクトリ番号 101 の 6 つのイン スタンスの設定例を示します。

```
ephone-dn 10
number 101
no huntstop
ephone-dn 11
number 101
preference 1
no huntstop
ephone-dn 12
number 101
preference 2
no huntstop
ephone-dn 13
number 101
preference 3
no huntstop
ephone-dn 14
number 101
preference 4
no huntstop
ephone-dn 15
number 101
preference 5
ephone 1
mac-address 0001.2345.6789>
type 7931
button 1:10 2:11 3:12 4:13 5:14 6:15
```
## **SCCP** 電話機の主要システムのトランク回線の構成

キー システムにトランク回線を設定するには、次の手順のいずれか 1 つだけ実行します。

• IP Phone の回線ボタンにある FXO ポートのダイレクト ステータス モニタリングのみを有 効化にするには、「SCCP 電話機の単純な主要システム電話機トランク回線構成の構成 (347 ページ)」を参照してください。

• 転送先が応答しない場合に、ダイレクト ステータス モニタリングを有効化し、転送され た PSTN FXO 回線通話が自動的に再呼び出しされるようにするには、「SCCP 電話機での 高度な主要システム電話機トランク回線構成の構成 (351ページ)」を参照してください。

## **SCCP** 電話機の単純な主要システム電話機トランク回線構成の構成

次の場合に、この項の手順を実行します。

- 各 FXO 回線に対応するディレクトリ番号を作成し、電話機が PSTN に直接接続された共 有回線またはプライベート回線を持つことができるようにする。
- IP Phone の回線ボタンにある FXO ポートのダイレクト ステータス モニタリングを有効に する。電話機によってランプまたはアイコンのいずれかである回線ボタンインジケータに は、コール中に FXO ポートの使用中ステータスが表示されます。

• トランク回線のあるディレクトリ番号は、コール自動転送、ビジー、または無応答に 設定できません。 • トランク回線が捕捉された後に入力された番号は、表示されません。IPPhoneには、 トランク タグのみが表示されます。 • トランク回線が捕捉された後に入力された番号は、Cisco Unified CME ルータのコー ル履歴またはコール詳細レコード(CDR)に表示されません。トランクタグのみが、 トランク回線から発信されたコールのログに記録されます。 • トランク回線では、CFwdALL、Transfer、Pickup、GPickUp、Park、CallBack、NewCall のソフトキーはサポートされていません。 • FXO トランク回線は、会議を開始するユーザのドロップオフをサポートしていませ ん。 • FXOトランク回線は、オンフックリダイヤルをサポートしていません。電話機のユー ザは、[リダイヤル(Redial)]ボタンを押す前に、FXOトランク回線を明示的に選択 する必要があります。 • FXO トランク回線は、IP Phone へのコール転送をサポートしていません。ただし、 コールの発信者は、FXO トランク回線と IP Phone の接続を維持する [保留(Hold)] ボタンを押すことにより、IPPhoneによってFXO回線で会議を行うことができます。 会議を開始するユーザは、その会議に参加できませんが、その他の回線にコールを発 信できます。 • FXO トランク回線は、一括スピード ダイヤルをサポートしていません。 • FXO ポート モニタリングには、次の制約事項があります。 • Cisco Unified CME 4.0 よりも前ではサポートされていません。 • アナログFXOループスタートポートとグラウンドスタートポート、およびT1/E1 FXO CAS ポートでのみサポートされています。FXS ループスタート ポートとグ ラウンドスタートポート、およびPRI/BRIPSTNトランクはサポートされていま せん。 • Cisco VG224 または Cisco ATA 180 シリーズのアナログ ポートではサポートされ ていません。 • T1 CAS DS0 グループをタイムスロットごとに設定する必要があります(2 つ以 上のタイムスロットを ds0-group にバンドルすることはできません)。 • 転送取り消しおよび転送先ボタンの最適化は、Cisco Unified CME 4.0 以降のバージョ ンのデュアルラインのディレクトリ番号でのみサポートされています。 • 転送先ボタンの最適化は、コール自動転送、コールパーク取り消し、コール ピック アップの保留、またはアラートでのコール ピックアップではサポートされません。 制約事項

### 始める前に

•次の例に示すように、Private Line Automatic Ringdown(PLAR)オフプレミス エクステン ション (OPX) 接続用の FXO ポートが設定されていること。

```
voice-port 1/0/0
 connection p lar-opx 801 <<----Private number
```
• 次の例に示すように、FXO ポート用のダイヤルピアが設定されていること。

```
dial-peer voice 111 pots
destination-pattern 811 <<----Trunk-tag
port 1/0/0
```
手順の概要

- **1. enable**
- **2. configure terminal**
- **3. ephone-dn** *dn-tag*
- **4. number** *number* [**secondary** *number*] [**no-reg** [**both** | **primary**]]
- **5. trunk** *trunk-tag* [**timeout** *seconds*] **monitor-port** *port*
- **6. end**

### 手順の詳細

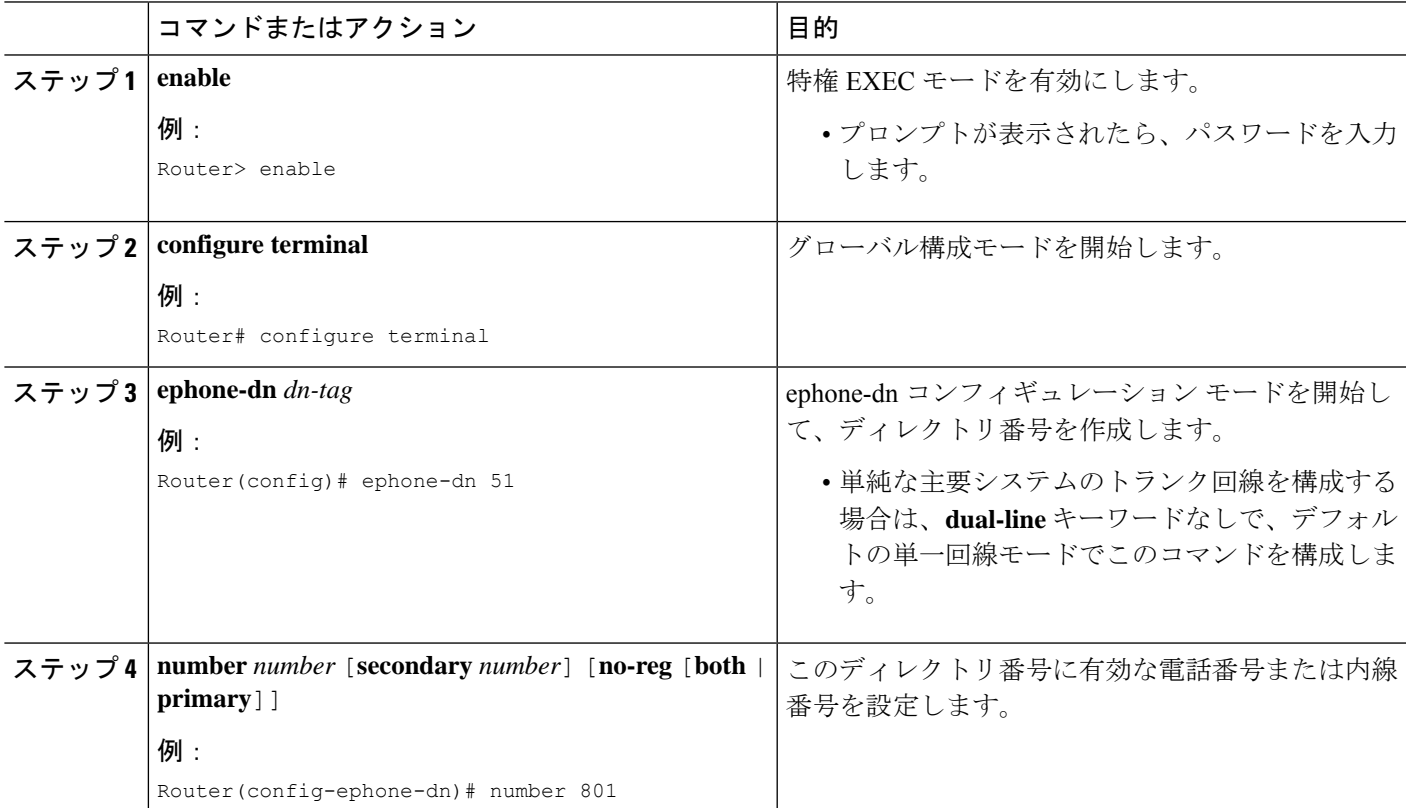

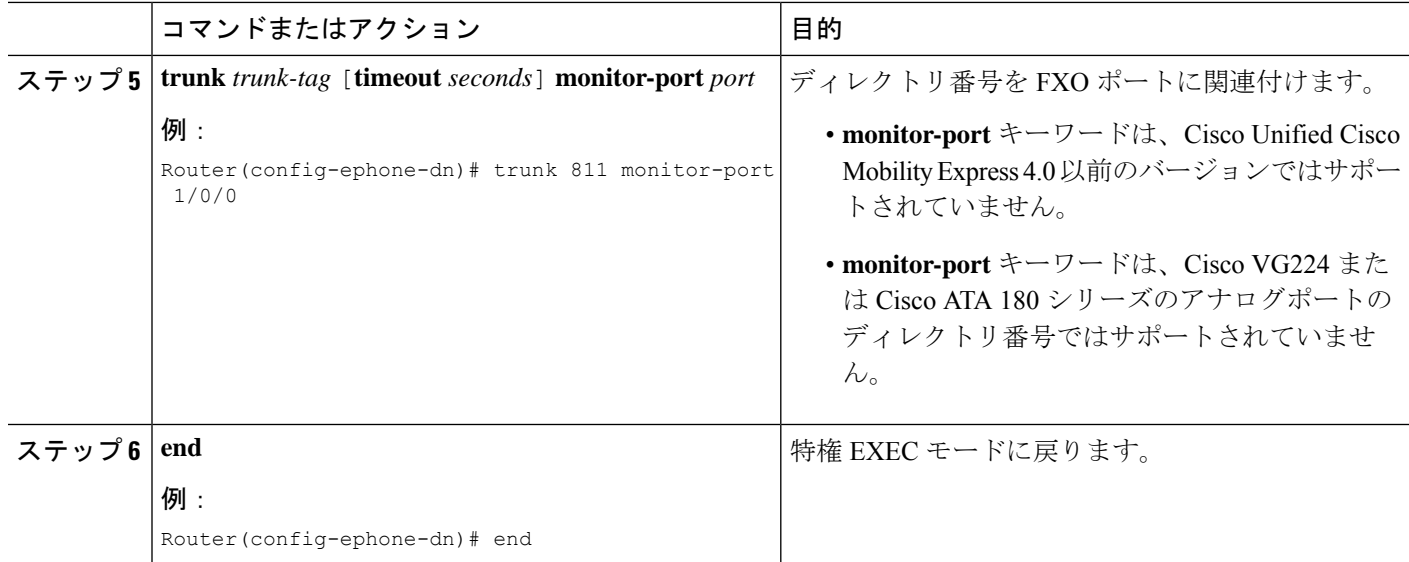

### 例

次に、IP Phone の最初の 6 つのボタンに割り当てられる、ディレクトリ番号 101 の 6 つのインスタンス、およびボタン 7 ~ 10 に割り当てられる 4 つの PSTN ライン アピ アランスの設定例を示します。

```
ephone-dn 10
number 101
no huntstop
ephone-dn 11
number 101
preference 1
no huntstop
ephone-dn 12
number 101
preference 2
no huntstop
ephone-dn 13
number 101
preference 3
no huntstop
ephone-dn 14
 number 101
preference 4
no huntstop
ephone-dn 15
 number 101
 preference 5
ephone-dn 51
number 801
 trunk 811 monitor-port 1/0/0>
```
ephone-dn 52 number 802 trunk 812 monitor-port 1/0/1 ephone-dn 53 number 803 trunk 813 monitor-port 1/0/2 ephone-dn 54 number 804 trunk 814 monitor-port 1/0/3 ephone 1 mac-address 0001.2345.6789 type 7931 button 1:11 2:12 3:13 4:14 5:15 6:16 7:51 8:52 9:53 10:54 voice-port 1/0/0 connection plar opx 801 voice-port 1/0/1 connection plar opx 802 voice-port 1/0/2 connection plar opx 803 voice-port 1/0/3 connection plar opx 804 dial-peer voice 811 pots destination-pattern 811 port 1/0/0 dial-peer voice 812 pots destination-pattern 812 port 1/0/1 dial-peer voice 813 pots destination-pattern 813 port 1/0/2 dial-peer voice 814 pots destination-pattern 814 port 1/0/3

### 次のタスク

個別の電話機を設定し、電話機のボタンにボタン番号、回線の特性、およびディレクトリ番号 を割り当てる準備ができました。「SCPP 電話機の主要システムの個別 IP 電話機の構成 (358 ページ)」を参照してください。

## **SCCP** 電話機での高度な主要システム電話機トランク回線構成の構成

次の場合に、この項の手順を実行します。

• 各 FXO 回線に対応するディレクトリ番号を作成し、電話機が PSTN に直接接続された共 有回線またはプライベート回線を持つことができるようにする。

- IP Phone の回線ボタンにある FXO ポートのダイレクト ステータス モニタリングを有効に する。電話機によってランプまたはアイコンのいずれかである回線ボタンインジケータに は、コール中に FXO ポートの使用中ステータスが表示されます。
- 指定した秒数内に転送ターゲットが応答しない場合は、転送されたPSTNFXO回線コール が自動的に再呼び出しされるようにする。コールは転送先の電話機から撤回され、転送を 開始した電話機で呼び出しを再開します。

I

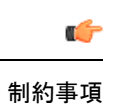

**Cisco Unified Communications Manager Express** システム アドミニストレータ ガイド

- トランク回線のあるephone-dnでは、コール自動転送、ビジー、または無応答に設定 できません。
- トランク回線が捕捉された後に入力された番号は、表示されません。IPPhoneには、 トランク タグのみが表示されます。
- トランク回線が捕捉された後に入力された番号は、Cisco Unified CME ルータのコー ル履歴またはコール詳細レコード (CDR) に表示されません。トランクタグのみが、 トランク回線から発信されたコールのログに記録されます。
- トランク回線では、CFwdALL、Transfer、Pickup、GPickUp、Park、CallBack、NewCall のソフトキーはサポートされていません。
- FXO トランク回線は、会議を開始するユーザのドロップオフをサポートしていませ  $h_{\circ}$
- FXOトランク回線は、オンフックリダイヤルをサポートしていません。電話機のユー ザは、[リダイヤル(Redial)]ボタンを押す前に、FXOトランク回線を明示的に選択 する必要があります。
- FXO トランク回線は、IP Phone へのコール転送をサポートしていません。ただし、 コールの発信者は、FXO トランク回線と IP Phone の接続を維持する [保留 (Hold) ] ボタンを押すことにより、IPPhoneによってFXO回線で会議を行うことができます。 会議を開始するユーザは、その会議に参加できませんが、その他の回線にコールを発 信できます。
- FXO トランク回線は、一括スピード ダイヤルをサポートしていません。
- FXO ポート モニタリングには、次の制約事項があります。
	- Cisco Unified CME 4.0 よりも前ではサポートされていません。
	- アナログFXOループスタートポートとグラウンドスタートポート、およびT1/E1 FXO CAS ポートでのみサポートされています。FXS ループスタート ポートとグ ラウンドスタートポート、およびPRI/BRIPSTNトランクはサポートされていま せん。
	- Cisco VG224 または Cisco ATA 180 シリーズのアナログ ポートではサポートされ ていません。
	- T1 CAS DS0 グループをタイムスロットごとに設定する必要があります(2 つ以 上のタイムスロットを ds0-group にバンドルすることはできません)。
- 転送取り消しおよび転送先ボタンの最適化は、Cisco Unified CME 4.0 以降のデュアル ラインのディレクトリ番号でのみサポートされています。
- 転送先ボタンの最適化は、コール自動転送、コールパーク取り消し、コール ピック アップの保留、またはアラートでのコール ピックアップではサポートされません。
- 転送取り消しは、Cisco VG224 または Cisco ATA 180 シリーズのアナログ ポートでは サポートされません。

### 始める前に

•次の例に示すように、Private Line Automatic Ringdown (PLAR) オフプレミス エクステン ション (OPX) 接続用の FXO ポートが設定されていること。

```
voice-port 1/0/0
connection plar-opx 801 <<----Private number
```
• 次の例に示すように、FXO ポート用のダイヤルピアが設定されていること。

```
dial-peer voice 111 pots
destination-pattern 811 <<----Trunk-tag
port 1/0/0
```
### 手順の概要

### **1. enable**

- **2. configure terminal**
- **3. ephone-dn** *dn-tag* **dual-line**
- **4. number** *number* [**secondary** *number*] [**no-reg** [**both** | **primary**]]
- **5. trunk** *digit-string* [**timeout** *seconds*] [**transfer-timeout** *seconds*] [**monitor-port** *port*]
- **6. huntstop** [**channel**]
- **7. end**

### 手順の詳細

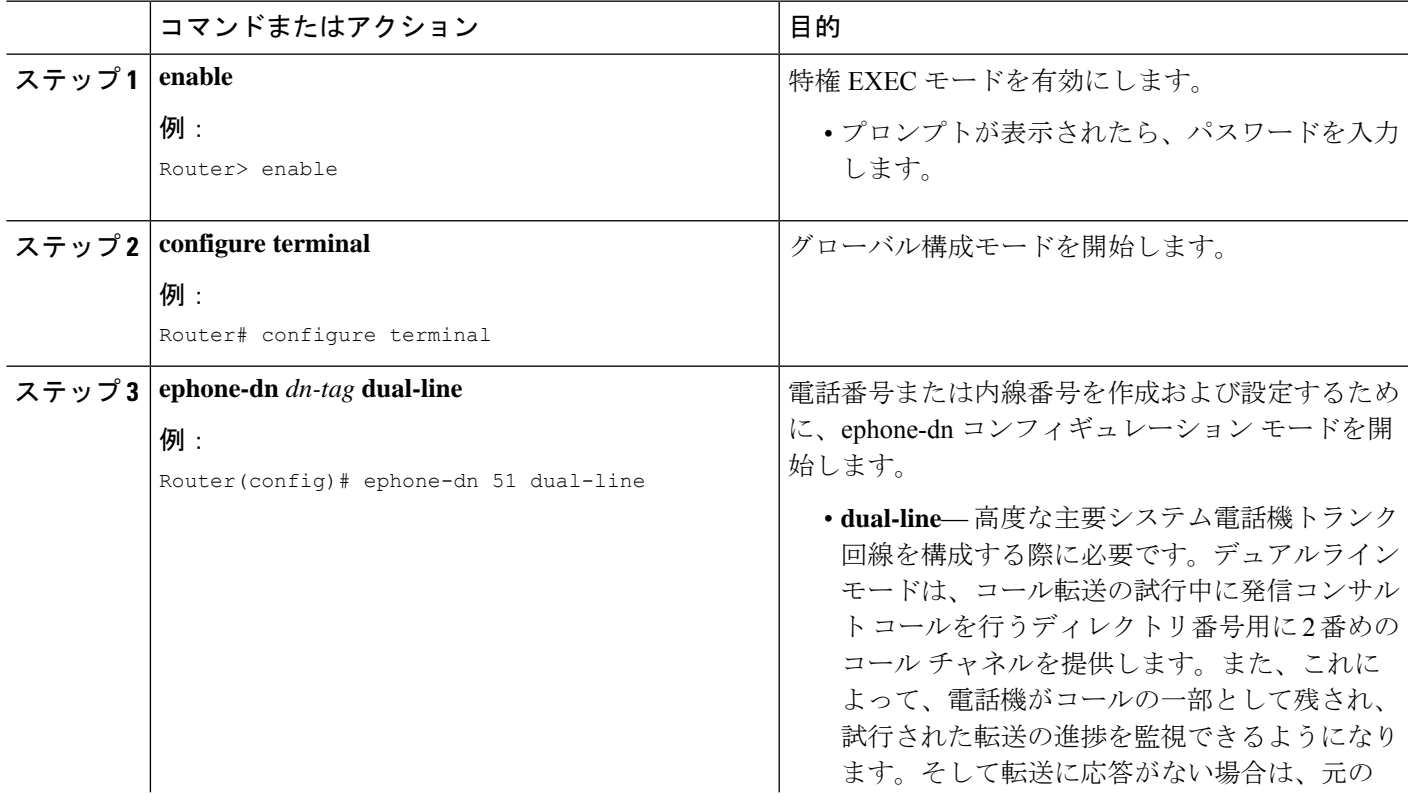

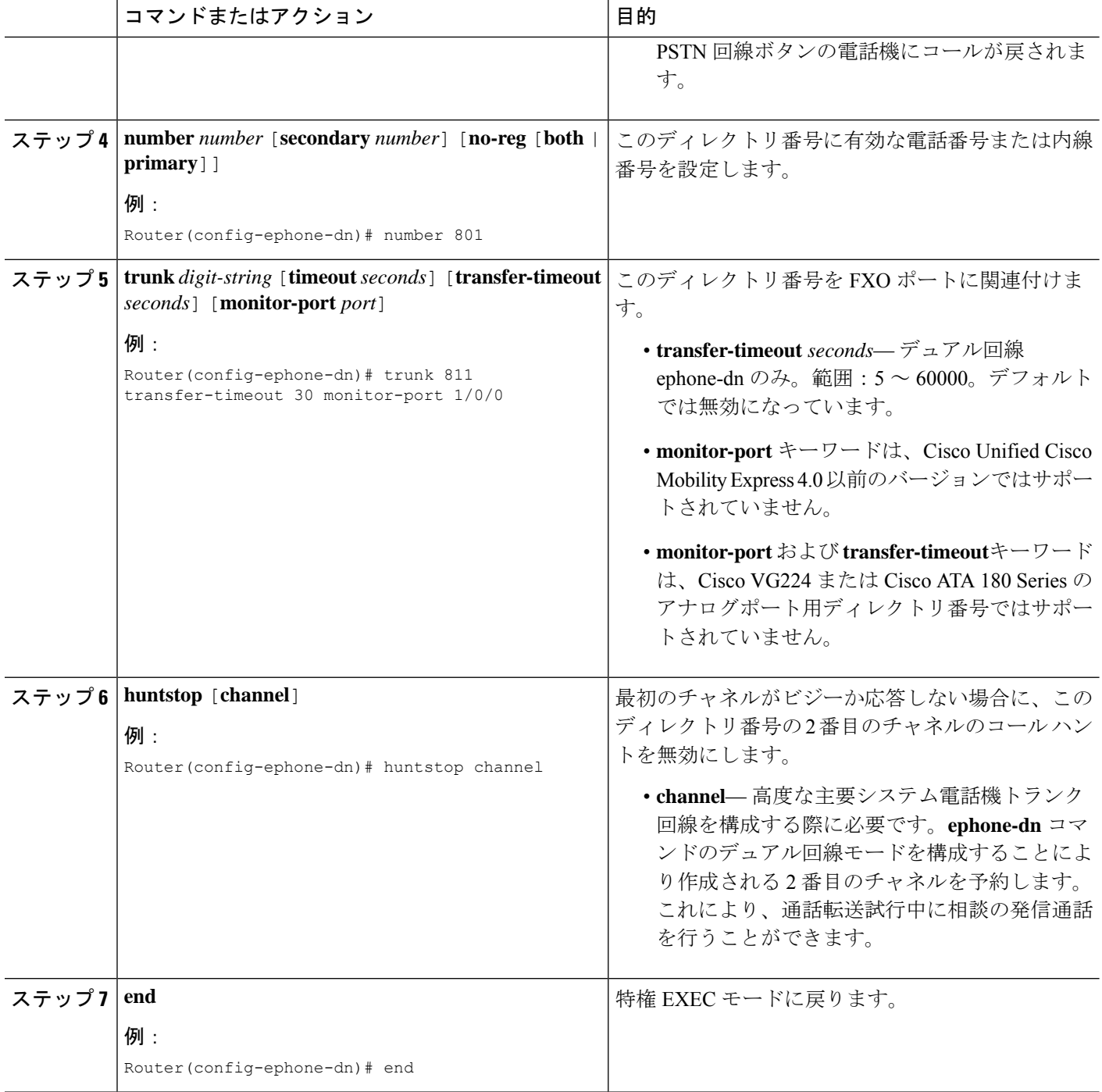

### 例

次に、IP Phone の最初の 6 つのボタンに割り当てられる、ディレクトリ番号 101 の 6 つのインスタンス、およびボタン 7 ~ 10 に割り当てられる 4 つの PSTN ライン アピ アランスの設定例を示します。これら 4 つの PSTN ライン アピアランスは、コール転 送の試行中に発信コンサルト コールを行うための 2 番めのコール チャネルを提供す る、デュアルラインとして設定されます。この設定により、電話機がコールの一部と して残され、試行された転送の進捗を監視できるようになります。そして転送に応答 がない場合は、元の PSTN 回線ボタンの電話機にコールを戻します。

```
ephone-dn 10
number 101
no huntstop
ephone-dn 11
number 101
preference 1
no huntstop
ephone-dn 12
number 101
preference 2
no huntstop
ephone-dn 13
number 101
preference 3
no huntstop
ephone-dn 14
number 101
preference 4
no huntstop
ephone-dn 15
number 101
preference 5
ephone-dn 51 dual-line
number 801
trunk 811 transfer-timeout 30 monitor-port 1/0/0
huntstop channel
ephone-dn 52 dual-line
number 802
 trunk 812 transfer-timeout 30 monitor-port 1/0/1
huntstop channel
ephone-dn 53 dual-line
number 803
 trunk 813 transfer-timeout 30 monitor-port 1/0/2
huntstop channel
ephone-dn 54 dual-line
number 804>
trunk 814 transfer-timeout 30 monitor-port 1/0/3
huntstop channel
ephone 1
mac-address 0001.2345.6789
type 7931
button 1:11 2:12 3:13 4:14 5:15 6:16 7:51 8:52 9:53 10:54
voice-port 1/0/0
connection plar opx 801
voice-port 1/0/1
```
connection plar opx 802 voice-port 1/0/2 connection plar opx 803 voice-port 1/0/3 connection plar opx 804 dial-peer voice 811 pots destination-pattern 811 port 1/0/0 dial-peer voice 812 pots destination-pattern 812 port 1/0/1 dial-peer voice 813 pots destination-pattern 813 port 1/0/2 dial-peer voice 814 pots destination-pattern 814 port 1/0/3

## **SCPP** 電話機の主要システムの個別 **IP** 電話機の構成

キーシステム電話機として動作する個別の電話機のボタンにボタン番号、回線の特性、および ディレクトリ番号を割り当てるには、次の作業を実行します。

### Ú

- Cisco Unified IP Phone 7931G のプロビジョニングは、Cisco Unified CME 4.0(2) 以降の バージョンでのみ可能です。 制約事項
	- Cisco Unified IP Phone 7931G は、ディレクトリ番号ごとにオーバーレイされた 1 つの コール待機のみサポートできます。
	- Cisco Unified IP Phone 7931G は、デュアルラインモードに設定されたディレクトリ番 号を含むオーバーレイをサポートできません。

### 手順の概要

- **1. enable**
- **2. configure terminal**
- **3. ephone** *phone-tag*
- **4. mac-address** [*mac-address*]
- **5. type** *phone-type*
- **6. button***button-number* {*separator*} *dn-tag* [*,dn-tag...*] [*button-number*{**x**}*overlay-button-number*] [*button-number...*]
- **7. mwi-line** *line-number*
- **8. end**

手順の詳細

I

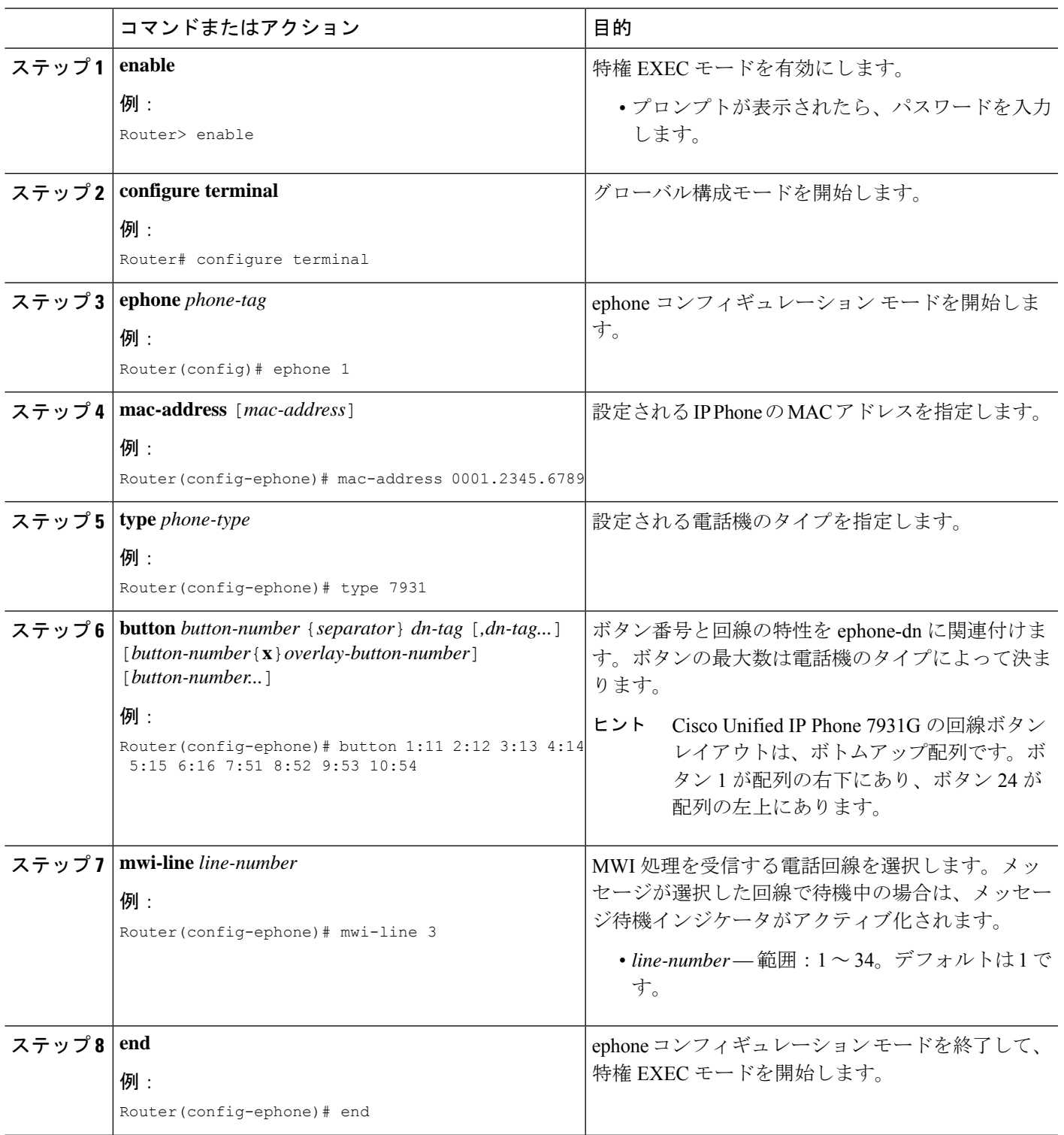

### 次のタスク

- SIP と SCCP の電話機を同じ Cisco Unified Cisco Mobility Express に接続している場合は、 「ローカル電話機間での通話に対する各電話機のコーデックの構成(341ページ)」を参 照してください。
- Cisco Unified IP Phone 7931G の固定ボタンレイアウトを選択するには、「Cisco Unified SCCP IP Phone 7931G 用選択ボタンレイアウト (1641 ページ)」を参照してください。
- 基本コールを行う電話機の設定が完了すると、接続される電話機の構成ファイルを生成す る準備が整います。「SCCP 電話機用構成ファイルの生成 (464 ページ)」を参照してく ださい。

# **Cisco ATA**、アナログ電話サポート、リモート電話機、 **CiscoIPCommunicator**、およびセキュア**IPPhone**(**IP-STE**) の構成

## **SCCP** モードでの **Cisco ATA** サポートの構成

Cisco ATA を使用するアナログ電話機を Cisco Unified CME に登録できるようにするには、次 の作業を実行します。

### Ú

制約事項

ファクス コールに参加するために Cisco Unified CME システムに登録される Cisco ATA の 場合、ファクス パススルーを実行する Cisco 音声ゲートウェイと同じ RTP ペイロード タ イプを使用するように、ConnectMode パラメータを設定する必要があります。Cisco 音声 ゲートウェイは、ConnectMode パラメータのビット 2 を 1 に設定することによって Cisco ATA で選択される、標準ペイロード タイプ 0/8 を使用します。詳細については、 『SCCP(バージョン 3.0)向け Cisco ATA 186 および Cisco ATA 188 [アナログ電話アダプ](http://www.cisco.com/c/en/us/td/docs/voice_ip_comm/cata/186_188/3_0/english/administration/guide/sccp/sccp3_0.html) [タアドミニストレーション](http://www.cisco.com/c/en/us/td/docs/voice_ip_comm/cata/186_188/3_0/english/administration/guide/sccp/sccp3_0.html) ガイド』の「パラメータとデフォルト」章を参照してくださ い。

ステップ **1** Cisco ATA をインストールします。

『SCCP(バージョン 3.0)向け Cisco ATA 186 および Cisco ATA 188 [アナログ電話アダプタアドミニスト](http://www.cisco.com/c/en/us/td/docs/voice_ip_comm/cata/186_188/3_0/english/administration/guide/sccp/sccp3_0.html) [レーション](http://www.cisco.com/c/en/us/td/docs/voice_ip_comm/cata/186_188/3_0/english/administration/guide/sccp/sccp3_0.html) ガイド』の「*Cisco ATA* をインストール」章を参照してください。

### ステップ **2** Cisco ATA を設定します。

『SCCP (バージョン 3.0) 向け Cisco ATA 186 および Cisco ATA 188 [アナログ電話アダプタアドミニスト](http://www.cisco.com/c/en/us/td/docs/voice_ip_comm/cata/186_188/3_0/english/administration/guide/sccp/sccp3_0.html) [レーション](http://www.cisco.com/c/en/us/td/docs/voice_ip_comm/cata/186_188/3_0/english/administration/guide/sccp/sccp3_0.html) ガイド』の「*SCCP* に *Cisco ATA* を構成」章を参照してください。

ステップ **3** ファームウェアを最新の Cisco ATA イメージにアップグレードします。

H.323/SIP 用 2.14 020315a ビルド、あるいは MGCP または SCCP 用 2.14 020415a ビルドに基づく v2.14 また は v2.14ms Cisco ATA 186 イメージのいずれかを使用する場合は、最新のバージョンにアップグレードして セキュリティパッチをインストールする必要があります。このパッチでは、ユーザがユーザインターフェ イス パスワードをバイパスできる Cisco ATA Web サーバのセキュリティ ホールが修正されます。

ファームウェアのアップグレードについては、「Cisco Unified Cisco Mobility Express ソフトウェアのインス トール (138ページ) 」を参照してください。また、『SCCP[\(バージョン](http://www.cisco.com/c/en/us/td/docs/voice_ip_comm/cata/186_188/3_0/english/administration/guide/sccp/sccp3_0.html) 3.0)向け Cisco ATA 186 および Cisco ATA 188 [アナログ電話アダプタアドミニストレーション](http://www.cisco.com/c/en/us/td/docs/voice_ip_comm/cata/186_188/3_0/english/administration/guide/sccp/sccp3_0.html) ガイド』の「*Cisco ATA* シグナリングイメー ジのアップグレード」で説明されている手動メソッドも使用できます。

- ステップ **4** Cisco ATA に、次のネットワーク パラメータを設定します。
	- DHCP パラメータ から **1** (有効化)。
	- TFTP パラメータ から **1**(有効化)。
	- TFTPURL パラメータに、Cisco Unified CME を実行しているルータの IP アドレスを設定します。
	- SID0 パラメータからピリオド(**.**))または Cisco ATA の MAC アドレス(1 つ目のポートを有効化)。
	- 2 つ目のポートを使用する場合は、SID1 パラメータからピリオド(**.**)または Cisco ATA の MAC アド レスの修正バージョン(最初の 2 つの 16 進数を削除し、末尾に 01 を付加したもの)。たとえば、 Cisco ATA の MAC アドレスが 00012D01073D の場合は、SID1 に 012D01073D01 を設定します。
	- nprintf パラメータに、すべての Cisco ATA デバッグ メッセージが送信されるホストの IP アドレスお よびポート番号を設定します。通常、このポート番号は 9001 に設定されています。
	- Cisco ATA 186 の改ざんおよび不正アクセスを防止するには、Web ベースの設定を無効にできます。 ただし、Web 設定ページを無効にした場合は、TFTP サーバまたは音声設定メニューのいずれかを使 用して Cisco ATA 186 を設定する必要があります。
- ステップ **5** Cisco Unified CME では、Cisco Unified IP Phone と同じ方法で Cisco ATA を使用するアナログ電話機を設定 します。**type** コマンドでは、**ata** キーワードを使用します。電話機のプロビジョニング方法については、 「SCCP 電話機の電話番号の作成 (309 ページ)」を参照してください。

#### 次のタスク

- SIP と SCCP の電話機を同じ Cisco Unified Cisco Mobility Express に接続している場合は、 「ローカル電話機間での通話に対する各電話機のコーデックの構成(341ページ)」を参 照してください。
- Cisco Unified IPPhone 7931Gの固定ボタンレイアウトを選択するには、「Cisco UnifiedSCCP IP Phone 7931G 用選択ボタンレイアウト (1641 ページ)」を参照してください。
- 基本コールを行う電話機の設定が完了すると、接続される電話機の構成ファイルを生成す る準備が整います。「SCCP電話機用構成ファイルの生成(464ページ)」および「SIP電 話機用構成プロファイルの生成 (467 ページ)」を参照してください。

## **SIP** モードでの **Cisco ATA** サポートの構成

Cisco ATA 187、190、および 191 は SIP モードをサポートしています。Cisco ATA を使用する アナログ電話を Cisco Unified Cisco Mobility Express に登録できるようにするには、次の手順を 実行します。

```
Ú
```
- ファクス通話に参加するために Unified Cisco Mobility Express システムに登録する Cisco ATA の場合、ファクスパススルーを実行する Cisco Voice Gateway と同じ RTP ペイロードタイプを使用するように、ConnectModeパラメータを設定する必要があり ます。Cisco 音声ゲートウェイは、ConnectMode パラメータのビット 2 を 1 に設定す ることによって Cisco ATA で選択される、標準ペイロード タイプ 0/8 を使用します。 詳細については、『Cisco Unified [Communications](https://www.cisco.com/c/en/us/td/docs/voice_ip_comm/cata/191/english/admin-guide/at91_b_ata191-admin-guide/at91_b_ata191-admin-guide_chapter_0100.html) Manager 向け Cisco ATA 191 アナロ [グ電話アダプターアドミニストレーション](https://www.cisco.com/c/en/us/td/docs/voice_ip_comm/cata/191/english/admin-guide/at91_b_ata191-admin-guide/at91_b_ata191-admin-guide_chapter_0100.html) ガイド 』の「ファクスサービスの構成」 を参照してください。 制約事項
	- Cisco ATA 191 の両方のポートが共有回線として構成されている場合、一方のポート で保留になっている通話を他方のポートで再開することはできません。
- ステップ **1** Cisco ATA をインストールします。

詳細については、『Cisco Unified Communications Manager 向け Cisco ATA 191 [アナログ電話アダプターアド](https://www.cisco.com/c/en/us/td/docs/voice_ip_comm/cata/191/english/admin-guide/at91_b_ata191-admin-guide/at91_b_ata191-admin-guide_chapter_010.html) [ミニストレーション](https://www.cisco.com/c/en/us/td/docs/voice_ip_comm/cata/191/english/admin-guide/at91_b_ata191-admin-guide/at91_b_ata191-admin-guide_chapter_010.html) ガイド 』の「*ATA 191* をインストール」章を参照してください。

ステップ **2** Cisco ATA を設定します。

詳細については、『Cisco Unified Communications Manager 向け Cisco ATA 191 [アナログ電話アダプターアド](https://www.cisco.com/c/en/us/td/docs/voice_ip_comm/cata/191/english/admin-guide/at91_b_ata191-admin-guide/at91_b_ata191-admin-guide_chapter_011.html) [ミニストレーション](https://www.cisco.com/c/en/us/td/docs/voice_ip_comm/cata/191/english/admin-guide/at91_b_ata191-admin-guide/at91_b_ata191-admin-guide_chapter_011.html) ガイド 』の「*ATA 191* をインストール構成」章を参照してください。

- ステップ **3** ファームウェアを最新の Cisco ATA イメージにアップグレードします。詳細については、SIP モードでの ATA のファームウェア アップグレードの構成 (362 ページ)を参照してください。
- ステップ **4** Cisco Unified CME では、Cisco Unified IP Phone と同じ方法で Cisco ATA を使用するアナログ電話機を設定 します。**voice register pool** 構成モードで構成される **type** コマンドでは、**ATA-191** キーワードを使用しま す。電話機のプロビジョニング方法については、「SIP 電話機にディレクトリ番号を作成する (322 ペー ジ)」を参照してください。

### **SIP** モードでの **ATA** のファームウェア アップグレードの構成

Cisco ATA 187、190、および 191 は SIP モードをサポートしています。Unified Cisco Mobility Express を使用して SIP モードで ATA 190 のファームウェア アップグレードを構成するには、 次の手順を実行します。

次に示すように、CLI コマンド **type** を使用して Cisco ATA 191 電話タイプを指定できます。

```
Router(config)# voice register pool 1
Router(config-register-pool)# type ATA-191
```
ステップ **1** ファームウェアファイルをルータのフラッシュメモリにコピーします。

たとえば、ATA190.1-1-2-005.loads と ATA190.1-1-2-005.bin.sgn は、ATA 190 のファームウェアファイルで す。

Unified Cisco Mobility Express でサポートされている ATA 12.0(1) tat のファームウェア ファイルは、 cmterm-ata191.12-0-1SR1-1.zip です。

ステップ **2** ファームウェアファイルの TFTP バインディングを作成します。

Router(confg)#tftp-server Flash:ATA190.1-1-2-005.bin.sgn Router(confg) tftp-server Flash:ATA190.1-1-2-005.loads

ステップ **3 voice register global** 構成モードで **loads** コマンドを使用して負荷を指定します。

Router(confg)#voice register global Router(confg-register-global) load ATA-190 ATA190.1-1-2-005

ステップ **4** アップグレードする ATA 電話機のプールを構成します。

ステップ **5 voice register global** 構成モードで **create profile** CLI コマンドを使用して CNF ファイルを作成します。

button 1: dn 81 number 8081 CH1 IDLE CH2 IDLE

ステップ **6** プラグを抜いて再プラグするか、**reset** コマンドを実行して、ATA を再起動します。

Cisco ATA 190/191 は、ファームウェアのアップグレードに約 5 分かかります。

**show voice register pool phone-load** CLI コマンドを使用して新しいファームウェアを確認します

Router#show voice register pool phone-load Pool Device Name Current-Version Previous-Version ==== =========== ================ ================ 1 SEP34DB²D18001C Cisco/ATA190-1.1.2(005) Cisco/ATA190-1.1.1(003)

## **Cisco ATA** サポートの確認

**show ephone ata** コマンドを使用して、**type ata** コマンドによる、 SCCP 電話機構成を表示しま す。

次は、MAC アドレスが 000F.F758.E70E の Cisco ATA を使用して 2 台のアナログ電話に構成し た Cisco Unified Cisco Mobility Express の出力例です。

```
ephone-30 Mac:000F.F758.E70E TCP socket:[2] activeLine:0 REGISTERED in SCCP ver 1 and
Server in ver 1
mediaActive:0 offhook:0 ringing:0 reset:0 reset_sent:0 paging 0 debug:0 caps:7
IP:1.4.188.72 15325 ATA Phone keepalive 7 max_line 2 dual-line
button 1: dn 80 number 8080 CH1 IDLE CH2 IDLE
ephone-31 Mac:0FF7.58E7.0E01 TCP socket:[3] activeLine:0 REGISTERED in SCCP ver 1 and
Server in ver 1
mediaActive:0 offhook:0 ringing:0 reset:0 reset_sent:0 paging 0 debug:0 caps:3
IP:1.4.188.72 15400 ATA Phone keepalive 7 max_line 2 dual-line
```
## **Cisco ATA** サポートのトラブルシューティング

**debug ephone detail** コマンドを使用して Cisco ATA を使用するアナログ電話に関する問題を診 断します。

## **Cisco ATA** を使用したコールピックアップおよびグループコールピッ クアップ

Cisco Unified Cisco Mobility Express で Cisco ATA を使用する手順の大部分は、『SCCP[\(バー](http://www.cisco.com/c/en/us/td/docs/voice_ip_comm/cata/186_188/3_0/english/administration/guide/sccp/sccp3_0.html) ジョン 3.0)向け Cisco ATA 186 および Cisco ATA 188 [アナログ電話アダプタアドミニストレー](http://www.cisco.com/c/en/us/td/docs/voice_ip_comm/cata/186_188/3_0/english/administration/guide/sccp/sccp3_0.html) [ターガイド』](http://www.cisco.com/c/en/us/td/docs/voice_ip_comm/cata/186_188/3_0/english/administration/guide/sccp/sccp3_0.html)の「*Pre-Call* および *Mid-Call* サービスの使用方法」の章で説明されている、 Cisco Unified Communications Manager で Cisco ATA を使用するための手順と同じです。ただ し、次に示すように、Cisco Unified CME で Cisco ATA を使用する場合のコール ピックアップ とグループ コール ピックアップの手順は異なります。

### コールピックアップ

Cisco Unified CME で Cisco ATA を使用する場合の手順は、次のとおりです。

- 最後のパークされた通話に応答するには、**\*\*3\*** を押します。
- 特定の内線番号で通話に応答するには、**\*\*3** を押して、内線番号を入力します。
- パークスロットからの通話に応答するには、**\*\*3** を押して、パークスロット番号を入力し ます。

### グループ通話ピックアップ

Cisco Unified CME で Cisco ATA を使用する場合の手順は、次のとおりです。

- 自分のピックアップグループ内の電話機に応答するには、**\*\*4\*** を押します。
- 自分のピックアップグループ外の電話機に応答するには、**\*\*4** とグループ ID 番号を押し ます。

(注)

ピックアップグループが 1 つしかない場合、電話に応答するために **\*\*4** を押した後にグ ループ ID を入力する必要はありません。

## **Cisco ATA-187** での音声および **T.38** ファックスリレーの構成

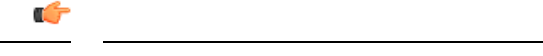

- H.323 トランク コールはサポートされていません。 制約事項
	- Cisco Unified CME 9.0 の Cisco ATA-187 では、DSPFarm リソースによるハードウェア 会議がサポートされていません。正しいファームウェア(9.2(3)以降のバージョン) を使用すると、ローカル 3 者間会議がサポートされます。

### 始める前に

Cisco Unified CME 9.0 以降のバージョン。

### 手順の概要

- **1. enable**
- **2. configure terminal**
- **3. voice register global**
- **4. authenticate realm** *string*
- **5. exit**
- **6. voice service** {**voip** | **voatm**}
- **7. allow-connections** *from-type* **to** *to-type*
- **8. fax protocol t38** [**ls\_redundancy** *value* [**hs\_redundancy** *value*]] [**fallback** {**cisco** | **none** | **pass-through** {**g711ulaw** | **g711alaw**}}]
- **9. exit**
- **10. voice register pool** *pool-tag*
- **11. id mac** *address*
- **12. type** *phone-type*
- **13. ata-ivr-pwd** *password*
- **14. session-transport** {**tcp** | **udp**}
- **15. number** *tag* **dn** *dn-tag*
- **16. username** *username* [**password** *password*]
- **17. codec** *codec-type* [*bytes*]
- **18. end**

### 手順の詳細

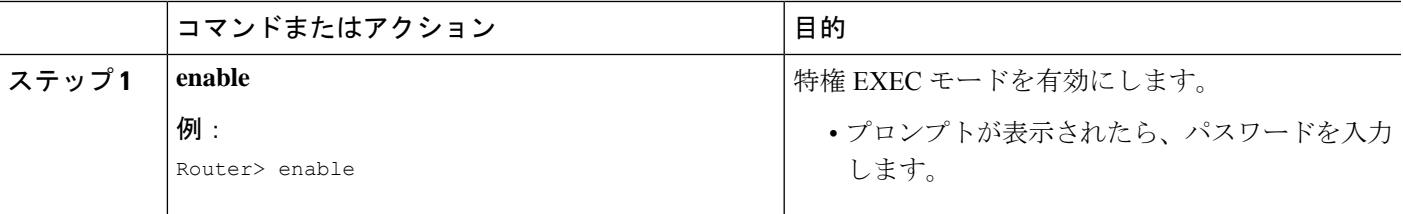

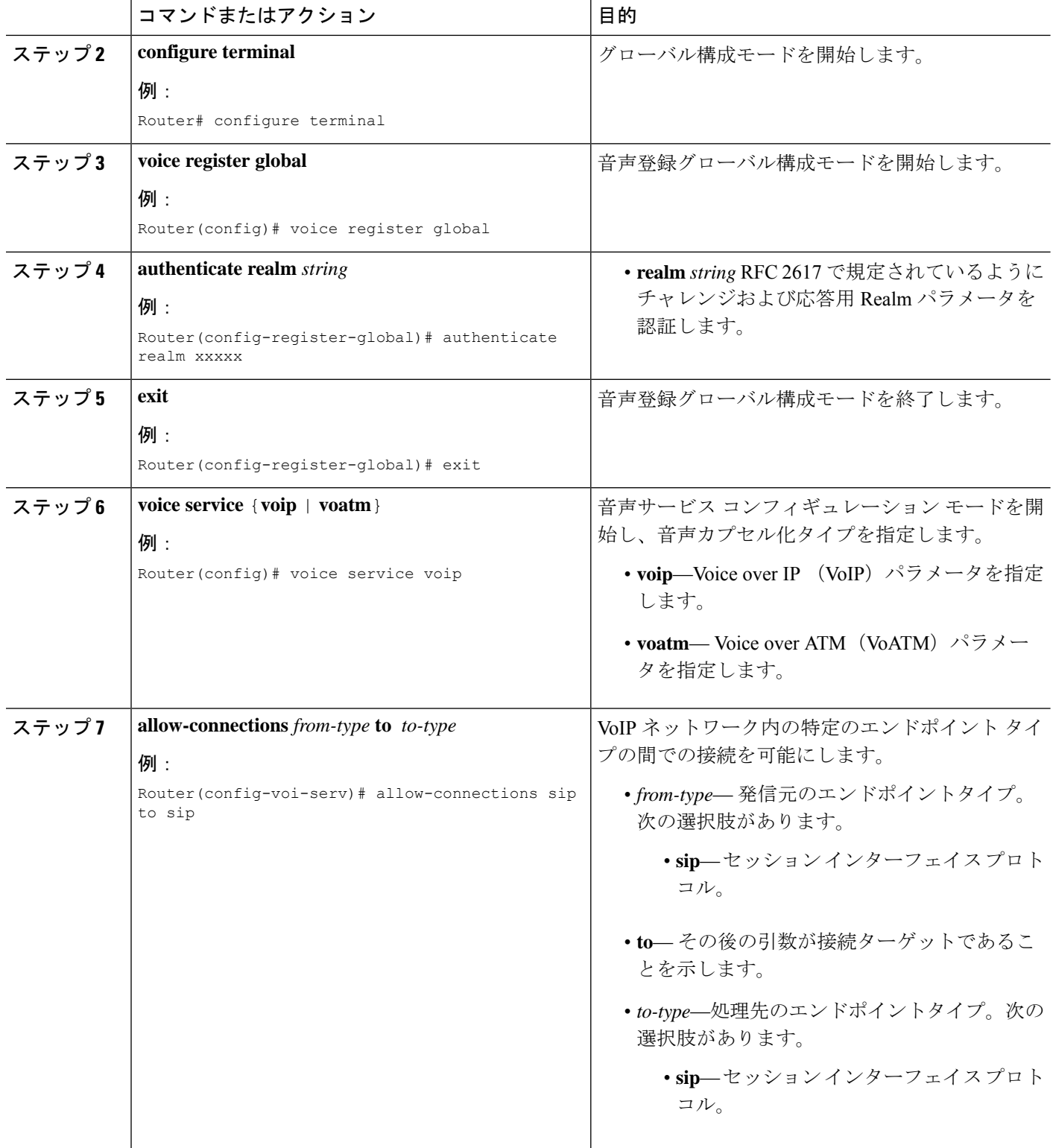

Ι

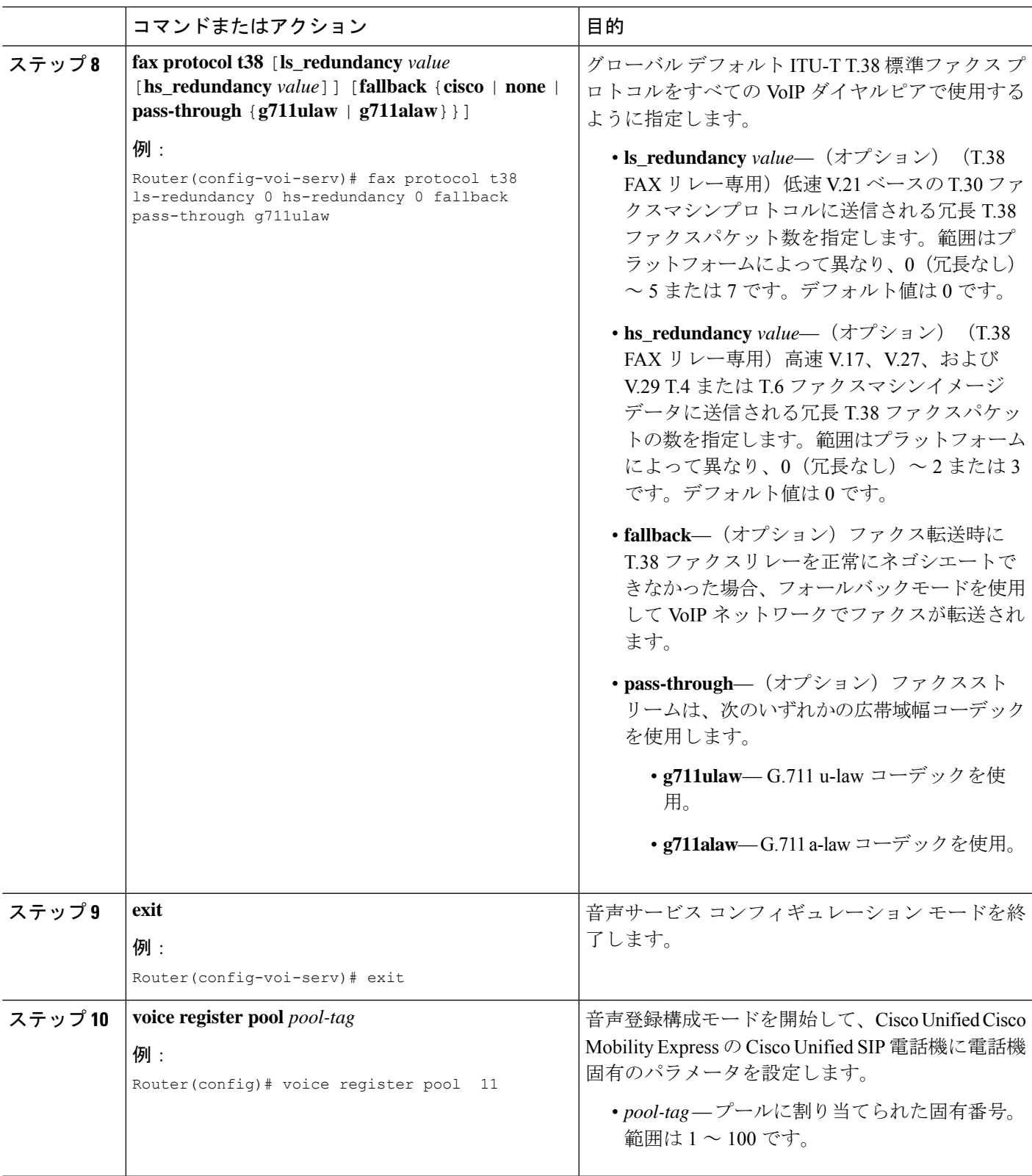

I

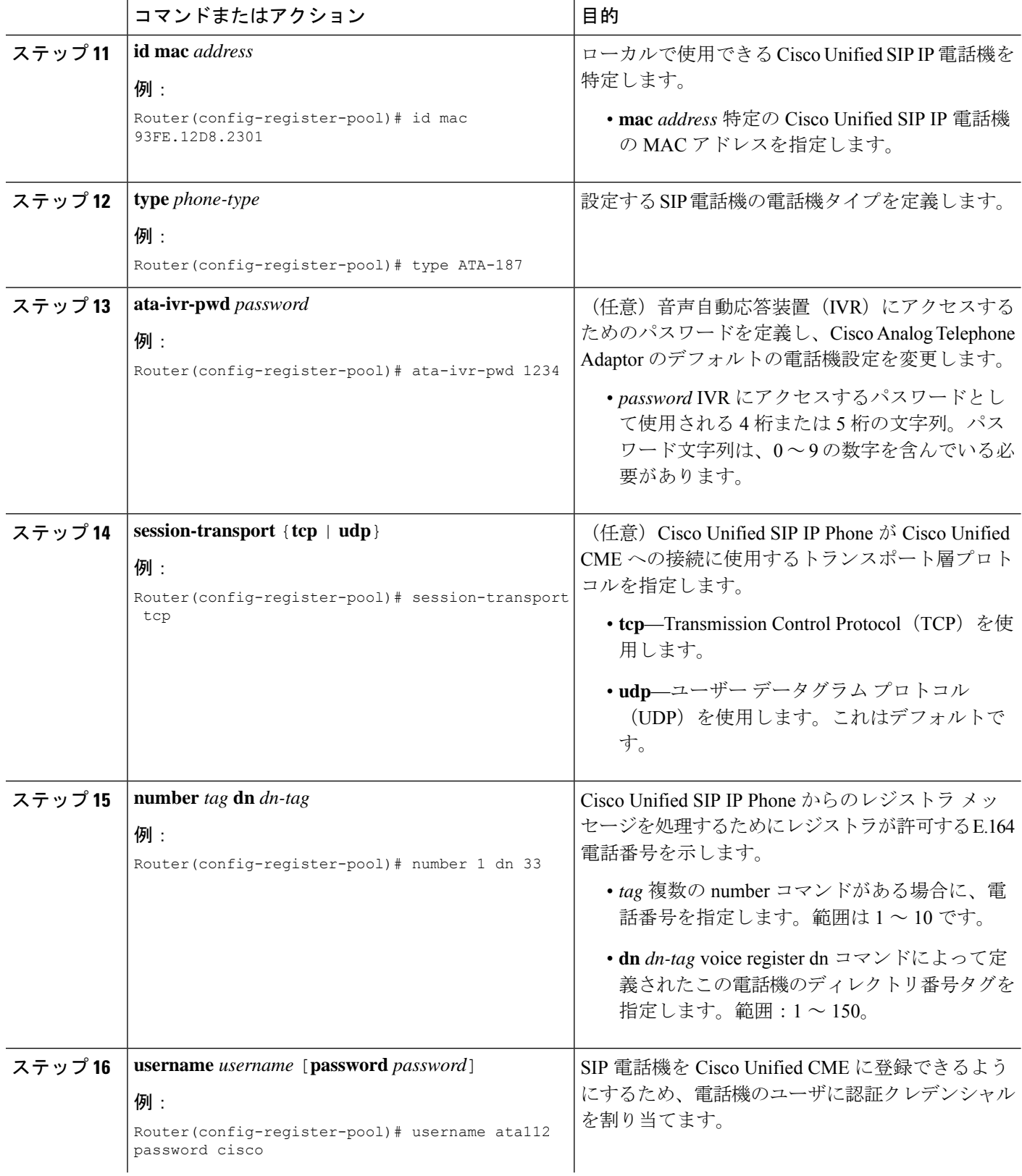

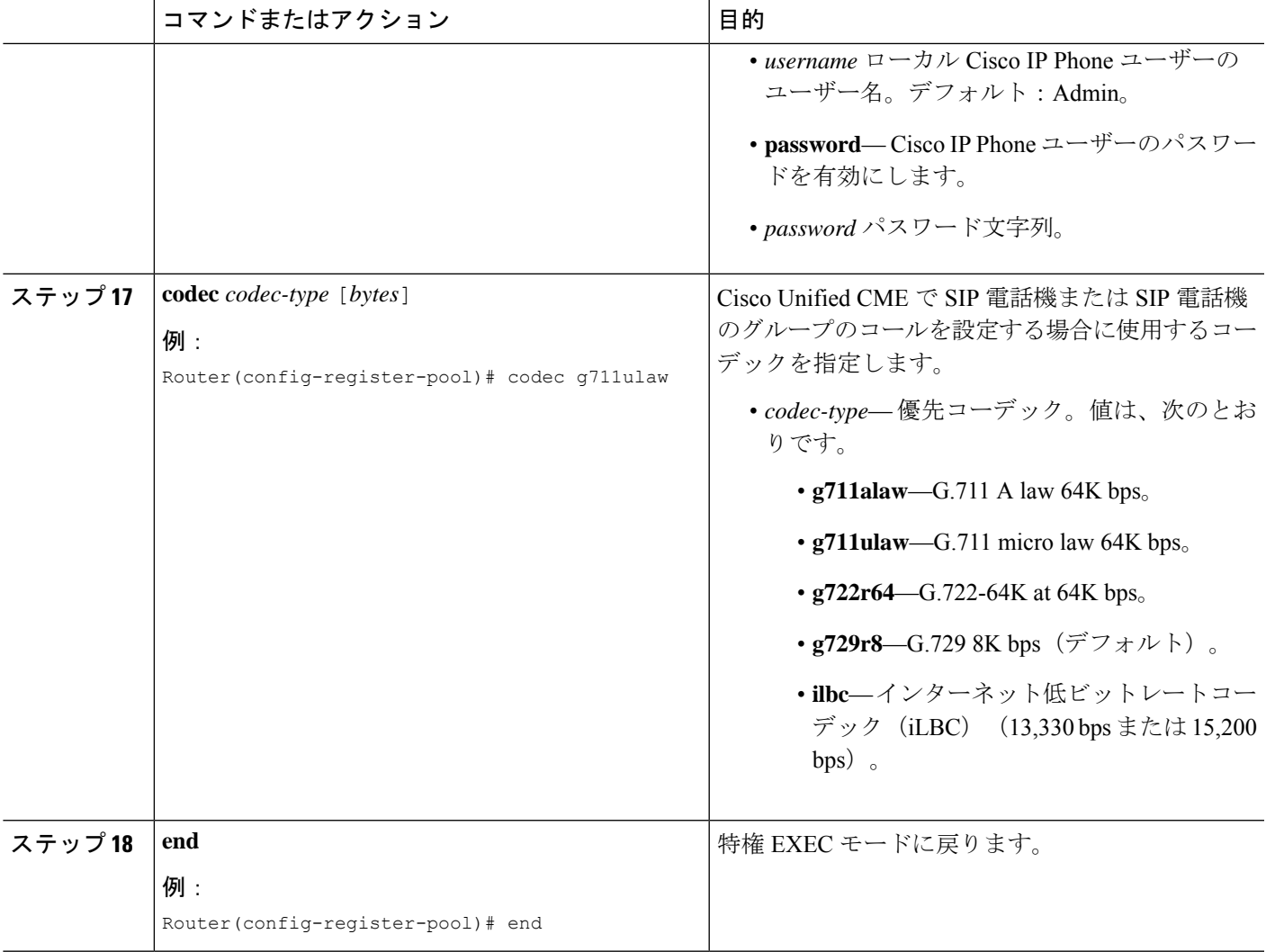

## **Cisco VG202**、**VG204**、および **VG224** の自動設定

Ú

制約事項 CiscoVG202、VG204、およびVG224音声ゲートウェイに対してのみサポートされます。

### 始める前に

- Cisco Unified CME 7.1 以降のバージョン。Cisco Unified CME ルータは、アナログ音声ゲー トウェイをブートする前に設定され、実行されている必要があります。「SCCP 電話機用 Cisco Unified Cisco Mobility Express の設定 (217 ページ)」を参照してください。
- 構成ファイルのデフォルトの場所がsystem:/its/になっていること。ゲートウェイ構成ファ イルをの代替保存先を定義するには、「SCCP電話機用電話機別構成ファイルと代替ロケー ションの定義 (223 ページ)」を参照してください。

• Cisco Unified Cisco Mobility Express への登録時に次に使用可能なディレクトリ番号を音声 ポートに自動割り当てし、各音声ポートに関連付ける Ephone エントリを作成するには、 Cisco Unified Cisco Mobility Express で **auto assign** コマンドを有効にします。

### 手順の概要

- **1. enable**
- **2. configure terminal**
- **3. voice-gateway system** *tag*
- **4. mac-address** *mac-address*
- **5. type** {**vg202** | **vg204** | **vg224**}
- **6. voice-port** *port-range*
- **7. network-locale** *locale-code*
- **8. create cnf-files**
- **9. reset** または **restart**
- **10. end**

### 手順の詳細

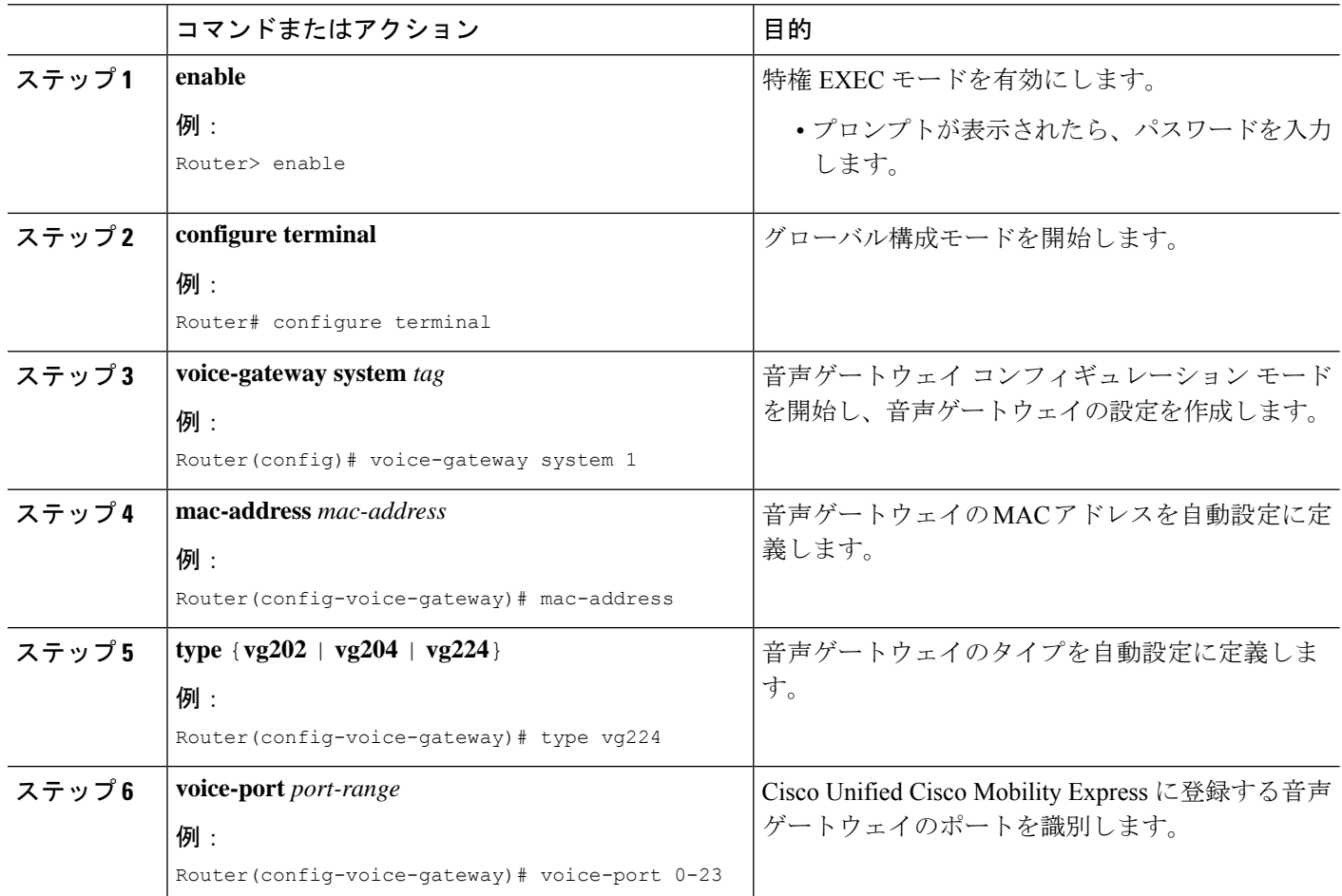

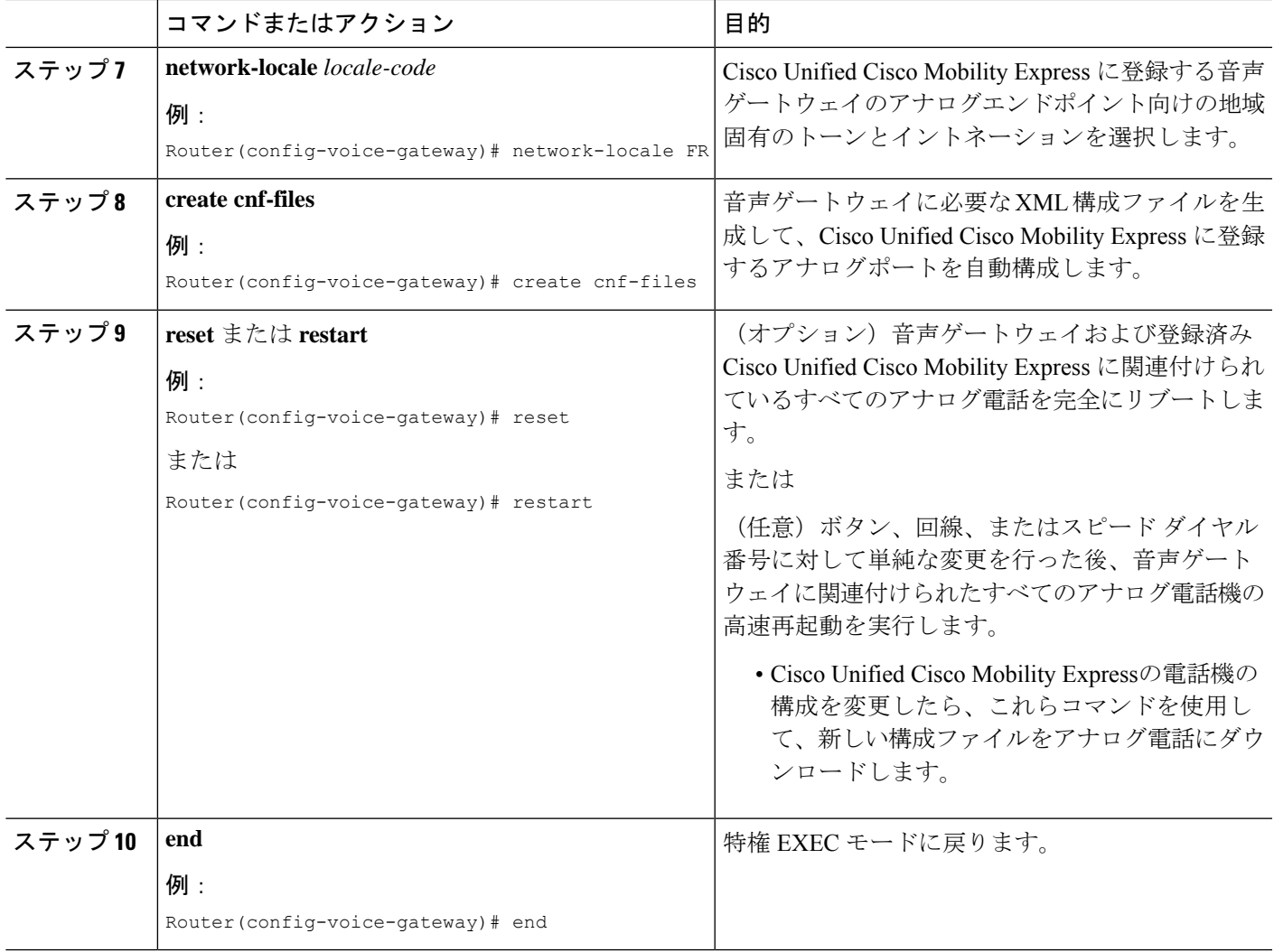

### 例

次の例は、Cisco Unified Cisco Mobility Express の 音声ゲートウェイ構成を示していま す。

```
voice-gateway system 1
network-locale FR
type VG224
mac-address 001F.A30F.8331
voice-port 0-23
 create cnf-files
```
#### 次のタスク

- Cisco VG202またはVG204音声ゲートウェイ:ゲートウェイの自動構成を有効にします。 『Cisco VG202 および Cisco VG204 [音声ゲートウェイソフトウェア構成ガイド』の](http://www.cisco.com/c/en/us/td/docs/routers/access/vg202_vg204/software/vg2_vg4_scg/vg2_vg4_voip.html)「*Cisco VG202* および *Cisco VG204* 音声ゲートウェイの自動構成」項を参照してください。
- Cisco VG224 アナログ電話ゲートウェイ:ゲートウェイで SCCP および STC アプリケー ションを有効にします。『Cisco IOS音声ゲートウェイの FXS [ポート用補足サービス機能](http://www.cisco.com/c/en/us/td/docs/ios/voice/fxs/configuration/guide/15_1/fxs_15_1_cg_book/fxsbasic.html) [に関する構成ガイド』の](http://www.cisco.com/c/en/us/td/docs/ios/voice/fxs/configuration/guide/15_1/fxs_15_1_cg_book/fxsbasic.html)「基本通話の *FXS* ポートを構成」章を参照してください。

## SCCP制御アナログ (FXS) ポートでの電話機構成

SCCP 制御アナログ (FXS) ポートに接続されたアナログ エンドポイントでコールおよび機能 をサポートするように Cisco Unified CME を設定する方法は、基本的には Cisco Unified CME 内 の任意の SCCP 電話機を設定する方法と同じです。この項では、Cisco VG224 Analog Phone Gateway に接続された電話機に対して特殊な意味を持つ手順のみ説明します。

### Ú

Cisco VG248 アナログ電話ゲートウェイ上の FXS ポートは、Cisco Unified CME でサポー トされません。 制約事項

始める前に

- Cisco VG224 Analog Phone Gateway 上のアナログ FXS ポートに接続された電話機: Cisco CME 3.2.2 以降のバージョン。
- Cisco Integrated Services Routers(ISR)音声ゲートウェイ上のアナログ FXS ポートに接続 された電話機:Cisco Unified CME 4.0 以降のバージョン。
- Cisco ISR 音声ゲートウェイまたは Cisco VG224 アナログ電話ゲートウェイがインストー ルされ、動作するように設定されていること。詳細については、シスコの該当する設定マ ニュアルを参照してください。
- Cisco IOSリリース12.4(11)T以前は、すべてのSCCP制御アナログポートに対して、**timeouts ringing** コマンドを **infinity** に設定します。Cisco IOS Release 12.4(11)T 以降では、このコマ ンドのデフォルトが infinity です。
- Cisco IOS 音声ゲートウェイで SCCP が有効になっていること。構成詳細については、 「Cisco IOS [音声ゲートウェイ構成ガイドの](http://www.cisco.com/c/en/us/td/docs/ios/voice/fxs/configuration/guide/15_1/fxs_15_1_cg_book/fxsbasic.html) FXS ポート向け保続サービス機能」を参照し てください。
- ステップ **1** Cisco IOS ゲートウェイ上で最大 24 のエンドポイント用に ephone-dn を設定します。

**ephone-dn** コマンドを使用します。

例:

```
ephone-dn 1 dual-line
number 1000
.
.
.
ephone-dn 24 dual-line
number 1024
```
ステップ **2** ephone の最大数を設定します。

**max ephones** コマンドを使用して、IP およびアナログエンドポイントを含め、Cisco Unified Cisco Mobility Express ルータに登録予定のエンドポイント合計数以上の数を設定します。たとえば、6 台の IPPhone と 12 台のアナログ電話がある場合、**max ephones** コマンドに 18 以上を設定します。

ステップ **3** ephone-dn を ephone に割り当てます。

**auto assign** コマンドを使用して、電話機がCisco Unified Cisco Mobility Express ルータに接続して登録する 際に、使用可能な ephone-dn を各電話機に自動的に割り当てられるようにします。

- ephone-dn 割り当ての順番は保証されません。たとえば、Cisco IOS ゲートウェイの 2/0 から 2/23 ポートにアナログ エンドポイントがある場合、ポート 2/0 が必ずしも ephone 1 になるとは限りま せん。次のいずれかのコマンドを使用して、自動 ephone-dn 割り当てを有効にします。 (注)
	- **auto assign 1 to 24** アナログエンドポイントのみを割り当てる場合、またはすべてのエンドポイント を自動的で割り当てる場合は、**type** キーワードを使用する必要はありません。
	- **auto assign 1 to 24 type anl** システム内に他の電話機タイプが存在し、アナログエンドポイントのみ を ephone-dn に自動的に割り当てる場合は、**type** キーワードを使用します。

**auto assign** コマンドを使用する以外の方法として、手動で ephone-dn を ephone(FXS ポート上のアナログ 電話)に割り当てます。この方法は複雑ですが、特定の内線番号(ephone-dn)を特定のephoneに割り当て る場合に、使用が必要になることがあります。手動割り当てがより複雑な理由は、各登録ephoneに固有デ バイス ID が必要で、アナログ電話には、IP Phoneのように一意の MAC アドレスがないからです。アナロ グ電話に固有のデバイス ID を作成するには、自動割り当てプロセス中に特定のアルゴリズムを使用しま す。手動のephone割り当てを作成する場合、手動の割り当てを受ける各電話機に対して同じアルゴリズム を使用する必要があります。

このアルゴリズムでは、Cisco IOS ゲートウェイ上の単一の 12 桁 SCCP ローカル インターフェイス MAC アドレスが、Cisco IOS ゲートウェイ上のすべての FXS ポートに対する一意の 12 桁デバイス ID を作成す るための基礎として使用されます。SCCP ローカル インターフェイスの MAC アドレスの右端の 9 桁が左 に 3 桁シフトされ、24 個のすべての各デバイス ID で左端の 9 桁として使用されます。残りの 3 桁は、ポー トのスロット番号(3桁)、サブユニット番号(2桁)、およびポート番号(7桁)を、バイナリ表現から 16進数に変換したものです。次に、このアルゴリズムを使用して、1つのポートに一意のデバイスIDを作 成する例を示します。

- **1.** Cisco VG224 SCCP ローカル インターフェイスの MAC アドレスは、000C.8638.5EA6 です。
- **2.** FXS ポートは、スロット番号が 2 (010)、サブユニット番号が 0 (00)、およびポート番号が 1 (0000001)です。バイナリ桁が組み合わされて 0100 0000 0001 となり、次に 16 進数 401 に変換され て、ポートと ephone の最終的なデバイス ID が作成されます。

**3.** このポートの一意のデバイス ID として C863.85EA.6401 が得られます。

アナログポートのephone設定を手動で設定する場合には、ポートが単一回線デバイスを表すため、その設 定を単一のボタンに割り当てます。**button** コマンドは、「:」(コロン、通常)モード、「o」(オーバー レイ)モード、「c」(通話中着信オーバーレイ)モードを使用できます。

- ephone-dn を、手動で割り当てるすべての ephone に割り当てた後、**auto assign** コマンドを使用し て、残りのポートを自動的に割り当てることができます。 (注)
- ステップ **4** 必要に応じて機能パラメータを設定します。

次のリストには、共通に設定される機能が含まれています。サポートされる機能については、「[Cisco](http://www.cisco.com/c/en/us/td/docs/ios/voice/fxs/configuration/guide/15_1/fxs_15_1_cg_book/fxsbasic.html) IOS [音声ゲートウェイ構成ガイドの](http://www.cisco.com/c/en/us/td/docs/ios/voice/fxs/configuration/guide/15_1/fxs_15_1_cg_book/fxsbasic.html) FXS ポート用補足サービス機能」を参照してください。

- Call transfer アナログエンドポイントから Call Transfer を使用するには、Cisco Unified Cisco Mobility Express ルータで telephony-service モードを開始し、**transfer-system** コマンドを **full-blind** または **full-consult**キーワードに構成する必要があります。これは、CiscoCME 3.0以降のバージョンに対する 推奨設定ですが、デフォルトではありません。
- Call forwarding Call forwarding の接続先は、ephone-dn 構成モードで **call-forward all**、**call-forward busy**、**call-forward noan** コマンドを使用して、各 ephone-dn にして all、busy、no-answer 状態として指 定されます。
- Call Park ー ephone-dn 構成モードで **park-slot** コマンドを使用して通話パークスロットを作成します。 電話機ユーザに、コールを通話パークスロットに転送する方法、およびダイレクト ピックアップを使 用してコールを取得する方法を説明する必要があります。
- Call pickup groups ephone-dn 構成モードで **pickup-group** コマンドを使用して内線をピックアップグ ループに追加します。電話機ユーザには、どの電話機がどのグループに属するか知らせる必要があり ます。
- Caller ID ephone-dn 構成モードで **name** コマンドを使用して発信者名を定義します。ephone-dn 構成 モードで **number** コマンドを使用して発信者番号を定義します。
- Speed dial ephone 構成モードで **speed-dial** コマンドを使用して関連する スピードダイヤルコードと 一緒にスピードダイヤルする番号を保存します。
- Speed dial to voice mail telephony-service 構成モードで **voicemail** コマンドを使用して、音声メール番 号を定義します。

### ステップ **5** 必要に応じて機能の制限を設定します。

transfer、conference、park、pickup、group pickup(gpickup)、および call forward all (cfwdall) などの機能 は、アナログ電話にソフトキーが無い場合でも、適切な Cisco Unified Cisco Mobility Express ソフトキー テ ンプレートコマンドを使用して、個別のephoneから制限できます。制限する機能を表すソフトキーを残し ただけのテンプレートを作成して、そのテンプレートを、機能を制限したいephoneに適用します。ソフト キーテンプレートをカスタマイズする詳細については、「ソフトキーのカスタマイズ(1047ページ)」を 参照してください。

### 次のタスク

- SIP と SCCP の電話機を同じ Cisco Unified Cisco Mobility Express に接続している場合は、 「ローカル電話機間での通話に対する各電話機のコーデックの構成(341ページ)」を参 照してください。
- Cisco Unified IPPhone 7931Gの固定ボタンレイアウトを選択するには、「Cisco UnifiedSCCP IP Phone 7931G 用選択ボタンレイアウト (1641 ページ)」を参照してください。
- 基本通話発信用に Cisco Unified Cisco Mobility Express の電話機を構成すると、接続する電 話機の構成ファイルを生成できます。「SCCP 電話機用構成ファイルの生成 (464 ペー ジ)」を参照してください。

## アナログ電話サポートの確認

次の **show** コマンドを使用して、アナログエンドポイントに関する情報を表示します。

- **show ephone anl** アナログ ephone の MAC アドレス、登録状態、ephone-dn、およびス ピードダイヤルを表示します。
- **show telephony-service ephone-dn** Call Forward、通話中着信、ピックアップグループお よび ephone-dn に関するその他情報を表示します。
- **show running-config** 実行中の構成非デフォルト値を表示します。

## リモート電話機の有効化

Cisco IP Communicator の IP Phone またはインスタンスを有効にして、WAN 経由で Cisco Unified CME システムに接続するには、次の手順を実行します。

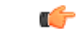

- CiscoUnifiedCMEは、コール処理を一元化するように設計されていないため、リモー ト電話機はホーム オフィスからの作業など、固定在宅勤務者アプリケーション用と してのみサポートされています。 制約事項
	- Cisco Unified CME は、リモート SCCP 電話機の CAC をサポートしていないため、 WANリンクが加入超過となった場合は音声品質が低下します。高帯域幅データアプ リケーションを WAN で使用すると、リモート IP Phone の音声品質を低下させる原 因となります。
	- Cisco Unified CME は、リモート IP Phone からの緊急 911 (E911) コールをサポート していません。WAN 経由で Cisco Unified CME に接続されたリモート電話機を使用 すると、現地のPublicSafety AnsweringPoint(PSAP)が有効な発信者情報を取得でき ないため、E911 緊急サービスに対してこれらの電話機を使用しないよう、在宅勤務 者にアドバイスする必要があります。

この問題をすべてのリモート電話機のユーザに伝えることを推奨します。1つの方法 として、すべてのリモート在宅勤務者の電話機に、リモートIPPhoneを使用して911 緊急コールを発信しないよう、注意を促すラベルを貼り付ける方法があります。リ モート ワーカーは、可能な限り、ホテル、オフィス、または自宅にあるローカルに 設定された電話機(通常は地上回線電話機)を介して緊急コールを発信する必要があ ります。リモート IP Phone を使用して緊急コールを発信する必要がある場合は、番 地、市町村、国などを含む、特定の場所の情報を準備し、PSAPの職員に伝える必要 があることをリモート ワーカーに知らせてください。

### 始める前に

- リモート在宅勤務者の電話機をサポートするWANリンクには、コールアドミッション制 御(CAC)またはリソース予約プロトコル(RSVP)ソリューションを設定し、すべての 音声コールの品質低下の原因となる帯域幅の加入超過を防止すること。
- DSPファームをトランスコーディングに使用する場合は、それらを個別に設定すること。 「トランスコーディング リソースの構成 (561 ページ)」を参照してください。
- リモート電話機として有効にする SCCP 電話機は、Cisco Unified CME で設定します。構成 情報については、SCCP 電話機の電話番号の作成 (309 ページ)を参照してください。

### 手順の概要

- **1. enable**
- **2. configure terminal**
- **3. ephone** *phone-tag*
- **4. mtp**
- **5. codec** {**g711ulaw** | **g722r64** | **g729r8** [**dspfarm-assist**]}
- **6. end**

手順の詳細

 $\mathbf I$ 

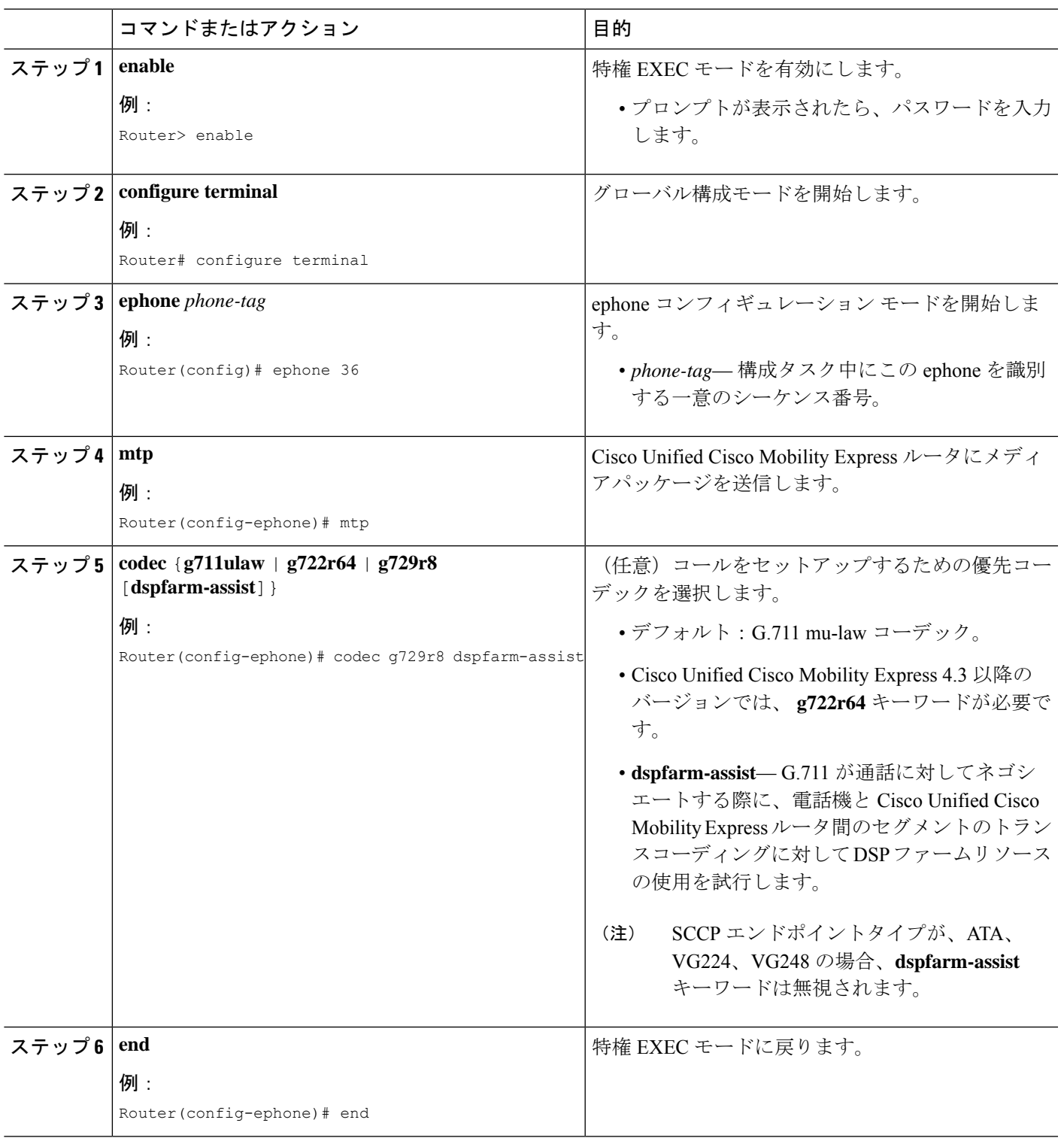

### 次のタスク

- SIP と SCCP の電話機を同じ Cisco Unified Cisco Mobility Express に接続している場合は、 「ローカル電話機間での通話に対する各電話機のコーデックの構成(341ページ)」を参 照してください。
- Cisco Unified IP Phone 7931G の固定ボタンレイアウトを選択するには、「Cisco Unified SCCP IP Phone 7931G 用選択ボタンレイアウト (1641 ページ)」を参照してください。
- 基本通話発信用に Cisco Unified Cisco Mobility Express の電話機を構成すると、接続する電 話機の構成ファイルを生成できます。「SCCP 電話機用構成ファイルの生成 (464 ペー ジ)」を参照してください。

## リモート電話機の確認

**show running-config** コマンドまたは **show telephony-service ephone** コマンドを使用して、リモート ephone 用パラメータ設定を確認します。

## **SCCP** 電話機での **Cisco IP Communicator** サポートの構成

Cisco IP Communicator のサポートを有効にするには、次の手順を実行します。

### 始める前に

- Cisco Unified CME 4.0 以降のバージョン。
- Cisco Unified CME TFTP サーバの IP アドレス。
- Cisco IPCommunicator用のPCがインストールされていること。ハードウェアおよびプラッ トフォームの要件に関しては、該当する「Cisco IP Communicator [ユーザーガイド」を](http://www.cisco.com/c/en/us/support/collaboration-endpoints/ip-communicator/products-user-guide-list.html)参照 してください。
- ヘッドセット、ユーザ用ハンドセットなどの、オーディオデバイスがインストールされて いること。オーディオデバイスはいつでもインストールできますが、CiscoIPCommunicator をインストールして起動する前にインストールすることを推奨します。
- Cisco IP Communicator のディレクトリ番号および ephone コンフィギュレーションが、 Cisco Unified CME で設定されていること。詳細については、PBX システム用電話機の構 成 (309ページ)を参照してください。
- ステップ **1** ソフトウェア ダウンロード サイト(<http://www.cisco.com/cgi-bin/tablebuild.pl/ip-iostsp>)から、 Cisco IP Communicator 2.0 以降のバージョンのソフトウェアをダウンロードします。
- ステップ **2** ソフトウェアを PC にダウンロードして、Cisco IP Communicator アプリケーションを起動します。
詳細については、該当する『Cisco IP Communicator [ユーザーガイド』](http://www.cisco.com/c/en/us/support/collaboration-endpoints/ip-communicator/products-user-guide-list.html)の「*Cisco IP Communicator* のインス トールと起動」項を参照してください。

- ステップ **3** 必要に応じて、次の Cisco IP Communicator の設定および登録タスクを完了します。
	- a) Cisco Unified CME TFTP サーバの IP アドレスを設定します。
		- Cisco IPCommunicatorインターフェイスを右クリックし、**[**優先設定(**Preferences**)**]** > **[**ネットワー ク(**Network**)**]** > **[**これらの**TFTP**サーバーを使用する(**Use these TFTP servers**)**]** の順に選択しま す。
		- フィールドに Cisco Unified CME TFTP サーバの IP アドレスを入力します。
	- b) [低帯域幅のための最適化(Optimize forlowbandwidth)]パラメータを無効にして、Cisco IPCommunicator が必ずすべてのコールに音声パケットを送信するようにします。
		- 次の手順は、Cisco Unified Cisco Mobility Express のフォールバック コーデックである G.711 コーデックを、Cisco IP Communicator がサポートできるようにするために必要です。ephone 構成モードで codec コマンドを使用し、Cisco IP Communicator の優先コーデックとして G.729 または別の高度なコーデックを構成することで、無効化された最適化パラメータを補うこと ができます。これにより、VoIP(たとえば、SIP または H.323)ダイヤルピアのコーデックが Cisco IP Communicator で確実にサポートされるようになり、帯域幅が不十分な際に発生する 音声の問題を防止できます。 (注)
			- Cisco IP Communicator インターフェイスを右クリックし、**[**優先設定(**Preferences**)**]** > **[**オーディ **オ (Audio)** 1の順に選択します。
			- [低帯域幅のための最適化(Optimize for low bandwidth)] の横にあるチェックボックスをオフにし ます。
- ステップ **4** Cisco IP Communicator アプリケーションがCisco Unified Cisco Mobility Express に接続し、登録されるまで待 機します。
- ステップ **5** Cisco IP Communicator をテストします。 詳細については、SCCP電話機でのCisco IP Communicatorサポートの確認(379ページ)を参照してくださ い。

### **SCCP** 電話機での **Cisco IP Communicator** サポートの確認

- ステップ **1 show running-config** コマンドを使用して、この電話機に関連付けられている ephone-dn と ephone 情報を表 示します。
- ステップ **2** Cisco IP Communicator をCisco Unified Cisco Mobility Express に登録したら、電話機の内線番号と構成されて いるソフトキーが表示されます。これらが正しいことを確認します。

ステップ **3** この電話機からのローカルコールの発信、および任意の相手からのコールの受信を行います。双方向音声 パスを確認します。

### **SCCP**電話機の**Cisco IPCommunicator**サポートのトラブルシューティン グ

**debug ephone detail** コマンドを使用すると、通話関連の問題を診断できます。詳細については、「[Cisco](http://www.cisco.com/c/en/us/td/docs/voice_ip_comm/cucme/command/reference/cme_cr.html) Unified Cisco Mobility Express [コマンド参照」を](http://www.cisco.com/c/en/us/td/docs/voice_ip_comm/cucme/command/reference/cme_cr.html)参照してください。

### **SCCP** 電話機でのセキュア **IP** 電話(**IP-STE**)の構成

Cisco Unified CME 上で IP-STE 電話機を設定するには、次の手順を実行します。

Ú

- •ネットワーク伝送機器(NTE)およびセッション シグナリング イベント(SSE)間 の検出または変換はサポートされていません。 制約事項
	- •異なる音声帯域データ (VBD) およびモデム リレー (MR) メディア タイプに対す るトランスコーディングまたはトランス圧縮レートはサポートされていません。
	- IP-STE は単一回線のコールのみをサポートするため、デュアルラインまたはオクト ラインのコールはサポートされていません。
	- スピード ダイヤルは、IP-STE 上で手動でのみ設定できます。

始める前に

Cisco Unified CME 8.0 以降のバージョン。

#### 手順の概要

- **1. enable**
- **2. configure terminal**
- **3. ephone** *phone-tag*
- **4. mac-address** [*mac-address*]
- **5. type ip-ste**
- **6. end**

手順の詳細

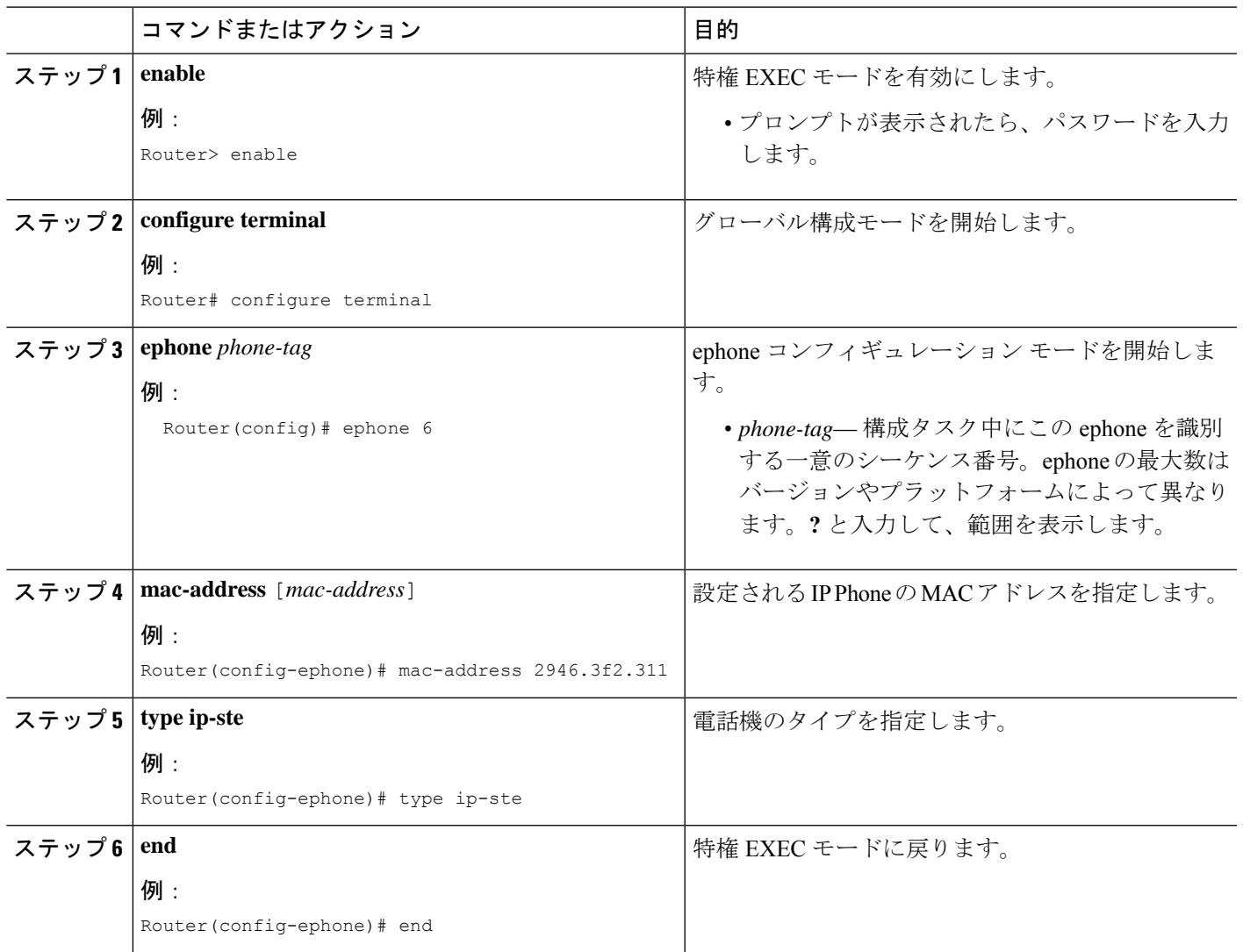

# **Cisco Unified Wireless Phone 7926G** 用電話機サービス **XML** ファイルの構 成

Cisco Unified Wireless phone 7926G の電話機サービス XML ファイルを設定するには、次の手順 を実行します。

#### 始める前に

Cisco Unified CME 8.6 以降のバージョン。

#### 手順の概要

**1. enable**

- **2. configure terminal**
- **3. ephone** *phone-tag*
- **4. mac-address** [*mac-address*]
- **5. type** *phone-type*
- **6. button** *button-number*
- **7. ephone-template** *template tag*
- **8. service** [**phone** *parameter name parameter value*] | [**xml-config append** *phone\_service xml filename*]
- **9. telephony-service**
- **10. cnf-file perphone**
- **11. create cnf-files**
- **12. end**

#### 手順の詳細

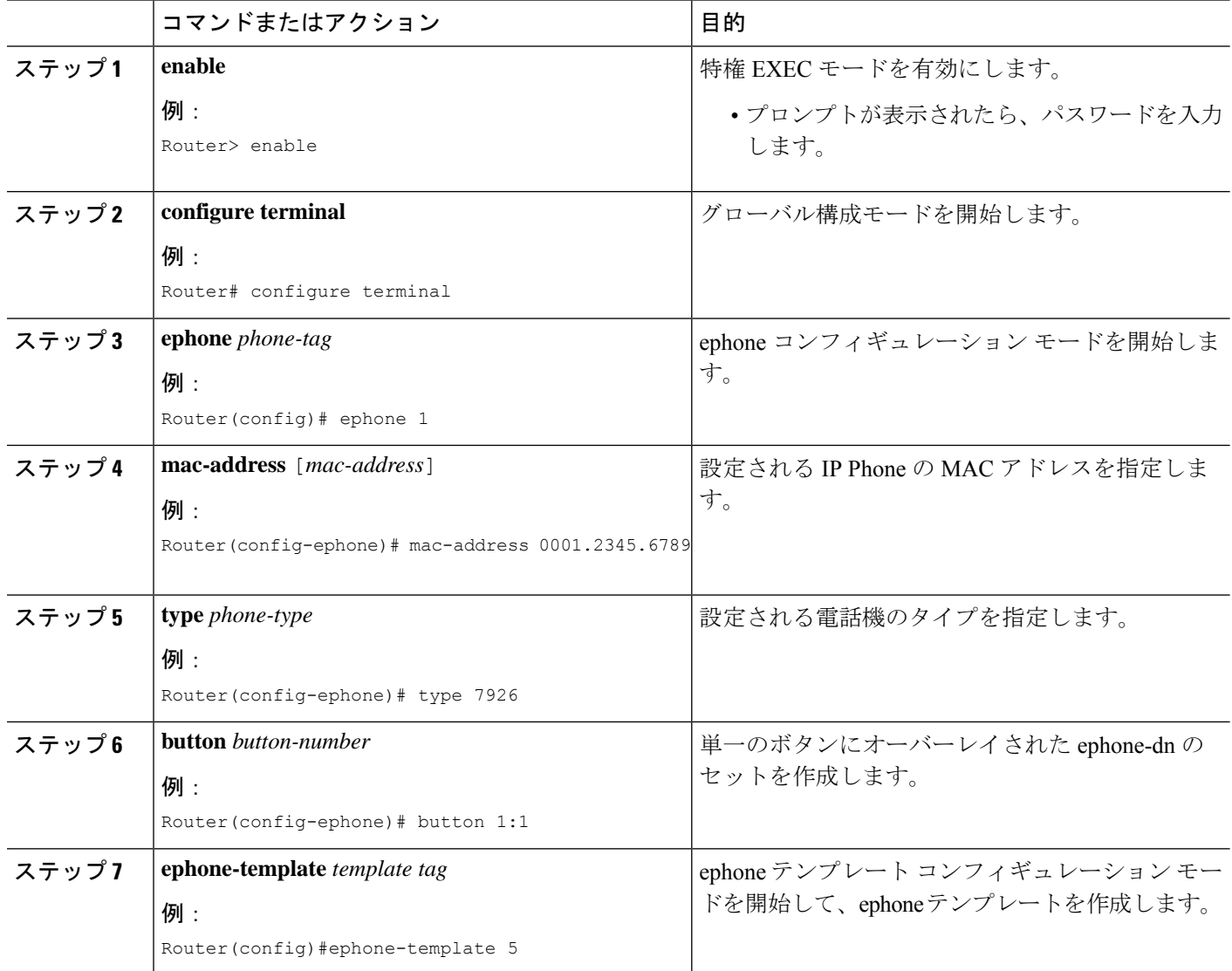

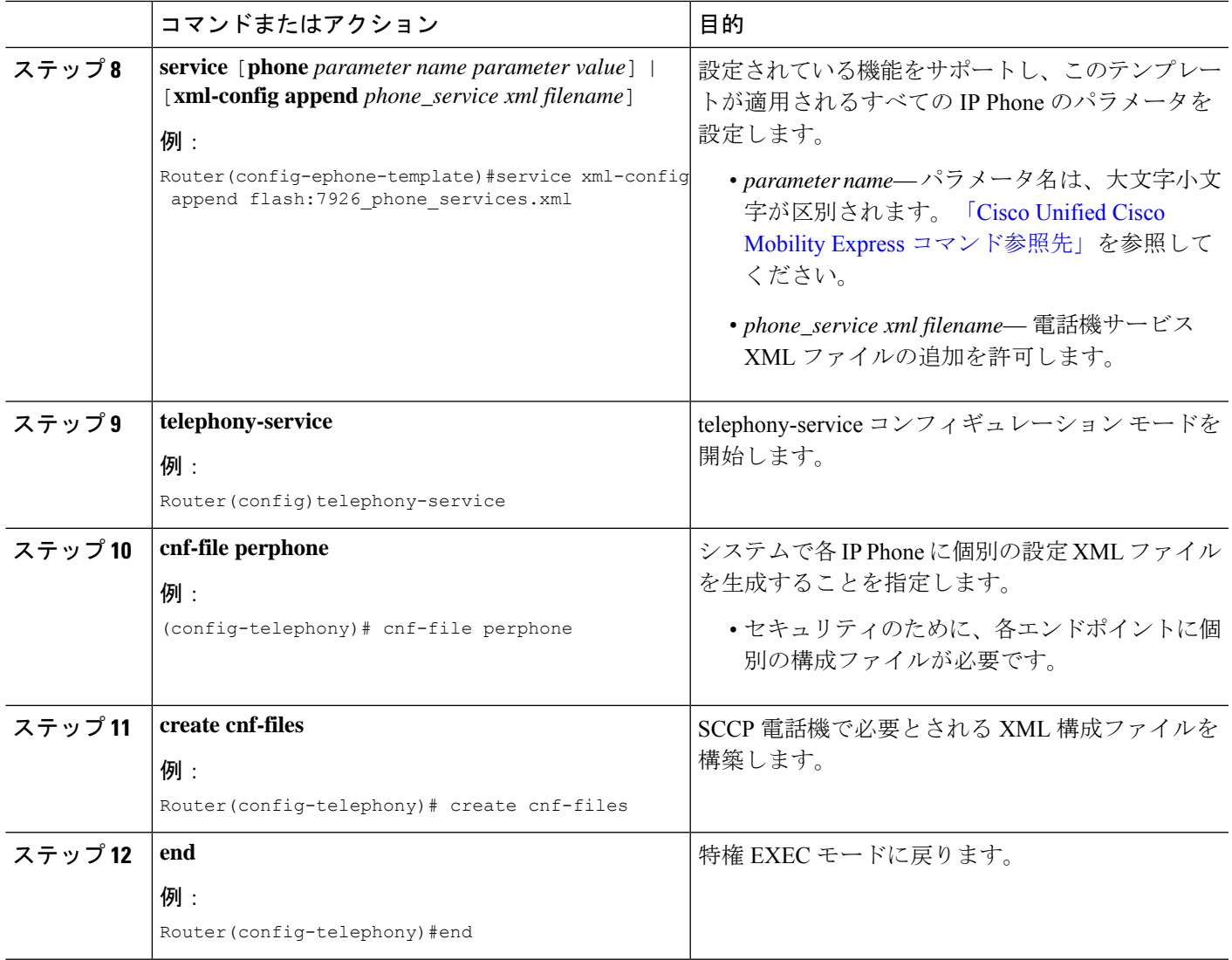

# 基本通話を発信する電話機の構成

## **SIP** 電話機の自動登録の構成

SIP 電話機の Cisco Unified Cisco Mobility Express システムへの自動登録を構成するには、次の 手順を実行します。

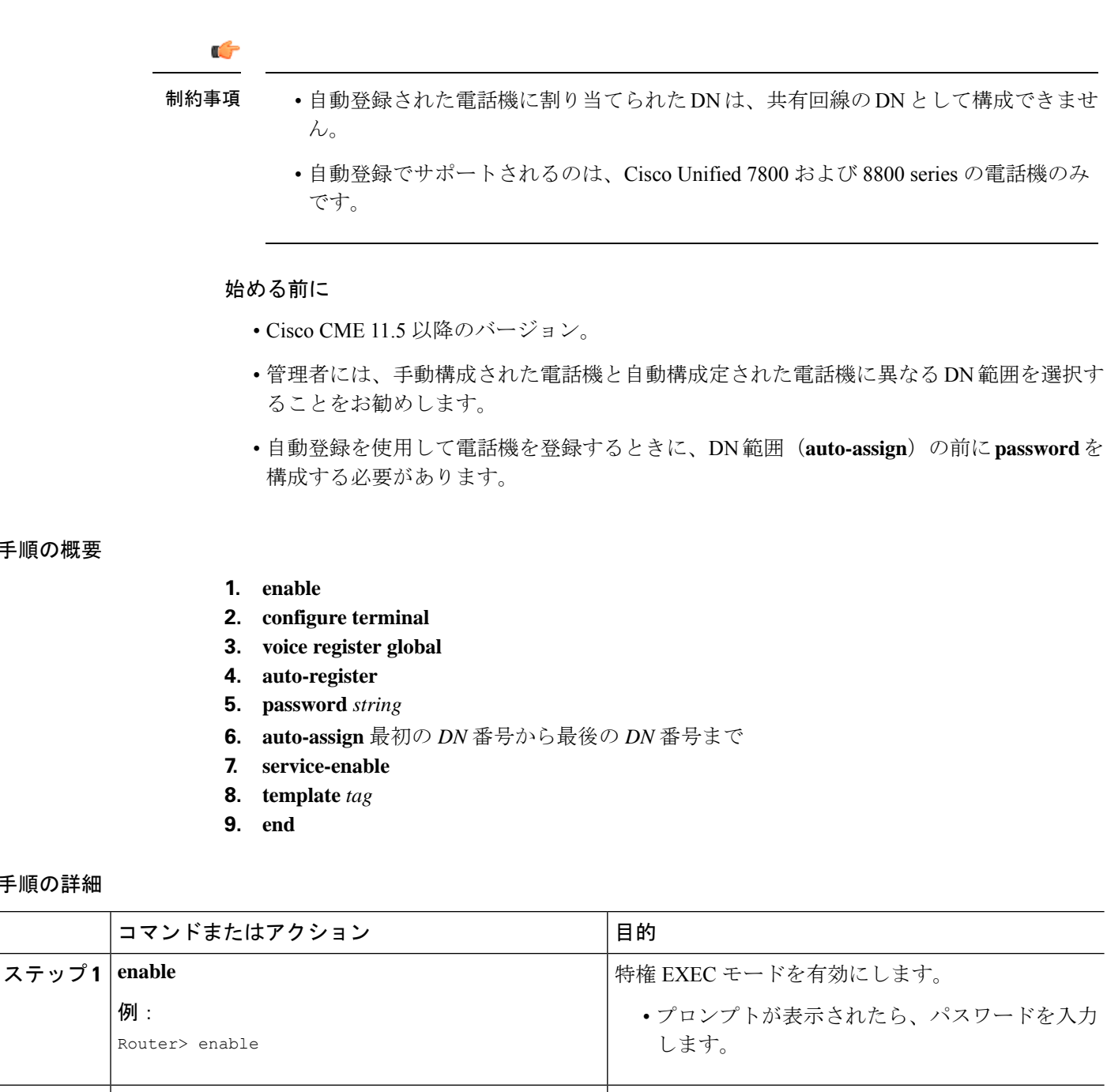

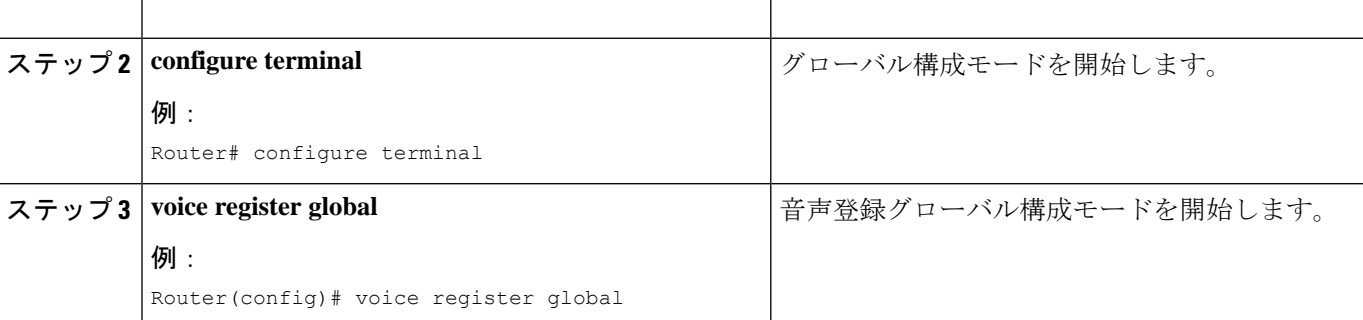

手順の概要

手順の詳細

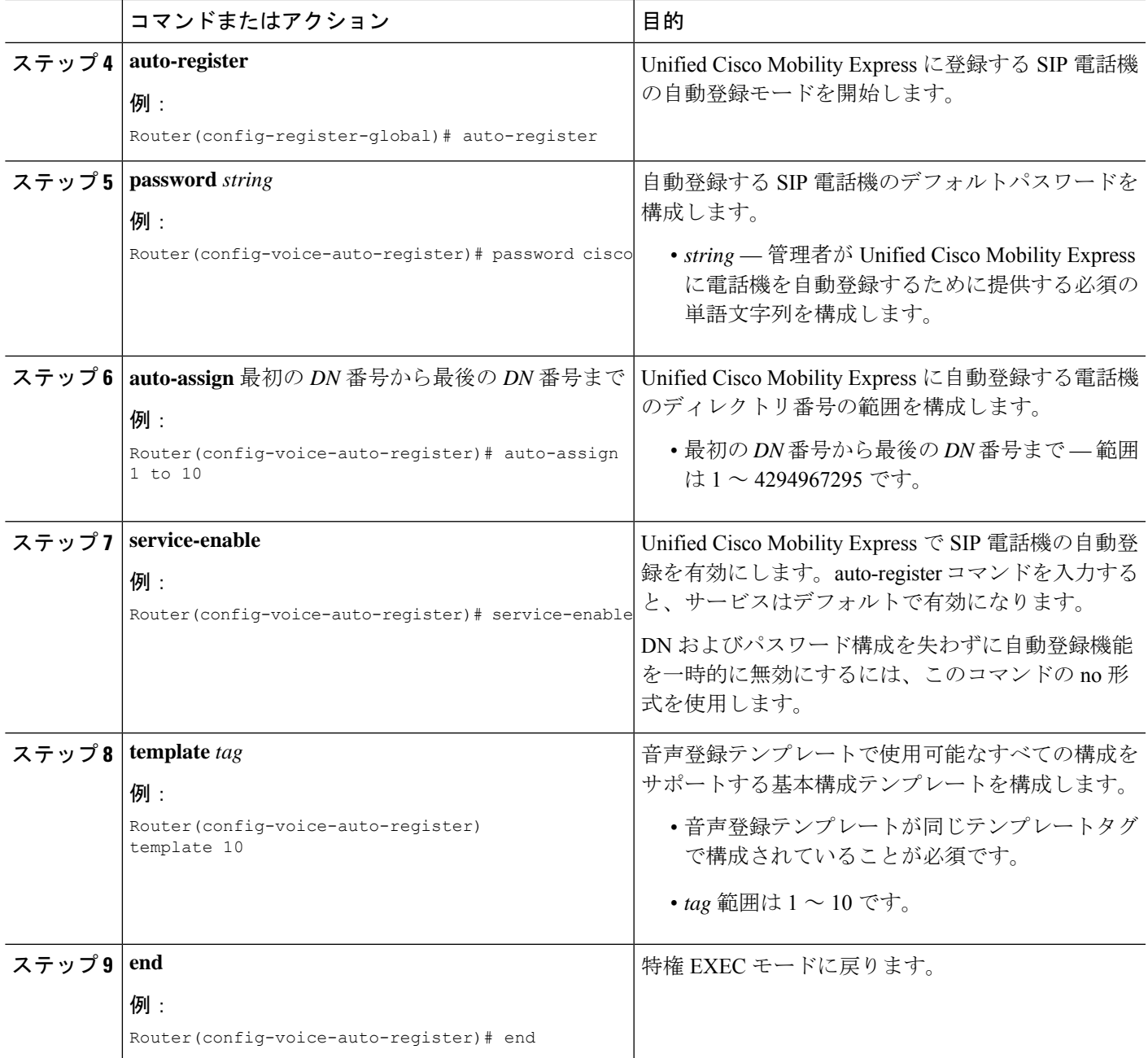

# 混在共有回線の構成

Cisco Unified SIP IP Phone と Cisco Unified SCCP IP Phone との間の混在共有回線を設定するに は、次の作業を実行します。

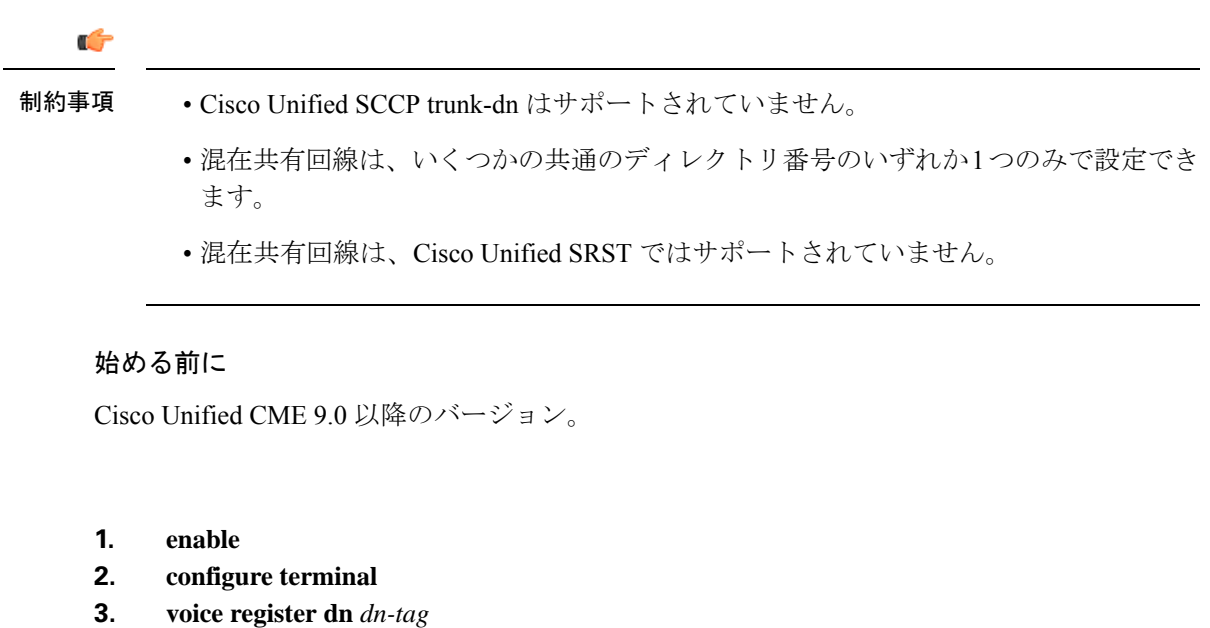

- **4. number** *number*
- **5. shared-line** [**max-calls** *number-of-calls*]
- **6. exit**
- **7. ephone-dn** *dn-tag* [**dual-line** | **octo-line**]
- **8. number** *number*
- **9. shared-line sip**
- **10. end**

#### 手順の詳細

手順の概要

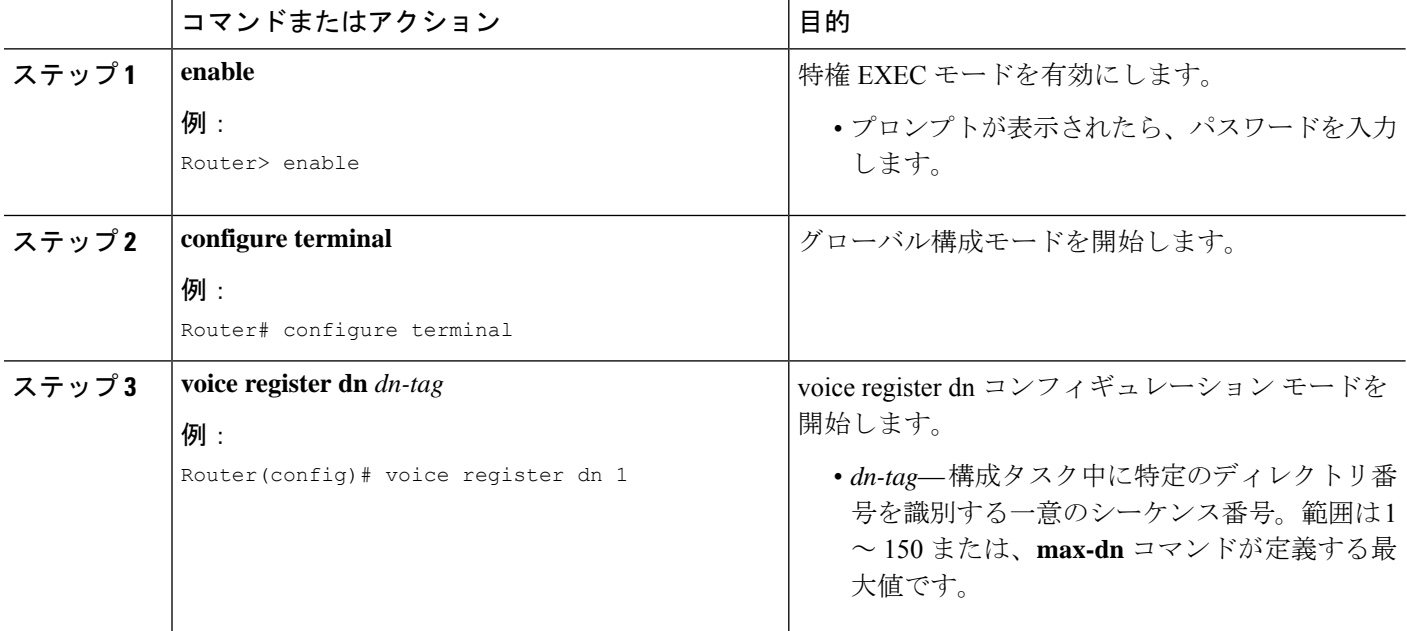

I

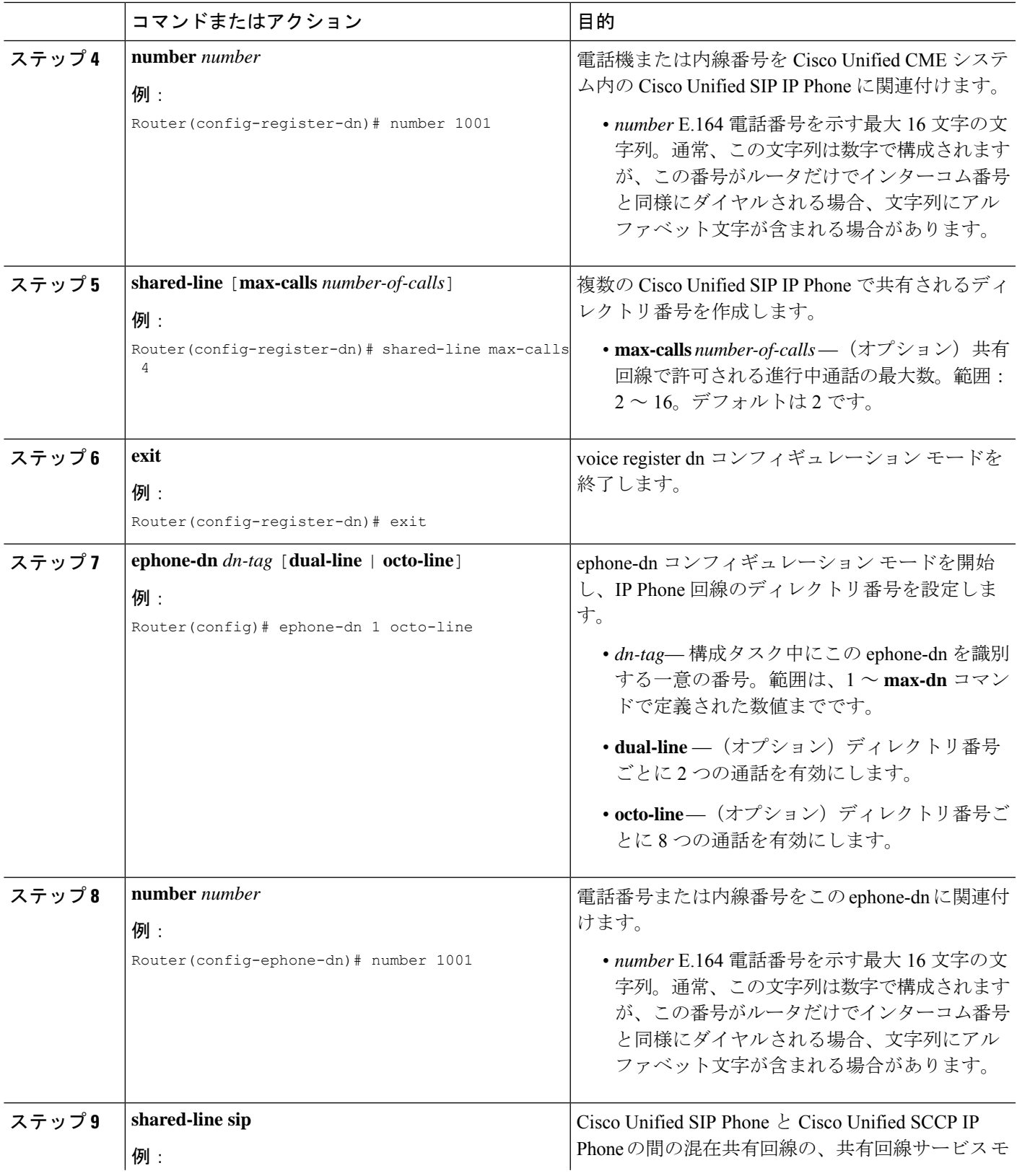

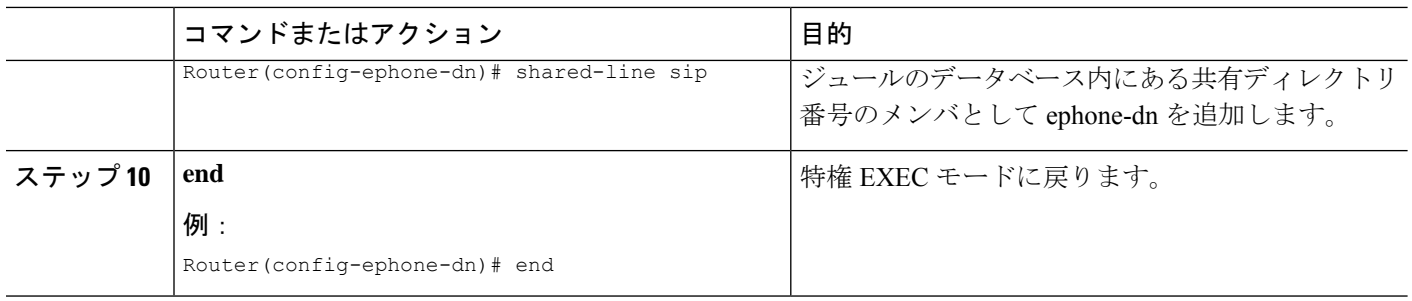

### 混合共有回線のトラブルシューティングのヒント

**debug ephone shared-line-mixed**コマンドを使用すると、混合共有回線のデバッグ情報が表示さ れます。

### **SCCP** 電話機での最大通話数の構成

Cisco Unified CME 9.0 の Cisco Unified SCCP IP Phone でコールの最大数を設定するには、次の 手順を実行します。

#### 始める前に

- Cisco Unified CME 9.0 以降のバージョン。
- 9.2(1) 以降のバージョンの正しいファームウェアがインストールされていること。

#### 手順の概要

- **1. enable**
- **2. configure terminal**
- **3. ephone-dn** *dn-tag* [**dual-line** | **octo-line**]
- **4. number** *number*
- **5. exit**
- **6. ephone** *phone-tag*
- **7. mac-address** *mac-address*
- **8. type** *phone-type*
- **9. busy-trigger-per-button** *number-of-calls*
- **10. max-calls-per-button** *number-of-calls*
- **11. end**

#### 手順の詳細

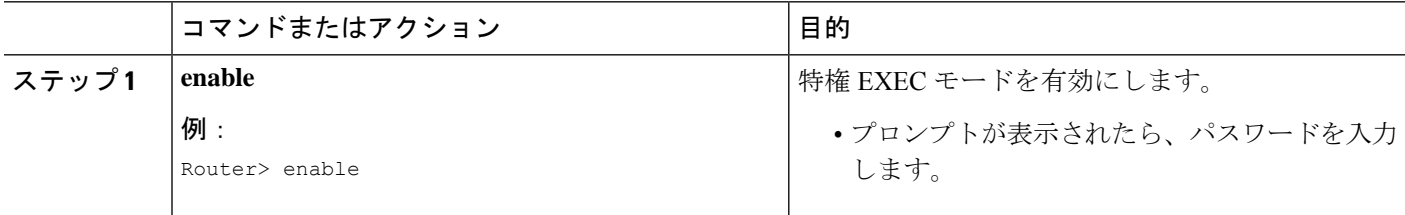

 $\mathbf I$ 

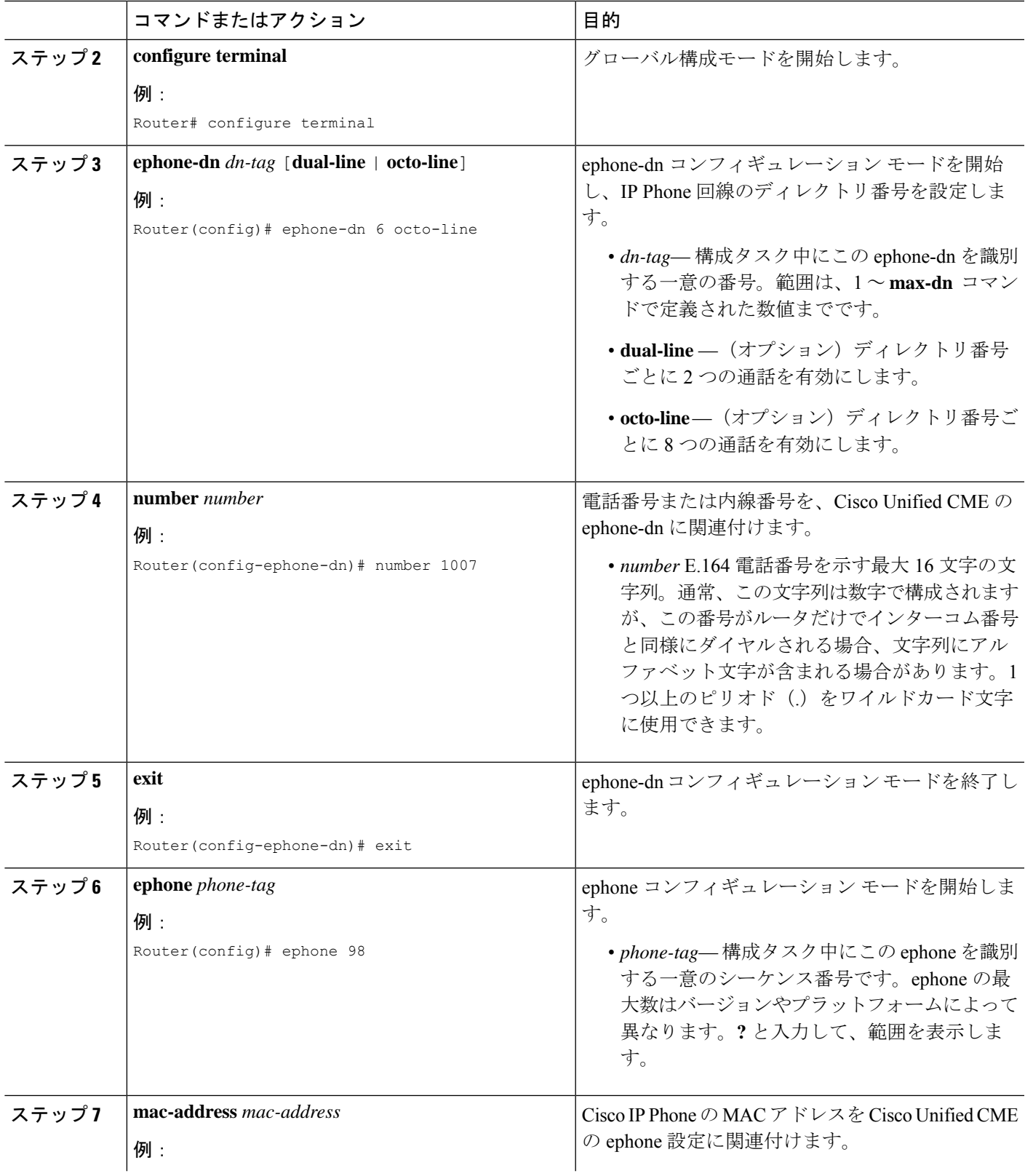

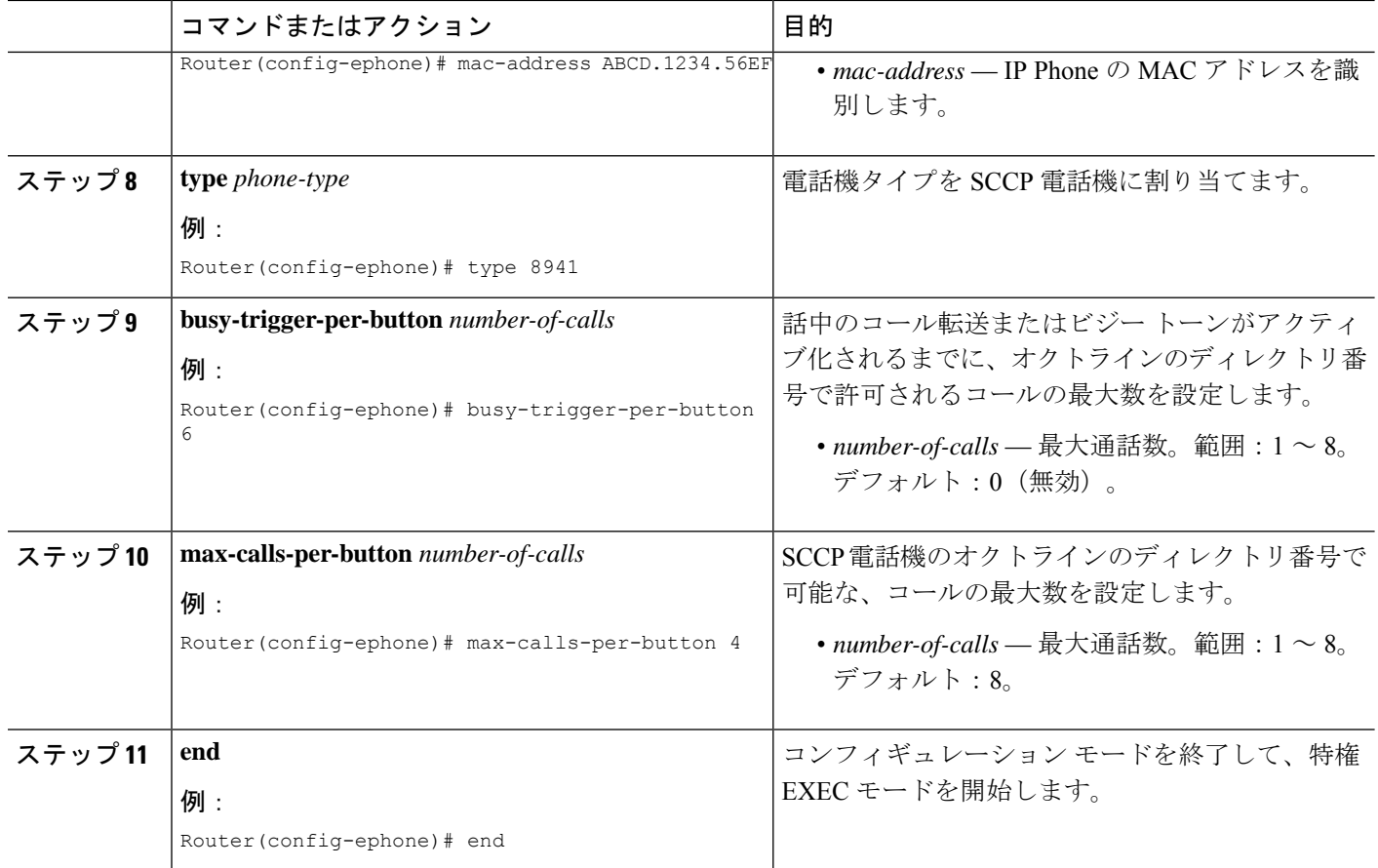

# **SIP** 電話機でのビジートリガー制限の構成

Cisco Unified CME 9.0 の Cisco Unified SIP IP Phone でビジー トリガー制限を設定するには、次 の手順を実行します。

#### Ú

回線ごとにコールの最大数を設定することはできません。発信コールの最大数は、電話 機が制御します。 制約事項

> 表21:着信コールおよび発信コールの最大数 (391ページ)は、Cisco Unified Cisco Mobility Express 9.0 の Cisco Unified 6921、6941、6945, 6961、8941、8945 SIP IP Phones 用の **busy-trigger-per-button** コマンドを使用して構成された、電話機別に許可されている発信 通話の最大数と着信通話の最大数を表示します。

表 **21 :** 着信コールおよび発信コールの最大数

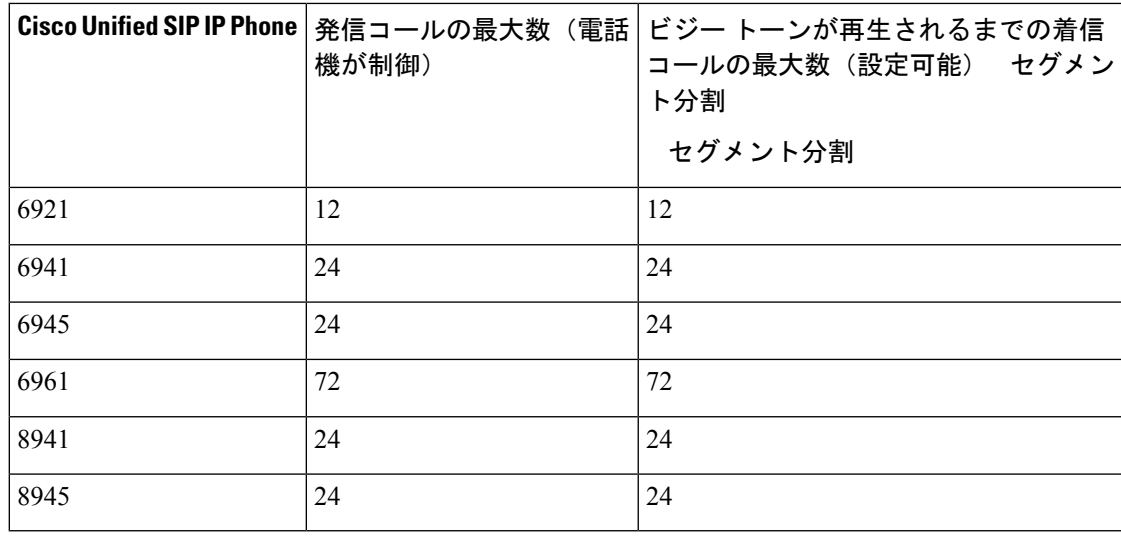

#### 始める前に

- Cisco Unified CME 9.0 以降のバージョン。
- 正しいファームウェアがインストールされていること。
	- Cisco Unified 6921、6941、6945、および 6961 SIP IP Phone では 9.2(1) 以降のバージョ  $\mathcal{V}_\circ$
	- Cisco Unified 8941 および 8945 SIP IP Phone では 9.2(2) 以降のバージョン。

#### 手順の概要

- **1. enable**
- **2. configure terminal**
- **3. voice register pool** *pool-tag*
- **4. type** *phone-type*
- **5. busy-trigger-per-button** *number*
- **6. end**

#### 手順の詳細

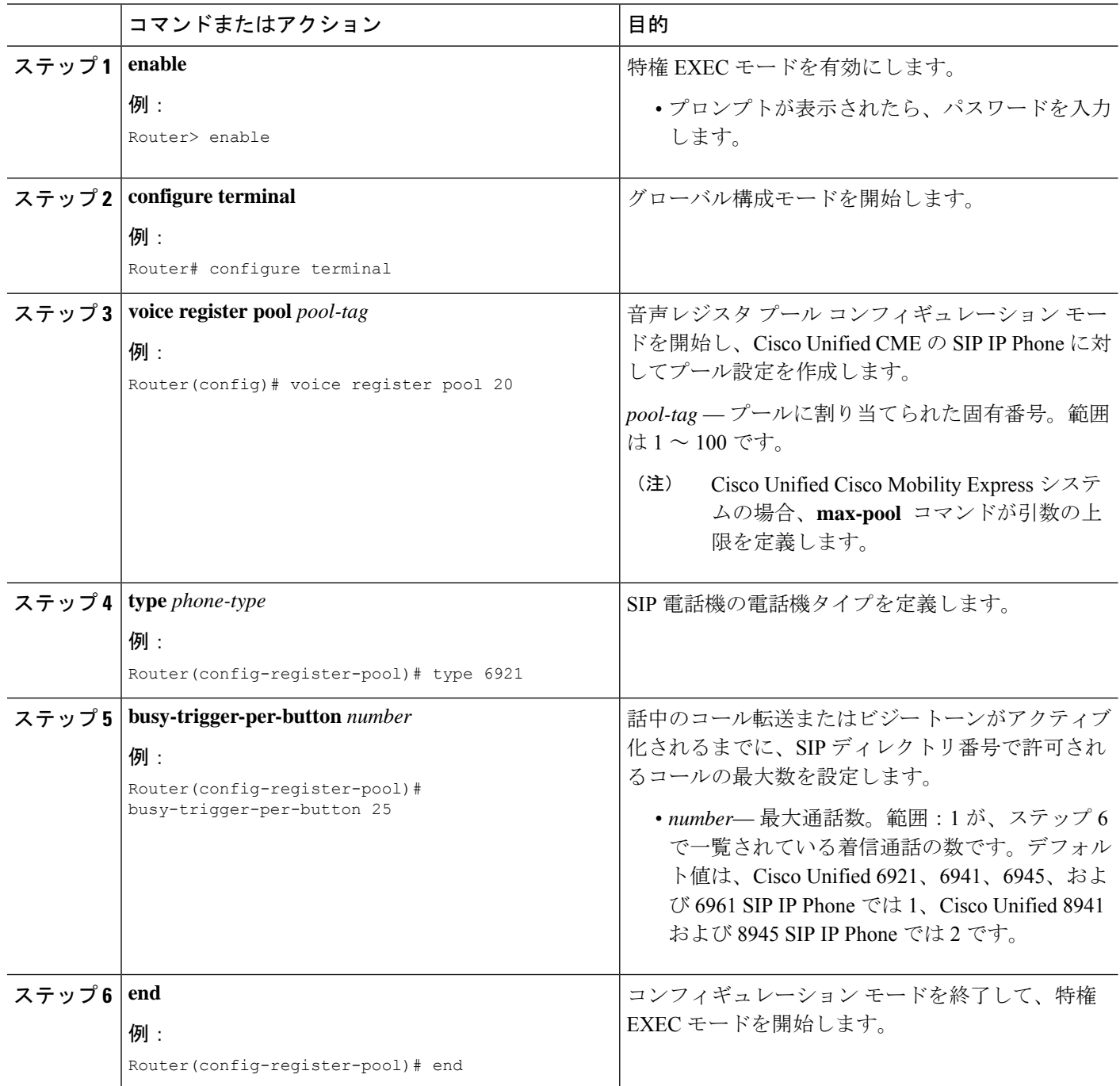

# **SIP** 電話機での **KEM** の構成

Cisco SIP IP 電話機の KEM を構成するには、次の手順を実行します。

#### 始める前に

C-KEM および BE-KEM 用の Unified Cisco Mobility Express 9.1 以降のバージョン。 A-KEM および V-KEM の Unified Cisco Mobility Express 12.5 以降のリリース。

#### 手順の概要

- **1. enable**
- **2. configure terminal**
- **3. voice register pool** *pool-tag*
- **4. type** *phone-type* [**addon 1 CKEM** | **CP-8800-Audio**| **CP-8800-Video**[**2 CKEM** | **CP-8800-Audio**| **CP-8800-Video**[**3 CKEM**| **CP-8800-Audio**| **CP-8800-Video**]]]

#### 手順の詳細

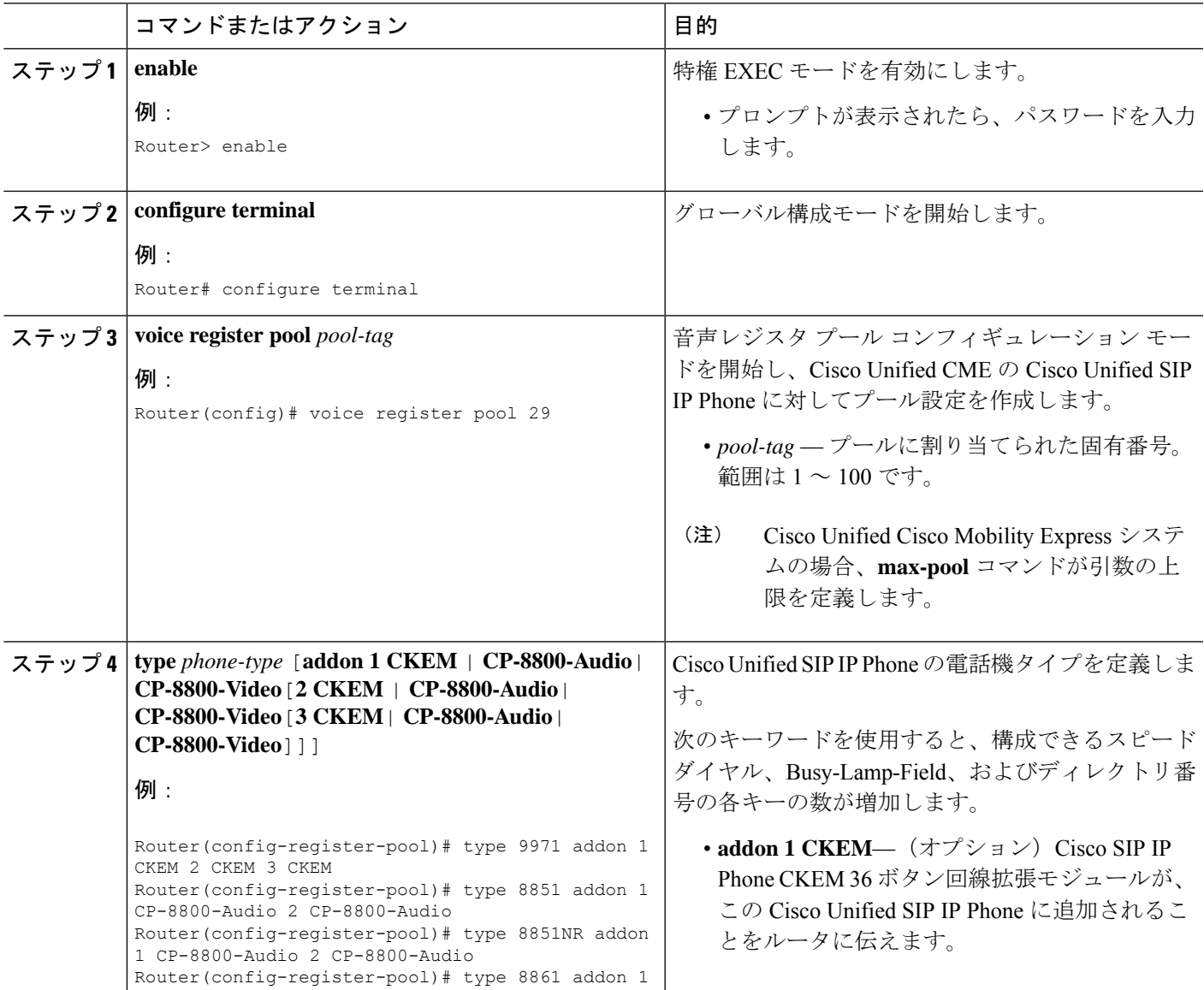

I

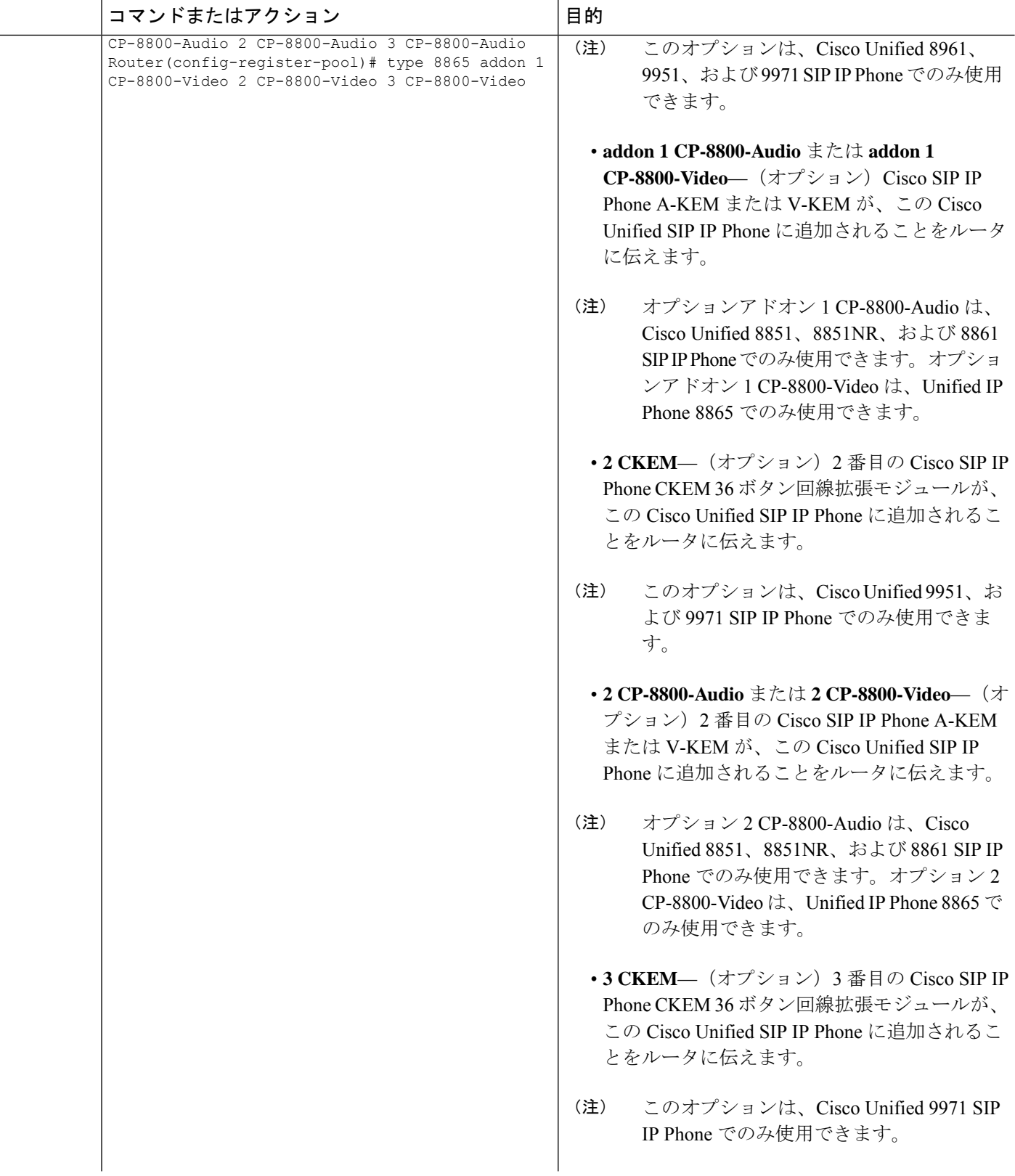

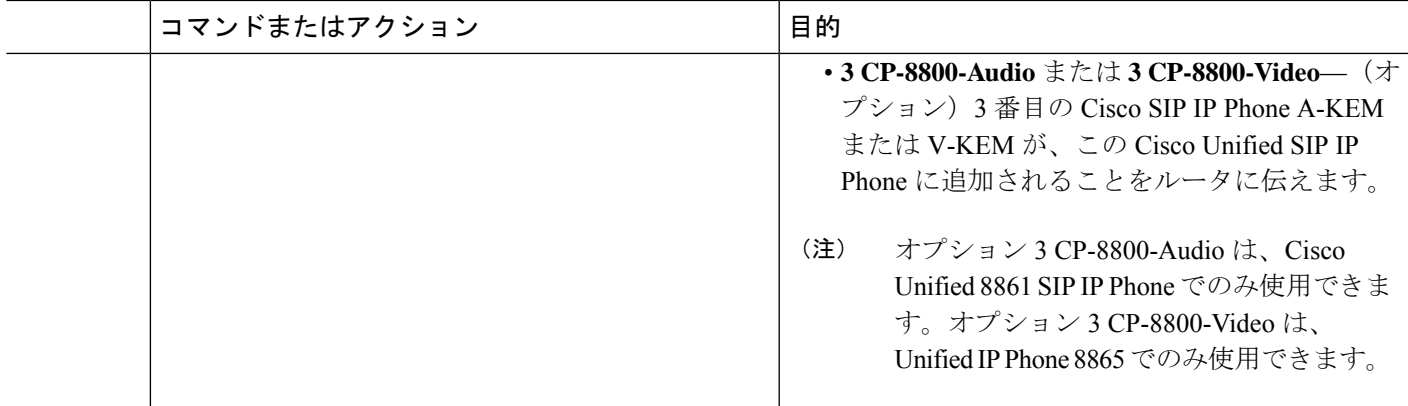

## **Fast-Track**構成アプローチを使用するための**SIP**電話機のプロビジョニ ング

Fast-Track 構成アプローチを使用して Cisco UnifiedSIPIPPhone をプロビジョニングするには、 次の手順を実行します。

#### Ú

Fast-Track 構成アプローチを使用して、Cisco Unified Cisco Mobility Express で Cisco Unified SIP IP Phone を構成し、新しい電話機タイプをサポートする新しいバージョンに Cisco Unified Cisco Mobility Express をアップグレードすると、SIP IP Phone 関連の Fast-Track 構 成が自動削除されます。 制約事項

#### 始める前に

Cisco Unified Cisco Mobility Express Release 10 以降のリリースが必要です。

#### 手順の概要

- **1. enable**
- **2. configure terminal**
- **3. voice register pool-type** *pool-type*
- **4. addons** *max-addons*
- **5. description** *string*
- **6. gsm-support**
- **7. num-lines** *max-lines*
- **8. Phoneload-support**
- **9. reference-pooltype** *phone-type*
- **10. telnet-support**
- **11. transport** {**udp** | **TCP**}
- **12. Xml-config** {**maxNumCalls** | **busyTrigger** | **custom**}
- **13. exit**
- **14. end**

#### 手順の詳細

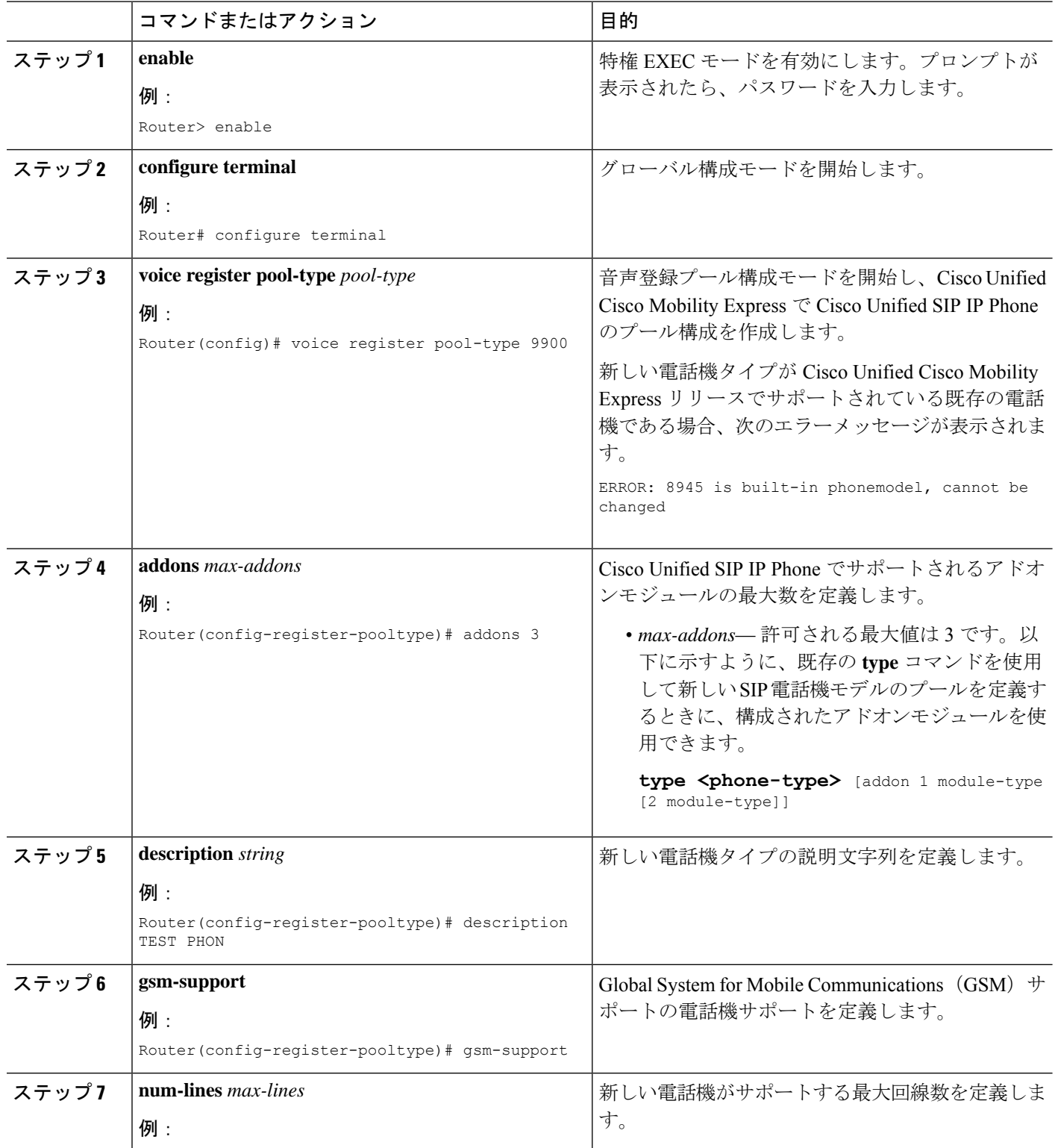

Ι

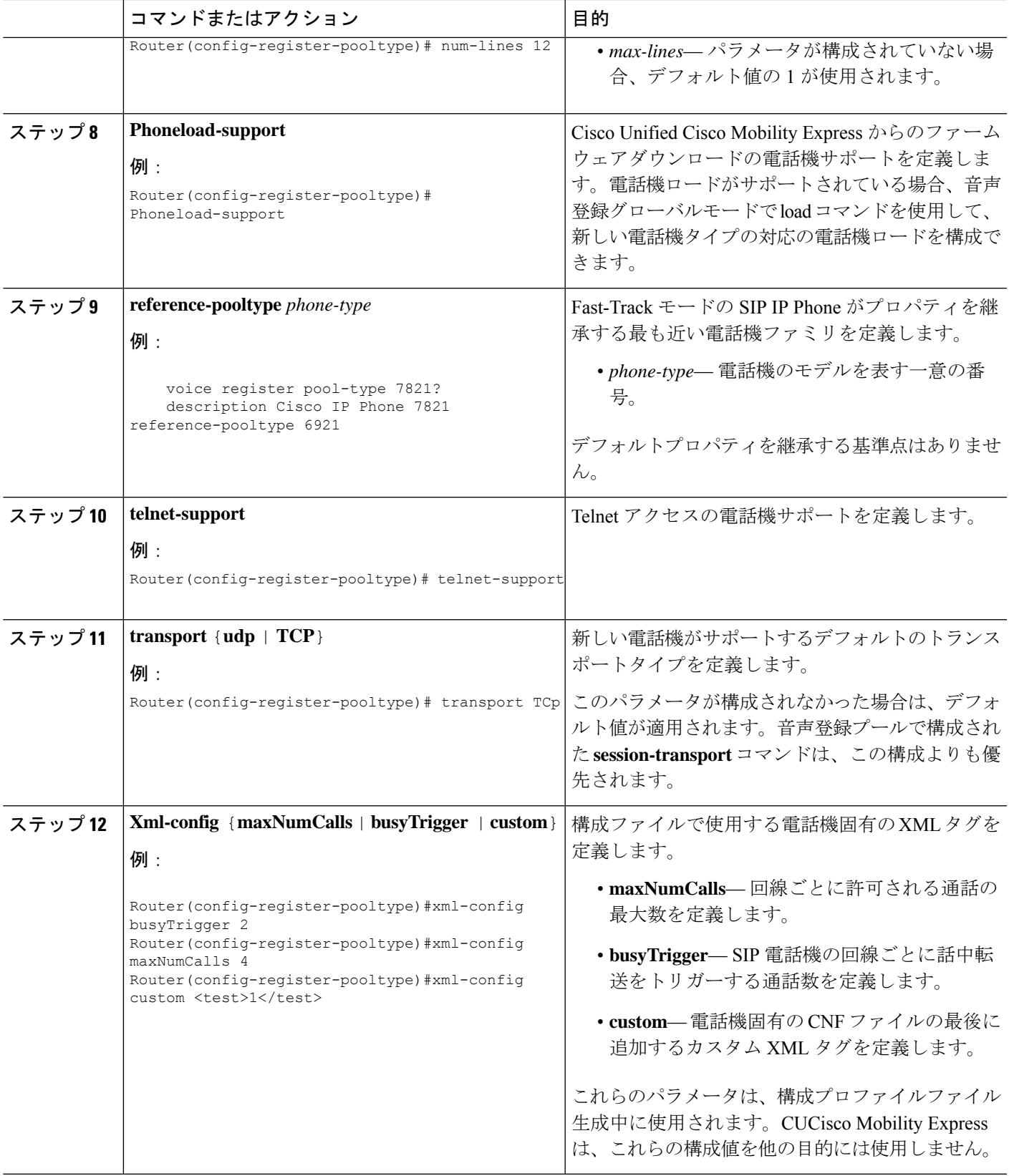

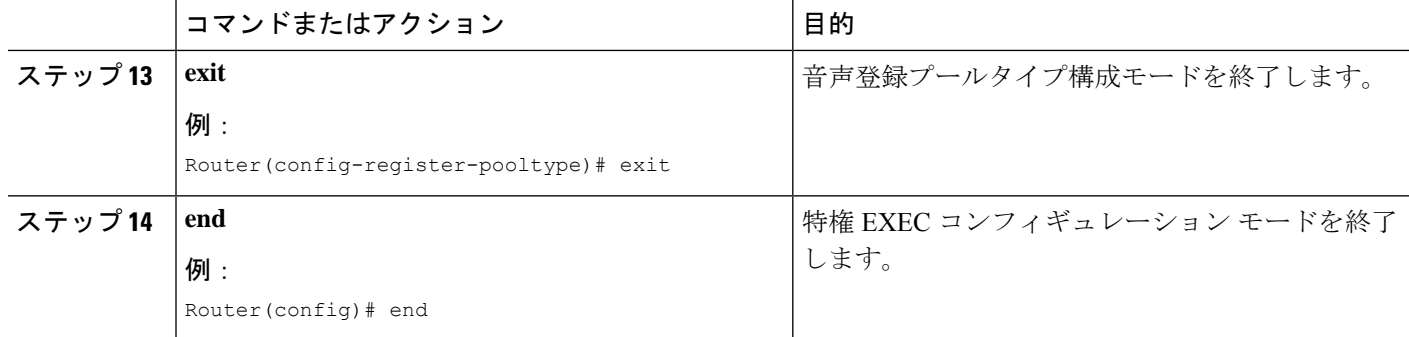

# **Fast-Track** 構成を使用する**Cisco Mobility Express** 用検証済 み **SIP** 電話機モデル

Fast-Track 構成を使用して Cisco Unified Cisco Mobility Express 向けに検証された SIP 電話機モ デルについては、『UnifiedCisco Mobility Express、UnifiedSRST、Unified E-SRST、[UnifiedSecure](http://www.cisco.com/c/en/us/td/docs/voice_ip_comm/cucme/feature/phone_feature/phone_feature_support_guide.html) SRST [向け電話機機能サポートガイド』](http://www.cisco.com/c/en/us/td/docs/voice_ip_comm/cucme/feature/phone_feature/phone_feature_support_guide.html)を参照してください。

# 基本的なコール発信のための設定例

この項では、他のモジュールに説明のあるいくつかの追加のオプションを指定した、必要な Cisco Unified CME 設定の例を示します。

### 基本通話を発信する **SCCP** 電話機の構成例

以下は、**showrunning-config**コマンドのサンプル出力で、基本的な通話発信を行うためのSCCP 電話機の構成方法を示しています。

```
Router# show running-config
```

```
version 12.4
service tcp-keepalives-in
service tcp-keepalives-out
service timestamps debug datetime msec
service timestamps log datetime msec
no service password-encryption
!
hostname CME40
!
boot-start-marker
boot-end-marker
!
logging buffered 2000000 debugging
!
no aaa new-model
!
resource policy
```

```
!
clock timezone PST -8
clock summer-time PDT recurring
no network-clock-participate slot 2
voice-card 0
no dspfarm
dsp services dspfarm
!
voice-card 2
dspfarm
!
no ip source-route
ip cef
!
!
!
ip domain name cisco.com
ip multicast-routing
!
!
ftp-server enable
ftp-server topdir flash:
isdn switch-type primary-5ess
!
!
!
voice service voip
allow-connections h323 to sip
allow-connections sip to h323
no supplementary-service h450.2
no supplementary-service h450.3
h323
 call start slow
!
!
!
controller T1 2/0/0
framing esf
linecode b8zs
pri-group timeslots 1-24
!
controller T1 2/0/1
framing esf
linecode b8zs
!
!
interface GigabitEthernet0/0
ip address 192.168.1.1 255.255.255.0
ip pim dense-mode
duplex auto
speed auto
media-type rj45
negotiation auto
!
interface Service-Engine1/0
ip unnumbered GigabitEthernet0/0
service-module ip address 192.168.1.2 255.255.255.0
service-module ip default-gateway 192.168.1.1
!
interface Serial2/0/0:23
no ip address
encapsulation hdlc
isdn switch-type primary-5ess
isdn incoming-voice voice
```

```
isdn map address ^.* plan unknown type international
 no cdp enable
!
!
ip route 0.0.0.0 0.0.0.0 192.168.1.254
ip route 192.168.1.2 255.255.255.255 Service-Engine1/0
ip route 192.168.2.253 255.255.255.255 10.2.0.1
ip route 192.168.3.254 255.255.255.255 10.2.0.1
!
!
ip http server
ip http authentication local
no ip http secure-server
ip http path flash:
!
!
!
!
tftp-server flash:P00307020300.loads
tftp-server flash:P00307020300.sb2
tftp-server flash:P00307020300.sbn
!
control-plane
!
!
!
voice-port 2/0/0:23
!
!
!
sccp local GigabitEthernet0/0
sccp ccm 192.168.1.1 identifier 1
sccp
!
sccp ccm group 1
associate ccm 1 priority 1
 associate profile 1 register MTP0013c49a0cd0
 keepalive retries 5
!
dspfarm profile 1 transcode
codec g711ulaw
 codec g711alaw
 codec g729ar8
 codec g729abr8
 codec gsmfr
 codec g729r8
 maximum sessions 90
 associate application SCCP
!
!
dial-peer voice 9000 voip
mailbox-selection last-redirect-num
 destination-pattern 78..
 session protocol sipv2
 session target ipv4:192.168.1.2
 dtmf-relay sip-notify
 codec g711ulaw
no vad
!
dial-peer voice 2 pots
 incoming called-number .
 direct-inward-dial
 port 2/0/0:23
```
forward-digits all

```
!
dial-peer voice 1 pots
destination-pattern 9[2-9]......
port 2/0/0:23
forward-digits 8
!
dial-peer voice 3 pots
destination-pattern 91[2-9]..[2-9]......
port 2/0/0:23
forward-digits 12!
!
gateway
timer receive-rtp 1200
!
!
telephony-service
load 7960-7940 P00307020300
max-ephones 100
max-dn 300
ip source-address 192.168.1.1 port 2000
system message CCME 4.0
sdspfarm units 1
 sdspfarm transcode sessions 128
sdspfarm tag 1 MTP0013c49a0cd0
voicemail 7800
max-conferences 24 gain -6
call-forward pattern .T
moh music-on-hold.au
multicast moh 239.1.1.1 port 2000
web admin system name admin password sjdfg
transfer-system full-consult
transfer-pattern .T
secondary-dialtone 9
create cnf-files version-stamp Jan 01 2002 00:00:00
!
!
ephone-dn-template 1
!
!
ephone-template 1
keep-conference endcall local-only
 codec g729r8 dspfarm-assist
!
!
ephone-template 2
!
!
ephone-dn 1
number 6001
call-forward busy 7800
call-forward noan 7800 timeout 10
!
!
ephone-dn 2
number 6002
call-forward busy 7800
call-forward noan 7800 timeout 10
!
!
ephone-dn 10
number 6013
paging ip 239.1.1.1 port 2000
!
!
```

```
ephone-dn 20
number 8000....
mwi on
!
!
ephone-dn 21
number 8001....
mwi off
!
!
!
!
ephone 1
device-security-mode none
username "user1"
mac-address 002D.264E.54FA
codec g729r8 dspfarm-assist
 type 7970
button 1:1
!
!
!
ephone 2
device-security-mode none
username "user2"
mac-address 001C.821C.ED23
type 7960
button 1:2
!
!
!
line con 0
stopbits 1
line aux 0
stopbits 1
line 66
no activation-character
no exec
transport preferred none
transport input all
transport output all
line 258
no activation-character
no exec
transport preferred none
transport input all
transport output all
line vty 0 4
exec-timeout 0 0
privilege level 15
password sgpxw
login
!
scheduler allocate 20000 1000
ntp server 192.168.224.18
!
!
end
```
### 基本通話を発信する **SIP** 電話機の構成例

次に、Cisco Unified CME で動作する SIP 電話機の設定例を示します。

```
voice service voip
allow-connections sip to sip
sip
registrar server expires max 600 min 60
!
voice class codec 1
codec preference 1 g711ulaw
!
voice hunt-group 1 parallel
final 8000
list 2000,1000,2101
timeout 20
pilot 9000
!
voice hunt-group 2 sequential
final 1000
list 2000,2300
timeout 25
pilot 9100 secondary 9200
!
voice hunt-group 3 peer
final 2300
list 2100,2200,2101,2201
timeout 15
hops 3
pilot 9300
preference 5
!
voice hunt-group 4 longest-idle
final 2000
list 2300,2100,2201,2101,2200
timeout 15
hops 5
pilot 9400 secondary 9444
preference 5 secondary 9
!
voice register global
mode cme
!
external-ring bellcore-dr3
!
voice register dn 1
number 2300
mwi
!
voice register dn 2
number 2200
call-forward b2bua all 1000
call-forward b2bua mailbox 2200
mwi
!
voice register dn 3
number 2201
after-hour exempt
!
voice register dn 4
number 2100
call-forward b2bua busy 2000
mwi
voice register dn 5
number 2101
mwi
```

```
voice register dn 76
number 2525
call-forward b2bua unreachable 2300
mwi
!
voice register template 1
!
voice register template 2
no conference enable
voicemail 7788 timeout 5
!
voice register pool 1
id mac 000D.ED22.EDFE
type 7960
number 1 dn 1
template 1
preference 1
no call-waiting
codec g711alaw
!
voice register pool 2
id mac 000D.ED23.CBA0
 type 7960
number 1 dn 2
number 2 dn 2
template 1
preference 1
!
dtmf-relay rtp-nte
speed-dial 3 2001
 speed-dial 4 2201
!
voice register pool 3
id mac 0030.94C3.053E
type 7960
number 1 dn 3
number 3 dn 3
template 2
!
voice register pool 5
id mac 0012.019B.3FD8
type ATA
number 1 dn 5
preference 1
dtmf-relay rtp-nte
codec g711alaw
!
voice register pool 6
id mac 0012.019B.3E88
type ATA
number 1 dn 6
number 2 dn 7
template 2
dtmf-relay-rtp-nte
call-forward b2bua all 7778
!
voice register pool 7
!
voice register pool 8
id mac 0006.D737.CC42
type 7940
number 1 dn 8
template 2
preference 1
```

```
codec g711alaw
!
voice-port 1/0/0
!
voice-port 1/0/1
!
dial-peer voice 100 pots
destination-pattern 2000
port 1/0/0
!
dial-peer voice 101 pots
destination-pattern 2010
port 1/0/1
!
dial-peer voice 1001 voip
preference 1
destination-pattern 1...
session protocol sipv2
session target ipv4:10.15.6.13
codec g711ulaw
!
sip-ua
mwi-server ipv4:1.15.6.200 expires 3600 port 5060 transport udp
!
telephony-service
load 7960-7940 P0S3-07-2-00
max-ephones 24
max-dn 96
ip source-address 10.15.6.112 port 2000
create cnf-files version-stamp Aug 24 2004 00:00:00
max-conferences 8
after-hours block pattern 1 1...
after-hours day Mon 17:00 07:00
```
### **SIP** 電話機用一括登録の無効化例

次の例は、一括登録が無効化されているディレクトリ番号 1、番号「4085550101」以外の 「408555..」のパターンに一致するすべての電話番号を SIP プロキシサーバー(IP アドレス 1.5.49.240)に登録できることを示しています。

```
voice register global
mode cme
bulk 408555….
!
voice register dn 1
number 4085550101
no-reg
sip-ua
registrar ipv4:1.5.49.240
```
# 共有回線での **VCC** 構成例

#### 例

次に、共有回線を使用した VCC の構成例を示します。音声登録プールで同じ音声クラスコー デックが構成されています。

Router#

voice class codec 1 codec preference 1 g711ulaw codec preference 2 g729r8 codec preference 3 g722-64 voice class codec 2 codec preference 1 g711ulaw codec preference 2 g729r8 voice register pool 1 busy-trigger-per-button 2 id mac 08CC.A785.EE9C type 8865 number 1 dn 1 dtmf-relay rtp-nte voice-class codec 1 username abcd password xxxx no vad voice register pool 2 busy-trigger-per-button 2 id mac D42C.4485.D9C2 type 7861 number 1 dn 1 dtmf-relay rtp-nte voice-class codec 1 username uvwx password xxxx no vad dial-peer voice 2 voip session protocol sipv2 incoming called-number 50.. voice-class codec 2 dtmf-relay rtp-nte no vad

### **2** 番目の共通ディレクトリ番号での混在共有回線の構成例

次の例は、2 番めの共通ディレクトリ番号で混在共有回線を設定すると拒否される様子を示し ています。

Router(config)#ephone-dn 14 octo-line Router(config-ephone-dn)#number 2502 Router(config-ephone-dn)#**shared-line sip**

Router(config)#ephone-dn 20 octo-line Router(config-ephone-dn)#number 2502 Router(config-ephone-dn)#**shared-line sip** DN number already exists in the shared line database

### **Cisco ATA** の例

次に、MAC アドレス 000F.F758.E70E を持つ単一の Cisco ATA を使用する 2 台のアナログ電話 機の設定例を示します。最初のポートに接続されたアナログ電話機は、Cisco ATA の MAC ア ドレスを使用します。2つ目のポートに接続されたアナログ電話は、最初の2つの16進数が削 除され、末尾に 01 が付加された、修正バージョンの Cisco ATA の MAC アドレスを使用しま す。 telephony-service conference hardware load ATA ATA030203SCCP051201A.zup ! ephone-dn 80 dual-line number 8080 ! ephone-dn 81 dual-line number 8081 ! ephone 30 mac-address 000F.F758.E70E type ata button 1:80 ! ephone 31 mac-address 0FF7.58E7.0E01 type ata button 1:81

# **SIP** モードの **Cisco ATA** の例

次の例は、MAC アドレスが DCEB.941C.F33D の Cisco ATA 190 または ATA 191 を使用したア ナログ電話の構成を示しています。

```
enable
configure terminal
voice register dn 15
    number 8015
voice register pool 15
   id mac DCEB.941C.F33D
    type ATA-190/ATA-191
    number 1 dn 15
    username abcd password xxxx
    codec g711ulaw
    end
```
### **SCCP** アナログ電話の例

.

次の例は、転送タイプがフルブラインドに設定され、ボイスメールの内線が 5200 に設定され ている、Cisco Unified CME 設定の出力の一部を示しています。ephone-dn 10 には内線 4443 が あり、Tommy に割り当てられています。この番号と名前は、発信者 ID の表示に使用されま す。ephone-dn の下にある説明フィールドは、この ephone-dn がポート 1/3 の Cisco VG224 音声 ゲートウェイ上にあることを示すために使用されています。内線 4443 は、10 個のスピード ダ イヤル番号を持つアナログ電話機タイプの、ephone 7 に割り当てられています。

```
CME_Router# show running-config
```

```
.
.
telephony-service
load 7910 P00403020214
```

```
load 7960-7940 P00305000301
load 7905 CP79050101SCCP030530B31
max-ephones 60
max-dn 60
ip source-address 10.8.1.2 port 2000
auto assign 1 to 60
create cnf-files version-stamp 7960 Sep 28 2004 17:23:02
voicemail 5200
mwi relay
mwi expires 99999
max-conferences 8 gain -6
web admin system name cisco password lab
web admin customer name ac2 password cisco
dn-webedit
time-webedit
transfer-system full-blind
transfer-pattern 6...
 transfer-pattern 5...
!
!
ephone-dn 10 dual-line
number 4443 secondary 9191114443
pickup-group 5
description vg224-1/3
name tommy
!
ephone 7
mac-address C863.9018.0402
speed-dial 1 4445
speed-dial 2 4445
speed-dial 3 4442
speed-dial 4 4441
speed-dial 5 6666
speed-dial 6 1111
speed-dial 7 1112
speed-dial 8 9191114441
speed-dial 9 9191114442
speed-dial 10 9191114442
 type anl
button 1:10
```
### リモートテレワーカー電話機の例

次の例は、コーデックが G.729r8 に設定されたリモート在宅勤務者の電話機である ephone 270 の設定を示しています。**dspfarm-assist** キーワードを使用すると、この電話機からの通話が必 ずDSPリソースを使用し、通話が通常はG.711コーデックに切り替えられる場合でも、G.729r8 コーデックが維持されるようになります。

```
ephone 270
button 1:36
mtp
codec g729r8 dspfarm-assist
description teleworker remote phone
```
### セキュア **IP Phone** (IP-STE) の例

次に、セキュアな IP Phone IP-STE の設定例を示します。IP-STE は、セキュアな電話機を設定 する必要がある電話機タイプです。

```
ephone-dn 1
number 3001
...
ephone 9
mac-address 0004.E2B9.1AD1
max-calls-per-button 1
 type IP-STE
button 1:1 2:2 3:3 4:4
```
## **Cisco Unified Wireless Phone 7926G** の電話機サービス **XML** ファイルの構 成例

```
次に、ephone 1 に設定された電話機タイプ 7926 と、ephone テンプレート 1 に設定されたサー
ビス xml-config ファイルの例を示します。
!
!
!
telephony-service
max-ephones 58
max-dn 192
ip source-address 1.4.206.105 port 2000
cnf-file perphone
create cnf-files
!
ephone-template 1
service xml-config append flash:7926_phone_services.xml
!
ephone-dn 1 octo-line
 number 1001
!
ephone 1
 mac-address AAAA.BBBB.CCCC
 ephone-template 1
 type 7926
 button 1:1
!
```
# キー拡張モジュールの状態を監視する例

Showコマンドを使用して、キー拡張モジュール (KEM) のステータスおよびその他の詳細を 監視します。

次の例は、**show voice register all** コマンドを使用して、Cisco Unified Cisco Mobility Express の すべての構成と登録の情報とともに KEM の詳細を表示する方法を示しています。

```
show voice register all
VOICE REGISTER GLOBAL
=====================
CONFIG [Version=9.1]
========================
............
Pool Tag 5
Config:
  Mac address is B4A4.E328.4698
 Type is 9971 addon 1 CKEM
 Number list 1 : DN 2
```

```
Number list 2 : DN 3
Proxy Ip address is 0.0.0.0
DTMF Relay is disabled
Call Waiting is enabled
DnD is disabled
Video is enabled
Camera is enabled
Busy trigger per button value is 0
keep-conference is enabled
registration expires timer max is 200 and min is 60
kpml signal is enabled
Lpcor Type is none
```
次の例は、**show voice register pool type** コマンドが、Cisco Unified Cisco Mobility Express でアド オン KEM を使用して構成したすべての電話機を表示する方法を示しています。

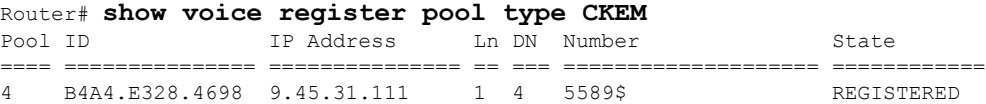

次の例は、show voice register pool type summary コマンドが、Cisco Unified Cisco Mobility Express のアドオン KEM で構成されたすべての SIP 電話 (登録済みと未登録の両方)を表示する方法 を示しています。

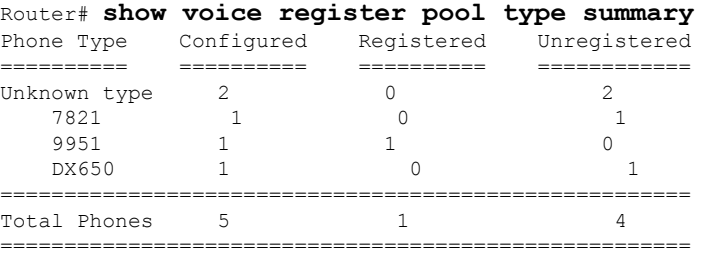

## **Cisco Unified Cisco Mobility Express** の監視および保持用 **Cisco IOS** コマ ンド

Cisco Unified Communications Manager Express(Cisco Mobility Express)を監視および保守する には、特権 EXEC モードで次のコマンドを使用します。

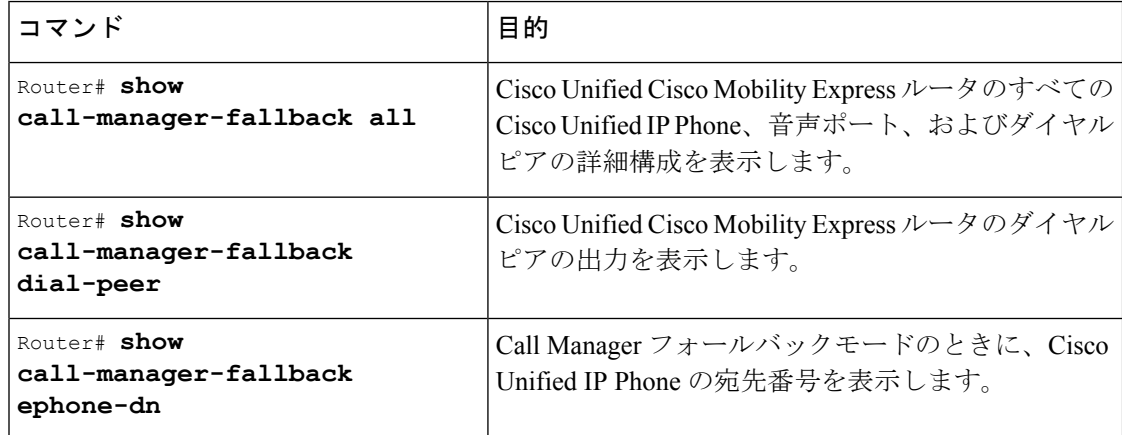

 $\overline{\phantom{a}}$ 

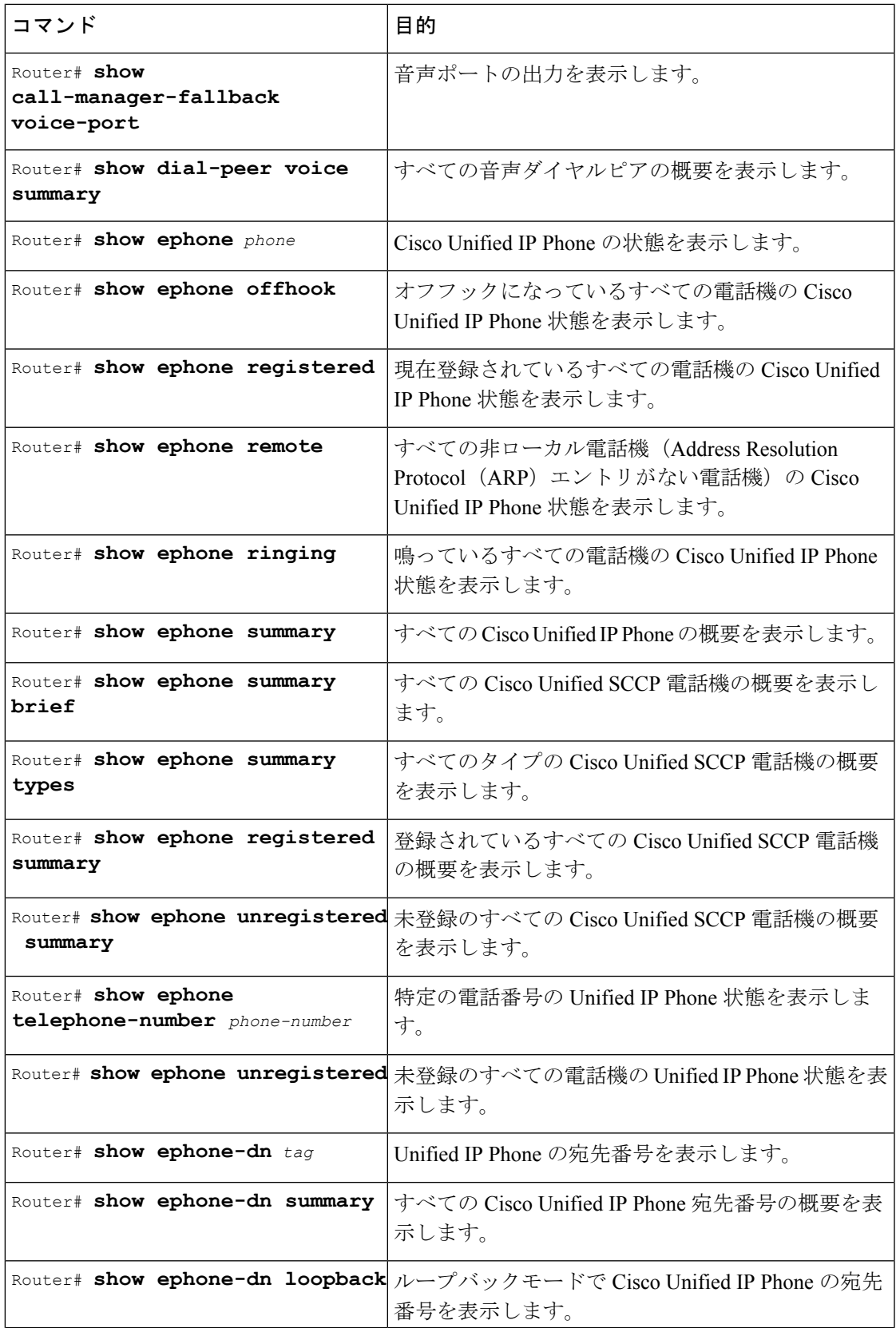

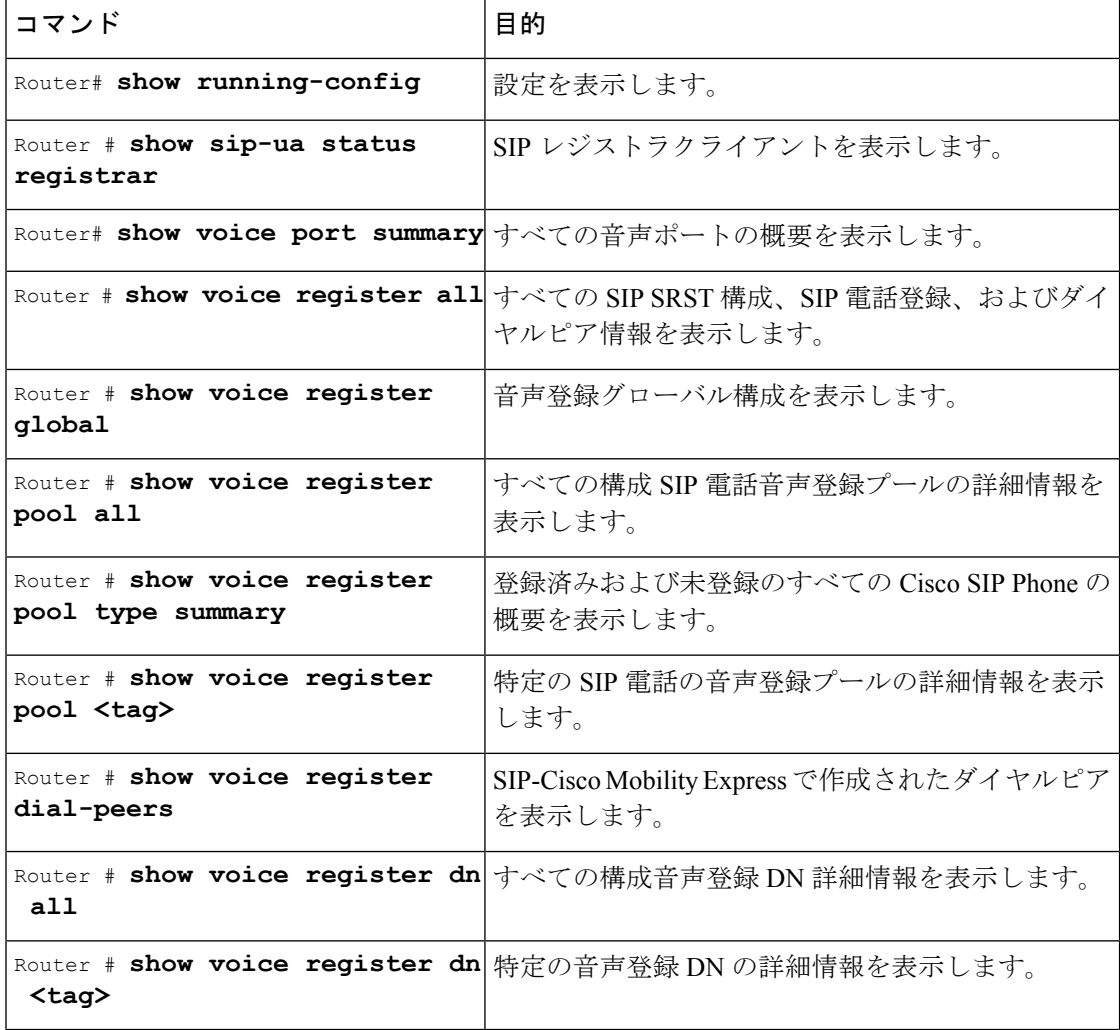

# **Fast-Track** 構成アプローチの例

次の例は、新しい Cisco Unified 9900 SIP IP phone が Cisco Unified SIP IP phone 9951 のプロパティ を継承し、電話機のプロパティの一部を上書きできるようにする方法を示しています。

```
voice register pool-type 9900
reference-pooltype 9951
description SIP Phone 9900 addon module
 num-lines 24
addons 3
  no phoneload-support
xml-config custom "custom-sftp"1"/custom-sftp"
voice register pool 1
type 9900 addon 1 CKEM 2 CKEM 3 CKEM
id mac 1234.4567.7891
voice register global
mode cme
load 9900 P0S3-06-0-00
```
次の例は、Fast-Track 構成のアプローチを使用して、参照先電話機タイプ(Cisco UnifiedSIPIP phone 6921)の既存プロパティを継承する方法を示しています。

**voice register pooltype 6922 reference-pooltype 6921** device-name "SIP Phone 6922" voice register pool 11 type 6922

id mac 1234.4567.7890

## **Unified Cisco Mobility Express** の **Cisco 8800 Series IP Phone** 向けキー拡張 モジュールの構成例

次の例は、KEM オプション **CP-8800-Video** を使用する 電話機タイプ 8865 に対して **type** コマ ンドを構成し、Unified Cisco Mobility Express 12.5 以降のリリースの Cisco IP Phone 8800 Series 向け Key Expansion Module を有効にする方法を示しています。

```
enable
configure terminal
voice register pool
  id mac eeee.ffff.cccc
  type 8865 addon 1 CP-8800-Video 2 CP-8800-Video 3 CP-8800-Video
```
### **Unified Cisco Mobility Express** の 拡張回線モードの構成例

次の例では、**telephony-service** で、**service phone lineMode** コマンドを構成し、Unified Cisco Mobility Express で Cisco IP Phone 8800 Series の拡張回線モード機能を有効化する方法を示しま す。

```
Router#sh run | s tele
 telephony-service
max-ephones 50
max-dn 50
ip source-address 8.40.23.31 port 2000
service phone sshAccess 0
 service phone webAccess 0
service phone lineMode 1
max-conferences 8 gain -6
call-park system application
hunt-group logout HLog
moh enable-g711 "flash:music-on-hold.au"
moh g729 "flash:SampleAudioSource.g729.wav"
transfer-system full-consult
 fac standard
create cnf-files version-stamp Jan 01 2002 00:00:00
```
# 関連情報

Cisco Unified IP Phone 7931G の固定ボタンレイアウトを選択するには、「Cisco Unified SCCP IP Phone 7931G 用選択ボタンレイアウト (1641 ページ)」を参照してください。

基本コールを行うように Cisco Unified CME を設定すると、ルータに接続される電話機の構成 ファイルを生成する準備が整います。「電話機用構成ファイルの生成(464ページ)」を参照 してください。

# 基本的なコール発信のための電話機設定に関する機能情 報

### $\triangle$

Interactive Voice Response(IVR)メディア プロンプト機能は、IOS バージョン 15.0(1)M 以降を実行している場合に IAD2435 でのみ利用可能です。 注意

次の表に、このモジュールで説明した機能に関するリリース情報を示します。この表は、ソフ トウェア リリース トレインで各機能のサポートが導入されたときのソフトウェア リリースだ けを示しています。その機能は、特に断りがない限り、それ以降の一連のソフトウェアリリー スでもサポートされます。

プラットフォームのサポートおよびシスコソフトウェアイメージのサポートに関する情報を検 索するには、Cisco Feature Navigator を使用します。Cisco Feature Navigator にアクセスするに は、[www.cisco.com/go/cfn](http://www.cisco.com/go/cfn) に移動します。Cisco.com のアカウントは必要ありません。

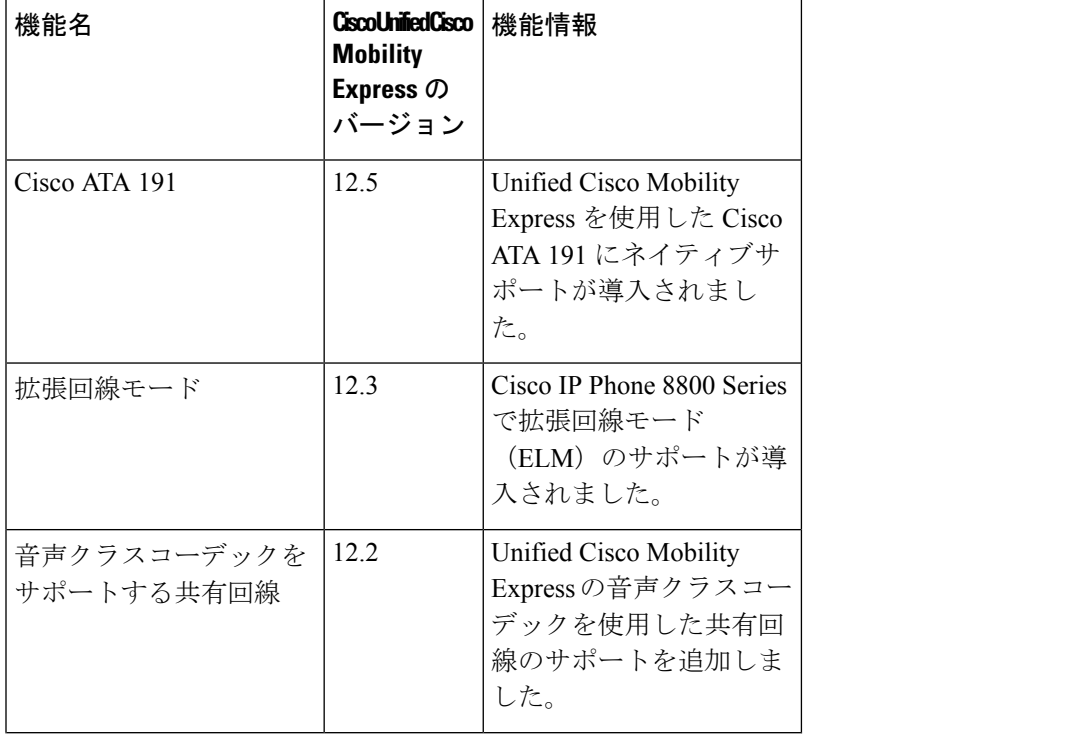

#### 表 **22 :** 基本的なコール機能の機能情報
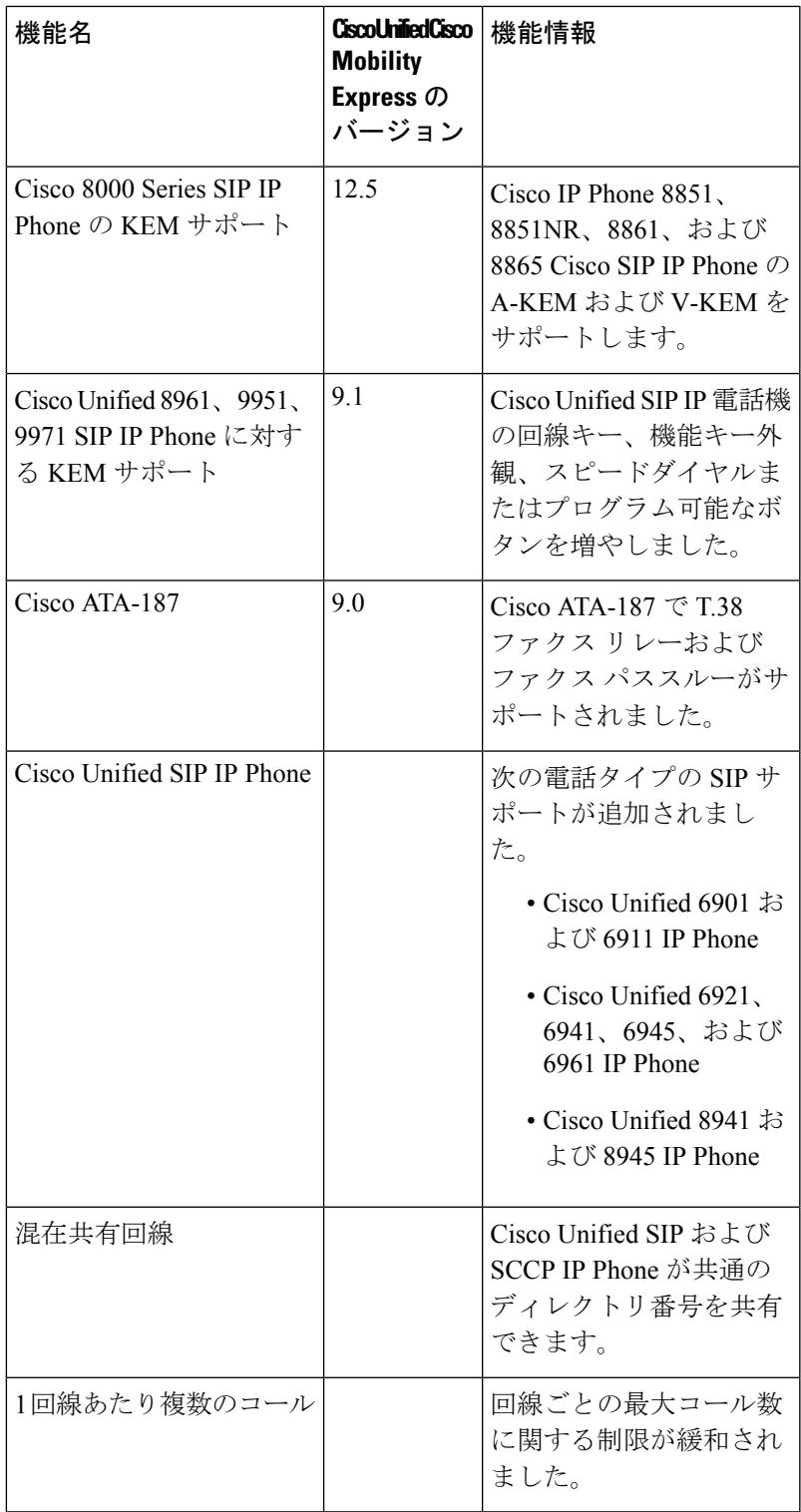

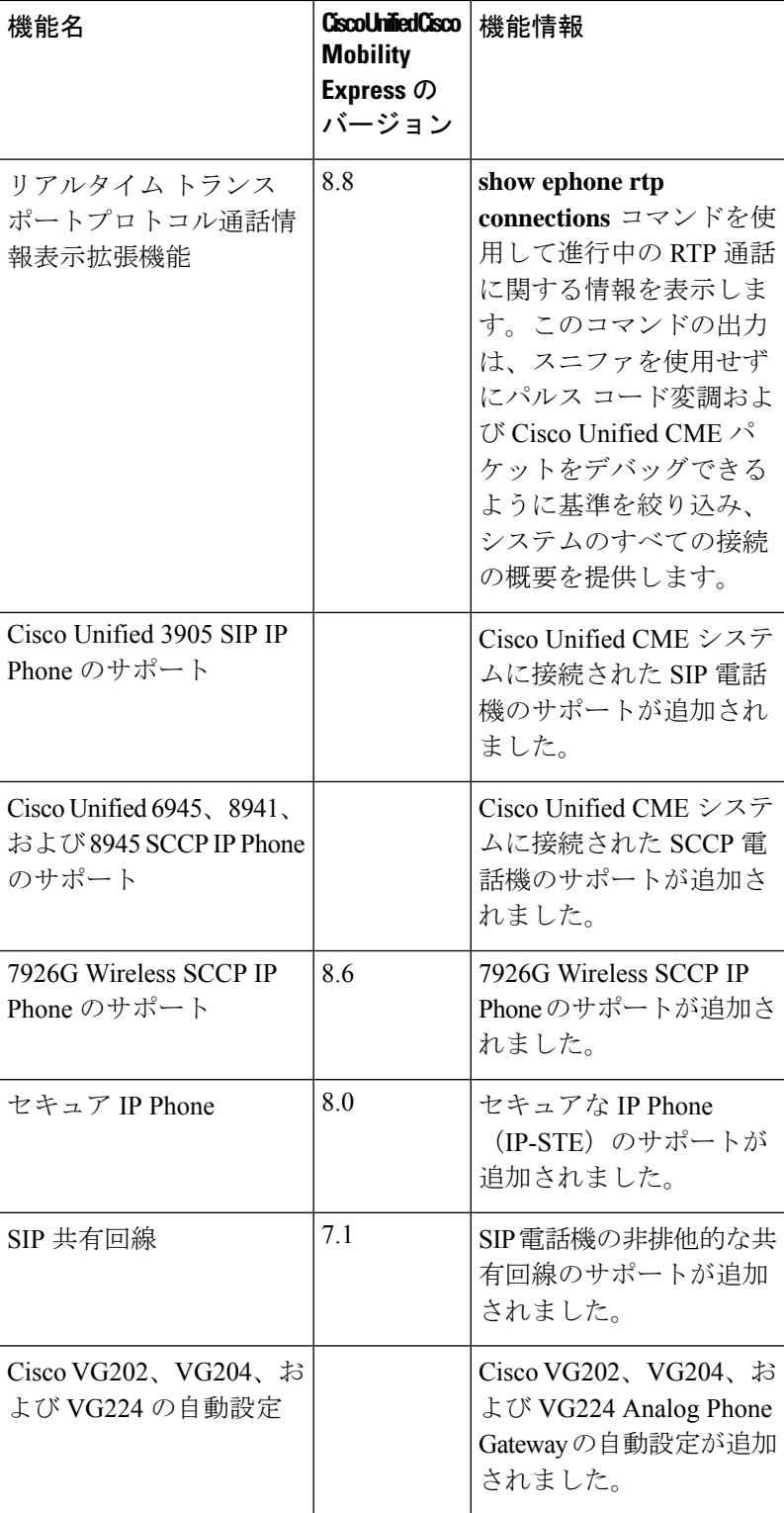

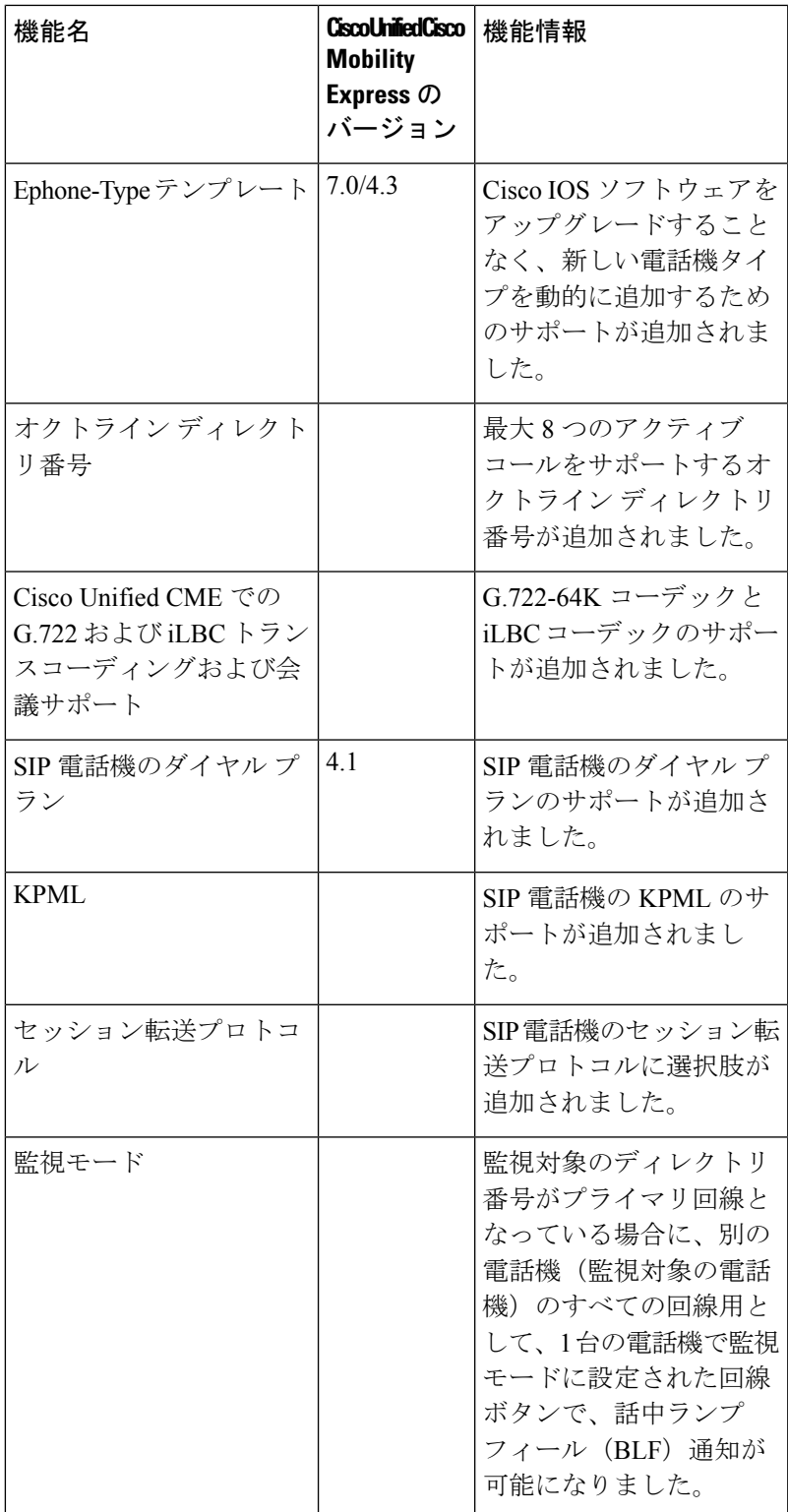

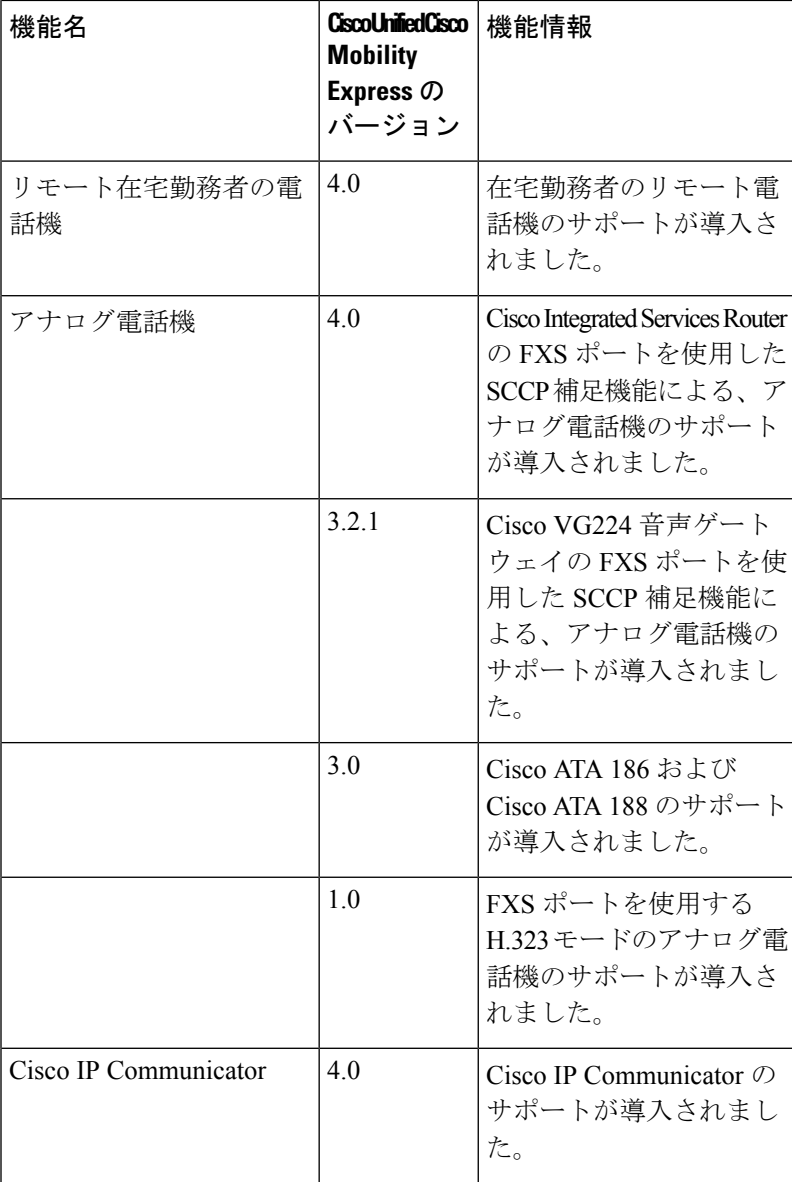

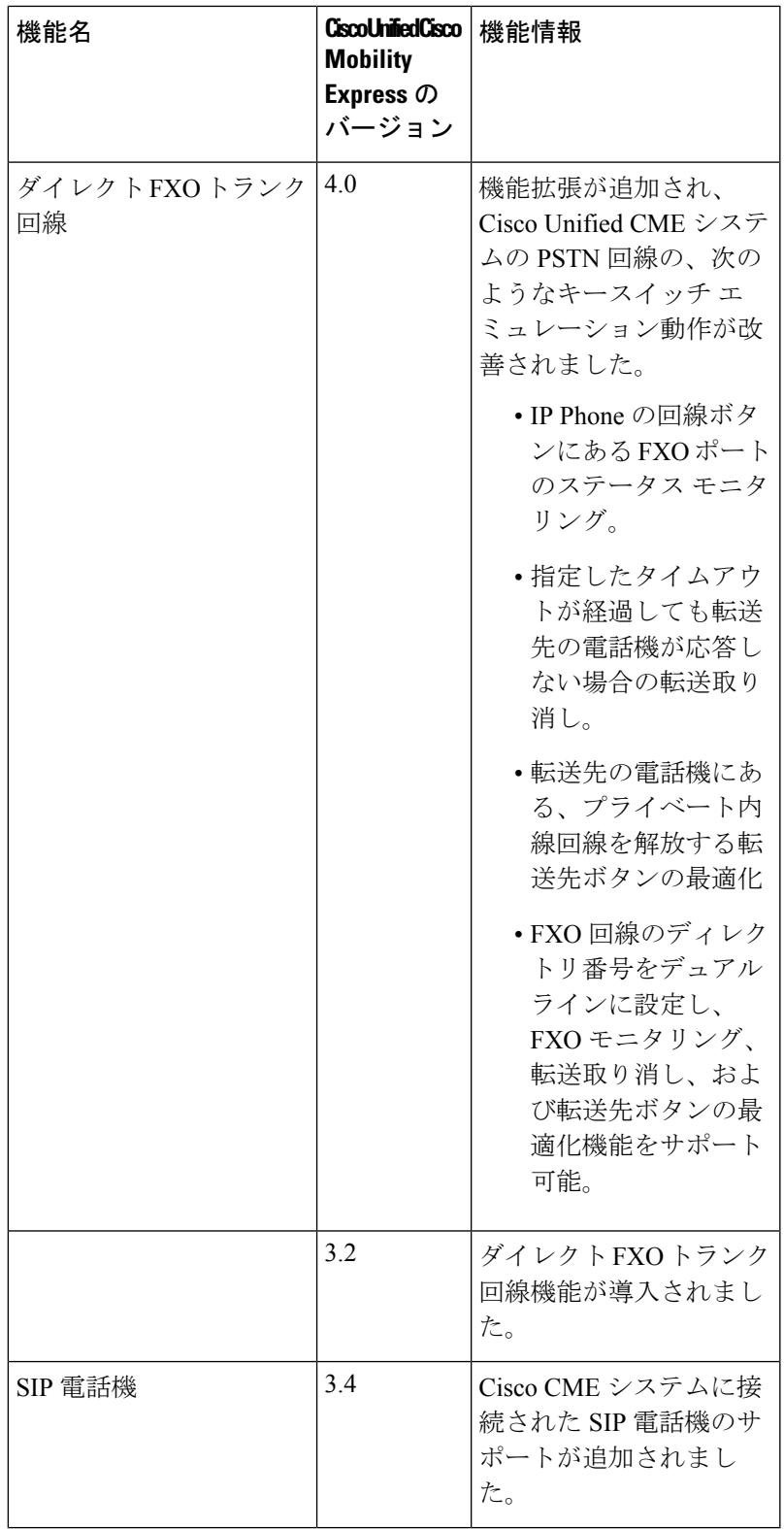

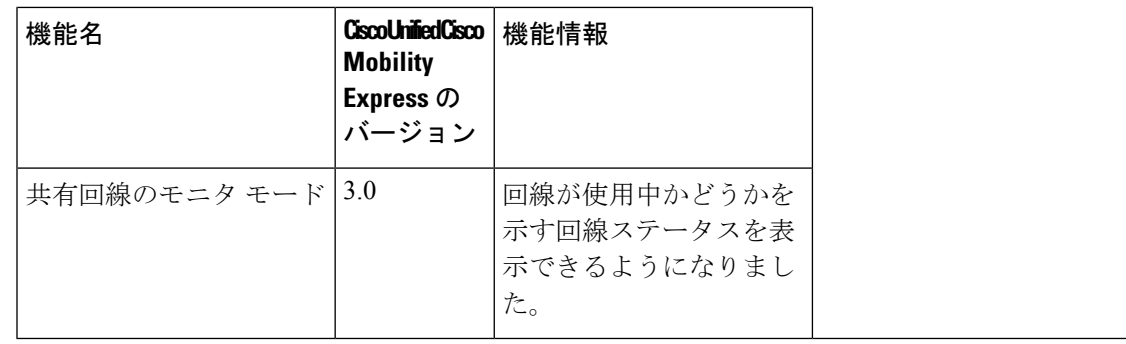

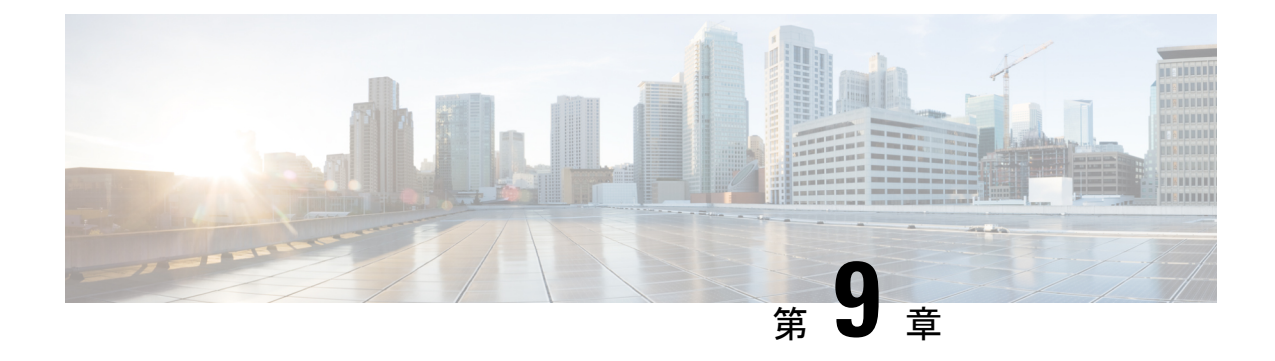

# **ExtensionAssigner**を使用した電話機構成の 作成

- Extension Assigner の前提条件 (421 ページ)
- Extension Assigner の制約事項 (421 ページ)
- Extension Assigner について (422 ページ)
- Extension Assigner の構成 (429 ページ)
- Extension Assigner 同期の構成 (450 ページ)
- Extension Assigner を使用したオンサイトの内線番号の割り当て (452 ページ)
- SCCP 電話機の Extension Assigner 構成の確認 (455 ページ)
- SIP 電話機の Extension Assigner 構成の確認 (455 ページ)
- Extension Assigner の構成例 (455ページ)

# **Extension Assigner** の前提条件

- SIP 電話機の場合は、Cisco Unified Cisco Mobility Express 11.6 以降のバージョン。
- SCCP 電話機の場合は、Cisco Unified Cisco Mobility Express 4.0(3) 以降のバージョン。
- Extension Assigner Synchronization には、Cisco Unified CME 4.2(1) 以降のバージョン。
- SCCP 電話機の **auto-register-phone** コマンドは、有効になっており(デフォルト)、SIP 電話機の **auto-register** は有効になっている必要があります。
- DHCPが設定されていること。構成情報については、ネットワークパラメータを参照して ください。
- 有効な Cisco.com アカウントを持っていること。
- ファイルのダウンロードのため、TFTP サーバにアクセスできる。

# **Extension Assigner** の制約事項

• 設置する電話機の数は、ルータシャーシでサポートされる電話機の最大数よりも多くでき ません。特定のルータと Cisco Unified Cisco Mobility Express バージョンに対する電話機の 最大数を調べるには、Cisco IOS リリースの該当する「Cisco Unified Cisco [Mobility](http://www.cisco.com/c/en/us/support/unified-communications/unified-communications-manager-express/products-device-support-tables-list.html) Express

[対応ファームウェア、プラットフォーム、メモリ、および音声製品」を](http://www.cisco.com/c/en/us/support/unified-communications/unified-communications-manager-express/products-device-support-tables-list.html)参照してくださ い。

• Extension Assigner 同期の場合、自動同期は、Cisco Unified Cisco Mobility Express Extension Assigner が行った構成変更のみに適用されます。

## **Extension Assigner** について

### **Extension Assigner** の概要

Cisco Unified Cisco Mobility Express リリース 11.6 以降、[Extension Assigner] 機能は SIP 電話と SCCP 電話の両方でサポートされます。この機能を使用すると、サーバへの管理アクセス権が なくても、インストール技術者が内線番号を Cisco Unified CME の電話機に割り当てることが できます。通常は、新しい電話機のインストール時、または故障した電話機の交換時に行われ ます。ただし、インストール技術者がこの機能を使用するには、システム管理者が特定の内線 番号の割り当てを許可するように、事前にCiscoUnifiedCMEを設定しておく必要があります。 また、システム管理者は、電話機に内線番号を割り当てるために必要な情報をインストール技 術者に提供する必要もあります。次に、インストール技術者は、管理者からの追加の介入なし に、電話機自体だけに対するアクセス権で、電話機に内線番号を割り当てることができます。

この機能を設定するには、管理者は Cisco ルータで作業を実行し、インストール技術者はオン サイトで作業を実行する必要があります。

#### システム管理者の手順

インストール技術者が電話機に新しい内線番号を割り当てる前に、次の手順を完了する必要が あります。

- **1.** 新しい電話機に割り当てる内線番号を決定し、設定を計画します。
- **2.** 適切な Tcl スクリプトおよび関連付けられたオーディオ プロンプト ファイルをダウンロー ドし、正しいディレクトリに配置します。
- **3.** Cisco Unified Cisco Mobility Express ルータを次に構成する場合
	- 適切な Tcl スクリプトを設定し、ロードします。
	- インストール技術者が内線番号を割り当てるためにコールする内線番号を指定しま す。
	- オプションとして、内線番号の割り当てに使用される内線番号が自動的にダイヤルさ れるかどうかを指定します。
	- インストール技術者が内線番号を割り当てるために入力するパスワードを指定しま す。
	- Extension Assigner 機能を設定します。
	- 一時内線番号を ephone-dn に構成します(SCCP 電話機のみ該当)。
	- インストール技術者が電話機に割り当てることができる内線番号を ephone-dn と音声 登録 dn に構成します。
- インストール技術者が内線番号を割り当てる各電話機の一時MACアドレスを、ephone と音声登録プールに構成します。
- オプションとして、設定を自動的に保存するようにルータを設定します。

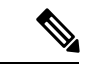

- 自動登録プロセスの一部として生成される dn やプールなど のすべての電話機構成は、永続的な構成です(コマンド **background save interval** が、telephony-service で構成されて いる場合)。これらの電話機の設定は、ルータのリロード後 も Unified Cisco Mobility Express で使用できます。 (注)
- **4.** 新しい電話機に内線番号を割り当てるために必要な情報を、インストール技術者に提供し ます。

この機能を設定する前に、Extension Assigner アプリケーションがどのように動作し、インス トール技術者が電話機に内線番号を割り当てるためにどのような情報を必要とするかを理解し ておく必要があります。

インストール技術者に提供する必要があるその他の情報は、インストール技術者が実行する必 要がある作業に関係します。これには、次のような作業があります。

- Extension Assignerアプリケーションにアクセスするために、構成可能な内線番号をダイヤ ルします。
- 構成可能なパスワードを入力します。
- 電話機に割り当てられる内線番号を識別するタグ(SIP電話機の場合はprovision-tag、SCCP 電話機の場合は ephone-tag または provision-tag)を入力します。

したがって、次のことを決定する必要があります。

- Extension Assignerアプリケーションにアクセスするためにダイヤルする必要がある内線番 号。
- 電話機がオフフック状態になったときに、その番号が自動的にダイヤルされるかどうか。
- Extension Assignerアプリケーションにアクセスするためにインストール技術者が入力する 必要があるパスワード。
- 電話機に割り当てる内線番号を識別するために使用するタグのタイプ(SIP 電話機の場合 は provision-tag、SCCP 電話機の場合は ephone-tag または provision-tag)番号。
- 電話機に割り当てる内線番号を識別するために使用する特定のタグ番号。

最初の 3 つの決定は簡単ですが、残りの 2 つのタグ番号の決定では、Extension Assigner 機能の 動作に関してある程度の知識が必要です。

この機能は、Tcl スクリプトとオーディオ ファイルを使用して実装されます。このスクリプト を実行するには、インストール技術者が電話機を接続し、ランダム内線番号が自動で割り当て られるまで待機し、指定の Extension Assigner 番号をダイヤルし、Extension Assigner サービス を呼び出します。

電話機が登録され、一時内線番号を受け取ると、インストール技術者は Extension Assigner に アクセスして、タグ番号を入力できます。このタグ番号は、内線番号を識別するために使用さ れ、ephoneタグ(SCCP電話機のみ)または、provision-tagと呼ばれる類似する新しいタグ(SIP と SCCP 電話機両方該当)のいずれかと一致する必要があります。

SCCP 電話機の場合、ephone と ephone-dn エントリを構成前に、使用するタグを決定する必要 があります。

provision-tag を使用することの利点は、プライマリ内線番号、またはジャック番号などの電話 機に対するその他の一意の識別子と一致するようにタグを設定できるため、インストール技術 者による内線番号の割り当てが容易になることです。プライマリ内線番号と同じ provision-tag を構成することをお勧めします。

欠点は、次の例に示すように、各 ephone エントリに対して追加のキーワードを設定する必要 があることです。

ephone 1 provision-tag 9001 mac-address 02EA.EAEA.0001 button 1:1

voice register pool 1 provision-tag 1001 mac-address 02EA.EAEA.0001 number 1 dn 101

SCCP 電話機の場合で ephone タグを使用すると決定した場合、少ない構成ですみます。ただ し、インストール技術者は、電話機を構成するときに、実際の内線番号の代わりに任意のタグ 番号を入力します。この制限は、設定できる ephone タグの数がライセンスによって制限され ているために適用されます。たとえば、ephone タグを使用し、100 のユーザーライセンスがあ る場合、インストール技術者は、ephone 1 ~ ephone 100 だけを構成できるため、タグに対して 9001 と入力することはできません。

設定する各ephoneエントリには、一時MACアドレスも含める必要があることに注意してくだ さい。上の例に示したように、このアドレスの先頭は 02EA.EAEA にする必要があり、末尾は 任意の番号にすることができます。ephoneタグとSCCP電話機を一致するように、この一意の 番号を構成することを強く推奨します。

SCCP電話機の場合、ランダムに割り当てられる内線番号に対してephoneエントリを構成する 必要はありません。自動割り当て機能によって、登録時に新しい各電話機に対して ephone エ ントリが自動的に作成されます。次に、**auto assign**コマンドによって指定されたいずれかのタ グ番号のephone-dnが使用可能な場合は、自動割り当て機能によって、ephone-dnエントリが自 動的に割り当てられます。生成されると、ephone プール構成には、電話機の実際の MAC アド レスと、自動割り当て機能用に指定した最初に使用可能な ephone-dn のボタンが割り当てられ ます。詳細については、Extension Assigner を使用する SCCP 電話機に一時的な内線番号を構成 する (436ページ)を参照してください。

SIP 電話機の場合、音声登録プールまたは音声登録 DN を構成する必要はありません。Cisco Unified Cisco Mobility Express で SIP 電話機を自動登録するには、auto-register コマンドを構成す る必要があります。詳細については、Extension Assigner を使用する SCCP 電話機に一時的な内 線番号を構成する (436ページ)を参照してください。

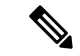

手動登録した電話機の場合、ephone(音声登録プール)および ephone-dn(または音声登 録 dn)は手動作成されます。 (注)

次の例に示すように、一時内線番号に対して少なくとも 1 つの ephone-dn を設定し、自動割り 当て機能によって一時 ephone エントリに割り当てられる ephone-dn を指定します。

```
telephony-service
auto assign 101 to 105
ephone-dn 101
number 0001
```
インストール技術者が電話機に内線番号を割り当てるときに、一時 MAC アドレスは、実際の MAC アドレスに置換され、自動登録機能で作成された ephone エントリは削除されます。自動 登録機能用に構成する ephone-dn の数によって、一度に接続して、自動的に割り当てられる内 線番号を取得できる電話機の数が決まります。自動登録に対して 4 つの ephone-dn を定義し、 5 台の電話機を接続した場合、1 台の電話機は、他の 4 台の電話機のいずれかに内線番号を割 り当てて5台目の電話機をリセットするまで、一時内線番号を取得しません。ExtensionAssigner を使用して、ライセンスされた電話機を登録できるよう、max-ephoneの値を、CiscoUnifiedCisco MobilityExpress電話ライセンスでサポートされているユーザーと電話機の数よりも大きく設定 することができます。

自動的に割り当てられる各一時内線番号に対して 1 つの ephone-dn を設定することに加えて、 インストール技術者が割り当てる各内線番号に対しても ephone-dn エントリを設定する必要が あります。技術者が SCCP 電話機に割り当てることができる内線番号の構成の詳細について は、 「インストール技術者が SCCP 電話機に割り当てることができる内線番号の構成 (439 ページ)」を参照してください。

SIP電話機の場合、一時MACアドレスは、実際のMACアドレスに置き換えられ、自動登録機 能が作成した音声登録プールエントリは、インストール技術者が電話機に内線番号を割り当て た際に削除れます。自動登録機能用に構成する音声登録 dn の数によって、一度に接続して、 自動的に割り当てられる内線番号を取得できる電話機の数が決まります。自動登録に対して 4 つの音声登録 dn を定義し、5 台の電話機を接続した場合、1 台の電話機は、他の 4 台の電話機 のいずれかに内線番号を割り当てて5台目の電話機をリセットするまで、一時内線番号を取得 しません。ExtensionAssignerを使用して、ライセンスされた電話機を登録できるよう、max-pool の値を、Cisco Unified Cisco Mobility Express 電話ライセンスでサポートされているユーザーと 電話機の数よりも大きく設定することができます。技術者がSIP電話機に割り当てることがで きる内線番号の構成の詳細については、「インストール技術者がSIP電話機に割り当てること ができる内線番号の構成 (441 ページ)」を参照してください。

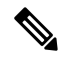

SIP 電話機で自動登録が使用されている場合は、一時的な DN を作成する必要はありませ  $h_{\circ}$ (注)

設定を完了するには、次の例に示すように、以下の作業を実行する必要があります。

- 電話機に割り当てる内線番号の識別に、ephone と provision-tag 番号のどちらを使用するか を指定します。この機能で提供される新しい **extension-assigner tag-type** コマンドでこの 機能が有効になっている場合に、これを設定します。
- 自動的に割り当てられる一時内線番号ごとに、ephone-dn を設定します。
- インストール技術者が電話機に割り当てる各内線番号に対して ephone-dn または音声登録 dn を構成します。
- インストール技術者が内線番号を割り当てる各電話機の一時 MAC アドレスを、ephone ま たは音声登録 dn に構成します。オプションとして、この ephone 定義には、新しい provision-tag を含めることができます。SIP 電話機の場合、音声登録プール配下に provision-tag 情報が必要です。詳細については、一時 MAC アドレスを使用した Ephone の 構成 (442 ページ)を参照してください。

```
telephony-service
 extension-assigner tag-type provision-tag
auto assign 101 to 105
ephone-dn 1 dual-line
number 6001
ephone-dn 101
number 0001
label Temp-Line-not assigned yet
ephone 1
provision-tag 6001
mac-address 02EA.EAEA.0001
button 1:1
***********************************
```

```
voice register pool 1
provision-tag 1001
mac-address 02EA.EAEA.0001
number 1 dn 101
```
割り当てる各内線番号に対して 2 つの ephone-dn または音声登録 dn を構成する必要があるた め、max-dn 設定を超過することがあります。Extension Assigner を使用して、ライセンスされ た電話機を登録するため、max-dn の値を、ライセンスによって許可される数よりも大きく設 定できます。

max-dn が十分に大きく設定されている場合は、max-ephone または max-pool 設定によって、一 度に接続できる電話機の数が決定されます。たとえば、max-ephone または max-pool 設定が内 線番号を割り当てる電話機の数よりも 10 大きい場合は、一度に 10 台の電話機を接続できま す。11 台の電話機を接続した場合、1 台の電話機は、最初の 10 台の電話機のいずれかに内線 番号を割り当てて 11 台目の電話機をリセットするまで、登録されず、または一時内線番号を 取得しません。

ephoneまたは音声登録プール、ephone-dnまたは音声登録dnエントリを構成したら、オプショ ンとして構成を自動的に保存するようにルータを設定して、ルータ構成を完了します。ルータ 設定を保存しない場合、インストール技術者による内線番号の割り当ては、ルータの再起動時 に失われます。このオプションの手順を実行する代わりに、インストール技術者は、ルータに 接続し、**write memory** コマンドを入力して、ルータ構成を保存することもできます。

システム管理者の最後の作業は、インストール技術者が新しい電話機に内線番号を割り当てる ために必要な情報をドキュメント化することです。このドキュメントは、この機能を実装する ために Cisco Unified Cisco Mobility Express を構成する場合にも、ガイドとして使用できます。 この情報には、次のものが含まれます。

- インストール技術者が一度に接続できる電話機の数
- Extension Assigner アプリケーションにアクセスするためにダイヤルする内線番号
- 電話機がオフフック状態になったときに、その番号が自動的にダイヤルされるかどうか
- アプリケーションにアクセスするために入力するパスワード
- 各電話機に内線番号を割り当てるために入力するタグ番号

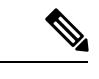

この機能はTclスクリプトとオーディオファイルを使用して実装されるため、正しいディ レクトリにスクリプトおよび関連付けられたオーディオ プロンプト ファイルを配置する 必要があります。このスクリプトは編集しないでください。適切なスクリプトをロード するように Cisco Unified CME を設定するだけにしてください。 (注)

#### 混合展開での **Extension Assigner**

Cisco Unified Cisco Mobility Express リリース 11.6 以降、Extension Assigner 機能は、SCCP 電話 と SIP 電話の混合展開をサポートします。混合展開のシナリオでは、SCCP 電話機を SIP 電話 機に移行または交換する必要がある場合があります。その逆も同様です。Extension Assigner機 能は、(SIP または SCCP に関係なく)内線番号を新しい電話に割り当てることにより、この シナリオでのシームレスな移行エクスペリエンスを保証します。

混合モード展開では、現在の内線番号を新しい電話に再割り当てできます。このタスクを実行 するために Extension Assigner システムにダイヤルインすると、割り当て解除メニューにリダ イレクトされます。現在の内線番号の割り当てを解除して、どの電話機にも割り当てられない ようにする必要があります。内線番号の割り当てが正常に解除されると、通話が切断されま す。Extension Assigner に再度ダイヤルすると、内線番号を新しい電話機に再割り当てできま す。詳細については、現在の内線番号の再割り当て (454 ページ)を参照してください。

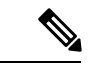

使用中の電話機の内線番号の割り当てを解除することはできません。電話機はアイドル 状態または未登録状態である必要があります。 (注)

#### インストール技術者の手順

この機能は、Tclスクリプトとオーディオプロンプトファイルを使用して実装されます。この 機能によって、インストール技術者は次の手順を実行することにより、新しいCiscoUnifiedCME 電話に内線番号を割り当てることができます。システム管理者は、この手順を実行するために 必要なすべての情報をインストール技術者に提供します。

ステップ1 指定された数の新しい電話機を接続します。

ステップ **2** 一時的なランダム内線番号が電話機に割り当てられるまで待ちます。

ステップ **3** 指定された番号をダイヤルし、Extension Assigner アプリケーションにアクセスします。

- ステップ **4** 指定されたパスワードを入力します。
- ステップ **5** 内線番号を識別し、インストール技術者が次のいずれかの作業を実行できるようにするためのタグを入力 します。
	- 電話機に新しい内線番号を割り当てます。
	- 現在の内線番号の割り当てを解除します。
	- 内線番号を再割り当てします。

### このリリースに含まれるファイル

Extension Assigner 機能のために提供される app-cme-ea-2.0.0.0.tar 以降のアーカイブ ファイルに は、readme ファイル、Tcl スクリプト、および複数のオーディオ プロンプト ファイルが含ま れています。英語以外の言語を使用するファイルで、オーディオ ファイルを置き換える場合 は、ファイルの名前を変更しないでください。Tcl スクリプトは、次のファイル名のリストだ けを使用するように記述されています。

- app-cme-ea-2.0.0.0.tcl (スクリプト)
- en cme tag assign phone.au (オーディオ ファイル)
- en\_cme\_tag\_assigned\_to\_phone.au(オーディオ ファイル)
- en cme tag assigned to phone idle.au  $(\nexists \neg \vec{r} \land \vec{r}) \land (\nexists \neg \vec{r} \land \vec{r})$
- en cme tag assigned to phone inuse.au  $(\nexists \neg \vec{r} \land \vec{r})$
- en cme tag assigned to phone unreg.au (オーディオ ファイル)
- en cme tag\_available.au (オーディオ ファイル)
- en cme tag\_extension.au (オーディオ ファイル)
- en cme tag\_invalid.au (オーディオ ファイル)
- en cme tag unassign phone.au (オーディオ ファイル)
- en cme tag action cancelled.au (オーディオ ファイル)
- en cme tag assign failed.au (オーディオ ファイル)
- en\_cme\_tag\_assign\_success.au(オーディオ ファイル)
- en cme tag\_contact\_admin.au(オーディオファイル)
- en cme tag disconnect.au (オーディオ ファイル)
- en cme tag\_ephone\_tagid.au (オーディオ ファイル)
- en\_cme\_tag\_invalid\_password.au(オーディオ ファイル)
- en\_cme\_tag\_invalidoption.au(オーディオ ファイル)
- en cme tag\_noentry.au (オーディオ ファイル)
- en cme tag\_password.au (オーディオ ファイル)
- en cme tag\_unassign\_failed.au (オーディオ ファイル)
- en\_cme\_tag\_unassign\_success.au(オーディオ ファイル)
- en\_eight.au (オーディオ ファイル)
- en five.au (オーディオ ファイル)
- •en\_four.au(オーディオ ファイル)
- en\_nine.au (オーディオ ファイル)
- en\_one.au (オーディオ ファイル)
- en\_seven.au(オーディオ ファイル)
- en\_six.au(オーディオ ファイル)
- en three.au (オーディオ ファイル)
- en two.au (オーディオ ファイル)
- en zero.au (オーディオ ファイル)
- readme.txt

### **Extension Assigner** の同期

Extension Assigner 同期を有効化すると、セカンダリバックアップルータは Extension Assigner がプライマリルータのephoneまたは音声登録プールMACアドレスに行った変更を自動受信で きます。同期は、Cisco Unified CME XML インターフェイスを使用して実行されます。 Cisco Unified Cisco Mobility Express XML クライアントは、**ISexecCLI** リクエストに構成変更を カプセル化し、HTTP を使用してセカンダリバックアップルータに送信します。セカンダリ バックアップ側のサーバは、着信 XML 要求を処理し、Cisco IOS CLI パーサーを呼び出して更 新を実行します。

構成情報については、Extension Assigner 同期の構成を参照してください。

## **Extension Assigner** の構成

次の作業は、Extension Assigner の設定に責任を負う管理者またはその他の担当者が実行しま す。

### 新しい電話機に割り当てる内線番号の決定と構成計画

各電話機に割り当てる内線番号を決定した後に、次のことを決定する必要があります。

- Extension Assignerアプリケーションにアクセスするためにダイヤルする必要がある内線番 号。
- 電話機がオフフック状態になったときに、その番号が自動的にダイヤルされるかどうか。
- Extension Assignerアプリケーションにアクセスするためにインストール技術者が入力する 必要があるパスワード。
- •電話機に割り当てる内線番号の識別のため、ephone-tag (SCCP 電話機のみ該当)または provision-tag 番号のいずれかを使用します。
- 設定する一時内線番号の数。これにより、一時 ephone-dns または voice register dns および 一時 MAC アドレスの構成数を決定します。
- 電話機に割り当てる内線番号を識別するために使用する特定のタグ番号。

### **Tcl** スクリプトと音声プロンプトファイルのダウンロード

Extension Assigner 機能用の Tcl スクリプトとオーディオ プロンプト ファイルをダウンロード するには、次の手順を実行します。

Tcl スクリプトの使用方法の詳細については、使用している Cisco IOS リリースの『[Cisco](http://www.cisco.com/c/en/us/td/docs/ios/voice/ivr/configuration/guide/tcl_c.html) IOS Tcl IVR および音声 XML [アプリケーションガイド』](http://www.cisco.com/c/en/us/td/docs/ios/voice/ivr/configuration/guide/tcl_c.html)を参照してください。

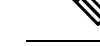

(注) Tcl スクリプトは編集しないでください。

#### 手順の概要

- **1.** Cisco Unified Cisco Mobility Express [ソフトウェアダウンロード](http://software.cisco.com/download/type.html?mdfid=277641082&catid=null) Web サイト (<http://software.cisco.com/download/type.html?mdfid=277641082&catid=null>)にアクセスしま す。
- **2.** Cisco Unified Cisco Mobility Express Extension Assigner tar アーカイブを Cisco Unified Cisco Mobility Express ルータからアクセスできる TFTP サーバーにダウンロードします。
- **3. enable**
- **4. archive tar /xtract** *source-url destination-url*

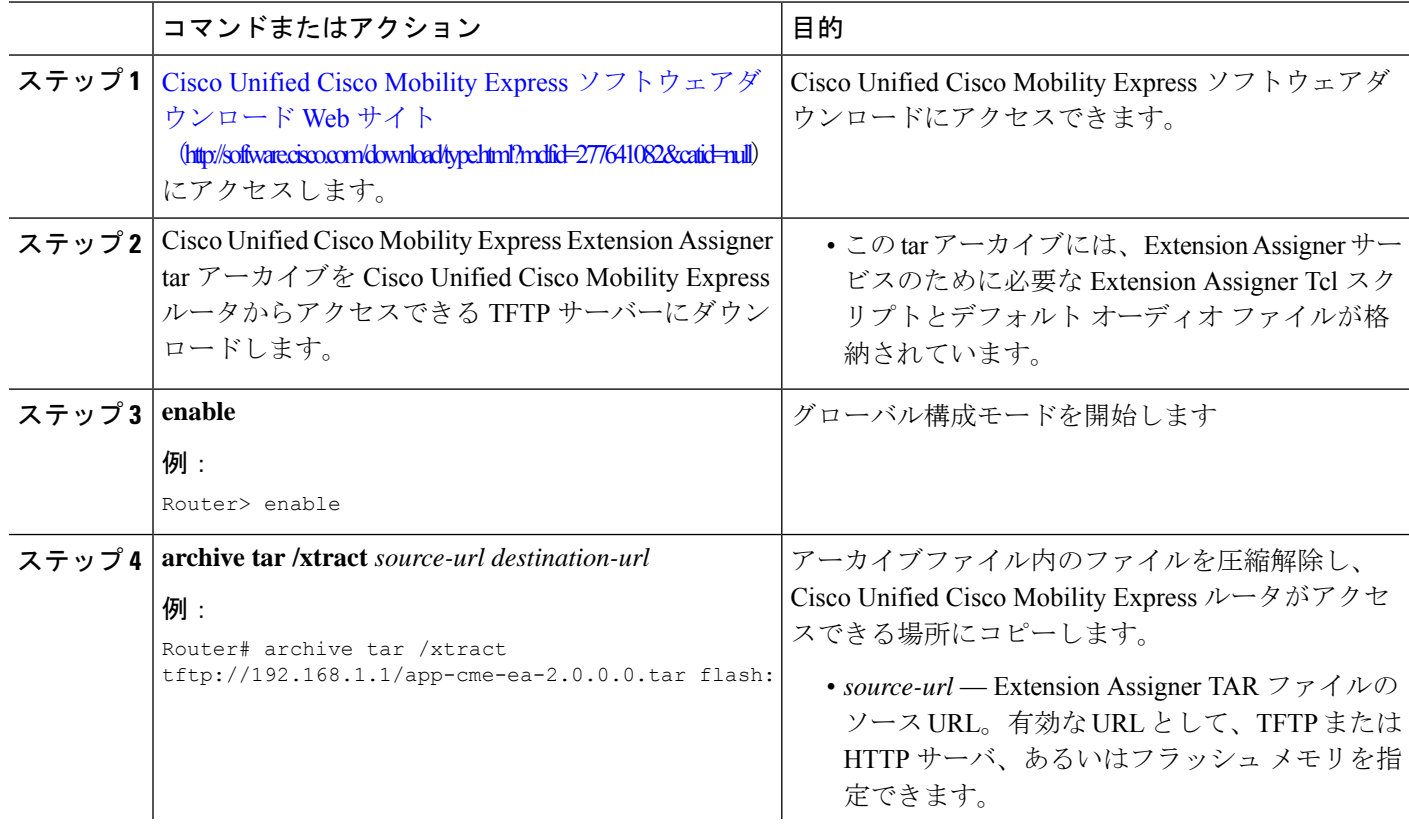

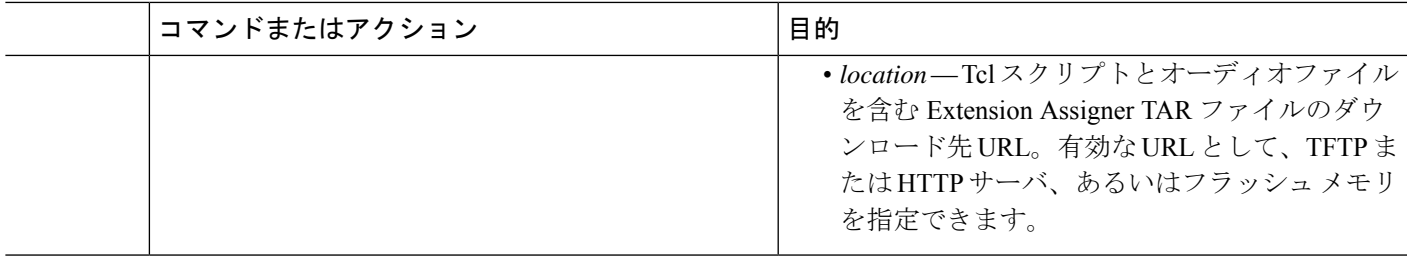

### **Tcl** スクリプトの構成

Extension Assigner 機能用の Tcl スクリプトを設定およびロードし、インストール技術者が Extension Assigner アプリケーションにアクセスするために入力するパスワードを作成するに は、次の手順を実行します。

Tcl スクリプトの使用方法の詳細については、使用している Cisco IOS リリースの『[Cisco](http://www.cisco.com/c/en/us/td/docs/ios/voice/ivr/configuration/guide/tcl_c.html) IOS Tcl IVR および音声 XML [アプリケーションガイド』](http://www.cisco.com/c/en/us/td/docs/ios/voice/ivr/configuration/guide/tcl_c.html)を参照してください。

(注)

 $\label{eq:1} \bigotimes_{\mathbb{Z}}\mathbb{Z}_{\mathbb{Z}}$ 

パスワードを変更するには、既存の Extension Assigner サービスを削除して、新しいパス ワードを定義する新しいサービスを作成する必要があります。

#### 手順の概要

- **1. enable**
- **2. configure terminal**
- **3. application**
- **4. service** *service-name location*
- **5. param ea-password** パスワード
- **6. paramspace english index** *number*
- **7. paramspace english language** *en*
- **8. paramspace english location** *location*
- **9. paramspace english prefix en**
- **10. end**

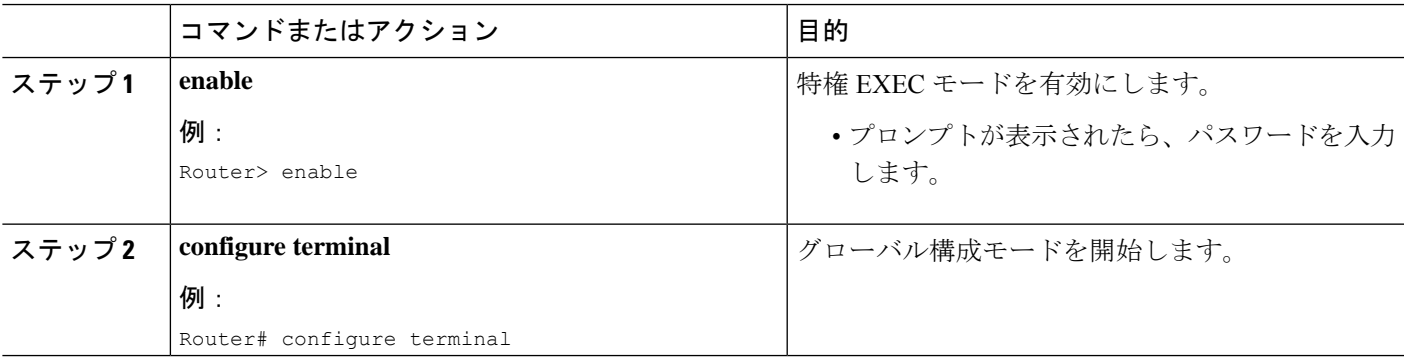

I

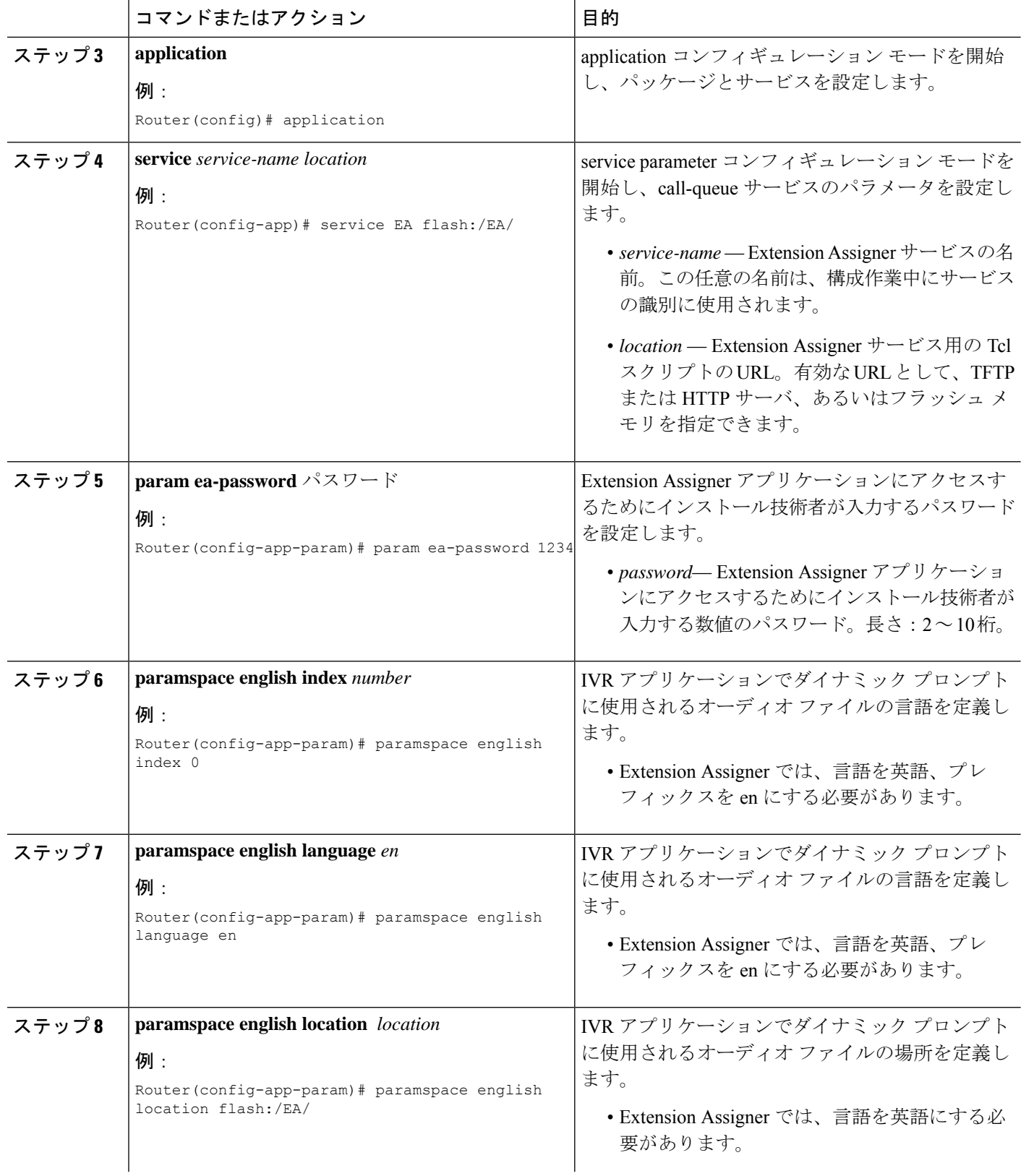

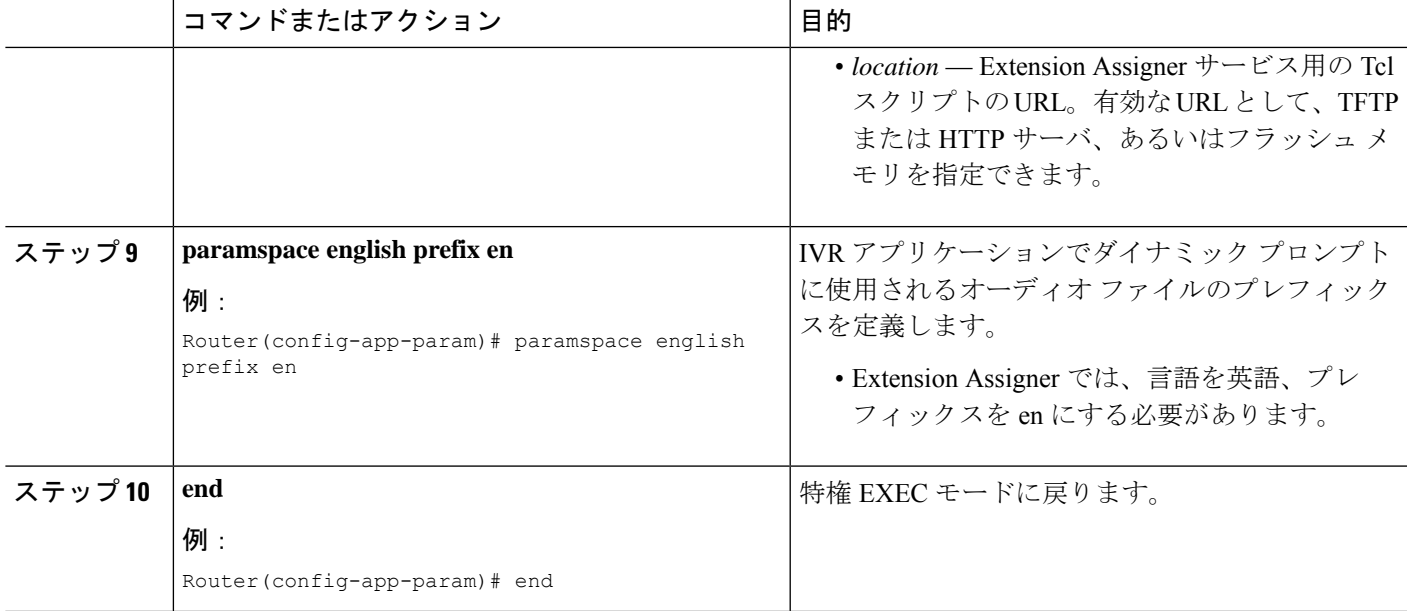

# **Extension Assigner** アプリケーションにアクセスする内線番号の指定

インストール技術者がオンサイトでのインストール中に Extension Assigner アプリケーション にアクセスするためにダイヤルする必要がある内線番号を指定するには、次の手順を実行しま す。

#### 手順の概要

- **1. enable**
- **2. configure terminal**
- **3. dial-peer voice** *tag* **voip**
- **4. service** *service-name* **out-bound**
- **5. destination-pattern** *string*
- **6. session protocol sipv2**
- **7. session target ipv4:** *destination-address*
- **8. dtmf-relay rtp-nte**
- **9. codec** *g711ulaw*
- **10. no vad**
- **11. end**

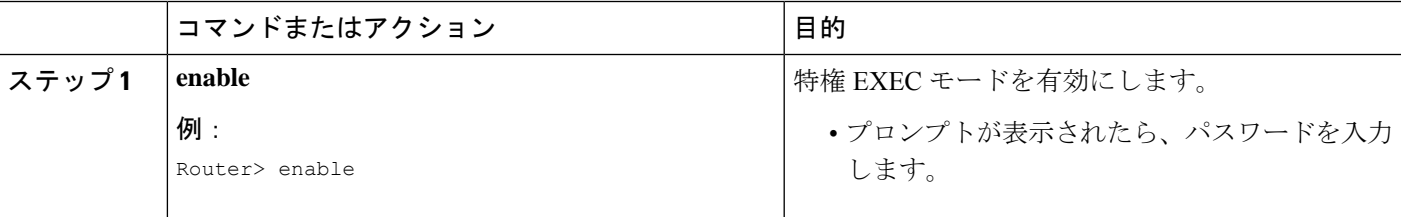

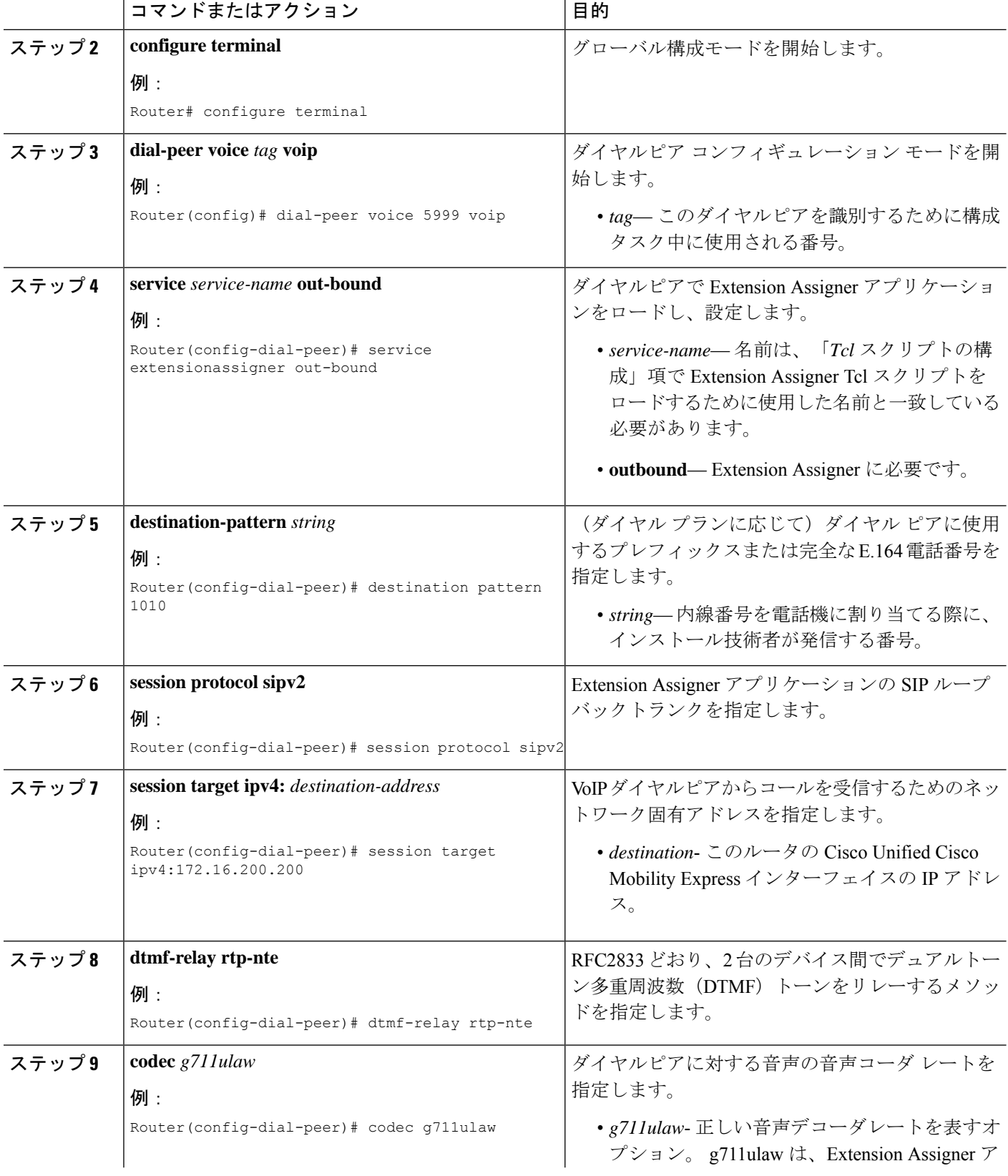

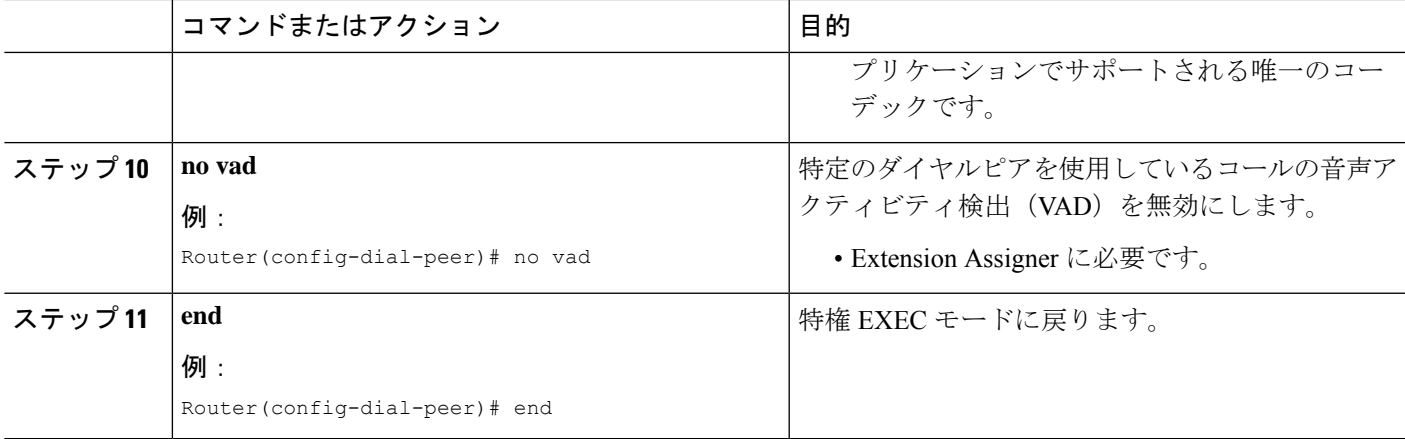

## **Extension Assigner** 機能用の **Provision-Tag** の構成

provision-tag を使用するように Extension Assigner を変更するには、次の手順を実行します。デ フォルトでは、Extension Assigner は有効になり、ephone タグを使用します。

#### 手順の概要

- **1. enable**
- **2. configure terminal**
- **3. telephony-service**
- **4. extension-assigner tag-type** { **ephone-tag** | **provision-tag** }
- **5. end**

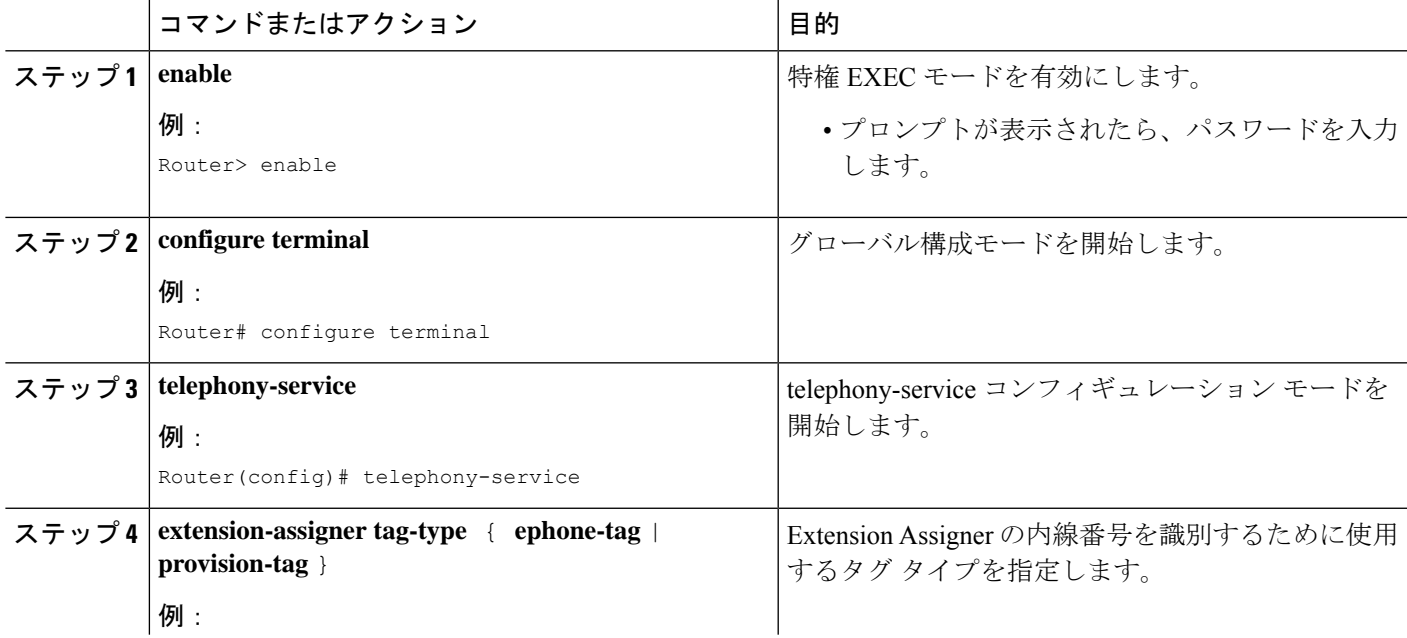

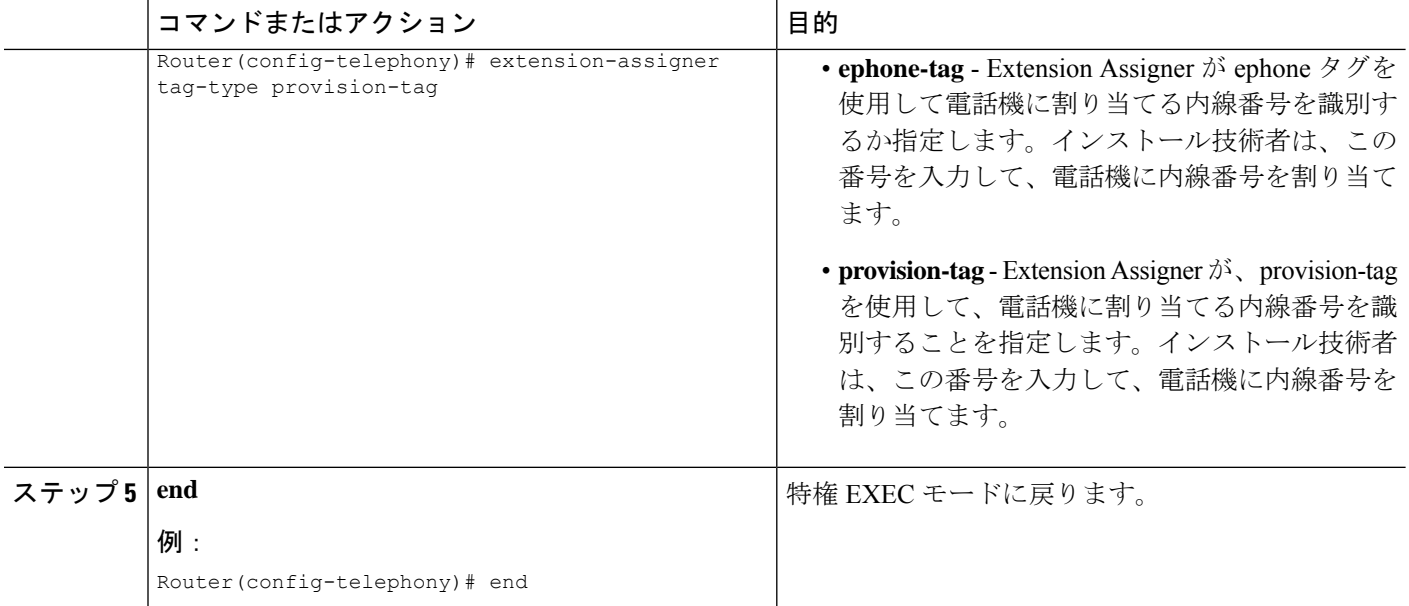

# **Extension Assigner** を使用する **SCCP** 電話機に一時的な内線番号を構成 する

Extension Assigner が内線番号を割り当てる電話機の一時内線番号として使用される ephone-dn を作成するには、作成する各一時番号で次の手順を実行します。

 $\mathcal{Q}$ 

スクリプトに付属する readme ファイルには、ニーズに合わせて編集できるこの手順のサ ンプル エントリが含まれています。 ヒント

#### 手順の概要

- **1. enable**
- **2. configure terminal**
- **3. ephone-dn** *dn-tag* [**dual-line**]
- **4. number** *number* [**secondary** *number*] [**no-reg** [**both** | **primary**]]
- **5. trunk** *digit-string* [**timeout** *seconds*]
- **6. name** *name*
- **7. exit**
- **8. telephony-service**
- **9. auto assign** *dn-tag* **to** *dn-tag*
- **10. end**

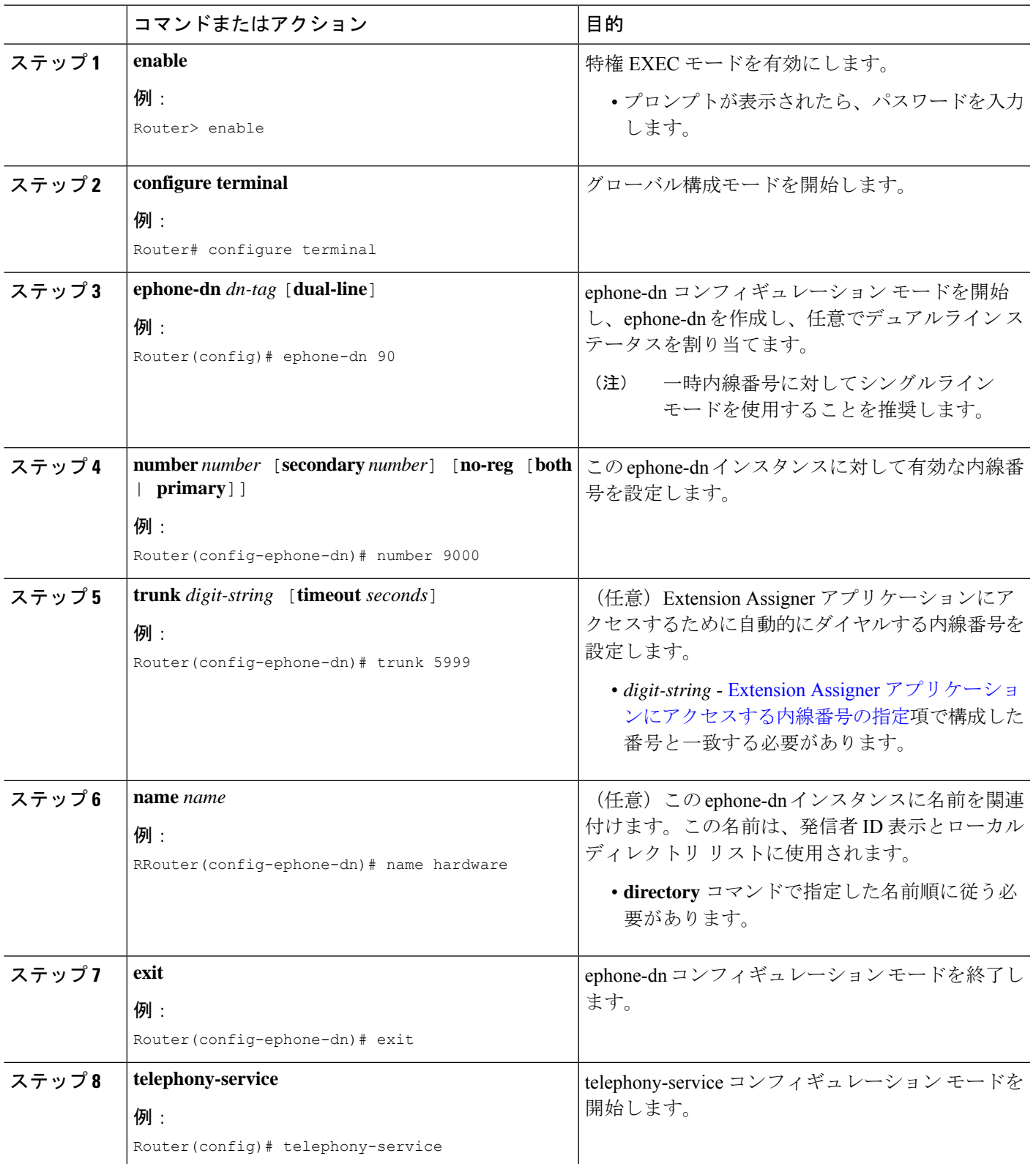

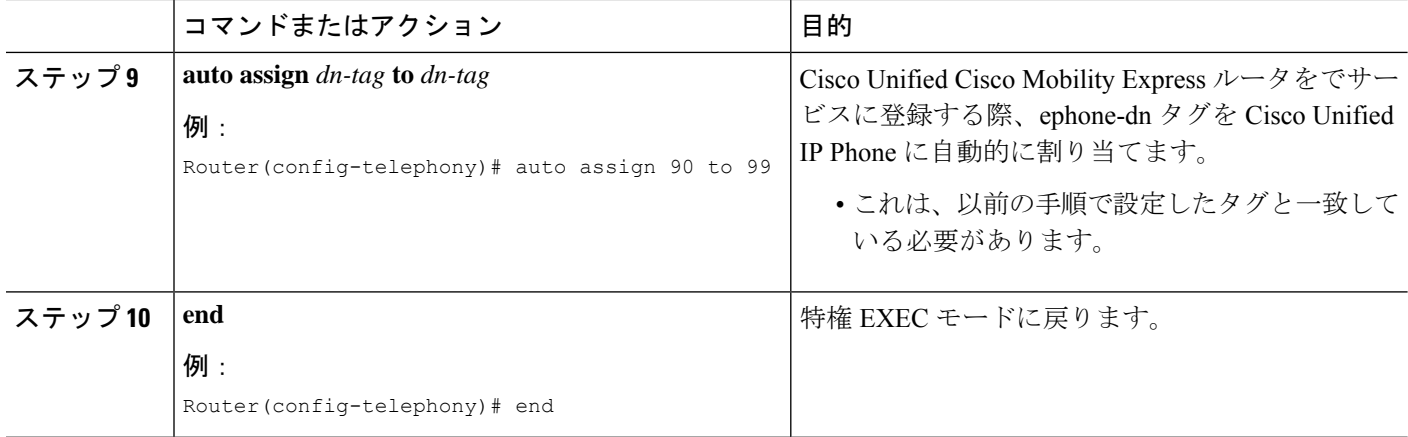

## **Extension Assigner** を使用する **SIP** 電話機に一時的な内線番号を構成す る

内線番号が Extension Assigner によって割り当てられる電話機に対して、一時内線番号として 使用する音声登録 dn を作成するには、作成する一時内線番号ごとに次の手順を実行します。

### $\mathcal{Q}$

ヒント

スクリプトに付属する readme ファイルには、ニーズに合わせて編集できるこの手順のサ ンプル エントリが含まれています。

#### 手順の概要

- **1. enable**
- **2. configure terminal**
- **3. voice register global**
- **4. auto-register**
- **5. password** *string*
- **6. auto-assign** *first dn* **to** *last dn*
- **7. end**

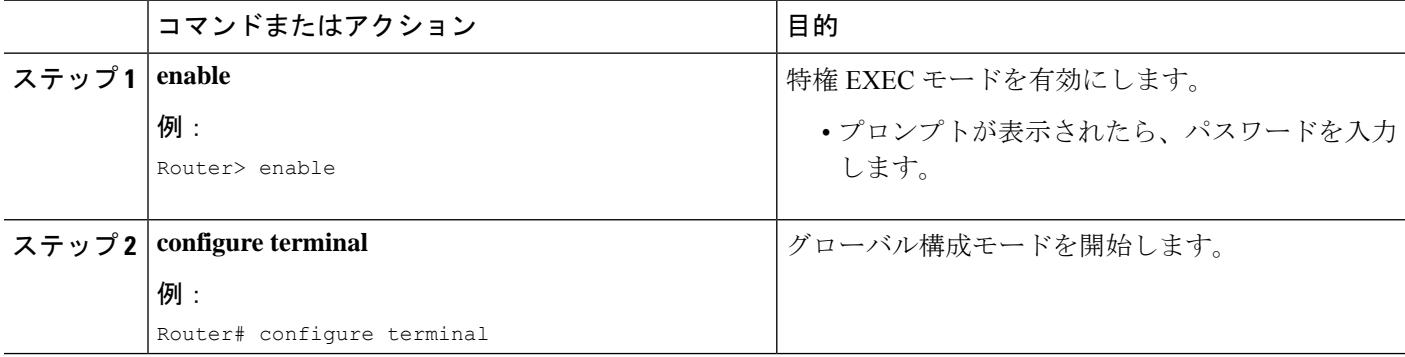

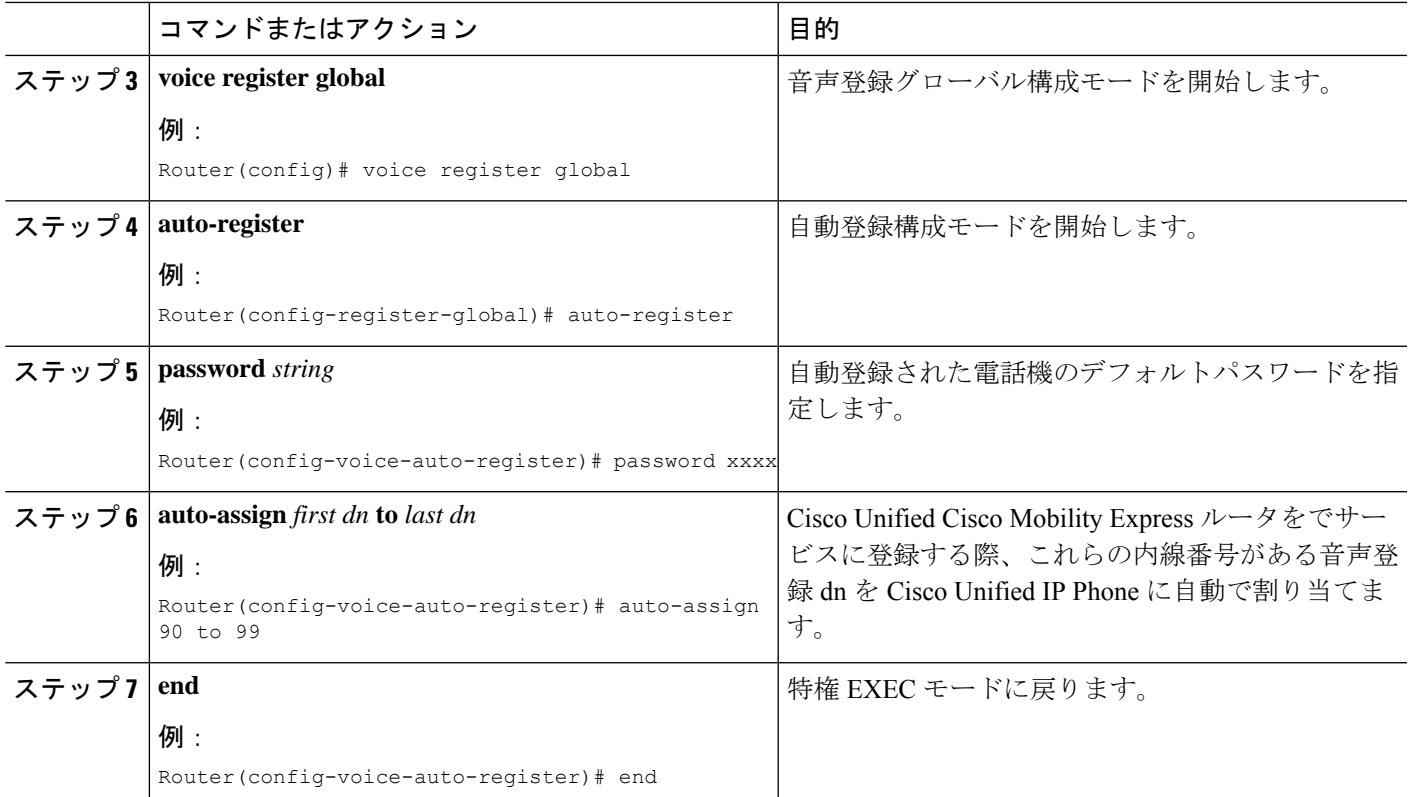

## インストール技術者が **SCCP** 電話機に割り当てることができる内線番 号の構成

インストール技術者が電話機に割り当てることができる内線番号用の ephone-dn を作成するに は、作成する各ディレクトリ番号に対して次の手順を実行します。

### $\mathcal{L}$

この機能に付属する readme ファイルには、ニーズに合わせて編集できるサンプル エント リが含まれています。 ヒント

#### 手順の概要

- **1. enable**
- **2. configure terminal**
- **3. ephone-dn** *dn-tag* [**dual-line**]
- **4. number** *number* [ **secondary** *number*] [ **no-reg** [ **both** | **primary** ]]
- **5. trunk** *digit-string* [ **timeout** *seconds* ]
- **6. name** name
- **7. exit**
- **8. telephony-service**
- **9. auto assign** *dn-tag* **to** *dn-tag*

I

**10. end**

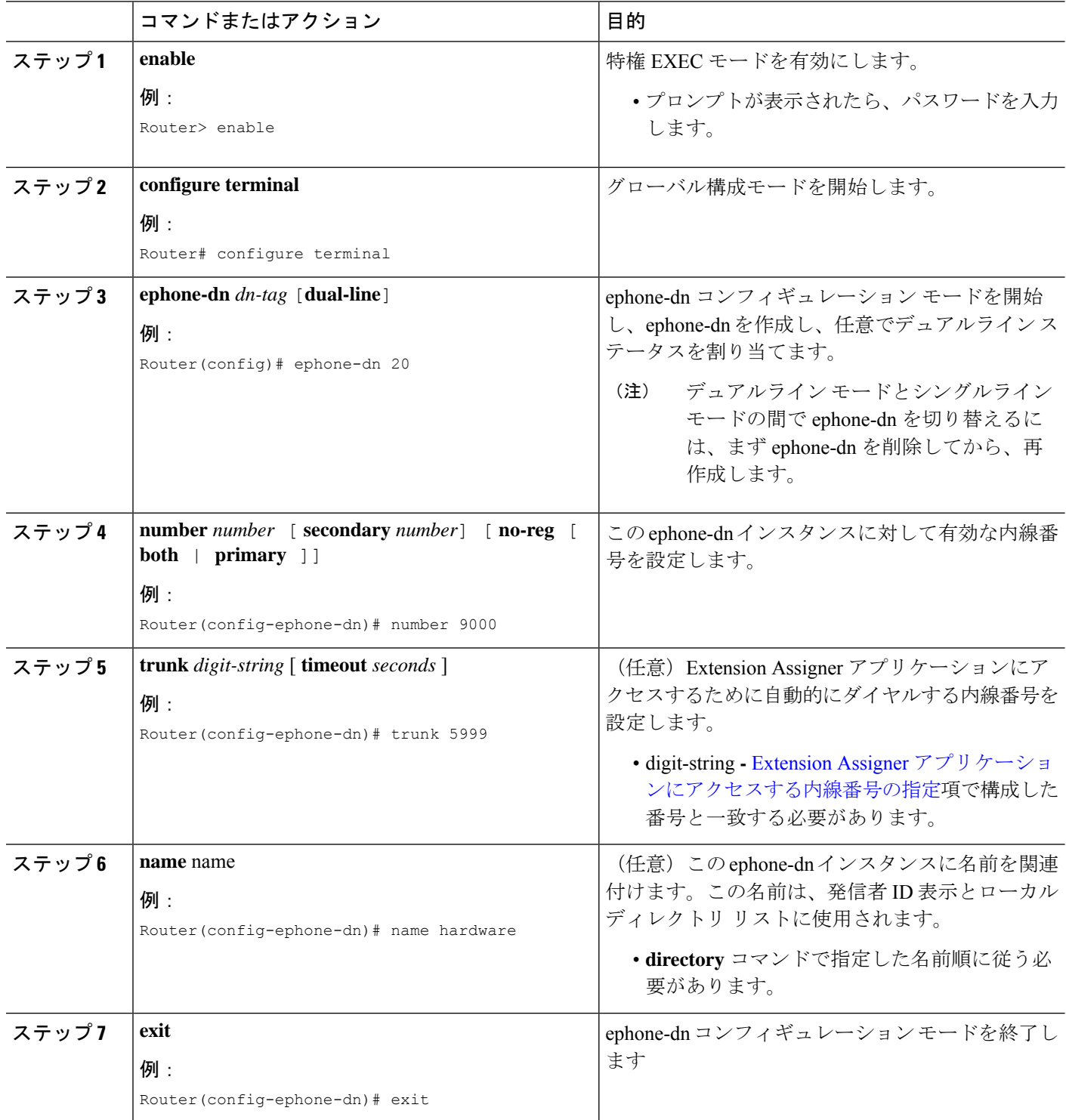

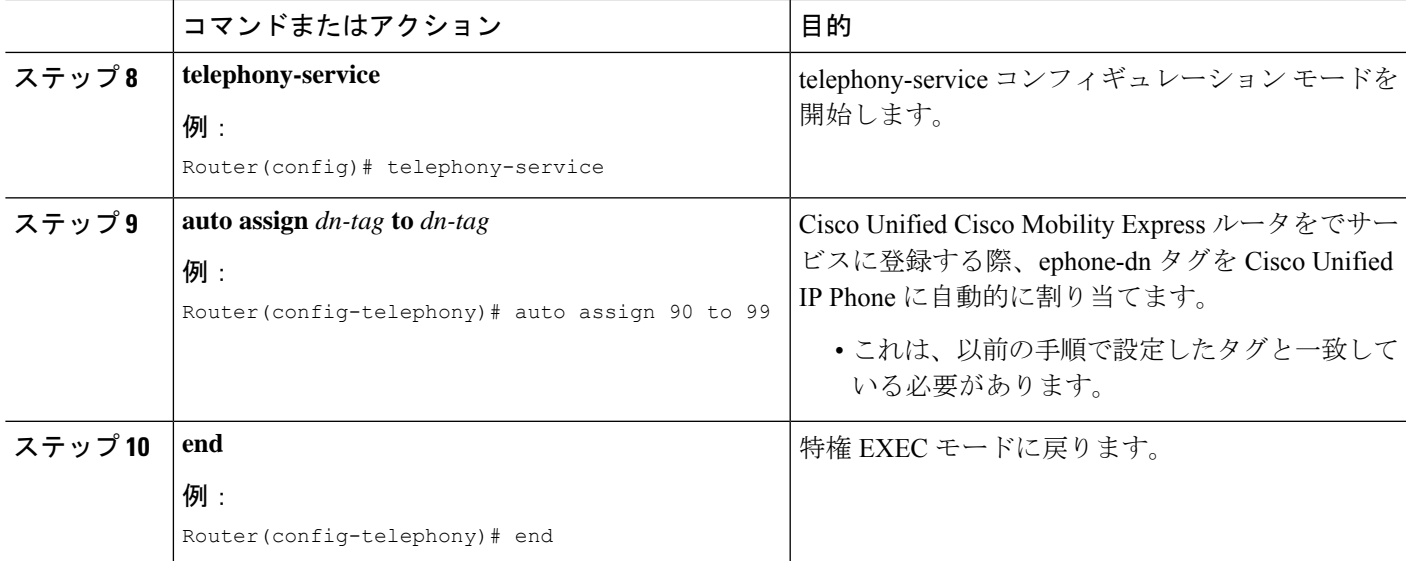

## インストール技術者が **SIP** 電話機に割り当てることができる内線番号 の構成

インストール技術者が電話機に割り当てることができる内線番号用の音声登録 dn を作成する には、作成する各ディレクトリ番号に対して次の手順を実行します。

 $\mathcal{Q}$ 

この機能に付属する readme ファイルには、ニーズに合わせて編集できるサンプル エント リが含まれています。 ヒント

#### 手順の概要

- **1. enable**
- **2. configure terminal**
- **3. voice register dn** *tag*
- **4. number** *number*
- **5. name** *name*
- **6. end**

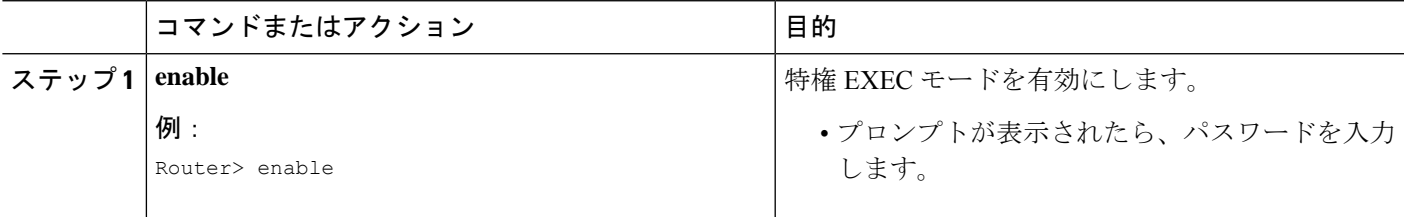

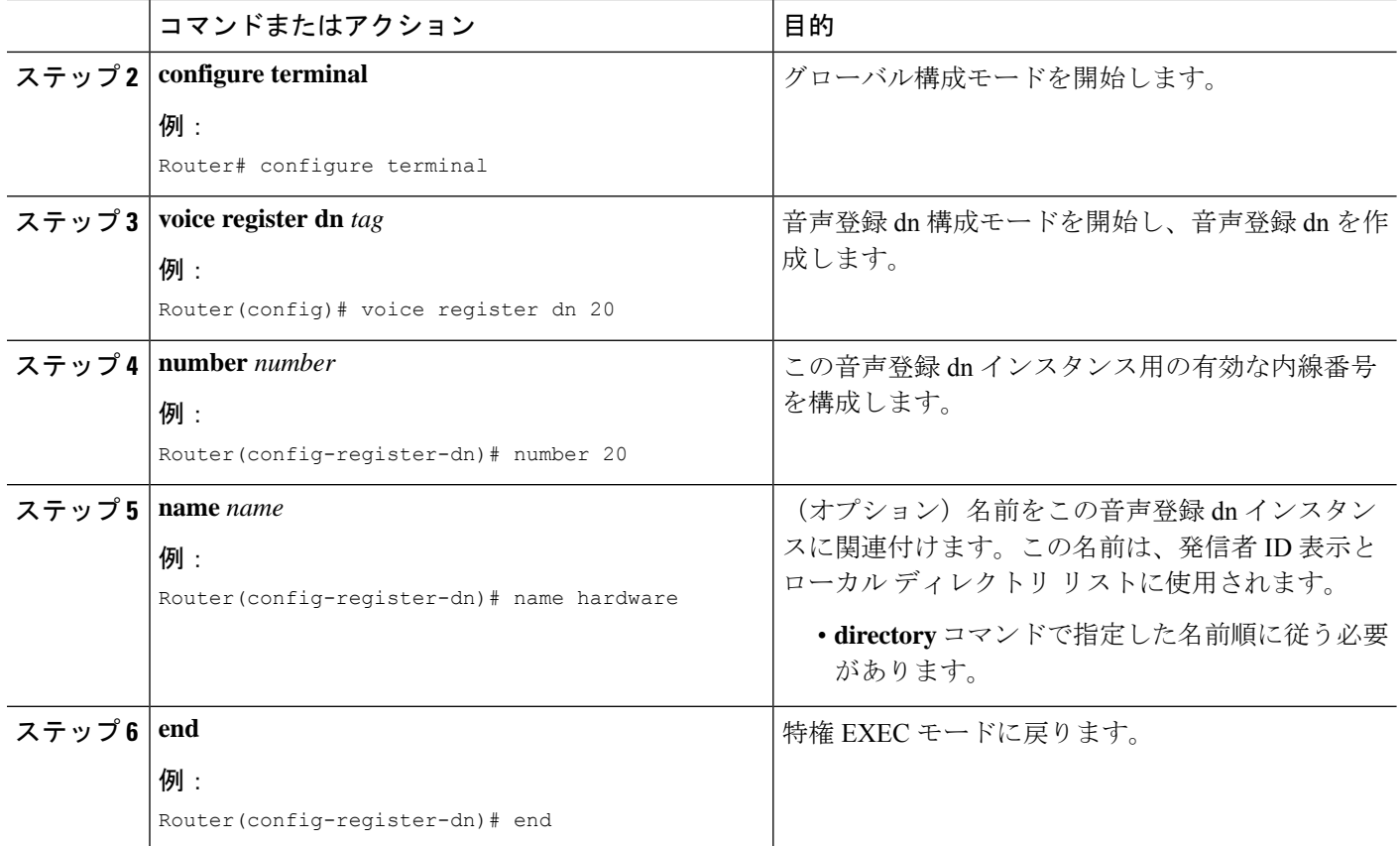

### 一時 **MAC** アドレスを使用した **Ephone** の構成

#### Ú

制約事項

- インストール技術者が内線番号を割り当てる Cisco Unified Cisco Mobility Express 電話機の 一時 MAC アドレスで ephone 構成を作成するには、各電話機に対して次の手順を実行し ます。
	- max-ephone設定によって、一度に接続できる電話機の数が決定されます。たとえば、 max-ephone 設定が内線番号を割り当てる電話機の数よりも 10 大きい場合は、一度に 10 台の電話機を接続できます。11 台の電話機を接続した場合、1 台の電話機は、最 初の10台の電話機のいずれかに内線番号を割り当てて11台目の電話機をリセットす るまで、登録されず、または一時内線番号を取得しません。
	- Extension Assigner を備えた Cisco VG224 アナログ音声ゲートウェイでは、最低 24 の 一時 ephone が必要です。

### $\boldsymbol{\mathcal{Q}}$

この機能に付属する readme ファイルには、ニーズに合わせて編集できるこの手順のサン プル エントリがいくつか含まれています。 ヒント

#### 始める前に

自動登録機能により、一時内線番号に対して少なくとも 1 つの ephone を作成できるように、 **max-ephone** コマンドは、内線番号を割り当てる電話機の数よりも最低 1 つ大きい値に設定す る必要があります。

$$
\frac{\mathbf{Q}}{(\pm)}
$$
   
 
$$
\frac{\mathbf{Q}}{\text{Extension Assignen}}
$$

Extension Assigner を使用して、ライセンスされた電話機を登録できるよう、max-ephone の値を、Cisco Unified CME ライセンスによってサポートされているユーザの数よりも大 きく設定することができます。

#### 手順の概要

- **1. enable**
- **2. configure terminal**
- **3. enable** *phone-tag*
- **4. provision-tag** *number*
- **5. mac-address 02EA.EAEA.** *number*
- **6. type** *phone-type* [ **addon 1** *module-type* [*2 module-type*]]
- **7. button** *button-number{separator}dn-tag*
- **8. end**

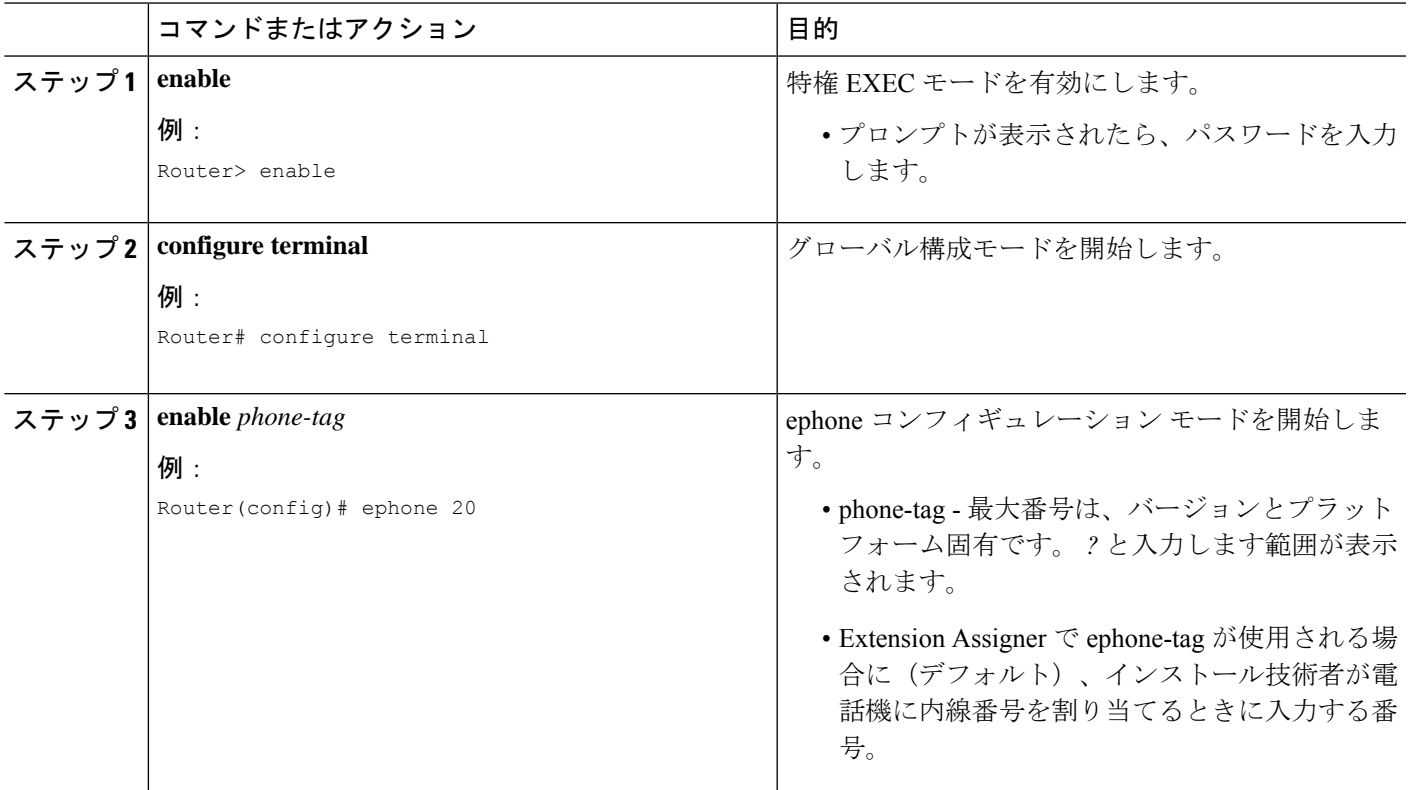

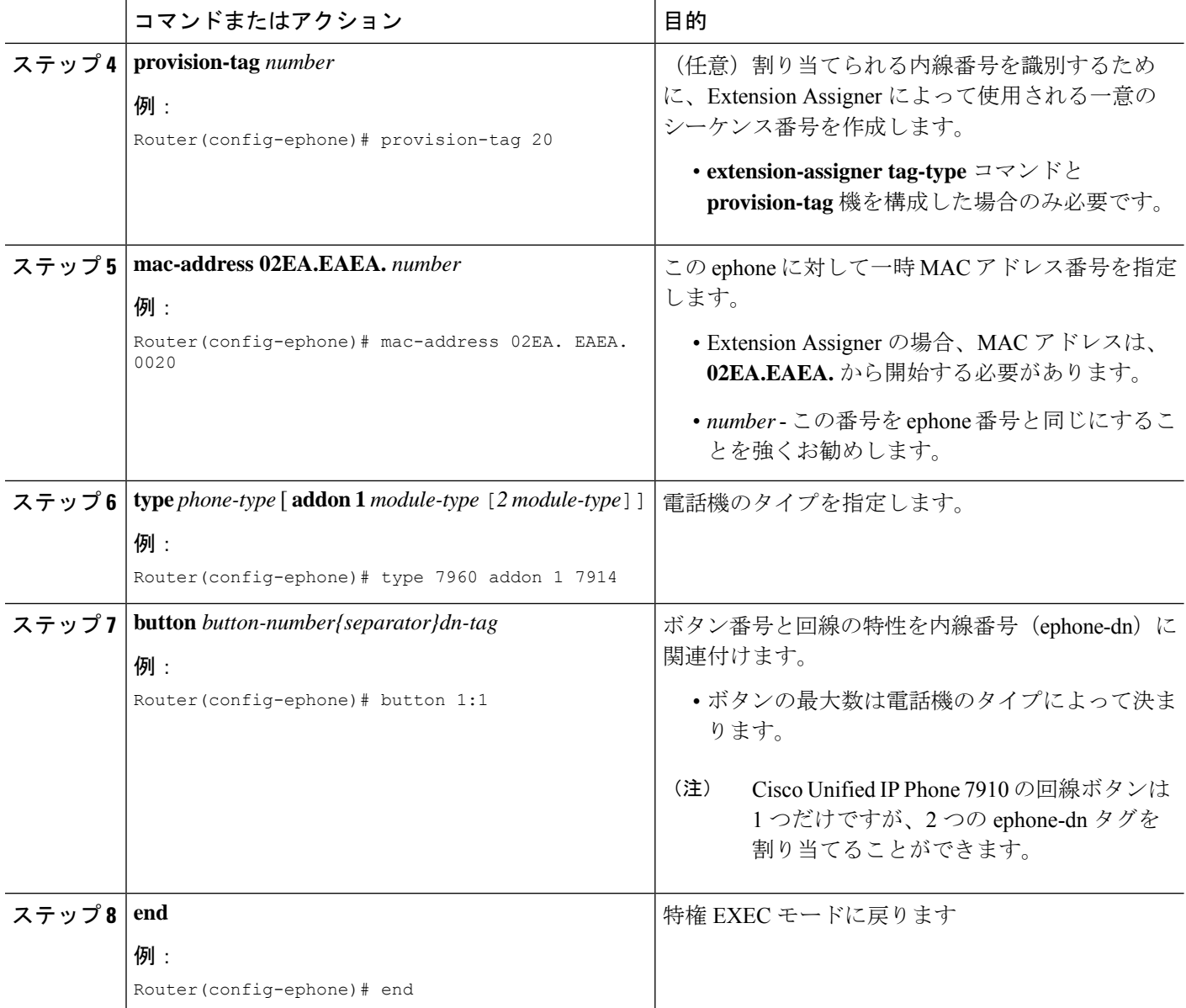

## 一時 **MAC** アドレスを使用した音声登録プールの構成

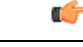

• Max-pool 設定により、一度に接続できる電話機数が決定されます。たとえば、 max-ephone 構成が内線番号を割り当てる電話機の数よりも 10 大きい場合は、一度に 10 台の電話機を接続できます。11 台の電話機を接続した場合、1 台の電話機は、最 初の10台の電話機のいずれかに内線番号を割り当てて11台目の電話機をリセットす るまで、登録されず、または一時内線番号を取得しません。 制約事項

 $\mathcal{Q}$ ヒント この機能に付属する readme ファイルには、ニーズに合わせて編集できるこの手順のサン

#### 始める前に

自動登録機能により、一時内線番号に対して少なくとも 1 つの ephone を作成できるように、 **max-pool**コマンドは、内線番号を割り当てる電話機の数よりも最低1つ大きい値に設定する必 要があります。

(注)

- Extension Assignerを使用して、ライセンスされた電話機を登録できるよう、max-pool 値を、Cisco Unified Cisco Mobility Express ライセンスによってサポートされている ユーザー数よりも大きく設定することができます。
	- 割り当てまたは割り当て解除操作のために Extension Assigner アプリケーションを呼 び出す必要がある電話機の場合、g711ulaw コーデックと dtmf-relay asrtp-nte を音声登 録プールで構成する必要があります。

#### 手順の概要

- **1. enable**
- **2. configure terminal**
- **3. voice register pool** *pool-tag*
- **4. provision-tag** *number*
- **5. mac-address 02EA.EAEA.** *number*
- **6. type** *phone-type* [ **addon 1** *module-type* [*2 module-type*]]

プル エントリがいくつか含まれています。

- **7. number** *number* **dn** *dn-tag*
- **8. dtmf-relay rtp-nte**
- **9. codec** *g711ulaw*
- **10. end**

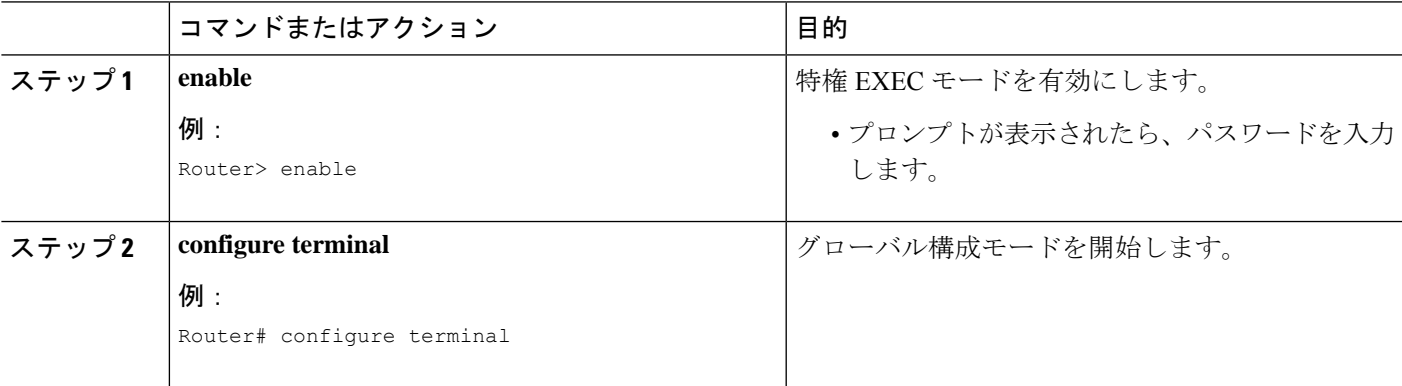

I

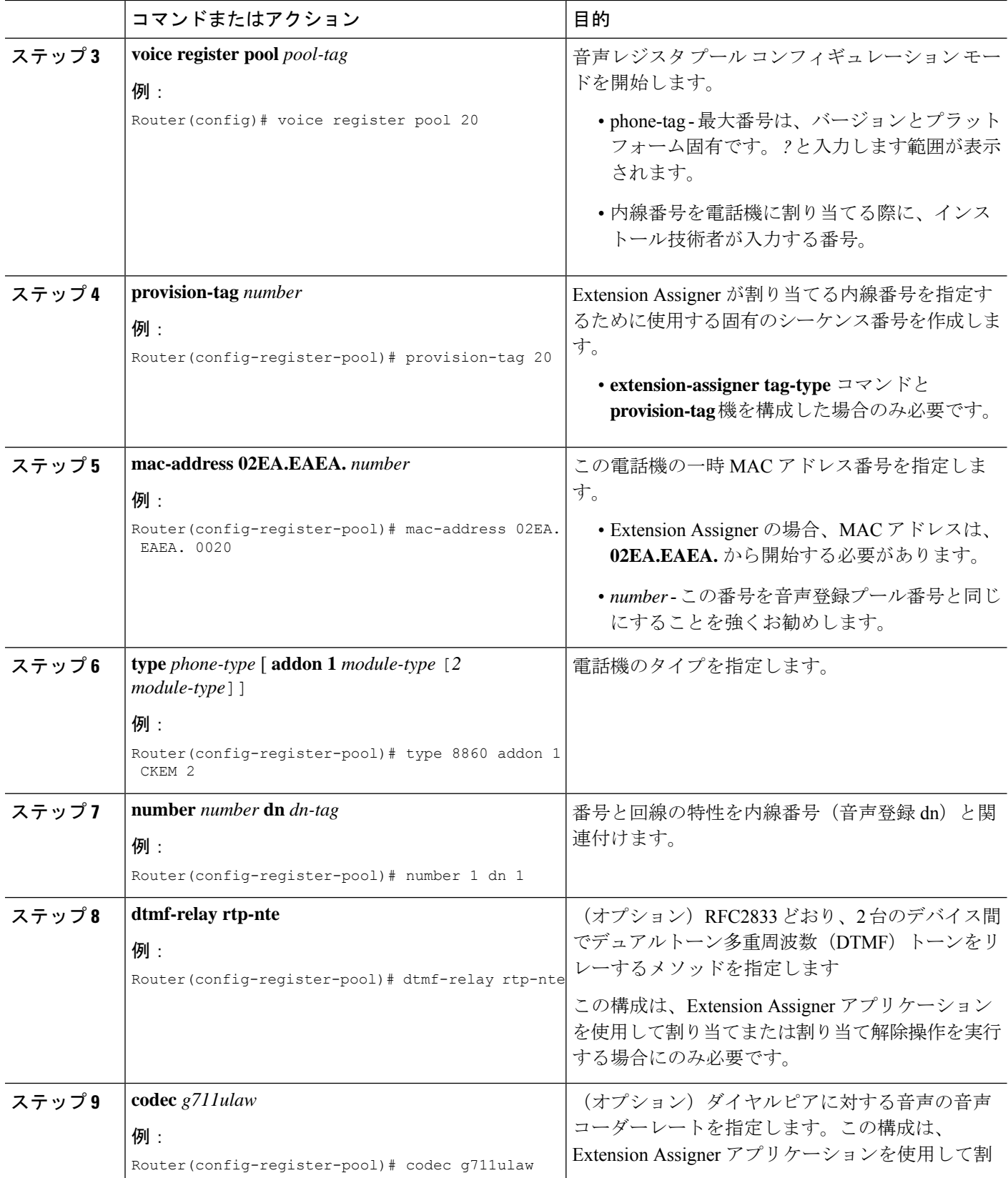

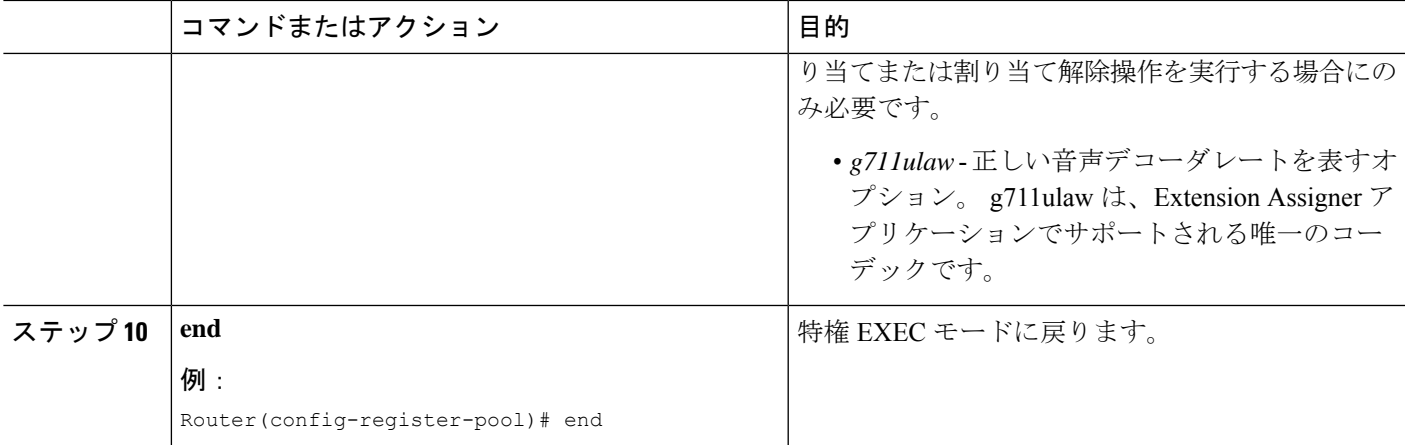

## 構成を自動保存するルータの構成

ルータの再起動時にルータの設定を自動的に保存するには、次の手順を実行します。

#### 手順の概要

- **1. enable**
- **2. configure terminal**
- **3. kron policy-list** *list-name*
- **4. cli write**
- **5. exit**
- **6. kron occurrence** *occurrence-name* [ **user** *username*] [[ **in** *numdays:* ]*numhours:* ]*nummin* { **oneshot** | **recurring** }
- **7. policy-list** *list-name*
- **8. end**

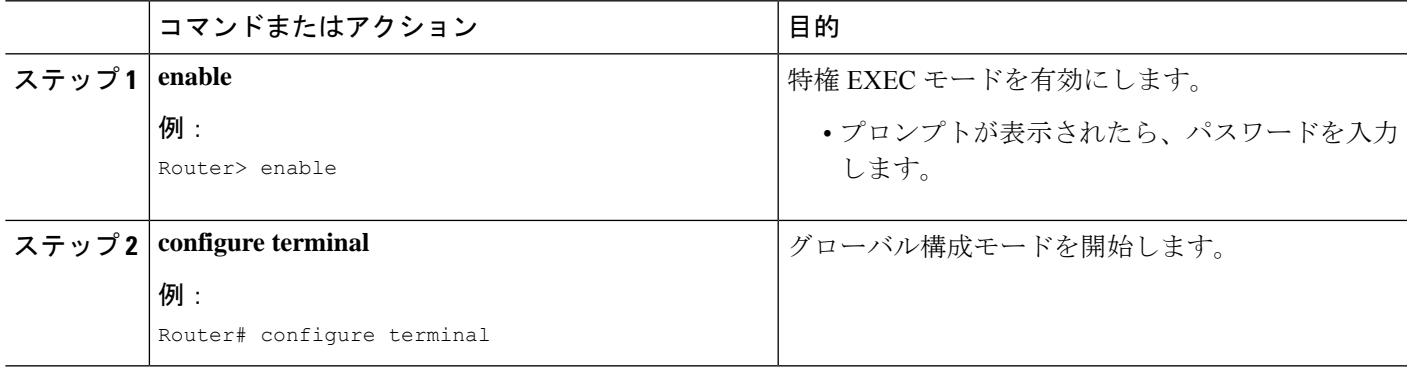

I

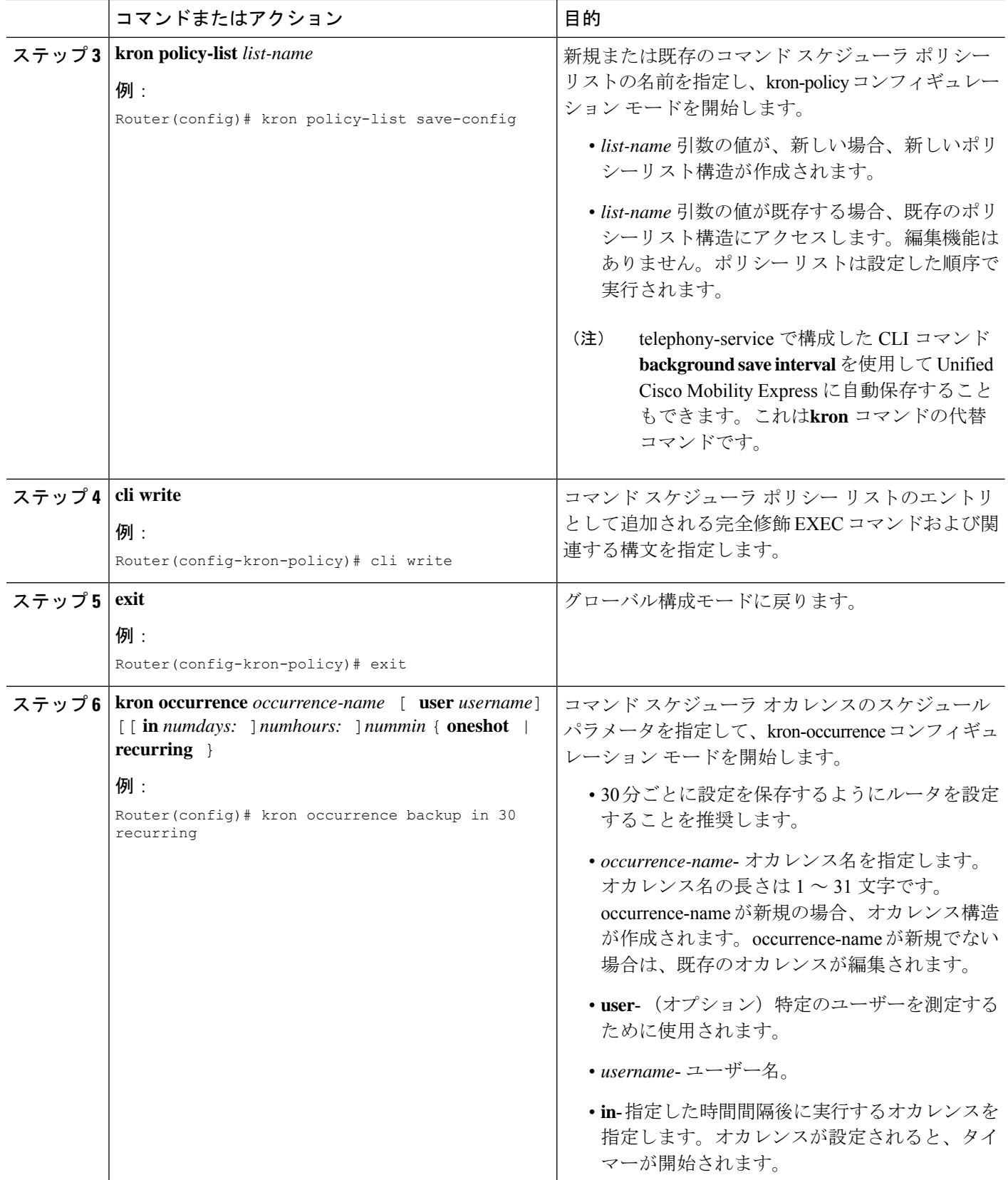

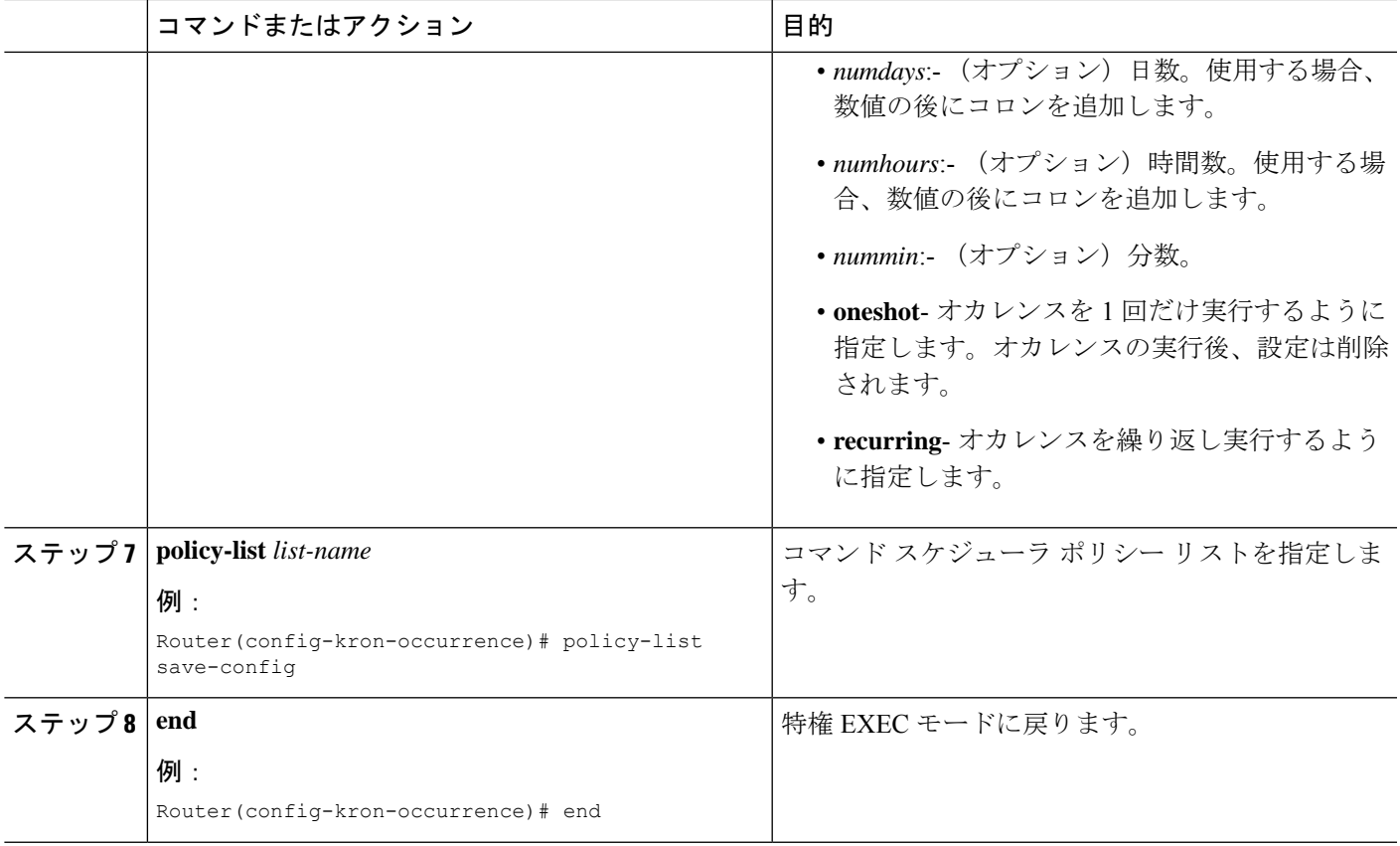

### インストール技術者に対する必要情報の提供

インストール技術者が新しい電話機に内線番号を割り当てる前に、次の情報を提供する必要が あります。

- インストール技術者が一度に接続できる電話機の数。これは、設定した一時 MAC アドレ スの数によって決定されます。
- Extension Assigner アプリケーションにアクセスするためにダイヤルする内線番号。
- 電話機がオフフック状態になったときに、その番号が自動的にダイヤルされるかどうか (SCCP 電話機のみが該当)。
- アプリケーションにアクセスするために入力するパスワード。
- 各電話機に内線番号を割り当てるために入力するタグ番号。

# **Extension Assigner** 同期の構成

## セカンダリバックアップルータの **XML** インターフェイスの構成

プライマリルータからの構成変更情報を受信するために必要な XML インターフェイスをアク ティブ化するセカンダリ バックアップ ルータを構成するには、次の手順を実行します。

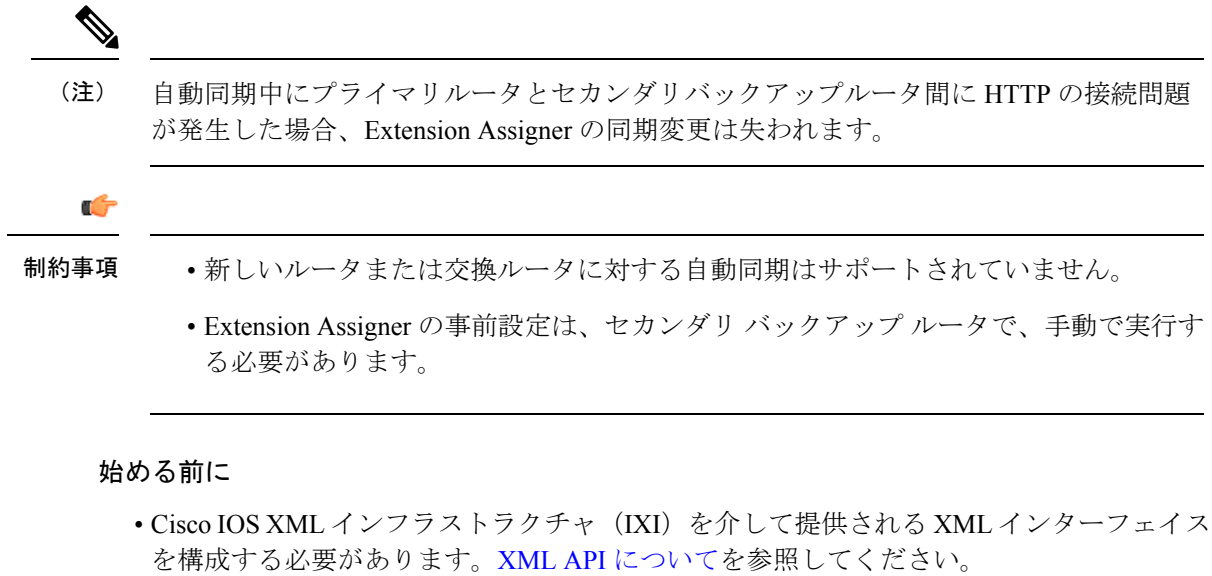

#### 手順の概要

- **1. enable**
- **2. configure terminal**
- **3. telephony-service** | **voice register global**
- **4. xml user** *user-name* **password** *password privilege-level*
- **5. end**

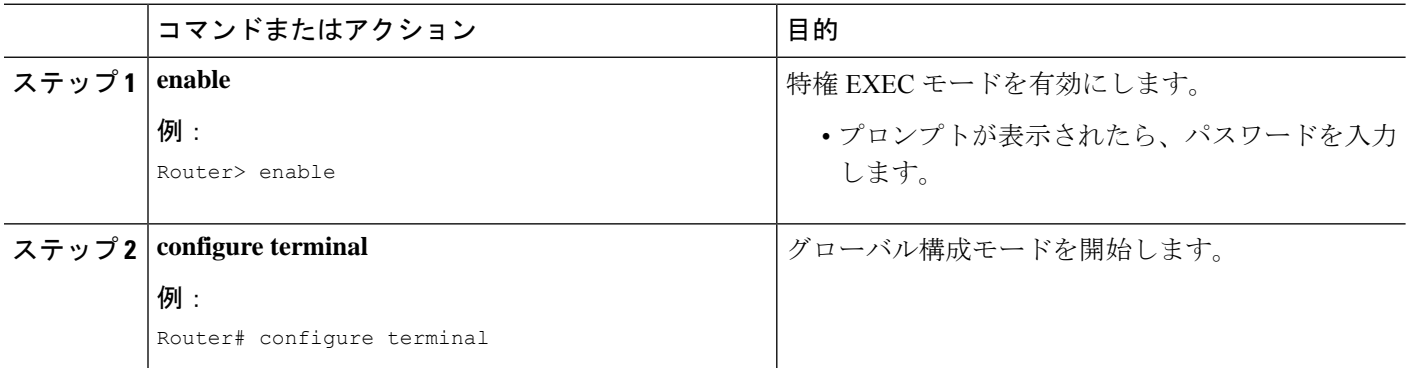
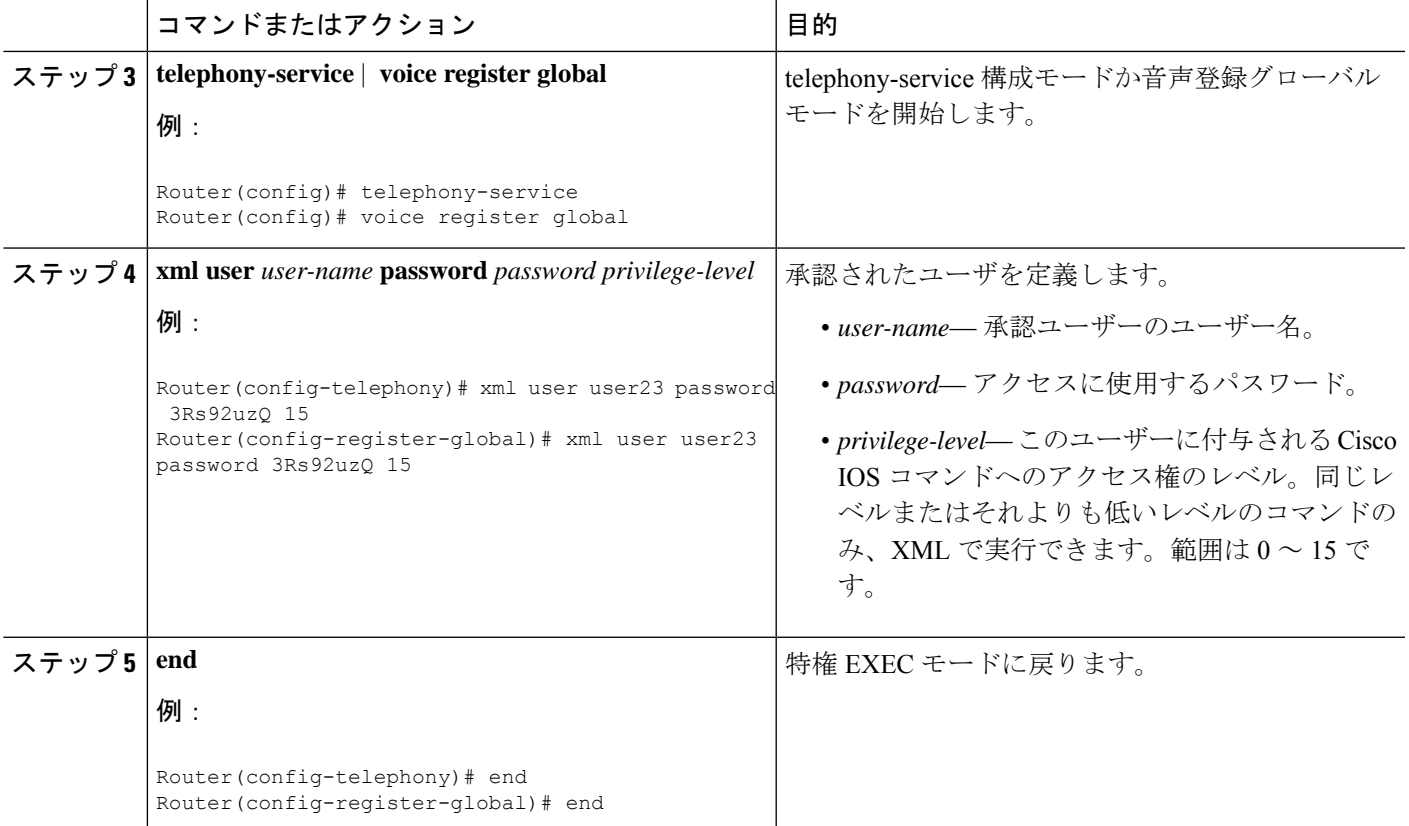

## プライマリルータの **Extension Assigner** 同期の構成

セカンダリ バックアップ ルータとの自動同期を有効にするようプライマリ ルータを設定する には、次の手順を実行します。

### 始める前に

- セカンダリバックアップルータに対するXMLインターフェイスが設定されている。セカ ンダリバックアップルータの XML インターフェイスの構成を参照してください。
- セカンダリ バックアップ ルータの IP アドレスは、telephony-service 構成モードで **ip source-address** コマンドを使用して事前に構成されている必要があります。

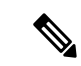

MAC アドレス、プールタグ、電話機タイプなどの電話構成 は、Extension Assigner 機能の同期の一部として保存されま す。 (注)

手順の概要

**1. enable**

- **2. configure terminal**
- **3. telephony-service** | **voice register global**
- **4. standby username** *username* **password** *password*
- **5. end**

### 手順の詳細

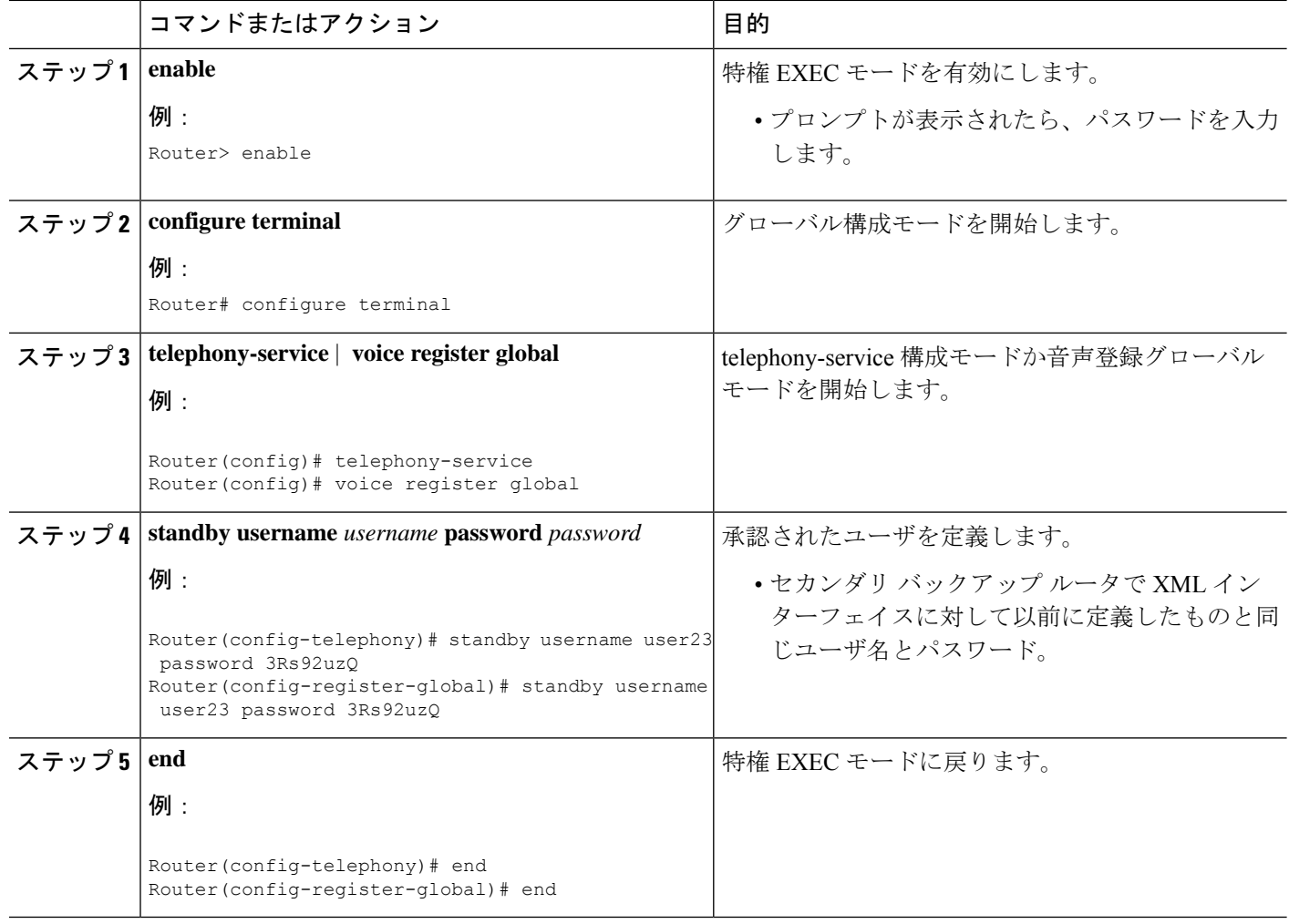

# **Extension Assigner** を使用したオンサイトの内線番号の割 り当て

次の作業は、お客様サイトでインストール技術者によって実行されます。

## 新規内線番号の割り当て

最初に、電話機をインストールすると、一時的にランダムな内線番号が割り当てられます。 Extension Assignerにアクセスし、この電話機に適切な内線番号を割り当てるには、次の手順を 実行します。

- ステップ **1** Extension Assigner を使用するために必要な情報をシステム管理者から入手します。この情報の一覧に関し ては、インストール技術者に対する必要情報の提供を参照してください。
- ステップ **2** 適切な内線番号をダイヤルして、Extension Assigner システムにアクセスします。
- ステップ **3** Extension Assigner のパスワードを入力し、**#** を押します。
- ステップ **4** この電話機の内線番号を表す ID 番号を入力し、**#** を押します。
- ステップ **5** その内線番号が別の電話機に割り当てられていない場合は、**1** を押し、電話機にその内線番号を割り当て ることを確認し、電話を切ります。電話機のリセット後に、割り当てが完了します。
- ステップ **6** アイドル状態の別の電話機にその内線番号が割り当てられている場合は、次のようにします。
	- a) **2** を押して、他の電話機から内線番号の割り当てを解除することを確認します。
	- b) 切断します。
	- c) ステップ 2 (453 ページ) でこの手順を繰り返します。
- ステップ **7** 使用されている別の電話機にその内線番号が割り当てられている場合は、次のいずれかを実行します。
	- ステップ 5 (453 ページ) に戻り、別の内線番号を入力します。
	- 内線番号の割り当て解除項の手順を実行し、ステップ 2 (453 ページ) の最初でこの手順を繰り返し ます。

## 内線番号の割り当て解除

新しい内線番号を割り当てた後に、正しくない番号を割り当てたり、または当初のダイヤルプ ランが変更されたことに気付く場合があります。別の電話機で使用できるように間違った番号 の割り当てを解除するには、次の手順を実行します。

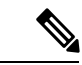

Extension Assigner へのダイヤルインに使用される電話機の内線番号、またはプロビジョ ニングタグが構成されている別の電話機の内線番号の割り当てを解除できます。 (注)

- ステップ **1** Extension Assigner を使用するために必要な情報をシステム管理者から入手します。この情報の一覧に関し ては、インストール技術者に対する必要情報の提供を参照してください。
- ステップ **2** 適切な内線番号をダイヤルして、Extension Assigner システムにアクセスします。
- ステップ **3** Extension Assigner のパスワードを入力し、**#** を押します。
- ステップ **4** 割り当てを解除する必要がある電話機のプロビジョニングタグを入力し、**#** を押します。
- ステップ **5** 割り当てを解除する必要がある電話機の内線番号のプロビジョニング タグを入力する際、**2** を押してから **#** を押すと、電話機から内線番号の割り当てを解除することを確認するように求められます。

ステップ **6** 切断します。

## 現在の内線番号の再割り当て

• 故障した電話機を交換するか、または内線番号を再割り当てする必要がある場合は、次の 手順を実行します。

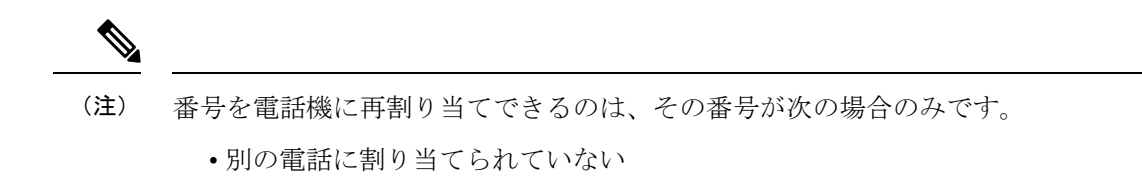

- 別の電話に割り当てられており、その電話がアイドル状態
- 別の電話に割り当てられており、最初に内線番号の割り当てを解除した
- ステップ **1** Extension Assigner を使用するために必要な情報をシステム管理者から入手します。この情報の一覧に関し ては、インストール技術者に対する必要情報の提供を参照してください。
- ステップ **2** 適切な内線番号をダイヤルして、Extension Assigner システムにアクセスします。
- ステップ **3** Extension Assigner のパスワードを入力し、**#** を押します。
- ステップ **4** この電話機の内線番号を表す ID 番号を入力し、**#** を押します。
- ステップ **5** その内線番号が別の電話機に割り当てられていない場合は、**1** を押し、電話機にその内線番号を割り当て ることを確認し、電話を切ります。電話機をリセットすると、割り当てが完了します。
- ステップ **6** アイドル状態の別の電話機にその内線番号が割り当てられている場合は、次のようにします。
	- **2** を押して、他の電話機から内線番号の割り当てを解除することを確認します。
	- 切断します。
	- 新規内線番号の割り当てセクションの手順を実行します。
- **ステップ7** 使用されている別の電話機にその内線番号が割り当てられている場合は、次のいずれかを実行します。
	- ステップ 5 (454 ページ) に戻り、別の内線番号を入力します。
	- 内線番号の割り当て解除セクションおよび新規内線番号の割り当てセクションの手順を実行します。

# **SCCP** 電話機の **Extension Assigner** 構成の確認

- ステップ **1 debug ephone extension-assigner** コマンドを使用して、Extension Assigner アプリケーションが生成したス テータスメッセージを表示します。
- ステップ **2 debug voip application script** コマンドを使用して、Extension Assigner アプリケーションの Tcl スクリプトを 実行するときにサーバーで生成されるステータスメッセージを表示します。
- ステップ **3** 「Cisco IOS デバッグコマンド参照資料」の説明に従って **debug ephone state** コマンドを使用します。

# **SIP** 電話機の **Extension Assigner** 構成の確認

- ステップ **1 debug voice register events** および **debug voice register error** コマンドを使用して、Extension Assigner アプ リケーションが生成したステータスメッセージを表示します。
- ステップ **2 debug voip application script** コマンドを使用して、Extension Assigner アプリケーションの Tcl スクリプトを 実行するときにサーバーで生成されるステータスメッセージを表示します。
- ステップ **3 debug ccsip messages** および **debug ccsip error** コマンドを使用して、電話機の登録解除のステータスメッ セージを表示します。

# **Extension Assigner** の構成例

## **SCCP** 電話機の **Extension Assigner** の例

この例は、次の特性を持つルータ構成を示しています。

- インストール技術者が Extension Assigner アプリケーションにアクセスするためにダイヤ ルする内線番号は、0999 です。
- インストール技術者が Extension Assigner アプリケーションにアクセスするために入力す るパスワードは 1234 である。
- 内線番号 0001 ~ 0005 を割り当てるために、**auto assign** コマンドが構成されている。
- インストール技術者は、Extension Assigner を使用して、内線番号 6001 ~ 6005 を割り当て ることができる。
- Extension Assigner は、provision-tag を使用して、電話機に割り当てる ephone 構成と内線番 号を識別する。
- **auto-reg-ephone** コマンドがデフォルトで有効化されているため、表示されるが必要であ る。
- ルータ構成を自動保存する **kron** コマンドを使用する。
- max-ephone 設定および max-dn 設定の 51 は十分に大きく、インストール技術者が 50 台の 電話機に内線番号を割り当て、一度に接続できる。インストール技術者が 40 台の電話機 に内線番号を割り当てる場合は、11 台は一度に接続できます。例外は、 CiscoVG224AnalogVoiceGateways を使用する場合です。Extension Assigner は、各ポートに
- 1 つ、各 CiscoVG224AnalogVoiceGateway に対して 24 の ephone を作成します。

```
Router# show running-config
version 12.4
no service password-encryption
!
hostname Test-Router
!
boot-start-marker
boot system flash:c2800nm-ipvoice-mz.2006-05-31.GOPED_DEV
boot-end-marker
!
enable password ww
!
no aaa new-model
!
resource policy
!
ip cef
no ip dhcp use vrf connected
!
ip dhcp pool pool21
network 172.21.0.0 255.255.0.0
default-router 172.21.200.200
option 150 ip 172.30.1.60
!
no ip domain lookup
!
application
service EA flash:ea/app-cme-ea-2.0.0.0.tcl
paramspace english index 0
paramspace english language en
param ea-password 1234
paramspace english location flash:ea/
paramspace english prefix en
!
```

```
interface GigabitEthernet0/0
no ip address
duplex auto
speed 100
no keepalive
!
interface GigabitEthernet0/0.21
encapsulation dot1Q 21
ip address 172.21.200.200 255.255.0.0
ip http server
!
control-plane
!
dial-peer voice 999 voip
service EA out-bound
destination-pattern 0999
session target ipv4:172.21.200.200
dtmf-relay h245-alphanumeric
codec g711ulaw
no vad
!
telephony-service
extension-assigner tag-type provision-tag
max-ephones 51
max-dn 51
ip source-address 172.21.200.200 port 2000
auto-reg-ephone
auto assign 101 to 105
system message Test-CME
create cnf-files version-stamp 7960 Jun 14 2006 05:37:34
!
ephone-dn 1 dual-line
number 6001
!
ephone-dn 2 dual-line
number 6002
!
ephone-dn 3 dual-line
number 6003
!
```

```
ephone-dn 4 dual-line
number 6004
!
ephone-dn 5 dual-line
number 6005
!
ephone-dn 101
number 0101
label Temp-Line-not assigned yet
!
ephone-dn 102
number 0102
label Temp-Line-not assigned yet
!
ephone-dn 103
number 0103
label Temp-Line-not assigned yet
!
ephone-dn 104
number 0104
label Temp-Line-not assigned yet
!
ephone-dn 105
number 0105
label Temp-Line-not assigned yet
!
ephone 1
provision-tag 101
mac-address 02EA.EAEA.0001
button 1:1
!
ephone 2
provision-tag 102
mac-address 02EA.EAEA.0002
button 1:2
!
ephone 3
provision-tag 103
mac-address 02EA.EAEA.0003
button 1:3
```

```
!
ephone 4
provision-tag 104
mac-address 02EA.EAEA.0004
button 1:4
!
ephone 5
provision-tag 105
mac-address 02EA.EAEA.0005
button 1:5
!
kron occurrence backup in 30 recurring
policy-list writeconfig
!
kron policy-list writeconfig
cli write
!
line con 0
line aux 0
line vty 0 4
logging synchronous
!
no scheduler max-task-time
scheduler allocate 20000 1000
!
end
```
## **SIP** 電話機の **Extension Assigner** の例

次の例では、音声登録プール1にプロビジョニングタグ1001が構成されており、音声登録プー ル 2 にプロビジョニングタグ 1002 が構成されています。

```
voice register global
auto-register
  password cisco1234
  auto assign 101-102
voice register dn 1001
number 1001
voice register dn 1002
number 1002
voice register pool 1
provision-tag 1001
```

```
mac-address 02EA.EAEA.0001
number 1 dn 1001
voice register pool 2
provision-tag 1002
 mac-address 02EA.EAEA.0002
number 2 dn 1002
```
## **Extension Assigner** 同期例

### プライマリ ルータ:例

Extension Assignerは、プライマリルータからセカンダリバックアップルータに構成変更情報を 送信することが許可されています。

telephony-service standby username user555 password purplehat

### セカンダリバックアップルータ:例

システム コンポーネントは有効になり、XML インターフェイスは設定の変更情報を受信する 準備が整っています。

```
ip http server
ixi transport http
no shutdown
ixi application cme
no shutdown
telephony-service
xml user user555 password purplehat 15
```
## **Extension Assigner** の機能情報

次の表に、このモジュールで説明した機能に関するリリース情報を示します。この表は、ソフ トウェア リリース トレインで各機能のサポートが導入されたときのソフトウェア リリースだ けを示しています。その機能は、特に断りがない限り、それ以降の一連のソフトウェアリリー スでもサポートされます。

プラットフォームのサポートおよびシスコソフトウェアイメージのサポートに関する情報を検 索するには、Cisco Feature Navigator を使用します。Cisco Feature Navigator にアクセスするに は、[www.cisco.com/go/cfn](http://www.cisco.com/go/cfn) に移動します。Cisco.com のアカウントは必要ありません。

#### 表 **<sup>23</sup> : Extension Assigner** の機能情報

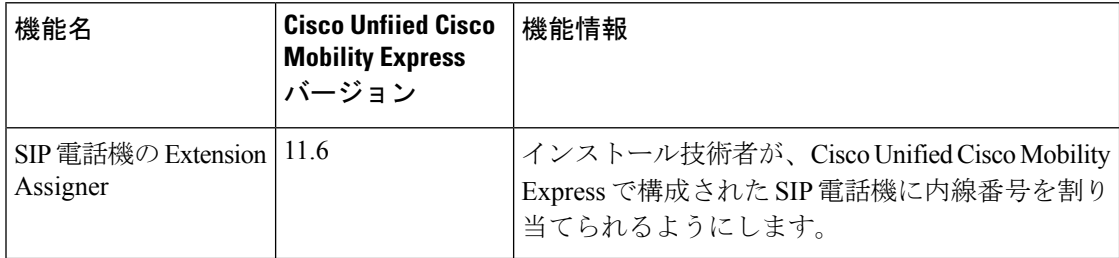

 $\overline{\phantom{a}}$ 

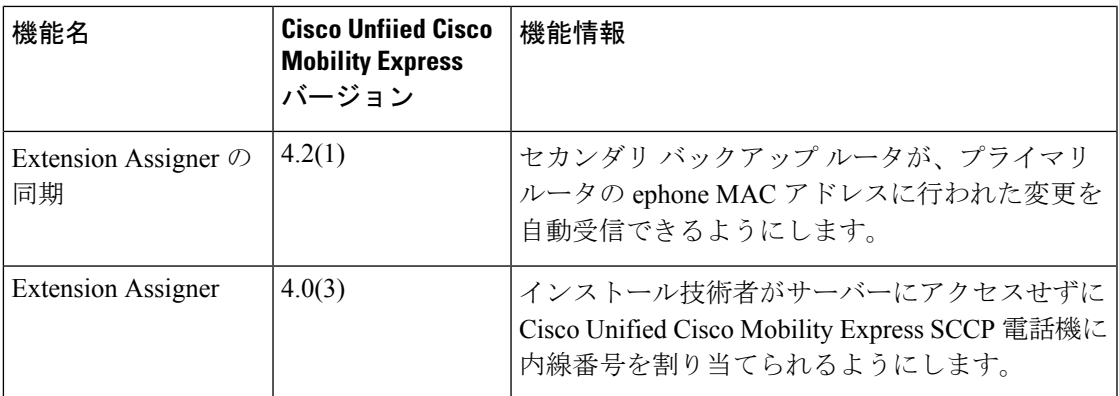

I

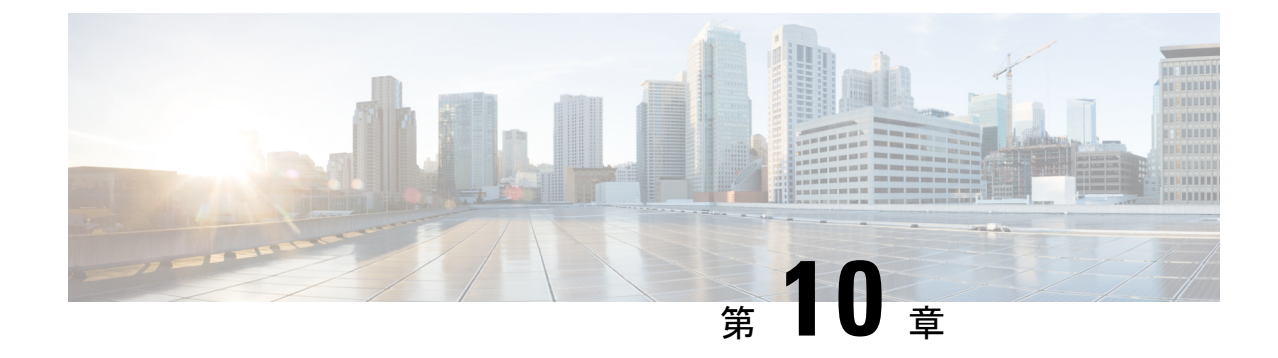

# 電話機用構成ファイル

- 構成ファイルの概要 (463 ページ)
- 電話機用構成ファイルの生成 (464 ページ)
- 関連情報 (471 ページ)

## 構成ファイルの概要

## 電話機用構成ファイル

電話機が Cisco Unified CME にサービスを要求すると、ユーザ名、つまり電話機の電話番号が レジストラによって確認されます。電話機は、TFTP サーバ(一般的には Cisco Unified CME ルータ)上にある設定プロファイルにアクセスし、そのファイルに含まれる情報を処理し、自 分自身を登録し、電話番号を電話機コンソール ディスプレイに表示します。

構成ファイルには最低限、特定のCisco Unified IP Phone 向けの Register メッセージを処理する レジストラが許可する MAC アドレス、タイプおよび電話番号が含まれます。

個々の電話機またはディレクトリ番号のいずれかのパラメータを作成または修正するときは常 に、パラメータが正しく伝搬されるよう新しい電話設定を生成してください。

デフォルトでは、1 つの共有 XML 構成ファイルが SCCP を実行中のすべての Cisco Unified IP Phone の system:/its/ にあります。Cisco Unified CME に直接接続されている SIP 電話機の場合、 個別の設定プロファイルが電話機ごとに作成され、system:/cme/sipphone/ に格納されます。

IPPhone がオンラインになるかリブートされると、それ自体に関する情報が該当する構成ファ イルから自動的に取得されます。

電話機ファームウェア ファイル用の Cisco ユニバーサル アプリケーション ローダを使用する と、追加の電話機能をすべてのプロトコルに追加できます。それを行うため、ハントアルゴリ ズムは複数の構成ファイルを検索します。電話機をリセットまたは再起動したら、電話機は、 最初に見つけた一致する構成ファイルに応じてプロトコルを自動選択します。Cisco Unified IP phone が、対象のプロトコル、SCCP または SIP に該当する構成を確実にダウンロードするに は、電話機を接続またはリブートする前にIPPhoneを適切に構成する必要があります。ハント アルゴリズムは次の順序でファイルを検索します。

- **1.** SCCP 電話機の CTLSEP <mac> ファイル —たとえば、CTLSEP003094C25D2E.tlv
- **2.** SCCP 電話機の SEP <mac> ファイル:たとえば、SEP003094C25D2E.cnf.xml
- **3.** SIP電話機のSIP <mac>ファイル:たとえば、SIP003094C25D2E.cnfまたはgk003069C25D2E
- **4.** SCCP 電話機の XML デフォルト ファイル:たとえば、SEPDefault.cnf.xmls
- **5.** SIP 電話機の XML デフォルトファイル たとえば、SIPDefault.cnf

SCCP の場合は Cisco Unified CME 4.0 以降、SIP の場合は Cisco CME 3.4 以降で、構成ファイル の格納場所として次のいずれかを指定できます。

- •システム(デフォルト): SCCP 電話機の場合、1 つの構成ファイルが作成され、格納さ れて、システムのすべての電話機で使用されます。SIP 電話機の場合は、電話機ごとに個 別の設定プロファイルが作成されます。
- フラッシュまたはスロット 0:ルータ上のフラッシュまたはスロット 0 メモリが格納場所 のときは、追加構成ファイルを作成して電話機タイプまたは個別の電話機ごと(ユーザロ ケールまたはネットワーク ロケールなど)に適用できます。
- TFTP:外部TFTPサーバが格納場所のときは、追加構成ファイルを作成して電話機タイプ または個別の電話機ごとに適用できます。これは複数のユーザロケールおよびネットワー ク ロケールの場合に必要です。

## 電話機別構成ファイル

SCCP 電話機の構成ファイルがデフォルトの場所以外のいずれかの場所に格納される場合は、 次の個別構成ファイルを SCCP 電話機に作成できます。

- 電話機タイプごと:電話機タイプごとに別個の構成ファイルを作成します。同じタイプの すべての電話機が同じ構成ファイルを使用します。構成ファイルがシステムロケーション に格納される場合は、この方法がサポートされません。
- 電話機ごと:MAC アドレス別に、電話機ごとの別個の構成ファイルを作成します。構成 ファイルがシステムロケーションに格納される場合は、この方法がサポートされません。

構成情報については、SCCP 電話機用電話機別構成ファイルと代替ロケーションの定義 (223 ページ)を参照してください。

# 電話機用構成ファイルの生成

## **SCCP** 電話機用構成ファイルの生成

Cisco Unified Cisco Mobility Express の SCCP 電話機が必要とする構成プロファイルファイルを 生成し、システムメモリまたは**cnf-file location** コマンドが指定したロケーションに書き込むに は、この項の手順を実行します。

#### Ú

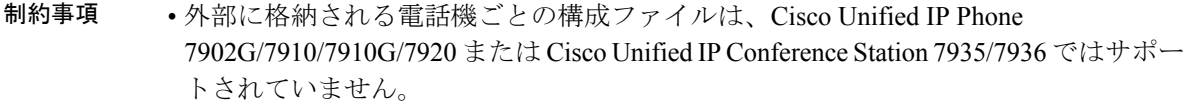

- TFTP では、ファイル削除がサポートされません。構成ファイルが更新されると、同 名の既存の構成ファイルがすべて上書きされます。構成ファイルの場所を変更した場 合、ファイルは TFTP サーバから削除されません。
- 構成ファイルをフラッシュまたはスロット0に生成する際には、生成するファイルの 数に応じて、最大 1 分かかることがあります。
- Cisco 2600 series などの F または小さいルータの場合、構成ファイルロケーションを 変更後に**squeeze**コマンドを手動入力するか、構成ファイルの削除をトリガーするコ マンドを入力しファイルを消去します。**squeeze** コマンドを使用しない限り、移動ま たは削除された構成ファイルが使用した容量を、別のファイルが使用できる状態にな りません。

#### 手順の概要

- **1. enable**
- **2. configure terminal**
- **3. telephony-service**
- **4. create cnf-files**
- **5. end**

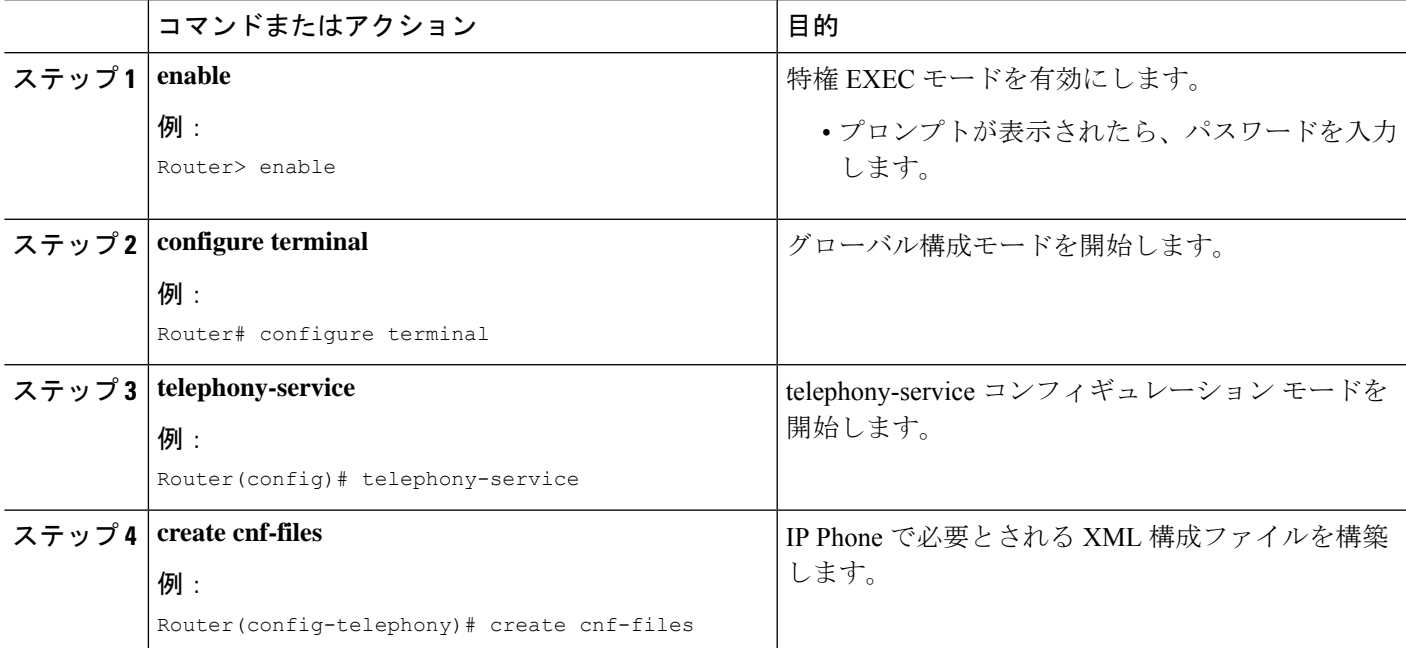

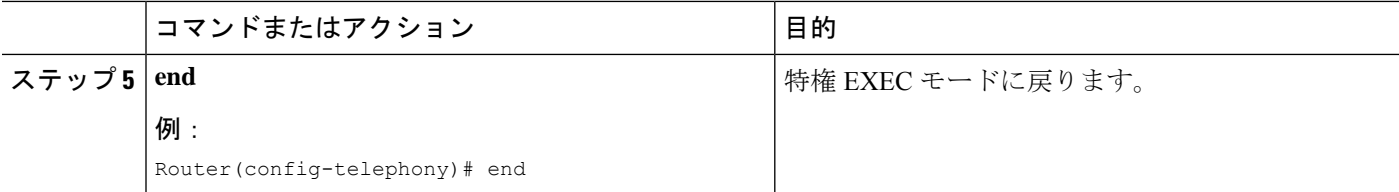

## **SCCP** 電話機用構成ファイルの確認

Cisco Unified CME Phone の設定を確認するには、次の手順を実行します。

#### ステップ **1 show telephony-service all**

このコマンドを使用して、Cisco Unified CME の電話機、ディレクトリ番号、音声ポート、およびダイヤル ピアの設定を確認します。

### 例:

```
Router# show telephony-service all
```

```
CONFIG (Version=4.0(0))
===================
Version 4.0(0)
Cisco Unified CallManager Express
For on-line documentation please see:
www.cisco.com/en/US/products/sw/voicesw/ps4625/tsd_products_support_series_home.html
ip source-address 10.0.0.1 port 2000
max-ephones 24
max-dn 24
dialplan-pattern 1 408734....
voicemail 11111
transfer-pattern 510734....
keepalive 30
ephone-dn 1
number 5001
huntstop
ephone-dn 2
number 5002
huntstop
call-forward noan 5001 timeout 8
```
### ステップ **2 show telephony-service tftp-bindings**

このコマンドを使用して、IP Phone がアクセス可能な現在の構成ファイルを表示します。

例:

#### Router# **show telephony-service tftp-bindings**

```
tftp-server system:/its/SEPDEFAULT.cnf
tftp-server system:/its/SEPDEFAULT.cnf alias SEPDefault.cnf
tftp-server system:/its/XMLDefault.cnf.xml alias XMLDefault.cnf.xml
tftp-server system:/its/ATADefault.cnf.xml
tftp-server system:/its/XMLDefault7960.cnf.xml alias SEP00036B54BB15.cnf.xml
```

```
tftp-server system:/its/germany/7960-font.xml alias German_Germany/7960-font.xml
tftp-server system:/its/germany/7960-dictionary.xml alias German_Germany/7960-dictionary.xml
tftp-server system:/its/germany/7960-kate.xml alias German_Germany/7960-kate.xml
tftp-server system:/its/germany/SCCP-dictionary.xml alias German_Germany/SCCP-dictionary.xml
tftp-server system:/its/germany/7960-tones.xml alias Germany/7960-tones.xml
```
## **SIP** 電話機用構成プロファイルの生成

Cisco Unified Cisco Mobility Express の SIP 電話機で必要な構成プロファイルファイルを生成す るには、**tftp-path(voice register global)**コマンドが指定したロケーションにそれらを書き込み、 このセクションの手順を実行します。

voice register dn コンフィギュレーション モードまたは音声レジスタ プール コンフィギュレー ションモードでパラメータを作成または修正するときは常に、新しい設定プロファイルを生成 し、パラメータを正しく伝搬してください。

⁄N

ご使用の Cisco Unified CME システムが SCCP 電話機と SIP 電話機もサポートしている場 合は、電話機の設定プロファイルを確認し終わるまで、SIP電話機をネットワークに接続 しないでください。 注意

始める前に

- Cisco Unified CME 3.4 以降のバージョン。
- **mode** Cisco Mobility Express コマンドが、Cisco Unified Cisco Mobility Express で有効化され ている必要があります。

### 手順の概要

- **1. enable**
- **2. configure terminal**
- **3. voice register global**
- **4. file text**
- **5. create profile**
- **6. end**

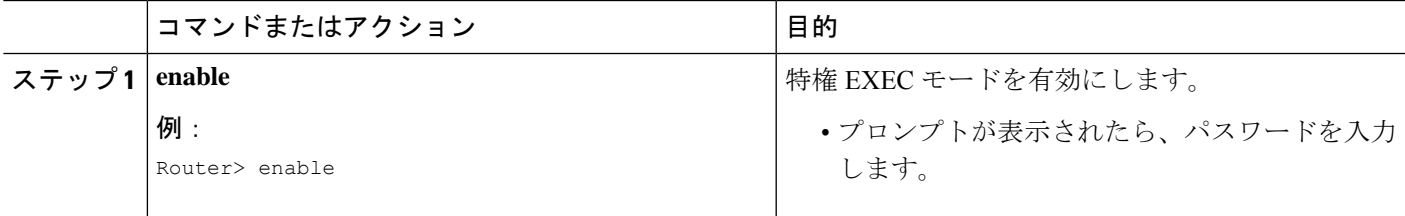

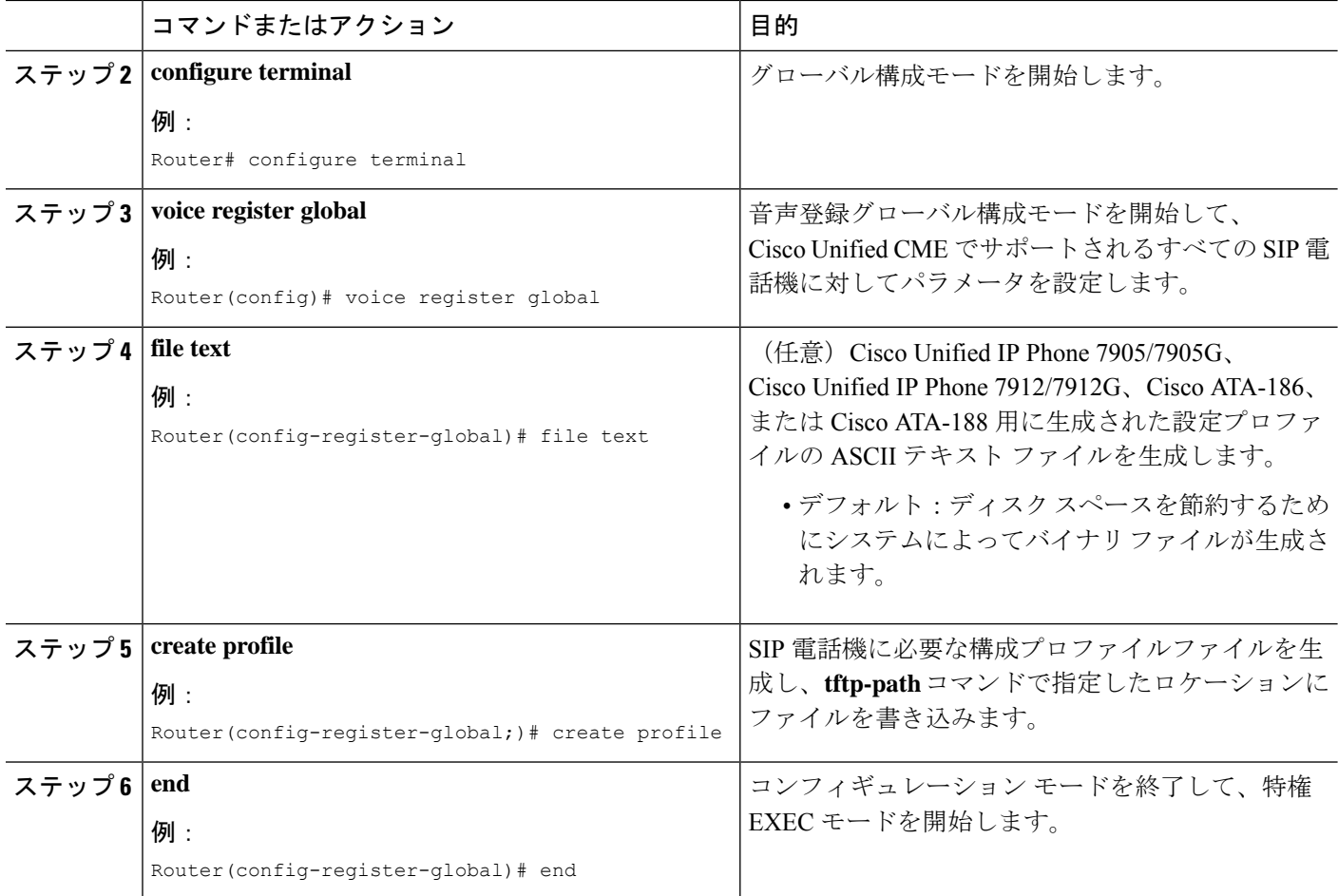

## **SIP** 電話機用構成プロファイルの確認

設定プロファイルを確認するには、次の手順を実行します。Cisco Unified CME に接続する SIP 電話機は、設定が正しい場合にのみ、登録可能で、最低でも電話番号が割り当てられます。

### ステップ **1 show voice register tftp-bind**

このコマンドを使用して、SIP電話機がTFTPを使用してアクセス可能な設定プロファイルのリストを表示 します。SIP <mac-address>.cnf など各 SIP 電話機の MAC アドレスを含むファイル名。Cisco Unified CME の 各 SIP 電話機の設定プロファイルが使用可能であることを確認します。

次に、このコマンドの出力例を示します。

例:

Router(config)# **show voice register tftp-bind**

```
tftp-server SIPDefault.cnf url system:/cme/sipphone/SIPDefault.cnf>
tftp-server syncinfo.xml url system:/cme/sipphone/syncinfo.xml
tftp-server SIP0009B7F7532E.cnf url system:/cme/sipphone/SIP0009B7F7532E.cnf
tftp-server SIP000ED7DF7932.cnf url system:/cme/sipphone/SIP000ED7DF7932.cnf
```

```
tftp-server SIP0012D9EDE0AA.cnf url system:/cme/sipphone/SIP0012D9EDE0AA.cnf
tftp-server gk123456789012 url system:/cme/sipphone/gk123456789012
tftp-server gk123456789012.txt url system:/cme/sipphone/gk123456789012.txt
```
#### ステップ **2 show voice register profile**

このコマンドを使用して、特定の音声レジスタ プールの ASCII 形式の設定プロファイルの内容を表示しま す。

Cisco Unified IP Phone 7905/7905G、Cisco Unified IP Phone 7912/7912G、Cisco ATA-186、および Cisco ATA-188 の構成プロファイルの ASCII テキストファイルを生成するには、**file text** コマンド を使用します。 (注)

#### 例:

次に、音声レジスタ プール 4 の設定プロファイルの情報が表示された、このコマンドの次の出力例を示し ます。

Router# **show voice register profile text 4**

```
Pool Tag: 4
# txt
AutoLookUp:0
DirectoriesUrl:0
…
CallWaiting:1
CallForwardNumber:0
Conference:1
AttendedTransfer:1
BlindTransfer:1
…
SIPRegOn:1
UseTftp:1
UseLoginID:0
UIPassword:0
NTPIP:0.0.0.0
UID:2468
```
#### ステップ **3 more system**

このコマンドを使用して、特定のCisco Unified IPPhone 7940、Cisco Unified IPPhone 7905G、Cisco Unified IP Phone 7960、または Cisco Unified IP Phone 7960G の設定プロファイルの内容を表示します。

次に、2 つの SIP 設定プロファイル ファイルの情報が表示された、このコマンドの出力例を示します。 SIPDefault.cnf 構成プロファイルは、共有ファイルで、および SIP < MAC address > .cnf は指定の MAC アド レスを持つ SIP 電話機の SIP 構成プロファイルです。

Router# **more system:/cme/sipphone/SIPDefault.cnf**

```
image_version: "P0S3-07-4-00";
proxy1_address: "10.1.18.100";
proxy2_address: "";
proxy3_address: "";
proxy4_address: "";
proxy5_address: "";
proxy6_address: "";
proxy1_port: "5060";
proxy2_port: "";
proxy3_port: "";
proxy4_port: "";
```
電話機用構成ファイル

proxy5\_port: ""; proxy6\_port: ""; proxy register: "1"; time\_zone: "EST"; dst auto adjust: "1"; dst start month: "April"; dst\_start\_day: ""; dst\_start\_day\_of\_week: "Sun"; dst start week of month: "1";  $dst\_start\_time: "02:00";$ dst\_stop\_month: "October"; dst\_stop\_day: ""; dst\_stop\_day\_of\_week: "Sun"; dst stop week of month:  $"8"$ ; dst\_stop\_time: "02:00"; date\_format: "M/D/Y"; time\_format\_24hr: "0"; local\_cfwd\_enable: "1"; directory\_url: ""; messages  $\bar{u}$ ri: "2000"; services\_url: ""; logo  $url: " "$ ; stutter msg waiting: "0"; sync: "0000200155330856"; telnet level: "1"; autocomplete: "1"; call stats: "0"; Domain Name: ""; dtmf\_avt\_payload: "101"; dtmf\_db\_level: "3"; dtmf inband: "1"; dtmf\_outofband: "avt"; dyn\_dns\_addr\_1: "";  $dyn\_dns\_addr^2: "";$ dyn\_tftp\_addr: ""; end media port: "32766"; http\_proxy\_addr: ""; http\_proxy\_port: "80"; nat address: ""; nat\_enable: "0"; nat\_received\_processing: "0"; network media type: "Auto"; network\_port2\_type: "Hub/Switch"; outbound proxy: ""; outbound\_proxy\_port: "5060"; proxy\_backup: ""; proxy\_backup\_port: "5060"; proxy\_emergency: ""; proxy\_emergency\_port: "5060"; remote party id: "0"; sip\_invite\_retx: "6"; sip retx:  $\frac{1}{\sqrt{10}}$ "; sntp\_mode: "directedbroadcast"; sntp\_server: "0.0.0.0"; start media port: "16384"; tftp\_cfg\_dir: ""; timer\_invite\_expires: "180"; timer register delta: "5"; timer\_register\_expires: "3600"; timer $[t1: "500"$ ; timer t2: "4000"; tos media: "5"; voip control port: "5060";

```
image_version: "P0S3-07-4-00";
user info: "phone";
line1 name: "1051";
line1_displayname: "";
line1_shortname: "";
line1_authname: "1051";
line1 password: "ww";
line2<sup>-</sup>name: "";
line2_displayname: "";
line2_shortname: "";
line2_authname: "";
line2 password: "";
auto_answer: "0";
speed line1: "";
speed_label1: "";
speed_line2: "";
speed_label2: "";
speed_line3: "";
speed_label3: "";
speed_line4: "";
speed_label4: "";
speed_line5: "";
speed_label5: "";
call_hold_ringback: "0";
dnd control: "0";anonymous call block: "0";
callerid_blocking: "0";
enable_vad: "0";
semi_attended_transfer: "1";
call_waiting: "1";
cfwd url: "";
cnf join enable: "1";
phone label: "";
preferred codec: "g711ulaw";
```
#### Router# **more system:/cme/sipphone/SIP000CCE62BCED.cnf**

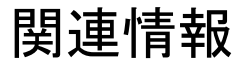

Cisco Unified Cisco Mobility Express ルータに接続されている Cisco Unified IP phone に対して構 成ファイルを生成したら、電話機にファイルをダウンロードできます。「電話機のリセットと 再起動 (475 ページ)」を参照してください。

 $\mathbf I$ 

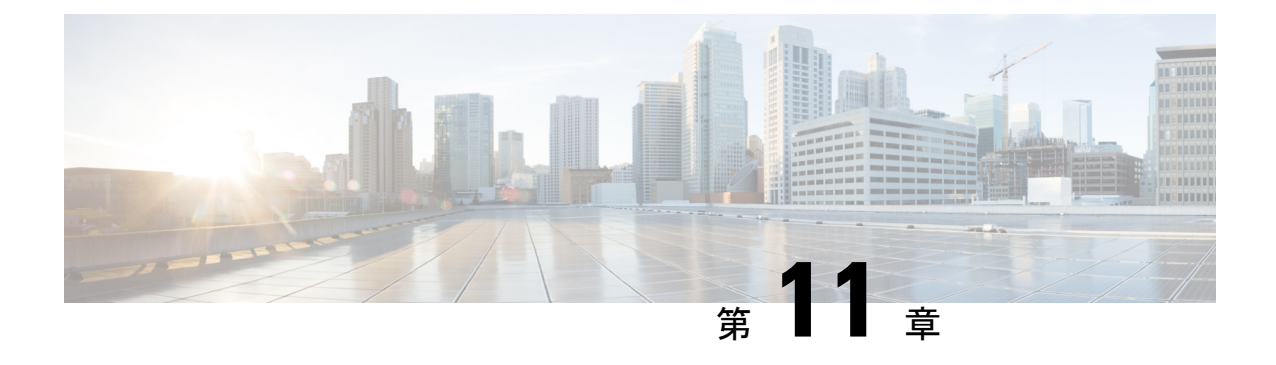

# **Cisco Unified IP Phone** のリセットと再起動

- 電話機のリセットと再起動について (473 ページ)
- 電話機のリセットと再起動 (475 ページ)
- 電話機のリセットおよび再起動に関する機能情報 (481 ページ)

# 電話機のリセットと再起動について

## **IP Phone** のリセットと再起動の違い

Cisco Unified IP Phone は、設定変更後にリブートして変更内容を有効にする必要があります。 CiscoUnifiedCMEの電話機の設定は、電話機をリブートまたはリセットしたときにダウンロー ドされます。CiscoUnifiedCMEシステムの単一の電話機をリブートすることも、すべての電話 機をリブートすることもできます。表 24 : reset コマンドと restart コマンドの違い (473 ペー ジ) に、リブート タイプの違いをまとめます。

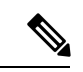

複数の IP Phone をリブートするときに、変更された Cisco Unified CME 設定情報に TFTP 経由で同時にアクセスする電話機の数が多すぎると、競合が発生する可能性があります。 (注)

表 **24 : reset** コマンドと **restart** コマンドの違い

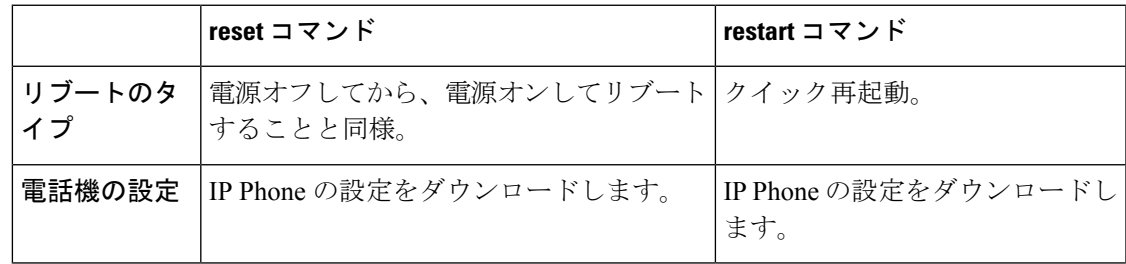

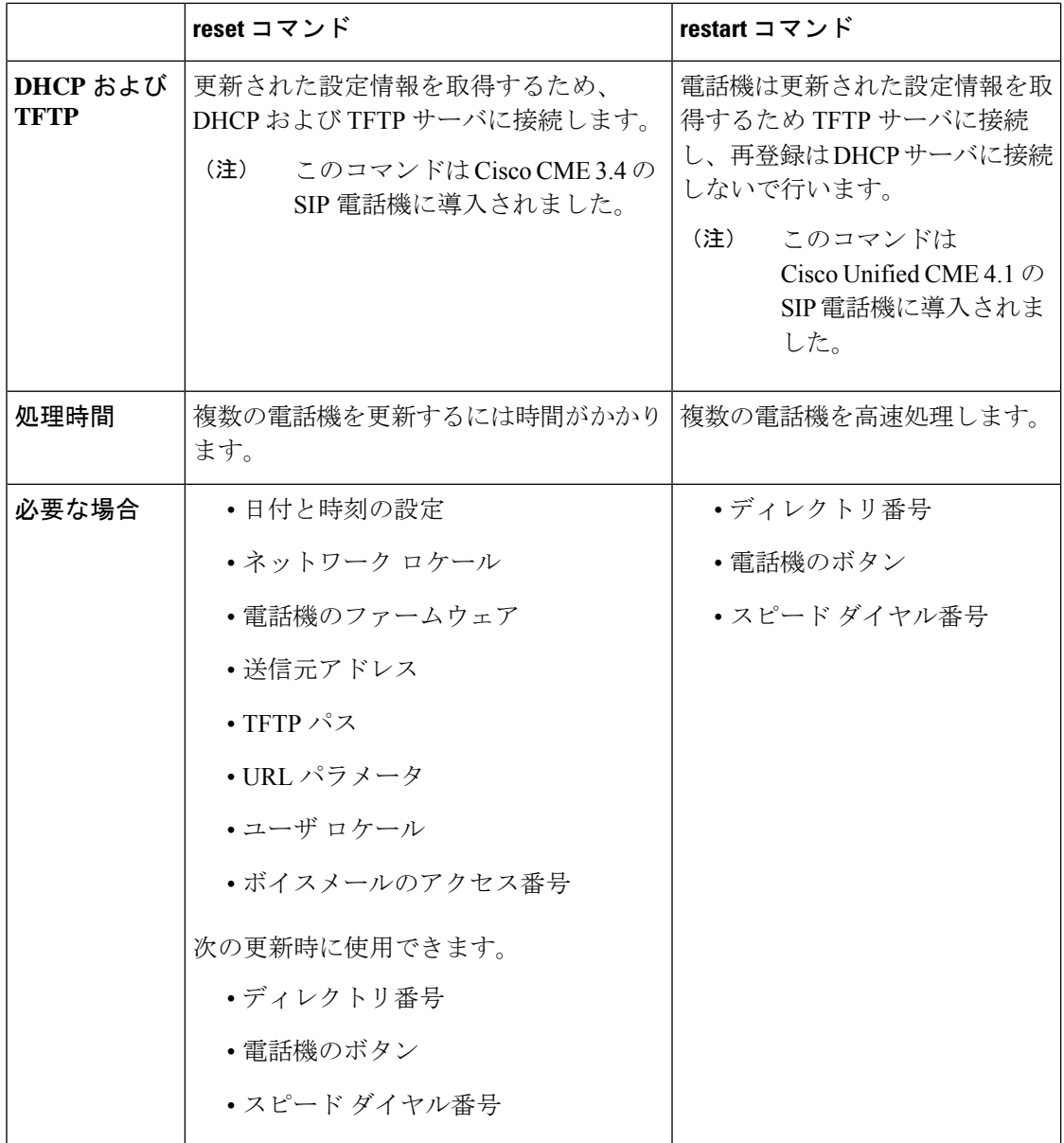

## **Cisco Unified Cisco Mobility Express TAPI** 拡張機能

Cisco Unified CME 7.0(1) よりも前は、Microsoft Windows Workstation と、同期されていない SCCP 電話機との間のセッションをクリアする唯一の方法は、ルータをリブートすることでし た。Cisco Unified CME 7.0(1) 以降のバージョンでは、Cisco IOS ソフトウェア コマンドを使用 することによって、フリーズした状態または同期されていないTelephonyApplicationProgramming Interface (TAPI) セッションをクリアできます。構成情報については、TAPIアプリケーション および SCCP 電話機間のセッションのリセット (477 ページ)を参照してください。

この拡張機能は ephone-TAPI 登録エラー状態も自動的に処理します。この新機能に必要な追加 設定はありません。

# 電話機のリセットと再起動

電話機がまだ接続されていない場合、電話機のリセットまたは再起動は必要ありません。 代わりに、IPPhoneをネットワークに接続し、電話機をブートして必要な構成ファイルを ダウンロードします。 (注)

## **SCCP** 電話機での **reset** コマンドの使用

更新情報のための DHCP サーバへの接続など、1 台以上の SCCP 電話機のリブートおよび再登 録を行うには、次の手順を実行します。

### 始める前に

• リブートする電話機が Cisco Unified CME ルータに接続されていること。

#### 手順の概要

- **1. enable**
- **2. configure terminal**
- **3. telephony-service** または **ephone** *ephone-tag*
- **4. reset** {**all** [*time-interval*] | **cancel** | **mac-address** *mac-address* | **sequence-all**} または **reset**
- **5. end**

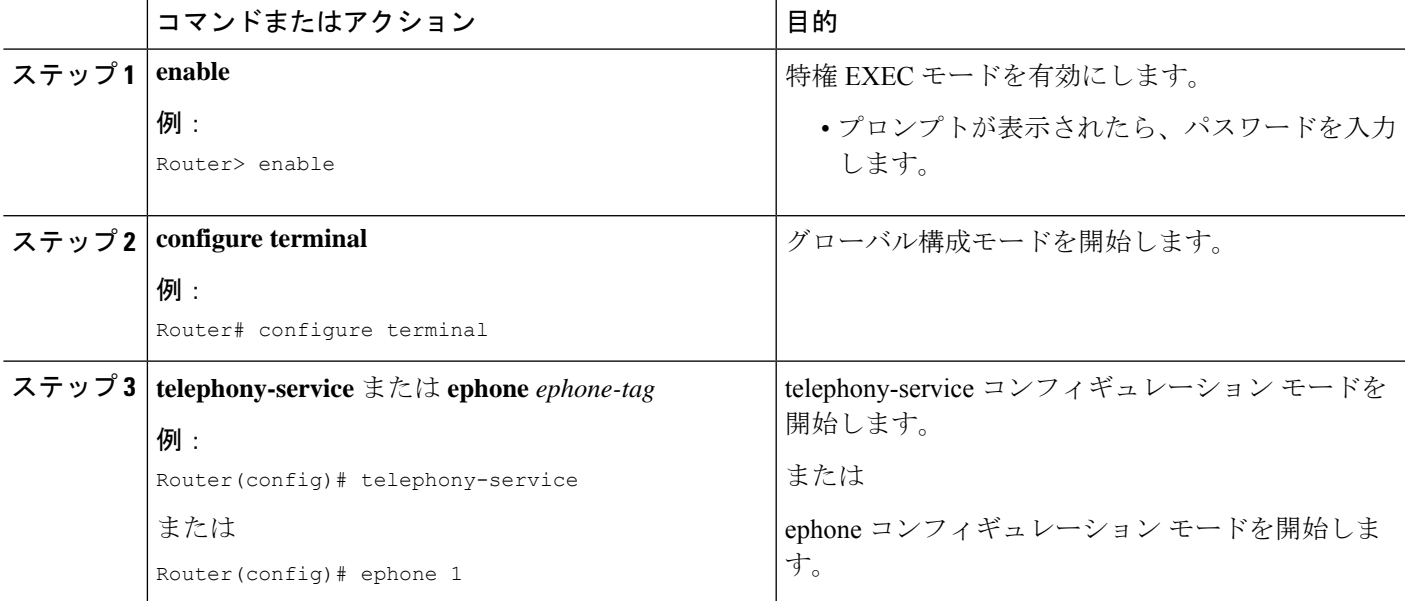

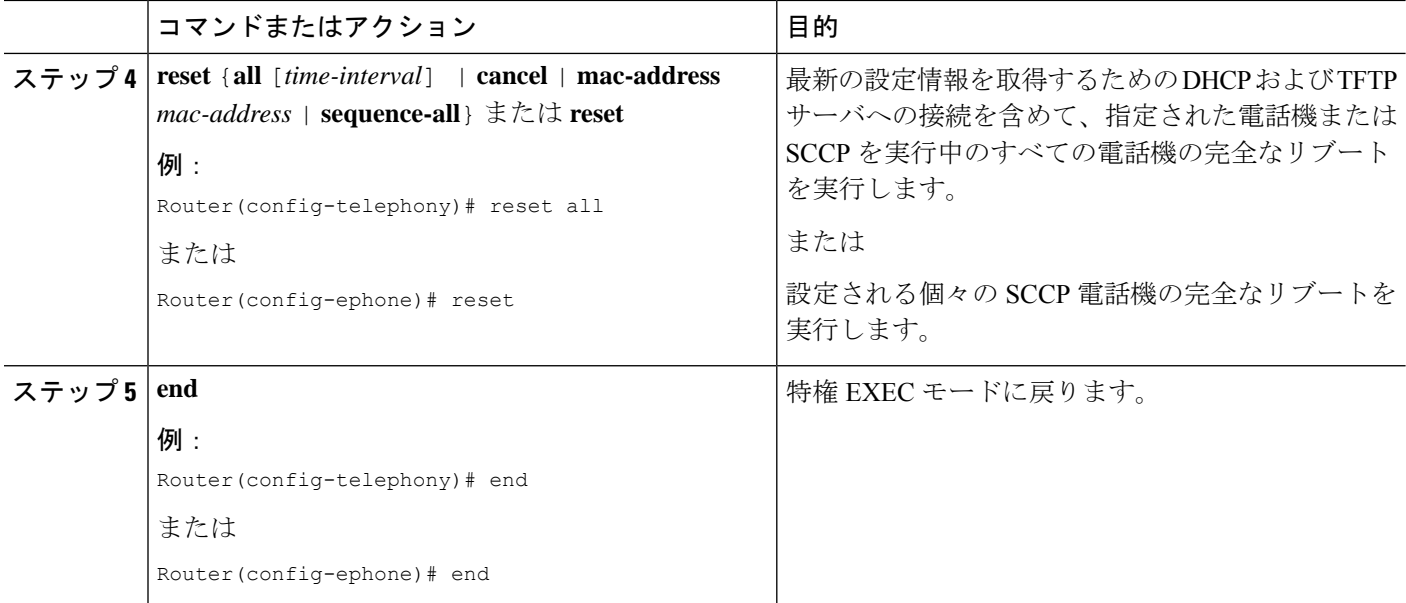

## **SCCP** 電話機での **restart** コマンドの使用

1 台以上の SCCP 電話機の高速リブートおよび再登録を行うには、次の手順を実行します。

### 始める前に

• リブートする電話機が Cisco Unified CME ルータに接続されていること。

### 手順の概要

- **1. enable**
- **2. configure terminal**
- **3. telephony-service** または **ephone** *ephone-tag*
- **4. restart** {**all** [*time-interval*] | *mac-address*} または **restart**
- **5. end**

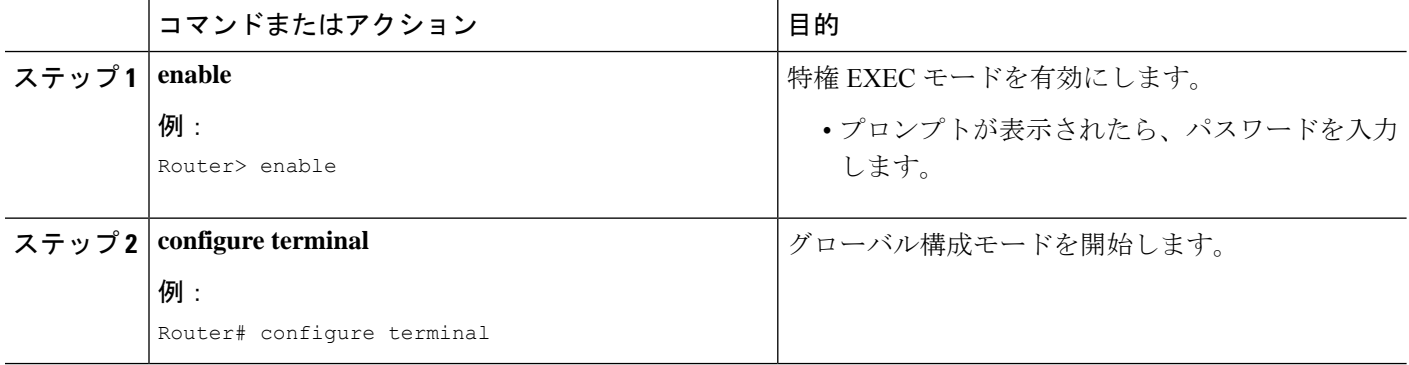

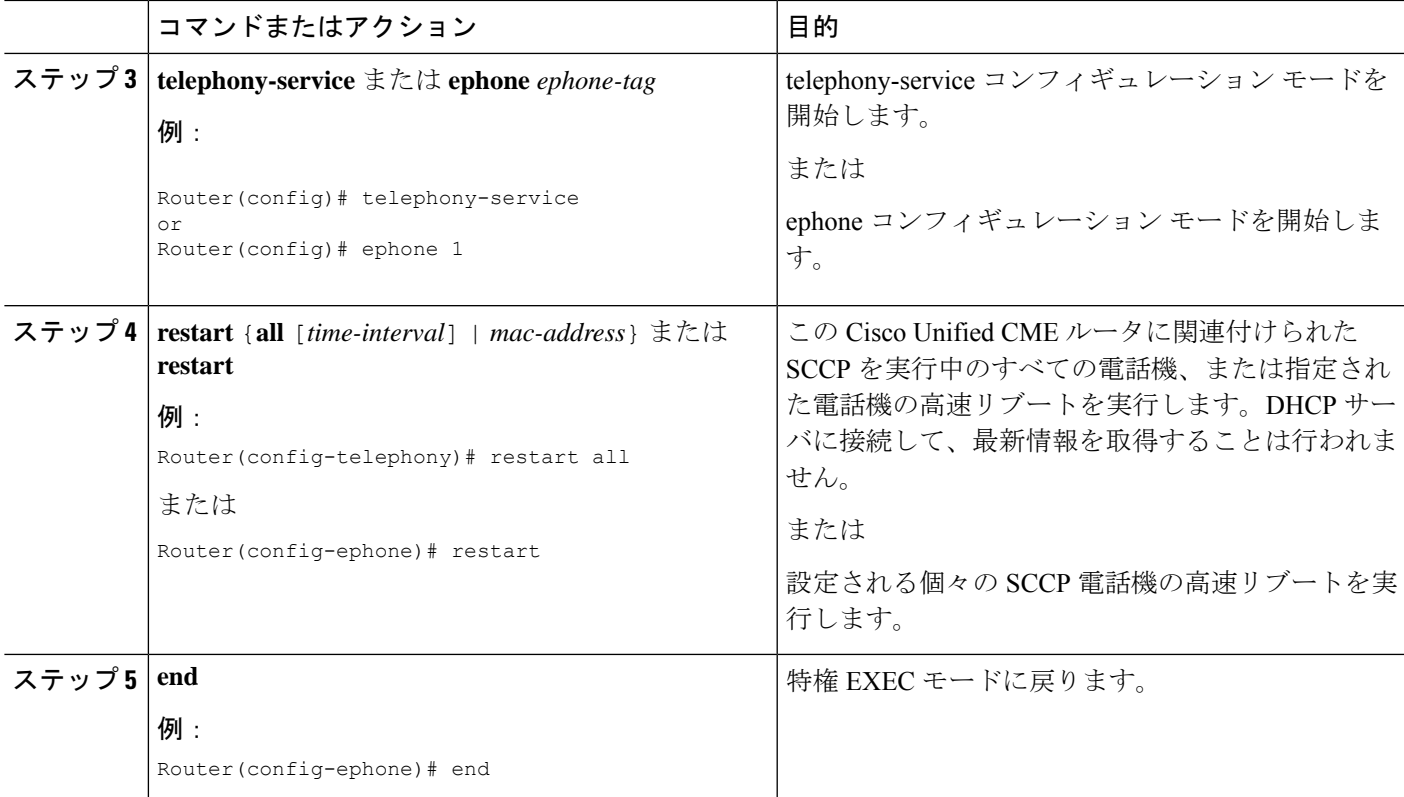

# **TAPI** アプリケーションおよび **SCCP** 電話機間のセッションのリセット

フリーズした状態または同期されていない TAPI セッションをクリアするには、次の手順を実 行します。

始める前に

• Cisco Unified CME 7.0(1) 以降のバージョン

### 手順の概要

- **1. enable**
- **2. configure terminal**
- **3. ephone** *phone-tag*
- **4. reset tapi**
- **5. end**

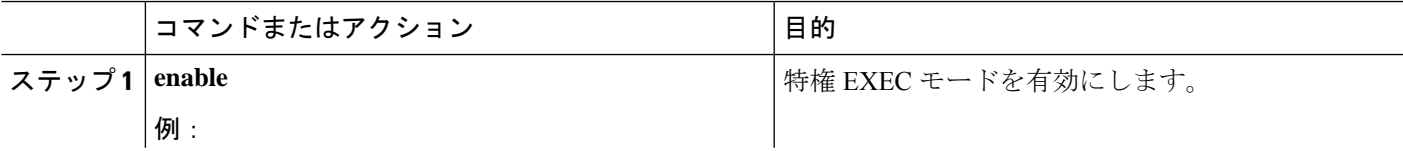

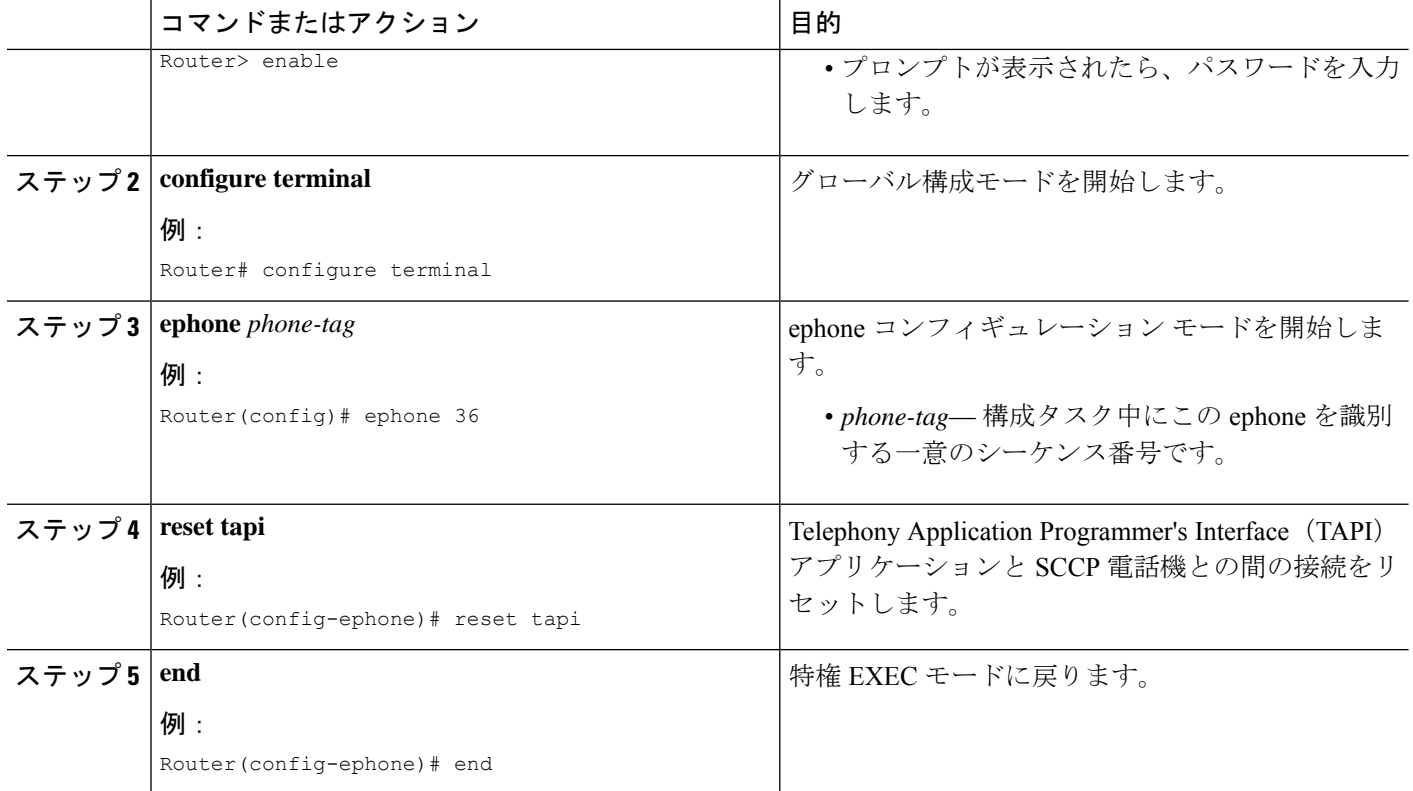

# **SIP** 電話機での **reset** コマンドの使用

更新情報のための DHCP サーバへの接続など、1 台以上の SIP 電話機のリブートおよび再登録 を行うには、次の手順を実行します。

### 始める前に

- Cisco Unified CME 3.4 以降。
- **mode** Cisco Mobility Express コマンドが、Cisco Unified Cisco Mobility Express で有効化され ている必要があります。
- リブートする電話機が Cisco Unified CME ルータに接続されていること。

### 手順の概要

- **1. enable**
- **2. configure terminal**
- **3. voice register global** または **voice register pool** *pool-tag*
- **4. reset**
- **5. end**

#### 手順の詳細

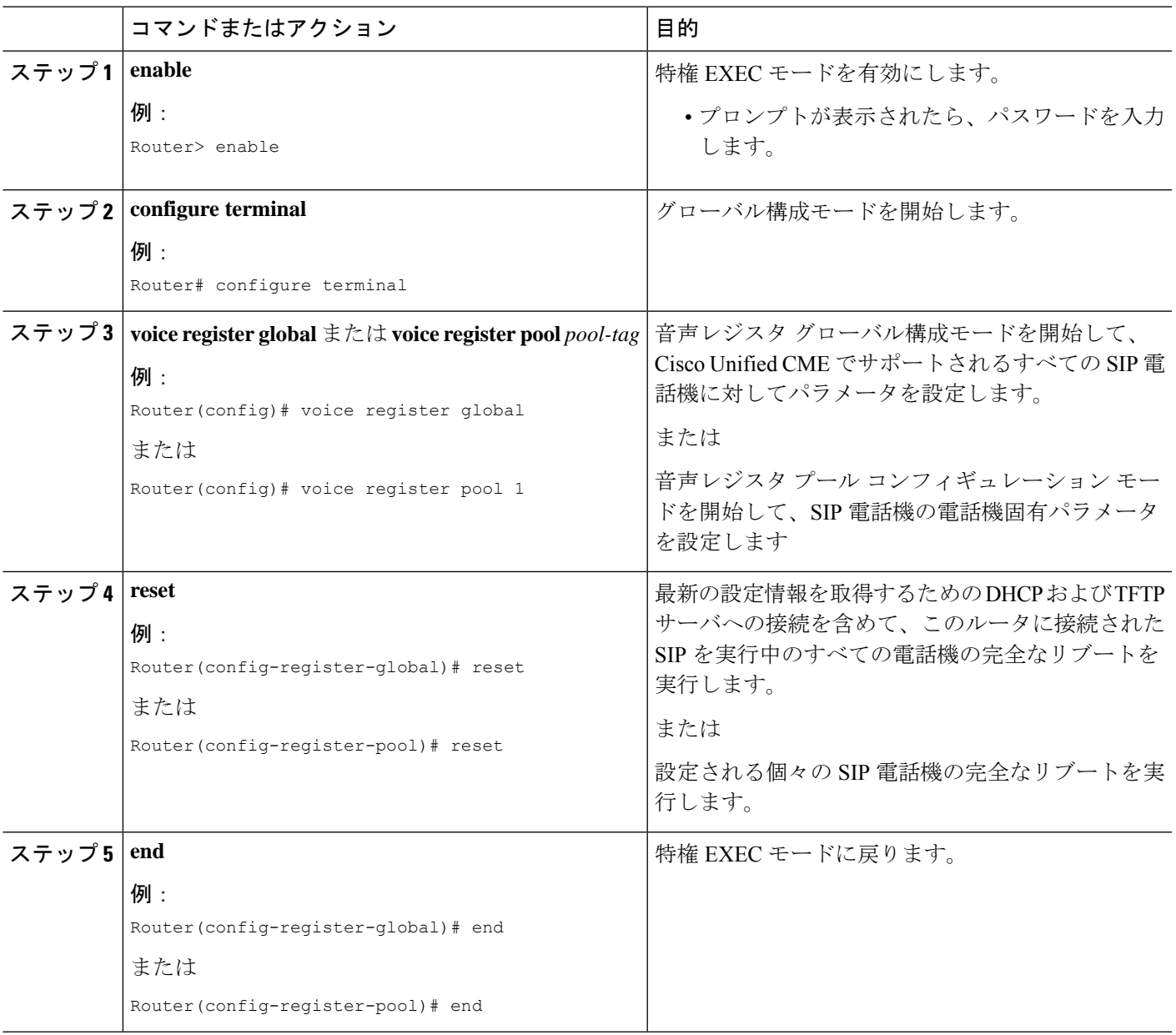

## **SIP** 電話機での **restart** コマンドの使用

1 台以上の SIP 電話機の高速リブートおよび再登録を行うには、次の手順を実行します。

### 始める前に

• Cisco Unified CME 4.1 以降。

- **mode** Cisco Mobility Express コマンドが、Cisco Unified Cisco Mobility Express で有効化され ている必要があります。
- リブートする電話機が Cisco Unified CME ルータに接続されていること。

### 手順の概要

- **1. enable**
- **2. configure terminal**
- **3. voice register global** または **voice register pool** *pool-tag*
- **4. restart**
- **5. end**

### 手順の詳細

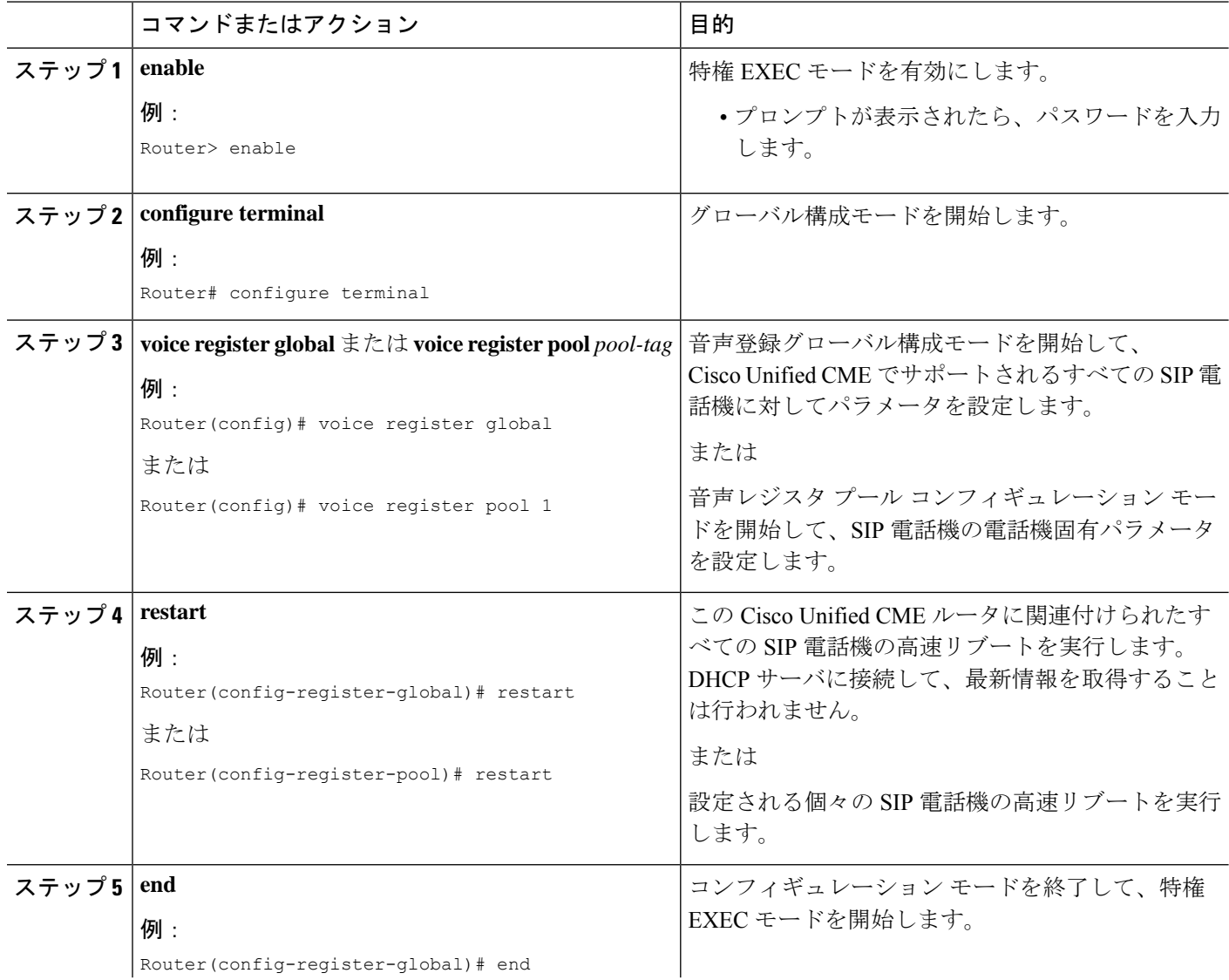

Router(config-register-global)# end

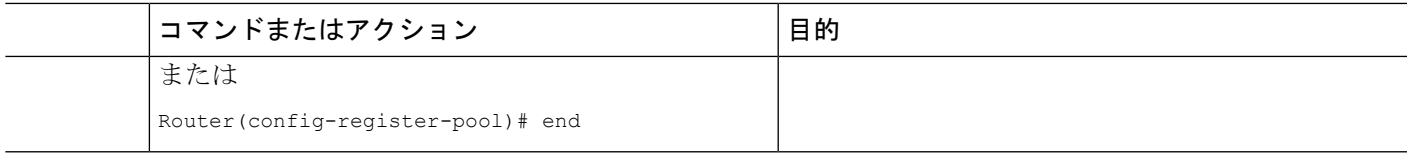

## 基本通話の確認

Cisco Unified CME の Cisco IP Phone が音声ポート経由でコールの発着信が可能であることを確 認するには、次の手順を実行します。

- ステップ **1** ローカル電話の動作をテストします。Cisco Unified CME ルータ上の電話機間でコールを発信します。
- ステップ **2** Cisco Unified Cisco Mobility Express からローカルの発信先エリアの番号に通話を発信します。
- ステップ **3** このCisco Unified Cisco Mobility Express システム外の電話機から Cisco Unified Cisco Mobility Express の電話 機に通話を発信します。

# 電話機のリセットおよび再起動に関する機能情報

次の表に、このモジュールで説明した機能に関するリリース情報を示します。この表は、ソフ トウェア リリース トレインで各機能のサポートが導入されたときのソフトウェア リリースだ けを示しています。その機能は、特に断りがない限り、それ以降の一連のソフトウェアリリー スでもサポートされます。

プラットフォームのサポートおよびシスコソフトウェアイメージのサポートに関する情報を検 索するには、Cisco Feature Navigator を使用します。Cisco Feature Navigator にアクセスするに は、[www.cisco.com/go/cfn](http://www.cisco.com/go/cfn) に移動します。Cisco.com のアカウントは必要ありません。

| 機能名                                                  | <b>Cisco Unified Cisco</b><br>Mobility Express $\mathcal{D}\wedge\check{\neg}$<br>ジョン | 機能情報                                                                                                    |
|------------------------------------------------------|---------------------------------------------------------------------------------------|----------------------------------------------------------------------------------------------------|
| Cisco Unified Cisco<br>Mobility Express TAPI<br>拡張機能 | 7.0(1)                                                                                | Cisco IOS コマンドを使用することで、フリー<br>ズ状態または同期されていないTAPIセッショ<br>ンの関連付けを解除して再確立します。この<br>拡張機能は ephone-TAPI 登録エラー状態も自<br>動的に処理します。 |

表 **25 :** 電話機のリセットおよび再起動に関する機能情報

I

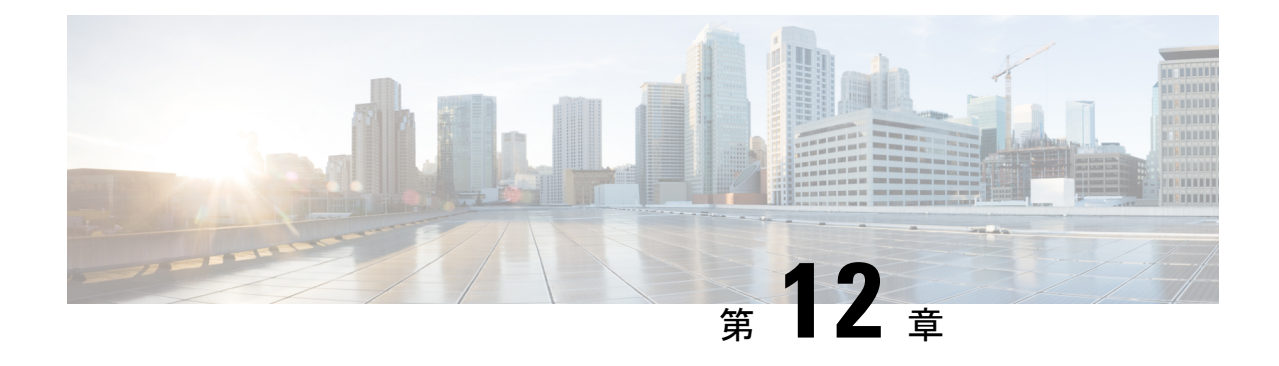

# ローカリゼーション サポート

この章では、英語以外の言語に対する Cisco Unified Communications Manager Express (Cisco Unified CME) のローカリゼーションサポート、および米国特有ではないネットワーク のトーンと断続周期について説明します。

- ローカリゼーションについて (483 ページ)
- SCCP 電話機のローカライゼーション サポートの構成 (488 ページ)
- SIP 電話機でのローカリゼーション サポートの構成 (505 ページ)
- ローカリゼーションの設定例 (516 ページ)
- SCCP 電話機のロケールインストーラの構成例 (519 ページ)
- 次の作業 (523 ページ)
- ローカリゼーション サポートの機能情報 (523 ページ)

# ローカリゼーションについて

## **Cisco Unified Cisco Mobility Express** でのローカリゼーション機能強化

Cisco Unified Cisco Mobility Express はフランス語ロケールをサポートしていますが、フランス のフランス語とカナダのフランス語では一部のフレーズが異なります。Cisco Unified Cisco Mobility Express 9.5 で正しいロケールパッケージがインストールされている場合、カナダのフ ランス語が Cisco Unified SIP IP Phone および Cisco Unified SCCP IP Phone のユーザー定義ロケー ルとしてサポートされます。

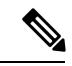

(注) BLF、SNR、Cisco Mobility Express などの一部の略語はローカライズされていません。

### 前提条件

- Cisco Unified Cisco Mobility Express 9.5 以降のバージョン
- ロケール パッケージ バージョン 9.5.2.6 が必要です

Ú

ローカリゼーションの拡張機能はすべて、Cisco Unified Cisco Mobility Express でのみサ ポートされています。これらは Cisco Unified SRST ではサポートされていません。表 26 : ユーザ定義ロケールの言語コード (484ページ)は、ロケールファイルのファイル名で使 用される言語コードを示しています。 制約事項

表 **26 :** ユーザ定義ロケールの言語コード

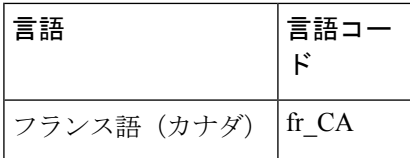

構成情報については、ユーザー定義のロケールのインストール(493ページ)を参照して ください。

## システム定義ロケール

Cisco Unified CME には、英語など 12 の言語、および米国など 16 の国のシステム定義のローカ リゼーション サポートが組み込まれています。ネットワーク ロケールでは国独自のトーンと 断続周期が指定され、ユーザ ロケールでは、テキスト表示に使用する言語が指定されます。

システム定義のロケールの設定は、IP Phone のタイプに応じて異なります。

- Cisco Unified IP Phone 7905、7912、7940、および 7960:システム定義のネットワーク ロ ケールおよびユーザ ロケールは、Cisco IOS ソフトウェアに事前にロードされています。 外部ファイルは不要です。**network-locale** および **user-locale** コマンドを使用して、これら 電話機のロケールを設定します。
- Cisco Unified IP Phone 6921、6945、7906、7911、7921、7931、7941、7961、7970、7971、 8941、8945、および Cisco IP Communicator:システム定義のロケールをサポートするロ ケールファイルをダウンロードし、そのファイルをフラッシュメモリ、スロット0、また は外部 TFTP サーバに保存する必要があります。「Cisco Unified IP Phone 6921、6945、 7906、7911、7921、7931、7941、7961、7970、7971 および Cisco IP Communicator 用のシ ステム定義ロケールのインストール (488 ページ)」を参照してください。
- Cisco Unified 3905、6941、6945、8961、9951、および 9971 SIP IP Phone:システム定義の ロケールをサポートするロケールファイルをダウンロードし、そのファイルをフラッシュ メモリ、スロット 0、または外部 TFTP サーバに保存する必要があります。

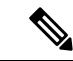

Cisco Unified SIP IP Phone に対してローカリゼーション用の TFTP エイリアスが自動的に 作成されることはありません。TFTP エイリアスの手動作成方法については、「Cisco Unified IP Phone 8961、9951、9971 用システム定義ロケールのインストール (505 ペー ジ)」を参照してください。 (注)

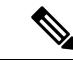

Cisco Unified Cisco Mobility Express 10.5 リリース以降、システム定義ロケールは廃止さ れ、ユーザー定義ロケールが推奨されます。 (注)

Cisco Unified 3905 SIP IP Phone および Cisco Unified 6945、8941、および 8945 SCCP IP Phone で は、Cisco Unified CME 8.8 までのすべてのロケールがサポートされます。

## **Cisco Unified SIP IP Phone** のローカリゼーション サポート

Cisco UnifiedCME 8.6では、英語など12の言語、および米国など16の国のシステム定義のロー カリゼーション サポートが提供されます。ネットワーク ロケールでは国独自のトーンと断続 周期が指定され、ユーザロケールでは、テキスト表示に使用する言語が指定されます。ユーザ 定義ので追加のローカリゼーションサポートを作成してください。ユーザー定義ロケールの詳 細については、「ユーザー定義ロケール (485 ページ)」を参照してください。

Cisco Unified CME 9.0 以降のバージョンでは、ローカリゼーションが拡張され、Cisco Unified 6941 および 6945 SIP IP Phone がサポートされるようになりました。

**load** コマンドは、ユーザー定義ロケールとシステム定義ロケーションの両方をサポートしま す。

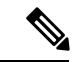

(注) ロケール ファイルは、構成ファイルと同じ場所に保存する必要があります。

## ユーザー定義ロケール

ユーザ定義のロケール機能では、Cisco IOS ソフトウェアで事前定義されているシステム定義 のロケール以外のネットワークおよびユーザロケールをサポートできます。たとえば、システ ム定義ではない中国語(繁体字)の言語およびトーンの使用が必要な電話機がサイトにある場 合、中国語(繁体字)のロケール ファイルをインストールする必要があります。

Cisco Unified CME 4.0 以降のバージョンでは、特定のユーザおよびネットワーク ロケールをサ ポートするファイルをダウンロードし、そのファイルをフラッシュメモリ、スロット0、また は外部TFTPサーバに保存できます。これらのファイルをシステムロケーションに保存するこ とはできません。ユーザ定義のロケールはすべての電話機に割り当てることも、個々の電話機 に割り当てることもできます。

ユーザーロケール用ユーザー定義言語コードは、ISO 639 コードに基づきます。これは、 <http://www.loc.gov/standards/iso639-2/> の アメリカ議会図書館 の Web サイトから入手できます。 ネットワーク ロケールのユーザ定義の国コードは ISO 3166 コードに基づいています。

構成情報については、ユーザー定義のロケールのインストール(493ページ)を参照してくだ さい。

## 電話機の表示のローカリゼーション サポート

Cisco Unified IP Phone 8961、9951、および 9971 では、IP Phone のタイプ(.jar)用のロケール ファイルまたは Cisco Unified CME のディクショナリ ファイルによって管理されるメニューと プロンプトがローカライズされます。Cisco IOS コマンドによって設定された表示オプション はローカライズされません。

次の表示項目が、IP Phone (.jar ファイル)によってローカライズされます。

- 機能ボタンでアクセスされるシステムメニュー(たとえば、メッセージ、ディレクトリ、 サービス、設定、情報)
- コール処理メッセージ
- ソフトキー(Redial や CFwdALL など)

次の表示項目は、Cisco Unified CME のディクショナリ ファイルによってローカライズされま す。

- ディレクトリ サービス(ローカル ディレクトリ、ローカル短縮ダイヤル、および個人短 縮ダイヤル)
- ステータス行

Cisco IOS コマンドによって設定された表示オプションはローカライズされず、英語だけで表 示できます。たとえば、次のような機能が含まれます。

- 発信者 ID
- ヘッダー バー
- 電話ラベル
- システムメッセージ

### 複数のロケール

Cisco Unified CME 8.6 以降のバージョンでは、最大 5 つのユーザ ロケールおよびネットワーク ロケールを指定し、ephone テンプレートを使用して複数のロケールを個々の ephone または ephone のグループに割り当てることができます。たとえば、電話機 A、B、および C にフラン ス語を指定し、電話機 D、E、および F にドイツ語を指定し、電話機 G、H、および I に英語を 指定することができます。ユーザー 1 人とネットワークロケール 1 つのみを各電話機に適用で きます。

マルチロケールシステムで定義できる5つのユーザロケールおよびネットワークロケールは、 それぞれがロケールタグによって識別されます。タグ0で識別されるロケールは常にデフォル トロケールです。サポートされる任意のロケールをこのデフォルトとして定義できます。たと えば、JP(日本語)をユーザ ロケール 0 として定義する場合、すべての電話機のデフォルト ユーザ ロケールが JP になります。タグ 0 のロケールを指定しなかった場合、デフォルトは US (米国)です。
代替のロケールを複数の電話機に割り当てるには、電話機ごとに構成ファイルを使用して各電 話機の構成ファイルを作成する必要があります。構成ファイルでは、自動的にデフォルトの user-locale 0 および network-locale 0 が使用されます。代替のロケール コードを設定し、ロケー ルを個々の ephone に割り当てる ephone テンプレートを作成することによって、個々の電話機 に対してこれらのデフォルトを上書きすることができます。

構成情報については、SCCP 電話機での複数のロケールの構成 (501ページ)を参照してくだ さい。

### **Cisco Unified SCCP IP Phone** の **Locale Installer**

Cisco Unified CME 7.0(1) よりも前のバージョンでは、ローカリゼーションの設定に最大 16 の 手順が必要でした。そのほとんどが手動で、一部ではファイル名の変更が必要でした。 Cisco Unified CME 7.0(1) 以降のバージョンでは、ロケールのインストールで次の点が改善され ました。

- すべての SCCP IP Phone に対して 1 つの手順をサポートするロケール インストーラ。
- Cisco Unified CME では、新しいファームウェアロード テキスト ファイルが解析され、自 動的にローカリゼーション用の TFTP エイリアスが作成されて、TAR ファイル内のファイ ル用に最大5つのエイリアスを手動で作成するという要件が不要。この機能をCiscoUnified Cisco Mobility Express 7.0(1) で使用するには、すべての電話機タイプ向けの電話機ファー ムウェアバージョン 8-2-2 以降用の **load** コマンド構成時に、ファイルのサフィックスを含 む完全なファイル名を使用する必要があります。例:

Router(config-telephony)# **load 7941 SCCP41.8-3-3S.loads**

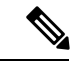

Cisco Unified CME 4.3 以前のバージョンでは、Cisco ATA と Cisco Unified IP Phone 7905 お よび 7912 を除く電話機タイプに対して、ファイルのサフィクスを含めないでください。 例: (注)

Router(config-telephony)# **load 7941 SCCP41.8-2-2SR2S**

• Cisco Unified CME 7.0 以前のバージョンのコンフィギュレーション方式との下位互換性。

構成情報については、Cisco Unified Cisco Mobility Express 7.0(1) 以降のバージョンでのロケール インストーラの使用 (497 ページ)を参照してください。

### **Cisco Unified SIP IP Phone** の **Locale Installer**

Cisco Unified CME 9.0 以降のバージョンでは、Cisco Unified SIP IP Phone のロケールをインス トールするための次の機能拡張がサポートされます。

• すべての Cisco Unified SIP IP Phone に対して 1 つの手順をサポートするロケール インス トーラ。

• 新しい **load** キーワード。Cisco Unified SIP IP 電話機のすべての種類に対して、**user-locale** コマンドを構成する際に、ファイルのサフィックス(.tar)を含む完全なファイル名を使 用するために必要です。コマンドシンタックスは、**user-locale** [*user-locale-tag*] {[*user-defined-code*] *country-code*} [**load** *TAR-filename*] です。たとえば、

Router(config-register-global)#**user-locale 2 DE load CME-locale-de\_DE-German-8.6.3.0.tar**

ロケールインストーラを使用する場合は、手動コンフィギュレーションを実行する必要があり ません。その代わり、権限付き EXEC 構成モードで **copy** コマンドを使用して、ロケールファ イルをコピーします。

$$
\underline{\mathscr{P}}
$$

(注)

Cisco Unified CME ルータにロケール ファイルを保存するときに、ロケール ファイルを /its ディレクトリ(flash:/its または slot0:/its)にコピーする必要があります。

たとえば、

Router# **copy tftp://12.1.1.100/CME-locale-de\_DE-German-8.6.3.0.tar flash:/its**

構成情報については、Cisco Unified Cisco Mobility Express 9.0 以降のバージョンでのロケールイ ンストーラの使用 (509 ページ)を参照してください。

# **SCCP** 電話機のローカライゼーション サポートの構成

## **CiscoUnifiedIPPhone6921**、**6945**、**7906**、**7911**、**7921**、**7931**、**7941**、**7961**、 **7970**、**7971** および **Cisco IP Communicator** 用のシステム定義ロケールの インストール

ネットワークロケールファイルを使用すると、IPPhoneで、指定された国に適したネットワー クトーンを再生できます。サポートする国用のトーンファイルをダウンロードしてインストー ルする必要があります。

ユーザ ロケール ファイルを使用すると、IP Phone で指定された言語のメニューおよびプロン プトを表示できます。サポートする各言語の JAR ファイルおよびディクショナリ ファイルを ダウンロードしてインストールする必要があります。

システム定義のロケールのロケールファイルをダウンロードしてインストールするには、次の 手順を実行します。

インストール

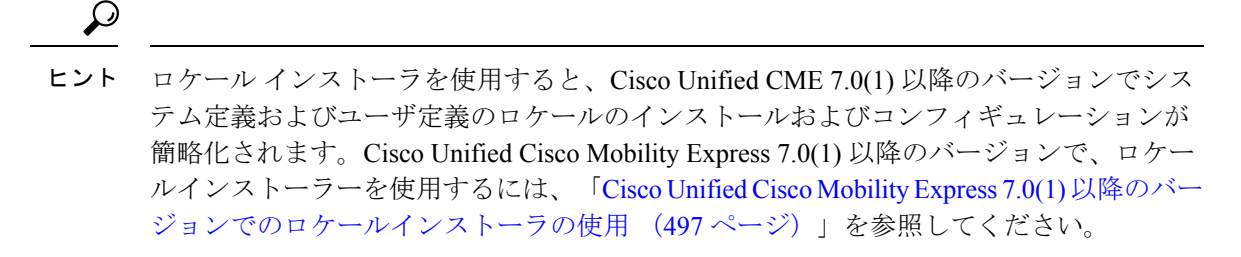

#### Ú

• SIP 電話機では、ローカリゼーションがサポートされません。 制約事項

> • 日本語とロシア語のディレクトリ ファイルを除いて、電話機のファームウェア、構 成ファイル、およびロケール ファイルを同じディレクトリに保存する必要がありま す。日本語とロシア語の場合はフラッシュ メモリに保存する必要があります。

#### 始める前に

- Cisco Unified CME 4.0(2) 以降のバージョン。
- 「SCCP 電話機用電話機別構成ファイルと代替ロケーションの定義 (223 ページ)」で説 明されているように電話機ごとに構成ファイルを作成する必要があります。
- ロケール ファイルをダウンロードするには、Cisco.com のアカウントがあること。
- ステップ **1** <http://www.cisco.com/cgi-bin/tablebuild.pl/CME-Locale> にアクセスします。

Software DownloadCenterにアクセスするには、Cisco.comのアカウントが必要です。アカウントをお持ち でない場合や、ユーザ名やパスワードを忘れた場合は、ログイン ダイアログボックスで適切なボタンを クリックし、表示される説明に従ってください。

- ステップ **2 [**ダウンロードホーム(**Downloads Home**)**]** > **[**製品(**Products**)**]** > **[Unified Communications]** > **[**呼制御 (**Call Control**)**]** > **[**ミッドマーケット呼制御(**Mid-Market Call Control**)**]** > **[Cisco Unified Communications Manager Express]** > **[Unified Communications Manager Express** 個別ファイル一式(**Unified Communications Manager Express Individual File Set**)**]** の順に選択し、お使いの Cisco Unified Cisco Mobility Express バー ジョンを選択します。
- ステップ **3** インストールするロケールの TAR ファイルを選択します。各 TAR ファイルには言語および国に一意の ロケールファイルが含まれており、CME-locale-*language*\_*country*-*CMEversion* の命名規則が使用されてい ます。

### 例:

たとえば、CME-locale-de DE-4.0.2-2.0 は Cisco Unified CME 4.0(2) 用のドイツ語(ドイツ)です。

ステップ **4** TAR ファイルを、Cisco Unified CME ルータからアクセス可能な TFTP サーバにダウンロードします。各 ファイルには、該当するバージョンの Cisco Unified CME でサポートされるすべての電話機タイプに必要 なすべてのファームウェアが含まれています。

Cisco Unified IP Phone 6921、6945、7906、7911、7921、7931、7941、7961、7970、7971 および Cisco IP Communicator 用のシステム定義ロケールのイ ンストール

ステップ **5 archive tar** コマンドを使用して、ファイルをフラッシュメモリ、スロット 0 または外部 TFTP サーバー に展開します。

例:

Router# **archive tar /xtract** *source-url***flash:***/file-url*

例:

たとえば、CME-locale-de\_DE-4.0.2-2.0.tar の内容を TFTP サーバ 192.168.1.1 からルータのフラッシュ メ モリに展開するには、次のコマンドを使用します。

Router# **archive tar /xtract tftp://192.168.1.1/cme-locale-de\_DE-4.0.2-2.0.tar flash:**

ステップ **6** ファイル名に使用されるコードの説明およびサポートされるディレクトリ名のリストについては、表 27 : ロケール JAR ファイルの電話機タイプ コード (490 ページ) および表 28 : システム定義のユーザ ロ ケールとネットワーク ロケール (491 ページ) を参照してください。

電話機タイプごとに、次の命名規則を使用した JAR ファイルがあります。

#### *language*-*phone*-sccp.jar

例:

たとえば、de-td-sccp.jar は Cisco Unified IP Phone 7970 用のドイツ語です。

また、各 TAR ファイルには、国独自のネットワーク トーンおよび断続周期のファイル g3-tones.xml が含 まれます。

#### 表 **27 :** ロケール **JAR** ファイルの電話機タイプ コード

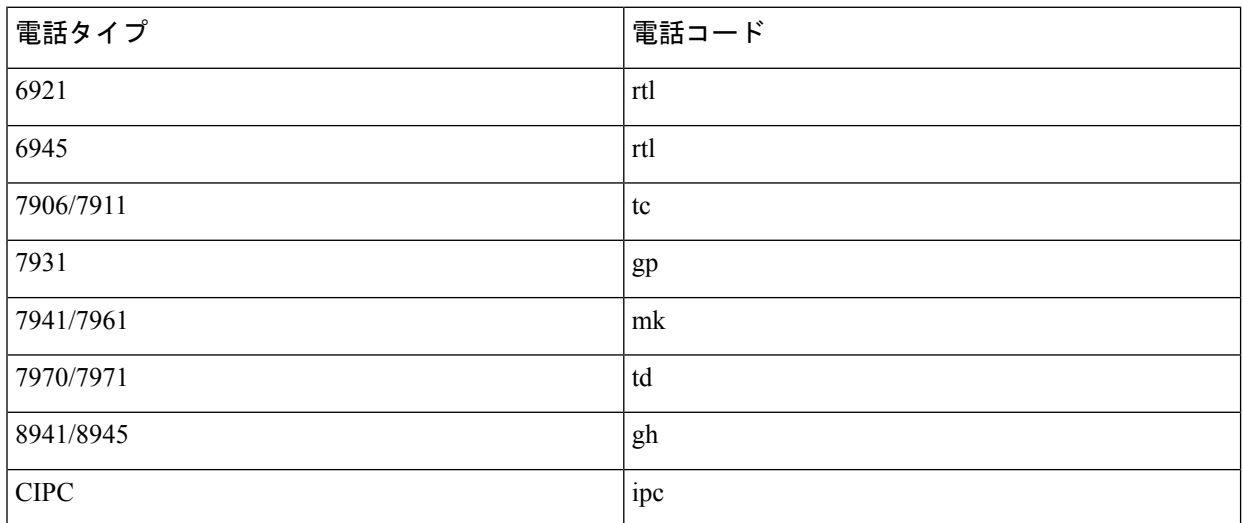

表 **28 :** システム定義のユーザ ロケールとネットワーク ロケール

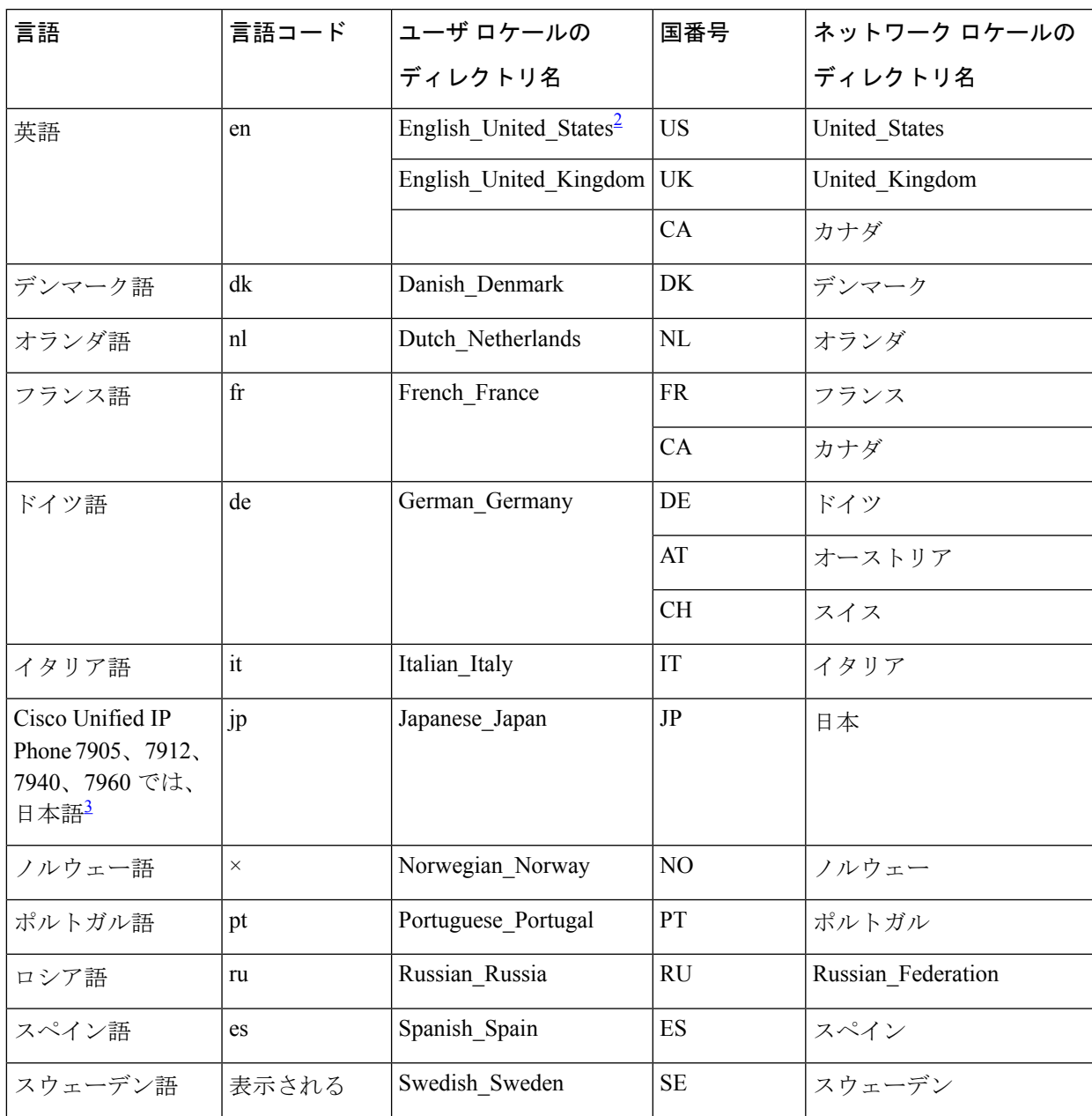

 $^{-2}$ 英語(米国)がデフォルトの言語です。別の言語を電話機に割り当て、英語の再割り当を 行わない場合は、米国英語の JAR ファイルのインストールは不要です。

 $3$ のカタカナがサポートされています。漢字は Cisco Unified IP Phone 7911、7941、7961、 7970 および 7971 でサポートされます。

ステップ **7** Cisco Unified CME ルータ上のフラッシュ メモリまたはスロット 0 にロケール ファイルを保存する場合、 次の形式でユーザ ロケール (テキスト表示) およびネットワーク ロケール (トーン) の TFTP エイリア スを作成します。

Cisco Unified IP Phone 6921、6945、7906、7911、7921、7931、7941、7961、7970、7971 および Cisco IP Communicator 用のシステム定義ロケールのイ ンストール

#### 例:

Router(config)# **tftp-server flash:/***jar\_file***alias** *directory\_name***/td-sccp.jar**

Router(config)# **tftp-server flash:/g3-tones.xml alias***directory\_name***/g3-tones.xml**

表 28 : システム定義のユーザ ロケールとネットワーク ロケール (491 ページ) に示した該当するディレ クトリ名を使用し、JAR ファイル名から 2 文字の言語コードを削除します。たとえば、Cisco Unified IP Phone 7970 用のドイツ語 (ドイツ) の TFTP エイリアスは次のようになります。

Router(config)# **tftp-server flash:/de-td-sccp.jar alias German\_Germany/td-sccp.jar**

Router(config)# **tftp-server flash:/g3-tones.xml alias Germany/g3-tones.xml**

Cisco 3800 シリーズ ルータでは、ディレクトリ名に /its を含める必要があります(flash:/its or slot0:/its)。たとえば、Cisco Unified IP Phone 7970 用のドイツ語の TFTP エイリアスは、Router# **tftp-server flash:/its/de-td-sccp.jar alias German\_Germany/td-sccp.jar** です。 (注)

ステップ **8** 外部 TFTP サーバにロケール ファイルを保存する場合は、TFTP ルート ディレクトリの下に各ユーザお よびネットワーク ロケール用のディレクトリを作成します。

> 表 28 : システム定義のユーザ ロケールとネットワーク ロケール (491 ページ) に示した該当するディレ クトリ名を使用し、JAR ファイル名から 2 文字の言語コードを削除します。

#### 例:

たとえば、Cisco Unified IP Phone 7970 用のドイツ語のユーザ ロケール ディレクトリおよびドイツのネッ トワーク ロケール ディレクトリは次のようになります。

TFTP-Root/German\_Germany/td-sccp.jar TFTP-Root/Germany/g3-tones.xml

ステップ **9** ロシア語および日本語の場合は、UTF8 ディクショナリ ファイルをフラッシュ メモリにコピーして、特 別な句を使用する必要があります。

> • これらのロケールにはフラッシュ メモリだけを使用できます。ロシア語の場合は、 russian tags\_utf8\_phrases、日本語の場合は Japanese\_tags\_utf8\_phrases をコピーします。

- **user-locale jp** および **user-locale ru**コマンドを使用して、Cisco Unified Cisco Mobility Express に UTF8 フレーズをロードします。
- ステップ **10** 電話機にロケールを割り当てます。すべての電話機にデフォルトのロケールをセットし、telephony-service 構成モードで、**user-locale** および **network-locale** コマンドを使用します。
- ステップ **11** 複数のユーザーまたはネットワークロケールをサポートするには、「SCCP電話機での複数のロケールの 構成 (501 ページ)」を参照してください。
- ステップ **12 create cnf-files** コマンドを使用して、構成ファイルを再構築します。
- ステップ **13 reset** コマンドを使用すると、電話機をリセットでき、ローカライズされた表示を確認できます。

### ユーザー定義のロケールのインストール

システムで事前定義されていないロケールの場合は、XML ファイルをダウンロードする必要 があります。最大5つのユーザ定義ロケールファイルをインストールして電話機で使用するに は、次の手順を実行します。

# $\mathscr{D}_{\mathscr{A}}$

Cisco Unified Cisco Mobility Express 10.5 リリース以降、システム定義ロケールは廃止さ れ、ユーザー定義ロケールが推奨されます。ただし、古いロケールパッケージは引き続 き使用できますが、一部のフレーズが英語で表示される場合があります。 (注)

#### Ú

- ユーザ定義のロケールは、Cisco Unified IP Phone 7920 または 7936 ではサポートされ ません。 制約事項
	- 構成ファイルのロケーションが「system:」の場合、有効化定義ロケールはサポート されません。
	- **telephony-service setup** コマンドからセットアップツールを使用して、電話機をプロ ビジョニングする場合、選択できるのは、デフォルトユーザロケールおよびネット ワークロケールのみで、システムでサポートされているロケールコードの選択は限ら れます。セットアップ ツールで複数のロケールまたはユーザ定義のロケールを使用 することはできません。
	- ユーザー定義ロケールを使用する場合、電話機は通常、「Cisco/Personal Directory」 および「Speed Dial/Fast Dial」などの Cisco Unified Cisco Mobility Express が介入する 文字列以外のユーザー定義フォントを使用して、テキストを表示します。

#### 始める前に

- Cisco Unified CME 4.0(3) 以降のバージョン。
- 「SCCP 電話機用電話機別構成ファイルと代替ロケーションの定義 (223 ページ)」で説 明されているように電話機ごとに構成ファイルを作成する必要があります。
- ロケール ファイルをダウンロードするには、Cisco.com のアカウントがあること。

ステップ **1** <http://www.cisco.com/cgi-bin/tablebuild.pl/CME-Locale> にアクセスします。

Software DownloadCenterにアクセスするには、Cisco.comのアカウントが必要です。アカウントをお持ち でない場合や、ユーザ名やパスワードを忘れた場合は、ログイン ダイアログボックスで適切なボタンを クリックし、表示される説明に従ってください。

ステップ **2 [**ダウンロードホーム(**Downloads Home**)**]** > **[**製品(**Products**)**]** > **[Unified Communications]** > **[**呼制御 (**Call Control**)**]** > **[**ミッドマーケット呼制御(**Mid-Market Call Control**)**]** > **[Cisco Unified Communications** **Manager Express]** > **[Unified Communications Manager Express** 個別ファイル一式(**Unified Communications Manager Express Individual File Set**)**]** の順に選択し、お使いの Cisco Unified Cisco Mobility Express バー ジョンを選択します。

ステップ **3** インストールするロケールの TAR ファイルを選択します。各 TAR ファイルには、指定言語と国用のロ ケールファイルが含まれ、Cisco Mobility Express-locale-*language*\_*country*-*Cisco Mobility Expressversion*-*fileversion* の命名規則が使用されています。

例:

たとえば、CME-locale-zh\_CN-4.0.3-2.0 は Cisco Unified CME 4.0(3) 用の中国語(中国繁体字)です。

- ステップ **4** TAR ファイルを、Cisco Unified CME ルータからアクセス可能な TFTP サーバにダウンロードします。各 ファイルには、該当するバージョンの Cisco Unified CME でサポートされるすべての電話機タイプに必要 なすべてのファームウェアが含まれています。
- ステップ **5 archive tar** コマンドを使用して、ファイルをスロット 0、フラッシュメモリ、 または外部 TFTP サーバー に展開します。

#### 例:

Router# **archive tar /xtract** *source-url***flash:***/file-url*

たとえば、CME-locale-zh\_CN-4.0.3-2.0.tar の内容を TFTP サーバ 192.168.1.1 からルータのフラッシュ メ モリに展開するには、次のコマンドを使用します。

Router# **archive tar /xtract tftp://192.168.1.1/cme-locale-zh\_CN-4.0.3-2.0.tar flash:**

- ステップ **6** Cisco Unified IP Phone 7905、7912、7940、または 7960 の場合は、ステップ 11 (496 ページ) に進みま す。Cisco Unified IP Phone 7911、7941、7961、7970、または 7971 の場合は、ステップ 7 (494 ページ) に進みます。
- ステップ **7** 各電話機タイプには *language*-*type*-sccp.jar の命名規則を使用した JAR ファイルがあります。

#### 例:

たとえば、zh-td-sccp.jar は Cisco Unified IP Phone 7970 用の中国語(繁体字)です。

ファイル名に使用されるコードの説明については、表29 :ロケールファイルの電話機タイプコード(494 ページ) および表 30 : ユーザ定義ロケールの言語コード (495 ページ) を参照してください。

#### 表 **29 :** ロケール ファイルの電話機タイプ コード

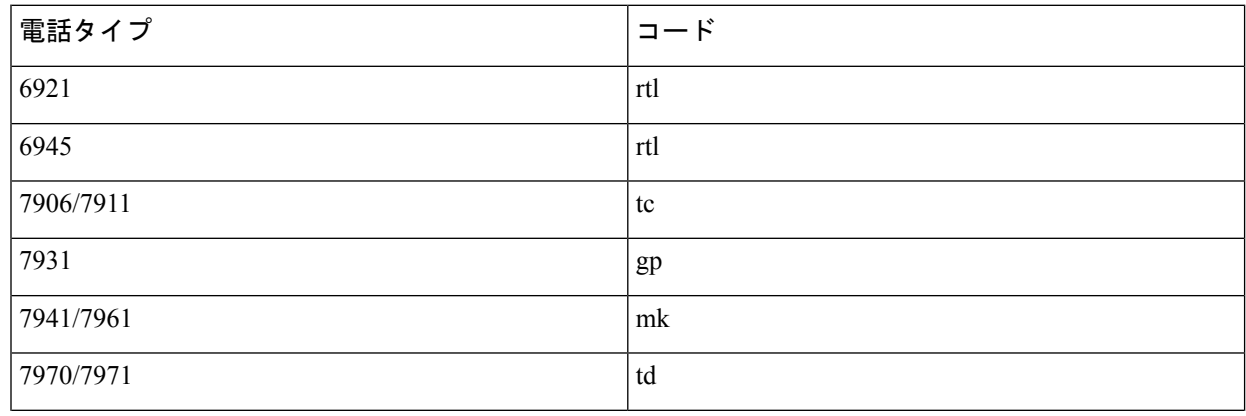

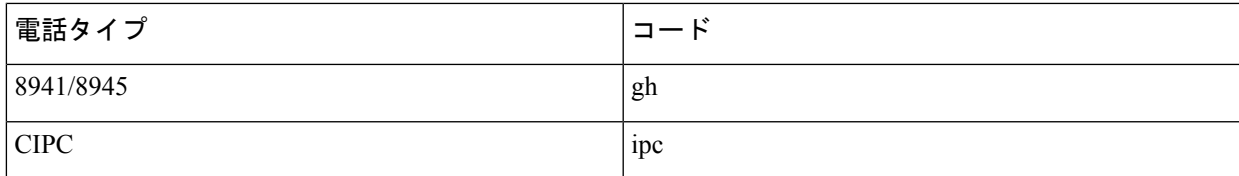

#### 表 **30 :** ユーザ定義ロケールの言語コード

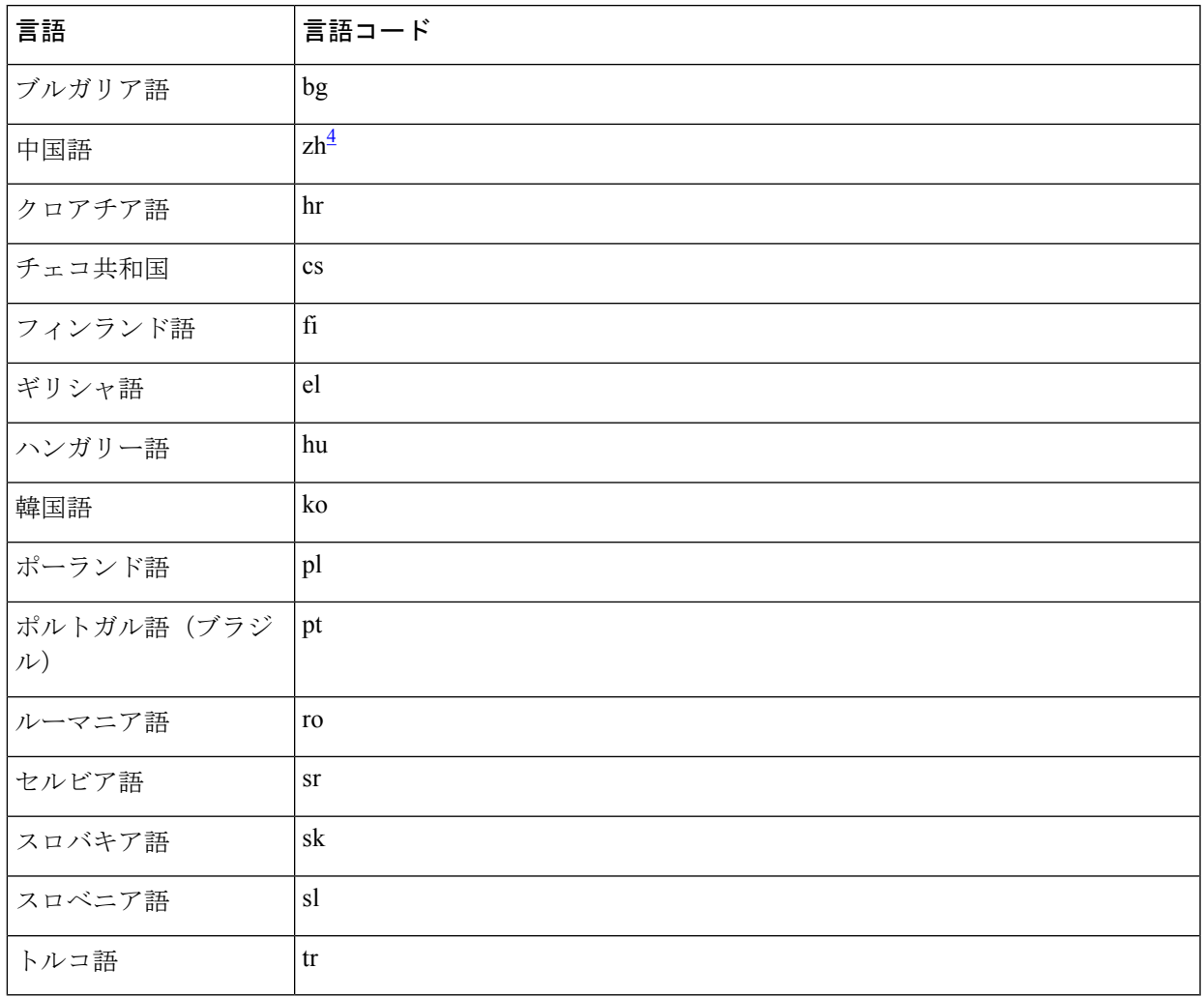

<sup>4</sup> Cisco Unified IP Phone 7931 の場合、中国語(簡体字)コードは、chs で中国語(繁体字) コードは cht です。

ステップ **8** Cisco Unified CME ルータ上のフラッシュ メモリまたはスロット 0 にロケール ファイルを保存する場合 は、次の形式で TFTP エイリアスを作成します。

#### 例:

Router(config)# **tftp-server flash:/***jar\_file***alias** *directory\_name***/td-sccp.jar**

JAR ファイル名から 2 文字の言語コードを削除し、次の表記法で、サポートされる 5 文字のディレクト リ名のいずれかを使用します。

user define  $number_0 \subset \subset \subset \cap$  *it number*  $\mid x \mid \sim 5$  です

たとえば、Cisco Unified IP Phone 7970 の中国語のエイリアスは次のようになります。

#### Router(config)# **tftp-server flash:/zh-td-sccp.jar alias user\_define\_1/td-sccp.jar**

Cisco 3800 シリーズ ルータでは、ディレクトリ名に /its を含める必要があります(flash:/its or slot0:/its)。たとえば、Cisco Unified IP Phone 7970 用の中国語の TFTP エイリアスは次のように なります。 (注)

Router(config)# tftp-server flash:/its/zh-td-sccp.jar alias user\_define\_1/td-sccp.jar

ステップ **9** 外部 TFTP サーバにロケール ファイルを保存する場合は、TFTP ルート ディレクトリの下にディレクト リを作成します。

> JAR ファイル名から 2 文字の言語コードを削除し、次の表記法で、サポートされる 5 文字のディレクト リ名のいずれかを使用します。

user\_define\_*number*<sub>o</sub> ここでは *number* は  $1 \sim 5$  です

#### 例:

たとえば、Cisco Unified IP Phone 7970 の中国語の場合、JAR ファイル名から「zh」を削除し、TFTP サー バーの TFTP-Root の下に「user\_define\_1」ディレクトリを作成します。

TFTP-Root/user\_define\_1/td-sccp.jar

- ステップ **10** 「ステップ 13 (497 ページ)」に進みます。
- ステップ **11** 選択したロケールおよび電話機のタイプに応じて、次の1つまたは複数のXMLファイルをダウンロード します。必要なすべてのファイルが JAR ファイルに含まれています。

#### 例:

```
7905-dictionary.xml
7905-font.xml
7905-kate.xml
7920-dictionary.xml
7960-dictionary.xml
7960-font.xml
7960-kate.xml
7960-tones.xml
SCCP-dictionary.utf-8.xml
SCCP-dictionary.xml
```
ステップ **12** これらのファイルの名前を変更し、フラッシュ メモリ、スロット 0、または外部 TFTP サーバにコピー します。user\_define\_*number*\_*filename*という形式を使用してファイル名を変更します。ここでは、*number*  $t = 10 - 50$ です。

#### 例:

たとえば、最初のユーザ ロケールをセットアップする場合、次の名前を使用します。

```
user define 1 7905-dictionary.xml
user_define_1_7905-font.xml
user define 1 7905-kate.xml
user_define_1_7920-dictionary.xml
user_define_1_7960-dictionary.xml
user define 1 7960-font.xml
user define 1 7960-kate.xml
user_define_1_7960-tones.xml
```

```
user define 1 SCCP-dictionary.utf-8.xml
user_define_1_SCCP-dictionary.xml
```
- ステップ13 *language* tags file と *language* utf8 tags file を別のロケールファイルがある場所(フラッシュメモリ、ス ロット 0 または TFTP サーバー)にコピーします。ファイル名を user define *number* tags file と user define *number* utf8 tags file にそれぞれ変更します。ここでは、number は 1 ~ 5 で、ユーザー定義 ディレクトリと一致します。
- ステップ14 電話機にロケールを割り当てます。「SCCP電話機での複数のロケールの構成 (501ページ)」を参照し てください。
- ステップ **15 create cnf-files** コマンドを使用して、構成ファイルを再構築します。
- ステップ **16 reset** コマンドを使用すると、電話機をリセットでき、ローカライズされた表示を確認できます。

# **Cisco Unified Cisco Mobility Express 7.0(1)** 以降のバージョンでのロケー ルインストーラの使用

SCCP 電話機を Cisco Unified CME で使用するためにロケール ファイルをインストールして設 定するには、次の手順を実行します。

Cisco Unified CME 7.0(1) には、Cisco Unified CME 4.3/7.0 以前のバージョンとの下位互換 性があります。以前の Cisco Unified Cisco Mobility Express バージョンと同じ優先設定を使 用するには、「Cisco Unified IPPhone 6921、6945、7906、7911、7921、7931、7941、7961、 7970、7971およびCisco IPCommunicator用のシステム定義ロケールのインストール(488 ページ)」を参照してください。 ヒント

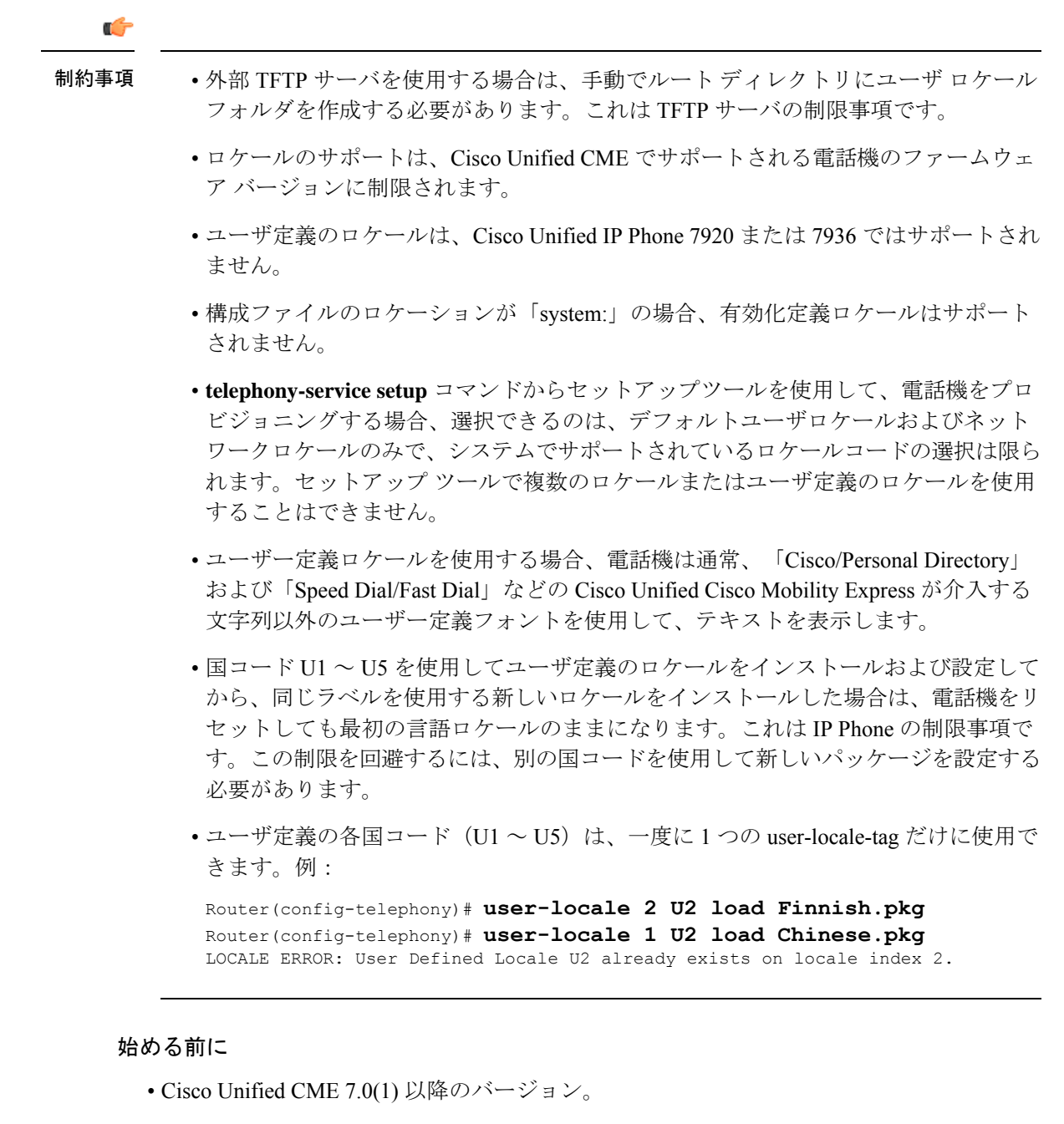

- 各電話機の構成ファイル用に Cisco Unified CME を設定する必要があります。「SCCP 電話 機用電話機別構成ファイルと代替ロケーションの定義 (223ページ)」を参照してくださ い。
- **cnf-file location** コマンドによって指定された格納場所がフラッシュメモリの場合、ローカ ル TAR ファイルの内容を展開するために十分な領域がフラッシュファイルシステムに存 在している必要があります。
- ロケール ファイルをダウンロードするには、Cisco.com のアカウントがあること。

ステップ **1** <http://www.cisco.com/cgi-bin/tablebuild.pl/CME-Locale> にアクセスします。

Software Download Center にアクセスするには、Cisco.com のアカウントが必要です。アカウントをお持ち でない場合や、ユーザ名やパスワードを忘れた場合は、ログインダイアログボックスで適切なボタンをク リックし、表示される説明に従ってください。

- ステップ **2 [**ダウンロードホーム(**Downloads Home**)**]** > **[**製品(**Products**)**]** > **[Unified Communications]** > **[**呼制御(**Call Control**)**]** > **[**ミッドマーケット呼制御(**Mid-Market Call Control**)**]** > **[Cisco Unified Communications Manager Express]** > **[Unified Communications Manager Express** 個別ファイル一式(**Unified Communications Manager ExpressIndividual FileSet**)**]** の順に選択し、お使いの Cisco Unified Cisco Mobility Express バージョ ンを選択します。
- ステップ **3** インストールするロケールの TAR ファイルを選択します。各 TAR ファイルには言語および国に一意のロ ケールファイルが含まれており、CME-locale-*language*\_*country*-*CMEversion*の命名規則が使用されています。

例:

たとえば、CME-locale-de\_DE-7.0.1.0 は Cisco Unified CME 7.0(1) 用のドイツ語(ドイツ)です。

- ステップ **4 cnf-file location** コマンドが以前に指定したロケーションに TAR ファイルをダウンロードします。各ファイ ルには、該当するバージョンの Cisco Unified CME でサポートされるすべての電話機タイプに必要なすべて のファームウェアが含まれています。
	- a) cnf-file の場所がフラッシュ メモリの場合:TAR ファイルを flash:/its ディレクトリにコピーします。
	- b) cnf-file の場所が slot0 の場合:TAR ファイルを slot0:/its ディレクトリにコピーします。
	- c) cnf-file の場所が tftp の場合:次の形式を使用して TFTP サーバーのルートディレクトリにフォルダを 作成し、TFTP-Root フォルダに TAR ファイルをコピーします。**TFTP-Root**/*TAR-filename*

例:

システム定義のロケールの場合は、表 31 : システム定義およびユーザ定義のロケール (500 ページ) に示すロケール フォルダ名を使用します。たとえば、次のように、システム定義のドイツ語用のフォ ルダを作成します。

#### **TFTP-Root/de\_DE-7.0.1.0.tar**

最大 5 つのユーザー定義のロケールの場合、表 31 : システム定義およびユーザ定義のロケール (500 ページ)で示すようにUser Define nフォルダ名を使用します。ユーザ定義のロケールとは、Cisco IOS ソフトウェアで事前に定義されているシステム定義のロケール以外の言語です。たとえば、次のよう に、ユーザ定義のロケールの中国語 (User Define 1) 用フォルダを作成します。

#### **TFTP-Root/CME-locale-zh\_CN-7.0.1.0.tar**

Cisco Unified Cisco Mobility Express でサポートされているユーザー定義言語のリストについて は、「Cisco Unified Cisco Mobility Express [ローカライゼーション](http://www.cisco.com/c/en/us/td/docs/voice_ip_comm/cucme/requirements/guide/cmelocal.html) マトリックス」を参照してく ださい。 (注)

表 **31 :** システム定義およびユーザ定義のロケール

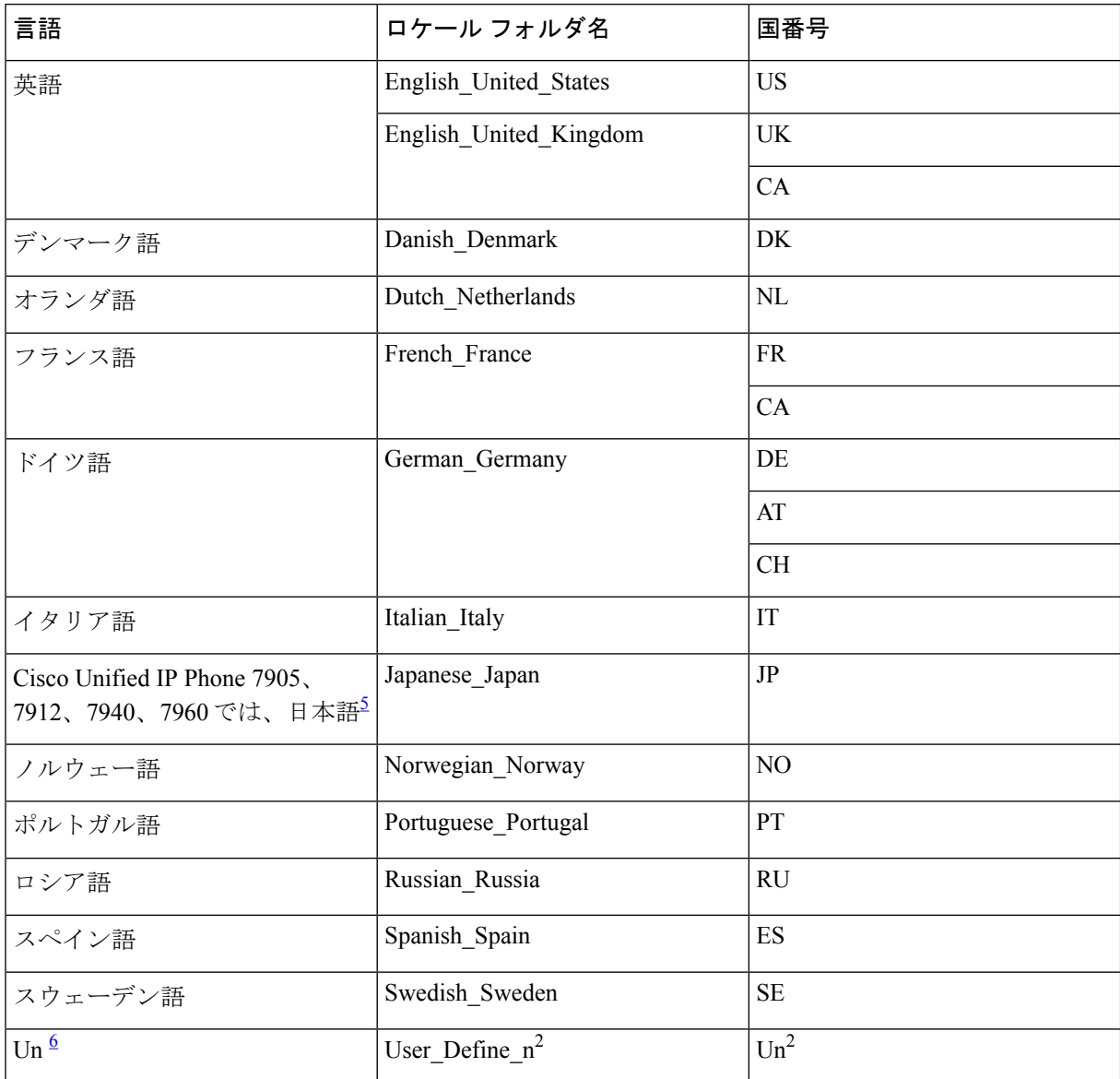

<sup>5</sup> のカタカナがサポートされています。漢字は Cisco Unified IP Phone 7911、7941、7961、7970 およ び 7971 でサポートされます。

 $6$  ここで、n は 1 ~ 5 の数字です。

ステップ **5 user-locale** [*user-locale-tag*] *country-code***load** *TAR-filename* をtelephony-service 構成モードで使用して、TAR ファイルのコンテンツを抽出します。国コードについては、表31:システム定義およびユーザ定義のロケー ル (500 ページ) を参照してください。

#### 例:

たとえば、U1 がユーザ定義のロケール Chinese (User Define 1)の国コードの場合、 CME-locale-zh\_CN-7.0.1.0.tar ファイルの内容を展開するには、次のコマンドを使用します。 Router (telephony-service)# **user-locale U1 load CME-locale-zh\_CN-7.0.1.0.tar**

- ステップ **6** 電話機にロケールを割り当てます。「SCCP電話機での複数のロケールの構成(501ページ)」を参照して ください。
- ステップ **7 create cnf-files** コマンドを使用して、構成ファイルを再構築します。
- ステップ **8 reset** コマンドを使用すると、電話機をリセットでき、ローカライズされた表示を確認できます。

### ユーザー定義ロケールの確認

「SCCP 電話機での複数のロケールの確認 (505 ページ)」を参照してください。

### **SCCP** 電話機での複数のロケールの構成

デフォルトのユーザおよびネットワークロケールに対して1つまたは複数の代替ロケールを定 義し、個々の電話機に割り当てるには、次の手順を実行します。

#### Ú

- Cisco Unified IP Phone 7902G、7910、7910G、または 7920、あるいは Cisco Unified IP Conference Stations 7935 および 7936 では、複数のユーザ ロケールおよびネットワー ク ロケールがサポートされません。 制約事項
	- **telephony-service setup**コマンドから電話機をプロビジョニングするためのセットアッ プツールを使用する場合、選択できるのはデフォルトのユーザーロケールおよびネッ トワークロケールだけで、システムで事前に定義されるロケールコードを選択する必 要があります。セットアップ ツールで複数のロケールまたはユーザ定義のロケール を使用することはできません。

始める前に

- Cisco Unified CME 4.0 以降のバージョン。
- Cisco Unified CME システム内の個々の電話機に代替ユーザ ロケールおよびネットワーク ロケールを指定するには、電話機ごとの構成ファイルを使用する必要があります。詳細に ついては、SCCP電話機用電話機別構成ファイルと代替ロケーションの定義 (223ページ) を参照してください。
- また、適切な XML ファイルをダウンロードした後、ユーザ定義のロケール コードを代替 ロケールとして使用することもできます。「ユーザー定義のロケールのインストール (493 ページ)」を参照してください。

#### 手順の概要

- **1. enable**
- **2. configure terminal**
- **3. telephony-service**
- **4. user-locale** [*user-locale-tag*] {[*user-defined-code*] *country-code*}
- **5. network-locale** *network-locale-tag* [*user-defined-code*] *country-code*
- **6. create cnf-files**
- **7. exit**
- **8. ephone-template** *template-tag*
- **9. user-locale** *user-locale-tag*
- **10. network-locale** *network-locale-tag*
- **11. exit**
- **12. ephone** *phone-tag*
- **13. ephone-template** *template-tag*
- **14. exit**
- **15. telephony-service**
- **16. reset** {**all** [*time-interval*]| **cancel** | **mac-address** *mac-address* | **sequence-all**}
- **17. end**

#### 手順の詳細

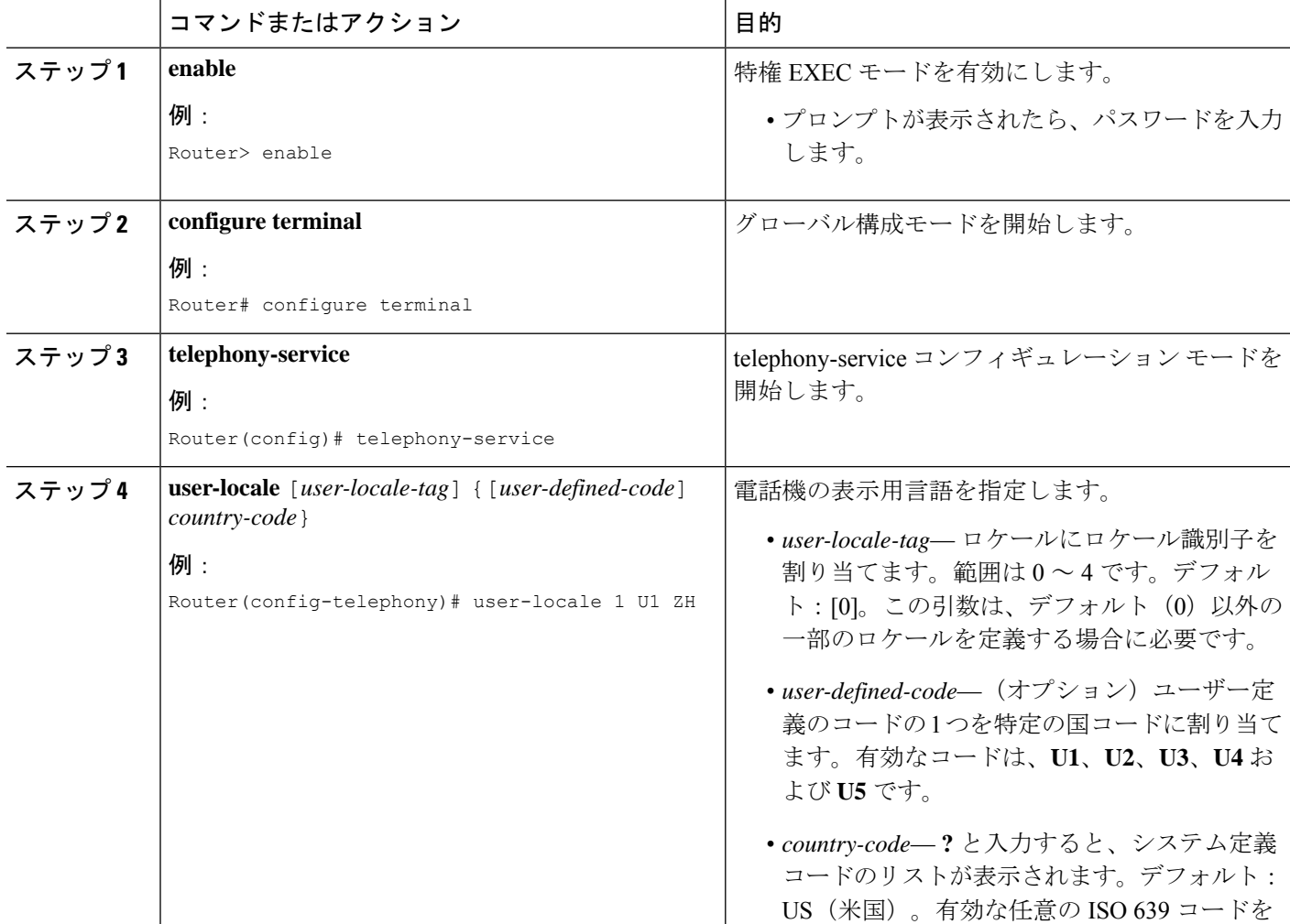

 $\mathbf I$ 

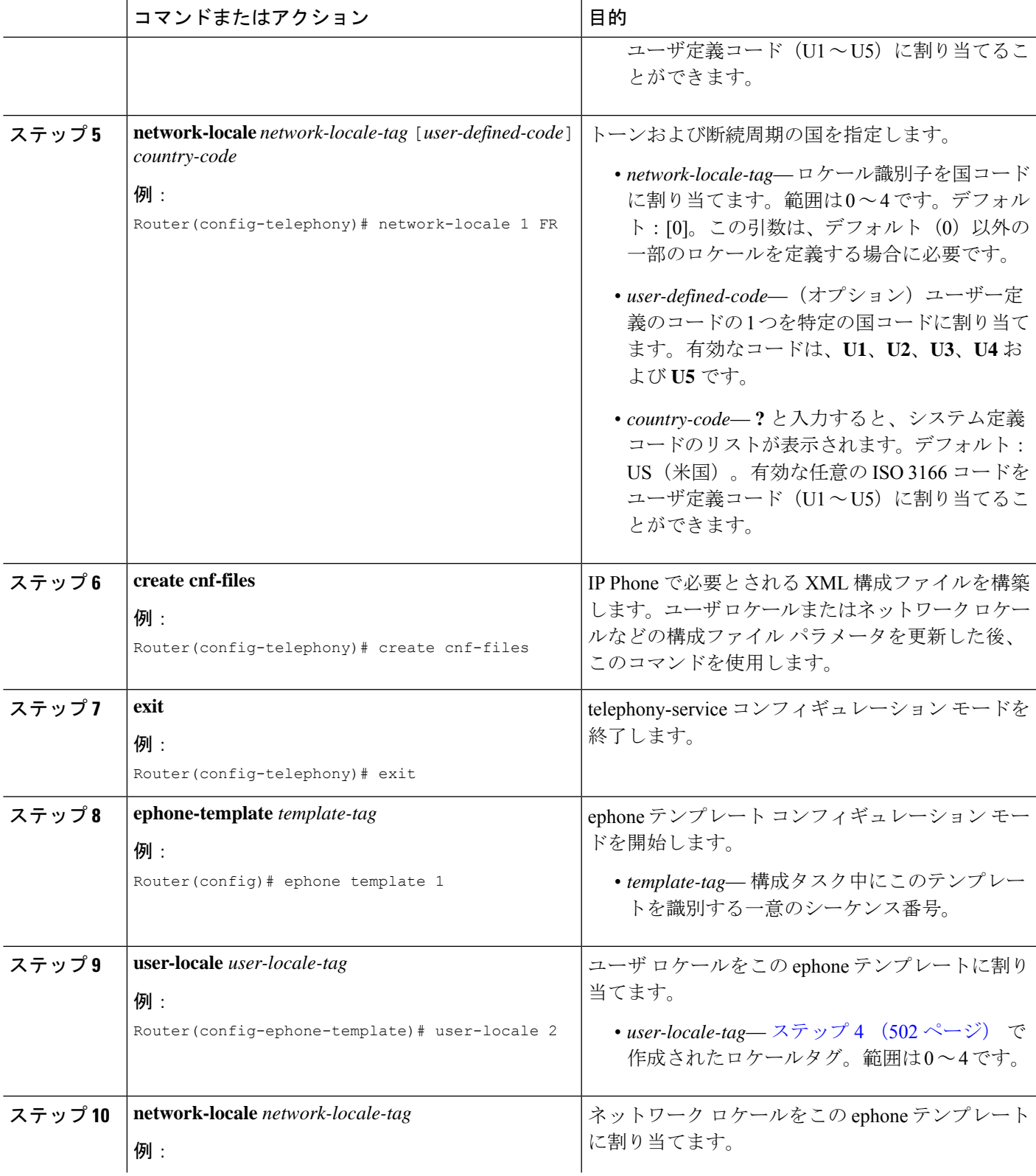

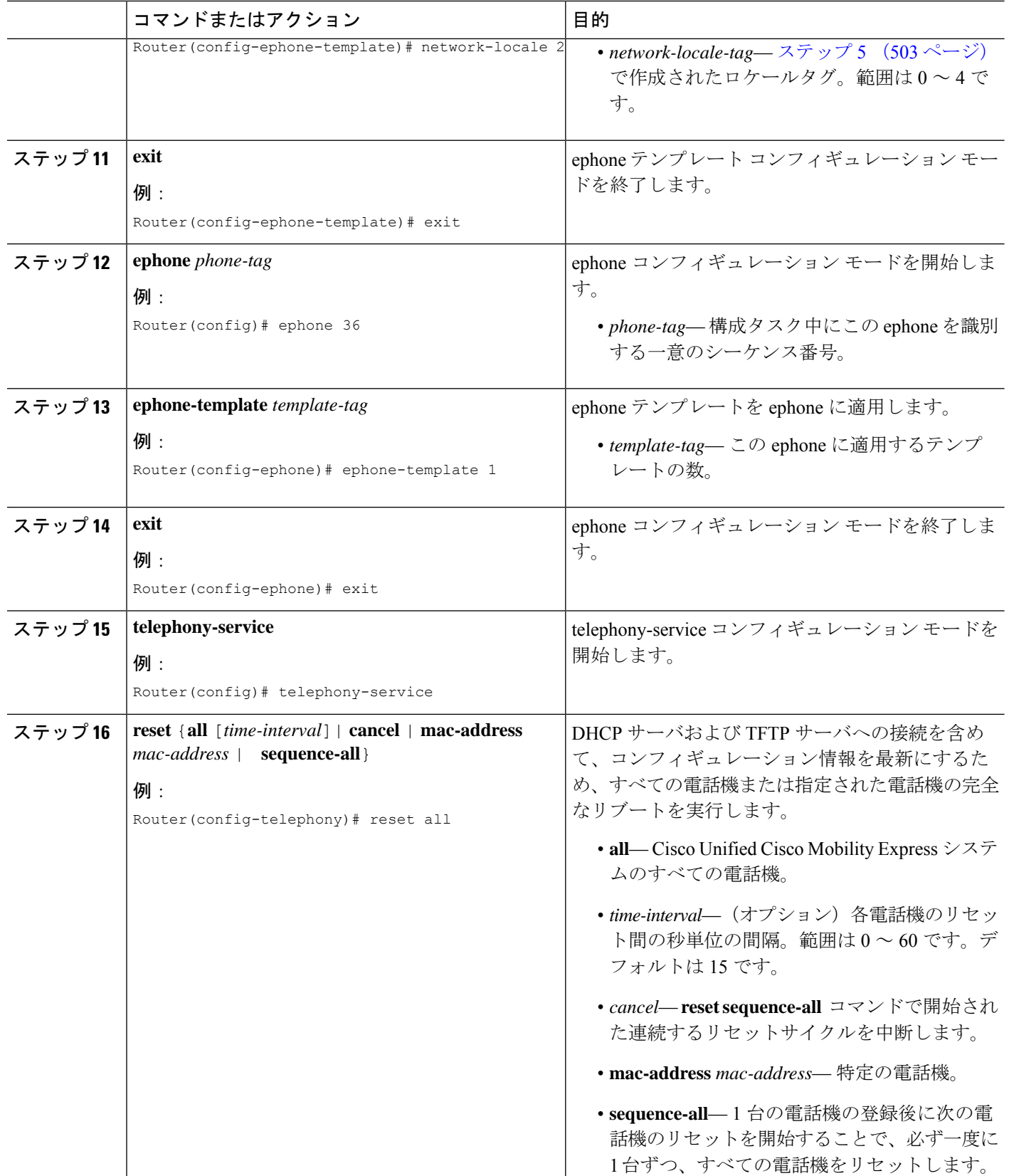

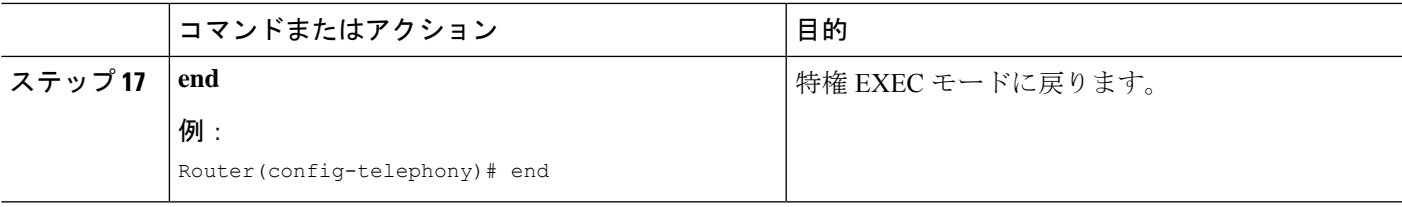

### **SCCP** 電話機での複数のロケールの確認

ステップ **1 show telephony-service tftp-bindings** コマンドを使用して、ディレクトリ、言語、およびトーン構成ファイ ルなどの TFTP を使用する IP Phone にアクセス可能な構成ファイルの一覧を表示します。

#### 例:

Router(config)# **show telephony-service tftp-bindings**

tftp-server system:/its/SEPDEFAULT.cnf tftp-server system:/its/SEPDEFAULT.cnf alias SEPDefault.cnf tftp-server system:/its/XMLDefault.cnf.xml alias XMLDefault.cnf.xml tftp-server system:/its/ATADefault.cnf.xml tftp-server system:/its/XMLDefault7960.cnf.xml alias SEP00036B54BB15.cnf.xml tftp-server system:/its/germany/7960-font.xml alias German\_Germany/7960-font.xml tftp-server system:/its/germany/7960-dictionary.xml alias German\_Germany/7960-dictionary.xml tftp-server system:/its/germany/7960-kate.xml alias German\_Germany/7960-kate.xml tftp-server system:/its/germany/SCCP-dictionary.xml alias German\_Germany/SCCP-dictionary.xml tftp-server system:/its/germany/7960-tones.xml alias Germany/7960-tones.xml

- ステップ **2** 各構成ファイルが、**cnf-file perphone** コマンドで定義されていることを確認します。
- ステップ **3 show telephony-service ephone-template** コマンドを使用して、各 Ephone テンプレートのユーザーロケール 設定とネットワークロケール設定を確認します。
- ステップ **4 show telephony-service ephone** コマンドを使用して、電話機に適用する正確なテンプレートを確認します。
- ステップ **5** 構成ファイルのロケーションが TFTP ではない場合、**debug tftp events** コマンドを使用して、Cisco Unified Cisco Mobility Express が探すファイルおよびファイルが検索されたか、ファイルが開かれたかを確認しま す。通常、「looking for x file」、「opened x file」および「finished x file」の 3 つの状態があります。3 つの すべての状態が表示されている場合は、ファイルが見つかっています。外部 TFTP サーバの場合は、TFTP サーバのログを使用できます。

# **SIP** 電話機でのローカリゼーション サポートの構成

### **Cisco Unified IP Phone 8961**、**9951**、**9971** 用システム定義ロケールのイン ストール

ネットワークロケールファイルを使用すると、IPPhoneで、指定された国に適したネットワー クトーンを再生できます。サポートする国用のトーンファイルをダウンロードしてインストー ルする必要があります。

ユーザ ロケール ファイルを使用すると、IP Phone で指定された言語のメニューおよびプロン プトを表示できます。サポートする各言語の JAR ファイルおよびディクショナリ ファイルを ダウンロードしてインストールする必要があります。

システム定義のロケールのロケールファイルをダウンロードしてインストールするには、次の 手順を実行します。

```
Ú
```
電話機のファームウェア、構成ファイル、およびロケール ファイルが同じディレクトリ 内に保存されている必要があります。 制約事項

#### 始める前に

- Cisco Unified CME 8.6 以降のバージョン。Cisco Unified IPPhone 9971 場合は、Cisco Unified Cisco Mobility Express 8.8 以降のバージョン。
- ロケール ファイルをダウンロードするには、Cisco.com のアカウントがあること。
- ステップ **1** <http://www.cisco.com/cgi-bin/tablebuild.pl/CME-Locale> にアクセスします。

Software DownloadCenterにアクセスするには、Cisco.comのアカウントが必要です。アカウントをお持ち でない場合や、ユーザ名やパスワードを忘れた場合は、ログイン ダイアログボックスで適切なボタンを クリックし、表示される説明に従ってください。

- ステップ **2 [**ダウンロードホーム(**Downloads Home**)**]** > **[**製品(**Products**)**]** > **[Unified Communications]** > **[**呼制御 (**Call Control**)**]** > **[**ミッドマーケット呼制御(**Mid-Market Call Control**)**]** > **[Cisco Unified Communications Manager Express]** > **[Unified Communications Manager Express** 個別ファイル一式(**Unified Communications Manager Express Individual File Set**)**]** の順に選択し、お使いの Cisco Unified Cisco Mobility Express バー ジョンを選択します。
- ステップ **3** インストールするロケールの TAR ファイルを選択します。各 TAR ファイルには言語および国に一意の ロケールファイルが含まれており、CME-locale-*language*\_*country*-*CMEversion* の命名規則が使用されてい ます。

#### 例:

たとえば、CME-locale-de DE-8.6 は Cisco Unified CME 8.6 用のドイツ語(ドイツ)です。

- ステップ **4** TAR ファイルを、Cisco Unified CME ルータからアクセス可能な TFTP サーバにダウンロードします。各 ファイルには、該当するバージョンの Cisco Unified CME でサポートされるすべての電話機タイプに必要 なすべてのファームウェアが含まれています。
- ステップ **5 archive tar** コマンドを使用して、ファイルをフラッシュメモリ、スロット 0 または外部 TFTP サーバー に展開します。

#### 例:

Router# **archive tar /xtract** *source-url***flash:***/file-url*

たとえば、CME-locale-de\_DE-8.6.tar の内容を TFTP サーバ 192.168.1.1 からルータのフラッシュ メモリに 展開するには、次のコマンドを使用します。

Router# **archive tar /xtract tftp://192.168.1.1/cme-locale-de\_DE-8.6.tar flash:**

ステップ **6** ファイル名に使用されるコードの説明およびサポートされるディレクトリ名のリストについては、表 32 : ロケール JAR ファイルの電話機タイプ コード (507 ページ) および表 33 : システム定義のユーザ ロ ケールとネットワーク ロケール (507 ページ) を参照してください。

電話機タイプごとに、次の命名規則を使用した JAR ファイルがあります。

*language*-*phone*-sip.jar

例:

たとえば、de-gh-sip.jar は Cisco Unified IP Phone 8961 用のドイツ語です。

また、各 TAR ファイルには、国独自のネットワーク トーンおよび断続周期のファイル g4-tones.xml が含 まれます。

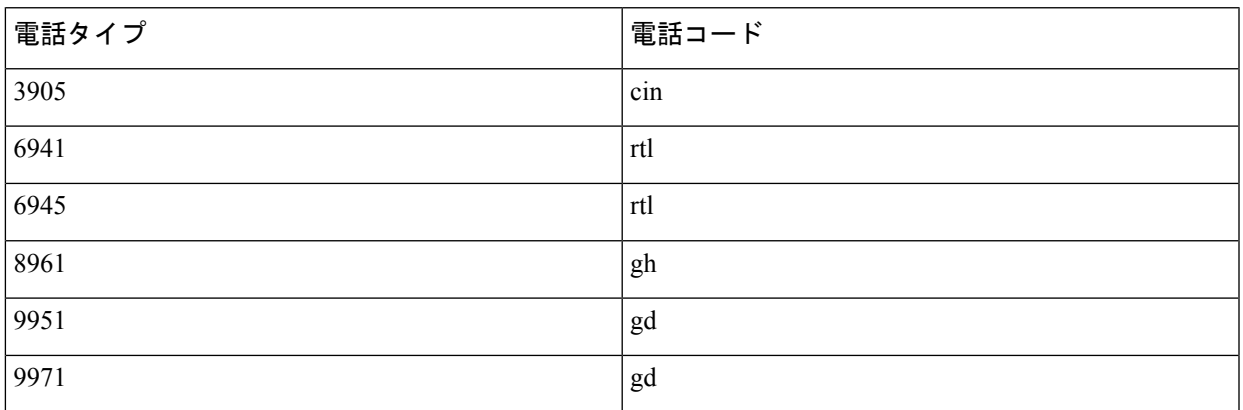

#### 表 **32 :** ロケール **JAR** ファイルの電話機タイプ コード

表 **33 :** システム定義のユーザ ロケールとネットワーク ロケール

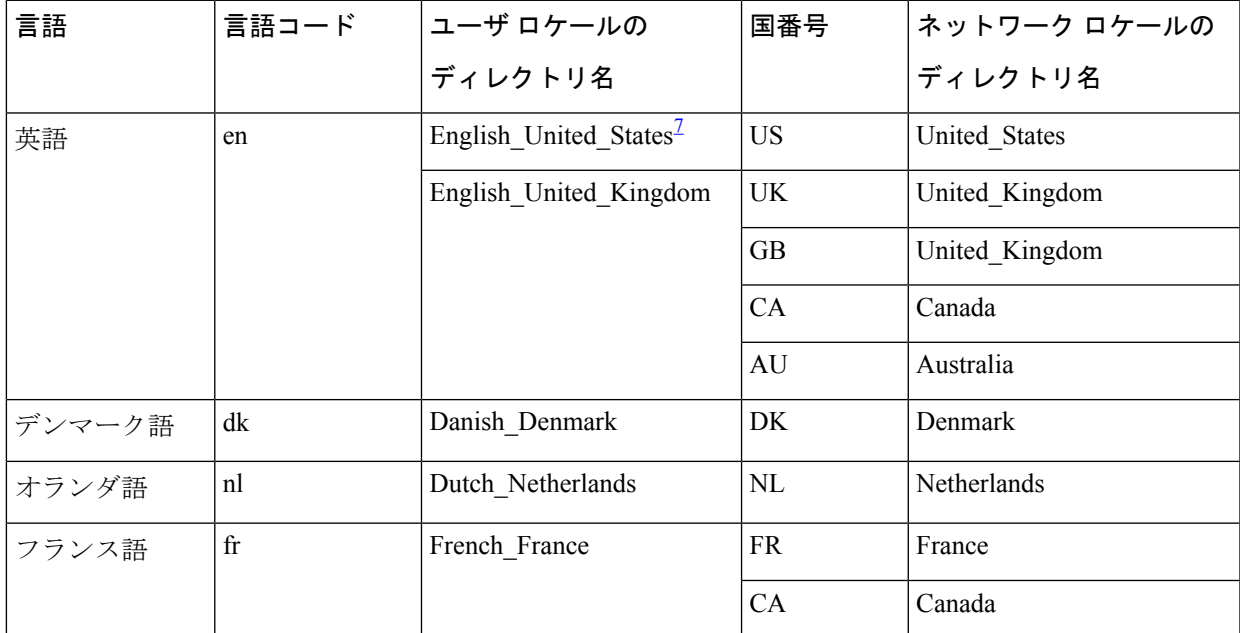

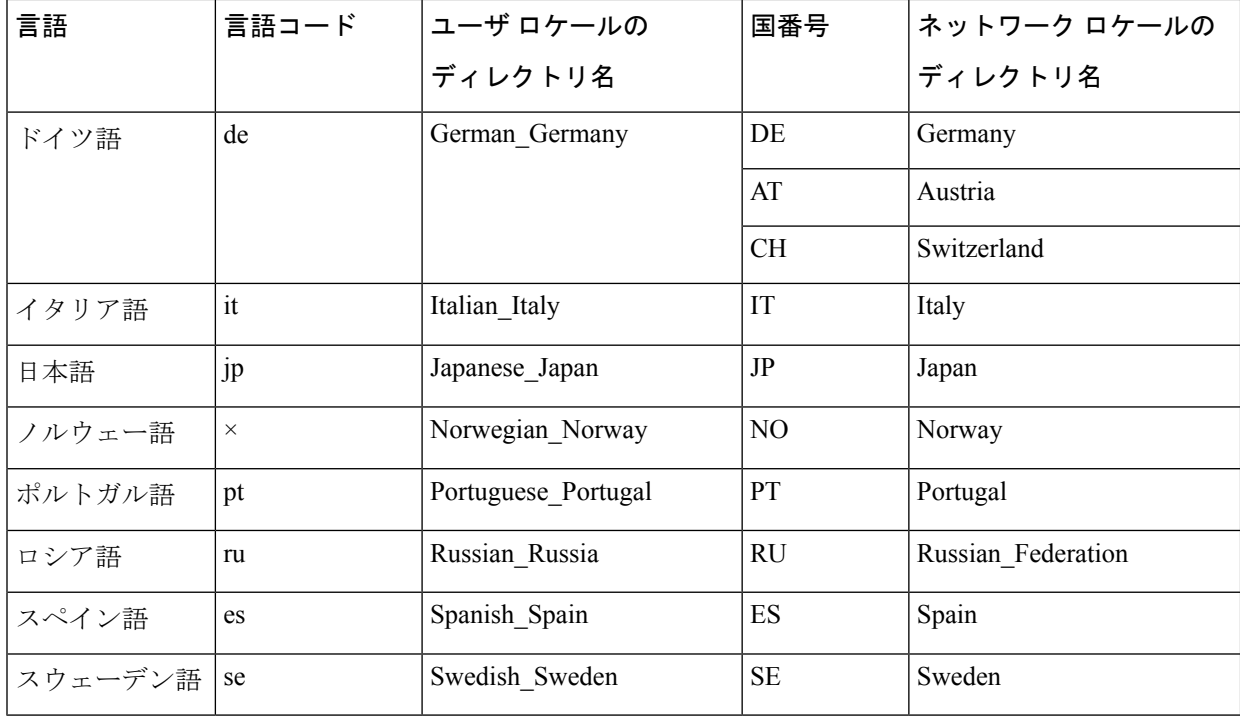

 $^7$ 英語(米国)がデフォルトの言語です。別の言語を電話機に割り当て、英語の再割り当を 行わない場合は、米国英語の JAR ファイルのインストールは不要です。

ステップ **7** Cisco Unified CME ルータ上のフラッシュ メモリまたはスロット 0 にロケール ファイルを保存する場合、 次の形式でユーザ ロケール (テキスト表示) およびネットワーク ロケール (トーン)の TFTP エイリア スを作成します。

#### 例:

Router(config)# **tftp-server flash:/***jar\_file***alias** *directory\_name***/gh-sip.jar** Router(config)# **tftp-server flash:/g4-tones.xml alias***directory\_name***/g4-tones.xml**

表 32 : ロケール JAR ファイルの電話機タイプ コード (507 ページ) に示した該当するディレクトリ名を 使用し、JAR ファイル名から 2 文字の言語コードを削除します。

たとえば、Cisco Unified IP Phone 8961 用のドイツ語(ドイツ)の TFTP エイリアスは次のようになりま す。

Router(config)# **tftp-server flash:/de-gh-sip.jar alias German\_Germany/** Router(config)# **tftp-server flash:/g4-tones.xml alias Germany/g4-tones.xml**

ステップ **8** 外部 TFTP サーバにロケール ファイルを保存する場合は、TFTP ルート ディレクトリの下に各ユーザお よびネットワーク ロケール用のディレクトリを作成します。

> 表 32 : ロケール JAR ファイルの電話機タイプ コード (507 ページ) に示した該当するディレクトリ名を 使用し、JAR ファイル名から 2 文字の言語コードを削除します。

例:

たとえば、Cisco Unified IP Phone 8961 のドイツ語のユーザ ロケール ディレクトリおよびドイツのネット ワーク ロケール ディレクトリは次のようになります。

TFTP-Root/German\_Germany/gh-sip.jar TFTP-Root/Germany/g4-tones.xml

- ステップ **9** 電話機にロケールを割り当てます。すべての電話機にデフォルトのロケールを設定するには、音声登録 グローバル構成モードで、**user-locale** および **network-locale** コマンドを使用します。
- ステップ **10** 複数のユーザーまたはネットワークロケールをサポートするには、「SIP電話機での複数のロケールの確 認 (515 ページ)」を参照してください。
- ステップ **11 create profile** コマンドを使用して、構成ファイルを再構築します。
- ステップ **12 reset** コマンドを使用すると、電話機をリセットでき、ローカライズされた表示を確認できます。

### **Cisco Unified Cisco Mobility Express 9.0** 以降のバージョンでのロケール インストーラの使用

### Ú 制約事項 • 外部 TFTP サーバを使用する場合は、手動でルート ディレクトリにユーザ ロケール フォルダを作成する必要があります。これは TFTP サーバの制限事項です。 • ロケールのサポートは、Cisco Unified CME でサポートされる電話機のファームウェ ア バージョンに制限されます。 • 構成ファイルのロケーションが「system:」の場合、有効化定義ロケールはサポート されません。 • 国コード U1 ~ U5 を使用してユーザ定義のロケールをインストールおよび設定して から、同じラベルを使用する新しいロケールをインストールした場合は、電話機をリ セットしても最初の言語ロケールのままになります。これは IP Phone の制限事項で す。この制限を回避するには、別の国コードを使用して新しいパッケージを設定する 必要があります。 • ユーザ定義の各国コード (U1 ~ U5) は、一度に 1 つの user-locale-tag だけに使用で きます。例: Router(config-register-global)# **user-locale 2 U2 load Finnish.pkg** Router(config-register-global)# **user-locale 1 U2 load Chinese.pkg** LOCALE ERROR: User Defined Locale U2 already exists on locale index 2.

始める前に

• Cisco Unified CME 9.0(1) 以降のバージョン。

- **cnf-file location** コマンドによって指定された格納場所がフラッシュメモリの場合、ローカ ル TAR ファイルの内容を展開するために十分な領域がフラッシュファイルシステムに存 在している必要があります。
- ロケール ファイルをダウンロードするには、Cisco.com のアカウントがあること。
- **ステップ 1** <http://www.cisco.com/cgi-bin/tablebuild.pl/CME-Locale> にアクセスします。

Software Download Center にアクセスするには、Cisco.com のアカウントが必要です。アカウントをお持ち でない場合や、ユーザ名やパスワードを忘れた場合は、ログインダイアログボックスで適切なボタンをク リックし、表示される説明に従ってください。

- ステップ **2 [**ダウンロードホーム(**Downloads Home**)**]** > **[**製品(**Products**)**]** > **[Unified Communications]** > **[**呼制御(**Call Control**)**]** > **[**ミッドマーケット呼制御(**Mid-Market Call Control**)**]** > **[Cisco Unified Communications Manager Express]** > **[Unified Communications Manager Express** 個別ファイル一式(**Unified Communications Manager ExpressIndividual FileSet**)**]** の順に選択し、お使いの Cisco Unified Cisco Mobility Express バージョ ンを選択します。
- ステップ **3** インストールするロケールの TAR ファイルを選択します。各 TAR ファイルには言語および国に一意のロ ケールファイルが含まれており、Cisco Mobility Express-locale-*language*\_*country*-*Cisco Mobility Expressversion*.tar の命名規則が使用されています。

例:

たとえば、CME-locale-de\_DE-German-8.6.3.0.tar は Cisco Unified CME 9.0 用のドイツ語(ドイツ)です。

ステップ **4 cnf-file location** コマンドが以前に指定したロケーションに TAR ファイルをダウンロードします。各ファイ ルには、該当するバージョンの Cisco Unified CME でサポートされるすべての電話機タイプに必要なすべて のファームウェアが含まれています。

> ロケールインストーラを使用する場合は、手動コンフィギュレーションを実行する必要がありません。そ の代わり、権限付き EXEC 構成モードで **copy** コマンドを使用して、ロケールファイルをコピーします。

- Cisco Unified CME ルータにロケール ファイルを保存するときに、ロケール ファイルを /its ディレ クトリ (flash:/its または slot0:/its) にコピーする必要があります。 (注)
- a) cnf-file の場所がフラッシュ メモリの場合:TAR ファイルを flash:/its ディレクトリにコピーします。

たとえば、

Router# **copy tftp://12.1.1.100/CME-locale-de\_DE-German-8.6.3.0.tar flash:/its**

- b) cnf-file の場所が slot0 の場合:TAR ファイルを slot0:/its ディレクトリにコピーします。
- c) cnf-file の場所が tftp の場合:次の形式を使用して TFTP サーバーのルートディレクトリにフォルダを 作成し、TFTP-Root フォルダに TAR ファイルをコピーします。

例:

**TFTP-Root**/*TAR-filename*

例:

システム定義のロケールの場合は、表 34 : システム定義およびユーザ定義のロケール (511 ページ) に示すロケール フォルダ名を使用します。たとえば、次のように、システム定義のドイツ語用のフォ ルダを作成します。

#### **TFTP-Root/de\_DE-8.6.3.0.tar**

最大 5 つのユーザー定義のロケールの場合、表 34 : システム定義およびユーザ定義のロケール (511 ページ)で示すようにUser Define nフォルダ名を使用します。ユーザ定義のロケールとは、Cisco IOS ソフトウェアで事前に定義されているシステム定義のロケール以外の言語です。たとえば、次のよう に、ユーザ定義のロケールの中国語 (User Define 1) 用フォルダを作成します。

#### **TFTP-Root/CME-locale-zh\_CN-Chinese-8.6.3.0.tar**

Cisco Unified Cisco Mobility Express でサポートされているユーザー定義言語のリストについて は、「Cisco Unified Cisco Mobility Express ローカライゼーション マトリックス」を参照してく ださい。 (注)

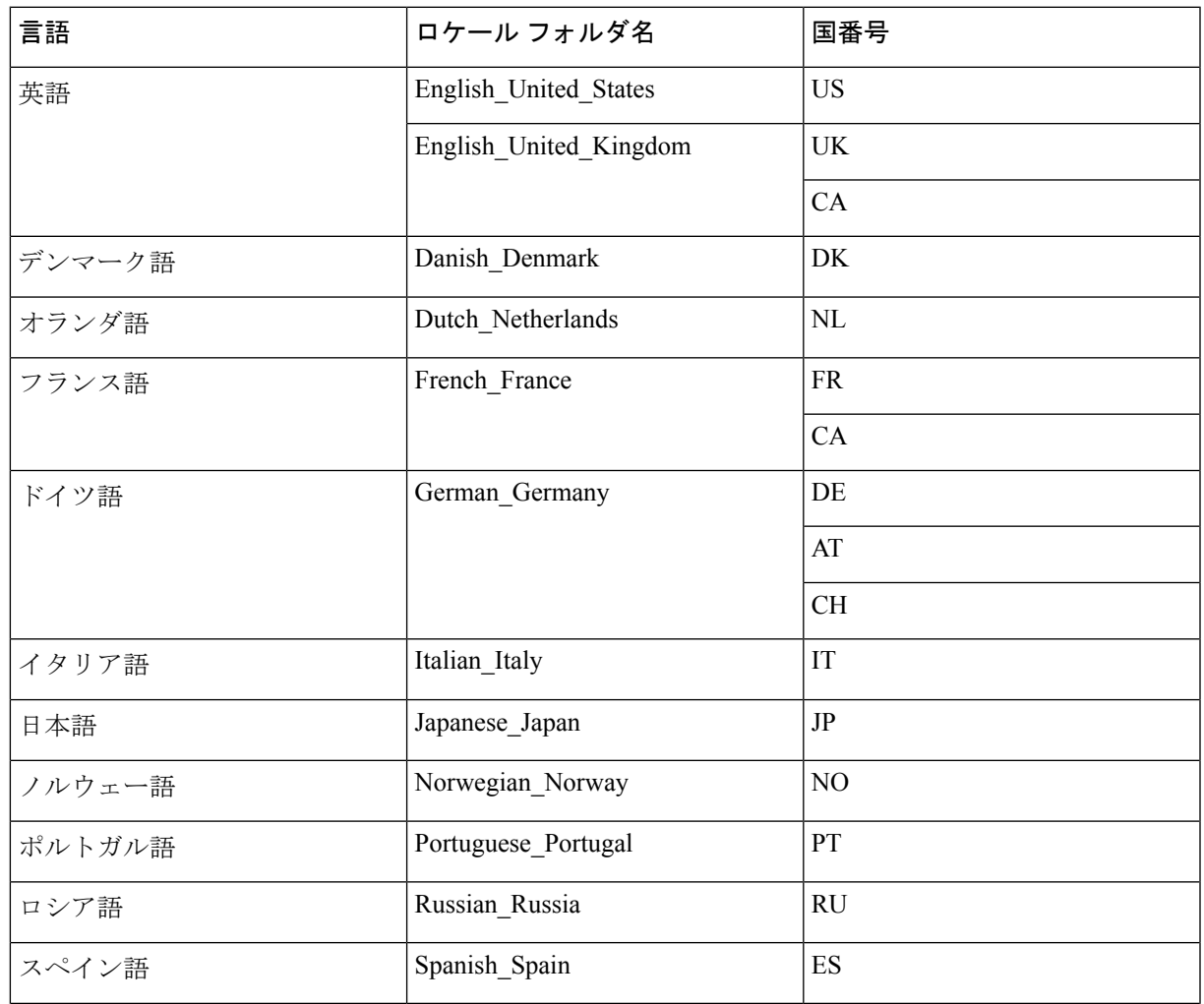

#### 表 **34 :** システム定義およびユーザ定義のロケール

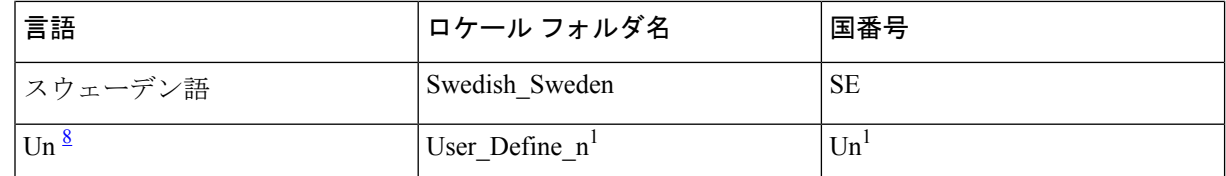

 $8$  ここで、n は 1 ~ 5 の数字です。

- ステップ **5 user-locale** [*user-locale-tag*] {[user-defined-code]*country-code*} [**load** *TAR-filename*] コマンドを音声登録グロー バル構成モードで使用して、TAR ファイルの内容を展開します。国コードについては、表 34: システム定 義およびユーザ定義のロケール (511 ページ) を参照してください。
	- すべての Cisco Unified SIP IP Phone タイプに **user-locale** コマンドを構成する場合、ファイルのサ フィックス(.tar)を含め完全なファイル名を使用します。 (注)

#### 例:

たとえば、U1 がユーザ定義のロケール Chinese (User Define 1)の国コードの場合、 CME-locale-zh\_CN-Chinese-8.6.3.0.tar ファイルの内容を展開するには、次のコマンドを使用します。

Router(config-register-global)# **user-locale U1 load CME-locale-zh\_CN-Chinese-8.6.3.0.tar**

- ステップ **6** 電話機にロケールを割り当てます。「SIP電話機での複数のロケールの構成(512ページ)」を参照してく ださい。
- ステップ **7** 音声登録グローバル構成モードで **create profile** コマンドを使用して、Cisco Unified SIP IP 電話機に必要な 構成プロファイルファイルを生成します。
- ステップ **8 reset** コマンドを使用すると、電話機をリセットでき、ローカライズされた表示を確認できます。

### **SIP** 電話機での複数のロケールの構成

デフォルトのユーザおよびネットワークロケールに対して1つまたは複数の代替ロケールを定 義し、個々の電話機に割り当てるには、次の手順を実行します。

#### Ú

• 複数のユーザロケールおよびネットワークロケールは、Cisco Unified IP Phone 8961、 9951、および 9971 だけでサポートされます。 制約事項

始める前に

- Cisco Unified CME 8.6 以降のバージョン。Cisco Unified IPPhone 9971 場合は、Cisco Unified Cisco Mobility Express 8.8 以降のバージョン。
- Cisco Unified CME システム内の個々の電話機に代替ユーザ ロケールおよびネットワーク ロケールを指定するには、電話機ごとの構成ファイルを使用する必要があります。詳細に

ついては、Cisco Unified IP Phone 6921、6945、7906、7911、7921、7931、7941、7961、 7970、7971 および Cisco IP Communicator 用のシステム定義ロケールのインストール (488 ページ)を参照してください。

#### 手順の概要

- **1. enable**
- **2. configure terminal**
- **3. voice register global**
- **4. user-locale** [*user-locale-tag*] {[*user-defined-code*] *country-code*}
- **5. network-locale** *network-locale-tag* [*user-defined-code*] *country-code*
- **6. create profile**
- **7. exit**
- **8. voice register template** *template-tag*
- **9. user-locale** *user-locale-tag*
- **10. network-locale** *network-locale-tag*
- **11. exit**
- **12. voice register pool** *pool-tag*
- **13. voice register template** *template-tag*
- **14. exit**
- **15. voice register global**
- **16. reset**
- **17. end**

#### 手順の詳細

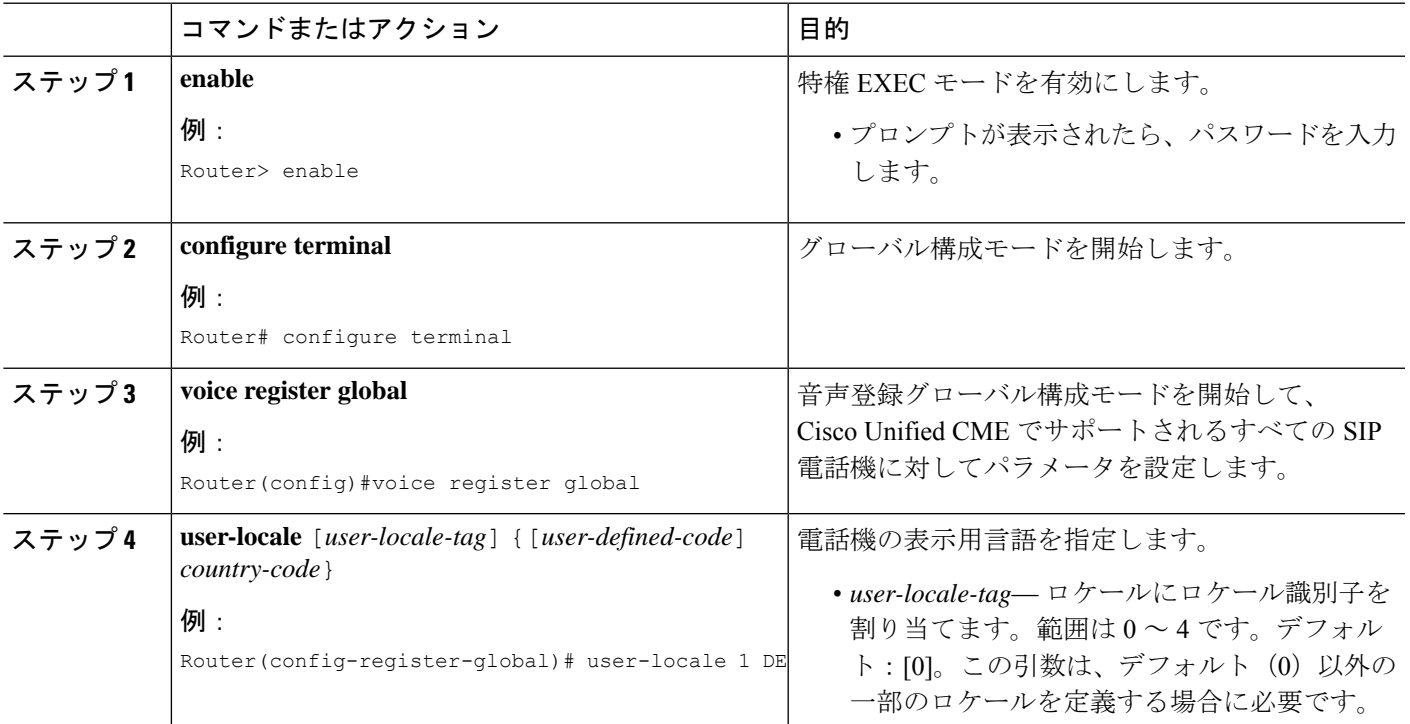

I

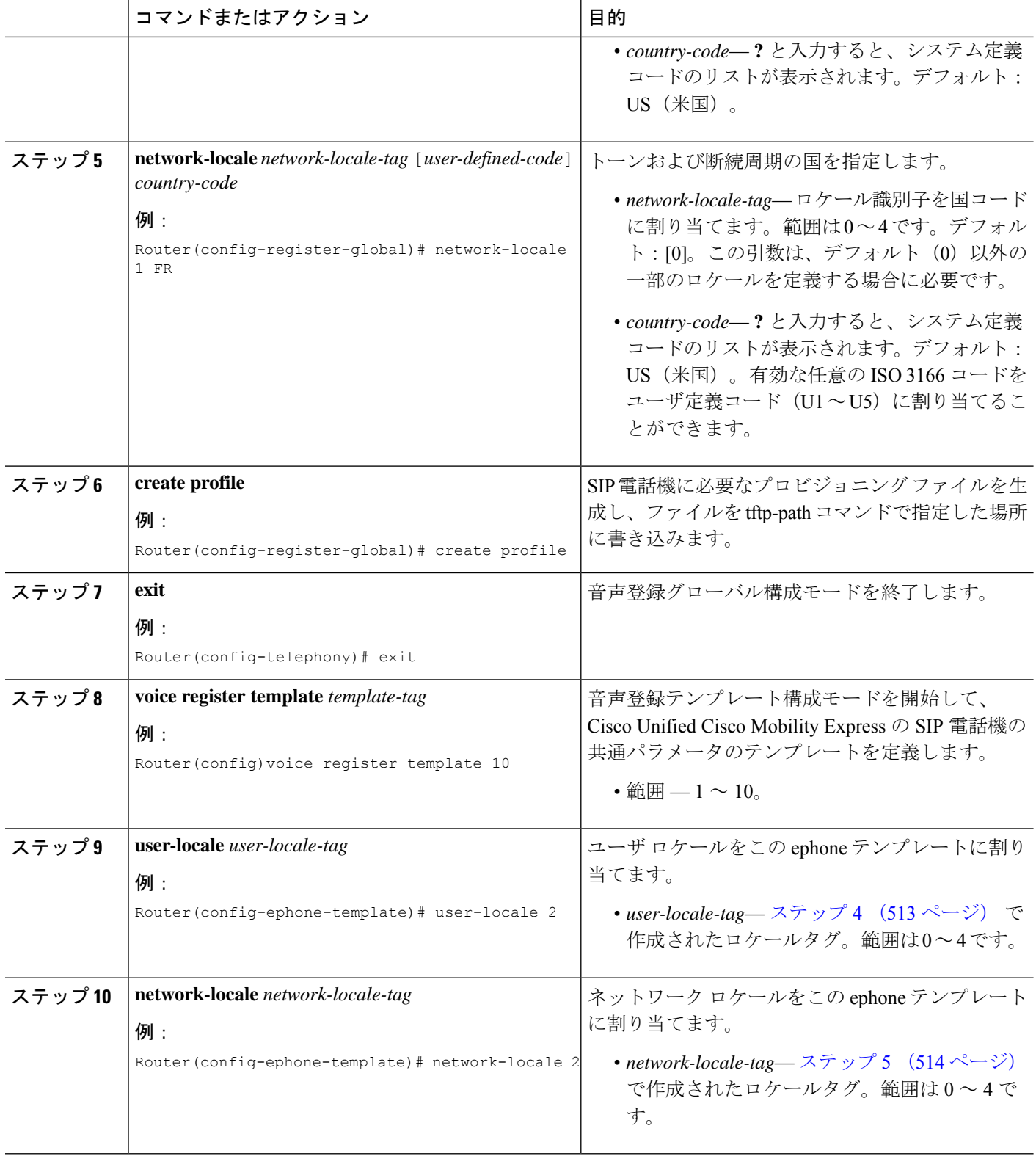

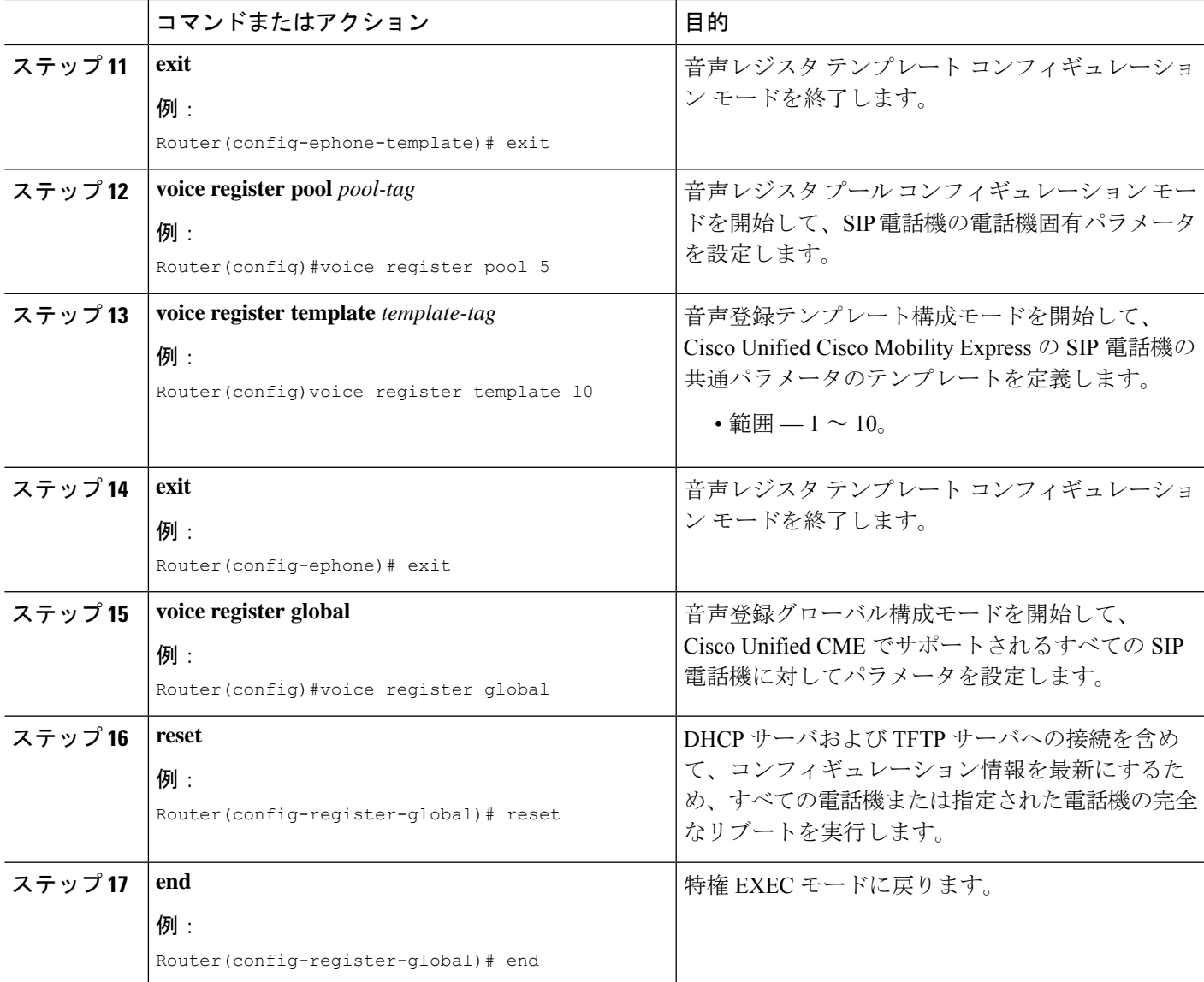

### **SIP** 電話機での複数のロケールの確認

ステップ **1 show voice register tftp-bind** コマンドを使用して、ディレクトリ、言語、およびトーン構成ファイルなどの TFTP を使用する IP Phone にアクセス可能な構成ファイルの一覧を表示します。

```
例:
```

```
Router#sh voice register tftp-bind
   tftp-server syncinfo.xml url system:/cme/sipphone/syncinfo.xml
   tftp-server SIPDefault.cnf url system:/cme/sipphone/SIPDefault.cnf
   tftp-server softkeyDefault_kpml.xml url system:/cme/sipphone/softkeyDefault_kpml
   .xml
   tftp-server softkeyDefault.xml url system:/cme/sipphone/softkeyDefault.xml
   tftp-server softkey2_kpml.xml url system:/cme/sipphone/softkey2_kpml.xml
```
tftp-server softkey2.xml url system:/cme/sipphone/softkey2.xml tftp-server featurePolicyDefault.xml url system:/cme/sipphone/featurePolicyDefau lt.xml tftp-server featurePolicy2.xml url system:/cme/sipphone/featurePolicy2.xml tftp-server SEPACA016FDC1BD.cnf.xml url system:/cme/sipphone/SEPACA016FDC1BD.cnf .xml

- ステップ **2 show voice register template all** コマンドを使用して、各 Ephone テンプレートのユーザーロケール設定と ネットワークロケール設定を確認します。
- ステップ **3 show voice register pool all** コマンドを使用して、電話機に適用する正確なテンプレートを確認します。
- ステップ **4** 構成ファイルのロケーションが TFTP ではない場合、**debug tftp events** コマンドを使用して、Cisco Unified Cisco Mobility Express が探すファイルおよびファイルが検索されたか、ファイルが開かれたかを確認しま す。通常、「looking for x file」、「opened x file」および「finished x file」の 3 つの状態があります。3 つの すべての状態が表示されている場合は、ファイルが見つかっています。外部 TFTP サーバの場合は、TFTP サーバのログを使用できます。

# ローカリゼーションの設定例

### 複数ユーザーおよびネットワークロケールの構成例

次の例では、デフォルトロケール0をドイツ語に設定する例を示します。これによって、ドイ ツ語がデフォルトのユーザロケールおよびネットワークロケールとして定義されます。ephone テンプレートを使用して個々の電話機に別のロケールを適用しない限り、ドイツ語がすべての 電話機で使用されます。

```
telephony service
    cnf-file location flash:
    cnf-file perphone
    user-locale 0 DE
    network-locale 0 DE
```
前のコマンドを使用してドイツ語をデフォルトのユーザ ロケールおよびネットワーク ロケー ルとして定義した後、次のコマンドを使用してデフォルト値 0 を US に戻します。

```
telephony service
    no user-locale 0 DE
    no network-locale 0 DE
```
ドイツ語をデフォルトのユーザ ロケールおよびネットワーク ロケールとして定義するための もう 1 つの方法は、次のコマンドを使用することです。

```
telephony service
    cnf-file location flash:
   cnf-file perphone
    user-locale DE
    network-locale DE
```
前のコマンドを使用した後、次のコマンドを使用してデフォルトを US に戻します。

```
telephony service
    no user-locale DE
    no network-locale DE
```
次の例では、3つの代替ロケールとしてJP(日本)、FR(フランス)、およびES(スペイン) を定義します。ephoneテンプレートを使用して適用された代替がないすべての電話機のデフォ ルトは US です。この例では、ephone 11 がロケールに JP を使用し、ephone 12 が FR、ephone 13 が ES、ephone 14 がデフォルトの US を使用します。

```
telephony-service
    cnf-file location flash:
     cnf-file perphone
    create cnf-files
    user-locale 1 JP
    user-locale 2 FR
    user-locale 3 ES
    network-locale 1 JP
    network-locale 2 FR
    network-locale 3 ES
    create cnf-files
    ephone-template 1
    user-locale 1
    network-locale 1
    ephone-template 2
    user-locale 2
    network-locale 2
    ephone-template 3
    user-locale 3
    network-locale 3
    ephone 11
    button 1:25
    ephone-template 1
    ephone 12
    button 1:26
    ephone-template 2
    ephone 13
    button 1:27
    ephone-template 3
    ephone 14
    button 1:28
```
### ユーザー定義ロケールの構成例

次の例は、中国語(繁体字)用のZHとして定義された、コードU1に割り当てられたuser-locale tag1を示しています。システムで中国語(繁体字)は事前定義されていないため、適切なXML ファイルをダウンロードしてこの言語をサポートする必要があります。

この例では、ephone 11 が中国語(繁体字)(ZH)を使用し、ephone 12 がデフォルトの米国英 語を使用します。ephone テンプレートを使用して適用された代替がないすべての電話機のデ フォルトは米国英語です。

```
telephony-service
  cnf-file location flash:
  cnf-file perphone
  user-locale 1 U1 ZH
  network-locale 1 U1 CN
```

```
ephone-template 2
user-locale 1
network-locale 1
ephone 11
button 1:25
ephone-template 2
```
ephone 12 button 1:26

### ユーザー定義ロケールとしての中国語の構成例

次は、Cisco Unified Cisco Mobility Express で、中国語をユーザー定義ロケーションとして構成 する場合の、**user-locale** コマンドからの出力例です。

```
Router(config-register-global)# user-locale U1 load chinese.pkg
Updating CNF files
```

```
LOCALE INSTALLER MESSAGE: VER:1
LOCALE INSTALLER MESSAGE: Langcode:zh
LOCALE INSTALLER MESSAGE: Language:Chinese
LOCALE INSTALLER MESSAGE: Filename: 7905-dictionary.xml
LOCALE INSTALLER MESSAGE: Filename: 7905-font.xml
LOCALE INSTALLER MESSAGE: Filename: 7905-kate.xml
LOCALE INSTALLER MESSAGE: Filename: 7960-tones.xml
LOCALE INSTALLER MESSAGE: Filename: mk-sccp.jar
LOCALE INSTALLER MESSAGE: Filename: td-sccp.jar
LOCALE INSTALLER MESSAGE: Filename: tc-sccp.jar
LOCALE INSTALLER MESSAGE: Filename: 7921-font.dat
LOCALE INSTALLER MESSAGE: Filename: 7921-kate.utf-8.xml
LOCALE INSTALLER MESSAGE: Filename: 7921-kate.xml
LOCALE INSTALLER MESSAGE: Filename: SCCP-dictionary.utf-8.xml
LOCALE INSTALLER MESSAGE: Filename: SCCP-dictionary.xml
LOCALE INSTALLER MESSAGE: Filename: SCCP-dictionary-ext.xml
LOCALE INSTALLER MESSAGE: Filename: 7921-dictionary.xml
LOCALE INSTALLER MESSAGE: Filename: g3-tones.xml
LOCALE INSTALLER MESSAGE: Filename: utf8_tags_file
LOCALE INSTALLER MESSAGE: Filename: tags_file
LOCALE INSTALLER MESSAGE: New Locale configured
Processing file:flash:/its/user_define_1_tags_file
Processing file:flash:/its/user_define_1_utf8_tags_file
```
CNF-FILES: Clock is not set or synchronized, retaining old versionStamps CNF files updating complete

### システム定義ロケールとしてのスイス語の構成例

次は、Cisco Unified Cisco Mobility Express でシステム定義ロケールをスウェーデン語に設定し た場合の **user-locale** コマンドの出力例です。

Router(config-register-global)# **user-locale SE load swedish.pkg** Updating CNF files

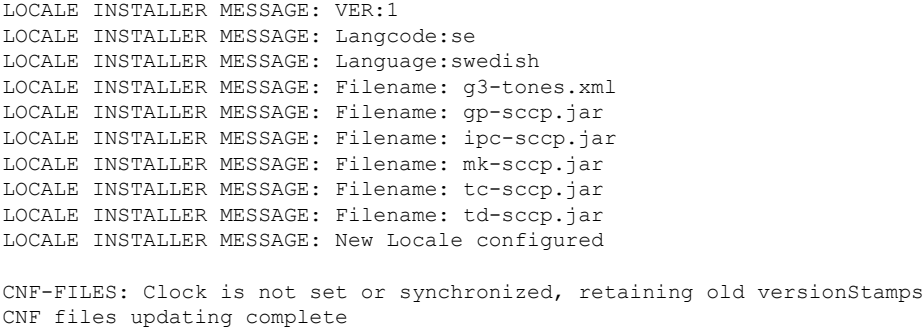

# **SCCP** 電話機のロケールインストーラの構成例

### すべての電話機に適用されるデフォルトがシステム定義ロケール

次は、Cisco Unified Cisco Mobility Express に対してシステム定義ロケールが構成され、ロケー ルが、デフォルトロケール指数(user-locale-tag 0)に存在している場合の **user-locale** コマンド の出力例です。*user-locale-tag* 引数は、複数のロケールを使用する場合にだけ必要です。それ 以外の場合に使用すると、指定された言語がすべてのSCCP電話機に適用されるデフォルトに なります。

Router(config-telephony)# **user-locale SE load CME-locale-sv\_SV-7.0.1.1a.tar**

Updating CNF files

LOCALE INSTALLER MESSAGE: VER:1 LOCALE INSTALLER MESSAGE: Langcode:se LOCALE INSTALLER MESSAGE: Language:swedish LOCALE INSTALLER MESSAGE: Filename: g3-tones.xml LOCALE INSTALLER MESSAGE: Filename: gp-sccp.jar LOCALE INSTALLER MESSAGE: Filename: ipc-sccp.jar LOCALE INSTALLER MESSAGE: Filename: mk-sccp.jar LOCALE INSTALLER MESSAGE: Filename: tc-sccp.jar LOCALE INSTALLER MESSAGE: Filename: td-sccp.jar LOCALE INSTALLER MESSAGE: New Locale configured CNF-FILES: Clock is not set or synchronized, retaining old versionStamps CNF files updating complete Router(config-telephony)# **create cnf-files** Router(config-telephony)# **ephone 3** Router(config-ephone)# **reset**

### すべての電話機に適用されるデフォルト言語がユーザー定義ロケール

次は、Cisco Unified Cisco Mobility Express に対してユーザー定義ロケールが構成され、ロケー ルが、デフォルトロケール指数(user-locale-tag 0)に存在している場合の **user-locale** コマンド の出力例です。*user-locale-tag* 引数は、複数のロケールを使用する場合に必要です。それ以外 の場合に使用すると、指定された言語がすべてのSCCP電話機に適用されるデフォルトになり ます。

Router(config-telephone)# **user-locale U1 load CME-locale-xh\_CN-7.0.1.1.tar** Updating CNF files LOCALE INSTALLER MESSAGE: VER:1 LOCALE INSTALLER MESSAGE: Langcode:fi LOCALE INSTALLER MESSAGE: Language:Finnish LOCALE INSTALLER MESSAGE: Filename: 7905-dictionary.xml LOCALE INSTALLER MESSAGE: Filename: 7905-kate.xml LOCALE INSTALLER MESSAGE: Filename: 7920-dictionary.xml LOCALE INSTALLER MESSAGE: Filename: 7960-dictionary.xml LOCALE INSTALLER MESSAGE: Filename: 7960-font.xml LOCALE INSTALLER MESSAGE: Filename: 7960-kate.xml LOCALE INSTALLER MESSAGE: Filename: 7960-tones.xml LOCALE INSTALLER MESSAGE: Filename: mk-sccp.jar LOCALE INSTALLER MESSAGE: Filename: tc-sccp.jar LOCALE INSTALLER MESSAGE: Filename: td-sccp.jar LOCALE INSTALLER MESSAGE: Filename: tags\_file LOCALE INSTALLER MESSAGE: Filename: utf8\_tags\_file LOCALE INSTALLER MESSAGE: Filename: g3-tones.xml LOCALE INSTALLER MESSAGE: Filename: SCCP-dictionary.utf-8.xml LOCALE INSTALLER MESSAGE: Filename: SCCP-dictionary.xml LOCALE INSTALLER MESSAGE: Filename: ipc-sccp.jar LOCALE INSTALLER MESSAGE: Filename: gp-sccp.jar LOCALE INSTALLER MESSAGE: New Locale configured Processing file:flash:/its/user define 2 tags file Processing file:flash:/its/user define 2 utf8 tags file CNF-FILES: Clock is not set or synchronized, retaining old versionStamps CNF files updating complete Router(config-telephony)# **create cnf-files** Router(config-telephony)# **ephone 3** Router(config-ephone)# **reset**

### 非デフォルト ロケール インデックスでロケール

次の例は、ユーザー定義ロケールを Cisco Unified Cisco Mobility Express の特定の SCCP 電話機 (ephone 1)の代替ロケールとして構成した場合の user-locale コマンドからの出力を示してい ます。*user-locale-tag* 引数は、複数のロケールが使用されている場合のみ必要です。このコン フィギュレーションでは、ユーザ ロケール インデックス 2 のロケールがユーザ定義のフィン ランド語 (U2) です。

Router(config-telephony)# **user-locale 2 U2 load CME-locale-fi\_FI-7.0.1.1.tar**

```
Updating CNF files
```
LOCALE INSTALLER MESSAGE: VER:1 LOCALE INSTALLER MESSAGE: Langcode:fi LOCALE INSTALLER MESSAGE: Language:Finnish LOCALE INSTALLER MESSAGE: Filename: 7905-dictionary.xml LOCALE INSTALLER MESSAGE: Filename: 7905-kate.xml LOCALE INSTALLER MESSAGE: Filename: 7920-dictionary.xml LOCALE INSTALLER MESSAGE: Filename: 7960-dictionary.xml LOCALE INSTALLER MESSAGE: Filename: 7960-font.xml LOCALE INSTALLER MESSAGE: Filename: 7960-kate.xml LOCALE INSTALLER MESSAGE: Filename: 7960-tones.xml LOCALE INSTALLER MESSAGE: Filename: mk-sccp.jar LOCALE INSTALLER MESSAGE: Filename: tc-sccp.jar LOCALE INSTALLER MESSAGE: Filename: td-sccp.jar

LOCALE INSTALLER MESSAGE: Filename: tags\_file LOCALE INSTALLER MESSAGE: Filename: utf8\_tags\_file LOCALE INSTALLER MESSAGE: Filename: g3-tones.xml LOCALE INSTALLER MESSAGE: Filename: SCCP-dictionary.utf-8.xml LOCALE INSTALLER MESSAGE: Filename: SCCP-dictionary.xml LOCALE INSTALLER MESSAGE: Filename: ipc-sccp.jar LOCALE INSTALLER MESSAGE: Filename: gp-sccp.jar LOCALE INSTALLER MESSAGE: New Locale configured Processing file:flash:/its/user define 2 tags file Processing file:flash:/its/user define 2 utf8 tags file CNF-FILES: Clock is not set or synchronized, retaining old versionStamps CNF files updating complete Router(config-telephony)# **ephone-template 1** Router(config-ephone-template)# **user-locale 2** Router(config-ephone-template)# **ephone 1** Router(config-ephone)# **ephone-template 1** The ephone template tag has been changed under this ephone, please restart or reset ephone to take effect. Router(config-ephone)# **telephony-service** Router(config-telephony)# **create cnf-files** Router(config-telephony)# **ephone 1** Router(config-ephone)# **reset**

# **SIP** 電話機での複数のユーザーロケールとネットワークロケールの構 成例

次の例では、デフォルトロケール0をドイツ語に設定する例を示します。これによって、ドイ ツ語がデフォルトのユーザロケールおよびネットワークロケールとして定義されます。ephone テンプレートを使用して個々の電話機に別のロケールを適用しない限り、ドイツ語がすべての 電話機で使用されます。

```
voice register global
   user-locale 0 DE
   network-locale 0 DE
```
前のコマンドを使用してドイツ語をデフォルトのユーザ ロケールおよびネットワーク ロケー ルとして定義した後、次のコマンドを使用してデフォルト値 0 を US に戻します。

```
voice register global
  no user-locale 0 DE
  no network-locale 0 DE
```
ドイツ語をデフォルトのユーザ ロケールおよびネットワーク ロケールとして定義するための もう1つの方法は、次のコマンドを使用することです。

```
voice register global
  user-locale DE
   network-locale DE
```
前のコマンドを使用した後、次のコマンドを使用してデフォルトを US に戻します。

```
voice register global
  no user-locale DE
   no network-locale DE
```
SIP:代替ロケール

次の例では、3つの代替ロケールとしてJP(日本)、FR(フランス)、およびES(スペイン) を定義します。ephoneテンプレートを使用して適用された代替がないすべての電話機のデフォ ルトは US です。この例では、ephone 11 がロケールに JP を使用し、ephone 12 が FR、ephone 13 が ES、ephone 14 がデフォルトの US を使用します。

```
voice register global
  create profile
  user-locale 1 JP
  user-locale 2 FR
  user-locale 3 ES
  network-locale 1 JP
  network-locale 2 FR
  network-locale 3 ES
  create profile
  voice register template 1
  user-locale 1
  network-locale 1
 voice register template 2
  user-locale 2
  network-locale 2
 voice register pool 1
   number 1 dn 1
   template 1
  user-locale 3
 network-locale 3
  voice register pool 2
   number 2 dn 2
    template 2
  voice register pool 6
   number 3 dn 3
    template 3
```
### **SIP** 電話機でのロケールインストーラの構成例

次の例では、ロケールインストーラが、権限 EXEC 構成モードで **copy** コマンドを使用してロ ケールファイルをコピーするだけで Cisco Unified SIP IP Phone でロケールを構成できることを 示しています。またこの例は、ロケール ファイルが /its ディレクトリにコピーされたことも示 しています。

```
Router# copy tftp://100.1.1.1/CME-locale-de_DE-German-8.6.3.0.tar
flash:/its
Destination filename [/its/CME-locale-de_DE-German-8.6.3.0.tar]?
Router# configure terminal
Enter configuration commands, one per line. End with CNTL/Z.
Router(config)# voice register global
Router(config-register-global)# user-locale DE load
```
#### **CME-locale-de\_DE-German-8.6.3.0.tar**

LOCALE INSTALLER MESSAGE (SIP):Loading Locale Package... LOCALE INSTALLER MESSAGE: VER:3 LOCALE INSTALLER MESSAGE: Langcode:de\_DE LOCALE INSTALLER MESSAGE: Language:German LOCALE INSTALLER MESSAGE: Filename: g3-tones.xml LOCALE INSTALLER MESSAGE: Filename: tags\_file LOCALE INSTALLER MESSAGE: Filename: utf8\_tags\_file LOCALE INSTALLER MESSAGE: Filename: gd-sip.jar LOCALE INSTALLER MESSAGE: Filename: gh-sip.jar LOCALE INSTALLER MESSAGE: Filename: g4-tones.xml LOCALE INSTALLER MESSAGE: New Locale configured Router(config-register-global)#

## 次の作業

#### **ephone** テンプレート

ephone テンプレートの詳細については、「テンプレート (1615 ページ)」を参照してくださ い。

# ローカリゼーション サポートの機能情報

表 **35 :** ローカリゼーション サポートの機能情報

次の表に、このモジュールで説明した機能に関するリリース情報を示します。この表は、ソフ トウェア リリース トレインで各機能のサポートが導入されたときのソフトウェア リリースだ けを示しています。その機能は、特に断りがない限り、それ以降の一連のソフトウェアリリー スでもサポートされます。

プラットフォームのサポートおよびシスコソフトウェアイメージのサポートに関する情報を検 索するには、Cisco Feature Navigator を使用します。Cisco Feature Navigator にアクセスするに は、[www.cisco.com/go/cfn](http://www.cisco.com/go/cfn) に移動します。Cisco.com のアカウントは必要ありません。

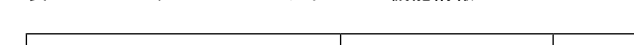

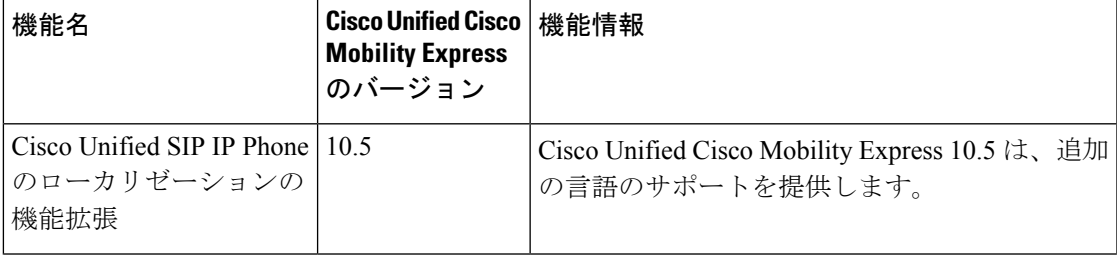

I

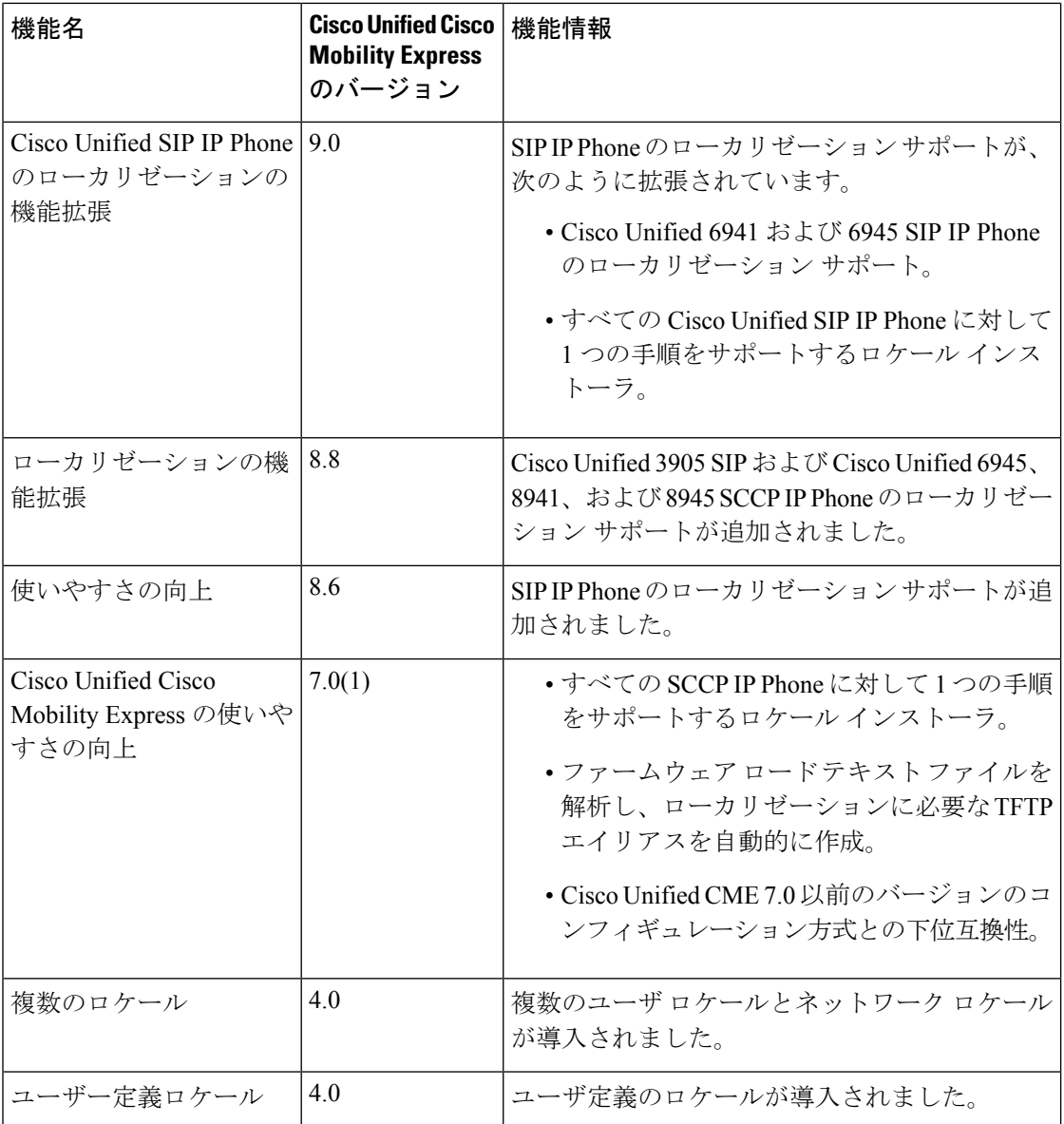

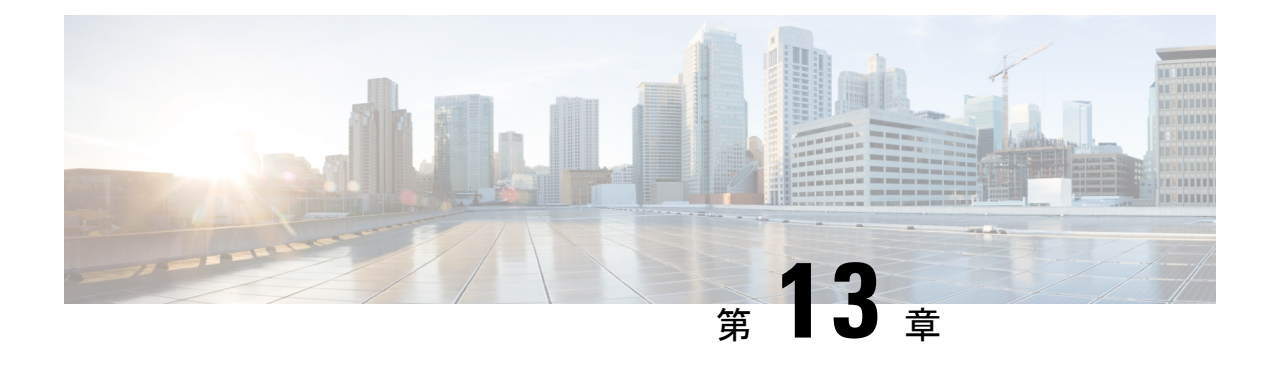

# ダイヤル プラン

この章では、Cisco Unified Communications Manager Express (Cisco Unified CME) が、外部シス テムによって使用される番号計画に準拠するように、社内の内線番号を拡張または操作するた めの機能について説明します。

- ダイヤルプランについて (525 ページ)
- ダイヤルプランの構成 (532 ページ)
- ダイヤルプラン機能の構成例 (550 ページ)
- ダイヤルプラン機能の機能情報 (552 ページ)

# ダイヤルプランについて

### 電話番号計画

CiscoUnifiedCMEシステムをインストールして、実績ある電話番号計画がある旧式のテレフォ ニー システムを置き換える場合は、以前の番号計画を保持できます。Cisco Unified CME は、 柔軟な内線番号の長さをサポートし、内線ダイヤルと E.164 公衆電話番号ダイヤル間の自動変 換を実行できます。

ルータは、音声コールを受信した場合、コール情報内の着信者番号(完全な E.164 電話番号) とPOTSダイヤルピアの宛先パターンとして設定された番号を比較することによって、発信ダ イヤルピアを選択します。次に、ルータは、着信者番号と一致する宛先パターンに対応する左 揃えの番号を抽出します。プレフィックスを設定した場合、そのプレフィックスは他の番号の 先頭に追加され、ルータがダイヤルするダイヤル文字列が作成されます。宛先パターンのすべ ての番号が抽出されると、ダイヤルトーンが鳴ります(接続された装置によって異なります)。

CiscoUnifiedCMEを正常に動作させるには、将来の拡張をサポートする電話番号計画が必要で す。また、番号計画は、同じVoIPネットワーク上にある他の番号や、一元化されたボイスメー ル システムに含まれている他の番号と重複または競合してはいけません。

Cisco Unified CME では、同じ内線番号で設定された共有回線と複数の回線がサポートされま す。つまり、1つの内線番号を共有してその番号に対応するように、複数の電話機をセットアッ プできます。また、1 台の電話機で複数の回線ボタンを同じ内線番号に割り当てて、小さいハ ント グループを作成することもできます。

複数の Cisco Unified CME サイトを設定する場合は、サイト間のコールを処理する方法を決定 する必要があります。Cisco Unified CME 電話間のコールは、PSTN または VoIP のいずれかを 通じてルーティングできます。VoIP でコールをルーティングしている場合は、次の 3 つのい ずれかを選択する必要があります。

- 固定長の内線番号のグローバル プールを使用して、コールをルーティングする。たとえ ば、すべてのサイトに 5000 ~ 5999 の範囲にある一意の内線番号を割り当て、ゲートキー パーによってルーティングを管理します。この方式を選択する場合は、各サイトに内線番 号の部分範囲を割り当てて、番号の割り当てが重複しないようにします。各 CiscoUnifiedCMEシステムに割り当てた番号の範囲について、慎重に記録を保持する必要 があります。
- ローカル内線番号と各 Cisco Unified CME サイトの特殊プレフィックスを使用して、コー ルをルーティングする。この選択肢では、複数のサイトで同じ内線番号を使用できます。
- E.164 PSTN 電話番号を使用して、Cisco Unified CME サイト間で VoIP を通じてコールを ルーティングする。この場合、サイト間での発信者は、PSTNエリアコードとローカルプ レフィックスを使用して、CiscoUnifiedCMEシステム間でコールをルーティングします。

ゲートキーパーに複数の Cisco Unified CME システム間でコールをルーティングさせることを 選択する場合は、使用する内線番号形式に関して追加の制約が発生することがあります。たと えば、ゲートキーパーに登録できるのがPSTN形式の番号だけという場合があります。ゲート キーパーでは、異なる Cisco Unified CME システムで重複する電話番号を登録できないことが ありますが、この制限は克服できる場合があります。Cisco Unified CME では、2 ~ 5 桁の内線 番号または 7 ~ 10 桁の PSTN 番号のいずれかを選択して登録できます。したがって、PSTN 番 号だけを登録すると、ゲートキーパーでの内線番号の重複の検出を防止できることがありま す。

社内の内線番号に対する公衆電話番号のマッピングでは、番号文字列が単純に切り捨てられる だけではありません。照合するダイヤルプランパターンを定義することによって、番号を置換 することもできます。ダイヤルプランについては、「ダイヤルプランパターン(526ページ)」 を参照してください。より高度な番号の操作は、音声変換ルールおよび音声変換プロファイル で管理されます。これについては、音声トランスレーションルールと音声トランスレーション プロファイル項で説明されています。

また、PSTN への接続を提供する電話会社によって割り当てられた内線番号の範囲を使用する 必要があるため、PSTN から直接ダイヤルできる電話機の番号スキーマの選択肢は制限されま す。たとえば、電話会社から 408 555-0100 ~ 408 555-0199 の範囲を割り当てられた場合、内線 番号にダイヤル イン方式(DID)でアクセスするときは、内線番号の範囲として 100 ~ 199 だ けを割り当てられる場合があります。DID の詳細については、「ダイヤル イン トランク回線 (527 ページ)」を参照してください。

### ダイヤル プラン パターン

ダイヤルプランパターンによって、短縮内線番号を完全修飾 E.164 番号に拡張できます。複数 の Cisco Unified Cisco Mobility Express でネットワークを構成する場合にダイヤルプランパター ンを使用すると、適切な発信者番号、内線番号、または E.164 番号が確実にターゲット

Cisco Unified Cisco Mobility Express に提供され、着信側の電話機のディスプレイに表示される ようになります。ルータが1台のネットワークでは、ダイヤルプランパターンを使用する必要 はありません。

SCCP 電話機に対してディレクトリ番号を定義する場合、Cisco Unified Cisco Mobility Express シ ステムによって、ephone-dn エンドポイントを接続先とする POTS ダイヤルピアが自動的に作 成されます。Cisco UnifiedCMEに直接接続されるSIP電話機では、ダイヤルピアは電話機を登 録したときに自動的に作成されます。デフォルトでは、CiscoUnifiedCMEは、各ディレクトリ 番号に対して 1 つの POTS ダイヤルピアを作成します。

たとえば、番号 1001 の ephone-dn が定義された場合、次の POTS ダイヤルピアが自動的に作成 されます。

dial-peer voice 20001 pots destination-pattern 1001 voice-port 50/0/2

ダイヤルプランパターンは、作成する拡張番号に対して追加のダイヤルピアを構築します。ダ イヤルプラン パターンを設定し、それがディレクトリ番号と一致する場合は、2 つの POTS ダ イヤルピアが作成されます(1 つは短縮番号用、もう 1 つは完全な E.164 直通ダイヤル電話番 号用)。

たとえば、「40855500..」などの 1001 と一致するダイヤルプランパターンを定義する場合、 0001 と 4085550001 の両方の番号が完成するように、別のダイヤルピアが作成されます。この 例では、自動的に作成される追加ダイヤルピアは次のようになります。

```
dial-peer voice 20002 pots
 destination-pattern 40855510001
 voice-port 50/0/2
```
複数のルータがあるネットワークでは、ローカル内線番号スキーマが互いにオーバーラップし ている可能性があるため、ダイヤルプランパターンを使用して内線番号を E.164 番号に拡張す る必要があることがあります。複数のルータがあるネットワークには、ネットワークを介して コールをルーティングするゲートキーパーなどの機能があります。このような機能では、ネッ トワーク内のすべての番号が一意になるように、E.164 番号が要求されます。ダイヤルプラン パターンを定義して、ゲートキーパーに登録するための一意の E.164 番号に内線番号を拡張し ます。E.164 番号の詳細については、E .164 の機能拡張 (529 ページ)を参照してください。

複数のダイヤルプランパターンが定義される場合、内線番号が最も低い番号のダイヤルプラン パターンタグから開始するシーケンシャルな順序のパターンと一致します。パターンが内線番 号と一致すると、そのパターンが拡張番号を生成するために使用されます。その後、さらにパ ターンが内線番号と一致する場合でも、それらのパターンは使用されません。

### ダイヤル イン トランク回線

ダイヤル イン(DID)とは、一方向の着信トランキング メカニズムです。これにより、外部 の発信者は、受付またはその他の仲介なしで、特定の内線を直接コールできます。

提供されるこのサービスでは、発信者によってダイヤルされた末尾の数桁(一般的に 3 ~ 4 桁)が、特殊な DID トランク上の着信側に転送されます。たとえば、555-0000 ~ 555-0999 の すべての電話番号を、20 の DID トランクがある企業に割り当てることができます。発信者が この範囲のいずれかの番号をダイヤルした場合、そのコールは使用可能なトランクで転送され ます。発信者が555-0234をダイヤルした場合、番号2、3、および4が転送されます。オペレー タの操作なしでコールを内線 234 で受信できるよう、これらの DID トランクは PBX で終端で きます。これにより、555-0234と他の999回線すべてに、直接の外部回線があるかのように動 作し、1,000 の内線電話番号を利用するために必要なトランクは 20 だけ済みます。DID を使用 することにより、企業は、使用される可能性がある接続ごとに PBX の物理回線を必要とする ことなく、社内の各個人または職場に対する個別の電話番号を顧客に提供できます。通常の PBXサービスと比較して、DIDによって交換手のコストが削減されます。コールはより高速に 転送され、発信者は企業ではなく個人に通話している感覚を受けます。

ダイヤルプランパターンは、DID 番号への通話を可能にするために必要です。PSTN が、 「4085550234」に対する DID 通話を Cisco Unified Cisco Mobility Express システムに接続する場 合、システムがその通話をルーティングできるように内線番号「234」も転送します。

## 音声トランスレーション ルールと音声トランスレーション プロファ イル

変換ルールは、ダイヤル番号を操作して、内部または外部の番号付けスキームに準拠させま す。音声変換プロファイルを使用すると、変換ルールをグループ化して、次のタイプの番号に 適用できます。

- 着信者番号(DNIS)
- 発信者番号(ANI)
- リダイレクトされた着信者番号
- リダイレクトされたターゲット番号:これは、転送先の番号とコール転送の最終的な宛先 の番号です。Cisco Unified CME 4.1 以降のバージョンの SIP 電話機でサポートされます。

一連のトランスレーション ルールを定義し、トランスレーション プロファイルに割り当てた 後に、ディレクトリ番号に基づいて、CiscoUnifiedCMEルータ間で着信および発信コールレッ グにそのルールを適用できます。トランスレーションルールでは、正規表現との照合と部分文 字列の置換を実行できます。番号が照合パターン、番号計画、およびルール内にあるタイプと 一致する場合、トランスレーション ルールによって入力番号の部分文字列が置換されます。

構成情報については、Cisco Cisco Mobility Express 3.2 バージョン以降の音声変換ルールの定義 (535 ページ)を参照してください。

音声変換ルールおよびプロファイルの例は、[「音声変換ルール」](http://www.cisco.com/c/en/us/support/docs/voice/call-routing-dial-plans/61083-voice-transla-rules.html)テクニカルノートおよび[「音](http://www.cisco.com/c/en/us/support/docs/voice/call-routing-dial-plans/64020-number-voice-translation-profiles.html) [声変換プロファイルを使用した番号変換」](http://www.cisco.com/c/en/us/support/docs/voice/call-routing-dial-plans/64020-number-voice-translation-profiles.html)テクニカルノートを参照してください。

### **2** 次ダイヤル トーン

Cisco Unified Cisco Mobility Express に接続されている Cisco Unified IP Phone にで、セカンダリ ダイヤルトーンがあります。Cisco Unified Cisco Mobility Express リリース 11.6 以降、セカンダ リダイヤルトーンは SIP 電話機と SCCP 電話機の両方でサポートされます。

2次ダイヤルトーンは、電話機のユーザか事前定義PSTNアクセスプレフィックスをダイヤル したときに生成され、追加の番号をダイヤルしたときに終了します。たとえば、外部回線に接 続するために番号 9 などの PSTN アクセス プレフィックスをダイヤルした後に、2 次ダイヤル トーンが聞こえます。SIP 電話機の場合、電話機の再起動時にダイヤルプランファイルがダウ ンロードされます。このダイヤルプランファイルには、ダイヤルプランパターンが構成されて います。このダイヤルプランパターンに基づいて、電話機は数字を収集するか、パターンにコ ンマ(,)がある場合はセカンダリダイヤルトーンを再生します。ダイヤルプランファイルに一 致するパターンがある場合、通話は電話から発信されます。また、この機能を有効にすると、 SIP 電話機で KPML ディジット コレクションが無効になることに注意してください。

構成については、「SCCP電話機用セカンダリダイヤルトーンのアクティブ化(544ページ)」 および「SIP 電話機用セカンダリダイヤルトーンのアクティブ化 (545 ページ)」を参照して ください。

### **E .164** の機能拡張

Cisco Unified CME 8.5 では、+ E.164 電話番号形式で電話番号を表現できます。E.164 は国際電 気通信連合 (ITU-T)の勧告で、PSTN およびその他のデータ ネットワークで使用される国際 公衆電気通信番号計画を定義します。E.164 は電話番号の形式を定義します。先頭に + が付く E.164 電話番号は最大 15 桁で、通常は国際アクセスコードを定義する「+」プレフィックス付 きで作成されます。通常の固定電話からこのような番号をダイヤルするには、適切な国際電話 プレフィックスを使用する必要があります。

先頭に + が付く E.164 番号は、電話機またはデバイスに対して指定された一意の番号です。世 界中の発信者は先頭に + が付く E.164 電話番号にダイヤルすると、ローカルまたは国際プレ フィックスを知る必要なく、電話機またはデバイスに到達します。また、先頭に+が付くE.164 機能では、以降の電話番号の変換を不要にすることによって、テレフォニー設定プロセス全体 を削減できます。

#### 先頭に **+** が付く **E164** 番号での電話機の登録

Cisco Unified Cisco Mobility Express では、2 つの方法で先頭に「+」が付くダイヤルプランを使 用して、電話機を登録します。電話機は内線番号または先頭に + が付く E.164 番号のいずれか で登録できます。

電話機が内線番号で登録される場合、電話機に内線番号とのダイヤルピアアソシエーションが あります。**dialplan-pattern** コマンドは、ダイヤルプランパターンで先頭に + が付く電話番号 を設定できるように拡張されました。ダイヤルプランパターンが設定されると、E.164番号の ダイヤルピアを同じ電話機に関連付けることができます。

たとえば、内線番号 1111 で登録された電話機に +13332221111 をダイヤルして到達することも できます。この電話機の登録方法は2つの方法で有益です。つまり、ローカルでは内線番号を

ダイヤルするだけで互いの電話機に到達でき、リモートでは発信ダイヤルピアで E.164 番号に 変換される省略番号をダイヤルできます。詳細については、「例 1 (530 ページ)」を参照し てください。

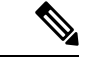

電話機が内線番号を使用してUnifiedCisco Mobility Expressに登録される場合があります。 ユーザーが完全な +E.164 番号を使用して電話に発信する必要がある場合は、完全な番号 に対してダイヤルピアを構成する必要があります。これは、extension-lengthが内線番号と 同じ長さになるように指定されている場合にのみ適用されます。 (注)

電話機が先頭に + が付く E.164 番号で登録される場合、1 つの先頭に + が付く E.164 番号だけ が電話機に関連付けられます。**dialplan-pattern**コマンドの **demote** オプションを使用すると、 同じ電話機に2つのダイヤルピアを関連付けることができます。ダイヤルピアパターンの構成 については、「ダイヤルプランの構成 (532 ページ)」を参照してください。

たとえば、+ E.164 電話番号 +12223331111 で登録された電話機には、同じ電話機に 2 つのダイ ヤルピア +122233331111 と 1111 が関連付けられます。「例 2 (530 ページ)」を参照してく ださい。

例 **1**

次の例では、電話機が内線番号 1111 で登録されますが、4 桁の内線番号または先頭に + が付 く E.164 番号(+122233331111)をダイヤルすることによって到達できます。ダイヤルピアパ ターンを構成する際、+ E.164 番号にダイヤルすることで、電話機にも入電できます。電話に は、4 桁の内線番号または + E.164 番号のいずれかをダイヤルすることで入電できます。

```
!
ephone-dn 1
number 1111
!
ephone 1
button 1:1
!
telephony-service
dialplan-pattern 1 +1222333.... extension-length 4
!
voice register dn 1
number 1235
!
voice register pool 1
number 1 dn 1
!
voice register global
dialplan-pattern 1 +1222333.... extension-length 4
```
例 **2**

次の例では、先頭に + が付く E.164 番号(+122233331111)で電話機が登録され、4 桁の内線番 号または + E.164 番号のいずれかをダイヤルすることで着電する例を示しています。この例で は、1111 または +E.164 番号をダイヤルすることで着電できます。

```
!
ephone-dn 1
number +12223331111
!
ephone 1
button 1:1
!
telephony-service
dialplan-pattern 1 +1222333.... extension-length 4 demote
!
voice register dn 1
number +12223331235
!
voice register pool 1
number 1 dn 1
!
voice register global
dialplan-pattern 1 +1222333.... extension-length 4 demote
```
# 

(注)

レガシー電話機には、「+」がないため、ダイヤルプランパターンまたは変換プロファイ ルを構成します。

#### 例 **3**

次は、SCCP 電話機で先頭に + が付く E.164 番号 (+12223331111) と SIP 電話機用の +12223331235 で電話機が登録され、6 桁または + E.164 番号のいずれかをダイヤルすると電話 機に着電する例を示しています。電話番号 +12223331234 は、降格された 6 桁の番号または + E.164 番号のいずれかをダイヤルすることで着電できます。

```
!
ephone-dn 1
number +12223331111
!
ephone 1
button 1:1
!
telephony-service
dialplan-pattern 1 +1222333.... extension-length 6 demote
!
voice register dn 1
number +12223331235
!
voice register pool 1
number 1 dn 1
!
voice register global
dialplan-pattern 1 +1222333.... extension-length 6 demote
```
降格のCLIを内線長6に設定すると、SIP電話機の場合は331235、SCCP電話機の場合は331111 をダイヤルできます。

#### コールバックと発信者番号の表示

以前のバージョンの Cisco Unified CME および Cisco Unified SRST では、発信者番号(ご使用の 電話機への着信コールを発信した番号)がコールバック(ローカル電話のディレクトリ番号で の Missed Calls に表示される番号)と発信者番号の両方に使用されていました。Cisco Unified CME 8.5 の + E.164 機能を使用すると、発信者番号とコールバック番号の両方を、発信する前 に電話番号を編集する必要がないように、適切な形式で表示できます。ephone-dn または音声 登録 dn モードで **translation-profile outgoing** コマンドを構成する際は、電話機に発信元番号が 表示されます。

音声変換プロファイルの **translate callback-number** 構成では、コールバック番号を変換して、 それを E.164 形式で表示します。**translate callback number** 構成は、SIP 電話機および SCCP IP 電話機の発信通話にのみ適用されます。**translate callback number** を構成する際は、追加の [コールバック (callback) ]フィールドが表示され、番号が変換ルールと一致した場合変換され ます。詳細については、SIP 電話機のコールバック番号用変換ルールの定義 (547 ページ)を 参照してください。

同様に、Cisco Unified SRST 8.5 では、**voice translation-profile** モードで **translate calling** を構成 して、発信元番号を表示します。**call-manager-fallback** モードの **translation-profile outgoing** ま たは **voice register pool** を構成して、コールバック番号を表示します。**translation-profile** の **translate called** コマンドを使用すると、**call-manager-fallback** または **voice register pool** が、変 換を行うために着信番号を照合します。詳細については、[「変換プロファイルを有効化」を](http://www.cisco.com/en/US/docs/voice_ip_comm/cusrst/admin/srst/configuration/guide/srs_call.html#wpmkr1009565)参 照してください。

H323 や QSIG のゲートウェイなどの着信側エンドポイントまたはゲートウェイで E.164 番号の 変換の「+」記号がサポートされていない場合、E.164 番号の先頭の「+」が着信者番号と発信 者番号から削除されます。**translation-profile incoming** または **translation-profile outgoing** コマ ンドを使用すると、発信者番号または着信者番号から先頭の「+」記号を削除できます

## ダイヤルプランの構成

### **SCCP** ダイヤルプランパターンの構成

ルータが 1 台のネットワークでは、ダイヤルプランパターンを定義する必要はありませ  $\lambda$ ヒント

#### 手順の概要

- **1. enable**
- **2. configure terminal**
- **3. telephony-service**
- **4. dialplan-pattern** *tag pattern* **extension-length** *length* [**extension-pattern** *epattern*] [**no-reg**]
- **5. end**

#### 手順の詳細

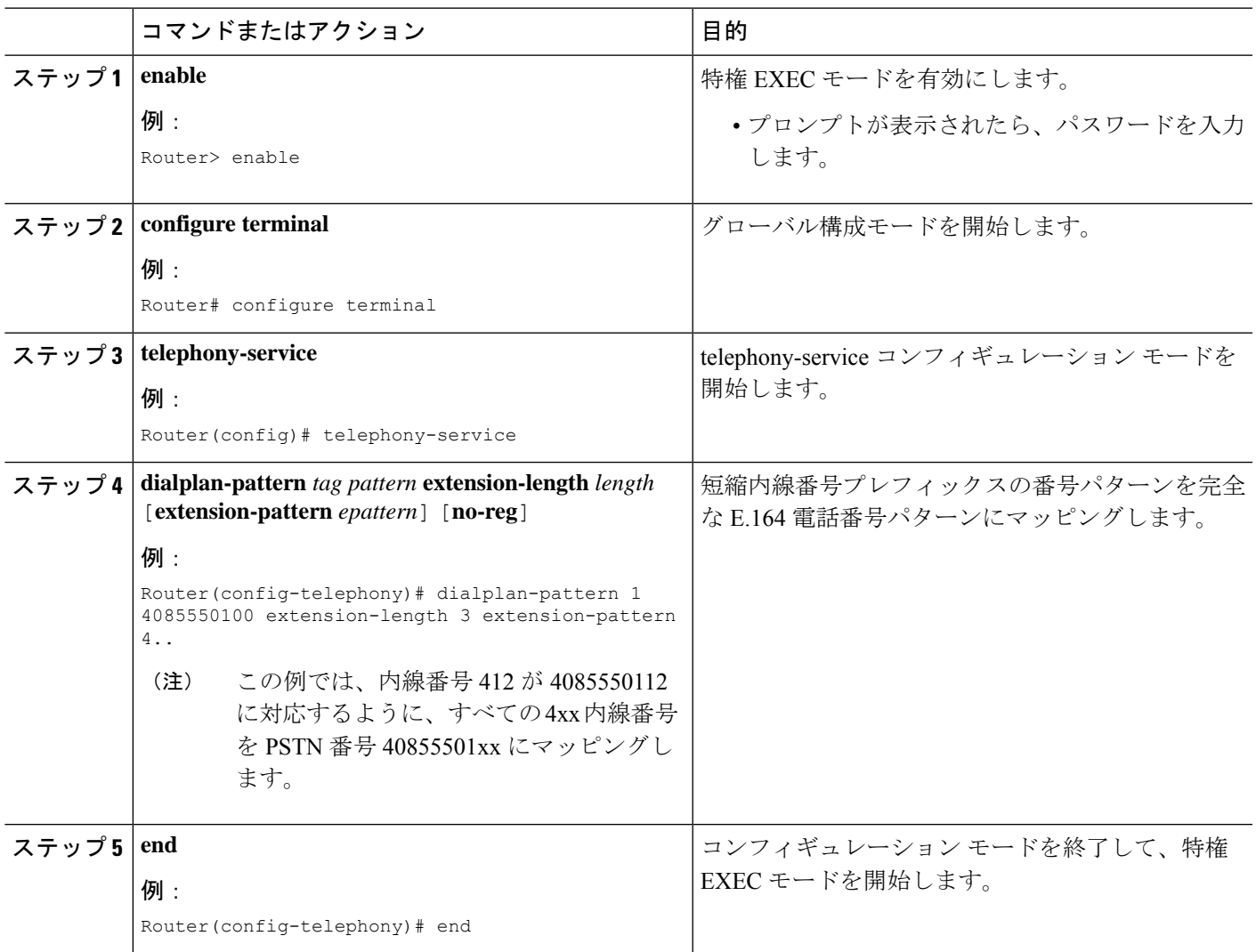

## **SIP** ダイヤルプランパターンの構成

個々の短縮 SIP 内線を完全修飾 E.164 番号に拡張するパターンを作成して適用するには、この セクションの手順に従います。ダイヤルプランパターンの拡張は、発信者番号に影響し、B2BUA を使用した CallForward では、Cisco Unified Cisco Mobility Express の SIP 内線番号の最初と最後 の再ルーティングを含むリダイレクトに影響します。

#### 始める前に

Cisco Unified CME 4.0 以降のバージョン。

#### 手順の概要

- **1. enable**
- **2. configure terminal**
- **3. voice register global**
- **4. dialplan-pattern***tag pattern* **extension-length***extension-length* [**extension-pattern***extension-pattern* | **no-reg**]
- **5. call-forward system redirecting-expanded**
- **6. end**

#### 手順の詳細

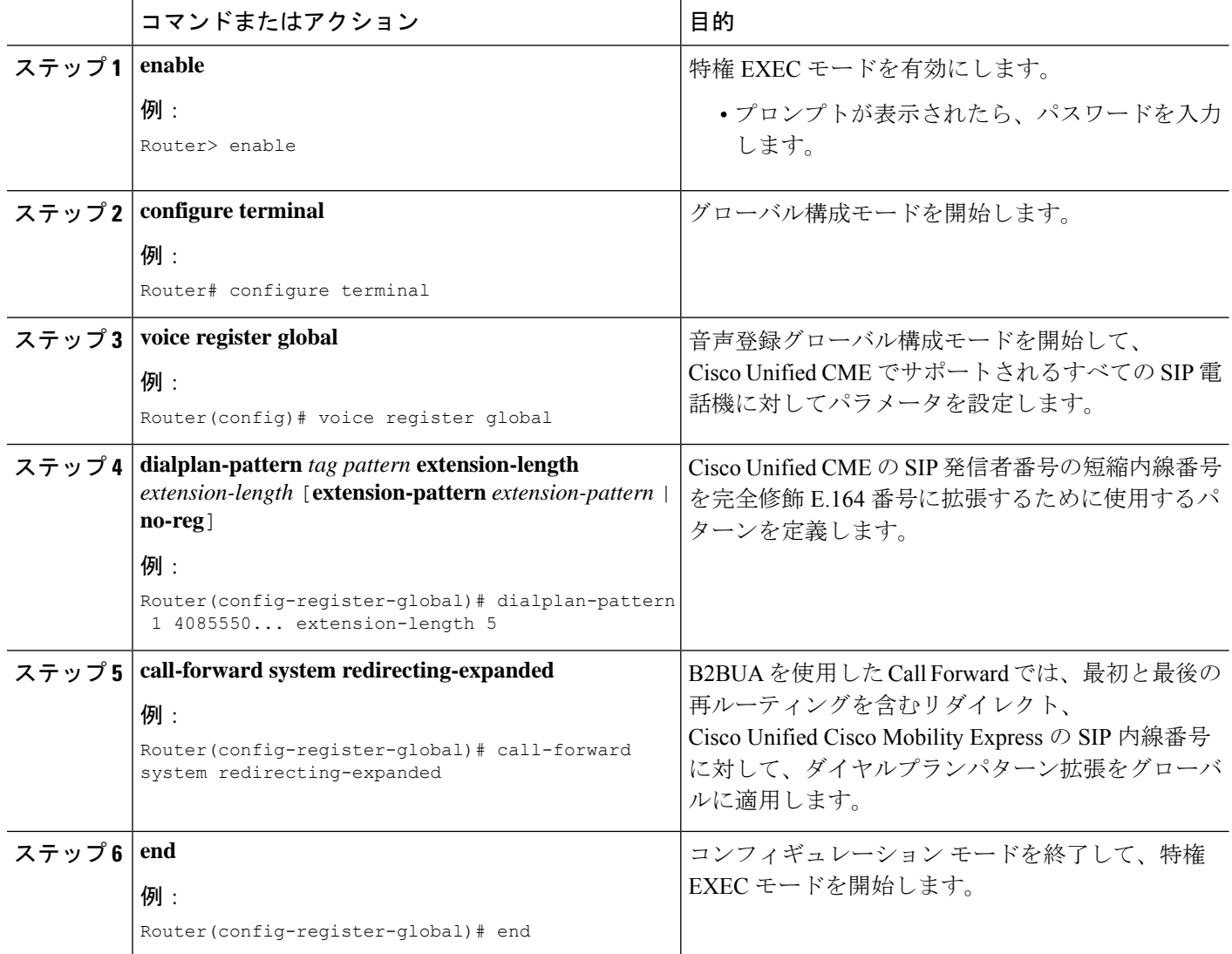

### ダイヤルプランパターンの確認

#### 手順の概要

- **1. show telephony-service**
- **2.** SCCP:**show telephony-service dial-peer** または SIP:**show dial-peer summary**

#### 手順の詳細

#### ステップ **1 show telephony-service**

このコマンドを使用して構成内のダイヤルプランパターンを確認します。

#### 例:

次の例では、内線パターン 4.. をダイヤルプランパターン4085550155 の最後の 3 桁にマッピングします。

```
telephony-service
```
dialplan-pattern 1 4085550155 extension-length 3 extension-pattern 4..

#### ステップ **2** SCCP:**show telephony-service dial-peer** または SIP:**show dial-peer summary**

このコマンドを使用して、**dialplan-pattern** コマンドが自動作成したダイヤルピアを表示します。

このコマンドを使用して、**dialplan-expansion (voice register)** コマンドを使用して作成したダイヤルピアを 含む、ルータに対して構成したすべての VoIP および POTS ダイヤルピアの構成を表示します。

#### 例:

次の例では、**show dial-peer summary** コマンドからの出力を示します。これは、**dialplan-expansion** コマン ドが 6.... を 4085555.... に拡張するよう構成されているため、4 つのダイヤルピアの情報として、内線番号 60001 と 60002 が 4085550001 と 4085550002 と拡張されて表示されます。残りの 2 つのダイヤルピアは、 実行コンフィギュレーションでは表示されません。

#### Router# **show dial-peer summary**

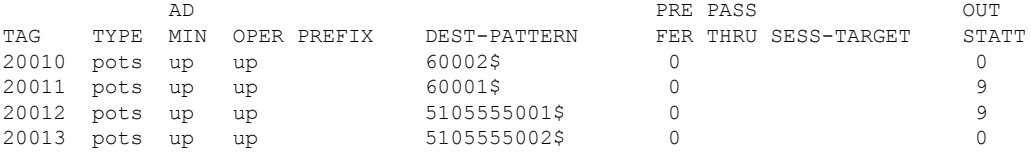

### **CiscoCiscoMobility Express 3.2**バージョン以降の音声変換ルールの定義

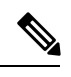

Cisco Unified Cisco Mobility Express 3.1 以前のバージョンで、音声通話の変換ルールを構 成するには、『Cisco IOS [音声、ビデオ、](http://www.cisco.com/c/en/us/td/docs/ios/12_2/voice/configuration/guide/fvvfax_c.html)FAX 構成ガイド』を参照してください。 (注)

#### 始める前に

- SCCP のサポート:Cisco CME 3.2 以降のバージョン。
- SIP のサポート:Cisco Unified CME 4.1 以降のバージョン。
- トランスレーションルールテーブルあたり最大100のトランスレーションルールを定義: Cisco Unified CME 8.6 以降のバージョン。

#### 手順の概要

- **1. enable**
- **2. configure terminal**
- **3. voice translation-rule** *number*
- **4. rule** *precedence* **/***match-pattern***/ /***replace-pattern***/**
- **5. exit**
- **6. voice translation-profile** *name*
- **7. translate** {**called** | **calling**| **redirect-called** | **redirect-target**} *translation-rule-number*
- **8. end**

#### 手順の詳細

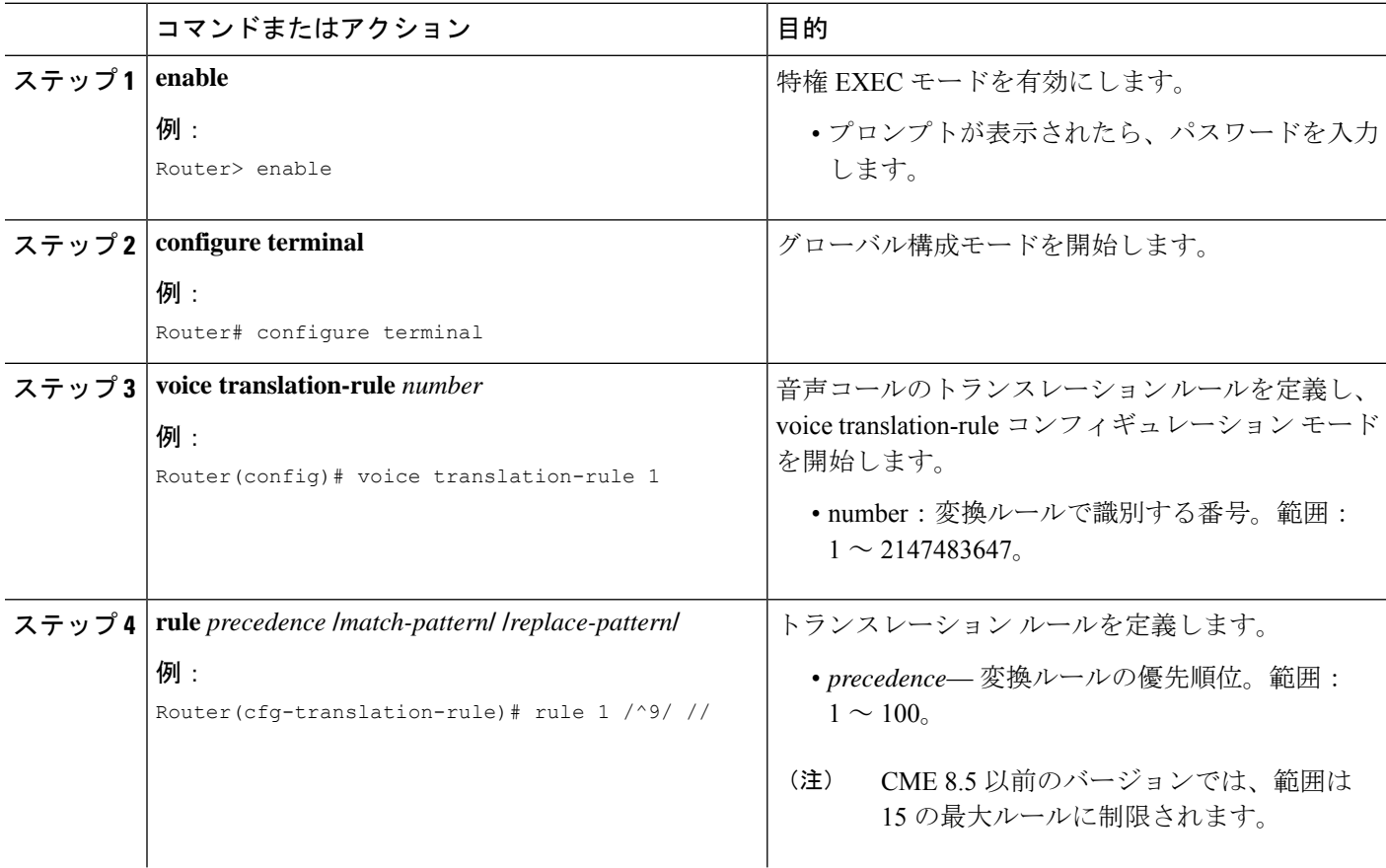

 $\mathbf I$ 

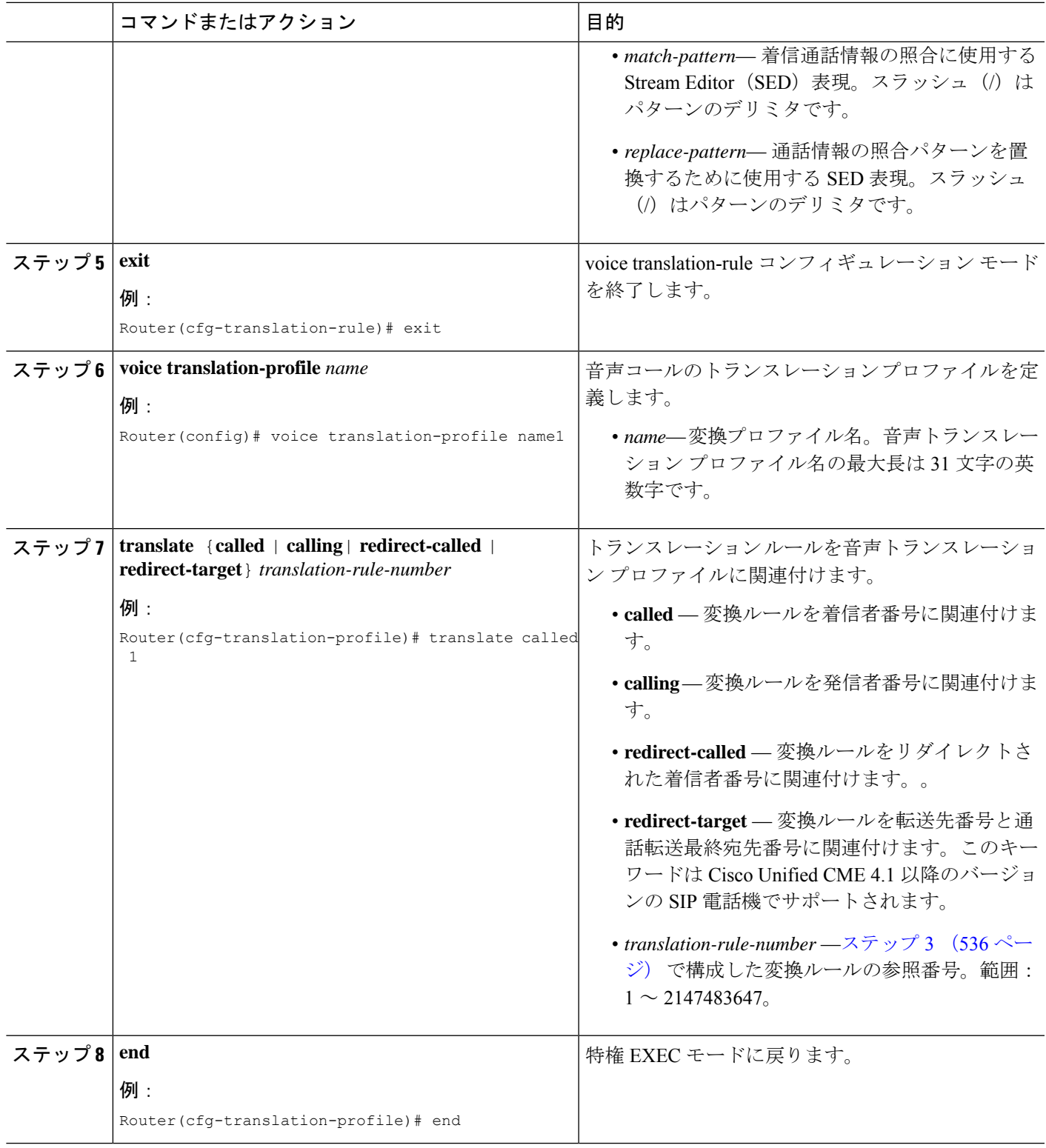

#### 次のタスク

- Cisco Unified Cisco Mobility Express 3.2 以降のバージョンに接続された SCCP 電話機に音声 変換プロファイルを適用するには、「Cisco Unified Cisco Mobility Express 3.2 バージョン以 降の SCCP 電話機に音声変換ルールを適用 (538 ページ)」を参照してください。
- 音声変換プロファイルを Cisco Unified Cisco Mobility Express 4.1 以降のバージョンに接続さ れた SIP 電話機に適用するには、「Cisco Unified Cisco Mobility Express 4.1 バージョン以降 の SIP 電話機に音声変換ルールを適用 (541 ページ)」を参照してください。
- Cisco Cisco Mobility Express 3.4 または Cisco Unified Cisco Mobility Express 4.0(x) に接続され た SIP電話機に音声変換プロファイルを適用するには、「Cisco Unified Cisco Mobility Express 4.1バージョン以前のSIP電話機に音声変換ルールを適用(542ページ)」を参照してくだ さい。

## **Cisco Unified Cisco Mobility Express 3.2** バージョン以降の **SCCP** 電話機に 音声変換ルールを適用

SCCP電話機のディレクトリ番号との間で着信コールまたは発信コールに音声トランスレーショ ン プロファイルを適用するには、次の手順を実行します。

#### 始める前に

- Cisco CME 3.2 以降のバージョン。
- 適用する音声トランスレーションルールを含む音声トランスレーションプロファイルが、 すでに設定されていること。構成情報については、CiscoCisco MobilityExpress 3.2バージョ ン以降の音声変換ルールの定義 (535 ページ)を参照してください。

#### 手順の概要

- **1. enable**
- **2. configure terminal**
- **3. ephone-dn** タグ
- **4. translation-profile** {**incoming** | **outgoing**} *name*
- **5. end**

#### 手順の詳細

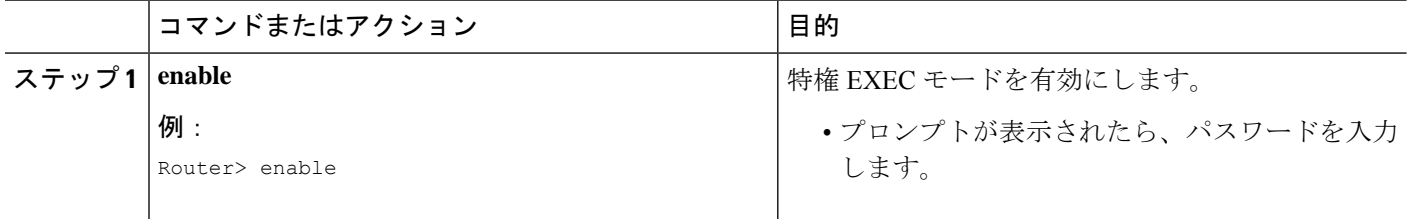

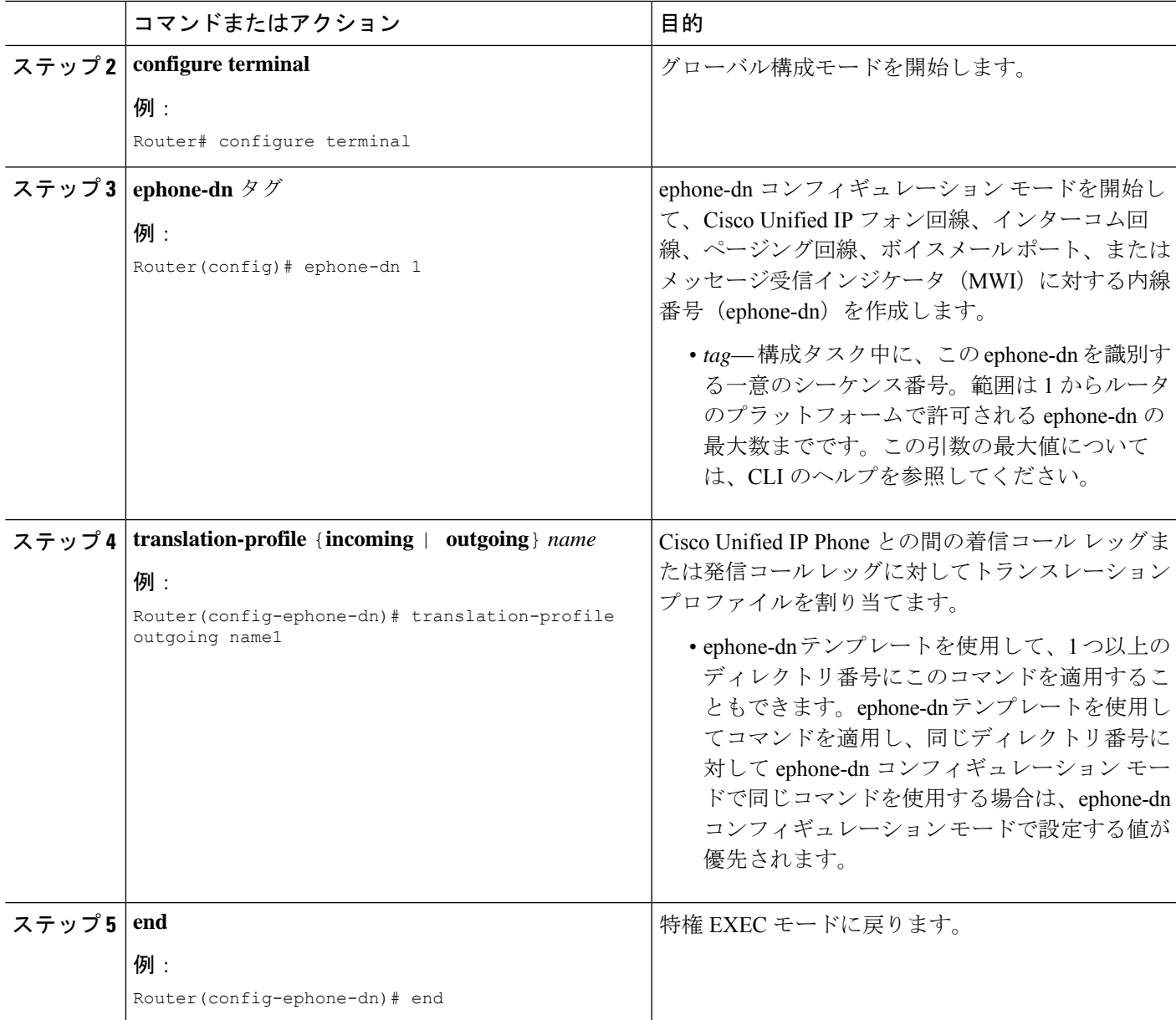

#### 次のタスク

CiscoUnifiedCMEで電話機のパラメータの修正が完了したら、新しい構成ファイルを生成し、 電話機を再起動します。「電話機用構成ファイルの生成 (464ページ)」を参照してください。

## **Cisco Unified Cisco Mobility Express 3.2** バージョン以前の **SCCP** 電話機に 変換ルールを適用

Cisco CME 3.1 以前のバージョンで個々のディレクトリ番号に対してトランスレーション ルー ルを適用するには、次の手順を実行します。

#### 始める前に

適用する変換ルールは、**translation-rule**および**rule**コマンドを使用して構成する必要がありま す。構成情報については、『Cisco IOS [ビデオ、ビデオ、](http://www.cisco.com/c/en/us/td/docs/ios/12_2/voice/configuration/guide/fvvfax_c.html)FAX 構成ガイド』を参照してくださ い。

#### 手順の概要

- **1. enable**
- **2. configure terminal**
- **3. ephone-dn** *tag*
- **4. translate** {**called** | **calling**} *translation-rule-tag*
- **5. end**

#### 手順の詳細

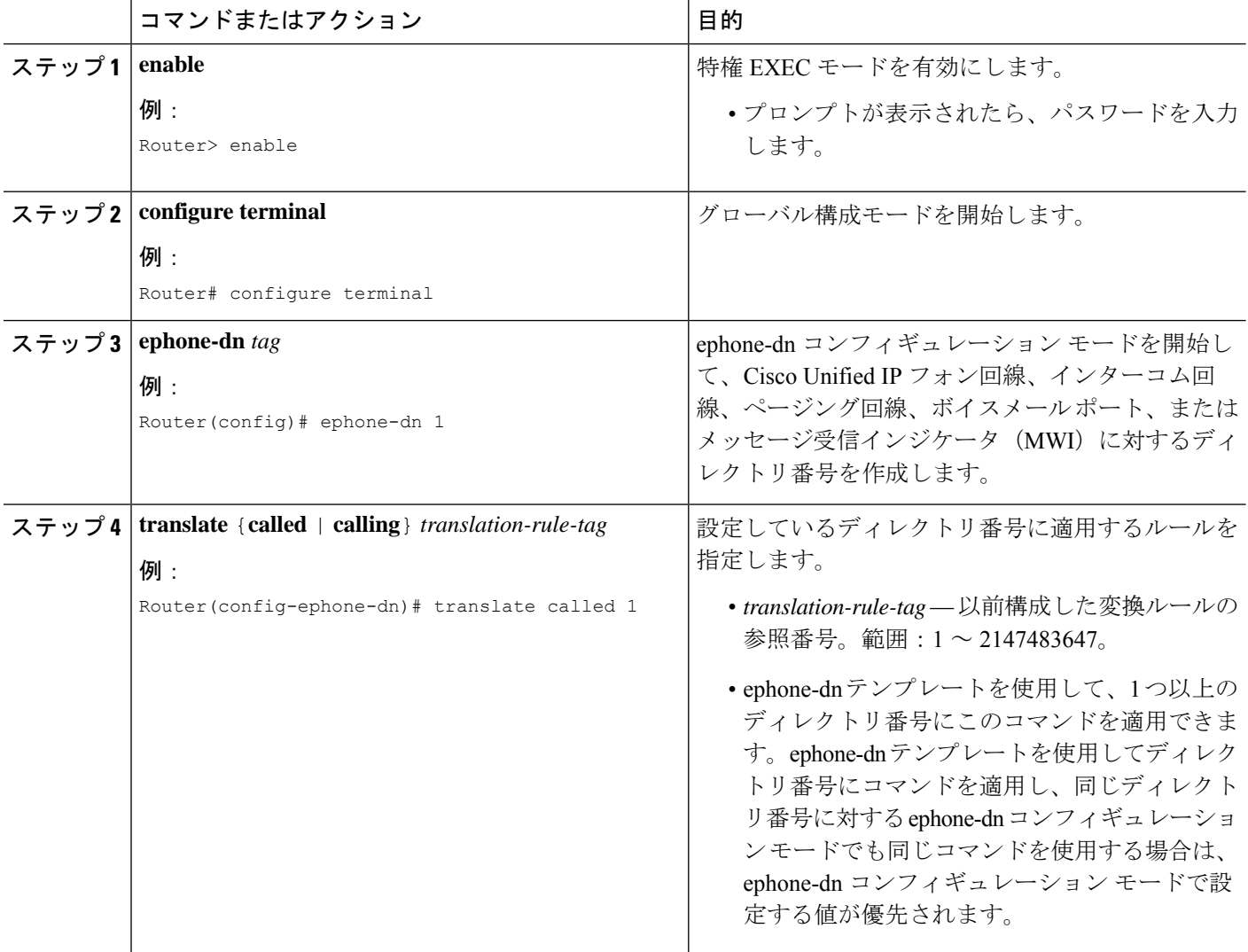

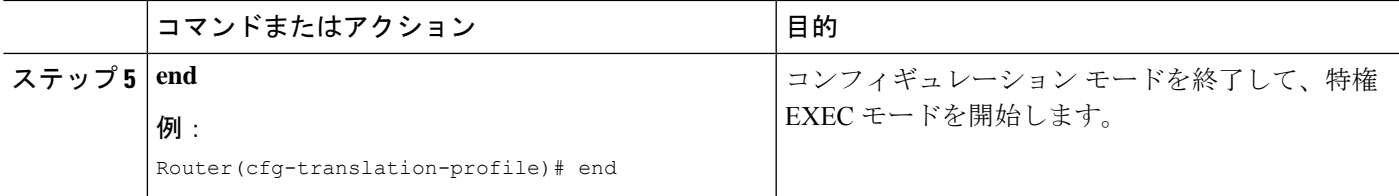

#### 次のタスク

CiscoUnifiedCMEで電話機のパラメータの修正が完了したら、新しい構成ファイルを生成し、 電話機を再起動します。「電話機用構成ファイルの生成 (464ページ)」を参照してください。

## **Cisco Unified Cisco Mobility Express 4.1** バージョン以降の **SIP** 電話機に 音声変換ルールを適用

SIP電話機のディレクトリ番号に対する着信コールに音声トランスレーションプロファイルを 適用するには、次の手順を実行します。

#### 始める前に

- Cisco Unified CME 4.1 以降のバージョン。
- 適用する音声トランスレーションルールを含む音声トランスレーションプロファイルが、 すでに設定されていること。構成情報については、CiscoCisco MobilityExpress 3.2バージョ ン以降の音声変換ルールの定義 (535 ページ)を参照してください。

#### 手順の概要

- **1. enable**
- **2. configure terminal**
- **3. voice register dn** *dn-tag*
- **4. translation-profile incoming** *name*
- **5. end**

#### 手順の詳細

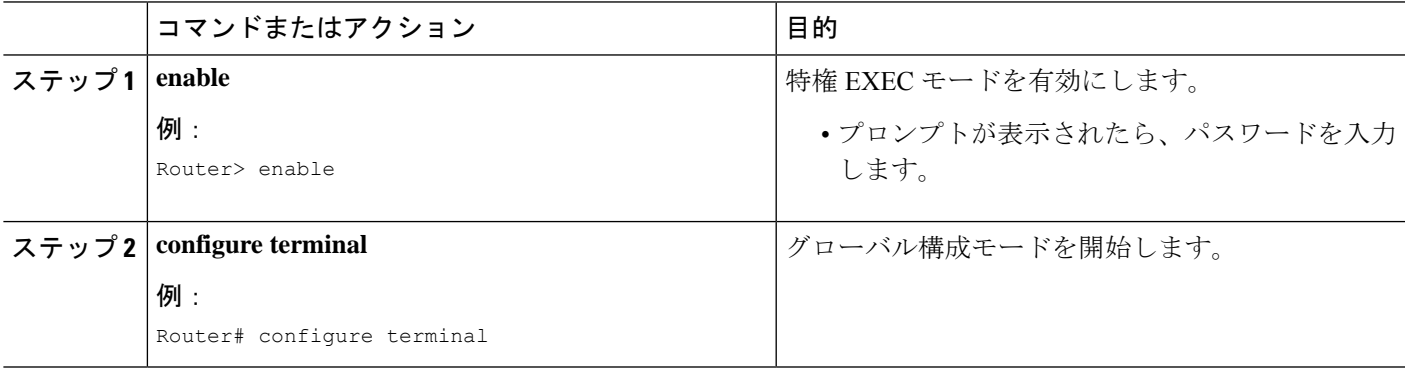

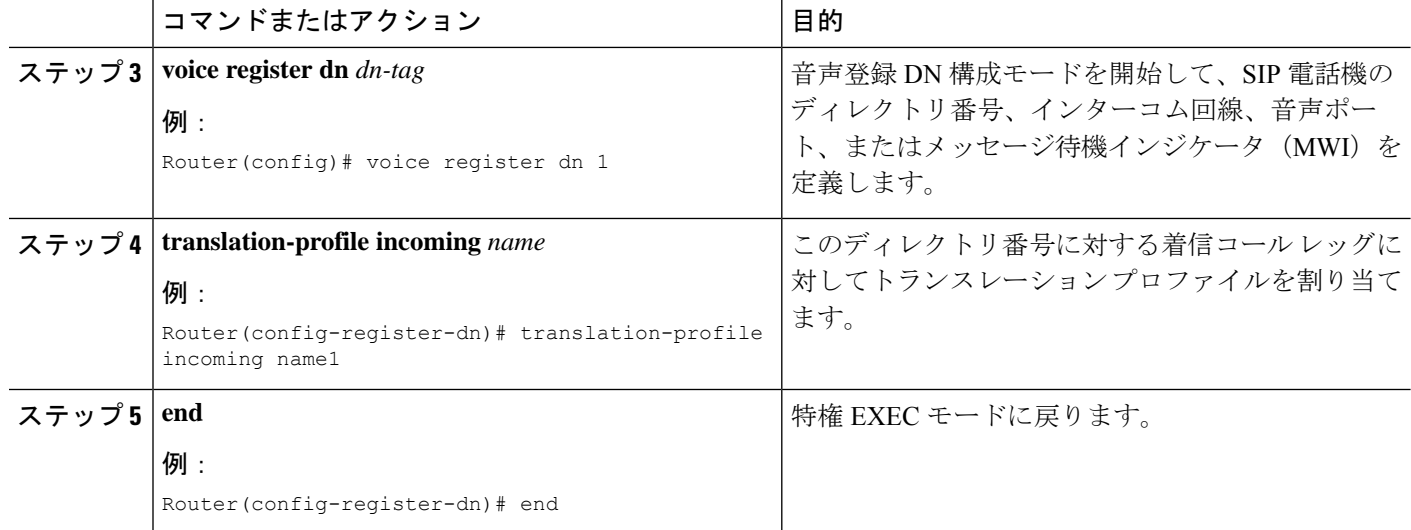

#### 次のタスク

CiscoUnifiedCMEで電話機のパラメータの修正が完了したら、新しい構成ファイルを生成し、 電話機を再起動します。「SIP 電話機用構成プロファイルの生成 (467 ページ)」を参照して ください。

## **Cisco Unified Cisco Mobility Express 4.1** バージョン以前の **SIP** 電話機に 音声変換ルールを適用

設定済みの音声トランスレーションルールを適用して、SIP電話機の拡張機能によりダイヤル される番号を変更するには、次の手順を実行します。

#### 始める前に

- Cisco CME 3.4 以降のバージョン。
- 適用する音声トランスレーションルールが、すでに設定されていること。構成情報につい ては、Cisco Cisco Mobility Express 3.2 バージョン以降の音声変換ルールの定義 (535 ペー ジ)を参照してください。

#### 手順の概要

- **1. enable**
- **2. configure terminal**
- **3. voice register pool** *pool-tag*
- **4. translate-outgoing** {**called** | **calling**} *rule-tag*
- **5. end**

#### 手順の詳細

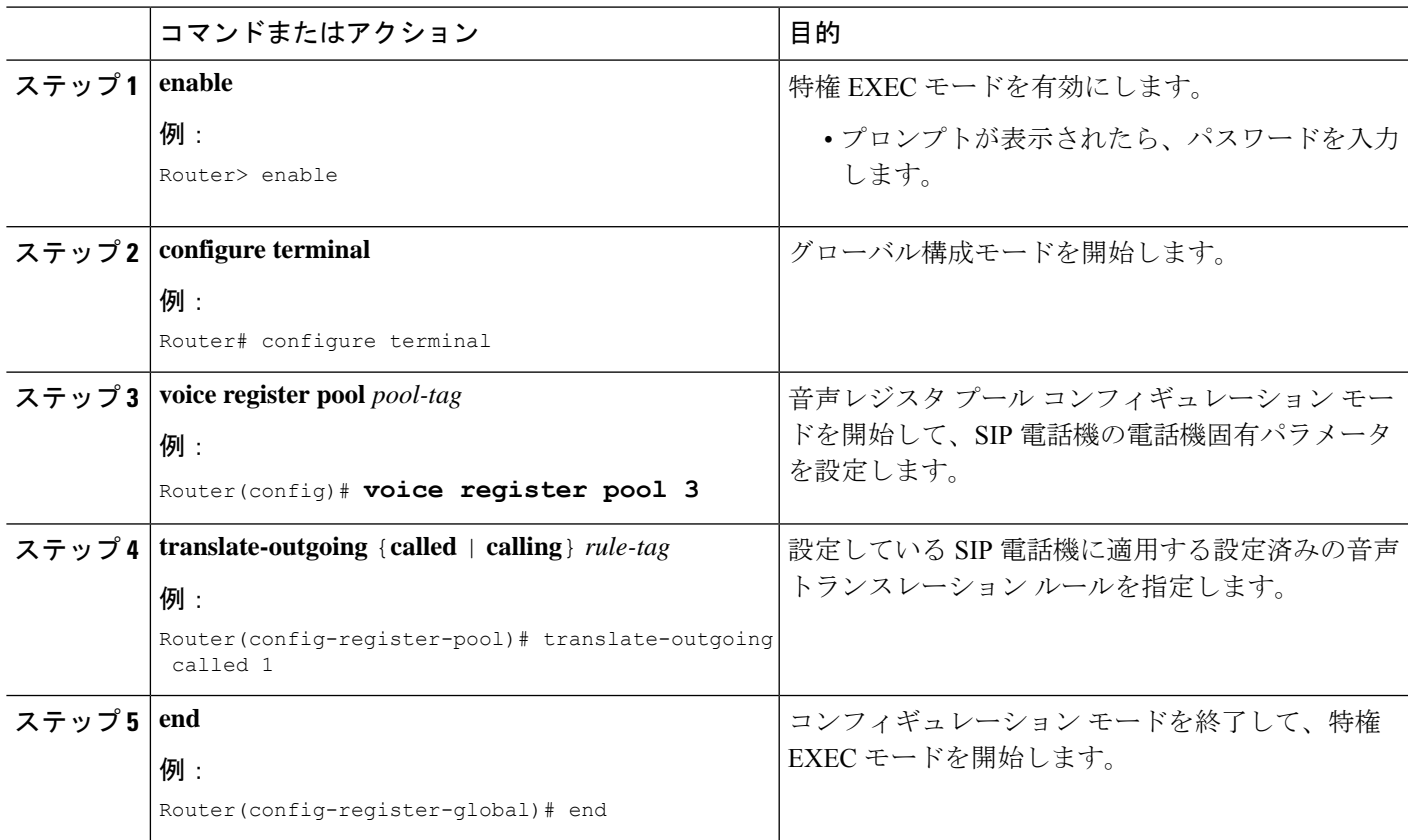

#### 次のタスク

Cisco UnifiedCisco Mobility Expressで電話機のパラメータの修正が完了したら、新しい構成ファ イルを生成し、電話機を再起動します。「SIP 電話機用構成プロファイルの生成 (467 ペー ジ)」を参照してください。

## 音声変換ルールとプロファイルの確認

音声トランスレーション プロファイルとルールを確認するには、次の手順を実行します。

#### 手順の概要

- **1. show voice translation-profile** [*name*]
- **2. show voice translation-rule** [*number*]
- **3. test voice translation-rule** *number*

#### 手順の詳細

ステップ **1 show voice translation-profile** [*name*]

このコマンドによって、1 つまたはすべてのトランスレーション プロファイルの設定が表示されます。

#### 例:

Router# **show voice translation-profile profile-8415**

Translation Profile: profile-8415 Rule for Calling number: 4 Rule for Called number: 1 Rule for Redirect number: 5 Rule for Redirect-target number: 2

#### ステップ **2 show voice translation-rule** [*number*]

このコマンドによって、1 つまたはすべてのトランスレーション ルールの設定が表示されます。

#### 例:

Router# **show voice translation-rule 6**

```
Translation-rule tag: 6
  Rule 1:
  Match pattern: 65088801..
  Replace pattern: 6508880101
  Match type: none Replace type: none
  Match plan: none Replace plan: none
```
#### ステップ **3 test voice translation-rule** *number*

このコマンドによって、トランスレーション ルールをテストできます。

#### 例:

```
Router(config)# voice translation-rule 5
Router(cfg-translation-rule)# rule 1 /201/ /102/
Router(cfg-translation-rule)# exit
Router(config)# exit
Router# test voice translation-rule 5 2015550101
```
Matched with rule 5 Original number:2015550101 Translated number:1025550101 Original number type: none Translated number type: none Original number plan: none Translated number plan: none

## **SCCP** 電話機用セカンダリダイヤルトーンのアクティブ化

電話機ユーザーが指定の番号にダイヤルした後に、セカンダリダイヤルトーンをアクティブ化 するには、次の手順を実行します。

#### 始める前に

- Cisco CME 3.0 以降のバージョン。
- PSTN アクセス プレフィックスが、発信ダイヤルピアに対して設定されていること。

手順の概要

- **1. enable**
- **2. configure terminal**
- **3. telephony-service**
- **4. secondary-dialtone** *digit-string*
- **5. end**

#### 手順の詳細

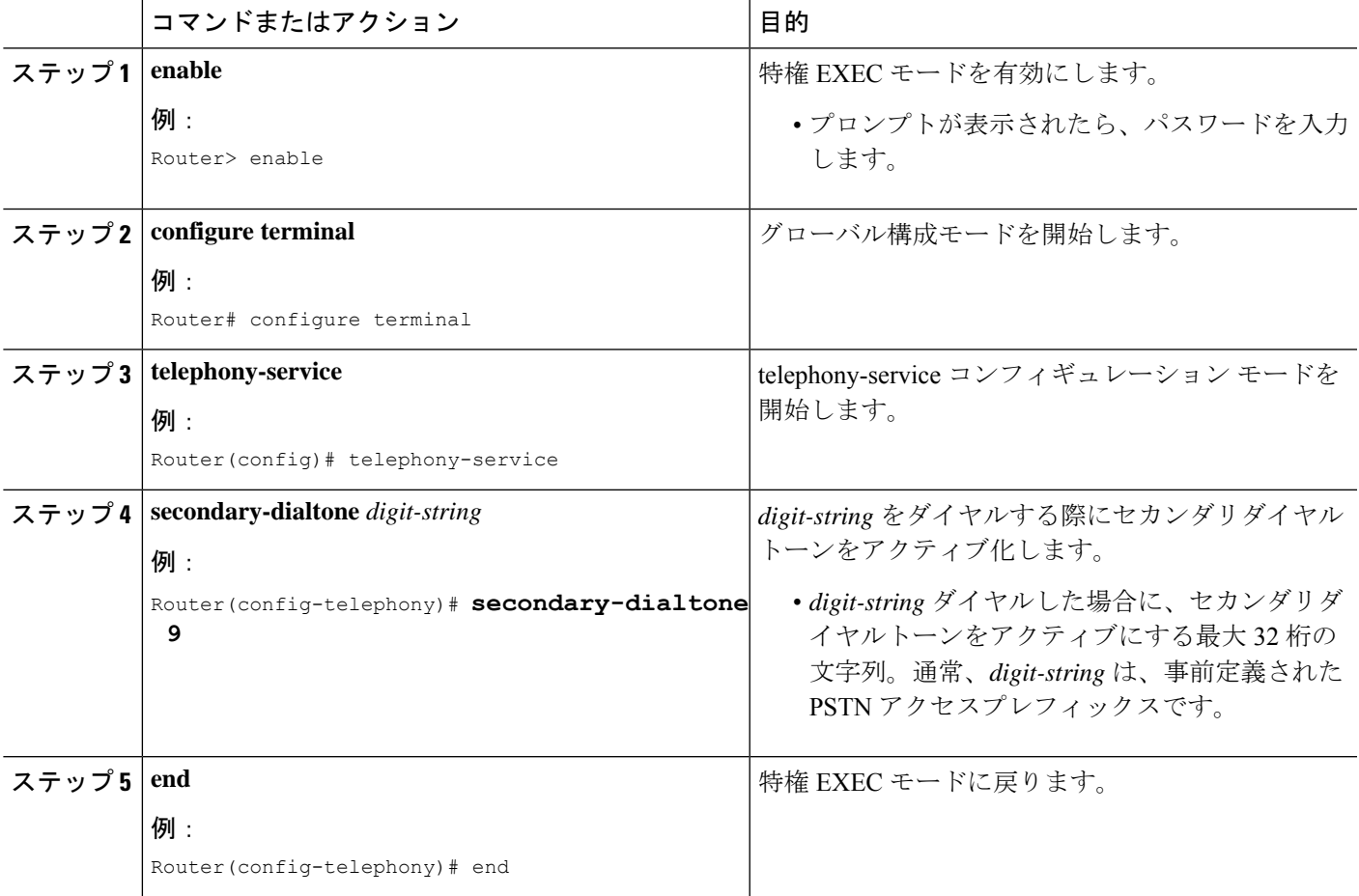

## **SIP** 電話機用セカンダリダイヤルトーンのアクティブ化

電話機ユーザーが指定の番号にダイヤルした後に、セカンダリダイヤルトーンをアクティブ化 するには、次の手順を実行します。

始める前に

• SIP 電話機の場合は、Cisco Unified Cisco Mobility Express 11.6 以降のバージョン

#### 手順の概要

- **1. enable**
- **2. configure terminal**
- **3. voice register dialplan***tag*
- **4. type** *7940-7960-others*
- **5. pattern tag** *string*
- **6. voice register pool** タグ
- **7. dialplan** タグ
- **8. voice register global**
- **9. create profile**
- **10. voice register pool** タグ
- **11. reset**
- **12. end**

#### 手順の詳細

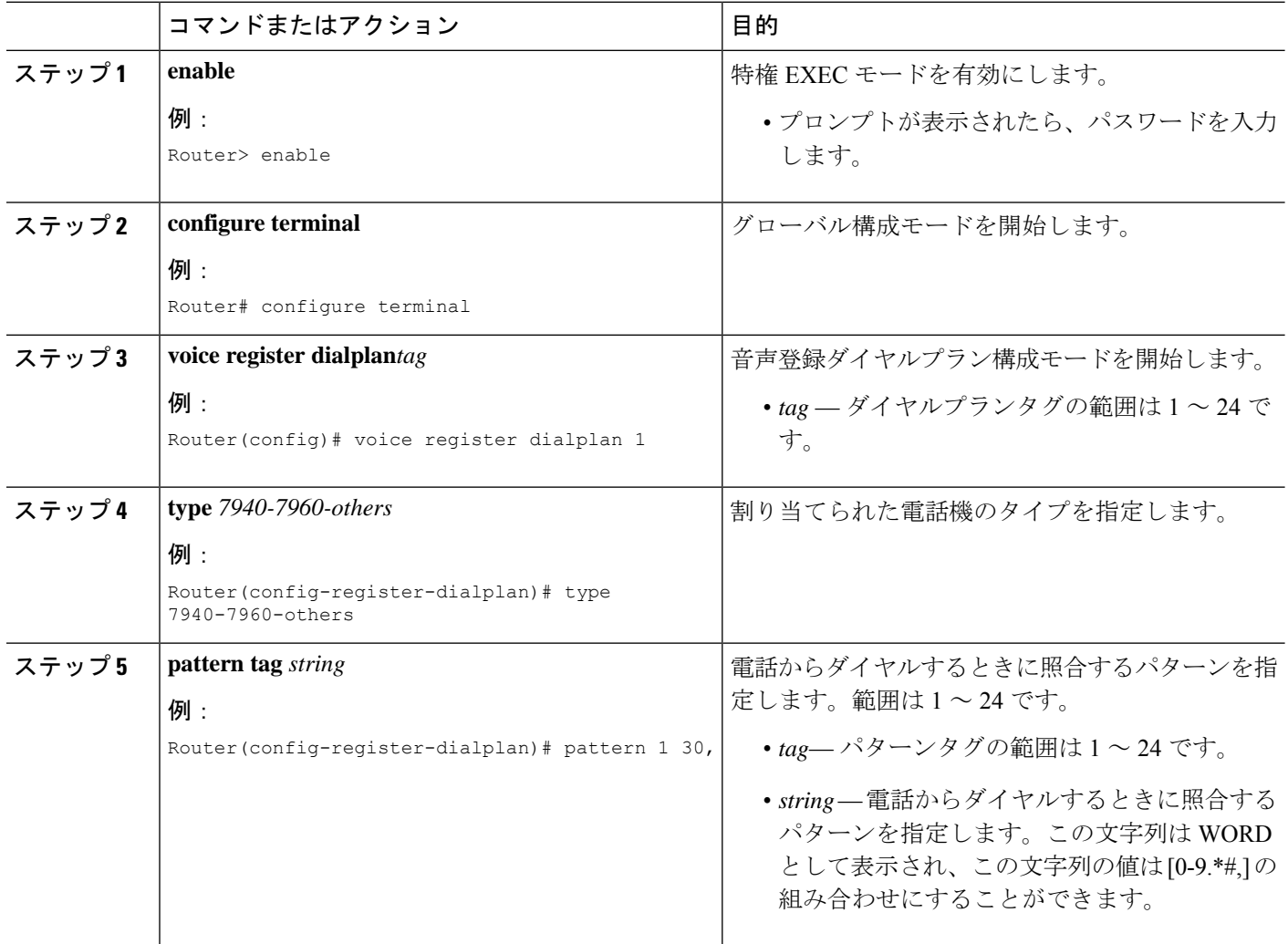

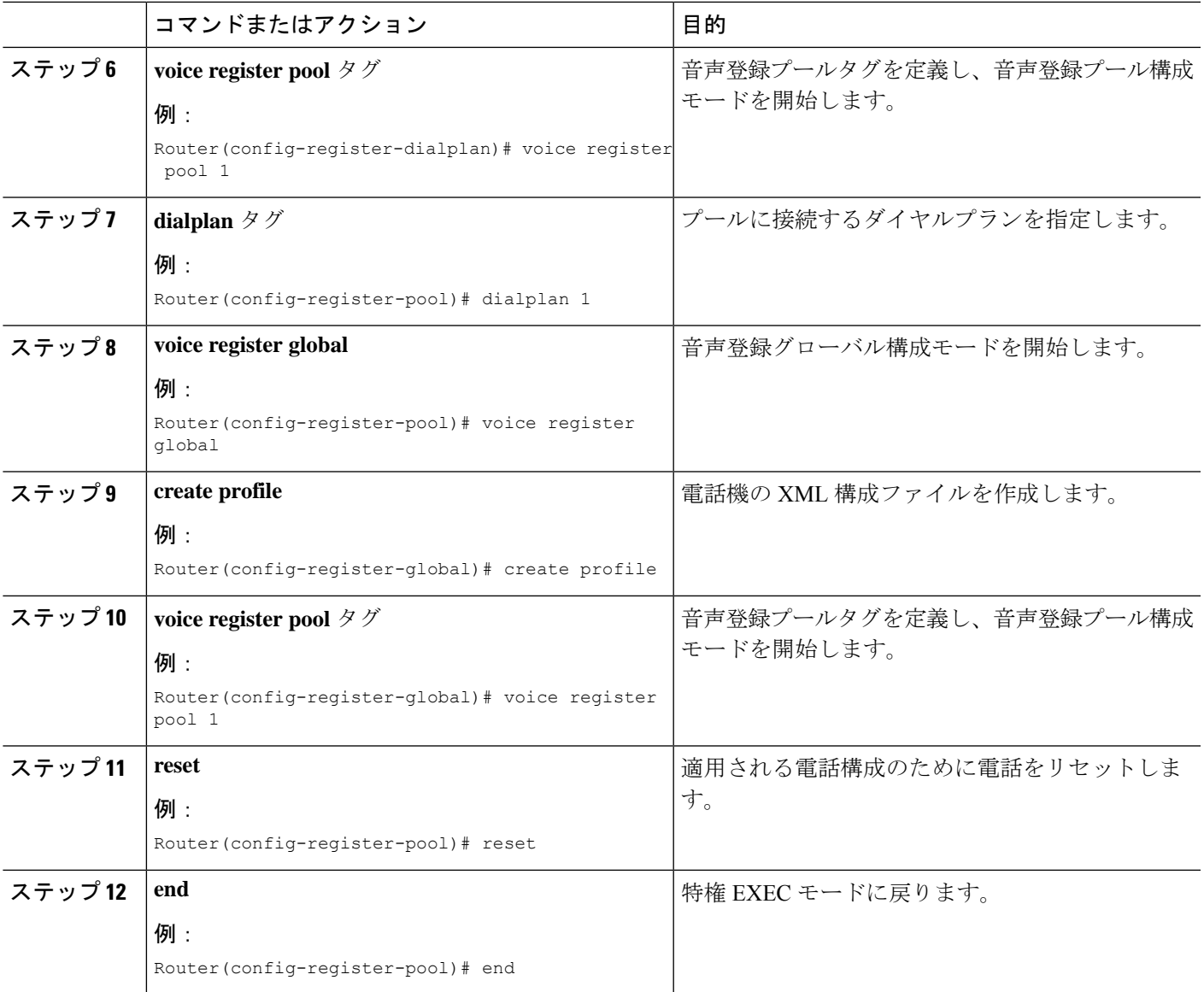

## **SIP** 電話機のコールバック番号用変換ルールの定義

#### 始める前に

• トランスレーションルールテーブルあたり最大100のトランスレーションルールを定義: Cisco Unified CME 8.6 以降のバージョン。

#### 手順の概要

- **1. enable**
- **2. configure terminal**
- **3. voice translation-rule** *number*
- **4. rule** *precedence* | *match-pattern* | *replace-pattern*|
- **5. exit**
- **6. voice translation-profile** *name*
- **7. translate** {**callback-number** | **called** | **calling** | **redirect-called** | **redirect-target**} **translation-rule**-*number*
- **8. exit**
- **9. voice register pool** *phone-tag*
- **10. number** *tag* **dn** *dn-tag*
- **11. end**

#### 手順の詳細

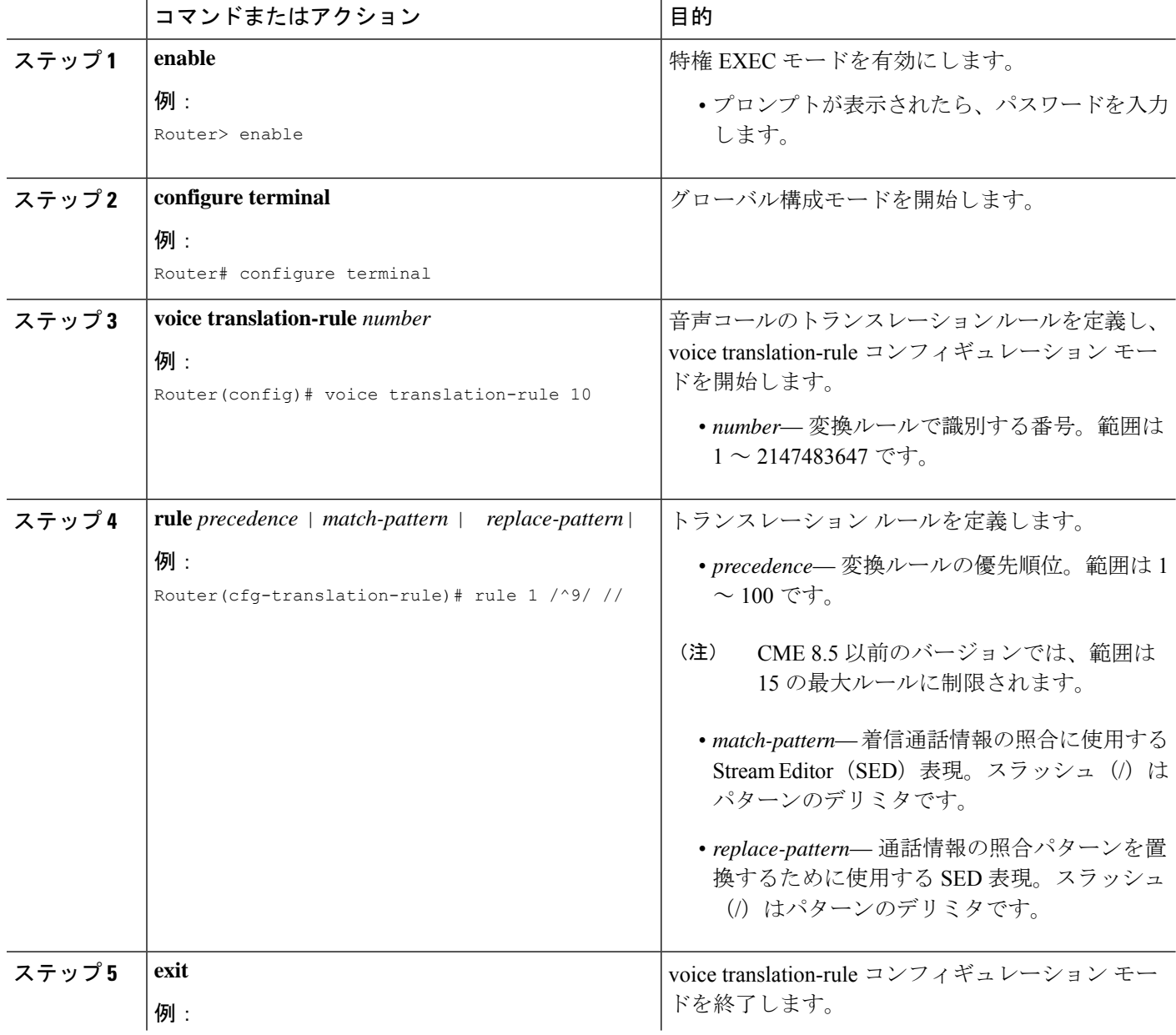

I

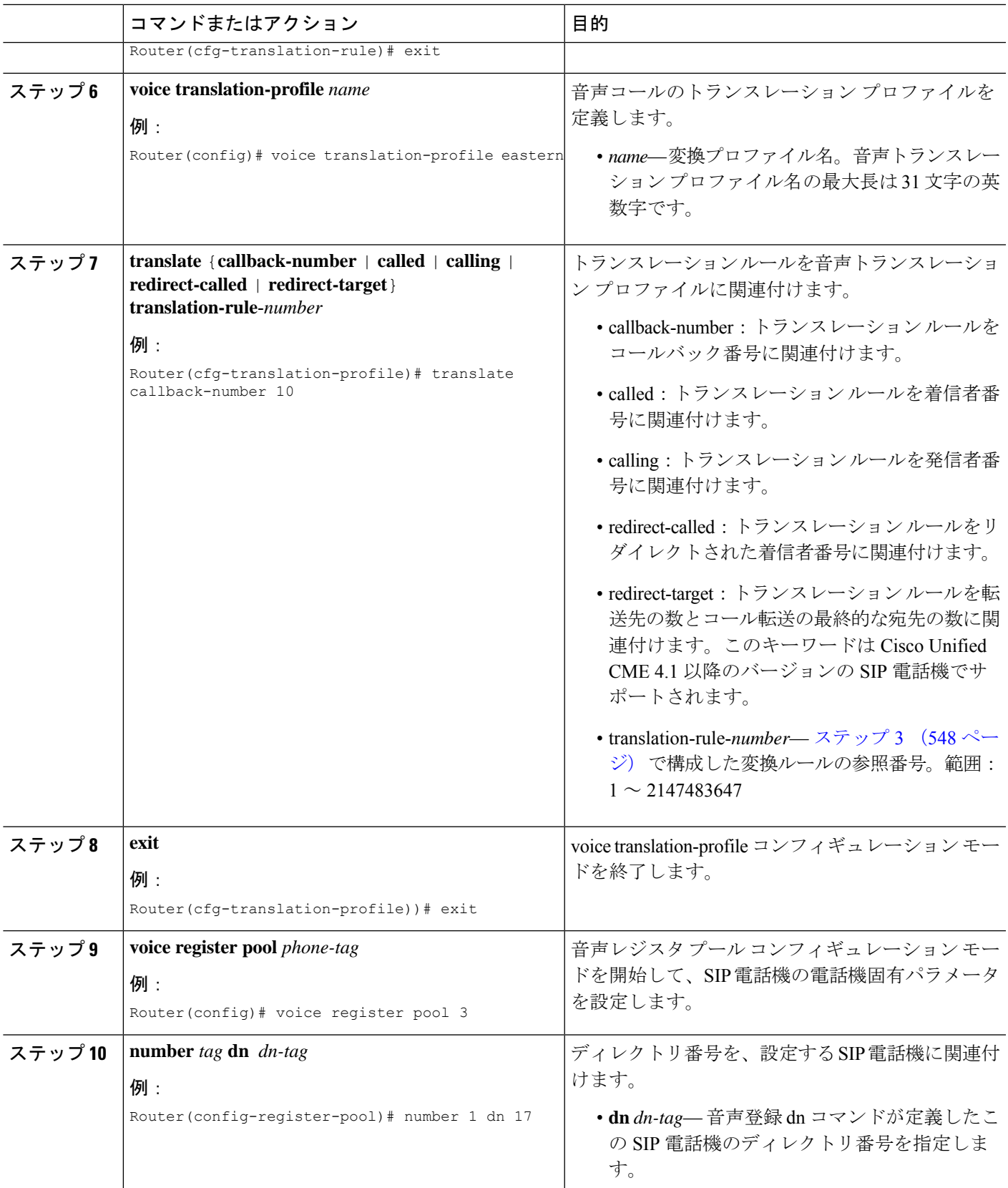

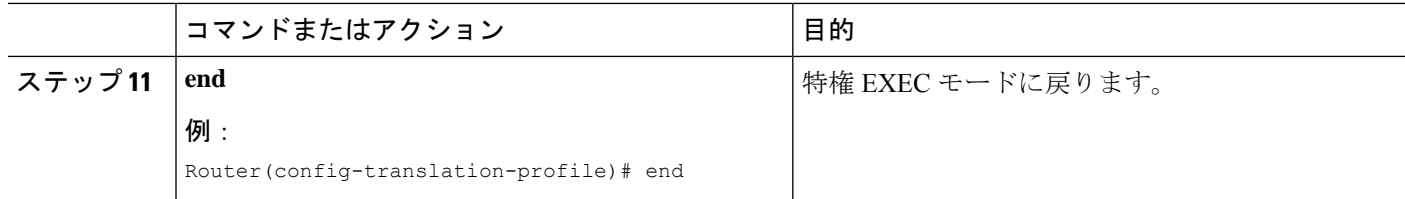

#### 例

次の例では、コールバック番号に対して定義された変換ルールを示します。

```
!
!
voice service voip
ip address trusted list
 ipv4 20.20.20.1
media flow-around
allow-connections sip to sip
!
!
voice translation-rule 10
!
!
voice translation-profile eastcoast
!
voice translation-profile eastern
translate callback-number 10
!
```
#### 次のタスク

• 音声変換プロファイルを Cisco Unified Cisco Mobility Express 4.1 以降のバージョンに接続さ れた SIP 電話機に適用するには、「Cisco Unified Cisco Mobility Express 4.1 バージョン以降 の SIP 電話機に音声変換ルールを適用 (541 ページ)」を参照してください。

# ダイヤルプラン機能の構成例

### **SCCP** 電話機でのセカンダリダイヤルトーンの構成例

```
telephony-service
  fxo hook-flash
  load 7910 P00403020214
 load 7960-7940 P00305000600
 load 7914 S00103020002
 load 7905 CP7905040000SCCP040701A
 load 7912 CP7912040000SCCP040701A
 max-ephones 100
 max-dn 500
 ip source-address 10.153.233.41 port 2000
 max-redirect 20
 no service directed-pickup
  timeouts ringing 10
  system message XYZ Company
```

```
voicemail 7189
max-conferences 8 gain -6
moh music-on-hold.au
web admin system name admin1 password admin1
dn-webedit
time-webedit
!
!
!
secondary-dialtone 9
```
### **SIP** 電話機でのセカンダリダイヤルトーンの構成例

パターンにコンマ(',')が見つかると、電話機でセカンダリダイヤルトーンが再生されます。 この例では、数字 50 の後にセカンダリダイヤル トーンが再生されます。

```
voice register dialplan 1
type 7940-7960-others
pattern 1 50,
```

```
voice register pool 1
busy-trigger-per-button 2
id mac 0C11.6780.52A3
type 7841
number 1 dn 1
```

```
dialplan 1
```

```
dtmf-relay rtp-nte
username cisco1 password cisco
codec g711ulaw
no vad
provision-tag 1
```
### 音声変換ルールの構成例

次の構成例は、Cisco Unified Cisco Mobility Express 1 のユーザーが、94155550100 をダイヤル し、通話が、ダイヤルピア 9415 とユーザー変換プロファイル *profile-9415* に一致したことを示 しています。着信番号は、変換ルール 1 を使用して、**translate called** コマンドが指定した通 り、94155550100 から 4155550100 に変換されます。

Cisco Unified CME 1 のユーザが 5105550120 をダイヤルして Cisco Unified CME 2 上の電話機に コールし、コール自動転送番号が 94155550100 の場合、Cisco Unified CME 1 は 94155550100 に 対するコールの転送を試みます。その後、[連絡先:(Contact:)] フィールドが 4155550100 に 変換された状態の302 メッセージが Cisco Unified Cisco Mobility Express 1 に送信されます。302 メッセージが Cisco Unified CME 1 に到達すると、このメッセージは、ダイヤルピア 510 の 302 メッセージ (5105550120) の To: フィールドと一致します。4155550100 から 84155550100 への 着信変換が実行され、ダイヤルピア8415と一致する84155550100のINVITEが送信されます。

#### 図 **<sup>14</sup> : SIP** コール転送のトランスレーション ルール

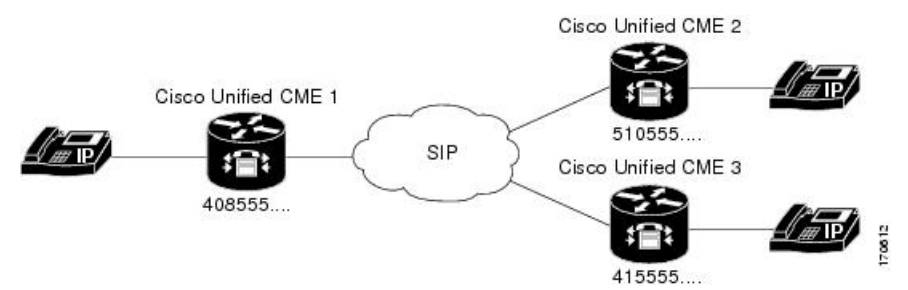

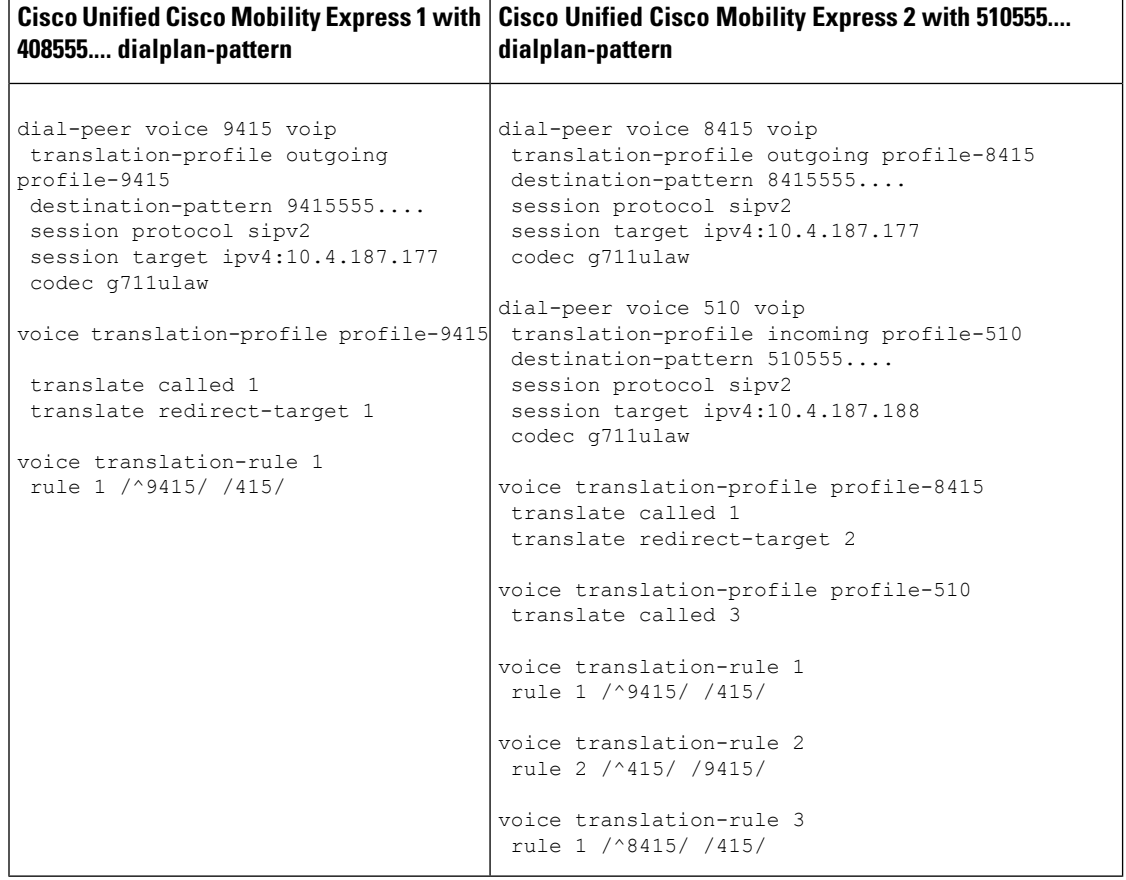

# ダイヤルプラン機能の機能情報

次の表に、このモジュールで説明した機能に関するリリース情報を示します。この表は、ソフ トウェア リリース トレインで各機能のサポートが導入されたときのソフトウェア リリースだ けを示しています。その機能は、特に断りがない限り、それ以降の一連のソフトウェアリリー スでもサポートされます。

プラットフォームのサポートおよびシスコソフトウェアイメージのサポートに関する情報を検 索するには、Cisco Feature Navigator を使用します。Cisco Feature Navigator にアクセスするに は、[www.cisco.com/go/cfn](http://www.cisco.com/go/cfn) に移動します。Cisco.com のアカウントは必要ありません。

表 **36 :** ダイヤル プラン機能の機能情報

| 機能名                            | <b>Cisco Unified Cisco</b><br><b>Mobility Express</b><br>のバージョン | 機能情報                                                                                                    |
|--------------------------------|-----------------------------------------------------------------|----------------------------------------------------------------------------------------------------|
| ダイヤルプ<br>ランパター<br>$\checkmark$ | 4.0                                                             | 接続先への自動転送または転送が、個々の短縮 SIP 内線番号<br>または SIP 電話機に表示される内線番号である場合の通話自<br>動転送および通話転送に対する、ダイヤルプラン パターン拡<br>張のサポートが追加されました。 |
|                                | 2.1                                                             | 内線番号をE.164 電話番号に拡張する場合に内線番号から先<br>頭の数字パターンを削除します。内線番号パターンの長さは、<br>extension-length 引数に設定される値と同じにする必要があり<br>ます。      |
|                                | 1.0                                                             | 内線番号をE.164番号に変換するための内線番号のプレフィッ<br>クスを追加しました。                                                                        |
| E.164 の機<br>能拡張                | 8.5                                                             | E.164 の拡張機能のサポートが追加されました。                                                                                           |
| 2次ダイヤ<br>ルトーン                  | 11.6                                                            | SIP 電話機でのセカンダリダイヤルトーンのサポート。                                                                                         |
|                                | 3.0                                                             | 指定した番号文字列をダイヤルした後の2次ダイヤルトーン<br>がサポートされました。                                                                          |
| 音声トラン<br>スレーショ<br>ンルール         | 8.6                                                             | トランスレーション テーブルごとにサポートされるトランス<br>レーションルールの数が増えました。以前の値は最大15で、<br>新しい値は最大100です。                                       |
|                                | 4.1                                                             | SIP 電話機のディレクトリ番号への着信コール レッグに対す<br>る、音声トランスレーションプロファイルのサポートが追加<br>されました。                                             |
|                                | 3.4                                                             | SIP 電話機の拡張機能によってダイヤルされる番号を変更する<br>ための、音声トランスレーション ルールのサポートが追加さ<br>れました。                                             |
|                                | 3.2                                                             | 指定したephone-dn で着信または発信するコールに対して、番<br>号が追加、削除、または変換されます。                                                             |

I

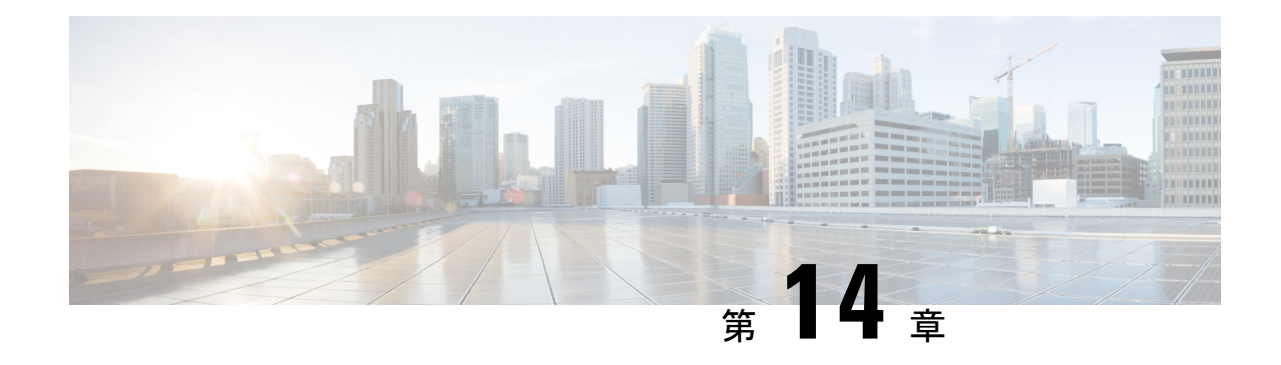

# トランスコーディング リソース

この章では、Cisco Unified Communications Manager Express(Cisco Unified CME)で使用可能な トランスコーディングのサポートについて説明します。

```
(注)
```
• UnifiedCisco Mobility Expressの複数参加者アドホック会議およびMeet-Me会議用DSP ファームプロファイルを構成するには、「MeetMe会議(1550ページ)」および「Cisco Unified Cisco Mobility Express 11.7 バージョン以降の Meet-Me Conferencing (1551 ペー ジ)」を参照してください。

- トランスコーディング リソースの前提条件 (555 ページ)
- トランスコーディング リソースの設定に関する制約事項 (555 ページ)
- トランスコーディング リソースについて (556 ページ)
- トランスコーディング リソースの構成 (561 ページ)
- トランスコーディング リソースの設定例 (593 ページ)
- 次の参照先 (595 ページ)
- トランスコーディング リソースの機能情報 (595 ページ)

# トランスコーディング リソースの前提条件

- Cisco Unified CME 3.2 以降のバージョン。
- Cisco 4000 シリーズ サービス統合型ルータ (ISR) でサポートされる、LTI ベースのトラ ンスコーディング用の Cisco Unified Cisco Mobility Express 11.6 以降のバージョン。

# トランスコーディングリソースの設定に関する制約事項

- CiscoCME3.2よりも前では、二者間の音声コールでG.729のみがサポートされています。
- Cisco CME 3.2 から Cisco Unified CME 4.0 では、G.711 と G.729 との間のトランスコーディ ングで次のものがサポートされません。
- Meet Me 会議
- マルチパーティ アドホック会議
- トランスコーディングのセキュリティ
- Cisco Unified Cisco Mobility Express リリース 11.6 では、ハードウェア会議は、Cisco 4000 シリーズ サービス統合型ルータ(ISR)での LTI ベースのトランスコーディングではサ ポートされていません。
- Unified Cisco Mobility Express 11.6 では、SCCP ベースのトランスコーディングはサポート されていません。

# トランスコーディング リソースについて

## トランスコーディングのサポート

トランスコーディングは、エンドポイントのデバイス機能に合わせて音声ストリームを圧縮お よび圧縮解除します。着信した音声ストリームが(コーデックにより)デジタル化され、帯域 幅の節約のために圧縮されており、ローカルデバイスがそのタイプの圧縮をサポートしていな い場合に、トランスコーディングが必要になります。

Cisco Unified Cisco Mobility Express 3.2 以降のバージョンは、次の機能に対して G.711 および G.729 コーデック間のトランスコーディングをサポートします。

- アドホック会議:1 人以上のリモート会議参加者が G.729 を使用します。
- コール転送と自動転送:IP(VoIP)対 VoIP のヘアピン コールにおいて、一方のレッグは G.711 を使用し、もう一方のレッグは G.729 を使用します。ヘアピン コールは、到着した 場所から同じインターフェイスを介して転送または自動転送される着信コールです。
- Cisco Unity Express または Cisco Unity Express Virtual G.729 を使用した H.323 または SIP 通話は、 Cisco Unity Express または Cisco Unity Express Virtual に転送されます。Cisco Unity Express または Cisco Unity Express Virtual は、G.711 のみをサポートするので、G.729 をト ランスコーディングする必要があります。

Cisco Unified Cisco Mobility Express リリース 11.6 以降、Cisco Unity Express または Cisco Unity Express Virtual に着信する SIP 通話は、LTI トランスコーディング インフラストラク チャを使用するCisco 4000SeriesISRルータでサポートされます。Cisco UnifiedCisco Mobility Express での LTI トランスコーディングの構成詳細については、 「LTI ベースのトランス コーディングの構成 (590 ページ)」を参照してください。

• 保留音(MOH)—MOHを受信する電話機は、G.729、G.722またはインターネット低ビッ トレートコーデック (iLBC) を使用するシステムの一部です。G.711 MOH が G.729 にト ランスコーディングされると、G.729の方が圧縮率が高いため、音質が低下します。Cisco Unified Cisco Mobility Express リリース 11.7 以降、保留音は、LTI トランスコーディング インフラストラクチャを使用する Cisco 4000 Series ISR ルータでサポートされます。Cisco UnifiedCisco Mobility ExpressでのLTIトランスコーディングの構成詳細については、「LTI ベースのトランスコーディングの構成 (590 ページ)」を参照してください。

図 15 : G.711 と G.729 間の 3 者間会議、コール転送と自動転送、Cisco Unity Express、および MOH (557 ページ) に、前述のそれぞれのコールの状況を示します。

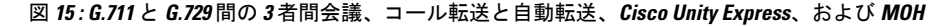

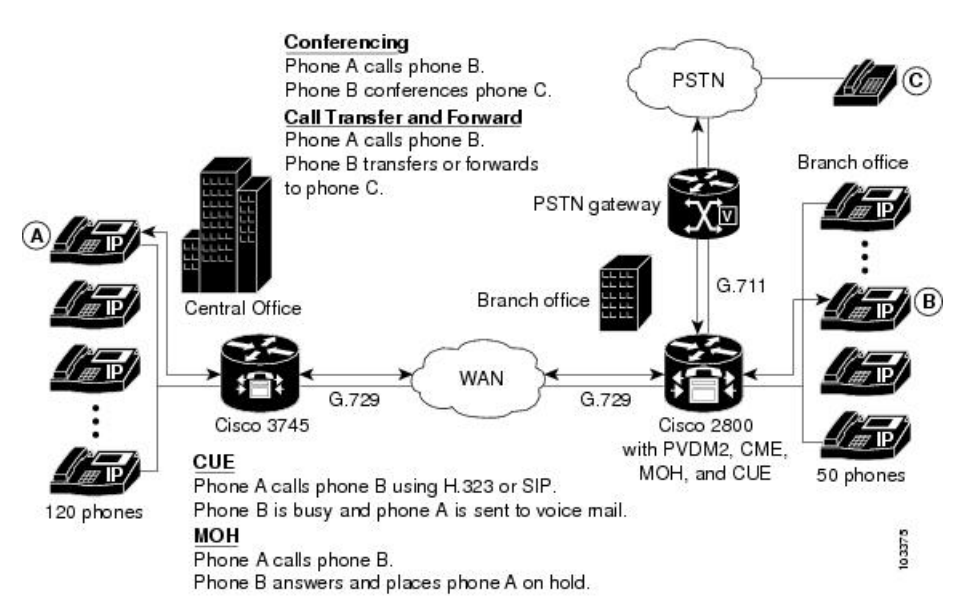

トランスコーディングでは DSP が利用されます。DSP はネットワーク モジュールの中にあり ます。すべてのネットワークモジュールには、シングルインラインメモリモジュール(SIMM) ソケット、または Packet Voice/Data Modules(PVDM)スロットがあり、それぞれにパケット 音声 DSP モジュール(PVDM)があります。各 PVDM には複数の DSP が搭載されています。 1台のルータには、複数のネットワークモジュールを搭載できます。

同じ LAN 上の Cisco Unified CME ルータと外部音声ルータには、トランスコーディングをサ ポートするデジタル シグナル プロセッサ(DSP)を設定する必要があります。DSP は、

(NM-HD-2VE などの)音声ネットワーク モジュール上に直接存在するか、(NM-HDV2 など の)音声ネットワーク モジュールに設置されている PVDM2 に存在するか、または(Cisco 2800、3800 シリーズの音声ゲートウェイ ルータなどの)マザーボード上に直接設置されてい る PVDM2 に存在します。

- NM-HDV、NM-HDV2、NM-HD-1V、NM-HD-2V、および NM-HD-2VE 上の DSP をトラン スコーディング用に設定できます。
- Cisco 2800 シリーズと Cisco 3800 シリーズのマザーボード上にある PVDM2-xx もトランス コーディング用に設定できます。

G.729 コールを G.711 へ変換すると、既存の G.711 ソフトウェアベースの 3 者間会議に G.729 コールを参加させることができます。このため、トランスコーディング用と会議用に DSP を 分ける必要がなくなります。

図 16 : 最大 5 つの PVDM をサポートする NM-HDV (558 ページ) は、5 つの SIMM ソケット または PVDM スロットを備え、それぞれに 12 チャネル PVDM (PVDM-12) が搭載された NM-HDV を示しています。各 PVDM-12 には 3 つの TI 549 DSP が搭載されています。各 DSP は 4 つのチャネルをサポートしています。

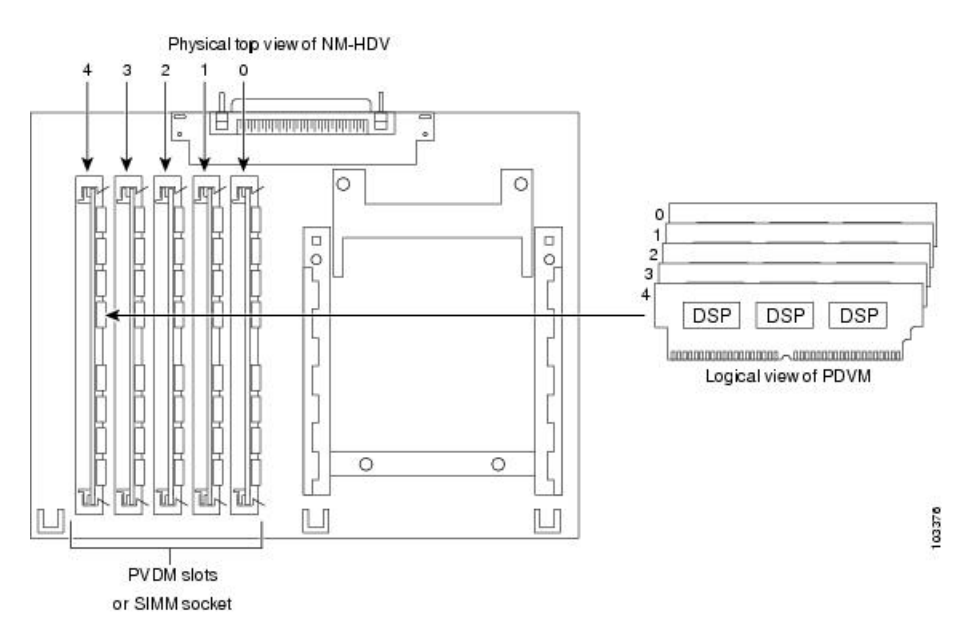

図 **16 :** 最大 **5** つの **PVDM** をサポートする **NM-HDV**

DSP リソースを使用して、DSP ファームでデジタル音声トランク グループまたはリソースの 音声インターフェイスを提供します。トランスコーディングに使用可能で、音声インターフェ イスに使用されていない DSP リソースは、DSP ファームと呼ばれます。図 17 : DSP ファーム (559 ページ) は、Cisco Unified CME によって管理される DSP ファームを示しています。
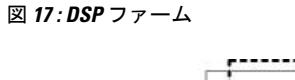

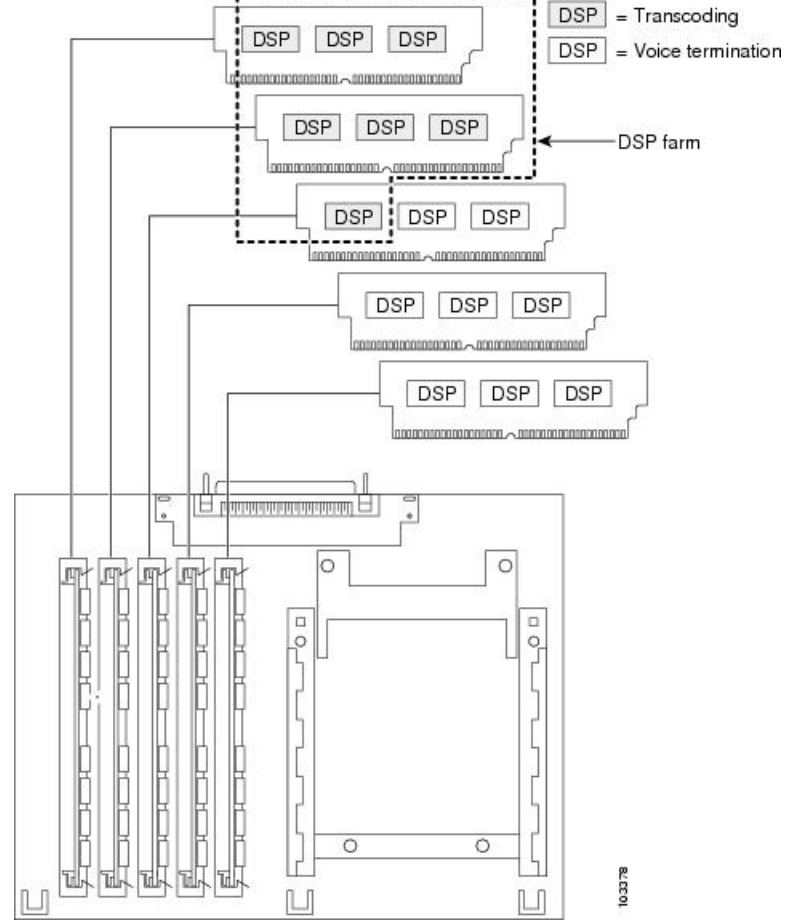

### ローカル トランスコーディング インターフェイス(**LTI**)ベースのトランスコーディン グ

Cisco Unified Cisco Mobility Express リリース 11.6 以降、ローカル トランスコーディング イン ターフェイス(LTI)ベースのトランスコーディングが Cisco 4000 シリーズ ISR でサポートさ れています。LTI には、デジタルシグナルプロセッサ(DSP)リソースにアクセスする 内部 API が含まれます。この API では、トランスコーディングを機能させる Skinny Client Control Protocol (SCCP) ベースの構成を使用する必要はありません。

LTI ベースのトランスコーディングは、SCCP ベースのトランスコーディングに代わるもので す。LTI ベースのトランスコーディングは、特定の Unified Cisco Mobility Express ルータでのみ トランスコーディング機能を構成します。SCCP ベースのトランスコーディングとは異なり、 他の Unified Cisco Mobility Express ルータは、特定の Unified Cisco Mobility Express ルータに構 成されているトランスコーディング機能を利用できません。つまり、LTI ベースの構成を機能 させるには、トランスコーディング リソース(DSPFARM)を Unified Cisco Mobility Express ルータと同じ場所に配置する必要があります。LTI ベースおよび SCCP ベースの両方のトラン スコーディングが設定されている場合は、LTI が優先されます。

LTIベースのトランスコーディングの場合、トランスコーディングのDSPリソースにアクセス するために内部 API が使用されます。TCP ソケットは、開いておらず、登録は使用されませ ん。また、DSPFARM プロファイル構成のみを構成する必要があります。

音声クラスコーデック (VCC) は、Cisco 4000 シリーズ ISR の LTI ベースのトランスコーディ ングでサポートされており、構成はオプションです。VCC は、コーデックの優先順位を定義 します。音声クラスコーデックがダイヤルピアに適用されると、音声クラスコーデックで定義 された優先順位に従います。

LTI インフラストラクチャは、SIP 間回線からトランクへのトランスコーディング、DTMF イ ンターワーキング(トランクでインバンド、回線でrtp-nteを使用)、および通話転送による通 話中のトランスコーダの呼び出しと削除の機能をサポートします。共有回線、通話パーク、 コールピックアップ、iDivert などの機能は、LTI ベースのトランスコーディングではサポート されていません。

### リモート電話機で **G.729r8** を使用する場合のトランスコーディング

トランスコーディングリソースが使用される状況としては、**codec**コマンドを使用してG.729r8 コーデックを選択し、リモートIPPhone用のネットワーク帯域幅を節約する場合があります。 会議が開始されると、会議内のすべての電話機は G.711 mu-law に切り替わります。会議参加 時に電話機が G.729r8 コーデックの設定を保持できるようにするには、**codec g729r8 dspfarm-assist** コマンドを使用してこの電話機の通話がトランスコーディングに対して DSP ファームのリソースを使用するように指定します。たとえば、2台のリモート電話機(A と B)および 1 台のローカル電話機(C)で会議を開始するとします。A と B は、DSP ファーム トランスコーダを利用して G.729r8 コーデックを使用するように設定されています。会議で は、C から会議へのコール レッグで G.711 mu-law コーデックが使用され、A および B から Cisco Unified CME ルータへのコール レッグで G.729r8 コーデックが使用されます。

**codec g729r8 dspfarm-assist** コマンドを使用する場合は、慎重にオプションを選択してくださ い。この利点は、コールが IPPhone と Cisco Unified CME ルータの間のコール レッグで G.729r8 コーデックを使用するため、ネットワーク帯域幅を節約できることです。欠点は、G.711 コー デックが要求される状況(会議や Cisco Unity Express など)で、不足しがちな DSP リソースを 使用してコールがトランスコードされること、および音声が DSP を往復する間に遅延が生じ ることです。さらに、この機能を過剰に使用すると、ダイヤルピアやコーデックリストに関連 するコーデックの選択メカニズムの設定エラーがマスクされてしまう可能性があります。

従って、**codec g729r8 dspfarm-assist** コマンドは慎重に使用し、帯域幅の節約が絶対的に必要 な場合、または電話機がG.711コーデックを要求する通話にほとんど参加しないとわかってい る場合にだけ使用することを推奨します。

Cisco Unified Cisco Mobility Express が Skinny Client Control Protocol (SCCP)エンドポイントで 音声チャネルを使用する仕組みの都合上、**codec g729r8** dspfarm-assistコマンドで構成したトラ ンスコーディングを必要とする通話を確立する場合、使用可能なトランスコーディング セッ ションを 2 つ以上構成する必要があります。トランスコーディングで音声パスが確立した後 は、1 つのセッションだけが使用されます。ただし、SCCP の操作中は、一時的なセッション が割り当てられることがあります。この一時的なセッションを割り当てられない場合は、トラ ンスコーディングの要求が受け付けられず、コールは G.711 コーデックで継続されます。

**codec g729r8dspfarm-assist**コマンドを電話機に構成し、トランスコーディングに必要時、DSP リソースが使用できない場合、ローカルの Cisco Unified Cisco Mobility Express ルータに登録さ れた電話機は、G.729r8 ではなく G.711 を使用します。これは SCCP 以外のコール レッグには 当てはまりません。たとえば、会議に必要なトランスコーディングで DSP リソースを使用で きない場合、会議は作成されません。

## セキュアな **DSP** ファーム トランスコーディング

Cisco Unified Cisco Mobility Express は、「リモート電話機で G.729r8 を使用する場合のトラン スコーディング(560ページ)」で説明されたケースでのみ、セキュアなトランスコーディン グ SDP ファーム機能を使用します。**codec g729r8 dspfarm-assist** コマンドを使用した通話がセ キュアな場合、Cisco Unified Cisco Mobility Express は、セキュアなトランスコーディング リ ソースを探します。見つからなかった場合、トランスコーディングは行われません。セキュア なコールではない場合、Cisco Unified CME は非セキュアなトランスコーディング リソースを 探します。見つからなかった場合、Cisco Unified CME はセキュアなトランスコーディング リ ソースを探します。Cisco Unified CME がセキュアなトランスコーディング リソースを使用し ても、コールはセキュアにはなりません。また、CiscoUnifiedCMEが重要度の低い非セキュア トランスコーダを見つけられないために、重要なセキュア DSP ファーム リソースが非セキュ ア コール用に必要になることはありません。

## トランスコーディング リソースの構成

ここでは、次のタスクについて説明します。

## トランスコーディングの **DSP** リソース要件の決定

トランスコーディング サービスで使用できる十分な DSP がルータにあるかどうかを判断する には、次の手順を実行します。

- ステップ **1 show voice dsp** コマンドを使用して、デジタルシグナルプロセッサ(DSP)音声チャネルの現在の状態を 表示します。
- ステップ **2 show sdspfarm sessions** コマンドを使用して、アクティブなトランスコーダセッションの数を表示します。
- ステップ **3 show sdspfarm units** コマンドを使用して、構成されている DSP ファームの数を表示します。

## トランスコーディング用ネットワークモジュールまたは **PVDM** のプロ ビジョニング

DSP は次のどの場所に存在していてもかまいません。

• NM-HD-2VE などの音声ネットワーク モジュール。

- NM-HDV2 など、音声ネットワーク モジュールに設置された PVDM2。1 つのネットワー クモジュールに、最大 5 つの PVDM を搭載できます。
- Cisco 2800、3800 シリーズの音声ゲートウェイルータなど、マザーボードに直接設置され た PVDM2。

会議サービスとトランスコーディングサービスをサポートし、モジュールをルータに設置する ために必要な、PVDM2 またはネットワーク モジュールの数を判定する必要があります。

#### 手順の概要

- **1.** パフォーマンス要件を確認します。
- **2.** 必要な DSP の数を判定します。
- **3.** サポート可能な DSP 数を判定します。
- **4.** ソリューションを確認します。
- **5.** ハードウェアを設置します。

#### 手順の詳細

- ステップ **1** ルータでサポートする必要があるトランスコーディング セッションの数を判定します。
- ステップ **2** トランスコーディングセッションのサポートに必要なDSPの数を判定します。『[CiscoUnifiedCommunications](http://www.cisco.com/c/en/us/td/docs/ios/voice/cminterop/configuration/guide/15_1/vc_15_1_book.html) Manager および Cisco IOS [相互運用性ガイド』の](http://www.cisco.com/c/en/us/td/docs/ios/voice/cminterop/configuration/guide/15_1/vc_15_1_book.html)「音声ゲートウェイルータの拡張会議およびトランスコー ディングの構成」章の「DSP リソースの配置」項に記載されている表 5 および 6 を参照してください。

音声インターフェイスも必要な場合は、必要な DSP の追加数を判定します。

たとえば、16のトランスコーディングセッション (30msのパケット化) と4つのG.711音声コールには、 2 つの DSP が必要です。

- ステップ **3** 『Cisco Unified Communications Manager および Cisco IOS [相互運用性ガイド』の](http://www.cisco.com/c/en/us/td/docs/ios/voice/cminterop/configuration/guide/15_1/vc_15_1_book.html)「音声ゲートウェイルータ の拡張会議およびトランスコーディングの構成」章の「DSP リソースの配置」項に記載されている表 4 を 使用して、ルータがサポートできる NM または NM ファームの最大数を判断します。
- ステップ **4** ルータが複数の NM または NM ファームをサポートするかどうかを考慮し、ルータ機能が要件を満たすこ とを確認します。必要な場合は、パフォーマンス要件を再評価します。
- ステップ **5** 必要に応じて PVDM、NM、および NM ファームをインストールします。『シスコ ネットワーク モジュー ル ハードウェア設置ガイド』[の「音声ネットワークモジュールの接続」](http://www.cisco.com/c/en/us/td/docs/routers/access/interfaces/nm/hardware/installation/guide/Conntvoi.html)章を参照してください。

次のタスク

設定するネットワーク モジュールのタイプに応じて、次のいずれかのオプションを実行しま す。

• NM-HD および NM-HDV2 で DSP ファームを設定するには、「NM-HD および NM-HDV2 向け DSP ファームの構成 (563 ページ)」を参照してください。

• NM-HDV 用に DSP ファームを設定するには、「NM-HDV 向け DSP ファームの構成 (568 ページ)」を参照してください。

## **NM-HD** および **NM-HDV2** 向け **DSP** ファームの構成

#### 手順の概要

- **1. enable**
- **2. configure terminal**
- **3. voice-card** *slot*
- **4. dsp services dspfarm**
- **5. exit**
- **6. sccp local** *interface-type interface-number*
- **7. sccp ccm** *ip-address* **identifier** *identifier-number*
- **8. sccp**
- **9. sccp ccm group** *group-number*
- **10. bind interface** *interface-type interface-number*
- **11. associate ccm** *identifier-number* **priority** *priority-number*
- **12. associate profile** *profile identifier* **register** *device-name*
- **13. keepalive retries** *number*
- **14. switchover method** [**graceful** | **immediate**]
- **15. switch back method** {**graceful** | **guard** *timeout-guard-value* | **immediate** | **uptime** *uptime-timeout-value*}
- **16. switchback interval** *seconds*
- **17. exit**
- **18. dspfarm profile** *profile-identifier* **transcode** [**security**]
- **19. trustpoint** *trustpoint-label*
- **20. codec** *codec-type*
- **21. maximum sessions** *number*
- **22. associate application sccp**
- **23. end**

#### 手順の詳細

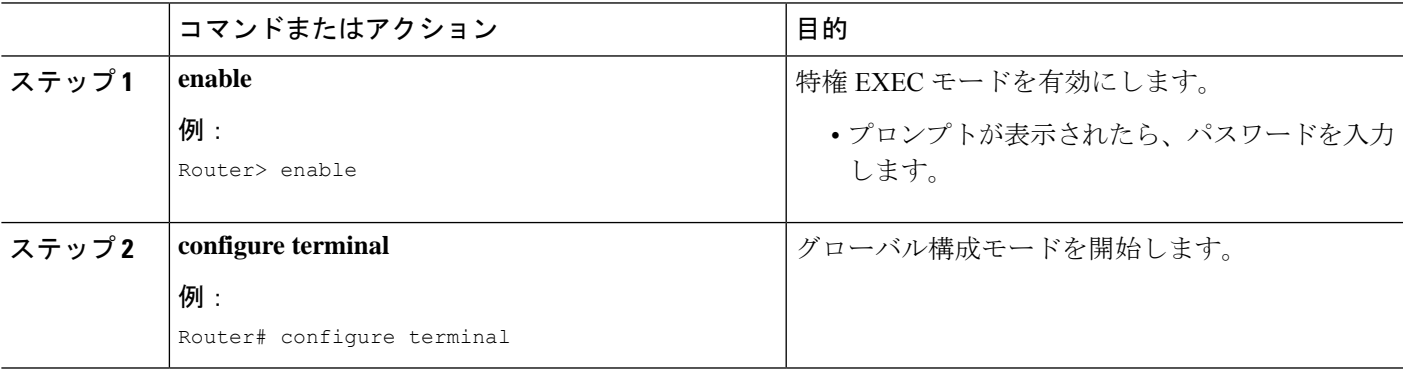

I

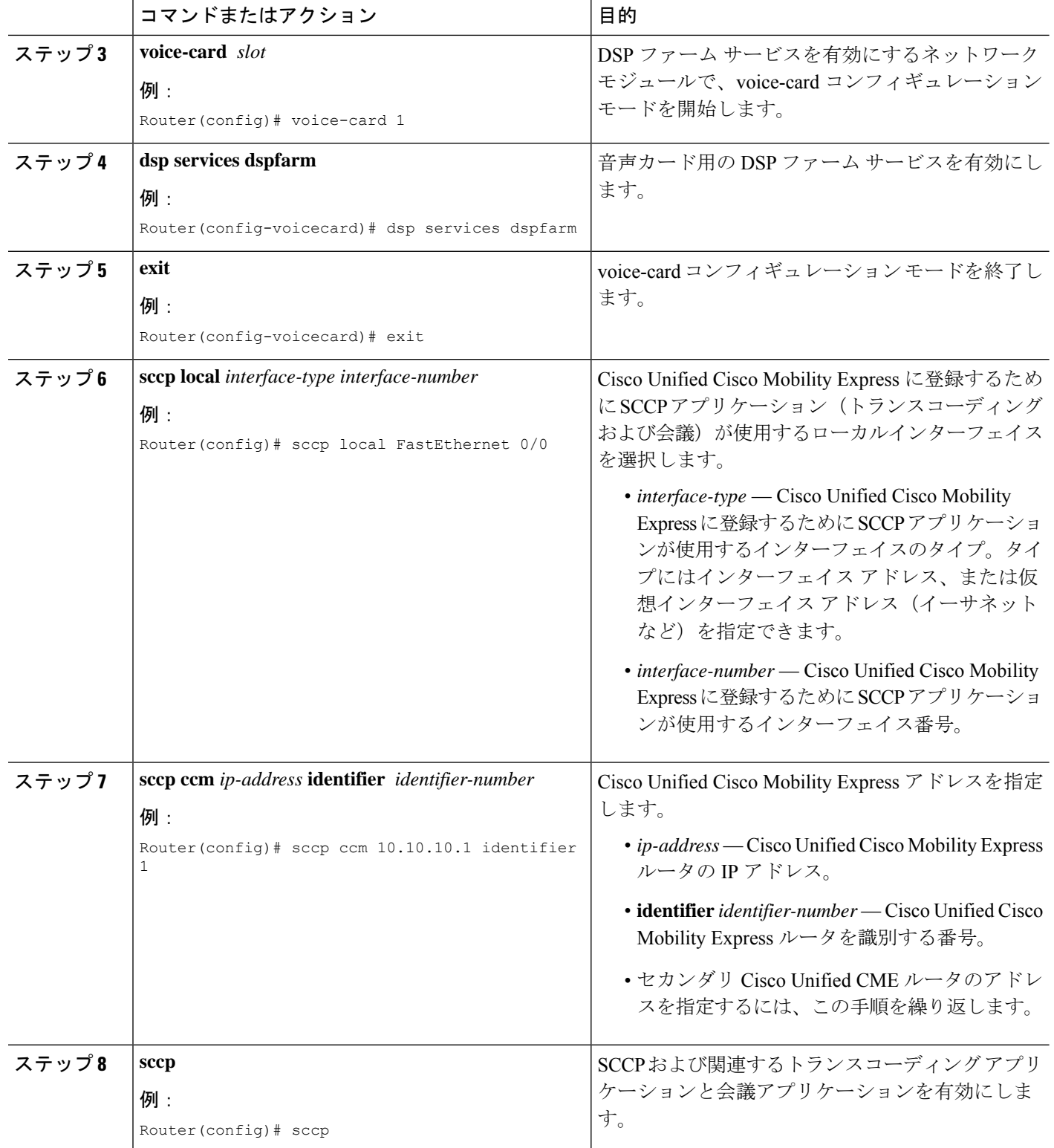

 $\mathbf I$ 

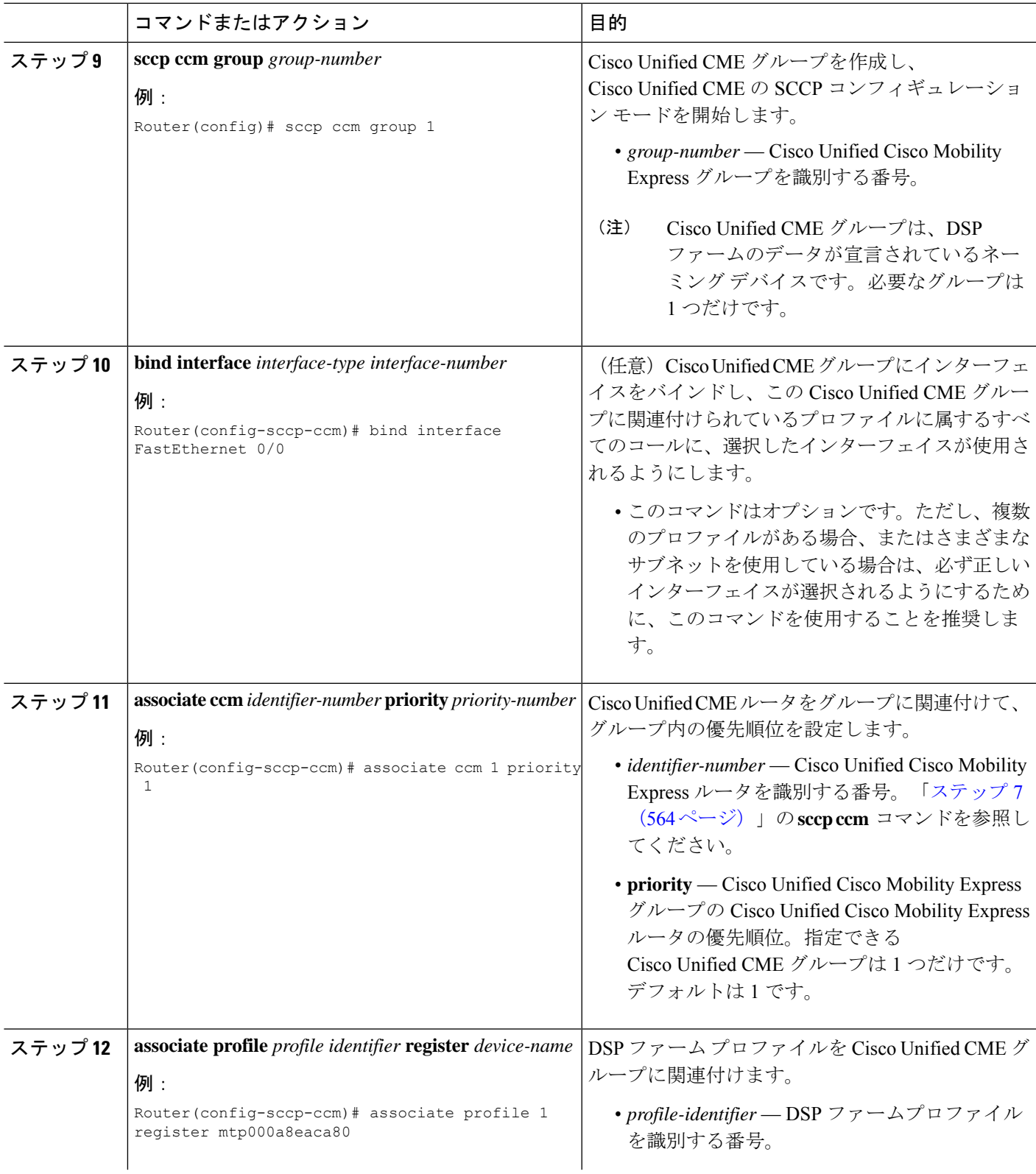

I

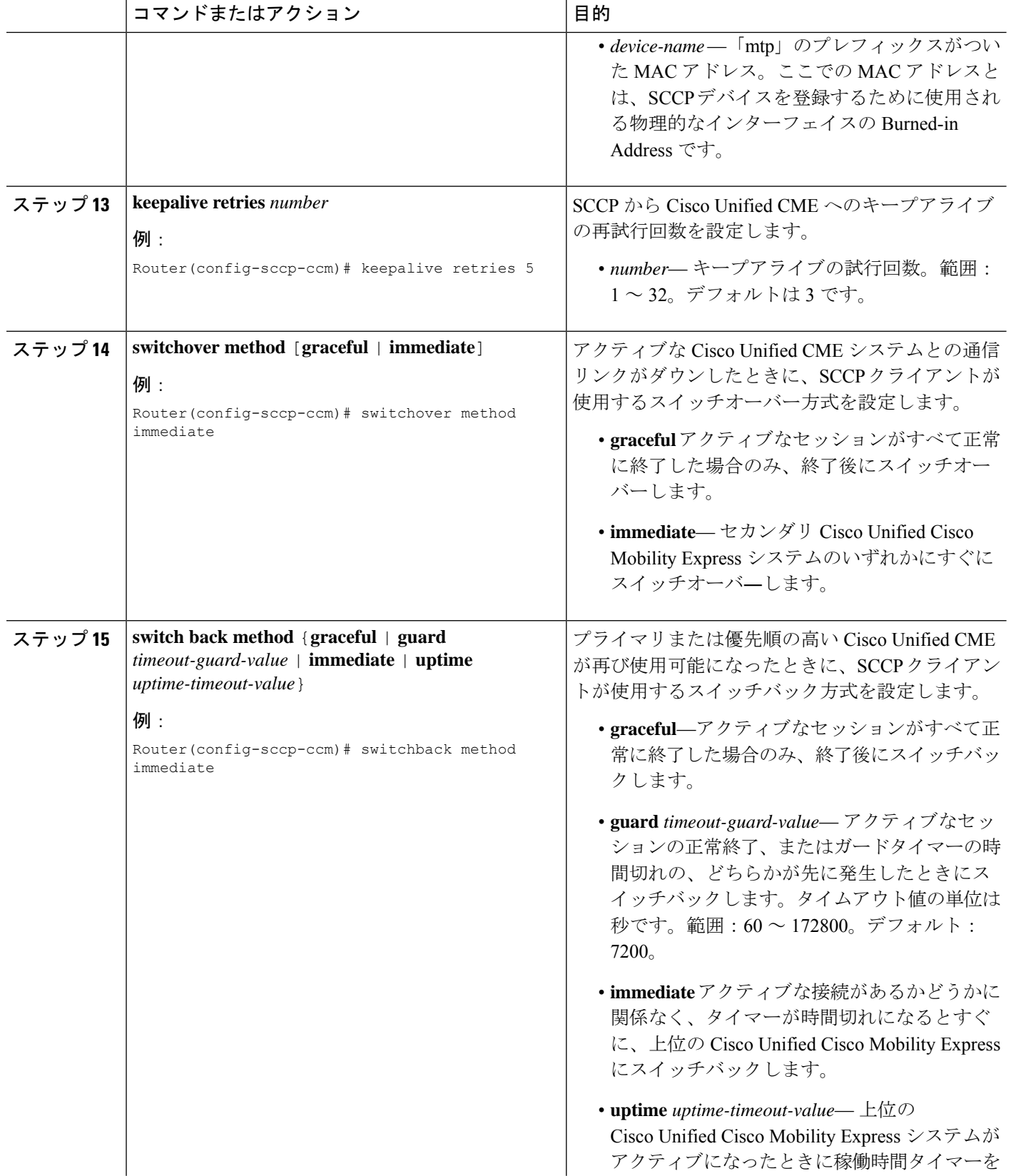

 $\mathbf I$ 

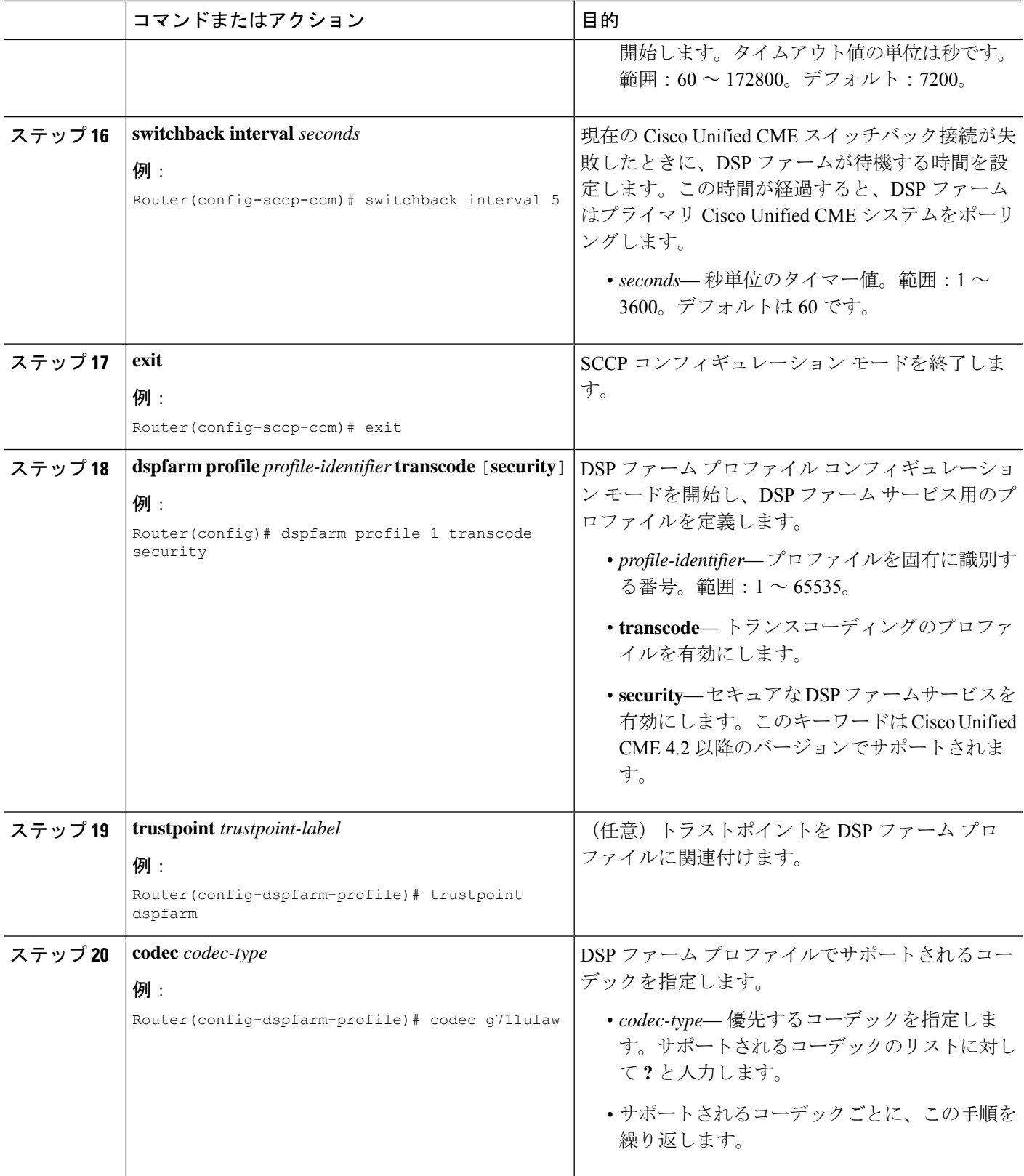

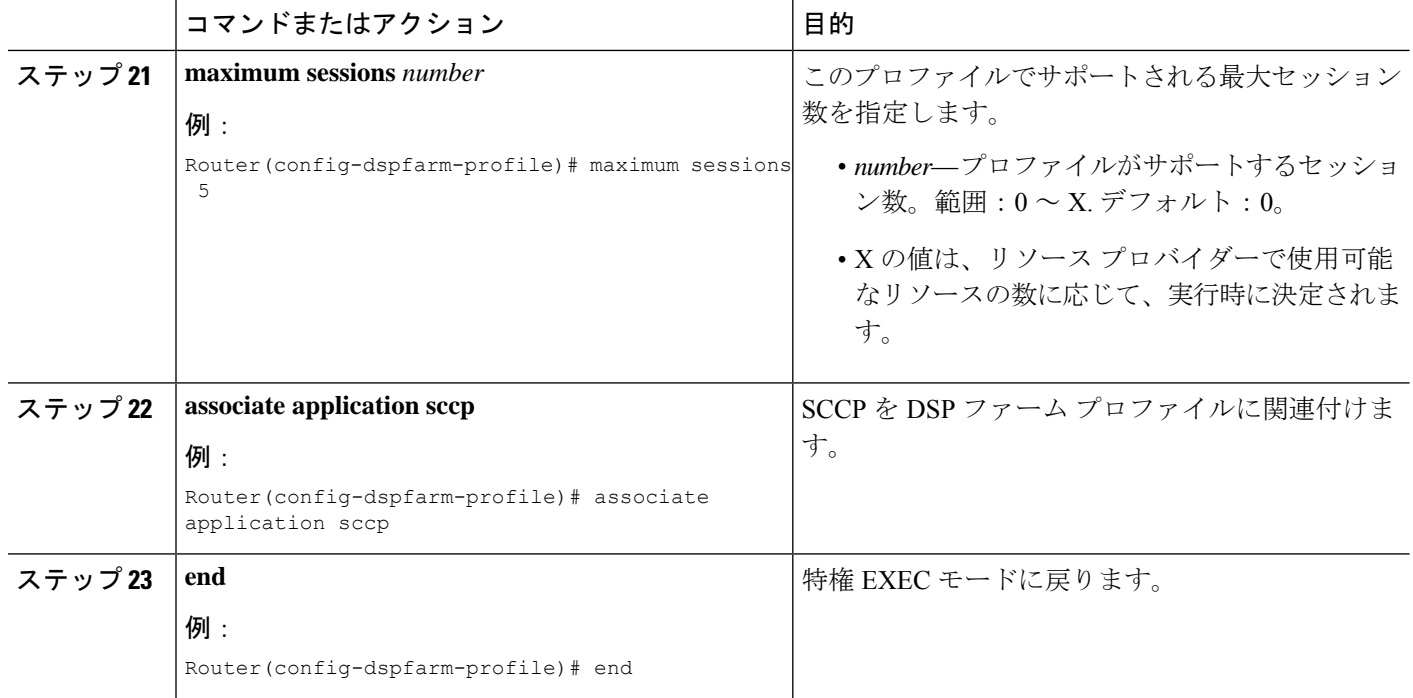

### 次のタスク

• セキュアモードで、Cisco Unified Cisco Mobility Express にDSP ファームを登録するには、 「セキュアモードで Cisco Unified Cisco Mobility Express 4.2 バージョン以降に DSP ファー ムを登録する (580 ページ)」を参照してください。

## **NM-HDV** 向け **DSP** ファームの構成

### 手順の概要

- **1. enable**
- **2. configure terminal**
- **3. voice-card** *slot*
- **4. dsp services dspfarm**
- **5. exit**
- **6. sccp local** *interface-type interface-number*
- **7. sccp ccm** *ip-address* **priority** *priority-number*
- **8. sccp**
- **9. dsp farm transcoder maximum sessions** *number*
- **10. dspfarm**
- **11. end**

### 手順の詳細

 $\mathbf I$ 

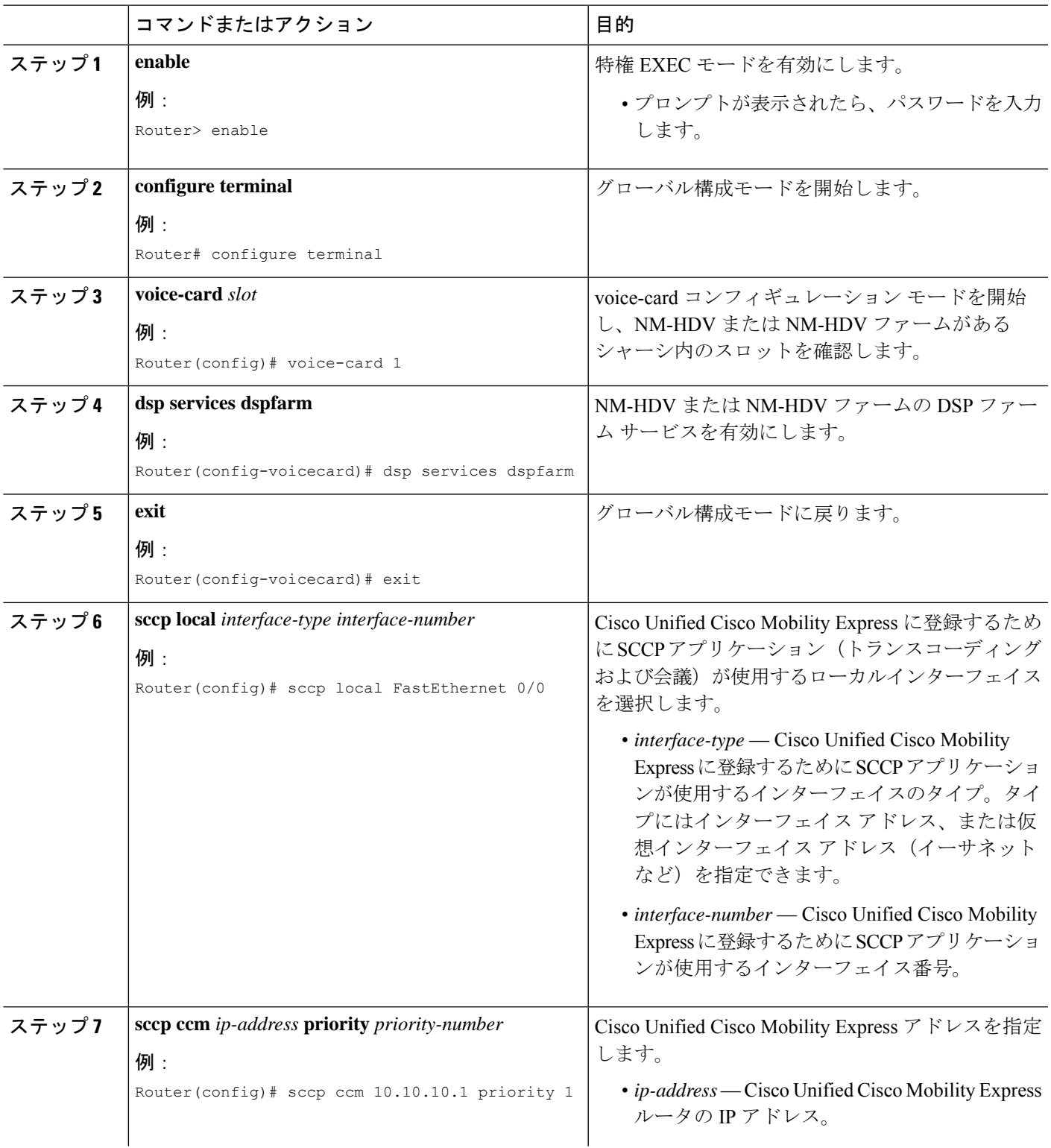

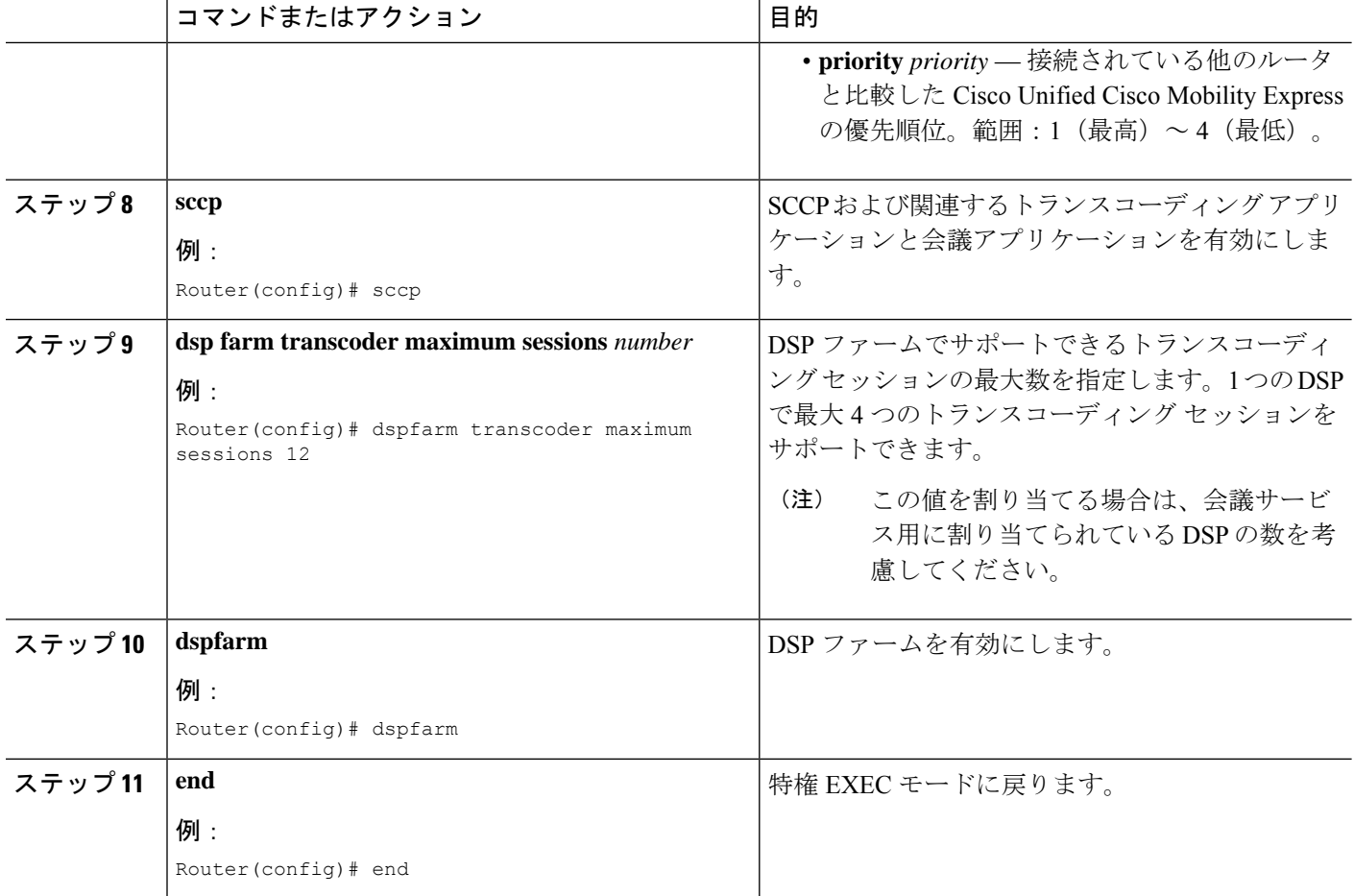

## **DSP** ファームホストとして機能するように **Cisco Unified Cisco Mobility Express** ルータを構成する

### トランスコーダセッションの最大数を決定

一度に動作可能なトランスコーダ セッションの最大数を判定するには、次の手順を実行しま す。

- ステップ **1 dspfarm transcoder maximum sessions** コマンドを使用して、構成したトランスコーダセッションの最大数 をセットします。
- ステップ **2 show sdspfarm sessions** コマンドを使用して、アクティブなトランスコーダセッションの数を表示します。
- ステップ **3 show sdspfarm units** コマンドを使用して、構成されている DSP ファームの数を表示します。

ステップ **4** ステップ 2 のトランスコーダセッションの数(ステップ 1 で **dspfarm transcoder maximum sessions** コマン ドを使用して構成した数)に、ステップ3のDSPファームの数を掛けることによって、トランスコーダ セッションの最大数を取得します。

### **IP Phone** のメッセージを受信できるよう **Cisco Unified Cisco Mobility Express** ルータを構成 する

## **sdspfarm unregister force** コマンドを使用すると、進行中の通話のトランスコーディング ストリームをすべて登録解除できます。 (注)

### 始める前に

SCCP クライアント インターフェイスの MAC アドレスを確認します。たとえば、次のように 設定されているとします。

```
interface FastEthernet 0/0
ip address 10.5.49.160 255.255.0.0
 .
 .
 .
sccp local FastEthernet 0/0
sccp
```
**show interface FastEthernet 0/0** コマンドは MAC アドレスを生成します。次の例では、ファス ト イーサネット インターフェイスの MAC アドレスが 000a.8aea.ca80 です。

```
Router# show interface FastEthernet 0/0
.
.
.
FastEthernet0/0 is up, line protocol is up
Hardware is AmdFE, address is 000a.8aea.ca80 (bia 000a.8aea.ca80)
```
#### 手順の概要

- **1. enable**
- **2. configure terminal**
- **3. telephony-service**
- **4. ip source-address** *ip-address* [**port** *port*] [**any-match** | **strict-match**]
- **5. sdspfarm units** *number*
- **6. sdspfarm transcode sessions** *number*
- **7. sdspfarm tag** *number device-name*
- **8. end**

I

手順の詳細

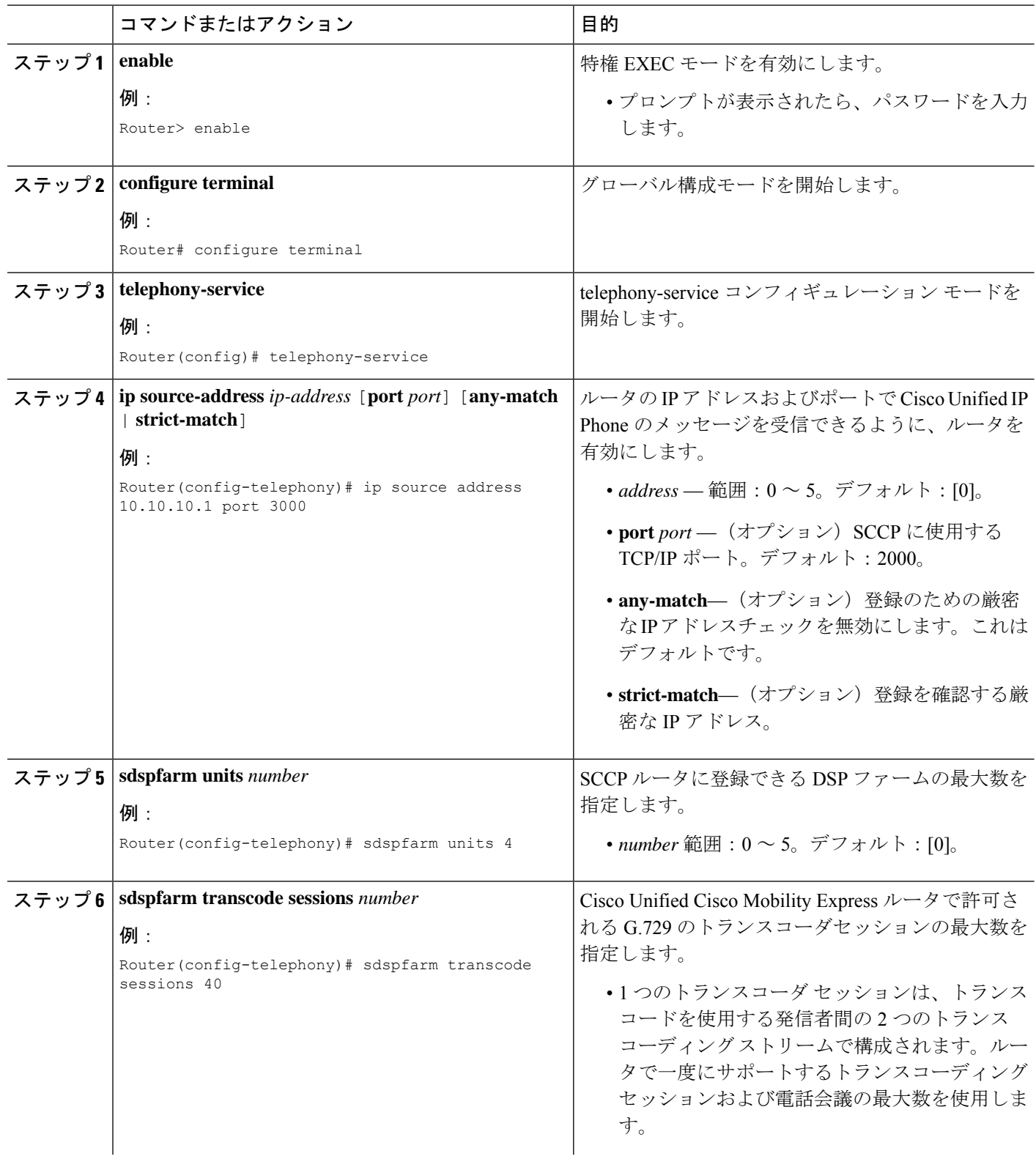

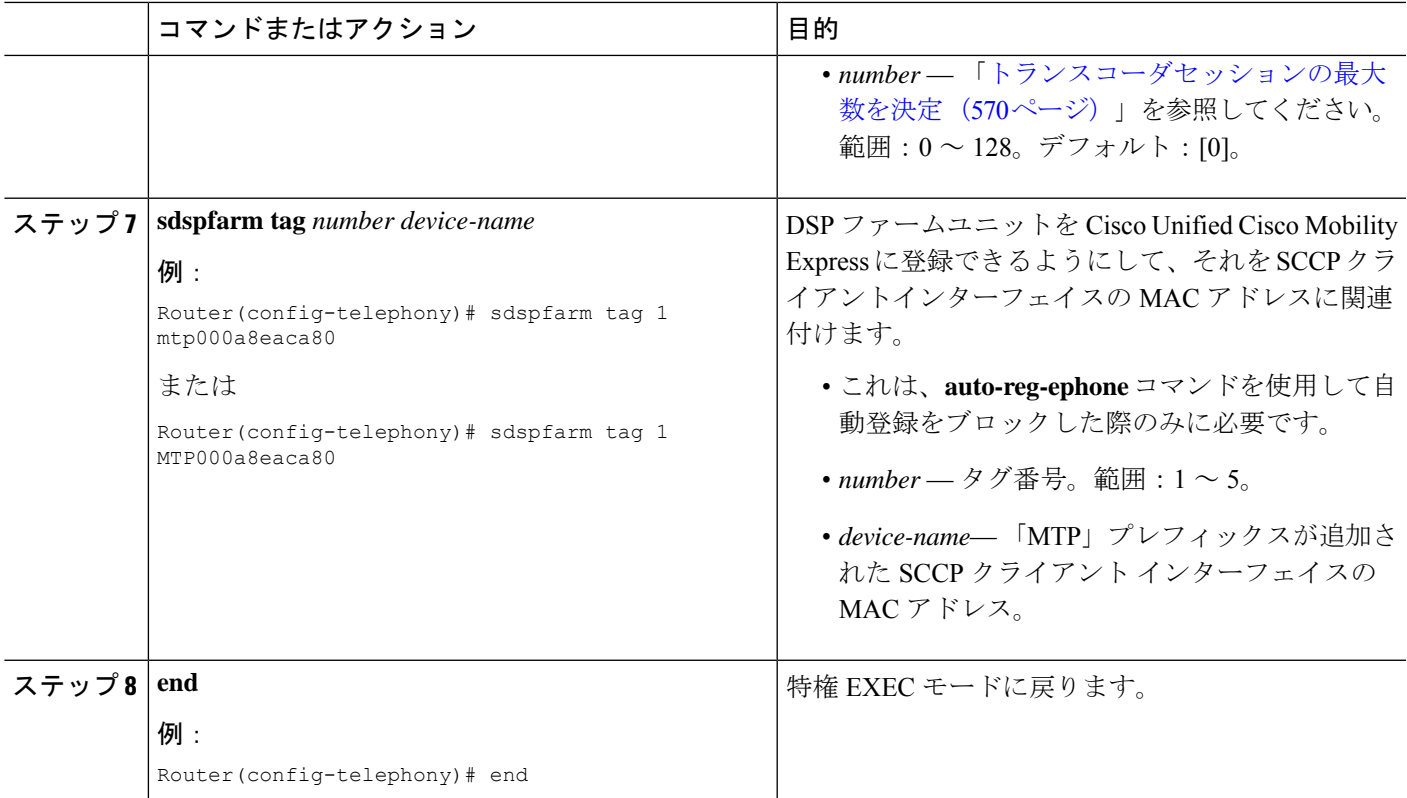

### セキュアな **DSP** ファームをホストするよう **Cisco Unified Cisco Mobility Express** ルータを 構成する

セキュアな DSP ファームをホストできるようにするには、事前に Cisco Unified CME 4.2 以降 のバージョンで Media Encryption Secure Real-Time Transport Protocol (SRTP) 機能を設定し、セ キュアな Cisco Unified CME にしておく必要があります。セキュアな Cisco Unified Cisco Mobility Express 構成については、「セキュリティの設定 (680 ページ)」を参照してください。

## **Cisco IOS**ソフトウェアのアップグレード後に**NM-HDV**用**DSP**ファーム を変更

Cisco ルータ上で Cisco IOS ソフトウェアのアップグレード後に設定された、NM-HDV 用の既 存の DSP ファームを継続してサポートするには、次の手順を実行します。

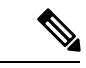

この作業は、Cisco IOS ソース リリースのアップグレード後に、NM-HDV に対して以前 に設定した DSP ファームが Cisco Unified CME への登録に失敗する場合に実行します。 (注)

### 始める前に

**show**-**running configuration** コマンドを使用して、telephony-service 構成の dspfarm タグのデバ イス名が、小文字であるか確認します。

Example:

```
Router#show-running configuration
```
Building configuration... .

```
.
.
!
telephony-service
max-ephones 2
max-dn 20
ip source-address 142.103.66.254 port 2000
auto assign 1 to 2
system message Your current options
sdspfarm units 2
sdspfarm transcode sessions 16
sdspfarm tag 1 mtp00164767cc20 !<===Device name is MAC address with
lower-case "mtp" prefix
.
```
手順の概要

**1. enable**

. .

- **2. configure terminal**
- **3. no sdspfarm tag** *number*
- **4. sdspfarm tag** *number device-name*
- **5. dspfarm**
- **6. end**

#### 手順の詳細

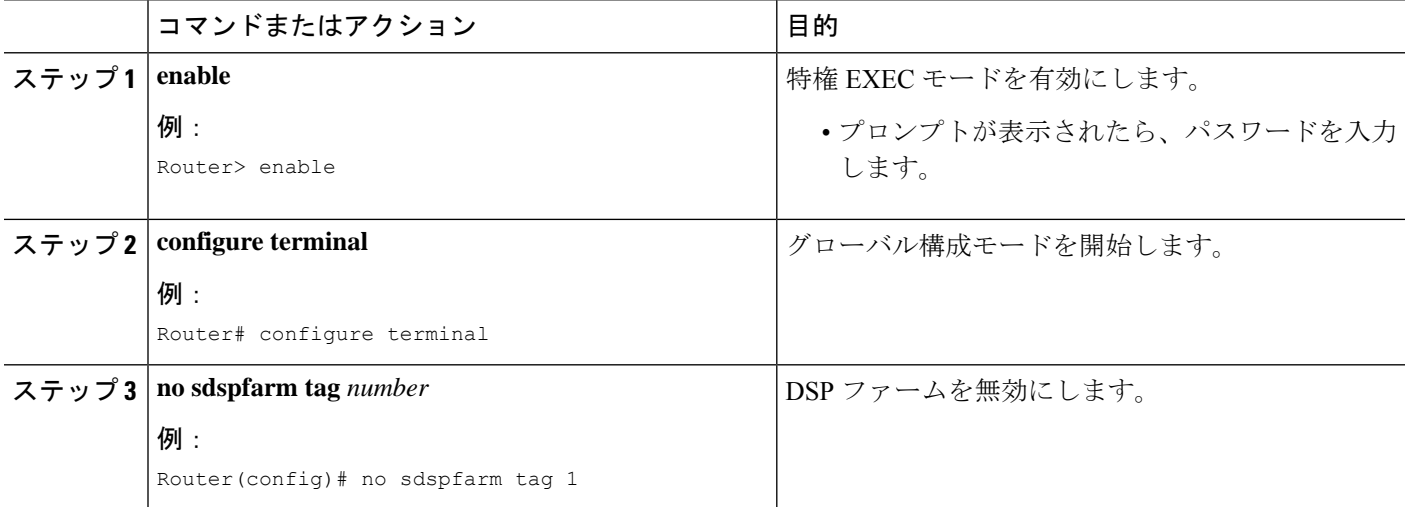

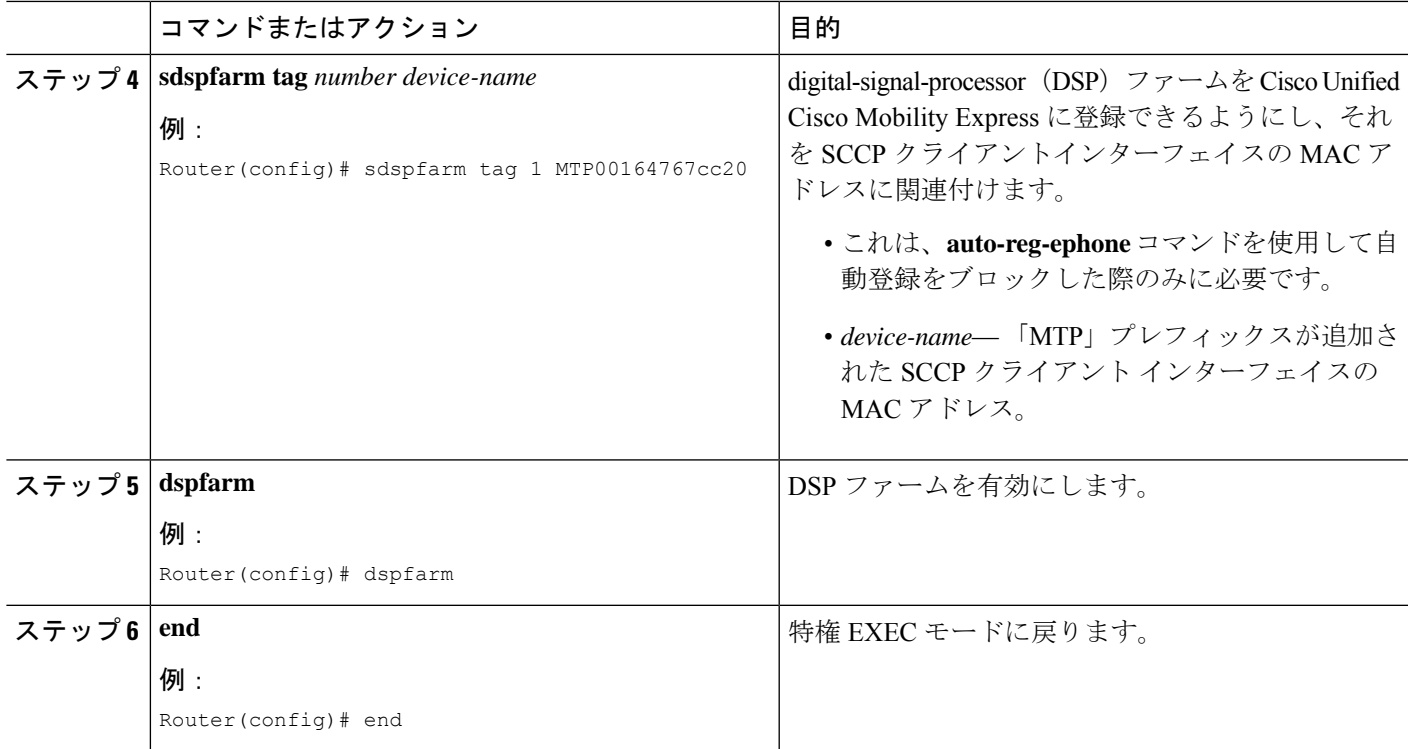

## **NM-HDV** 用トランスコーディングセッション数の変更

### 手順の概要

- **1. enable**
- **2. configure terminal**
- **3. no dspfarm**
- **4. dspfarm transcoder maximum sessions** *number*
- **5. dspfarm**
- **6. end**

### 手順の詳細

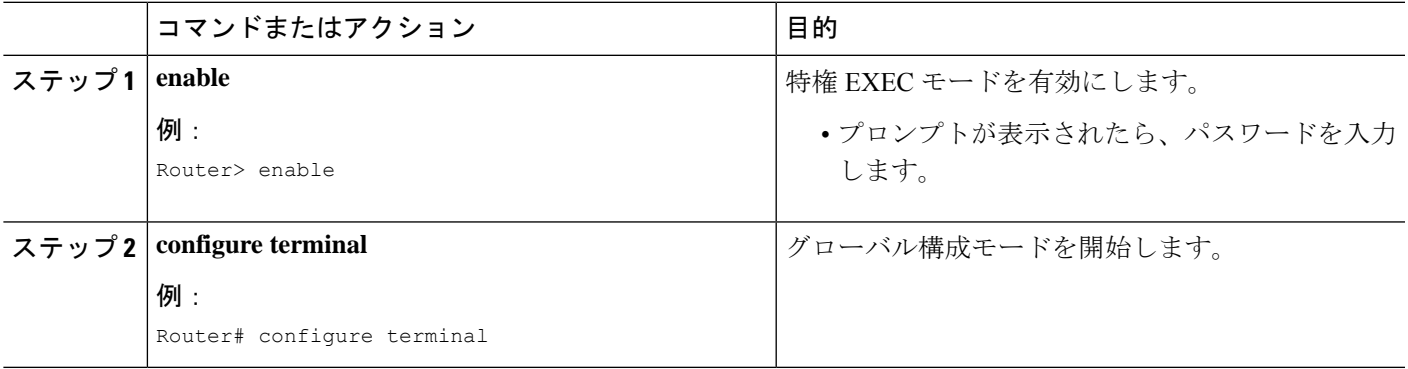

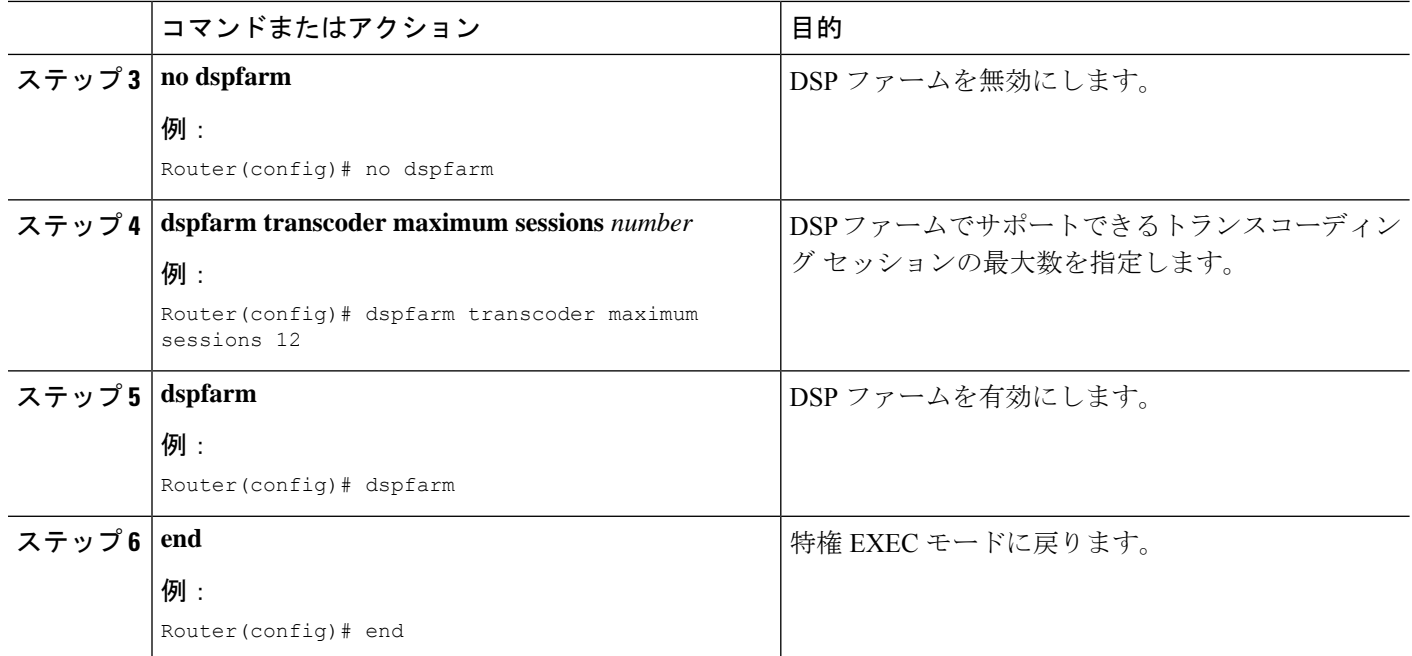

## **NM-HDV** での **DSP** ファームパフォーマンスの調整

### 手順の概要

- **1. enable**
- **2. configure terminal**
- **3. sccp ip precedence** *value*
- **4. dspfarm rtp timeout** *seconds*
- **5. dspfarm connection interval** *seconds*
- **6. end**

### 手順の詳細

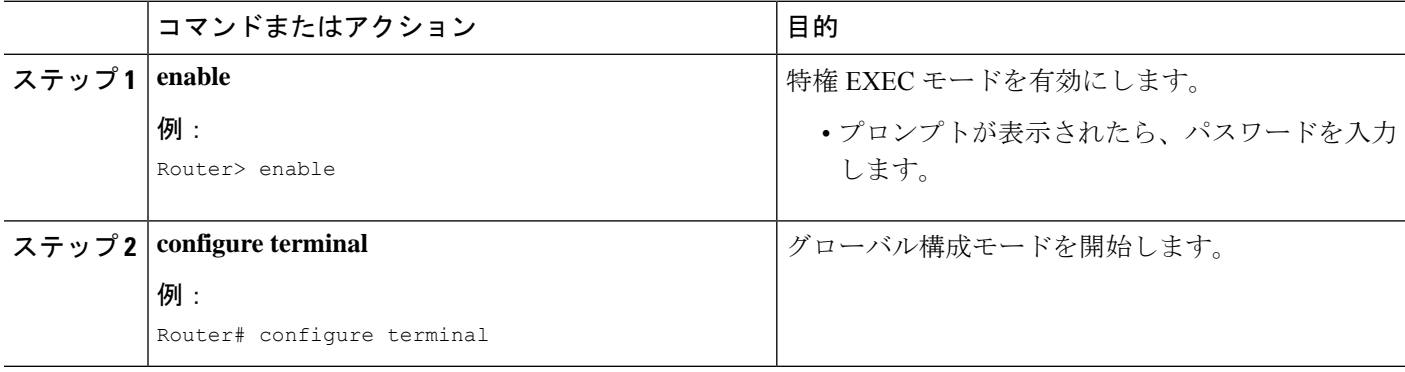

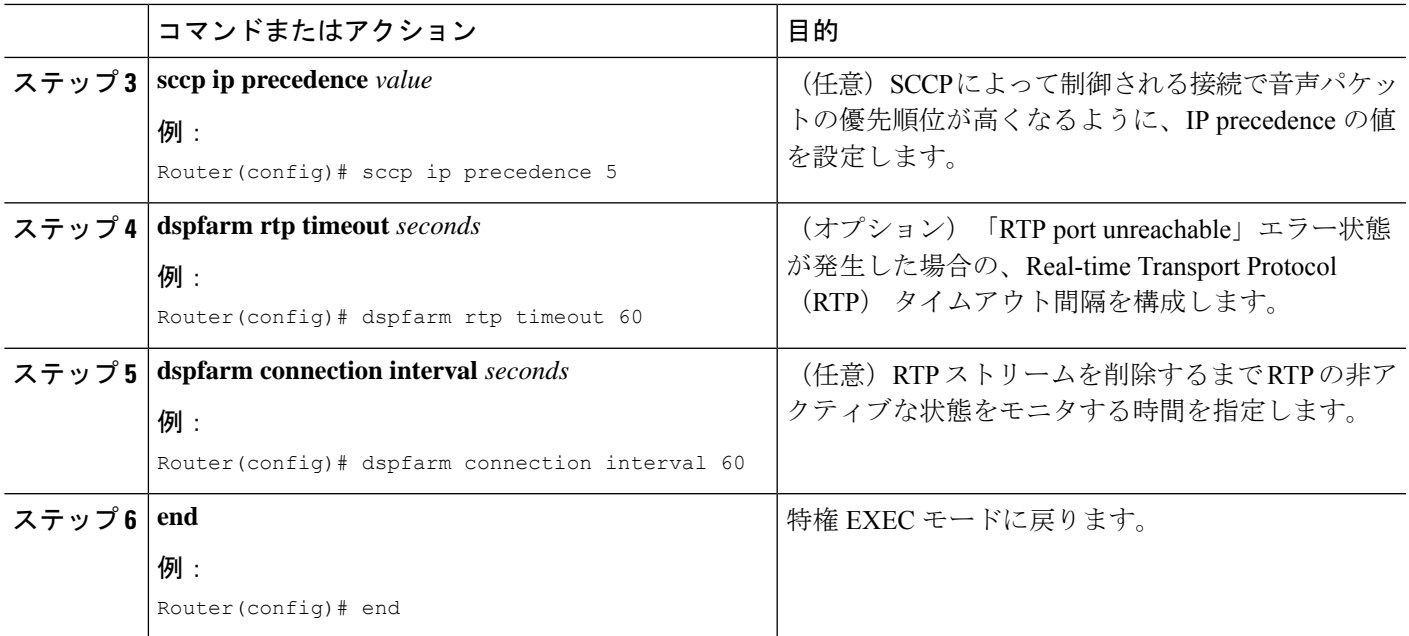

## **DSP** ファーム動作の確認

DSPファームが登録され、動作していることを確認するには、次の手順を任意の順序で実行し ます。

ステップ **1 show sccp** [**statistics** | **connections**]コマンドを使用すると、SCCP構成情報と現在の状態が表示されます。

### 例:

Router# **show sccp statistics** SCCP Application Service(s) Statistics:

```
Profile ID:1, Service Type:Transcoding
TCP packets rx 7, tx 7
Unsupported pkts rx 1, Unrecognized pkts rx 0
Register tx 1, successful 1, rejected 0, failed 0
KeepAlive tx 0, successful 0, failed 0
OpenReceiveChannel rx 2, successful 2, failed 0
CloseReceiveChannel rx 0, successful 0, failed 0
StartMediaTransmission rx 2, successful 2, failed 0
StopMediaTransmission rx 0, successful 0, failed 0
Reset rx 0, successful 0, failed 0
MediaStreamingFailure rx 0
Switchover 0, Switchback 0
```
**show sccpconnections** コマンドを使用すると、SCCP トランスコーディングおよび会議アプリが制御する接 続に関する情報が表示されます。次の例で、stype フィールドの secure 値は、接続が暗号化されることを示 しています。

Router# **show sccp connections**

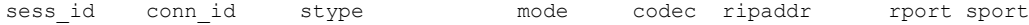

16777222 16777409 **secure**-xcode sendrecv g729b 10.3.56.120 16772 19534 16777222 16777393 **secure**-xcode sendrecv g711u 10.3.56.50 17030 18464 Total number of active session(s)  $1$ , and connection(s)  $2$ 

ステップ **2 show sdspfarm units** コマンドを使用すると、構成済み・登録済み DSP ファームが表示されます。

例:

```
Router# show sdspfarm units
```
mtp-1 Device:MTP003080218a31 TCP socket:[2] REGISTERED actual stream:8 max stream 8 IP:10.10.10.3 11470 MTP YOKO keepalive 1 Supported codec:G711Ulaw G711Alaw G729a G729ab

max-mtps:1, max-streams:40, alloc-streams:8, act-streams:2

ステップ **3 show sdspfarm sessions** コマンドを使用すると、トランスコーディング ストリームが表示されます。

```
例:
```
Router# show sdspfarm sessions Stream-ID:1 mtp:1 10.10.10.3 18404 Local:2000 START usage:Ip-Ip codec:G711Ulaw64k duration:20 vad:0 peer Stream-ID:2 Stream-ID:2 mtp:1 10.10.10.3 17502 Local:2000 START usage:Ip-Ip codec:G729AnnexA duration:20 vad:0 peer Stream-ID:1 Stream-ID:3 mtp:1 0.0.0.0 0 Local:0 IDLE usage: codec:G711Ulaw64k duration:20 vad:0 peer Stream-ID:0 Stream-ID:4 mtp:1 0.0.0.0 0 Local:0 IDLE usage: codec:G711Ulaw64k duration:20 vad:0 peer Stream-ID:0 Stream-ID:5 mtp:1 0.0.0.0 0 Local:0 IDLE usage: codec:G711Ulaw64k duration:20 vad:0 peer Stream-ID:0 Stream-ID:6 mtp:1 0.0.0.0 0 Local:0 IDLE usage: codec:G711Ulaw64k duration:20 vad:0 peer Stream-ID:0 Stream-ID:7 mtp:1 0.0.0.0 0 Local:0 IDLE usage: codec:G711Ulaw64k duration:20 vad:0 peer Stream-ID:0 Stream-ID:8 mtp:1 0.0.0.0 0 Local:0 IDLE usage: codec:G711Ulaw64k duration:20 vad:0 peer Stream-ID:0

ステップ **4 show sdspfarm sessions summary** コマンドを使用すると、トランスコーディング ストリームの概要ビュー が表示されます。

#### 例:

Router# show sdspfarm sessions summary

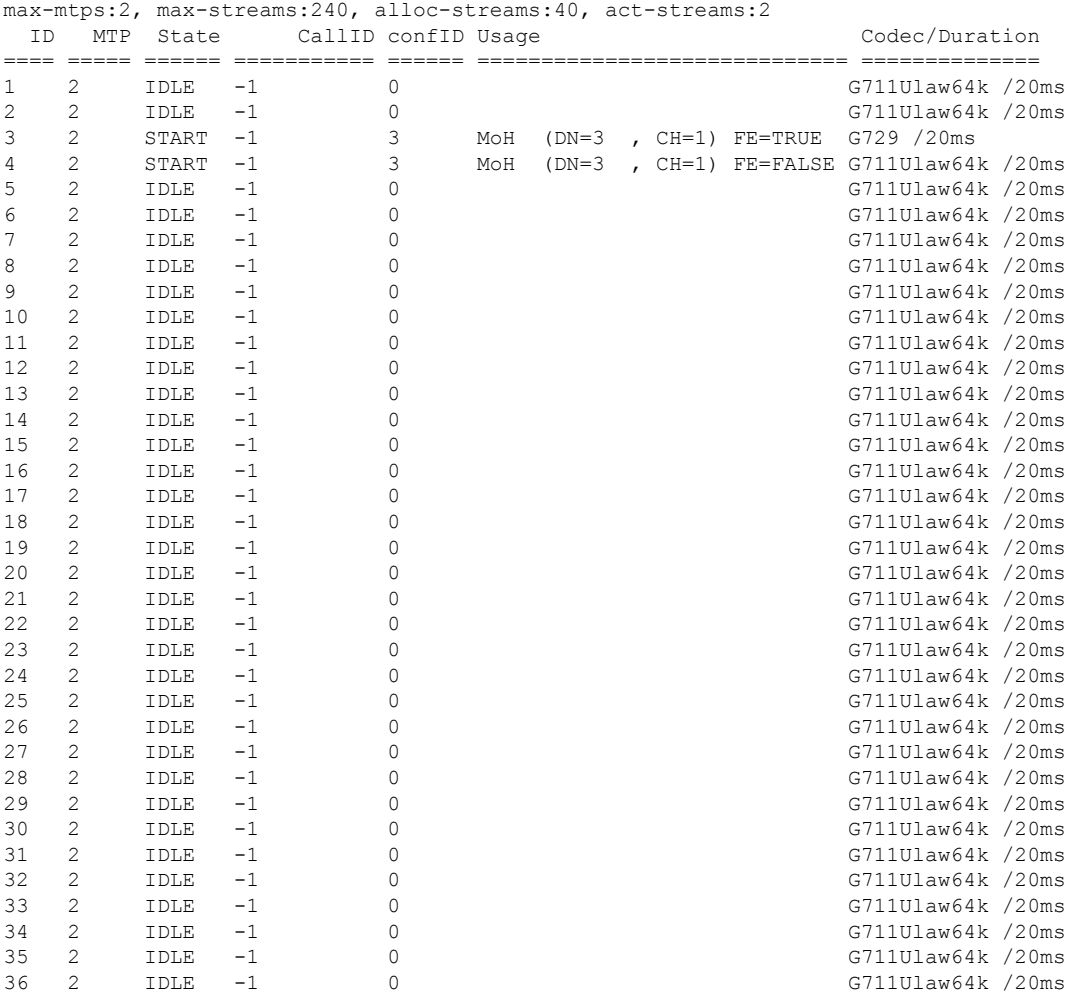

ステップ **5 show sdspfarm sessions active** コマンドを使用すると、すべての進行中セッションの トランスコーディング ストリームが表示されます。

#### 例:

#### Router# **show sdspfarm sessions active**

Stream-ID:1 mtp:1 10.10.10.3 18404 Local:2000 START usage:Ip-Ip codec:G711Ulaw64k duration:20 vad:0 peer Stream-ID:2 Stream-ID:2 mtp:1 10.10.10.3 17502 Local:2000 START usage:Ip-Ip codec:G729AnnexA duration:20 vad:0 peer Stream-ID:1

ステップ **6 show sccpconnectionsdetails**コマンドを使用すると、通話レグ詳細などのSCCP接続詳細が表示されます。

#### 例:

Router# show sccp connections details

bridge-info(bid, cid) - Normal bridge information(Bridge id, Calleg id) mmbridge-info(bid, cid) - Mixed mode bridge information(Bridge id, Calleg id)

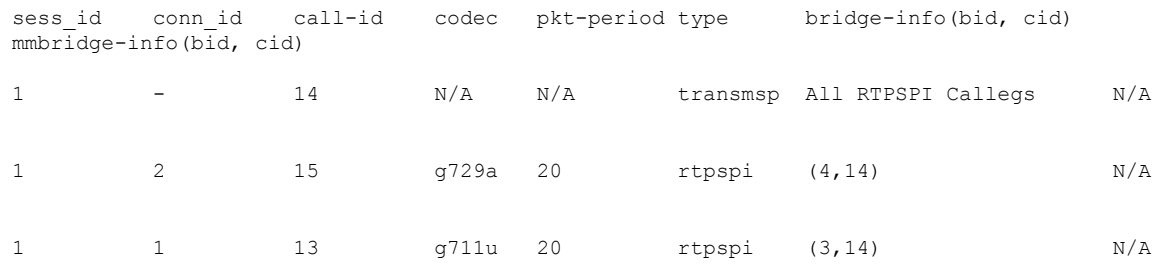

Total number of active session(s)  $1$ , connection(s)  $2$ , and callegs 3

- ステップ **7 debug sccp** {**all** | **errors** | **events** | **packets** | **parser**}コマンドを使用すると、SCCP およびそのアプリケー ションに対するデバッグレベルが設定されます。
- ステップ **8 debug dspfarm** {**all** | **errors** | **events** | **packets**} コマンドを使用すると、DSP ファームサービスに対するデ バッグレベルが設定されます。
- ステップ **9 debug ephone mtp**コマンドを使用すると、Message Transfer Part(MTP)デバッグが有効になります。この デバッグコマンドは、**debug ephone mtp**、**debug ephone register**、**debug ephone state**、**debug ephone pak** コ マンドと併用します。

## セキュアモードで **Cisco Unified Cisco Mobility Express 4.2** バージョン以 降に **DSP** ファームを登録する

DSP ファームは、Cisco Unified CME と同じルータ上に存在することも、異なるルータ上に存 在することも可能です。次の作業において、DSPファームの場所によっては、いくつかの手順 はオプションになります。

### **CA** サーバーのデジタル証明書を取得

CA サーバは DSP ファームと同じルータにすることが可能です。DSP ファーム ルータを CA サーバとして設定できます。次の設定手順は、DSPファームルータ上にCAサーバを設定する 方法を示しています。CA サーバを外部の Cisco ルータ上に設定するか、または別の CA サー バを単独で使用するには、追加の設定が必要です。

**CA** サーバーの構成

DSP ファームが Cisco Unified CME と同じルータ上に存在する場合は、この手順を実行し ないでください。トラストポイントの作成 (583 ページ)に進みます。 (注)

CA サーバは、証明書が格納されている場所に、トラストポイントを自動的に作成します。自 動的に作成されたトラストポイントには、CA ルート証明書が格納されます。

### 始める前に

• Cisco Unified CME 4.2 以降のバージョン。

### 手順の概要

- **1. enable**
- **2. configure terminal**
- **3. crypto pki server** ラベル
- **4. database level complete**
- **5. grant auto**
- **6. database url** *root-url*
- **7. no shutdown**
- **8. exit**
- **9. crypto pki trustpoint** ラベル
- **10. revocation-check crl**
- **11. rsakeypair** *key-label*

### 手順の詳細

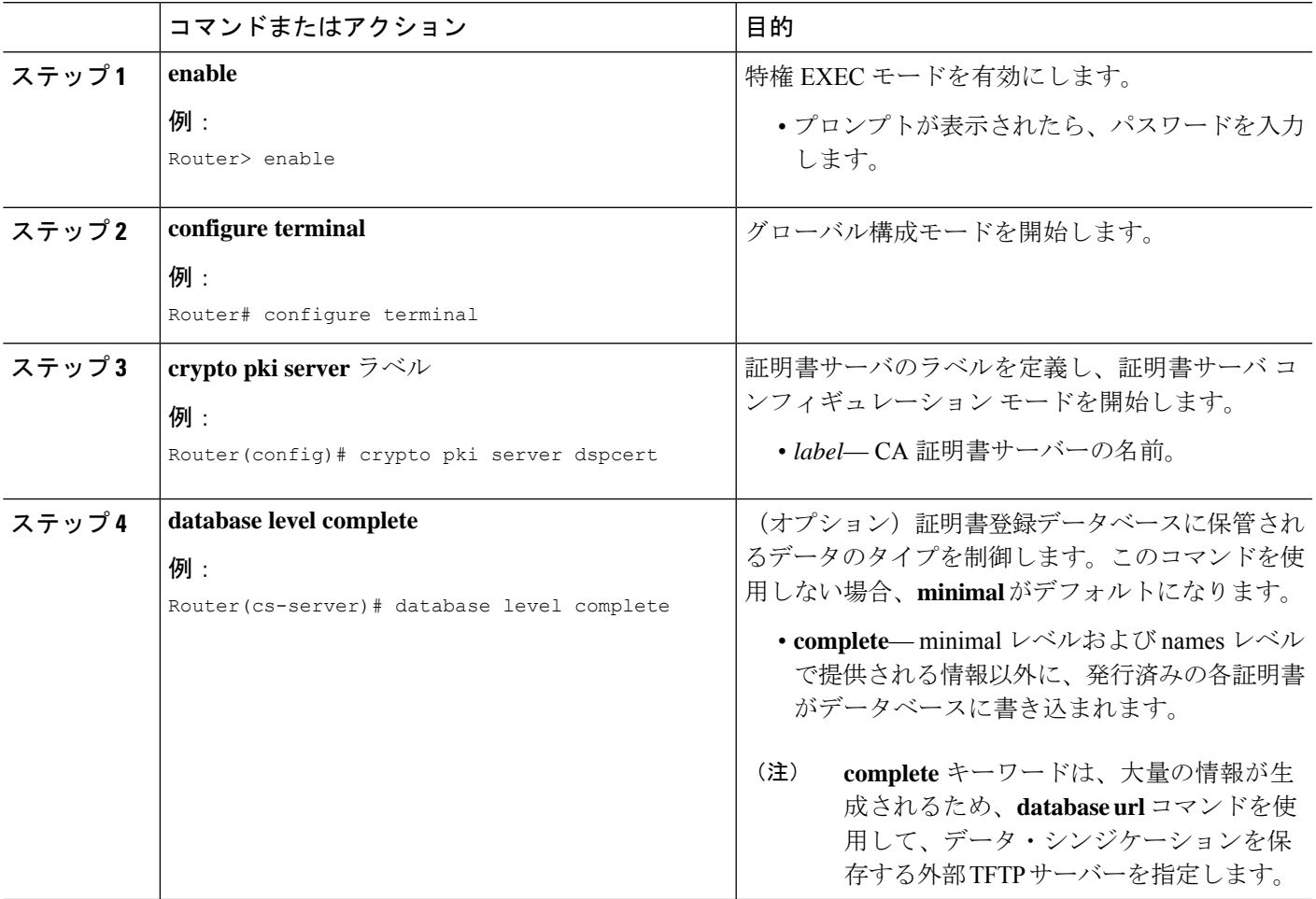

I

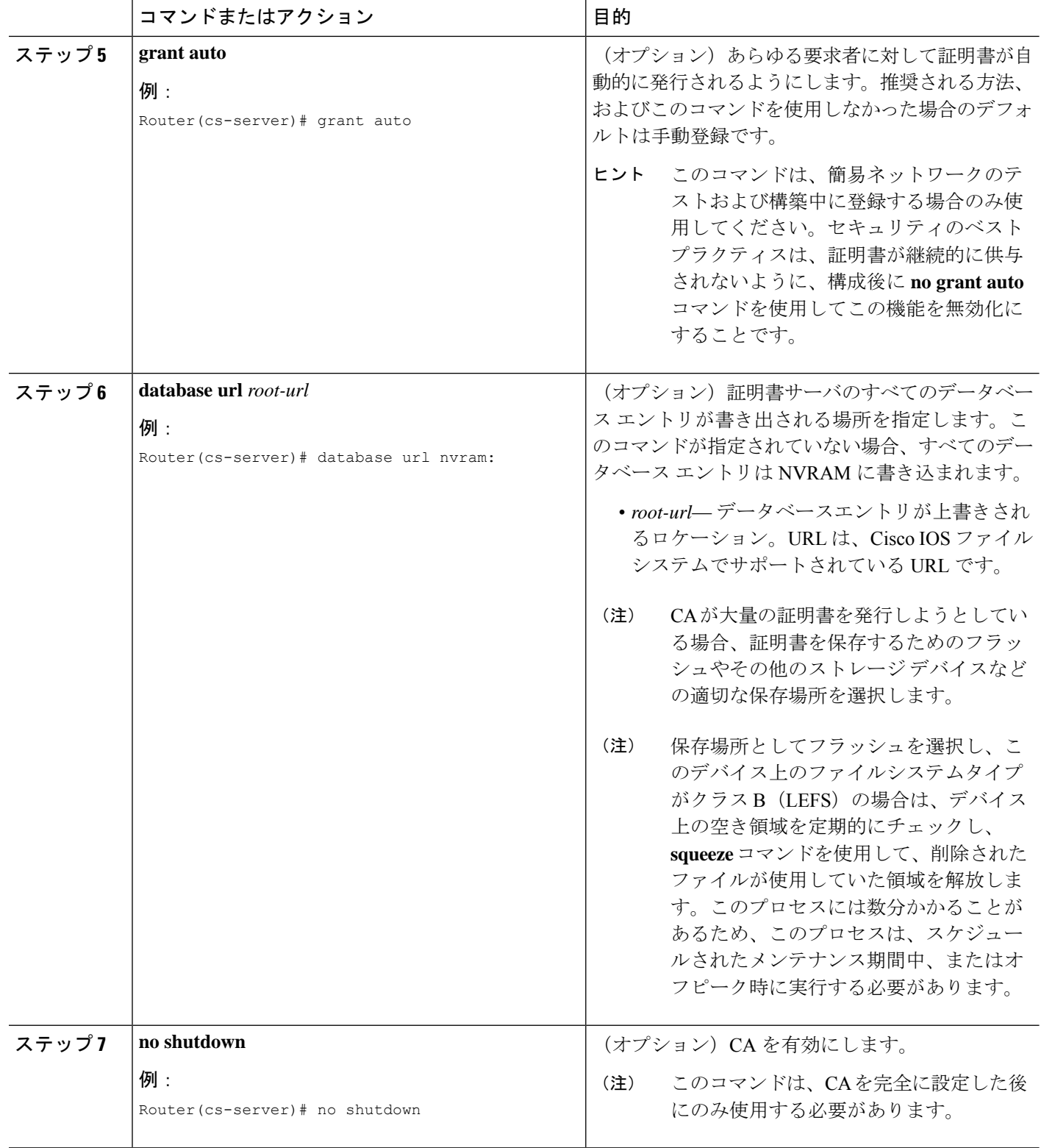

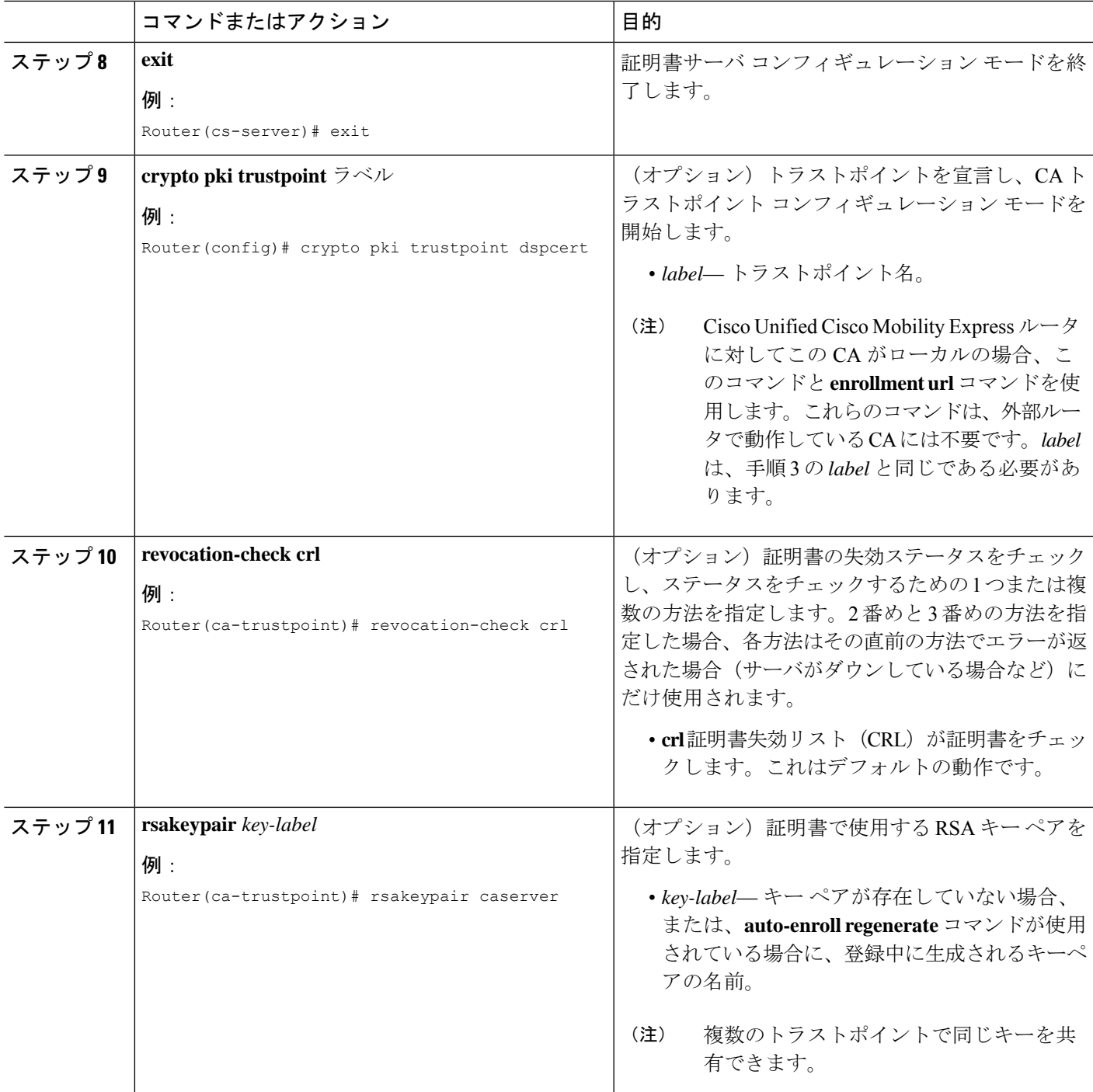

### トラストポイントの作成

トランスポイントには DSP ファームのデジタル証明書が格納されます。トランスポイントを 作成するには、次の手順を実行します。

始める前に

• Cisco Unified CME 4.2 以降のバージョン。

### 手順の概要

- **1. enable**
- **2. configure terminal**
- **3. crypto pki trustpoint** ラベル
- **4. enrollment url** *ca-url*
- **5. serial-number none**
- **6. fqdn none**
- **7. ip-address none**
- **8. subject-name** [*x.500-name*]
- **9. revocation-check none**
- **10. rsakeypair** *key-label*

### 手順の詳細

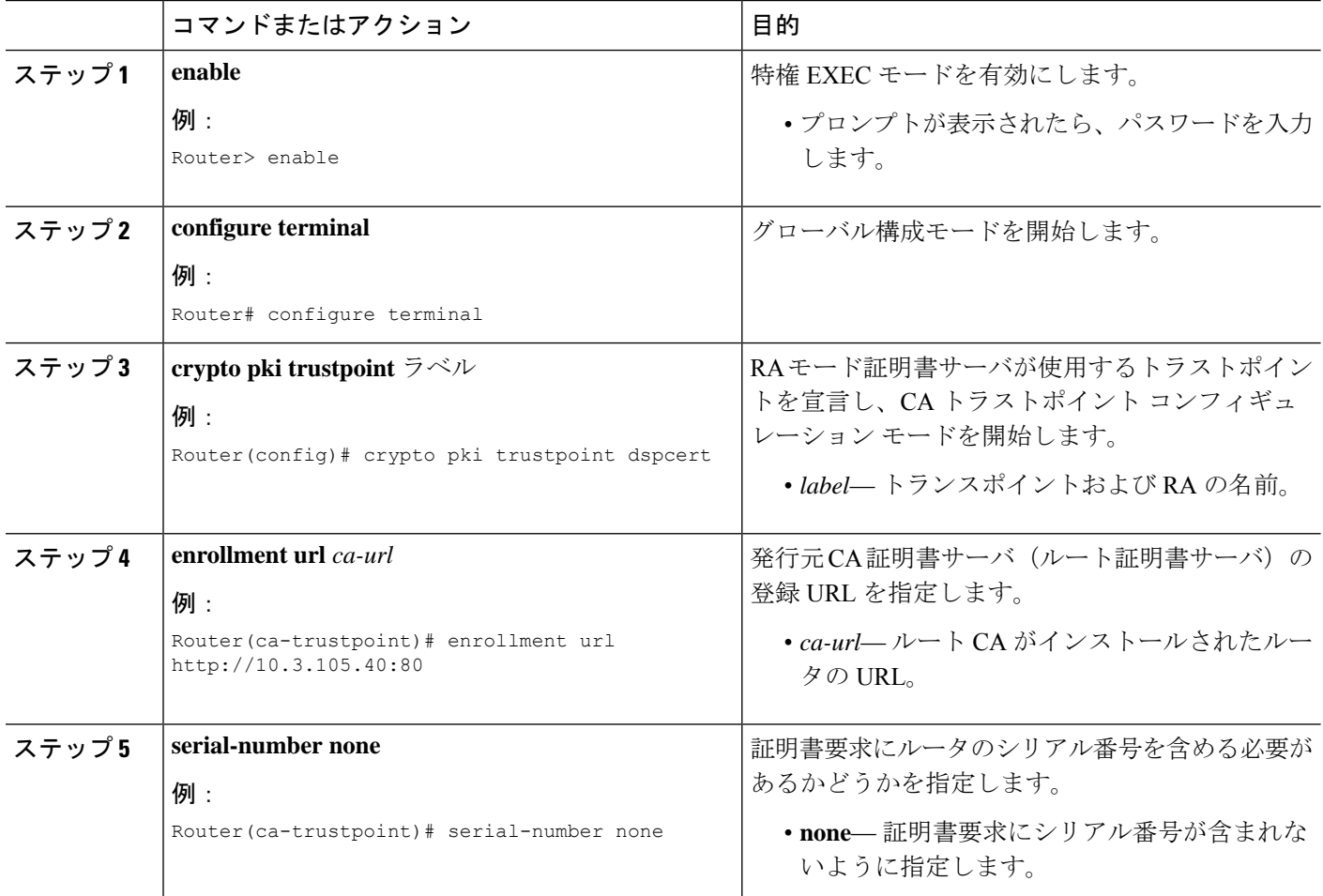

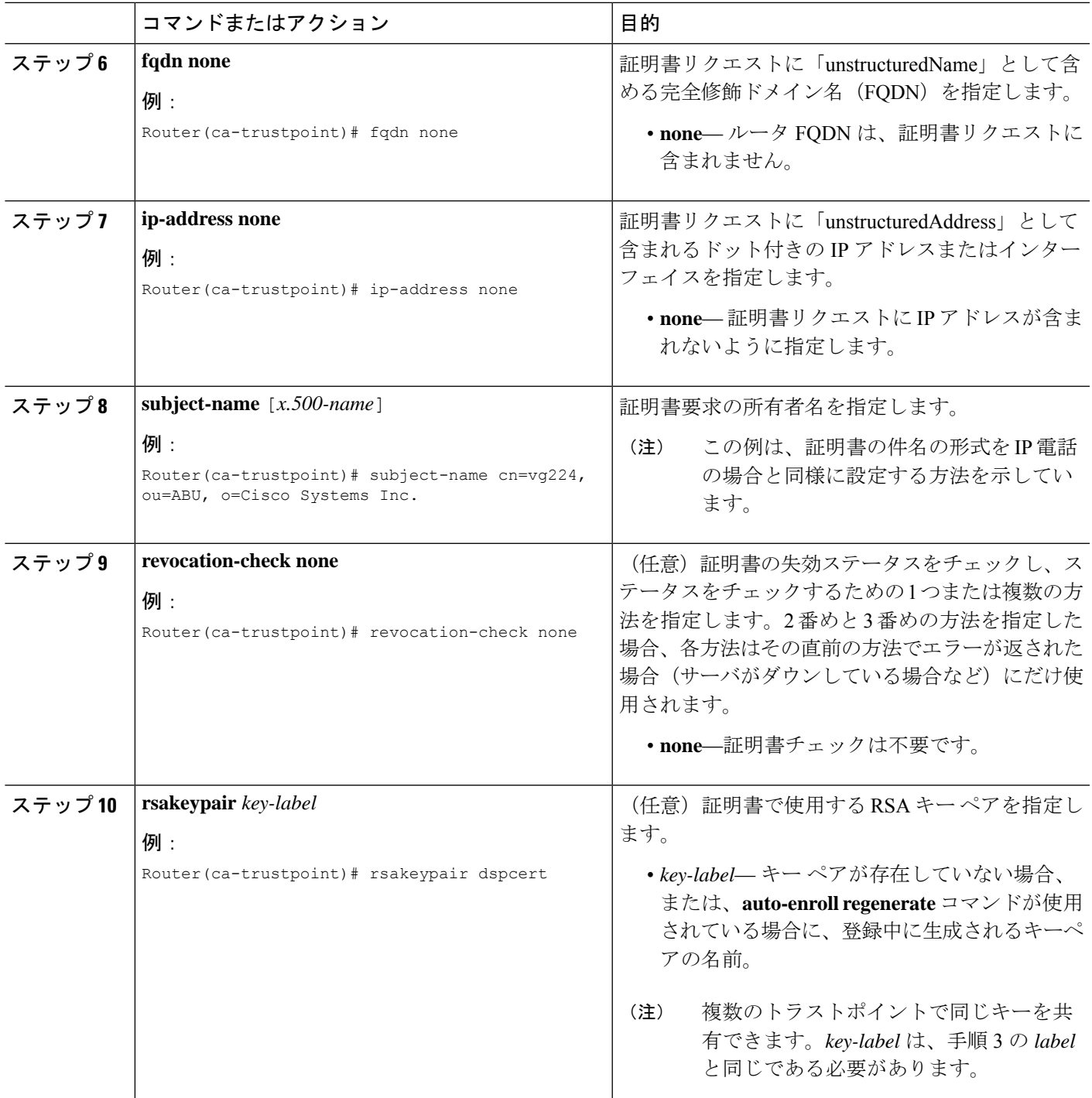

### **CA** サーバーを使用した証明書の認証と登録

### 始める前に

• Cisco Unified CME 4.2 以降のバージョン。

#### 手順の概要

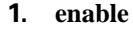

- **2. configure terminal**
- **3. crypto pki authenticate** *trustpoint-label*
- **4. crypto pki enroll** *trustpoint-label*

#### 手順の詳細

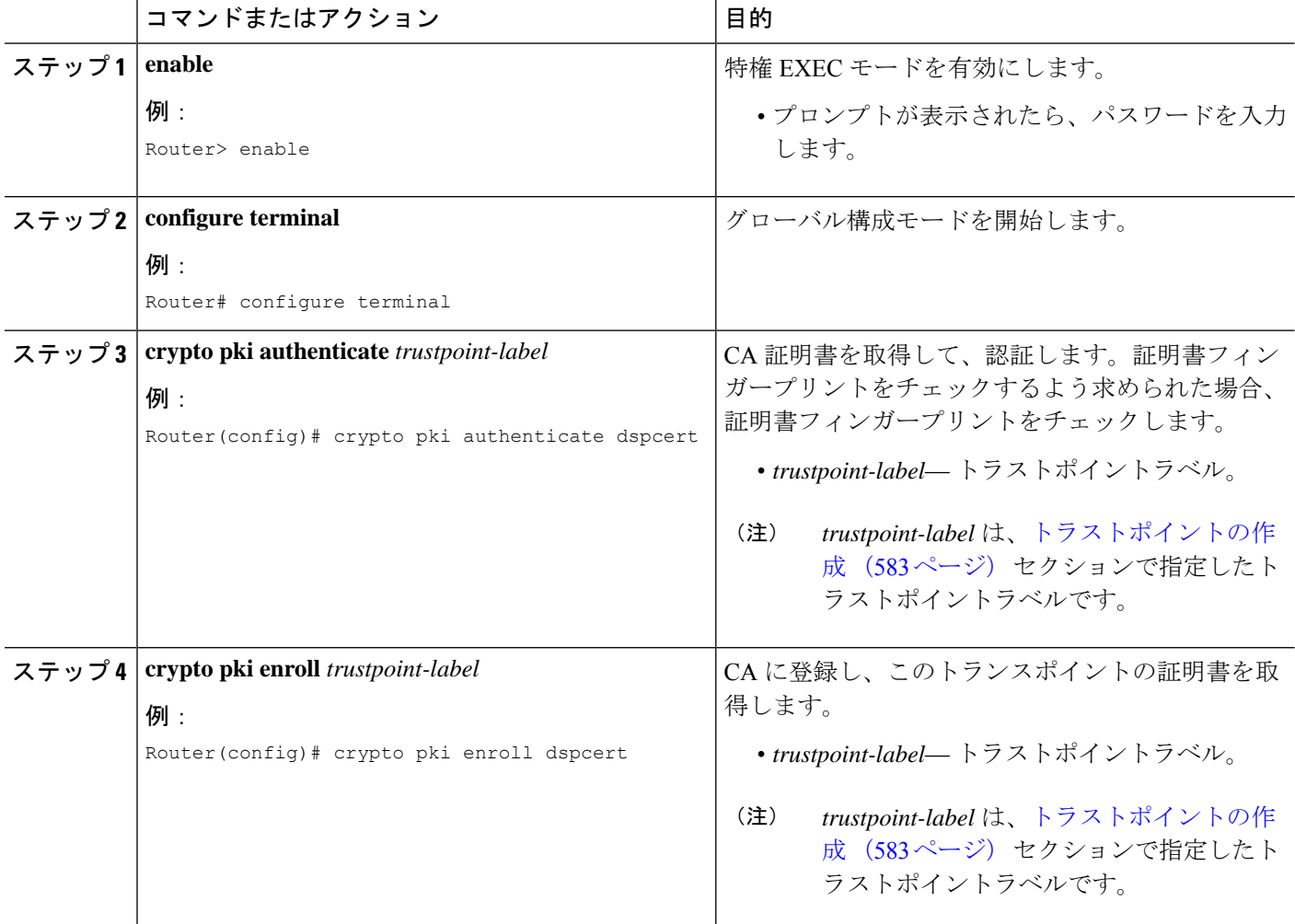

### **DSP** ファームルータの **CA** ルート証明書を **Cisco Unified Cisco Mobility Express** ルータにコ ピー

DSP ファーム ルータと Cisco Unified CME ルータは、登録処理中に証明書を交換します。これ らの証明書は、それぞれのルータの CA サーバによってデジタル署名されています。これらの ルータが互いのデジタル証明書を受け入れるには、相互に相手の CA ルート証明書を持つ必要 があります。DSP ファーム ルータと Cisco Unified CME ルータの CA ルート証明書を、手動で 相互にコピーしてください。

### 始める前に

• Cisco Unified CME 4.2 以降のバージョン。

### 手順の概要

- **1. enable**
- **2. configure terminal**
- **3. crypto pki trustpoint** ラベル
- **4. enrollment terminal**
- **5. crypto pki export** *trustpoint* **pem terminal**
- **6. crypto pki authenticate** *trustpoint-label*
- **7.** CA 証明書を入力するよう求められます。推奨回線でベース 64 エンコード証明書を切り 取ってペーストし、Enter キーを押して、「quit」と入力します。ルータから、証明書を受 け入れるよう求められます。「yes」と入力し、この証明書を受け入れます。

### 手順の詳細

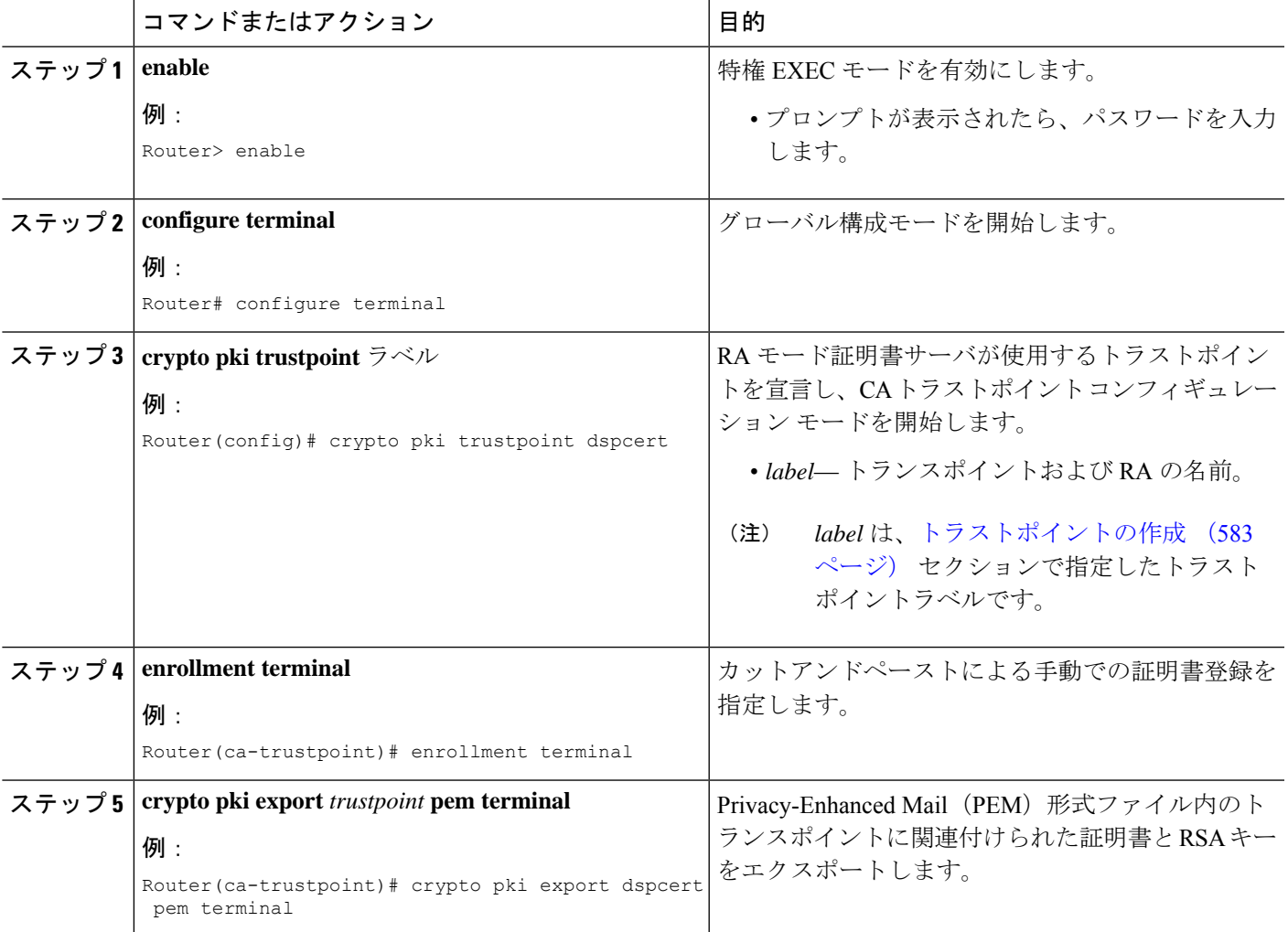

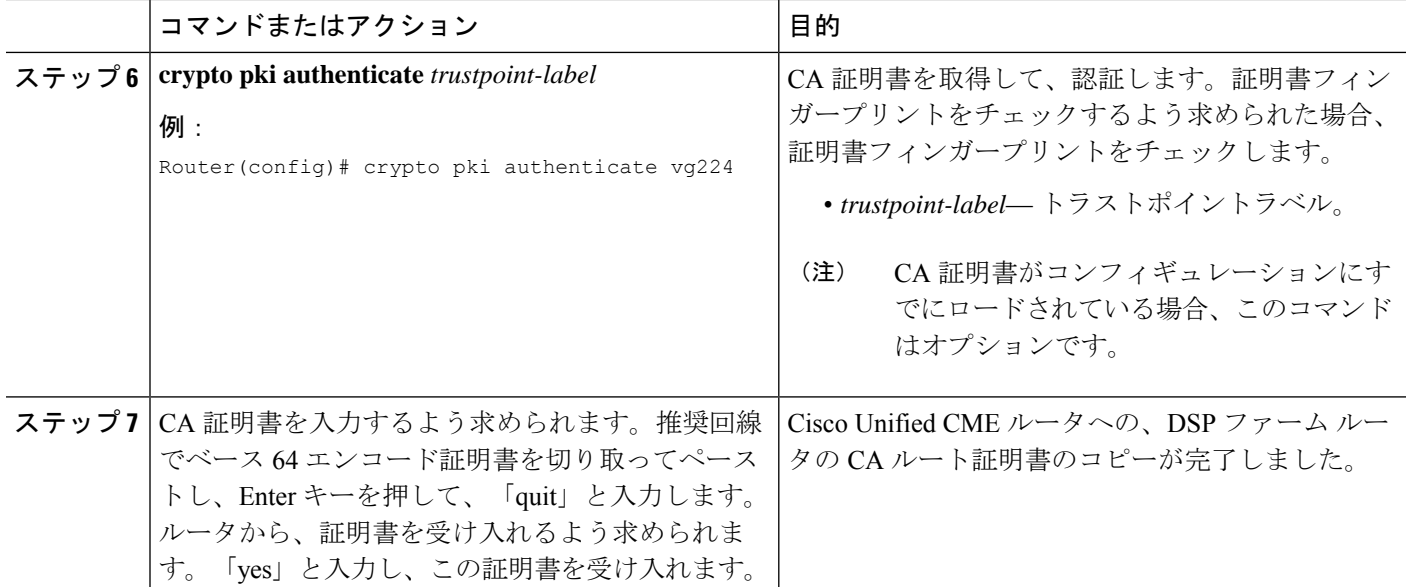

### **Cisco Unified Cisco Mobility Express** ルータの **CA** ルート証明書を **DSP** ファームルータにコ ピー

DSP ファームルータの CA ルート証明書を Cisco Unified Cisco Mobility Express ルータにコピー (586ページ)項の手順を反対から(Cisco UnifiedCisco Mobility ExpressからDSPファームルー タ)繰り返します。

前提条件

• Cisco Unified CME 4.2 以降のバージョン。

### **DSP** ファームを許可するよう **Cisco Unified Cisco Mobility Express** を構成

始める前に

• Cisco Unified CME 4.2 以降のバージョン。

### 手順の概要

- **1. enable**
- **2. configure terminal**
- **3. telephony-service**
- **4. sdspfarm units** *number*
- **5. sdspfarm transcode sessions** *number*
- **6. sdspfarm tag** *number device-name*
- **7. exit**

#### 手順の詳細

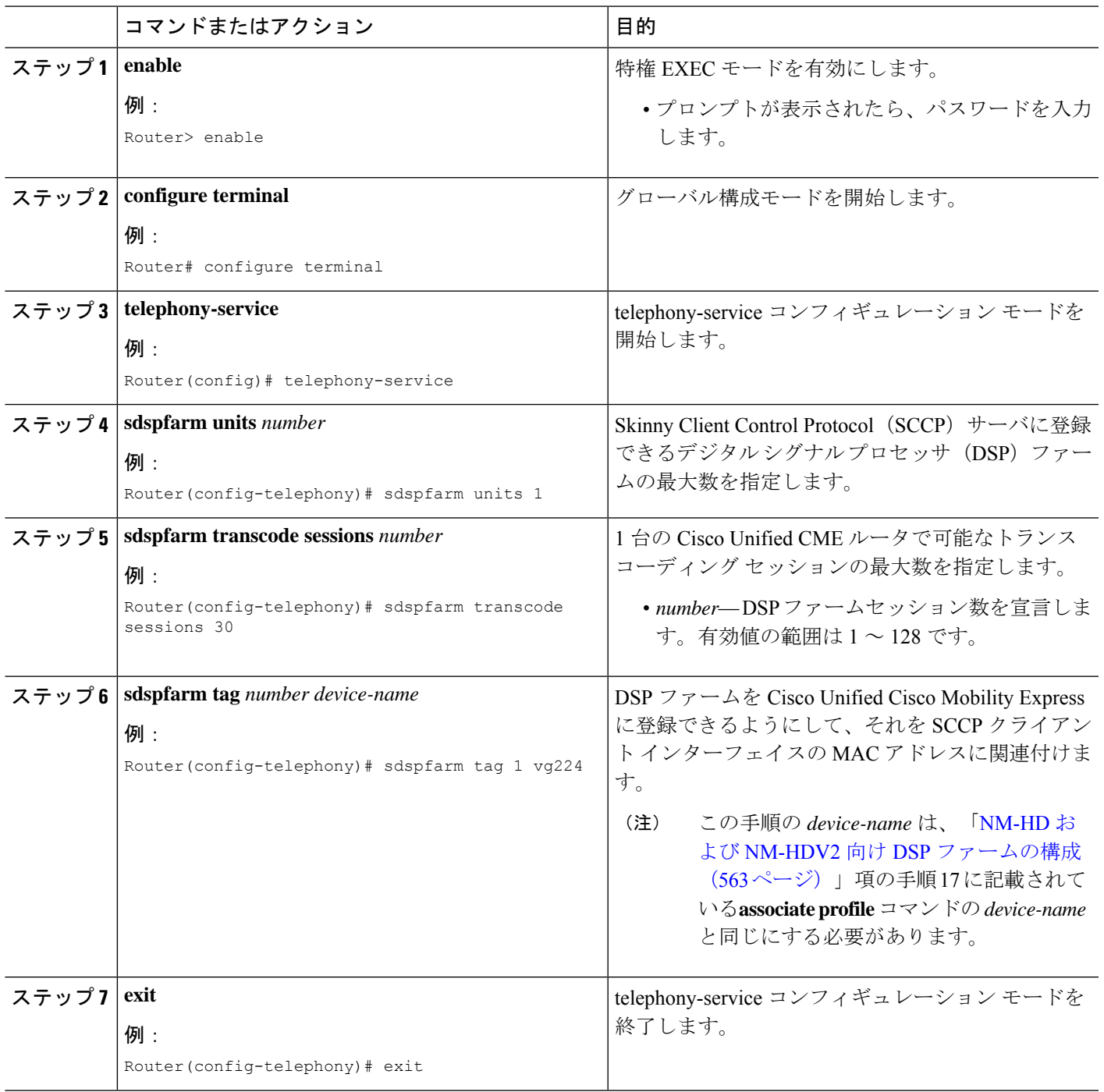

### **Cisco Unified Cisco Mobility Express** への **DSP** ファーム登録を確認

**show sdspfarm units** コマンドを使用して、DSP ファームが Cisco Unified Cisco Mobility Express を登録しているかを確認します。**show voicedspgroupslot** コマンドを使用して、セキュアな会 議状態を表示します。

### 前提条件

• Cisco Unified CME 4.2 以降のバージョン。

#### **show sdspfarm units**

Router# **show sdspfarm units**

```
mtp-2 Device:choc2851SecCFB1 TCP socket:[1] REGISTERED
actual_stream:8 max_stream 8 IP:10.1.0.20 37043 MTP YOKO keepalive 17391
Supported codec: G711Ulaw
                G711Alaw
                 G729
                 G729a
                 G729ab
                 GSM FR
```
max-mtps:2, max-streams:60, alloc-streams:18, act-streams:0

#### **show voice dsp**

Router# **show voice dsp group slot 1**

```
dsp 13:
 State: UP, firmware: 4.4.706
 Max signal/voice channel: 16/16
 Max credits: 240
 Group: FLEX_GROUP_VOICE, complexity: FLEX
   Shared credits: 180, reserved credits: 0
   Signaling channels allocated: 2
   Voice channels allocated: 0
   Credits used: 0
 Group: FLEX_GROUP_XCODE, complexity: SECURE MEDIUM
   Shared credits: 0, reserved credits: 60
   Transcoding channels allocated: 0
   Credits used: 0
dsp 14:
 State: UP, firmware: 1.0.6
 Max signal/voice channel: 16/16
 Max credits: 240
 Group: FLEX GROUP CONF, complexity: SECURE CONFERENCE
   Shared credits: 0, reserved credits: 240
   Conference session: 1
   Credits used: 0
```
## **LTI** ベースのトランスコーディングの構成

### 手順の概要

- **1. enable**
- **2. configure terminal**
- **3. voice-card** *slot*
- **4. dsp services dspfarm**
- **5. exit**
- **6. dspfarm profile** *profile-identifier* **transcode** [**universal**]
- **7. codec** *codec-type*
- **8. maximum sessions** *number*
- **9. associate application CUBE**
- **10. no shutdown**
- **11. end**

### 手順の詳細

Ι

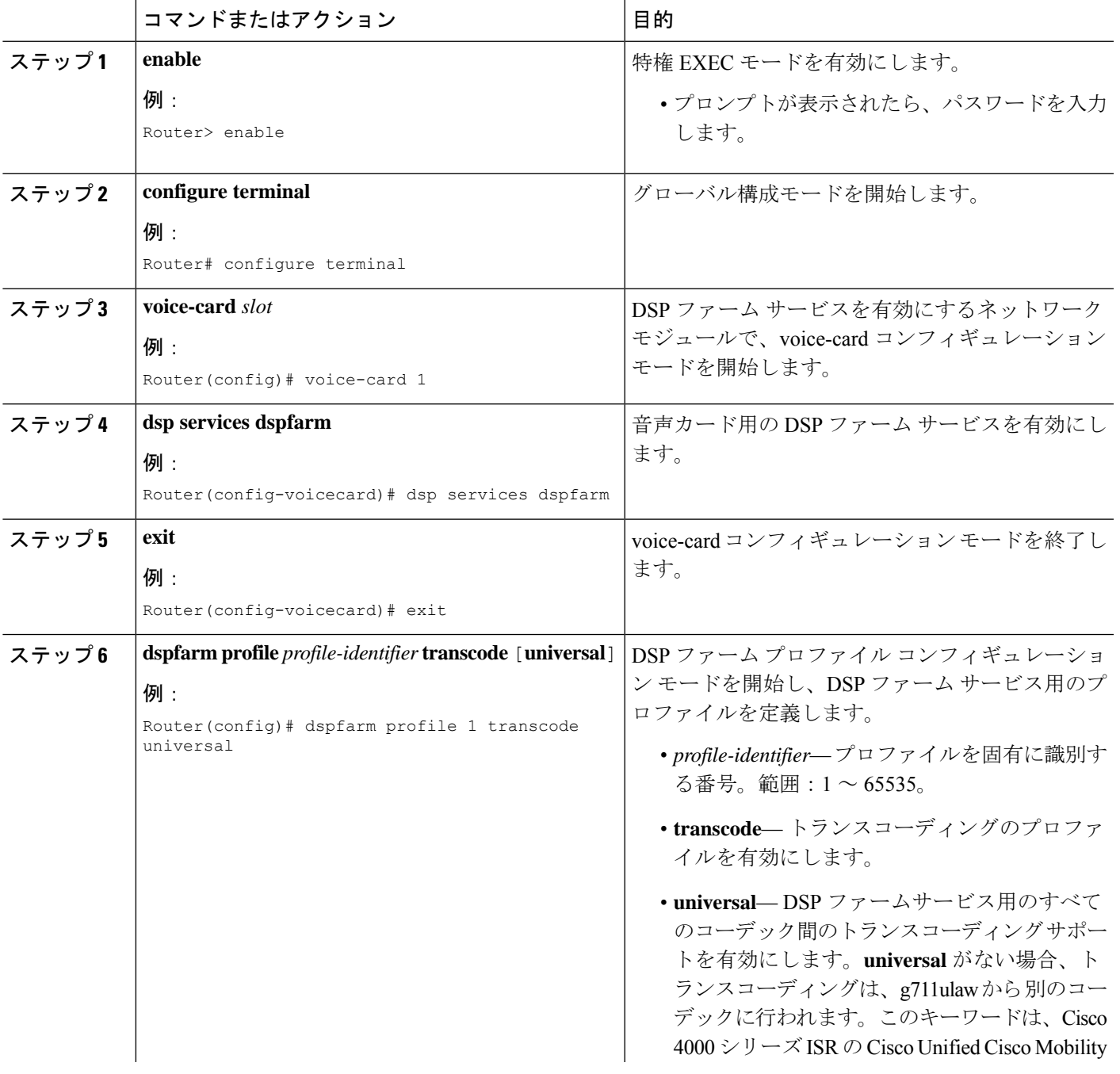

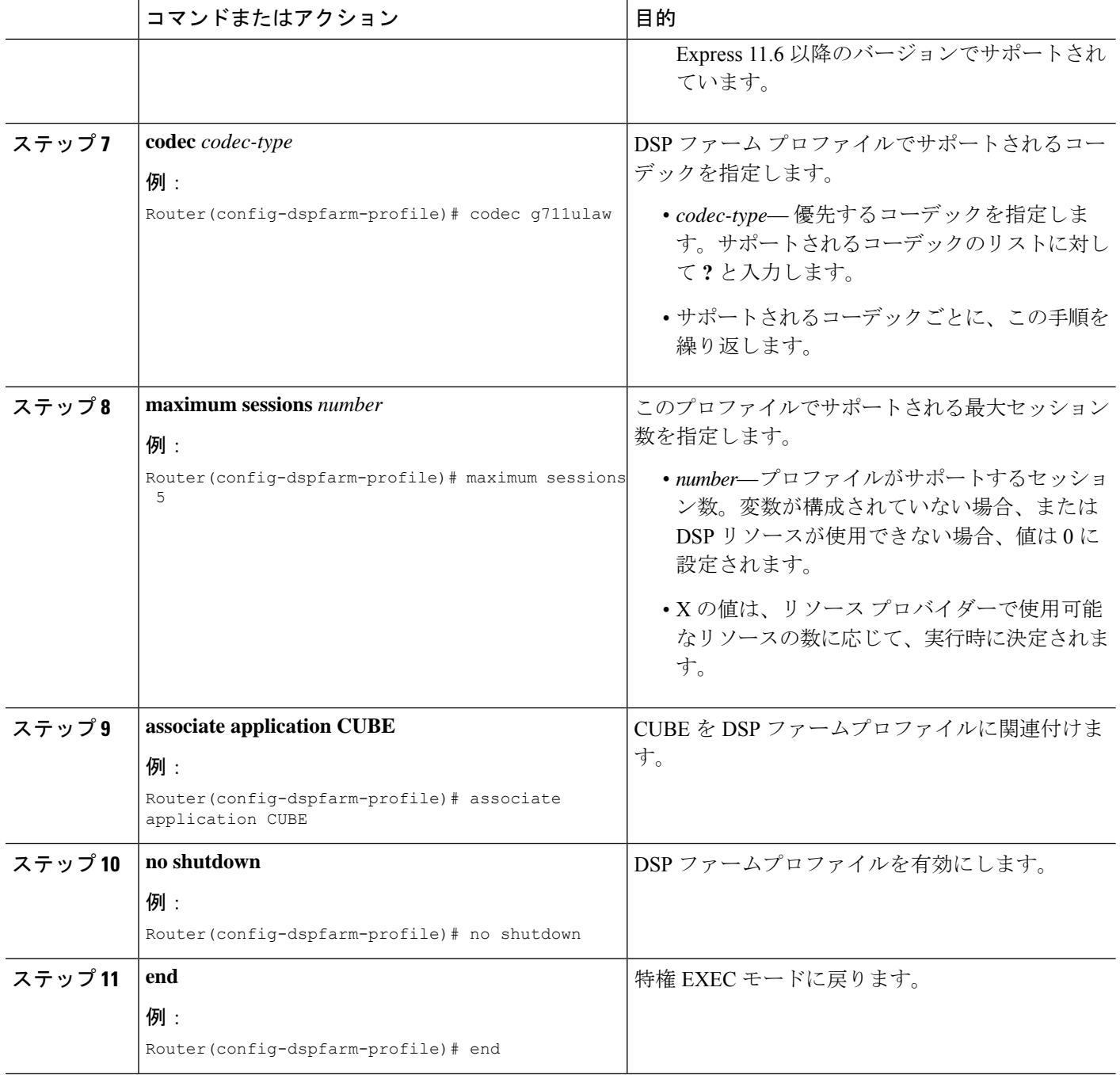

次のタスク

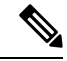

**show dspfarm profile** *profile-number* コマンドを使用して、構成した DSP ファームプロファ イルを確認します。コマンドを使用して、プロファイルの状態がUPで、アプリケーショ ンの状態が、ASSOCIATED であるかどうかを確認します。 (注)

# トランスコーディング リソースの設定例

### **NM-HDV** 用の **DSP** ファームの設定例

次の例では、IP アドレスが 10.5.49.160 で、他のサーバに対する優先順位が 1 のルータ上で、 最大 16 のセッション (1 つの DSP で 4 個のセッション) を処理する 4 つの DSP ファームを設 定します。

```
voice-card 1
dsp services dspfarm
exit
sccp local FastEthernet 0/0
sccp
sccp ccm 10.5.49.160 priority 1
dspfarm transcoder maximum sessions 16
dspfarm
```

```
telephony-service
ip source-address 10.5.49.200 port 2000
sdspfarm units 4
sdspfarm transcode sessions 40
sdspfarm tag 1 mtp000a8eaca80
sdspfarm tag 2 mtp123445672012
```
### **NM-HD** および **NM-HDV2** の **DSP** ファームの設定例

次の例では、1つの DSP ファームを持ち、IP アドレスが 10.5.49.160 で、他のサーバに対する 優先順位が 1 のルータ上で、最大 6 つのトランスコーディング セッションを設定します。

```
voice-card 1
dsp services dspfarm
sccp local FastEthernet 0/1
sccp
sccp ccm 10.5.49.160 identifier 1
sccp ccm group 123
associate ccm 1 priority
associate profile 1 register mtp123456792012
keepalive retries 5
switchover method immediate
switchback method immediate
switchback interval 5
dspfarm profile 1 transcode
codec g711ulaw
codec g711alaw
codec g729ar8
 codec g729abr8
maximum sessions 6
associate application sccp
telephony-service
ip source-address 10.5.49.200 port 2000
 sdspfarm units 1
sdspfarm transcode sessions 40
```

```
sdspfarm tag 1 mtp000a8eaca80
sdspfarm tag 2 mtp123445672012
```
## **Cisco Unified Cisco Mobility Express** ルータ を **DSP** ファームホストとし て構成する例

次の例では、mtp000a8eaca80 の DSP ファームを使用してファーム ホストとして機能する Cisco Unified CME ルータのアドレス 10.100.10.11 ポート 2000 が、最大 1 つの DSP ファームと 16 のトランスコーダ セッションをサポートするように設定します。

```
telephony-service
ip source address 10.100.10.11 port 2000
sdspfarm units 1
sdspfarm transcode sessions 16
sdspfarm tag 1 mtp000a8eaca80
```
## **LTI** ベースのトランスコーディングの構成例

次の例では、LTI ベースのトランスコーディング用に Cisco Unified Cisco Mobility Express ルー タを構成します。

```
voice-card 0
dsp services dspfarm
!--- Dspfarm profile configuration with associate
!--- application CUBE for LTI transcoding.
dspfarm profile 1 transcode universal
codec g729ar8
codec g729br8
codec g711alaw
codec g711ulaw
codec g729r8
maximum sessions 12
associate application CUBE
!--- Only dspfarm profile configurations are needed for
!--- LTI-based transcoding. All the SCCP-based transcoding
```
!--- features will be supported with LTI-based transcoding.

### 音声クラスコーデックの構成例

次の例では、Unified Cisco Mobility Express のダイヤルピアで音声クラスコーデックを構成しま す。

voice class codec 10 codec preference 1 g711alaw codec preference 2 g711ulaw bytes 80 codec preference 3 g723ar53 codec preference 4 g723ar63 bytes 144 codec preference 5 g723r53 codec preference 6 g723r63 bytes 120 codec preference 7 g726r16 codec preference 8 g726r24 codec preference 9 g726r32 bytes 80 codec preference 10 g728
```
codec preference 11 g729br8
codec preference 12 g729r8 bytes 50
dial-peer voice 100 voip
voice-class codec 10
```
UnifiedCisco Mobility Expressの音声登録プールで音声クラスコーデックを構成することもでき ます。

```
voice register pool 1
id mac 0030.94C2.A22A
preference 5
cor incoming call91 1 91011
translate-outgoing called 1
proxy 192.0.2.0 preference 1 monitor probe icmp-ping
 alias 1 94... to 91011 preference 8
voice-class codec 10
```
## 次の参照先

### 保留音

保留音には、トランスコーディング リソースが必要になることがあります。「保留音 (935 ページ)」を参照してください。

在宅勤務者のリモート電話機

在宅勤務者のリモート電話機については、トランスコーディングの利点と欠点があります。基 本通話を発信するための電話機構成 (267 ページ)の説明を参照してください。

## トランスコーディング リソースの機能情報

次の表に、このモジュールで説明した機能に関するリリース情報を示します。この表は、ソフ トウェア リリース トレインで各機能のサポートが導入されたときのソフトウェア リリースだ けを示しています。その機能は、特に断りがない限り、それ以降の一連のソフトウェアリリー スでもサポートされます。

プラットフォームのサポートおよびシスコソフトウェアイメージのサポートに関する情報を検 索するには、Cisco Feature Navigator を使用します。Cisco Feature Navigator にアクセスするに は、[www.cisco.com/go/cfn](http://www.cisco.com/go/cfn) に移動します。Cisco.com のアカウントは必要ありません。

I

#### 表 **37 :** トランスコーディング リソースの機能情報

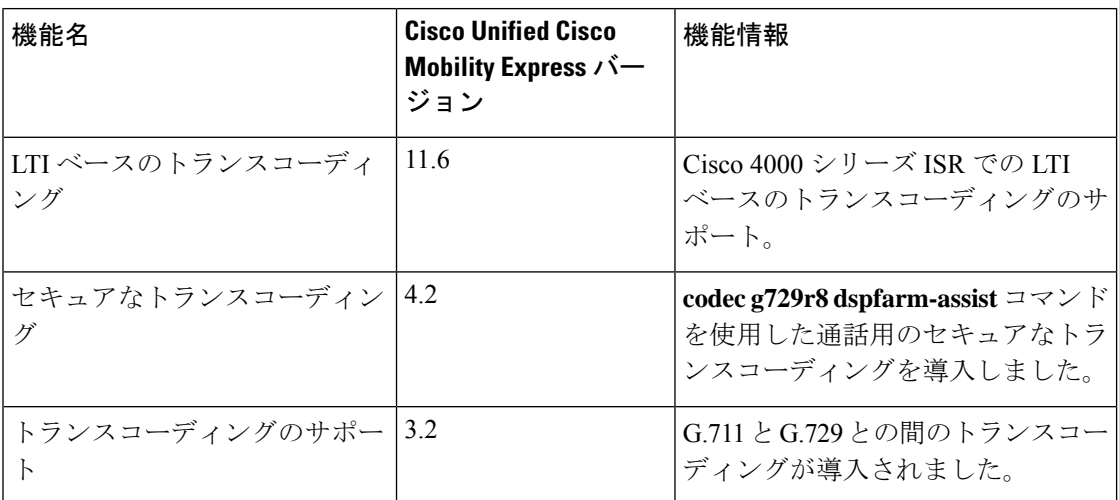

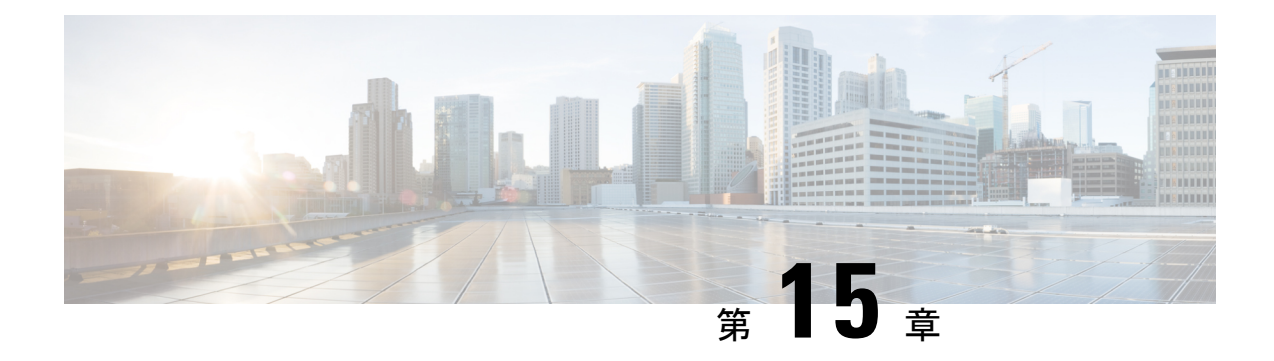

# 電話ハッカーの侵入阻止

- 前提条件 (597 ページ)
- 概要 (597 ページ)
- IP アドレス信頼認証 (600 ページ)
- •着信 ISDN コールに対するダイヤル イン (601ページ)
- 一致するダイヤルピアのない ISDN 通話の切断 (602 ページ)
- アナログおよびデジタル FXO ポートでの 2 段階ダイヤルサービスのブロック (602 ペー ジ)
- 電話料金詐欺防止の構成 (602 ページ)
- 電話ハッカーの侵入阻止の機能情報 (610 ページ)

# 前提条件

以下は、Unified Cisco Mobility Express で電話料金詐欺防止を構成するための前提条件です。

#### トランク側で電話料金詐欺防止を構成する前提条件

- Cisco Unified CME 8.1 以降のバージョン。
- Cisco IOS Release 15.1(2)T。

#### 回線側 **SIP** で電話料金詐欺防止を構成する前提条件

- Unified Cisco Mobility Express 12.6 以降のバージョン
- Cisco IOS XE Gibraltar リリース 16.11.1a 以降。

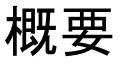

Unified Cisco Mobility Express リリース 12.6 は、Unified Cisco Mobility Express の SIP 回線側にセ キュリティを適用することにより、既存の [電話料金詐欺防止(Toll Fraud Prevention)] 機能を

強化します。この機能拡張により、Unified Cisco Mobility Express システムは、SIP 回線側から の不正ユーザーによる潜在的な通話料金詐欺の悪用から保護されます。

SIP 回線を介したセキュアな通話のための Unified Cisco Mobility Express の電話料金詐欺防止の 主な機能の一部は次のとおりです。

- 処理される SIP 回線からのすべての REGISTER メッセージ。
- セカンダリ Cisco Mobility Express が有効になっている場合、SIP 回線からの REFER メッ セージはプライマリ Cisco Mobility Express でのみ処理されます(参照先: urn:X-cisco-remotecc:token-registration)。
- エンドポイントから Unified Cisco Mobility Express にトリガーされるすべての SIP 回線メッ セージが認証されます。
- エンドポイントの IP アドレスが IP アドレスの信頼できるリストに含まれていない場合、 通話は Unified Cisco Mobility Express を介して発信されません。

UnifiedCisco Mobility Express 12.6以降での電話料金詐欺防止の詳細については、「UnifiedCisco Mobility Express での SIP 回線側の電話料金詐欺防止 (598 ページ)」を参照してください。

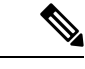

(注)

Unified Cisco Mobility Express 8.1 ~ 12.5 リリースでは、通話料金詐欺の防止は、SIP トラ ンクを介した通話の保護のみに制限されていました。SIPトランクを介した電話料金詐欺 防止の詳細については、[「電話料金詐欺防止のための信頼できる](https://www.cisco.com/c/en/us/td/docs/ios-xml/ios/voice/cube/configuration/cube-book/voi-cube-overview.html?bookSearch=true#task_C771003CA3384E82B9452D7593BF6C99) IP アドレスリストの構 [成」を](https://www.cisco.com/c/en/us/td/docs/ios-xml/ios/voice/cube/configuration/cube-book/voi-cube-overview.html?bookSearch=true#task_C771003CA3384E82B9452D7593BF6C99)参照してください。

### **Unified Cisco Mobility Express** での **SIP** 回線側の電話料金詐欺防止

Unified Cisco Mobility Express 12.6 は、Unified Cisco Mobility Express の SIP 回線側にセキュリ ティと電話料金詐欺防止を適用します。**ip address trusted authentication** 構成は、回線側で不 正な通話をブロックします。したがって、[電話料金詐欺防止(TollfraudPrevention)]機能は、 Unified Cisco Mobility Express 12.6 以降を回線側の不正ユーザーから保護します。

Unified Cisco Mobility Express 12.6 での電話料金詐欺防止の構成の一部として、すべての回線側 エンドポイントを Unified Cisco Mobility Express に登録する必要があります。以下は、Unified Cisco Mobility Express 12.6 の電話料金詐欺防止の構成です。

- CLI コマンド **ipaddresstrustedauthentication** は、Unified Cisco Mobility Express ではデフォ ルトで有効になっています。このコマンドにより、Unified Cisco Mobility Express システム でセキュリティが有効になります。
- 次のように、**iptrust-list**構成モードで信頼できる電話機のIPアドレスまたはサブネットを 入力することにより、Unified Cisco Mobility Express エンドポイントを信頼できるものとし て手動構成できます。

```
Router (conf-voi-serv)#ip address trusted list
Router(cfg-iptrust-list)#ipv4 192.168.10.11
```
• 次のように、Unified Cisco Mobility Express エンドポイントの手動で追加された IP アドレ スを確認できます。

```
Router(cfg-iptrust-list)#do show run | s voice service voip
voice service voip
ip address trusted list
ipv4 192.168.10.30
ipv4 192.168.10.31
ipv4 192.168.10.32
ipv4 192.168.10.33
media bulk-stats
```
- CLI コマンド **ip address trusted list** は、登録されているすべてのディレクトリ番号からの 着信通話の IP アドレスを一覧表示します。**voice service voip** コマンドは、構成モードで構 成されます。
- **show ip address trusted list** CLI コマンドは、信頼できる IP アドレスのリストを表示しま す。信頼できる IP アドレスは、次のリストで表示されます。
	- •ダイヤルピア(トランク側にのみ適用可能):ダイヤルピア構成モードで設定されて いる電話機の IP アドレスの詳細を提供します。
	- 構成された IP アドレスの信頼できるリスト:手動で構成された信頼できる IP アドレ スの詳細を提供します。
	- 動的 IP アドレスの信頼できるリスト:登録済み電話機の IP アドレスに関する詳細を 提供します。このリストは、Unified Cisco Mobility Express 12.6 リリースで導入されま した。
	- サーバーグループ: server-groups構成モードで構成されている電話機のIPアドレスの 詳細を提供します。

```
Router>enable
Router#show ip address trusted list
IP Address Trusted Authentication
Administration State: UP
Operation State: UP
IP Address Trusted Call Block Cause: call-reject (21)
VoIP Dial-peer IPv4 and IPv6 Session Targets:
Peer Tag Oper State Session Target
-------- ---------- --------------
4 UP ipv4:10.65.125.155
Configured IP Address Trusted List:
ipv4 192.168.20.1
ipv4 192.168.20.2 255.255.0.0
ipv4 192.168.20.3 255.255.0.0
ipv4 192.168.20.4 255.255.255.0
Dynamic IP Address Trusted List:
IP Address Subnet Mask Count Reason
--------------------------------- ------------ ----- ----------------
ipv4:8.55.22.36 1 Phone Registered
ipv4:192.168.10.12 2 Phone Registered
ipv6:2001:420:54FF:13::312:0 119 1 Phone Registered
ipv4:8.55.22.15 1 Phone Registered
```
• CLI コマンド **ip address trusted list** は、Unified Cisco Mobility Express 上のすべての信頼で きる IP Phone の IP アドレスに関する情報を提供します。Unified Cisco Mobility Express の 特定の IPPhone に固有の情報については、CLI コマンド **show ipaddress trustedcheck** を使 用してください。

Router#show ip address trusted check 8.55.0.139 ip[8.55.0.139] authentication is FAILED! Router#show ip address trusted check 8.55.0.136 ip[8.55.0.136] authenticate is PASSED by dynamic TrustList

• **sip** 構成モードの CLI コマンド **silent-discard untrusted** は、信頼できない送信元からの SIP 要求を破棄します。このコマンドは、Unified Cisco Mobility Express ではデフォルトで有効 になっています。

#### アップグレードの考慮事項

Unified Cisco Mobility Express 12.6 バージョンにアップグレードする場合、通話料金の不正防止 をサポートするために追加の設定を実行する必要はありません。Unified Cisco Mobility Express で手動で設定または自動登録されたすべてのエンドポイントは、Unified Cisco Mobility Express IP アドレス信頼リストに追加されます。CLI コマンド **show ip address trusted list** の出力で、信 頼できる IP アドレスのリストを表示できます。

## **IP** アドレス信頼認証

IPアドレス信頼認証プロセスは、無許可の呼び出しをブロックし、無許可のユーザーによる潜 在的な電話の不正利用から Cisco Unified Cisco Mobility Express システムを保護するために役立 ちます。Unified Cisco Mobility Express では、デフォルトで **IP address trusted authentication** が 有効化されています。IP アドレス信頼認証が有効になっている場合、Unified Cisco Mobility Expressは、着信 VoIP 通話のリモート IP アドレスが正常にシステム **IP address trusted list** から 検証された場合のみ、着信 VoIP(SIP/H.323)通話を許可します。IP アドレス信頼認証に失敗 した場合、着信 VoIP コールはアプリケーションによってユーザ定義の原因コード付きで切断 され、新しいアプリケーション内部エラー コード 31 メッセージ

(TOLL\_FRAUD\_CALL\_BLOCK)が記録されます。構成情報については、着信 VoIP 通話用の IP アドレス信頼認証の構成 (602 ページ)を参照してください。

Unified Cisco Mobility Express は、**IP addresstrustedlist** を維持し、着信通話 VOIP 通話のリモー ト IP アドレスを検証します。Unified Cisco Mobility Express は、VoIP ダイヤルピアの IPv4 セッ ションターゲットを保存し、信頼できる IP アドレスを **IP address trusted list** に自動追加しま す。IPv4 セッションターゲットは、動作中の VoIP ダイヤルピアの状態が「UP」であるときの み信頼できる IP アドレスとして識別されます。100 までの IPv4 アドレスを信頼できる IP アド レスリストで定義できます。信頼できる IP アドレスのリスト内で IP アドレスの重複は許可さ れません。着信 VOIP コールの信頼できる IP アドレスは手動で 100 個まで追加できます。信頼 できるIPアドレスの手動追加については、「着信VoIP通話用の有効なIPアドレスの追加(604 ページ)」を参照してください。

コール詳細レコード(CDR)履歴レコードは、IPアドレス信頼認証に失敗した結果、コールが ブロックされたときに生成されます。新しい音声の内部エラー コード(IEC)が CDR 履歴レ コードに保存されます。[音声iec syslog(voice iec syslog)] オプションが有効な場合、音声 IEC エラーメッセージは、 syslog に記録されます。次に、IEC 電話ハッカーの侵入コールを拒否し たときの syslog 表示を示します。

\*Aug 14 19:54:32.507: %VOICE IEC-3-GW: Application Framework Core: Internal Error (Toll fraud call rejected): IEC=1.1.228.3.31.0 on callID 3 GUID=AE5066C5883E11DE8026A96657501A09

Unified Cisco Mobility Express が「gateway」と定義され、「session-target ras」が設定された VoIP ダイヤルピアの動作状態が、[アップ(UP)] の場合、**IP address trusted list** 認証を一時停止す る必要があります。着信 VOIP コールルーティングがゲートキーパーによって制御されます。 表38:IPアドレス信頼認証の管理状態と動作状態 (601ページ)は、管理者状態と動作状態を 異なるトリガー条件で表示します。

表 **38 : IP** アドレス信頼認証の管理状態と動作状態

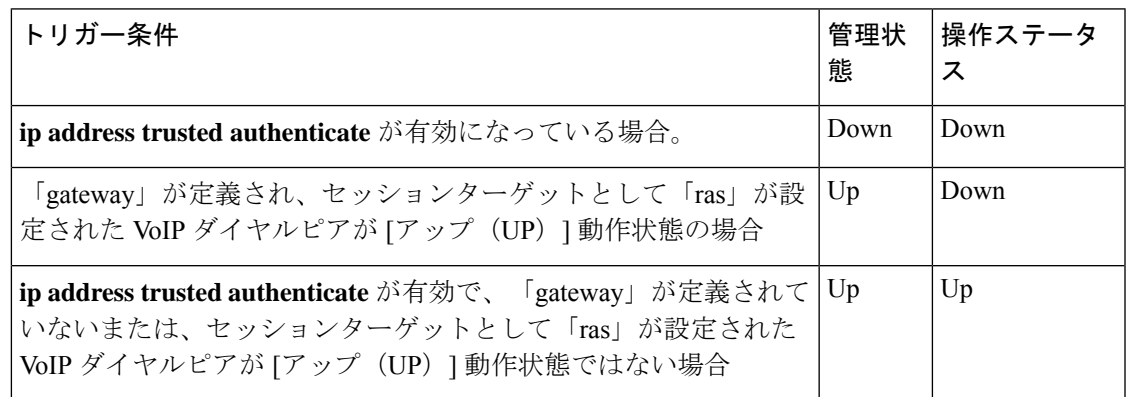

潜在的な電話ハッカーの侵入の脅威を防止するには、Out-Of-Dialog REFER (OOD-R)を 有効にする前に SIP 認証を有効にすることを推奨します。 (注)

## 着信 **ISDN** コールに対するダイヤル イン

Cisco Unified Cisco Mobility Express 8.1 以降のバージョンでは、着信 ISDN 通話に対する電話料 金詐欺防止用に **direct-inward-dial isdn** 機能が有効になっています。インバウンドの単純な旧 式の電話サービス(POTS)ダイヤルピアで **direct-inward-dial** オプションが無効化されていて も、着信 ISDN 一括ダイヤル通話の着信番号が、発信ダイヤルピアイベントの照合に使用され ます。発信ダイヤルピアが発信通話のセットアップ用に選択されていない場合、着信 ISDN 通 話は原因コード「unassigned-number(1)」で切断されます。構成情報については、着信ISDN通 話用のダイヤルイン方式 (DID) の構成 (606ページ) を参照してください。

# 一致するダイヤルピアのない **ISDN** 通話の切断

Cisco Unified CME 8.1 以降のバージョンでは、一致する着信音声ダイヤルピアが選択されてい ない場合に、無許可の ISDN コールが切断されます。2 段階ダイヤルサービスを含むデフォル トの POTS ダイヤルピア動作を回避して着信 ISDN 通話を処理するように着信ダイヤルピアが 選択されていない場合、CiscoUnifiedCiscoMobilityExpressおよび音声ゲートウェイは、**dial-peer no-match disconnect-cause** コマンドを使用して、着信通話 ISDN 通話を切断します。

# アナログおよびデジタル **FXO** ポートでの **2** 段階ダイヤル サービスのブロック

Cisco Unified CME 8.1 以降のバージョンでは、アナログまたはデジタル FXO ポートがオフフッ クになり、Private Line Automatic Ringdown(PLAR)接続が音声ポートからセットアップされ ない場合に開始される、2段階ダイヤルサービスがブロックされます。したがって、発信ダイ ヤルピアは着信アナログまたはデジタル FXO コール用に選択されず、ダイヤルされた番号は FXO コールから収集されません。Cisco Unified Cisco Mobility Express および音声ゲートウェイ は、原因コード「unassigned-number (1)」でFXO通話を切断します。Cisco UnifiedCisco Mobility Express はデフォルトで、FXO 音声ポートからの **no secondary dialtone** を使用して、アナログ またはデジタル FXO ポートの 2 段階ダイヤルサービスをブロックします。アナログおよびデ ジタル FXO ポートでの 2 段階ダイヤル サービスのブロックの詳細については、アナログおよ びデジタルFXOポートでセカンダリダイヤルトーンをブロック(607ページ)を参照してくだ さい。

## 電話料金詐欺防止の構成

### 着信 **VoIP** 通話用の **IP** アドレス信頼認証の構成

Ú

• IP アドレス信頼認証は、着信コールが IPv6 コールの場合はスキップされます。 制約事項

> • 着信 VoIP 通話では、IP アドレス信頼認証が「UP」動作状態の場合に IP 信頼認証を 呼び出す必要があります。

### 始める前に

- SIP 回線通話用の Unified Cisco Mobility Express 12.6 以降のバージョン。
- セキュアトランクコール用の Unified Cisco Mobility Express 8.1 以降のバージョン。

### 手順の概要

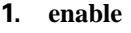

- **2. configure terminal**
- **3. voice service voip**
- **4. ip address trusted authenticate**
- **5. ip-address trusted call-block cause code**
- **6. end**
- **7. show ip address trusted list**

### 手順の詳細

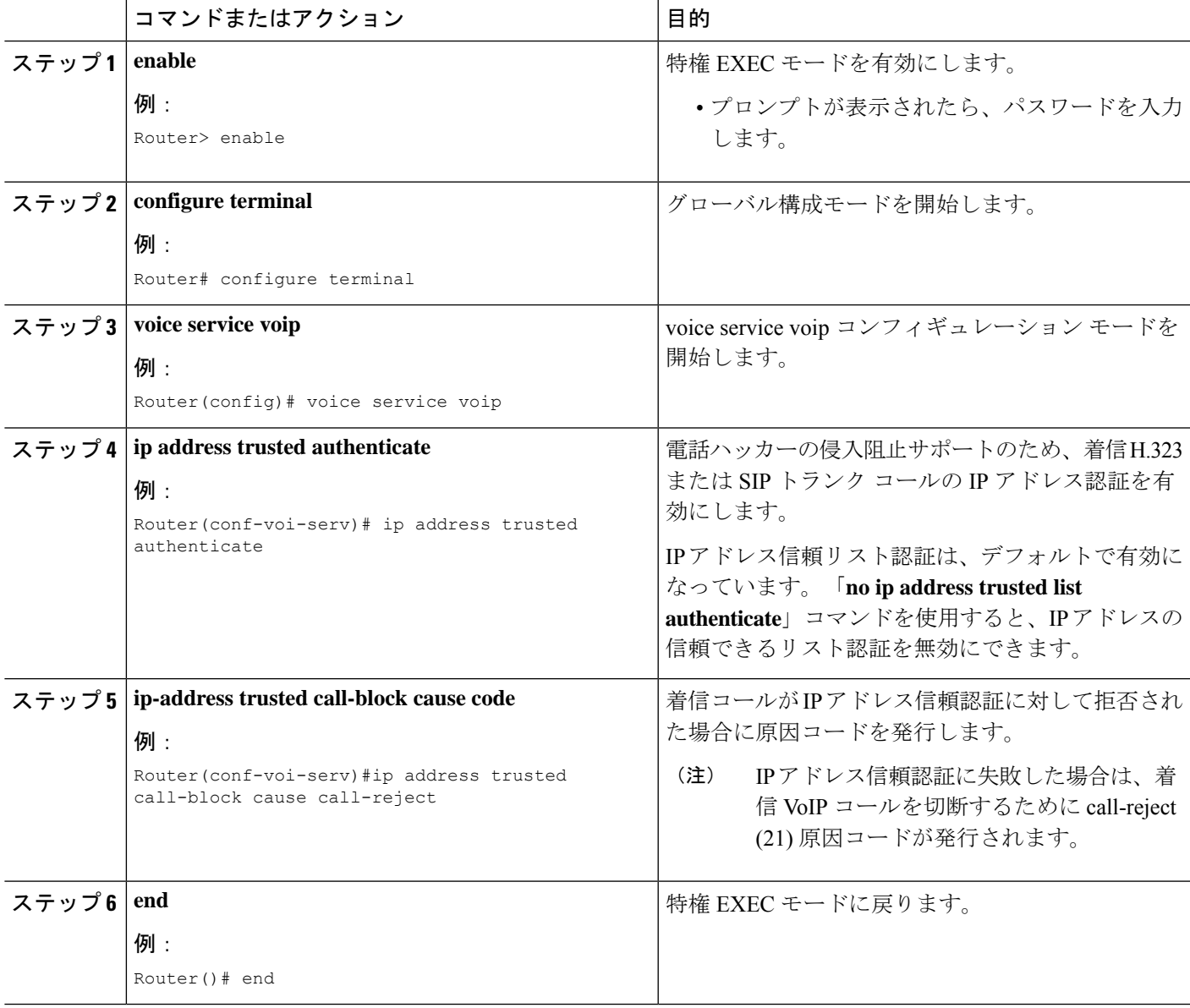

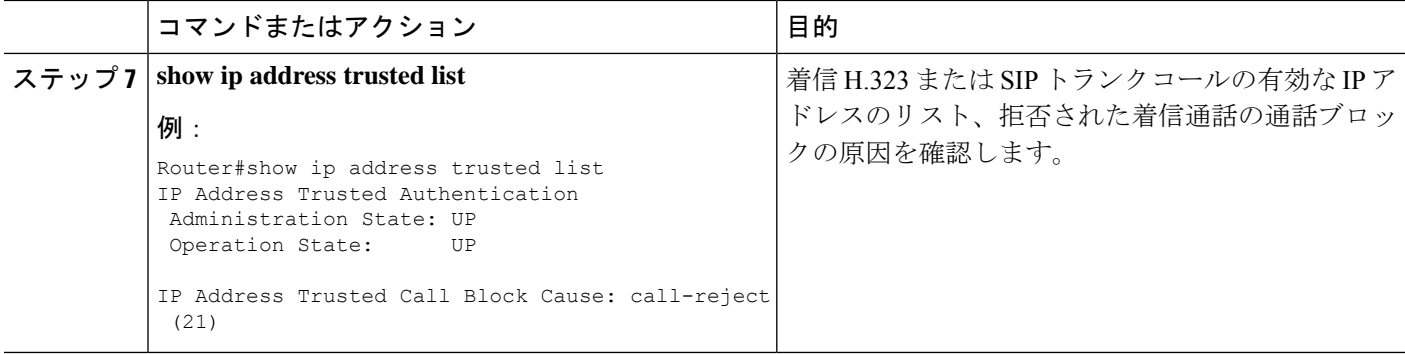

### 例

ルータ #**show ip address trusted list**

```
IP Address Trusted Authentication
Administration State: UP
Operation State: UP
IP Address Trusted Call Block Cause: call-reject (21)
VoIP Dial-peer IPv4 and IPv6 Session Targets:
Peer Tag Oper State Session Target
-------- ---------- --------------
4 UP ipv4:10.65.125.155
Configured IP Address Trusted List:
ipv4 192.168.10.20
ipv4 192.168.10.21
ipv4 192.168.10.22
```
Dynamic IP Address Trusted List: ipv4 8.55.0.134 [1] ipv4 8.55.0.136 [2] ipv4 8.55.0.213 [1]

### 着信 **VoIP** 通話用の有効な **IP** アドレスの追加

#### 始める前に

• セキュアなトランク通話用の Unified Cisco Mobility Express 8.1 以降。

### 手順の概要

- **1. enable**
- **2. configure terminal**
- **3. voice service voip**
- **4. ip address trusted list**
- **5. ipv4**  $\{ \langle i \rangle \}$  *address*  $\{ \langle i \rangle \}$
- **6. end**

#### **7. show ip address trusted list**

### 手順の詳細

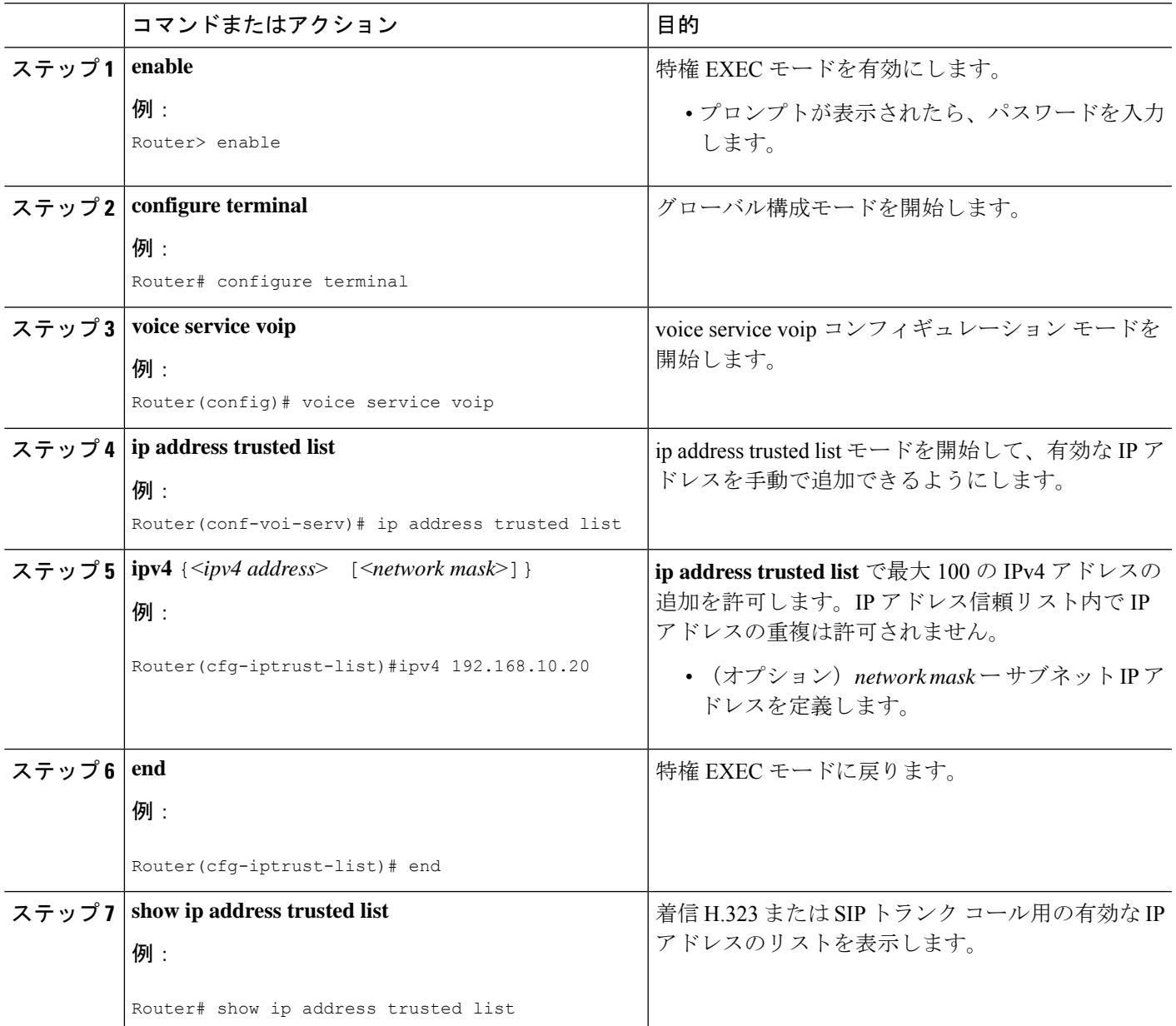

### 例

次の例は、信頼できる IP アドレスとして構成された 3 個の IP アドレスを示していま す。

Router#**show ip address trusted list** IP Address Trusted Authentication

```
Administration State: UP
Operation State: UP
IP Address Trusted Call Block Cause: call-reject (21)
IP Address Trusted List:
ipv4 192.168.10.20
ipv4 192.168.10.21
ipv4 192.168.10.22
```
## 着信 **ISDN** 通話用のダイヤルイン方式(**DID**)の構成

### 始める前に

• direct-inward-dial isdn は、着信 ISDN オーバーラップ ダイヤル コール用としてサポートさ れません。

#### 手順の概要

- **1. enable**
- **2. configure terminal**
- **3. voice service pots**
- **4.** *direct-inward-dial isdn*
- **5. exit**

#### 手順の詳細

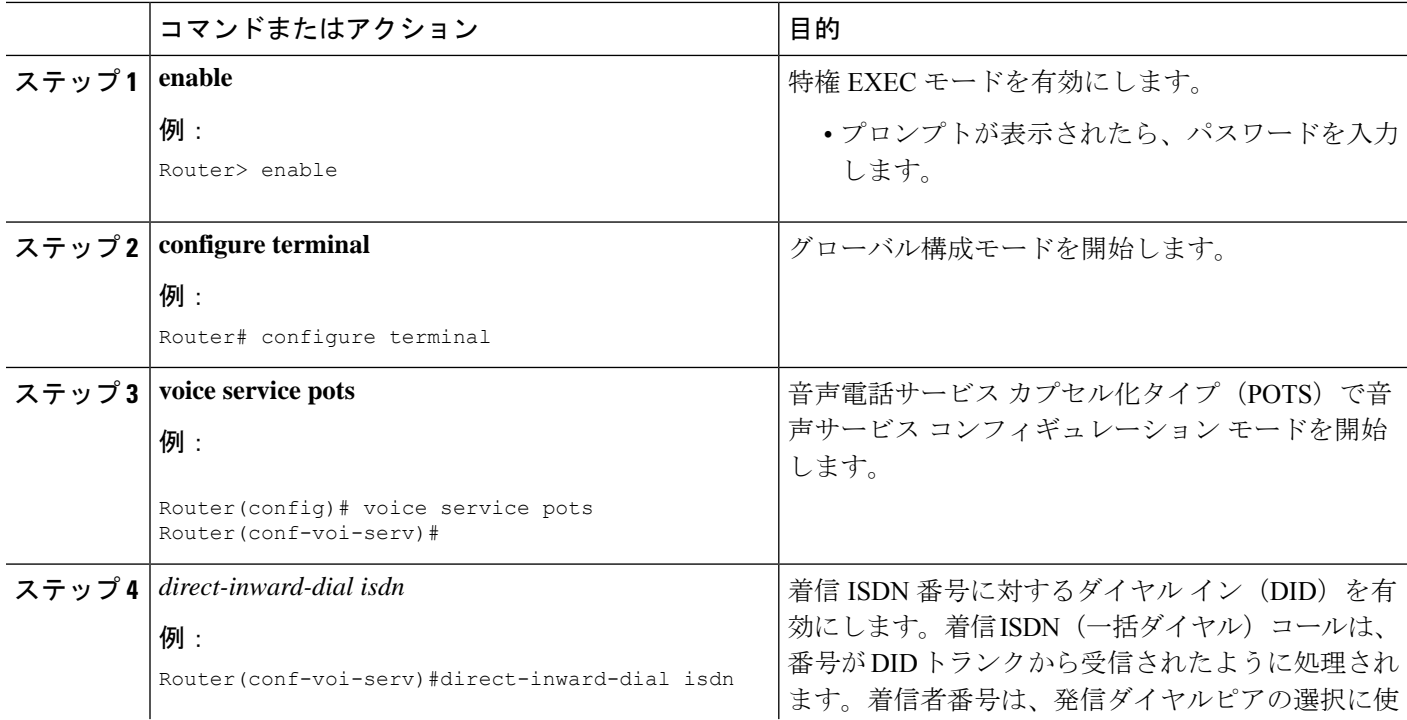

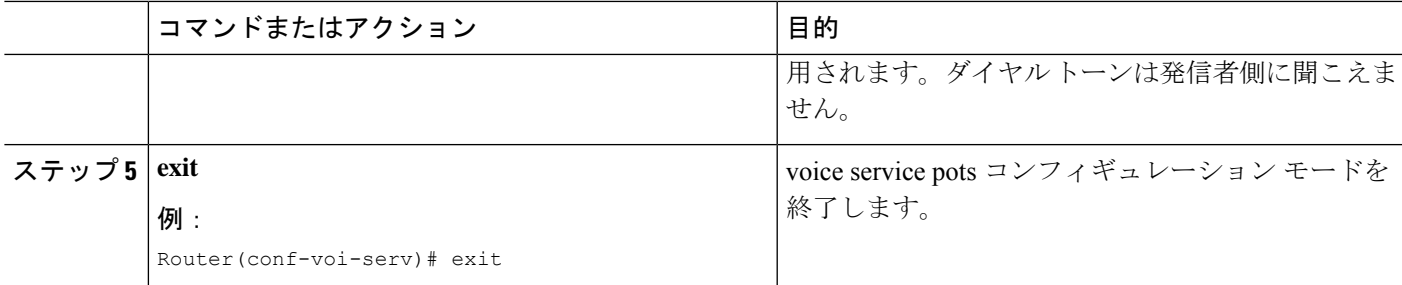

#### 例

```
!
voice service voip
ip address trusted list
ipv4 172.19.245.1
ipv4 172.19.247.1
ipv4 172.19.243.1
 ipv4 171.19.245.1
ipv4 171.19.10.1
allow-connections h323 to h323
 allow-connections h323 to sip
 allow-connections sip to h323
 allow-connections sip to sip
 supplementary-service media-renegotiate
sip
registrar server expires max 120 min 120
!
!
dial-peer voice 1 voip
destination-pattern 5511...
session protocol sipv2
session target ipv4:1.3.45.1
incoming called-number 5522...
direct-inward-dial
dtmf-relay sip-notify
codec g711ulaw
!
dial-peer voice 100 pots
destination-pattern 91...
incoming called-number 2...
forward-digits 4
!
```
## アナログおよびデジタル**FXO**ポートでセカンダリダイヤルトーンをブ ロック

#### 手順の概要

- **1. enable**
- **2. configure terminal**
- **3. voice-port**
- **4.** *no secondary dialtone*
- **5. end**

#### **6. show run**

### 手順の詳細

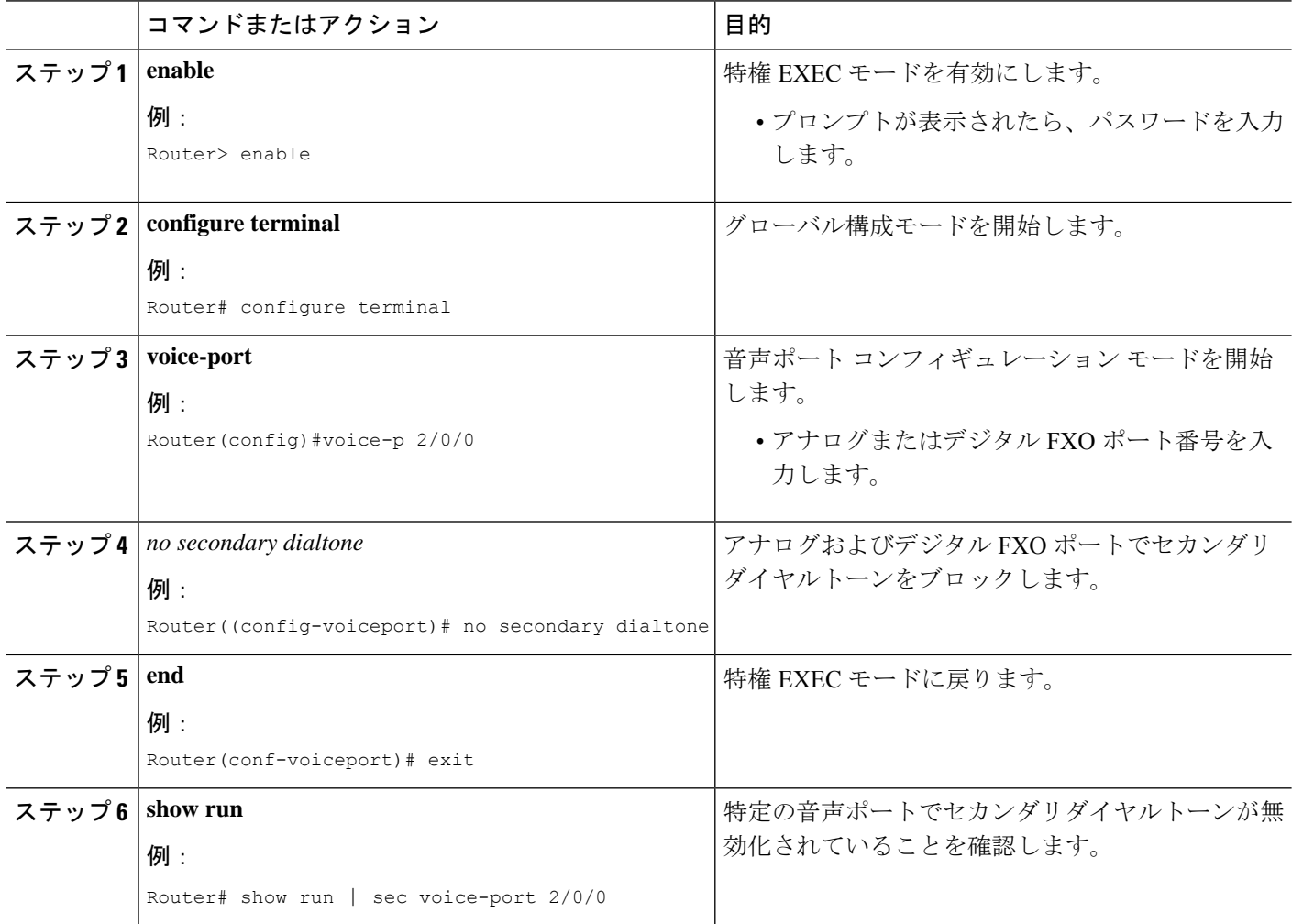

### 例

```
Router# conf t
Router(config)#voice-p 2/0/0
Router(config-voiceport)# no secondary dialtone
!
end
Router# show run | sec voice-port 2/0/0
Foreign Exchange Office 2/0/0 Slot is 2, Sub-unit is 0, Port is 0
Type of VoicePort is FXO
 Operation State is DORMANT
Administrative State is UP
 ...
 Secondary dialtone is disabled
```
## 電話ハッカーの侵入阻止のトラブルシューティングのヒント

着信 VOIP 通話が IP アドレス信頼認証によって拒否される場合は、特定の内部エラー コード (IEC)**1.1.228.3.31.0** が通話履歴レコードに保存されます。IEC サポートを使用すると、失敗 したコールまたは拒否されたコールをモニタできます。拒否されたコールをモニタするには、 次の手順を実行します。

ステップ **1 show voice iec description** コマンドを使用すると、IEC コードのテキスト説明を検索できます。

例:

```
Router# show voice iec description 1.1.228.3.31.0
   IEC Version: 1
   Entity: 1 (Gateway)
   Category: 228 (User is denied access to this service)
   Subsystem: 3 (Application Framework Core)
   Error: 31 (Toll fraud call rejected)
   Diagnostic Code: 0
```
ステップ **2 voice statistics type iec** コマンドを使用して、IEC 静的情報を表示します。次の例は、電話ハッカーの侵入 コール拒否エラー コードのために、2 コールが拒否されたことを示しています。

例:

```
Router(config)#voice statistics type iec
Router(config)#end
Router#show voice statistics iec since-reboot
Router#show voice statistics iec since-restart
```
Internal Error Code counters ---------------------------- Counters since reboot: SUBSYSTEM Application Framework Core [subsystem code 3] [errcode 31] Toll fraud call rejected

ステップ **3 enable IEC syslog** コマンドを使用して、IEC エラーがある通話が終了した際に記録された syslog メッセー ジを確認します。

例:

Router# **Enable iec syslog** Router (config)#voice iec syslog

Feb 11 01:42:57.371: %VOICE IEC-3-GW: Application Framework Core: Internal Error (Toll fraud call rejected): IEC=1.1.228.3.31.0 on callID 288 GUID=DB3F10AC619711DCA7618593A790099E

ステップ **4 show call history voice last** コマンドを使用して、着信 VOIP 通話の送信元アドレスを確認します。

例:

Router# **show call history voice last 1**

```
GENERIC:
SetupTime=3306550 ms
Index=6
...
```

```
InternalErrorCode=1.1.228.3.31.0
...
RemoteMediaIPAddress=1.5.14.13
...
```
ステップ **5** IEC は Radius Accounting Stop レコードの VSA に保存されます。外部 RADIUS サーバを使用して、拒否さ れたコールをモニタできます。

#### 例:

Feb 11 01:44:06.527: RADIUS: Cisco AVpair [1] 36 "internal-error-code=1.1.228.3.31.0"

ステップ **6** IEC の詳細を cCallHistoryIec MIB オブジェクトから取得します。IEC の詳細については、『[Cisco](http://www.cisco.com/c/en/us/td/docs/ios/voice/monitor/configuration/guide/12_4/vt_12_4_book/vt_voip_err_cds.html) IOS 音声 [トラブルシューティングおよびモニタリングガイド』](http://www.cisco.com/c/en/us/td/docs/ios/voice/monitor/configuration/guide/12_4/vt_12_4_book/vt_voip_err_cds.html)を参照してください。

#### /刷:

```
getmany 1.5.14.10 cCallHistoryIec
cCallHistoryIec.6.1 = 1.1.228.3.31.0
>getmany 172.19.156.132 cCallHistory
cCallHistorySetupTime.6 = 815385
cCallHistoryPeerAddress.6 = 1300
cCallHistoryPeerSubAddress.6 =
cCallHistoryPeerId.6 = 8000
cCallHistoryPeerIfIndex.6 = 76
cCallHistoryLogicalIfIndex.6 = 0
cCallHistoryDisconnectCause.6 = 15
cCallHistoryDisconnectText.6 = call rejected (21)
cCallHistoryConnectTime.6 = 0
cCallHistoryDisconnectTime.6 = 815387
cCallHistoryCallOrigin.6 = answer(2)
cCallHistoryChargedUnits.6 = 0
cCallHistoryInfoType.6 = speech(2)
cCallHistoryTransmitPackets.6 = 0
cCallHistoryTransmitBytes.6 = 0
cCallHistoryReceivePackets.6 = 0
cCallHistoryReceiveBytes.6 = 0
cCallHistoryReleaseSrc.6 = internalCallControlApp(7)
cCallHistoryIec.6.1 = 1.1.228.3.31.0
```

```
>getone 172.19.156.132 cvVoIPCallHistoryRemMediaIPAddr.6
cvVoIPCallHistoryRemMediaIPAddr.6 = 1.5.14.13
```
## 電話ハッカーの侵入阻止の機能情報

次の表に、このモジュールで説明した機能に関するリリース情報を示します。この表は、ソフ トウェア リリース トレインで各機能のサポートが導入されたときのソフトウェア リリースだ けを示しています。その機能は、特に断りがない限り、それ以降の一連のソフトウェアリリー スでもサポートされます。

プラットフォームのサポートおよびシスコソフトウェアイメージのサポートに関する情報を検 索するには、Cisco Feature Navigator を使用します。Cisco Feature Navigator にアクセスするに は、[www.cisco.com/go/cfn](http://www.cisco.com/go/cfn) に移動します。Cisco.com のアカウントは必要ありません。

### 表 **39 :** 電話ハッカーの侵入阻止の機能情報

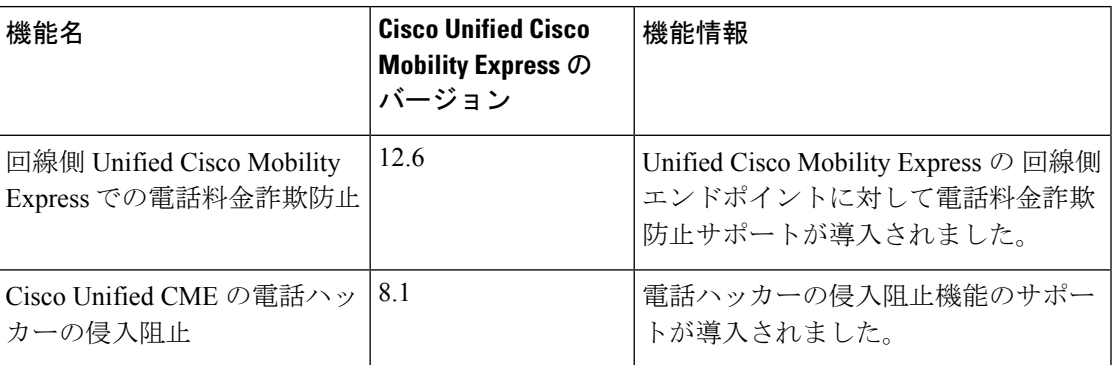

I

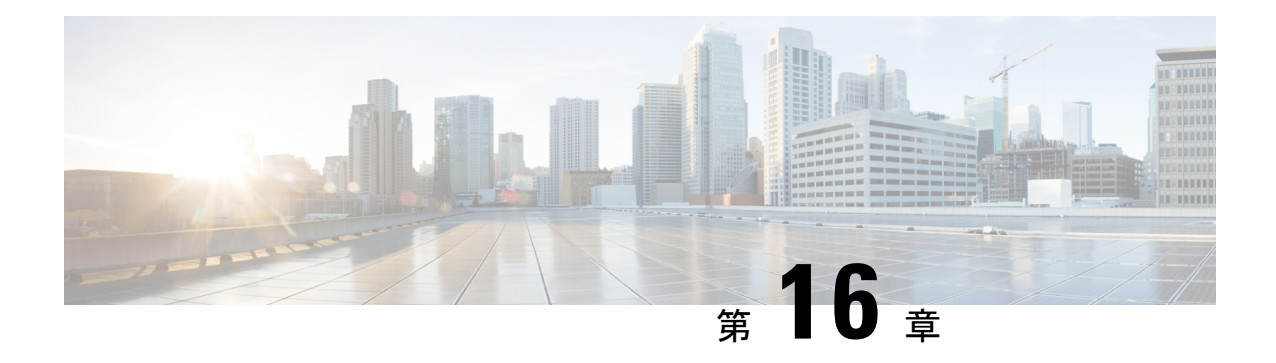

# 音声メール統合

この章では、ボイスメール システムを Cisco Unified Communications Manager Express (Cisco Unified CME)に統合する方法について説明します。

- 音声メール統合の前提条件 (613 ページ)
- ボイスメール統合について (615 ページ)
- 音声メール統合の構成 (621 ページ)
- ボイスメール統合の設定例 (653 ページ)
- 音声メール統合の機能情報 (656 ページ)

## 音声メール統合の前提条件

- 同じ Cisco Unified CME ルータ上の電話機間でコールを正常に完了できること。
- ボイスメール システムが、Cisco Unity など Cisco Unity Express 以外の場合は、ネットワー クにボイスメールがインストールおよび設定されていること。
- ボイスメール システムが Cisco Unity Express の場合は、次のとおり。

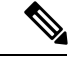

Cisco Unity Express を注文すると、工場で Cisco Unity Express ソフトウェアと購入したライセンスがモジュールにインス トールされます。予備モジュールも、ソフトウェアおよびラ イセンスがインストールされた状態で出荷されます。既存の Cisco ルータに Cisco Unity Express を追加する場合は、ハー ドウェアおよびソフトウェア コンポーネントをインストー ルする必要があります。 (注)

> • Cisco Unity Express のインターフェイス モジュールがインストールされていること。 AIM-CUE または NM-CUE の詳細については、 [http://www.cisco.com/en/US/products/hw/modules/ps2797/prod\\_installation\\_guides\\_list.html](http://www.cisco.com/en/US/products/hw/modules/ps2797/prod_installation_guides_list.html) にあるマニュアルを参照してください。

• 推奨される Cisco IOS リリースと機能一式および Cisco Unity Express をサポートする 必要な Cisco Unified Cisco Mobility Express 電話機ファームウェアファイルを Cisco Unified Cisco Mobility Express ルータにインストールします。

Cisco IOS ソフトウェアリリースおよび Cisco Unified Cisco Mobility Express ソフトウェ アバージョンが、お使いのCisco Unity Expressバージョン、Ciscoルータモデル、Cisco Unity Express ハードウェアと互換性があるかどうかを判断するには、「[Cisco](http://www.cisco.com/c/en/us/td/docs/voice_ip_comm/unity_exp/compatibility/cuecomp.html) Unity Express [互換性マトリックス」を](http://www.cisco.com/c/en/us/td/docs/voice_ip_comm/unity_exp/compatibility/cuecomp.html)参照してください。

インストールされた Cisco Unity Express ソフトウェアバージョンを確認するには、 Cisco Unity Express コマンド環境で、**show software version** user EXEC コマンドを使用 します。コマンド環境に関する詳細については、

[http://www.cisco.com/en/US/docs/voice\\_ip\\_comm/unity\\_exp/roadmap/cuedocs.html](http://www.cisco.com/c/en/us/td/docs/voice_ip_comm/unity_exp/compatibility/cuecomp.html) の該当 する『*Cisco UnityExpressCLI*アドミニストレーションガイド』を参照してください。

• Cisco Unified Communications Manager ではなく、適切な Cisco Unified Cisco Mobility Express のライセンスをインストールします。インストールされているライセンスを 確認するには、Cisco Unity Express 環境で、**show software license** user EXEC コマンド を使用します。コマンド環境に関する詳細については、

[http://www.cisco.com/en/US/docs/voice\\_ip\\_comm/unity\\_exp/roadmap/cuedocs.html](http://www.cisco.com/en/US/docs/voice_ip_comm/unity_exp/roadmap/cuedocs.html) の該当 する『*Cisco UnityExpressCLI*アドミニストレーションガイド』を参照してください。

以下に Cisco Unified CME ライセンスの例を示します。

```
se-10-0-0-0> show software licenses
Core:
- application mode: CCME
- total usable system ports: 8
Voicemail/Auto Attendant:
- max system mailbox capacity time: 6000
- max general delivery mailboxes: 15
- max personal mailboxes: 50
Languages:
- max installed languages: 1
- max enabled languages: 1
```
•ボイスメールおよび自動受付(AA)アプリケーションが設定されていること。構成 の詳細については、

[http://www.cisco.com/en/US/docs/voice\\_ip\\_comm/unity\\_exp/roadmap/cuedocs.html](http://www.cisco.com/en/US/docs/voice_ip_comm/unity_exp/roadmap/cuedocs.html) の該当 する『CiscoUnityExpressGUIアドミニストレーションガイド』に記載されている「初 期化ウィザードを使用したシステム構成」を参照してください。

## ボイスメール統合について

### **Cisco Unity Connection** 統合

Cisco UnityConnectionは、メッセージングおよび音声認識コンポーネントをデータネットワー クに透過的に統合し、コールおよびメッセージへの連続するグローバル アクセスを提供しま す。これらの高度なコンバージェンスベースの通信サービスにより、音声コマンドを使用して 「ハンズフリー」モードで通話の発信またはメッセージの再生を行ったり、E メールの受信 ボックスへの統合または Web ブラウザを使用してデスクトップから音声メッセージを確認し たりできます。また、Cisco Unity Connection には、インテリジェントなルーティングと簡単に カスタマイズできるコールスクリーニングおよびメッセージ通知オプションを含む強固な自動 受付機能が備えられています。

Cisco Unified Cisco Mobility Express を Cisco Unity Connection と統合する方法については、『[Cisco](http://www.cisco.com/en/US/docs/voice_ip_comm/connection/1x/integration/guide/me30uc11.html) Unity Connection 1.1 用 Cisco CallManager Express 3.x [統合ガイド』を](http://www.cisco.com/en/US/docs/voice_ip_comm/connection/1x/integration/guide/me30uc11.html)参照してください。

### **Cisco Unity Express** の統合

Cisco Unity Express は、メッセージへの簡単なワンタッチ アクセスと、一般的に使用されるボ イスメール機能を提供し、これを使用して、ユーザはメッセージの応答、転送、保存ができま す。メッセージの管理を改善するために、ユーザは、オプショングリーティングの作成、エン ベロープ情報へのアクセス、プライバシーまたは緊急性に基づいたメッセージのマークまたは 再生ができます。Cisco Unity Express の構成方法については、『アドミニストレーション ガイ ド』の「Cisco Unity [Express](http://www.cisco.com/c/en/us/support/unified-communications/unity-express/tsd-products-support-series-home.html)」を参照してください。

構成詳細については、SIP NOTIFY を使用した DTMF 統合の有効化を参照してください。

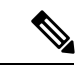

Cisco Unified CME と Cisco Unity Express を統合する前に、これらの両方が設定されている 必要があります。 (注)

### **Cisco Unity** の統合

Cisco Unity は、音声メールと統合メッセージを提供する Microsoft Windows ベースの通信ソ リューションで、日常的に使用するデスクトップアプリケーションと統合されています。Cisco Unityを使用すると、デスクトップPC、プッシュボタン信号電話、またはインターネットを使 用して、すべてのメッセージ、音声、ファックス、および電子メールにアクセスできます。 Cisco Unity 音声メールシステムは、Cisco Unified Cisco Mobility Express との音声メール統合を サポートしています。この統合では、音声メールサービスを利用できるように Cisco Unified Cisco Mobility Express ルータと Cisco Unity ソフトウェアを構成する必要があります。

構成手順については、RFC 2833 を使用した DTMF 統合の有効化を参照してください。

### レガシー音声メールアプリケーションの **DTMF** 統合

デュアルトーン多重周波数 (DTMF)統合の場合、着信通話または転送通話のルーティング方 法に関する情報は、電話システムによって DTMF ディジットの形式で送信されます。DTMF ディジットは、Cisco Unified Cisco Mobility Express ルータに接続された音声メール システムの 統合ファイルに基づくパターンで送信されます。これらのパターンは、Cisco Unified Cisco Mobility Express とほとんどの音声メール システムとの DTMF 統合に必要です。音声メール シ ステムは、システムが着信通話に応答した後に DTMF に応答するように設計されています。

Cisco Unified Cisco Mobility Express ルータで DTMF 統合パターンを構成した後、音声メールシ ステムに付属のドキュメントの指示に従って、サードパーティのレガシー音声メールシステム で統合ファイルを構成します。ボイスメール システムと Cisco Unified CME ルータが相互に機 能するように、DTMF 統合パターンを正しく設計する必要があります。

構成の詳細については、アナログ音声メールアプリケーションの DTMF 統合を有効化を参照 してください。

### メールボックス選択ポリシー

通常、音声メールシステムは、発信者がダイヤルした番号を使用して、通話を送信するメール ボックスを決定します。ただし、ボイスメールシステムに到達する前にコールが複数回転送さ れた場合、選択されるメールボックスは、ボイスメール システムのタイプによって異なりま す。たとえば、Cisco Unity Express は、通話が音声メールに送信される前に転送された最後の 番号をメールボックス番号として使用します。Cisco Unity および一部のレガシー PBX システ ムは、最初に呼び出された番号をメールボックス番号として使用します。

メールボックス選択ポリシー機能を使用すると、次のオプションを Cisco Unified CME 設定か らプロビジョニングできます。

- Cisco Unity Express の場合、元の着信番号を選択できます。
- PBXボイスメールシステムの場合、コールがボイスメールに送信される前に転送先となっ ていた最後の番号を選択できます。このオプションは、ボイスメールシステムのパイロッ ト番号の発信ダイヤルピアで設定されます。
- CiscoUnity音声メールの場合、通話が音声メールに送信される前に転送された通話の最後 の番号を選択できます。このオプションは、ボイスメールのパイロット番号に関連付けら れている ephone-dn で設定されます。

メールボックス選択ポリシーを有効にするには、Cisco Unity Express または PBX 音声メール番 号用のメールボックス選択ポリシーの設定またはCiscoUnity用メールボックス選択ポリシーの 設定を参照してください。

### **RFC 2833 DTMF MTP** パススルー

Cisco Unified CME 4.1 では、RFC 2833 デュアル トーン多重周波数(DTMF)メディア ターミ ネーション ポイント(MTP)パススルー機能によって、トランスコーディングまたはリソー

ス予約プロトコル(RSVP)エージェントを必要とする SIP エンドポイント間で DTMF トーン を透過的に渡すことができます。

この機能では、Cisco Unity や SIP トランクなど RFC 2833 をサポートする SIP WAN デバイスを またがるDTMFリレーがサポートされます。Cisco UnifiedCisco Mobility ExpressSIPバックツー バック ユーザ エージェント(B2BUA)に登録されているデバイスは、RFC 2833 DTMF MTP を、Cisco Unified Cisco Mobility Express SIP B2BUA に登録されていない他のデバイス、または 次のいずれかに登録されているデバイスと交換できます。

- ローカルまたはリモートの Cisco Unified Cisco Mobility Express
- Cisco Unified Communications Manager
- サードパーティのプロキシ

デフォルトでは、RFC 2833 DTMF MTP パススルー機能は MTP でペイロードタイプ 101 を使 用し、MTP は、Cisco Unified Cisco Mobility Express によって示されている場合、他のすべての 動的ペイロードタイプを受け入れます。構成情報については、RFC 2833 を使用した DTMF 統 合の有効化を参照してください。

### **MWI** 回線選択

Message Waiting Indicator (MWI) の回線選択では、音声メールメッセージを監視し、メッセー ジがある場合にインジケータを点灯させる電話回線を選択できます。

Cisco Unified CME 4.0 よりも前は、SCCP を実行している電話機で MWI ランプを関連付けるこ とができる回線は、電話機のプライマリ回線だけでした。

Cisco Unified Cisco Mobility Express 4.0 以降のバージョンでは、MWI ランプに関連付けるプラ イマリ回線以外の電話回線を指定できます。MWIランプに関連付けられている回線以外には、 メッセージが待機しているときに封筒アイコンが表示されます。論理電話の「回線」は、電話 機ボタンと同じではありません。1 つまたは複数のディレクトリ番号を持つボタンは、1 つの 回線と見なされます。ディレクトリ番号が割り当てられていないボタンは、回線にカウントさ れません。

Cisco Unified Cisco Mobility Express 4.0 以降のバージョンでは、不在転送、プレゼンス BLF ス テータス、および MWI 機能に使用される SIP ディレクトリ番号は、**number** コマンドの **dn** キーワードを使用して構成する必要があります。直接回線番号は、サポートされていません。

構成情報については、SCCP電話機での音声メールボックスパイロット番号の構成またはMWI NOTIFY 用ディレクトリ番号の構成を参照してください。

### **AMWI**

[AMWI(Audible Message Line Indicator)] 機能は、メッセージ待機を示す特別な断続音を提供 します。これは、電話機を使用する視覚障がい者向けのアクセシビリティ機能です。断続ダイ ヤル トーンは、10 ms のオンと 100 ms のオフを 10 回繰り返した後、オンのままになるように 定義されています。

Cisco Unified Cisco Mobility Express 4.0(3) では、Cisco Unified IP Phone 7911 および Cisco Unified IP Phone 7931G で [AMWI] 機能を構成して、カイブ音声メッセージングシステムからの可聴可能 で、視覚的または可聴可能および視覚的な MWI 通知を受信できるようにします。AMWI は、 構成する IP 電話に対して **number** コマンドがすでに構成されていない限り、有効にすること はできません。

Cisco Unified Cisco Mobility Express は、IP Phone の機能と MWI の構成方法に基づいて、次のロ ジックを適用します。

- 電話機が(視覚的)MWIをサポートしており、電話機にMWIが構成されている場合は、 メッセージ待機ライトをアクティブにします。
- 電話機が(視覚的) MWI のみをサポートしている場合は、構成に関係なく、メッセージ 待機ライトをアクティブにします。
- 電話機が AMWI をサポートし、電話機で AMWI が設定されている場合は、電話機がオフ フックになったときに断続ダイヤル トーンを電話機に送信します。
- 電話機が AMWI のみをサポートしており、AMWI が構成されている場合、電話機がオン フックになった際に、断続音を電話機に送信します。

電話機が(視覚による)MWI と AMWI をサポートし、電話機で両方のオプションが設定され ている場合は、メッセージ待機ライトをアクティブにし、電話機がオフフックになったときに 断続ダイヤル トーンを電話機に送信します。

構成詳細については、MWI 発信通話向け SCCP 電話機の構成を参照してください。

### **SIP MWI** プレフィックス仕様

いくつかの Cisco Unified Cisco Mobility Express 拠点にメールボックスを提供する中央音声メッ セージサーバーは、異なる声の類似する内線番号の番号範囲を区別する拠点コードまたは、プ レフィックスを使用する場合があります。Cisco Unified CME 4.0 以降のバージョンでは、 Cisco Unified CME システムが、プレフィックス文字列をサイト識別子として含む、MWI の無 指定の SIP NOTIFY メッセージを受け入れるように指定できます。

たとえば、MWI メッセージが、集中メールボックス番号 555-0123 にボイスメッセージがある ことを示しているとします。この例では、**mwiprefix**コマンドを使用して、555番がプレフィッ クス文字列または拠点識別子として設定されています。ローカル Cisco Unified CME システム は、555-0123 を 0123 に変換し、MWI を正しい電話機に配信できます。このプレフィックス文 字列操作を行わないと、システムは 555-0123 の MWI をローカルの Cisco Unified Cisco Mobility Express 内線番号 0123 と一致しないとして拒否します。

SIPMWIプレフィックス仕様を有効にするには、SIPMWIプレフィックス仕様の有効化を参照 してください。

### **SIP MWI - QSIG** 変換

Cisco Unified CME 4.1 以降のバージョンでは、SIP MWI - QSIG 変換機能によって SIP MWI と QSIG MWI の相互運用に関する MWI 機能が拡張され、PBX への QSIG 経由の MWI を送受信 できるようになりました。

Ciscoルータは、音声メールから無指定のSIPNOTIFYを受信すると、このイベントを変換し、 PBX に対する QSIG MWI を PSTN 経由でアクティブにします。PBX は対応する IP Phone の MWI ランプのオン・オフを切り替えます。この機能では、無指定の NOTIFY だけがサポート されます。加入の NOTIFY はサポートされません。

図 18 : SIP MWI から ISDN QSIG への変換(ボイスメールと Cisco ルータが同じ LAN 上に存在 する場合) (619 ページ) では、Cisco ルータは無指定の SIP NOTIFY を受信し、プロトコル 変換を実行して、PBX に対する QSIG MWI コールを開始します。この場合、コールは適切な 電話機にルーティングされます。

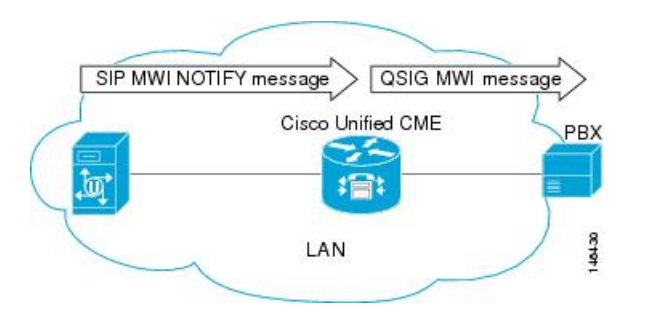

図 **18 : SIP MWI** から **ISDN QSIG** への変換(ボイスメールと **Cisco** ルータが同じ **LAN** 上に存在する場合)

PBX が Cisco ルータに接続されていて、リモート ボイスメール サーバには接続されていない 場合、無指定の SIP NOTIFY は、LAN 経由でも WAN 経由でも受信されます。

図 19 : SIP MWI から ISDN QSIG への変換(PBX がリモート Cisco ルータに接続されている場 合) (619 ページ) では、ボイスメール サーバと Cisco Unified CME は同じ LAN に接続され、 リモートCisco UnifiedCMEはWAN経由で接続されています。この場合、プロトコル変換が、 リモートシスコルータで実行され、QSIG MWI メッセージが PBX に送信されます。

図 **19 : SIP MWI** から **ISDN QSIG** への変換(**PBX** がリモート **Cisco** ルータに接続されている場合)

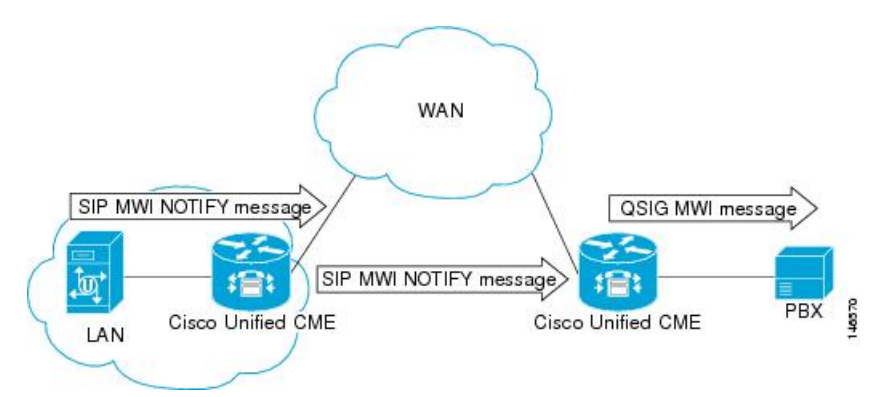

### **VMWI**

[ビジュアルメッセージ待機インジケータ (VMWI) (visual message waiting indicator (VMWI))] 機能には、Frequency-shift Keying (FSK) と DC voltage の 2 種類があります。FSK メッセージ によって視覚的なインジケータをアクティブにする必要のあるアナログ電話機では、メッセー ジ待機ランプを点滅させることができます。[DC Voltage VMWI] 機能は、FSK メッセージの代 わりにDCvoltageを必要とするアナログ電話のメッセージ待機ランプを点滅させるために使用 されます。MGCP などのその他すべてのアプリケーションの場合、音声ゲートウェイが、DC voltage VMWI に構成されていても、FSK VMWI が使用されます。DC 電圧 VMWI 用の設定が サポートされるのは、アナログ デバイス バージョン V1.3 および V2.1 の Cisco VG224 アナロ グ音声ゲートウェイの Foreign Exchange Station (FXS) ポートだけです。

Cisco VG224は、24オンボードアナログFXS音声ポートの呼び出し用に、12Ringer Equivalency Number(REN)のみをサポートできます。24 アナログ音声ポートの呼び出しおよび DC 電圧 VMWI をサポートするために、時間差呼び出しロジックを使用して、限られた REN リソース を最大化します。呼び出し中の音声ポートが多すぎて、システムがRENを使い切った場合は、 MWI ランプが一時的に消灯し、音声ポート呼び出し用に REN が解放されます。

次のいずれかのイベントが発生した場合など、ポートの動作状態がアイドルまたはオンフック でなくなったときも、DC voltage VMWI は一時的にオフになります。

- 音声ポートに着信コールがあった
- 電話機がオフ フック状態になった
- 音声ポートがシャットダウンまたはビジー状態になった

ポートの動作状態がアイドルおよびオンフックに戻ると、待機中のメッセージがないなど、ア プリケーションがランプのクリア要求を受信するまで MWI ランプが再び点滅します。

構成情報については、音声メールに転送を参照してください。

### 音声メールに転送

ボイスメールへの転送機能によって、電話機ユーザは、発信者を直接ボイスメール内線番号に 転送できます。ユーザーは、TrnsfVMソフトキーを押して、通話を保留にし、内線番号を入力 し、もう一度 TrnsfVM ソフトキーを押して、転送を確認します。発信者には、ボイスメール グリーティング メッセージが流れます。この機能は、TrnsfVM ソフトキーまたは機能アクセ スコード(FAC)を使用してサポートされます。

たとえば、受付係が 5 人のマネージャの電話をスクリーニングするとします。不在のマネー ジャに電話がかかってきた場合、受付係はTrnsfVMソフトキーを使用して発信者をマネージャ の音声メール内線番号に転送でき、発信者は各マネージャの個人的な挨拶を聞くことができま す。

構成情報については、音声メールに転送を参照してください。

## ライブ レコード

Cisco Unity Express が音声メールシステムの場合に [ライブ録音(Live Record)] 機能を使用す ると、Cisco Unified Cisco Mobility Express システムの IP Phone ユーザーは、電話での会話を録 音できます。アナウンスまたは定期的なビープ音による可聴通知により、会話が録音されてい ることが参加者に通知されます。アナウンスまたはビープ音の再生は、Cisco Unity Express の 制御下にあります。

ライブ録音は、2者間通話とアドホック会議でサポートされています。通常の録音モードでは、 LiveRcd ソフトキーを押した後から会話が録音されます。これによって、その他の参加者は保 留中になり、設定されているライブ レコード番号で Cisco Unity Express へのコールが開始され ます。録音セッションを停止するには、電話機ユーザーは、LiveRcd ソフトキーを再度押しま す。このボタンを押下すると、オンとオフが切り替わります。

ライブ レコード番号は、グローバルに設定され、Cisco Unity Express で設定された番号と一致 している必要があります。Ephoneテンプレートを使用してLiveRcdソフトキーの表示を変更す ることで、電話機ごとにこの機能を利用できるかどうかを制御できます。この機能は、 Cisco Unified CME と Cisco Unity Express の両方で有効にする必要があります。

Cisco Unified Cisco Mobility Express の [ライブ録音(Live Record)] を有効にするには、SCCP 電話機でのライブレコードの構成を参照してください。

### **Cisco Unity Express AXL** の機能拡張

Cisco Unified CME 7.0(1) 以降のバージョンでは、Cisco Unified CME の Cisco Unity Express AXL の機能拡張によって自動的にパスワードが同期され、Cisco Unified CME と Cisco Unity Express の管理の統合が改善されています。

この機能を有効にするための設定は必要ありません。

## 音声メール統合の構成

### **SCCP** 電話機での音声メールボックスパイロット番号の構成

SCCP電話機のメッセージボタンが押されたときにスピードダイヤルで発信される電話番号を 設定するには、次の手順を実行します。

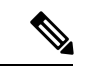

(注)

Cisco Unified CME のすべての SCCP 電話機のボイスメッセージングに対して、同じ電話 番号が設定されます。

### 始める前に

• ボイスメール電話番号は、有効な番号であること。ディレクトリ番号およびボイスメール 電話番号が設定されている必要があります。

### 手順の概要

- **1. enable**
- **2. configure terminal**
- **3. telephony-service**
- **4. voicemail** *phone-number*
- **5. end**

### 手順の詳細

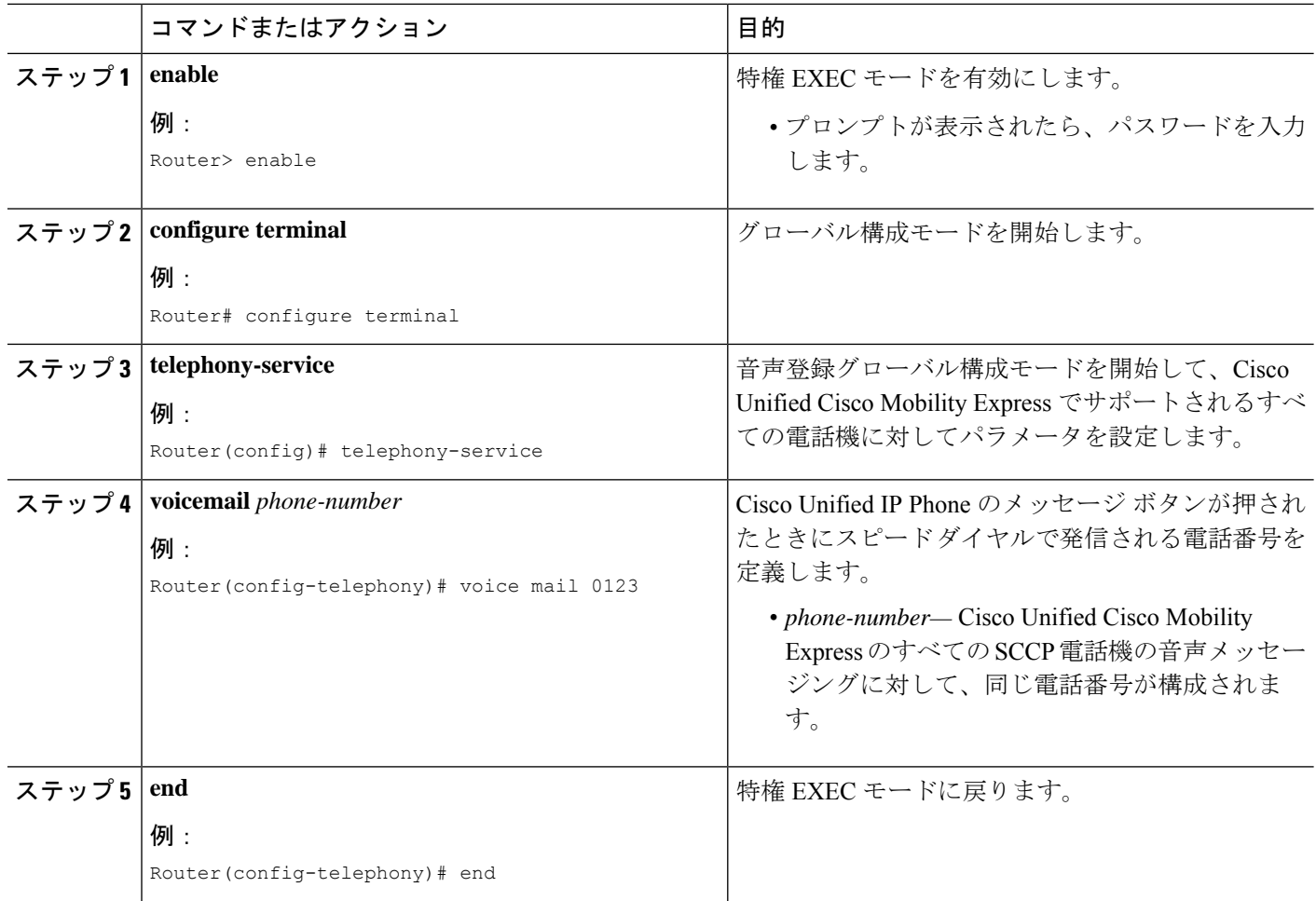

### 次のタスク

- (Cisco Unified Cisco Mobility Express 4.0 以降のバージョンのみ)メールボックス選択ポリ シーの設定については、SCCP 電話機でのメールボックス選択ポリシーの構成を参照して ください。
- アナログ ボイスメール アプリケーションを接続する DTMF 統合パターンを設定するに は、アナログ音声メールアプリケーションの DTMF 統合を有効化を参照してください。
- リモートの SIP ベースの IVR または Cisco Unity に接続するまたは、PSTN から音声メール または IVR アプリケーションを経由するリモート SIP-PSTN を接続するには、RFC 2833 を使用した DTMF 統合の有効化を参照してください。
- Cisco Unity Express システムに接続するには、非標準の SIP NOTIFY 形式を設定します。 SIP NOTIFY を使用した DTMF 統合の有効化を参照してください。

### **SCCP** 電話機でのメールボックス選択ポリシーの構成

音声メールアプリケーションの使用に応じて、次のタスクのいずれかを実行します。

- Cisco Unity Express または PBX 音声メール番号用のメールボックス選択ポリシーの設定
- Cisco Unity 用メールボックス選択ポリシーの設定

### **Cisco Unity Express** または **PBX** 音声メール番号用のメールボックス選択ポリシーの設定

Cisco Unity Express または PBX ボイスメール パイロット番号に送信される前に転送された、 CiscoUnifiedCMEシステムからのコール用のメールボックスを選択するポリシーを設定するに は、次の手順を実行します。

### Ú

次のシナリオでは、メールボックス選択ポリシーが正しく機能しないことがあります。 制約事項

- 最後にリダイレクトするエンドポイントが、Cisco Unified CME でホストされていな い。これは、PBX ではほとんど発生しません。
- コールが複数のSIPトランクをまたがって転送される。複数のSIPDiversionヘッダー (スタック構成の階層)は、Cisco IOS ソフトウェアではサポートされません。
- オプションの[H450.3 originalCalledNr]フィールドをサポートしないCisco以外の音声 ゲートウェイを経由して通話が転送されます。

### 始める前に

Cisco Unified CME 4.0 以降のバージョン。

### 手順の概要

- **1. enable**
- **2. configure terminal**
- **3. dial-peer voice** *tag* **voip** or **dial-peer voice** *tag* **pots**
- **4. mailbox-selection** [**last-redirect-num** | **orig-called-num**]
- **5. end**

### 手順の詳細

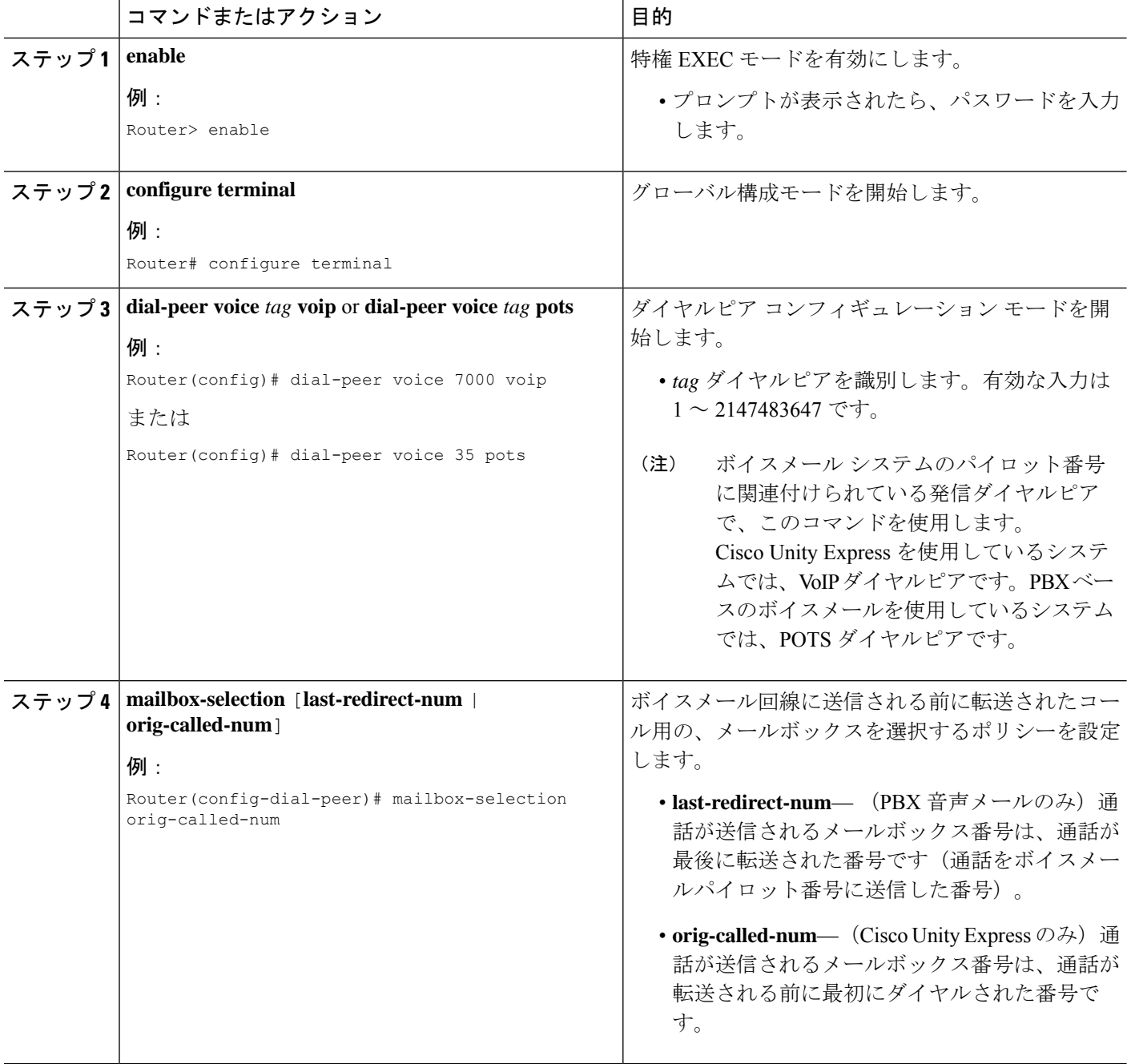

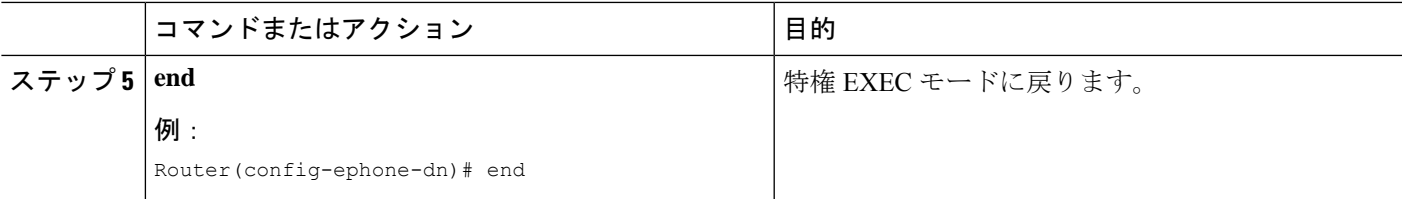

### 次のタスク

• Cisco Unity Expressシステムに接続するSIPネットワークでボイスメールを使用するには、 非標準の SIP NOTIFY 形式を設定します。SIP NOTIFY を使用した DTMF 統合の有効化を 参照してください。

### **Cisco Unity** 用メールボックス選択ポリシーの設定

Cisco Unity ボイスメール パイロット番号に送信される前に転送されたコール用のメールボッ クスを選択するポリシーを設定するには、次の手順を実行します。

### Ú

この機能は、次のような、一部のネットワーク トポロジでは機能しない可能性がありま す。 制約事項

- 最後にリダイレクトするエンドポイントが、Cisco Unified CME でホストされていな い。これは、PBX ではほとんど発生しません。
- コールが複数のSIPトランクをまたがって転送される。複数のSIPDiversionヘッダー (スタック構成の階層)は、Cisco IOS ソフトウェアではサポートされません。
- コールが、オプションの H450.3 originalCalledNr フィールドをサポートしない、他の 音声ゲートウェイを経由で転送される。

### 始める前に

- Cisco Unified CME 4.0 以降のバージョン。
- 設定するディレクトリ番号が、ボイスメールボックスと関連付けられている。

#### 手順の概要

- **1. enable**
- **2. configure terminal**
- **3. exit**
- **4. ephone-dn** *dn-tag*
- **5. mailbox-selection** [**last-redirect-num**]
- **6. end**

#### 手順の詳細

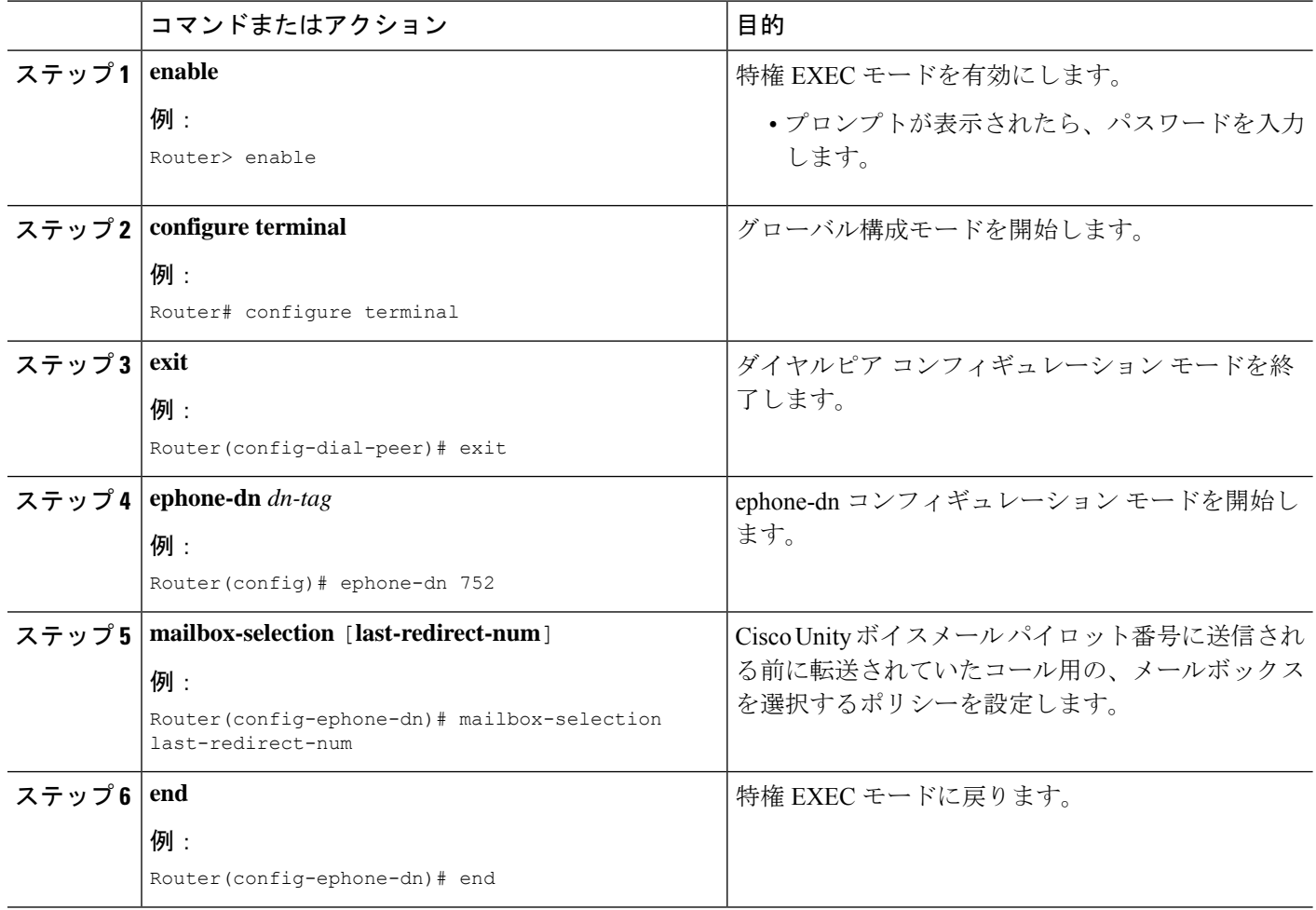

#### 次のタスク

• リモートの SIP ベースの IVR または Cisco Unity を使用するまたは、PSTN から音声メール または IVR アプリケーションを経由するリモート SIP-PSTN に Cisco Unified Cisco Mobility Express を接続するには、RFC 2833 を使用した DTMF 統合の有効化を参照してください。

### 音声メールに転送

電話機ユーザーが、TrnsfVM ソフトキーまたは FAC を使用して、 音声メールに通話を転送で きるようにするには、次の手順を実行します。

### Ú

Cisco VG224 または Cisco ATA に接続されている Cisco Unified IP Phone 7905、7912 また は 7921 またはアナログ電話 では、TrnsfVM ソフトキーはサポートされていません。これ らの電話機では、trnsfvm FAC がサポートされます。 制約事項

### 始める前に

- Cisco Unified CME 4.3 以降のバージョン。
- Cisco Unity Express 3.0 以降のバージョンがインストールされ、設定されていること。
- 標準 FAC とカスタム FAC に関する詳細は、機能アクセスコードを参照してください。

#### 手順の概要

- **1. enable**
- **2. configure terminal**
- **3. ephone-template** *template-tag*
- **4. softkeys connected** {[**Acct**] [**ConfList**] [**Confrn**] [**Endcall**] [**Flash**] [**HLog**] [**Hold**] [**Join**] [**LiveRcd**] [**Park**] [**RmLstC**] [**Select**] [**TrnsfVM**] [**Trnsfer**]}
- **5. exit**
- **6. ephone** *phone-tag*
- **7. ephone-template** *template-tag*
- **8. exit**
- **9. telephony-service**
- **10. voicemail** *phone-number*
- **11. fac** {**standard** | **custom trnsfvm** *custom-fac*}
- **12. end**

#### 手順の詳細

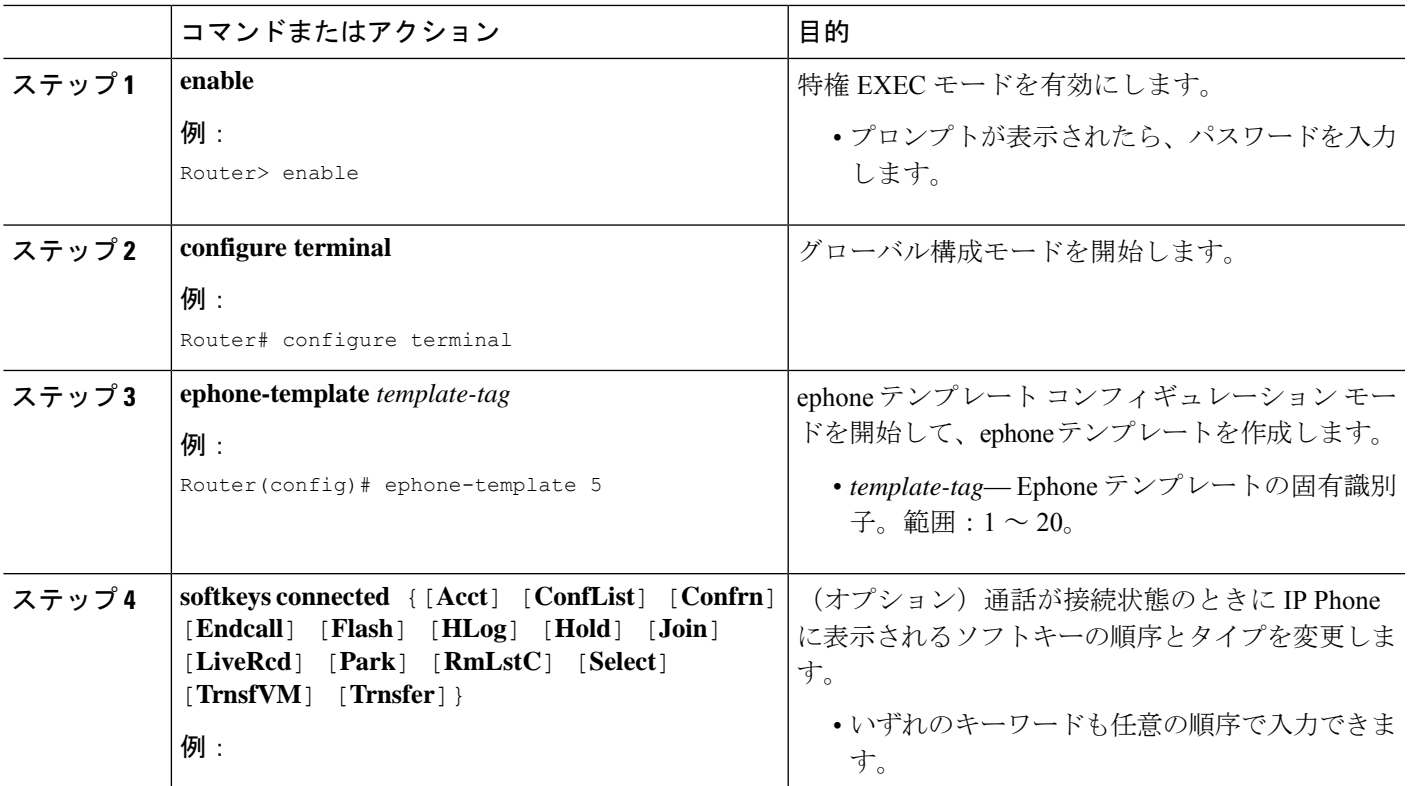

I

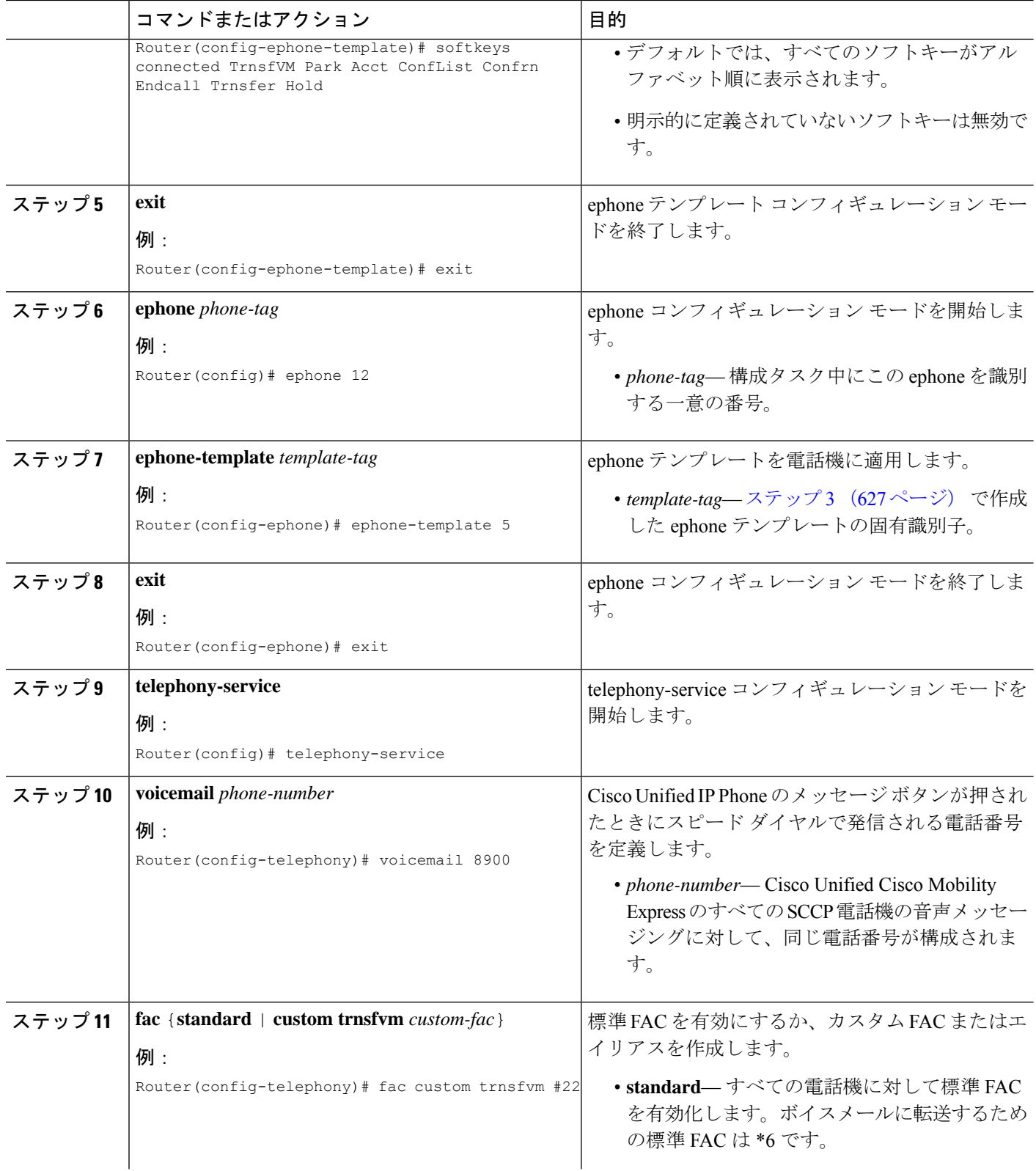

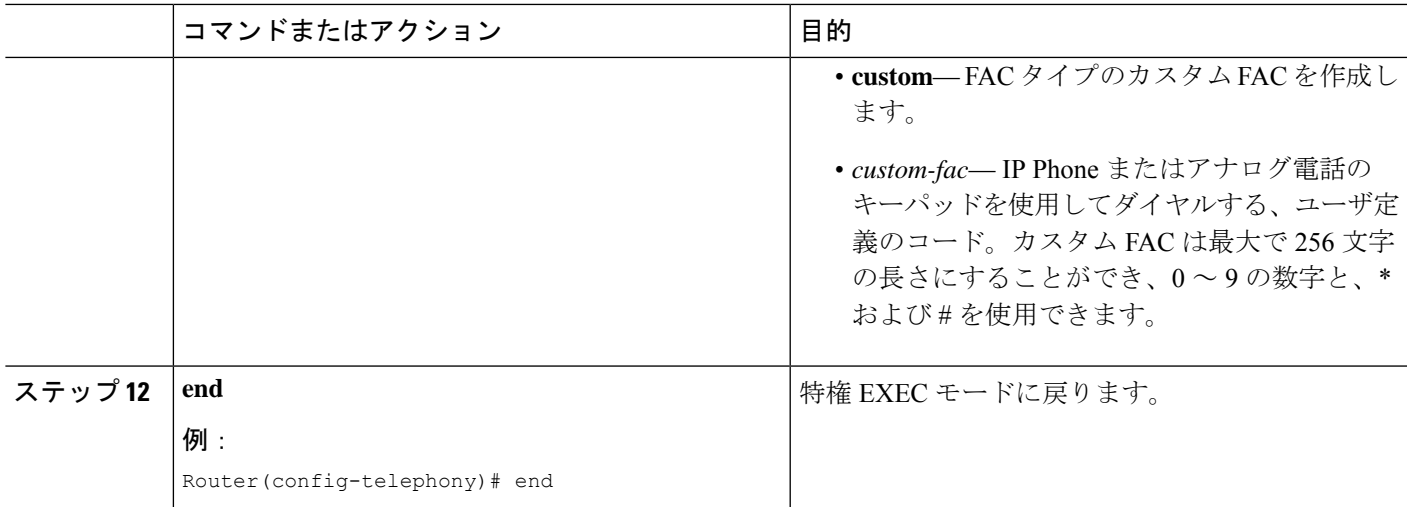

### 例

次に、ephone テンプレート 5 で、通話が接続状態のときに TrnsfVM ソフトキーの表示 順を変更し、これをephone 12に割り当てる構成例を示します。ボイスメールに転送す るカスタム FAC は、#22 に設定されます。

```
telephony-service
max-ephones 100
max-dn 240
timeouts transfer-recall 60
voicemail 8900
max-conferences 8 gain -6
transfer-system full-consult
fac custom trnsfvm #22
!
!
ephone-template 5
softkeys connected TrnsfVM Park Acct ConfList Confrn Endcall Trnsfer Hold
max-calls-per-button 3
busy-trigger-per-button 2
!
!
ephone 12
ephone-template 5
mac-address 000F.9054.31BD
type 7960
button 1:10 2:7
```
### 次のタスク

- CiscoUnifiedCMEで電話機のパラメータの修正が完了したら、新しい構成ファイルを生成 し、電話機を再起動します。SCCP 電話機用構成ファイルの生成を参照してください。
- 電話機ユーザーが音声メールに通話を転送する方法については、「Cisco [Unified](http://www.cisco.com/c/en/us/td/docs/voice_ip_comm/cucme/ip_phones/roadmap/cucme_phone_roadmap.html) Cisco Mobility Express に関する Cisco Unified IP Phone [ドキュメント」を](http://www.cisco.com/c/en/us/td/docs/voice_ip_comm/cucme/ip_phones/roadmap/cucme_phone_roadmap.html)参照してください。

### **SCCP** 電話機でのライブレコードの構成

[ライブ録音(Live Record)] 機能を構成して、電話機ユーザーが LiveRcd ソフトキーを押すこ とで、会話を録音できるようにするには、次の手順を実行します。

Ú

- 会議ごとに許可されるライブ レコード セッションは 1 つだけです。 制約事項
	- ライブ レコード セッションを開始できるのは、会議の作成者だけです。アドホック 会議では、会議作成者ではない参加者は、ライブ録音セッションを開始できません。 2 者間コールでは、ライブ レコード セッションを開始した参加者が会議の作成者に なります。

#### 始める前に

- Cisco Unified CME 4.3 以降のバージョン。
- Cisco Unity Express 3.0 以降のバージョンがインストールされ、設定されていること。 Cisco Unity Express でのライブ録音を構成する場合は、『バージョン *3.0* 以降の *Cisco UnityExpress*音声メールおよび自動参加*CLI*アドミニストレーションガイド』の[「ラ](http://www.cisco.com/c/en/us/td/docs/voice_ip_comm/unity_exp/administrator/AA_and_VM/guide/vmadmin_book/advVM.html#wp1025665) [イブ録音を構成」を](http://www.cisco.com/c/en/us/td/docs/voice_ip_comm/unity_exp/administrator/AA_and_VM/guide/vmadmin_book/advVM.html#wp1025665)参照してください。
- アドホックハードウェア会議リソースが設定され、使用できる状態にあること。「ハード ウェア会議の構成 (1566 ページ)」を参照してください。
- 電話機ユーザーがライブ録音セッションを確認できるようにするには、**softkeys** 接続コマ ンドを使用して ConfList ソフトキーを含めます。

### 手順の概要

- **1. enable**
- **2. configure terminal**
- **3. telephony-service**
- **4. live record** *number*
- **5. voicemail** *number*
- **6. exit**
- **7. ephone-dn** *dn-tag*
- **8. number** *number* [**secondary** *number*] [**no-reg** [**both** | **primary**]]
- **9. call-forward all** *target-number*
- **10. exit**
- **11. ephone-template** *template-tag*

<sup>(</sup>注) この機能に関する法律上の免責事項については、著作権情報の項をを参照してください。
- **12. softkeys connected** {[**Acct**] [**ConfList**] [**Confrn**] [**Endcall**] [**Flash**] [**HLog**] [**Hold**] [**Join**] [**LiveRcd**] [**Park**] [**RmLstC**] [**Select**] [**TrnsfVM**] [**Trnsfer**]}
- **13. exit**
- **14. ephone** *phone-tag*
- **15. ephone-template** *template-tag*
- **16. end**

#### 手順の詳細

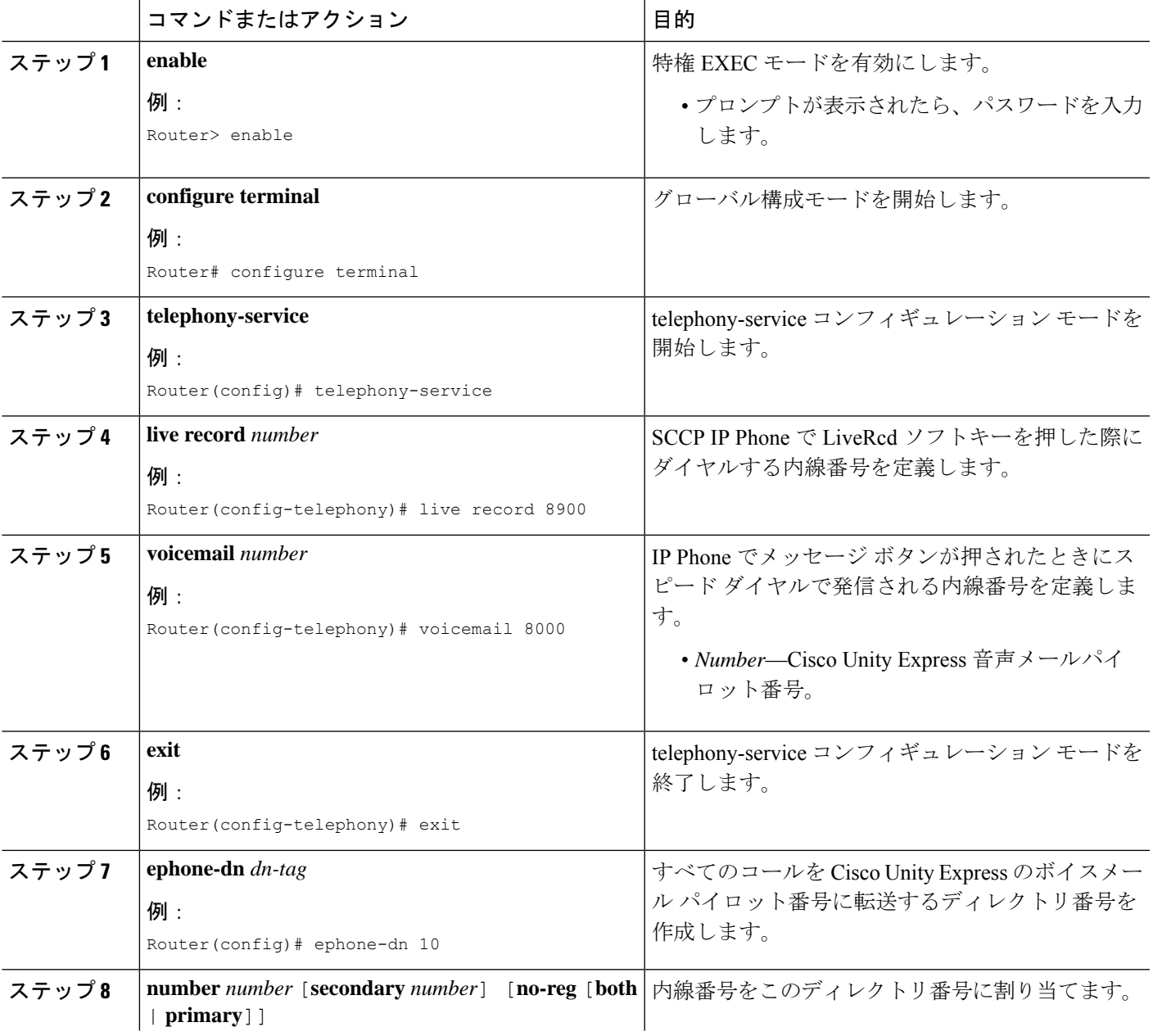

I

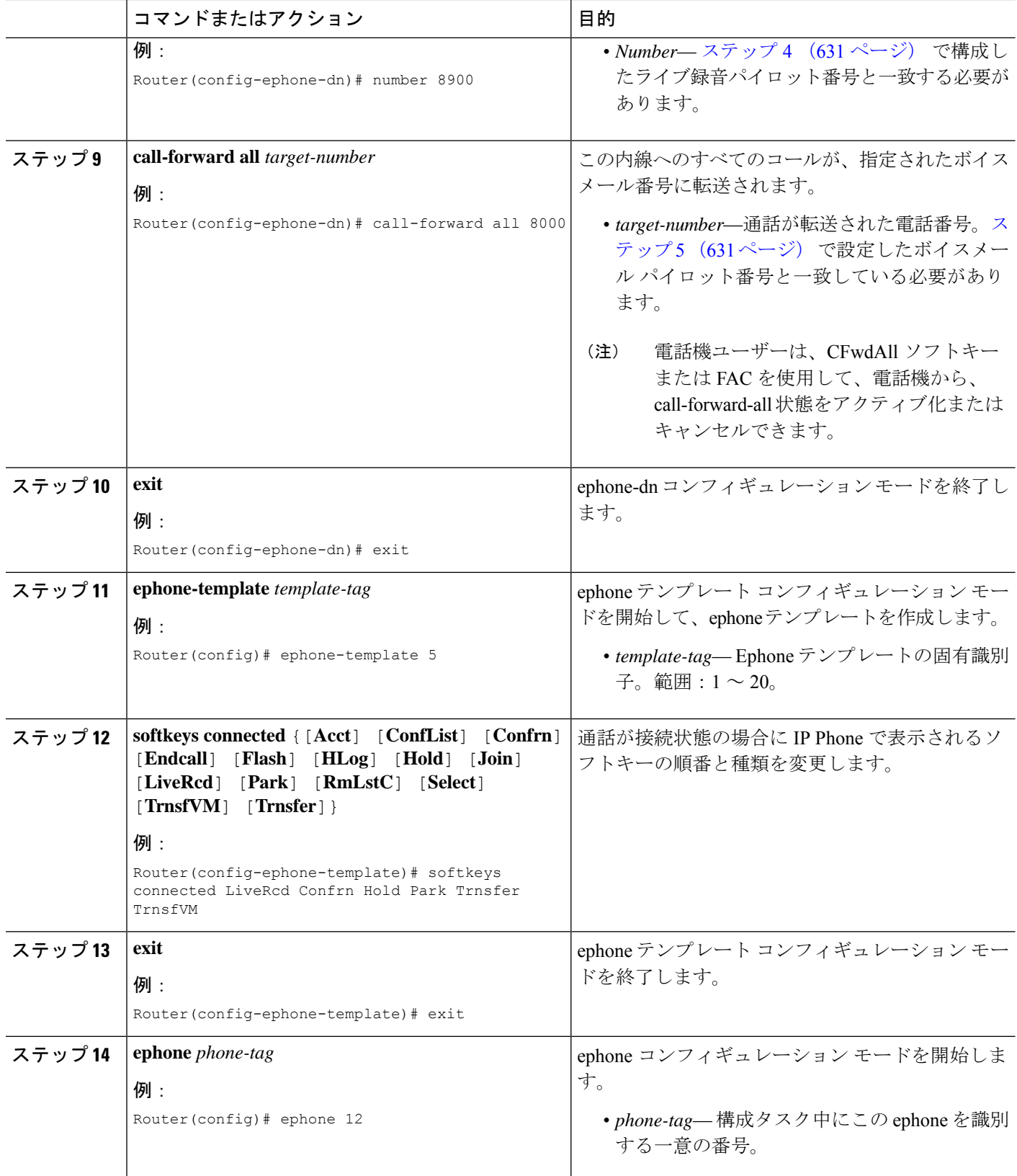

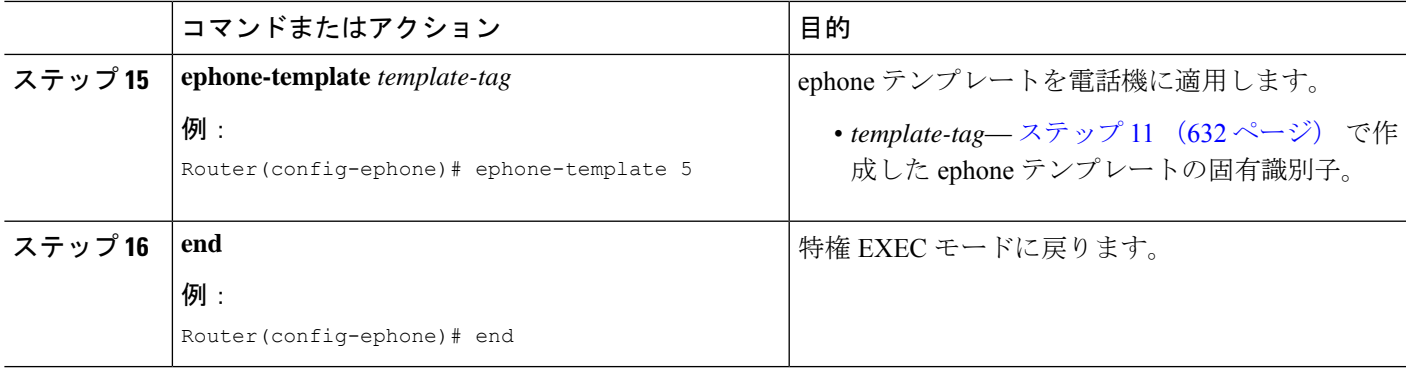

#### 例

次に、システム レベルで内線 8900 のライブ レコードを有効化する例を示します。 ephone-dn 10 で構成されているとおり、LiveRcd ソフトキーを押すと、内線番号 8900 へのすべての着信通話は、音声メールパイロット番号 8000 に転送されます。Ephone テンプレート 5 は、IP Phone の LiveRcd Soki の表示順を変更します。

```
telephony-service
privacy-on-hold
max-ephones 100
max-dn 240
timeouts transfer-recall 60
 live-record 8900
voicemail 8000
max-conferences 8 gain -6
transfer-system full-consult
fac standard
!
!
ephone-template 5
softkeys remote-in-use CBarge Newcall
softkeys hold Resume Newcall Join
softkeys connected LiveRcd Confrn Hold Park Trnsfer TrnsfVM
max-calls-per-button 3
busy-trigger-per-button 2
!
!
ephone-dn 10
number 8900
 call-forward all 8000
```
## **SIP** 電話機での音声メールボックスパイロット番号の構成

SIP電話機のメッセージボタンが押されたときにスピードダイヤルで発信される電話番号を設 定するには、このセクションの手順に従います。

Cisco Unified CME のすべての SIP 電話機のボイスメッセージングに対して、同じ電話番 号が設定されます。**callforwardb2bua**コマンドを使うと、電話転送が有効化され、ビジー または応答なしの内線番号に転送された通話がボイスメールボックスに転送されるよう 指定されます。 (注)

#### 始める前に

• ディレクトリ番号とボイスメールの電話番号が設定されている必要があります。

#### 手順の概要

- **1. enable**
- **2. configure terminal**
- **3. voice register global**
- **4. voicemail** *phone-number*
- **5. exit**
- **6. voice register dn** *dn-tag*
- **7. call-forward b2bua busy** *directory-number*
- **8. call-forward b2bua mailbox** *directory-number*
- **9. call-forward b2bua noan** *directory-number* **timeout** *seconds*
- **10. end**

#### 手順の詳細

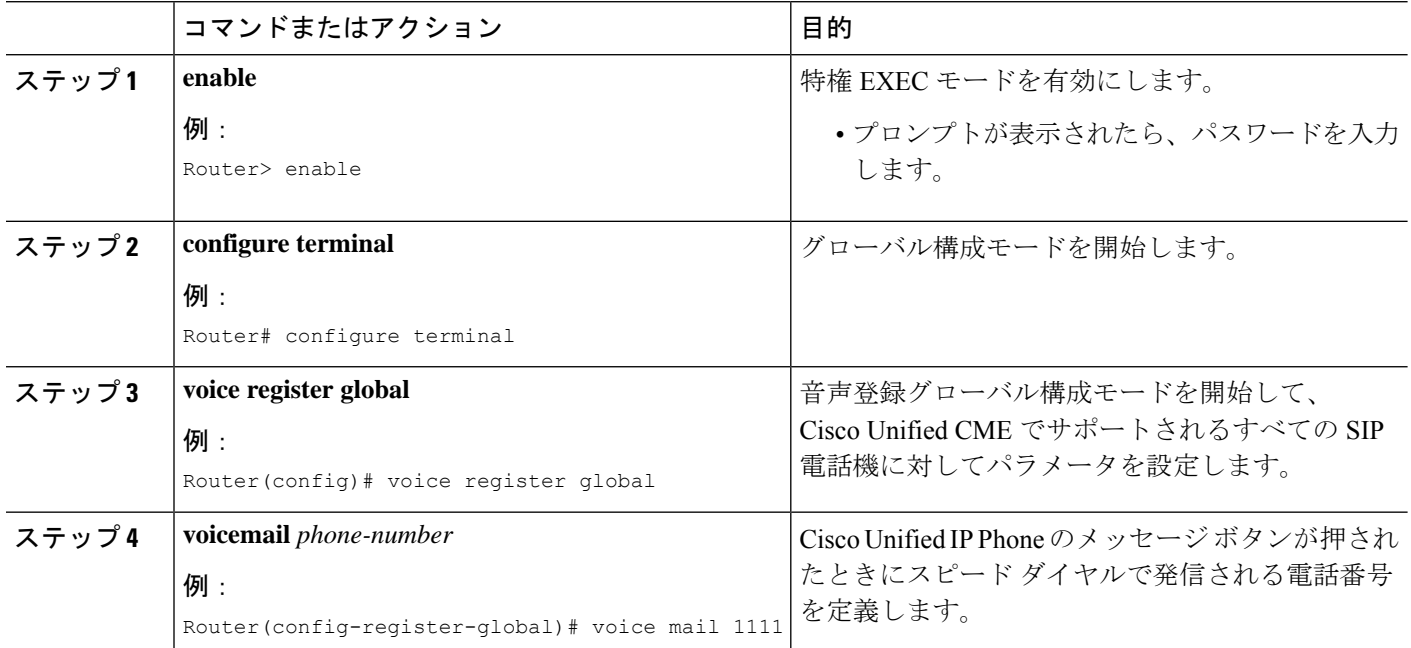

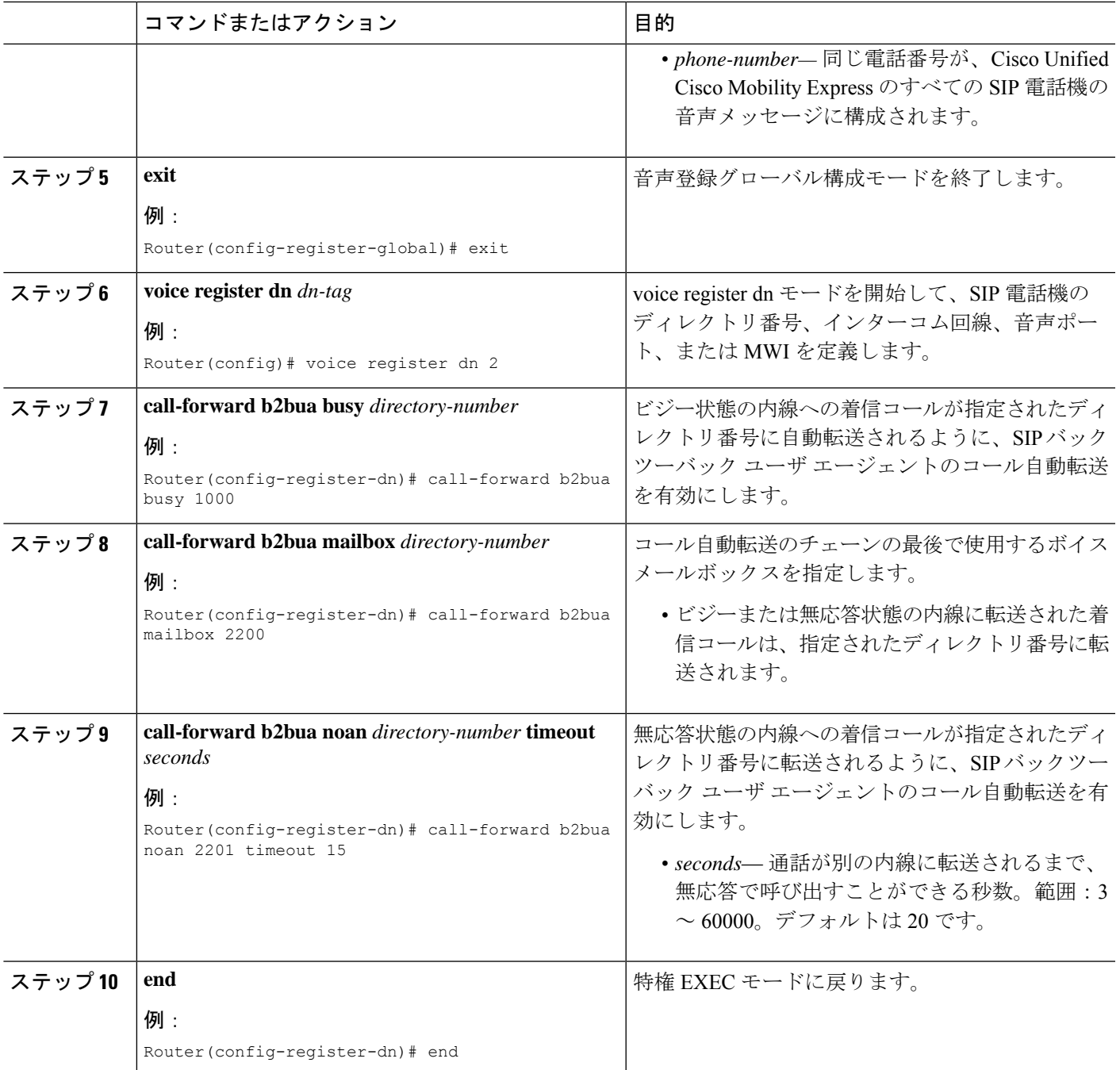

#### 次のタスク

- アナログ ボイスメール アプリケーションを接続する DTMF 統合パターンを設定するに は、アナログ音声メールアプリケーションの DTMF 統合を有効化を参照してください。
- リモートの SIP ベースの IVR または Cisco Unity を使用するまたは、PSTN から音声メール または IVR アプリケーションを経由するリモート SIP-PSTN を接続するには、RFC 2833 を使用した DTMF 統合の有効化を参照してください。

• Cisco Unity Express システムに接続するには、非標準 SIP NOTIFY フォーマットを構成し ます。SIP NOTIFY を使用した DTMF 統合の有効化を参照してください。

### **DTMF** 統合の有効化

必要な DTMF リレー方式に応じて、次のいずれかのタスクを実行します。

- アナログ音声メールアプリケーションの DTMF 統合を有効化 ー アナログ音声メールアプ リケーションに接続する DTMF 統合パターンを設定します。
- RFC 2833 を使用した DTMF 統合の有効化 ー リモートの SIP ベースの IVR または Cisco Unityなどの音声メールアプリケーションに接続する、またはSIPを使用して、CiscoUnified Cisco Mobility Express をリモート SIP-PSTN 音声ゲートウェイに接続し、PSTN から音声 メールまたは IVR アプリケーションにアクセスする場合。
- SIP NOTIFY を使用した DTMF 統合の有効化 Cisco Unity Express をポイントするように SIP ダイヤルピア構成する場合。

### アナログ音声メールアプリケーションの **DTMF** 統合を有効化

アナログ ボイスメール アプリケーション用の DTMF 統合パターンを設定するには、次の手順 を実行します。

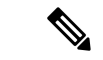

ボイスメール システムおよびアクセスのタイプによっては、各パターンに複数のタグお よびトークンを設定できます。 (注)

#### 手順の概要

- **1. enable**
- **2. configure terminal**
- **3. vm-integration**
- **4. pattern direct** *tag1* {**CGN** | **CDN** | **FDN**} [*tag2* {**CGN** | **CDN** | **FDN**}] [*tag3* {**CGN** | **CDN** | **FDN**}] [*last-tag*]
- **5. pattern ext-to-ext busy** *tag1* {**CGN** |**CDN** | **FDN**} [*tag2* {**CGN** | **CDN** |**FDN**}] [*tag3* {**CGN** | **CDN** | **FDN**}] [*last-tag*]
- **6. pattern ext-to-ext no-answer** *tag1* {**CGN** | **CDN** | **FDN**} [*tag2* {**CGN** |**CDN** | **FDN**}] [*tag3* {**CGN** | **CDN** |**FDN**}] [*last-tag*]
- **7. pattern trunk-to-ext busy** *tag1* {**CGN** |**CDN** | **FDN**} [*tag2* {**CGN** | **CDN** |**FDN**}] [*tag3* {**CGN** | **CDN** | **FDN**}] [*last-tag*]
- **8. pattern trunk-to-ext no-answer**  $tag1$  {CGN | CDN | FDN} [*tag2* {CGN | CDN | FDN}] [*tag3* {**CGN** |**CDN** | **FDN**}] [*last-tag*]
- **9. end**

#### 手順の詳細

 $\mathbf I$ 

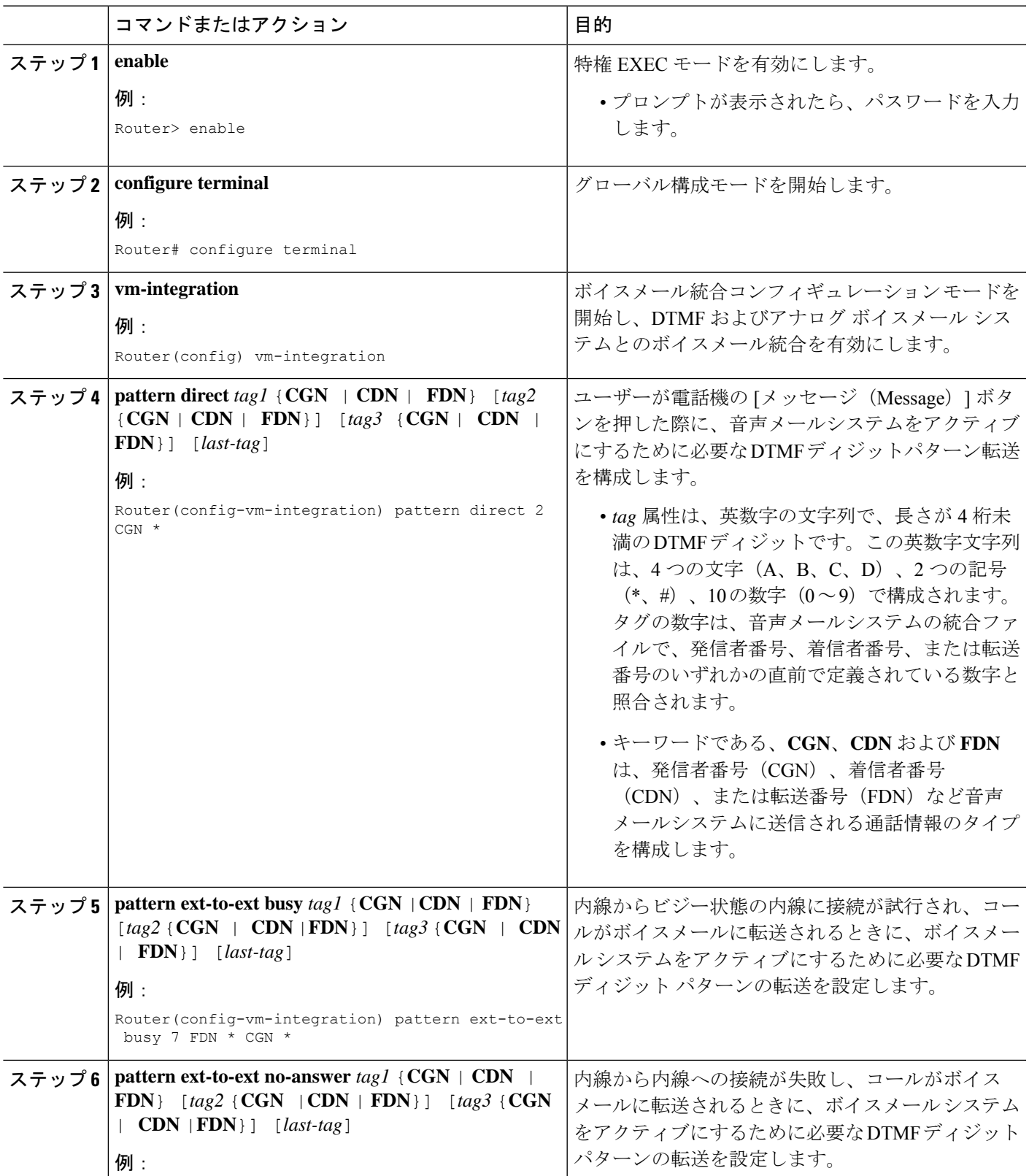

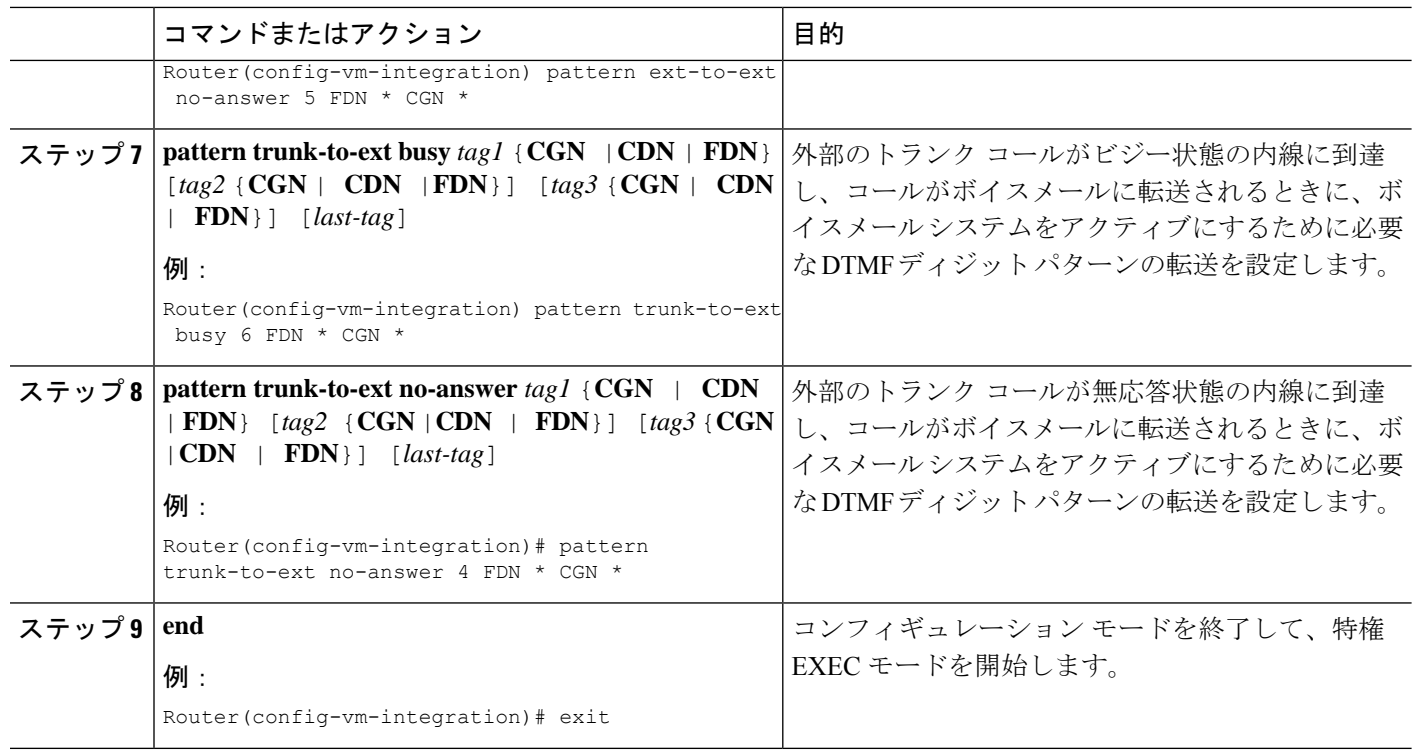

#### 次のタスク

DTMF リレーを設定すると、メッセージ待機インジケータ (MWI) アウトコール、無指定の NOTIFY、または加入/通知メカニズム用にMWI通知を設定する準備ができます。MWI発信通 話向け SCCP 電話機の構成を参照してください。

### **RFC 2833** を使用した **DTMF** 統合の有効化

Cisco Unity をポイントするように SIP ダイヤルピアを設定し、RFC 2833 を使用する SIP デュ アルトーン多重周波数 (DTMF) リレーを有効にするには、発信元と終端側の両方のゲート ウェイで、ここで説明するコマンドを使用します。

DTMF リレー方式は、次の場合に必要です。

- SIP を使用して、リモートの SIP ベースの IVR または Cisco Unity などのボイスメール ア プリケーションに Cisco Unified CME システムが接続されている。
- SIP を使用して、PSTN を経由してボイスメールまたは IVR アプリケーションに接続する リモートの SIP-PSTN 音声ゲートウェイに Cisco Unified CME が接続されている。

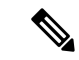

IP ネットワークに T.38 ファクス リレー機能も設定されている場合は、音声ゲートウェイ を、ファクス リレー ネゴシエーションで PT96 または PT97 以外のペイロード タイプを 使用するように設定するか、SIPエンドポイントが異なるタイプのペイロードタイプをサ ポートしているかどうかに応じて、Cisco Unified CME を DTMF 対応の PT96 または PT97 以外のペイロード タイプを使用するように設定することを推奨します。 (注)

#### 始める前に

• G.711 と G.729 間のトランスコーディング用に **codec** または **voice-class codec** コマンドを 構成します。

#### 手順の概要

- **1. enable**
- **2. configure terminal**
- **3. dial-peer voice** *tag* **voip**
- **4. description** *string*
- **5. destination-pattern** *string*
- **6. session protocol sipv2**
- **7. session target** {**dns**:*address* | **ipv4**:*destination-address*}
- **8. dtmf-relay rtp-nte**
- **9. dtmf-interworking rtp-nte**
- **10. end**

#### 手順の詳細

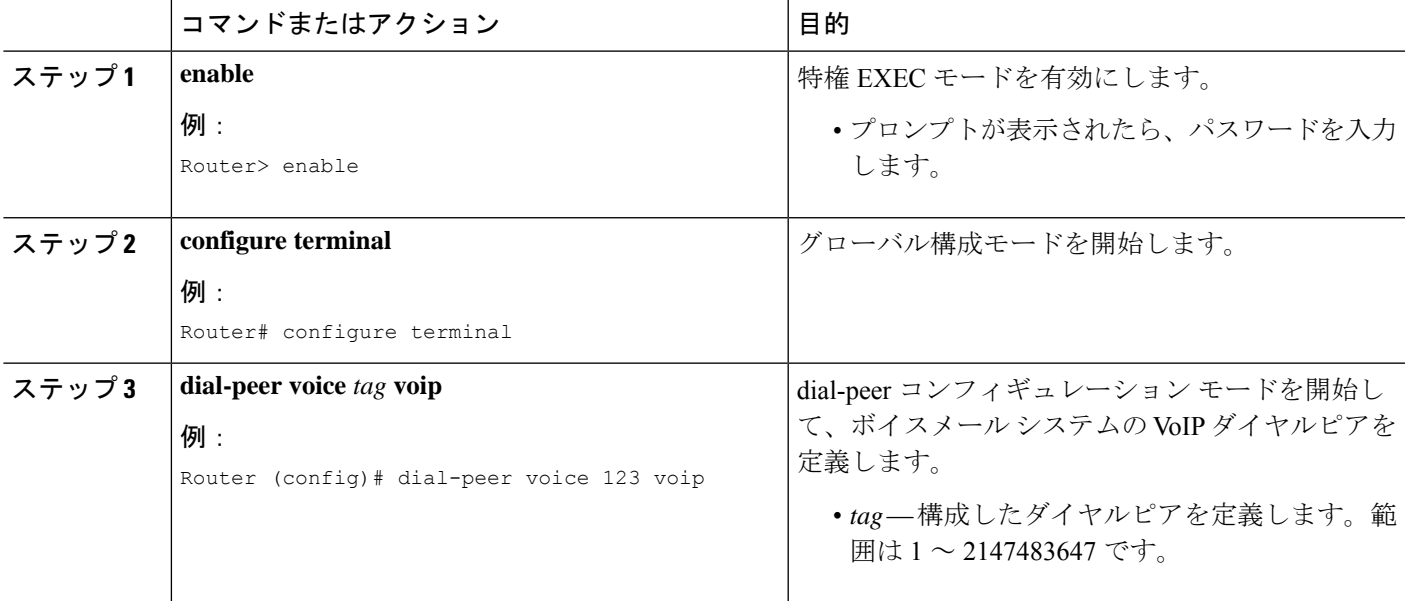

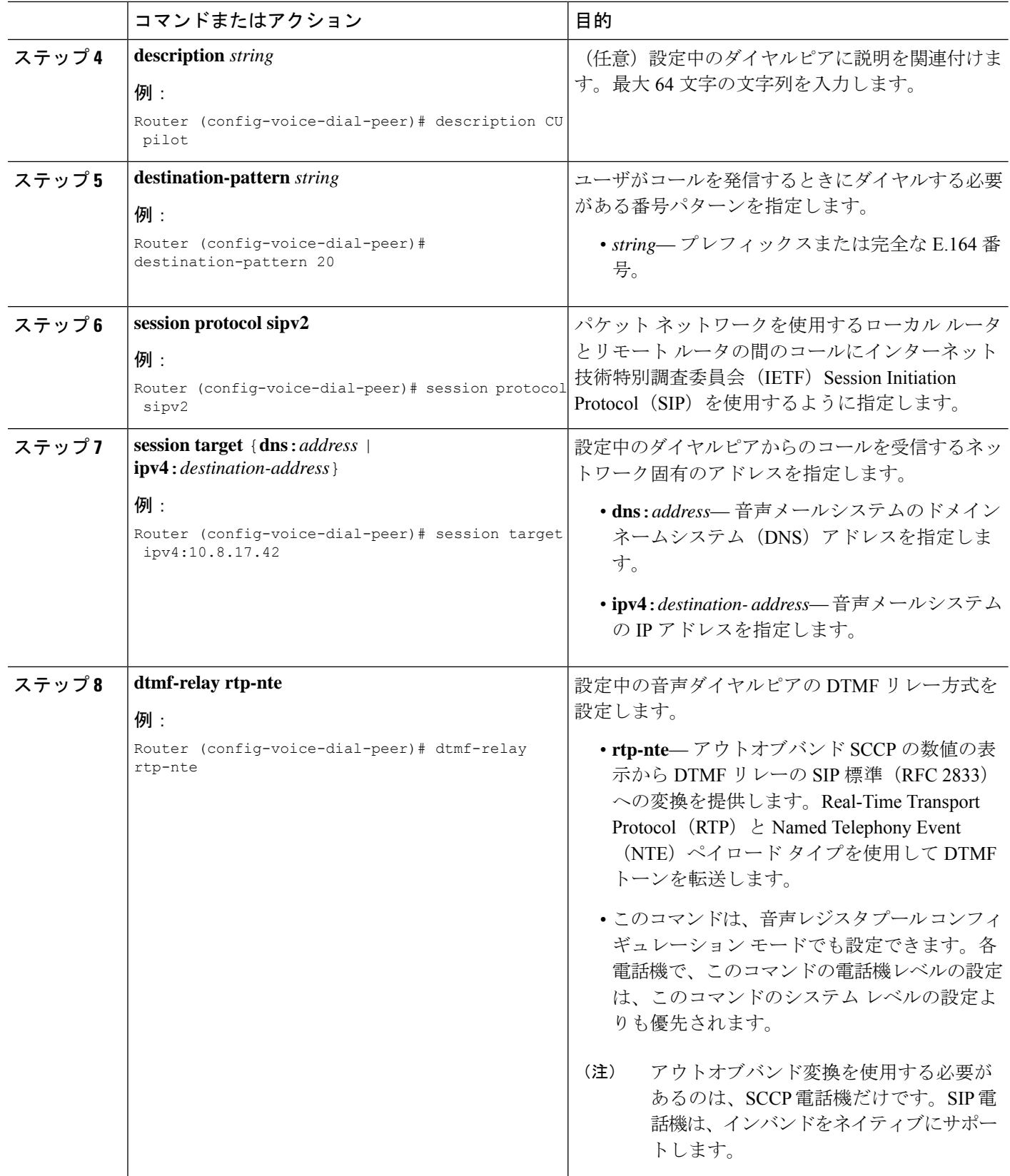

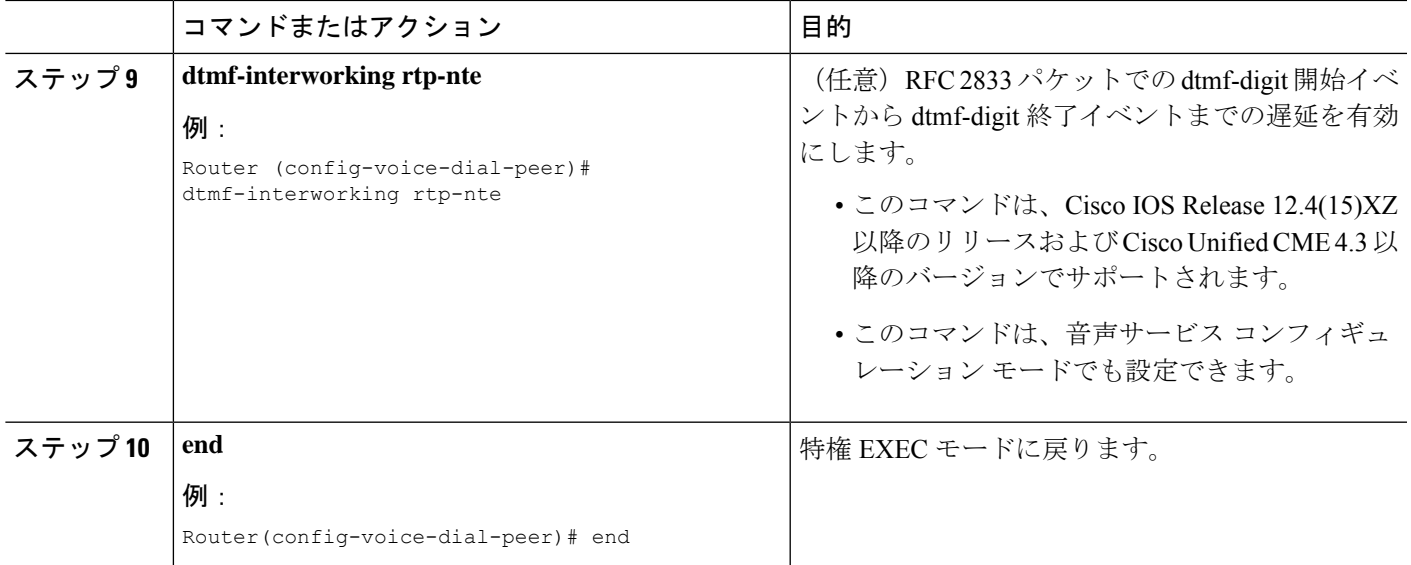

#### 次のタスク

DTMF リレーを設定すると、メッセージ待機インジケータ (MWI) アウトコール、無指定の NOTIFY、または加入/通知メカニズム用にMWI通知を設定する準備ができます。MWI発信通 話向け SCCP 電話機の構成を参照してください。

### **SIP NOTIFY** を使用した **DTMF** 統合の有効化

SIP ダイヤルピアが Cisco Unity Express をポイントするように構成し、SIP NOTIFY 形式を使用 して、SIP デュアルトーン多重周波数 (DTMF) リレーを有効にするには、次の手順を実行し ます。

#### 手順の概要

- **1. enable**
- **2. configure terminal**
- **3. dial-peer voice** *tag* **voip**
- **4. description** *string*
- **5. destination-pattern** *string*
- **6. b2bua**
- **7. session protocol sipv2**
- **8. session target** {**dns**:*address* | **ipv4**:*destination-address*}
- **9. dtmf-relay sip-notify**
- **10. codec** *g711ulaw*
- **11. no vad**
- **12. end**

I

#### 手順の詳細

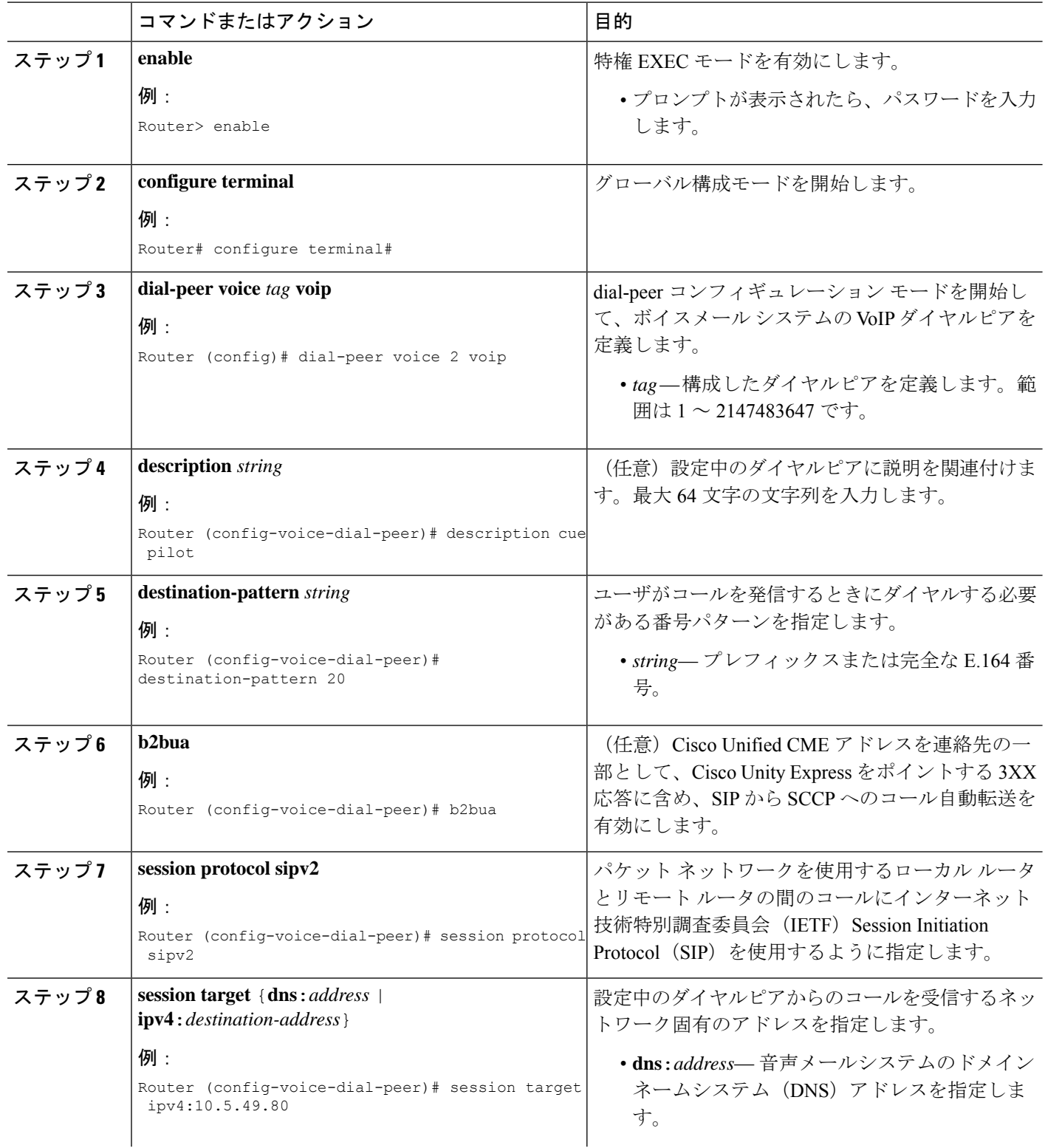

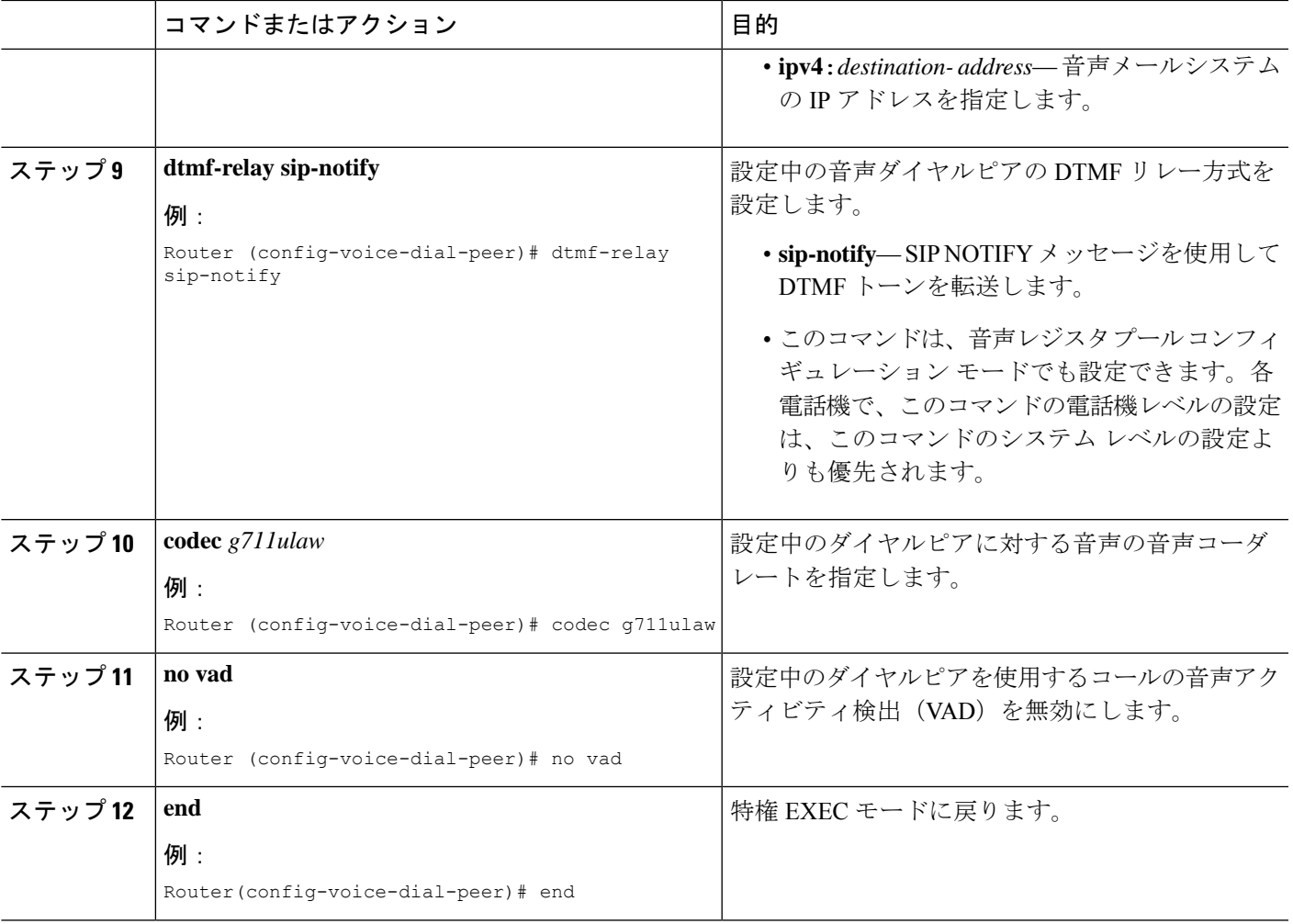

#### 次のタスク

DTMFリレーを設定すると、メッセージ待機インジケータ(MWI)を設定する準備ができまし た。MWI 発信通話向け SCCP 電話機の構成を参照してください。

## **MWI** 発信通話向け **SCCP** 電話機の構成

個別の SCCP 電話機で、ボイスメール メッセージのモニタ、または音声 MWI の有効化を行う 電話回線またはディレクトリ番号を指定するには、次の手順を実行します。

## Ú

• 音声 MWI は、Cisco Unified CME 4.0(2) 以降のバージョンでのみサポートされます。 制約事項

> •音声 MWI は、Cisco Unified IP Phone 7931G および Cisco Unified IP Phone 7911 でのみ サポートされます。

#### 始める前に

• ディレクトリ番号と MWI 回線の番号が設定されていること。

#### 手順の概要

- **1. enable**
- **2. configure terminal**
- **3. ephone** *phone-tag*
- **4. mwi-line** *line-number*
- **5. exit**
- **6. ephone-dn** *dn-tag*
- **7. mwi** {**off** | **on** | **on-off**}
- **8. mwi-type** {**visual** | **audio** | **both**}
- **9. end**

#### 手順の詳細

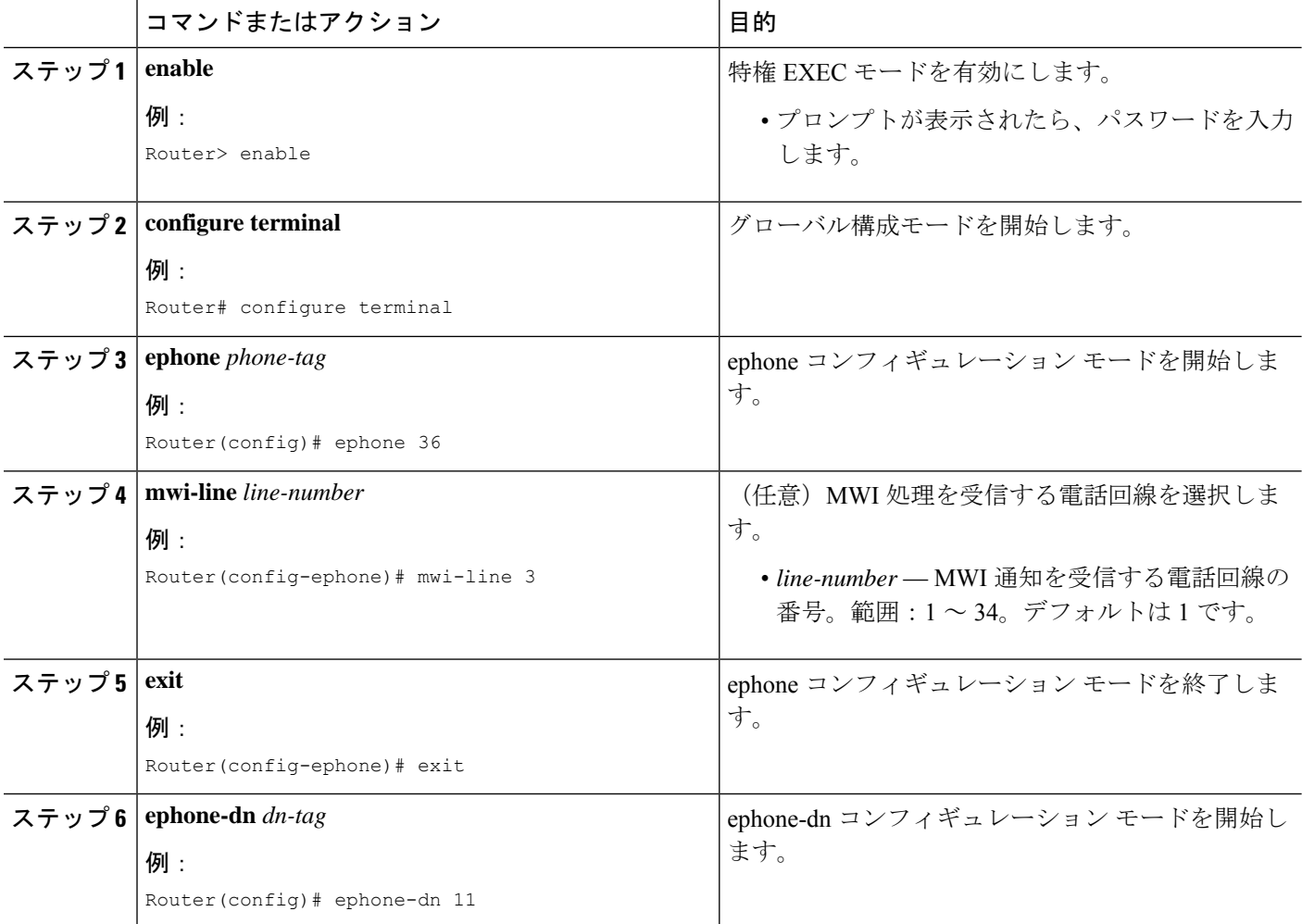

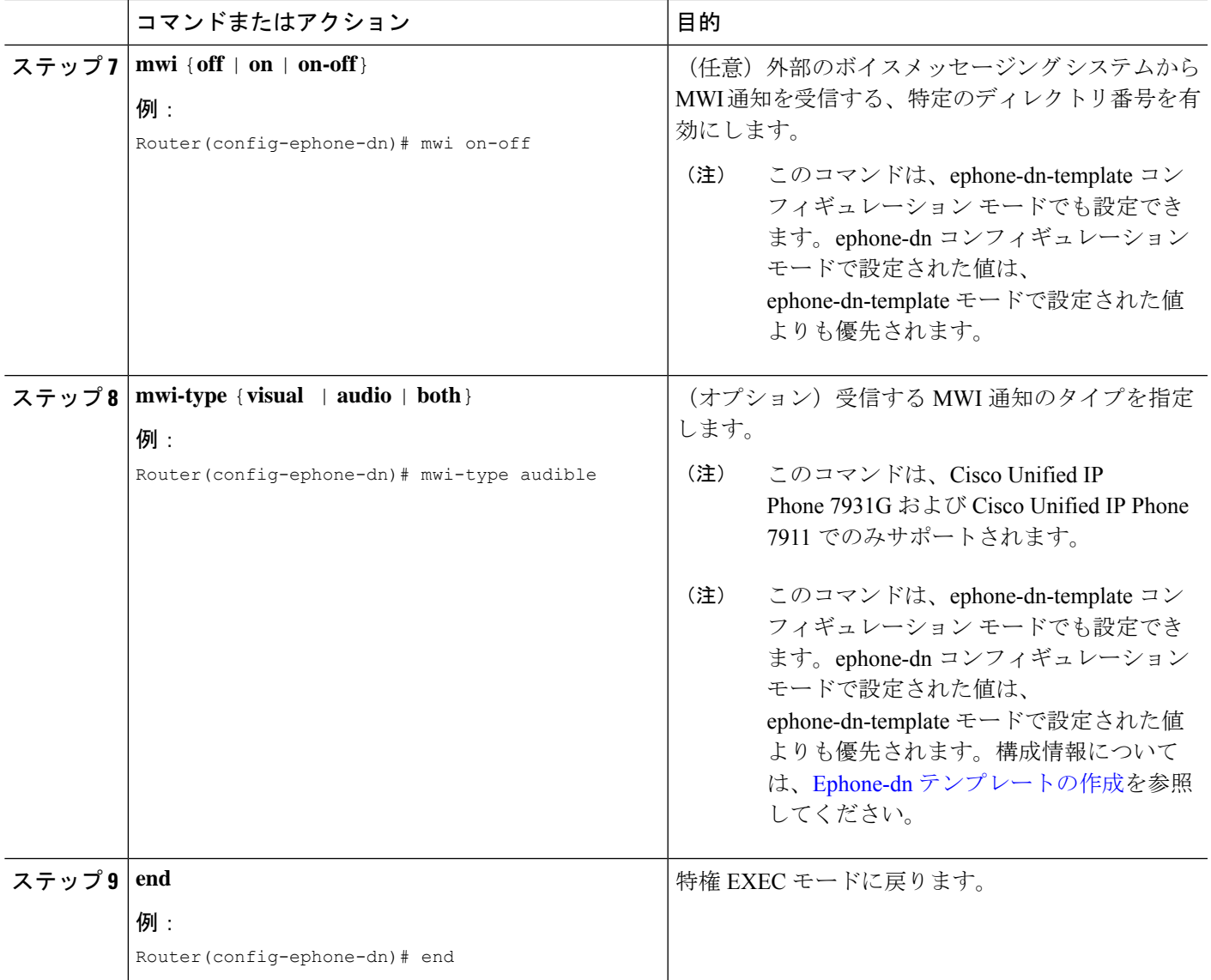

## **SIP** 電話機での **MWI** のシステムレベルの有効化

メッセージ待機インジケータ(MWI)をシステム レベルで有効にするには、次の手順を実行 します。

#### 始める前に

• Cisco CME 3.4 以降のバージョン。

#### 手順の概要

- **1. enable**
- **2. configure terminal**
- **3. voice register global**
- **4. mwi reg-e164**
- **5. mwi stutter**
- **6. end**

#### 手順の詳細

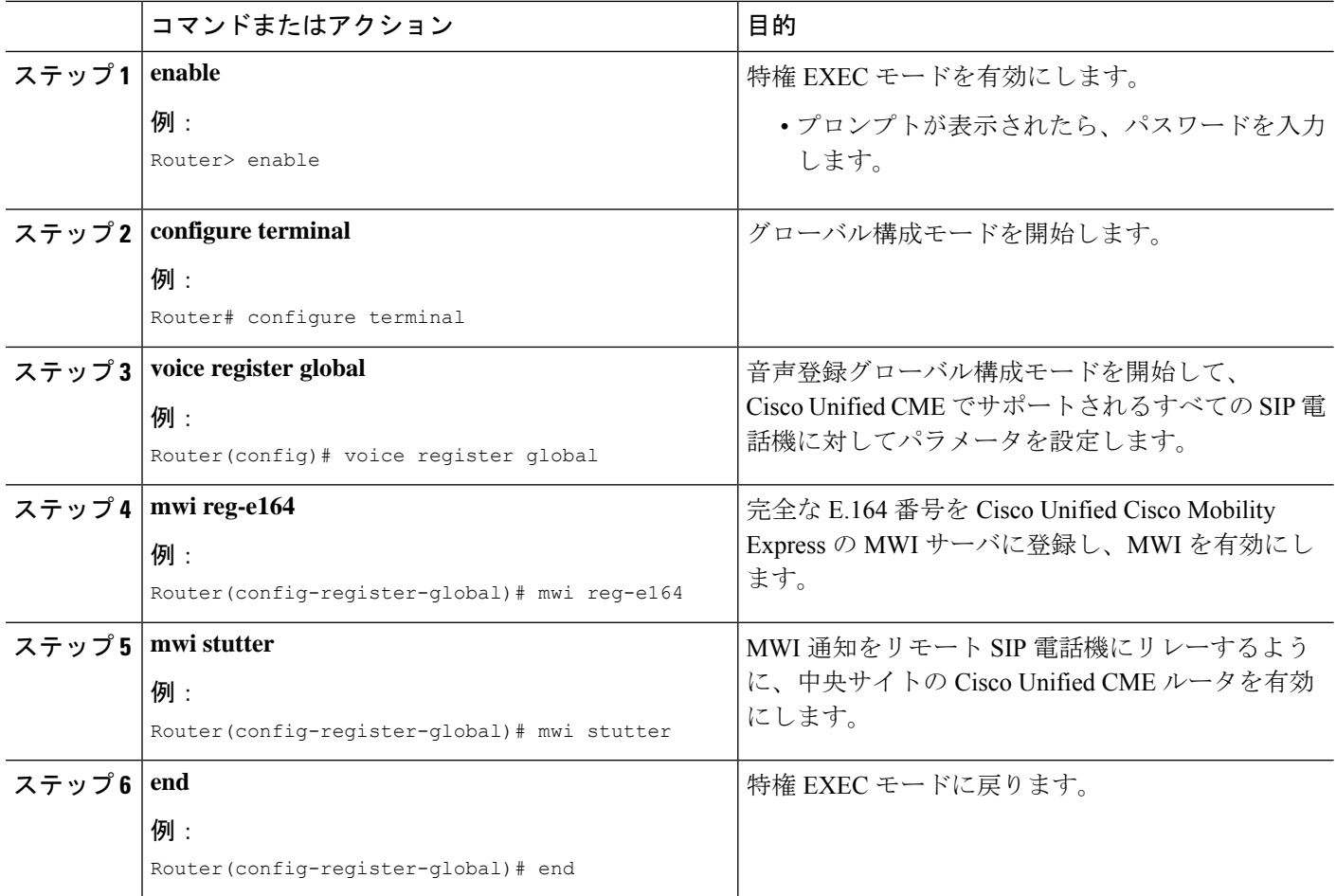

## **SIP** 電話機での **MWI** のディレクトリ番号の構成

Cisco Unified Cisco Mobility Express の SIP エンドポイントに対して MWI outcall または MWI notify (unsolicited notify または subscribe/notify) を構成するかどうかに応じて、次のタスクの いずれかを実行します。

- MWI 発信通話用パイロットコールバック番号の定義
- MWI NOTIFY 用ディレクトリ番号の構成

### **MWI** 発信通話用パイロットコールバック番号の定義

個別のSIP電話機で、ボイスメールメッセージのモニタを行う電話回線を指定するには、次の 手順を実行します。

```
• Cisco Unified Cisco Mobility Express 4.1 以降のバージョンの場合、[不在転送 (Call
         Forward All)]、[プレゼンス(Presence)]および[MWI]機能を使用するには、dnキー
         ワードの number コマンドを使用してSIP 電話機にディレクトリ番号を構成する必要
         があります。直接回線番号はサポートされません。
制約事項
```
#### 始める前に

Ú

- Cisco CME 3.4 以降のバージョン。
- ディレクトリ番号と MWI を受信する番号が設定されていること。

#### 手順の概要

- **1. enable**
- **2. configure terminal**
- **3. voice register dn** *dn-tag*
- **4. mwi**
- **5. end**

#### 手順の詳細

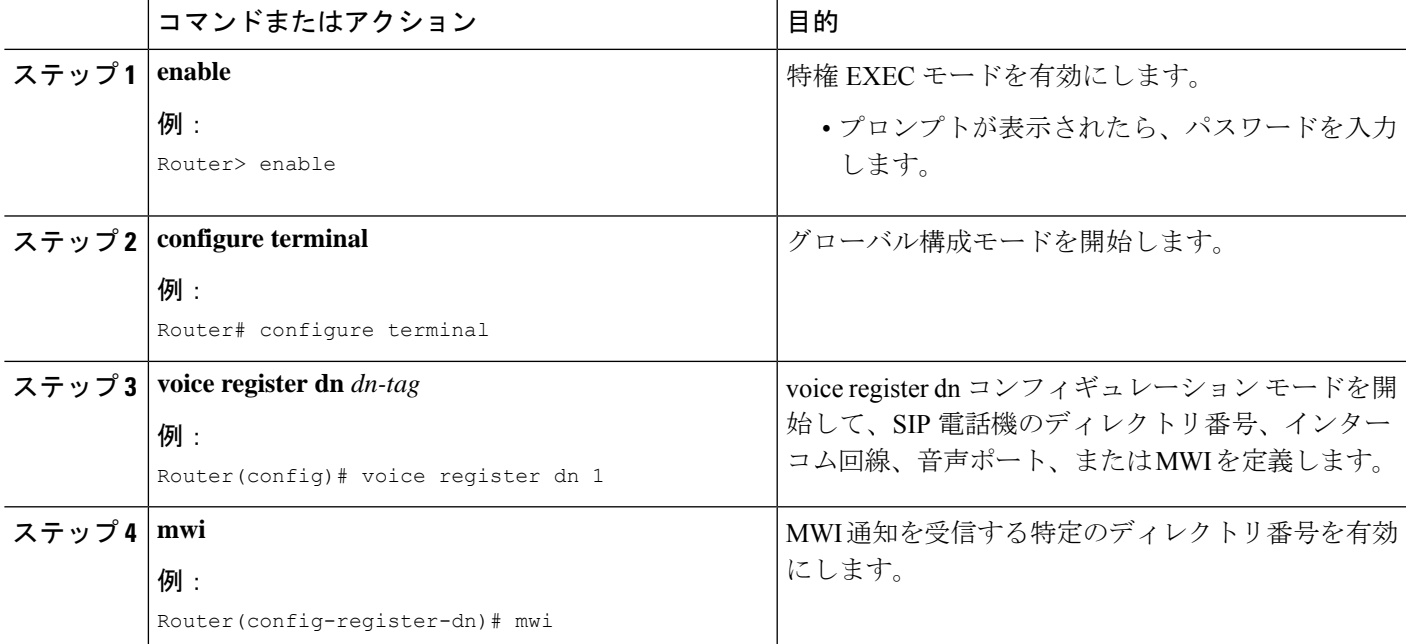

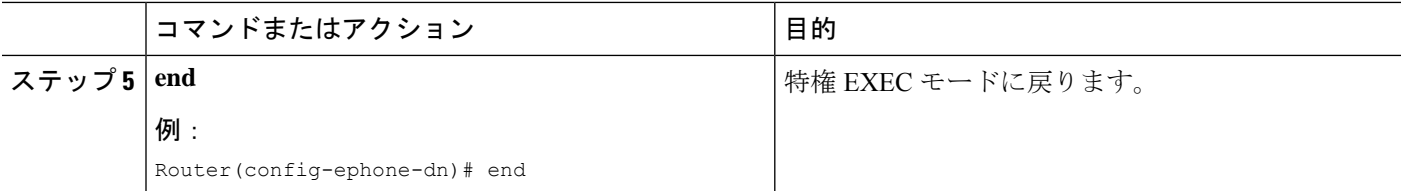

#### **MWI NOTIFY** 用ディレクトリ番号の構成

MWI サーバを識別し、MWI 加入/通知または MWI の Unsolicited NOTIFY を受信するディレク トリ番号を指定するには、このセクションの手順に従います。

(注) 可能であれば、Unsolicited NOTIFY ではなく、加入/通知方式を使用することを推奨しま す。 Ú 制約事項 • Cisco Unified Cisco Mobility Express 4.1 以降のバージョンの場合、[不在転送(Call Forward All)]、[プレゼンス(Presence)]および[MWI]機能を使用するには、**dn**キー ワードの **number** コマンドを使用してSIP 電話機にディレクトリ番号を構成する必要 があります。直接回線番号はサポートされません。 • Cisco Unified CME 4.1 の SIP MWI - QSIG 変換機能は、加入の NOTIFY はサポートし ません。 • Cisco Unified IPPhone 7960、7940、7905、および 7911 は、MWI の Unsolicited NOTIFY だけをサポートします。 始める前に

- Cisco CME 3.4 以降のバージョン。
- Cisco Unified CME 4.0 以降では、QSIQ 補足サービスが Cisco ルータで設定されているこ と。詳細については、システムレベルでの H.450.7 および QSIG 補足サービスの有効化 (1347ページ)またはダイヤルピアでのH.450.7およびOSIG補足サービスの有効化 (1349 ページ)を参照してください。
- ディレクトリ番号と MWI を受信する番号が設定されていること。

#### 手順の概要

- **1. enable**
- **2. configure terminal**
- **3. sip-ua**
- **4. mwi-server** {**ipv4**:*destination-address* |**dns**:*host-name*} [**unsolicited**]
- **5. exit**
- **6. voice register dn** *dn-tag*
- **7. mwi**
- **8. end**

#### 手順の詳細

 $\mathbf I$ 

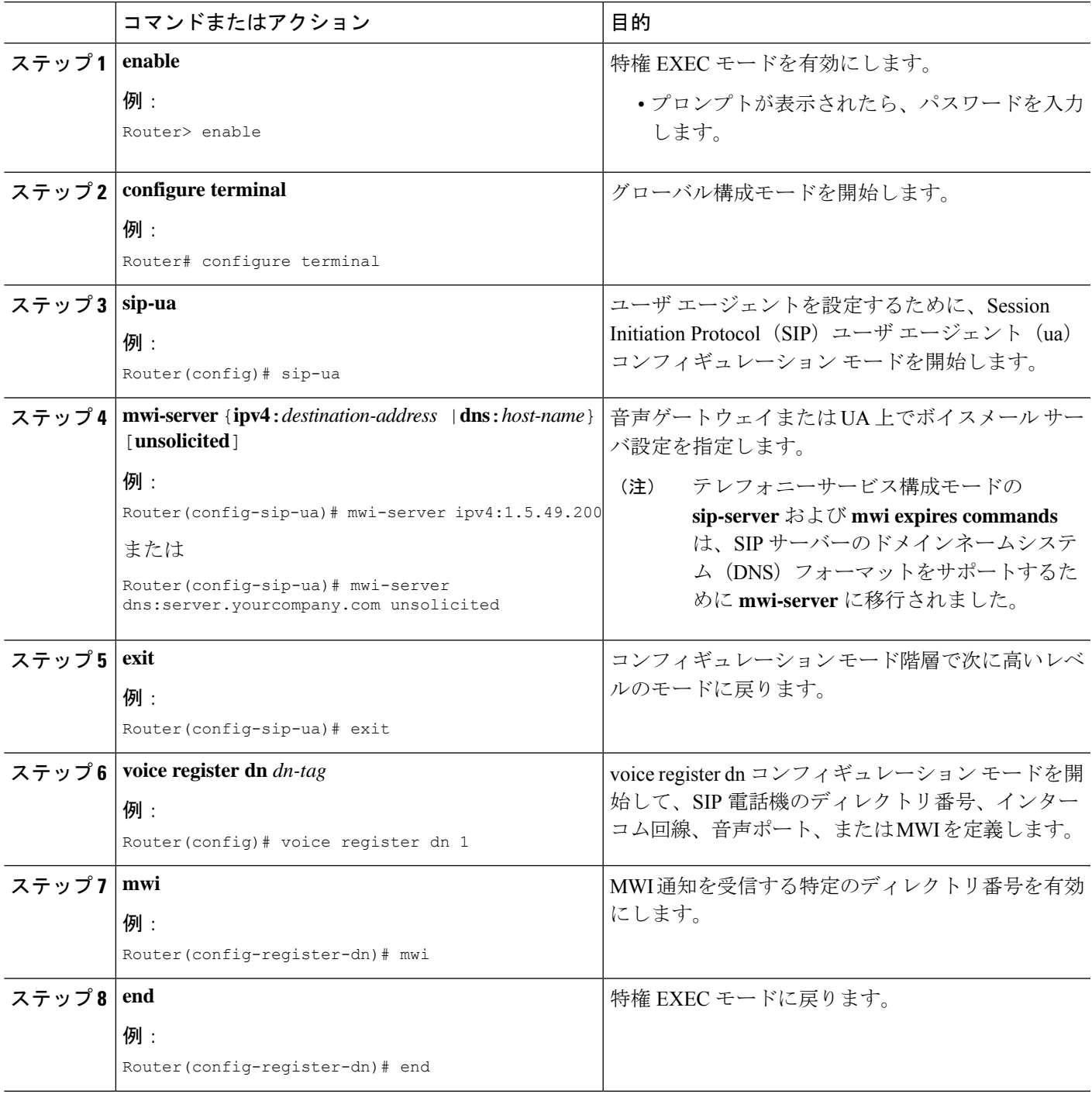

## **SIP MWI** プレフィックス仕様の有効化

サイト識別子としてプレフィックス文字列を含む MWI の無指定の SIP NOTIFY メッセージを 受け入れるには、次の手順を実行します。

#### 始める前に

- Cisco Unified CME 4.0 以降のバージョン。
- MWI の Unsolicited NOTIFY を受信するディレクトリ番号が設定されていること。詳細に ついては、MWI NOTIFY 用ディレクトリ番号の構成を参照してください。

#### 手順の概要

- **1. enable**
- **2. telephony-service**
- **3. mwi prefix** *prefix-string*
- **4. end**

#### 手順の詳細

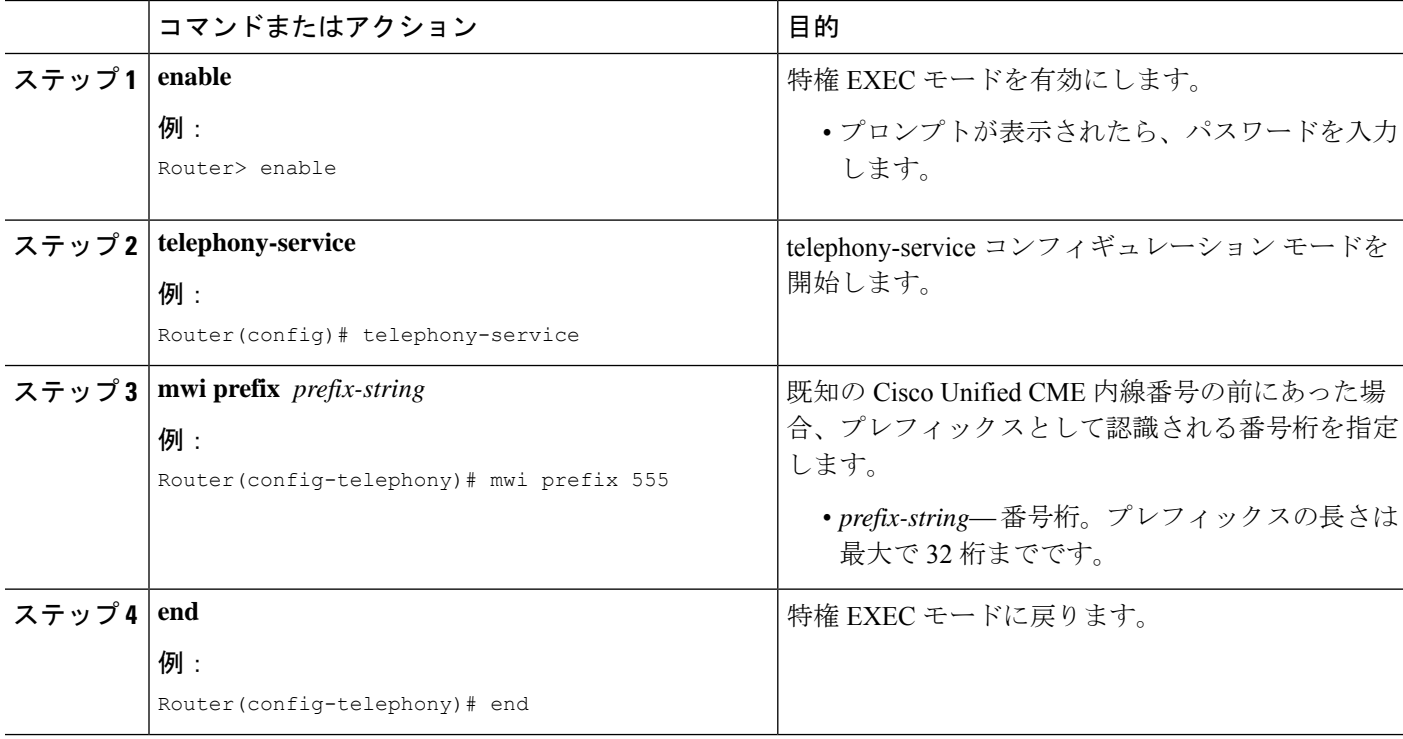

## **SIP** 電話機での **VMWI** の構成

VMWI を有効にするには、次の手順を実行します。

#### 始める前に

• Cisco IOS Release 12.4(6)T 以降のバージョン

#### 手順の概要

- **1. enable**
- **2. configure terminal**
- **3. voice-port** *port*
- **4. mwi**
- **5. vmwi dc-voltage** または **vmwi fsk**
- **6. exit**
- **7. sip-ua**
- **8. mwi-server** {**ipv4**:*destination-address* | **dns**:*host-name*} [**unsolicited**]
- **9. end**

#### 手順の詳細

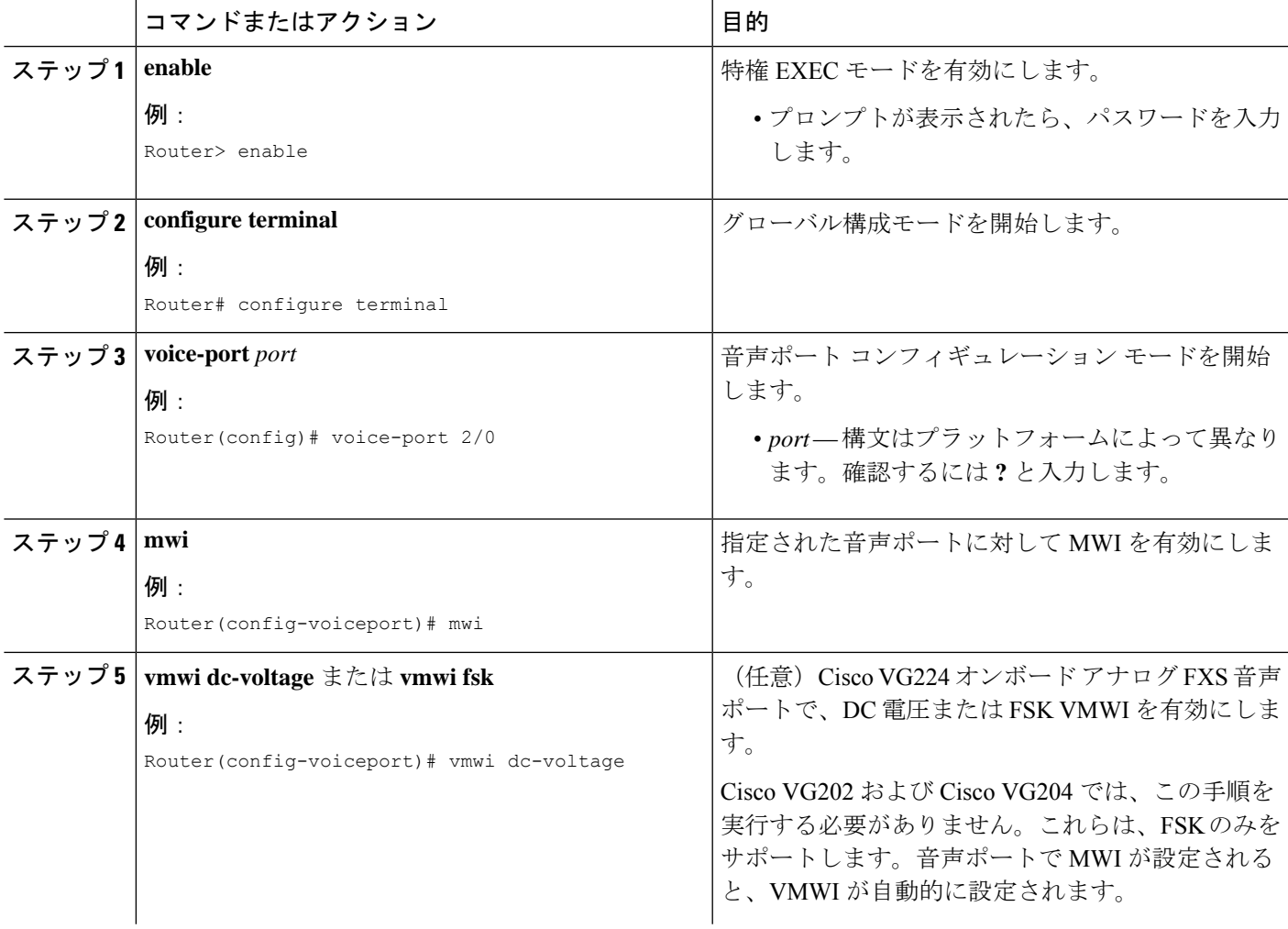

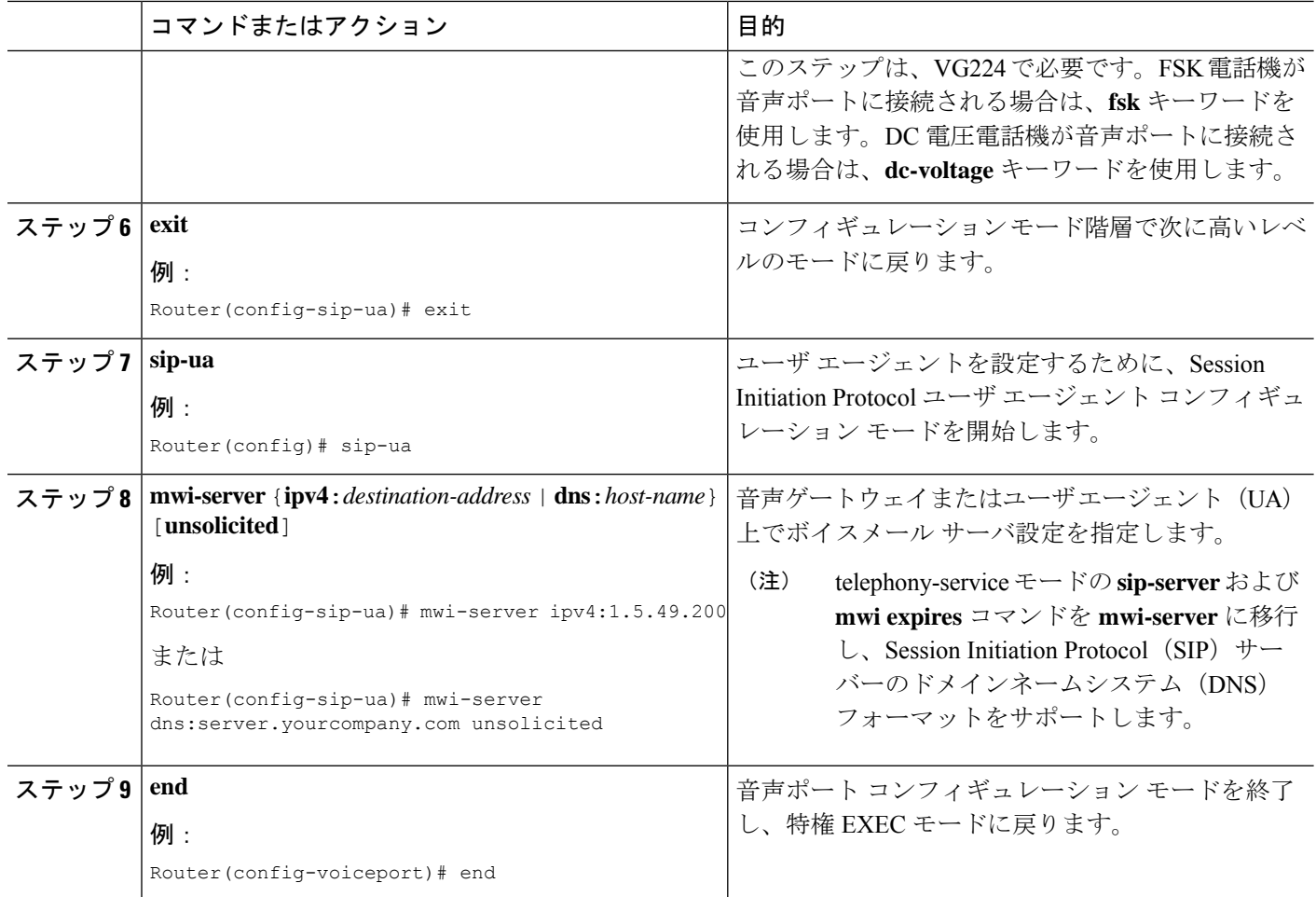

## 音声メール統合の確認

- Cisco Unified Cisco Mobility Express のローカル電話機の **[**メッセージ(**Messages**)**]** ボタン を押して、音声メールグリーティングを聞きます。
- 不在のローカル電話にダイヤルして、ボイスメール グリーティングを確認します。
- テスト メッセージを残します。
- 呼び出した電話機に移動します。[メッセージ (Message) ] インジケータが点灯している ことを確認します。
- この電話機の **[**メッセージ(**Message**)**]** ボタンを押して、音声メールメッセージを取得し ます。

## ボイスメール統合の設定例

## **SCCP** 電話機向けメールボックス選択ポリシーの設定例

次に、コールがパイロット番号 7000 で Cisco Unity Express または PBX ボイスメール システム に転送されたときに、元の着信者番号に対応するメールボックスを選択するポリシーを設定す る例を示します。

```
dial-peer voice 7000 voip
destination-pattern 7000
session target ipv4:10.3.34.211
codec g711ulaw
no vad
mailbox-selection orig-called-num
```
次に、コールがパイロット番号 8000 で Cisco Unity ボイスメール システムに転送される前に転 送されていた最後の番号に対応するメールボックスを選択するポリシーを設定する例を示しま す。

```
ephone-dn 825
number 8000
mailbox-selection last-redirect-num
```
## **SIP** 電話機のボイスメールボックスの構成例

次に、SIP エンドポイントのコール自動転送 b2bua メールボックスを設定する例を示します。

```
voice register global
  voicemail 1234
  !
 voice register dn 2
  number 2200
   call-forward b2bua all 1000
  call-forward b2bua mailbox 2200
  call-forward b2bua noan 2201 timeout 15
   mwi
```
## **RFC 2833** を使用した **DTMF** 統合の構成例

次に、RFC 2833 を使用して DTMF リレーを設定する例を示します。

```
dial-peer voice 1 voip
   destination-pattern 4…
  session target ipv4:10.8.17.42
  session protocol sipv2
  dtmf-relay sip-notify rtp-nte
```
## **SIP Notify** を使用した **DTMF** 統合の構成例

次に、SIP NOTIFY を使用して DTMF を設定する例を示します。

```
dial-peer voice 1 voip
  destination-pattern 4…
  session target ipv4:10.5.49.80
  session protocol sipv2
  dtmf-relay sip-notify
  b2bua
```
## レガシー音声メールアプリケーションの **DTMF** 統合の構成例

次に、アナログ ボイスメール システム用に DTMF 統合を設定する例を示します。

```
vm-integration
 pattern direct 2 CGN *
 pattern ext-to-ext busy 7 FDN * CGN *
 pattern ext-to-ext no-answer 5 FDN * CGN *
 pattern trunk-to-ext busy 6 FDN * CGN *
 pattern trunk-to-ext no-answer 4 FDN * CGN *
```
### **MWI** の **SCCP** 電話回線の有効化例

次の例では、ephone-dn がオーバーレイされている回線 2(ボタン 2)の ephone 18 で MWI を 有効にします。この回線の最初の ephone-dn(2021)で待機しているメッセージだけが、MWI ランプをアクティブにします。ボタン 4 は未使用です。この例の回線番号は、次のとおりで す。

- 回線 1:ボタン 1:内線 2020
- 回線 2:ボタン 2:内線 2021、2022、2023、2024
- 回線 3:ボタン 3:内線 2021、2022、2023、2024(ロールオーバー回線)
- ボタン 4:未使用
- 回線 4:ボタン 5:内線 2025

```
ephone-dn 20
  number 2020
  ephone-dn 21
 number 2021
  ephone-dn 22
  number 2022
  ephone-dn 23
  number 2023
  ephone-dn 24
  number 2024
  ephone-dn 25
  number 2025
```

```
ephone 18
button 1:20 2o21,22,23,24,25 3x2 5:26
mwi-line 2
```
次に、ephone 17 の回線 3 (内線 609)の MWI を有効にする例を示します。この例では、ボタ ン 2 とボタン 4 が使用されないため、ボタン番号は回線番号と一致しません。この例の回線番 号は、次のとおりです。

- 回線 1:ボタン 1:内線 607
- ボタン 2:未使用
- 回線 2:ボタン 3:内線 608
- ボタン 4:未使用
- 回線 3:ボタン 5:内線 609

```
ephone-dn 17
  number 607
```

```
ephone-dn 18
number 608
```
ephone-dn 19 number 609

```
ephone 25
button 1:17 3:18 5:19
mwi-line 3
```
## **SIP MWI** プレフィックス仕様の構成例

次に、MWI 通知用の SIP サーバを IP アドレス 172.16.14.22 で指定する例を示します。この例 では、Cisco UnifiedCMEシステムがプレフィックス555を使用して、既知のメールボックス番 号への無指定の SIP NOTIFY メッセージを受け入れます。

```
sip-ua
  mwi-server 172.16.14.22 unsolicited
 telephony-service
  mwi prefix 555
```
## **MWI** 発信通話用 **SIP** ディレクトリ番号の構成例

次に、MWI コールバック パイロット番号の例を示します。

voice register dn number 9000…. mwi

## **MWI Unsolicited NOTIFY** 用 **SIP** ディレクトリ番号の構成例

次に、UA のボイスメール サーバ設定を指定する例を示します。この例では、unsolicited キー ワードが含まれており、メールボックス ステータスが変更されたときにボイスメール サーバ は SIP 通知メッセージを UA に送信できます。また、Cisco Unified CME の SIP 電話の音声 dn 1、番号 1234 が MWI 通知を受信するように指定されています。

```
sip-ua
```
mwi-server dns:server.yourcompany.com expires 60 port 5060 transport udp unsolicited

```
voice register dn 1
number 1234
mwi
```
## **MWI Subscribe/NOTIFY** 用 **SIP** ディレクトリ番号の構成例

次に、MWI サーバを定義し、Cisco Unified CME の SIP 電話のディレクトリ番号 1、番号 1234 が MWI 通知を受信するように指定する例を示します。

```
sip-ua
  mwi-server ipv4:1.5.49.200
 voice register dn 1
 number 1234
 mwi
```
## 音声メール統合の機能情報

次の表に、このモジュールで説明した機能に関するリリース情報を示します。この表は、ソフ トウェア リリース トレインで各機能のサポートが導入されたときのソフトウェア リリースだ けを示しています。その機能は、特に断りがない限り、それ以降の一連のソフトウェアリリー スでもサポートされます。

プラットフォームのサポートおよびシスコソフトウェアイメージのサポートに関する情報を検 索するには、Cisco Feature Navigator を使用します。Cisco Feature Navigator にアクセスするに は、[www.cisco.com/go/cfn](http://www.cisco.com/go/cfn) に移動します。Cisco.com のアカウントは必要ありません。

表 **40 :** 音声メール統合の機能情報

| 機能名                              | <b>Cisco Unified Cisco</b><br><b>Mobility Express</b><br>のバージョン | 機能情報                                                                                            |
|----------------------------------|-----------------------------------------------------------------|-------------------------------------------------------------------------------------------------|
| 音声 MWI                           | 4.0(2)                                                          | サポートされる Cisco Unified IP Phone で、音声、表示、<br>または音声と表示の両方によるメッセージ待機インジ<br>ケータ (MWI) の選択がサポートされました。 |
| Cisco Unity Express<br>AXL の機能拡張 | 7.0(1)                                                          | Cisco Unified CME と Cisco Unity Express のパスワード<br>が自動的に同期されます。この機能を使用するために<br>設定する必要はありません。     |

 $\mathbf I$ 

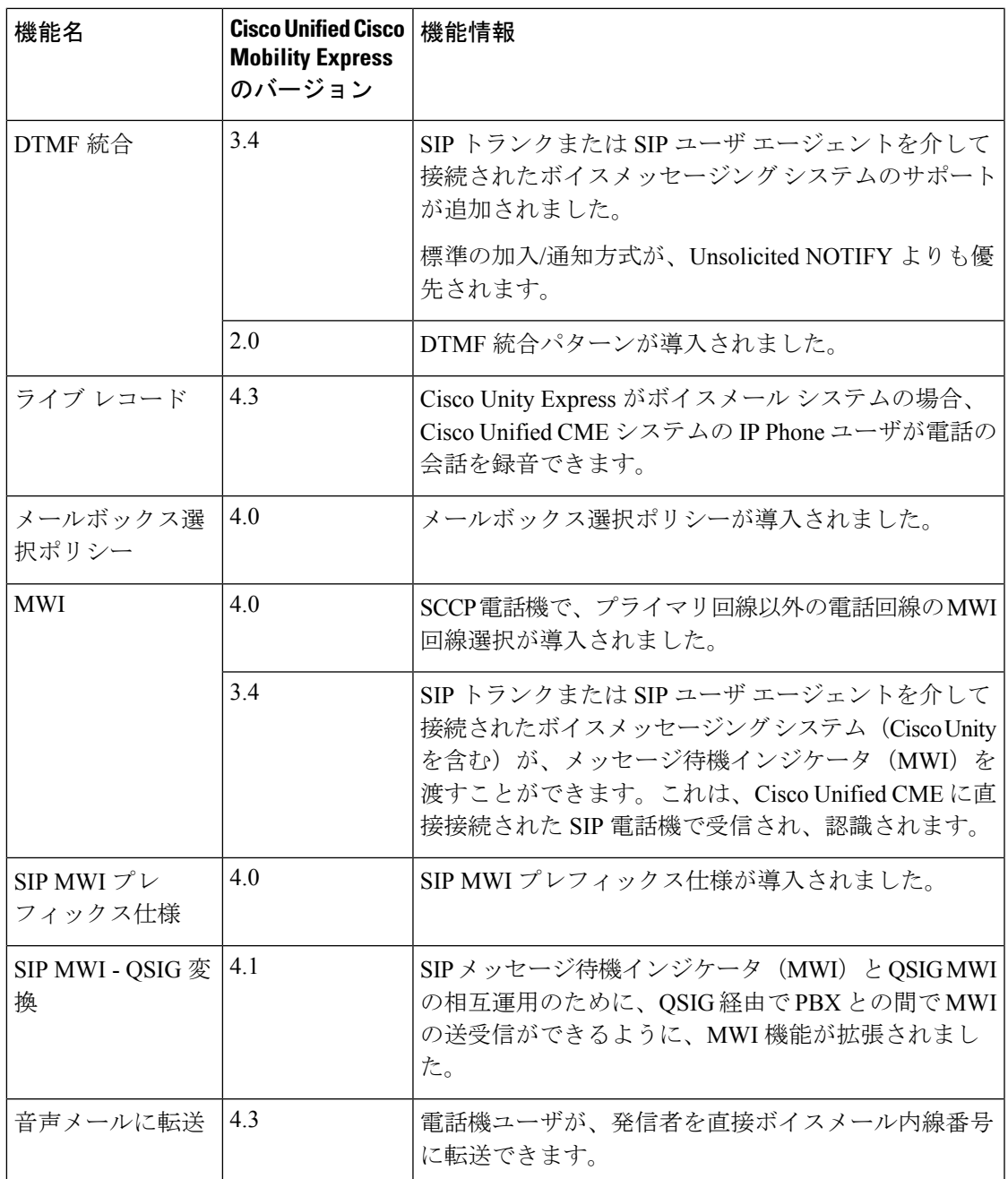

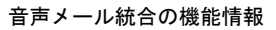

 $\mathbf I$ 

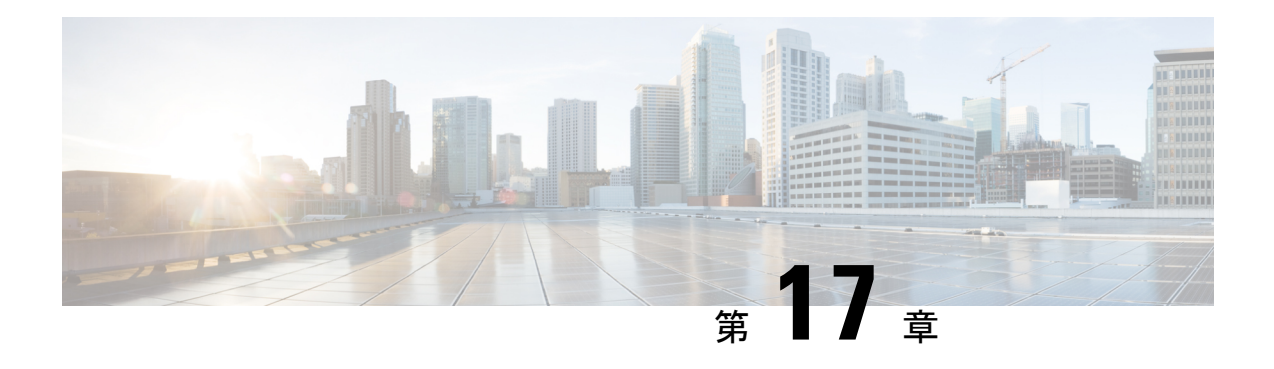

# セキュリティ

この章では、Cisco Unified Communications Manager Express(Cisco Unified CME)の電話機認証 サポート、Cisco Unified IP Phone に対する Hypertext Transfer Protocol Secure(HTTPS)のプロビ ジョニング、および次のセキュア音声コール機能を提供するCiscoUnifiedCMEのメディア暗号 化(SRTP)機能について説明します。

- Secure Real-Time Transport Protocol (SRTP) および H.323 プロトコルを使用した、 Cisco Unified CME ネットワークでのセキュア コール制御シグナリングおよびメディア ス トリーム。
- H.323 トランクを使用した Cisco Unified CME ネットワークのセキュア補足サービス。
- セキュアな Cisco VG224 Analog Phone Gateway エンドポイント。
- セキュリティの前提条件 (659 ページ)
- セキュリティの制約事項 (660 ページ)
- セキュリティについて (661 ページ)
- セキュリティの設定 (680 ページ)
- セキュリティの設定例 (731 ページ)
- 次の作業 (747 ページ)
- セキュリティの機能情報 (747 ページ)

## セキュリティの前提条件

- 電話機認証用に Cisco Unified CME 4.0 以降のバージョン。
- Cisco Unified CME でのメディア暗号化 (SRTP) 用に Cisco Unified CME 4.2 以降のバー ジョン。
- サポートされるプラットフォームでの Cisco IOS フィーチャ セットの Advanced Enterprise Services (adventerprisek9) または Advanced IP Services (advipservicesk9)。
- Firmware 9.0(4) 以降のバージョンが、HTTPS プロビジョニング用に IPPhone にインストー ルされていること。
- 次のいずれかの方法を使用して、システム クロックが設定されていること。
	- ネットワーク タイム プロトコル(NTP)を設定する。構成情報については、Network Time Protocolの有効化 (170 ページ)を参照してください。
	- **clockset** コマンドを使用して、ソフトウェアクロックを手動設定します。このコマン ドについては、「Cisco IOS [ネットワーク管理コマンド参照書類」を](http://www.cisco.com/c/en/us/td/docs/ios/netmgmt/command/reference/nm_book.html)参照してくださ い。

## セキュリティの制約事項

#### 電話機認証

• Cisco Unified CME の電話機認証は、Cisco IAD 2400 シリーズまたは Cisco 1700 シリーズで サポートされていません。

#### メディア暗号化

- セキュアな 3 者間ソフトウェア会議はサポートされていません。SRTP で開始したセキュ アコールで会議に参加すると、必ず非セキュアなリアルタイム転送プロトコル (RTP)に 戻ります。
- 1 人の参加者が 3 者間会議から退出すると、残りの 2 人の参加者が単一の Cisco Unified CME への SRTP 対応ローカル Skinny Client Control Protocol(SCCP)エンドポイントであ り、残りの参加者のどちらかが会議の作成者である場合、その2人の参加者間コールがセ キュアに戻ります。残り 2 人の参加者の一方だけが RTP に対応している場合、コールは 非セキュアなままになります。残りの 2 人の参加者が FXS、PSTN、または VoIP を介して 接続されている場合、コールは非セキュアのままになります。
- Cisco Unity Connection への通話はセキュアではありません。
- 保留音 (MOH) はセキュアではありません。
- ビデオ コールはセキュアではありません。
- モデム リレーおよび T.3 Fax リレーのコールはセキュアではありません。
- メディアのフローアラウンドは、コール転送およびコール自動転送に対応していません。
- インバンド トーンと RFC 2833 DTMF の間の変換はサポートされていません。RFC 2833 DTMF の処理は、暗号キーがセキュア DSP Farm デバイスに送信される場合はサポートさ れますが、コーデック パススルーに対してはサポートされません。
- セキュアな Cisco Unified Cisco Mobility Express は、Cisco Integrated Services Router Generation 2 プラットフォームでのみ SIP トランクと H.323 トランクをサポートします。セキュアな Unified Cisco Mobility Express は、Cisco 4000 シリーズ サービス統合型ルータではサポート されていません。

• セキュア コールは、デフォルトのセッション アプリケーションのみでサポートされてい ます。

## セキュリティについて

## **Unified Cisco Mobility Express** パスワードポリシー

Unified Cisco Mobility Express 12.6 リリース (Cisco IOS XE Gibraltar 16.11.1a)以降、Unified Cisco Mobility Express のすべての構成は Unified Cisco Mobility Express パスワードポリシーを満たす 必要があります。

一般的なパスワード ポリシー ガイドライン

- パスワードは、6 文字以上 15 文字までの英数字である必要があります。
- パスワードには、記号や特殊文字を含めることはできません。
- パスワードには、少なくとも 1 つの数字、1 つの大文字のアルファベット、および 1 つの 小文字のアルファベットが含まれている必要があります。

パスワードがポリシーに従って構成されていない場合、Unified Cisco Mobility Express ルータは エラーメッセージを表示します。

Error: The password you have entered is incorrect. Your password must contain: 1. A minimum of 6 and a maximum of 15 alphanumeric characters, excluding symbols and special characters. 2. A minimum of one numeral, one uppercase alphabet, and one lowercase alphabet.

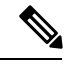

Unified Cisco Mobility Express パスワードポリシーは、Cisco IOS XE 16.11.1a 以降の Unified Cisco Mobility Express 構成に適用できます。 (注)

次のシナリオでは、UnifiedCisco Mobility Expressパスワードポリシーは適用されません。

- 古い IOS バージョンから Cisco IOS XE 16.11.1a にアップグレードした場合
- Cisco IOS XE 16.11.1a から古いバージョンにダウングレードします。

## パスワード構成と暗号化に関するガイドライン

次のように CLI コマンドを使用して、Unified Cisco Mobility Express に関連するパスワードを構 成します。

- **voice reg pool** 構成モード
	- **username** *name* **password [0|6]** *password*

• **ata-ivr-pwd [0|6]** *password*

- **voice register global** (自動登録用)構成モード
	- **password [0|6]** *password*
- **ephone** 構成モード
	- **username** *name* **password [0|6]** *password*
- **telephony-service** 構成モード
	- **ssh userid** *user-id-name* **password [0|6]** *password*
	- **service local-directory authenticate** *username* **[0|6]** *password*
	- **xml user** *username* **password [0|6]** *password privilege-level*
	- **standby user** *username* **password [0|6]** *password*
- エクステンションモビリティ関連(**telephony-service** 構成モードの)構成モード
	- **url authentication** *url-address application-name* **password [0|6]** *password*
	- **authentication credential** *application-name* **password [0|6]** *password*
- エクステンションモビリティ関連(**voice logout-profile** 構成モードの)構成モード • **user** *name* **password [0|6]** *password*
- **voice user-profile** 、**voice logout-profile** および **voice reg pool** 構成モード • **pin [0|6]** *pin*
- **voice user-profile** 構成モード
	- **username** *name* **password [0|6]** *password*

次に、Unified Cisco Mobility Express パスワードポリシーの構成に関する推奨事項の一部を示し ます。

- CLI コマンドで言及されている**[0|6]** パラメータの **0** は。プレーンテキスト、非暗号化プ レーンテキストを示し。**6** は、レベル 6 パスワード暗号化を表しています。
- コマンドレベルのパラメータ構成(**[0|6]** )とば別に、暗号化サポート用の Unified Cisco Mobility Express ルータを構成する必要があります。Unified Cisco Mobility Express ルータで タイプ 6 暗号化をサポートするように CLI コマンドである **encrypt password** を構成しま す。
- CLI コマンドである **encryptpassword** は、Unified Cisco Mobility Express ルータでデフォル トで有効になっています。ただし、Unified Cisco Mobility Express ルータで暗号化をサポー トするように、 **key config-key password-encrypt** *[key]* および **password encryption aes** を強

制構成する必要があります。構成例の詳細については、「パスワードポリシーの Unified Cisco Mobility Express の構成例 (732 ページ)」を参照してください。

- パスワードの暗号化に使用するキーを新しいキー(キーの置き換えまたは再キー化)に置 き換えると、パスワードは新しいキーで再暗号化されます。
- Unified Cisco Mobility Express で構成するタイプ 0 とタイプ 6 の両方のパラメータについ て、CiscoMobilityExpressパスワードポリシーに従う必要があります。CiscoMobilityExpress パスワードポリシーの詳細については、「Unified Cisco Mobility Express パスワードポリ シー (661ページ) | を参照してください。

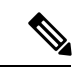

CLI コマンドである **ata-ivr-pwd** の場合、パスワードとして 4 桁の文字列を使用する必要 があります。詳細については、『Unified Cisco Mobility Express [コマンド参照ガイド』](https://www.cisco.com/c/en/us/td/docs/voice_ip_comm/cucme/command/reference/cme_cr/cme_cr_chapter_00.html#wp4928362570)の 「CLI コマンドである **ata-ivr-pwd** 」を参照してください。 (注)

次の表に、Unified Cisco Mobility Express でサポートされるパスワード暗号化レベルに関する情 報を示します。

表 **<sup>41</sup> :** パスワード暗号化構成

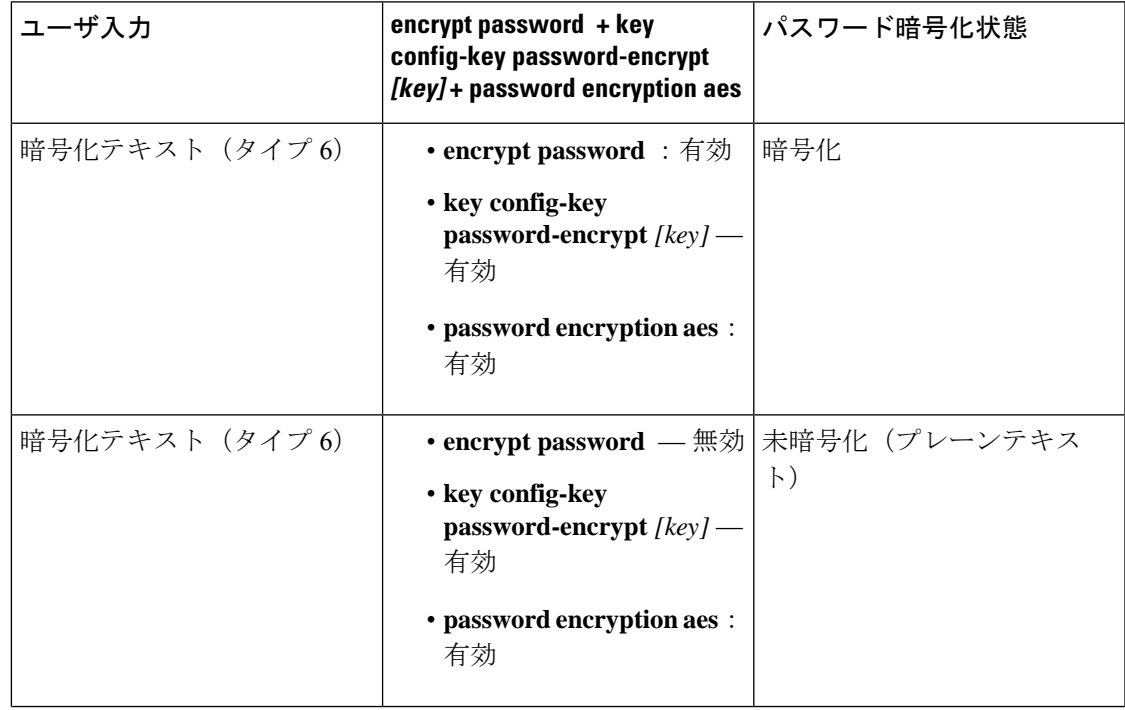

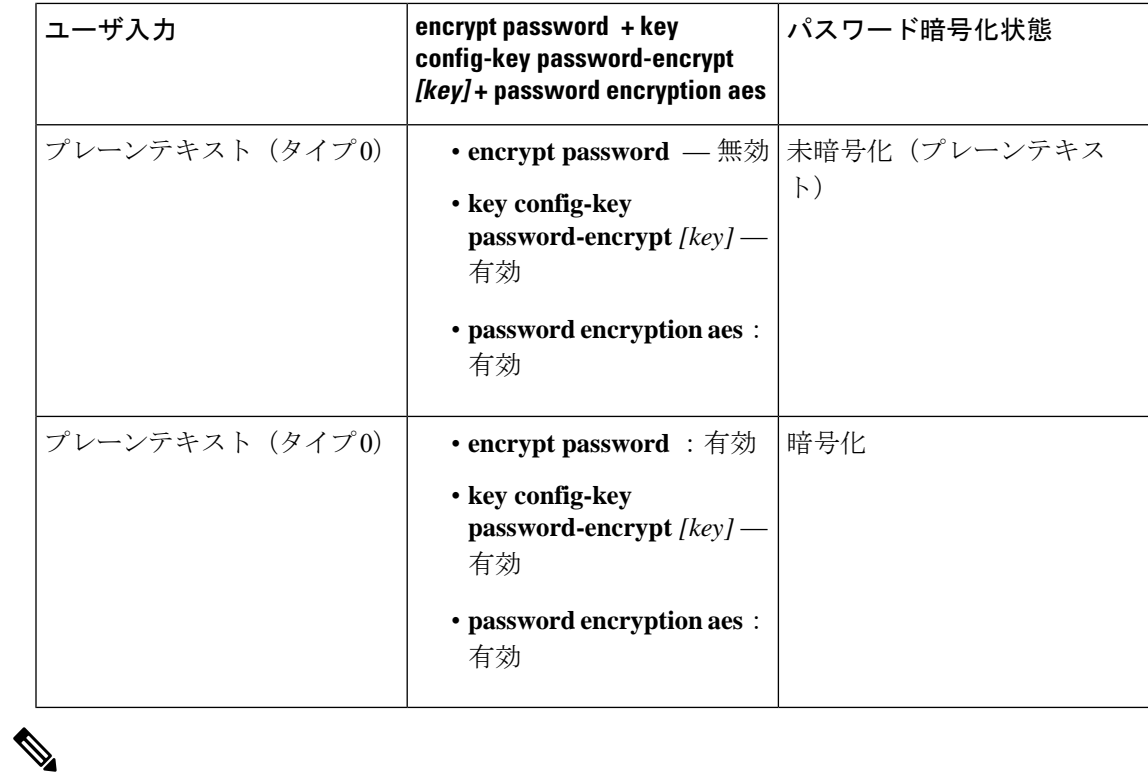

パスワード暗号化を無効にするように CLI コマンドである **no encrypt password** を構成し ます。 (注)

### パスワード暗号化のダウングレードに関する考慮事項

Unified Cisco Mobility Express 12.6 以前のバージョンにダウングレードする場合、**no encrypt password** CLI コマンドを実行する必要があります。**no encrypt password** CLI コマンドが構成 されている場合、パスワードはプレーンテキストとして表示されます。

## ログからのパスワードとキーの削除

Unified Cisco Mobility Express リリース 12.6 以降、Unified Cisco Mobility Express のセキュリティ を強化するために、パスワードと sRTP キーはログに出力されません。キーに関する情報は、 Unified Cisco Mobility Express 12.6 リリース以降の show コマンドでのみ使用できます。SCCP の CLI コマンド **show ephone offhook** および SIP の **show sip-ua calls** が拡張され、メディアス トリームごとに使用されているキーと sRTP 暗号が表示されるようになりました。

出力例については、「ログからのパスワードとキーを削除する例(731ページ)」を参照して ください。

## **CLI** コマンドの廃止

Unified Cisco Mobility Express リリース 12.6 以降では、製品セキュリティ強化のため **telephony-service** 構成モードで構成された次の CLI コマンドは、廃止されました。

- **log password** *password-string*
- **xmltest**
- **xmlschema** *schema-url*
- **xmlthread** *number*

廃止されたコマンドの詳細については、「Cisco Unified [Communications](https://www.cisco.com/c/en/us/td/docs/voice_ip_comm/cucme/command/reference/cme_cr.html) Manager Express コマン [ド参照書類」](https://www.cisco.com/c/en/us/td/docs/voice_ip_comm/cucme/command/reference/cme_cr.html)を参照してください。

### 電話機認証の概要

電話機認証は、Cisco Unified CME と IP Phone の間にセキュアな SCCP シグナリングを提供す るためのセキュリティ インフラストラクチャです。Cisco Unified Cisco Mobility Express 電話認 証の目的は、Cisco Unified Cisco Mobility Express IP テレフォニーシステムの安全な環境を作成 することです。

電話認証は、次のセキュリティニーズに対応します。

- システム内の各エンドポイントのアイデンティティを確立する
- デバイスを認証する
- シグナリング セッションのプライバシーを提供する
- 構成ファイルを保護する

Cisco Unified CME 電話機認証は、認証と暗号化を実装して、電話機または Cisco Unified CME システムの ID 盗用、データ改ざん、コール シグナリングの改ざん、またはメディア ストリー ムの改ざんを防止します。これらの脅威を防止するために、CiscoUnified IPテレフォニーネッ トワークは認証済みの通信ストリームを確立および管理し、ファイルが電話機に転送される前 にファイルにデジタル署名を行って、Cisco Unified IP Phone 間のコール シグナリングを暗号化 します。

Cisco Unified CME 電話機認証は、次のプロセスを使用します。

- 電話機認証 (665 ページ)
- ファイル認証 (666 ページ)
- シグナリング認証 (666 ページ)

#### 電話機認証

電話機認証プロセスは、CiscoUnifiedCMEルータとサポートされるデバイスとの間で、各エン ティティが他のエンティティの証明書を受け取ると行われます。その場合のみ、エンティティ

間でセキュアな接続が行われます。電話機認証は、既知の信頼できる証明書およびトークンで ある証明書信頼リスト(CTL)ファイルを使用します。電話機はトランスポート層セキュリ ティ(TLS)セッション接続を使用して Cisco Unified CME と通信します。これを行うには、 次の基準を満たす必要があります。

- 証明書が電話機に存在していること。
- 電話機の構成ファイルが電話機に存在し、そのファイルに Cisco Unified CME エントリと 証明書が存在していること。

### ファイル認証

ファイル認証プロセスは、電話機がTrivialFile TransferProtocol(TFTP)サーバからダウンロー ドしたデジタル署名されたファイル(たとえば、構成ファイル、リング リスト ファイル、ロ ケール ファイル、および CTL ファイル)を検証します。電話機がこれらのタイプのファイル を TFTP サーバから受け取ると、電話機はそのファイルの署名を検証して、ファイルが作成さ れた後にファイルの改ざんが行われていないことを確認します。

#### シグナリング認証

シグナリング完全性とも呼ばれるシグナリング認証プロセスは、TLSプロトコルを使用して、 伝送中にシグナリング パケットが改ざんされていないことを検証します。シグナリング認証 は、CTL ファイルの作成に依存します。

## 公開キー インフラストラクチャ

CiscoUnifiedCMEの電話機認証では、IPPhoneの証明書ベースの認証に、Cisco IOSソフトウェ アの公開キー インフラストラクチャ(PKI)機能が使用されます。PKI を使用すると、セキュ アなデータ ネットワークで暗号化情報と ID 情報を配信、管理、失効するためのスケーラブル でセキュアなメカニズムを実現できます。セキュア通信に参加しているすべてのエンティティ (人またはデバイス)は、エンティティがRivest-Shamir-Adleman (RSA) キーペア (秘密キー と公開キー)を生成し、信頼できるエンティティ(認証局(CA)またはトラストポイントと も呼ばれます)によって ID を検証するというプロセスを使用して、PKI に登録します。

各エンティティが PKI に登録されると、PKI のすべてのピア(エンド ホストともいいます) は、CA が発行したデジタル証明書を付与されます。

セキュアな通信セッションをネゴシエーションする必要があるときは、ピアはデジタル証明書 を交換します。ピアは証明書内の情報を基に他のピアの ID を確認し、証明書内の公開キーを 使って、暗号化されたセッションを確立します。

## 電話機認証のコンポーネント

さまざまなコンポーネントが連携して、CiscoUnifiedCMEシステムでのセキュアな通信が確保 されます。表 42 : Cisco Unified Cisco Mobility ExpressPhone 認証コンポーネント (667 ページ) に、Cisco Unified CME 電話認証コンポーネントを示します。
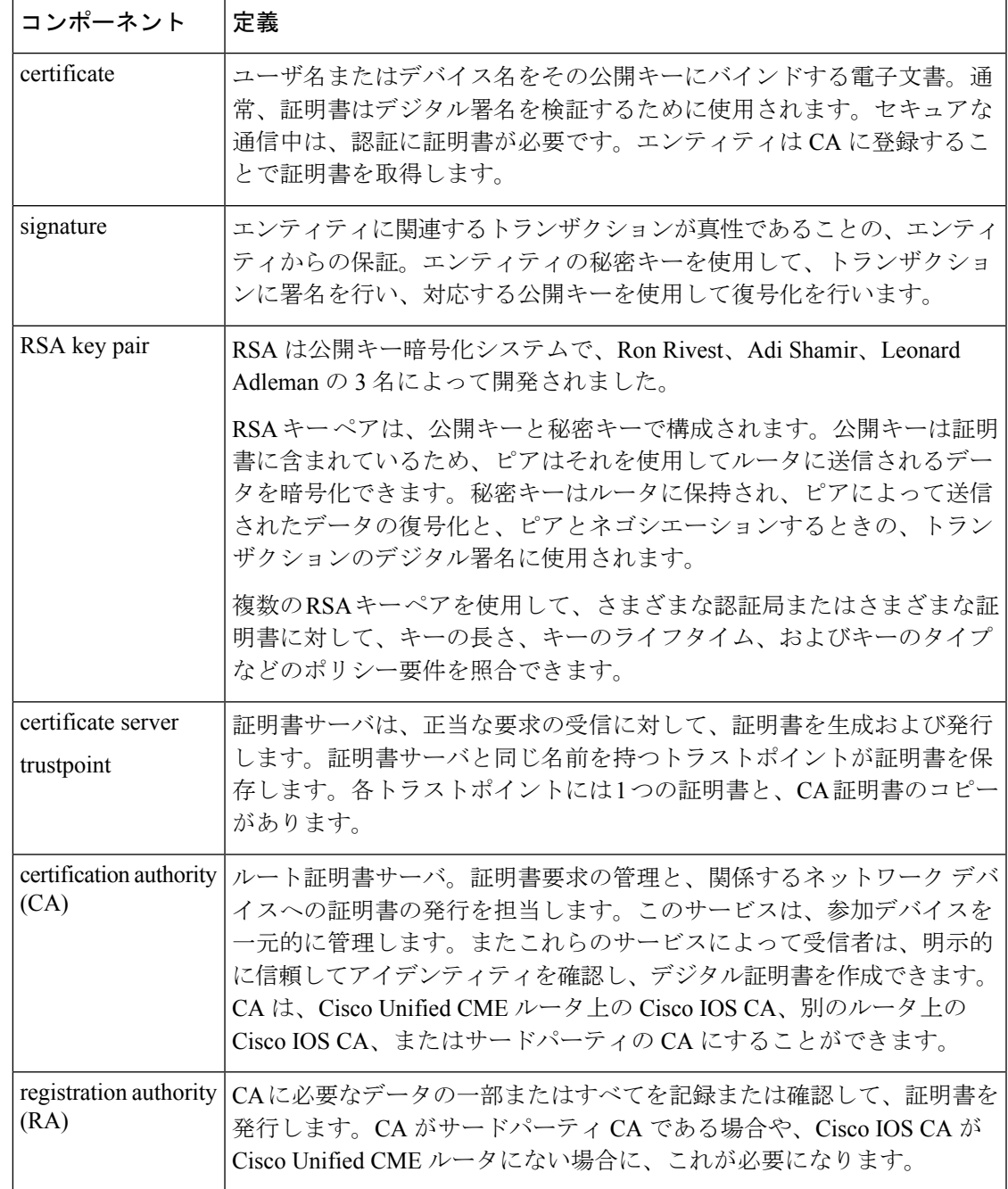

#### 表 **<sup>42</sup> : Cisco Unified Cisco Mobility Express Phone** 認証コンポーネント

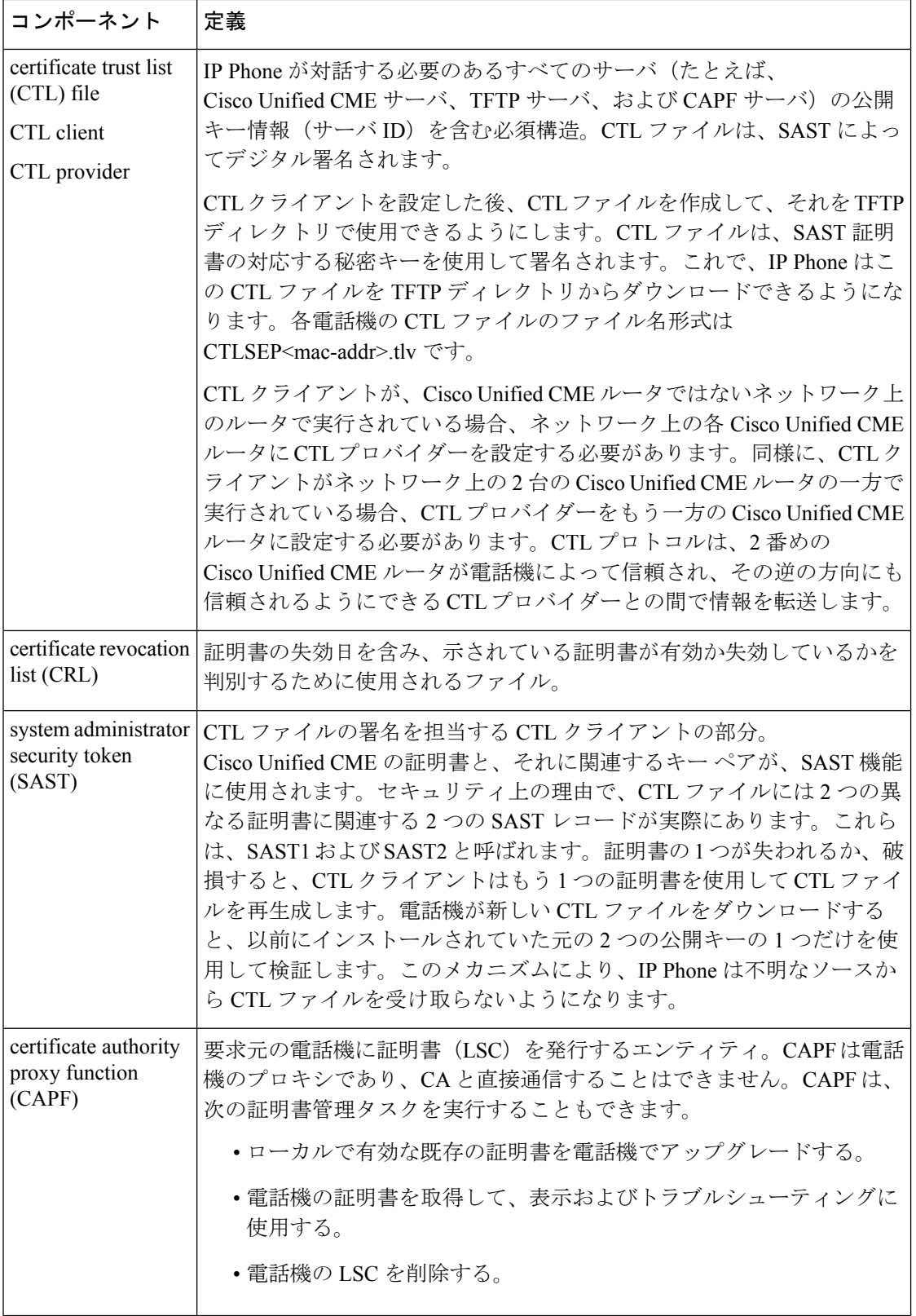

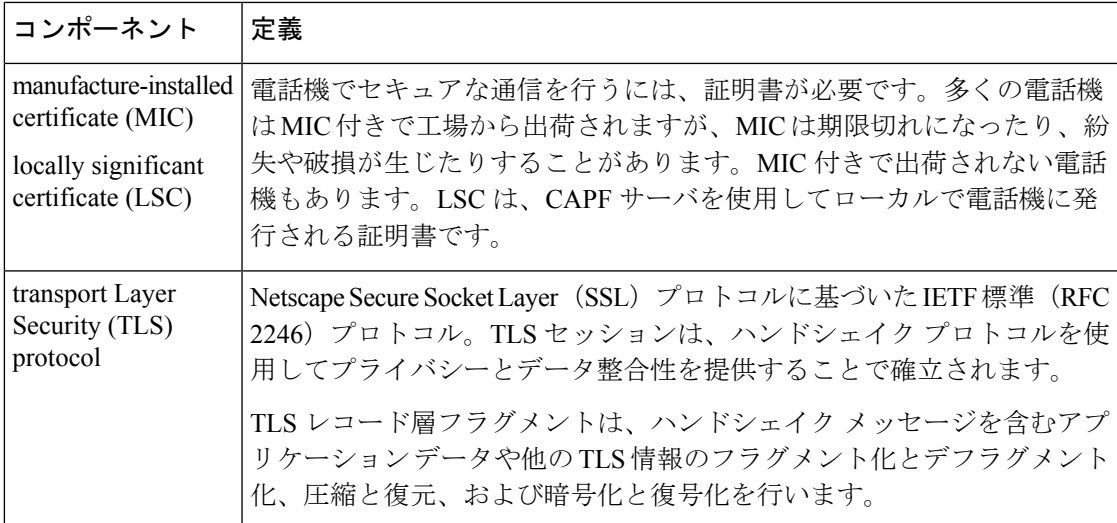

図 20 : Cisco Unified CME 電話機の認証 (669 ページ) に、Cisco Unified CME 電話機の認証環 境における構成要素を示します。

図 **20 : Cisco Unified CME** 電話機の認証

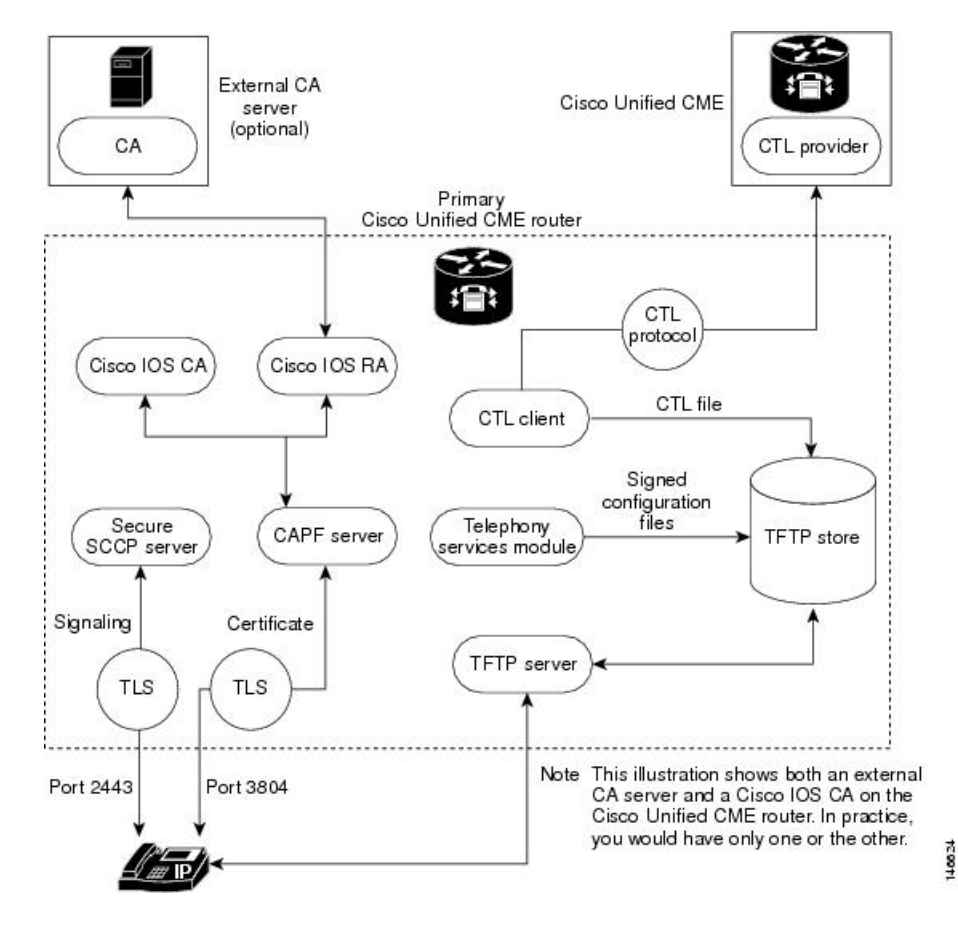

# 電話機の認証プロセス

次に、電話機の認証プロセスについて概要を説明します。 Cisco Unified CME 電話機の認証は、次のよう行われます。

**1.** 証明書が発行されます。

CAが、Cisco UnifiedCME、SAST、CAPF、およびTFTPの各機能に証明書を発行します。

- **2.** CTL ファイルが作成されて、署名および公開されます。
	- **1.** CTLファイルは、コンフィギュレーション駆動型のCTLクライアントによって作成さ れます。その目的は、各電話機に CTLfile.tlv を作成し、それを TFTP ディレクトリに 保存することです。このタスクを完了するには、CTL クライアントに CAPF サーバ、 Cisco Unified CME サーバ、TFTP サーバ、および SAST の証明書と公開キー情報が必 要です。
	- **2.** CTL ファイルは SAST クレデンシャルによって署名されます。セキュリティ上の理由 で、CTL ファイルには 2 つの異なる証明書に関連する 2 つの SAST レコードがありま す。証明書の 1 つが失われるか、破損すると、CTL クライアントはもう 1 つの証明書 を使用してCTLファイルを再生成します。電話機が新しいCTLファイルをダウンロー ドすると、以前にインストールされていた元の 2 つの公開キーの中の 1 つだけを使用 してダウンロードを検証します。このメカニズムにより、IP Phone は不明なソースか ら CTL ファイルを受け取らないようになります。
	- **3.** CTL ファイルは TFTP サーバで公開されます。外部 TFTP サーバーはセキュアモード でサポートされていないため、構成ファイルは Cisco Unified Cisco Mobility Express シ ステム自体で生成され、TFTP サーバーのログイン情報によって署名されます。TFTP サーバのクレデンシャルは、Cisco Unified CME のクレデンシャルと同じにすることが できます。必要であれば、CTLクライアントインターフェイスで適切なトラストポイ ントが設定されている場合、TFTP 機能用に別個の証明書を生成できます。
- **3.** テレフォニー サービス モジュールは、電話機の構成ファイルに署名し、各電話機はその ファイルを要求します。
- **4.** IPPhone が起動すると、TFTP サーバから CTL ファイル(CTLfile.tlv)を要求し、デジタル 署名されたその構成ファイルをダウンロードします。ファイル名の形式は SEP<mac-address>.cnf.xml.sgn です。
- **5.** 次に、電話機は構成ファイルからCAPFコンフィギュレーションステータスを読み取りま す。証明動作が必要な場合、電話機は TCP ポート 3804 で CAPF サーバを使用して TLS セッションを開始し、CAPF プロトコル ダイアログを開始します。証明動作には、アップ グレード、削除、またはフェッチの各動作があります。アップグレード動作が必要な場 合、CAPF サーバは電話機に代わって CA から証明書を要求します。CAPF サーバは CAPF プロトコルを使用して、公開キーや電話機IDなど、電話機から必要な情報を取得します。 電話機がサーバから証明書を正常に受け取ると、電話機はそれをフラッシュメモリに保存 します。

**6.** .cnf.xml ファイルのデバイス セキュリティ モード設定が認証済みまたは暗号化済みに設定 されている場合、電話機は証明書をフラッシュに保存し、既知のTCPポート (2443)でセ キュアな Cisco Unified CME サーバとの TLS 接続を開始します。この TLS セッションは、 両者から相互に認証されます。IP Phone は、TFTP サーバーから最初にダウンロードした CTL ファイルからの Cisco Unified Cisco Mobility Express サーバーの証明書を認識します。 発行元の CA 証明書がルータに存在するため、電話機の LSC は Cisco Unified Cisco Mobility Express サーバーに対して信頼できる相手になります。

# スタートアップ メッセージ

証明書サーバがスタートアップコンフィギュレーションの一部である場合、起動プロシージャ の間に次のメッセージが表示される場合があります。

% Failed to find Certificate Server's trustpoint at startup % Failed to find Certificate Server's cert.

これらのメッセージは、スタートアップコンフィギュレーションがまだ完全に解析されていな いため、証明書サーバを設定するために一時的に使用できなくなることを示す情報メッセージ です。スタートアップコンフィギュレーションが破損した場合、これらのメッセージはデバッ グに役立ちます。

### 構成ファイルのメンテナンス

セキュアな環境では、複数タイプの構成ファイルをホストして使用するには、事前にデジタル 署名する必要があります。署名されたすべてのファイルのファイル名には.sgnサフィックスが 付けられます。

Cisco UnifiedCMEテレフォニーサービスモジュールは電話機の構成ファイル(.cnf.xmlsuffix) を作成し、それらを Cisco IOS TFTP サーバに収容します。これらのファイルは TFTP サーバー のログイン情報によって署名されます。

電話機の構成ファイル以外に、ネットワーク ファイルやユーザのローカル ファイルなど、他 のCisco UnifiedCME構成ファイルにも署名が必要です。これらのファイルはCisco UnifiedCME によって内部生成され、署名されていないバージョンが更新または作成されると必ず、署名さ れたバージョンが現在のコード パスに自動的に作成されます。

ringlist.xml、distinctiveringlist.xml、オーディオ ファイルなど、Cisco Unified CME で生成されな い他の構成ファイルは、CiscoUnifiedCMEの機能に使用されることがよくあります。これらの 構成ファイルの署名されたバージョンは、自動的には作成されません。Cisco Unified Cisco Mobility Express で生成されていない新しい構成ファイルが Cisco Unified Cisco Mobility Express にインポートされたら、**load-cfg-file** コマンドを使用します。これにより、次のすべての処理 が実行されます。

- 署名されていないバージョンのファイルを TFTP サーバに収容する。
- 署名されたバージョンのファイルを作成する。

• 署名されたバージョンのファイルを TFTP サーバに収容する。

署名されていないバージョンのファイルのみを TFTP サーバーにホストする必要がある場合 は、**tftp-server** コマンドではなく **load-cfg-file** コマンドも使用できます。

### **CTL** ファイルのメンテナンス

CTL ファイルには SAST レコードとその他のレコードが含まれています。(最大 2 つの SAST レコードが存在する可能性があります。)電話機にCTLがダウンロードされる前に、CTLファ イルで一覧されているSASTログイン情報のひとつがCTLファイルをデジタル署名し、フラッ シュに保存されます。CTL ファイルを受信すると、電話機は、元の CTL ファイルに存在する SAST クレデンシャルの 1 つによって署名されている場合にのみ、新しい CTL ファイルまたは 変更された CTL ファイルを信頼します。

このため、元の SAST クレデンシャルの 1 つだけを含んだ CTL ファイルが再生成されるよう 注意する必要があります。両方のSASTクレデンシャルが破損し、新しいクレデンシャルを使 用して CTL ファイルを生成する必要がある場合は、電話機を出荷時の初期状態にリセットす る必要があります。

# **CTL** クライアントとプロバイダー

CTL クライアントは CTL ファイルを生成します。CTL クライアントは、CTL ファイルに必要 なトラストポイントの名前を入手する必要があります。これは Cisco Unified CME と同じルー タ、または別のスタンドアロン ルータで実行できます。CTL クライアントがスタンドアロン ルータ(Cisco Unified CMEルータ以外のルータ)で実行されている場合、各Cisco Unified CME ルータにCTLプロバイダーを設定する必要があります。CTLプロバイダーは、CiscoUnifiedCME サーバ機能のクレデンシャルを、別のルータで実行している CTL クライアントにセキュアに 伝達します。

CTL クライアントがプライマリまたはセカンダリのいずれかの Cisco Unified CME ルータで実 行している場合、CTL クライアントが実行していない各 Cisco Unified CME ルータ上に CTL プ ロバイダーを設定する必要があります。

CTL クライアントと CTL プロバイダーとの間の通信には、CTL プロトコルが使用されます。 CTL プロトコルを使用することで、すべての Cisco Unified CME ルータのクレデンシャルが CTL ファイルに存在するようになり、すべての Cisco Unified CME ルータが、CA によって発 行された電話機証明書へのアクセス権を持つことができます。両方の要素が、セキュアな通信 の前提条件になります。

CTL クライアントとプロバイダーを有効化するには、「CTL クライアントの構成 (691 ペー ジ)」および「CTL プロバイダーの構成 (705 ページ)」を参照してください。

## **MIC** ルート証明書の手動インポート

CAPF サーバとの TLS ハンドシェイク中に電話機が MIC を使用する場合、CAPF サーバはそれ を確認するための MIC のコピーを持っている必要があります。IP Phone のタイプごとに、異 なる証明書が使用されます。

電話機が MIC は持っているが、LSC は持っていない場合、電話機は認証に MIC を使用しま す。たとえば、デフォルトで MIC は持っているが、LSC は持っていない Unified IP Phone 7970 を使用するとします。この電話機の MIC に設定された認証モードを使用して証明書のアップ グレードをスケジュールすると、電話機は認証用として、そのMICをCisco UnifiedCMECAPF サーバに提示します。CAPF サーバが電話機の MIC を検証するには、MIC のルート証明書の コピーを持っている必要があります。このコピーがない場合、CAPF のアップグレード オプ ションは失敗します。

CAPF サーバが、必要な MIC のコピーを確実に入手できるようにするには、証明書を CAPF サーバに手動でインポートする必要があります。インポートする必要のある証明書の数は、 ネットワーク コンフィギュレーションによって異なります。手動登録の場合は、コピー アン ド ペーストまたは TFTP 転送メソッドを使用します。

MICルート証明書を手動でインポートするには、「MICルート証明書の手動インポート(713 ページ)」を参照してください。

### メディア暗号化の機能設計

付属する音声セキュリティCiscoIOS機能によって、以下を実行できるサポート対象ネットワー ク デバイス上で、セキュアなエンドツーエンドの IP テレフォニー コールを対象とした全体的 なアーキテクチャが提供されます。

- セキュアな相互運用性を持つ SRTP 対応 Cisco Unified CME ネットワーク
- セキュアな Cisco IP Phone コール
- セキュアな Cisco VG224 Analog Phone Gateway エンドポイント
- セキュアな補足サービス

これらの機能は、Cisco IOSH.323ネットワークでメディアおよびシグナリング認証と暗号化を 使用することで実装されます。H.323 は、パケット ベースのビデオ会議、音声会議、および データ会議を記述する ITU-T 標準であり、H.450 を含む他の標準のセットを参照して、実際の プロトコルを記述します。H.323 は、標準通信プロトコルを使用することで、異なる通信デバ イスがお互いに通信できるようにし、コードの共通セット、コールセットアップおよびネゴシ エーション プロシージャ、基本データ転送メソッドを定義します。H.450 は H.323 標準のコン ポーネントの1つであり、テレフォニーのような補足サービスの提供に使用されるシグナリン グとプロシージャを定義します。H.450 メッセージは H.323 ネットワークに使用され、セキュ アな補足サービスのサポートが実装されます。また、メディア機能をネゴシエーションするた めの、空の機能セット(ECS)メッセージングも実装されます。

# セキュアな **Cisco Unified CME**

セキュアなCisco UnifiedCisco Mobility Expressソリューションには、音声メディアに対応した、 Cisco Unified Cisco Mobility Express および Cisco Unified Communications Manager 間のセキュア 対応音声ポート、SCCP エンドポイントおよびセキュアな H.323 または SIP トランクが含まれ ます。図 21 : セキュア Cisco Unified CME システム (674 ページ) は、セキュアな Cisco Unified Cisco Mobility Express システムのコンポーネントを示しています。

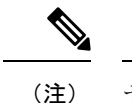

セキュアな Unified Cisco Mobility Express は、Cisco 4000 シリーズ サービス統合型ルータ ではサポートされていません。

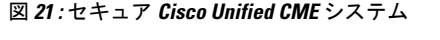

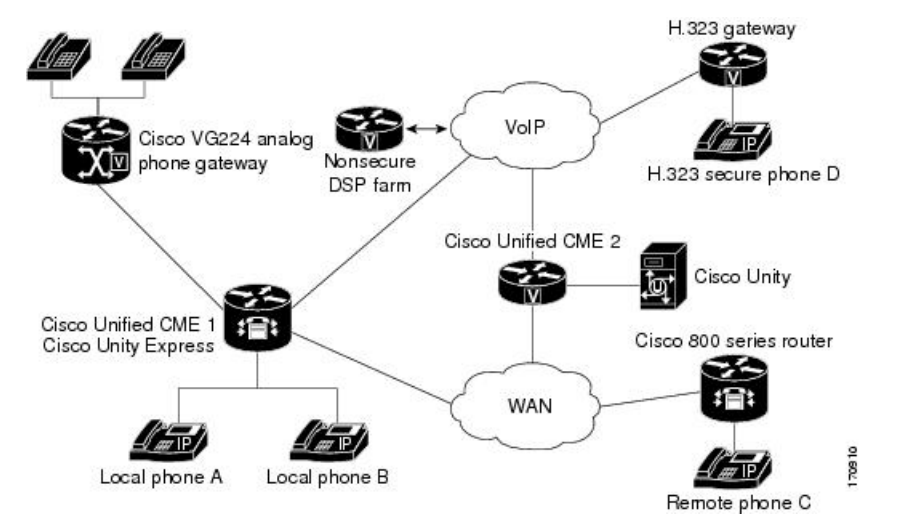

セキュアCisco UnifiedCMEは、セキュアチャネル用にトランスポート層セキュリティ(TLS) または IPsec(IP セキュリティ)を実装し、メディア暗号化に SRTP を使用します。セキュア Cisco Unified CME は、エンドポイントおよびゲートウェイに対する SRTP キーを管理します。

Cisco Unified CME 機能のメディア暗号化 (SRTP) は、次の機能をサポートします。

- SCCP エンドポイント。
- 混在共有回線環境のセキュア音声コールにより、RTP と SRTP の両方でエンドポイントを 使用できます。共有回線のメディアセキュリティは、エンドポイント設定に応じて異なり ます。
- H.450 を使用するセキュア補足サービスは次のとおりです。
	- Call Forward
	- Call Transfer
	- コールの保留と復帰
	- 通話パークとコール ピックアップ

• 非セキュアなソフトウェア会議

H.323 を介した STRP 電話会議では、コールが会議に参加す ると、0 秒から 2 秒の間隔でノイズが発生する場合がありま す。 (注)

- 非 H.450 環境でのセキュアなコール。
- セキュア Cisco Unity とセキュア Cisco Unified CME の対話。
- Cisco Unity Express とのセキュアな Cisco Unified Cisco Mobility Express インタラクション (インタラクションはサポートされ、通話は非セキュアモードにダウングレードされま す)。
- DSP Farm トランスコーディングが構成された状態のリモート電話機に対するセキュアな トランスコーディング

これらの機能については、次の項で説明します。

## セキュアな補足サービス

メディア暗号化(SRTP)機能は、H.450 と非 H.450 の両方の Cisco Unified CME ネットワーク で、セキュアな補足サービスをサポートします。セキュアCiscoUnifiedCMEネットワークは、 H.450 または非 H.450 にする必要があり、ハイブリッドにはできません。

# **Cisco Unified Cisco Mobility Express** でのセキュアな **SIP** トランクサポー ト

Cisco Unified Cisco Mobility Express Relese 10 以前のリリースでは、補足サービスは、セキュア SCCP Cisco Unified Cisco Mobility Express の SIP トランクではサポートされていませんでした。 この機能は、SCCP Cisco Unified Cisco Mobility Express の SIP トランクのセキュア SRTP および SRTP フォールバックモードで次の補足サービスをサポートします。

- セキュアな基本通話
- コールの保留と復帰
- 通話転送(ブラインドおよび相談)
- 通話転送(CFA、CFB、CFNA)
- DTMF サポート
- 通話パークおよびピックアップ
- CUE を使用するボイスメールシステム(SRTP フォールバック モードでのみ機能)

```
補足サービスを有効にするには、次の例に示すように、既存の「supplementary-service
media-renegotiate 」コマンドを使用します。
```

```
(config)# voice service voip
(conf-voi-serv)# no ip address trusted authenticate
(conf-voi-serv)# srtp
(conf-voi-serv)# allow-connections sip to sip
(conf-voi-serv)# no supplementary-service sip refer
(conf-voi-serv)# supplementary-service media-renegotiate
```
SRTP モードでは、セキュアな SIP トランク全体で非セキュア メディア (RTP) 形式は許 可されません。保留音(MOH)、保留トーン、およびリングバックトーンの場合、トー ンは SIP トランクを介して再生されません。SRTP フォールバックモードでは、リモート エンドが非セキュアの場合、または保留音(MOH)、保留トーン、およびリングバック トーンの再生中に、セキュア SIP トランク上のメディアが RTP に切り替えられます。 (注)

```
Ú
```

```
• セキュア SIP トランクは、SCCP Cisco Unified Cisco Mobility Express でのみサポート
           され、SIP Cisco Unified Cisco Mobility Express ではサポートされません。セキュア SIP
           回線は、Cisco Unified Cisco Mobility Express モードではサポートされていません。
制約事項
```
- セキュアなUnifiedCisco Mobility Expressは、Cisco 4000シリーズサービス統合型ルー タではサポートされていません。
- Xcoder サポートは、セキュアなトーン(保留音(MOH)、保留トーン、およびリン グバックトーン)の再生には使用できません。
- •これらのトーンは非セキュア (RTP) 形式でのみ使用できるため、トーンは SRTP モードでは再生されません。
- 補足サービスについては、SCCP Cisco Unfied Cisco Mobility Express 用 **no supplementary-service sip refer** コマンドを構成することをお勧めします。

### **H.450** 環境でのセキュア **Cisco Unified CME**

セキュアなエンドポイント間のシグナリングとメディア暗号化がサポートされており、セキュ アなエンドポイント間でのコール転送(H.450.2)とコール自動転送(H.450.3)などの補足サー ビスが可能です。通話パークとピックアップには、H.450メッセージが使用されます。セキュ ア Cisco Unified CME では、デフォルトで H.450 が有効になっていますが、セキュアな保留音 (MOH)とセキュアな会議(3 者間コール)はサポートされていません。たとえば、図 22 : H.450 環境での保留音 (677 ページ) に示すように補足サービスが開始された場合、A と B と の間の当初はセキュアであったコールが、ECSと端末機能セット (TCS) を使用したネゴシ エーションでRTPになり、Aには保留音が聞こえます。BがAへのコールを再開すると、コー ルは SRTP に戻ります。同様に、転送が開始されると、転送される通話者は保留状態になり、

コールはネゴシエーションによって RTP になります。コールが転送されると、もう一方で SRTP を使用できる場合、コールは SRTP に戻ります。

#### 図 **22 : H.450** 環境での保留音

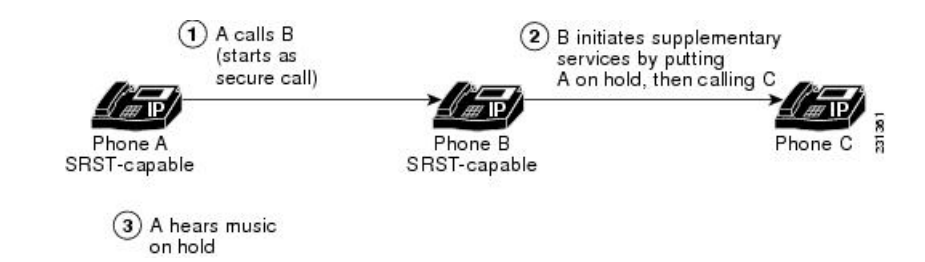

### 非 **H.450** 環境でのセキュア **Cisco Unified CME**

補足サービスのセキュリティでは、コール中キーネゴシエーションまたはコール中メディア再 ネゴシエーションを行う必要があります。H.450 メッセージがない H.323 ネットワークでは、 コーデック不一致やセキュア コールなどのシナリオでは、ECS を使用してメディア再ネゴシ エーションが実装されます。ルータでグローバルに H.450 を無効にすると、設定は RTP コー ルと SRTP コールに適用されます。シグナリング パスは、Cisco Unified CME と Cisco Unified Communications Manager の XOR によるヘアピンになります。たとえば、図 23 : 非 H.450 環境 での転送 (677 ページ) で、シグナリングパスが、 A から B を経由して(補足サービスイニ シエータ)Cに行くとします。この場合、音声セキュリティを展開する際、メディアセキュリ ティキーは、XOR を介して通過し、B を経由して、転送リクエストを発行するエンドポイン トを通過することを考慮します。中間者攻撃を防止するには、XORが信頼できるエンティティ になっている必要があります。

#### 図 **23 :** 非 **H.450** 環境での転送

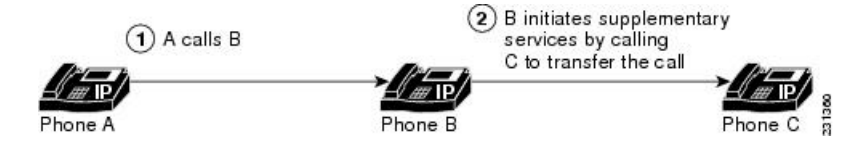

メディア パスはオプションです。Cisco Unified CME のデフォルトのメディア パスはヘアピン になっています。ただし、可能であればいつでもメディアフローアラウンドをCiscoUnifiedCME に設定できます。メディアフロースルー(デフォルト)を設定するときは、複数のXORゲー トウェイをメディアパスでチェーン化すると、遅延が大きくなり、音声品質が低下することに 注意してください。ルータ リソースと音声の品質により、チェーン化できる XOR ゲートウェ イの数は制限されます。要件はプラットフォームによって異なり、シグナリングとメディアの 間で変わる可能性があります。実用的なチェーン化レベルは 3 です。

コーデックの不一致があり、ECS と TCS のネゴシエーションが失敗すると、トランスコーダ が挿入されます。たとえば、電話機 A と電話機 B で SRTP が使用可能であるが、電話機 A が G.711 コーデックを使用し、電話機 B が G.729 コーデックを使用している場合、電話機 B にト ランスコーダがあればそれが挿入されます。ただし、コーデック要件を満たすために、コール は RTP にネゴシエーションされるため、コールは非セキュアになります。

# **DSPFarm**トランスコーディングが構成された状態のリモート電話機に 対するセキュアなトランスコーディング

トランスコーディングは、構成した **codec** コマンドの **dspfarm-assist** キーワードがあるリモー ト電話機でサポートされています。リモート電話機とは、CiscoUnifiedCMEに登録され、WAN を介してリモート ロケーションに存在する電話機のことです。WAN 接続での帯域幅を節約す るため、該当する電話機への通話は、ephone の **codec g729r8 dspfarm assist** コマンドを構成す ることで、G.729r8 コーデックを使用して行うことができます。**g729r8** キーワードによって、 該当する電話機への通話は強制的にG.729コーデックを使用するようになります。電話機への H.323通話をトランスコードする必要がある場合、**dspfarm-assist**キーワードを使用すると、利 用可能な DSP リソースを使用できるようになります。

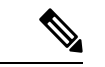

トランスコーディングは、リモートの電話機からの異なるコーデックを持つH.323コール が、リモートの電話機へのコールを行おうとする場合にのみ有効になります。リモート の電話機と同じ Cisco Unified CME 上にあるローカルの電話機がリモートの電話機にコー ルを行うと、ローカルの電話機はトランスコーディングを使用する代わりに、強制的に コーデックが G.729 に変更されます。 (注)

ポイントツーポイントSRTPコールのセキュアなトランスコーディングは、Cisco UnifiedCME トランスコーディングと、コールのそのピアによってサービスが提供される両方のSCCP電話 機で SRTP が使用可能であり、SRTP キーが正常にネゴシエーションされた場合にのみ行われ ます。ポイントツーポイント SRTP コールのセキュアなトランスコーディングは、コール内の ピアの 1 つだけが SRTP に対応している場合には行えません。

CiscoUnifiedCMEトランスコーディングをセキュアなコールで実行する場合、CiscoUnifiedCME 機能のメディア暗号化 (SRTP) によって、Cisco Unified CME は DSP Farm に追加パラメータ としてセキュア コールの暗号キーを提供できるため、Cisco Unified CME トランスコーディン グを正常に実行できます。暗号キーがないと、DSPFarmは暗号化された音声データを読み取っ て、それをトランスコードすることができません。

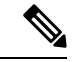

ここで説明されているセキュアなトランスコーディングは、IP-IP ゲートウェイ トランス コーディングには適用されません。 (注)

Cisco Unified CME トランスコーディングは VoIP コール レッグをブリッジするためではなく、 SCCPエンドポイントに対してのみ呼び出されるため、IP-to-IPゲートウェイトランスコーディ ングとは異なります。Cisco Unified CME トランスコーディングと IP-to-IP ゲートウェイ トラン スコーディングは相互に排他的です。コールに対して呼び出せるのは、1 つのタイプのトラン スコーディングのみです。SRTPトランスコーディングのDSPFarm機能を使用できない場合、 Cisco Unified CME のセキュアなトランスコーディングは実行されず、コールは G.711 を使用し て通過します。

構成情報については、セキュアモードで Cisco Unified Cisco Mobility Express 4.2 バージョン以 降に DSP ファームを登録する (580ページ)を参照してください。

## セキュア **Cisco Unified CME** と **Cisco Unity Express**

Cisco Unity Express は、セキュアなシグナリング、およびメディア暗号化をサポートしていま せん。セキュア Cisco Unified CME は Cisco Unity Express と相互運用できますが、 Cisco Unified CME と Cisco Unity Express との間のコールはセキュアではありません。

セキュアな H.323 ネットワークでの Cisco Unified CME を使用した一般的な Cisco Unity Express 導入では、セッション開始プロトコル (SIP) がシグナリングに使用され、メディア パスは RTPによるG.711になります。応答なしのコール転送(CFNA)とすべてのコールの転送(CFA) の場合、メディアパスが確立される前に、シグナリングメッセージが送信されて、RTPメディ アパスがネゴシエーションされます。コーデックのネゴシエーションが失敗すると、トランス コーダが挿入されます。Cisco Unified Cisco Mobility Express 機能の H.323 サービスプロバイダー インターフェイス (SPI) のメディア暗号化 (SRTP) は、Fast Start コールをサポートします。 通常、Cisco Unity Express から Cisco Unified CME に転送または戻されたコールは、既存のコー ル フローに入れられ、通常の SIP コールや RTP コールとして処理されます。

Cisco Unified CME 機能のメディア暗号化(SRTP)は、Cisco Unified CME に戻されるブライン ド転送のみをサポートしています。コール中のメディア再ネゴシエーションが設定されると、 H.450.2またはEmpty Capability Set (ECS)のどの転送メカニズムが使用されるかに関係なく、 エンドポイントのセキュア機能が再ネゴシエーションされます。

## セキュア **Cisco Unified CME** と **Cisco Unity**

Cisco Unified CME 機能のメディア暗号化(SRTP)は、SCCP を使用する Cisco Unity 4.2 以降の バージョンとCisco UnityConnection 1.1以降のバージョンをサポートします。Cisco UnifiedCME のセキュアCisco Unityは、セキュアなSCCP電話機のように機能します。セキュアなシグナリ ングを確立するには、ある程度のプロビジョニングが必要です。CiscoUnityはCiscoUnifiedCME デバイス証明書を証明書信頼リスト(CTL)から受け取り、Cisco Unity 証明書は Cisco Unified CME に手動で挿入されます。SIP を使用した Cisco Unity はサポートされていませ  $\lambda$ 

Cisco Unity Connection の証明書は、[ポートグループ設定(port group settings)] 配下の Cisco Unity 管理者 Web アプリケーションにあります。

# **Cisco Unified IP Phone** 用の **HTTPS** プロビジョニング

ここでは、次の内容について説明します。

- 外部サーバーの HTTPS サポート (679 ページ)
- Cisco Unified Cisco Mobility Express の HTTPS サポート (680 ページ)

### 外部サーバーの **HTTPS** サポート

HTTPS を使用して、Cisco Unified IP Phone で Web コンテンツに安全にアクセスする必要性が 高まっています。サードパーティ Web サーバーの X.509 証明書は、IP Phone の CTL ファイル に保存して、Webサーバを認証する必要がありますが、トラストポイント情報を入力するため に使用した **server** コマンドを使用して、 CTL ファイルを証明書にインポートすることはでき ません。**server** コマンドには、証明書チェーンの検証にサードパーティ Web サーバーからの 秘密キーが必要ですが、ユーザーは Web サーバーからその秘密キーを取得することはできな いため、**import certificate** コマンドが追加され、信頼できる証明書が CTL ファイルに追加され ます。

For information on how to import a trusted certificate to an IP phone's CTL file for HTTPS provisioning, see Cisco Unified IP Phone 用の HTTPS プロビジョニング (725 ページ).ぷら

Cisco Unified Cisco Mobility Express の電話機認証サポートの詳細については、「電話機認証の 概要 (665 ページ)」を参照してください。

### **Cisco Unified Cisco Mobility Express** の **HTTPS** サポート

Cisco Unified IPPhone は、Cisco Unified Cisco Mobility Express が提供する一部のサービスに HTTP を使用します。Cisco Unified Cisco Mobility Express でのローカル ディレクトリ ルックアップ、 MyPhone アプリ、エクステンションモビリティを含むこれらのサービスは、電話機の [サービ ス(Services)] ボタンを押すことで呼び出されます。

Cisco Unified Cisco Mobility Express 9.5 以降のバージョンでの Hypertext Transfer Protocol Secure (HTTPS)のサポートにより、これらのサービスは、電話機から Cisco Unified Cisco Mobility Express への HTTPS 接続を使用して呼び出すことができます。

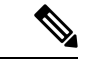

HTTPS をグローバルまたはローカルに構成する前に、構成された電話機が Cisco Unified Cisco Mobility Express で実行される HTTPS ベースのサービス用にプロビジョニングされ ていることを確認してください。Cisco Unified IP Phone が HTTPS アクセスをサポートし ているかどうかを確認するには、適切な『電話機アドミニストレーション ガイド』を参 照してください。HTTP サービスは、HTTPS をサポートしていない他の電話機に対して 引き続き実行されます。 (注)

HTTPS を使用して Web コンテンツに安全にアクセスするための Cisco Unified IP Phone のプロ ビジョニングについては、「Cisco Unified IP Phone 用の HTTPS プロビジョニング (725 ペー ジ)」 を参照してください。

構成例については、Cisco Unified Cisco Mobility Express の HTTPS サポートの構成例 (746 ペー ジ)を参照してください。

# セキュリティの設定

## **Cisco IOS** 認証局の構成

ローカル ルータまたは外部ルータに Cisco IOS 証明局 (CA) を設定するには、次の手順を実 行します。

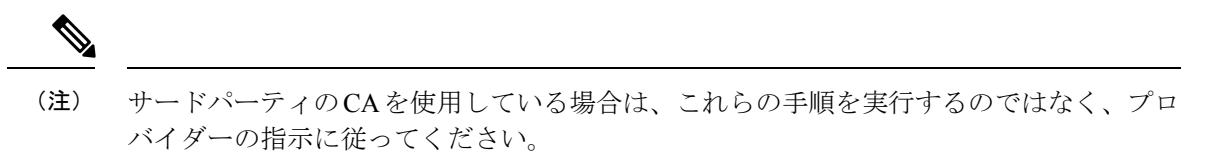

#### 手順の概要

- **1. enable**
- **2. configure terminal**
- **3. ip http server**
- **4. crypto pki server** ラベル
- **5. database level** {**minimal** | **names** | **complete**}
- **6. database url** *root-url*
- **7. lifetime certificate** *time*
- **8. issuer-name CN=**ラベル
- **9. exit**
- **10. crypto pki trustpoint** ラベル
- **11. enrollment url** *ca-url*
- **12. exit**
- **13. crypto pki server** ラベル
- **14. grant auto**
- **15. no shutdown**
- **16. end**

#### 手順の詳細

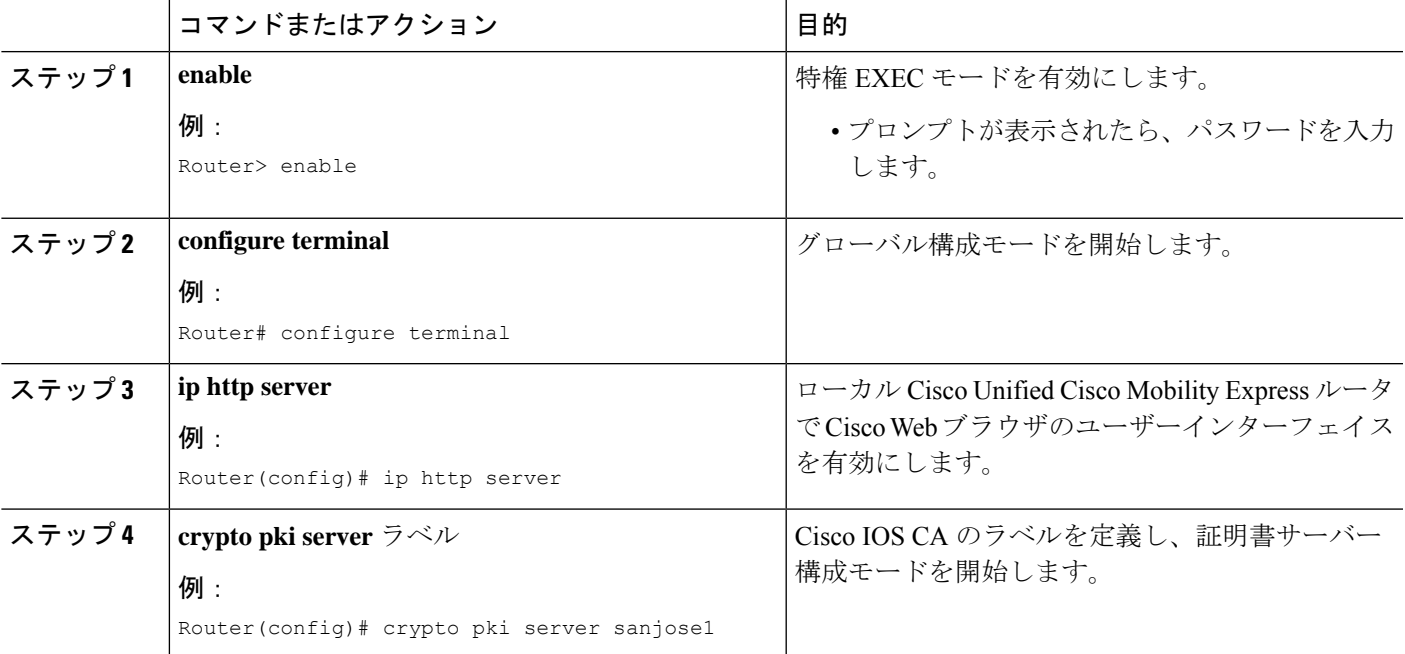

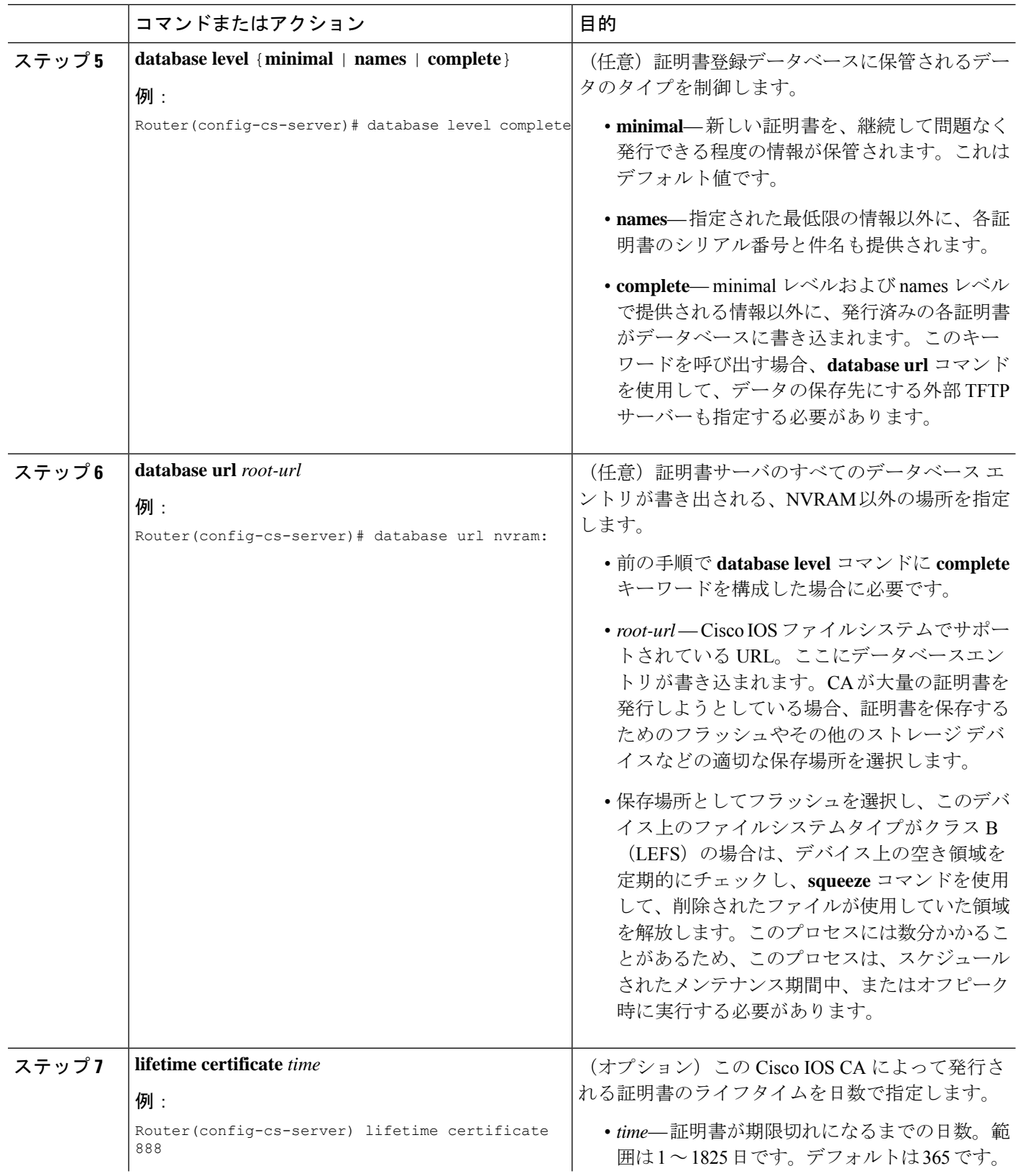

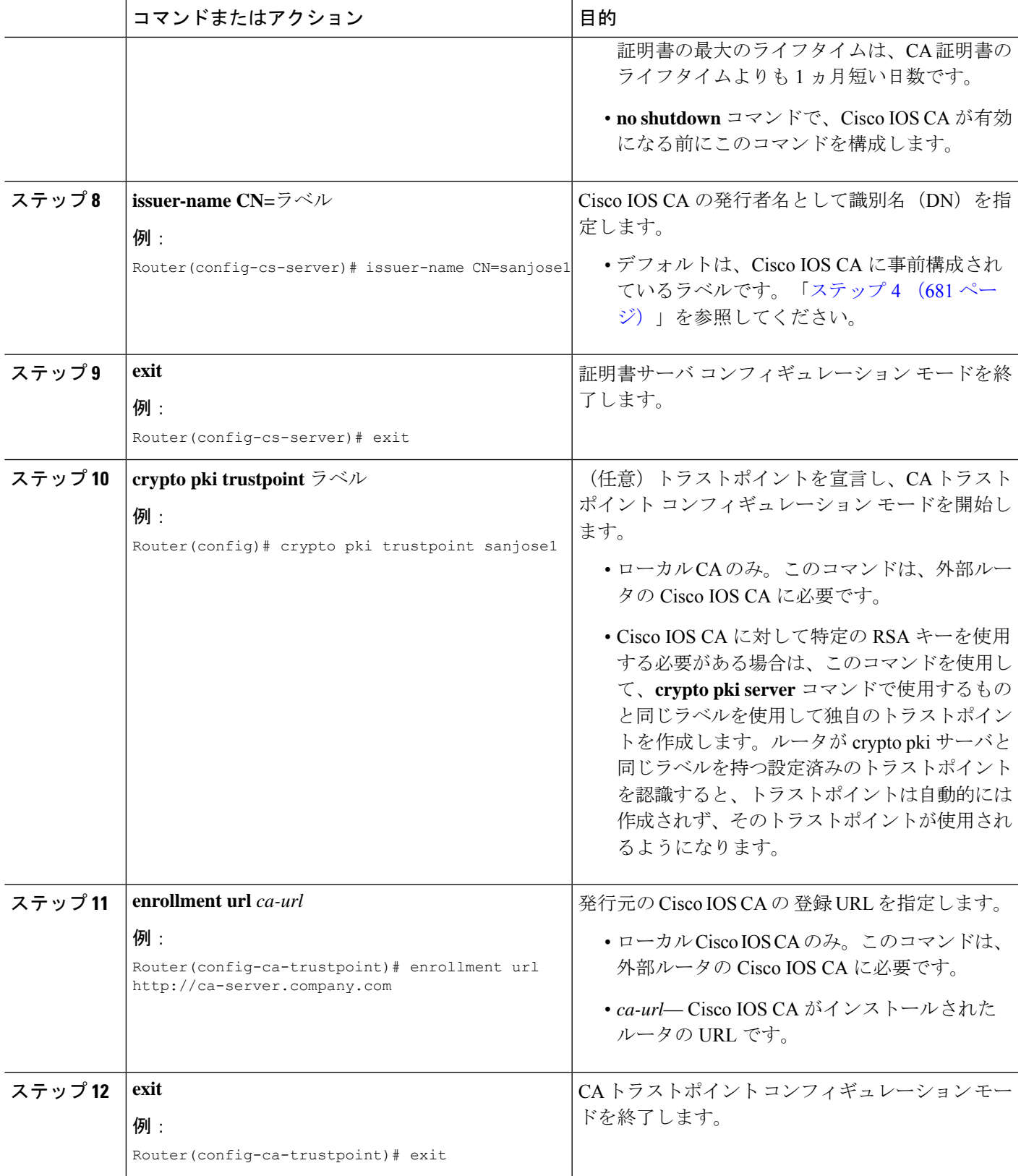

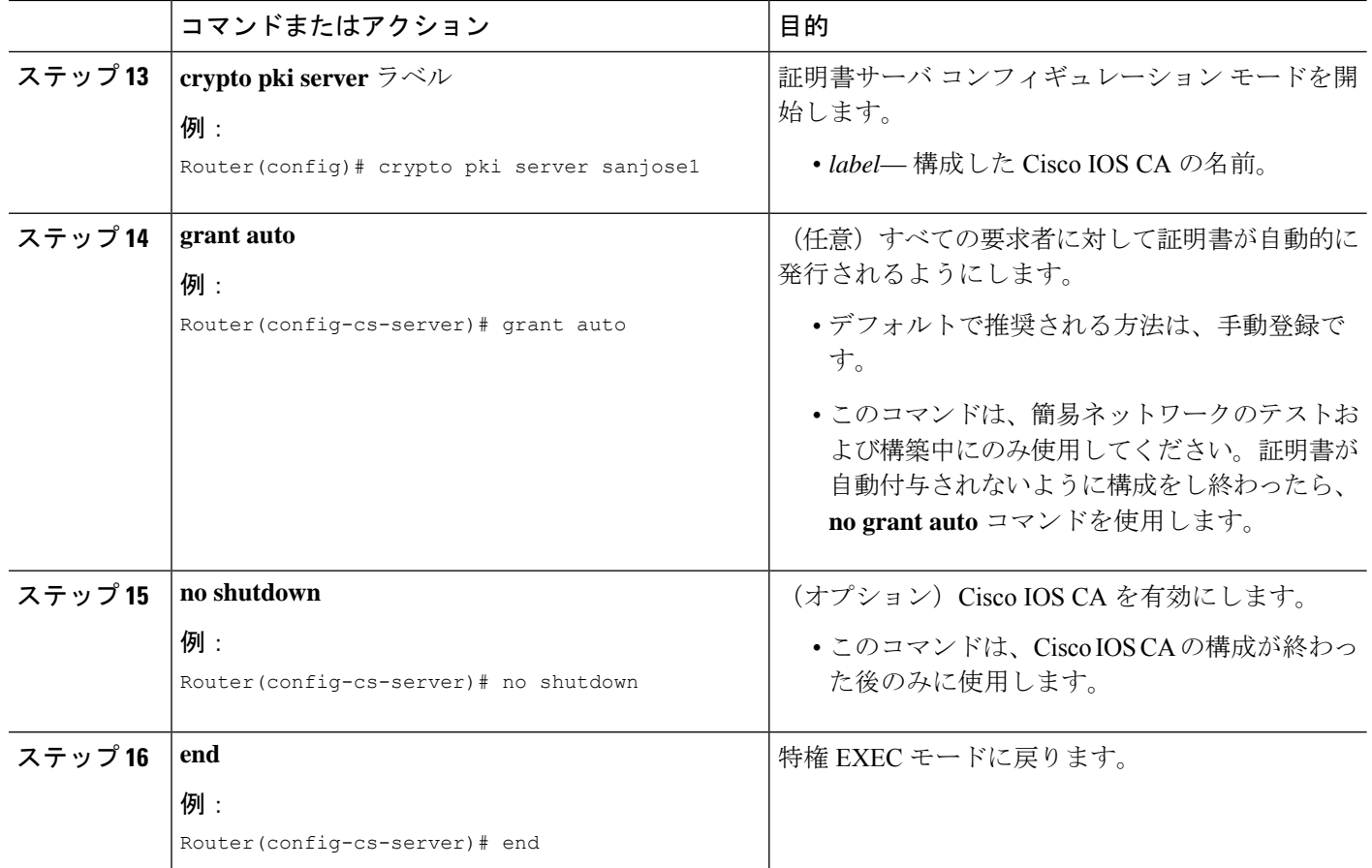

#### 例

次の**show running-config**コマンドの一部の出力は、ローカルCisco UnifiedCisco Mobility Express ルータで実行中の sanjose1 という名前の Cisco IOS CA 向け構成を示していま す。

```
ip http server
crypto pki server sanjose1
database level complete
database url nvram:
crypto pki trustpoint sanjose1
 enrollment url http://ca-server.company.com
crypto pki server authority1
no grant auto
no shutdown
```
### サーバー機能の証明書の取得

CA は、次のサーバ機能の証明書を発行します。

- Cisco Unified CME:電話機を含む TLS セッションに証明書が必要です。
- TFTP:構成ファイルの署名にキー ペアと証明書が必要です。
- HTFTP:構成ファイルの署名にキー ペアと証明書が必要です。
- CAPF:電話機を含む TLS セッションに証明書が必要です。
- SAST:CTL ファイルの署名に必要です。2 つの SAST 証明書を作成して、1 つはプライマ リとして使用し、もう 1 つはバックアップ用にすることを推奨します。

サーバ機能の証明書を入手するには、サーバ機能ごとに次の手順を実行します。

(注)

このモジュールの最後の セキュリティの設定例 (731 ページ) の記載通り、サーバー機 能ごとに別々のトラストポイントを構成することも、1つ以上のサーバー機能に同じトラ ストポイントを構成することもできます。

#### 手順の概要

#### **1. enable**

- **2. configure terminal**
- **3. crypto pki trustpoint** *trustpoint-label*
- **4. enrollment url** *url*
- **5. revocation-check** *method1* [*method2* [*method3*]]
- **6. rsakeypair** *key-label* [*key-size* [*encryption-key-size*]]
- **7. exit**
- **8. crypto pki authenticate** *trustpoint-label*
- **9. crypto pki enroll** *trustpoint-label*
- **10. exit**

#### 手順の詳細

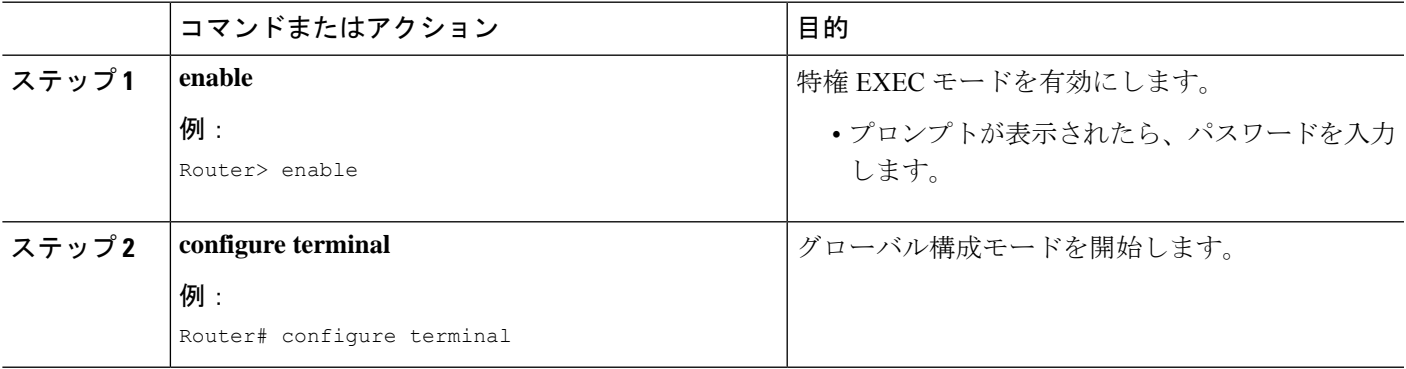

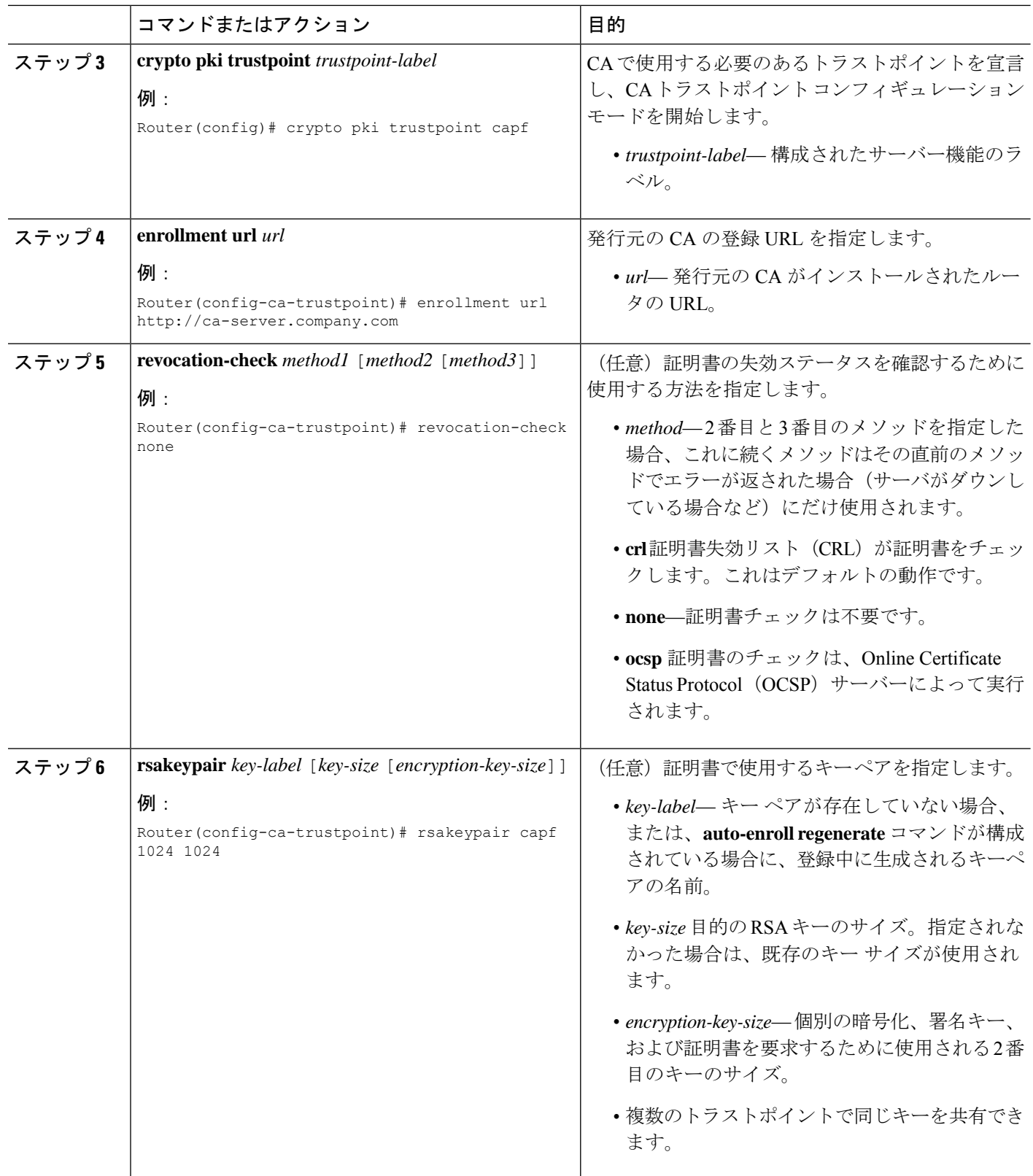

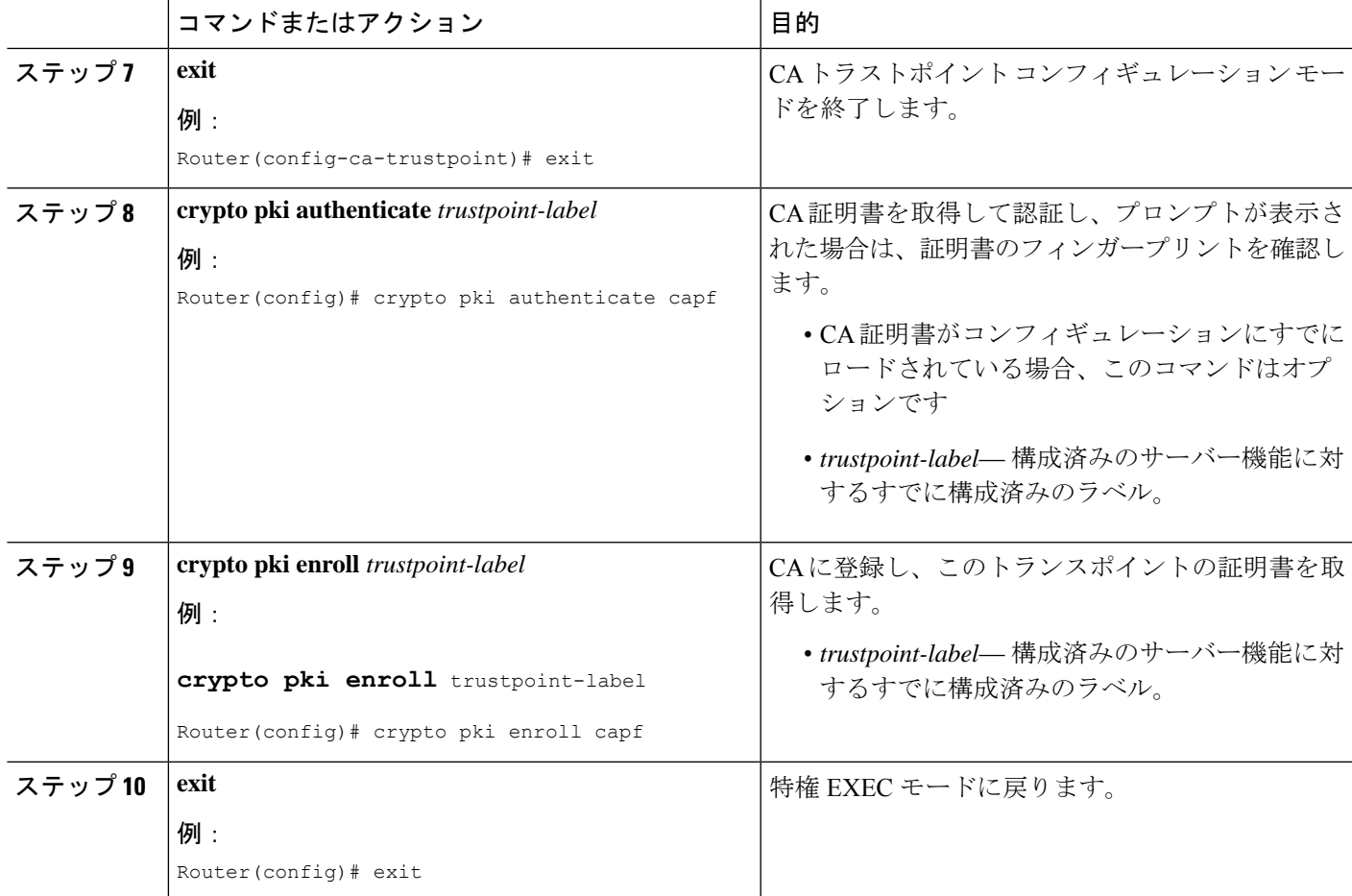

#### 例

次の **show running-config** コマンドの一部の出力は、さまざまなサーバー機能の証明書 を取得する方法を示しています。

#### **CAPF** サーバ機能の証明書の取得

!configuring a trust point crypto pki trustpoint capf-server enrollment url http://192.168.1.1:80 revocation-check none !authenticate w/ the CA and download its certificate crypto pki authenticate capf-server ! enroll with the CA and obtain this trustpoint's certificate crypto pki enroll capf-server

**Cisco Unified Cisco Mobility Express** サーバー機能の証明書の取得

```
crypto pki trustpoint cme-server
enrollment url http://192.168.1.1:80
revocation-check none
```

```
crypto pki authenticate cme-server
crypto pki enroll cme-server
```
#### **TFTP** サーバー機能の証明書の取得

```
crypto pki trustpoint tftp-server
enrollment url http://192.168.1.1:80
revocation-check none
```

```
crypto pki authenticate tftp-server
crypto pki enroll tftp-server
```

```
最初の SAST サーバー機能 (sast1) の証明書の取得
```

```
crypto pki trustpoint sast1
 enrollment url http://192.168.1.1:80
 revocation-check none
```
crypto pki authenticate sast1 crypto pki enroll sast1

#### **2** 番目の **SAST** サーバ機能(**sast2**)の証明書の取得

crypto pki trustpoint sast2 enrollment url http://192.168.1.1:80 revocation-check none

```
crypto pki authenticate sast2
crypto pki enroll sast2
```
# **Telephony-Service Security** パラメータの構成

テレフォニー サービスのセキュリティ パラメータを設定するには、次の手順を実行します。

#### 手順の概要

- **1. enable**
- **2. configure terminal**
- **3. telephony-service**
- **4. secure-signaling trustpoint** ラベル
- **5. tftp-server-credentials trustpoint** ラベル
- **6. device-security-mode** {**authenticated** | **none** | **encrypted**}
- **7. cnf-file perphone**
- **8. load-cfg-file** *file-url* **alias** *file-alias* [**sign**] [**create**]
- **9. server-security-mode** {**erase** | **non-secure** | **secure**}
- **10. end**

#### 手順の詳細

 $\mathbf I$ 

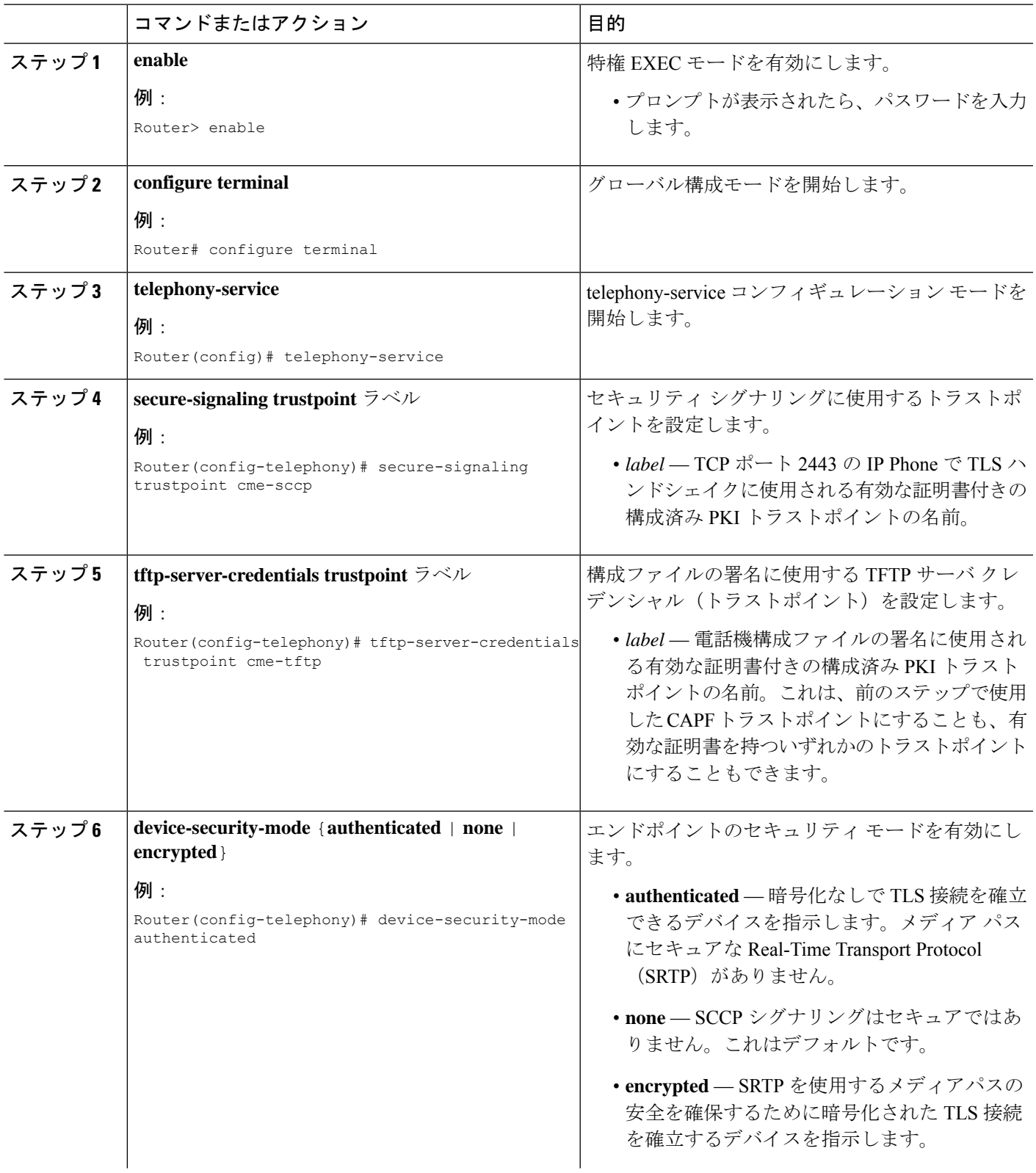

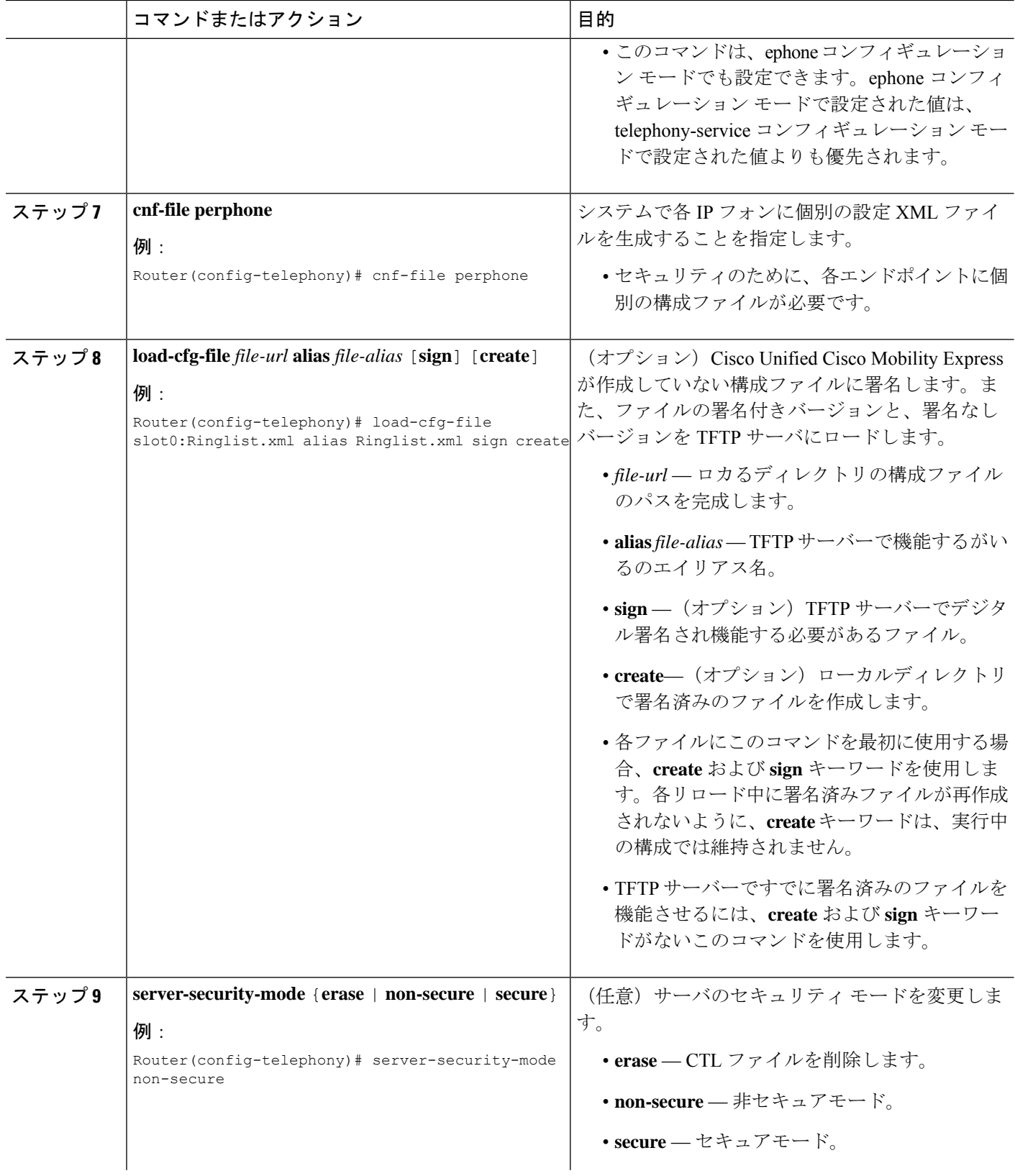

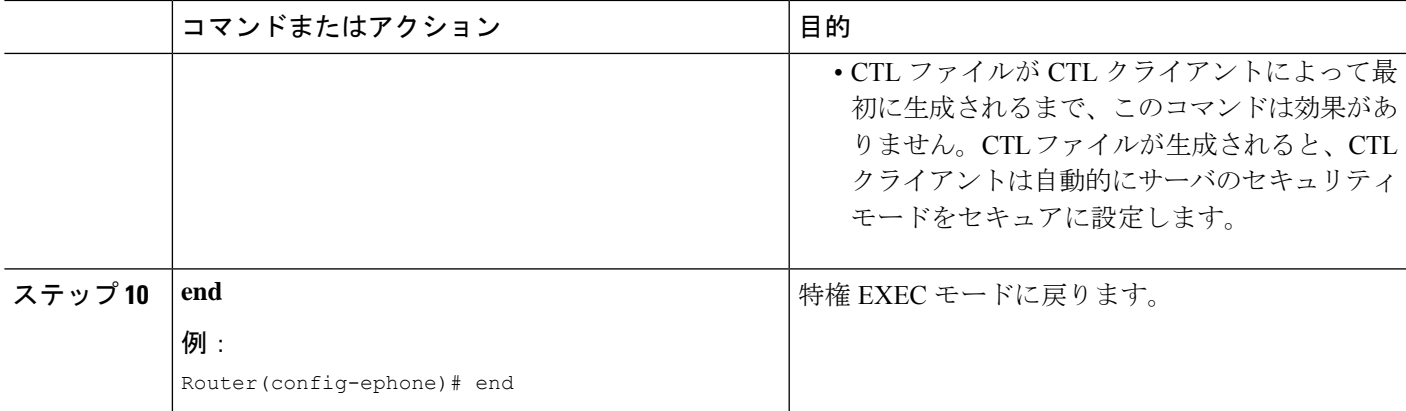

### **Telephony-Service Security** パラメータの確認

#### ステップ **1 show telephony-service security-info**

このコマンドを使用して、telephony-serviceコンフィギュレーションモードに設定されているセキュリティ 関連情報を表示します。

#### 例:

Router# **show telephony-service security-info**

Skinny Server Trustpoint for TLS: cme-sccp TFTP Credentials Trustpoint: cme-tftp Server Security Mode: Secure Global Device Security Mode: Authenticated

#### ステップ **2 show running-config**

このコマンドを使用して、実行コンフィギュレーションを表示し、テレフォニーおよび電話機ごとのセキュ リティ設定を確認します。

#### 例:

Router# **show running-config**

```
telephony-service
 secure-signaling trustpoint cme-sccp
 server-security-mode secure
 device-security-mode authenticated
  tftp-server-credentials trustpoint cme-tftp
  .
  .
  .
```
## **CTL** クライアントの構成

実際のネットワークコンフィギュレーションに応じて、次のタスクのいずれかを実行します。

- Cisco Unified Cisco Mobility Express ルータでの CLT クライアントの構成 (692 ページ)
- Cisco Unified Cisco Mobility Express ルータ以外のルータでの CTL クライアントの構成 (695 ページ)

### **Cisco Unified Cisco Mobility Express** ルータでの **CLT** クライアントの構成

ローカルの Cisco Unified CME ルータ上に既知の信頼できる証明書とトークンのリストが作成 されるように CTL クライアントを設定するには、次の手順を実行します。

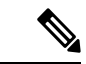

(注)

プライマリとセカンダリの Cisco Unified CME ルータがある場合は、そのどちらかに CTL クライアントを設定できます。

#### 手順の概要

- **1. enable**
- **2. configure terminal**
- **3. ctl-client**
- **4. sast1 trustpoint** ラベル
- **5. sast2 trustpoint** ラベル
- **6. server** {**capf** | **cme**| **cme-tftp** | **tftp**} *ip-address* **trustpoint** *trustpoint-label*
- **7. server cme** *ip-address* **username** *name-string* **password** {**0** | **1**} *password-string*
- **8. regenerate**
- **9. end**

#### 手順の詳細

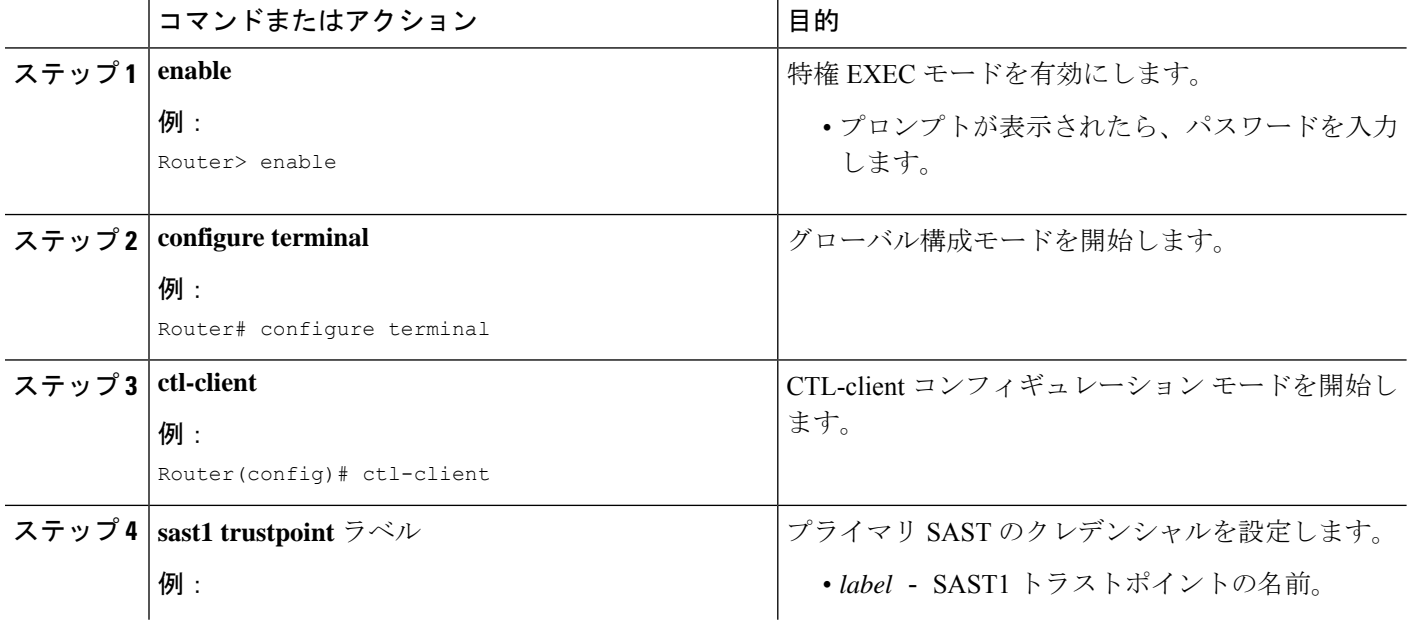

 $\mathbf I$ 

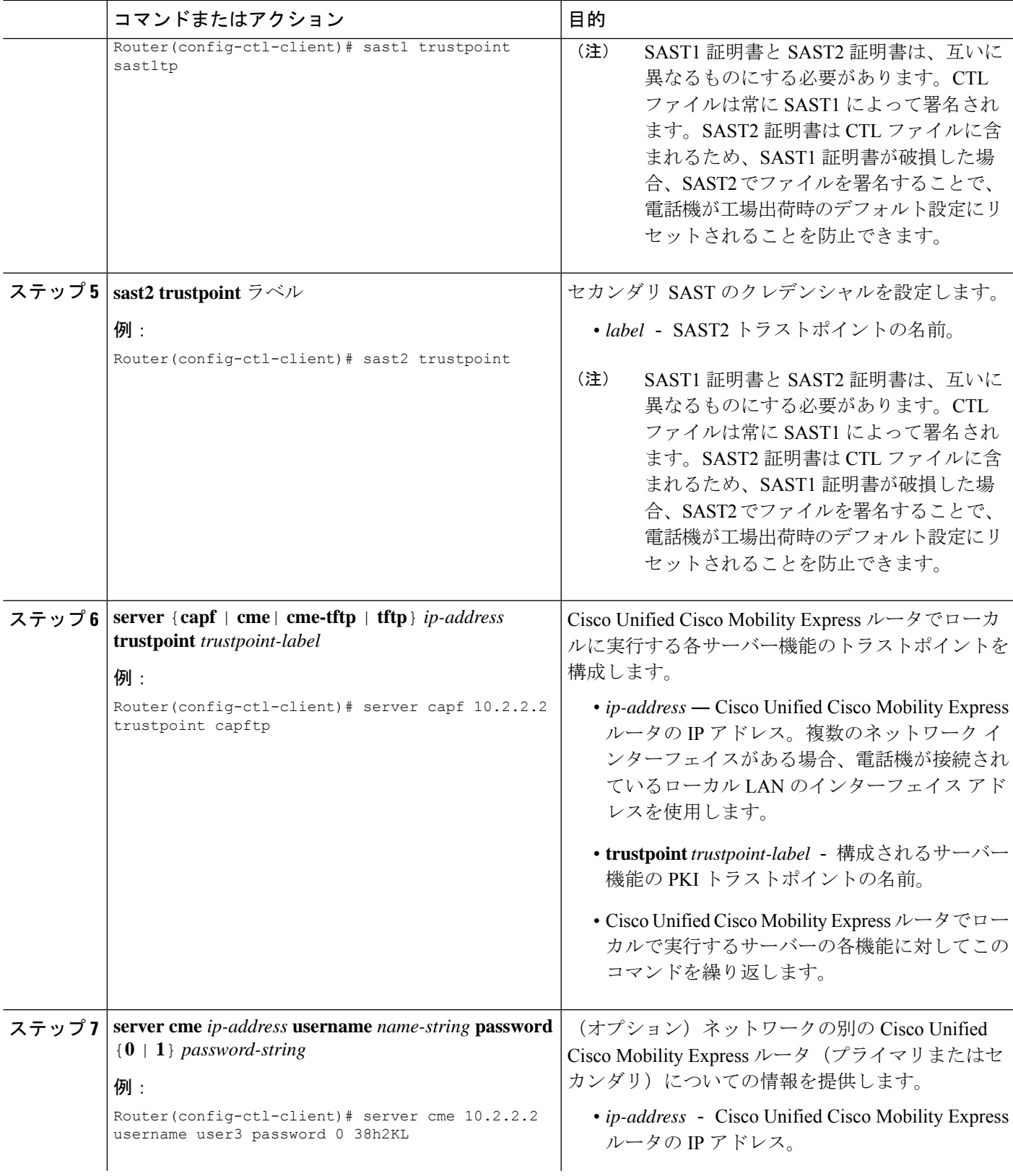

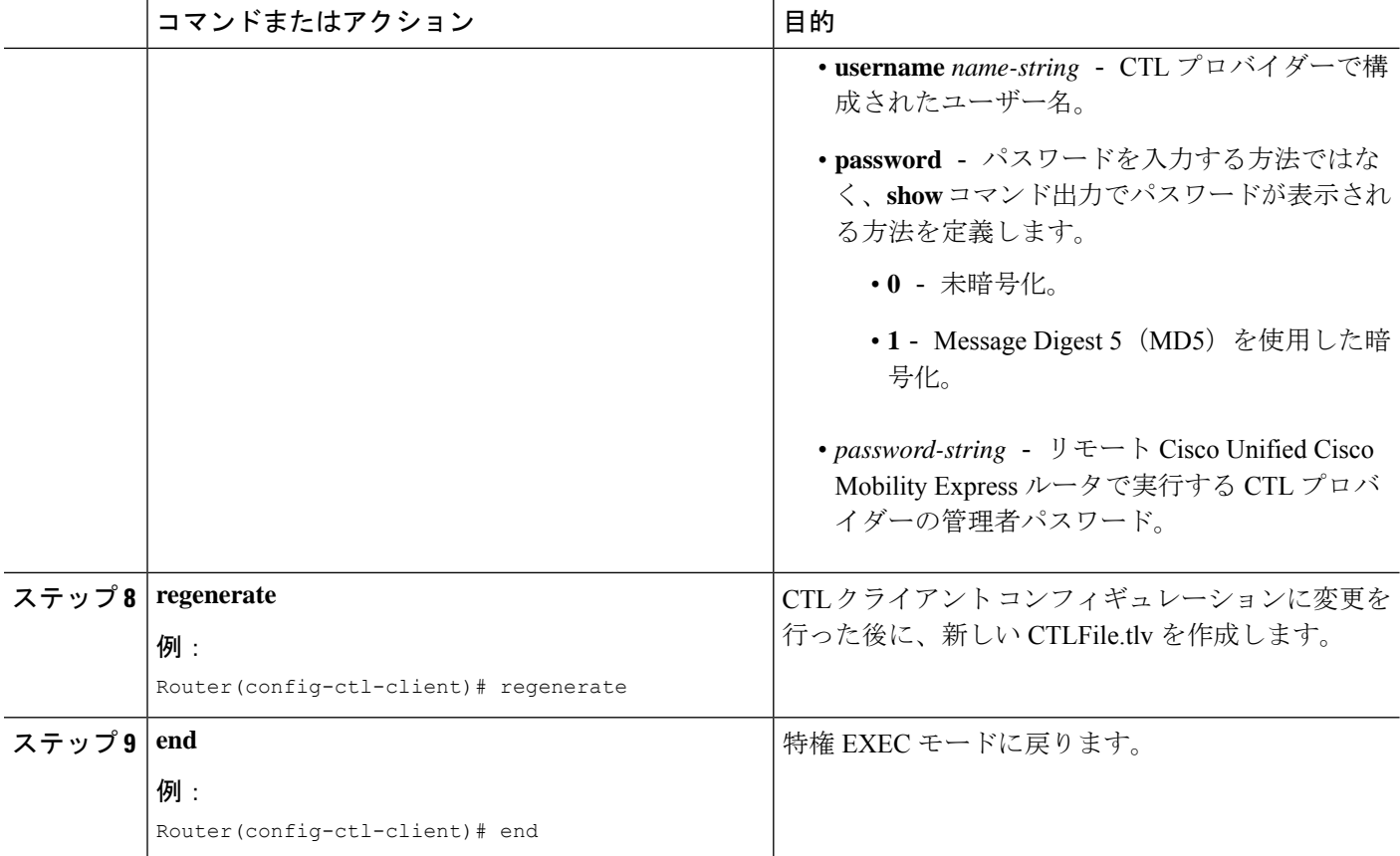

#### 例

次の**show ctl-client**コマンドからの出力例は、システムのトラストポイントを示してい ます。

Router# **show ctl-client**

CTL Client Information ----------------------------- SAST 1 Certificate Trustpoint: cmeserver SAST 1 Certificate Trustpoint: sast2 List of Trusted Servers in the CTL CME 10.1.1.1 cmeserver TFTP 10.1.1.1 cmeserver CAPF 10.1.1.1 cmeserver

### 次のタスク

これで、CTL クライアントの設定は終わりました。「CAPF サーバーの構成 (697 ページ)」 を参照してください。

### **Cisco Unified Cisco Mobility Express** ルータ以外のルータでの **CTL** クライアントの構成

Cisco Unified CME ルータ以外のスタンドアロン ルータで CTL クライアントを設定するには、 以下の手順を実行します。

#### 手順の概要

- **1. enable**
- **2. configure terminal**
- **3. ctl-client**
- **4. sast1 trustpoint** ラベル
- **5. sast2 trustpoint** ラベル
- **6. server cme** *ip-address* **username** *name-string* **password** {**0** | **1**} *password-string*
- **7. regenerate**
- **8. end**

#### 手順の詳細

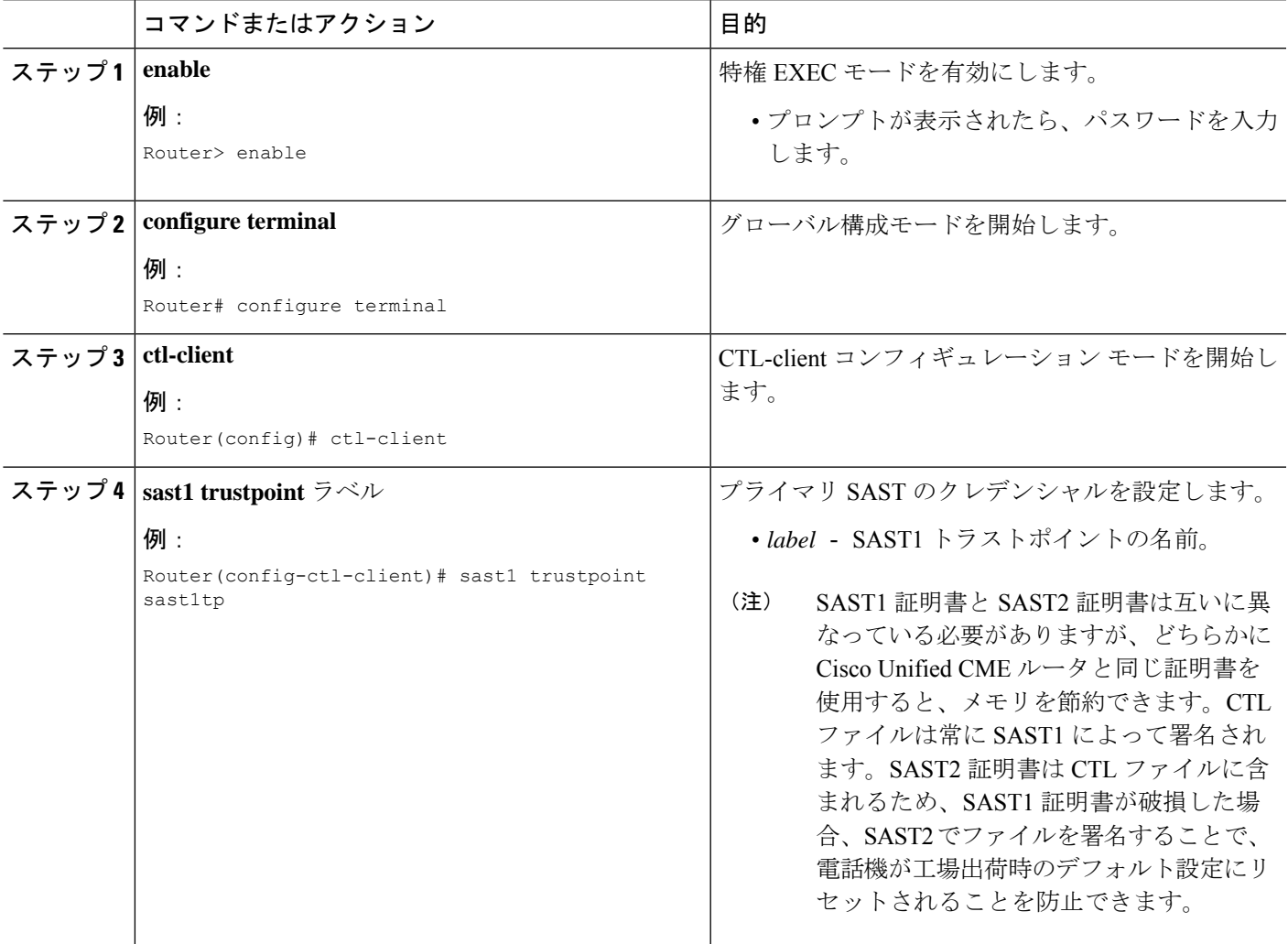

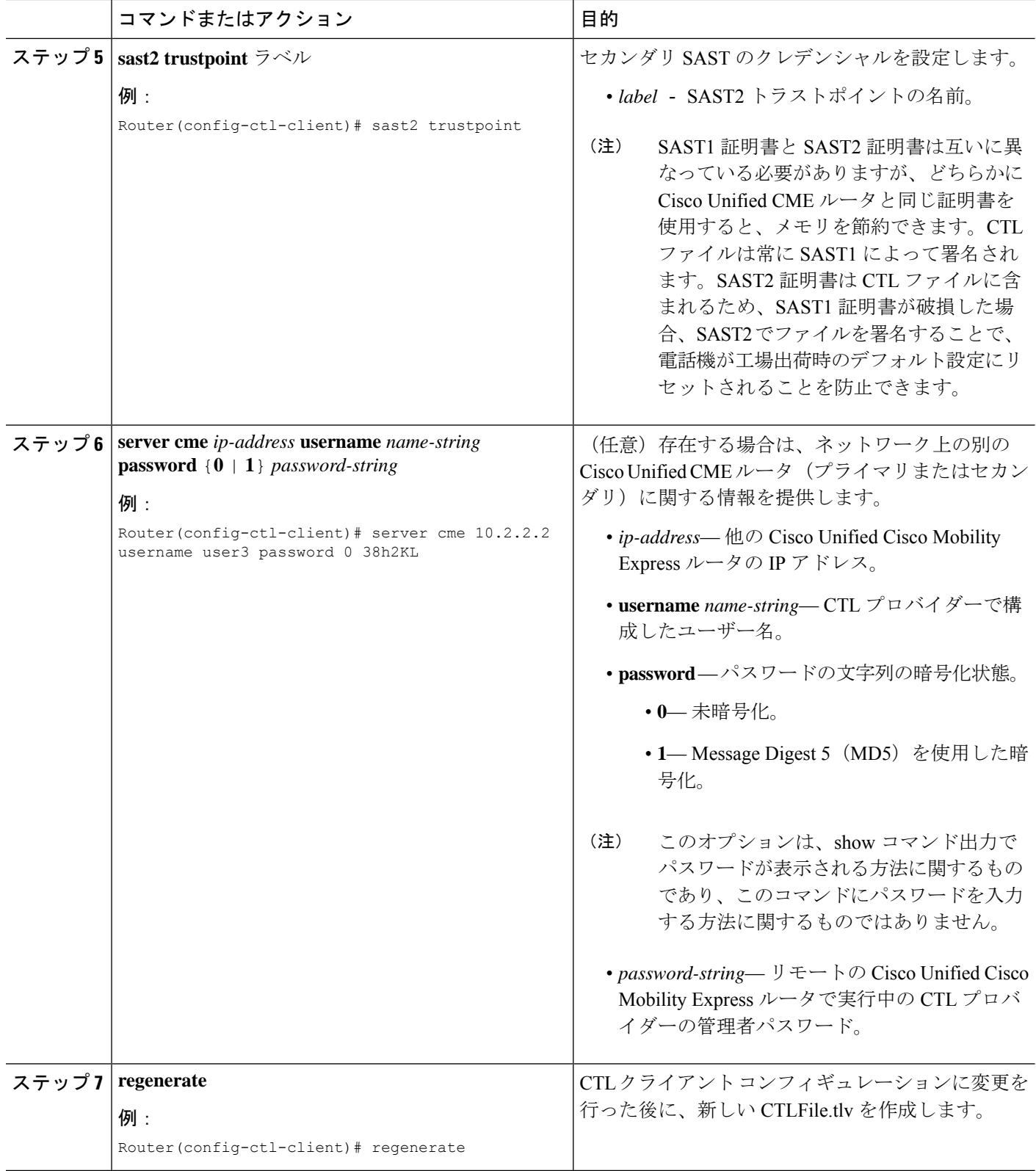

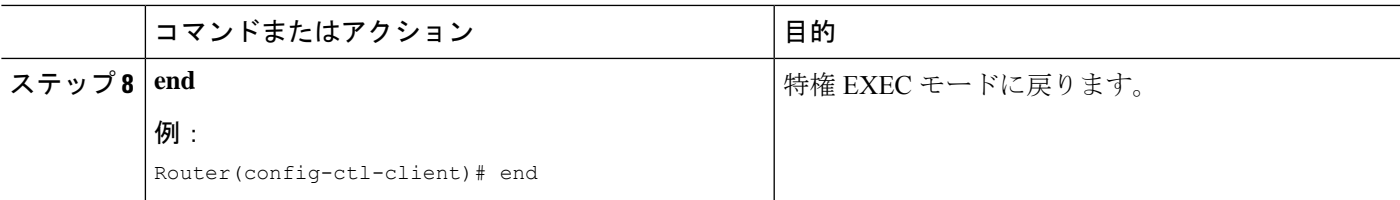

#### 例

次の**show ctl-client**コマンドからの出力例は、システムのトラストポイントを示してい ます。

```
Router# show ctl-client
```

```
CTL Client Information
-----------------------------
SAST 1 Certificate Trustpoint: cmeserver
       SAST 1 Certificate Trustpoint: sast2
       List of Trusted Servers in the CTL
              CME 10.1.1.1 cmeserver
              TFTP 10.1.1.1 cmeserver
              CAPF 10.1.1.1 cmeserver
```
# **CAPF** サーバーの構成

証明書動作中に電話機とTLSセッションを確立できるように、CAPFサーバ用に証明書を入手 する必要があります。CAPF サーバは、セキュリティが有効になっている電話機で、ローカル で有効な証明書(LSC)をインストール、フェッチ、または削除できます。Cisco Unified CME ルータで CAPF を有効にするには、次の手順を実行します。

### $\boldsymbol{\varOmega}$

電話機の証明書をインストールするために CAPF サーバを使用する場合、メンテナンス のスケジュールされた期間内にそれを行うように準備します。同時に多数の証明書を生 成すると、コール処理が中断される場合があります。 ヒント

#### 手順の概要

- **1. enable**
- **2. configure terminal**
- **3. capf-server**
- **4. trustpoint-label** ラベル
- **5. cert-enroll-trustpoint** *label* **password** {**0** |**1**} *password-string*
- **6. source-addr***ip-address*
- **7. auth-mode** {**auth-string** | **LSC** | **MIC** | **none** | **null-string**}
- **8. auth-string** {**delete** | **generate**} {**all** | *ephone-tag*} [*digit-string*]
- **9. phone-key-size** {**512** | **1024** | **2048**}
- **10. port** *tcp-port*

- **11. keygen-retry** *number*
- **12. keygen-timeout** *minutes*
- **13. cert-oper** {**delete all** | **fetch all** | **upgrade all**}
- **14. end**

#### 手順の詳細

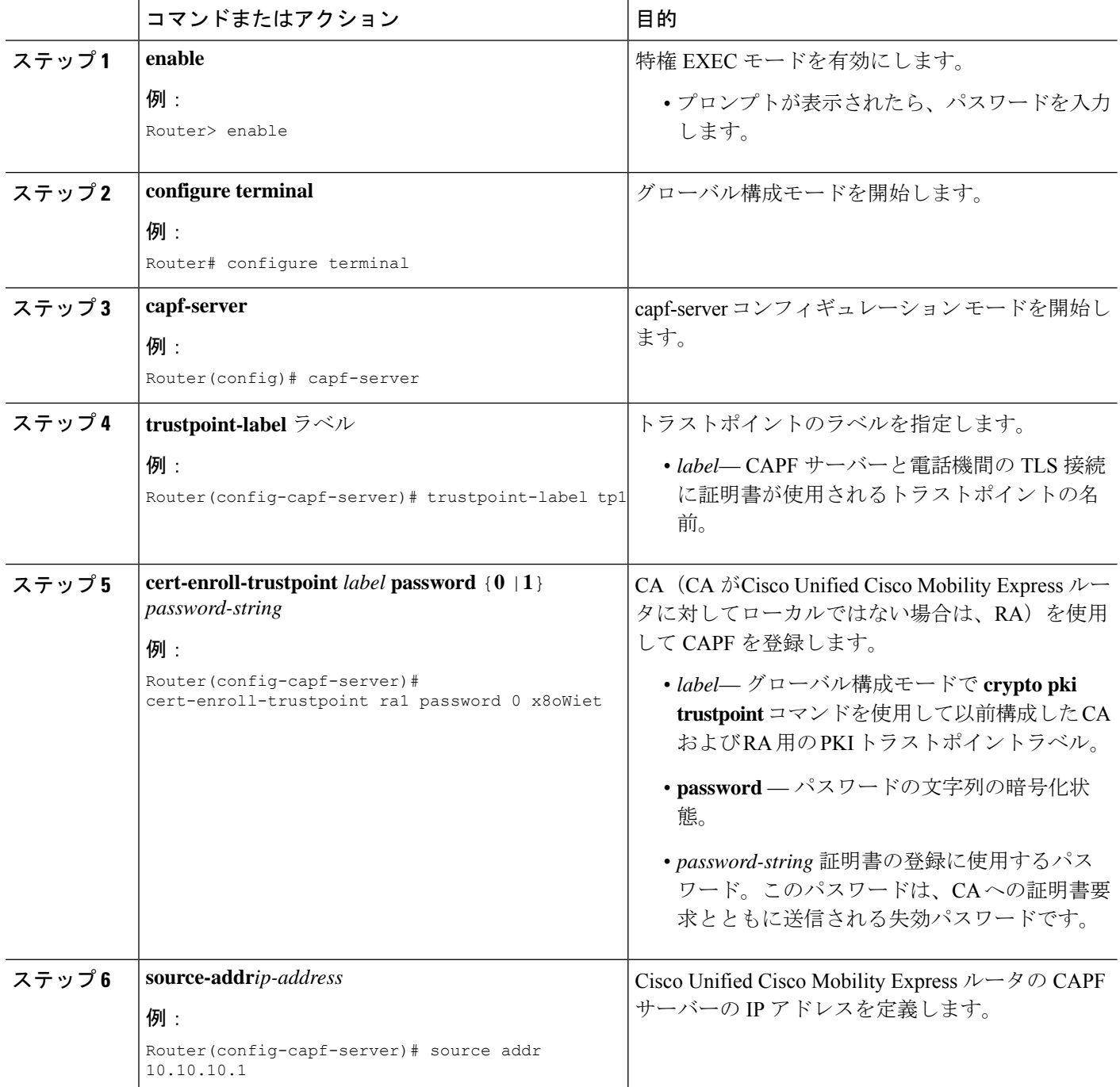

 $\mathbf I$ 

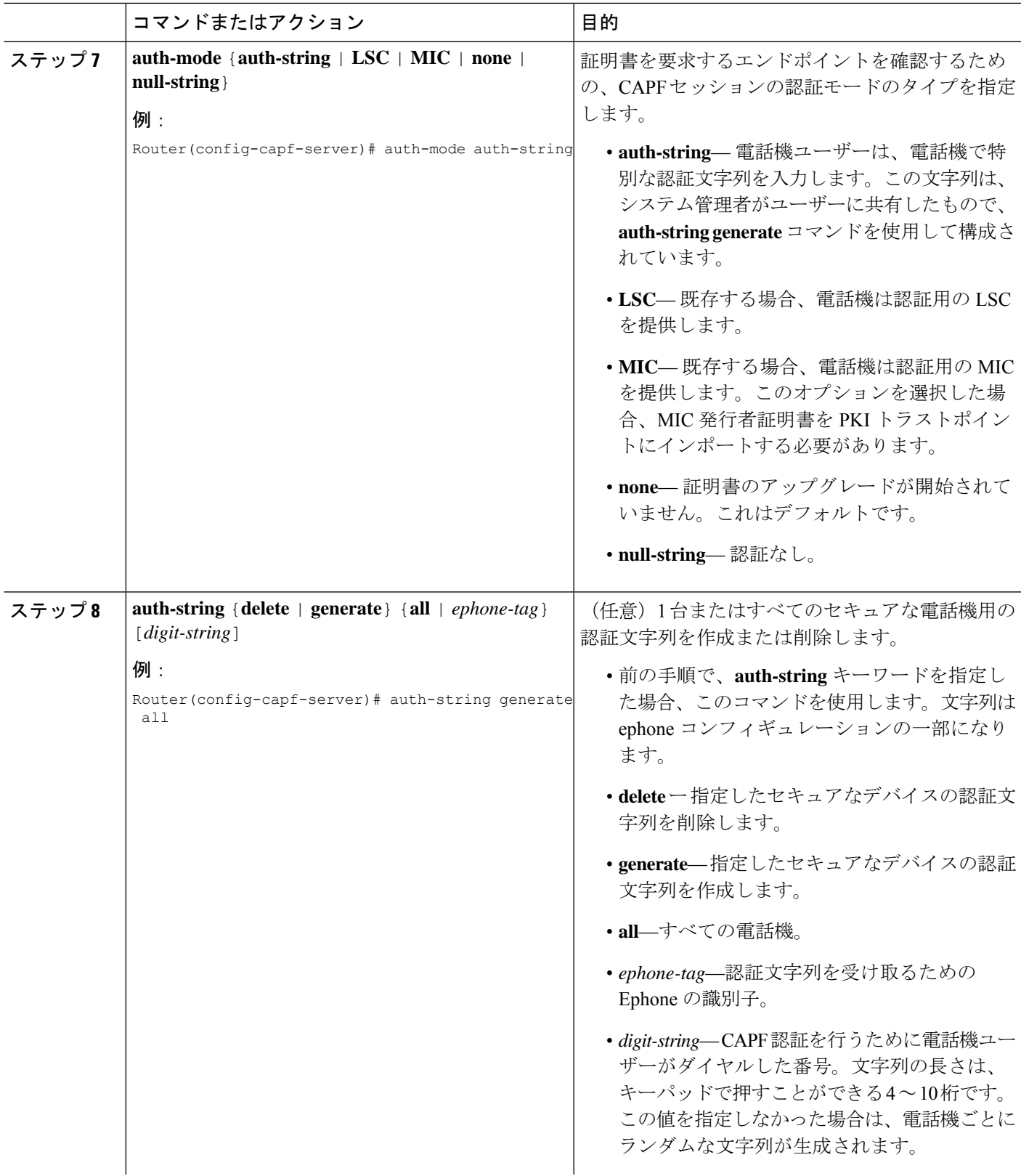

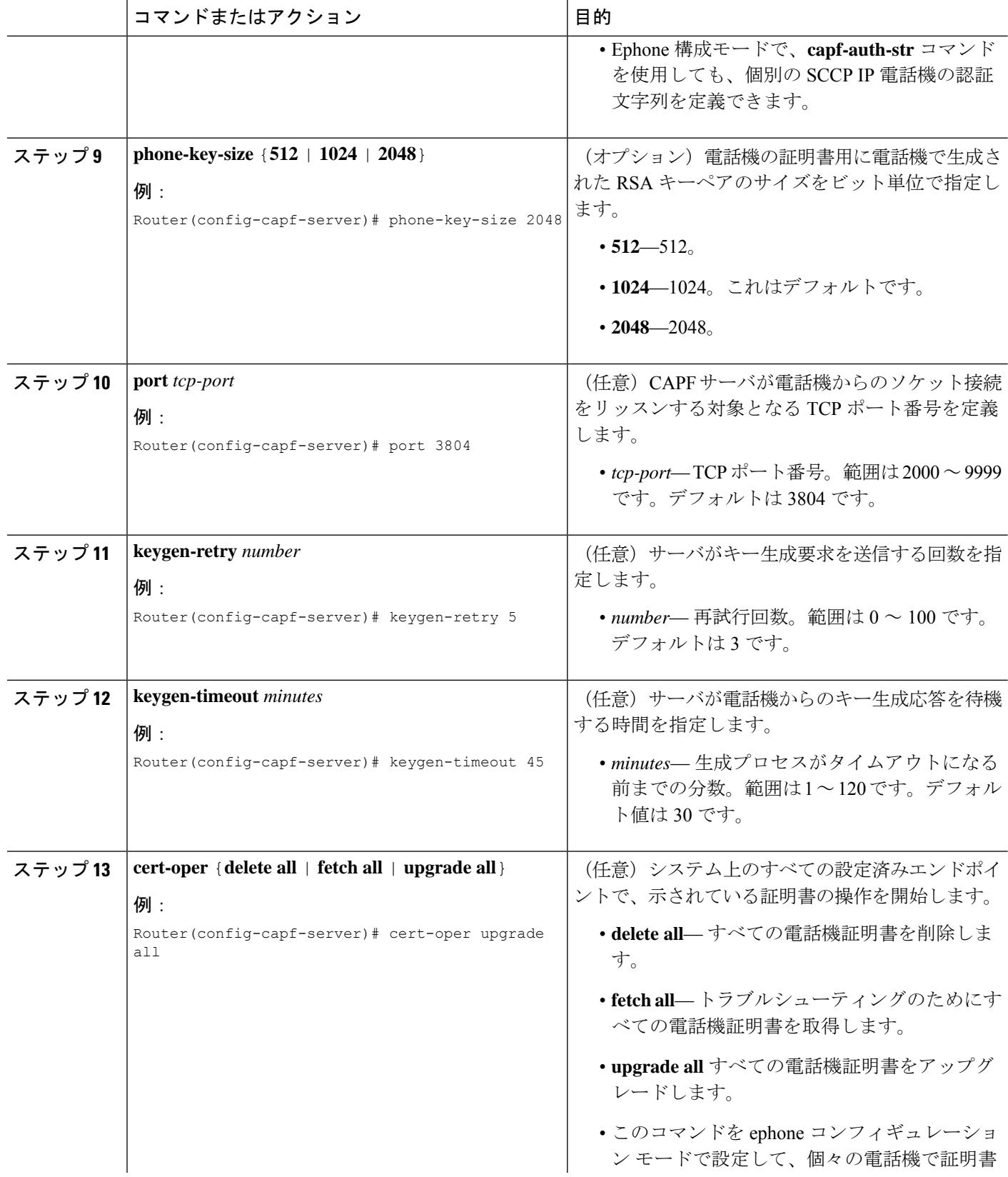

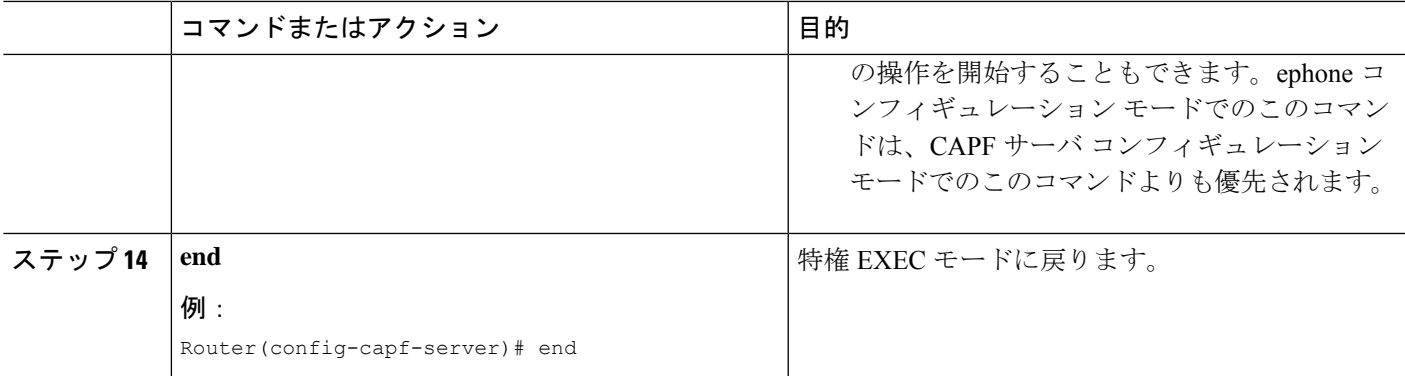

### **CAPF** サーバーの確認

**show capf-server summary** コマンドを使用して CAPF サーバー構成情報を表示します。

```
Router# show capf-server summary
```
CAPF Server Configuration Details Trustpoint for TLS With Phone: tp1 Trustpoint for CA operation: ra1 Source Address: 10.10.10.1 Listening Port: 3804 Phone Key Size: 1024 Phone KeyGen Retries: 3 Phone KeyGen Timeout: 30 minutes

# **Ephone Security** パラメータの構成

個々の電話機にセキュリティ パラメータを設定するには、次の手順を実行します。

#### 始める前に

• セキュリティ用に設定する電話機が、CiscoUnifiedCMEで基本コール用に設定されている こと。構成情報については、基本通話を発信する電話機の構成 (383ページ)を参照して ください。

#### 手順の概要

- **1. enable**
- **2. configure terminal**
- **3. ephone** *phone-tag*
- **4. capf-ip-in-cnf**
- **5. device-security-mode** {**authenticated** | **none** | **encrypted** }
- **6. codec** {**g711ulaw** | **g722r64** | **g729r8** [**dspfarm-assist**]}
- **7. capf-auth-str** *digit-string*
- **8. cert-oper** {**delete** | **fetch** | **upgrade**} **auth-mode** {**auth-string** | **LSC** | **MIC** | **null-string**}
- **9. reset**
- **10. end**

#### 手順の詳細

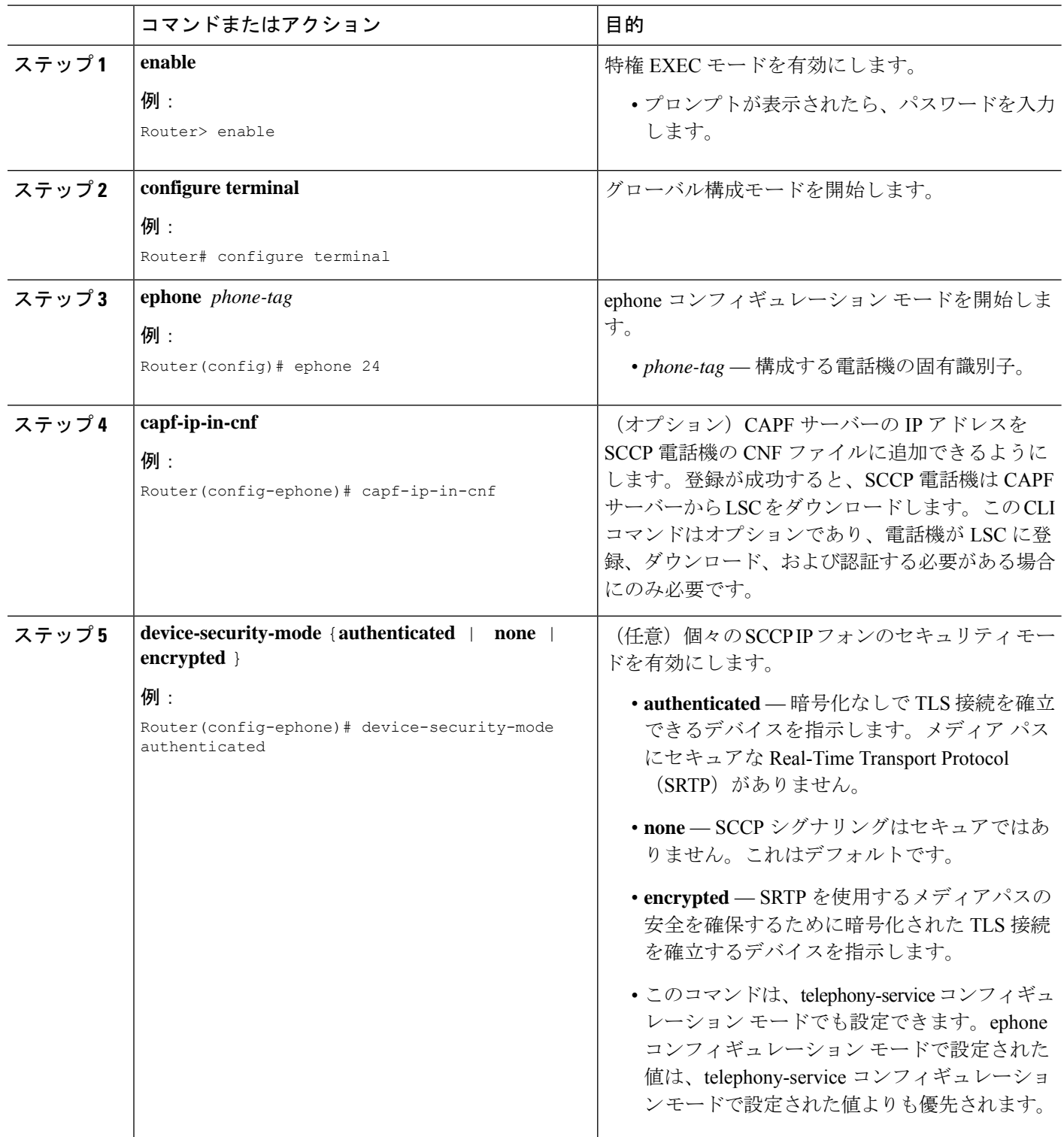
$\mathbf I$ 

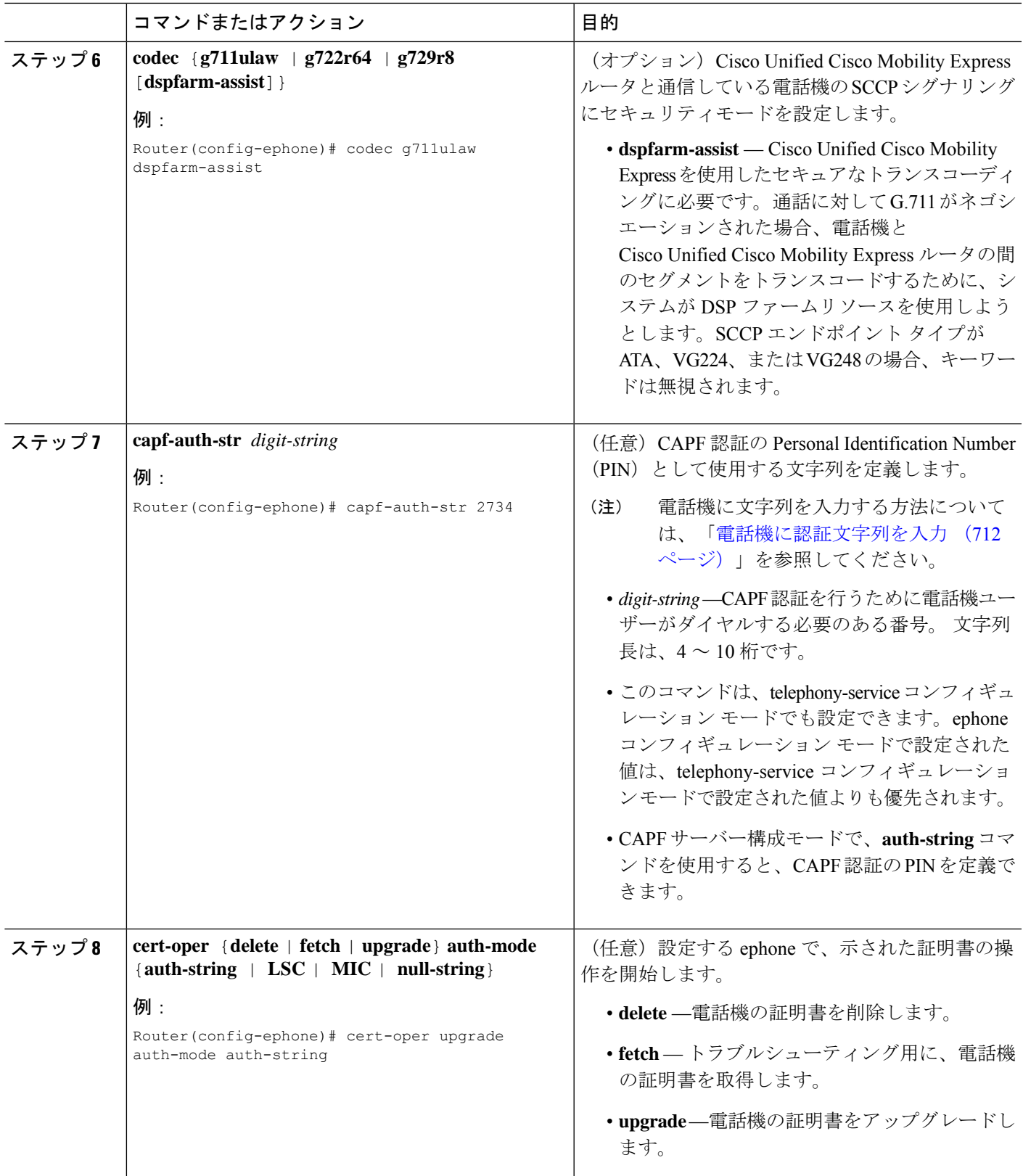

I

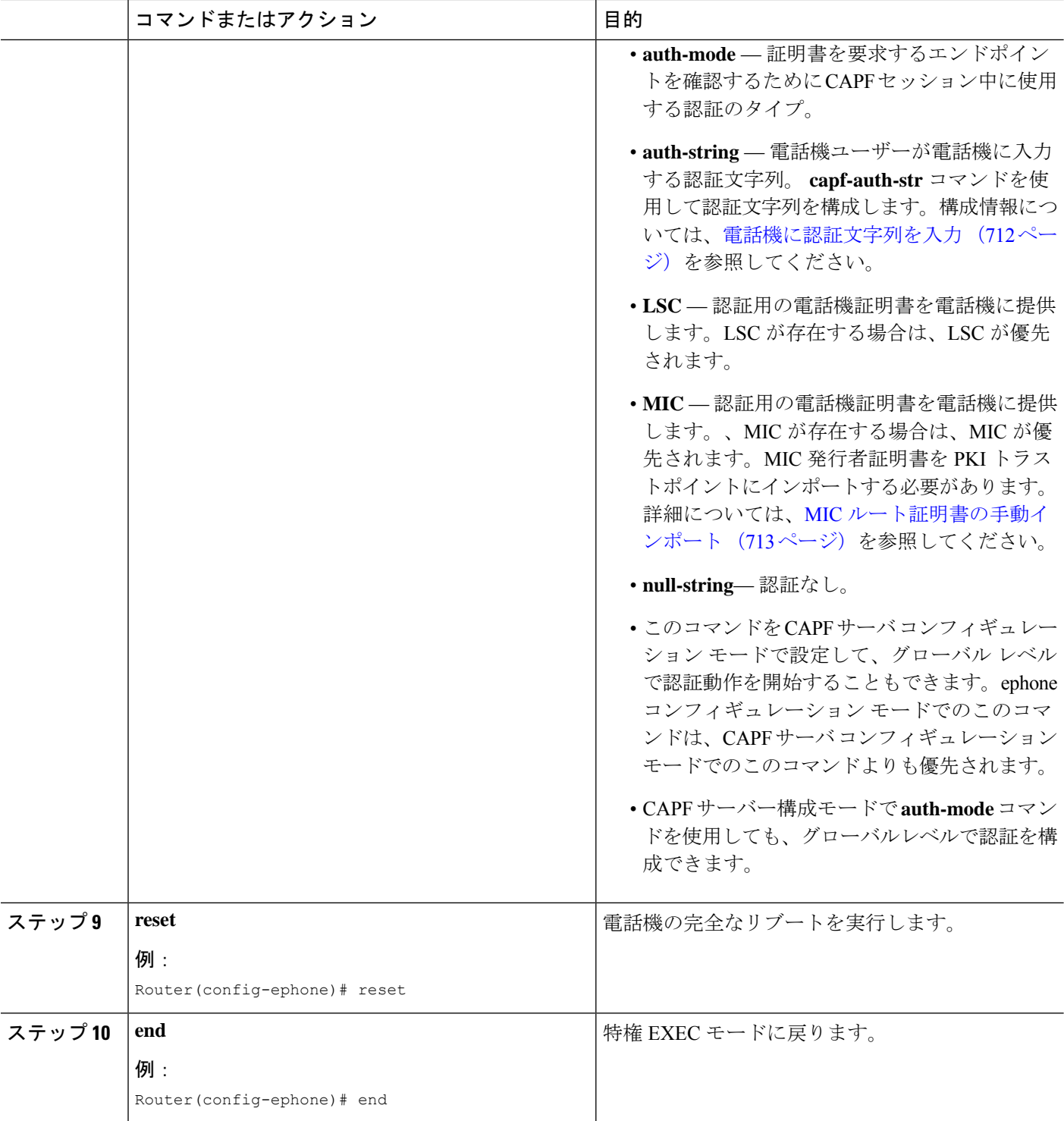

### **Ephone Security** パラメータの確認

**show capf-server auth-string** コマンドを使用して、CAPF 認証を確立するためにユーザーが電話機に入力す る設定済みの認証文字列(PIN)を表示します。

```
例:
```
Router# **show capf-server auth-string**

```
Authentication Strings for configured Ephones
Mac-Addr Auth-String
 -------- -----------
000CCE3A817C 2734<br>001121116BDD 922
001121116BDD 922
000D299D50DF 9182
000ED7B10DAC 3114
000F90485077 3328>
0013C352E7F1 0678
```
#### 次のタスク

- ネットワーク上に 1 つ以上の Cisco Unified Cisco Mobility Express ルータがある場合、CTL クライアントで実行されていない各 Cisco Unified Cisco Mobility Express ルータで CTL プロ バイダーを構成する必要があります。CTL クライアントが実行されていない Cisco Unified Cisco Mobility Express ルータで CTL プロバイダーを構成するには、「CTL プロバイダーの 構成 (705 ページ)」を参照してください。
- CA がサードパーティ CA または、Cisco IOS CA が Cisco Unified Cisco Mobility Express ルー タ外部のCisco IOSルータにある場合、RAを構成して電話機に証明書を発行する必要があ ります。詳細については、登録局の構成 (708 ページ)を参照してください。
- CAPFセッションに指定した認証モードが認証文字列である場合、更新されたLSCを受け 取る各電話機に認証文字列を入力する必要があります。詳細については、電話機に認証文 字列を入力 (712ページ)を参照してください。
- CAPF セッションに指定した認証モードが MIC の場合、MIC の発行者証明書を PKI トラ ストポイントにインポートする必要があります。詳細については、MICルート証明書の手 動インポート (713 ページ)を参照してください。
- メディア暗号化の構成方法については、「Cisco Unified Cisco Mobility Express でのメディ ア暗号化(SRTP)の構成 (716 ページ)」を参照してください。

## **CTL** プロバイダーの構成

ネットワーク上に 1 つ以上の Cisco Unified Cisco Mobility Express ルータがある場合、CTL クラ イアントで実行されていない各 Cisco Unified Cisco Mobility Express ルータで CTL プロバイダー

を構成する必要があります。CTL クライアントが実行していない各 Cisco Unified CME ルータ に CTL プロバイダーを設定するには、次の手順を実行します。

### 手順の概要

- **1. enable**
- **2. configure terminal**
- **3. credentials**
- **4. ip source-address** [*ip-address* [**port** [*port-number*]]]
- **5. trustpoint** *trustpoint-label*
- **6. ctl-service admin username secret {0 | 1 }** *password-* string
- **7. end**

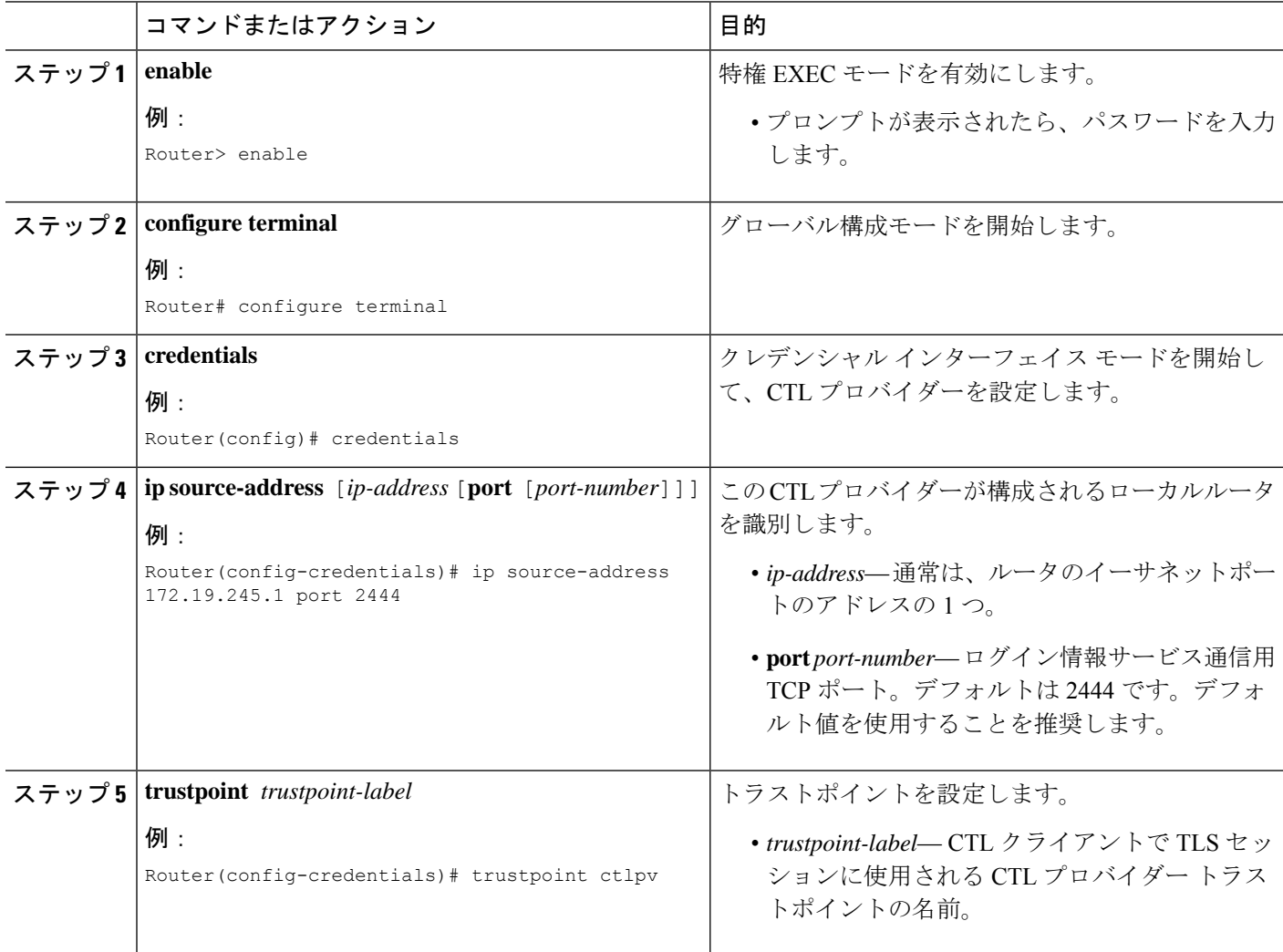

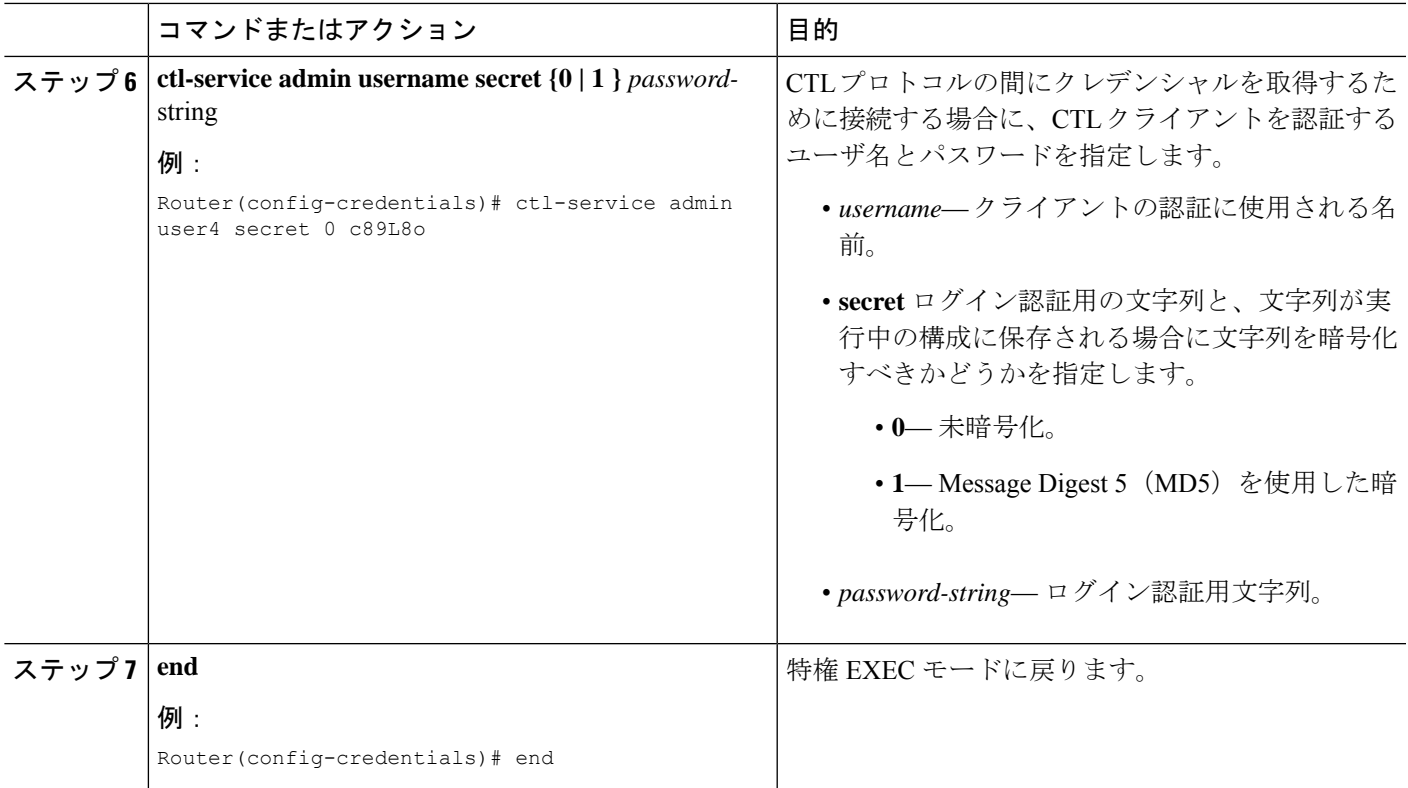

## **CTL** プロバイダーの確認

**show credentials** コマンドを使用してログイン情報設定を表示します。

例:

Router# **show credentials**

```
Credentials IP: 172.19.245.1
Credentials PORT: 2444
Trustpoint: ctlpv
```
#### 次のタスク

- CA がサードパーティ CA または、Cisco IOS CA が Cisco Unified Cisco Mobility Express ルー タ外部のCisco IOSルータにある場合、RAを構成して電話機に証明書を発行する必要があ ります。詳細については、登録局の構成 (708 ページ)を参照してください。
- CAPFセッションに指定した認証モードが認証文字列である場合、更新されたLSCを受け 取る各電話機に認証文字列を入力する必要があります。詳細については、電話機に認証文 字列を入力 (712ページ)を参照してください。
- CAPF セッションに指定した認証モードが MIC の場合、MIC の発行者証明書を PKI トラ ストポイントにインポートする必要があります。詳細については、MICルート証明書の手 動インポート (713ページ)を参照してください。
- メディア暗号化の構成方法については、「Cisco Unified Cisco Mobility Express でのメディ ア暗号化 (SRTP) の構成 (716ページ)」を参照してください。

## 登録局の構成

登録局(RA)とは、CAが証明書を発行するために必要なデータの一部またはすべてを記録あ るいは検証する役割を担う機関です。多くの場合、CAはRA機能自体をすべて処理しますが、 CA が広範囲にわたる地理的な場所を処理するか、ネットワークのエッジに CA を公開するこ とにセキュリティ上の問題がある場合は、タスクの一部を RA に委任して、CA が証明書の署 名という最も重要なタスクに集中できるようにすることを推奨します。

RAモードで実行するようにCAを設定できます。RAが手動またはSimple Certificate Enrollment Protocol (SCEP)登録要求を受け取ると、管理者はローカルポリシーに基づいて、それを拒否 または許可することができます。要求が許可されると、その要求は発行元CAに転送され、CA は自動的に証明書を生成して RA に返します。クライアントは、許可された証明書を RA から 後で取得できます。

RA を設定するには、Cisco Unified CME ルータで次の手順を実行します。

#### 手順の概要

- **1. enable**
- **2. configure terminal**
- **3. crypto pki trustpoint** ラベル
- **4. enrollment url** *ca-url*
- **5. revocation-check** *method1* [*method2* [*method3*]]
- **6. serial-number** [**none**]
- **7. rsakeypair** *key-label* [*key-size* [*encryption-key-size*]]
- **8. exit**
- **9. crypto pki server** ラベル
- **10. mode ra**
- **11. lifetime certificate** *time*
- **12. grant auto**
- **13. no shutdown**
- **14. end**

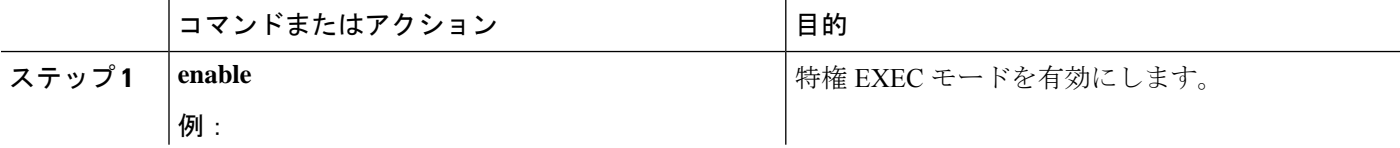

 $\mathbf I$ 

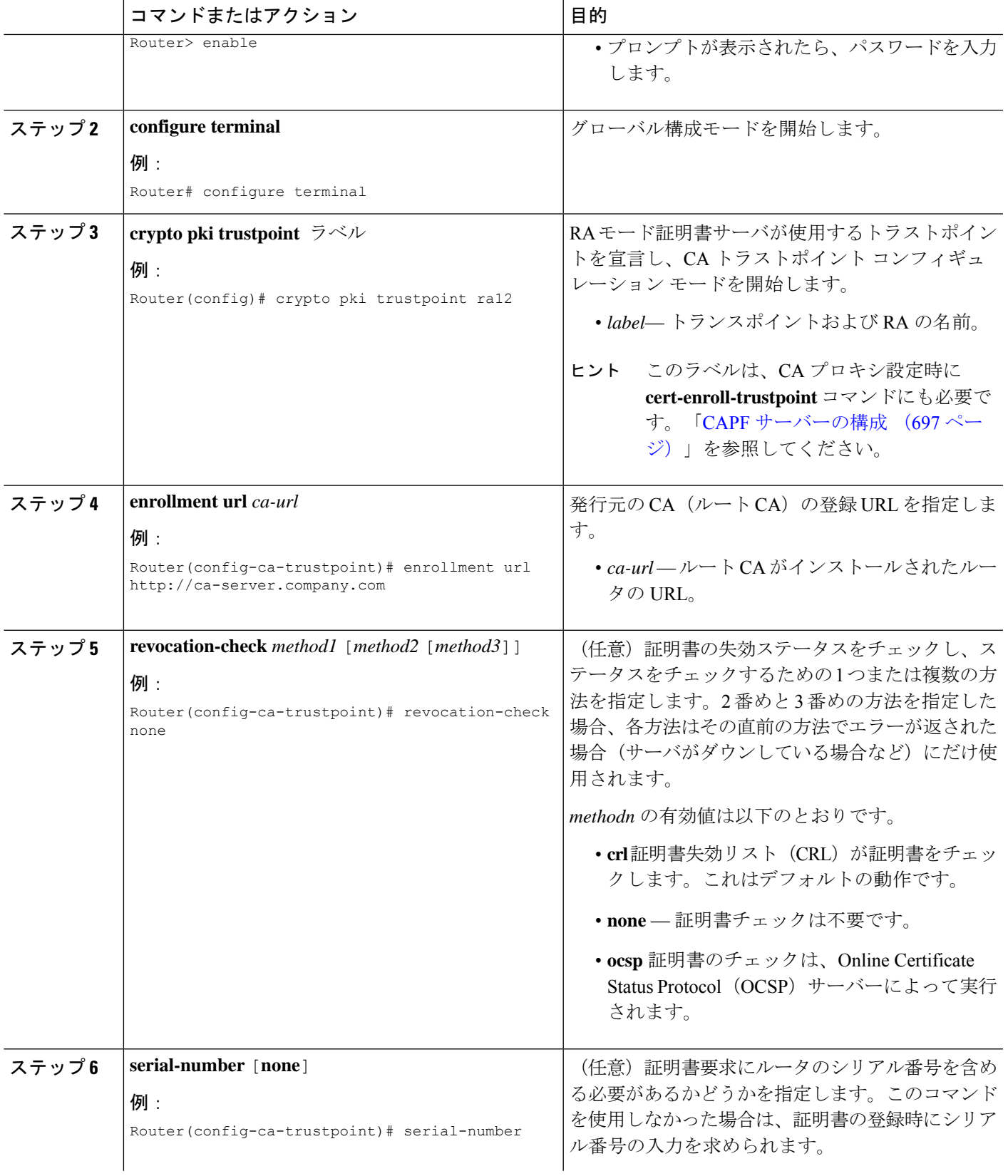

I

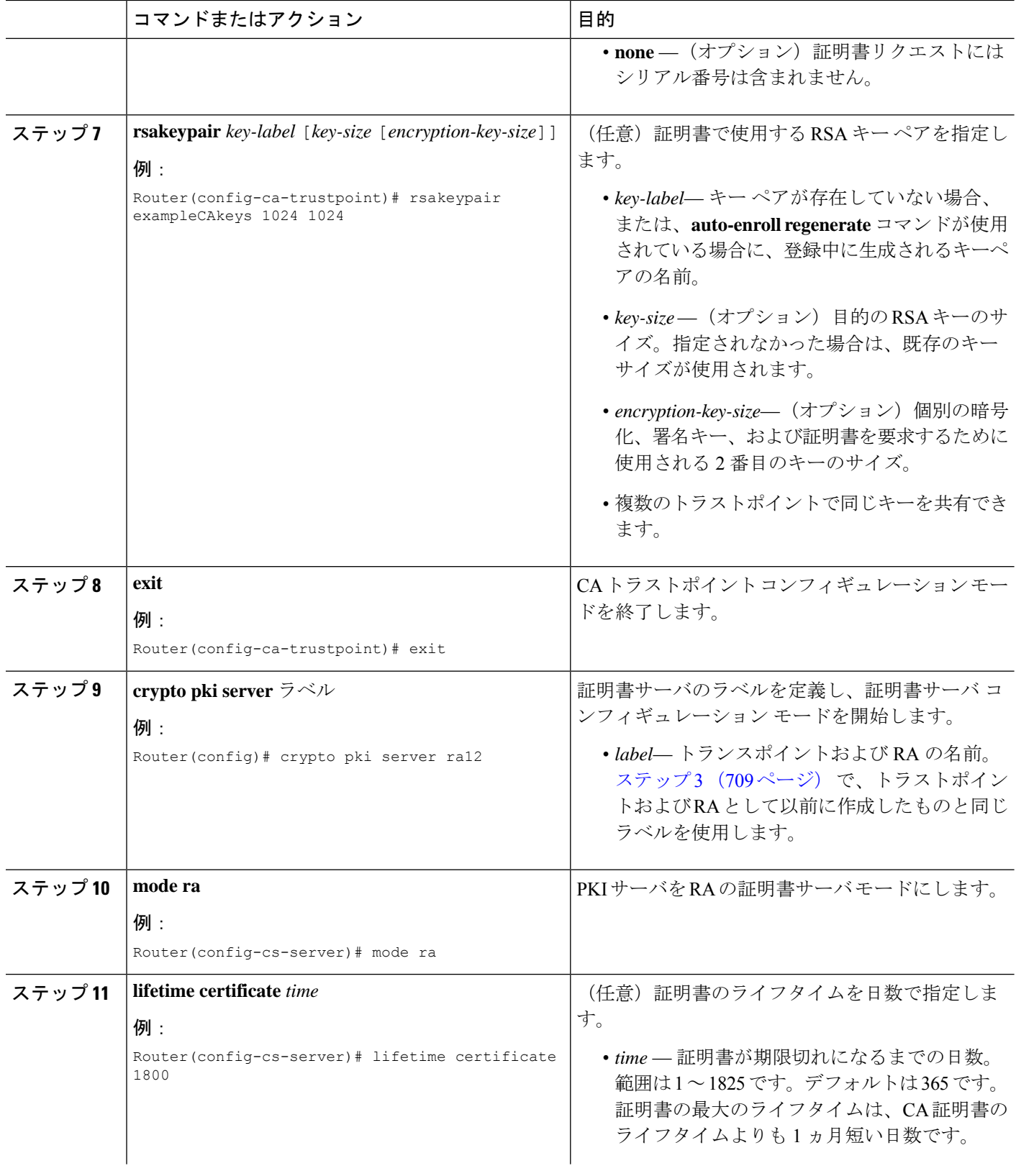

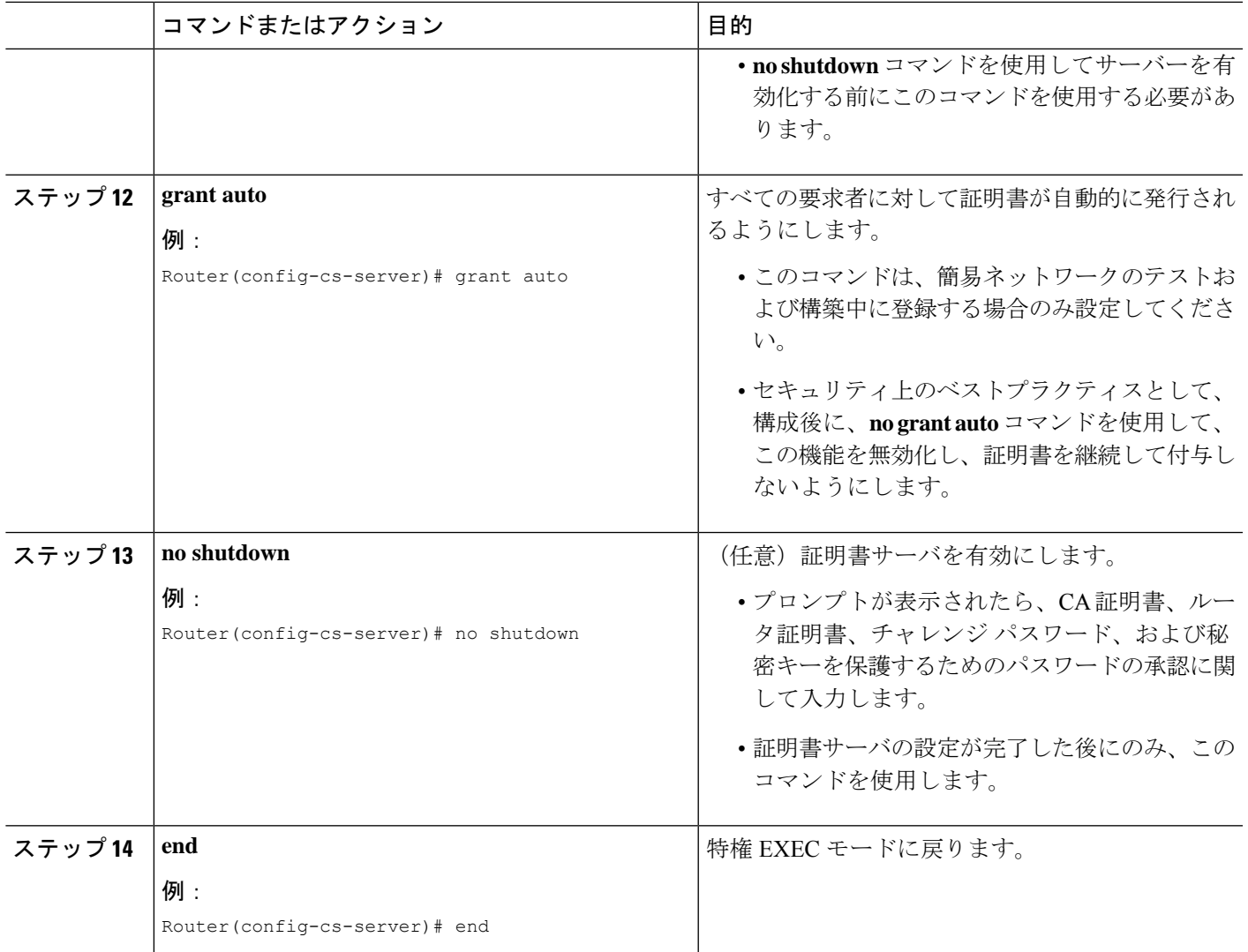

### 次のタスク

- ネットワーク上に 1 つ以上の Cisco Unified Cisco Mobility Express ルータがある場合、CTL クライアントで実行されていない各 Cisco Unified Cisco Mobility Express ルータで CTL プロ バイダーを構成する必要があります。CTL クライアントが実行されていない Cisco Unified Cisco Mobility Express ルータで CTL プロバイダーを構成するには、「CTL プロバイダーの 構成 (705 ページ)」を参照してください。
- CAPFセッションに指定した認証モードが認証文字列である場合、更新されたLSCを受け 取る各電話機に認証文字列を入力する必要があります。詳細については、電話機に認証文 字列を入力 (712ページ)を参照してください。
- CAPF セッションに指定した認証モードが MIC の場合、MIC の発行者証明書を PKI トラ ストポイントにインポートする必要があります。詳細については、MICルート証明書の手 動インポート (713ページ)を参照してください。

• メディア暗号化の構成方法については、「Cisco Unified Cisco Mobility Express でのメディ ア暗号化(SRTP)の構成 (716 ページ)」を参照してください。

## 電話機に認証文字列を入力

この手順は、電話機に LSC の 1 回限りのインストールを行う場合と、CAPF セッションの認証 モードを認証文字列に設定した場合にのみ必要です。認証文字列は、電話機ユーザが電話機に 入力できるよう、LSCをインストールする前に電話機ユーザに知らせておく必要があります。

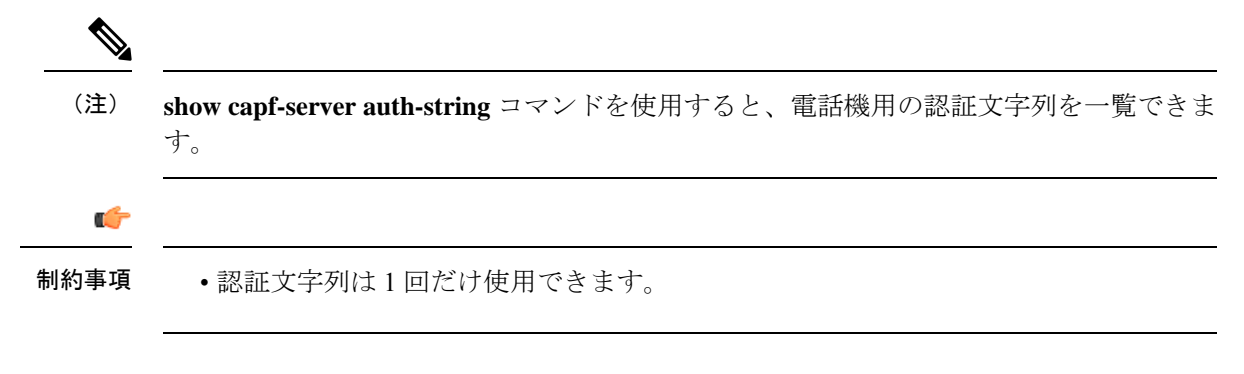

### 始める前に

- 署名されたイメージがIPPhoneに存在すること。ご使用の電話機のモデルをサポートする Cisco Unified IP Phone の管理マニュアルを参照してください。
- IP Phone が Cisco Unified CME に登録されていること。
- CTLファイルにCAPF証明書が存在すること。詳細については、CTLクライアントの構成 (691 ページ)を参照してください。
- CAPFサーバー構成モードの**auth-string**コマンドまたは、Ephone構成モードの**capf-auth-str** コマンドを使用して、入力する認証文字列を構成します。詳細については、Telephony-Service Security パラメータの構成 (688 ページ)を参照してください。
- **device-security-mode** コマンドは、**none** キーワードを使用して構成します。詳細について は、Telephony-Service Security パラメータの構成 (688 ページ)を参照してください。
- ステップ **1 Settings** ボタンを押します。Cisco Unified IP Phone 7921 で、**Down Arrow** を押して、**[**設定(**Settings**)**]** メ ニューにアクセスします。
- ステップ **2** 構成がロックされたら、**\*\*#**(アスタリスク、アスタリスク、シャープ記号)を押して、ロックを解除しま す。
- ステップ **3** [Settings] メニューを下にスクロールします。[セキュリティの設定(Security Configuration)] を強調表示 し、**Select** ソフトキーを押します。
- ステップ **4** [SecurityConfiguration]メニューを下にスクロールします。LSCを強調表示し、**Update**ソフトキーを押しま す。Cisco Unified IPPhone 7921 で、**\*\*#** を押して、[セキュリティの設定(Security Configuration)] メニュー のロックを解除します。

ステップ **5** 認証文字列の入力を求められたら、システム管理者から提供された文字列を入力して、**Submit**ソフトキー を押します。

> CAPF コンフィギュレーションに応じて、電話機は証明書をインストール、更新、削除、またはフェッチ します。

> 電話機に表示されるメッセージを確認して、証明書動作の進捗をモニタできます。**Submit**を押すと、「処 理中(Pending)」というメッセージがLSCオプションの下に表示されます。電話機によって公開キーと秘 密キーのペアが生成され、電話機の情報が表示されます。電話機でプロセスが正常に完了すると、電話機 に成功のメッセージが表示されます。電話機に失敗のメッセージが表示された場合は、間違った認証文字 列を入力したか、電話機が更新できるように設定されていません。

[停止(Stop)] を選択すると、プロセスをいつでも停止できます。

- ステップ **6** 証明書が電話機にインストールされたことを確認します。電話機画面の **[**設定(**Settings**)**]** で、**Model Information** を選択し、**Select** ソフトキーを押すと、モデル情報が表示されます。
- ステップ1 ナビゲーション ボタンを押して、LSC までスクロールします。この項目の値は、LSC が [インストール済 み(Installed)] または [未インストール(Not Installed)] のどちらであるかを示します。

### 次のタスク

- ネットワーク上に 1 つ以上の Cisco Unified Cisco Mobility Express ルータがある場合、CTL クライアントで実行されていない各 Cisco Unified Cisco Mobility Express ルータで CTL プロ バイダーを構成する必要があります。CTL クライアントが実行されていない Cisco Unified Cisco Mobility Express ルータで CTL プロバイダーを構成するには、「CTL プロバイダーの 構成 (705 ページ)」を参照してください。
- CA がサードパーティ CA または、Cisco IOS CA が Cisco Unified Cisco Mobility Express ルー タ外部のCisco IOSルータにある場合、RAを構成して電話機に証明書を発行する必要があ ります。詳細については、登録局の構成 (708 ページ)を参照してください。
- CAPF セッションに指定した認証モードが MIC の場合、MIC の発行者証明書を PKI トラ ストポイントにインポートする必要があります。詳細については、MICルート証明書の手 動インポート (713ページ)を参照してください。
- メディア暗号化の構成方法については、「Cisco Unified Cisco Mobility Express でのメディ ア暗号化(SRTP)の構成 (716 ページ)」を参照してください。

## **MIC** ルート証明書の手動インポート

Cisco Unified CME が提示された MIC を認証できるようにするには、MIC ルート証明書が CiscoUnifiedCMEルータに存在している必要があります。MICルート証明書をCiscoUnifiedCME ルータに手動でインポートするには、認証に MIC が必要な電話機のタイプごとに、次の手順 を実行します。

### 始める前に

この作業を実行するには、次のいずれかに該当する必要があります。

- **device-security-mode** コマンドは、**none** キーワードを使用して構成します。詳細について は、Telephony-Service Security パラメータの構成 (688 ページ)を参照してください。
- MIC が、CAPF セッションで電話機認証用に指定された認証モードになっていること。
- 電話機の LSC ではなく MIC を使用して、SCCP シグナリングの TLS セッションを確立し ます。

### 手順の概要

- **1. enable**
- **2. configure terminal**
- **3. crypto pki trustpoint** *name*
- **4. revocation-check none**
- **5. enrollment terminal**
- **6. exit**
- **7. crypto pki authenticate** *name*
- **8.** 4 つの MIC ルート証明書ファイルをダウンロードします。証明書ごとに、該当するテキス トをカット アンド ペーストします。証明書を受け入れます。
- **9. exit**

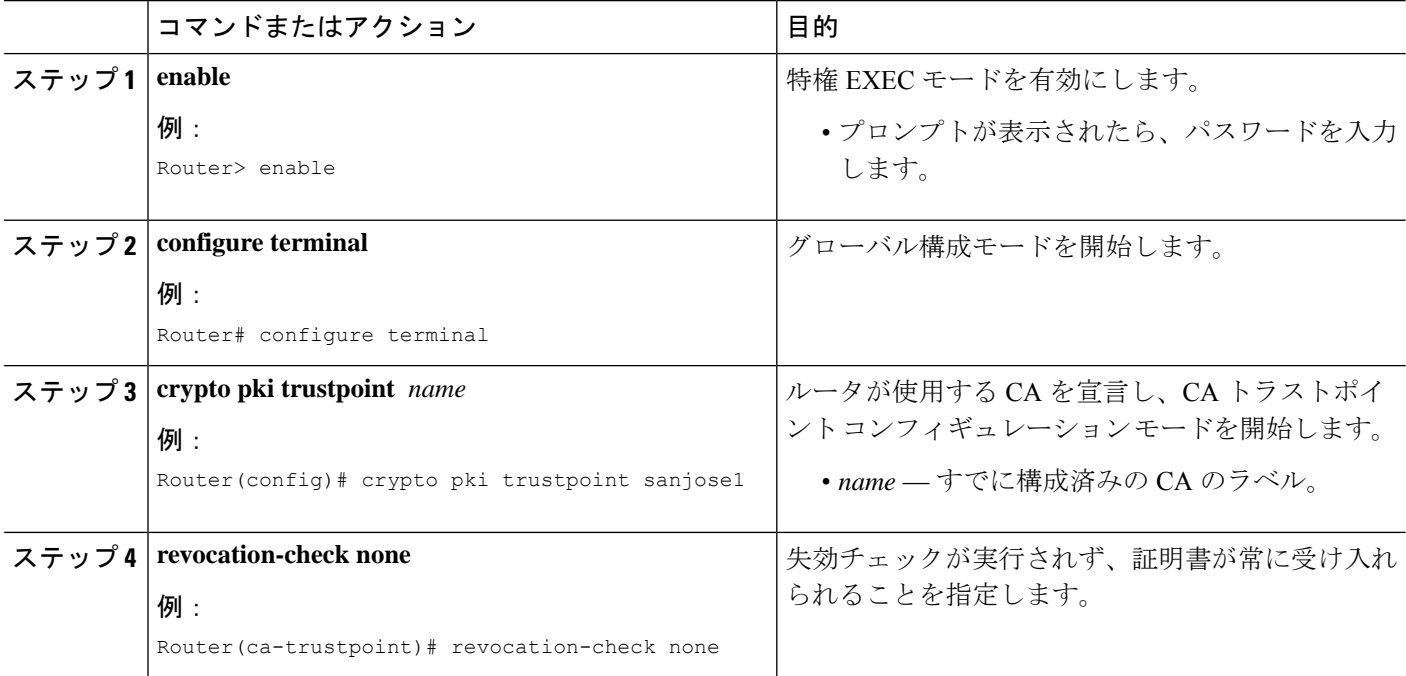

 $\mathbf I$ 

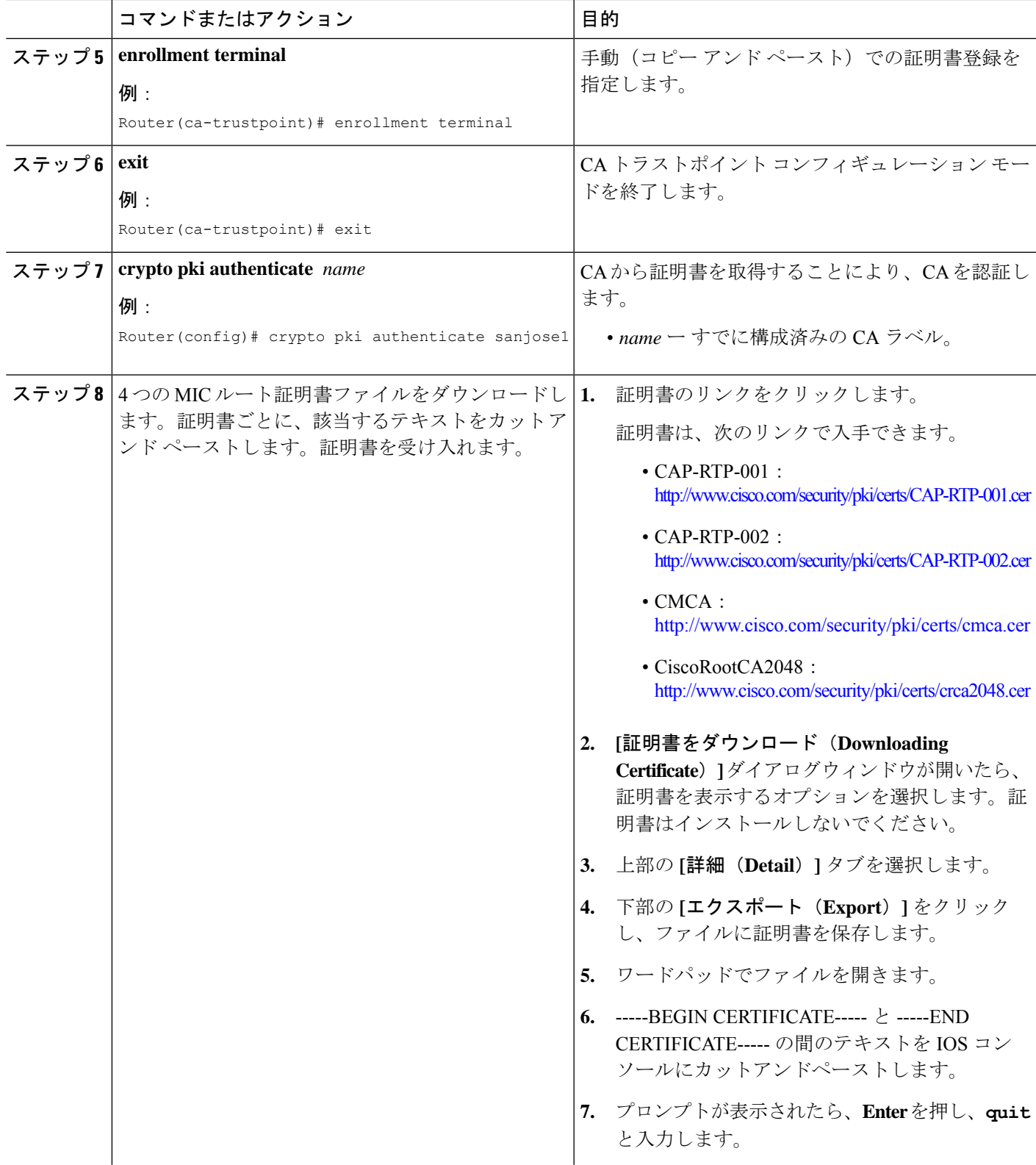

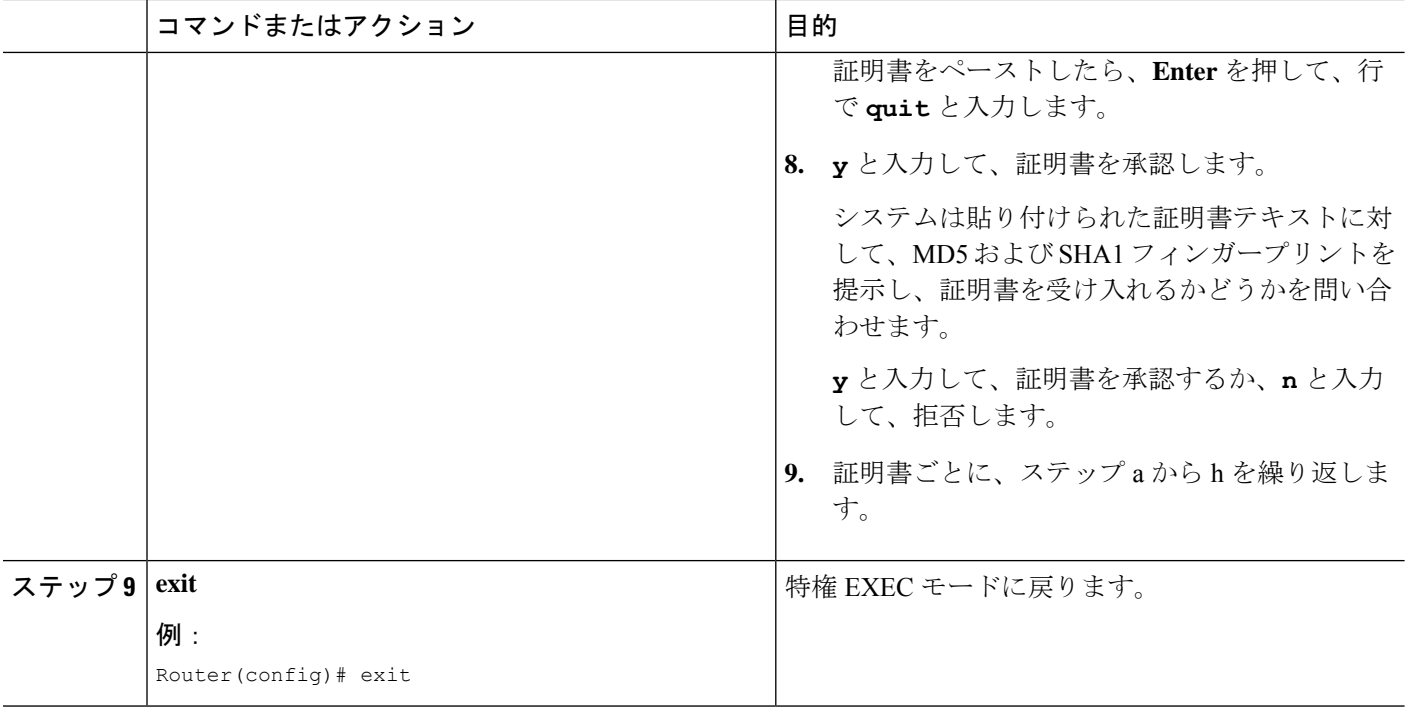

### 次のタスク

- ネットワーク上に 1 つ以上の Cisco Unified Cisco Mobility Express ルータがある場合、CTL クライアントで実行されていない各 Cisco Unified Cisco Mobility Express ルータで CTL プロ バイダーを構成する必要があります。CTL クライアントが実行されていない Cisco Unified Cisco Mobility Express ルータで CTL プロバイダーを構成するには、「CTL プロバイダーの 構成 (705 ページ)」を参照してください。
- CA がサードパーティ CA または、Cisco IOS CA が Cisco Unified Cisco Mobility Express ルー タ外部のCisco IOSルータにある場合、RAを構成して電話機に証明書を発行する必要があ ります。詳細については、登録局の構成 (708 ページ)を参照してください。
- CAPFセッションに指定した認証モードが認証文字列である場合、更新されたLSCを受け 取る各電話機に認証文字列を入力する必要があります。詳細については、電話機に認証文 字列を入力 (712 ページ)を参照してください。
- メディア暗号化の構成方法については、「Cisco Unified Cisco Mobility Express でのメディ ア暗号化(SRTP)の構成 (716 ページ)」を参照してください。

# **Cisco Unified Cisco Mobility Express** でのメディア暗号化(**SRTP**)の構 成

H.323 トランクを経由した Cisco Unified CME システム間のセキュア コールのネットワークを 設定するには、Cisco Unified CME ルータで次の手順を実行します。

I

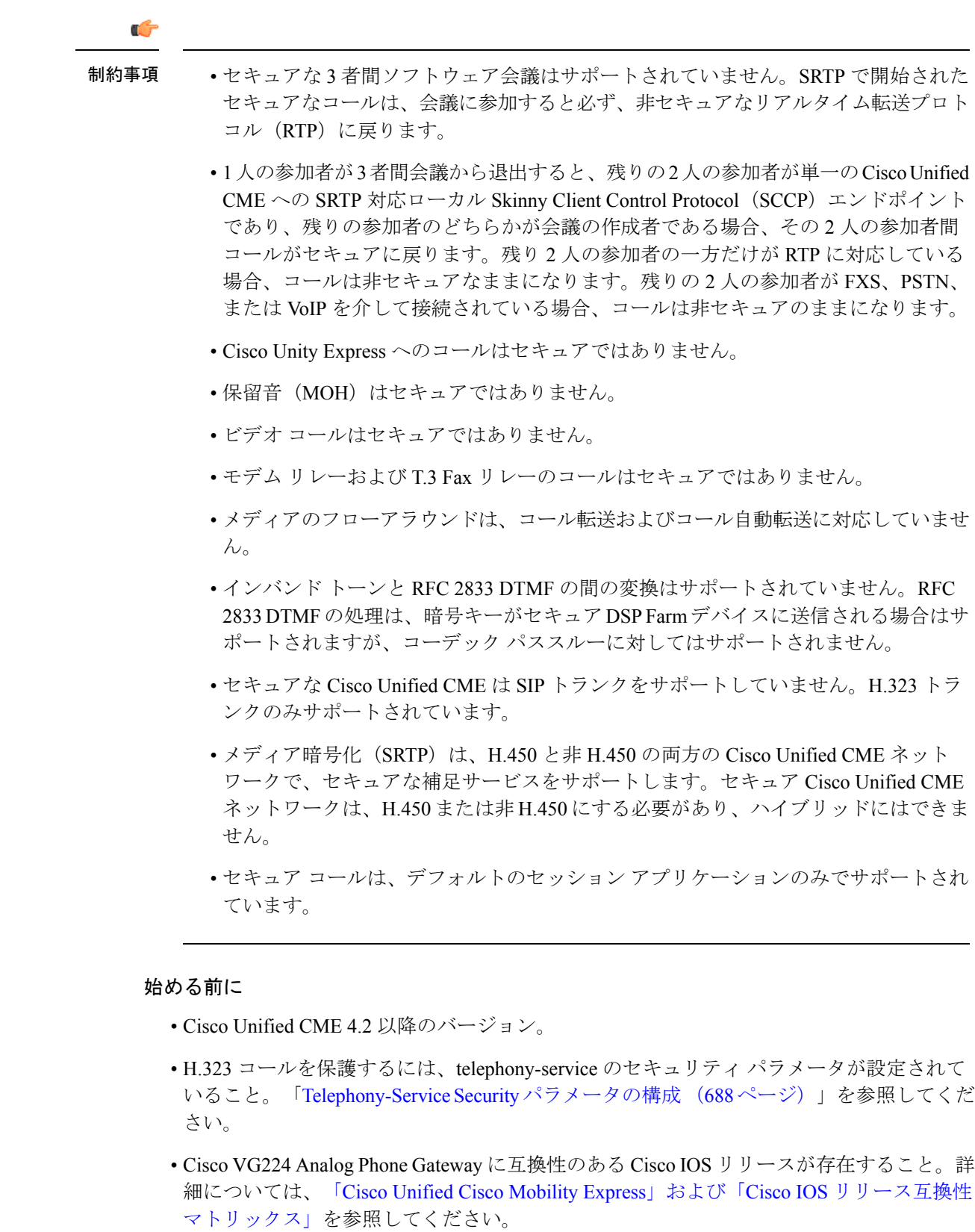

### 手順の概要

- **1. enable**
- **2. configure terminal**
- **3. voice service voip**
- **4. supplementary-service media-renegotiate**
- **5. srtp fallback**
- **6. h323**
- **7. emptycapability**
- **8. exit**

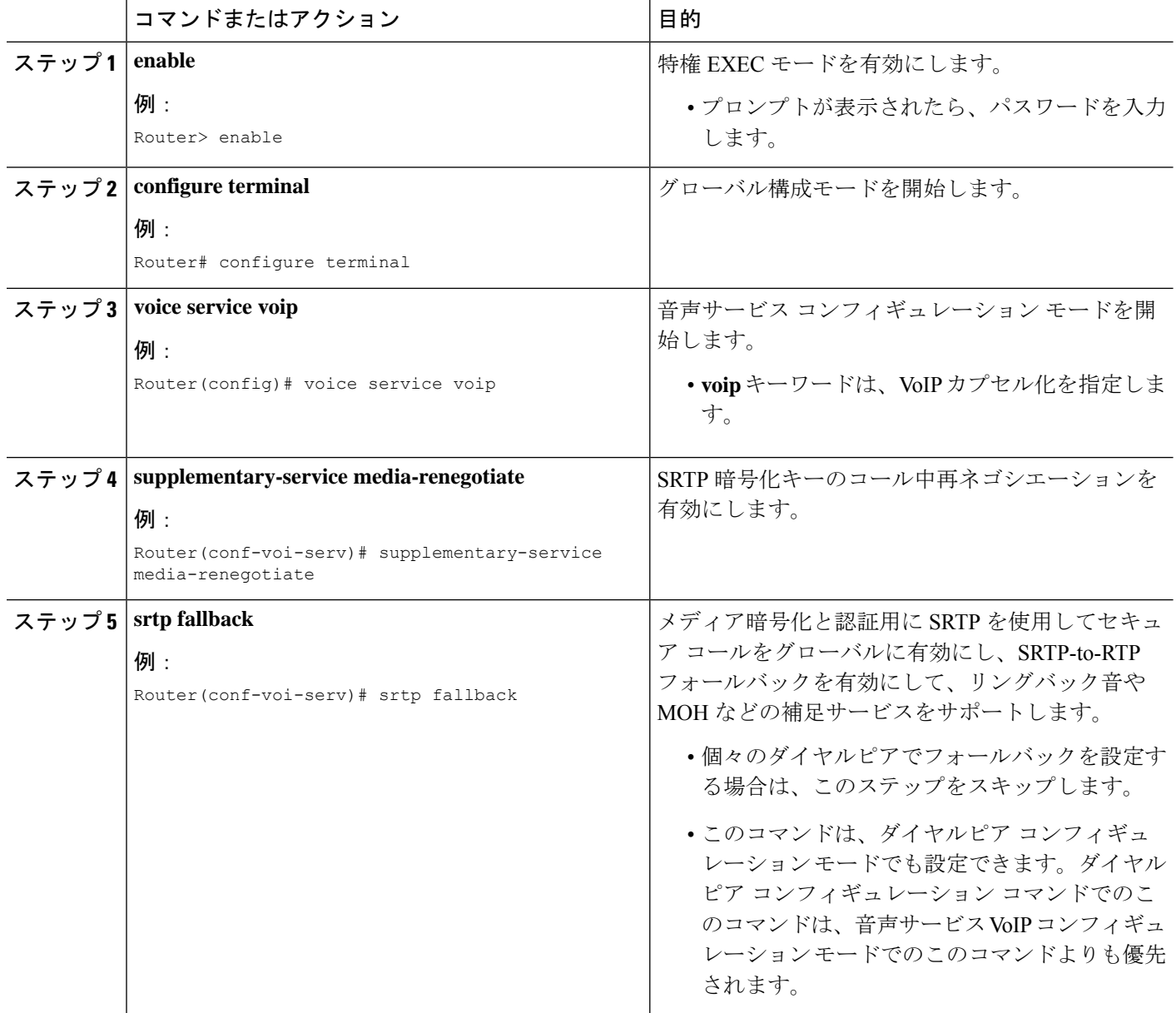

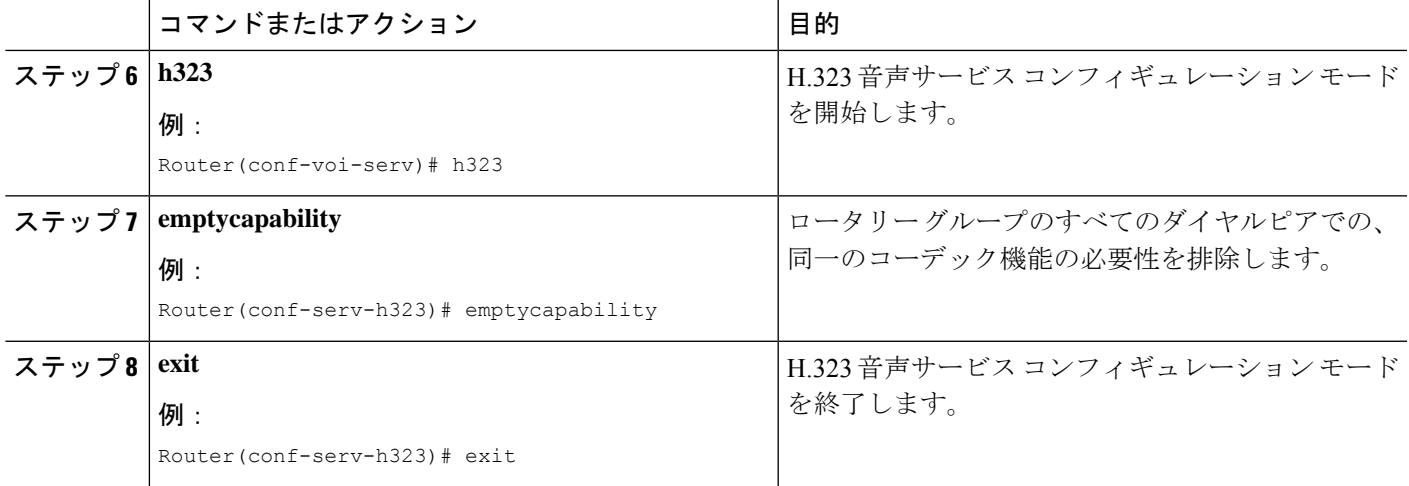

### 次のタスク

Cisco Unified Cisco Mobility Express メディア暗号化 (SRTP) を構成するために必要な作業が完 了しました。H.323 ダイヤルピアの Cisco Unified Cisco Mobility Express SRTP フォールバックの 構成これで、次のオプション タスクを実行できます。

- H.323 ダイヤルピアの Cisco Unified Cisco Mobility Express SRTP フォールバックの構成 (719 ページ)(オプション)
- セキュアな Cisco Unified Cisco Mobility Express 動作に対する Cisco Unity の構成 (721 ペー ジ)(オプション)

# **H.323** ダイヤルピアの **Cisco Unified Cisco Mobility Express SRTP** フォール バックの構成

各ダイヤルピアの SRTP を構成するには、Cisco Unified Cisco Mobility Express ルータで次の手 順を実行します。

手順の概要

- **1. enable**
- **2. configure terminal**
- **3. voice class codec** *tag*
- **4. codec preference** *value codec-type*
- **5. exit**
- **6. dial-peer voice** *tag* **voip**
- **7. srtp fallback**
- **8. voice-class codec** *tag*
- **9. exit**

I

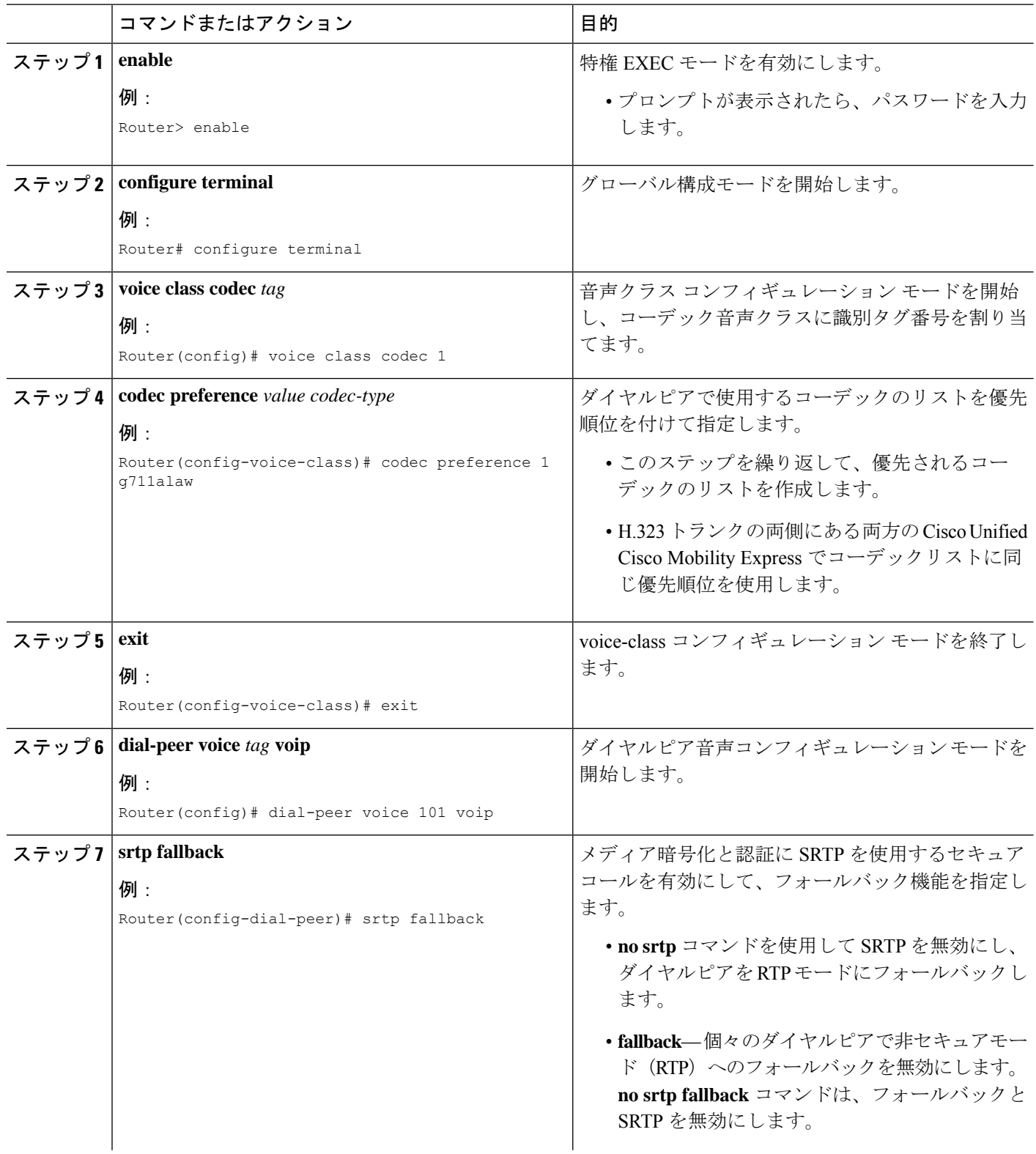

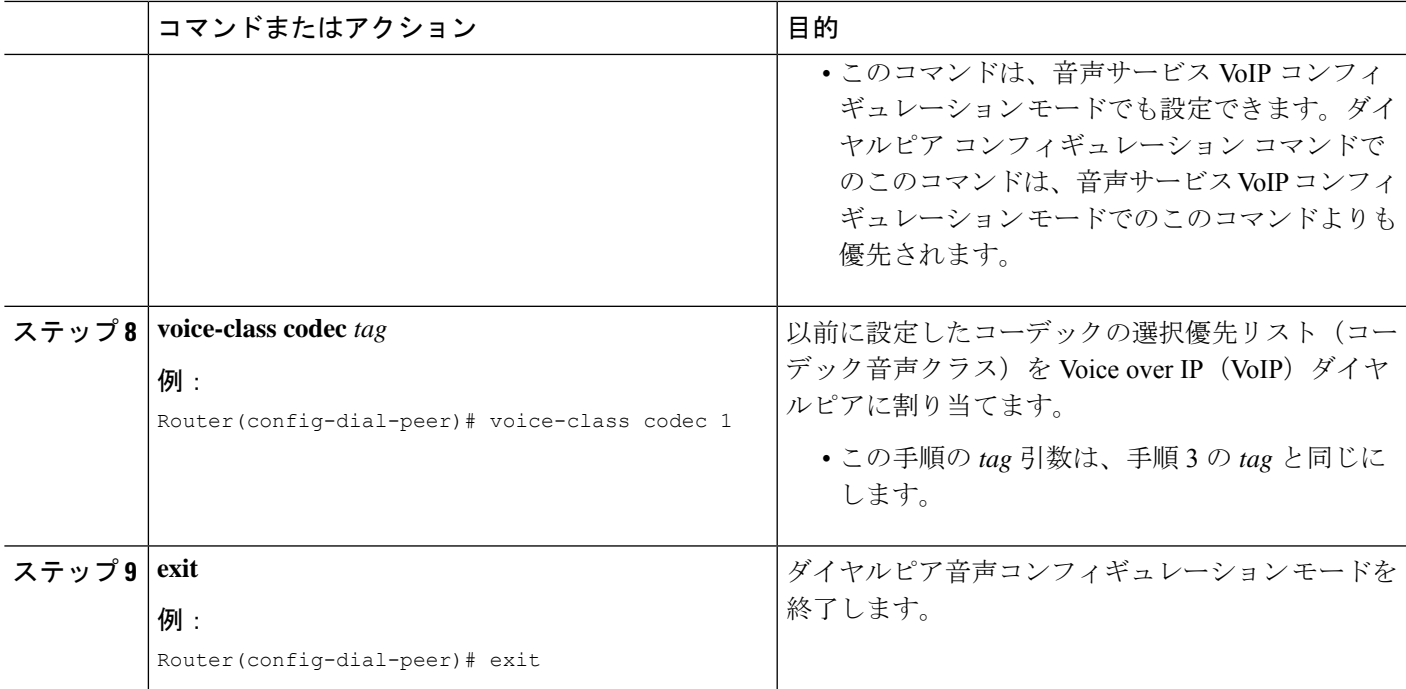

# セキュアな **Cisco Unified Cisco Mobility Express** 動作に対する **Cisco Unity** の構成

- ここでは、次のタスクについて説明します。
	- セキュアな Cisco Unified Cisco Mobility Express 動作に対する Cisco Unity 構成の前提条件 (721 ページ)
	- Cisco Unified Cisco Mobility Express および Cisco Unity 間の統合の構成 (721 ページ)
	- Cisco Unity ルート証明書を Cisco Unified Cisco Mobility Express にインポート (723ページ)
	- セキュアな登録のための Cisco Unity ポートの構成 (724 ページ)
	- Cisco Unity が安全に登録されたことの確認 (724 ページ)

### セキュアな **Cisco Unified Cisco Mobility Express** 動作に対する **Cisco Unity** 構成の前提条件

• Cisco Unity 4.2 以降のバージョン。

### **Cisco Unified Cisco Mobility Express** および **Cisco Unity** 間の統合の構成

Cisco Unified CME と Cisco Unity との連動の設定を変更するには、Cisco Unity サーバで次の手 順を実行します。

- ステップ1 Cisco Unity Telephony Integration Manager (UTIM) が Cisco Unity サーバーで、開いていない場合は、 Windows の [スタート(Start)] メニューで、**[**(**Programs**)**]** > **[Cisco Unity]** > **[**統合管理(**Manage Integrations**)**]** の順に選択します。UTIM ウィンドウが表示されます。
- ステップ **2** 左側のペインで、**[Cisco Unity**サーバー(**Cisco Unity Server**)**]** をダブルクリックします。既存の連動が 表示されます。
- ステップ **3 [Cisco Unified Communications Manager**(**Cisco Unified Communications Manager**)**]** 統合をクリックしま す。
- ステップ **4** 右ペインで、連動のためのクラスタをクリックします。
- ステップ **5** [Servers] タブをクリックします。
- ステップ **6** [Cisco UnifiedCommunications Managerクラスタセキュリティモード(Cisco UnifiedCommunications Manager Cluster Security Mode)] フィールドで、適切な設定をクリックします。
- ステップ **7 [**非セキュア(**Non-secure**)**]**をクリックした場合、**[**保存(**Save**)**]**をクリックし、残りの手順をスキップ します。

**[**認証済(**Authenticated**)**]** または **[**暗号化済(**Encrypted**)**]** をクリックした場合、[セキュリティ (Security)]タブと[TFTPサーバー追加(AddTFTPServer)]ダイアログボックスが表示されます。[TFTP サーバーの追加(Add TFTP Server ) | ダイアログボックスの [IPアドレス(IP Address) | または [ホスト 名 (Host Name) ] フィールドで、Cisco Unified Communications Manager クラスタの IP アドレス (または ドメインネームシステム(DNS)名)を入力し、**[OK]** をクリックします。

- ステップ **8** Cisco Unified Communications Manager 証明書をダウンロードするために Cisco Unity が使用する TFTP サー バーが複数ある場合、**[**追加(**Add**)**]** をクリックします。[Tftp サーバ追加(Add TFTP Server)] ダイア ログボックスが表示されます。
- ステップ **9** [IPアドレス(IP Address)] または [ホスト名(Host Name)] フィールドに、Cisco Unified Communications Manager クラスタのセカンダリ TFTP サーバーの IP アドレス(またはドメインネームシステム(DNS) 名)を入力し、**[OK]** をクリックします。
- ステップ **10 [**保存(**Save**)**]** をクリックします。

Cisco Unity によってボイスメッセージング ポート デバイス証明書が作成され、Cisco Unity サーバ ルー ト証明書がエクスポートされて、[Cisco Unity ルート証明書のエクスポート(Export Cisco Unity Root Certificate)] ダイアログボックスが表示されます。

- ステップ **11** エクスポートされたCiscoUnityサーバールート証明書のファイル名をメモし、**[OK]**をクリックします。
- ステップ **12** Cisco Unity サーバで、CommServer\SkinnyCerts ディレクトリに移動します。
- ステップ **13** ステップ 11 でエクスポートした Cisco Unity サーバールート証明書ファイルを見つけます。
- ステップ **14** 見つけたファイルを右クリックし、**[**名前の変更(**Rename**)**]** をクリックします。
- ステップ **15** ファイル拡張子を .0 から .pem に変更します。たとえば、エクスポートした Cisco Unity サーバールート 証明書ファイルの場合、ファイル名は、「12345.0」から「12345.pem」に変更します。
- ステップ **16** このファイルを、Cisco Unified CME ルータにアクセスできる PC にコピーします。

### **Cisco Unity** ルート証明書を **Cisco Unified Cisco Mobility Express** にインポート

Cisco Unity ルート証明書を Cisco Unified CME にインポートするには、Cisco Unified CME ルー タで次の手順を実行します。

### 手順の概要

- **1. enable**
- **2. configure terminal**
- **3. crypto pki trustpoint** *name*
- **4. revocation-check none**
- **5. enrollment terminal**
- **6. exit**
- **7. crypto pki authenticate** *trustpoint-label*
- **8.** ステップ16 (722ページ)で、Cisco Unity サーバからコピーしたルート証明書ファイルを 開きます。
- **9.** CA 証明書を入力するよう求められます。コマンドラインの「BEGIN CERTIFICATE」と 「END CERTIFICATE 」の間でベース 64 エンコードされた証明書の前部の内容をカットア ンドペーストします。**Enter**を押して、**quit**と入力します。ルータから、証明書を受け入 れるよう求められます。「yes」と入力し、この証明書を受け入れます。

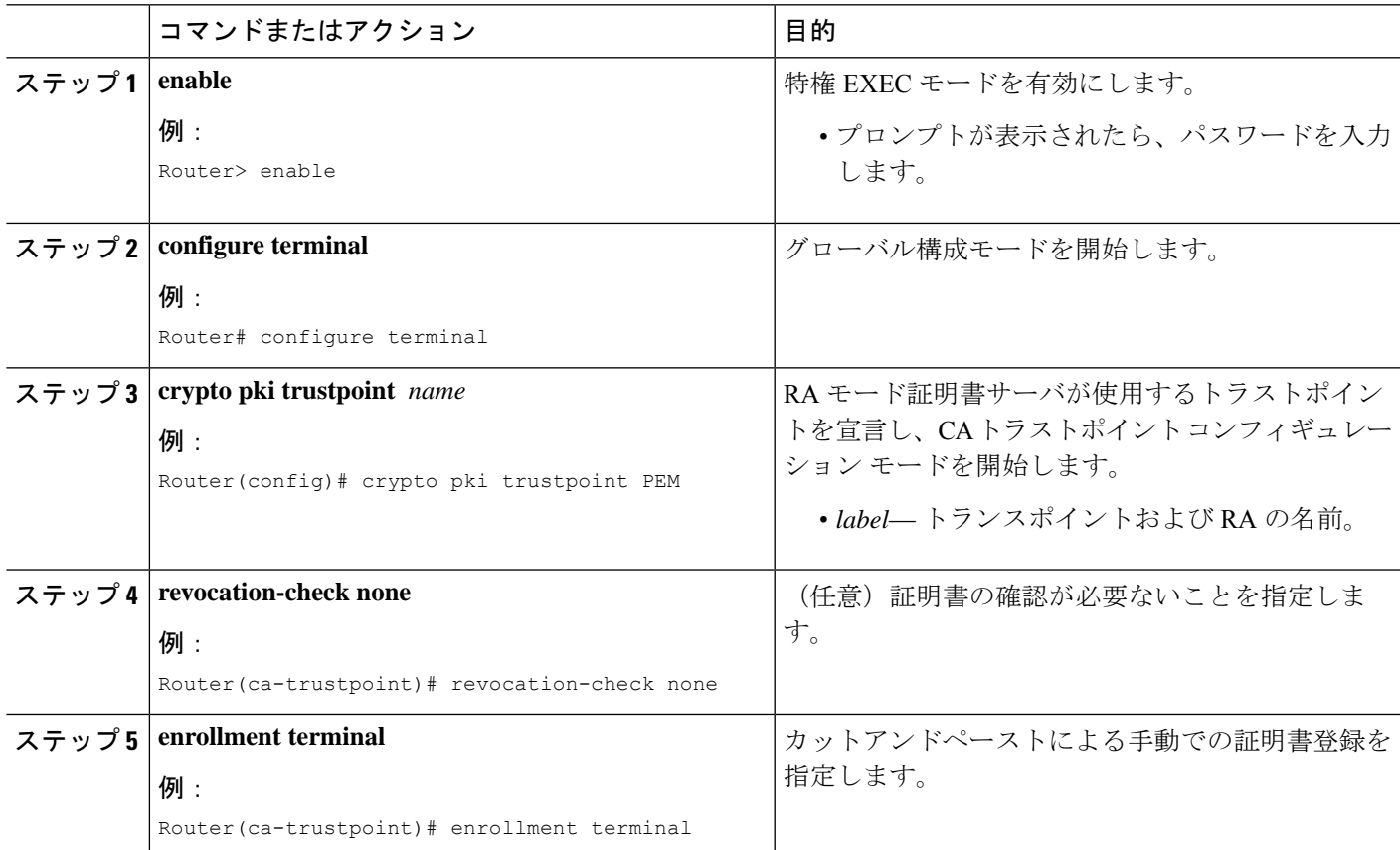

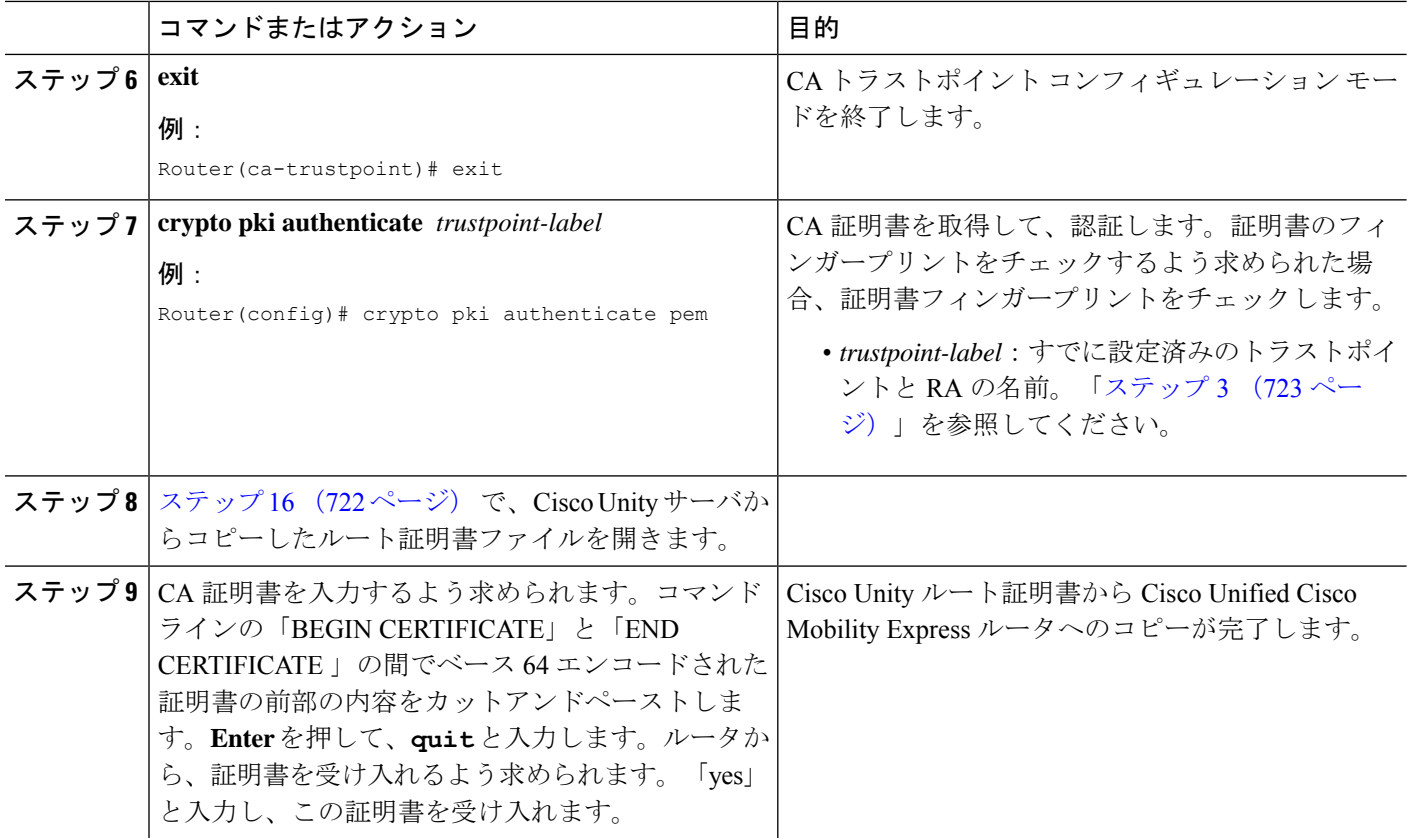

### セキュアな登録のための **Cisco Unity** ポートの構成

セキュア モードでの登録用に Cisco Unity のポートを設定するには、次の手順を実行します。

- ステップ **1** 更新する Cisco ボイスメール ポートを選択します。
- ステップ **2** [デバイスセキュリティモード(DeviceSecurityMode)]ドロップダウンリストで、**[**暗号化済(**Encrypted**)**]** を選択します。
- ステップ3 [更新 (Update) ] をクリックします。

### **Cisco Unity** が安全に登録されたことの確認

**show sccp connections** コマンドを使用して、Cisco Unity ポートがCisco Unified Cisco Mobility Express にセキュアに登録されているか確認します。

次の例では、タイプフィールドのセキュアな値によって、接続がセキュアであることが示され ています。

Router# **show sccp connections**

sess id conn id stype mode codec ripaddr rport sport

16777222 16777409 **secure**-xcode sendrecv g729b 10.3.56.120 16772 19534 16777222 16777393 **secure**-xcode sendrecv g711u 10.3.56.50 17030 18464

```
Total number of active session(s) 1, and connection(s) 2
```
# **Cisco Unified IP Phone** 用の **HTTPS** プロビジョニング

HTTPS を使用して Web コンテンツにセキュアにアクセスするために Cisco Unified IP Phone を プロビジョニングするには、次の手順を実行します。

### 始める前に

- 登録の無限ループを防止するため、Firmware 9.0(4) 以降のバージョンが IP Phone にインス トールされていること。
- フラッシュ メモリから IP Phone にインポートする証明書ファイルが、プライバシーが強 化されたメール形式になっていること。

### 手順の概要

- **1. enable**
- **2. configure terminal**
- **3. ip http server**
- **4. crypto pki server** *cs-label*
- **5. database level** {**minimum** | **names** |**complete**}
- **6. database url** *root url*
- **7. grant auto**
- **8. exit**
- **9. crypto pki trustpoint** *name*
- **10. enrollment url** *url*
- **11. exit**
- **12. crypto pki server** *cs-label*
- **13. no shutdown**
- **14. exit**
- **15. crypto pki trustpoint** *name*
- **16. enrollment url** *url*
- **17. revocation-check** *method1* [*method2*[*method3*]]
- **18. rsakeypair** *key-label*
- **19. exit**
- **20. crypto pki authenticate** *name*
- **21. crypto pki enroll** *name*
- **22. crypto pki trustpoint** *name*
- **23. enrollment url** *url*
- **24. revocation-check** *method1* [*method2*[*method3*]]
- **25. rsakeypair** *key-label*
- **26. exit**
- **27. crypto pki authenticate** *name*
- **28. crypto pki enroll** *name*
- **29. ctl-client**
- **30. sastl trustpoint** ラベル
- **31. sast2 trustpoint** ラベル
- **32. import certificate** *tag description* **flash:** *cert\_name*
- **33. server application server address trustpoint label**
- **34. regenerate**
- **35. end**

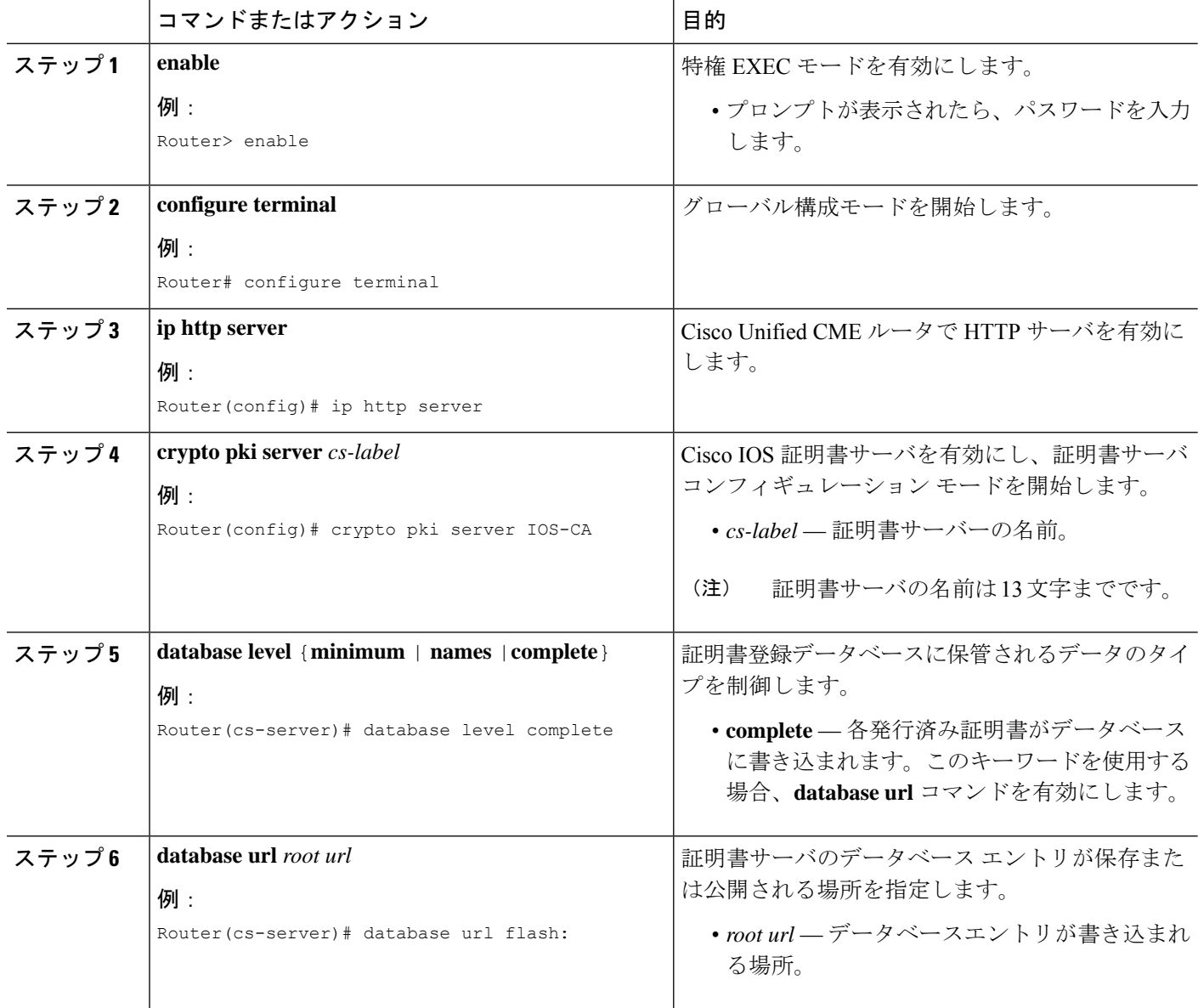

 $\mathbf I$ 

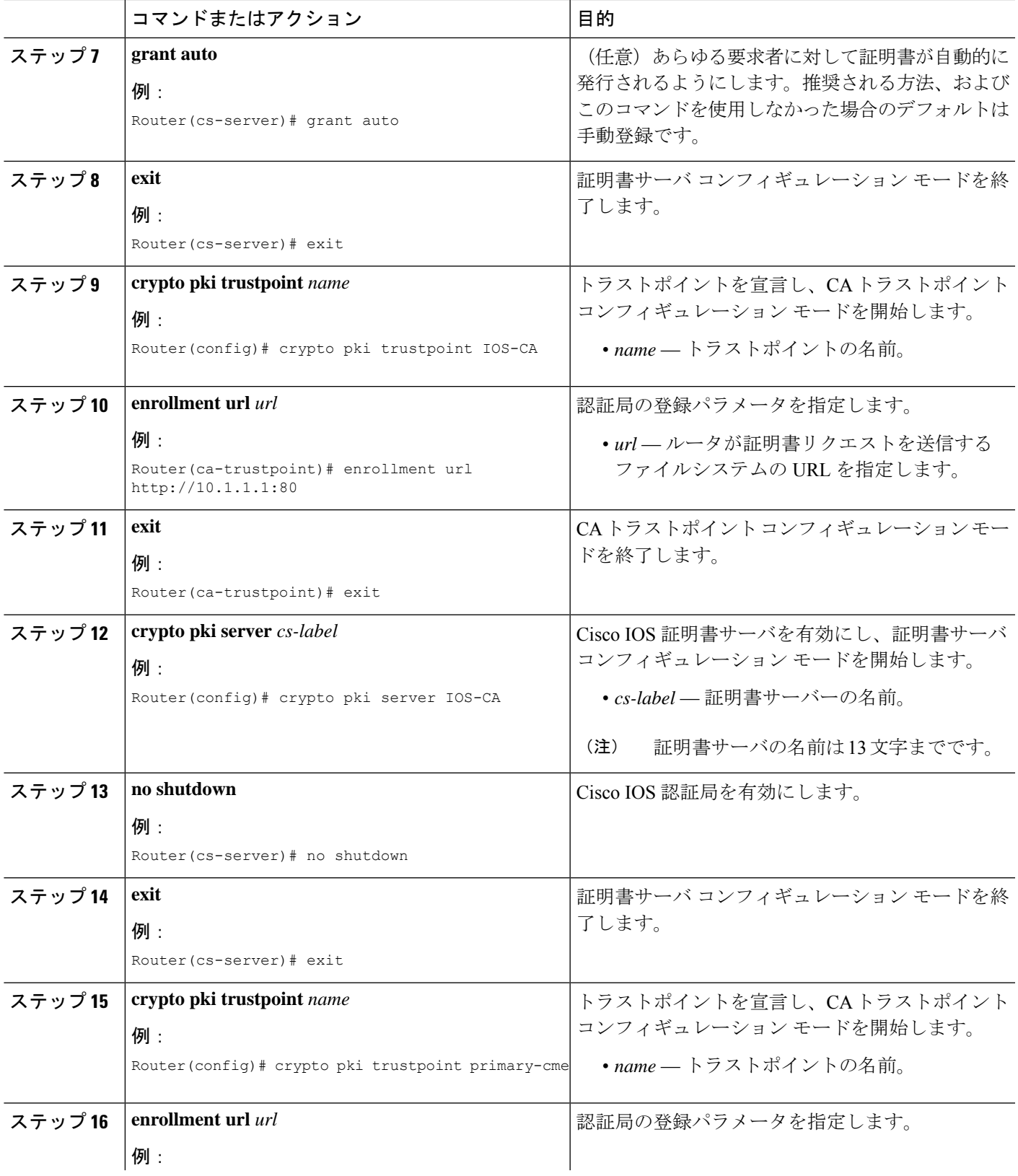

I

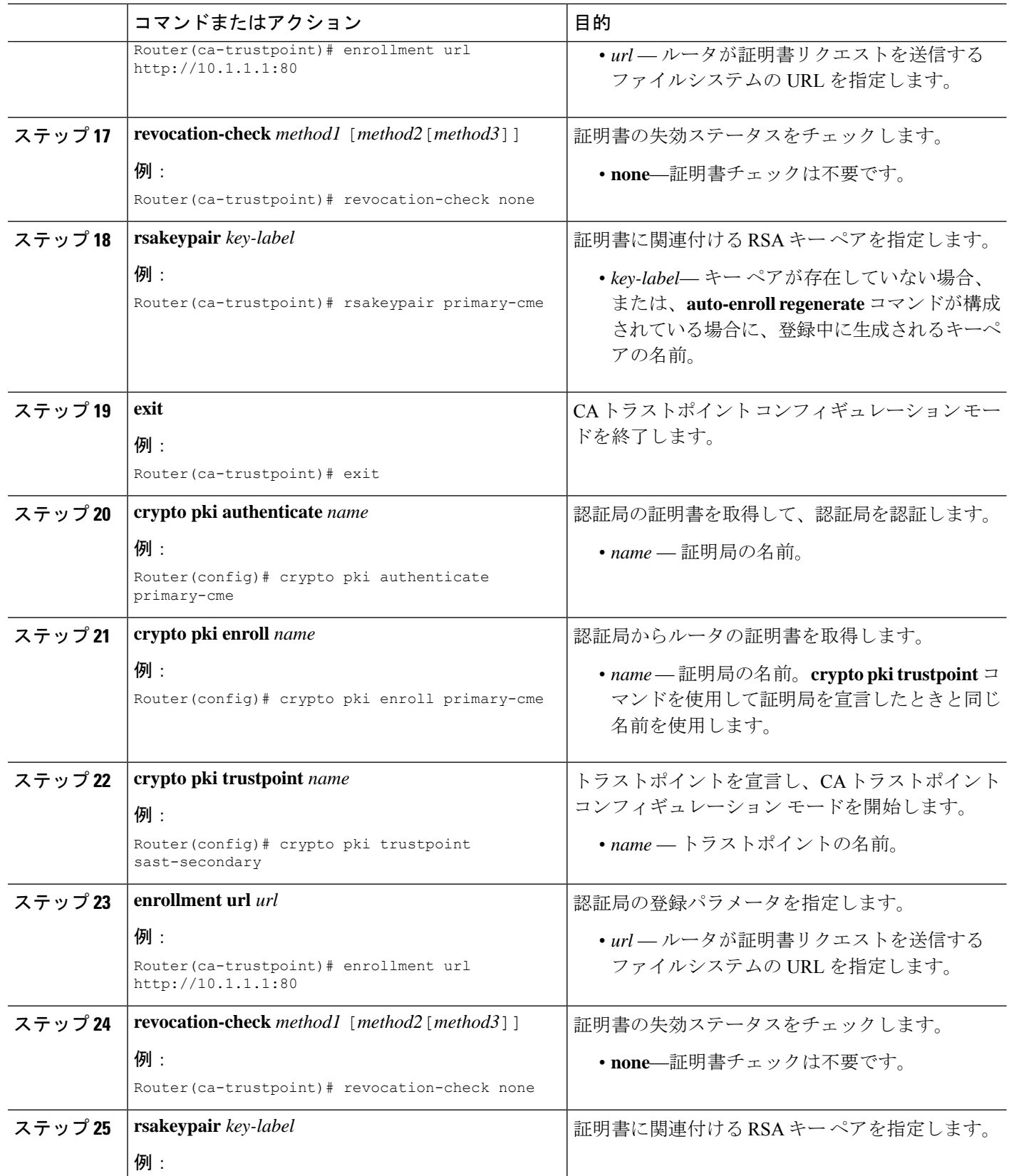

 $\mathbf I$ 

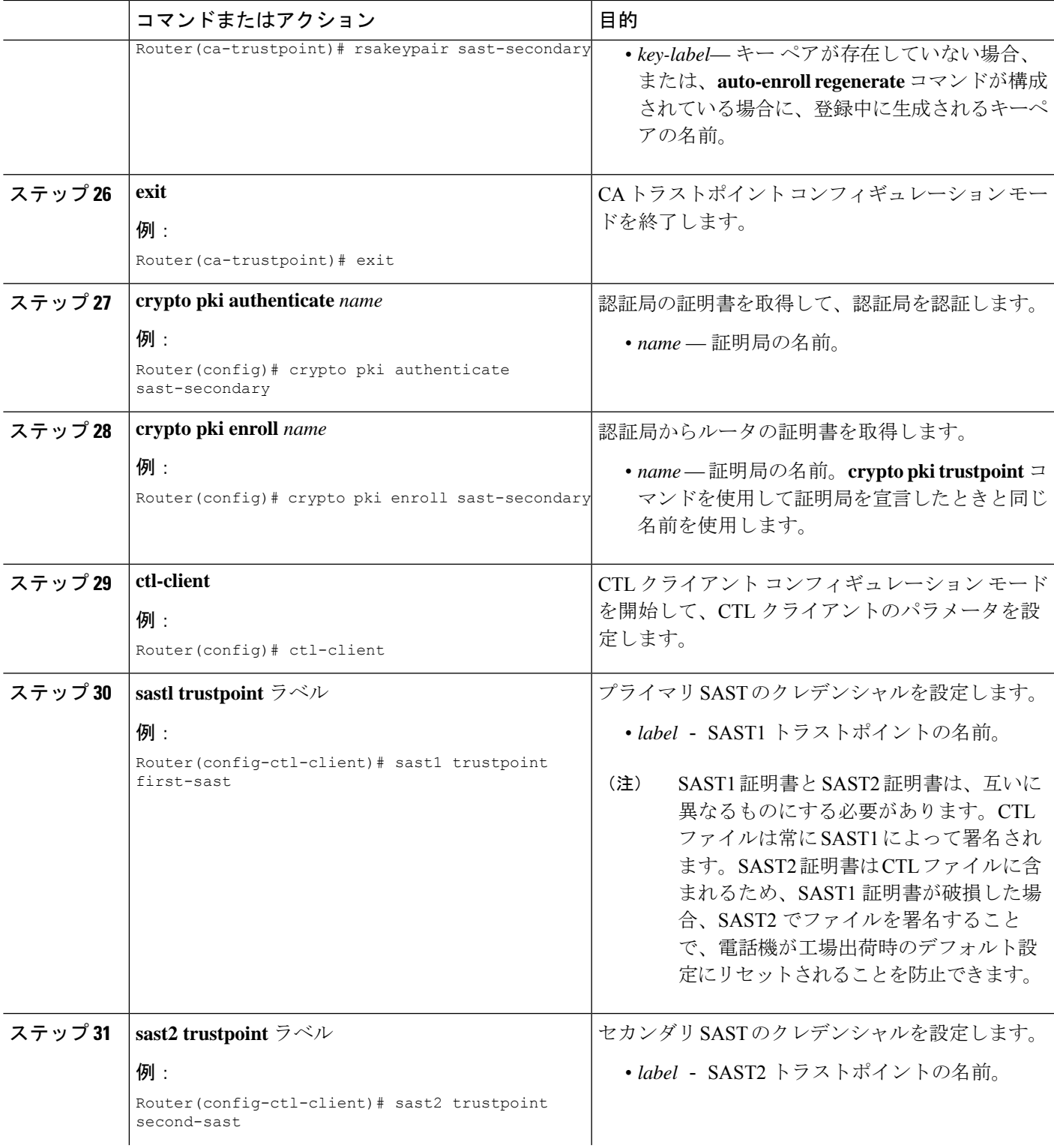

I

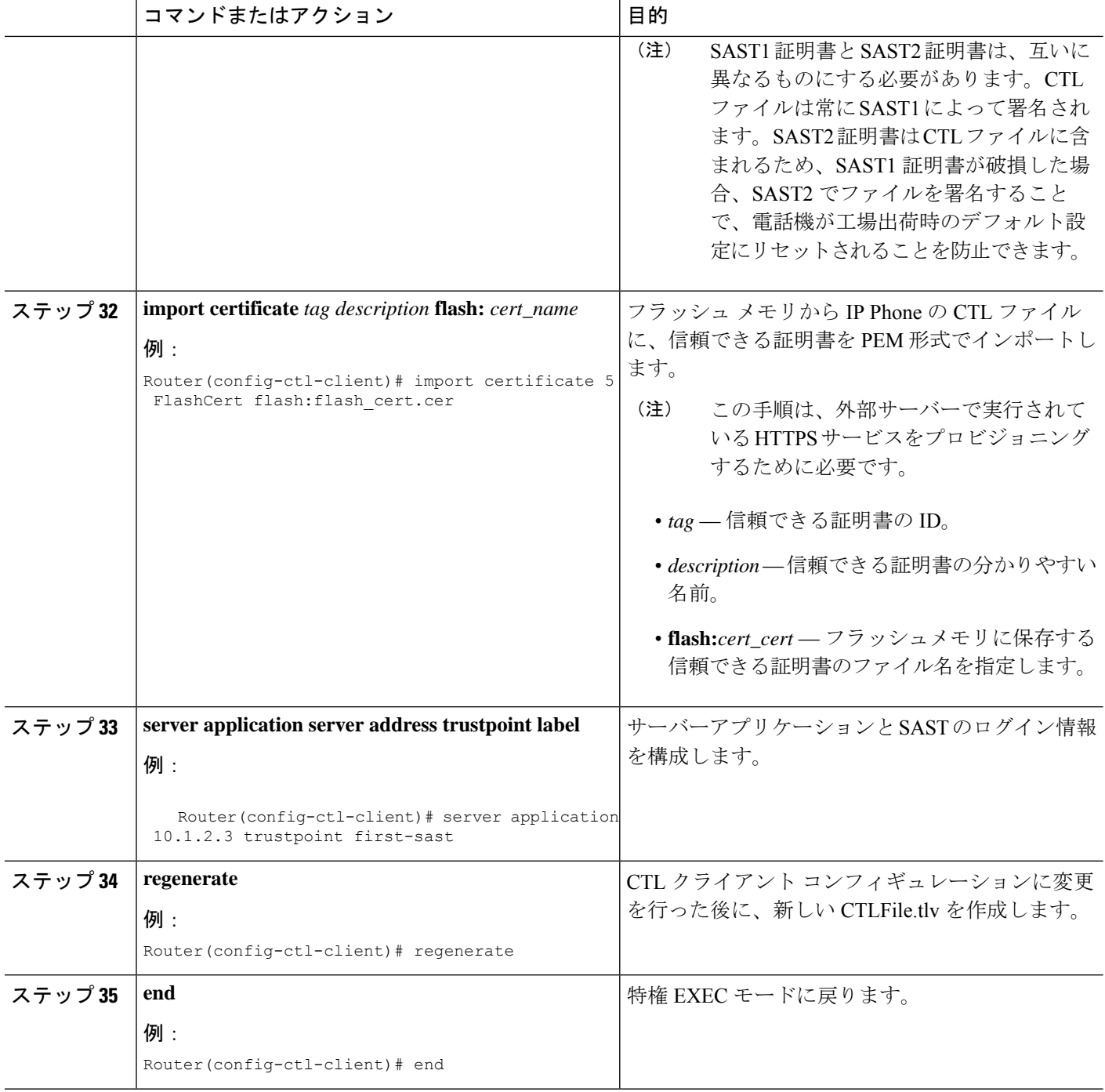

# セキュリティの設定例

## ログからのパスワードとキーを削除する例

以下は、show コマンドである **show sip-ua calls** の出力例を示しています。Unified Cisco Mobility Express 12.6 拡張の一部として show コマンドの出力に追加される行は、ローカル暗号キーとリ モート暗号キーです。

```
SIP UAC CALL INFO
Number of SIP User Agent Client(UAC) calls: 0
SIP UAS CALL INFO
Call 1
SIP Call ID : 007278df-12e00376-6ed02377-6ffbaca9@8.55.0.195
State of the call : STATE ACTIVE (7)
Substate of the call : SUBSTATE NONE (0)
Calling Number : 1001
Called Number : 6901%23
Called URI : sip:6901%23@8.39.25.11;user=phone
Bit Flags : 0x10C0401C 0x10000100 0x4
CC Call ID : 196
Local UUID : 61488a9100105000a000007278df12e0
Remote UUID : c4b7f9475629538096ef61699b96746f
Source IP Address (Sig ): 8.39.25.11
Destn SIP Req Addr:Port : [8.55.0.195]:52704
Destn SIP Resp Addr:Port: [8.55.0.195]:52704
Destination Name : 8.55.0.195
Number of Media Streams : 1
Number of Active Streams: 1
RTP Fork Object : 0x0
Media Mode : flow-through
Media Stream 1
State of the stream : STREAM_ACTIVE
Stream Call ID : 196
Stream Type : voice+dtmf (1)
Stream Media Addr Type : 1
Negotiated Codec : g711ulaw (160 bytes)
Codec Payload Type : 0
Negotiated Dtmf-relay : rtp-nte
Dtmf-relay Payload Type : 101
QoS ID : -1
Local QoS Strength : BestEffort
Negotiated QoS Strength : BestEffort
Negotiated QoS Direction : None
Local QoS Status : None
Media Source IP Addr:Port: [8.39.25.11]:8080
Media Dest IP Addr:Port : [8.55.0.195]:23022
Local Crypto Suite : AEAD_AES_256_GCM
Remote Crypto Suite : AEAD_AES_256_GCM (
AEAD_AES_256_GCM
AEAD_AES_128_GCM
AES CM_128_HMAC_SHA1_80
AES CM 128 HMAC SHA1 32 )
Local Crypto Key : 3taqc13ClF6BBpvd65WTMPrad/i0uyQ6iNouh+jYHxbf48d4TFmsOGyh4Vs=
Remote Crypto Key : 2/TNTV+Rc1Nh/wbGj0MGwIsLrJ4l+N2jKWGczolEnf7sgsA0Q9AEIz0a4eg=
Mid-Call Re-Assocation Count: 0
SRTP-RTP Re-Assocation DSP Query Count: 0
```
以下は、show コマンドである **show ephone offhook** の出力例を示しています。Unified Cisco Mobility Express 12.6 の拡張機能の一部として show コマンドの出力に追加される行は、ローカ ルキーとリモートキーです。

ephone-1[0] Mac:549A.EBB5.8000 TCP socket:[1] activeLine:1 whisperLine:0 REGISTERED in SCCP ver 21/17 max\_streams=1 + Authentication + Encryption with TLS connection mediaActive:1 whisper\_mediaActive:0 startMedia:1 offhook:1 ringing:0 reset:0 reset\_sent:0 paging 0 debug:0 caps:8 IP:8.44.22.63 \* 17872 SCCP Gateway (AN) keepalive 28 max\_line 1 available\_line 1 port 0/0/0 button 1: cw:1 ccw:(0 0) dn 1 number 6901 CM Fallback CH1 CONNECTED CH2 IDLE Preferred Codec: g711ulaw Lpcor Type: none Active Secure Call on DN 1 chan 1 :6901 8.44.22.63 18116 to 8.39.25.11 8066 via 8.39.0.1 G711Ulaw64k 160 bytes no vad SRTP cipher: AES\_CM\_128\_HMAC\_SHA1\_32 local key: 0OPV0yxvcnRLPMzHfmYbwgHfdxcuS1uPbp5j/Tjk remote key: e8DQl3Kvk7LjZlipaCoMg9TMreBmiPsFmNiVHwIA Tx Pkts 0 bytes 0 Rx Pkts 0 bytes 0 Lost 0 Jitter 0 Latency 0 callingDn -1 calledDn -1

## パスワードポリシーの **Unified Cisco Mobility Express** の構成例

次に、パスワード暗号化をサポートするためのUnifiedCisco Mobility Expressルータの構成例を 示します。

```
Router(config)#key config-key password-encrypt <cisco123>
Router(config)#password encryption aes
Router(config)#telephony-service
Router(config-telephony)encrypt password
```

```
(注)
```
UnifiedCisco Mobility Expressルータでパスワードの暗号化解除(タイプ0)用の**no encrypt password** を構成します。タイプ 0 が構成されている場合、パスワードは暗号化されてい ないプレーンテキストとして表示されます。

### **Cisco IOS CA** の構成例

```
crypto pki server iosca
  grant auto
  database url flash:
  !
 crypto pki trustpoint iosca
  revocation-check none
  rsakeypair iosca
  !
 crypto pki certificate chain iosca
  certificate ca 01
   308201F9 30820162 ...
```
# **Cisco Unified Cisco Mobility Express**ルータへの**MIC**ルート証明書の手動 インポート例

次の例は、ルータにインポートされる 3 つの証明書 (7970、7960、PEM) の例を示していま す。

Router(config)# **crypto pki trustpoint 7970** Router(ca-trustpoint)# **revocation-check none** Router(ca-trustpoint)# **enrollment terminal** Router(ca-trustpoint)# **exit** Router(config)# **crypto pki authenticate 7970**

Enter the base 64 encoded CA certificate. End with a blank line or the word "quit" on a line by itself MIIDqDCCApCgAwIBAgIQNT+yS9cPFKNGwfOprHJWdTANBgkqhkiG9w0BAQUFADAu MRYwFAYDVQQKEw1DaXNjbyBTeXN0ZW1zMRQwEgYDVQQDEwtDQVAtUlRQLTAwMjAe Fw0wMzEwMTAyMDE4NDlaFw0yMzEwMTAyMDI3MzdaMC4xFjAUBgNVBAoTDUNpc2Nv IFN5c3RlbXMxFDASBgNVBAMTC0NBUC1SVFAtMDAyMIIBIDANBgkqhkiG9w0BAQEF AAOCAQ0AMIIBCAKCAQEAxCZlBK19w/2NZVVvpjCPrpW1cCY7V1q9lhzI85RZZdnQ 2M4CufgIzNa3zYxGJIAYeFfcRECnMB3f5A+x7xNiEuzE87UPvK+7S80uWCY0Uhtl AVVf5NQgZ3YDNoNXg5MmONb8lT86F55EZyVac0XGne77TSIbidejrTgYQXGP2MJx Qhg+ZQlGFDRzbHfM84Duv2Msez+l+SqmqO80kIckqE9Nr3/XCSj1hXZNNVg8D+mv Hth2P6KZqAKXAAStGRLSZX3jNbS8tveJ3Gi5+sj9+F6KKK2PD0iDwHcRKkcUHb7g lI++U/5nswjUDIAph715Ds2rn9ehkMGipGLF8kpuCwIBA6OBwzCBwDALBgNVHQ8E BAMCAYYwDwYDVR0TAQH/BAUwAwEB/zAdBgNVHQ4EFgQUUpIr4ojuLgmKTn5wLFal mrTUm5YwbwYDVR0fBGgwZjBkoGKgYIYtaHR0cDovL2NhcC1ydHAtMDAyL0NlcnRF bnJvbGwvQ0FQLVJUUC0wMDIuY3Jshi9maWxlOi8vXFxjYXAtcnRwLTAwMlxDZXJ0 RW5yb2xsXENBUC1SVFAtMDAyLmNybDAQBgkrBgEEAYI3FQEEAwIBADANBgkqhkiG 9w0BAQUFAAOCAQEAVoOM78TaOtHqj7sVL/5u5VChlyvU168f0piJLNWip2vDRihm E+DlXdwMS5JaqUtuaSd/m/xzxpcRJm4ZRRwPq6VeaiiQGkjFuZEe5jSKiSAK7eHg tup4HP/ZfKSwPA40DlsGSYsKNMm3OmVOCQUMH02lPkS/eEQ9sIw6QS7uuHN4y4CJ NPnRbpFRLw06hnStCZHtGpKEHnY213QOy3h/EWhbnp0MZ+hdr20FujSI6G1+L39l aRjeD708f2fYoz9wnEpZbtn2Kzse3uhU1Ygq1D1x9yuPq388C18HWdmCj4OVTXux V6Y47H1yv/GJM8FvdgvKlExbGTFnlHpPiaG9tQ==

#### **quit**

Certificate has the following attributes: Fingerprint MD5: F7E150EA 5E6E3AC5 615FC696 66415C9F Fingerprint SHA1: 1BE2B503 DC72EE28 0C0F6B18 798236D8 D3B18BE6 % Do you accept this certificate? [yes/no]: **y** Trustpoint CA certificate accepted. % Certificate successfully imported Router(config)# **crypto pki trustpoint 7960** Router(ca-trustpoint)# **revocation-check none** Router(ca-trustpoint)# **enrollment terminal** Router(ca-trustpoint)# **exit** Router(config)# **crypto pki authenticate 7960**

Enter the base 64 encoded CA certificate.

End with a blank line or the word "quit" on a line by itself MIICKDCCAZGgAwIBAgIC8wEwDQYJKoZIhvcNAQEFBQAwQDELMAkGA1UEBhMCVVMx GjAYBgNVBAoTEUNpc2NvIFN5c3RlbXMgSW5jMRUwEwYDVQQDEwxDQVBGLTdEN0Qw QzAwHhcNMDQwNzE1MjIzODMyWhcNMTkwNzEyMjIzODMxWjBAMQswCQYDVQQGEwJV UzEaMBgGA1UEChMRQ2lzY28gU3lzdGVtcyBJbmMxFTATBgNVBAMTDENBUEYtN0Q3 RDBDMDCBnzANBgkqhkiG9w0BAQEFAAOBjQAwgYkCgYEA0hvMOZZ9ENYWme11YGY1 it2rvE3Nk/eqhnv8P9eqB1iqt+fFBeAG0WZ5bO5FetdU+BCmPnddvAeSpsfr3Z+h x+r58fOEIBRHQLgnDZ+nwYH39uwXcRWWqWwlW147YHjV7M5c/R8T6daCx4B5NBo6 kdQdQNOrV3IP7kQaCShdM/kCAwEAAaMxMC8wDgYDVR0PAQH/BAQDAgKEMB0GA1Ud

JQQWMBQGCCsGAQUFBwMBBggrBgEFBQcDBTANBgkqhkiG9w0BAQUFAAOBgQCaNi6x sL6M5NlDezpSBO3QmUVyXMfrONV2ysrSwcXzHu0gJ9MSJ8TwiQmVaJ47hSTlF5a8 YVYJ0idifXbXRo+/EEO7kkmFE8MZta5rM7UWj8bAeR42iqA3RzQaDwuJgNWT9Fhh GgfuNAlo5h1AikxsvxivmDlLdZyCMoqJJd7B2Q==

**quit** Certificate has the following attributes: Fingerprint MD5: 4B9636DF 0F3BA6B7 5F54BE72 24762DBC Fingerprint SHA1: A9917775 F86BB37A 5C130ED2 3E528BB8 286E8C2D % Do you accept this certificate? [yes/no]: **y** Trustpoint CA certificate accepted. % Certificate successfully imported

```
Router(config)# crypto pki trustpoint PEM
Router(ca-trustpoint)# revocation-check none
Router(ca-trustpoint)# enrollment terminal
Router(ca-trustpoint)# exit
Router(config)# crypto pki authenticate PEM
```
Enter the base 64 encoded CA certificate. End with a blank line or the word "quit" on a line by itself MIIDqDCCApCgAwIBAgIQdhL5YBU9b59OQiAgMrcjVjANBgkqhkiG9w0BAQUFADAu MRYwFAYDVQQKEw1DaXNjbyBTeXN0ZW1zMRQwEgYDVQQDEwtDQVAtUlRQLTAwMTAe Fw0wMzAyMDYyMzI3MTNaFw0yMzAyMDYyMzM2MzRaMC4xFjAUBgNVBAoTDUNpc2Nv IFN5c3RlbXMxFDASBgNVBAMTC0NBUC1SVFAtMDAxMIIBIDANBgkqhkiG9w0BAQEF AAOCAQ0AMIIBCAKCAQEArFW77Rjem4cJ/7yPLVCauDohwZZ/3qf0sJaWlLeAzBlq Rj2lFlSij0ddkDtfEEo9VKmBOJsvx6xJlWJiuBwUMDhTRbsuJz+npkaGBXPOXJmN > Vd54qlpc/hQDfWlbrIFkCcYhHws7vwnPsLuy1Kw2L2cP0UXxYghSsx8H4vGqdPFQ NnYy7aKJ43SvDFt4zn37n8jrvlRuz0x3mdbcBEdHbA825Yo7a8sk12tshMJ/YdMm vny0pmDNZXmeHjqEgVO3UFUn6GVCO+K1y1dUU1qpYJNYtqLkqj7wgccGjsHdHr3a U+bw1uLgSGsQnxMWeMaWo8+6hMxwlANPweufgZMaywIBA6OBwzCBwDALBgNVHQ8E BAMCAYYwDwYDVR0TAQH/BAUwAwEB/zAdBgNVHQ4EFgQU6Rexgscfz6ypG270qSac cK4FoJowbwYDVR0fBGgwZjBkoGKgYIYtaHR0cDovL2NhcC1ydHAtMDAxL0NlcnRF bnJvbGwvQ0FQLVJUUC0wMDEuY3Jshi9maWxlOi8vXFxjYXAtcnRwLTAwMVxDZXJ0 RW5yb2xsXENBUC1SVFAtMDAxLmNybDAQBgkrBgEEAYI3FQEEAwIBADANBgkqhkiG 9w0BAQUFAAOCAQEAq2T96/YMMtw2Dw4QX+F1+g1XSrUCrNyjx7vtFaRDHyB+kobw dwkpohfkzfTyYpJELzV1r+kMRoyuZ7oIqqccEroMDnnmeApc+BRGbDJqS1Zzk4OA c6Ea7fm53nQRlcSPmUVLjDBzKYDNbnEjizptaIC5fgB/S9S6C1q0YpTZFn5tjUjy WXzeYSXPrcxb0UH7IQJ1ogpONAAUKLoPaZU7tVDSH3hD4+VjmLyysaLUhksGFrrN phzZrsVVilK17qpqCPllKLGAS4fSbkruq3r/6S/SpXS6/gAoljBKixP7ZW2PxgCU 1aU9cURLPO95NDOFN3jBk3Sips7cVidcogowPQ==

#### **quit**

Certificate has the following attributes: Fingerprint MD5: 233C8E33 8632EA4E 76D79FEB FFB061C6 Fingerprint SHA1: F7B40B94 5831D2AB 447AB8F2 25990732 227631BE % Do you accept this certificate? [yes/no]: **y** Trustpoint CA certificate accepted. % Certificate successfully imported

**show crypto pki trustpoint status** コマンドを使用すると、登録が成功し、5 つの CA 証明書が許 可されたことが表示されます。5 つの証明書には、入力されたばかりの 3 つの証明書と、CA サーバ証明書、およびルータ証明書が含まれています。

Router# **show crypto pki trustpoint status**

```
Trustpoint 7970:
Issuing CA certificate configured:
Subject Name:
cn=CAP-RTP-002,o=Cisco Systems
```
Fingerprint MD5: F7E150EA 5E6E3AC5 615FC696 66415C9F Fingerprint SHA1: 1BE2B503 DC72EE28 0C0F6B18 798236D8 D3B18BE6 State: Keys generated ............. Yes (General Purpose) Issuing CA authenticated ....... Yes Certificate request(s) ..... None Trustpoint 7960: Issuing CA certificate configured: Subject Name: cn=CAPF-508A3754,o=Cisco Systems Inc,c=US Fingerprint MD5: 6BAE18C2 0BCE391E DAE2FE4C 5810F576 Fingerprint SHA1: B7735A2E 3A5C274F C311D7F1 3BE89942 355102DE State: Keys generated ............. Yes (General Purpose) Issuing CA authenticated ....... Yes Certificate request(s) ..... None Trustpoint PEM: Issuing CA certificate configured: Subject Name: cn=CAP-RTP-001,o=Cisco Systems Fingerprint MD5: 233C8E33 8632EA4E 76D79FEB FFB061C6 Fingerprint SHA1: F7B40B94 5831D2AB 447AB8F2 25990732 227631BE State: Keys generated ............. Yes (General Purpose) Issuing CA authenticated ....... Yes Certificate request(s) ..... None Trustpoint srstcaserver: Issuing CA certificate configured: Subject Name: cn=srstcaserver Fingerprint MD5: 6AF5B084 79C93F2B 76CC8FE6 8781AF5E Fingerprint SHA1: 47D30503 38FF1524 711448B4 9763FAF6 3A8E7DCF State: Keys generated ............. Yes (General Purpose) Issuing CA authenticated ....... Yes Certificate request(s) ..... None Trustpoint srstca: Issuing CA certificate configured: Subject Name: cn=srstcaserver Fingerprint MD5: 6AF5B084 79C93F2B 76CC8FE6 8781AF5E Fingerprint SHA1: 47D30503 38FF1524 711448B4 9763FAF6 3A8E7DCF

Router General Purpose certificate configured: Subject Name: serialNumber=F3246544+hostname=c2611XM-sSRST.cisco.com Fingerprint: 35471295 1C907EC1 45B347BC 7A9C4B86 State: Keys generated ............. Yes (General Purpose) Issuing CA authenticated ....... Yes Certificate request(s) ..... Yes

# **Telephony-Service Security** パラメータの構成例

次の例は、Cisco Unified CME のセキュリティ パラメータを示しています。

```
telephony-service
device-security-mode authenticated
secure-signaling trustpoint cme-sccp
tftp-server-credentials trustpoint cme-tftp
load-cfg-file slot0:Ringlist.xml alias Ringlist.xml sign create
```

```
ephone 24
device-security-mode authenticated
capf-auth-str 2734
cert-oper upgrade auth-mode auth-string
```
## **Cisco Unified Cisco Mobility Express** ルータで実行する **CLT** クライアント の構成例

```
ctl-client
 server capf 10.1.1.1 trustpoint cmeserver
server cme 10.1.1.1 trustpoint cmeserver
server tftp 10.1.1.1 trustpoint cmeserver
sast1 trustpoint cmeserver
 sast2 trustpoint sast2 CTL Client Running on Another Router: Example
ctl-client
 server cme 10.1.1.100 trustpoint cmeserver
server cme 10.1.1.1 username cisco password 1 0822455D0A16544541
sast1 trustpoint cmeserver
sast2 trustpoint sast1 CAPF Server: Example
!
ip dhcp pool cme-pool
   network 10.1.1.0 255.255.255.0
   option 150 ip 10.1.1.1
   default-router 10.1.1.1
!
capf-server
port 3804
auth-mode null-string
cert-enroll-trustpoint iosra password 1 00071A1507545A545C
trustpoint-label cmeserver
 source-addr 10.1.1.1
!
crypto pki server iosra
grant auto
mode ra
database url slot0:
!
crypto pki trustpoint cmeserver
enrollment url http://10.1.1.100:80
serial-number
revocation-check none
rsakeypair cmeserver
!
crypto pki trustpoint sast2
enrollment url http://10.1.1.100:80
serial-number
revocation-check none
rsakeypair sast2
!
!
crypto pki trustpoint iosra
   enrollment url http://10.1.1.200:80
   revocation-check none
   rsakeypair iosra
  !
  !
  crypto pki certificate chain cmeserver
   certificate 1B
    30820207 30820170 A0030201 0202011B 300D0609 2A864886 F70D0101 04050030
    ....
```

```
quit
 certificate ca 01
  3082026B 308201D4 A0030201 02020101 300D0609 2A864886 F70D0101 04050030
  ...
 quit
crypto pki certificate chain sast2
certificate 1C
 30820207 30820170 A0030201 0202011C 300D0609 2A864886 F70D0101 04050030
  ....
 quit
certificate ca 01
  3082026B 308201D4 A0030201 02020101 300D0609 2A864886 F70D0101 04050030
  .....
 quit
crypto pki certificate chain capf-tp
crypto pki certificate chain iosra
certificate 04
 30820201 3082016A A0030201 02020104 300D0609 2A864886 F70D0101 04050030
  ......
certificate ca 01
 308201F9 30820162 A0030201 02020101 300D0609 2A864886 F70D0101 04050030
  ....
  quit
!
!
credentials
ctl-service admin cisco secret 1 094F471A1A0A464058
ip source-address 10.1.1.1 port 2444
trustpoint cmeserver
!
!
telephony-service
no auto-reg-ephone
load 7960-7940 P00307010200
load 7914 S00104000100
load 7941GE TERM41.7-0-0-129DEV
load 7970 TERM70.7-0-0-77DEV
max-ephones 20
max-dn 10
ip source-address 10.1.1.1 port 2000 secondary 10.1.1.100
secure-signaling trustpoint cmeserver
cnf-file location flash:
cnf-file perphone
dialplan-pattern 1 2... extension-length 4
max-conferences 8 gain -6
transfer-pattern ....
tftp-server-credentials trustpoint cmeserver
server-security-mode secure
device-security-mode encrypted
load-cfg-file slot0:Ringlist.xml alias Ringlist.xml sign
load-cfg-file slot0:P00307010200.bin alias P00307010200.bin
load-cfg-file slot0:P00307010200.loads alias P00307010200.loads
load-cfg-file slot0:P00307010200.sb2 alias P00307010200.sb2
load-cfg-file slot0:P00307010200.sbn alias P00307010200.sbn
load-cfg-file slot0:cnu41.2-7-4-116dev.sbn alias cnu41.2-7-4-116dev.sbn
 load-cfg-file slot0:Jar41.2-9-0-101dev.sbn alias Jar41.2-9-0-101dev.sbn
load-cfg-file slot0:CVM41.2-0-0-96dev.sbn alias CVM41.2-0-0-96dev.sbn
load-cfg-file slot0:TERM41.DEFAULT.loads alias TERM41.DEFAULT.loads
load-cfg-file slot0:TERM70.DEFAULT.loads alias TERM70.DEFAULT.loads
load-cfg-file slot0:Jar70.2-9-0-54dev.sbn alias Jar70.2-9-0-54dev.sbn
 load-cfg-file slot0:cnu70.2-7-4-58dev.sbn alias cnu70.2-7-4-58dev.sbn
load-cfg-file slot0:CVM70.2-0-0-49dev.sbn alias CVM70.2-0-0-49dev.sbn
load-cfg-file slot0:DistinctiveRingList.xml alias DistinctiveRingList.xml sign
load-cfg-file slot0:Piano1.raw alias Piano1.raw sign
```

```
load-cfg-file slot0:S00104000100.sbn alias S00104000100.sbn
create cnf-files version-stamp 7960 Aug 13 2005 12:39:24
!
!
ephone 1
device-security-mode encrypted
cert-oper upgrade auth-mode null-string
mac-address 000C.CE3A.817C
type 7960 addon 1 7914
button 1:2 8:8
!
!
ephone 2
device-security-mode encrypted
capf-auth-str 2476
cert-oper upgrade auth-mode null-string
mac-address 0011.2111.6BDD
type 7970
button 1:1
!
!
ephone 3
device-security-mode encrypted
capf-auth-str 5425
cert-oper upgrade auth-mode null-string
mac-address 000D.299D.50DF
type 7970
button 1:3
!
!
ephone 4
device-security-mode encrypted
capf-auth-str 7176
cert-oper upgrade auth-mode null-string
mac-address 000E.D7B1.0DAC
type 7960
button 1:4
!
!
ephone 5
device-security-mode encrypted
mac-address 000F.9048.5077
type 7960
button 1:5
!
!
ephone 6
device-security-mode encrypted
mac-address 0013.C352.E7F1
type 7941GE
button 1:6
!
```
## セキュアな **Unified Cisco Mobility Express** の例

```
Router# show running-config
 Building configuration...
 Current configuration : 12735 bytes
  !
  ! No configuration change since last restart
```
!

```
version 12.4
service timestamps debug datetime msec
service timestamps log datetime msec
no service password-encryption
service internal
!
hostname Router
!
boot-start-marker
boot-end-marker
!
card type e1 1 1
logging queue-limit 1000
logging buffered 9999999 debugging
logging rate-limit 10000
no logging console
!
aaa new-model
!
!
aaa accounting connection h323 start-stop group radius
!
aaa session-id common
!
resource policy
!
clock timezone IST 5
no network-clock-participate slot 1
!
!
ip cef
!
!
isdn switch-type primary-net5
!
voice-card 0
no dspfarm
!
voice-card 1
no dspfarm
!
!
ctl-client
server capf 10.13.32.11 trustpoint mytrustpoint1
server tftp 10.13.32.11 trustpoint mytrustpoint1
server cme 10.13.32.11 trustpoint mytrustpoint1
sast1 trustpoint mytrustpoint1>
sast2 trustpoint sast2
!
capf-server
port 3804
auth-mode null-string
cert-enroll-trustpoint iosra password 1 mypassword
trustpoint-label mytrustpoint1
source-addr 10.13.32.11
phone-key-size 512
!
voice call debug full-guid
!
voice service voip
srtp fallback
allow-connections h323 to h323
no supplementary-service h450.2
```

```
セキュリティ
```

```
no supplementary-service h450.3
 no supplementary-service h450.7
 supplementary-service media-renegotiate
 h323
  emptycapability
  ras rrq ttl 4000
!
!
voice class codec 2
codec preference 1 g711alaw
 codec preference 2 g711ulaw
!
voice class codec 3
codec preference 1 g729r8
codec preference 8 g711alaw
codec preference 9 g711ulaw
!
voice class codec 1
codec preference 1 g729r8
codec preference 2 g728
codec preference 3 g723ar63
 codec preference 4 g711ulaw
!
!
voice iec syslog
voice statistics type iec
voice statistics time-range since-reset
!
!
!
crypto pki server myra
database level complete
 grant auto
 lifetime certificate 1800
!
crypto pki trustpoint myra
 enrollment url http://10.13.32.11:80
 revocation-check none
 rsakeypair iosra
!
crypto pki trustpoint mytrustpoint1
 enrollment url http://10.13.32.11:80
 revocation-check none
 rsakeypair mytrustpoint1
!
crypto pki trustpoint sast2
 enrollment url http://10.13.32.11:80
 revocation-check none
 rsakeypair sast2
!
!
crypto pki certificate chain myra
 certificate ca 01
  308201F9 30820162 A0030201 02020101 300D0609 2A864886 F70D0101 04050030
  10310E30 0C060355 04031305 696F7372 61301E17 0D303630 37303730 35343031
  375A170D 30393037 30363035 34303137 5A301031 0E300C06 03550403 1305696F
  73726130 819F300D 06092A86 4886F70D 01010105 0003818D 00308189 02818100
  D8CE29F9 C9FDB1DD 0E1517E3 6CB4AAF7 52B83DE2 1C017ACA DFC4AF42 F9D10D08
  E74BF95B 29378902 B49E32C4 85907384 84CAE4B2 7759BB84 8AB1F578 580793C4
 B11A2DBE B2ED02CC DA0C3824 A5FCC377 18CE87EA C0C297BA BE54530F E62247D8
  1483CD14 9FD89EFE 05DFBB37 E03FD3F8 B2B1C0B8 A1931BCC B1174A9E 6566F8F5
  02030100 01A36330 61300F06 03551D13 0101FF04 05300301 01FF300E 0603551D
  0F0101FF 04040302 0186301F 0603551D 23041830 168014B7 16F6FD67 29666C90
  D0C62515 E14265A9 EB256230 1D060355 1D0E0416 0414B716 F6FD6729 666C90D0
```

```
C62515E1 4265A9EB 2562300D 06092A86 4886F70D 01010405 00038181 002B7F41
 64535A66 D20D888E 661B9584 5E3A28DF 4E5A95B9 97E57CAE B07A7C38 7F3B60EE
 75C7E5DE 6DF19B06 5F755FB5 190BABFC EF272CEF 865FE01B 1CE80F98 F320A569
 CAFFA5D9 3DB3E7D8 8A86C66C F227FF81 6C4449F2 AF8015D9 8129C909 81AFDC01
 180B61E8 85E19873 96DB3AE3 E6B70726 9BF93521 CA2FA906 99194ECA 8F
 quit
crypto pki certificate chain mytrustpoint1
certificate 02
 308201AB 30820114 A0030201 02020102 300D0609 2A864886 F70D0101 04050030
 10310E30 0C060355 04031305 696F7372 61301E17 0D303630 37303730 35343233
 385A170D 30393037 30363035 34303137 5A301A31 18301606 092A8648 86F70D01
 09021609 32383531 2D434D45 32305C30 0D06092A 864886F7 0D010101 0500034B
 00304802 4100B3ED A902646C 3851B7F6 CF94887F 0EC437E3 3B6FEDB2 2B4B45A6
 3611C243 5A0759EA 1E8D96D1 60ABE028 ED6A3F2A E95DCE45 BE0921AF 82E53E57
 17CC12F0 C1270203 010001A3 4F304D30 0B060355 1D0F0404 030205A0 301F0603
 551D2304 18301680 14B716F6 FD672966 6C90D0C6 2515E142 65A9EB25 62301D06
 03551D0E 04160414 4EE1943C EA817A9E 7010D5B8 0467E9B0 6BA76746 300D0609
 2A864886 F70D0101 04050003 81810003 564A6DA1 868B2669 7C096F9A 41173CFC
 E49246EE C645E30B A0753E3B E1A265D1 6EA5A829 F10CD0E8 3F2E3AD4 39D8DFE8
 83525F2B D19F5E15 F27D6262 62852D1F 43629B68 86D91B5F 7B2E2C25 3BD2CCC3
 00EF4028 714339B2 6A7E0B2F 131D2D9E 0BE08853 5CCAE47C 4F74953C 19305A20
 B2C97808 D6E01351 48366421 A1D407
 quit
certificate ca 01
 308201F9 30820162 A0030201 02020101 300D0609 2A864886 F70D0101 04050030
 10310E30 0C060355 04031305 696F7372 61301E17 0D303630 37303730 35343031
 375A170D 30393037 30363035 34303137 5A301031 0E300C06 03550403 1305696F
 73726130 819F300D 06092A86 4886F70D 01010105 0003818D 00308189 02818100
 D8CE29F9 C9FDB1DD 0E1517E3 6CB4AAF7 52B83DE2 1C017ACA DFC4AF42 F9D10D08
 E74BF95B 29378902 B49E32C4 85907384 84CAE4B2 7759BB84 8AB1F578 580793C4
 B11A2DBE B2ED02CC DA0C3824 A5FCC377 18CE87EA C0C297BA BE54530F E62247D8
 1483CD14 9FD89EFE 05DFBB37 E03FD3F8 B2B1C0B8 A1931BCC B1174A9E 6566F8F5
 02030100 01A36330 61300F06 03551D13 0101FF04 05300301 01FF300E 0603551D
 0F0101FF 04040302 0186301F 0603551D 23041830 168014B7 16F6FD67 29666C90
 D0C62515 E14265A9 EB256230 1D060355 1D0E0416 0414B716 F6FD6729 666C90D0
 C62515E1 4265A9EB 2562300D 06092A86 4886F70D 01010405 00038181 002B7F41
 64535A66 D20D888E 661B9584 5E3A28DF 4E5A95B9 97E57CAE B07A7C38 7F3B60EE
 75C7E5DE 6DF19B06 5F755FB5 190BABFC EF272CEF 865FE01B 1CE80F98 F320A569
 CAFFA5D9 3DB3E7D8 8A86C66C F227FF81 6C4449F2 AF8015D9 8129C909 81AFDC01
 180B61E8 85E19873 96DB3AE3 E6B70726 9BF93521 CA2FA906 99194ECA 8F
 quit
crypto pki certificate chain sast2
certificate 03
 308201AB 30820114 A0030201 02020103 300D0609 2A864886 F70D0101 04050030
 10310E30 0C060355 04031305 696F7372 61301E17 0D303630 37303730 35343331
 375A170D 30393037 30363035 34303137 5A301A31 18301606 092A8648 86F70D01
 09021609 32383531 2D434D45 32305C30 0D06092A 864886F7 0D010101 0500034B
 00304802 4100C703 840B11A7 81FCE5AE A14FE593 5114D3C2 5473F488 B8FB4CC5
 41EAFA3A D99381D8 21AE6AA9 BA83A84E 9DF3E8C6 54978787 5EF6CC35 C334D55E
 A3051372 17D30203 010001A3 4F304D30 0B060355 1D0F0404 030205A0 301F0603
 551D2304 18301680 14B716F6 FD672966 6C90D0C6 2515E142 65A9EB25 62301D06
 03551D0E 04160414 EB2146B4 EE24AA61 8B5D2F8D 2AD3B786 CBADC8F2 300D0609
 2A864886 F70D0101 04050003 81810057 BA0053E9 8FD54B25 72D85A4C CAB47F26
 8316F494 E94DFFB9 8E9D065C 9748465C F54719CA C7724F50 67FBCAFF BC332109
 DC2FB93D 5AD86583 EDC3E648 39274CE8 D4A5F002 5F21ED3C 6D524AB7 7F5B1876
 51867027 9BD2FFED 06984558 C903064E 5552015F 289BA9BB 308D327A DFE0A3B9
 78CF2B02 2DD4C208 80CDC0A8 43A26A
 quit
certificate ca 01
 308201F9 30820162 A0030201 02020101 300D0609 2A864886 F70D0101 04050030
 10310E30 0C060355 04031305 696F7372 61301E17 0D303630 37303730 35343031
 375A170D 30393037 30363035 34303137 5A301031 0E300C06 03550403 1305696F
 73726130 819F300D 06092A86 4886F70D 01010105 0003818D 00308189 02818100
 D8CE29F9 C9FDB1DD 0E1517E3 6CB4AAF7 52B83DE2 1C017ACA DFC4AF42 F9D10D08
```

```
E74BF95B 29378902 B49E32C4 85907384 84CAE4B2 7759BB84 8AB1F578 580793C4
 B11A2DBE B2ED02CC DA0C3824 A5FCC377 18CE87EA C0C297BA BE54530F E62247D8
  1483CD14 9FD89EFE 05DFBB37 E03FD3F8 B2B1C0B8 A1931BCC B1174A9E 6566F8F5
  02030100 01A36330 61300F06 03551D13 0101FF04 05300301 01FF300E 0603551D
  0F0101FF 04040302 0186301F 0603551D 23041830 168014B7 16F6FD67 29666C90
  D0C62515 E14265A9 EB256230 1D060355 1D0E0416 0414B716 F6FD6729 666C90D0
  C62515E1 4265A9EB 2562300D 06092A86 4886F70D 01010405 00038181 002B7F41
  64535A66 D20D888E 661B9584 5E3A28DF 4E5A95B9 97E57CAE B07A7C38 7F3B60EE
  75C7E5DE 6DF19B06 5F755FB5 190BABFC EF272CEF 865FE01B 1CE80F98 F320A569
 CAFFA5D9 3DB3E7D8 8A86C66C F227FF81 6C4449F2 AF8015D9 8129C909 81AFDC01
  180B61E8 85E19873 96DB3AE3 E6B70726 9BF93521 CA2FA906 99194ECA 8F
  quit
!
!
username admin password 0 mypassword2
username cisco password 0 mypassword2
!
!
controller E1 1/0
pri-group timeslots 1-31
!
controller E1 1/1
pri-group timeslots 1-31
gw-accounting aaa
!
!
!
!
!
interface GigabitEthernet0/0
ip address 10.13.32.11 255.255.255.0
duplex auto
speed auto
fair-queue 64 256 32
h323-gateway voip interface
h323-gateway voip id GK1 ipaddr 10.13.32.13 1719
h323-gateway voip id GK2 ipaddr 10.13.32.16 1719
h323-gateway voip h323-id 2851-CiscoUnifiedCME
h323-gateway voip tech-prefix 1#
ip rsvp bandwidth 1000 100
!
interface GigabitEthernet0/1
no ip address
shutdown
duplex auto
speed auto
!
interface Serial1/0:15
no ip address
encapsulation hdlc
isdn switch-type primary-net5
isdn protocol-emulate network
isdn incoming-voice voice
no cdp enable
!
interface Serial1/1:15
no ip address
encapsulation hdlc
isdn switch-type primary-net5
isdn protocol-emulate network
 isdn incoming-voice voice
no cdp enable
!
ip route 0.0.0.0 0.0.0.0 10.13.32.1
```

```
!
!
ip http server
ip http authentication local
no ip http secure-server
ip http path flash:
!
!
!
!
!
!
tftp-server flash:music-on-hold.au
tftp-server flash:TERM70.DEFAULT.loads
tftp-server flash:TERM71.DEFAULT.loads
tftp-server flash:P00308000300.bin
tftp-server flash:P00308000300.loads
tftp-server flash:P00308000300.sb2
tftp-server flash:P00308000300.sbn
tftp-server flash:SCCP70.8-0-3S.loads
tftp-server flash:cvm70sccp.8-0-2-25.sbn
tftp-server flash:apps70.1-1-2-26.sbn
tftp-server flash:dsp70.1-1-2-26.sbn
tftp-server flash:cnu70.3-1-2-26.sbn
tftp-server flash:jar70sccp.8-0-2-25.sbn
radius-server host 10.13.32.241 auth-port 1645 acct-port 1646
radius-server timeout 40
radius-server deadtime 2
radius-server key cisco
radius-server vsa send accounting
!
control-plane
!
no call rsvp-sync
!
!
voice-port 1/0/0
!
voice-port 1/0/1
!
voice-port 1/0:15
!
voice-port 1/1:15
!
!
!
!
!
dial-peer voice 1 voip
destination-pattern ........
voice-class codec 2
session target ras
incoming called-number 9362....
dtmf-relay h245-alphanumeric
req-qos controlled-load audio
!
dial-peer voice 2 pots
destination-pattern 93621101
!
dial-peer voice 3 pots
destination-pattern 93621102
!
dial-peer voice 10 voip
destination-pattern 2668....
```

```
voice-class codec 1
session target ipv4:10.13.46.200
!
dial-peer voice 101 voip
shutdown
destination-pattern 5694....
voice-class codec 1
session target ipv4:10.13.32.10
incoming called-number 9362....
!
dial-peer voice 102 voip
shutdown
destination-pattern 2558....
voice-class codec 1
session target ipv4:10.13.32.12
incoming called-number 9362....
!
dial-peer voice 103 voip
shutdown
destination-pattern 9845....
voice-class codec 1
session target ipv4:10.13.32.14
incoming called-number 9362....
!
dial-peer voice 104 voip
shutdown
destination-pattern 9844....
voice-class codec 1
session target ipv4:10.13.32.15
incoming called-number 9362....
!
dial-peer voice 201 pots
destination-pattern 93625...
no digit-strip
direct-inward-dial
port 1/0:15
!
dial-peer voice 202 pots
destination-pattern 93625...
no digit-strip
direct-inward-dial
port 1/1:15
!
!
gateway
timer receive-rtp 1200
!
!
!
telephony-service
load 7960-7940 P00308000300
max-ephones 4
max-dn 4
ip source-address 10.13.32.11 port 2000
auto assign 1 to 4
secure-signaling trustpoint mytrustpoint1
cnf-file location flash:
cnf-file perphone
voicemail 25589000
max-conferences 4 gain -6
call-forward pattern .T
moh flash:music-on-hold.au
web admin system name admin password mypassword2
dn-webedit
```

```
time-webedit
transfer-system full-consult
transfer-pattern ........
tftp-server-credentials trustpoint mytrustpoint1
server-security-mode secure
device-security-mode encrypted
create cnf-files version-stamp 7960 Oct 25 2006 07:19:39
!
!
ephone-dn 1
number 93621000
name 2851-PH1
call-forward noan 25581101 timeout 10
!
!
ephone-dn 2
number 93621001
name 2851-PH2
call-forward noan 98441000 timeout 10
!
!
ephone-dn 3
number 93621002
name 2851-PH3
!
!
ephone-dn 4
number 93621003
name 2851-PH4
!
!
ephone 1
      capf-ip-in-cnf
            no multicast-moh
device-security-mode encrypted
mac-address 0012.4302.A7CC
type 7970
button 1:1
!
!
!
ephone 2
            capf-ip-in-cnf
no multicast-moh
device-security-mode encrypted
mac-address 0017.94CA.9CCD
type 7960
button 1:2
!
!
!
ephone 3
            capf-ip-in-cnf
no multicast-moh
device-security-mode encrypted
mac-address 0017.94CA.9833
type 7960
button 1:3
!
!
!
ephone 4
            capf-ip-in-cnf
no multicast-moh
```

```
device-security-mode none
mac-address 0017.94CA.A141
type 7960
button 1:4
!
!
!
line con 0
logging synchronous level all limit 20480000
line aux 0
line vty 0 4
!
scheduler allocate 20000 1000
ntp clock-period 17179791
ntp server 10.13.32.12
!
webvpn context Default_context
ssl authenticate verify all
 !
no inservice
!
!
end
```
## **Cisco Unified Cisco Mobility Express** の **HTTPS** サポートの構成例

```
Cisco Unified Cisco Mobility Express のローカル ディレクトリ ルックアップ、MyPhone アプリ、
エクステンションモビリティなどのサービスに対する HTTPS サポートを 4 つの異なるレベル
で構成するには、次の例のような構成が必要です。
Router(config)# ip http server
Router(config)# crypto pki server IOS-CA
Router(cs-server)# database level complete
Router(cs-server)# database url flash:
Router(cs-server)# grant auto
Router(cs-server)# exit
Router(config)# crypto pki trustpoint IOS-CA
Router(ca-trustpoint)# enrollment url http://10.1.1.1:80
Router(ca-trustpoint)# exit
Router(config)# crypto pki server IOS-CA
Router(cs-server)# no shutdown
Router(cs-server)# exit
Router(config)# crypto pki trustpoint primary-cme
Router(ca-trustpoint)# enrollment url http://10.1.1.1.80
Router(ca-trustpoint)# revocation-check none
Router(ca-trustpoint)# rsakeypair primary-cme
Router(ca-trustpoint)# exit
Router(config)# crypto pki authenticate primary-cme
Router(config)# crypto pki enroll primary-cme
Router(config)# crypto pki trustpoint sast-secondary
Router(ca-trustpoint)# enrollment url http://10.1.1.1:80
Router(ca-trustpoint)# revocation-check none
Router(ca-trustpoint)# rsakeypair sast-secondary
Router(ca-trustpoint)# exit
Router(config)# crypto pki authenticate sast-secondary
Router(config)# crypto pki enroll sast-secondary
Router(config)# ctl-client
Router(config-ctl-client)# sast1 trustpoint first-sast
Router(config-ctl-client)# sast2 trustpoint second-sast
Router(config-ctl-client)# server application 10.1.2.3 trustpoint first-sast
Router(config-ctl-client)# regenerate
Router(config-ctl-client)# end
```
グローバルレベルの **Cisco Unified SCCP IP Phone** の場合:

configure terminal telephony-service cnf-file perphone **service https**

**ephone** テンプレートレベルの **Cisco Unified SCCP IP Phone** の場合:

configure terminal ephone-template 1 **service https**

グローバルレベルの **Cisco Unified SIP IP Phone** の場合:

configure terminal voice register global **service https**

音声登録テンプレートレベルの **Cisco Unified SIP IP Phone** の場合:

```
configure terminal
voice register template 1
    service https
```
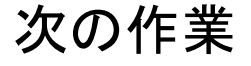

### **PKI**管理

Cisco IOS 公開キー インフラストラクチャ(PKI)を使用すると、IP セキュリティ(IPsec)、 セキュアシェル(SSH)、SecureSocketLayer(SSL)などのセキュリティプロトコルをサポー トする証明書管理を実現できます。

### **Cisco VG224 Analog Phone Gateway**

• Cisco VG224 アナログ電話ゲートウェイでセキュアなエンドポイントを構成するには、 『Cisco IOS [音声ゲートウェイ構成ガイドの](http://www.cisco.com/c/en/us/td/docs/ios/voice/fxs/configuration/guide/15_1/fxs_15_1_cg_book/fsxsecur.html) FXS ポート用保続サービス機能』の「*Cisco VG224*でセキュアなシグナリングおよびメディア暗号化を構成」項を参照してください。

# セキュリティの機能情報

次の表に、このモジュールで説明した機能に関するリリース情報を示します。この表は、ソフ トウェア リリース トレインで各機能のサポートが導入されたときのソフトウェア リリースだ けを示しています。その機能は、特に断りがない限り、それ以降の一連のソフトウェアリリー スでもサポートされます。

プラットフォームのサポートおよびシスコソフトウェアイメージのサポートに関する情報を検 索するには、Cisco Feature Navigator を使用します。Cisco Feature Navigator にアクセスするに は、[www.cisco.com/go/cfn](http://www.cisco.com/go/cfn) に移動します。Cisco.com のアカウントは必要ありません。

### 表 **43 :** セキュリティの機能情報

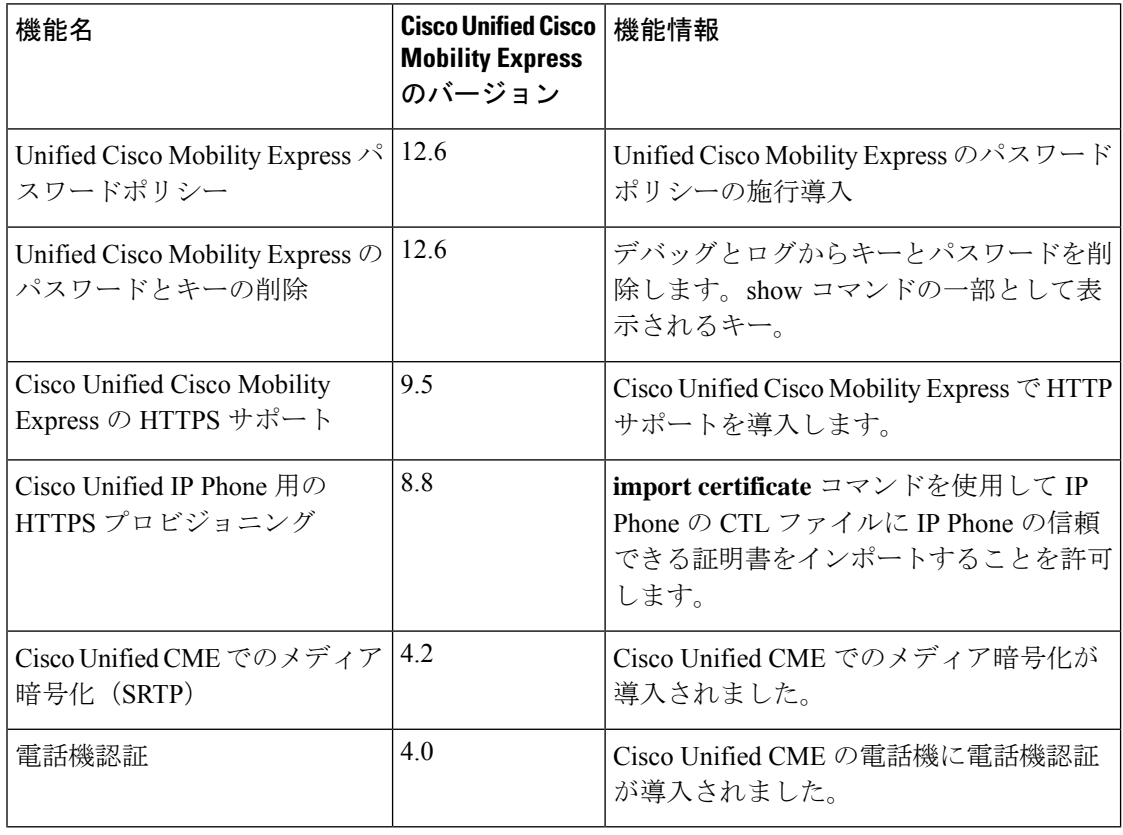

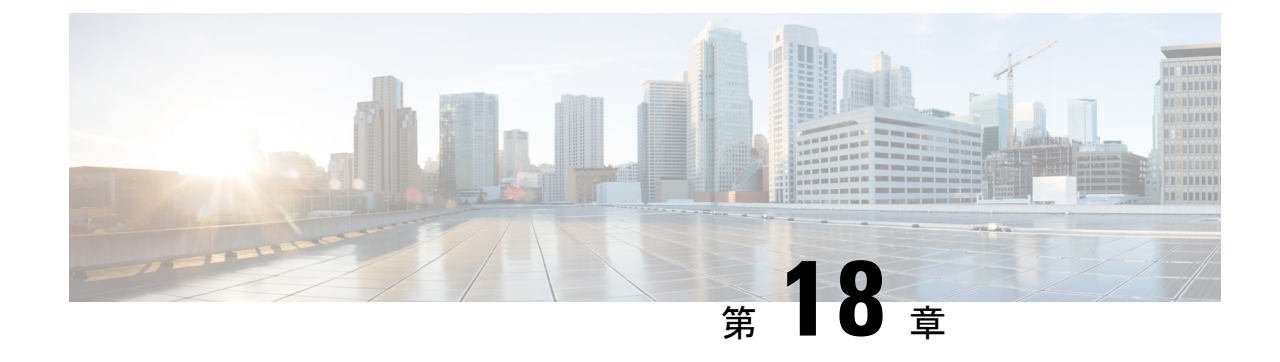

# ディレクトリ サービス

- ディレクトリ サービスについて (749 ページ)
- ディレクトリサービスの構成 (751 ページ)
- ディレクトリ サービスの設定例 (762 ページ)
- ディレクトリ サービスの機能情報 (767 ページ)

# ディレクトリ サービスについて

## ローカル ディレクトリ

CiscoUnifiedCMEは、電話機のディレクトリ番号設定で割り当てられた電話番号を含む、ロー カル電話ディレクトリを自動的に作成します。テレフォニー サービス コンフィギュレーショ ン モードでローカル ディレクトリに追加エントリを作成できます。追加エントリは、会社で 使用する他の Cisco Unified CME システムの電話番号など、ローカル以外の番号にすることが できます。

電話機ユーザーが、**[**ディレクトリ(**Directories**)**]**>**[**ローカルディレクトリ(**LocalDirectory**)**]** メニューを選択した場合、電話機には、Unified Cisco Mobility Express の検索ページが表示され ます。ユーザが検索情報を入力すると、電話機はその情報をCiscoUnifiedCMEへ送信します。 要求された番号または名前がディレクトリ番号設定で検索され、応答が電話機へ返されます。 一致する結果が電話機に表示されます。電話機は最大 32 のディレクトリ エントリを表示でき ます。検索結果のエントリ数が 32 を超える場合は、電話機にエラー メッセージが表示されま す。ユーザは結果を絞り込むために、検索条件を限定する必要があります。

ディレクトリエントリの名前の順序は、姓が先、名が先のいずれかになります。ディレクトリ 名の文字列にスペースおよびカンマ()を含めることは可能ですが、アンパサンド(&)を含 めることはできません。

IP Phone に表示されるローカル ディレクトリは、HTTP 経由でアクセスされるパスワード保護 なしの XML ページです。ディレクトリ HTTP サービスを無効にすると、ローカル ディレクト リを使用不可にできます。

構成情報については、ローカルディレクトリサービスの構成 (751ページ) を参照してくださ い。

Cisco Mobility Express 12.0 以降では、ローカル ディレクトリ サービスを認証するために、オプ ションのユーザー名とパスワードを構成できます。

CLI コマンド **service local-directoryauthenticateusername password** の詳細については、「[Cisco](https://www.cisco.com/c/en/us/td/docs/voice_ip_comm/cucme/command/reference/cme_cr/cme_s1ht.html) Unified Communications Manager Express [コマンド参照資料」を](https://www.cisco.com/c/en/us/td/docs/voice_ip_comm/cucme/command/reference/cme_cr/cme_s1ht.html)参照してください。

## 外部ディレクトリ

Cisco Unified IPPhone は、[ディレクトリ(Directories)] ボタンを含む IPPhone の 4 つのプログ ラマブル機能ボタンと組み合わせて URL をサポートできます。これらのサービスの動作は、 Cisco Unified IPPhone の機能および参照される URL のコンテンツによって決まります。ディレ クトリ URL のプロビジョニングによって外部ディレクトリ リソースを選択すると、 Cisco Unified CME のローカル ディレクトリ サービスは無効になります。

### 着信側名ディスプレイ

電話機のエージェントが他の部署または外部の人間からの電話に応答すると、発信者側の番号 を表示するより、発信者の名前を表示した方が便利なことがよくあります。[ダイヤル番号識 別サービス(Dialed Number Identification Service)] (または発信者名表示)機能は、Unified Cisco Mobility Express で構成された IP Phone への着信通話の着信番号に関連付けられた名前を 表示します。表示名は、ディレクトリルックアップを使用して、Unified Cisco Mobility Express ディレクトリ名のリストから取得されます。

このディレクトリ ルックアップ サービスを使用するには、telephony-service 構成の CLI コマン ド **service dnis dir-lookup** を構成する必要があります。CLI コマンド **service dnis dir-lookup** に 関する詳細は、『Cisco Unified Communications Manager Express [コマンド参照ガイド』](http://www.cisco.com/c/en/us/td/docs/voice_ip_comm/cucme/command/reference/cme_cr/cme_s1ht.html) を参照 してください。

発信者側番号の表示名が Unified Cisco Mobility Express ディレクトリ名にない場合、CLI コマン ド **directory entry** を使用して表示名を追加します。CLI コマンド **directory entry** に関する詳細 は、『Cisco Unified Communications Manager Express [コマンド参照ガイド』](http://www.cisco.com/c/en/us/td/docs/voice_ip_comm/cucme/command/reference/cme_cr/cme_d1ht.html) を参照してくださ い。

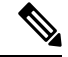

電話機が 2 つの通話を同時に受信した場合、電話機が応答する通話の間にはわずかな時 間差があります。着信者名表示は、電話機が最初に認識した通話のみ表示されます。最 初の通話が切断され、2 番目の通話が呼び出し中状態の場合でも、2 番目の通話では着信 者名表示機能は動作しません。 (注)

着信者名表示の例については、「音声ハントグループの着信側名表示の例(763ページ)」を 参照してください。

ephone-dn の着信者名表示機能では、次のいずれかのタイプの名前を表示できます。

• ローカル ディレクトリのディレクトリ番号の名前

• オーバーレイディレクトリ番号に関連付けられた名前。オーバーレイ番号セットの最初の ディレクトリ番号へのコールでは、発信者 ID が表示されます。オーバーレイ セットの残 りのディレクトリ番号へのコールでは、ディレクトリ番号に関連付けられた名前が表示さ れます。

これは、ephone-dn の着信者名表示の例です。注文受付担当者が、各 800 番 が構成された 1 つ のオーバーレイ ephone-dn セットを使用して 3 つのカタログでサービスを提供する場合、「カ タログにお電話いただきありがとうございます*N*」ご注文をいただいてもよろしいですか?」 などの適切なあいさつをするためにどのカタログに着信があったかを知る必要があります。

Unified Cisco Mobility Express 12.0 以降から、[ダイヤル番号識別サービス(Dialed Number IdentificationService)]機能は、Cisco 4000シリーズサービス統合型ルータの音声ハントグルー プで構成された電話機でサポートされています。[ダイヤル番号識別サービス(Dialed Number Identification Service) |機能は、ピア、シーケンシャル、パラレルおよび最長アイドル音声ハン トグループでサポートされています。Unified Cisco Mobility Express 12.0 リリースの一環とし て、Cisco IP Phones 7800 および 8800 Series の SIP Phone でサポートが導入されています。[着 信者名表示(Called-Name Display)] 機能の構成の詳細については、「着信側名ディスプレイ (756 ページ)」を参照してください。

## ディレクトリ検索

Cisco Unified CME 4.3 では、ディレクトリ検索機能の使用時に検索結果リストでサポートされ るエントリの数が、32 から最大 240 に増えています。たとえば、ユーザーが、名字として、 **smith**と入力した際、240すべての一致が、8ページ(各ページに30エントリ)で表示されま す。複数のページが必要な場合、電話機は、Next と Prev の新しい 2 つのソフトキーが表示さ れます。これを使用すると電話機ユーザーは、前のページや次のページに移動できます。「2/3 ページ」などのテキストは、検索結果の現在のページとすべてのページ数を示しています。

# ディレクトリサービスの構成

## ローカル ディレクトリ サービスの構成

ローカル ディレクトリ名の形式を決定したり、すべての電話機でローカル ディレクトリ表示 をブロックするには、次の手順を実行します。

手順の概要

- **1. enable**
- **2. configure terminal**
- **3. telephony-service**
- **4. directory** {**first-name-first** |**last-name-first**}
- **5. no service local-directory**
- **6. end**

手順の詳細

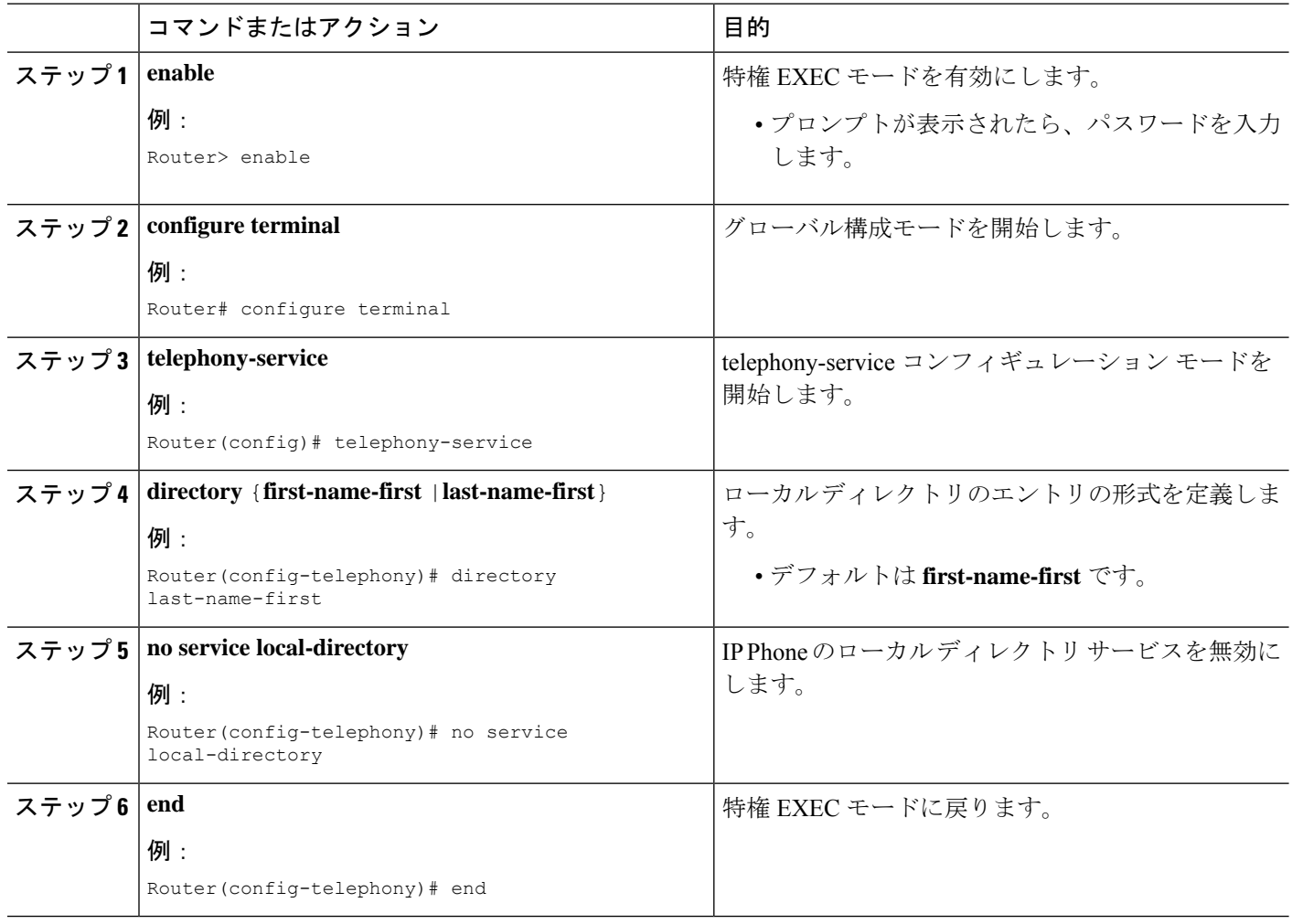

# **SCCP** 電話機でディレクトリ番号の名前を定義

ローカル ディレクトリ エントリとして発信者 ID 表示に使用する名前を定義するには、次の手 順を実行します。

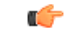

制約事項

•ディレクトリ番号に関連付ける名前にアンパサンド(&)などの特殊文字を含めるこ とはできません。名前に使用できる特殊文字はカンマ()およびパーセント記号 (%) だけです。

### 始める前に

• Cisco CME 3.0 以降のバージョン。

• ディレクトリエントリを定義するディレクトリ番号には、**number (ephone- dn)** コマンド を使用して番号をあらかじめ割り当てておく必要があります。構成情報については、SCCP 電話機の電話番号の作成 (309 ページ)を参照してください。

#### 手順の概要

- **1. enable**
- **2. configure terminal**
- **3. ephone-dn** *dn-tag*
- **4. name** *name*
- **5. end**

### 手順の詳細

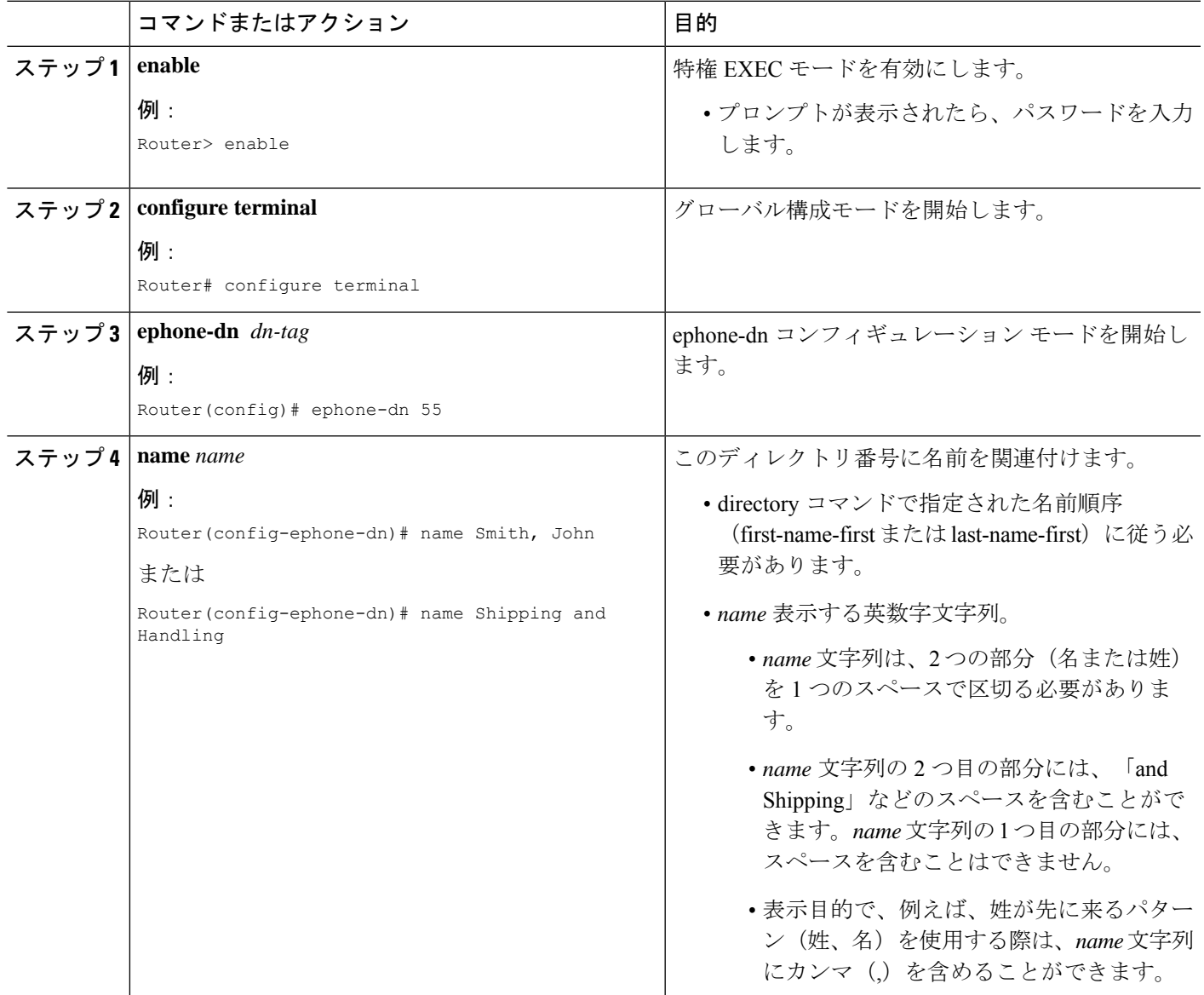

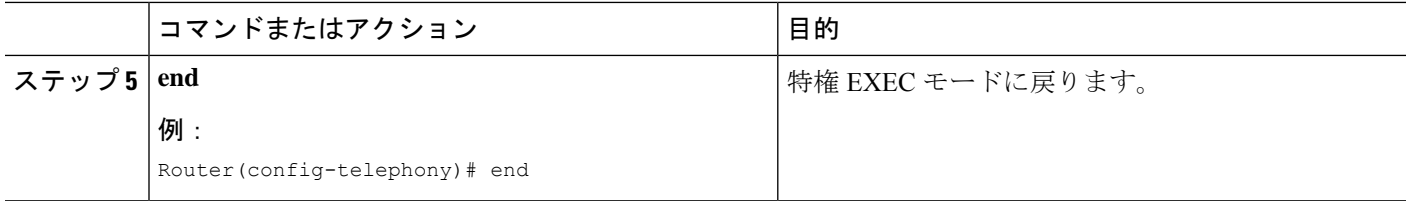

## **SCCP** 電話機のローカルディレクトリにエントリを追加

ローカル ディレクトリにエントリを追加するには、次の手順を実行します。

Ú

• 設定するディレクトリ エントリが Called-Name 表示に使用される場合には、設定さ れる番号に少なくとも 1 つのワイルドカード文字を含める必要があります。 制約事項

> •ローカルディレクトリのエントリには、シングルクォーテーション('、')とダブル クォーテーション("、")を含めることはできません。

### 手順の概要

- **1. enable**
- **2. configure terminal**
- **3. telephony-service**
- **4. directory entry** {*directory-tag number* **name** *name* | **clear**}
- **5. end**

### 手順の詳細

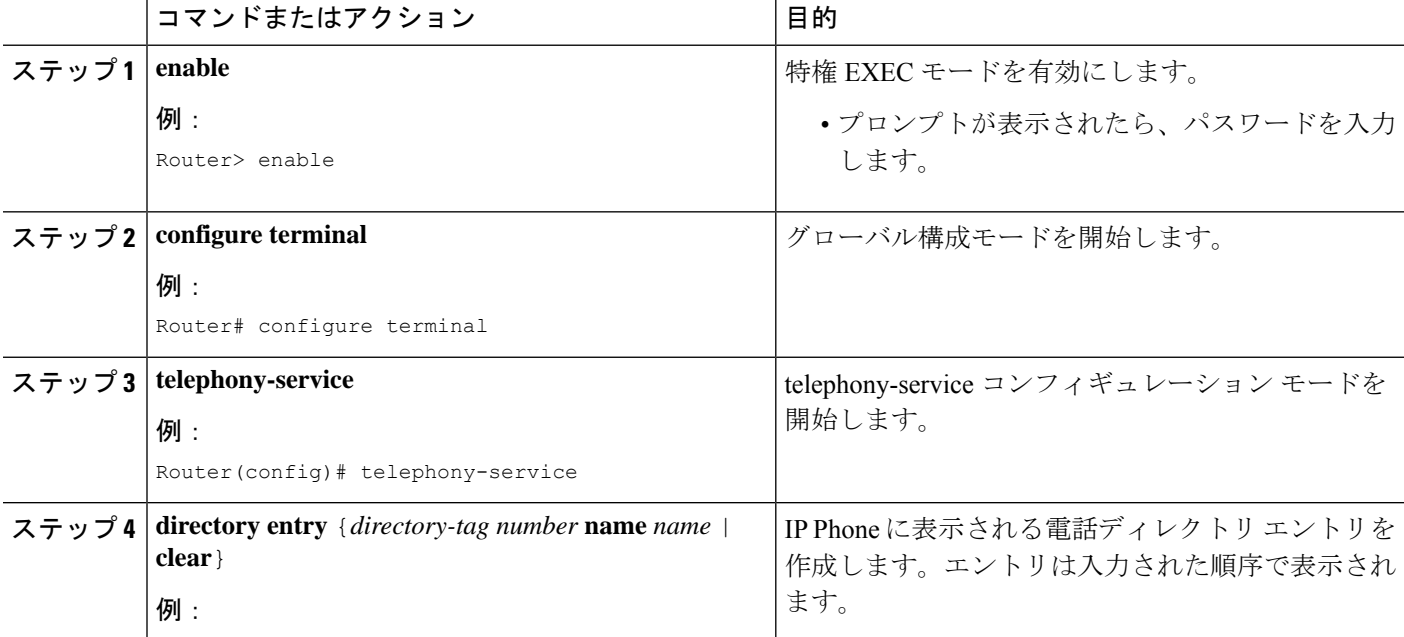

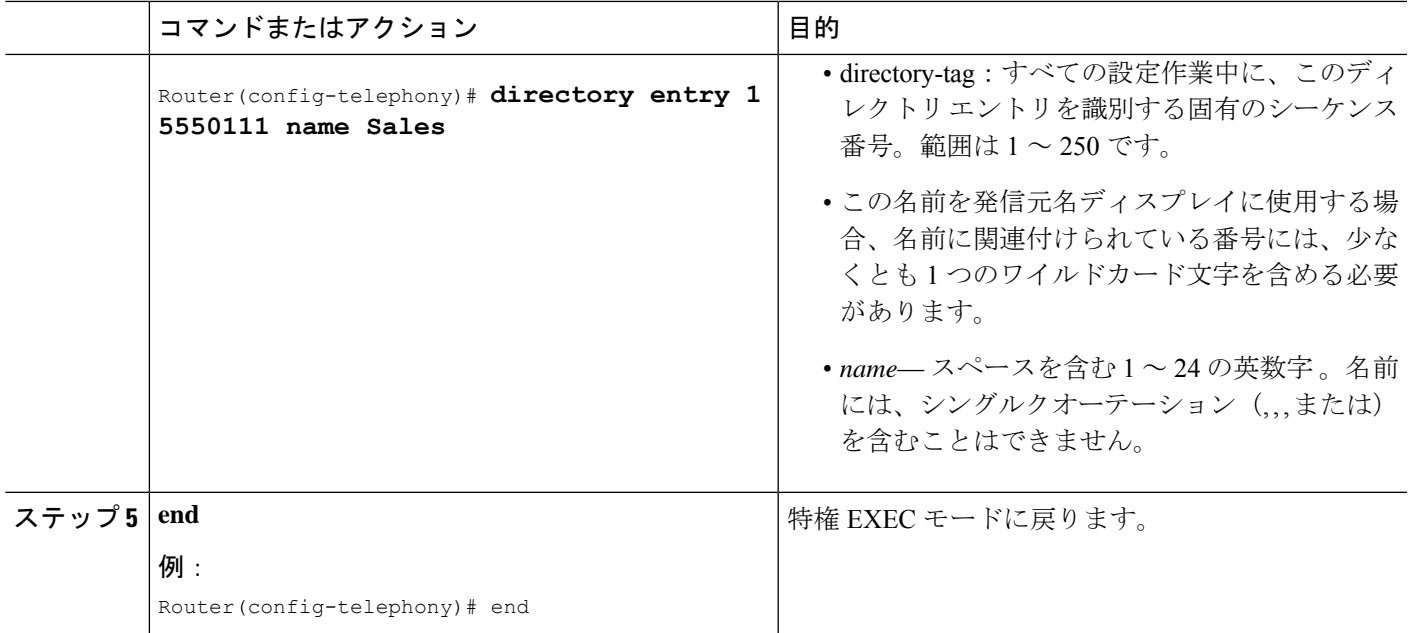

## **SCCP** 電話機で外部ディレクトリサービスを構成

サポートされるCisco Unified IPPhoneで外部ディレクトリリソースを有効にし、ローカルディ レクトリ サービスをその電話機で無効にするには、次の手順に従います。

### G 制約事項 • ディレクトリ URL のプロビジョニングによって外部ディレクトリ リソースを選択す ると、Cisco Unified CME のローカル ディレクトリ サービスは無効になります。 • 外部ディレクトリ サービスの設定は、Java ベースの電話機だけで機能します。Java ベースの電話機では、次の重複ディレクトリが表示されます。 • 不在履歴 • 着信

• 発信

### 始める前に

Cisco Unified Communications Manager ディレクトリを Cisco Unified CME Phone の外部ディレク トリ ソースとして使用するには、Cisco Unified Communications Manager がその電話機を認識す る必要があります。Cisco Unified Communications Manager で Cisco Unified CME Phone の MAC アドレスをリストして、Cisco Unified Communications Manager から電話機をリセットする必要 があります。電話機に ephone-dn を割り当てる必要も、電話機を Cisco Unified Communications Manager に登録する必要もありません。

### 手順の概要

- **1. enable**
- **2. configure terminal**
- **3. telephony-service**
- **4. url directories** *url*
- **5. end**

### 手順の詳細

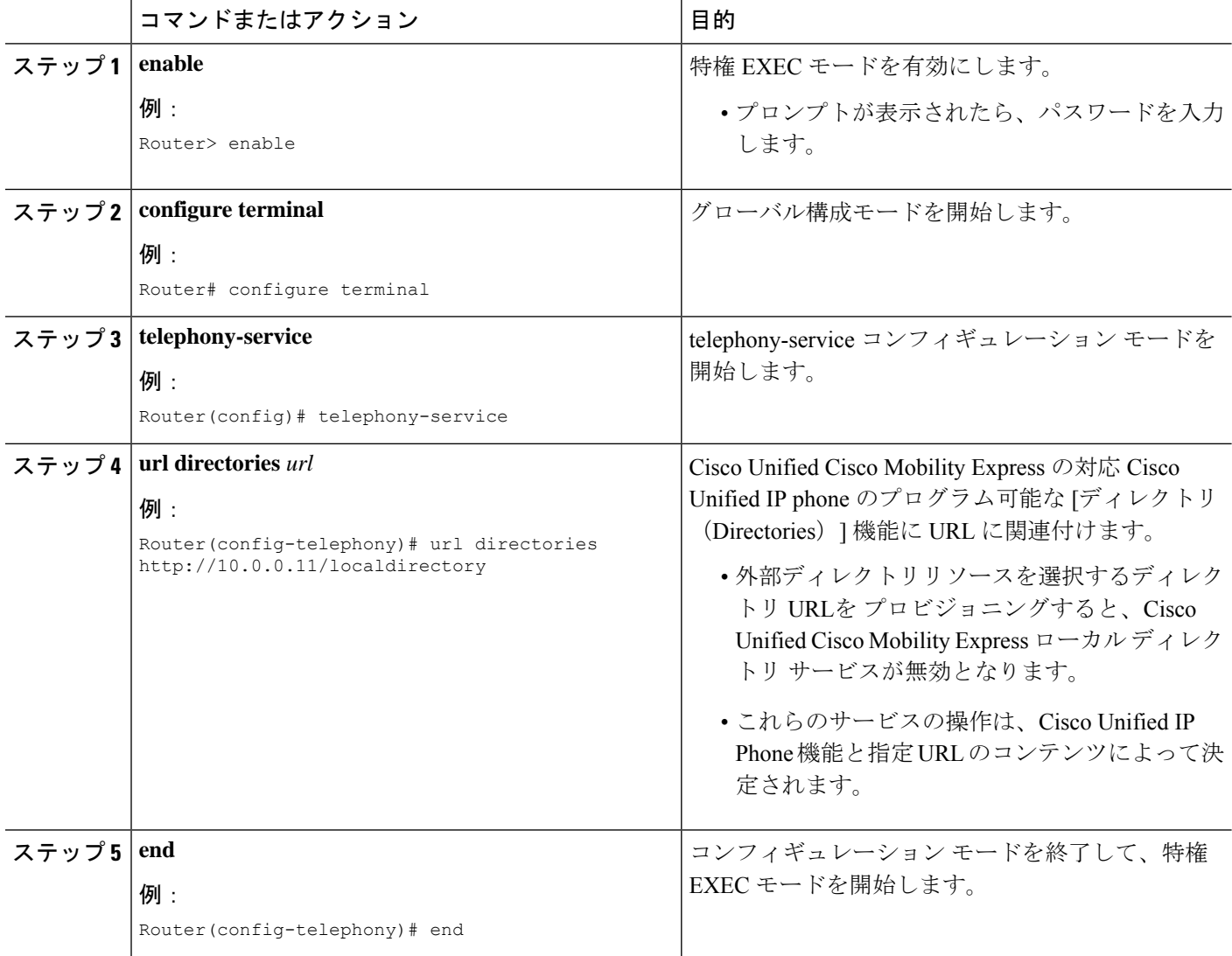

# 着信側名ディスプレイ

Called-Name 表示を有効にするには、次の手順を実行します。

### Ú

• **service dnis overlay** コマンドは、オーバーレイ ephone-dn を構成するためだけに使用 します。 制約事項

### 始める前に

- オーバーレイされたディレクトリ番号以外のディレクトリ番号の場合:Called-Name 表示 に名前を表示するには、表示する名前がローカル ディレクトリに定義されていること。 「SCCP 電話機のローカルディレクトリにエントリを追加 (754 ページ)」を参照してく ださい。
- オーバーレイされたディレクトリ番号の場合:オーバーレイされたディレクトリ番号セッ トにあるディレクトリ番号に対して、名前を Called-Name 表示に表示するには、表示する 名前が定義されていること。「SCCP 電話機でディレクトリ番号の名前を定義 (752 ペー ジ)」を参照してください。

### 手順の概要

- **1. enable**
- **2. configure terminal**
- **3. telephony-service**
- **4. service dnis dir-lookup**
- **5. service dnis overlay**
- **6. end**

### 手順の詳細

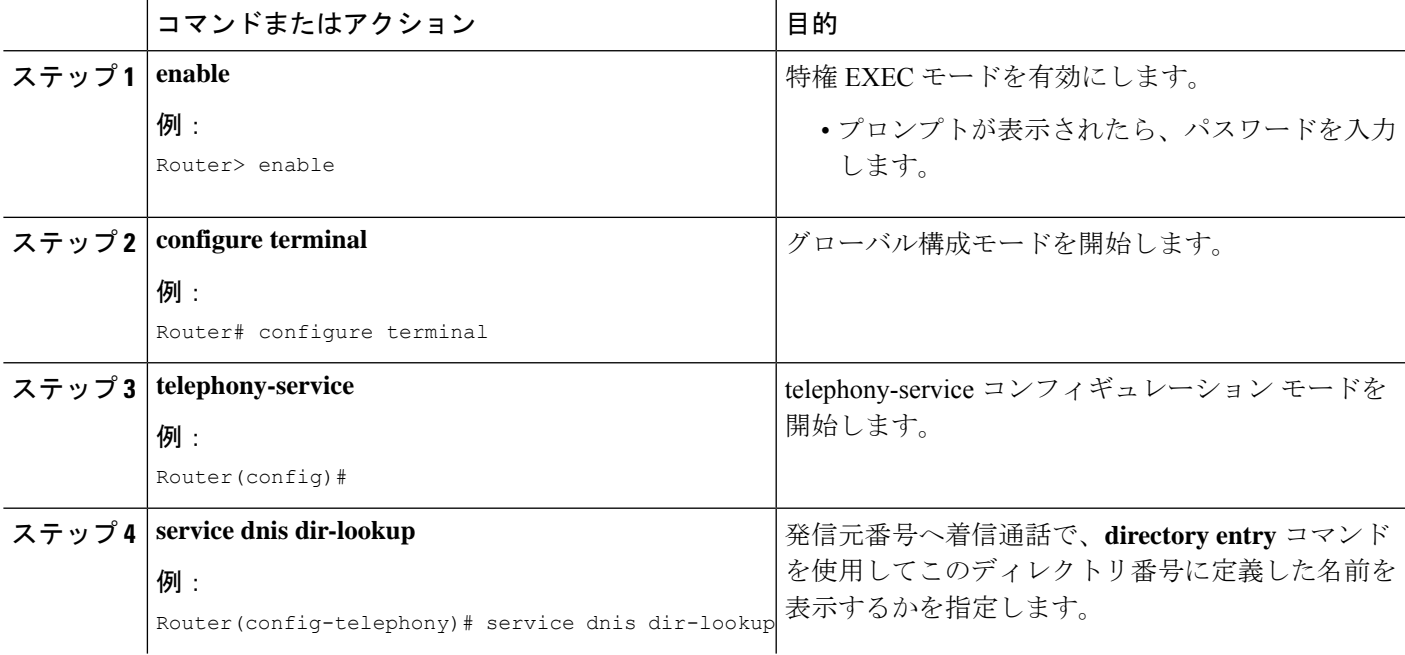

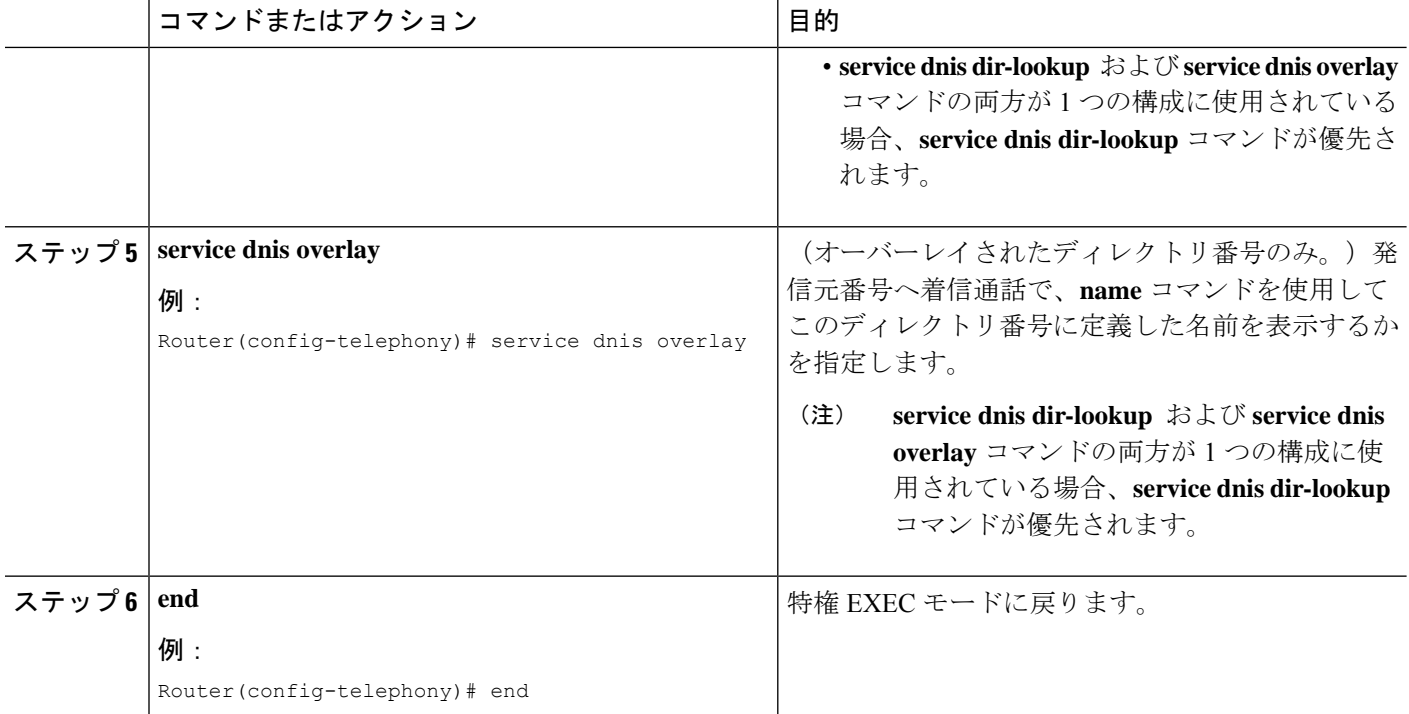

# 呼び出し名ディスプレイの確認

ステップ **1 show running-config** コマンドを使用して構成を確認します。Called-Name 表示は出力の telephony-service 部 分に示されます。

例:

Router# **show running-config** telephony-service service dnis overlay

ステップ **2 show telephony-service directory-entry** コマンドを使用して、現在のディレクトリエントリを表示します。

例:

Router# **show telephony-service directory-entry**

directory entry 1 5550341 name doctor1 directory entry 2 5550772 name doctor1 directory entry 3 5550263 name doctor3

ステップ **3 show telephony-service ephone-dn** コマンドを使用して、ephone-dn プライマリまたはセカンダリ番号を少な くとも 1 つのワイルドカードに使用したことおよび番号の名前を入力したことを確認します。

例:

Router# **show telephony-service ephone-dn**

ephone-dn 2 number 5002 secondary 200.

```
name catalogN
huntstop
call-forward noan 5001 timeout 8
```
ステップ **4 show ephone overlay** コマンドを使用してオーバーレイ ephone-dn 一式のコンテンツを確認します。

例:

Router# **show ephone overlay**

ephone-1 Mac:0007.0EA6.353A TCP socket:[1] activeLine:0 REGISTERED mediaActive:0 offhook:0 ringing:0 reset:0 reset\_sent:0 paging 0 debug:0 IP:10.2.225.205 52486 Telecaster 7960 keepalive 2771 max\_line 6 button 1: dn 11 number 60011 CH1 IDLE overlay button 2: dn 17 number 60017 CH1 IDLE overlay button 3: dn 24 number 60024 CH1 IDLE overlay button 4: dn 30 number 60030 CH1 IDLE overlay button 5: dn 36 number 60036 CH1 IDLE CH2 IDLE overlay button 6: dn 39 number 60039 CH1 IDLE CH2 IDLE overlay overlay 1: 11(60011) 12(60012) 13(60013) 14(60014) 15(60015) 16(60016) overlay 2: 17(60017) 18(60018) 19(60019) 20(60020) 21(60021) 22(60022) overlay 3: 23(60023) 24(60024) 25(60025) 26(60026) 27(60027) 28(60028) overlay 4: 29(60029) 30(60030) 31(60031) 32(60032) 33(60033) 34(60034) overlay 5: 35(60035) 36(60036) 37(60037) overlay 6: 38(60038) 39(60039) 40(60040

## **SIP** 電話機でディレクトリ番号の名前を定義

SIP 電話機のディレクトリ番号の名前を定義するには、次の手順を実行します。

### 始める前に

- Cisco CME 3.4 以降のバージョン。
- 名前を定義するディレクトリ番号には、**number (voice register dn)** コマンドを使用して番 号をあらかじめ割り当てておく必要があります。構成情報については、SIP 電話機にディ レクトリ番号を作成する (322 ページ)を参照してください。

### 手順の概要

- **1. enable**
- **2. configure terminal**
- **3. voice register dn** *dn-tag*
- **4. name** *name*
- **5. end**

#### 手順の詳細

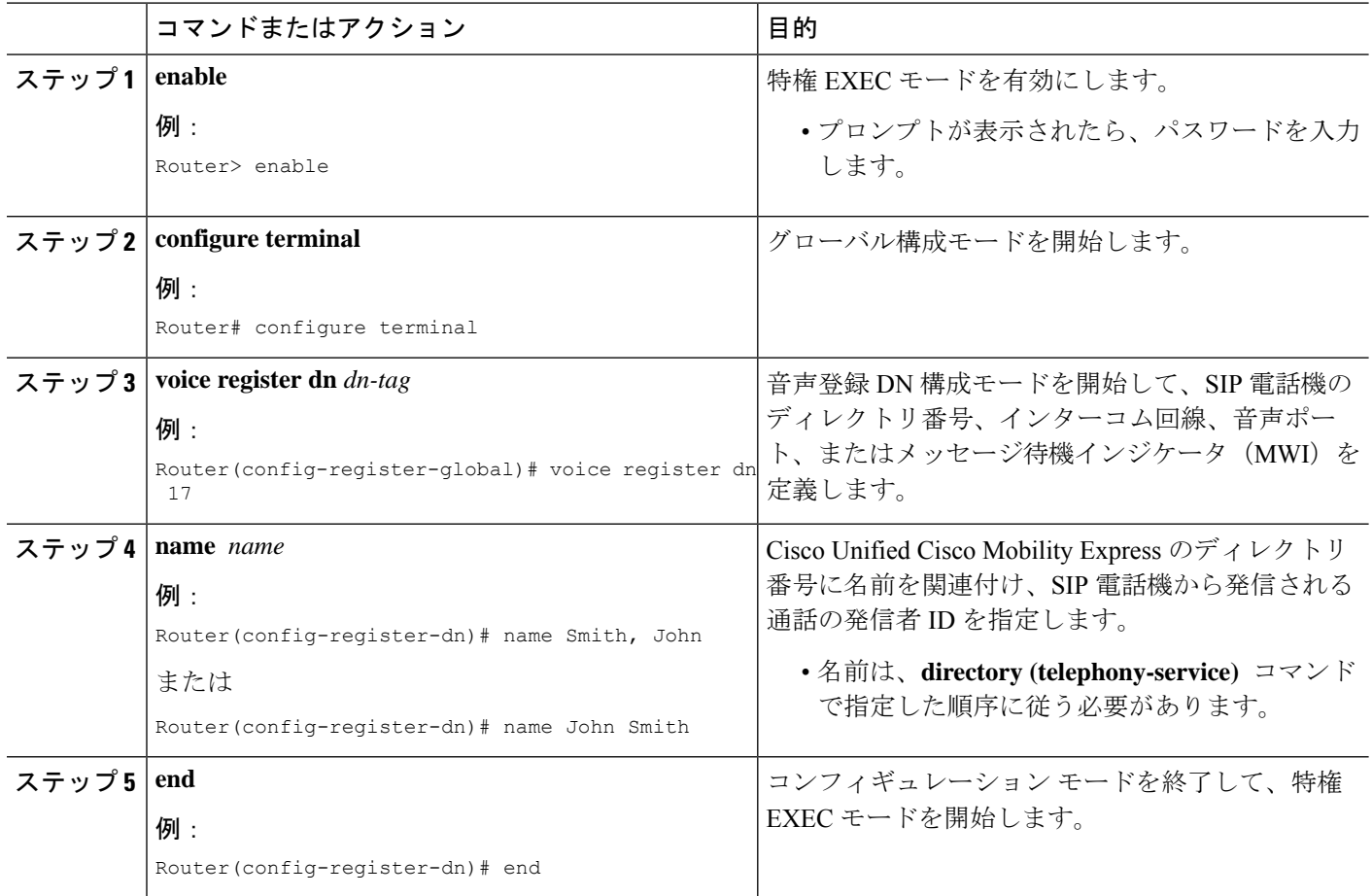

# **SIP** サービスで外部ディレクトリサービスを構成

サポートされるCisco Unified IPPhoneで外部ディレクトリリソースを有効にし、ローカルディ レクトリ サービスをその電話機で無効にするには、次の手順に従います。

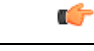

- ディレクトリ URL のプロビジョニングによって外部ディレクトリ リソースを選択す ると、Cisco Unified CME のローカル ディレクトリ サービスは無効になります。 制約事項
	- Cisco Unified IP Phone 7960 および 7960G と Cisco Unified IP Phone 7940 および 7940G でのみサポートされます。

始める前に

Cisco CME 3.4 以降のバージョン。

### 手順の概要

- **1. enable**
- **2. configure terminal**
- **3. voice register global**
- **4. url directory** *url*
- **5. end**

### 手順の詳細

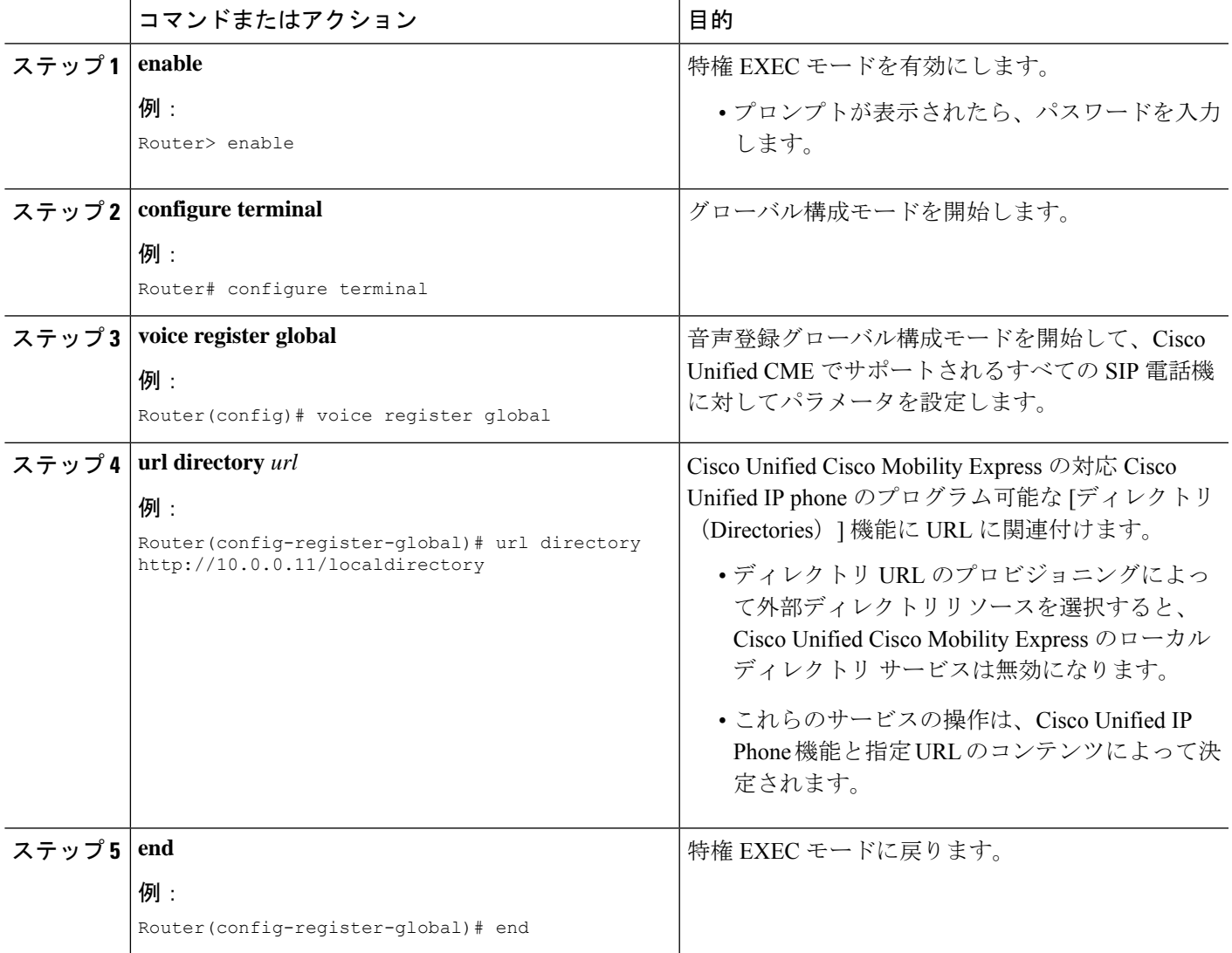

# ディレクトリサービスの確認

Ι

ローカル ディレクトリ サービスの設定を確認するには、次の手順を実行します。

### ステップ **1 show running-config**

このコマンドは、実行コンフィギュレーションを表示します。ディレクトリコンフィギュレーションコマ ンドが出力の telephony-service 部分にリストされます。

#### 例:

.

#### Router# **show running-config**

```
.
.
timeout busy 10
timeout ringing 100
caller-id name-only: enable
system message XYZ Company
web admin system name admin1 password admin1
web admin customer name Customer
edit DN through Web: enabled.
edit TIME through web: enabled.
Log (table parameters):
    max-size: 150
    retain-timer: 15
create cnf-files version-stamp Jan 01 2002 00:00:00
transfer-system full-consult
multicast moh 239.12.20.123 port 2000
fxo hook-flash
local directory service: enabled.
```
### ステップ **2 show telephony-service**

このコマンドは、telephony-service コンフィギュレーション情報のみを表示します。

ステップ **3 show telephony-servicedirectory-entry**コマンドを使用して、**directory entry**コマンドを使用して作成された エントリを表示します。

# ディレクトリ サービスの設定例

### ローカルディレクトリの構成例

次の例では、Cisco Unified CME ルータによってサービスが提供されるIP Phone のローカルディ レクトリの命名順序が定義されます。

telephony-service directory last-name-first

次の例では、3 つの電話リストのディレクトリが作成されます。

telephony-service directory entry 1 14045550111 name Sales directory entry 2 13125550122 name Marketing directory entry 3 12135550144 name Support Center 次の例では、Cisco Unified CME ルータによってサービスが提供されるIP Phone のローカルディ レクトリが無効になります。

telephony-service no service local-directory

## 呼び出し名ディスプレイの構成例

ここでは、次の例について説明します。

### 音声ハントグループの着信側名表示の例

次に、音声ハントグループ構成の例を示します。ここでは、CLIコマンド**servicednisdir-lookup** を使用すると、CLI コマンド **directory entry** を使用して宣言した番号に通話が発信された際 に、ディレクトリエントリ名をIPPhoneに表示できます。この例では、パイロットアンバーは 11... です。つまり、ユーザーは、1100 ~ 1199 の番号にダイヤルできます。ユーザーが 1111 に ダイヤルすると、ディレクトリ名 dept1 が、ディレクトリ番号 2001、2002 および 2003 に表示 されます。ユーザーが1155をダイヤルすると、ディレクトリ名dept2が表示され、ユーザーが 5500 をダイヤルすると、ディレクトリ名 dept3 がディレクトリ番号 2001、2002、および 2003 に示されます。

```
telephony-service
service dnis dir-lookup
directory entry 1 1111 name dept1
directory entry 2 1155 name dept2
directory entry 3 5500 name dept3
voice hunt-group 1 sequential
pilot 11..
list 2001, 2002, 2003
final 8888
timeout 10
```
### オーバーレイセットの最初の **Ephone-dn** の構成例

次の例は、オーバーレイされた同じ ephone-dn セットを各電話機のボタン 1 に使用する 3 台の 電話機の構成を示しています。

```
telephony-service
service dnis overlay
ephone-dn 1
number 18005550100
ephone-dn 2
name department1
number 18005550101
ephone-dn 3
name department2
number 18005550102
ephone 1
button 1o1,2,3
```
ephone 2 button 1o1,2,3 ephone 3

button 1o1,2,3

3台すべての電話機のデフォルト表示は、オーバーレイセットにリストされる最初のephone-dn の番号です(18005550100)。最初の ephone-dn(18005550100)にコールがあると、発信者 ID (たとえば、4085550123)が3台すべての電話機に表示されます。電話機1のユーザがコール に応答します。発信者 ID(4085550123)は電話機 1 に表示されたままで、電話機 2 および電 話機3の表示はデフォルト表示(18005550100)に戻ります。次のephone-dnへのコールがあり ます。電話機2および電話機3のデフォルト表示が、着信側 ephone-dn の名前(18005550101) に置き換わります。

### オーバーレイ **Ephone-dn** セット用ディレクトリ名の構成例

次に示すのは、ephone-dn のセカンダリ番号にワイルドカードを使用するオーバーレイされた ephone-dn セットの設定例です。ワイルドカードを使用すると、ダイヤルされた番号に従って 表示を制御できます。この例は、1 つのボタンで 9 名の医師へのコールを受け付ける 3 台の IP Phone を使用する医療応答サービスの場合です。ephone 1 から ephone 3 のボタン 1 で、5550001 への通話の呼び出しがあった場合、これら3台すべてのephoneで「doctor1」が表示されます。

```
telephony-service
service dnis dir-lookup
directory entry 1 5550001 name doctor1
directory entry 2 5550002 name doctor2
directory entry 3 5550003 name doctor3
directory entry 4 5550010 name doctor4
directory entry 5 5550011 name doctor5
directory entry 6 5550012 name doctor6
 directory entry 7 5550020 name doctor7
directory entry 8 5550021 name doctor8
directory entry 9 5550022 name doctor9
ephone-dn 1
number 5500 secondary 555000.
ephone-dn 2
number 5501 secondary 555001.
ephone-dn 3
number 5502 secondary 555002.
ephone 1
button 1o1,2,3
mac-address 1111.1111.1111
ephone 2
button 1o1,2,3
mac-address 2222.2222.2222
ephone 3
button 1o1,2,3
mac-address 3333.3333.3333
```
ディレクトリエントリ作成の詳細については、「ローカルディレクトリ(749ページ)」を参 照してください。オーバーレイされたephone-dnの詳細については、通話対応機能 (1389ペー ジ)を参照してください。

### オーバーレイ **Ephone-dn** を使用してハントグループのディレクトリ名を構成した例

次の例は、2 台の電話機と 4 名の医師による医療応答サービスのハント グループの設定を示し ています。各電話機に 2 つのボタンがあり、各ボタンに 2 名の医師の番号が割り当てられてい ます。患者が 5550341 に発信すると、Cisco Unified Cisco Mobility Express はハントグループの パイロットセカンダリ番号(555....)と照合し、2 台の電話機の一方のボタン 1 を鳴らし、 「doctor1」を表示します。

telephony-service service dnis dir-lookup max-redirect 20 directory entry 1 5550341 name doctor1 directory entry 2 5550772 name doctor1 directory entry 3 5550263 name doctor3 directory entry 4 5550150 name doctor4 ephone-dn 1 number 1001 ephone-dn 2 number 1002 ephone-dn 3 number 1003 ephone-dn 4 number 104 ephone 1 button 1o1,2 button 2o3,4 mac-address 1111.1111.1111 ephone 2 button 1o1,2 button 2o3,4 mac-address 2222.2222.2222 ephone-hunt 1 peer pilot 5100 secondary 555.... list 1001, 1002, 1003, 1004 final number 5556000 hops 5 preference 1 timeout 20 no-reg

ハントグループの動作の詳細については、通話対応機能(1389ページ)を参照してください。 ワイルドカードはセカンダリ番号でのみ使用され、プライマリ番号では使用できないことに注 意してください。ディレクトリエントリ作成の詳細については、「通話対応機能 (1389 ペー ジ)」を参照してください。オーバーレイされた ephone-dn の詳細については、通話対応機能 (1389 ページ)を参照してください。

### 非オーバーレイ **Ephone-dn** 用ディレクトリ名の構成例

次の例は、それぞれが 2 つのボタンを持つ 3 台の IP Phone の設定です。ボタン 1 は doctor1、 doctor2、およびdoctor3からのコールを受け付け、ボタン2はdoctor4、doctor5、およびdoctor6 からのコールを受け付けます。

```
telephony-service
 service dnis dir-lookup
directory entry 1 5550001 name doctor1
directory entry 2 5550002 name doctor2
directory entry 3 5550003 name doctor3
 directory entry 4 5550010 name doctor4
directory entry 5 5550011 name doctor5 directory entry 6 5550012 name doctor6
ephone-dn 1
number 1001 secondary 555000.
ephone-dn 2
number 1002 secondary 555001.
ephone 1
button 1:1
button 2 \cdot 2mac-address 1111.1111.1111
ephone 2
button 1:1
button 2:2
mac-address 2222.2222.2222
ephone 3
button 1:1
button 2:2
mac-address 3333.3333.3333
```
ディレクトリエントリ作成の詳細については、「ローカルディレクトリ(749ページ)」を参 照してください。

### 非オーバーレイ **Ephone-dn** 用 **Ephone-dn** 名の構成例

次の例は、3 つの異なるカタログに対する 3 つの 800 番をピックアップするように割り当てら れたボタン 1 を持つ 3 台の電話機を示しています。

4台すべての電話機のデフォルト表示は、オーバーレイセットにリストされる最初のephone-dn の番号です (18005550000)。最初の ephone-dn (18005550000)にコールがあると、発信者 ID (たとえば、4085550123)がすべての電話機に表示されます。電話機1のユーザがコールに応 答します。発信者 ID (4085550123)は電話機 1 に表示されたままで、電話機 2 および電話機 3の表示はデフォルト表示 (18005550000)に戻ります。2 番めの ephone-dn (18005550001) へ のコールがあります。電話機 2 および電話機 3 のデフォルト表示は着信側 ephone-dn の名前 (catalog1)と番号(18005550001)に置き換わります。

```
telephony-service
service dnis overlay
ephone-dn 1
```
ephone-dn 2 name catalog1 number 18005550001 ephone-dn 3 name catalog2 number 18005550002 ephone-dn 4 name catalog3 number 18005550003 ephone 1 button 1o1,2,3,4 ephone 2 button 1o1,2,3,4 ephone 3 button 1o1,2,3,4

オーバーレイされたephone-dnの詳細については、通話対応機能 (1389ページ) を参照してく ださい。

# ディレクトリ サービスの機能情報

次の表に、このモジュールで説明した機能に関するリリース情報を示します。この表は、ソフ トウェア リリース トレインで各機能のサポートが導入されたときのソフトウェア リリースだ けを示しています。その機能は、特に断りがない限り、それ以降の一連のソフトウェアリリー スでもサポートされます。

プラットフォームのサポートおよびシスコソフトウェアイメージのサポートに関する情報を検 索するには、Cisco Feature Navigator を使用します。Cisco Feature Navigator にアクセスするに は、[www.cisco.com/go/cfn](http://www.cisco.com/go/cfn) に移動します。Cisco.com のアカウントは必要ありません。

| 機能名                | Unified Cisco   機能情報<br><b>Mobility</b><br>Express $\vec{\wedge}$ –<br>ジョン |                                                                                                    |
|--------------------|----------------------------------------------------------------------------|----------------------------------------------------------------------------------------------------|
| サービスローカルディレ<br>クトリ | 12.0                                                                       | service local-directory<br>authenticate username<br>password としてユーザー<br>名とパスワードを構成す<br>るようローカルディレク<br>トリサービスにアクセス<br>する CLI コマンドを拡張<br>しました。 |

表 **<sup>44</sup> :** ディレクトリ サービスの機能情報

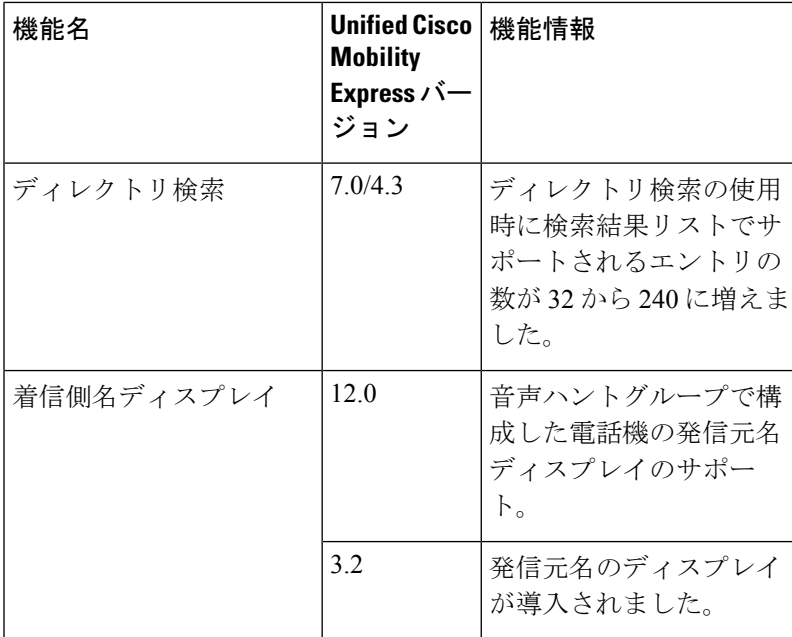

I

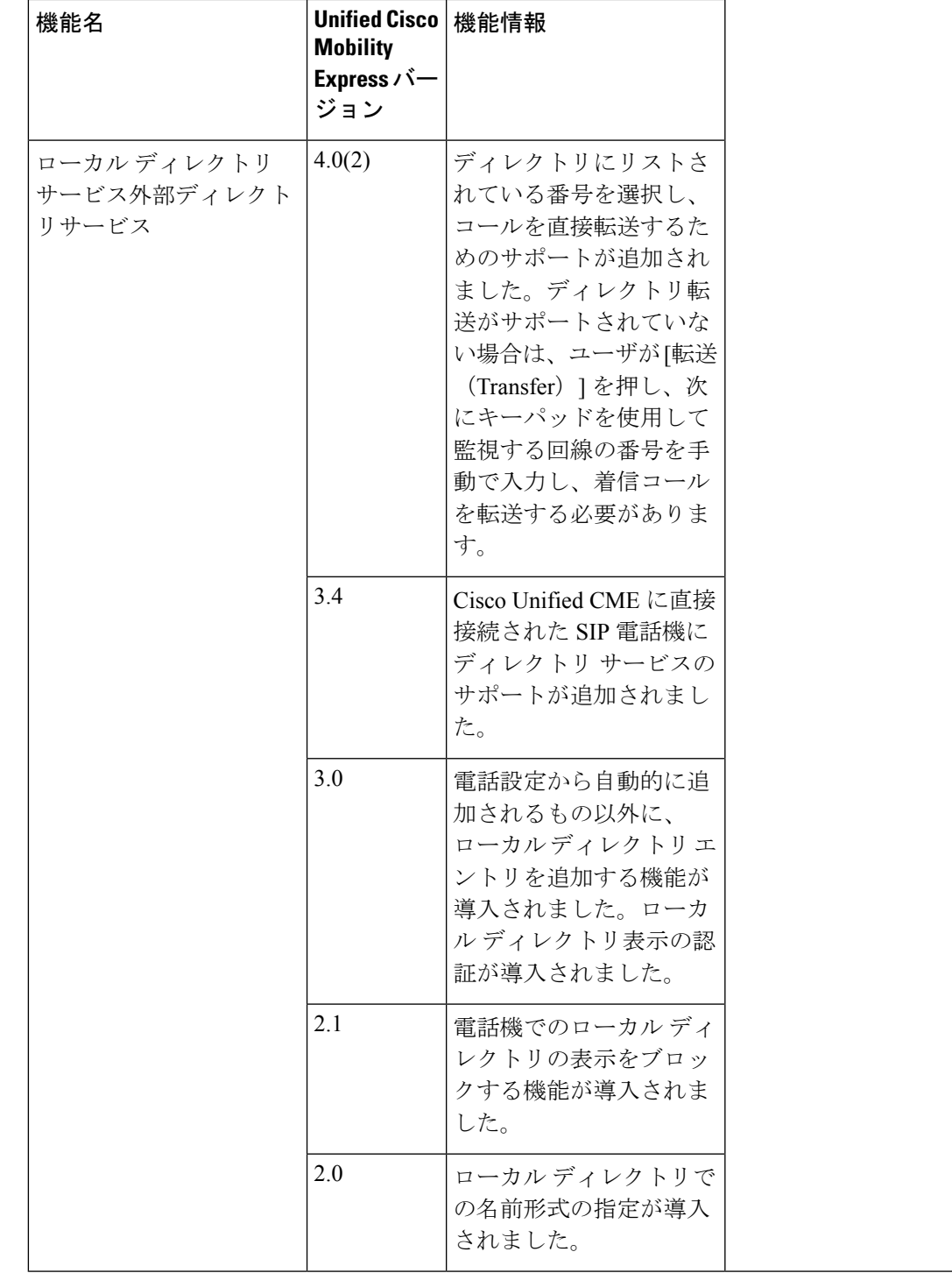

I

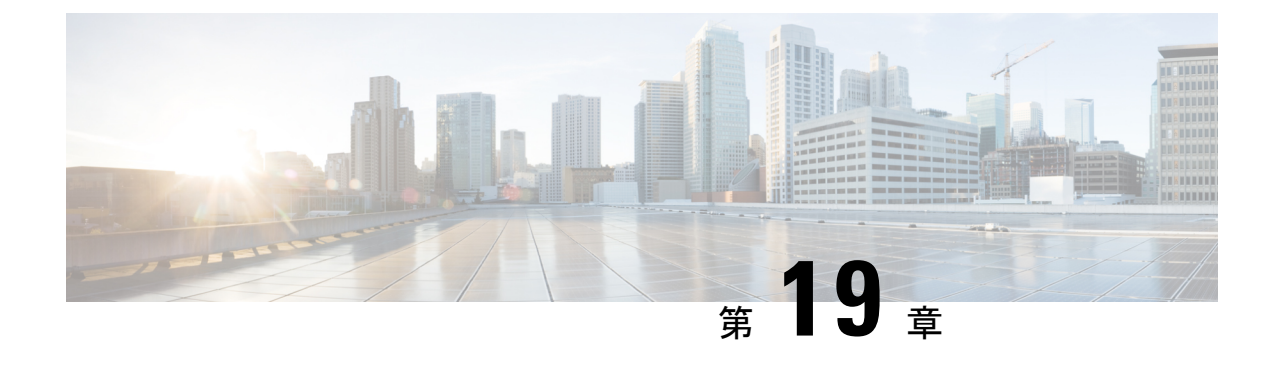

# サイレント

- サイレントについて (771 ページ)
- サイレントモードの構成 (773 ページ)
- 次の作業 (778 ページ)
- サイレントに関する機能情報 (778 ページ)

# サイレントについて

### **SCCP** 電話機のサイレントモード

サイレント(DND)機能を使用すると、電話機ユーザは着信コールの呼び出し音を無効にでき ます。DND が有効になっていると、電話機で着信コールは鳴りませんが、視覚的なアラート と、コール情報の表示は行われるため、必要であればコールに応答できます。ローカルIPPhone が [DND] 状態の別の ローカル IP Phone に発信した場合、「Ring out DND」というメッセージ が発信元電話機に表示され、発信先の電話機が DND 状態だという旨が表示されます。

電話機ユーザーが、アイドルまたは呼び出し通話状態で DND ソフトキーを使用すると DND のオン・オフを切り替えることができます。SSCP電話機ユーザは、電話機でDNDがまだアク ティブになっていない場合にのみ、呼び出し状態で DND のオンとオフを切り替えることがで きます。新しい着電があった際に、DND がすでにオンの場合、SCCP 電話機ユーザーが DND ソフトキーを押しても DND 状態を変更することはできません。

SSCP 電話機ユーザが着信コール中に DND を切り替えても、DND 状態は、現在のコールの間 のみはアクティブのままになります。SIP 電話機ユーザが着信コール中に DND を切り替える と、現在のコールの間に加え、ユーザが明示的に DND をオフに切り替えるまで、将来のすべ てのコールに関しても DND 状態はアクティブのままになります。

Call Forward No Answer が有効の場合に、着信通話中に DND ソフトキーを押すと、call-forward no answer の接続先に通話が転送されます。 Call Forward が無効の場合に、DND ソフトキーを 押すと、着信音と視覚的なアラートは無効になりますが、通話情報は、電話機のディスプレイ で表示されます。

Cisco CME 3.2.1 以降のバージョンでは、フィーチャ呼び出し機能を使用して DND を電話機で ブロックできます。フィーチャ呼び出しはトリプルパルスの呼び出し音であり、内部コールや 外部コールの呼び出しリズムなど、呼び出しリズムのタイプの1つです。たとえば、米国では 内部コールの呼び出しは2秒間オンになって、4秒間オフになり(シングルパルス呼び出し)、 外部コールの呼び出しは 0.4 秒間オンになって、0.2 秒間オフになり、0.4 秒間オンになってか ら、0.2 秒間オフになります(ダブル パルス呼び出し)。

トリプル パルス呼び出しは、電話機ユーザのオーディオ ID として使用されます。たとえば、 販売部門の各販売員は、IP Phone のボタンを使用して他の販売員と同じセットの ephone-dn を 共有し、別のボタンをお得意様への専用回線として使用できます。着信コールが自分宛の専用 回線かどうかを販売員が簡単に識別できるように、フィーチャ呼び出し機能を使用して専用回 線を設定できます。DND 機能は、フィーチャ呼び出し回線で無効にできます。前の例では、 販売員は自分の電話機で DND をアクティブ化しても、専用回線へのコールを聞くことができ ます。

### **SIP** 電話のサイレントモード

Cisco Unified CME 7.1 以降のバージョンでは、SIP 電話機のサイレント (DND) 機能を使用し て、着信コールで電話の呼び出し音が鳴らないように設定できます。DND を有効にすると、 電話機は呼び出し音を鳴らす代わりに、アラートを点滅して着信コールを視覚的に示し、必要 に応じて電話に出ることができます。「サイレントがアクティブです(DoNotDisturbisactive)」 というメッセージが電話機に表示され、通話は Missed Calls ディレクトリに記録されます。

Cisco Unified CME 7.1 よりも前のバージョンでは、DND 機能を使用すると、ビジー音が流れて SIP 電話機への着信コールがブロックされます。Cisco Unified CME は電話機のすべての回線へ のコールを拒否し、発信者にビジー音を流します。受信されたコールは電話機の Missed Calls ディレクトリに記録されません。

DNDは電話機のすべての回線に適用されます。電話機でDNDとすべてのコールの転送の両方 が有効になっている場合、着信コールではすべてのコールの転送が優先されます。

SIP 電話機の DND は、Cisco Unified CME から有効にする必要があります。呼び出し状態とア イドル状態の両方で、サポートされる SIP 電話機に DND ソフトキーがデフォルトで表示され ます。音声登録テンプレートを使用すると、ソフトキーを削除したり、順番を変更したりでき ます。

電話機ユーザーは、DNDソフトキーを使用すると、電話機でDNDのオンとオフを切り替える ことができます。SIP電話機ユーザが着信コール中にDNDをアクティブにすると、現在のコー ルの間に加え、ユーザが明示的に DND をオフに切り替えるまで、将来のすべてのコールに関 しても DND 状態はアクティブのままになります。

電話機ユーザが電話機で DND のオンとオフを切り替えた場合は、Cisco Unified CME をリブー トする前に実行中の設定を保存しておくと、電話機をリセットまたは再起動した後、 Cisco Unified CME が DND 状態を復元します。

構成情報については、SIP 電話機でのサイレントモードの設定 (775 ページ)を参照してくだ さい。

表45: SIP 電話機の DND機能の比較 (773ページ)に、さまざまな電話機ファームウェアバー ジョンの SIP 電話機の、DND 設定の比較を示します。

#### 表 **45 : SIP** 電話機の **DND** 機能の比較

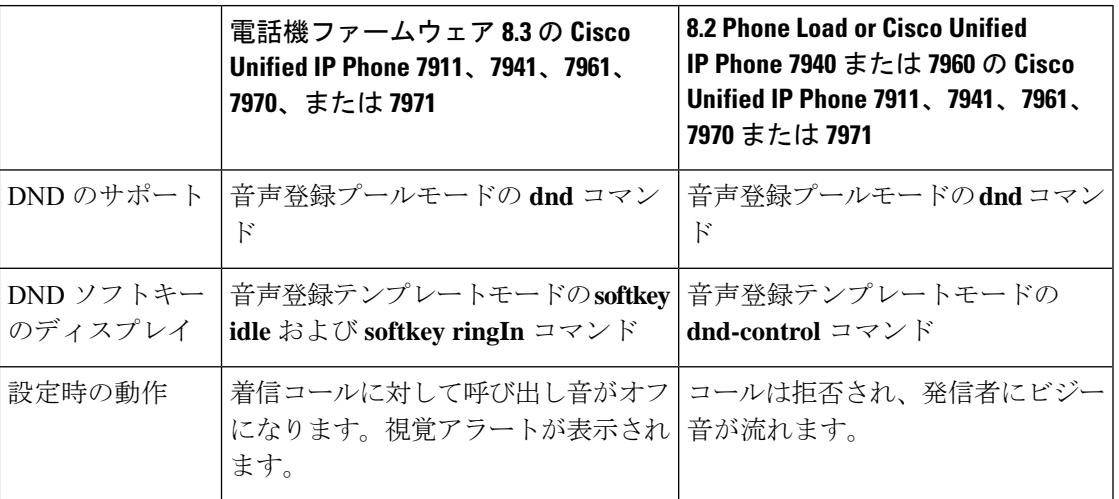

# サイレントモードの構成

## **SCCP** 電話機でのサイレントモードのブロック

フィーチャ呼び出し用にボタンが設定されている電話機で DND をブロックするには、次の手 順を実行します。DND は、ソフトキー対応の Cisco Unified IP Phone で DND ソフトキーを使用 して有効化します。

### Ú

• 電話機ユーザは、ハントグループで、共有回線に対してDNDを有効にすることはで きません。アイドル状態または呼び出し状態でもソフトキーは表示されますが、ハン トグループでの共有回線に対しては、DND は有効化されません。 制約事項

### 始める前に

- Cisco Unified 3.2.1 以降のバージョン。
- button f コマンドを使用して、フィーチャ呼び出しに対応するように電話回線が設定され ていること。
- コールの転送に DND が使用されるよう、電話機に無応答時コール転送が設定されている こと。構成情報については、Call Transfer および Forwarding の構成 (1321 ページ)を参照 してください。基本的な DND には、その他の設定は不要です。

### 手順の概要

**1. enable**

- **2. configure terminal**
- **3. ephone** *phone-tag*
- **4. no dnd feature-ring**
- **5. end**

### 手順の詳細

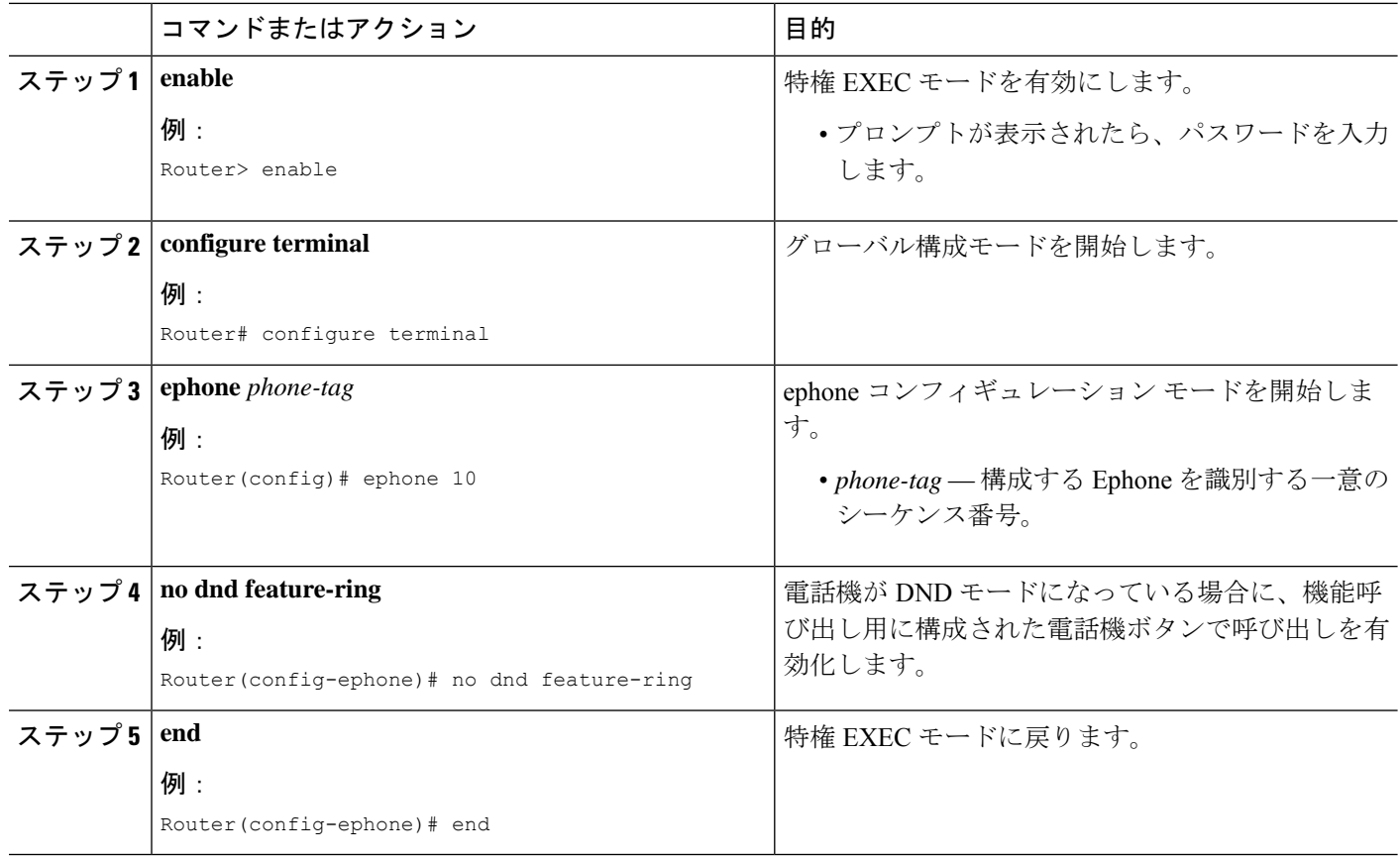

### 例

次の設定例では、DND が ephone 1 と ephone 2 でアクティブになっている場合、button 1 は鳴りますが、button 2 は鳴りません。

ephone-dn 1 number 1001 ephone-dn 2 number 1002 ephone-dn 10 number 1110 preference 0 no huntstop ephone-dn 11
```
number 1111
preference 1
ephone 1
button 1f1
button 2o10,11
no dnd feature-ring
ephone 2
button 1f2
button 2o10,11
no dnd feature-ring
```
# **SCCP** 電話機でのサイレントモードの確認

#### **show ephone dnd**

このコマンドを使用して、DND が有効になっている SCCP 電話機のリストを表示します。

Router# **show ephone dnd**

ephone-1 Mac:0007.0EA6.353A TCP socket:[1] activeLine:0 REGISTERED mediaActive:0 offhook:0 ringing:0 reset:0 reset\_sent:0 paging 0 debug:0 IP:1.2.205.205 52486 Telecaster 7960 keepalive 2729 max\_line 6 DnD button 1: dn 11 number 60011 CH1 IDLE

# **SIP** 電話機でのサイレントモードの設定

SIP 電話機でサイレント (DND) 機能を有効にするには、次の手順を実行します。

#### Ú

- Cisco Unified Cisco Mobility Express 7.1 以前のバージョンでは、**dnd-control** コマンド を使用して SIP 電話機の DND ソフトキーを有効にします。 制約事項
	- 電話機の DND を有効にし、DND ソフトキーを削除すると、電話機で DND を切り替 えられなくなります。

**Cisco UnifiedIPPhone 7911G**、**7941G**、**7941GE**、**7961G**、**7961GE**、**7970G**、および**7971GE**

- ファームウェア8.3以降のバージョンを使用するSIP電話機の場合、DND機能によっ て電話機の呼び出し音は鳴らなくなります。ただし、コールがブロックされたり、発 信者にビジー音が流れることはありません。
- 電話機ユーザによって DND が無効に設定されている場合、電話機がリセットまたは 再起動された後、DND は有効になりません。DND は、Cisco Unified Cisco Mobility Express および 電話機のDND ソフトキーを使用して有効にする必要があります。

#### 始める前に

• Cisco CME 3.4 以降のバージョン。

- Cisco Unified Cisco Mobility Express 7.1 以降のバージョンでは、 DND ソフトキーを使用し ます。
- コールの転送に DND が使用されるように、SIP IP Phone に話中転送が設定されているこ と。構成情報については、Call Transfer および Forwarding の構成 (1321 ページ)を参照し てください。

#### 手順の概要

- **1. enable**
- **2. configure terminal**
- **3. voice register template** *template-tag*
- **4. softkeys idle** {[**Cfwdall**] [**DND**] [**Gpickup**] [**Newcall**] [**Pickup**] [**Redial**]}
- **5. softkeys ringIn** [**Answer**] [**DND**]
- **6. exit**
- **7. voice register pool** *phone-tag*
- **8. dnd**
- **9. template** *template-tag*
- **10. end**

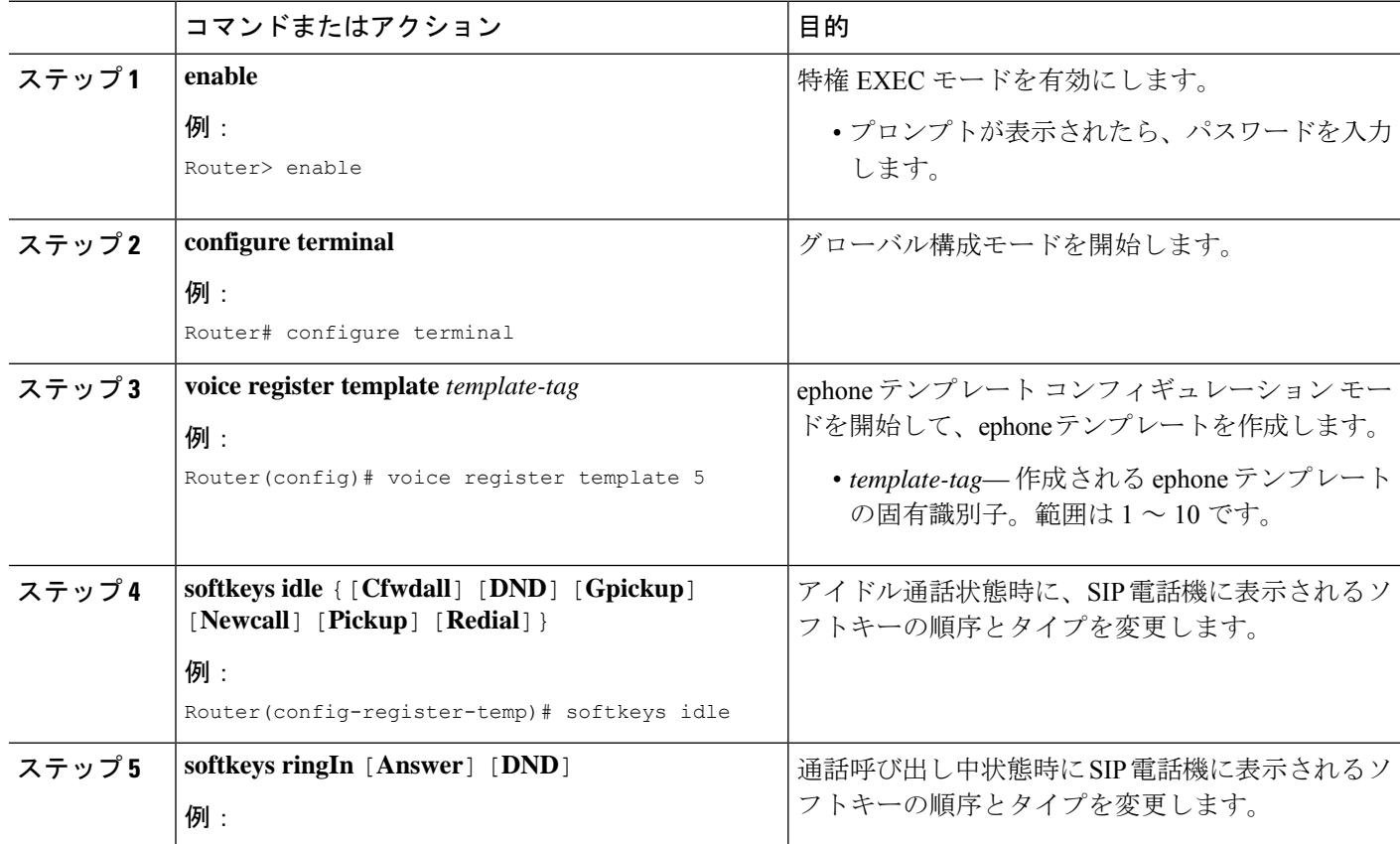

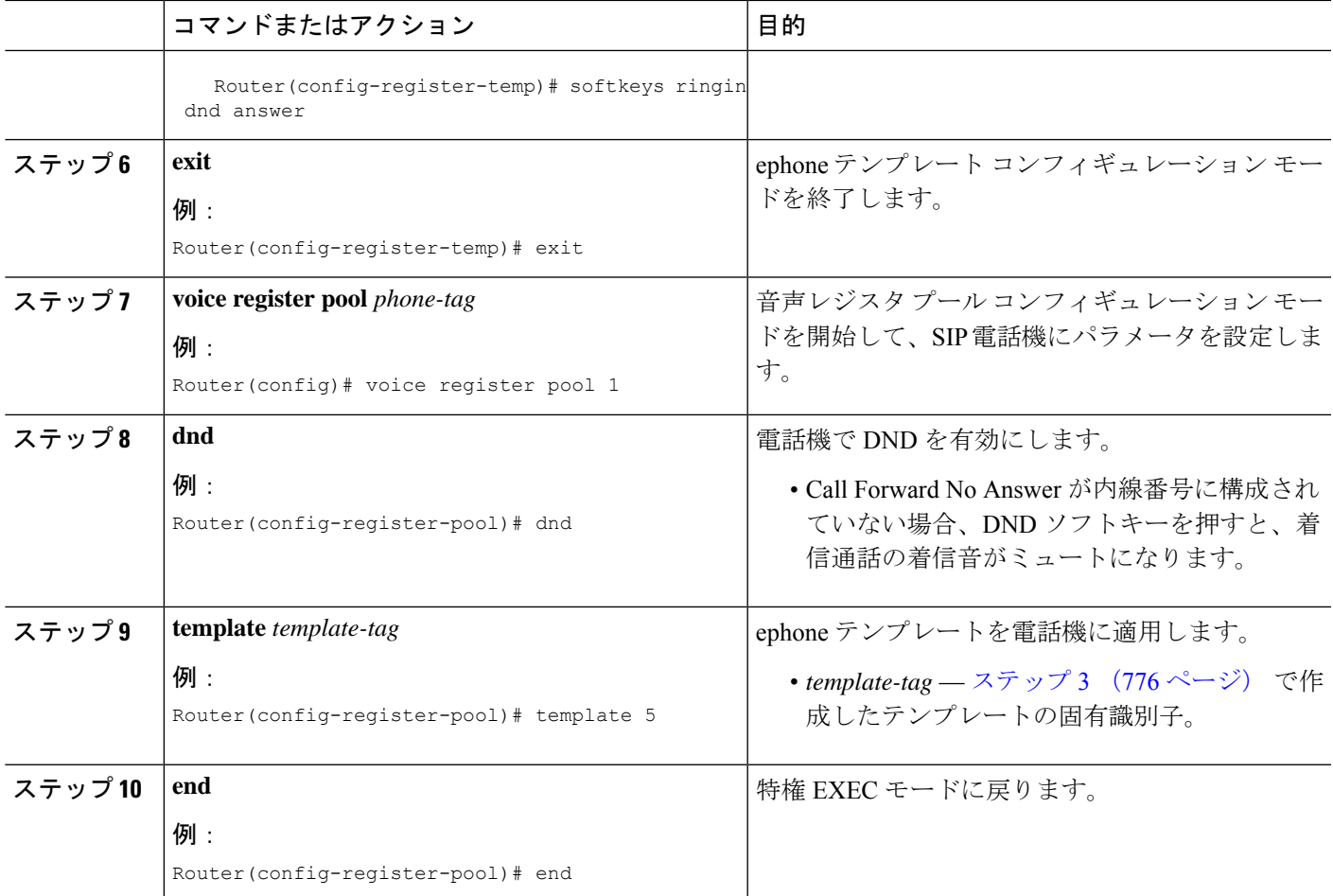

#### 例

次の例では、電話機 130 で DND が有効化されており、その電話機に割り当てられた template 6 で DND ソフトキーが変更されたことを示しています。

```
voice register template 6
softkeys idle Gpickup Pickup DND Redial
softkeys ringIn DND Answer
!
voice register pool 130
id mac 001A.A11B.500E
type 7941
number 1 dn 30
template 6
dnd
```
# 次の作業

#### **Ephone** ハントグループと **Cisco Unified Cisco Mobility Express B-ACD** のエージェント状態制御

ephone ハント グループ エージェントは、電話機の DND 機能または HLog 機能を使用して、受 信可/受信不可ステータス(コールを受信できるかどうかを示すステータス)を制御できます。 DNDソフトキーを使用すると、電話機の内線番号で通話を受信しなくなります。HLogソフト キーを使用する場合、ハントグループの内線番号では通話が受信されませんが、他の内線番号 では通話が受信されます。エージェントステータスの制御とHLog機能の詳細については、通 話対応機能 (1389 ページ)を参照してください。

#### コール自動転送

DNDソフトキーを使用して通話を転送するには、SCCP電話機で無応答時通話転送を有効にす るか、SIP IP Phone で話中転送を有効にします。「Call Transfer および Forwarding の構成 (1321 ページ)」を参照してください。

#### 機能アクセス コード(**FAC**)

標準またはカスタムの機能アクセス コード (FAC) が有効になっている場合、DND は、DND ソフトキーではなく、FAC を使用してアクティブ化および非アクティブ化できます。DND の 標準 FAC を次に示します。

• DND \*\*7

「機能アクセスコード (857 ページ)」を参照してください。

#### ソフトキーディスプレイ

DND ソフトキーは、削除または位置を変えることができます。「ソフトキーのカスタマイズ (1047 ページ)」を参照してください。

# サイレントに関する機能情報

次の表に、このモジュールで説明した機能に関するリリース情報を示します。この表は、ソフ トウェア リリース トレインで各機能のサポートが導入されたときのソフトウェア リリースだ けを示しています。その機能は、特に断りがない限り、それ以降の一連のソフトウェアリリー スでもサポートされます。

プラットフォームのサポートおよびシスコソフトウェアイメージのサポートに関する情報を検 索するには、Cisco Feature Navigator を使用します。Cisco Feature Navigator にアクセスするに は、[www.cisco.com/go/cfn](http://www.cisco.com/go/cfn) に移動します。Cisco.com のアカウントは必要ありません。

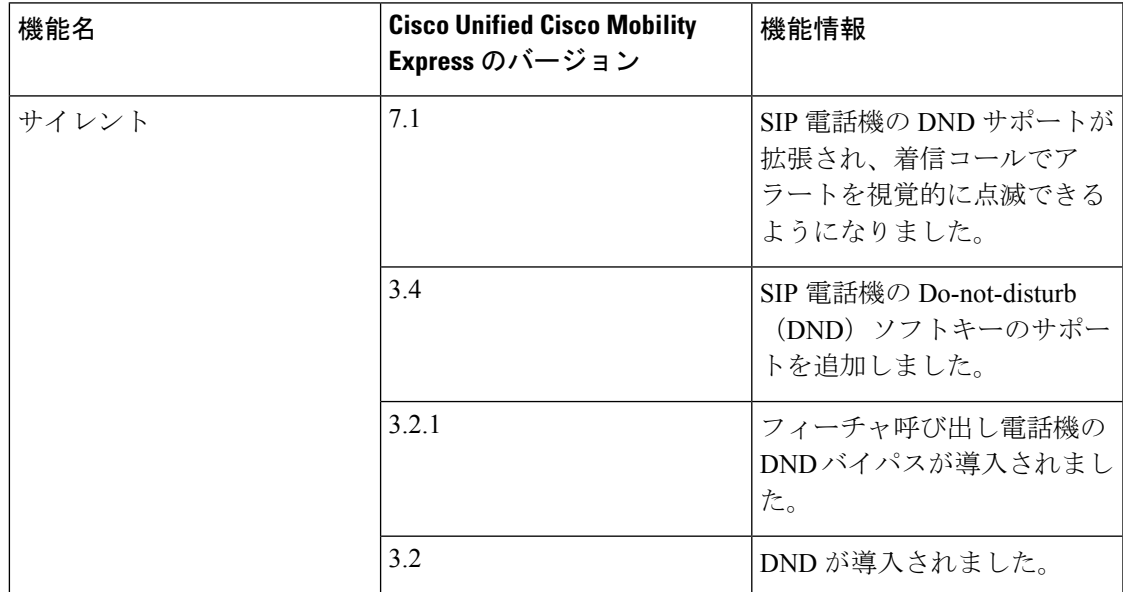

#### 表 **46 :** サイレントに関する機能情報

I

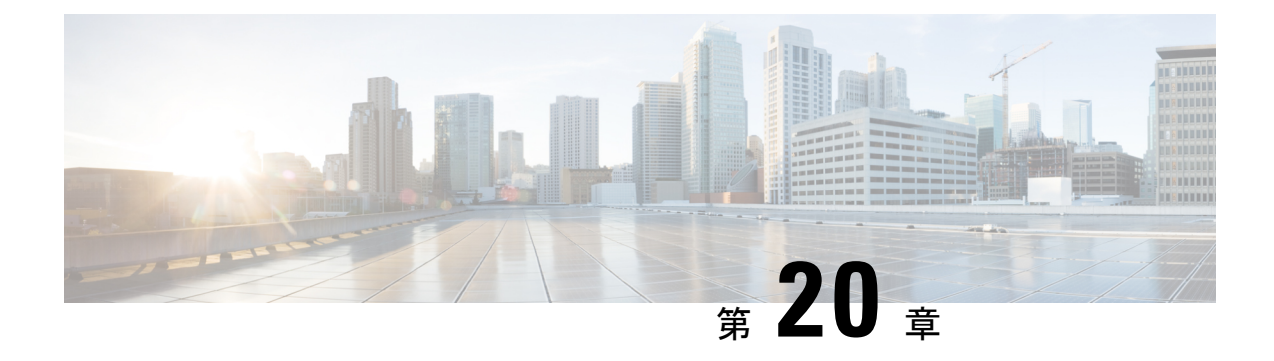

# **Enhanced 911** サービス

- Enhanced 911 サービスの前提条件 (781 ページ)
- Enhanced 911 サービスの制限事項 (782 ページ)
- Enhanced 911 サービスについて (782 ページ)
- Enhanced 911 サービスの構成 (794 ページ)
- Enhanced 911 サービスの設定例 (813 ページ)
- Enhanced 911 サービスの機能情報 (821 ページ)

# **Enhanced 911** サービスの前提条件

- SCCP または SIP 電話機が、Cisco Unified CME に登録されていること。
- 少なくとも 1 つの CAMA または ISDN トランクが、Cisco Unified Cisco Mobility Express か ら各 911 サービスプロバイダーの公安応答局 (PSAP) に構成されていること。
- Enhanced 911 ネットワークが各お客様の音声ネットワークに設計サーバーれていること。
- Cisco Unified CME に、FXS、FXO、SIP、または H.323 トランク インターフェイスが設定 されていること。

#### **Cisco Unified Cisco Mobility Express**

• Cisco Unified CME 4.2 以降のバージョン。

#### **SRST** フォールバックモードの **Cisco Unified Cisco Mobility Express**

• SRST フォールバック モードで設定されている Cisco Unified CME 4.1 以降のバージョン。 「SRST フォールバックモード (1711 ページ)」を参照してください。

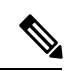

ephone、ephone-dn、voice register pool、および voice register dn の設定の詳細については、 基本通話を発信する電話機の構成 (383 ページ)を参照してください。 (注)

# **Enhanced 911** サービスの制限事項

- Cisco Unified CME の Enhanced 911 サービスは、Cisco Emergency Responder とインターフェ イスできません。
- Cisco Unified CME をリブートすると、911 を呼び出した直近の電話についての情報は失わ れます。
- リモートの Cisco Unified IP Phone が SRST フォールバック モードである場合、 Cisco Emergency Responder は、緊急コールの履歴表に行われた更新にアクセスできませ ん。このため、IPPhone が Cisco Unified Communications Manager に登録し直した後、PSAP がコールバックすると、Cisco Emergency Responder はそれらのコールの履歴を保持しませ ん。その結果、それらのコールは元の 911 発信者にルーティングされません。その代わ り、コールは、対応する ELIN 用に Cisco Emergency Responder に設定されているデフォル トの宛先にルーティングされます。
- Cisco Unified Wireless 7920 および 7921 IPphone の場合、発信者の位置は、システム管理者 が構成した静的情報によって判断されます。詳細については、携帯電話に関する予防措置 (788 ページ)を参照してください。
- 内線番号が 911 の発信者は、緊急応答ロケーション (ERL) ごとに2つの緊急ロケーショ ン識別番号 (ELIN)だけに変換できます。詳細については、Enhanced 911 サービスの概要 (782 ページ)を参照してください。
- 複数の目的で ELIN を使用すると、既存の Cisco Unified CME 機能との予期しない相互作用 が発生する場合があります。これらの ELIN の複数の使用法には、実際の電話番号 (ephone-dn、voice register dn、または FXS destination-pattern)、コール ピックアップ番 号、または別名リルーティング番号として ELIN を設定することなどがあります。詳細に ついては、ELIN の複数の使用法 (791 ページ)を参照してください。
- Enhanced 911 サービスの設定が、既存の Cisco Unified CME 機能と相互作用を及ぼし、予 期しない動作となる可能性があります。Enhanced 911サービスと既存のCisco UnifiedCisco Mobility Express 機能間の相互作用については、「既存の Cisco Unified CME 機能との対話 (791 ページ)」を参照してください。

# **Enhanced 911** サービスについて

# **Enhanced 911** サービスの概要

Enhanced 911 サービスを使用して、911 オペレータは次を行うことができます。

- 発信番号に基づいて、911 発信者の位置を即時にピンポイントで検出する
- 切断された場合に、911 発信者にコールバックする

この機能が導入される前は、Cisco Unified CME は 911への発信コールだけをサポートしていま した。基本 911 機能では、コールは単に Public Safety Answering Point (PSAP) にルーティング されるだけでした。PSAPの911オペレータは、救急車サービス、消防署、警察署から対応チー ムが出動する前に、緊急情報と位置を発信者との会話によって収集する必要がありました。対 応する特定の地理的な場所に基づいて、コールを異なる PSAP にルーティングすることはでき ませんでした。

Enhanced 911 サービスでは、911 通話は、発信者の所在地に基づいて選択的に一番近い PSAP にルートされます。また、発信者の電話番号と住所が自動的に PSAP の端末に表示されます。 これにより、PSAPは発信者が位置を説明できない場合でも、緊急救助を迅速に派遣できます。 さらに、発信者が途中で切断されると、PSAP には 911 発信者への連絡に必要な情報が提供さ れます。

Enhanced 911 サービスを使用するには、Cisco Unified CME でサポートされるすべての電話機を サポートするために必要な緊急応答ロケーション(ERL)を、地理的な場所ごとに定義する必 要があります。ERLの地理的な指定は、現地法によって決定されます。たとえば、1つのERL の面積は 7000 平方フィート未満にする必要があるため、ビルのフロアごとに ERL の定義が必 要になる場合もあります。ERL は認識された具体的な位置に定義され、その情報は PSAP の データベースにアップロードされるため、911通信指令係はその情報を使用して、緊急応答チー ムが発信者をすばやく見つけられるように支援します。

どの ERL が 911 発信者に割り当てられるのかを判別するために、PSAP は発信者の固有電話番 号を使用します。この番号は、緊急ロケーション識別番号(ELIN)とも呼ばれます。Enhanced 911 サービスを使用するには、PSAP に ELIN と ERL ごとの所在地住所のリストを提供する必 要があります。この情報は、PSAP の自動ロケーション識別 (ALI) データベースに保存され ます。通常、電話システムがインストールされたときにこの情報が PSAP に提供されます。

ALI データベースの住所情報を使用して、PSAP は発信者の位置を見つけることができます。 また、ELIN を使用して、指定した制限時間内に 911 発信者にコールバックすることもできま す。この制限時間は、PSAP に 911 発信者の ELIN を提供する最終発信者テーブルに適用され ます。最終発信者テーブルに制限時間が指定されていない場合は、デフォルトの期限である 3 時間が適用されます。

一時的な最終発信者テーブルにコール構成を保存するだけでなく、永続的なコール詳細レコー ドを設定することもできます。RADIUSアカウンティング、syslogサービス、またはCisco IOS の **show** コマンドを使用して、これらのレコードの属性を表示できます。

ERL ごとに、ゼロ、1 つ、または 2 つの ELIN を設定できます。2 つの ELIN を設定すると、シ ステムはラウンドトリップアルゴリズムを使用して、PSAPに送信されるELINを選択します。 ERL 用の ELIN が定義されていない場合は、PSAP に元の発信番号が表示されます。

Cisco Unified CME がダイヤル イン番号を使用しているか、内線を ELIN にすでに変換してい る別の Cisco 音声ゲートウェイからコールが行われている場合、ELIN を定義しなくてもかま いません。

任意で、911 発信者の IP Phone のアドレスが、どのゾーンのどの位置にある IP サブネットと も一致しない場合に PSAP が使用できるデフォルトの ELIN を定義します。このデフォルト ELIN は、ERL の 1 つにすでに定義されている既存の ELIN にすることも、固有の ELIN にする こともできます。デフォルトの ELIN が定義されていない場合に 911 発信者の IP アドレスが

ERLのいずれのIPサブネットとも一致しないときは、デフォルトELINが定義されておらず、 元の ANI が変更されていないことを示す syslog メッセージが発行されます。

タイムアウトするかシステムの再起動によって最終発信者テーブルのコールバック情報が失わ れた場合に使用される、指定コールバック番号も定義できます。他の何らかの理由によって、 911 発信者の ELIN またはデフォルトの ELIN でその発信者に PSAP が到達できない場合、この 指定コールバック番号を使用できます。最終発信者テーブルのデータに期限切れ時間を指定し て、すべての緊急コールを知らせるsyslogメッセージを有効にすることによって、システムを さらにカスタマイズできます。

大規模な導入の場合、特定の ERL からのコールが特定の PSAP にルーティングされるように 指定することもできます。これは、各ゾーン内の ERL をリストする、緊急応答ゾーンの設定 で行います。この ERL のリストには、複数の PSAP がある場合に、ERL 検索の順番を制御す る位置のランク付けも含まれます。システム上のすべての 911 コールが単一の PSAP にルー ティングされる場合は、緊急応答ゾーンを設定する必要はありません。

PSAP によって対処されるエリアに相当するゾーンに、1 つ以上の ERL をグループ化できま す。発信緊急コールが行われた場合、設定された緊急応答ゾーンを使用して、任意の順番で ERL のサブセットの検索を行えます。ERL は、希望する用途の順番でランク付けできます。

ゾーンは、異なる PSAP に 911 コールを選択的にルーティングするためにも使用されます。選 択的ルーティングを設定するには、固有位置のリストを使用してゾーンを作成し、各ゾーンを 異なる発信ダイヤルピアに割り当てます。この場合、ゾーンは発信者の ERL に基づいて通話 をルーティングします。緊急通話が行われた場合、着信番号と一致する各ダイヤルピアはゾー ンの位置リストを使用して、発信側の電話機の IP アドレスと一致する IP サブネットを見つけ ます。ERL と ELIN が見つかると、ダイヤルピアのインターフェイスを使用して通話がルー ティングされます。ERL または ELIN が見つからない場合、次に一致したダイヤルピアによっ てゾーンがチェックされます。

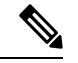

(注)

- 発信者のIPアドレスがそのダイヤルピアゾーンのいずれの位置とも一致しない場合、 一致した最後のダイヤルピアがルーティングに使用され、デフォルトELINが使用さ れます。
	- •同じ宛先パターン(911)に向けた複数のダイヤルピアを持ち、それらのゾーンが異 なる場合に、特定の電話機から行われた911コールが常に同じダイヤルピアを使用す るように設定するときは、プリファレンス フィールドを設定することで、優先する ダイヤルピアの優先度が最も高くなるように設定する必要があります。

同じゾーンに重複するロケーションタグを使用することはできません。ただし、複数のゾーン に同じロケーションタグを定義することはできます。同じゾーンに重複する位置優先度を入力 することはできますが、既存の位置の優先度の番号が 1 つ上がります。たとえば、「位置 36 優先度 5」を「位置 19 優先度 5」の前に構成すると、位置 19 の優先度は 5 になり、位置 36 の 優先度は 6 になります。また、2 つの位置に優先度 100 が割り当てられた場合、最初の位置は 優先度 101 に上がるのではなく、優先度未設定の最初の位置になります。

図 24 : Cisco Unified CME の Enhanced 911 の実装 (785 ページ) に、911 サービスの設定例を示 します。この例では、電話システムは複数のビルにある複数のフロアからのコールを処理しま す。5 つの ERL が定義されており、ERL ごとに 1 つの ELIN が定義されています。PSAP では ELIN を使用して、ALI データベースから発信者の物理的住所が検索されます。Building 2 は San Francisco の PSAP に近く、Building 40 は San Jose の PSAP の近くにあります。そのため、 このような場合は 2 つの緊急応答ゾーンを設定して、発信者に最も近い PSAP に 911 コールが ルーティングされるようにすることを推奨します。この例では、Building 2 のすべての ERLS を含む緊急応答ゾーンと、Building 40のERLを含む別のゾーンを設定できます。緊急応答ゾー ンを設定しない場合は、発信ダイヤルピア用に設定された宛先番号との照合に基づいて、911 コールがルーティングされます。

図 **24 : Cisco Unified CME** の **Enhanced 911** の実装

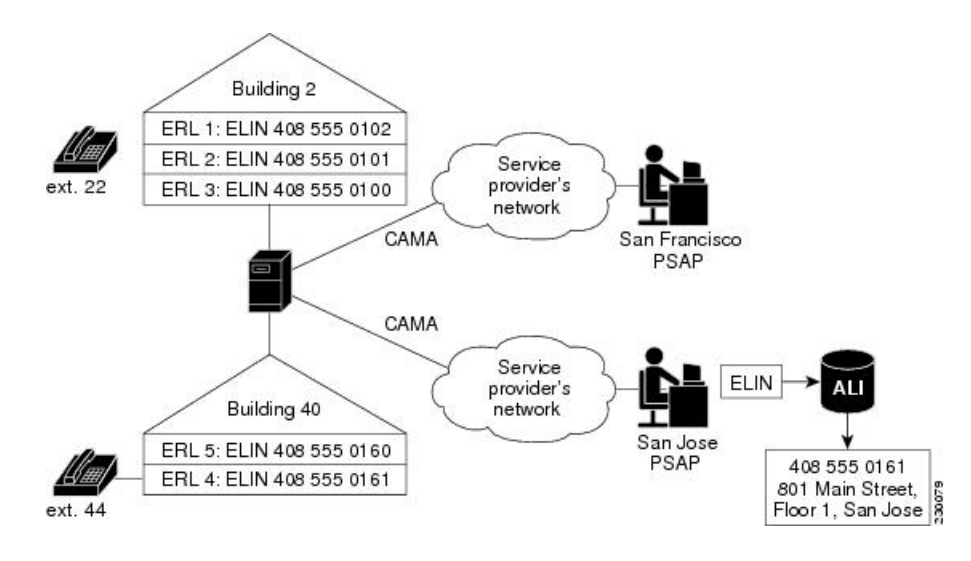

# **E911** サービスの通話プロセス

Cisco UnifiedCMEによって911コールが受け取られた場合の初期コール処理は、他のコールと 同様です。CiscoUnifiedCMEは着信番号を取得し、その着信番号へのコールをルーティングす るために使用できるダイヤルピアを検索します。

Enhanced 911 機能は、発信ダイヤルピアも解析して、それが PSAP に送信されるかどうかも確 認します。**emergency response zone** コマンドを使用して発信ダイヤルピアを構成した場合、通 話に Enhanced 911 処理が必要であることがシステムに通知されます。**emergency response zone** コマンドを使用しないで発信ダイヤルピアを構成した場合、Enhanced 911 機能はアクティブ化 されず、発信者の番号は ELIN に変換されません。

Enhanced 911 機能がアクティブ化されると、Enhanced 911 処理の最初のステップで、どの ERL が発信者に割り当てられるのかが決定されます。発信者の ERL を決定するには、次の 2 つの 方法があります。

• 明示的な割り当て — 911 の通話が ERL が割り当てられている着信ダイヤルピアに着信し た場合、この ERL は、発信者の所在地として自動的に使用されます。

• 暗黙的な割り当て ー IP Phone から 911 が着信した場合、その IP アドレスが判別され、 Enhanced 911 は、ERL で構成された IP サブネットのいずれかにある発信者の電話機の IP アドレスを検索します。ERLはタグ番号に従って順序付きのリストとして保存され、各サ ブネットはリストの順序で発信者の IP アドレスと比較されます。

発信者の ERL が判別されると、発信者の番号は ERL の ELIN に変換されます。ERL がコール に明示的または暗黙的に割り当てられていない場合、IP Phone 用のデフォルト ERL を定義で きます。このデフォルトERLはIPPhone以外のエンドポイント(VoIPトランクまたはFXS/FXO トランク上の電話機など)には適用されません。

コールに対して ELIN が判別されると、次の情報が最終発信者テーブルに保存されます。

- 発信者の ELIN
- 発信者の元の内線番号
- コールが発信された時刻

最終発信者テーブルには、各 ERL から行われた最新の緊急発信者に関する情報が格納されて います。通話が行われてから、指定された期限を超過すると、発信者の情報はテーブルから消 去されます。制限時間を指定していない場合、デフォルトの期限は 3 時間です。

911通話情報を最終発信者テーブルに保存した後、システムは、発信者のERLが含まれている 緊急応答ゾーンが構成されているかどうかを判別します。ERLを含む緊急応答ゾーンが構成さ れていない場合、すべての ERL を順番に検索して、発信者の IP アドレスと照合した後、911 通話を該当する PSAP にルーティングします。ERL がゾーンに含まれている場合、911 コール はそのゾーンに関連付けられている PSAP にルーティングされます。

911 コールが該当する PSAP にルーティングされると、Enhanced 911 処理は完了します。その 後、コール処理は基本コールと同様に進められますが、発信セットアップ要求の元の発信番号 が ELIN に置き換えられる点が異なります。

図 25 : 911 コールの処理 (787 ページ) に、911 コールの処理手順をまとめます。

図 **25 : 911** コールの処理

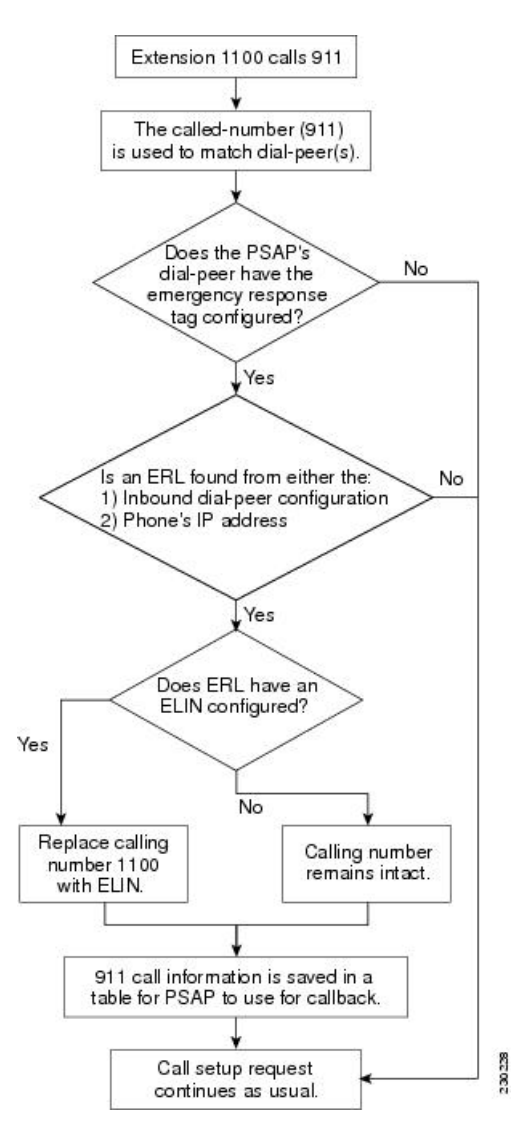

ルータがリブートされたか、コールが行われてから指定された期限(デフォルトで3時間)が 経過した場合、911 オペレータは最終発信者テーブルでコールの情報を見つけることができな くなります。このような場合、911 オペレータにはリオーダー トーンが聞こえます。911 オペ レータがこのトーンを聞かないようにするには、「E911設定のカスタマイズ(806ページ)」 で説明されているように、デフォルトのコールバックを構成できます。あるいは、コール自動 転送番号をダイヤルピアに設定して、会社のオペレータか連絡先に送信されるようにできま す。

911コールバック機能は内線番号を使用して最終発信者を追跡するため、911コールと911コー ルバックの間で期限切れ時間内に ephone-dn の設定を変更すると、PSAP は最終 911 発信者に 正しく連絡できない場合があります。

2 つの 911 通話が短時間に同じ ERL の異なる電話機から行われた場合、最終発信者テーブルに ある最初の発信者の情報は、2 番目の発信者の情報で上書きされます。このテーブルに格納さ れるのは各 ERL からの 1 人の発信者の情報だけであるため、911 オペレータは最初の発信者に 連絡するために必要な情報を持ちません。

ほとんどの場合、CiscoEmergencyResponderが設定されているときは、CiscoEmergencyResponder によって使用されるように、ELIN と ERL に同じデータを使用して Enhanced 911 サービスを設 定する必要があります。

### 携帯電話に関する予防措置

プライマリサイトから削除された電話機から行われた緊急コールには、地域の安全当局が応答 しない場合があります。IPPhone が最初に設定されたサイトから削除された場合、緊急コール にそのIPPhoneを使用しないでください。このため、携帯電話ユーザに、次に示すようなポリ シーへの同意を求めることを推奨します。

在宅勤務者、遠隔オフィスの社員、および出張中の社員は、ローカルに設定されている、ホテ ル、オフィス、または家庭用電話機(固定電話)から緊急コールを行う必要があります。設定 済みのサイトから離れている間に、リモートIPPhoneを使用して緊急コールを行う必要がある 場合、安全当局またはセキュリティ オペレーション センターの担当者に応答するために、位 置に関する具体的な情報(国、市、州、番地など)を提供する準備をしておく必要がありま す。

このポリシーに同意することで、携帯電話ユーザは以下を承認したことになります。

- このアドバイザリを理解する
- IPPhoneが設定されたサイトから削除された場合に、妥当な予防措置として、そのIPPhone デバイスを緊急コールに使用しないことに同意する

このポリシーへの同意について回答しないか拒否した場合、携帯電話ユーザは、自分に関連付 けられたすべてのリモートIPPhoneデバイスが切断され、これらのサービスに対する今後の要 求が履行されないことを理解し、それを承認したことになります。

# **Enhanced 911** サービスの実装計画

Cisco Unified CME の Enhanced 911 サービスを設定する前に、次を行う必要があります。

ステップ **1** Cisco Unified CME によってサービスが提供されているサイトと、各サイトにサービスを提供している PSAP のリストを作成します。

> CAMA/PRI インターフェイスを使用して、各 PSAP に接続する必要があることに注意してください。表 47 : サイトと PSAP のリスト (789 ページ) に、収集する必要のある情報の例を示します。

#### 表 **<sup>47</sup> :** サイトと **PSAP** のリスト

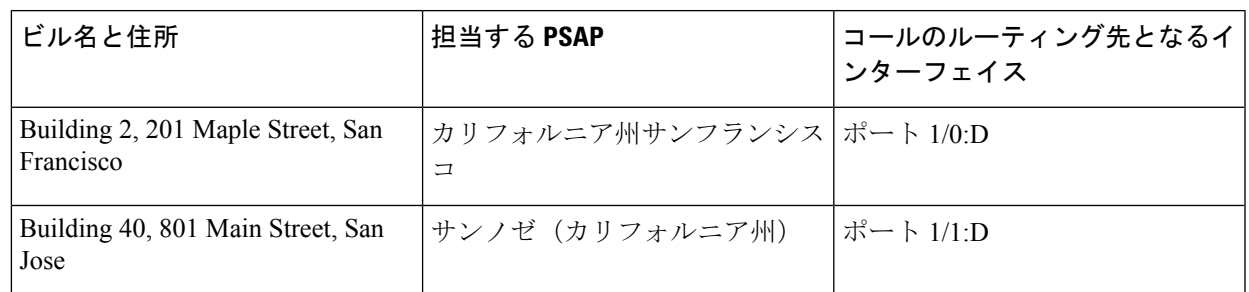

#### ステップ2 現地法に従って、設定が必要な ERL の数を決定します。

National Emergency Number Association (NENA) モデル法では、ロケーションを、緊急応答チームがその ロケーション内で発信者の位置をすばやく確認できる、明確なものにする必要があります。表 48 : ERL の計算 (789 ページ) に例を示します。

#### 表 **48 : ERL** の計算

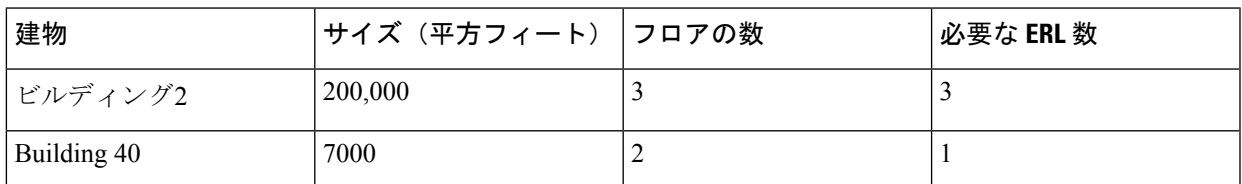

ステップ **3** (任意)ERL ごとに 1 つまたは 2 つの ELIN を割り当てます。

電話サービス プロバイダーに連絡して、ELIN として指定されている電話番号を要求する必要がありま す。

ステップ **4** (任意)各 ERL を緊急応答ゾーンに割り当てて、発信者に最も近い PSAP に 911 コールがルーティング されるようにできます。**voice emergency response zone** コマンドを使用します。

### ステップ **5 emergency response zone** コマンドを使用して 911 発信者に 1 つ以上のダイヤルピアを構成します。 異なる宛先パターンに対して、複数のダイヤルピアの設定が必要になることがあります。

- ステップ **6 emergency response callback** コマンドを使用して、PSAP の 911 コールバック用ダイヤルピアを 1 つ以上 構成します。
- ステップ **7** ERL を電話機に割り当てるために使用する方法を決定します。

次の選択肢があります。

• 同じサブネットにある電話機グループの場合、各電話機の IP アドレスを含む ERL 上に IP サブネッ トを作成できます。各 ERL は、1 つまたは 2 つの固有 IP サブネットを持つことができます。これが 最も簡単な設定オプションです。表 49 : ERL、説明、IP サブネット、および ELIN の定義 (790 ペー ジ) に例を示します。

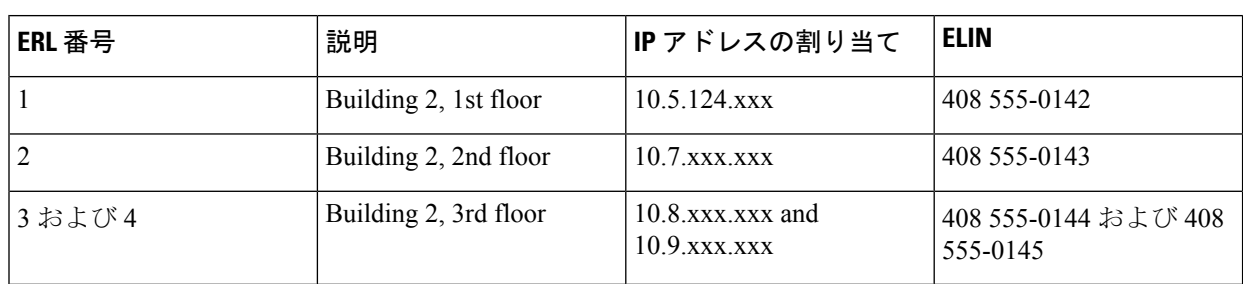

表 **49 : ERL**、説明、**IP** サブネット、および **ELIN** の定義

- ephoneテンプレートまたは音声レジスタテンプレートコンフィギュレーションを使用して、ERLを 電話機グループに明示的に割り当てることができます。複数の SCCP 電話機または SIP 電話機に同 じセットの機能を適用する場合、ERL を電話機に個別に割り当てる代わりに、これらのテンプレー トを使用して時間を節約できます。
- ERL を電話機に個別に割り当てることができます。所有する電話機のタイプに従って、次の 3 つの 方法のいずれかを使用できます。次の方法で、ERL を電話機に割り当てることができます。
	- ダイヤルピア設定
	- ephone コンフィギュレーション(SCCP 電話機)
	- •音声レジスタ プール コンフィギュレーション (SIP 電話機)

表 50 : 電話機ごとの明示的な ERL 割り当て (790 ページ) に、これらの各オプションの例を示します。

#### 表 **50 :** 電話機ごとの明示的な **ERL** 割り当て

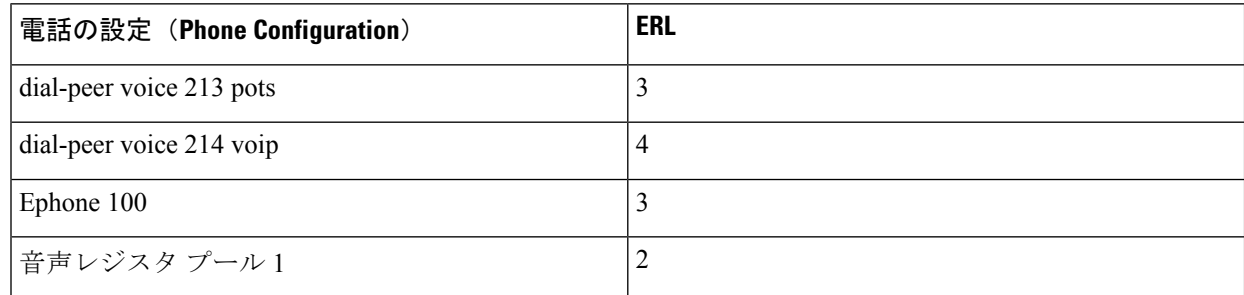

- ステップ **8** (任意)911 発信者の IP Phone のアドレスが、どのゾーンのどの位置にある IP サブネットとも一致しな い場合に PSAP で使用するために送信されるデフォルトの ELIN を定義します。
- ステップ **9** (任意)タイムアウトするかシステムの再起動によって最終発信者テーブルからコールバック情報が削 除された場合に使用される、指定コールバック番号を定義します。
- ステップ **10** (任意)最終発信者テーブルにあるデータの期限切れ時間をデフォルトの 3 時間から変更します。
- ステップ **11** (任意)RADIUS アカウンティングまたは syslog サービスを有効にして、コール詳細レコードを永続的 に記録します。

# 既存の **Cisco Unified CME** 機能との対話

Enhanced 911 サービスは複数の Cisco Unified CME 機能と対話します。次の各機能との対話に ついては、以下のセクションで個別に説明します。

ご使用の Cisco Unified CME バージョンによっては、これらの一部の機能がサポートされ ない場合があります。 (注)

### **ELIN** の複数の使用法

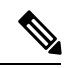

(注)

既存の Cisco Unified CME 機能との予期しない対話が行われる可能性があるため、ELIN を他の目的で使用しないことを推奨します。

ELIN を他の目的で使用する例として、実際の電話番号(ephone-dn、voice register dn、または FXS destination-pattern)、コール ピックアップ番号、または別名リルーティング番号として ELIN を設定することが挙げられます。

ELIN を実際の電話番号として使用すると、その番号にコールが行われた場合に問題が生じま す。911 コールが行われた場合に、最終発信者情報が最終発信者テーブルで期限切れになって いない場合、外部のすべての発信者は実際の電話ではなく、最後の 911 発信者に接続されま す。ELIN 用に使用される電話番号を実際の電話機と共有しないことを推奨します。

ELIN と実際の電話番号に同じ番号を使用しても、発信 911 コールに影響はありません。

### 番号の変換

[Enhanced 911]機能は、911発信通話の間に発信番号をELINに変換し、911コールバック(PSAP が911発信者にコールバックを行うとき)の間に着信番号を最終発信者の内線番号に変換しま す。番号変換のそれ以外の方法は、次のように、Enhanced 911 ソフトウェアによって行われる 変換と競合する場合があります。

- ダイヤル プラン パターン:テレフォニー サービスに基づいて設定された内線番号に対す るパターンにプレフィックスを付けます
- 番号拡張:内線番号をフル E.164 番号に拡張します
- 着信番号および発信番号の音声ポート変換
- ダイヤルピアの発信番号変換
- ダイヤルピアの変換プロファイル
- 音声変換プロファイルは、ダイヤルピア、音声ポート、POTS音声サービス、トランクグ ループ、トランク グループ メンバ、音声ソース グループ、call-manager-fallback、および ephone-dn に対して実行されます。
- ephone-dn 変換
- 音声登録 dn の実行中の変換

ELINパターンの一部であるパターンを変換すると、これら変換機能を構成する場合、[Enhanced 911] 機能が影響を受けます。進行中の 911 コールに関して、これらの機能により Enhanced 911 ELIN が別の番号に変換され、ALI データベースで検索できない番号が PSAP に提供される場 合があります。911 コールバック番号 (ELIN) が、Enhanced 911 コールバックが処理される前 に変換されると、[Enhanced 911] 機能が無効になり、発信者の最終履歴が探せなくなります。

### **Call Transfer**

Cisco Unified Cisco Mobility Express 環境内の電話機が、別の ERL にある別の電話機に関与する PSAP にセミアテンド転送または相談転送を実行すると、PSAP は間違った ELIN を使用しま す。PSAPには、転送されたパーティのELINではなく、転送するパーティのELINが表示され ます。

911 コールバック(PSAP によって 911 発信者に行われるコールバック)、または PSAP によっ て実行される転送への影響はありません。

911発信者は、妥当な理由があれば、PSAPを別のパーティに転送できます。それ以外の場合、 911 発信者は常に PSAP に接続された状態にしておくことを推奨します。

### **Call Forward**

PSAP にコールを転送するように設定された別の電話に IP Phone ユーザがコールしても、影響 はありません。

コール自動転送が有効になっている電話機を使用している 911 発信者に PSAP がコールバック すると、PSAP は元の 911 発信者ではない相手にリダイレクトされます。

### コール ブロッキング機能

システム管理者が 911 コールに例外を作成していない場合、発信 911 コールは、After-Hours コール ブロッキングなどの機能によってブロックされる場合があります。

電話機がブロッキング機能を使用して設定されている場合(たとえば、サイレント機能)、911 コールバックは 911 発信者に到達しません。

### 通話中着信

911 コールが PSAP で構築された後に、コール待機によってコールが中断される場合がありま す。911 発信者は、オペレータを保留状態にすることができます。保留は禁止されているわけ ではありませんが、コールが終了するまで 911 発信者は PSAP に接続されたままの状態にして おくことを推奨します。

### **3** 者間会議

911 発信者は PSAP と会話しているときに 3 者間会議をアクティブ化できますが、コールが終 了するまで、911 発信者は PSAP に専用接続されたままにしておくことを推奨します。

### **Dial-Peer** ロータリー

発信者がロータリー電話機を使用している場合、**emergency response zone** コマンドを使用し て、Enhanced 911 通話として通話を処理するよう、各ダイヤルピアを構成する必要がありま す。これを行わなければ、Enhanced 911 機能用に設定されていないダイヤルピアで受け取られ たコールは、通常のコールとして扱われ、ELIN 変換は行われません。

同じ宛先パターンを使用する 2 つのダイヤルピアが異なる PSAP にルーティングされるように 設定しないでください。発信者の番号は、2 つの個別の ELIN には変換されず、2 つのダイヤ ルピアは、異なる PSAP にルートされません。ただし、異なる宛先パターン(たとえば、9911 と 95105558911 など)を使用してダイヤルピアを設定する場合は、異なる PSAP にコールを ルーティングできます。サービスプロバイダーによって特別な着信番号が要求される場合、番 号変換機能を使用するか、プレフィックス/転送番号を追加して、2 番めのダイヤルピアの 95105558911 を 9911 に変更することが必要になる場合があります。

**emergency response zone** と **emergency response callback** の両方のコマンドを使用して、同 注意 じダイヤルピアを構成しないことを推奨します。

### ダイヤル プラン パターン

ダイヤルプランパターンは、発信者の元の内線番号を完全修飾 E.164 番号に拡張します。911 発信者の ERL が見つかると、拡張された番号は ELIN に変換されます。

911 コールバックの場合、着信番号が 911 発信者の拡張された番号に変換されます。

### 発信者 **ID** ブロック

ephone または音声ポート コンフィギュレーションに発信者 ID ブロックを設定すると、遠端 ゲートウェイデバイスが発信パーティの情報の表示をブロックします。この機能は、Enhanced 911 コールが行われると、PSAP が ELIN (発信パーティの情報)を受け取る必要があるため、 上書きされます。

発信者 ID ブロック機能は、コールバックには影響を与えません。

### 共有回線

シェアドライン機能を使用すると、複数の電話機が共通のディレクトリ番号を共有できるよう になります。シェアドラインが着信コールを受け取ると、各電話が鳴ります。そのコールに最 初に応答したユーザのみが、その発信者に接続されます。

シェアド ライン機能は、発信 911 コールには影響を与えません。

911コールバックの場合、ディレクトリ番号を共有するすべての電話機が鳴ります。このため、 911 コールを発信していないユーザがその電話に応答して、PSAP に接続される場合がありま す。PSAP が 911 発信者とのみ会話する必要がある場合、これにより混乱が生じる可能性があ ります。

# **Enhanced 911** サービスの構成

# 緊急応答ロケーションの構成

次の手順に従って、ERL を作成します。ERL はエリアを定義して、緊急チームが発信者を簡 単に見つけられるようにします。

ERL は、ゼロ、1 つ、または 2 つの ELIN を定義できます。1 つの ELIN が定義されると、この ERL からの電話コールに、その ELIN が常に使用されるようになります。2 つの ELIN を定義 すると、この ERL からの電話コールに各 ELIN が交互に使用されます。ELIN を定義していな い場合に電話機がこのERLを使用すると、発信コールで発信番号は変換されません。PSAPに は、これらの 911 コールの元の発信番号が表示されます。

複数の ERL が作成されると、Enhanced 911 ソフトウェアは ERL タグ番号を使用して、どの ELIN を使用するかを決定します。Enhanced 911 ソフトウェアはタグ 1 から 2147483647 まで順 に ERL を検索します。発信者の IP アドレスを含むサブネット マスクを持つ最初の ERL が、 ELIN 変換に使用されます。

#### 始める前に

- Cisco Unified CME 4.1 以降のバージョン。
- **address** および **name** コマンドは、Cisco Unified Cisco Mobility Express 4.2 以降のバージョ ンでサポートされます。
- 「Enhanced 911 サービスの実装計画 (788 ページ)」の説明のように、911 構成を計画し ます。

#### 手順の概要

- **1. enable**
- **2. configure terminal**
- **3. voice emergency response location** *tag*
- **4. elin** [**1** | **2**] *E.164-number*
- **5. address** *address*
- **6. name** *name*
- **7. end**

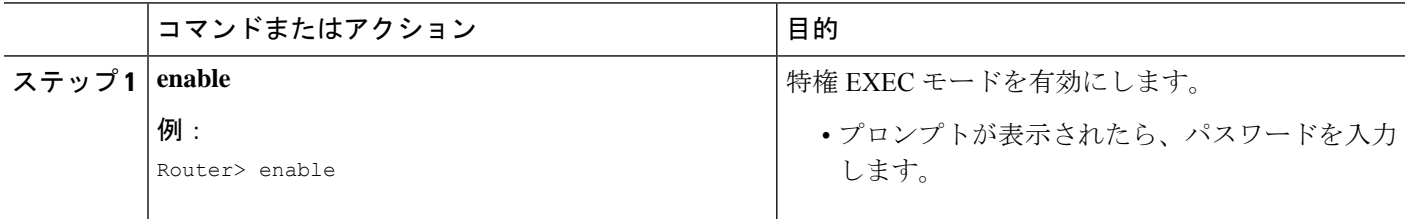

I

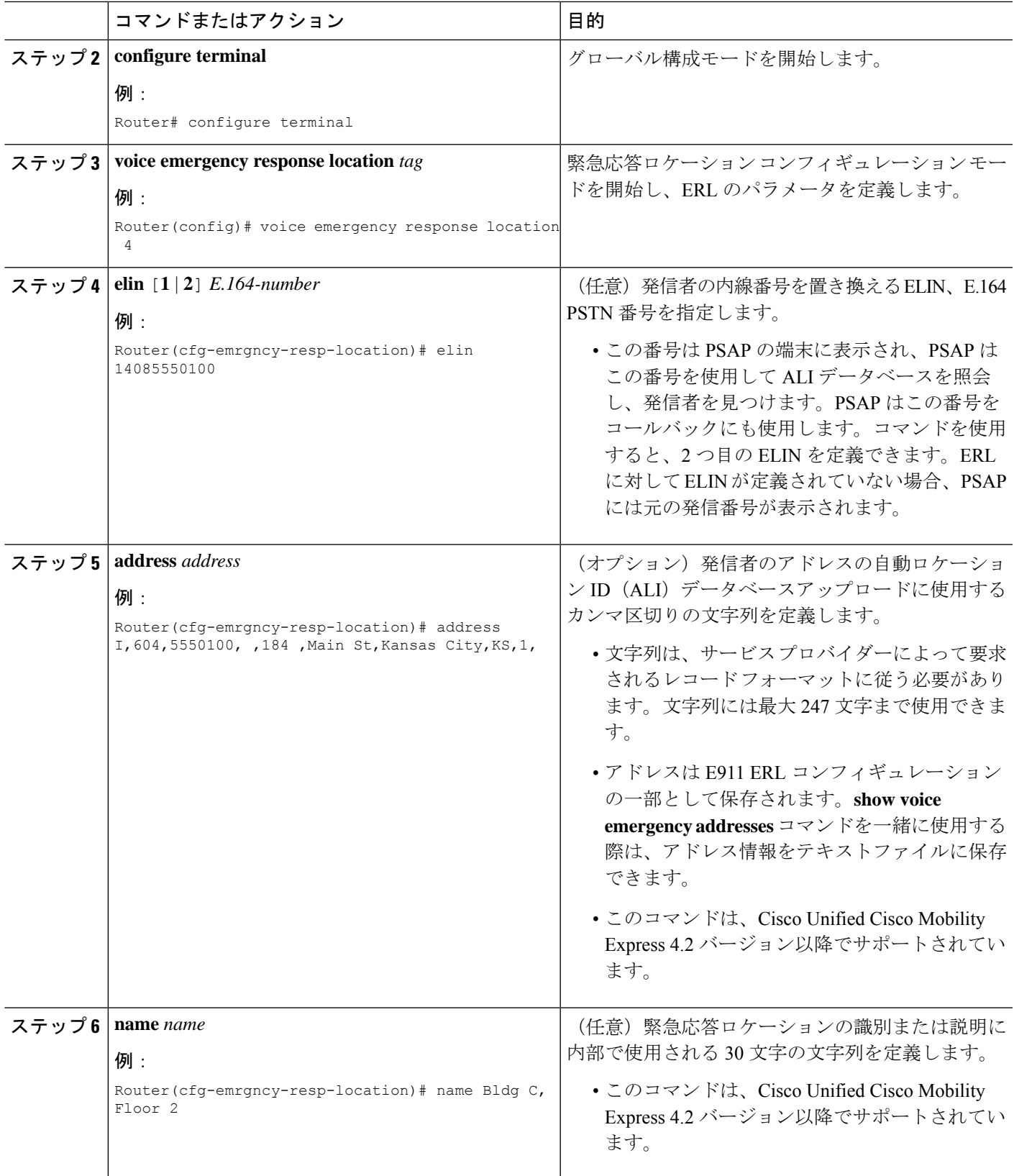

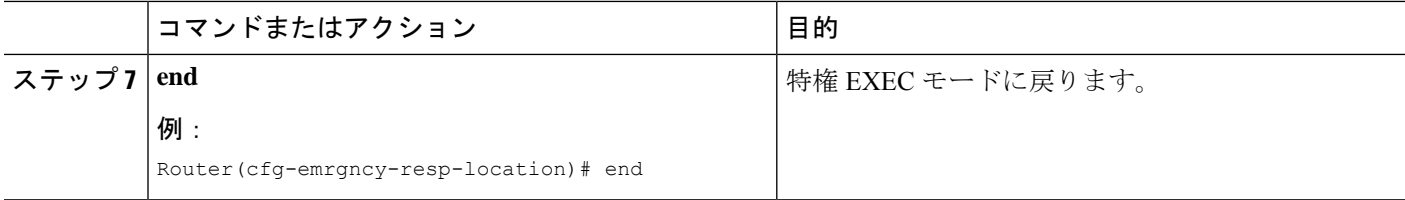

# 緊急応答ゾーン下のロケーションの構成

緊急応答ゾーンを設定するときに、ロケーションタグを使用してゾーン内の位置のリストが作 成されます。ゾーン設定によって、複数の PSAP がある場合に ERL 検索の順番を制御する位 置のランク付けを行うことができます。システムのすべての 911 通話が単一の PSAP にルート される場合は、**zone** コマンドは使用されません。

#### 始める前に

- Cisco Unified CME 4.2 以降のバージョン
- 緊急応答ロケーションの構成 (794 ページ) の説明通り、ERL を定義します。

#### 手順の概要

- **1. enable**
- **2. configure terminal**
- **3. voice emergency response zone** *tag*
- **4. location** *location-tag* [**priority** *number*]
- **5. end**

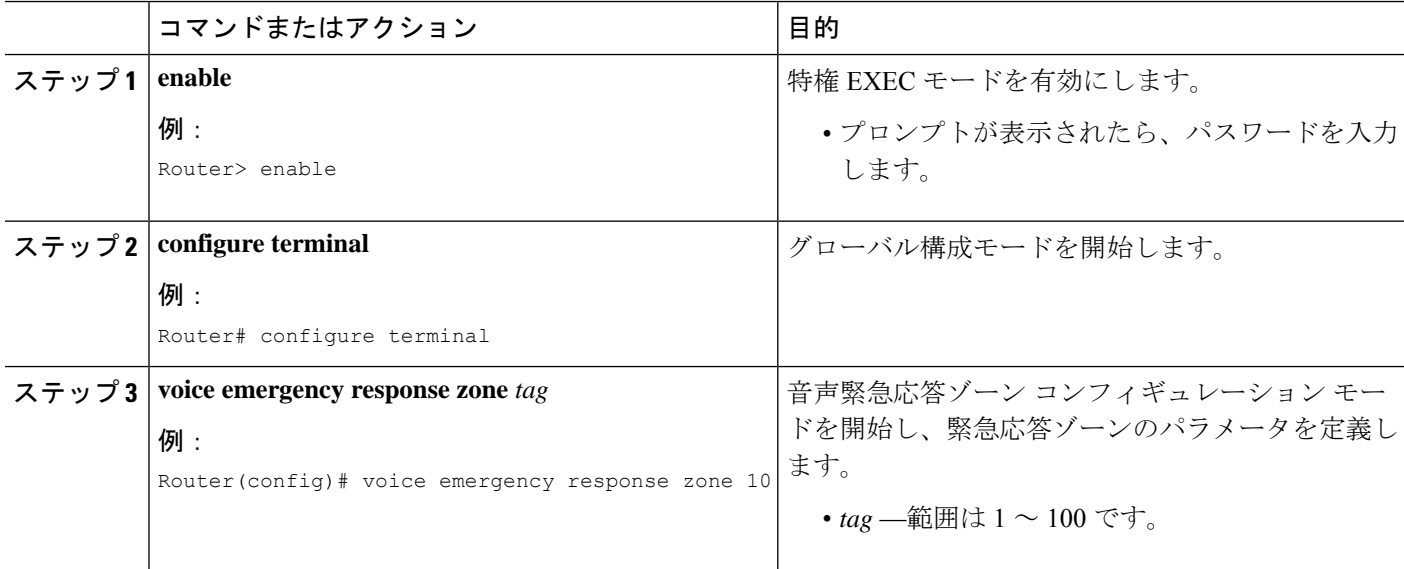

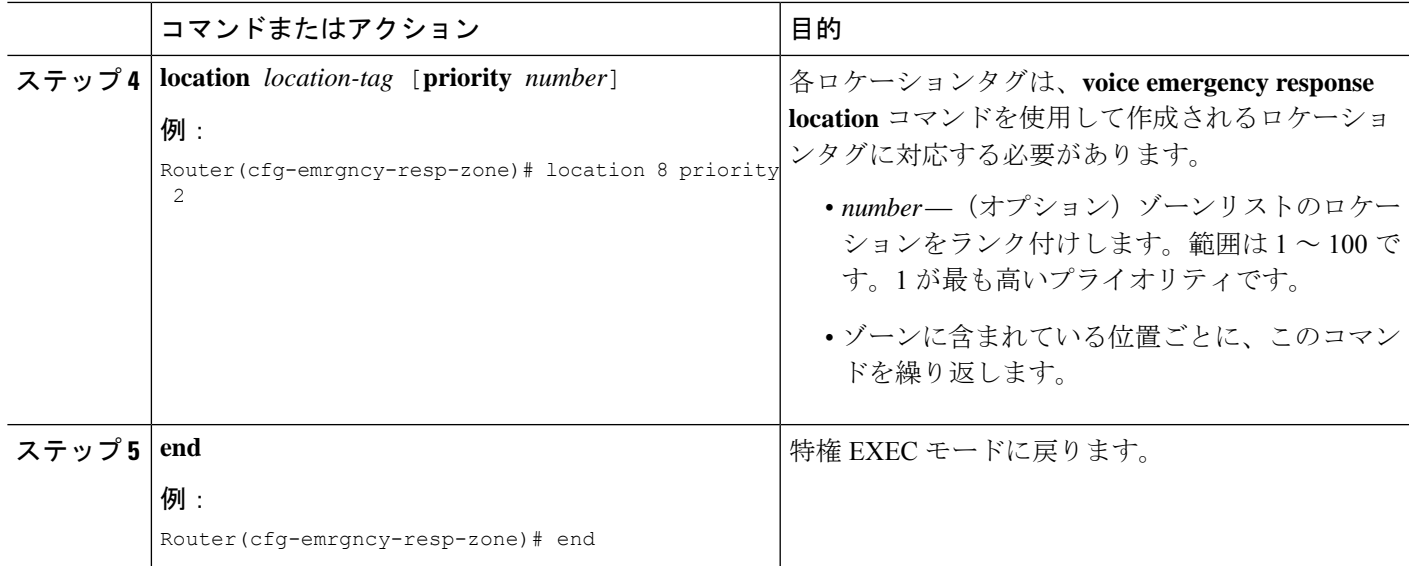

# **Enhanced 911** サービス用発信ダイヤルピアの構成

Enhanced 911サービスの実装計画(788ページ)で説明したように911設定を計画したときに、 緊急応答ゾーンを設定するように決定したかどうかによって、次の手順のいずれかを使用しま す。

- ゾーンを使用しない場合は、「緊急通話用ダイヤルピアの構成 (797ページ)」を参照し てください。
- ゾーンを使用する場合は、「緊急応答ゾーン用ダイヤルピアの構成(798ページ)」を参 照してください。

### 緊急通話用ダイヤルピアの構成

PSAP への緊急コール用のダイヤルピアを作成するには、次の手順を実行します。通常、この ダイヤルピアの宛先パターンは、9911 など、911 の何らかのバリエーションになります。この ダイヤルピアは、CAMA または PRI ネットワーク インターフェイス カードのポート番号を使 用します。新しいコマンドである **emergency response zone** は、このダイヤルピアが任意の発 信通話の発信番号を ELIN に変換することを指定します。

#### 手順の概要

- **1. enable**
- **2. configure terminal**
- **3. dial-peer voice** 数字 **pots**
- **4. destination-pattern** *n* **911**
- **5. prefix** *number*
- **6. emergency response zone**
- **7. end**

手順の詳細

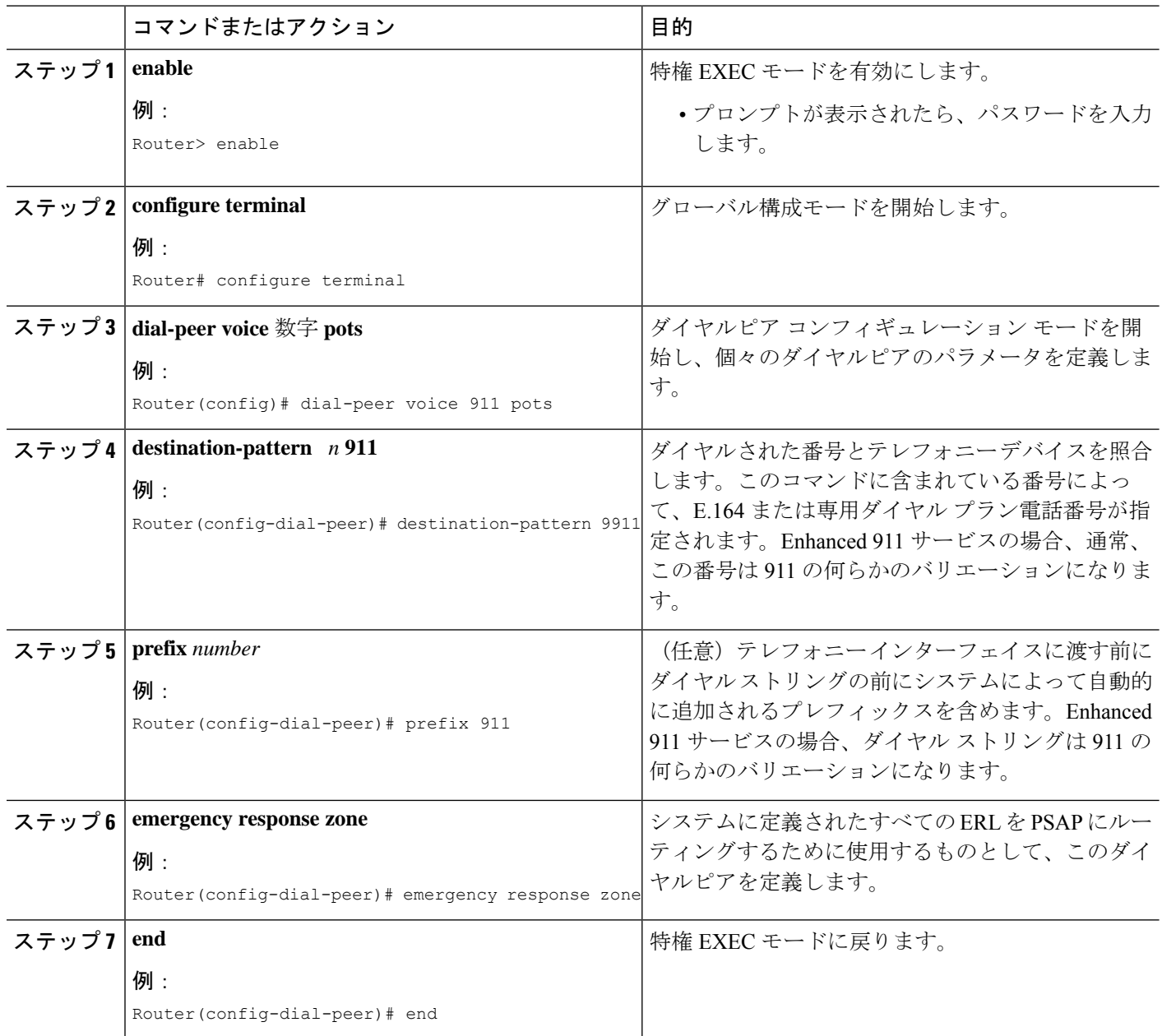

### 緊急応答ゾーン用ダイヤルピアの構成

ダイヤルピアに異なるゾーンを割り当てることで、ERLに基づいて911コールを選択的にルー ティングできます。**emergency response zone**コマンドは、911通話と使用する音声インターフェ イスにルーティングするダイヤルピアを識別します。ゾーンに定義された ERL のみが、ダイ ヤルピアでルーティングできます。同じ緊急番号をダイヤルしている発信者は、ERLのゾーン に基づいて、異なる音声インターフェイスにルーティングされます。

#### 始める前に

- Cisco Unified CME 4.2 以降のバージョン
- 次で説明されているように、ERL と緊急応答ゾーンを定義します。
	- 緊急応答ロケーションの構成 (794 ページ)
	- 緊急応答ゾーン下のロケーションの構成 (796 ページ)

#### 手順の概要

- **1. enable**
- **2. configure terminal**
- **3. dial-peer voice** *number* **pots**
- **4. destination-pattern** *n***911**
- **5. prefix number**
- **6. emergency response zone** *tag*
- **7. end**

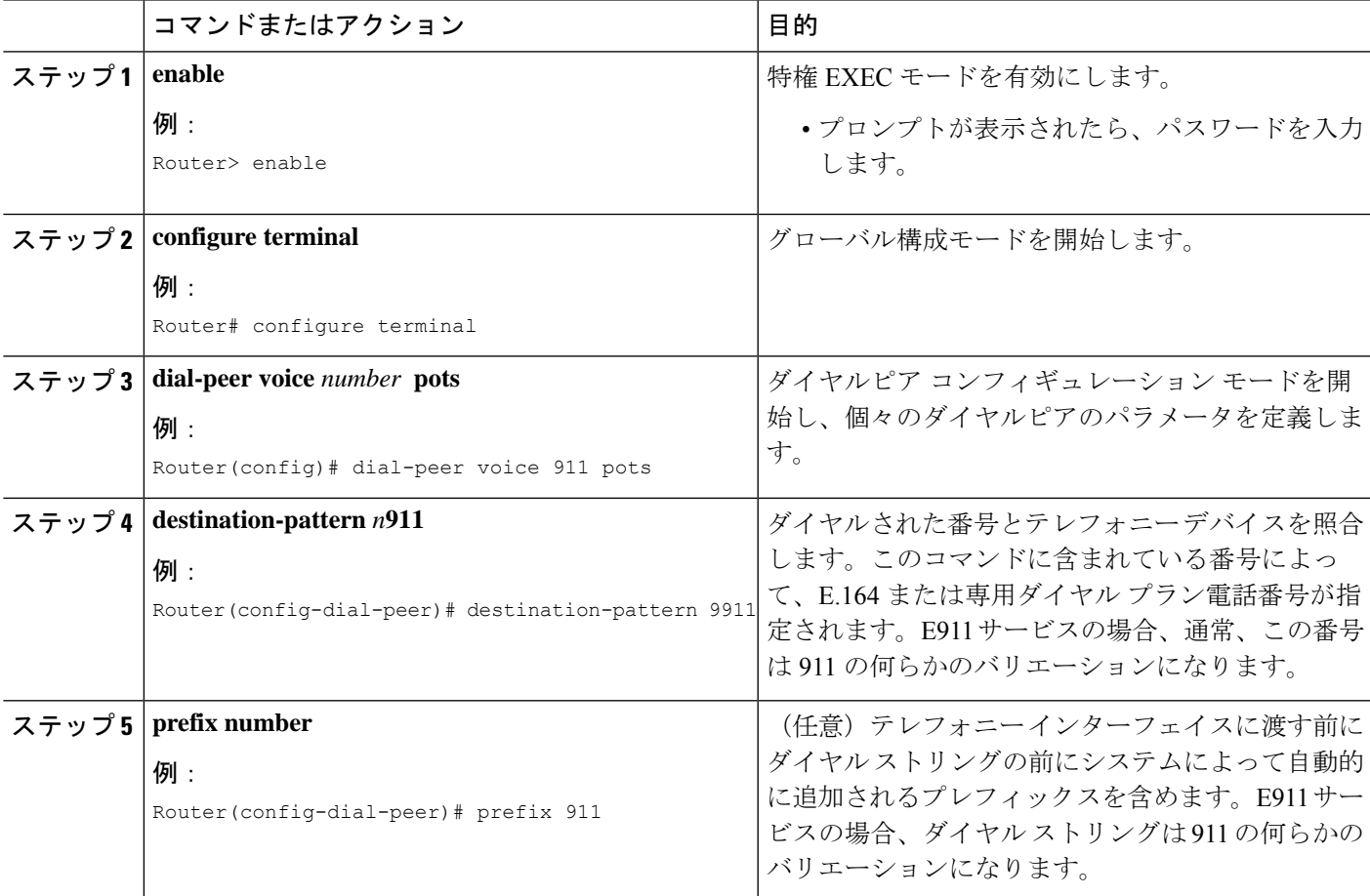

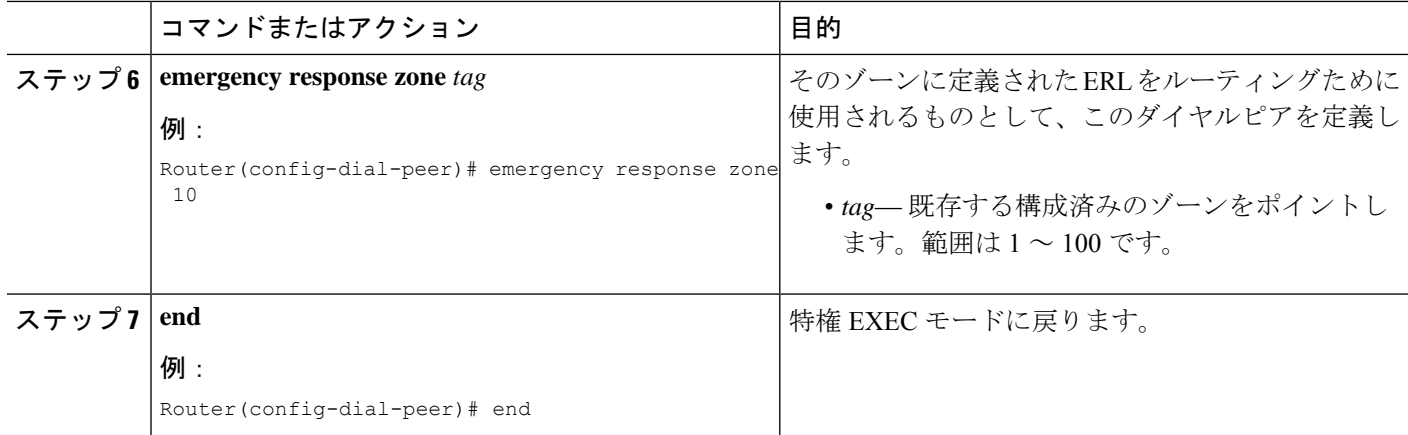

# **PSAP** からのコールバック用ダイヤルピアの構成

PSAP からの 911 コールバック用のダイヤルピアを作成するには、次の手順を実行します。こ のダイヤルピアにより、PSAP は ELIN を使用してコールバックを行えます。このダイヤルピ アと一致する通話が着電すると、**emergency response callback** コマンドは、システムに ELIN を使用した最後の発信者を検索し、着信通話の接続先番号を最後の発信者の内線番号に変換す るよう指示します。

#### 手順の概要

- **1. enable**
- **2. configure terminal**
- **3. dial-peer voice** 数字 **pots**
- **4. incoming called-number** *number*
- **5. direct-inward-dial**
- **6. emergency response callback**
- **7. end**

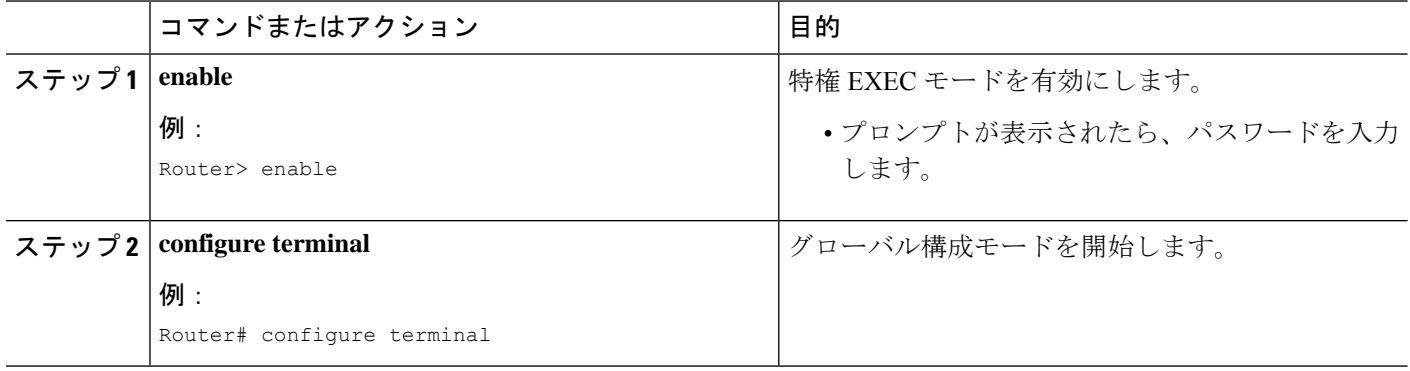

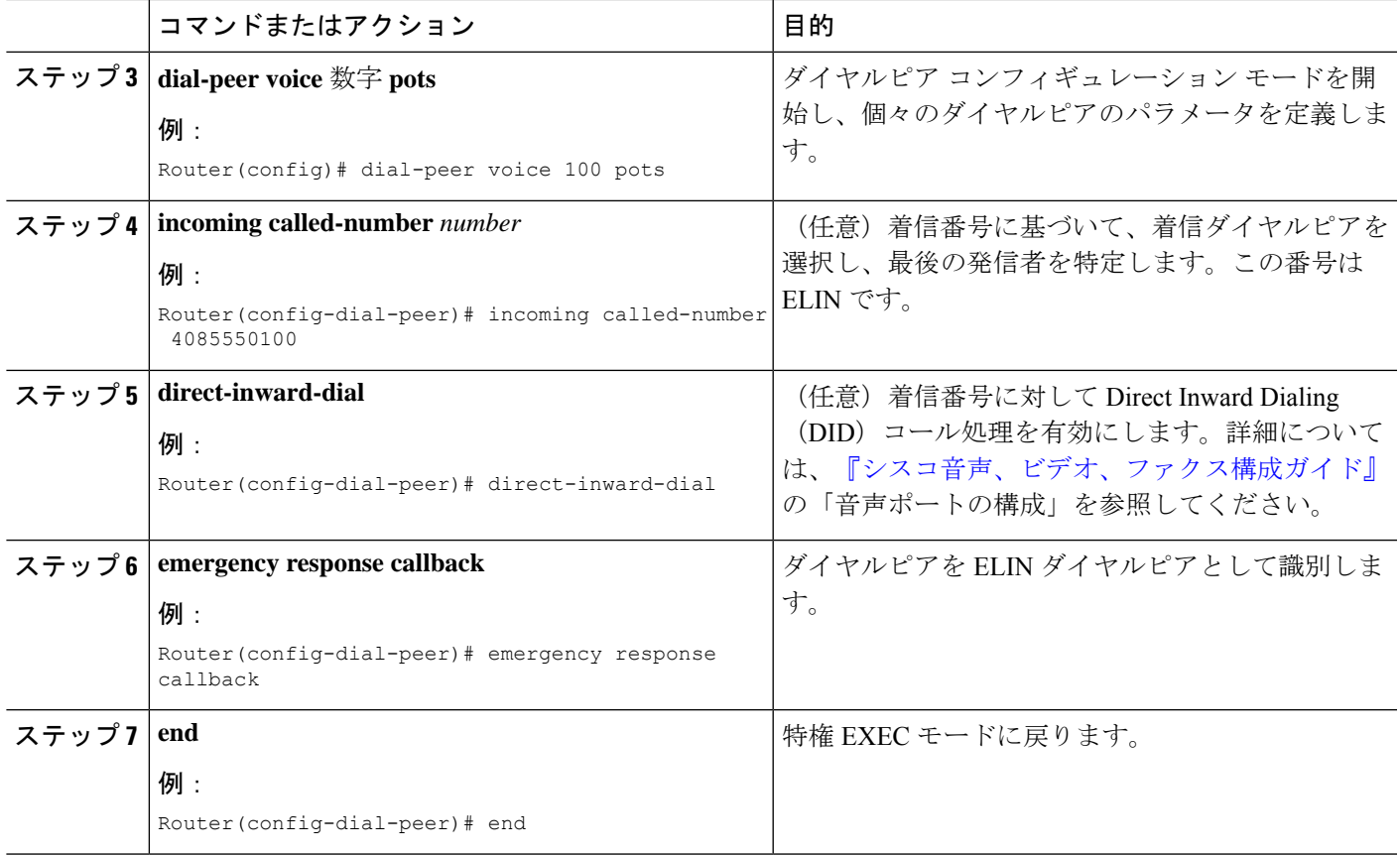

# 電話機に **ERL** を割り当てる

電話機ごとに ERL を指定する必要があります。Enhanced 911 サービスの実装計画 (788 ペー ジ) の ステップ *7* で説明されているように、使用する電話機のタイプによって、ERL を電話 に関連付けるために次のどのタスクを使用するかが決まります。

- 各電話機のIPアドレスを含むERLにIPサブネットを作成するには、各ERLを構成して、 どの電話機が ERL に含まれるのかを指定する必要もあります。「電話機の IP サブセット に ERL を割り当てる (802ページ)」を参照してください。最大で2つの異なるサブネッ トをオプションで指定できます。
- ERL を SIP 電話に割り当てるには、ERL を音声レジスタ プール コンフィギュレーション で指定する必要があります。「SIP 電話機に ERL を割り当てる (803 ページ)」を参照し てください。
- ERL を SCCP 電話機に割り当てるには、ERL を ephone コンフィギュレーションで指定す る必要があります。「SCCP 電話機に ERL を割り当てる (804 ページ)」を参照してくだ さい。
- ERLを電話機のダイヤルピアに割り当てるには、ERLをダイヤルピア構成で指定する必要 があります。「ダイヤルピアにERLを割り当てる(805ページ)」を参照してください。

### 電話機に **ERL** を割り当てるための前提条件

緊急応答ロケーションの構成(794ページ)の説明のように、ERLと緊急応答ゾーンを定義し ます。

### 電話機の **IP** サブセットに **ERL** を割り当てる

同じサブネットにある電話機のグループがある場合は、この手順を使用します。1 つまたは 2 つの固有 IP サブネットに関連付けられるように ERL を設定できます。これで、特定のサブ ネットにあるすべての IP Phone が、この ERL に定義された ELIN を使用するよう指定されま す。

#### 手順の概要

- **1. enable**
- **2. configure terminal**
- **3. voice emergency response location** *tag*
- **4. subnet** [**1** | **2**] *IPaddress-mask*
- **5. end**

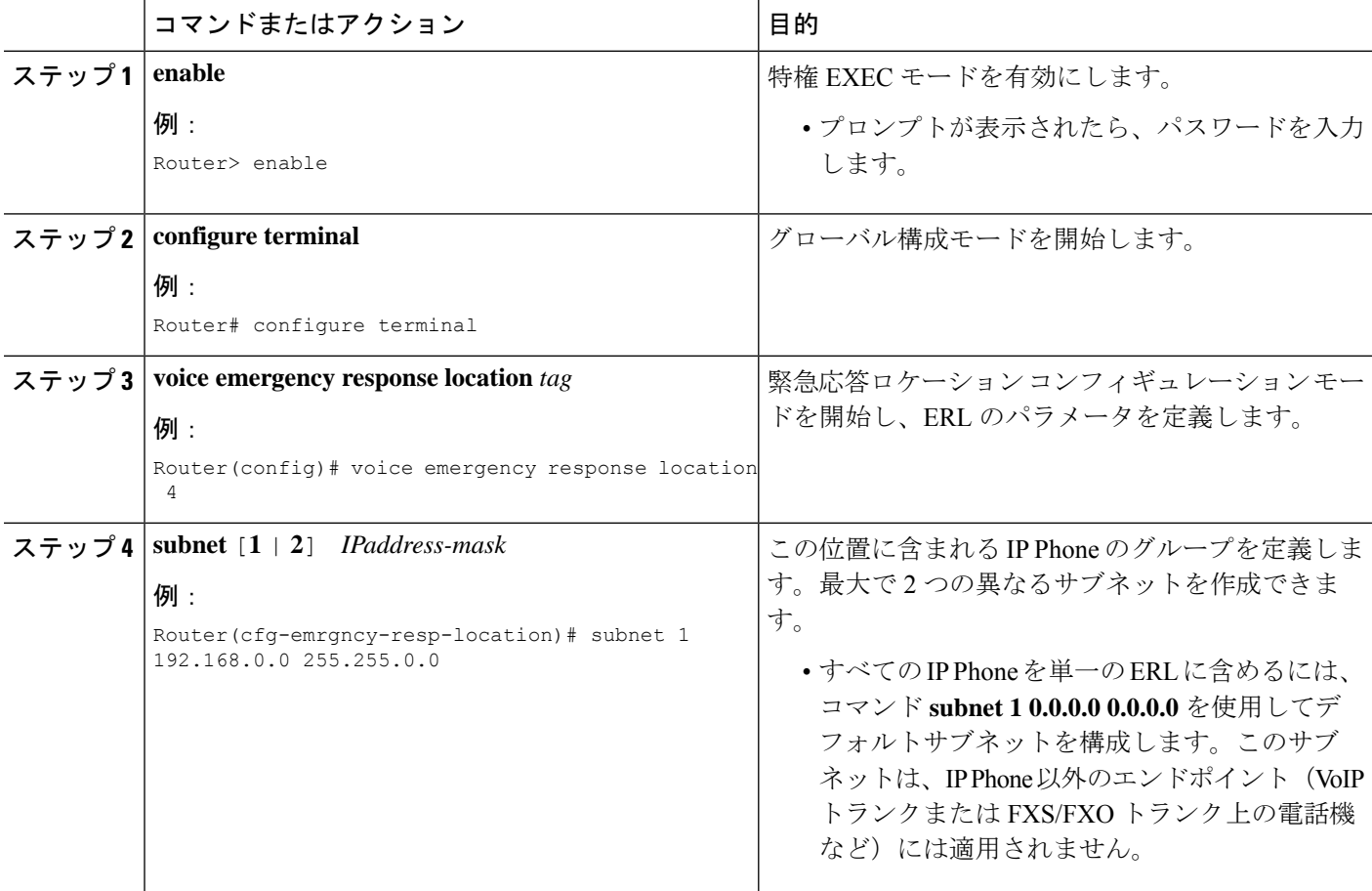

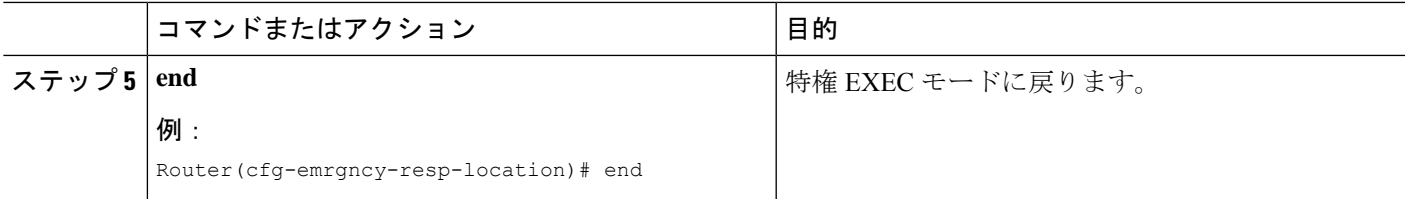

# **SIP** 電話機に **ERL** を割り当てる

電話機の IP アドレスを使用して、ERL に定義したサブネットを照合するのではなく、特定の ERL をSIP 電話機に割り当てる場合は、この手順を実行します。この判断の詳細については、 Enhanced 911 サービスの実装計画 (788 ページ) の 手順 *7* を参照してください。

#### 手順の概要

- **1. enable**
- **2. configure terminal**
- **3. voice register pool** *tag*
- **4. emergency response location** *tag*
- **5. end**

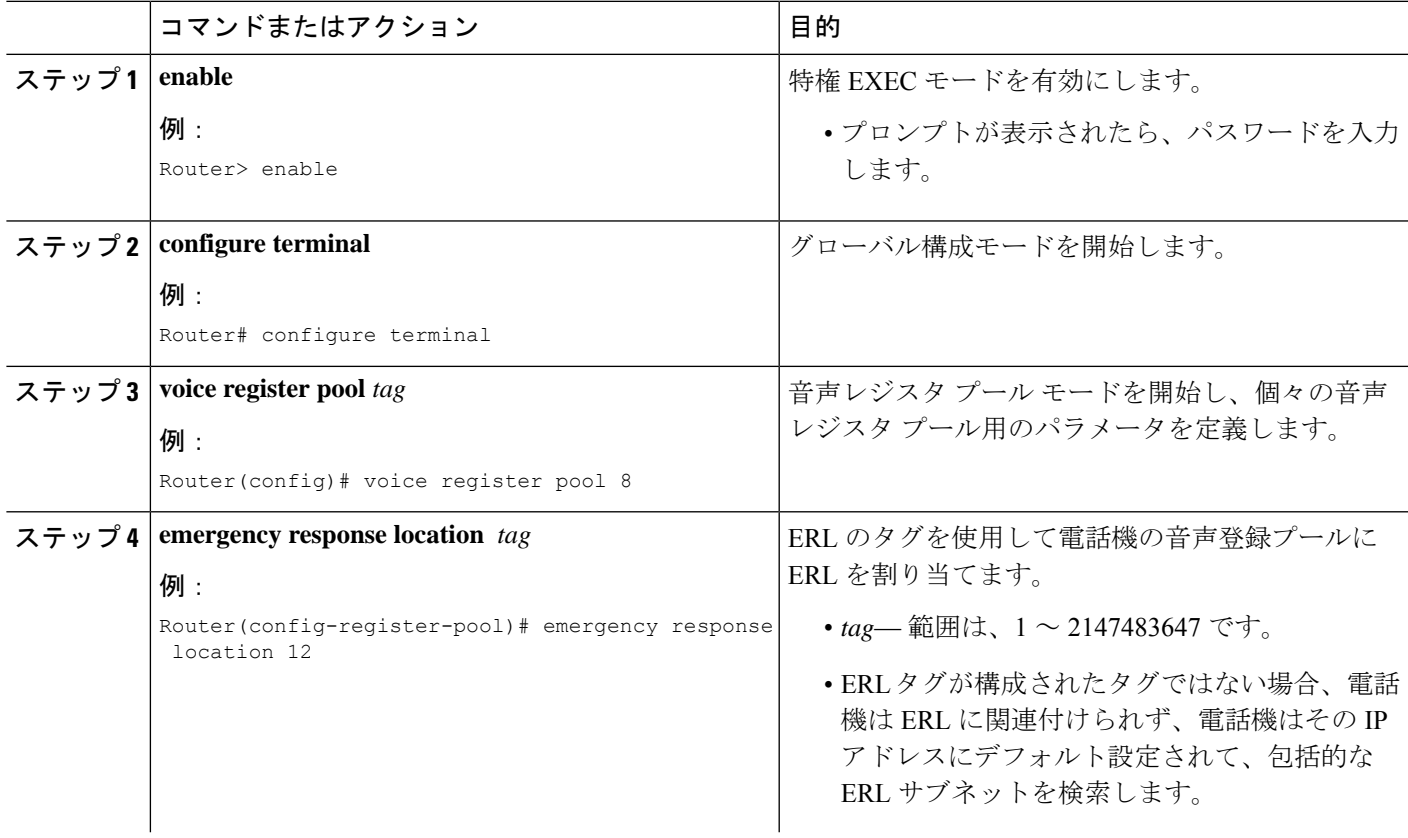

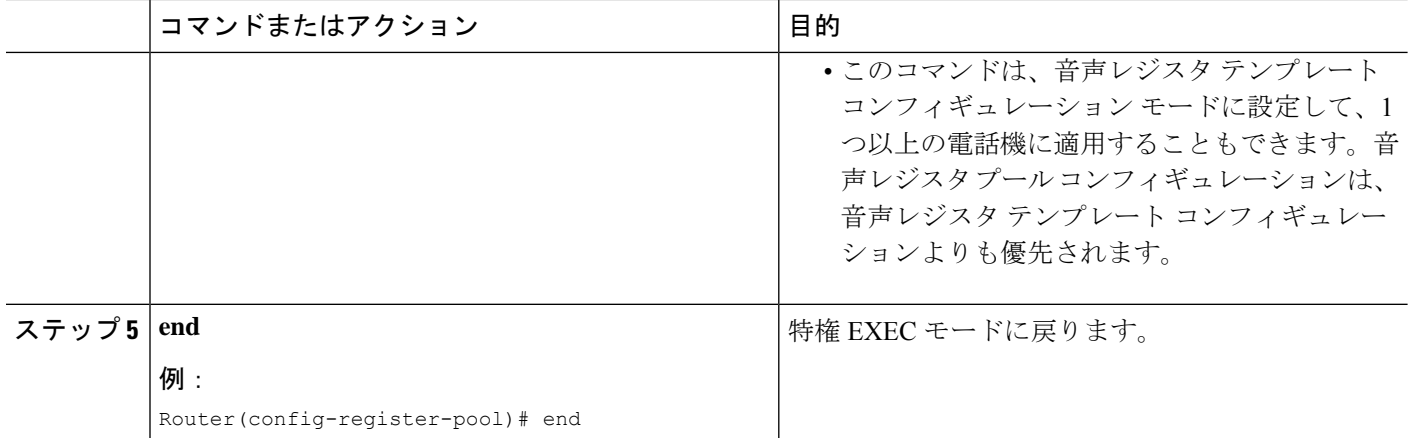

### **SCCP** 電話機に **ERL** を割り当てる

IP サブネットに関連付けられるように ERL を設定するのではなく、ERL を SCCP 電話機に割 り当て場合は、この手順を使用します。この決定についての詳細は、「Enhanced 911 サービス の実装計画 (788 ページ)」の手順 *7* を参照してください。

#### 手順の概要

- **1. enable**
- **2. configure terminal**
- **3. ephone** *tag*
- **4. emergency response location** *tag*
- **5. end**

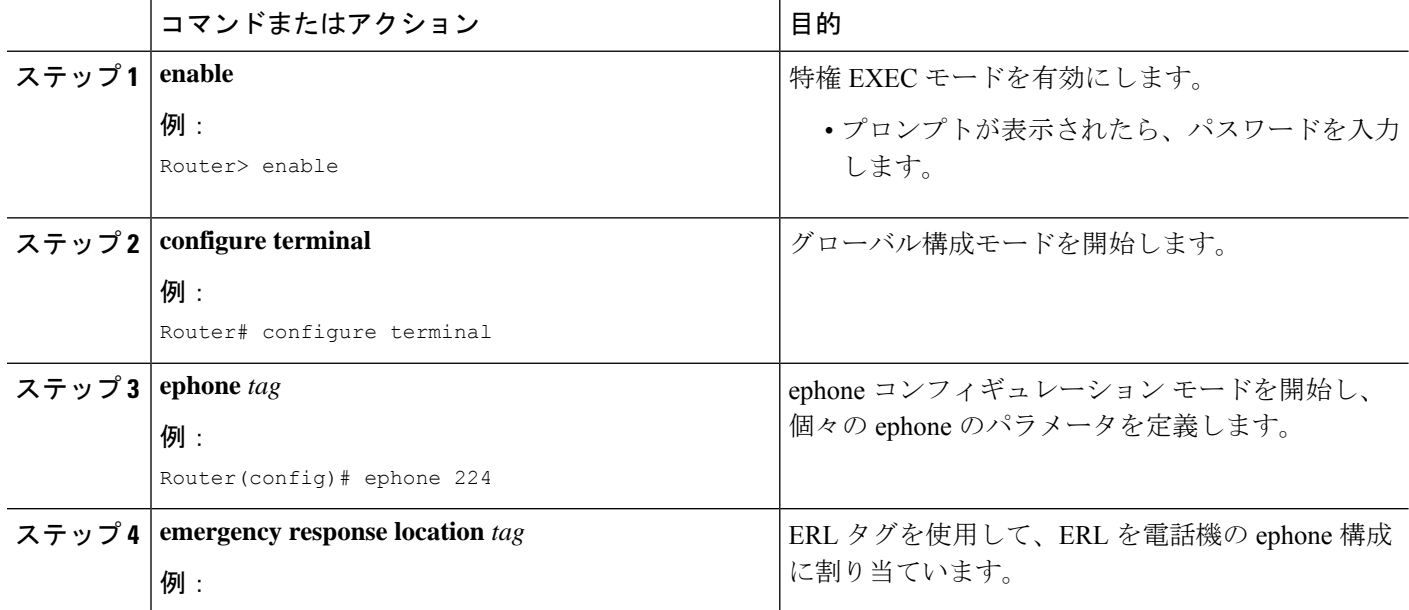

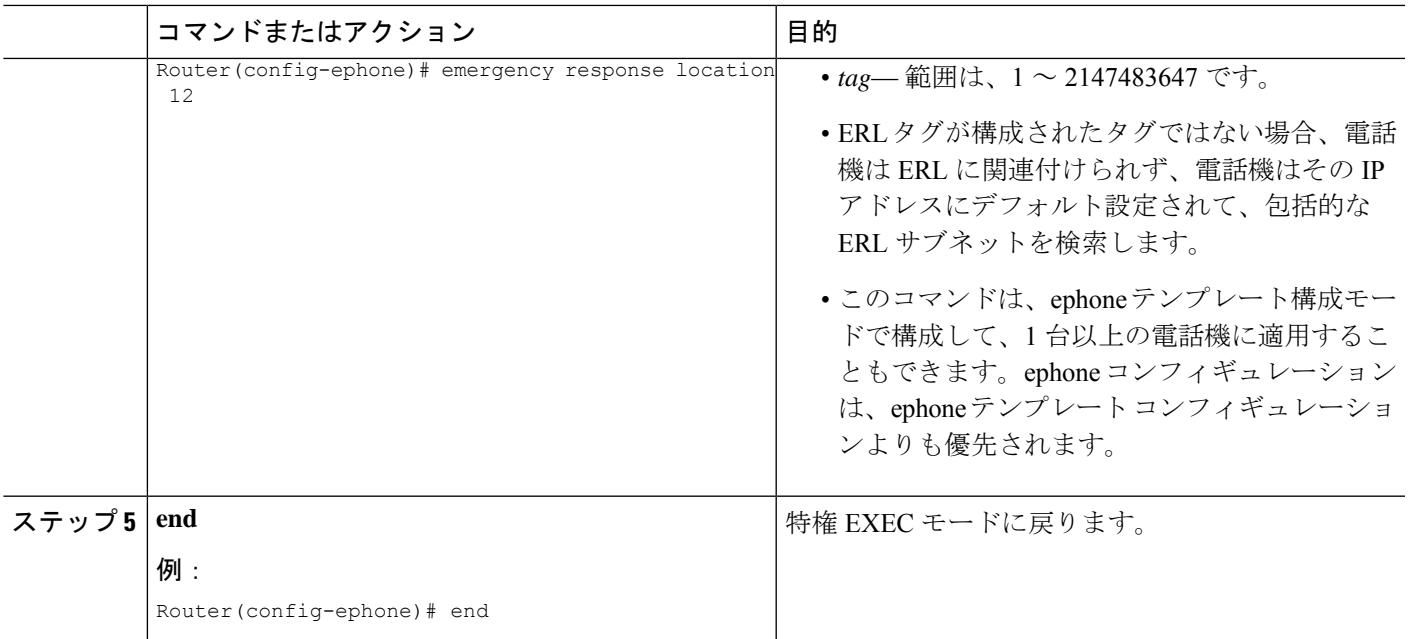

# ダイヤルピアに **ERL** を割り当てる

FXS/FXO または VoIP ダイヤルピアに ERL を割り当てるには、次の手順を実行します。これ らのインターフェイスには、それらに関連付けられた IP アドレスがないため、IP サブネット に関連付けられるように ERL を設定するのではなく、次の手順を使用する必要があります。 この判断の詳細については、Enhanced 911 サービスの実装計画 (788 ページ) の 手順 *7* を参照 してください。

#### 手順の概要

- **1. enable**
- **2. configure terminal**
- **3. dial-peer voice** *tag type*
- **4. emergency response location** *tag*
- **5. end**

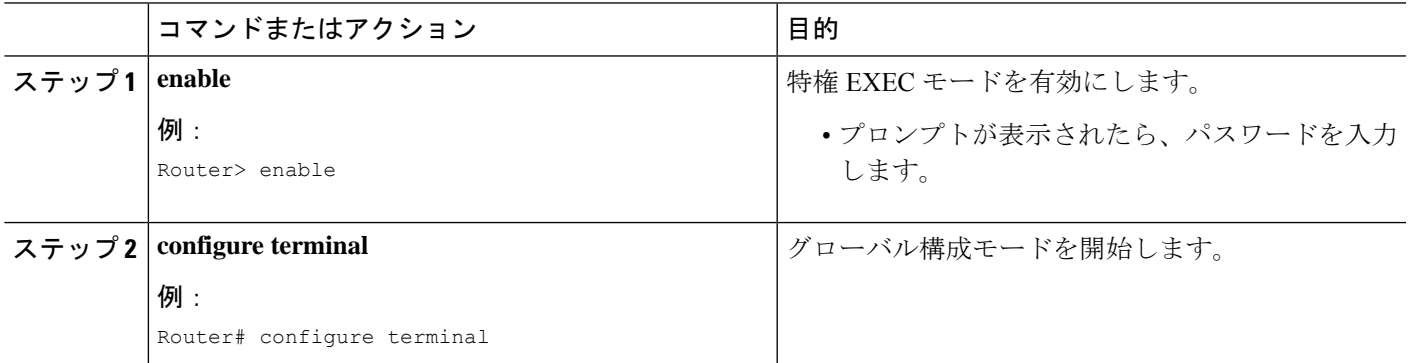

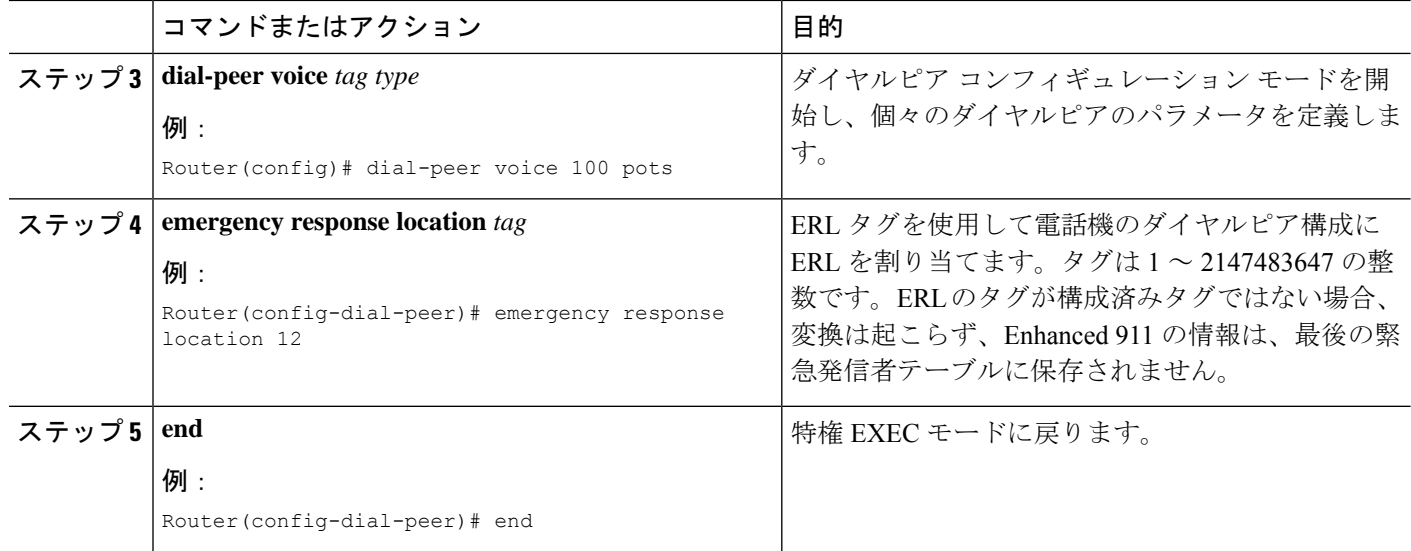

# **E911** 設定のカスタマイズ

カスタマイズできる E911 設定は、次のとおりです。

- **Elin**:デフォルトの ELIN。911 発信者の IPPhone アドレスが、どのゾーンのどの位置にあ るサブネットとも一致しない場合、デフォルトの ELIN が使用され、元の自動番号識別 (ANI)が置き換えられます。デフォルトの ELIN は、ERL の 1 つにすでに定義されてい る可能性があります。あるいは、固有のものにすることもできます。デフォルトの ELIN が定義されておらず、911 発信者の IP アドレスと一致するものがない場合、PSAP には コールバック用に ANI が表示されます。デフォルトの ELIN を要求する syslog メッセージ が送信され、発信者の位置情報は PSAP に提供されません。
- **Expiry**:911オペレータからのコールバック時に、911通話がELINに関連付けられる時間 (分単位)。コールバックの期限切れは、デフォルトの3時間を、2分から48時間までの 任意の時間に変更できます。911 コールが PSAP に到達した時点から、タイマーが開始し ます。PSAP は ELIN をコール バックして、この期限切れ時間内に最終発信者に到達でき ます。
- **Callback**:911 コールバックが最終 911 発信者を最終発信者テーブルから検出できない場 合に接続する、デフォルトの電話番号。これは、ルータがリブートされた後か、期限切れ 時間を超過した場合に、コールバックが発生すると起こる可能性があります。
- **Logging**:緊急通話が行われるたびに、syslog 情報メッセージがコンソールに出力されま す。このようなメッセージは、サードパーティアプリケーションが電子メールまたはペー ジを組織内の緊急管理者に送信するために必要です。これはデフォルト機能ですが、**no logging** コマンドを使用すると無効化できます。syslog 通知メッセージの例を次に示しま す。

```
%E911-5-EMERGENCY_CALL_PLACED: calling #[4085550100] called
#[911] ELIN [4085550199]
```
#### 始める前に

• Cisco Unified CME 4.2 以降のバージョン

#### 手順の概要

- **1. enable**
- **2. configure terminal**
- **3. voice emergency response settings**
- **4. expiry** *time*
- **5. callback** *number*
- **6. logging**
- **7. elin** *number*
- **8. end**

#### 手順の詳細

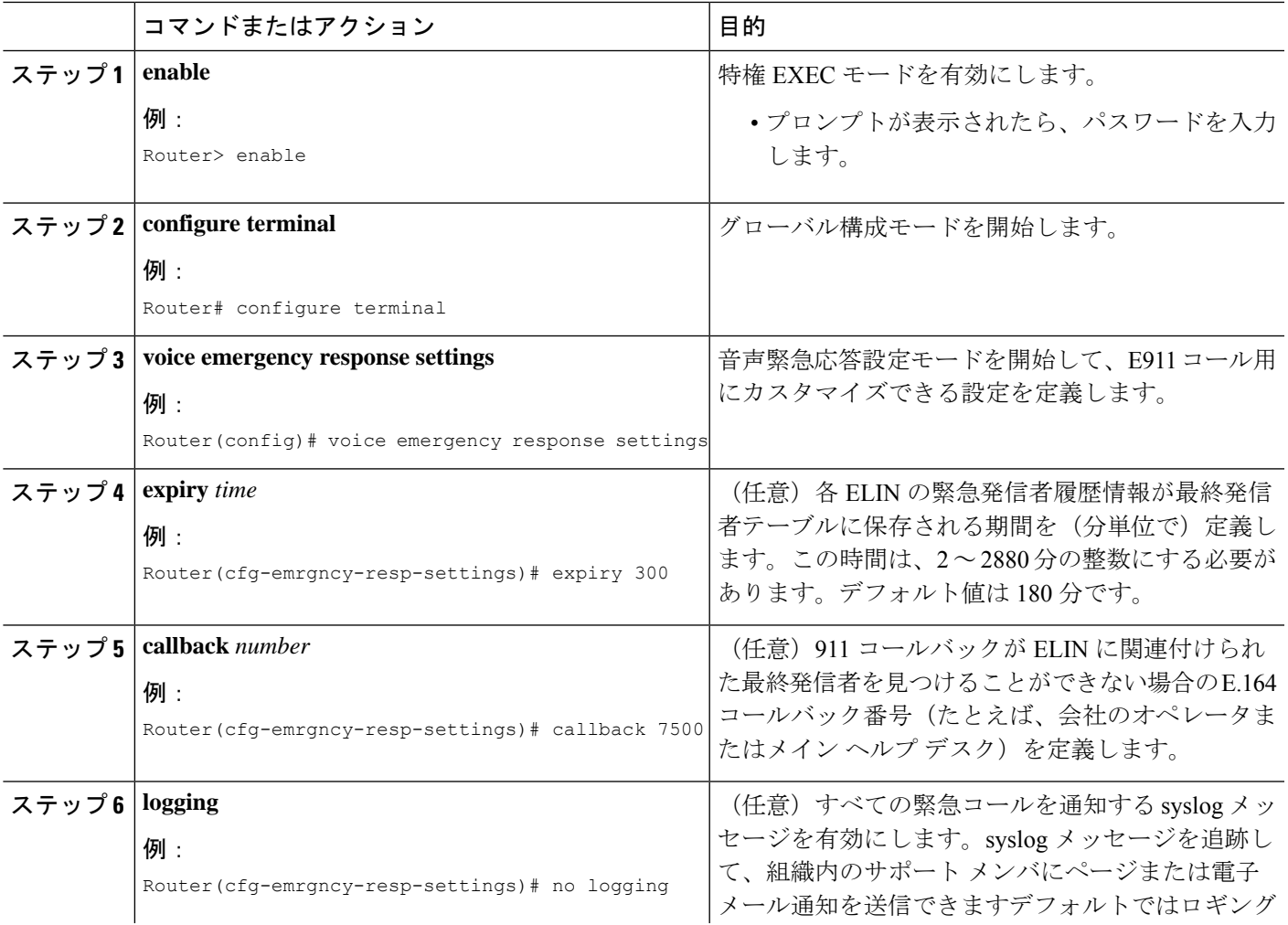

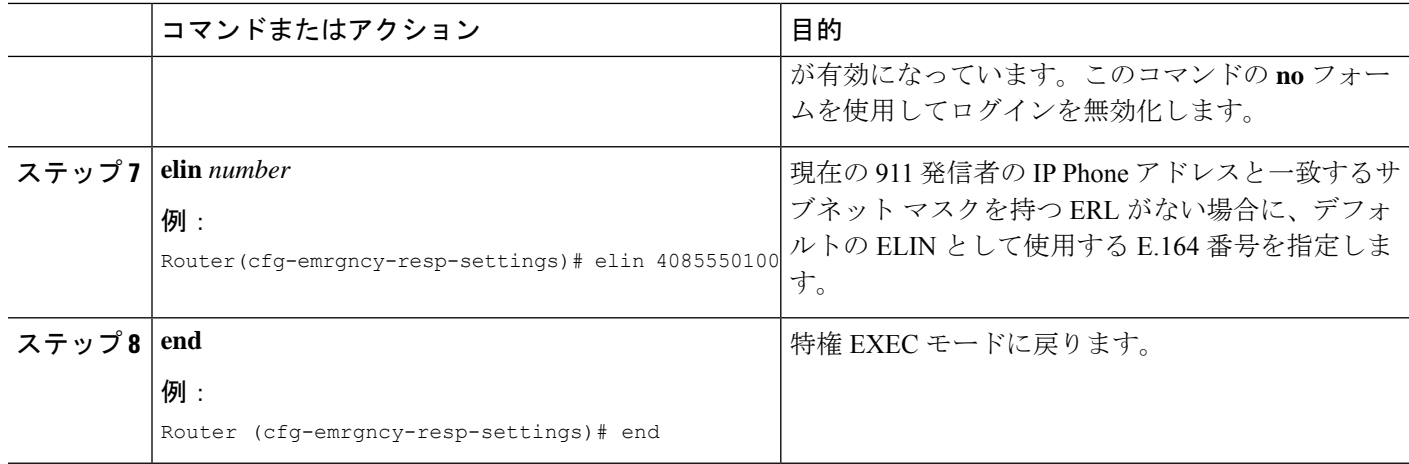

# **2** つの **ELIN** に対するアドレス コマンドの使用

ERL に 2 つの ELIN が定義されているの場合、1 つの **address** フィールドだけを使用して、ALI データベース内の ELIN ごとに 2 つのアドレスエントリを持つことはできません。特定の電話 番号を入力するのではなく、キー フレーズを入力して、各 ELIN を指定してください。**show voice emergency address** コマンドによってキーフレーズを ELIN 情報に置き換えて、2 行のア ドレスを生成する出力が作成されます。

式を定義するには、キーワード *elin*(コンテキスト非依存型)の後に、ピリオド、使用する ELINの開始位置、もう1つのピリオド、そして最後にELINの終了位置を続けて使用します。 例:

address I,ELIN.1.3,ELIN.4.7,678 ,Alder Drive ,Milpitas ,CA,95035

この例では、I の後に続く **address** の 2つ目のパラメータは、各 ELIN の 1 ~ 3 桁目になってい ます。3 番めのパラメータは、各 ELIN の 4 ~ 7 桁目です。**show voice emergency address** コマ ンドを入力すると、次のように、出力によってキーフレーズが置き換えられます。

I,408,5550101,678,Alder Drive ,Milpitas ,CA,95035 I,408,5550190,678,Alder Drive ,Milpitas ,CA,95035

# 通話詳細レコードの有効化

社内ポリシーまたは外部規制に準拠するため、次の情報を含む911コール履歴データの保存が 必要になる場合があります。

- 元の発信者の内線番号
- ELIN 情報
- ERL 情報(整数タグおよびテキスト名)
- 元の発信者の電話機の IP アドレス

これらの属性は、RADIUSアカウンティングサーバーやsyslogサーバー出力から確認するか、 **show call history voice** コマンドを使用して表示できます。

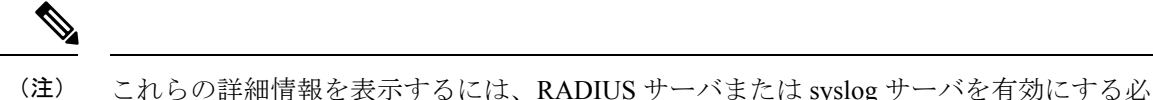

要があります。RADIUS または syslog サーバの資料を参照してください。

### **RADIUS** アカウンティング サーバからの出力

RADIUS アカウンティングの場合、緊急コール情報は feature-vsa レコードに基づきます。該当 するフィールドは次のとおりです。

- EMR:緊急コール
- CGN:元の発信者番号
- ELIN:緊急回線 ID 番号。変換された番号
- CDN:着信者番号
- ERL:緊急応答ロケーション タグ番号
- ERLN:緊急応答ロケーション名。存在する場合は、ERL 用に入力する名前
- CIP ー 発信者の IP アドレス。暗黙的 ERL 割り当てについてはゼロ以外
- ETAG:ERL タグ。明示的 ERL 割り当てについてはゼロ以外

次に、RADIUS サーバからの出力例を示します。

\*Jul 18 15:37:43.691: RADIUS: Cisco AVpair [1] 202 "feature-vsa=fn:EMR ,ft:07/18/2007 15:37:32.227,frs:0,fid:6,fcid:A2444CAF347B11DC8822F63A1B4078DE, legID:57EC,cgn:6045550101,elin:6045550199,cdn:911,erl:2,erln:Fisco,cip:1.5.6.200,etag:0"

### **Syslog** サーバからの出力

ゲートウェイアカウンティングがsyslogサーバにダイレクトされると、VOIP\_FEAT\_HISTORY システム メッセージが表示されます。feature-vsa パラメータは、RADIUS アカウンティング用 に説明したものと同じです。

次に、syslog サーバからの出力例を示します。

\*Jul 18 15:37:43.675: %VOIPAAA-5-VOIP\_FEAT\_HISTORY: FEAT\_VSA=fn:EMR,ft:07/18/2007 15:37:32.227,frs:0,fid:6,fcid:A2444CAF347B11DC8822F63A1B4078DE,legID:57EC,cgn:6045550199, elin:6045550100,cdn:911,erl:2,erln:ABCDEFGHIJKLMNOPQRSTUVWXYZ123,cip:1.5.6.200,etag:0, bguid:A23F6AD7347B11DC881DF63A1B4078DE

### **show call history voice** コマンドからの出力

**show call active voice** および **show call history voice** コマンドを使用してゲートウェイの緊急通 話情報を表示します。一部の緊急コール情報は、すでに既存のフィールドにあります。元の発 信者の番号は、*OriginalCallingNumber* です。ELIN は、*TranslatedCallingNumber* にあります。新 しいフィールドは、[ERL]、[ERL名 (ERL name) ]、[発信電話機のIPアドレス (Calling phone's IP address) ]、および [明示的 ERL 割り当て (Any explicit ERL assignments) ] の 4 つです。これ らのフィールドは、ELIN変換が行われる場合にのみ表示されます。たとえば、ELINが定義さ れていない ERL からのすべての 911 通話は、**show call** コマンドで 4 つの緊急フィールドを印 刷しません。発信電話機とERLが一致せず、デフォルトのELINが使用されている場合、[ERL] フィールドに *[*一致無し(*No Match*)*]* と表示されます。

次の例は、**show call history voice** コマンドを使用したサンプル出力を示しています。

```
EmergencyResponseLocation=3 (Cisco Systems 3)
ERLAssignment=3
DeviceIPAddress=1.5.6.202
```
# **E911** 構成の確認

E911 構成または使用状況を表示する **show** コマンドを導入しました。

• 911 発信通話が実行した変換を表示するには、**show voice emergency callers** コマンドを使 用します。このコマンドは、元の番号、使用される ELIN、および 911 コールごとの時間 をリストします。この履歴は、コールが行われた後、3 時間のみアクティブです。期限切 れのコールは、この出力には表示されません。

router# **show voice emergency callers**

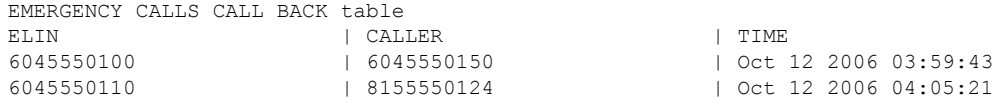

• IP アドレス、サブネットマスク、および各 ERL の ELIN を表示するには、**show voice emergency** コマンドを使用します。

Router# **show voice emergency**

EMERGENCY RESPONSE LOCATIONS

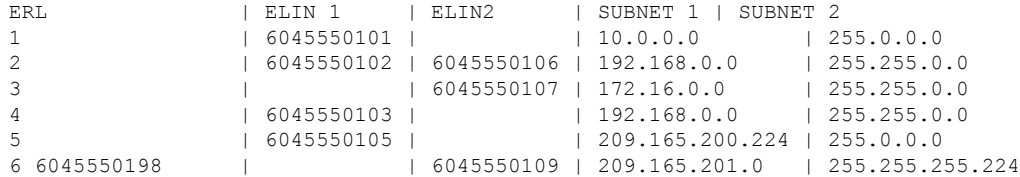

• 各 ERL のアドレス情報を表示するには、 **show voice emergency addresses** コマンドを使用 します。

Router# **show voice emergency addresses**
```
3850 Zanker Rd, San Jose,604,5550101
 225 W Tasman Dr, San Jose,604,5550102
 275 W Tasman Dr, San Jose,604,5550103
 518 Bellew Dr,Milpitas,604,5550104
 400 Tasman Dr,San Jose,604,5550105
 3675 Cisco Way,San Jose,604,5550106
• すべての ERL 情報を表示するには、show voice emergency all コマンドを使用します。
 Router# show voice emergency all
 VOICE EMERGENCY RESPONSE SETTINGS
   Callback Number: 6045550103
    Emergency Line ID Number: 6045550155
   Expiry: 2 minutes
    Logging Enabled
 EMERGENCY RESPONSE LOCATION 1
   Name: Cisco Systems 1
    Address: 3850 Zanker Rd, San Jose,elin.1.3,elin.4.10
    IP Address 1: 209.165.200.226 IP mask 1: 255.255.255.254
    IP Address 2: 209.165.202.129 IP mask 2: 255.255.0.0
    Emergency Line ID 1: 6045550180
   Emergency Line ID 2:
    Last Caller: 6045550188 [Jan 30 2007 16:05.52 PM]
   Next ELIN For Emergency Call: 6045550166
 EMERGENCY RESPONSE LOCATION 3
   Name: Cisco Systems 3
   Address: 225 W Tasman Dr, San Jose,elin.1.3,elin.4.10
   IP Address 1: 209.165.202.133 IP mask 1: 255.255.0.0
    IP Address 2: 209.165.202.130 IP mask 2: 255.0.0.0
    Emergency Line ID 1:
    Emergency Line ID 2: 6045550150
    Last Caller:
    Next ELIN For Emergency Call: 6045550151
• 優先順に各ゾーンのロケーションリストを表示するには、 show voice emergency zone コマ
 ンドを使用します。
```

```
Router# show voice emergency zone
```
EMERGENCY RESPONSE ZONES zone 90 location 4 location 5 location 6 location 7 location 2147483647 zone 100 location 1 priority 1 location 2 priority 2 location 3 priority 3

### **Enhanced 911** サービスのトラブルシューティング

**debug voice application error** および **debug voice application callsetup** コマンドを使用します。これらは、 デフォルトのセッションまたはTCLアプリケーションを使用して行われたコールに対する既存のコマンド です。

この例は、911 へのコールが行われたときのデバッグ出力を示しています。

```
Router# debug voice application error
Router# debug voice application callsetup
```

```
Nov 10 23:49:05.855: //emrgncy resp xlate callingNum: InDialPeer[20001], OutDialPeer[911]
callingNum[6046692003]
   Nov 10 23:49:05.855: //ER_HistTbl_Find_CallHistory: 6046699100
   Nov 10 23:49:05.855: //59//Dest:/DestProcessEmergencyCall: Emergency Call detected: Using ELIN
6046699100
```
この例は、PSAP が緊急発信者にコールバックするときのデバッグ出力を示しています。

```
Router# debug voice application error
Router# debug voice application callsetup
```

```
Nov 10 23:49:37.279: //emrgncy_resp_xlate_calledNum: calledNum[6046699100], dpeerTag[6046699]
   Nov 10 23:49:37.279: //ER_HistTbl_Find_CallHistory: 6046699100
   Nov 10 23:49:37.279: //HasERHistoryExpired: elapsedTime[10 minutes]
   Nov 10 23:49:37.279: //67//Dest:/DestProcessEmergencyCallback: Emergency Response Callback:
Forward to 6046692003.
   Nov 10 23:49:37.279: //67//Dest:/DestCaptureCallForward: forwarded to 6046692003 reason 1
```
### エラー メッセージ

Enhanced 911 機能には、新しいシステム エラー メッセージが導入されています。リブート、 エントリの期限切れ、またはソフトウェア エラーによって保存した履歴が失われたために、 911 コールバックを最終 911 発信者にルーティングできない場合、次のメッセージが表示され ます。

%E911 NO CALLER: Unable to contact last 911 caller.

# **Enhanced 911** サービスの設定例

## **Cisco Unified Cisco Mobility Express 4.2** を使用した拡張 **E911** サービスの 構成例

緊急応答設定は、次のようになります。

- elin の一致が見つからない場合のデフォルト elin: 604 555-0120
- 最終発信者テーブルの情報に対する期限切れ時間:180 分
- PSAP オペレータが 911 発信者にコール バックする必要がある場合に、コール バック履歴 が期限切れになった場合のコールバック番号:604 555-0199

ゾーン 1 には 4 つの位置 1、2、3、および 4 があり、位置ごとに name、address、および elin が 定義されます。4 つの各位置には優先度が割り当てられます。この例では、位置 4 に最も高い 優先度が割り当てられているため、911 発信者の電話に割り当てられた ELIN を特定するため の IP サブネット照合に対して、位置 4 が最初に検索されます。ダイヤルピアは、911 コールを PSAP (音声ポート1/0/0)にルーティングするように設定されます。コールバックダイヤルピ アも設定されます。

```
!
voice emergency response settings
elin 6045550120
expiry 180
callback 6045550199
!
voice emergency response location 1
name Bldg C, Floor 1
address I,604,5550135, ,184 ,Main St,Kansas City,KS,1,
elin 1 6045550125
subnet 1 172.16.0.0 255.255.0.0
!
voice emergency response location 2
name Bldg C, Floor 2
address I,elin.1.3,elin.4.7, ,184 ,Main St,Kansas City,KS,2,
elin 1 6045550126
elin 2 6045550127
subnet 1 192.168.0.0 255.255.0.0
!
voice emergency response location 3
name Bldg C, Floor 3
address I,604,5550138, ,184 ,Main St,Kansas City,KS,3,
elin 2 6045550128
subnet 1 209.165.200.225 255.255.0.0
subnet 2 209.165.200.240 255.255.0.0
!
voice emergency response location 4
name Bldg D
address I,604,5550139, ,192 ,Main St,Kansas City,KS,
elin 1 6045550129
subnet 1 209.165.200.231 255.255.0.0
!
```

```
voice emergency response zone 1
location 4 priority 1
location 3 priority 2
location 2 priority 3
location 1 priority 4
!
dial-peer voice 911 pots
description Public Safety Answering Point
emergency response zone 1
destination-pattern 911
port 1/0/0
!
dial-peer voice 6045550 voip
emergency response callback
destination-pattern 6045550...
session target loopback:rtp
codec g711ulaw
!
dial-peer voice 1222 pots
emergency response location 4
destination-pattern 6045550130
port 1/0/1
!
dial-peer voice 5550144 voip
emergency response callback
session target ipv4:1.5.6.10
incoming called-number 604555....
codec g711ulaw
!
```
# **SRST** フォールバックモードの **Cisco Unified Cisco Mobility Express 4.1** を 使用した拡張 **E911** サービスの構成例

この例で、Enhanced 911 サービスは ERL を次のように割り当てるよう設定されています。

- IP サブネット 10.20.20.0
- 2 つのダイヤルピア
- ephone
- SIP 電話機

Router#**show running-config**

```
Building configuration...
```

```
Current configuration : 7557 bytes
!
version 12.4
service timestamps debug datetime msec
service timestamps log datetime msec
no service password-encryption
!
hostname rm-uut3-2821
!
boot-start-marker
boot-end-marker
!
```

```
no logging console
!
no aaa new-model
network-clock-participate wic 1
network-clock-participate wic 2
no network-clock-participate wic 3
!
!
!
ip cef
no ip dhcp use vrf connected
!
ip dhcp pool sccp-7912-phone1
host 10.20.20.122 255.255.0.0
client-identifier 0100.1200.3482.cd
default-router 10.20.20.3
option 150 ip 10.21.20.218
!
ip dhcp pool sccp-7960-phone2
host 10.20.20.123 255.255.0.0
client-identifier 0100.131a.a67d.cf
default-router 10.20.20.3
option 150 ip 10.21.20.218
dns-server 10.20.20.3
!
ip dhcp pool sip-phone1
host 10.20.20.121 255.255.0.0
client-identifier 0100.15f9.b38b.a6
default-router 10.20.20.3
option 150 ip 10.21.20.218
!
ip dhcp pool sccp-7960-phone1
host 10.20.20.124 255.255.0.0
client-identifier 0100.14f2.37e0.00
default-router 10.20.20.3
option 150 ip 10.21.20.218
dns-server 10.20.20.3
!
!
no ip domain lookup
ip host rm-uut3-c2821 10.20.20.3
ip host RescuMe01 10.21.20.218
multilink bundle-name authenticated
!
isdn switch-type basic-net3
!
!
voice service voip
allow-connections h323 to h323
allow-connections h323 to sip
allow-connections sip to h323
allow-connections sip to sip
supplementary-service h450.12
sip
registrar server
!
!
voice register global
system message RM-SIP-SRST
max-dn 192
max-pool 48
!
voice register dn 1
number 32101
```
! voice register dn 185 number 38301 ! voice register dn 190 number 38201 ! voice register dn 191 number 38202 ! voice register dn 192 number 38204 ! voice register pool 1 id mac DCC0.2222.0001 number 1 dn 1 **emergency response location 2100** ! voice register pool 45 id mac 0015.F9B3.8BA6 number 1 dn 185 ! **voice emergency response location 1 elin 1 22222 subnet 1 10.20.20.0 255.255.255.0 ! voice emergency response location 2 elin 1 21111 elin 2 21112** ! ! voice-card 0 no dspfarm ! ! archive log config hidekeys ! ! controller T1 0/1/0 framing esf linecode b8zs pri-group timeslots 8,24 ! controller T1 0/1/1 framing esf linecode b8zs pri-group timeslots 2,24 ! controller T1 0/2/0 framing esf clock source internal linecode b8zs ds0-group 1 timeslots 2 type e&m-immediate-start ! controller T1 0/2/1 framing esf linecode b8zs pri-group timeslots 2,24 !

!

```
translation-rule 5
Rule 0 ^37103 1
!
!
translation-rule 6
Rule 6 ^2 911
!
!
interface GigabitEthernet0/0
ip address 31.20.0.3 255.255.0.0
duplex auto
speed auto
!
interface GigabitEthernet0/1
ip address 10.20.20.3 255.255.0.0
duplex auto
speed auto
!
interface Serial0/1/0:23
no ip address
encapsulation hdlc
isdn switch-type primary-5ess
isdn incoming-voice voice
no cdp enable
!
interface Serial0/1/1:23
no ip address
encapsulation hdlc
isdn switch-type primary-net5
isdn incoming-voice voice
no cdp enable
!
interface Serial0/2/1:23
no ip address
encapsulation hdlc
isdn switch-type primary-net5
isdn incoming-voice voice
no cdp enable
!
interface BRI0/3/0
no ip address
isdn switch-type basic-5ess
isdn twait-disable
isdn point-to-point-setup
isdn autodetect
isdn incoming-voice voice
no keepalive
!
interface BRI0/3/1
no ip address
isdn switch-type basic-5ess
isdn point-to-point-setup
!
!
ip http server
!
!
voice-port 0/0/0
!
voice-port 0/0/1
!
voice-port 0/1/0:23
!
```

```
voice-port 0/2/0:1
!
voice-port 0/1/1:23
!
voice-port 0/2/1:23
!
voice-port 0/3/0
!
voice-port 0/3/1
!
!
dial-peer voice 2002 pots
shutdown
destination-pattern 2....
port 0/2/0:1
forward-digits all
!
dial-peer voice 2005 pots
description for-cme2-408-pri
emergency response location 2000
shutdown
incoming called-number 911
direct-inward-dial
port 0/2/1:23
forward-digits all
!
dial-peer voice 2004 voip
description for-cme2-408-thru-ip
 emergency response location 2000
shutdown
session target loopback:rtp
incoming called-number 911
!
dial-peer voice 1052 pots
description 911callbackto-cme2-3
shutdown
incoming called-number .....
direct-inward-dial
port 0/1/1:23
forward-digits all
!
dial-peer voice 1013 pots
description for-analog
destination-pattern 39101
port 0/0/0
forward-digits all
!
dial-peer voice 1014 pots
description for-analog-2
destination-pattern 39201
port 0/0/1
forward-digits all
!
dial-peer voice 3111 pots
emergency response Zone
destination-pattern 9....
port 0/1/0:23
```
forward-digits all ! dial-peer voice 3121 pots

**emergency response callback**

```
incoming called-number 2....
direct-inward-dial
port 0/1/0:23
forward-digits all
!
!
telephony-service
srst mode auto-provision none
load 7960-7940 P00307020200
load 7970 TERM70.7-0-1-0s
load 7912 CP7912060101SCCP050429B.sbin
max-ephones 50
max-dn 190
ip source-address 10.20.20.3 port 2000
system message RM-SCCP-CME-SRST
max-conferences 8 gain -6
moh flash:music-on-hold.au
multicast moh 236.1.1.1 port 3000
transfer-system full-consult
transfer-pattern .....
transfer-pattern 911
!
!
ephone-dn 1 dual-line
number 31101
!
!
ephone-dn 2 dual-line
number 31201
!
!
ephone-dn 3 dual-line
number 31301
!
!
ephone-dn 100 dual-line
number 37101 secondary 37111
name 7960-sccp-1
!
!
ephone-dn 101 dual-line
number 37102
!
!
ephone-dn 102 dual-line
number 37103
!
!
ephone-dn 105
number 37201
!
!
ephone-dn 106 dual-line
number 37101
!
!
ephone-dn 107 dual-line
number 37302
!
!
ephone-dn 108 dual-line
number 37303
!
!
```
ephone-dn 110 dual-line number 37401 ! ! ephone-dn 111 dual-line number 37402 ! ! ephone 1 mac-address DCC0.1111.0001 type 7960 button 1:1 ! ! ephone 2 mac-address DCC0.1111.0002 type 7960 button 1:2 ! ! ephone 3 mac-address DCC0.1111.0003 type 7970 button 1:3 ! ! ephone 40 mac-address 0013.1AA6.7DCF type 7960 button 1:100 2:101 3:102 ! ! ephone 41 mac-address 0012.0034.82CD type 7912 button 1:105 ! ! ephone 42 mac-address 0014.F237.E000 **emergency response location 2** type 7940 button 1:107 2:108 ! ! ephone 43 mac-address 000F.90B0.BE0B type 7960 button 1:110 2:111 ! ! line con 0 exec-timeout 0 0 line aux 0 line vty 0 4 login ! scheduler allocate 20000 1000 ! end

# **Enhanced 911** サービスの機能情報

次の表に、このモジュールで説明した機能に関するリリース情報を示します。この表は、ソフ トウェア リリース トレインで各機能のサポートが導入されたときのソフトウェア リリースだ けを示しています。その機能は、特に断りがない限り、それ以降の一連のソフトウェアリリー スでもサポートされます。

プラットフォームのサポートおよびシスコソフトウェアイメージのサポートに関する情報を検 索するには、Cisco Feature Navigator を使用します。Cisco Feature Navigator にアクセスするに は、[www.cisco.com/go/cfn](http://www.cisco.com/go/cfn) に移動します。Cisco.com のアカウントは必要ありません。

| 機能名                                                        | <b>Cisco Unified Cisco</b><br><b>Mobility Express</b><br>のバージョン | 機能情報                                                                                                    |
|------------------------------------------------------------|-----------------------------------------------------------------|----------------------------------------------------------------------------------------------------|
| Cisco Unified CME $ 4.2$<br>$\oslash$ Enhanced 911<br>サービス |                                                                 | • ERL をゾーンに割り当て、発信者に最も近い PSAP<br>へのルーティングを有効にします。                                                                                                    |
|                                                            |                                                                 | •デフォルト ELIN を定義して、911 発信者がコール<br>バックに到達できない場合は指定した番号を特定<br>し、最終発信者テーブルにあるデータの期限切れ時<br>間を指定して、すべての緊急コールを伝達する syslog<br>メッセージを有効化することで、E911 をカスタマ<br>イズします。 |
|                                                            |                                                                 | •名前およびアドレスが含まれるように、E911位置<br>情報を拡張します。                                                                                                    |
|                                                            |                                                                 | ·テンプレートを使用して、電話のグループにERL<br>を割り当てます。                                                                                                    |
|                                                            |                                                                 | •新しい永続的なコール詳細レコードを追加します。                                                                                                    |
| Enhanced 911 $\overline{v}$ – 4.1<br>ビス                    |                                                                 | Enhanced 911 サービスが、Cisco Unified CME の SRST<br>フォールバック モードに導入されました。                                                                                       |

表 **51 : Enhanced 911** サービスの機能情報

I

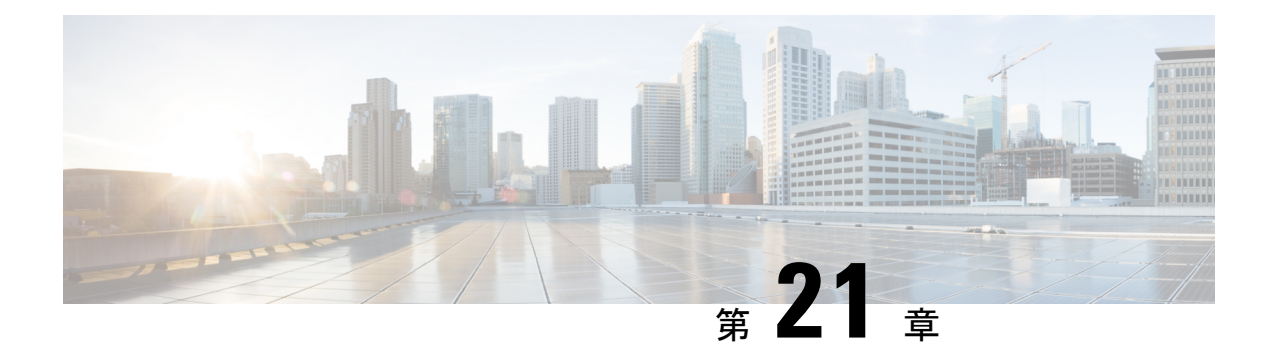

# エクステンション モビリティ

この章では、Cisco Unified Communications Manager Express (Cisco Unified Cisco Mobility Express) の機能に関して説明します。この機能は、エンドユーザーに電話機モビリティのサポートをし ます。

- エクステンション モビリティを設定するための前提条件 (823 ページ)
- エクステンションモビリティの構成に関する制約事項 (823 ページ)
- エクステンション モビリティの設定について (824 ページ)
- エクステンションモビリティの有効化 (829 ページ)
- エクステンション モビリティの設定例 (845 ページ)
- 次の作業 (847 ページ)
- エクステンション モビリティの機能情報 (847 ページ)

# エクステンションモビリティを設定するための前提条件

- Cisco Unified CME 4.2 以降のバージョン。
- 電話機のユーザ インターフェイスを使用して個人短縮ダイヤルをエクステンション モビ リティ電話機に直接設定するには、Cisco Unified CME 4.3 以降のバージョンがインストー ルされていること。
- SIP 電話機がサポートされるのは、Cisco Unified CME 8.6 以降のバージョン。

# エクステンションモビリティの構成に関する制約事項

- リモートUnifiedCisco Mobility Expressルータのエクステンションモビリティはサポートさ れません。ローカルの Cisco Unified IP Phone にのみログインできます。
- 異なるサブネットの Cisco Unified IP Phone にログインする場合、エクステンションモビリ ティはサポートされません。

# エクステンション モビリティの設定について

### エクステンション モビリティ

Cisco Unified CME 4.2 以降のバージョンのエクステンション モビリティ機能を使用して、エン ド ユーザは電話機のモビリティを活用できます。

ユーザ ログイン サービスを使用すると、電話機ユーザは自分の電話機以外の物理的な電話機 に一時的にアクセスし、自分の卓上電話機であるかのように、個人設定(ディレクトリ番号、 スピード ダイヤル リスト、サービスなど)を利用できます。電話機のユーザは、アクセスし た電話機で自分の卓上電話機と同じ個人設定のディレクトリ番号を使用して、コールを発信お よび受信することができます。

エクステンション モビリティが有効になっている各 Cisco Unified IP Phone は、ログアウト プ ロファイルで設定されます。エクステンションモビリティが有効になっている電話機にどの電 話機ユーザもログインしていない場合の、その電話機のデフォルトのアピアランスは、このプ ロファイルによって決定されます。少なくとも、このログアウト プロファイルによって、911 などの緊急サービスにコールできるようになります。単一のログアウトプロファイルを複数の 電話機に適用できます。

エクステンション モビリティが有効になっている Cisco Unified IPPhone が起動した後、電話機 の [サービス(Services)] 機能ボタンに、エクステンション モビリティのログイン ページを示 す、Cisco Unified CME でホストされるログイン サービス URL が設定されます。Extension Assigner を [Services(サービス)] 機能ボタンに追加するために、機能ボタン固有の設定を行 う必要はありません。エクステンションモビリティのオプションは、電話機ユーザが[Services (サービス)] 機能ボタンを押すと表示されるオプションのリストの最後に表示されます。

電話機ユーザは、「サービス (Services) 1ボタンを押して、エクステンション モビリティが有 効になっている Cisco Unified IP Phone にログインします。または、Unified CCX エージェント が Unified CCX Cisco Agent Desktop を使用してログインできます。ユーザの認証と承認は、 Cisco Unified CME で実行されます。正常にログインすると、Cisco Unified Cisco Mobility Express は、ユーザー名およびパスワードを照合して、適切なユーザープロファイルを取得し、電話機 のログアウトプロファイルをユーザープロファイルに置き換えます。

電話機ユーザがログインすると、サービス URL が Cisco Unified CME によってホストされてい るログアウト URL をポイントし、電話機にログアウト プロンプトが提供されます。別のデバ イスにログインすると、最初のセッションは自動的に閉じられ、新しいデバイスで新しいセッ ションが開始されます。電話機ユーザーが、どの電話機にもログインしていない場合、電話機 ユーザーのディレクトリ番号への着信通話は電話機ユーザーの音声メールボックスに送信され ます。

ボタンの外観については、エクステンションモビリティが電話機のボタンにディレクトリ番号 を関連付けてから、ログアウト プロファイルまたはユーザープロファイルのスピード ダイヤ ル番号を関連付けます。ディレクトリ番号が関連付けられる順番は、次のように、回線タイプ と呼び出し音の動作に基づきます。最初が通常の呼び出しで、その後、サイレント呼び出し、 ビープ音呼び出し、機能呼び出し、モニタ呼び出し、オーバーレイ、スピードダイヤルの順に

なります。プロファイルがダウンロードされる物理的な電話機にあるボタンよりも多い数の番 号がプロファイルに含まれている場合、プロファイル内の残りの番号は無視されます。

構成情報については、エクステンションモビリティの有効化(829ページ)を参照してくださ い。

### エクステンション モビリティ電話機の個人短縮ダイヤル

Unified Cisco Mobility Express 電話機ユーザーは、 Cisco IOS CLI コマンドを使用し、エクステ ンションモビリティ電話機で個人用スピードダイヤルを構成します。

Cisco Unified CME 4.3 以降のバージョンでは、エクステンション モビリティのユーザは電話機 に直接自分のスピード ダイヤルを設定できます。スピード ダイヤル設定は、[サービス

(Services)] 機能ボタンで使用できるメニューを使用して、電話機に追加または変更できま す。電話機ユーザーインターフェイスを介したスピードダイヤル設定への変更は、エクステン ションモビリティのユーザープロファイルに適用されます。Cisco Unified IP Phone での電話機 ユーザーインターフェイスの使用については、『Cisco Unified IP Phone 7900 Series [エンドユー](http://www.cisco.com/c/en/us/support/collaboration-endpoints/unified-ip-phone-7900-series/products-user-guide-list.html) [ザーガイド』](http://www.cisco.com/c/en/us/support/collaboration-endpoints/unified-ip-phone-7900-series/products-user-guide-list.html)を参照してください。

電話機ユーザインターフェイスは、画面付きのすべての電話機で、デフォルトで有効になって います。個々の電話に対してこの機能を無効にして、電話機ユーザがインターフェイスにアク セスできないようにすることができます。構成情報については、スピードダイヤルとファスト ダイヤルの構成用電話機ユーザーインターフェイスの有効化(1108ページ)を参照してくださ い。

## **Cisco Unified CME** エクステンション モビリティの拡張機能

Cisco Unified CME 4.3 のエクステンション モビリティには、次の拡張機能があります。

- 設定可能な自動ログアウト
- コール履歴の自動クリア

#### 自動ログアウト

Cisco Unified CME 4.3 以降のバージョンには、エクステンション モビリティに対応した自動タ イムアウト機能が含まれています。自動ログアウトが実行されると、CiscoUnifiedCMEはログ アウトプロファイルを電話機に送信して、電話機を再起動します。自動ログアウト後、エクス テンション モビリティ ユーザはもう一度ログインできます。

24 時間制の時計で最大 3 つの異なる時刻を設定し、時刻に基づいてエクステンション モビリ ティユーザを自動的にログアウトすることができます。このシステム時計によって、指定した 時刻にアラームがトリガーされ、Cisco UnifiedCMEのEMマネージャは、システム内のすべて のエクステンション モビリティ ログイン ユーザをログアウトします。自動ログアウトが行わ れるときに、エクステンションモビリティのユーザが電話機を使用している場合、そのユーザ はアクティブなコールが終了してからログアウトされます。

構成情報については、エクステンションモビリティ向け Cisco Unified Cisco Mobility Express の 構成 (829 ページ)を参照してください。

ユーザは、[サービス(Services)]ボタンを押して、[ログアウト(Logout)]を選択すると、エ クステンションモビリティからログアウトします。電話機から離れる前にユーザーが手動でロ グアウトしなかった場合、電話機は、アイドル状態となり、個々のユーザープロファイルがそ の電話機にロードされたままになります。アイドル状態のエクステンションモビリティ電話機 から個々のユーザを自動的にログアウトするには、エクステンションモビリティ用にアイドル 期間タイマーを設定します。このタイマーは電話機をモニタし、指定した最大アイドル時間を 超過すると、EMマネージャによってユーザがログアウトされます。アイドル期間タイマーは、 電話機がオフフックになるたびにリセットされます。

構成情報については、ユーザープロファイルの設定 (841 ページ)を参照してください。

#### コール履歴の自動クリア

Cisco Unified CME 4.3 以降のバージョンでは、Cisco Unified CME の EM マネージャによって電 話機にコマンドが発行され、ユーザがエクステンションモビリティをログアウトするたびに、 コール履歴がクリアされます。エクステンション モビリティ電話機と、Cisco Unified CME の 認証サーバ間で、HTTP GET/POST が送信されます。認証サーバは要求を承認し、その結果に 基づいてコール履歴がクリアされます。

電話履歴の自動クリアが無効になるように、CiscoUnifiedCMEを設定できます。構成情報につ いては、エクステンションモビリティ向け Cisco Unified Cisco Mobility Express の構成 (829ペー ジ)を参照してください。

### エクステンション モビリティ電話機でのプライバシー

Cisco Unified CME 4.3 以降のバージョンでは、電話機ユーザはプライバシー機能を使用して、 他のユーザがコール情報を表示したり、共有オクトラインディレクトリ番号でのコールに割り 込んだりできないように設定できます。電話機が共有オクトラインで着信コールを受信する と、ユーザは[プライバシー(Privacy)]機能ボタンを押してそのコールをプライベートに設定 することができます。このボタンでは、オン/オフを切り替え、電話機のプライバシー設定を 変えることができます。プライバシー状態は、電話機のユーザが所有する新しいすべてのコー ルと現在のコールに適用されます。

エクステンション モビリティ電話機の場合、ユーザープロファイルとログアウト プロファイ ルで[プライバシー(Privacy)]ボタンを有効にできます。プライバシーボタンを有効化するに は、「IP電話機のログアウトプロファイルの構成(832ページ)」と「ユーザープロファイル の設定 (841 ページ)」を参照してください。

プライバシー詳細については、「割り込みとプライバシー(1181ページ)」を参照してくださ い。

### **SIP** 電話機拡張用エクステンション モビリティ

Cisco Unified CME 8.6 はエクステンション モビリティ機能が拡張され、SIP 電話機をサポート できます。

エクステンションモビリティにより、EMが有効になっているすべての物理的な電話機にアク セスし、自分の卓上電話機であるかのように、個人設定(たとえば、ディレクトリ番号、ス ピードダイヤル、After-Hour Personal Identification Number(PIN)、および機能ボタンのレイア ウト)を利用できます。

ユーザ ログイン サービスを使用すると、自分の電話機以外の物理的な電話機に一時的にアク セスし、自分の卓上電話機であるかのように、個人設定(ディレクトリ番号、スピードダイヤ ル リスト、サービスなど)を利用できます。

SIP 電話機のエクステンション モビリティの機能は SCCP 電話機の場合と同じですが、設定手 順のみ異なります。SIP 電話機のエクステンションモビリティの構成については、「SIP 電話 機向けエクステンションモビリティの構成 (837 ページ)」を参照してください。

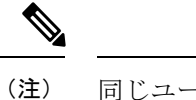

同じユーザープロファイルを使用して、SCCP 電話機または SIP 電話機のどちらにもログ インできます。

SIP電話機にログインしたときに適用されるのは、自分のユーザープロファイルに設定さ れている通常回線だけです。オーバーレイ、モニタ、および機能リング回線など、他の 回線は無視されます。 (注)

- (注)
	- ユーザープロファイルに設定した [不在(Cfwdall)]、[会議(Confrn)]、[サイレント (DND)]、[終了(Endcall)]、[保留(Hold)]、[発信(Newcall)]、[グループピックアッ プ(Group Pickup)]、[パーク(Park)]、[プライバシー(Privacy)]、[リダイヤル (Redial)]、および [転送(Trnsfer)] の各機能ボタンのみが、SIP 電話機にログインする と適用されます。他の機能ボタンは無視されます。

## **Cisco Unified SCCP IP Phone** でのエクステンション モビリティの **MIB** サ ポート

Cisco Unified CME 9.0 以降のバージョンでは、Cisco Unified SCCP IP エクステンション モビリ ティ(EM)電話機をモニタするために、新しい MIB オブジェクトが追加されています。これ らの拡張機能により、次の情報を取得できます。

- ログインしたときの、Cisco Unified SCCP IP EM 電話機のユーザープロファイル タグ
- Cisco Unified SCCP IP EM 電話機のログアウト プロファイル タグ
- 各ユーザープロファイルのDNとそのタイプ、およびオーバーレイまたはコール待機番号 (該当する場合)
- 各ログアウトプロファイルのDNとそのタイプ、およびオーバーレイまたはコール待機番 号(該当する場合)
- EM 電話機として設定されている Cisco Unified SCCP IP Phone の番号
- 登録された Cisco Unified SCCP IP EM 電話機の番号

表 52 : Cisco Unfied SCCP IP Phone の EM 用の MIB 変数とオブジェクト ID (828 ページ) に、 新しい MIB データベースを取得するための MIB 変数とオブジェクト ID を示します。

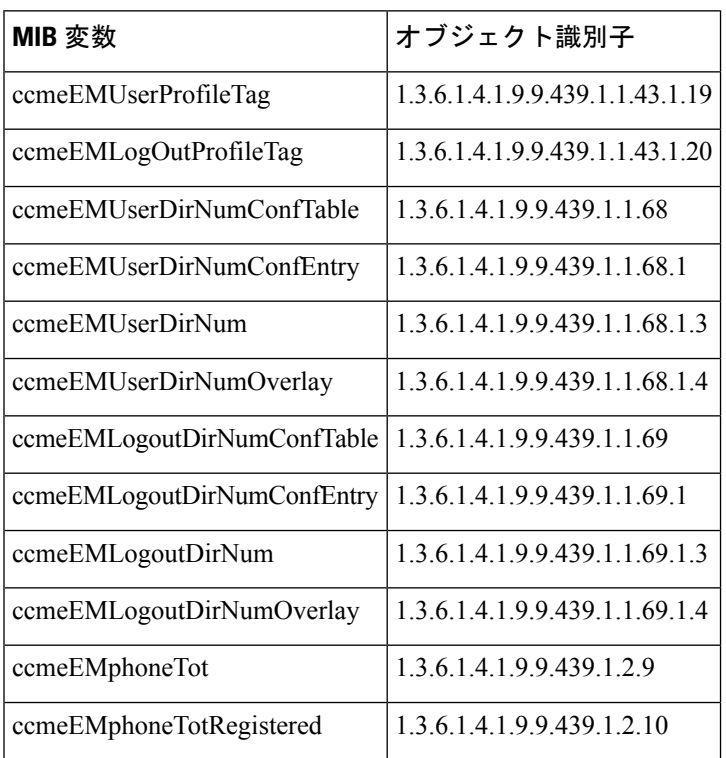

表 **52 : Cisco Unfied SCCP IP Phone** の **EM** 用の **MIB** 変数とオブジェクト **ID**

表 53 : Cisco Unfied SCCP IP 電話機の EM 向け MIB 変数の説明 (828ページ) に、Cisco Unified SCCP IP Phone の EM 用の各 MIB 変数についての説明を示します。

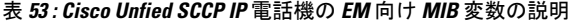

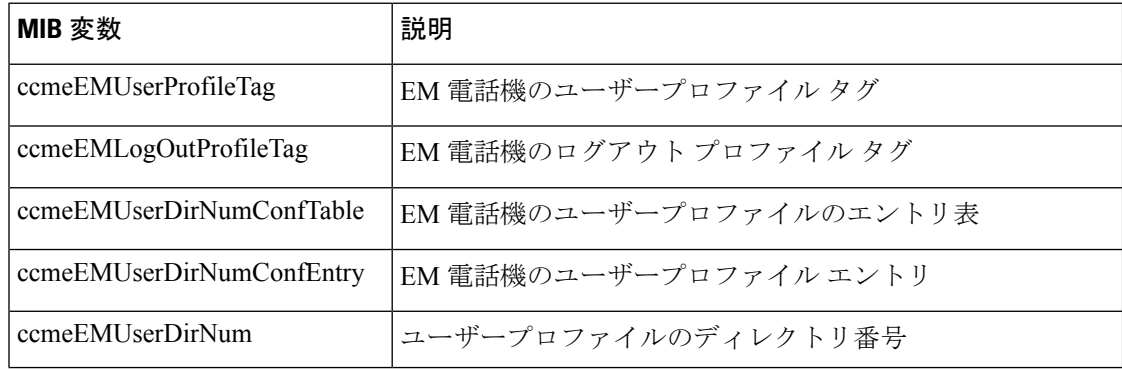

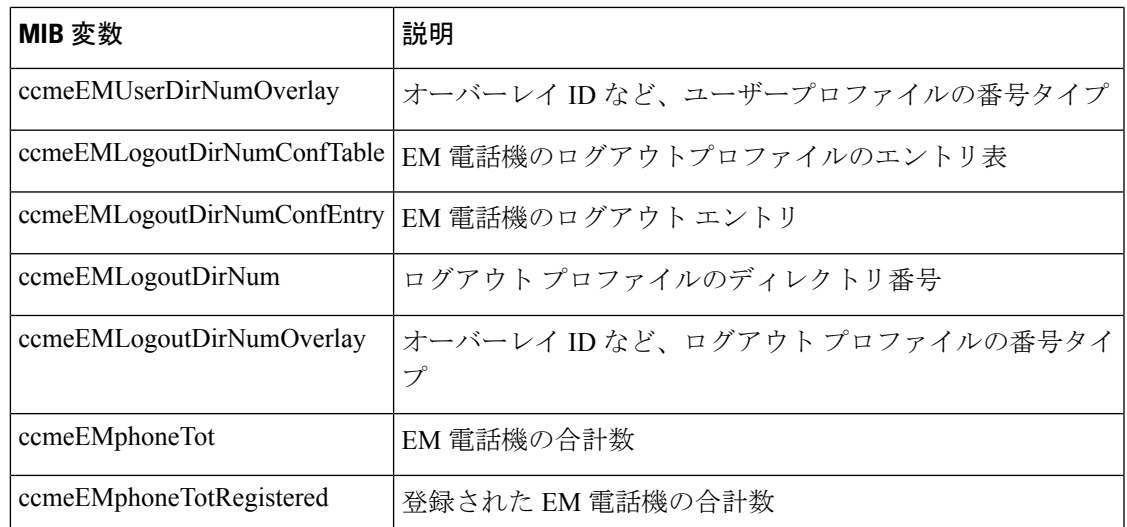

エクステンションモビリティは、CiscoUnifiedCMEではサポートされていますが、CiscoUnified SRST ではサポートされていません。

# エクステンションモビリティの有効化

## エクステンションモビリティ向け **Cisco Unified Cisco Mobility Express** の構成

Cisco Unified CME にエクステンション モビリティを設定するには、次の手順を実行します。

#### 始める前に

- Cisco Unified CME の認証サーバ用に、Cisco Unified CME 4.3 以降のバージョン。
- 自動ログアウト用に、Cisco Unified CME 4.3 以降のバージョン。

#### 手順の概要

- **1. enable**
- **2. configure terminal**
- **3. ip http server**
- **4. telephony-service**
- **5. url authentication** *url-address application-name password*
- **6. service phone webAccess 0**
- **7. authentication credential** *application-name password*
- **8. em keep-history**
- **9. em logout** *time1* [*time2* ] [*time3* ]
- **10. end**

I

#### 手順の詳細

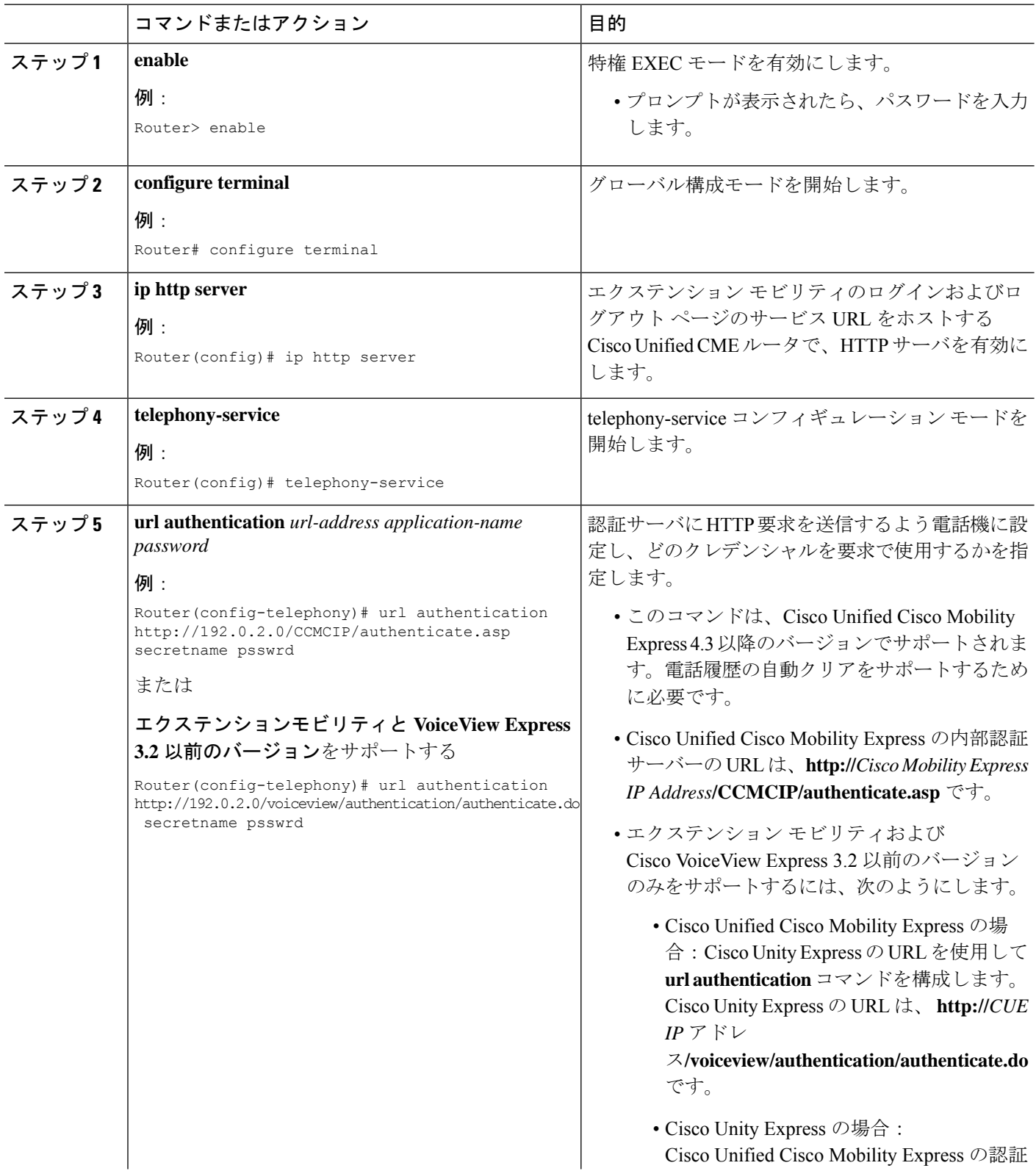

I

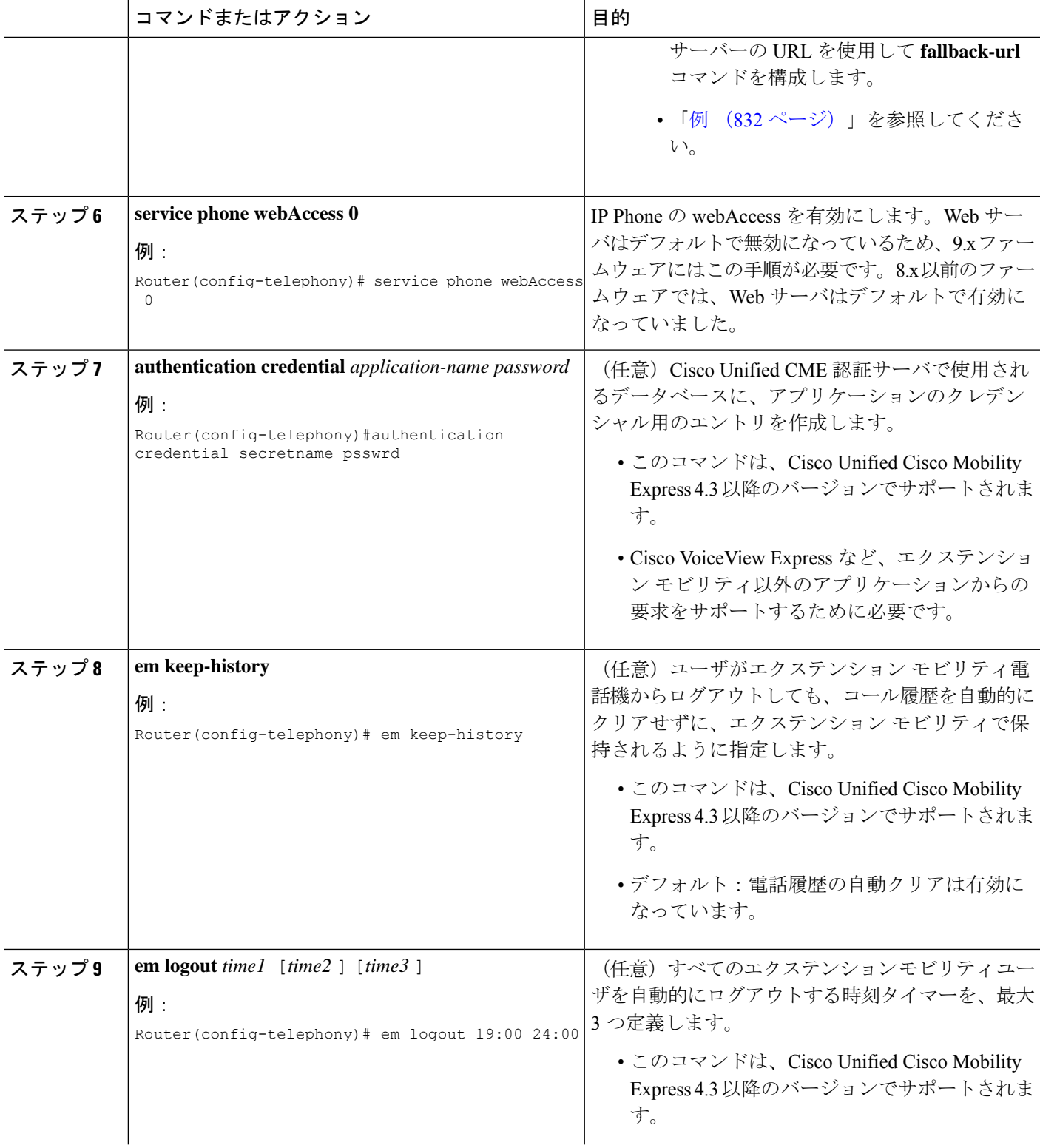

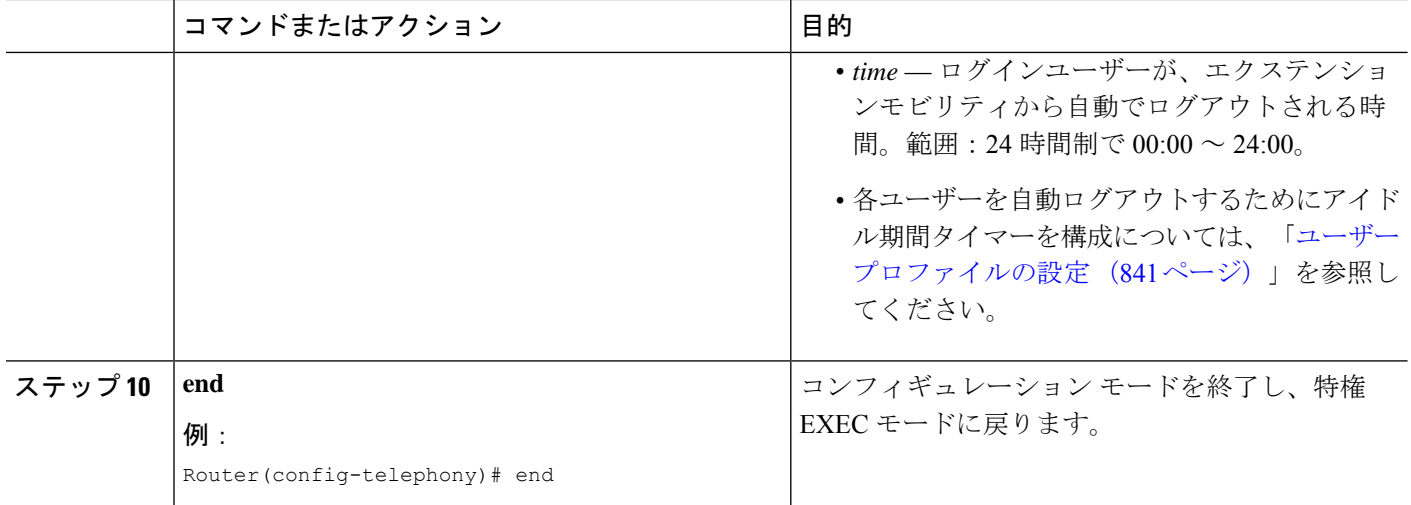

#### 例

次に、エクステンション モビリティと Cisco VoiceView Express をサポートするよう に、Cisco Unified CME 4.3 以降のバージョンおよび Cisco Unity Express 3.2 以前のバー ジョンを設定する方法の例を示します。

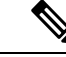

エクステンションモビリティと Cisco VoiceView Express 3.2 およびそれ以前のバージョン を実行している場合、Cisco Unity Express の **fallback-url** コマンドも構成する必要があり ます。構成情報については、『Cisco Unity Express [アドミニストレーション](http://www.cisco.com/c/en/us/support/unified-communications/unity-express/products-maintenance-guides-list.html) ガイド』を参 照してください。 (注)

Cisco Unified CME 4.3 以降のバージョン

```
telephony-service
url authentication http://192.0.2.0/voiceview/authentication/authenticate.do secretname
psswrd
authentication credentials secretname psswrd
```
Cisco Unity Express 3.2 以前のバージョン

```
service phone-authentication
fallback-url http://192.0.2.0/CCMCIP/authenticate.asp?UserID=secretname&Password=psswrd
```
## **IP** 電話機のログアウトプロファイルの構成

ログアウト プロファイルを作成して、エクステンション モビリティが有効になっている Cisco Unified IP Phone のデフォルト アピアランスを定義するには、次の手順を実行します。 Ú

- ボタンの外観について、エクステンション モビリティは、電話機のボタンにディレ クトリ番号を関連付けてから、ログアウト プロファイルまたはユーザープロファイ ルのスピード ダイヤル定義を関連付けます。ディレクトリ番号が関連付けられる順 番は、次のように、回線タイプと呼び出し音の動作に基づきます。最初が通常の呼び 出しで、その後、サイレント呼び出し、ビープ音呼び出し、機能呼び出し、モニタ呼 び出し、オーバーレイ、スピード ダイヤルの順になります。プロファイルがダウン ロードされる物理的な電話機にあるボタンよりも多い数の、ディレクトリ番号とス ピード ダイヤル番号がプロファイルに含まれている場合、すべての番号がボタンに ダウンロードされるわけではありません。 制約事項
	- ライン アピアランス用に設定された最初の番号を、モニタ対象のディレクトリ番号 にすることはできません。
	- 認証クレデンシャルのユーザ名パラメータは一意にする必要があります。CiscoUnified Cisco Mobility Express で、2 つ以上の認証ログイン情報を構成する場合は、ログアウ トのユーザー名や エクステンションモビリティのユーザープロファイルなど、ユー ザー名に同じ値を使用しないでください。

#### 始める前に

- ログアウトプロファイルに含めるすべてのディレクトリ番号、またはユーザープロファイ ルが、CiscoUnifiedCMEで事前に設定されていること。構成情報については、基本通話を 発信する電話機の構成 (383 ページ)を参照してください。
- エクステンションモビリティ電話機でのプライバシー用には、CiscoUnified 4.3以降のバー ジョン。

#### 手順の概要

- **1. enable**
- **2. configure terminal**
- **3. voice logout-profile** *profile-tag*
- **4. user** *name* **password** *password*
- **5. number** *number* **type** *type*
- **6. speed-dial** *speed-tag number* [ **label** *label* ] [**blf**]
- **7. pin** *number*
- **8. privacy-button**
- **9. end**

#### 手順の詳細

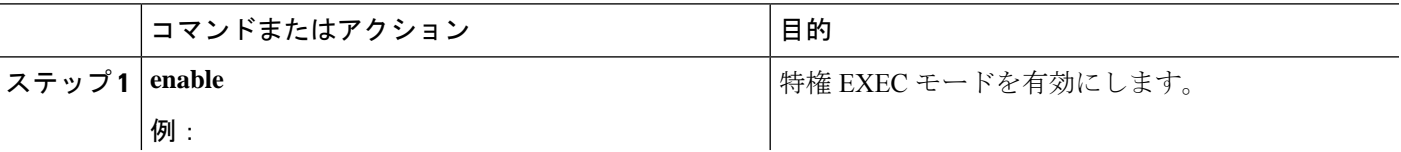

I

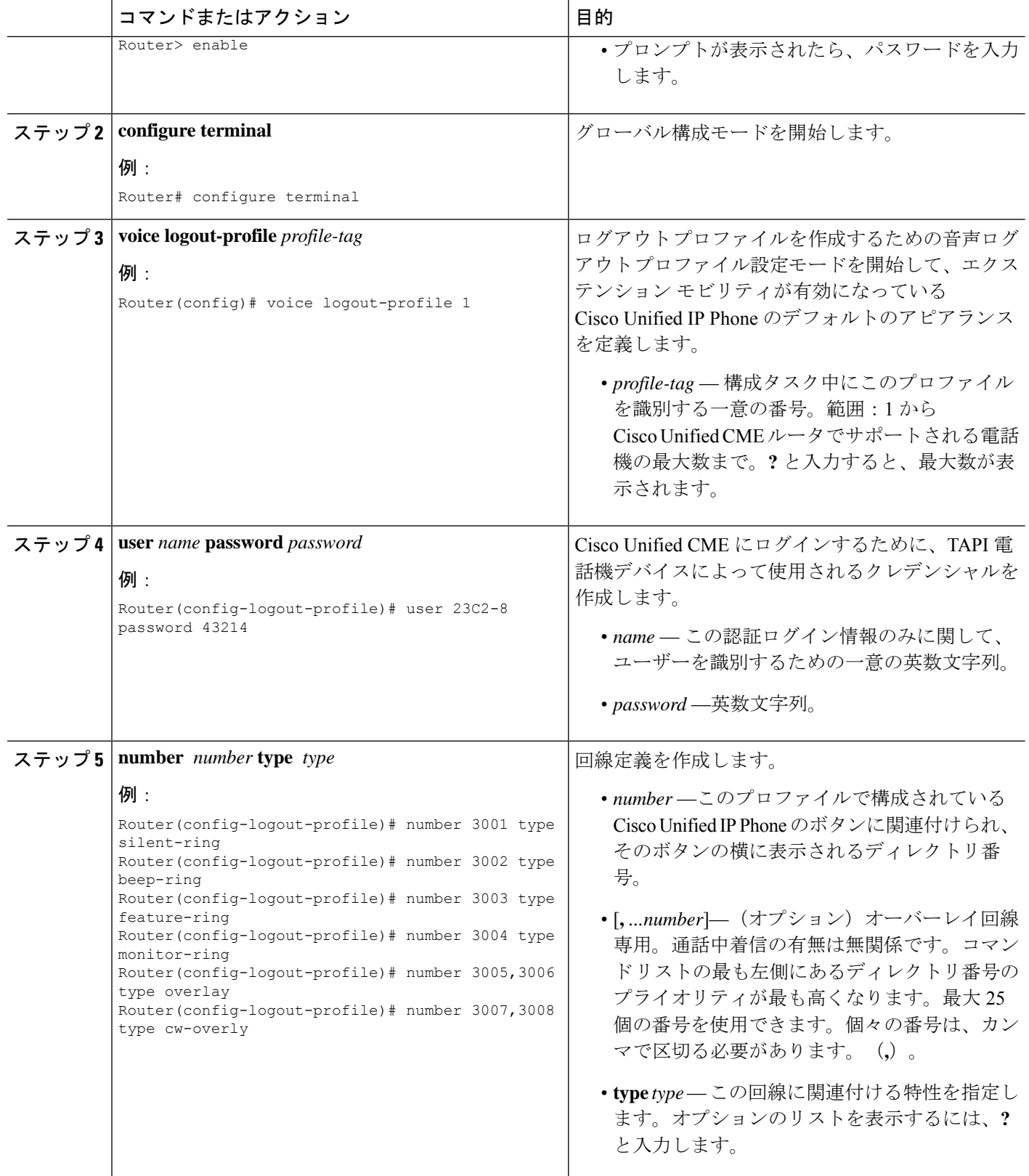

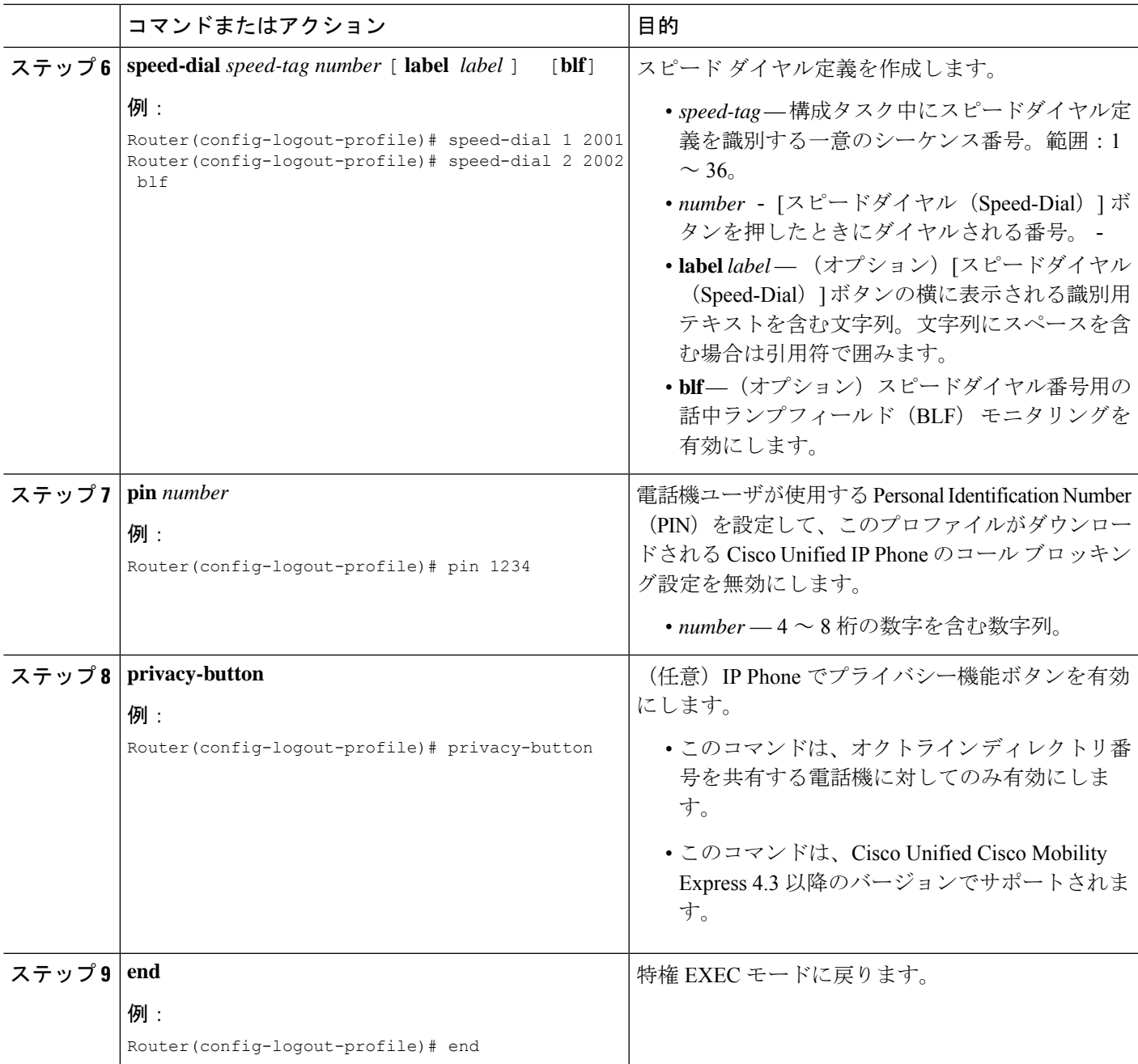

# エクステンションモビリティ向け **IP** 電話機の有効化

Cisco Unified CME で個々の Cisco Unified IP Phone のエクステンション モビリティ機能を有効 にするには、次の手順を実行します。

機能ボタンの URL プロビジョニングをサポートする画面を持つすべての SCCP Cisco Unified IP Phone は、Cisco Unified Wireless IP Phone 7920、Cisco Unified Wireless IP Phone 7921、および Cisco IP Communicator などのエクステンション モビリティによってサポー トされます。 (注)

#### Ú

- エクステンション モビリティは、電話機に画面がない Cisco Unified IP Phone ではサ ポートされません。 制約事項
	- エクステンション モビリティは、アナログ デバイスではサポートされません。

#### 始める前に

- Cisco UnifiedCMEルータでHTTPサーバが有効になっていること。構成情報については、 エクステンションモビリティ向け Cisco Unified Cisco Mobility Express の構成 (829ページ) を参照してください。
- 電話機に割り当てるログアウトプロファイルがCiscoUnifiedCMEで設定されていること。
- エクステンション モビリティを有効にする Cisco IP Communicator が Cisco Unified CME に 事前に登録されていること。

#### 手順の概要

- **1. enable**
- **2. configure terminal**
- **3. ephone** *phone-tag*
- **4. mac-address** *mac-address*
- **5. type** *phone-type*
- **6. logout-profile** *profile-tag*
- **7. end**

#### 手順の詳細

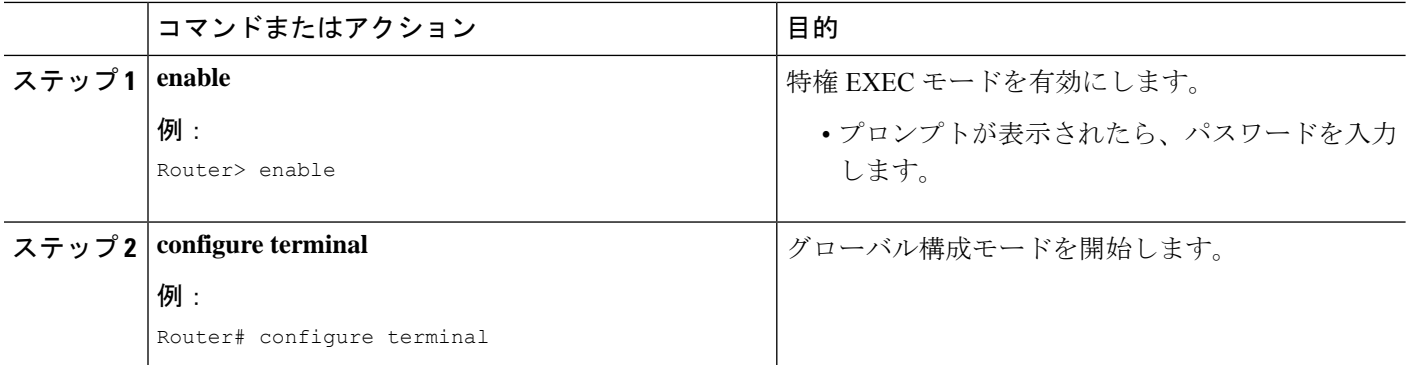

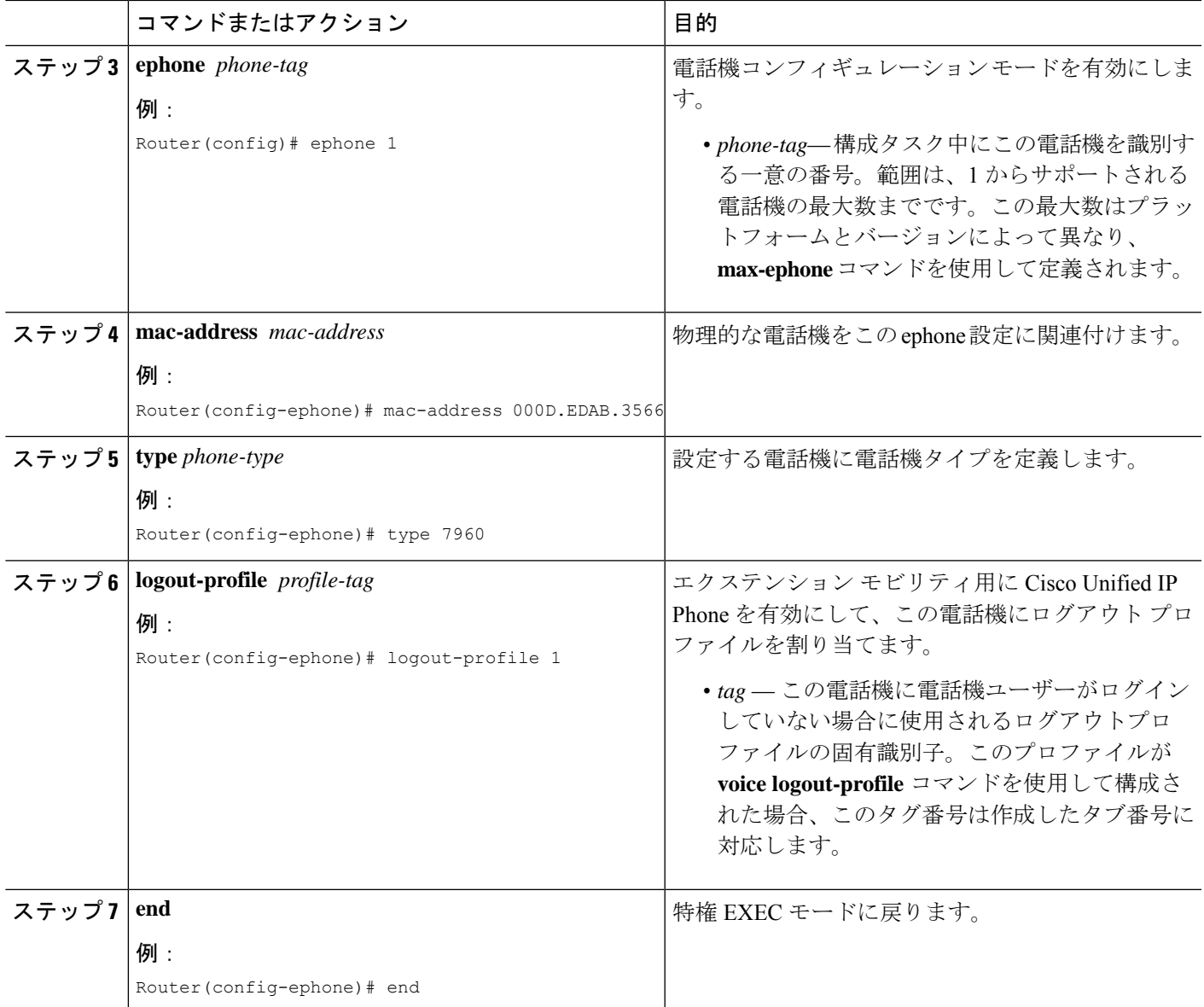

## **SIP** 電話機向けエクステンションモビリティの構成

SIP電話機で使用されるようにエクステンションモビリティを準備するには、次の手順を実行 します。

始める前に

- Cisco IOS Release 15.1(4)M。
- Cisco Unified CME 8.6 以降のバージョン。

#### 手順の概要

- **1. enable**
- **2. configure terminal**
- **3. ip http server**
- **4. voice register global**
- **5. url authentication** *url-address application-name password*
- **6. exit**
- **7. telephony-service**
- **8. authentication credential** *application-name password*
- **9. em keep-history**
- **10. em logout** *time1* [*time2*] [*time3*]
- **11. end**

#### 手順の詳細

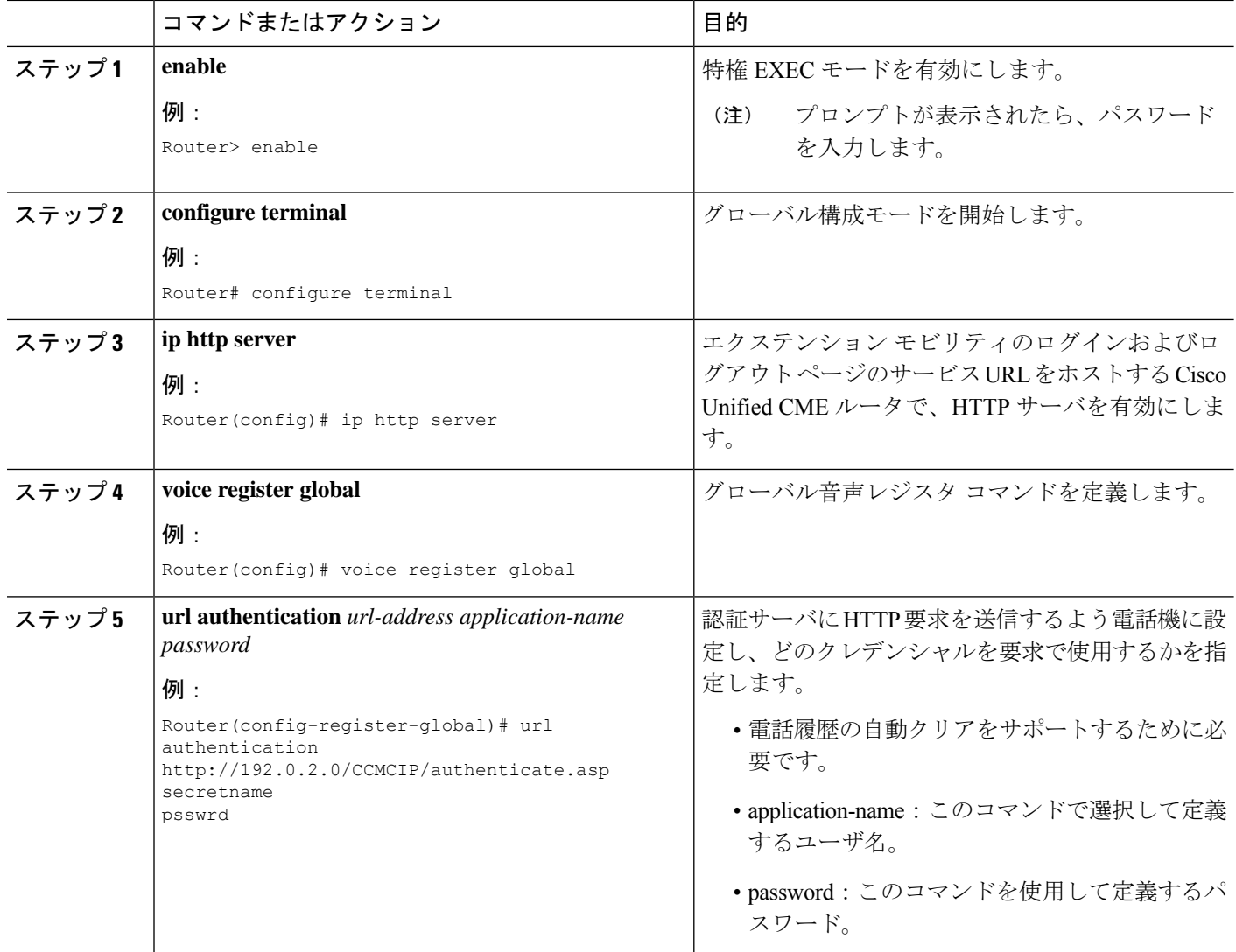

I

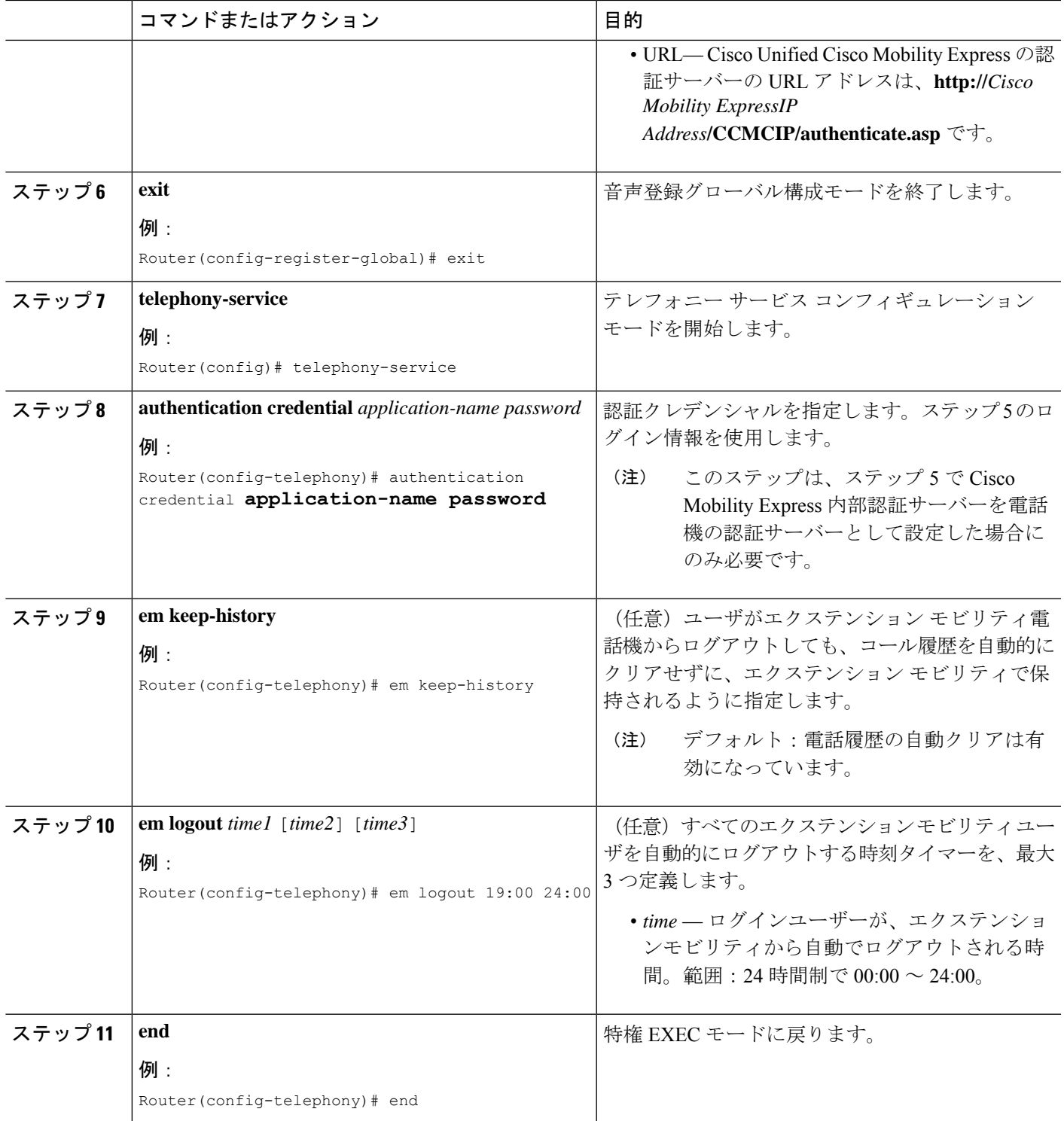

## エクステンションモビリティ向け **SIP** 電話機の有効化

Cisco Unified CME で SIP 電話機のエクステンション モビリティ機能を有効にするには、次の 手順を実行します。

URL プロビジョニングをサポートする画面を持つすべての Cisco Unified SIP 電話機は、 エクステンション モビリティによってサポートされます。 (注)

#### 始める前に

- Cisco Unified CME ルータで HTTP サーバが有効になっていること。
- 電話機に割り当てるデフォルト ログアウト プロファイルとユーザープロファイルが Cisco Unified CME で設定されていること。
- デフォルトのログアウト プロファイルとユーザープロファイルの音声レジスタ ディレク トリ番号が Cisco Unified CME で設定されていること。SIP ディレクトリ番号を構成するに は、『Cisco Unified Communications Manager Express [コマンド参照ガイド』を](http://www.cisco.com/c/en/us/td/docs/voice_ip_comm/cucme/command/reference/cme_cr/cme_v1ht.html)参照してくだ さい。

#### 手順の概要

- **1. enable**
- **2. configure terminal**
- **3. voice register pool** *pool-tag*
- **4. id mac** *mac-address*
- **5. type** *phone-type*
- **6. logout-profile** *profile-tag*
- **7. end**

#### 手順の詳細

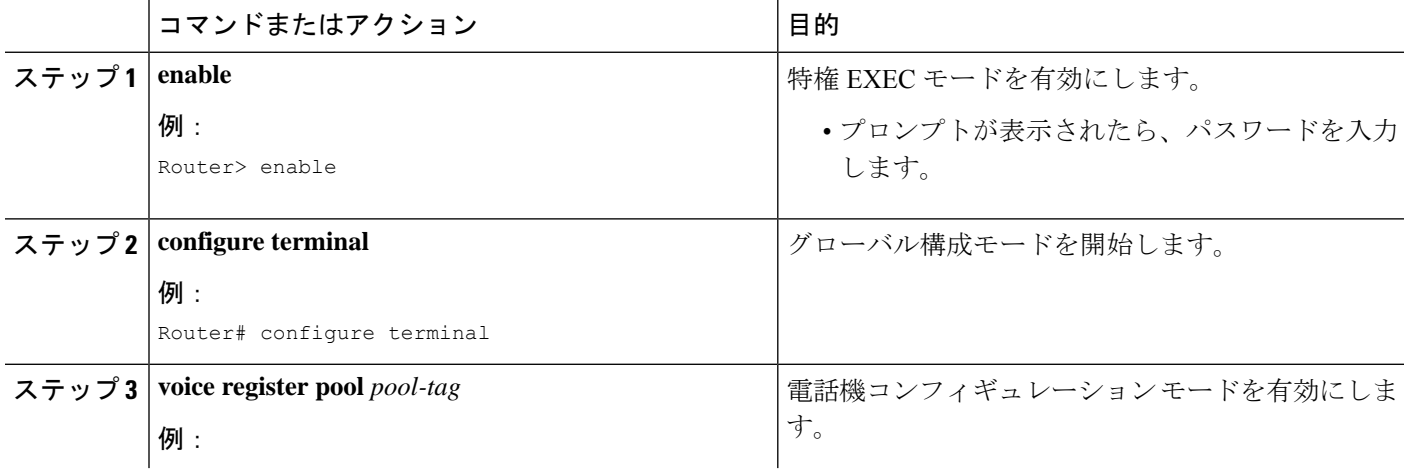

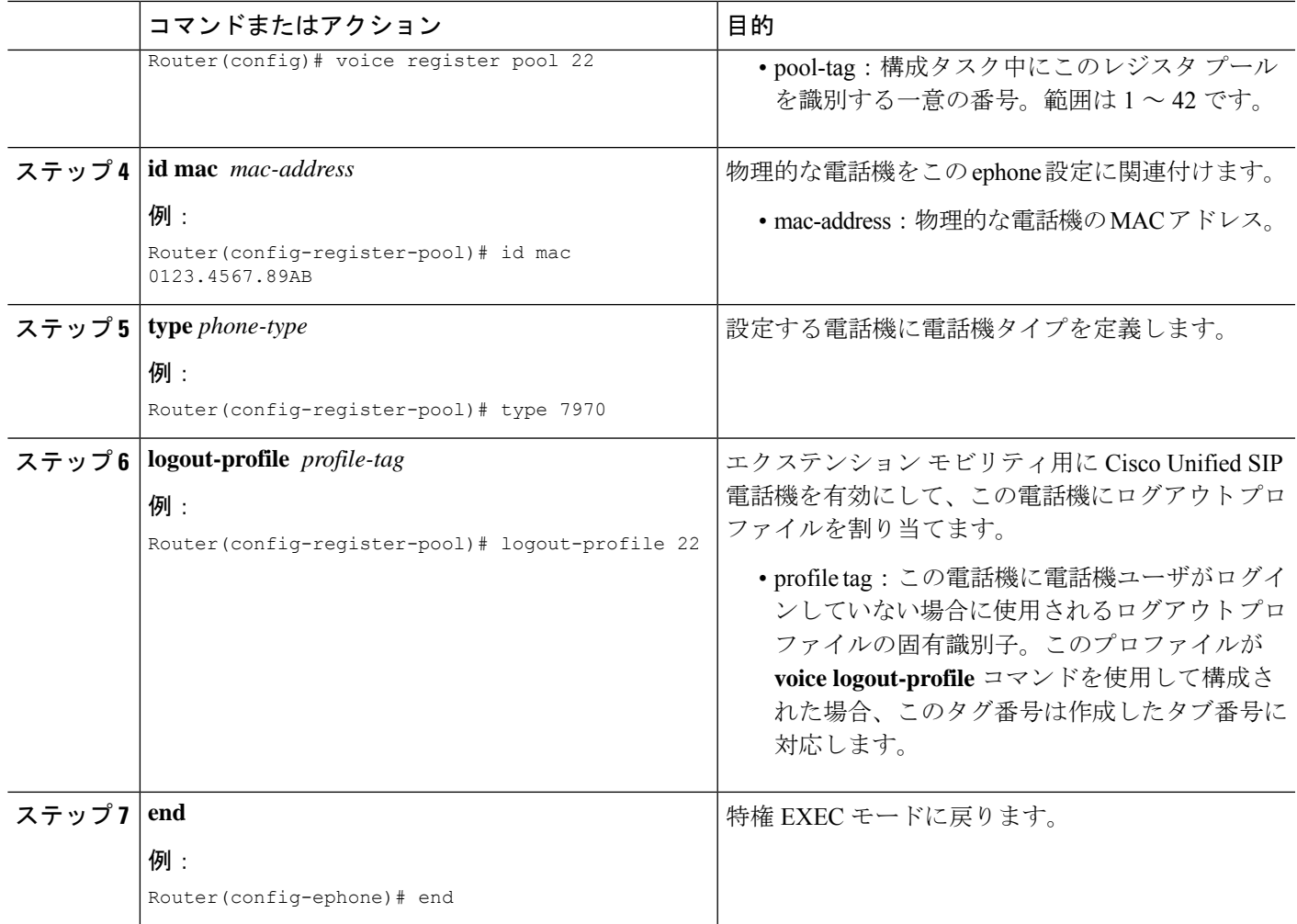

# ユーザープロファイルの設定

エクステンション モビリティが有効になっている Cisco Unified IPPhone にログインしている電 話機ユーザのユーザープロファイルを設定するには、次の手順を実行します。

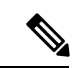

(注)

**ephone-template**および**ephone-dn-template**コマンドを使用して作成したテンプレートは、 エクステンションモビリティのユーザープロファイルに適用されます。

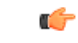

- 制約事項
	- ボタンの外観について、エクステンション モビリティは、電話機のボタンにディレ クトリ番号を関連付けてから、ログアウト プロファイルまたはユーザープロファイ ルのスピード ダイヤル定義を関連付けます。ディレクトリ番号が関連付けられる順 番は、次のように、回線タイプと呼び出し音の動作に基づきます。最初が通常の呼び 出しで、その後、サイレント呼び出し、ビープ音呼び出し、機能呼び出し、モニタ呼 び出し、オーバーレイ、スピード ダイヤルの順になります。プロファイルがダウン ロードされる物理的な電話機にあるボタンよりも多い数の、ディレクトリ番号とス ピード ダイヤル番号がプロファイルに含まれている場合、すべての番号がボタンに ダウンロードされるわけではありません。
		- ライン アピアランス用に設定された最初の番号を、モニタ対象のディレクトリ番号 にすることはできません。
		- 認証クレデンシャルのユーザ名パラメータは一意にする必要があります。CiscoUnified Cisco Mobility Express で、2 つ以上の認証ログイン情報を構成する場合は、ログアウ トのユーザー名や エクステンションモビリティのユーザープロファイルなど、ユー ザー名に同じ値を使用しないでください。

#### 始める前に

- ログアウトプロファイルに含めるすべてのディレクトリ番号、またはユーザープロファイ ルが、CiscoUnifiedCMEで事前に設定されていること。構成情報については、基本通話を 発信する電話機の構成 (383 ページ)を参照してください。
- 自動ログアウト用に、Cisco Unified CME 4.3 以降のバージョン。
- エクステンション モビリティ電話機でのプライバシー用には、Cisco Unified CME 4.3 以降 のバージョン。

#### 手順の概要

- **1. enable**
- **2. configure terminal**
- **3. voice user-profile** *profile-tag*
- **4. user** *name* **password** *password*
- **5. number** *number* **type** *type*
- **6. speed-dial** *speed-tag number* [ **label** *label* ] [**blf**]
- **7. pin** *number*
- **8. max-idle-time** minutes
- **9. privacy-button**
- **10. end**

#### 手順の詳細

 $\mathbf I$ 

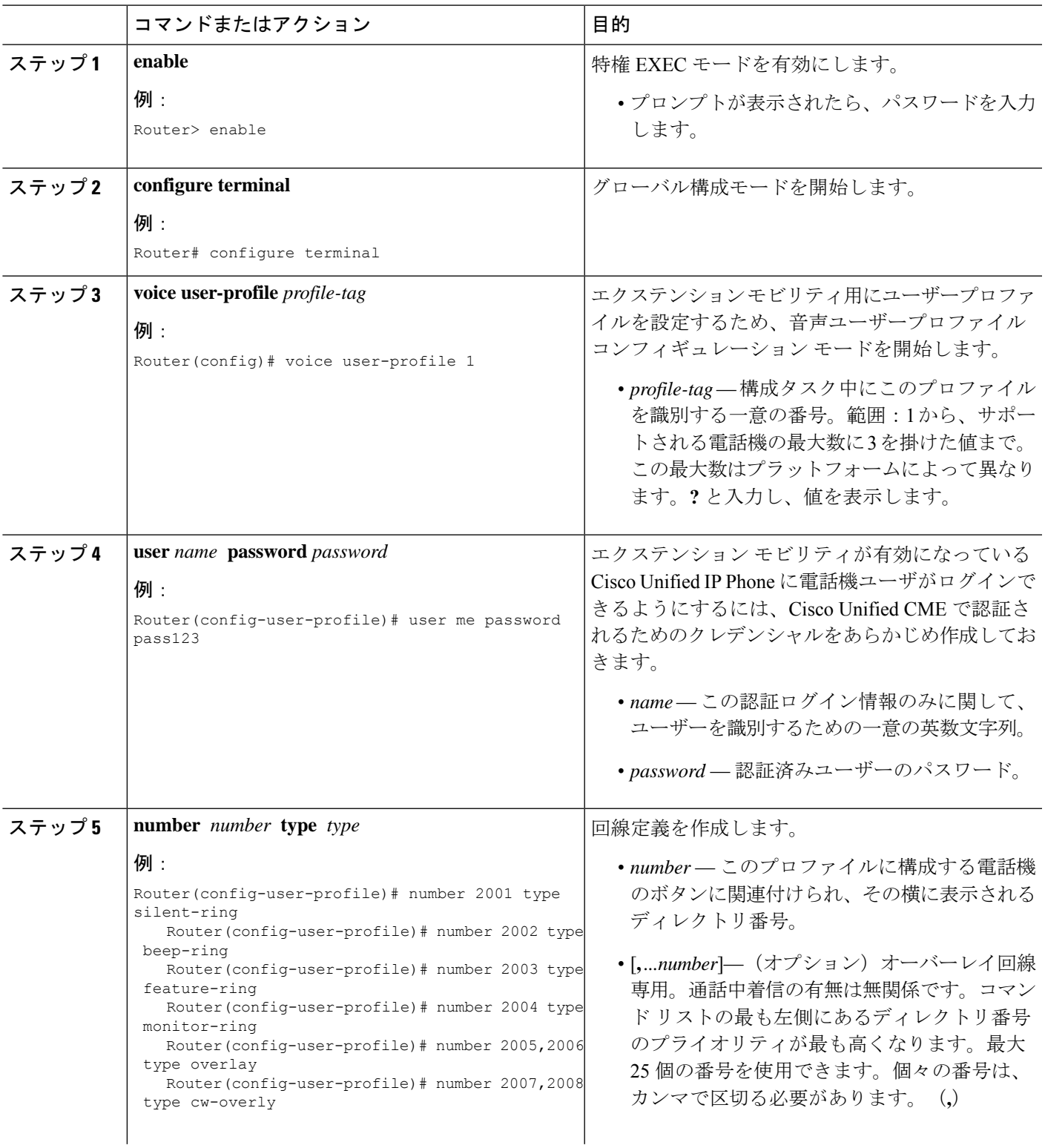

I

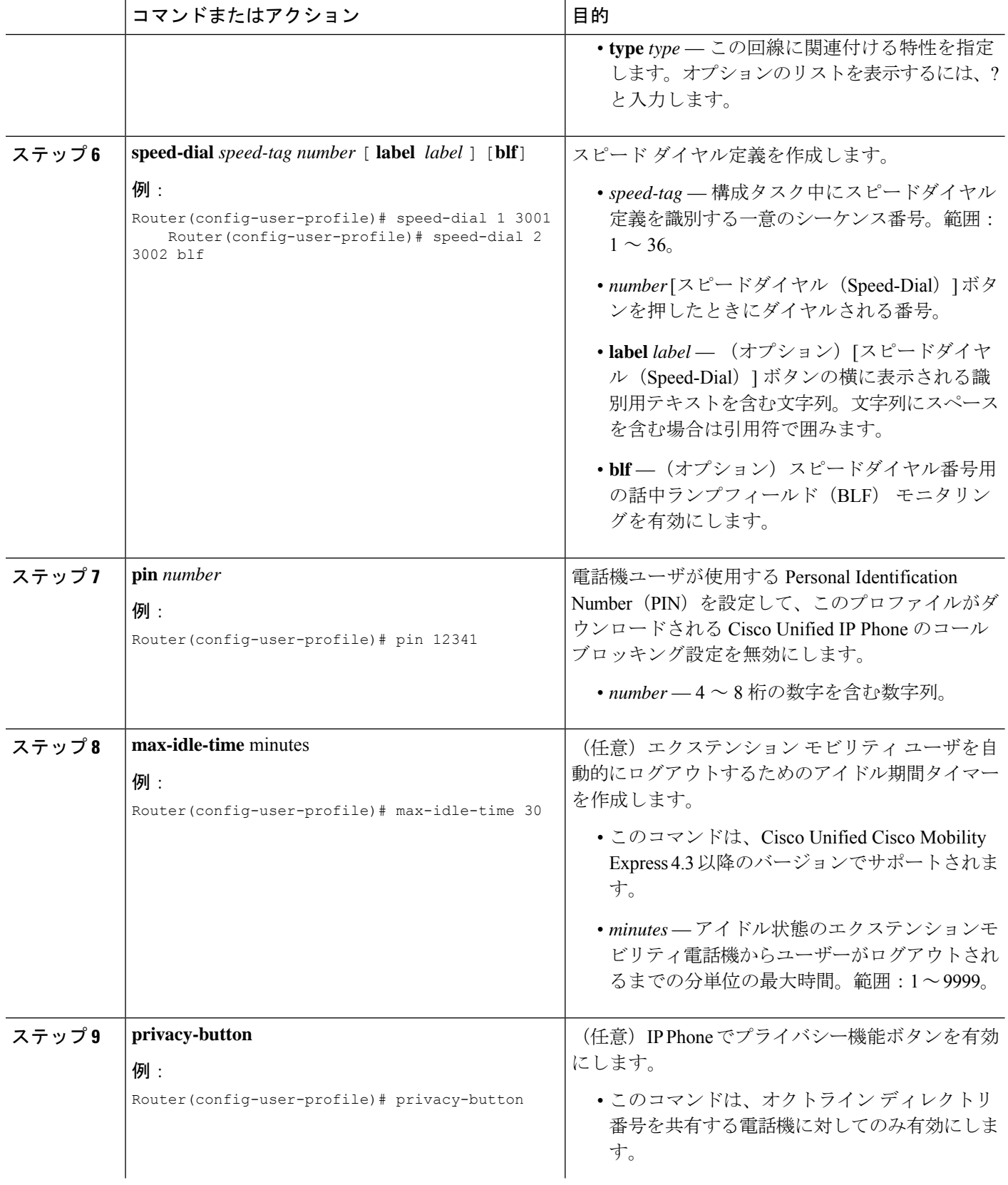

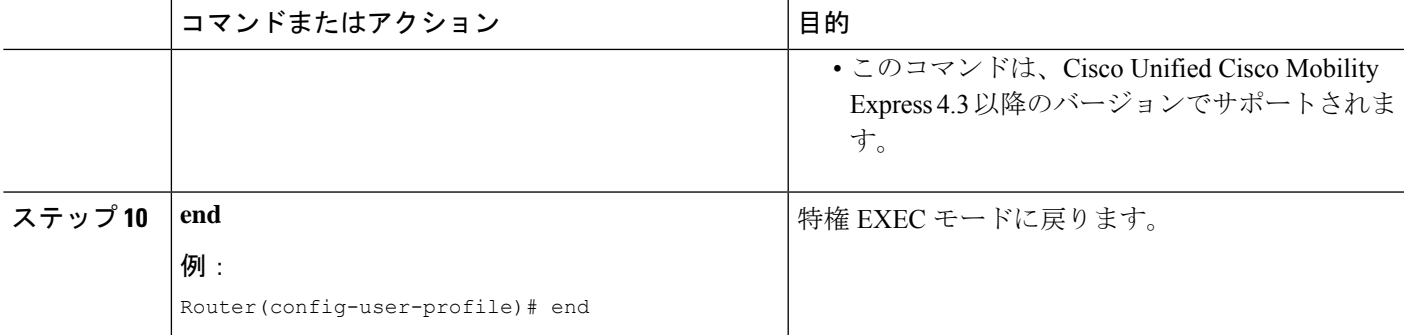

# エクステンション モビリティの設定例

### **SIP** 電話機の使用に向けたエクステンションモビリティの構成例

次に、SIP電話機でエクステンションモビリティを使用できるようにするための設定例を示し ます。

```
Router#en
Router#conf t
Enter configuration commands, one per line. End with CNTL/Z.
Router(config)#ip http server
```

```
Router(config)#voice register global
Router(config-register-global)#$.2.0/CCMCIP/authenticate.asp admin password
Router(config-register-global)#exit
Router(config)#telephony-service
Router(config-telephony)#authentication credential admin password
Router(config-telephony)#em keep-history
Router(config-telephony)#em logout 19:00
Router(config-telephony)#end
```
### エクステンションモビリティの使用に向けた **SIP** 電話機の構成例

次に、SIP電話機でエクステンションモビリティを使用できるようにするための設定例を示し ます。

```
Router#en
Router#conf t
Enter configuration commands, one per line. End with CNTL/Z.
Router#en
Router#conf t
Enter configuration commands, one per line. End with CNTL/Z.
Router(config)#voice register pool 1
Router(config-register-pool)#id mac 12.34.56
Router(config-register-pool)#type 7960
Router(config-register-pool)#logout-profile 22
Enabling extension mobility will replace current phone configuration with logout
profile, continue?? [yes]: y
Router(config-register-pool)#end
```
### ログアウトプロファイルの構成例

次に、エクステンション モビリティが有効になっている Cisco Unified IP Phone のデフォルト アピアランスを定義するログアウトプロファイルの設定の例を示します。電話機に、このプロ ファイルのどの回線とスピード ダイヤル ボタンが設定されるかは、電話機のタイプによって 異なります。たとえば、Cisco Unified IPPhone 7970 では、logout profile1 に従って、すべてのボ タンが設定されます。それに対して、電話機が Cisco Unified IP Phone 7960 の場合は、6 つの回 線はすべて電話機のボタンにマップされますが、スピードダイヤルに使用できるボタンがない ため、スピード ダイヤルは無視されます。

```
voice logout-profile 1
pin 9999
user 23C2-8 password 43214
number 3001 type silent-ring
number 3002 type beep-ring
number 3003 type feature-ring
number 3004 type monitor-ring
 number 3005,3006 type overlay
number 3007,3008 type cw-overly
 speed-dial 1 2000
 speed-dial 2 2001 blf
```
## エクステンションモビリティ向け **IP** 電話機の有効化例

次に、3 つの IP Phone に対する ephone の設定例を示します。3 つすべての電話機はエクステン ション モビリティが有効になっており、同じログアウト プロファイル番号 1 を共有していま す。このプロファイルは、これらの電話機がブートされたとき、および電話機ユーザが電話機 にログインしていないときにダウンロードされます。

ephone 1 mac-address 000D.EDAB.3566 type 7960 logout-profile 1

ephone 2 mac-address 0012.DA8A.C43D type 7970 logout-profile 1

```
ephone 3
mac-address 1200.80FC.9B01
type 7911
logout-profile 1
```
### ユーザープロファイルの構成例

次に、エクステンション モビリティが有効になっている Cisco Unified IPPhone に、電話機ユー ザがログインしたときにダウンロードされるユーザープロファイルの設定例を示します。ユー ザがログイン後、電話機にこのプロファイルのどの回線とスピード ダイヤル ボタンが設定さ れるかは、電話機のタイプによって異なります。たとえば、ユーザが Cisco Unified IP Phone 7970にログインすると、voice-user profile1に従って、すべてのボタンが設定されます。ところ が、電話機ユーザが Cisco Unified IP Phone 7960 にログインすると、6 つの回線はすべて電話機
のボタンにマップされますが、スピード ダイヤルに使用できるボタンがないため、スピード ダイヤルは無視されます。

```
voice user-profile 1
pin 12345
user me password pass123
number 2001 type silent-ring
number 2002 type beep-ring
number 2003 type feature-ring
number 2004 type monitor-ring
number 2005,2006 type overlay
number 2007,2008 type cw-overly
speed-dial 1 3001
 speed-dial 2 3002 blf
```
### 次の作業

- 既存のログアウトプロファイルまたはユーザープロファイルを修正したか、それらのプロ ファイルを新規作成した場合は、電話機を再起動して、変更を伝播する必要があります。 「Cisco Unified IP Phone のリセットと再起動 (473 ページ)」を参照してください。
- エクステンションモビリティに対して 1 つ以上の Cisco Unified IP Phone を有効にした場 合、新しい構成ファイルを生成し、電話機を再起動します。「電話機用構成ファイル(463 ページ)」を参照してください。

## エクステンション モビリティの機能情報

次の表に、このモジュールで説明した機能に関するリリース情報を示します。この表は、ソフ トウェア リリース トレインで各機能のサポートが導入されたときのソフトウェア リリースだ けを示しています。その機能は、特に断りがない限り、それ以降の一連のソフトウェアリリー スでもサポートされます。

プラットフォームのサポートおよびシスコソフトウェアイメージのサポートに関する情報を検 索するには、Cisco Feature Navigator を使用します。Cisco Feature Navigator にアクセスするに は、[www.cisco.com/go/cfn](http://www.cisco.com/go/cfn) に移動します。Cisco.com のアカウントは必要ありません。

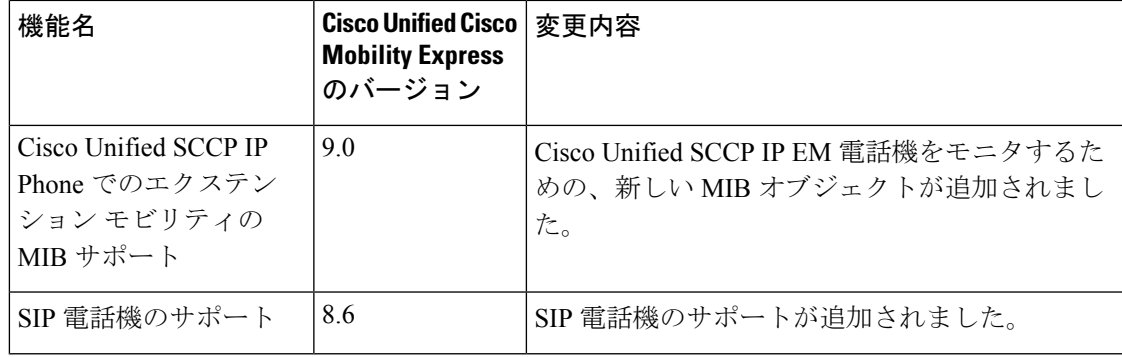

表 **54 :** エクステンション モビリティの機能情報

I

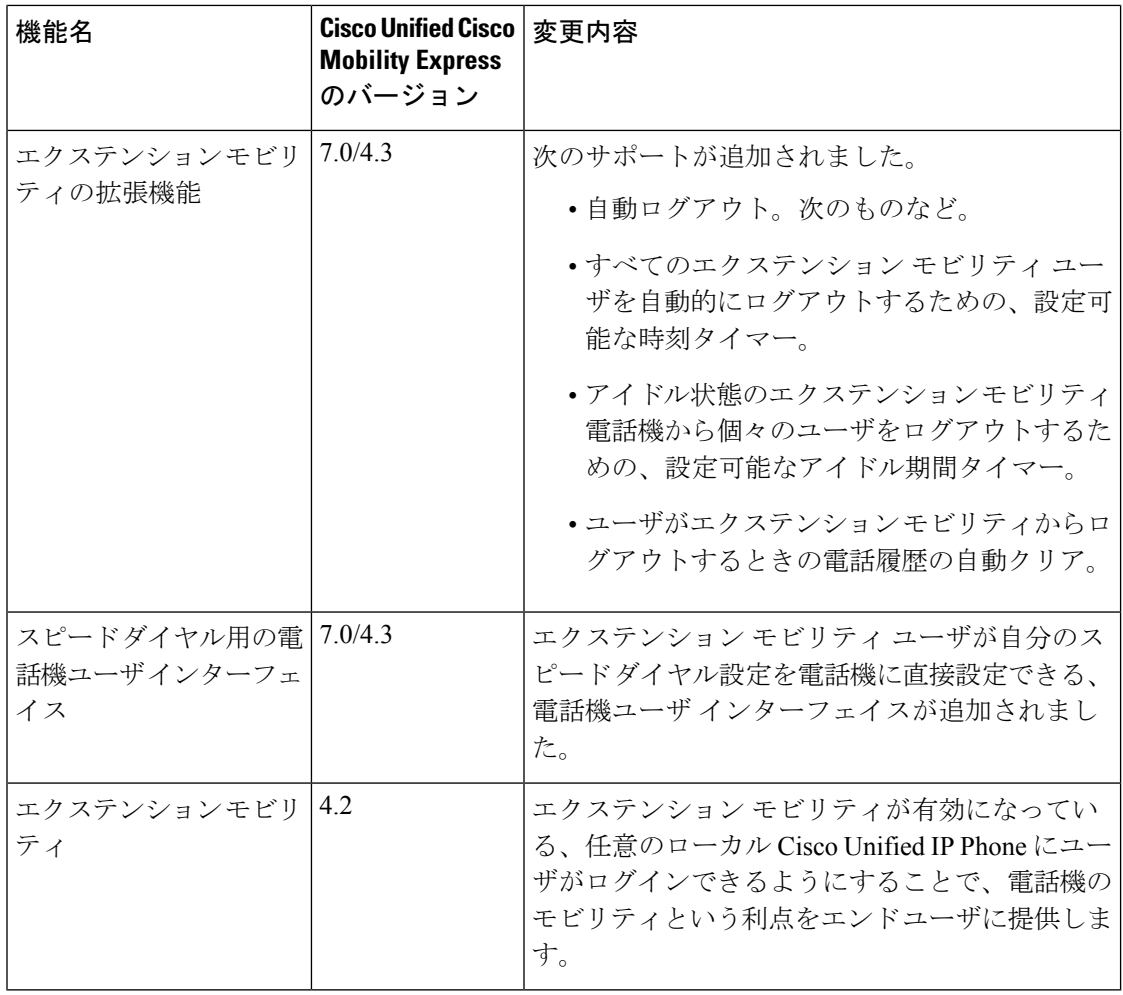

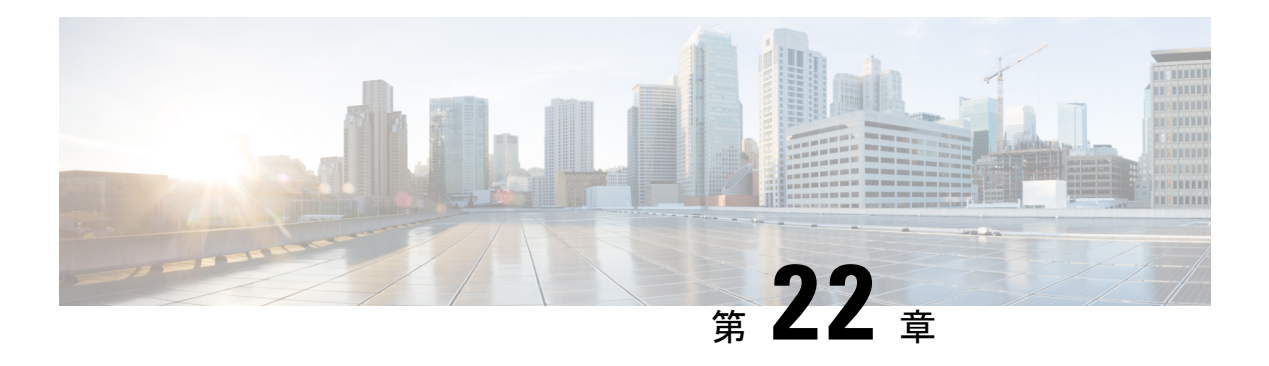

# **FAX** リレー

この章では、Cisco Unified Cisco Mobility Express の制御下でアナログ Foreign eXchange Service (FXS) ポートの Skinny Client Control Protocol (SCCP) FAX リレーを有効にする方法について 説明します。

- ファクス リレーの前提条件 (849 ページ)
- ファクス リレーの制約事項 (850 ページ)
- ファクス リレーについて (850 ページ)
- FAX リレーの構成 (853 ページ)
- ファクス リレーの設定例 (855 ページ)
- FAX リレーの機能情報 (855 ページ)

# ファクス リレーの前提条件

- Cisco Unified CME 4.0(3) 以降のバージョン。
- ご使用の音声ゲートウェイが Cisco Unified CME ルータとは別のルータになっている場合 は、Cisco IOS Release 12.4(11)T 以降の IP 音声イメージが必要。
- SCCP Telephony Control (STC) アプリケーションが有効になっていること。

(注)

• Cisco Unified CME 4.0(3) よりも前の Cisco Unified CME バージョンには、ファクスを 設定するための手動制御オプションが 2 つあります。

• ファクス ゲートウェイ プロトコル

特定のファクス リレー プロトコルと組み合わせて H.323 または Session Initiation Protocol(SIP)を使用するように、Cisco VG224、FXS ポート、またはアナログ 電話アダプタ(ATA)を設定します[。「ファクス、モデム、テキストサポート](http://www.cisco.com/c/en/us/td/docs/ios-xml/ios/voice/fax/configuration/12-4/vf-12-4-book.html) の IP [構成ガイド」](http://www.cisco.com/c/en/us/td/docs/ios-xml/ios/voice/fax/configuration/12-4/vf-12-4-book.html)を参照してください。

• SCCP による G.711 ファクス パススルー

これは Cisco Unified CME 4.0(3) よりも前の Cisco VG224 および FXS ポートでの ファクスのデフォルト設定です。[「ファクス、モデム、テキストサポートの](http://www.cisco.com/c/en/us/td/docs/ios-xml/ios/voice/fax/configuration/12-4/vf-12-4-book.html) IP [構成ガイド」を](http://www.cisco.com/c/en/us/td/docs/ios-xml/ios/voice/fax/configuration/12-4/vf-12-4-book.html)参照してください。

## ファクス リレーの制約事項

- SCCP FXS ポートに対する Cisco Unified CME での RFC2833 Dual Tone MultiFrequency (DTMF)ディジット リレーはサポートされていません。
- Cisco Unified CME 制御下の SCCP FXS ポートでは、RFC2833 DTMF リレーがネイティブ サポートされません。ただし、Cisco Unified CME は、SCCP 制御の FXS ポートと組み合わ せて使用された場合、H323 および SIP インターフェイスで DTMF ディジットと RFC2833 DTMF リレーとの間の変換をサポートできます。
- Cisco FAX リレー は、表 55 : FAX リレーでサポートされているゲートウェイ、モジュー ル、および VIC (852 ページ) で一覧されている Cisco IOS ゲートウェイおよびネット ワークモジュールのみでサポートされます。

# ファクス リレーについて

### ファクス リレーと装置

- ファクス リレー機能は、Cisco IOS ゲートウェイに接続された従来のアナログ電話機を Cisco Unified CME で制御できるようにし、かつアナログ エンドポイントおよび IP エンド ポイント間で機能が相互運用できるようにすることによって、音声ネットワークにおける 既存の顧客宅内装置(CPE)の使用をサポートします。
- 音声ゲートウェイは Cisco Unified CME に使用されている同じルータにすることができま す。または、別のルータ(たとえば、Cisco VG224)であってもかまいません。

• ファクス リレー機能によって、PSTN 時分割多重(TDM)インフラストラクチャを VoIP で簡単に置き換えられます。

### **Cisco** ファクス リレーの機能設計

Cisco ファクス リレーは、Real-time Transport Protocol(RTP)を使用してファクス データの転 送を行う独自のファクス リレー実装です。これは Cisco 音声ゲートウェイでのデフォルトの ファクス リレー タイプで、Cisco Unified CME 4.0(3) 以降のバージョンにサポートされる唯一 のファクスオプションです。ファクスリレー機能は、Cisco Integrated Services Router (ISR) ま たはCiscoVG224アナログゲートウェイに接続されたアナログポートでの補助機能を拡張しま す。アナログFXSポート経由のコールは、CiscoUnifiedCMEシステムによって制御されます。

SCCP 拡張機能が導入される以前は、SCCP ゲートウェイはファクス パススルーのみをサポー トしていました。SCCP 拡張機能によって、Cisco ファクス リレーと Super Group 3(SG3)か ら G3 へのファクス リレーのサポートが追加されます。この機能を使用すると、2 台の SG3 ファクス機間でのファクス ストリームを G3 速度(14.4 kbps 未満)に下げるネゴシエートが可 能になり、SG3 ファクス機が G3 ファクス機とファクス リレーで相互運用できるようになりま す。

Cisco 音声ゲートウェイ上の SCCP Telephony Control(STC)アプリケーションは、ローカルに 接続されたアナログ電話機を個々のエンドポイントとして、コール制御システムに対して提示 し、このコール制御システムは、アナログ電話機をIPPhoneと同じように制御できるようにし ます。この機能により、ゲートウェイに接続されたエンドポイントは、CiscoUnifiedCMEに直 接接続された IP Phone で使用できるものと同じテレフォニー機能を共有できます。SCCP 拡張 機能は、IP テレフォニー ネットワーク内のアナログ エンドポイント間の相互運用性を提供し ます。

図 26 : Cisco Unified CME ファクス リレー展開 (851 ページ) に、Cisco Unified CME トポロジ でのファクス リレー機能の複数サイトへの展開を示します。

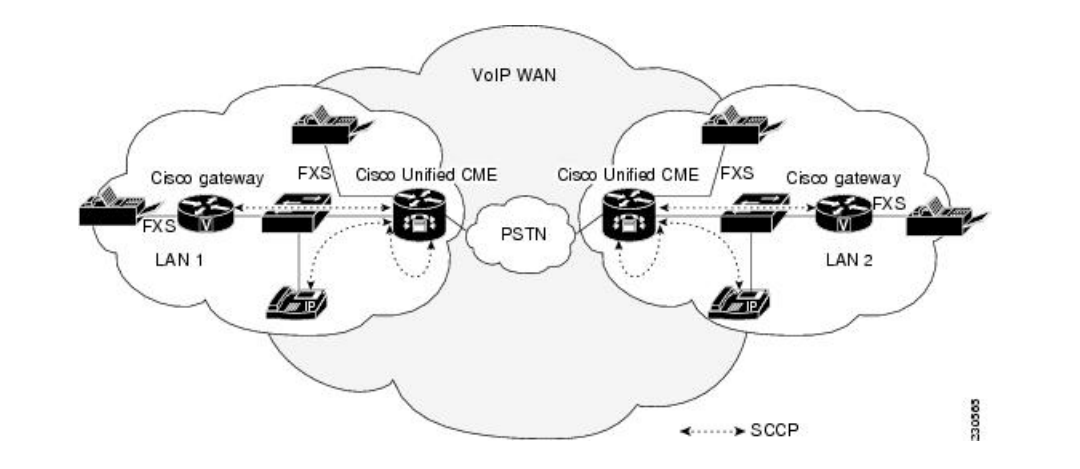

図 **26 : Cisco Unified CME** ファクス リレー展開

ゲートウェイ制御のFAXリレー機能についての詳細は、「FAXリレーの構成 (853ページ)」 を参照してください。

### **FAX** リレーでサポートされているゲートウェイ、モジュール、および音声インターフェ イス カード

表 55 : FAX リレーでサポートされているゲートウェイ、モジュール、および VIC (852 ペー ジ) に、サポートされるゲートウェイ、モジュール、および音声インターフェイス カード (VIC)を示します。

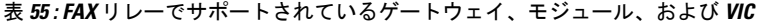

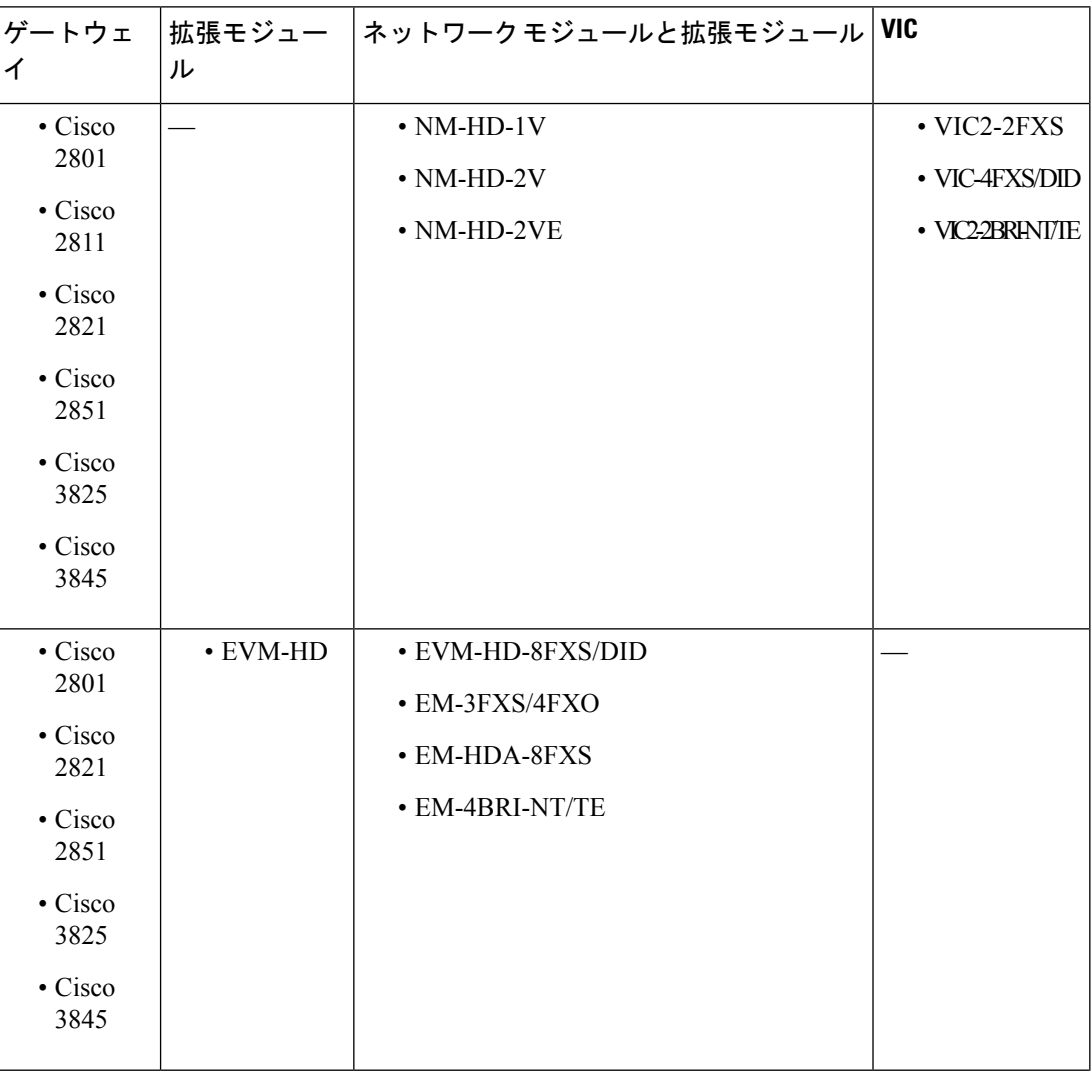

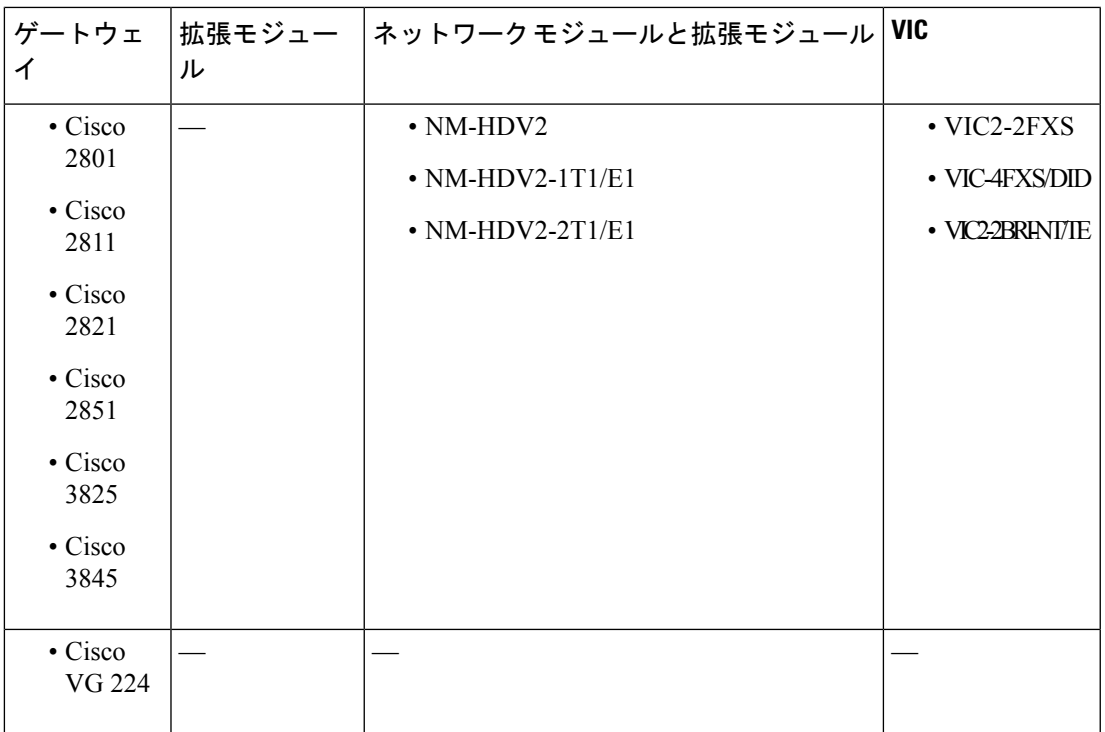

# **FAX** リレーの構成

### **SCCP** 電話機での **FAX** リレーの構成

手順の概要

- **1. enable**
- **2. configure terminal**
- **3. voice service voip**
- **4. fax protocol cisco**
- **5. fax-relay sg3-to-g3**
- **6. exit**

### 手順の詳細

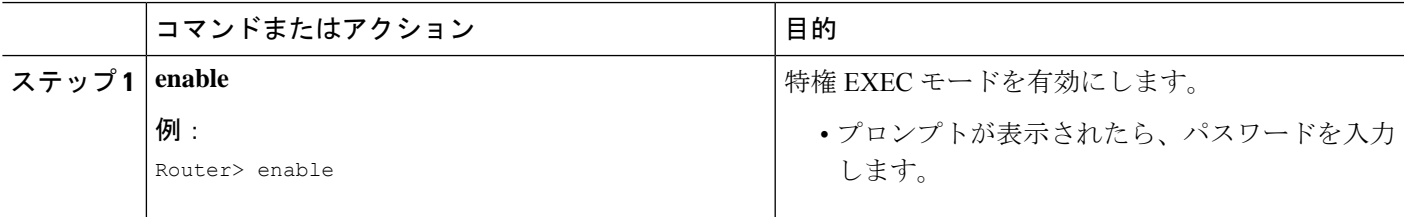

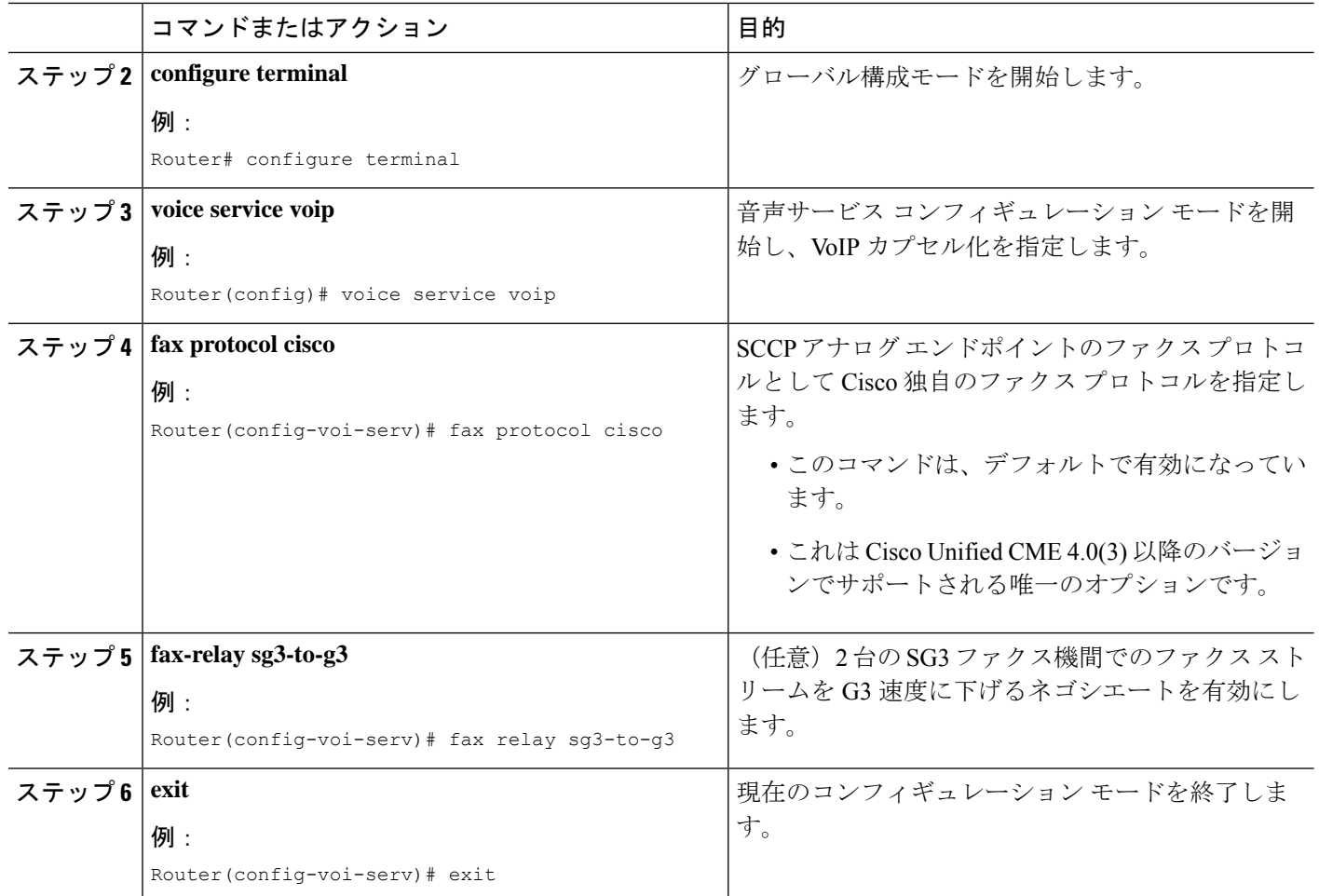

### **FAX** リレーの構成の確認とトラブルシューティング

Cisco Fax Relay 構成を確認するには、**show-running config** コマンドを使用します。出力例は、 FAX リレーの構成例 (855 ページ) にあります。

次のコマンドを使用すると、SCCPゲートウェイ制御のファクスリレーを確認およびトラブル シューティングできます。

- **show voice call summary** FAX リレー音声ポート設定を表示します。
- **show voice dsp**FAX リレー デジタルシグナルプロセッサ(DSP)チャネルステータスを表 示します。
- **debug voip application stcapp all** SCCP Telephony Control(STC)アプリケーション FAX リレー 情報を表示します。
- **debug voip dsm all** FAX リレー DSP Stream Manager(DSM)メッセージを表示します。
- **debug voip dsmp all** FAX リレー Distributed Stream Media Processor (DSMP) メッセージを 表示します。
- **debug voip hpi all** RTP パケットイベントのゲートウェイ DSP FAX リレー情報を表示し ます。
- **debug voip vtsp all** ファクスコールに対するゲートウェイ voice telephony service provider (VTSP)デバッグ情報を表示します。

これらコマンドについては、「Cisco IOS Voice [コマンド参照資料」](http://www.cisco.com/c/en/us/td/docs/ios/voice/command/reference/vr_book.html)、「Cisco [Unified](http://www.cisco.com/c/en/us/td/docs/voice_ip_comm/cucme/command/reference/cme_cr.html) Communications Manager Express [コマンド参照資料」](http://www.cisco.com/c/en/us/td/docs/voice_ip_comm/cucme/command/reference/cme_cr.html)、「Cisco IOS [構成基礎コマンド参照](http://www.cisco.com/c/en/us/td/docs/ios/fundamentals/command/reference/cf_book.html) [資料」](http://www.cisco.com/c/en/us/td/docs/ios/fundamentals/command/reference/cf_book.html)を参照してください。 (注)

# ファクス リレーの設定例

### **FAX** リレーの構成例

voice service voip fax-relay sg3-to-g3

ephone-dn 44 number 1234 name fax machine

ephone 33 mac-address 1111.2222.3333 button 1:44 type anl

## **FAX** リレーの機能情報

次の表に、このモジュールで説明した機能に関するリリース情報を示します。この表は、ソフ トウェア リリース トレインで各機能のサポートが導入されたときのソフトウェア リリースだ けを示しています。その機能は、特に断りがない限り、それ以降の一連のソフトウェアリリー スでもサポートされます。

プラットフォームのサポートおよびシスコソフトウェアイメージのサポートに関する情報を検 索するには、Cisco Feature Navigator を使用します。Cisco Feature Navigator にアクセスするに は、[www.cisco.com/go/cfn](http://www.cisco.com/go/cfn) に移動します。Cisco.com のアカウントは必要ありません。

#### 表 **56 : Cisco FAX** リレーの機能情報

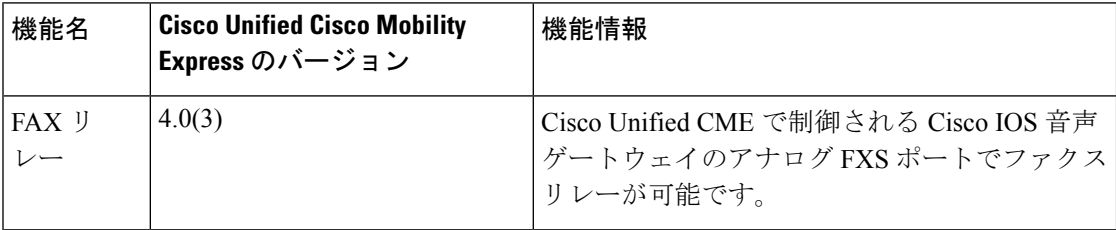

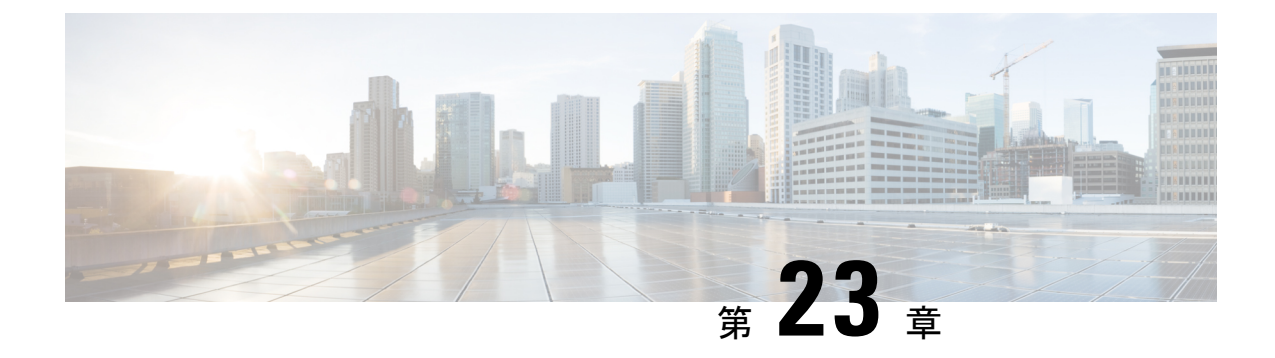

## 機能アクセスコード

- 機能アクセス コードについて (857 ページ)
- 機能アクセスコードの構成 (860 ページ)
- 機能アクセスコードの確認 (862 ページ)
- 機能アクセスコードの設定例 (863 ページ)
- 機能アクセス コードの機能情報 (864 ページ)

# 機能アクセス コードについて

### 機能アクセスコード

機能アクセスコード(FAC)とは、電話機のキーパッドからダイヤルするための特別なパター ンの文字であり、特定の機能を呼び出します。たとえば、\*\*1を押した後に、2345を押すと、 すべての着信通話を 内線番号 2345 に転送できます。

アナログ電話のキーパッドをダイヤルするための短い一連の数字を使用して FAC を呼び出し ます。同様に、IP Phone では、ソフトキーを選択して同じ機能を呼び出すことができます。 Cisco Unified Communications Manager Express 4.0 以降では、アナログ電話で使用できるものと 同じ FAC を IP Phone で有効にします。これにより、特定の機能を選択で着たり、電話機の種 類を問わず、同じ方法で機能をアクティブ/非アクティブにできます。

明示的に有効になるまでIPPhoneでFACを無効にします。Cisco UnifiedCommunications Manager Express に登録されているすべての SCCP 電話機に対して、すべての標準 FAC を有効にするこ とができます。同様に、カスタム FAC またはエイリアスを定義して、1 つ以上の個別の FAC を有効にすることができます。

通話パーク FAC 以外のすべての FAC は、電話機がオフフックになった直後すぐに有効になり ます。通話パーク FAC は、通話パークスロットへの転送とみなされるので、Transfer ソフト キー(IP Phone)または hookflash (アナログ電話)を使用して転送を開始した後に有効化され ます。

Cisco Unified Communications Manager Express ルータで構成されたディレクトリ番号は、 FAC 構成の FAC Standard または FAC Custom に割り当てた番号と重複できません。また、 FAC コードは常にアスタリスクで始まり、その後に数字が続くようにしてください。 (注)

 $\label{eq:1} \begin{picture}(20,5) \put(0,0){\line(1,0){10}} \put(0,0){\line(1,0){10}} \put(0,0){\line(1,0){10}} \put(0,0){\line(1,0){10}} \put(0,0){\line(1,0){10}} \put(0,0){\line(1,0){10}} \put(0,0){\line(1,0){10}} \put(0,0){\line(1,0){10}} \put(0,0){\line(1,0){10}} \put(0,0){\line(1,0){10}} \put(0,0){\line(1,0){10}} \put(0,0){\line(1,0){10$ 

Custom FAC 構成の場合、2 つの FAC コードが互いに重複することはできません。避ける 必要のあるサンプル構成(54のオーバーラップ)は次のとおりです。 (注)

```
telephony-service fac custom
dnd *54
ephone-hunt hlog-phone *5432
```
表 57 : 表示機能アクセスコード (858 ページ) に、事前定義された標準 FAC のリストを示し ます。

表 **57 :** 表示機能アクセスコード

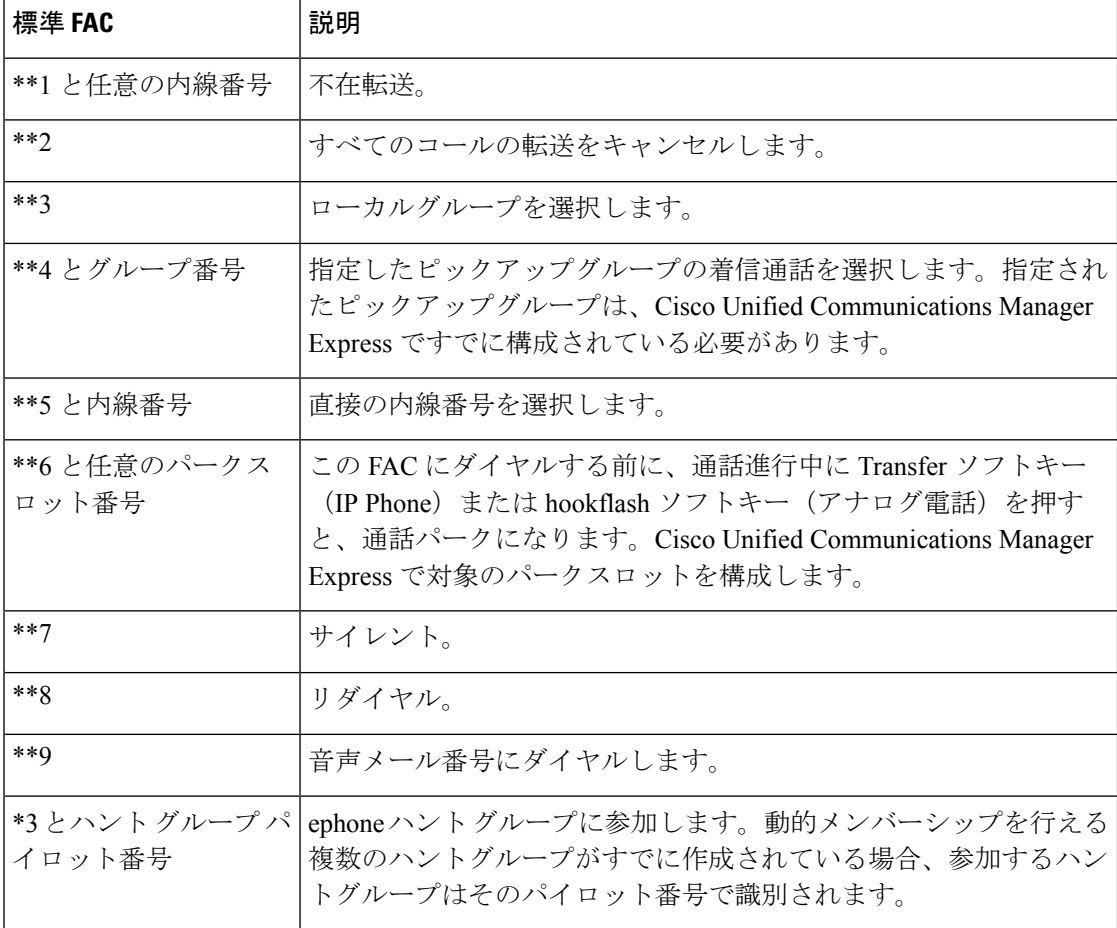

 $\mathbf I$ 

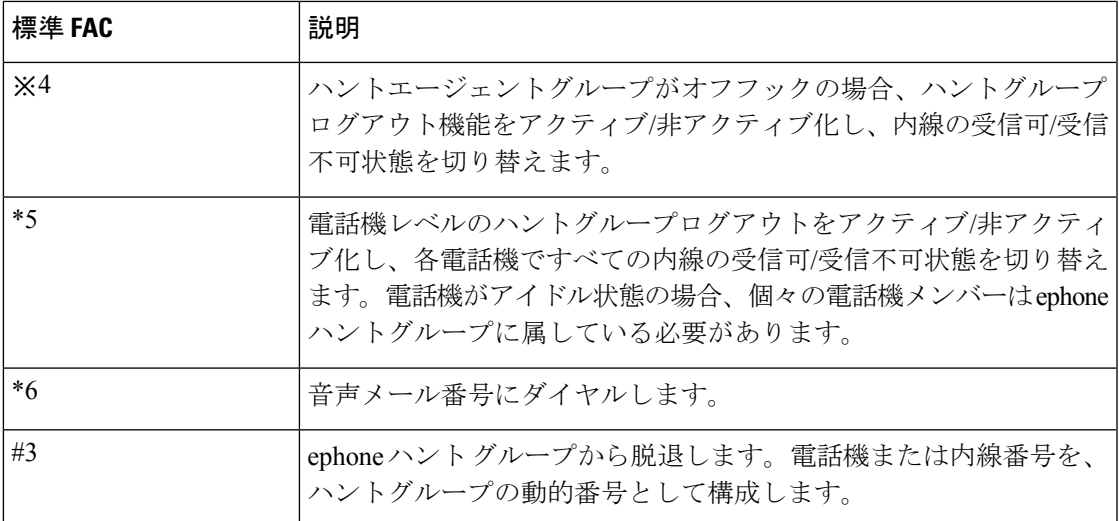

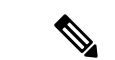

- SIP 電話機で FAC 機能を機能させるには、**telephony-service** の **call-parksystem application** を構成する必要があります。SIP 電話機では、次の FAC がサポートされています。 (注)
	- CALL\_PICKUP 電話機ユーザーが、FAC 数字 \*\*5 を押してから内線番号をダイヤル することにより、別の電話機で鳴っている通話に応答できるようにします。
	- GROUP\_PICKUP 電話機ユーザーが FAC 数字 \*\*3 を押してからピックアップグルー プ番号をダイヤルすることにより、呼び出し中の電話に応答できます。
	- LOCAL GPICKUP 両方の電話機が同じピックアップグループの場合、電話機ユー ザーがFAC数字\*\*4を押してから、アスタリスク(\*)を押すことで、別の電話機を 呼び出している通話を選択できます。
	- DPARK\_RETRIEVE 電話機ユーザーは、FAC 数字 \*0 を押して、通話パークスロッ トの内線番号をダイヤルすることにより、SCCP電話機でパークされた通話を取得で きます。
	- REGULAR\_PARK 電話機ユーザーが、特別な内線番号で FAC 数字 \*\*6 を押すと、 通話を保留にすることができます。これは、システム内の別の電話機から取得できま す。
	- VOICE\_HUNTGRP\_JOIN 音声ハントグループページで表示される Join FAC 数字 \*3 を選択することで、電話機ユーザーは、音声ハントグループに参加したり、音声ハン トグループから参加することができます。
	- VOICE HUNTGRP UNJOIN ALL 音声ハントグループページに表示される unJoin FAC 数字 #4 を選択すると、電話機ユーザーは、すべての音声ハントグループから退 出します。
	- VOICE HUNTGRP\_UNJOIN\_PARTICULAR-音声ハントグループページに表示される unJoin FAC 数字 #4 を選択すると、電話機ユーザーは、特定の音声ハントグループか ら退出します。
	- VOICE\_HUNTGRP\_TEMP\_LOGOUT 電話機ユーザーが HLog FAC 数字 \*5 を使用し て、応答可能状態から応答不可状態または応答不可状態から応答可能状態に変更でき るようにします。
	- •SIP\_NIGHT\_SERVICE\_CODE-夜間サービスコードを入力して、夜間サービス対応の オン・オフを夜間サービスが割り当てられている任意の電話機から切り替えられるよ うにします。

## 機能アクセスコードの構成

標準 FAC を有効にするか、カスタム FAC を作成するには、次の手順を実行します。

### 手順の概要

### **1. enable**

- **2. configure terminal**
- **3. telephony-service**
- **4. call-park system application**
- **5. fac** {**standard** | **custom** {**alias** *alias-tag custom-fac* **to** *existing-fac* [*extra-digits*]} | *feature custom-fac*}}
- **6. end**

### 手順の詳細

I

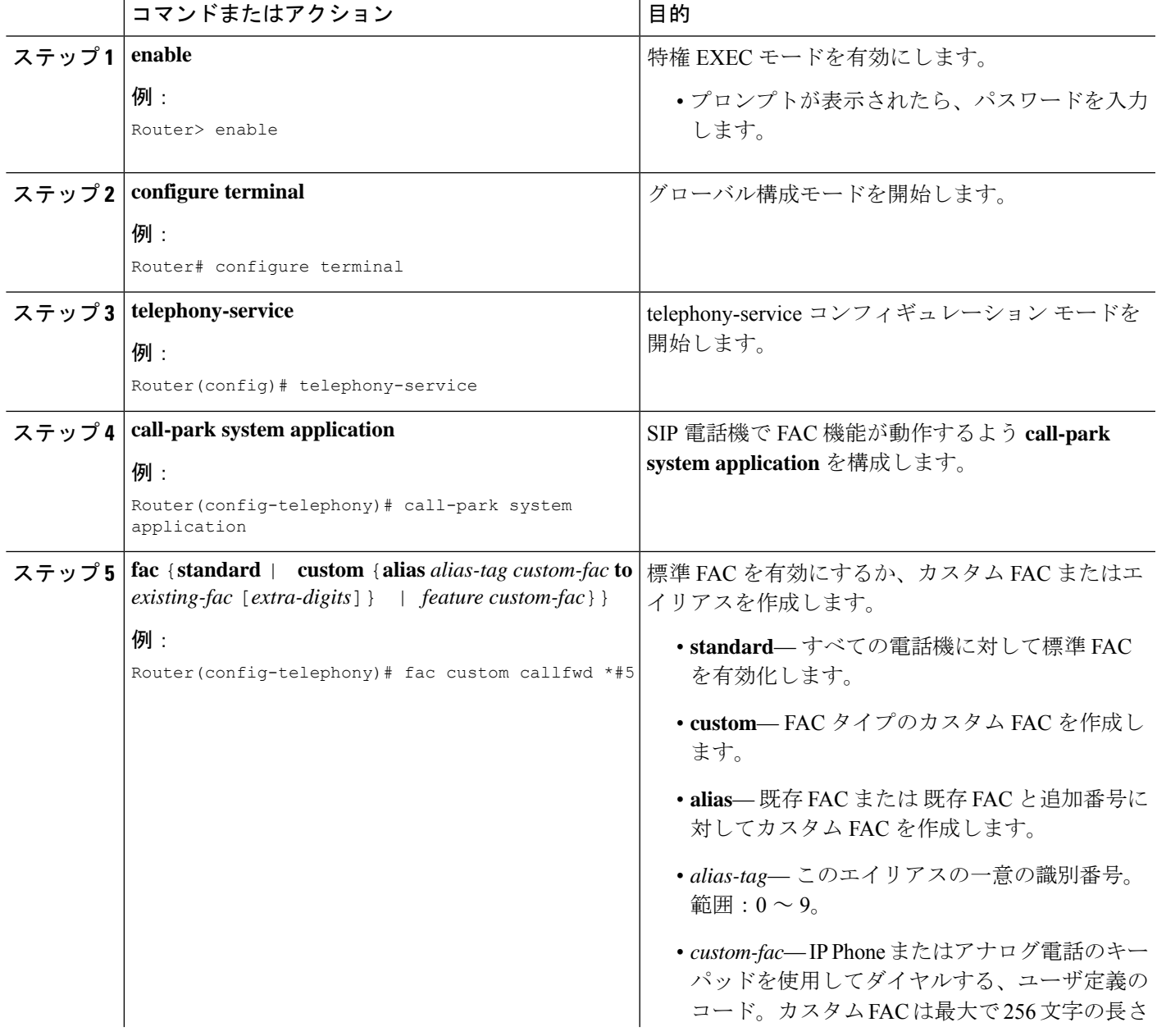

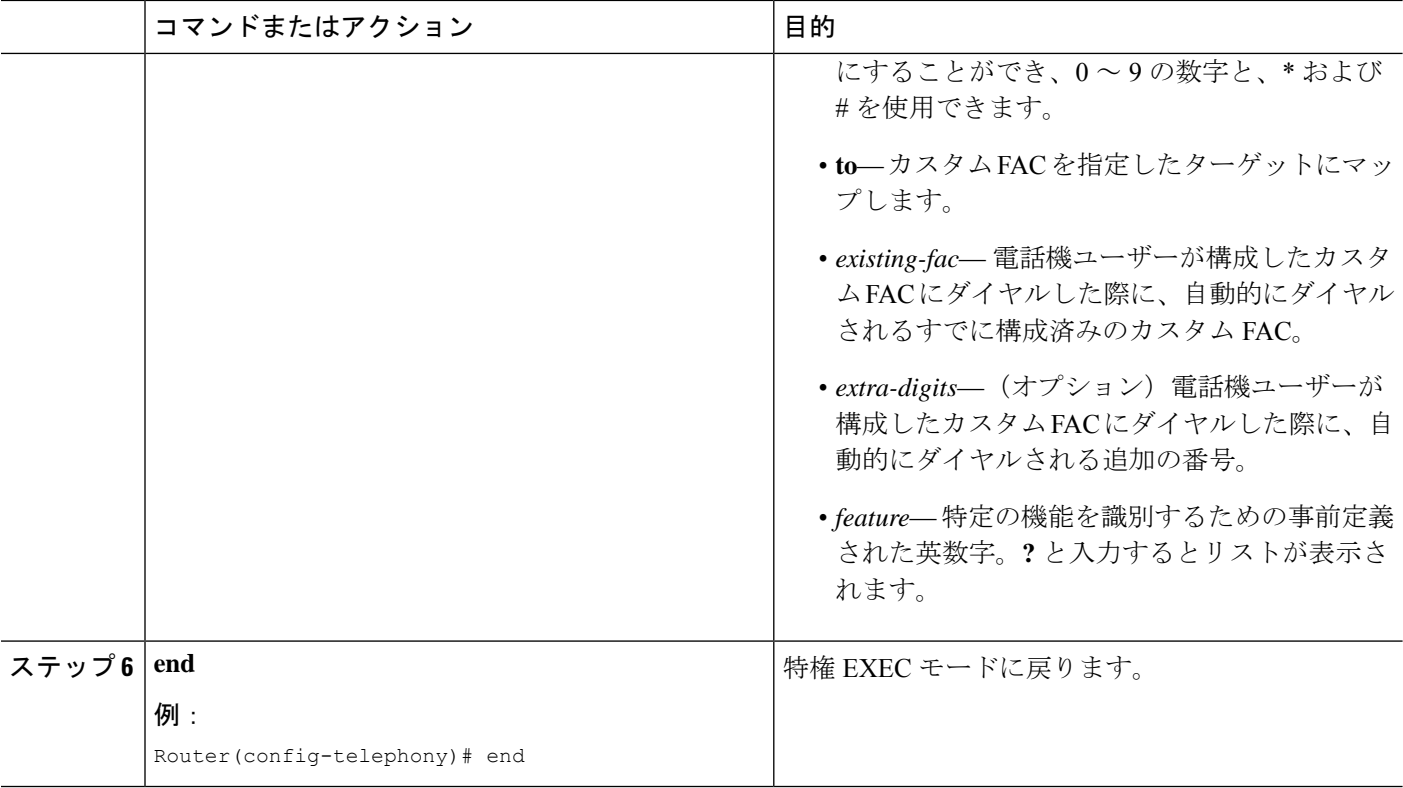

# 機能アクセスコードの確認

FAC コンフィギュレーションを確認するには、次の手順を実行します。

#### **show telephony-service fac**

#### 例:

このコマンドにより、Cisco Unified CME ルータに設定されている FAC のリストが表示されます。次に、 標準 FAC が有効になっている場合の出力の例を示します。

#### Router# **show telephony-service fac**

```
telephony-service fac standard
callfwd all **1
callfwd cancel **2
pickup local **3
pickup group **4
pickup direct **5
park **6
dnd **7redial **8
voicemail **9
ephone-hunt join *3
ephone-hunt cancel #3
ephone-hunt hlog *4
```

```
ephone-hunt hlog-phone *5
trnsfvm *6
次に、カスタム FAC が設定されている場合の出力の例を示します。
```
#### Router# **show telephony-service fac**

```
telephony-service fac custom
callfwd all #45
alias 0 #1 to **4121
alias 1 #2 to **4122
alias 4 #4 to **4124
```
# 機能アクセスコードの設定例

### すべての電話機の標準 **FAC** の有効化例

次に、すべての電話機に対して標準 FAC を有効にする例を示します。

```
Router# telephony-service
Router(config-telephony)# fac standard
fac standard is set!
Router(config-telephony)#
```
次に、すべてのコールの転送機能の標準 FAC がカスタム FAC(#45)にどのように変更される かを示す例を示します。その後、エイリアスが作成されて、2 番めのカスタム FAC が #45 と内 線(1111)にマップされます。カスタム FAC(#44)によって、電話機ユーザーは #44 を押す ことで、すべての通話を内線番号 1111 に転送できます。電話機ユーザーは、内線番号をさら にダイヤルする必要はありません。

```
Router# telephony-service
```
Router(config-telephony)# **fac custom callfwd all #45** fac callfwd all code has been configured to #45 Router(config-telephony)# **fac custom alias 0 #44 to #451111** fac alias0 code has been configurated to #44! alias0 map code has been configurated to #451111!

次に、グループ123のグループピックアップのエイリアスを定義する方法を示します。このエ イリアスは標準 FAC の番号 #4 をグループ ピックアップ(\*\*4)に置き換え、グループ番号 (123)をダイヤルパターンに追加します。このカスタムFACを使用して、電話機ユーザは標 準 FAC の \*\*4 とグループ番号 123 をダイヤルする代わりに、#4 をダイヤルしてグループ 123 の呼び出し中のコールをピックアップできます。

Router# **telephony-service** Router(config-telephony)# **fac custom alias 5 #4 to \*\*4123**

# 機能アクセス コードの機能情報

次の表に、このモジュールで説明した機能に関するリリース情報を示します。この表は、ソフ トウェア リリース トレインで各機能のサポートが導入されたときのソフトウェア リリースだ けを示しています。その機能は、特に断りがない限り、それ以降の一連のソフトウェアリリー スでもサポートされます。

プラットフォームのサポートおよびシスコソフトウェアイメージのサポートに関する情報を検 索するには、Cisco Feature Navigator を使用します。Cisco Feature Navigator にアクセスするに は、[www.cisco.com/go/cfn](http://www.cisco.com/go/cfn) に移動します。Cisco.com のアカウントは必要ありません。

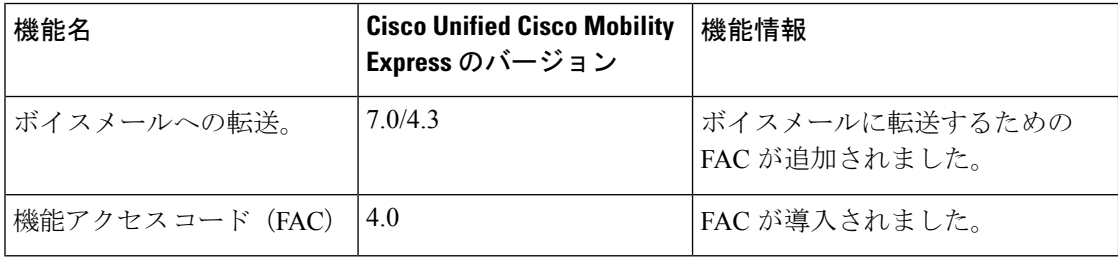

#### 表 **58 :** 機能アクセス コードの機能情報

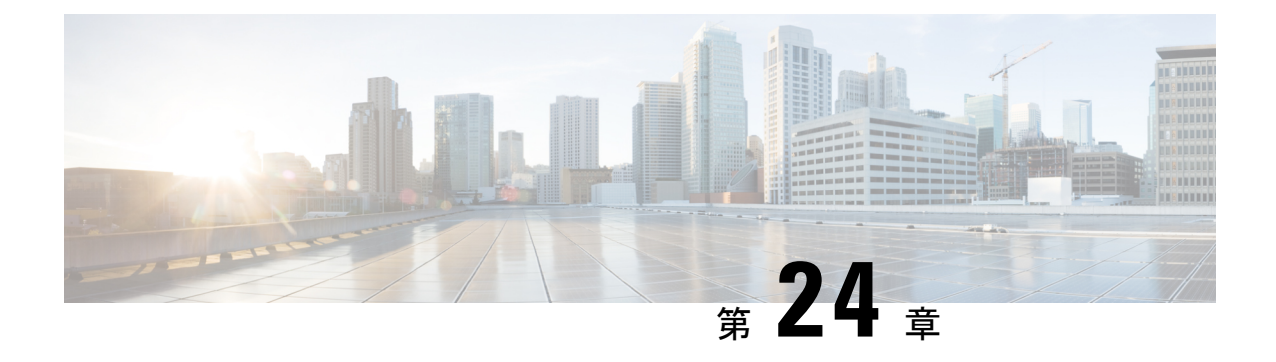

# 強制承認コード

- 強制承認コードについて (865 ページ)
- 強制承認コードの設定 (872 ページ)
- Forced Authorization Code (FAC; 強制承認コード)の構成例 (876ページ)
- 強制承認コードの機能情報 (877 ページ)

# 強制承認コードについて

### 強制承認コードの概要

Cisco Unified CME 8.5 では、強制承認コード(FAC)機能によってコール アクセスおよびと コール アカウンティングを管理できます。FAC 機能では特定の発信者が発信するコールのタ イプを規制し、コールを発信する前に、電話機で有効な承認コードを入力することを発信者に 強制します。FACを使用すると、フリーダイヤルではない番号にダイヤルした発信者や長距離 電話を追跡できます。また、アカウンティングおよび請求の目的で追跡する場合もあります。

Cisco Unified CME および Cisco 音声ゲートウェイでは、デバイスやエンドポイントが複数の論 理パーティショニング制限クラス (LPCOR) グループに論理的に区分されます。たとえば、図 27 : 強制承認コード ネットワークの概要 (866 ページ) に示す IP Phone、アナログ電話機、 PSTN トランク、およびIP (h323/SIP) トランクが voice lpcor custom モードで次の5つのLPCOR グループに区分化されます。

- voice lpcor custom
- グループ 10 Manager
- グループ 11 LocalUser
- グループ 12 RemoteUser
- グループ 13 PSTNTrunk
- グループ 14 IPTrunk

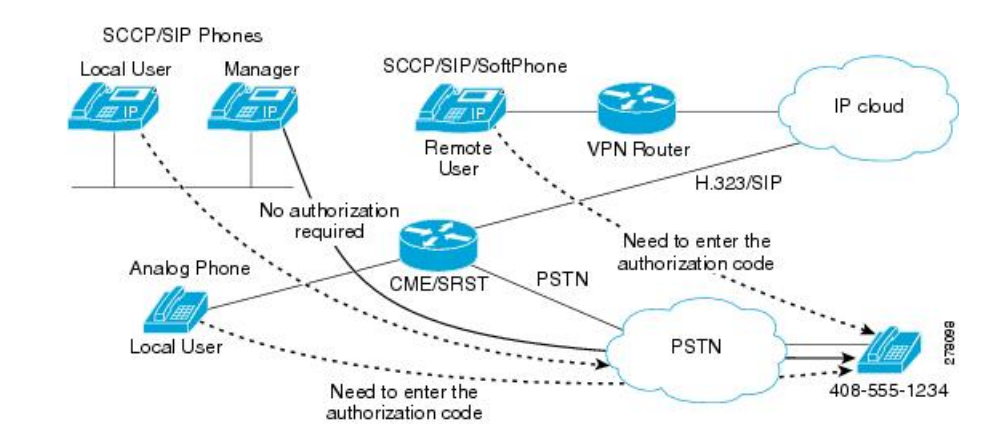

#### 図 **27 :** 強制承認コード ネットワークの概要

グループごとに、ルーティング エンドポイントの LPCOR グループ ポリシーが、FAC によっ て制限される個々の LPCOR グループからの着信コールを定義するように拡張されます。宛先 へのLPCORグループコールは、有効なFACが入力された場合にだけ受け付けられます。ルー ティング エンドポイントの FAC サービスは、LPCOR グループ ポリシーで定義された service fac によって有効になります。詳細については、LPCOR グループでの Forced Authorization Code (FAC; 強制承認コード)の有効化 (872 ページ)を参照してください。

次は PSTNTrunk LPCOR グループに適用できるグループ ポリシー ルールです。

- コールが LocalUser グループまたは RemoteUser グループによって開始される場合、 PSTNTrunk によって FAC が要求されます。
- Manager グループからのコールは、無制限に PSTNTrunk を終了できます。
- IPTrunk グループまたは PSTNTrunk グループからの着信コールは拒否され、PSTNTrunk グ ループに終端されます。

LPCORグループ構成とLPCORグループと異なるデバイスタイプの関連付けについては、「コー ル制約規制 (1241 ページ)」を参照してください。

### **FAC** のコール フロー

コールの宛先に対して定義された LPCOR ポリシーに基づいて、FAC が着信コールに対して要 求されます。認証が完了すると、成功または失敗のステータスおよび収集された FAC 番号が 呼詳細レコード(CDR)に保存されます。

新しい組み込みアプリケーションの承認パッケージによって通話が処理されます。このアプリ ケーションは、最初は発信者が(数値の)ユーザー名を入力するためのユーザープロンプトと しての役割を果たし、次に発信者が(数値の)パスワードを収集するためのパスワードプロン プトとしての役割を果たします。収集されたユーザ名とパスワードの数値は FAC に使用され ます。承認パッケージのパラメータ定義 (874 ページ)を参照してください。

FAC 認証に成功した場合、同じ宛先への発信コールのセットアップが続行されます。FAC 認 証に失敗した場合、コールは次の宛先に転送されます。次の宛先でFACサービスが有効になっ

ていて、コールに対して有効な FAC ステータスが保存されていない場合に、コールに対して FAC 処理が開始されます。

FAC ブロックのために失敗したコールは、LPCOR Q.850 接続解除原因コードによって接続が 解除されます。コールに対して FAC が呼び出されると、収集された承認番号と認証ステータ スの情報が、コール アクティブ レコードまたはコール履歴レコードによって収集されます。 FAC 情報は、**show call active voice** および **show call history voice** コマンドによって取得できま す。

### 強制承認コードの仕様

コール認証に使用される承認コードは、次の仕様に準拠している必要があります。

- •承認コードは数値の(0~9)形式であること。
- 番号収集の処理は、次のいずれかの状況が発生した場合に完了すること。
	- 番号の最大数が収集された
	- 番号の入力がタイムアウトになった
	- 終了番号が入力された

番号の収集が完了すると、外部 RADIUS サーバ、Cisco Unified CME、または Cisco 音声ゲート ウェイによってAAAログイン認証のセットアップを使用して認証が行われます。AAAログイ ン認証方式の詳細については[、「認証を構成」](http://www.cisco.com/c/en/us/td/docs/ios/security/configuration/guide/12_4/sec_12_4_book/sec_cfg_authentifcn.html)を参照してください。

ローカルの Cisco Unified Cisco Mobility Express または Cisco Voice Gateway が認証を実行した場 合、収集した認証コード番号を承認するために、**username** *ac-code* **password 0** *password* コマン ドをが必要です。

FAC データは、CDR、新しい **AAA fac-digits** および **fac-status** 属性を介して保存され、CDR STOP レコードでサポートされます。この CDR STOP レコードは、ファイルのアカウンティン グ、RADIUS または Syslog のアカウンティングの目的でフォーマットされます。

### 複数タイプのコールのための **FAC** 要件

表 59 : 異なるタイプの通話に対する FAC サポート (867 ページ) に、複数タイプのコールの ための FAC サポートを示します。

表 **59 :** 異なるタイプの通話に対する **FAC** サポート

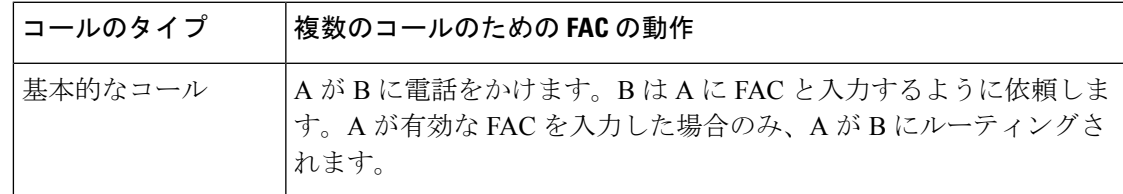

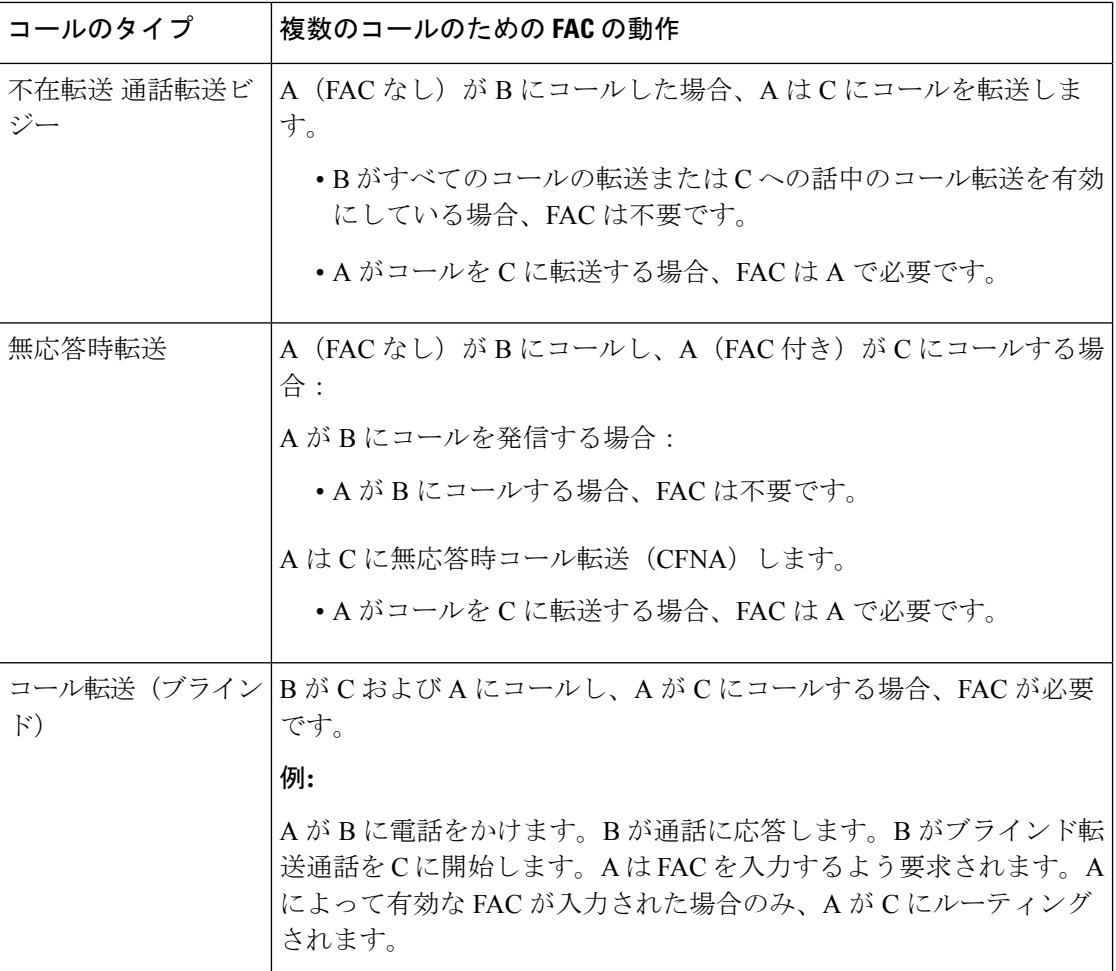

 $\mathbf I$ 

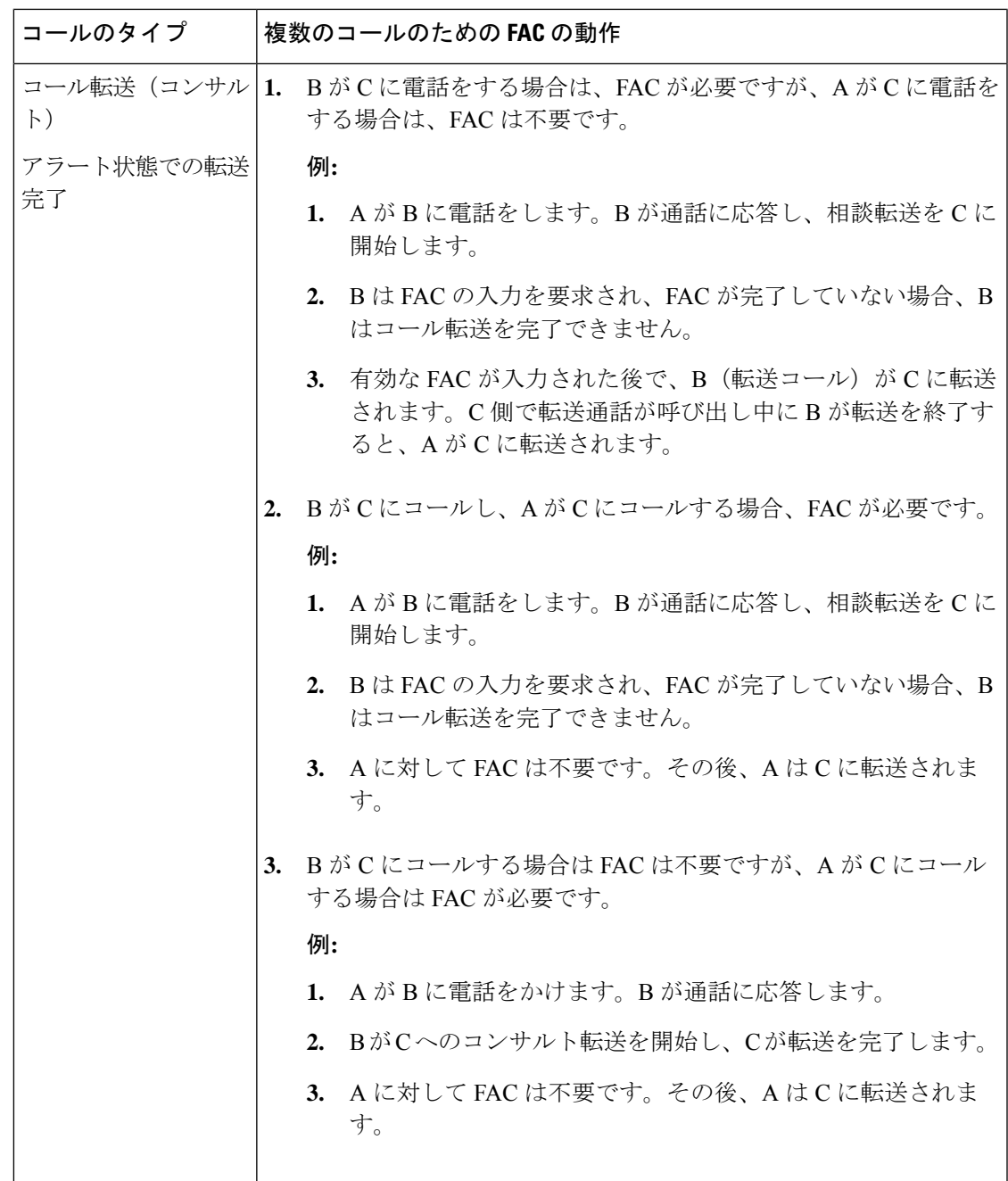

I

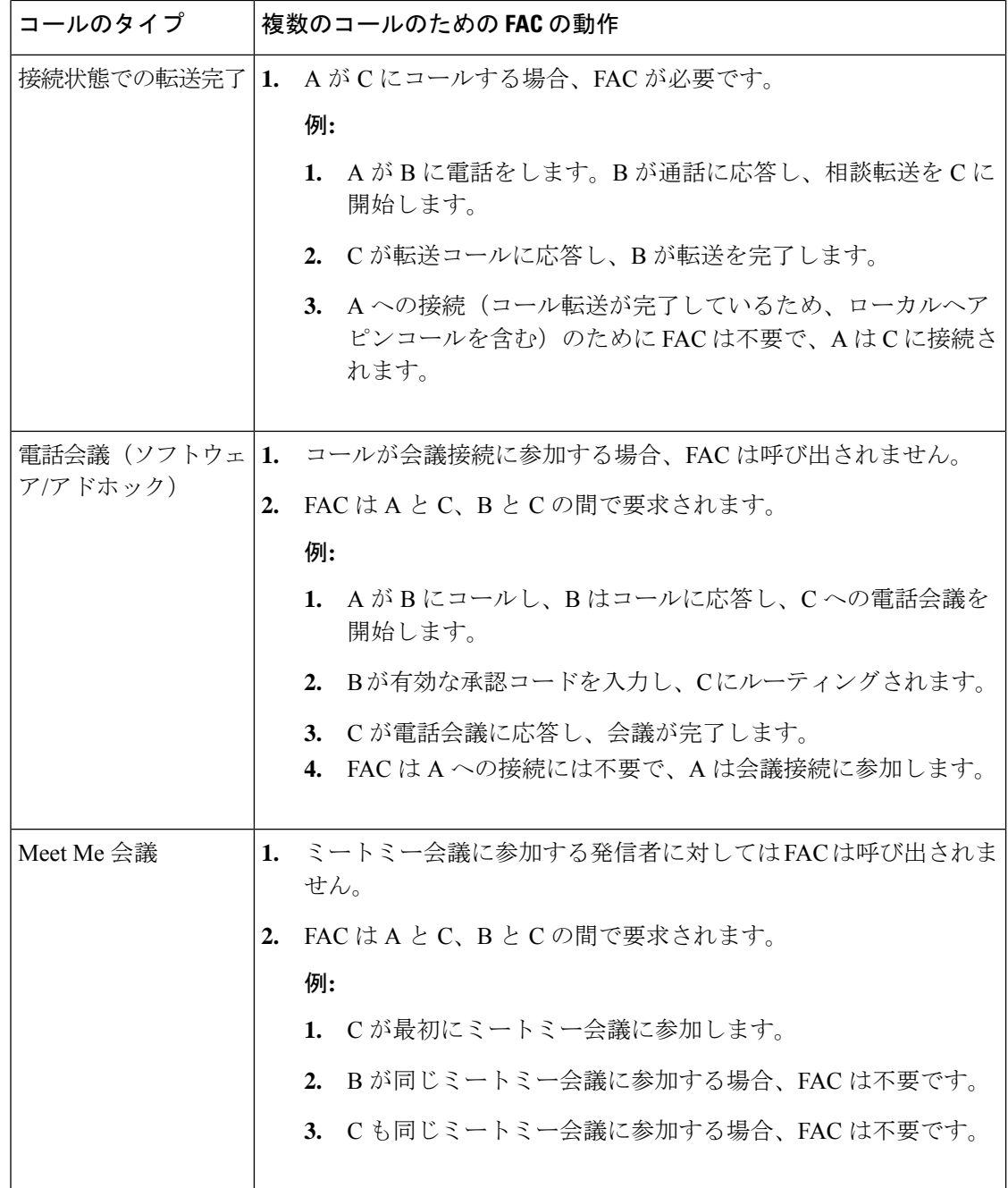

 $\mathbf I$ 

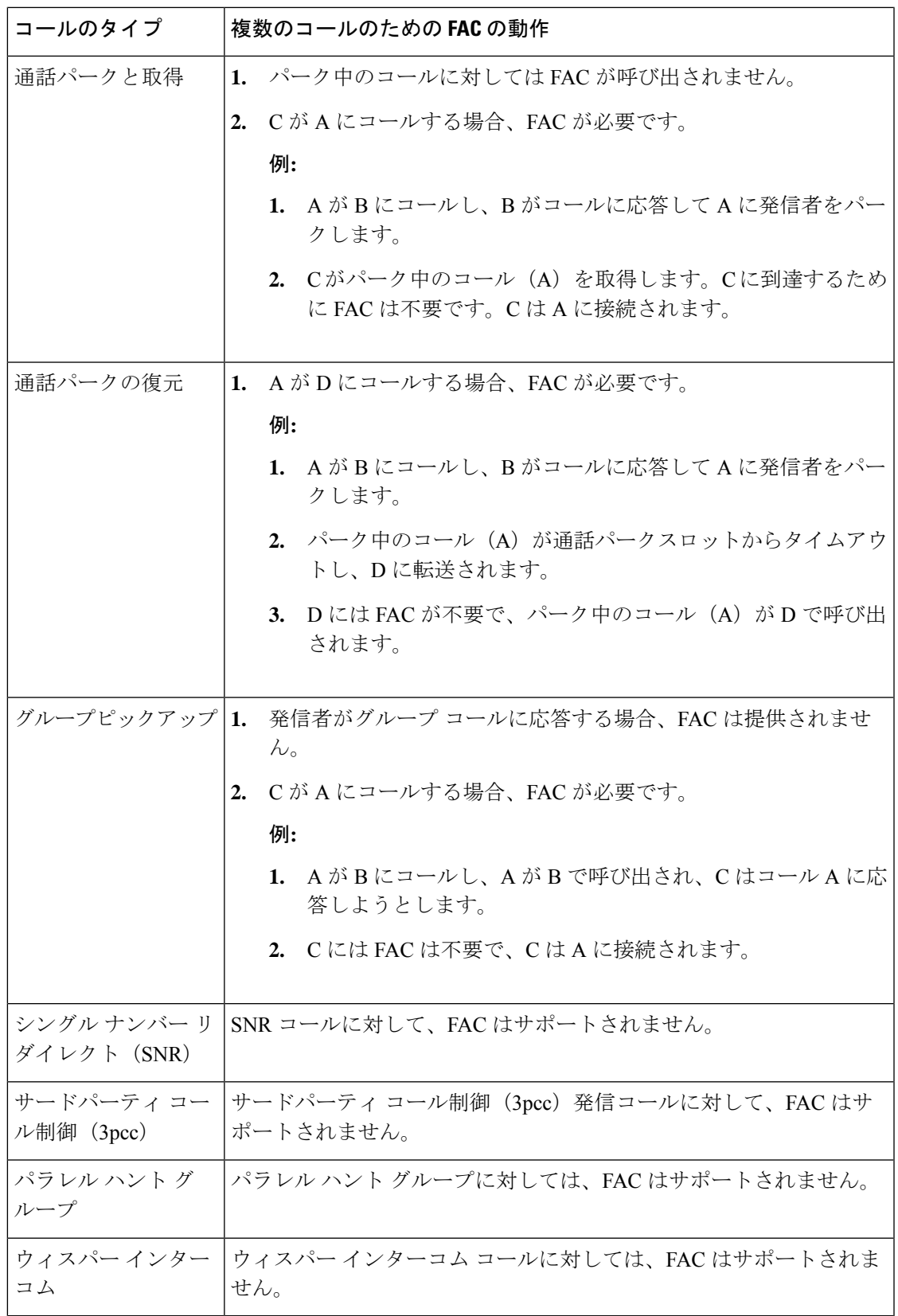

## 強制承認コードの設定

### **LPCOR** グループでの **Forced Authorization Code**(**FAC;** 強制承認コード) の有効化

### Ú

制約事項

認証済み FAC データは、承認コードが収集される通話レッグに保存されます。コール転 送またはブラインド転送コールのシナリオで、SIP Notify 機能のために新しいコールをト リガーする場合、同じ発信者がFAC認証に対して承認コードを入力する必要があります。

◭

FAC PIN コードは一意にする必要があり、内線番号と同じにはできません。Cisco Unified CME、Cisco UnifiedSRST、およびCisco音声ゲートウェイでは、収集されたFACPINコー ドが内線番号と一致しているかどうかを検証しません。 警告

### 始める前に

- FAC を設定する前に、voice lpcor enable コマンドを有効にする必要があります。
- ·トランク(IPおよび PSTN)を複数の LPCOR グループの電話に関連付ける必要がありま す。詳細については、「LPCOR ポリシーとアナログ電話または PSTN トランク通話との 関連付け (1253 ページ)」を参照してください。

#### 手順の概要

- **1. enable**
- **2. configure terminal**
- **3. voice lpcor enable**
- **4. voice lpcor custom**
- **5. group** *number lpcor-group*
- **6. exit**
- **7. voice lpcor policy** *lpcor-group*
- **8. accept** *lpcor-group* **fac**
- **9. service** *fac*
- **10. end**

### 手順の詳細

 $\mathbf I$ 

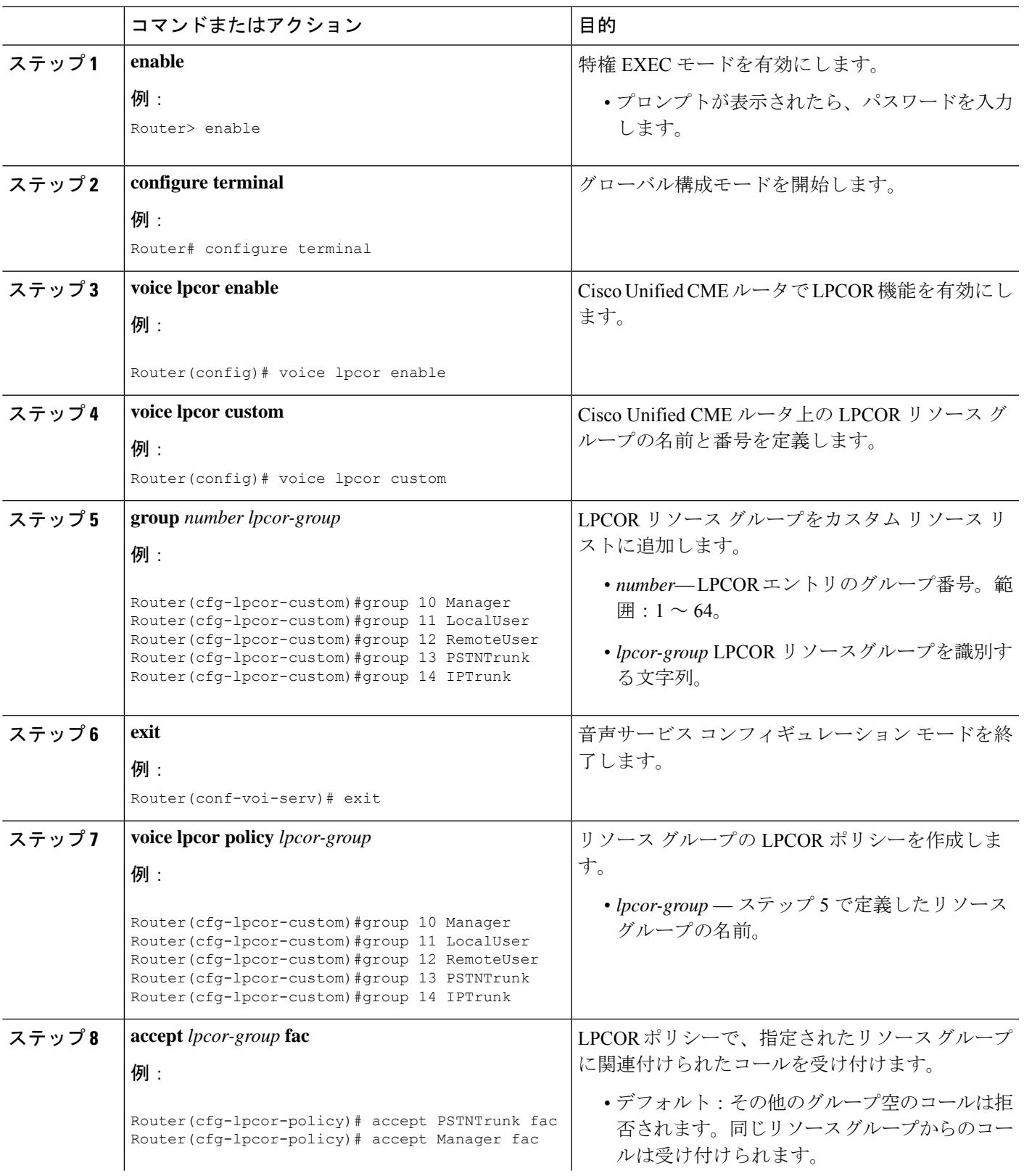

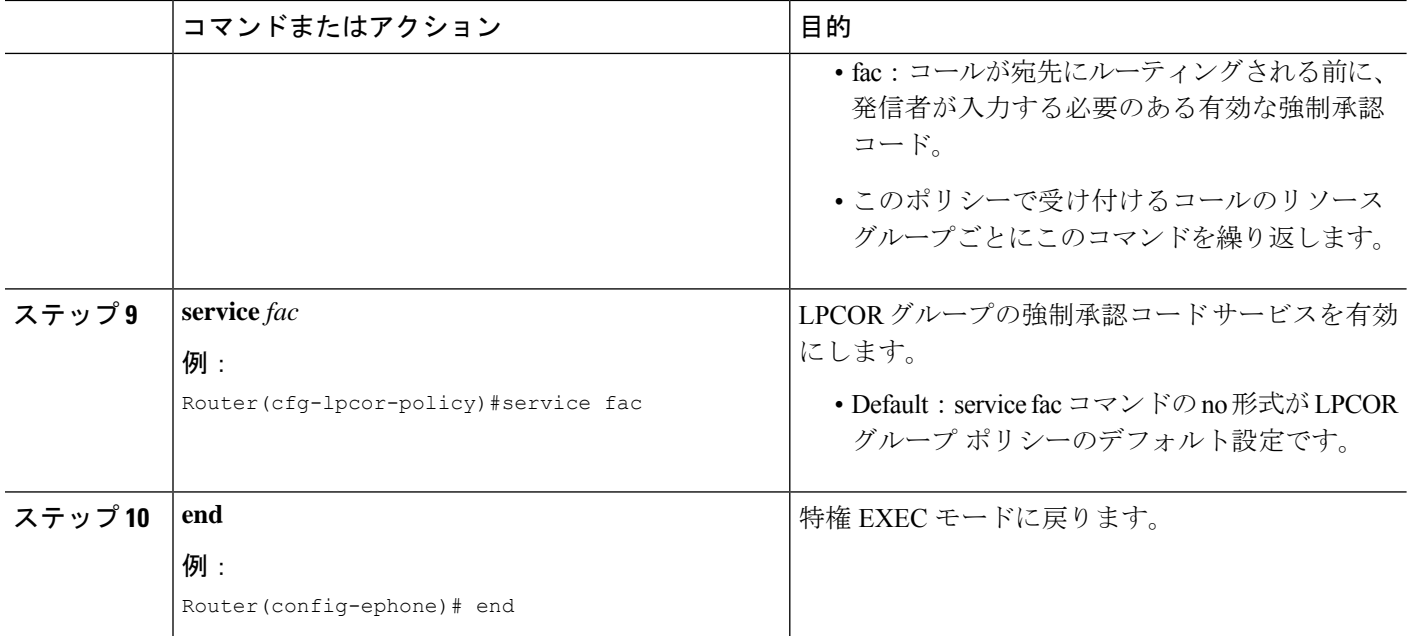

#### 例

```
例:
Router# show voice lpcor policy
voice lpcor policy PSTNTrunk (group 13):
service fac is enabled
  ( accept ) Manager (group 10)
  ( reject ) LocalUser (group 11)
 ( reject ) RemoteUser (group 12)
  ( accept ) PSTNTrunk (group 13)
  ( reject ) IPTrunk (group 14)
```
# 承認パッケージのパラメータ定義

ユーザ名およびパスワードに必要なパラメータを定義するには、次の手順を実行します。

### 手順の概要

- **1. enable**
- **2. configure terminal**
- **3. application**
- **4. package auth**
- **5. param passwd**
- **6. param user-prompt** *filename*
- **7. param passwd-prompt** *filename*
- **8. param max-retries**
- **9. param term-digit**
- **10. param abort-digit**
- **11. param max-digits**
- **12. exit**

### 手順の詳細

 $\mathbf I$ 

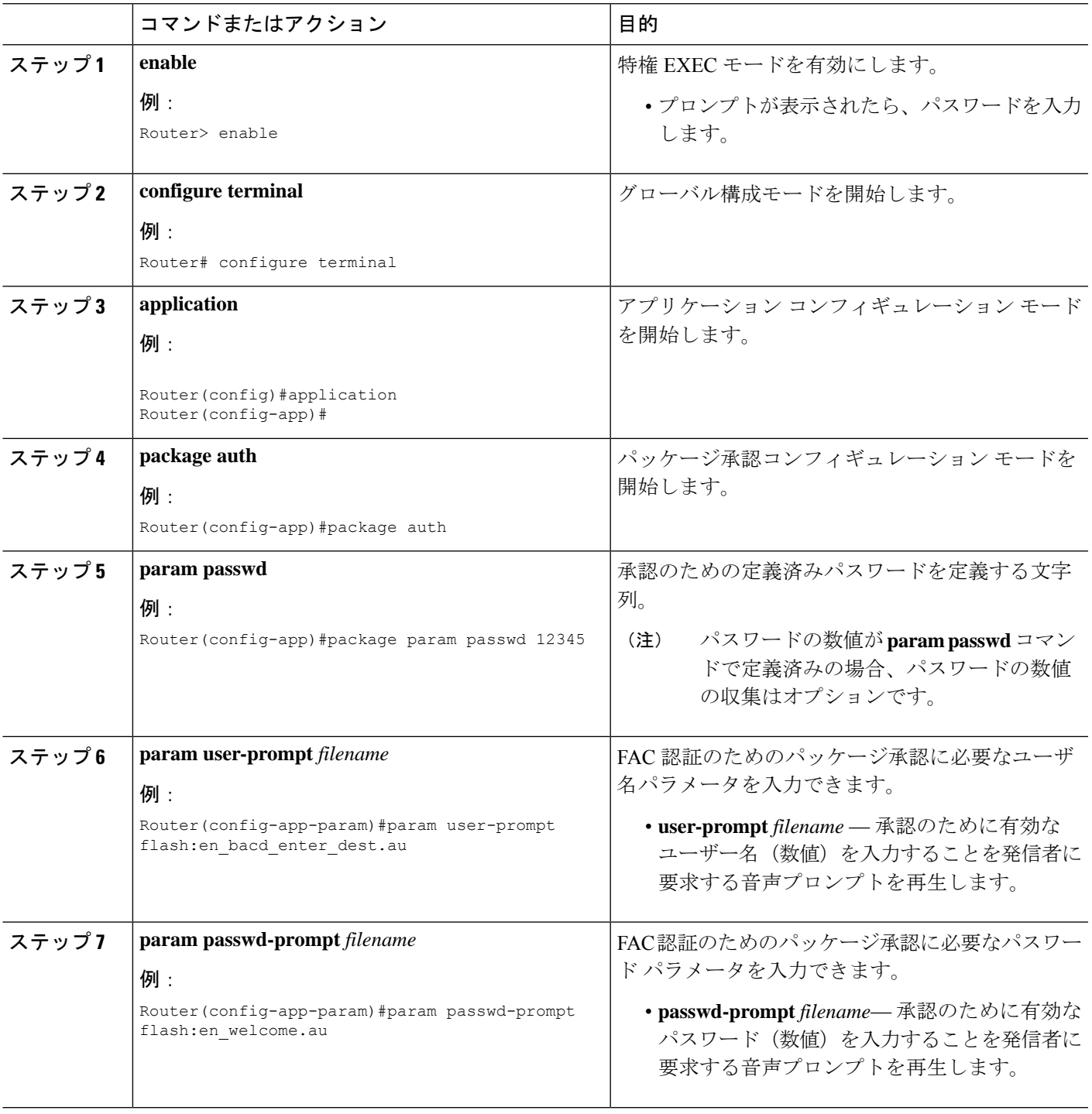

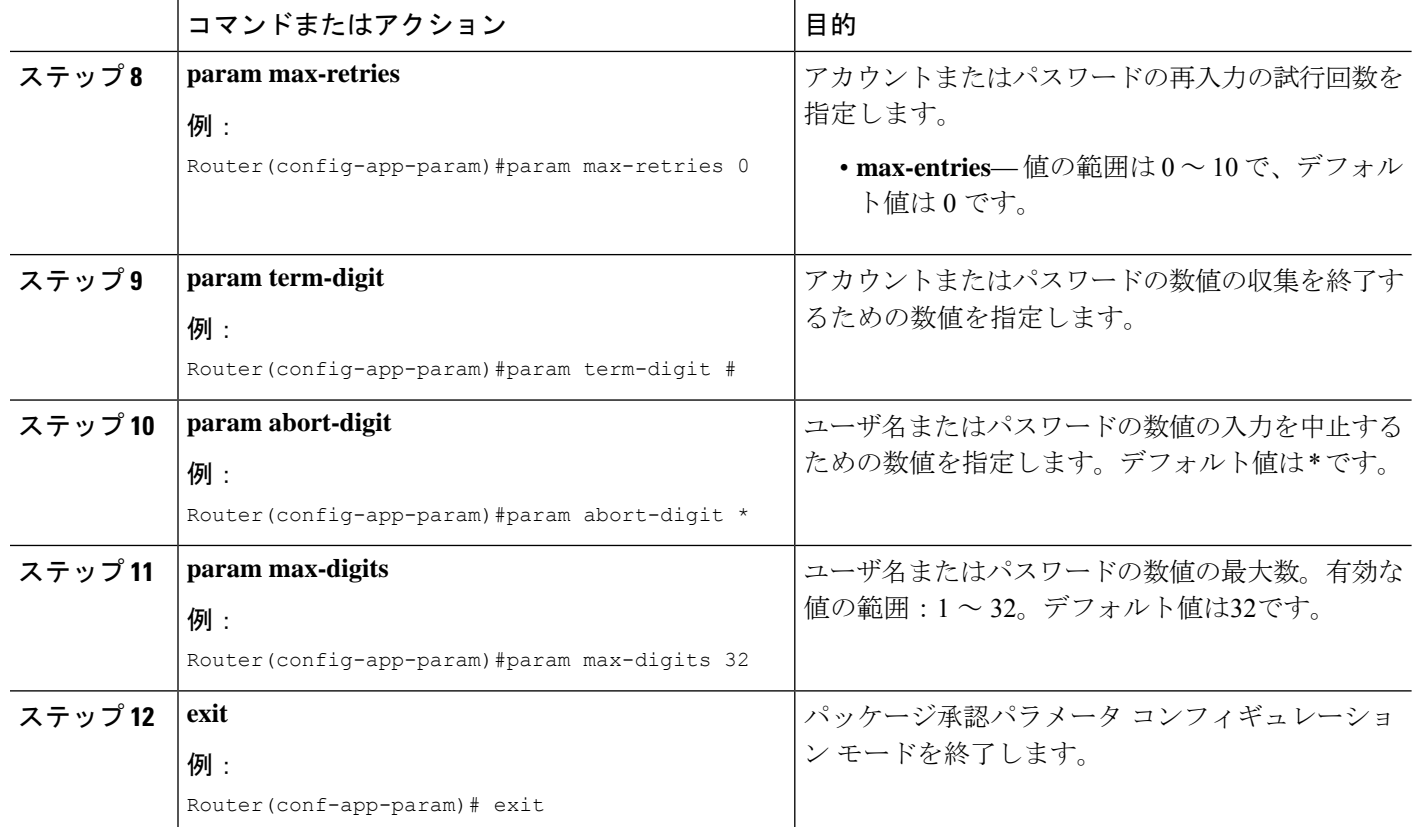

# **Forced Authorization Code**(**FAC;** 強制承認コード)の構成 例

### **Forced Authorization Code**(**FAC;** 強制承認コード)の構成例

ここでは、強制承認コードの設定例を示します。

```
!
gw-accounting aaa
!
aaa new-model
!
aaa authentication login default local
aaa authentication login h323 local
aaa authorization exec h323 local
aaa authorization network h323 local
!
aaa session-id common
!
voice lpcor enable
voice lpcor custom
group 11 LocalUser
group 12 AnalogPhone
```

```
!
voice lpcor policy LocalUser
service fac
accept LocalUser fac
accept AnalogPhone fac
!
voice lpcor policy AnalogPhone
service fac
accept LocalUser fac
accept AnalogPhone fac
!
application
package auth
param passwd-prompt flash:en bacd welcome.au
param passwd 54321
param user-prompt flash:en_bacd_enter_dest.au
param term-digit #
param abort-digit *
param max-digits 32
!
username 786 password 0 54321
!
voice-port 0/1/0
station-id name Phone1
station-id number 1235
caller-id enable
!
voice-port 0/1/1
lpcor incoming AnalogPhone
lpcor outgoing AnalogPhone
!
dial-peer voice 11 pots
destination-pattern 99329
port 0/1/1
!
ephone-dn 102 dual-line
number 786786
label HussainFAC
!
!
ephone 102
lpcor type local
lpcor incoming LocalUser
lpcor outgoing LocalUser
device-security-mode none
mac-address 0005.9A3C.7A00
type CIPC
button 1:102
```
# 強制承認コードの機能情報

次の表に、このモジュールで説明した機能に関するリリース情報を示します。この表は、ソフ トウェア リリース トレインで各機能のサポートが導入されたときのソフトウェア リリースだ けを示しています。その機能は、特に断りがない限り、それ以降の一連のソフトウェアリリー スでもサポートされます。

プラットフォームのサポートおよびシスコソフトウェアイメージのサポートに関する情報を検 索するには、Cisco Feature Navigator を使用します。Cisco Feature Navigator にアクセスするに は、[www.cisco.com/go/cfn](http://www.cisco.com/go/cfn) に移動します。Cisco.com のアカウントは必要ありません。

#### 表 **60 :** 強制承認コードの機能情報

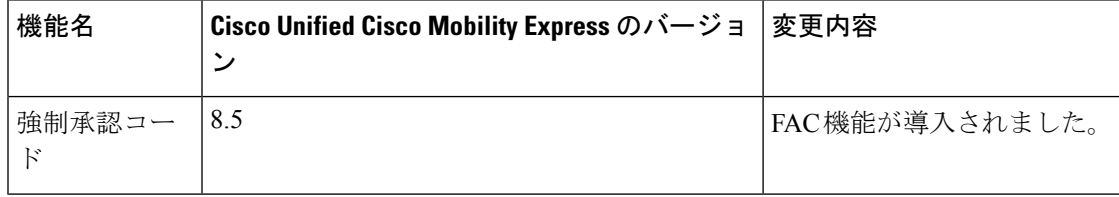

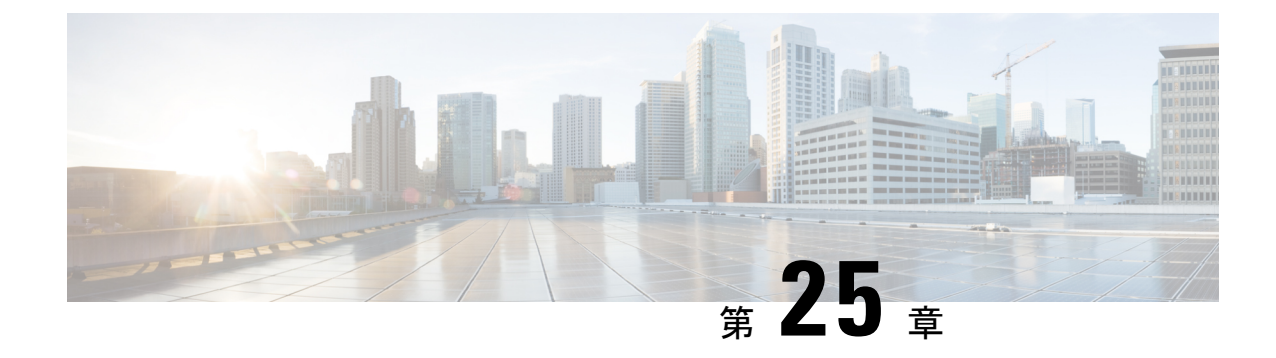

## ヘッドセット自動応答

- ヘッドセット自動応答について (879 ページ)
- ヘッドセット自動応答の構成 (881 ページ)
- ヘッドセット自動応答の構成例 (882 ページ)
- ヘッドセット自動応答の機能情報 (883 ページ)

# ヘッドセット自動応答について

### ヘッドセットを使用した自動応答通話

Cisco Unified CME 4.0 以降のバージョンでは、ヘッドセット キーがアクティブになっていると きに着信コールに自動的に接続するよう、特定の電話機の回線を設定できます。この電話機が アクティブ コールによってビジーになることはありません。ヘッドセット キーは、自動的に コールに応答することが保証されます。着信コールは、ヘッドセットライトが点灯している限 り、電話機で 1 つずつ自動的に応答されます。ephone ごとに、ヘッドセット自動応答用に 1 つ 以上の回線を指定できます。

電話機がヘッドセット自動応答用に構成された後、電話機のユーザーはヘッドセットキーを押 して自動応答を開始する必要があります。ヘッドセットライトの点灯は、構成で指定された回 線に対して自動応答がアクティブであることを示します。電話機が通話に自動応答すると、*zip* トーンが再生され、電話機ユーザーに通話がある旨が通知されます。自動応答を停止するに は、電話機ユーザーはヘッドセットキーを再度押して、ヘッドセットライトを消灯します。こ のとき、電話機ユーザはヘッドセットを使用して通常の方法でコールに応答できます。

### 回線とボタンの違い

回線は電話機のボタンと似ていますが、まったく同じではありません。回線とは、通話接続を 行う電話機の機能を表しているため、通話接続を行うことができる各ボタンは回線になりま す。(たとえば、未設定ボタンまたはスピードダイヤルボタンは回線ではありません。)ま た、回線はephone-dnと同じではないことに注意してください。オーバーレイされたephone-dn を持つボタンは、それに関連付けられた複数の ephone-dn (内線番号) があるかどうかに関係

なく、1 つの回線にすぎません。ほとんどの場合、ephone の回線番号はそのボタン番号と一致 しますが、一致しないこともあります。

図 28 : 回線がボタンと同じになる場合 (880 ページ) に、さまざまなタイプの ephone 設定に おける回線番号とボタン番号の比較を示します。

#### 図 **28 :** 回線がボタンと同じになる場合

Most of the time, a line number is the same as the button number on which it appears.

In this example, line 1 is button 1, line 2 is button 2, and line 3 is button 3.

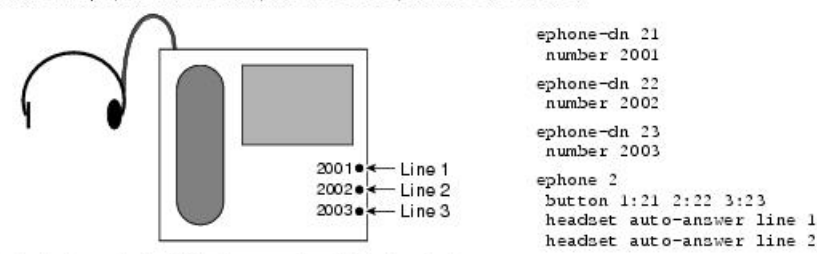

But not always. In the following case, line 2 is button 3, because button3 is the second button that has an ephone-dn to be connected to a phone call. Button 2 is unoccupied and cannot take calls.

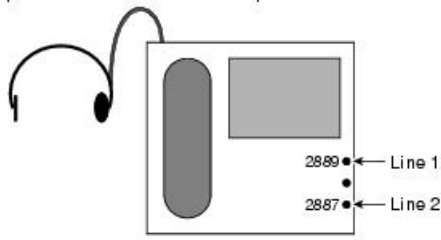

ephone-dn 33 number 2889 ephone-dn 34 number 2887 ephone 2 button 1:33 3:34 headset auto-answer line 1

headset auto-answer line 2

In the following example, button 2 has three overlay ephonedns (22, 23, and 24). Button 2 is defined as one line because only one of those ephone-dns can be connected to a call using this button at any one time.

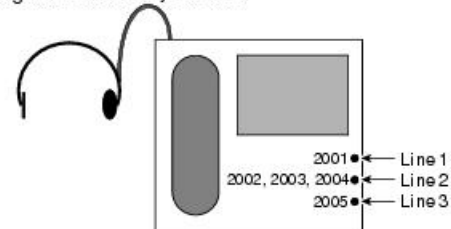

An expansion, or rollover, line for overlaid ephone-dns also counts as one line. Button 2 in this example is also line 2.

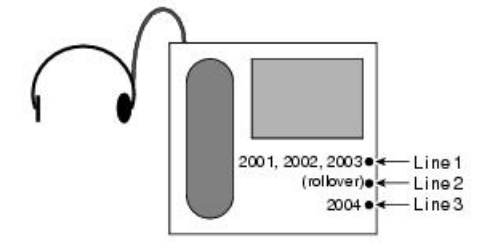

ephone-dn 21 number 2001

ephone-dn 22 number 2002

ephone-dn 23

number 2003

ephone-dn 24 number 2004

ephone-dn 25 number 2005

ephone 2 .<br>button 1:21 2o22, 23, 24 3:25 headset auto-answer line 2 headnet auto-annuer line 3

ephone-dn 21 number 2001

```
ephone-dn 22
 number 2002
```
ephone-dn 23

number 2003

ephone-dn 24 number 2004

ephone 2 button 1021, 22, 23 2x1 3:24 button  $1o21, 22, 23 2x1 3:24$ <br>headset auto-answer line 1  $\frac{5}{9}$ <br>headset auto-answer line 2  $\frac{9}{7}$ 

# ヘッドセット自動応答の構成

## ヘッドセット自動応答の有効化

### 手順の概要

- **1. enable**
- **2. configure terminal**
- **3. ephone** *phone-tag*
- **4. headset auto-answer line** *line-number*
- **5. end**

#### 手順の詳細

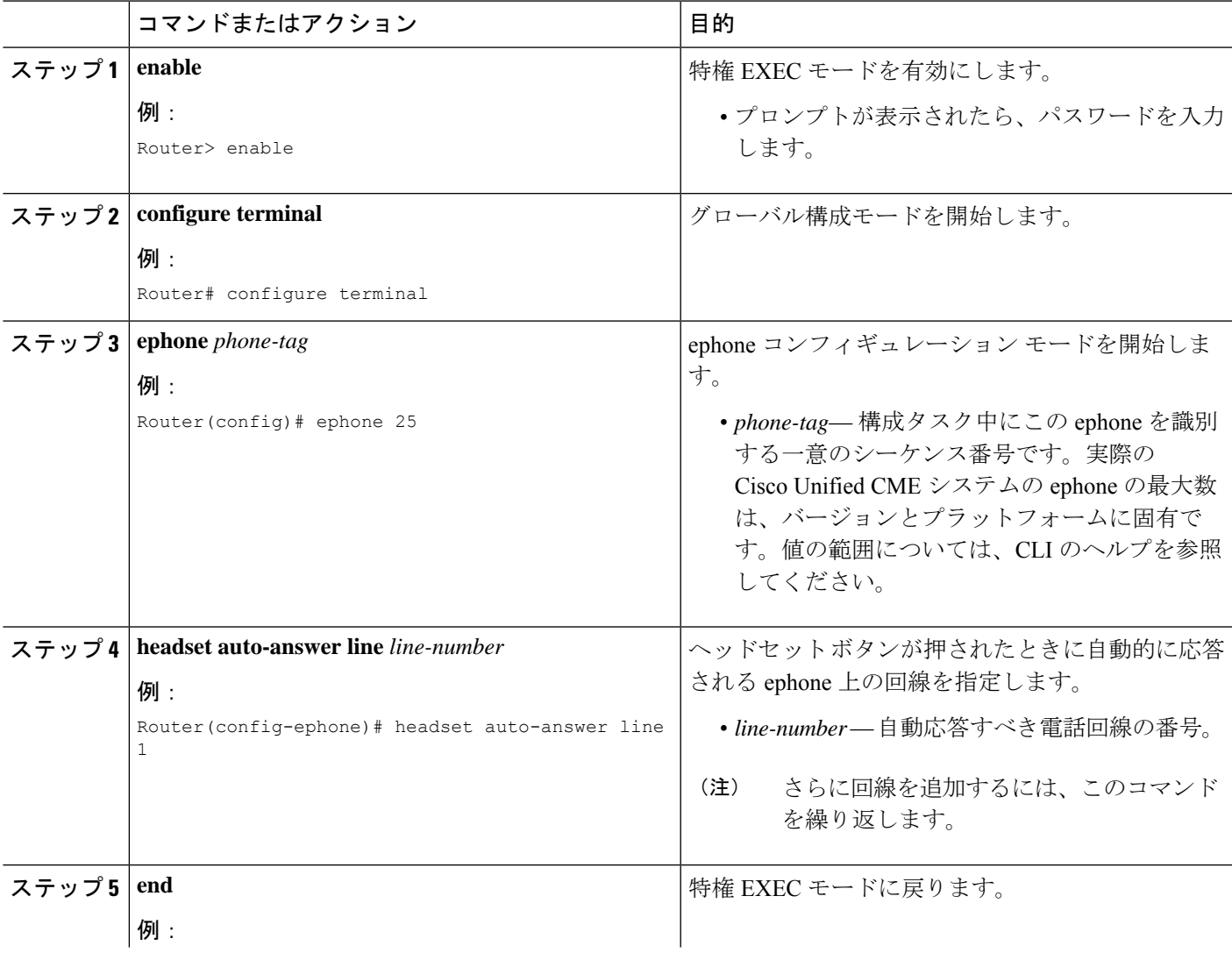

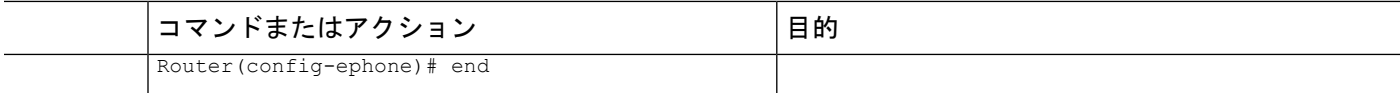

### ヘッドセット自動応答の確認

ステップ **1 show running-config** コマンドを使用して構成を確認します。ヘッドセット自動応答が出力の ephone 部分に 一覧されます。

#### Router# **show running-config**

```
ephone 1
headset auto-answer line 1
headset auto-answer line 2
headset auto-answer line 3
headset auto-answer line 4
username "Front Desk"
mac-address 011F.92B0.BE03
speed-dial 1 330 label "Billing"
type 7960 addon 1 7914
no dnd feature-ring
 keep-conference
button 1f40 2f41 3f42 4:30
button 5:405 7m20 8m21 9m22
button 10m23 11m24 12m25 13m26
button 14m499 15:1 16m31 17f498
button 18s500
night-service bell
```
ステップ **2 show telephony-service ephone** コマンドを使用して、実行中の構成の ephone 構成部のみを表示します。

## ヘッドセット自動応答の構成例

### ヘッドセット自動応答の有効化例

次は、回線1 (ボタン1) および回線4 (ボタン4) の Ephone 3でヘッドセット自動応答を有効 化する例です。

```
ephone 3
  button 1:2 2:4 3:6 4o21,22,23,24,25
  headset auto-answer line 1
  headset auto-answer line 4
```
次の例では、オーバーレイされた ephone-dn を持つ回線2 (ボタン2) およびオーバーレイロー ルオーバー回線である回線3 (ボタン3)の ephone 17 でヘッドセット自動応答が有効になりま す。

```
ephone 17
  button 1:2 2o21,22,23,24,25 3x2
```
```
headset auto-answer line 2
headset auto-answer line 3
```
次の例では、回線 2 (ボタン 3) および回線 3 (ボタン 5) の ephone 25 でヘッドセット自動応 答が有効になります。この場合、ボタン 2 および 4 が使用されないため、ボタン番号は回線番 号と一致しません。

```
ephone 25
   button 1:2 3:4 5:6
   headset auto-answer line 2
   headset auto-answer line 3
```
## ヘッドセット自動応答の機能情報

次の表に、このモジュールで説明した機能に関するリリース情報を示します。この表は、ソフ トウェア リリース トレインで各機能のサポートが導入されたときのソフトウェア リリースだ けを示しています。その機能は、特に断りがない限り、それ以降の一連のソフトウェアリリー スでもサポートされます。

プラットフォームのサポートおよびシスコソフトウェアイメージのサポートに関する情報を検 索するには、Cisco Feature Navigator を使用します。Cisco Feature Navigator にアクセスするに は、[www.cisco.com/go/cfn](http://www.cisco.com/go/cfn) に移動します。Cisco.com のアカウントは必要ありません。

| 機能名            | Cisco Unified Cisco Mobility Express   機能情報<br>のバージョン |                         |
|----------------|-------------------------------------------------------|-------------------------|
| ヘッドセット自動応答 4.0 |                                                       | ヘッドセット自動応答が導入され<br>ました。 |

表 **61 :** ヘッドセット自動応答の機能情報

I

#### ヘッドセット自動応答の機能情報

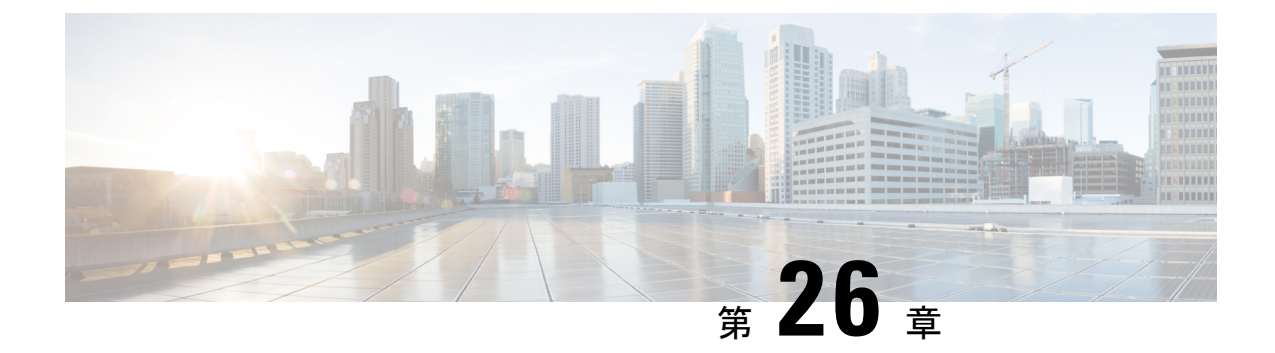

## インターコム回線

- インターコム回線について (885 ページ)
- インターコム回線の構成 (889 ページ)
- インターコム回線の設定例 (897 ページ)
- 次の作業 (898 ページ)
- インターコム回線の機能情報 (898 ページ)

## インターコム回線について

### インターコム自動応答回線

インターコム回線は、2 台の電話機間の専用の双方向オーディオ パスです。Cisco Unified CME がサポートするインターコム機能は、相互にスピード ダイヤルが可能な 2 台の電話機のイン ターコムディレクトリ番号の専用ペアを使用して、一方向の押して応答する音声接続を行うた めに用意されています。

インターコムのスピード ダイヤル ボタンが押されると、専用ペアの相手側となるディレクト リにコールがスピード ダイヤルで接続されます。発信側の電話機は、ミュート状態のスピー カーフォンモードで自動応答され、発信側から受信者への一方向音声パスが提供されます。 コールに自動応答するとビープ音が鳴り、受信者に着信コールが通知されます。インターコム コールに応答し、双方向音声パスを開くには、受信者が[ミュート(Mute)]ボタンを押すか、 Cisco Unified IP Phone 7910 などの電話機で受話器を上げることで、ミュート機能を非アクティ ブにします。

Cisco CME 3.2.1 以降のバージョンでは、インターコム コールでスピーカーのミュート機能を 非アクティブにできます。たとえば、電話機ユーザ1が電話機ユーザ2にインターコムコール を発信した場合、no-mute が設定されていると、両方のユーザは接続時に相手の声が聞こえま す。この利点は、インターコムコールを受信する人がミュート機能を無効にしなくても、受信 側の声を聞くことができる点です。欠点は、インターコムコールを受信すると同時に、コール の受け取り準備ができているかどうかに関係なく、近くの背景音や会話が聞こえることです。

インターコム回線は共有回線設定で使用できません。ディレクトリ番号がインターコム動作用 に設定されている場合は、それを 1 台の IPPhone のみに関連付ける必要があります。インター

コム属性によって、IPフォン回線が発信コールでは自動ダイヤル回線として動作し、着信コー ルではミュート付き自動応答回線として動作するようになります。図 29 : インターコム回線 (886 ページ) に、受付係とマネージャ間のインターコムを示します。

無許可の電話機がインターコム回線をダイヤルしないように(および、電話機がインターコム コール以外で自動応答しないように)するには、英字を含むディレクトリ番号をインターコム に割り当てることができます。通常の電話機からは誰も英字をダイヤルできませんが、イン ターコムの相手側の電話機は、CiscoUnifiedCMEルータ経由で英字を含む番号をダイヤルする ように設定できます。たとえば、図 29 : インターコム回線 (886 ページ) のインターコム ephone-dn には、英字を含む番号が割り当てられているため、受付係のみがそのインターコム 回線でマネージャにコールすることができ、マネージャ以外の誰もそのインターコム回線で受 付係にコールすることはできません。

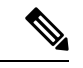

インターコムでは、別個の電話機にそれぞれ 1 つずつ、2 つの ephone-dn の設定が必要で す。 (注)

図 **29 :** インターコム回線

A5002 on phone 7.

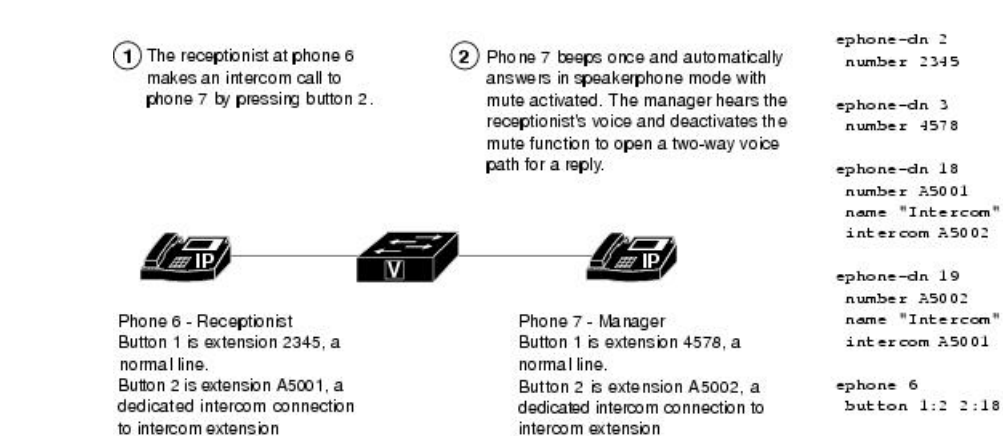

### ウィスパー インターコム

電話機ユーザーがインターコム回線にダイヤルした場合、通話を受信した電話機は、スピー カーフォンモードを使用して自動応答します。着信者がビジーまたはアイドル状態かに関わら ず、発信者から着信者への一方向音声パスが提供されます。

A5001 on phone 6.

ephone 7

button 1:3 2:19

標準のインターコム機能とは異なり、この機能では、ビジー内線へのインターコムコールが可 能です。発信者の声は受信者のみに聞こえます。受信側電話機の元の発信者に、ウィスパー呼 び出しが聞こえることはありません。ウィスパー呼び出しを受信している電話機に、ウィス パー呼び出しの発信側の名前と内線が表示され、Cisco Unified CME はジップジップ トーンを 再生してから、着信側に発信者の声を流します。発信者と話すには、着信側で電話機のイン ターコム回線ボタンを選択します。インターコムボタンのランプの色は、ウィスパーインター

コムの一方向オーディオではオレンジ色、標準インターコムの双方向オーディオでは緑になり ます。

ウィスパー インターコム機能が必要な電話機ごとに、ウィスパー インターコム ディレクトリ 番号を設定する必要があります。ウィスパー インターコム ディレクトリ番号は、別のウィス パー インターコム ディレクトリ番号だけに発信可能です。ウィスパー インターコム ディレク トリ番号と標準ディレクトリ番号またはインターコムディレクトリ番号との間のコールは拒否 され、ビジー トーンが流れます。

この機能は Cisco Unified CME 7.1 以降のバージョンでサポートされています。構成情報につい ては、SCCP 電話機でのウィスパーインターコムの構成 (891 ページ)を参照してください。

### **SIP** インターコム

Cisco Unified CME 8.8 では、SIP インターコム機能が 8.3(1) IPPhone ファームウェアの一部とし てリリースされています。

SIPインターコム回線は、発信者から着信電話機への一方向パスを提供します。電話機ユーザー がインターコム回線をダイヤルすると、通話先の電話機はミュートがアクティブになったス ピーカーフォンモードで通話に自動応答します。コールされたSIP電話機が、接続済みのコー ルでビジーであるか、あるいは接続していない発信コールでビジーである場合、そのコールは コールされた電話機にウィスパーされます。

コールされた電話機が自動応答したときに、インターコムコールの受信者には次の3つの選択 肢があります。

- 応答しないでインターコム発信者の一方向オーディオを聞く。
- スピーカーフォンボタンまたは EndCall ソフトキーを押して、通話を終了します。
- インターコムボタンを押し、双方向音声パスを作成してインターコム発信者に応答する。

インターコムの通話が通話先の電話機に届き、応答が要求された際にその電話がビジーの場 合、進行中の通話が保留になり、未接続の発信通話は、インターコム通話が双方向音声パス用 に接続される前にキャンセルされます。

インターコム回線ボタンのランプは、一方向インターコムではオレンジ色になり、双方 向音声パスでは緑色になります。 (注)

インターコム機能が必要な電話機ごとに、インターコムコールを開始および終了するための、 インターコムディレクトリ番号を設定する必要があります。構成情報については、SIP電話機 でのインターコム通話オプションの構成 (895 ページ)を参照してください。

ただし、インターコム オプションが設定されていない標準ディレクトリ番号もインターコム コールを発信可能です。コールされた電話機にも、コールに応答するオプションがあります。 応答するには、インターコム回線ボタンを押して、インターコムオプションが設定されていな い発呼側と双方向音声パスを確立します。

表 62: SIP インターコム機能の SIP-SCCP インタラクション (888ページ) に、SIP インターコ ム機能でサポートされている SIP-SCCP インタラクションを示します。

表 **62 : SIP** インターコム機能の **SIP-SCCP** インタラクション

| 修正者                               | 終端側                                       | インターコム      |
|-----------------------------------|-------------------------------------------|-------------|
| SIP 通常回線                          | SIP インターコム回線                              | サポート対象      |
| SIP インターコム回線                      | SIP インターコム回線                              | サポート対象      |
| SIP 通常回線                          | SCCP ウィスパーインターコム回線                        | サポート対象<br>外 |
| SIP インターコム回線                      | SCCPウィスパーインターコム回線                         | サポート対象<br>外 |
| SCCP 通常回線                         | SIP インターコム回線                              | サポート対象      |
| SCCP 通常回線                         | SCCPウィスパーインターコム回線                         | サポート対象<br>外 |
| SCCP ウィスパーインターコム回線   SIP インターコム回線 |                                           | サポート対象<br>外 |
|                                   | SCCP ウィスパー インターコム回線   SCCP ウィスパー インターコム回線 | サポート対象      |
| SIP 通常回線                          | SIP 通常回線                                  | サポート対象<br>外 |
| SIP インターコム回線                      | SIP 通常回線                                  | サポート対象<br>外 |
| SCCP 通常回線                         | SIP 通常回線                                  | サポート対象<br>外 |
| SCCP インターコム回線                     | SIP 通常回線                                  | サポート対象<br>外 |
| SIP 通常回線                          | SCCP 通常回線                                 | サポート対象<br>外 |
| SIP インターコム回線                      | SCCP 通常回線                                 | サポート対象<br>外 |
| SCCP 通常回線                         | SCCP 通常回線                                 | サポート対象<br>外 |
| SCCP インターコム回線                     | SCCP 通常回線                                 | サポート対象<br>外 |

### 内線番号

インターコム回線の内線番号は、エクステンション モビリティ ユーザープロファイルまたは エクステンション モビリティ ログアウト プロファイルに含めることができます。

BLF 機能では、インターコム回線の内線番号を Cisco Unified CME Phone のスピード ダイヤル として定義して、インターコム回線の回線ステータスを監視できます。

構成情報については、SIP 電話機向けエクステンションモビリティの構成 (837ページ)を参 照してください。

## インターコム回線の構成

### **SCCP** 電話機でのインターコム自動応答回線の構成

2 台の電話機間の双方向オーディオ パスを有効にするには、双方向音声パスの両端の各 Cisco Unified SCCP IP Phone で次の手順を実行します。

### Ú 制約事項 • インターコム回線はデュアルラインにできません。 • ディレクトリ番号がインターコム動作用に設定されている場合は、それを 1 台の Cisco Unified IP Phone のみに関連付けることができます。 • 双方向音声パスの両端にある各電話機には個別の設定が必要です。

#### 手順の概要

- **1. enable**
- **2. configure terminal**
- **3. ephone-dn** *dn-tag*
- **4. number** *number*
- **5. name** *name*
- **6. intercom** *extension-number* [[**barge-in** [**no-mute**] | **no-auto-answer** | **no-mute**] [**label** *label*]] | **label** *label*]
- **7. exit**
- **8. ephone** *phone-tag*
- **9. button** *button-number***:** *dn-tag* [[*button-number***:** *dn-tag*] **...**]
- **10. end**

I

### 手順の詳細

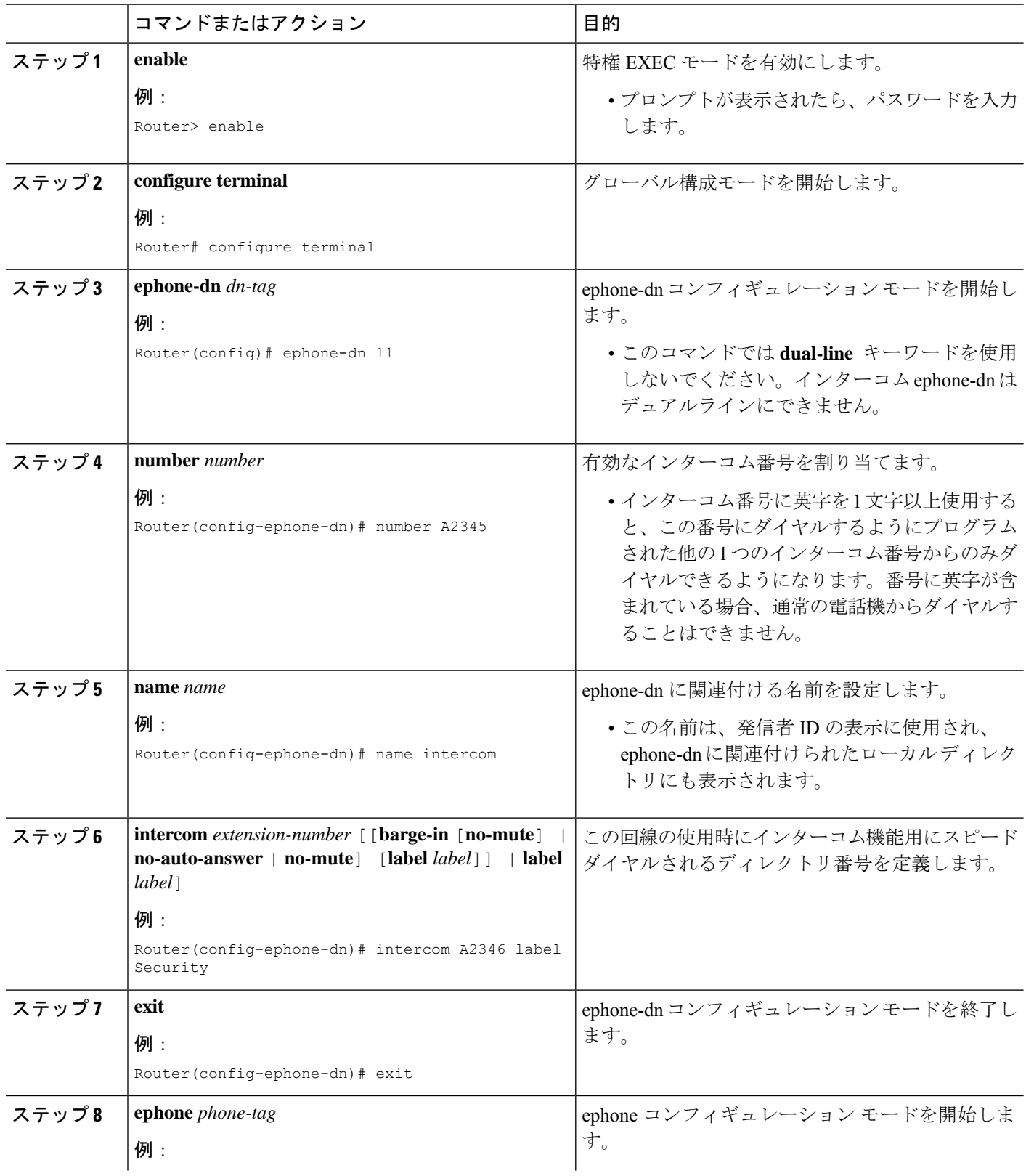

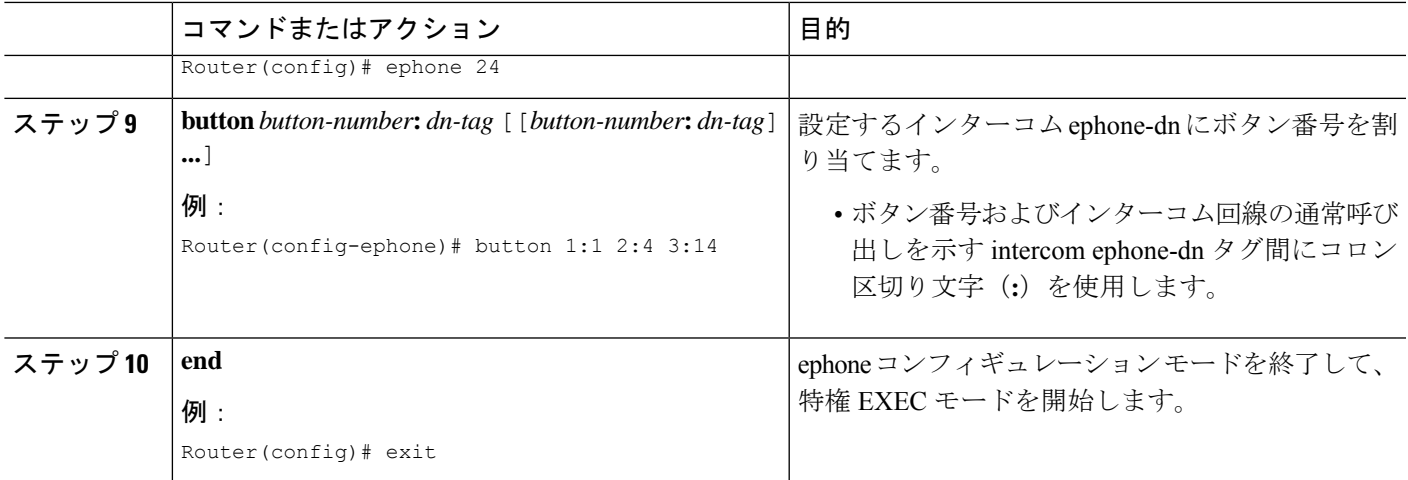

### **SCCP** 電話機でのウィスパーインターコムの構成

ディレクトリ番号でウィスパーインターコム機能を有効にするには、次の手順を実行します。

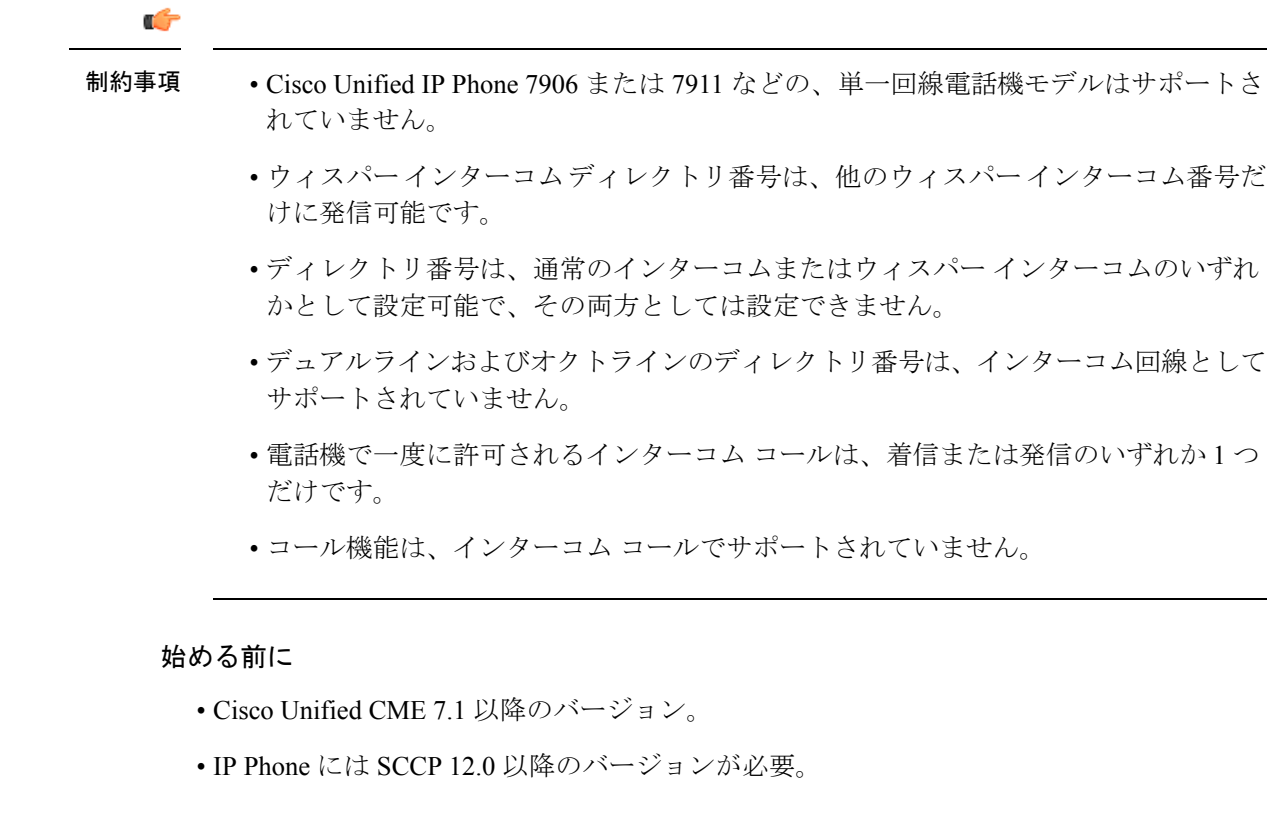

#### 手順の概要

- **1. enable**
- **2. configure terminal**
- **3. ephone-dn** *dn-tag*
- **4. whisper-intercom** [**label** *string* | **speed-dial** *number* [**label** *string*]]
- **5. end**
- **6. show ephone-dn whisper**

#### 手順の詳細

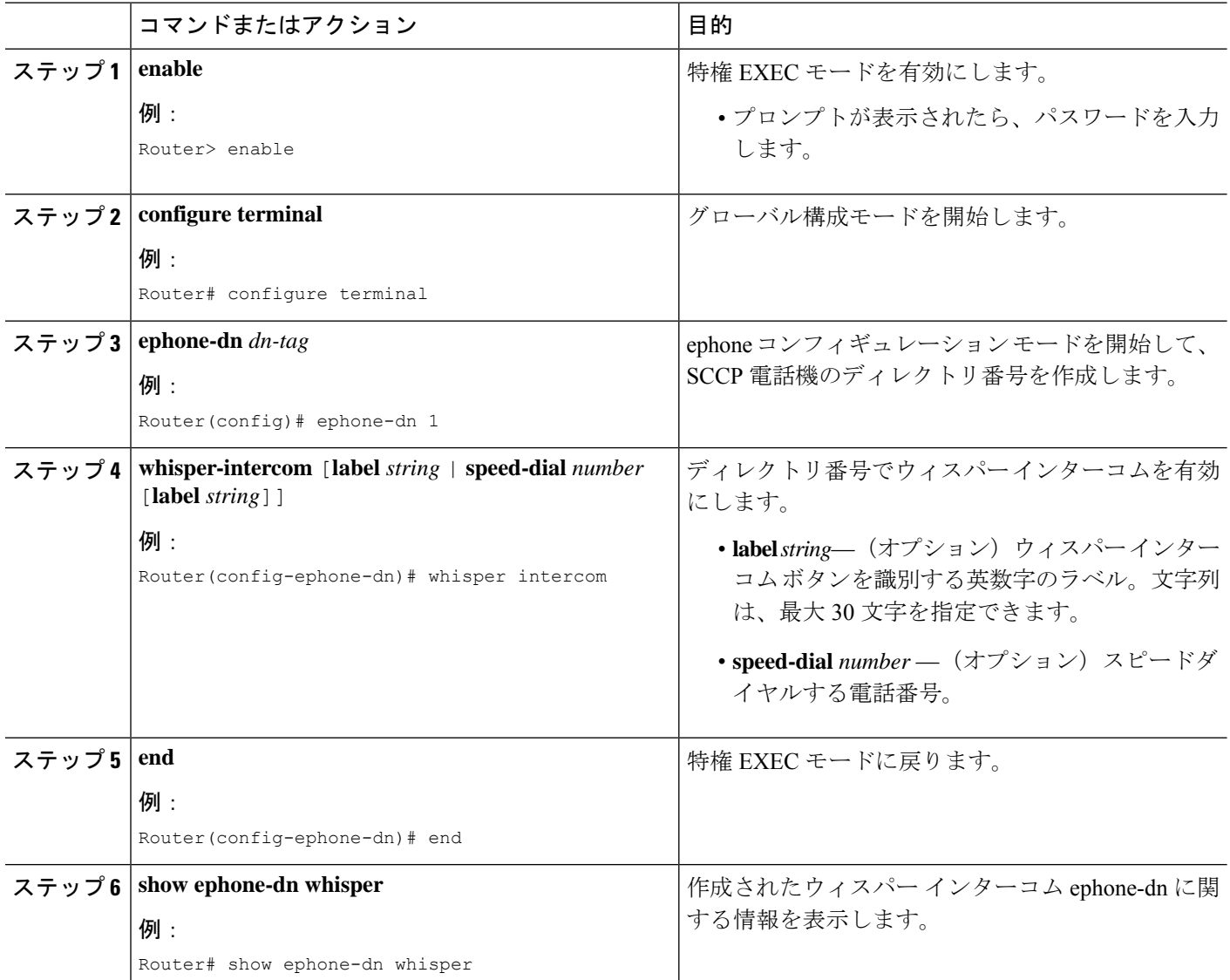

### 例

次の例は、内線 2004 で設定されるウィスパー インターコムを示しています。

```
ephone-dn 24
number 2004
whisper-intercom label "sales"!
!
```
! ephone 24 mac-address 02EA.EAEA.0001 button 1:24

### **SIP** 電話機でのインターコム自動応答回線の構成

Cisco Unified SIP IP Phone のインターコム自動応答機能を有効にするには、双方向音声パスの 両端の各 IP Phone で次の手順を実行します。

#### Ú

- ディレクトリ番号がインターコム動作用に設定されている場合は、それを 1 台の Cisco Unified IP Phone のみに関連付けることができます。 制約事項
	- 双方向音声パスの両端にある各電話機には個別の設定が必要です。

#### 始める前に

Cisco CME 3.4 以降のバージョン。

#### 手順の概要

- **1. enable**
- **2. configure terminal**
- **3. voice register dn** *dn-tag*
- **4. number** *number*
- **5. auto-answer**
- **6. exit**
- **7. voice register pool** *pool-tag*
- **8. id** {**mac** *address*}
- **9. type** *phone-type*
- **10. number** *tag* **dn** *dn-tag*
- **11. end**

#### 手順の詳細

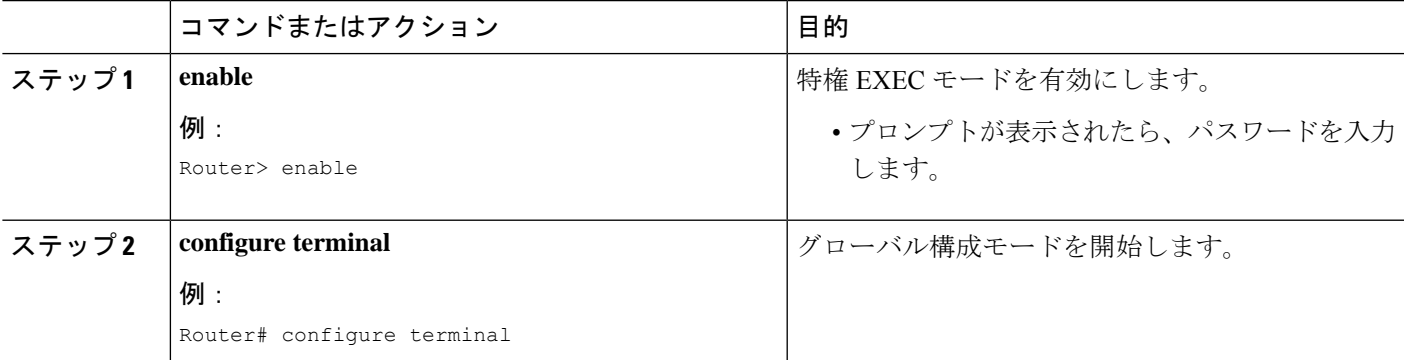

I

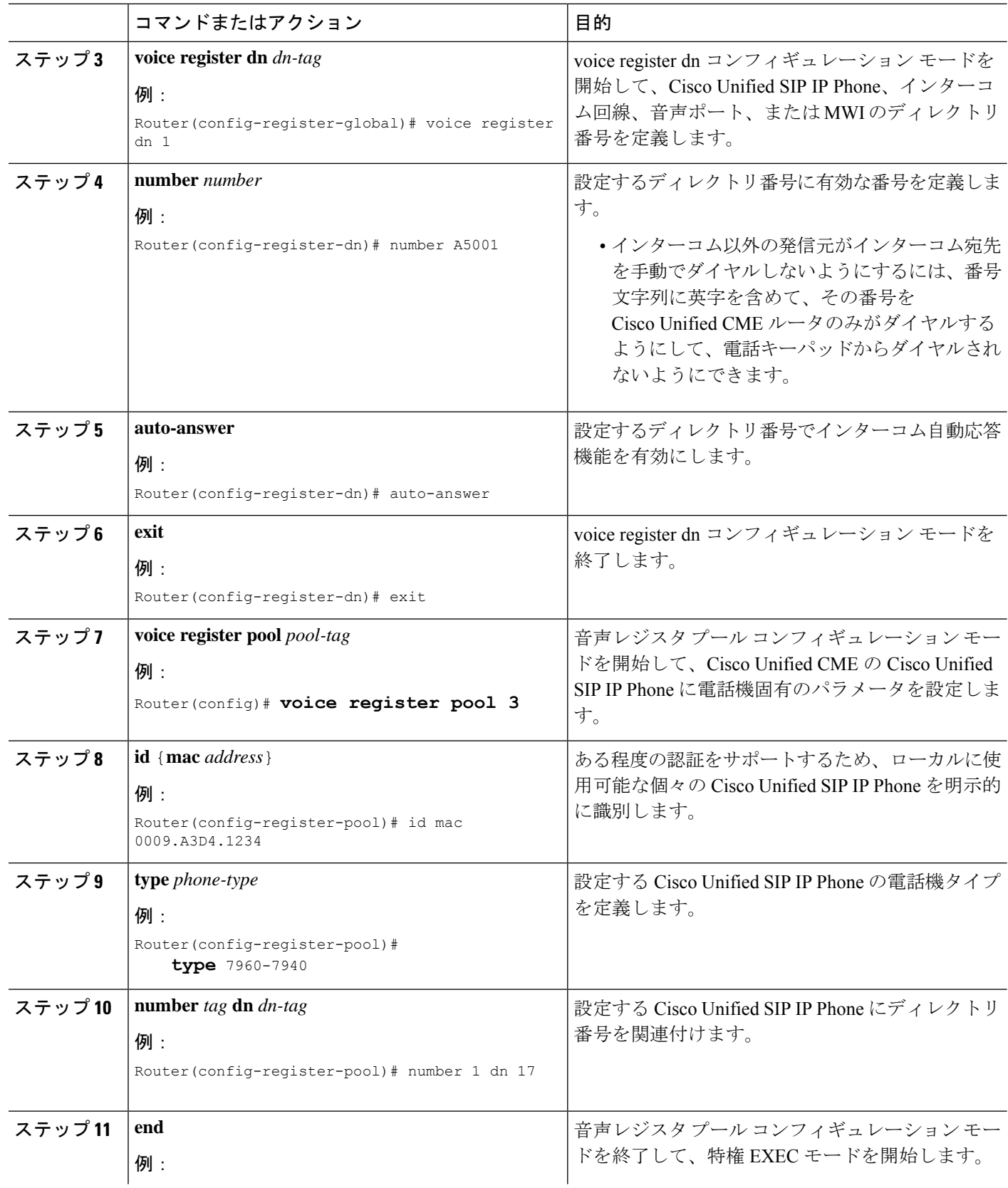

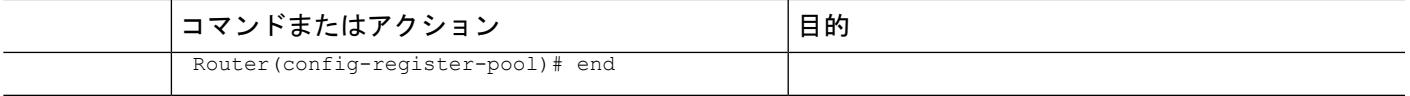

### **SIP** 電話機でのインターコム通話オプションの構成

### Ú

- インターコム回線を Cisco Unified CME SIP IP Phone の主要回線にはできないため、 インターコム機能は単一回線電話機でサポートされていません。 制約事項
	- インターコム回線は SIP 電話機間で共有できません。
	- キーが無効であるため、FACはSIPインターコムコールでサポートされていません。

#### 始める前に

- Cisco Unified CME 8.8 以降のバージョン。
- 8.3(1) 電話ファームウェアまたは以降のバージョンが Cisco Unified SIP IP Phone にインス トールされていること。

#### 手順の概要

- **1. enable**
- **2. configure terminal**
- **3. voice register dn** *dn-tag*
- **4. number** *number*
- **5. intercom** [**speed-dial** *digit-string*] [**label** *label-text*]
- **6. exit**
- **7. voice register pool** *pool-tag*
- **8. id** {**network** *address* **mask** *mask* | **ip** *address* **mask** *mask* | **mac** *address*}
- **9. type** *phone-type*
- **10. number** *tag* **dn** *dn-tag*
- **11. end**

#### 手順の詳細

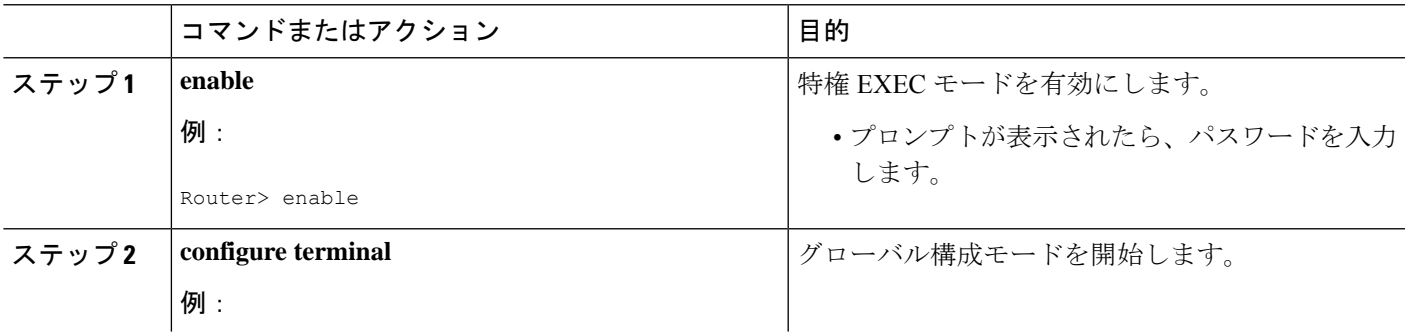

I

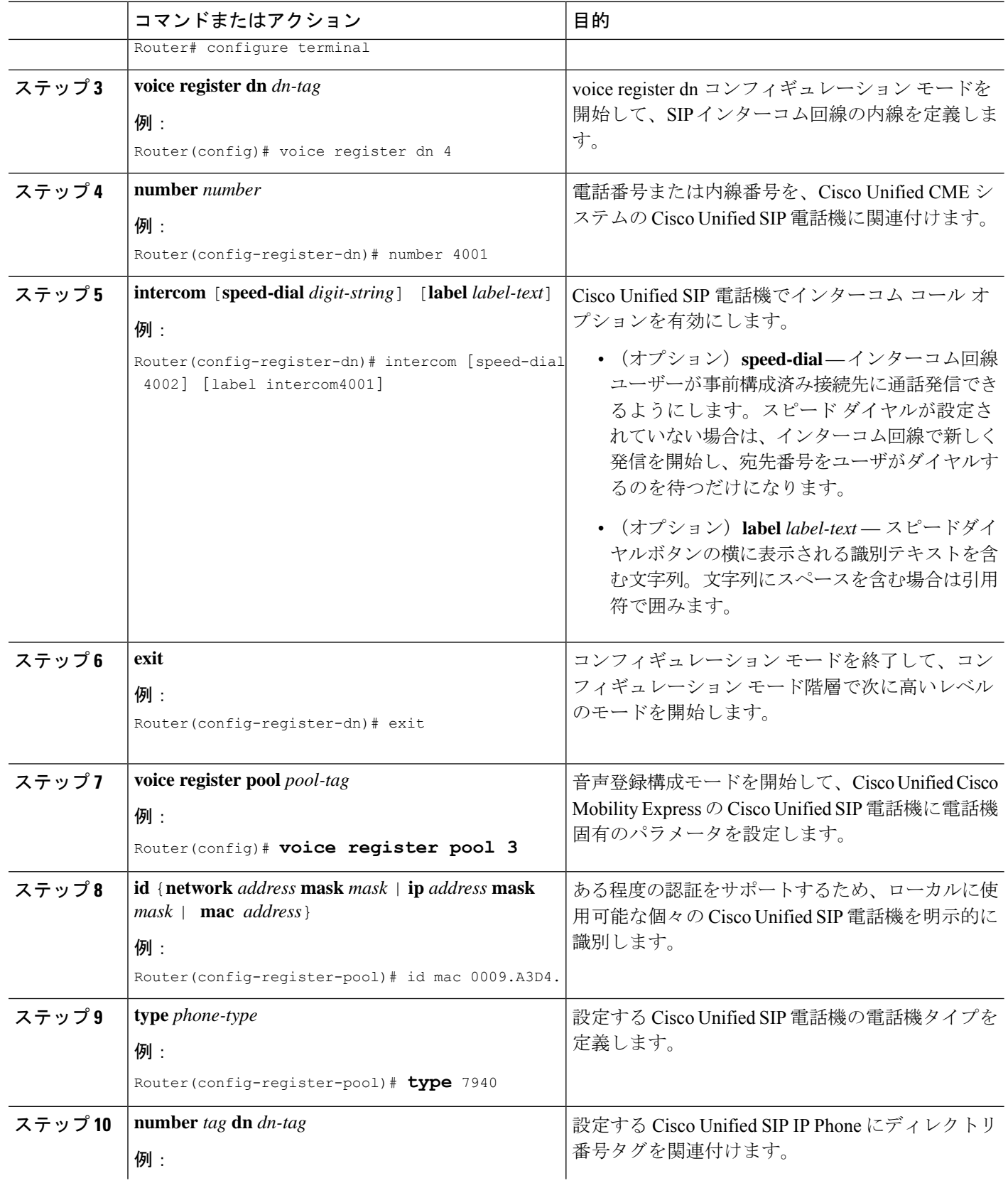

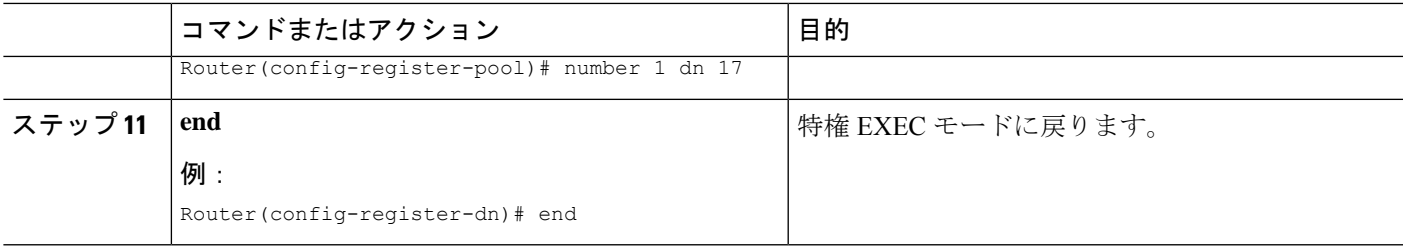

## インターコム回線の設定例

### インターコム回線の構成例

次の例は、2 台の Cisco Unified IP Phone 間のインターコムを示しています。この例では、 ephone-dn 2 および ephone-dn 4 は通常の内線ですが、ephone-dn 18 および ephone-dn 19 はイン ターコム ペアとして設定されています。Ephone-dn 18 は、Cisco Unified IP phone 4 の回線ボタ ン 2 に関連付けられています。Ephone-dn 19 は、Cisco Unified IP phone 5 の回線ボタン 2 に関 連付けられています。2 つの ephone-dn によって、2 台の Cisco Unified IPPhone 間に双方向イン ターコムが提供されます。

```
ephone-dn 2
number 5333
ephone-dn 4
number 5222
ephone-dn 18
number 5001
name "intercom"
intercom 5002 barge-in
ephone-dn 19
name "intercom"
number 5002
intercom 5001 barge-in
ephone 4
button 1:2 2:18
ephone 5
button 1:4 2:19
```
### **SIP** インターコムサポートの構成例

次の例は、内線 1001 で設定される SIP インターコムを示しています。

```
voice register dn 1
number 1001
intercom [speed-dial 1002] [label intercom1001]
voice register pool 1
id mac 001D.452D.580C
```
type 7962 number 1 dn 2 number 2 dn 1

## 次の作業

CiscoUnifiedCMEで電話機のパラメータの修正が完了したら、新しい構成ファイルを生成し、 電話機を再起動します。「電話機用構成ファイルの生成 (464ページ) 」を参照してください。

#### ページング

ページング機能は、電話機のグループに一度に情報を配信するための一方向オーディオパスを 設定します。詳細については、ページング (969 ページ)を参照してください。

## インターコム回線の機能情報

次の表に、このモジュールで説明した機能に関するリリース情報を示します。この表は、ソフ トウェア リリース トレインで各機能のサポートが導入されたときのソフトウェア リリースだ けを示しています。その機能は、特に断りがない限り、それ以降の一連のソフトウェアリリー スでもサポートされます。

プラットフォームのサポートおよびシスコソフトウェアイメージのサポートに関する情報を検 索するには、Cisco Feature Navigator を使用します。Cisco Feature Navigator にアクセスするに は、[www.cisco.com/go/cfn](http://www.cisco.com/go/cfn) に移動します。Cisco.com のアカウントは必要ありません。

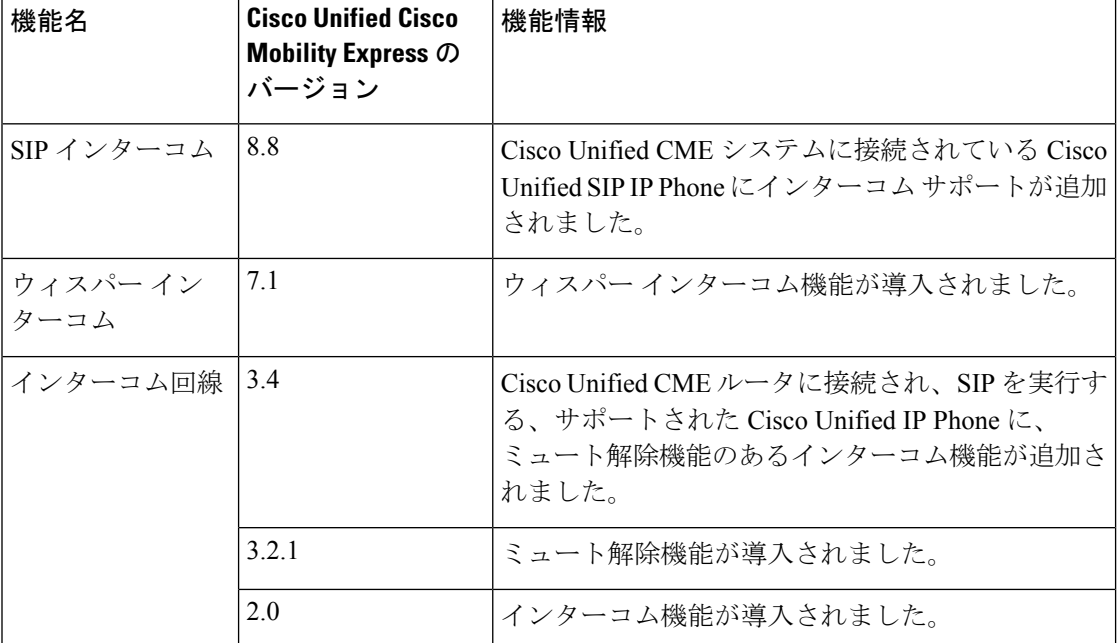

#### 表 **63 :** インターコム回線の機能情報

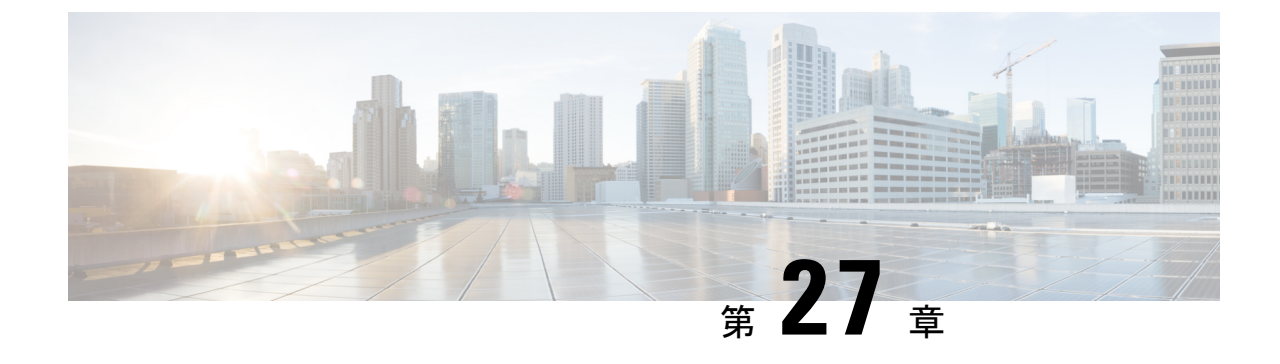

## ループバック コールルーティング

- ループバック コールルーティングについて (899 ページ)
- ループバック コールルーティングの構成 (900 ページ)
- ループバック コールルーティングの構成例 (905 ページ)
- ループバック コールルーティングの機能情報 (905 ページ)

## ループバック コールルーティングについて

### ループバック コールルーティング

Cisco Unified CME システムにおけるループバック コールルーティングは、loopback-dn と呼ば れるメカニズムによって提供されます。このメカニズムでは、相互に接続されて音声コールの ループバック コールルーティング パスを提供する、バックツーバック物理音声ポートの限定 的なエミュレーションをソフトウェア ベースで行います。

ループバック コールルーティングおよび loopback-dn は、ループバックを通したコール転送お よびコール自動転送の補足サービス要求の通過を制限します。これらの要求を通過する代わり に、loopback-dnメカニズムは、要求に対してローカルにサービスを行おうとします。これによ り、外部デバイスの1つがコール転送またはコール自動転送(シスコ独自または H.450 ベー ス)をサポートしない場合、コール パスで loopback-dn 設定を使用できます。コール転送およ びコール自動転送を要求するコントロールメッセージは、ループバック仮想ポートで代行受信 され、ローカル音声ゲートウェイで処理されます。このメカニズムは、必要に応じて VoIP-to-VoIP コールルーティング パスを作成します。

ループバック コールルーティングは、H.323 コールを Cisco Unity Express にルーティングする ために使用できます。Cisco Unity Express の構成に関する詳細は、「Cisco Unity [Express](http://www.cisco.com/c/en/us/support/unified-communications/unity-express/tsd-products-support-series-home.html) ドキュ [メント」](http://www.cisco.com/c/en/us/support/unified-communications/unity-express/tsd-products-support-series-home.html)を参照してください。

ループバック コールルーティングに対する優先代替機能は、Cisco CME 3.1 で導入されま した。この代替手段は、**no supplementary-serviceh450.2**、**no supplementary-serviceh450.3**、 **supplementary-service h450.12** のCisco IOS コマンドを使用して、H.450 ベースの補足サー ビスリクエストをブロックします。詳細については、Call Transfer および Forwarding の構 成 (1321ページ)を参照してください。 (注)

VoIP 内で loopback-dn 設定を使用するのは、その以外の方法では解決できない、重要なネット ワーク相互運用性サービスの問題解決に限定する必要があります。loopback-dn設定は、代替機 能がバックツーパック接続された物理音声ポートを使用する、VoIPネットワークインターワー キングで使用することを意図されています。loopback-dnコンフィギュレーションでは、物理的 な音声ポートハードウェアを購入しなくても、バックツーパック物理音声ポート構成の効果が エミュレートされます。デジタル シグナル プロセッサ (DSP) は loopback-dn 構成に含まれな いため、この構成はさまざまな音声コーデックを使用するコール間の、インターワーキングま たはトランスコーディングをサポートしません。サポートされているコーデックとコール フ ローに関する制約が少ないため、多くの場合、DSP で VoIP ネットワーク インターワーキング の問題を解決するバックツーバック物理音声ポートを使用することが推奨されます。

ループバック コールルーティングでは、それぞれ loopback-dn ペアの半分である 2 つの内線番 号(ephone-dn)を独自に設定する必要があります。loopback-dnペアとして定義されるephone-dn は、ループバック コールルーティングに対してのみ使用できます。loopback-dn ペアの定義に 加えて、優先順位、ハントストップ、制限クラス(COR)、およびトランスレーション ルー ルを指定する必要があります。

## ループバック コールルーティングの構成

### ループバック コールルーティングの有効化

ループバックコールルーティングを有効にするには、loopback-dnペアの一部である各ephone-dn に対して次の手順を実行します。

Ú

制約事項 loopback-dns は T.38 FAX リレーをサポートしません。

#### 手順の概要

- **1. enable**
- **2. configure terminal**
- **3. ephone-dn** *dn-tag*
- **4. number** *number* [**secondary** *number*] [**no-reg** [**both** | **primary** ]]
- **5. caller-id** {**local** | **passthrough**}
- **6. no huntstop**
- **7. preference** *preference-order* [**secondary** *secondary-order*]
- **8. cor** {**incoming** | **outgoing**} *cor-list-name*
- **9. translate** {**called** | **calling**} *translation-rule-tag*
- **10. loopback-dn** *dn-tag* [**forward** *number-of-digits* | **strip** *number-of-digits* ] [ **prefix** *prefix-digit-string* ] [ **suffix** *suffix-digit-string* ] [**retry** *seconds*] [**auto-con** ] [**codec** {**g711alaw** | **g711ulaw**}]
- **11. end**

#### 手順の詳細

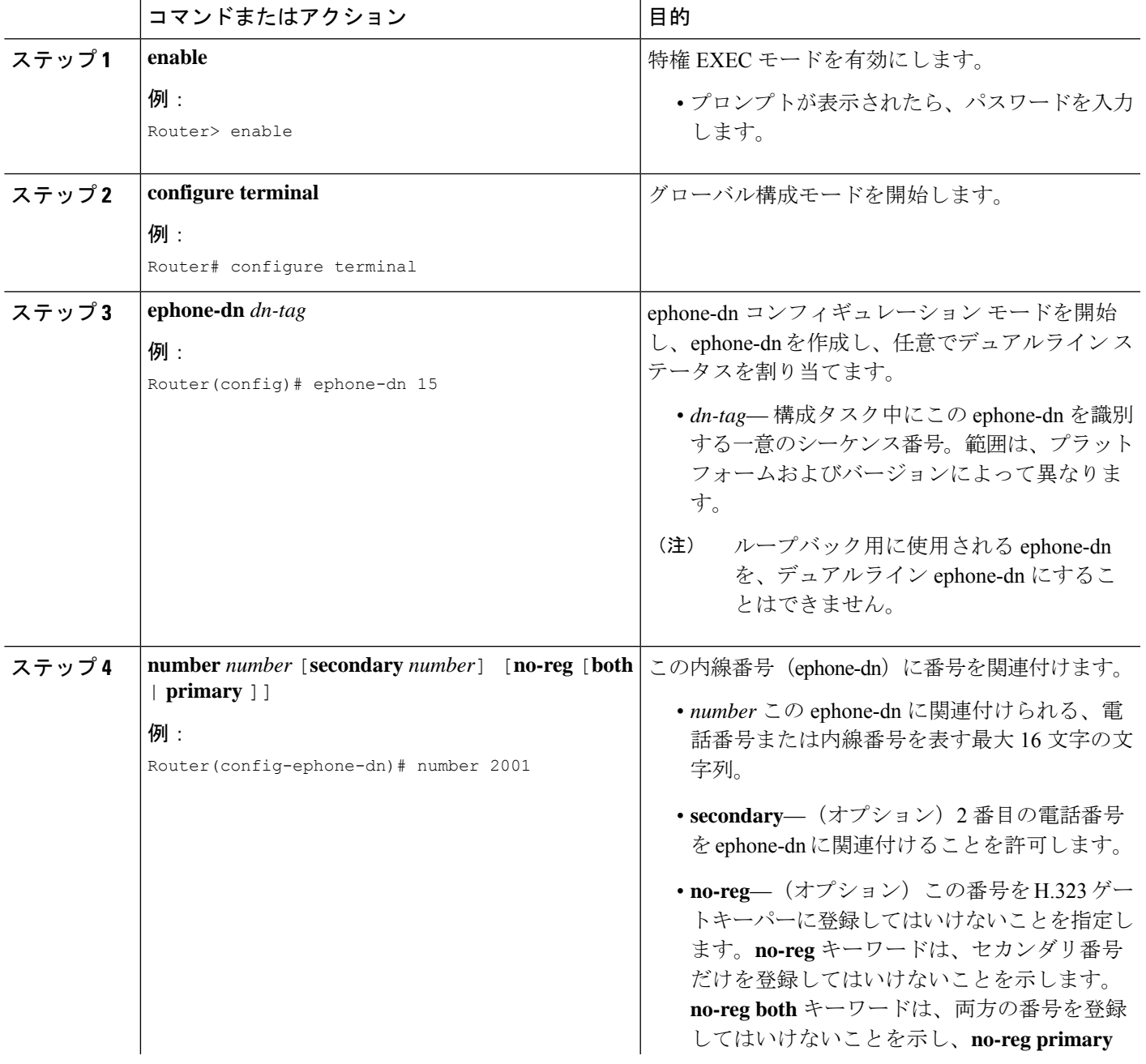

I

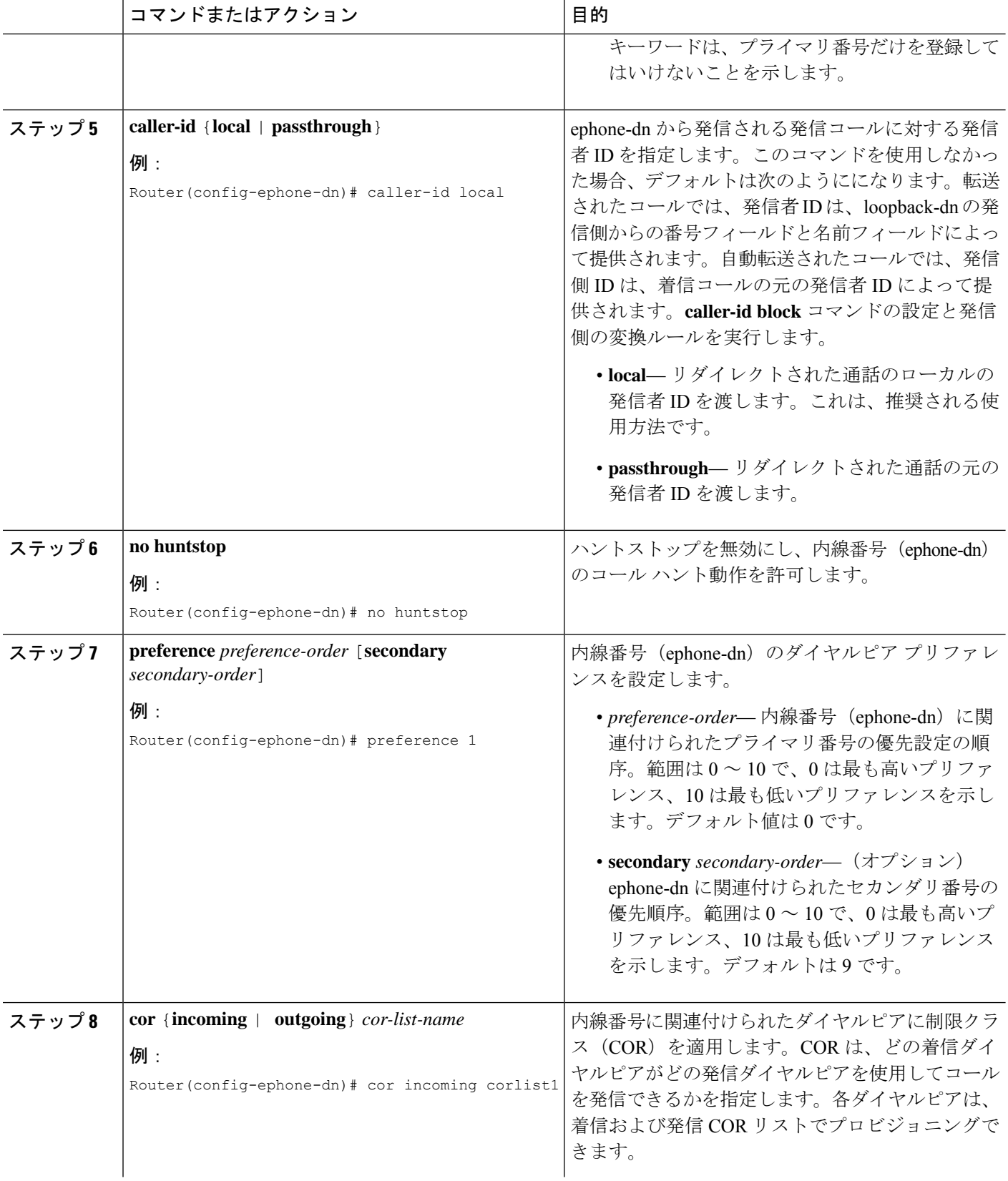

 $\mathbf I$ 

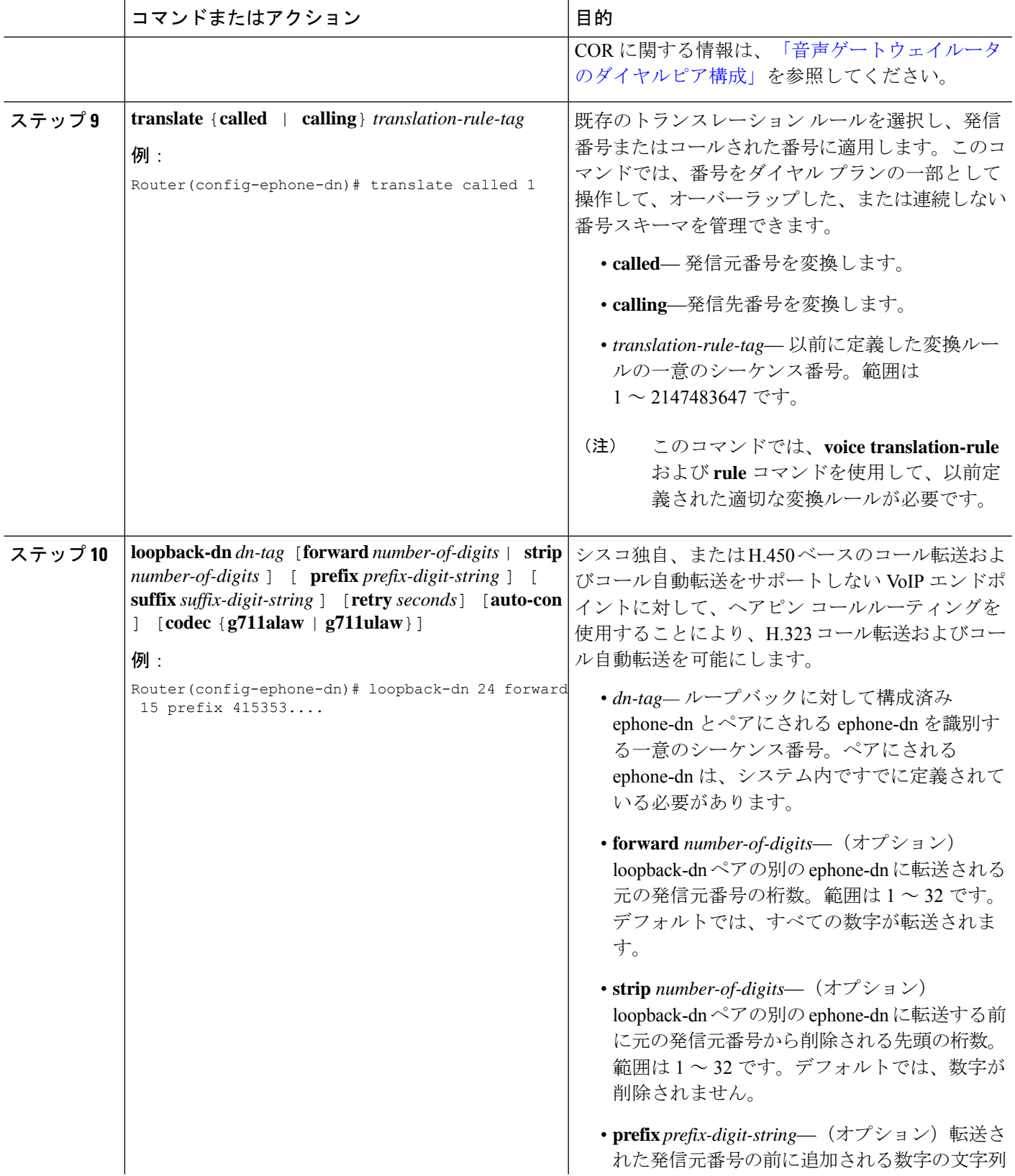

I

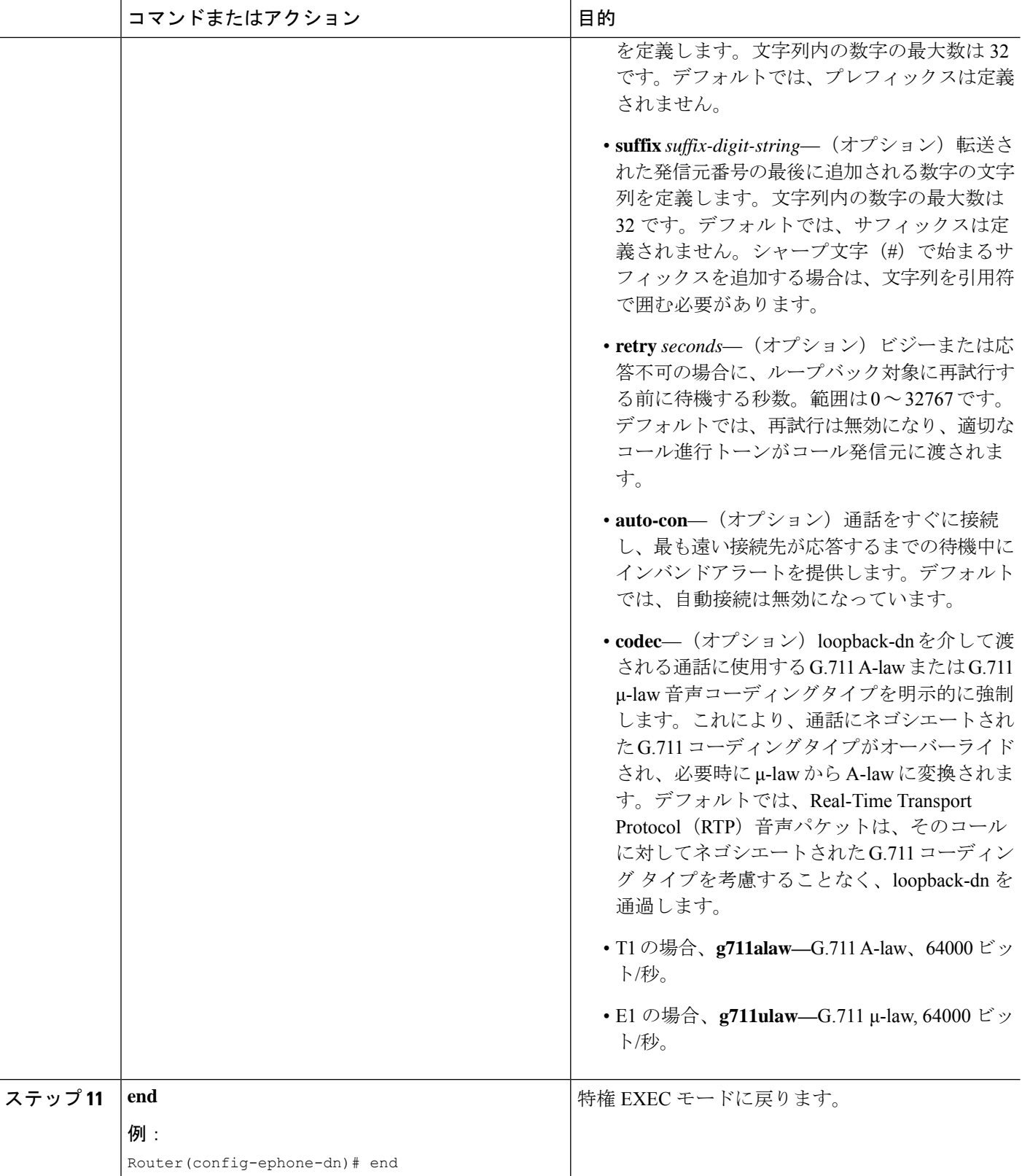

### ループバック コールルーティングの確認

**show running-config** または **show telephony-service ephone-dn** コマンドを使用して、ephone-dn 構成を表示し ます。

## ループバック コールルーティングの構成例

### ループバック コールルーティングの有効化例

次の例では、loopback-dn ペアとして ephone-dn 15 と 16 を使用します。コールは、このループ バック ephone-dn ペアによって次の方法でルーティングされます。

- 4085552xxxへの着信コールは、ephone-dn 16を通してループバックペアに入り、ephone-dn 15 を通して 2xxx に対する発信コールとしてループバックを出ます (4 桁のフォワード設 定に基づく)。
- 6xxx への着信コールは、ephone-dn 15 を通してループバック ペアに入り、ephone-dn 16 を 通して 4157676xxx に対する発信コールとしてループバックを出ます(プレフィックス 415767 設定に基づく)。

```
ephone-dn 15
  number 6...
   loopback-dn 16 forward 4 prefix 415767
   caller-id local
  no huntstop
  !
  ephone-dn 16
  number 4085552...
  loopback-dn 15 forward 4
  caller-id local
  no huntstop
```
## ループバック コールルーティングの機能情報

次の表に、このモジュールで説明した機能に関するリリース情報を示します。この表は、ソフ トウェア リリース トレインで各機能のサポートが導入されたときのソフトウェア リリースだ けを示しています。その機能は、特に断りがない限り、それ以降の一連のソフトウェアリリー スでもサポートされます。

プラットフォームのサポートおよびシスコソフトウェアイメージのサポートに関する情報を検 索するには、Cisco Feature Navigator を使用します。Cisco Feature Navigator にアクセスするに は、[www.cisco.com/go/cfn](http://www.cisco.com/go/cfn) に移動します。Cisco.com のアカウントは必要ありません。

#### 表 **64 :** ループバック コールルーティングの機能情報

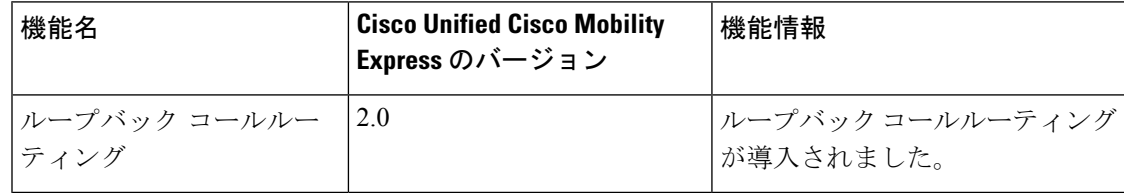

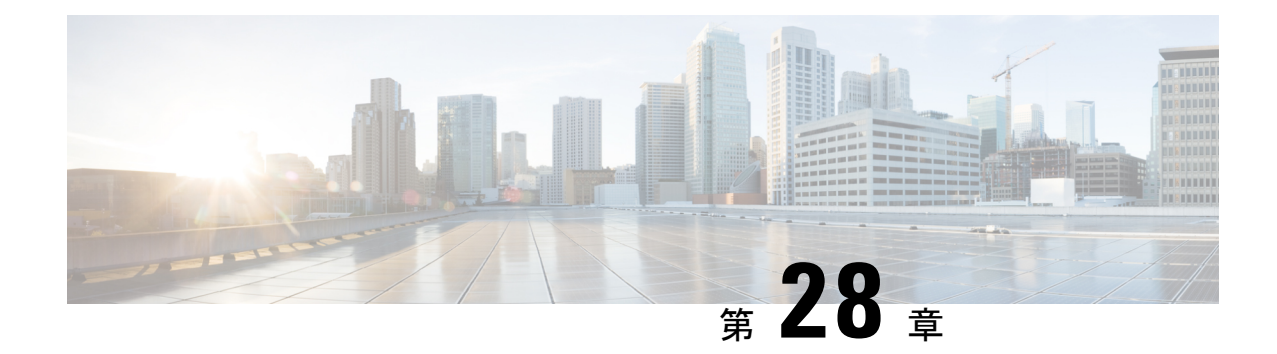

# マルチレベル優先順位およびプリエンプ ション(**MLPP**)

このマニュアルでは、Cisco Unified Communications Manager Express 7.1(Cisco Unified CME) で導入されたマルチレベル優先順位およびプリエンプション(MLPP)サービスについて説明 します。

- MLPP の前提条件 (907 ページ)
- MLPP について (907 ページ)
- MLPP の構成 (919 ページ)
- MLPP の機能情報 (933 ページ)

## **MLPP** の前提条件

- Cisco Unified Cisco Mobility Express 7.1
- Cisco IOS Release 12.4(24)T
- Cisco Unified CME の基本自動着信呼分配 (B-ACD) および自動受付 (AA) サービスを、 MLPP アテンダント コンソール アプリケーションとして使用するには、B-ACD スクリプ トをダウンロードしてインストールする必要があります。これらのスクリプトは、 Cisco Unified Cisco Mobility Express Software Download サイト (<http://www.cisco.com/cgi-bin/tablebuild.pl/ip-iostsp>)で入手できます。
- ブロック済み優先設定アナウンス、プリエンプション未対応ビジーステーションに対して は独自のオーディオファイルを使用できます。または、Cisco UnifiedCisco Mobility Express ソフトウェアダウンロード(<http://www.cisco.com/cgi-bin/tablebuild.pl/ip-iostsp>)で入手可能 なオーディオファイルも使用できます。

## **MLPP** について

マルチレベル優先順位およびプリエンプション(MLPP)サービスでは、検証済みのユーザが 優先順位の高いコールを発信でき、必要に応じて優先順位の低いコールをプリエンプション処 理できます。優先順位は、コールのプライオリティレベルを示します。プリエンプションは、 優先順位の高いコールを処理できるように、優先順位の低いコールを終了するプロセスです。 この機能により、国家の非常事態やネットワークの機能低下など、ネットワークに負荷がか かっている場合に、優先順位の高いユーザが重要な組織や担当者への通信を確実に行うことが できます。

### 優先順位

優先順位は、MLPPコールに関連付けられたプライオリティレベルを示します。電話機ユーザ は、コールするときに優先順位レベルを適用できます。

Cisco Unified CME で MLPP アクセス番号を定義し、個々の電話機に最高の優先順位レベルを 割り当てます。電話機ユーザーは、アクセスコード NP をダイヤルすることによって、優先通 話を要求します。ここで、N は事前構成されたアクセス番号を指定し、P は要求された優先順 位レベル、それに続いて電話番号を指定します。

表 65 : DSN の優先順位レベル に Defense Switched Network (DSN) ドメイン内で MLPP 通話に 関連付けることができる優先順位レベルを示します。

#### 表 **65 : DSN** の優先順位レベル

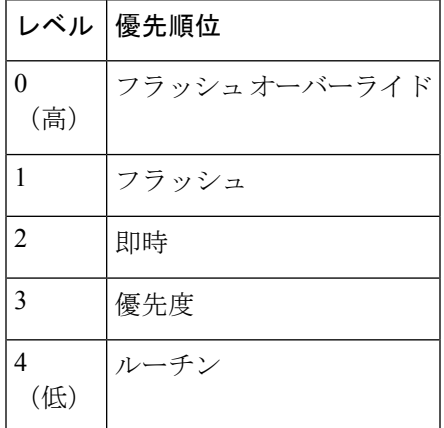

表 66 : DRSN の優先順位レベル に Defense Red Switched Network(DRSN)ドメイン内で MLPP 通話に関連付けることができる優先順位レベルを示します。

#### 表 **66 : DRSN** の優先順位レベル

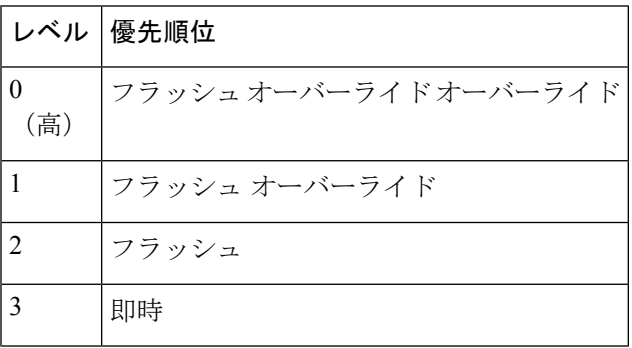

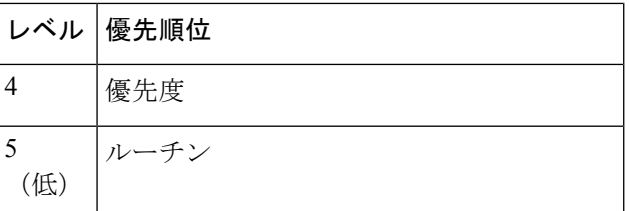

優先コールとは、優先レベルがルーチンよりも高いコールのことです。優先順位が特に指定さ れない場合、システムは通常のコール処理およびコール自動転送を使用してコールを処理しま す。

緊急の 911 コールは自動的に優先順位レベル 0 に割り当てられます。

優先コールの発信元と宛先のいずれかで MLPP の表示が有効になっている場合、 CiscoUnifiedCMEはそれぞれの優先順位を表示します。発信元に対しては、この表示に優先順 位リングバックトーンおよびコールの優先順位レベルの表示(デバイスで表示がサポートされ る場合)が含まれます。宛先に対しては、この表示に優先呼び出し音およびコールの優先順位 レベルの表示(デバイスで表示がサポートされる場合)が含まれます。

### 基本優先コール セットアップ

優先コールのセットアップ中は、次の順序でイベントが発生します。

- **1.** 電話機ユーザがオフ フック状態で優先コールをダイヤルします。ダイヤル パターンは NP-xxxxです。ここで、Nは優先順位アクセス番号、Pはコールの優先順位レベル、xxxは 着信側の内線番号または電話番号です。
- **2.** 発信側がコールの処理中に、優先順位リングバックトーンと優先順位表示を受信します。
- **3.** 着信側が優先呼び出し音と、優先コールを示す優先順位表示を受信します。

#### 例

通話者 1000 は通話者 1001 に優先コールをかけます。それには、通話者 1000 は 80-1001 のよ うな優先コールのパターンをダイヤルします。

コールの処理中、発信側 (1000) は Cisco Unified IP Phone で優先順位リングバック トーンと優 先順位表示を受信します。優先コールの確認応答後に、着信側 (1001) は Cisco Unified IP Phone で優先呼び出し音と優先順位表示を受信します。

### プリエンプション

プリエンプションは、優先順位の高いアクティブコールを処理できるように、優先順位の低い コールを終了するプロセスです。プリエンプションには、プリエンプション処理されるユー ザーの通知と確認応答、プリエンプションの直後と通話終了前の共有リソースの予約が含まれ ています。プリエンプションは、次のいずれかの形式にすることができます。

• ユーザアクセスのプリエンプション:このタイプのプリエンプションは、電話機やその他 のエンドユーザ向けデバイスに適用されます。着信側が優先順位の低いコールでビジー状 態の場合、着信側と接続先の両方がプリエンプションの通知を受信し、既存のコールがた だちにクリアされます。

Cisco Unified IP Phone へのコールの場合、着信側はただちにコールを終了して新しい優先 順位の高いコールに接続するか、または着信側がコールを終了しなかった場合、 Cisco Unified CME は、設定されたプリエンプション トーン タイマーの期限が切れた後に 電話機を強制的にオンフック状態にして、通話を接続します。

FXSポートの場合、着信側は新しい優先の高いコールに接続する前にオンフック状態にす ることによって、プリエンプションを確認する必要があります。

• 共通ネットワーク ファシリティ プリエンプション:このタイプのプリエンプションは、 トランクに適用されます。PRI トランクのすべてのチャネルが優先順位の低いコールでビ ジー状態の場合、優先順位の高いコールを完了するために、優先順位の低いコールがプリ エンプション処理されます。

Cisco Unified CME は、最初に(ダイヤルピア内の着信側番号との一致に基づいて)該当す るすべてのトランク上のアイドル チャネルを検索し、トランクを選択します。

アイドル チャネルが見つからない場合、Cisco Unified CME はアイドル チャネルに対して 一度に1つのトランクを検索することによって、プリエンプティブ検索を実行します。ト ランクに使用可能なアイドルチャネルがない場合、トランクに対応する優先順位の最も低 いコールに対してプリエンプションが実行されます。トランクに対応する優先順位の低い コールが存在しない場合、次のトランクが順に検索されます。

SCCP 電話はディレクトリ番号ごとに最大 8 つのコールをサポートします。すべての回線がビ ジー状態で、より優先順位の高い MLPP コールが着信した場合、Cisco Unified CME はディレ クトリ番号のいずれかのチャネルで優先順位の低いコールをプリエンプション処理します。

特定の電話機から発信されたMLPPコールにユーザが割り当てることができる最大の優先順位 レベルは、ephone テンプレートを使用して設定され、電話機ごとに適用されます。SCCP 電話 と共有されるディレクトリ番号からのコールには、電話機の優先順位レベルに基づいて、複数 の最高優先順位レベルを設定できます。

### 基本プリエンプション コール

図 30 : ユーザ アクセス プリエンプションの例 は、ユーザー アクセス プリエンプションの例 を示します。

図 **30 :** ユーザ アクセス プリエンプションの例

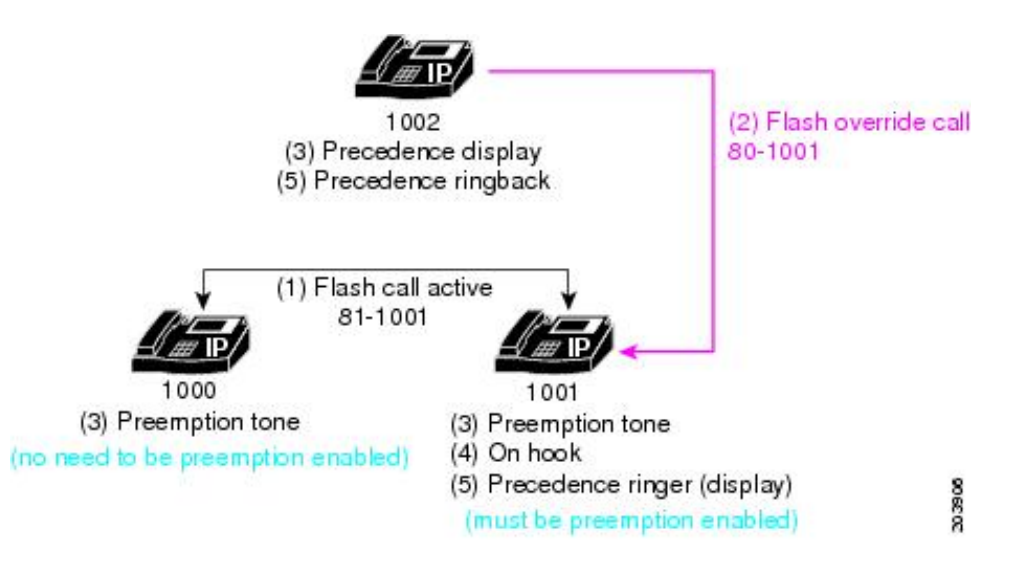

この例では、次の一連のイベントが発生します。

- **1.** ユーザ 1000 は優先順位レベル 1(フラッシュ)のコールをユーザ 1001 に対して発信し、 ユーザ 1001 に対してプリエンプションが有効になります。この例では、ユーザ 1000 が 81-1001 をダイヤルし、優先コールを発信します。
- **2.** ユーザ 1002 は 80-1001 をダイヤルして、ユーザ 1001 に対して優先コールを発信します。 このコールは優先順位レベルが 0 (フラッシュ オーバーライド)で、アクティブ優先コー ルよりも優先順位の高いコールです。
- **3.** 電話機 1002 は優先順位表示(フラッシュ オーバーライド表示)を受信し、既存の優先順 位の低いコールが含まれる両方の電話機でプリエンプショントーンが再生されます(ユー ザ 1000 および 1001)。
- **4.** プリエンプションを完了するには、優先順位の低いコールに含まれる通話者がコールを終 了します(ユーザ 1000 および 1001)。
- **5.** 優先順位の高いコールは、優先呼び出し音を受信するユーザ 1001 に発信されます(MLPP 表示が有効になっている場合)。発信側のユーザ 1002 は、優先順位リングバックを受信 します。

### **DSN** ダイヤル形式

Cisco Unified Cisco Mobility Express 8.0 以降のリリースでは表 67 : DSN ダイヤル形式 で概説さ れている DSN ダイヤリングフォーマットが完全にサポートされます。

#### 表 **67 : DSN** ダイヤル形式

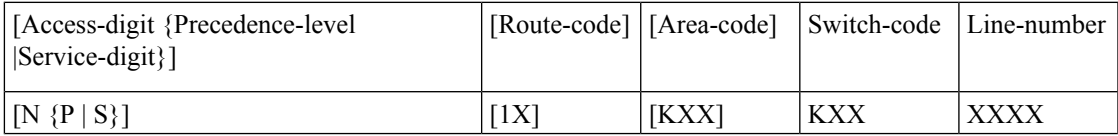

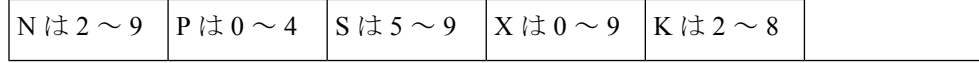

### サービス番号

サービス番号は、政府または公衆電話のサービスまたはネットワークへコールの接続に関する 情報をスイッチに提供します。ダイヤルされた番号に基づいて選択されるトランクまたはサー ビスによって、サービスに到達します。電話機ユーザーは、アクセスコード NS をダイヤルす ることによって、サービスを要求します。ここで、N は事前構成されたアクセス番号を指定 し、S は要求されたサービス、それに続いて電話番号を指定します。

表 68 : サービス番号は、Cisco Unified Cisco Mobility Express 8.0 以降のバージョンでサポートさ れるサービス番号を一覧します。

表 **68 :** サービス番号

| サービス番<br>号 | 優先順位                 |
|------------|----------------------|
| 5          | オフネット700サービス         |
| 6          | 未定義                  |
|            | <b>DSN CONUS FTS</b> |
| 8          | 未定義                  |
| q          | ローカル PSTN            |

Cisco UnifiedCMEでは、2次ダイヤルトーンを再生するようにルートパターンが設定され、残 りの番号が収集されて発信側番号として PSTN トランクに渡されます。アクセス番号および サービス番号に続く番号は、NANP に準拠しています (E.164 番号)。

Cisco Unified CME では、2 桁の番号の後に 2 次ダイヤル トーンを再生してから、収集された残 りの番号に基づいてコールがルーティングされます(ダイヤルプランの設定を使用します)。 これらのサービスには、ダイヤルされた番号(ルート番号の後にダイヤルされる)に基づいて 選択されたトランク(またはルート)を通じて到達すると見なされます。

### ルート コード

ルートコードでは、電話機ユーザがスイッチに特別なルーティングまたは終了の要件を通知で きます。ルート コードは、コールが回線交換されたデータまたは音声グレード トランキング を使用するかどうかを判断し、エコー サプレッサおよびエコー キャンセラを無効にするため に使用でき、衛星リンク コントロールをオーバーライドします。

ルートコードの最初の番号は1です。これはダイヤルプランでスイッチに次の番号であるルー ト番号を通知するために必要な部分であり、ネットワークに対して特別なルーティングのため の指示を行います。電話機ユーザは 1X の形式でルート コードをダイヤルします。X はルート 番号です。ユーザがダイヤルできるようにサポートされるルート番号は 0 と 1 です。

表 69 : ルート コード は、Cisco Unified Cisco Mobility Express 8.0 以降のバージョンでサポート されるルートコードを一覧しています。

表 **69 :** ルート コード

| ルート コー | 使用         | 説明                                                                                                    |
|--------|------------|----------------------------------------------------------------------------------------------------|
| 10     | $\vdash$ ) | 音声コール (デフォル  G.711、G.729、または FAX あるいはモデムのパスス<br>ルーなど、音声または音声帯域データを伝送するコー<br>デック。                                     |
|        | 回線交換されたデータ | 変更なしの DS0 トラフィックを IP を介して伝送する <br>コーデック(回線エミュレーション)。<br>Cisco Unified CME では、audio/clearmode コーデックで<br>す (RFC-4040)。 |

### ダイヤルの例

ユーザがダイヤルする最初の番号が、設定されたアクセス番号になっている場合は、次の番号 が優先順位番号またはサービス番号のいずれかになるアクセス コードであることが示されま す。次にダイヤルされる番号は、次のようになります。

- 0 ~4:優先コールです。Cisco Unified CME は優先順位表示を設定し、優先順位の値を保 存し、番号を破棄します。
- 5 ~ 9:特定のサービスへのコールです。Cisco Unified CME はコールを指定されたトラン クに渡し、番号を破棄し、2 次ダイヤル トーンを再生します。

ユーザが最初にダイヤルする番号またはアクセスコードの次にダイヤルする番号は、次のよう になります。

• 1:これはルート コードであり、次の番号はルート番号です。ユーザがダイヤルできるよ うにサポートされるルート番号は 0 と 1 です。Cisco Unified CME は、後でルート選択に使 用できるようにルート コードを保存し、トランクタイプの表示を設定し、ルート コード 番号を破棄します。

ユーザが最初にダイヤルする番号、またはアクセス コードあるいはルート コードの次にダイ ヤルする番号は、次のようになります。

• 2 ~ 8:エリア コードまたはスイッチ コードの最初の番号です。DSN のエリア コードお よびスイッチ コードは、重複しないように割り当てられます。エリア コード/スイッチ コードはルートの選択に使用されます。

### **MLPP** サービス ドメイン

Cisco Unified CME 8.0 以降のバージョンでは、MLPP サービス ドメインがサポートされます。 サービス ドメインは MLPP サブスクライバのグループおよびネットワーク リソースで構成さ れます。コールおよびリソースをプリエンプション処理できるのは、同じドメイン内のMLPP サブスクライバからのプライオリティの高いコールだけです。

DSNやDRSNのようなドメインタイプ、およびドメイン識別子で各デバイスを設定できます。 グローバル MLPP ドメイン タイプおよび識別子を Cisco Unified CME ルータに割り当て、さま ざまなサービス ドメインを ephone テンプレートによって Cisco Unified CME に登録された個々 の電話機に割り当てることができます。特定のサービスドメインが設定されていない電話機か らのコールでは、グローバル ドメイン タイプおよび識別子が使用されます。

MLPP優先順位およびプリエンプションは、同じドメイン内だけで適用されます。プリエンプ ション処理できるのは、同じドメイン内のコールだけです。MLPPサービスドメインが異なる 2人の加入者間でコールが発信される場合、Cisco UnifiedCMEはコールの発信側のサービスド メインを割り当てます。

図31:識別子が異なるサービスドメインでは、識別子番号が異なるドメイン間で試行されたプ リエンプションの例を示しています。

#### 図 **31 :** 識別子が異なるサービスドメイン

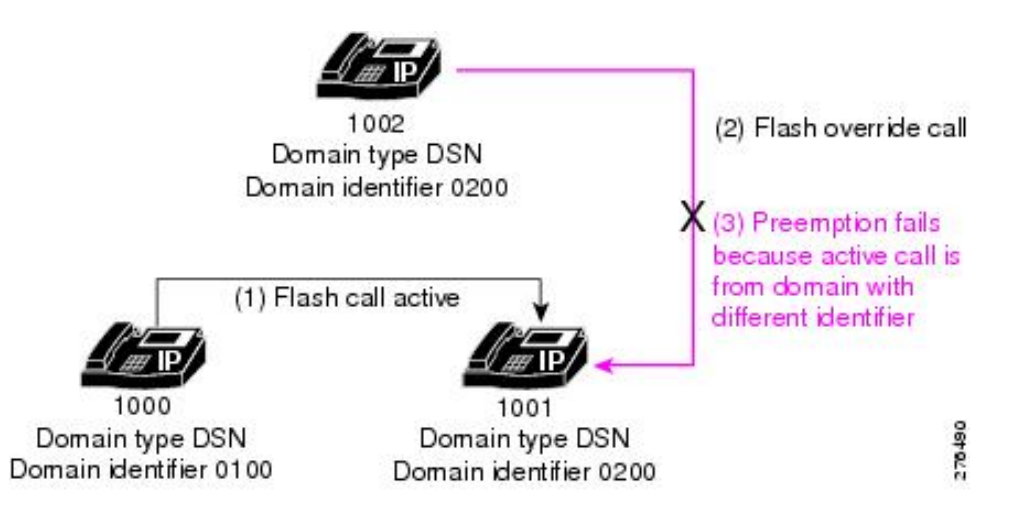

図 31 : 識別子が異なるサービスドメイン で示されている例では、次の順序でイベントが発生 します。

- **1.** サービス ドメイン 0100 からユーザ 1000 が優先順位レベル 1(フラッシュ)のコールを、 サービス ドメイン 0200 のユーザ 1001 に発信します。コールは、ドメイン番号 0100 に割 り当てられます。これは、コールの発信者のサービス ドメインであるためです。
- **2.** ユーザ 1002 はドメイン番号 0200 から、ユーザ 1001 に対して優先コールを発信します。 このコールは優先順位レベルが 0 (フラッシュ オーバーライド) で、アクティブ優先コー ルよりも優先順位の高いコールです。
- **3.** 着信コールがアクティブコールとは別のサービスドメインから発信されたため、アクティ ブ コールはプリエンプション処理されません。ドメイン 0200 からのコールは、ドメイン 0100 からのコールをプリエンプション処理できません。

図 32 : ドメイン タイプが異なるサービス ドメイン に示す例では、着信通話が進行中の通話と は別のドメインタイプから発信されたため、進行中の通話はプリエンプション処理されませ ん。DSN からの通話は、DRSN からの通話をプリエンプション処理できません。

図 **32 :** ドメイン タイプが異なるサービス ドメイン

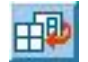

図 33 : タイプと識別子が同じサービスドメイン に示す例では、着信通話のドメインタイプお よび識別子が進行中の通話と同じであるため、進行中の通話が正常にプリエンプション処理さ れます。

図 **33 :** タイプと識別子が同じサービスドメイン

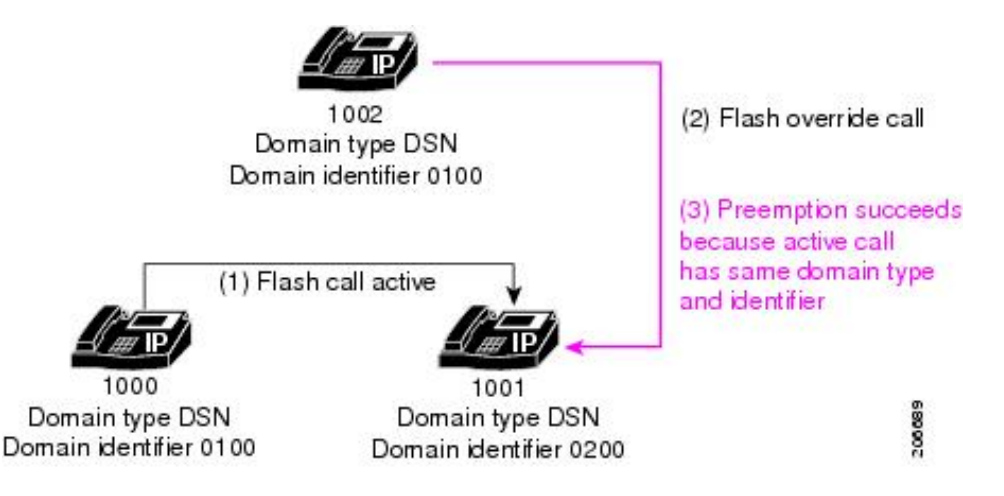

### **MLPP** 通知

MLPP 表示が有効になっている基本 MLPP コールの場合、Cisco Unified CME は SCCP 電話機に 対して優先呼び出し音を再生し、優先順位レベルを表示するように指示します。

プリエンプションが含まれ、MLPP 表示が有効になっている基本 MLPP コールの場合、 CiscoUnifiedCMEは発信者と宛先の両方の電話機に対してプリエンプショントーンを再生し、 MLPP コールの優先順位レベルを表示するように指示します。

コール待機のある MLPP コールの場合、MLPP 表示が有効になっていると、Cisco Unified CME はSCCP電話機に対して、通常のコール待機トーンではなく、優先コール待機音を再生するよ うに指示します。

ユーザが自分の電話機で許可されている最高の優先順位レベルよりも優先順位レベルの高い コールを発信しようとすると、エラー トーンが再生されます。

たとえば、ユーザ 1002 が 80 をダイヤルして優先コールを開始するとします。8 は優先順位ア クセス番号を表し、0 はユーザが使用しようとしている優先順位レベルを表します。このユー ザがレベル0(フラッシュオーバーライド)の優先コールを発信することを許可されていない 場合、エラー トーンが再生されます。

### **MLPP** アナウンス

MLPPコールを発信できないユーザには、コールが正常に発信できなかった理由を説明するア ナウンスが再生されます。表 70 : MLPP アナウンス には、サポートされている MLPP アナウン スが一覧されています。

#### 表 **70 : MLPP** アナウンス

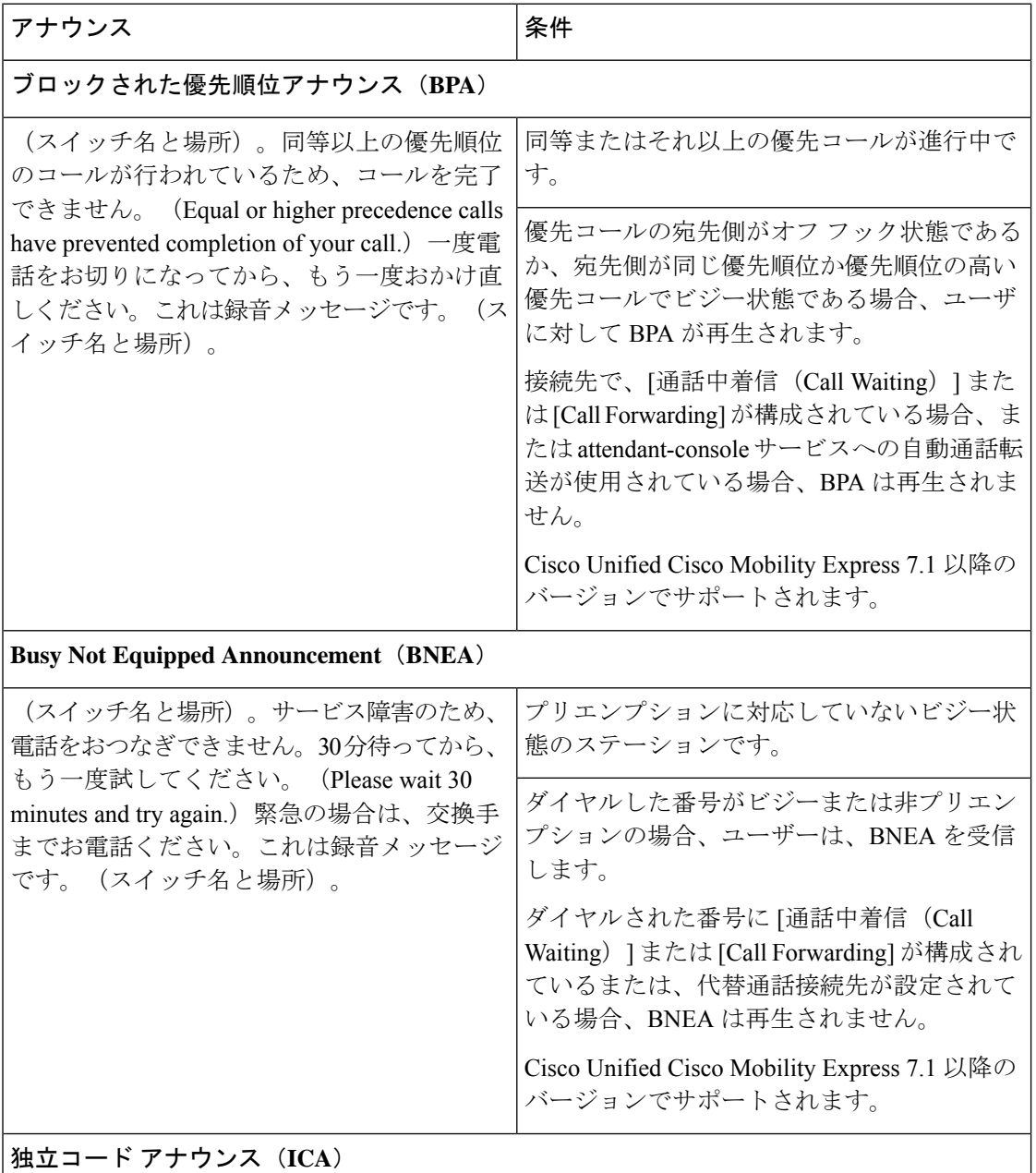

I

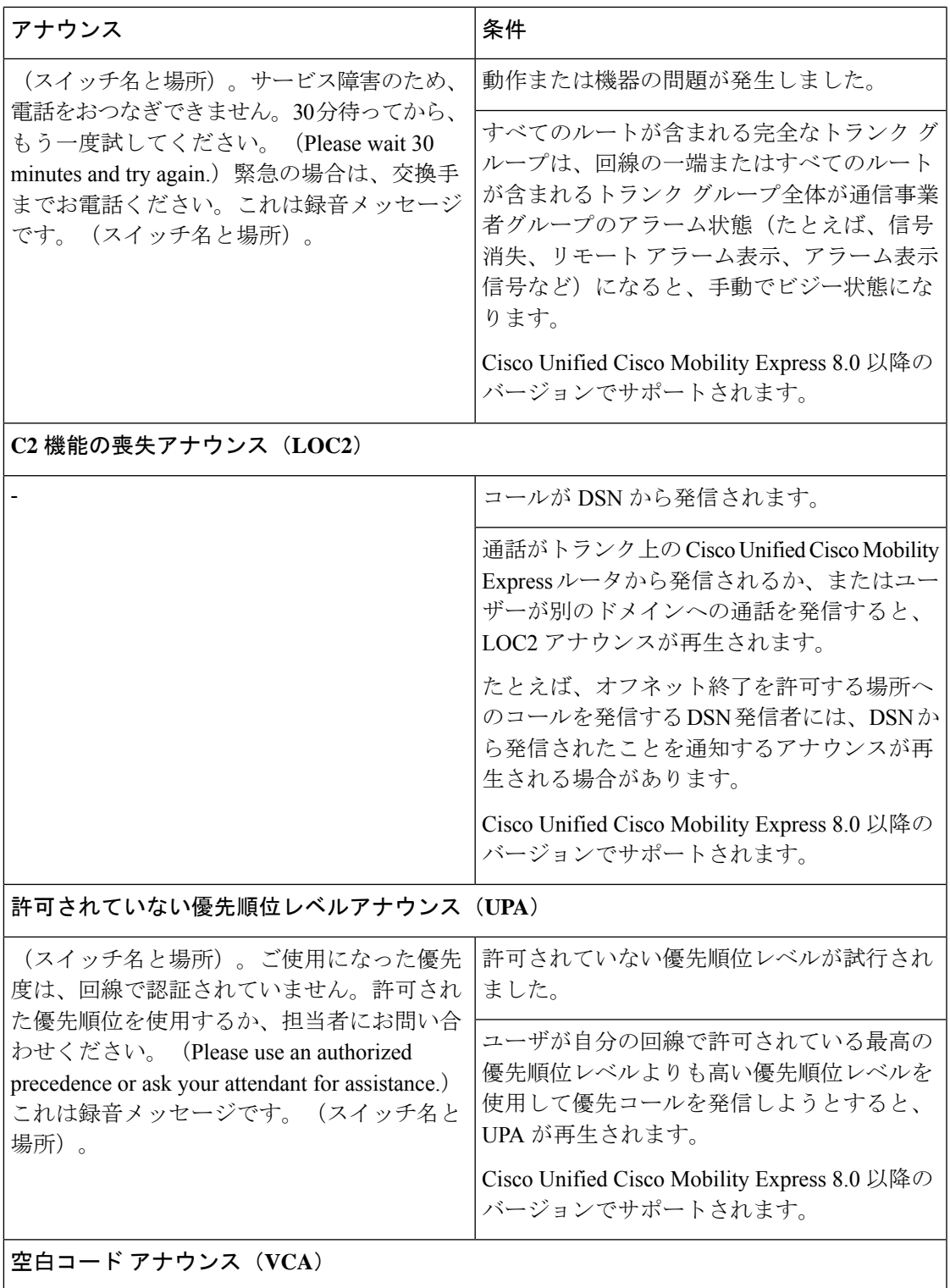

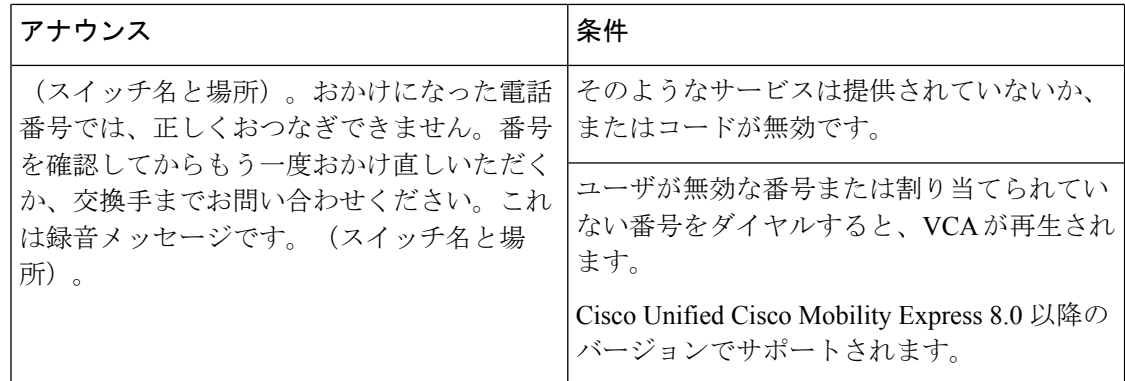

### 自動コール転送(アテンダント コンソール)

CiscoUnifiedCMEは、選択した期間の経過後に、応答のないすべてのルーチン以上の優先コー ルを、指定されたディレクトリ番号またはアテンダント コンソールへ自動転送する機能がサ ポートされています。

MLPP コールの自動コール転送が Cisco Unified CME で設定されている場合、電話機で着信す る優先順位がルーチン以上のすべての優先コールのコール転送設定がオーバーライドされ、こ れらのコールが MLPP コンフィギュレーションで指定されたアテンダント コンソール アプリ ケーションに転送されます。Cisco Unified CME は優先順位レベルがルーチンの MLPP コール を通常のコールとして扱い、電話機で設定されたコール自動転送設定に従います。

Cisco Unified CME が転送された MLPP コールをどのように処理するかは、次のコール自動転 送オプションによって異なります。

- •すべてのコールの転送 (CFA): 優先コールがただちにアテンダントコンソールの宛先番 号にルーティングされます。CFA の宛先は MLPP コールに使用されません。
- •話中のコール転送(CFB):優先コールが設定された CFB の宛先に転送されます。CFB の宛先がボイスメールまたはオフネット エンドポイントの場合、コールはアテンダント コンソール サービスの宛先番号に転送されます。
- •応答なしのコール転送(CFNA):優先コールが設定された CFNA の宛先に転送されま す。CFNA の宛先が、CFNA タイマーが切れる前に返答しない場合、または音声メールま たはオフネットエンドポイントの場合、通話は、アテンダントコンソールサービスの対象 番号に転送されます。

アテンダントコンソールに転送されるコールは視覚的に表示され、優先順位および間隔ごとに 受付サービスのキューに配置されます。最大の優先順位と最長の保持時間のコールが最初に応 答されます。キュー内で受付サービスを待機しているコールに対して、受付キューアナウンス が再生されます。コール分配が実行されて長すぎる待機時間が短縮され、共通キューから各ア テンダント ポジションが動作します。Cisco Unified Cisco Mobility Expressは、基本自動着信呼 分配および自動アテンダント(AA)サービスを使用して MLPP 用アテンダントコンソール サービスをサポートします。
# **MLPP** の構成

# **Cisco Unified Cisco Mobility Express** での **MLPP** サービスの全体的な有効 化

この作業では、ルータでMLPPを有効にするために必要な基本的なステップについて説明しま す。

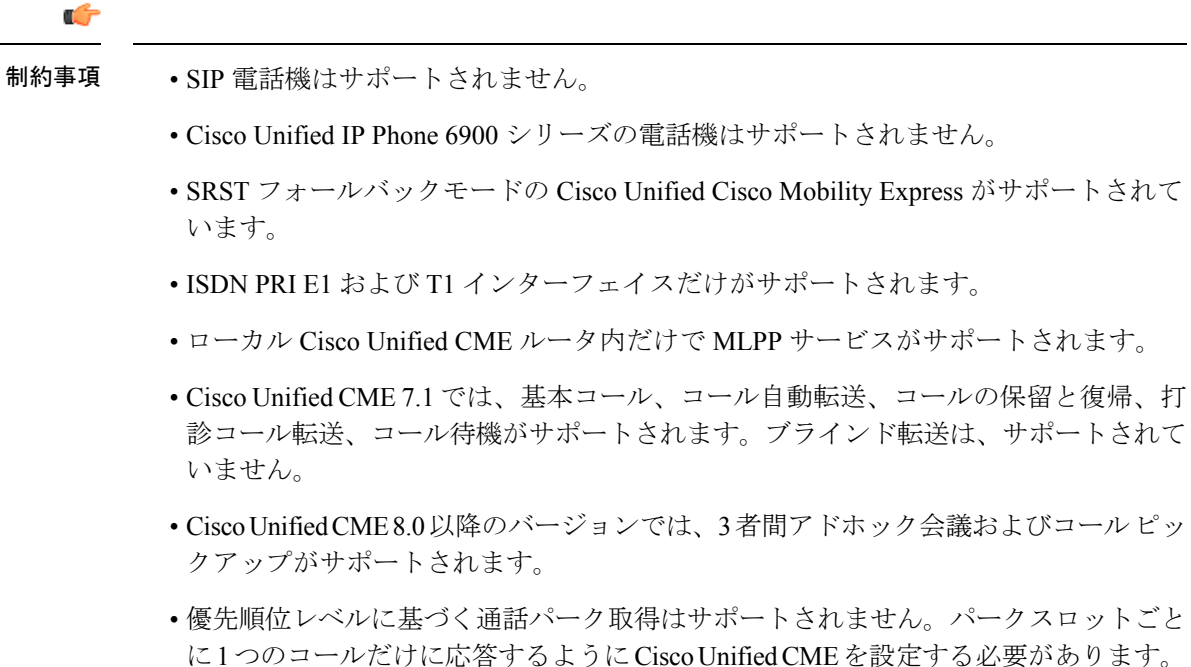

## 始める前に

トランクがトランクグループに属し、プリエンプションが有効になっていること。構成情報に ついては、「マルチサービス アクセス ルータの *ISDN PRI* 向けデータおよび音声サービスの統 合」[の「トランクグループのプリエンプションの有効化」](http://www.cisco.com/c/en/us/td/docs/ios/12_4t/12_4t11/intserv.html#wp1146794)を参照してください。

### 手順の概要

- **1. enable**
- **2. configure terminal**
- **3. voice mlpp**
- **4. access-digit** *digit*
- **5. bnea** *audio-url*
- **6. bpa** *audio-url*
- **7. upa** *audio-url*

 $\overline{\phantom{a}}$ 

- **8. service-domain** { **drsn** | **dsn**}**identifier** *domain-number*
- **9. end**

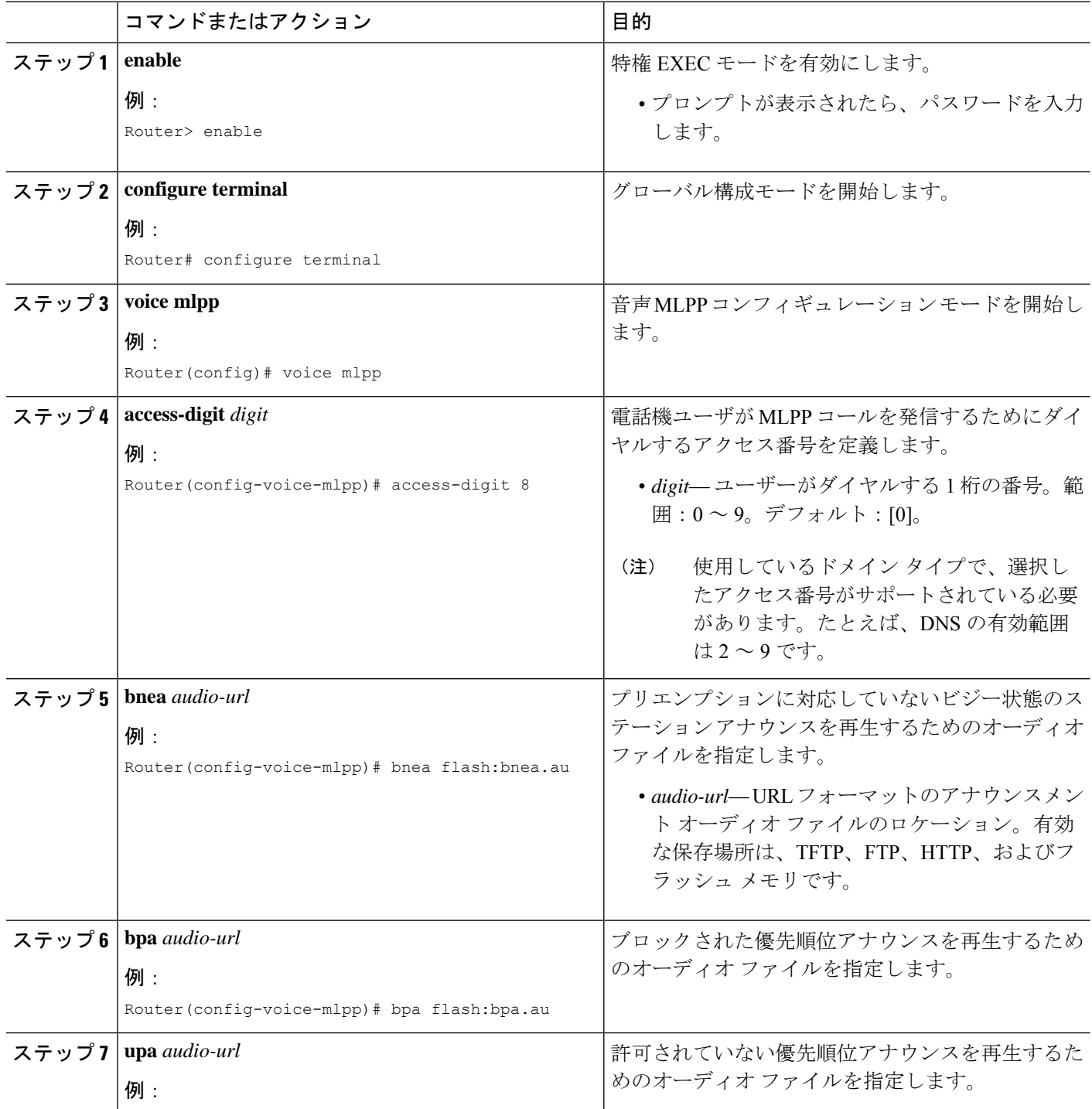

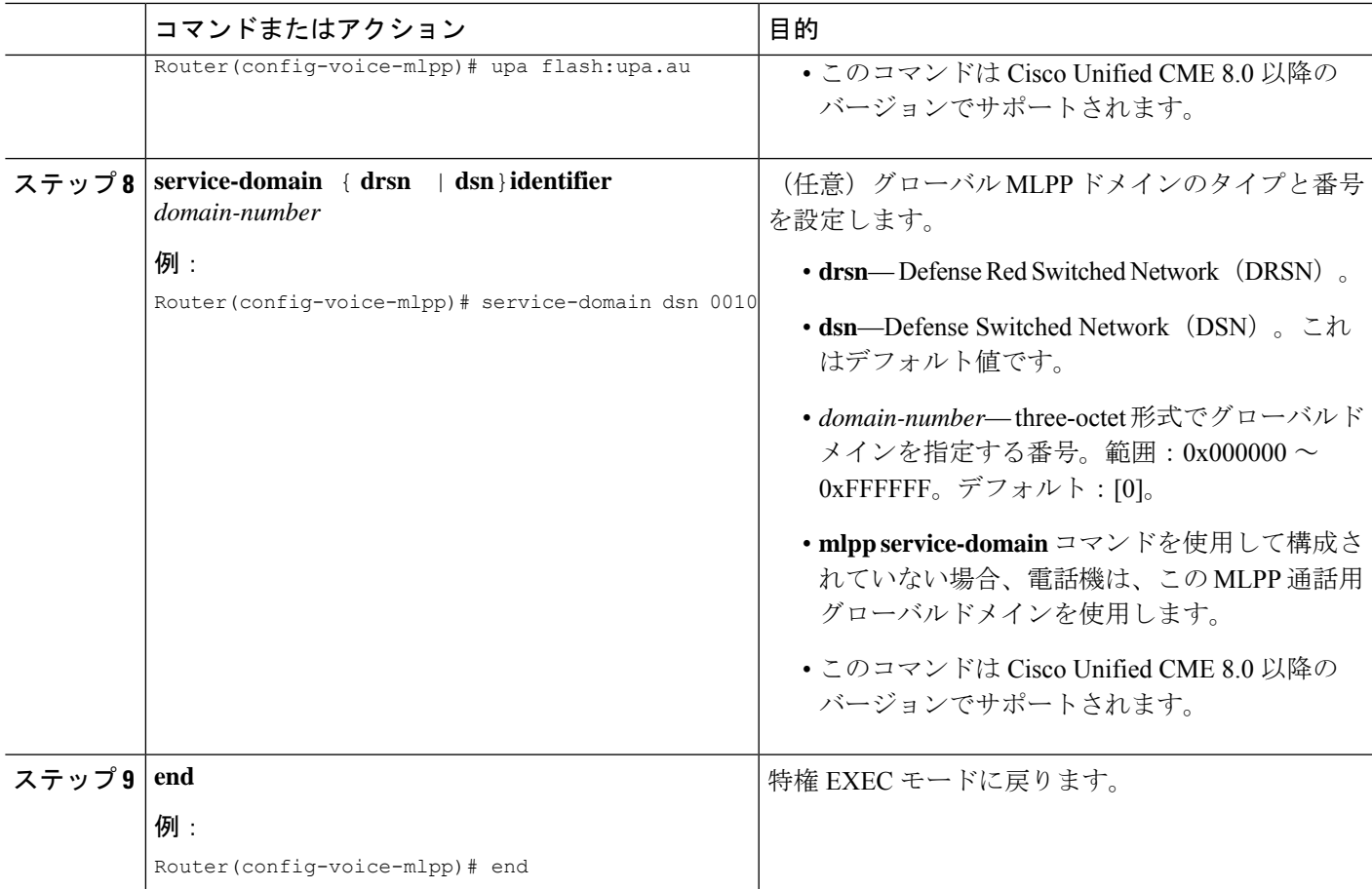

### 例

次に、Cisco Unified CME ルータで MLPP が有効になっている例を示します。

voice mlpp access-digit 8 bpa flash:bpa.au bnea flash:bnea.au upa flash:upa.au service-domain dsn identifier 000010

# **SCCP** 電話機での **MLPP** サービスの有効化

## Ú

制約事項

Cisco Unified Cisco Mobility Express 8.0 以降では、**mlpp max-precedence** コマンドはサポー トされていません。このコマンドは、**mlppservice-domain**コマンドに置き換わりました。

### 始める前に

Cisco Unified CME ルータで MLPP がグローバルに有効になっていること。 Cisco Unified Cisco Mobility Express での MLPP サービスの全体的な有効化を参照してください。

#### 手順の概要

- **1. enable**
- **2. configure terminal**
- **3. ephone-template** *template-tag*
- **4. mlpp service-domain**{**drsn** | **dsn**} **identifier** *domain-number* **max-precedence** *level*
- **5. mlpp preemption**
- **6. mlpp indication**
- **7. exit**
- **8. ephone** *phone-tag*
- **9. ephone-template** *template-tag*
- **10. restart**
- **11. end**

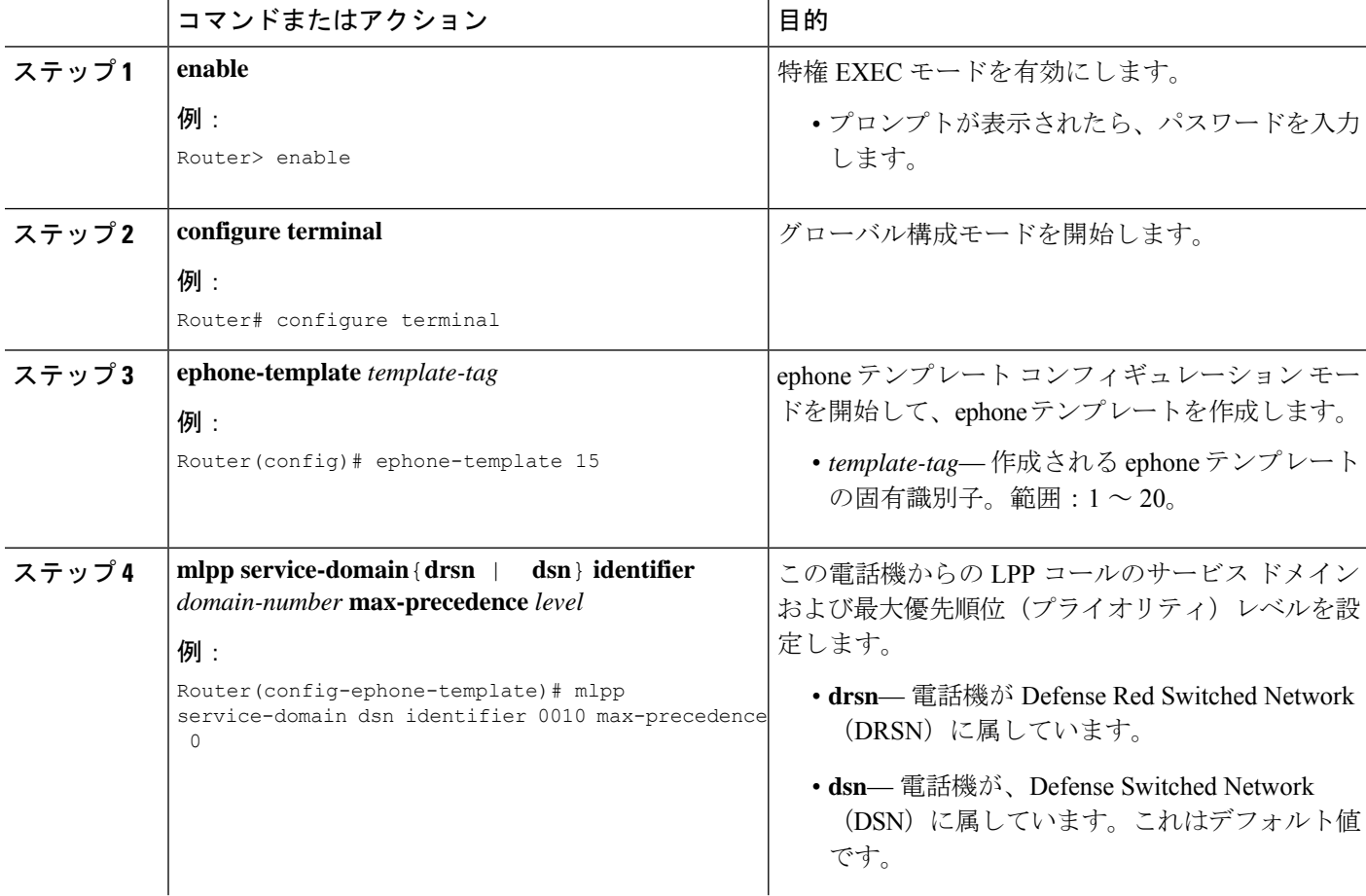

I

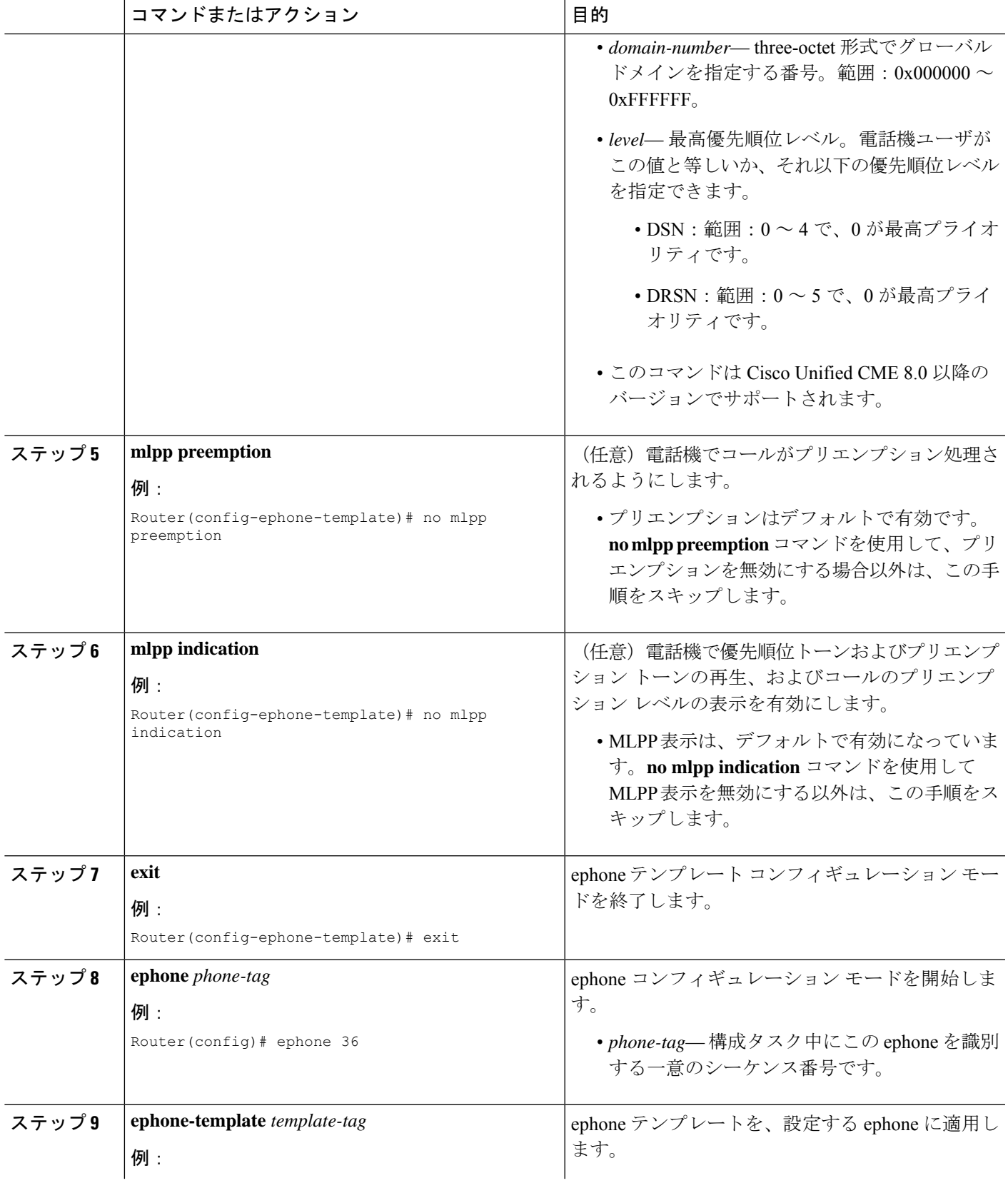

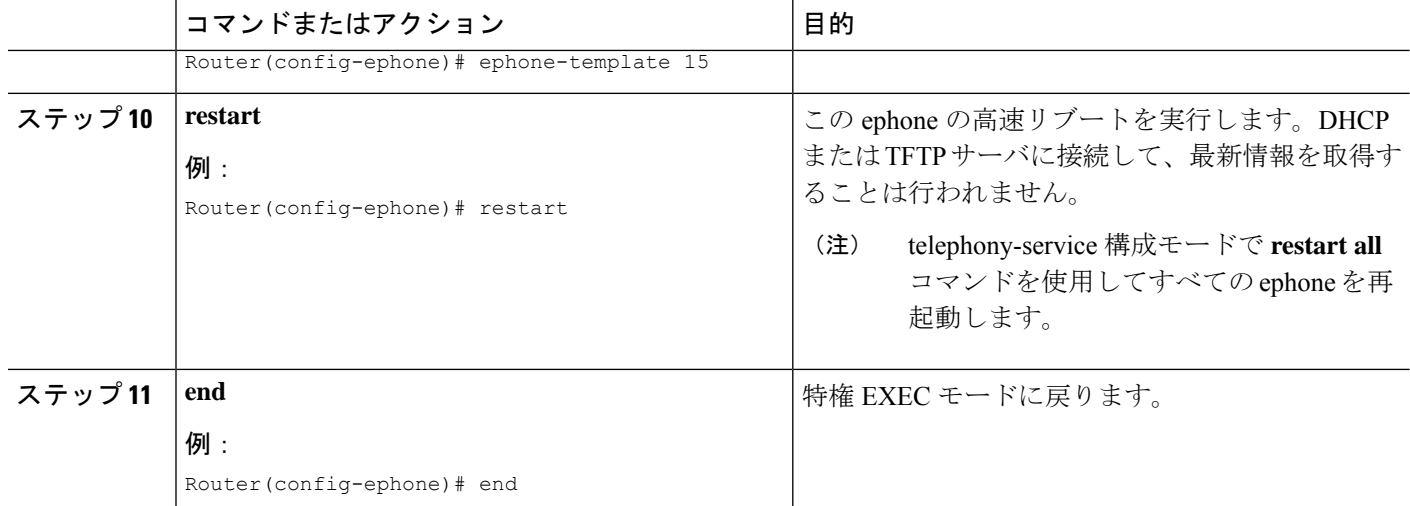

### 例

次に、定義されたMLPPでテンプレート1を使用する3台の電話機の基本コンフィギュ レーションの例を示します。図 34 : プリエンプション コールの例 には、この構成を使 用した優先通話の例が示されています。

```
voice mlpp
   access-digit 8
   bpa flash:BPA.au
   bnea flash:BNEA.au
   upa flash:UPA.au
  ephone-template 1
  mlpp service-domain dsn identifier 000000 max-precedence 0
  !Configures MLPP domain as DSN, identifier as 000000, and max-precedence set to 0
  ephone-dn 1
  number 1001
  ephone-dn 2
  number 1002
  ephone-dn 3 dual-line
   number 1003
  huntstop channel
  ephone 1
   description Phone-A
   mac-address 1111.2222.0001
  button 1:1
   ephone-template 1
  ! MLPP configuration inherited from ephone-template 1
  ephone 2
   description Phone-B
   mac-address 1111.2222.0002
  button 1:2
   ephone-template 1
  ephone-3
```

```
description Phone-C
mac-address 1111.2222.0003
button 1:3
ephone-template 1
```
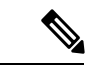

**huntstopchannel** コマンドは、デュアル回線と octo-line ディレクトリ番号で構成し、これ らのタイプの回線の通話をプリエンプション処理する必要があります。そうしないと、 デュアルラインまたはオクトラインでコール待機が表示され、コールがプリエンプショ ン処理されません。 (注)

図 **34 :** プリエンプション コールの例

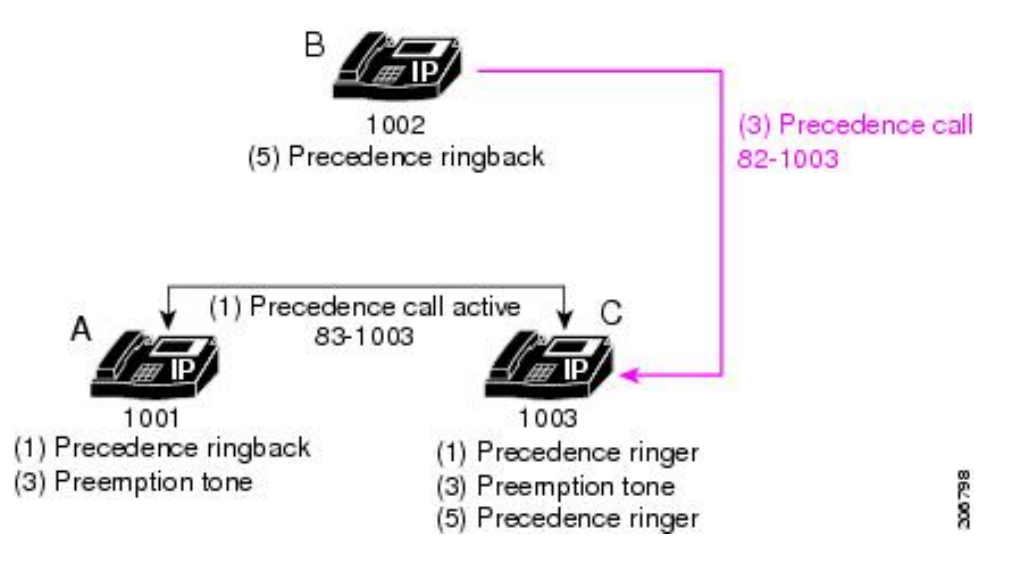

この例では、次の一連のイベントが発生します。

**1.** 電話機 A が 831003(アクセス番号 8 + 優先順位レベル 3 + 宛先番号 1003)をダイ ヤルして電話機 C に対して優先コールを発信します。

電話機 C がコールに応答します。

- **2.** 電話機 C に対して優先呼び出し音が再生され、電話機 A に対して優先順位リング バックが再生されます。
- **3.** 電話機 B が 821003 をダイヤルして電話機 C に対して優先コールを発信します。 **preemption tone timer** コマンドの期間(デフォルト値は3秒)に、電話機 A と 電 話機 C の両方で、プリエンプショントーンが鳴ります。
- **4.** 3 秒後に電話機 A がプリエンプション処理されます。
- **5.** 電話機 C が呼び出し(優先呼び出し音)を開始し、電話機 B に対して優先順位リ ングバックが再生されます。
- **6.** 電話機 C がコールに応答します。

# アナログ **FXS** 電話機ポートの **MLPP** サービスの有効化

## 始める前に

Cisco Unified CME ルータで MLPP がグローバルに有効になっていること。 Cisco Unified Cisco Mobility Express での MLPP サービスの全体的な有効化を参照してください。

### 手順の概要

- **1. enable**
- **2. configure terminal**
- **3. voice-port** *port*
- **4. mlpp service-domain**{**drsn** | **dsn**} **identifier** *domain-number* **max-precedence** *level*
- **5. mlpp preemption**
- **6. mlpp indication**
- **7. end**

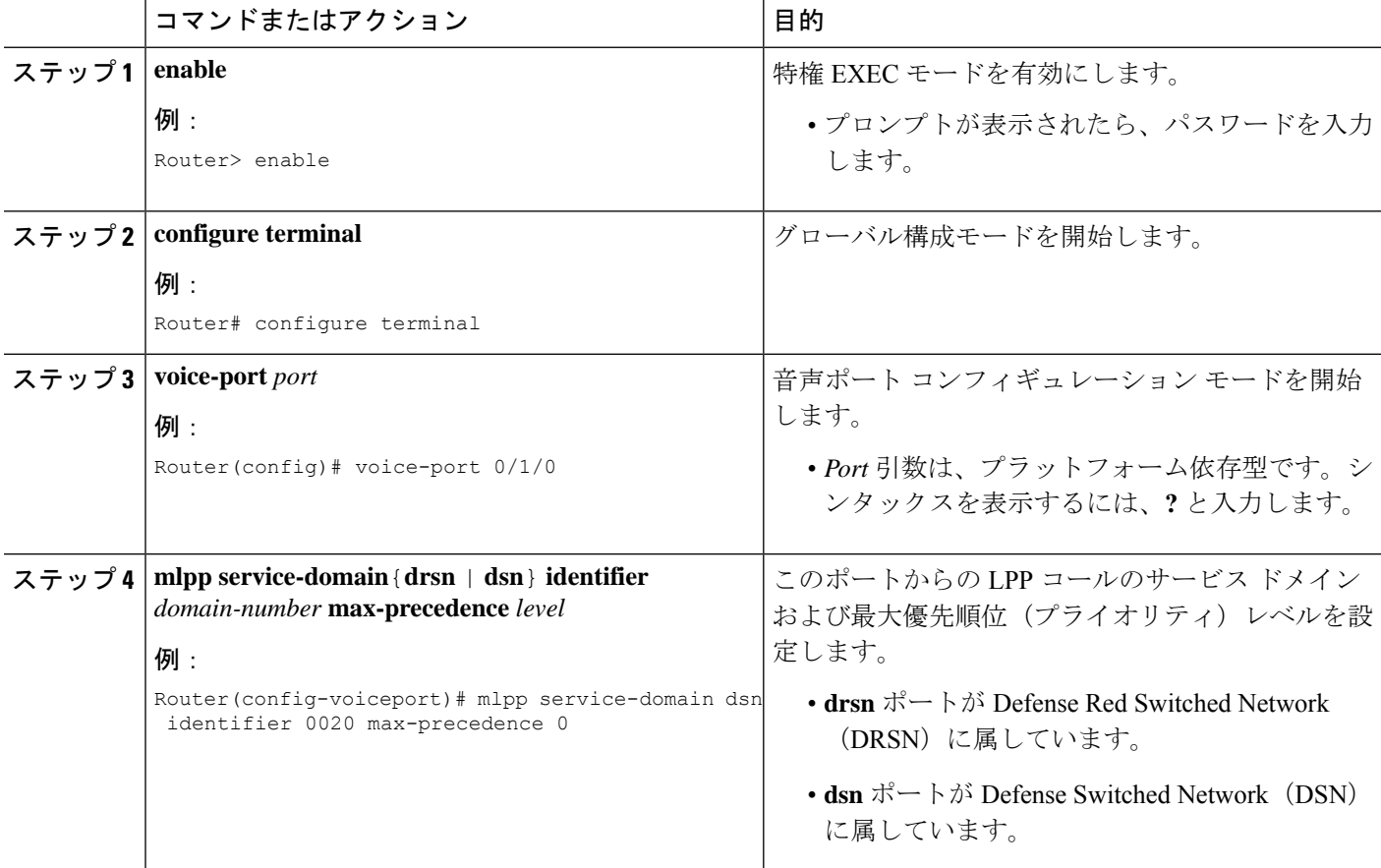

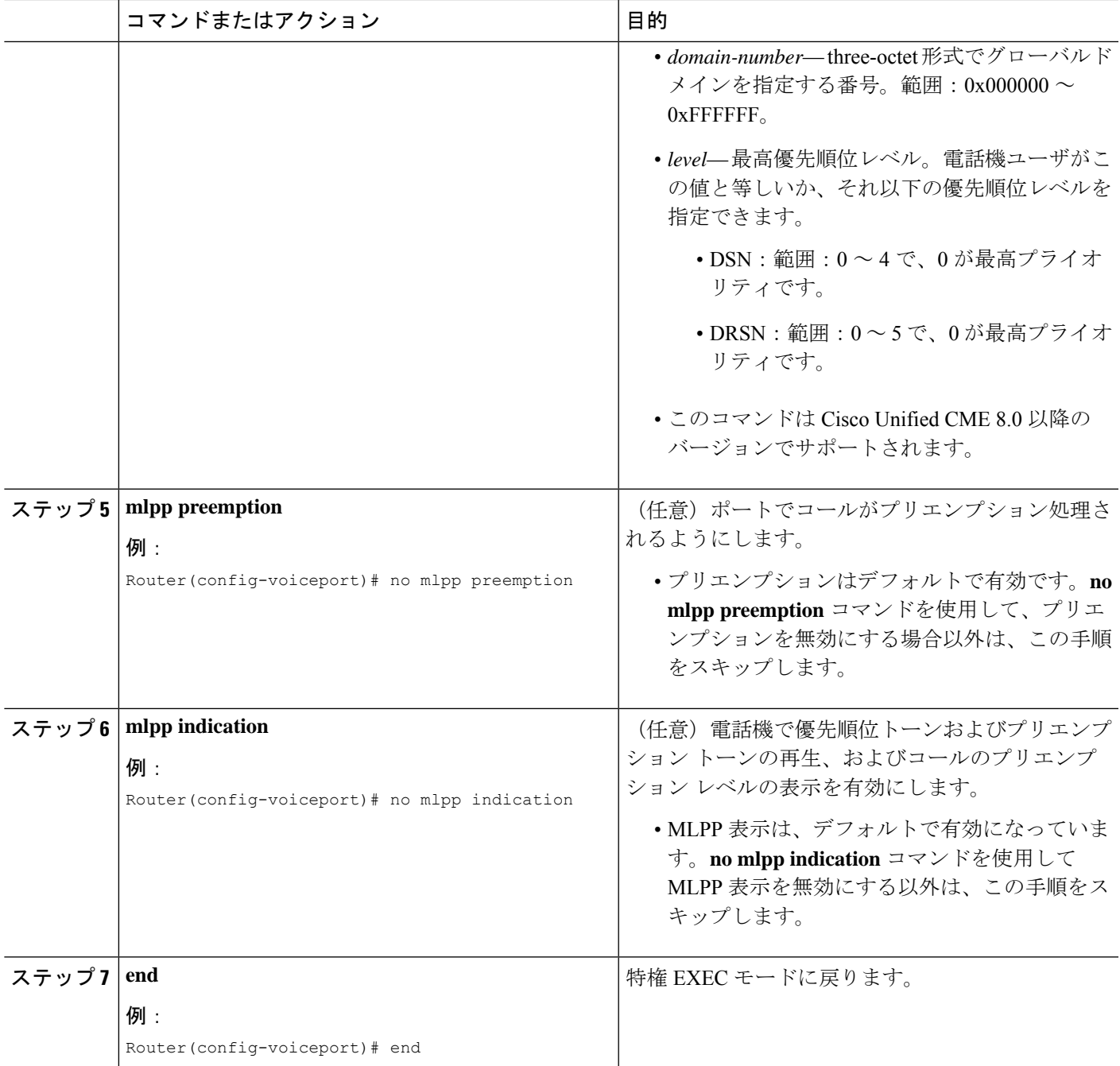

## 例

次に、音声ポート0/1/0に接続されたアナログFXS電話機で最大優先順位のMLPPコー ルを発信できるものの、コールをプリエンプション処理できない例を示します。

```
voice-port 0/1/0
  mlpp service-domain dsn identifier 000020 max-precedence 0
  no mlpp preemption
```
station-id name uut1-fxs1 caller-id enable

# 発信ダイヤルピア向け **MLPP** サービスドメインの構成

トランクを介して Cisco Unified CME ルータから発信する必要がある MLPP コールにサービス ドメインを割り当てるには、対応するダイヤルピアに対して次の手順を実行します。

### 手順の概要

- **1. enable**
- **2. configure terminal**
- **3. voice class mlpp** *tag*
- **4. service-domain** {**drsn** | **dsn**}
- **5. exit**
- **6. dial-peer voice tag** {**pots** | **voip**}
- **7. voice-class mlpp** *tag*
- **8. end**

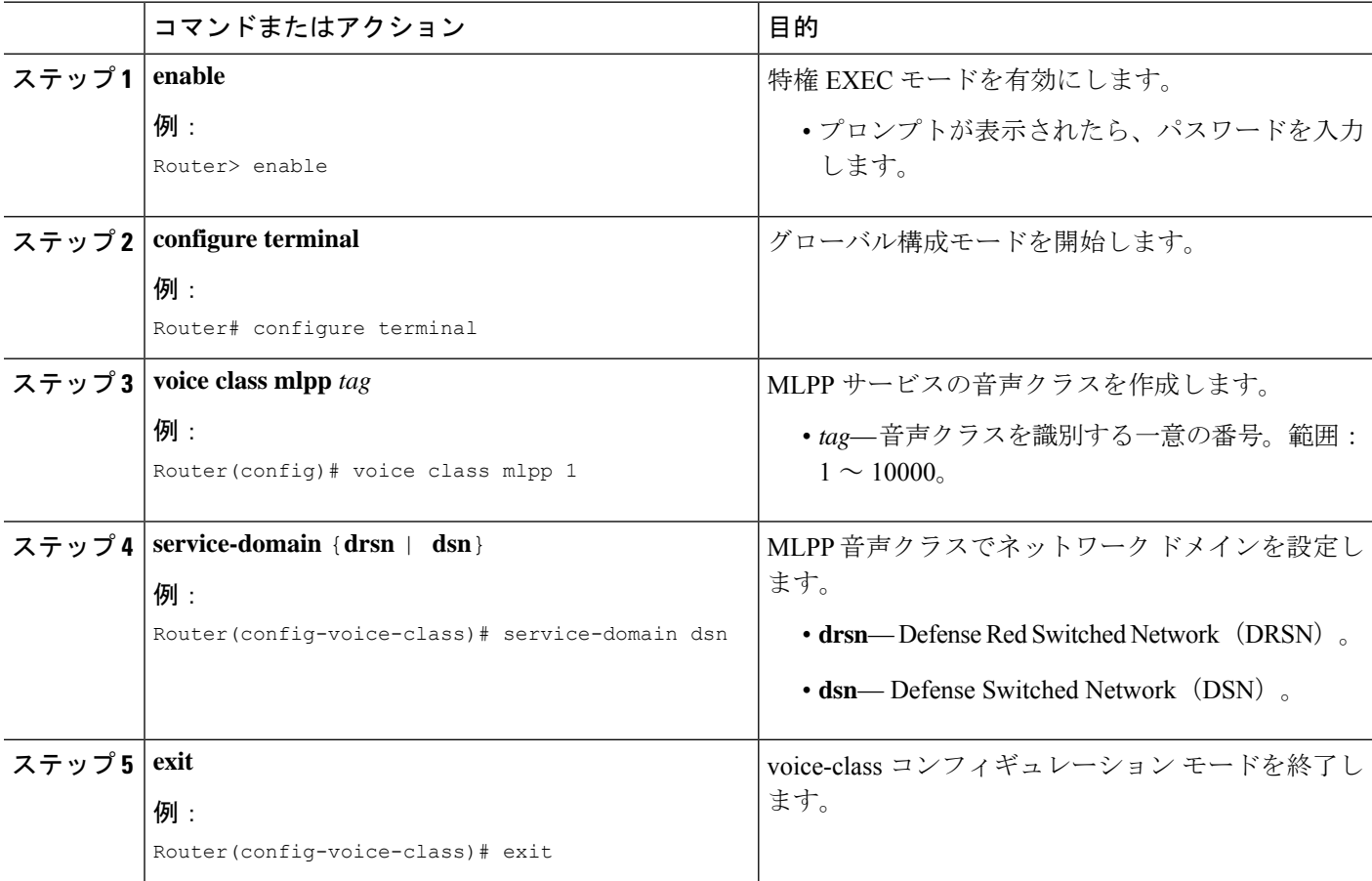

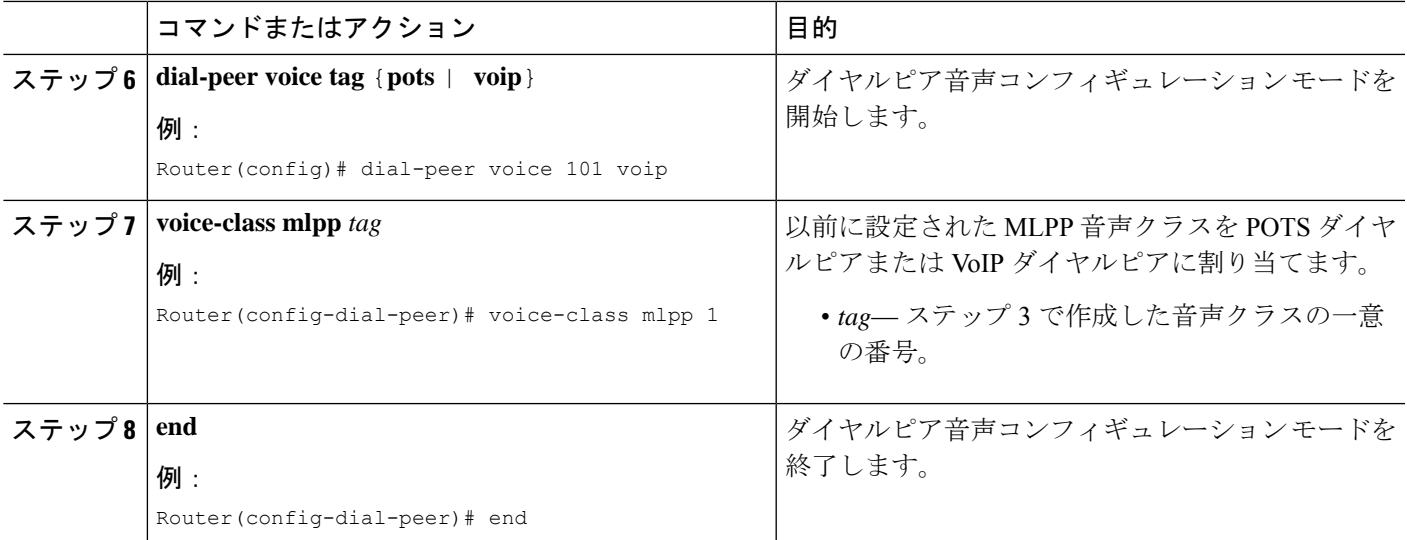

### 例

次に、DSNサービスドメインに対して定義されたMLPP音声クラスの例を示します。 この音声クラスは、ポート 0/1/0 から発信されるコールが DSN プロトコルを使用する ように、POTS ダイヤルピアに割り当てられます。

```
voice class mlpp 1
   service-domain dsn
  !
  !
  dial-peer voice 1011 pots
  destination-pattern 19101
   voice-class mlpp 1
   port 0/1/0
```
# **MLPP** オプションの構成

オプションのMLPP機能を設定するか、またはデフォルト設定を変更するには、次の手順を実 行します。

### 手順の概要

- **1. enable**
- **2. configure terminal**
- **3. voice mlpp**
- **4. preemption trunkgroup**
- **5. preemption user**
- **6. preemption tone timer** *seconds*
- **7. preemption reserve timer** *seconds*
- **8. service-domain midcall-mismatch**{**method1** | **method2** | **method3** | **method4**}
- **9. service-digit**

 $\overline{\phantom{a}}$ 

- **10. route-code**
- **11. attendant-console** *number* **redirect-timer** *seconds*
- **12. ica** *audio-url*
- **13. loc2** *audio-url*
- **14. vca** *audio-url* **voice-class cause-code** *tag*
- **15. end**

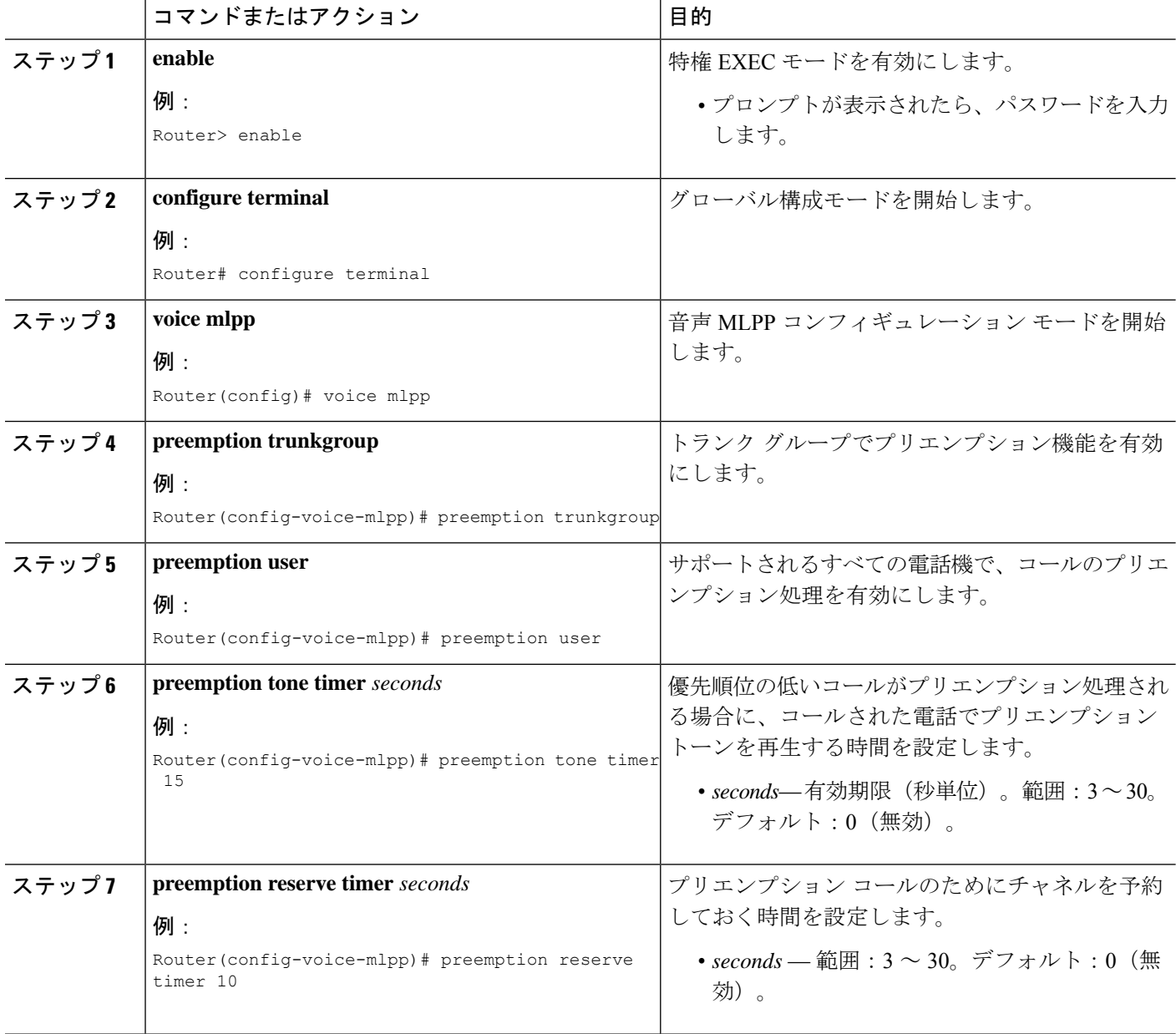

 $\mathbf I$ 

ш

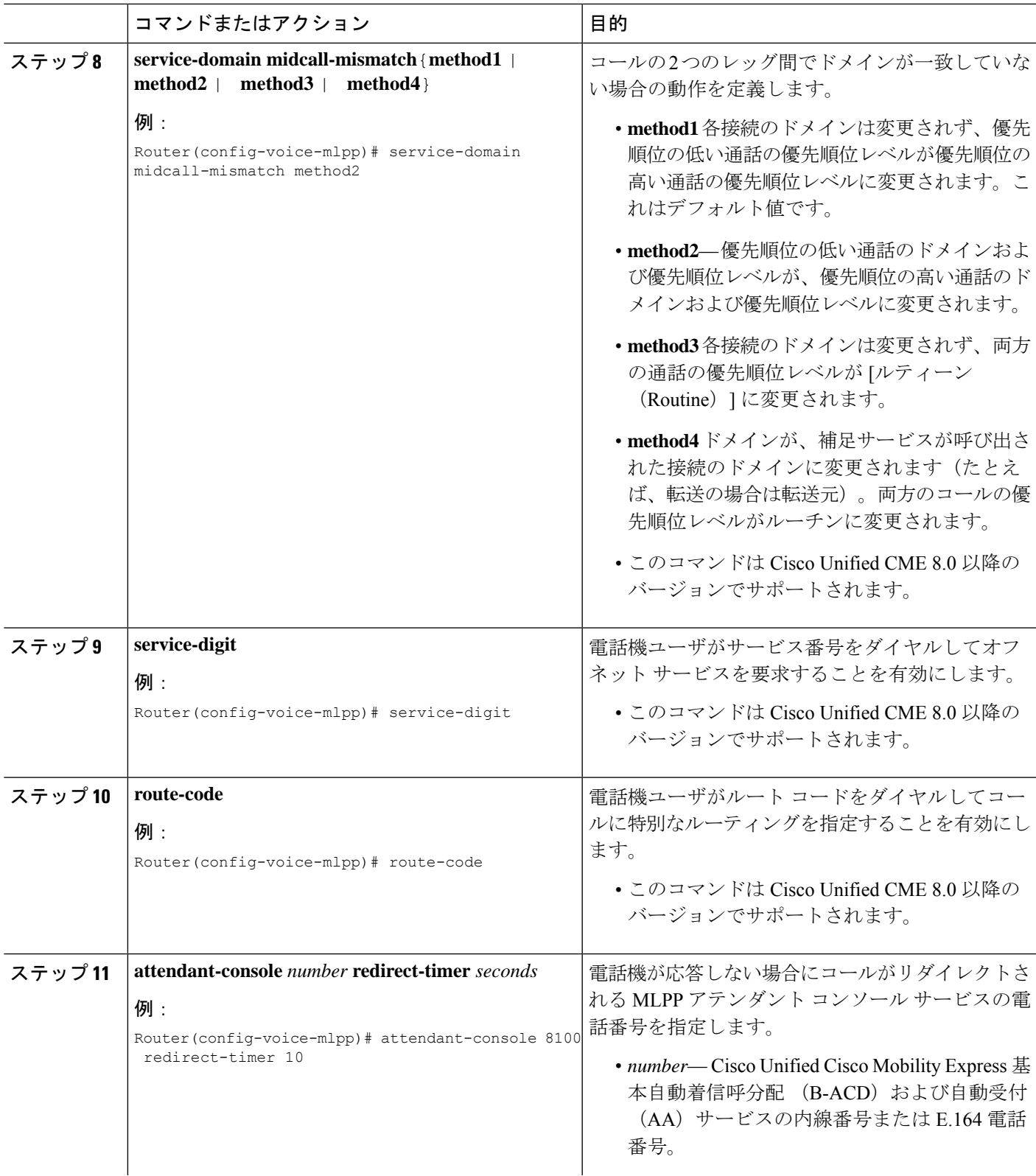

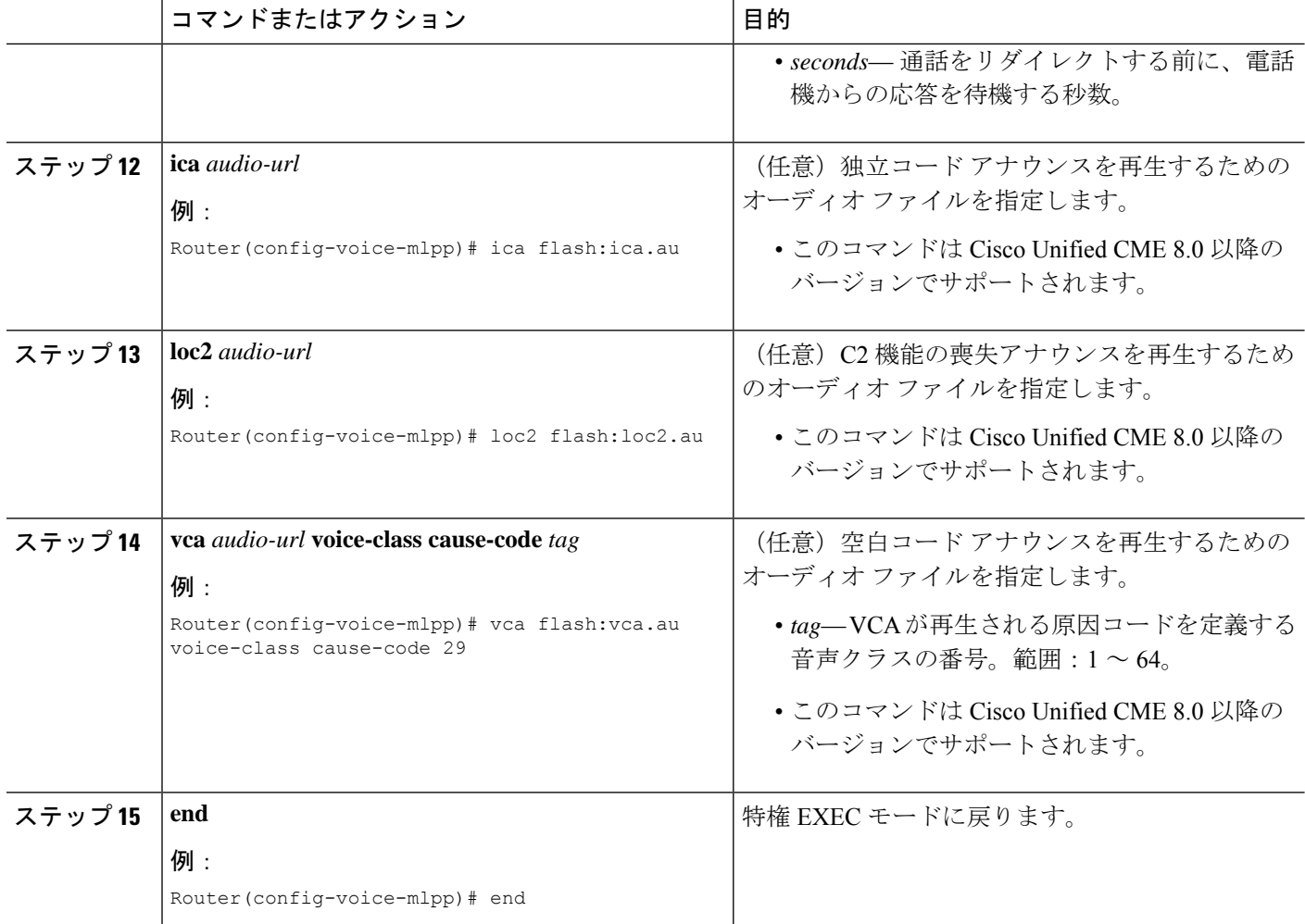

## 例

次に、オプション パラメータによる MLPP コンフィギュレーションの例を示します。

```
voice mlpp
  preemption trunkgroup
  preemption user
  preemption tone timer 15
  preemption reserve timer 10
  access-digit 8
  attendant-console 8100 redirect-timer 10
  service-digit
  route-code
  bpa flash:bpa.au
  bnea flash:bnea.au
  upa flash:upa.au
  ica flash:ica.au
  loc2 flash:loc2.au
  vca flash:vca.au voice-class cause-code 29
  service-domain midcall-mismatch method2
  service-domain dsn identifier 000010
```
# **MLPP** サービスのトラブルシューティング

手順の概要

- **1. enable**
- **2. debug ephone mlpp**
- **3. debug voice mlpp**

### 手順の詳細

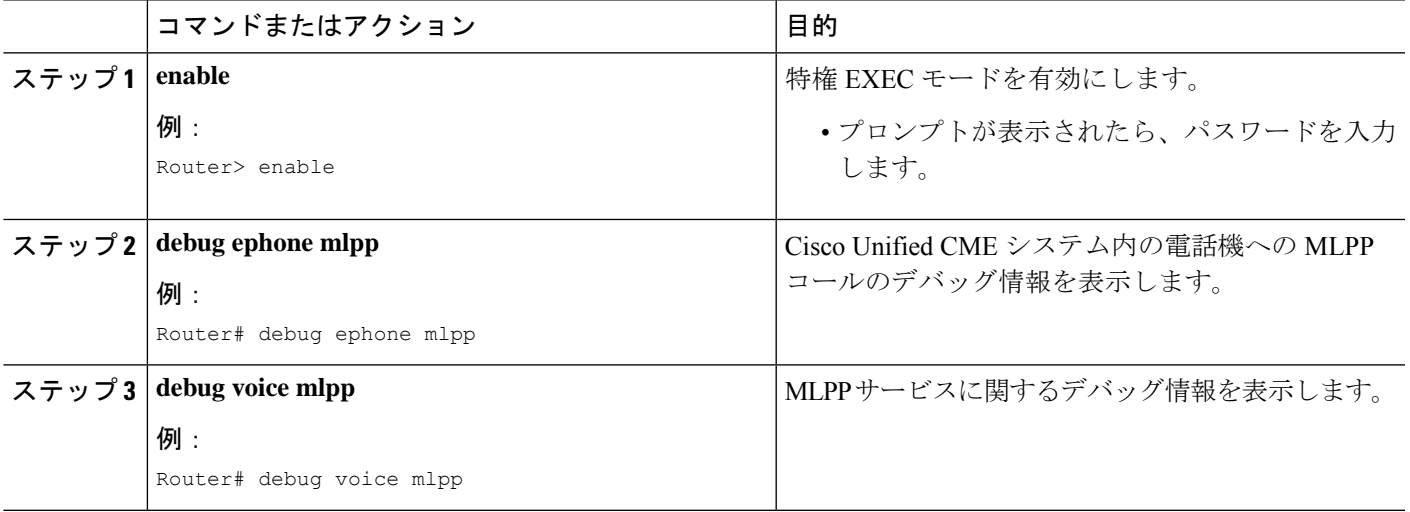

# **MLPP** の機能情報

次の表に、このモジュールで説明した機能に関するリリース情報を示します。この表は、ソフ トウェア リリース トレインで各機能のサポートが導入されたときのソフトウェア リリースだ けを示しています。その機能は、特に断りがない限り、それ以降の一連のソフトウェアリリー スでもサポートされます。

プラットフォームのサポートおよびシスコソフトウェアイメージのサポートに関する情報を検 索するには、Cisco Feature Navigator を使用します。Cisco Feature Navigator にアクセスするに は、[www.cisco.com/go/cfn](http://www.cisco.com/go/cfn) に移動します。Cisco.com のアカウントは必要ありません。

 $\mathbf I$ 

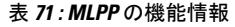

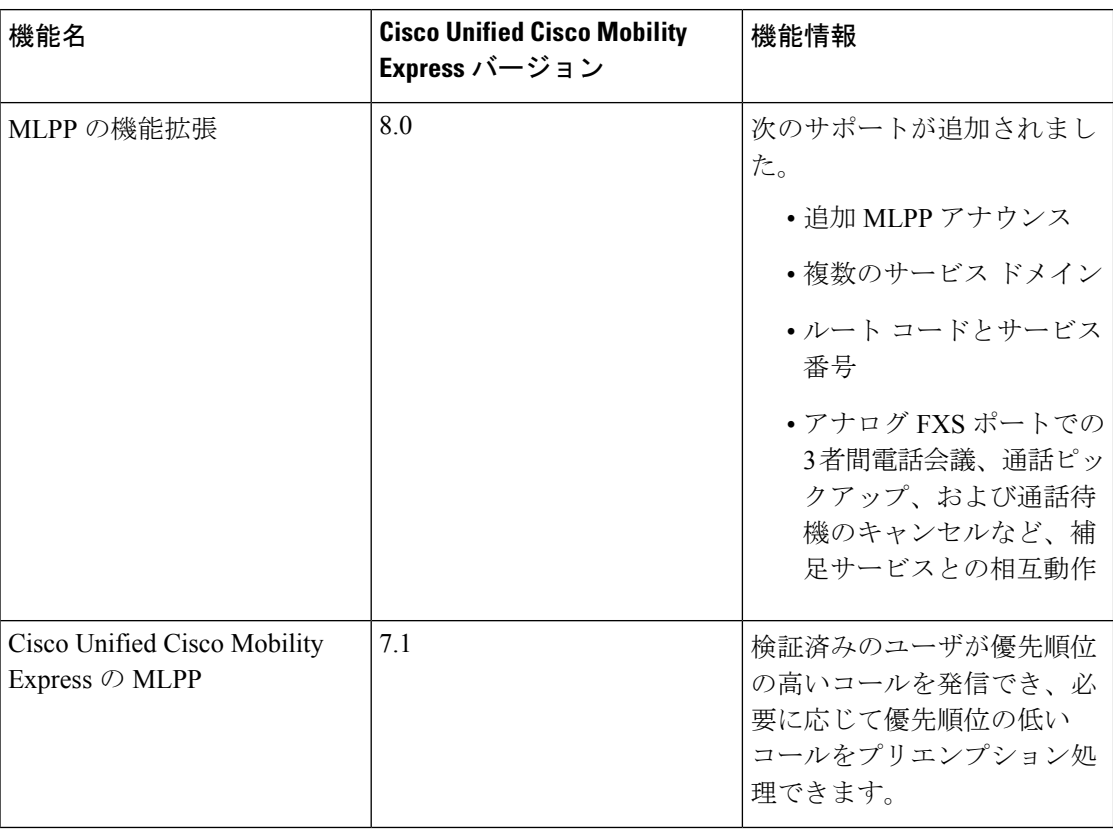

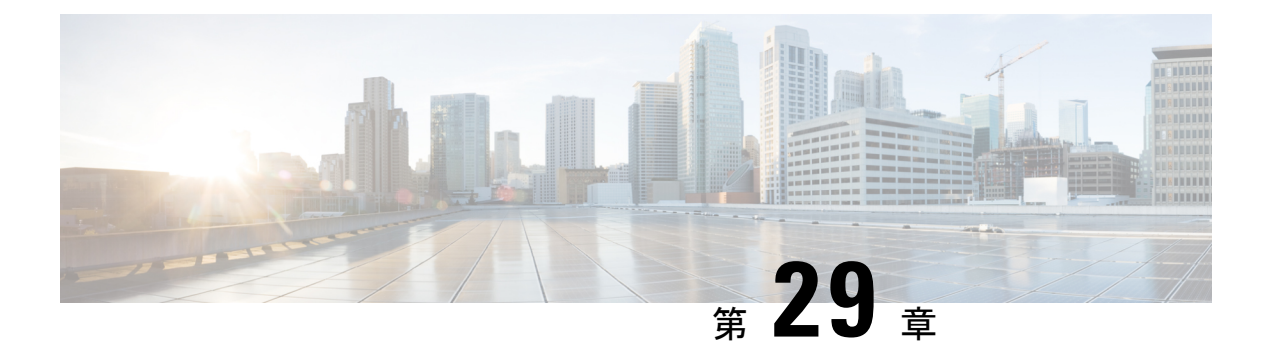

# 保留音

- 保留音の前提条件 (935 ページ)
- 保留音の制約事項 (935 ページ)
- 保留音について (936 ページ)
- 保留音の構成 (943 ページ)
- 保留音の機能情報 (965 ページ)

# 保留音の前提条件

- Unified Cisco Mobility Express リリース 11.6 以前のリリースでは、G.729 を使用するシステ ムで保留音(MOH)を受信する電話機は、G.711 と G.729 の間のトランスコーディングを 必要とします。Unified Cisco Mobility Express リリース 11.7 以降では、Unfiied Cisco Mobility Express で G.729 コーデック形式の MOH ファイルが構成されている場合、トランスコー ディングは必要ありません。トランスコーディングの詳細については、トランスコーディ ング リソースの構成 (561 ページ)を参照してください。
- MOH のトランスコーディングは、Unified Cisco Mobility Express リリース 11.7 以降の Cisco 4000 シリーズ サービス統合型ルータでサポートされています。

# 保留音の制約事項

- IP Phone では、224.x.x.x アドレスでのマルチキャストはサポートされません。
- Cisco Unified CME 3.3 以前のバージョンは、他の Cisco Unified CME 電話機を保留中のロー カル Cisco Unified CME 電話機に対する MOH をサポートしていません。代わりに、これ らの通話者には周期的な繰り返し音が聞こえます。
- Cisco Unified Cisco Mobility Express 4.0 以降の バージョンは、**multicast moh** コマンドを使 用して、電話機を配置するサブネットへのパケットのフローが有効になっている場合の み、SCCP 電話機の内部通話用 MOH をサポートします。
- Cisco VG224 アナログ音声ゲートウェイまたは WAN (リモート内線)を経由して接続さ れている内線では、内部コールに対して MOH は聞こえません。
- 電話機が、**mtp**コマンドまたは**unicast**キーワード付き**paging-dn**コマンドで構成されてい る場合、マルチキャスト MOH はサポートされません。
- SCCPからSCCP電話機への通話の場合、ユニキャストMoHはサポートされません。マル チキャストMoHは、有効になっている場合にサポートされます。マルチキャストMoHが 有効になっていない場合、保留音がサポートされます。
- マルチキャスト MOH は、SIP 電話ではサポートされていません。
- マルチキャスト MOH は、同じデバイス上のトンネルのコロケーションをサポートしてい ません。

#### **Cisco 4000** シリーズ サービス統合型ルータのライブフィードからの保留音の制約事項

- ライブフィードからの MOH は、G.711 コーデックのみをサポートします。MOH 再生側が g711ulaw または g711alaw 以外のコーデックを使用している場合は、トランスコーディン グが必要です。
- E&M は、Cisco 4000 シリーズ サービス統合型ルータ ではサポートされていません。FXO ベースのライブフィードのみがサポートされています。

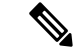

Cisco IOS XE Gibraltar 16.11.1a リリースの Unified Cisco Mobility Express 12.6 は、マルチ キャスト保留音を含む通話フローに推奨されるリリースではありません。 (注)

# 保留音について

## 保留音の概要

MOH は、Cisco Unified CME システム内の電話機によって保留されている、PSTN および VoIP G.711 または G.729 発信者に対して再生されるオーディオ ストリームです。このオーディオ ス トリームは、発信者がまだ自分のコールに接続されていることを再確認するためのものです。

表 72 : 保留音(MOH) では、PSTN の MOH とローカル IP Phone のマルチキャスト MOH の オプションの概要が示されています。

#### 表 **72 :** 保留音(**MOH**)

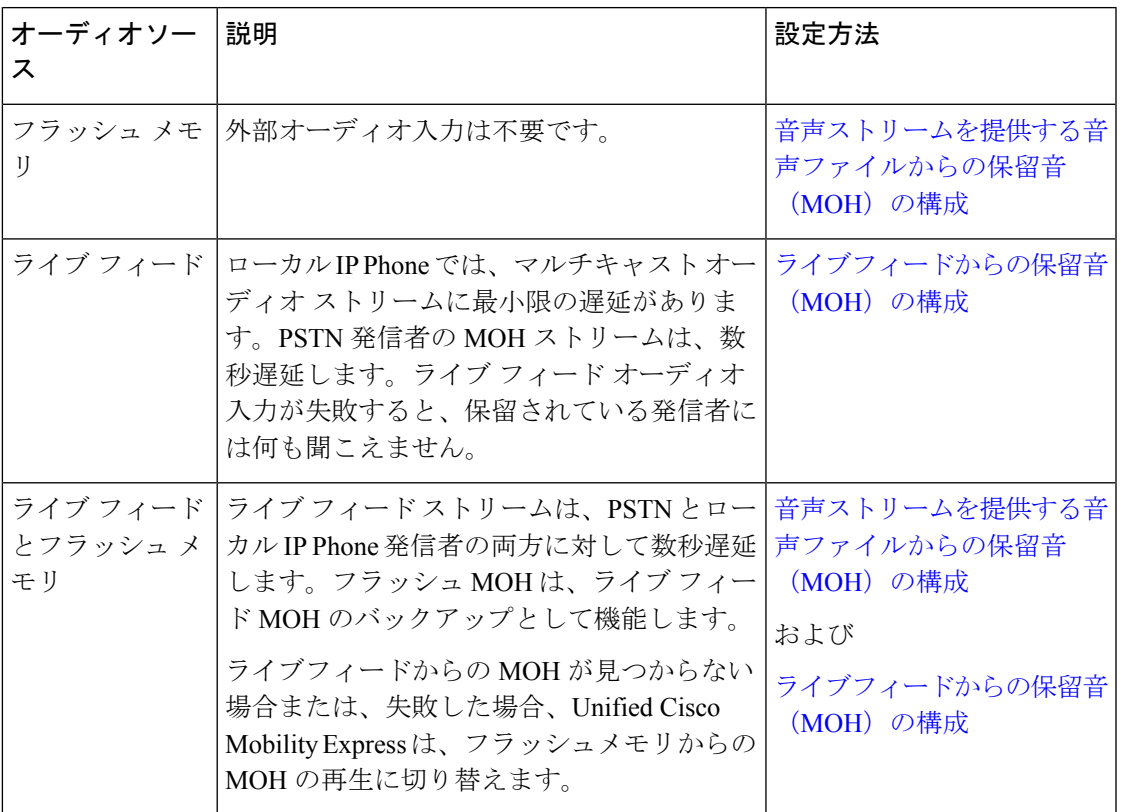

# 保留音

MOH は、Cisco Unified CME システム内の電話機によって保留されている、PSTN および VoIP G.711 または G.729 発信者に対して再生されるオーディオ ストリームです。このオーディオ ス トリームは、発信者がまだ自分のコールに接続されていることを再確認するためのものです。

Unified Cisco Mobility Express リリース 11.6 および以前のリリースの場合、MOH を受信する電 話機は、G.729コーデックを使用するシステムの一部で、G.711とG.729間でトランスコーディ ングが必要でした。G.711 MOH は、G.729 に変換する必要があります。圧縮が行われるため、 G.729 を使用する MOH は、G.711 を使用する MOH と比較して音質が著しく低いことに注意し てください。Unified Cisco Mobility Express リリース 11.7 以降、G.711 および G.729 コーデック フォーマット MOH ファイルが Unified Cisco Mobility Express で構成されている場合、トランス コーディングは不要です。トランスコーディングの詳細については、トランスコーディングリ ソースの構成を参照してください。

MOH 用に使用するオーディオ ストリームは、次の 2 つのソースのいずれかから取得できま す。

• オーディオファイル ー オーディオファイルの MOH オーディオストリームは、ルータフ ラッシュメモリの .au または .wav から提供されます。構成情報については、音声ストリー ムを提供する音声ファイルからの保留音(MOH)の構成を参照してください。

• ライブフィードーライブフィードからのMOHオーディオストリームは、FXOまたは「ear and mouth」 (E&M) アナログ音声ポートを経由して直接接続される標準回線レベルオー ディオ接続から提供されます。構成情報については、ライブフィードからの保留音(MOH) の構成を参照してください。

E&M は、Unified Cisco Mobility Express 用の Cisco 4000 シリー ズ サービス統合型ルータではサポートされていません。 (注)

# ライブ フィードからの保留音

ライブフィード機能は、一般的にCDジュークボックスプレーヤーへの接続に使用されます。 ライブフィードから MOH を構成するには、通話に対して音声ポートとダイヤルピアを確立 し、「ダミー」ephone-dnも作成します。ephone-dnには、コールの発信と受信のために電話番 号または内線番号を割り当てる必要がありますが、物理的な電話機に番号が割り当てられるこ とはありません。システムごとに、1 つのライブ MOH フィードだけがサポートされます。

アナログ E&M ポートをライブ フィード MOH インターフェイスとして使用するには、最低限 の数の外部コンポーネントが必要です。回線レベルのオーディオ フィード(標準オーディオ ジャック)を E&M RJ-45 コネクタのピン 3 と 6 に直接接続します。E&M 音声インターフェイ ス カード (VIC) には、外部オーディオ ソースと正しく電気的に分離するためのオーディオ トランスが内蔵されています。E&M ポート上のオーディオ接続に、ループ電流は必要ありま せん。**signalimmediate** および **auto-cut-through** コマンドは、この音声ポートで E&M シグナリ ングを無効化します。E&M ポート上のデジタル シグナル プロセッサ(DSP)により、G.711 オーディオ パケット ストリームが生成されます。

E&M は、Cisco 4000 シリーズ サービス統合型ルータのライブフィードからの MOH をサ ポートしていません。FXOベースのライブMOHフィードのみがサポートされています。 (注)

FXO ポートをライブフィード MOH インターフェイスとして使用する場合で、MOH ソースに FXO RJ-11 コネクタ以外の別のコネクタがある場合、MOD-SC ケーブルを使用して MOH ソー スを FXO ポートに接続します。ライブ フィードからの MOH は、VIC2-2FXO、VIC2-4FXO、 EM-HDA-3FXS/4FXO、EM-HDA-6FXO、および EM2-HDA-4FXO でサポートされています。

Cisco 4000 シリーズ サービス統合型ルータの場合、ライブフィードからの MOH は、次のシス コ ネットワーク インターフェイス モジュール(NIM)でサポートされます。

- NIM-2FXO
- NIM-4FXO
- NIM-2FXS/4FXO
- NIM-VIC-2FXS/4FXOP

**signalloop-start live-feed** コマンドが、音声ポートで構成されている場合、ライブフィードソー スを直接 FXO ポートに接続できます。または、外部のサードパーティアダプタを経由して、 ポートをバッテリフィードに提供する必要があります。外部アダプタは、通常の電話会社 (telco)バッテリ電圧を正しい極性で、FXO ポートのチップ アンド リング リードに提供する 必要があります。また、外部オーディオ ソースと FXO ポートのチップ アンド リング リード の間を、トランスで分離する必要があります。

フラッシュファイルから音楽を読み取るのではなく、ライブフィードからの音楽を MOH プレ イアウトバッファに連続的に供給するので、通常は 2 秒の遅延が発生します。MOH 用に設定 されたディレクトリ番号によって接続が確立されるまで、MOHライブフィードソースに対す る発信コールが30秒ごとに試行(または再試行)されます。何らかの理由でライブ フィード ソースがシャットダウンされた場合、フラッシュ メモリ ソースが自動的にアクティブになり ます。

ライブ フィード MOH 接続が、Cisco Unified Cisco Mobility Express MOH システムによって作成 された、またはライブフィード MOH ポートを直接呼び出す外部ソースによって作成された、 自動接続される音声通話として確立されます。MOHコールは、PSTNから、またはPSTNに対 して実行するか、または音声アクティビティ検出(VAD)が無効の VoIP を介して実行できま す。構成中にオプションの**out-call**キーワードが**moh**コマンドと一緒に使用された場合を除い て、通話は、着信通話とみなされます。

Unified Cisco Mobility Express ルータは、MOH ストリームのソースとして通話からのオーディ オストリームを使用し、フラッシュファイルで利用できる任意のオーディオストリームを置き 換えます。着信コールを介して受信される MOH ストリームの例として、ephone-dn をコール してオーディオ ストリームを Cisco Unified CME ルータに配信する外部 H.323 ベースのサーバ デバイスがあります。

構成情報については、ライブフィードからの保留音(MOH)の構成を参照してください。 構成例については、例を参照してください。

## **Cisco 4000** シリーズ サービス統合型ルータのライブフィードからの保留音(**MOH**)

Unified Cisco Mobility Express リリース 12.2 以降の場合、ライブフィードの MOH が、すべての 電話機タイプ (SIP、SCCP、PSTN、SIPトランク)の Cisco 4000 シリーズ サービス統合型ルー タでサポートされます。Unified Cisco Mobility Express リリース 12.2 で導入された機能サポート の一環として、FXOベースのライブフィードがサポートされます。FXOベースのライブフィー ドが利用できない場合、Unified Cisco Mobility Express はフラッシュベースの MOH 再生に切り 替えます。MOH オプションが無効になっている場合、発信者には保留音も MOH 再生も聞こ えません。

ライブフィードとフラッシュベースの両方の音声ファイルを MOH のソースとして構成した場 合、ルータは、ライブフィードの方を先に探します。ライブフィードが見つかると、オーディ オ ファイル ソースは利用されません。ライブ フィードが見つからないか、いずれかの時点で 失敗した場合、ルータは、MOH オーディオ ファイル設定で指定されたオーディオ ファイル ソースにフォールバックします。これが推奨されている設定です。

ライブフィードからの MOH は、G.711 コーデックのみをサポートします。SIP トランク上の MOH ライブフィードに G.711 以外のコーデックがある場合、ライブフィードから MOH を再

保留音

生するには、トランスコーダの挿入が必要です。TDM トランクは G.711 コーデックをサポー トします。したがって、TDM トランクからの通話に対して MOH を再生するためにトランス コーダを挿入する必要はありません。

Cisco 4000 シリーズ サービス統合型ルータでサポートされているライブフィードからの MOH の場合:

- SIP トランクまたは回線側に G.729 コーデックがあり、トランスコーディングに DSP リ ソースを使用できない場合、MOH はルータのフラッシュ メモリ内の G.729 コーデック フォーマット ファイルから再生されます。
- SIP トランクまたは回線側に G.729 コーデックがあり、DSP リソースがトランスコーディ ングに使用できる場合、ライブフィードからの MOH が再生されます。ライブフィードか らの MOH が失敗した場合、MOH は、DSP リソースを使用して、ルータのフラッシュメ モリにある G.711 コーデック フォーマット ファイルから再生されます。
- SIP トランクまたは回線側に G.729 または G.711 以外のコーデックがあり、トランスコー ディングに DSP リソースを使用できない場合、MOH は再生されません(デッドエア)。

## マルチキャスト **MOH**

Cisco CME 3.0 以降のバージョンでは、MOH オーディオ ストリームをマルチキャスト ソース として設定できます。また、マルチキャスト MOH として設定された Cisco Unified CME ルー タも、指定されたルータの物理 IP インターフェイス上でオーディオ ストリームを送信して、 外部デバイスによるストリームへのアクセスを許可します。

Unified Cisco Mobility Express リリース 12.2 (Cisco IOS XE Fuji 16.8.1 リリース) から、マルチ キャストソースとして、ライブフィードから MOH オーディオストリームを構成できます。ラ イブフィード MoH は、SCCP 電話機がリモートの相手(SCCP 電話機、SIP 電話機、TDM トラ ンク、または SIP トランク)を保留にする場合にサポートされます。MoH は、リモートの相 手がSCCP電話である場合にのみ、マルチキャストアドレスをソースとします。他の当事者の 場合は、ユニキャストアドレスになります。このサポートは、Cisco 4000シリーズサービス統 合型ルータで導入されます。

IP Phone の中には、IP マルチキャストをサポートしないため、マルチキャスト MOH をサポー トしないものがあります。Cisco Unified CME 4.0 以降のバージョンでは、マルチキャストをサ ポートしない電話機ごとにマルチキャスト MOH を無効にできます。発信者には、保留中にな ると繰り返し音が聞こえます。

## **SIP** 電話の保留音

Cisco Unified CME 4.1 以降のバージョンでは、MOH 機能は、SIP 電話からのコールが保留に なった場合、または SIP 電話のユーザが SIP、SCCP、または POTS エンドポイントによって保 留になった場合にサポートされます。保留側(保留キーを押す側)または被保留側(保留にさ れる側)は、同じ Cisco Unified CME 上に存在することも、また SIP トランクを通して接続さ れる、異なる Cisco Unified CME 上に存在することも可能です。また、MOH は、トランスコー

ディングデバイスを使用した、または使用しないコール転送および会議に対してもサポートさ れます。

SIP 電話の MOH 設定は、SCCP 電話の MOH 設定と同じです。構成情報については、保留音の 構成を参照してください。

## 保留音の拡張機能

Cisco Unified CME 8.0 以降のバージョンでは、保留中の PSTN と VoIP の発信者に異なるメディ ア ストリームを再生することにより、MOH 機能が拡張されています。MOH 拡張機能を使用 すると、ルータのフラッシュメモリに格納された複数のメディアファイルから最大5種類の追 加のメディアストリームを構成でき、MOH メディアファイルをストリーミングするために個 別のルータを準備する必要がありません。

Cisco Unified CME 8.0 MOH 拡張機能を使用すると、MOH グループを作成し、これらの MOH グループに ephone 内線番号を割り当てて、異なるメディア ストリームを受信できます。MOH グループ化で設定された内線番号に対する発信者は、保留にされたときに、異なる MOH メ ディア ストリームを聞くことができます。

最大 5 つの MOH グループを構成できます。各メディアソースファイルのサイズは、ブランチ 内のさまざまな部門の ephone 用の Cisco Unified Cisco Mobility Express ルータで 64 KB から 10 MB の範囲になります。MOH グループは、その ephone の内線番号を使用して ephone にリンク されます。構成情報については、異なるメディアソースをサポートする保留音(MOH)グルー プの構成を参照してください。

また、個別のディレクトリ番号を設定して、任意の MOH グループを Cisco Unified CME ルー タ上の MOH ソースとして選択できます。ディレクトリの内線番号は、ephone を特定の MOH グループに関連付けます。そして、これらの内線番号への発信者は、保留されるときに異なる メディア ストリームを聞くことができます。構成情報については、MOH グループをディレク トリ番号に割り当てるを参照してください。

同様に、内部ディレクトリ番号からの発信者は、MOH グループが内部コールに割り当てられ たときに、異なるメディアストリームを聞くことができます。構成情報については、SCCP電 話機のみにすべての内部通話への MHO グループを割り当てるを参照してください。

ephone の発信者が保留されると、次のプライオリティ規則が適用されます。

- 一番高い優先度は、内部通話用に定義された **MOH** グループです。
- 2 番目に高い優先度は、ephone-dn 用に定義された **MOH** グループです。
- MOHグループがephone-dnまたは内部通話用に定義されていない場合、ephone-dn-template で意義された **MOH** グループが優先されます。
- **MOH** グループで定義された内線番号の優先度は一番低くなります。
- どの MOH グループとも関連付けられていない電話機は、telephony-service 構成モードの **moh** コマンドで定義された MOH パラメータがデフォルトになります。

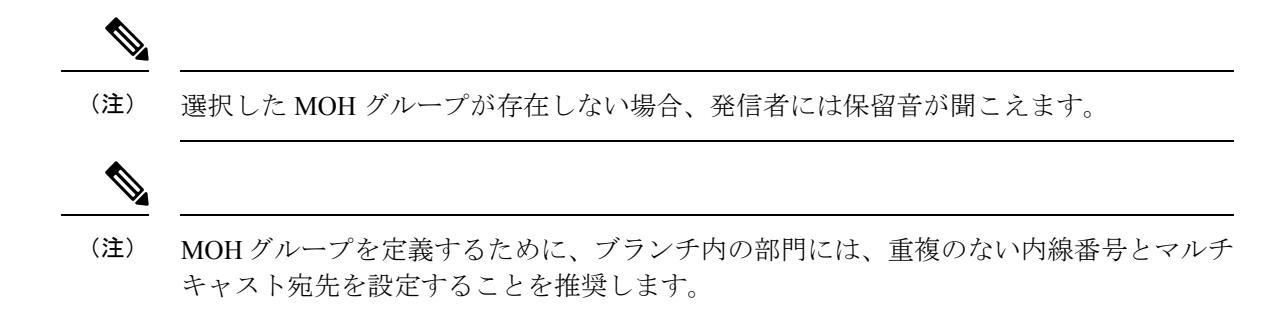

# システム パフォーマンスを向上させるための **MOH** ファイルのキャッ シュ

MOH ファイルをキャッシュすると、CPU 使用率が低下し、システムのパフォーマンスが向上 します。ただし、キャッシュするには大きいMOHファイルを格納するためのメモリバッファ が必要になります。将来使用する可能性がある MOH ファイルをキャッシュするためのバッ ファ ファイル サイズを設定できます。デフォルトの MOH ファイル バッファ サイズは 64KB (8 秒間)です。最大バッファサイズ (ファイルごと)は、64KB (8 秒間)~ 10,000KB (約 20分間)の間で構成できます。moh-file-buffer コマンドを使用すると、将来の MOH ファイル のために MOH ファイルバッファを割り当てることができます。MOH ファイルのバッファサ イズの構成を参照してください。ファイルがキャッシュされたかどうかまた、キャッシュされ た MOH ファイルが更新されたかどうかを確認するには、MOH ファイルキャッシュの確認を 参照してください。

$$
\mathscr{A}
$$

(注) ファイル サイズが大きすぎる場合、バッファ サイズは 64 KB に戻ります。

## 保留音(**MOH**)用 **G.711** ファイルおよび **G.729** ファイルの構成

Cisco Unified Cisco Mobility Express 11.7 リリース以降、G.711 および G.729 コーデック形式の MOH ファイルを Unified Cisco Mobility Express で構成できます。保留にし、MOH を再生する 必要がある通話(回線またはトランク通話)の場合、使用されるコーデックが G.729 または G.711 の場合、トランスコードの挿入は必要ありません。この新機能は、電話機またはトラン クで使用されているコーデックに基づいて、一致するコーデック (G.729 または G.711) を動 的に選択します。トランスコードの挿入は、保留音を再生する電話機のコーデックがG.729で も G.711 でもない場合にのみ必要です。MOH の構成に関する詳細は、「保留音の構成 (943 ページ)」を参照してください。

G.711 および G.729 コーデック形式の MOH ファイルが Unified Cisco Mobility Express で構成さ れている場合、トランスコーディングが必要になるのは、iLBC などの他のコーデック形式の MOH ファイルをサポートするためだけです。MOH が Unified Cisco Mobility Express でサポー トされるようにするには、telephony-service で G.711 コーデック形式の MOH ファイルを構成す る必要があります。

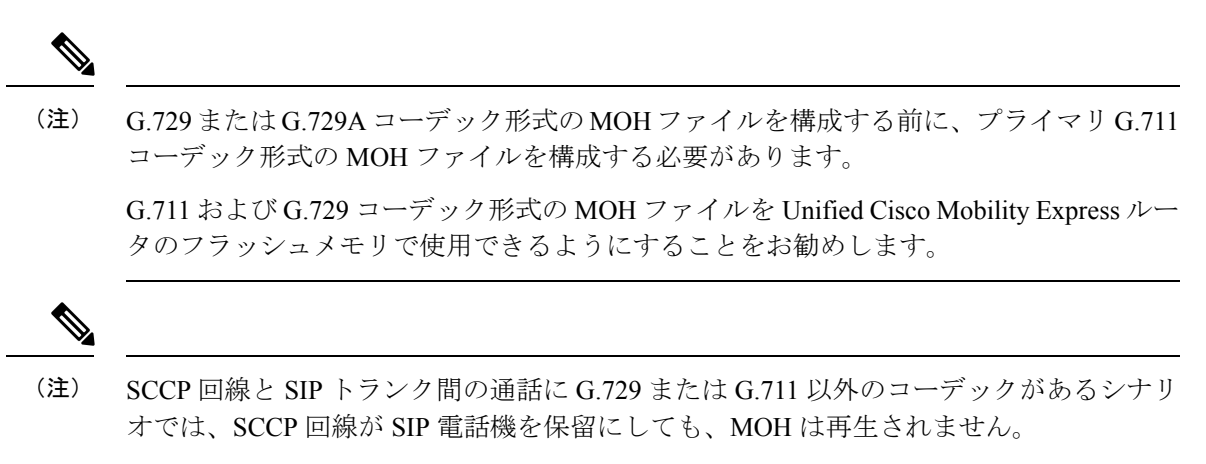

SCCP 回線と SIP 回線の間で通話が発信され、通話が SIP 側から保留されるシナリオで は、MOH は G.711 コーデック形式の MOH ファイルからのみ再生されます。

# 保留音の構成

# 音声ストリームを提供する音声ファイルからの保留音(**MOH**)の構成

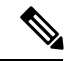

オーディオ ファイルおよびライブ フィードから MOH を設定する場合、ルータは最初に ライブ フィードを探します。ライブ フィードが見つかると、オーディオ ファイル ソー スは利用されません。ライブ フィードが見つからないか、いずれかの時点で失敗した場 合、ルータは、オーディオ ファイル ソースにフォールバックします。 (注)

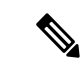

Cisco Mobility Express ソフトウェアに同梱されている MOH ファイルは、完全に著作権使 用料無料です。 (注)

## Ú

#### 制約事項

- オーディオファイルを別のファイルに変更するには、2 番目のがいるを指定する前 に、**no moh** コマンドを使用して、1 番目のファイルを削除する必要があります。最 初のファイルを削除しないで 2 番めのファイルを設定すると、MOH メカニズムが機 能しなくなり、ルータを再起動して問題を解決することが必要になる場合がありま す。
	- MOHファイルの音量レベルはCisco IOSソフトウェアから調整できません。したがっ て、ファイルをルータのフラッシュ メモリにロードするときに、音量レベルを変更 できません。MOH ファイルの音量レベルを調整するには、ファイルをルータのフ ラッシュ メモリにダウンロードする前に、オーディオ エディタでファイルを編集し ます。

### 始める前に

- SIP 電話機では、Cisco Unified CME 4.1 以降のバージョンが必要。
- 音楽ファイルが、ルータのフラッシュメモリに保存されている必要があります。このファ イルは、G.711形式になっている必要があります。ファイルは.auファイル形式または.wav ファイル形式にできますが、ファイル形式には、たとえば、ITU-T A-law または mu-law データ形式など、8 ビット、8 kHz のデータが含まれている必要があります。
- Cisco Unified Cisco Mobility Express リリース 11.7 以降では、MOH ファイルを G.729 コー デック形式で構成すると、ルータのフラッシュメモリに保存できます。G.729 ファイルは MOH ソースとして使用できます。

#### 手順の概要

- **1. enable**
- **2. configure terminal**
- **3. telephony-service**
- **4. moh** *filename*
- **5. multicast moh** *ip-address* **port** *port-number* [**route** *ip-address-list*]
- **6. exit**
- **7. ephone** *phone-tag*
- **8. multicast-moh**
- **9. end**

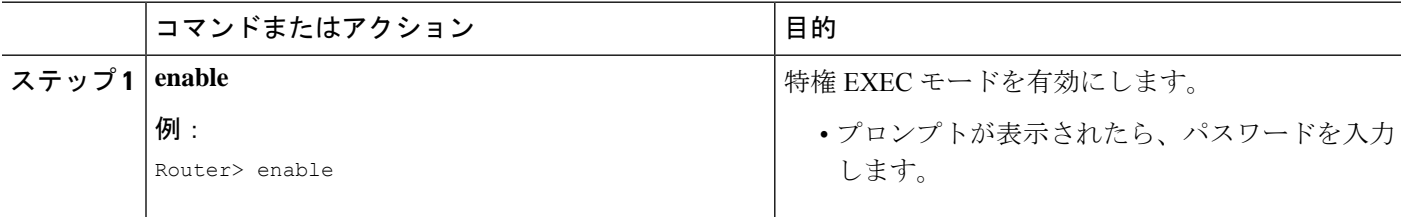

 $\mathbf I$ 

н

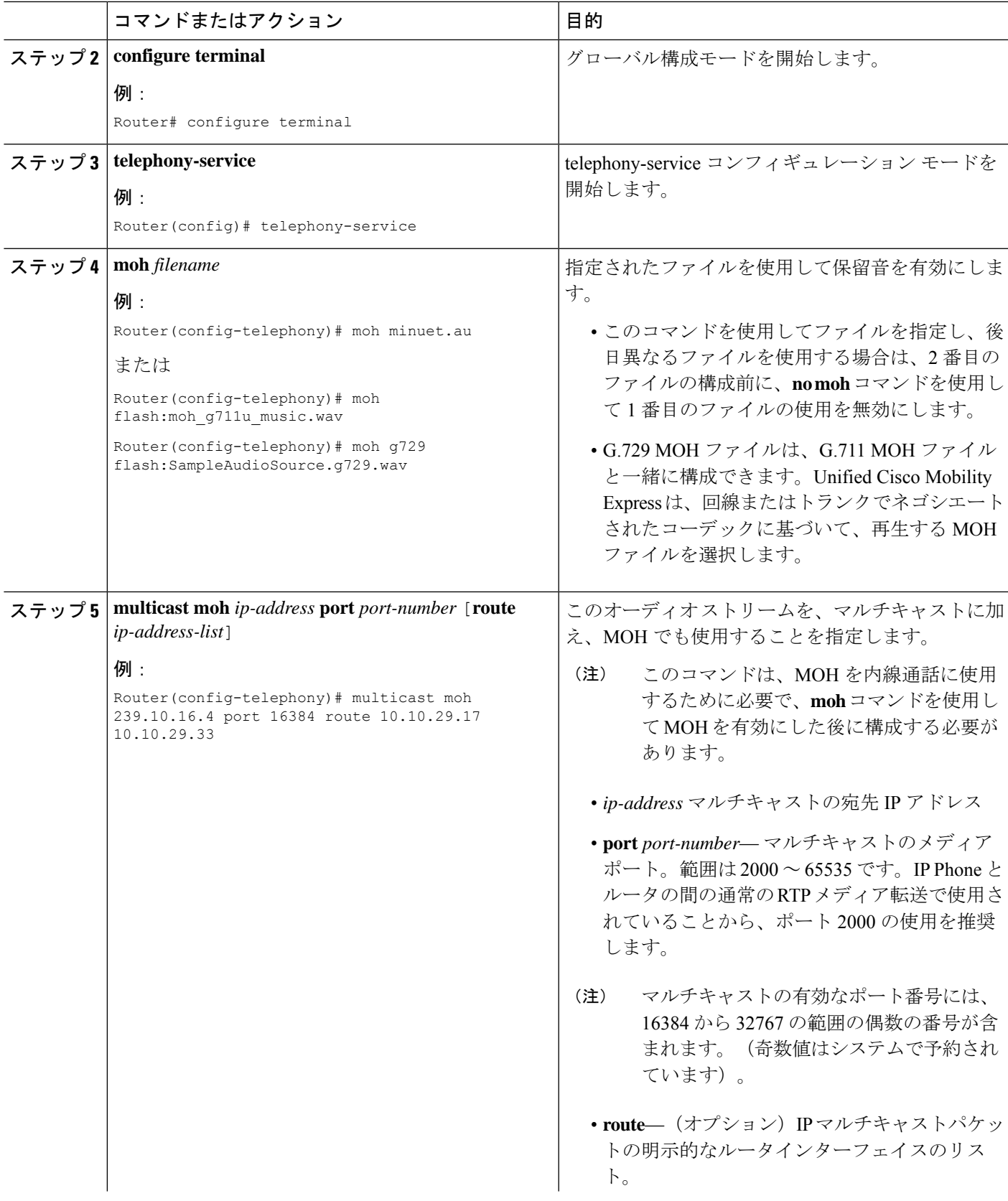

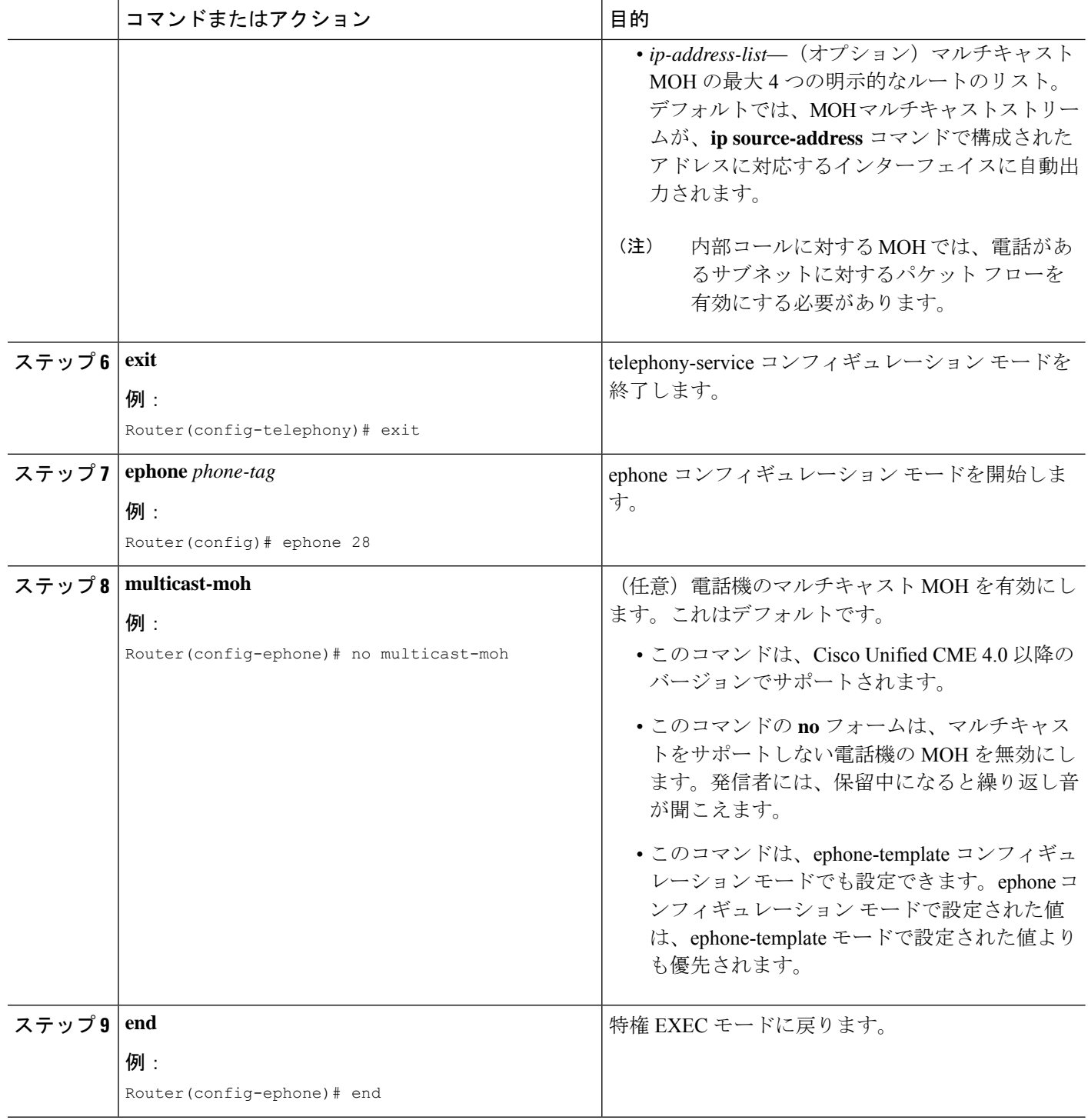

## 例

次の例では、保留音を有効にし、使用する音楽ファイルを指定します。

```
telephony-service
  moh minuet.wav
```
次の例では、MOH を有効にし、オーディオ ストリームのマルチキャスト アドレスを 指定します。

```
telephony-service
  moh minuet.wav
   multicast moh 239.23.4.10 port 2000
```
# ライブフィードからの保留音(**MOH**)の構成

ライブ フィードから保留音を設定するには、次の手順を実行します。

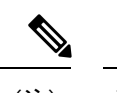

オーディオ ファイルおよびライブ フィードから MOH を設定する場合、ルータは最初に ライブ フィードを探します。ライブ フィードが見つかると、オーディオ ファイル ソー スは利用されません。ライブ フィードが見つからないか、いずれかの時点で失敗した場 合、ルータは、オーディオ ファイル ソースにフォールバックします。 (注)

### Ú

制約事項 •ライブフィードには、Foreign Exchange Station (FXS) ポートを使用できません。

## 始める前に

- SIP 電話機では、Cisco Unified CME 4.1 以降のバージョンが必要。
- 第2世代シスコ サービス統合型ルータ (ISR G2) ファミリのルータ上の VIC2-2FXO、 VIC2-4FXO、EM-HDA-3FXS/4FXO、EM-HDA-6FXO、または EM2-HDA-4FXO。

NIM-2FXO、NIM-4FXO、NIM-2FXS/4FXO、および NIM-2FXS/4FXOP は、Cisco 4000 シ リーズ サービス統合型ルータでサポートされるシスコのネットワーク インターフェイス モジュール(NIM)です。

• VoIP からのライブフィード(SIP トランクを経由)の場合、VAD を無効にする必要があ ります。

#### 手順の概要

- **1. enable**
- **2. configure terminal**
- **3. voice-port** *port*
- **4. input gain** *decibels*
- **5. auto-cut-through**
- **6. operation 4-wire**
- **7. signal immediate**
- **8. signal loop-start live-feed**
- **9. no shutdown**
- **10. exit**
- **11. dial peer voice** *tag* **pots**
- **12. destination-pattern** *string*
- **13. port** *port*
- **14. exit**
- **15. ephone-dn** *dn-tag*
- **16. number** *number*
- **17. moh**[**out-call** *outcall-number*] [**ip** *ip-address* **port** *port-number* [**route** *ip-address-list*]]
- **18. exit**
- **19. ephone** *phone-tag*
- **20. multicast-moh**
- **21. end**

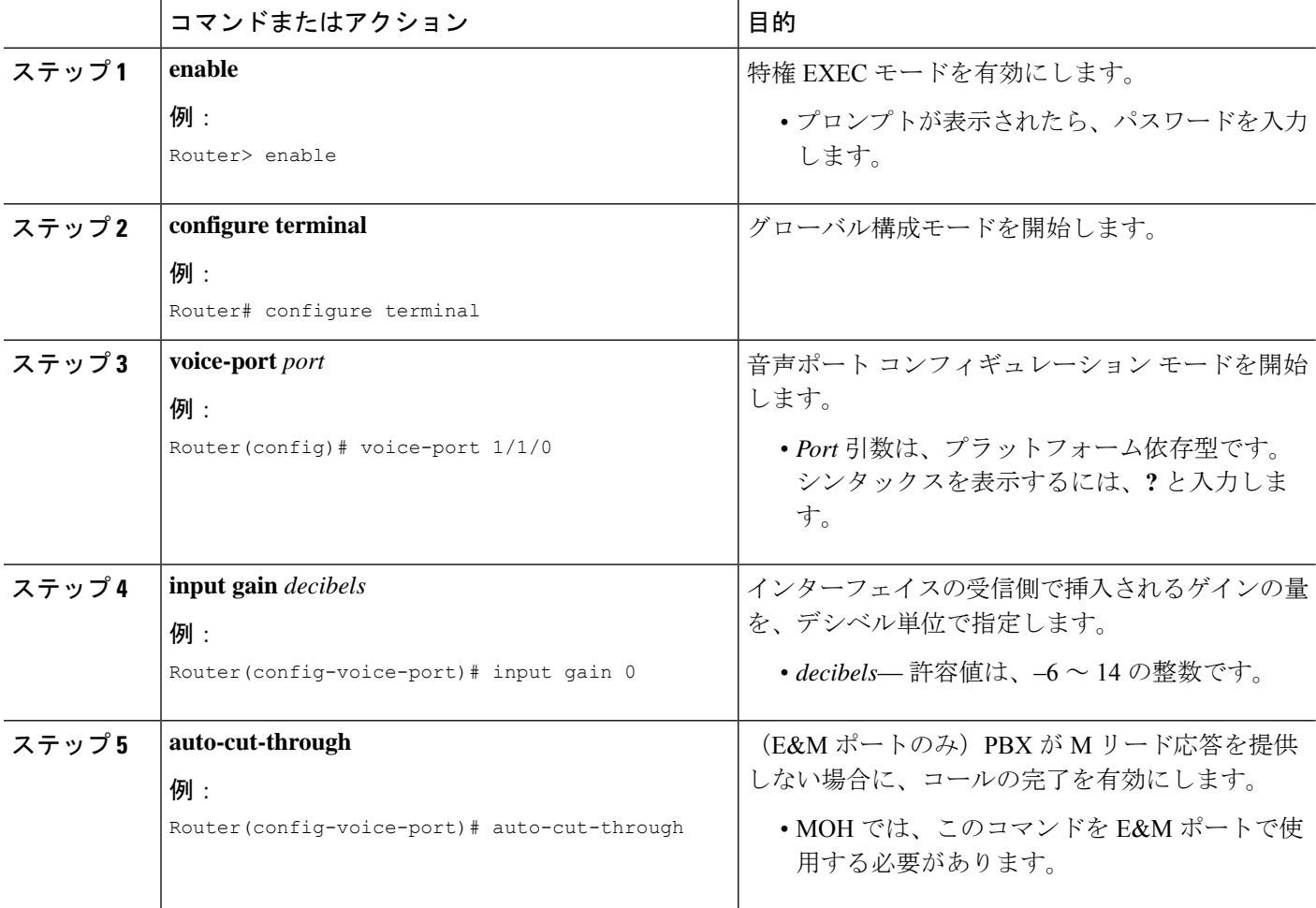

I

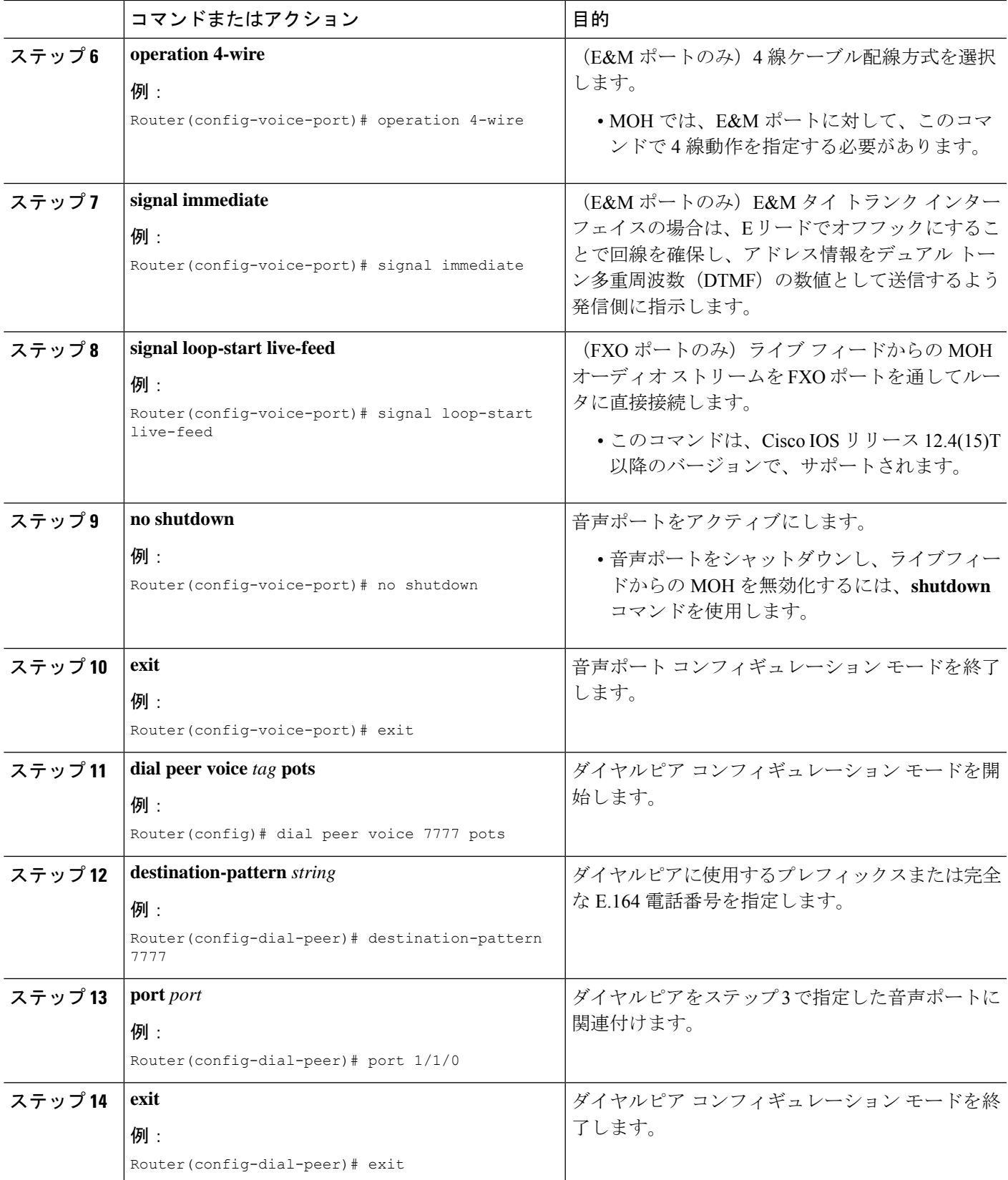

I

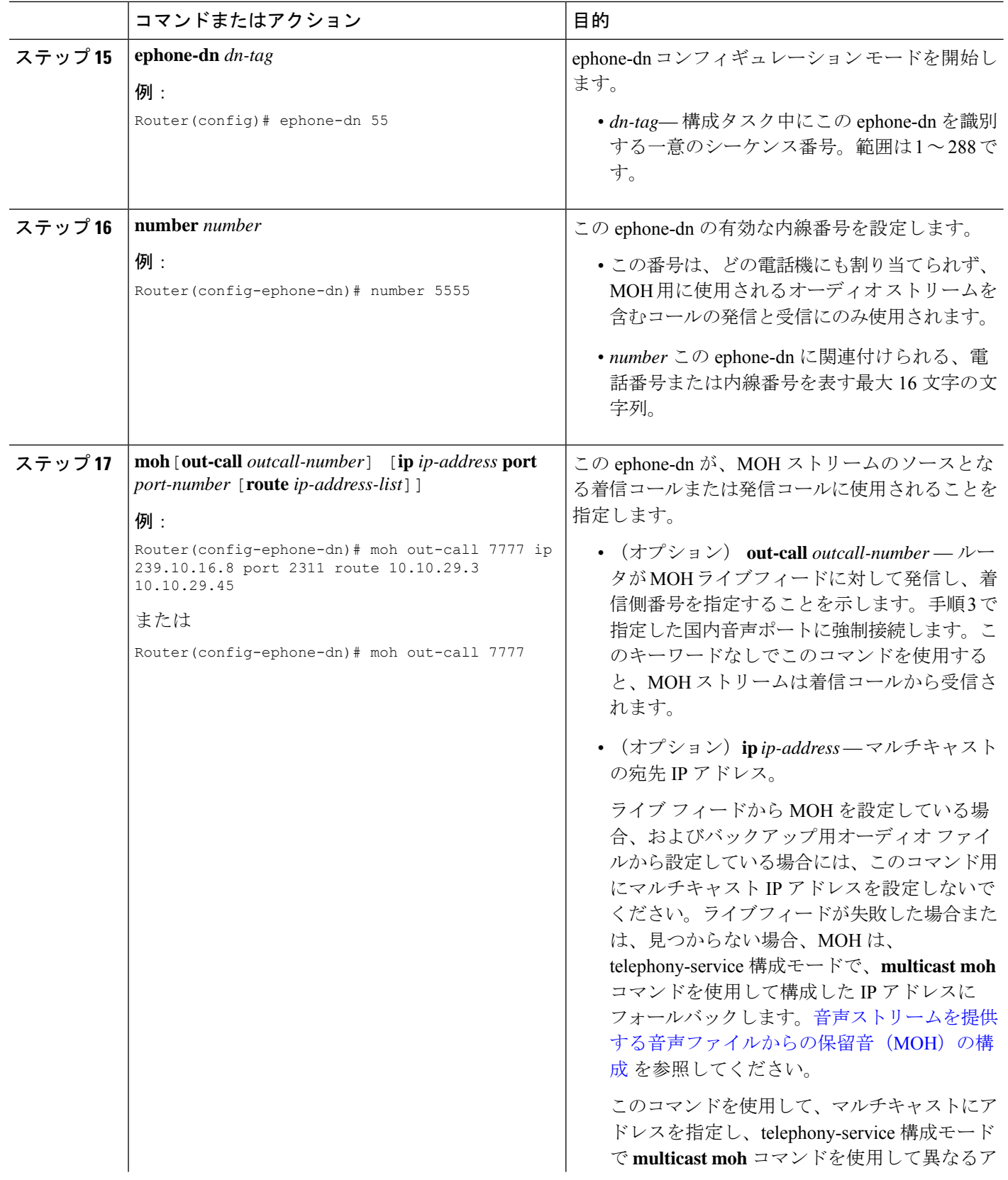

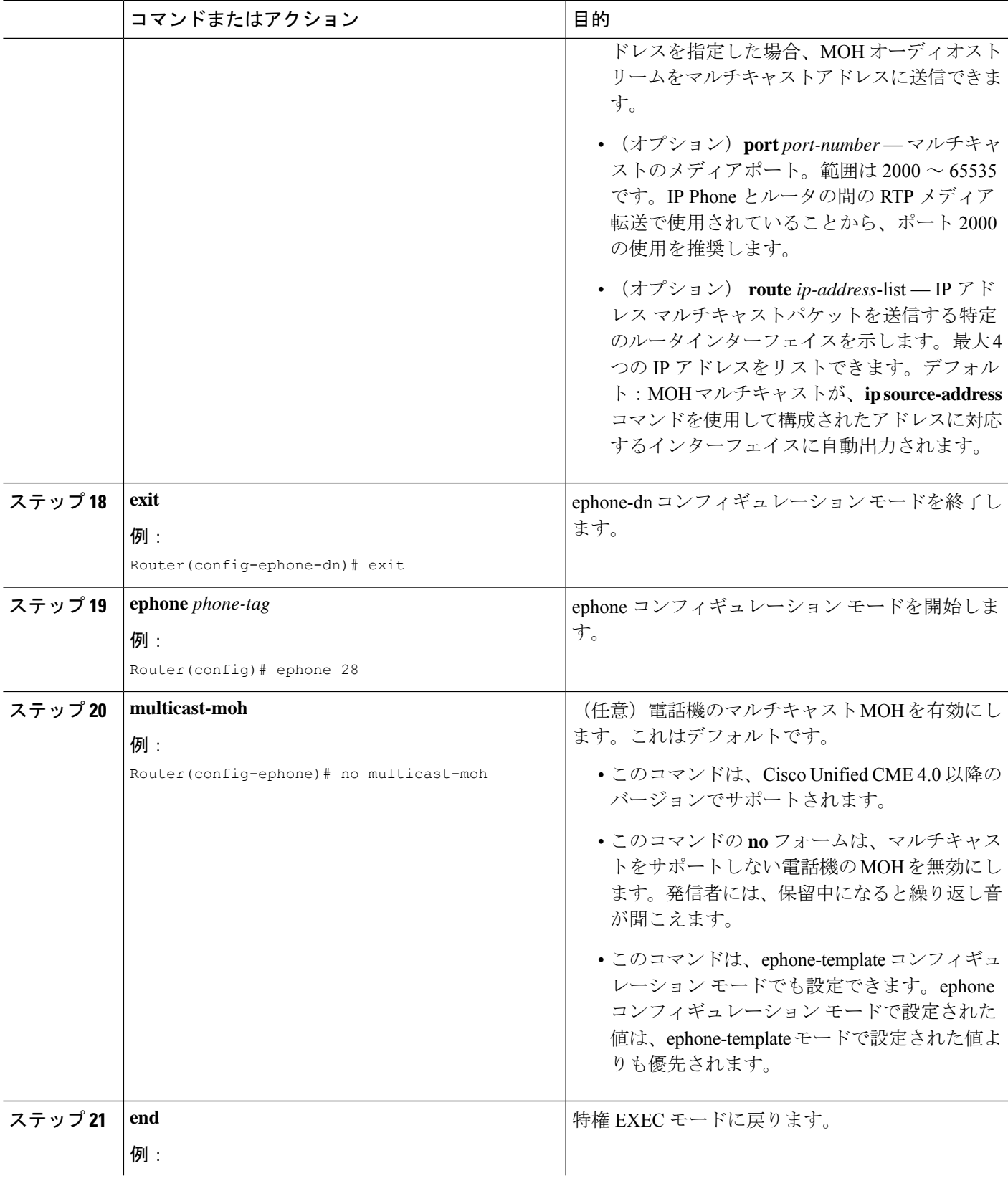

 $\mathbf I$ 

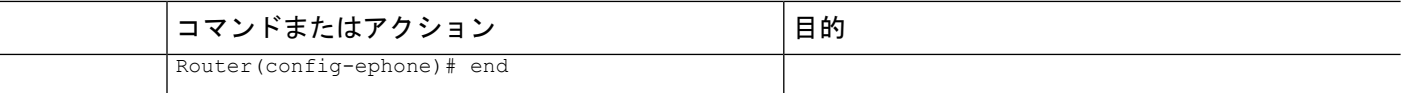

### 例

次の例は、音声ポート1/1/0からの発信コールおよびダイヤルピア7777で、MOHを有 効にします。

```
voice-port 1/1/0
auto-cut-through
operation 4-wire
signal immediate
!
dial-peer voice 7777 pots
destination-pattern 7777
port 1/1/0
!
ephone-dn 55
number 5555
moh out-call 7777
```
次の例は、ライブ フィードからの MOH を有効にします。また、ライブ フィードが見 つからないか、ある時点で失敗した場合に、ルータは音楽ファイル(music-on-hold.au)、 および telephony-service コンフィギュレーションで指定されたオーディオ ストリーム のマルチキャスト アドレスにフォールバックします。

```
voice-port 0/1/0
auto-cut-through
operation 4-wire
signal immediate
timeouts call-disconnect 1
description MOH Live Feed
!
dial-peer voice 7777 pots
destination-pattern 7777
port 0/1/0
!
telephony-service
max-ephones 24
max-dn 192
ip source-address 10.232.222.30 port 2000
moh music-on-hold.au
multicast moh 239.1.1.1 port 2000
!
ephone-dn 52
  number 1
moh out-call 7777
```
# 異なるメディアソースをサポートする保留音(MOH)グループの構成

### œ 制約事項 • ライブ フィード ソースからのメディア ファイルはサポートされません。

- 各 MOH グループには、一意のフラッシュ メディア ファイル名、内線番号、および マルチキャスト宛先が含まれる必要があります。すでに別のMOHグループに存在す る内線範囲、MOHファイル名、およびマルチキャストIPアドレスを入力すると、エ ラーメッセージが表示され、現在の音声MOHグループ内の新しい入力が廃棄されま す。
	- メディアファイルの CODEC 形式は、G.711 と G.729 に限られています。

始める前に

• Cisco Unified CME 8.0 以降のバージョン。

#### 手順の概要

- **1. enable**
- **2. configure terminal**
- **3. voice moh-group** *moh-group-tag*
- **4. description** *string*
- **5. moh** *filename*
- **6. multicast moh** *ip-address* **port** *port-number* **route** *ip-address-list*
- **7. extension-range** *starting-extension to ending-extension*
- **8. end**

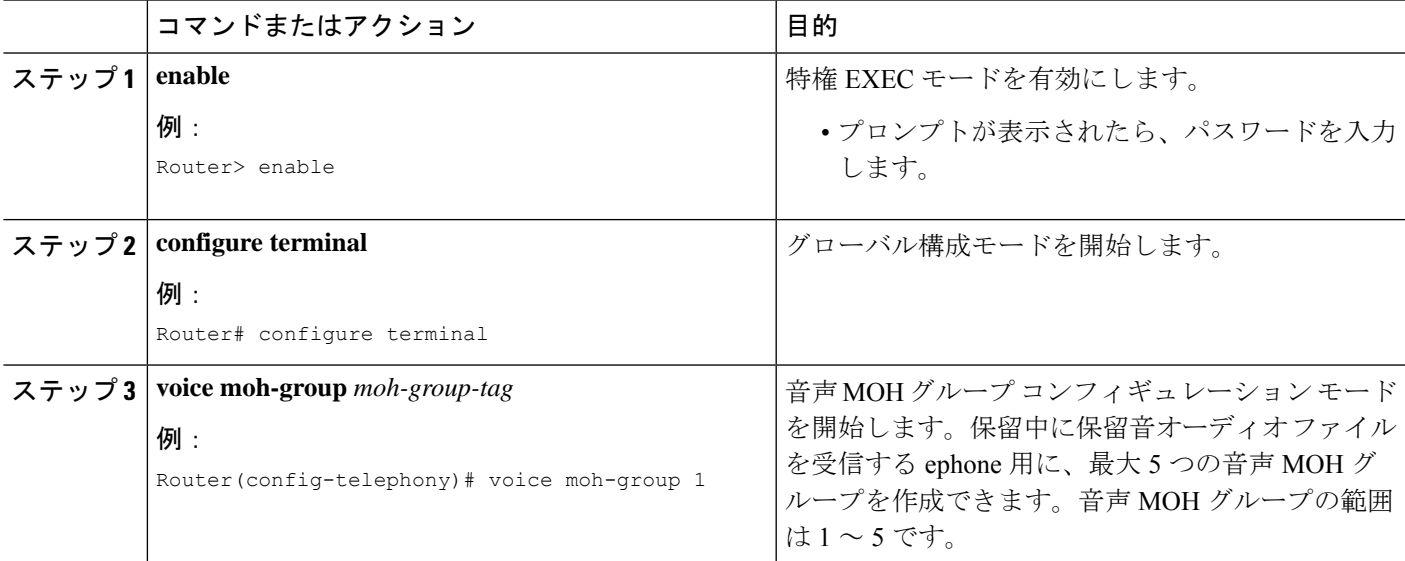

I

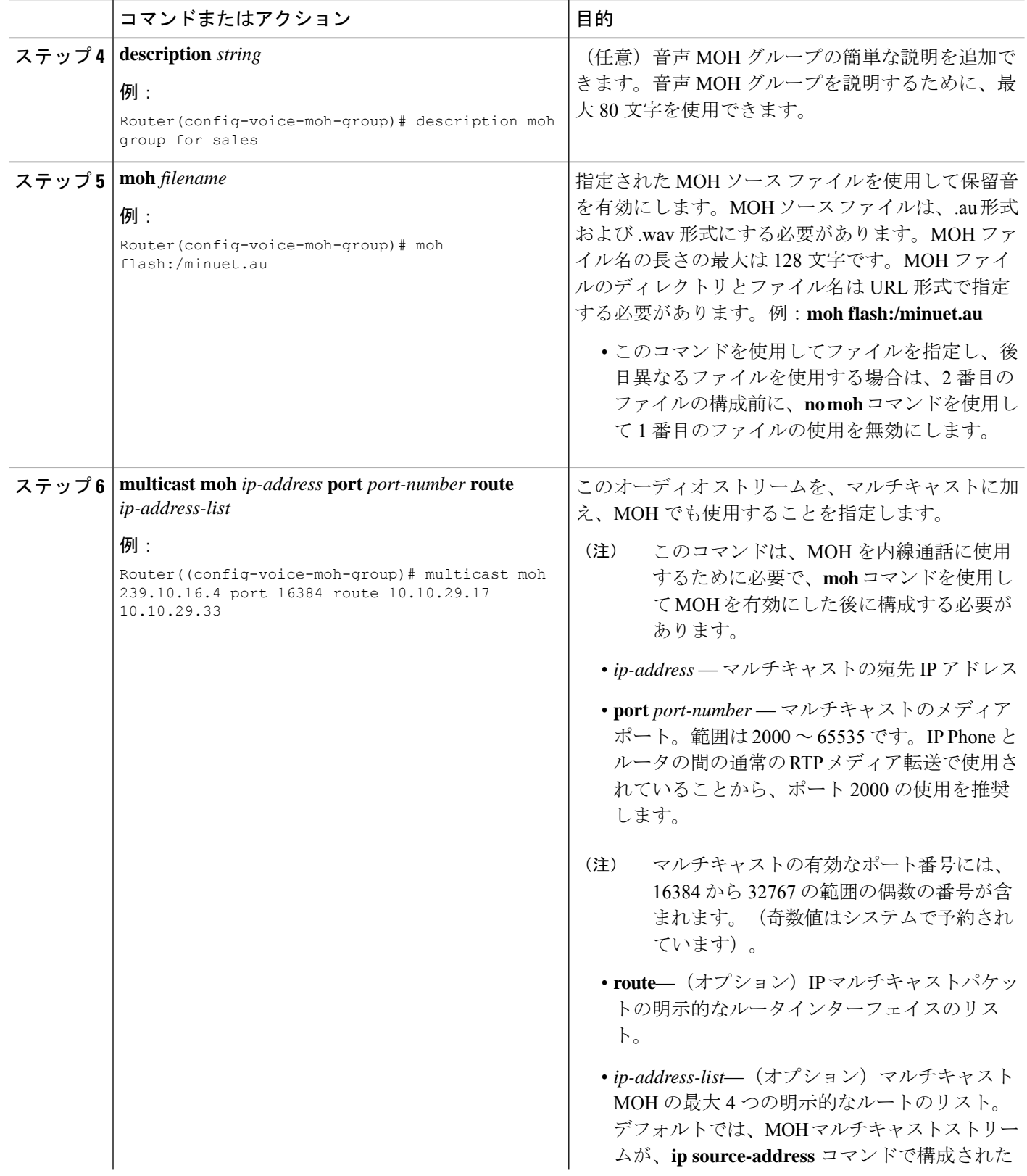
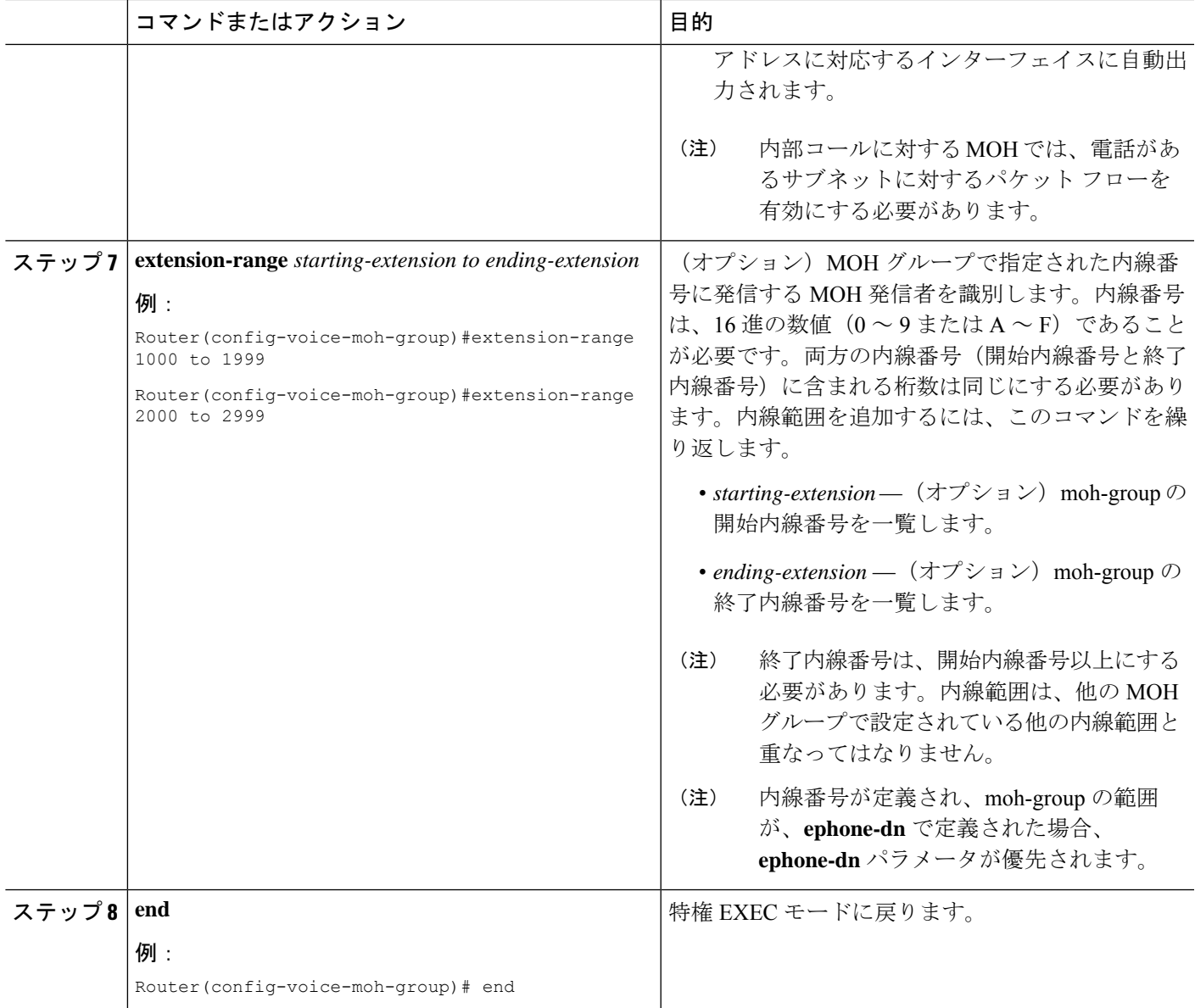

### 例

次の例では、合計 6 つの MOH グループが構成されています。MOH グループ 1 から 5 は voice-moh-group コンフィギュレーション モードで設定され、MOH グループ 0 は、 telephony-services で設定された MOH ソース ファイルです。

```
router# show voice moh-group
telephony-service
moh alaska.wav
Moh multicast 239.1.1.1 port 16384 route 10.1.4.31 10.1.1.2
voice moh-group 1
description this moh group is for sales
moh flash:/hello.au
```
multicast moh 239.1.1.1 port 16386 route 239.1.1.3 239.1.1.3 extension-range 1000 to 1999 extension-range 2000 to 2999 extension-range 3000 to 3999 extension-range A1000 to A1999 voice moh-group 2 description (not configured) moh flash1:/minuet.au multicast moh 239.23.4.10 port 2000 extension-range 7000 to 7999 extension-range 8000 to 8999 voice moh-group 3 description This is for marketing moh flash2:/happy.au multicast moh 239.15.10.1 port 3000 extension-range 9000 to 9999 voice moh-group 4 description (not configured) moh flash:/audio/sun.au multicast moh 239.16.12.1 port 4000 extension-range 10000 to 19999 voice moh-group 5 description (not configured) moh flash:/flower.wav multicast moh 239.12.1.2 port 5000

extension-range 0934 to 0964

```
=== Total of 6 voice moh-groups ===
```
### **MOH** グループをディレクトリ番号に割り当てる

extension-range 0012 to 0024

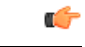

制約事項 • 異なる MOH グループに同じ内線番号を使用しないでください。

#### 始める前に

- Cisco Unified CME 8.0 以降のバージョン。
- MOH グループは、グローバル構成モードで設定する必要があります。

#### 手順の概要

- **1. enable**
- **2. configure terminal**
- **3. ephone-dn** tag
- **4. number**
- **5. moh-group** *tag*
- **6. end**

### 手順の詳細

 $\mathbf I$ 

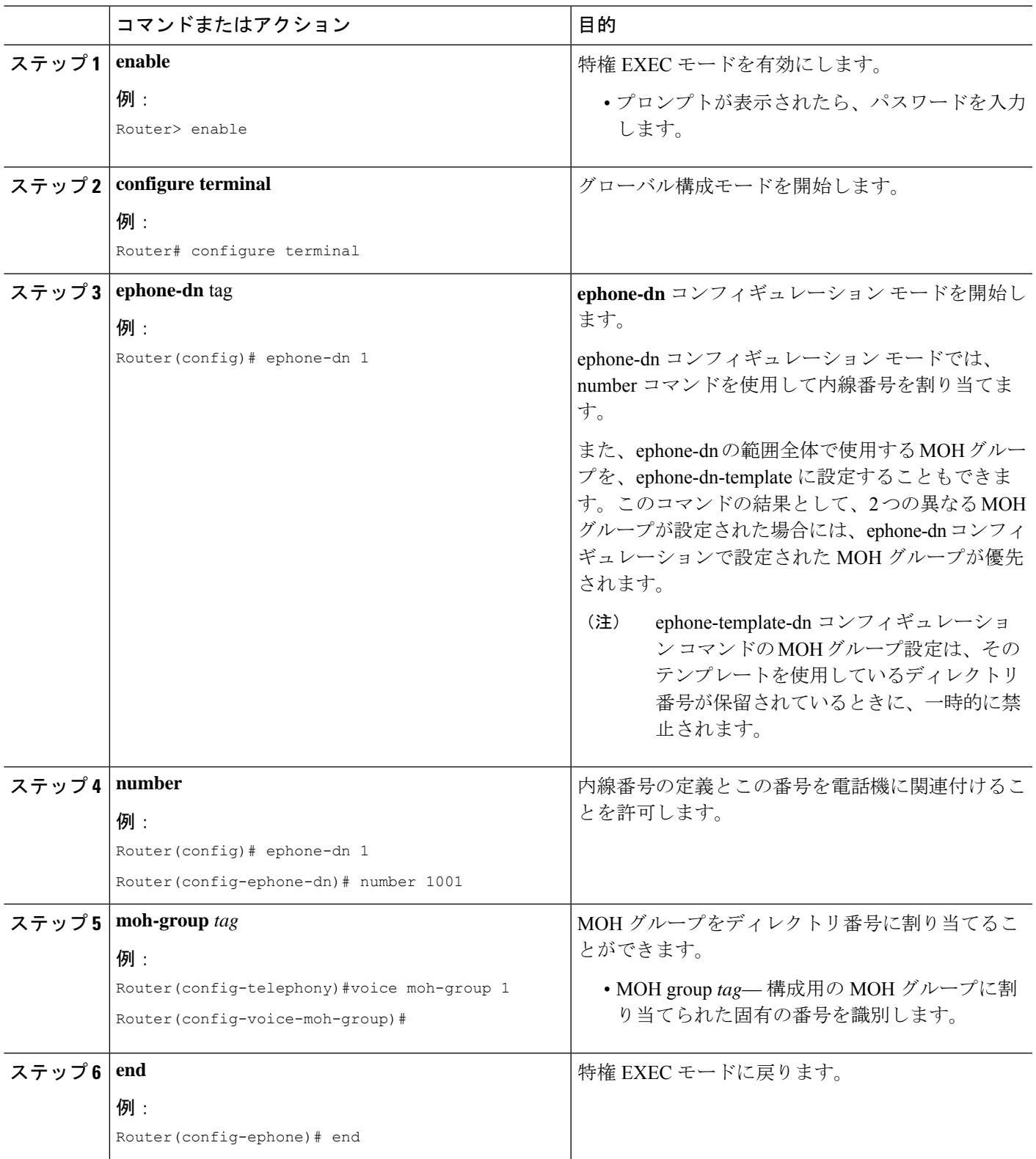

#### 例

次の例では、さまざまな MOH グループが異なるディレクトリ番号 (ephone-dn)に割 り当てられています。moh group1 は ephone-dn 1、moh-group 4 は ephone-dn 4、moh-group 5 は ephone-dn 5 に割り当てられます。

```
ephone-dn 1 octo-line
number 7001
name DN7001
moh-group 1
!
ephone-dn 2 dual-line
number 7002
name DN7002
 call-forward noan 6001 timeout 4
!
ephone-dn 3
number 7003
name DN7003
snr 7005 delay 3 timeout 10
allow watch
call-forward noan 8000 timeout 30
!
!
ephone-dn 4 dual-line
number 7004
allow watch
call-forward noan 7001 timeout 10
moh-group 4
 !
ephone-dn 5
number 7005
name DN7005
moh-group 5
 !
```
### **SCCP** 電話機のみにすべての内部通話への **MHO** グループを割り当てる

### Ú

制約事項 • 異なる MOH グループに同じ内線番号を使用しないでください。

始める前に

- Cisco Unified CME 8.0 以降のバージョン。
- MOH グループは、グローバル構成モードで設定する必要があります。

#### 手順の概要

- **1. enable**
- **2. configure terminal**
- **3. telephony-service**
- **4. internal-call moh-group** *tag*
- **5. end**

### 手順の詳細

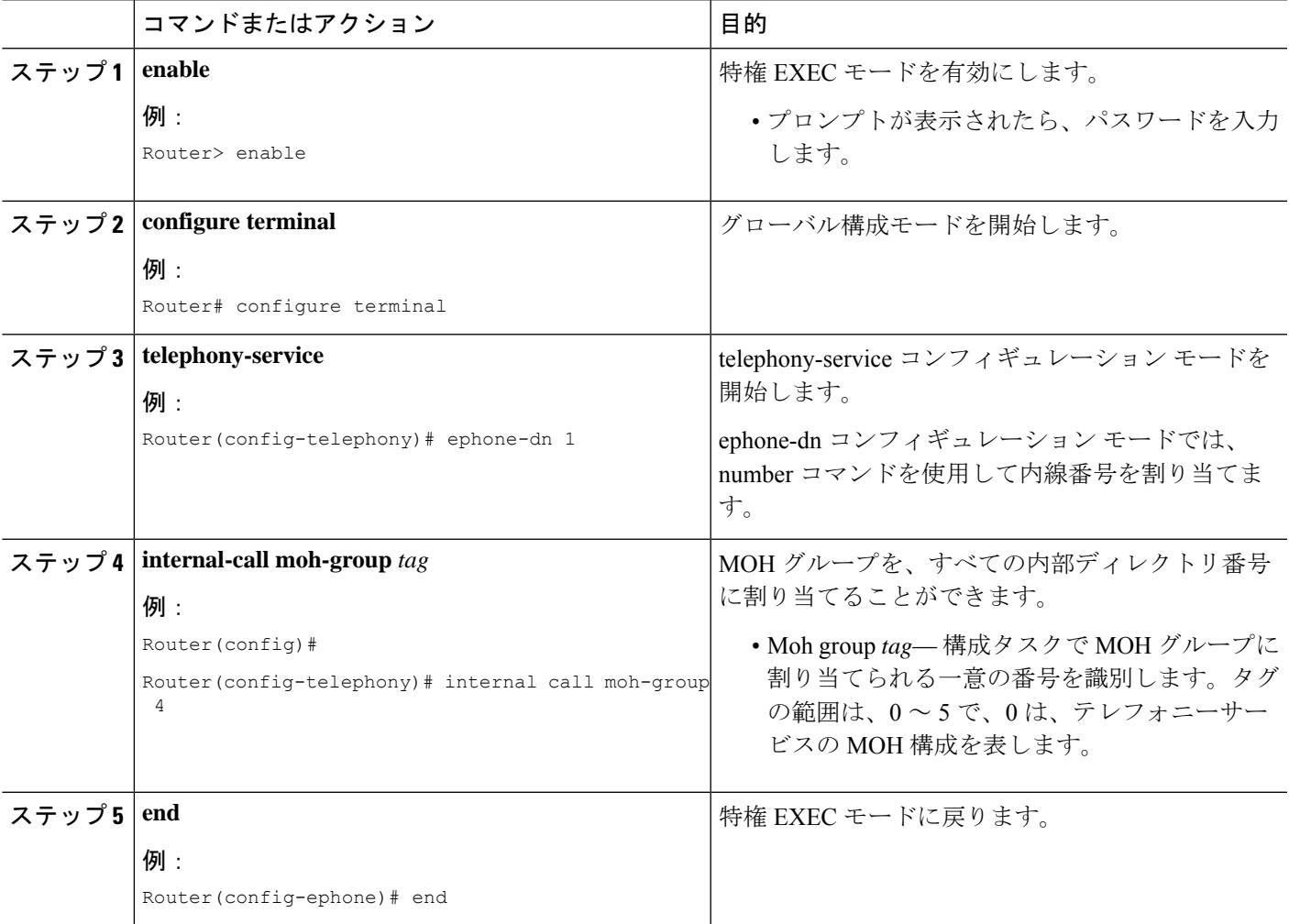

### 例

次の例は、内部ディレクトリ コール用に設定された moh-group 4 を示しています。

```
telephony-service
 sdspfarm conference mute-on *6 mute-off *8
 sdspfarm units 4
 sdspfarm transcode sessions 2
 sdspfarm tag 1 moto-HW-Conf
 moh flash1:/minuet.au
 Moh multicast 239.1.1.1 port 16384 route 10.1.4.31 10.1.1.2
 internal-call moh-group 4
 em logout 0:0 0:0 0:0
 max-ephones 110
```

```
max-dn 288
ip source-address 15.2.0.5 port 2000
auto assign 1 to 1
caller-id block code *9999
service phone settingsAccess 1
service phone spanTOPCPort 0
service dss
timeouts transfer-recall 12
```
### **MOH** ファイルのバッファサイズの構成

### Ú

制約事項

- MOH グループ 0 に対してライブ フィードが有効になっている場合、MOH ファイル のキャッシュは禁止されます。
	- MOH ファイル バッファ サイズは、キャッシュする必要がある MOH ファイル(サイ ズ)よりも大きくする必要があります。
	- MOHファイルをキャッシュするためには、十分なシステムメモリが使用できる必要 があります。

### 始める前に

• Cisco Unified CME 8.0 以降のバージョン。

#### 手順の概要

- **1. enable**
- **2. configure terminal**
- **3. telephony-service**
- **4. moh-file-buffer** *file size*
- **5. end**

#### 手順の詳細

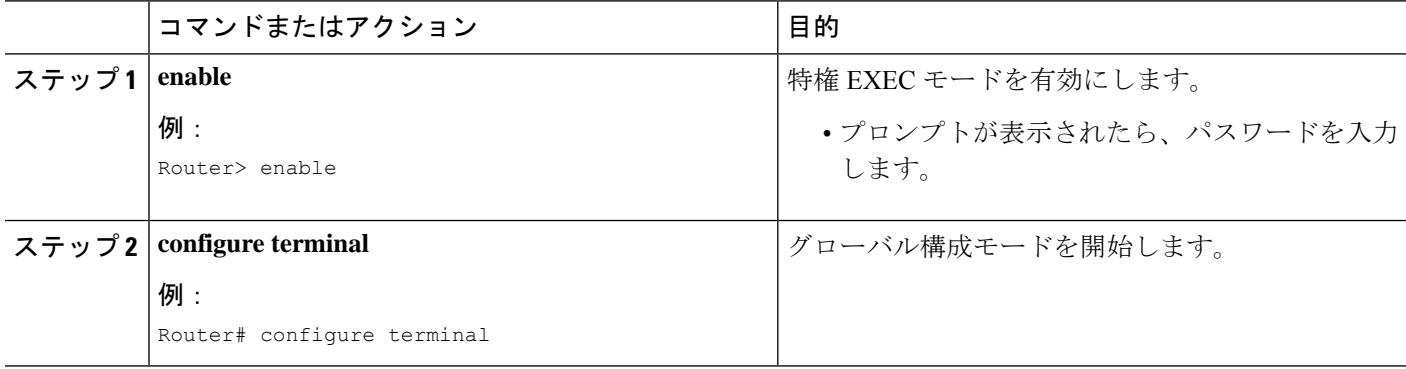

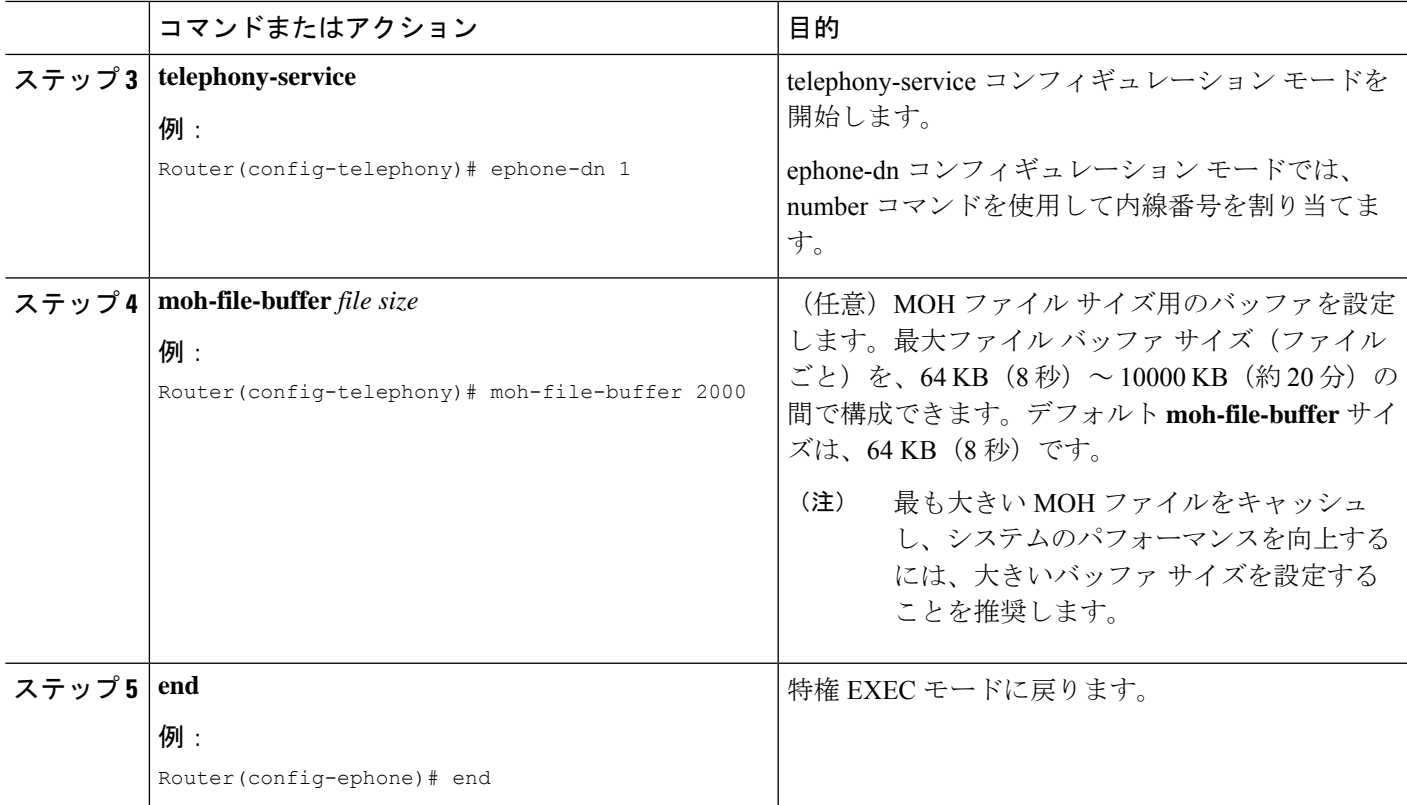

### 例

次の例は、構成された moh-file-buffer サイズが 90 KB であることを示しています。

```
telephony-service
sdspfarm conference mute-on *6 mute-off *8
sdspfarm units 4
 sdspfarm transcode sessions 2
sdspfarm tag 1 moto-HW-Conf
moh flash1:/minuet.au
Moh multicast 239.1.1.1 port 16384 route 10.1.4.31 10.1.1.2
moh-file-buffer 90
em logout 0:0 0:0 0:0
max-ephones 110
max-dn 288
ip source-address 15.2.0.5 port 2000
auto assign 1 to 1
caller-id block code *9999
service phone settingsAccess 1
service phone spanTOPCPort 0
service dss
 timeouts transfer-recall 12
```
**show ephone moh** コマンドを使用して、MOH ファイルがキャッシュされているか確認します。

次の例は、MOH グループ 1 の音楽ファイル minuet.au がキャッシュされていないことを示しています。 MOH ファイルがキャッシュされていることを確認するには、ステップ a ~ d に従います。

例:

Router #show ephone moh Skinny Music On Hold Status (moh-group 1) Active MOH clients 0 (max 830), Media Clients 0 File flash:/minuet.au (not cached) type AU Media\_Payload\_G711Ulaw64k 160 bytes Moh multicast 239.10.16.6 port 2000

a) 上の例のMOHグループ1のように、ファイルがキャッシュされていない場合は、フラッシュ中のファ イル サイズを確認してください。

例:

Router#dir flash:/minuet.au Directory of flash:/minuet.au 32 -rw- 1865696 Apr 25 2009 00:47:12 +00:00 moh1.au

b) telephony-service で、「moh-file-buffer <file size>」と構成します。デフォルトのファイル サイズは 64KB (8 秒間)です。将来使用する可能性がある大きい MOH ファイルをキャッシュするためには、大きい ファイル サイズを入力します。

例:

Router(config)# telephony-service Router(config-telephony)# moh-file-buffer 2000

c) voice moh-group <group tag> で、「no mo」を構成したらすぐに、「moh <filename>」を構成します。こ れにより MOH サーバは、すぐにフラッシュからファイルを読み込み直します。

例:

Router(config-telephony)#voice moh-group 1 Router(config-voice-moh-group)#no moh Router(config-voice-moh-group)#moh flash:/minuet.au

d) ファイルのサイズによっては、数分(約2分)後にMOHファイルのキャッシュを確認する必要があり ます。

例:

Router #show ephone moh Skinny Music On Hold Status - group 1 Active MOH clients 0 (max 830), Media Clients 0 File flash:/moh1.au (cached) type AU Media\_Payload\_G711Ulaw64k 160 bytes Moh multicast 239.10.16.6 port 2000

ライブ フィードが moh-group 0 で設定されている場合、バッファ サイズがファイル サイズよ り小さい場合、またはシステムメモリが不足している場合は、MOHファイルのキャッシュが 禁止されます。 (注)

### 保留音(MOH)グループ構成の確認

ステップ **1 show voice moh-group** コマンドを使用して、1 つ以上の moh-group 構成を表示します。

次の例は、内線範囲、MOH ファイル、およびマルチキャスト宛先アドレスを持つ6つすべてのMOH グ ループを示しています。

```
router# show voice moh-group
telephony-service
moh alaska.wav
Moh multicast 239.1.1.1 port 16384 route 10.1.4.31 10.1.1.2
voice moh-group 1
description this moh group is for sales
moh flash:/audio?minuet.au
multicast moh 239.1.1.1 port 16386 route 239.1.1.2 239.1.1.3
extension-range 1000 to 1999
extension-range 2000 to 2999
extension-range 3000 to 3999
extension-range 20000 to 22000
extension-range A1000 to A1999
voice moh-group 2
description (not configured)
moh flash:/audio/hello.au
multicast moh 239.23.4.10 port 2000
extension-range 7000 to 7999
extension-range 8000 to 8999
voice moh-group 3
description This is for marketing
moh flash:/happy.au
multicast moh 239.15.10.1 port 3000
extension-range 9000 to 9999
voice moh-group 4
description (not configured)
moh flash:/audio/sun.au
multicast moh 239.16.12.1 port 4000
extension-range 10000 to 19999
voice moh-group 5
description (not configured)
moh flash:/flower.wav
multicast moh 239.12.1.2 port 5000
extension-range 0012 to 0024
extension-range 0934 to 0964
```
=== Total of 6 voice moh-groups ===

ステップ **2 show ephone moh** を使用して、構成した各 MOH グループに関する情報を表示します。

次の例では、5 つの異なる MOH グループの情報が表示されます。

#### Router # **show ephone moh**

Skinny Music On Hold Status (moh-group 1) Active MOH clients 0 (max 830), Media Clients 0 File flash:/minuet.au (not cached) type AU Media\_Payload\_G711Ulaw64k 160 bytes Moh multicast 239.10.16.6 port 2000

Skinny Music On Hold Status (moh-group 2) Active MOH clients 0 (max 830), Media Clients 0 File flash:/audio/hello.au type AU Media\_Payload\_G711Ulaw64k 160 bytes Moh multicast on 239.10.16.6 port 2000 via 0.0.0.0

Skinny Music On Hold Status (moh-group 3) Active MOH clients 0 (max 830), Media Clients 0 File flash:/bells.au type AU Media\_Payload\_G711Ulaw64k 160 bytes Moh multicast on 239.10.16.5 port 2000 via 0.0.0.0

Skinny Music On Hold Status (moh-group 4) Active MOH clients 0 (max 830), Media Clients 0 File flash:/3003.au type AU Media\_Payload\_G711Ulaw64k 160 bytes Moh multicast on 239.10.16.7 port 2000 via 0.0.0.0

Skinny Music On Hold Status (moh-group 5) Active MOH clients 0 (max 830), Media Clients 0 File flash:/4004.au type AU Media\_Payload\_G711Ulaw64k 160 bytes Moh multicast on 239.10.16.8 port 2000 via 0.0.0.0

ステップ **3 show voice moh-group statistics** コマンドを使用してMOH サブシステム性的情報を表示します。

次の例で、MOH Group Streaming Interval Timing Statistics は、ストリーミング間隔の間のメディア パケット カウントを示します。各パケット カウンタは 32 ビット サイズで、カウント制限は 4294967296 です。これ は、20 ミリ秒のパケット間隔 (G.711 用) で、カウンタが 2.72 年 (2 年 8 ヵ月) 後に 0 から再起動するこ とを意味しています。2 年に 1 回 clear voice moh-group statistics を使用して、パケット カウンタをリセット してください。

MOH Group Packet Transmission Timing Statistics は、MOH グループがメディア パケットの送信に使用した 最大時間長と最小時間長(マイクロ秒単位)を示します。MOH Group Loopback Interval Timing Statistics は、 SRST の場合と同様に、マルチキャスト MOH ルータとしてループバック インターフェイスが設定されて いる場合に使用できます。これらのカウントは、特定のストリーミングタイミング間隔内のループバック パケット カウントです。

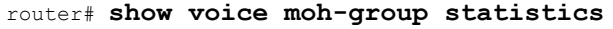

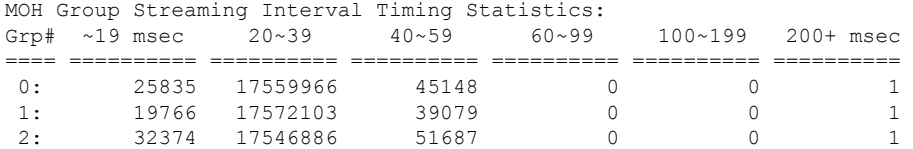

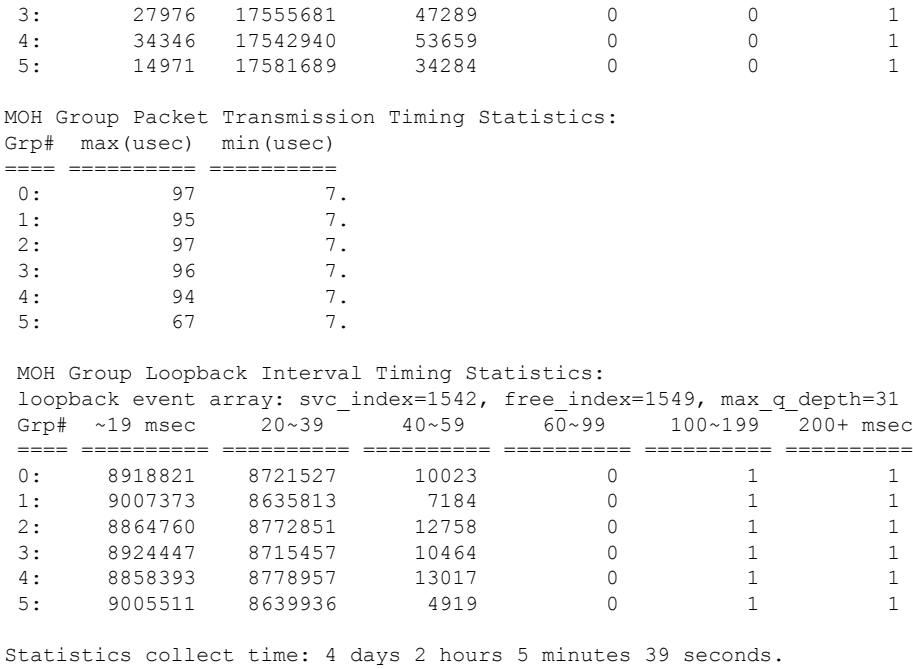

ステップ **4 clear voice moh-group statistics** コマンドを使用して、MOH サブシステム性的情報の表示をクリアします。

例:

router# **clear voice moh-group statistics** All moh group stats are cleared

# 保留音の機能情報

次の表に、このモジュールで説明した機能に関するリリース情報を示します。この表は、ソフ トウェア リリース トレインで各機能のサポートが導入されたときのソフトウェア リリースだ けを示しています。その機能は、特に断りがない限り、それ以降の一連のソフトウェアリリー スでもサポートされます。

プラットフォームのサポートおよびシスコソフトウェアイメージのサポートに関する情報を検 索するには、Cisco Feature Navigator を使用します。Cisco Feature Navigator にアクセスするに は、[www.cisco.com/go/cfn](http://www.cisco.com/go/cfn) に移動します。Cisco.com のアカウントは必要ありません。

I

### 表 **73 :** 保留音の機能情報

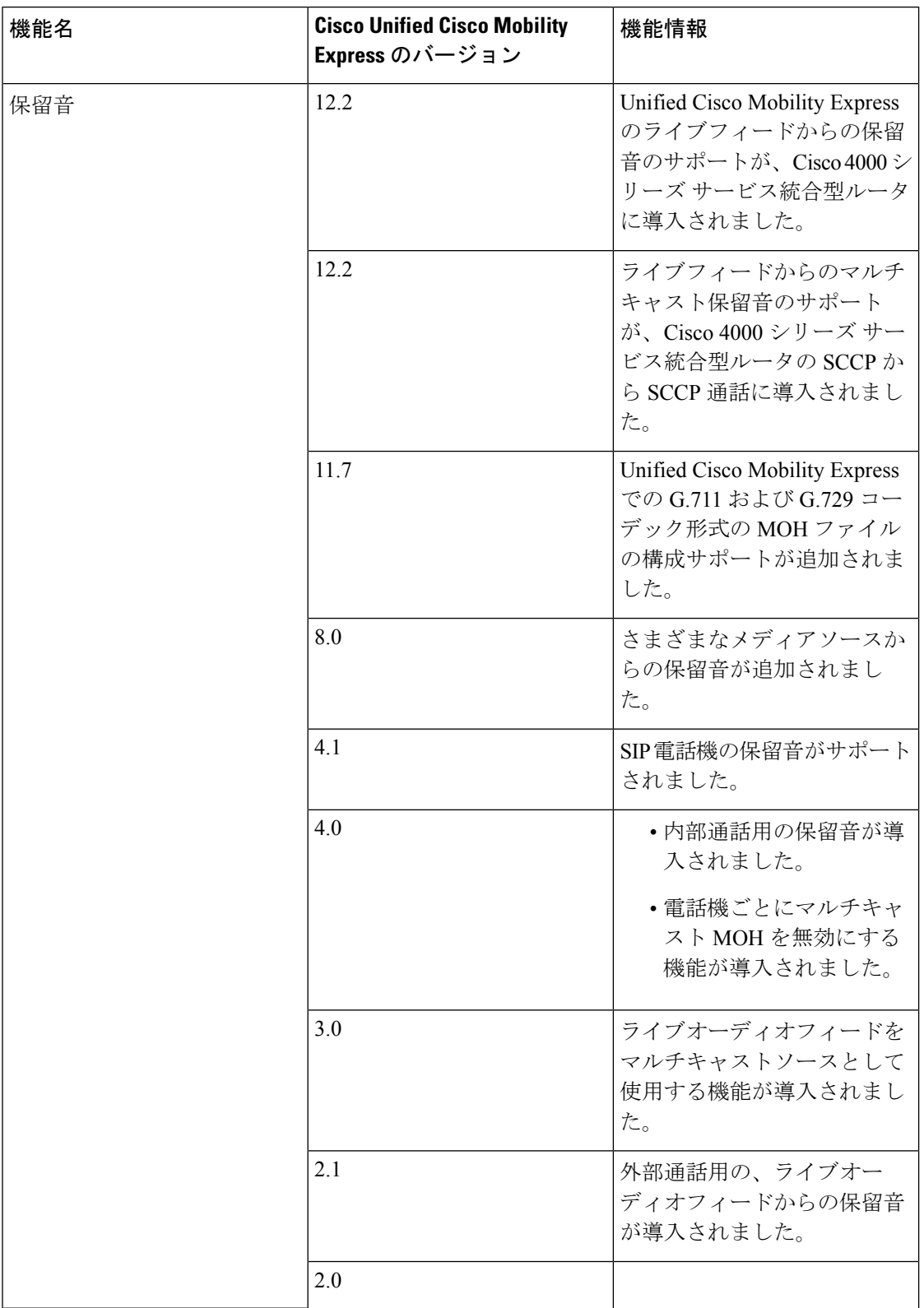

I

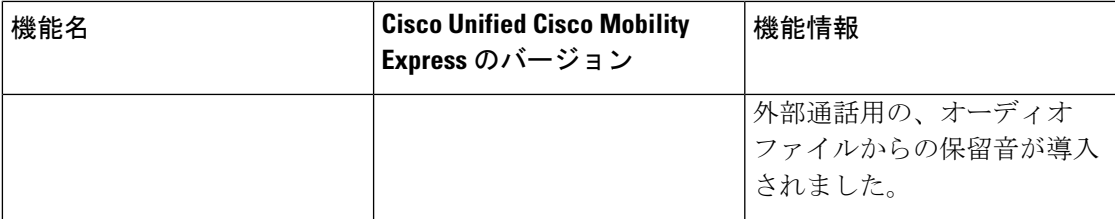

保留音の機能情報

I

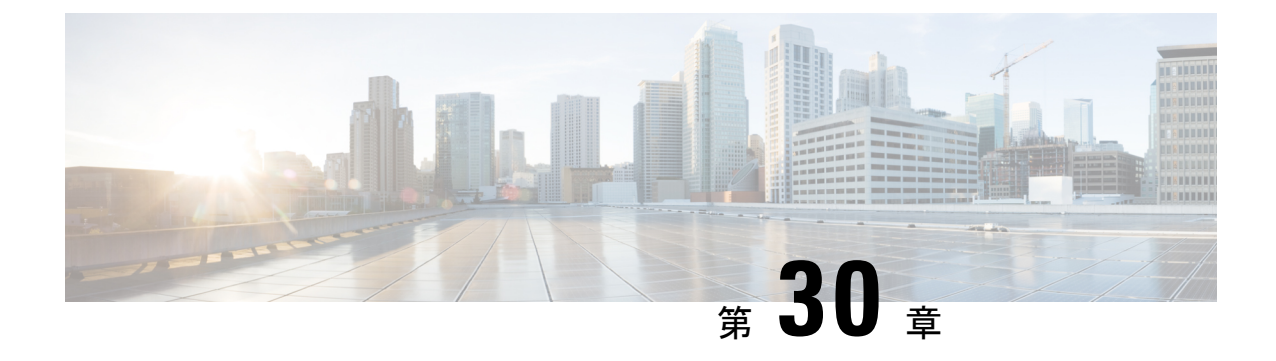

ページング

- ページングの制限事項 (969 ページ)
- ページングについて (969 ページ)
- ページングの構成 (973 ページ)
- ページングの設定例 (983 ページ)
- 次の作業 (988 ページ)
- ページングの機能情報 (989 ページ)

## ページングの制限事項

- スピーカーフォンのない IP フォンでは、ページングはサポートされていません。
- Cisco Unified 3905 SIP IP phone では、ページングはサポートされていません。
- ページングは、G711ulaw コーデックでのみサポートされます。
- Cisco Unified IP Conference Phone 8831 はビジーの際ページングをサポートしません。
- ページンググループは、Unified SRST ではなく、Unified Cisco Mobility Express でサポート されます。
- Cisco Unified 3905 SIP IP phone では、ページングはサポートされていません。
- Cisco Unified SCCP IP phone は、ウィスパーページをサポートしません。アイドル状態の IP Phone だけがページング要求を受信できます。

# ページングについて

### オーディオ ページング

ページング番号を定義すると、指定した電話機のグループに対して、オーディオ呼び出しをリ レーできます。発信者が、ページング番号(ephone-dn)をダイヤルすると、そのページング番

号が構成されたアイドル状態の各 IP Phone は、そのスピーカーフォン モードを使用して自動 的に応答します。ページングに応答した電話機のディスプレイには、ページング ephone-dn で **name**コマンドを使用して構成した発信者IDが表示されます。発信者がメッセージを伝えて受 話器を置くと、電話機はアイドル状態に戻ります。

オーディオページングは、ページングを受信するよう指定された電話機に対して一方向の音声 パスを提供します。インターコム機能のような、押して応答するオプションはありません。 ページング グループは、ページング ephone-dn と呼ばれるダミー ephone-dn を使用して作成さ れ、それをローカル IP Phone の番号に関連付けることができます。ページング ephone-dn は、 オンネットを含むあらゆる場所からダイヤルできます。

2つ以上の簡易ページンググループを作成した後に、結合ページンググループに各グループを 統合できます。結合ページンググループを作成することによって、小さなローカルページング グループにページングするか(たとえば、店舗の宝石部門の電話機にページングします)、ま たは複数のページンググループの結合セットにページングすることができます(たとえば、宝 石部門とアクセサリー部門の両方から構成されるグループにページングします)。

ページング メカニズムでは、IP マルチキャスト、複製されたユニキャスト、および両方の組 み合わせを使用したオーディオ配信がサポートされています(これにより、可能な場合はマル チキャストが使用され、マルチキャストを使用して到達できない特定の電話機に対してユニ キャストが使用されます)。

図35 :ページンググループ(971ページ)に、2台の電話機から構成されるページンググルー プを示します。

図 **35 :** ページング グループ  $\Omega$  To page all the phones in the shipping department, a person at any phone dials. the number associated with the paging. ephone-dn for the shipping department. The paging ephone-dn has a number that

example, extension 4444).

2) A one-way voice connection is automatically made with all idle ephones that are configured with paging ephone-dn 4. In this example, that is phone 1 and phone 2. Both phones answer the call in speakerphone mode. The voice of the calling party is heard through the speaker, and the phone displays the caller ID (name) of paging ephone-dn 4 ('Paging Shipping').

> $enhone-dn-4$ number 4444 name Paging Shipping paging ip 239.0.1.20 port 2000

ephone-dn 21 number 2121 ephone-dn 22 number 2222

ephone 1 mac-address 3662.0234.6ae2  $button 1:21$ paging-dn 4

ephone 2 mac-address 9387.6738.2873 button  $1:22$ paging-dn 4

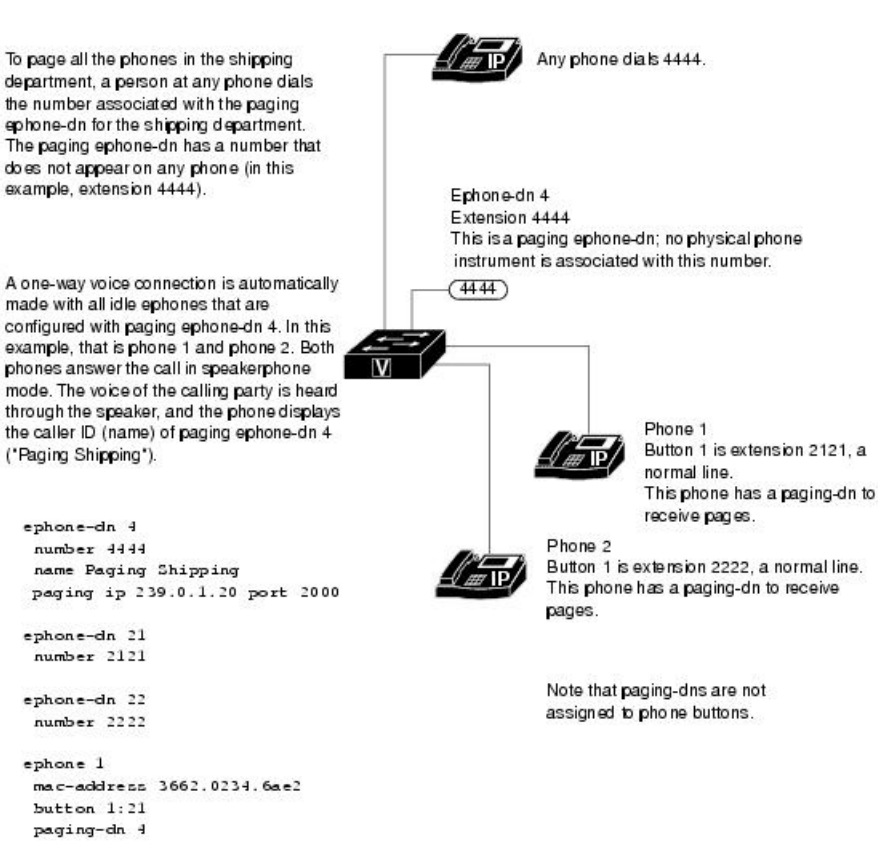

8953

### **Cisco Unified SIP IP** 電話機向けページンググループサポート

ページングは、ページング元の電話機からページング先の電話機に対して一方向の音声パスを 提供します。ページ先の電話機が、ミュート状態のスピーカーフォンモードでページに自動応 答します。

ページング先の電話機は、アイドル状態またはビジー状態のときにページングを受信します。 コールが接続され、電話機がビジー状態の場合、ページング先の電話機ユーザは、アクティブ な会話とウィスパー ページングの両方を聞くことができます。

Cisco Unified Cisco Mobility Express 9.0 以前では、paging-dn タグを使用して、ページング内線 番号をダイヤルすることで、ephone または ephone-template 構成モードで **paging-dn** コマンドを 使用して paging-dn タグまたはページンググループに関連付けられた Cisco Unified SCCP IP を ページします。また、ephone-dn構成モードで**paging group**コマンドを使用して、Cisco Unified SCCP IP 電話機のディレクトリ番号の2 つ以上の以前作成したページグループで構成される結 合ページンググループにページすることもできます。

Cisco Unified Cisco Mobility Express 9.0 以降のバージョンではサポートが拡張され、paging-dn タグを指定し、ページング内線番号をダイヤルすることにより、音声登録プールまたは音声登 録テンプレート構成モードで **paging-dn** コマンドを使用して paging-dn タグまたはページング グループに関連付けられた Cisco Unified SCCP IP Phone にページングできます。Cisco Unified SIPIPPhone のページングは、Cisco UnifiedSCCPIPPhone と同様に、ユニキャスト ページング とマルチキャスト ページングの両方をサポートしています。

また、Cisco UnifiedCisco Mobility Express 9.0以降のバージョンではサポートが拡張され、Cisco Unified SCCP IP Phone ディレクトリ番号のページンググループに対して使用されるものと同じ **paging group** コマンドを使用して、ephone と音声登録ディレクトリ番号の 2 つ以上の確立済み ページンググループから構成される結合ページンググループを作成できます。

Cisco Unified SIP IP Phone のページング ポートは、20480 ~ 32768 の範囲の偶数番号にな ります。正しくないポート番号を入力した場合、SIP REFER メッセージ要求は IP Phone に送信されますが、Cisco Unified SIP IP Phone はページングを受けません。 (注)

paging-dn には、Cisco Unified SCCP IP Phone と Cisco Unified SIP IP Phone の両方に対して、1 つ のページング エンドポイントと 1 つのページング番号のみがあります。ただし、Cisco Unified SIP 共有回線にページングする場合、共有回線上の各電話機は個別に扱われます。

2 つの paging-dn によってページングできる電話機は、最初の paging-dn からのページングを受 信し、2 番めの paging-dn からのページングを無視します。最初の paging-dn が接続解除される と、電話機は 2 番めの paging-dn からのページングを受信できるようになります。

Cisco Unified SIP IP Phone でサポートされるページング グループでは、各 Cisco Unified SCCP IP phone と Cisco Unified SIP IP Phone に分岐する前に、ephone paging-dn を使用して、ページン グ番号がダイヤルされます。

show **ephone-dn paging** コマンドによって、指定した paging-dn とページングしている電話機が 表示されます。

ページングは通話とは見なされないため、接続状態にあるページング電話機は、その電話機の ソフトキーを使用して別の回線を押すことにより、通話を行うことができます。

Cisco Unified SIP IP Phone のページング機能では、以下の機能もサポートされています。

- マルチキャスト ページング(デフォルト)
- ユニキャスト ページング

詳細については、SIP IP 電話機のページンググループサポートの構成 (978ページ)を参照し てください。

# ページングの構成

### **SCCP** 電話機での簡易ページンググループの構成

着信ページングを電話機のグループにリレーするページング番号を設定するには、次の手順を 実行します。

### Ú

制約事項 IP Phone では、224.x.x.x アドレスでのマルチキャストはサポートされません。

#### 手順の概要

- **1. enable**
- **2. configure terminal**
- **3. ephone-dn** *paging-dn-tag*
- **4. number** *number*
- **5. name** *name*
- **6. paging** [**ip** *multicast-address* **port** *udp-port-number*]
- **7. end**

### 手順の詳細

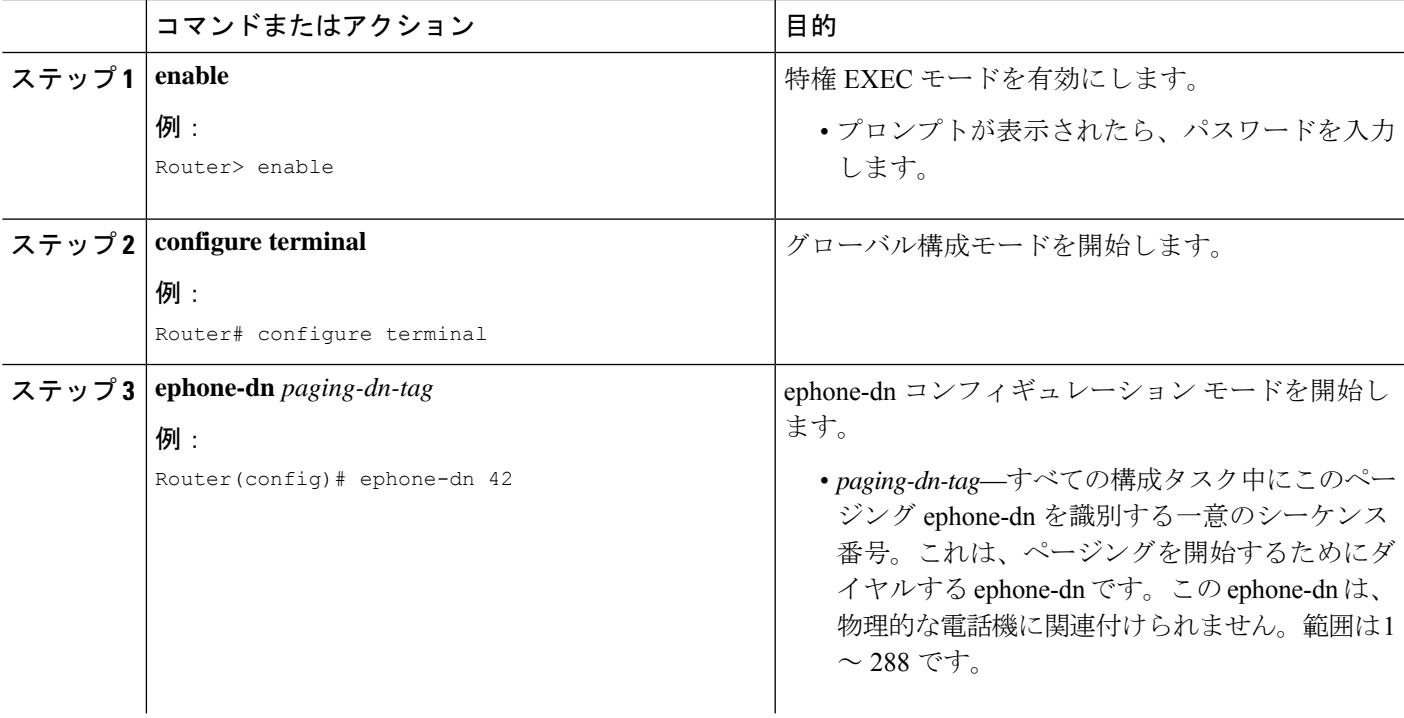

I

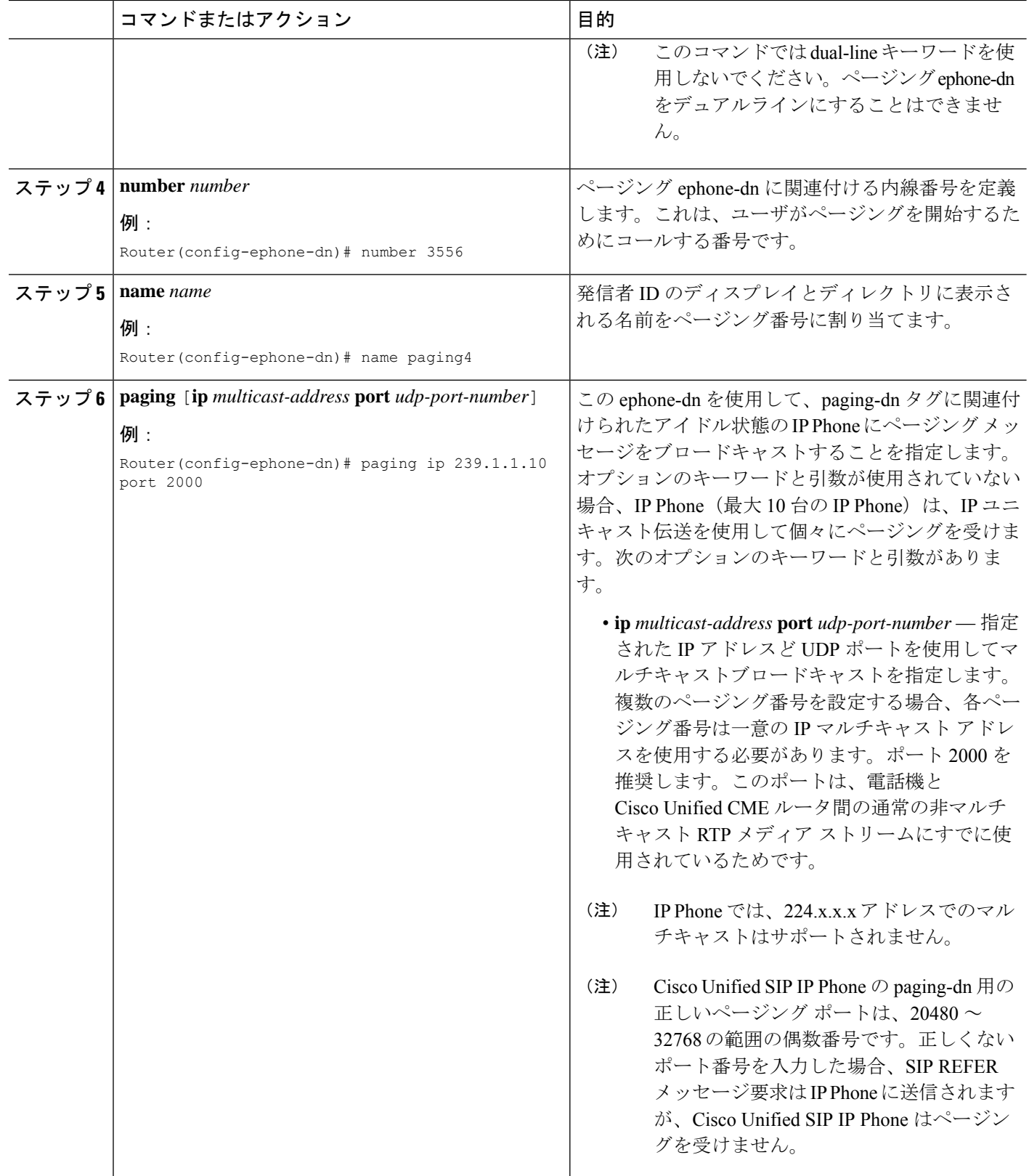

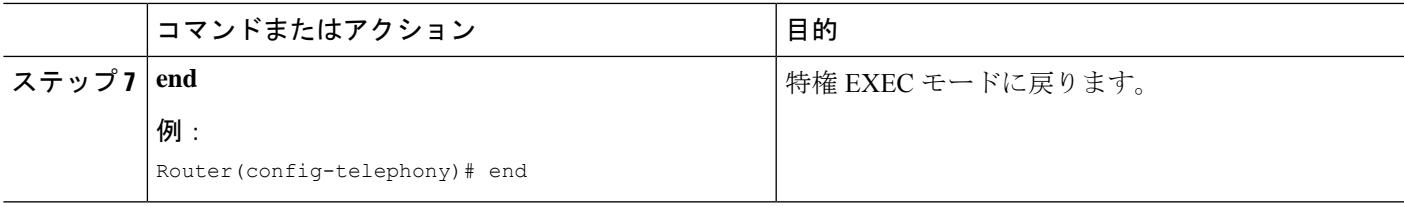

## **SCCP** 電話機での結合ページンググループの構成

2 つ以上の単純なページング グループから構成される結合ページング グループを設定するに は、次の手順を実行します。

### 始める前に

単純なページンググループが設定されていること。「SCCP電話機での簡易ページンググルー プの構成 (973 ページ)」を参照してください。

### 手順の概要

- **1. enable**
- **2. configure terminal**
- **3. ephone-dn** *paging-dn-tag*
- **4. number** *number*
- **5. name** *name*
- **6. paging group** *paging-dn-tag***,** *paging-dn-tag* [[**,***paging-dn-tag*]**...**]
- **7. exit**
- **8. ephone** *phone-tag*
- **9. paging-dn** *paging-dn-tag* {**multicast** | **unicast**}
- **10. exit**
- **11.** 手順 8 ~ 10 を繰り返し、IP Phone にページンググループを追加します。
- **12. end**

#### 手順の詳細

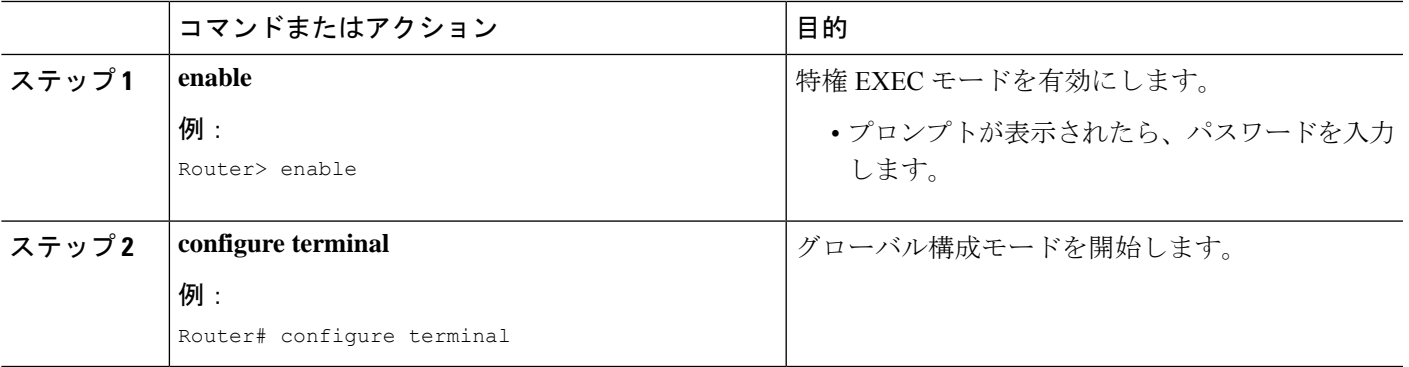

I

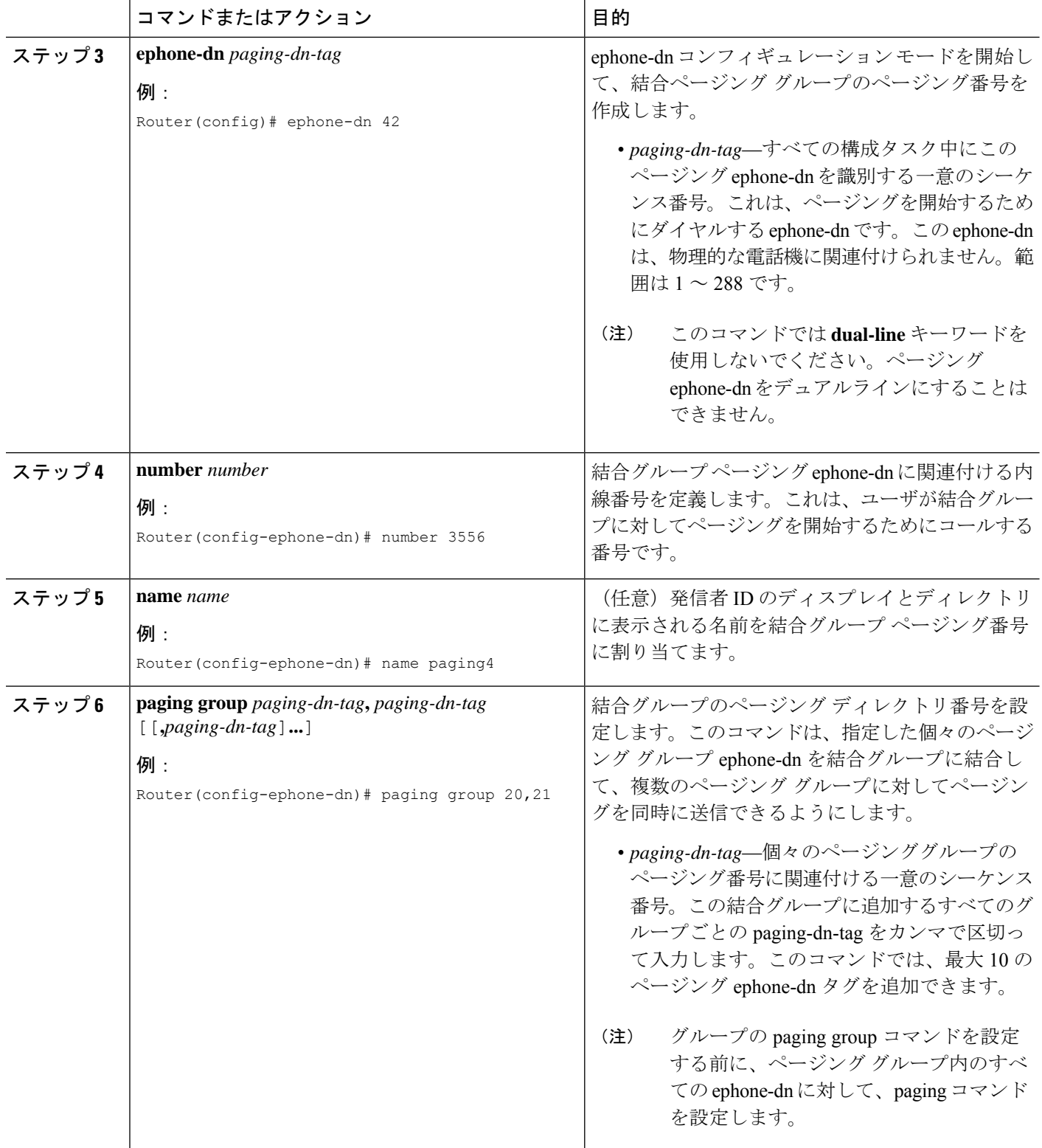

 $\mathbf I$ 

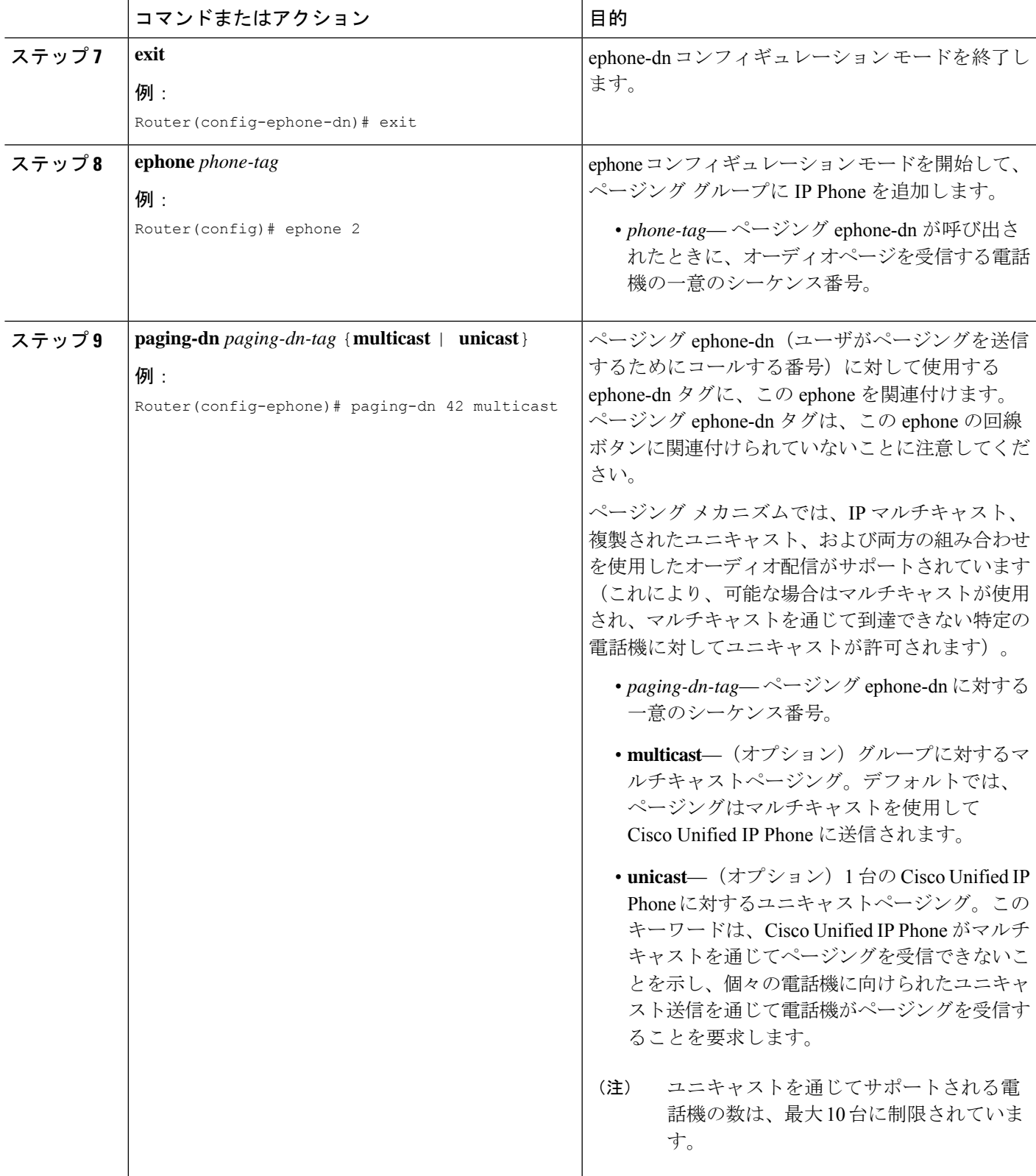

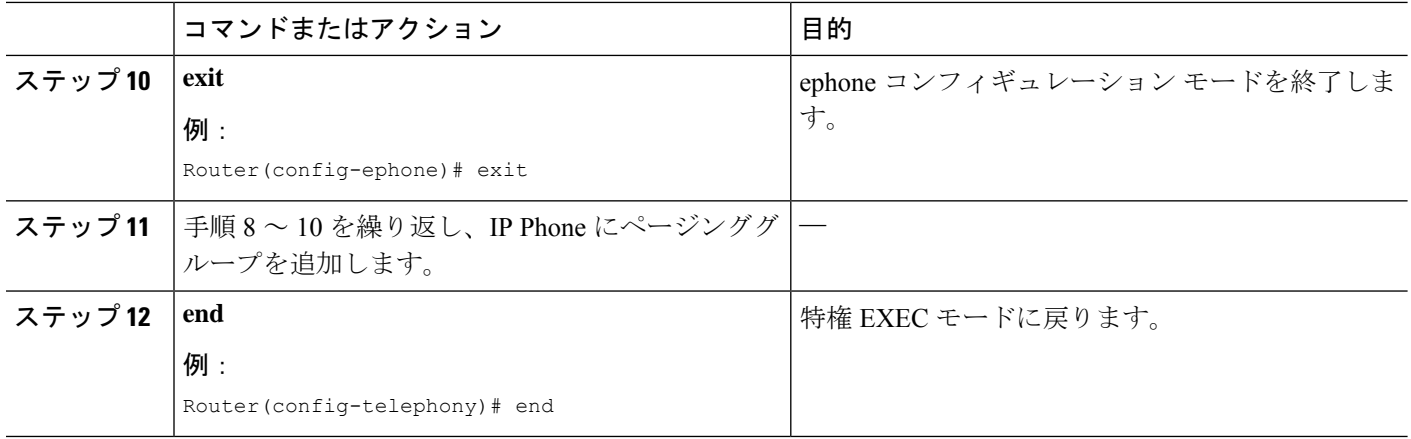

### **SIP IP** 電話機のページンググループサポートの構成

Cisco Unified SIP IP Phone に対してページンググループのサポートを構成するには、次の手順 を実行します。

### 始める前に

Cisco Unified CME 9.0 以降のバージョン。

#### 手順の概要

- **1. enable**
- **2. configure terminal**
- **3. ephone-dn** *dn-tag*
- **4. number** *number*
- **5. paging** [**ip** *multicast-address* **port** *udp-port-number*]
- **6.** 手順 3 ~ 5 を繰り返して、ページンググループにさらに Cisco Unified SCCP IP Phone を 追加します。最後の電話機を除いて、各 IP Phone では手順 7 をスキップします。
- **7. paging group** *paging-dn-tag*, *paging-dn-tag*
- **8. exit**
- **9. voice register dn** *dn-tag*
- **10. number** *number*
- **11. exit**
- **12.** 手順 9 ~ 11 を繰り返して、さらに電話番号または内線番号を Cisco Unified SIP IP 電話機 に関連付けます。
- **13. voice register pool** *pool-tag*
- **14. id mac** *address*
- **15. type** *phone-type*
- **16. number** *tag* **dn** *dn-tag*
- **17. paging-dn** *paging-dn-tag*
- **18.** 手順 13 ~ 17 を繰り返して、さらに Cisco Unified SIP IP 電話機を ephone-dn ページング ディレクトリ番号に登録します。追加の各電話機を登録後、音声レジスタ プール コン

フィギュレーション モードを終了します。最後の電話機を追加したら、手順 19 に進み ます。

```
19. end
```
### 手順の詳細

I

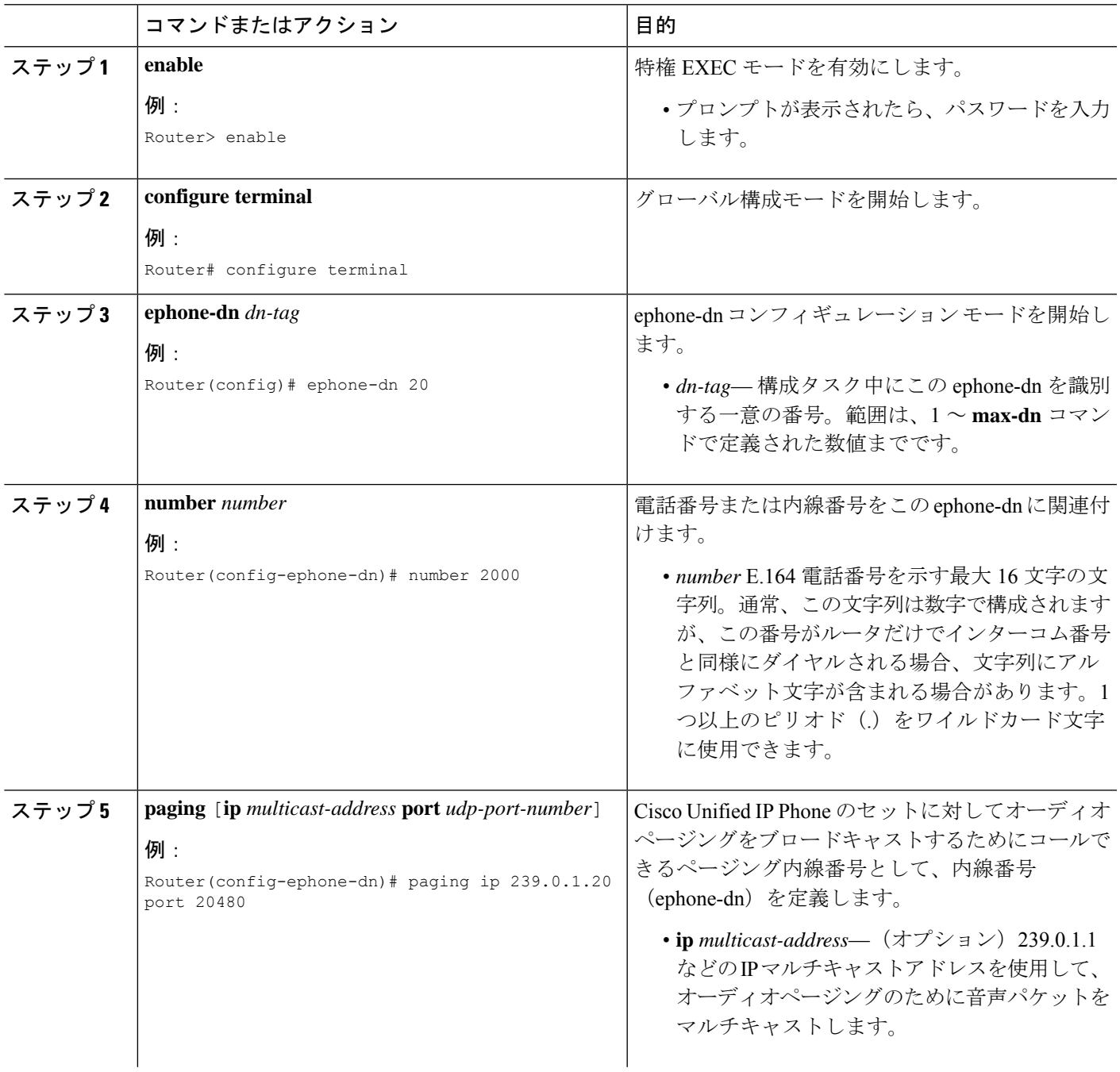

I

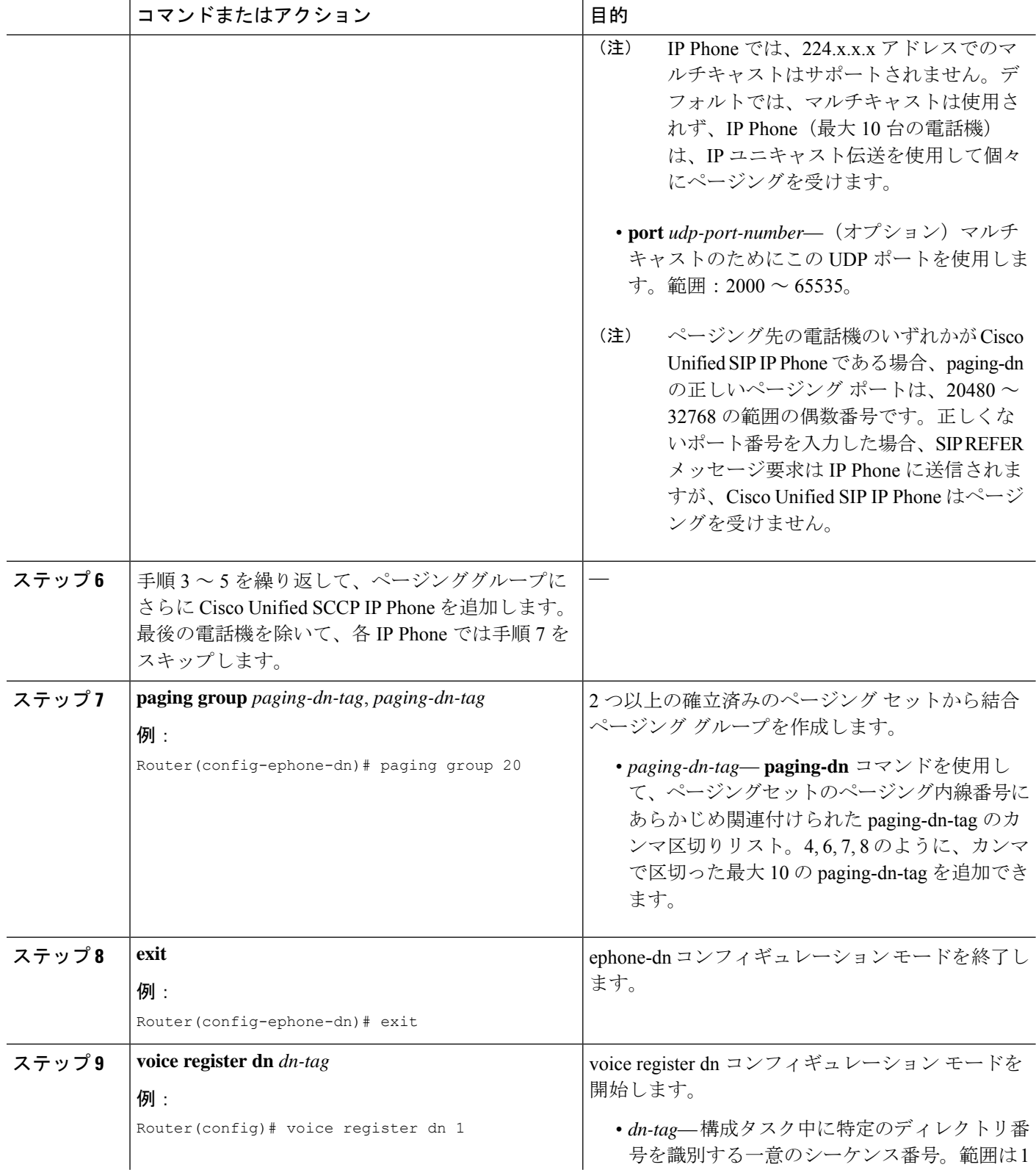

 $\mathbf I$ 

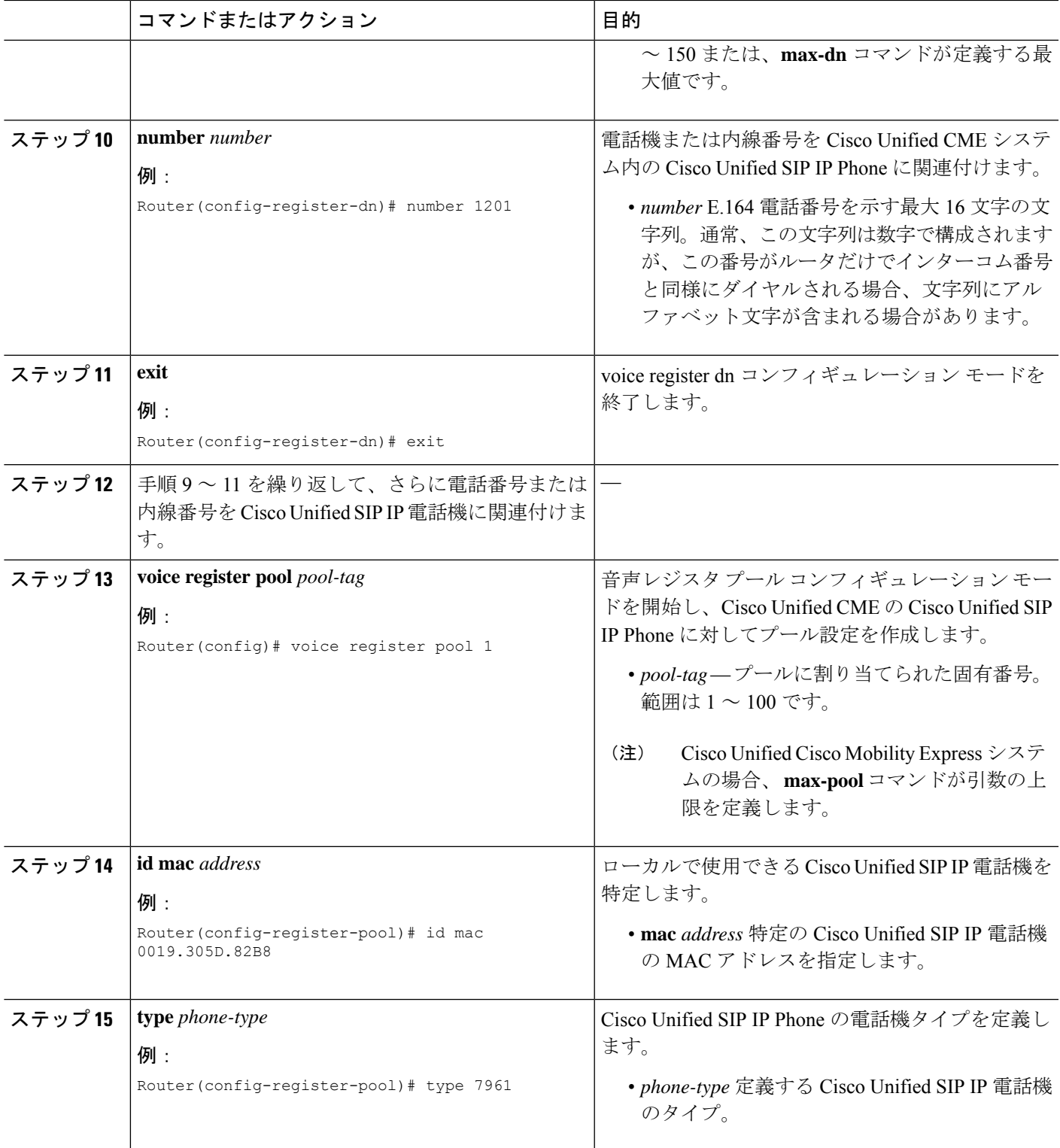

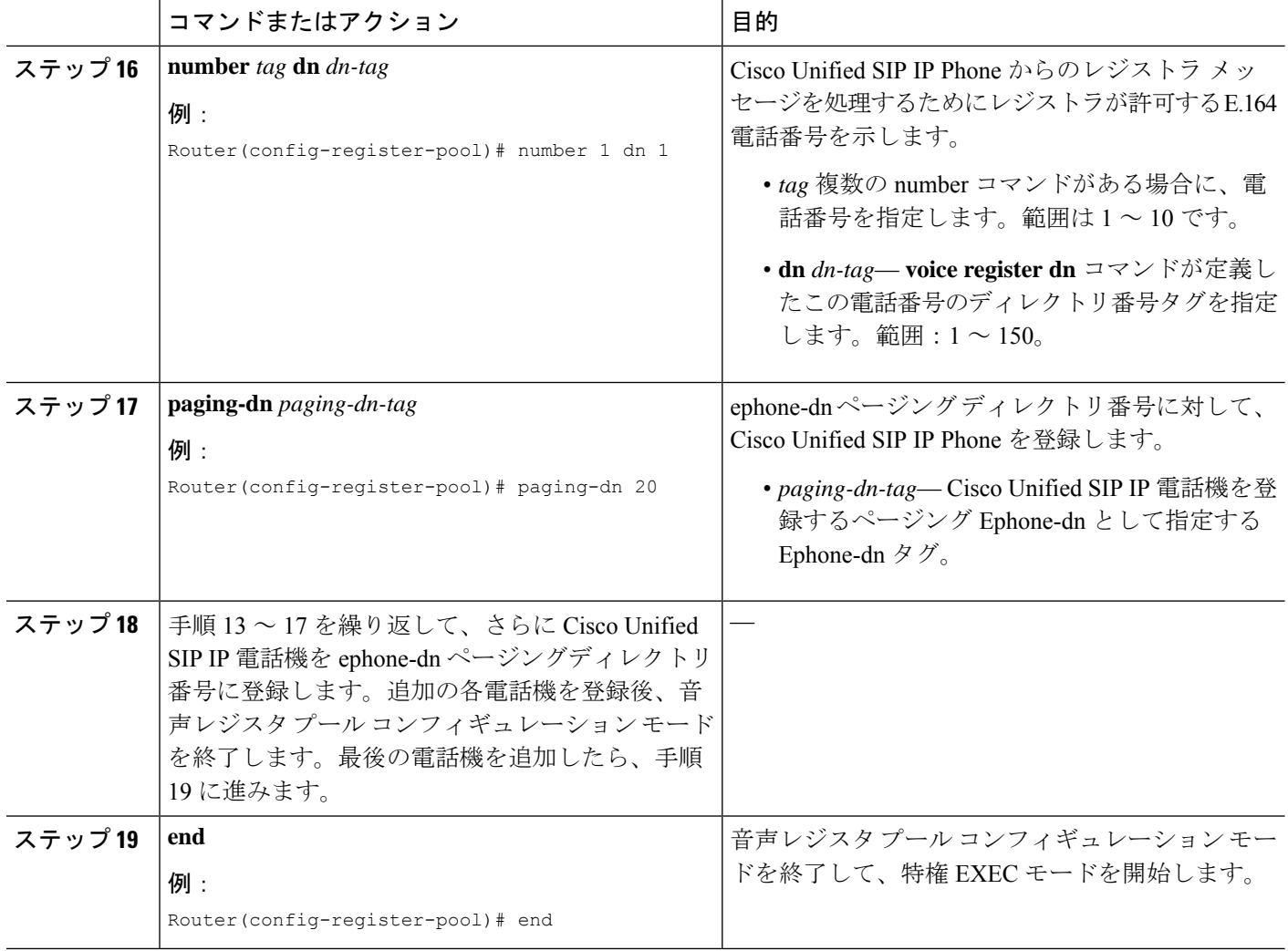

### トラブルシューティングのヒント

**debug ephone paging** コマンドを使用して、Cisco Unified SIP IP と Cisco Unified SCCP IP phone の両方のページングに関するデバッグ情報を収集します。

### ページングの確認

ステップ **1 show running-config** コマンドを使用して実行中の構成を表示します。ページング ephone-dn が、出力の ephone-dn 部分にリストされます。ページング グループに属する電話機は、出力の ephone 部分にリストさ れます。

Router# **show running-config**

ephone-dn 48 number 136

name PagingCashiers paging ip 239.1.1.10 port 2000 ephone 2 headset auto-answer line 1 headset auto-answer line 4 ephone-template 1 username "FrontCashier" mac-address 011F.2A0.A490 paging-dn 48 type 7960 no dnd feature-ring no auto-line button 1f43 2f44 3f45 4:31

ステップ **2 show telephony-service ephone-dn** および **show telephony-service ephone** コマンドを使用すると、ephone-dn と ephone に関する構成情報のみが表示されます。

# ページングの設定例

### シンプルなページンググループの構成例

次の例では、マルチキャスト ページングのために ephone-dn を設定します。この例では、 ephone-dn 22 で 5001 のページング番号を作成し、ページング セットのメンバとして ephone 4 を追加します。paging-dn に対してマルチキャストを設定します。

```
ephone-dn 22
name Paging Shipping
number 5001
paging ip 239.1.1.10 port 2000
```

```
ephone 4
mac-address 0030.94c3.8724
button 1:1 2:2
paging-dn 22 multicast
```
この例で、2000 に対するページング コールは、Cisco Unified IPPhones 1 および 2 にマルチキャ ストされ、2001 に対するページング コールは、Cisco Unified IP Phones 3 および 4 に送信され ます。ページング ephone-dn (20 および 21)は、どの電話ボタンにも割り当てられていないこ とに注意してください。

```
ephone-dn 20
number 2000
paging ip 239.0.1.20 port 2000
ephone-dn 21
number 2001
paging ip 239.0.1.21 port 2000
ephone 1
mac-address 3662.024.6ae2
button 1:1
paging-dn 20
```

```
ephone 2
mac-address 9387.678.2873
button 1:2
paging-dn 20
ephone 3
mac-address 0478.2a78.8640
button 1:3
paging-dn 21
ephone 4
mac-address 4398.b694.456
button 1:4
```
### 結合ページンググループの構成例

paging-dn 21

この例では、次のページング動作を設定します。

- •内線番号2000がダイヤルされると、ephone 1 および2(単一ページンググループ)にペー ジングが送信されます。
- 内線番号2001がダイヤルされると、ephone 3 および4 (単一ページンググループ)にペー ジングが送信されます。
- 内線番号2002がダイヤルされると、ephone 1、2、3、4、および5(結合ページンググルー プ)にページングが送信されます。

ephone 1 および 2 は、結合ページング グループの ephone-dn 20 のメンバーシップによって、 ページング ephone-dn 22 に含まれます。ephone 3 および 4 は、結合ページング グループの ephone-dn 21のメンバーシップによって、ページングephone-dn 22に含まれます。ephone 5は、 paging-dn 22 に直接サブスクライブされます。

```
ephone-dn 20
number 2000
paging ip 239.0.1.20 port 2000
ephone-dn 21
number 2001
paging ip 239.0.1.21 port 2000
ephone-dn 22
number 2002
paging ip 239.0.2.22 port 2000
paging group 20,21
ephone-dn 6
number 1103
name user3
ephone-dn 7
number 1104
name user4
ephone-dn 8
number 1105
name user5
```

```
ephone-dn 9
number 1199
ephone-dn 10
 number 1198
ephone 1
mac-address 1234.8903.2941
button 1:6
paging-dn 20
ephone 2
mac-address CFBA.321B.96FA
button 1:7
paging-dn 20
ephone 3
mac-address CFBB.3232.9611
button 1:8
paging-dn 21
ephone 4
mac-address 3928.3012.EE89
button 1:9
paging-dn 21
ephone 5
mac-address BB93.9345.0031
button 1:10
paging-dn 22
```
### **Cisco Unified SIP IP Phone** と **Cisco Unified SCCP IP Phone** の結合ページン グ グループの構成例

次の例は、Cisco Unified SIP IP Phone と Cisco Unified SCCP IP Phone から構成される結合ページ ング グループを設定する方法を示しています。

次の設定作業では、ページング セット 20 および 21 を定義してから、ページング グループ 22 に結合します。ページング セット 20 には、2000 のページング内線番号が割り当てられていま す。あるユーザがページングを配信するために内線番号2000をダイヤルすると、Cisco Unified SCCPIPPhone(ephone)1および2にページングが送信されます。ページングセット21には、 2001のページング内線番号が割り当てられています。あるユーザがページングを配信するため に内線番号 2001 をダイヤルすると、ページングは ephone 3 および 4 に送信されます。ページ ング グループ 22 は、セット 20 と 21 を結合し、あるユーザがそのページング内線番号 2002 を ダイヤルすると、両方のセット内のすべての電話機と、結合ページンググループに直接サブス クライブされた ephone 5 にページングが送信されます。

ephone-dn 20 number 2000 paging ip 239.0.1.20 port 2000

ephone-dn 21 number 2001 paging ip 239.0.1.21 port 2000 ephone-dn 22 number 2002 paging ip 239.0.2.22 port 2000 paging group 20,21 ephone 1 button 1:1 paging-dn 20 ephone 2 button 1:2 paging-dn 20 ephone 3 button 1:3 paging-dn 21 ephone 4 button 1:4 paging-dn 21 ephone 5 button 1:5 paging-dn 22

次の設定作業は、Cisco Unified SCCP IP Phone ディレクトリ番号だけから構成される結合ペー ジング グループを設定する方法を示しています。

内線番号 2000 がダイヤルされると、ephone 1 および2 (最初の単一ページング グループ)に ページングが送信されます。内線番号 2001 がダイヤルされると、ephone 3 および 4(2 番めの 単一ページング グループ)にページングが送信されます。最後に、内線番号 2002 をダイヤル すると、ephone 1、2、3、4、および 5 にページングが送信され、結合ページング グループが 作成されます(これは、最初の単一ページンググループ、2番めの単一ページンググループ、 および ephone 5 から構成されます)。

ephone 1 および 2 は、結合ページング グループ内でページング グループ 20 としての ephone-dn 20 のメンバーシップによって、ページング ephone-dn 22 に含まれます。ephone 3 および 4 は、 結合ページング グループ内でページング グループ 21 としての ephone-dn 21 のメンバーシップ によって、ページング ephone-dn 22 に含まれます。ephone 5 は、paging-dn 22 に直接サブスク ライブされます。

```
ephone-dn 20
number 2000
paging ip 239.0.1.20 port 20480
ephone-dn 21
number 2001
paging ip 239.1.1.21 port 20480
ephone-dn 22
number 2002
paging ip 239.1.1.22 port 20480
paging group 20,21
ephone-dn 6
number 1103
```

```
ephone-dn 7
number 1104
ephone-dn 8
number 1105
ephone-dn 9
number 1199
ephone-dn 10
number 1198
ephone 1
mac-address 1234.8903.2941
button 1:6
paging-dn 20
ephone 2
mac-address CFBA.321B.96FA
button 1:7
paging-dn 20
ephone 3
mac-address CFBB.3232.9611
button 1:8
paging-dn 21
ephone 4
mac-address 3928.3012.EE89
button 1:9
paging-dn 21
ephone 5
mac-address BB93.9345.0031
button 1:10
paging-dn 22
```
次の構成タスクでは、**paging group**コマンドを使用して、ephone と音声レジスタのディレクト リ番号から構成される結合ページング グループを構成します。

内線番号 2000 がダイヤルされると、ephone 1 および2 と音声レジスタ プール1および2(新 しい最初の単一ページング グループ)にページングが送信されます。内線番号 2001 がダイヤ ルされると、ephone 3 および 4 と音声レジスタ プール 3 および 4(新しい 2 番めの単一ページ ンググループ)にページングが送信されます。最後に、内線番号2002をダイヤルすると、 ephone 1、2、3、4、および5と、音声レジスタプール1、2、3、4、および5(新しい結合ペー ジンググループ)にページングが送信されます。

ephone 1 および 2 と音声レジスタ プール 1 および 2 は、結合ページング グループ内でページ ング グループ 20 としての ephone-dn 20 のメンバーシップによって、ページング ephone-dn 22 に含まれます。ephone 3 および 4 と音声レジスタ プール 3 および 4 は、結合ページング グルー プ内でページング グループ 21 としての ephone-dn 21 のメンバーシップによって、ページング ephone-dn 22 に含まれます。ephone 5 と音声レジスタ プール 5 は、paging-dn 22 に直接サブス クライブされます。

```
voice register dn 1
number 1201
```
voice register dn 2

number 1202 voice register dn 3 number 1203 voice register dn 4 number 1204 voice register dn 5 number 1205 voice register pool 1 id mac 0019.305D.82B8 type 7961 number 1 dn 1 paging-dn 20 voice register pool 2 id mac 0019.305D.2153 type 7961 number 1 dn 2 paging-dn 20 voice register pool 3 id mac 1C17.D336.58DB type 7961 number 1 dn 3 paging-dn 21 voice register pool 4 id mac 0017.9437.8A60 type 7961 number 1 dn 4 paging-dn 21 voice register pool 5 id mac 0016.460D.E469 type 7961 number 1 dn 5 paging-dn 22

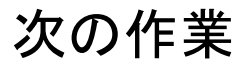

### インターコム

インターコム機能によって、電話機ユーザは電話機にオーディオメッセージを配信することが でき、着信側は応答する必要がないため、この機能はポケットベルに似ています。しかし、イ ンターコム機能は、発信側と受信側間のオーディオ パスが専用オーディオ パスであり、受信 側が発信者に応答できるため、ポケットベルとは異なっています。インターコム回線 (885ペー ジ)を参照してください。

#### スピードダイヤル

頻繁にページングを行う電話機ユーザは、スピードダイヤル番号のリストにページングephone-dn 番号を追加できます。「短縮ダイヤル (1093 ページ)」を参照してください。

# ページングの機能情報

次の表に、このモジュールで説明した機能に関するリリース情報を示します。この表は、ソフ トウェア リリース トレインで各機能のサポートが導入されたときのソフトウェア リリースだ けを示しています。その機能は、特に断りがない限り、それ以降の一連のソフトウェアリリー スでもサポートされます。

プラットフォームのサポートおよびシスコソフトウェアイメージのサポートに関する情報を検 索するには、Cisco Feature Navigator を使用します。Cisco Feature Navigator にアクセスするに は、[www.cisco.com/go/cfn](http://www.cisco.com/go/cfn) に移動します。Cisco.com のアカウントは必要ありません。

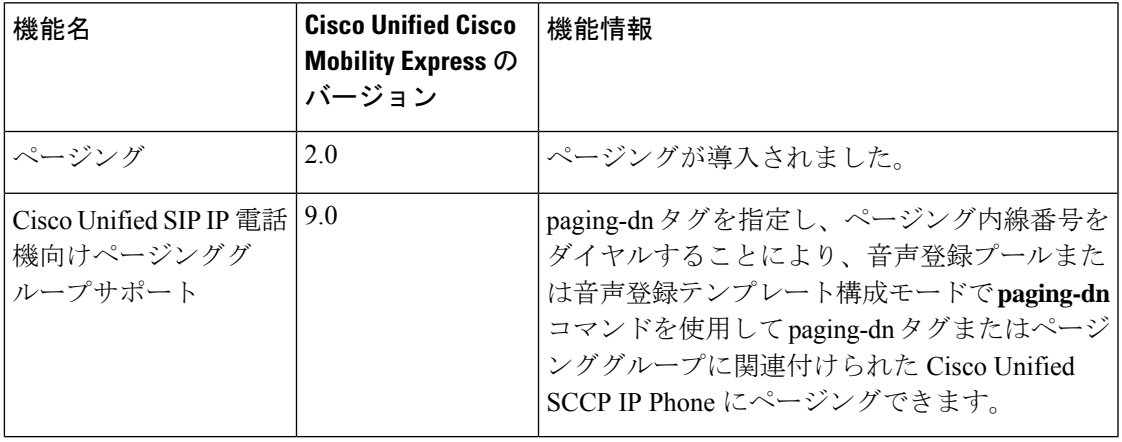

#### 表 **<sup>74</sup> :** ページングの機能情報

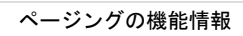

I
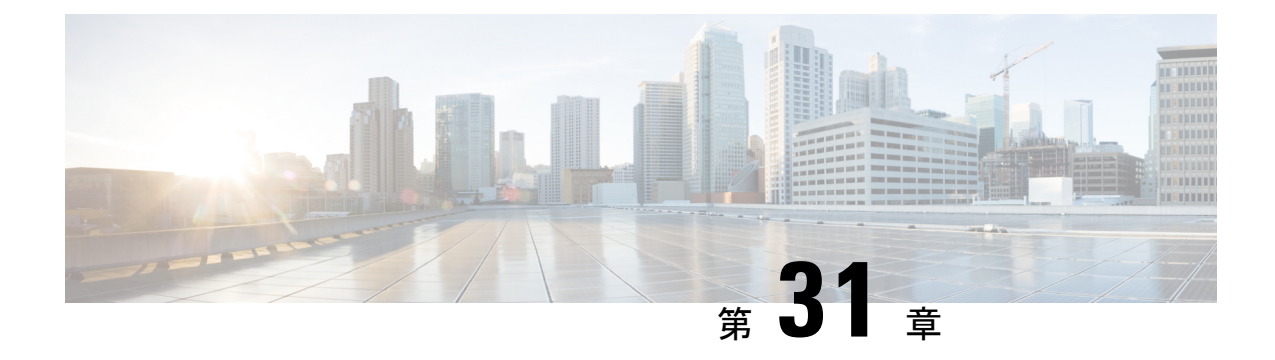

# プレゼンス サービス

- プレゼンス サービスの前提条件 (991 ページ)
- プレゼンス サービスの制約事項 (991 ページ)
- プレゼンス サービスについて (991 ページ)
- プレゼンスサービスの構成 (997 ページ)
- プレゼンスサービスの構成例 (1012 ページ)
- プレゼンス サービスの機能情報 (1016 ページ)

# プレゼンス サービスの前提条件

• Cisco Unified CME 4.1 以降のバージョン。

# プレゼンス サービスの制約事項

- •話中ランプフィールド (BLF) 通知などのプレゼンス機能は、SIP トランクのみでサポー トされています。これらの機能は、H.323 トランクではサポートされていません。
- プレゼンスでは、(**number** コマンドの **dn** キーワードを使用して)SIP 電話機にディレク トリ番号を構成する必要があります。直接回線番号はサポートされていません。

# プレゼンス サービスについて

# プレゼンス サービス

プレゼンス サービスは、RFC 2778 および RFC 2779 に定義されているように、プレゼンス エ ンティティ(プレゼンティティ)と呼ばれるソースからプレゼンス情報を検索して取得し、 ウォチャと呼ばれる関係者に配信するためのシステムです。SIPWAN接続でCisco UnifiedCME システムにプレゼンスを設定した場合、電話機ユーザ(ウォッチャ)は、別のユーザのリアル タイムステータスをディレクトリ番号(プレゼンティティ)でモニタできます。プレゼンスに

よって、発信側はダイヤルする前に着信側が使用可能な状態にあるかどうかを知ることができ ます。たとえば、ディレクトリアプリケーションにユーザがビジーであることを表示でき、発 信者は相手と通話できなかった場合の時間の無駄を省き、不便さを解消できます。

プレゼンスでは、SIP SUBSCRIBE メソッドおよび NOTIFY メソッドを使用して、ユーザおよ びアプリケーションが Cisco Unified CME システムにある電話機の回線ステータスの変化を登 録できます。電話機はウォチャとして動作し、プレゼンティティは電話機のディレクトリ番号 によって識別されます。ウォッチャは、プレゼンス要求(SUBSCRIBE メッセージ)を開始し てプレゼンティティの回線ステータスを取得します。Cisco Unified Cisco Mobility Express は、 presentity's状態で応答します。プレゼンティティのステータスが変化するたびに、このプレゼ ンティティのすべてのウォッチャに通知メッセージが送信されます。SIP 電話機およびトラン クは SIP メッセージを使用します。SCCP 電話機は SCCP メッセージでプレゼンス プリミティ ブを使用します。

プレゼンスはスピード ダイヤル ボタンの話中ランプフィール(BLF)通知機能と不在履歴、 発信履歴、着信履歴のディレクトリ コール リストをサポートします。BLF スピード ダイヤル 機能と BLF コール リスト機能をサポートする SIP 電話機と SCCP 電話機は、内部および外部 ディレクトリ番号のステータス変化通知を登録できます。

図 36 : プレゼンスを使用した BLF 通知 は、内部ディレクトリ番号および外部ディレクトリ番 号に対する BLF 通知をサポートする Cisco Unified Cisco Mobility Express システムを表示しま す。ウォッチャとプレゼンティティのどちらも Cisco Unified CME ルータの内部にない場合、 サブスクライブ メッセージはプレゼンス プロキシ サーバによって処理されます。

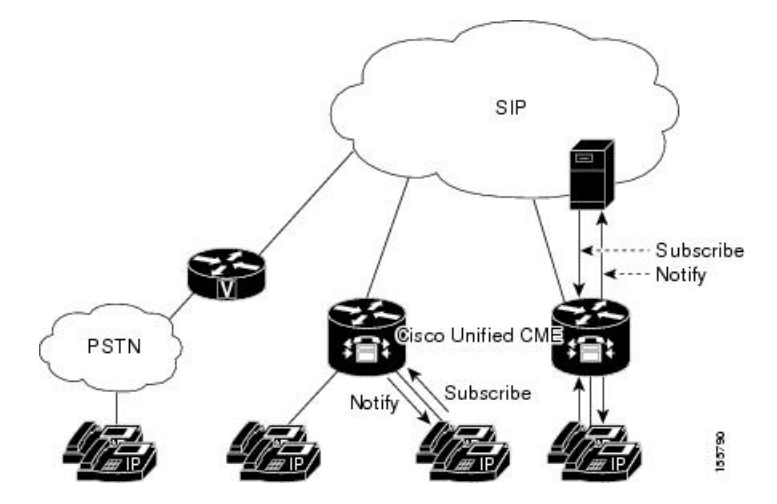

図 **36 :** プレゼンスを使用した **BLF** 通知

電話機の BLF インジケータによって次の回線状態が表示されます。

- Line is idle:この回線が使用されていないときに表示されます。
- Line is in-use:この回線が新規コールを受け付けるかどうかにかかわらず、回線が呼び出 し状態のときと、ユーザが回線上にいるときに表示されます。
- BLF indicator unknown:電話機が未登録であるか、この回線のウォッチが許可されていま せん。

Cisco Unified CME は、内部回線(SIP と SCCP の両方)にはプレゼンス エージェントとして動 作し、SIPトランク経由で接続された外部ウォッチャにはプレゼンスサーバとして動作して、 次の機能を提供します。

- 内部回線から内部回線への SUBSCRIBE 要求を処理します。内部サブスクライバにすべて のステータス変化を通知します。
- 内部 SCCP および SIP 回線用の SIP トランクからの着信 SUBSCRIBE 要求を処理します。 外部サブスクライバにすべてのステータス変化を通知します。
- 内部回線の代わりに外部プレゼンティティに SUBSCRIBE 要求を送信します。ステータス 応答を内部回線に中継します。

SIPトランクからのプレゼンスサブスクリプション要求は認証および承認できます。ローカル サブスクリプション要求は認証できません。

構成情報については、プレゼンスサービスの構成を参照してください。

# **DnD**、通話パーク、ページング、および会議での **ephone-DN** の **BLF** モ ニタリング

Cisco Unified CME 7.1 よりも前のバージョンの BLF モニタリングでは、モニタするディレクト リ番号が DND 対応になっているときにステータス変化の通知は提供されません。また、通話 パークスロット、ページング番号、あるいはアドホック会議またはミートミー会議の番号とし て設定されているディレクトリ番号の話中ランプフィール(BLF)インジケータには、不明の 回線ステータスのみが表示されます。

Cisco Unified CME 7.1 以降のバージョンでは、通話パークスロット、ページング番号、および アドホック会議またはミートミー会議の番号として設定されている ephone-dn(モニタ対象) に対して、アイドル、使用中、および不明状態の BLF ステータス インジケータがサポートさ れます。このため管理者(ウォッチャ)は、通話パークスロットをモニタしてコールがパーク 中でまだ取得されていないかどうか、いずれのページング番号がページングに使用可能である か、あるいはいずれの会議番号が会議に使用可能であるかを確認できます。

パークスロットとして設定されている ephone-dn は電話機に登録されません。 CiscoUnifiedCME7.1以降のバージョンでは、モニタするパークスロットがアイドルであれば、 BLFステータスはウォッチャにアイドルを示します。モニタするパークスロットにパーク中の コールがあれば、BLF ステータスは使用中を示します。監視するパークスロットが、**allow watch**コマンドでBLFモニタリングに有効になっていない場合、不明な状態のBLFインジケー ターがウォッチャに表示されます。

ページングまたは会議用に設定されている ephone-dn も電話機に登録されません。アイドル、 使用中、および不明の BLF ステータスのインジケータは、通話パークスロットの場合と同様 に、モニタするページング番号およびアドホック会議またはミートミー会議の番号に対して表 示されます。

Cisco Unified CME 7.1 以降のバージョンでは、サイレント(DnD)の BLF ステータス インジ ケータが DnD 状態の ephone-dn に対してサポートされます。ユーザーが DnD ソフトキーを

SCCP電話機で押すと、その電話機に割り当てられているすべてのディレクトリ番号がDnD対 応になり、電話機のすべてのディレクトリ番号に対するすべての通話でサイレント呼び出しが 再生されます。モニタするephone-dnがDnD対応になると、ウォッチャの対応するBLFスピー ド ダイヤル ランプ (適用可能な場合)は、アイドルおよび使用中の両方の BLF ステータスに 対し[サイレント (DnD) ]アイコン付きで赤一色の表示になります。

BLF ステータス通知は、モニタする ephone-dn が次のような場合に行われます。

- 1 台のみの SCCP 電話機のプライマリ ディレクトリ番号
- 共有されていないディレクトリ番号
- 共有ディレクトリ番号、およびすべての関連付けられた電話機が DnD に対応

これらの拡張機能をサポートするために、新しい設定は必要ありません。ディレクトリ番号の BLF モニタリングの構成については、SCCP 電話機を使用するスピードダイヤルと通話リスト の BLF モニタリングの有効化を参照してください。

表75 :ディレクトリ番号BLFモニタリングの機能の比較は、Cisco UnifiedCisco Mobility Express で構成可能な 各 BFL モニタリング機能を比較します。

表 **75 :** ディレクトリ番号 **BLF** モニタリングの機能の比較

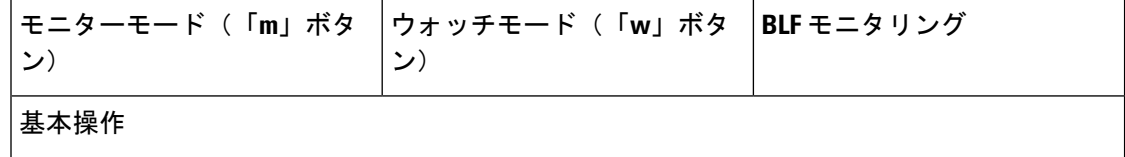

Ι

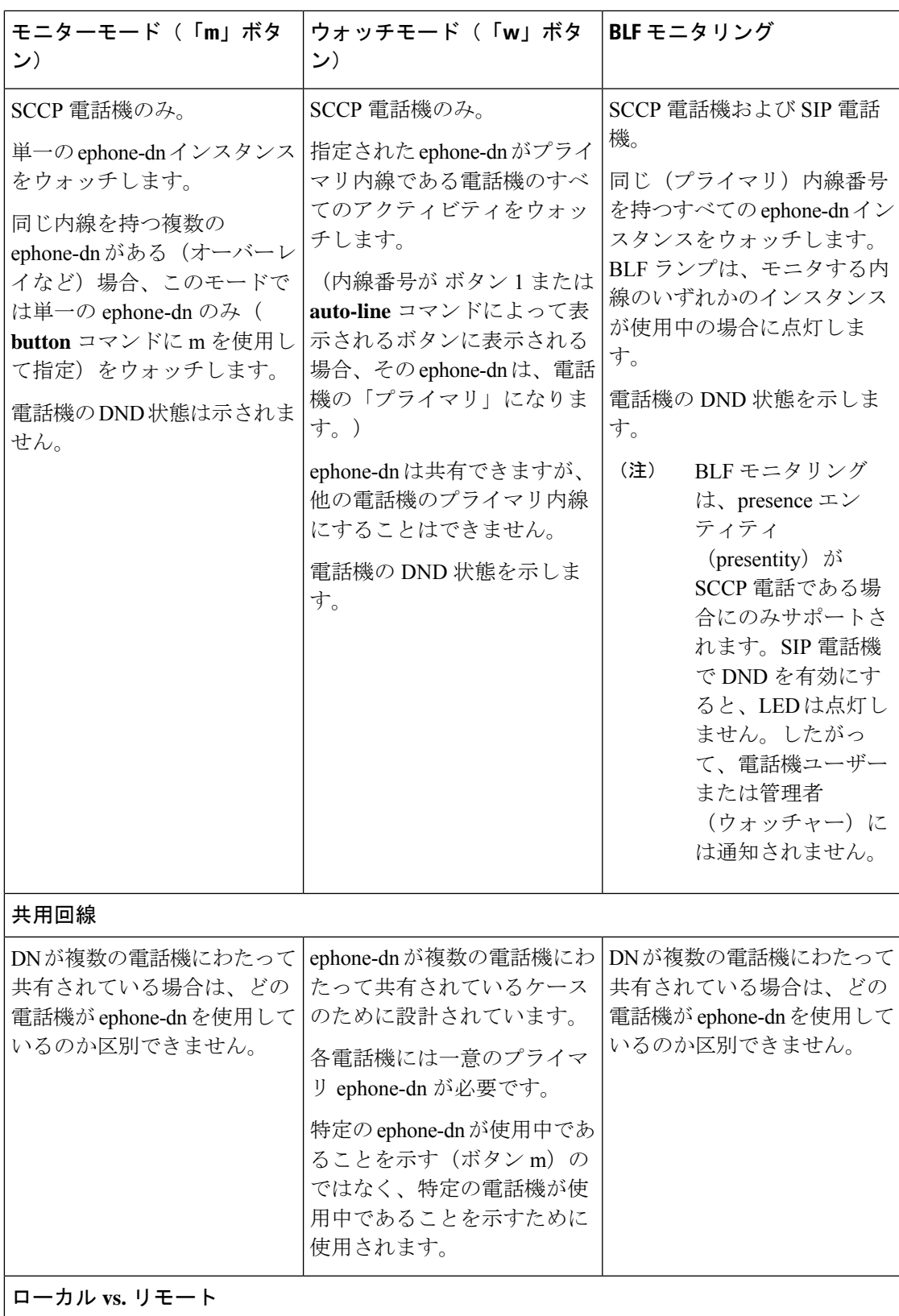

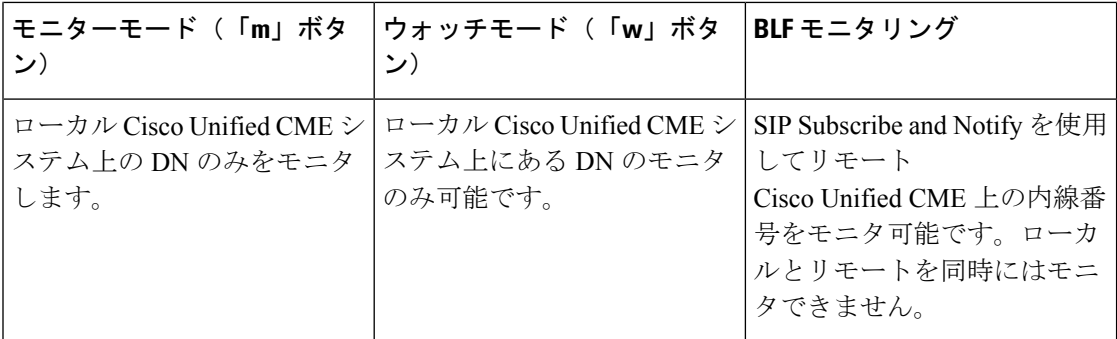

# デバイスベース **BLF** モニタリング

デバイスベース BLF モニタリングでは、モニタする電話機(プレゼンティティ)のステータ スに関する情報が電話機ユーザまたは管理者(ウォッチャ)に提供されます。

Cisco Unified CME 4.1 以降のバージョンでは、スピード ダイヤル ボタン、コール ログ、およ びディレクトリ リストに関連付けられたディレクトリ番号の BLF モニタリングがサポートさ れます。Cisco Unified CME 7.1 以降のバージョンでは、デバイスベース BLF モニタリングがサ ポートされ、ウォッチャは電話機の回線だけではなく、電話機のステータスをモニタできま す。

BLFステータスをモニタする電話機を識別するために、Cisco UnifiedCisco Mobility Expressは、 管理するディレクトリ番号が最初のボタンに割り当てられた電話機、または **auto-line** コマン ドで選択されたボタンを持つディレクトリ番号の電話機(SCCP のみ)を選択します。複数の 電話機が同じ番号をそのプライマリディレクトリ番号として使用する場合には、最も低い電話 タグが付いた電話機がその BLF ステータスをモニタされます。

エクステンションモビリティ電話では、ユーザープロファイルに設定された最初の番号は、エ クステンション モビリティ電話のプライマリ ディレクトリ番号を示します。エクステンショ ン モビリティ電話がモニタ対象の場合は、エクステンション モビリティ ユーザがログインま たはログアウトするとき、あるいはアイドルまたはビジーのとき、対応する電話機の BLF ス テータスがウォッチャに送信されます。

モニタするSCCP電話機で共有ディレクトリ番号がビジーのとき、モニタするデバイスがオン フック状態であれば、モニタする電話機はアイドルと見なされます。

モニタする電話機がページを受信したとき、ページングディレクトリ番号もモニタ対象であれ ば、ページング ディレクトリ番号の BLF ステータスはウォッチャにビジーと示されます。

通話パークスロットとして設定されているディレクトリ番号でデバイスベースモニタリングが 有効になっている場合に、このパークスロットにパーク中のコールがあれば、デバイスベース BLF ステータスにビジーと示されます。

電話機に関連付けられたすべてのディレクトリ番号は、DnD ソフトキーが押されると DnD 状 態になります。モニタする電話機が DnD 対応になると、ウォッチャに DnD ステータス変更が 通知されます。

構成情報については、SCCP電話機を使用するスピードダイヤルと通話リストのBLFモニタリ ングの有効化またはSIP電話機を使用するスピードダイヤルと通話リストのBLFモニタリング の有効化を参照してください。

# **BLF** スピード ダイヤルのための電話機ユーザ インターフェイス

Cisco Unified CME 8.5 以降のバージョンでは、エクステンション モビリティ(EM)ユーザが サービス機能のボタンを使用して電話機で直接dnベースの話中ランプフィール (BLF) スピー ドダイヤルの設定を行うことができます。BLFスピードダイヤル設定は、「サービス (Services) 1 ボタンで使用できるメニューを使用して、電話機で追加または修正(変更または削除)されま す。電話機ユーザ インターフェイスから行われた BLF スピード ダイヤル設定への変更は、エ クステンション モビリティのユーザのプロファイルに適用されます。ephone または

ephone-template モードで、**blf-speed-dial** コマンドを使用して、SCCP 電話機のBLF スピードダ イヤルメニューを構成します。詳細については、BLFスピードダイヤルメニューの有効化を参 照してください。

電話機ユーザーインターフェイスを使用して電話機ユーザーが BLF スピードダイヤルを構成 する方法については、Cisco Unified Cisco Mobility Express の「Cisco Unified [IPPhone](http://www.cisco.com/c/en/us/td/docs/voice_ip_comm/cucme/ip_phones/roadmap/cucme_phone_roadmap.html) 文書」を参 照してください。

EM 機能が搭載されていない電話機の場合は、BLF スピード ダイヤル サービスをサービスの URL ページで利用できます。エクステンションモビリティのない電話機で **no phone-ui blf-speed-dial** コマンドを使用すると、[BLF スピードダイヤル(BLF-speed- dial)] 機能を無効 化できます。

# プレゼンスサービスの構成

# 内部回線に関するプレゼンスの有効化

内部ウォッチャおよびSIPトランクからの着信プレゼンス要求をルータが受け付けられるよう にするには、次の手順を実行します。

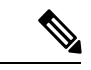

(注)

**presence call-list** コマンドはオプションの構成であり、Unified Cisco Mobility Express でプ レゼンスを有効にする必要はありません。電話機が電話番号の回線状態または通話リス ト(不在着信、発信通話、着信通話リストなど)を監視できるようにするには、**presence call-list** を構成します。

LF 制約事項 • プレゼンティティはディレクトリ番号によってのみ識別できます。 • BLF モニタリングは回線ステータスのみを示します。 • インスタント メッセージングはサポートされません。

### 手順の概要

- **1. enable**
- **2. configure terminal**
- **3. sip-ua**
- **4. presence enable**
- **5. exit**
- **6. presence**
- **7. max-subscription** *number*
- **8. presence call-list**
- **9. end**

## 手順の詳細

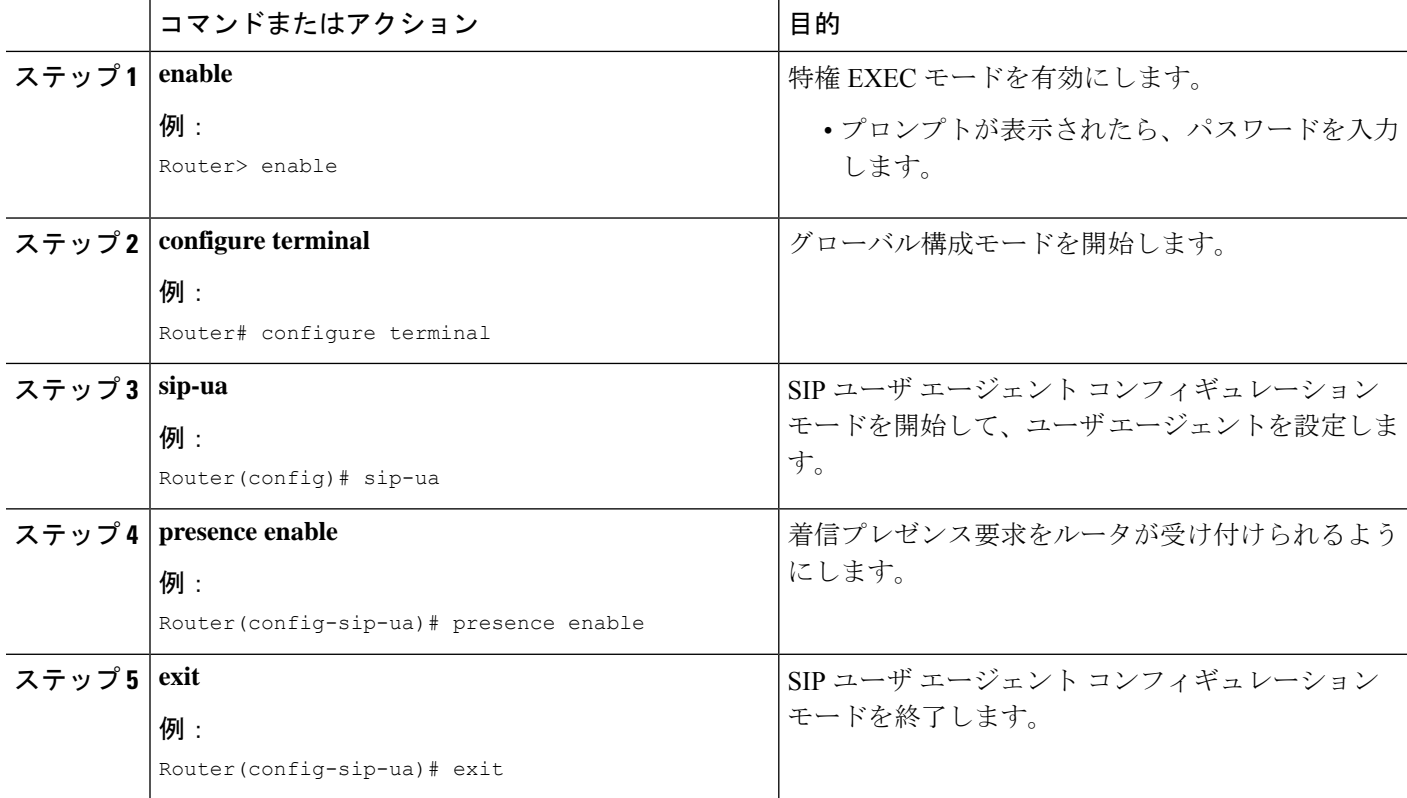

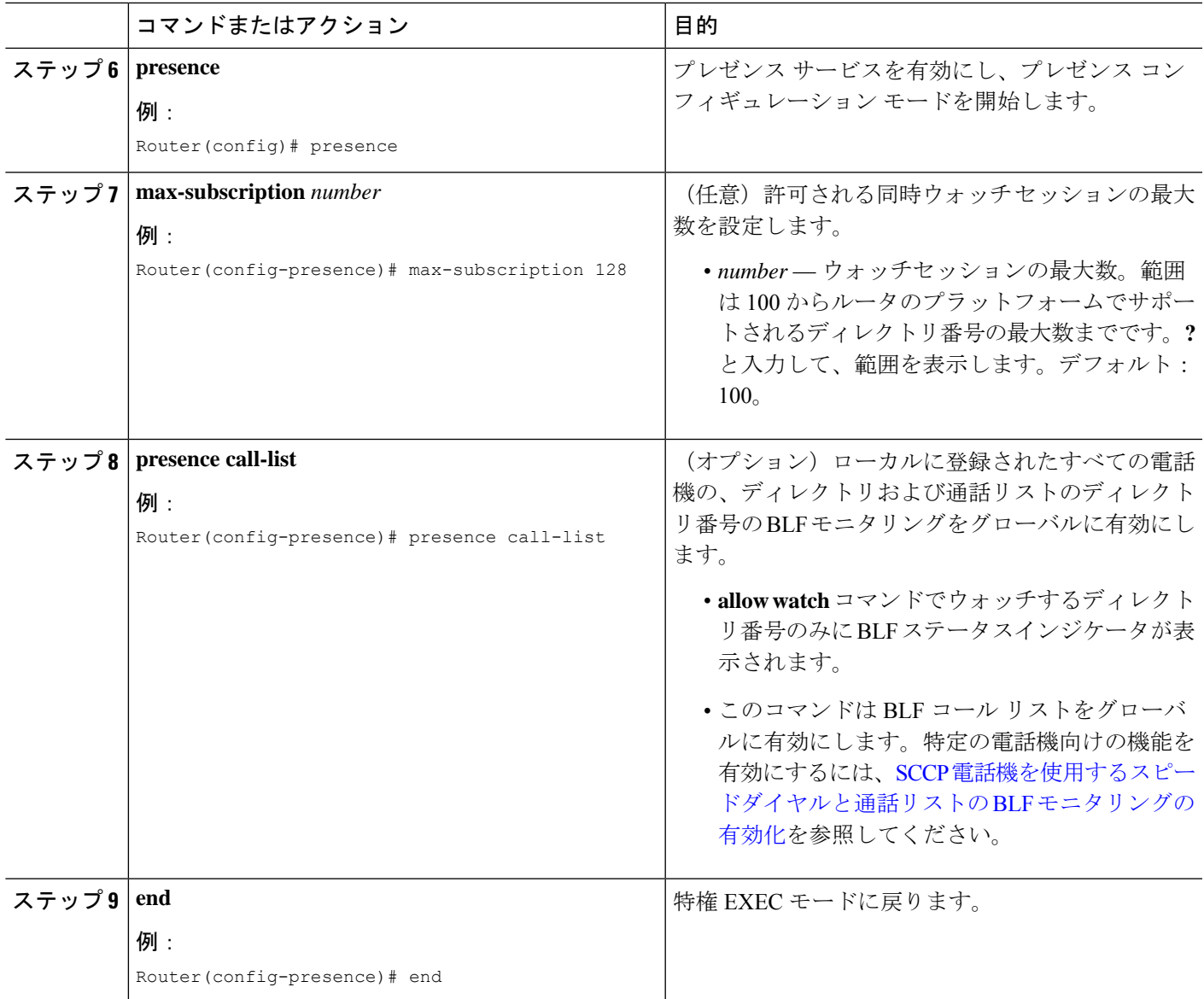

# ディレクトリ番号ウォッチの有効化

ディレクトリ番号に関連付けられた回線を、CiscoUnifiedCMEルータに登録された電話機でモ ニタできるようにするには、次の手順を実行します。回線はプレゼンティティとして有効にさ れ、電話機は BLF コール リストおよび BLF スピード ダイヤルの機能によりその回線ステータ スを登録できます。回線をモニタできる電話機のタイプに関して制約事項はありません。サ ポートされる音声ゲートウェイ上のアナログ電話機または任意のIPPhoneの任意の回線をプレ ゼンティティにすることができます。

LF • プレゼンティティはディレクトリ番号によってのみ識別されます。 制約事項 • BLF モニタリングは回線ステータスのみを示します。

### 手順の概要

- **1. enable**
- **2. configure terminal**
- **3. ephone-dn** *dn-tag* [**dual-line**] または **voice register dn** *dn-tag*
- **4. number** *number*
- **5. allow watch**
- **6. end**

## 手順の詳細

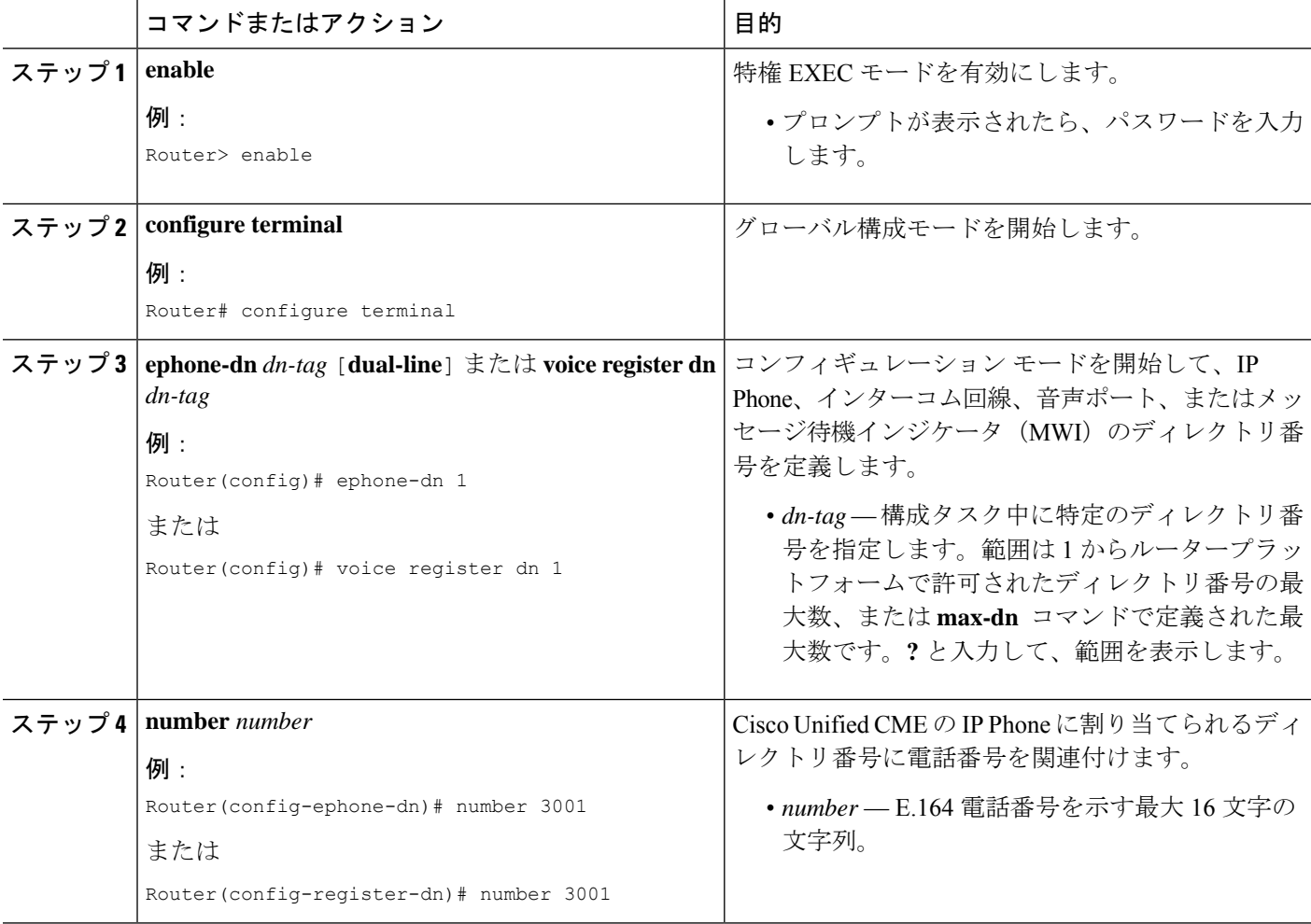

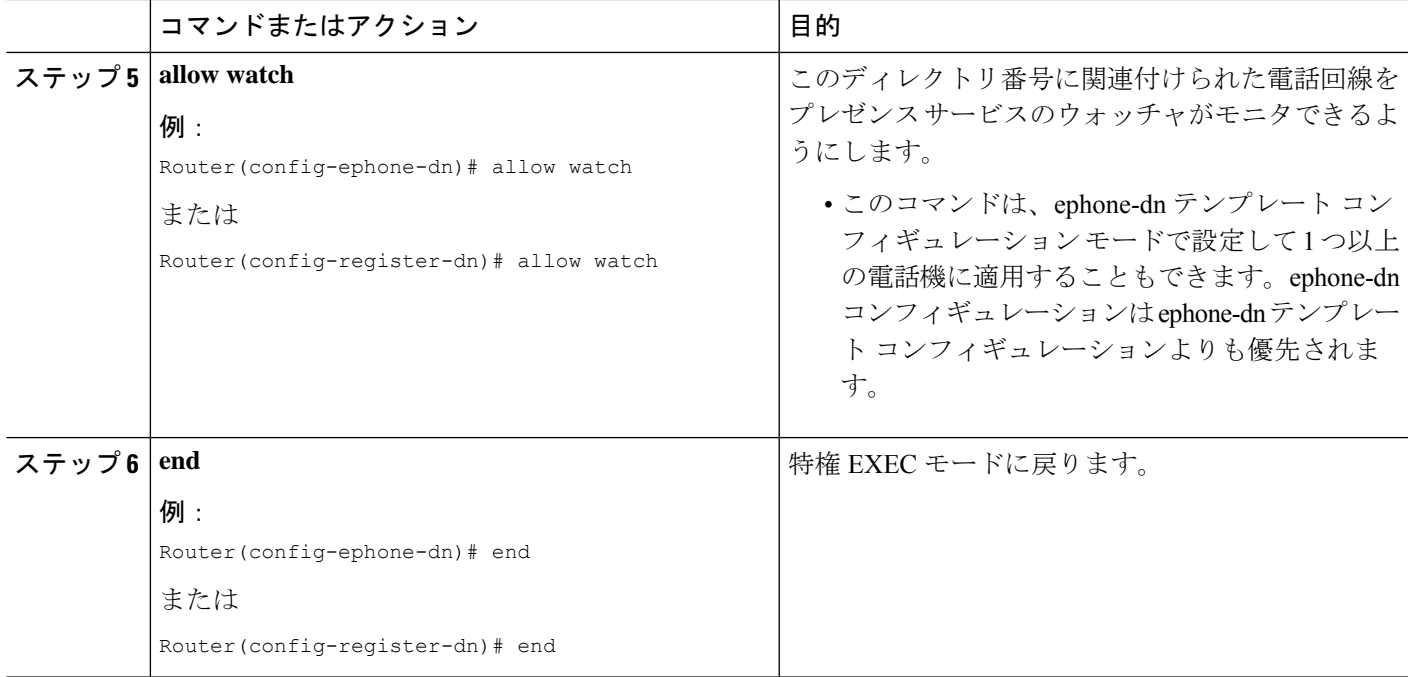

# **SCCP**電話機を使用するスピードダイヤルと通話リストの**BLF**モニタリ ングの有効化

BLF スピード ダイヤルおよび BLF コール リストのプレゼンス機能により、ウォッチャは内部 および外部ディレクトリ番号(プレゼンティティ)に関連付けられた回線のステータスをモニ タできます。SCCP を使用する IPPhone で BLF 通知機能を有効にするには、次の手順を実行し ます。

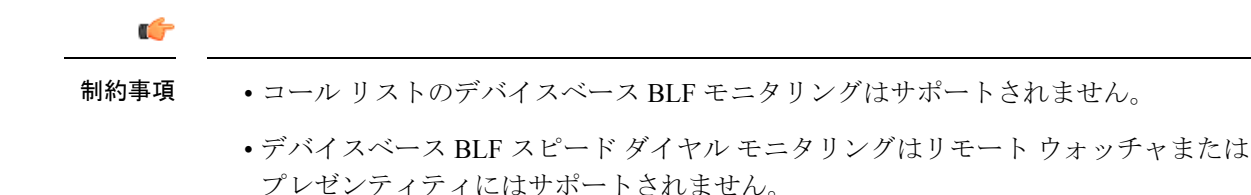

#### **BLF** 通話リスト

• Cisco Unified IP Phone 7905/7906/7911/7912/7931/7940/7960/7985、Cisco Unified IP Phone Expansion Module、Cisco Unified IP Conference Station ではサポートされません。

#### **BLF** スピードダイヤル

• Cisco Unified IP Phone 7905/7906/7911/7912/7985、Cisco Unified IP Conference Station で はサポートされません。

### **Cisco Unified IP Phone 7931**

• BLF ステータスはモニタ ランプによってのみ表示されます。BLF ステータスのアイ コンは表示されません。

### 始める前に

- CiscoUnifiedCMEルータでプレゼンスが有効になっていること。内部回線に関するプレゼ ンスの有効化を参照してください。
- BLF 状態を通知するには、ディレクトリ番号が **allow watch** コマンドで presentity として有 効化する必要があります。ディレクトリ番号ウォッチの有効化を参照してください。
- デバイスベース モニタリングには、Cisco Unified CME 7.1 以降のバージョンが必要。モニ タする電話機に関連付けられたすべてのディレクトリ番号を **allow watch** コマンドを使用 して構成する必要があります。そうでないと、いずれかのディレクトリ番号がこの設定を 省略した場合に、正しくないステータスがウォッチャに報告される可能性があります。

### 手順の概要

- **1. enable**
- **2. configure terminal**
- **3. ephone** *phone-tag*
- **4. button***button-number* {*separator*} *dn-tag* [**,***dn-tag*...] [*button-number*{**x**}*overlay-button-number*] [*button-number***...**]
- **5. blf-speed-dial** *tag number* **label** *string* [**device**]
- **6. presence call-list**
- **7. end**

## 手順の詳細

 $\mathbf I$ 

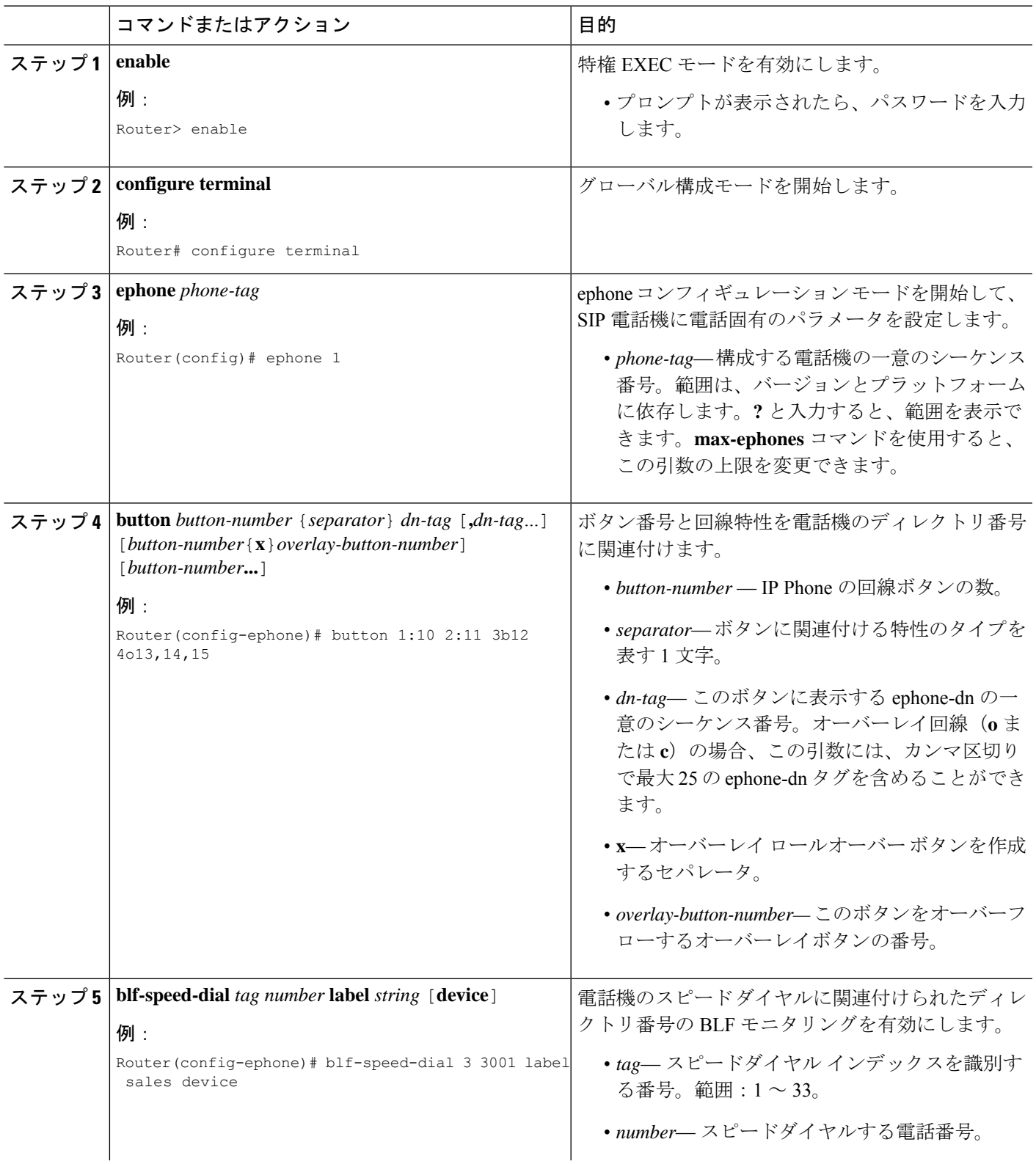

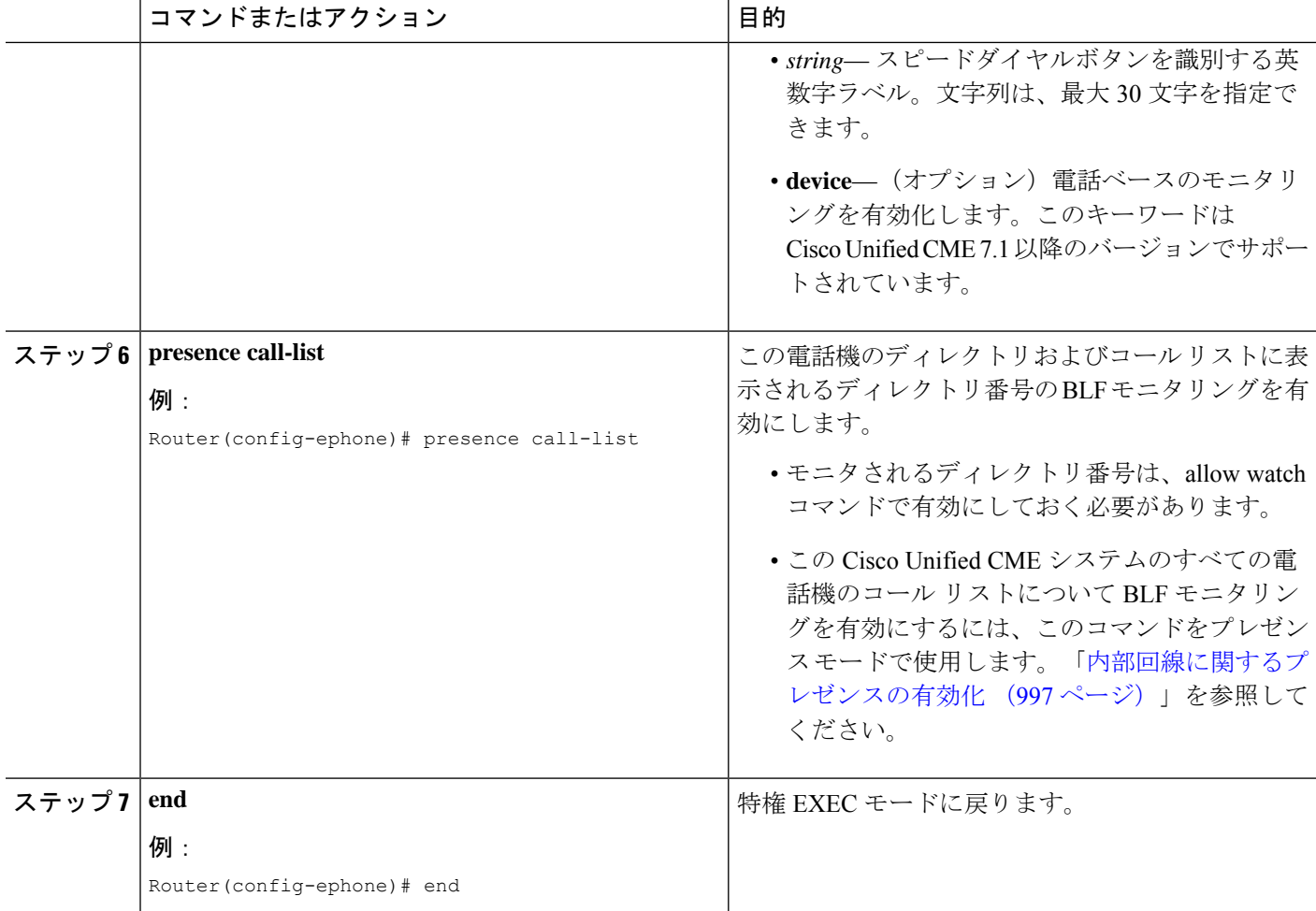

## 例

次の例では、内線 2001 および 2003 のディレクトリ番号のウォッチが許可され、これ らの番号の BLF ステータスが電話機 1 に表示されることを示します。

```
ephone-dn 201
number 2001
allow watch
!
!
ephone-dn 203
number 2003
allow watch
!
!
ephone 1
mac-address 0012.7F54.EDC6
blf-speed-dial 2 201 label "sales" device
blf-speed-dial 3 203 label "service" device
button 1:100 2:101 3b102
```
### 次のタスク

Cisco Unified Cisco Mobility Express の SCCP 電話機向けパラメータの変更後、**create cnf-files** コ マンドを使用して新しい構成プロファイルを生成し、**restart**コマンドを使用して電話機を再起 動します。SCCP 電話機での restart コマンドの使用のSCCP 電話機用構成ファイルの生成を参 照してください。

# **SIP** 電話機を使用するスピードダイヤルと通話リストの **BLF** モニタリ ングの有効化

BLF スピード ダイヤルおよび BLF コール リストのプレゼンス機能により、ウォッチャは内部 および外部ディレクトリ番号(プレゼンティティ)に関連付けられた回線のステータスをモニ タできます。SIP 電話機で BLF 通知機能を有効にするには、次の手順を実行します。

### Ú

制約事項

- デバイスベース BLF スピード ダイヤル モニタリングはリモート ウォッチャまたは プレゼンティティにはサポートされません。
	- TCPベース、デバイスベースのBLFスピードダイヤルモニタリングは、UnifiedCisco Mobility Express ではサポートされていません。

### **BLF** 通話リスト

• Cisco Unified IP Phone 7905/7906/7911/7912/7931/7940/7960/7985、Cisco Unified IP Phone Expansion Module、Cisco Unified IP Conference Station ではサポートされません。

#### **BLF** スピード ダイヤル

• Cisco Unified IP Phone 7905/7906/7911/7912/7985、Cisco Unified IP Conference Station で はサポートされません。

### 始める前に

- CiscoUnifiedCMEルータでプレゼンスが有効になっていること。内部回線に関するプレゼ ンスの有効化を参照してください。
- BLF 状態を通知するには、ディレクトリ番号が **allow watch** コマンドで presentity として有 効化する必要があります。ディレクトリ番号ウォッチの有効化を参照してください。
- SIP 電話機が、音声登録プール構成モードで構成された場合(**number** コマンドの **dn** キー ワード)、直接回線番号は、サポートされません。
- デバイスベース モニタリングには、Cisco Unified CME 7.1 以降のバージョンが必要。モニ タする電話機に関連付けられたすべてのディレクトリ番号を **allow watch** コマンドを使用 して構成する必要があります。そうでないと、いずれかのディレクトリ番号がこの設定を 省略した場合に、正しくないステータスがウォッチャに報告される可能性があります。

**2. configure terminal**

**3. voice register pool** *pool-tag* **4. number** *tag* **dn** *dn-tag*

**1. enable**

### 手順の概要

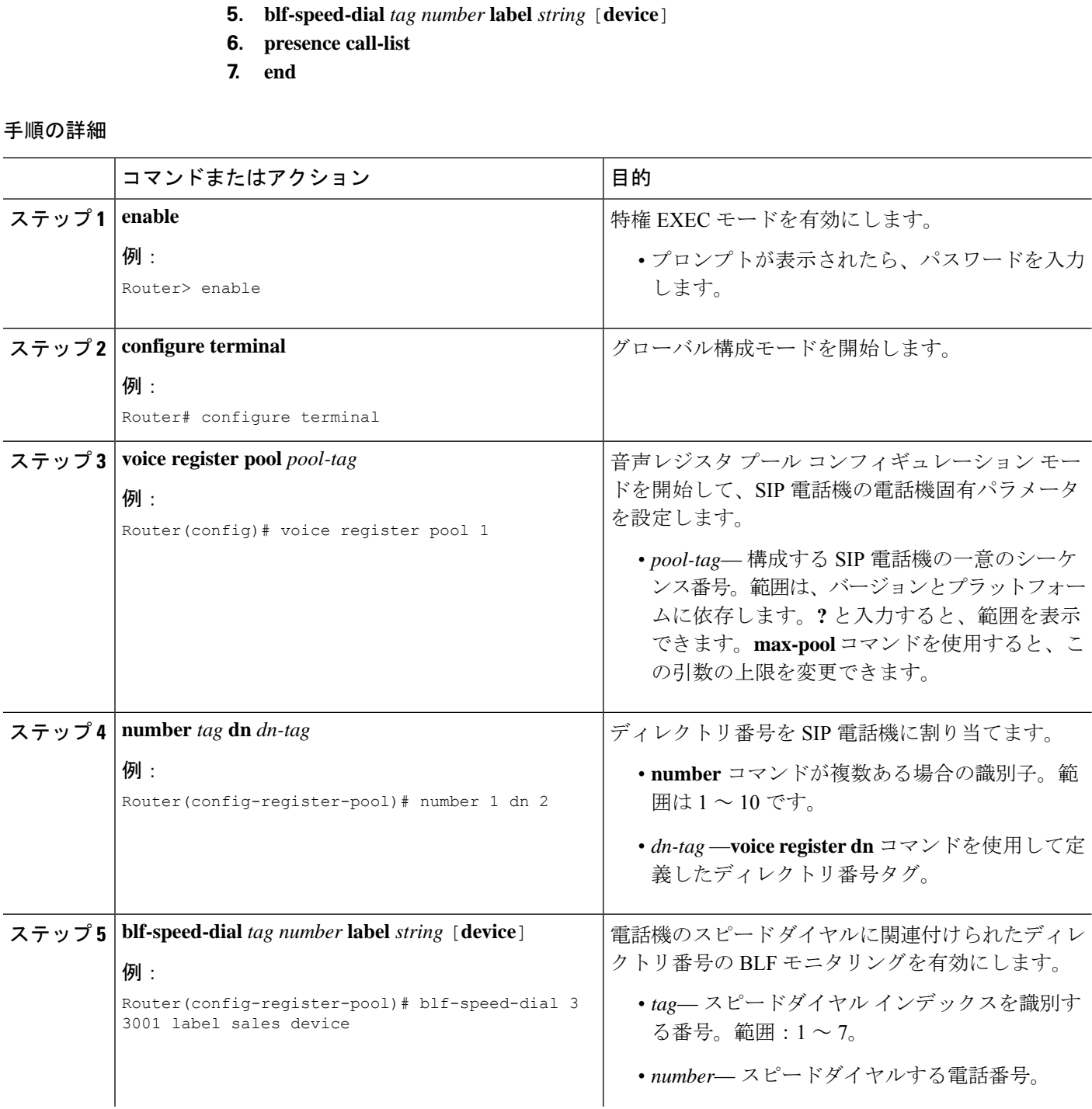

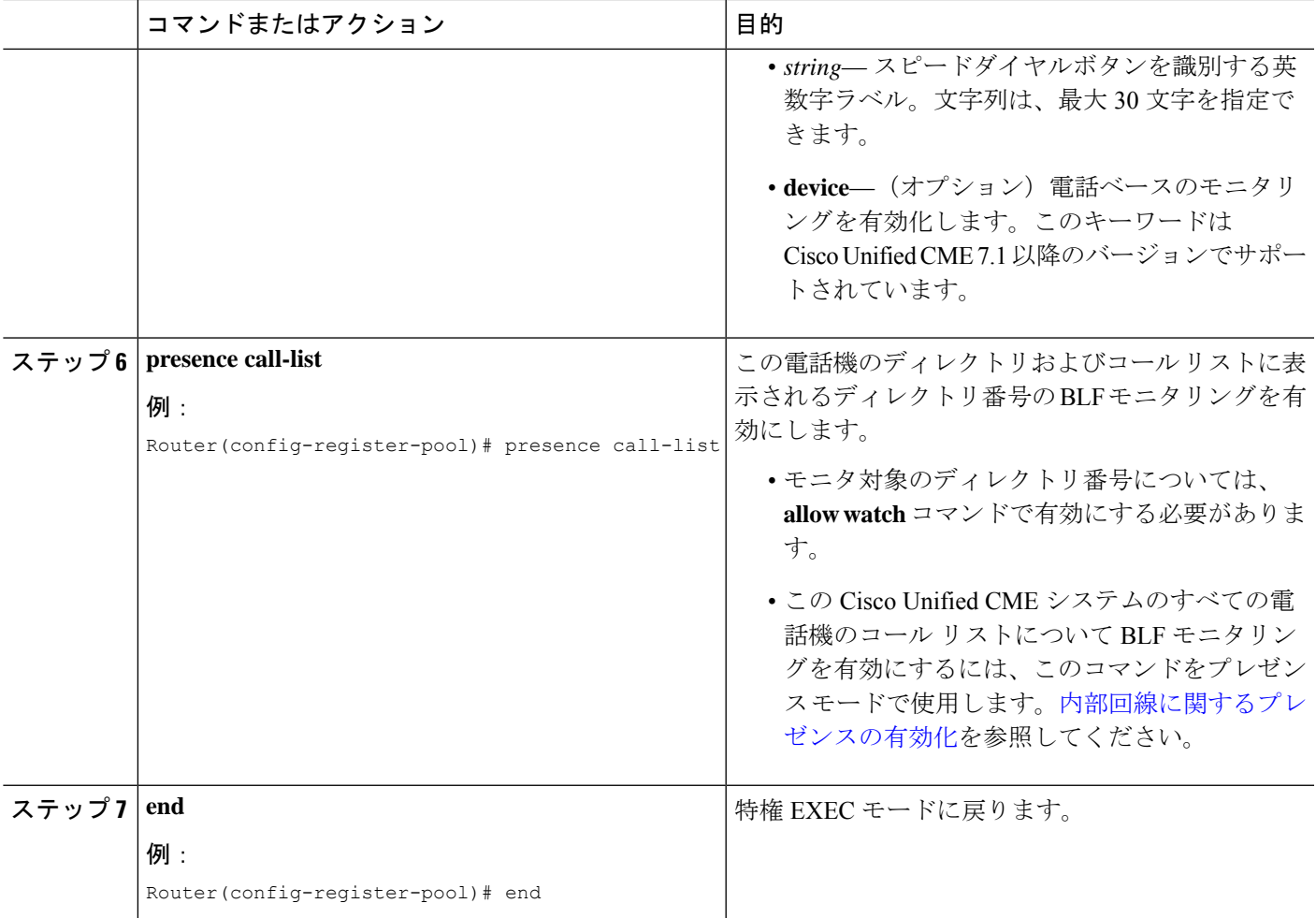

## 次のタスク

Cisco Unified Cisco Mobility Express の SIP 電話機向けパラメータの変更が終わったら、**create profile**コマンドを使用して新しい構成プロファイルを生成し、**restart**コマンドを使用して電話 機を再起動します。SIP 電話機用構成プロファイルの生成およびSIP 電話機での restart コマン ドの使用を参照してください。

# **BLF** スピードダイヤルメニューの有効化

## Ú

- EM ユーザは、電話機ユーザ インターフェイス (UI) からログアウト プロファイル を変更できません。 制約事項
	- •エクステンション モビリティ (EM) ユーザが BLF スピード ダイヤル番号を更新す るには、EM にログインする必要があります。

始める前に

• Cisco Unified CME 8.5 以降のバージョン。

## 手順の概要

- **1. enable**
- **2. configure terminal**
- **3. ephone** *phone-tag*
- **4. blf-speed-dial** [**index** *index number*] [**phone-number** *number*] [**label** *label text*]
- **5. end**

## 手順の詳細

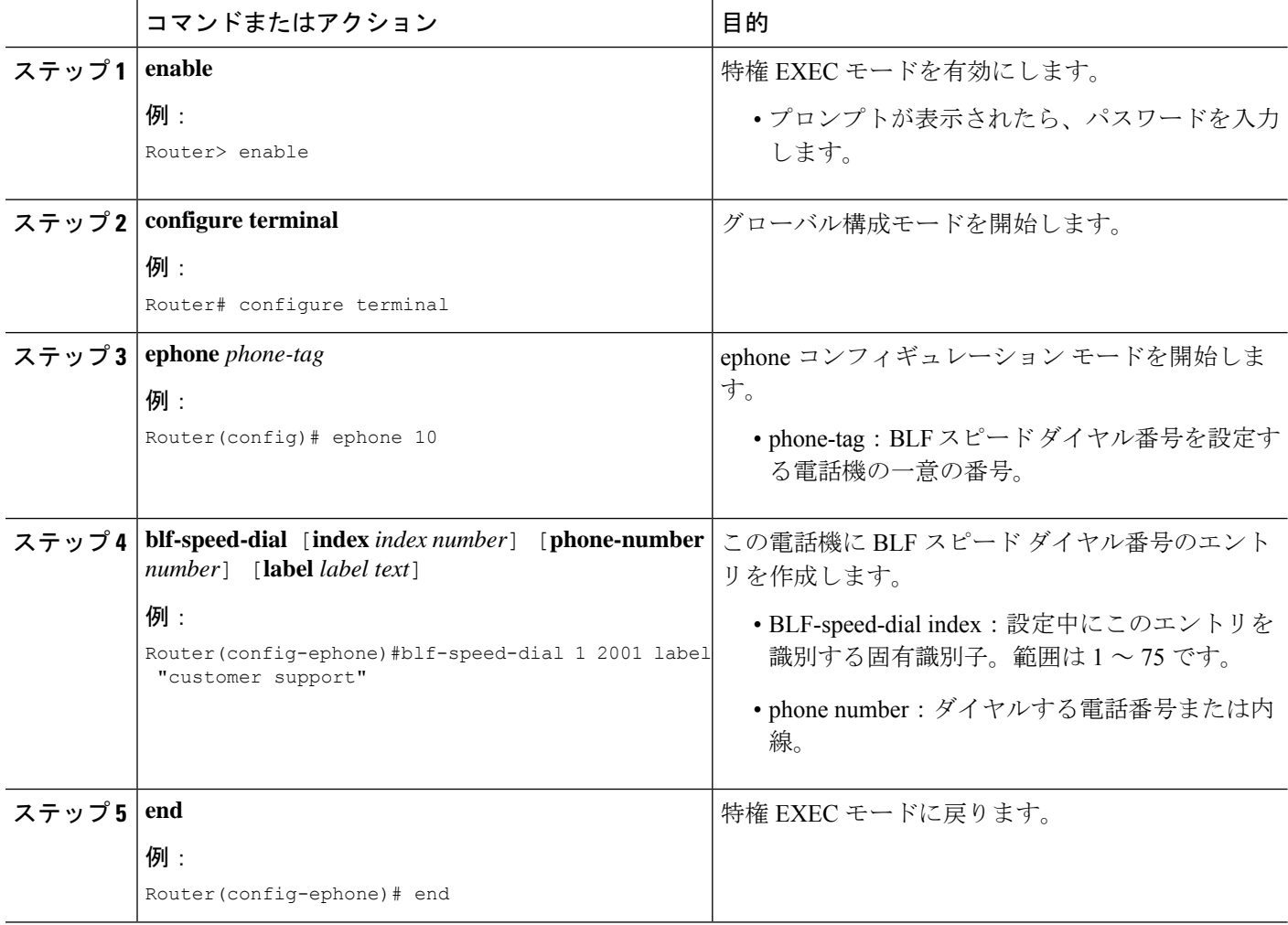

# 外部回線をウォッチするプレゼンスの構成

リモート Cisco Unified CME ルータ上の外部ディレクトリ番号を内部ウォッチャがモニタでき るようにするには、次の手順を実行します。

## 始める前に

プレゼンスサービスが内部回線用に有効になっていること。内部回線に関するプレゼンスの有 効化を参照してください。

### 手順の概要

- **1. enable**
- **2. configure terminal**
- **3. presence**
- **4. server** *ip-address*
- **5. allow subscribe**
- **6. watcher all**
- **7. sccp blf-speed-dial retry-interval** *seconds* **limit** *number*
- **8. exit**
- **9. voice register global**
- **10. authenticate presence**
- **11. authenticate credential** *tag location*
- **12. end**

### 手順の詳細

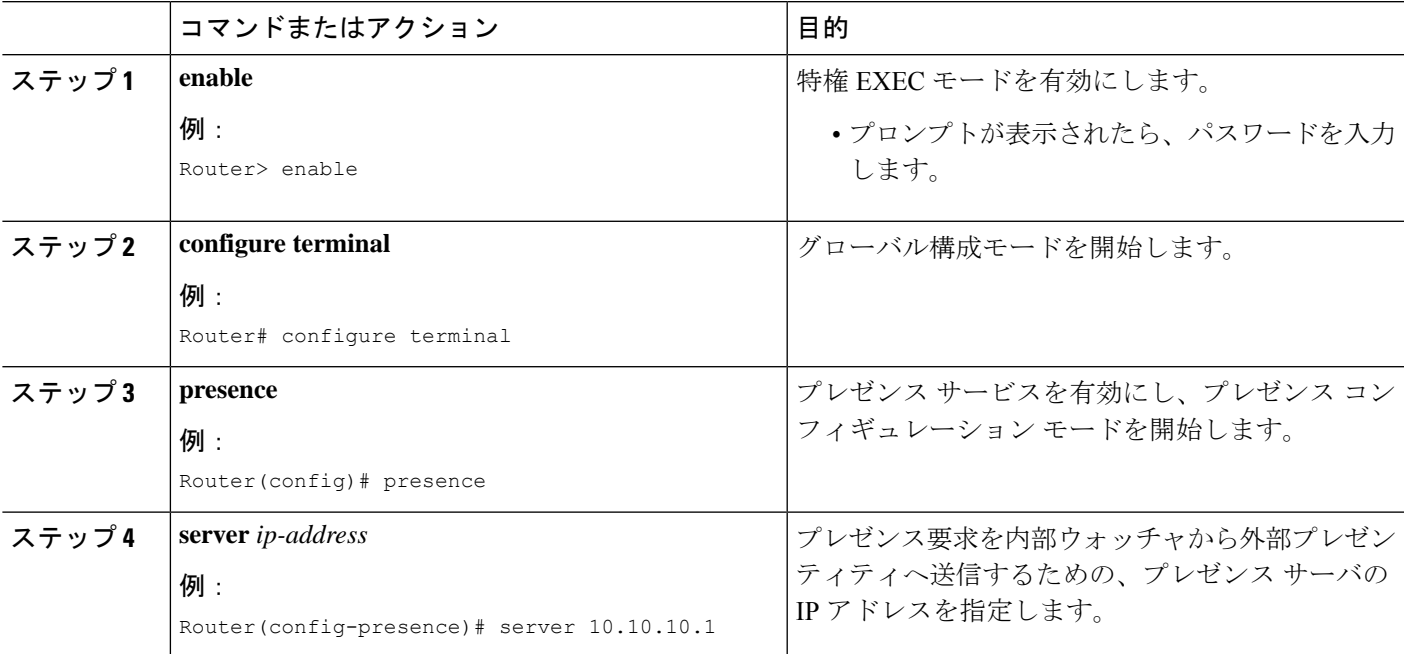

I

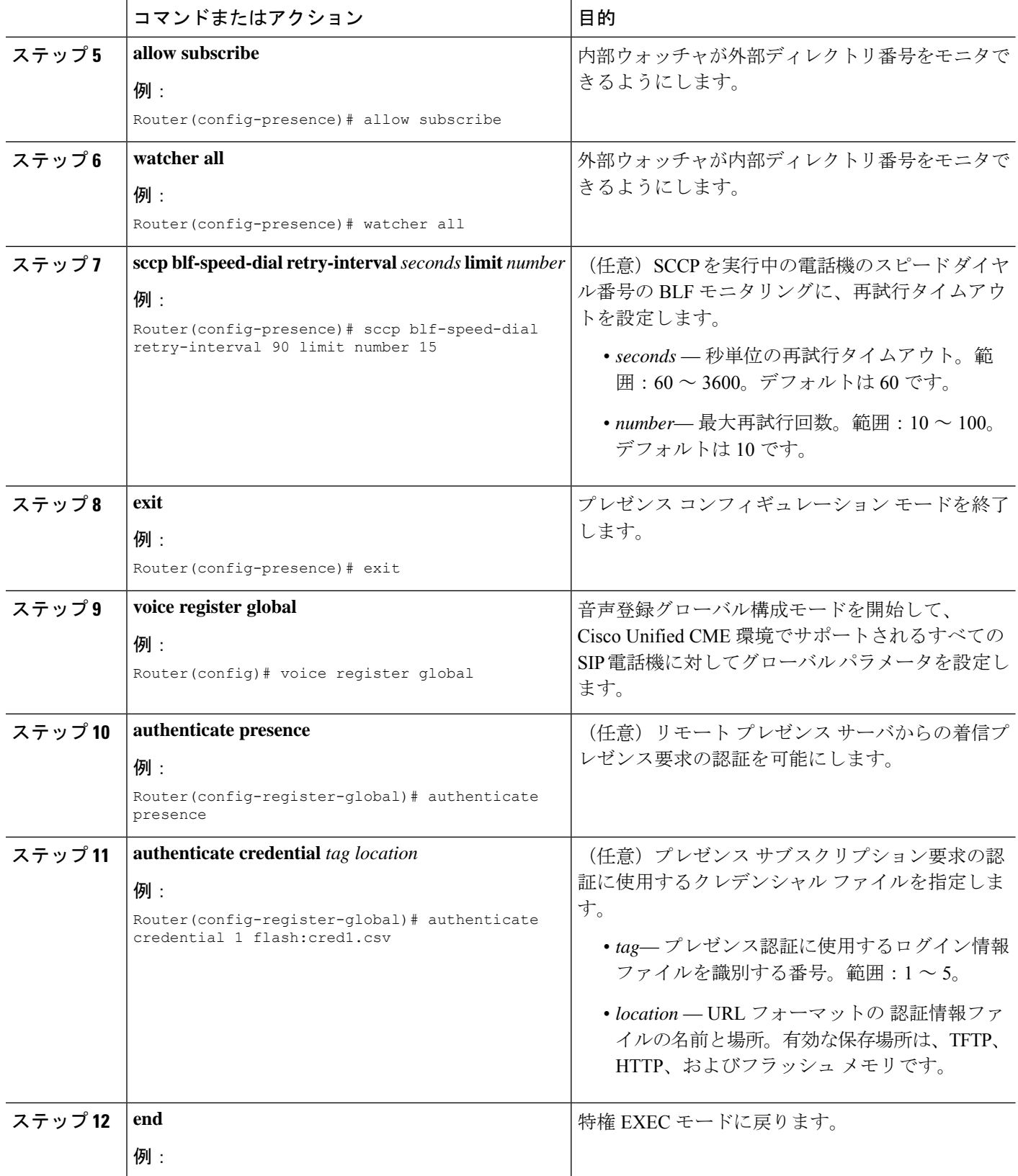

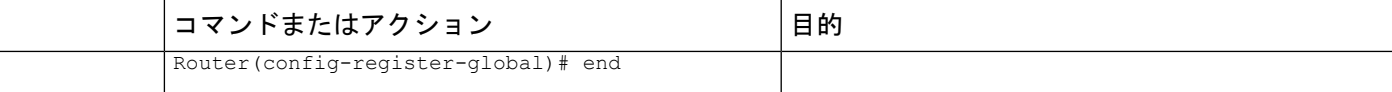

# プレゼンス構成の確認

## ステップ **1 show running-config**

このコマンドを使用して、設定を確認します。

```
Router# show running-config
!
voice register global
 mode cme
 source-address 10.1.1.2 port 5060
 load 7971 SIP70.8-0-1-11S
 load 7970 SIP70.8-0-1-11S
 load 7961GE SIP41.8-0-1-0DEV
 load 7961 SIP41.8-0-1-0DEV
 authenticate presence
 authenticate credential 1 tftp://172.18.207.15/labtest/cred1.csv
 create profile sync 0004550081249644
.
.
.
presence
 server 10.1.1.4
 sccp blf-speed-dial retry-interval 70 limit 20
 presence call-list
 max-subscription 128
 watcher all
 allow subscribe
!
sip-ua
 presence enable
```
## ステップ **2 show presence global**

このコマンドを使用して、プレゼンスの設定を確認します。

```
Presence Global Configuration Information:
=============================================
Presence feature enable : TRUE
Presence allow external watchers : FALSE
Presence max subscription allowed : 100
Presence number of subscriptions : 0
Presence allow external subscribe : FALSE
Presence call list enable : TRUE
Presence server IP address : 0.0.0.0Presence sccp blfsd retry interval : 60
Presence sccp blfsd retry limit : 10
Presence router mode : CME mode :
```
Router# **show presence global**

ステップ **3 show presence subscription** [**details** |**presentity** *telephone-number* | **subid** *subscription-id* **summary**]

このコマンドを使用して、アクティブ プレゼンス サブスクリプションに関する情報を表示します。

#### Router# **show presence subscription summary**

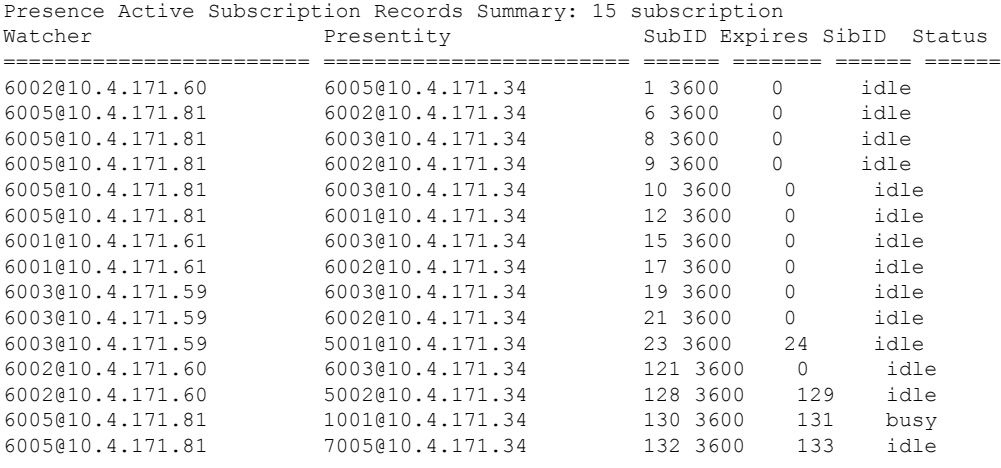

# プレゼンスサービスのトラブルシューティング

次のコマンドを使用すると、プレゼンスサービスのトラブルシューティングを行うことができ ます。

• **debug presence** {**all** | **asnl** |**errors** | **event** | **info** | **timer** | **trace** | **xml**}

• **debug ephone blf** [**mac-address** *mac-address*]

# プレゼンスサービスの構成例

# **Cisco Unified Cisco Mobility Express** でのプレゼンス構成例

## Router# **show running-config**

```
Building configuration...
Current configuration : 5465 bytes
!
version 12.4
service timestamps debug datetime msec
service timestamps log datetime msec
no service password-encryption
!
hostname CME-3825
!
boot-start-marker
boot-end-marker
```

```
!
logging buffered 2000000 debugging
enable password lab
!
no aaa new-model
!
resource policy
!
no network-clock-participate slot 1
no network-clock-participate slot 2
ip cef
!
!
no ip domain lookup
!
voice-card 1
no dspfarm
!
voice-card 2
no dspfarm
!
!
voice service voip
allow-connections sip to sip
h323
sip
registrar server expires max 240 min 60
!
voice register global
mode cme
source-address 11.1.1.2 port 5060
load 7971 SIP70.8-0-1-11S
load 7970 SIP70.8-0-1-11S
load 7961GE SIP41.8-0-1-0DEV
load 7961 SIP41.8-0-1-0DEV
authenticate presence
authenticate credential 1 tftp://172.18.207.15/labtest/cred1.csv
create profile sync 0004550081249644
!
voice register dn 1
number 2101
allow watch
!
voice register dn 2
number 2102
allow watch
!
voice register pool 1
id mac 0015.6247.EF90
type 7971
number 1 dn 1
blf-speed-dial 1 1001 label "1001"
!
voice register pool 2
id mac 0012.0007.8D82
type 7912
number 1 dn 2
!
interface GigabitEthernet0/0
description $ETH-LAN$$ETH-SW-LAUNCH$$INTF-INFO-GE 0/0$
ip address 11.1.1.2 255.255.255.0
duplex full
speed 100
media-type rj45
```

```
no negotiation auto
!
interface GigabitEthernet0/1
no ip address
shutdown
duplex auto
speed auto
media-type rj45
negotiation auto
!
ip route 0.0.0.0 0.0.0.0 11.1.1.1
!
ip http server
!
!
!
tftp-server flash:Jar41sccp.8-0-0-103dev.sbn
tftp-server flash:cvm41sccp.8-0-0-102dev.sbn
tftp-server flash:SCCP41.8-0-1-0DEV.loads
tftp-server flash:P00303010102.bin
tftp-server flash:P00308000100.bin
tftp-server flash:P00308000100.loads
tftp-server flash:P00308000100.sb2
tftp-server flash:P00308000100.sbn
tftp-server flash:SIP41.8-0-1-0DEV.loads
tftp-server flash:apps41.1-1-0-82dev.sbn
tftp-server flash:cnu41.3-0-1-82dev.sbn
tftp-server flash:cvm41sip.8-0-0-103dev.sbn
tftp-server flash:dsp41.1-1-0-82dev.sbn
tftp-server flash:jar41sip.8-0-0-103dev.sbn
tftp-server flash:P003-08-1-00.bin
tftp-server flash:P003-08-1-00.sbn
tftp-server flash:P0S3-08-1-00.loads
tftp-server flash:P0S3-08-1-00.sb2
tftp-server flash:CP7912080000SIP060111A.sbin
tftp-server flash:CP7912080001SCCP051117A.sbin
tftp-server flash:SCCP70.8-0-1-11S.loads
tftp-server flash:cvm70sccp.8-0-1-13.sbn
tftp-server flash:jar70sccp.8-0-1-13.sbn
tftp-server flash:SIP70.8-0-1-11S.loads
tftp-server flash:apps70.1-1-1-11.sbn
tftp-server flash:cnu70.3-1-1-11.sbn
tftp-server flash:cvm70sip.8-0-1-13.sbn
tftp-server flash:dsp70.1-1-1-11.sbn
tftp-server flash:jar70sip.8-0-1-13.sbn
!
control-plane
!
dial-peer voice 2001 voip
preference 2
destination-pattern 1...
session protocol sipv2
session target ipv4:11.1.1.4
dtmf-relay sip-notify
!
presence
server 11.1.1.4
sccp blf-speed-dial retry-interval 70 limit 20
presence call-list
max-subscription 128
watcher all
allow subscribe
!
sip-ua
```

```
authentication username jack password 021201481F
presence enable
!
!
telephony-service
load 7960-7940 P00308000100
load 7941GE SCCP41.8-0-1-0DEV
load 7941 SCCP41.8-0-1-0DEV
load 7961GE SCCP41.8-0-1-0DEV
load 7961 SCCP41.8-0-1-0DEV
load 7971 SCCP70.8-0-1-11S
load 7970 SCCP70.8-0-1-11S
load 7912 CP7912080000SIP060111A.sbin
max-ephones 100
max-dn 300
ip source-address 11.1.1.2 port 2000
url directories http://11.1.1.2/localdirectory
max-conferences 6 gain -6
call-forward pattern .T
transfer-system full-consult
transfer-pattern .T
create cnf-files version-stamp Jan 01 2002 00:00:00
!
!
ephone-dn 1 dual-line
number 2001
allow watch
!
!
ephone-dn 2 dual-line
number 2009
allow watch
application default
!
!
ephone-dn 3
number 2005
allow watch
!
!
ephone-dn 4 dual-line
number 2002
!
!
ephone 1
mac-address 0012.7F57.62A5
fastdial 1 1002
blf-speed-dial 1 2101 label "2101"
blf-speed-dial 2 1003 label "1003"
blf-speed-dial 3 2002 label "2002"
type 7960
button 1:1 2:2
!
!
!
ephone 3
mac-address 0015.6247.EF91
blf-speed-dial 2 1003 label "1003"
type 7971
button 1:3 2:4
!
!
!
line con 0
```

```
exec-timeout 0 0
password lab
stopbits 1
line aux 0
stopbits 1
line vty 0 4
password lab
login
!
scheduler allocate 20000 1000
!
end
```
# プレゼンス サービスの機能情報

次の表に、このモジュールで説明した機能に関するリリース情報を示します。この表は、ソフ トウェア リリース トレインで各機能のサポートが導入されたときのソフトウェア リリースだ けを示しています。その機能は、特に断りがない限り、それ以降の一連のソフトウェアリリー スでもサポートされます。

プラットフォームのサポートおよびシスコソフトウェアイメージのサポートに関する情報を検 索するには、Cisco Feature Navigator を使用します。Cisco Feature Navigator にアクセスするに は、[www.cisco.com/go/cfn](http://www.cisco.com/go/cfn) に移動します。Cisco.com のアカウントは必要ありません。

| 機能名                                      | <b>Cisco Unified Cisco</b><br>Mobility Express $\oslash$<br>バージョン | 変更内容                                                                                                    |
|------------------------------------------|-------------------------------------------------------------------|----------------------------------------------------------------------------------------------------|
| BLF スピード ダイヤルの<br>ための電話機ユーザ イン<br>ターフェイス | 8.5                                                               | 電話機ユーザーインターフェイスを経由した<br>BLF スピードダイヤルのサポートが追加され<br>ました。                                                          |
| BLF モニタリング                               | 7.1                                                               | •デバイスベース BLF モニタリングのサ<br>ポートが追加されました。<br>• DnD、通話パーク、ページング、および<br>会議での ephone-DN の BLF モニタリング<br>のサポートが追加されました。 |
| プレゼンス サービス                               | 4.1                                                               | BLFによるプレゼンスが導入されました。                                                                                            |

表 **76 :** プレゼンス サービスの機能情報

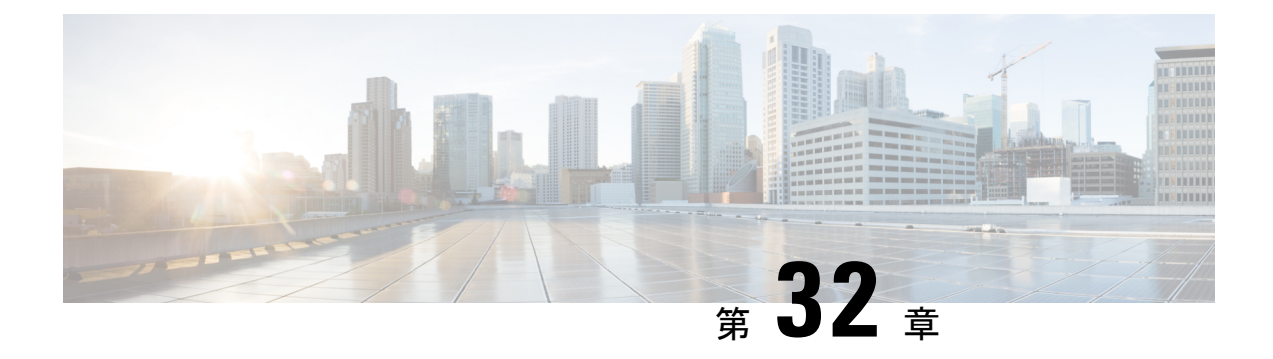

# 呼び出し音

- 着信音に関する情報 (1017 ページ)
- 着信音の構成 (1018 ページ)
- 着信音の構成例 (1023 ページ)
- 着信音の機能情報 (1024 ページ)

# 着信音に関する情報

# 特殊呼び出し音

固有呼び出し音は、内部と外部の着信コールを識別するために使用されます。CiscoUnifiedCisco Mobility Express に登録された任意の Cisco Unified IP Phone から発信された通話として定義さ れた内部通話または、ローカル FXS ポートを介してルートされた内部通話。

Cisco CME 3.4 以前のバージョンでは、標準呼び出しパターンがローカル SCCP エンドポイン トに対するすべてのコールに対して生成されます。Cisco Unified CME 4.0 では、次の固有呼び 出し音機能が SCCP エンドポイントに対してサポートされます。

- 電話番号が表示されるすべての電話機で、特定の電話番号に対するすべてのタイプの着信 コールに使用される3つの呼び出しパターンのいずれかを指定します。電話機がすでに使 用中の場合、着信コールはコール待機コールとして提示され、固有コール待機ビープ音が 使用されます。
- ephone-dn に定義されているプライマリ番号またはセカンダリ番号に着信コール番号が一 致する場合にのみ、固有呼び出し音を使用するかどうかを指定します。セカンダリ番号が ephone-dn に定義されている場合、セカンダリ呼び出し音オプションは無効になります。
- フィーチャ呼び出し音パターンを電話機の特定のボタンに関連付けて、同じ電話番号を共 有する各種の電話機がさまざまな呼び出し音スタイルを使用できるようにします。

ローカルSIPエンドポイントの場合は、要求された呼び出し音のタイプがalert-info信号を使用 して電話機に通知されます。固有呼び出し音が有効になっている場合、Cisco Unified CME は CiscoUnifiedCMEに登録されていない任意の電話機からローカルエンドポイントへの着信コー ルに対してalert-infoを生成します。着信レッグからのalert-infoは、内部的に生成されるalert-info を優先させて発信レッグに中継できます。

Cisco Unified IPPhone は標準的な Telcordia Technologies の固有呼び出し音タイプを使用します。

## カスタマイズされた着信音

Cisco Unified IP Phone には Chirp1 および Chirp2 という 2 つのデフォルト呼び出し音タイプが あります。Cisco Unified Cisco Mobility Express は、パルス符号変調(PCM)を使用してカスタ マイズされた着信音をサポートします。

RingList.xml という XML ファイルは、Cisco Unified Cisco Mobility Express で登録されている IP Phone のデフォルトの呼び出しに利用できる着信音を指定します。DistinctiveRingList.xml とい う XML ファイルは、Cisco Unified Cisco Mobility Express で登録されている IP Phone の各回線 表示で使用できる着信音を指定します。

## 保留インジケータ

保留インジケータは、コールを保留にしたアイドル状態のIPPhoneでバースト呼び出し音を生 成するオプション機能です。コールを保留している使用中の電話機に対して、コール待機ビー プ音を生成するオプションが使用可能です。この機能は、デフォルトで無効にされています。 構成情報については、保留インジケータの構成 (1021 ページ)を参照してください。

I-Hold とも呼ばれる保留状態の LED カラー表示は、Cisco Unified CME 4.0(2) 以降のバージョ ンでサポートされます。I-Hold 機能は、Cisco Unified IP Phone 7931G などのサポートされる電 話機の共有回線で、ローカル保留とリモート保留を区別するための視覚インジケータを提供し ます。この機能に、追加の設定は必要ありません。

# 着信音の構成

## 特殊着信音の構成

電話番号に対するすべての着信コールに呼び出し音パターンを設定するには、次の手順を実行 します。

## 始める前に

Cisco Unified CME 4.0 以降のバージョン。

### 手順の概要

- **1. enable**
- **2. configure terminal**
- **3. ephone-dn** *dn-tag* [**dual-line**]
- **4. number** *number* [**secondary** *number*] [**no-reg** [**both** | **primary**]]
- **5. ring** {**external** | **internal** | **feature**} [**primary** | **secondary**]
- **6. end**

### 手順の詳細

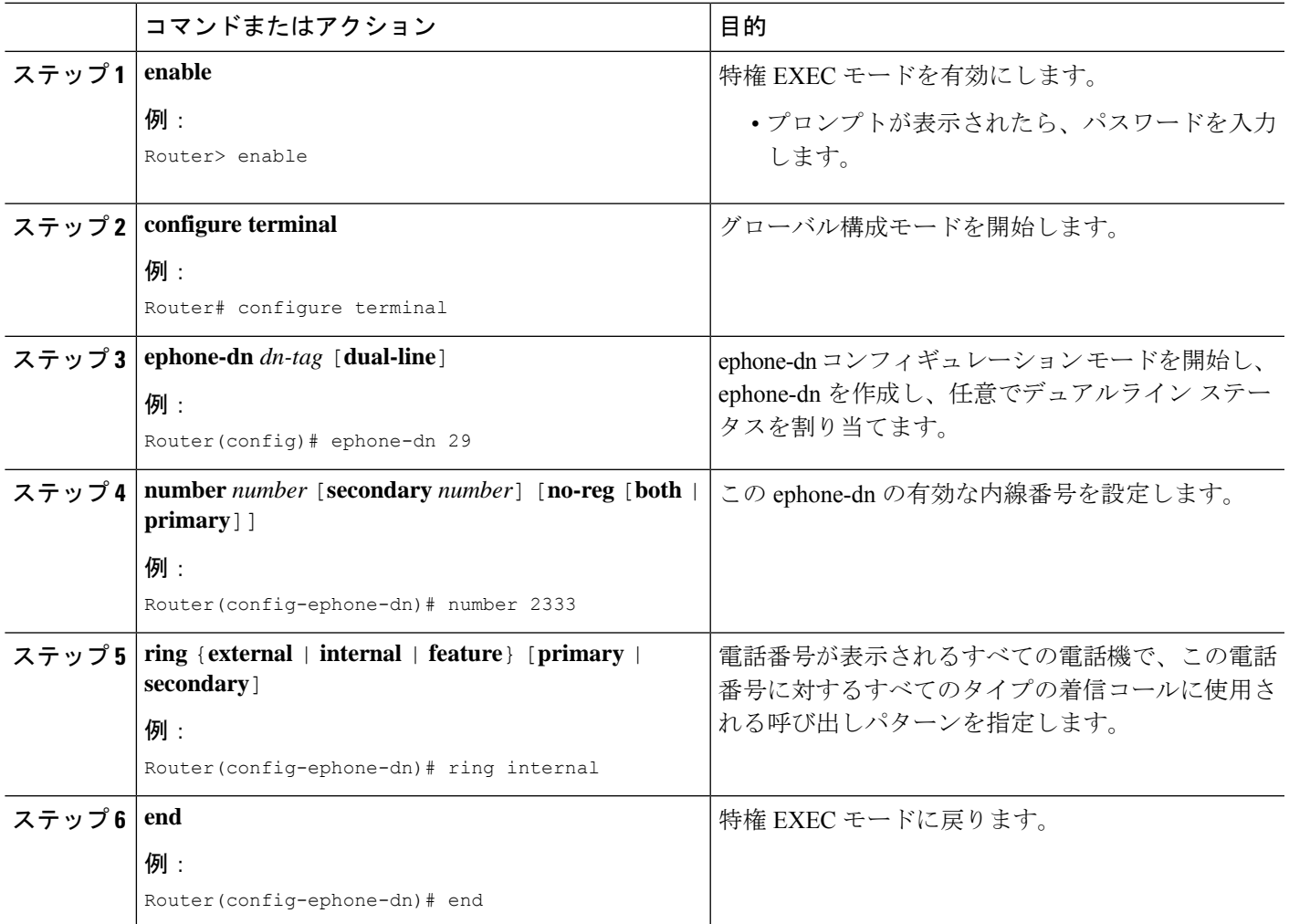

# カスタマイズされた着信音の構成

カスタマイズされた着信音を作成するには、次の手順を実行します。

## 始める前に

Cisco Unified CME 4.0 以降のバージョン。

ステップ **1** カスタマイズされた各着信音の PCM ファイルを作成します(ファイルごとに着信音 1 つ)。PCM ファイ ルは次の形式ガイドラインに準拠する必要があります。

• 未加工の PCM(ヘッダーなし)。

• サンプリング回数:8,000 回/秒。

- 1 サンプルあたり 8 ビット。
- mLaw 圧縮
- 呼出音の最大サイズ:16,080 サンプル。
- 呼出音の最小サイズ:240 サンプル。
- 呼び出し音のサンプル数が 240 で割り切れること
- 呼び出し音は、ゼロ交差で開始および終了していること

これらのファイル形式要件をサポートするオーディオ編集パッケージを使用して、カスタマイズされた電 話呼び出し音の PCM ファイルを作成します。

サンプルの着信音ファイルは、<http://www.cisco.com/cgi-bin/tablebuild.pl/ip-iostsp> の ringtone.tar ファイルにあ ります。

ステップ **2** テキスト エディタを使用して RingList.xml ファイルおよび DistinctiveRingList.xml ファイルを編集します。

RingList.xml ファイルおよび DistinctiveRingList.xml ファイルには電話呼び出し音タイプのリストが含まれ ます。各ファイルは、呼び出し音タイプごとに使用される PCM ファイルと、Cisco Unified IP Phone の [呼 出音タイプ(Ring Type)] メニューに呼び出し音ごとに表示されるテキストを示しています。

サンプルの XML ファイルは、<http://www.cisco.com/cgi-bin/tablebuild.pl/ip-iostsp> の ringtone.tar ファイルにあ ります。

RingList.xml ファイルおよび DistinctiveRingList.xml ファイルは、次の形式を使用してカスタマイズされた 呼び出し音を指定します。

```
<CiscoIPPhoneRingList>
 <Ring>
 <DisplayName/>
 <FileName/>
 </Ring>
</CiscoIPPhoneRingList>
```
XML 呼び出し音ファイルは次のタグ定義を使用します。

- 呼び出し音ファイルには2つのフィールド (DisplayName および FileName) があり、これらのフィー ルドは電話呼び出し音タイプごとに必要です。リストできる呼び出し音の最大数は 50 です。
- DisplayName には、関連付けられた PCM ファイルのカスタマイズされた着信音の名前を定義します。 この名前は、Cisco Unified IP Phone の [呼出音タイプ(Ring Type)] メニューに表示されます。
- FileNameには、DisplayNameに関連付けるカスタマイズされた呼び出し音のPCMファイルの名前を指 定します。
- DisplayName フィールドと FileName フィールドは、25 文字以下にする必要があります。

次のサンプル RingList.xml ファイルは 2 つの電話呼び出し音タイプを定義しています。

<CiscoIPPhoneRingList>

```
<Ring>
 <DisplayName>Piano1</DisplayName>
 <FileName>Piano1.raw</FileName>
 </Ring>
<Ring>
 <DisplayName>Chime</DisplayName>
 <FileName>Chime.raw</FileName>
 </Ring>
</CiscoIPPhoneRingList>
```
ステップ **3** PCM ファイルおよび XML ファイルを Cisco Unified CME ルータ上のシステム フラッシュにコピーします。 例:

```
copy tftp://192.168.1.1/RingList.xml flash:
copy tftp://192.168.1.1/DistinctiveRingList.xml flash:
copy tftp://192.168.1.1/Piano1.raw flash:
copy tftp://192.168.1.1/Chime.raw flash:
```
ステップ **4 tftp-server** コマンドを使用してファイルへのアクセスを許可します。例:

```
tftp-server flash:RingList.xml
tftp-server flash:DistinctiveRingList.xml
tftp-server flash:Piano1.raw
tftp-server flash:Chime.raw
```
ステップ **5** IP Phone をリブートします。リブート後、IP Phone は、XML ファイルと着信音ファイルをダウンロードし ます。カスタマイズされた呼び出し音を選択するには、電話機の[設定 (Settings) ]ボタンを押してから、 [呼出音タイプ(Ring Type)] メニュー オプションを表示します。

# 保留インジケータの構成

コール保留機能はデフォルトで使用可能です。コールが保留待機中であることを通知するオー ディオ インジケータを定義するには、次の手順を実行します。

### 手順の概要

- **1. enable**
- **2. configure terminal**
- **3. ephone-dn** *dn-tag* [**dual-line**]
- **4. hold-alert** *timeout* {**idle** | **originator** | **shared** | **shared-idle**} [**recurrence** *recurrence-timeout*] [**ring-silent-dn**]
- **5. end**

#### 手順の詳細

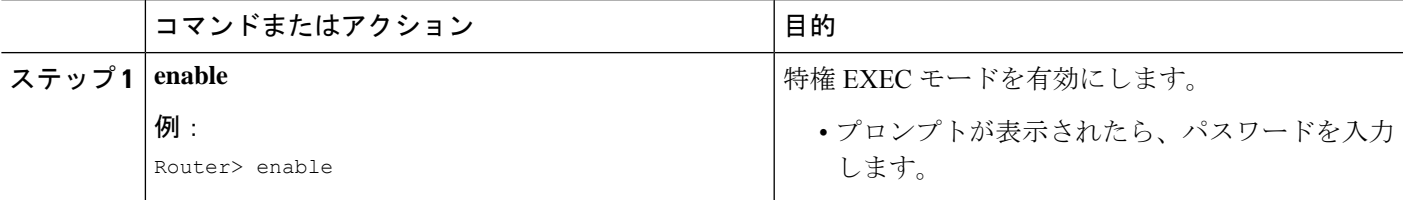

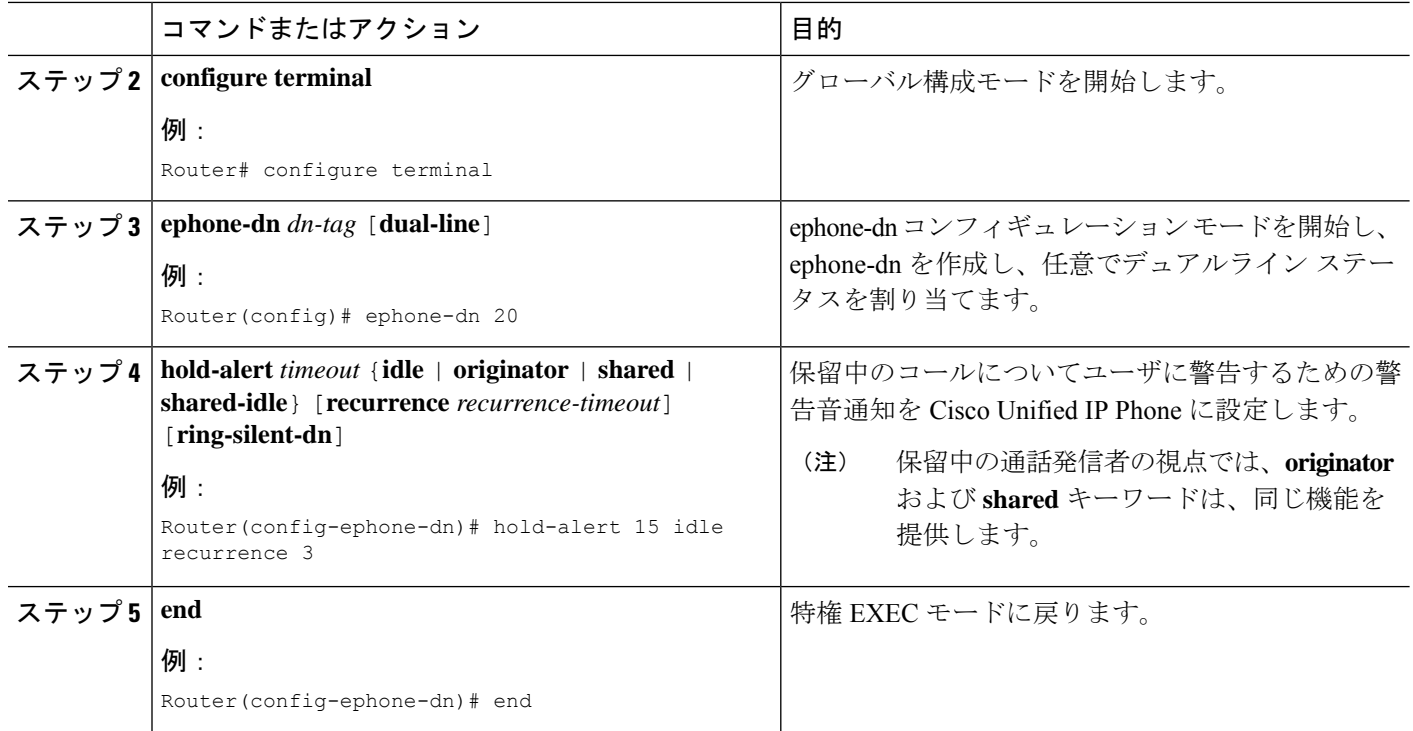

# **SIP** 電話機での特殊呼び出しの有効化

外部着信コールと内部着信コールを区別するための呼び出し音パターンを設定するには、次の 手順を実行します。

### Ú

SIP 電話機でサポートされる Telcordia オプションは、bellcore-dr1 から bellcore-dr5 だけで す。 制約事項

## 始める前に

Cisco Unified CME 3.4 以降のバージョン。

## 手順の概要

- **1. enable**
- **2. configure terminal**
- **3. voice register global**
- **4. external-ring** {**bellcore-dr1** | **bellcore-dr2** |**bellcore-dr3** | **bellcore-dr4** | **bellcore-dr5**}
- **5. end**

#### 手順の詳細

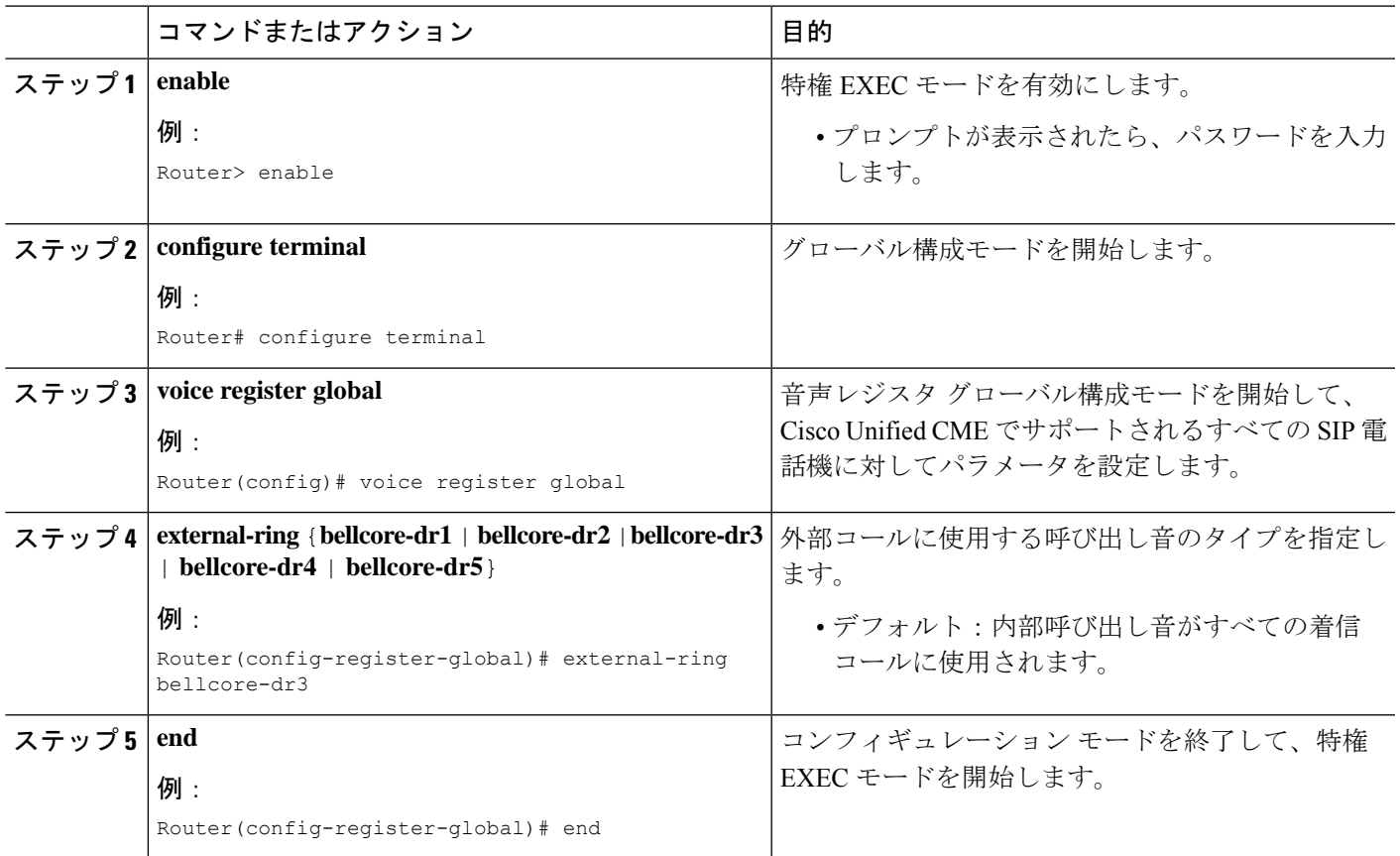

# 着信音の構成例

# 内部通話用特殊着信音の構成例

次の例では、内線 2333 の内部コール用に固有呼び出し音を設定します。

ephone-dn 34 number 2333 ring internal

# 保留インジケータの構成例

次の例で、内線 2555 は、Cisco Unified CME システム内部のローカル コールを転送しないよう に設定されています。内線2222が内線2555にダイヤルします。2555が話中であれば、発信者 にビジー音が聞こえます。2555が応答しなければ、発信者にリングバックが聞こえます。内部 コールは転送されません。

ephone-dn 25 number 2555 no forward local-calls call-forward busy 2244 call-forward noan 2244 timeout 45

# 着信音の機能情報

次の表に、このモジュールで説明した機能に関するリリース情報を示します。この表は、ソフ トウェア リリース トレインで各機能のサポートが導入されたときのソフトウェア リリースだ けを示しています。その機能は、特に断りがない限り、それ以降の一連のソフトウェアリリー スでもサポートされます。

プラットフォームのサポートおよびシスコソフトウェアイメージのサポートに関する情報を検 索するには、Cisco Feature Navigator を使用します。Cisco Feature Navigator にアクセスするに は、[www.cisco.com/go/cfn](http://www.cisco.com/go/cfn) に移動します。Cisco.com のアカウントは必要ありません。

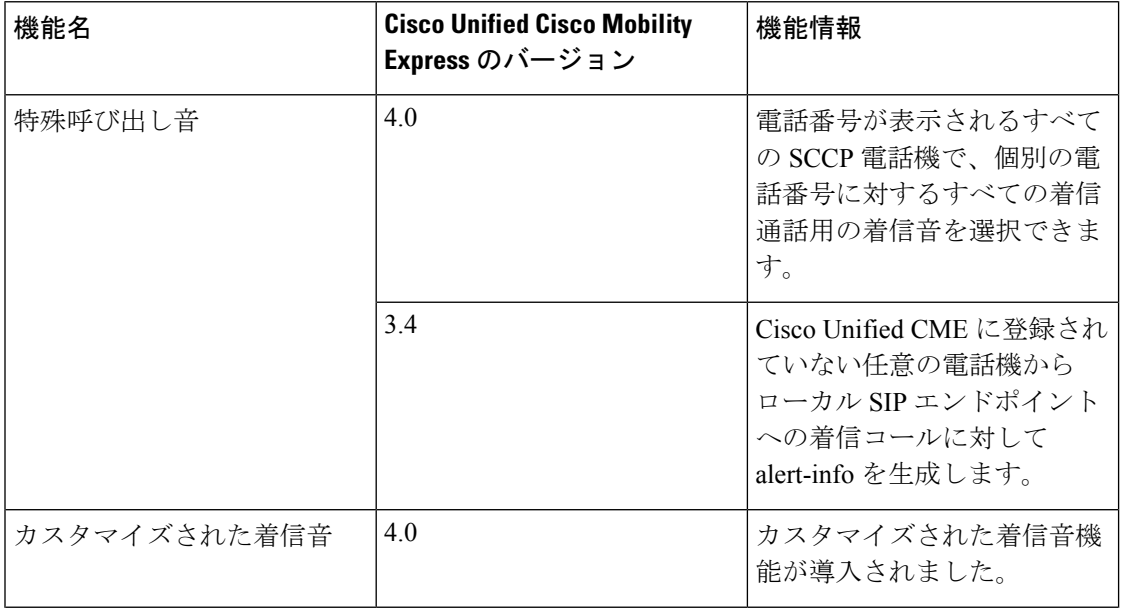

#### 表 **<sup>77</sup> :** 着信音の機能情報

 $\mathbf I$ 

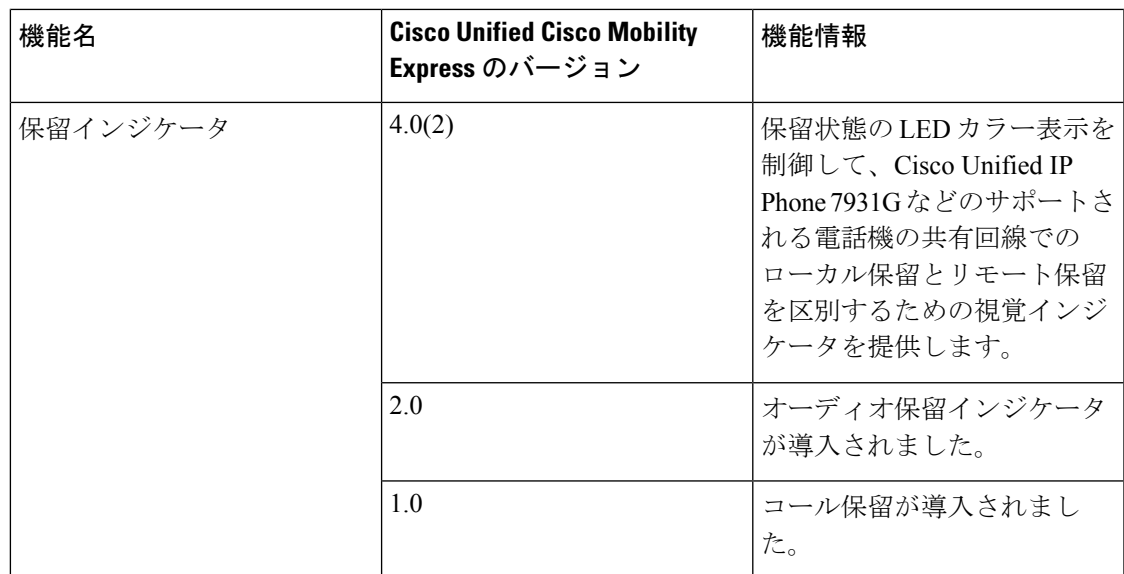

 $\mathbf I$
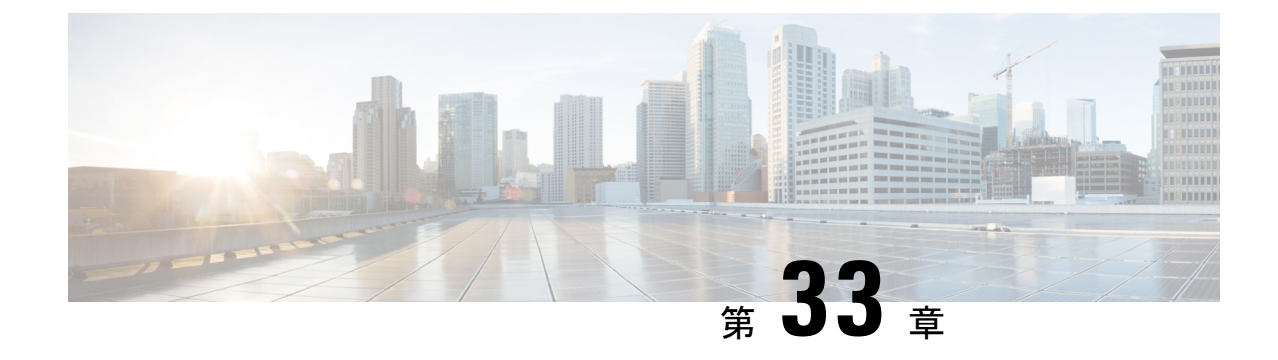

# シングル ナンバー リーチ

- シングル ナンバー リーチについて (1027 ページ)
- シングル ナンバー リーチの設定 (1031 ページ)
- シングル ナンバー リーチの機能情報 (1044 ページ)

# シングル ナンバー リーチについて

## シングルナンバーリーチの概要

シングル ナンバー リーチ(SNR)機能では、ユーザがデスクトップ IP Phone または携帯電話 などのリモート接続先で自分の内線への着信コールに応答できます。ユーザは接続を維持した まま、デスクトップ電話機またはリモート電話機のアクティブコールに応答できます。これに よって、発信者は1つの番号でユーザに到達できます。応答されなかったコールはボイスメー ルに転送できます。

リモート接続先としては、次のようなデバイスがあります。

- 携帯(セルラー)電話。
- スマート フォン。
- デスクトップ電話機と同じ Cisco Unified CME ルータには属していない IP Phone。
- PSTN 上の自宅の電話番号。サポートされる PSTN インターフェイスには、PRI、BRI、 SIP、および FXO があります。

SNR 内線番号への着信コールの場合、Cisco Unified CME は最初にデスクトップ IP Phone を呼 び出します。設定された時間内に IPPhone が応答しない場合、IPPhone の呼び出しを続行しな がら、設定されたリモート番号を呼び出します。応答されなかったコールは、設定されたボイ スメール番号に送信されます。

IPPhoneユーザには、SNR内線番号へのコールを処理するために、次のオプションが用意され ています。

- リモート電話機からの通話を撤回:電話機ユーザーは、Resume ソフトキーを押すことに よって、手動で SNR の内線に通話を撤回できます。これによって、リモート電話からの 通話が切断されます。
- リモート電話機への通話の送信:電話機ユーザーは Mobility ソフトキーを使用して、リ モート電話機に通話を送信できます。電話機ユーザーは、通話に接続しているときに、 Mobility ソフトキーを押して、**[**通話を携帯電話に送信(**Send call to mobile**)**]** を選択でき ます。通話はリモート電話機に転送されます。
- シングルナンバーリーチの有効化または無効化:IP Phone がアイドル状態の間、Mobility ソフトキーを使用すると、SNR機能のオンとオフを切り替えることができます。ユーザが SNR を無効にしている場合、Cisco Unified CME はリモート番号を呼び出しません。

IPPhone ユーザは、電話機からサービス機能のボタンで使用できるメニューを使用して、自分 の SNR 設定を直接変更できます。電話機ユーザがユーザ インターフェイスにアクセスできる ように、電話機でこの機能を有効にしておく必要があります。

この機能は、ソフトキーがサポートされる SCCP IP 電話機の Cisco Unified Cisco Mobility Express 7.1 以降のバージョンでサポートされます。

## **SNR** の機能強化

Cisco Unified CME 8.5 では、シングル ナンバー リーチ(SNR)機能で次の機能拡張がサポート されます。

### ハードウェア会議

Cisco Unified CME 8.5 では、ハードウェア会議に参加した後、携帯電話にコールを送信できま す。ハードウェア会議に参加すると、すべての電話会議がハードウェアDNにブラインド転送 されます。ephoneのコール文字が着信コールから発信コールに変化し、携帯電話にコールを送 信できます。

### 通話パーク、コール ピックアップ、およびコール取得

以前のバージョンの Cisco Unified CME では、通話パーク、コール ピックアップ、およびコー ル取得の機能が SNR に対してサポートされませんでした。Cisco Unified CME 8.5 以降のバー ジョンでは、SNR コールのパーク、ピックアップ、または取得が可能です。

Cisco Unified Cisco Mobility Express 8.5 では、SNR 機能が強化されており、発信者番号の代わり に携帯電話のローカル番号を表示できるようになっています。ephone-dn構成モードでsnr calling numberlocalコマンドを構成して、SNR電話機の発信者IDを表示できます。発信者番号の構成 については、「SCCP電話機のシングルナンバーリーチ拡張の構成 (1035ページ) | を参照し てください。

### 呼び出し開始タイマー

非 FXO ポートでは、snr answer too soon timer を設定して、携帯電話のボイス メールボックス へのコールのローリングを回避できます。携帯電話が非常に短いタイマーの範囲(1 ~ 5 秒)

内での応答でボイスメールにローリングされる場合、携帯電話のコールレッグがただちに接続 解除されます。ephone-dn モードで snr answer too soon コマンドを設定できます。詳細について は、SCCP電話機のシングルナンバーリーチ拡張の構成 (1035ページ) を参照してください。 answer-too soon timer は、携帯電話にコールを送信する場合には適用できません。

### 携帯電話で応答後の **SNR** 電話の呼び出し停止

SNR が非 FXO ポートで展開される場合、携帯電話で SNR コールに応答すると、コールに接続 されます。ephoneはそれ以降、呼び出しを停止し、保留中になります。ephone-dnコンフィギュ レーション モードで snr ring-stop コマンドを設定して、ephone での呼び出しを停止し、保留中 にすることができます。詳細については、SCCP 電話機のシングルナンバーリーチ拡張の構成 (1035 ページ)を参照してください。

# **Cisco Unified SIP IP Phone** のシングル ナンバー リーチ

Cisco Unified CME 9.0 よりも前のバージョンでは、ephone の通常のディレクトリ番号(DN) と公衆電話交換網 (PSTN)接続 (PRI/BRI/FXO ポートまたは SIP インターフェイスのいずれ か)の2つの番号でユーザに到達にできるように、シングル ナンバー リーチ (SNR) 機能が 有効になっていました。ephone への着信コールの場合、Cisco Unified CME は最初に ephone DN を呼び出しました。設定された時間内に ephone DN が応答しなかった場合、Cisco Unified CME は ephone DN の呼び出しを継続しながら、事前設定された PSTN 番号を呼び出しました。

Cisco Unified CME 9.0 以降のバージョンでは、Cisco Unified SIP IP Phone に対して次の SNR 機 能がサポートされます。

- Cisco Unified SIP IP phone で [エクステンションモビリティ (EM) (Extension Mobility (EM))] 機能を有効化・無効化 — 切替として、Mobility ソフトキーまたは PLK を使用す るか、 **mobility** および **no mobility** コマンドを使用して、Cisco Unified SIP IP Phone で Mobility 機能を有効化・無効化します。
- 携帯電話でのコールの手動回収:Resume ソフトキーを使用して、コールを SNR DN に手 動で戻します。
- モバイル PSTN 電話機へのコール送信:Cisco Unified SIP IP Phone が通話中の場合に、 Mobility ソフトキーを使用して、モバイル PSTN 電話機に通話を送信します。**[**携帯電話に 通話を送信(**Send call to mobile**)**]** を選択します。通話が携帯電話に引き継がれます。
- SNR 電話が発信側か着信側かに関係なく、携帯電話にコールを送信:SNR 電話が発信側 か着信側かに関係なく、携帯電話にコールを送信するように、voice register dn または ephone-dn コンフィギュレーション モードで SNR 機能が設定されていることを確認しま す。Mobility ソフトキーを使用して、**[**携帯電話に通話を送信(**Send call to mobile**)**]** を選 択します。通話が携帯電話に引き継がれます。

PSTN、ローカル、または VoIPPhone から SNR 電話として設定された Cisco UnifiedSIPIPPhone へのコールの場合、Cisco Unified CME は SIP SNR または携帯電話の DN を呼び出します。 SIPSNR電話でコールに応答した場合は、コールをPSTN/BRI/PRI/SIP電話機に送信できます。

携帯電話で通話に応答した場合は、SIPSNR電話機にResumeソフトキーが表示され、SIPSNR 電話機に通話を戻すことができます。PSTN 電話機から SIP SNR 電話機へ、または SIP SNR 電 話機から PSTN 電話機へ、コールを繰り返し回収できます。

cfwd-noan キーワードが構成され、携帯電話と SIP SNR 電話機の両方が応答しない場合、事前 設定された遅延時間の終了に達すると、通話は事前設定された内線番号にリダイレクトされま す。

次に、Cisco Unified SIP IP Phone で設定された SNR 電話が、携帯電話にコールを送信する場合 に、Cisco Unified SCCP IP Phone で設定されたものとは異なる動作をする例を示します。

- Cisco Unified SCCP IP Phone の場合、通話が携帯電話に送信されると、SCCP SNR 電話機 に Resume ソフトキーが表示されます。
- Cisco UnifiedSIPIPPhoneの場合、携帯電話で通話に応答すると、SIPSNR電話機にResume ソフトキーが表示されます。

(注) Resume ソフトキーを押すと、通話が SNR 電話機に戻ります。

Cisco Unified Cisco Mobility Express 9.0 以降では、Cisco Unified SIP 7906、7911、7941、7942、 7945、7961、7962、7965、7970、7971、7975、8961、9951、および 9971 IP Phone で SNR 機能 がサポートされます。

(注)

Unified Cisco Mobility Express の MyPhoneApps によるシングルナンバーリーチ (SNR) の サポートは、Cisco IP Phone 7800 および 8800 Series の SIP 電話で利用できます。

## **Cisco Unified SCCP IP Phone** の仮想 **SNR DN**

仮想 SNR DN は、登録済みの電話機に関連付けられていない DN です。この DN にコールする と、事前設定された携帯電話に転送されるか、または携帯電話がコールに応答したか、遅延時 間に達したときに自動保留状態になる可能性があります。自動保留状態の場合、DN が浮動ま たは未登録となっている可能性があります。浮動DNとは、どの電話機にも設定されていない DN で、未登録の DN とは、Cisco Unified CME システムに登録されていない電話機と関連付け られた DN です。

Cisco Unified CME 9.0 よりも前のバージョンでは、SNR DN がどの登録済み電話機とも関連付 けられていない場合、SNR DN 機能が起動しませんでした。 **call-forward busy** コマンドを使用 して携帯電話に通話を転送できても、SNR DN を電話機に構成する必要があります。浮動 DN を割り当てたユーザは、電話機を浮動DNに割り当てない限り、コールを転送できませんでし た。

Cisco Unified CME 9.0 以降のバージョンでは、SNR DN 機能を起動するために、SNR DN を登 録済み電話機に割り当てる必要がなくなりました。仮想 SNR DN にコールを発信でき、SNR DN がどの電話機にも関連付けられていない場合でも、SNR 機能を起動できます。事前設定さ れた携帯電話が利用できない状態の場合、仮想SNRDNへのコールを自動受付サービスに転送 でき、ボイスメールボックスに割り当てられた電話機または内線番号を使用して、ボイスメー ルを取得できます。

仮想 SNR DN 機能は、登録済みの電話機に関連付けられていない SNR DN 用に設計されてい ますが、電話機の登録またはログインを完了した仮想 SNR DN、および関連付けられたすべて の登録済み電話機が登録解除されると仮想になる、登録済み DN もサポートされます。

# シングル ナンバー リーチの設定

## **SCPP** 電話機のシングルナンバーリーチの構成

## Ú

- 各 IP Phone は 1 つの SNR ディレクトリ番号だけをサポートします。 制約事項
	- SNR 機能は次に対してはサポートされません。
		- SCCP 制御のアナログ FXS 電話機
		- MLPP コール
		- 安全なコール
		- ビデオ コール
		- ハント グループのディレクトリ番号(音声または ephone)
		- MWI ディレクトリ番号
		- トランク ディレクトリ番号
		- オーバーレイ セットでは、1 つの SNR ディレクトリ番号だけをサポートでき、その ディレクトリ番号をプライマリ ディレクトリ番号にする必要があります。
		- **call-forwardnoan**コマンドで構成した無応答時転送(CFNA)は、SNRがディレクト リ番号で構成された場合は無効です。未応答通話を音声メールに転送するには、**snr** コマンドの **cfwd-noan** キーワードを使用します。
		- **snr** コマンドの **cfwd-noan** キーワードを使用した未応答通話の通話転送は、通話が即 時接続されるため、FXO トランクからの PSTN 通話に対してサポートされません。
		- 内線番号からビジーの内線番号への通話は、**no forward local-calls** がディレクトリ番 号で構成されていても、SNR 接続先に転送されます。
		- コールは常にプライベートに保たれます。リモート電話機でコールが応答された場 合、デスクトップ IP Phone はコールを再開しない限り、そのコールを受信できませ  $h_{\rm o}$
	- SNR コールに対してサポートされるロケールは米国英語だけです。

始める前に

- Cisco Unified CME 7.1 以降のバージョン
- Cisco IP Communicator ではバージョン 2.1.4 以降が必要

#### 手順の概要

- **1. enable**
- **2. configure terminal**
- **3. ephone-dn** *dn-tag*
- **4. number** *number*
- **5. mobility**
- **6. snr** *e164-number* **delay** *seconds* **timeout** *seconds* [**cfwd-noan** *extension-number*]
- **7. snr calling-number local**
- **8. exit**
- **9. ephone-template** *template-tag*
- **10. softkeys connected** {[**Acct**] [**ConfList**] [**Confrn**] [**Endcall**] [**Flash**] [**HLog**] [**Hold**] [**Join**] [**LiveRcd**] [**Mobility**] [**Park**] [**RmLstC**] [**Select**] [**TrnsfVM**] [**Trnsfer**]}
- **11. softkeysidle** {[**Cfwdall**] [**ConfList**] [**Dnd**] [**Gpickup**] [**HLog**] [**Join**] [**Login**] [**Mobility**] [**Newcall**] [**Pickup**] [**Redial**] [**RmLstC**]}
- **12. exit**
- **13. ephone** *phone-tag*
- **14. ephone-template** *template-tag*
- **15. end**

#### 手順の詳細

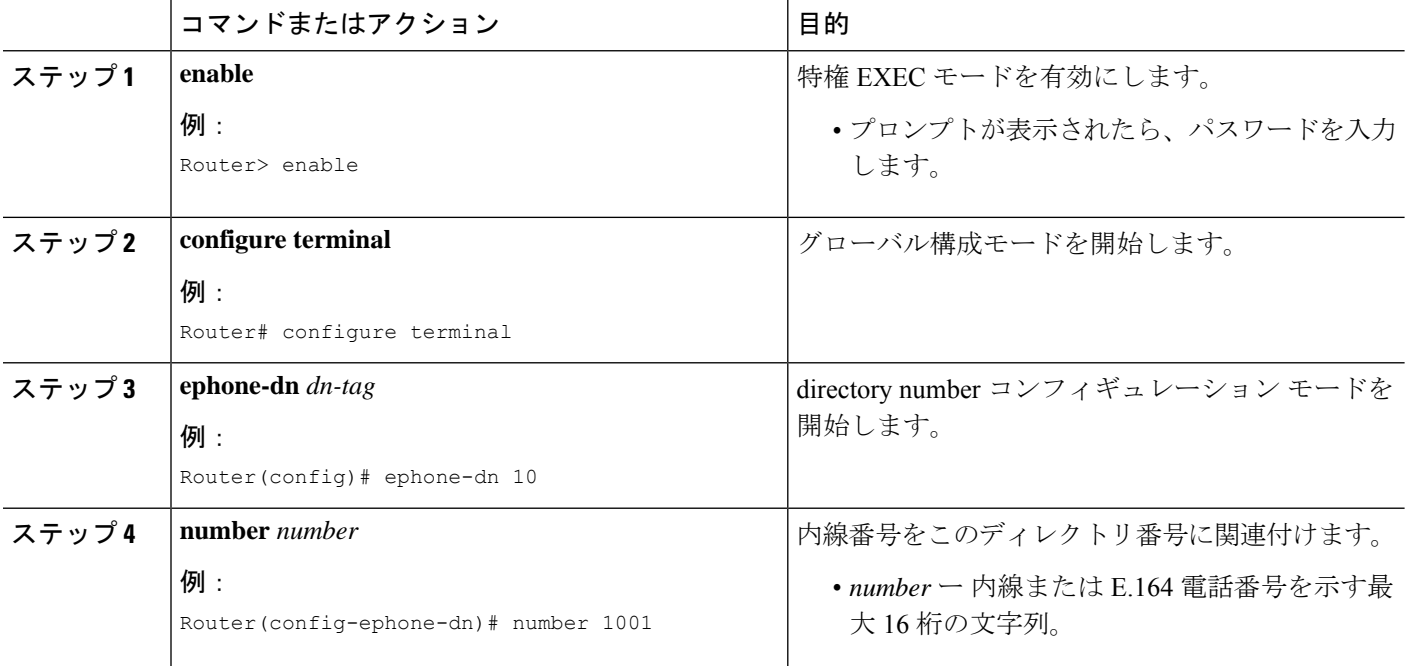

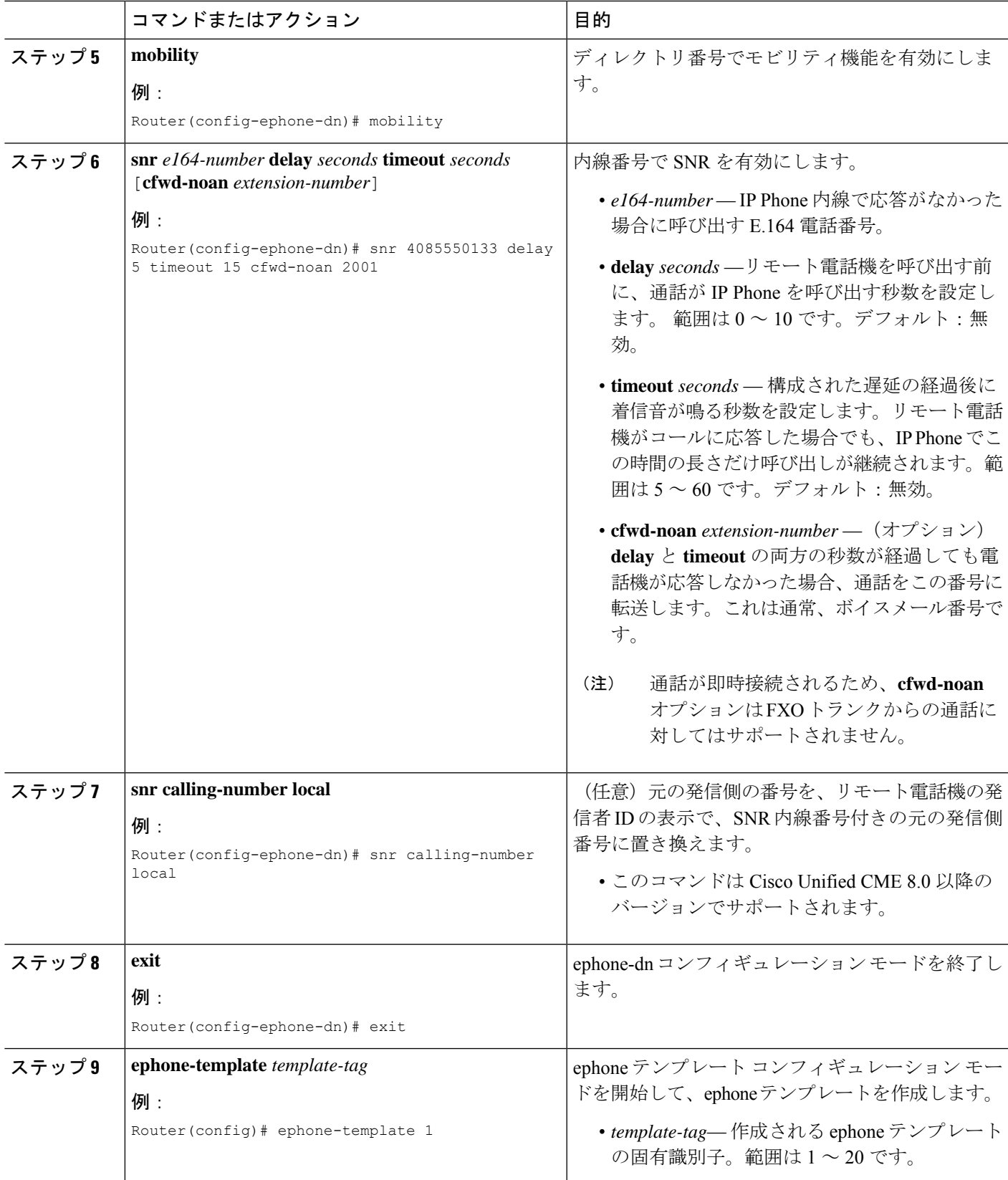

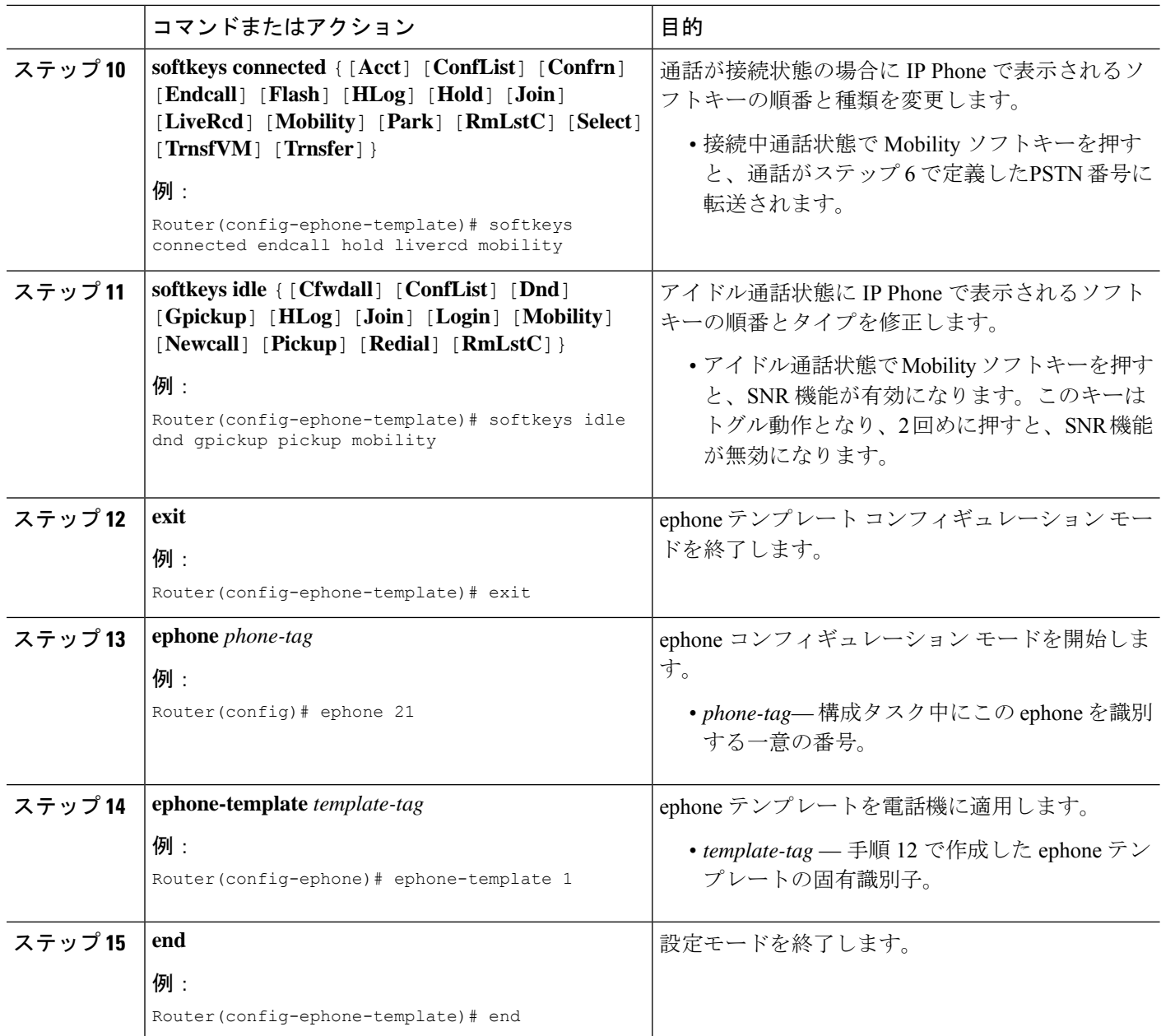

#### 例

次に、IP Phone 21 で内線番号 1001 が SNR に対して有効になる例を示します。コール がこの番号を5秒間を呼び出した後、リモート番号4085550133も呼び出します。この コールは両方の電話機を 15 秒間、呼び出し続けます。合計 20 秒間コールに応答がな かった場合、コールの呼び出しが終了し、ボイスメール番号 2001 に転送されます。

ephone-template 1 softkeys idle Dnd Gpickup Pickup Mobility softkeys connected Endcall Hold LiveRcd Mobility

```
!
ephone-dn 10
number 1001
mobility
snr 4085550133 delay 5 timeout 15 cfwd-noan 2001
snr calling-number local
!
!
ephone 21
mac-address 02EA.EAEA.0001
ephone-template 1
button 1:10
```
## **SCCP** 電話機のシングルナンバーリーチ拡張の構成

#### Ú

- ソフトウェア会議:ソフトウェア会議が開始され、ephone でコミットされると、携 帯電話へのコールの送信はできなくなります。ソフトウェア会議がコミットされた後 は、モビリティのみを有効または無効にできます。 制約事項
	- FXO ポートでの SNR コールピックアップ:FXO ポートを介して PSTN にルーティン グされる通話の場合、この通話は FXO ポートでアウトバウンドと認識されるとすぐ に「接続済み」とシグナリングされます。FXO が接続状態になるとすぐに、携帯電 話が FXO インターフェイスに表示され、コール(セッション)が通話中状態になり ます。ephone は呼び出し中状態になりますが、ephone コールには応答できません。
	- SNR コールが外線側から発信される場合、保留音 (MOH) はサポートされません。 SNR コールがトランク側から発信される場合、このコールで MOH がサポートされ ます。

#### 始める前に

Cisco Unified CME 8.5 以降のバージョン。

#### 手順の概要

- **1. enable**
- **2. configure terminal**
- **3. ephone-dn** *dn-tag*
- **4. number** *number* [**secondary** *number*] [**no-reg** [**both** | **primary**]]
- **5. mobility**
- **6. snr calling number local**
- **7. snr answer too soon** *time*
- **8. snr ring-stop**
- **9. exit**

#### 手順の詳細

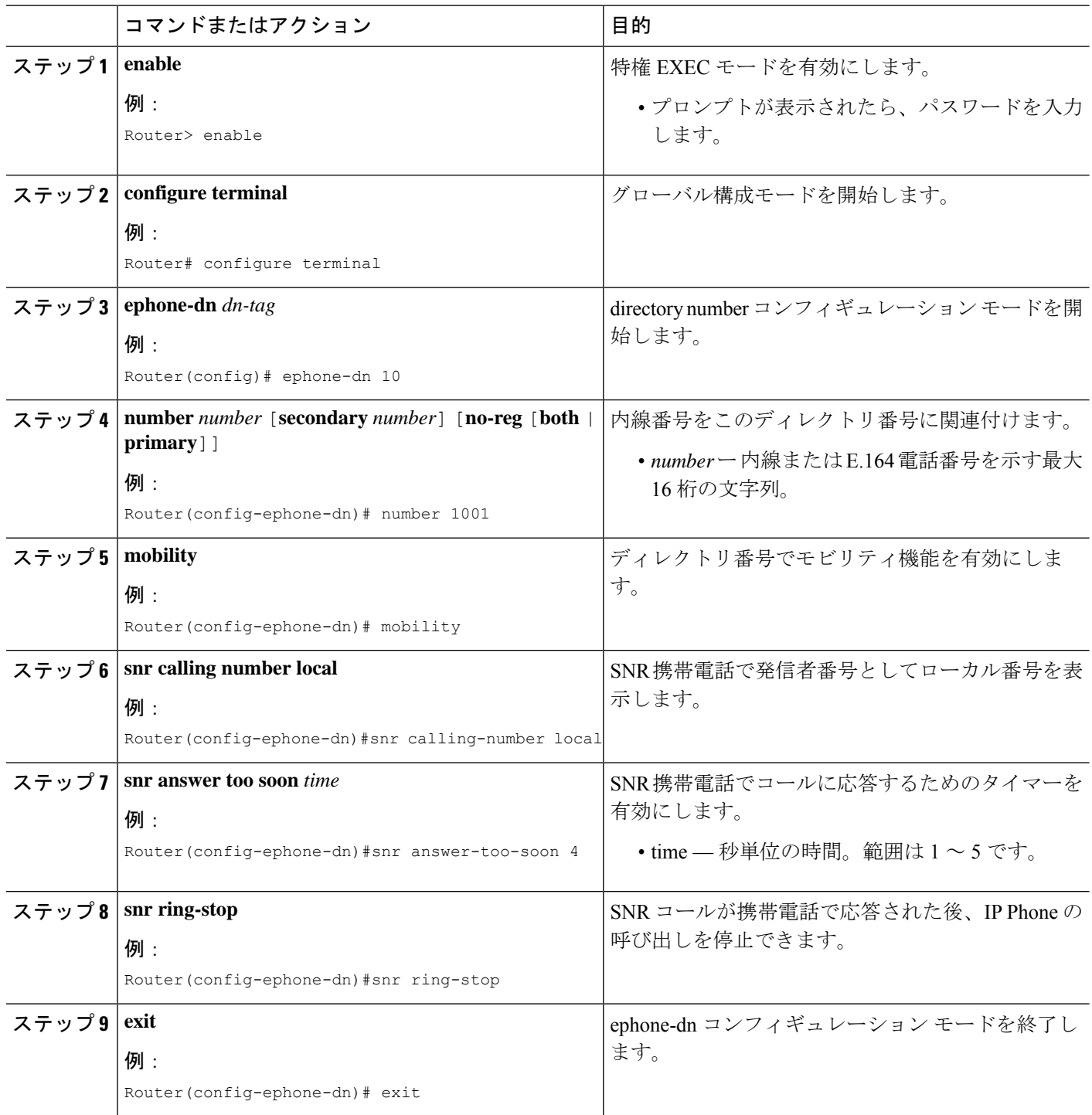

### 例

次の例では、ephone-dn 10 で設定される SNR 機能拡張を示します。

```
Router#show running config
!
!
telephony-service
sdspfarm units 1
 sdspfarm tag 1 confprof1
conference hardware
max-ephones 262
max-dn 720
ip source-address 172.19.153.114 port 2000
 service phone thumbButton PTTH6
load 7906 SCCP11.8-5-3S.loads
load 7911 SCCP11.8-5-3S.loads
!
ephone-template 6
feature-button 1 Hold
!
!
ephone-dn 10
mobility
snr calling-number local
snr ring-stop
snr answer-too-soon 4
```
## **SIP** 電話機のシングルナンバーリーチの構成

#### Ú

• Cisco Unified SIP IP Phone のハードウェア会議とプライバシー保留はサポートされま せん。 制約事項

- Cisco Unified SIP と SCCP IP Phone の混在する共有回線はサポートされません。
- SIP 共有回線の登録モードと通知モードはサポートされません。
- H323 IP トランクからの着信コールはサポートされません。
- SIP-SIPトランクコールに対するメディアフローアラウンドはサポートされません。
- ソフトウェア会議がコミットされた後は Cisco Unified SIP IP Phone が保留になるた め、ソフトウェア会議を開始した SIP SNR 電話機は携帯電話とのコールの送受信が できません。

#### 始める前に

Cisco Unified CME 9.0 以降のバージョン。

#### 手順の概要

- **1. enable**
- **2. configure terminal**
- **3. voice register template** *template-tag*
- **4. softkeys idle** {[**Cfwdall**] [**DND**] [**Gpickup**] [**Newcall**] [**Pickup**] [**Redial**]}
- **5. softkeys connected** {[**Confrn**] [**Endcall**] [**Hold**] [**Park**] [**Trnsfer**] [**iDivert**]}
- **6. exit**
- **7. voice register pool** *pool-tag*
- **8. session-transport** {**tcp**}
- **9. exit**
- **10. voice register dn** *dn-tag*
- **11. number** *number*
- **12. name** *name*
- **13. mobility**
- **14. snr calling-number local**
- **15. snr** *e164-number* **delay** *seconds* **timeout** *seconds* [**cfwd-noan** *extension-number*]
- **16. snr ring-stop**
- **17. snr answer-too-soon** *time*
- **18. end**

#### 手順の詳細

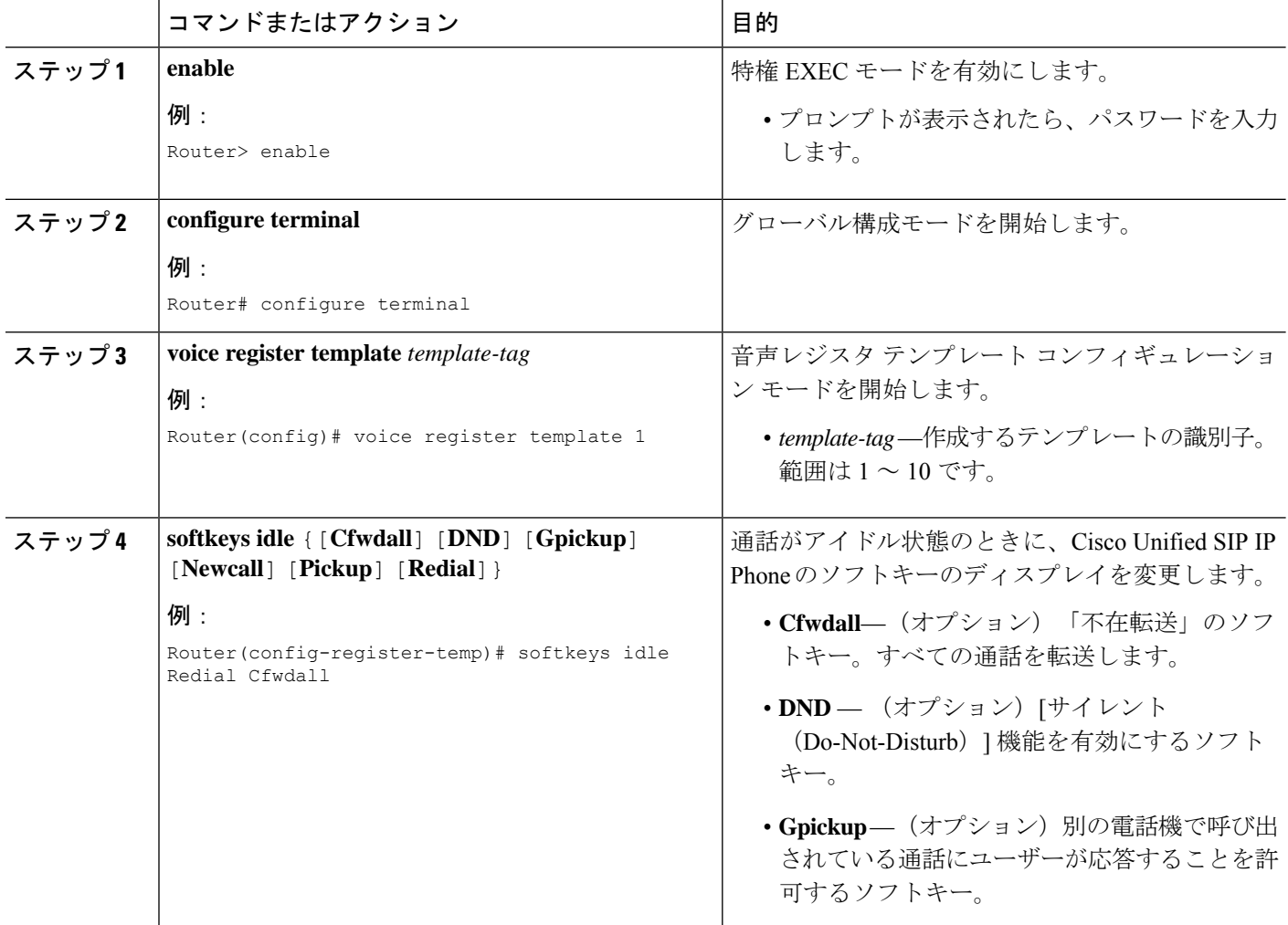

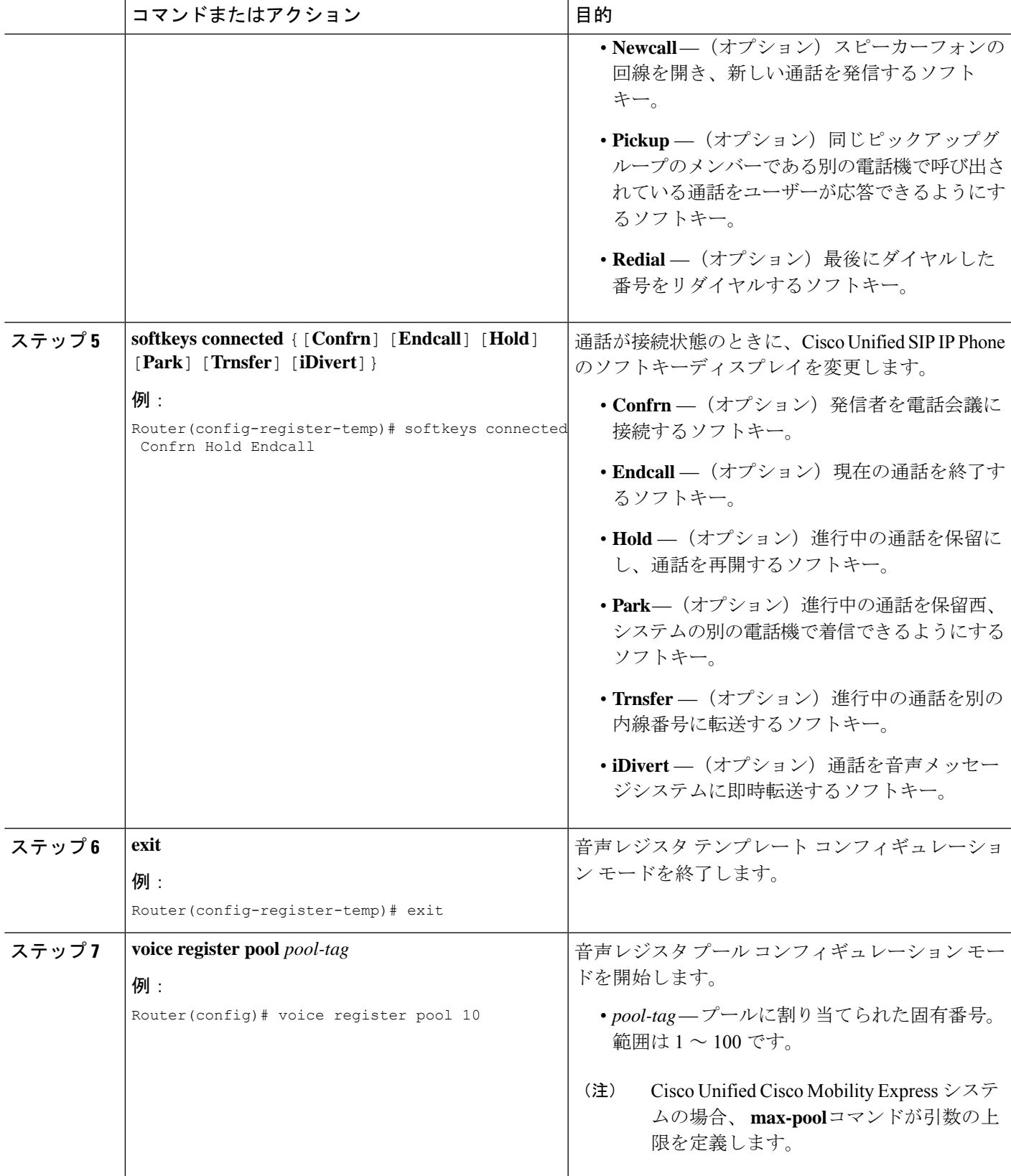

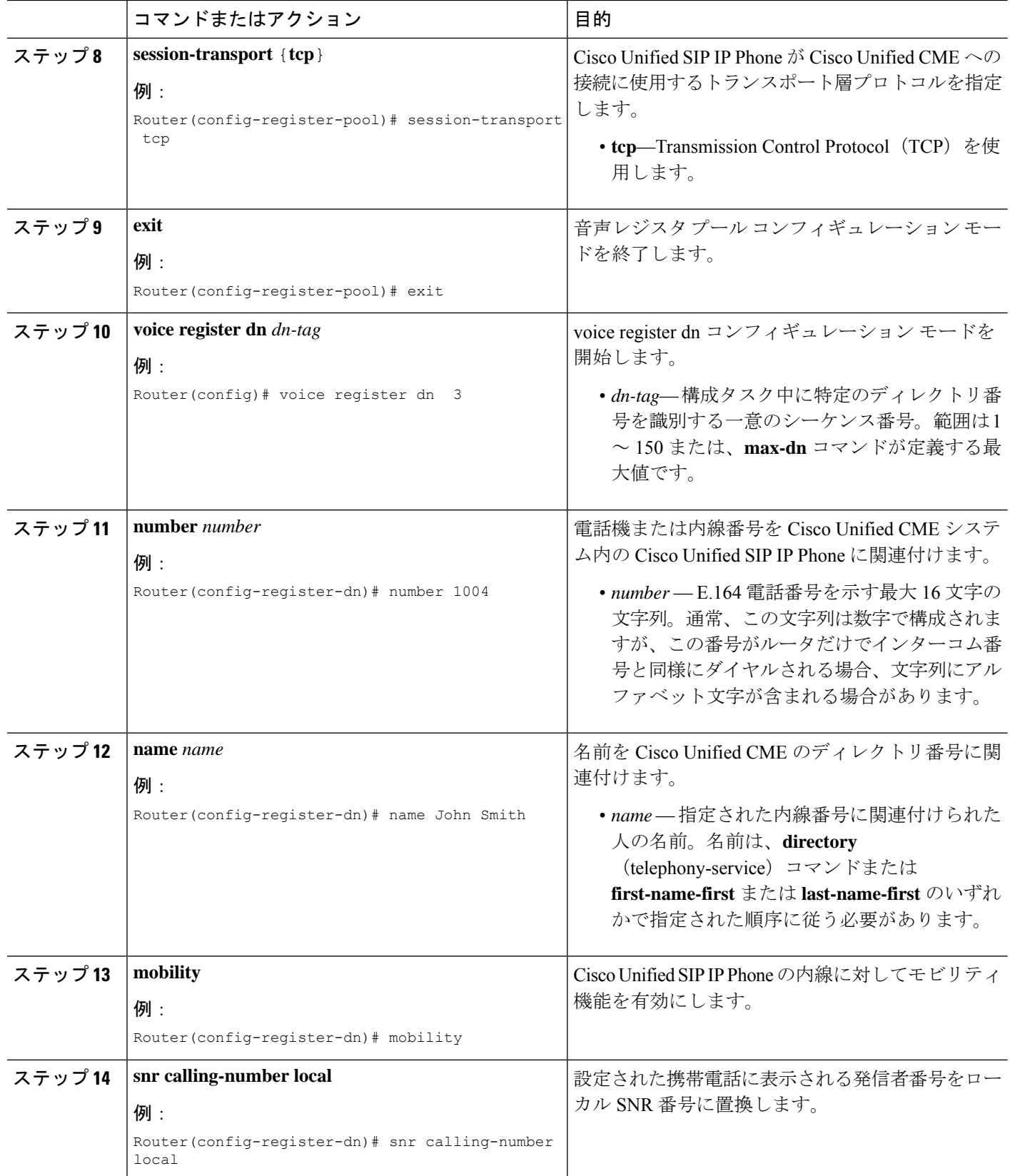

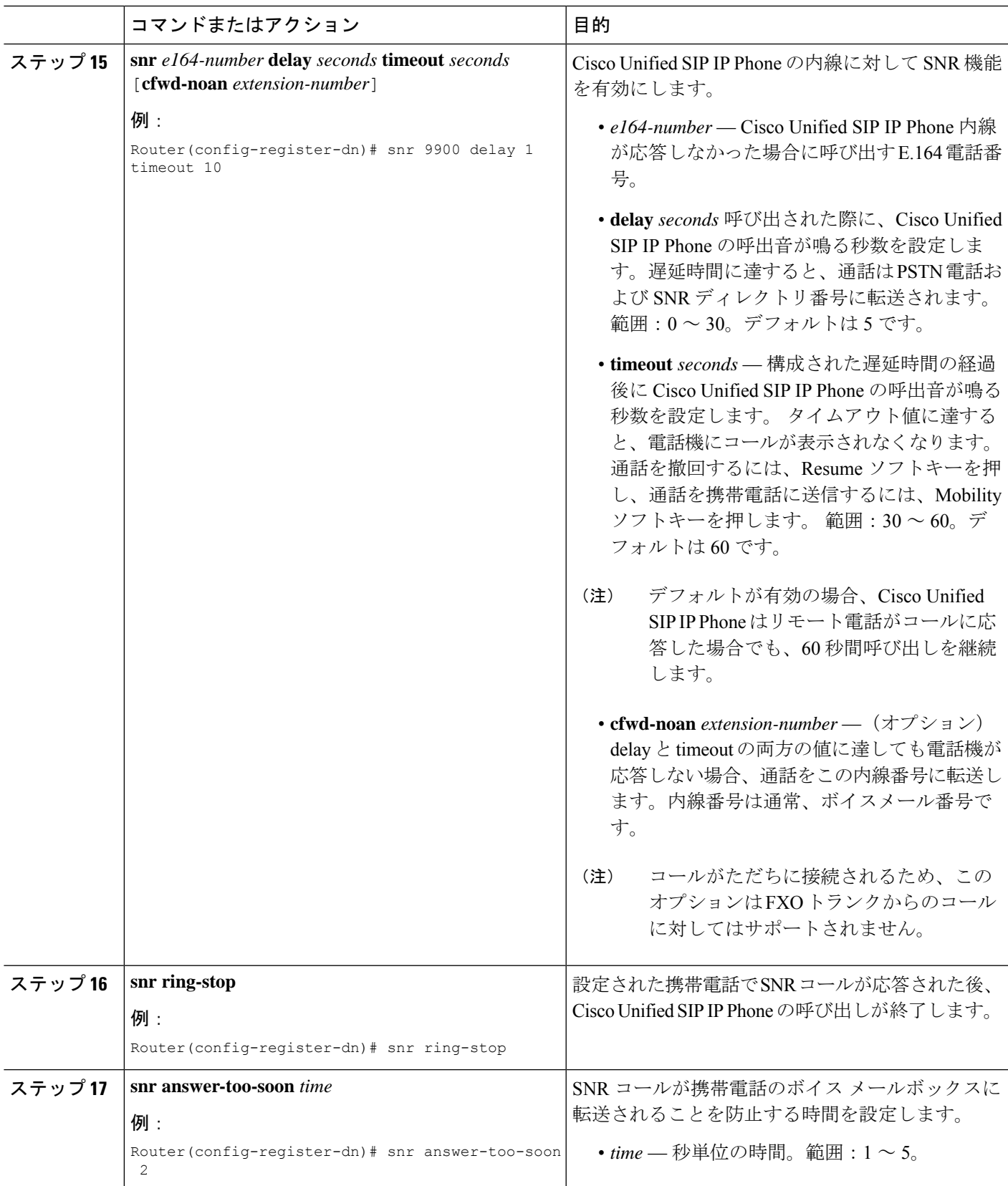

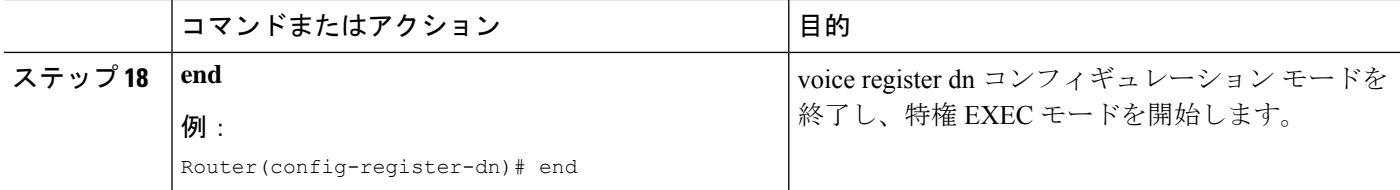

## **SCCP** 電話機での仮想 **SNR DN** の構成

### Ú

• 仮想 SNR DN は Cisco Unified SCCP IP Phone の DN だけをサポートします。 制約事項

- 仮想 SNR DN はコール中のサポートを提供しません。
	- コール中とは次のいずれかです。
		- DN が登録済みの電話機に関連付けられる前に到達し、DN が電話機に関連付け られた後にも存在しているコール。
		- 状態が登録済みから仮想に変化し、登録済みに戻った登録済み DN に到達した コール。
- 通話中のコールは、DNに関連付けられた電話機から回収、応答、または終了するこ とができません。
- 仮想DNの状態は、呼び出しから保留に移行するか、登録済みDNとして保留中のま まになります。

#### 始める前に

Cisco Unified CME 9.0 以降のバージョン。

#### 手順の概要

- **1. enable**
- **2. configure terminal**
- **3. ephone-dn** *dn-tag*
- **4. number** *number*
- **5. mobility**
- **6. snr mode** [**virtual**]
- **7. snr** *e164-number* **delay** *seconds* **timeout** *seconds* [**cfwd-noan** *extension-number*]
- **8. end**

#### 手順の詳細

 $\mathbf I$ 

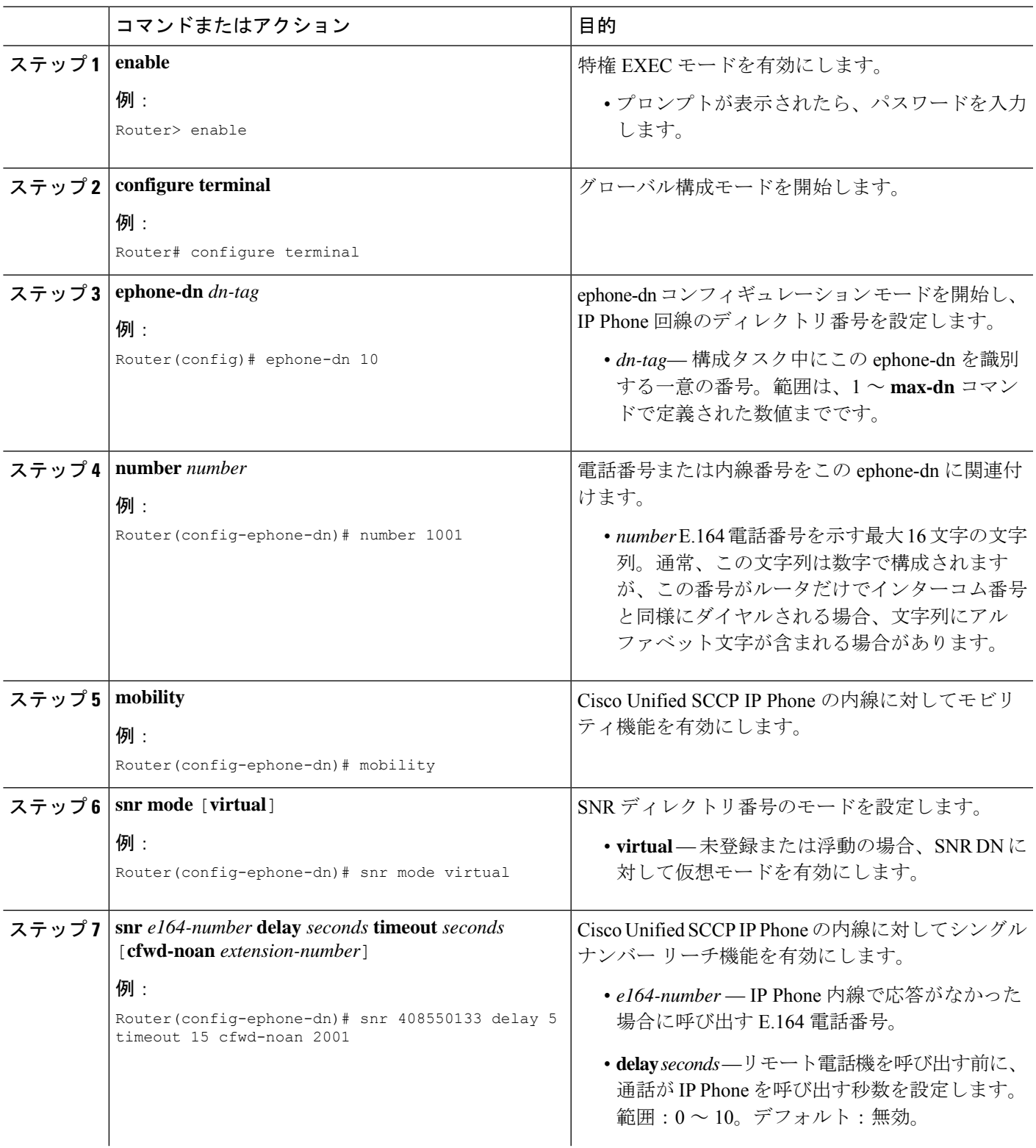

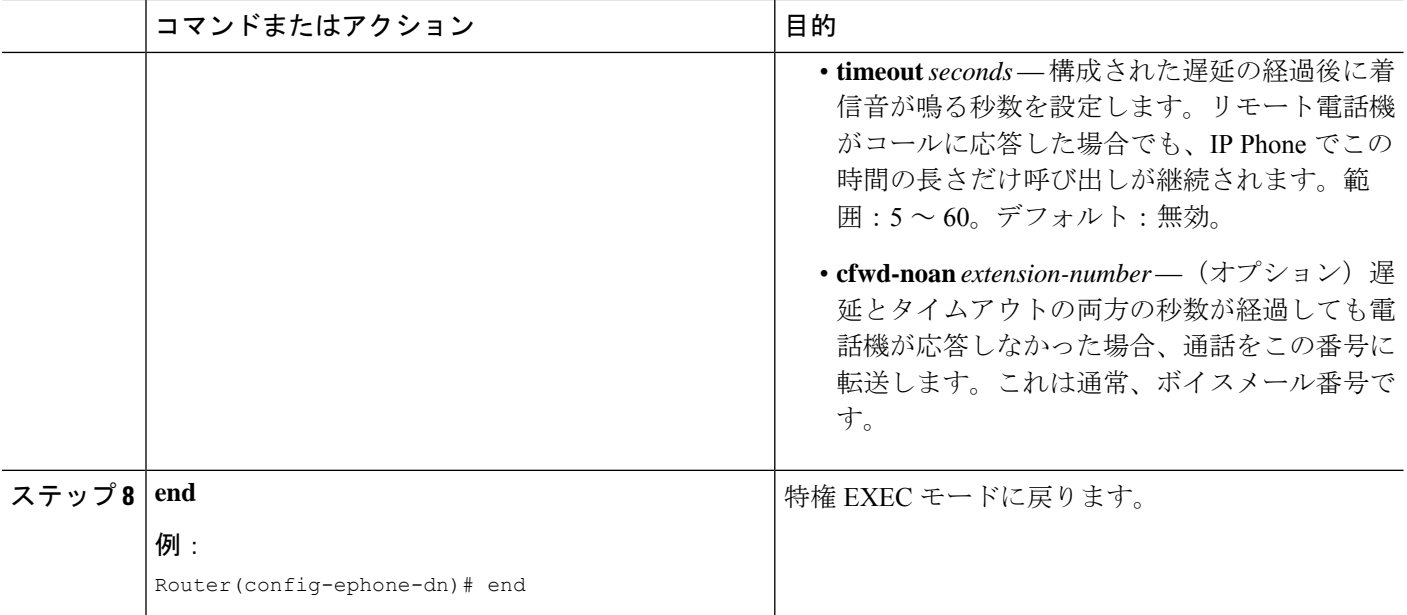

# シングル ナンバー リーチの機能情報

次の表に、このモジュールで説明した機能に関するリリース情報を示します。この表は、ソフ トウェア リリース トレインで各機能のサポートが導入されたときのソフトウェア リリースだ けを示しています。その機能は、特に断りがない限り、それ以降の一連のソフトウェアリリー スでもサポートされます。

プラットフォームのサポートおよびシスコソフトウェアイメージのサポートに関する情報を検 索するには、Cisco Feature Navigator を使用します。Cisco Feature Navigator にアクセスするに は、[www.cisco.com/go/cfn](http://www.cisco.com/go/cfn) に移動します。Cisco.com のアカウントは必要ありません。

 $\mathbf I$ 

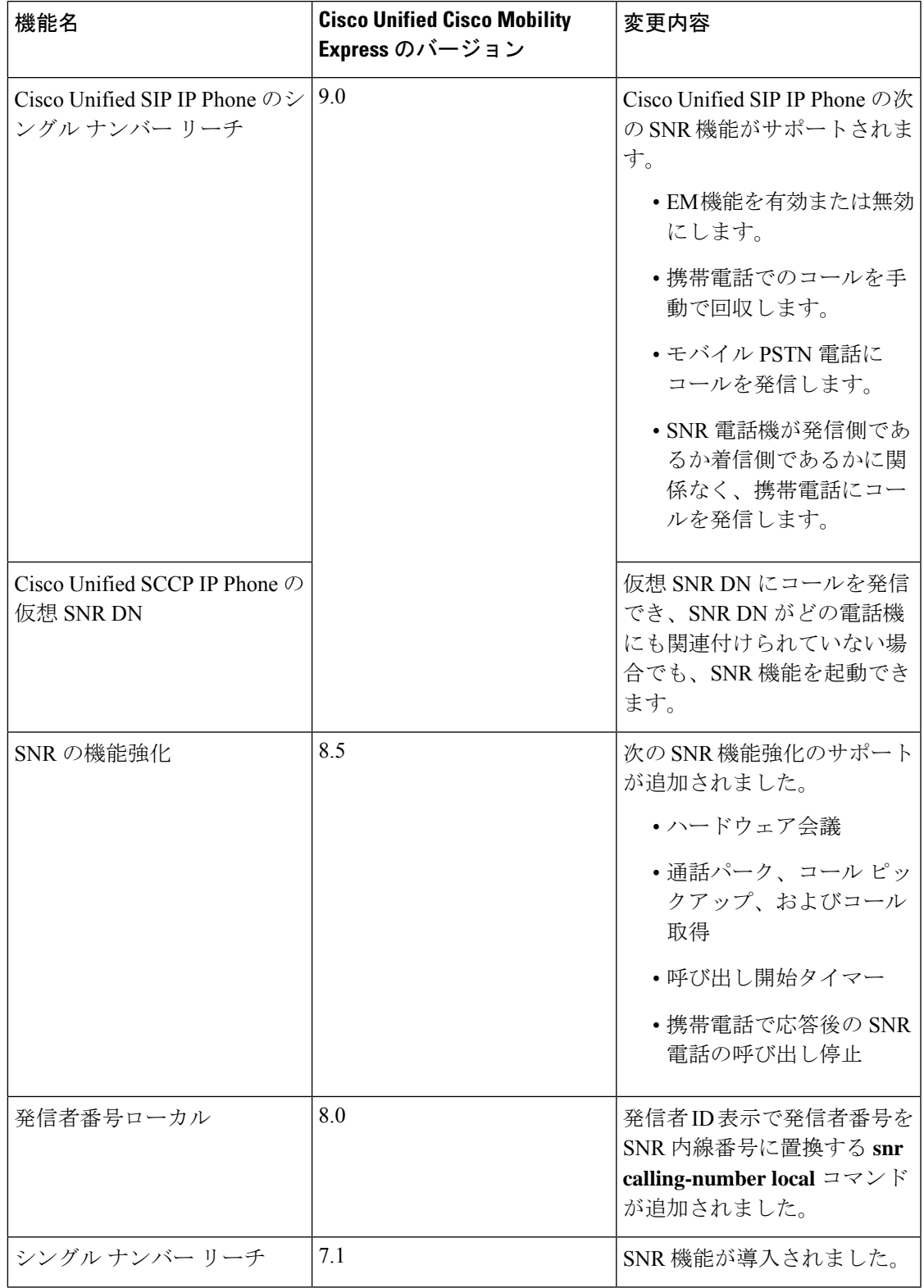

#### 表 **78 :** シングル ナンバー リーチの機能情報

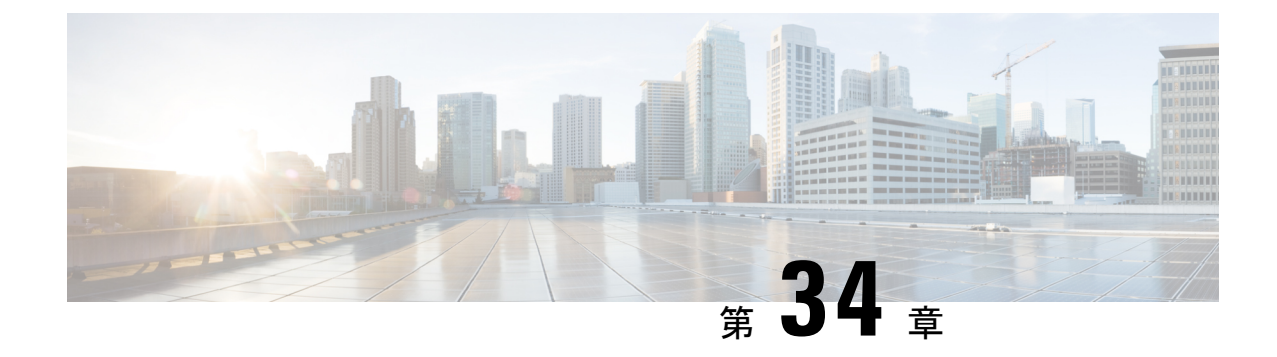

# ソフトキーのカスタマイズ

- ソフトキーに関する情報 (1047 ページ)
- ソフトキーの構成 (1064 ページ)
- ソフトキーの構成例 (1084 ページ)
- ソフトキーの機能情報 (1088 ページ)

# ソフトキーに関する情報

## **IP Phone** のソフトキー

個々のIPPhoneのさまざまな通話状態で表示されるソフトキーの、表示と順序をカスタマイズ できます。デフォルトでは、各通話状態に適したソフトキーが表示されます。電話テンプレー トを使用すると、通常表示されるソフトキーを削除したり、ソフトキーの表示順序を変更した りできます。たとえば、マネージャの電話機に、**CFwdAll** と **Confrn** ソフトキーを表示し、受 付担当の電話機からこれらソフトキーを削除できます。

次の通話状態のソフトキーを変更できます。

- アラート:リモートポイントに着信コールを通知しているとき、およびリングバックまた は話中として発信者にリモート ポイントのステータスがリレーされているとき。
- 接続中:リモート ポイントへの接続が確立したとき。
- 保留:接続先がまだ接続しているが、一時的に音声接続がない状態のとき。
- アイドル:コールの発信前およびコールの完了後。
- 捕捉:発信者がコールを試みているが、まだ接続していないとき。
- リモート使用中:この電話機が共有しているオクトラインディレクトリ番号へのコールに 別の電話機が接続しているとき(Cisco Unified CME 4.3 以降のバージョン)。
- 呼び出し中:コールを受信し、コールが接続される前(Cisco Unified CME 4.2 以降のバー ジョン)。

すべての通話状態ですべてのソフトキーを使用できるわけではありません。CLIヘルプを使用 して、各通話状態で使用可能なソフトキーを表示します。ソフトキーは次のとおりです。

• Acct —「アカウント コード」の略。構成されたアカウントへのアクセスを提供します。

- •応答(Answer):着信コールをピックアップします。
- •割込み (Barge) : ユーザは SIP 共有回線のコールに参加する (割り込む) ことができま す(Cisco Unified CME 7.1 以降のバージョン)。
- •折返し (Callback):話中の着信回線が空いたときに、コールバック通知を要求します。
- C割込(CBarge): 共有オクトラインディレクトリ番号のコールに割り込み(参加し)ま す(Cisco Unified CME 4.3 以降のバージョン)。
- CFwdALL —「Call Forward All(不在転送)」の略。すべての通話を転送します。
- •参加者 (ConfList): 会議のすべての参加者をリストします (Cisco Unified CME 4.1 以降 のバージョン)。**Update** ソフトキーを押すと、たとえば、会議から参加者が削除された かを確認するなど、会議の参加者リストを更新できます。**Remove** ソフトキーを押すと、 該当する参加者を削除できます。
- Confrn —「会議」の略。発信者を電話会議に接続します。
- Details 会議のすべての参加者を一覧表示します。このソフトキーは、Cisco 7800 Series IPPhoneでのみサポートされています。**Update**を押すと、会議の参加者リストを更新でき ます。**Remove** ソフトキーを押すと、該当する参加者を削除できます。サブオプションで ある **Remove** は、会議開催者および **conference admin** が構成された電話機でのみ使用でき ます。
- DND—「サイレントモード」の略。[サイレント(do-not-disturb)]機能を有効にします。
- 終了 (EndCall): 現在のコールを終了します。
- GPickUp—「グループコールピックアップ」の略。ピックアップグループのメンバーであ る電話番号に着信する通話を選択して応答します。
- Flash 「フックフラッシュ」の略。Foreign Exchange Office (FXO) ポート経由で公衆電 話交換網 (PSTN) に接続された通話に対して、PSTNサービス用のフックフラッシュ機能 を提供します。
- •ハント(HLog): ハント グループ エージェントの雷話を受信不可ステータスにするか、 電話が受信不可ステータスならば、電話を受信可ステータスにします。
- 保留(Hold): アクティブ コールを保留にして、コールを再開します。
- •即転送(iDivert) : ボイス メッセージング システムにコールをすぐに転送します (Cisco Unified CME 8.5 以降のバージョン)。
- •参加(Join): 会議のため、確立済みコールに参加します(Cisco Unified CME 4.1 以降の バージョン)。
- •ライブレコード (LiveRcd):コールの録音を開始します (Cisco Unified CME 4.3 以降の バージョン)。
- •ログイン (Login) : 制限付き電話機能に対して Personal Identification Number (PIN) アク セスを提供します。
- •ミートミー (MeetMe):ミートミー会議を開始します (Cisco Unified CME 4.1 以降のバー ジョン)。
- •モビリティ (Mobility): シングルナンバーリーチ (SNR) 機能によって定義される PSTN 番号にコールを転送します(Cisco Unified CME 7.1 以降のバージョン)。
- •発信 (NewCall) : スピーカーフォンで回線を開き、新しいコールを発信します。
- パーク (Park): アクティブコールを保留状態にして、システム内の別の電話機で着信で きるようにします。
- •ピック(PickUp): 別の内線へ着信するコールを選択してピックアップします。
- •リダイヤル(Redial):最後にダイヤルした番号にリダイヤルします。
- 復帰 (Resume): 保留中のコールに接続します。
- ドロップ (RmLstC): 会議に最後に追加された参加者を削除します。このソフトキーが 機能するのは、会議作成者だけです(Cisco Unified Cisco Mobility Express 4.1 以降のバー ジョン)。
- •選択(Select):アクションを実行する対象のコールまたは会議を選択します (Cisco Unified CME 4.1 以降のバージョン)。
- Show detail 会議のすべての参加者を一覧表示します。このソフトキーは、Cisco 8800 Series IP Phone でのみサポートされています。**Update** を押すと、会議の参加者リストを更 新できます。**Remove**ソフトキーを押すと、該当する参加者を削除できます。サブオプショ ンである **Remove** は、会議開催者および **conference admin** が構成された電話機でのみ使用 できます。
- Trnsfer —「call transfer」の略。進行中の通話を別の内線に転送します。
- VM転送 (TrnsfVM):ボイスメール内線番号にコールを転送します (Cisco Unified CME4.3) 以降のバージョン)。

ソフトキーの順序を変更するには、電話テンプレートを定義し、そのテンプレートを1台以上 の電話機に適用します。SCCP 電話機では最大 20 の電話テンプレート、SIP 電話機では最大 10 の電話テンプレートを作成できます。1台の電話機に適用できるテンプレートは1つのみです。 すでにテンプレートが適用されている電話機に 2 つめの電話テンプレートを適用した場合、2 つめのテンプレートによって、最初の電話テンプレートの情報は上書きされます。新しい情報 は、新しい構成ファイルを生成して電話機を再起動してから有効になります。再起動しない と、以前に設定されたテンプレートが有効なままになります。

Cisco Unified Cisco Mobility Express 4.1 では、SIP を実行中の IP Phone に対するソフトキーディ スプレイのカスタマイズは、Cisco Unified IPPhone 7911G、7941G、7941GE、7961G、7961GE、 7970G、および 7971GE だけでサポートされます。

構成情報については、ソフトキーのカスタマイズ (1047 ページ)を参照してください。

### **Unified Cisco Mobility Express** リリース **12.3** 以降のリリースで導入されたソフトキー

Unified Cisco Mobility Express リリース 12.3 から、Cisco IP Conference Phone 7832 および Cisco IP Conference Phone 8832 のサポートが導入されました。Cisco IP Conference Phone 7832 および Cisco IP Conference Phone 8832 では、次のソフトキーを使用できます。

- Recents 通話履歴を表示します。
- Contacts ディレクトリリストを表示します。
- Apps サービスオプションを表示します(My Phone アプリ、エクステンションモビリ ティ)。
- Favorites 構成済みのスピードダイヤルを表示します。
- Messages 音声メールのユーザー補助を提供します。
- Settings 電話機設定オプションを表示します。

Unified Cisco Mobility Express リリース 12.3 で導入されたソフトキーは、次のテンプレートをサ ポートしています。

- 個人ユーザーのソフトキーテンプレート
- パブリックユーザーのソフトキーテンプレート

個人用テンプレートは、電話機の完全な機能を提供するために必要なすべてのソフトキーをサ ポートしています。パブリックテンプレートは、基本的な会議室のユースケース用に定義され た制限付きソフトキー一式をサポートします。個人用ソフトキーテンプレートは、**voice register template** 構成モードで CLI コマンドである **softkeys personal-conf-user** を構成することで有効 になります。CLIコマンドの**softkeyspersonal-conf-user**のno形式を使用して、パブリックユー ザーのソフトキーテンプレートのデフォルト構成に切り替えます。構成が提供されない場合、 パブリックユーザーのソフトキーテンプレートのデフォルト構成が適用されます。UnifiedCisco Mobility Express Release 12.3 で導入されたソフトキーは、Cisco IP Conference Phone 7832 および 8832でのみサポートされています。したがって、**softkeyspersonal-conf-user**は、オプション構 成で電話機テンプレートが、Cisco IP Conference Phones 7832 または 8832 に適用する必要があ る場合のみ必要になります。SIP 電話機のソフトキー構成については、「SIP 電話機のソフト キーディスプレイの変更 (1067 ページ)」を参照してください。

個人ユーザーのソフトキーテンプレートは、パブリックソフトキーのユーザーテンプレートで サポートされるソフトキーとは別に、次のソフトキーをサポートします。

- Messages
- CfwdAll
- DND
- Redial

以下は、個人ユーザーのソフトキー テンプレートの構成例です。

```
voice register template 7
softkeys personal-conf-user
```
Unified Cisco Mobility Express リリース 12.7 以降のリリースでは、Cisco IP Conference Phone 7832 および Cisco IP Conference Phone 8832 で次のサポートが導入されています。

• カスタム ソフトキー テンプレート

カスタム ソフトキー テンプレートは、Unified Cisco Mobility Express 上の他の SIP 電話機です でにサポートされています。Unified Cisco Mobility Express リリース 12.7 以前は、Cisco IP Conference Phone 7832 および Cisco IP Conference Phone 8832 でのサポートは、個人ユーザーの ソフトキーテンプレートとパブリックユーザーのソフトキーテンプレートに限定されていまし た。カスタム ソフトキー テンプレートを有効にするには **voice register template** 構成モードで **softkeys** コマンドを構成します。

以下は、カスタム ユーザー ソフトキー テンプレートの構成例です。

```
voice register template 7
softkeys hold {[Newcall] {Resume]}
```
ソフトキーの構成については、「SIP電話機のソフトキーディスプレイの変更(1067ページ)」 を参照してください。

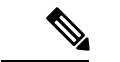

**voice register template** で **softkeys personal-conf-user** コマンド を構成する場合、個人ユー ザーのソフトキーテンプレートを有効にします。**voice register template**構成モードでソフ トキーコマンドを構成しない場合、デフォルトのパブリックユーザーソフトキーテンプ レートが有効になります。 (注)

# アカウント コードの入力

Cisco Unified IP Phone 7940 と 7940G および Cisco Unified IP Phone 7960 と 7960G では、電話機 ユーザーが通話設定時または進行中の通話の接続時に **Acct** ソフトキーを使用してアカウント コードを入力できます。アカウントコードは、CiscoUnifiedCMEルータ上のコール詳細レコー ド(CDR)に挿入され、後で課金ソフトウェアによって解釈されます。

アカウントコードは、テレフォニーコールレッグの **show call active** コマンドおよび **show call history** コマンドの出力に表示され、CISCO-VOICE-DIAL-CONTROL-MIB によってサポートさ れます。アカウントコードは、音声の認証、許可、およびアカウンティング(AAA)のための 「account-code」RADIUS ベンダー固有属性(VSA)にも表示されます。

通話設定時または接続中状態時にアカウントコードを入力するには、**Acct**ソフトキーを押し、 電話機のキーパッドを使用してアカウントコードを入力し、次に [#] キーを押して、 Cisco Unified Cisco Mobility Express にコードの最後の桁が入力されたこと通知します。アカウ ント コードの桁は # の受信と同時に処理され、処理後に show 出力に表示されます。

この機能を使用するために設定する必要はありません。

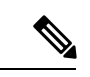

[#]キーが押されなかった場合、アカウントコードの各桁はタイマーが期限切れになって から処理されます。タイマーは最初の桁の入力では 30 秒、それ以降の各桁では *n* 秒で す。*n* は**timeouts interdigit (telephony-service)** コマンドで構成した秒数です。interdigit タ イムアウトのデフォルト値は10秒です。アカウントコードの桁は、処理されるまで**show** コマンド出力には表示されません。 (注)

## **Hookflash** ソフトキー

Flash ソフトキーは、Cisco Unified Cisco Mobility Express システムに接続された FXO 回線を使 用する IPPhone で発信された通話に対して、hookflash 機能を提供します。3 者間通話やコール 待機などの特定の PSTN サービスには、電話機ユーザによるフックフラッシュ操作が必要で す。

FlashがIPPhoneで有効になると、ローカルIPPhone間通話以外のすべての通話中に、hookflash 機能が提供されます。フックフラッシュ制御のサービスは、コールに関係する PSTN 接続に よってサポートされる場合にのみアクティブにできます。Flash ソフトキーが使用可能であっ

ても、電話機ユーザーが hookflash ベースのサービスにアクセスできることが保証されるわけ ではありません。

構成情報については、「Flash ソフトキーの有効化 (1071 ページ)」を参照してください。

## 機能のブロック

Cisco Unified Cisco Mobility Express 4.0 以降のバージョンでは、1 台以上の電話機のソフトキー 機能を個別にブロックできます。ブロックする機能を指定するには、**features blocked** コマン ドを ephone テンプレートに追加します。このテンプレートは、ephone コンフィギュレーショ ン モードで 1 つ以上の ephone に適用されます。

**features blocked** コマンドを使用して機能がブロックされると、ソフトキーは削除されません が機能しなくなります。構成情報については、機能ブロックの構成 (1073ページ) を参照して ください。

ソフトキーディスプレイを削除するには、該当する**no softkeys**コマンドを使用します。「SCCP 電話機のソフトキーディスプレイの変更 (1064 ページ)」を参照してください。

## **Feature Policy** ソフトキー制御

Cisco Unified Cisco Mobility 8.5 では、Feature Policy テンプレートを使用すると、Cisco Unified SIPIPPhones 8961、9951、9971でソフトキーの表示を制御できます。FeaturePolicyテンプレー トを使用すると、Cisco UnifiedSIPIPPhones 8961、9951、9971 で機能ソフトキーのリストを有 効化および無効化できます。表 79 : 制御可能な機能の機能 ID とデフォルトの状態 (1052 ペー ジ) は、Cisco UnifiedSIPIPPhone 8961、9951、および 9971 で制御可能な機能ソフトキーを、 特定の機能 ID およびそのデフォルトの状態とともに示します。

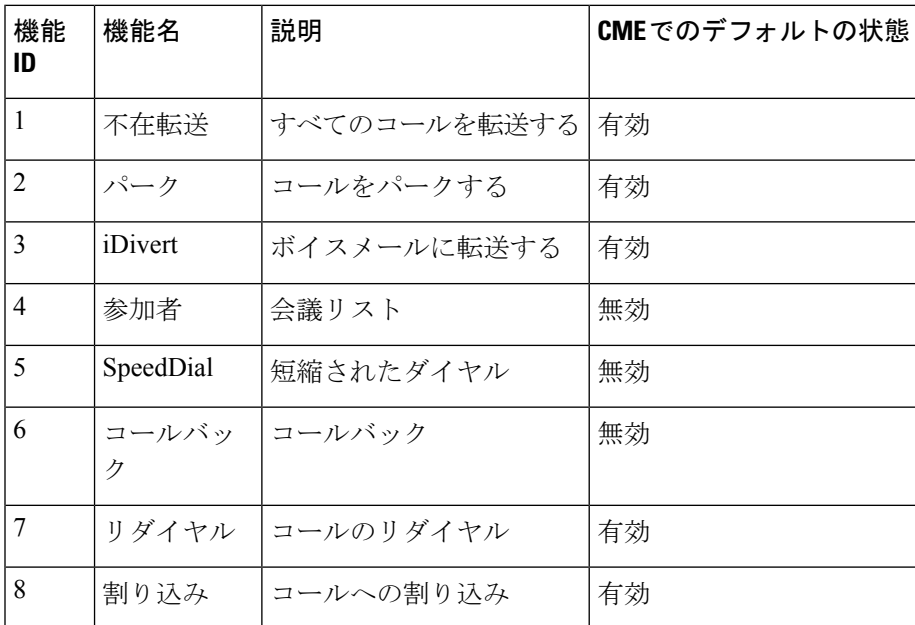

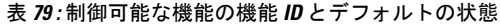

Cisco Unified Cisco Mobility Express は、音声登録テンプレート構成モードで、既存の **softkey** コ マンドを使用して電話機で制御可能な機能ソフトキーを制御します。CiscoUnifiedCiscoMobility Expressは、構成されたvoice register template <x>向けにfeaturePolicy<x>.xml ファイルを生成します。制御可能なソフトキー構成リストは、featurePolicy<x>.xmlファ イルで指定されています。機能ポリシー テンプレート ファイルをダウンロードするには、電 話機を再起動またはリセットする必要があります。FeaturePolicyテンプレートが割り当てられ ていない Cisco IP Phone の場合、デフォルトの Feature Policy テンプレートファイル (featurePolicyDefault.xml ファイル)を使用できます。

## **SIP IP Phone** の即転送

即転送(iDivert)機能では、コールをボイスメッセージングシステムにすぐに転送できます。 音声メッセージングシステム(Cisco Unity Express または Cisco Unity)を含む 7940、7040G、 7960 G、7945、7965、7975、8961、9951、および 9971 などの Cisco Unified SIP IP Phone で **iDivert**ソフトキーを押すと、通話を転送できます。コールが転送されると、回線で新しいコー ルを発信または着信できるようになります。

iDivert機能を使用して転送されるコールの状態は、呼び出し中、通話中、保留中です。コール の転送に成功した場合、発信者はボイス メッセージング システムからグリーティングを受信 します。

発信者は自分のボイスメールボックスにのみコールを転送できます。ただし、着信側のコール は iDivert 機能を呼び出した(最後にリダイレクトされた)発信者のボイス メールボックスま たは最初の着信者のボイス メールボックスのいずれかに転送できます。

iDivert ソフトキーは、softkeyxxxx.xml ファイルを使用する Cisco Unified Cisco Mobility Express に登録する際に電話機に追加されます。**create profile** コマンドが音声登録グローバル 構成モードで実行されると、Cisco Unified Cisco Mobility Express は、softkeyxxxx.xml ファ イルを生成します。**softkey** コマンドを使用すると電話機のディスプレイの iDivert ソフトキー を無効にでき、位置を変更できます。詳細については、SIP電話機のImmediateDivert (iDivert) ソフトキーの構成 (1075 ページ)を参照してください。

## 拡張済み **Immediate Divert**(拡張 **iDivert**)

[拡張 iDivert (Enhanced iDivert) ] 機能は、Unified Cisco Mobility Express でサポートされる [iDivert] 機能の拡張バージョンです。

[拡張 iDivert(Enhanced iDivert)] 機能は、Unified Cisco Mobility Express 8.5 以降のリリースで サポートされています。[拡張 iDivert(Enhanced iDivert)] は、SIP 電話機と SCCP 電話機の両 方でサポートされています。 iDivert は、Cisco Unified IPPhone のソフトキーとしてサポートさ れています。この機能は、**iDivert** ソフトキーを使用して、Unified Cisco Mobility Express でデ フォルトで有効になっています。

iDivert は通話をすぐに音声メッセージシステムに転送しますが、拡張 iDivert 機能を使用する と、ダイヤルした電話機の音声メッセージシステムまたは通話転送が設定されている電話機の 音声メッセージシステムに通話を即座に転送できます。

Unified Cisco Mobility Express に登録された電話機 A から電話機 B への音声メッセージのシナ リオを考えてみます。CallForwardは、電話機Bから電話機Cに設定され、これもUnifiedCisco MobilityExpressに登録されています。電話機Bと電話機Cはどちらも音声メッセージをサポー トしています。音声メッセージをUnifiedCisco Mobility Expressの音声メッセージサーバーに配 信すると、電話機Bには**call-forward mailbox**が構成されているためメッセージを転送します。 電話機 C で **iDivert** ソフトキーを押すと、電話機 A は音声プロンプトを受け取ります。[拡張 iDivert (Enhanced iDivert) 1機能を使用すると、電話機 A のユーザーは、音声メッセージを電 話機 A または電話機 B のどちらに配信する必要があるかを決定できます。

## プログラム可能な回線キー(**PLK**)

プログラム可能な回線キー(PLK)機能を使用すると、回線ボタンに機能ボタンまたはサービ スURLボタンをプログラミングできます。回線キーは、回線ボタン、スピードダイヤル、BLF スピード ダイヤル、機能ボタン、および URL ボタンで設定できます。

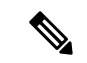

(注)

ボタン レイアウトが指定されていない場合は、ボタンが回線ボタン、スピード ダイヤル ボタン、BLF スピード ダイヤル ボタン、機能ボタン、サービス URL ボタンの順に電話 回線に割り当てられます。

Cisco Unified 電話機でサービス URL ボタンとして機能するよう、**url-button** コマンドを使用し て回線キーをプログラムします(「SCCP電話機のサービス URL回線キーボタンの構成 (1078 ページ)」と「SIP電話機のサービスURL回線キーボタンの構成 (1079ページ)」を参照)。 同様に、**feature-button** コマンドを使用して昨日ボタンとして Cisco IPPhone で回線キーをプロ グラムすることもできます(「SCCP電話回線キーの機能ボタンの構成 (1081ページ) 」と「SIP 電話回線キーの機能ボタンの構成 (1082 ページ)」を参照)。

また、エクステンション モビリティ (EM) が有効になっている電話機でユーザープロファイ ルを使用して、回線キーが機能ボタンとして機能するようにプログラミングすることもできま す。EM電話機で機能ボタンとして機能するように回線キーを構成する場合は、「[CiscoUnified](http://www.cisco.com/c/en/us/td/docs/voice_ip_comm/cucme/ip_phones/roadmap/cucme_phone_roadmap.html) IP Phone [文書」を](http://www.cisco.com/c/en/us/td/docs/voice_ip_comm/cucme/ip_phones/roadmap/cucme_phone_roadmap.html)参照してください。

表 80 : さまざまな電話機モデルでの PLK 機能の可用性 (1054 ページ) は、さまざまな Cisco Unified IP Phone モデルで PLK としてサポートされるソフトキーを一覧します。

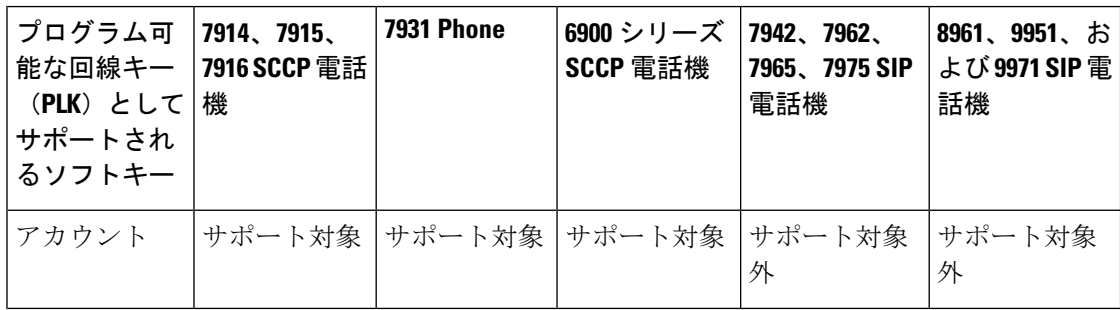

表 **80 :** さまざまな電話機モデルでの **PLK** 機能の可用性

 $\mathbf I$ 

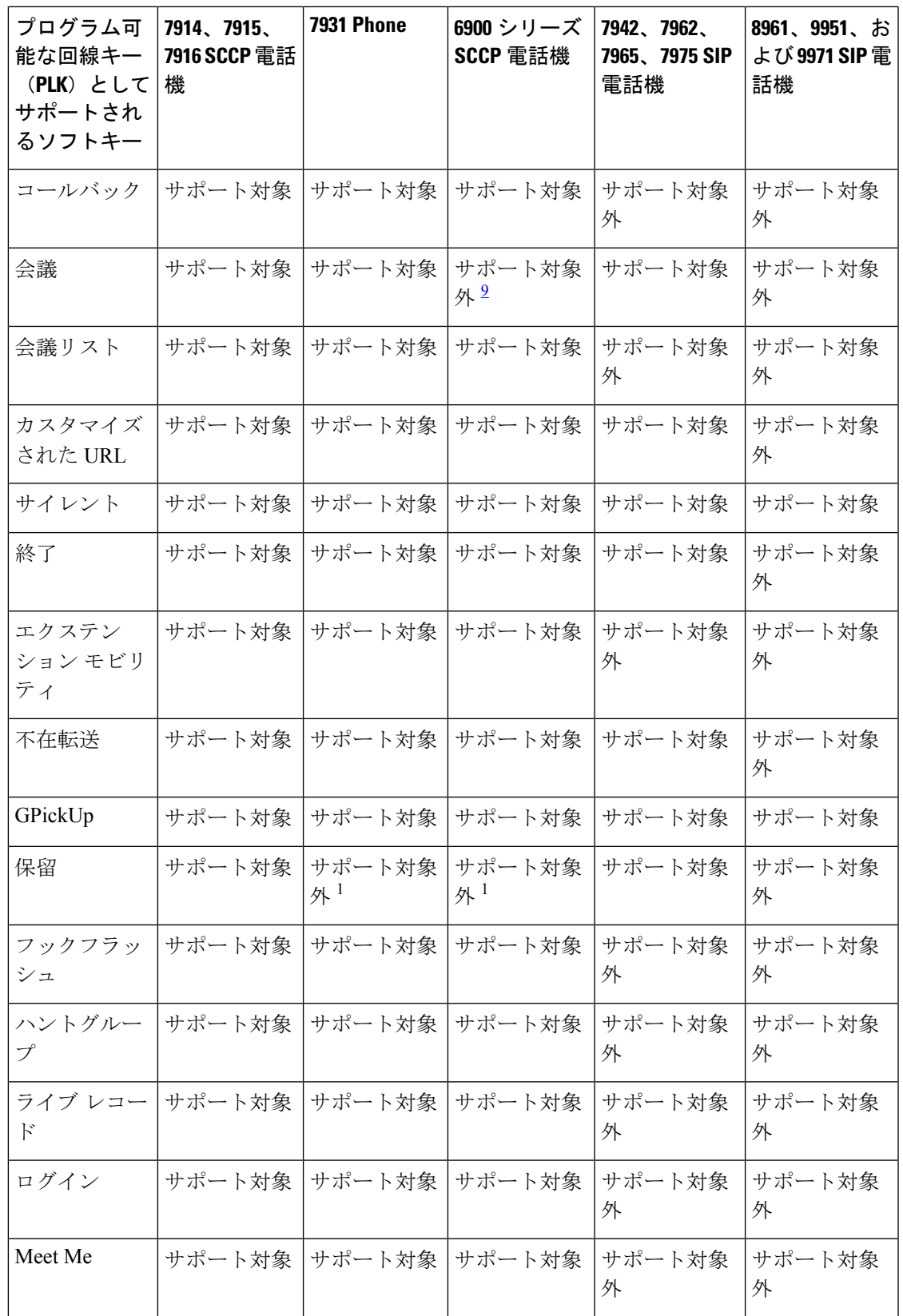

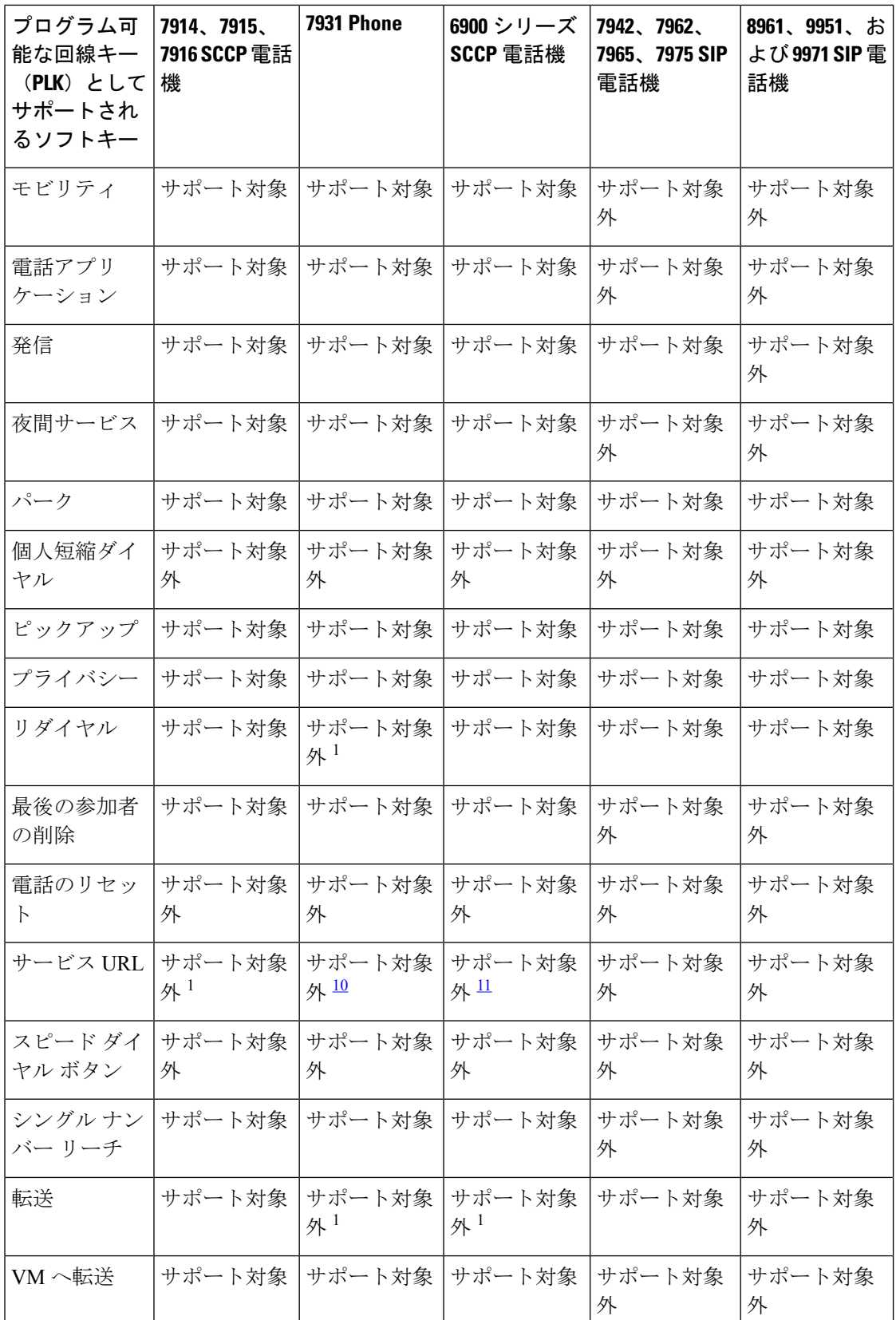

<sup>9</sup> この機能は、ハードウェアボタンから利用できます。

- <sup>10</sup> この機能は [アプリケーション(Application)] ボタンから利用できます。
- 11 この機能は [設定 (Set) ] ボタンから利用できます。

表 81 : Cisco Unified CME 8.8 の Cisco Unified 6945/8941/8945 SCCP IP Phone で使用可能な PLK 機能 (1057ページ) に、Cisco Unified CME 8.8 の Cisco Unified 6945/8941/8945 SCCP IP Phone で 使用可能な PLK 機能を示します。

表 **81 : Cisco Unified CME 8.8** の **Cisco Unified 6945/8941/8945 SCCP IP Phone** で使用可能な **PLK** 機能

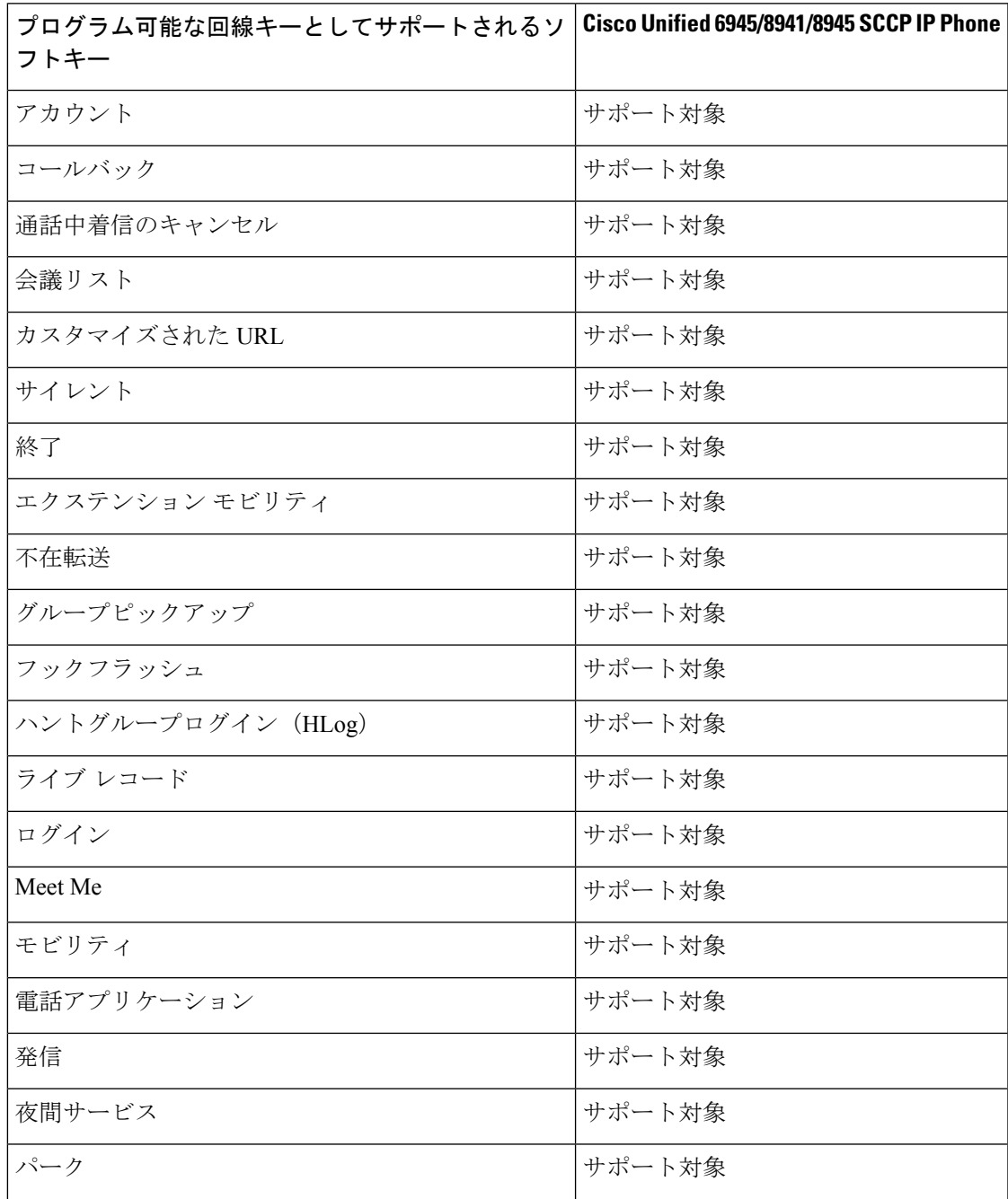

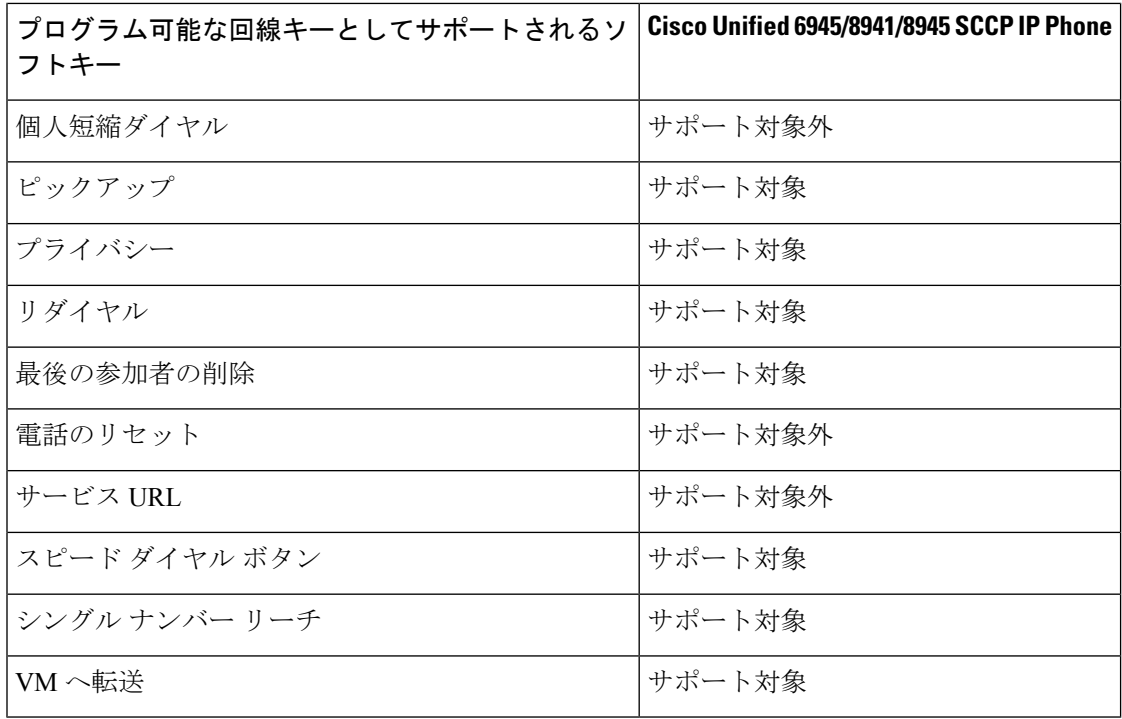

表 82 : Cisco Unified CME 9.0 の Cisco Unified 6911/6921/6941/6945/6961/8941/8945 SIP IP Phone で使用可能な PLK 機能 (1058 ページ) に、Cisco Unified CME 9.0 の Cisco Unified 6911/6921/6941/6945/6961/8941/8945 SIP IP Phone で使用可能な PLK 機能を示します。

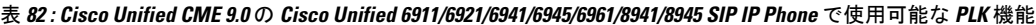

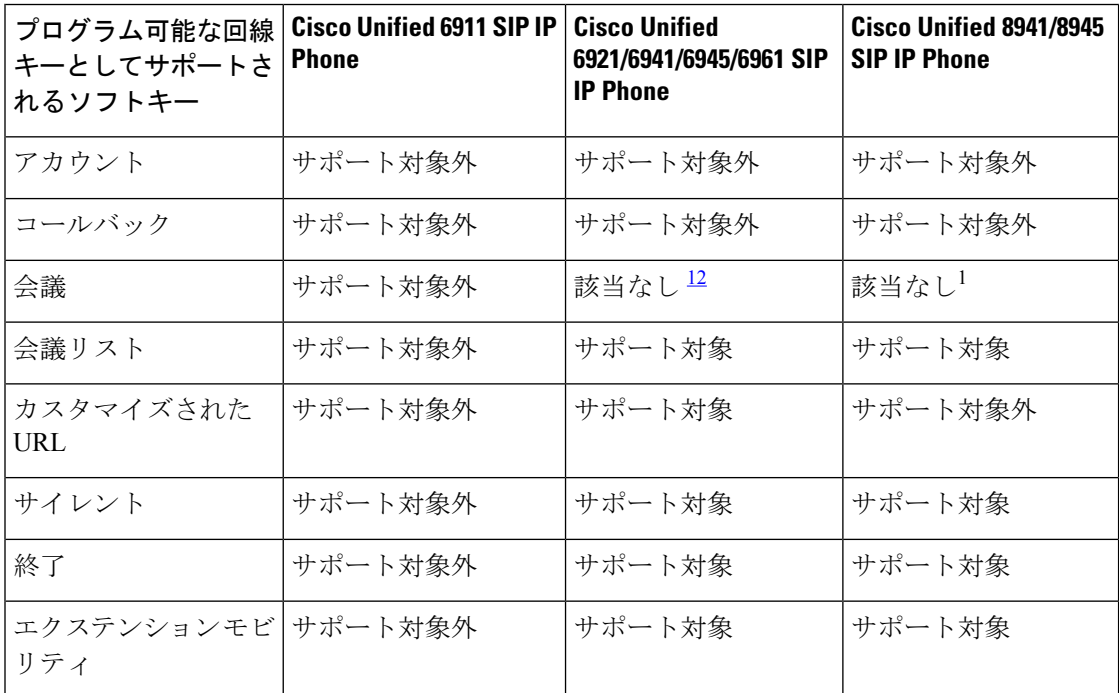

 $\mathbf I$ 

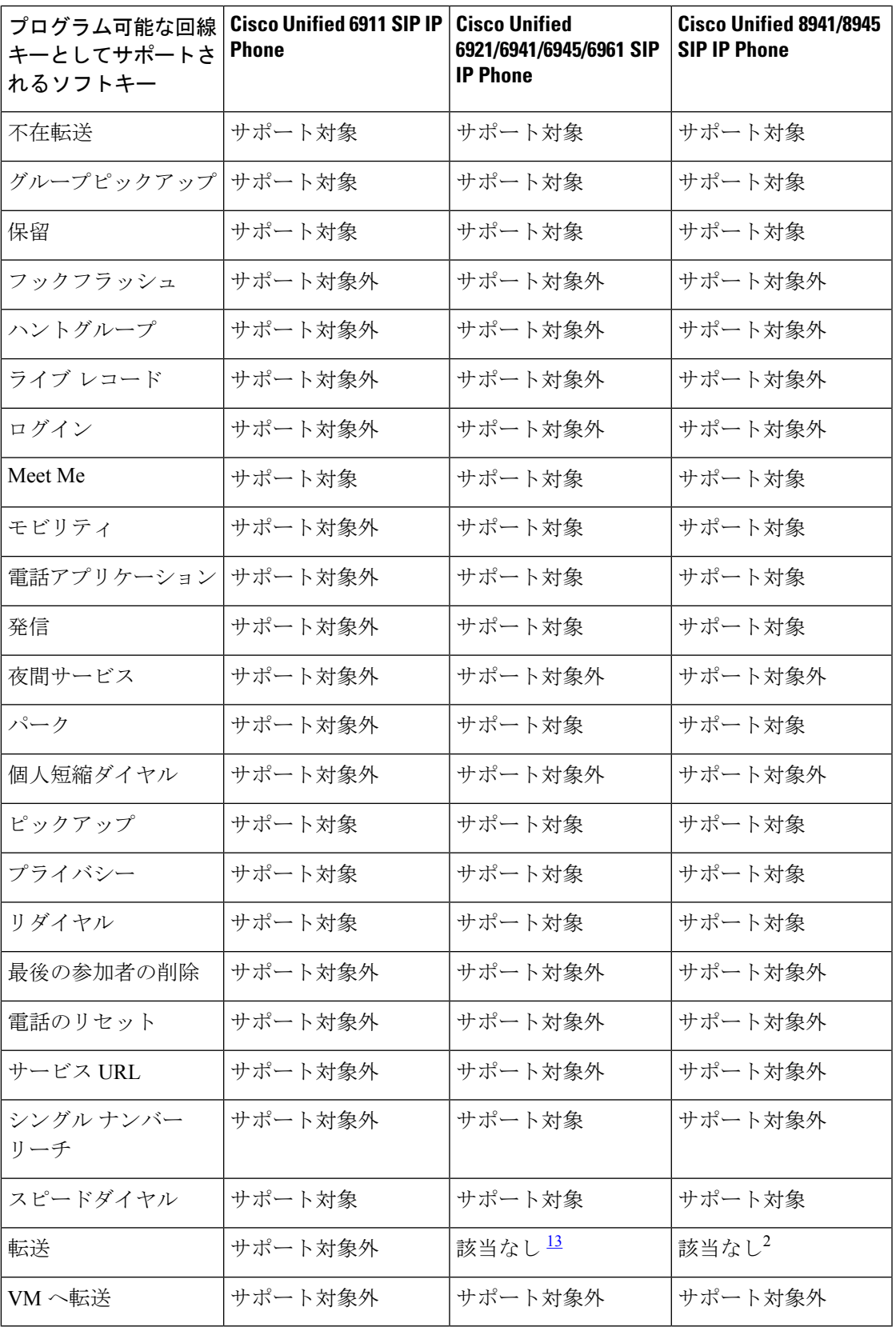

<sup>12</sup> これらの電話機には、「会議」ハードキーがあります。 <sup>13</sup> これらの電話機には、「転送」ハードキーがあります。

Cisco Unified IPPhone 7902、7905、7906、7910、7911、7912、7935、7936、7937、7940、7960、 および 7985 では PLK 機能がサポートされません。サービス URL ボタンは Cisco Unified IP Phone 7920、7921、7925(サイレントおよびプライバシーのみサポート)、3911、および3951 ではサポートされません。

表 83 : Cisco Unified Cisco Mobility Express 11.0 以降の Cisco Unified 7800、8800 Series SIP IP Phone でのPLK機能の可用性(1060ページ)は、Cisco UnifiedCisco Mobility Expressリリース11.0以 降の Cisco Unified 7800 および Cisco IP Phone 8800 Series SIP IP Phone で使用できる PLK 機能を 一覧しています。Unified Cisco Mobility Express リリース 11.7 の一部として、Cisco IP Phone 8821、8845、8865 の新しい電話サポートが導入されました。この追加により、Unified Cisco Mobility Express は Cisco IP Phone 7800 Series および Cisco IP Phone 8800 Series のすべての電話 機モデルをサポートします。

表 83: Cisco Unified Cisco Mobility Express 11.0 以降の Cisco Unified 7800、8800 Series SIP IP Phone での PLK 機能の可用性

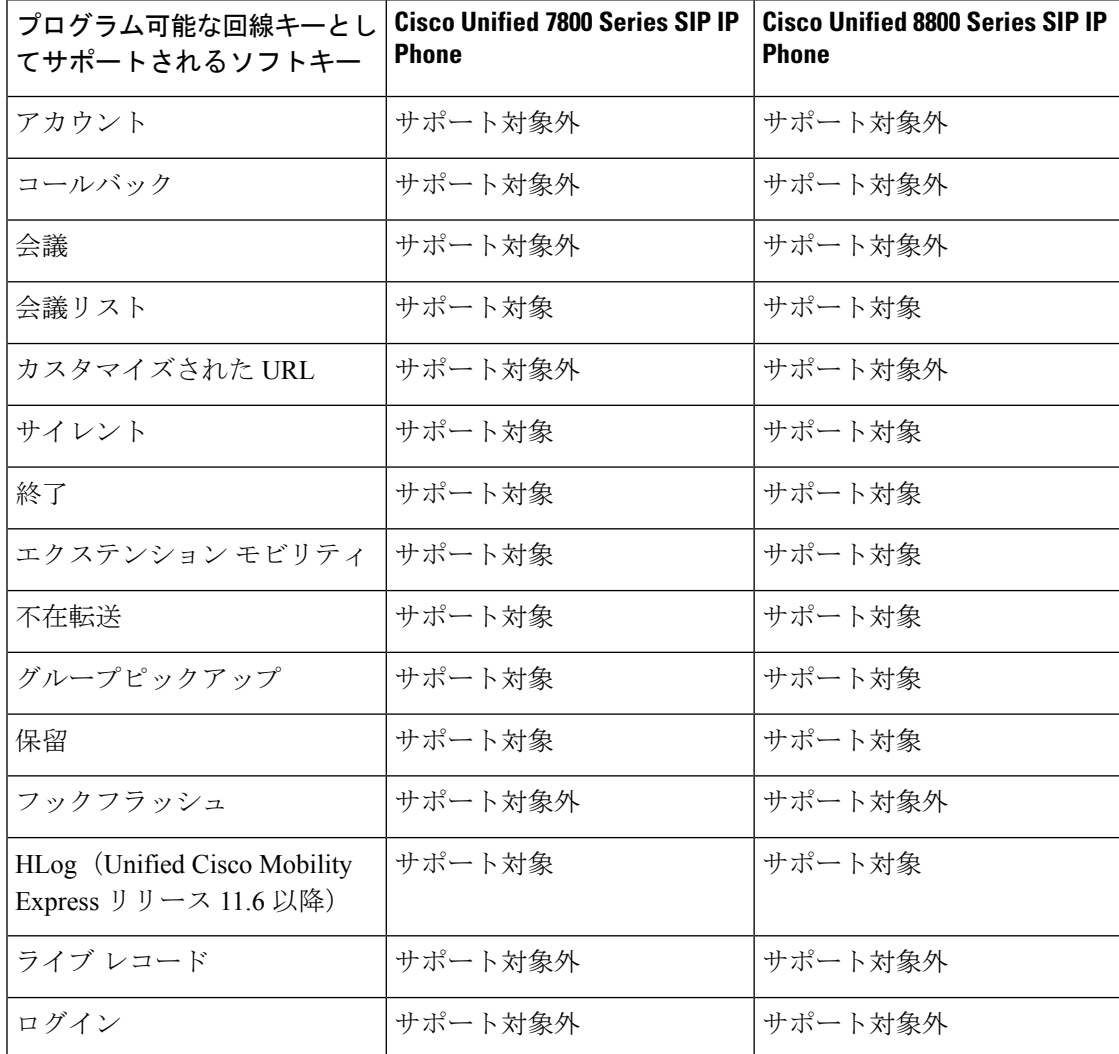

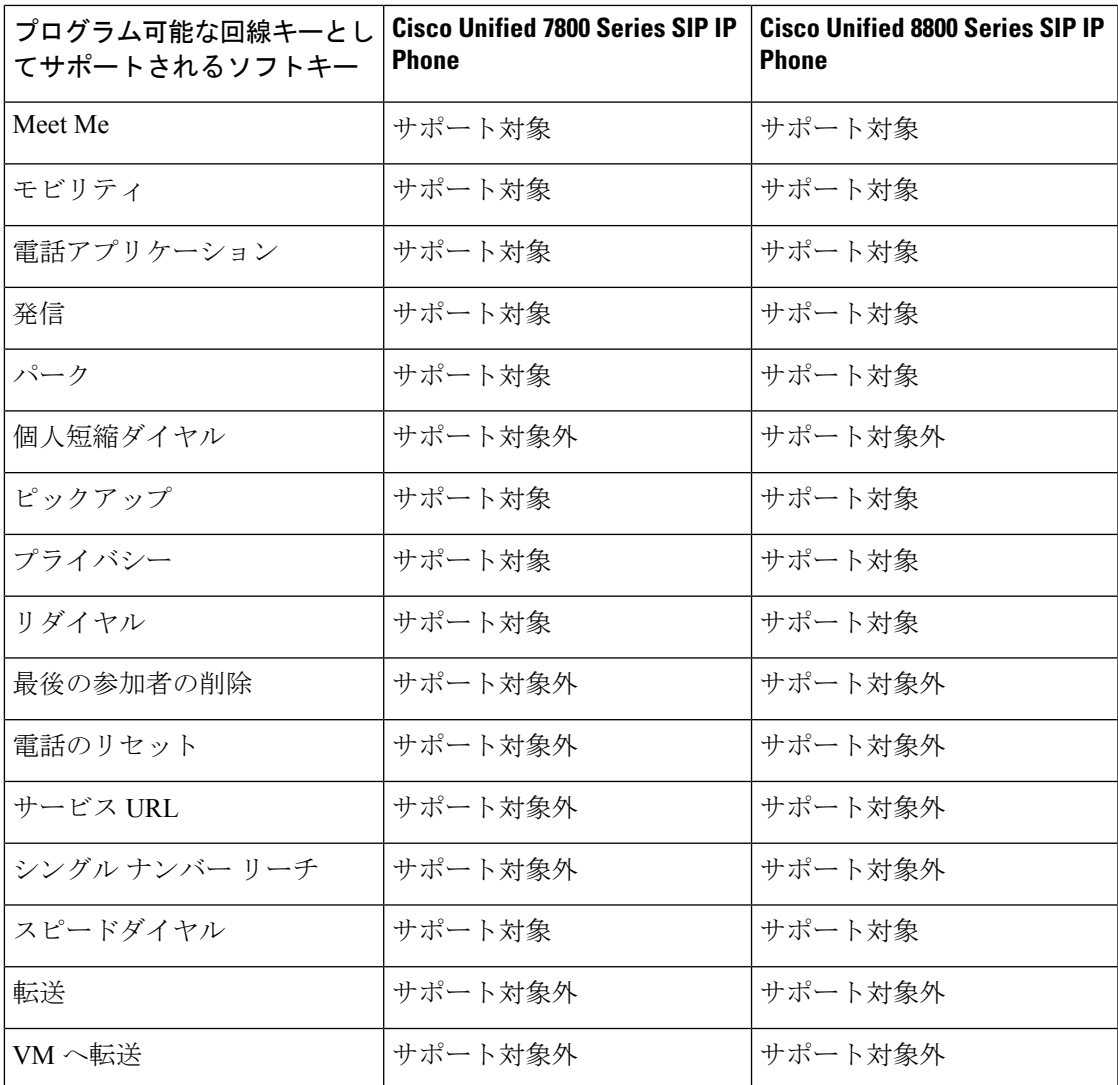

表 84 : LED の動作 (1061 ページ) 機能ボタンおよびそれに対応する LED の動作を示していま す。ラジオアイコンがある機能のみ、LED を経由して状態を表示します。

#### 表 **84 : LED** の動作

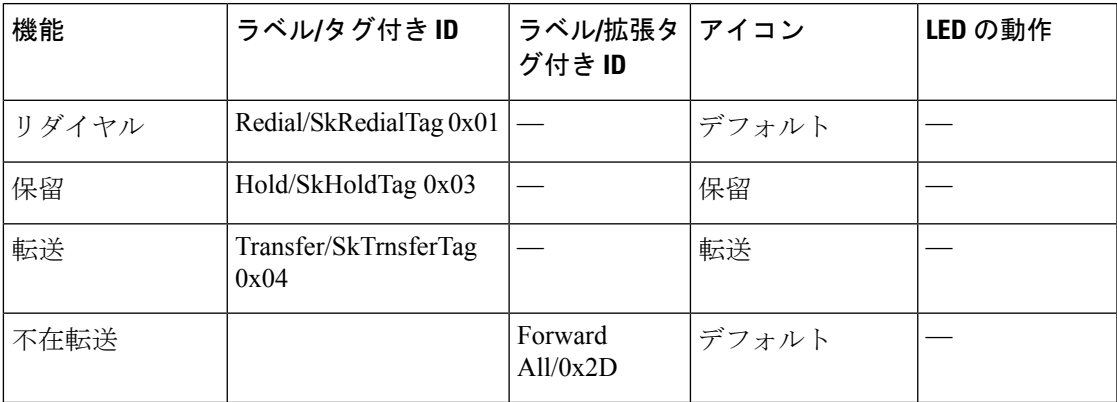

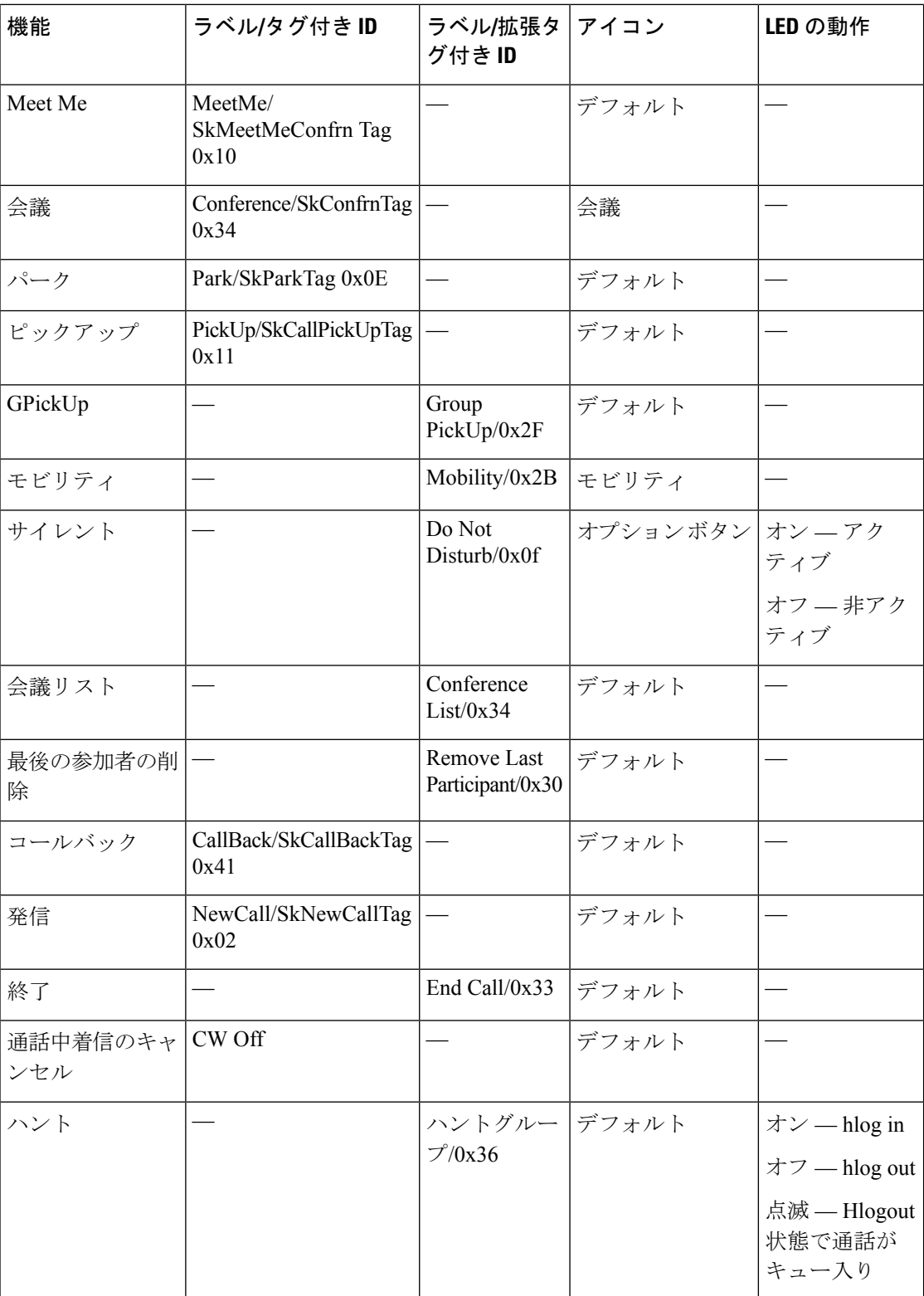
$\mathbf I$ 

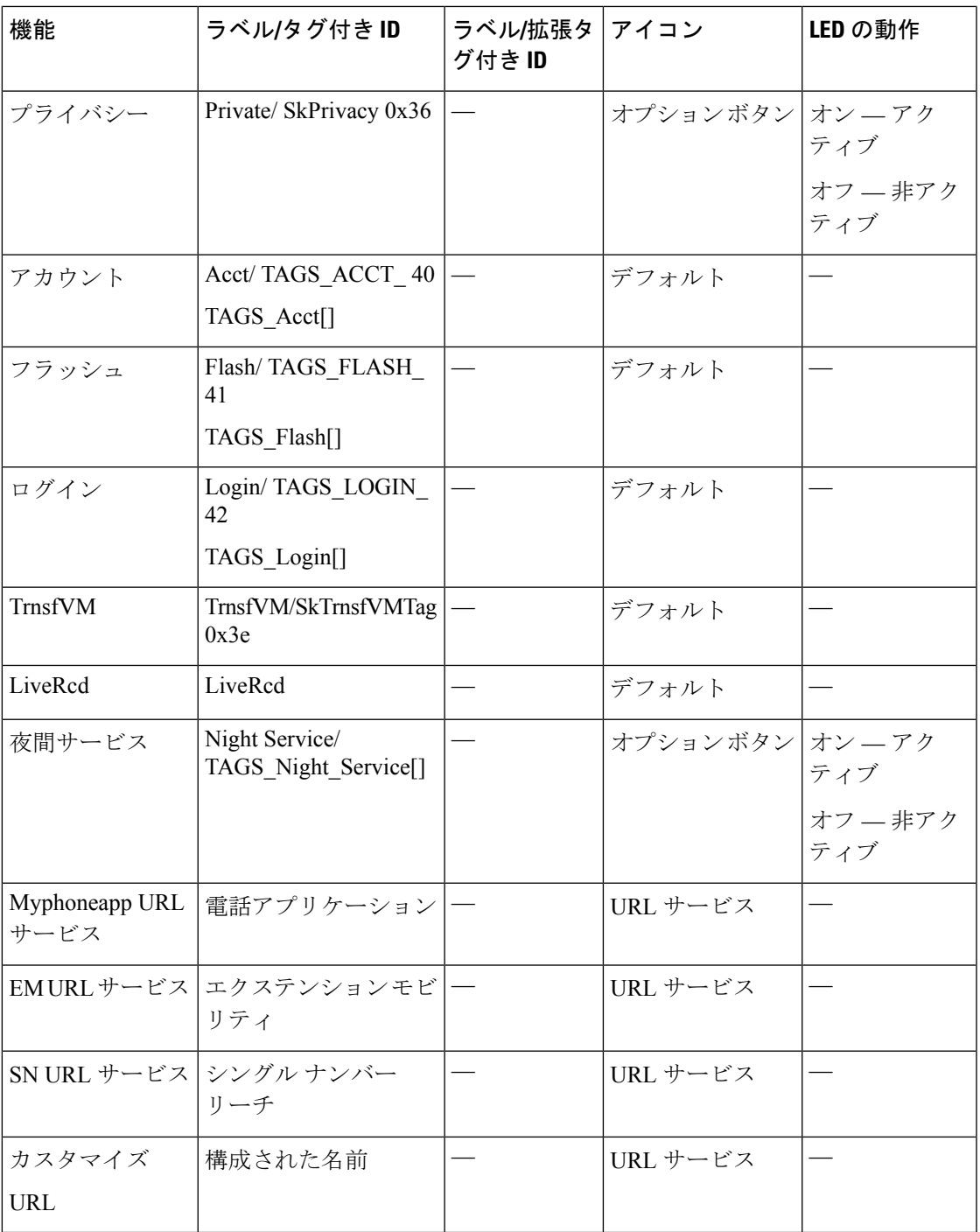

# ソフトキーの構成

# **SCCP** 電話機のソフトキーディスプレイの変更

ソフトキーのディスプレイを変更するには、次の手順を実行します。

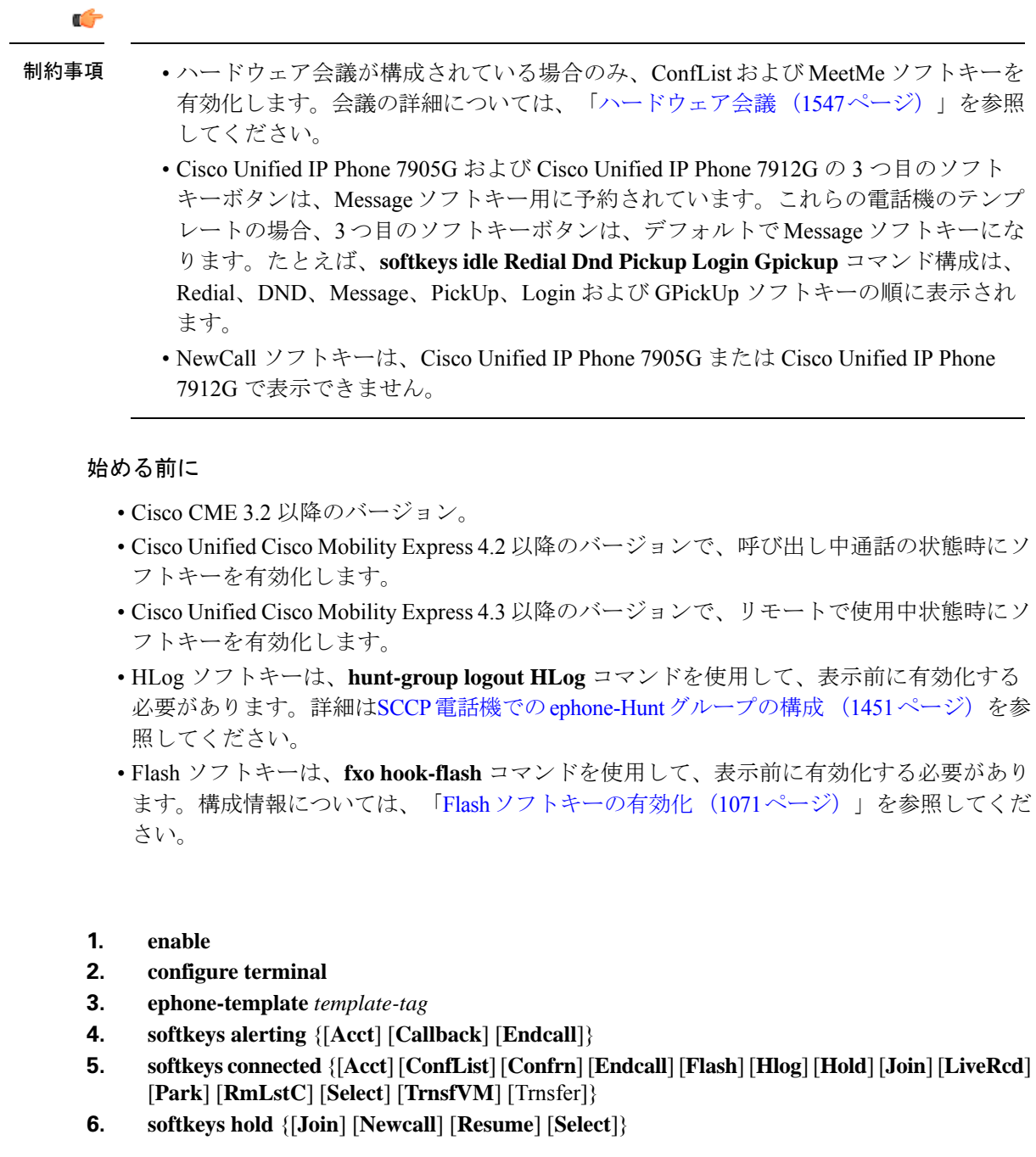

手順の概要

- **7. softkeys idle** {[**Cfwdall**] [**ConfList**] [**Dnd**] [**Gpickup**] [**Hlog**] [**Join**] [**Login**] [**Newcall**] [**Pickup**] [**Redial**] [**RmLstC**]}
- **8. softkeys remote-in-use** {[**CBarge**] [**Newcall**]}
- **9. softkeys ringing** {[**Answer**] [**Dnd**] [**HLog**]}
- **10. softkeysseized**{[**CallBack**] [**Cfwdall**] [**Endcall**] [**Gpickup**] [**Hlog**] [**MeetMe**] [**Pickup**] [**Redial**]}
- **11. exit**
- **12. ephone** *phone-tag*
- **13. ephone-template** *template-tag*
- **14. end**

### 手順の詳細

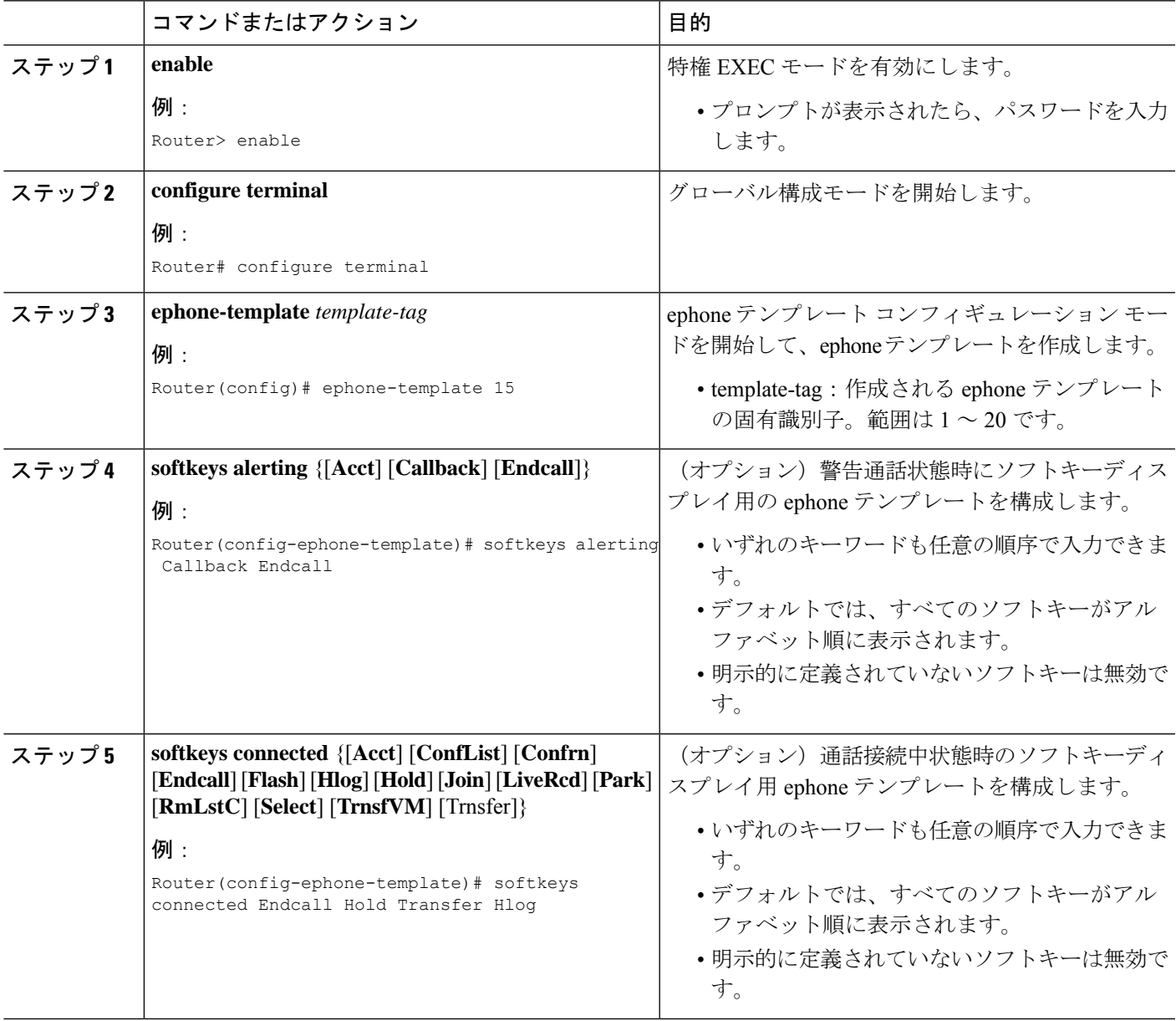

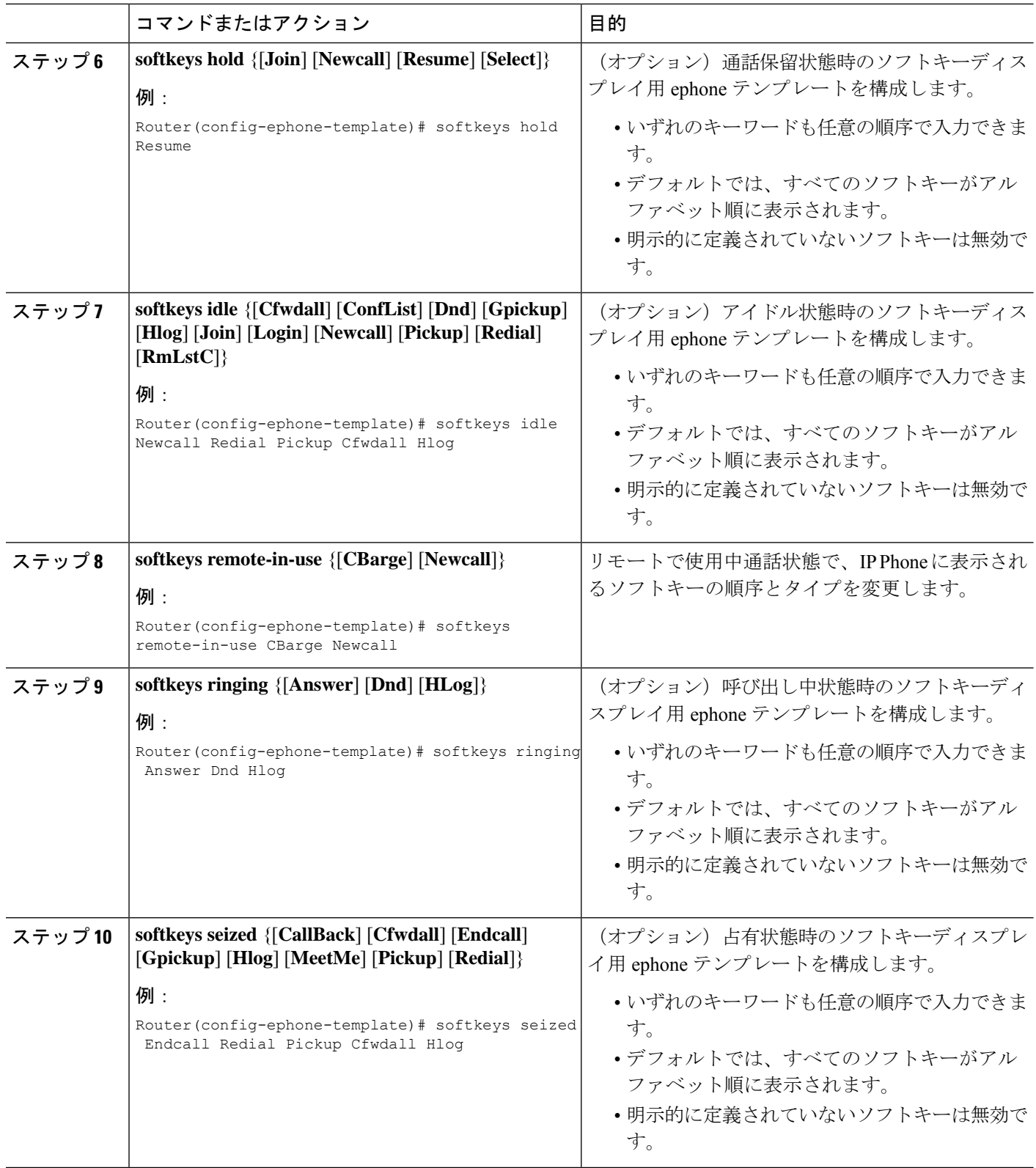

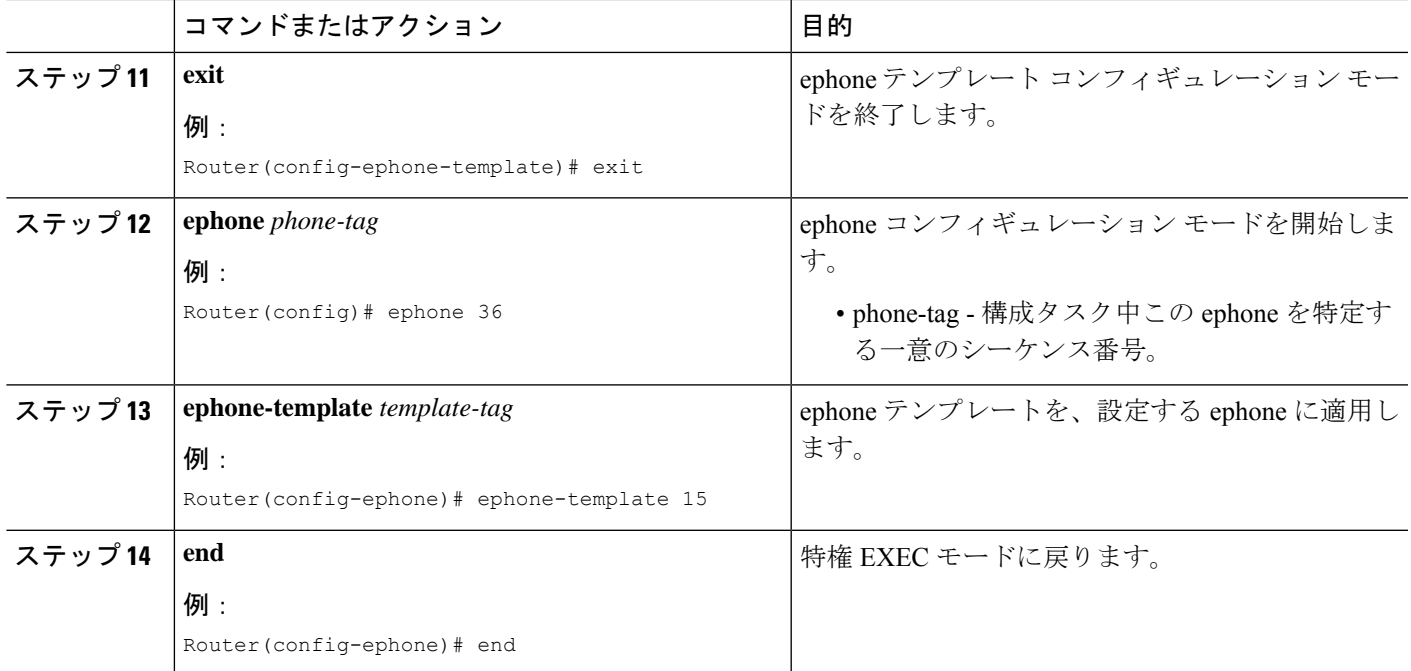

### 次のタスク

Cisco UnifiedCisco Mobility Expressで電話機のパラメータの修正が完了したら、新しい構成ファ イルを生成し、電話機を再起動します。「SCCP電話機用構成ファイルの生成(464ページ)」 を参照してください。

# **SIP** 電話機のソフトキーディスプレイの変更

### Ú

- この機能はCisco Unified IPPhone 7911G、7941G、7941GE、7961G、7961GE、7970G、 および 7971GE だけでサポートされます。 制約事項
	- カスタムソフトキー XML ファイルは TFTP サーバーからダウンロードできます。た だし、ソフトキーXMLファイルにエラーがある場合、ソフトキーは電話機で正常に 機能しない場合があります。Cisco Unified Cisco Mobility Express で ソフトキーテンプ レートを作成するには、次の手順を実行することが推奨されます。
	- HLog sソフトキーは、Cisco Unified IP Phones 7800 および 8800 series でのみサポート されています。

## 始める前に

Cisco Unified CME 4.1 以降のバージョン。Cisco Unified Cisco Mobility Express リリース 11.6 以 降では、HLogソフトキーがサポートされています。UnifiedCisco Mobility Expressリリース12.3 以降では、CLI コマンド **softkeys personal-conf-user** がサポートされています。

#### 手順の概要

- **1. enable**
- **2. configure terminal**
- **3. voice register template** *template-tag*
- **4. softkeys connected** {[**Confrn**] [**Endcall**] [**Hold**] [**Trnsfer**] [**HLog**] }
- **5. softkeys hold** {[**Newcall**] {**Resume**]}
- **6. softkeys idle** {[**Cfwdall**] [**Newcall**] [**Redial**] [**HLog**] }
- **7. softkeys seized** {[**Cfwdall**] [**Endcall**] [**Redial**]}
- **8. softkeys personal-conf-user**
- **9. exit**
- **10. voice register pool** *pool-tag*
- **11. template** *template-tag*
- **12. end**

### 手順の詳細

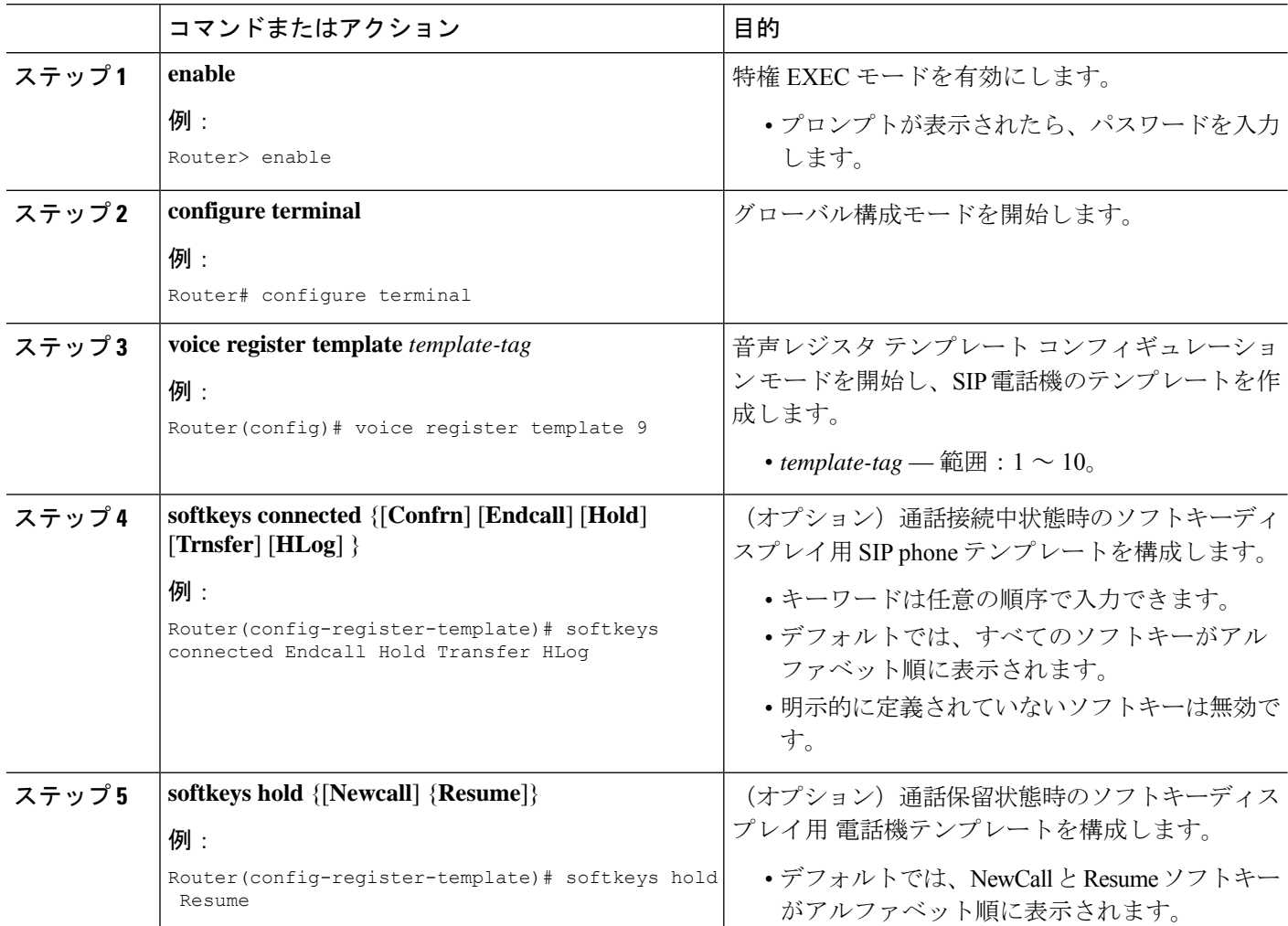

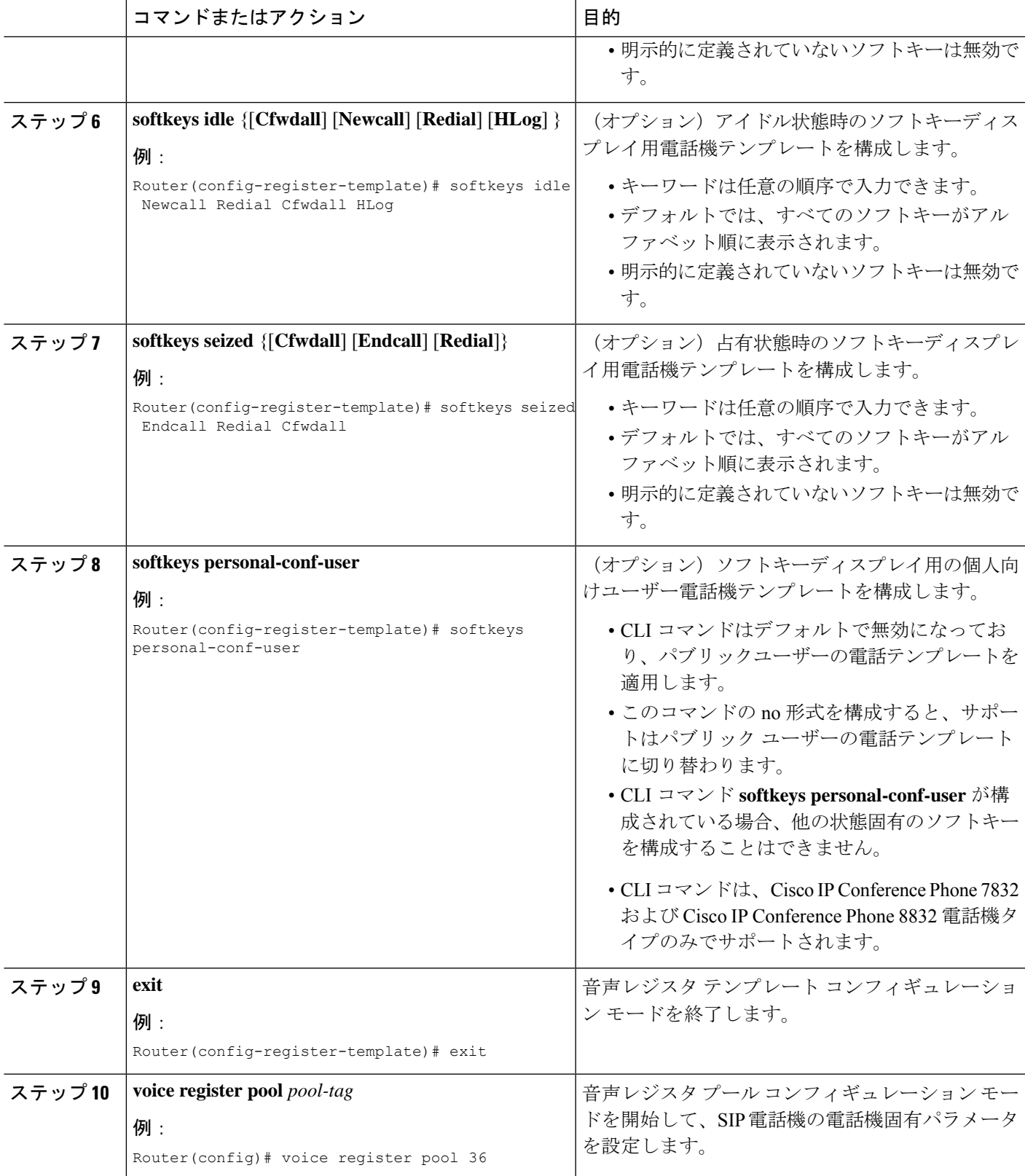

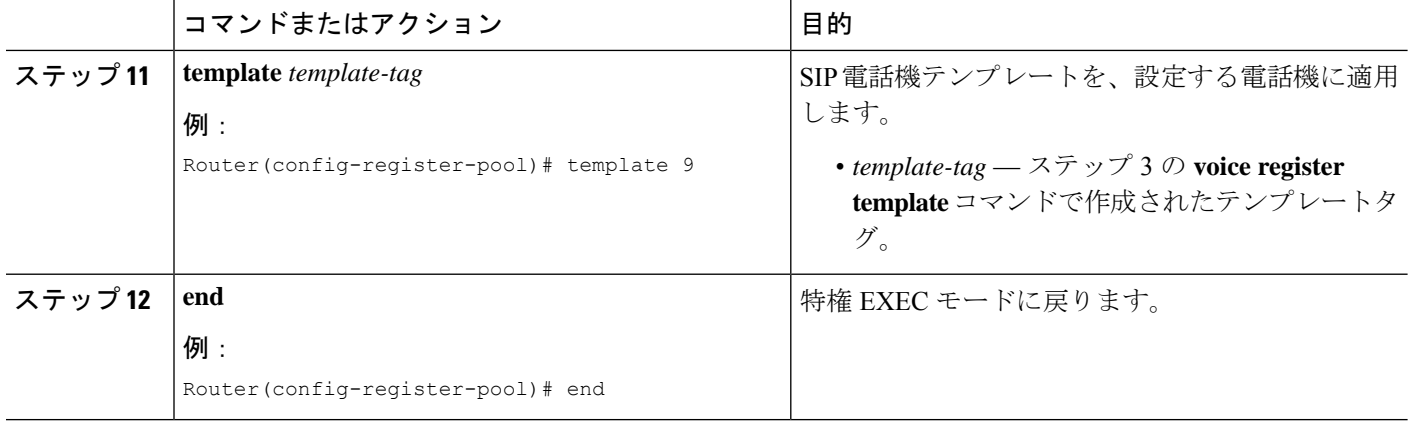

### 次のタスク

CiscoUnifiedCMEで電話機のパラメータの修正が完了したら、新しい構成ファイルを生成し、 電話機を再起動します。SIP 電話機用構成プロファイルの生成 (467 ページ)を参照してくだ さい。

## ソフトキー構成の確認

#### ステップ **1 show running-config**

このコマンドを使用して、設定を確認します。次の例では、ソフトキー表示が電話テンプレート 7 で変更 され、そのテンプレートが SIP 電話機 2 に適用されます。他のすべての電話機はデフォルト配列のソフト キーを使用します。

#### 例:

```
Router# show running-config
!
voice register dn 1 dual-line
ring feature secondary
number 126 secondary 1261
description Sales
name Smith
call-forward busy 500 secondary
call-forward noan 500 timeout 10
huntstop channel
no huntstop
no forward local-calls
!
!
voice register template 7
session-transport tcp
 softkeys hold Resume Newcall
softkeys idle Newcall Redial Cfwdall HLog
softkeys connected Endcall Trnsfer Confrn Hold Hlog
voicemail 52001 timeout 30
.
.
.
voice register pool 2
```

```
id mac 0030.94C2.A22A
number 1 dn 4
template 7
dialplan 3
!
```
ステップ **2 show telephony-service ephone-template** または **show voice register template** *template-tag*

#### 例:

これらのコマンドは個々のテンプレートの内容を表示します。

```
Router# show telephony-service ephone-template
ephone-template 1
softkey ringing Answer Dnd
conference drop-mode never
conference add-mode all
conference admin: No
Always send media packets to this router: No
Preferred codec: g711ulaw
User Locale: US
Network Locale: US
```
または

```
Router# show voice register template 7
Temp Tag 7
Config:
Attended Transfer is enabled
Blind Transfer is enabled
Semi-attended Transfer is enabled
Conference is enabled
Caller-ID block is disabled
DnD control is enabled
Anonymous call block is disabled
Voicemail is 52001, timeout 30
KPML is disabled
Transport type is tcp
softkey connected Endcall Trnsfer Confrn Hold HLog
softkey hold Resume Newcall
softkey idle Newcall Redial Cfwdall HLog
```
## **Flash** ソフトキーの有効化

### Ú

制約事項 IP Phone は、ソフトキーディスプレイをサポートする必要があります。

#### 始める前に

Flash ソフトキーを有効にするには、次の手順を実行します。

#### 手順の概要

**1. enable**

- **2. configure terminal**
- **3. telephony-service**
- **4. fxo hook-flash**
- **5. restart all**
- **6. end**

#### 手順の詳細

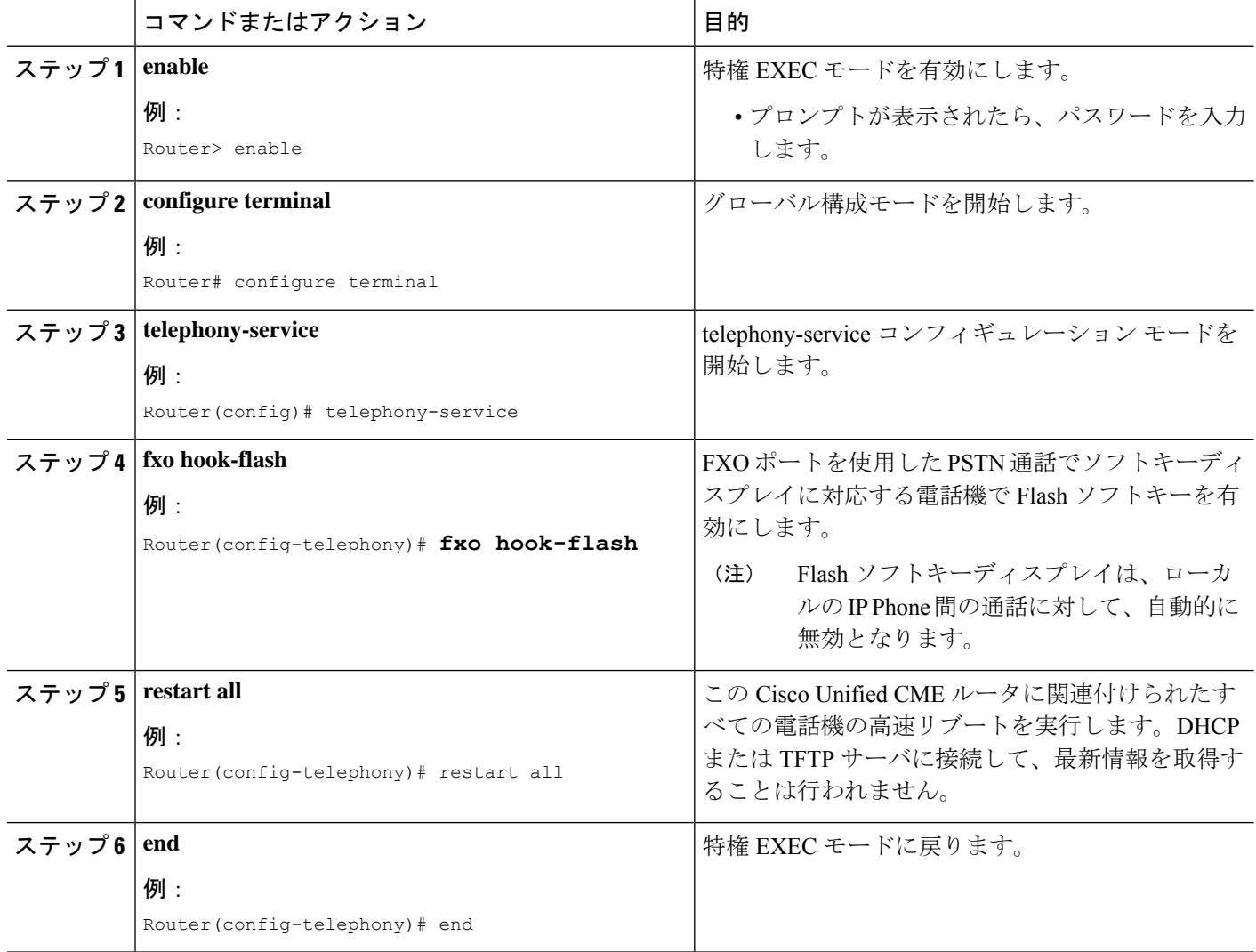

# **Flash** ソフトキー構成の確認

ステップ **1 show running-config** コマンドを使用して、Flash ソフトキーを含む構成全体を表示します。これは、出力 の telephony-service 部にリストされます。

例:

```
Router# show running-config
telephony-service
fxo hook-flash
load 7960-7940 P00305000600
load 7914 S00103020002
max-ephones 100
max-dn 500
```
ステップ **2 show telephony-service** コマンドを使用して、構成の telephony-service 部分のみを表示します。

# 機能ブロックの構成

SCCP 電話機に機能ブロックを設定するには、次の手順を実行します。

#### 始める前に

Cisco Unified CME 4.0 以降のバージョン。

### 手順の概要

- **1. enable**
- **2. configure terminal**
- **3. ephone-template** *template-tag*
- **4. features blocked** [**CFwdAll**] [**Confrn**] [**GpickUp**] [**Park**] [**PickUp**] [**Trnsfer**]
- **5. exit**
- **6. ephone** *phone-tag*
- **7. ephone-template** *template-tag*
- **8. restart**
- **9.** テンプレートを適用する各電話機にたいして、手順 5 ~ 8 を繰り返します。
- **10. end**

#### 手順の詳細

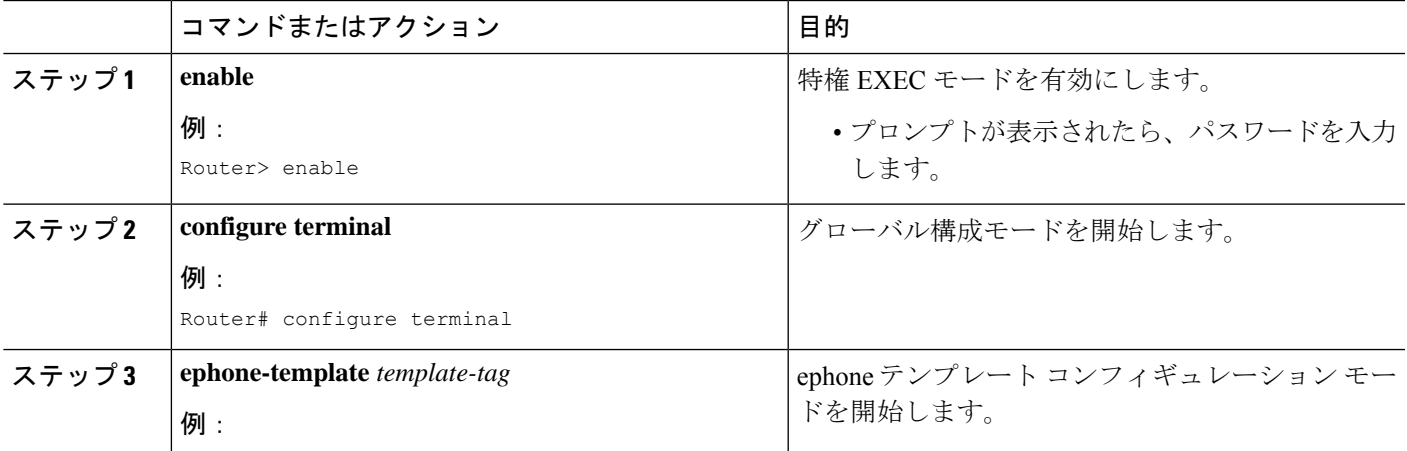

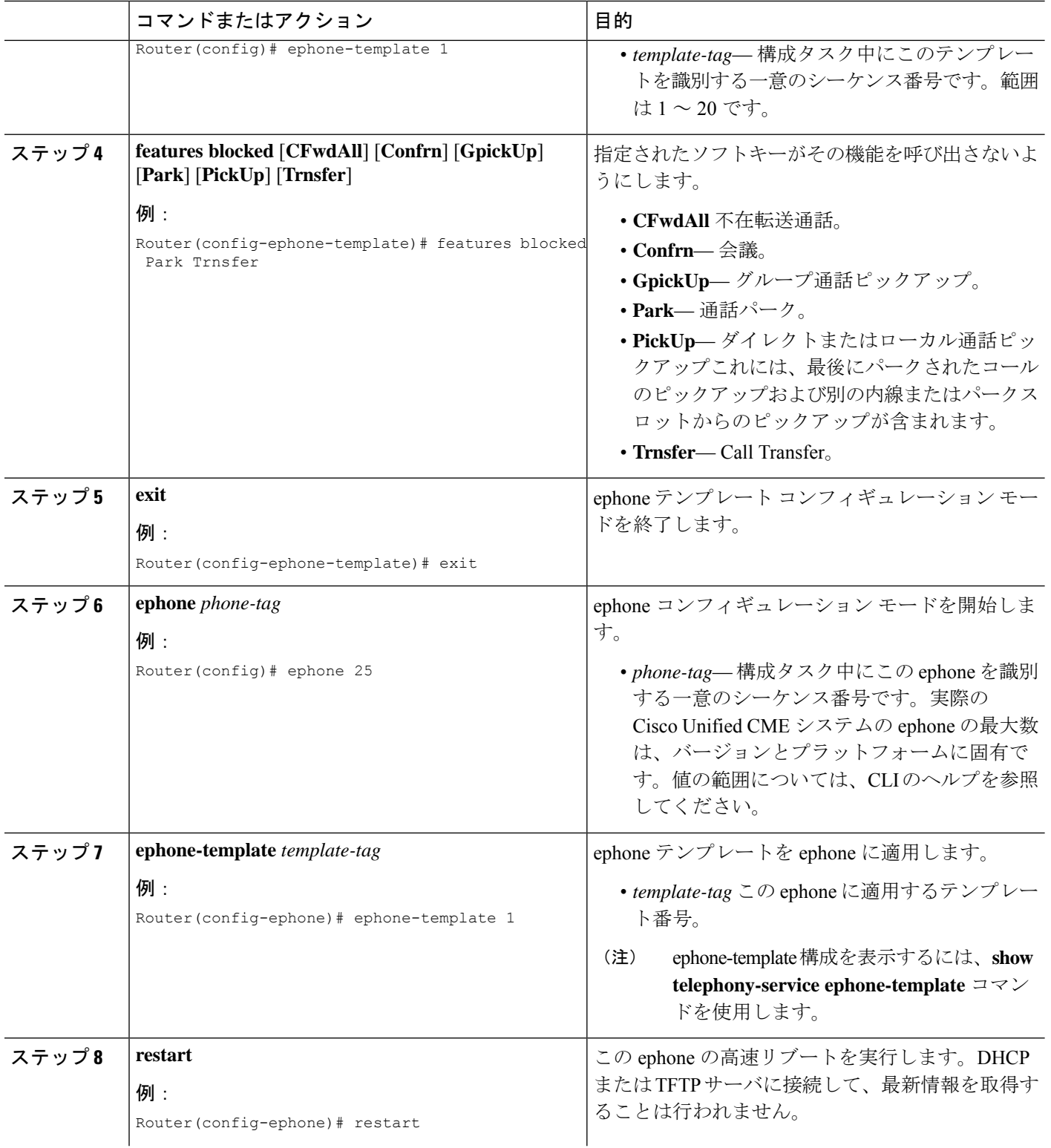

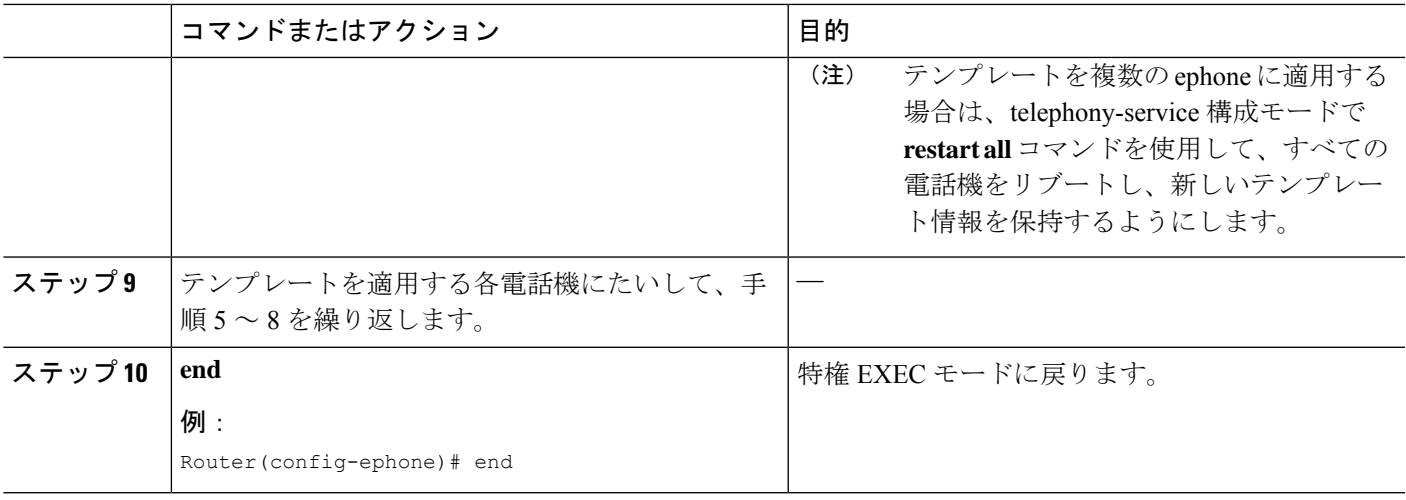

## **Block** ソフトキー構成の確認

- ステップ **1 show running-config** コマンドを使用すると、Ephone テンプレートや Ephone 構成を含む実行中の構成を表 示できます。
- ステップ **2 show telephony-service ephone-template** コマンドと **show telephony-service ephone** コマンドを使用すると、 Ephone テンプレートおよび Ephone 構成の内容のみを個別に表示できます。

## **SIP** 電話機の **Immediate Divert**(**iDivert**)ソフトキーの構成

Cisco Unified SIP IP 電話で(接続された状態で)iDivert ソフト キーを構成するには、次の手順 を実行します。

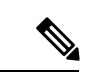

会議の1人の参加者 (Meetme、アドホック、cBarge、または参加)が iDivert ソフトキー を押した場合、残りのすべての参加者は iDivert ソフトキーを押した参加者の発信グリー ティングを受信します。 (注)

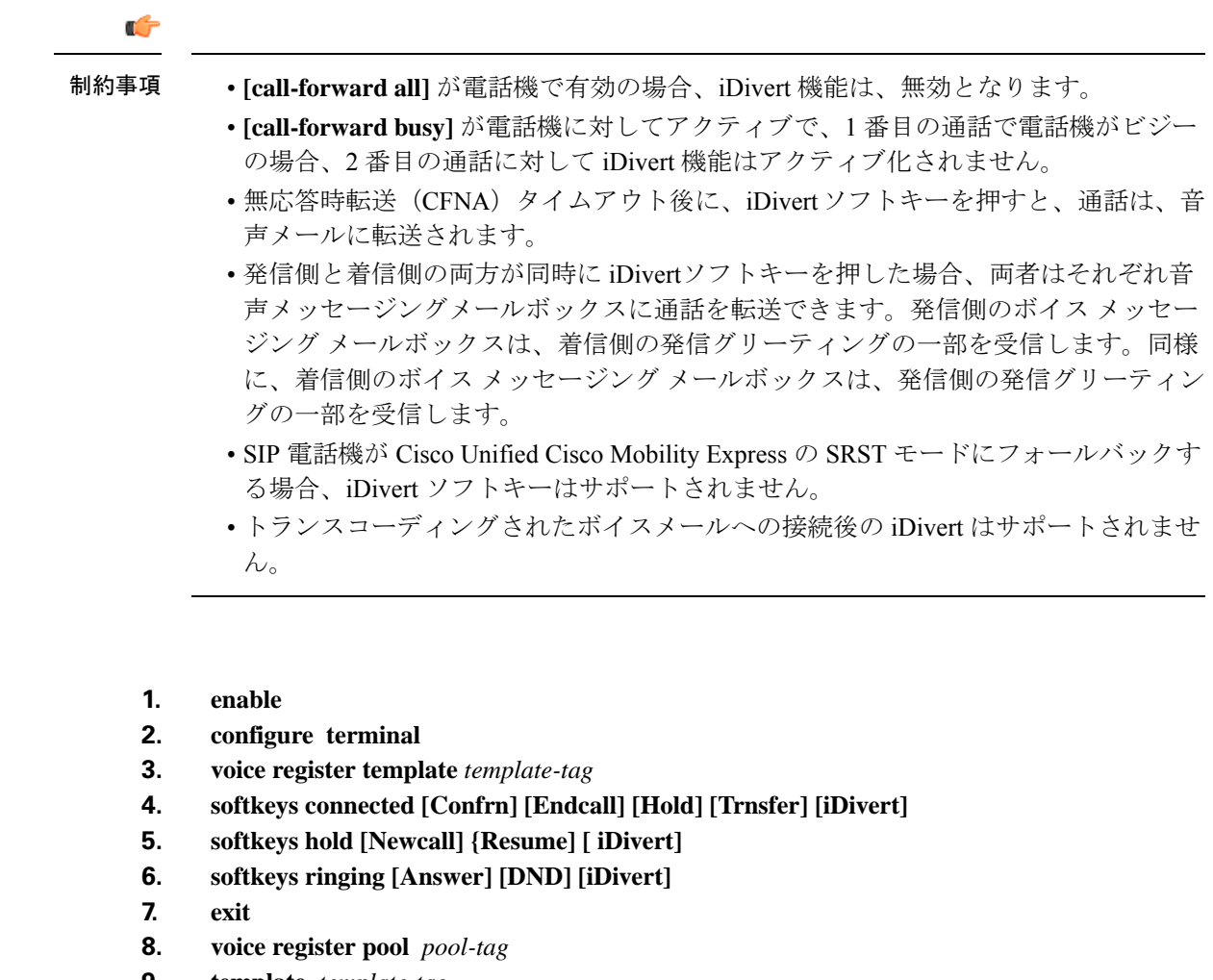

- **9. template** *template-tag*
- **10. end**

## 手順の詳細

手順の概要

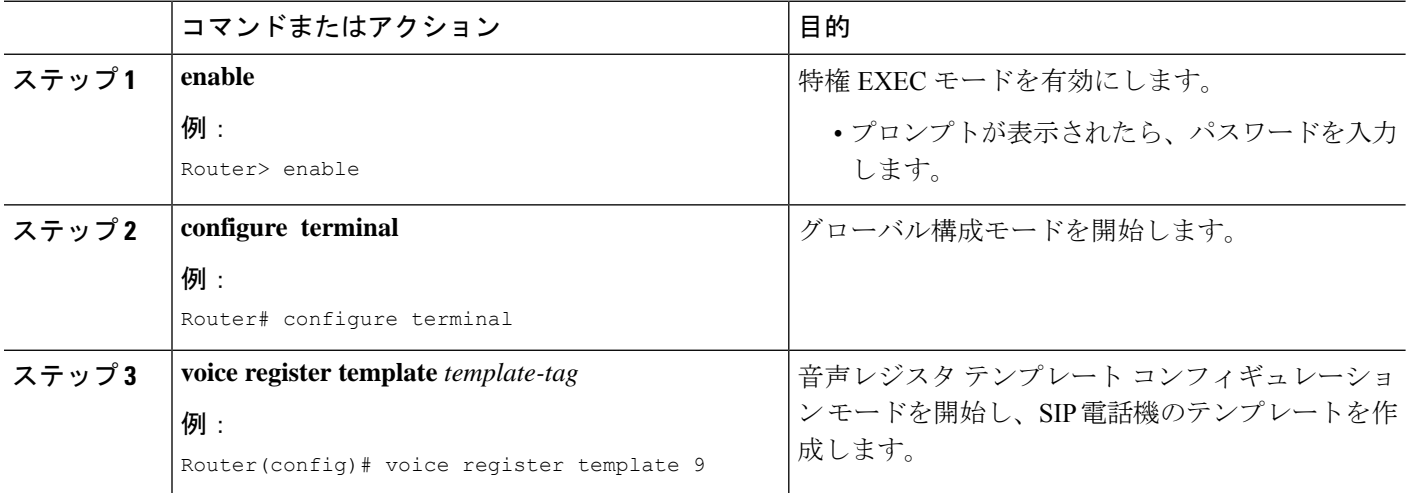

 $\mathbf I$ 

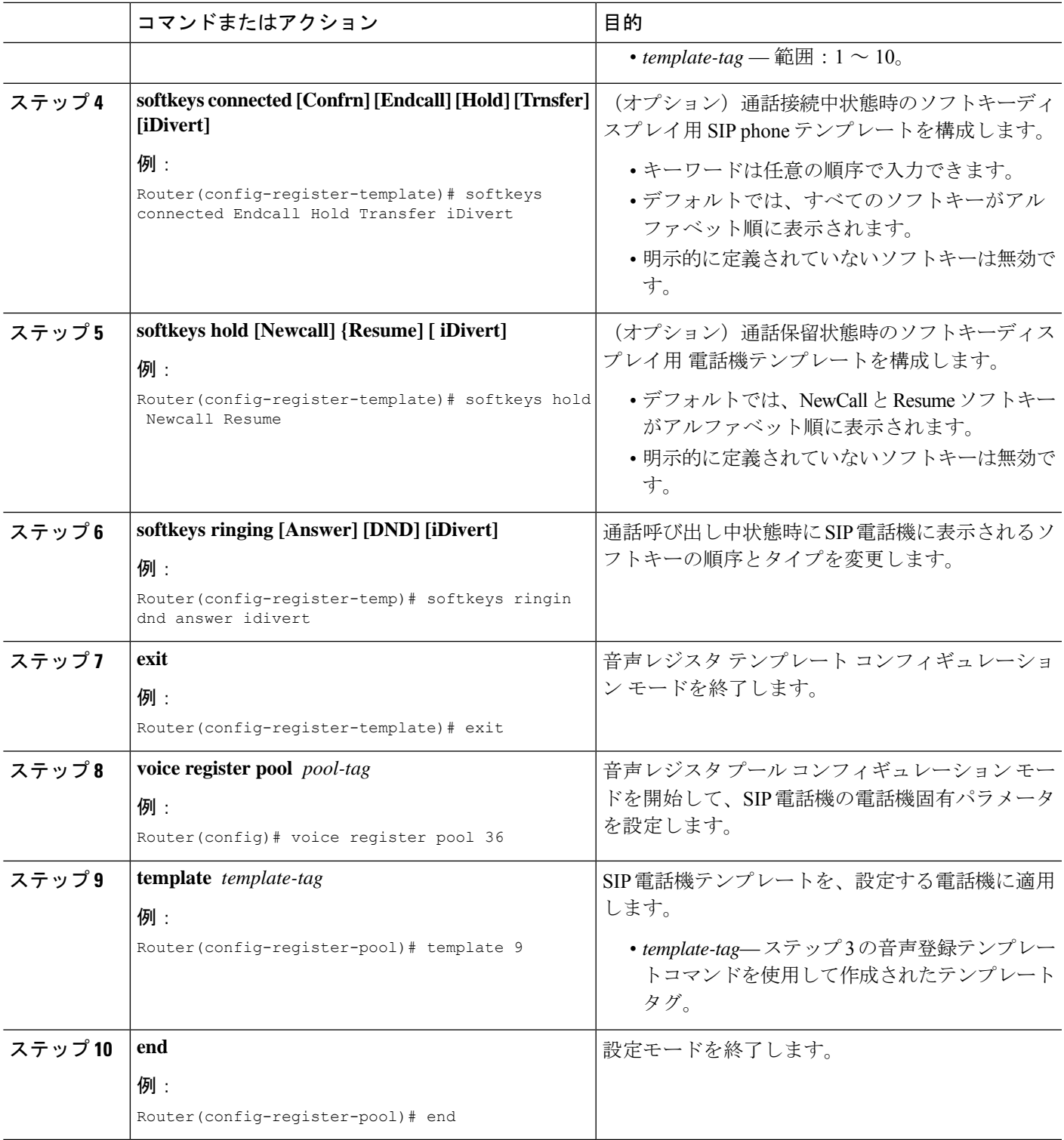

# **SCCP** 電話機のサービス **URL** 回線キーボタンの構成

### 手順の概要

- **1. enable**
- **2. configure terminal**
- **3. ephone template** *template-tag*
- **4. url-button** *index* **type** | url [name]
- **5. exit**
- **6. ephone** *phone-tag*
- **7. ephone-template** template-tag
- **8. end**

#### 手順の詳細

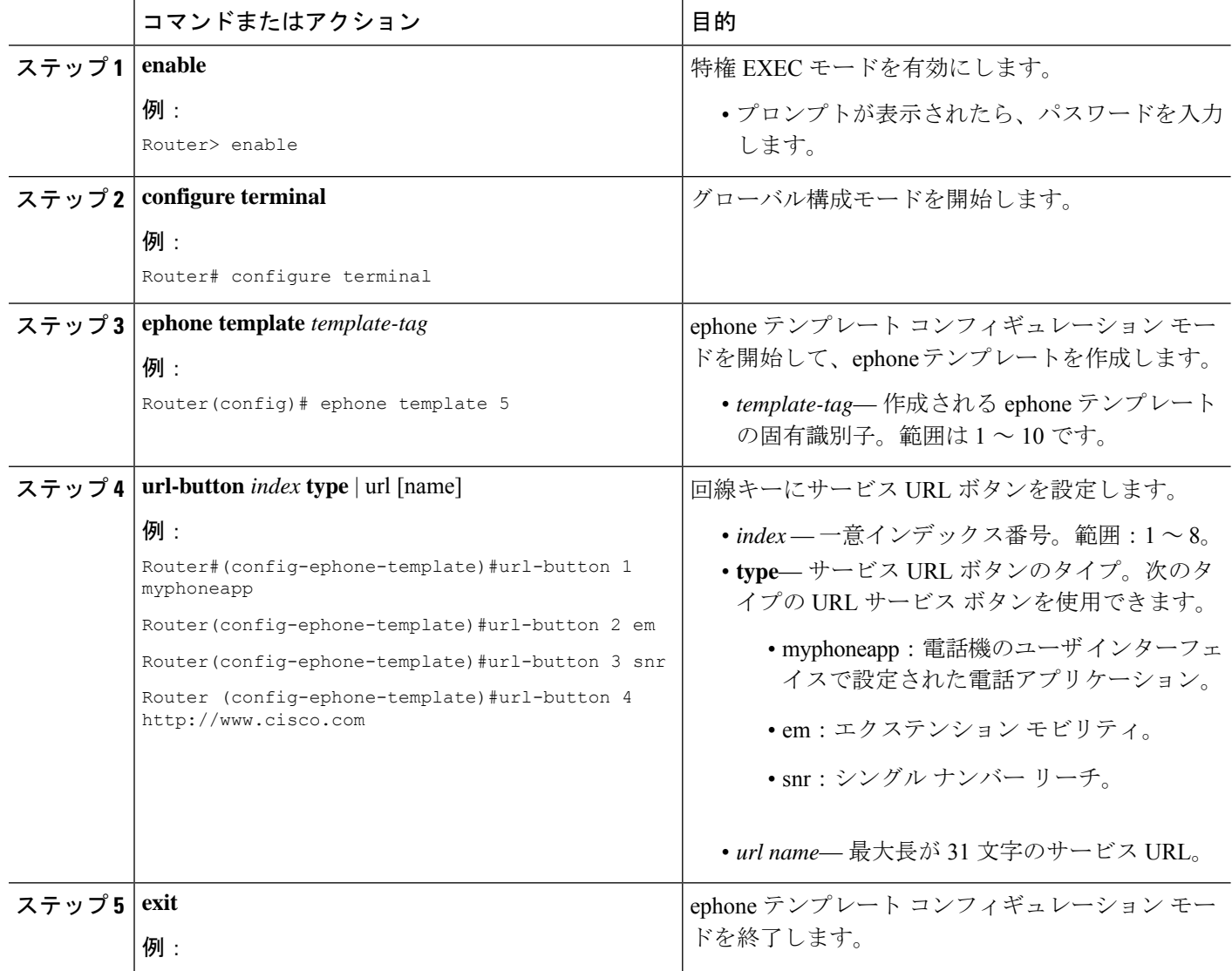

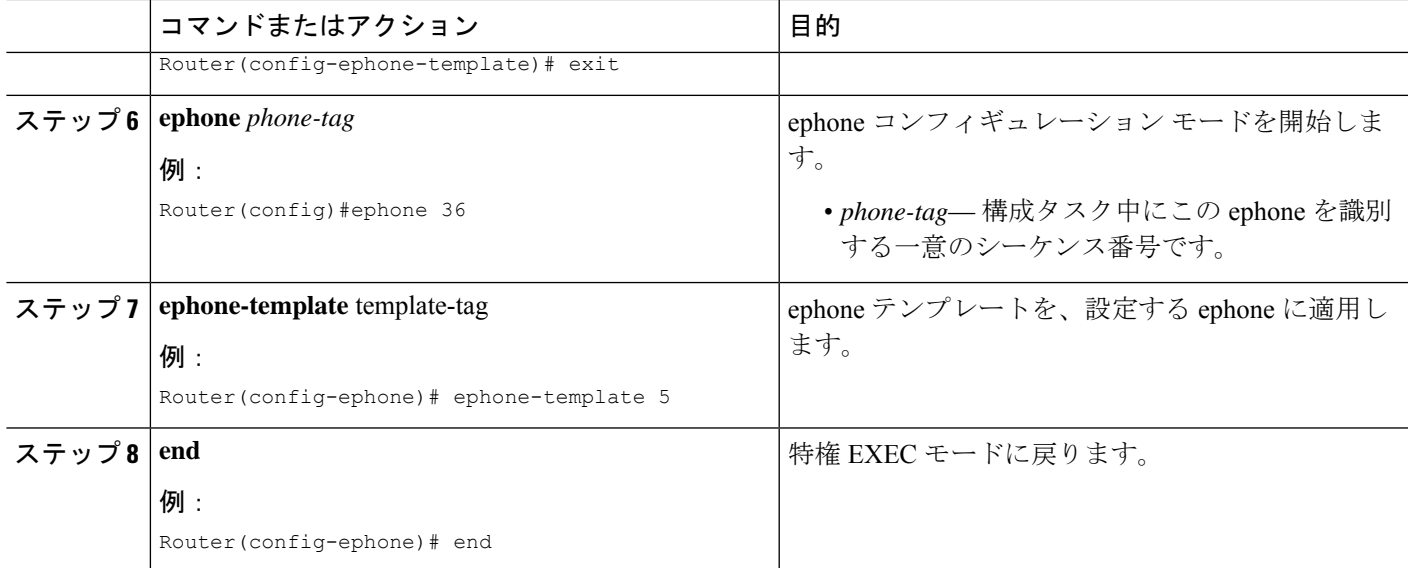

### 次のタスク

Cisco Unified CME で電話機の URL ボタンの設定が完了したら、電話機を再起動します。

# **SIP** 電話機のサービス **URL** 回線キーボタンの構成

#### 手順の概要

- **1. enable**
- **2. configure terminal**
- **3. voice register template** *template-tag*
- **4. url-button** [**index** *number*] [**url** *location*] [**url** *name*]
- **5. exit**
- **6. voice register pool** *phone-tag*
- **7. template** *template-tag*
- **8. end**

#### 手順の詳細

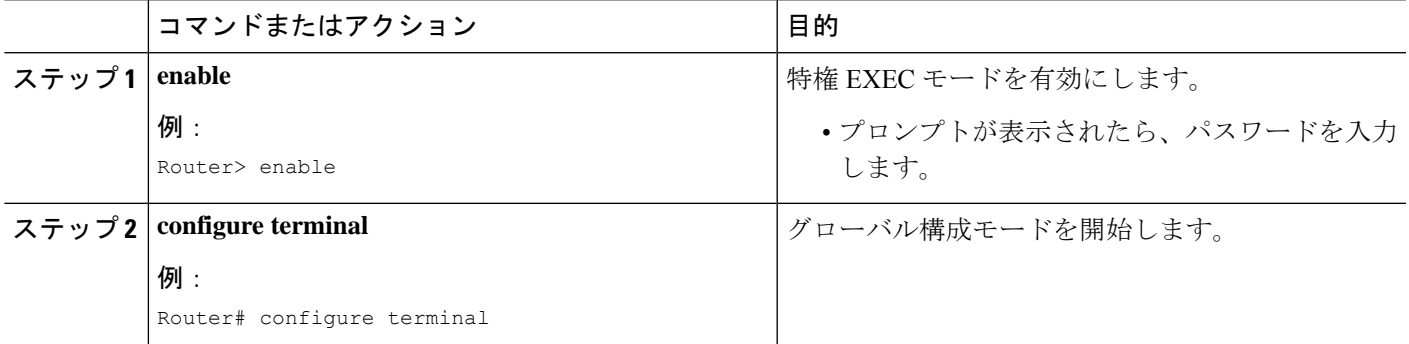

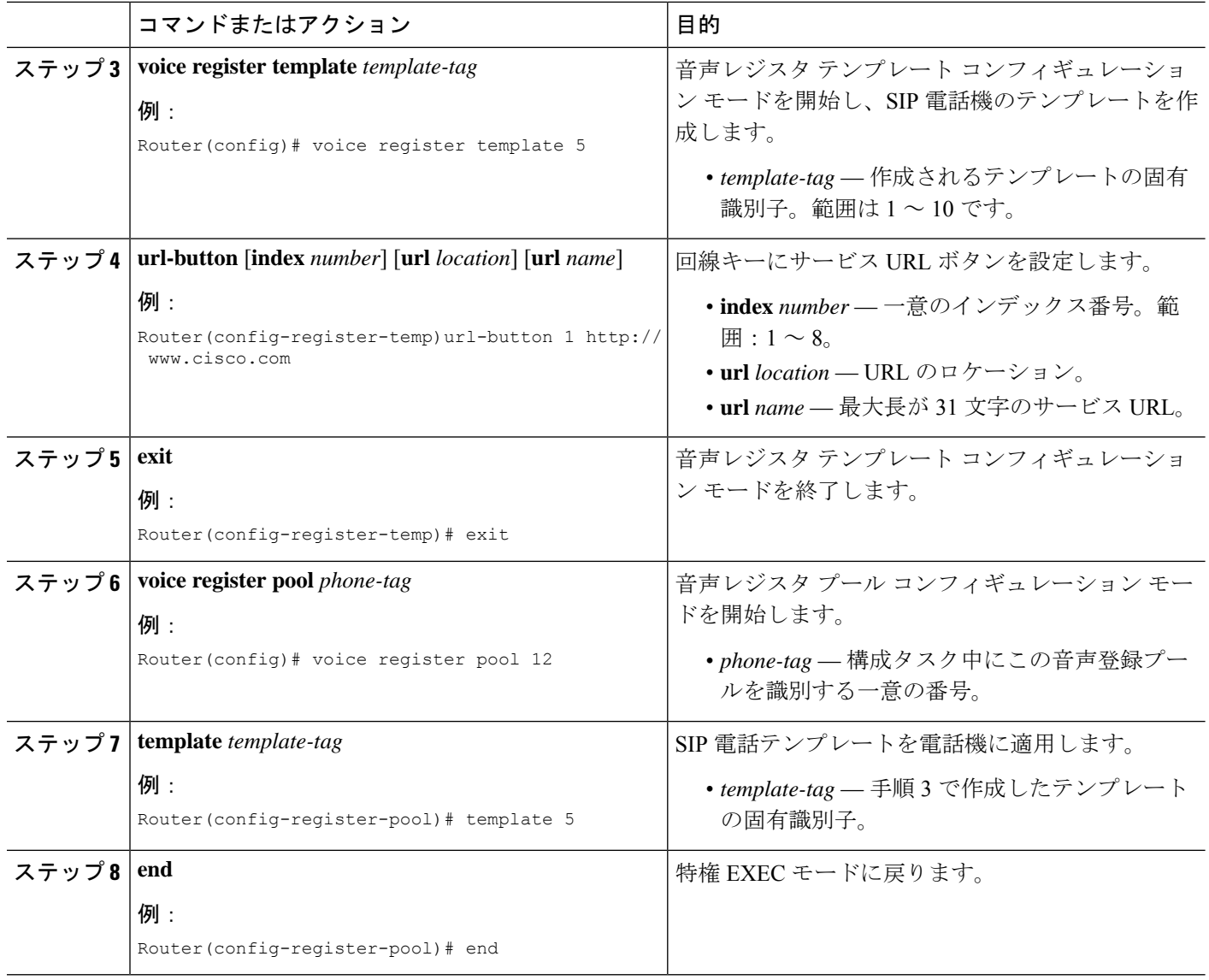

### 次のタスク

CiscoUnifiedCMEで電話機のURLボタンの設定が完了したら、新しい構成ファイルを生成し、 電話機を再起動します。「SIP 電話機用構成プロファイルの生成 (467 ページ)」を参照して ください。

## **SCCP** 電話回線キーの機能ボタンの構成

## Ú

- 応答、選択、C割込、参加、および復帰の各機能はPLKとしてサポートされません。 制約事項
	- 機能ボタンは、次の Cisco Unified IP Phone でのみサポートされます。6911、7941、 7942、7945、7961、7962、7965、7970、7971、および 7975(それぞれ SCCPv12 以降 のバージョンを搭載)。
		- ハード ボタンから使用できる機能はプロビジョニングされません。機能ボタンがプ ロビジョニングされない理由を確認するには、show ephone register detail コマン ドを使用します。
		- Cisco Unified IP Phone 6911 電話機では、一部の機能ボタンがサポートされません。 コール自動転送、ピックアップ、グループ ピックアップ、およびミートミーのみが Cisco Unified IP Phone 6911 でサポートされる機能ボタンです。
		- **privacy-button** コマンドは、SCCP バージョン 8 以降の Cisco Unified IP Phone で利用 できます。**privacy-buttton** コマンドは、他の使用可能な機能ボタンより優先されま す。
		- ロケールは Cisco Unified IP Phone 7914 ではサポートされません。
		- コール待機のキャンセルまたはライブ レコード機能ボタンではロケールがサポート されません。
		- サイレント、ハント、プライバシー、ログインおよびナイト サービスの機能ボタン の機能状態は LED で示されます。PLK の LED 動作の一覧については、「表 84 : LED の動作 (1061 ページ)」を参照してください。

#### 手順の概要

- **1. enable**
- **2. configure terminal**
- **3. ephone template** *template-tag*
- **4. feature-button index** *<feature identifier>* [**label** <*label*>]
- **5. exit**
- **6. ephone** *phone-tag*
- **7. ephone-template** *template-tag*
- **8. end**

#### 手順の詳細

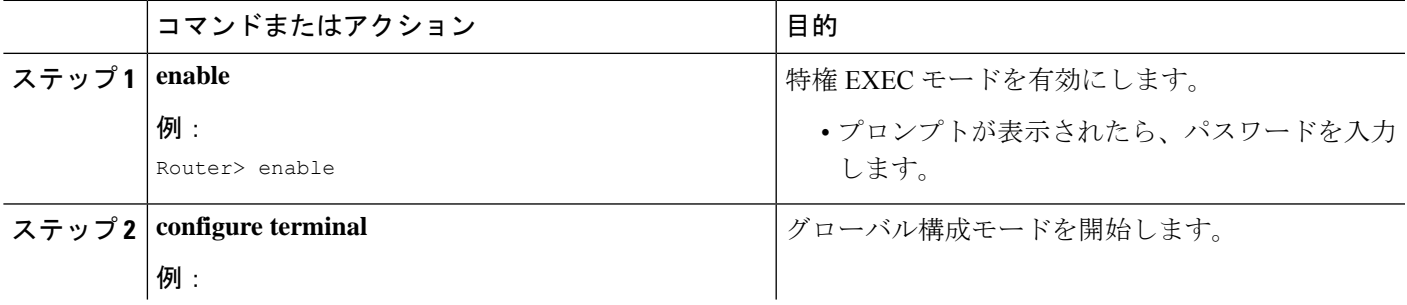

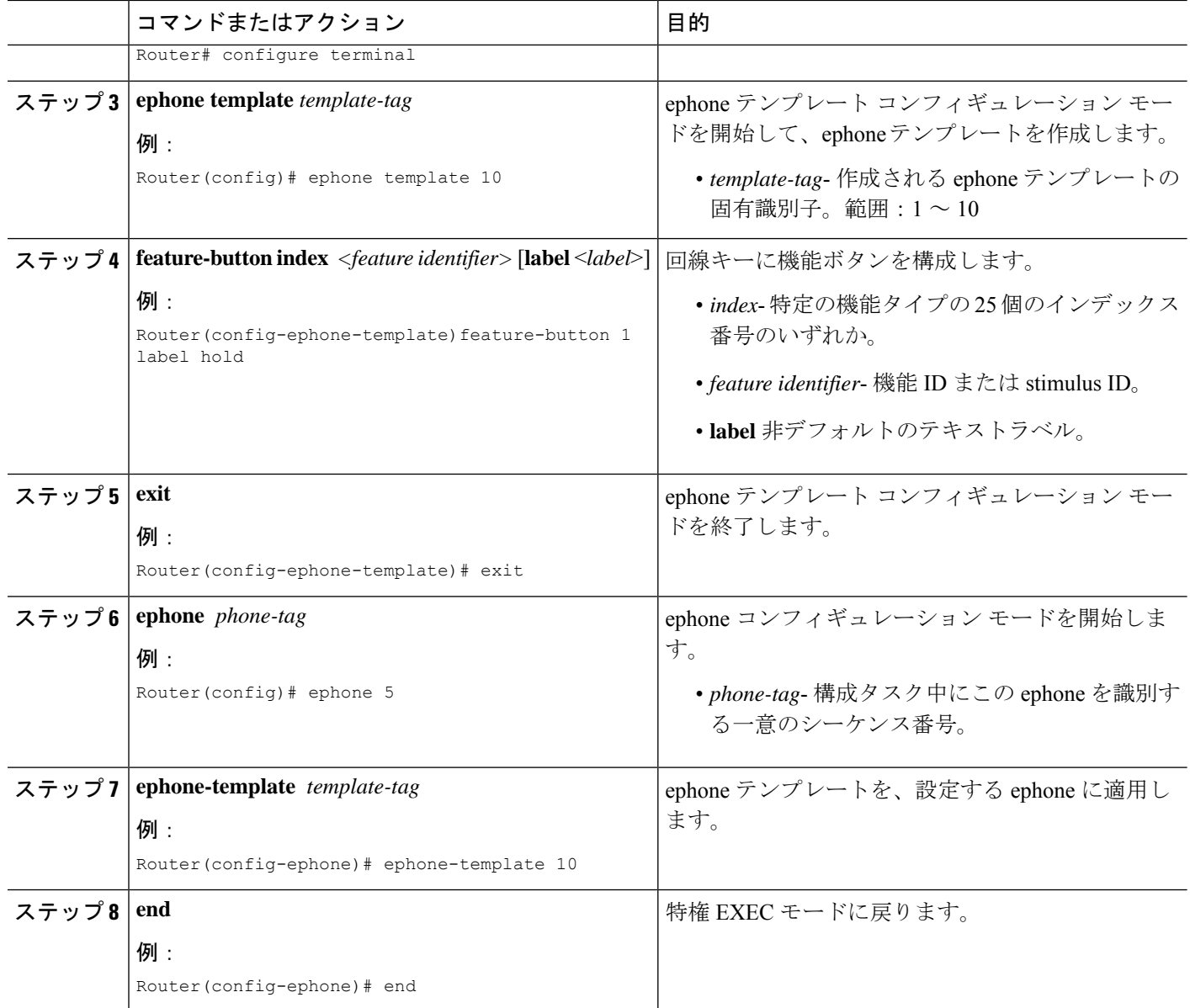

### 次のタスク

Cisco Unified CME で電話機の機能ボタンの設定が完了したら、電話機を再起動します。

# **SIP** 電話回線キーの機能ボタンの構成

## 手順の概要

- **1. enable**
- **2. configure terminal**
- **3. voice register template** *template-tag*
- **4. feature-button [***index***] [***feature identifier***]**
- **5. exit**
- **6. voice register pool** *phone-tag*
- **7. template** *template-tag*
- **8. end**

### 手順の詳細

I

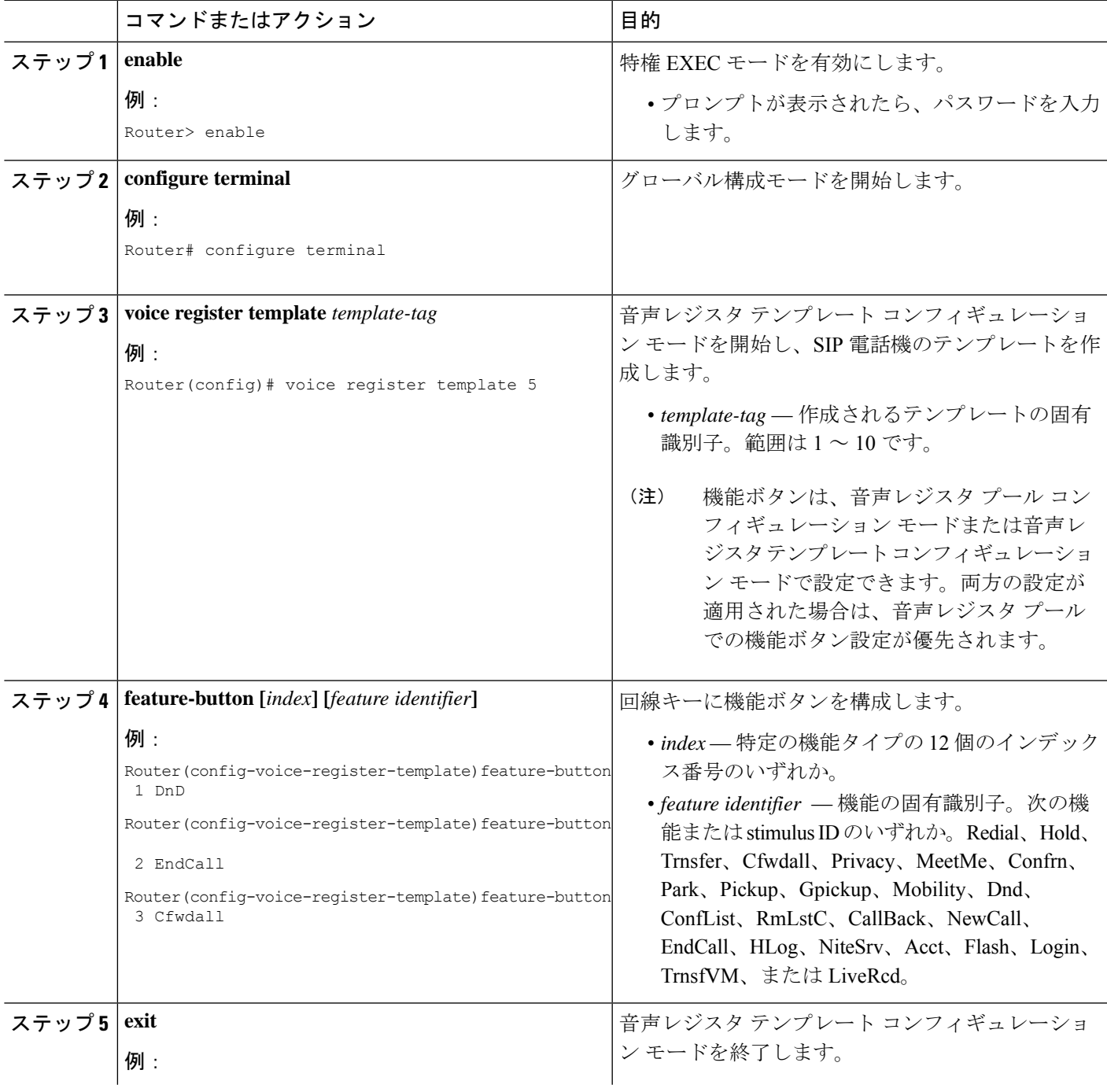

**Cisco Unified Communications Manager Express** システム アドミニストレータ ガイド

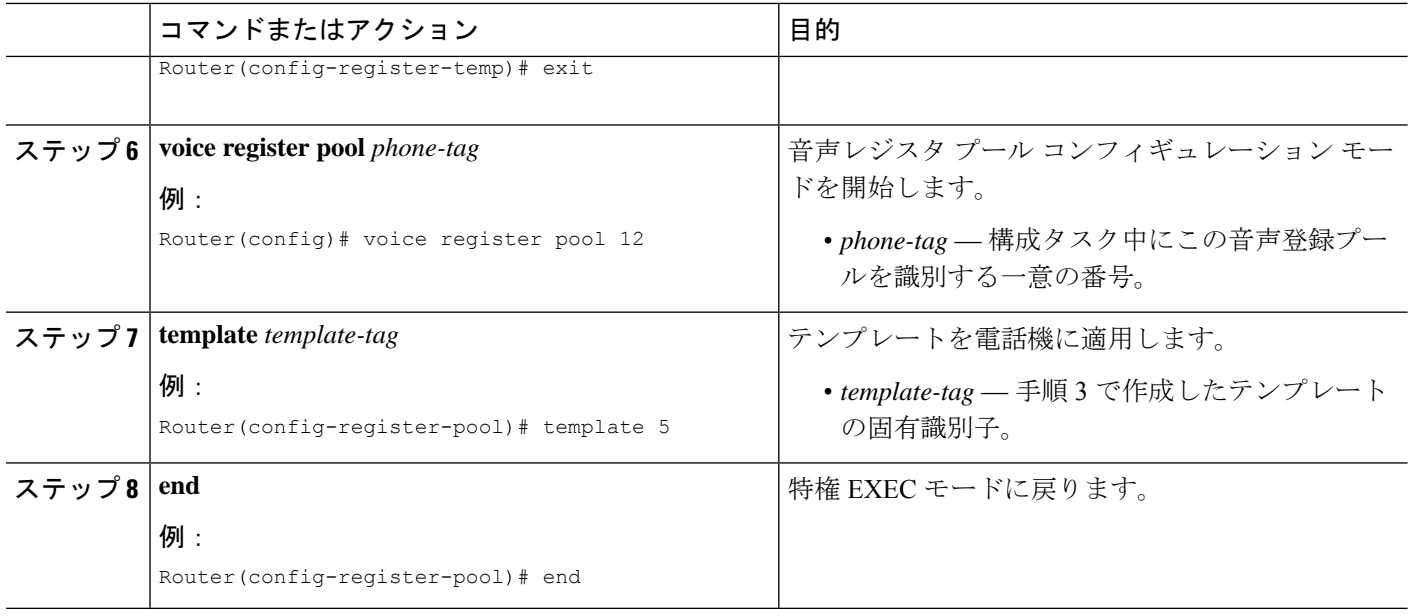

#### 次のタスク

CiscoUnifiedCMEで電話機の機能ボタンの設定が完了したら、新しい構成ファイルを生成し、 電話機を再起動します。「SIP 電話機用構成プロファイルの生成 (467 ページ)」を参照して ください。

# ソフトキーの構成例

# ソフトキーディスプレイの変更例

次の例では、2 つの ephone テンプレートを作成することによって 4 台の電話機のソフトキー ディスプレイを変更します。ephone テンプレート 1 が ephone 11、13、および 15 に適用されま す。テンプレート 2 が ephone 34 に適用されます。他のすべての電話機のソフトキーディスプ レイはデフォルトのキー配列を使用します。

```
ephone-template 1
softkeys idle Redial Newcall
softkeys connected Endcall Hold Trnsfer
ephone-template 2
softkeys idle Redial Newcall
softkeys seized Redial Endcall Pickup
softkeys alerting Redial Endcall
softkeys connected Endcall Hold Trnsfer
ephone 11
ephone-template 1
```

```
ephone 13
ephone-template 1
ephone 15
ephone-template 1
ephone 34
ephone-template 2
```
## **SCCP** 電話機の **HLog** ソフトキーの変更例

次の例では、ephone-template 7 で構成されている電話機のソフトキーの外観および順序を設定 します。[ハント(HLog) ]キーは、電話機がアイドル状態のとき、回線を捕捉したとき、また はコールに接続されたときに使用できます。ソフトキーなしの電話機では、標準 HLog コード を使用して、応答可能状態と応答不可状態を切り替えます。

```
telephony-service
hunt-group logout HLog
fac standard
.
.
ephone-template 7
softkeys connected Endcall Hold Transfer Hlog
softkeys idle Newcall Redial Pickup Cfwdall Hlog
softkeys seized Endcall Redial Pickup Cfwdall Hlog
```
## **SIP** 電話機の **HLog** ソフトキーの変更例

次の例では、voice registertemplate 7で構成されている電話機のソフトキーの外観および順序を 設定します。Hlogソフトキーは、電話機がアイドル状態で、ringInがありか、通話に接続され ている場合に使用できます。ソフトキーなしの電話機では、標準 HLog コードを使用して、応 答可能状態と応答不可状態を切り替えます。

```
telephony-service
hunt-group logout HLog
fac standard
.
.
voice register template 7
 softkeys connected Endcall Hold Transfer Hlog
 softkeys idle Newcall Redial Pickup Cfwdall Hlog
 softkeys ringIn Answer DND iDivert Hlog
```
## **PSTN** 通話の **Flash** ソフトキーの有効化例

次は、音声ポートを介した PSTN 通話用 Flash ソフトキーを有効化する例です。

telephony-service

fxo hook-flash

# パークおよび転送ブロッキングの例

次の例では、内線番号 2333 での Park および Transfer ソフトキーの使用をブロックします。 ephone-template 1 features blocked Park Trnsfer ephone-dn 2 number 2333 ephone 3 button 1:2 ephone-template 1

# 会議ブロッキングの例

次の例では、内線 2579 (アナログ回線上)での会議機能をブロックします。

```
ephone-template 1
features blocked Confrn
ephone-dn 78
number 2579
ephone 3
ephone-template 1
mac-address C910.8E47.1282
type anl
button 1:78
```
## **Immediate Divert** (iDivert) 構成例

```
次の例では、接続状態での iDivert ソフトキーを示します。
Router# show voice register template 1
Temp Tag 1
Config:
 Attended Transfer is enabled
 Blind Transfer is enabled
  Semi-attended Transfer is enabled
Conference is enabled
Caller-ID block is disabled
 DnD control is enabled
 Anonymous call block is disabled
  Softkeys connected iDivert
```
## **SCCP** 電話回線キーの **URL** ボタンの構成例

次の例では、回線キー用に設定される 3 つの URL ボタンを示します。

```
!
!
!
ephone-template 5
url-button 1 em
url-button 2 mphoneapp mphoneapp
url-button 3 snr
!
ephone 36
ephone-template 5
```
# **SCCP** 電話回線キーの **URL** ボタンの構成例

次の例では、音声レジスタ テンプレート 1 で設定される URL ボタンを示します。 Router# show run!voice register template 1 url-button 1 http://9.10.10.254:80/localdirectory/query My\_Dir url-button 5 http://www.yahoo.com Yahoo !voice register pool 50 !

# **SCCP** 電話回線キーの機能ボタンの構成例

次の例では、回線キーに設定される機能ボタンを示します。 ! ! !

```
ephone-template 10
feature-button 1 Park
 feature-button 2 MeetMe
 feature-button 3 CallBack
!
!
```

```
ephone-template 10
```
# **SIP** 電話回線キーの機能ボタンの構成例

次の例では、回線キーに設定される 3 つの機能ボタンを示します。

```
voice register template 5
 feature-button 1 DnD
 feature-button 2 EndCall
 feature-button 3 Cfwdall
 feature-button 4 HLog
!!
voice register pool 12
template 5
```
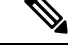

```
(注)
```
HLog 機能の詳細については、 「通話対応機能 (1389 ページ)」の章を参照してくださ い。

#### 次の作業

Cisco UnifiedCisco Mobility Expressで電話機のパラメータの修正が完了したら、新しい構成ファ イルを生成し、電話機を再起動します。詳細については、電話機用構成ファイルの生成 (464 ページ)を参照してください。

#### **ephone** テンプレート

**softkeys** コマンドは、1 つ以上の個々の ephone に適用される ephone テンプレートに含まれて います。テンプレートの詳細については、「テンプレート(1615ページ)」を参照してくださ い。

#### **HLog** ソフトキー

HLog ソフトキーは、**hunt-group logout HLog** コマンドを使用して、表示前に有効化する必要 があります。詳細については、通話対応機能の構成 (1436 ページ)を参照してください。

# ソフトキーの機能情報

次の表に、このモジュールで説明した機能に関するリリース情報を示します。この表は、ソフ トウェア リリース トレインで各機能のサポートが導入されたときのソフトウェア リリースだ けを示しています。その機能は、特に断りがない限り、それ以降の一連のソフトウェアリリー スでもサポートされます。

プラットフォームのサポートおよびシスコソフトウェアイメージのサポートに関する情報を検 索するには、Cisco Feature Navigator を使用します。Cisco Feature Navigator にアクセスするに は、[www.cisco.com/go/cfn](http://www.cisco.com/go/cfn) に移動します。Cisco.com のアカウントは必要ありません。

 $\mathbf I$ 

### 表 **85 :** ソフトキーの機能情報

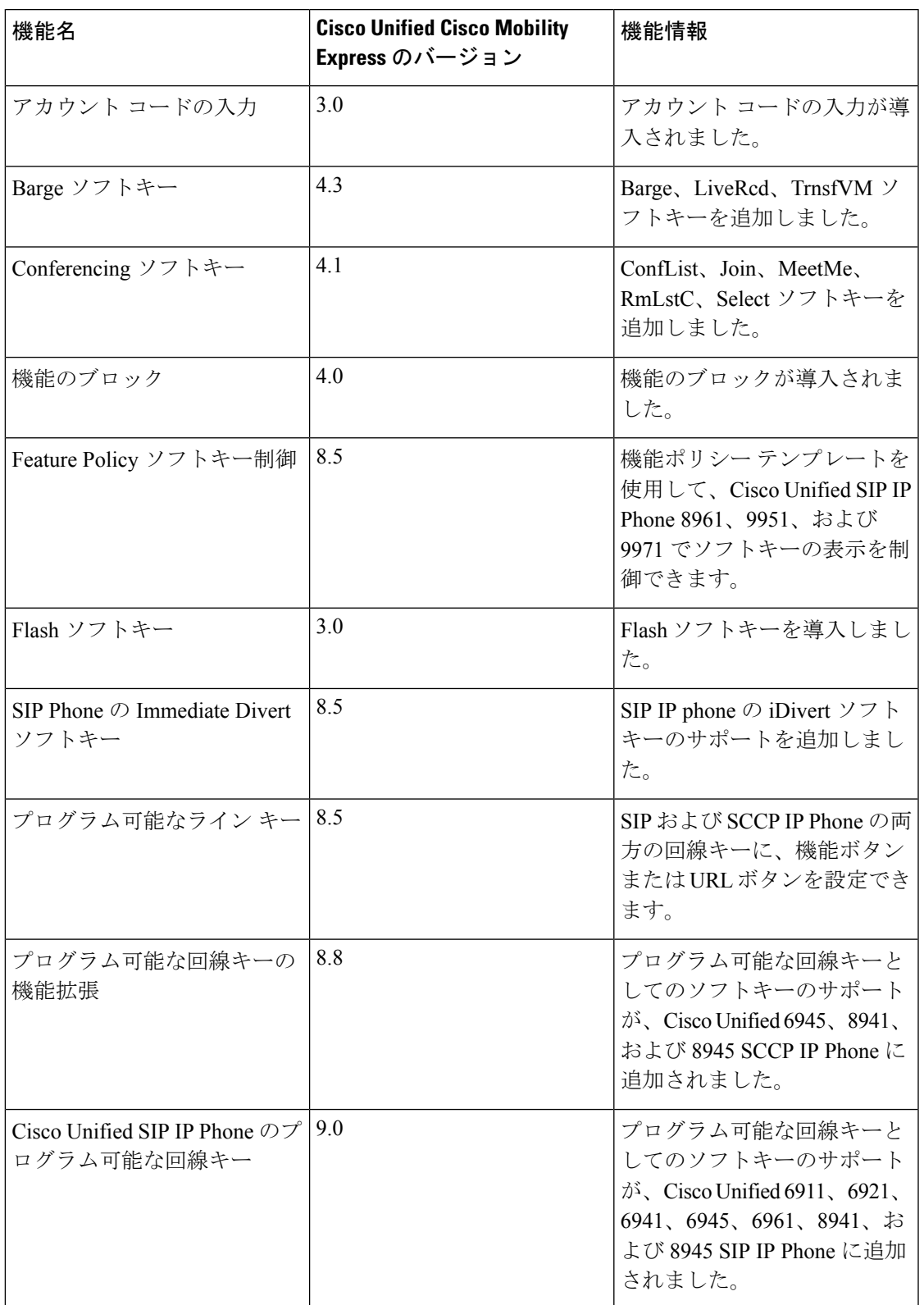

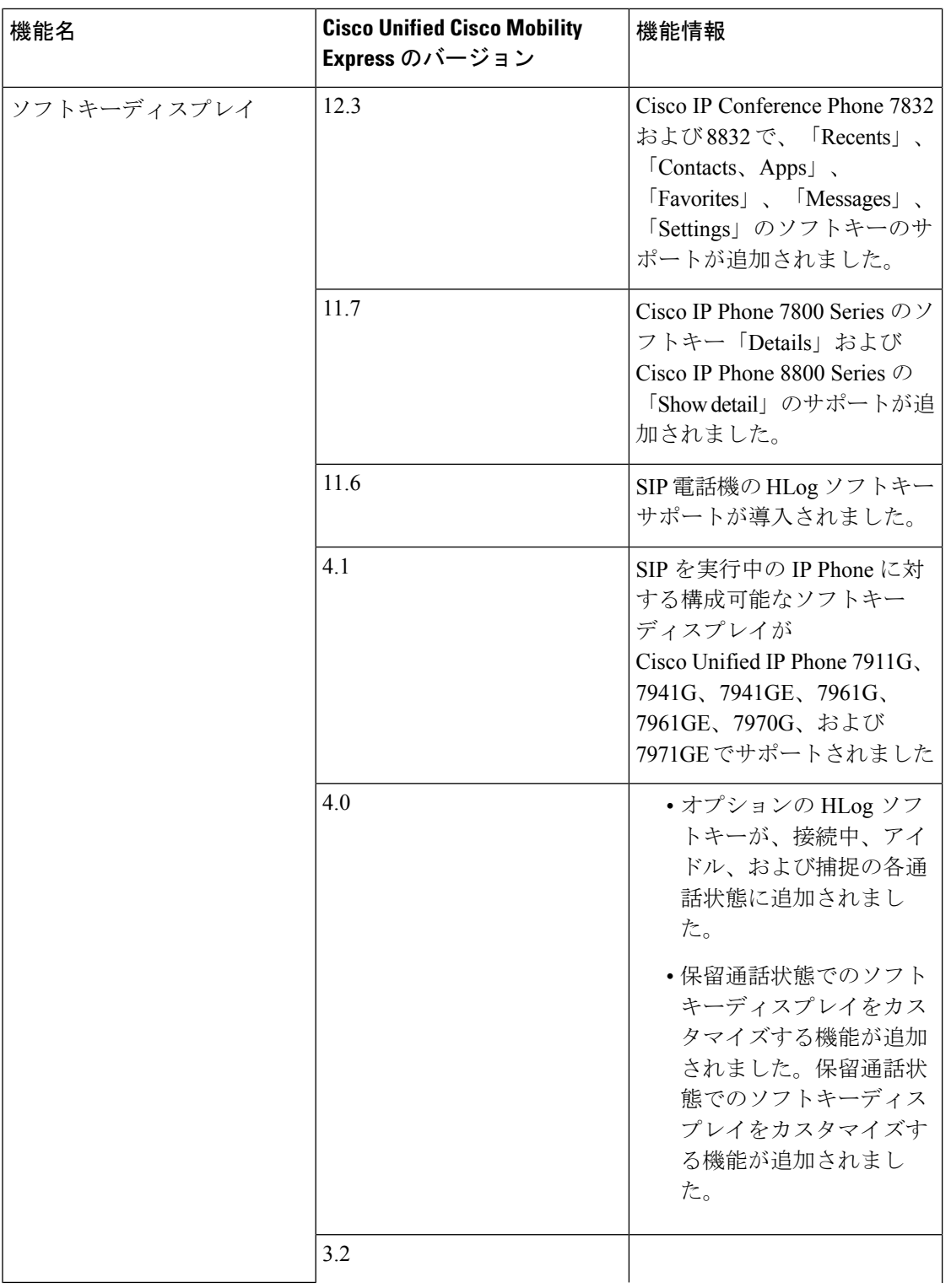

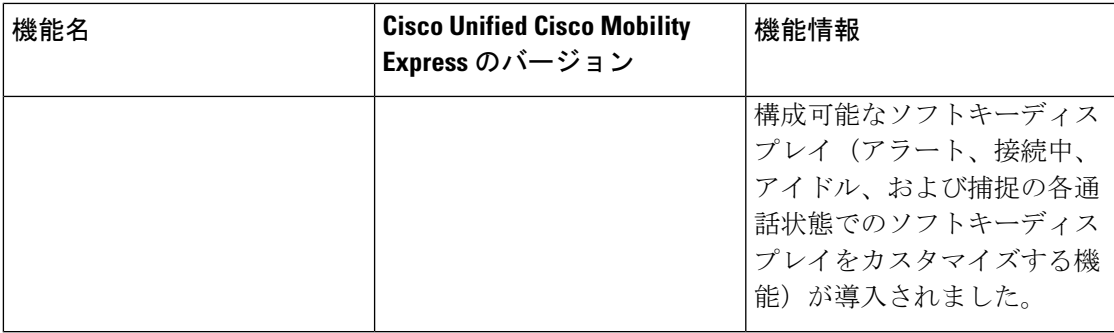

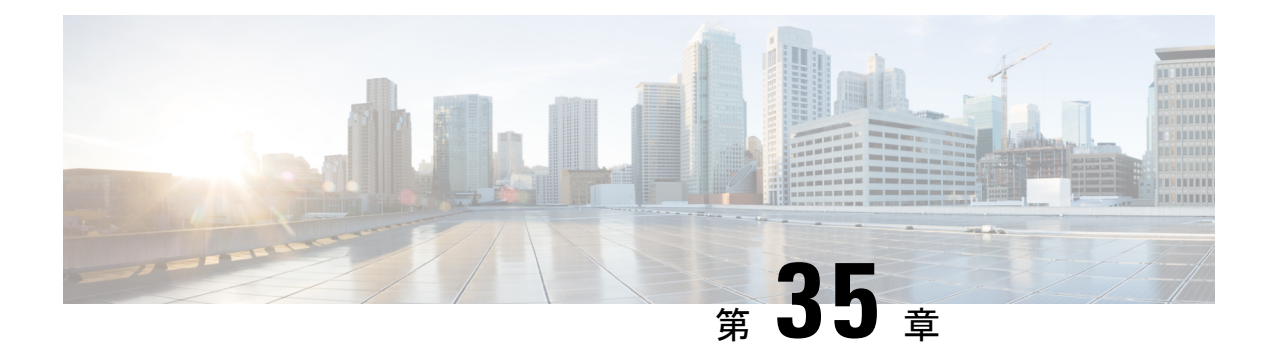

# 短縮ダイヤル

- スピードダイヤルについて (1093 ページ)
- 短縮ダイヤルの設定 (1100 ページ)
- スピードダイヤルの構成例 (1112 ページ)
- 次の作業 (1114 ページ)
- スピード ダイヤルに関する機能情報 (1114 ページ)

# スピードダイヤルについて

## スピード ダイヤルの概要

スピードダイヤルを使用すると、電話機ユーザはリストから番号を簡単にダイヤルすることが できます。さまざまなタイプのスピード ダイヤルについて、表 86 : スピード ダイヤルのタイ プ (1094 ページ) にまとめます。

#### 表 **86 :** スピード ダイヤルのタイプ

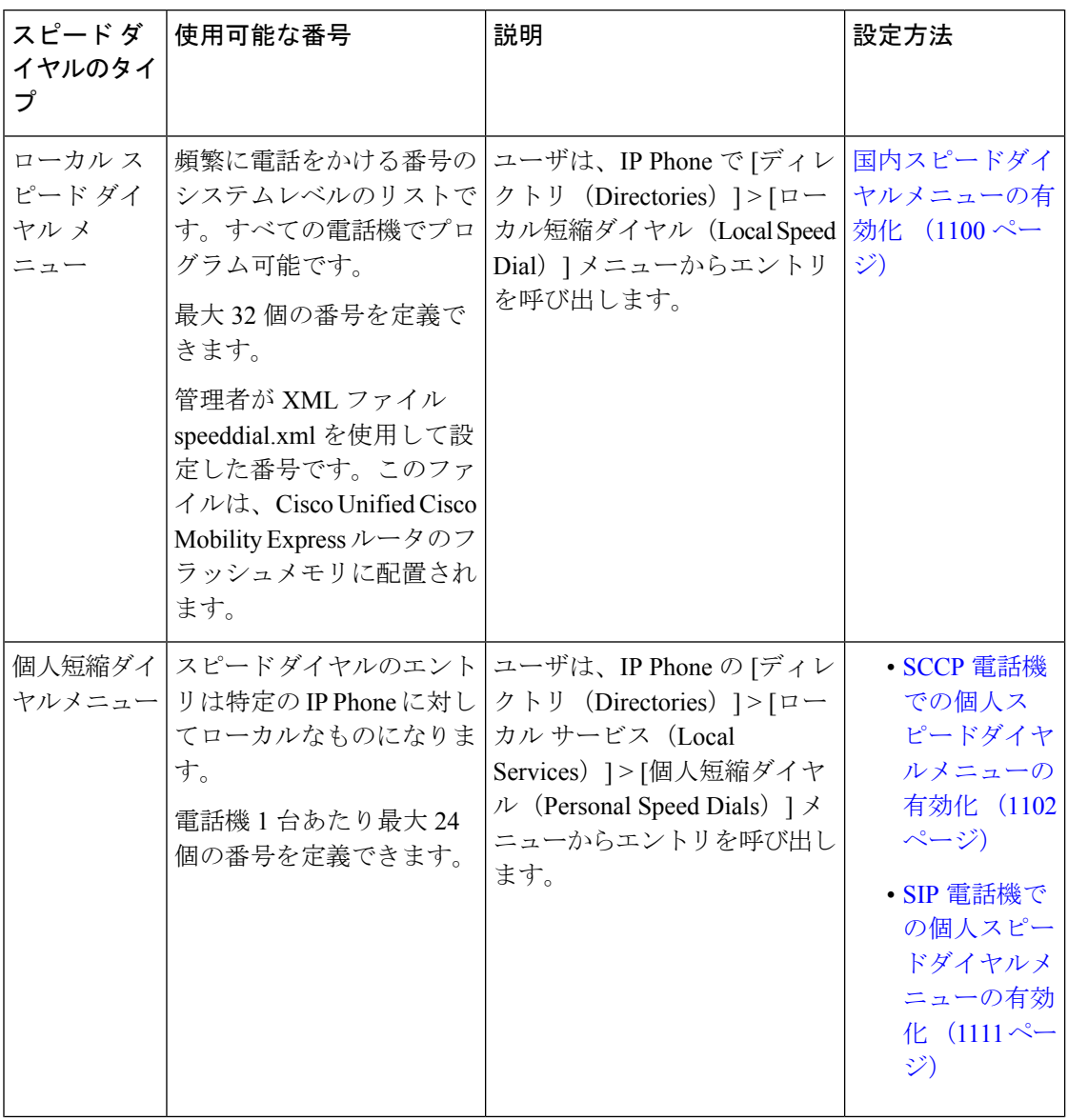

 $\mathbf I$ 

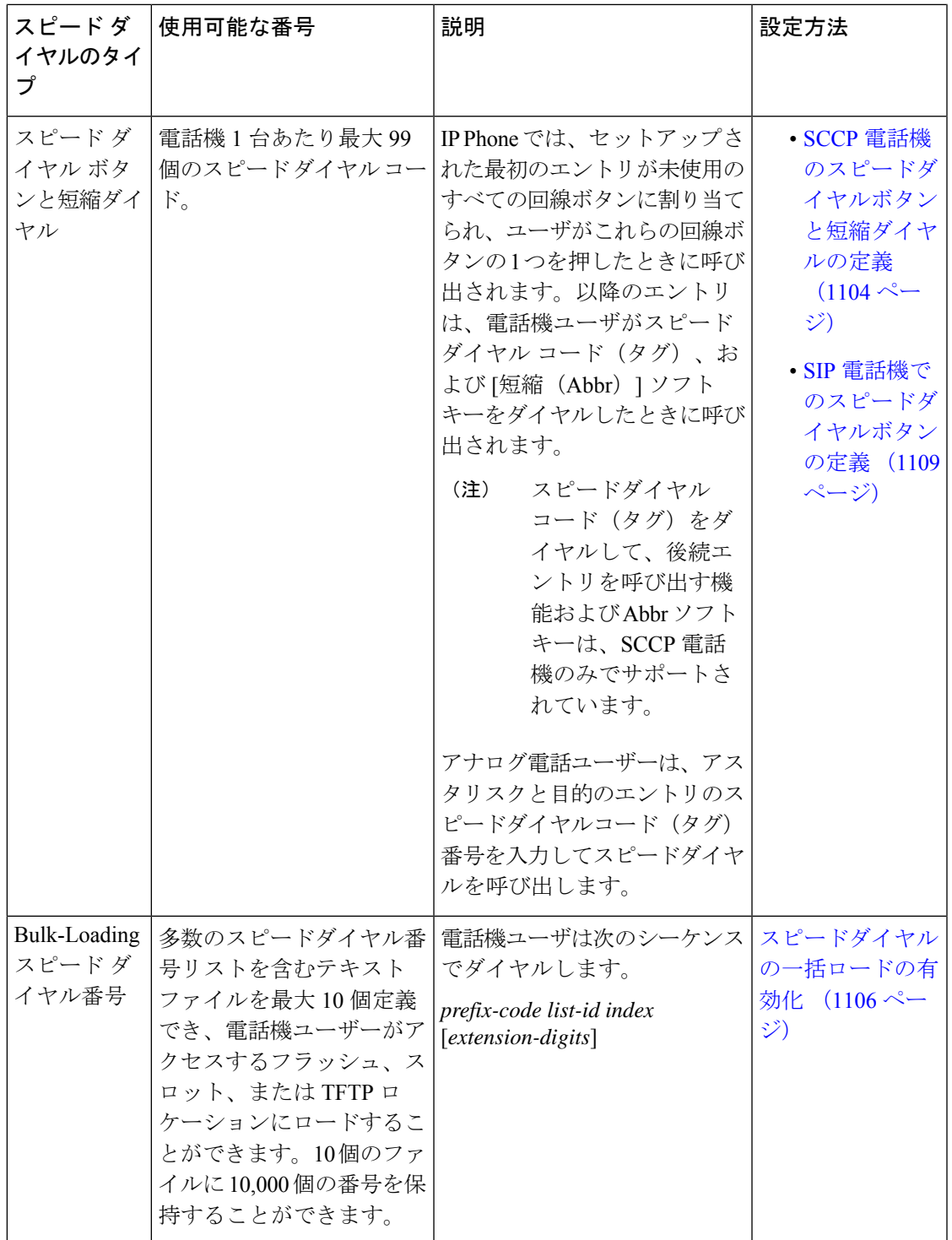

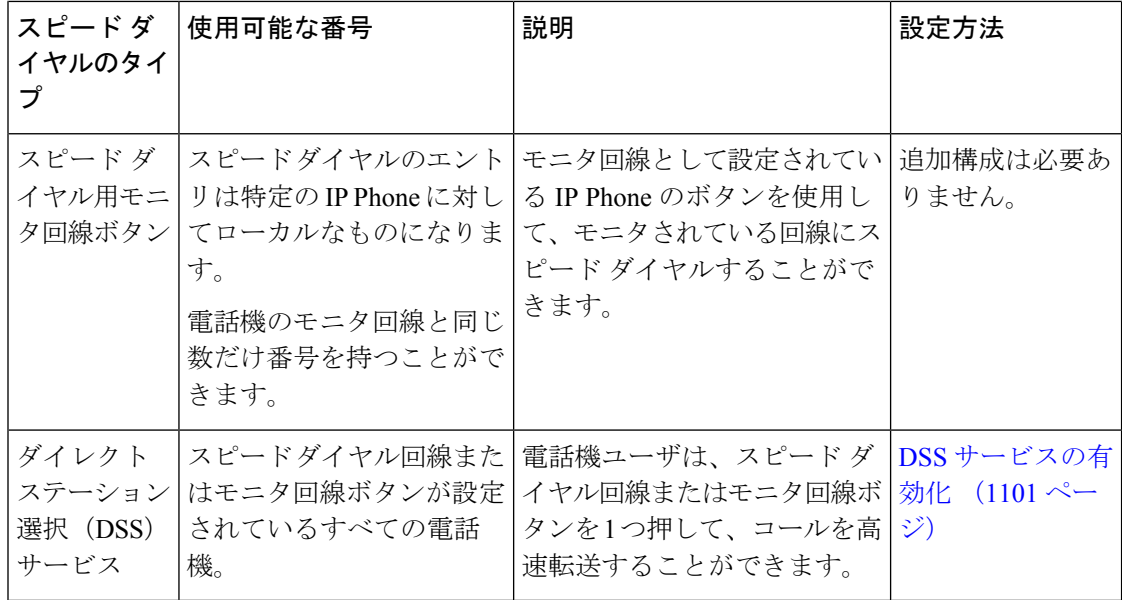

## スピード ダイヤル ボタンと短縮ダイヤル

Cisco Unified CME システムでは、各電話機に最大 32 個のローカル短縮ダイヤル番号(コード 1 ~ 32)、最大 99 個のシステムレベルのスピード ダイヤル番号(コード 1 ~ 99)、またはこ れら 2 つの番号の組み合わせを持つことが可能です。同じスピード ダイヤル コード(タグ) でローカルとシステムレベルの両方のスピードダイヤル番号をプログラムした場合は、ローカ ル番号が優先されます。通常、コード 1 ~ 32 はローカルの電話機ごとのスピード ダイヤル番 号用に確保し、コード33~99はシステムレベルのスピードダイヤル番号用にして、競合しな いようにします。

IP Phone では、スピード ダイヤル エントリは未使用の回線ボタンに割り当てられます。すべ ての回線ボタンが使用されていると、以降のエントリは追加されますが、回線ボタンには割り 当てられません。スピードダイヤルエントリは、電話機の物理的なボタンレイアウトとは関係 ありません。エントリは、スピード ダイヤル タグの順に割り当てられます。

電話機からは変更できない、ロックされている番号を使用して、ローカルなスピードダイヤル コードを作成できます。電話番号のない IP 電話機でも、空のローカル スピード ダイヤル コー ドを作成することができます。これらの空のスピード ダイヤル コードは、電話機ユーザが変 更して電話番号を追加することができます。

スピードダイヤルエントリへの変更は、タイマーベースの遅延の後でルータの不揮発性ランダ ムアクセスメモリ(NVRAM)構成で保存されます。

構成情報については、SCCP電話機のスピードダイヤルボタンと短縮ダイヤルの定義 (1104ペー ジ)を参照してください。

# **Bulk-Loading** スピード ダイヤル番号

Cisco Unified CME 4.0 以降のバージョンでは、多数のスピード ダイヤル番号リストを含むテキ スト ファイルを最大 10 個定義でき、電話機ユーザがアクセスするフラッシュ、スロット、ま たはTFTPロケーションにロードすることができます。10個のファイルには合計で、最大10,000 個の番号を保持できます。各リストには、IP Phone および SCCP 対応のアナログ電話からのダ イヤルに適した形式で、番号が保持されます。

最大10個のバルクスピードダイヤルリストを作成することができます。このようなリストと しては、社内ディレクトリ リスト、地域リスト、ローカル リストなどがあります。これらの リストのスピード ダイヤル番号は、システムレベルにする(すべての ephone で使用できるよ うにする)ことも、個人レベルにする(1台以上の特定のephoneで使用できるようにする)こ ともできます。各リストには、0 ~ 9 の一意のスピード ダイヤルリスト ID 番号 (sd-id) が与 えられます。

グローバルなスピード ダイヤル リストで使用されないスピード ダイヤル リスト ID 番号は、 個々の電話機に関連付けられている個人のカスタム リストの識別に使用できます。

バルクスピードダイヤルリストには、スピードダイヤルコード、およびダイヤルするために 関連付けられた電話番号のエントリが含まれています。スピード ダイヤル リストは、エント リごとに行を分ける必要があります。各エントリのフィールドは、カンマ(,)で区切ります。 セミコロン(;)で始まる行は、コメントとして処理されます。各エントリの形式を次の行に 示します。

*index*,*digits*,[*name*],[**hide**],[**append**]

表87: バルクスピードダイヤルリストのエントリ (1097ページ)に、バルクスピードダイヤ ル エントリのフィールドの説明を示します。

## フィール |説明 ド このインデックス エントリを一意に識別する、先行ゼロ付きの番号。最大長:4 桁。インデックス エントリはすべて同じ長さにする必要があります。 *index* ダイヤルする電話番号。完全修飾された E.164 番号を表します。1 秒間の一時停 止を表すには、カンマ(,)を使用します。 *digits name* (オプション)名前を識別するための、最大 30 字の英数字による文字列。 **hide** (オプション)ダイヤルした番号を非表示にするには **hide** と入力します。 (オプション)**append** と入力すると、ダイヤルをした際にこの番号を付加する することができます。 **append**

#### 表 **87 :** バルク スピード ダイヤル リストのエントリ

以下に、バルク スピード ダイヤル リストの例を示します。

01,5550140, voicemail, hide, append 90, 914085550153, Cisco extension, hide, append 11,9911,emergency,hide, 91,9911,emergency,hide, 08,110, Paging,, append

リスト内のスピード ダイヤル エントリにコールを発信するには、電話機ユーザは最初にプレ フィックスをダイヤルしてから、リスト ID 番号、およびコールするバルク スピード ダイヤル リスト エントリのインデックスの順にダイヤルする必要があります。

構成情報については、スピードダイヤルの一括ロードの有効化(1106ページ)を参照してくだ さい。

## スピード ダイヤル用モニタ回線ボタン

Cisco Cisco Mobility Express 3.2 以降のバージョンでは、監視回線ボタンを使用して、監視回線 の番号にスピードダイヤルできます。モニタ回線とは、2 人のユーザが共有する回線です。共 有回線では、一度に一方のユーザだけが発信および受信できます。このときもう一方のユーザ は自分の回線がモニタモードになるため、回線が使用中であることがわかります。スピードダ イヤルは、監視回線ランプがオフの場合に利用できます。オフとは、その回線が使用されてい ないことを示します。たとえば、マネージャと話したいアシスタントが、小用している満之回 線ボタンを押すと、マネージャーの番号にスピードダイヤルされます。

モニタ回線ランプがオフ(消灯)になるのは、その回線がアイドル コール状態のときだけで す。アイドル状態になるのは、コールの発信前、およびコールの完了後です。それ以外のコー ル状態では、モニタ回線ランプがオン(点灯)になります。

次の例は、モニタ回線の設定を示しています。内線番号2311は、マネージャの回線で、ephone 1 は、マネージャーの電話機です。マネージャーのアシスタントは、ephone 2 のボタン 2 の内 線番号 2311 を監視します。マネージャーが回線を使用すると、アシスタントの電話機のラン プが点灯します。ランプが点灯していない場合は、アシスタントはボタン2を押して、マネー ジャの番号をスピード ダイヤルすることができます。

```
ephone-dn 11
  number 2311
 ephone-dn 22
  number 2322
 ephone 1
  button 1:11
 ephone 2
  button 1:22 2m11
```
モニタされている回線がアイドルコール状態の場合に、電話機ユーザが、モニタされている共 有回線の番号をスピード ダイヤルできるようにするための追加設定は不要です。
### **DSS**(ダイレクト ステーション選択)サービス

Cisco Unified CME 4.0(2) 以降のバージョンでは、DSS(ダイレクト ステーション選択)サービ ス機能を使用すると、コールが接続状態のときに、電話機ユーザはスピードダイヤル回線ボタ ンを1回押して、着信コールを転送できます。この機能は、スピードダイヤル用のモニタ回線 ボタンまたはスピードダイヤル回線ボタンが設定されている、すべての電話機でサポートされ ます。

DSS サービスが有効になっていると、シミュレートした転送キー イベントを、システムが必 要に応じて自動的に生成し、電話機ユーザが [転送 (Transfer) 1ボタンを押す必要がなくなり ます。

このサービスを無効にすると、すべての IP Phone でスピード ダイヤル回線ボタンの動作が変 化し、接続されたコールの途中でユーザがスピード ダイヤル ボタンを押すと、コールは転送 されず、スピード ダイヤル番号のダイヤル トーンが相手に聞こえます。DSS サービスが無効 になっている場合、電話機ユーザが着信コールを転送するには、最初に転送ボタンを押してか ら、モニタまたはスピード ダイヤル回線ボタンを押す必要があります。

構成情報については、国内スピードダイヤルメニューの有効化(1100ページ)を参照してくだ さい。

### スピードダイヤルおよびファストダイヤル用の電話機ユーザインター フェイス

Cisco Unified CME 4.3 以降のバージョンでは、IP Phone ユーザは、独自のスピード ダイヤルお よびファスト ダイヤル設定を電話機で直接設定できます。[サービス(Services)] 機能ボタン に用意されたメニューを使用すると、電話機上でスピード ダイヤルおよびファスト ダイヤル の設定を追加または変更できます。エクステンションモビリティユーザーは、ログイン後ユー ザープロファイルでスピードダイヤル設定を追加または変更できます。エクステンションモビ リティ電話機では、ファストダイヤル設定は変更できません。また、電話機からログアウトプ ロファイルも構成できません。

Unified Cisco Mobility Express のスピードダイヤルおよびファストダイヤル機能により、電話機 ユーザーは、スピードダイヤルとファストダイヤル設定を電話機から直接設定できるようにな ります。

スピード ダイヤルおよびファスト ダイヤルのユーザ インターフェイスは、ディスプレイを持 つすべての電話機で、デフォルトで使用できます。CiscoUnifiedCMEで、電話機ユーザがイン ターフェイスにアクセスしないように、個々の電話機でこの機能を無効にすることができま す。電話機のスピード ダイヤルまたはファスト ダイヤルの設定が ephone-template で設定され ている場合、電話機からの設定は特定の電話機のみに適用され、ephone-templateの設定は変更 されません。

構成情報については、スピードダイヤルとファストダイヤルの構成用電話機ユーザーインター フェイスの有効化 (1108 ページ)を参照してください。

電話機ユーザーは、電話機のユーザーインターフェイスを使用して [スピードダイヤル (Speed-Dial)] および [ファストダイヤル(Fast-Dial)] ボタンを構成する方法については、 Cisco Unified Cisco Mobility Express の「Cisco Unified IP Phone [マニュアル」](http://www.cisco.com/c/en/us/td/docs/voice_ip_comm/cucme/ip_phones/roadmap/cucme_phone_roadmap.html)を参照してくださ い。

## 短縮ダイヤルの設定

### 国内スピードダイヤルメニューの有効化

Cisco Unified CME で、すべての電話機(SCCP および SIP)に対してローカル短縮ダイヤル メ ニューを有効にするには、次の手順を実行します。

#### Ú

- エントリで名前やテンプレート番号が不足しているなど、speed dial XML ファイルに 含まれた情報が不完全な場合に、ローカル短縮ダイヤルのディレクトリ オプション が電話機で使用されていると、ファイル内で不足しているエントリの後にリストされ た情報がすべて表示されなくなります。 制約事項
	- Cisco Unified CME 4.1 よりも前は、SIP 電話機でローカル短縮ダイヤル メニューがサ ポートされていませんでした。
	- Cisco CME 3.3 よりも前は、アナログ電話機で使用できるスピード ダイヤルの番号が 9 個に制限されていました。

### 始める前に

speeddial.xml という XML ファイルを作成し、Cisco Unified CME ルータの TFTP サーバ アプリ ケーションにコピーしておく必要があります。speeddial.xml の内容は、シスコが指定したディ レクトリ DTD の定義に従った有効なものにする必要があります。「国内スピードダイヤルメ ニューの有効化例 (1112ページ)」および「Cisco Unified IP Phone [サービスアプローチ開発ノー](http://www.cisco.com/c/en/us/td/docs/voice_ip_comm/cuipph/all_models/xsi/6_0/english/programming/guide/XSIbook.html) [ト」](http://www.cisco.com/c/en/us/td/docs/voice_ip_comm/cuipph/all_models/xsi/6_0/english/programming/guide/XSIbook.html)を参照してください。

#### 手順の概要

- **1. enable**
- **2. copy tftp flash**
- **3. configure terminal**
- **4. ip http server**
- **5. ip http path flash:**
- **6. exit**

#### 手順の詳細

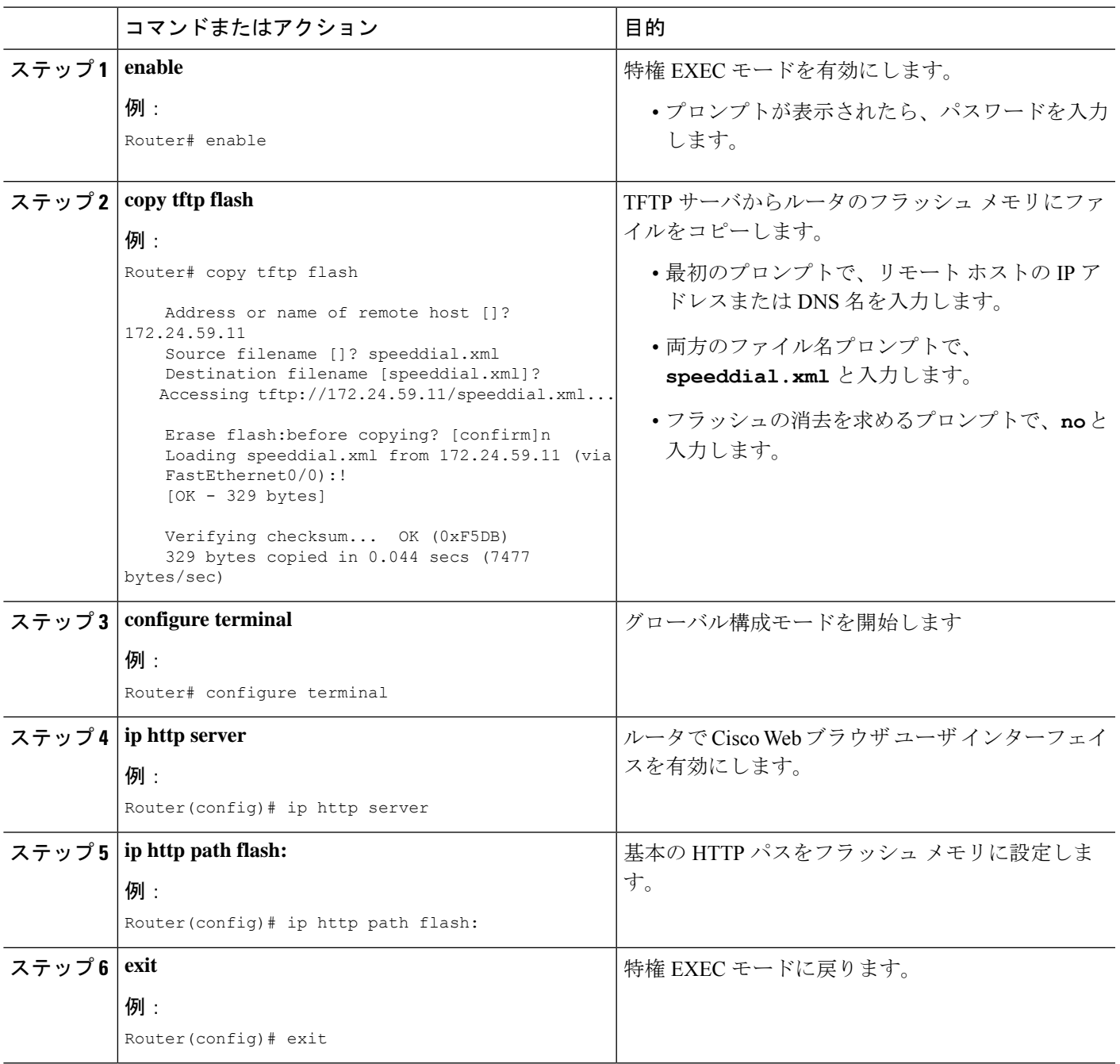

## **DSS** サービスの有効化

スピード ダイヤル用のモニタ回線ボタン、またはスピード ダイヤル回線ボタンが設定されて いるすべての SCCP 電話機で DSS サービスを有効にするには、次の手順を実行します。

### 始める前に

Cisco Unified CME 4.0(2) 以降のバージョン。

#### 手順の概要

- **1. enable**
- **2. configure terminal**
- **3. telephony-service**
- **4. service dss**
- **5. end**

### 手順の詳細

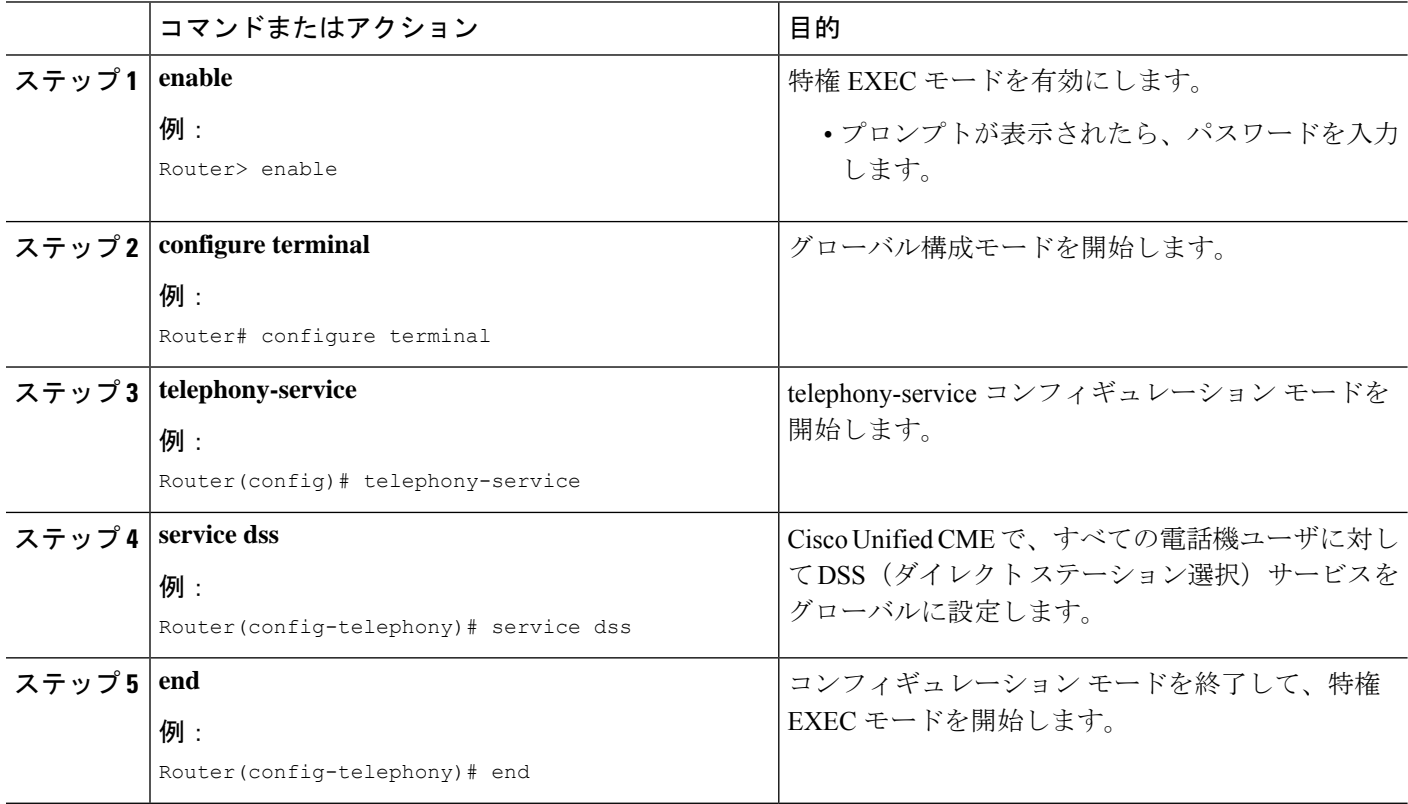

## **SCCP** 電話機での個人スピードダイヤルメニューの有効化

個人短縮ダイヤル メニューを有効にするには、次の手順を実行します。

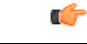

制約事項

• 個人短縮ダイヤル メニューを使用できるのは、Cisco Unified IP Phone 7940、7960、 7960G、7970G、および 7971G-GE のみです。ご使用の IP Phone でスピードダイヤル メニューがサポートされているかどうかを確認するには、その IP Phone モデルの 『Cisco Unified Cisco Mobility Express [ユーザーガイド』を](http://www.cisco.com/c/en/us/support/collaboration-endpoints/unified-ip-phone-7900-series/products-user-guide-list.html)参照してください。

### 手順の概要

- **1. enable**
- **2. configure terminal**
- **3. ephone** *phone-tag*
- **4. fastdial** *dial-tag number* **name** *name-string*
- **5. end**

### 手順の詳細

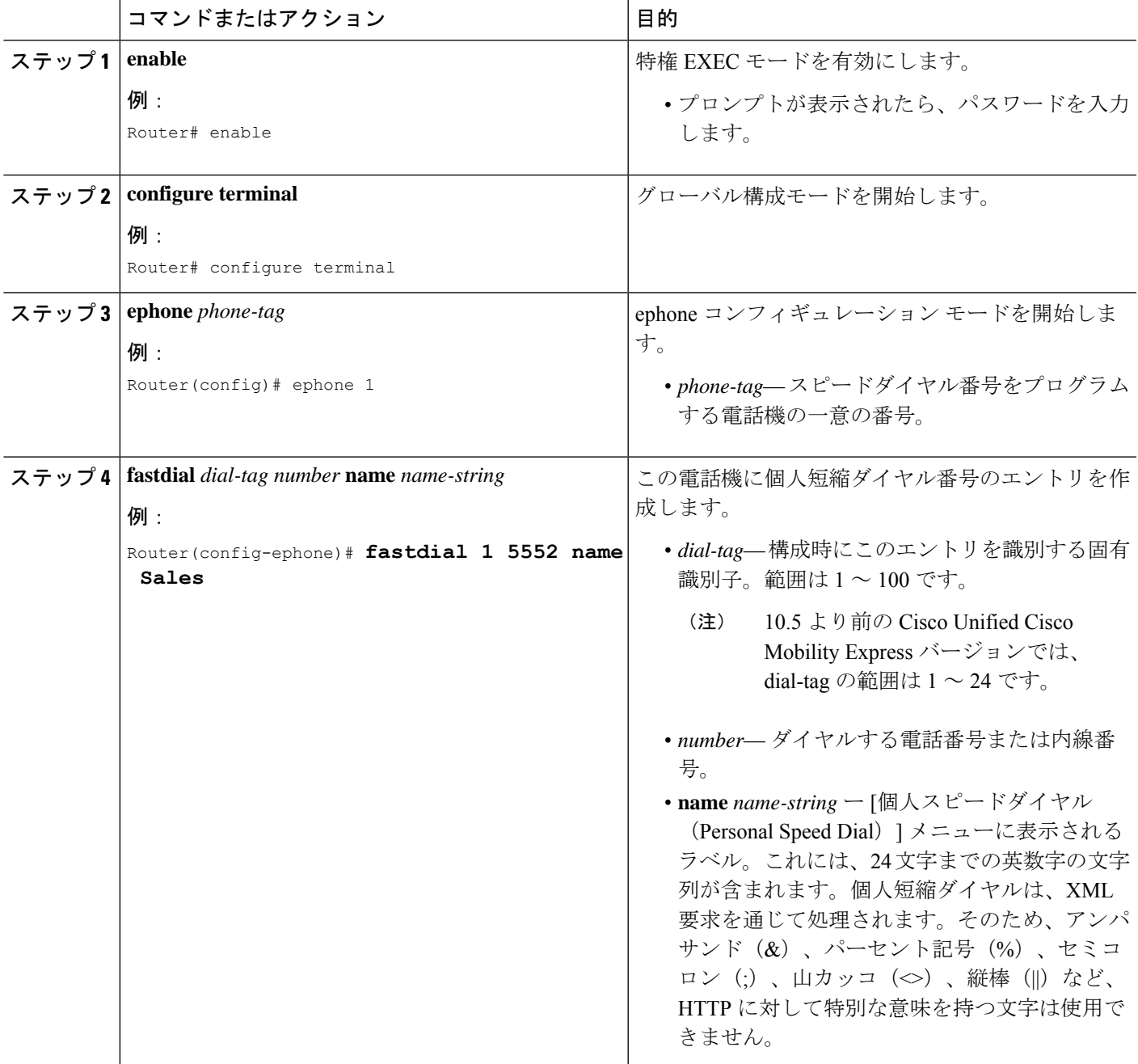

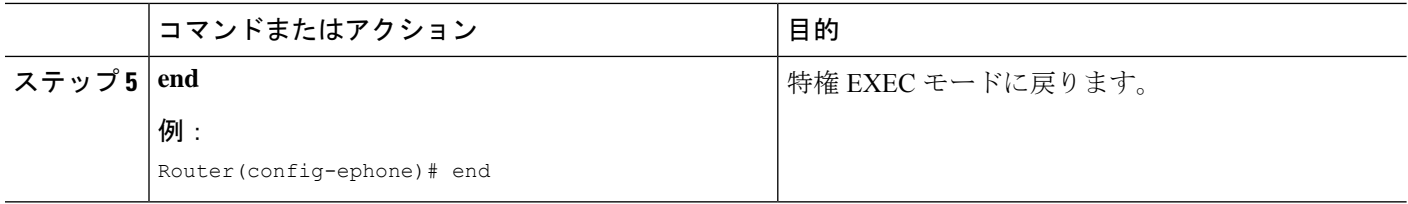

### **SCCP** 電話機のスピードダイヤルボタンと短縮ダイヤルの定義

スピード ダイヤル ボタンと短縮ダイヤル コードを定義するには、設定対象のスピード ダイヤ ルの定義ごとに、次の手順を実行します。

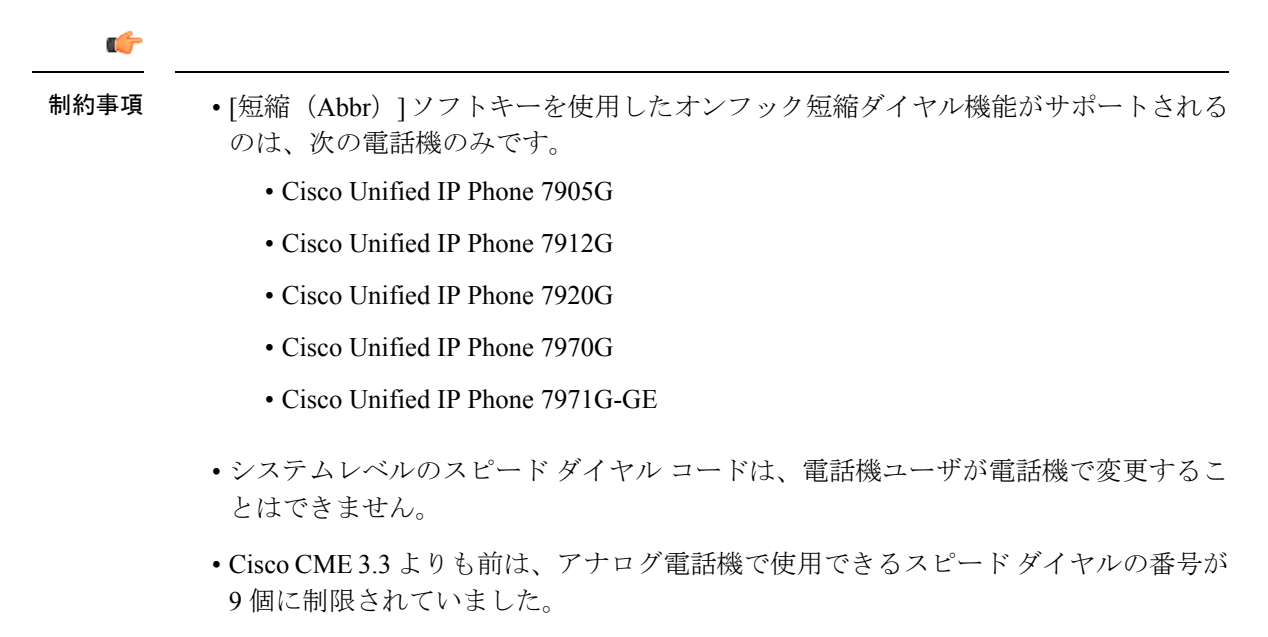

• Cisco CME 3.3 よりも前は、電話機で使用できる物理的なボタンの数を超えるスピー ド ダイヤル エントリは、IP Phone で無視されました。

手順の概要

- **1. enable**
- **2. configure terminal**
- **3. ephone** *phone-tag*
- **4. speed-dial** *speed-tag digit-string* [**label** *label-text* ]
- **5. restart**
- **6. exit**
- **7. telephony-service**
- **8. directory entry**{{*directory-tag number* **name** *name*}| **clear**}
- **9. end**

### 手順の詳細

 $\mathbf I$ 

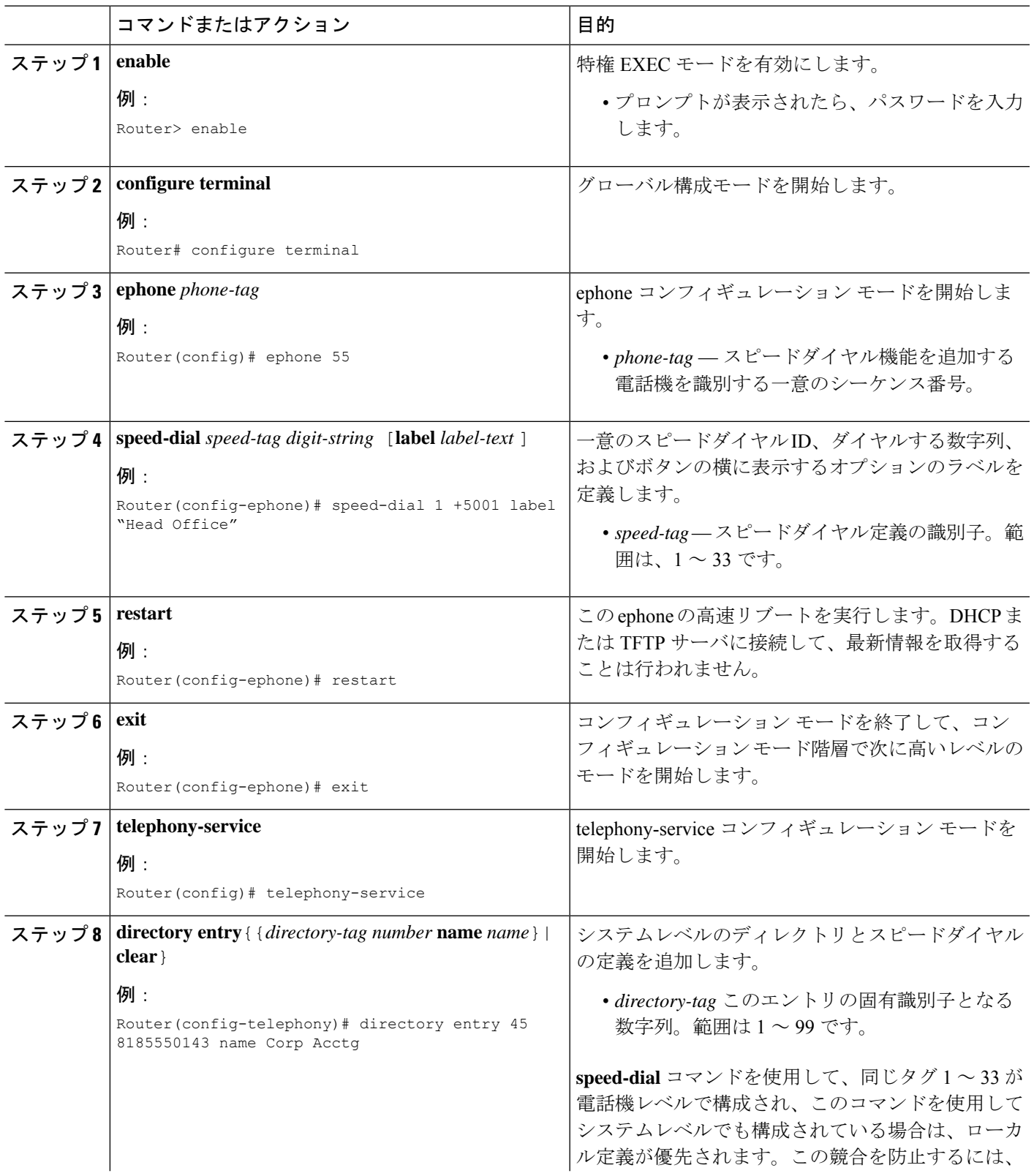

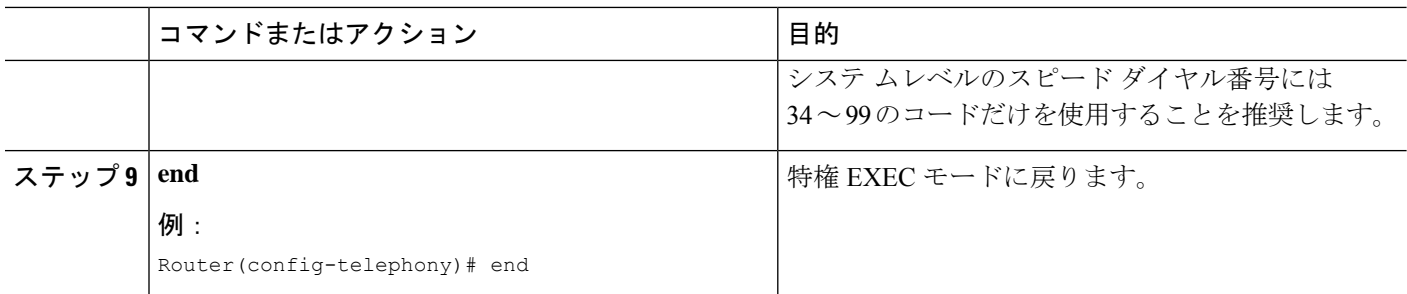

## スピードダイヤルの一括ロードの有効化

Bulk-Loading スピード ダイヤル番号を有効にするには、次の手順を実行します。

Ú 制約事項 • バルク スピード ダイヤルは、FXO トランク回線でサポートされません。 始める前に • Cisco Unified CME 4.0 以降のバージョン。 • リストが格納されたバルク スピード ダイヤル テキスト ファイルは、Cisco Unified CME ルータからアクセス可能な場所(フラッシュ、スロット、または TFTP ロケーション)で 使用可能な状態になっていること。 **1. enable 2. configure terminal 3. telephony-service**

- **4. bulk-speed-dial list** *list-id location*
- **5. bulk-speed-dial prefix** *prefix-code*
- **6. end**

### 手順の詳細

手順の概要

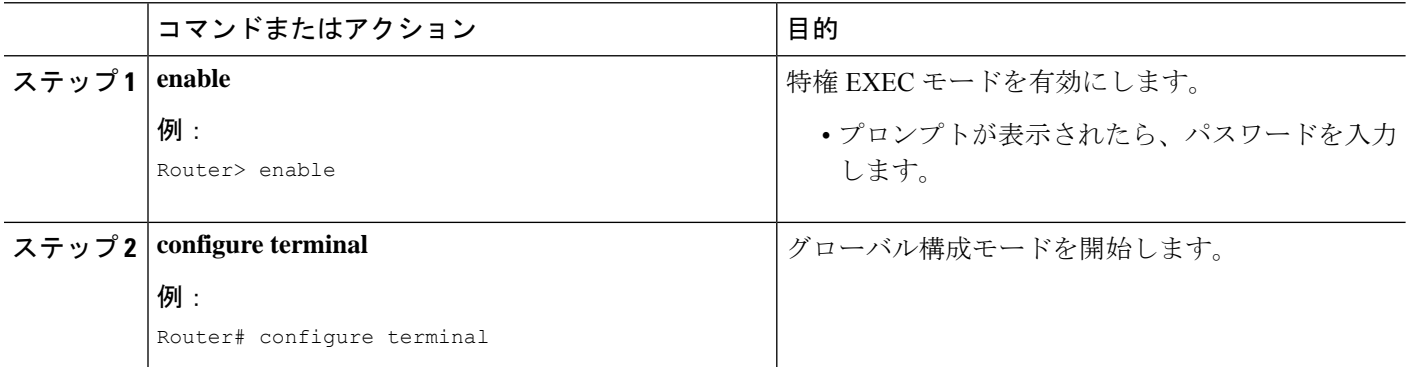

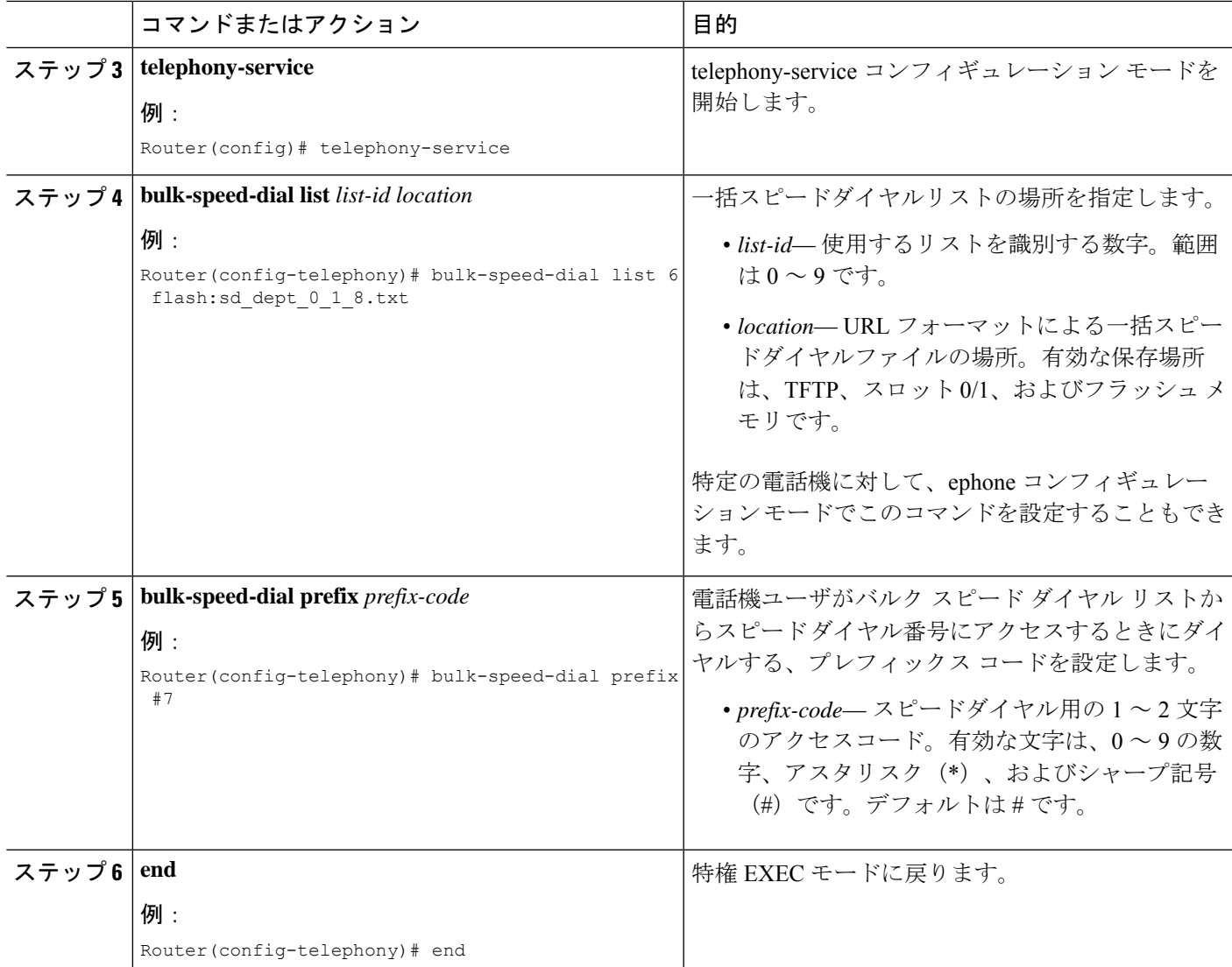

## **SCCP** 電話機での一括スピードダイヤルパラメータの確認

### **show telephony-service bulk-speed-dial**

このコマンドを使用して、スピード ダイヤル リストの情報を表示します。

例:

Router# **show telephony-service bulk-speed-dial summary**

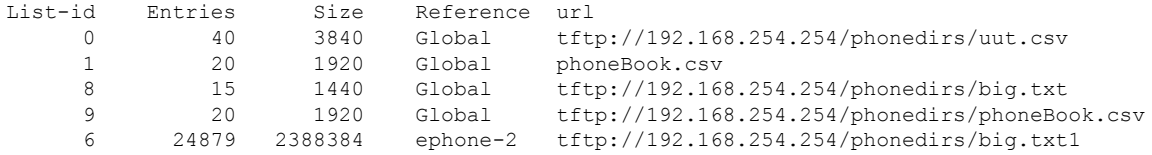

 20 1920 ephone-2 phoneBook.csv 24879 2388384 ephone-3 big.txt1 20 1920 ephone-3 phoneBook.csv Global List(s) 4 Local List(s)

## スピードダイヤルとファストダイヤルの構成用電話機ユーザーイン ターフェイスの有効化

電話機ユーザが自分の電話機のメニューからスピード ダイヤルおよびファスト ダイヤルの番 号を設定できるようにするには、次の手順を実行します。この機能は、デフォルトで有効にさ れています。この作業を実行する必要があるのは、この機能が電話機で無効になっている場合 のみです。

### Ú

エクステンション モビリティ ユーザは、自分の電話機から(個人短縮ダイヤルに対し て)ファスト ダイヤルを設定できません。 制約事項

#### 始める前に

- Cisco Unified CME 4.3 以降のリリース。
- •サービス URL が設定されていること。「SCCP 電話機の機能ボタン用 URL のプロビジョ ニング (1665 ページ)」を参照してください。

#### 手順の概要

- **1. enable**
- **2. configure terminal**
- **3. ephone** *phone-tag*
- **4. phone-ui speeddial-fastdial**
- **5. end**

#### 手順の詳細

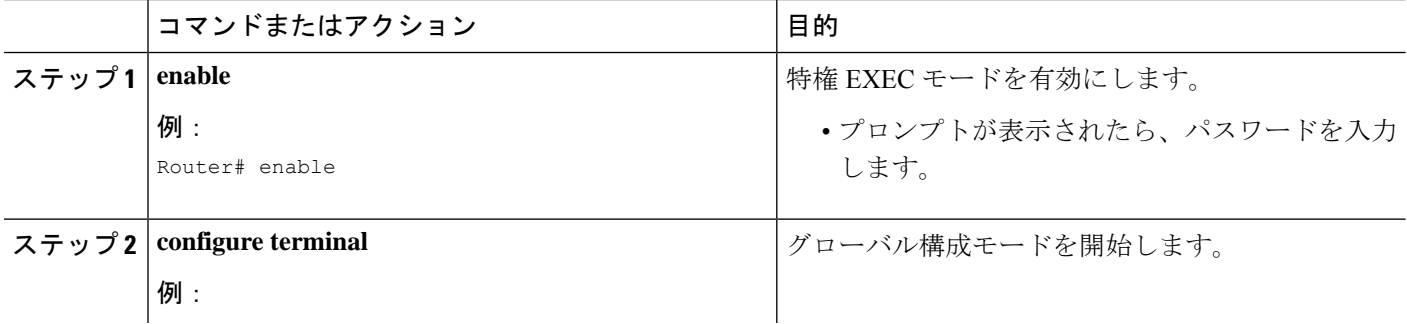

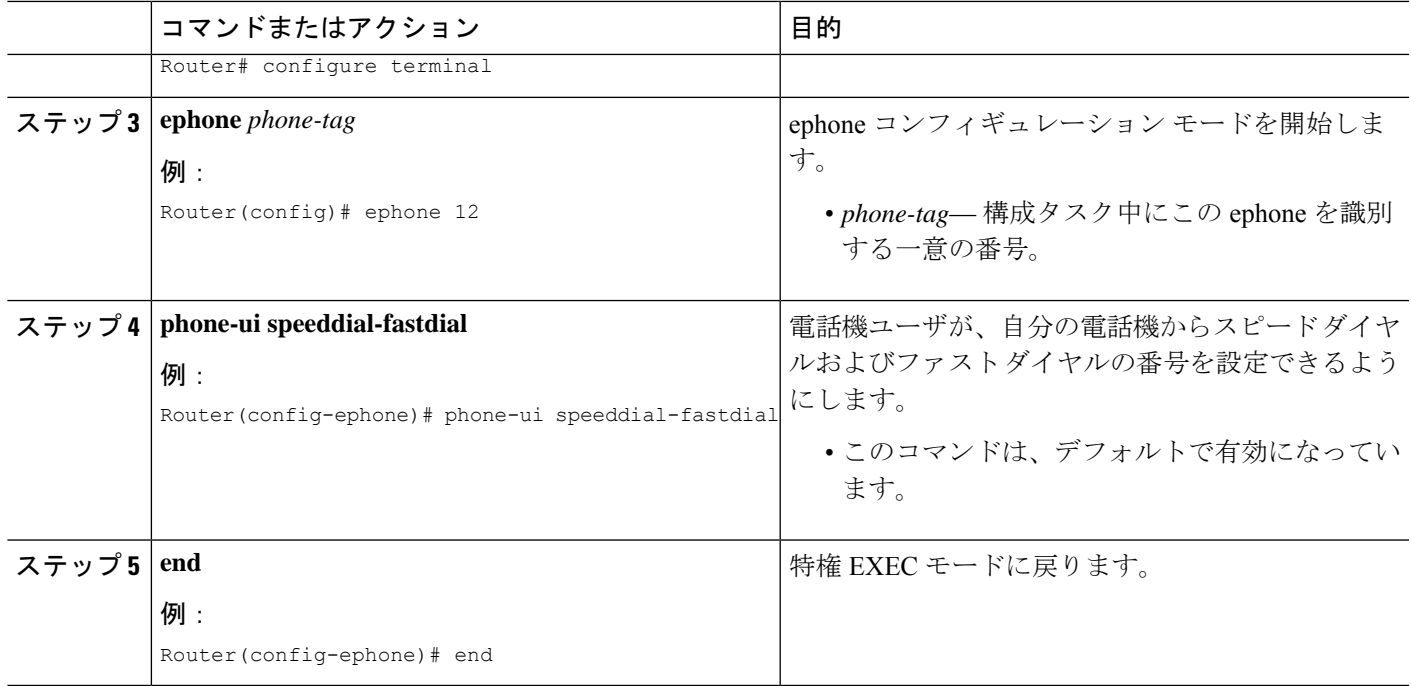

### 次のタスク

UI を使用して、電話機ユーザーがスピードダイヤルおよびファストダイヤル ボタンを構成す る方法の詳細については、Cisco Unified Cisco Mobility Express 用の「Cisco [Unified](http://www.cisco.com/c/en/us/td/docs/voice_ip_comm/cucme/ip_phones/roadmap/cucme_phone_roadmap.html) IP Phone 文 [書」](http://www.cisco.com/c/en/us/td/docs/voice_ip_comm/cucme/ip_phones/roadmap/cucme_phone_roadmap.html)を参照してください。

## **SIP** 電話機でのスピードダイヤルボタンの定義

Cisco SIP IP Phone のスピードダイヤルボタンを定義するには、次の手順を実行します。

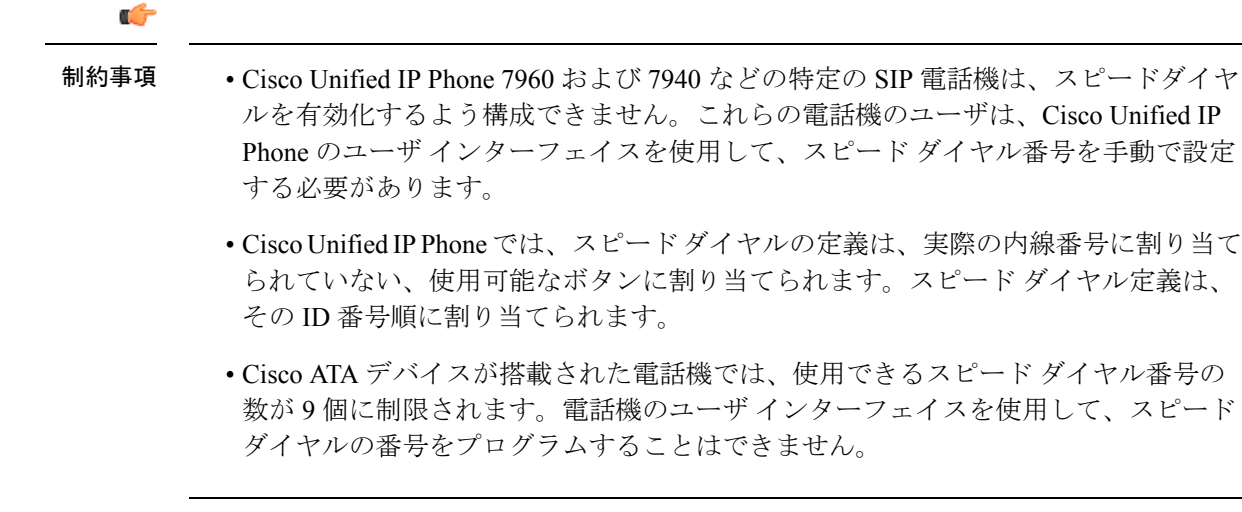

### 始める前に

Cisco CME 3.4 以降のバージョン。

### 手順の概要

- **1. enable**
- **2. configure terminal**
- **3. voice register pool** *pool-tag*
- **4. speed-dial** *speed-tag digit-string* [**label** *label-text*]
- **5. end**

### 手順の詳細

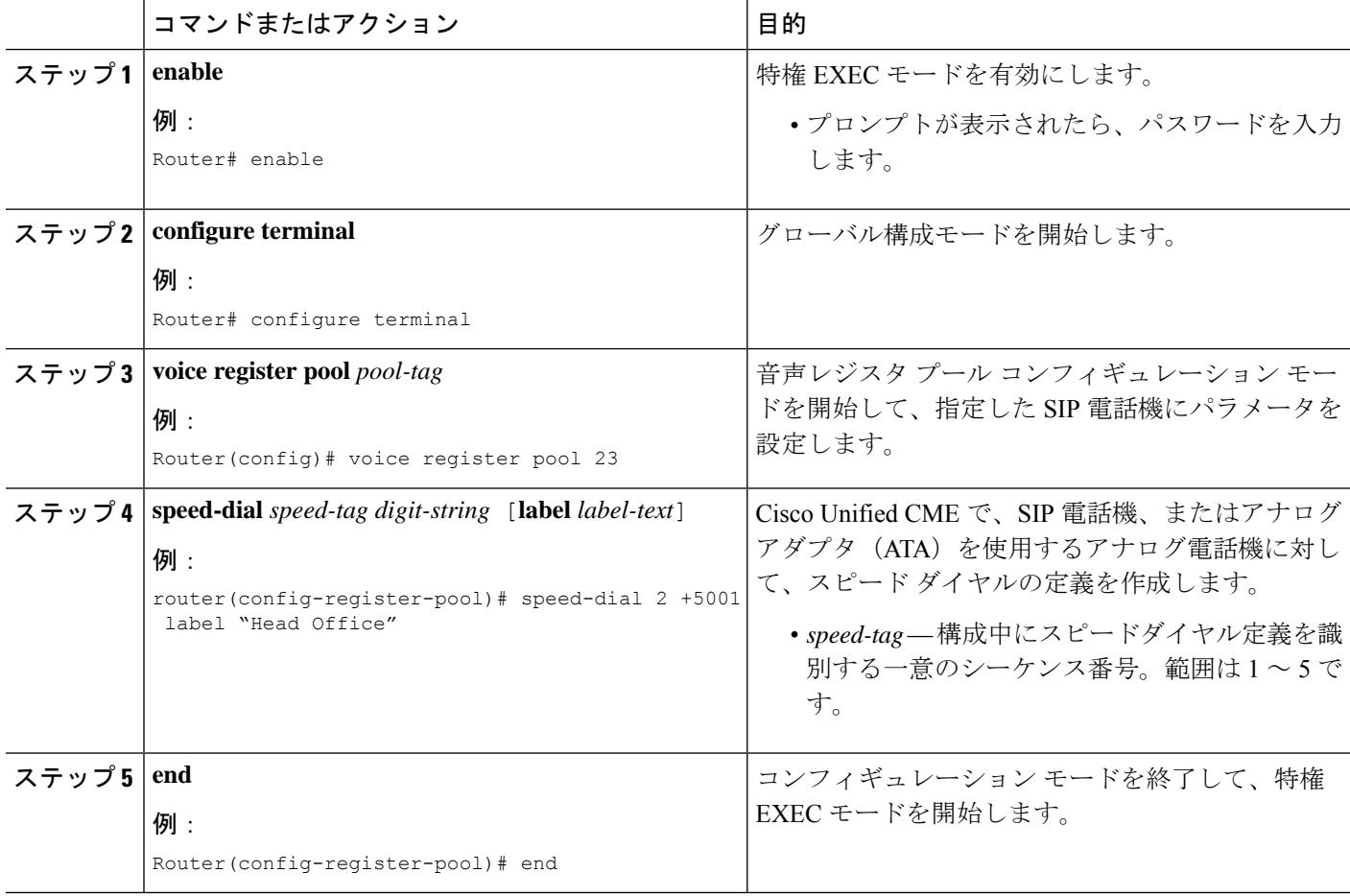

### 例

次の例は、本社の内線5001にダイヤルするようスピードダイヤルボタン2を設定し、 電話機ユーザが電話機で設定を変更できないように設定をロックする方法を示してい ます。

Router(config)# **voice register pool 23** Router(config-register-pool)# **speed-dial 2 +5001 label "Head Office"**

## **SIP** 電話機での個人スピードダイヤルメニューの有効化

個人短縮ダイヤル メニューを有効にするには、次の手順を実行します。

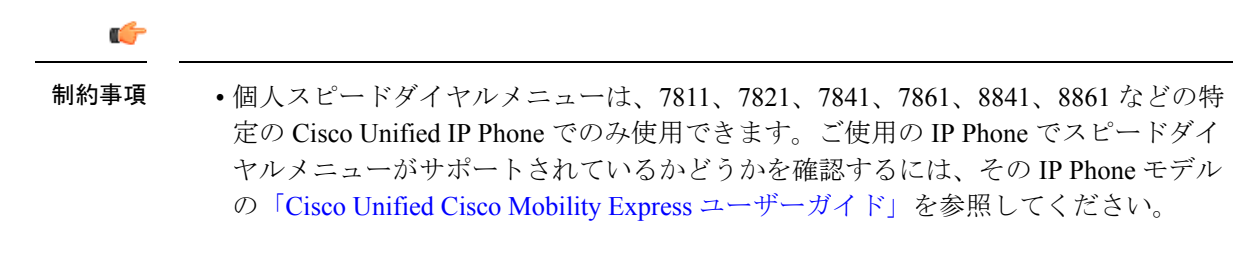

#### 手順の概要

- **1. enable**
- **2. configure terminal**
- **3. voice register pool** *pool-tag*
- **4. fastdial** *entry-tag number* **name** *name-string*
- **5. end**

#### 手順の詳細

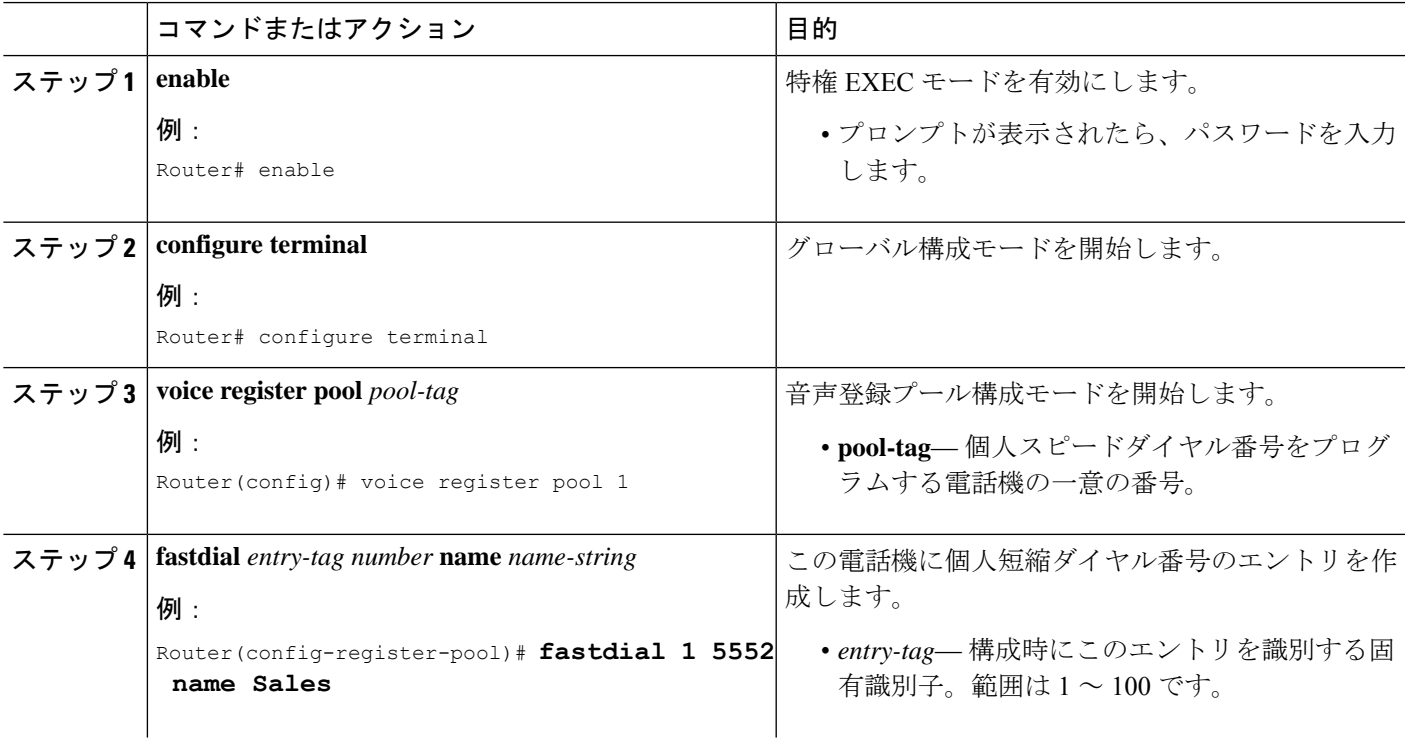

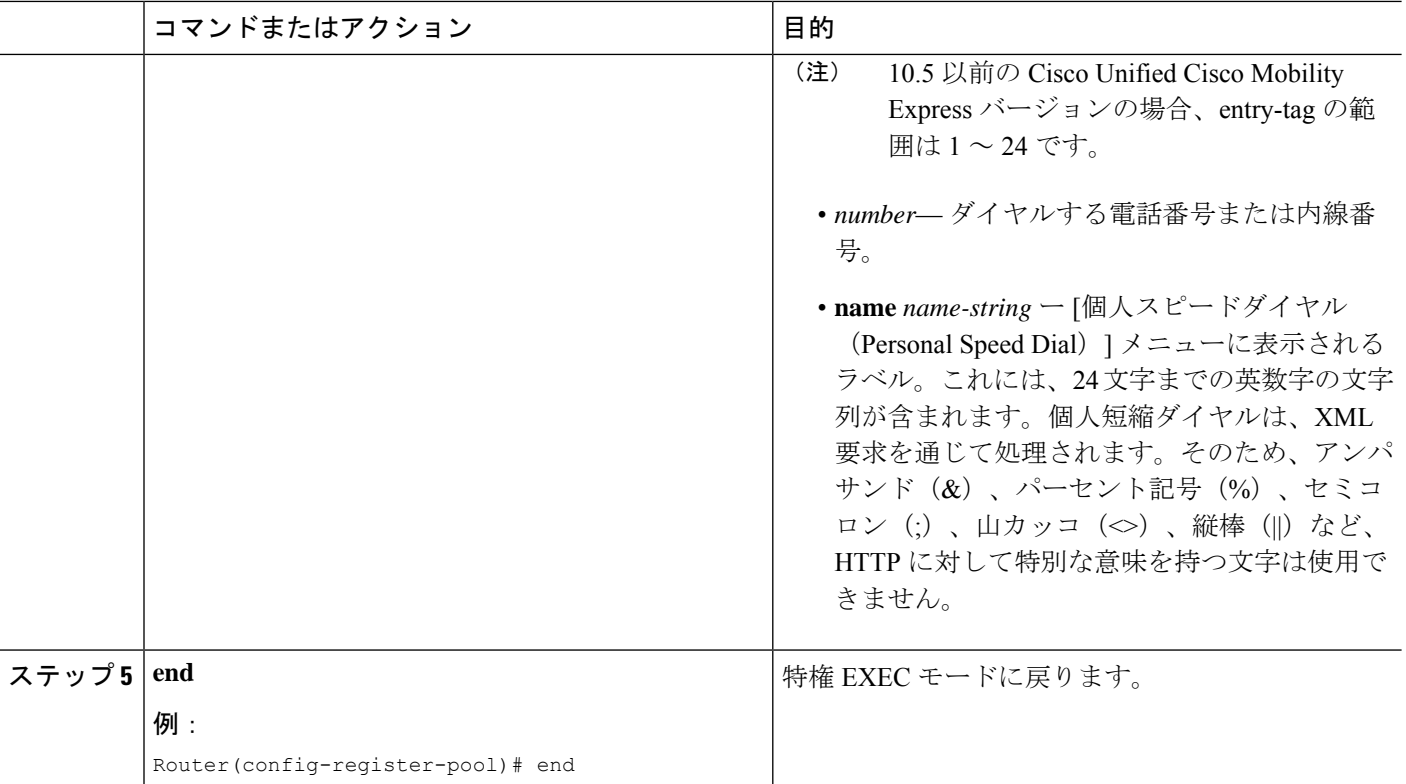

## スピードダイヤルの構成例

## 国内スピードダイヤルメニューの有効化例

次のコマンドでは、Cisco Web ブラウザを有効にして、HTTP パスをフラッシュ メモリに設定 し、フラッシュ メモリ内の speeddial.xml ファイルに IP Phone がアクセスできるようになりま す。

ip http server ip http path flash:

次の XML ファイル (speeddial.xml) は、ユーザが IP Phone で [ディレクトリ (Directories) ] ボ タンを押した後に表示される 3 つのスピード ダイヤル番号を定義します。

```
<CiscoIPPhoneDirectory>
<Title>Local Speed Dial</Title>
<Prompt>Record 1 to 1 of 1 </Prompt>
<DirectoryEntry>
 <Name>Security</Name>
  <Telephone>71111</Telephone>
</DirectoryEntry>
```

```
<DirectoryEntry>
```

```
<Name>Marketing</Name>
<Telephone>71234</Telephone>
</DirectoryEntry>
<DirectoryEntry>
 <Name>Tech Support</Name>
  <Telephone>71432</Telephone>
</DirectoryEntry>
```
</CiscoIPPhoneDirectory>

### **SIP** 電話機での個人短縮ダイヤル メニューの構成例

次の例では、1 台の IPPhone に 3 つの個人短縮ダイヤル リストを持つディレクトリを作成しま す。 ephone 1 fastdial 1 5489 name Marketing fastdial 2 12125550155 name NY Sales fastdial 3 12135550112 name LA Sales

### スピードダイヤルボタンと短縮ダイヤルの構成例

次の例では、ephone 1 のスピードダイヤルボタンの隣に表示されるラベル付きの 2 つのロック されたスピードダイヤル番号を定義します。これらのスピードダイヤル定義は、内線番号がす べて割り当てられた後で、次の空のボタンに割り当てられます。たとえば、

Cisco Unified IPPhone 7960 および 7960G で 2 つの内線番号が割り当てられている場合、これら のスピード ダイヤル定義は 3 番めと 4 番めのボタンに表示されます。

この例では、**directory entry** コマンドを使用して、2 つのシステムレベルのスピードダイヤル 番号を定義します。1 つはローカル内線番号で、もう 1 つは 10 桁の電話番号です。

```
ephone 1
```

```
mac-address 1234.5678.ABCD
button 1:24 2:25
 speed-dial 1 +5002 label Receptionist
speed-dial 2 +5001 label Security
telephony-service
directory entry 34 5003 name Accounting
directory entry 45 8185550143 name Corp Acctg
```
### 一括ロードスピードダイヤルの構成例

次の例では、バルクスピードダイヤルのデフォルトのプレフィックスを#7に変更し、グロー バルなバルクスピードダイヤルリスト番号6をすべての電話機に対して有効にします。また、 ephone 25 の個人用一括スピードダイヤルリストも有効にします。

```
telephony-service
  bulk-speed-dial list 6 flash:sd_dept_01_1_87.txt
   bulk-speed-dial prefix #7
  ephone-dn 3
  number 2555
```
ephone-dn 4 number 2557 ephone 25 button 1:3 2:4 bulk-speed-dial list 7 flash:lmi\_sd\_list\_08\_24\_95.txt

### スピードダイヤルとファストダイヤルユーザーインターフェイスの構 成例

次の例は、スピード ダイヤルおよびファスト ダイヤルに対するユーザ インターフェイスの設 定が、電話機 12 で無効になっていることを示しています。

```
ephone 12
  no phone-ui speeddial-fastdial
  ephone-template 5
  mac-address 000F.9054.31BD
  type 7960
  button 1:10 2:7
```
## 次の作業

個々の電話機のスピードダイヤル構成の作成または変更が終了したら、電話機を再起動して、 変更した構成をダウンロードする必要があります。「Cisco Unified IP Phone のリセットと再起 動 (473 ページ)」を参照してください。

#### **DSS** コール転送

モニタ回線ボタンのスピード ダイヤル(ダイレクトステーション選択 (DSS) コール転送と も呼ばれる)を使用すると、モニタされている回線ボタンを使用して、その内線番号にスピー ドダイヤルすることができます。DSS転送中のコンサルテーションを許可する場合は、「Call Transfer と Call Forward について (1289 ページ)」を参照してください。

## スピード ダイヤルに関する機能情報

次の表に、このモジュールで説明した機能に関するリリース情報を示します。この表は、ソフ トウェア リリース トレインで各機能のサポートが導入されたときのソフトウェア リリースだ けを示しています。その機能は、特に断りがない限り、それ以降の一連のソフトウェアリリー スでもサポートされます。

プラットフォームのサポートおよびシスコソフトウェアイメージのサポートに関する情報を検 索するには、Cisco Feature Navigator を使用します。Cisco Feature Navigator にアクセスするに は、[www.cisco.com/go/cfn](http://www.cisco.com/go/cfn) に移動します。Cisco.com のアカウントは必要ありません。

 $\mathbf I$ 

### 表 **88 :** スピード ダイヤルに関する機能情報

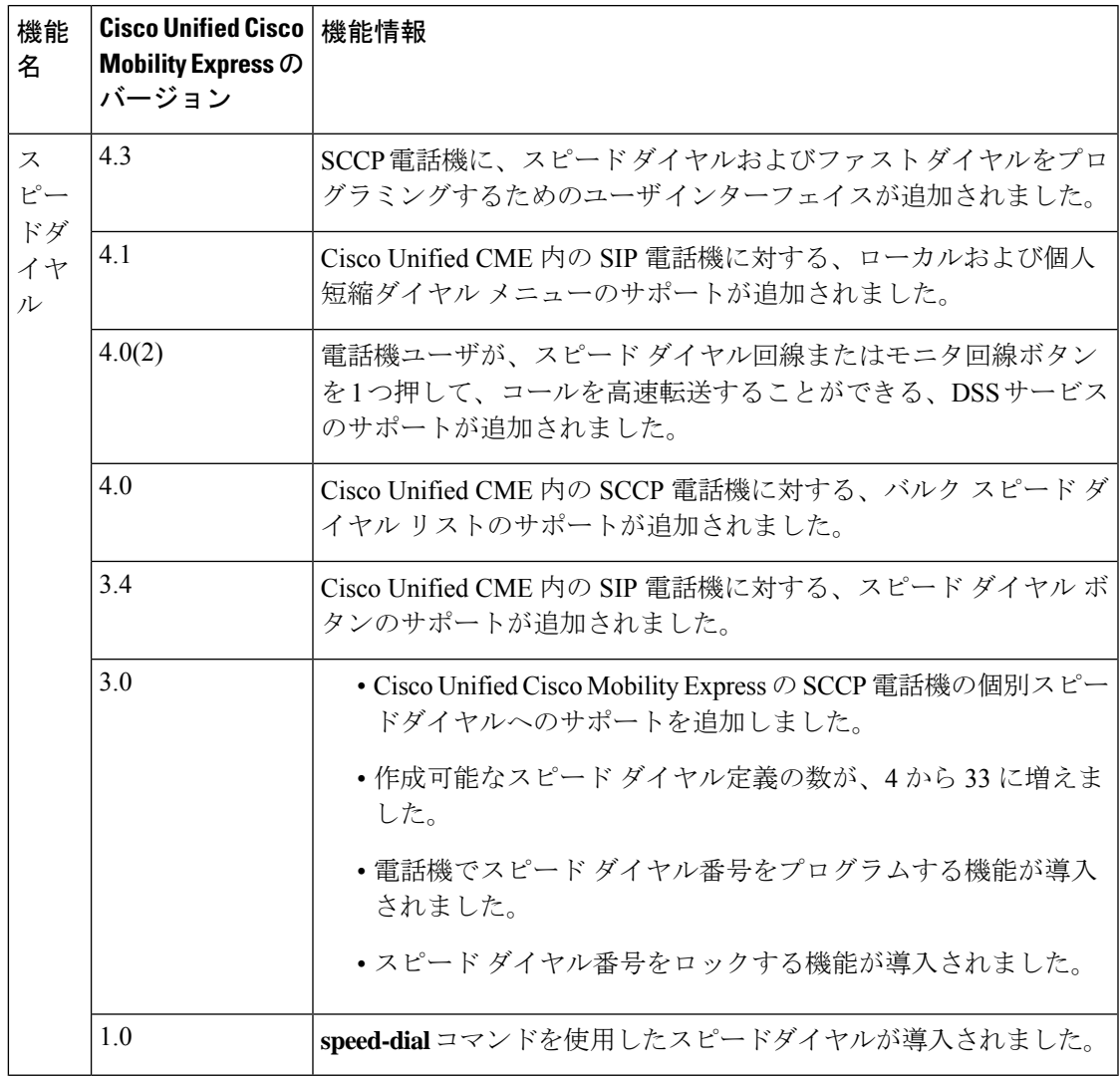

I

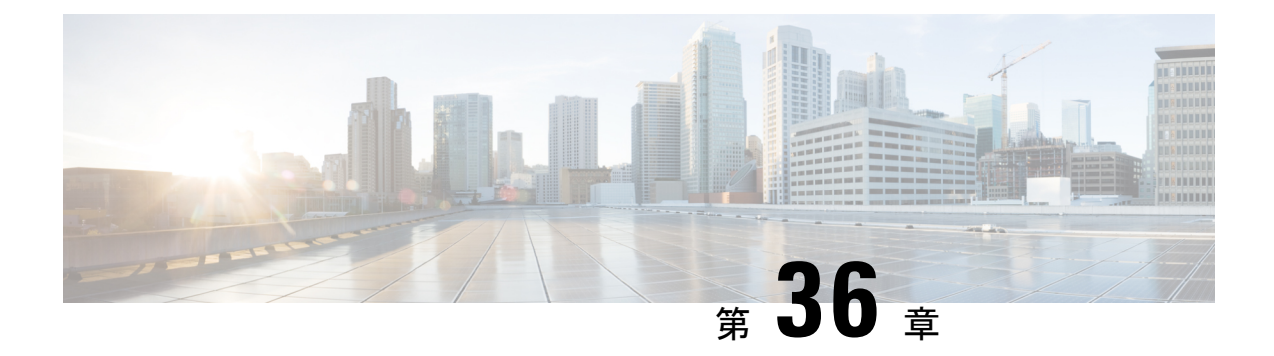

# ビデオ サポート

- ビデオ サポートの前提条件 (1117 ページ)
- ビデオ サポートの制約事項 (1118 ページ)
- ビデオ サポートについて (1119 ページ)
- ビデオサポートの構成 (1125 ページ)
- 次の作業 (1138 ページ)
- ビデオ サポートの機能情報 (1138 ページ)

## ビデオ サポートの前提条件

- ボイスコール用の H.323 または SIP ネットワークが正常動作していること。
- Cisco Unified CME 4.0 以降のバージョン。
- Cisco Unified IP Phone が Cisco Unified CME に登録されていること。
- Cisco Unified Video Advantage (CUVA) 1.02 以降のバージョンと Cisco Unified IP Phone が 接続されていること。CUVA 1.02 以降のバージョンがインストールされた PC で、CUVA と Cisco Unified IP Phone との間の回線が正常なことを確認してください。詳細について は、「Cisco Unified Video Advantage [ユーザーガイド」を](http://www.cisco.com/c/en/us/support/video/unified-video-advantage/products-user-guide-list.html)参照してください。
- Cisco Unified IP Phone に正しいビデオ ファームウェアがインストールされていること。
	- Cisco Unified IP Phone 7940G および 7960G の場合は、6.0(4) 以降のバージョン。
	- Cisco Unified IP Phone 7970G の場合は、7.0(3) 以降のバージョン。
	- Cisco Unified IP Phone 7941G および 7961G の場合は、7.0(3) 以降のバージョン。

Cisco Unified Communications Manager(Cisco Unified CM)に登録されている他のビデオ対 応エンドポイントは、電話機が Cisco Unified CME に登録され、Cisco Unified IP Phone に 適切なビデオ ファームウェアがインストールされている場合のみ、Cisco Unified IPPhone へのビデオ コールを発信することができます。 (注)

## ビデオ サポートの制約事項

• この機能では、次のビデオ コーデックだけがサポートされます。

- H.261 : Cisco Unified CME 4.0 以降のバージョン
- H.263: Cisco Unified CME 4.0 以降のバージョン
- H.264:Cisco Unified CME 7.1 以降のバージョン
- この機能では、次のビデオ形式だけがサポートされます。
	- 4CIF: 解像度 704x576
	- 16CIF:解像度 1408x1152
	- Common Intermediate Format (CIF) : 解像度 352x288
	- One-Quarter Common Intermediate Format (QCIF) : 解像度 176x144
	- Sub QIF (SQCIF): 解像度 128x96
- コールの First Start 機能は、H.323 ビデオ接続ではサポートされません。H.323 ビデオにつ いては、コールのSlowStartを設定する必要があります。構成情報については、H.323ネッ トワーク間でのビデオストリームのサポートの有効化 (1132ページ) を参照してください。
- ビデオ機能は、回線ごとではなく、電話機ごとに設定されます。
- すべてのコール機能制御(ミュートや保留など)は、該当する場合、音声とビデオの両方 のコールに適用されます。
- この機能は次の処理をサポートしません。
	- ビデオ機能の動的な追加:ビデオ接続するには、コール セットアップを開始する前 に、ビデオ機能が提示されている必要があります。
	- 2 つの SCCP エンドポイント間の T-120 データ接続。
	- ビデオのセキュリティ
	- SCCP エンドポイントに対する遠端カメラ制御(FECC)。
	- ビデオ コーデックの再ネゴシエーション:ネゴシエーションされたビデオ コーデッ クと一致している必要があります。一致していない場合は、音声だけのコールになり ます。既存のコールに対してネゴシエートされたコーデックは、新しいコールに対し て使用できます。
	- SIP エンドポイント:ビデオ対応の SCCP エンドポイントが SIP エンドポイントに接 続すると、音声だけのコールになります(Cisco Unified CME 8.6 よりも前の場合)。
	- Cisco Unified CME と Cisco Unified CM 間のビデオ補足サービス。
- Cisco Unified CM がメディア ターミネーション ポイント(MTP)トランスコーディングに 対して設定されている場合、Cisco Unified CME と Cisco Unified CM 間のビデオ コールは サポートされません。
- ビデオ テレフォニーは Cisco Unified CME MTP、および ephone のコーデック g729/dspfarm-assist コンフィギュレーションではサポートされません。
- SCCP のエンドポイントが、ローカル Cisco Unified CME の SCCP エンドポイント、および H.323ネットワークで転送されたエンドポイントの1つをコールする場合、CiscoUnifiedCME システム間のビデオ打診転送はサポートされません。
- ビデオ対応のエンドポイントが音声専用のエンドポイントに接続すると、音声だけのコー ルになります。音声だけの通話中は、ビデオメッセージはスキップされます。
- CiscoUnifiedCMEでは、ベンダー設定ファームウェアのビデオ機能はグローバルな設定に なります。そのため、ビデオは ephone ごとに有効にできますが、ビデオ アイコンは、 Cisco Unified CME でサポートされているすべての Cisco Unified IPPhone 上に示されます。
- RTPストリームが混在しているとCPUが余分に消費されるため、H.323ネットワーク上の Cisco Unified CME でサポートされるビデオ コールの数は、サポートされる ephone の最大 数よりも少なくなります。
- Cisco Unified CME は、音声専用ストリームと音声/ビデオ混合ストリームを区別できませ ん。音声およびビデオストリームのDSCP値をH.323ダイヤルピアで設定する必要があり ます。
- Cisco Unified CME で RSVP が有効になっている場合、ビデオ コールはサポートされませ  $h_{\rm o}$
- リモート H.323 ネットワークから Cisco Unity Express システムへのビデオ コールを完了す るには、Fast Connect プロシージャ用に設定された別の VoIP ダイヤルピアが必要です。
- 進行中の通話が保留および再開されると、Cisco Unified Cisco Mobility Express でビデオ通 話が有効になります。

## ビデオ サポートについて

### ビデオ サポートの概要

ビデオ サポートでは、ビデオ対応の 2 つの SCCP エンドポイント間、および SCCP と H.323 の エンドポイント間で、ボイスコールを使用してビデオストリームを渡すことができます。ビデ オ対応エンドポイントは、CiscoUnifiedCMEルータを経由してローカルに相互通信でき、ゲー トウェイまたは H.323 ネットワークを経由してリモート H.323 エンドポイントと通信できま す。

ビデオ機能はデフォルトでは無効になっています。CiscoUnifiedCMEでビデオ機能を有効にし ても、すべての ephone 上でビデオが自動的に有効になるわけではありません。最初に、

Cisco UnifiedCMEルータに関連付けられているビデオ対応のすべてのSCCP電話機に対してビ デオをグローバルに有効にしてから、個々の電話機に対してビデオを有効にする必要がありま す。最大ビット レートなどのビデオ パラメータは、システム レベルで設定されます。

ビデオ機能のグローバル構成については、「システムレベルのビデオ機能の有効化 (1133ペー ジ)」を参照してください。

ビデオ機能を個別の電話機に構成する場合は、「電話機のビデオ機能の有効化(1134ページ)」 を参照してください。

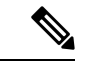

ビデオがグローバルに有効になると、ビデオ対応のすべての ephone にビデオ アイコンが 表示されます。 (注)

### **SIP** トランクのビデオ サポート

Cisco Unified CME 7.1 では、ビデオ コールに対して以下のサポートが追加されています。

- SIP トランクを介して接続されている複数の Cisco Unified CME ルータの SCCP エンドポイ ント間でのビデオ コールのサポート。以前にサポートされていたすべての SCCP ビデオ エンドポイントおよびビデオ コーデックがサポートされます。
- H.264 ビデオ サポート:H.264 は低ビット レートで高品質のイメージを提供し、商用のビ デオ会議システムで広く使用されています。H.264コーデックは以下のビデオコールをサ ポートしています。
	- SCCP から SCCP
	- SCCP から SIP
	- SCCP から H.323
	- H.264 に対するダイナミック ペイロード ネゴシエーション(SCCP から SIP と SCCP から H323 の両方)

#### Ú

• Cisco Unified CME 8.6 では、非 CME エンドポイントで終端される SIP トランク (Cisco Unified CME またはビデオ会議 MTU で制御されるものなど)を通じて、SIP エンド ポイントから発信されるコールでビデオに対応するには、次の CLI を設定する必要 があります。 制約事項

```
voice service voip
sip
  asymmetric payload full
```
- **no supplementary-service sip moved-temporarily** および **no supplementary-service sip refer** コマンドは、SIP トランクを介したビデオ通話ではサポートされていません。
- 通話保留、通話再開、通話転送などの補足サービスは、Cisco Mobility Express に登録 されている SCCP と SIP エンドポイント間のビデオ通話ではサポートされていませ ん。これらの補足サービスが呼び出されると、通話は音声のみのモードに変換されま す。

これらの拡張機能をサポートするために、新しい設定は必要ありません。構成情報について は、ビデオサポートの構成 (1125 ページ)を参照してください。

### エンドポイント機能の照合

エンドポイントの機能に関する情報は、電話機を登録するときに Cisco Unified CME に格納さ れます。これらの機能は、コールセットアップのときに他のエンドポイントと照合するために 使用されます。エンドポイントはいつでも更新できますが、ルータがエンドポイント機能の変 更を認識できるのは、コールセットアップのときのみです。電話機にビデオ機能が追加される と、その情報はルータの内部データ構造では更新されますが、この情報は次の通話まで有効に なりません。ビデオ機能が削除されている場合、通話が終了するまでルータはビデオ機能の調 査を続けますが、2 つのエンドポイント間でビデオ ストリームは交換されません。

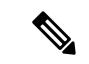

エンドポイント機能の照合は、新しいコールがセットアップされたとき、または既存の コールが再開されたときに、毎回実行されます。 (注)

### ビデオ コーデック情報の取得

音声ゲートウェイはダイヤルピア設定を使用して、音声コーデックのコーデック情報を取得し ます。ビデオコーデックの選択はエンドポイントで行われ、ダイヤルピアまたは他の設定を介 して H.323 サービスプロバイダー インターフェイス (SPI) によって制御されることはありま せん。ビデオ コーデックの情報は、コール セットアップのときに機能要求を使用して SCCP エンドポイントから取得されます。

### 音声専用コールへのフォールバック

ビデオ対応のエンドポイントが音声専用のエンドポイントに接続した場合、コールは音声だけ の接続になります。また、会議などの特定の機能についても、ビデオサポートを使用できない 場合、コールは音声だけになります。

Cisco Unified CME ルータはコールタイプ フラグを使用して、コールがビデオ対応か、または 音声専用かを示します。コールタイプ フラグは、ビデオ機能が一致した場合は video に設定さ れ、音声専用の TDM または音声専用の SIP エンドポイントへ接続している場合は audio-only に設定されます。

(注) 音声専用の接続中は、ビデオ関連のすべてのメディア メッセージはスキップされます。

### ビデオ エンドポイント用のコール セットアップ

SCCP のビデオ エンドポイントを処理するプロセスは、SCCP の音声エンドポイントを処理す るプロセスと同じです。ビデオコールは音声コールの一部となります。音声コールセットアッ プが失敗すると、ビデオ コールは失敗します。

ビデオのコールセットアップ中に、ビデオメディアパスが必要かどうかが判断されます。必要 な場合は、対応するビデオメディアパスのセットアップ アクションが実行されます。

- SCCP エンドポイントの場合、ビデオメディアパスのセットアップには、エンドポイント へメッセージを送信してマルチメディアパスをオープンし、マルチメディア伝送を開始す ることが含まれます。
- H.323エンドポイントの場合、ビデオメディアパスのセットアップには、ビデオストリー ム用の論理チャネルをオープンするためにエンドポイント間で情報を交換することが含ま れます。

コールタイプ フラグは、エンドポイント機能の照合に基づいたコール セットアップのときに 設定されます。通話設定後、通話タイプフラグを使用して、追加のビデオメディアパスが必要 かどうかを判断します。コール シグナリングは Cisco Unified CME ルータで管理されます。ま た、メディアストリームは、同じルータ上の2つのビデオ対応SCCPエンドポイント間で直接 接続されます。ビデオ関連のコマンドおよびフローコントロールメッセージは、他のエンドポ イントに転送されます。ルータはこれらのメッセージを解釈しません。

### **2** つのローカル **SCCP** エンドポイント間の通話設定

同じルータ上の 2 つのローカル SCCP エンドポイント間での相互動作では、ビデオ コールの セットアップに、既存のすべての音声コールセットアップが使用されます(メディアセット アップの場合を除きます)。メディアセットアップの場合は、ビデオメディアパスを確立する ためのメッセージが送信されます。エンドポイントが応答すると、ビデオメディアパスが確立 され、start-multimedia-transmission 関数が呼び出されます。

### **SCCP** および **H.323** エンドポイント間でのコール セットアップ

SCCP エンドポイントと H.323 エンドポイント間のコール セットアップは、SCCP エンドポイ ント間のコール セットアップとほとんど同じです。ただし、ビデオ機能が選択されている場 合、ビデオ オープン論理チャネル(OLC)を送信するために H.323 コール レッグへイベント をポストし、ゲートウェイがビデオ チャネル用の OLC を生成する点のみが異なります。ルー タはメディア ストリームの終点と始点の両方になる必要があるため、コール セットアップを 開始する前に、ルータ上でビデオを有効にしておく必要があります。

### **H.323** ネットワークを介した **2** つの **SCCP** エンドポイント間でのコール セットアップ

SCCP エンドポイント間で H.323 ネットワークを介してコールをセットアップする場合は、前 の 2 つの項で示したプロセスを組み合わせてセットアップします。ルータは、2 つのエンドポ イント間のビデオ メディア セットアップを制御し、ゲートウェイが OLC を生成できるように イベントが H.323 コール レッグにポストされます。

エンドポイント機能のネゴシエーションおよび照合はH.323接続メッセージの後で発生するた め、H.323 ネットワークを介したビデオ ストリームでは、Cisco Unified CME 用のコール セッ トアップ手順で Slow Start が必要です。H.323 ネットワークは、リモート Cisco Unified CME ルータ、Cisco Unified CM、リモート IP から IP gateway、またはビデオ対応の H.323 エンドポ イントに接続することができます。構成情報については、システムレベルのビデオ機能の有効 化 (1133 ページ)を参照してください。

### **Cisco Unified IP Phones 8961**、**9951**、および **9971** 用の **SIP** エンドポイン ト ビデオおよびカメラのサポート

Cisco Unified CME 8.6 以降のバージョンでは、Cisco Unified IP Phones 8961、9951、および 9971 に対して電話機ベースのビデオ サポート、および Universal Serial Bus (USB)のカメラ サポー トが追加されています。Cisco Unified IP Phones 8961、9951、および 9971 は USB カメラを使用 してローカル ビデオを表示します。電話機ロード 9.1.1 搭載の Cisco Unified IP Phones 9951 お よび 9971 は、リモート着信ビデオ通話 RTP ストリームをデコードし、電話機のディスプレイ 画面でビデオを表示します。ただし、これらの 2 つの電話機のビデオおよび USB カメラの機 能は、CiscoUnifiedCMEではデフォルトで無効になっています。有効にするには、電話機のプ ロビジョニング ファイルでビデオおよびカメラのパラメータを設定します。

Cisco Unified CME 8.6 は、回線側の Cisco Unified IP Phone 8961、9951、および 9971 上でローカ ル SIP-video-to-SIP-video コール、および SIP-video-to-SCCP-CUVA-video コールをサポートしま す。トランク側では、SIP ビデオ通話は、SIP トランクだけでサポートされます。H323 トラン クは、Cisco Unified IPPhone 9951および9971のビデオコールに対してはサポートされません。

SIP ビデオ コールへのメディア パスはフロー スルーとなり、Cisco Unified CME の SIP 回線で はメディア フローアラウンドがサポートされません。

### **Cisco Unified IP Phone** のビデオおよびカメラの設定

Cisco Unified Cisco Mobility Express は、**video** および **camera** コマンドを使用して、ビデオまた はカメラが電話機ごと、テンプレートごとまたはグローバル構成に対してに有効化することを

許可します。**video**および**camera**コマンドは、音声登録プール、音声登録テンプレート、音声 登録グローバル構成モードで構成されます。コマンドを構成したら、電話機プロビジョンファ イルを新しい構成で更新するために、**createprofile** コマンドが必要です。電話機のカメラとビ デオのパラメータを有効化するには、「Cisco Unified SIP Phone のビデオおよびカメラサポー トの有効化 (1125 ページ)」を参照してください。

Cisco Unified CME が SIP NOTIFY メッセージでサービス コントロール イベントを使用して電 話機に要求を送信すると、ビデオおよびカメラの設定変更が電話機に適用されます。 Cisco UnifiedCMEの以前のバージョンでは、新しい設定パラメータを更新するためにSIP電話 機のリセットと再起動が必要でした。

Cisco Unified Cisco Mobility Express 8.6 以降のバージョンでは、音声登録プールおよび音声登録 グローバル構成モードで**apply-config**コマンドを使用して、ビデオおよびカメラの構成変更を Cisco Unified IP Phones 8961、9951、および 9971 の電話機の構成へ動的に適用します。このと きに、電話機を再起動またはリセットしたり、何らかのサービスを中断したりする必要はあり ません。

Cisco Unified IP Phone 8961、9971、および 9951 は設定の適用要求を受け取ると、TFTP サーバ から新しい構成ファイルを取得し、それを既存の設定と比較します。再起動が必要な変更があ る場合、電話機は自分で再起動します。このような変更がない場合、電話機は再起動せずに変 更を動的に適用します。

詳細については、Cisco Unified SIP Phone のビデオおよびカメラ構成の適用 (1129ページ)を参 照してください。

### **SIP** ビデオ コールの帯域幅制御

リソースに制限がある場合、ビデオコールの帯域幅制御は重要です。通常、ビデオ通話には、 音声のみ通話より高い帯域幅が必要です。Cisco Unified IPPhone 9951および9971のビデオコー ルでは、G711 音声コールの場合の 64 kbps とオーバーヘッドに対して、VGA 品質のビデオで は最大 1 Mbps が使用されることがあります。

Cisco Unified CME 8.6 では、VGA 解像度の Cisco Unified SIP IP Phone 9951 および 9971 は最大 ビット レート 1 Mbps をオファーし、受信したオファーと 1 Mbps の小さい方の値で応答しま す。電話機の送信ビデオ解像度とフレームレートは、SIPのオファーまたは応答でネゴシエー トされた帯域幅の最大ビットレートに従って設定されます。Cisco UnifiedCisco Mobility Express は、音声登録グローバル構成モードで **bandwidth video tias-modifier** *bandwidth value* [**negotiate** *end-to-end*] を構成することにより、SIPグローバル帯域幅を制御します。帯域幅制御構成は、 SIP 電話機ダイヤルピアに適用されます。

SCCP CUVA 側には新しい帯域幅の変更はありません。帯域幅の設定は、Cisco Unified CME の 以前のバージョンと同様に機能します。

帯域幅制御の構成詳細については、「SIPからSIPビデオ通話のビデオ帯域幅制御の構成(1130 ページ)」を参照してください。

### **RTP** ビデオ ストリームのフロー

2 つのローカル SCCP エンドポイント間のビデオ ストリームでは、リアルタイム転送プロトコ ル(RTP)ストリームがフローアラウンド モードになります。SCCP と H.323 のエンドポイン ト間、または異なる Cisco Unified CME ルータ上の 2 つの SCCP エンドポイント間のビデオ ス トリームでは、RTP ストリームはフロースルー モードになります。

- メディア フローアラウンド モードでは、VoIP コールのエンドポイント間で RTP パケット を直接ストリーミングすることができ、ゲートウェイによる処理は不要です。デフォルト では、ゲートウェイは着信メディアを受信し、コールを終了して、発信コールレッグ上で コールを再送信します。フローアラウンド モードでは、シグナリング データのみがゲー トウェイに渡され、拡張性とパフォーマンスが改善されます。
- フロースルー モードでは、ビデオ メディア パスは音声コールの場合と同じです。メディ ア パケットはゲートウェイを経由するため、互いのネットワークは意識されません。

**show voip rtp connection** コマンドを使用すると、発信者 ID 番号、IP アドレス、ローカルおよ びリモートの両方のエンドポイントのポートなどの RTP named-event パケットに関する情報が 表示されます。以下は、出力例です。

#### Router# **show voip rtp connections**

VoIP RTP active connections : No. Callid dstCallid LocalRTP RmtRTP LocalIP RemoteIP 1 102 103 18714 18158 10.1.1.1 192.168.1.1 2 105 104 17252 19088 10.1.1.1 192.168.1.1 Found 2 active RTP connections ============================

## ビデオサポートの構成

### **Cisco Unified SIP Phone** のビデオおよびカメラサポートの有効化

8845、8865、9951、9971 などの Cisco Unified SIP Phone でサポートされるビデオとカメラを有 効にするには、次の手順を実行します。

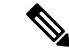

(注)

• 共有回線はサポートされません。

• **no supplementary-service sip refer/move-temporary** の構成時は、ビデオ転送および転 送補足サービスはサポートされません。

#### 始める前に

- Cisco Unified CME 8.6 以降のバージョン。
- 音声登録グローバル構成モードで、**mode cme** コマンドを構成します。

### 手順の概要

- **1. enable**
- **2. configure terminal**
- **3. voice register global**
- **4. camera**
- **5. video**
- **6. create profile**
- **7. exit**
- **8. voice register pool** *pool tag*
- **9. id mac** *address*
- **10. camera**
- **11. video**
- **12. exit**
- **13. voice register template** *template-tag*
- **14. camera**
- **15. video**
- **16. end**

### 手順の詳細

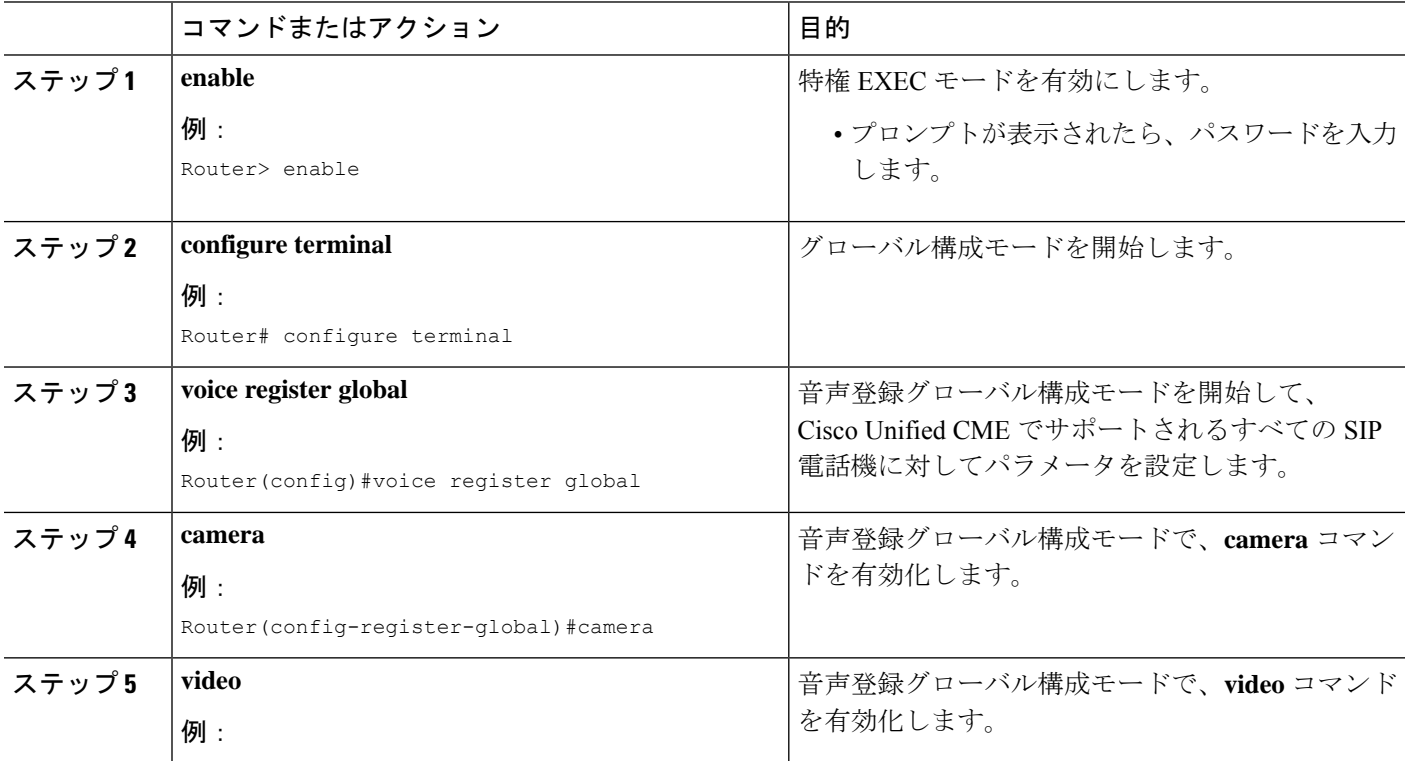

 $\mathbf I$ 

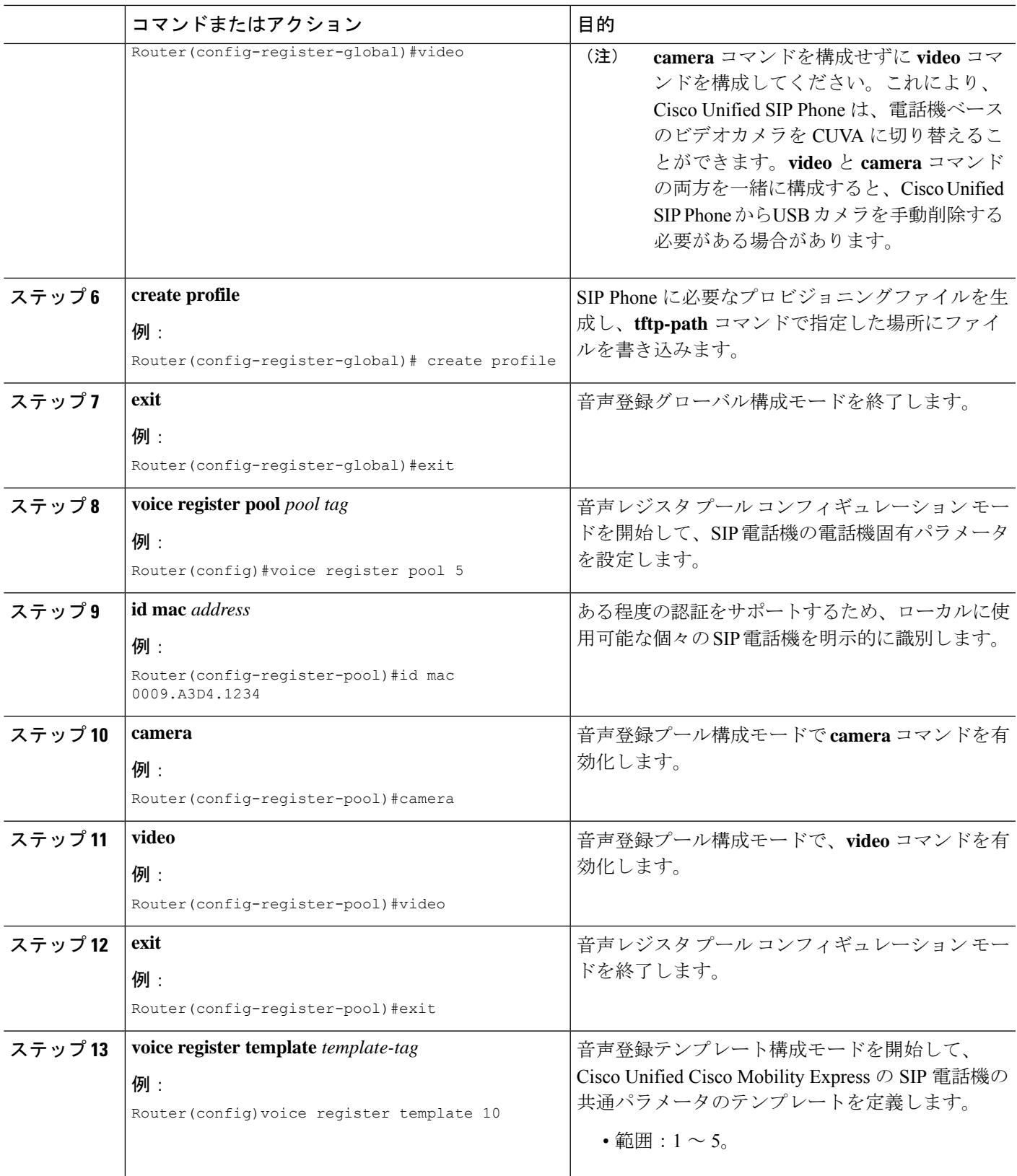

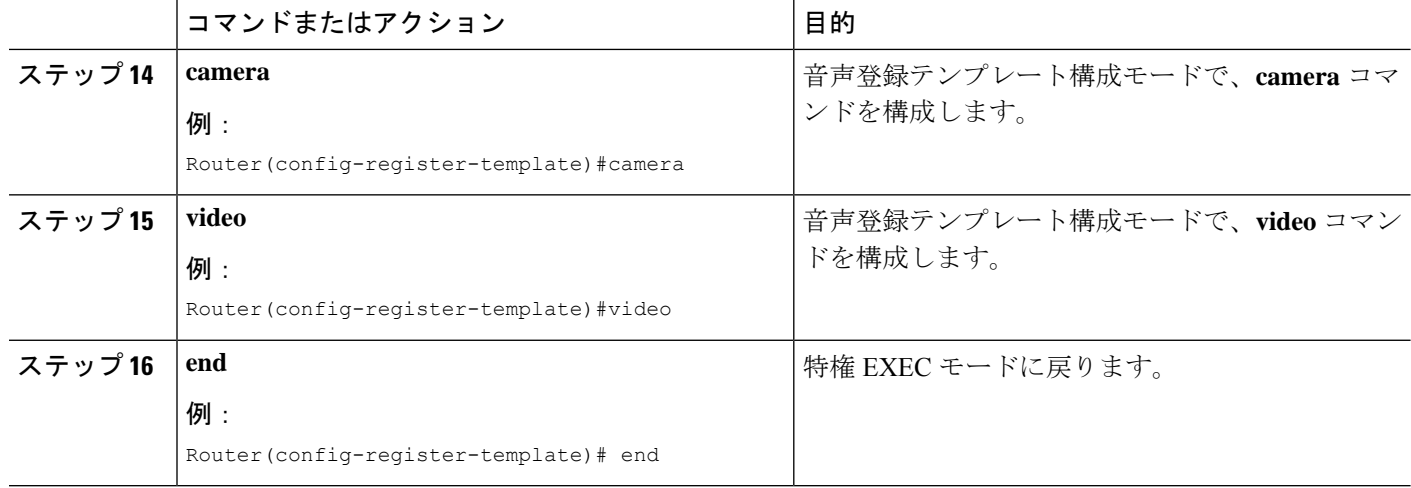

#### 例

次は、音声登録グローバル構成モードで **camera** および **video** コマンドを構成する例を 示しています。

```
Router#show run
!
!
!
voice service voip
allow-connections sip to sip
fax protocol t38 version 0 ls-redundancy 0 hs-redundancy 0 fallback none
!
!
voice register global
mode cme
bandwidth video tias-modifier 512000 negotiate end-to-end
max-pool 10
camera
video
!
voice register template 10
次は、音声登録プール 5 で構成した video および camera コマンドの例を示していま
す。音声登録テンプレート構成モードで、camera および video コマンドの両方も構成
できます。
Router#show run
!
!
voice service voip
allow-connections sip to sip
fax protocol t38 version 0 ls-redundancy 0 hs-redundancy 0 fallback none
!
!
voice register global
mode cme
bandwidth video tias-modifier 512000 negotiate end-to-end
max-pool 10
!
```

```
voice register pool 1
id mac 1111.1111.1111
!
voice register pool 4
!
voice register pool 5
logout-profile 58
id mac 0009.A3D4.1234
camera
video
!
```
### 次のタスク

ビデオおよびカメラ構成をCisco UnifiedSIPIPPhoneに適用するには、「Cisco UnifiedSIPPhone のビデオおよびカメラ構成の適用 (1129 ページ)」を参照してください。

### **Cisco Unified SIP Phone** のビデオおよびカメラ構成の適用

Apply-config は、電話機のリセットや再起動と似ており、電話機が電話機構成ファイルを構成 することができます。必要時に電話機のみをリブートします。Cisco Unified IP phones 8845、 8865、8961、9951、9971 にビデオ構成を適用するには、次の手順を実行します。

#### 始める前に

Cisco Unified CME 8.6 以降のバージョン。

#### 手順の概要

- **1. enable**
- **2. configure terminal**
- **3. voice register global**
- **4. apply-config**
- **5. exit**
- **6. voice register pool** *pool tag*
- **7. apply-config**
- **8. end**

#### 手順の詳細

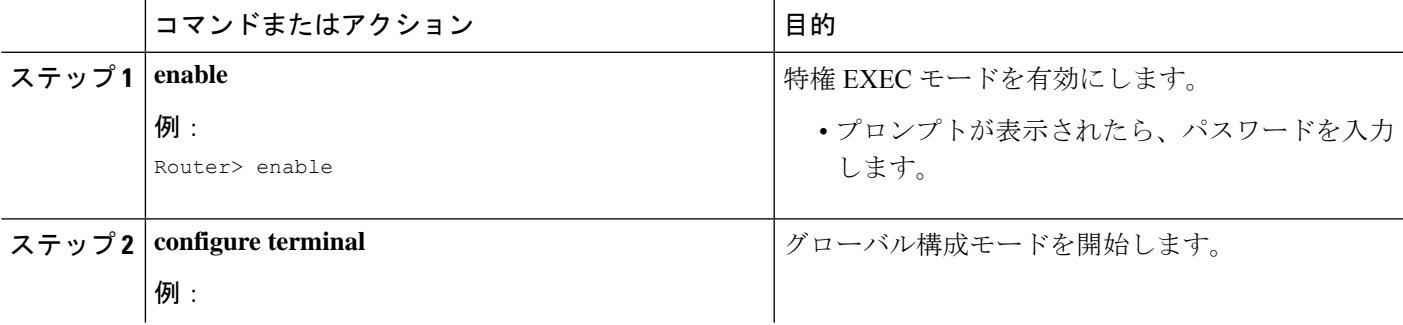

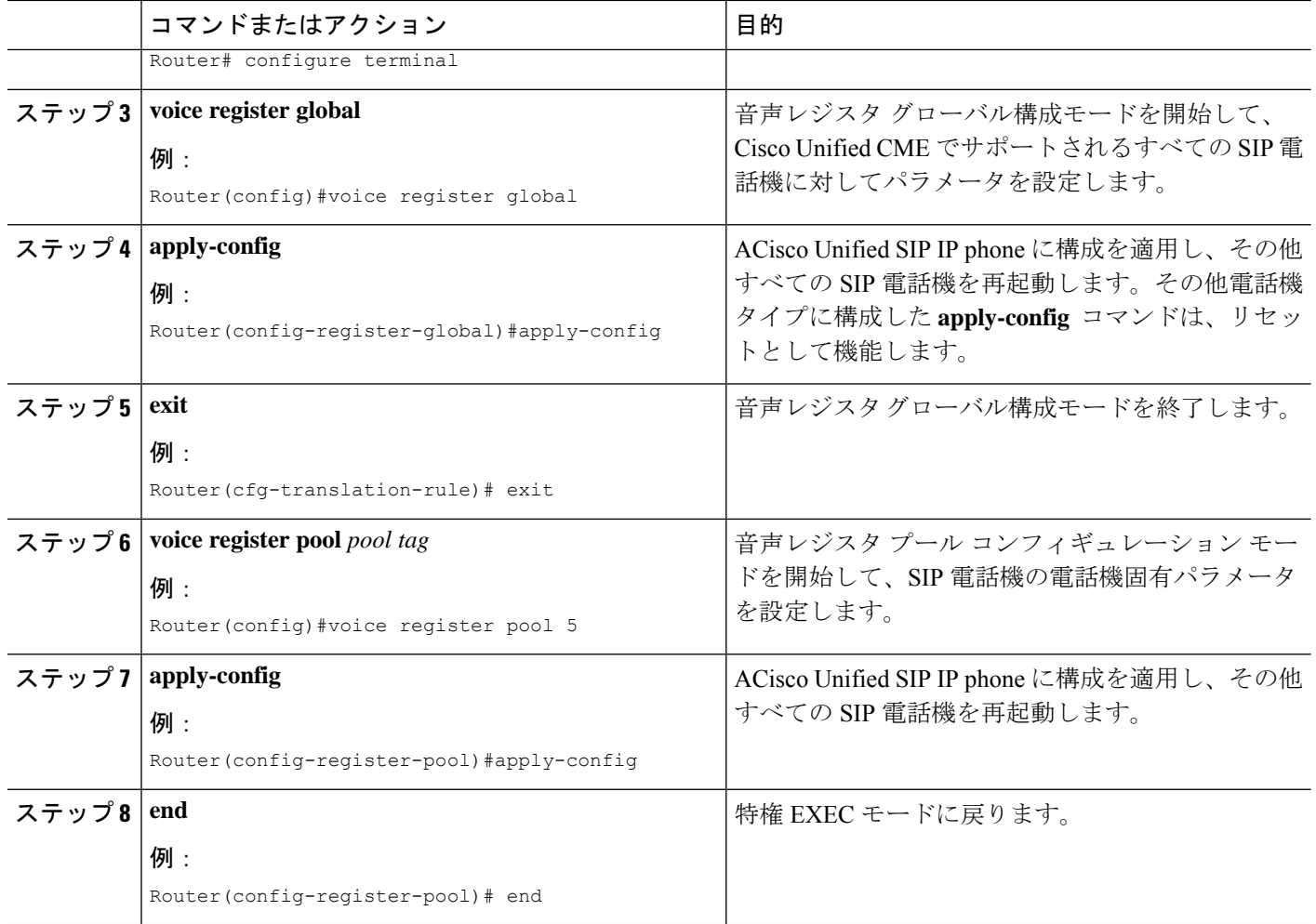

### 例

次の例は、音声登録プール 5 で構成された **apply-config** コマンドを示しています。

```
Router# configure terminal
Router(config)#voice register pool 5
Router(config-register-pool)#apply-config
```
### **SIP** から **SIP** ビデオ通話のビデオ帯域幅制御の構成

SIP から SIP へのビデオ コールに対してビデオ帯域幅制御を設定するには、次の手順を実行し ます。

始める前に

Cisco Unified CME 8.6 以降のバージョン。

#### 手順の概要

- **1. enable**
- **2. configure terminal**
- **3. voice register global**
- **4. bandwidth video tias-modifier** *bandwidth value* [**negotiate** *end-to-end*]
- **5. end**

### 手順の詳細

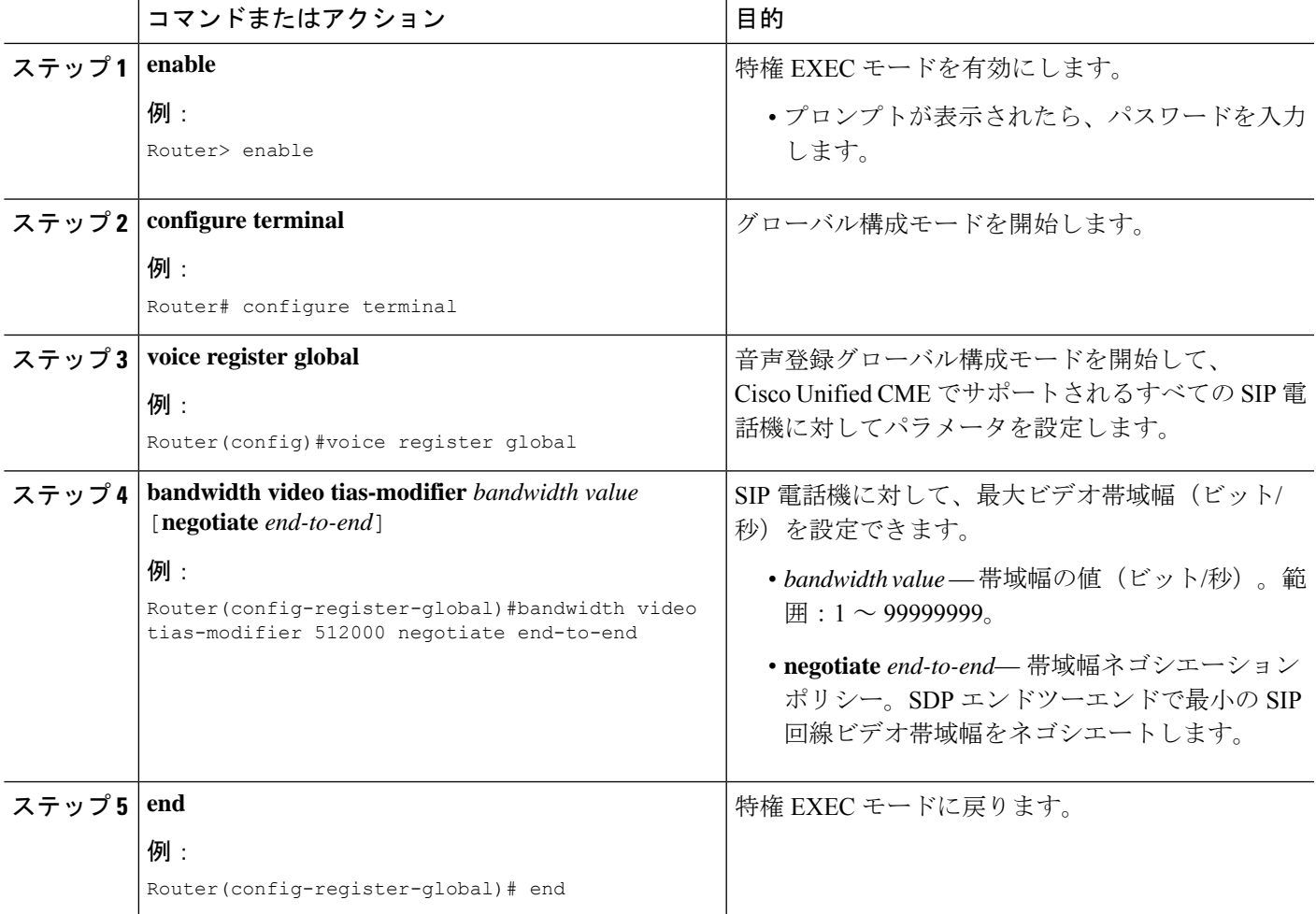

### 例

次は、音声登録グローバル構成モードで構成した **bandwith video tias-modifier** コマン ドの出力例を示しています。

Router#show run ! ! !

```
voice service voip
allow-connections sip to sip
!
!
voice register global
mode cme
 source-address 10.100.109.10 port 5060
bandwidth video tias-modifier 512000 negotiate end-to-end
max-dn 200
max-pool 42
create profile sync 0004625832149157
!
voice register pool 1
id mac 1111.1111.1111
camera
video
```
### **H.323** ネットワーク間でのビデオストリームのサポートの有効化

H.323 ネットワークおよび H.323 ビデオ エンドポイントに対して Cisco Unified CME で Slow Connect プロシージャを有効にするには、次の手順を実行します。

```
Ú
```
制約事項

Cisco Unified CME でサポートされている H.323 ビデオ エンドポイントは、Tandberg バー ジョン E3.0 および E4.1、Polycom Release バージョン 7.5.2 のみです。

### 始める前に

H.323ネットワーク間でのビデオ補足サービスには、H.450 (H.450.2、H.450.3、またはH.450.1) 標準プロトコルが必要。

### 手順の概要

- **1. enable**
- **2. configure terminal**
- **3. voice service voip**
- **4. h323**
- **5. call start slow**
- **6. end**

#### 手順の詳細

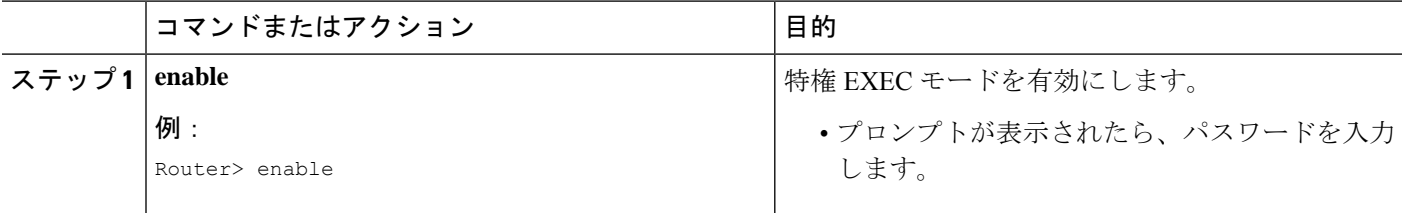

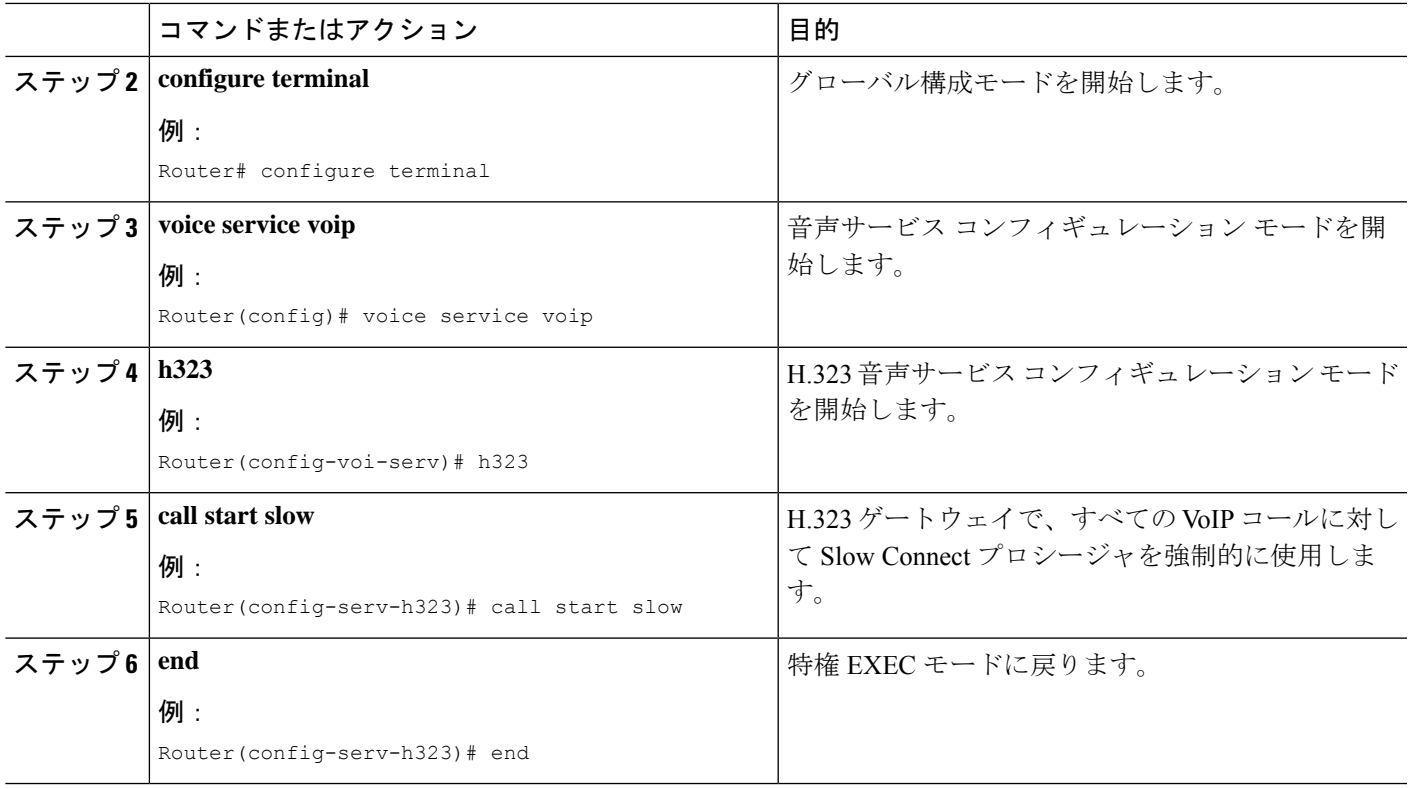

## システムレベルのビデオ機能の有効化

Cisco Unified Cisco Mobility Express ルータに関連付けかれているすべてのビデオ対応電話機用 ビデオ機能を有効にし、ビデオパラメータを設定するには、次の手順を実行します。

### 手順の概要

- **1. enable**
- **2. configure terminal**
- **3. telephony-service**
- **4. service phone videoCapability** {**0** | **1**}
- **5. video**
- **6. maximum bit-rate** *value*
- **7. end**

### 手順の詳細

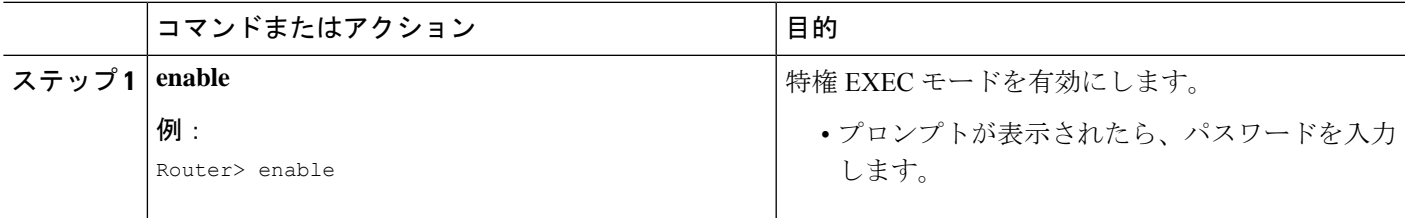

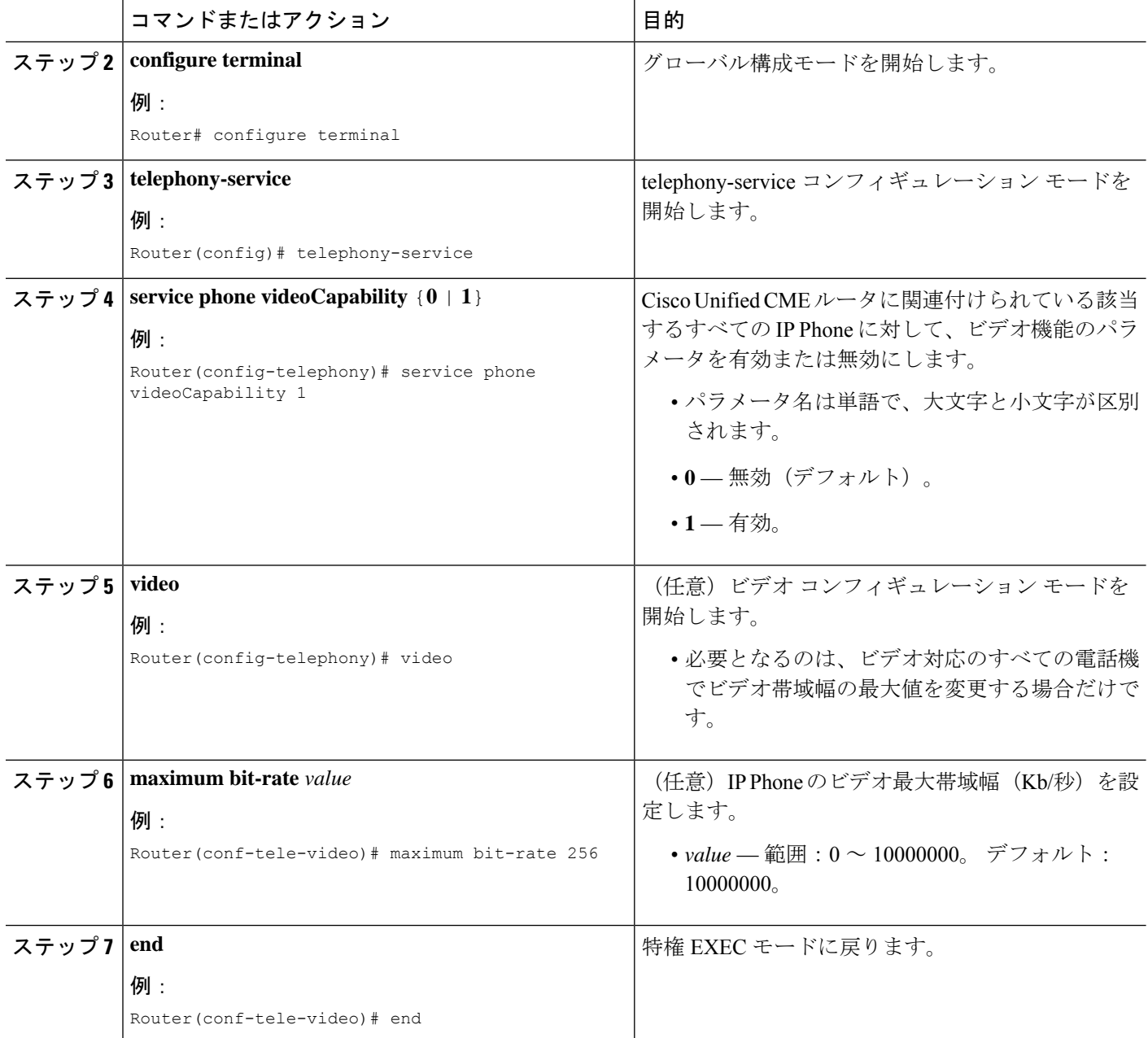

### 電話機のビデオ機能の有効化

CiscoUnifiedCMEルータに関連付けられているビデオ対応の電話機に対してビデオを有効にす るには、各電話機に対して次の手順を実行します。

始める前に

• ビデオ機能は、システムレベルで有効化されます。「システムレベルのビデオ機能の有効 化 (1133 ページ)」を参照してください。
• **show ephone registered** コマンドを使用して、Cisco Unified Cisco Mobility Express で登録さ れた各ビデオ対応 SCCP 電話機を ephone-tag で特定します。次の例は、ephone 1 にビデオ 機能があり、ephone 2 が音声専用電話であることを示しています。

#### Router# **show ephone registered**

**ephone-1** Mac:0011.5C40.75E8 TCP socket:[1] activeLine:0 REGISTERED in SCCP ver 6 + Video and Server in ver 5 mediaActive:0 offhook:0 ringing:0 reset:0 reset\_sent:0 paging 0 debug:0 caps:7 IP:10.1.1.6 51833 7970 keepalive 35 max\_line 8 button 1: dn 1 number 8003 CH1 IDLE CH2 IDLE

**ephone-2** Mac:0006.D74B.113D TCP socket:[2] activeLine:0 REGISTERED in SCCP ver 6 and Server in ver 5 mediaActive:0 offhook:0 ringing:0 reset:0 reset\_sent:0 paging 0 debug:0 caps:7 IP:10.1.1.4 51123 Telecaster 7960 keepalive 36 max\_line 6 button 1: dn 2 number 8004 CH1 IDLE CH2 IDLE button 2: dn 4 number 8008 CH1 IDLE CH2 IDLE ===========================================

#### 手順の概要

- **1. enable**
- **2. configure terminal**
- **3. ephone** *phone-tag*
- **4. video**
- **5. end**

#### 手順の詳細

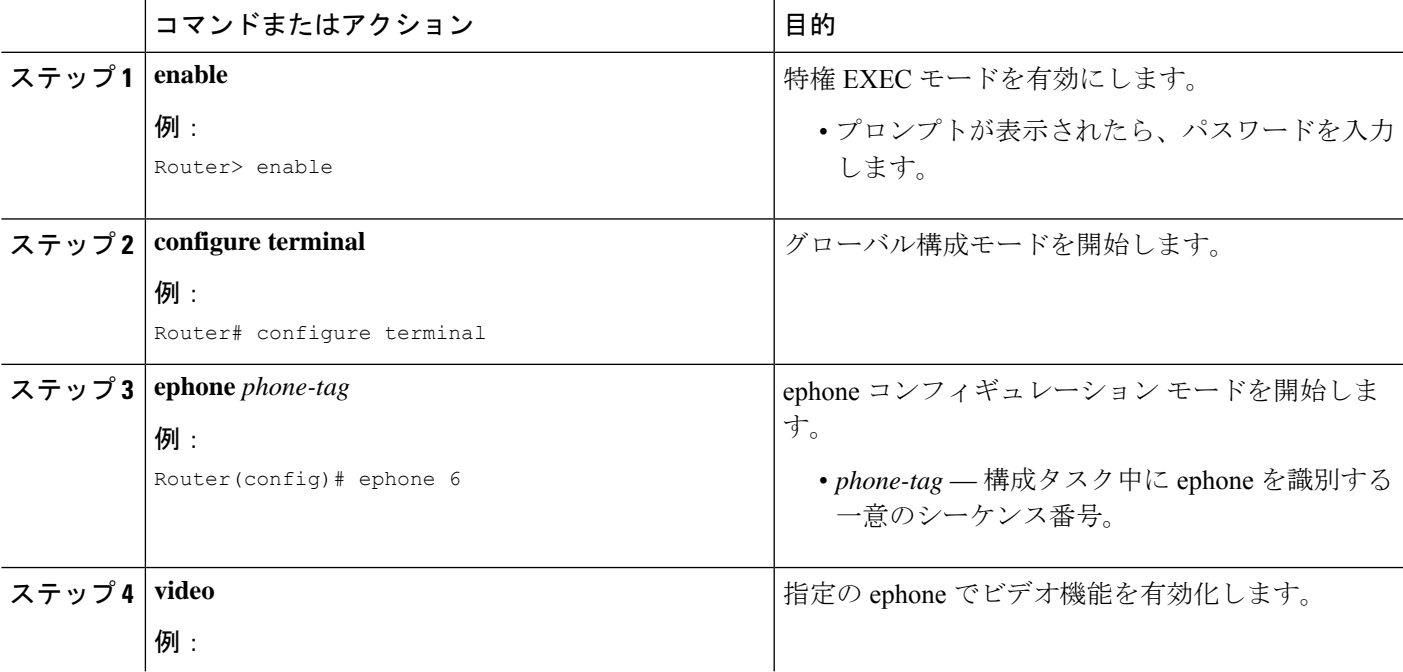

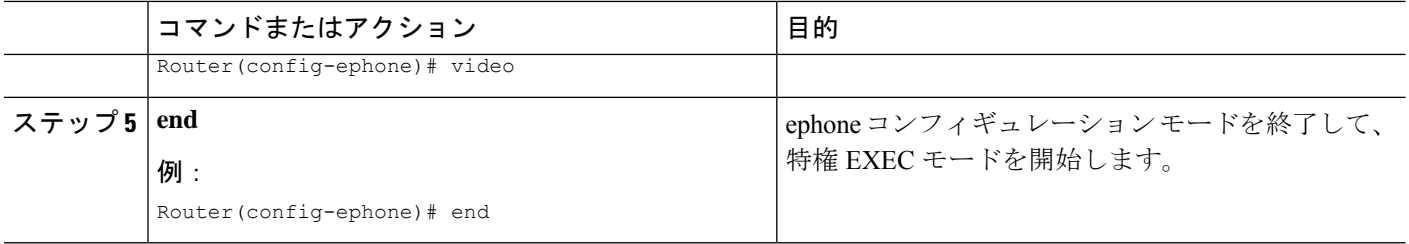

# ビデオサポートの確認

**show running-config** コマンドを使用して、構成でのビデオ設定を確認します。

Cisco Unified CME 上でビデオ サポートを設定しているコマンドについて、出力の telephony-service 部分を 確認してください。

特定の ephone 向けビデオサポートを構成するコマンド向け出力の ephone 部分を確認します。次の例は、 出力の telephony-service 部分を示しています。

#### 例:

```
telephony-service
   video eo
     maximum bit-rate 256
    load 7960-7940 P00306000404
    max-ephones 24
    max-dn 24
    ip source-address 10.0.180.130 port 2000
    service phone videoCapability 1
    timeouts interdigit 4
     timeouts ringing 100
     create cnf-files version-stamp Jan 01 2002 00:00:00
    keepalive 60
    max-conferences 4 gain -6
    call-park system redirect
    call-forward pattern .T
    web admin system name cisco password cisco
    web customize load xml.jeff
    dn-webedit
    time-webedit
     transfer-system full-consult
     transfer-pattern .T
```
次の例は、出力の ephone 部分を示しています。

ephone 6 video mac-address 000F.F7DE.CAA5 type 7960 button 1:6

# ビデオ サポートのトラブルシューティング

。

SCCP エンドポイントのトラブルシューティングには、次の **debug** コマンドを使用します。

- **debug cch323 video** H.323 サービスプロバイダー インターフェイス(SPI)上でビデオデ バッギングトレースを有効化します。
- **debug ephonedetail**ルータに登録されているすべてのCisco Unified IPPhoneをデバッグし、 エラーと状態レベルを表示します。
- **debugh225 asn1**—送信または受信されたメッセージのAbstractSyntax Notation One(ASN.1) コンテンツを表示します。
- **debug h245 asn1** 送信または受信された H.245 メッセージの ASN.1 コンテンツを表示し ます。
- **debug voip ccapi inout**—呼制御 アプリケーション プログラミング インターフェイス (CCAPI)を経由して実行パスを表示します。

Ephone トラブルシューティングには、次の **debug** コマンドを使用します。

- **debug ephone message** Cisco Unified IP Phone 間のメッセージトレースを有効化します。
- **debug ephone register** Cisco Unified IP Phone の登録デバッグを構成します。
- **debug ephone video** Ephone ビデオトレースを設定します。これにより、ビデオ機能選 択、開始および停止を含む通話の異なるビデオ状態に関する情報を提供します。

ビデオ間通話の基本確認については、**show** コマンドを使用します。

- **show call active video** 進行中の SCCP ビデオ通話の通話情報を表示します。
- **show ephone offhook** オフフックの Ephone についての情報とパケットカウントを表示し ます。
- **show ephone registered SCCP** 登録済み Ephone の状態を表示します。
- **show ephone summary types** 構成されている SCCP 電話機の数と、各タイプの電話機に 関連する電話機の数(登録済みおよび未登録)を表示します。
- **show ephone summary brief** SCCP 電話機に関する情報を表示します
- **show ephone registered SCCP summary** 未登録の SCCP 電話機に関する情報を表示しま す。
- **show ephone unregistered SCCP summary** 未登録の SCCP 電話機に関する情報を表示し ます。
- **show voice register pool type summary** ー Cisco Mobility Express に登録済みまたは未登録の SIP 電話機を含む、すべての構成済み SIP 電話機に関する情報を表示します。

• **show voip rtp connections** — RTP named-event パケットの情報(発信者 ID 番号、IP アドレ ス、ローカルとリモートの両方のエンドポイントのポートなど)を表示します。

# 次の作業

CiscoUnifiedCMEのビデオ対応電話機でビデオを有効にした後は、新しい構成ファイルを生成 する必要があります。「電話機用構成ファイルの生成(464ページ)」を参照してください。

# ビデオ サポートの機能情報

次の表に、このモジュールで説明した機能に関するリリース情報を示します。この表は、ソフ トウェア リリース トレインで各機能のサポートが導入されたときのソフトウェア リリースだ けを示しています。その機能は、特に断りがない限り、それ以降の一連のソフトウェアリリー スでもサポートされます。

プラットフォームのサポートおよびシスコソフトウェアイメージのサポートに関する情報を検 索するには、Cisco Feature Navigator を使用します。Cisco Feature Navigator にアクセスするに は、[www.cisco.com/go/cfn](http://www.cisco.com/go/cfn) に移動します。Cisco.com のアカウントは必要ありません。

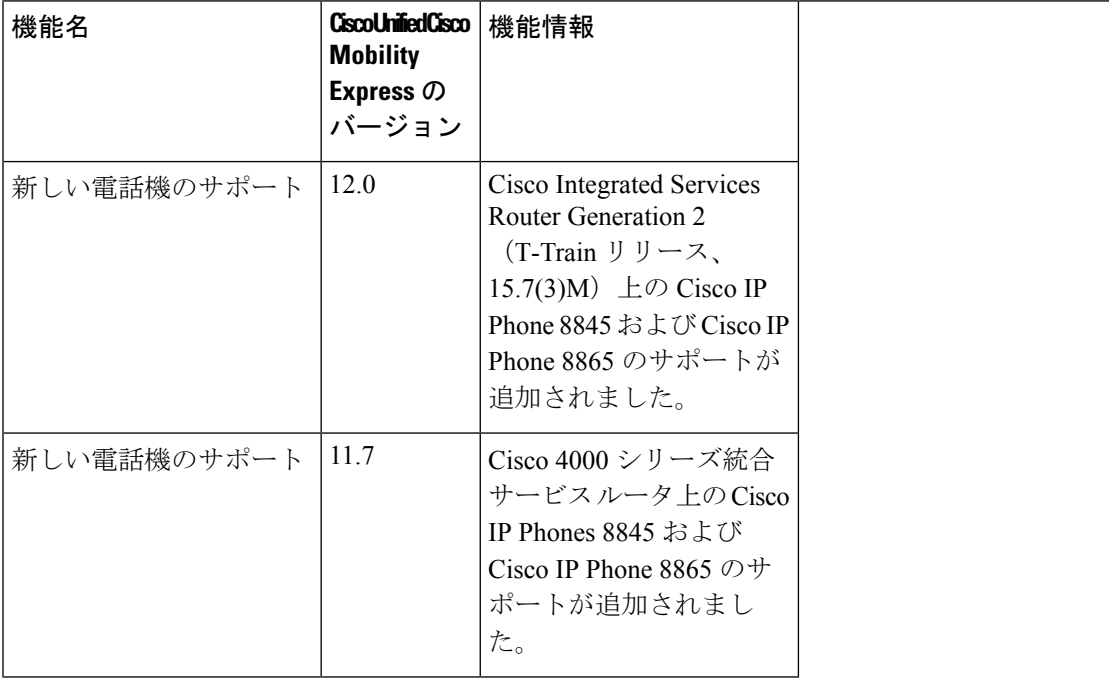

表 **89 :** ビデオ サポートの機能情報

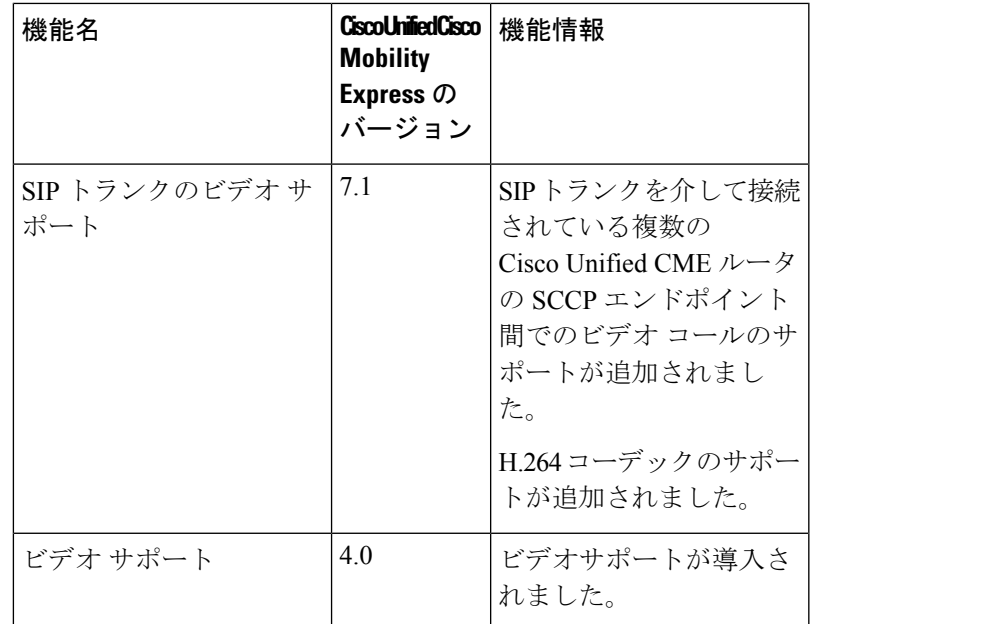

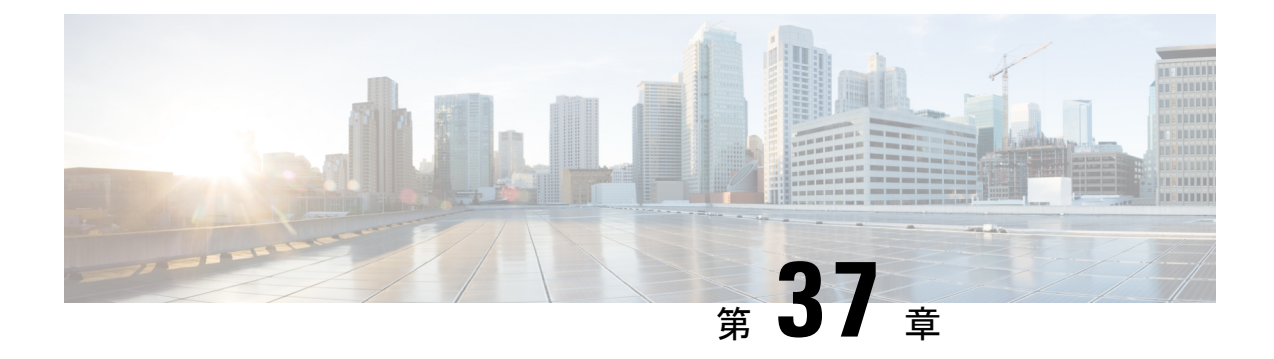

# **SCCP IP** 電話機用 **SSL VPN** クライアント

- SSL VPN クライアントについて (1141 ページ)
- SSL VPN クライアントの構成 (1144 ページ)
- VPN ヘッドエンドとしての Cisco Unified Cisco Mobility Express で DTLS を使用した SSL VPN クライアントの構成例 (1163 ページ)
- SSL VPN クライアントの設定例 (1170 ページ)
- SSL VPN クライアントの機能情報 (1173 ページ)

# **SSL VPN** クライアントについて

## **DTLS** による **Cisco Unified Cisco Mobility Express** での **SSL VPN** サポート

CommunicationsManagerExpress 8.6以降のバージョンでは、企業のネットワーク外にある7945、 7965、および7975などのCisco UnifiedSCCPIPPhoneを、SSL VPN接続によりCisco UnifiedCisco Mobility Express に登録できます。SSL VPN 接続は電話機と VPN ヘッドエンドの間でセット アップされます。VPNヘッドエンドにすることができるのは、AdaptiveSecure Appliance(ASA 5500)または Datagram Transport Layer Security (DTLS)対応の IOS SSL VPN ルータです。図 37: Cisco Unified IP Phone と VPNヘッドエンド (ASA および DTLS) 間の VPN 接続 (1142ペー ジ) を参照してください。ASA ヘッドエンドでの VPN 機能のサポートは、Cisco Unified CME 8.5 で追加されました。詳細については、SCCPIP 電話機用 SSL VPN クライアント (1141 ペー ジ)を参照してください。

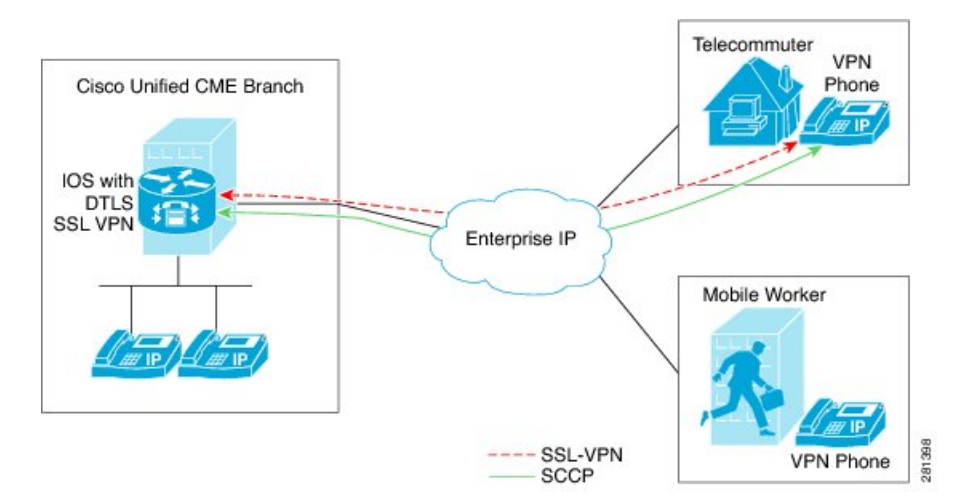

#### 図 **37 : Cisco Unified IP Phone** と **VPN** ヘッドエンド(**ASA** および **DTLS**)間の **VPN** 接続

Cisco Unified Cisco Mobility Express 8.6 は 、ヘッドエンドまたはゲートウェイとして IOS SSL DTLS を使用します。電話機と VPN ヘッドエンドの間に VPN 接続を確立するには、VPN 構成 パラメータを使用して電話機を構成する必要があります。VPN構成パラメータには、VPNヘッ ドエンドアドレス、VPN ヘッドエンドのログイン情報、ユーザーまたは電話 ID、ログイン情 報ポリシーが含まれます。これらのパラメータは機密情報と見なされ、署名付き構成ファイル または署名付きで暗号化された構成ファイルを使用してセキュアな環境で配布する必要があり ます。電話機を企業のネットワーク外に配置できるようにする前に、企業のネットワーク内で プロビジョニングする必要があります。

信頼できる環境で電話機が「ステージング」されると、VPN ヘッドエンドを接続できる場所 に、その電話機を展開できます。電話機のVPN構成パラメータは、電話機のユーザーインター フェイスおよび動作を指示します。

#### 電話機またはクライアントの認証

VPN DTLS 経由で Cisco Unified Cisco Mobility Express に登録しようとしているリモート電話機 が正規の電話であることを確認するには、電話認証が必要です。電話機またはクライアントの 認証は次のタイプの認証で行うことができます。

- **1.** ユーザ名とパスワードによる認証。
- **2.** 証明書ベースの認証(電話機の認証は、電話機の LSC または MIC 証明書を使用して行わ れます)。証明書ベースの認証は、次の 2 つのレベルで構成されます。
	- 証明書のみの認証:電話機のLSCのみが使用されます(ユーザはユーザ名またはパス ワードの入力を電話機で要求されません)。
	- AAA または 2 要素による認証:電話機の LSC とユーザー名およびパスワードの組み 合わせが電話機の認証に使用されます。2 要素認証は、ユーザ名の事前入力の有無に かかわらず実行できます。(ユーザー名が事前に入力されていると、電話機はユー ザー名を要求せず、関連するトラストポイントの構成に応じてユーザー名を取得しま す)。

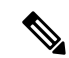

証明書認証には LSC を使用することをお勧めします。証明書認証に MIC を使用すること はお勧めしません。また、証明書認証時は、ephoneを「認証済み」(暗号化なし)セキュ リティモードで構成することをお勧めします。 証明書のみの認証と 2 要素認証の詳細に ついては、「[https://www.cisco.com/en/US/docs/ios/sec\\_secure\\_connectivity/configuration/guide/](https://www.cisco.com/en/US/docs/ios/sec_secure_connectivity/configuration/guide/sec_ssl_vpn_ps6350_TSD_Products_Configuration_Guide_Chapter.html#wp1465191) [sec\\_ssl\\_vpn\\_ps6350\\_TSD\\_Products\\_Configuration\\_Guide\\_Chapter.html#wp1465191](https://www.cisco.com/en/US/docs/ios/sec_secure_connectivity/configuration/guide/sec_ssl_vpn_ps6350_TSD_Products_Configuration_Guide_Chapter.html#wp1465191)」を参照し てください。 (注)

Cisco UnifiedCMEは暗号化モードでセットアップできますが、暗号化されたSCCP電話機のメ ディア コール フロー サポートが制限されます。認証済みモードで電話機を使用する場合、メ ディア関連のコール フローに制限はありません。

## **SCCP IP Phone** での **SSL VPN** クライアントのサポート

Cisco Unified Cisco Mobility Express 8.5 以降のバージョンでは、7945、7965、および 7975 など の SCCP IP Phone で セキュアソケットレイヤ (SSL) 仮想プライベートネットワーク (VPN) がサポートされます。

Cisco Unified Cisco Mobility Express 8.5 では、「図 38 : 電話機と VPN ヘッドエンド間の接続 (1143ページ)」が示すようにVPN接続を経由でCisco UnifiedCisco Mobility Express 8.5に企業 ネットワーク外の SCCP IP Phone を登録します。

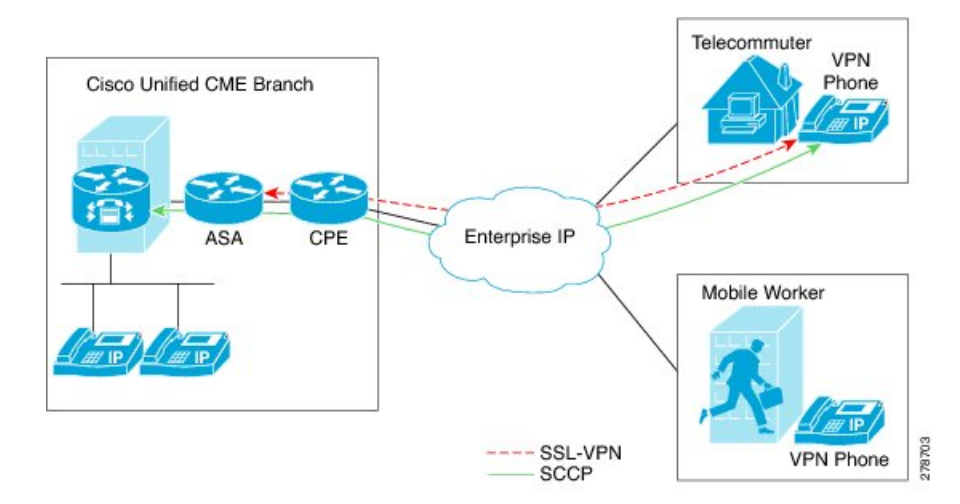

図 **38 :** 電話機と **VPN** ヘッドエンド間の接続

SSL VPN は、2 つのエンドポイント間で送信されるデータやその他の情報のためのセキュアな 通信メカニズムを提供します。VPN 接続は SCCP IP Phone と VPN ヘッドエンドまたは VPN ゲートウェイの間でセットアップされます。Cisco Unified CME 8.5 では、適応型セキュリティ アプライアンス (ASA モデル 55x0) を VPN ヘッドエンドまたはゲートウェイとして使用しま す。

電話機と VPN ゲートウェイの間の VPN 接続を確立するために、電話機を VPN ゲートウェイ アドレス、VPN ヘッドエンド クレデンシャル、ユーザまたは電話機の ID、クレデンシャル ポ リシーなどの VPN 設定パラメータで設定する必要があります。これらのパラメータには機密 情報が含まれており、署名付き構成ファイルまたは署名付きで暗号化された構成ファイルを使 用してセキュアな環境で配布する必要があります。電話機を企業のネットワーク外に配置する 前に、企業のネットワーク内でプロビジョニングする必要があります。

信頼できるセキュアな環境で電話機がプロビジョニングされると、VPNヘッドエンドに到達で きる場所ならどこからでも、その電話機を Cisco Unified CME に接続できます。電話機の VPN 構成パラメータは電話機のユーザーインターフェイスおよび動作を制御します。SCCPIPPhone での SSL VPN 機能の構成の詳細については、「ASA(ゲートウェイ)を VPN ヘッドエンドと して構成 (1154 ページ)」を参照してください。

エクスポート可能なキーでトラストポイントを生成し、それを SAST1 として使用する必要が あります。Cisco Mobility Express システム管理者セキュリティトークンの詳細については。

#### **SCCP IP Phone** に対して **SSL VPN** クライアントを構成する際の制限

SSL VPN クライアントは、Unified Cisco Mobility Express 上の Cisco 4000 シリーズ サービス統 合型ルータではサポートされていません。

Unified Cisco Mobility Express では、サイト間 VPN 構成のみがサポートされます。

# **SSL VPN** クライアントの構成

## **ASA** を **VPN** ヘッドエンドとして使用する **SSL VPN** クライアントの構成

SCCPIPPhone で SSL VPN 機能を設定するには、次の手順を表示されている順に実行します。

- **1.** Cisco Unified CME での基本設定 (1145 ページ)
- **2.** CA サーバーとして Cisco Unified Cisco Mobility Express を構成 (1150ページ)
- **3.** 電話機登録および電話機負荷の確認 (1153 ページ)
- **4.** ASA(ゲートウェイ)を VPN ヘッドエンドとして構成 (1154 ページ)
- **5.** Cisco Unified Cisco Mobility Express での VPN グループおよびプロファイルの構成 (1157ペー ジ)
- **6.** SCCP IP 電話機に VPN グループとプロファイルを関連付ける (1159 ページ)
- **7.** 電話機での代替 TFTP アドレスの構成 (1162 ページ)
- **8.** 遠隔地からの電話機登録 (1163 ページ)

### 前提条件

- Cisco Unified CME 8.5 以降のバージョン。
- ISR-G2 プラットフォーム用の Securityk9 ライセンス。
- Cisco Unified SCCP IP Phone 7942、7945、7962、7965、および 7975 と phone image 9.0 以 降。
- イメージ asa828-7-k8.bin 以降の ASA 5500 シリーズ。
- SSLVPN 機能の設定には、パッケージ anyconnect-win-2.4.1012-k9.pkg が必要。ただし、電 話機にはダウンロードされません。
- VPNクライアントで接続できるようにするには、適切なASAライセンス(AnyConnectfor Cisco VPN Phone)を要求して、ASA にインストールすること。 www.cisco.com/go/license に移動し、PAK と入力すると、新しいアクティベーショ ンキーが E メールで送信されます。

(注)

ASDMを介して構成する場合は、互換性のあるAdaptive Security Device Manager (ASDM) イメージが必要です。

### **Cisco Unified CME** での基本設定

次の手順は、SSL VPN 機能を組み込むための基本的な Cisco Unified 設定です。

#### 手順の概要

- **1. enable**
- **2. configure terminal**
- **3. ip dhcp pool** *pool-name*
- **4. network** *ip-address* [*mask* | *prefix-length*]
- **5. option 150 ip***ip-address*
- **6. default-router***ip-address*
- **7. exit**
- **8. telephony-service**
- **9. max-ephones** *max-phones*
- **10. max-dn** *max-directory-numbers* [**preference** *preference-order*] [**no-reg primary** | **both**]
- **11. ip source-address** *ip-address* **port** *port* [**any-match** | **strict-match**]
- **12. cnf-file**{**perphone**}
- **13. load** [*phone-type firmware-file*]
- **14. no shutdown**
- **15. exit**
- **16. ephone-dn** *dn-tag* [dual-line]
- **17. number** *number* [**secondary** *number*] [**no-reg** [**both** | **primary**]]
- **18. ephone** *phone-tag*
- **19. description** *string*
- **20. device-security-mode**{**authenticated** | **none** | **encrypted**}
- **21. mac-address** *mac-address*
- **22. type** phone-type [addon 1 module-type [2 module-type]]
- 23. **button** *button-number* {separator}dn-tag [,dn-tag...] [button-number {x}overlay-button-number] [button-number...]
- **24. exit**
- **25. telephony-service**
- **26. create cnf-files**
- **27. end**

#### 手順の詳細

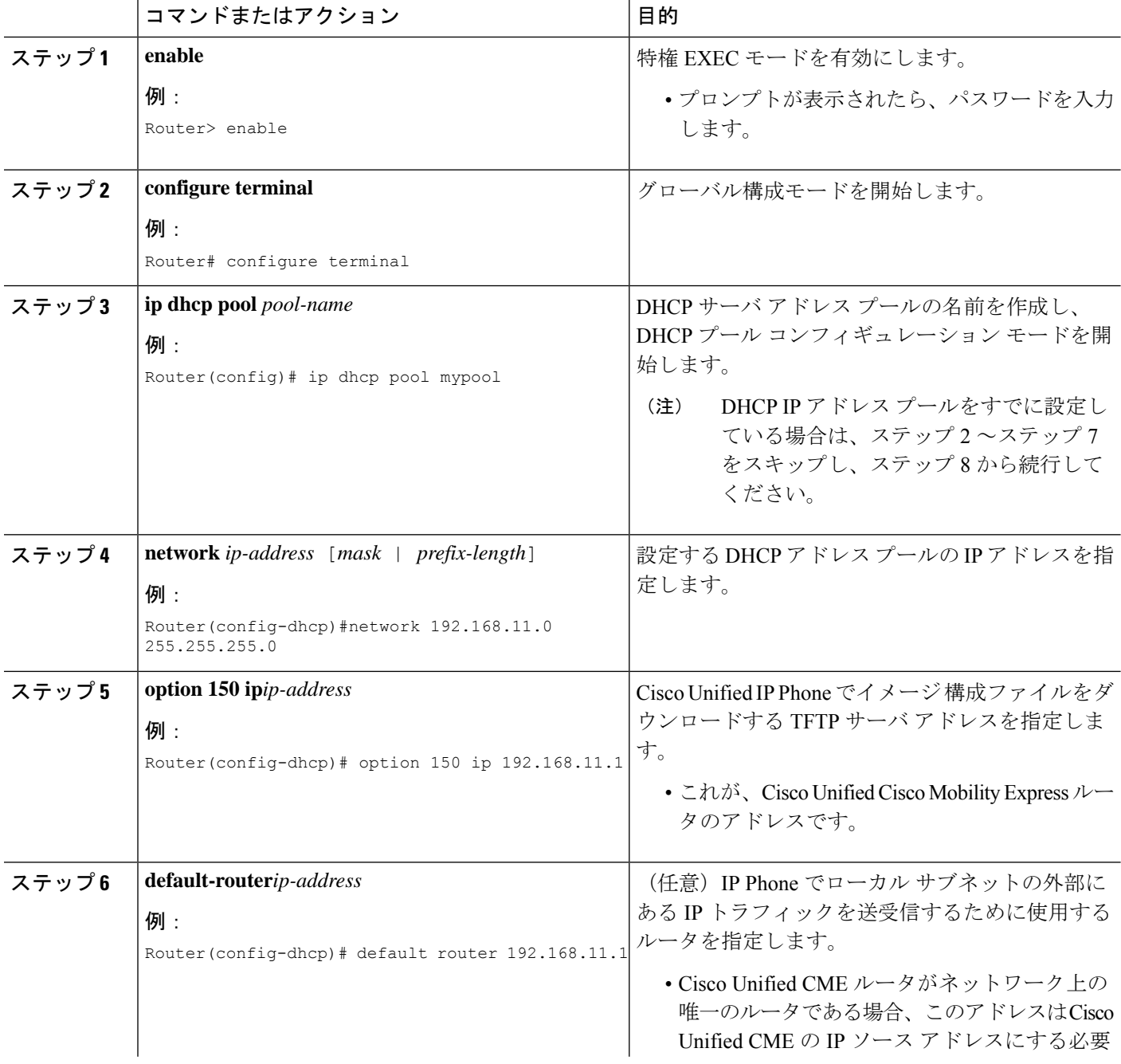

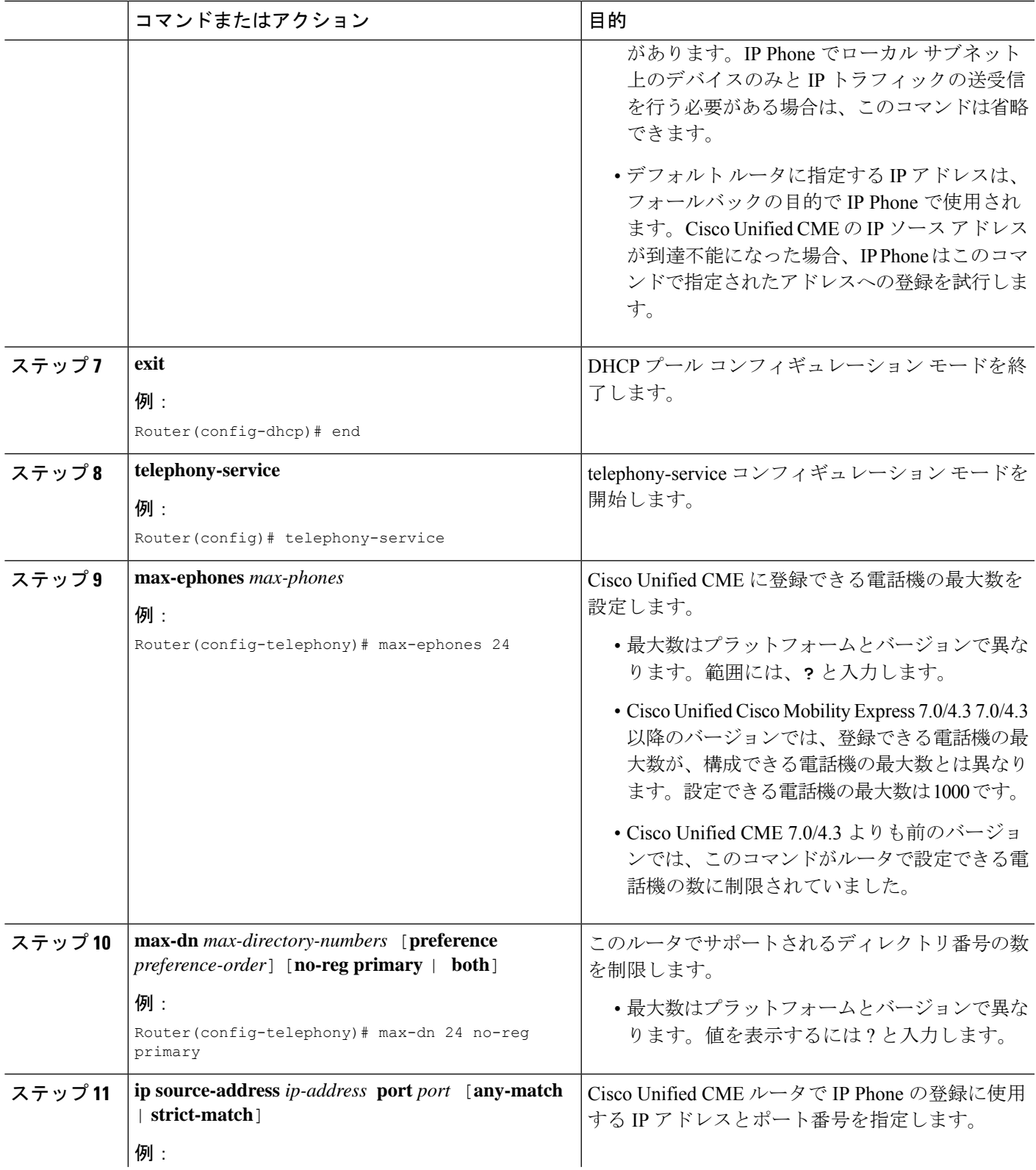

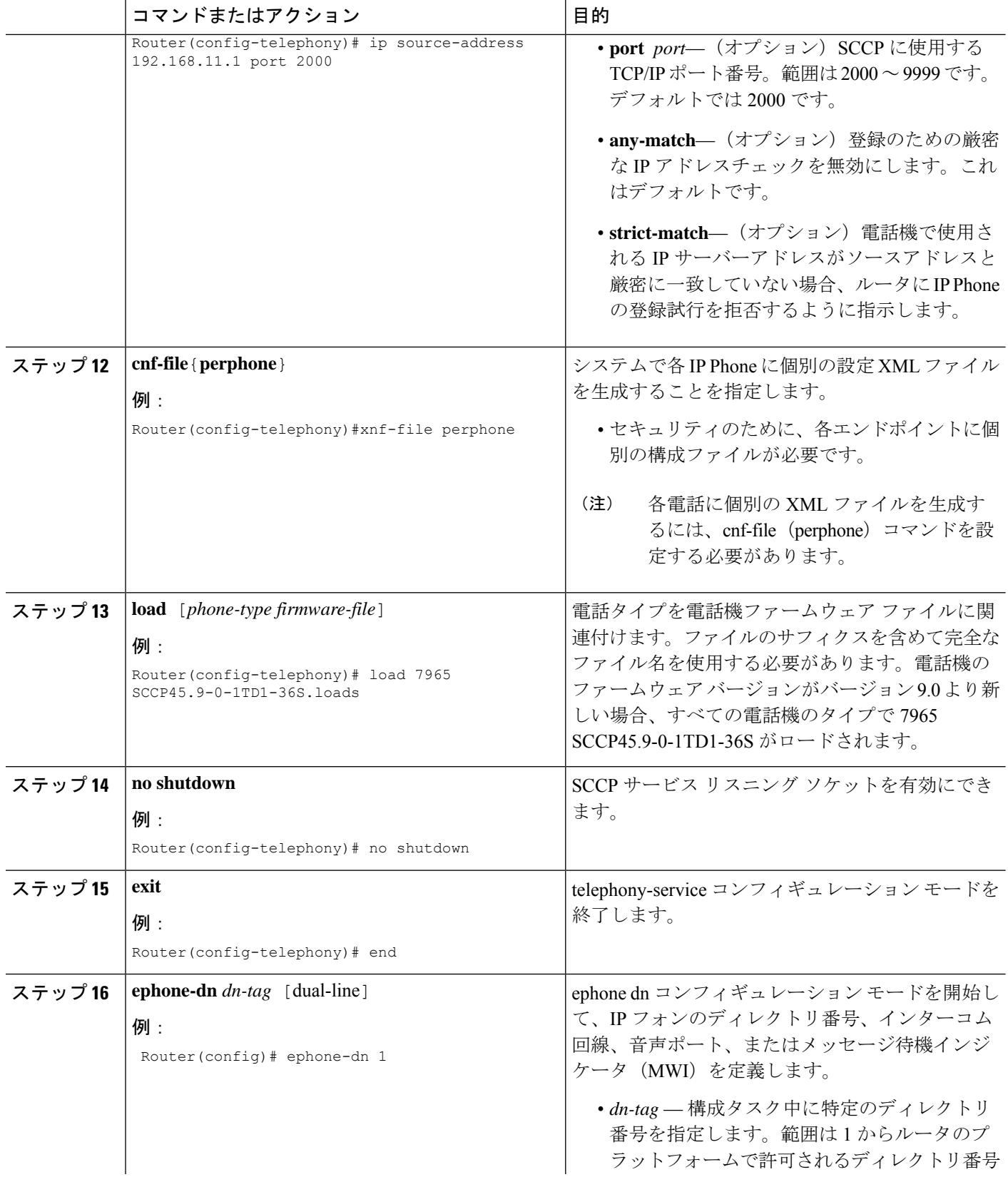

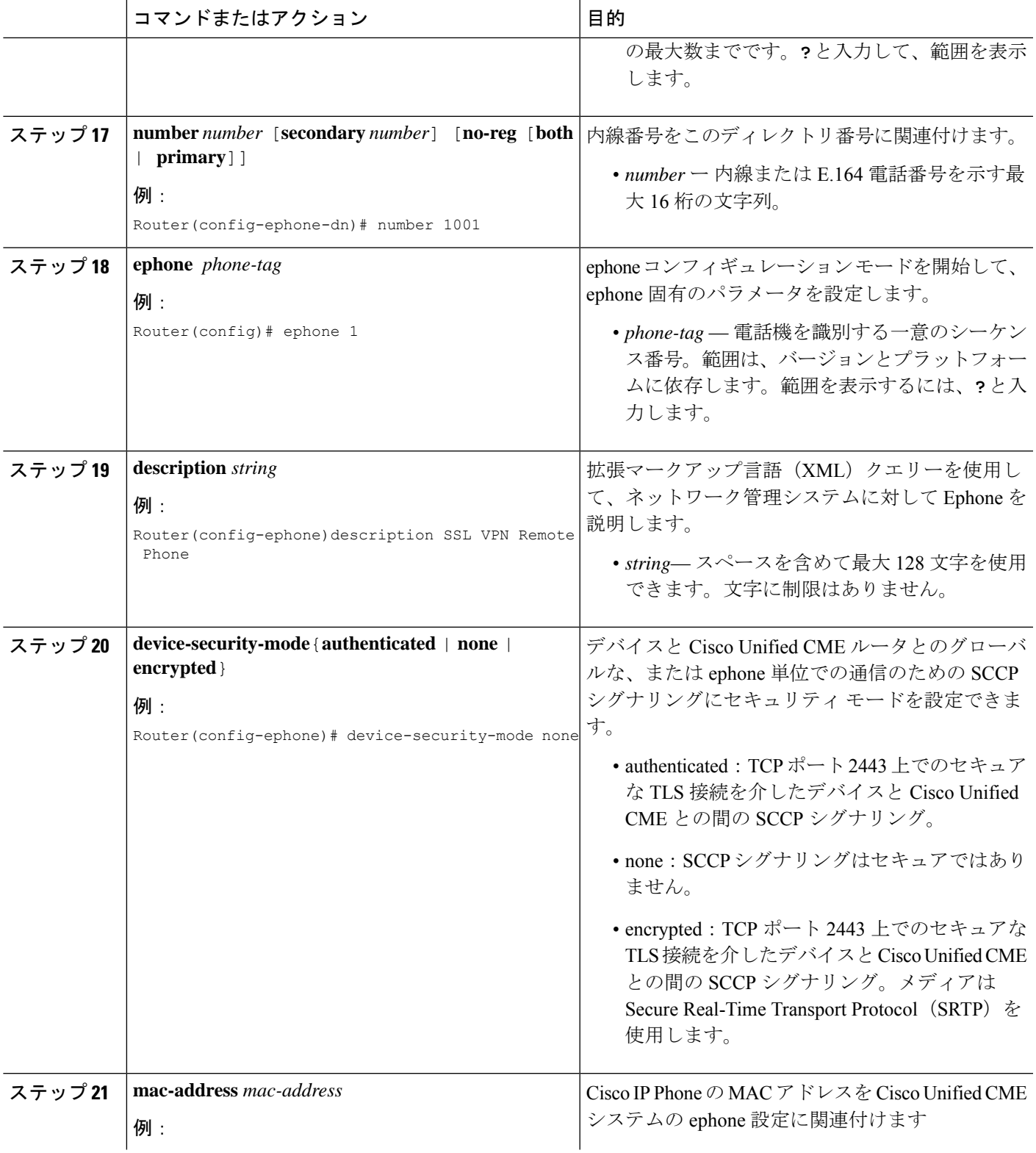

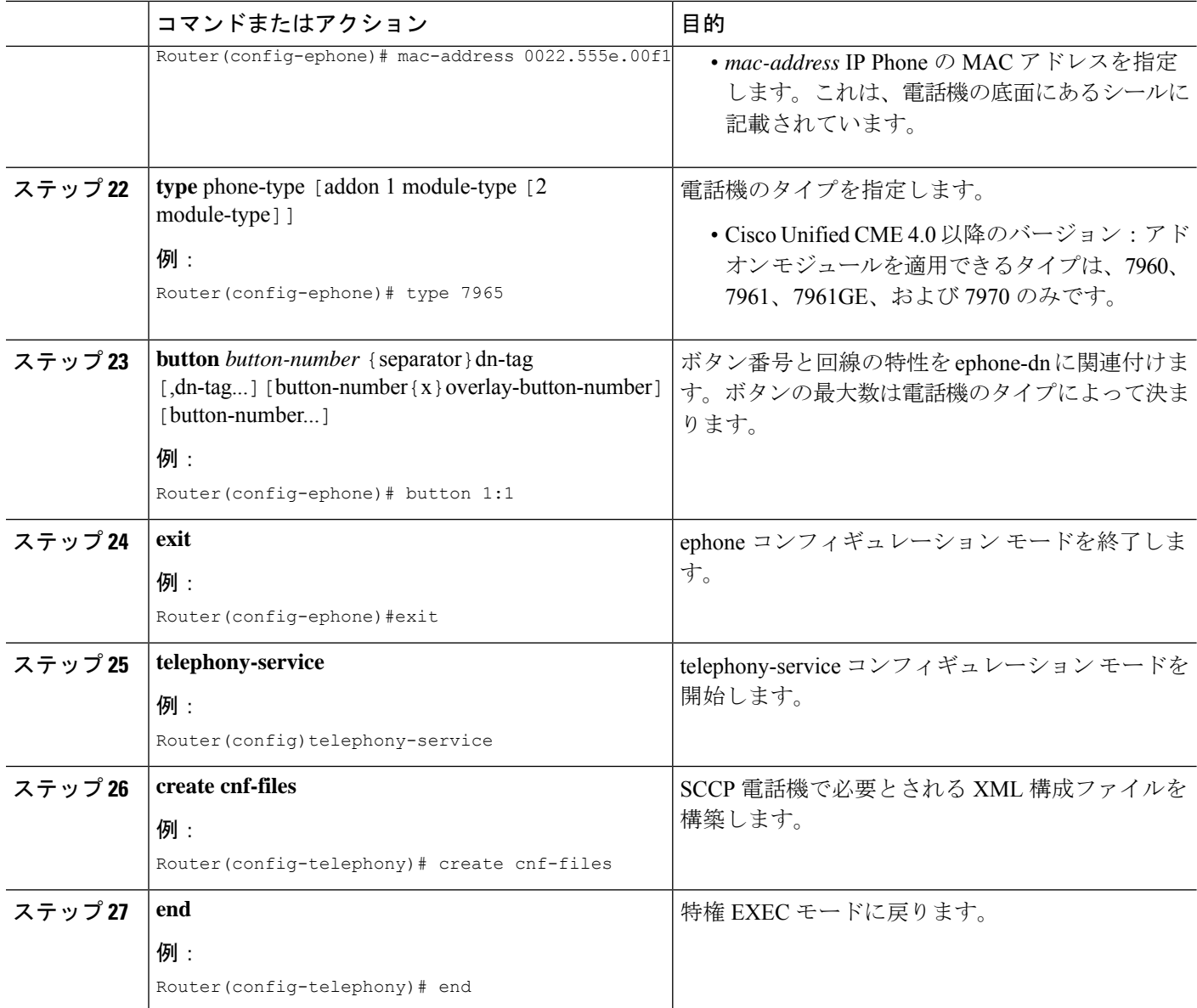

### **CA** サーバーとして **Cisco Unified Cisco Mobility Express** を構成

CA サーバでの基本設定では、SSL VPN 機能を有効にするために必要な IP 接続、Network Time Protocol (NTP)、時刻の同期を設定します。

このセクションでは、Cisco MobilityExpressとASAの両方に証明書署名を提供するようにCisco Mobility Express で CA サーバーを構成する方法について説明しますが、実際の展開では、サー ドパーティの CA がよく使用されます。基本的な要件は、Cisco Mobility Express と ASA がそれ ぞれサードパーティの CA によって署名された ID 証明書を持ち、Cisco Mobility Express と ASA の両方が同じ CA 証明書を共有することです。つまり、各デバイスには、同じ CA 証明書と、 同じ CA によって署名された ID 証明書を含むトラストポイントがあります。

CA サーバを設定するには、次の手順を実行します。

ステップ **1** Cisco Unified CME ルータで IP アドレス、NTP および HTTP サーバを設定します。

#### 例:

Router(config)# Interface GigabitEthernet0/0 Router(config-if)# no ip address Router(config-if)# interface GigabitEthernet0/0.10 Router(config-subif)# description DATA VLAN Router(config-subif)# encapsulation dot1Q 10 native Router(config-subif)# ip address 192.168.10.1 255.255.255.0

```
Router(config)# interface GigabitEthernet0/0.11
Router(config-subif)# description VOICE VLAN
Router(config-subif)# encapsulation dot1Q 11
Router(config-subif)# ip address 192.168.11.1 255.255.255.0
```
Router(config)# interface GigabitEthernet0/1 Router(config-if)# description INTERFACE CONNECTED TO ASA Router(config-if)# ip address 192.168.20.1 255.255.255.0

Router(config)# ! Default router is ASA Inside Interface Router(config)# ip route 0.0.0.0 0.0.0.0 192.168.20.254 Router(config)# clock timezone PST -8 Router(config)# clock summer-time PST recurring

Router# ! Set clock to current time Router# clock set 10:10:00 15 oct 2010

Router(config)# ntp source GigabitEthernet0/1 Router(config)# ntp master 2

Router(config)# ip http server Router(config)# ip domain-name cisco.com

- クロックを手動で設定してCisco UnifiedCMEルータの時刻に合わせていない場合は、NTPの同期 化は失敗します。 (注)
- ステップ **2** CA サーバーとして Cisco Unified Cisco Mobility Express を構成します。Cisco Mobility Express と ASA の両方 がCAサーバーから証明書を登録します。次の設定例では、CAサーバとして設定されるCisco UnifiedCME を示します。

#### 例:

```
Router(config)# crypto pki server cme_root
Router(config)# database level complete
Router(cs-server)# database url nvram:
Router(cs-server)# grant auto
Router(cs-server)# lifetime certificate 7305
Router(cs-server)# lifetime ca-certificate 7305
Router(cs-server)# exit
Router(config)# crypto pki trustpoint cme_root
Router(ca-trustpoint)# enrollment url http://192.168.20.1:80
Router(ca-trustpoint)# revocation-check none
Router(ca-trustpoint)# rsakeypair cme_root
Router(cs-server)# exit
Router(config)# crypto pki server cme_root
```

```
Router(cs-server)#no shutdown
```
%Some server settings cannot be changed after CA certificate generation. % Please enter a passphrase to protect the private key % or type Return to exit Password: \*\*\*\*\* Re-enter password: \*\*\*\* % Generating 1024 bit RSA keys, keys will be non-exportable... [OK] (elapsed time was 1 seconds) Mar 10 16:44:00.576: %SSH-5-ENABLED: SSH 1.99 has been enabled% Exporting Certificate Server signing certificate and keys... % Certificate Server enabled. Router(cs-server)# Mar 10 16:44:41.812: %PKI-6-CS ENABLED: Certificate server now enabled.

ステップ **3** 別のトラストポイントを作成し、トラストポイントを認証し、CA で登録します。

#### 例:

```
Router(config)# crypto pki trustpoint cme_cert
Router(ca-trustpoint)# enrollment url http://192.168.20.1:80
Router(ca-trustpoint)# revocation-check none
Router(ca-trustpoint)# exit
```
Router(config)# crypto pki authenticate cme\_cert Certificate has the following attributes: Fingerprint MD5: 995C157D AABB8EE2 494E7B35 00A75A88 Fingerprint SHA1: F934871E 7E2934B1 1C0B4C9A A32B7316 18A5858F % Do you accept this certificate? [yes/no]: yes Trustpoint CA certificate accepted. Router(config)# crypto pki enroll cme\_cert % % Start certificate enrollment .. % Create a challenge password. You will need to verbally provide this password to the CA Administrator in order to revoke your certificate. For security reasons your password will not be saved in the configuration. Please make a note of it. Password: Jan 20 16:03:24.833: %CRYPTO-6-AUTOGEN: Generated new 512 bit key pair Re-enter password: % The subject name in the certificate will include: CME1.cisco.com % Include the router serial number in the subject name? [yes/no]: no % Include an IP address in the subject name? [no]: no Request certificate from CA? [yes/no]: yes % Certificate request sent to Certificate Authority % The 'show crypto pki certificate verbose cme cert' command will show the fingerprint. ! Verify Certificates

#### 証明書の確認(オプション)

Cisco Unified Cisco Mobility Express ルータで、**show crypto pki certificates** コマンドを使用して証明書を確認 します。

Router# **sh crypto pki certificates** Certificate Status: Available Certificate Serial Number (hex): 07 Certificate Usage: General Purpose Issuer: cn=cme\_root Subject: Name: CME1.cisco.com hostname=CME1.cisco.com Validity Date: start date: 15:32:23 PST Apr 1 2010

end date: 09:44:00 PST Mar 10 2030 Associated Trustpoints: cisco2 Storage: nvram:cme\_root#7.cer Certificate Status: Available Certificate Serial Number (hex): 06 Certificate Usage: General Purpose Issuer: cn=cme\_root Subject: Name: CME1.cisco.com hostname=CME1.cisco.com Validity Date: start date: 15:30:11 PST Apr 1 2010 end date: 09:44:00 PST Mar 10 2030 Associated Trustpoints: cisco1 Storage: nvram:cme\_root#6.cer Certificate Status: Available Certificate Serial Number (hex): 02 Certificate Usage: General Purpose Issuer: cn=cme\_root Subject: Name: CME1.cisco.com hostname=CME1.cisco.com Validity Date: start date: 08:47:42 PST Mar 10 2010 end date: 09:44:00 PST Mar 10 2030 Associated Trustpoints: cme\_cert Storage: nvram:cme\_root#2.cer CA Certificate

Status: Available Certificate Serial Number (hex): 01 Certificate Usage: Signature Issuer: cn=cme\_root Subject: cn=cme\_root Validity Date: start date: 08:44:00 PST Mar 10 2010 end date: 09:44:00 PST Mar 10 2030 Associated Trustpoints: cisco2 cisco1 cme\_cert cme\_root Storage: nvram:cme\_root#1CA.cer

### 電話機登録および電話機負荷の確認

ステップ **1 show ephone** コマンドを使用すると、電話機登録詳細を確認できます。

#### 例:

#### Router# **show ephone**

ephone-1[0] Mac:0022.555E.00F1 TCP socket:[2] activeLine:0 whisperLine:0 REGISTERED in SCCP ver 19/17 max\_streams=5 mediaActive:0 whisper\_mediaActive:0 startMedia:0 offhook:0 ringing:0 reset:0

reset sent:0 paging 0 debug:0 caps:9 IP:192.168.11.4 \* 49269 7965 keepalive 0 max\_line 6 available\_line 6 button 1: cw:1 ccw:(0 0) dn 1 number 1001 CH1 IDLE CH2 IDLE Preferred Codec: g711ulaw Lpcor Type: none

- 電話機に正しいファームウェアがインストールされ、電話機が Cisco Unified CME でローカルに登 録されているかどうかを確認します。 (注)
- ステップ **2 show ephone phone load** コマンドを使用すると電話機の負荷を確認できます。

例:

Router# **show ephone phoneload**

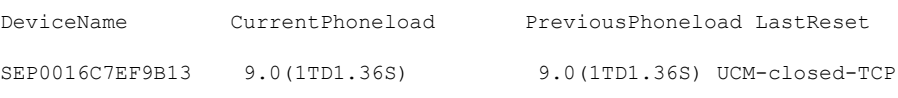

### **ASA**(ゲートウェイ)を **VPN** ヘッドエンドとして構成

このセクションでは、Cisco Mobility Express CA サーバーからの証明書を認証して登録するよ うに ASA を構成します。CA 証明書の指紋は Cisco Mobility Express ルート証明書と同じになる ため、電話機は TLS ネゴシエーション中に ASA から送信された証明書を、保存されている ハッシュに対して認証できます。

ステップ **1** インターフェイス、IP ルーティング、および NTP を設定します。

#### 例:

```
ciscoasa(config)# Interface Ethernet0/1
ciscoasa(config-if)# nameif Inside
ciscoasa(config-if)# description INTERFACE CONNECTED TO CUCME
ciscoasa(config-if)# security-level 100
ciscoasa(config-if)# ip address 192.168.20.254 255.255.255.0
ciscoasa(config)# interface Ethernet 0/0
ciscoasa(config-if)# description INTERFACE CONNECTED TO WAN
ciscoasa(config-if)# nameif Outside
ciscoasa(config-if)# security-level 0
ciscoasa(config-if)# ip address 9.10.60.254 255.255.255.0
ciscoasa(config)# router ospf 100
ciscoasa(config-router)# network 9.10.60.0 255.255.255.0 area 1
```

```
ciscoasa(config-if)# ntp server 192.168.20.1
```
ステップ **2** ASA 上にトラストポイントを作成し、CME(CA)の証明書を取得します。

例:

```
ciscoasa(config)# crypto key generate rsa label cmeasa
ciscoasa(config)# crypto ca trustpoint asatrust
ciscoasa(config)# ! Enrollment URL = CA Server = CUCME
ciscoasa(config-ca-trustpoint)# enrollment url http://192.168.20.1:80
```

```
ciscoasa(config-ca-trustpoint)# subject-name cn=cmeasa.cisco.com
ciscoasa(config-ca-trustpoint)# crl nocheck
ciscoasa(config-ca-trustpoint)# keypair cmeasa
ciscoasa (config)# crypto ca authenticate asatrust
INFO: Certificate has the following attributes:
Fingerprint: 27d00cdf 1144c8b9 90621472 786da0cf
Do you accept this certificate? [yes/no]: yes
! Enroll the Trustpoint
ciscoasa(config)# crypto ca enroll asatrust
% Start certificate enrollment ..
% Create a challenge password. You will need to verbally provide this
password to the CA Administrator in order to revoke your certificate.
For security reasons your password will not be saved in the configuration.
Please make a note of it.
Password: ********
Re-enter password: ********
% The subject name in the certificate will be: cn=cmeasa.cisco.com
% The fully-qualified domain name in the certificate will be: ciscoasa.cisco.com
% Include the device serial number in the subject name? [yes/no]: no
Request certificate from CA? [yes/no]: yes
% Certificate request sent to Certificate Authority
ciscoasa(config)# The certificate has been granted by CA!
ciscoasa# show crypto ca certificates
```
#### ステップ **3** 証明書の確認(オプション)

ASA ルータで **show crypto ca certificate** コマンドを使用して、証明書を確認します。

#### 例:

```
ciscoasa# show crypto ca certificate
Certificate
Status: Available
Certificate Serial Number: 03
Certificate Usage: General Purpose
Public Key Type: RSA (1024 bits)
Issuer Name:
cn=cme_root
Subject Name:
hostname=ciscoasa.cisco.com
cn=cmeasa.cisco.com
Validity Date:
start date: 09:04:40 PST Mar 10 2010
end date: 08:44:00 PST Mar 10 2030
Associated Trustpoints: asatrust
```

```
CA Certificate
Status: Available
Certificate Serial Number: 01
Certificate Usage: Signature
Public Key Type: RSA (1024 bits)
Issuer Name:
cn=cme_root
Subject Name:
cn=cme_root
Validity Date:
start date: 08:44:00 PST Mar 10 2010
end date: 08:44:00 PST Mar 10 2030
Associated Trustpoints: asatrust
```
ステップ **4** SSL パラメータを構成します。

#### 例:

ciscoasa(config)# ssl encryption 3des-sha1 aes128-sha1 aes256-sha1 des-sha1 null-sha1 ciscoasa(config)# ciscoasa(config)# ssl trust-point asatrust ciscoasa(config)# ssl trust-point asatrust inside ciscoasa(config)# ssl trust-point asatrust outside ciscoasa(config)# no ssl certificate-authentication interface outside port 443 ciscoasa(config)# ssl certificate-authentication interface inside port 443

ステップ5 ローカル IP アドレス プールを設定します。

#### 例:

ciscoasa(config)# ip local pool SSLVPNphone\_pool 192.168.20.50-192.168.20.70 mask 255.255.255.0

ステップ **6** VPN を介した NAT トラフィックを回避するために、アクセス リストを設定します。

#### 例:

ciscoasa(config)# access-list no\_nat\_to\_vpn extended permit ip any 9.10.60.0 255.255.255.0 ciscoasa(config)# ! 9.10.60.0/24 is the Outside subnet ciscoasa(config)# nat (inside) 0 access-list no\_nat\_to\_vpn

ステップ **7** VPNを設定します。VPN構成に関する情報は[http://www.cisco.com/en/US/docs/security/asa/asa82/configuration/](http://www.cisco.com/en/US/docs/security/asa/asa82/configuration/guide/svc.html) [guide/svc.html](http://www.cisco.com/en/US/docs/security/asa/asa82/configuration/guide/svc.html) を参照してください。

#### 例:

```
ciscoasa(config-webvpn)# enable inside
INFO: WebVPN and DTLS are enabled on 'Inside'.
ciscoasa(config-webvpn)# enable outside
INFO: WebVPN and DTLS are enabled on 'Outside'.
ciscoasa(config-webvpn)# svc image disk0:/anyconnect-win-2.4.1012-k9.pkg 1
ciscoasa(config-webvpn)# svc enable
ciscoasa(config-webvpn)# group-policy SSLVPNphone internal
ciscoasa(config)# group-policy SSLVPNphone attribute
ciscoasa(config-group-policy)# banner none
ciscoasa(config-group-policy)# vpn-simultaneous-logins 10
ciscoasa(config-group-policy)# vpn-idle-timeout none
ciscoasa(config-group-policy)# vpn-session-timeout none
ciscoasa(config-group-policy)# vpn-tunnel-protocol svc webvpn
ciscoasa(config-group-policy)# address-pools value SSLVPNphone_pool
ciscoasa(config-group-policy)# webvpn
ciscoasa(config-group-webvpn)# svc dtls enable
ciscoasa(config-group-webvpn)# svc keepalive 120
ciscoasa(config-group-webvpn)# svc ask none
ciscoasa(config-group-webvpn)#
```
ステップ **8** SSL VPN トンネルを設定します。詳細については、[http://www.cisco.com/en/US/docs/security/asa/asa82/](http://www.cisco.com/en/US/docs/security/asa/asa82/configuration/guide/vpngrp.html) [configuration/guide/vpngrp.html](http://www.cisco.com/en/US/docs/security/asa/asa82/configuration/guide/vpngrp.html)を参照してください。

#### 例:

```
ciscoasa(config)# tunnel-group SSLVPN_tunnel type remote-access
ciscoasa(config)# tunnel-group SSLVPN_tunnel general-attributes
ciscoasa(config-tunnel-general)#
ciscoasa(config-tunnel-general)#
```

```
ciscoasa(config-tunnel-general)# address-pool SSLVPNphone_pool
ciscoasa(config-tunnel-general)# default-group-policy SSLVPNphone
ciscoasa(config-tunnel-general)# tunnel-group SSLVPN_tunnel webvpn-attributes
ciscoasa(config-tunnel-webvpn)# group-url https://9.10.60.254/SSLVPNphone enable
```
ステップ **9** Cisco Unified CME の音声 VLAN へのスタティック ルートを有効にします。詳細については、

[http://www.cisco.com/en/US/docs/security/asa/asa82/configuration/guide/route\\_static.html](http://www.cisco.com/en/US/docs/security/asa/asa82/configuration/guide/route_static.html)を参照してください。

例:

ciscoasa(config)# route Inside 192.168.11.0 255.255.255.0 192.168.20.254 1

ステップ10 ユーザに対してASAローカルデータベースを設定します。詳細については、[http://www.cisco.com/en/US/](http://www.cisco.com/en/US/docs/security/asa/asa82/configuration/guide/access_aaa.html#wpmkr108) [docs/security/asa/asa82/configuration/guide/access\\_aaa.html#wpmkr108](http://www.cisco.com/en/US/docs/security/asa/asa82/configuration/guide/access_aaa.html#wpmkr108)を参照してください。

例:

```
ciscoasa(config)# username anyone password cisco
ciscoasa(config)# ! These credentials will be entered on the phone to log in.
ciscoasa(config)# username anyone attributes
ciscoasa(config-username)# vpn-group-policy SSLVPNphone
ciscoasa(config-username)# vpn-tunnel-protocol IPSec l2tp-ipsec svc webvpn
ciscoasa(config-username)# webvpn
ciscoasa(config-username-webvpn)# svc dtls enable
ciscoasa(config-username-webvpn)# svc ask none
```
ステップ **11** ASA メディア間トラフィックを有効にします。

#### 例:

ciscoasa(config)# same-security-traffic permit inter-interface ciscoasa(config)# same-security-traffic permit intra-interface

# **Cisco Unified Cisco Mobility Express** での **VPN** グループおよびプロファイルの構成

このセクションでは、電話機用の VPN ゲートウェイ IP アドレス、証明書ハッシュアルゴリズ ム、証明書トラストポイントを指定する VPN グループを構成します。この情報は、後で電話 機構成に追加されます。Cisco Unified CME で VPN グループおよびプロファイルを設定するに は、次の手順を実行します。

#### 手順の概要

- **1. enable**
- **2. configure terminal**
- **3. voice service voip**
- **4. vpn-group** *tag*
- **5. vpn-gateway** [ *number* | **url**]
- **6. vpn-trustpoint** {[*number* [**raw** | **trustpoint**]}
- **7. vpn-hash-algorithm** *sha-1*
- **8. exit**
- **9. vpn-profile** *tag*
- **10. host-id-check** [**enable** | **disable**]

**11. end**

#### 手順の詳細

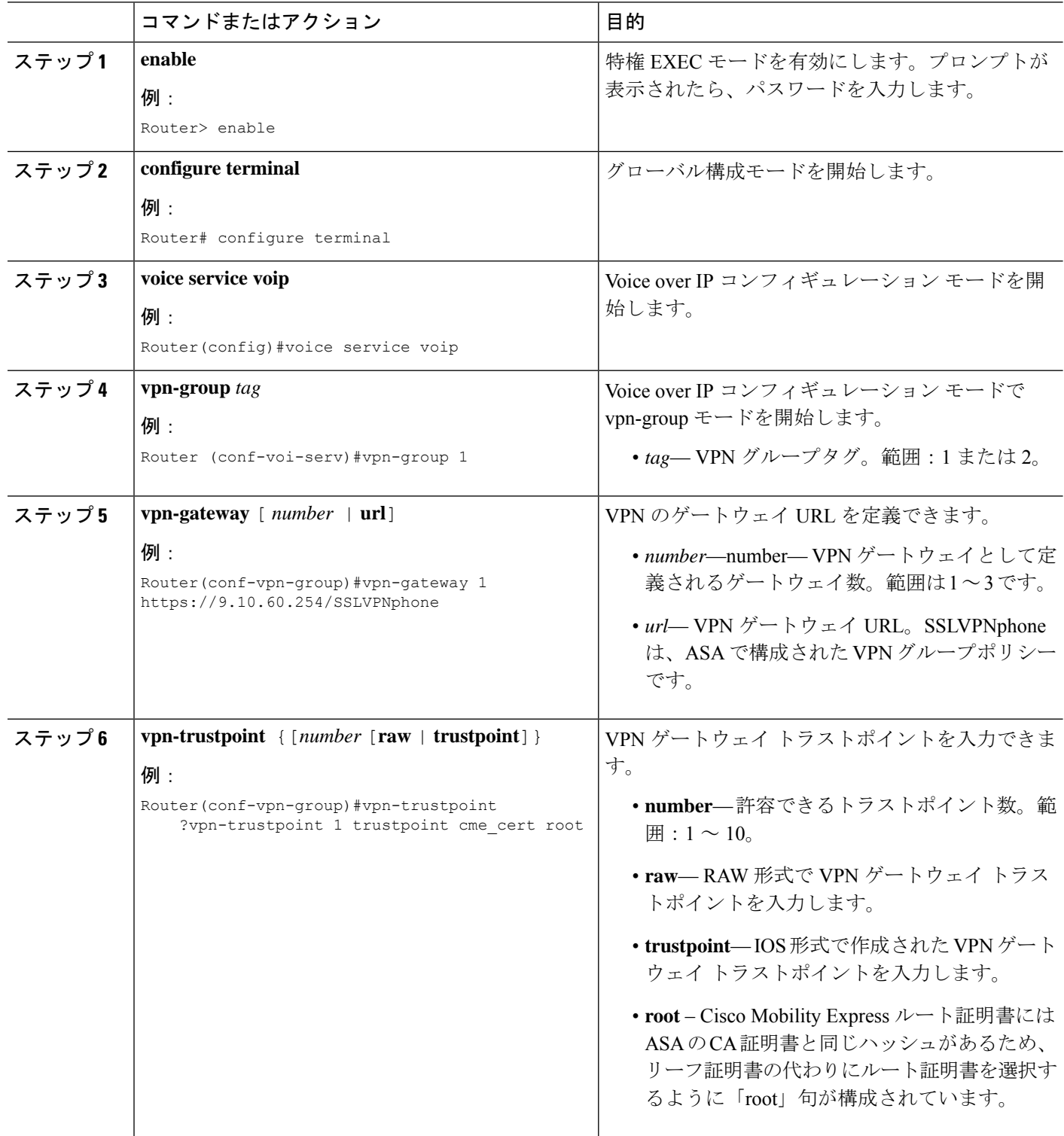

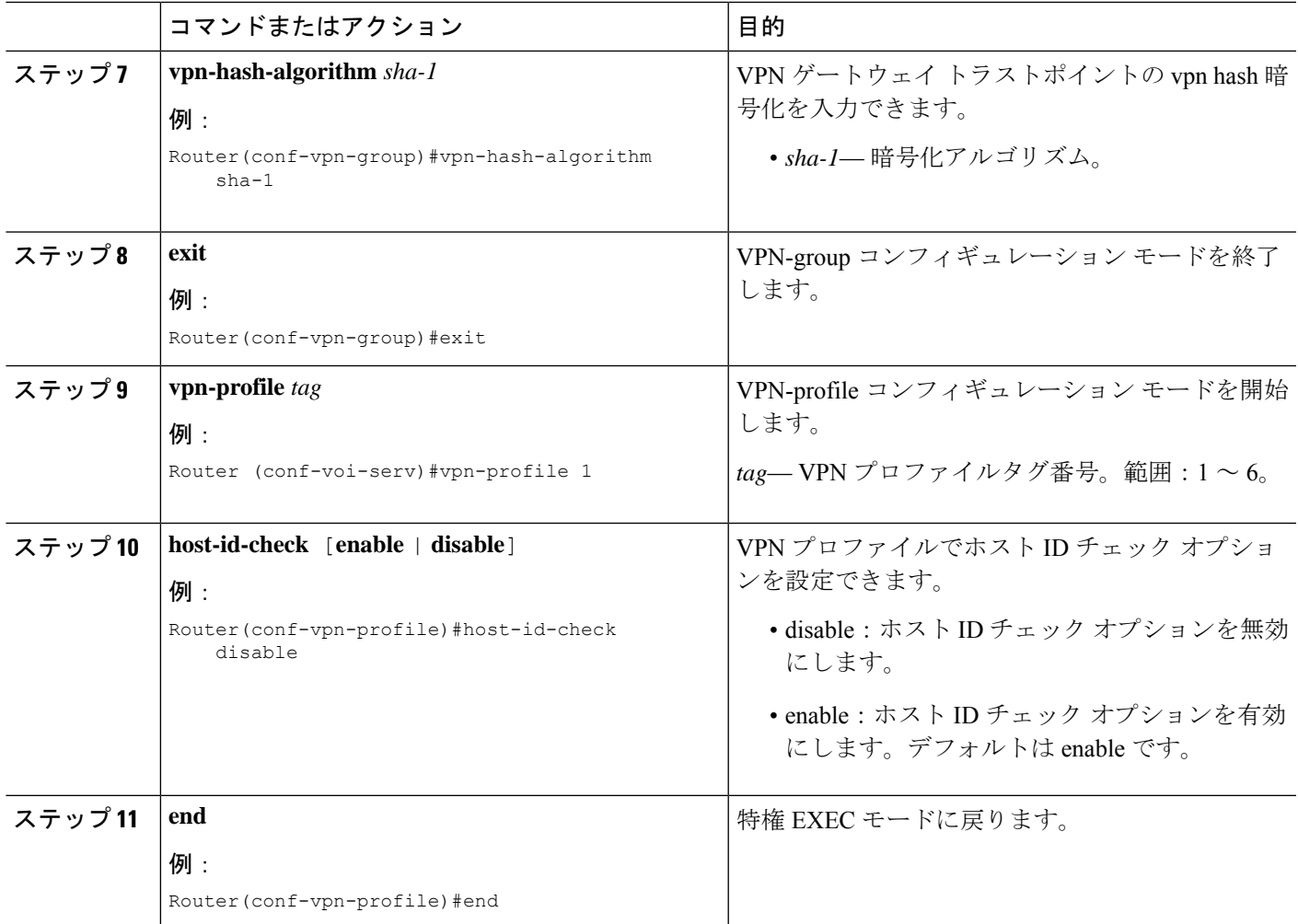

## **SCCP IP** 電話機に **VPN** グループとプロファイルを関連付ける

VPN グループおよびプロファイルを SCCP IP Phone に関連付けるには、次の手順を実行しま す。

#### 手順の概要

- **1. enable**
- **2. configure terminal**
- **3. telephony-service**
- **4. cnf-file perphone**
- **5. ephone** *phone-tag*
- **6. device-security-mode** {authenticated | none | encrypted}
- **7. mac-address** [mac-address]
- **8. type** *phone-type* **addon 1** *[module-type* [**2** *module-type*]]
- **9. vpn-group** タグ
- **10. vpn-profile** タグ
- **11. button** *button-number{separator}dn-tag [,dn-tag...][button-number{x}overlay-button-number] [button-number...]*
- **12. exit**
- **13. telephony-service**
- **14. create cnf-file**
- **15. exit**
- **16. ephone** *phone-tag*
- **17. reset**
- **18. end**

#### 手順の詳細

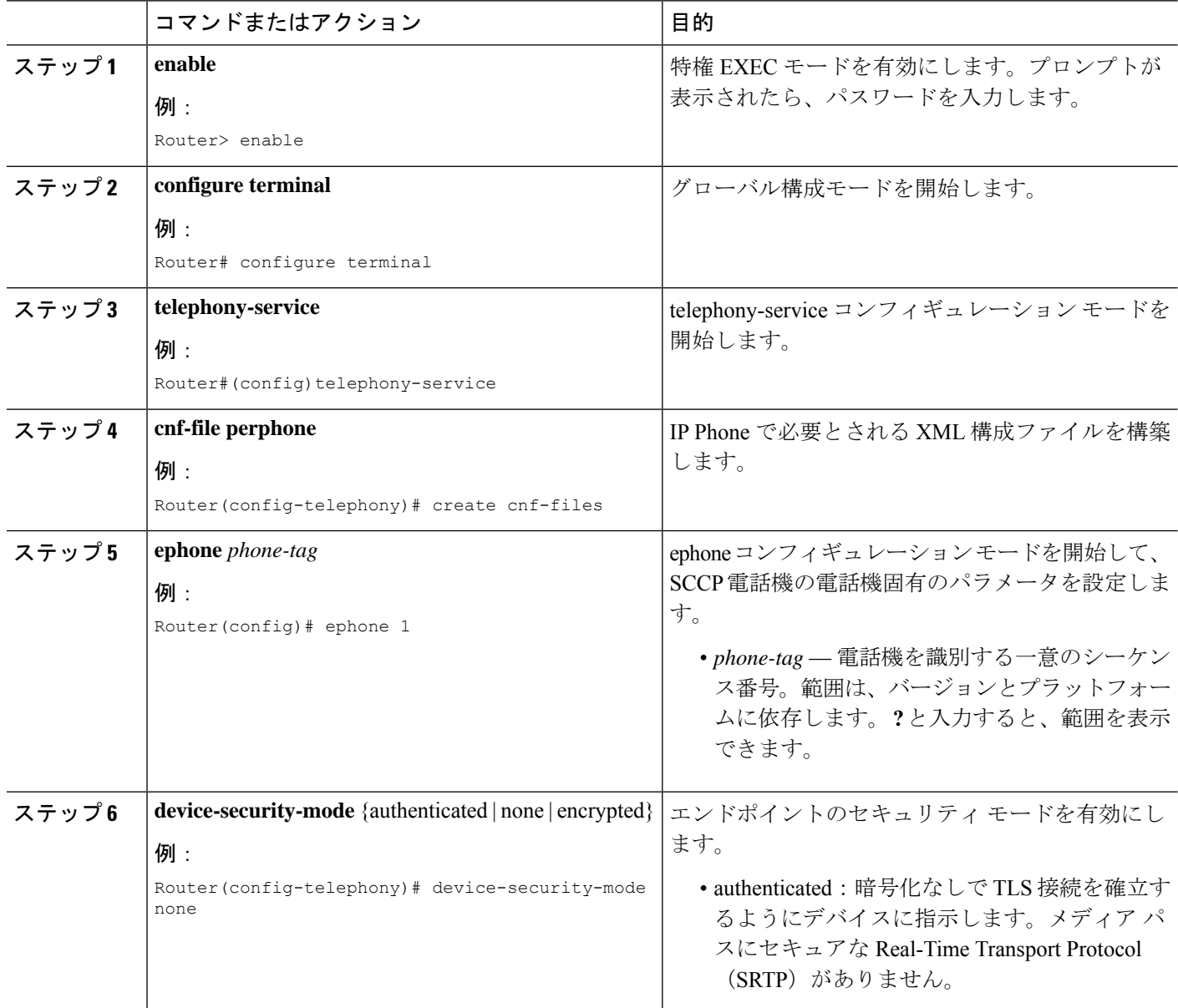

 $\mathbf I$ 

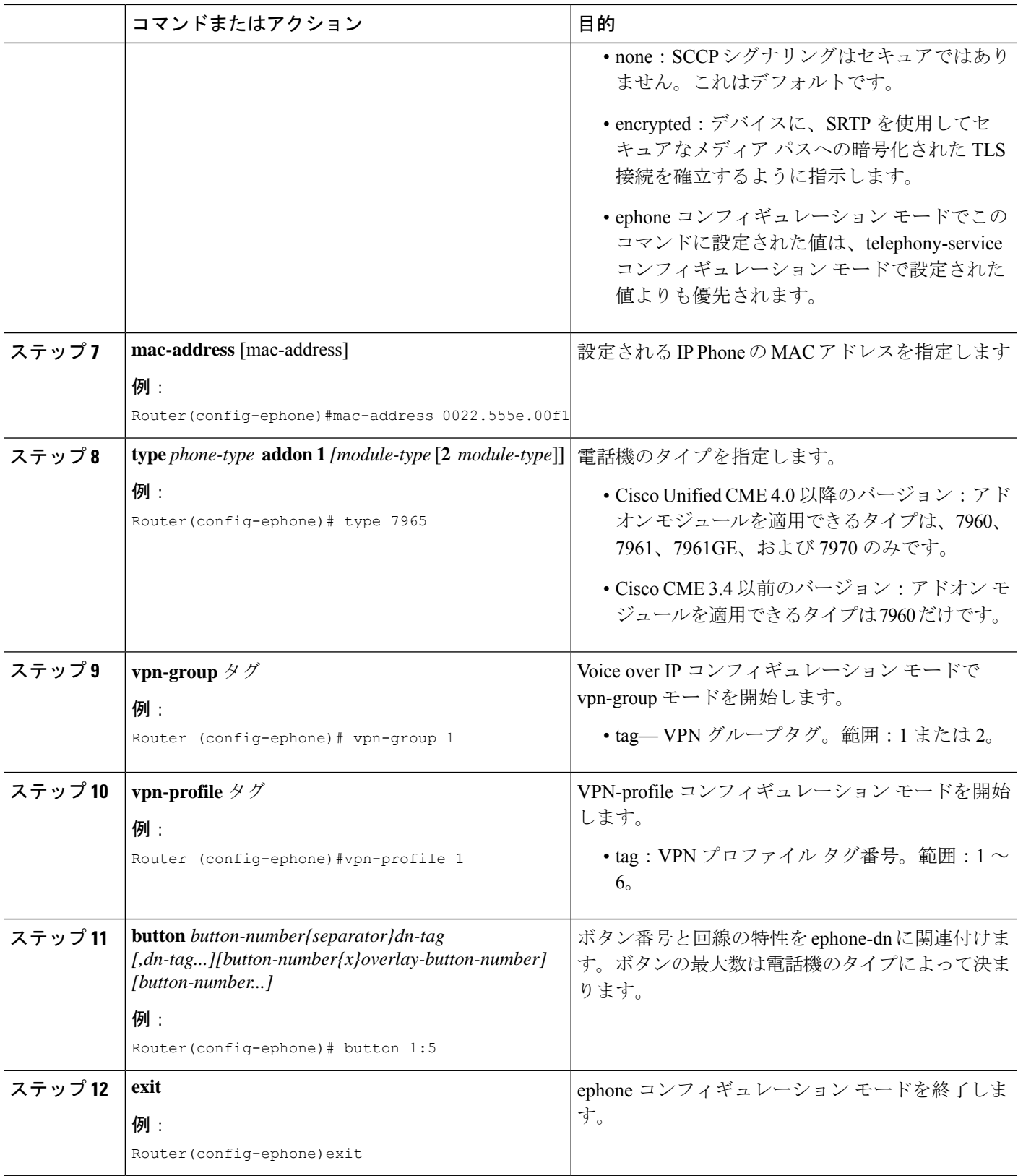

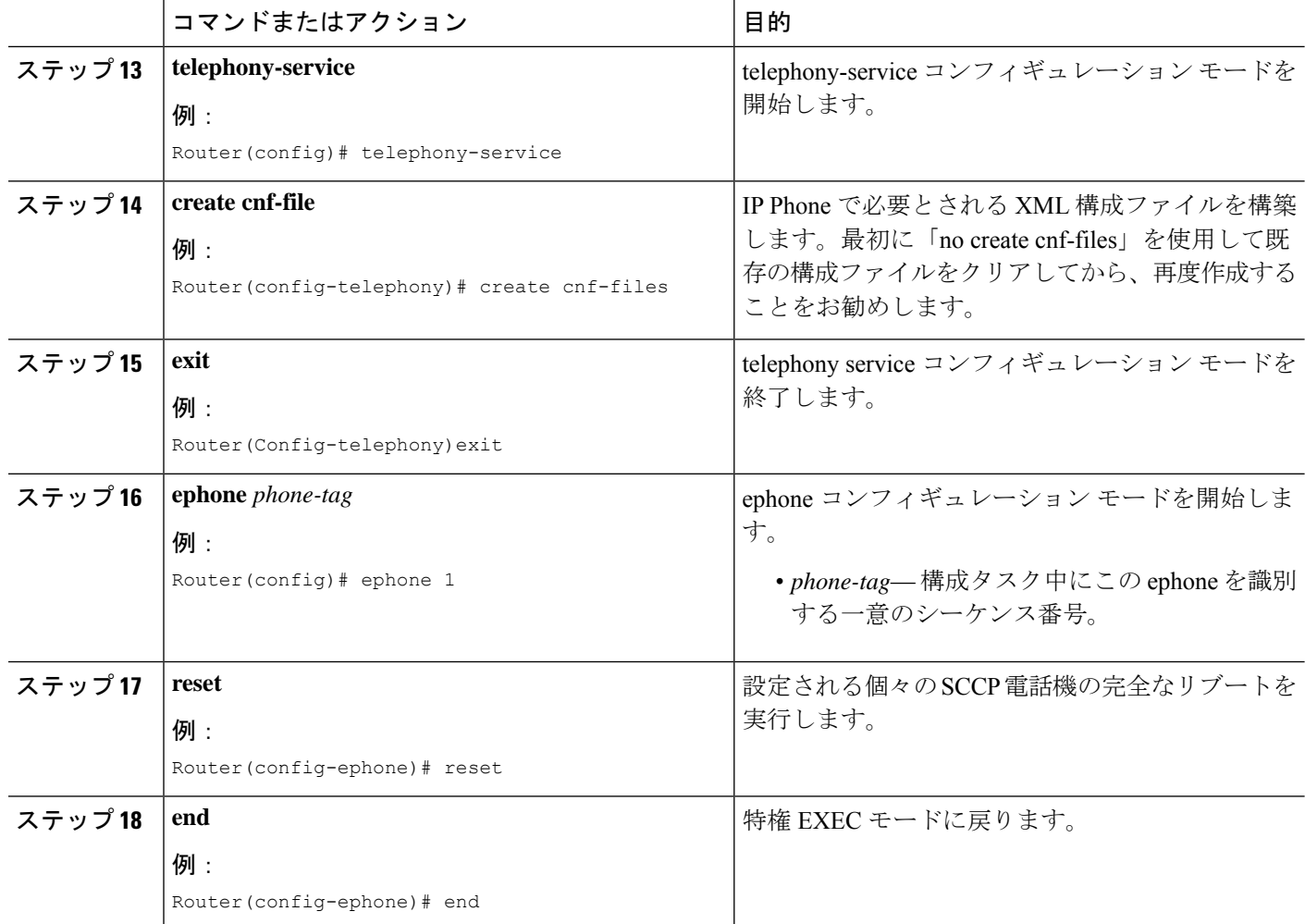

## 電話機での代替 **TFTP** アドレスの構成

ステップ1 電話機から、次のように操作します。

#### 例:

**Settings > Network Configuration > IPv4 Configuration > Alternate TFTP**

```
Press **# to unlock
Select YES
```
If the phone is already registered, "TFTP Server 1" will already be populated. Otherwise, enter the CUCME address as the alternate TFTP Server 1.

- ステップ **2** 電話機の設定を保存します。
- ステップ **3** 電話機から VPN が有効になっていることを確認します。

例:

#### **Settings > Security Configuration > VPN**

When you press "Enable" from this menu, it should prompt for username and password.

ステップ **4** 電話機から、次のように操作します。

#### 例:

**Settings > Network Configuration > IPv4 Configuration > Alternate TFTP**

Press \*\*# to unlock and select YES.

If the phone is already registered, "TFTP Server 1" will already be populated. Otherwise, enter the CUCME address as the alternate TFTP Server 1.

- ステップ5 設定を保存します。
- ステップ **6** 自宅またはリモート サイトから電話機をネットワークに接続します。

/刷 ·

**Settings > Security Settings > VPN Configurations?**

Enable VPN Enter Username and Password. Phone will register with CUCME.

#### 遠隔地からの電話機登録

リモート サイトから Cisco Unified IP Phone を登録するには、次の手順を実行します。

- ステップ **1** 自宅またはリモート サイトから電話機をネットワークに接続します。電話機が DHCP を受信します。
- ステップ **2** 電話機のメニューで**[**設定(**Settings**)**]**を選択肢、**[**セキュリティ設定(**SecuritySettings**)**]**に移動します。

ステップ **3 [VPN**を構成(**VPN Configurations**)**]** > **[VPN**を有効化(**Enable VPN**)**]** の順に選択します。

ステップ **4** ユーザ名とパスワードを入力します。これで、Cisco Unified Cisco Mobility Express に電話機が登録されま す。

# **VPN** ヘッドエンドとしての **Cisco Unified Cisco Mobility Express** で **DTLS** を使用した **SSL VPN** クライアントの構成 例

始める前に、基本 SSL VPN 構成 を Cisco Unified Cisco Mobility Express で行ったことを確認し ます(「Cisco Unified CME での基本設定 (1145 ページ)」を参照)。

SCCP IP Phone で DTLS による SSL VPN クライアントを設定するには、次の手順を表示されて いる順に実行します。

- 時計、ホスト名、およびドメイン名の設定 (1164 ページ)
- ラストポイントの構成と証明書を使用した登録 (1165 ページ)
- VPN ゲートウェイの設定 (1165 ページ)
- ユーザーデータベースの構成 (1166 ページ)
- 仮想コンテキストの構成 (1166 ページ)
- グループ ポリシーの設定 (1167 ページ)
	- IOS SSL VPN 接続の確認 (1167 ページ)
- SSL VPN 用 Cisco Unified SCCP IP 電話機の構成 (1168 ページ)
- Cisco Unified SCCP IP Phone の設定 (1168 ページ)
- Cisco Unified Cisco Mobility Express での SSL VPN 構成 (1169 ページ)

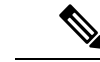

設定することを選択した認証のタイプによって、設定のステップ3~ステップ11はここ に記載されている方法とはやや異なる場合があります。 (注)

# 時計、ホスト名、およびドメイン名の設定

時計、ホスト名、およびドメイン名を設定する必要があります。

ステップ1 次の例は、構成されたホスト名とドメイン名を示しています。

#### 例:

```
hostname Router2811
ip domain name cisco.com
Interfaces on the Router_2811:
interface FastEthernet0/0
ip address 1.5.37.13 255.255.0.0
duplex auto
speed auto
interface FastEthernet0/1
ip address 30.0.0.1 255.255.255.0
```
ステップ2 IOS のクロックを表示します。

duplex auto speed auto

例:

```
Router# show clock
*10:07:57.109 pacific Thu Oct 7 2010
a) 時計を直接構成する
   例:
   Router# clock set 9:53:0 Oct 7 2010
   Set time zone (Pacific Standard Time)
   Router# configure terminal
   Router(config)# clock timezone pst -8
   (optional)
   Set summer-time
   Router# configure terminal
   Router(config)# clock summer-time pst recurring
   または
   Router(config)# clock summer-time pst date apr 11 2010 12:00 nov 11 2010 12:00
```
b) NTP を使用して時計を構成する

例:

```
Router(config)# ntp server 192.18.2.1
Router(config)# ntp master 2
```
# ラストポイントの構成と証明書を使用した登録

トラストポイントの構成と証明書サーバーに登録するには、「CAサーバーとしてCiscoUnified Cisco Mobility Express を構成 (1150 ページ)」を参照してください。webvpn で生成されるデ フォルトの自己署名証明書を使用することもできます。このデフォルト**trustpoint**は、webvpn ゲートウェイ **gateway name** コマンドの初回入力時に、生成されます。

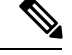

IOSSSL VPN の DTLS は SSL 認証中に子証明書を使用するため、「vpn-trustpoint」を構成 中に「leaf」オプションを選択する必要があります。 (注)

## **VPN** ゲートウェイの設定

WebVPN ゲートウェイは、SSL VPN のデフォルトのトラストポイント名を使用します。

「webvpngateway<name>」に入ると、自己署名証明書が生成されます。IPアドレスは、WebVPN ゲートウェイのインターフェイスまたはループバックインターフェイスに構成されたパブリッ ク IP アドレスである必要があります。次に、WebVPN ゲートウェイ上で設定されたパブリッ ク IP アドレスの例を示します。

```
Router(config)# webvpn gateway sslvpn_gw
Router(config-webvpn-gateway)# ip address 1.5.37.13 port 443
Router(config-webvpn-gateway)# ssl encryption 3des-sha1 aes-sha1
Router(config-webvpn-gateway)# ssl trustpoint cme_cert
Router(config-webvpn-gateway)# inservice
```

```
(注)
```
webvpn 自己生成のトラストポイントではなく、Cisco Unfied Cisco Mobility Express 生成の トラストポイントを使用することをお勧めします。

## ユーザーデータベースの構成

ユーザーデータベースは、CiscoMobilityExpressでローカルに構成することも、Radiusサーバー からリモートで構成することもできます。

ステップ **1** ローカルデータベースの構成

例:

Router(config)# aaa new-model username anyone password 0 cisco aaa authentication login default local

ステップ **2** 認証用に リモートの AAA Radius サーバーを構成する場合

例:

Router(config)# aaa new-model aaa authentication login default group radius radius-server host 172.19.159.150 auth-port 1923 acct-port 1924 radius-server key cisco

詳細については、<http://www.cisco.com/en/US/docs/security/asa/asa71/configuration/guide/aaa.html#wp1062044>を 参照してください。

## 仮想コンテキストの構成

<https://1.5.37.13/SSLVPNphone> などの WebVPN ゲートウェイにアクセスする際に、URL に「ド メイン名」を指定すると、ユーザーは、仮想コンテキストにアクセスできます。次に、設定さ れた仮想 VPN コンテキストの例を示します。

```
Router(config)# webvpn context sslvpn_context
ssl encryption 3des-sha1 aes-sha1
 ssl authenticate verify all
 gateway sslvpn_gw domain SSLVPNphone
 inservice
```
When **inservice** was entered, the system prompted: **000304: Jan 7 00:30:01.206: %LINEPROTO-5-UPDOWN: Line protocol on Interface Virtual-Access1, changed state to up**

## グループ ポリシーの設定

電話機の SSL VPN クライアントはフル トンネル モードで動作するため、WebVPN ゲートウェ イは、ゲートウェイにログインしている各クライアントに IP アドレスを提供します。以下の 設定:

Router(config)# ip local pool SSLVPNphone\_pool 30.0.0.50 30.0.0.70 Router(config)# webvpn context SSLVPNphone Router(config-webvpn-context)# policy group SSLVPNphone Router(config-webvpn-group)# functions svc-enabled Router(config-webvpn-group)# hide-url-bar Router(config-webvpn-group)# svc address-pool "SSLVPNphone\_pool" netmask 255.255.255.0 Router(config-webvpn-group)# svc default-domain "cisco.com" Router(config-webvpn-group)# exit Router(config-webvpn-context)# default-group-policy SSLVPNphone Router(config-webvpn-context)# no aaa authentication domain local Router(config-webvpn-context)# gateway sslvpn\_gw domain SSLVPNphone

ユーザー名とパスワードの認証のみを使用する場合は、次のように構成します。

Router(config-webvpn-context)# no authentication certificate

証明書ベースの認証を使用する場合は、次のように構成します。

Router(config-webvpn-context)# authentication certificate

Router(config-webvpn-context)# ca trustpoint cme\_cert Router(config-webvpn-context)# inservice

## **IOS SSL VPN** 接続の確認

PC のブラウザ(MS Internet Explorer)で、<https://1.5.37.13/SSLVPN> 電話機に接続し、証明書を 許可します。ログインするには、ユーザー名とパスワード、anyone、cisco と入力します。IOS SSL VPN のホームページが表示されます。

ステップ **1** IOS WEBVPN デバッグ:

#### 例:

```
debug ssl openssl errors
debug ssl openssl msg
debug ssl openssl states
debug webvpn sdps
debug webvpn aaa (login authentication)
debug webvpn http verbose (for authentication)
debug webvpn webservice verbose
debug webvpn tunnel
```
debug crypto pki transactions debug crypto pki validations debug crypto pki messages

PCブラウザから、https://1.5.37.13/SSLVPN電話を介してIOS(1.5.37.xネットワーク上)に接続します。デ フォルトのバナーがポップアップします。ユーザー名とパスワードを入力します。

ステップ **2** デフォルトの IP ルートを指定します。例:

例:

Router (c3745): ip route 30.0.0.0 255.255.255.0 FastEthernet0/ Router (c3745): ip route 10.0.0.0 255.255.255.0 1.5.37.11

(この制限されたルートを強制的に使用しないと、失敗します)。

## **SSL VPN** 用 **Cisco Unified SCCP IP** 電話機の構成

- ステップ **1** 電話機の負荷は、「Cisco Unified [Communications](http://www.cisco.com/c/en/us/support/unified-communications/unified-communications-manager-express/tsd-products-support-series-home.html) Manager Express Introduction」でダウンロードできます。
- ステップ **2 [**互換性情報(**Compatibility Information**)**]** を選択します。
- ステップ **3** 電話機に該当する電話機ファームウェア バージョンを選択します。

「製品/[技術サポート」で](http://www.cisco.com/cisco/web/psa/default.html)は、汎用ソフトウェアもダウンロードできます。

- ステップ **4 [Voice and Unified Communications]** > **[IP** テレフォニー(**IP Telephony**)**]** > **[IP Phone]** の順に選択します。
	- 電話機ファームウェア バージョン 8.3 を電話機ファームウェア バージョン 9.0 にアップグレード する前に、電話機ファームウェア バージョン 8.4 をダウンロードすることを推奨します。電話機 ファームウェア バージョンを 8.4 にアップグレードしないで電話機ファームウェアを 9.0 にアッ プグレードしても機能しません。 (注)
- ステップ **5** ハードリセット(電源が入っている際に**#**を押す)後、*term65.default.loads*を使用して、残りに画像をロー ドできます。

## **Cisco Unified SCCP IP Phone** の設定

- ステップ **1 [**設定(**Settings**)**]** > **[**セキュリティ情報 **(4)**(**Security configuration(4)**)**]** > **[VPN**構成**(8)**(**VPN Configuration (8)**)**]** の順に選択します。
- ステップ **2** VPNコンセントレータのIPアドレスを調べます。VPNヘッドエンドをポイントしている必要があります。
- ステップ **3** Alt-TFTP を確認します(**[**設定(**Settings**)**]** > **[**ネットワーク構成(**Network Configuration**)**]** > **[IPv4**構成 (**IPv4 Configuration**)**]** の順に選択)。代替 TFTP オプションを「はい」に設定して、TFTP サーバーアド レスを手動入力します。関連付ける IP アドレスは、Cisco Unified CME の IP アドレスです。
- ステップ **4** VPN 設定を **[**有効(**enable**)**]** に設定します。ユーザーインターフェイスに、[VPN に接続中... (Attempting VPN Connection...)]と表示されます。
- ステップ **5** VPN 接続が確立していることを確認します。**[**設定(**Settings**)**]** > **[**ネットワーク構成(**Network Configuration**)**]** の順に選択します。[VPN] ラベルに、[接続済み(connected)] と表示されます。
	- セキュアモードで電話機を使用している場合、必ず ephone 構成モードで **capf-ip-in-cnf** コマンド を追加します。 (注)

### **Cisco Unified Cisco Mobility Express** での **SSL VPN** 構成

```
Cisco Unified Cisco Mobility Express で SSL VPN を構成するには、「Cisco Unified Cisco Mobility
ExpressでのVPNグループおよびプロファイルの構成 (1157ページ)」を参照してください。
例:
voice service voip
vpn-group 1
 vpn-gateway 1 https://1.5.37.13/SSLVPNphone
 vpn-trustpoint 1 trustpoint R2811_cert leaf
 vpn-profile 1
 host-id-check disable
crypto pki server R2811_root
database level complete
 grant auto
 lifetime certificate 7305
lifetime ca-certificate 7305
crypto pki token default removal timeout 0
!
crypto pki trustpoint R2811_root
enrollment url http://30.0.0.1:80
revocation-check none
rsakeypair R2811_root
!
crypto pki trustpoint R2811_cert
enrollment url http://30.0.0.1:80
 serial-number
revocation-check none
telephony-service
cnf-file perphone
ephone 2
device-security-mode none
mac-address 001E.7AC4.DD25
type 7965
vpn-group 1
 vpn-profile 1
button 1:5
telephony-service
```

```
create cnf-files
```
ephone 2 reset

## **DTLS** による **Cisco Unified Cisco Mobility Express** 向け **VPN** 電話機冗長性 サポート

VPN電話機は、IOSおよびCisco UnifiedCMEによる冗長性を次の2とおりの方法によりサポー トします。

- **1.** 同じ vpn-group で 2 つ以上の vpn-gateway 構成を使用する。
- **2.** Cisco Unified CME の冗長性設定と 1 つ以上の vpn-gateway 設定を使用する。vpn-gateway が 1 つだけ使用されている場合、DTLS および SSL VPN ヘッドエンド IP が稼働し続ける必要 があります。

Cisco Unified Cisco Mobility Express の冗長性は、トラストポイントをプライマリ Cisco Mobility Express からセカンダリ Cisco Mobility Express にインポートすると機能します。

「[http://www.cisco.com/en/us/docs/ios/security/command/reference/sec\\_c5.html](http://www.cisco.com/en/us/docs/ios/security/command/reference/sec_c5.html)」を参照してくださ い。冗長 Cisco Unified Cisco Mobility Express の詳細については、 「SCCP 電話機の冗長 Cisco Unified Cisco Mobility Express ルータ (199ページ)」を参照してください。

エクスポート可能なキーでトラストポイントを生成し、それを sast1 として使用する必要があ ります。

# **SSL VPN** クライアントの設定例

# **ASA** を **VPN** ヘッドエンドとして使用する **SSL VPN** の構成例

次の例は、ASA を VPN ヘッドエンドとして使用して Cisco Mobility Express を構成する方法を 示しています。

```
Router# show running config
!
!
!
crypto pki server cme_root
database level complete
no database archive
 grant auto
 lifetime certificate 7305
lifetime ca-certificate 7305
!
crypto pki trustpoint cme_root
enrollment url http://10.201.160.201:80
revocation-check none
rsakeypair cme_root
!
crypto pki trustpoint cme_cert
enrollment url http://10.201.160.201:80
revocation-check none
!
!
!
!
```
```
voice service voip
vpn-group 1
vpn-gateway 1 https://10.201.174.36/SSLVPNphone
vpn-trustpoint 1 trustpoint cme_cert root
vpn-hash-algorithm sha-1
vpn-profile 1
host-id-check disable
sip
!
!
!
ip http server
no ip http secure-server
!
telephony-service
max-ephones 20
max-dn 10
ip source-address 10.201.160.201 port 2000
cnf-file location flash:
cnf-file perphone
max-conferences 8 gain -6
transfer-system full-consult
create cnf-files version-stamp Jan 01 2002 00:00:00
!
!
ephone-dn 1
number 2223
label TestPhone
!
!
ephone 1
device-security-mode none
mac-address 001F.6C81.110E
type 7965
vpn-group 1
vpn-profile 1
button 1:1
!
end
```
## **VPN**ヘッドエンドとしての**Cisco Mobility Express**での**DTLS**を使用した **SSL VPN** の構成例

次の例は、VPN ヘッドエンドとして Cisco Mobility Express で DTLS を使用して Cisco Mobility Express を構成する方法を示しています。

```
!
ip domain-name cisco.com
!
aaa new-model
!
!
aaa authentication login default local
!
!
!
crypto pki server cme_root
database level complete
no database archive
grant auto
```

```
lifetime certificate 7305
lifetime ca-certificate 7305
!
crypto pki trustpoint cme_root
enrollment url http://10.201.160.201:80
 revocation-check none
rsakeypair cme_root
!
crypto pki trustpoint cme_cert
enrollment url http://10.201.160.201:80
revocation-check none
!
crypto pki trustpoint TP-self-signed-4067918560
enrollment selfsigned
subject-name cn=IOS-Self-Signed-Certificate-4067918560
revocation-check none
rsakeypair TP-self-signed-4067918560
!
!
!
voice service voip
vpn-group 1
 vpn-gateway 1 https://10.201.160.201/SSLVPNphone
vpn-trustpoint 1 trustpoint cme_cert leaf
vpn-hash-algorithm sha-1
vpn-profile 1
host-id-check disable
sip
!
username kurt privilege 15 password 0 cisco
!
!
interface GigabitEthernet0/0
ip address 10.201.160.201 255.255.255.192
duplex auto
speed auto
!
ip local pool SSLVPNphone_pool 10.201.160.202 10.201.160.203
ip forward-protocol nd
!
ip http server
no ip http secure-server
!
!
telephony-service
max-ephones 20
max-dn 10
ip source-address 10.201.160.201 port 2000
cnf-file location flash:
cnf-file perphone
max-conferences 8 gain -6
transfer-system full-consult
 create cnf-files version-stamp Jan 01 2002 00:00:00
!
!
ephone-dn 1
number 2223
label TestPhone
!
!
ephone 1
device-security-mode none
mac-address 001F.6C81.110E
type 7965
```

```
vpn-group 1
vpn-profile 1
button 1:1
!
webvpn gateway sslvpn_gw
ip address 10.201.160.201 port 443
ssl encryption 3des-sha1 aes128-sha1
ssl trustpoint cme_cert
inservice
!
webvpn context SSLVPNphone
gateway sslvpn_gw domain SSLVPNphone
ca trustpoint cme_cert
!
ssl authenticate verify all
inservice
!
policy group SSLVPNphone
functions svc-enabled
svc address-pool "SSLVPNphone_pool" netmask 255.255.255.224
svc default-domain "cisco.com"
hide-url-bar
default-group-policy SSLVPNphone
!
end
次の例では、VPN 設定を示します。
```

```
Router #show voice vpn
The Voice Service VPN Group 1 setting:
VPN Gateway 1 URL https://9.10.60.254/SSLVPNphone
VPN Trustpoint hash in sha-1
VPN Trustpoint 1 trustpoint cme_cert root fbUqFIbtWtaYSGSlTP/Umshcgyk= The Voice Service
VPN Profile 1 setting:
The host id check setting: 0
```
# **SSL VPN** クライアントの機能情報

次の表に、このモジュールで説明した機能に関するリリース情報を示します。この表は、ソフ トウェア リリース トレインで各機能のサポートが導入されたときのソフトウェア リリースだ けを示しています。その機能は、特に断りがない限り、それ以降の一連のソフトウェアリリー スでもサポートされます。

プラットフォームのサポートおよびシスコソフトウェアイメージのサポートに関する情報を検 索するには、Cisco Feature Navigator を使用します。Cisco Feature Navigator にアクセスするに は、[www.cisco.com/go/cfn](http://www.cisco.com/go/cfn) に移動します。Cisco.com のアカウントは必要ありません。

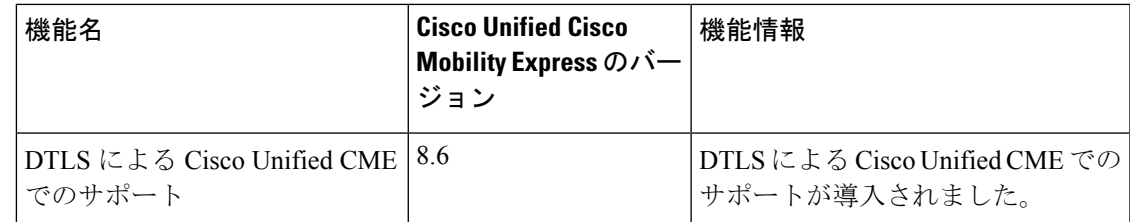

#### 表 **90 : SSL VPN** クライアントの機能情報

I

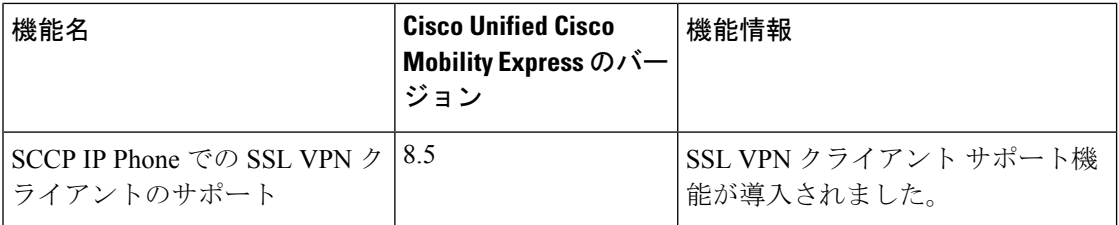

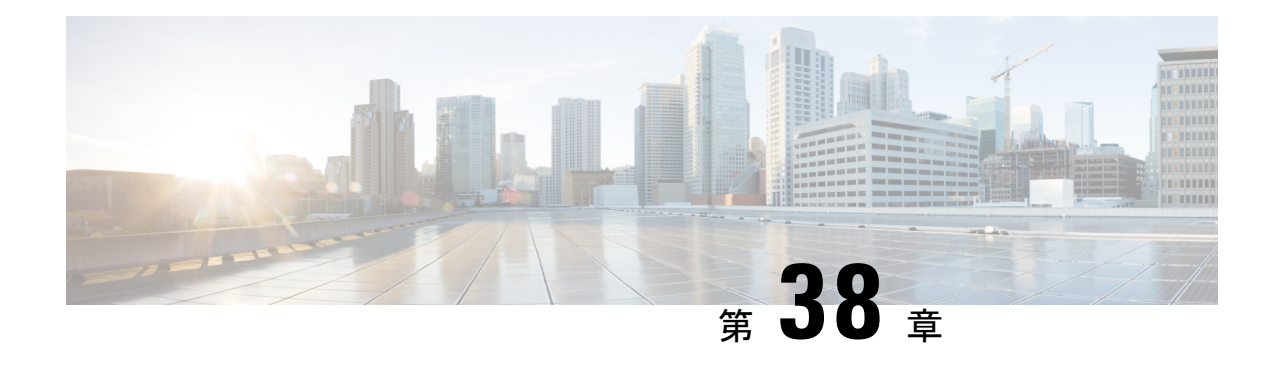

# 自動回線選択

この章では、Cisco Unified Communications Manager Express (Cisco Unified Cisco Mobility Express) の自動回線選択機能について説明します。

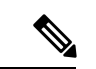

(注)

この機能はSCCP電話機にのみ適用されます。新しいユーザーインターフェイスを備えた 新しい SIP 電話機 (Cisco Unified IP Phone 7800、8800 series) の場合、この機能は適用さ れません。ユーザーが回線を選択すると、選択した回線にフォーカスが置かれます。着 信通話と発信通話の両方で、選択された回線または応答した回線に基づいてフォーカス が変わります。

- 自動回線選択について (1175 ページ)
- 自動回線選択の構成 (1176 ページ)
- 自動回線選択の設定例 (1179 ページ)
- 自動回線選択の機能情報 (1179 ページ)

## 自動回線選択について

## 着信コールと発信コールの自動回線選択

マルチラインIPPhoneでは、受話器を上げると、電話機で呼び出し中の最初の回線が自動的に 選択されます。どの回線も呼び出し中でない場合は、アイドル状態で使用可能な最初の回線が 発信コール用に選択されます。これは、すべての複数回線IPPhoneのデフォルトの動作です。

ただし、状況によっては、発信回線を選択したり、着信通話に応答したりするために、回線ボ タンを明示的に押す必要がある場合があります。そのためCiscoCME3.0以降では、各IPPhone で使用される回線のタイプを柔軟に割り当てられるようになっています。

自動回線選択機能では、電話機の受話器を上げたときに選択される回線を、電話機ごとに指定 することができます。

個々の電話機に対して、次の動作を割り当てることが可能です。

- 自動回線選択:受話器を上げると、呼び出し中の最初の回線に応答します。どの回線も呼 び出し中でない場合は、アイドル状態の最初の回線が選択されます。キーワードまたは引 数がない **auto-line** コマンドを使用します。これはデフォルトです。
- 手動回線選択(自動回線選択なし):[応答(Answer)]ソフトキーを押すと、呼び出し中 の最初の回線に応答し、回線ボタンを押すと発信コール用の回線が選択されます。受話器 を取り上げても、コールへの応答やダイヤル トーンの提供は行いません。**no auto-line** コ マンドを使用します。
- 着信コールのみ自動回線選択:受話器を上げると、呼び出し中の最初の回線に応答しま す。呼び出し中でない場合、発信コール用にアイドル状態の回線は選択されません。回線 ボタンを押して、発信コールの回線を選択します。 **auto-line incoming** コマンドを使用し ます。
- 発信通話のみの自動回線選択 ー 発信通話でハンドセットをあげると、*button-number* 引数 に関連付けられている回線が選択されます。ボタン番号が指定されていても、(別の電話 機で使用中の共有回線になっているために)そのボタンに関連付けられている回線が使用 できない場合は、受話器を上げたときにダイヤルトーンは聞こえません。発信コールを行 うには、使用可能な回線ボタンを押す必要があります。着信コールに応答するには、[応 答(Answer)] ソフトキーを押すか、または呼び出し中の回線のボタンを押します。 *button-number* 引数がある **auto-line** コマンドを使用します。
- 着信および発信コールの自動回線選択:[応答(Answer)]ソフトキーを押すか、または受 話器を上げて、指定のボタンに関連付けられている回線の着信コールに応答します。発信 コールに対して受話器を上げると、指定されたボタンに関連付けられている回線が選択さ れます。*button-number* 引数と **answer-incoming** キーワードがある **auto-line** コマンドを使 用します。

## 自動回線選択の構成

## 自動回線選択の有効化

着信コールの応答、または発信コールの発信用に自動回線選択を有効にするには、次の手順を 実行します。

Ú

自動回線選択がトランク ディレクトリ番号用に設定され、[パーク (Park) ] または [転送 (Callfwd)] ソフトキーを押して回線を捕捉した場合、自動回線選択はバイパスされま す。使用可能な最初のディレクトリ番号が捕捉されます。 制約事項

手順の概要

- **1. enable**
- **2. configure terminal**
- **3. ephone** *phone-tag*
- **4. auto-line** [*button-number* [**answer-incoming**] | **incoming**]
- **5. end**

#### 手順の詳細

I

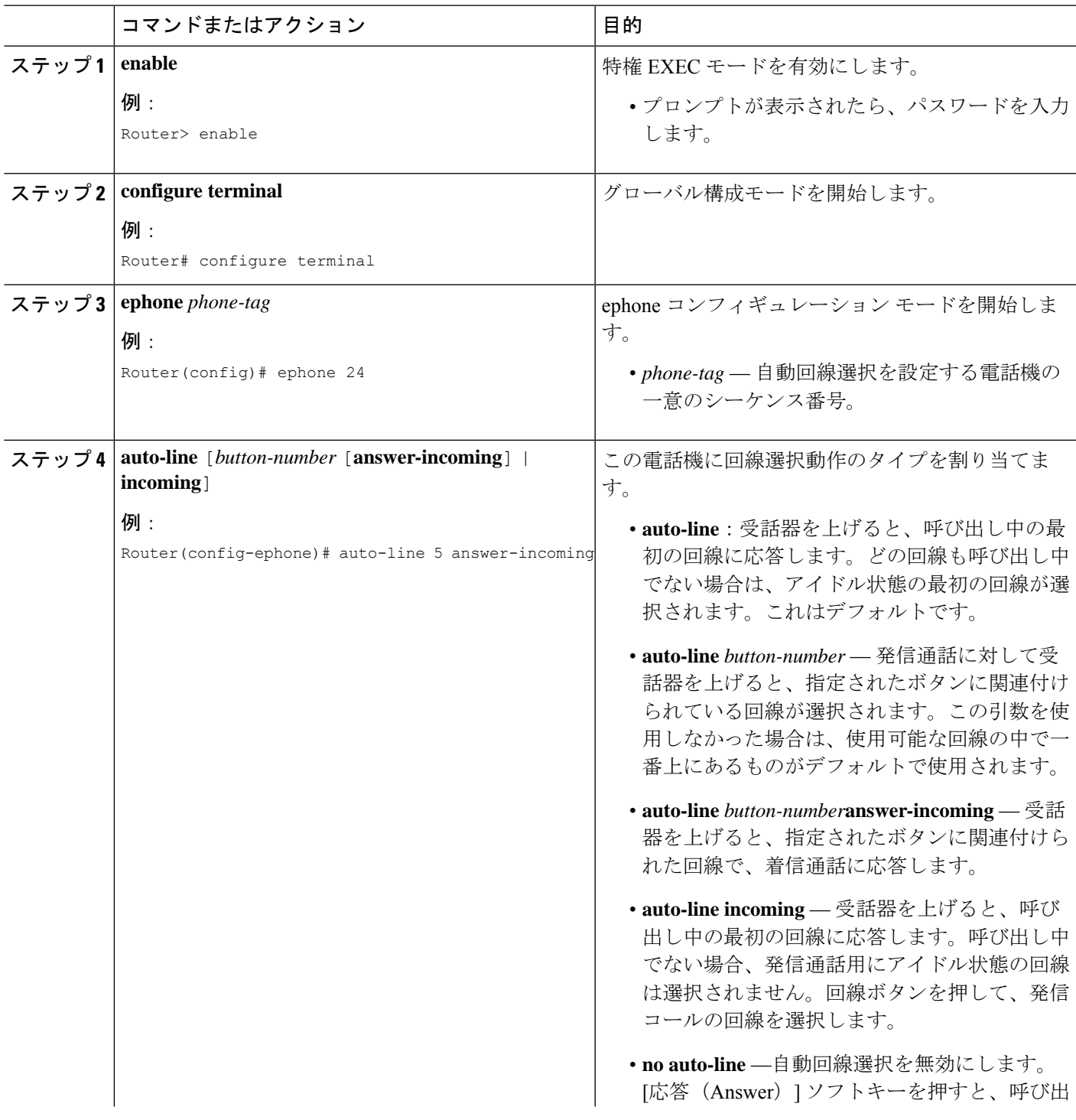

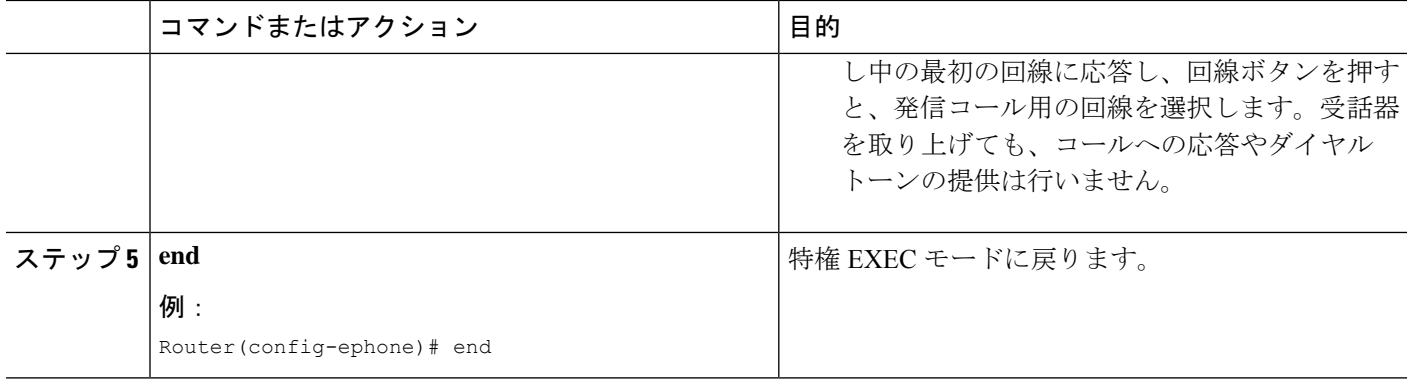

## 自動回線選択の確認

ステップ **1 show running-config** コマンドを使用して構成を確認します。自動回線選択が、出力の ephone 部分にリスト されます。

例:

#### Router# **show running-config**

```
ephone 2
headset auto-answer line 1
headset auto-answer line 4
ephone-template 1
mac-address 011F.9010.1790
paging-dn 48
type 7960
no dnd feature-ring
no auto-line
```
ステップ **2 show telephony-service ephone** コマンドを使用すると、Ephone 構成情報のみを表示できます。

例:

Router# **show telephony-service ephone**

```
ephone 4
device-security-mode none
username "Accounting"
mac-address FF0E.4857.5E91
button 1c34,35
no auto-line
```
## 自動回線選択の設定例

### 自動回線選択の例

次の例では、電話機 1 および 2 に「自動回線選択なし」を割り当て、電話機 3 に「着信コール のみ自動回線選択」を割り当てます。

```
ephone 1
mac-address 00e0.8646.9242
button 1:1 2:4 3:16
no auto-line
!
ephone 2
mac-address 01c0.4612.7142
button 1:5 2:4 3:16
no auto-line
!
ephone 3
mac-address 10b8.8945.3251
button 1:6 2:4 3:16
auto-line incoming
```
次の例では、受話器を上げて着信コールに応答するとき、または発信コールを作成するとき に、回線ボタン 1 の自動選択を有効にします。

```
ephone 1
mac-address 0001.0002.0003
type 7960
auto-line 1 answer-incoming
button 1:1 2:2 3:3
```
## 自動回線選択の機能情報

次の表に、このモジュールで説明した機能に関するリリース情報を示します。この表は、ソフ トウェア リリース トレインで各機能のサポートが導入されたときのソフトウェア リリースだ けを示しています。その機能は、特に断りがない限り、それ以降の一連のソフトウェアリリー スでもサポートされます。

プラットフォームのサポートおよびシスコソフトウェアイメージのサポートに関する情報を検 索するには、Cisco Feature Navigator を使用します。Cisco Feature Navigator にアクセスするに は、[www.cisco.com/go/cfn](http://www.cisco.com/go/cfn) に移動します。Cisco.com のアカウントは必要ありません。

I

#### 表 **91 :** 自動回線選択の機能情報

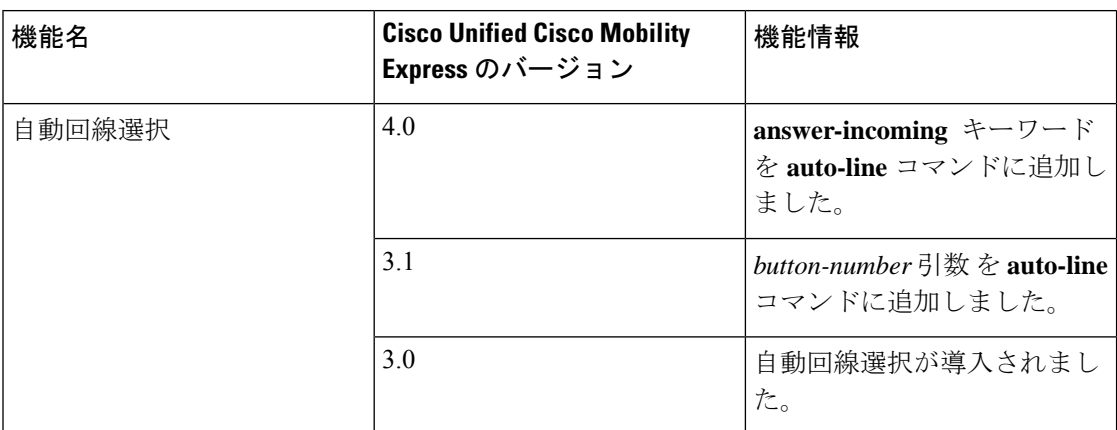

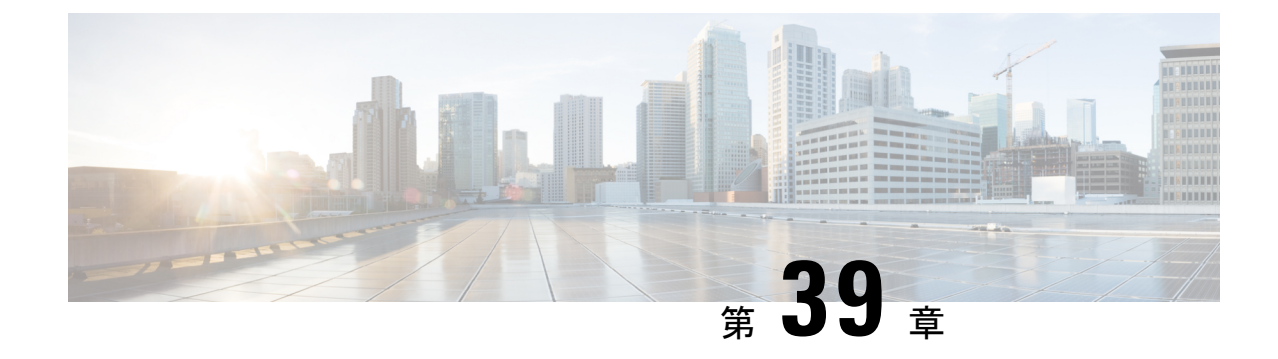

# 割り込みとプライバシー

- 割り込みとプライバシーについて (1181 ページ)
- 割り込みとプライバシーの構成 (1185 ページ)
- 割り込みとプライバシーの機能情報 (1196 ページ)

# 割り込みとプライバシーについて

### 割り込みと **C** 割り込み

[割り込み(Barge)]機能を使用すると、ディレクトリ番号を共有している電話機ユーザーは、 ソフトキーを押して共有回上の進行中の通話に参加することができます。発信者がコールに割 り込むと、割り込み発信側、着信側およびそのコールで接続されているその他の通話者間で会 議が作成されます。通話者の電話機にはコール情報が表示されます。また、会議参加トーンが 設定されている場合は、そのトーンが聞こえます。

共有回線を使用している1台の電話機でプライバシーが有効になっている場合、回線を共有し ている他の電話機にはコール情報は表示されず、コールに割り込むことができません。接続さ れている通話者には、会議が設定されると割り込みトーン(1 回のビープ音)が聞こえます。 通話者が会議を退出すると、残りの通話者に対して割り込みの退出音が再生されます。

Cisco Unified Cisco Mobility Express リリース 11.7 以降、[cBarge] 機能は Cisco 4000 シリーズ サービス統合型ルータでサポートされています。

Cisco Unified Cisco Mobility Express リリース 12.0 以降、[cBarge] 機能は混合共有回線でサポー トされます。

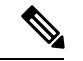

(注)

- Cisco Unified IP Phone 69xx series は、Cisco Unified Cisco Mobility Express で [cBarge] 機 能をサポートしません。
	- SIP電話機のBargeおよびCbargeソフトキーは、共有回線でのみサポートされます。

#### 割り込み(**SIP**)

割り込みは、着信側の電話機(割り込まれる電話機)上の組み込み会議ブリッジを使用しま す。これは、割り込みできるユーザの数を制限するものです。割り込み会議は、最大3人の参 加者をサポートします。3 人を超えるユーザが SIP 共有回線する場合は、C 割り込みを使用す る必要があります。SIP 電話機では、割り込みを使用するには組み込み会議ブリッジが必要で す。割り込みは、SIP 共有回線のディレクトリ番号に対してのみサポートされます。

(注) 電話機ユーザが割り込み会議に割り込むと、会議は C 割り込み会議へ変換されます。

#### **cBarge**(**SCCP** および **SIP**)

[cBarge] 機能は、1 人以上の通話への介入を許可する共通会議リソースを使用します。C 割り 込み会議は、一元化された会議リソース上でプロビジョニングされる最大数の参加者をサポー トします。cBargeを使用するように一元化された会議リソースをプロビジョニングする必要が あります。cBarge は、SCCP 共有 octo-line ディレクトリ番号と SIP 共通回線ディレクトリ番号 でサポートされています。

いずれかの参加者がコールを退出しても、回線上に3人以上の参加者が残っている場合、コー ルは会議コールのままになります。会議に2人の参加者のみが残っている場合は、それらの参 加者はポイントツーポイント コールとして再接続され、会議ブリッジ リソースが解放されま す。着信側の参加者がコールをパークするか、そのコールを他のコールに参加させても、割り 込み側および他の参加者は接続されたままになります。

表 92 : 組み込みブリッジおよび共通会議ブリッジでの Barge 通話と cBarge 通話の違い (1182 ページ) は、組み込み会議ブリッジを使用した割り込みと、共有会議ブリッジを使用した C 割り込みの違いを示しています。

表 **<sup>92</sup> :** 組み込みブリッジおよび共通会議ブリッジでの **Barge** 通話と **cBarge** 通話の違い

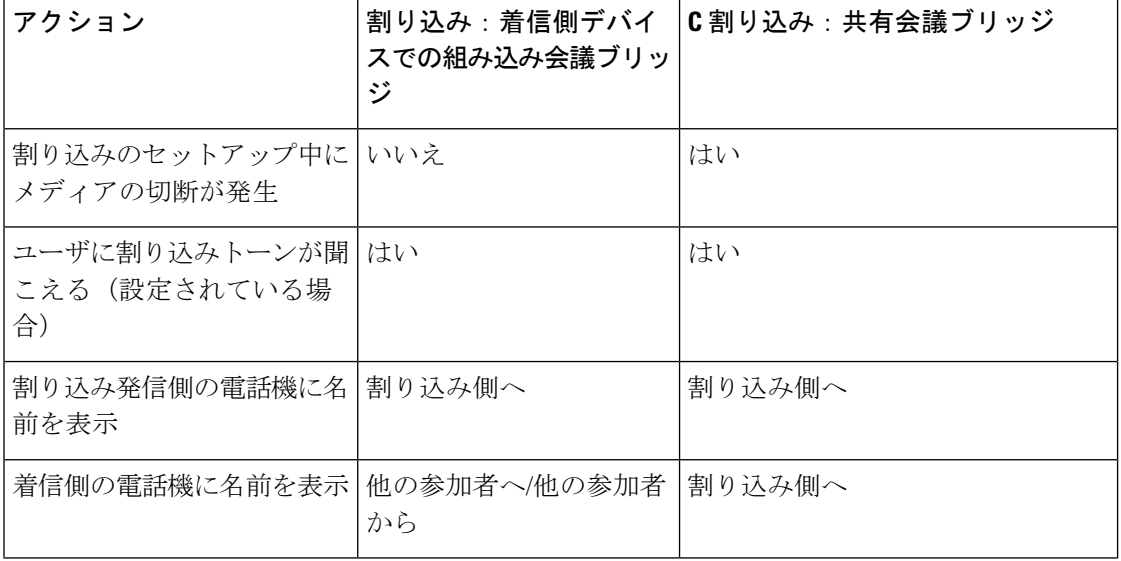

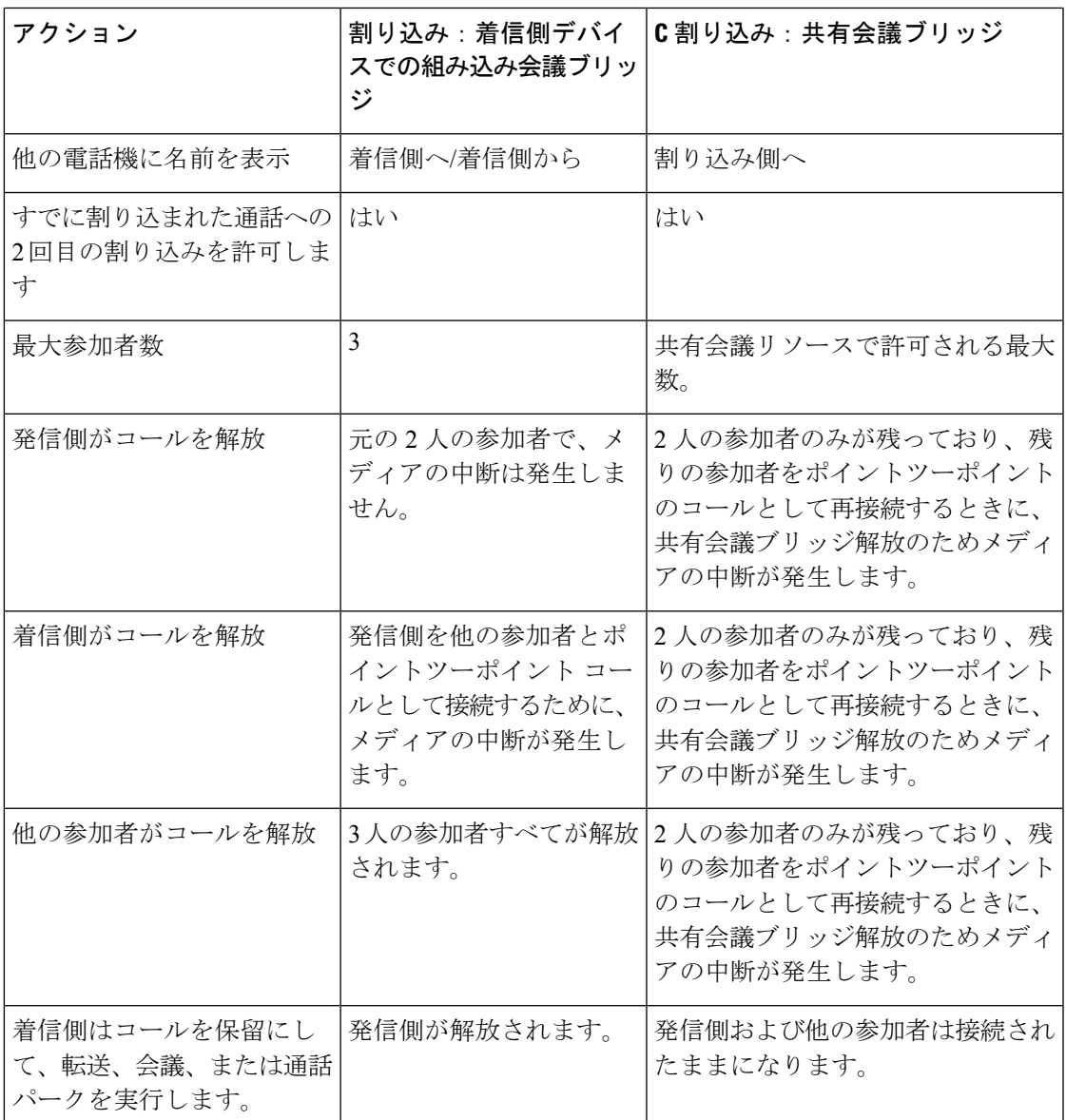

使用できる会議ブリッジ(割り込み用の着信側デバイスでの組み込み、またはC割り込み用の 共有のいずれか)がない場合、または参加者の最大数に達した場合、Cisco Unified CME は割り 込み要求を拒否して、発信側の電話機にエラー メッセージが表示されます。

リモートで使用中の進行中の通話に対して、電話機ユーザーが共通回線ボタンを押すと、Barge と cBarge ソフトキーは、デフォルトで表示されます。ユーザーは、Barge または cBarge のい ずれかを選択して、共有回線通話に参加します。共有回線上に複数のアクティブコールがある 場合、割り込み発信側はコールを強調表示して、参加させるコールを選択することができま す。

ソフトキーテンプレートを使用して、ソフトキーの表示をカスタマイズできます。構成の詳細 については、「SCCP 電話機での cBarge ソフトキーの構成 (1185 ページ)」または「SIP 電話 機での Barge および cBarge ソフトキーの有効化 (1187 ページ)」を参照してください。

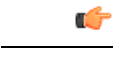

制約事項 既存のアドホックまたは Meet-Me 会議での cBarge 操作はサポートされていません。

## プライバシーとプライバシー保留

プライバシー機能を使用すると、電話機ユーザーは、通話情報を確認したり、通話を再開した り、通話に割り込んだりしないようにディレクトリ番号を共有している別のユーザーをブロッ クできます。電話機が共有回線で着信コールを受信すると、ユーザは[プライバシー(Privacy)] 機能ボタンを押してそのコールをプライベートに設定することができます。このボタンでは、 オン/オフを切り替え、電話機のプライバシー設定を変えることができます。プライバシー状 態は、電話機のユーザが所有する新しいすべてのコールと現在のコールに適用されます。

プライバシーは、SCCP octo-line ディレクトリ番号および SIP 共有回線ディレクトリ番号でサ ポートされます。

プライバシーは、システム内のすべての電話機に対してデフォルトで有効になっています。プ ライバシーを全体的に無効にし、個別の電話機テンプレートか電話機テンプレートを使用し て、特定の電話機だけで有効にすることができます。また、特定の電話機でプライバシーボタ ンを有効にすることもできます。[プライバシー(Privacy)]ボタンが有効になっている電話機 が Cisco Unified Cisco Mobility Express に登録されると、電話機の [回線(Line)] 機能ボタンに [プライバシー (Privacy) ]というラベルが付けられ、状態アイコンが表示されます。ボタンに モニタランプがある場合は、プライバシーがアクティブなときに点灯します。エクステンショ ン モビリティ電話機の場合、ユーザープロファイルとログアウト プロファイルで [プライバ シー (Privacy) 1ボタンを有効にできます。

[プライバシー保留(Privacy on Hold)] 機能を使用すると、他の電話機ユーザーが通話情報を 参照したり、共通ディレクトリ番号を共有している他の電話機が保留状態の通話を取得するこ とができなくなります。プライバシー保留は、システム内のすべての電話機に対してデフォル トで無効になっています。[プライバシー保留(Privacy on Hold)] 機能は、すべての電話機で 全体的に有効にできます。個々の電話機で [プライバシー保留(Privacy on Hold)] を無効にす るには、各の電話機でプライバシーを無効にする必要があります。

プライバシー機能は、電話機のすべての共有回線に適用されます。ある電話機が複数の共有回 線を所有しており、プライバシーが有効になっている場合、他の電話機は、共有回線上のどの コールに対しても参照したり、割り込みできなくなります。

SCCP 構成情報の詳細については、「SCCP 電話機でのプライバシーと保留中のプライバシー の有効化 (1189 ページ)」を参照してください。

SIP 構成情報の詳細については、「SIP 電話機でのプライバシーと保留中のプライバシーの有 効化 (1193 ページ)」を参照してください。

## 割り込みとプライバシーの構成

### **SCCP** 電話機での **cBarge** ソフトキーの構成

電話機ユーザが[C割込 (cBarge) 1ソフトキーを押して、オクトラインディレクトリ番号上の コールに参加できるようにするには、次の手順を実行します。[C 割込(cBarge)] ソフトキー はデフォルトで有効になっています。このタスクは、リモートで使用中のコール状態における ソフトキーの表示順序を変更する場合のみ必要です。

#### Ú

• オクトライン ディレクトリ番号でのみサポートされます。 制約事項

- ミートミー会議ではサポートされません。
- 電話機ユーザが、オクトライン上の同じアドホック会議にすでに接続されている場合 はサポートされません。

#### 始める前に

- Cisco Unified CME 7.0 以降のバージョン。
- オクトラインディレクトリ番号が設定されていること。「SCCP電話機の電話番号の作成 (309 ページ)」を参照してください。
- •電話機でプライバシーが無効になっていること。「プライバシーとプライバシー保留 (1184 ページ)」を参照してください。
- アドホックハードウェア会議リソースが設定され、使用できる状態にあること。「ハード ウェア会議の構成 (1566 ページ)」を参照してください。
- ハードウェア会議の参加トーンと終了トーンは、割り込みの開始および終了のトーンとし て設定できます。「参加トーンと退出トーンの構成(1567ページ)」を参照してください。

#### 手順の概要

- **1. enable**
- **2. configure terminal**
- **3. ephone-template** *template-tag*
- **4. softkeys remote-in-use** {[**CBarge**] [**Newcall**]}
- **5. exit**
- **6. ephone** *phone-tag*
- **7. ephone-template** *template-tag*
- **8. end**

#### 手順の詳細

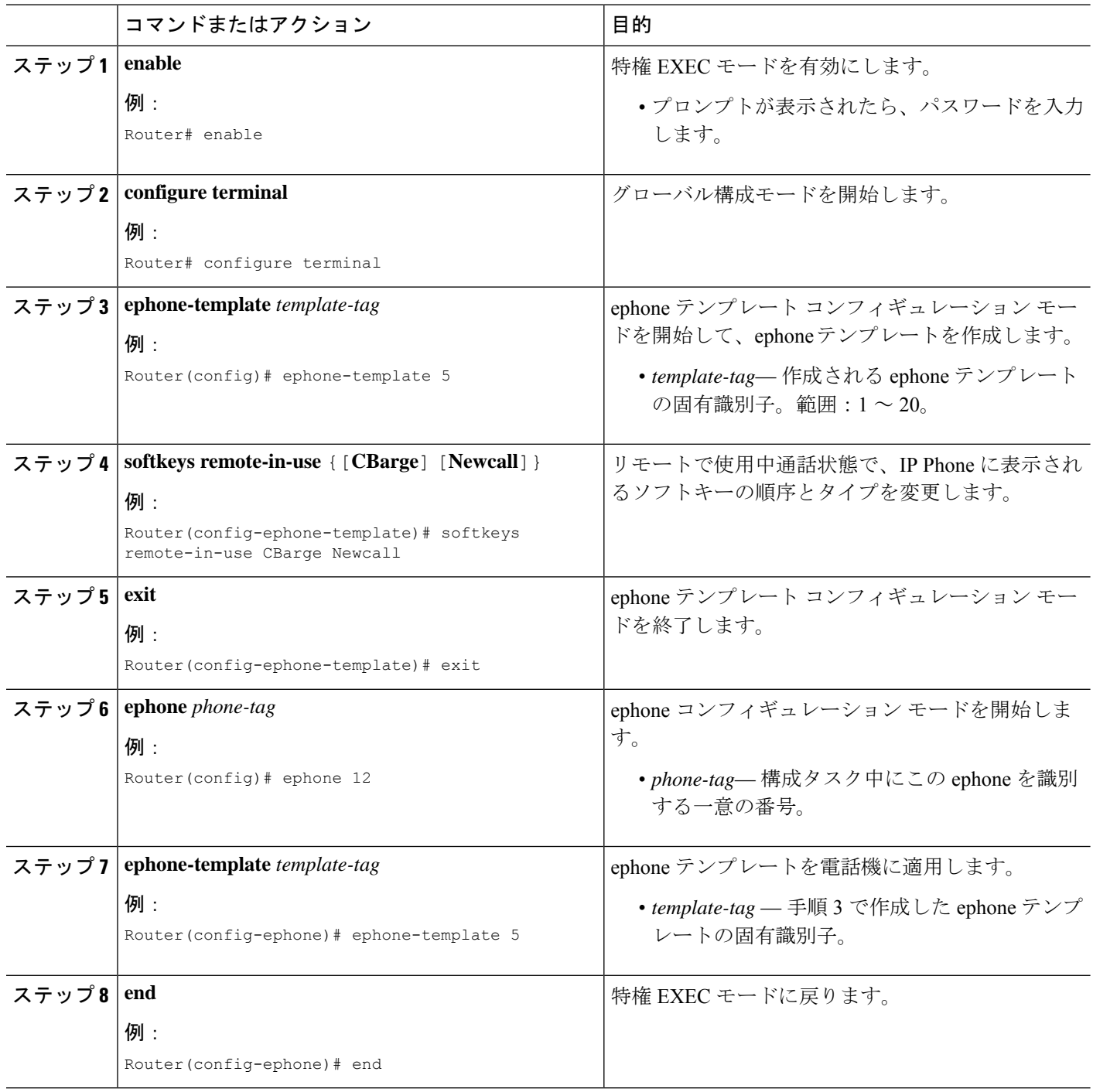

#### 例

次の例は、ephone テンプレート 5 が、リモート使用中の通話状態に表示されるソフト キーを変更し、ephone 12 に適用されることを示しています。

```
ephone-template 5
softkeys remote-in-use CBarge Newcall
softkeys hold Resume Newcall Join
softkeys connected TrnsfVM Park Acct ConfList Confrn Endcall Trnsfer Hold
max-calls-per-button 3
busy-trigger-per-button 2
!
!
ephone 12
no phone-ui speeddial-fastdial
ephone-template 5
mac-address 000F.9054.31BD
type 7960
button 1:10 2:7
```
### **SIP** 電話機での **Barge** および **cBarge** ソフトキーの有効化

電話機ユーザは、[割込み (Barge) ]または[C割込 (cBarge) ]ソフトキーを押して共有回線上 のコールに参加することができます。サポートされている SIP 電話機では、割り込みおよび cBargeソフトキーがデフォルトで有効になっています。リモートで使用中のコール状態におけ るソフトキーの表示順序と外観を変更する場合のみ、次の手順を実行します。

```
Ú
```
制約事項 • 共有回線でのみサポートされます。

Cisco IP Phone 7800 Series の [割り込み(Barge)] 機能をサポートする Unified Cisco Mobility Express の場合、**telephony-service** 構成モードで CLI コマンド **service phone LineKeyBarge 2** を 構成する必要があります。

```
telephony-service
service phone LineKeyBarge 2
```
CLIコマンド**servicephoneLineKeyBarge 2**は、Cisco IPPhone 7800Seriesの回線キーをアクティ ブにして、「リモート使用中」状態のソフトキーが正しく表示されるようにします。コマンド が構成されていない場合、電話機にリモート使用状態のソフトキーは表示されません。 LineKeyBargeオプションを使用して電話機の構成を更新するには、voice register global構成モー ドで CLI コマンド **create profile** を実行する必要があります。

```
(注)
```
リモート使用状態のソフトキー設定に割り込みと cBarge の両方が構成されている場合、 cBarge が優先機能と見なされます。電話機は割り込み構成を無視します。

始める前に

- Cisco Unified CME 7.1 以降のバージョン。
- 共有ディレクトリ番号が設定されていること。「SIP 電話機にディレクトリ番号を作成す る (322 ページ)」を参照してください。
- アドホックハードウェア会議リソースが設定され、使用できる状態にあること。「ハード ウェア会議の構成 (1566 ページ)」を参照してください。
- ハードウェア会議の参加トーンと終了トーンは、割り込みの開始および終了のトーンとし て設定できます。『*Cisco Unified Cisco Mobility Express* システム アドミニストレーション ガイド』の「参加トーンと退出トーンの構成 (1567 ページ)」を参照してください。
- 割り込みと cBarge を機能させるには、 **no privacy** コマンドを使用して音声登録グローバ ルで、プライバシーを無効にします。プライバシーの構成については、「SIP 電話機での プライバシーと保留中のプライバシーの有効化 (1193 ページ)」を参照してください。

#### 手順の概要

- **1. enable**
- **2. configure terminal**
- **3. voice register template** *template-tag*
- **4. softkeys remote-in-use** {[**Barge**] [**Newcall**] [**cBarge**]}
- **5. exit**
- **6. voice register pool** *phone-tag*
- **7. template** *template-tag*
- **8. end**

#### 手順の詳細

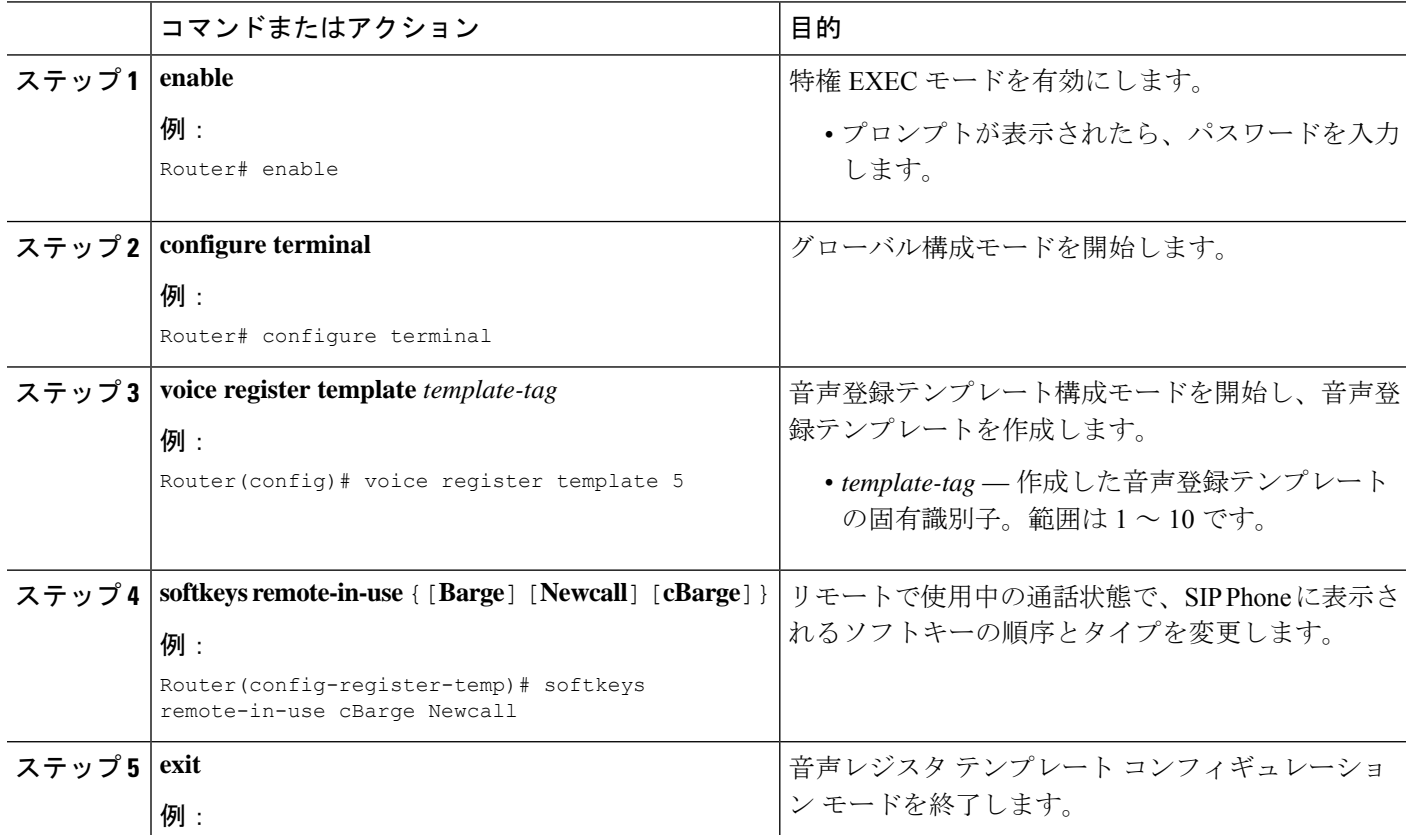

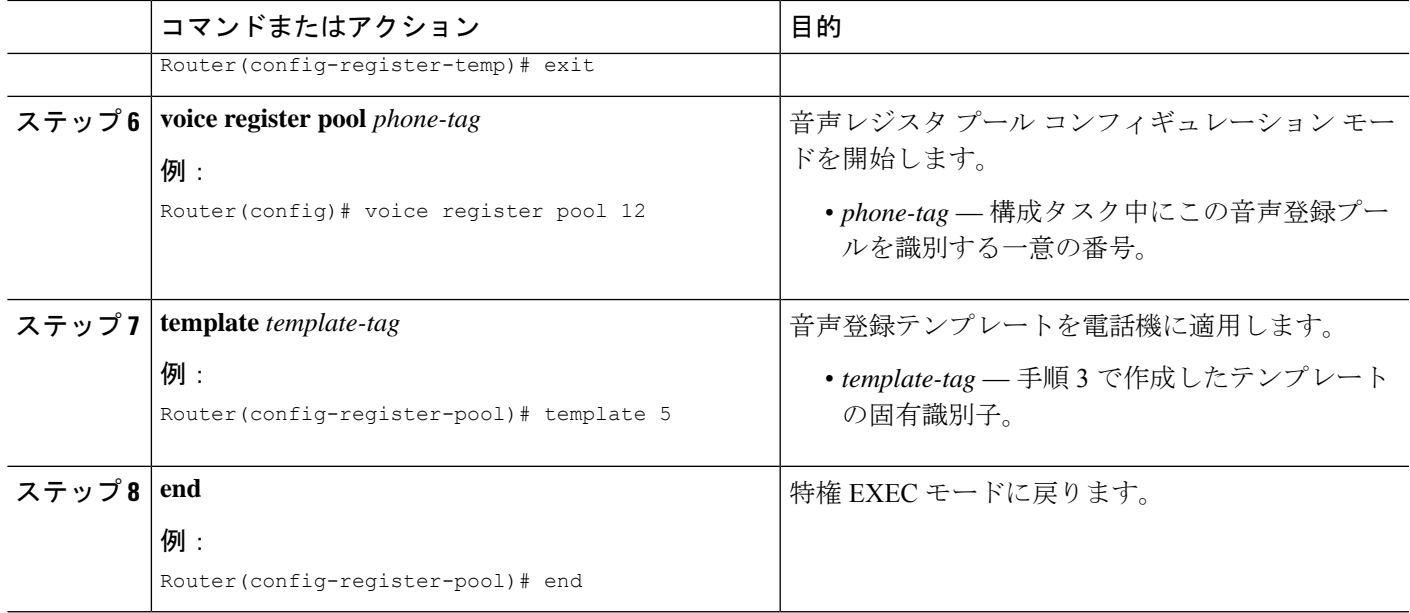

#### 例

次の例は、音声登録テンプレート5がリモート使用中通話状態で表示されるソフトキー を変更し、電話機 120 にそれが適用されていることを示しています。

```
voice register template 5
softkeys hold Resume Newcall
softkeys connected Trnsfer Park Hold
softkeys remote-in-use cBarge Barge
!
voice register pool 120
id mac 0030.94C2.A22A
type 7962
number 1 dn 20
 template 5
```
## **SCCP** 電話機でのプライバシーと保留中のプライバシーの有効化

SCCP 電話機でプライバシーおよびプライバシー保留を有効化にするには、次の手順を実行し ます。

- すべての電話機で、プライバシーへのアクセスが必要な場合、システムレベルの **privacy** (テレフォニーサービス)コマンドを有効(デフォルト値)に設定し、電話機レベルの **privacy**(Ephone)コマンドをデフォルト値(システム値を使用)に設定する必要がありま す。
- 特定の電話機のみでプライバシーを有効化する場合、テレフォニーサービス構成モード で、**no privacy** コマンドを使用して、システムレベルでプライバシーを無効にし、Ephone または ephone-template テンプレートモードで**privacy on** コマンドを使用して、電話機レベ ルでプライバシーを有効にします。

• システムレベルでプライバシー保留を有効にします。個々の電話機で [プライバシー保留 (Privacy onHold)]を無効にするには、各の電話機でプライバシーを無効にする必要があ ります。

```
Ú
```
- プライバシーおよびプライバシー保留は、共有オクトライン ディレクトリ番号上の コールに対してのみサポートされます。 制約事項
	- Cisco Unified IPPhone 7935、7936、7937、または 7985、Nokia E61、Cisco VG224 また は Cisco ATA に接続されているアナログ電話機、またはディスプレイが装備されて いない電話機では、プライバシーおよびプライバシー保留はサポートされていませ  $h_{\circ}$

始める前に

• Cisco Unified CME 7.0 以降のバージョン。

#### 手順の概要

- **1. enable**
- **2. configure terminal**
- **3. telephony-service**
- **4. privacy**
- **5. privacy-on-hold**
- **6. exit**
- **7. ephone** *phone-tag*
- **8. privacy** [**off** | **on**]
- **9. privacy-button**
- **10. end**

#### 手順の詳細

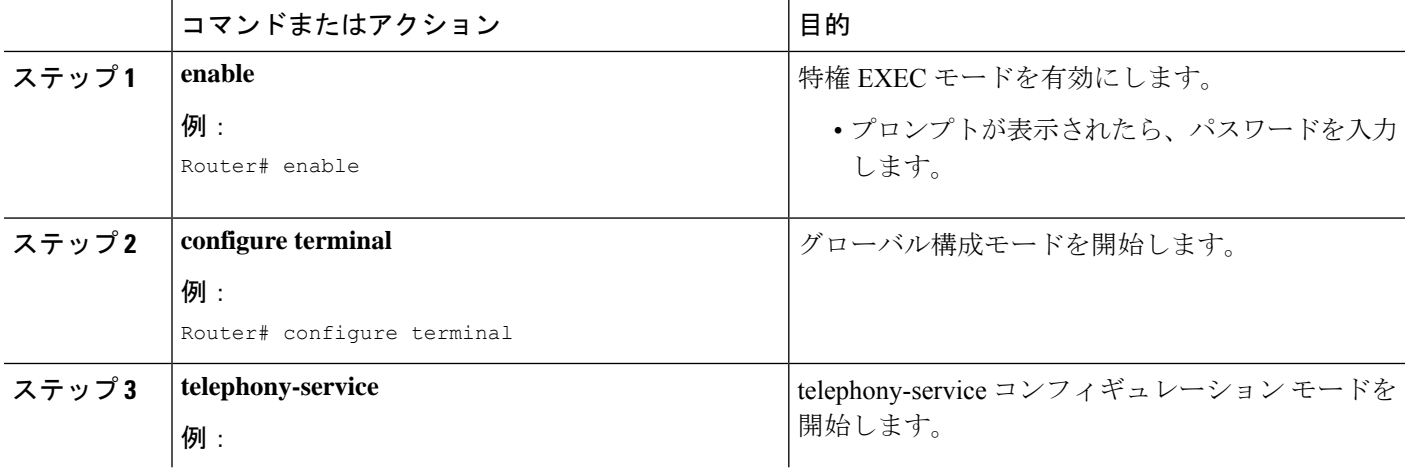

 $\mathbf I$ 

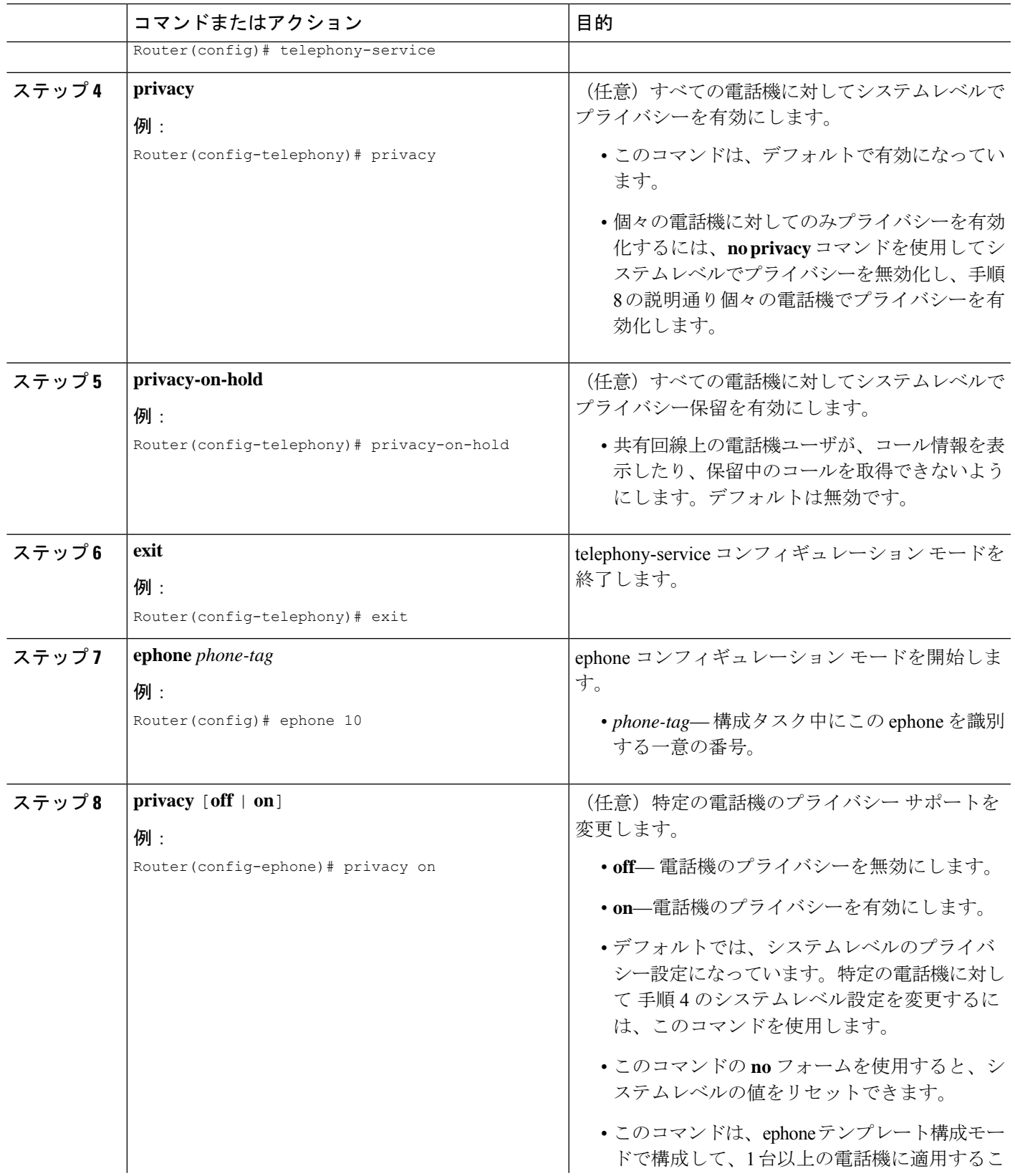

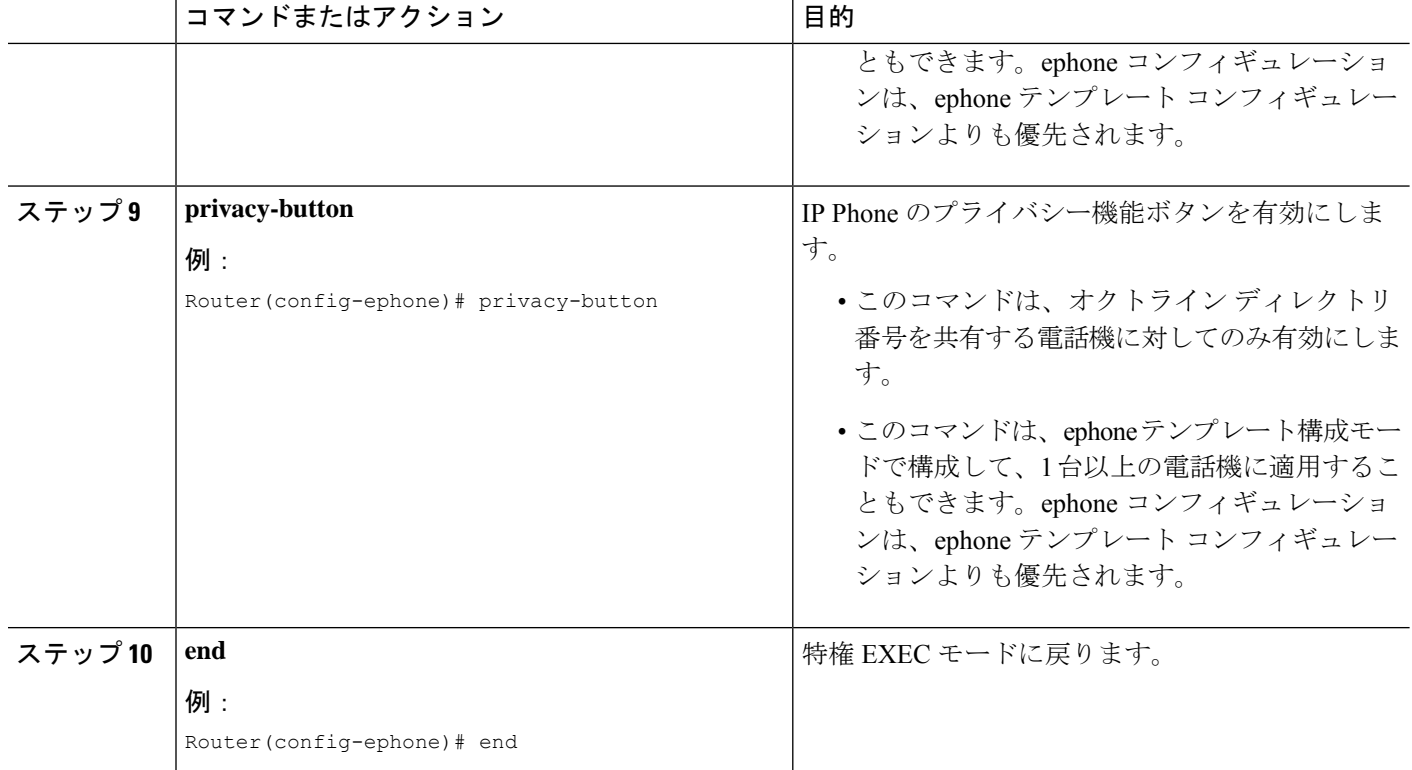

#### 例

次の例では、システムレベルでプライバシーを無効にしてから、個々の電話機で有効 にしています。また、システムレベルでプライバシー保留を有効にしています。

```
telephony-service
no privacy
privacy-on-hold
max-ephones 100
max-dn 240
timeouts transfer-recall 60
voicemail 8900
max-conferences 8 gain -6
transfer-system full-consult
fac standard
!
!
ephone 10
privacy on
privacy-button
max-calls-per-button 3
busy-trigger-per-button 2
mac-address 00E1.CB13.0395
type 7960
button 1:7 2:10
```
## **SIP** 電話機でのプライバシーと保留中のプライバシーの有効化

SIP電話機でプライバシーおよびプライバシー保留を有効にするには、次の手順を実行します。

- すべての電話機で[プライバシー(Privacy)]を有効にするには、システムレベルの**privacy** (音声登録グローバル)コマンドを有効化(デフォルト値)に設定し、電話機レベルの **privacy**(音声登録プール)コマンドを、デフォルト値(システム値を使用)に設定しま す。
- 特定の電話機のみで [プライバシー (Privacy) ] を有効化には、音声登録グローバル構成 モードで、**no privacy** コマンドを使用してシステムレベルでプライバシーを無効にし、音 声登録プールまたは音声登録テンプレート構成モードで **privacy on** コマンドを使用して 電話機レベルでプライバシーを有効にします。
- •すべての電話機で、[保留中のプライバシー (Privacy on Hold) ] を有効にするには、 **privacy-on-hold** コマンドを使用してシステムレベルで有効にします。特定の電話機で [保 留中のプライバシー (Privacy on Hold) ]を無効にするには、音声登録プールまたは音声登 録テンプレート構成モードで、**privacy off** コマンドを使用して、該当する電話機の [プラ イバシー(Privacy)] を無効にします。プライバシー保留をサポートするには、プライバ シーを有効にしておく必要があります。

#### Ú

- プライバシーおよびプライバシー保留は、共有回線ディレクトリ番号上のコールに対 してのみサポートされます。 制約事項
	- Cisco Unified IP Phone 7935、7936、7937、または 7985、Nokia E6、Cisco VG224 また は Cisco ATA に接続されているアナログ電話機、またはディスプレイが装備されて いない電話機では、プライバシーおよびプライバシー保留はサポートされていませ  $h_{\circ}$

#### 始める前に

• Cisco Unified CME 7.1 以降のバージョン。

#### 手順の概要

- **1. enable**
- **2. configure terminal**
- **3. voice register global**
- **4. privacy**
- **5. privacy-on-hold**
- **6. exit**
- **7. voice register pool** *phone-tag*
- **8. privacy** {**off** | **on**}
- **9. privacy-button**
- **10. end**

I

#### 手順の詳細

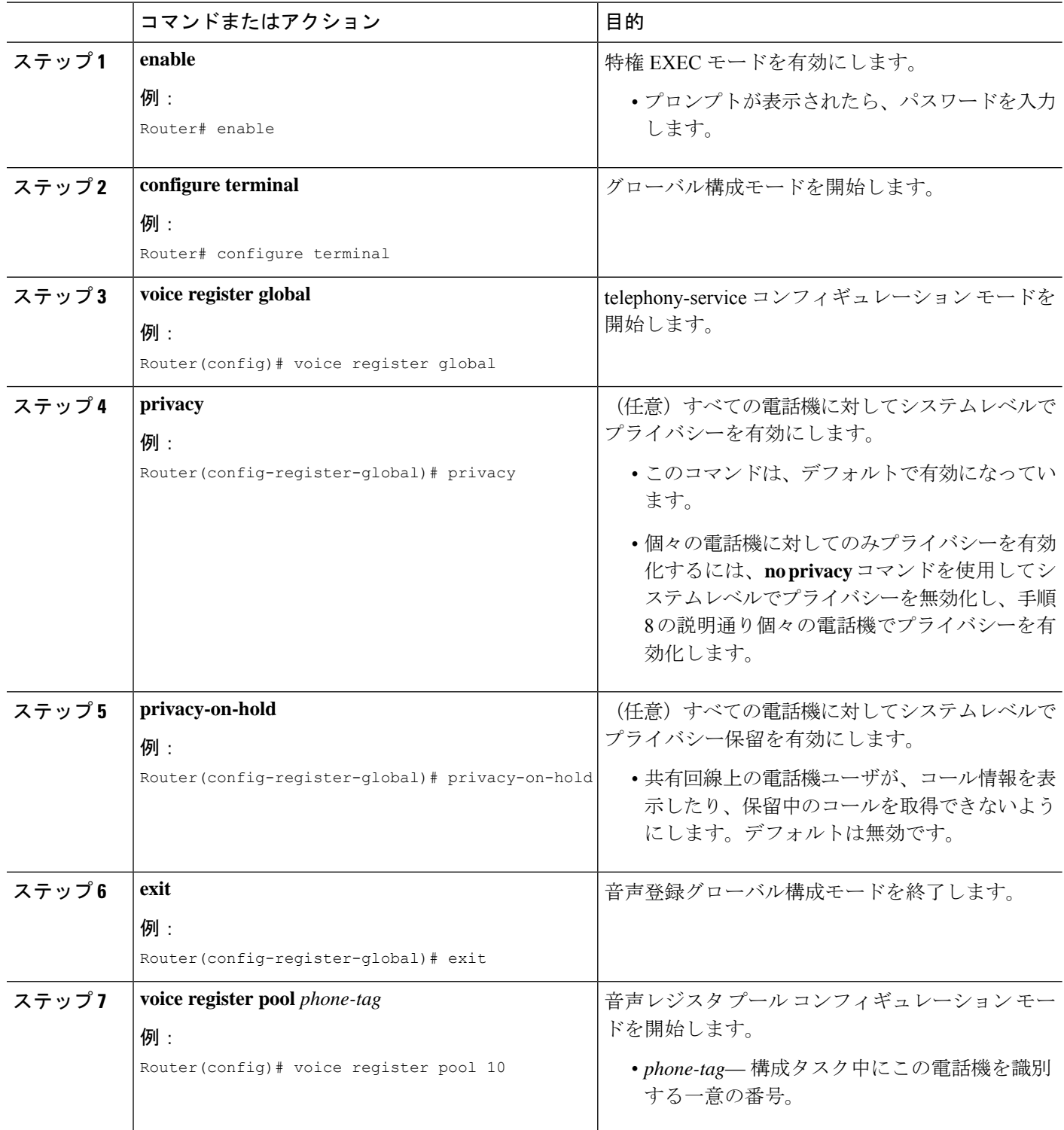

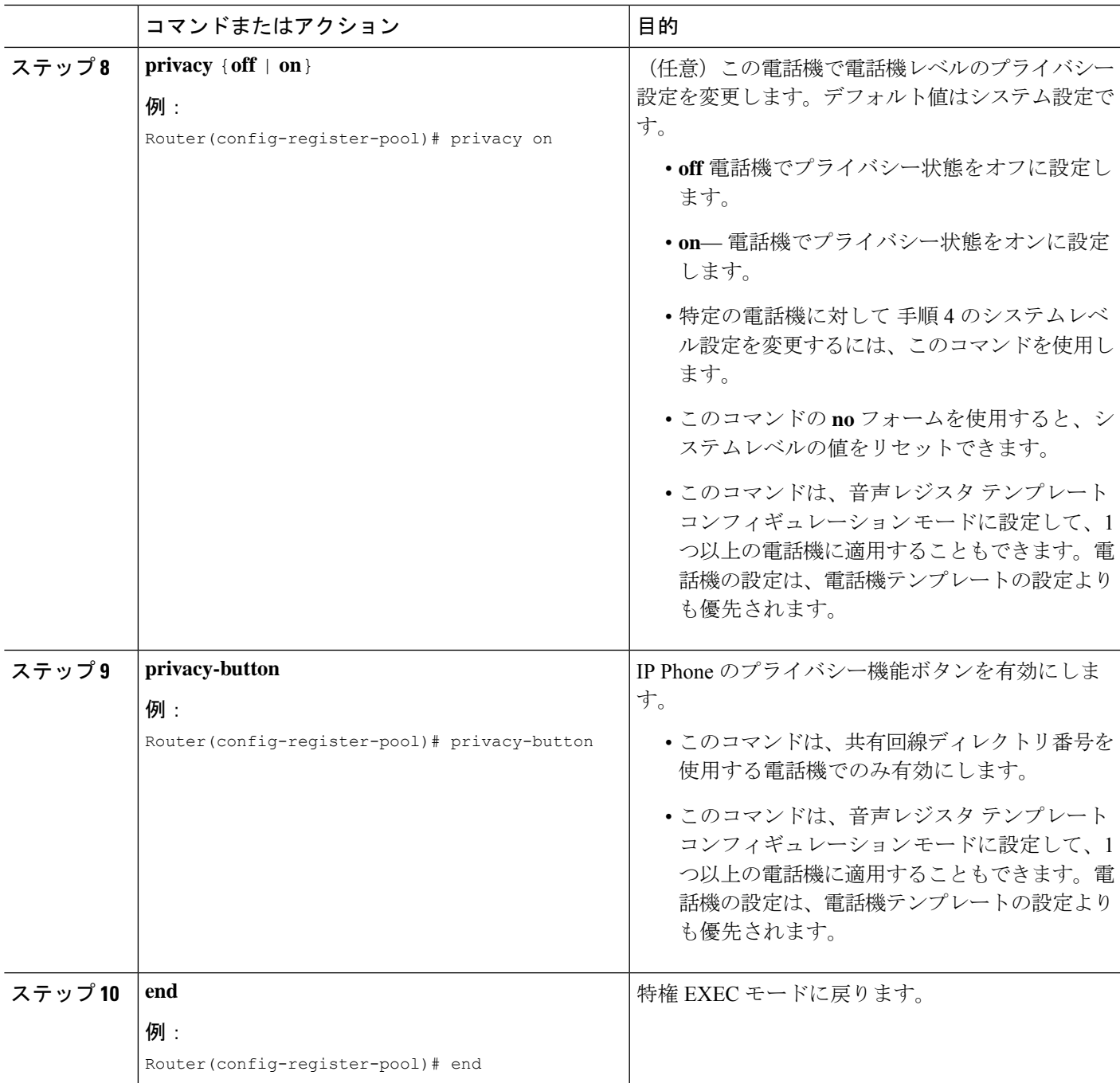

#### 例

次の例では、システムレベルでプライバシーを無効にしてから、個々の電話機で有効 にしています。また、システムレベルでプライバシー保留を有効にしています。

voice register global mode cme

```
privacy-on-hold
no privacy
max-dn 300
max-pool 150
voicemail 8900
!
!
voice register pool 130
id mac 001A.A11B.500E
type 7941
number 1 dn 30
privacy ON
privacy-button
```
# 割り込みとプライバシーの機能情報

次の表に、このモジュールで説明した機能に関するリリース情報を示します。この表は、ソフ トウェア リリース トレインで各機能のサポートが導入されたときのソフトウェア リリースだ けを示しています。その機能は、特に断りがない限り、それ以降の一連のソフトウェアリリー スでもサポートされます。

プラットフォームのサポートおよびシスコソフトウェアイメージのサポートに関する情報を検 索するには、Cisco Feature Navigator を使用します。Cisco Feature Navigator にアクセスするに は、[www.cisco.com/go/cfn](http://www.cisco.com/go/cfn) に移動します。Cisco.com のアカウントは必要ありません。

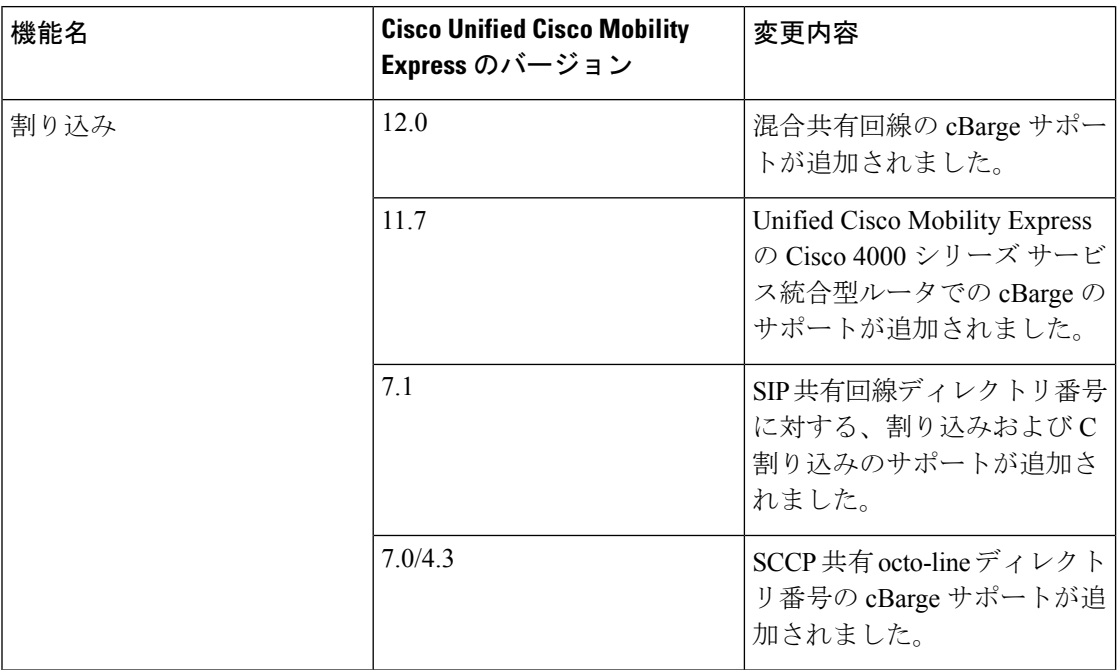

#### 表 **93 :** 割り込みとプライバシーの機能情報

I

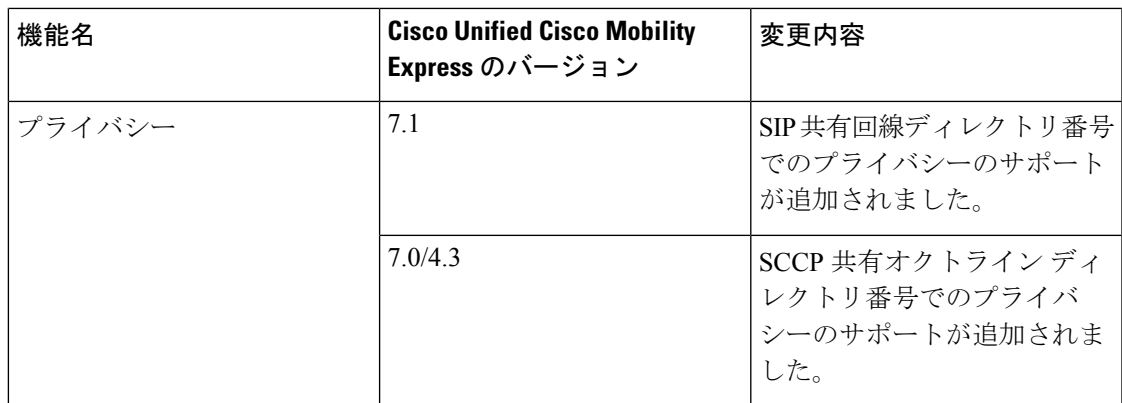

I

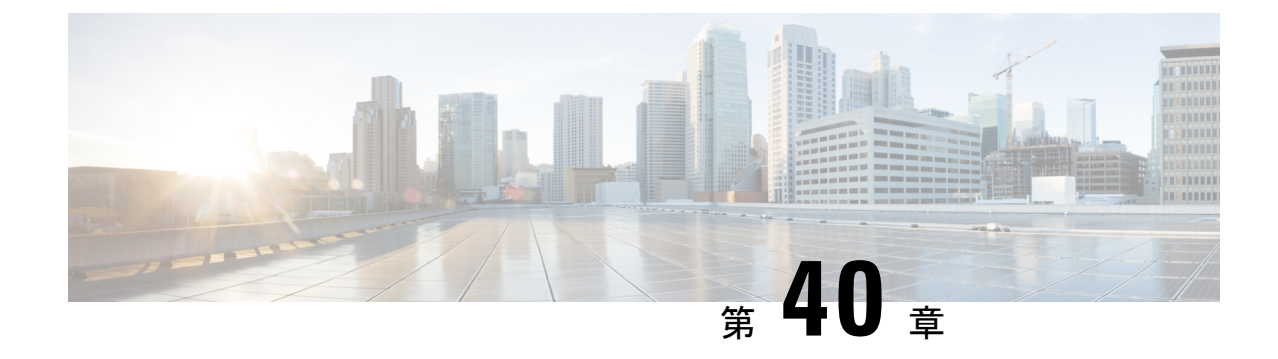

# コール ブロッキング

- コール ブロッキングについて (1199 ページ)
- 通話ブロッキングの構成 (1202 ページ)
- 通話ブロッキングの構成例 (1215 ページ)
- 次の作業 (1217 ページ)
- コール ブロッキングの機能情報 (1218 ページ)

# コール ブロッキングについて

## 日付と時刻に基づくコール ブロッキング(**After-Hours** トール バー)

電話機の不正使用を防止するためのコールブロッキングは、指定された番号パターンとダイヤ ルされた番号の照合、およびコールブロッキングに指定された日付または曜日の時刻と時刻の 照合によって実装されます。ブロッキングに指定できる番号パターンの数は最大 32 です。

コール ブロッキングに定義された期間に、コール ブロッキングに指定されたパターンと一致 する番号にユーザが発信を試みると、速いビジー信号が約10秒間再生されます。その後、コー ルは終了し、回線はオンフック ステータスに戻ります。

Cisco Unified CME セッション アプリケーションは、現在の after-hours 設定にアクセスし、こ の設定を、CiscoUnifiedCMEルータに登録されている電話機によって発信されたコールに適用 します。コール ブロッキングは、Cisco Unified CME のすべての IP Phone に適用されますが、 IP Phone をコール ブロッキングから個別に除外できます。

Cisco CME 3.4 以降のバージョンでは、SCCP 電話機に提供され、また SCCP 制御のアナログ電 話アダプタ (Cisco ATA) または SCCP 制御の Foreign eXchange Station (FXS) ポートに接続さ れたアナログ電話機で提供されるのと同じ、時間ベースのコール ブロッキング メカニズムが SIP エンドポイントまで拡張されています。

Cisco CME 3.4 以降では、コール ブロッキングの設定は、Cisco Unified CME ルータを通過する すべての SCCP、H.323、SIP および POTS コールに適用されます。除外された電話機からの コールを除いて、ルータへのすべての着信コールも after-hours 設定と照合されます。

Cisco Unified Cisco Mobility Express 4.2(1) 以前では、[通話ブロッキング(Call Blocking)] 機能 が、システムの各電話機に全体的かつ一貫性が無い状態で実装されていました。すべての電話 機が時刻、日付、場所、およびその他のコール ブロッキング特性に従って同様に制限されま す。コール ブロッキングは、トランク機能を使用するように設定されている ephone-dn ではサ ポートされず、またコール ブロッキングは第 2 段階トランク ダイヤルには適用されませんで した。

Cisco Unified Cisco Mobility Express 4.2(1) 以降のバージョンでは、さまざまな部門の電話機にさ まざまな通話ブロックカレンダーと通話ブロックパターンを設定でき、必要に応じて、特定の トランクダイヤリングをブロックでき、テンプレートを作成して特定のSCCPIP電話機に適用 することで、その電話機に通話ブロックを構成できる柔軟性があります。

構成情報については、通話ブロッキングの構成 (1202 ページ)を参照してください。

### 正規表現の営業時間外のパターンブロックのサポート

Cisco Unified Cisco Mobility Express 9.5 では、営業時間外のパターンブロッキングのサポート が、Cisco Unified SIP 電話機および Cisco Unified SCCP IP 電話機のダイヤルプランの正規表現 パターンにまで拡張されています。このサポートにより、ユーザーは固定ダイヤルプランと正 規表現ベースのダイヤルプランの組み合わせを追加できます。

営業時間後に通話が開始されると、ダイヤルされた番号がダイヤルプランの組み合わせと照合 されます。一致した場合、通話はブロックされます。

営業時間後パターンブロッキング構成時に正規表現パターンを有効化するには、次のコマンド シンタックスで、*pattern* 引数の値として正規表現を含めるよう **after-hours block pattern** コマ ンドを変更します。

#### **after-hours block pattern** *pattern-tag pattern*

- このコマンドは、次の構成モードで使用できます。
	- Telephony-service: SCCP 電話機と SIP 電話機の両方。
	- ephone-template:SCCP 電話機のみ。

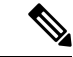

(注)

正規表現パターンの最大長は、Cisco Unified SIP 電話機および Cisco Unified SCCP IP 電話 機の両方で 32 です。

次の番号への通話が時間外にブロックされる場合

- 「0」と「00」で始まる数字
- 1800 で始まり、その後に 4 桁の数字が続く番号
- 9876512340 から 9876512345 の番号
- その後、次の構成を使用できます。
	- after-hours block pattern 1 0\*
- after-hours block pattern 2 00\*
- after-hours block pattern 3 1800....
- after-hours block pattern 4 987651234[0-5]

(注) 追加できる営業時間後パターンの数に変更はありません。最大数は、100 です。

After-hours block pattern 0\* はすべての番号をブロックし、00\* は 0 から始まる任意の番号をブ ロックします。0\* および 00\* は、正規表現として指定してはなりません。

その他の構成例については、「正規表現の時間外ブロックパターンの構成例 (1217ページ)」 項を参照してください。

Cisco IOS の正規表現文字とその機能の概要については、『ターミナルサービス構成ガイド』 [の「シスコの正規表現パターンと一致する文字」](http://www.cisco.com/c/en/us/td/docs/ios/termserv/configuration/guide/15-mt/tsv-15-MT-book/tsv_reg_express.html#wp1054931)項を参照してください。

## コール ブロッキングのオーバーライド

after-hours 設定は Cisco Unified CME のすべてのダイヤルピアにグローバルに適用されます。次 の 3 つのメカニズムのいずれかを使用すると、電話機でその機能を無効にできます。

- 電話番号:個々の電話番号の内線を設定します。
- 電話機レベル:個々の電話番号の設定に関係なく、Cisco Unified IP Phone に関連付けられ たすべての電話番号に例外を設定します。
- ダイヤルピア:特定のダイヤルピアに例外を設定します。

個々の電話機ユーザは、各電話機に割り当てられた Personal Identification Number(PIN)を入 力することにより、指定の期間に関連付けられたコールブロッキングをオーバーライドできま す。Cisco Unified IP Phone 7940G や Cisco Unified IP Phone 7960G など、ソフトキーをサポート する IP Phone では、コール ブロッキング オーバーライド機能を使用して、個々の電話機ユー ザは、指定の期間に定義されたコールブロッキングをオーバーライドできます。システム管理 者はあらかじめ、コールブロッキングのオーバーライドを許可するすべての電話機にPersonal Identification Number (PIN) を割り当てる必要があります。

PINで電話機にログインした場合、ユーザに許可されるのは特定の期間に関連付けられたコー ル ブロッキングのオーバーライドのみです。週 7 日、1 日 24 時間有効なブロッキング パター ンがあり、それらを PIN を使用してオーバーライドすることはできません。

コール ブロッキング オーバーライド用に設定された PIN の場合、それらは特定の時刻に、ま たは電話機が一定の時間アイドル状態になった後でクリアされます。時刻と時間はシステム管 理者が設定することも、デフォルトのままにすることもできます。

構成情報については、通話ブロッキングの構成 (1202 ページ)を参照してください。

### 制限クラス

制限クラス(COR)は、ダイヤルピアでプロビジョニングされる着信および発信の制限クラス に基づいて、特定のコールを拒否する機能です。COR は、どの着信ダイヤルピアがどの発信 ダイヤルピアを使用してコールを発信できるかを指定します。各ダイヤルピアは、着信および 発信 COR リストでプロビジョニングできます。

機能は、ユーザーが通話をブロックでき(例:900 番への通話)、異なる発信者からの通話試 行に異なる制限をかけられるので、ネットワーク設計がより柔軟になります。

SIP 電話機の場合、音声登録プールの下に複数の COR リストを適用できます。最大 10 個のリ スト(着信 5 つ、発信 5 つ)を定義できます。適用される最終的な COR リストは、電話機が Cisco Mobility Express に登録する DN によって異なります。この DN は、音声登録プールの下 の COR リストで定義された範囲のいずれかと一致する必要があります。

Unified Cisco Mobility Express リリース 12.1 以降のバージョンの SIP 電話機の場合、COR リス トは音声登録テンプレート構成モードでも適用できます。COR リストが、音声登録プールお よび音声登録テンプレート配下で構成されている場合、音声登録プールの構成が優先されま す。音声登録プールの COR リスト設定が削除されると、音声登録テンプレートの構成が適用 されます。

# 通話ブロッキングの構成

### 通話ブロッキングの構成

Cisco Unified CME のすべての SCCP および SIP エンドポイントに対して、一致するパターンへ のコールがブロックされるブロッキング パターンと期間を定義する場合、PSTN 回線からの コールをブロックするために照合するブロッキングパターンを定義する場合、および特定の時 刻または指定された期間のSCCP電話機へのログインを非アクティブにする場合は、次の手順 を実行します。

#### Ú

- Cisco CME 3.3 よりも前は、H.323 モードで Cisco ATA または FXS ポートに接続され たアナログ電話機でコール ブロッキングがサポートされていません。 制約事項
	- Cisco CME 3.4 よりも前は、Cisco Unified CME に直接接続された SIP IP 電話機でコー ル ブロッキングがサポートされていません。
	- Cisco Unified CME 4.2(1) よりも前は、IP Phone および PSTN トランク回線での選択的 コール ブロッキングがサポートされていません。

#### 始める前に

• ダイヤルピアが、ルータの音声ポートまたは H.323/SIP トランク接続を使用して、PSTN にアクセスできるよう設定されていること。

#### 手順の概要

- **1. enable**
- **2. configure terminal**
- **3. telephony service**
- **4. after-hours block pattern** *pattern-tag pattern* [**7-24**]
- **5. after-hours date** *month date start-time stop-time*
- **6. after-hours day** *day start-time stop-time*
- **7. after-hours pstn-prefix** *tag pattern*
- **8. login** [**timeout** [*minutes*]] [**clear** *time*]
- **9. end**

#### 手順の詳細

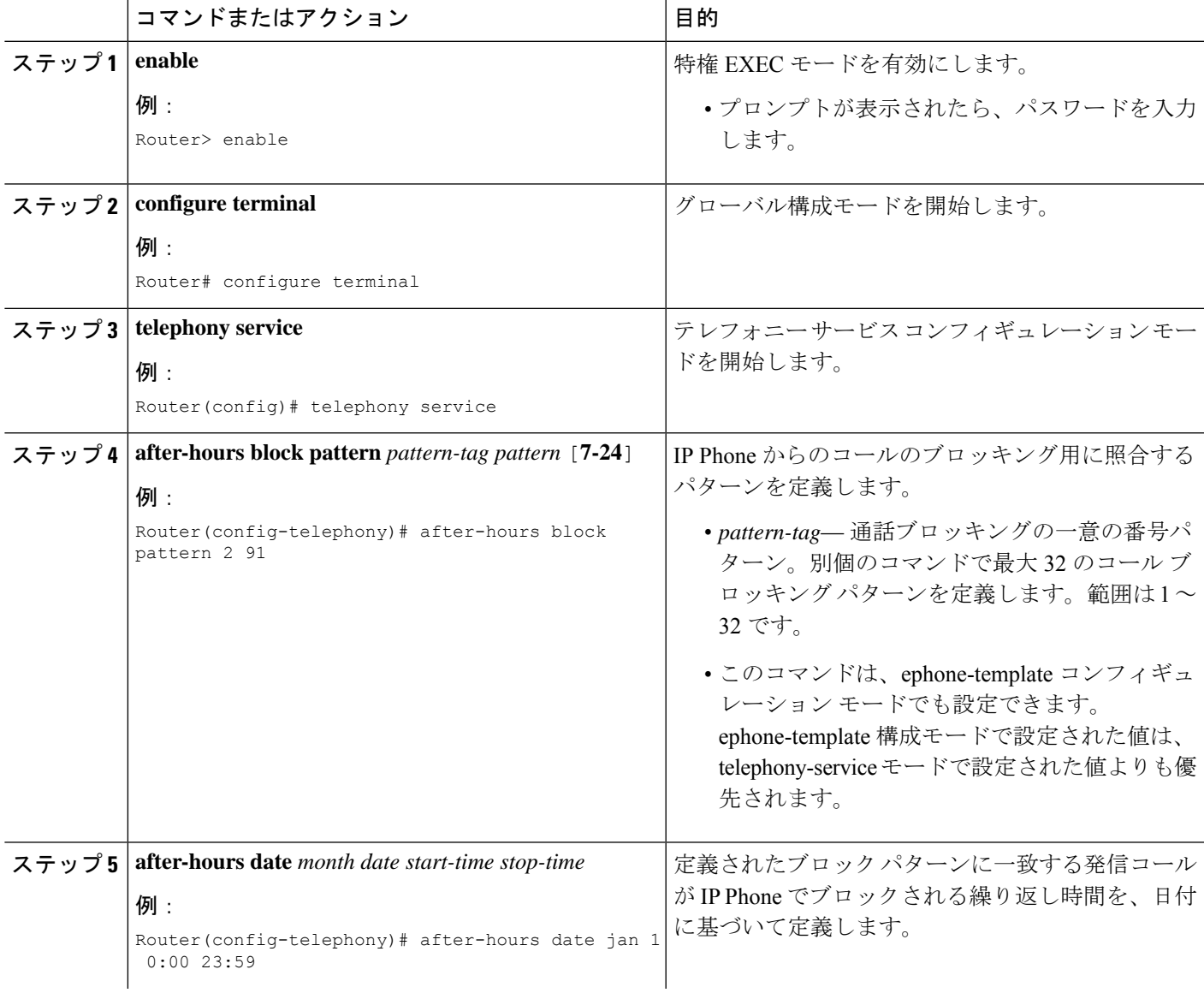

I

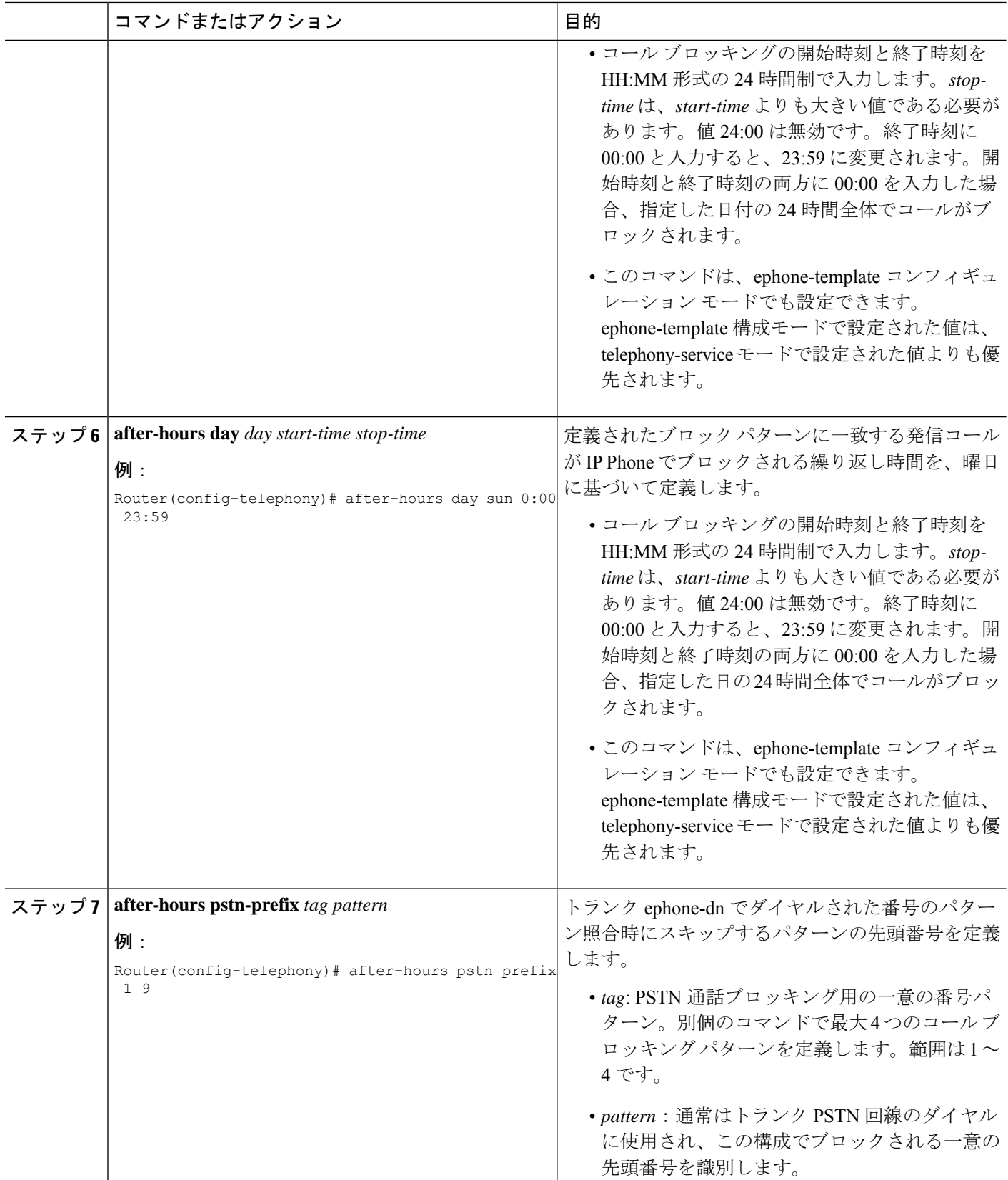

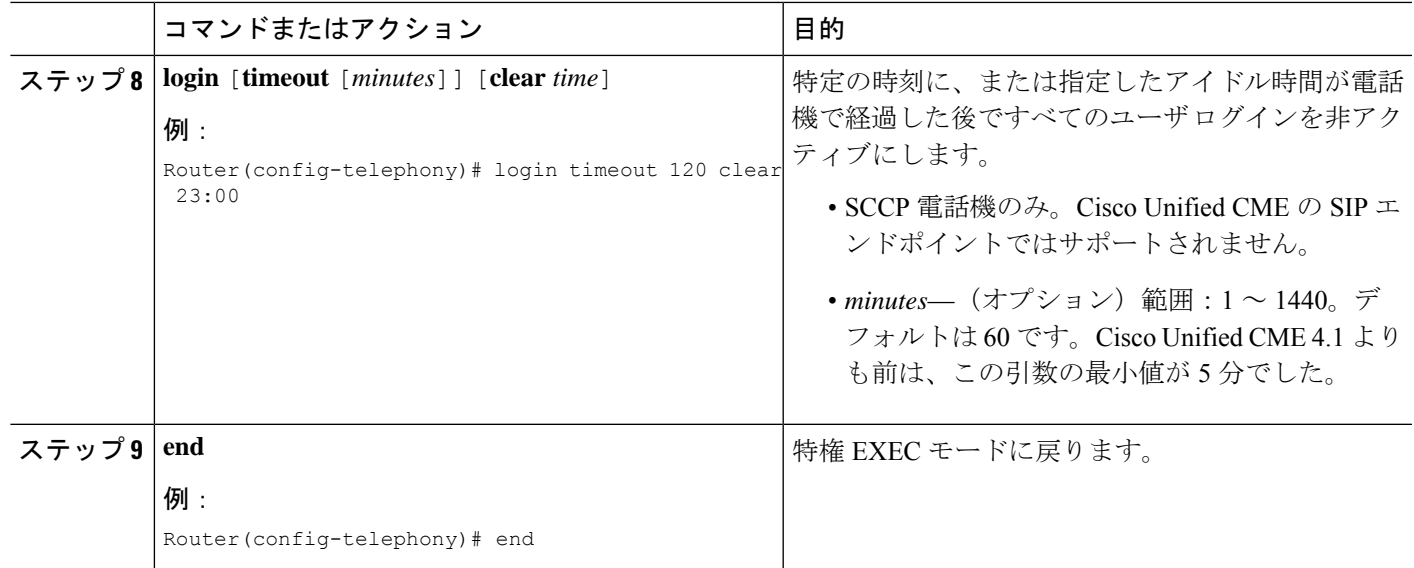

## ダイヤルピア用通話ブロッキング除外の構成

H.323 および SIP トランク コールが Cisco Unified CME の after-hours 設定にかかわらず音声ゲー トウェイを利用できるようにするには、ここに示す手順を実行します。

#### 手順の概要

- **1. enable**
- **2. configure terminal**
- **3. dial-peer voice** *tag*{**pots** | **voatm** |**vofr** |**voip**}
- **4. paramspace callsetup after-hours-exempt true**
- **5. end**

#### 手順の詳細

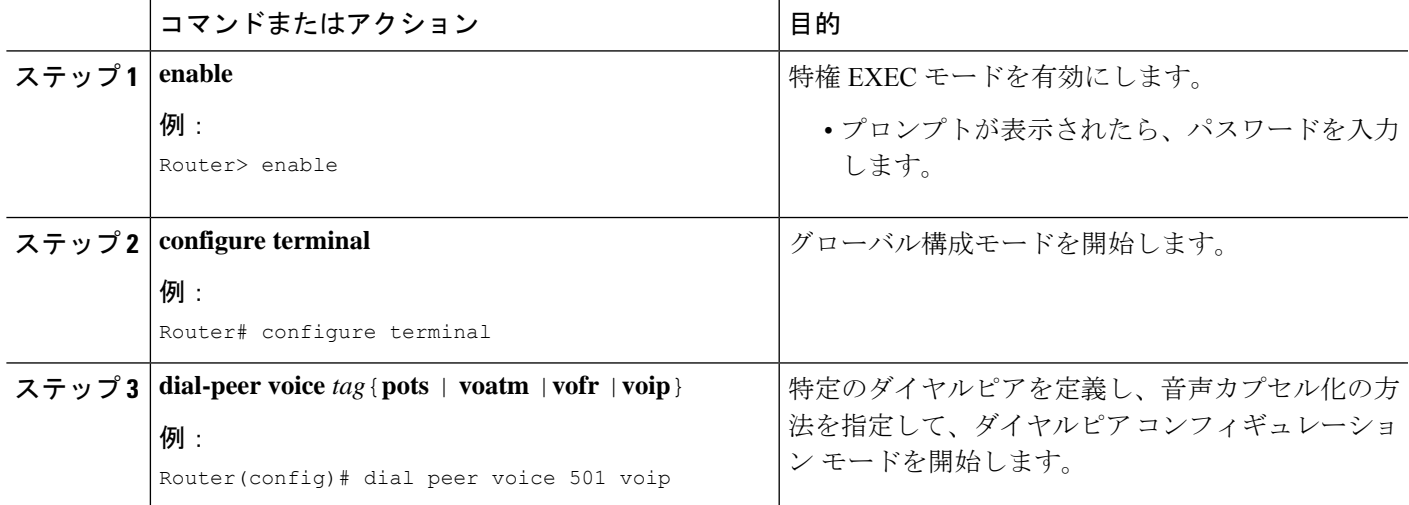

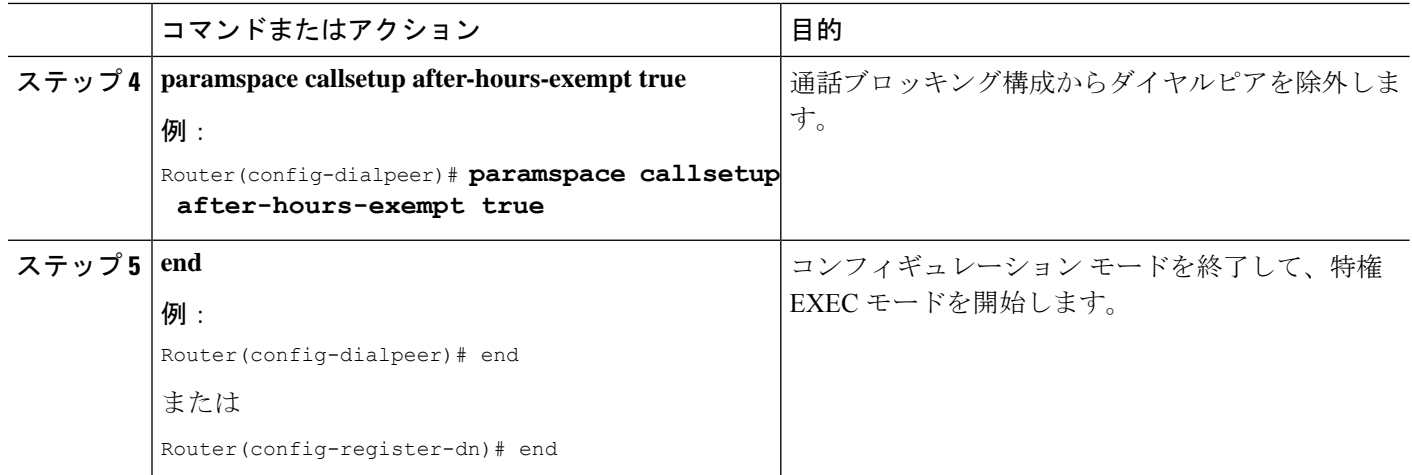

## すべての **SCCP** 電話機用通話ブロッキングオーバーライドの構成

すべてのコールブロッキングルールをオーバーライドするために電話機ユーザが入力するコー ル ブロッキング オーバーライド コードを定義するには、次の手順を実行します。

#### Ú

- 制約事項
- CallBlockingオーバーライドは、ソフトキーディスプレイをサポートする電話機のみ でサポートされています。
	- after-hours オーバーライド コードが night-service コードと同じ場合、after hours コー ル ブロッキングは無効されます。
	- telephony-service に定義されているオーバーライド コードと ephone-template に定義さ れているオーバーライド コードの両方が、すべての電話機でイネールブルになりま す。
	- グローバルなtelephony-service オーバーライドコードがephone-template オーバーライ ド コードと重なり、含む桁数がより多い場合、発信コールは ephone テンプレートが 適用された電話機でtelephony-serviceオーバーライドコードが使用されると必ず無効 になります。たとえば、telephony-service オーバーライドコードが 6241 で、 ephone-template ーバーライドコードが 62 の場合、6241 オーバーライドコードがダイ ヤルされると、ephone テンプレートが適用されているこれらの電話機では、高速話 中音が鳴ります。

#### 始める前に

• Cisco Unified Cisco Mobility Express 4.2(1) バージョン以降

#### 手順の概要

**1. enable**
- **2. configure terminal**
- **3. telephony-service**
- **4. after-hours override-code** *pattern*
- **5. end**

### 手順の詳細

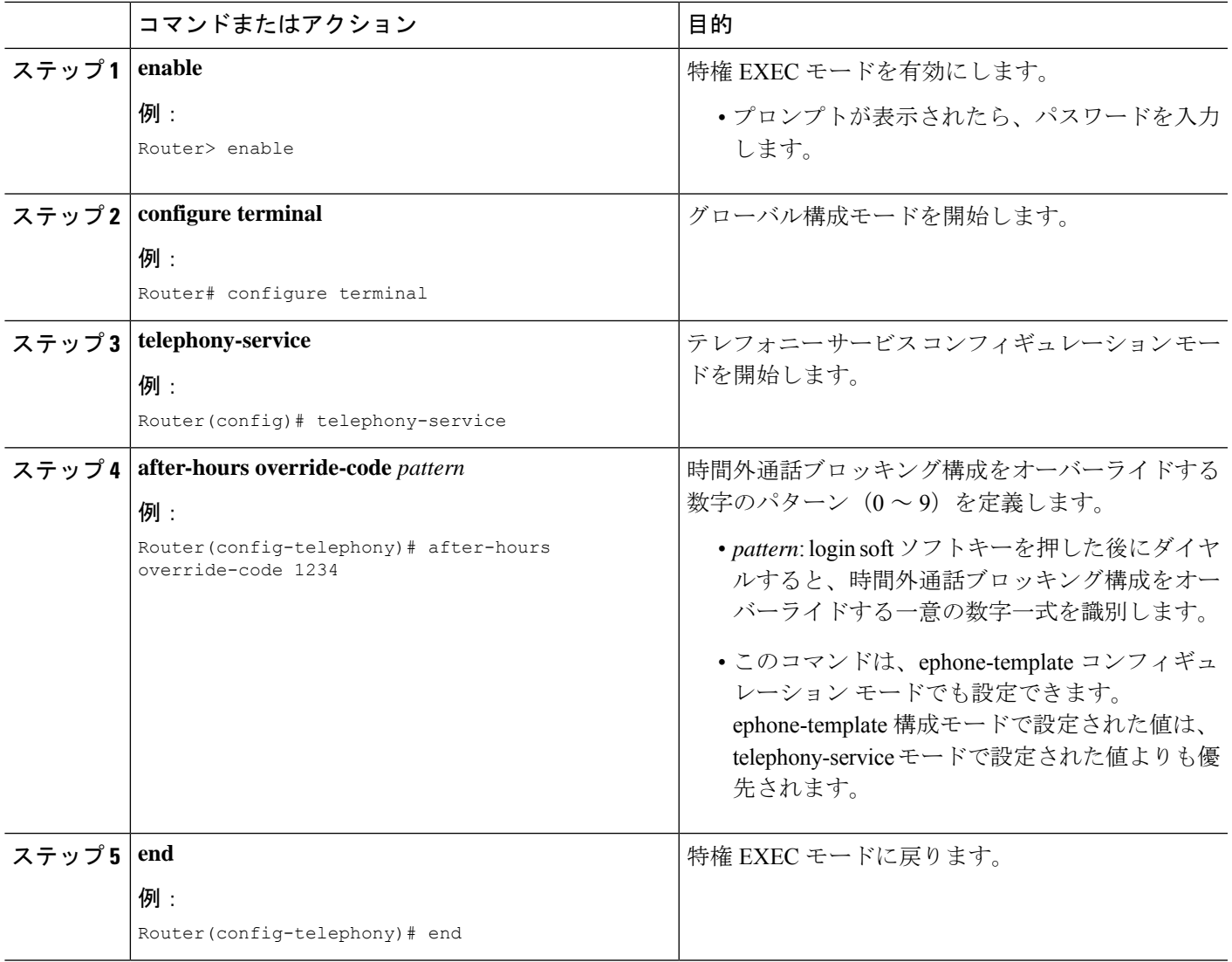

## 個別 **SCCP** 電話機の通話ブロッキング除外の構成

通話ブロッキング構成の各SCCP電話機に関連付けられているすべてのディレクトリ番号を除 外するには、この項の次の手順を実行します。

### LF

### 制約事項

• CallBlockingオーバーライドは、ソフトキーディスプレイをサポートする電話機のみ でサポートされています。

### 手順の概要

- **1. enable**
- **2. configure terminal**
- **3. ephone** *phone-tag*
- **4. after-hour exempt**
- **5. pin** *pin-number*
- **6. end**

### 手順の詳細

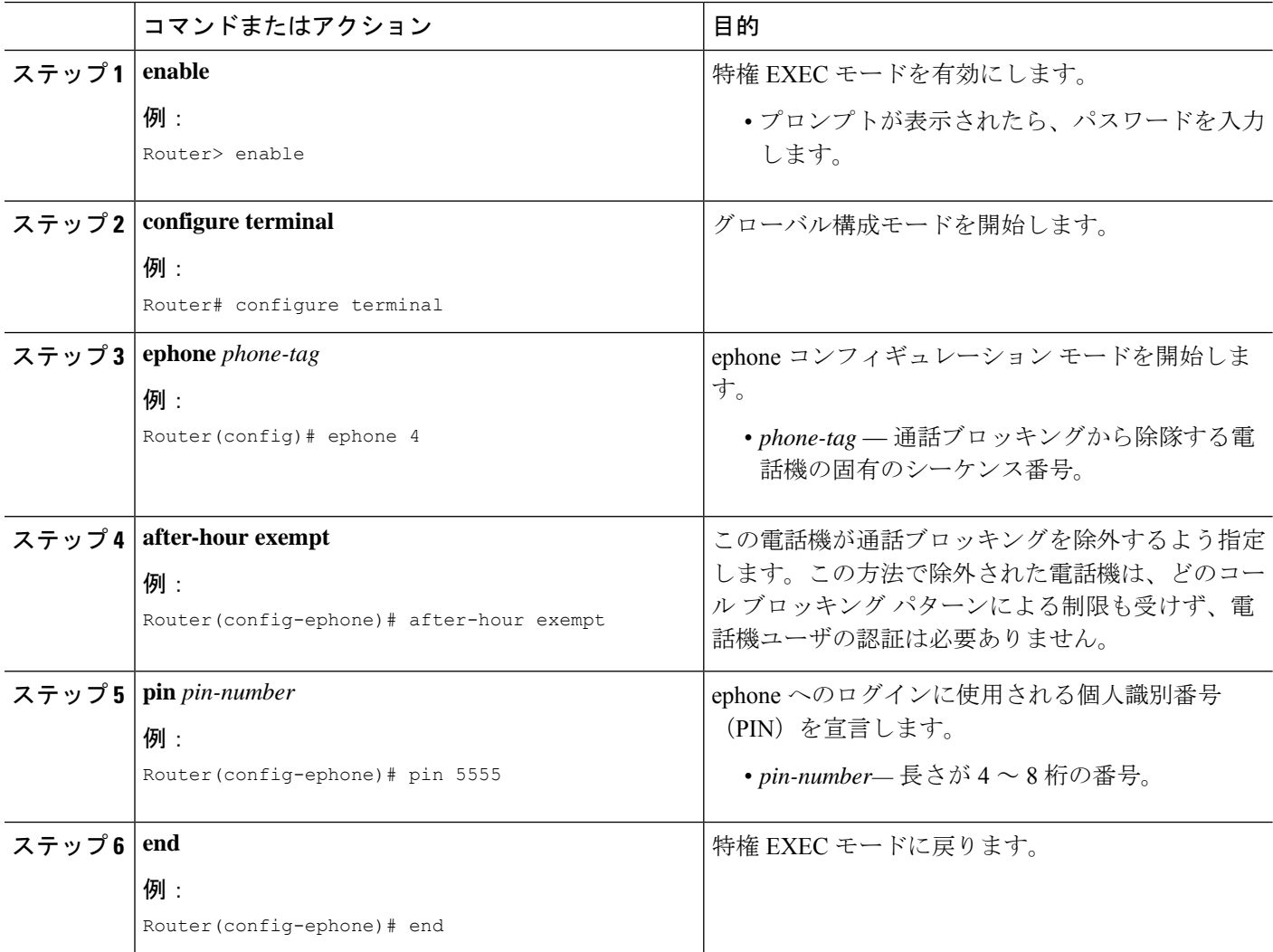

## 個別 **SIP** 電話機またはディレクトリ番号用通話ブロッキング除外の構 成

個別のSIP電話機または個別の電話番号に関連付けられたすべての内線をコールブロッキング 設定から除外するには、ここに示す手順を実行します。

Ú 制約事項 • ログイントールバーのオーバーライドは、SIPIP電話ではサポートされていません。 Cisco Unified Cisco Mobility Express に接続され、SIP を実行している IP 電話では、ブ ロックをバイパスするピンはありません。

手順の概要

- **1. enable**
- **2. configure terminal**
- **3. voice register pool** *pool-tag* または **voice register dn** *dn-tag*
- **4. after-hour exempt**
- **5. end**

### 手順の詳細

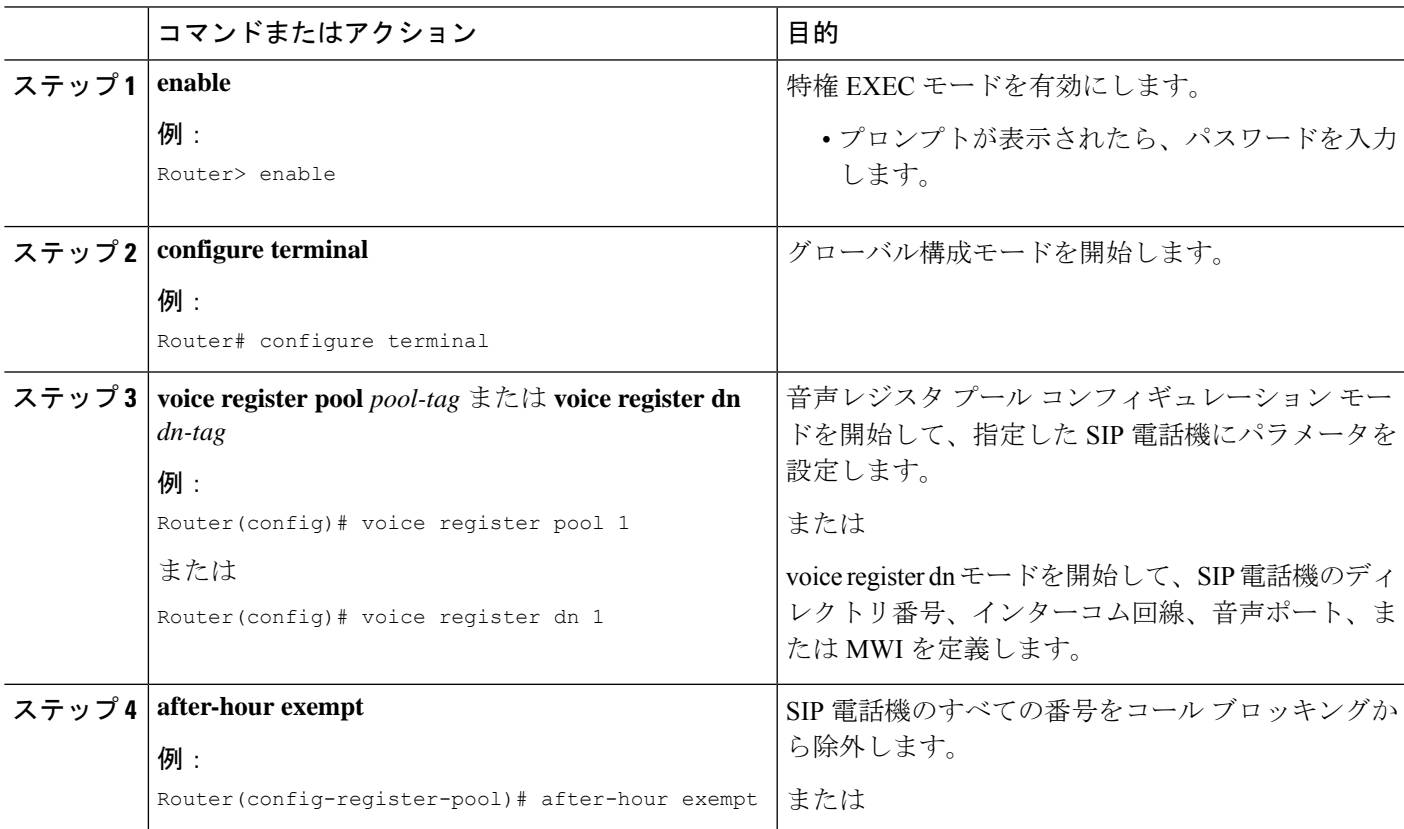

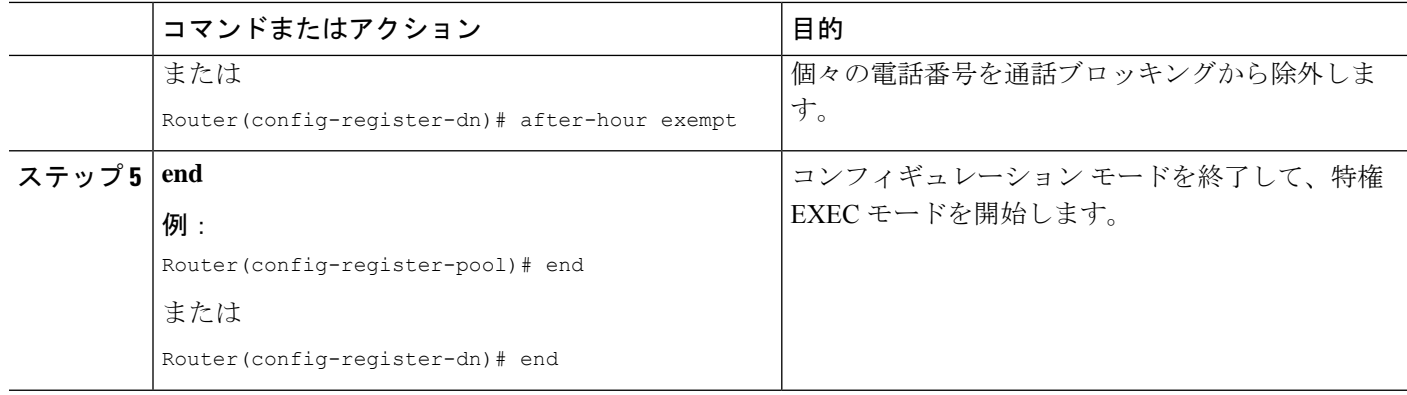

## 通話ブロッキング構成の確認

ステップ **1 show running-config** コマンドを使用すると、通話ブロッキング番号パターン、期間および通話ブロッキン グから除外するようマークされた電話機を含む全体的な構成を表示できます。

### 例:

```
telephony-service
    fxo hook-flash
    load 7960-7940 P00305000600
    load 7914 S00103020002
    max-ephones 100
    max-dn 500
    ip source-address 10.115.43.121 port 2000
    timeouts ringing 10
    voicemail 7189
    max-conferences 8 gain -6
    moh music-on-hold.au
    web admin system name sys3 password sys3
    dn-webedit
    time-webedit
    transfer-system full-consult
    transfer-pattern .T
    secondary-dialtone 9
    after-hours block pattern 1 91900 7-24
    after-hours block pattern 2 9976 7-24
    after-hours block pattern 3 9011 7-24
    after-hours block pattern 4 91...976.... 7-24
    !
    create cnf-files version-stamp 7960 Jul 13 2004 03:39:28
```
ステップ **2 show ephone login** コマンドを使用すると、すべての電話機のログイン状態を表示できます。

### 例:

#### Router# **show ephone login**

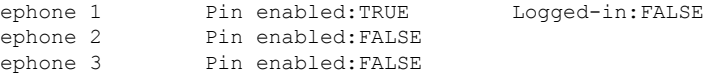

ステップ **3 show voice register dial-peer** コマンドを使用すると、登録されている SIP 電話機によって動的に作成された すべてのダイヤルピアが、after hours ブロッキングの設定とともに表示できます。

### **SCCP** のディレクトリ番号に制限クラスを適用

ディレクトリ番号に制限クラスを適用するには、次の手順を実行します。

### Ú

- 制約事項
	- 通話リダイレクションシナリオ(Call Forward または話中転送)の場合、発信ダイヤ ルピアの選択時、CUCisco Mobility Express は、リダイレクト先内線番号に適用する 制限クラスではなく、発信先内線番号に適用する制限クラスを考慮します。これは、 リダイレクト先内線番号が一時的に使用される中間ダイヤルピアであるからです。

### 始める前に

- ダイヤルピアに COR リストが作成されていること。詳細については、「Cisco IOS 音声構 成ライブラリ」の「音声ゲートウェイルータでのダイヤルピア構成」[の「制限クラス」](http://www.cisco.com/c/en/us/td/docs/ios-xml/ios/voice/dialpeer/configuration/12-4t/vd-12-4t-book/vd-dp-feat-cfg.html#GUID-1394CFF6-4B81-47AC-8C6A-AEDDC6EAC04E)項 を参照してください。
- COR の適用先のディレクトリ番号が、Cisco Unified CME で設定されていること。構成情 報については、SCCP 電話機の電話番号の作成 (309 ページ)を参照してください。

#### 手順の概要

- **1. enable**
- **2. configure terminal**
- **3. ephone-dn** *dn-tag*
- **4. corlist** {**incoming** | **outgoing**} *cor-list-name*
- **5. end**

#### 手順の詳細

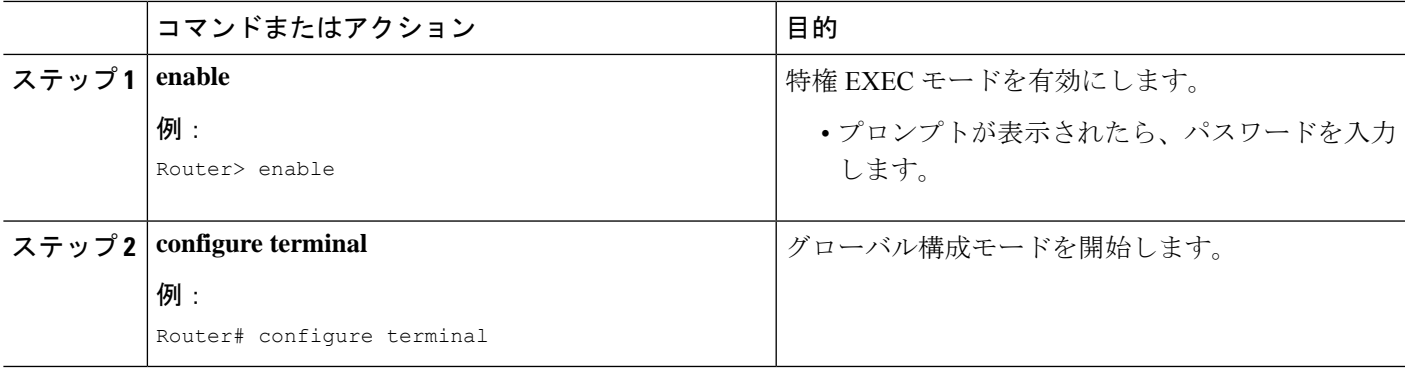

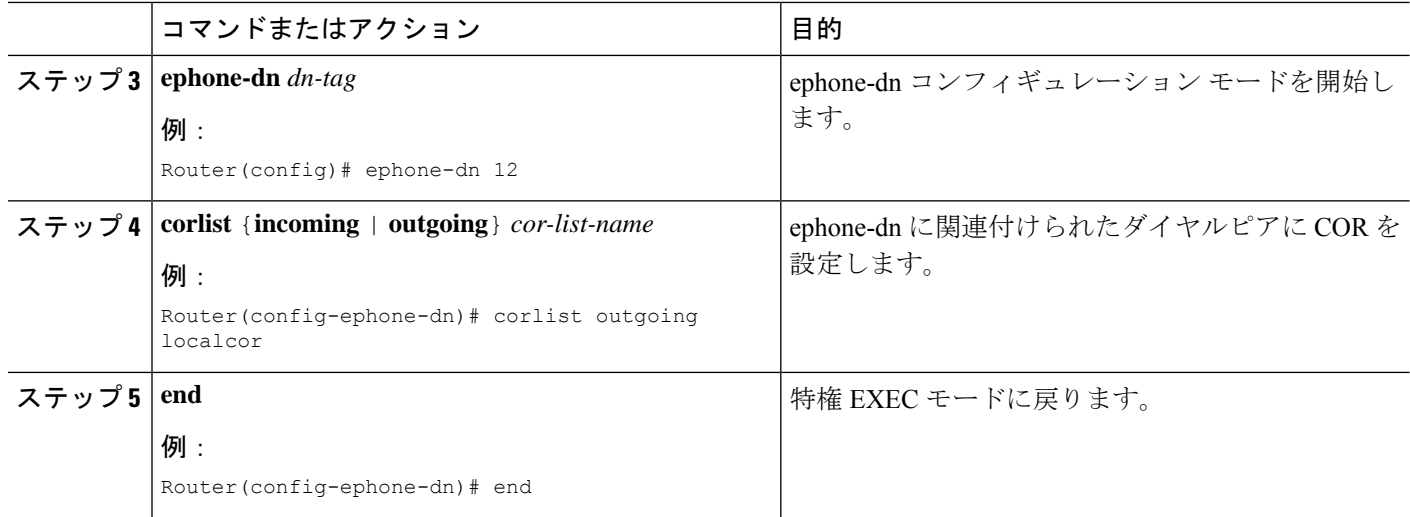

## **SIP** 電話機のディレクトリ番号に制限クラスを適用

Cisco Unified Cisco Mobility Express に接続された SIP IP 電話機に関連するディレクトリ番号の 仮想ダイヤルピアに制限クラスを適用するには、次の手順を実行します。

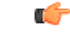

• 通話リダイレクションシナリオ(Call Forward または話中転送)の場合、発信ダイヤ ルピアの選択時、CUCisco Mobility Express は、リダイレクト先内線番号に適用する 制限クラスではなく、発信先内線番号に適用する制限クラスを考慮します。これは、 リダイレクト先内線番号が一時的に使用される中間ダイヤルピアであるからです。 制約事項

### 始める前に

- Cisco Unified CME 3.4 以降のバージョン。
- ダイヤルピアに COR リストが作成されていること。詳細については、「*Cisco IOS* 音声構 成ライブラリ」の「音声ゲートウェイルータでのダイヤルピア構成」[の「制限クラス」項](http://www.cisco.com/c/en/us/td/docs/ios-xml/ios/voice/dialpeer/configuration/12-4t/vd-12-4t-book/vd-dp-feat-cfg.html#GUID-1394CFF6-4B81-47AC-8C6A-AEDDC6EAC04E) を参照してください。
- COR を割り当てる個々の電話機を、Cisco Unified Cisco Mobility Express で構成する必要が あります。構成情報については、SCCP 電話機の電話番号の作成 (309 ページ)を参照し てください。
- 音声登録テンプレート構成モードでの COR リスト構成は、Unified Cisco Mobility Express 12.1 以降のリリースのみでサポートされます。

### 手順の概要

- **1. enable**
- **2. configure terminal**
- **3.** 次のいずれかのコマンドを入力します。
	- **voice register pool** *pool-tag*
	- **voice register template** *template-tag*
- **4. cor**{**incoming** | **outgoing**} *cor-list-name* {*cor-list-number starting-number* [**-** *ending-number* ] | **default**}
- **5. end**

### 手順の詳細

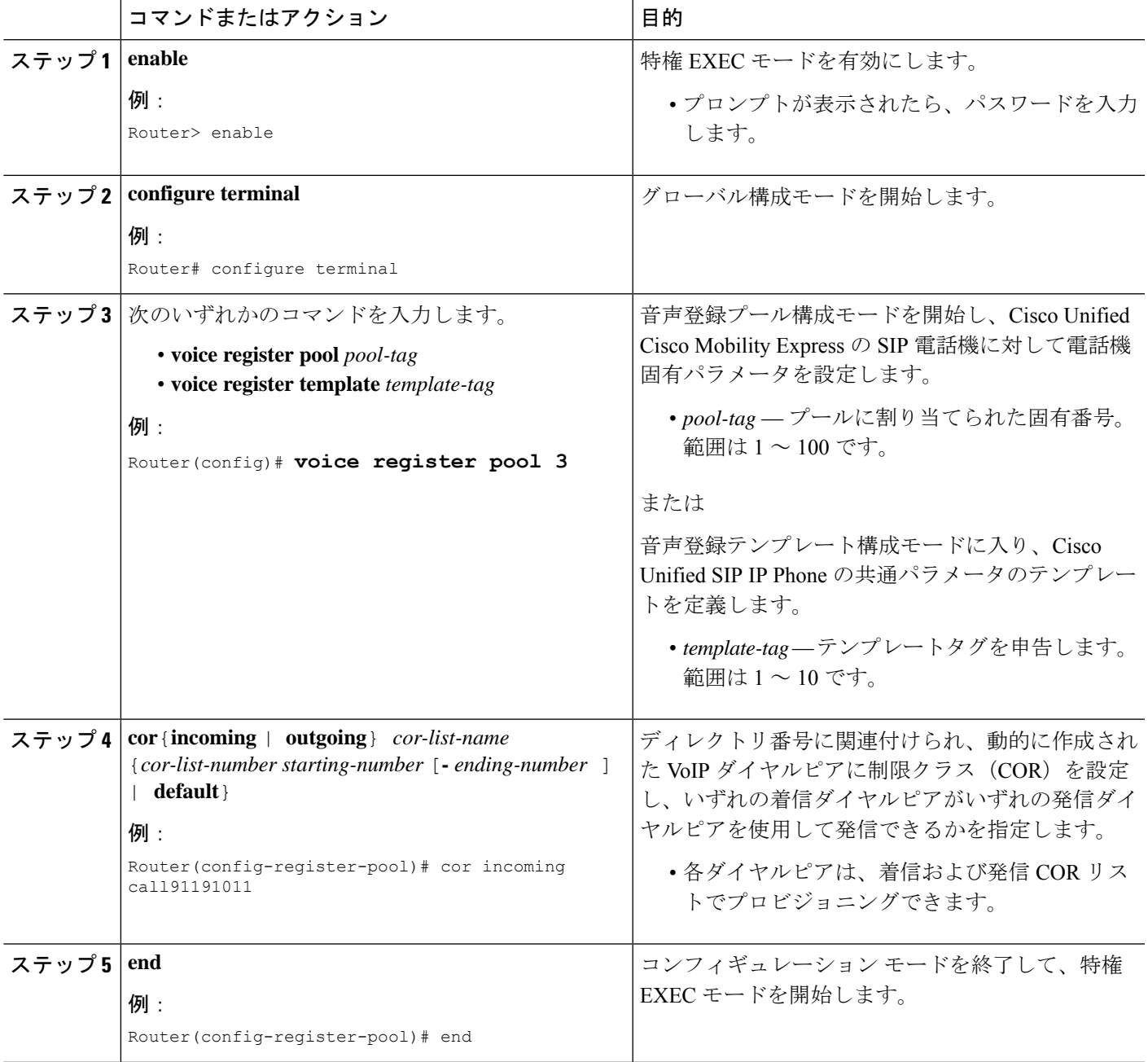

## 制限クラスの確認

ステップ **1 show running-config** コマンドまたは **show telephony-service ephone-dn** コマンドを使用して、COR リストが 該当する ephone-dn に適用されているかどうかを確認します。

### 例:

Router# **show running-config**

ephone-dn 23 number 2835 corlist outgoing 5x

ステップ **2 show dialplan dialpeer** コマンドを使用して、コマンドラインで指定した CPR 基準とダイヤル番号に基づい て、着信通話と一致する発信ダイヤルピアを判断します。**timeout**キーワードを使用して、ダイヤルピアに 関連付ける変数長接続先パターンの照合を有効にします。これによって、指定するダイヤルピア番号との 一致が見つかる可能性を高められます。

#### 例:

Router# **show dialplan dialpeer** 300 number 1900111

```
VoiceOverIpPeer900
        information type = voice,
        description = `',
        tag = 900, destination-pattern = `1900',
        answer-address = `', preference=0,
        numbering Type = `unknown'
        group = 900, Admin state is up, Operation state is up,
        incoming called-number = ', connections/maximum = 0/unlimited,
       DTMF Relay = disabled,
       modem passthrough = system,
        huntstop = disabled,
        in bound application associated: 'DEFAULT'
        out bound application associated: ''
       dnis-map =
       permission :both
        incoming COR list:maximum capability
        outgoing COR list:to900
        type = \text{voip}, session-target = \text{ipv4:1.8.50.7'},technology prefix:
        settle-call = disabled
        ...
        Time elapsed since last clearing of voice call statistics never
        Connect Time = 0, Charged Units = 0,
        Successful Calls = 0, Failed Calls = 0, Incomplete Calls = 0Accepted Calls = 0, Refused Calls = 0,
       Last Disconnect Cause is "",
       Last Disconnect Text is "",
        Last Setup Time = 0.
Matched: 19001111 Digits: 4
Target: ipv4:1.8.50.7
```
ステップ **3 show dial-peer voice** コマンドを使用して特定のダイヤルピアに関連付ける属性を表示します。

### 例:

```
Router# show dial-peer voice 100
```

```
VoiceEncapPeer100
       information type = voice,
       description = ',
       tag = 100, destination-pattern = \cdot',
       answer-address = \dot{ }, preference=0,
       numbering Type = `unknown'
       group = 100, Admin state is up, Operation state is up,
       Outbound state is up,
       incoming called-number = 555..., connections/maximum = 0/unlimited,
       DTMF Relay = disabled,
       huntstop = disabled,
       in bound application associated: 'vxml_inb_app'
       out bound application associated: ''
       dnis-map =
       permission :both
        incoming COR list:maximum capability
       outgoing COR list:minimum requirement
       type = pots, prefix = `',
       forward-digits default
       session-target = `', voice-port = `',
       direct-inward-dial = disabled,
       digit strip = enabled,
       register E.164 number with GK = TRUE
       Connect Time = 0, Charged Units = 0,
       Successful Calls = 0, Failed Calls = 0, Incomplete Calls = 0Accepted Calls = 0, Refused Calls = 0,
       Last Disconnect Cause is "",
       Last Disconnect Text is "",
       Last Setup Time = 0.
```
# 通話ブロッキングの構成例

## 通話ブロッキングの構成例

次の例では、発信コールがブロックされる番号パターンをいくつか定義します。パターン1お よび 2 は、「1」および「011」で始まる外部番号への通話をブロックします。このブロック は、月曜から金曜の午前7時以前と午後7時以後、土曜の午前7時以前と午後1以後、日曜(1 日中)に行われます。パターン 3 は、900 番へのコールを週 7 日、1 日 24 時間にわたってブ ロックします。タグ番号 23 および MAC アドレス 00e0.8646.9242 の IP Phone は、ブロックさ れるどのパターンのコールからも制限を受けません。

telephony-service after-hours block pattern 1 91 after-hours block pattern 2 9011 after-hours block pattern 3 91900 7-24 after-hours day mon 19:00 07:00 after-hours day tue 19:00 07:00 after-hours day wed 19:00 07:00 after-hours day thu 19:00 07:00

```
after-hours day fri 19:00 07:00
after-hours day sat 13:00 12:00
after-hours day sun 12:00 07:00
!
ephone 23
mac 00e0.8646.9242
button 1:33
after-hour exempt
!
ephone 24
mac 2234.1543.6352
button 1:34
The following example deactivates a phone's login after three hours of idle time and
clears all logins at 10 p.m.:
ephone 1
pin 1000
!
telephony-service
login timeout 180 clear 2200
```
### 制限クラスの構成例

次の例は、市内宛先、長距離、および 911 にダイヤルするための 3 つのダイヤルピアを示して います。COR リストの user1 は、911 および市内宛先へのコールに使用されるダイヤルピアに アクセスできます。COR リストの user2 は、3 つすべてのダイヤルピアにアクセスできます。 ephone-dn 1 は市内宛先および 911 へのコール用として、COR リストの user1 に関連付けられ、 ephone-dn 2 は 911、市内宛先、および長距離へのコール用として、COR リストの user2 に関連 付けられます。

```
dial-peer cor custom
name local
name longdistance
name 911
!
dial-peer cor list call-local
member local
!
dial-peer cor list call-longdistance
member longdistance
!
dial-peer cor list call-911
member 911
!
dial-peer cor list user1
member 911
member local
!
dial-peer cor list user2
member 911
member local
member longdistance
!
dial-peer voice 1 pots
corlist outgoing call-longdistance
destination-pattern 91..........
port 2/0/0
prefix 1
!
```

```
dial-peer voice 2 pots
corlist outgoing call-local
destination-pattern 9[2-9]......
port 2/0/0
forward-digits 7
!
dial-peer voice 3 pots
corlist outgoing call-911
destination-pattern 9911
port 2/0/0
prefix 911
!
ephone-dn 1
corlist incoming user1
corlist outgoing user1
!
ephone-dn 2
corlist incoming user2
corlist outgoing user2
```
## 正規表現の時間外ブロックパターンの構成例

以下に正規表現の時間外ブロックパターンの構成例を示します。

```
Router# configure terminal
Enter configuration commands, one per line. End with CNTL/Z.
Router(config)# telephony-service
Router(config-telephony)# after-hours block pattern 1 ?
 WORD Specific block pattern or a regular expression for after-hour block
       pattern
Router(config-telephony)# after-hours block pattern 1 1234
Router(config-telephony)# after-hours block pattern 2 .T
Router(config-telephony)# after-hours block pattern 3 987654([1-3])+
Router(config-telephony)# after-hours block pattern 4 98765432[1-9]
Router(config-telephony)# after-hours block pattern 5 98765(432|422|456)
```
## 次の作業

Cisco Unified CME に接続された Cisco Unified IPPhone の設定を変更した後は、電話機をリブー トして変更内容を有効にする必要があります。詳細はCisco Unified IP Phone のリセットと再起 動 (473ページ)を参照してください。

### ソフトキー制御

1 台以上の電話機で Login ソフトキーを移動または削除するには、該当する **softkeys** コマンド を含む ephone テンプレートを作成および適用します。

詳細については、ソフトキーのカスタマイズ (1047 ページ)を参照してください。

### **ephone-dn** テンプレート

**corlist** は、1 つ以上の ephone-dn に適用されるephone-dn テンプレートに含むことができます。 詳細については、テンプレート (1615 ページ)を参照してください。

# コール ブロッキングの機能情報

次の表に、このモジュールで説明した機能に関するリリース情報を示します。この表は、ソフ トウェア リリース トレインで各機能のサポートが導入されたときのソフトウェア リリースだ けを示しています。その機能は、特に断りがない限り、それ以降の一連のソフトウェアリリー スでもサポートされます。

プラットフォームのサポートおよびシスコソフトウェアイメージのサポートに関する情報を検 索するには、Cisco Feature Navigator を使用します。Cisco Feature Navigator にアクセスするに は、[www.cisco.com/go/cfn](http://www.cisco.com/go/cfn) に移動します。Cisco.com のアカウントは必要ありません。

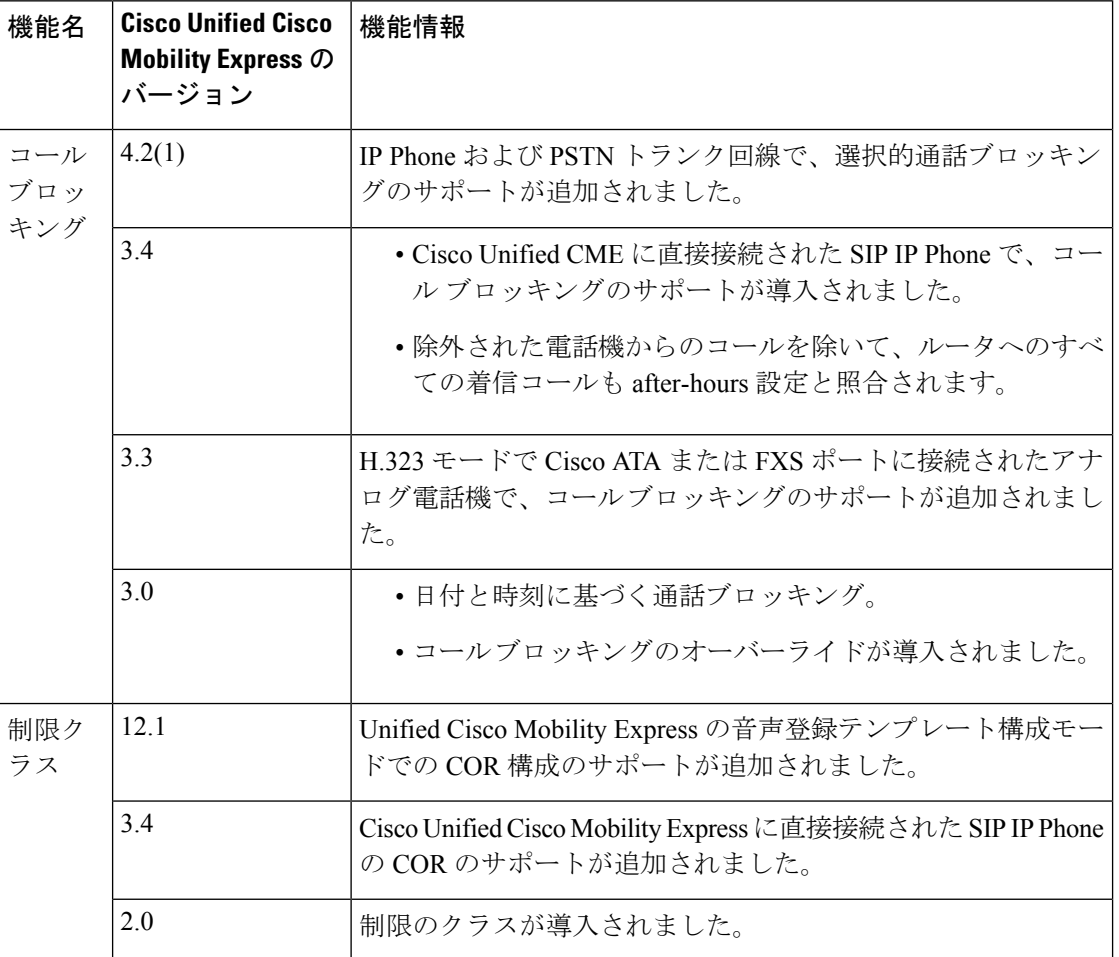

#### 表 **94 :** コール ブロッキングの機能情報

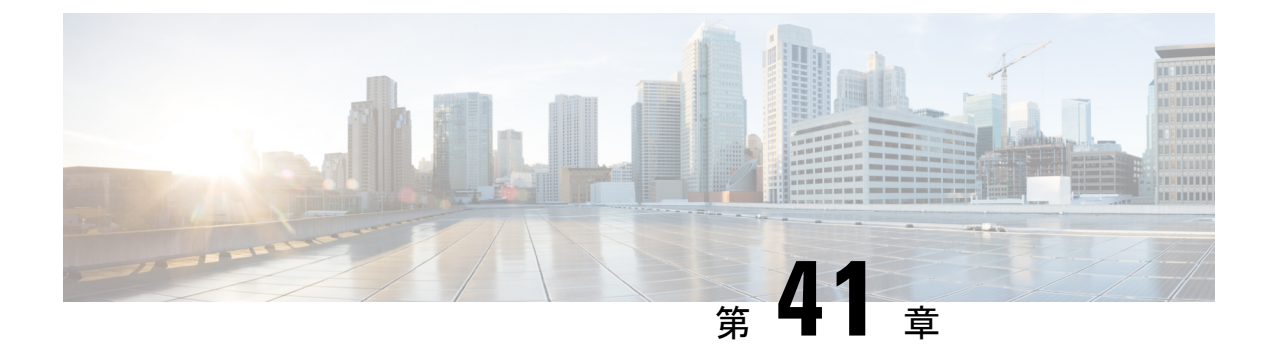

# 通話パーク

- 通話パークについて (1219 ページ)
- 通話パークの構成 (1228 ページ)
- 通話パークの設定例 (1237 ページ)
- 次の作業 (1239 ページ)
- 通話パークの機能情報 (1240 ページ)

# 通話パークについて

### **Cisco Unified CME 7.1** での通話パークの機能拡張

Cisco Unified CME 7.1 では SIP 電話の通話パークのサポートが追加され、パーク予約グループ が導入され、ダイレクト通話パーク機能が強化されました。パークスロットはSCCP電話機と SIP 電話機の間で共有できます。たとえば、SCCP 電話機でパークされたコールは、同じ Cisco Unified CME ルータの SIP 電話機で取得できます。通話パーク機能は、[パーク(Park)] ソフトキーをサポートするSCCP電話機とSIP電話機で使用できます。デフォルトでは、[パー ク(Park)] ソフトキーはサポートされる電話機に表示されます。

表は、Cisco Unified Cisco Mobility Express 7.1 以降のバージョンとそれ以前のバージョンで、電 話機ユーザーが、どのように通話をパークし、取得するかの違いを示しています。SCCP 電話 機の場合、唯一の変更点はダイレクト通話パークの取得を実行する方法です。以前のバージョ ンの Cisco Unified CME でサポートされていた通話パーク方法は、デフォルトで有効になって います。パークと取得の方法を変更できるのは、パークされているコールがない場合にだけで す。

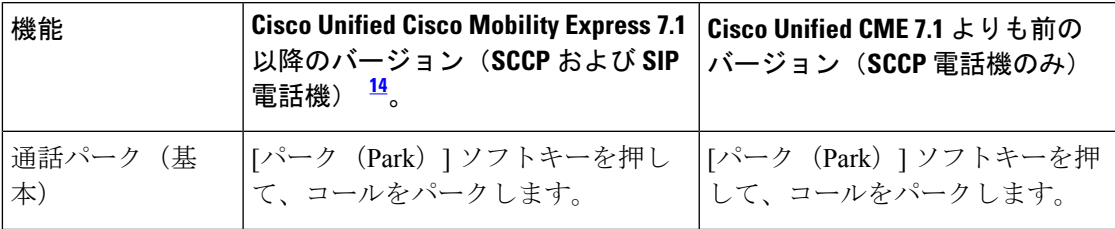

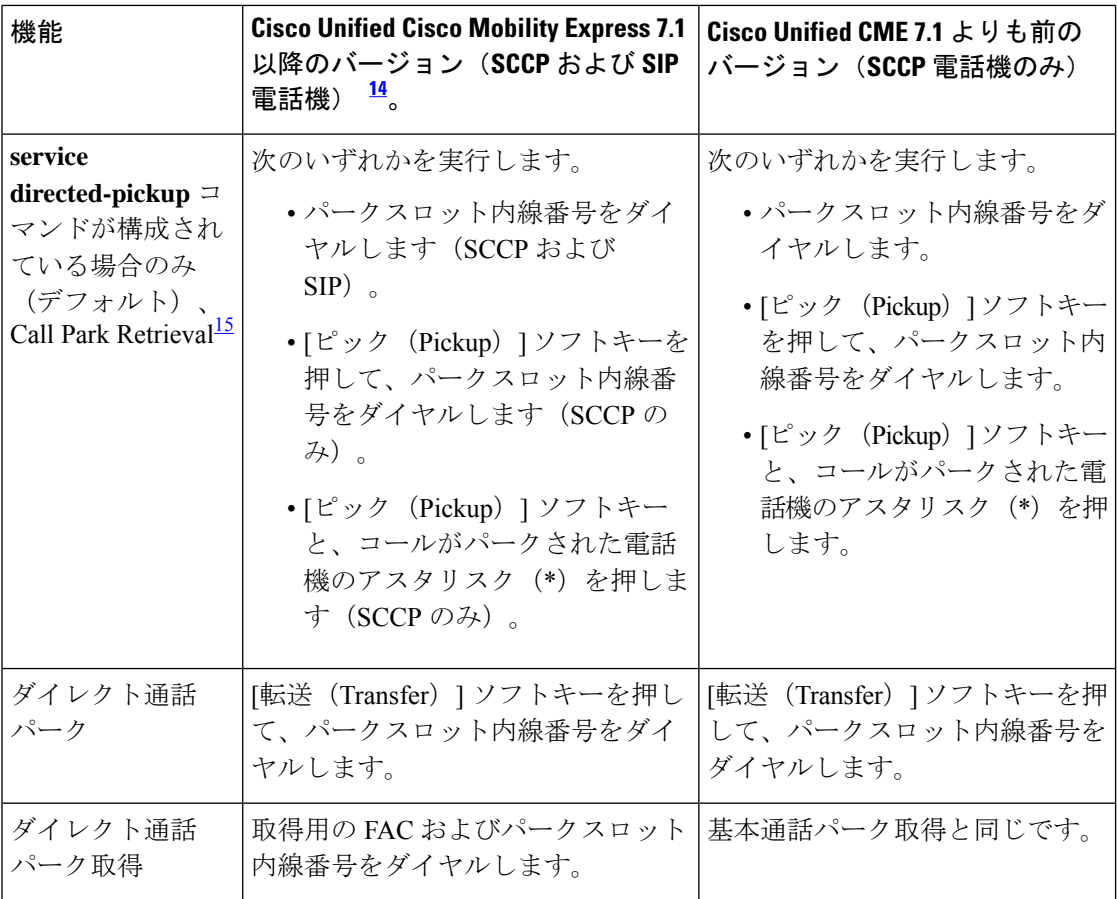

<sup>14</sup> 有効にする必要があります

15 SCCP 電話機は、Park Retrieval に対して Pickup ソフトキーをサポートします。そうでな い場合、[ピック (Pickup) ] ソフトキーではローカル グループのピックアップが開始さ れます。

[通話パーク (Call Park) ] 機能を有効化するには、「通話パークまたはダイレクトされた通話 パークの有効化 (1228 ページ)」を参照してください。

## 基本通話パーク

通話パーク機能では、電話機のユーザが特別な内線番号で通話を保留にして、システム内の他 の電話機から取得することができます。Parkソフトキーを押すと、**call-park**スロットと呼ばれ る内線で通話をパークできます。CiscoUnifiedCMEは次に利用可能な通話パークスロットを選 択し、電話機にその番号を表示します。その後、別の電話機のユーザが通話パークスロットの 内線番号をダイヤルするとコールを取得できます。

通話パークスロットとして使用する単一の内線番号または内線番号の範囲を定義できます。各 通話パークスロットには一度に1つのコールを保留にすることができるため、ユーザがパーク できるコール数は作成できるスロット数と同じです。セカンダリ番号を使用してコールをグ ループ化する場合、パークされた順序でコールが取得されます。最も長時間パークされていた コールが、最初に通話パークスロットから取得されます。

コールでG.711コーデックを使用している場合、またはコールでトランスコーディングされた G.729を使用している場合、パークスロットにパークされた発信者には、保留音(MOH)オー ディオ ストリームが聞こえます。そうでない場合、発信者には保留トーンが聞こえます。ビ ジー状態のスロットでコールをパークしようとするユーザにはビジー音が聞こえます。

通話パークスロットは、**buttonm**コマンドを使用してモニタボタンに通話パークスロットを割 り当てることでモニタされます。モニタされているスロットに通話がパークされると、回線状 態は、[使用中(in use)] になります。モニタされている通話パークスロットにパークされた コールは、割り当てられたモニタ ボタンでピックアップできます。

1 つの内線での使用を予約された通話パークスロットを作成するには、最後の 2 桁が内線番号 の最後の2桁と同じになる番号を、そのスロットに割り当てます。内線がコールのパークを開 始すると、システムは最初に、最後の 2 桁が内線番号と同じ通話パークスロットを検索しま す。このような通話パークスロットが存在しない場合、システムは使用可能な通話パークス ロットを選択します。

同じ内線番号を持つ複数の通話パークスロットを作成すると、特定の部門またはユーザのグ ループの複数のコールを基地の内線番号でパークできるようになります。たとえば、金属製品 販売店で配管部門へのコールを内線番号 101 でパークし、照明部門へのコールを内線番号 102 でパークする、といったことができます。配管部門の全員が、101 にパークされたコールが自 部門へのコールだということを認識し、内線番号101からコールをピックアップできます。複 数のコールが同じ通話パークスロット番号でパークされる場合、パークされた順序でピック アップされます。つまり、最も長くパークされていたコールがその通話パークスロット番号か ら最初にピックアップされます。

複数の通話パークスロットが同じ内線番号を使用する場合、**no huntstop** コマンドを使用して その内線番号を使用する各 ephone-dn を構成する必要があります。これは、通話が送信される 最後のephone-dnは除外されます。さらに、**preference**コマンドを使用して、各ephone-dnを構 成する必要があります。ephone-dn の順序に合わせてプリファレンスの数値を大きくする必要 があります。つまり、ephone-dn タグが最も小さいパークスロットは、プリファレンス番号を 最も小さい数値にする必要があります。**preference** および huntstop コマンドを構成しなかった 場合、2 番目の通話がパークされた後で、パークされたすべての通話で、ビジーシグナルが生 成されます。パークに転送された発信者にはビジー信号が聞こえますが、コールをパークした 電話機ユーザには、コールが失われたことが通知されません。

**park-slot** コマンドの **timeout** キーワードを使用すると、通話をパークした内線でリマインダの 呼び出しができます。**timeout** キーワードと引数は、通話パークリマインダリングがタイムア ウトあうるか非アクティブになる間隔長を設定します。**timeout** キーワードが使用されていな い場合、リマインダリングは、通話がパークされている内線に送信されません。タイムアウト の間隔とリマインダリングの回数は、**limit**キーワードと引数で構成します。たとえば、最大3 回のタイムアウト間隔で2回のリマインダリングを送信します(間隔1、リング1、間隔2、 リング 2、間隔 3)。**timeout** および **limit** キーワードおよび引数は、パークされたままとなる 通話の最大時間をセットします。たとえば、10秒のタイムアウト間隔と最大5回のタイムアウ ト間隔(**park-slot timeout 10 limit 5**)は、約 50 秒、通話をパークします。

**notify** キーワードを使用して、リマインダリングを受信する追加の内線番号を指定する場合を 除いて、通話がパークされた内線番号だけにリマインダリングが送信されます。**notify**キーワー

ドを使用して追加の内線番号を指定した場合、その内線の電話機ユーザーがPickupソフトキー とアスタリスク(\*) キーを押と、そのスロットから通話を取得できます。

通話パークスロットでパークされるコールのタイムアウト間隔の長さと、コールが再呼出され るか転送される前に発生するはずのタイムアウト間隔の回数の両方を定義できます。**park-slot** コマンドで転送先を指定する場合、タイムアウト間隔が過ぎた後に、パーク中の電話機のプラ イマリ番号ではなく、指定された転送先に通話が転送されます。

**name** コマンドを使用して通話パークスロットに名前が指定されている場合、再呼び出し時ま たは転送時に内線番号ではなく、その名前が表示されます。

また、再呼び出し先または転送先が使用中(呼び出し中または接続済み)の場合、パークされ たコールの転送先の代替内線番号も指定できます。たとえば、図39:専用通話パークの例 (1226 ページ) に示すように、プライマリ内線が 2001 の電話機に対してプライベートパークスロッ トで通話がパークされます。タイムアウトを過ぎると、内線番号 2001 への再呼び出しを試行 しますが、その回線は別のコールに接続されます。システムはその後、コールを代替内線番号 3784 に転送します。

### パークされた進行中の通話の表示

電話機メニューの電話機の **[**サービス(**Service**)**]** ボタンを押して、**[**電話アプリ(**My Phone Apps**)**]** > **[**パークリスト(**Park List**)**]** の順に選択すると、SIP および SCCP 電話機でパークさ れた進行中の通話のリストを表示することができます。

パークされた通話のリストから通話を再呼び出しするには、目的の通話を選択して、**Pickup**ソ フトキーを押します。

パークされた通話のリストを更新するには、メニューの **[**更新(**Update**)**]** ソフトキーを押し ます。

最新のパークされた通話は、リストの一番上に表示されます。

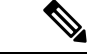

この機能は、SCCP および SIP 電話機の PLK ボタンとして構成できます。詳細について は、Cisco Unified SCCP 回線キーの機能ボタンの構成 (1653ページ) およびCisco Unified SIP 電話回線キーの機能ボタンの構成 (1651ページ) を参照してください。 (注)

## パークされた通話のアクティブリストを表示するようにユーザーイン ターフェイスを構成

この機能により、ユーザーはパークされた進行中の通話のリストを表示できます。これは、デ フォルトで有効になっています。

 $\mathscr{D}_{\mathscr{A}}$ (注) この作業を実行する必要があるのは、この機能が電話機で無効になっている場合のみで す。

この機能は、SCCP および SIP 電話機ではデフォルトで有効になっています。SCCP 電話 機の場合、この機能を有効または無効にすることができます。ただし、SIP電話には有効 化または無効化オプションがありません。

### Ú

- パークされた進行中の通話が20を超える場合、パークされた最初の20の進行中の通 話だけが表示されます。 制約事項
	- reserved-for コマンドを使用して構成された専用のプライベート 通話パークスロット は、電話機のディスプレイではサポートされていません。

### 始める前に

• Cisco Unified CME 10.5 以降のバージョン。

#### 手順の概要

- **1. enable**
- **2. configure terminal**
- **3. ephone** *phone-tag*
- **4. phone-ui park-list**
- **5. end**

### 手順の詳細

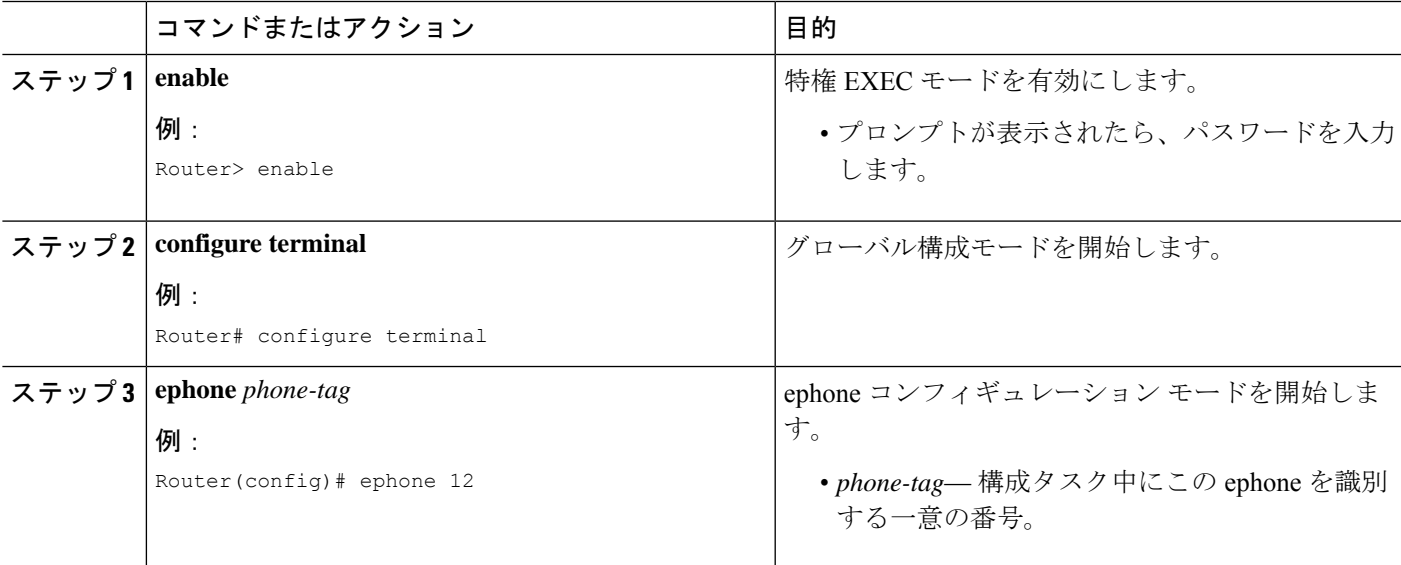

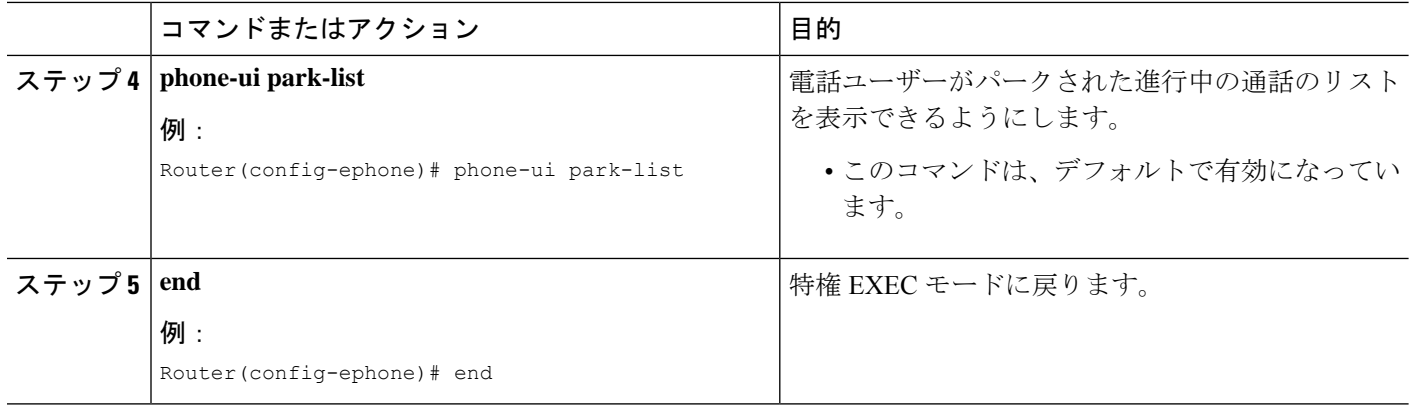

## ダイレクト通話パーク

ダイレクト通話パーク機能では、電話機のユーザが[転送(Transfer)]ソフトキーを使用して、 コールを特定の通話パークスロットに転送できます。たとえば、顧客が小売店にコールし、ス ポーツ用品部門に問い合わせを行うとします。コールに応答したオペレータは、コールをス ポーツ用品部門に関連付けられたパークスロットの1つに転送し、コールを取得するようにス ポーツ用品部門を呼び出します。ダイレクト通話パークの話中ランプフィール (BLF) をサ ポートする電話機を設定すると、特定のダイレクト通話パークスロットのビジーテータスおよ びアイドル ステータスをモニタできます。

CiscoUnifiedCME4.0よりも前のバージョンでは、発信者がパーク状態にする通話パークスロッ ト番号を直接ダイヤルできました。別のコールがすでにスロットにパークされている場合、発 信者にはビジー音が聞こえます。

Cisco Unified CME 4.0 から Cisco Unified CME 7.0 では、ユーザがパークスロット内線番号をダ イヤルするか、または[ピック(Pickup)]ソフトキーを使用してパークスロット内線番号をダ イヤルすることによって、ダイレクト通話パークスロットからコールを取得します。スロット にパークされているコールがない場合、発信者にはビジー音が聞こえます。

Cisco Unified CME 7.1 以降のバージョンでは、ユーザは機能アクセス コード(FAC)と通話 パークスロットの番号をダイヤルして、ダイレクトスロットからコールを取得します。

CiscoUnifiedCMEはリモート電話機からのダイレクト通話パークをサポートしますが、ダイレ クト通話パークスロットに対してローカルな電話機だけがコールを取得できます。

## パーク予約グループ

CiscoUnifiedCME7.1以降のバージョンでは、パーク予約グループを使用して通話パークスロッ トにオーナーシップを割り当てることができます。パーク予約グループが設定されたパークス ロットは、同じパーク予約グループが設定された電話機だけで使用できます。パーク予約グ ループがないパークスロットは、パーク予約グループに割り当てられていない電話機で使用で きます。

Cisco Unified CME 7.1 よりも前のバージョンでは、プライマリ回線に基づいて特定の電話機用 の専用通話パークスロットを予約できました。その電話機のすべての回線で専用パークスロッ トを使用できました。Cisco Unified CME 7.1 の新しいパーク予約グループ機能では、専用パー クスロットの使用に代わり、拡張されたパークスロット予約方法が提供されます。

パーク予約グループは、ダイレクト通話パークスロットに対してはサポートされません。

予約グループは、予約グループを持つ電話機で同じ予約グループ内のパークスロットに パークできるようにするために使用されます。 (注)

同じCME内のどの電話機でも、パークされたコールを取得できます。したがって、コー ルを取得するときではなく、コールパークするときにルールが適用されます。

### 専用通話パークスロット

**park-slot**コマンドの**reserved-for**キーワードを使用して、ephone専用のプライベート通話パー クスロットを構成します。専用通話パークスロットは電話機のプライマリ内線番号に関連付け られます。この電話機のすべての内線番号で、専用パークスロットにコールをパークできま す。この電話機の内線番号は、専用パークスロット内のコールをパークできる内線番号だけに なります。パークスロットに一度にパークできるコールは 1 つだけです。すでに使用中のス ロット内にコールをパークしようとすると、ビジー音が返されます。

次のいずれかの方法を使用して、専用通話パークスロットにコールをパークできます(パーク を行う内線番号は、プライマリ内線番号が専用パークスロットに関連付けられた電話機の内線 番号にする必要があります)。

- •アクティブ コールで、IP Phone のユーザは [パーク (Park) ] ソフトキーを押します。
- アクティブ コールで、IP Phone のユーザは [転送(Transfer)] ソフトキーおよび通話パー ク機能の標準またはカスタム FAC(機能アクセス コード)を押します。通話パークの標 準 FAC は \*\*6 です。
- アクティブコールで、アナログ電話機のユーザはフラッシュフックおよび通話パーク機能 の標準またはカスタム FAC (機能アクセス コード)を押します。

次のいずれかの方法を使用して、専用通話パークスロットからコールを取得できます。

- IP Phone のユーザは [ピック(Pickup)] ソフトキーを押し、パークスロット番号をダイヤ ルします。
- IP Phone のユーザは [発信 (New Call) ] ソフトキーを押し、パークスロット番号をダイヤ ルします。
- アナログ電話機のユーザはハンドセットを持ち上げ、ダイレクト コール ピックアップの 標準またはカスタムFACを押し、パークスロット番号をダイヤルします。ダイレクトピッ クアップの標準 FAC は \*\*5 です。

コールをパークしようとしている ephone-dn の専用パークスロットが Cisco Unified CME システ ム内のどこにも見つからない場合、システムは標準通話パーク手順を使用します。つまり、シ ステムは(コールをパーク使用としている ephone-dn の最後の 2 桁と一致する ephone-dn 番号

の)優先されるパークスロットを検索し、見つからない場合は、使用可能な通話パークスロッ トを使用します。

図 39 : 専用通話パークの例 (1226 ページ) では、専用通話パークスロットの例を示していま す。

タイムアウト間隔が過ぎた後に通話を再呼び出しする必要があることが構成で指定されている 場合、電話機の内線番号がパークを行うかどうかに関係なく、通話は常に電話機のプライマリ 内線番号に返されます。図39:専用通話パークの例(1226ページ)には、内線番号2001、2002、 および 2003 で構成される ephone、および内線番号 3333 のプライベート 通話パークスロット が示されています。パークされた通話のタイムアウトが過ぎると、プライベート通話パークス ロットが通話を再呼び出しするように設定されています。この例では、[パーク (Park) ] ソフ トキーを使用して、内線番号 2003 でコールをパークします。タイムアウト間隔が過ぎると、 内線番号 2001 で呼び出し音が鳴ります。

図 39 : 専用通話パークの例 (1226 ページ) の設定では、60 秒のタイムアウトが 3 回過ぎたら (180 秒後に)、コールを再コールするか、パークスロットから転送することが指定されてい ます。また、3 回のタイムアウトが過ぎる前に、電話機はパークされたコールがあることを示 すアラーム通知を受信します。アラームは、60秒のタイムアウト間隔が過ぎるたびに(60秒 後と120秒後)送信されます。通話をシンプルにパークし、リマインダリングを送信せずに、 再呼び出しまたは転送するように、上限が 1 になるよう **timeout** コマンドを設定することがで きます。

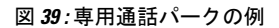

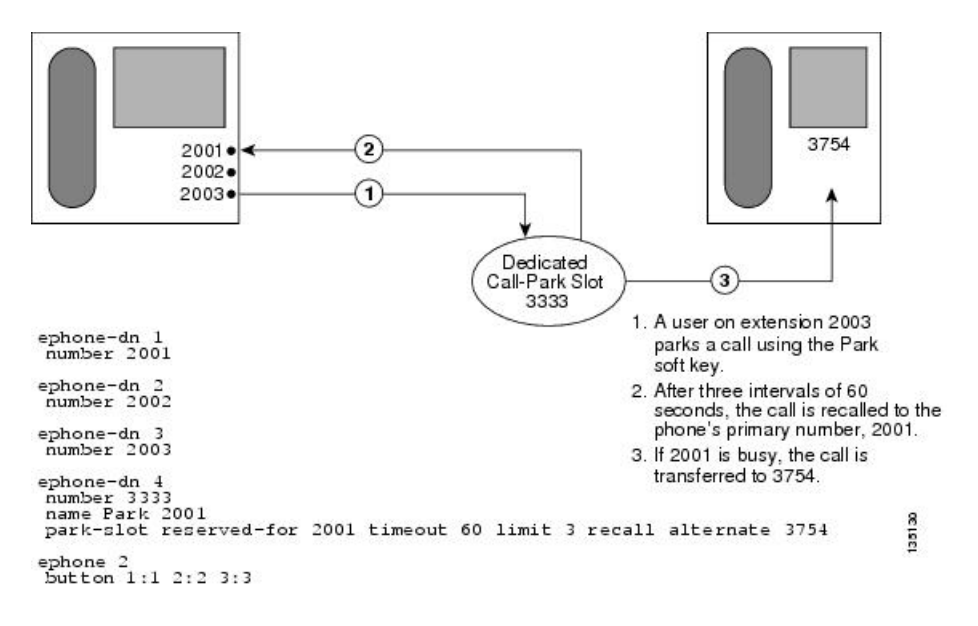

## 通話パークロッキング

Cisco Unified Cisco Mobility Express 4.0 以降では、各 **transfer-park blocked** コマンドを使用する と、個々の Ephone が通話パークスロットに転送されるのを防ぐことができます。このコマン ドは、「パーク (Park) 1ソフトキーだけを使用する通話パークを許可しながら、[転送 (Transfer) 1 ソフトキーおよび通話パークスロット番号を使用するパークへの転送を防止します。([パー

ク(Park)] ソフトキーの使用を防止するには、ephone テンプレートを使用して電話機から削 除します。ソフトキーのカスタマイズ (1047 ページ) を参照してください)。

例外は、予約された、または専用のパークスロットがある電話機の場合です。専用パークス ロットがある ephone で **transfer-park blocked** コマンドを使用する場合、電話機が電話機の専 用パークスロット以外のパークスロットでの通話のパークからブロックされますが、専用パー クスロットでの通話のパークは可能です。

## 通話パークリダイレクト

デフォルトでは、通話パーク機能を使用する H.323 コールおよび SIP コールがヘアピン コール 自動転送またはヘアピン転送を使用して、コールをパークするか、またはパークからのコール をピックアップします。**call-park system redirect** コマンドを使用すると、Call Forward または Call Transfer 向け H.450 または the SIP Refer メソッドを通話が使用するように指定できます。 コマンドの **no** 形式は、システムをデフォルト動作に戻します。

## 通話パーク再呼び出しの機能拡張

Cisco Unified Cisco Mobility Express 9.5 以前のバージョンでは、宛先の電話機がオフフックまた は呼び出し中の場合、パークされた通話は、通話をパークした電話機または通話を転送した元 の電話機で取り消すことも、転送することもできませんでした。

Cisco Unified Cisco Mobility Express 9.5 では、telephony-service 構成モードの **call-park system** コ マンドに **recall force** キーワードが追加されたので、ユーザーは、パークされた通話をパーク 状態にした電話機、または予約済みの電話機に強制的に再呼び出しまたは転送できます。宛先 の電話が通話に応答できる場合は、その番号をプライマリDNとして使用します。その他の構 成例については、「通話パーク再呼び出しの構成例 (1238 ページ)」を参照してください。

Unified Cisco Mobility Express 10.5 より前は、通話パークの再呼び出しと着信コールの着信音は 同じでした。Unified Cisco Mobility Express 10.5 では、パーク再呼び出しに新しい着信音が導入 され、ユーザーが通話タイプを明確に識別できるようになりました。この機能をアクティブに するための構成は必要ありません。SCCP エンドポイントの着信音は機能リングであり、SIP エンドポイントの着信音は Bellcore-dr2 です。

[典型的な通話パーク呼び出し(Distinctive Call Park Recall)] 機能は、SCCP エンドポイントの すべての電話機ファミリでサポートされています。SIP 電話機の場合、この機能は Cisco IP Phone 7800 Series、8900 Series および 9900 Series Phone でサポートされています。

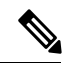

(注)

Cisco IPPhone 8800Series 電話機では、[典型的な通話パーク呼び出し(Distinctive CallPark Recall)] 機能はサポートされていません。

## パーク モニタリング

In Cisco Unified CME 8.5 以降のバージョンでは、パーク モニタリング機能で、パーク中のコー ルが取得または破棄されるまでコールをパークし、パーク中のコールのステータスをモニタす ることができます。Cisco Unified SIP IP Phone 8961、9951、または 9971 は [パーク(Park)] ソ フトキーを使用してコールをパークし、パークモニタリング機能はパーク中のコールのステー タスをモニタします。パーク中のコールが取得されるか、またはパーク取得者によって破棄さ れるまで、パーク モニタリング コール バブルはクリアされません。このパーク中の通話は、 パーク元の電話機で同じ通話バブルを使用して取得でき、パーク中の通話状態を監視できま す。

通話がパークされると、Cisco Unified Cisco Mobility Express は SIP NOTIFY メッセージをパー ク元の電話機に送信します。このメッセージは、通話がパークされている間にパーク元の電話 機でパークスロット番号を表示できるように、「パークされた」イベントとパークスロット番 号を示します。

パーク中の通話が取得されると、Cisco Unified Cisco Mobility Express は別の SIP NOTIFY メッ セージをパーク元の電話機に送信します。このメッセージは、この電話機で通話バブルをクリ アできるように、「取得された」イベントを示します。パーク中の通話が取得者によって接続 解除されると、Cisco Unified Cisco Mobility Express は SIP NOTIFY メッセージをパーク元の電 話機に送信します。このメッセージは、「破棄された」イベントを示し、パーク元の電話機は パーク中の通話のキャンセル時に通話バブルをクリアします。

パーク中の通話が再呼出または転送されると、Cisco UnifiedCisco MobilityExpressはSIP NOTIFY メッセージをパーク元の電話機に送信します。このメッセージは、パーク元の電話機でパー ク、再呼出、および転送の実行時に通話バブルをクリアできるように、「転送された」イベン トを示します。また、パーク元の電話機から直接コールバブルを選択するか、または電話機で [復帰(Resume)] ソフトキーを押して、パーク中のコールを取得できます。

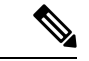

[パーク監視(Park Monitor)] 機能は、Cisco IP Phone 7800 Series および Cisco Unified IP Phone 9900 Series でサポートされています。ただし、Cisco IP Phone 8800 Series は [パーク 監視(Park Monitor) 1機能をサポートしていません。 (注)

# 通話パークの構成

## 通話パークまたはダイレクトされた通話パークの有効化

SCCP 電話機または SIP 電話機で通話パークを有効にするには、次の手順を実行します。

手順の概要

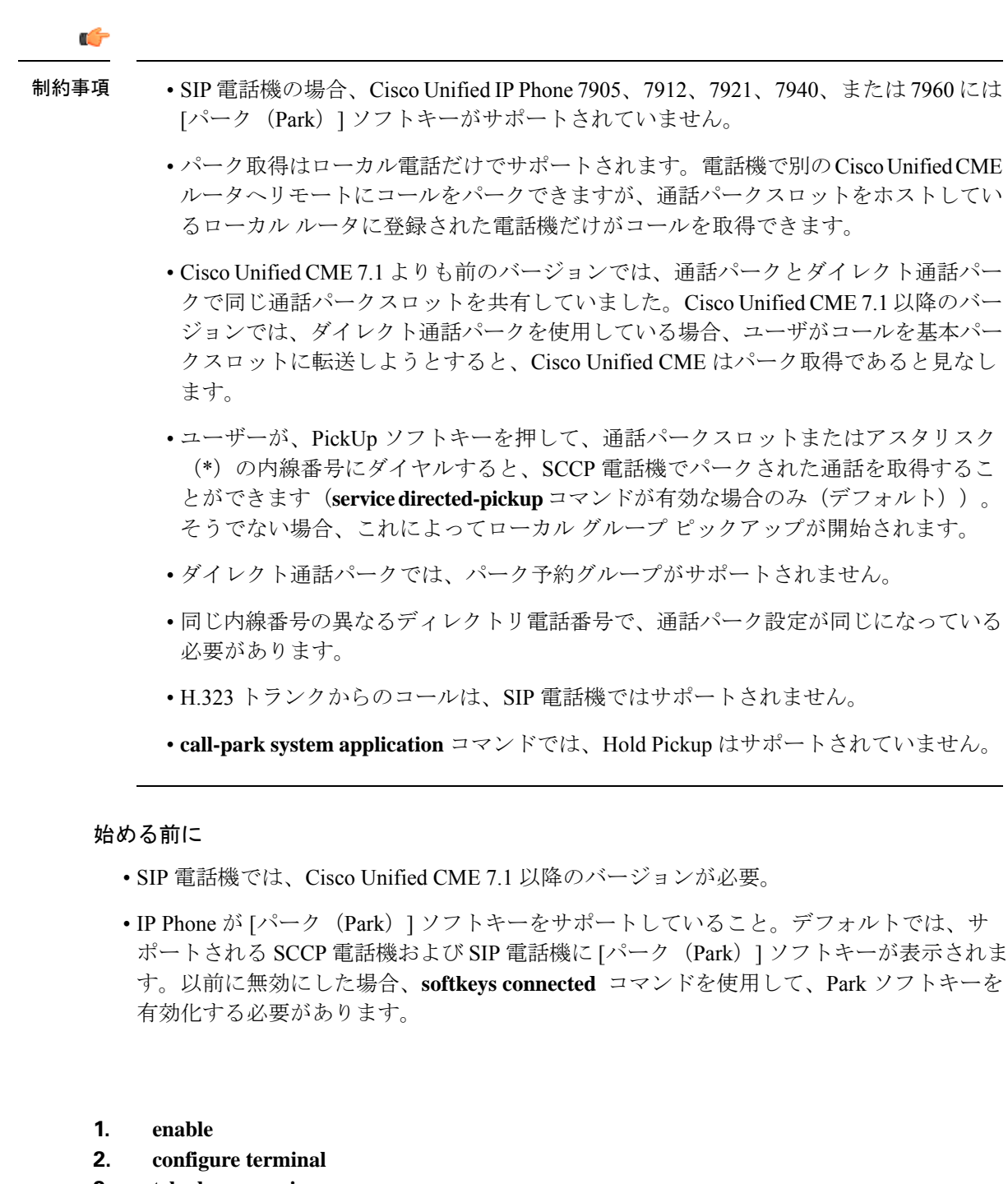

- **3. telephony-service**
- **4. call-park system**{**application** |**redirect** }
- **5. fac**{**standard** | **custom dpark-retrieval** *custom-fac*}
- **6. exit**
- **7. ephone-dn** *dn-tag* [**dual-line**]
- **8. number** *number* [**secondary** *number*] [**no-reg**[**both**| **primary**]]
- **9. park-slot** [ **directed**] [**reservation-group** *group-number*] [**reserved-for** *extension-number*] [[**timeout** *seconds***limit** *count* ][**notify** *extension-number* [**only**]] [**recall**][**transfer** *extension-number* ][**alternate** *extension-number*] [**retry** *seconds***limit** *count*]]
- **10. exit**
- **11. ephone** *phone-tag* または **voice register pool** *phone-tag*
- **12. park reservation-group** *group-number*
- **13. end**

### 手順の詳細

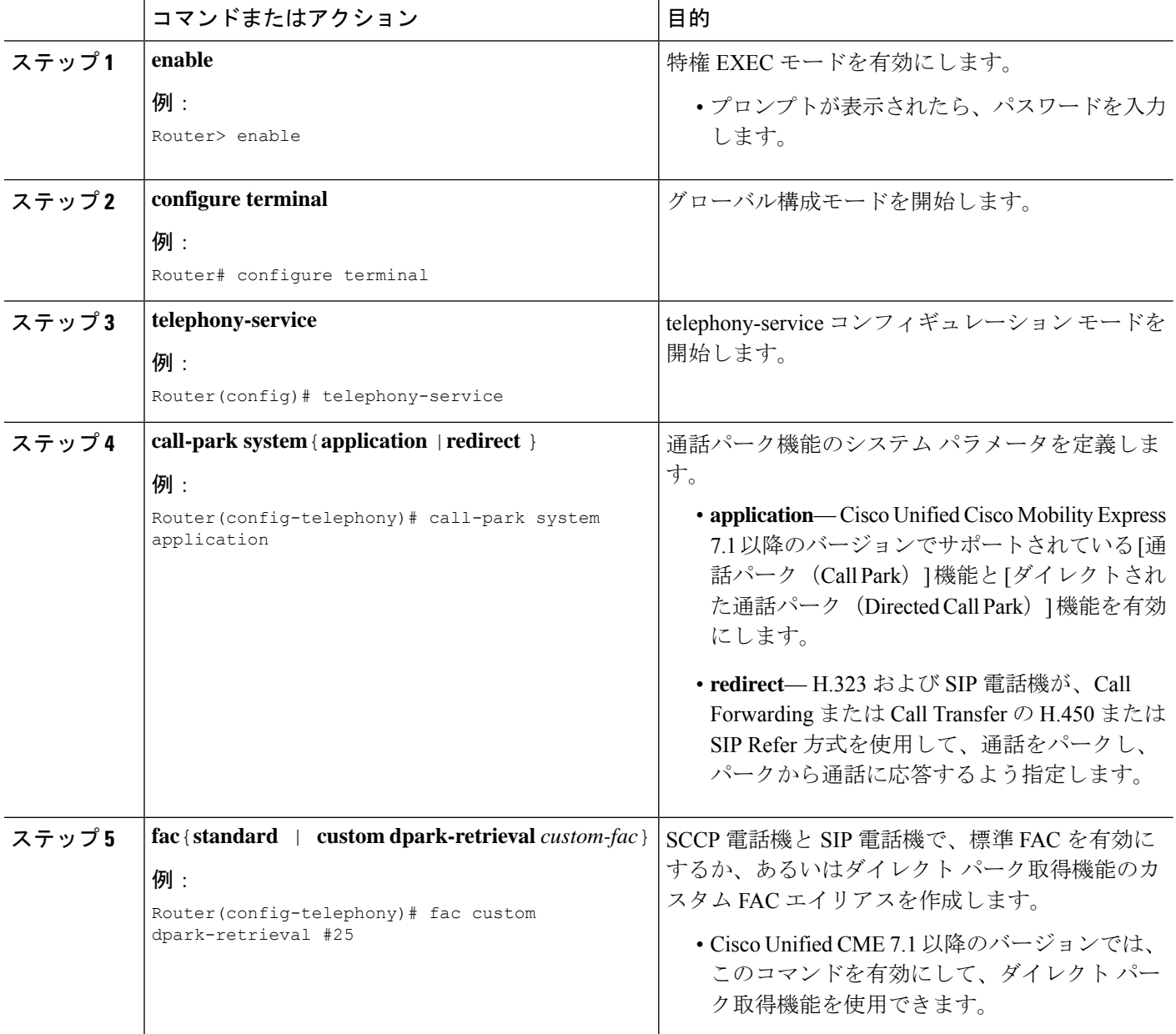

 $\mathbf I$ 

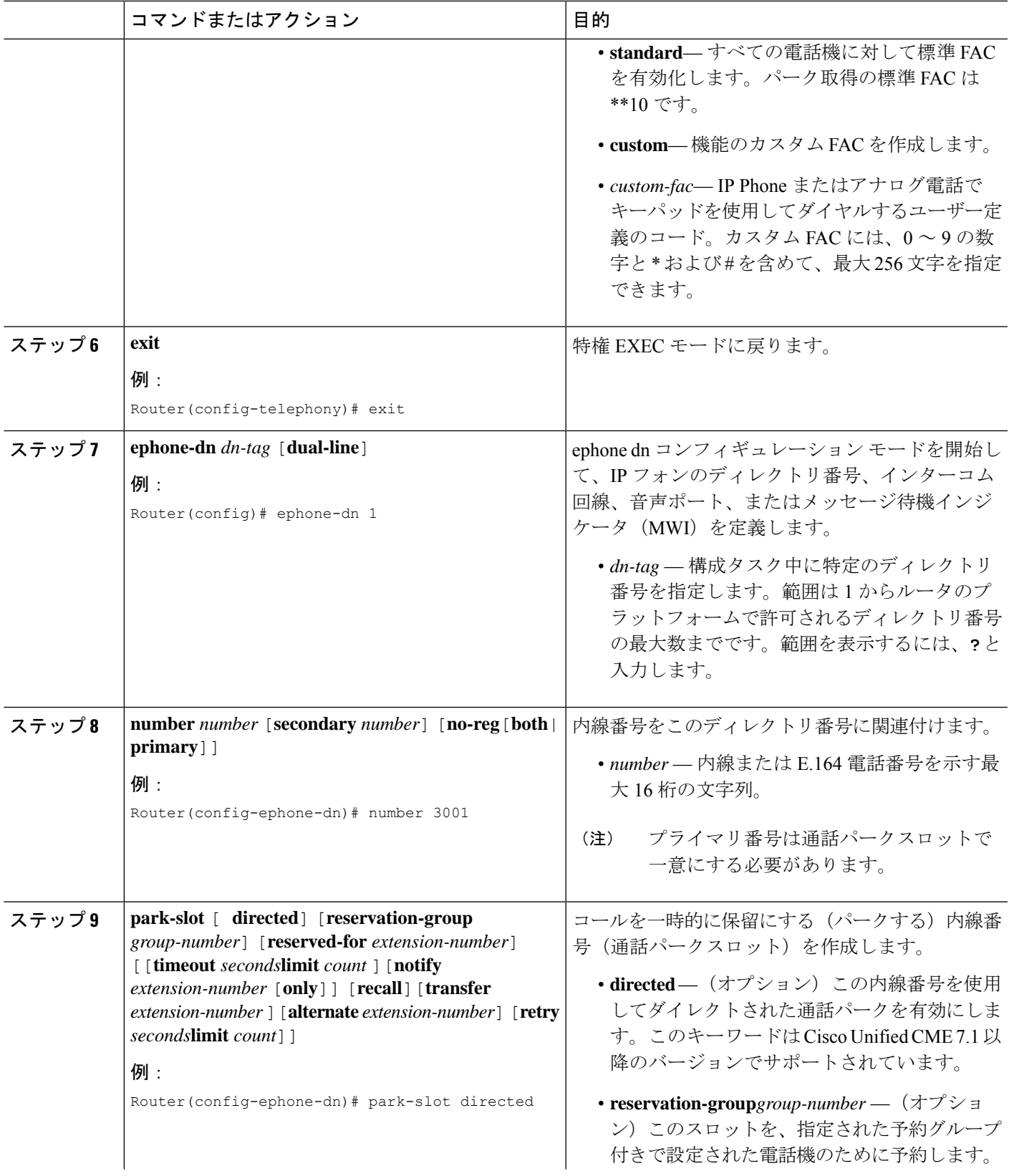

I

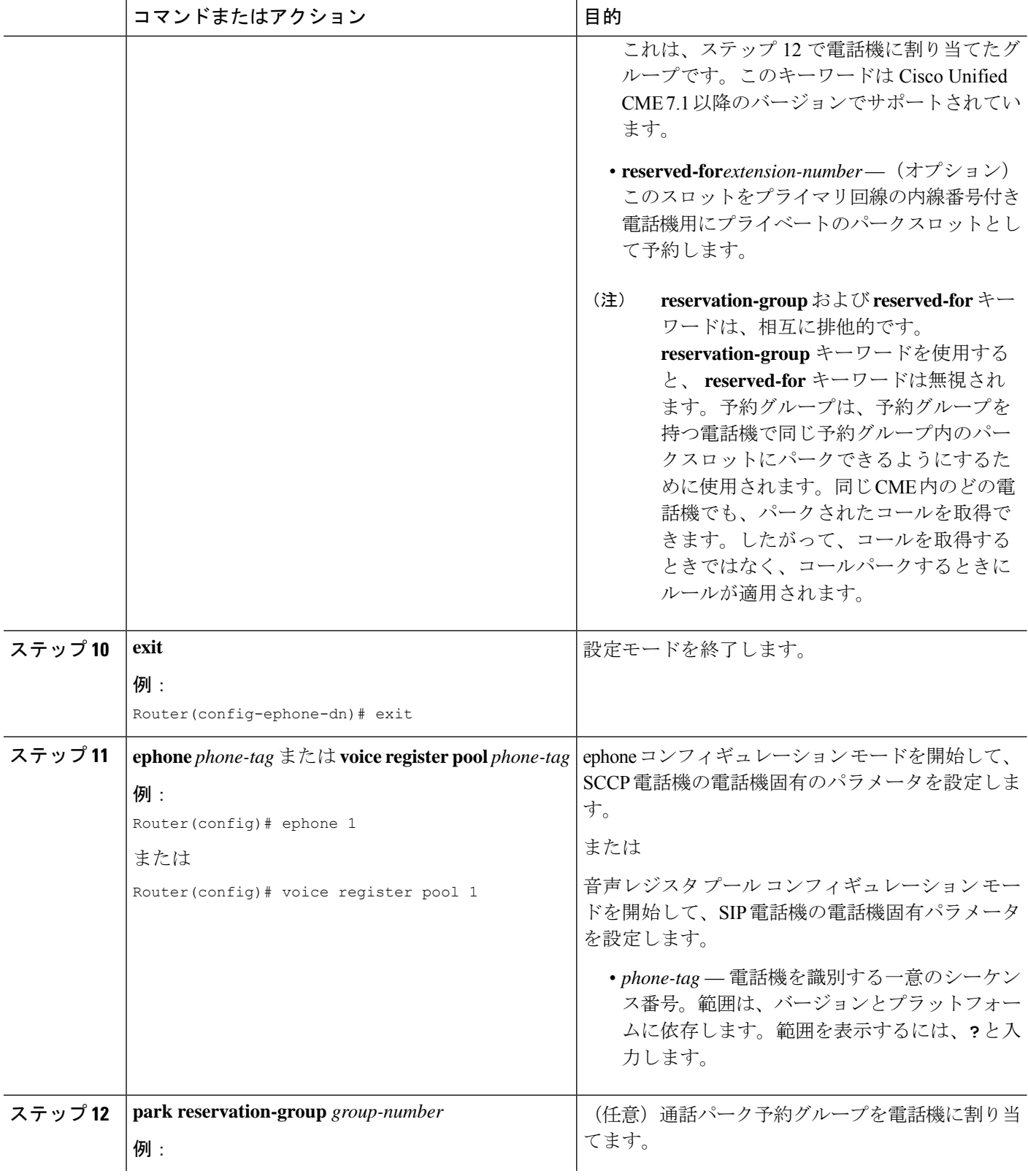

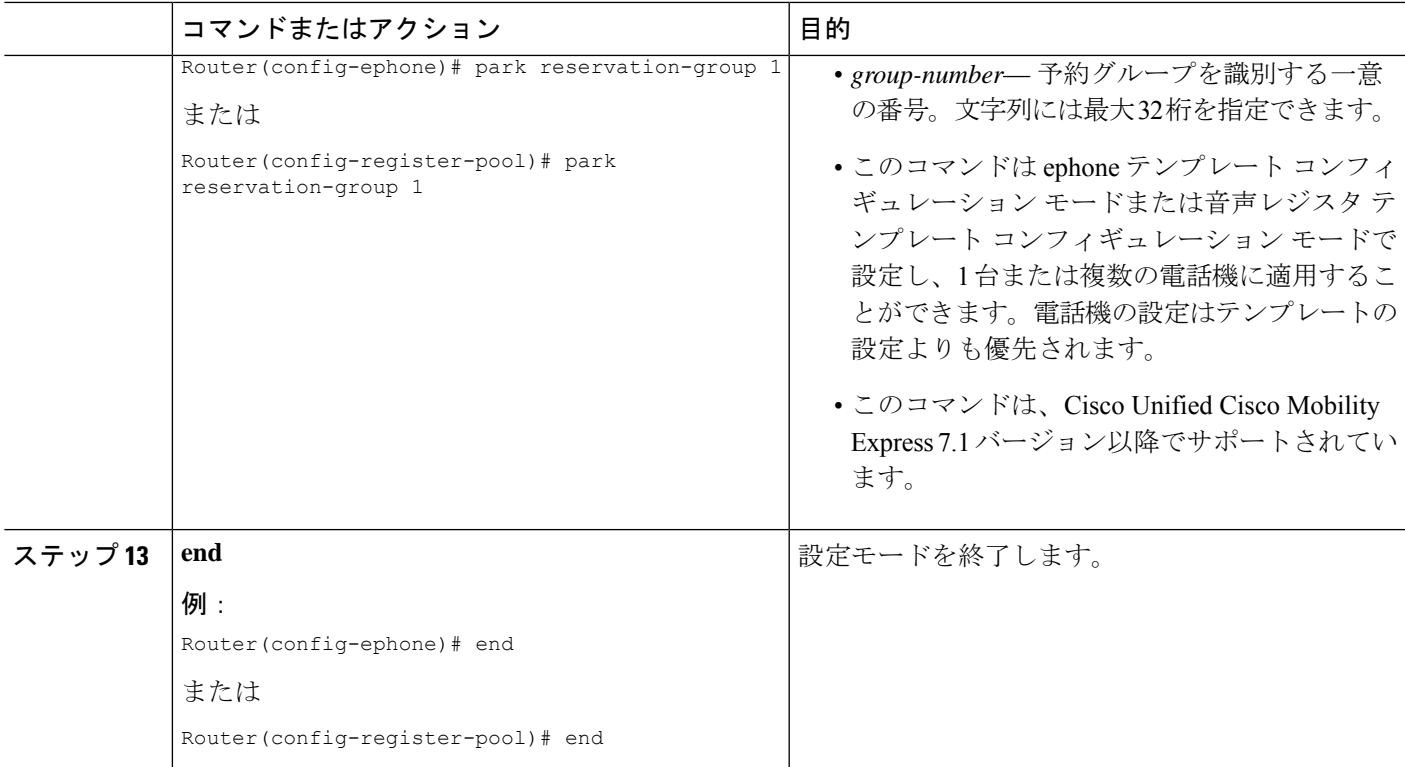

### 基本通話パーク、ダイレクトされた通話パーク、およびパーク予約グループの例

### 基本通話パーク

次に、SCCP電話機またはSIP電話機で使用できる3つの基本通話パークスロットの例 を示します。任意の電話機で、これらの内線番号でパークされたコールを取得できま す。

```
ephone-dn 23
number 8123
park-slot timeout 10 limit 2 recall
description park slot for Sales
!
ephone-dn 24
number 8124
park-slot timeout 10 limit 2 recall
description park slot for Sales
!
ephone-dn 25
number 8125
park-slot timeout 15 limit 3 recall retry 10 limit 2
description park slot for Service
```
### ダイレクト通話パーク

次は、Cisco Unified Cisco Mobility Express 7.1 以降で拡張された [通話パーク (Call Park) ] 機能と [ダイレクトされた通話パーク(Directed Call Park)] 機能を、**call-park system application**コマンドを使用して、telephony-service構成モードで、有効化する例です。

内線番号が 3110 と 3111 の 2 つの通話パークスロットは、ダイレクト通話パークを使 用する薬局へのコールをパークするために使用できます。

```
telephony-service
 load 7960-7940 P00308000500
max-ephones 100
max-dn 240
ip source-address 10.7.0.1 port 2000
cnf-file location flash:
cnf-file perphone
 voicemail 8900
max-conferences 8 gain -6
call-park system application
transfer-system full-consult
fac standard
create cnf-files version-stamp 7960 Sep 25 2007 21:25:47
!
!
ephone-dn 10
number 3110
park-slot directed
description park-slot for Pharmacy
!
ephone-dn 11
number 3111
park-slot directed
 description park-slot for Pharmacy
```
### パーク予約グループ

次に、2 つの通話パークスロットに設定されるパーク予約グループの例を示します。 内線番号 8126 は、グループ 1 のために設定され、電話機 3 および 4 に割り当てられま す。内線番号 8127 は、グループ 2 のために設定され、電話機 10 および 11 に割り当て られます。薬局へのコールが内線 8126 でパークされ、電話機 3 と 4 で取得できます。

```
ephone-dn 26
number 8126
park-slot reservation-group 1 timeout 15 limit 2 transfer 8100
description park slot for Pharmacy
!
ephone-dn 27
number 8127
park-slot reservation-group 2 timeout 15 limit 2 transfer 8100
description park slot for Auto
!
!
ephone 3
park reservation-group 1
mac-address 002D.264E.54FA
type 7962
button 1:3
!
!
ephone 4
park reservation-group 1
mac-address 0030.94C3.053E
 type 7962
button 1:4
!
!
```

```
ephone 10
park reservation-group 2
mac-address 00E1.CB13.0395
type 7960
button 1:10
!
!
ephone 11
park reservation-group 2
mac-address 0016.9DEF.1A70
type 7960
button 1:11
```
## 通話パークの確認

ステップ **1 show running-config** コマンドを使用して構成を確認します。出力の ephone-dn の部分に通話パークスロッ トが一覧表示されます。

### 例:

```
Router# show running-config
!
ephone-dn 23
number 853
park-slot timeout 10 limit 1 recall
description park slot for Sales
!
!
ephone-dn 24
number 8126
park-slot reserved-for 126 timeout 10 limit 1 transfer 8145
!
!
ephone-dn 25
number 8121 secondary 121
park-slot reserved-for 121 timeout 30 limit 1 transfer 8145
!
!
ephone-dn 26
number 8136 secondary 136
park-slot reserved-for 136 timeout 10 limit 1 recall
!
!
ephone-dn 30 dual-line
number 451 secondary 501
preference 10
huntstop channel
!
!
ephone-dn 31 dual-line
number 452 secondary 502
preference 10
huntstop channel
!
```
ステップ **2 show telephony-service ephone-dn** コマンドを使用すると通話パーク構成情報を表示できます。

### 例:

Router# **show telephony-service ephone-dn**

```
ephone-dn 26
 number 8136 secondary 136
park-slot reserved-for 136 timeout 10 limit 1 recall
```
## 再呼び出しされたコールのタイムアウト時間の構成

再呼び出しされた通話に対して応答がない場合のタイムアウト時間を構成するには、次の手順 を実行します。このコマンドは、応答がない場合に呼び出し状態の通話がタイムアウト期間後 に自動的に切断されるすべての IP Phone にも適用できます。

この機能は、デフォルトで有効にされています。この作業を実行する必要があるのは、この機 能が電話機で無効になっている場合のみです。

### 始める前に

Cisco Unified CME 10.5 以降のバージョン。

### 手順の概要

- **1. enable**
- **2. configure terminal**
- **3. ephone ring timeouts** *seconds*
- **4. exit**

### 手順の詳細

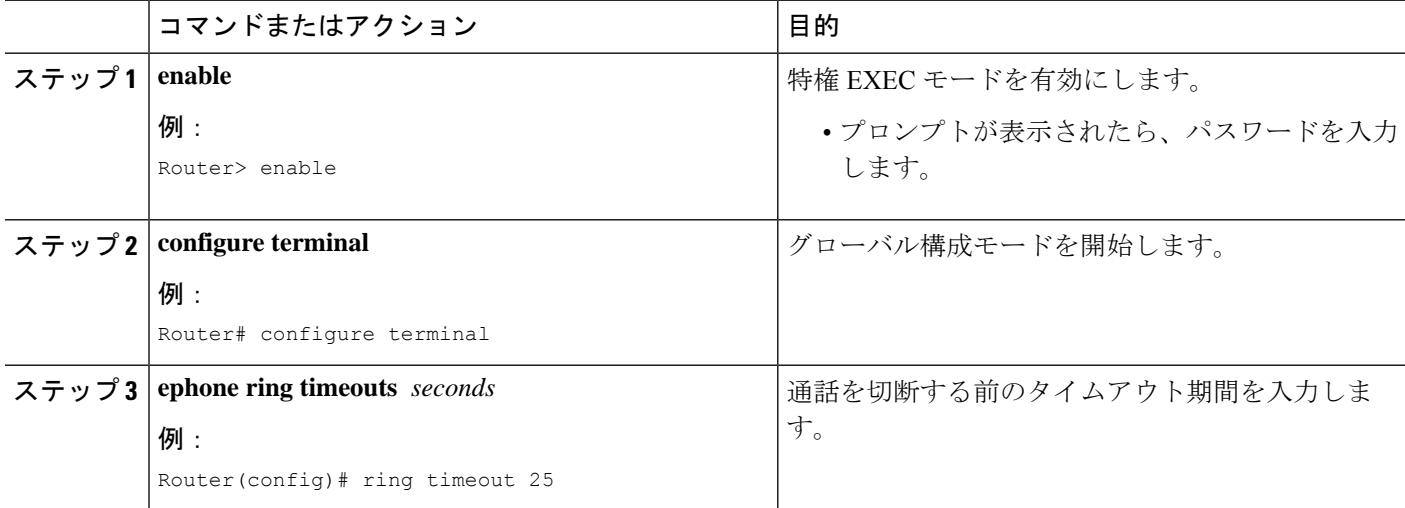

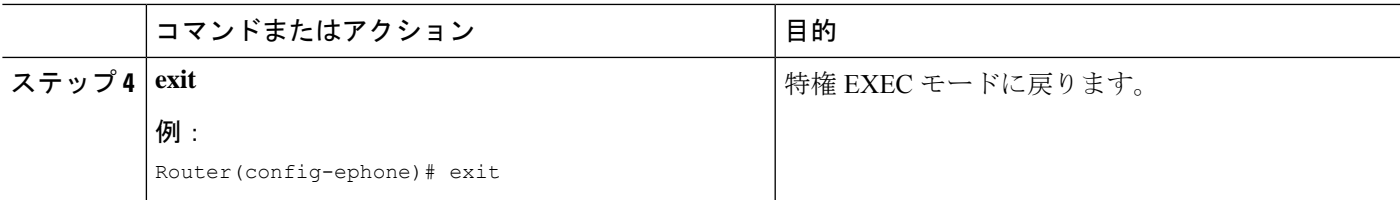

#### 例

次は、ring timeouts コマンドが電話機で有効になっている例を示しています。

ephone-dn 10 dual-line number 1001 no huntstop huntstop channel ephone-dn 11 dual-line

## 通話パークのトラブルシューティング

### ステップ **1 show ephone-dn park**

このコマンドを使用して、設定された通話パークスロットとそのステータスを表示します。

#### Router# **show ephone-dn park**

DN 50 (1560) park-slot state IDLE Notify to () timeout 30 limit 10

ステップ **2 debug ephone** コマンドを使用すると、ephone 関連のメッセージや状態を監視できます。詳細については、 「Cisco Unified Cisco Mobility Express [コマンド参照」を](http://www.cisco.com/c/en/us/td/docs/voice_ip_comm/cucme/command/reference/cme_cr.html)参照してください。

# 通話パークの設定例

## 基本的な通話パークの構成例

次に、番号が 1560 の通話パークスロットを作成する例を示します。コールがこの番号でパー クされた後、システムはコールがパークされた内線番号に対して 30 秒の間隔で 10 回のリマイ ンダ リングを送信します。

ephone-dn 50 number 1560 park-slot timeout 30 limit 10

## 通話パークを使用しない電話機のブロッキング例

次に、ephone 25 および内線番号 234、235、および 236 に対して通話パークスロットでコール がパークされるのを防ぐ例を示します。

```
ephone-dn 11
number 234
ephone-dn 12
number 235
ephone-dn 13
number 236
ephone 25
button 1:11 2:12 3:13
transfer-park blocked
```
次に、ephone6で内線番号に専用パークスロットを設定し、その電話機の内線番号2977、2978、 および2979からの通話パークへの転送をブロックする例を示します。これらの内線番号では、 Park ソフトキーまたは Transfer ソフトキーおよび通話パークの FAC を使用して、電話機の専 用パークスロットで通話をパークすることはできます。

```
ephone-dn 3
number 2558
name Park 2977
park-slot reserved-for 2977 timeout 60 limit 3 recall alternate 3754
ephone-dn 4
number 2977
ephone-dn 5
number 2978
ephone-dn 6
number 2979
ephone 6
button 1:4 2:5 3:6
transfer-park blocked
```
## 通話パークリダイレクトの構成例

次に、パークされる H.323 コールおよび SIP コールが、パークされるかピックアップされると きに H.450 または SIP Refer 方式を使用するように指定する例を示します。

telephony-service call-park system redirect

## 通話パーク再呼び出しの構成例

次の例は、電話機がビジーのときに、以前にパークされた通話を強制的に再呼び出しする方法 を示しています。

```
Router# configure terminal
Router(config)# telephony-service
Router(config-telephony)# call-park system ?
recall Configure parameters for recall
Router(config-telephony)# call-park system recall ?
force Force recall for busy call park initiator
Router(config-telephony)# call-park system recall force
```
次の作業

### **[**パーク(**Park**)**]** ソフトキー使用の制御

キーディスプレイを削除せずに、call park (Park) ソフトキーの機能をブロックするには、 **features blocked** コマンドを含む ephone テンプレートを作成し適用します。詳細については、 ソフトキーのカスタマイズ (1047 ページ)を参照してください。

1台以上の電話機からcall park(Park)ソフトキーを削除するには、適切な**softkeys**コマンドを 含むephoneテンプレートを作成し、適用します。詳細はソフトキーのカスタマイズ (1047ペー ジ)を参照してください。

### **ephone** テンプレート

通話パークスロットへの転送をブロックする **transfer-park blocked** コマンドには、各 ephone に適用されている ephone テンプレートを含めることができます。

Parkソフトキーは、ephoneテンプレートに適切な**softkeys**コマンドを含め、そのテンプレート を各 ephone に適用することによって、1 台以上の電話機のディスプレイから削除できます。

詳細については、テンプレート (1615 ページ)を参照してください。

### 機能アクセスコード

システムに対して標準またはカスタム FAC が有効になっている場合、電話機のソフトキーの 代わりに機能アクセス コード(FAC)を使用してコールをパークできます。通話パーク FAC は通話パークスロットへの転送であると見なされるため、[転送(Trnsfer)] ソフトキー(IP Phone の場合)またはフックフラッシュ(アナログ電話機の場合)を使用して転送を開始した 後だけ有効になります。次に、通話パークの標準 FAC を示します。

- 専用パークスロット:標準 FAC は \*\*6 です。
- 使用可能な任意のパークスロット:標準 FAC \*\*6 とオプションのパークスロット番号で す。

FAC の詳細については、機能アクセスコード (857 ページ)を参照してください。

# 通話パークの機能情報

次の表に、このモジュールで説明した機能に関するリリース情報を示します。この表は、ソフ トウェア リリース トレインで各機能のサポートが導入されたときのソフトウェア リリースだ けを示しています。その機能は、特に断りがない限り、それ以降の一連のソフトウェアリリー スでもサポートされます。

プラットフォームのサポートおよびシスコソフトウェアイメージのサポートに関する情報を検 索するには、Cisco Feature Navigator を使用します。Cisco Feature Navigator にアクセスするに は、[www.cisco.com/go/cfn](http://www.cisco.com/go/cfn) に移動します。Cisco.com のアカウントは必要ありません。

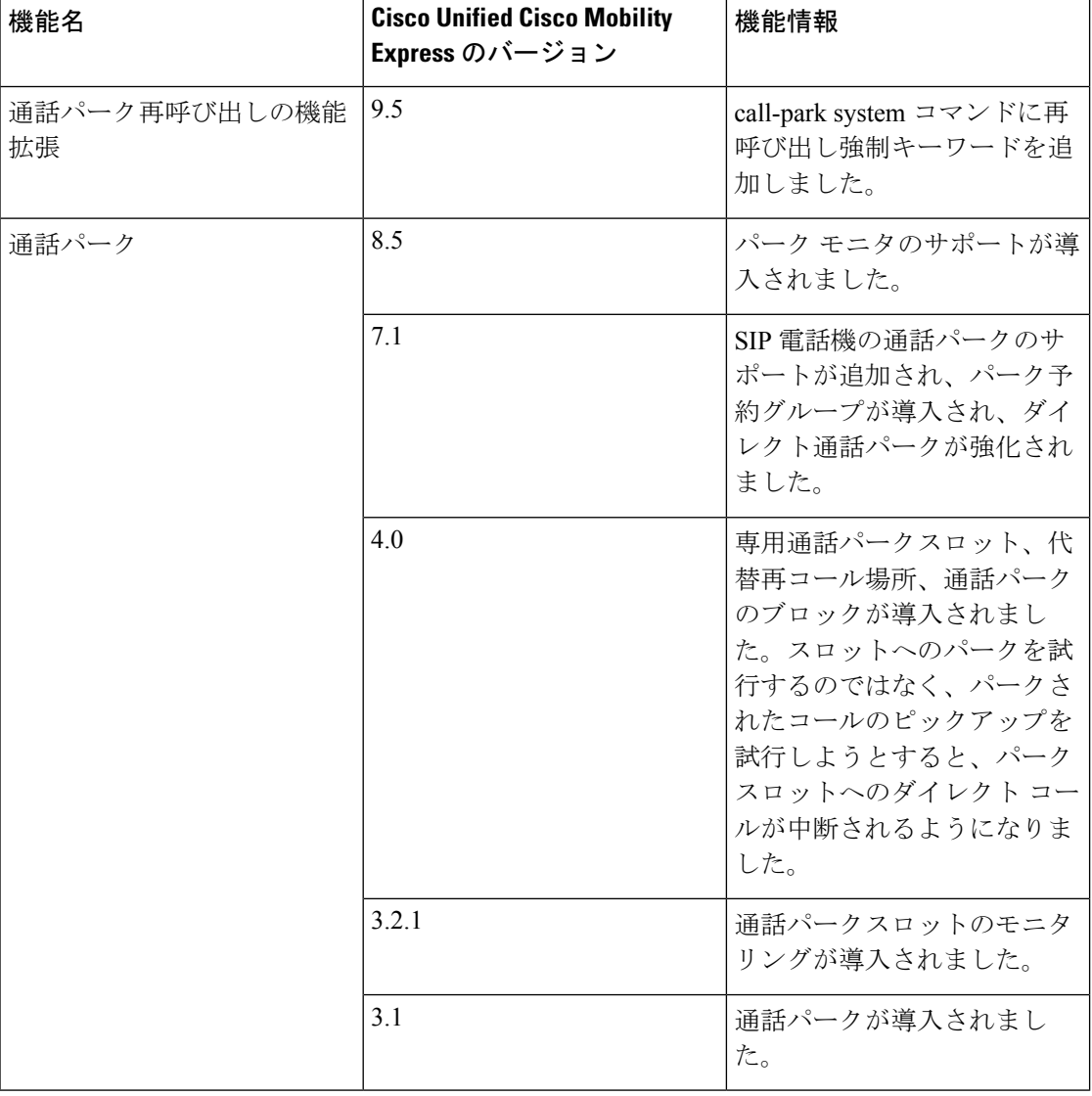

### 表 **95 :** 通話パークの機能情報

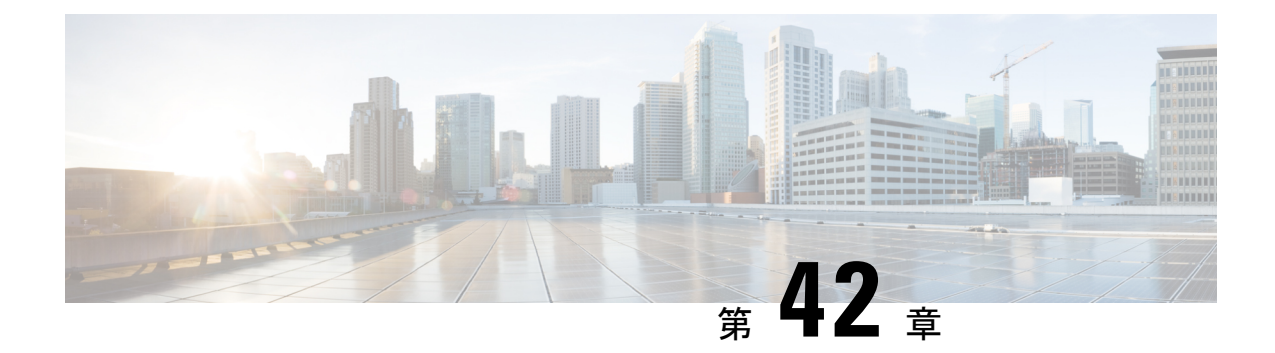

# コール制約規制

- LPCOR の前提条件 (1241 ページ)
- LPCOR について (1241 ページ)
- LPCOR の構成 (1250 ページ)
- LPCOR の設定例 (1269 ページ)
- LPCOR の機能情報 (1287 ページ)

# **LPCOR** の前提条件

- Cisco IOS Release 15.0(1)XA 以降のリリース。
- Cisco Unified CME 8.0 以降のバージョン。

# **LPCOR** について

## **LPCOR** の概要

Telecom Regulatory Authority of India (TRAI) は、PSTN ネットワークと VoIP ネットワークと の間の音声トラフィックの混在を制限する規制を定めています。以前は、PSTN 通話と VoIP 通話の両方を取り扱うために、ユーザーは、2 台の電話機を使用する必要がありました。つま り、図 40 : 独立した PBX システムと EPABX システム (1242 ページ) に示すように、1 台は、 オフィス間およびオフィス内 VoIP 通話用の Electronic Private Automatic Branch Exchange (EPABX)に接続する IP Phoneで、もう 1 台は、PSTN 通話用 PABX に接続する電話機です。

新しい規制では、PSTN および IP 専用回線間で論理パーティショニングを使用することによ り、単一のネットワーク インフラストラクチャと単一の EPABX で、PSTN ネットワークと VoIP ネットワークの両方に接続できます。

論理パーティショニング制限クラス(LPCOR)機能では、Cisco Unified CME に登録された単 一の IP Phone またはアナログ電話機により、TRAI 規制によって指定され接続制約に従って PSTN コールと VoIP コールの両方に接続できます。図 41 : PSTN コールと VoIP コールがパー

ティショニングされた単一のEPAPXシステム(1242ページ)に示すように、CiscoUnifiedCME は、VoIP コールと PSTN コールの両方をサポートし、また PSTN ネットワークと VoIP ネット ワークとの間の音声トラフィックの混在を制限するとともに、リモート ロケーションからの IP トランクを介した PSTN コールの接続を防止できます。

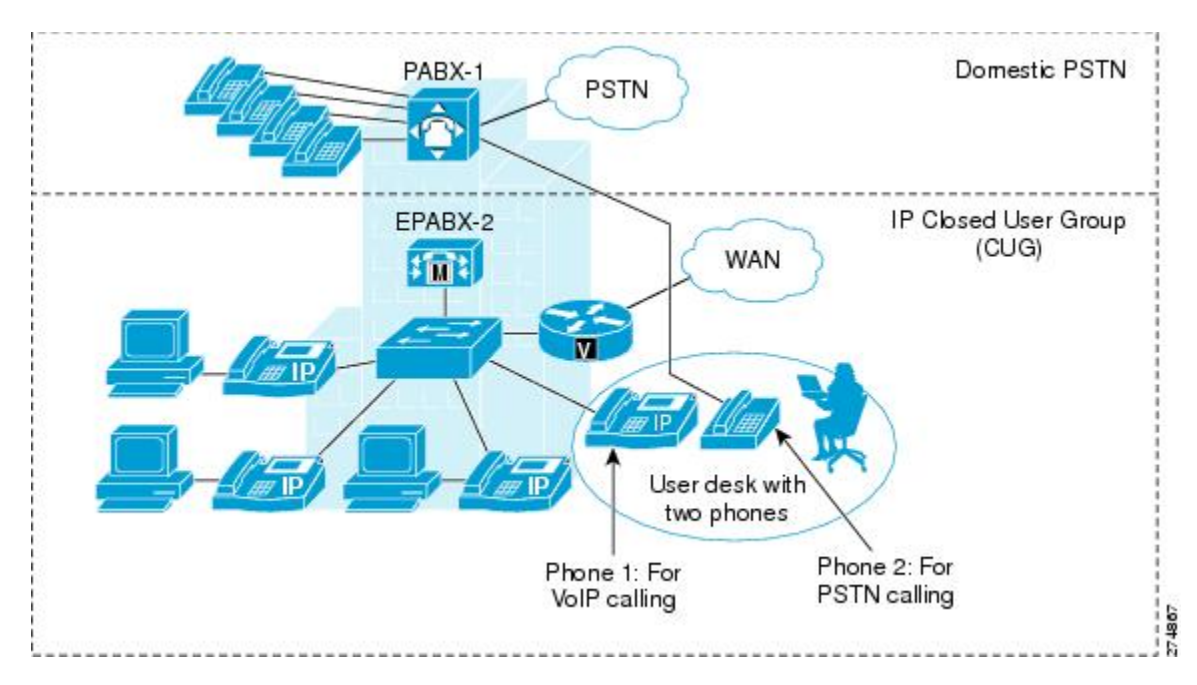

図 **40 :** 独立した **PBX** システムと **EPABX** システム

図 **<sup>41</sup> : PSTN** コールと **VoIP** コールがパーティショニングされた単一の **EPAPX** システム

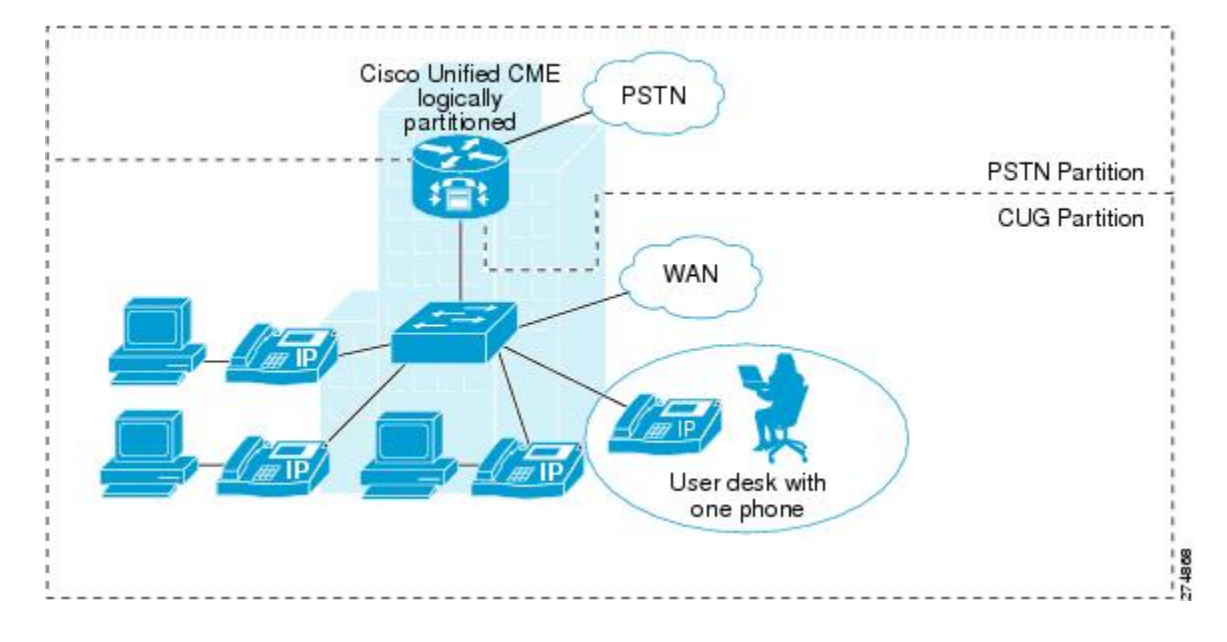
## **LPCOR** ポリシー グループとリソース グループ

Cisco Unified CME は、リソース(PSTN トランク、IP トランク、IP Phone、およびアナログ電 話機)を異なるグループに論理的にパーティション可能にすることにより、高レベルクラスの 制約をサポートします。各グループのリソースには、音声インターフェイス、トランクグルー プ、または IP アドレス サブネットに基づいた拡張性があります。一般的には、既存のダイヤ ル プランを修正して LPCOR 機能をサポートする必要はありません。LPCOR 機能を Cisco Unified CME に追加しても、ダイヤルピア制限クラス(COR)機能は変更されません。

LPCORコントロールは、コールが発信または着信するリソースのロケーションに基づきます。 Cisco Unified CME ルータのリソースを異なるリソース グループにパーティション化し、次に コール制約を適用する各グループに対して LPCOR ポリシーを作成する必要があります。

他のいずれかのリソースグループから発信されるコールを受け入れるか拒否するようにLPCOR ポリシーを定義することにより、個別のリソースグループに対するLPCORポリシーマトリク スを作成します。各リソース グループに 1 つの LPCOR ポリシーを定義できます。

同じ LPCOR ポリシーが、同じリソースからの複数のディレクトリ番号に適用されます。たと えば、SCCP電話機に複数のディレクトリ番号が定義される場合、SCCP電話機上の異なるディ レクトリ番号に対するすべてのコールに対して、同じ LPCOR ポリシーを強制的に適用する必 要があります。

次の例では、Cisco Unified CME ルータに対する PSTN トランク、IPトランク (H.323 と SIP)、 アナログ FXS 電話機、および IP Phone が 5 つの異なるリソース グループ(RG1 から RG5)に パーティショニングされます。

| <b>Resource</b><br><b>Groups</b> | RG1     | RG <sub>2</sub> | RG3              | RG4     | RG5              |
|----------------------------------|---------|-----------------|------------------|---------|------------------|
| RG1                              | Ο       | いい<br>え         | はい               | いい<br>え | はい               |
| RG2                              | はい      | はい              | [いいえ<br>$(No)$ ] | はい      | いいえ              |
| RG3                              | はい      | O               | はい               | はい      | いいえ              |
| RG4                              | いい<br>え | いい<br>え         | 「いいえ             | はい      | はい               |
| RG5                              | いい<br>之 | はい              | はい               | はい      | [いいえ<br>$(No)$ ] |

表 **96 : LPCOR** ポリシー マトリクスの例

設定されたLPCORポリシーマトリクスに基づいて、対象宛先でLPCOR検証が実行されます。 例:

- RG1 からターゲット RG1 へのコールは許可される
- RG2 からターゲット RG3 へのコールは許可されない
- RG3 からターゲット RG2 へのコールは許可される
- RG5 からターゲット RG5 へのコールは許可されない

### デフォルトの **LPCOR** ポリシー

デフォルトの LPCOR ポリシーは、コール ソースとその対象宛先の間に制約がないことを意味 しています。コールが対象宛先に提示されたときに、着信コールが LPCOR ポリシーに関連付 けられていないか、または LPCOR ポリシーが対象宛先に対して定義されていない場合には、 Cisco Unified CME は LPCOR 検証をバイパスします。

TRAI 規制では、Cisco Unified CME 内のローカル IP Phone または SCCP アナログ Foreign Exchange Station(FXS)電話機上の同じディレクトリ番号で、PSTN コールと VoIP コールの両方を処理 できます。ローカルに接続された電話機は、いずれのリソースグループにも関連付ける必要は ありません。

# **How LPCOR** ポリシーをリソース グループに関連付ける方法

コール制約は、リソースのロケーションに基づいて LPCOR リソース グループに適用されま す。次のタイプのリソースから発信または着信するコールに適用する、コール制約を定義する LPCOR ポリシーを作成します。

### アナログ電話機

TRAI規制では、アナログFXS電話機がローカルにCisco UnifiedCMEに登録されている場合、 この電話機で PSTN コールと VoIP コールの両方を受け付けることができます。ローカルに接 続された電話機は、いずれのリソースグループにも関連付ける必要はありません。デフォルト の LPCOR ポリシーが、この電話タイプに適用されます。

特定の LPCOR ポリシーを、音声ポートまたはトランク グループによって定義できます。構成 情報については、LPCOR ポリシーとアナログ電話または PSTN トランク通話との関連付け (1253 ページ)を参照してください。

### **IP Phone**

LPCOR は、SCCP IP Phone と SIP IP Phone の両方をサポートします。TRAI 規制では、IP Phone が LAN を通してローカルに Cisco Unified CME に登録されている場合、IP Phone で PSTN コー ルと VoIP コールの両方を受け付けることができます。IP Phone が WAN を通して Cisco Unified CME に登録されている場合、リモート IP Phone からの PSTN コールをブロック する必要があります。

IP Phone が常に同じローカル リージョンまたはリモート リージョンから Cisco Unified CME に 登録される場合、その電話機はスタティック LPCOR ポリシーでプロビジョニングされます。 構成情報については、LPCOR ポリシーと IP Phone または SCCP FXS 電話呼び出しとの関連付 け (1259ページ) を参照してください。

電話機が、エクステンションモビリティ電話機、Cisco IP Communicator Softphone、またはリ モートテレワーカー電話機など、モバイルタイプのIPPhoneであり、ローカルリージョンとリ モートリージョンの間を移動する場合は、LPCOR ポリシーが、IP Phone の現在登録されてい る IP アドレスに基づいて動的にプロビジョニングされます。構成情報については、LPCOR を 携帯電話通話に関連付ける (1264 ページ)を参照してください。

### **PSTN** トランク

着信 LPCOR リソース グループは、音声ポートまたはトランク グループを通して PSTN トラン ク(デジタルまたはアナログ)に関連付けられます。

コールがPSTNネットワークにルーティングされるときに、受け付けるように明示的に設定さ れいてないすべてのリソース グループからのコールを、ターゲット PSTN トランクの LPCOR ポリシーでブロックすることができます。PSTN トランクからの発信コールは、音声ポートと トランクグループのうち、発信POTSダイヤルピア内に設定されている方に基づいて、LPCOR ポリシーに関連付けられます。

構成情報については、LPCOR ポリシーとアナログ電話または PSTN トランク通話との関連付 け (1253 ページ)を参照してください。

### **VoIP** トランク

着信 VoIP トランク コール (H.323 または SIP) は、次のように、リモート IP アドレスに基づ いて LPCOR ポリシーに関連付けられます。

#### 着信 **H.323** トランク コール

• 以前のハブまたは発信元ゲートウェイの IP アドレス

#### 着信 **SIP** トランク コール

- 発信元ゲートウェイの IP アドレス
- 着信 INVITE メッセージの最古の Via ヘッダーからのホスト名ホスト名がドメイン名形式 の場合、名前を IP アドレスに解決するために、DNS クエリーが実行されます。

Cisco Unified CME は、解決されたホスト名または解決された IP アドレスを使用して、IP トラ ンク サブネット テーブル内のエントリに基づいて LPCOR ポリシーを決定します。IP アドレ スまたはホスト名で LPCOR ポリシーが見つからない場合、着信 H.323 または SIP トランク コールは、音声サービスコンフィギュレーションモードで着信LPCORポリシーに関連付けら れます。

VoIP ターゲットの LPCOR ポリシーは、発信 VoIP ダイヤルピアの設定で決定されます。発信 LPCORポリシーがターゲットVoIPダイヤルピアに定義されいない場合、デフォルトのLPCOR ポリシーが VoIP ターゲットに適用されます。

構成情報については、LPCORポリシーをVoIPトランク通話に関連付ける(1256ページ)を参 照してください。

# 補足サービスの **LPCOR** サポート

表 97 : LPCOR での補足サービスのサポート (1246 ページ) に、補足サービスを使用するコー ルの LPCOR サポートを示します。

表 **97 : LPCOR** での補足サービスのサポート

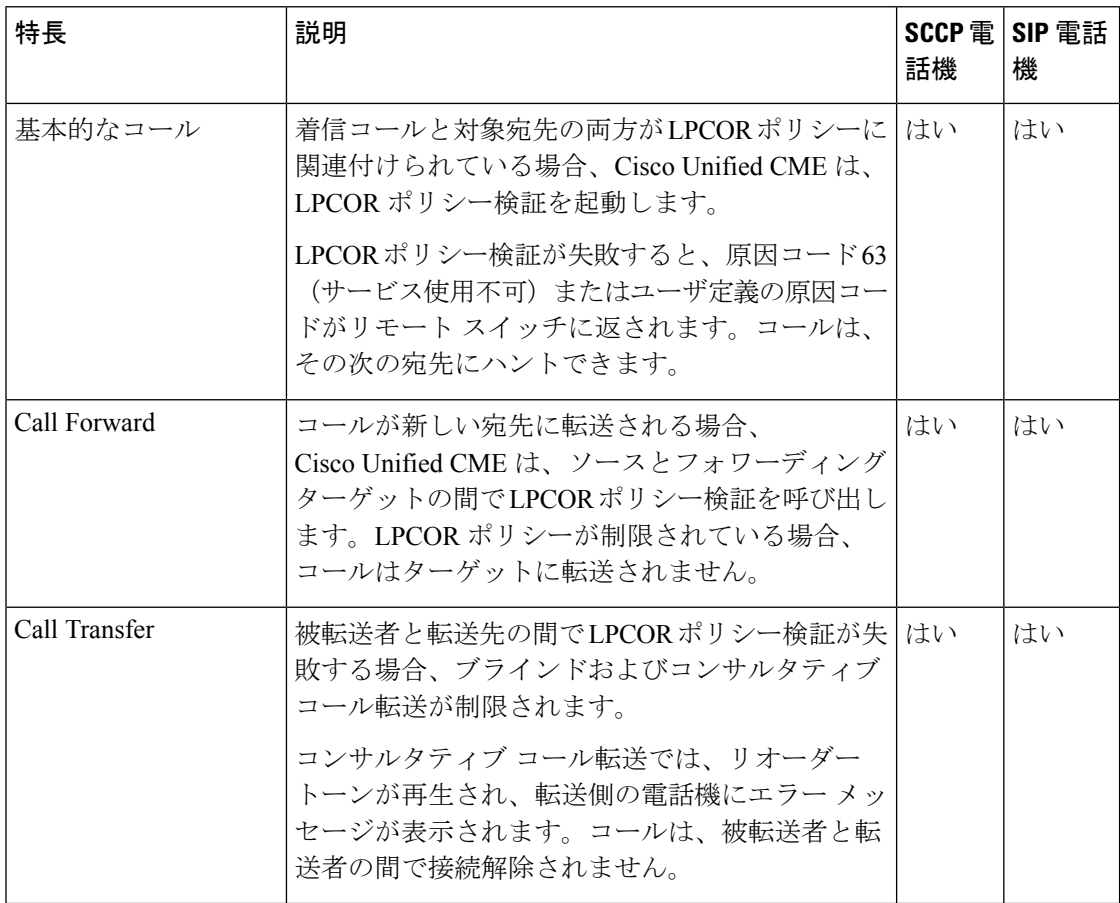

 $\mathbf I$ 

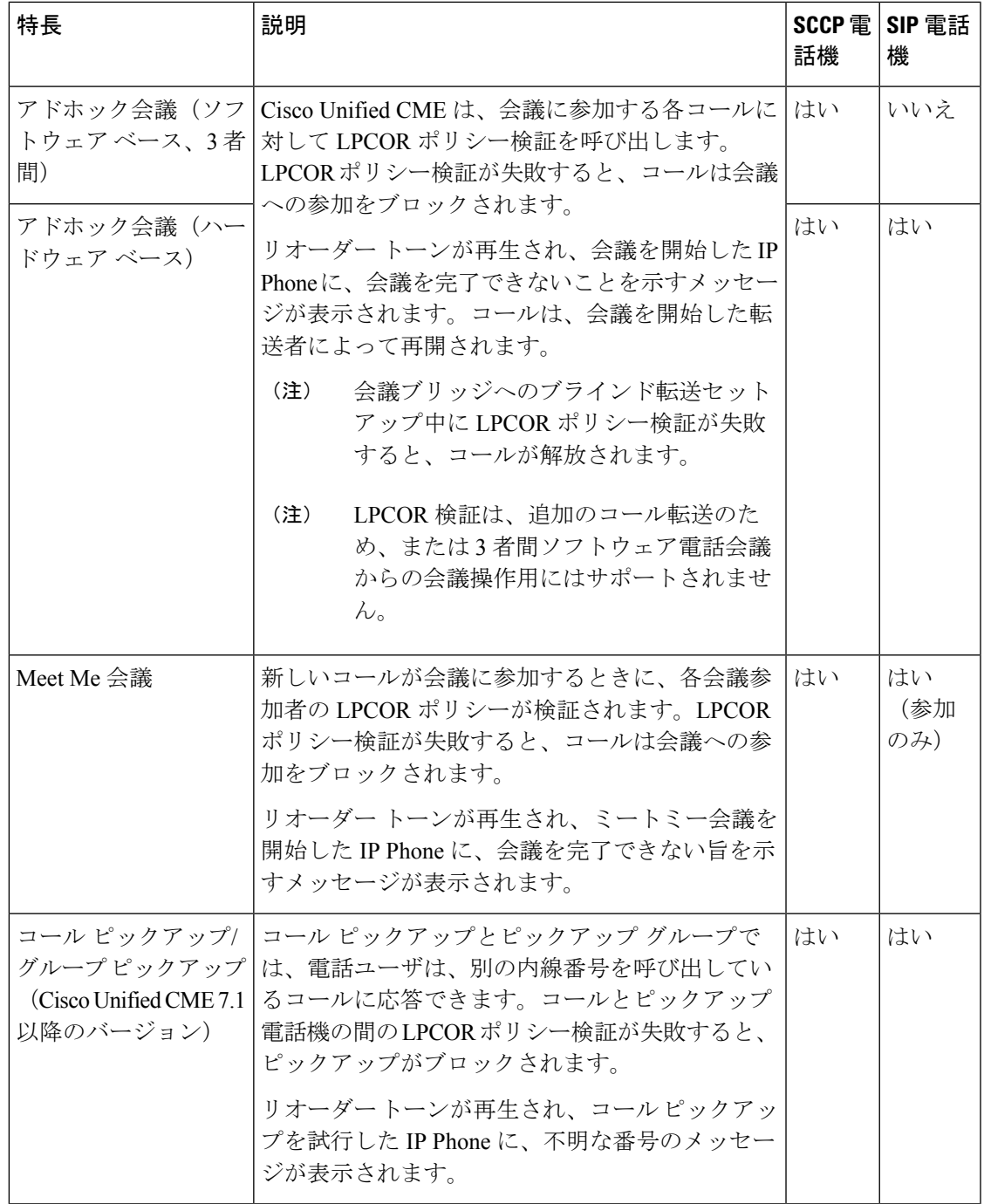

I

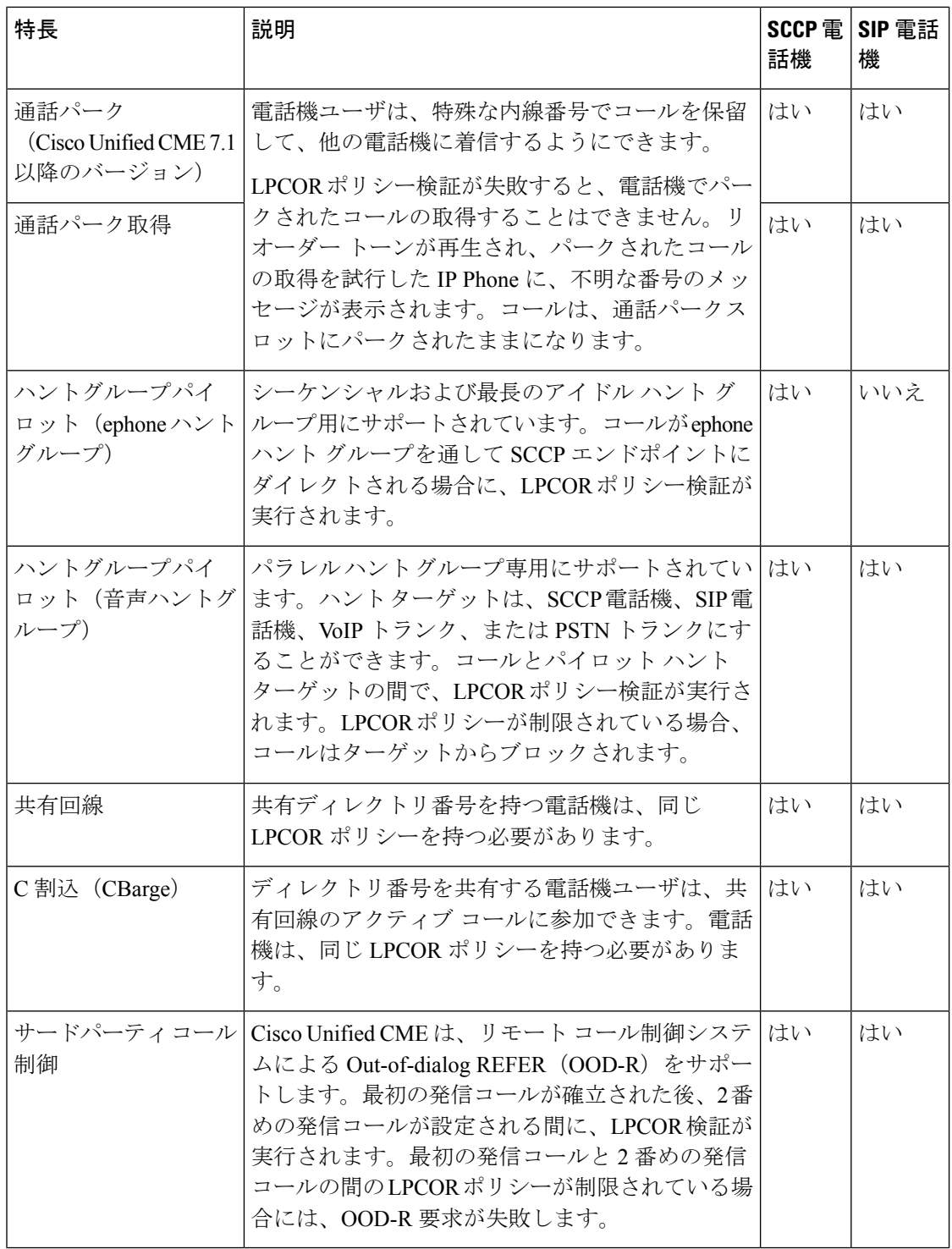

## **LPCOR** の電話機ディスプレイと警告トーン

Cisco Unified CME は、LPCOR ポリシー認証が原因でコールをブロックする場合、発信者にリ オーダー トーンを再生します。表 98 : ブロックされた LPCOR コールのメッセージ表示 (1249 ページ) に、コールがブロックされたときに、電話機に表示されるメッセージを示します。

表 **98 :** ブロックされた **LPCOR** コールのメッセージ表示

| コール ブロックのタイプ  | 電話機ディスプレイのメッセージ |           |  |  |
|---------------|-----------------|-----------|--|--|
|               | SCCP 電話機        | SIP 電話機   |  |  |
| Call Transfer | 転送できません         | 転送が失敗しました |  |  |
| 会議            | 会議を完了できません      |           |  |  |
| Meet Me 会議    | 画面を更新できません      |           |  |  |
| ピックアップ        | 不明な番号           |           |  |  |
| パーク           | 不明な番号           |           |  |  |

### **LPCOR VSA**

コールに関連付けられた LPCOR ポリシーの新しいベンダー固有属性(VSA)は、Remote Authentication Dial-in User Service(RADIUS)アカウンティングの Cisco Unified CME によって 生成されたコール詳細レコード (CDR)に含まれます。ヌル値は、デフォルトの LPCOR 値で ある、関連付けられた LPCOR ポリシーを持たないコール レッグで使用されます。コールの着 信または発信 LPCOR ポリシーは、RADIUS STOP レコードに追加されます。

表99: Cisco音声コールでサポートされる VSA (1249ページ)は、新しい VSA を一覧します。

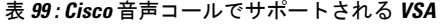

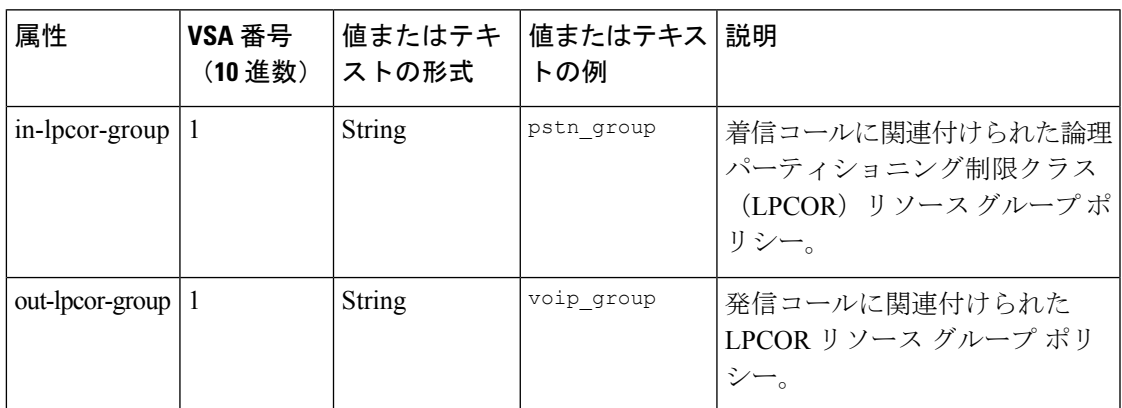

# **LPCOR** の構成

## **LPCOR** ポリシーの構成

LPCOR 機能を有効にして、通話制限を必要とする各リソース グループのポリシーを定義する には、次の作業を実行します。各リソース グループに 1 つの LPCOR ポリシーを定義できま す。通話制限を必要としないリソース グループには、LPCOR ポリシーを作成しないでくださ い。LPCORポリシーを持たないターゲットリソースグループは、その他すべてのリソースグ ループからのコールを受け入れることができます。

#### 手順の概要

- **1. enable**
- **2. configure terminal**
- **3. voice lpcor enable**
- **4. voice lpcor call-block cause** *cause-code*
- **5. voice lpcor custom**
- **6. group** *number lpcor-group*
- **7. exit**
- **8. voice lpcor policy** *lpcor-group*
- **9. accept** *lpcor-group*
- **10. end**

#### 手順の詳細

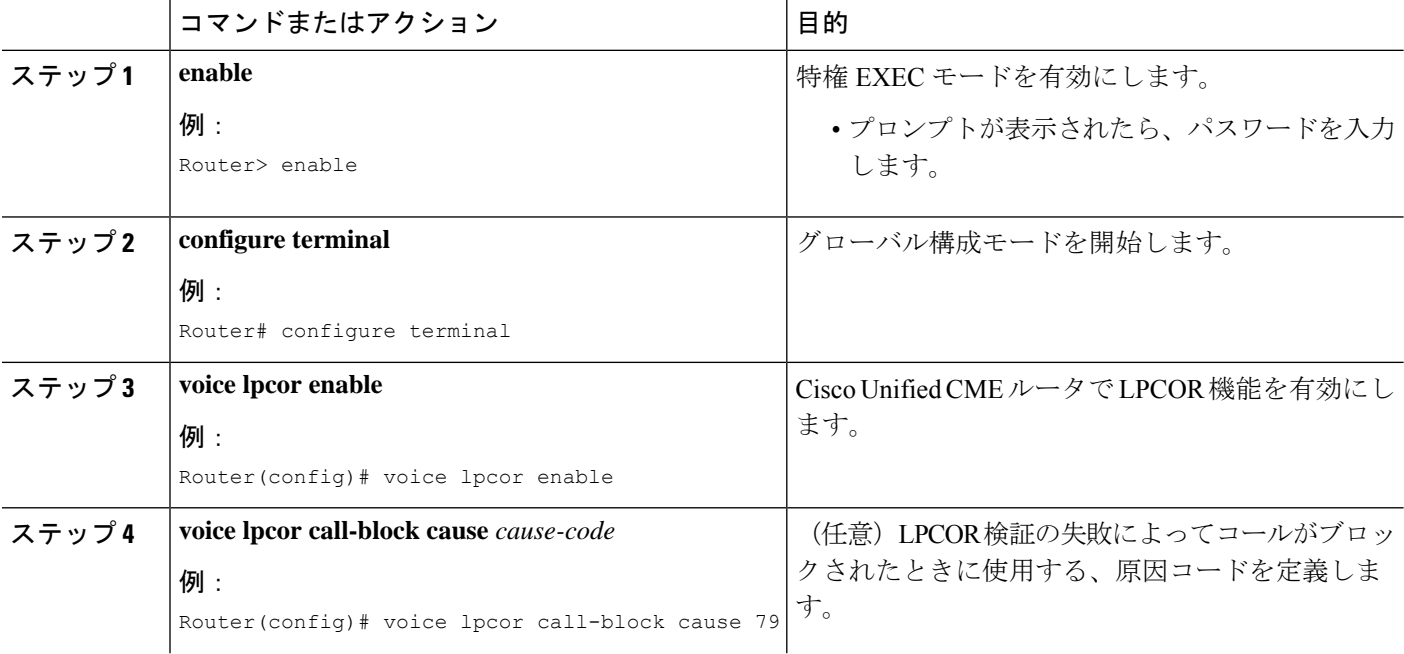

I

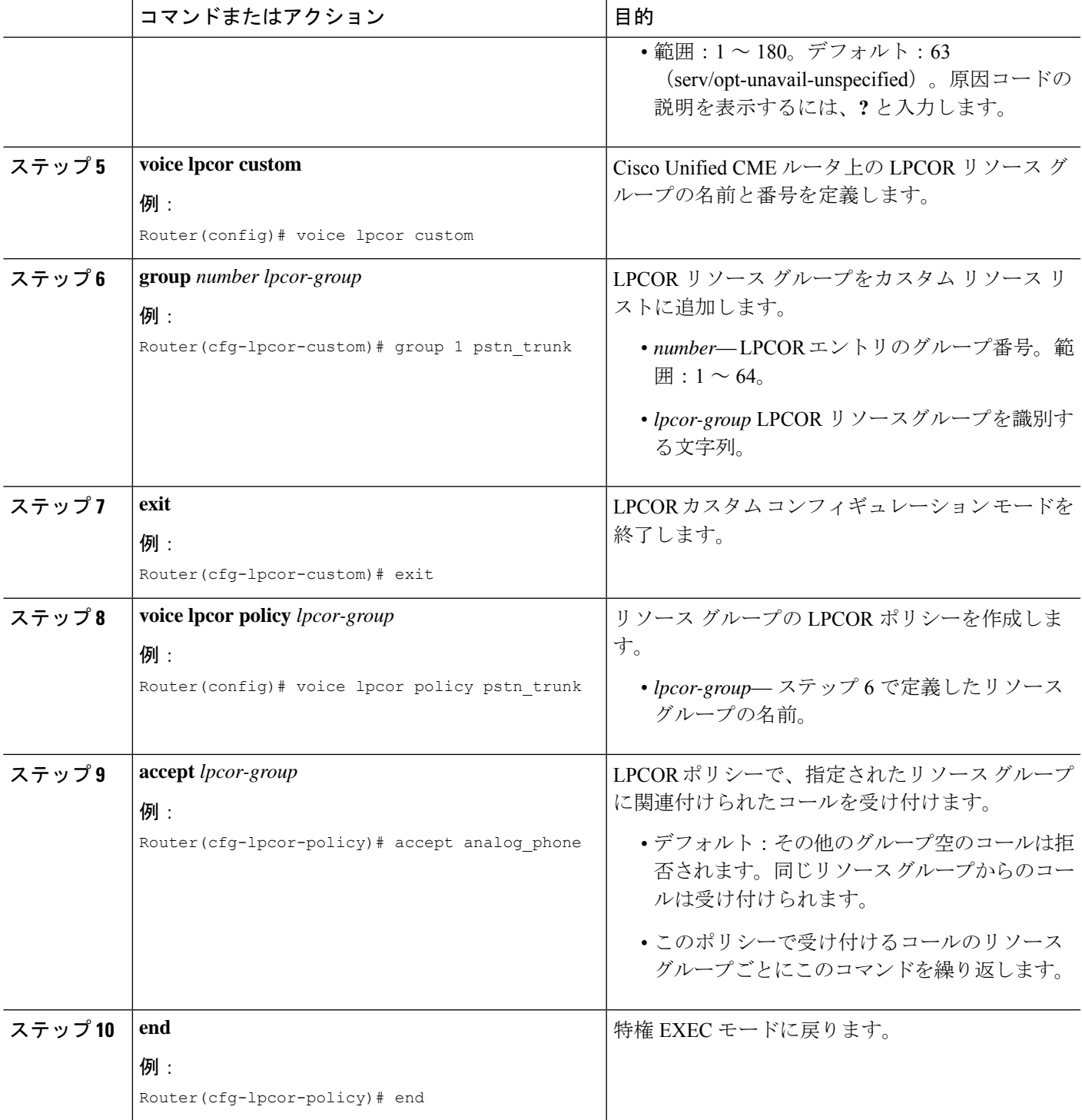

#### 例

次に、リソースが 5 つのグループにパーティショニングされている LPCOR 設定の例 を示します。3つのリソースグループには、受け入れ可能なコールを制限するLPCOR ポリシーがあります。ipphone\_local と analog\_phone のその他2つのグループではLPCOR ポリシーが定義されていないため、その他すべてのリソースグループからのコールを 受け入れることができます。

```
voice lpcor enable
voice lpcor call-block cause invalid-number
voice lpcor custom
group 1 pstn_trunk
group 2 analog_phone
group 3 iptrunk
group 4 ipphone_local
group 5 ipphone_remote
!
voice lpcor policy pstn_trunk
accept analog_phone
accept ipphone_local
!
voice lpcor policy iptrunk
accept analog_phone
accept ipphone_local
accept ipphone_remote
!
voice lpcor policy ipphone_remote
accept iptrunk
accept analog_phone
accept ipphone_local
```
次に、リソースが次の4つのポリシーグループにパーティショニングされているLPCOR の設定例を示します。

- siptrunk:すべての IP トランク コールを受け入れます。
- h323trunk:すべての IP トランク コールを受け入れます。
- pstn:すべてのIPトランクコールおよびボイスメールコールをブロックします。
- voicemail:IP トランク コールおよび PSTN コールの両方を受け入れます。

```
voice lpcor enable
voice lpcor custom
group 1 siptrunk
group 2 h323trunk
group 3 pstn
group 4 voicemail
!
voice lpcor policy siptrunk
accept h323trunk
accept voicemail
!
voice lpcor policy h323trunk
accept siptrunk
accept voicemail
```

```
!
voice lpcor policy pstn
!
voice lpcor policy voicemail
accept siptrunk
accept h323trunk
accept pstn
```
次に、自身に関連付けられたコールを拒否するように設定されているポリシーの例を 示します。local\_phoneリソースグループに属するデバイスは、互いのコールを受け入 れることができません。

```
voice lpcor policy local_phone
no accept local_phone
accept analog_phone
```
# **LPCOR** ポリシーとアナログ電話または **PSTN** トランク通話との関連付 け

アナログ電話機または PSTN トランクを発信側または着信側とするコールに LPCOR ポリシー を関連付けるには、次の作業を実行します。デフォルトの LPCOR ポリシーに関連付けないリ モート アナログ電話機またはローカル アナログ電話機には、特定の LPCOR ポリシーを音声 ポートまたはトランク グループを通して適用できます。

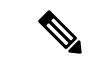

LAN を介して Cisco Unified Cisco Mobility Express にローカルで登録されているアナログ FXS 電話機については、「LPCOR ポリシーと IP Phone または SCCP FXS 電話呼び出しと の関連付け (1259 ページ)」を参照してください。 (注)

アナログ電話機またはPSTNトランクからの着信コールは、次の設定に基づいて、リストされ ている順番で LPCOR リソース グループに関連付けられます。

- **1.** 音声ポート
- **2.** トランク グループ

アナログ電話機または PSTN トランクからの発信コールは、発信 POTS ダイヤルピア内の音声 ポートまたはトランク グループの設定に基づいて、LPCOR ポリシーに関連付けられます。

- 発信ダイヤルピアが**port**コマンドによって構成されている場合、発信通話は音声ポートで 指定された LPCOR ポリシーを使用します。
- 発信ダイヤルピアが **trunkgroup** コマンドによって構成されている場合、通話はトランク グループで指定された LPCOR ポリシーを使用します。

#### 始める前に

LPCORポリシーが定義されていること。「LPCORポリシーの構成 (1250ページ)」を参照し てください。

#### 手順の概要

- **1. enable**
- **2. configure terminal**
- **3. trunk group** *name*
- **4. lpcor incoming** *lpcor-group*
- **5. lpcor outgoing** *lpcor-group*
- **6. exit**
- **7. voice-port** *port*
- **8. lpcor incoming** *lpcor-group*
- **9. lpcor outgoing** *lpcor-group*
- **10. end**

#### 手順の詳細

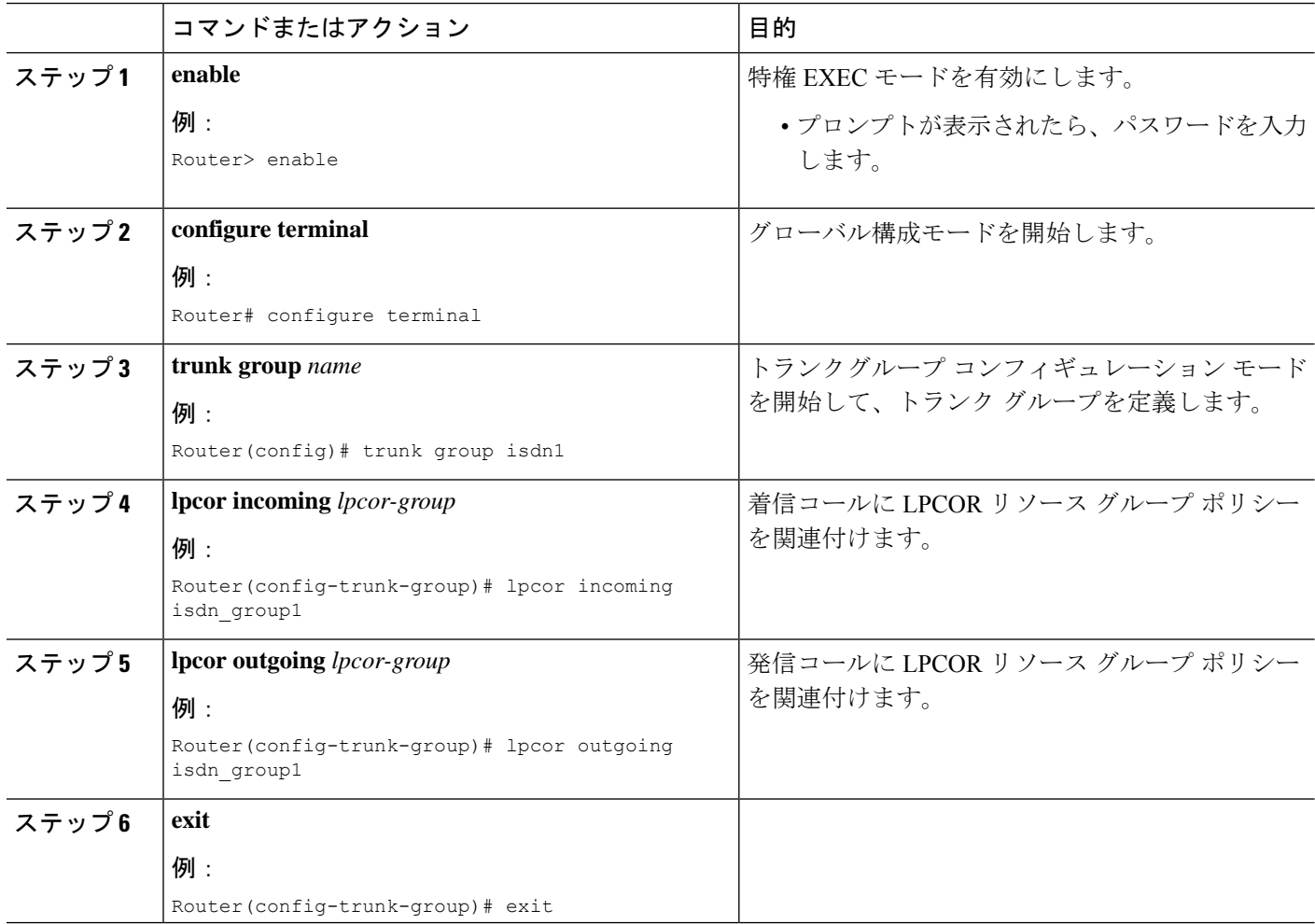

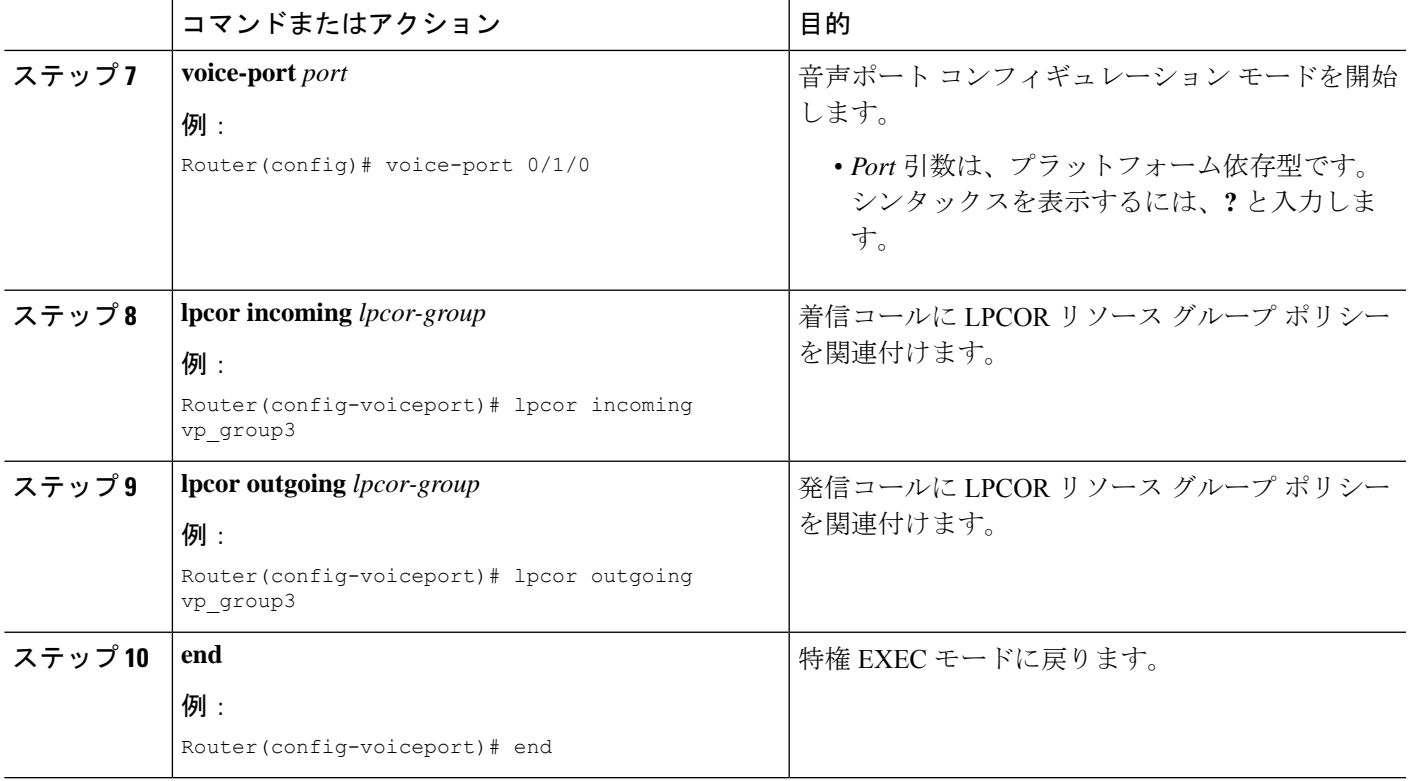

#### **PSTN** トランクおよびアナログ電話の **LPCOR** の構成例

#### **PSTN** トランク

#### アナログ電話機

次に、PSTN トランクの設定例を示します。ダイヤルピア 201 はトランク グループ isdn1 を使用して設定されているため、ダイヤルピア 201 からの発信コールは LPCOR ポリシー isdn\_group1 を使用します。ダイヤルピア 202 は音声ポート 3/1:15 を使用して 設定されているため、ダイヤルピア202からの発信コールはLPCORポリシーvp\_group3 を使用します。ダイヤルピアは、音声ポートまたはトランクグループのいずれかで設 定可能であり、それら両方を使用することはできません。

```
trunk group isdn1
lpcor incoming isdn_group1
lpcor outgoing isdn_group1
!
interface Serial2/0:15
isdn incoming-voice voice
trunk-group isdn1
...
voice-port 3/1:15
lpcor incoming vp_group3
lpcor outgoing vp_group3
!
!
```

```
dial-peer voice 201 pots
description TG outbound dial-peer
destination-pattern 201T
trunkgroup isdn1
!
dial-peer voice 202 pots
description VP outbound dial-peer
destination-pattern 202T
port 3/1:15
```
次に、アナログ電話機用の LPCOR の設定例を示します。

```
trunk group analog1
lpcor incoming analog_group1
lpcor outgoing analog_group1
!
voice-port 1/0/0
!
voice-port 1/0/1
!
voice-port 1/1/0
lpcor incoming vp_group1
lpcor outgoing vp_group1
!
dial-peer voice 100 pots
description VP dial-peer
 destination-pattern 100
port 1/0/0
!
dial-peer voice 101 pots
description VP dial-peer
destination-pattern 101
port 1/0/1
!
dial-peer voice 110 pots
description VP dial-peer
destination-pattern 110
port 1/1/0
!
dial-peer voice 300 pots
description TG outbound dial-peer
destination-pattern 300
trunk-group analog1
```
### **LPCOR** ポリシーを **VoIP** トランク通話に関連付ける

VoIP トランク (H.323 または SIP) を発信側または着信側とするコールに LPCOR ポリシーを 関連付けるには、次の作業を実行します。

着信VoIPトランクコールは、次の設定に基づいて、リストされている順番でLPCORポリシー に関連付けられます。

- **1.** IP トランク サブネット テーブル
- **2.** 音声サービス VoIP コンフィギュレーション

発信VoIPトランクコールは、次の設定に基づいて、リストされている順番でLPCORポリシー に関連付けられます。

- **1.** 発信 VoIP ダイヤルピア
- **2.** デフォルトの LPCOR ポリシー(LPCOR ポリシーは適用されません)

#### Ú

- LPCOR IP トランク サブネット テーブルは、IPv6 アドレスを使用したコールではサ ポートされていません。音声サービス構成モードの**lpcor incoming**コマンドで指定さ れた LPCOR ポリシーは、IPv6 トランク通話でサポートされます。 制約事項
	- **sip-server** または **ras** キーワードを使用して **session target** コマンドで発信 VoIP ダイ ヤルピアが構成された場合、単一の LPCOR ポリシーのみが発信 IP トランク通話に 適用されます。
	- ダイヤルピア COR と LPCOR の両方がダイヤルピアで定義された場合は、ダイヤル ピア COR 設定が LPCOR よりも優先されます。たとえば、ダイヤルピア COR がコー ルを制限し、LPCORがコールを許可した場合は、LPCORの定義が考慮される前にダ イヤルピア COR の定義によってコールが失敗します。

#### 始める前に

LPCORポリシーが定義されていること。「LPCORポリシーの構成 (1250ページ)」を参照し てください。

#### 手順の概要

- **1. enable**
- **2. configure terminal**
- **3. voice lpcor ip-trunk subnet incoming**
- **4. index** *index-number lpcor-group* {*ipv4-address network-mask* | **hostname** *hostname*}
- **5. exit**
- **6. voice service voip**
- **7. lpcor incoming** *lpcor-group*
- **8. exit**
- **9. dial-peer voice** *tag* **voip**
- **10. lpcor outgoing** *lpcor-group*
- **11. end**

#### 手順の詳細

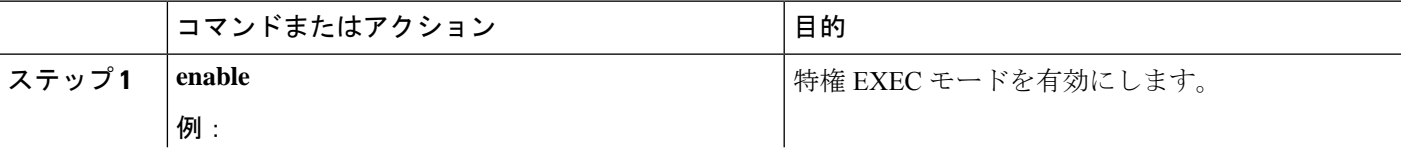

I

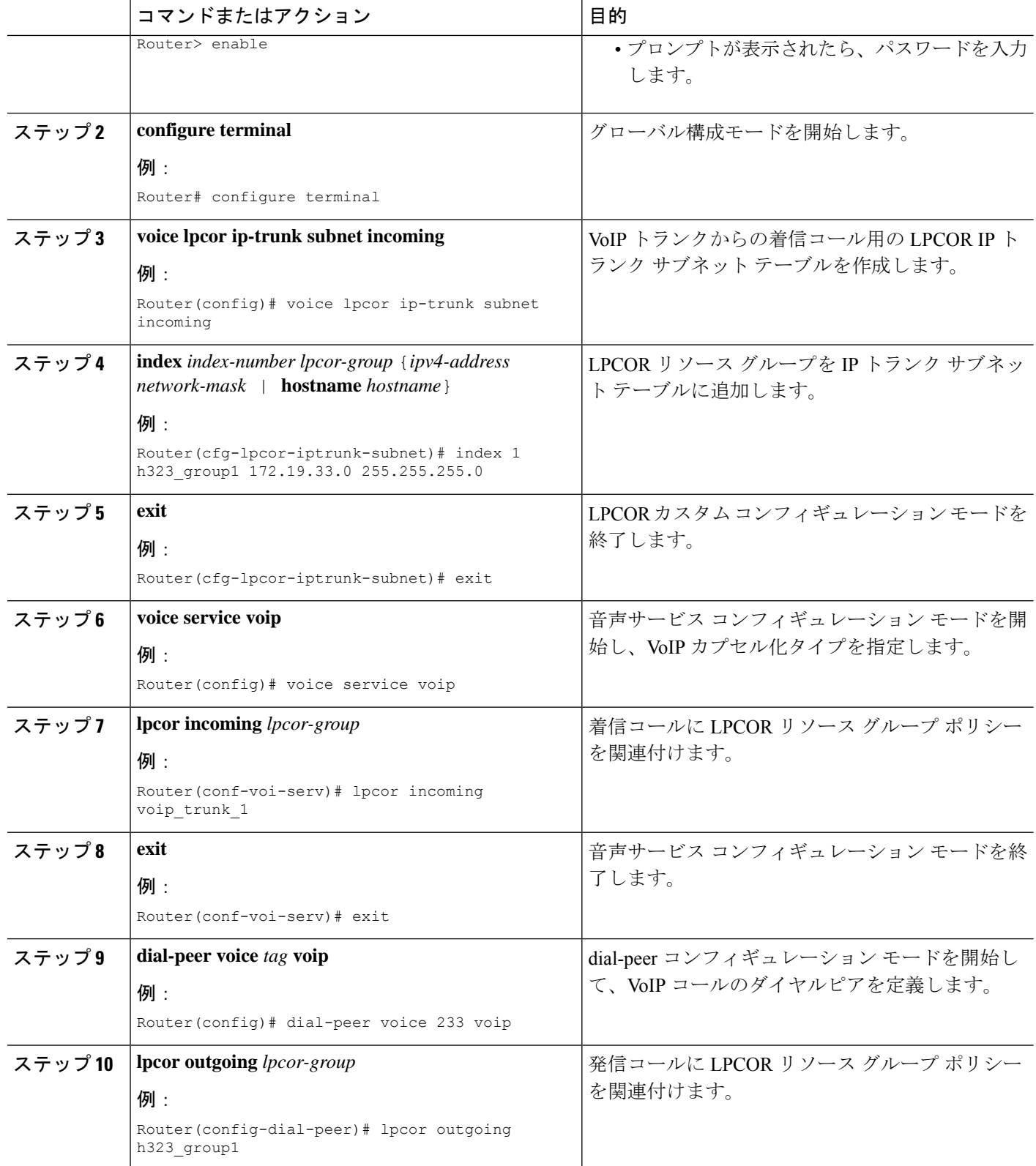

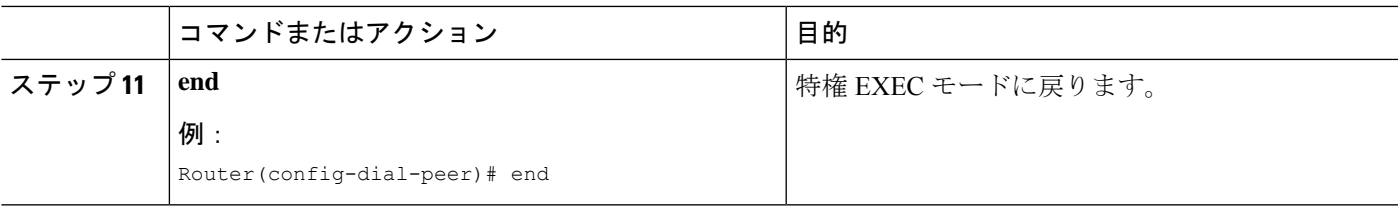

#### 例

次に、VoIP トランク用の LPCOR の設定例を示します。

```
voice lpcor ip-trunk subnet incoming
 index 1 h323_group1 172.19.33.0 255.255.255.0
index 2 sip_group1 172.19.22.0 255.255.255.0
index 3 sip_group2 hostname sipexample
!
voice service voip
lpcor incoming voip_trunk_1
!
dial-peer voice 233 voip
description H323 trunk outbound dial-peer
destination-pattern 233T
session target ipv4:172.19.33.233
lpcor outgoing h323_group1
!
dial-peer voice 2255 voip
description SIP trunk outbound dial-peer
destination-pattern 255T
session protocol sipv2
 session target ipv4:172.19.33.255
lpcor outgoing sip_group1
```
# **LPCOR** ポリシーと **IP Phone** または **SCCP FXS** 電話呼び出しとの関連付 け

ローカルまたはリモート IP Phone、またはローカル SCCP アナログ (FXS) 電話機を発信側ま たは着信側とするコールに LPCOR ポリシーを関連付けるには、次の作業を実行します。

TRAI 要件に応じて、IPPhone または SCCPFXS 電話が LAN を通して Cisco Unified CME にロー カルに登録されている場合は、PSTN コールと VoIP コールの両方を受け入れることができま す。電話機が WAN を通して Cisco Unified CME に登録されている場合は、リモート電話機か ら PSTN コールをブロックする必要があります。

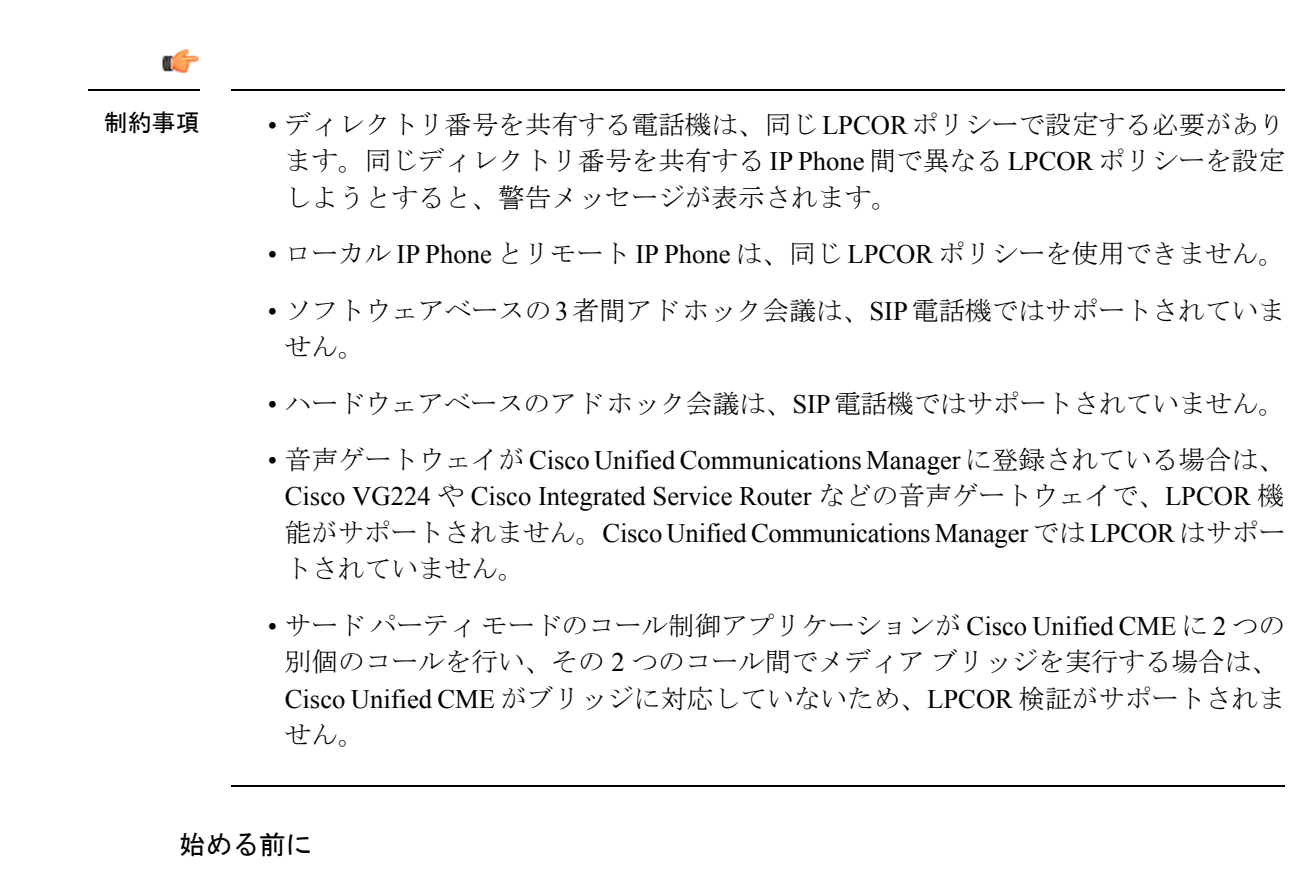

- LPCOR ポリシーが定義されていること。「LPCOR ポリシーの構成 (1250ページ) | を参 照してください。
- **type anl**コマンドを使用して、SCCP FXS 電話機を構成します。

#### 手順の概要

- **1. enable**
- **2. configure terminal**
- **3. ephone** *phone-tag* または **voice register pool** *phone-tag*
- **4. lpcor type**{**local** | **remote**}
- **5. lpcor incoming** *lpcor-group*
- **6. lpcor outgoing** *lpcor-group*
- **7. end**

#### 手順の詳細

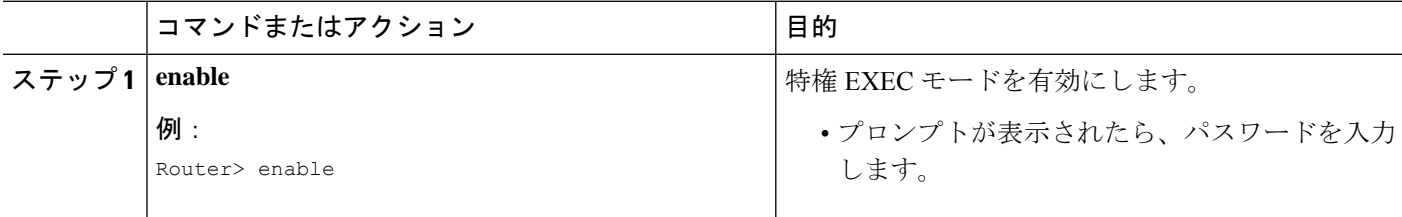

 $\mathbf I$ 

н

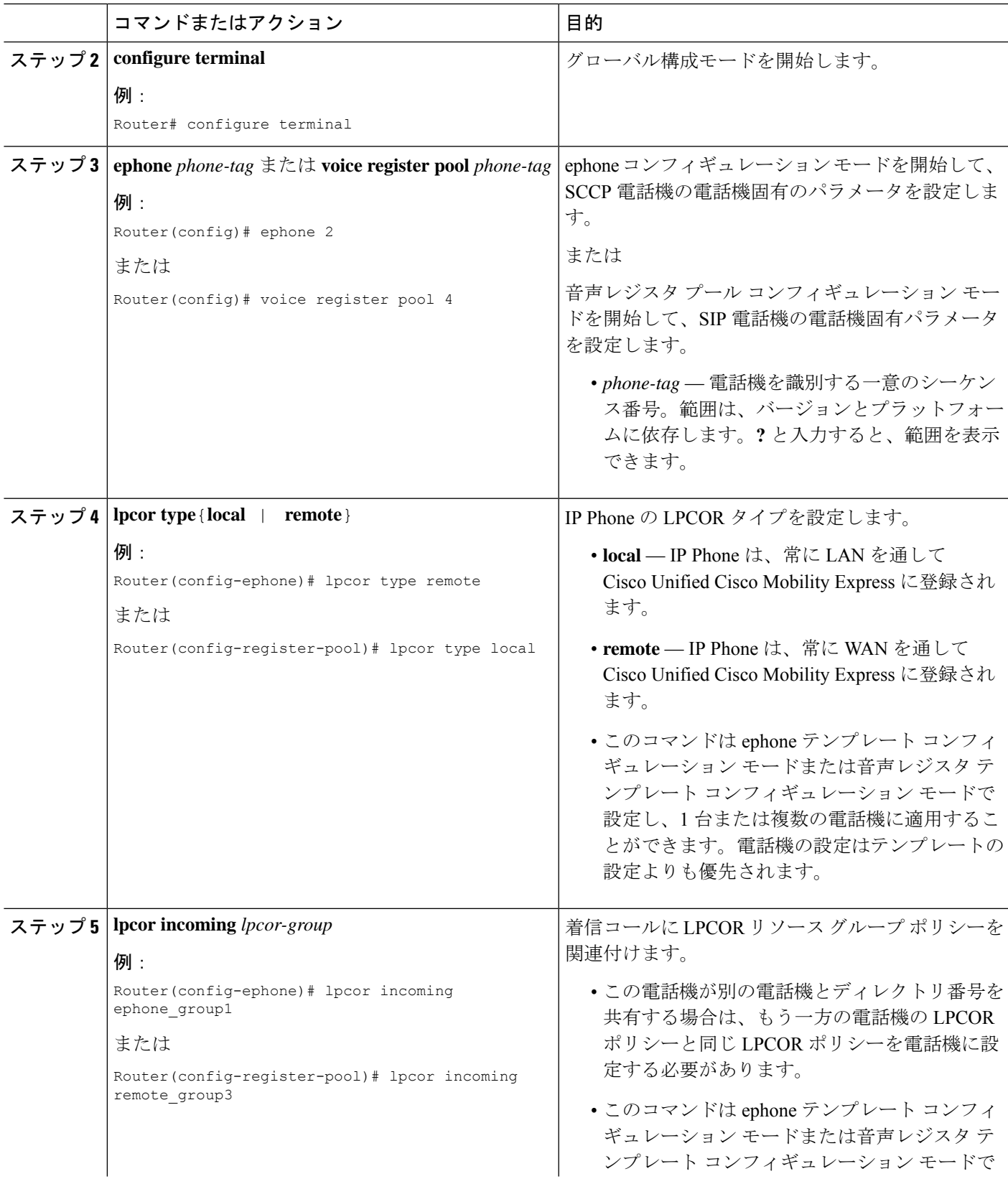

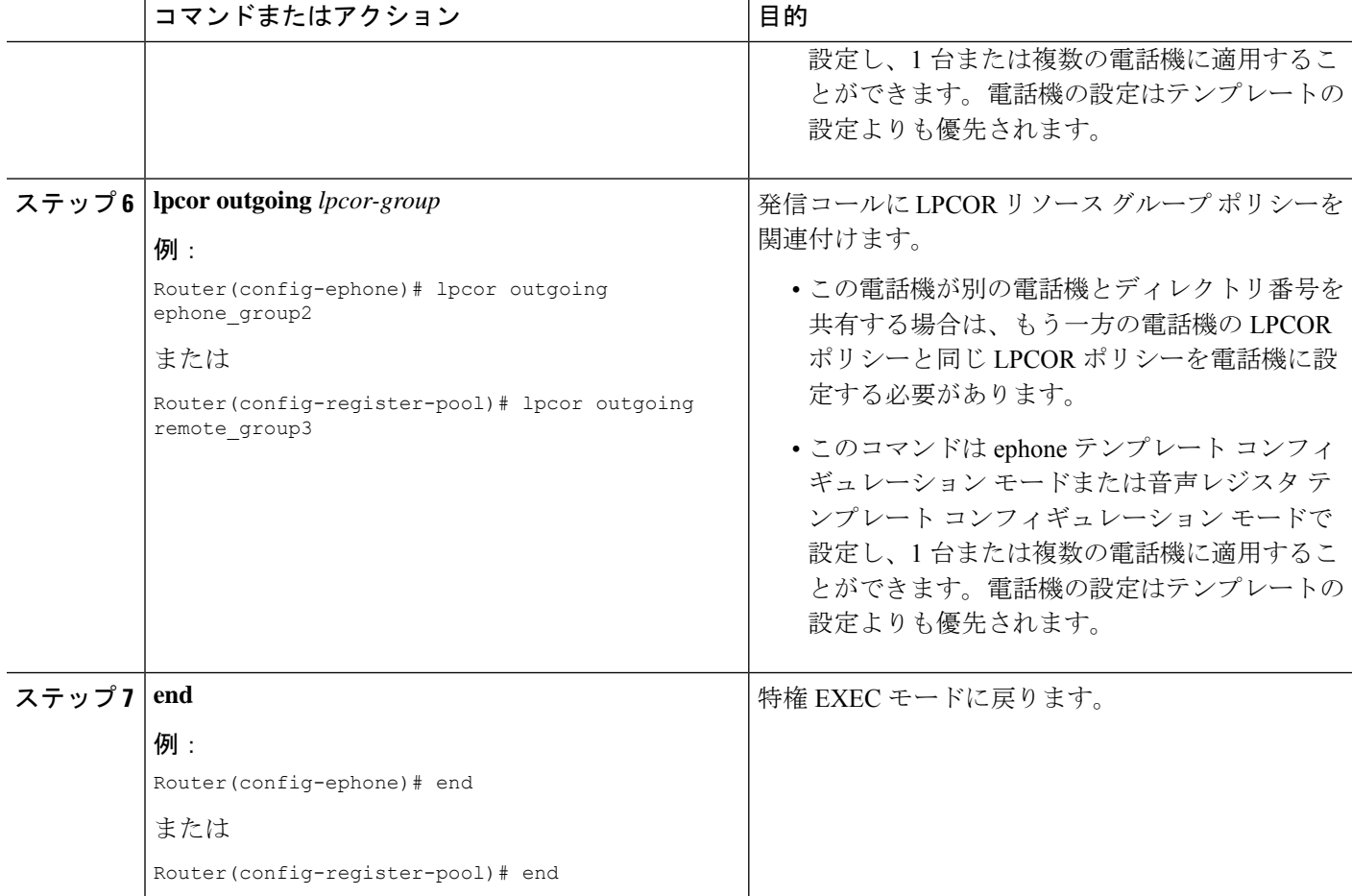

#### **SCCP** 電話機、**SIP** 電話機、および **SCCP FXS** 電話機での **LPCOR** の構成例

**SCCP**

**SIP**

#### **SCCP FXS** アナログ

次に、2 台の SCCP 電話機の LPCOR の設定例を示します。ここでは、設定を直接電話 機に適用する場合と、電話テンプレートを通して適用する場合の例を示します。

```
ephone-template 1
lpcor type local
lpcor incoming ephone_group1
lpcor outgoing ephone_group1
!
ephone 1
mac-address 00E1.CB13.0395
ephone-template 1
type 7960
```

```
button 1:1
!
ephone 2
lpcor type remote
lpcor incoming ephone_group2
lpcor outgoing ephone_group2
mac-address 001C.821C.ED23
type 7960
button 1:2
```
次に、2 台の SIP 電話機の LPCOR の設定例を示します。

```
voice register template 1
lpcor type local
lpcor incoming test_group
lpcor outgoing test_group
!
voice register pool 3
 id mac 001B.D584.E80A
 type 7960
number 1 dn 2
template 1
codec g711ulaw
!
voice register pool 4
lpcor type remote
lpcor incoming remote_group3
lpcor outgoing remote_group3
id mac 0030.94C2.9A55
 type 7960
number 1 dn 2
dtmf-relay rtp-nt
```
次に、Cisco VG224 に接続され、Cisco Unified CME によって制御される 2 台の SCCP FXS 電話機の LPCOR の設定例を示します。

```
dial-peer voice 102 pots
service stcapp
port 1/0/2
!
ephone 5
lpcor type local
lpcor incoming analog_vg224
lpcor outgoing analog_vg224
mac-address F9E5.8B28.2402
ephone-template 1
max-calls-per-button 2
type anl
button 1:5
!
ephone 6
lpcor type local
lpcor incoming analog_vg224
lpcor outgoing analog_vg224
mac-address F9E5.8B28.2403
ephone-template 1
max-calls-per-button 2
 type anl
button 1:6
```
図 42 : Cisco Unified CME で管理される SCCP FXS 電話機 (1264 ページ) に、 Cisco Unified CME で管理された SCCP FXS 電話機のネットワークの例を示します。

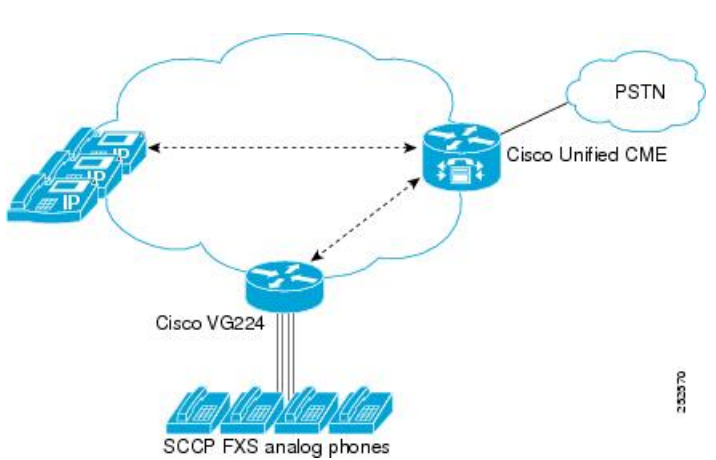

図 **42 : Cisco Unified CME** で管理される **SCCP FXS** 電話機

### **LPCOR** を携帯電話通話に関連付ける

携帯タイプの電話機を発信側または着信側とするコールにLPCORポリシーを関連付けるには、 次の作業を実行します。

携帯タイプの電話機は、LAN または WAN を通して Cisco Unified CME に登録できます。この ような電話機には、エクステンション モビリティ電話機、Cisco IP Communicator ソフトフォ ン、リモート テレワーカー電話機などがあります。

携帯タイプの電話機への着信コールおよび発信コールは、次の設定に基づいて、リストされて いる順番で LPCOR ポリシーに関連付けられます。

- **1.** IP Phone サブネット テーブル
- **2.** 携帯タイプの電話機のデフォルトの LPCOR ポリシー

#### Ú

LPCOR IPPhone サブネット テーブルは、IPv6 アドレスを使用したコールではサポートさ れていません。 制約事項

#### 始める前に

LPCORポリシーが定義されていること。「LPCORポリシーの構成 (1250ページ)」を参照し てください。

#### 手順の概要

- **1. enable**
- **2. configure terminal**
- **3. ephone** *phone-tag* または **voice register pool** *phone-tag*
- **4. lpcor type mobile**
- **5. exit**
- **6. voice lpcor ip-phone subnet**{**incoming** |**outgoing**}
- **7. index** *index-number lpcor-group*{*ipv4-address network-mask* [**vrf***vrf-name*] | **dhcp-pool** *pool-name*}
- **8. exit**
- **9. voice lpcor ip-phone mobility**{**incoming** | **outgoing**} *lpcor-group*
- **10. exit**

### 手順の詳細

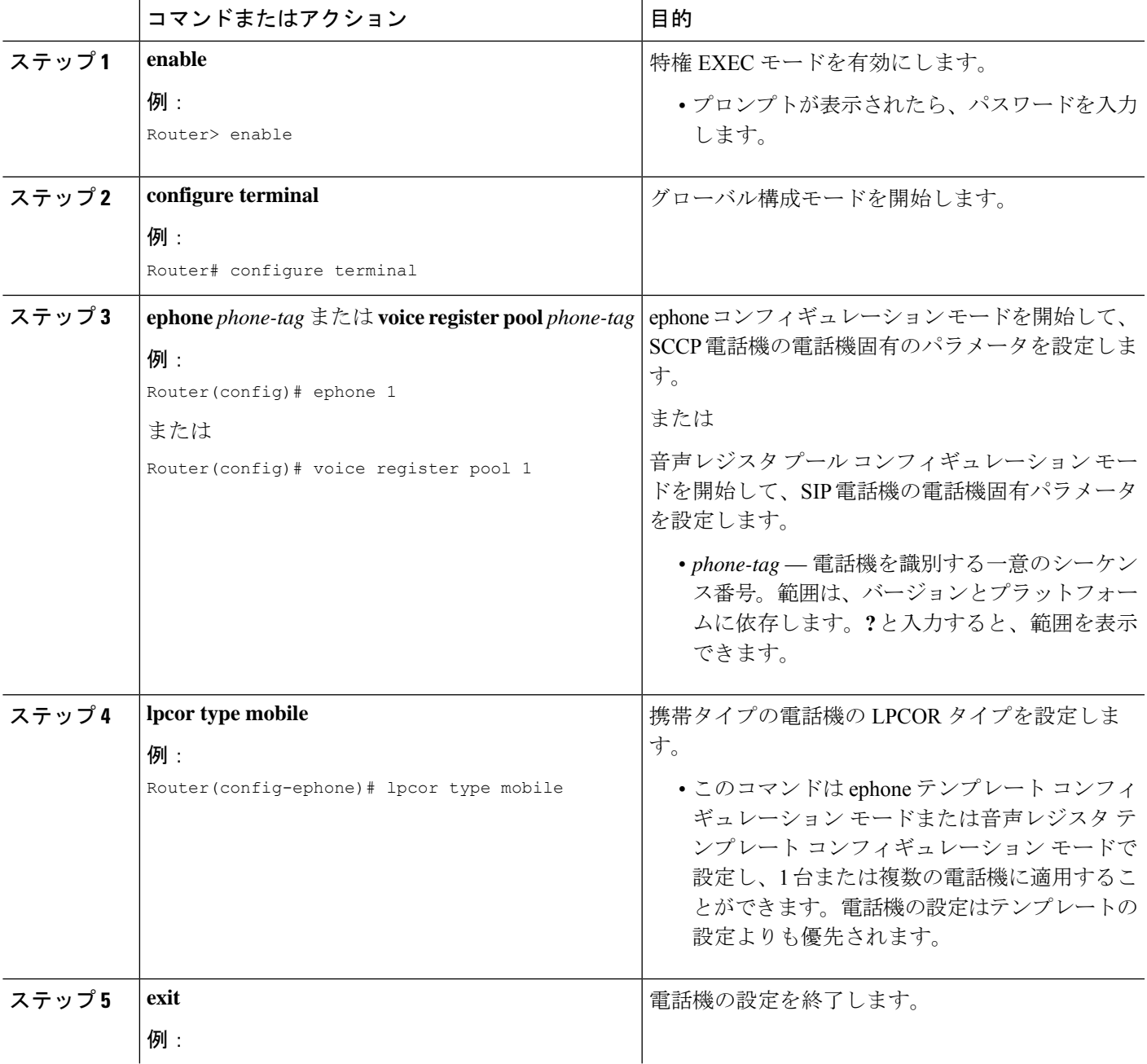

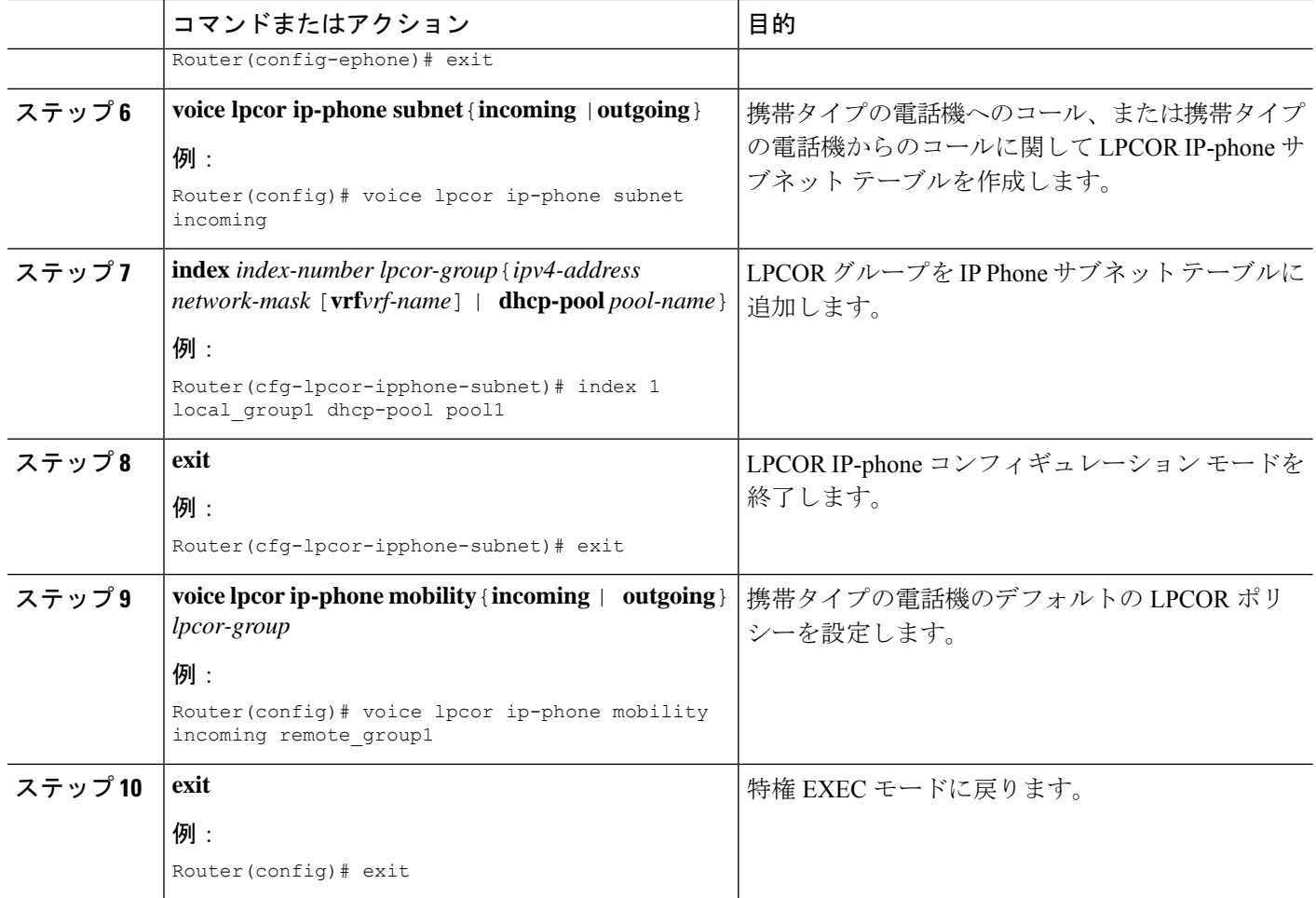

#### 例

次に、3 台の携帯タイプの電話機の設定例を示します。

```
ephone 270
lpcor type mobile
mac-address 1234.4321.6000
type 7960
button 1:6
mtp
codec g729r8 dspfarm-assist
description teleworker remote phone
ephone 281
lpcor type mobile
mac-address 0003.4713.5554
type CIPC
button 1:5
...
voice register pool 6
lpcor type mobile
id mac 0030.94C2.9A66
type 7960
number 1 dn 3
```
dtmf-relay rtp-nte

次に、単一の共有 IP アドレス プールを使用する LPCOR IP-phone サブネット コンフィ ギュレーションの例を示します。DHCP プール 1 からの共有 IP アドレスを持つモバイ ルタイプの IP Phone はすべて、ローカル IP Phone と見なされ、local\_group1 LPCOR ポ リシーに関連付けられます。共有 IP アドレスを使用しないその他の携帯タイプの IP Phone は、リモート IP Phone であると見なされ、携帯タイプの電話機用のデフォルト の LPCOR ポリシーである、remote\_group1 に関連付けられます。

```
ip dhcp pool pool1
network 10.0.0.0 255.255.0.0
option 150 ip 10.0.0.1
default-router 10.0.0.1
!
!
voice lpcor ip-phone subnet incoming
index 1 local_group1 dhcp-pool pool1
!
voice lpcor ip-phone subnet outgoing
index 1 local_group1 dhcp-pool pool1
!
voice lpcor ip-phone mobility incoming remote_group1
voice lpcor ip-phone mobility outgoing remote_group1
```
次に、別々の IP アドレス DHCP プールを使用する LPCOR IP-phone サブネット コン フィギュレーションの例を示します。別の DHCP を持つモバイルタイプの IP Phone は、ローカルの IP Phone とみなされ、local\_group1 LPCOR ポリシーに割り当てられま す。DHCPアドレスを使用しないその他の携帯タイプのIPPhoneは、リモートIPPhone であると見なされ、remote\_group1 LPCOR ポリシーが割り当てられます。

```
ip dhcp pool client1
network 10.0.0.0 255.255.0.0
mac-address 0003.4713.5554
option 150 ip 10.0.0.1
default-router 10.0.0.1
!
ip dhcp pool client2
  network 10.0.0.0 255.255.0.0
   mac-address 0030.94C2.9A66
   option 150 ip 10.0.0.1
   default-router 10.0.0.1
!
!
voice lpcor ip-phone subnet incoming
 index 1 local_group1 dhcp-pool client1
index 2 local_group1 dhcp-pool client2
!
voice lpcor ip-phone subnet outgoing
index 1 local_group1 dhcp-pool client1
index 2 local_group1 dhcp-pool client2
!
voice lpcor ip-phone mobility incoming remote_group1
voice lpcor ip-phone mobility outgoing remote_group1
```
次の例は、IP アドレス ネットワーク マスクと単一共有アドレス DHCP プールの両方 を使用するLPCORIPPhoneサブネット構成を示しています。IPPhoneサブネットテー

ブル内の IP アドレス ネットワーク マスクを照合することにより、IP Phone に特定の LPCOR ポリシーを関連付けることができます。LPCOR ポリシー local\_group2 は、IP アドレス 10.0.10.23 を使用するローカル IP Phone に関連付けられます。LPCOR local group2は、DHCPプールの照合によってその他のローカルIP Phoneに関連付けら れます。

```
ip dhcp pool pool1
  network 10.0.0.0 255.255.0.0
   option 150 ip 10.0.0.1
   default-router 10.0.0.1
!
!
voice lpcor ip-phone subnet incoming
index 1 local_g2 10.0.10.23 255.255.255.0 vrf vrf-group2
 index 2 remote_g2 172.19.0.0 255.255.0.0
index 3 local_g1 dhcp-pool pool1
!
voice lpcor ip-phone subnet outgoing
index 1 local_g4 10.1.10.23 255.255.255.0 vrf vrf-group2
index 2 remote_g4 172.19.0.0 255.255.0.0
index 3 local_g5 dhcp-pool pool1
!
voice lpcor ip-phone mobility incoming remote_g1
voice lpcor ip-phone mobility outgoing remote_g1
```
### **LPCOR** 構成の確認

次の**show**コマンドを使用して、LPCOR構成情報を表示し、通話に関連付けられているLPCOR ポリシーを確認します。

- **show call active voice— 着信通話と発信通話レグ(VoIP、ephone、SIP、PSTN)の LPCOR** 情報を表示します。
- **show callhistory voice** 着信通話と発信通話レグ(VoIP、ephone、SIP、PSTN)の LPCOR 情報を表示します。また、LPCORポリシー検証のためにコールがブロックされた場合は、 LPCOR コール ブロック原因コードを表示します。
- **show dial-peer voice** 着信通話および発信通話向け LPCOR 設定を含む音声ダイヤルピアの 構成設定を表示します。
- **show trunk group** 着信通話および発信通話向け LPCOR 設定を含むトランクグループの 構成設定を表示します。
- **show voice lpcor** 各リソースグループおよびディレクトリ番号、失敗した通話の統計に関 連付けられている LPCOR ポリシーを含む LPCOR 通話に関する情報を表示します。
- **show voice port** 着信通話および発信通話向け LPCOR 設定を含む音声ポート用構成設定を 表示します。

# **LPCOR** の設定例

## **Cisco Unified Cisco Mobility Express** 用 **LPCOR** の構成例

図 43 : Cisco Unified CME ネットワークにおける LPCOR リソースのグループ化 (1269 ページ)

- に、LPCOR を使用した Cisco Unified CME ネットワークの例を示します。このネットワーク
- は、次の 4 つの LPCOR リソース グループで構成されます。
	- local\_group:ローカルでCisco UnifiedCMEに接続される携帯タイプの電話機を含む、アナ ログ電話機と IP Phone。
	- pstn\_group: PSTN と Cisco Unified CME との間のトランク。
	- remote\_group:携帯タイプの電話機を含む IP Phone、および WAN を通してリモートで Cisco Unified CME に接続される SIP プロキシ サーバ。
	- voice\_mail\_group:WAN を通してリモートで Cisco Unified CME に接続される Cisco Unity Express ボイスメール システム。

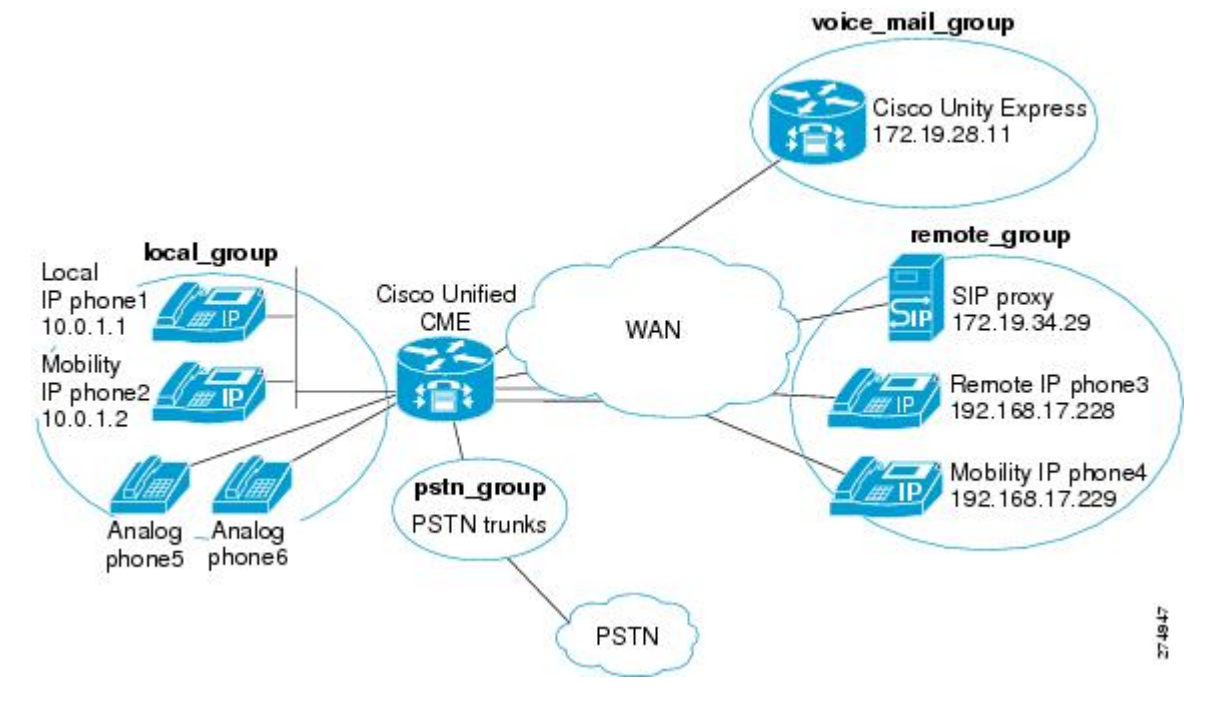

#### 図 **43 : Cisco Unified CME** ネットワークにおける **LPCOR** リソースのグループ化

図 44 : LPCOR ポリシーロジック (1270 ページ) は、次の呼び出し要件を提供するリソースグ ループ間のアクセスポリシーを示しています。

- remote group と pstn\_group 間のコールをブロック
- voice\_mail\_group から pstn\_group および remote\_group へのコールをブロック
- local group と remote group 間のコールを許可
- local group と pstn\_group 間のコールを許可
- voice mail group へのすべてのコールを許可

図 **<sup>44</sup> : LPCOR** ポリシーロジック

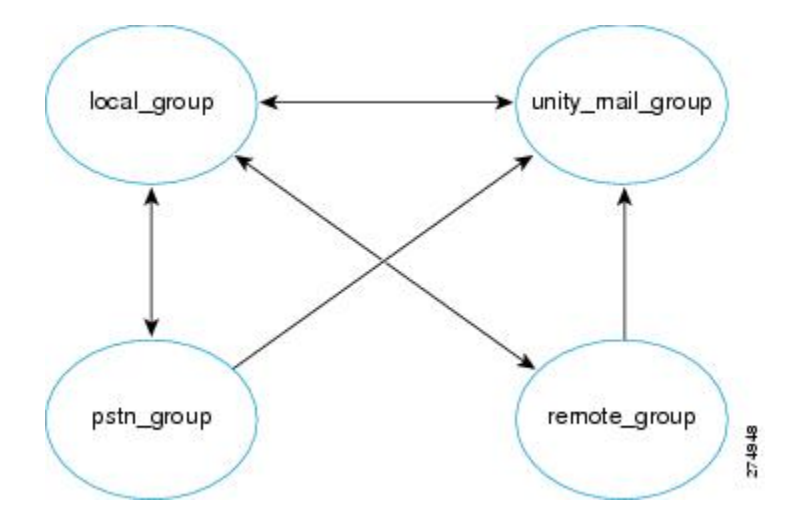

次に、この例の LPCOR 設定の出力例を示し、手順について説明します。設定に関するコメン トは、出力に含まれています。

**1.** Cisco Unified CME で LPCOR 機能を有効にし、カスタム LPCOR グループを定義します。

```
voice lpcor enable
!
voice lpcor custom
group 1 pstn_group
group 2 local_group
group 3 remote_group
group 4 voice_mail_group
 !
#Allow calls only from local group to PSTN group
voice lpcor policy pstn_group
 accept local_group
 !
 # Allow calls from PSTN, remote, and voice mail groups to local group
voice lpcor policy local_group
 accept pstn_group
 accept remote group
 accept voice mail group
 !
 # Allow calls only from local group to remote group
voice lpcor policy remote_group
 accept local_group
 !
# Allow calls from PSTN, remote, and local groups to voice mail group
voice lpcor voice_mail_group
 accept pstn group
 accept local_group
 accept remote_group
 !
```

```
# analog phone5
voice-port 1/0/0
lpcor incoming local_group
lpcor outgoing local_group
!
# analog phone6
voice-port 1/0/1
lpcor incoming local_group
lpcor outgoing local group
!
# TDM trunks
voice-port 2/1:23
lpcor incoming pstn group
lpcor outgoing pstn group
!
!
# Specific LPCOR setting for incoming calls from voice mail group
voice lpcor ip-trunk subnet incoming
voice_mail_group 172.19.28.11 255.255.255.255
!
!
# Default LPCOR setting for any incoming VoIP calls
voice service voip
lpcor incoming remote_group
!
# Cisco Unified CME is DHCP server
ip dhcp pool client1
network 10.0.0.0 255.255.0.0
mac-address 0003.4713.5554
 option 150 ip 10.0.0.1
default-router 10.0.0.1
!
# IP phone1 (local)
ephone 1
lpcor type local
lpcor incoming local_group
lpcor outgoing local_group
!
# IP phone2 (mobile)
ephone 2
lpcor type mobile
!
# IP phone3 (remote)
ephone 3
lpcor type remote
lpcor incoming remote_group
lpcor outgoing remote_group
!
# IP phone4 (mobile)
ephone 4
lpcor type mobile
!
# IP-phone subnet tables for mobile IP phones
voice lpcor ip-phone subnet incoming
local_group dhcp-pool pool1
!
voice lpcor ip-phone subnet outgoing
local_group dhcp-pool client1
!
# Default LPCOR policy for mobile IP phones that
```
**2.** 電話機、トランク、および IP リソースに LPCOR を割り当てます。

```
# are not provisioned through IP-phone subnet tables
```
voice lpcor ip-phone mobility incoming remote\_group voice lpcor ip-phone mobility outgoing remote\_group

**3.** 発信 VoIP コールの発信 LPCOR 設定を定義します。

```
# VoIP outbound dial-peer to Cisco Unity Express mail
dial-peer voice 1234 voip
destination-pattern 56800
session target ipv4:172.19.281.1
pcor outgoing voice mail group
!
# VoIP outbound dial-peer to SIP proxy
dial-peer voice 1255 voip
destination-pattern 1255T
session protocol sipv2
session target sip-server
lpcor outgoing remote
```
### **Cisco 3800** シリーズ統合サービスルータでの **LPCOR** の構成例

Router# show running-config Building configuration... Current configuration : 10543 bytes ! version 12.4 service timestamps debug datetime msec service timestamps log datetime msec no service password-encryption ! hostname Router ! boot-start-marker boot-end-marker ! card type t1 2 1 logging message-counter syslog logging buffered 2000000 no logging console ! no aaa new-model network-clock-participate slot 2 ! ip source-route ip cef ! ! ip dhcp excluded-address 192.168.20.1 ip dhcp excluded-address 192.168.20.1 192.168.20.5 ! ip dhcp pool voice network 192.168.20.0 255.255.255.0 option 150 ip 192.168.20.1 default-router 192.168.20.1 ! ! no ip domain lookup no ipv6 cef multilink bundle-name authenticated

```
!
!
isdn switch-type primary-5ess
!
voice-card 0
!
voice-card 2
!
!
voice service voip
notify redirect ip2pots
allow-connections sip to sip
sip
 bind control source-interface GigabitEthernet0/1
 bind media source-interface GigabitEthernet0/1
 registrar server expires max 120 min 60
!
!
!
voice class custom-cptone leavetone
dualtone conference
 frequency 400 800
  cadence 400 50 200 50 200 50
!
voice class custom-cptone jointone
dualtone conference
 frequency 600 900
 cadence 300 150 300 100 300 50
!
!
voice iec syslog
voice register global
mode cme
source-address 192.168.20.1 port 5060
max-dn 20
max-pool 20
load 7970 SIP70.8-4-2S
load 7960-7940 P0S3-08-11-00
authenticate realm cisco.com
tftp-path flash:
telnet level 2
create profile sync 0000312474383825
!
voice register dn 1
number 4000
name cme-sip1
label 4000
!
voice register dn 2
number 4001
name cme-sip-2
label 4001
!
voice register dn 3
number 4002
name cme-remote
label 4002
!
voice register template 1
softkeys remote-in-use cBarge Barge Newcall
!
voice register pool 1
lpcor type local
lpcor incoming local_sip
```

```
lpcor outgoing local_sip
 id mac 001B.D4C6.AE44
 type 7960
number 1 dn 1
dtmf-relay rtp-nte
codec g711ulaw
!
voice register pool 2
lpcor type local
lpcor incoming local_sip
lpcor outgoing local sip
id mac 001E.BE8F.96C1
type 7940
number 1 dn 2
dtmf-relay rtp-nte
codec g711ulaw
!
voice register pool 3
lpcor type remote
lpcor incoming remote_sip
lpcor outgoing remote_sip
id mac 001E.BE8F.96C0
 type 7940
number 1 dn 3
dtmf-relay rtp-nte
codec g711ulaw
!
!
voice lpcor enable
voice lpcor call-block cause invalid-number
voice lpcor custom
group 1 voip_siptrunk
group 2 voip_h323trunk
group 3 pstn_trunk
group 4 cue vmail local
group 5 cue vmail remote
group 6 vmail_unity
group 7 local_sccp
group 8 local_sip
group 9 remote_sccp
group 10 remote_sip
group 11 analog_vg224
group 12 analog_fxs
group 13 mobile_phone
!
voice lpcor policy voip_siptrunk
accept cue vmail local
accept local_sccp
accept local_sip
accept analog_vg224
!
voice lpcor policy cue_vmail_local
accept voip siptrunk
accept voip_h323trunk
accept local_sccp
accept local_sip
!
voice lpcor policy local_sccp
accept local_sip
accept remote_sccp
accept remote_sip
accept analog_vg224
accept analog_fxs
!
```

```
voice lpcor policy remote_sccp
accept local_sccp
accept local_sip
accept remote_sip
!
voice lpcor policy analog_vg224
accept local_sccp
accept local_sip
accept remote_sccp
accept remote_sip
!
voice lpcor policy analog_fxs
accept local_sccp
accept local_sip
!
voice lpcor ip-phone subnet incoming
index 1 local_sccp dhcp-pool voice
!
voice lpcor ip-phone subnet outgoing
index 1 local_sccp dhcp-pool voice
!
!
!
archive
log config
 hidekeys
!
!
controller T1 2/0
cablelength short 133
pri-group timeslots 1-24
!
controller T1 2/1
!
!
interface Loopback1
ip address 192.168.21.1 255.255.255.0
ip ospf network point-to-point
!
interface GigabitEthernet0/0
ip address 192.168.160.1 255.255.255.0
duplex auto
speed auto
media-type rj45
!
interface GigabitEthernet0/1
ip address 192.168.20.1 255.255.255.0
duplex auto
speed auto
media-type rj45
!
interface FastEthernet0/2/0
ip address 192.168.98.1 255.255.255.0
duplex auto
speed auto
!
interface FastEthernet0/2/1
no ip address
duplex auto
speed auto
!
interface Service-Engine1/0
ip unnumbered Loopback1
service-module ip address 192.168.21.100 255.255.255.0
```

```
service-module ip default-gateway 192.168.21.1
!
interface Serial2/0:23
no ip address
encapsulation hdlc
 isdn switch-type primary-5ess
 isdn incoming-voice voice
no cdp enable
!
router ospf 1
log-adjacency-changes
network 192.168.160.0 0.0.0.255 area 0
network 192.168.20.0 0.0.0.255 area 0
network 192.168.21.0 0.0.0.255 area 0
!
ip forward-protocol nd
ip route 192.168.21.100 255.255.255.255 Service-Engine1/0
!
!
no ip http server
!
!
tftp-server flash:term41.default.loads
tftp-server flash:term61.default.loads
tftp-server flash:SCCP41.8-3-1S.loads
tftp-server flash:apps41.8-3-0-50.sbn
tftp-server flash:cnu41.8-3-0-50.sbn
tftp-server flash:P003-08-11-00.bin
tftp-server flash:P003-08-11-00.sbn
tftp-server flash:P0S3-08-11-00.sb2
tftp-server flash:P0S3-08-11-00.loads
tftp-server flash:term71.default.loads
tftp-server flash:term70.default.loads
tftp-server flash:jar70sccp.8-2-2TR2.sbn
tftp-server flash:dsp70.8-2-2TR2.sbn
tftp-server flash:cvm70sccp.8-2-2TR2.sbn
tftp-server flash:apps70.8-2-2TR2.sbn
tftp-server flash:SCCP70.8-2-2SR2S.loads
!
control-plane
!
!
voice-port 0/1/0
lpcor incoming analog_fxs
lpcor outgoing analog_fxs
station-id name FXS-Phone
station-id number 3000
caller-id enable
!
voice-port 0/1/1
!
voice-port 2/0:23
!
ccm-manager fax protocol cisco
!
mgcp fax t38 ecm
!
!
!
dial-peer voice 2 voip
destination-pattern 2...
lpcor outgoing voip siptrunk
session protocol sipv2
 session target ipv4:192.168.97.1
```

```
codec g711ulaw
ip qos dscp cs5 media
ip qos dscp cs4 signaling
!
dial-peer voice 5050 voip
description *** VMAIL Dial-Peer ***
destination-pattern 5...
lpcor outgoing cue vmail local
session protocol sipv2
session target ipv4:192.168.21.100
dtmf-relay sip-notify
codec g711ulaw
no vad
!
dial-peer voice 30 pots
destination-pattern 3000
direct-inward-dial
port 0/1/0
!
!
sip-ua
mwi-server ipv4:192.168.21.100 expires 3600 port 5060 transport udp
registrar ipv4:192.168.21.1 expires 3600
!
!
telephony-service
em logout 0:0 0:0 0:0
max-ephones 15
max-dn 15
ip source-address 192.168.20.1 port 2000
service phone videoCapability 1
load 7941 SCCP41.8-3-1S
date-format dd-mm-yy
voicemail 5050
max-conferences 12 gain -6
transfer-system full-consult
transfer-pattern .T
transfer-pattern ....
 fac standard
create cnf-files version-stamp Jan 01 2002 00:00:00
!
!
ephone-template 1
softkeys hold Join Newcall Resume Select
softkeys idle Cfwdall ConfList Dnd Join Newcall Pickup Redial RmLstC
softkeys seized Endcall Redial Cfwdall Pickup
!
!
ephone-template 2
lpcor type remote
lpcor incoming remote_sccp
lpcor outgoing remote_sccp
!
!
ephone-dn 1 dual-line
number 5000
call-forward busy 5050
call-forward noan 5050 timeout 10
mwi sip
!
!
ephone-dn 2 dual-line
number 5001
call-forward busy 5050
```

```
call-forward noan 5050 timeout 10
mwi sip
!
!
ephone-dn 3 dual-line
number 5010
description vg224-1/1
name analog-1
!
!
ephone-dn 4 dual-line
number 5011
description vg224-1/2
name analog-2
!
!
ephone-dn 5 dual-line
number 5012
description vg224-1/3
name analog-3
!
!
ephone-dn 6 dual-line
number 5013
description vg224-1/4
name analog-4
!
!
ephone-dn 7 dual-line
number 5020
name SCCP-Remote
mwi sip
!
!
ephone 1
lpcor type local
lpcor incoming local_sccp
lpcor outgoing local_sccp
mac-address 001E.7A26.EB60
ephone-template 1
type 7941
button 1:1
!
!
!
ephone 2
lpcor type local
lpcor incoming local_sccp
lpcor outgoing local_sccp
mac-address 001E.7AC2.CCF9
ephone-template 1
type 7941
button 1:2
!
!
!
ephone 3
lpcor type local
lpcor incoming analog_vg224
lpcor outgoing analog_vg224
mac-address F9E5.8B28.2400
ephone-template 1
max-calls-per-button 2
type anl
```
```
button 1:3
!
!
!
ephone 4
lpcor type local
lpcor incoming analog_vg224
lpcor outgoing analog_vg224
mac-address F9E5.8B28.2401
ephone-template 1
max-calls-per-button 2
type anl
button 1:4
!
!
!
ephone 5
lpcor type local
lpcor incoming analog vg224
lpcor outgoing analog_vg224
mac-address F9E5.8B28.2402
ephone-template 1
max-calls-per-button 2
type anl
button 1:5
!
!
!
ephone 6
lpcor type local
lpcor incoming analog_vg224
lpcor outgoing analog_vg224
mac-address F9E5.8B28.2403
ephone-template 1
max-calls-per-button 2
type anl
button 1:6
!
!
!
ephone 7
mac-address 001B.D52C.DF1F
ephone-template 2
type 7970
button 1:7
!
!
alias exec cue ser ser 1/0 sess
!
line con 0
line aux 0
line 66
no activation-character
no exec
transport preferred none
transport input all
transport output pad telnet rlogin lapb-ta mop udptn v120
line vty 0 4
login
!
exception data-corruption buffer truncate
scheduler allocate 20000 1000
endRouter# show running-config
```

```
Building configuration...
Current configuration : 10543 bytes
!
version 12.4
service timestamps debug datetime msec
service timestamps log datetime msec
no service password-encryption
!
hostname Router
!
boot-start-marker
boot-end-marker
!
card type t1 2 1
logging message-counter syslog
logging buffered 2000000
no logging console
!
no aaa new-model
network-clock-participate slot 2
!
ip source-route
ip cef
!
!
ip dhcp excluded-address 192.168.20.1
ip dhcp excluded-address 192.168.20.1 192.168.20.5
!
ip dhcp pool voice
  network 192.168.20.0 255.255.255.0
   option 150 ip 192.168.20.1
   default-router 192.168.20.1
!
!
no ip domain lookup
no ipv6 cef
multilink bundle-name authenticated
!
!
isdn switch-type primary-5ess
!
voice-card 0
!
voice-card 2
!
!
voice service voip
notify redirect ip2pots
 allow-connections sip to sip
sip
 bind control source-interface GigabitEthernet0/1
 bind media source-interface GigabitEthernet0/1
  registrar server expires max 120 min 60
!
!
!
voice class custom-cptone leavetone
dualtone conference
  frequency 400 800
  cadence 400 50 200 50 200 50
!
voice class custom-cptone jointone
```

```
dualtone conference
  frequency 600 900
  cadence 300 150 300 100 300 50
!
!
voice iec syslog
voice register global
mode cme
source-address 192.168.20.1 port 5060
max-dn 20
max-pool 20
load 7970 SIP70.8-4-2S
load 7960-7940 P0S3-08-11-00
authenticate realm cisco.com
tftp-path flash:
telnet level 2
create profile sync 0000312474383825
!
voice register dn 1
number 4000
name cme-sip1
label 4000
!
voice register dn 2
number 4001
name cme-sip-2
label 4001
!
voice register dn 3
number 4002
name cme-remote
label 4002
!
voice register template 1
softkeys remote-in-use cBarge Barge Newcall
!
voice register pool 1
lpcor type local
 lpcor incoming local_sip
lpcor outgoing local_sip
id mac 001B.D4C6.AE44
type 7960
number 1 dn 1
dtmf-relay rtp-nte
codec g711ulaw
!
voice register pool 2
lpcor type local
lpcor incoming local_sip
 lpcor outgoing local_sip
id mac 001E.BE8F.96C1
type 7940
number 1 dn 2
dtmf-relay rtp-nte
codec g711ulaw
!
voice register pool 3
lpcor type remote
lpcor incoming remote sip
lpcor outgoing remote_sip
 id mac 001E.BE8F.96C0
 type 7940
number 1 dn 3
dtmf-relay rtp-nte
```

```
codec g711ulaw
!
!
voice lpcor enable
voice lpcor call-block cause invalid-number
voice lpcor custom
group 1 voip_siptrunk
group 2 voip_h323trunk
group 3 pstn_trunk
group 4 cue_vmail_local
group 5 cue vmail remote
group 6 vmail_unity
group 7 local_sccp
group 8 local_sip
group 9 remote_sccp
group 10 remote_sip
group 11 analog_vg224
group 12 analog_fxs
group 13 mobile_phone
!
voice lpcor policy voip_siptrunk
accept cue_vmail_local
accept local_sccp
accept local_sip
accept analog_vg224
!
voice lpcor policy cue_vmail_local
accept voip_siptrunk
accept voip_h323trunk
accept local sccp
accept local_sip
!
voice lpcor policy local_sccp
accept local_sip
accept remote sccp
accept remote_sip
accept analog_vg224
accept analog_fxs
!
voice lpcor policy remote_sccp
accept local_sccp
accept local_sip
accept remote_sip
!
voice lpcor policy analog_vg224
accept local_sccp
accept local_sip
accept remote_sccp
accept remote sip
!
voice lpcor policy analog_fxs
accept local_sccp
accept local_sip
!
voice lpcor ip-phone subnet incoming
index 1 local_sccp dhcp-pool voice
!
voice lpcor ip-phone subnet outgoing
index 1 local_sccp dhcp-pool voice
!
!
!
archive
log config
```

```
hidekeys
!
!
controller T1 2/0
cablelength short 133
pri-group timeslots 1-24
!
controller T1 2/1
!
!
interface Loopback1
ip address 192.168.21.1 255.255.255.0
ip ospf network point-to-point
!
interface GigabitEthernet0/0
ip address 192.168.160.1 255.255.255.0
duplex auto
speed auto
media-type rj45
!
interface GigabitEthernet0/1
ip address 192.168.20.1 255.255.255.0
 duplex auto
speed auto
media-type rj45
!
interface FastEthernet0/2/0
ip address 192.168.98.1 255.255.255.0
duplex auto
speed auto
!
interface FastEthernet0/2/1
no ip address
duplex auto
speed auto
!
interface Service-Engine1/0
ip unnumbered Loopback1
 service-module ip address 192.168.21.100 255.255.255.0
service-module ip default-gateway 192.168.21.1
!
interface Serial2/0:23
no ip address
encapsulation hdlc
 isdn switch-type primary-5ess
isdn incoming-voice voice
no cdp enable
!
router ospf 1
log-adjacency-changes
network 192.168.160.0 0.0.0.255 area 0
network 192.168.20.0 0.0.0.255 area 0
network 192.168.21.0 0.0.0.255 area 0
!
ip forward-protocol nd
ip route 192.168.21.100 255.255.255.255 Service-Engine1/0
!
!
no ip http server
!
!
tftp-server flash:term41.default.loads
tftp-server flash:term61.default.loads
tftp-server flash:SCCP41.8-3-1S.loads
```

```
tftp-server flash:apps41.8-3-0-50.sbn
tftp-server flash:cnu41.8-3-0-50.sbn
tftp-server flash:P003-08-11-00.bin
tftp-server flash:P003-08-11-00.sbn
tftp-server flash:P0S3-08-11-00.sb2
tftp-server flash:P0S3-08-11-00.loads
tftp-server flash:term71.default.loads
tftp-server flash:term70.default.loads
tftp-server flash:jar70sccp.8-2-2TR2.sbn
tftp-server flash:dsp70.8-2-2TR2.sbn
tftp-server flash:cvm70sccp.8-2-2TR2.sbn
tftp-server flash:apps70.8-2-2TR2.sbn
tftp-server flash:SCCP70.8-2-2SR2S.loads
!
control-plane
!
!
voice-port 0/1/0
lpcor incoming analog fxs
lpcor outgoing analog_fxs
station-id name FXS-Phone
station-id number 3000
caller-id enable
!
voice-port 0/1/1
!
voice-port 2/0:23
!
ccm-manager fax protocol cisco
!
mgcp fax t38 ecm
!
!
!
dial-peer voice 2 voip
destination-pattern 2...
lpcor outgoing voip_siptrunk
session protocol sipv2
 session target ipv4:192.168.97.1
codec g711ulaw
ip qos dscp cs5 media
ip qos dscp cs4 signaling
!
dial-peer voice 5050 voip
description *** VMAIL Dial-Peer ***
destination-pattern 5...
lpcor outgoing cue vmail local
session protocol sipv2
 session target ipv4:192.168.21.100
dtmf-relay sip-notify
codec g711ulaw
no vad
!
dial-peer voice 30 pots
destination-pattern 3000
direct-inward-dial
port 0/1/0
!
!
sip-ua
mwi-server ipv4:192.168.21.100 expires 3600 port 5060 transport udp
registrar ipv4:192.168.21.1 expires 3600
!
!
```

```
telephony-service
em logout 0:0 0:0 0:0
max-ephones 15
max-dn 15
ip source-address 192.168.20.1 port 2000
 service phone videoCapability 1
load 7941 SCCP41.8-3-1S
date-format dd-mm-yy
voicemail 5050
max-conferences 12 gain -6
transfer-system full-consult
 transfer-pattern .T
transfer-pattern ....
fac standard
create cnf-files version-stamp Jan 01 2002 00:00:00
!
!
ephone-template 1
softkeys hold Join Newcall Resume Select
softkeys idle Cfwdall ConfList Dnd Join Newcall Pickup Redial RmLstC
softkeys seized Endcall Redial Cfwdall Pickup
!
!
ephone-template 2
lpcor type remote
lpcor incoming remote_sccp
lpcor outgoing remote_sccp
!
!
ephone-dn 1 dual-line
number 5000
call-forward busy 5050
call-forward noan 5050 timeout 10
mwi sip
!
!
ephone-dn 2 dual-line
number 5001
call-forward busy 5050
call-forward noan 5050 timeout 10
mwi sip
!
!
ephone-dn 3 dual-line
number 5010
description vg224-1/1
name analog-1
!
!
ephone-dn 4 dual-line
number 5011
description vg224-1/2
name analog-2
!
!
ephone-dn 5 dual-line
number 5012
description vg224-1/3
name analog-3
!
!
ephone-dn 6 dual-line
number 5013
description vg224-1/4
```

```
name analog-4
!
!
ephone-dn 7 dual-line
number 5020
name SCCP-Remote
mwi sip
!
!
ephone 1
lpcor type local
lpcor incoming local_sccp
lpcor outgoing local_sccp
mac-address 001E.7A26.EB60
ephone-template 1
type 7941
button 1:1
!
!
!
ephone 2
lpcor type local
 lpcor incoming local_sccp
lpcor outgoing local_sccp
mac-address 001E.7AC2.CCF9
ephone-template 1
type 7941
button 1:2
!
!
!
ephone 3
lpcor type local
lpcor incoming analog_vg224
lpcor outgoing analog_vg224
mac-address F9E5.8B28.2400
ephone-template 1
max-calls-per-button 2
 type anl
button 1:3
!
!
!
ephone 4
lpcor type local
lpcor incoming analog_vg224
lpcor outgoing analog_vg224
mac-address F9E5.8B28.2401
ephone-template 1
max-calls-per-button 2
type anl
button 1:4
!
!
!
ephone 5
lpcor type local
lpcor incoming analog_vg224
lpcor outgoing analog_vg224
mac-address F9E5.8B28.2402
ephone-template 1
max-calls-per-button 2
type anl
button 1:5
```

```
!
!
!
ephone 6
lpcor type local
 lpcor incoming analog_vg224
lpcor outgoing analog_vg224
mac-address F9E5.8B28.2403
ephone-template 1
max-calls-per-button 2
type anl
button 1:6
!
!
!
ephone 7
mac-address 001B.D52C.DF1F
ephone-template 2
type 7970
button 1:7
!
!
alias exec cue ser ser 1/0 sess
!
line con 0
line aux 0
line 66
no activation-character
no exec
transport preferred none
transport input all
transport output pad telnet rlogin lapb-ta mop udptn v120
line vty 0 4
login
!
exception data-corruption buffer truncate
scheduler allocate 20000 1000
end
```
# **LPCOR** の機能情報

次の表に、このモジュールで説明した機能に関するリリース情報を示します。この表は、ソフ トウェア リリース トレインで各機能のサポートが導入されたときのソフトウェア リリースだ けを示しています。その機能は、特に断りがない限り、それ以降の一連のソフトウェアリリー スでもサポートされます。

プラットフォームのサポートおよびシスコソフトウェアイメージのサポートに関する情報を検 索するには、Cisco Feature Navigator を使用します。Cisco Feature Navigator にアクセスするに は、[www.cisco.com/go/cfn](http://www.cisco.com/go/cfn) に移動します。Cisco.com のアカウントは必要ありません。

#### 表 **100 : LPCOR** の機能情報

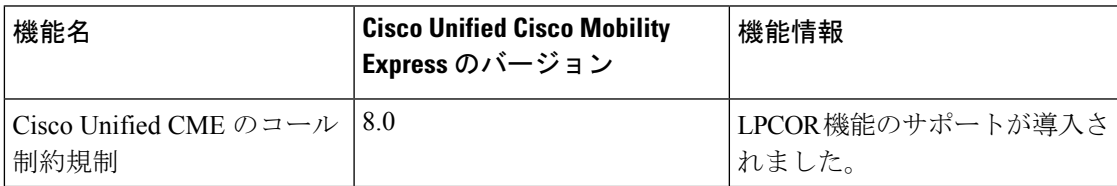

**LPCOR** の機能情報

I

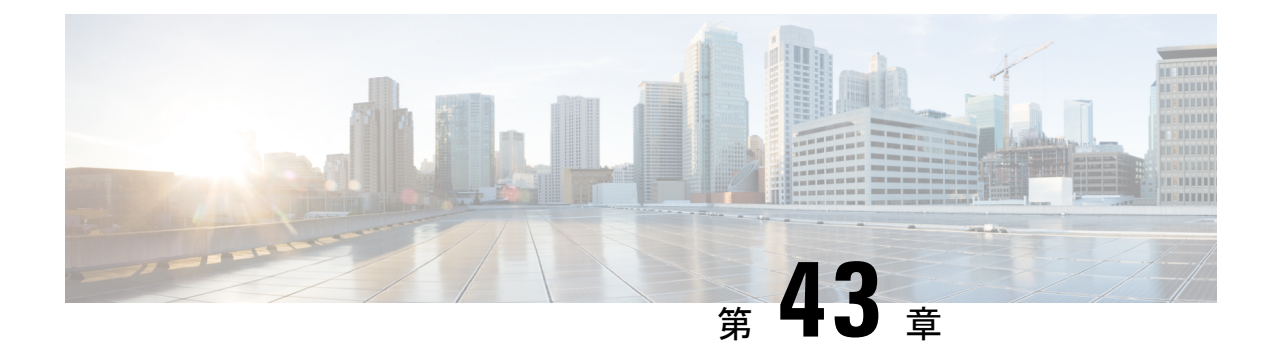

# **Call Transfer** と **Call Forward**

- Call Transfer と Call Forward について (1289 ページ)
- Call Transfer および Forwarding の構成 (1321 ページ)
- コール転送とコール自動転送の設定例 (1369 ページ)
- 次の作業 (1381 ページ)
- Call Transfer および Forwarding の機能情報 (1382 ページ)

# **Call Transfer** と **Call Forward** について

## **Call Forward**

[Call forward] 機能は、次の 1 つ以上の条件下で指定された番号に通話を転送します。

- すべてのコール:電話機ユーザがすべてのコールのコール自動転送をアクティブにしてい る場合、すべての着信コールが転送されます。転送されるコールの宛先は、ルータ設定で 指定することも、電話機ユーザがソフトキーまたは機能アクセスコードで指定することも できます。最後に入力された宛先が、入力方法にかかわらず Cisco Unified CME により認 識されます。
- 応答なし:タイムアウト期間が経過する前に内線番号が応答しない場合に、着信コールが 転送されます。転送されるコールの宛先はルータ設定で指定されます。
- 話中:内線番号が話し中で、コール待機がアクティブでない場合、着信コールが転送され ます。転送されるコールの宛先はルータ設定で指定されます。
- ナイトサービス:ナイトサービス時間中、すべての着信コールが自動的に転送されます。 転送されるコールの宛先はルータ設定で指定されます。

ディレクトリ番号には、4 つすべてのタイプのコール自動転送を同時に定義でき、コール自動 転送のタイプごとにさまざまな転送先を定義することができます。複数のタイプのコール自動 転送が一度にアクティブになっている場合、さまざまなタイプが次の順序で評価されます。

- **1.** コール転送ナイト サービス
- **2.** 不在転送
- **3.** 話中のコール転送および応答なしのコール転送

H.450.3 の機能はデフォルトではルータでグローバルに有効になっており、グローバルに、ま たは個々のダイヤルピアに対して無効にすることができます。H.450.3 標準を使用して着信パ ターンを設定できます。このコマンドで定義されたパターンと一致しない発信者番号は、下位 互換性のためにシスコ独自のコール自動転送を使用して転送されます。Cisco Unified Cisco Mobility Express システムで H.450.3 構成する場合は、「ディレクトリ番号に Call Forwarding を 許可 (1330 ページ)」を参照してください。

#### 選択的 **Call Forward**

ディレクトリ番号に到達するためにダイヤルされる番号(プライマリ番号、セカンダリ番号、 またはダイヤルプランパターンによって拡張されたこれらのいずれかの番号)に基づいて、ビ ジーまたは無応答のディレクトリ番号に Call Forward を適用できます。

Cisco Unified CME は、プライマリ番号に各 ephone-dn が割り当てられるときに、自動的に 1 つ のPOTSダイヤルピアを作成します。ephone-dnがセカンダリ番号に割り当てられると、2番め の POTS ダイヤルピアが作成されます。**dialplan-pattern**コマンドを使用して ephone-dn のプラ イマリ番号とセカンダリ番号が拡張された場合は、さらに2つのダイヤルピアが作成され、そ の結果、ephone-dn に次の 4 つのダイヤルピアが作成されます。

- プライマリ番号の POTS ダイヤルピア
- セカンダリ番号の POTS ダイヤルピア
- **dialplan-pattern** コマンドによって拡張されたプライマリ番号の POTS ダイヤルピア
- **dialplan-pattern**コマンドによって拡張されたセカンダリ番号の POTS ダイヤルピア

通常、コール自動転送は ephone-dn に作成されるすべてのダイヤルピアに適用されます。選択 的コール転送では、コールを ephone-dn にルーティングするために使用された着信者番号に基 づいて、指定したダイヤルピアだけを対象に、話し中コールまたは無応答コールにコール自動 転送を適用できます。

For example, the following commands set up a single ephone-dn (ephone-dn 5) with four dial peers:

telephony-service

dialplan-pattern 1 40855501.. extension-length 4 extension-pattern 50..

ephone-dn 5

```
number 5066 secondary 5067
```
この例では、次の場合にコールが自動転送されるように、選択的コール転送を適用できます。

- 発信者がプライマリ番号 5066 をダイヤルしたとき。
- 発信者がセカンダリ番号 5067 をダイヤルしたとき。
- 発信者が拡張番号 4085550166 または 4085550167 をダイヤルしたとき。

構成情報については、ディレクトリ番号にCallForwardingを許可(1330ページ)を参照してく ださい。

## 未登録 **Call Forward**

未登録時の不在転送(CFU)機能では、ディレクトリ番号(DN)が電話機に関連付けられて いない場合や、関連付けられた番号が Cisco Unified CME に登録されていない場合に、コール を別の番号に転送できます。CFU 機能は、無線電話ユーザにとって、無線電話アクセス ポイ ントの範囲外であるか、自動シャットダウン機能によって電話機が自動的にシャットダウンさ れる場合に便利です。サービスは使用できなくなり、コールを CFU の宛先に転送できます。 未登録 DN または浮動 DN は CFU 機能を使用して転送できます。

未登録 DN は、関連付けられていない電話機が Cisco Unified CME に登録されないことを示し ます。CiscoUnifiedCMEが登録解除要求を送信するか、または電話機の登録解除要求に応答す ると、登録済みの電話機が未登録になります。CiscoUnifiedCMEは次の状況で登録解除要求を 送信します。

- キープアライブ タイマーが期限切れになったとき。
- ユーザが電話機で reset コマンドまたは restart コマンドを発行したとき。
- •エクステンション モビリティ(EM)ユーザが電話機にログインしたとき。(他の登録済 み電話機に関連付けられた共有 DN を除く、logout-profile で設定されたすべての DN)。
- EM ユーザが電話機からログアウトしたとき。(他の登録済み電話機に関連付けられた共 有 DN を除く、user-profile で設定されたすべての DN)。

電話機と Cisco Unified CME との接続が失われてから、その電話機が未登録になったことを CiscoUnifiedCMEが宣言するまでの間には、常にある程度のギャップが存在します。ギャップ の長さは、キープアライブ タイマーに応じて異なります。Cisco Unified CME は電話機が登録 済みであると見なし、キープアライブタイマーが期限切れになるまでDNの関連付けを試行し ます。SIP IP Phone の voice service voip モードで sip の registrar server expires max <seconds> min <seconds> コマンドを使用してキープアライブ タイマーの期限切れを設定できます。詳細につ いては、SIP電話機でのキープアライブタイマー期限の構成例 (1381ページ) を参照してくだ さい。

Cisco Unified CME 8.6 は、voice register dn tag で call-forward b2bua unregistered コマンドを使用 して、SIP IP Phone の CFU 機能をサポートします。CFU 機能では、オーバーラップ ダイヤル と一括ダイヤルがサポートされます。浮動 DN へのコールは CFU の宛先に転送されます(設 定されている場合)。サービスポイント外のDNまたは接続が失われた電話機へのコールは、 電話機が登録済みになるまで CFU 番号に転送されません。未登録の通話手相を構成する場合 は、「SIP IP 電話機未登録の Call Forward の構成例 (1380 ページ)」を参照してください。

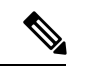

以前のバージョンの Cisco Unified CME では、発信者が SCCP 電話番号に到達できない場 合に、発信者に対してビジー音が再生されていました。Cisco Unified CME 8.6 以降のバー ジョンでは、電話機に到達できない発信者へのビジー音の代わりに、速いビジー音が再 生されます。 (注)

## **SIP** デバイス用 **B2BUA Call Forward**

Cisco Unified CME 3.4 以降のバージョンは、UA サーバと UA クライアントの両方として、つ まり、B2BUA として動作します。SIP 電話機へのコールは、(Cisco Unity または Cisco Unity Express、サード パーティのボイス メール システム、Cisco Unified IPCC や Cisco Unified IPCC Express などの自動受付または IVR システムを含めて)他の SIP デバイスま たは SCCP デバイスに転送できます。さらに、SCCP 電話を SIP 電話機に転送できます。

Cisco Unity または SIP トランクまたは SIP ユーザ エージェントに接続されている他のボイス メッセージ システムは、コールの転送時に MWI を SIP 電話機に渡すことができます。SIP 電 話機はその後、ボイス メッセージング システムから指示されると、MWI を表示します。

VoIP ダイヤルピアを使用して SIP 電話機にコールが転送されると、話中のコール転送の応答 がトリガーされ、電話機からビジー応答が返されます。SIP-to-SIP コール自動転送が行われる のは、電話機が直接ダイヤルされた場合だけです。電話番号がシーケンシャル、最長アイド ル、またはピア ハント グループからコールされた場合は、コール自動転送が行われません。

個々のディレクトリ番号またはあるSIP電話機のすべての番号にコール自動転送を設定できま す。両方で情報が設定された場合、voice register dn の情報が voice register pool で設定された情 報よりも優先されます。

構成情報については、SIP電話機間のCall Forwarding構成 (1359ページ)を参照してください。

## **SIP** 電話機用不在転送同期

すべてのコールの転送機能では、ユーザがすべての着信コールを指定した電話番号に転送でき ます。この機能はすべての SIP 電話機でサポートされ、Cisco Unified CME または個々の SIP 電 話機からプロビジョニングできます。Cisco Unified CME 4.1 よりも前のバージョンでは、 Cisco UnifiedCMEとSIP電話機の間ですべてのコールの転送設定を展開するための方法があり ませんでした。電話機ですべてのコールの転送が有効になっている場合、CiscoUnifiedCMEの 設定が更新されませんでした。また、CiscoUnifiedCMEの設定が電話機に送信されませんでし た。

Cisco Unified CME 4.1 以降のバージョンでは、Cisco Unified IPPhone 7911G、7941G、7941GE、 7961G、7961GE、7970G、および 7971GE に対して次の機能拡張がサポートされ、 Cisco Unified CME と SIP 電話機の間で設定の一貫性が維持されます。

- **call-forwardb2bua all** コマンドを使用して、不在転送が Cisco Unified Cisco Mobility Express で構成された場合、不在転送が有効化されていることを示すようCfwdAllソフトキーを更 新する電話機に構成が送信されます。すべてのコールの転送は回線ごとに設定されるた め、すべてのコールの転送がプライマリ回線に対して有効になっている場合にだけ [不在 (CfwdAll)] ソフトキーが更新されます。
- ユーザーが、CfwdAll ソフトキーを使用して、電話機の不在転送を有効にした場合、サー ビスの Uniform Resource Identifier(URI)(**call-feature-uri** コマンドで定義)および Call Forward 番号(不在転送が無効化されている場合を除く)が Cisco Unified Cisco Mobility Expressに送信されます。これにより、**call-forwardb2bua all**コマンドで、音声登録プール と音声登録 dn 構成が更新され、電話機構成との一貫性が保たれます。

•すべてのコールの転送では、ユーザが[ダイヤル (Dial) ]キーまたは[#]キーを押したり、 桁間タイムアウトを待機する必要がないように、すべてのコールの転送番号を設定する KPML がサポートされます。Cisco Unified CME は、ダイヤルピアとの一致が見つかるま で、すべてのコールの転送の番号を収集します。

構成情報については、SIP 電話機での Call-Forwarding-All ソフトキー URI の構成 (1364 ページ) を参照してください。

## **Call Transfer**

相手側に接続されている場合は、コール転送によって、他の相手の接続を別の番号に移動でき ます。通話転送メソッドは、インターフェイスする別のネットワークのシステムと相互運用さ れる必要があります。CiscoCME3.2以降のバージョンでは、H.450.2、H.450.3、およびH.450.12 の各標準をサポートするコール処理システムとの、コール転送とコール自動転送の完全な相互 運用性が提供されます。H.450標準をサポートしないコール処理システムの場合は、CiscoCME 3.2 以降のバージョンで VoIP-to-VoIP ヘアピン コールルーティングが提供されます。

コール転送にはブラインドと打診があります。ブラインド転送とは、リングバックが始まる前 に、転送側の内線番号が発信者を宛先の内線番号に接続する転送です。コンサルタティブ転送 は、転送者が呼び出し中の電話機(リングバックが鳴っている)に接続するか、発信者が転送 先に接続する前に転送者と転送先が通話するものです。

システム全体または個々の内線番号に対して、ブラインド転送または相談転送を構成できま す。たとえば、コンサルタティブ転送が設定されているシステムでは、着信コールを特定の内 線番号に自動的に転送する自動受付が設定された特定の内線番号でブラインド転送を使用する ように設定できます。これは、自動受付ではコンサルタティブ転送が使用されないためです。

### **Call Transfer** ブロッキング

デフォルトでは、ローカル電話機の番号以外のすべての番号への転送が自動的にブロックされ ます。設定時に、ローカル以外の番号に転送できるよう変更できます。Cisco Unified CME 4.0 以降のバージョンでは、グローバルに転送が有効になっている番号へのコールの転送を、電話 機ごとに防止できます。これによって、CiscoUnifiedCMEシステム外へのコールの転送によっ て、個々の電話機に通話料金がかかることを防止できます。コール転送のブロックは個々の電 話機に対して設定することも、一連の電話機に適用されるテンプレートの一部として設定する こともできます。

コール転送による通話料金を支払わずにすむようにするためのもう1つの方法は、コールの転 送時に電話機ユーザがダイヤルできる番号の桁数を制限することです。たとえば、設定で最大 8 桁を指定した場合、コールを転送するユーザは外部アクセスのために 1 桁、それ以外に 7 桁 をダイヤルできます。これは通常、市内番号には十分な桁数ですが、長距離電話番号には不十 分です。ほとんどの場所で、このプランでは転送先が電話料金のかからない宛先に制限されま す。一般的に 10 桁以上が必要となる長距離電話は、許可されません。この構成は、

**transfer-pattern** (telephony-service) コマンドを使用して、Cisco Unified Cisco Mobility Express システム外の番号へのグローバル転送を有効にする場合のみに必要です。デフォルトでは、 Cisco Unified CME システム外の番号への転送が許可されません。

構成情報については、SCCP電話機用 Call Transfer オプションの構成 (1334ページ)を参照して ください。

# **Cisco Unified SIP IP Phone** での電話料金詐欺防止のためのトランク間転 送ブロック

Cisco Unified Cisco Mobility Express 4.0 では、トールバイパス詐欺防止のためのトランク間転送 ブロックが Cisco Unified Skinny Client Control Protocol(SCCP)IP Phone でサポートされていま す。

Cisco Unified Cisco Mobility Express 9.5 では、トールバイパス詐欺防止のためのトランク間転送 ブロックも Cisco Unified Session Initiation Protocol(SIP)IP Phone でサポートされています。

Cisco Unified Cisco Mobility Express 10.5 では、トランク間会議のブロッキングは、Cisco Unified Skinny Client Control Protocol(SCCP)および Cisco Unified Session Initiation Protocol(SIP)IP Phone でもサポートされています。

表 101 : transfer-blocking コマンドの構成モード (1294 ページ) に、Cisco Unified Cisco Mobility Express および Cisco Unified SRST の transfer-blocking コマンドと適切な構成モードを示します。

| コマンド                        | <b>Cisco Unified Cisco Mobility Express</b> |
|-----------------------------|---------------------------------------------|
| transfer-pattern            | telephony-service                           |
| transfer max-length         | voice register pool                         |
|                             | または                                         |
|                             | 音声登録テンプレート                                  |
| transfer-pattern blocked    | voice register pool                         |
|                             | または                                         |
|                             | 音声登録テンプレート                                  |
| conference transfer-pattern | telephony-service                           |
| conference max-length       | ephone                                      |
|                             | ephone-template                             |
|                             | voice register pool                         |
|                             | 音声登録テンプレート                                  |
| conference-pattern blocked  | ephone                                      |
|                             | ephone-template                             |
|                             | voice register pool                         |
|                             | 音声登録テンプレート                                  |

表 **<sup>101</sup> : transfer-blocking** コマンドの構成モード

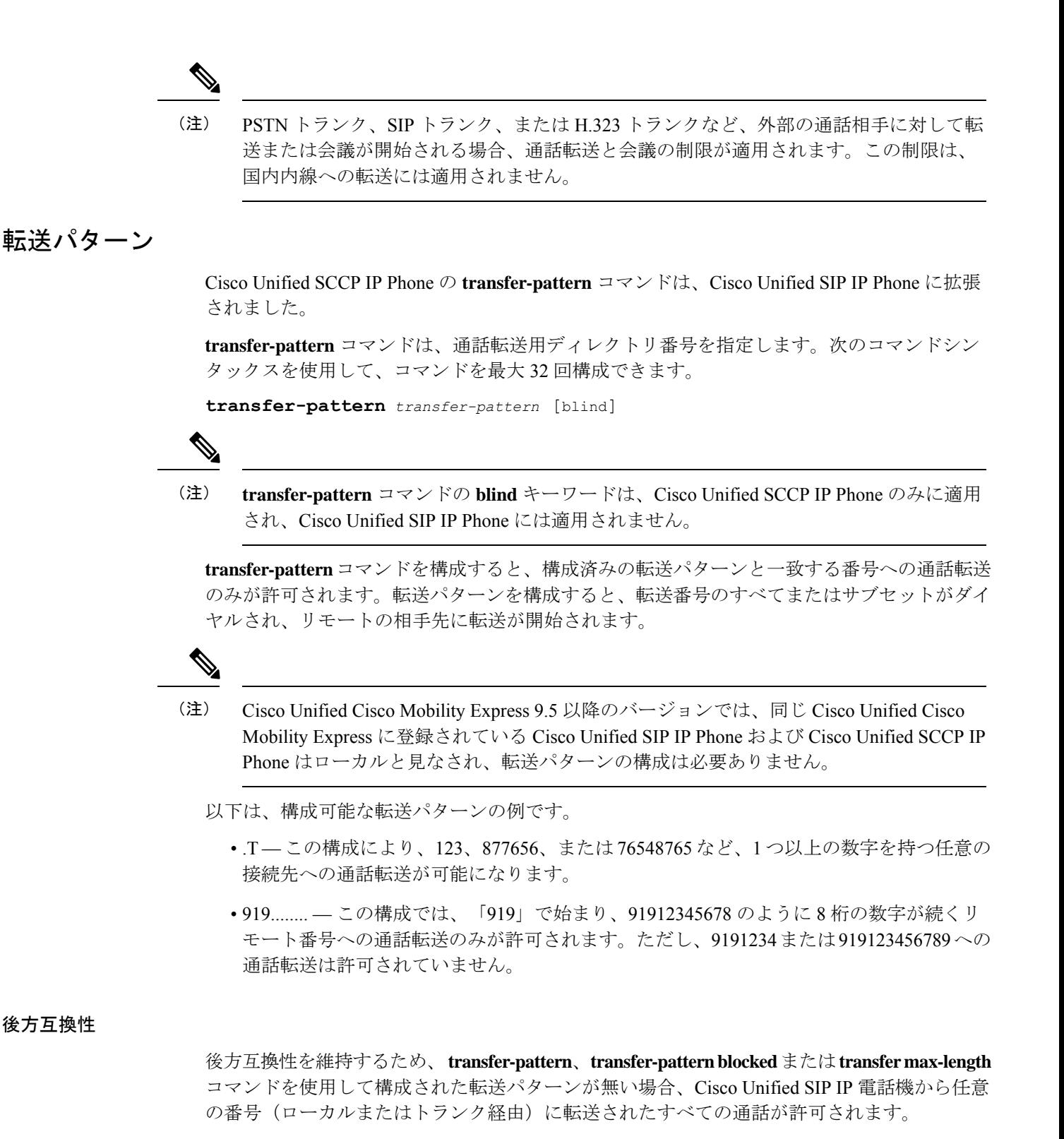

Cisco Unified SCCP IP 電話機の場合、転送パターンが構成されていない場合、トランク経由の 通話転送は引き続きブロックされます。

#### ダイヤル プラン

どのダイヤルプランを外部通話に使用する場合でも、**transfer-pattern**コマンドを使用して特定 の番号として同じ番号を構成する必要があります。

ダイヤルプランで、外部通話を発信する前に「9」をダイヤルする必要がある場合は、「9」を 転送パターン番号のプレフィックスにする必要があります。たとえば、12345678は外線番号で あり、外線電話をかける前に「9」をダイヤルする必要があるため、転送パターン番号は 912345678 である必要があります。

Cisco Unified Cisco Mobility Express 9.5 以降のバージョンでは、転送パターンが telephony-service 構成モードで構成され、転送パターンが Cisco Unified SCCP IP Phone and Cisco Unified SIP IP Phone の両方に適用されます。 (注)

### 最大転送時間

**transfer max-length** コマンドを使用すると、通話転送用にダイヤルされた番号の最大長を表示 できます。通話転送中に特定の桁数だけを許可する場合は、3~16の値が構成されます。ダイ ヤルされた番号が構成された最大長を超えると、通話転送はブロックされます。

たとえば、最大長が 5 に構成されている場合、Cisco Unified SIP IP Phone から最大 5 桁の電話 番号までの通話転送のみが許可されます。5桁を超える電話番号へのすべての通話転送はブロッ クされます。

転送の最大長のみが構成されていて、会議の最大長が構成されていない場合、転送の最 大長は転送と会議で有効になります。 (注)

## 会議の最大長

電話会議は、次の場合に許可されます。

• **conference transfer-pattern** および **transfer-pattern** コマンドの両方が構成されている場合

• ダイヤル番号が構成された転送パターンと一致する場合

conference max-length コマンド構成されている場合、Unified Cisco Mobility Express は、ダイヤ ルされた番号が最大長制限内にある場合のみ会議を許可します。

構成されている場合、conference max-length コマンドは通話転送に影響を与えません。

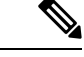

**conference max-length** と **transfer max-length**コマンドの両方が構成されている場合、 conference **max-length** コマンドが会議に対して優先されます。 (注)

## ブロック済み会議パターン

Conference-pattern blocked コマンドは、ephone または音声登録プールの内線が会議を開始しな いようにするために使用されます。

#### 次の表は、**no conference-pattern blocked**, **conference max-length**、**no conference max-length**、

**transfer max-length** コマンドに関連する **conference-pattern blocked** コマンドの動作をまとめた ものです。

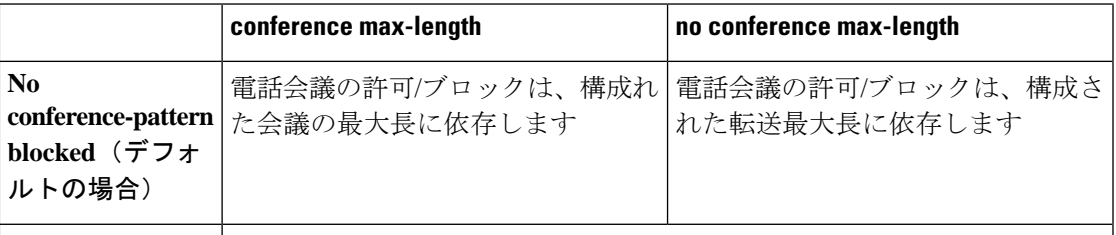

conference-pattern SIP および SCCP 電話では電話会議は許可されません。 **blocked**

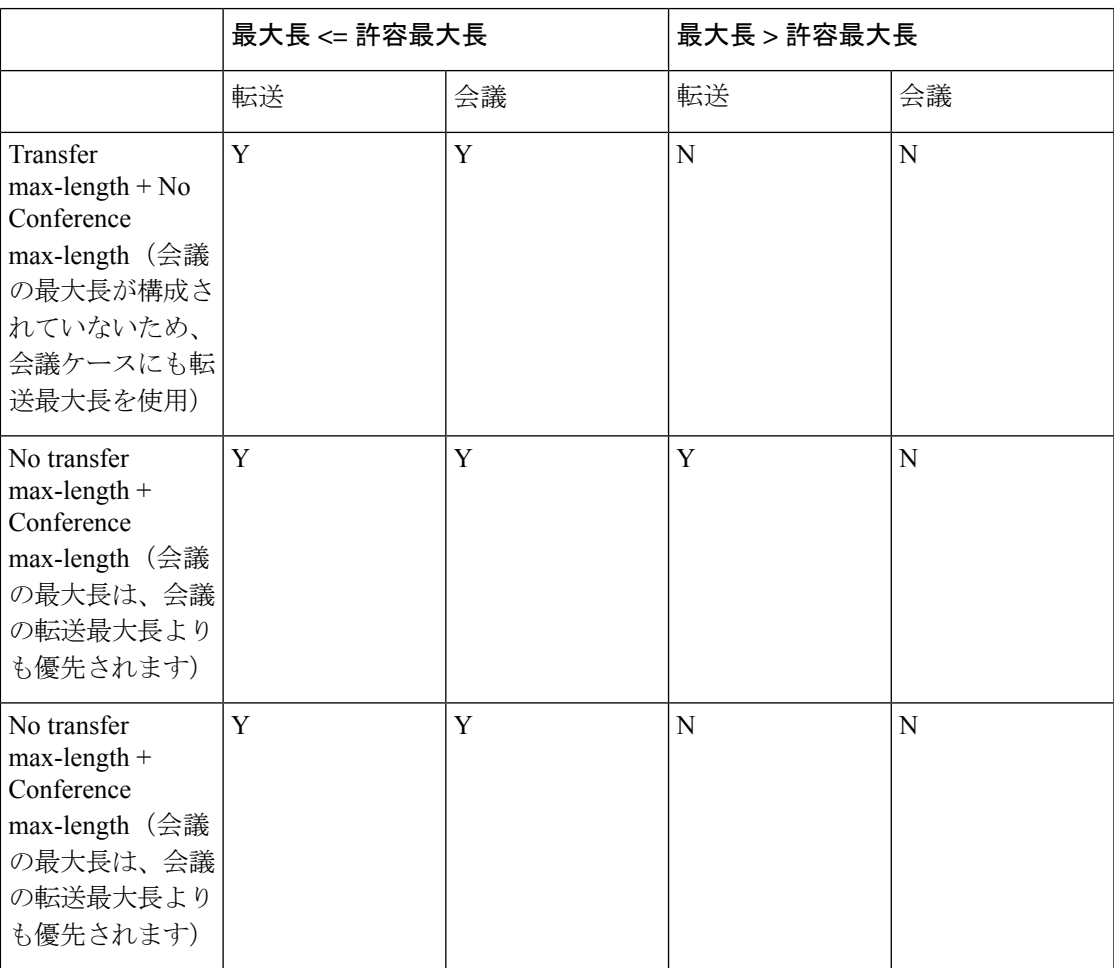

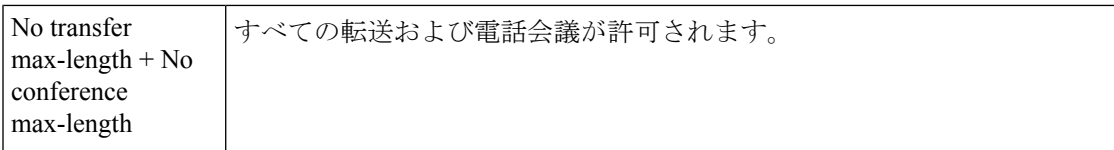

## 電話会議の最大桁数の構成

始める前に

- Cisco Unified CME 10.5 以降のバージョン。
- Conference transfer-pattern コマンドを構成する必要があります。
- transfer-pattern コマンドを構成する必要があります。

#### 手順の概要

- **1. enable**
- **2. configure terminal**
- **3.** 次のいずれかのコマンドを入力します。
	- **voice register pool** *pool-tag*
	- **voice register template** *template-tag*
	- **ephone** *phone-tag*
	- **ephone template** *template-tag*
- **4. conference max-length** value
- **5. exit**

#### 手順の詳細

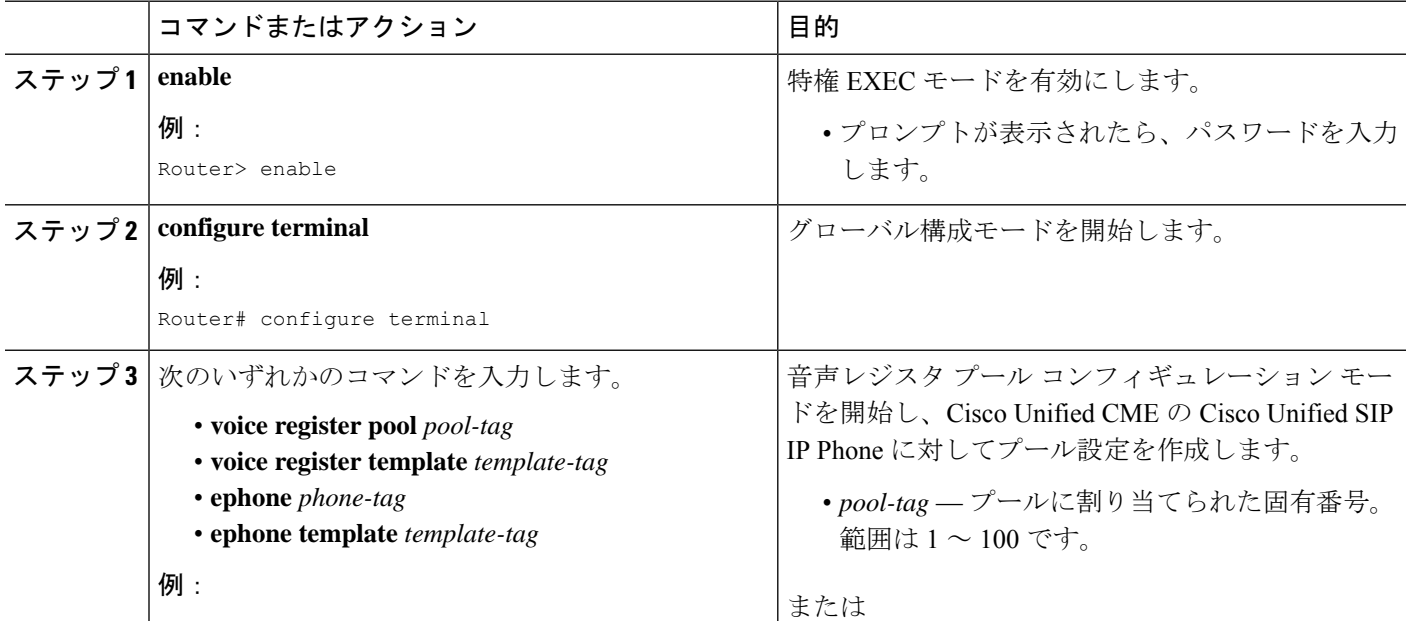

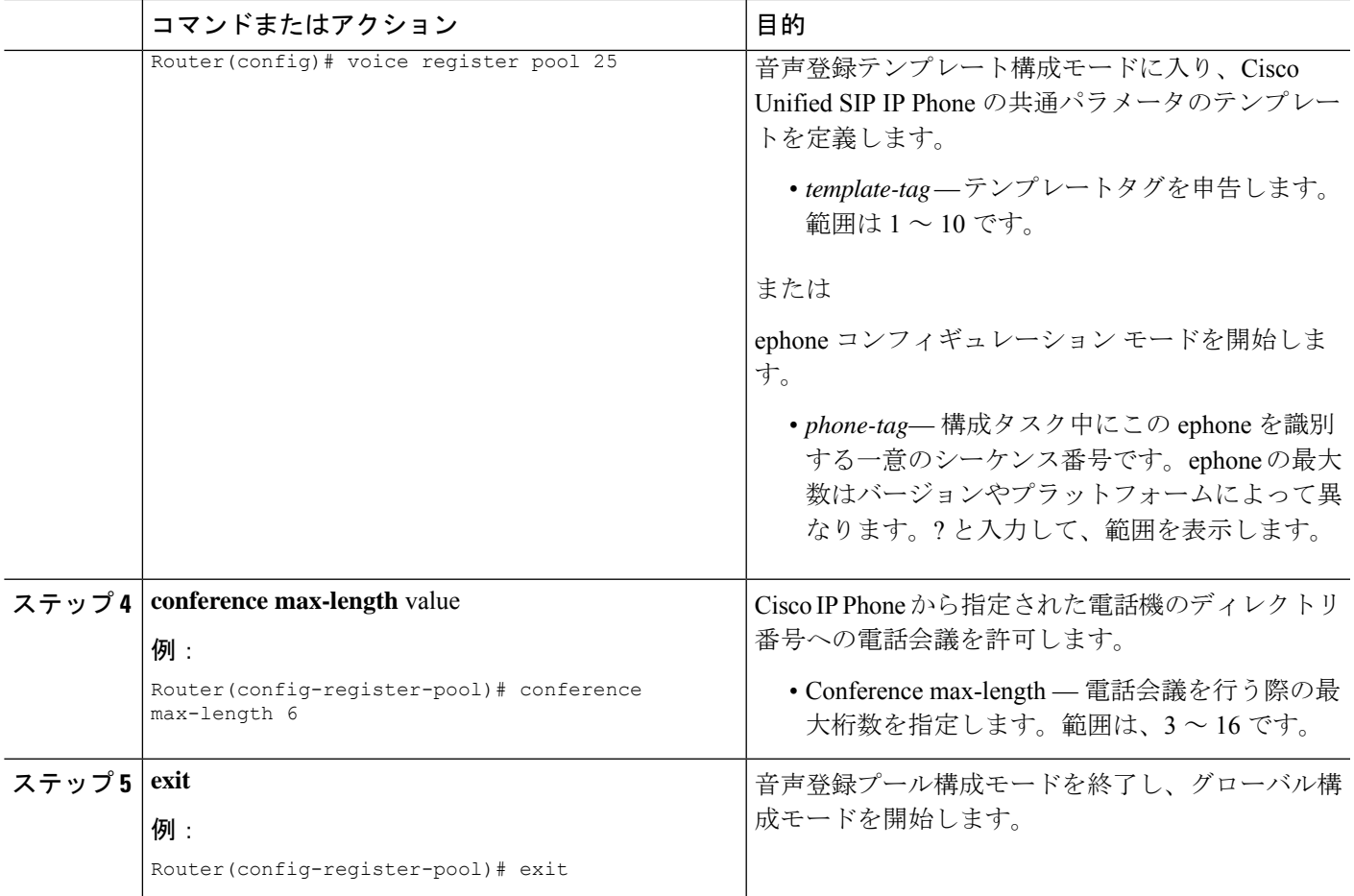

## 電話の会議ブロックオプションの構成

グローバルに許可されているディレクトリ番号に対して、内線番号から会議電話をかけないよ うにする。

#### 始める前に

- Cisco Unified CME 10.5 以降のバージョン。
- Conference transfer-pattern コマンドを構成する必要があります。
- transfer-pattern コマンドを構成する必要があります。

#### 手順の概要

- **1. enable**
- **2. configure terminal**
- **3.** 次のいずれかのコマンドを入力します。
	- **voice register pool** *pool-tag* or
	- **voice register template** *template-tag*
- **ephone** *phone-tag*
- **ephone template** *template-tag*
- **4. conference-pattern blocked**
- **5. exit**

#### 手順の詳細

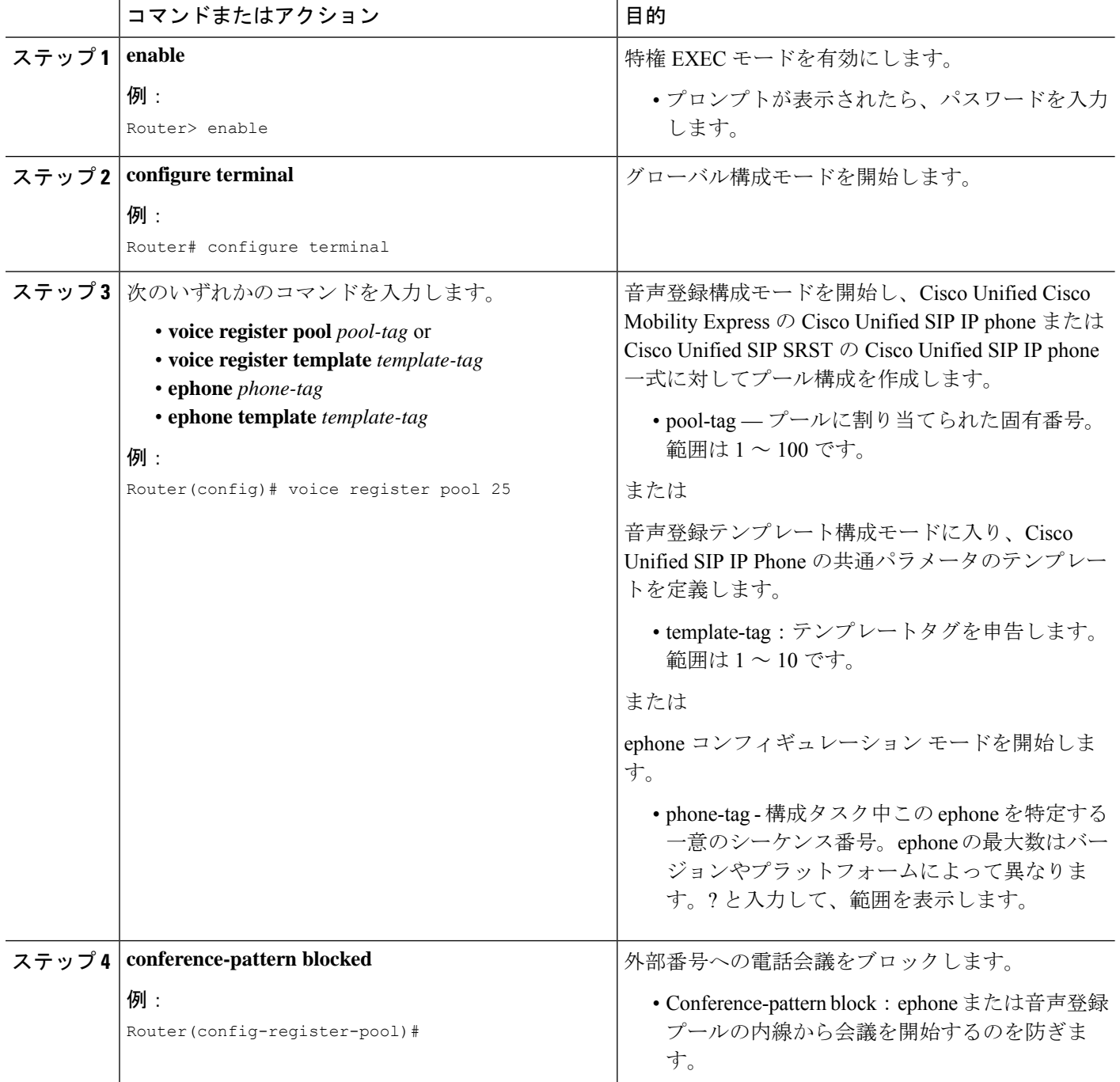

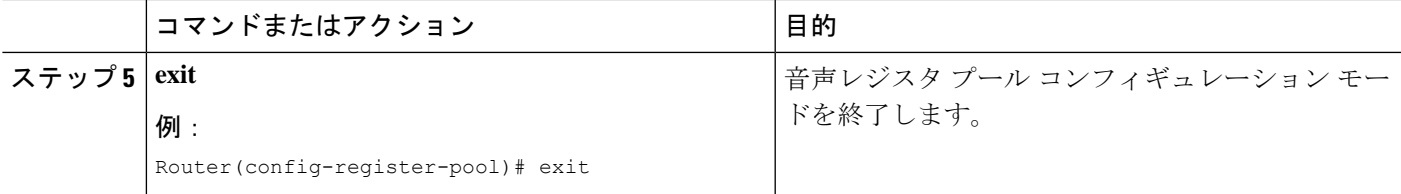

## ブロック済み転送パターン

特定の電話機に対して、**transfer-pattern blocked** コマンドを構成時、その電話機からトランク を介した通話転送は許可されません。

この機能は、特定の電話機から他の非市内番号へのすべての通話転送(あるトランクから別の トランクへの外部通話)を無条件にブロックします。転送パターンが転送用ダイヤル番号と一 致する場合でも、この特定の電話機からの通話転送はできません。

表 102 : 特定の構成での Cisco Unified IP Phone の動作 (1301 ページ) では、特定の構成での Cisco Unified SCCP と SIP IP Phone の動作を比較しています。

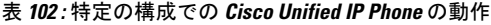

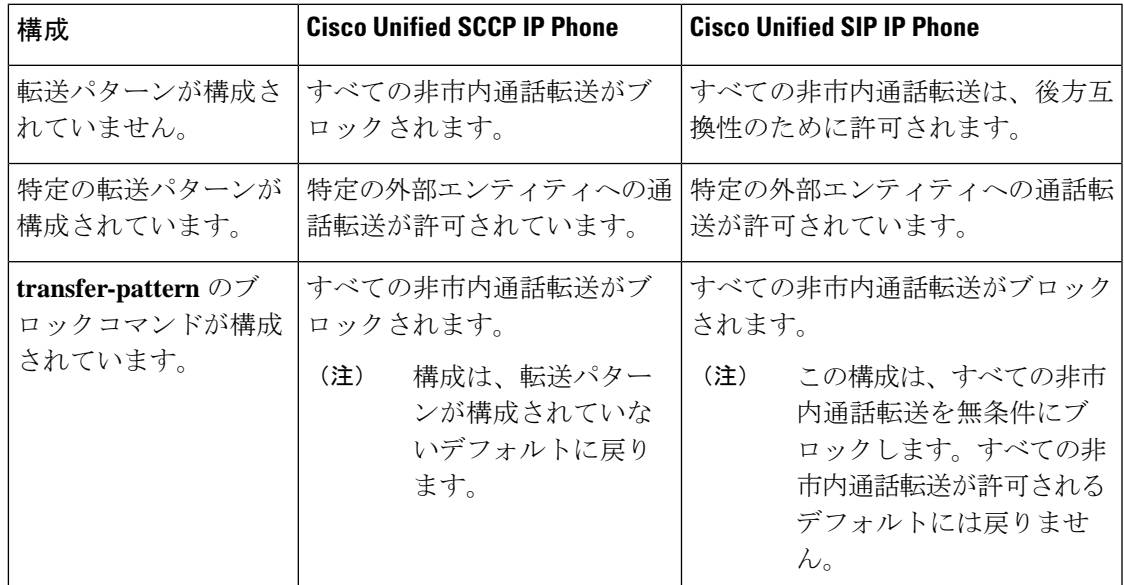

### 会議転送パターン

**transfer-pattern** と **conference transfer-pattern** コマンドの両方が構成されており、ダイヤルさ れた番号が構成した転送パターンと一致する場合、電話会議が許可されます。ただし、ダイヤ ルされた番号が構成された転送パターンのいずれにも一致しない場合、電話会議はブロックさ れます。

詳細については、「SIPのトランク間通話および会議の転送パターンの指定 (1337ページ)」、 「ブロック済み会議パターン(1297ページ)」および「会議の最大長(1296ページ)」を参照 してください。

構成については、「会議転送パターンの構成例(1370ページ)」、「転送番号の最大長の構成 例(1370ページ)」、「転送パターンの構成例(1370ページ)」および「すべてのCallTransfer をブロックする例 (1371 ページ)」を参照してください。

#### **SCCP** 電話機での **Call Transfer** 再呼び出し

接続先がビジーまたは応答しない場合、Cisco Unified Cisco Mobility Express 4.3 バージョン以降 の [Call Transfer再呼び出し(Call Transfer Recall)] 機能は、転送された通話を転送を開始した 電話機に戻します。電話機ユーザがローカル電話機のディレクトリ番号への転送を完了した 後、設定された再呼び出しタイマーが期限切れになる前に転送先が応答しない場合、コールが 転送者の電話機に戻されます。「*xxxx*からの転送再呼び出し」というメッセージが、転送元電 話機に表示されます。

転送先ディレクトリ番号では、話中転送を有効にすることはできず、ハントグループのパイ ロットメンバーにすることもできません。転送先ディレクトリ番号の無応答時転送(CFNA) が有効な場合、Cisco Unified Cisco Mobility Express は、転送再呼び出しタイムアウトが CFNA タイムアウトより短い場合のみ、通話を再呼び出しします。転送取消タイムアウトにCFNAタ イムアウトよりも大きい値が設定されている場合、転送先が応答しなかった後にコールがCFNA ターゲット番号に転送されます。

転送元の電話機がビジーの場合、Cisco Unified Cisco Mobility Express は、転送再呼び出しタイ ムアウト値が切れた後に再呼び出しを再試行します。Cisco Unified Cisco Mobility Express は、 3 回まで再呼び出しを試行します。転送者の電話機が話し中のままの場合、3 回めの再呼び出 し試行の後にコールが切断されます。

転送者の電話機と転送先電話機は、同じ Cisco Unified Cisco Mobility Express に登録されなけれ ばなりませんが、転送元電話機はリモートでもかまいません。

構成情報については、システムレベルの SCCP 電話機で Call Transfer および Forwarding を有効 化 (1321 ページ)を参照してください。

### **SIP** 電話機での **Call Transfer** 再呼び出し

Unified Cisco Mobility Express 11.6 以降、[Call Transfer 再呼び出し (Call Transfer Recall) 1機能 はSIP電話機でサポートされています。この機能は、接続先がビジーまたは応答しない場合、 転送を開始した電話機に転送された通話を戻します。電話機ユーザーが、ローカルの電話機の ディレクトリ番号への転送を完了すると、構成した再呼び出しタイマーが期限切れになる前に 転送先が応用しなかった場合、通話は、転送元の電話機に戻されます。「*xxxx*からの転送再呼 び出し」というメッセージが、転送元電話機に表示されます。

SIP 電話機での [Call Transfer 再呼び出し(Call Transfer Recall)] は、音声登録 dn または音声登 録グローバル構成モードで CLI **timeouts transfer-recall** コマンドを使用して実現されます。

転送先ディレクトリ番号では、話中転送を有効にすることはできず、ハントグループのパイ ロットメンバーにすることもできません。転送者の電話機と転送先電話機は、同じCiscoUnified Cisco Mobility Express に登録されなければなりませんが、転送元電話機はリモートでもかまい ません。転送先ディレクトリ番号の無応答時転送(CFNA)が有効な場合、Cisco UnifiedCisco Mobility Express は、転送再呼び出しタイムアウトが CFNA タイムアウトより短い場合のみ、 通話を再呼び出しします。転送取消タイムアウトにCFNAタイムアウトよりも大きい値が設定

されている場合、転送先が応答しなかった後にコールが CFNA ターゲット番号に転送されま す。転送再呼び出しタイムアウトがCFNAタイムアウトより短い場合、CFNAタイムアウトが 転送呼び出しタイムアウト前に有効期限が切れるので、通話は、CFNAターゲット番号に転送 されます。

Cisco Unified Cisco Mobility Express で不在転送が構成されている場合、電話機がビジーまたは アイドルかに関係なく、通話は、直接 Call Forward のターゲット番号に転送されます。このシ ナリオでは、通話転送後に転送再呼び出しは適用されません。

転送元の電話機がビジーの場合、Cisco Unified Cisco Mobility Express は、転送再呼び出しタイ ムアウト値が切れた後に再呼び出しを再試行します。Cisco Unified Cisco Mobility Express は、 3 回まで再呼び出しを試行します。転送者の電話機が話し中のままの場合、3 回めの再呼び出 し試行の後にコールが切断されます。また、転送元電話機が共有回線およびいずれかの電話機 が、アイドル状態の場合、転送再呼び出しは、アイドル状態の転送元電話機にダイレクトされ ます。

Cisco UnifiedCisco Mobility Expressでシングルナンバーリーチ(SNR)が構成されている場合、 デスクの IP Phone が最初に鳴ります。デスクの IP Phone が構成した SNR タイマーの期限値内 に応答されなかった場合、デスクのIPPhoneを引き続き呼び出しながら、構成したリモート番 号(携帯電話)の呼び出しを開始します。両方の内線番号がコールに応答しない場合、転送リ コールは転送元の電話機に戻されます。デスクの IP Phone またはリモートの電話機(携帯電 話)がビジーの場合、転送の再呼び出しは実行されません。また、SNR内線の1つが通話に応 答した場合、転送の再呼び出しは発生しません。

構成情報については、システムレベルで SIP 電話機の Call-Transfer 再呼び出しを有効化 (1328 ページ)を参照してください。

Cisco Unified Cisco Mobility Express リリース 11.6 以降、[Call Transfer 再呼び出し(Call Transfer Recall)] 機能は、SCCP 電話機と SIP 電話機の混合展開をサポートします。混合展開のシナリ オでは、SIP 電話を転送元として使用し、SCCP 電話を転送先にするか、またはその逆にする ことができます。

混合モードでは、複数の SIP または SCCP 転送元と 1 つの転送先 SCCP 電話機で転送再呼び出 しが実行された場合、転送再呼び出し表示メッセージが両方の転送者に表示されます。ここで は、接続先がビジーまたは応答しない場合、すべての通話に対して転送再呼び出しが発生しま す。SIP 電話機への単一転送の場合、二重回線が構成されていても、最初の通話だけが呼び戻 されます。

#### **Cisco Unified Cisco Mobility Express 4.3** バージョン以降の相談転送拡張機能

Cisco Unified CME 4.3 では、コンサルタティブ コール転送の番号収集プロセスが変更されまし た。電話機ユーザがコンサルタティブ転送のために [転送(Transfer)] ソフトキーを押すと、 新しいコンサルタティブ コール レッグが作成され、ダイヤルした転送先番号の番号が転送パ ターンと一致してコンサルタティブ コールがアラート状態になるまで、[転送(Transfer)] ソ フトキーが非表示になります。

電話機ユーザがダイヤルした転送先番号がバッファされなくなります。番号がコンサルタティ ブ転送、ブラインド転送、パークスロット転送、パークスロット転送ブロック、または PSTN 転送ブロックのパターンと一致するまで、捕捉されたコンサルタティブ コール レッグに通話

パーク FAC コードを除くダイヤルされた番号が収集されます。既存のパターン マッチング処 理は変更されず、新しい転送番号収集方法を使用するオプションや、以前の方法に戻すオプ ションを利用できます。

Cisco Unified CME 4.3 よりも前のバージョンでは、コンサルタティブ転送機能によって、番号 が転送パターンまたはブロックパターンのいずれかに一致するまで、ダイヤルされた番号が元 のコールレッグに収集されていました。転送先番号が一致し、PSTNブロックが有効ではない 場合、元のコールが保留状態になり、ダイヤルされた番号をバッファから送信するためにアイ ドル回線またはアイドル チャネルが捕捉されます。

コンサルタティブ転送、ブラインド転送、パークスロット転送、パークスロット転送ブロッ ク、PSTN 転送ブロック、および after-hours ブロックのパターンのマッチング方法は変更あり ません。転送先番号がブラインド転送またはパークスロット転送のパターンと一致した場合、 Cisco Unified CME はコンサルタティブ コール レッグを終了し、コールを転送します。

転送先番号が収集された後、転送タイムアウトが 30 秒で期限切れになる前に転送がコミット されなかった場合、コンサルト コール レッグが切断されます。

これらの機能拡張は、次の場合にだけサポートされます。

- **transfer-system full-consult** コマンド(デフォルト)を telephony-service 構成モードで設定 します。
- **transfer-mode consult** コマンド(デフォルト)を転送元のディレクトリ番号(ephone-dn) に設定します。
- アイドル回線またはアイドル チャネルが捕捉、番号収集、およびダイヤルに使用可能。

Cisco Unified CME 4.3 以降のバージョンでは、デフォルトでこれらの転送の機能拡張が有効に なっています。

以前のバージョンの Cisco Unified Cisco Mobility Express で使用されていた digit-collection メソッ ドに戻すには、「システムレベルの SCCP 電話機で Call Transfer および Forwarding を有効化 (1321 ページ)」を参照してください。

### ダイレクトステーション選択による相談転送

ダイレクトステーション選択 (DSS) は、複数ボタンの電話機ユーザーが [転送 (Transfer) ] キーおよびモニタされる適切な回線ボタンを押して、通話をアイドル状態のモニタ対象回線に 転送できる機能です。モニタされる回線は、2 台の電話機に表示されます。1 台の電話機でこ の回線を使用してコールの発着信を行うことができ、もう1台の電話機では単に回線が使用中 であるかどうかをモニタします。CiscoCME3.2以降のバージョンでは、ダイレクトステーショ ン選択中にコンサルタティブ転送が発生する可能性がありました(アイドル状態のモニタ対象 回線へのコールの転送)。

モニタされる回線を共有しているユーザがコールを受け入れない場合は、コールを通知する側 が [終了(EndCall)] ソフトキーを押してコールを着信コールに再接続してアナウンス コール を終了し、[復帰 (Resume) ) ソフトキーを押して元の発信者に再接続できます。

ダイレクトステーション選択(DSS)相談転送は、**transfer-system full-consult dss** コマンドを 使用して有効にします。これによって、ルータによって接続されるすべての回線に通話転送メ

ソッドを定義できます。**transfer-system full-consult dss** コマンドは、**keep-conference** コマンド をサポートします。「ハードウェア会議の構成 (1566 ページ)」を参照してください。

## **H.450.2** と **H.450.3** のサポート

H.450.2 はネットワーク全体でのコール転送情報を交換するための標準プロトコルで、H.450.3 はネットワーク全体でコール自動転送情報を交換するための標準プロトコルです。CiscoCME3.0 以降のバージョンでは、Cisco ITS V2.1 で導入された H.450.2 コール転送標準と H.450.3 コール 自動転送標準がサポートされます。H.450.2 標準と H.450.3 標準を使用して、VoIP ネットワー クでのコール転送およびコール自動転送を管理すると、次のような利点があります。

- 転送された通話者から転送の宛先への最終コール パスは、ヘアピン ルートやリソースの 過剰な使用のない最適なパスです。
- コール パラメータ(たとえば、codec)はコール レッグごとに異なる可能性があります。
- このソリューションは拡張可能です。
- コールを転送できる回数に制限はありません。

H.450.2 標準と H.450.3 標準の使用に関しては、次のことを考慮する必要があります。

- ネットワーク内のすべての音声ゲートウェイにCisco IOSRelease 12.2(15)T以降のリリース が必要です。
- ネットワーク内のすべての音声ゲートウェイで、H.450.2およびH.450.3がサポートされて いる必要があります。H.450.2とH.450.3は転送先または自動転送先が転送者または自動転 送元と同じCiscoUnifiedCMEシステムに属しているかどうかに関係なく使用されるため、 転送先は H.450.2 もサポートする必要があり、自動転送先で H.450.3 もサポートする必要 があります。例外はヘアピン コールルーティングまたは H.450 タンデムゲートウェイに よって再送信できるコールです。
- SIP ネットワーク上での CallForwarding には、H.450.3 標準が H.323 ネットワークに使用さ れる方法と同様に動作する *302 Moved Temporarily* SIP 応答を使用します。コール自動転送 を有効にするには、転送できるようにするコールの発信者番号と照合するパターンを指定 する必要があります。
- Cisco Unified CME では、すべての SIP Refer 方式のコール転送シナリオがサポートされま すが、H.450.2 標準を使用してコール転送が有効になっていることを確認する必要があり ます。
- H.450 標準は、Cisco Unified Communications Manager、Cisco BTS、または Cisco PGW では サポートされません。ただし、これらのタイプのシステムで発着信するコールを処理する ようにヘアピンコールルーティングまたはH.450タンデムゲートウェイを設定することは できます。

次の一連の図に、H.450.2 標準を使用して転送されるコールを示します。図 45 : H.450.2 を使用 したコール転送:AがBにコールを発信 (1306ページ)は、AがBに発信していることを示し ています。図 46 : H.450.2 を使用したコール転送:B が C に打診 (1306 ページ) は、B が C に 相談をしており、A が保留になっていることを示しています。図 47 : H.450.2 を使用したコー

ル転送:B が A を C に転送 (1306 ページ) に、B が A および C に接続している状態を示し、 図 48 : H.450.2 を使用したコール転送:A と C が接続 (1307 ページ) に、A と C が直接接続さ れ、B がコールに含まれなくなった状態を示します。

図 **45 : H.450.2** を使用したコール転送:**A** が **B** にコールを発信

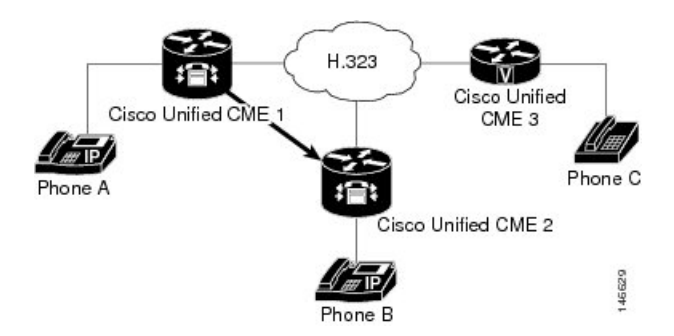

図 **46 : H.450.2** を使用したコール転送:**B** が **C** に打診

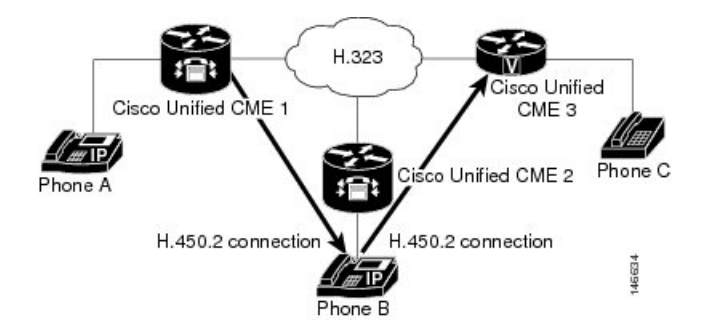

図 **<sup>47</sup> : H.450.2** を使用したコール転送:**B** が **A** を **C** に転送

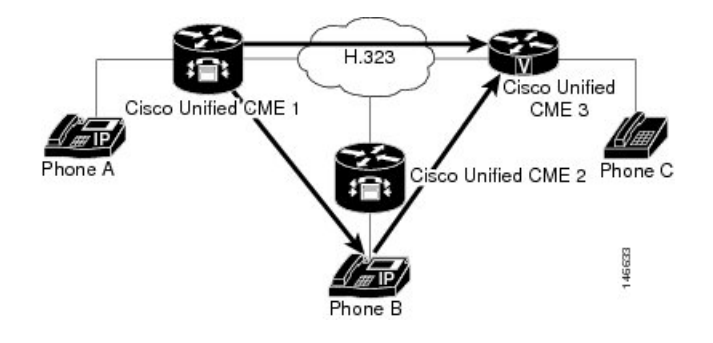

図 **48 : H.450.2** を使用したコール転送:**A** と **C** が接続

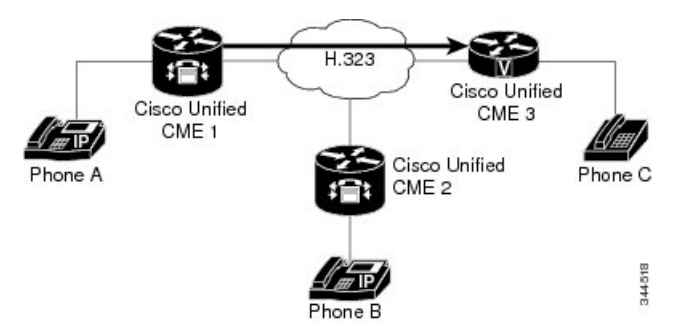

### **H.450** 標準使用のヒント

H.450 標準は、ネットワークが次の条件を満たしている場合に使用してください。

- 設定しているルータが Cisco CME 3.0 以降のバージョンまたは Cisco ITS V2.1 を使用して いる。
- Cisco CME 3.0 システムまたは Cisco ITS V2.1 システムの場合、ネットワーク内のすべての エンドポイントで H.450.2 標準と H.450.3 標準がサポートされていること。Cisco CME 3.1 以降のシステムでは、エンドポイントの一部でH.450標準がサポートされない場合(たと えば、Cisco Unified Communications Manager、Cisco BTS、または Cisco PGW)、ヘアピン コールルーティングまたはH.450タンデムゲートウェイを使用してこれらのエンドポイン トとの転送や自動転送を処理できます。また、これらのコールを処理するダイヤルピアで 明示的にH.450.2およびH.450.3を無効にする必要があるか、またはH.450.2およびH.450.3 をサポートするコールとこれらをサポートしないコールを自動的に検出するためにH.450.12 機能を有効にする必要があります。

デフォルトでは、H.450.2標準とH.450.3標準のサポートが有効になっており、グローバルに、 または個々のダイヤルピアに対して無効にすることができます。構成情報については、システ ムレベルの SCCP 電話機で Call Transfer および Forwarding を有効化 (1321 ページ)を参照して ください。

## **Cisco Unified Cisco Mobility Express** バージョンが推奨する転送メソッド

コール転送に使用する方法が H.450.2 標準シグナリングか Cisco 専有シグナリングか、転送を ブラインドにする必要があるか、または打診にすることが可能かを指定する必要があります。 表103:推奨される転送メソッド (1308ページ) に、すべての Cisco Unified CME バージョンに 対する推奨される転送方法を示します。

#### 表 **103 :** 推奨される転送メソッド

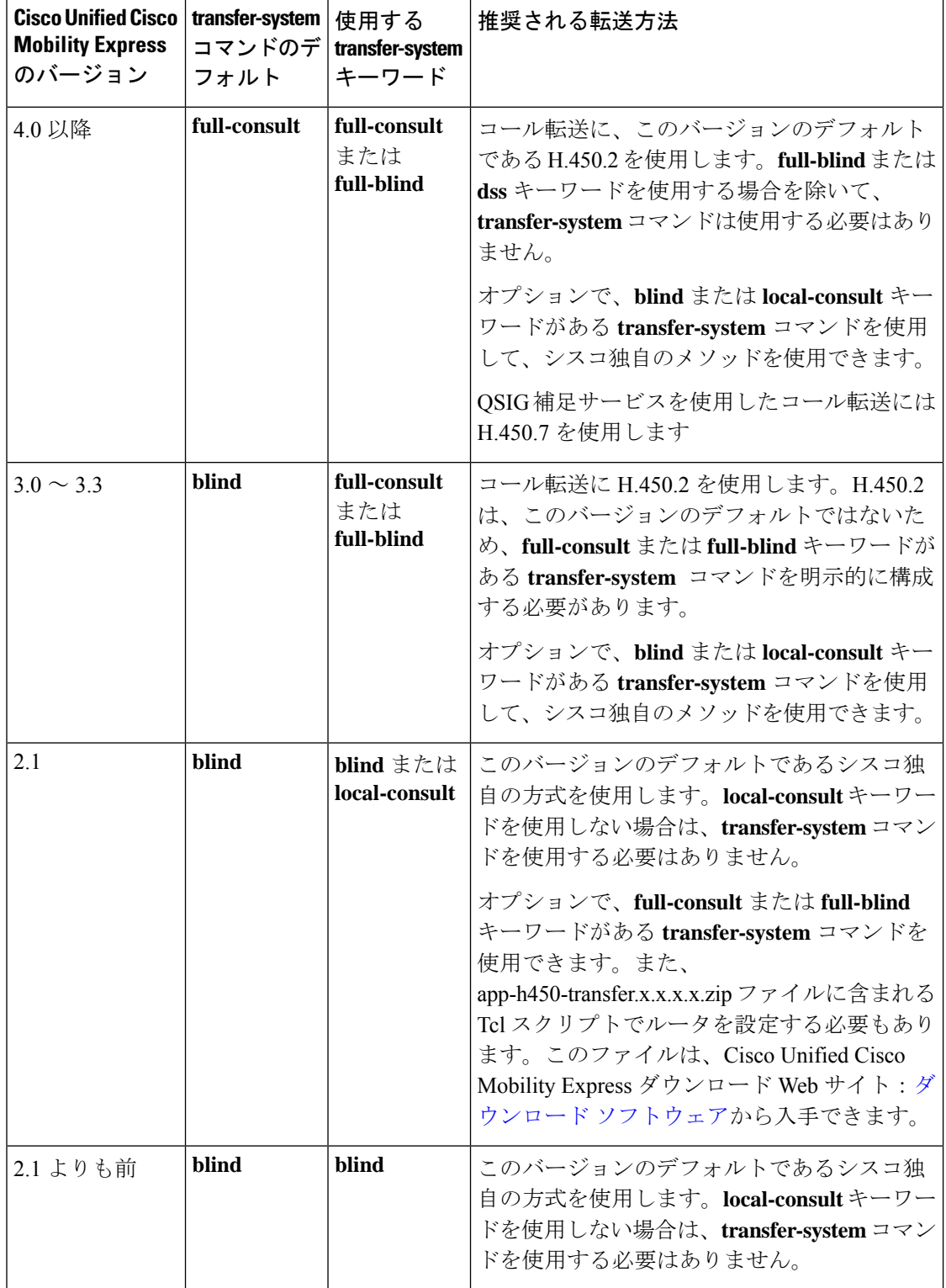

### **H.450.12** のサポート

Cisco CME 3.1 以降のバージョンでは、H.450.12 コール機能標準がサポートされます。これに よって、コール単位で音声ゲートウェイ エンドポイントの、H.450.2 および H.450.3 機能をア ドバタイズおよび動的に検出することができます。検出された場合、H.450 以外のエンドポイ ントに関連付けられたコールに対して、ヘアピンコールルーティングやH.450タンデムゲート ウェイなど、H.450 以外の方法を使用して転送および自動転送を行うように指示できます。

H.450.12 が有効の場合は、コールに関与する他のすべての VoIP エンドポイントで H.450.12 が 了承された場合を除いて、コール転送およびコール自動転送に対して H.450.2 および H.450.3 サービスが無効になります。H.450.12が了承された場合、ルータはコール転送にH.450.2標準、 およびコール自動転送に H.450.3 標準を使用します。H.450.12 が了承されなかった場合、ルー タはコール転送およびコール自動転送用に設定済みの代替方法(ヘアピンコールルーティング または H.450 タンデムゲートウェイ)を使用します。

ネットワークが次のいずれかの状況になっていることがあります。

- すべてのゲートウェイ エンドポイントで H.450.2 標準および H.450.3 標準がサポートされ ている。この状況では、Cisco CME 3.1 以降のルータはデフォルトで H.450.2 標準および H.450.3標準が有効になっているため、特別な設定が不要です。デフォルトでは、H.450.12 機能が無効になっていますが、すべてのコールが H.450.2 標準および H.450.3 標準を使用 できるため、この機能は不要です。
- 一部のゲートウェイ エンドポイントで H.450.2 標準および H.450.3 標準がサポートされて いない。そのため、次のいずれかのオプションを選択して、H.450 以外のコール処理方法 を指定してください。
	- Cisco CME 3.1 以降のバージョンで H.450.12 機能を有効にして、各コールが H.450.2 および H.450.3 をサポートするかどうかをコールごとに動的に判断します。H.450.12 が有効になっていて、コールがH.450をサポートしていると判断された場合、コール は H.450.2 標準を使用して転送、または H.450.3 標準を使用して自動転送されます。 「H.450.12 機能の有効化 (1341 ページ)」を参照してください。

デフォルトでは H.450.12 標準のサポートが無効になっていて、グローバル、または 個々のダイヤルピアに対して有効にすることができます。

通話がH.450をサポートしない場合、ダイヤルピアとH.323間接続機能の有効化 (1343 ページ) を使用して構成した VoIP 間接続によって処理されます。この接続は、ヘア ピンコールルーティングまたはH.450タンデムゲートウェイへのルーティングのため に使用できます。

• H.450.2およびH.450.3の機能をグローバルに、または個々のダイヤルピアごとに明示 的に無効にします。これによって、ダイヤルピアおよび H.323 間接続機能の有効化 (1343 ページ) を使用して設定した VoIP 間接続で、すべての通話が強制的に処理さ れます。この接続は、ヘアピンコールルーティングまたはH.450タンデムゲートウェ イへのルーティングのために使用できます。

### ヘアピンコールルーティング

Cisco CME 3.1 以降では、H.450 標準を使用できないコールを VoIP-to-VoIP 接続を使用して転 送および自動転送する、ヘアピンコールルーティングがサポートされます。最初は音声ゲート ウェイで終端されたコールが、ゲートウェイに接続された電話機またはその他のアプリケー ションによって転送または自動転送される場合、ゲートウェイがコールを再送信し、VoIP-to-VoIP 接続またはヘアピン接続を確立してコールを適切にルーティングします。この方法では、遠端 の転送された通話者のエンドポイントまたは転送先エンドポイントが、プロトコルに依存しな くなります。転送されるコールおよび自動転送されるコールのヘアピンルーティングにより、 転送されるコール レッグまたは自動転送されるコール レッグが転送または自動転送を開始し たユーザに対して課金されるように、各コール レッグに個別の課金記録が生成されます。

Cisco CME 3.2 以降のバージョンでは、VoIP-to-VoIP ヘアピン コールのレッグが G.711 を使用 し、他のレッグがG.729を使用する場合、G.711とG.729の間のトランスコーディングがサポー トされます。

ヘアピン コールルーティングには、次の利点があります。

- Cisco Unified Communications Manager、Cisco BTS、または Cisco PGW などの H.450 以外の エンドポイントへのコール転送およびコール自動転送が可能になる。
- ネットワークに、Cisco CME 3.0 システムまたは Cisco ITS 2.1 システムも含めることがで きる。

ヘアピン コールルーティングには、次の欠点があります。

- エンドツーエンド シグナリングおよびメディア遅延が大幅に増加する。
- ヘアピンされた単一のコールが、直接接続された 2 つのコールと同程度の WAN 帯域幅を 使用する。

**allow-connections h323 to h323** コマンドが有効になっていて、次のうちの 1 つ以上に該当する 場合、ダイヤルピアを使用すると VoIP 間ヘアピン接続を確立できます。

- リモートシステムでH.450.2またはH.450.3がサポートされないコールを検出するために、 H.450.12 が使用される。
- H.450.2 または H.450.3 が明示的に無効になっている。
- Cisco Unified CME で、リモートシステムが Cisco Unified Communications Manager であるこ とが自動的に検出される。

図 49 : H.323 でのヘアピン:A が B にコールを発信 (1311 ページ) は、A から B への通話を示 しています。図 50 : H.323 でのヘアピン:コールを C に転送 (1311 ページ) は、B がすべての 通話を C に転送したことを示しています。図 51 : H.323 でのヘアピン:A が B 経由で C に接続 (1311 ページ) は、A と C が H.323 ヘアピンで接続されていることを示しています。

H.323 ٦t Cisco Unified Cisco Unified CME 1 CME<sub>3</sub> hone A Cisco Unified CME 2 Phone C 指 146633 Phone B 図 **50 : H.323** でのヘアピン:コールを **C** に転送

図 **49 : H.323** でのヘアピン:**A** が **B** にコールを発信

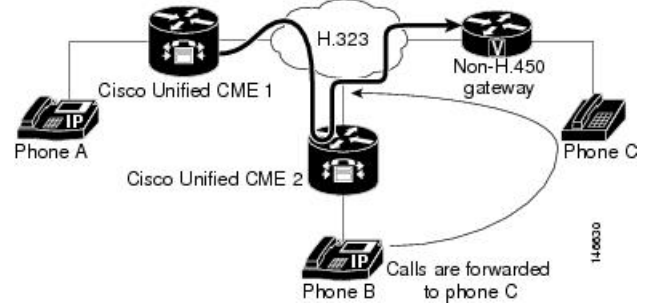

図 **51 : H.323** でのヘアピン:**A** が **B** 経由で **C** に接続

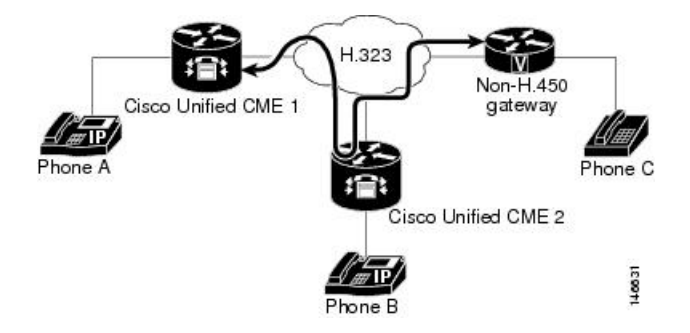

ヘアピンコールルーティングの使用に関するヒント

ネットワークが次の条件を満たしている場合に、ヘアピンコールルーティングを使用します。

- 設定しているルータが Cisco CME 3.1 以降のバージョンを使用している。
- 次の利用のいずれか原因によって H.450 標準を使用できないため、一部またはすべての コールに VoIP-to-VoIP ルーティングが必要。
	- ルータで H.450 機能が明示的に無効になっている。
	- ネットワーク内に H.450 機能が存在しない。
	- H.450 機能が、Cisco Unified Communications Manager、Cisco BTS、および Cisco PGW によって処理されるエンドポイントを含めて、一部のエンドポイントではサポートさ れ、他のエンドポイントではサポートされない。一部のエンドポイントでH.450がサ

ポートされ、その他のエンドポイントではサポートされない場合、ルータでH.450.12 機能を有効にして、H.450 対応のエンドポイントを検出するか、または一部のダイヤ ルピアを H.450 対応として指定する必要があります。H.450.12 機能の有効化について は、「H.450.12 機能の有効化 (1341 ページ)」を参照してください。

• H.450 タンデムゲートウェイとして動作する音声ゲートウェイがない。

ローカルヘアピンルーティングを使用して通話を転送するように Cisco Unified Cisco Mobility Express を構成する方法については、「ローカルヘアピンルーティングを使用した通話転送 (1345 ページ)」を参照してください。

デフォルトでは、VoIP-to-VoIP のサポートが無効になっており、グローバルに有効にすること ができます。構成情報については、H.323間接続機能の有効化 (1343ページ) を参照してくだ さい。

#### 発信者番号ローカル

ローカル ヘアピン コールルーティングを使用して通話が転送される場合では、[市内番号発信 (Calling Number Local)] 機能を使用できます。[市内番号発信(Calling Number Local)] 機能 は、発信側の番号と名前を転送先の番号と名前(市内番号と名前)に置き換えます。ephone-dn の場合、CLIコマンド**calling-number local**は、この機能を有効にするために、telephony-service 構成の下で構成されます。詳細については、「Cisco Unified [Communications](https://www.cisco.com/c/en/us/td/docs/voice_ip_comm/cucme/command/reference/cme_cr/cme_c1ht.html) Manager Express コ [マンド参照資料」](https://www.cisco.com/c/en/us/td/docs/voice_ip_comm/cucme/command/reference/cme_cr/cme_c1ht.html)を参照してください。

Cisco Unified Cisco Mobility Express リリース 12.0 以降では、[市内番号発信(Calling Number Local)] 機能は、音声登録 DN でもサポートされます。音声登録 DN の場合、CLI コマンド **calling-number local** は、音声登録グローバル構成モードで構成されます。詳細については、 「Cisco Unified Communications Manager Express [コマンド参照資料」](https://www.cisco.com/c/en/us/td/docs/voice_ip_comm/cucme/command/reference/cme_cr/cme_c1ht.html)を参照してください。

CLIコマンド**calling-number local**を有効にすると、発信者番号が転送先番号に置き換えられま す。転送先番号がトランクを経由している場合、転送先番号に通話量がかかる場合がありま す。

### **H.450** タンデムゲートウェイ

H.450タンデムゲートウェイは、ヘアピンコールルーティングと同様の方法を使用してヘアピ ンコールルーティングの制限を解決しますが、ヘアピン接続のようなWANリンクの二重通過 は発生しません。H.450 タンデムゲートウェイは、Cisco Unified Communications Manager、 Cisco BTS Softswitch(Cisco BTS)、Cisco PSTN Gateway(Cisco PGW)などの H.450 標準をサ ポートしていないコール プロセッサの「フロントエンド」の役割を果たす追加の音声ゲート ウェイです。H.450 タンデムゲートウェイではなく、H.450 以外のエンドポイントを対象とし て転送されたコールや自動転送されたコールは終端され、H.450 以外のエンドポイントへの配 信のために再送信されます。また、H.450 タンデムゲートウェイは PSTN ゲートウェイの役割 も果たします。

H.450 タンデムゲートウェイは、Cisco Unified Communications Manager または H.450 タンデム ゲートウェイがフロントエンドの役割を果たすその他のシステムをポイントするダイヤルピア で設定されます。また、H.450 タンデム音声ゲートウェイは、プライベート H.450 ネットワー ク内のすべての Cisco Unified CME システムをポイントするダイヤルピアで設定されます。こ の場合、Cisco Unified CME と Cisco Unified Communications Manager が相互に直接リンクされる ことはありませんが、代わりに、両方が H.450 サービスを H.450 以外のプラットフォームに提 供する H.450 タンデムゲートウェイにリンクされます。

また、H.450 タンデムゲートウェイは、リモート Cisco Unified CME システムおよび Cisco Unified Communications Manager (あるいはその他の H.450 以外のシステム)のための PSTN ゲートウェイとしても動作できます。さまざまな着信ダイヤルピアを使用して、 Cisco Unified Communications Manager から PSTN G.711 へのコールと、タンデムゲートウェイ から Cisco Unified CME G.729 へのコールを切り離します。

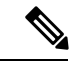

- (注)
	- H.450以外に対応するコール処理システムをサポートするためにネットワーク内で使用さ れる H.450 タンデムゲートウェイには、統合音声およびビデオ サービス機能のライセン スが必要です。2004 年 3 月に導入されたこの機能のライセンスには、H.323 ゲートキー パー、IP-to-IP ゲートウェイ、および H.450 タンデムゲートウェイの機能が含まれます。 Cisco IOS Release 12.3(7)T では、選択されたルータの JSX Cisco IOS イメージに H.323 ゲー トキーパー機能のライセンスが必要です。必要な機能のライセンスについては、 Cisco Unified CME SE に連絡してください。Cisco IOS Release 12.3(7)T では、同じルータ で Cisco Unified CME and H.450 タンデムゲートウェイ機能を使用できません。

**allow-connections h323 to h323** コマンドが有効化されており、次のうち 1 つ以上が該当する場 合、VoIP 間接続は、H.450 タンでもゲートウェイに接続できます。

- リモート VoIP システムで H.450.2 または H.450.3 がサポートされないコールを動的に検出 するために、H.450.12 が使用される。
- H.450.2 または H.450.3 が明示的に無効になっている。
- Cisco CME 3.1 以降で、リモートシステムが Cisco Unified Communications Manager である ことが自動的に検出される。

Cisco CME 3.1 よりも前のバージョンでは、Cisco Unified CME でサポートされる唯一の VoIP-to-VoIP のタイプが H.323-to-H.323 です。Cisco CME 3.2 以降のバージョンの場合、 H.323-to-SIP 接続が許容されるのは Cisco Unity Express を実行している Cisco Unified CME シス テムだけです。

図 52 : H.450 タンデムゲートウェイ (1314 ページ) に、CPE ベースの Cisco CME 3.1 のネット ワークまたは以降のネットワークの中央ハブと Cisco Unified Communications Manager ネット ワークの間に配置されるタンデム音声ゲートウェイを示します。このトポロジは Cisco Unified Communications Manager の代わりに、Cisco BTS または Cisco PGW との組み合わ せで同等に動作します。

図52:H.450 タンデムゲートウェイ (1314ページ)のネットワークトポロジでは、次のイベン トが発生します(図のイベント番号を参照してください)。

**1.** Cisco Unified Communications Manager に接続されている電話機 2 の内線番号 4002 からコー ルが生成されます。H.450 タンデムゲートウェイは H.323 エンドポイントとして動作して

H.323 コールを着信し、H.450 タンデムゲートウェイは CPE ベースの Cisco CME 3.1 以降 のネットワークで Cisco Unified IP Phone へのコール接続を処理します。

- **2.** Cisco Unified CME 1 に接続されている電話機 3 の内線番号 1001 でコールが着信されます。 内線番号 1001 は、Cisco Unified CME 2 に接続されている電話機 5 の内線番号 2001 へのコ ンサルト転送を実行します。
- **3.** 内線番号 1001 がコールを転送し、H.450 タンデムゲートウェイが内線番号 1001 からの H.450.2 メッセージを受信します。
- **4.** H.450 タンデムゲートウェイは内線番号 1001 からのコール レッグを終端し、 Cisco Unified CME 2 に接続された内線番号 2001 へのコール レッグを再送信します。
- **5.** 内線番号 4002 は内線番号 2001 に接続されます。

IP-to-IP Gateway <u>dip</u> Public VolP Cisco Unified CallManager й 323 323 H.323 Connection in ICT mode using slow start hone 1 Phone 2 Media Termination Point (MTP) 4001 4002 H.450 Tandem Private H.450 Network Gateway  $\odot$ PSTN H.450.2 Message Private Vol F Telephone Cisco Unified CME 2 Cisco Unified CME  $(5)$ Phone 3 Phone 4 Phone 5 Phone 6 1001 1002 3001 3002  $140022$ 

図 **52 : H.450** タンデムゲートウェイ

#### **H.450** タンデムゲートウェイ使用のヒント

ネットワークが次の条件を満たしている場合にこの手順を使用します。

- 設定しているルータが Cisco CME 3.1 以降のバージョンを使用している。
- Cisco Unified Communications Manager、Cisco BTS、および Cisco PGW によって処理される ものを含めて、ネットワーク内の一部のエンドポイントが H.450 に対応していない。
デフォルトでは、VoIP-to-VoIP のサポートが無効になっており、グローバルに有効にすること ができます。詳細については、H.323間接続機能の有効化 (1343ページ)を参照してください。 ダイヤルピアを使用して、H.450 タンデムゲートウェイをセットアップします。「ダイヤルピ ア (1315 ページ)」を参照してください。

### ダイヤルピア

ダイヤルピアは、コールが確立される仮想インターフェイスを記述したものです。すべてのボ イス テクノロジーはダイヤルピアを使用して、コール レッグに関連する特性を定義します。 コールレッグに適用される属性には、特定の Quality of Service (QoS) 機能、圧縮/圧縮解除 (コーデック)、アグレッシブ音声アクティビティ検出(VAD)、および FAX 速度などが含 まれます。ダイヤルピアは、ヘアピンやH.450タンデムゲートウェイなどの特別なルーティン グ パスを含めて、ネットワーク内でルーティング パスを確立するためにも使用されます。ダ イヤルピア設定は、コール自動転送およびコール転送のグローバル設定よりも優先されます。

### **Q** シグナリング補足サービス

O シグナリング (OSIG) は、PBX ベンダーが広く採用するインテリジェントな PBX 間シグナ リングシステムです。一定範囲の基本サービス、一般的な機能の手順、および補足サービスが サポートされます。Cisco Unified CME 4.0 では、Cisco Unified CME Phone が PBX に接続された 電話機で QSIG を使用して、シームレスにインターワークできるようにするための補足サービ スが導入されました。利点の 1 つは、IPPhone が適切な MWI 通知によって PBX メッセージ セ ンターを使用できることです。図 53 :PBX を使用する Cisco Unified CME システム (1315 ペー ジ) に、数台の電話機が PBX で制御される Cisco Unified CME システムのトポロジを示しま す。

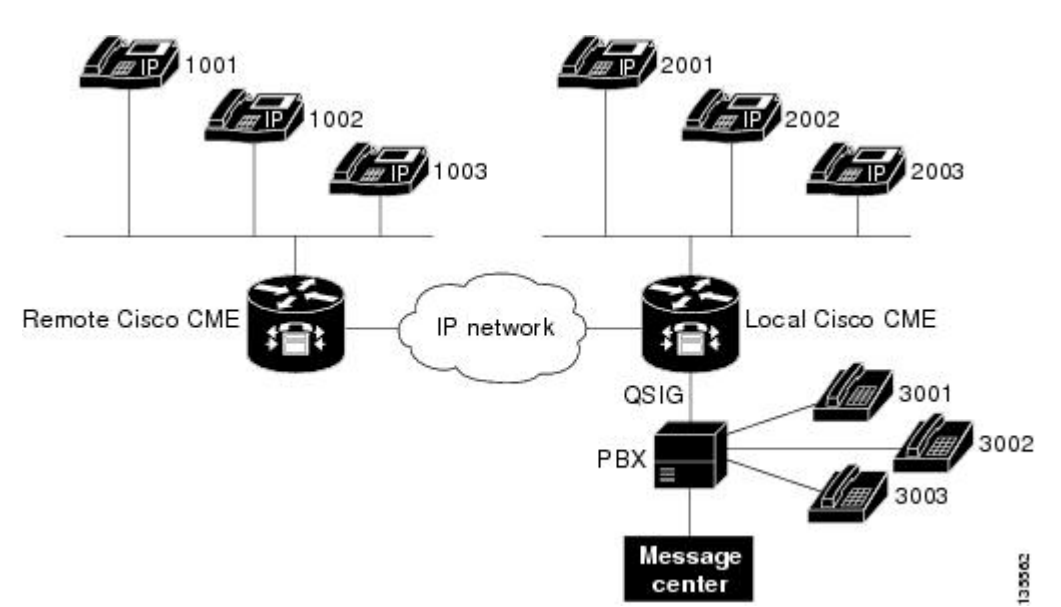

図 **53 : PBX** を使用する **Cisco Unified CME** システム

Cisco Unified CME システムでは、次の QSIG 補足サービス機能がサポートされます。これらの 機能は、PRI インターフェイスと BRI インターフェイスに対する欧州電子計算機工業会 (ECMA)および国際標準化機構(ISO)の標準に従います。

- IP Phone と PBX 電話機の間の基本コール。
- PBX 電話機から通話されたときに IP Phone に表示される発信回線 ID/発信者名 ID (CLIP/CNIP)。逆方向の場合は、これらの情報が着信側エンドポイントに提供されます。
- PBX 電話機が IP Phone に発信し、接続されたときに表示される接続回線 ID/接続者名 ID (COLP/CONP)情報。逆方向の場合は、これらの情報が IP Phone に表示されます。
- H.323 ネットワークを介して別の Cisco Unified CME システム内の PBX または IP Phone に 接続された Cisco Unified CME システム内の IP Phone を含めて、IP Phone および PBX 電話 機のあらゆる組み合わせをサポートするために、QSIG および H.450.3 を使用するコール 自動転送。
- 設定されたポリシーに従った PBX メッセージ センターへのコール自動転送。他の 2 つの エンドポイントを IP Phone と PBX 電話機の組み合わせにすることができます。
- transfer-by-joinモードでPBXとインターワークするヘアピンコール転送。CiscoUnifiedCME では(関連する FACILITY メッセージ サービス APDU を含めて)この転送モードに指定 された実際のシグナリングがサポートされないことに注意してください。この転送モード は、転送機能自体のためではなく、情報提供だけを目的としているためです。転送者 (XOR)ホストとして、Cisco Unified CME は単に 2 つのコール レッグをヘアピンして、 接続を作成します。転送元(XEE)または転送先(XTO)のホストとしては、既存のレッ グ上で実行される転送を認識しません。その結果、最後のエンドポイントがピアの正確な ID で更新されないことがあります。ブラインド転送と打診転送の両方がサポートされま す。
- •メッセージ待機インジケータ(MWI)をアクティブ化または非アクティブ化する要求は、 PBX メッセージ センターから処理されます。
- PBX メッセージ センターは、特定の ephone-dn の MWI ステータスを問い合わせることが できます。
- ユーザは、メッセージ センター アクセス番号に通常のコールを発信することによって、 PBX メッセージ センターからの音声メッセージを取得できます。

QSIG 補足サービスの有効化については、「システムレベルでの H.450.7 および QSIG 補足サー ビスの有効化(1347ページ)」および「ダイヤルピアでのH.450.7およびQSIG補足サービスの 有効化 (1349 ページ)」を参照してください。

### **Call Forward** および **Call Transfer** の **SIP** 補足サービスの無効化

宛先ゲートウェアが補足サービスをサポートしていない場合、コール転送のためのREFERメッ セージおよび Cisco Unified CME によって送信されたコール自動転送のためのリダイレクト応 答を無効にすることができます。

構成情報については、Call ForwardおよびCall TransferのSIP補足サービスの無効化 (1351ペー ジ)を参照してください。

### **Call Transfer** および **Call Forwarding** の一般的なネットワークシナリオ

2 種類以上のコールエージェントやコール制御システムが混在しているネットワークでは、通 信プロトコルの不一致や依存関係が存在している可能性があるため、相互運用エラーが発生す る可能性があります。このような不一致が発生するのは、ほとんどの場合、コールが転送また は自動転送されるときです。ここでは、Cisco CME 3.1 以降のバージョンを実行しているルー タを設定するときに発生する可能性がある混在ネットワークシナリオの例を示します。以降の 各項では、ネットワーク全体でコール転送およびコール自動転送機能を利用できるようにする ために必要な設定について説明します。

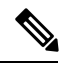

(注)

Cisco Communications Manager Express 3.2(Cisco CME 3.2)以降のバージョンでは、 H.450.2、H.450.3、およびH.450.12の各標準をサポートするネットワーク上のコール処理 システムとの完全なコール転送とコール自動転送が提供されます。H.450標準をサポート してないコール処理システムとの相互運用性のために、Cisco CME 3.2 以降のバージョン では、以前のバージョンのCiscoUnifiedCMEでは必要だった特別なToolCommandLanguage (Tcl)スクリプトを必要とせずに、VoIP-to-VoIP ヘアピン コールルーティングが提供さ れます。

### **Cisco Cisco Mobility Express 3.1** バージョン以降および **Cisco IOS** ゲートウェイ

Cisco CME 3.1 以降のバージョンと Cisco IOS ゲートウェイが使用されているネットワークで は、コール転送およびコール自動転送を含めて、コールに参加する可能性があるすべてのシス テムがH.450.2、H.450.3、およびH.450.12の各標準をサポートできます。これはCiscoCME3.1 以降の機能が動作する最も単純な環境です。

このタイプのネットワークの設定は、次のように構成されます。

- **1.** このルータで開始される call-transfer パラメータと call-forwarding パラメータを設定します (デフォルトでは、転送元、転送の宛先、自動転送の宛先に対して H.450.2 機能と H.450.3 機能が有効になっています)。「システムレベルの SCCP 電話機で Call Transfer および Forwarding を有効化 (1321 ページ)」を参照してください。
- **2.** H.450.12 をグローバルに有効にして、H.450.2 標準と H.450.3 標準がサポートされていない コールを検出します。このステップはオプションですが、推奨されます。「H.450.12 機能 の有効化 (1341 ページ)」を参照してください。
- **3.** オプションで、H.450.2 標準または H.450.3 標準をサポートしていないコールをルーティン グするために、VoIP-to-VoIP 接続(ヘアピン コールルーティングまたは H.450 タンデム ゲートウェイ)を設定します。「H.323間接続機能の有効化(1343ページ)」を参照してく ださい。
- **4.** ネットワーク内のコール レッグを管理するために、ダイヤルピアを設定します。

### **Cisco Cisco Mobility Express 3.0** バ―ジョン以前および **Cisco IOS** ゲートウェイ

Cisco Cisco Mobility Express 3.1 以前の場合、H.450.2 および H.450.3 標準は、デフォルトですべ ての通話に使用されており、ルータは、H.450.12 標準をサポートしていませんでした。

このタイプのネットワークの設定は、次のように構成されます。

- このルータで開始される call-transfer パラメータと call-forwarding パラメータを設定します (デフォルトでは、転送元、転送の宛先、自動転送の宛先に対してH.450.2機能とH.450.3 機能が有効になっています)。「システムレベルの SCCP 電話機で Call Transfer および Forwarding を有効化 (1321 ページ)」を参照してください。
- Cisco Cisco Mobility Express 3.1 以降のシステムのアドバイスのみモードで H.450.12 を有効 にします。各 Cisco Cisco Mobility Express 3.0 システムは、Cisco Cisco Mobility Express 3.1 以降にアップグレードされ、アドバイスのみモードでH.450.12を有効にします。アドバタ イズ専用モードでは H.450.2 または H.450.3 のサポートのチェックが実行されないことに 注意してください。ネットワーク上のすべての Cisco Cisco Mobility Express 3.0 を Cisco CiscoMobilityExpress 3.1以降にアップグレードしたら、アドバイスのみの制限を削除しま す。「H.450.12 機能の有効化 (1341 ページ)」を参照してください。
- オプションで、H.450.2標準またはH.450.3標準を使用できないコールをルーティングする ために、VoIP-to-VoIP 接続(ヘアピン コールルーティングまたは H.450 タンデムゲート ウェイ)を設定します。「H.323間接続機能の有効化(1343ページ)」を参照してくださ い。
- ネットワーク内のコール レッグを管理するために、ダイヤルピアを設定します。

#### **Cisco Cisco Mobility Express 3.1** 以降、**H.450** 以外のゲートウェイ、および **Cisco IOS** ゲートウェイ

Cisco CME 3.1 以降のバージョン、H.450 以外のゲートウェイ、および Cisco IOS ゲートウェイ が使用されているネットワークでは、H.450.2サービスとH.450.3サービスが、H.450.2とH.450.3 を使用可能であることが明示的に示されているH.450.12を使用する発信側エンドポイントだけ に提供されます。Cisco BTS と Cisco PGW は H.450.12 標準をサポートしていないため、コール 転送やコール自動転送を含めて、これらのシステムで発着信されるコールは、H.323-to-H.323 ヘアピン コールルーティングを使用して処理されます。

このタイプのネットワークの設定は、次のように構成されます。

- **1.** このルータで開始される call-transfer パラメータと call-forwarding パラメータを設定します (デフォルトでは、転送元、転送の宛先、自動転送の宛先に対して H.450.2 機能と H.450.3 機能が有効になっています)。オプションで、Cisco Unified Communications Manager、 Cisco BTS、または Cisco PGW などの H.450 に対応していないシステムをポイントするダ イヤルピアで H.450.2 機能と H.450.3 機能を無効にします。「システムレベルの SCCP 電話 機で Call Transfer および Forwarding を有効化 (1321 ページ)」を参照してください。
- **2.** H.450.12をグローバルに、または特定のダイヤルピアに対して有効にして、H.450.2標準と H.450.3標準がサポートされていないコールを検出します。「H.450.12機能の有効化 (1341 ページ)」を参照してください。
- **3.** H.450.2 標準または H.450.3 標準をサポートしていないコールをルーティングするために、 VoIP-to-VoIP 接続 (ヘアピン コールルーティングまたは H.450 タンデムゲートウェイ)を 設定します。「H.323 間接続機能の有効化 (1343 ページ)」を参照してください。
- **4.** ネットワーク内のコール レッグを管理するために、ダイヤルピアを設定します。

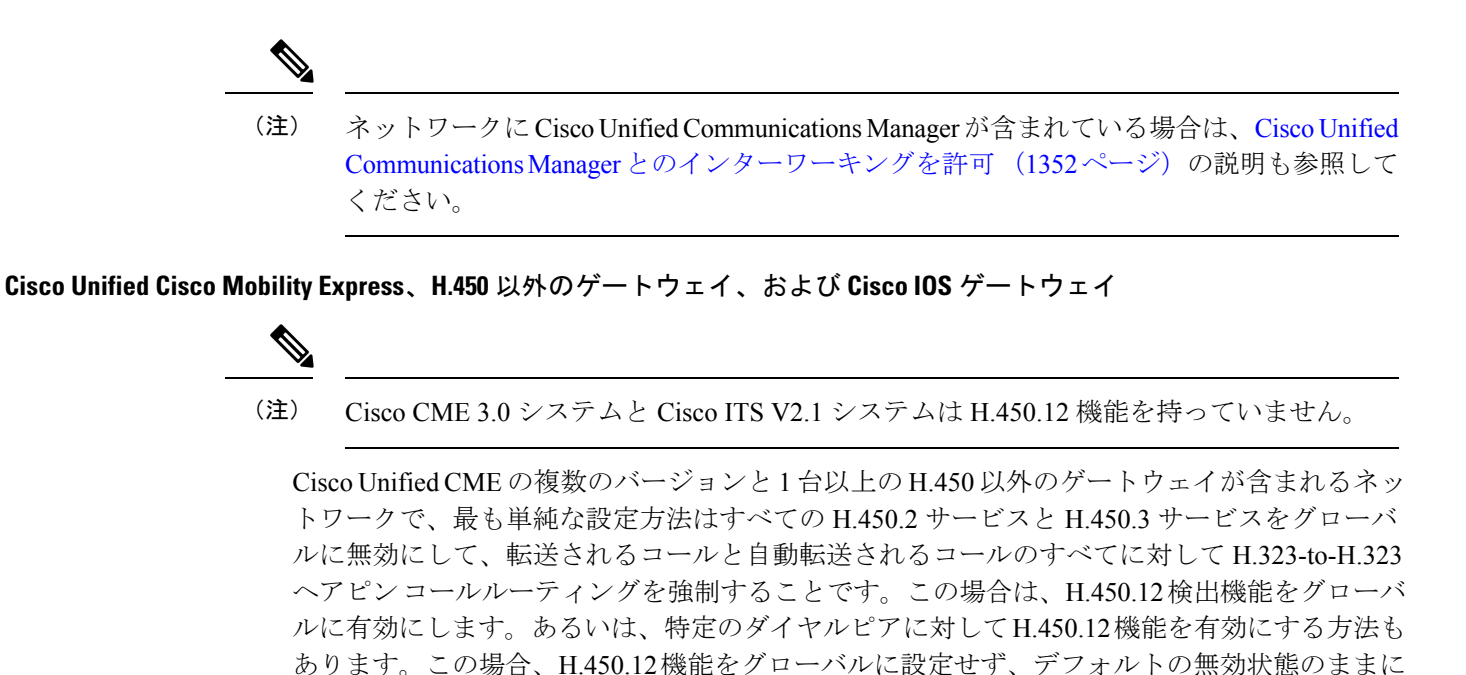

しておいてください。 このタイプのネットワークの設定は、次のように構成されます。

- **1.** このルータで開始される call-transfer パラメータと call-forwarding パラメータを設定します (デフォルトでは、転送元、転送の宛先、自動転送の宛先に対して H.450.2 機能と H.450.3 機能が有効になっています)。「システムレベルの SCCP 電話機で Call Transfer および Forwarding を有効化 (1321 ページ)」を参照してください。
- **2.** H.450.12をグローバルに、または特定のダイヤルピアに対して有効にして、H.450.2標準と H.450.3標準がサポートされていないコールを検出します。「H.450.12機能の有効化 (1341 ページ)」を参照してください。
- **3.** 転送されるコールと自動転送されるコールのすべてをルーティングするために、VoIP-to-VoIP 接続(ヘアピンコールルーティングまたはH.450タンデムゲートウェイ)を設定します。 「H.323 間接続機能の有効化 (1343 ページ)」を参照してください。
- **4.** ネットワーク内のコール レッグを管理するために、ダイヤルピアを設定します。

ネットワークに Cisco Unified Communications Manager が含まれている場合は、Cisco Unified CommunicationsManagerとのインターワーキングを許可(1352ページ)の説明も参照して ください。 (注)

### **Cisco Cisco Mobility Express 3.1**バージョン以降、**Cisco Unified Communications Manager**、**Cisco IOS** ゲートウェイ

Cisco Cisco Mobility Express 3.1 以降のバージョン、Cisco Unified Communications Manager、およ び Cisco IOS ゲートウェイが使用されているネットワークでは、Cisco Cisco Mobility Express 3.1 以降のバージョンで、標準のH.323メッセージ交換に含まれる独自のシグナリング要素を使用 して、Cisco Unified Communications Manager で発着信される通話の自動検出がサポートされま す。Cisco Cisco Mobility Express 3.1 以降のシステムでは、Cisco Unified Communications Manager でサポートされないH.450.12補足サービス機能の交換を使用する代わりに、これらの検出結果 を使用して通話の H.450.2 機能と H.450.3 機能を判断します。

Cisco Unified Communications Manager エンドポイントで発着信される通話が検出された場合、 その通話はH.450以外の通話として扱われます。このタイプのネットワークでの他のすべての コールは、H.450 標準をサポートしているものとして扱われます。したがって、このタイプの ネットワークに含まれるのは、Cisco Cisco Mobility Express 3.1 以降のバージョンと Cisco Unified Communications Manager の通話処理システムだけになっている必要があります。

このタイプのネットワークの設定は、次のように構成されます。

- **1.** このルータで開始される call-transfer パラメータと call-forwarding パラメータを設定します (デフォルトでは、転送元、転送の宛先、自動転送の宛先に対して H.450.2 機能と H.450.3 機能が有効になっています)。「システムレベルの SCCP 電話機で Call Transfer および Forwarding を有効化 (1321 ページ)」を参照してください。
- **2.** H.450.12をグローバルに、または特定のダイヤルピアに対して有効にして、H.450.2標準と H.450.3標準がサポートされていないコールを検出します。「H.450.12機能の有効化 (1341 ページ)」を参照してください。
- **3.** Cisco Unified Communications Manager で発着信されていることが検出された、transferred call とforwarded call のすべてをルーティングするために、VoIP 間接続(ヘアピンコール ルーティングまたは H.450 タンデムゲートウェイ)を設定します。H.323 間接続機能の有 効化 (1343 ページ) を参照してください。
- **4.** CiscoUnifiedCommunicationsManager用の特定のパラメータを設定します。CiscoUnifiedCisco Mobility Express とインターワークするよう Cisco Unified Communications Manager を有効化 (1357 ページ) を参照してください。
- **5.** ネットワーク内のコール レッグを管理するために、ダイヤルピアを設定します。

#### **Cisco Cisco Mobility Express 3.0** バージョン以前、**Cisco Unified Communications Manager**、**Cisco IOS** ゲートウェイ

Cisco Unified Communications Manager と古い Cisco CME 3.0 または Cisco ITS V2.1 ネットワーク の間のコールには、特別な配慮が必要です。Cisco CME 3.0 システムおよび Cisco ITS V2.1 シス テムでは Cisco Unified Communications Manager の自動検出がサポートされず、H.323-to-H.323 コールルーティングがネイティブにサポートされることもないため、これらのシステムには別 の手段が必要です。

Cisco CME 3.0 ルータでコール転送およびコール自動転送を設定するには、次の 3 つの方法か ら選択できます。

- Tcl スクリプトを使用して、Tcl スクリプト ベースの H.323-to-H.323 ヘアピン コールルー ティングを起動することによって、コール転送およびコール自動転送を処理します (app-h450-transfer.2.0.0.9.tcl 以降のバージョン)。すべての VoIP ダイヤルピアに対して telephony-service モードでこのスクリプトを有効にして、local-hairpin スクリプト パラメー タを 1 に設定します。
- loopback-dn メカニズムを使用します。
- ルータの物理音声ポートを使用するループバック コール パスを設定します。

これらのすべての方法で、コールがCisco UnifiedCommunications Managerまたは(CiscoCME3.1 以降のバージョンを含めて)他のH.323エンドポイントのどちらで発信されるかに関係なく、 すべてのコールに対して H.323-to-H.323 ヘアピン コールルーティングが強制的に使用されま す。

# **Call Transfer** および **Forwarding** の構成

# システムレベルの **SCCP** 電話機で **Call Transfer** および **Forwarding** を有 効化

転送元または自動転送元に対して H.450 コール転送およびコール自動転送を有効にする (Cisco Unified CME システムから転送または自動転送を開始できるようにする)には、次の手 順を実行します。

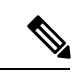

(注)

デフォルトでは、転送元または自動転送元および転送先または自動転送先に対してH.450.2 機能とH.450.3機能が有効になっています。ダイヤルピア設定は、グローバル設定よりも 優先されます。

### Ú

制約事項

- コール転送の処理方法は、Cisco Unified CME のバージョンに応じて異なります。ご 使用のCiscoUnifiedCMEバージョンの転送方法を選択する際の推奨事項については、 Cisco Unified Cisco Mobility Express バージョンが推奨する転送メソッド (1307ページ) を参照してください。
	- 転送する宛先が、Cisco Unified ATA、Cisco Unified VG224または SCCP 制御の FXS ポートにある場合、**transfer-system local-consult** コマンドはサポートされません。
	- Cisco Unified Communications Manager、Cisco BTS、または Cisco PGW では、H.450.2 標準と H.450.3 標準がサポートされません。
	- Cisco Unified CME 4.2 よりも前のバージョンでは、発信者 ID が正しく表示されるの は接続後だけでした。コール転送またはコール自動転送の場合には、発信者 ID が正 しく表示されませんでした。

### コール転送取り消し

- Cisco Unified CME 4.3 以降のバージョンが必要です。
- 転送者と転送先が同じ Cisco Unified CME ルータを使用している必要があります。転 送元は Cisco Unified CME ルータに対してリモートでもかまいません。
- 転送先が、話中転送を有効にしているまたは、転送先がハントグループパイロット番 号の場合、Transfer 再呼び出しは、サポートされません。
- 転送先の相手が、 Call Forward No Answer を有効化している場合で、転送再呼び出し のタイムアウトが、**call-forwardnoan**コマンドで設定下タイムアウト値より小さい場 合、Cisco Unified Cisco Mobility Express は、転送された通話を再呼び出しします。
- トランク回線ディレクトリ番号の再呼び出しタイマー(**transfer-timeout** キーワード のある**trunk**コマンドを使用して転送先をセット)は、転送呼び出しタイマーより優 先されます。転送の取り消しは、ヘアピン転送に対しては開始されません。

#### 始める前に

Cisco CME 3.0 以降のバージョンまたは Cisco ITS V2.1。

### 手順の概要

- **1. enable**
- **2. configure terminal**
- **3. telephony-service**
- **4. transfer-system**{**blind** | **full-blind** | **full-consult** [ **dss** ] | **local-consult** }
- **5. transfer-pattern** *transfer-pattern* [**blind**]
- **6. call-forward pattern** *pattern*
- **7. timeouts transfer-recall** *seconds*
- **8. transfer-digit-collect** {**new-call** | **orig-call**}
- **9. exit**
- **10. voice service voip**
- **11. supplementary-service h450.2**
- **12. supplementary-service h450.3**
- **13. exit**
- **14. dial-peer voice** *tag* **voip**
- **15. supplementary-service h450.2**
- **16. supplementary-service h450.3**
- **17. end**

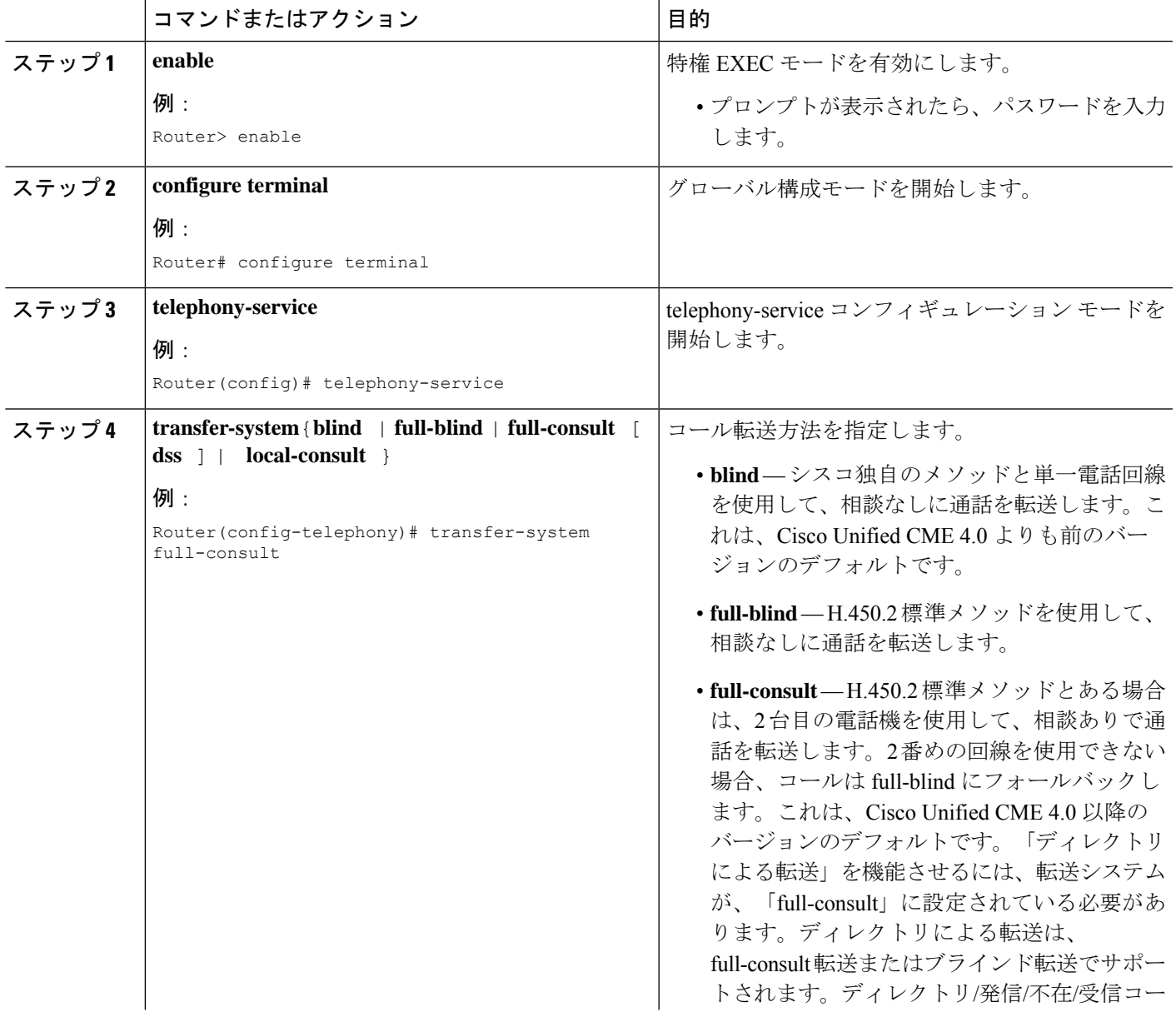

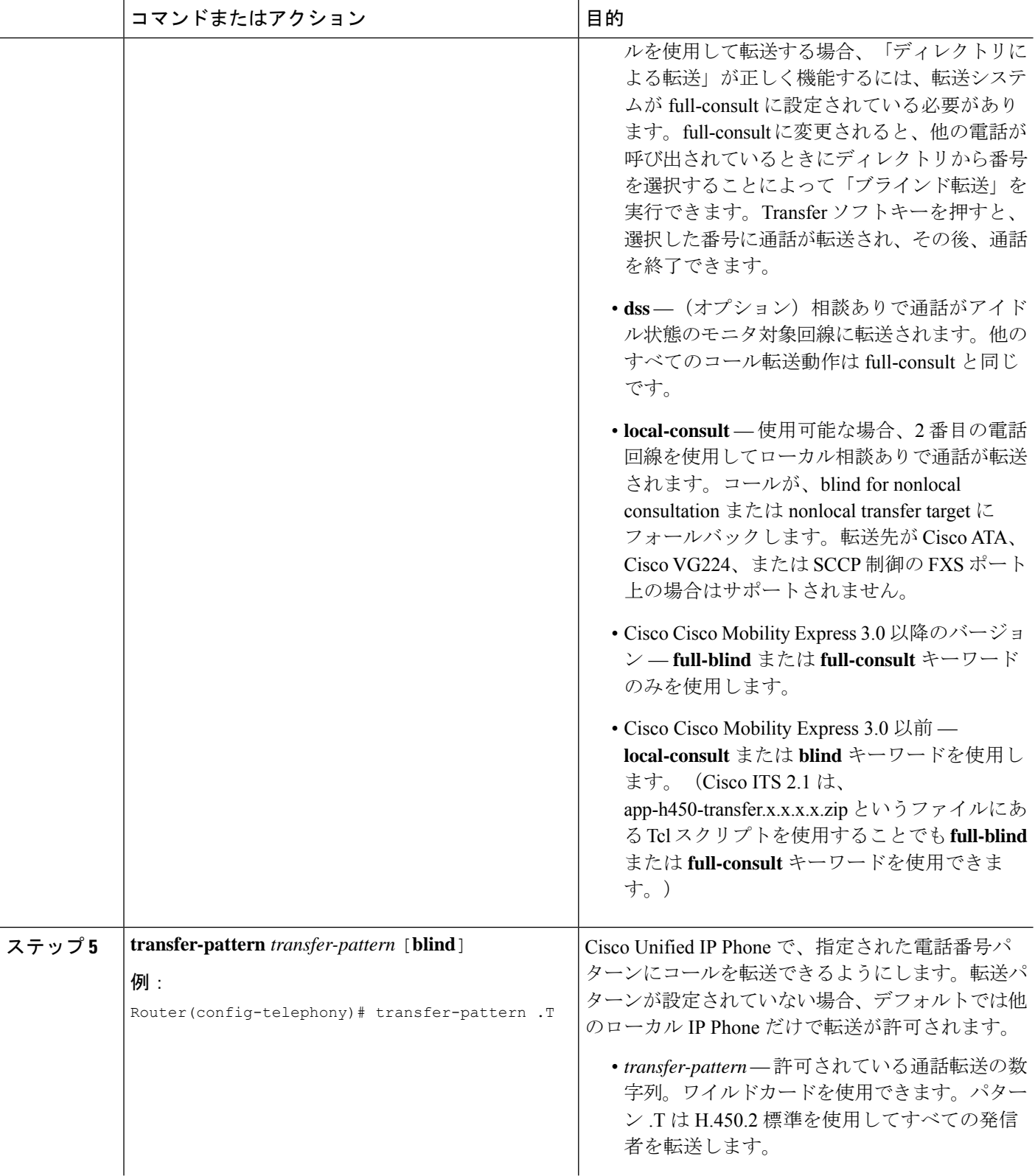

٠

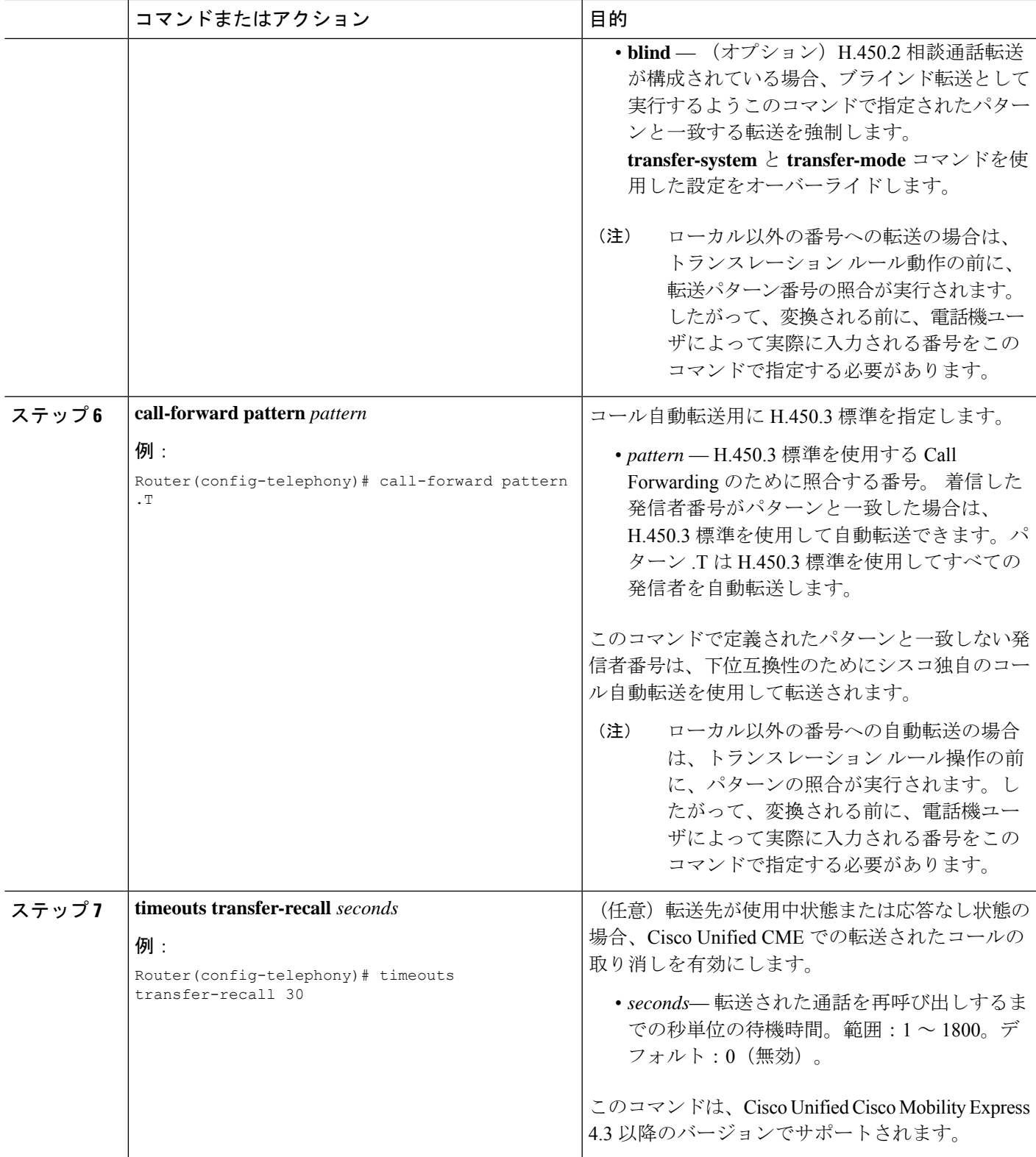

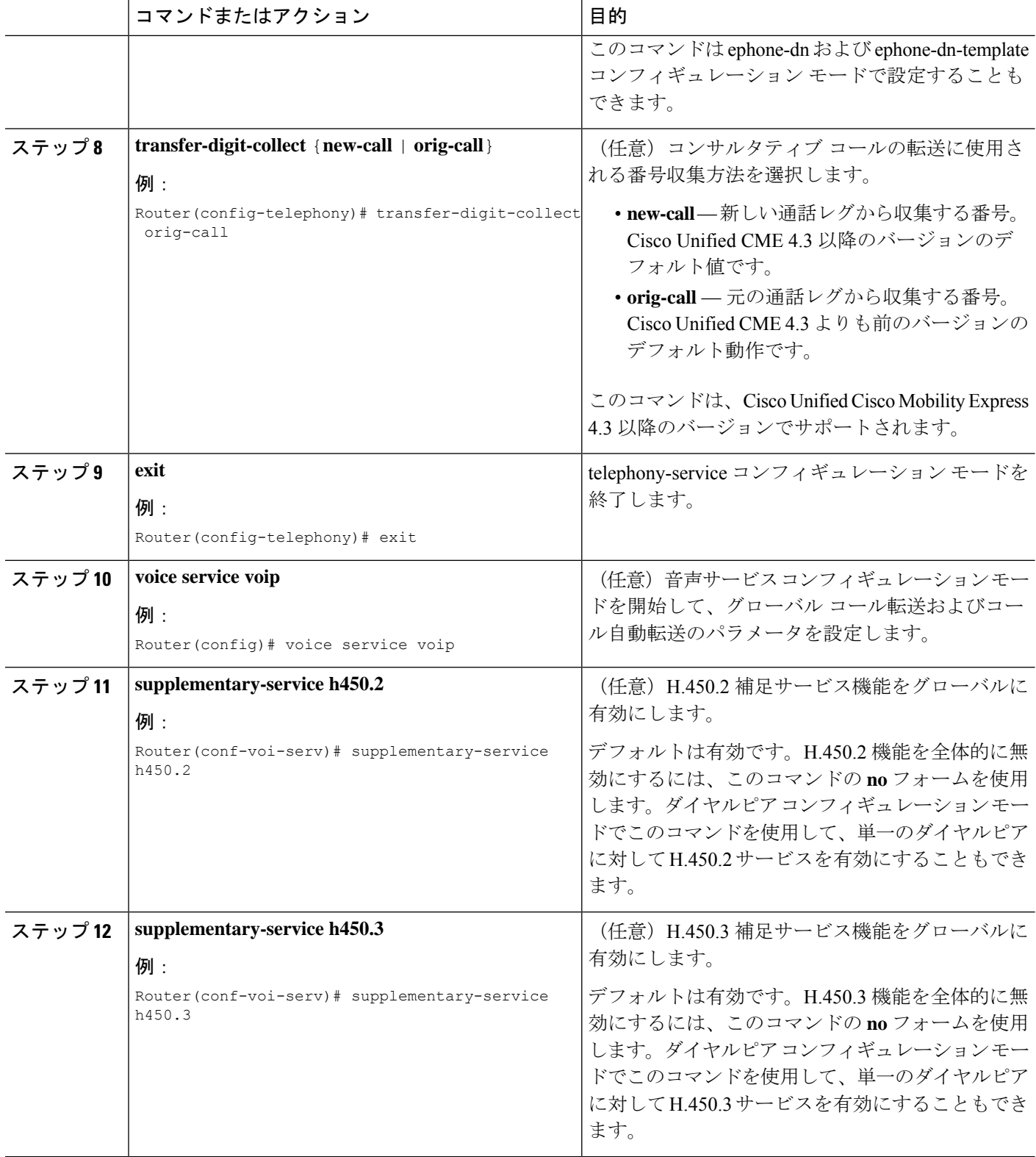

 $\overline{\phantom{a}}$ 

٠

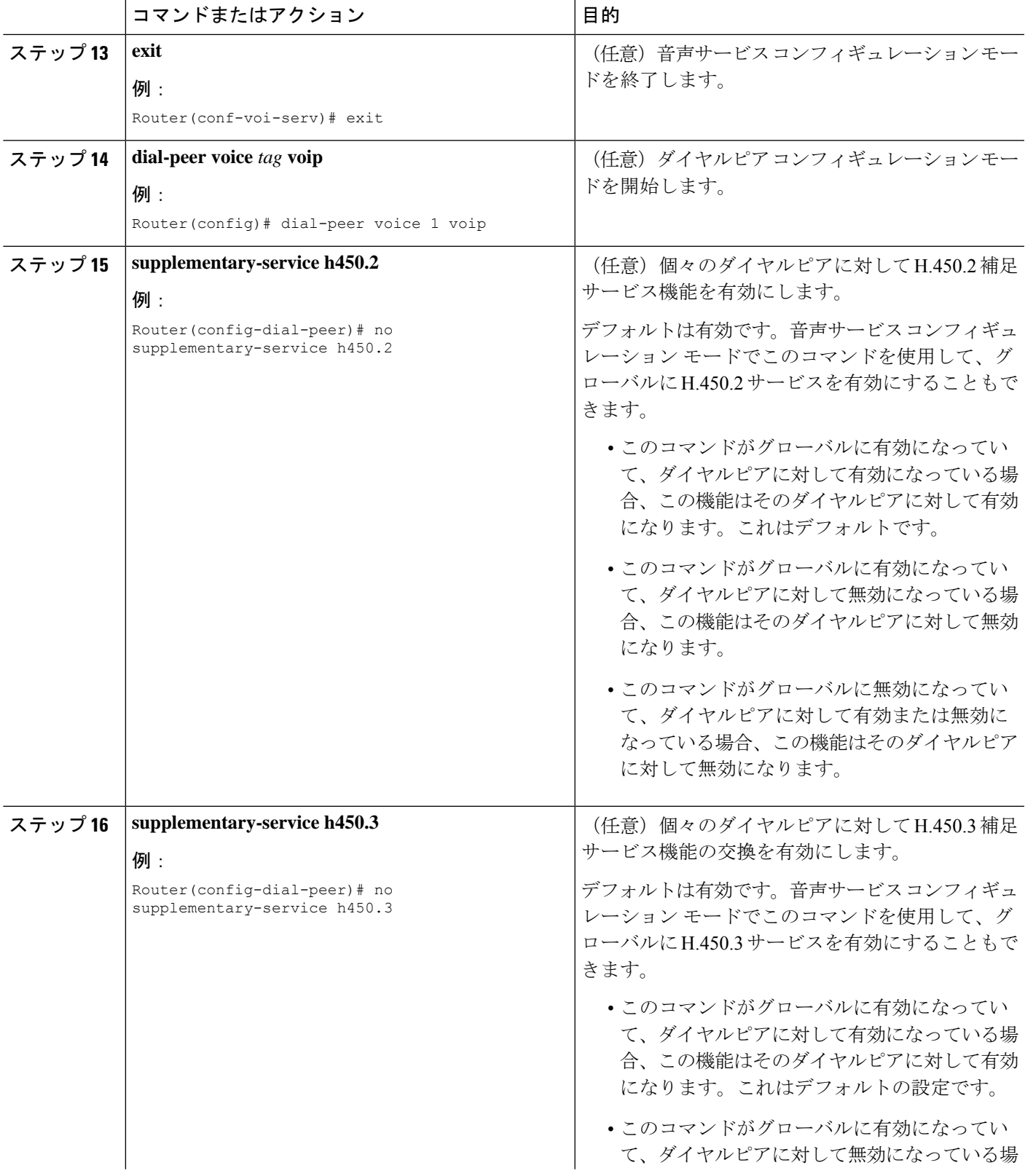

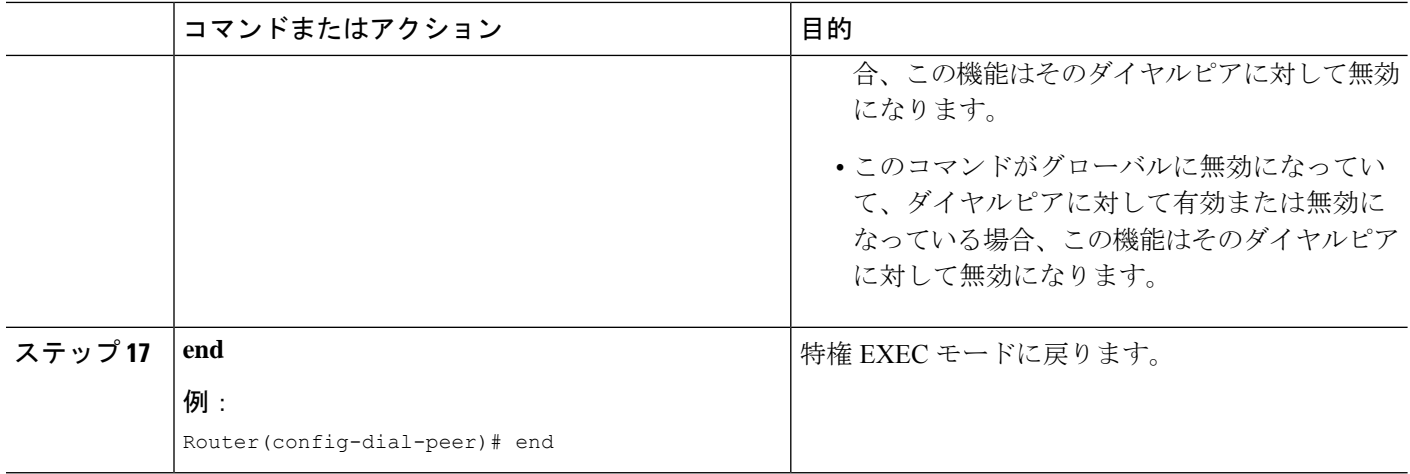

# システムレベルで **SIP** 電話機の **Call-Transfer** 再呼び出しを有効化

Call-Transfer 再呼び出しを有効にして、Cisco Unified Cisco Mobility Express システムから開始で きるようにするには、次の手順を実行します。

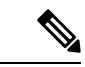

(注)

- 転送者と転送先が同じ Cisco Unified CME ルータを使用している必要があります。転 送元は Cisco Unified CME ルータに対してリモートでもかまいません。
	- 転送先が、話中転送を有効にしているまたは、転送先がハントグループパイロット番 号の場合、Transfer 再呼び出しは、サポートされません。

### 始める前に

Cisco Unified Cisco Mobility Express 11.6 以降のバージョン。

手順の概要

- **1. enable**
- **2. configure terminal**
- **3. voice register global**
- **4. timeouts transfer-recall** *seconds*
- **5. exit**
- **6. voice service voip**
- **7. no supplementary-service sip refer**
- **8. end**

### 手順の詳細

 $\mathbf I$ 

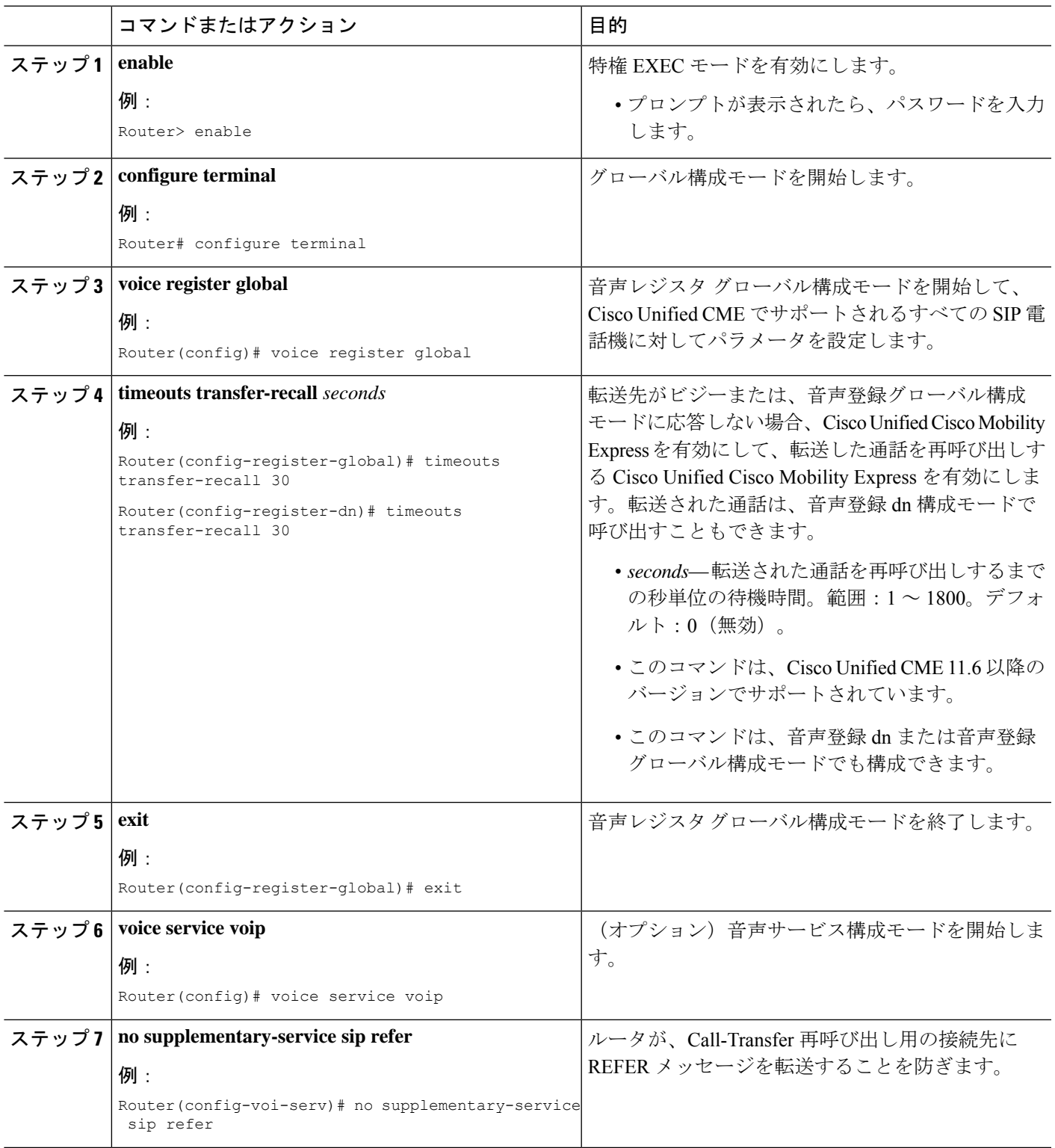

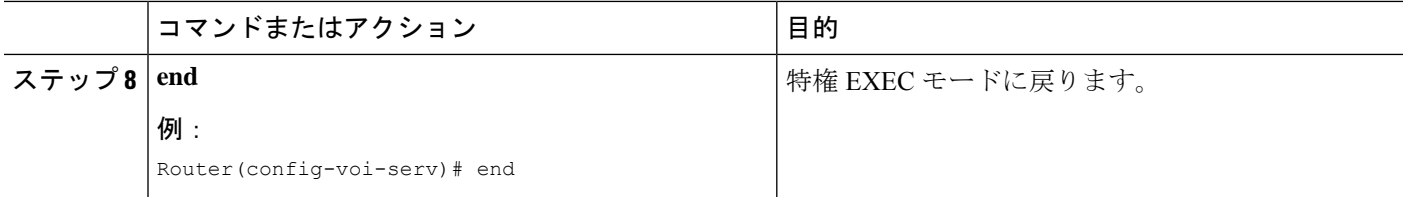

## ディレクトリ番号に **Call Forwarding** を許可

個々の ephone-dn に対してコール自動転送の条件とターゲットの番号を定義し、コール自動転 送のその他の制限事項を設定するには、次の手順を実行します。

ローカル以外の番号へのコール自動転送を定義する場合、トランスレーション ルール動 作の前に、パターン番号の照合が実行されることに注意してください。したがって、変 換される前に、電話機ユーザによって実際に入力される番号をこのコマンドで指定する 必要があります。 (注)

### Ú

- コール自動転送は、電話機が直接ダイヤルされた場合にだけ呼び出されます。電話番 号がシーケンシャル、最長アイドル、またはピア ハント グループからコールされた 場合は、コール自動転送が行われません。 制約事項
	- ハント グループ番号に対してコール自動転送が設定されている場合、そのハント グ ループによってコール自動転送が無視されます。
	- 内部内線番号からビジー状態の内線番号への通話は、ディレクトリ番号で転送ローカ ル通話が構成されていなくても、SNR 接続先に転送されます。

### 手順の概要

- **1. enable**
- **2. configure terminal**
- **3. telephony-service**
- **4. call-forward pattern** *pattern*
- **5. exit**
- **6. ephone-dn** *dn-tag* [**dual-line**]
- **7. number** *number* [**secondary** *number*] [**no-reg** [**both** | **primary**]]
- **8. call-forward all** *target-number*
- **9. call-forward busy** *target-number* [**primary** | **secondary**] [**dialplan-pattern**]
- **10. call-forwardnoan***target-number* **timeout** *seconds* [**primary** | **secondary**] [**dialplan-pattern**]
- **11. call-forward night-service** *target-number*
- **12. call-forward max-length** *length*
- **13. no forward local-calls**
- **14. end**

### 手順の詳細

Ι

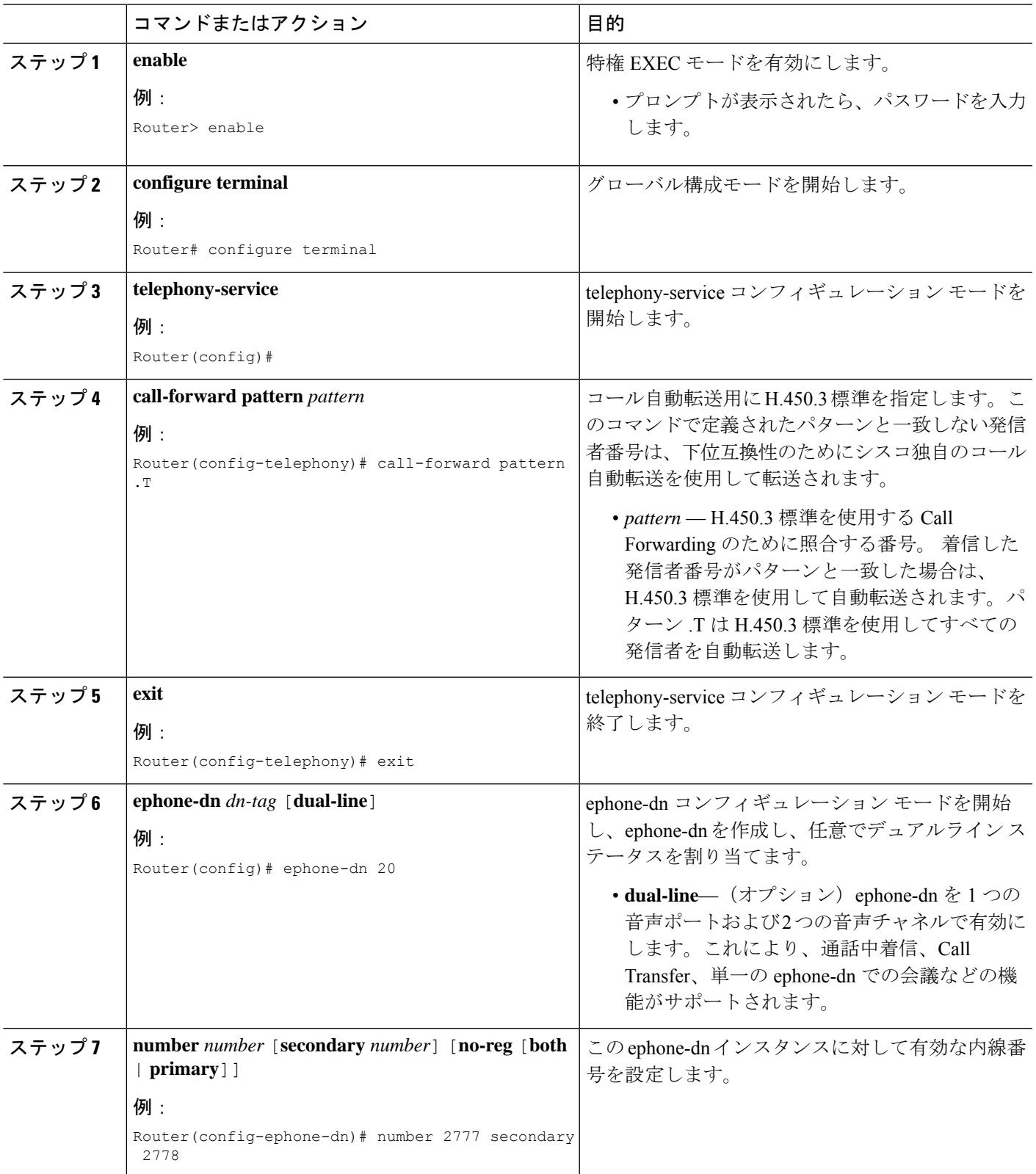

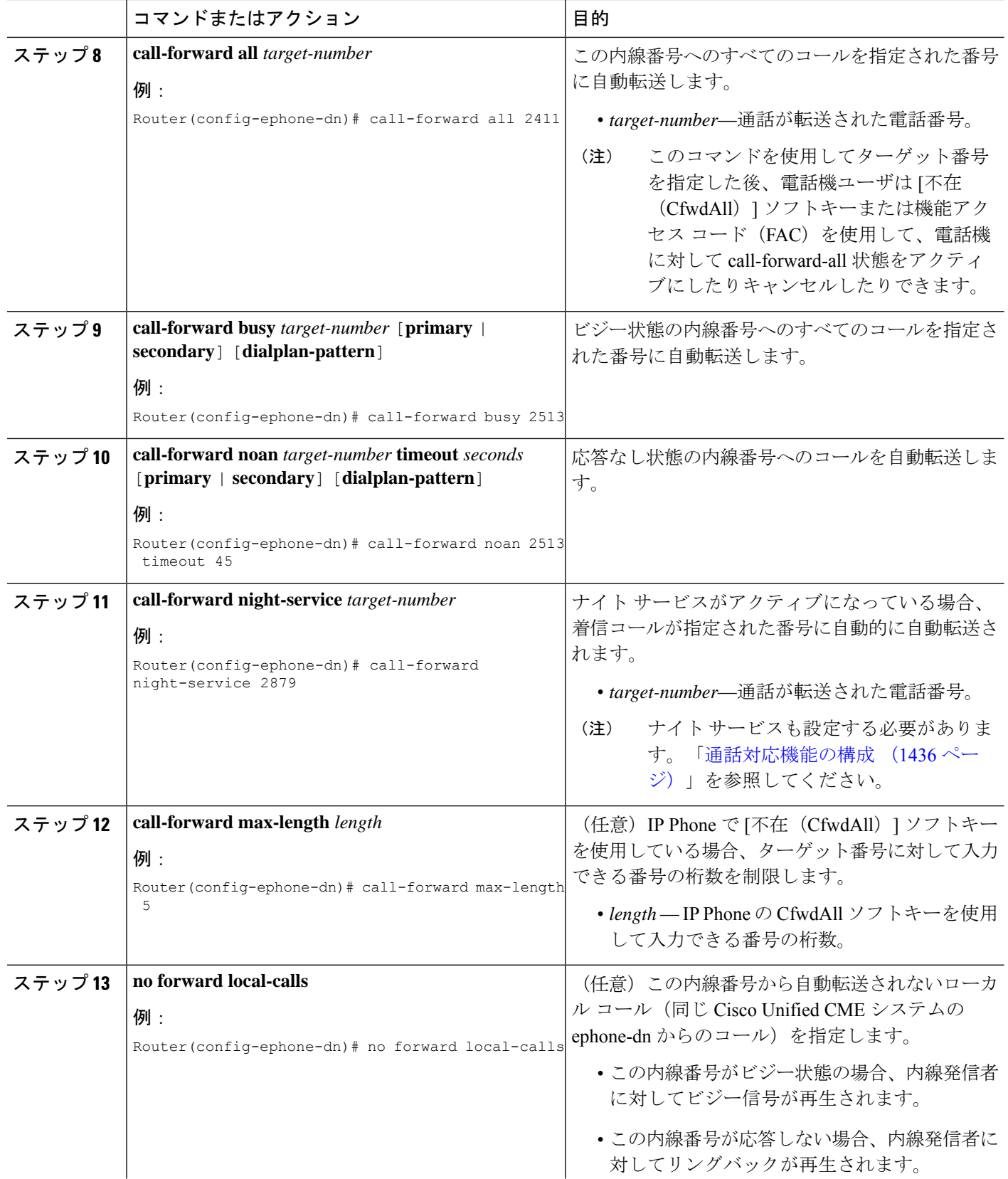

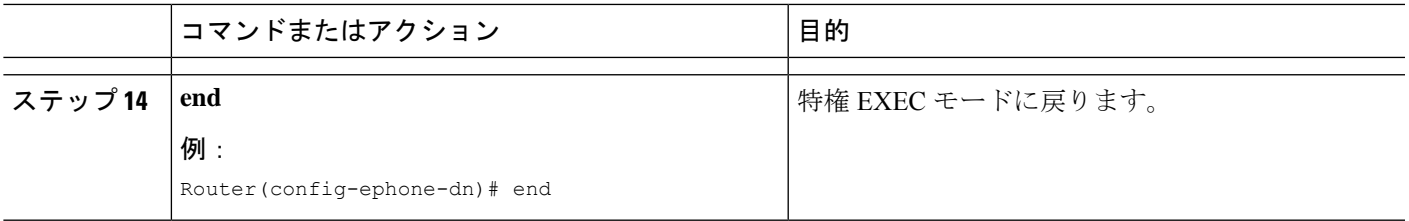

# ディレクトリ番号の **Call Transfer**

特定のディレクトリ番号に対してコール転送を有効にするには、次の手順を実行します。この 手順では、個々のディレクトリ番号に対してブラインド転送またはコンサルタティブ転送のグ ローバル設定が上書きされます。

### 始める前に

コール転送がグローバルに有効になっていること。「システムレベルの SCCP 電話機で Call Transfer および Forwarding を有効化 (1321 ページ)」を参照してください。

### 手順の概要

- **1. enable**
- **2. configure terminal**
- **3. ephone-dn** *dn-tag* [**dual-line**]
- **4. transfer-mode** {**blind** | **consult**}
- **5. timeouts transfer-recall** *seconds*
- **6. end**

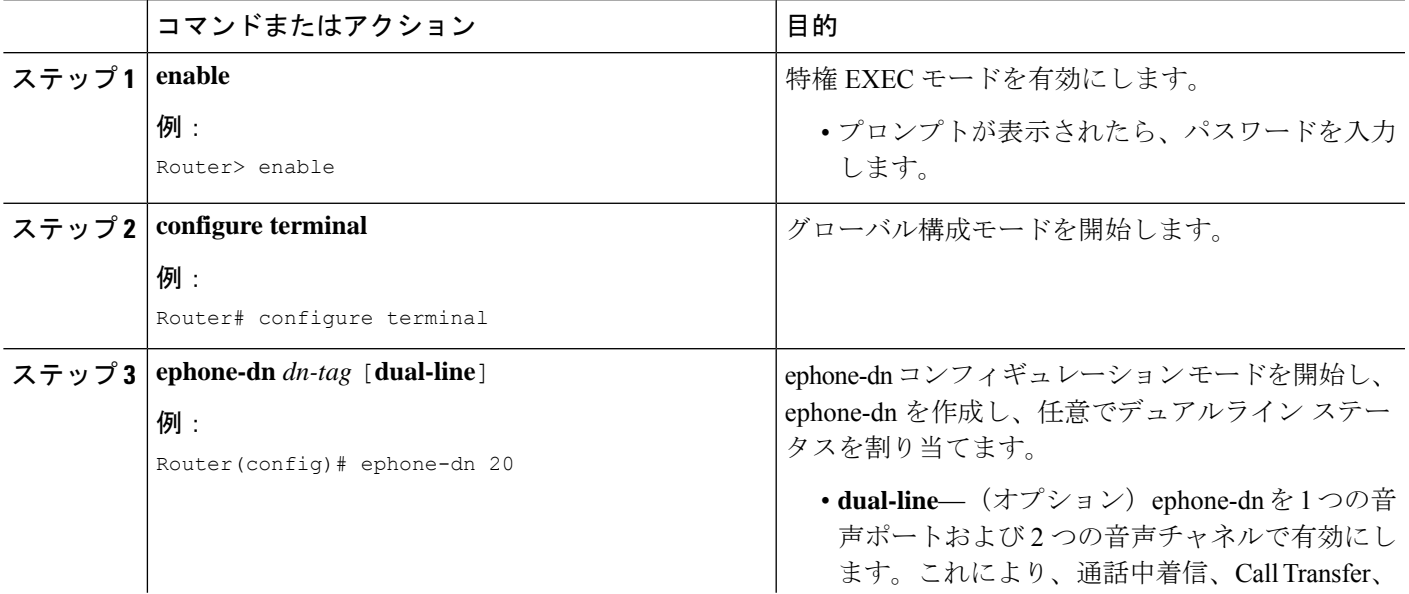

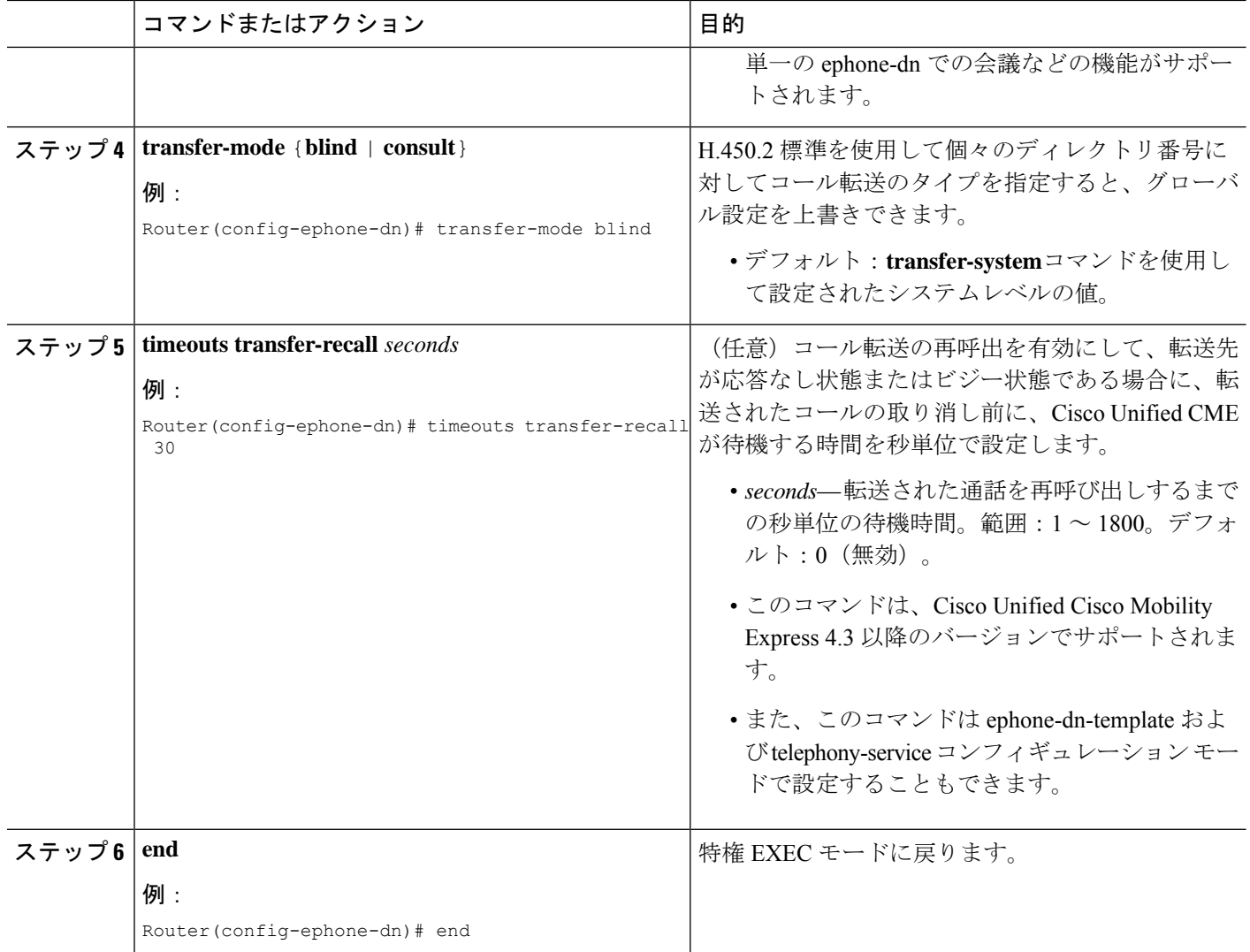

# **SCCP** 電話機用 **Call Transfer** オプションの構成

電話機ごとに転送の宛先または外部の宛先への転送をブロックする最大桁数を指定するには、 次の手順を実行します。

### 始める前に

- **transfer-patternblocked** コマンドが使用されている場合、スピード ダイヤル番号への転送 はブロックされません。
- **after-hours block pattern** コマンドは、スピード ダイヤルを使用した転送をブロックしま せん。

### 手順の概要

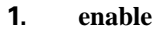

- **2. configure terminal**
- **3. ephone-template** *template-tag*
- **4. transfer-pattern blocked**
- **5. transfer max-length** *digit-length*
- **6. exit**
- **7. ephone** *phone-tag*
- **8. ephone-template** *template-tag*
- **9. restart**
- **10. end**

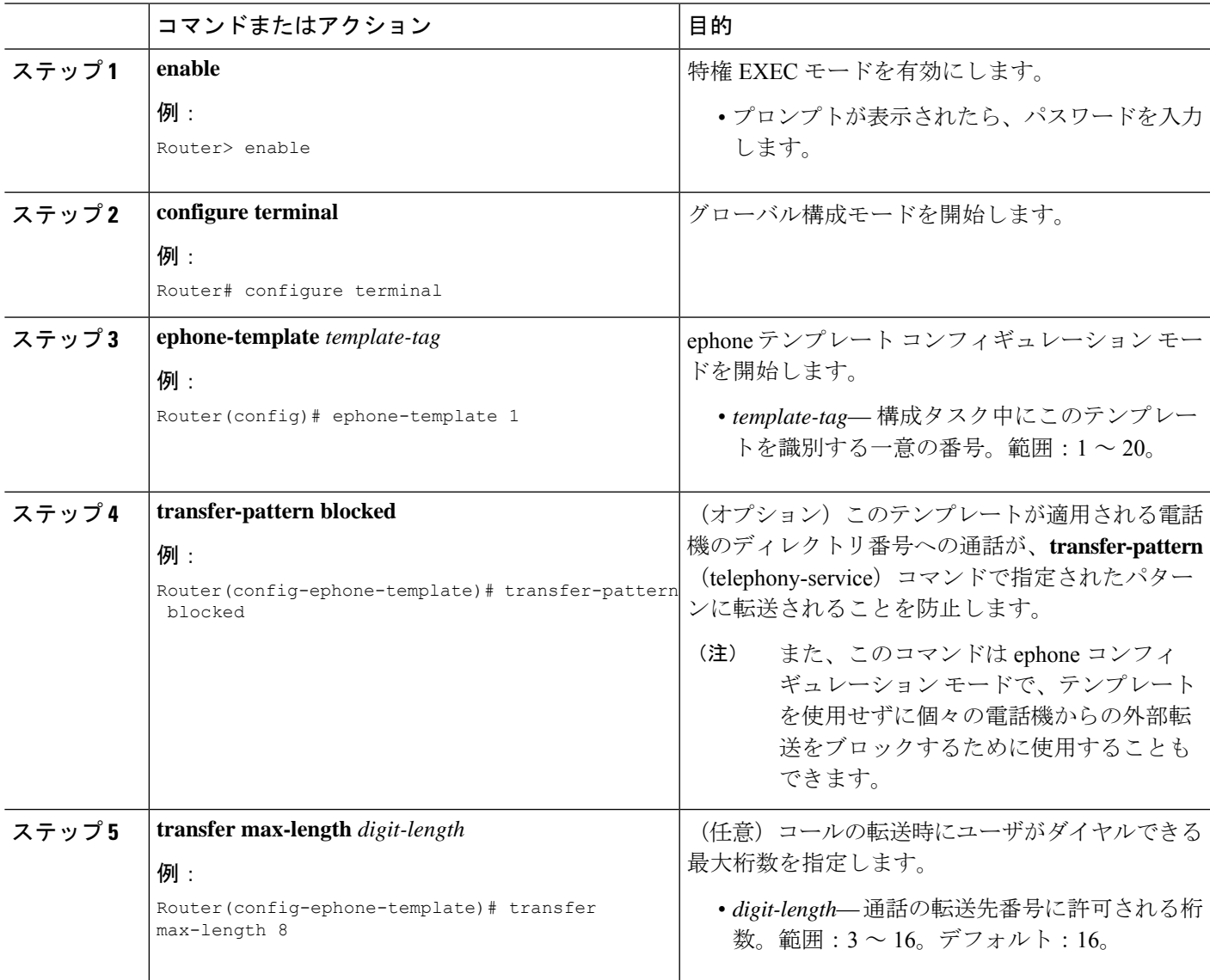

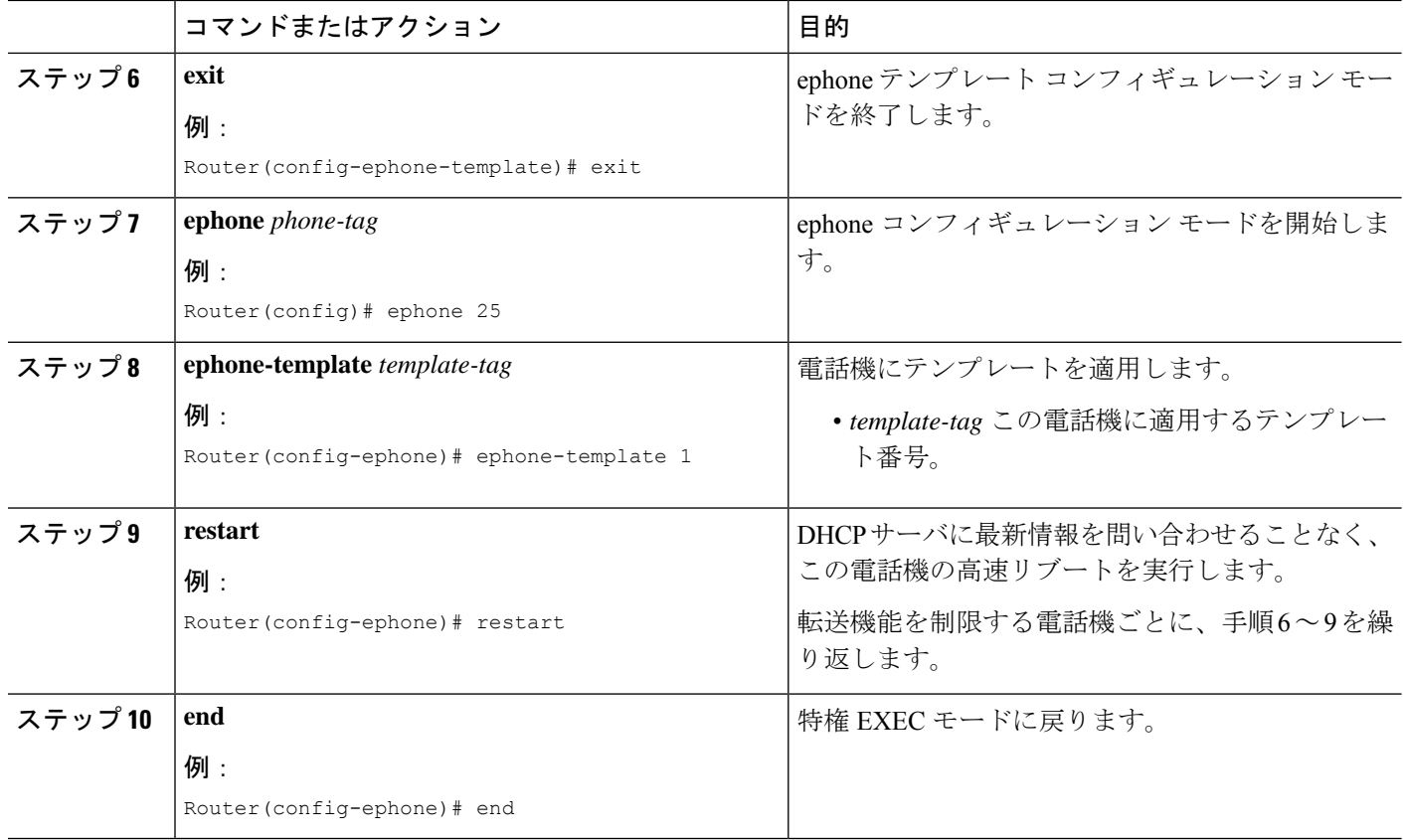

### **SCCP** 電話機の **Call Transfer** の確認

ステップ **1 showrunning-config**コマンドを使用して構成を確認します。転送方法およびパターンが出力のtelephony-service 部分にリストされます。**showtelephony-service**コマンドを使用して、この情報を表示することもできます。

#### 例:

```
Router# show running-config
!
telephony-service
fxo hook-flash
load 7910 P00403020214
load 7960-7940 P00305000600
load 7914 S00103020002
load 7905 CP7905040000SCCP040701A
max-ephones 100
max-dn 500
ip source-address 10.115.33.177 port 2000
max-redirect 20
no service directed-pickup
timeouts ringing 10
voicemail 7189
max-conferences 8 gain -6
moh music-on-hold.au
web admin system name cisco password cisco
dn-webedit
```

```
time-webedit
transfer-system full-consult
transfer-pattern 92......
transfer-pattern 91..........
transfer-pattern 93......
transfer-pattern 94......
transfer-pattern 95......
transfer-pattern 96......
transfer-pattern 97......
transfer-pattern 98......
transfer-pattern 99......
transfer-pattern .T
secondary-dialtone 9
!
create cnf-files version-stamp 7960 Jul 13 2004 03:39:28
```
ステップ **2 transfer-mode** コマンドを使用して、各 ephone-dn のグローバル転送モードをオーバーライドした場合、 **show running-config** または **show telephony-service ephone-dn** コマンドを使用してその設定を確認します。

例:

```
Router# show running-config
!
ephone-dn 40 dual-line
number 451
description Main Number
huntstop channel
no huntstop
transfer-mode blind
```
ステップ **3 show telephony-service ephone-template** コマンドを使用して、ephone テンプレート構成を表示します。

### **SIP** のトランク間通話および会議の転送パターンの指定

### Ú

PSTN トランク、SIP トランク、または H.323 トランクなど、外部の通話相手に対して転 送または会議が開始される場合、Call Transfer と会議会議の制限が適用されます。この制 限は、国内内線への転送には適用されません。 制約事項

### 始める前に

Cisco Unified CME 9.5 以降のバージョン。

### 手順の概要

- **1. enable**
- **2. configure terminal**
- **3. telephony-service**
- **4. transfer-pattern** *transfer-pattern*
- **5. exit**
- **6.** 次のいずれかのコマンドを入力します。
- **voice register pool** *pool-tag*
- **voice register template** *template-tag*
- **ephone** *phone tag*
- **ephone-template** *template-tag*
- **7. transfer max-length** *max-length*
- **8. exit**
- **9. telephony-service**
- **10. conference transfer-pattern**
- **11. end**

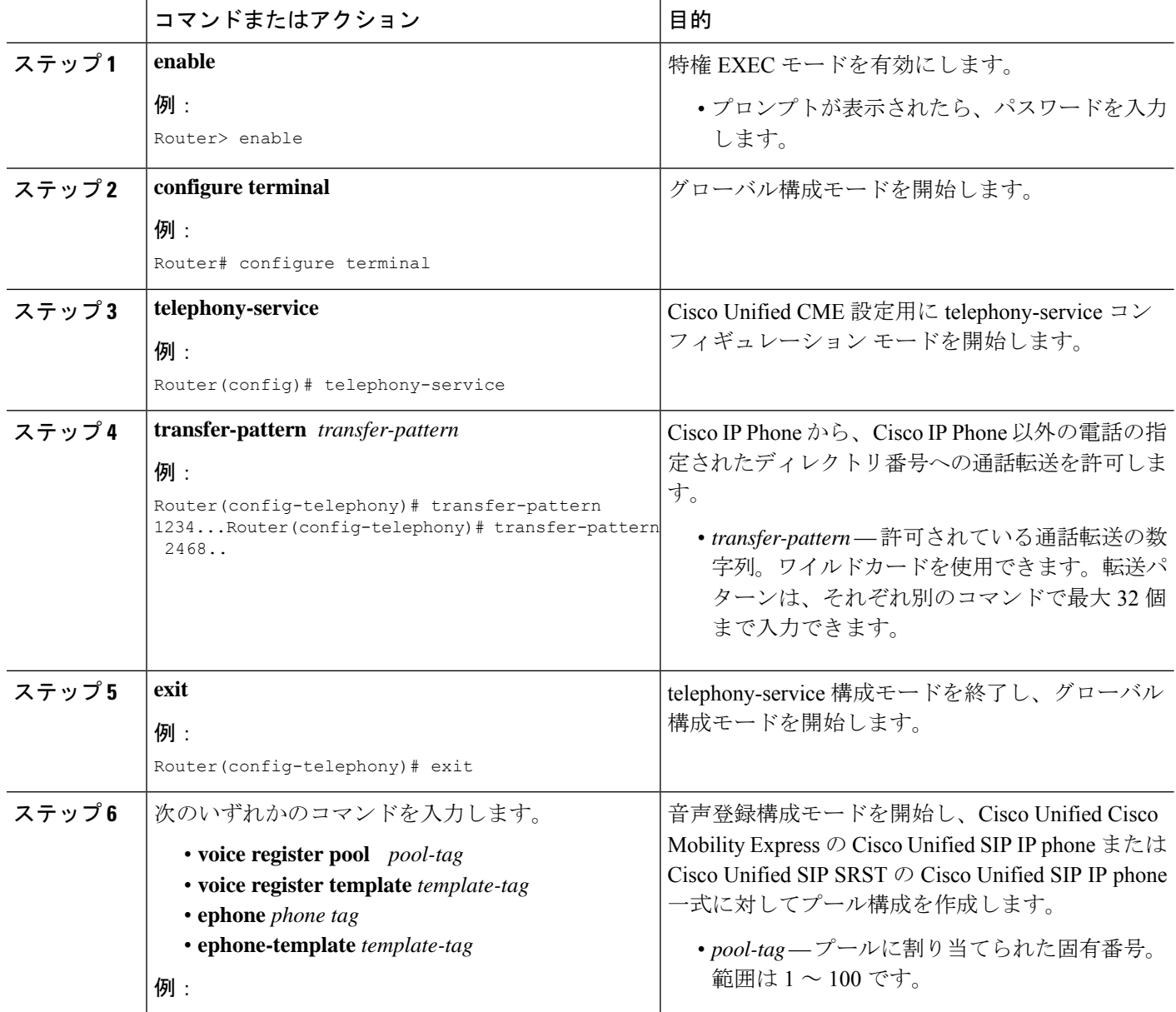

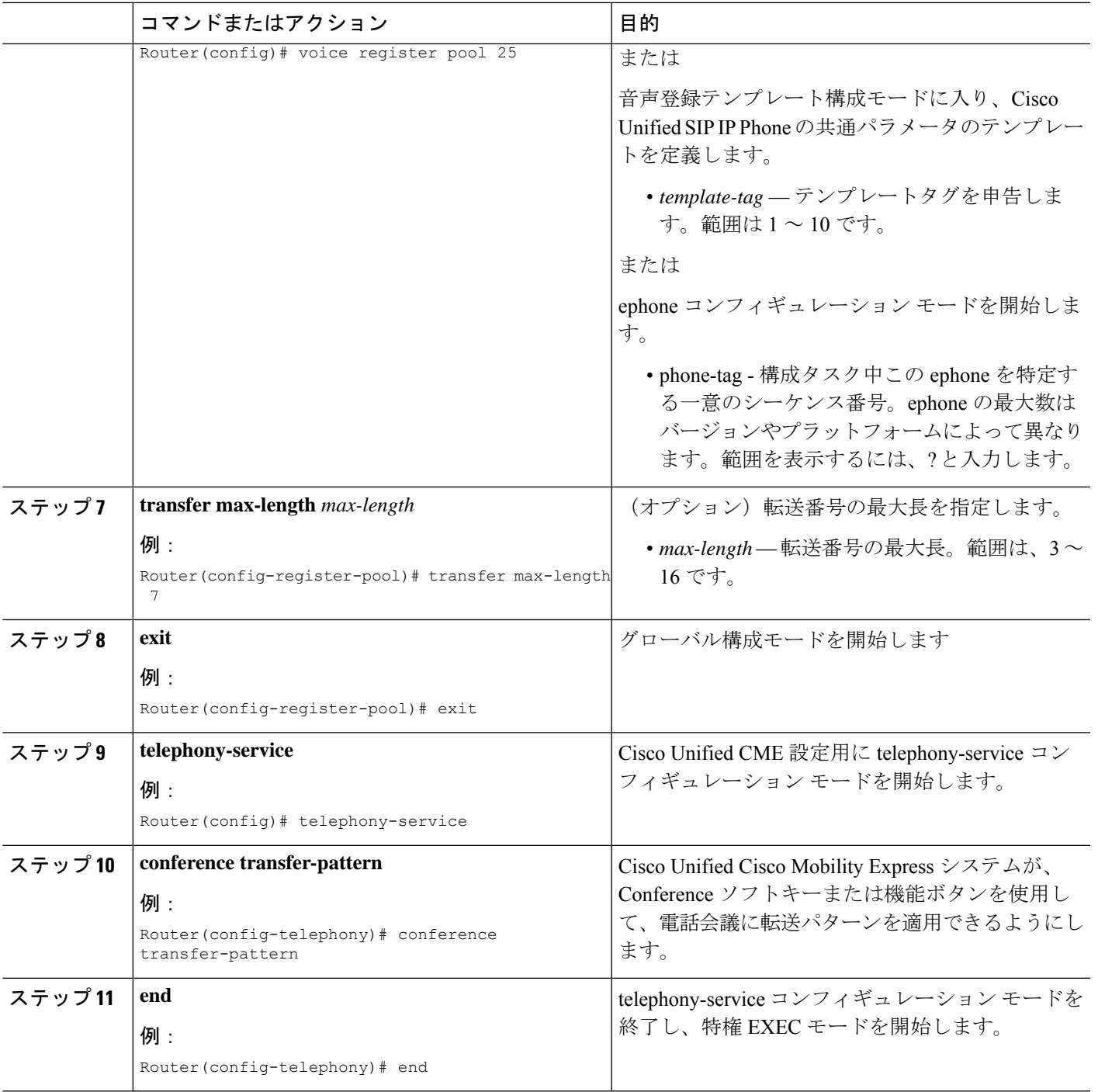

# 会議の最大長

電話会議は、次の場合に許可されます。

• **conference transfer-pattern** および **transfer-pattern** コマンドの両方が構成されている場合

• ダイヤル番号が構成された転送パターンと一致する場合

conference max-length コマンド構成されている場合、Unified Cisco Mobility Express は、ダイヤ ルされた番号が最大長制限内にある場合のみ会議を許可します。

構成されている場合、conference max-length コマンドは通話転送に影響を与えません。

(注)

**conference max-length** と **transfer max-length**コマンドの両方が構成されている場合、 conference **max-length** コマンドが会議に対して優先されます。

## **SIP** のトランク間 **Call Transfer** のブロック

外部宛先への通話転送をブロックするには、次の手順を実行します。

Ú

```
制約事項
```
PSTN トランク、SIP トランク、または H.323 トランクなど、外部の相手に対して転送が 開始される場合、通話転送の制限が適用されます。この制限は、国内内線への転送には 適用されません。

### 始める前に

Cisco Unified CME 9.5 以降のバージョン。

### 手順の概要

- **1. enable**
- **2. configure terminal**
- **3.** 次のいずれかのコマンドを入力します。
	- **voice register pool** *pool-tag*
	- **voice register template** *template-tag*
- **4. transfer-pattern blocked**
- **5. end**

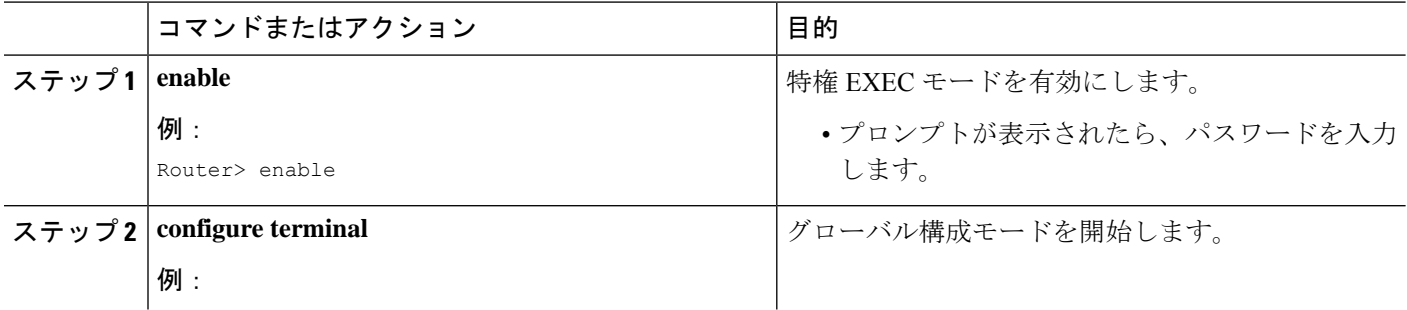

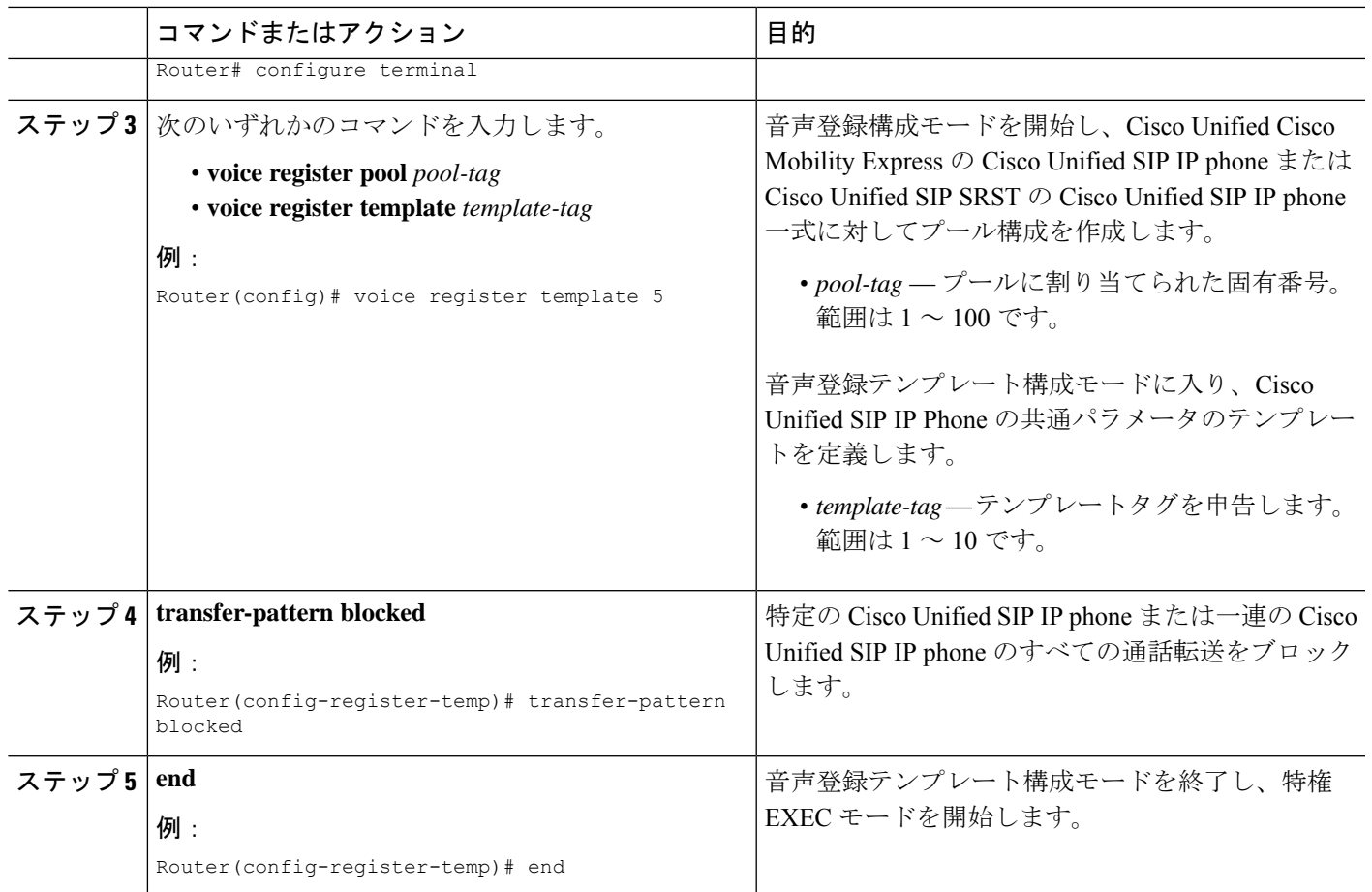

### **H.450.12** 機能の有効化

ネットワーク内の一部のゲートウェイ エンドポイントで H.450.2 標準と H.450.3 標準がサポー トされていない場合、H.450.12機能をグローバルに、または個々のダイヤルピアに対して有効 にするには、次の手順を実行します。他のタイプのH.323システムとの互換性の問題によるリ スクを最小限に抑えるために、デフォルトでは、H.450.12機能が無効になっています。個々の ダイヤルピアに対する設定は、グローバル設定よりも優先されます。

### Ú

```
制約事項 Cisco CME 3.0 以前のバージョンでは、H.450.12 がサポートされません。
```
手順の概要

- **1. enable**
- **2. configure terminal**
- **3. voice service voip**
- **4. supplementary-service h450.12** [**advertise-only**]
- **5. exit**

- **6. dial-peer voice** *tag* **voip**
- **7. supplementary-service h450.12**
- **8. end**

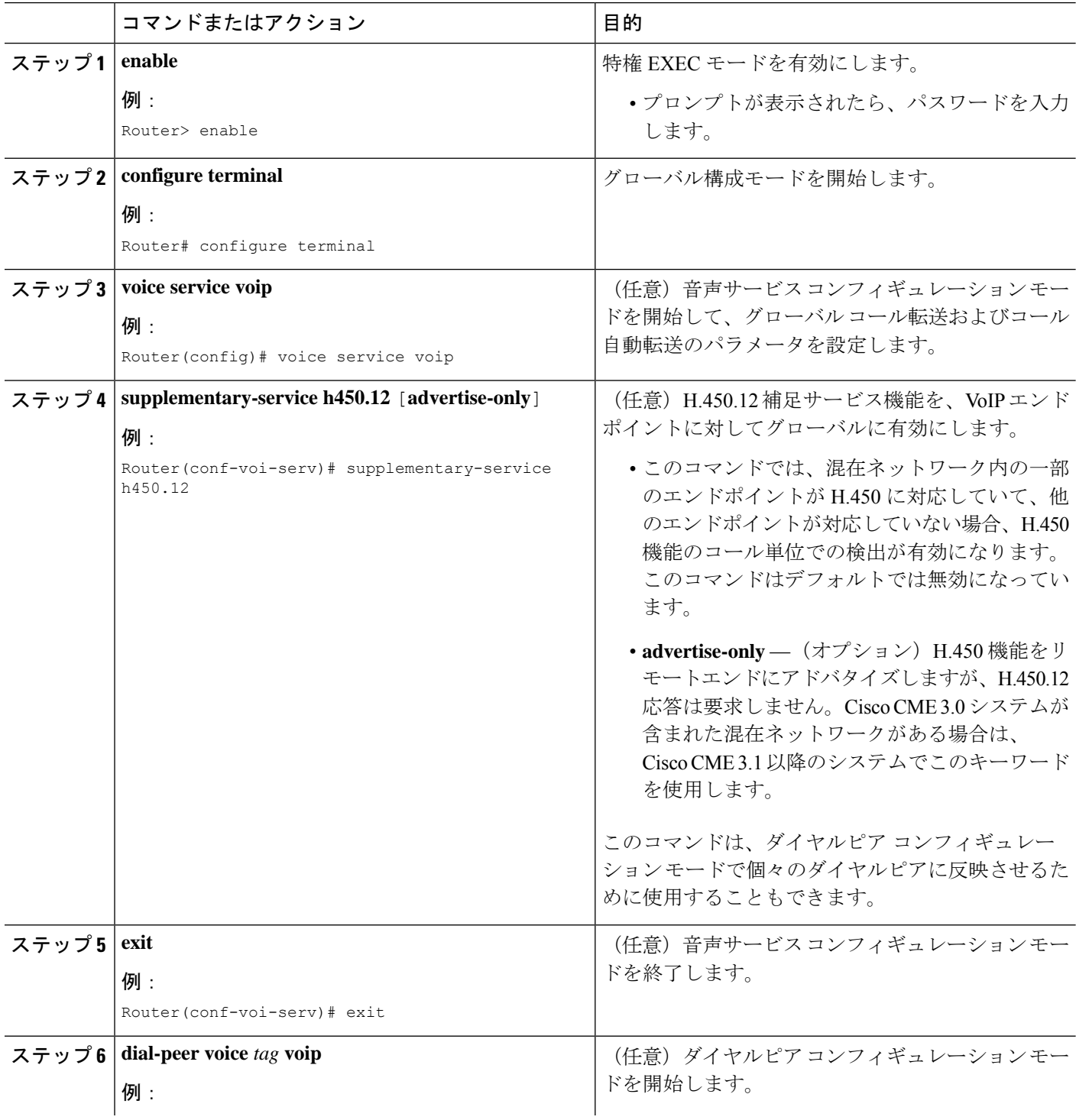

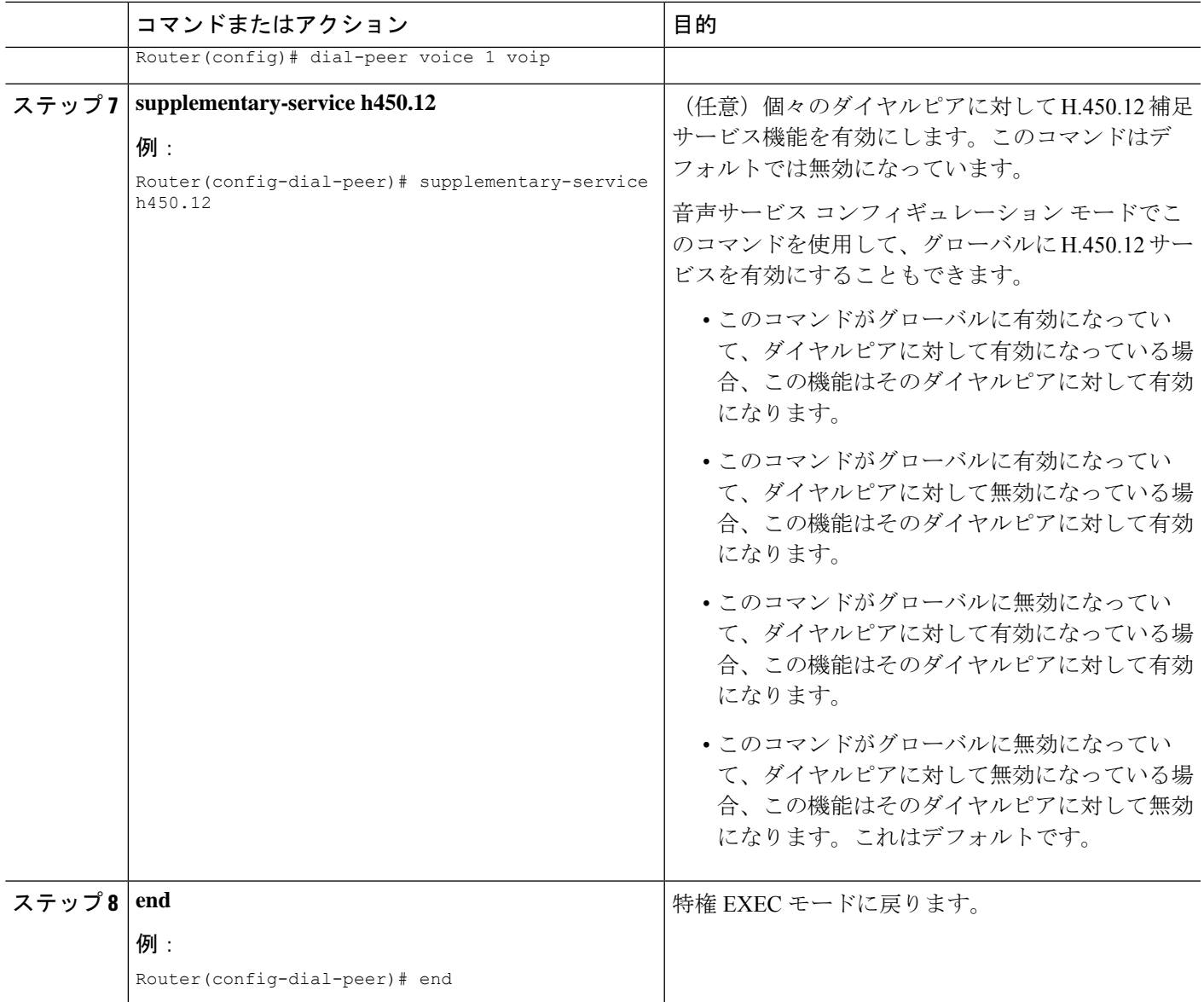

### **H.323** 間接続機能の有効化

Vo IP 間 VoIP 接続によって、VoIP ネットワークに transfer および forward される通話の終了お よび再発信が許可されます。VoIP-to-VoIP 接続は、ヘアピン コールルーティングおよび H.450 タンデムゲートウェイに対して使用されます。Cisco CME 3.1 以降のバージョンでサポートさ れる唯一の VoIP-to-VoIP 接続のタイプが H.323-to-H.323 接続です。

デフォルトでは、ルータでVoIP-to-VoIP接続が無効になっています。ヘアピンコールルーティ ングまたは H.450 タンデムゲートウェイを使用するには、明示的に有効にする必要がありま す。さらに、次のいずれかの方法を使用して、転送または自動転送されるコールをヘアピンま たは H.450 タンデムゲートウェイに送るためのメカニズムを設定する必要があります。

- H.450.12機能をグローバルに、または転送または自動転送を行うルータで有効にします。 「H.450.12 機能の有効化 (1341 ページ)」を参照してください。
- H.450.2機能およびH.450.3機能をグローバルに、または転送または自動転送を行うルータ で明示的に無効にします。「システムレベルのSCCP電話機でCallTransferおよびForwarding を有効化 (1321 ページ)」を参照してください。

Ú

- H.450 タンデムゲートウェイのすべての VoIP ダイヤルピアのコーデックを同じにす る必要があります。 制約事項
	- VoIP ネットワークで一度にサポートされるコーデック タイプは 1 つだけで、コー デックの選択肢は G.711(A-law または mu-law)と G.729 の 2 つだけです。
	- トランスコーディングはサポートされていません。
	- コーデックの再ネゴシエーションはサポートされません。たとえば、G.729コーデッ クを使用するH.323コールがCisco UnifiedCMEシステムで受信され、G.711コーデッ クを必要とするボイスメール システムに自動転送される場合、このコーデックを G.729 から G.711 に再ネゴシエーションすることはできません。
	- H.323-to-SIP ヘアピン コールルーティングは Cisco Unity Express だけでサポートされ ます。詳細については、「Cisco [CallManager](http://www.cisco.com/c/en/us/td/docs/voice_ip_comm/cucme/integration/unity_exp/configuration/guide/cue_cme1.html) Express と Cisco Unity Express を統合」 を参照してください。
	- Cisco Unified Communications Manager ではメディア ターミネーション ポイント (MTP)、クラスタ間トランク (ICT) モード、および Slow Start を使用する必要が あります。

### 手順の概要

- **1. enable**
- **2. configure terminal**
- **3. voice service voip**
- **4. allow-connections h323 to h323**
- **5. end**

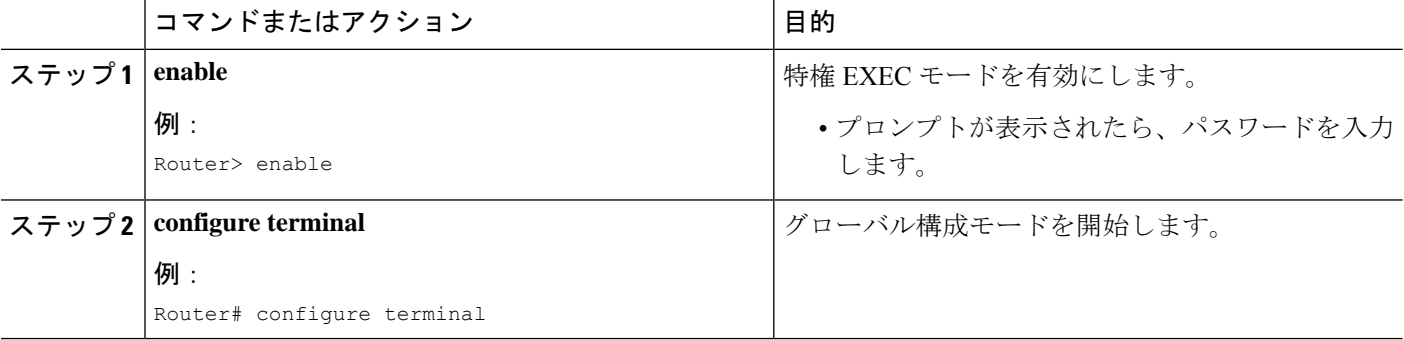

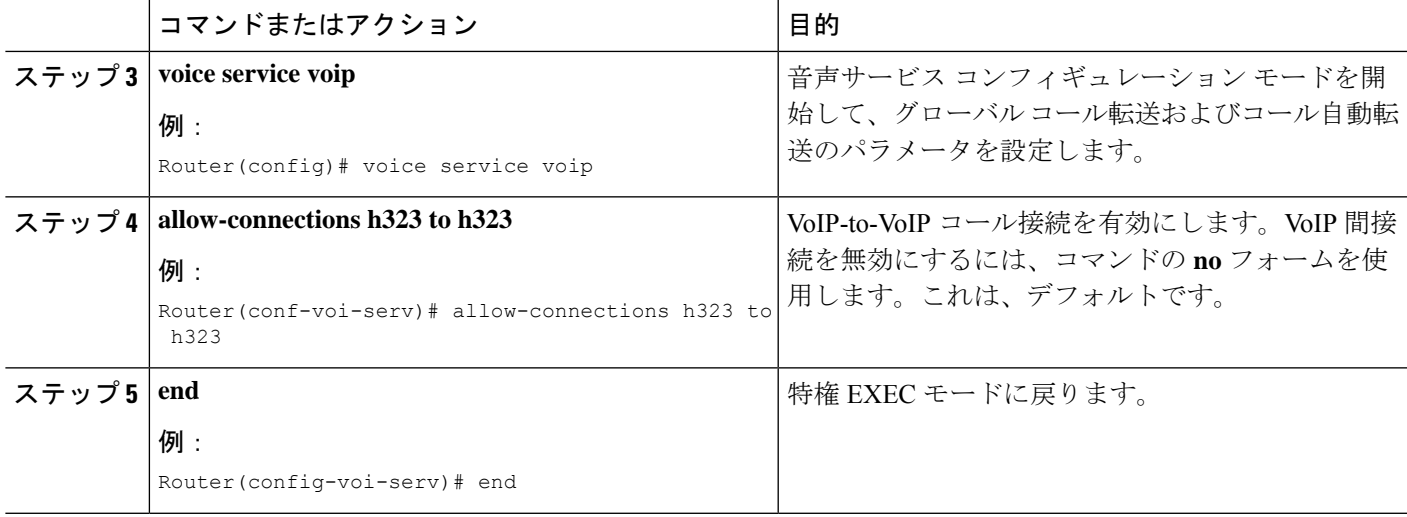

# ローカルヘアピンルーティングを使用した通話転送

Cisco Unified Communications Manager 電話機のように H.450.3 標準がサポートされない電話機 で発信されたコールを自動転送するために Cisco Unified CME を使用する場合、ローカル ヘア ピンルーティングを使用してこのコールを自動転送する必要があります。番号が指定されたパ ターンと一致する発信側では、H.450.3 がサポートされるかどうかがシステムで自動的に検出 され、コールを自動転送するために適切な方法が使用されます。

ヘアピンルーティングを有効にするには、ヘアピンの発信元レッグと着信側レッグを指定する 必要があります。コールを Cisco Unity Express に自動転送するには、SIP トランクへの接続を 許可する必要があります。

オプションで、H.450.3の使用を無効にすることができますが、発信者番号が指定されたパター ンと一致する場合、H.450.3 がサポートされないコールがシステムで自動的に検出され、ロー カル ヘアピン ルーティングが要求されるため、これは必須ではありません。

### 手順の概要

- **1. enable**
- **2. configure terminal**
- **3. telephony-service**
- **4. call-forward pattern** *pattern*
- **5. calling-number local**
- **6. exit**
- **7. voice service voip**
- **8. allow connections** *from-type* **to** *to-type*
- **9. supplementary-service h450.3**
- **10. end**

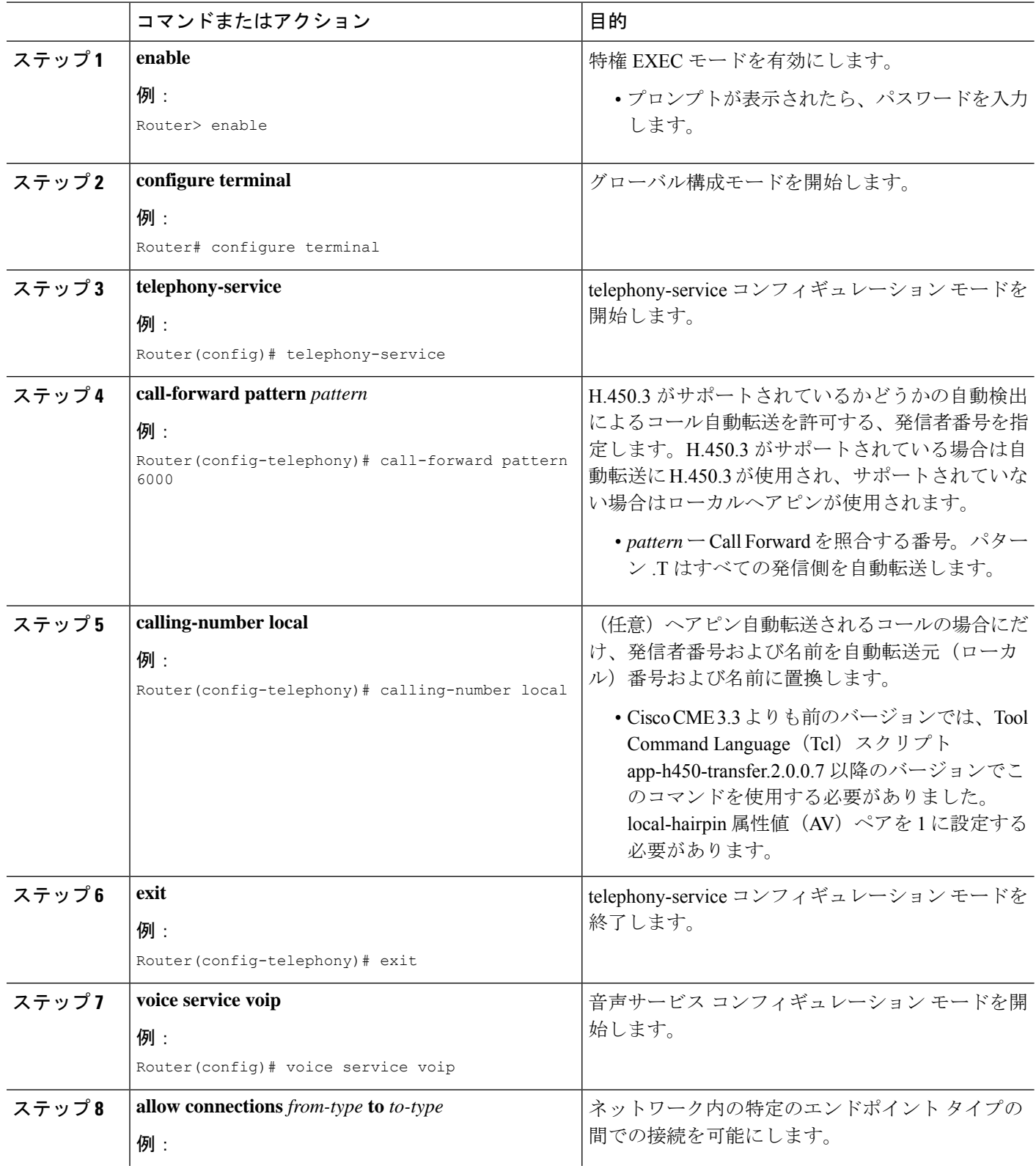

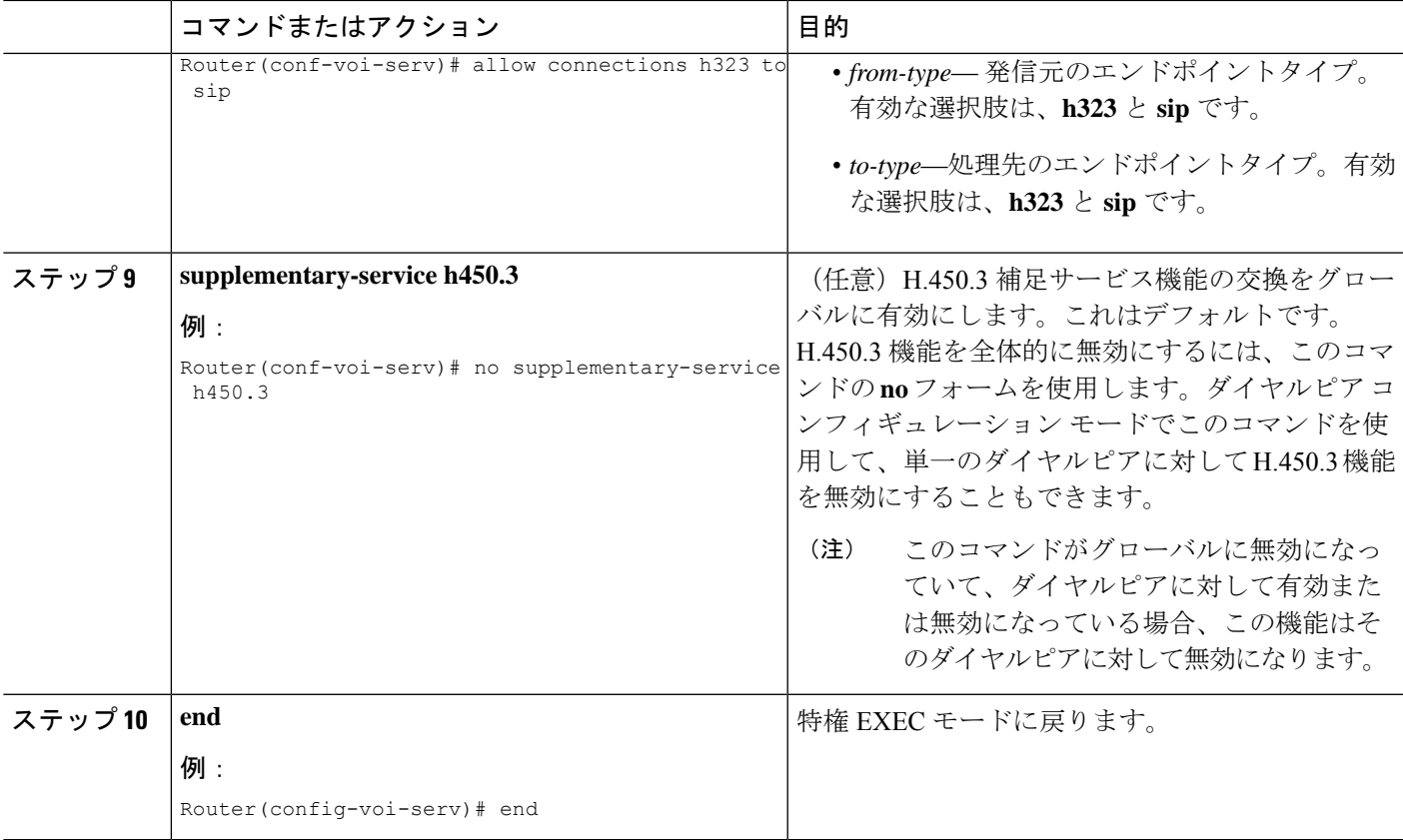

# システムレベルでの **H.450.7** および **QSIG** 補足サービスの有効化

すべてのダイヤルピアで H.4350.7 機能および QSIG 補足サービスを有効にするには、次の手順 を実行します。

### Ú 制約事項 • QSIG 統合では、SCCP 電話機だけがサポートされます。

- QSIG 統合は排他的です。QSIG 統合が設定されると、QSIG 中継ノード機能が無効に なります。中継または発信/着信機能をコール単位で有効にするダイヤルピア制御は ありません。
- システムレベルでQSIG補足サービスを有効にした場合、ダイヤルピアごとにこの機 能を無効にすることはできません。

### 始める前に

Cisco Unified CME 4.0 以降のバージョン。

### 手順の概要

- **1. enable**
- **2. configure terminal**
- **3. voice service voip**
- **4. supplementary-service h450.7**
- **5. qsig decode**
- **6. exit**
- **7. voice service pots**
- **8. supplementary-service qsig call-forward**
- **9. end**

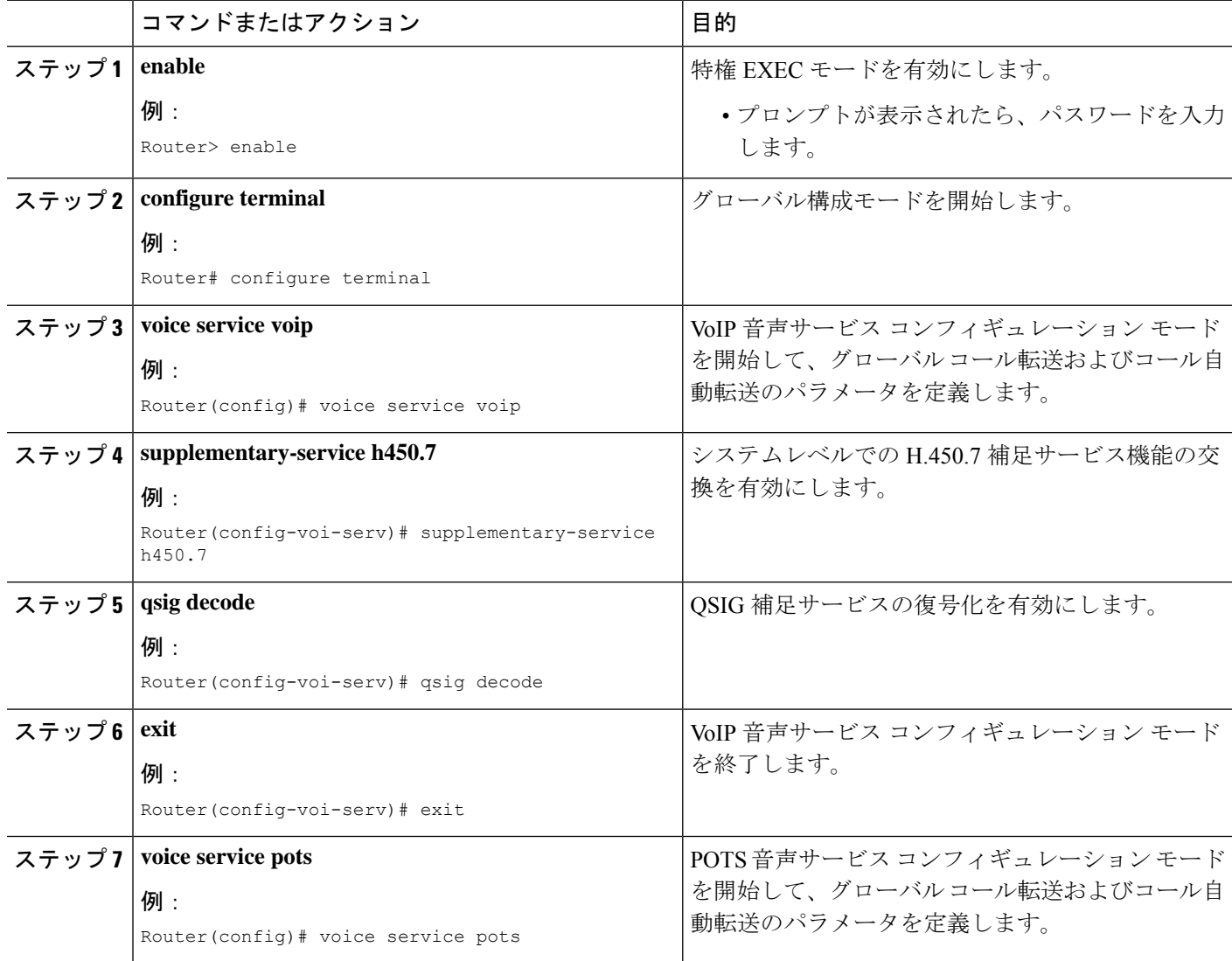

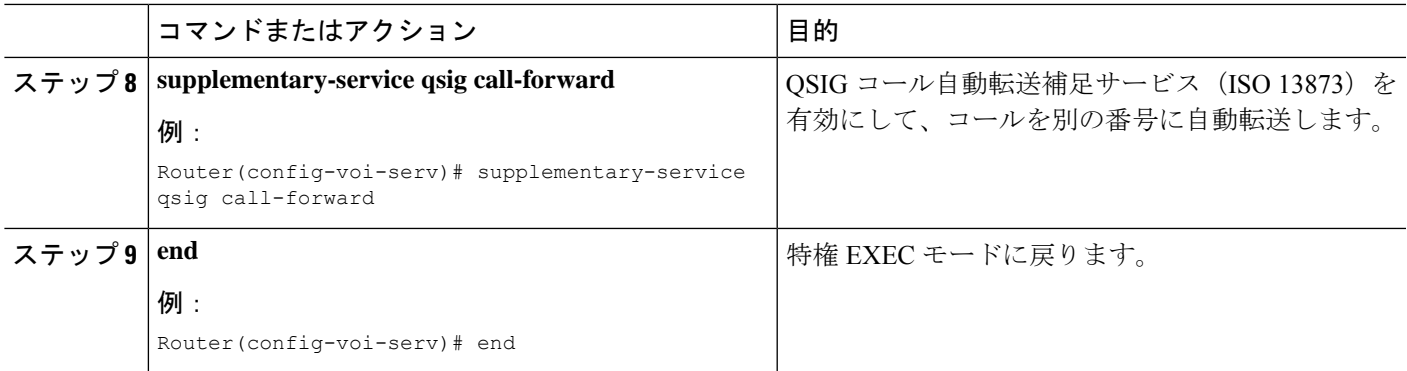

# ダイヤルピアでの **H.450.7** および **QSIG** 補足サービスの有効化

個々のダイヤルピアで H.4350.7 機能および QSIG 補足サービスを有効にするには、次の手順を 実行します。

### œ

- QSIG 統合では、SCCP 電話機だけがサポートされます。 制約事項
	- QSIG 統合は排他的です。QSIG 統合が設定されると、QSIG 中継ノード機能が無効に なります。中継または発信/着信機能をコール単位で有効にするダイヤルピア制御は ありません。
	- システムレベルでQSIG補足サービスを有効にした場合、ダイヤルピアごとにこの機 能を有効または無効にすることはできません。

### 始める前に

Cisco Unified CME 4.0 以降のバージョン。

### 手順の概要

- **1. enable**
- **2. configure terminal**
- **3. voice service voip**
- **4. qsig decode**
- **5. exit**
- **6. dial-peer voice** *tag* **voip**
- **7. supplementary-service h450.7**
- **8. exit**
- **9. dial-peer voice** *tag* **pots**
- **10. supplementary-service qsig call-forward**
- **11. end**

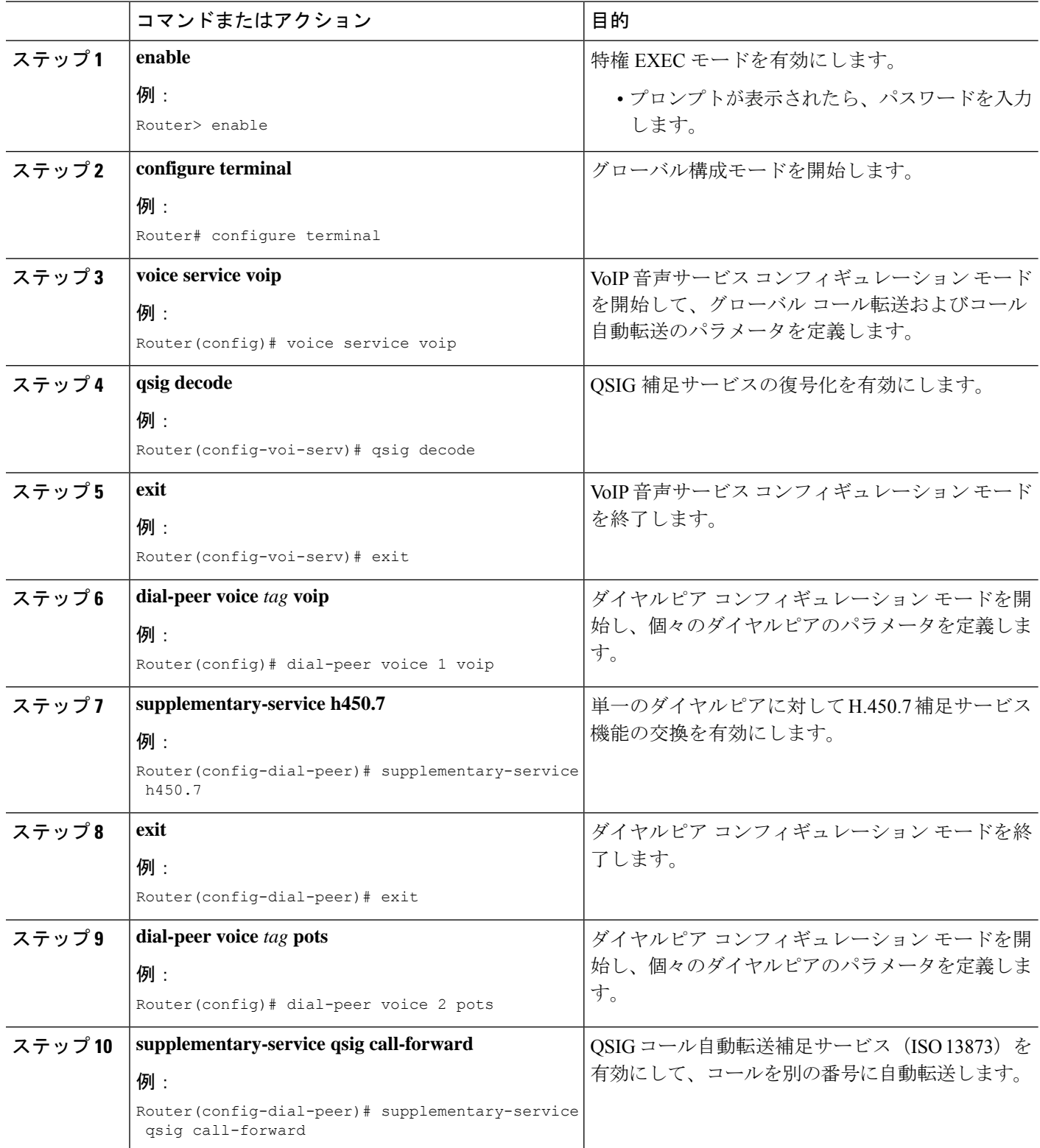
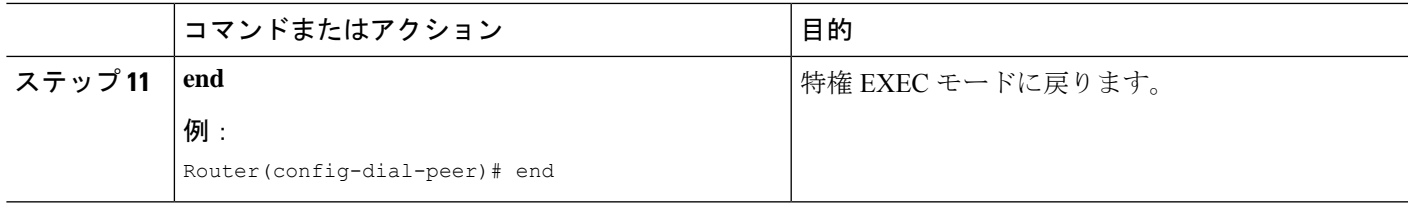

## **Call Forward** および **Call Transfer** の **SIP** 補足サービスの無効化

Cisco Unified CME から宛先に送信される、コール転送用の REFER メッセージまたはコール自 動転送用のリダイレクト応答を無効にするには、次の手順を実行します。宛先ゲートウェイで サポートされていない場合は、これらの補足サービス機能を無効にできます。

#### œ

• Cisco Unified Cisco Mobility Express 4.2 および 4.3 では、**supplementary-service siprefer** コマンドが有効で(デフォルト)で、転送される発信者(転送元)と転送を行う電話 機(転送者)の両方が SIP だが、転送先の電話機が SCCP という場合、Cisco Unified Cisco Mobility Express が REFER リクエストを転送元に送信する代わりに、転送者か らの REFER リクエストを受信した後に通話を転送先の電話機にヘアピンします。 制約事項

### 始める前に

Cisco Unified CME 4.1 以降のバージョン。

#### 手順の概要

- **1. enable**
- **2. configure terminal**
- **3.** 次のいずれかのコマンドを入力します。
	- **voice service voip**
	- **dial-peer voice** *tag* **voip**
- **4. no supplementary-service sip moved-temporarily**
- **5. no supplementary-service sip refer**
- **6. end**

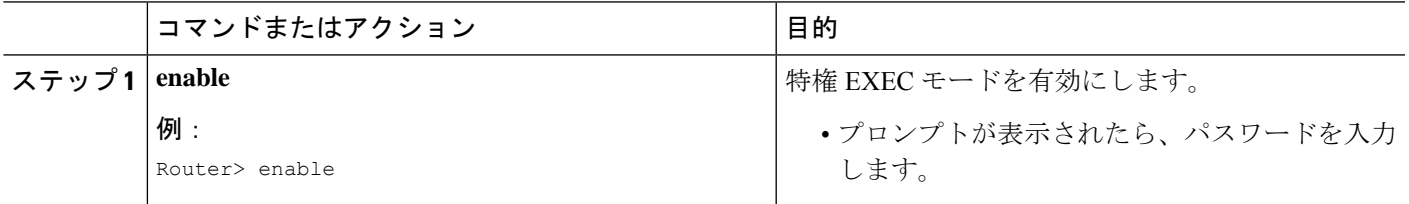

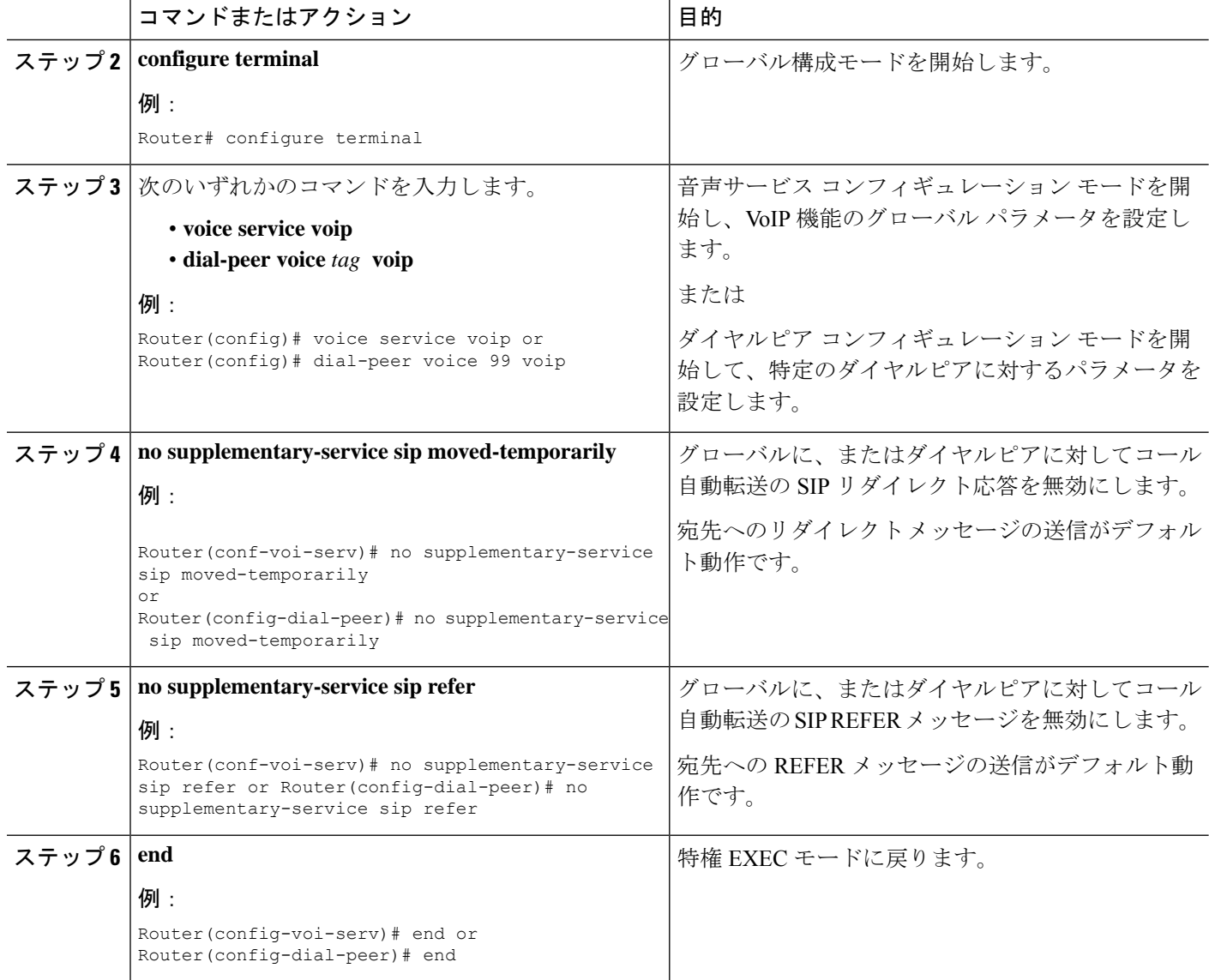

## **Cisco Unified Communications Manager** とのインターワーキングを許可

同じネットワークで Cisco CME 3.1 以降のバージョンと Cisco Unified Communications Manager が使用されている場合は、次の各項で説明する追加設定が必要です。

- Cisco Cisco Mobility Express 3.1 バージョン以降を Cisco Unified Communications Manager と インターワークするよう構成 (1353 ページ)
- Cisco Unified Cisco Mobility Express とインターワークするよう Cisco Unified Communications Manager を有効化 (1357 ページ)
- Call Transfer および Forward 構成のトラブルシューティング (1358 ページ)

図54: Cisco Unified CME と Cisco Unified Communications Manager が含まれるネットワーク (1353) ページ) に、Cisco Unified CME と Cisco Unified Communications Manager システムが含まれる ネットワークを示します。

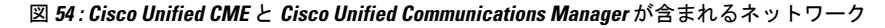

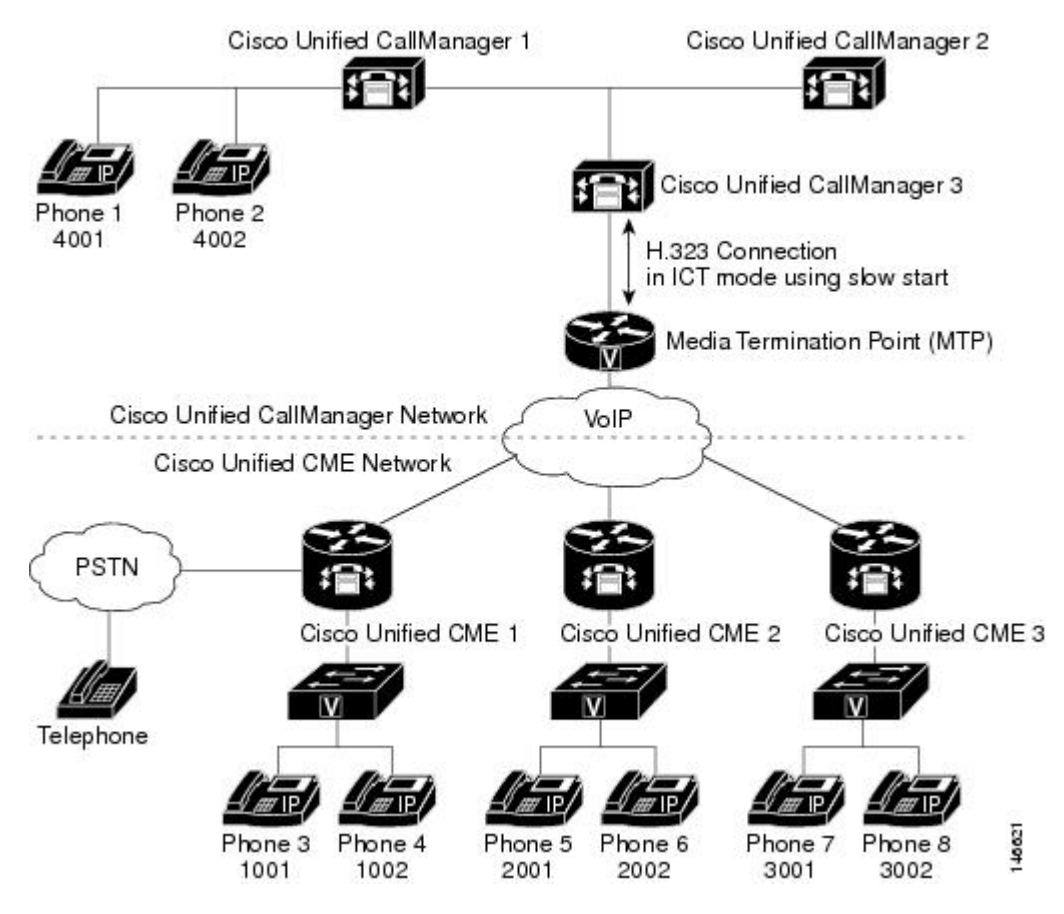

### 前提条件

• ローカルヘアピンルーティングを使用してコールを自動転送するよう、CiscoUnifiedCME が設定されていること。構成情報については、ローカルヘアピンルーティングを使用した 通話転送 (1345 ページ)を参照してください。

### **Cisco Cisco Mobility Express 3.1** バージョン以降を **Cisco Unified Communications Manager** と インターワークするよう構成

ここで説明するコマンドはすべてオプションです。これらは、

Cisco UnifiedCommunicationsManagerで動作するよう、デフォルトで設定されます。ここでは、 オプション機能を実現する方法、またはデフォルト以外の設定をデフォルトに戻す方法だけを 説明します。

#### 手順の概要

- **1. enable**
- **2. configure terminal**
- **3. voice service voip**
- **4. h323**
- **5. telephony-service ccm-compatible**
- **6. h225 h245-address on-connect**
- **7. exit**
- **8. supplementary-service h225-notify cid-update**
- **9. exit**
- **10. voice class h323** *tag*
- **11. telephony-service ccm-compatible**
- **12. h225 h245-address on-connect**
- **13. exit**
- **14. dial-peer voice** *tag* **voip**
- **15. supplementary-service h225-notify cid-update**
- **16. voice-class h323** *tag*
- **17. end**

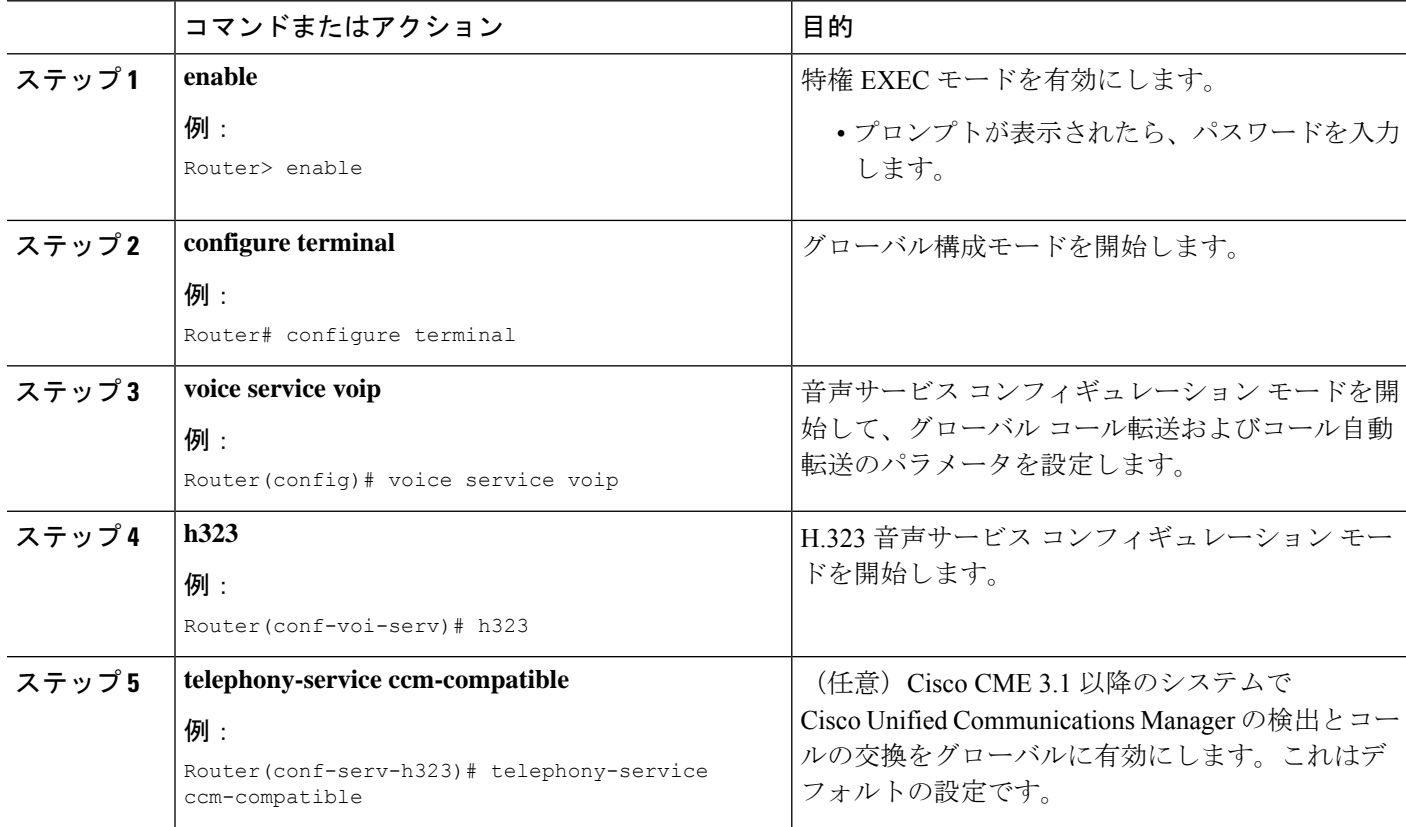

I

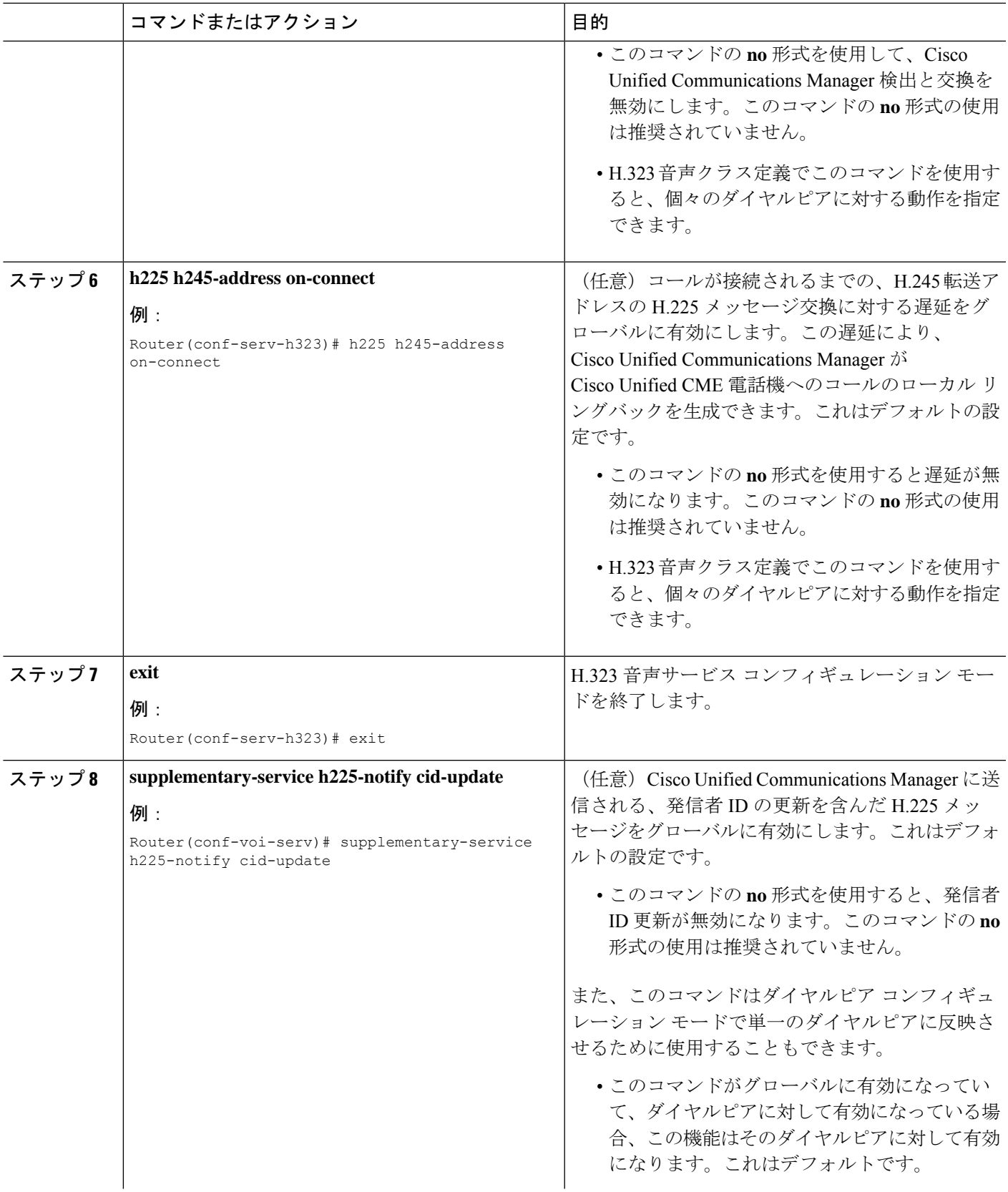

I

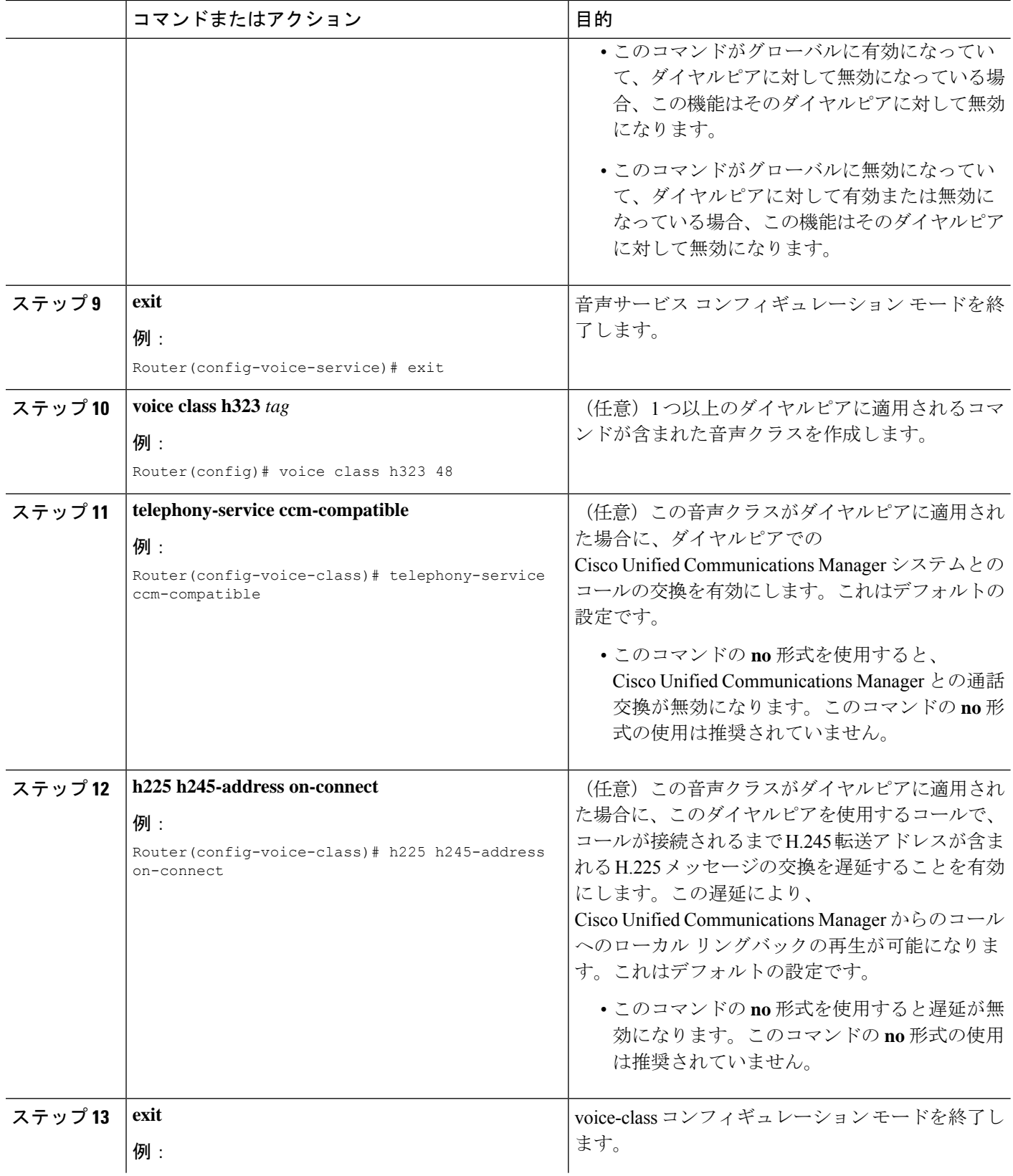

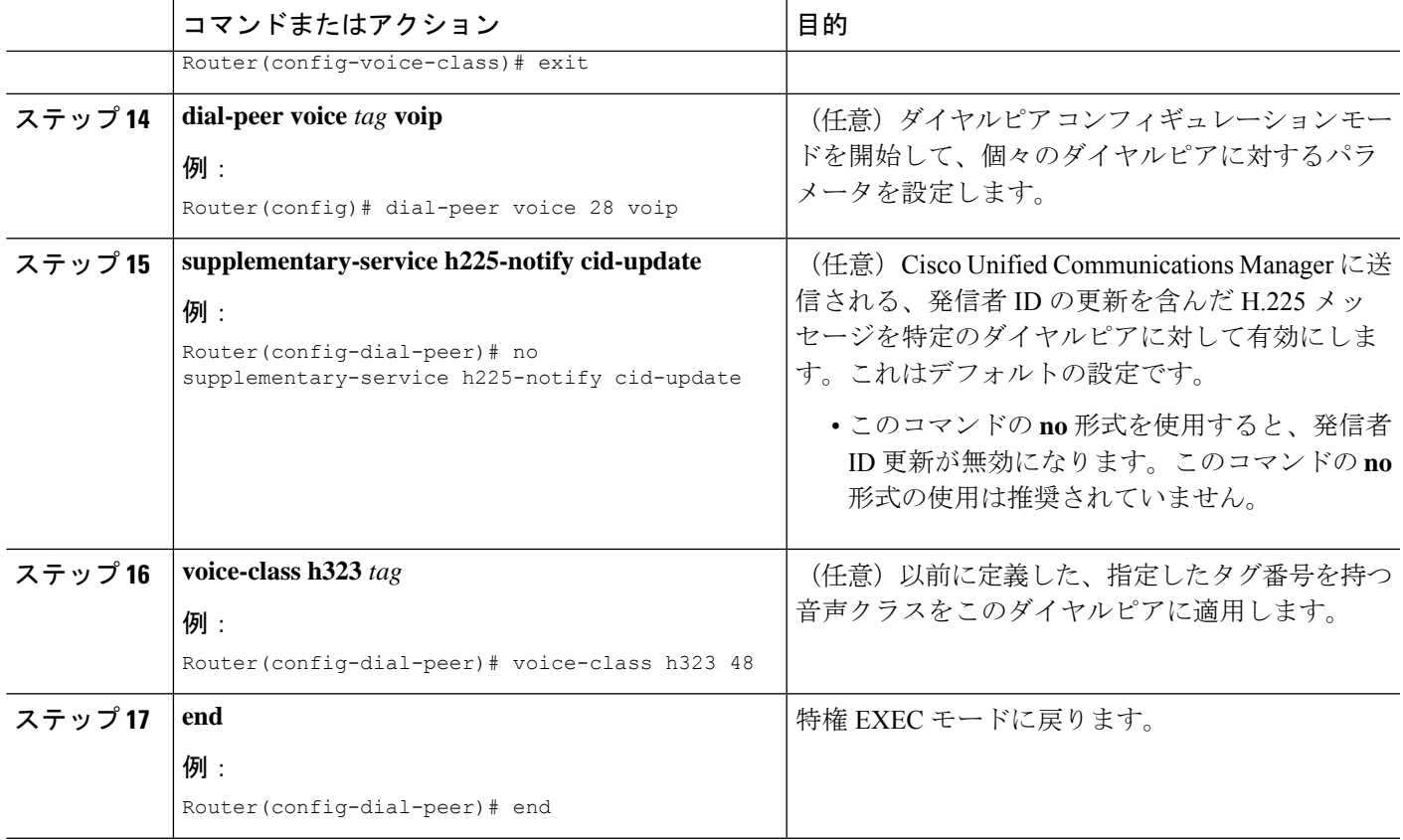

### 次のタスク

Cisco Unified Cisco Mobility Express とインターワークするよう Cisco Unified Communications Managerを有効化 (1357ページ)の設定手順を使用して、Cisco Unified Communications Manager を設定します。

### **CiscoUnifiedCiscoMobilityExpress**とインターワークするよう**CiscoUnifiedCommunications Manager** を有効化

Cisco Unified Communications Manager での Cisco CME 3.1 以降のバージョンとのインターワー クを有効にするには、通常の Cisco Unified Communications Manager の設定に加えて、次の手順 を実行します。

- ステップ **1** Cisco Unified Communications Manager のサービスパラメータを設定します。Cisco Unified Communications Manager の管理ページから、[サービスパラメータ(Service Parameters)] を選択します。 Cisco Unified Communications Manager サービスを選択し、次の設定を行います。
	- [H323 FastStart 着信 (H323 FastStart Inbound) ] サービスパラメータを False に設定します。
	- [H225 ユーザ情報メッセージの送信 (Send H225 User Info Message) 1サービスパラメータを [リング バック用 H225 情報 (H225 Info for Ring Back) |に設定します。
- ステップ **2** Cisco Unified CME を Cisco Unified Communications Manager network ネットワーク内の ICT として設定しま す。さまざまなクラスタ間トランクタイプと構成指示については、「Cisco [UnifiedCommunications](http://www.cisco.com/c/en/us/support/unified-communications/unified-communications-manager-callmanager/products-documentation-roadmaps-list.html) Manager [ドキュメント」](http://www.cisco.com/c/en/us/support/unified-communications/unified-communications-manager-callmanager/products-documentation-roadmaps-list.html)を参照してください。
- ステップ **3** Cisco Unified Communications Manager network で MTP を使用していることを確認します。MTP は、 Cisco Unified CME との間の G.729 コールのトランスコーディングおよび送受信用の DSP リソースを提供す るために必要です。Cisco CME 3.1 ではトランスコーディングがサポートされないため、 Cisco Unified Communications Manager と Cisco Unified CME の間のすべてのメディア ストリームが MTP を 通過する必要があります。詳細については、「Cisco Unified [Communications](http://www.cisco.com/c/en/us/support/unified-communications/unified-communications-manager-callmanager/products-documentation-roadmaps-list.html) Manager ドキュメント」を参 照してください。
- ステップ **4** 『DialPeer Configuration on Voice Gateway Routers』ガイドの説明を使用して、ルーティングを確立するよう ダイヤルピアを設定します。

### **Call Transfer** および **Forward** 構成のトラブルシューティング

- ステップ **1** Cisco Unified Communications Manager 電話機からCisco Unified Cisco Mobility Express システムの IP Phone へ の直接通話でリングバックが無い場合、**show running-config** コマンド出力を確認し、**no h225 h245-address on-connect** および **no telephony-service ccm-compatible** の 2 つのコマンドが表示されていないことを確認し ます。これらのコマンドは、デフォルトの状態では有効になっているはずです。
- ステップ **2 debug h225 asn1** コマンドを使用して、Cisco Unified Cisco Mobility Express システムから Cisco Unified Communications Manager システムに送信される H.323 メッセージを表示して、H.245 アドレスの送 信が早すぎないかを確認します。
- ステップ **3** VoIP 間接続を使用してルートされた通話の場合は、**show voip rtp connections detail** コマンドを使用して、 すべての VoIP 通話レグに含まれる通話 ID 番号、IP アドレスおよびポート番号を表示します。このコマン ドには VoIP-to-POTS と VoIP-to-VoIP のコール レッグが含まれます。次に、このコマンドの出力例を示し ます。

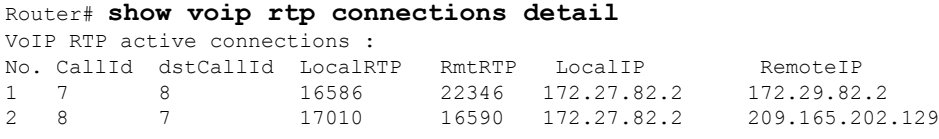

Found 2 active RTP connections

ステップ **4 show callprompt-mem-usagedetail** コマンドを使用して、自動音声応答(IVR)メカニズムを使用するリン グバックトーン生成情報を確認します。このリングバックは、コールのalerting-of-the-transfer-destination段 階でコミットされるヘアピン転送、および IPPhone などのインバンドのリングバック トーンが再生されな い宛先へのコールに必要です (FXS アナログ ポートではインバンドのリングバックトーンが再生されま す)。転送を実行する Cisco Unified CME システム(転送者に接続されたシステム)によって、転送された 通話者に対してリングバック トーンが再生されます。Cisco Unified CME システムのネットワーク ロケー ルの設定に基づいて、必要に応じてトーン プロンプトが自動的に生成されます。

リングバックトーンが再生されるべきタイミングで再生されない場合、**show call prompt-mem-usage** コマ ンドを使用して、正確なプロンプトがロードされ、再生されていることを確認します。次の出力例は、プ ロンプトが再生されており(「Number of prompts playing」)、プロンプトに使用された国コード(GB は 英国)とコーデックが表示されていることを示しています。

```
Router# show call prompt-mem-usage detail
Prompt memory usage:
```

```
config'd wait active free mc total ms total
file(s) 0200 0001 -001 00200 00001 00002
memory 02097152 00003000 00000000 02094152 00003000
Prompt load counts: (counters reset 0)
success 0(1st try) 0(2nd try), failure 0
Other mem block usage:
mcDynamic mcReader
gauge 00001 00001
Number of prompts playing: 1
Number of start delays : 0
MCs in the ivr MC sharing table
=============================
Media Content: NoPrompt (0x83C64554)
URL:
cid=0, status=MC_READY size=24184 coding=g711ulaw refCount=0
Media Content: tone://GB_g729_tone_ringback (0x83266EC8)
URL: tone://GB g729 tone ringback
```
## **SIP** 電話機間の **Call Forwarding** 構成

任意のダイヤルピアでのコール自動転送を可能にするバックツーバック ユーザ エージェント (B2BUA)を使用した SIP-to-SIP コール自動転送を設定するには、次の手順を実行します。

#### Ú

- SIP-to-SIP コール自動転送が行われるのは、電話機が直接ダイヤルされた場合だけで す。電話番号がシーケンシャル、最長アイドル、またはピアハントグループからコー ルされた場合は、コール自動転送が行われません。 制約事項
	- ハント グループ番号に対してコール自動転送が設定されている場合、そのハント グ ループによってコール自動転送が無視されます。
	- Cisco Unified Cisco Mobility Express 4.1 バージョン以降では、[不在転送(Call Forward All)]でディレクトリ番号(**number**コマンドで、**dn**キーワードを使用)を使用して 構成された SIP 電話機が必要です。直接回線番号はサポートされていません。

#### 始める前に

- Cisco CME 3.4 以降のバージョン。
- Cisco IP-to-IP ゲートウェイのエンドポイントの指定タイプ間の接続は、**allow-connections** コマンドを使用して構成する必要があります。構成情報については、VoIP ネットワーク で通話を有効化 (161 ページ)を参照してください。

#### 手順の概要

- **1. enable**
- **2. configure terminal**
- **3. voice register dn** *dn-tag*
- **4. call-forward b2bua all** *directory- number*
- **5. call-forward b2bua busy** *directory- number*
- **6. call-forward b2bua mailbox** *directory- number*
- **7. call-forward b2bua night-service** *directory- number*
- **8. call-forward b2bua noan** *directory- number* **timeout** *seconds*
- **9. call-forward b2bua unreachable** *directory- number*
- **10. end**

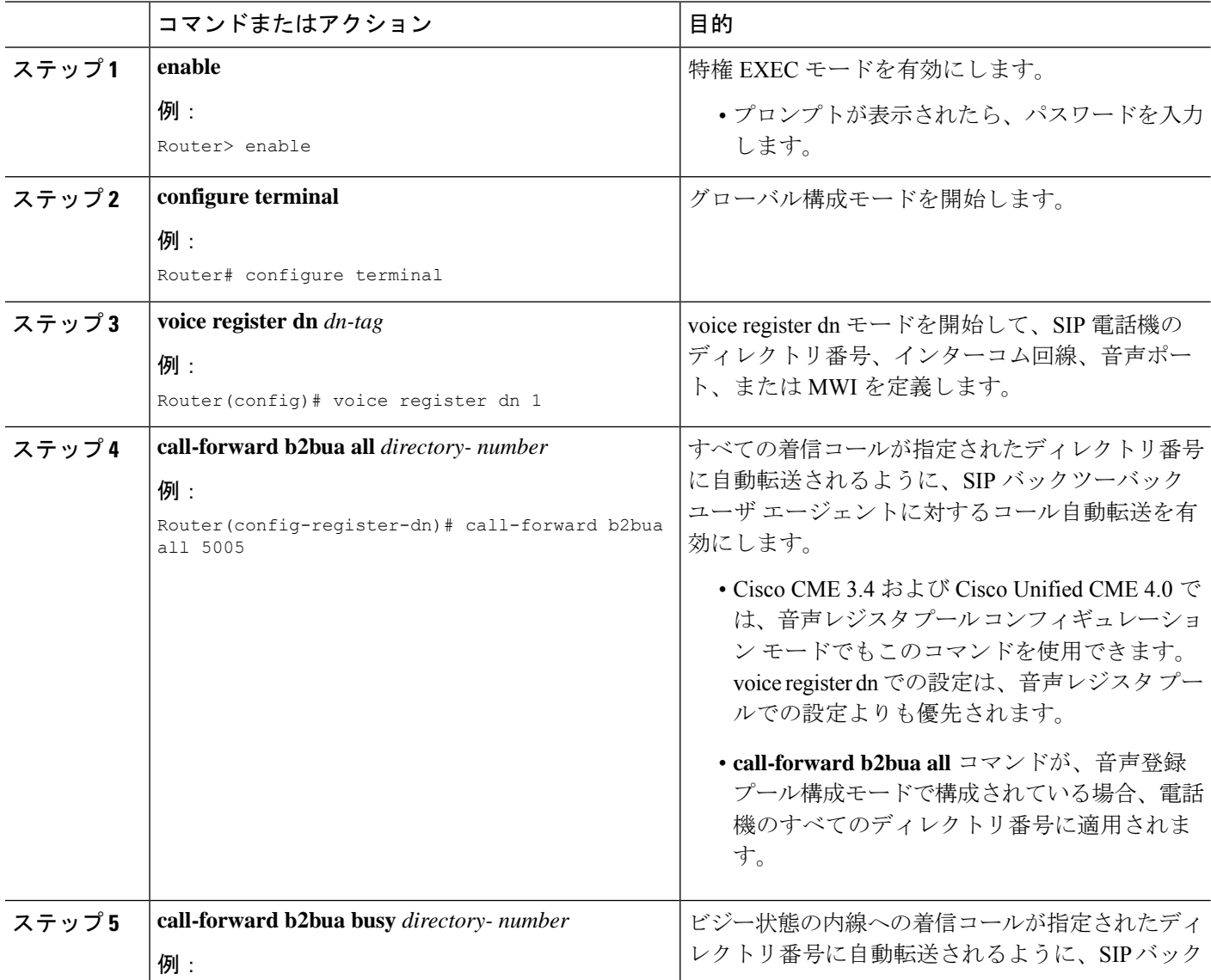

 $\overline{\phantom{a}}$ 

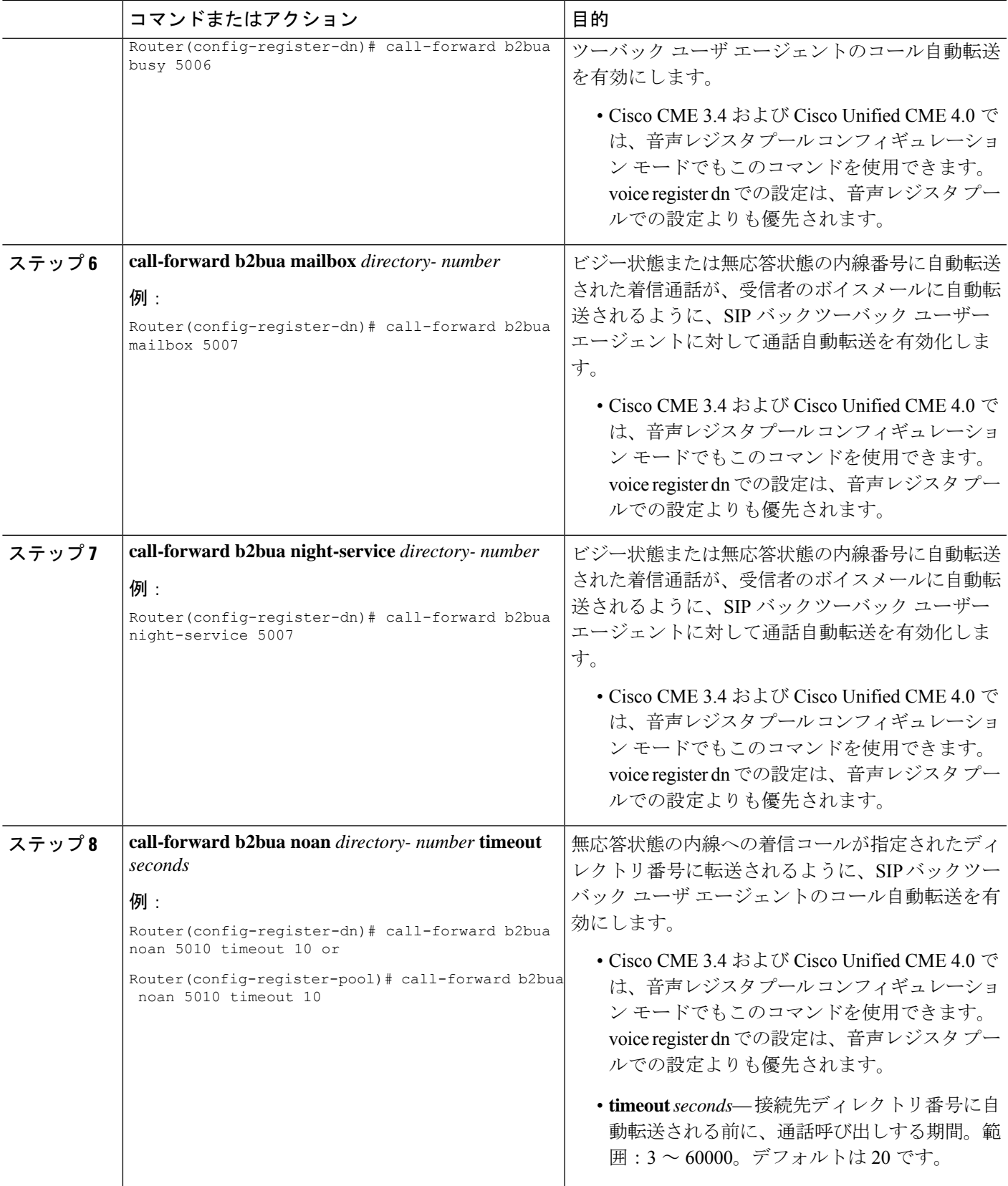

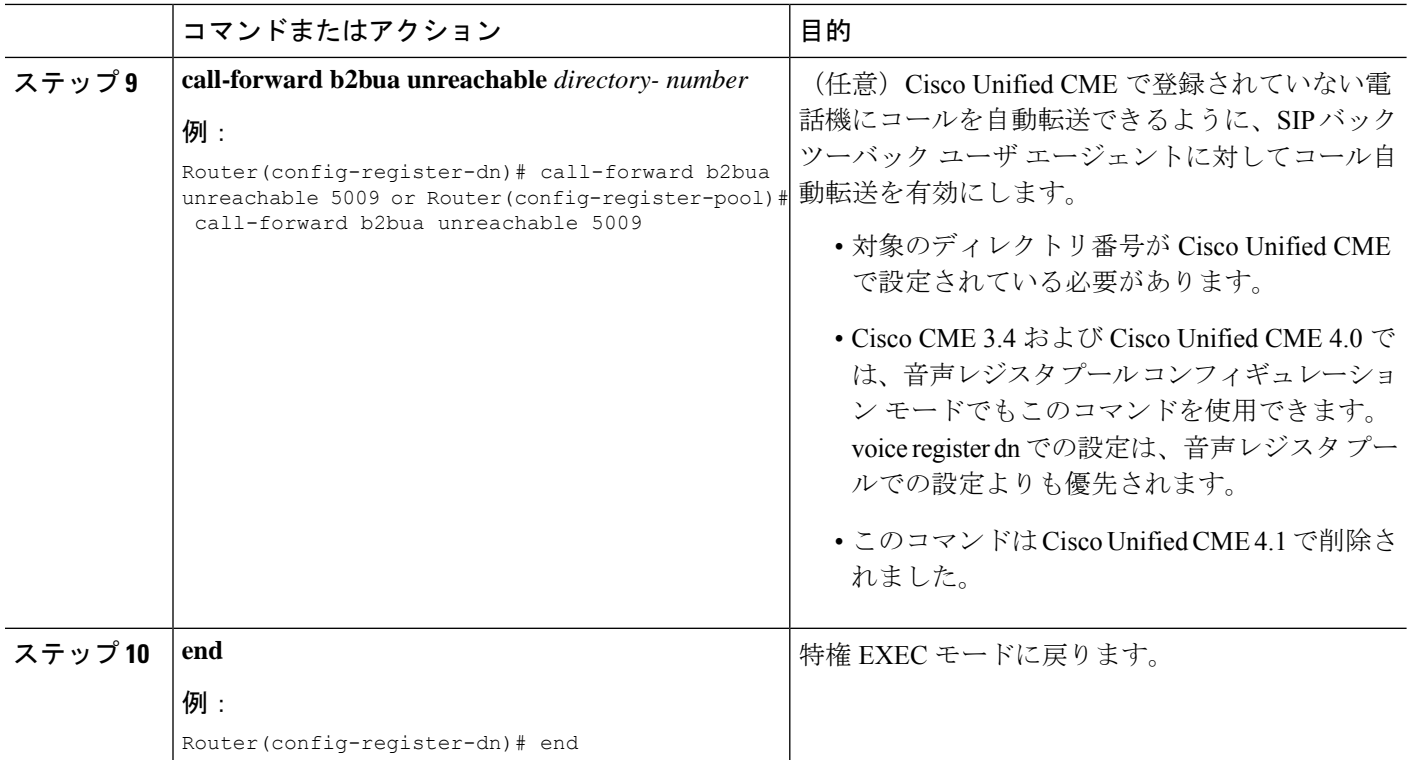

# **SIP IP** 電話機未登録の **Call Forward** の構成

始める前に

• Cisco Unified CME 8.6 以降のバージョン。

### 手順の概要

- **1. enable**
- **2. configure terminal**
- **3. voice register dn** *tag*
- **4. call-forward b2bua unregistered** *directory-number*
- **5. end**

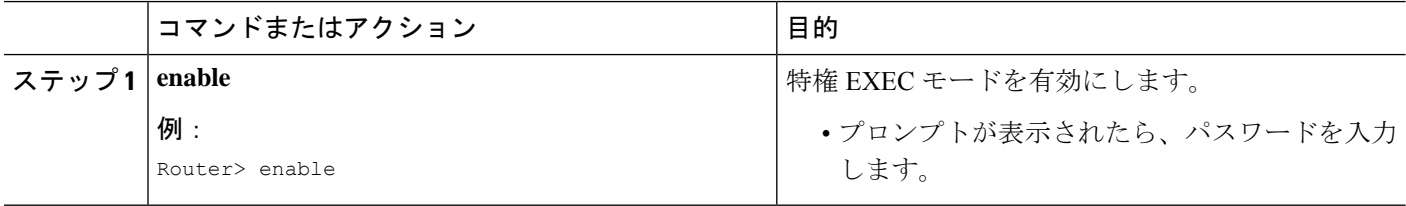

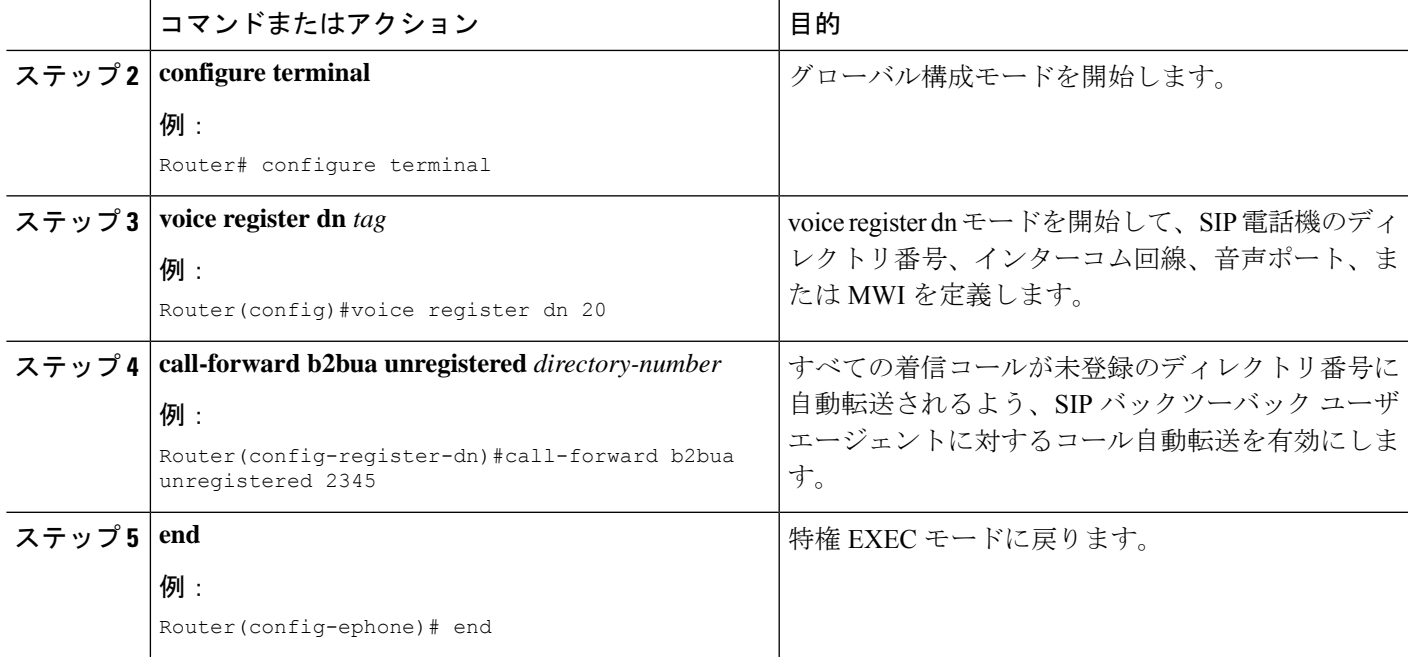

### 未登録 **Call Forward** に関するトラブルシューティングのヒント

- **show dial-peer voice summary** コマンドを使用すると、CFU ダイヤルピアが作成されてい るか削除されているかを確認できます。
- **deb voice reg event**、**deb voice reg state** および **deb voice reg error** コマンドを有効化する と、CFU ダイヤルピアの作成および削除をトレースできます。
- **deb voice reg event**、**deb voip ccapi inout**、**deb voip app callsetup**、**deb voip app core**、**deb voip app state** および **deb voip app error**コマンドを使用すると CFU の通話フローをトレー スできます。

# **SIP** 電話機のキープアライブタイマー期限の構成

### 手順の概要

- **1. enable**
- **2. configure terminal**
- **3. voice service voip**
- **4. sip**
- **5. registrar server** [**expires** [**max** *seconds*] [**min** *seconds*]]
- **6. end**

#### 手順の詳細

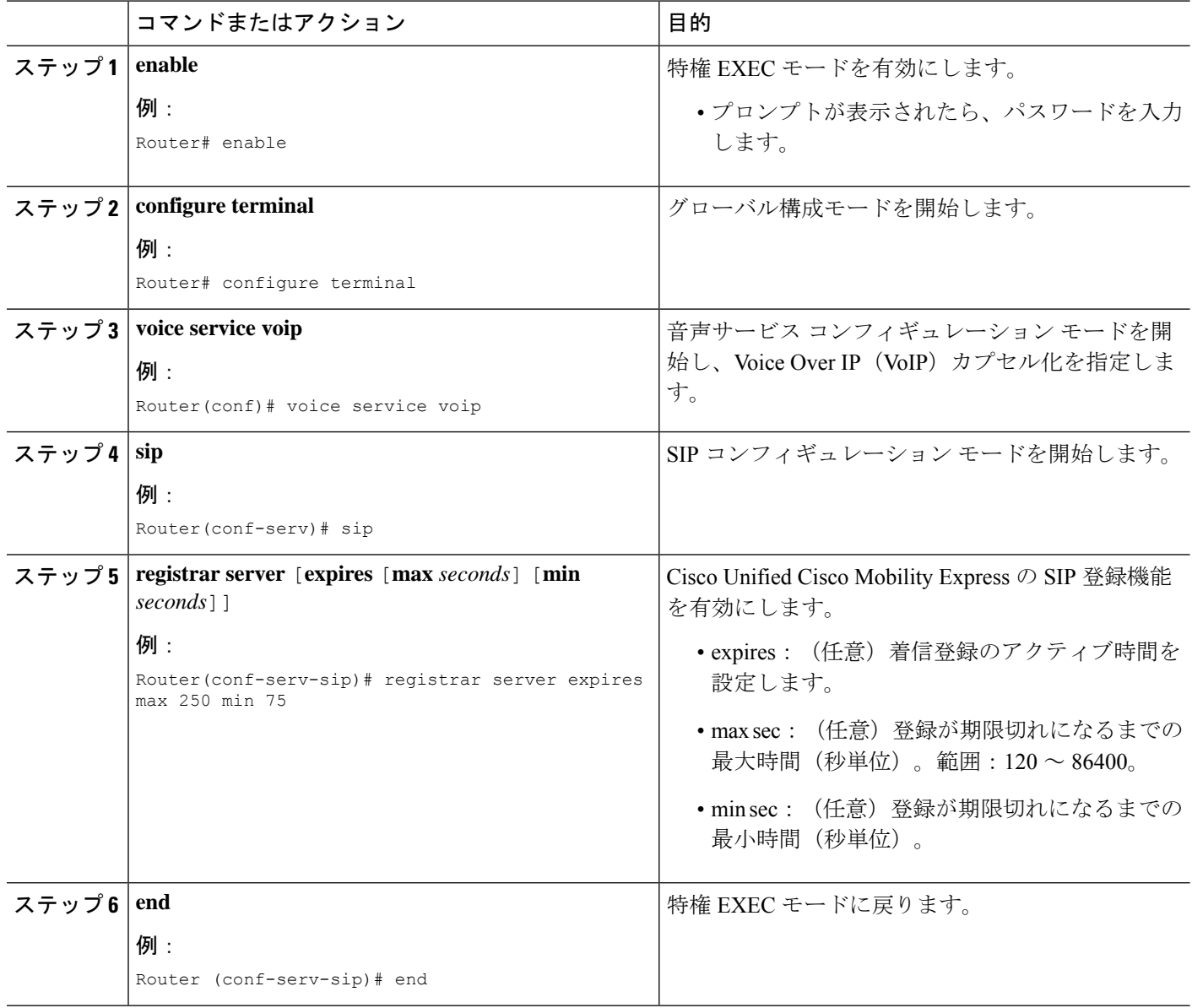

## **SIP** 電話機での **Call-Forwarding-All** ソフトキー **URI** の構成

サポートされる SIP 電話機で call forward all (CfwdAll) ソフトキーの Uniform Resource Identifier (URI)を指定するには、次の手順を実行します。ユーザが SIP 電話機ですべてのコールの転 送を有効にしている場合、この URI とコール自動転送番号が Cisco Unified CME に送信されま す。

#### Ú

- この機能はCisco Unified IPPhone 7911G、7941GE、7941GE、7961G、7961GE、7970G、 および 7971G-GE だけでサポートされます。 制約事項
	- CfwdAll ソフトキーを使用して [不在転送 (Call Forward All) ] を有効化すると、プラ イマリ回線で有効化されます。

### 始める前に

- Cisco Unified CME 4.1 以降のバージョン。
- Cisco Unified Cisco Mobility Express で、**mode Cisco Mobility Express** コマンドが有効化され ていること。
- ディレクトリ番号に対してすべてのコールの転送が有効になっていること。詳細について は、SIP 電話機間の Call Forwarding 構成 (1359 ページ)を参照してください。

#### 手順の概要

- **1. enable**
- **2. configure terminal**
- **3. voice register global**
- **4. call-feature-uri cfwdall** *service-uri*
- **5. end**

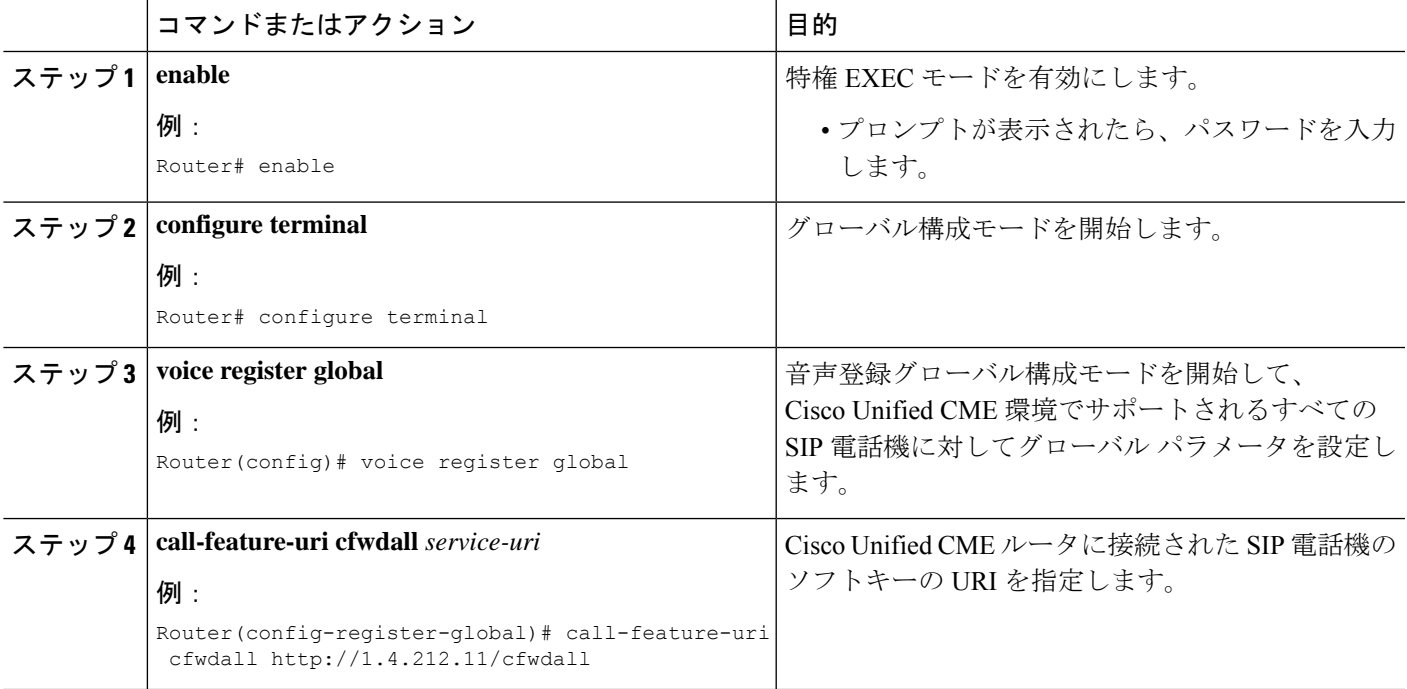

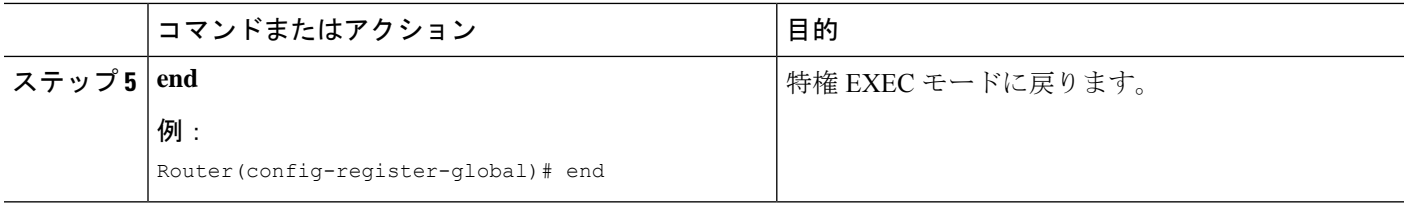

## **SIP** 電話機で処理される **3XX** 応答数の指定

着信側が、B2BUAを使用しない転送元となっている場合に、発信側のSIP電話機が単一のコー ルに対して処理できる後続の 3XX 応答の数を指定するには、次の手順を実行します。

### 始める前に

- Cisco CME 3.4 以降のバージョン。
- **mode cme** コマンドを有効にする必要があります

#### 手順の概要

- **1. enable**
- **2. configure terminal**
- **3. voice register global**
- **4. phone-redirect-limit** *number*
- **5. end**

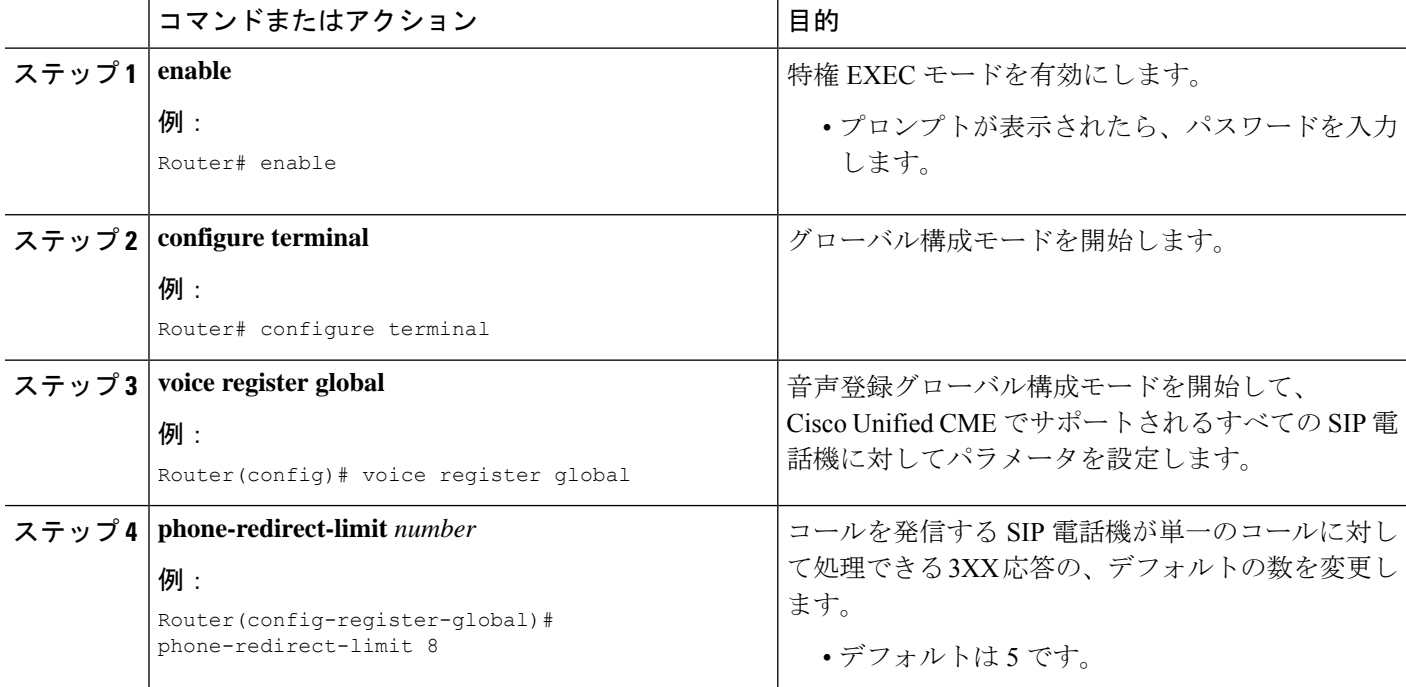

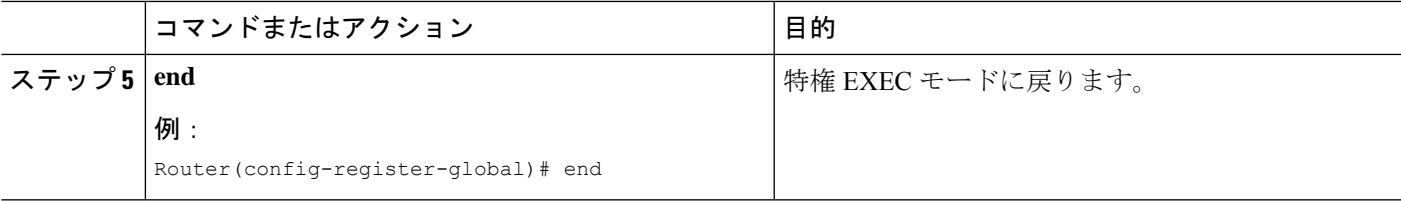

### **SIP** 電話機での **Call Transfer** 構成

Cisco UnifiedCMEの個々のSIP電話機でコール転送ソフトキーを有効にするテンプレートを作 成および適用するには、次の手順を実行します。

#### Ú

制約事項

- Cisco Unified IP Phone 7911G、7941G、7941GE、7961G、7961GE、7970G、7971GE な どの電話機ではブラインド転送がサポートされません。
	- Cisco Unified CME 4.1 では、ソフトキーの表示をカスタマイズできるのは Cisco Unified IP Phone 7911G、7941G、7941GE、7961G、7961GE、7970G、および 7971GEなどのIPPhoneだけです。構成情報については、SIP電話機のソフトキーディ スプレイの変更 (1067 ページ)を参照してください。

### 始める前に

Cisco CME 3.4 以降のバージョン。

#### 手順の概要

- **1. enable**
- **2. configure terminal**
- **3. voice register template** *template-tag*
- **4. transfer-attended**
- **5. transfer-blind**
- **6. exit**
- **7. voice register pool** *pool-tag*
- **8. template** *template-tag*
- **9. end**

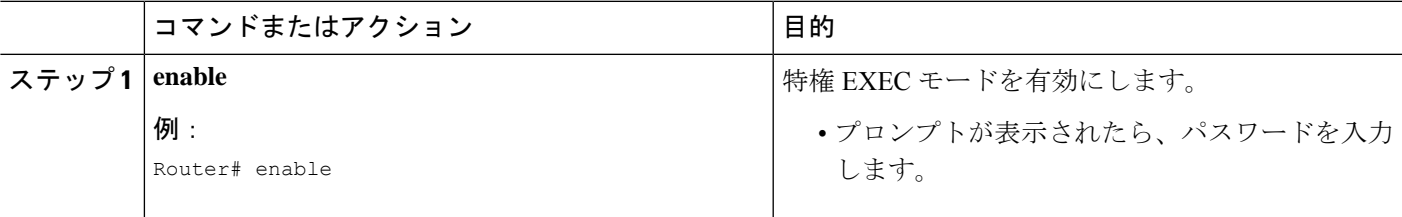

I

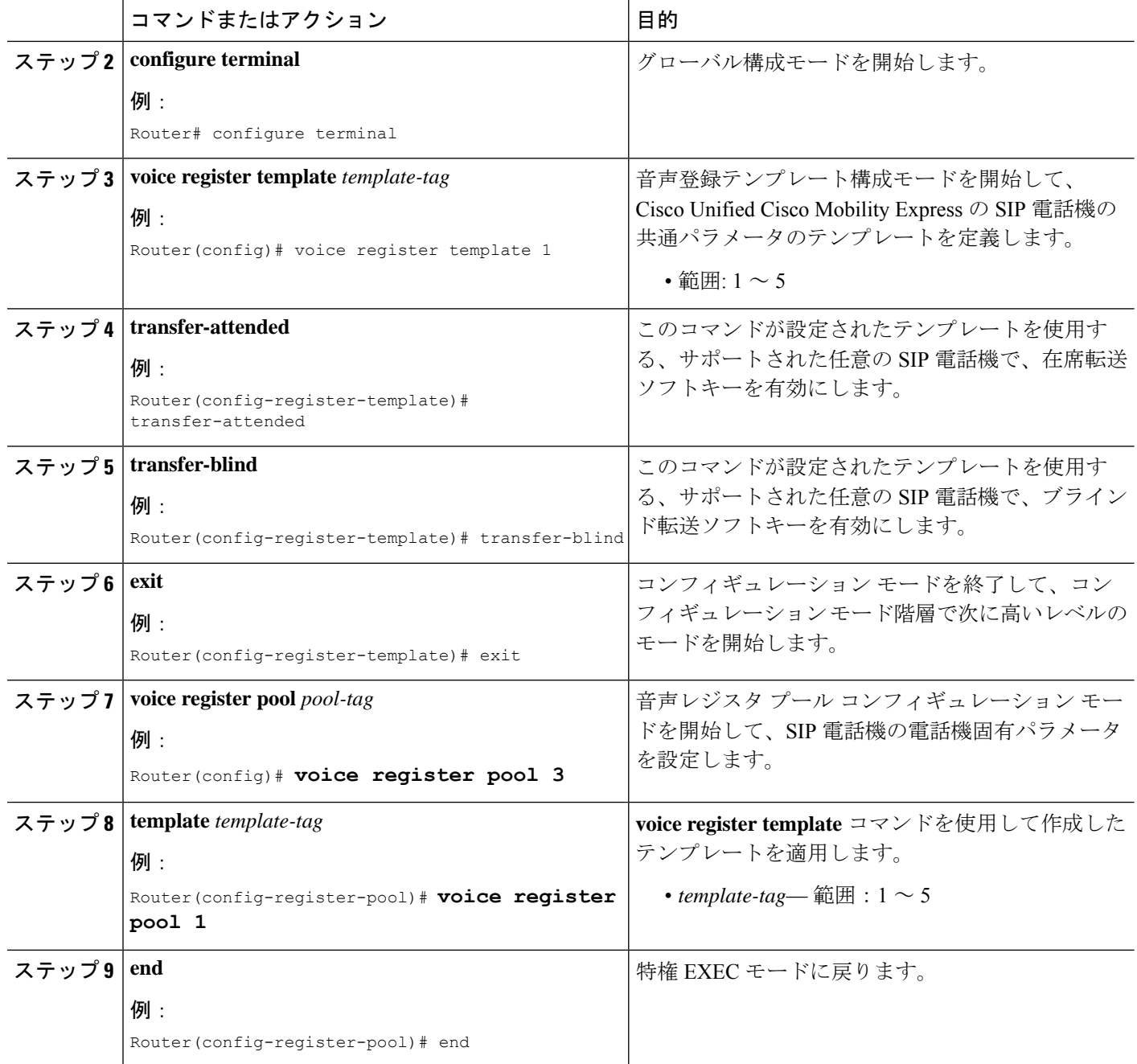

## コール転送とコール自動転送の設定例

### **H.450.2** および **H.450.3** サポートの構成例

次の例では、Cisco CME 3.0 以降のバージョンのシステムで H.450 標準を使用して開始される すべての転送と自動転送を設定し、H.450.2機能とH.450.3機能をグローバルに有効にして、ダ イヤルピア 37 に対してこれらの機能を無効にします。イラストには表示されていますが、こ れらの値はデフォルトであるため、音声サービス構成モードの**supplementary-service**コマンド は、必要ありません。 telephony-service

```
transfer-system full-consult
transfer-pattern .T
call-forward pattern .T
!
voice service voip
supplementary-service h450.2
supplementary-service h450.3
!
dial-peer voice 37 voip
destination-pattern 555....
session target ipv4:10.5.6.7
no supplementary-service h450.2
no supplementary-service h450.3
```
## 基本 **Call Forwarding** の構成例

次の例では、内線番号 2777 から内線番号 2513 への、ビジー状態および無応答状態のすべての コールの自動転送を設定します。ナイト サービス時間中は、コールが別の内線番号 2879 に自 動転送されます。

```
ephone-dn 20
number 2777
call-forward all 2513
call-forward busy 2513
 call-forward noan 2513 timeout 45
 call-forward night-service 2879
```
## 国内通話でブロックされた **Call Forwarding** の構成例

次の例で、内線 2555 は、Cisco Unified CME システム内部のローカル コールを転送しないよう に設定されています。内線2222が内線2555にダイヤルします。2555が話中であれば、発信者 にビジー音が聞こえます。2555が応答しなければ、発信者にリングバックが聞こえます。内部 コールは転送されません。

```
ephone-dn 25
number 2555
no forward local-calls
 call-forward busy 2244
 call-forward noan 2244 timeout 45
```
### 転送パターンの構成例

次の例は、1234 で始まる転送パターンを構成する方法を示しています。

```
Router# configure terminal
Router(config)# telephony-service
Router(config-telephony)# transfer-pattern 1234
```
### 転送番号の最大長の構成例

次の例は、音声レジスタプール1で転送番号の最大長を構成する方法を示しています。最大長 が 5 に構成されているため、5 桁の電話番号を持つ Cisco Unified SIP IP phone への通話転送の みが許可されます。5 桁を超える電話番号へのすべての通話転送はブロックされます。

```
Router# configure terminal
Router(config)# voice register pool 1
Router(config-register-pool)# transfer max-length 5
```
次の例は、音声レジスタテンプレート2で電話機のセットの転送番号の最大長を構成する方法 を示しています。

Router# configure terminal Router(config)# voice register template 2 Router(config-register-temp)# **transfer max-length 10**

### 会議転送パターンの構成例

次の例では、電話会議を許可する転送パターンを構成します。

```
Router# configure terminal
Router(config)# telephony-service
Router(config-telephony)# transfer-pattern 1357
Router(config-telephony)# transfer-pattern 222....
Router(config-telephony)# conference transfer-pattern
```
## すべての **Call Transfer** をブロックする例

次の例は、音声登録プール 5 のすべての Call Transfer をブロックする方法を示しています。

```
Router(config)# voice register pool 5
Router(config-register-pool)# transfer-pattern ?
blocked global transfer pattern not allowed
Router(config-register-pool)# transfer-pattern blocked
```
次の例は、音声音声テンプレート 9 で定義された一連の Cisco Unified SIP IP Phone のすべての Call Transfer をブロックする方法を示しています。

```
Router(config)# voice register template 9
Router(config-register-temp)# transfer-pattern ?
blocked global transfer pattern not allowed
Router(config-register-temp)# transfer-pattern blocked
```
### 選択的 **Call Forwarding** の構成例

次の例では、プライマリ番号2777に対してだけ、ephone-dn 38のビジー状態または無応答状態 のコール転送を設定します。2778 をダイヤルした発信者に対して、ephone-dn がビジー状態で ある場合はビジー信号が再生され、無応答状態の場合はリングバックが再生されます。

```
ephone-dn 38
number 2777 secondary 2778
call-forward busy 3000 primary
call-forward noan 3000 primary timeout 45
```
### **Call Transfer** の構成例

次の例では、ephone 6、内線番号 2977 から最大 8 桁が含まれる番号への転送が制限されます。

```
telephony-service
load 7910 P00403020214
load 7960-7940 P00305000600
load 7914 S00103020002
load 7905 CP7905040000SCCP040701A
load 7912 CP7912040000SCCP040701A
max-ephones 100
max-dn 500
ip source-address 10.104.8.205 port 2000
max-redirect 20
system message XYZ Inc.
create cnf-files version-stamp 7960 Jul 13 2004 03:39:28
voicemail 7189
max-conferences 8 gain -6
moh music-on-hold.au
```
web admin system name admin1 password admin1 dn-webedit time-webedit transfer-system full-consult transfer-pattern 91.......... transfer-pattern 92...... transfer-pattern 93...... transfer-pattern 94...... transfer-pattern 95...... transfer-pattern 96...... transfer-pattern 97...... transfer-pattern 98...... transfer-pattern 99...... secondary-dialtone 9 fac standard ephone-template 2 transfer max-length 8 ephone-dn 4 number 2977 ephone 6 button 1:4 ephone-template 2

### **SCCP** 電話機の **Call Transfer** 再呼び出しの構成例

次に、転送の取り消しがグローバルに有効になっている例を示します。60 秒後に、応答のな かったコールが、転送を開始した電話機(転送者)に返されます。

telephony-service max-ephones 100 max-dn 240 timeouts transfer-recall 60 max-conferences 8 gain -6 transfer-system full-consult

次の例では、ephone 3に割り当てられた内線番号1030 (ephone-dn 103)に対して転送の取り消 しが有効になっています。内線番号 1030 がコールを転送し、転送先が応答しなかった場合、 60 秒後に無応答コールが内線番号 1030(転送者)に返されます。**timeouts transfer-recall** コマ ンドは、ephone-dnテンプレートでも設定でき、1つ以上のディレクトリ番号に適用できます。

ephone-dn 103 number 1030 name Smith, John

```
timeouts transfer-recall 60
!
ephone 3
mac-address 002D.264E.54FA
type 7962
button 1:103
```
### **SIP** 電話機の **Call-Transfer** 再呼び出しの構成例

次に、転送の取り消しがグローバルに有効になっている例を示します。20 秒後に、応答のな かった通話が、転送を開始した電話機(転送元)に返されます。

```
voice register global
mode cme
 source-address 8.39.17.29 port 5060
timeouts transfer-recall 20
max-dn 100
max-pool 100
tftp-path flash:
 create profile sync 0342574150542703
keepalive 140
auto-register
```
次の例は、内線 111 (音声登録 dn 1) に対して転送再呼び出しが有効であることを示していま す。内線番号 111 が通話を音声登録 dn 2 に転送し、転送先が応答しなかった場合、20 秒後に 未応答の通話が内線番号 1111 (転送元)に返されます。

```
voice register dn 1
timeouts transfer-recall 20
 number 111
voice register dn 2
number 222
```
### **H.450.12** 機能の有効化例

次の例では、H.450.12 機能をグローバルに無効にしてから、ダイヤルピア 24 だけに対して有 効にします。

```
voice service voip
no supplementary-service h450.12
!
dial-peer voice 24 voip
destination-pattern 555....
session target ipv4:10.5.6.7
supplementary-service h450.12
```
### **H.450.7** および **QSIG** 補足サービスの有効化例

次の例では、内線番号 74367 に対して QSIG 補足サービスを実装し、H.450.7 補足サービスと QSIG コール自動転送補足サービスをグローバルに有効にします。

```
telephony-service
voicemail 74398
transfer-system full-consult
ephone-dn 25
number 74367
mwi qsig
call-forward all 74000
voice service voip
supplementary-service h450.7
voice service pots
supplementary-service qsig call-forward
```
## 同じネットワークの **Cisco Unified Cisco Mobility Express** および **Cisco Unified Communications Manager** の構成例

次の例では、ネットワーク内に Cisco Unified Communications Manager がある、Cisco CME 3.1 以降のバージョンのルータに対して設定を実行します。

```
version 12.3
service timestamps debug datetime msec
service timestamps log datetime msec
no service password-encryption
!
hostname Router
!
enable password pswd
!
aaa new-model
!
!
aaa session-id common
no ip subnet-zero
!
ip dhcp pool phone1
```
Router# **show running-config**

```
host 172.24.82.3 255.255.255.0
 client-identifier 0100.07eb.4629.9e
 default-router 172.24.82.2
option 150 ip 172.24.82.2
!
ip dhcp pool phone2
host 172.24.82.4 255.255.255.0
client-identifier 0100.0b5f.f932.58
default-router 172.24.82.2
option 150 ip 172.24.82.2
!
ip cef
no ip domain lookup
no mpls ldp logging neighbor-changes
no ftp-server write-enable
!
voice service voip
allow-connections h323 to h323
!
voice class codec 1
codec preference 1 g711ulaw
!
no voice hpi capture buffer
no voice hpi capture destination
!
interface FastEthernet0/0
ip address 172.24.82.2 255.255.255.0
duplex auto
speed auto
h323-gateway voip interface
h323-gateway voip bind srcaddr 172.24.82.2
!
ip classless
ip route 0.0.0.0 0.0.0.0 172.24.82.1
ip route 192.168.254.254 255.255.255.255 172.24.82.1
!
ip http server
!
tftp-server flash:P00303020700.bin
!
```

```
voice-port 1/0/0
!
voice-port 1/0/1
!
dial-peer cor custom
!
dial-peer voice 1001 voip
description points-to-CCM
 destination-pattern 1.T
 voice-class codec 1
 session target ipv4:172.26.82.10
!
dial-peer voice 1002 voip
description points to router
 destination-pattern 4...
voice-class codec 1
 session target ipv4:172.25.82.2
!
dial-peer voice 1 pots
 destination-pattern 3000
port 1/0/0
!
dial-peer voice 1003 voip
destination-pattern 26..
 session target ipv4:10.22.22.38
!
!
telephony-service
load 7960-7940 P00303020700
max-ephones 48
max-dn 15
 ip source-address 172.24.82.2 port 2000
 create cnf-files version-stamp Jan 01 2002 00:00:00
 keepalive 10
max-conferences 4
moh minuet.au
 transfer-system full-consult
 transfer-pattern ....
!
ephone-dn 1
```

```
number 3001
 name abcde-1
 call-forward busy 4001
!
ephone-dn 2
number 3002
name abcde-2
!
ephone-dn 3
number 3003
name abcde-3
!
ephone-dn 4
number 3004
name abcde-4
!
ephone 1
mac-address 0003.EB27.289E
button 1:1 2:2
!
ephone 2
mac-address 000D.39F9.3A58
button 1:3 2:4
!
line con 0
exec-timeout 0 0
logging synchronous
line aux 0
line vty 0 4
password pswd
!
end
```
## **Cisco Unified Cisco Mobility Express** および **Cisco Unified Communications Manager** で動作する **H.450 Tandem** ゲート ウェイの構成例

次の例では、Cisco Unified Communications Manager のプロキシとして動作する H.450 タンデム ゲートウェイにリンクされた Cisco CME 3.1 以降のシステムの設定例を示します。

```
Router# show running-config
Building configuration...
Current configuration : 1938 bytes
!
version 12.3
service timestamps debug datetime msec
service timestamps log datetime msec
no service password-encryption
!
hostname Router
!
boot-start-marker
boot-end-marker
!
enable password pswd
!
aaa new-model
!
aaa session-id common
no ip subnet-zero
!
ip cef
no ip domain lookup
no ftp-server write-enable
no scripting tcl init
no scripting tcl encdir
!
voice call send-alert
!
voice service voip
 allow-connections h323 to h323
 supplementary-service h450.12
h323
!
voice class codec 1
codec preference 1 g711ulaw
codec preference 2 g729r8
codec preference 3 g729br8
```

```
!
interface FastEthernet0/0
ip address 172.27.82.2 255.255.255.0
duplex auto
speed auto
h323-gateway voip interface
h323-gateway voip h323-id host24
!
ip classless
ip route 0.0.0.0 0.0.0.0 172.26.82.1
ip route 0.0.0.0 0.0.0.0 172.27.82.1
ip http server
!
dial-peer cor custom
!
dial-peer voice 1001 voip
description points-to-CCM
destination-pattern 4...
session target ipv4:172.24.89.150
!
dial-peer voice 1002 voip
description points to CCME1
destination-pattern 28..
session target ipv4:172.24.22.38
!
dial-peer voice 1003 voip
description points to CCME3
destination-pattern 9...
session target ipv4:192.168.1.29
!
dial-peer voice 1004 voip
description points to CCME2
destination-pattern 29..
session target ipv4:172.24.22.42
!
line con 0
exec-timeout 0 0
logging synchronous
line aux 0
line vty 0 4
```

```
password pswd
!
end
```
### **Cisco Unity Express** への **Call Forward** 構成例

次の例では、Cisco Unified Communications Manager 電話機から発信され、Cisco Unified CME シ ステムから Cisco Unity Express 内線番号にルーティングされるコールを転送する機能を有効に します。すべての発信者に対してコール自動転送は有効で、H.450.3は無効になり、SIPエンド ポイントへの接続が許可されます。 telephony-service

```
call-forward pattern .T
```
voice service voip no supplementary-service h450.3 allow connections from h323 to sip

### **SIP IP** 電話機未登録の **Call Forward** の構成例

次の例は、voice register dn 20 に設定される CFU を示しています。

```
!
!
!
voice service voip
 allow-connections sip to sip
 sip
  registrar server expires max 250 min 75
!
!
voice register global
mode cme
 source-address 10.100.109.10 port 5060
bandwidth video tias-modifier 256 negotiate end-to-end
max-dn 200
max-pool 42
 url directory http://1.4.212.11/localdirectory
 create profile sync 0004625832149157
!
voice register dn 20
 number 10
 call-forward b2bua unregistered 2345
```

```
!
voice register pool 1
number 1 dn 20
id mac 1111.1111.1111
camera
video
!
voice register pool 2
id mac 0009.A3D4.1234
```
## **SIP** 電話機でのキープアライブタイマー期限の構成例

次の例は、SIP 電話機に対するレジストラ サーバの最小と最大の期限切れ時間を示していま す。 Router#show run ! ! ! ! ! ! voice service voip allow-connections sip to sip sip registrar server expires max 250 min 75 ! ! voice register global mode cme source-address 10.100.109.10 port 5060 bandwidth video tias-modifier 256 negotiate end-to-end max-dn 200

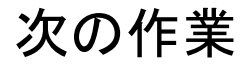

設定の変更が完了したら、新しい構成ファイルを生成して電話機を再起動します。「電話機用 構成ファイルの生成 (464 ページ)」を参照してください。

ソフトキー

キーの表示を削除せずに、call-forward-allまたはtransferソフトキーの機能をブロックまたは、 1 台以上の電話機からソフトキーを削除するには、「ソフトキーのカスタマイズ (1047 ペー ジ)」を参照してください。

### 機能アクセス コード(**FAC**)

電話機ユーザーは、標準 FAC またはカスタム FAC がシステムで有効になっている場合、電話 機のソフトキーではなく、機能アクセスコード(FAC)を使用して電話機の call-forward-all 設 定をアクティブまたは非アクティブ化できます。次に、すべてのコールの転送のための標準 FAC を示します。

- **callfwd all** 不在転送通話。標準 FAC は \*\*1 と、オプションで対象の内線番号です。
- **callfwd cancel** 不在転送通話をキャンセルします。標準 FAC は \*\*2 です。

FAC の詳細については、機能アクセスコード (857 ページ)を参照してください。

#### 夜間サービス

ナイトサービス時間中はコールを自動的に転送できますが、ナイトサービス時間(ナイトサー ビスをアクティブにする日付または日数と時間)を定義する必要があります。たとえば、平日 の午後 5 時から朝 8 時まで、土曜日と日曜日は終日をナイト サービス時間として指定できま す。詳細については、通話対応機能の構成 (1436 ページ) を参照してください。

# **Call Transfer** および **Forwarding** の機能情報

次の表に、このモジュールで説明した機能に関するリリース情報を示します。この表は、ソフ トウェア リリース トレインで各機能のサポートが導入されたときのソフトウェア リリースだ けを示しています。その機能は、特に断りがない限り、それ以降の一連のソフトウェアリリー スでもサポートされます。

プラットフォームのサポートおよびシスコソフトウェアイメージのサポートに関する情報を検 索するには、Cisco Feature Navigator を使用します。Cisco Feature Navigator にアクセスするに は、[www.cisco.com/go/cfn](http://www.cisco.com/go/cfn) に移動します。Cisco.com のアカウントは必要ありません。

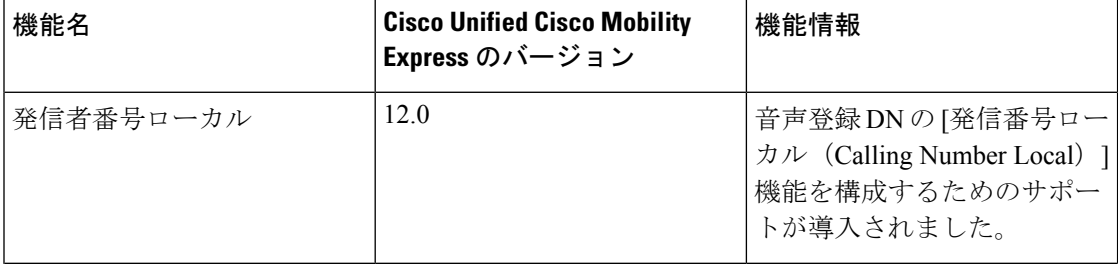

#### 表 **<sup>104</sup> : Call Transfer** および **Forwarding** の機能情報

 $\overline{\phantom{a}}$ 

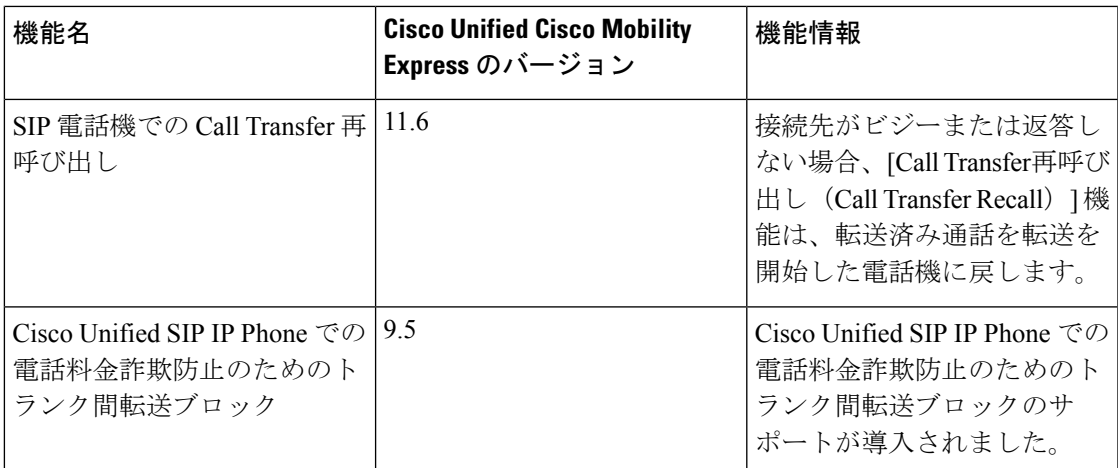

I

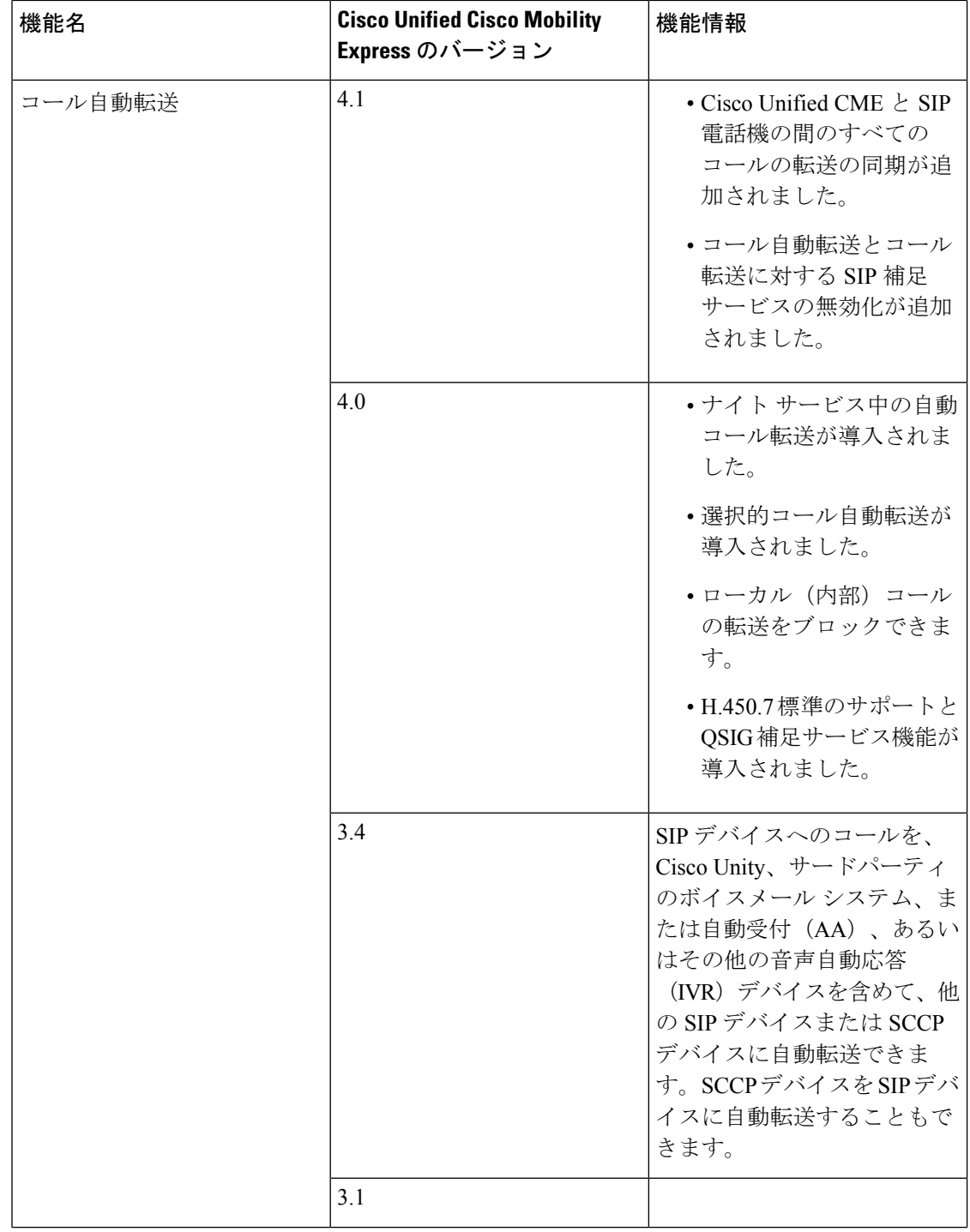

I

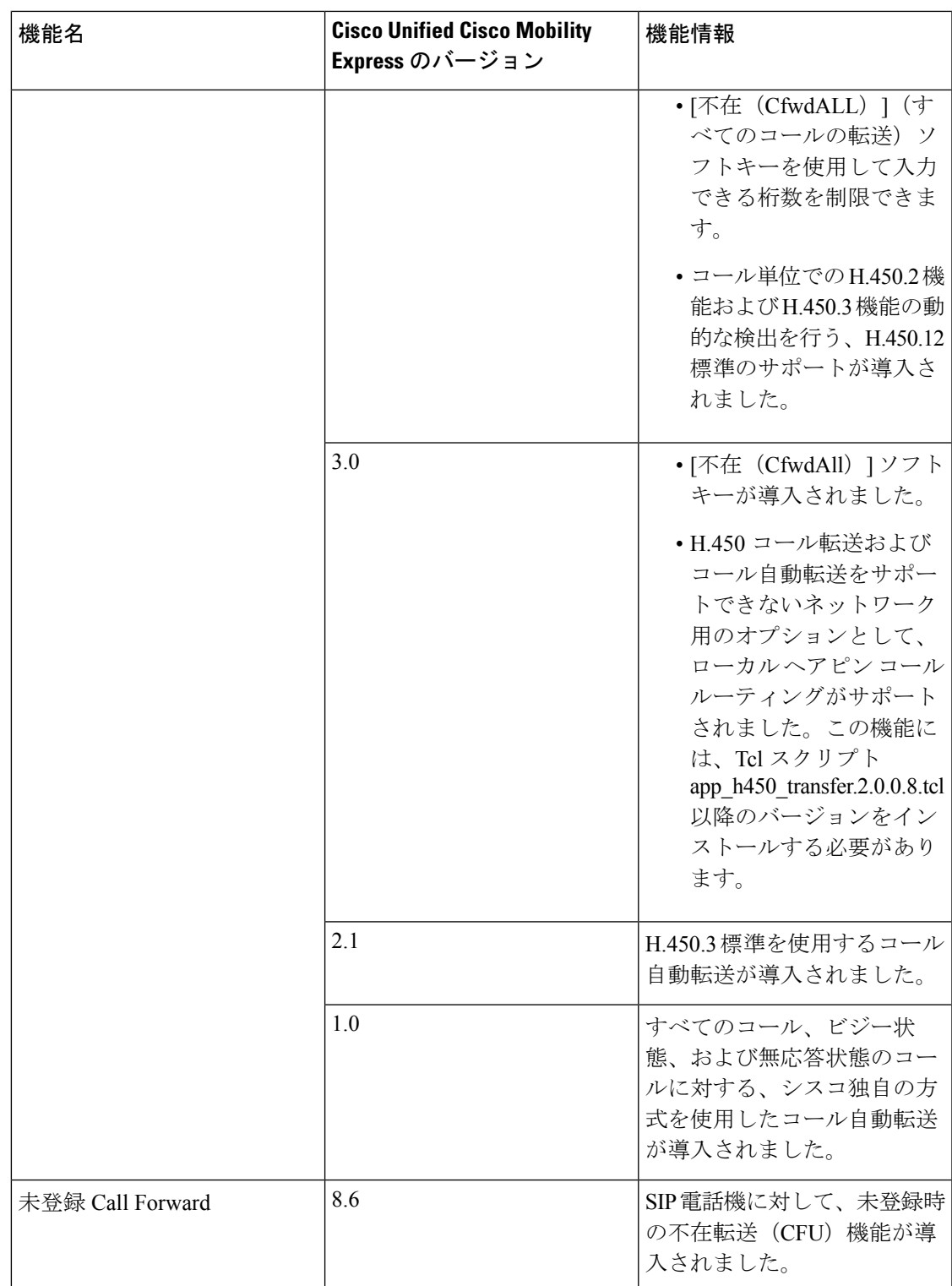

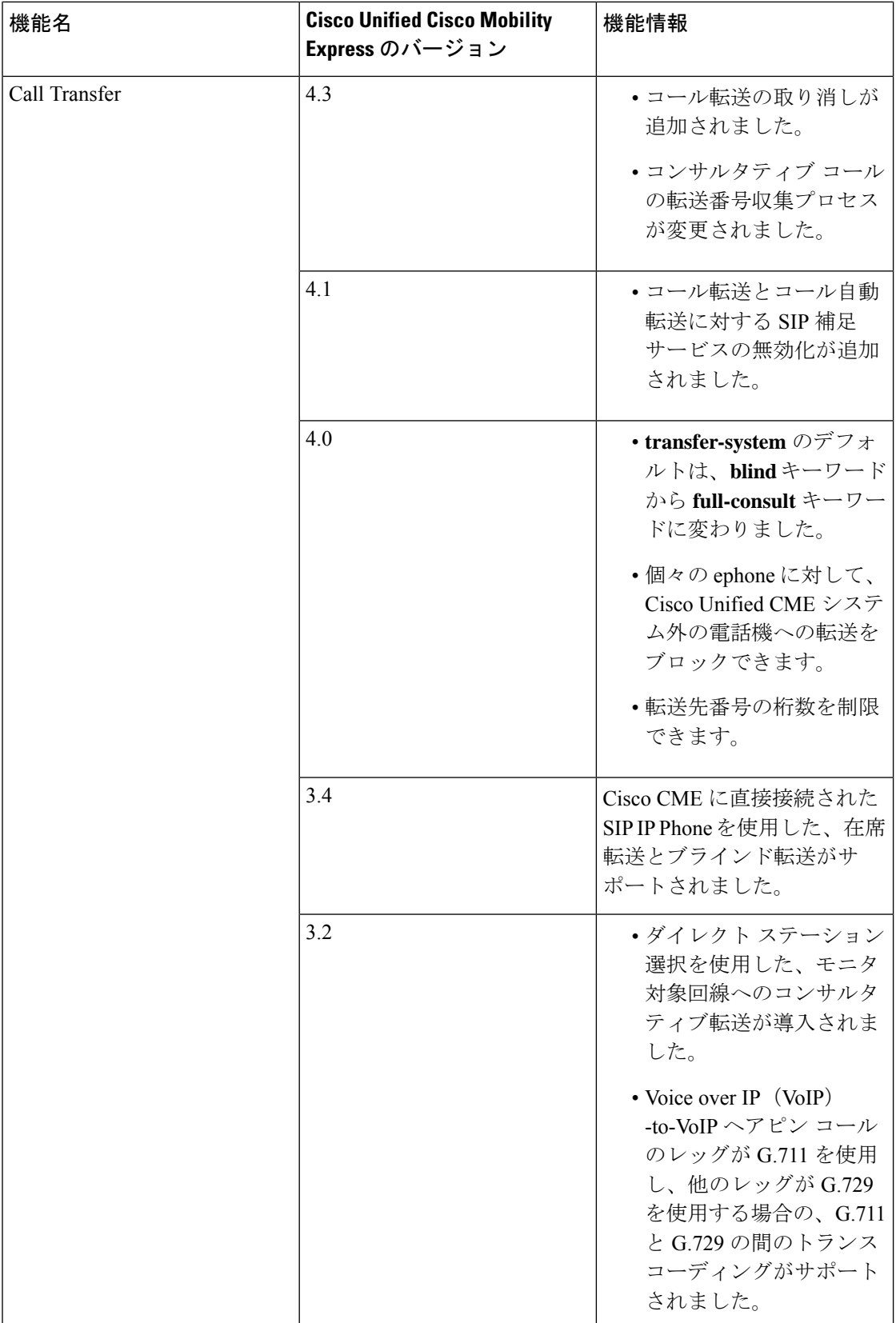
I

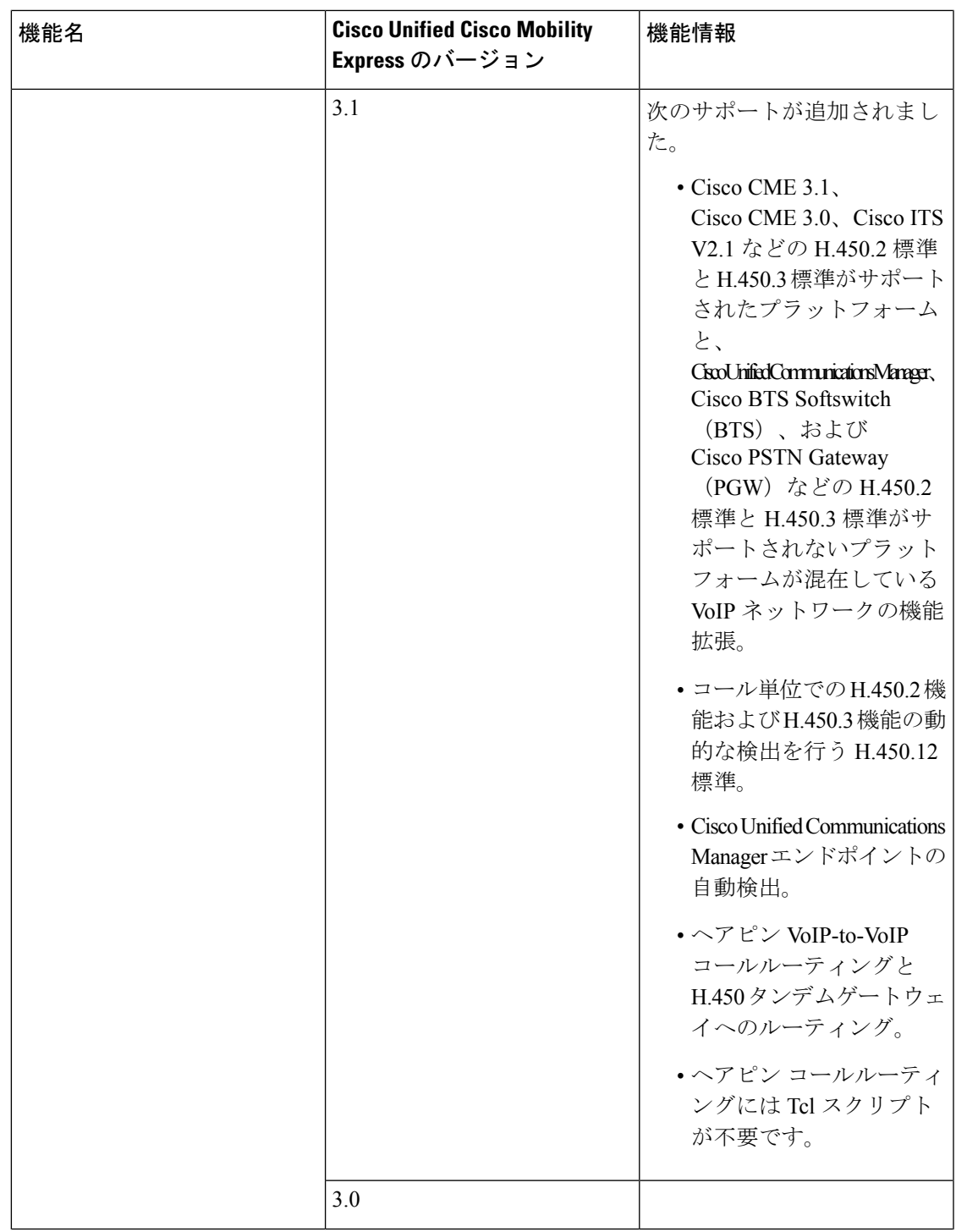

I

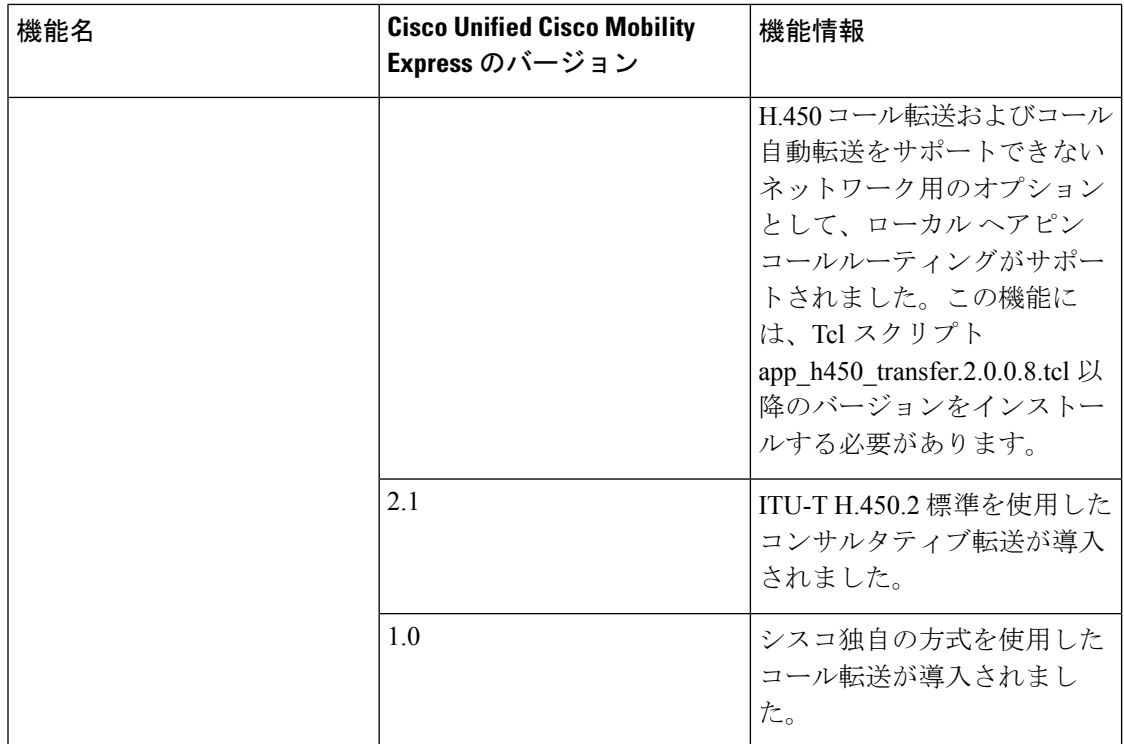

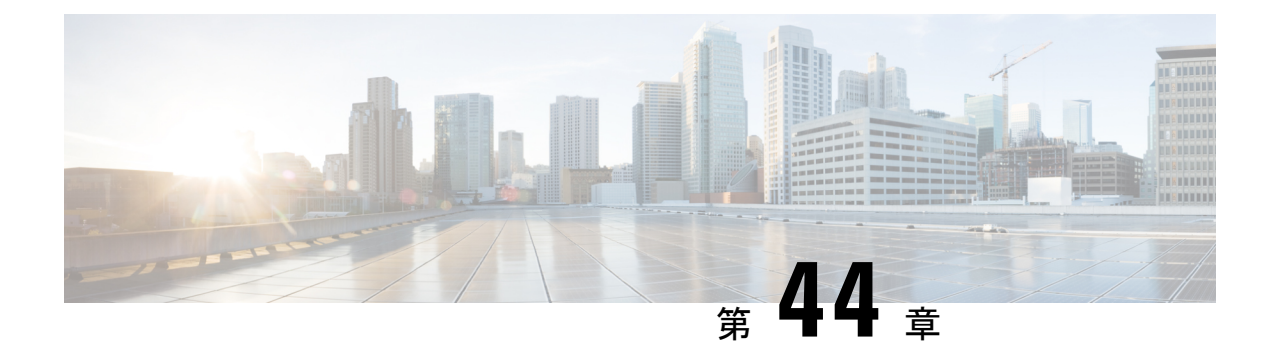

# 通話対応機能

- コール カバレッジ機能について (1389 ページ)
- 通話対応機能の構成 (1436 ページ)
- コール カバレッジ機能の設定例 (1500 ページ)
- 次の作業 (1525 ページ)
- 通話対応機能の機能情報 (1527 ページ)

# コール カバレッジ機能について

## 通話対応概要

コール カバレッジ機能を使用すると、Cisco Unified CME へのすべての着信コールに対して、 その着信番号が話中である場合や、応答がない場合であっても、誰かが必ず応答するようにな ります。

ハント グループなどの一部の単一ダイヤル番号コール カバレッジ機能は、電話機エージェン トのプールにつながる単一の内線番号に着信コールを送信することができます。一方、コール ハント、コール待機、コール自動転送などの他の機能を使用すると、ダイヤルされた番号が使 用不可の場合に接続の可能性が得られるため、コールが応答される可能性が高まります。

コール ピックアップ、ナイト サービス、オーバーレイ ディレクトリ番号などの複数のダイヤ ル番号コールカバレッジ機能を使用すると、さまざまな方法で1人のユーザが複数の番号で着 信コールに応答できるようになります。

すべてのコール カバレッジ機能は、他のコール カバレッジ機能、共有回線、およびセカンダ リ番号と組み合わせて、ニーズに最も適したコール カバレッジ プランを設計できます。

表 105 : 通話対応機能の概要 (1390 ページ) に、コール カバレッジ機能の概要を示します。

I

#### 表 **105 :** 通話対応機能の概要

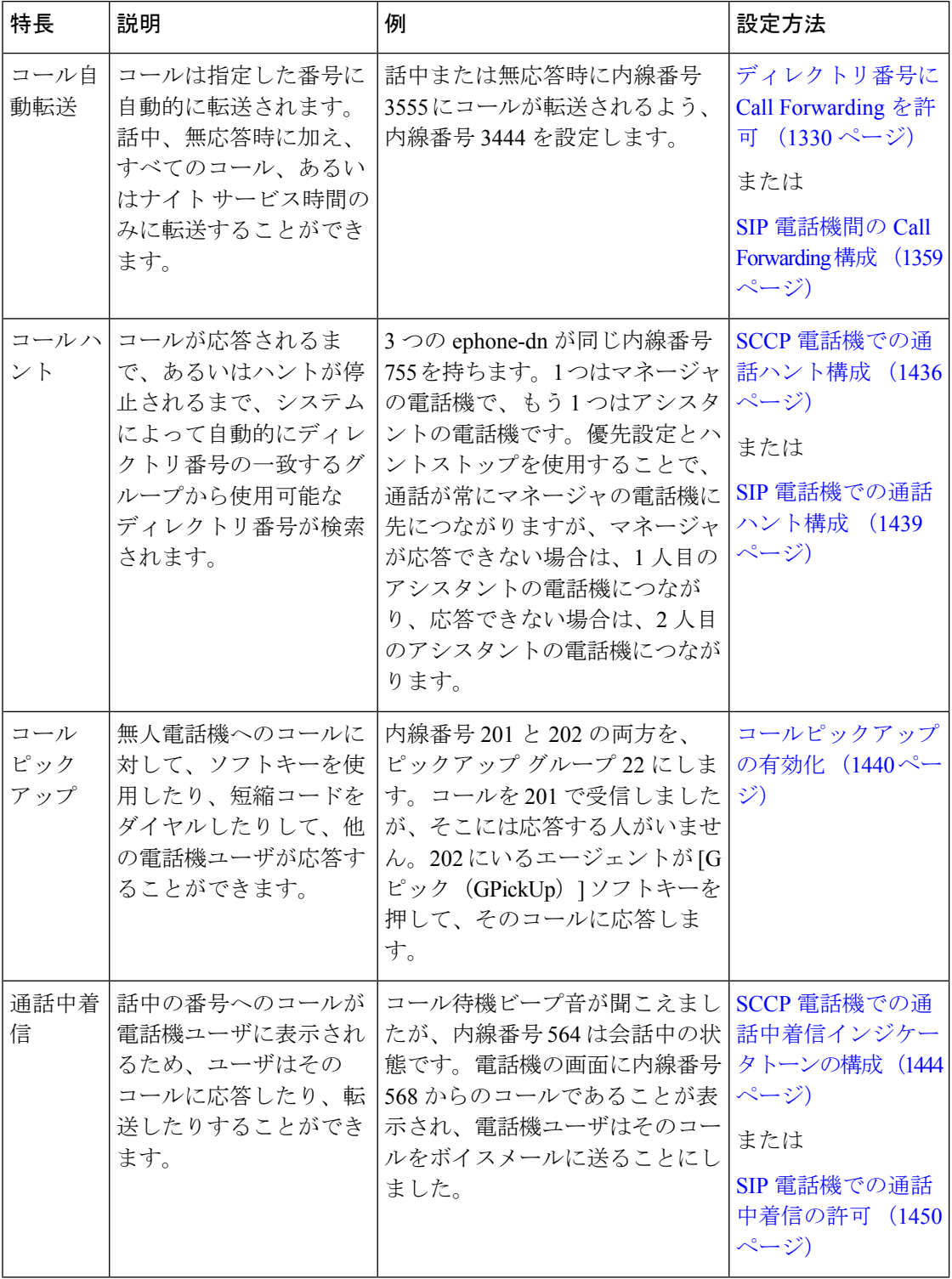

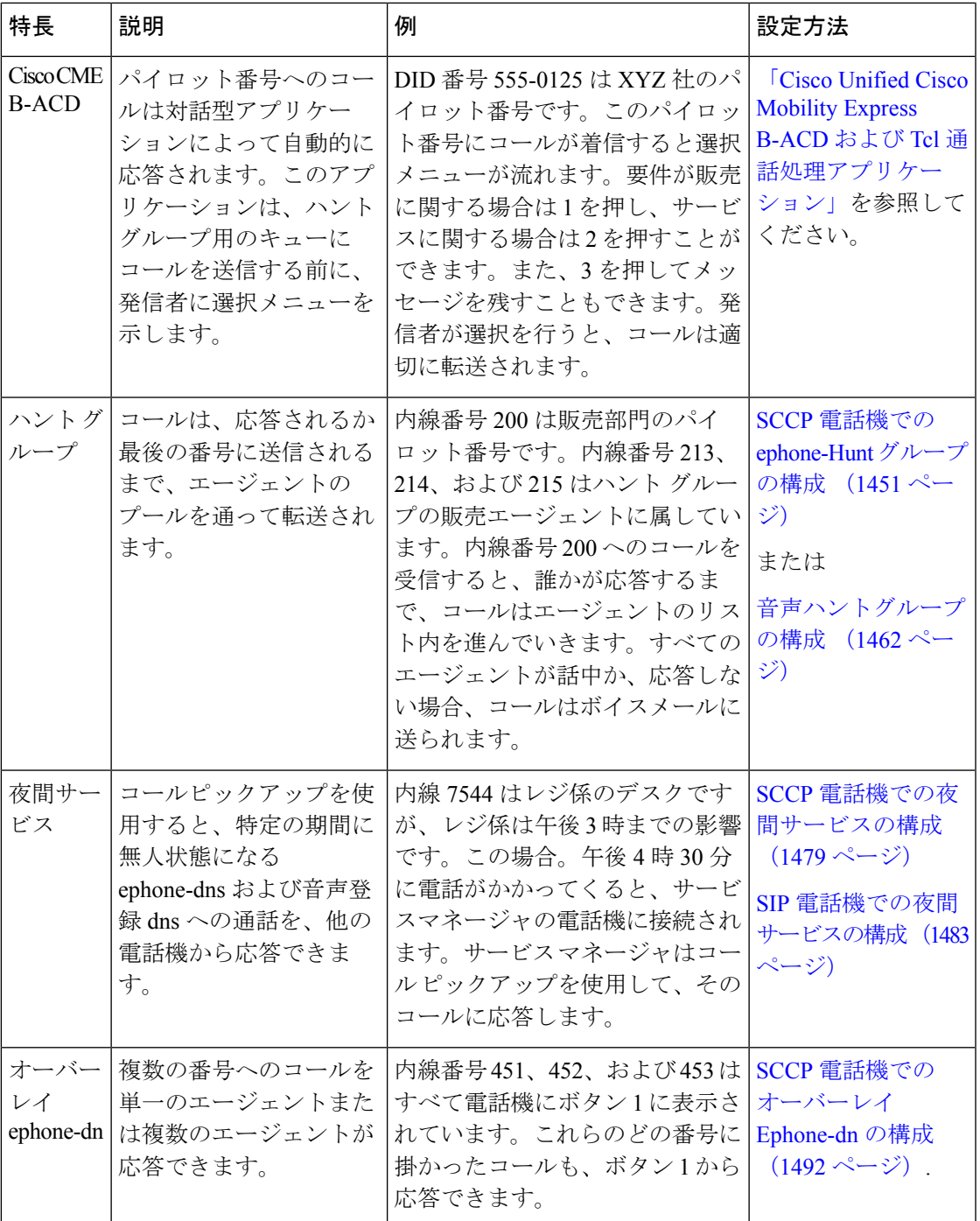

# **Out-of- Dialog REFER**

Out-of-dialog REFER (OOD-R) は、リモート アプリケーションが、最初の INVITE なしに REFER メッセージを Cisco Unified CME に送信することによってコールを確立することを可能 にします。REFER が送信された後、コール セットアップの残りの部分はアプリケーションか

ら独立し、メディア ストリームはアプリケーションを通過しなくなります。OOD-R を使用す るアプリケーションは、Request-URI で Referee アドレスを指定し、Refer-To ヘッダーで Refer-Target を指定するコール セットアップ要求をトリガーします。Cisco Unified CME との通 信に使用されるSIPメッセージングは、エンドユーザのデバイスプロトコルに依存せず、SIP、 SCCP、H.323、POTSのいずれかになります。クリックツーダイヤルは、OOD-Rを使用して作 成できるアプリケーションの例です。

クリックツーダイヤル アプリケーションを使用すると、ユーザは、複数のステップをコール セットアップの 1 回のクリックに組み合わせることができます。たとえば、ユーザは PC から Web ベースのディレクトリ アプリケーションをクリックすることで、電話番号を検索し、デ スクトップ電話機をオフフックにして、着信者番号をダイヤルできます。ユーザが自分の電話 機からアウトダイヤルする必要なく、アプリケーションがコールセットアップを開始します。 ディレクトリ アプリケーションが REFER メッセージを Cisco Unified CME に送信し、 Cisco Unified CME がこの REFER に基づいて、両者の間のコールをセットアップします。

図55:Out-of-Dialog REFERを使用したクリックツーダイヤルアプリケーション (1392ページ) に、クリックツーダイヤル アプリケーションで使用される OOD-R の例を示します。このシナ リオでは、次のイベントが発生します(図のイベント番号を参照してください)。

- **1.** リモート ユーザがクリックしてダイヤルします。
- **2.** アプリケーションが、out-of-dialog REFER を Cisco Unified CME 1 に送信します。
- **3.** Cisco Unified CME 1 が SIP 電話機 1(Referee)に接続します。
- **4.** Cisco Unified CME 1 が Cisco Unified CME 2 に INVITE を送信します。
- **5.** Cisco Unified CME 2 が SIP 電話機 2(Refer-Target)に INVITE を送信し、コールが受け入 れられます。
- **6.** 2 台の SIP 電話機の間で、音声パスが作成されます。

図 **<sup>55</sup> : Out-of-Dialog REFER** を使用したクリックツーダイヤル アプリケーション

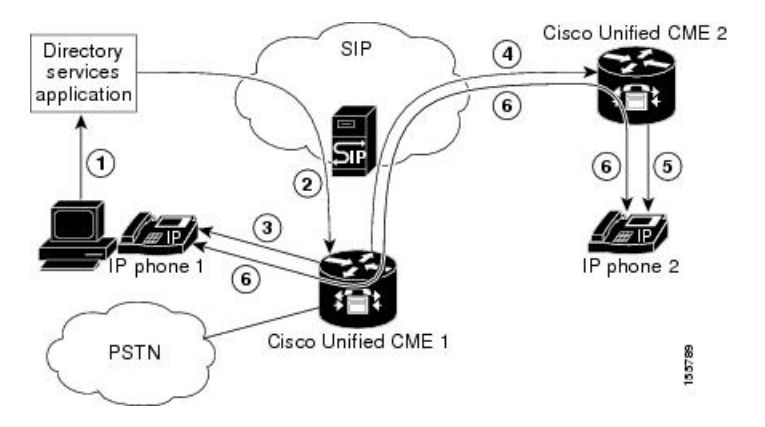

最初の OOD-R 要求は、RFC 2617 ベースのダイジェスト認証で認証および許可できます。認証 をサポートするため、Cisco Unified CME はフラッシュに保存されているテキスト ファイルか らクレデンシャル情報を取得します。このメカニズムは、CiscoUnifiedCMEで、電話機ベース のクレデンシャルに加えて使用されます。プレゼンスサービスなど要求ベースの認証および許

可を必要とする他のサービスと、同じクレデンシャルファイルを共有できます。システムで設 定し、ロードできるクレデンシャルファイルは、最大5つです。これら5個のファイルの内容 は相互排他的で、ユーザ名とパスワードのペアは、すべてのファイルを通じて一意にする必要 があります。ユーザ名とパスワードのペアは、Cisco Unified CME システムで SCCP または SIP 電話機に設定されているものとも異なっている必要があります。

構成情報については、Out-Of-Dialog REFER の有効化 (1497 ページ)を参照してください。

## コール ハント

コールハントにより、複数のディレクトリ番号を使用して、単一の着信者番号用のカバレッジ を提供できます。これは、同じ番号を複数のプライマリまたはセカンダリ ephone-dn に割り当 てるか、ディレクトリ番号に関連付けられた番号でワイルドカードを使用して行います。

コールは、ダイヤルされた番号と、ダイヤルピアに関連付けられた宛先パターンの間の照合に 基づいてルーティングされます。宛先パターンでワイルドカードを使用することで、複数のダ イヤルピアを特定の着信番号と照合できます。コールハントとは、コールが応答されるまで、 着信者番号と一致するダイヤルピア内を検索する機能です。コールハントはプリファレンスと いう技術を使用して、ダイヤルピアが着信コールと照合される順序を制御し、ハントストップ という技術を使用して、ピアを照合するための検索を終了するタイミングを決定します。

CiscoUnifiedCMEでは、着信コールは、ユーザがディレクトリ番号を定義すると自動的に作成 される仮想ダイヤルピア内を検索します。これらの仮想ダイヤルピアは直接設定することはで きません。仮想ダイヤルピア用のコールハントを制御するには、ディレクトリ番号を設定する 必要があります。

チャネル ハントストップを使用すると、デュアルライン ディレクトリ番号の 2 つのチャネル に対する検索を停止できます。チャネルハントストップは、最初のチャネルが話中であるか、 応答しない場合に、ハントからの着信コールを2番めのチャネルに保持します。これにより、 2 番めのチャネルに対して、コール転送、コール待機、または 3 者間会議を行えるようになり ます。

ハントストップは、hunt-on-busy 状態の場合に、話中の電話機から、catch-all デフォルト宛先 を使用してセットアップされたダイヤルピアにコールがリダイレクトされないようにします。

構成の詳細については、「SCCP電話機での通話ハント構成(1436ページ)」または「SIP電話 機での通話ハント構成 (1439 ページ)」を参照してください。

# コールピックアップ

コールピックアップを使用すると、電話機ユーザは別の電話機を呼び出しているコールに応答 できます。Cisco Unified CME 7.1 では、SIP 電話機用のコール ピックアップ機能が導入されま した。SCCP 電話機は、次の 3 つのタイプの通話ピックアップをサポートしています。

• ダイレクト コール ピックアップ:明示的に呼び出している内線のコール ピックアップ。 すべてのローカル電話機ユーザは、ソフトキーを押して内線番号をダイヤルすることで、 別の電話機を呼び出しているコールをピックアップできます。電話機ユーザは、ピック

通話対応機能

アップグループに属していなくても、この方法を使用できます。設定に応じて、ユーザは [G ピック(GPickUp)] または [ピック(PickUp)] のどちらのソフトキーを押します。

- 異なるグループのグループピックアップ:明示的にグループが呼び出している内線のコー ル ピックアップ。電話機ユーザは [G ピック (GPickUp) 1ソフトキーを押し、ピックアッ プ グループ番号をダイヤルすることで、すべてのピックアップ グループの呼び出し中の 電話機に応答できます。CiscoUnifiedCMEシステムに定義されているピックアップグルー プが1つのみである場合、電話機ユーザは単に [G ピック (GPickUp) 1ソフトキーを押す だけで、コールをピックアップできます。電話機ユーザは、ピックアップグループに属し ていなくても、この方法を使用できます。
- ローカル グループ ピックアップ : ローカル グループが呼び出している内線のコール ピッ クアップ。電話機ユーザは、ある電話機と自分の電話機が同じピックアップグループであ る場合、ソフトキーを押した後にアスタリスク(\*)を押すことで、その別の電話機を呼 び出しているコールをピックアップできます。設定に応じて、ユーザは [G ピック (GPickUp)] または [ピック(PickUp)] のどちらのソフトキーを押します。

SIP電話機は、ローカルピックアップとグループピックアップのみをサポートします。直 接通話ピックアップはサポートされていません。 (注)

Cisco Unified CME での設定に応じて、SCCP 電話機と SIP 電話機のさまざまなコール ピック アップ機能にアクセスするために、特定のソフトキーが使用されます。詳細については、 『Cisco Unified Cisco Mobility Express [コマンド参照資料』の](http://www.cisco.com/c/en/us/td/docs/voice_ip_comm/cucme/command/reference/cme_cr.html)「**servicedirected-pickup** コマンド」 を参照してください。

各ディレクトリ番号を1つのピックアップグループのみに割り当てることができます。また、 ディレクトリ番号には、ローカル グループ ピックアップを使用するように設定されたピック アップ グループが必要です。単一のピックアップ グループに割り当てることができるディレ クトリ番号の数に制限はありません。また、Cisco Unified CME システムに定義できるピック アップ グループの数にも制限はありません。

複数のコールが同じ番号を呼び出している場合、コールは受信された順序でピックアップされ ます。つまり、最も長い時間呼び出しを行っているコールが、内線番号からピックアップされ る最初のコールになります。リモート コール ピックアップはサポートされていません。

コール ピックアップ機能は、Cisco Unified CME を介するすべての電話機に対してグローバル に有効にできます。[ピック (PickUp) 1と [G ピック (GpickUp) 1 ソフトキーは、サポートさ れる SCCP 電話機と SIP 電話機にデフォルトで表示され、電話機テンプレートを使用して修正 できます。構成情報については、コールピックアップの有効化 (1440ページ) を参照してくだ さい。

図 56 : コールピックアップ (1395 ページ) に、4 つのコール ピックアップシナリオを示しま す。

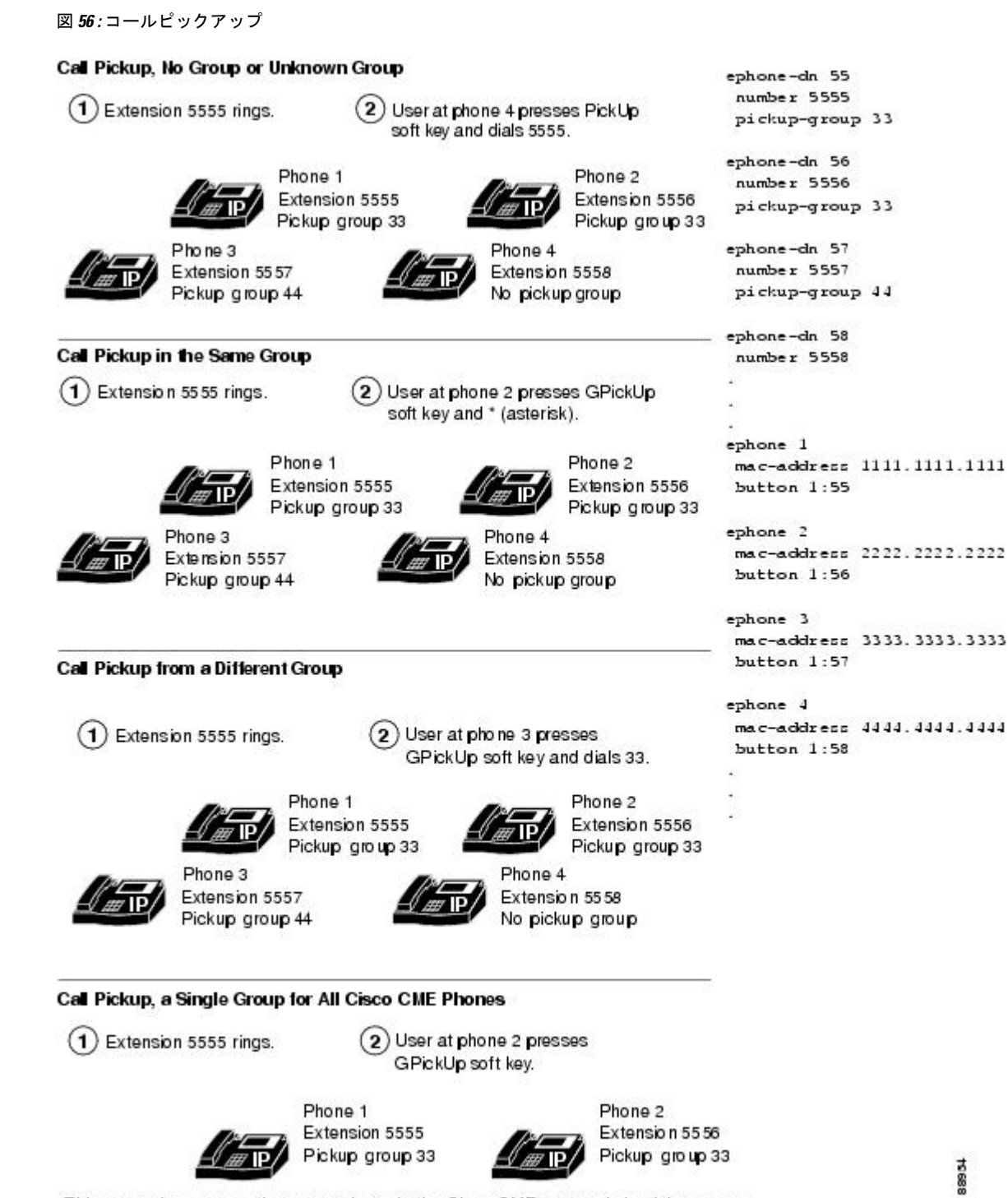

This scenario assumes that every phone in the Cisco CME system is in pickup group 33, which differs slightly from the sample configuration shown to the right.

# 通話中着信

コール待機を使用すると、電話機ユーザは別のコールに出ているときに着信コールを受信した 場合にアラートが表示されるようにできます。別の通話者が電話機ユーザに電話を掛けようと すると、その電話機ユーザにはコール待機トーンが流れ、IP Phone の場合は電話機の画面に コールしている通話者の情報が表示されます。

ソフトキーを持つIPPhoneへのコール待機コールには、[応答(Answer)]ソフトキーを使用し て応答できます。CiscoUnifiedCMEシステムで制御されているアナログ電話機へのコール待機 コールには、フックフラッシュを使用して応答できます。電話機ユーザがコール待機コールに 応答すると、元のコールは自動的に保留状態になります。電話機ユーザーが、通話中着信通知 に返信しない場合通話は、その内線番号に**call-forwardnoan**コマンドが指定したとおり、転送 されます。

SCCP を実行している IP Phone の場合、単一回線の ephone-dn を待機しているコールには、2 つのコールを処理するための 2 つの ephone-dn が必要になります。デュアルライン ephone-dn でのコール待機では、ephone-dn の 2 つのチャネルが 2 つのコールを処理するため、必要な ephone-dn は 1 つだけです。音声コール待機インジケータは、コール待機ビープ音またはコー ル待機呼び出し音のいずれかにすることができます。構成情報については、SCCP 電話機での 通話中着信インジケータトーンの構成 (1444 ページ)を参照してください。

SIP 電話機の場合、音声レジスタ プールを設定すると、コール待機は自動的に有効になりま す。Cisco UnifiedCMEに直接接続されているSIP電話機の場合、コール待機は電話機レベルで 無効にできます。構成情報については、SIP電話機での通話中着信の許可 (1450ページ)を参 照してください。

オーバーレイ ephone-dn を使用した通話中着信については、「オーバーレイ ephone-dn (1430 ページ)」を参照してください。

### **SCCP** 電話機の通話中着信ビープ音

コール待機ビープ音は、デフォルトで有効になります。ディレクトリ番号から生成されて、受 け入れられたコール待機ビープ音を無効にできます。ビープ音の生成が無効になると、その ディレクトリ番号への着信コールによってコール待機ビープ音が生成されなくなります。ビー プ音の受け入れが無効になっている場合、アクティブコールに対してディレクトリ番号を使用 しているときに、電話機ユーザにはビープ音が聞こえなくなります。

表 106 : 通話中着信ビーブ音の動作 (1396 ページ) に、ある ephone-dn が、別の発信者に接続 されている別の ephone-dn を呼び出している場合に発生するビープ音の動作を示します。

#### 表 **106 :** 通話中着信ビーブ音の動作

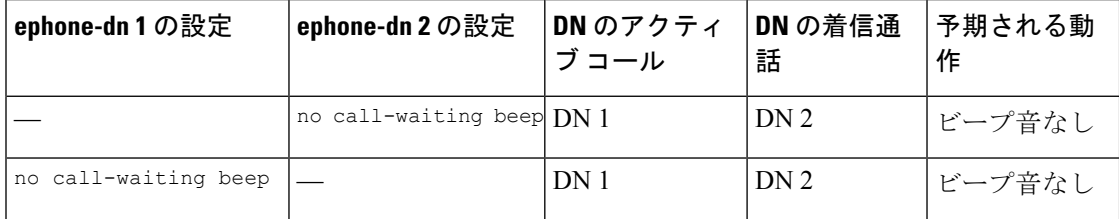

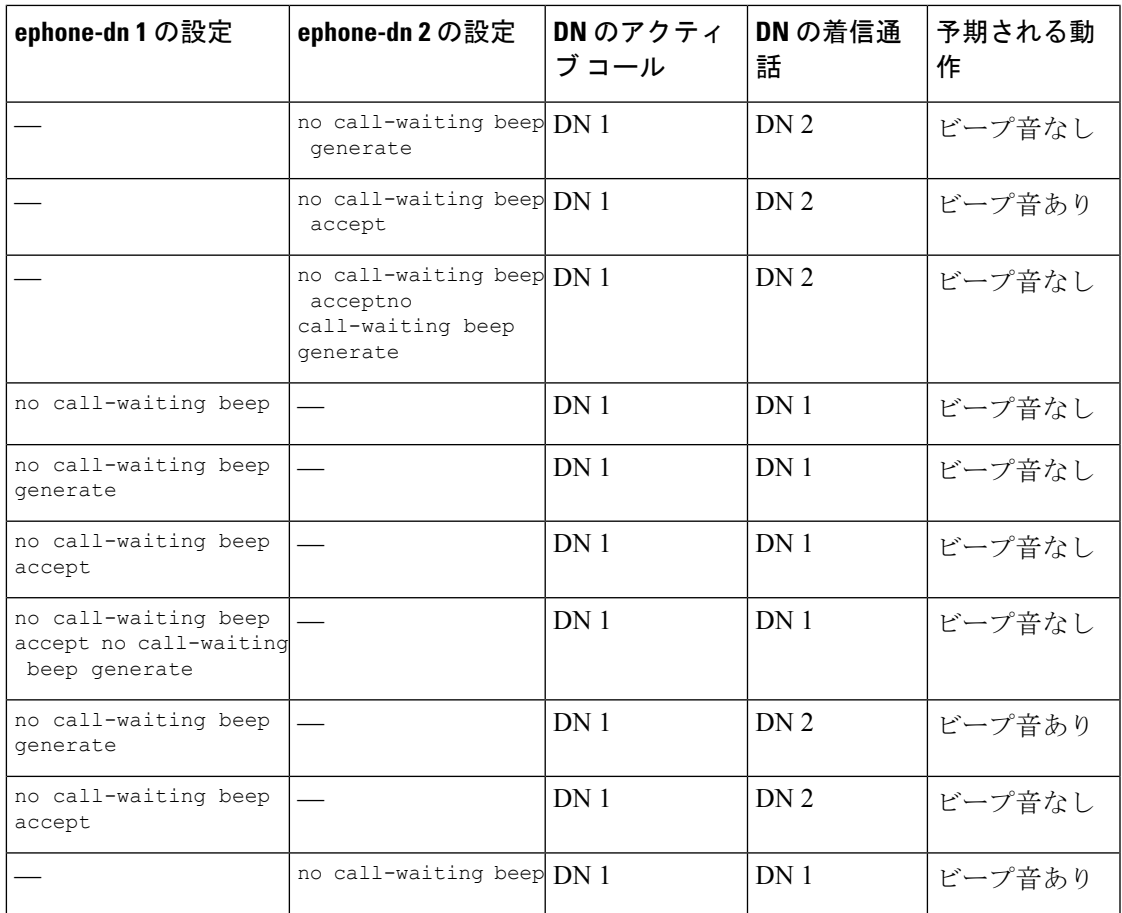

### **SCCP** 電話機の通話中着信呼び出し

ハンドセットからの標準のコール待機ビープ音の代わりに、コール待機通知用の短い呼び出し 音を使用できます。デフォルトでは、ディレクトリ番号はコール待機などのコール中断を受け 入れ、通知用のビープ音を発生します。

呼び出し音を使用するには、ディレクトリ番号がコール待機インジケータトーンを受け入れる 必要があります。構成の詳細については、「SCCP 電話機での通話中着信インジケータトーン の構成 (1444ページ)」または「SIP電話機での通話中着信の許可 (1450ページ)」を参照して ください。

## 通話中着信のキャンセル

コール待機のキャンセル(CCW)を使用すると、SCCP電話機ユーザは自分が発信したコール のコール待機を無効にできます。ユーザは CCW をアクティブ化して、コール待機のキャンセ ル用のソフトキー([待機オフ(CWOff)])を押すか、機能アクセスコード(FAC)をダイヤ ルすることで、コール待機を無効にします。コール待機はそのコールの間、非アクティブにな ります。つまり、そのユーザにコールしている相手には通常の話中での処理が行われ、ユーザ のアクティブなコールを中断するコール待機トーンは流れません。ユーザがコールから切断さ れると、CCWは自動的に非アクティブになります。CCWは、デュアルラインとオクトライン を含む、コール待機機能をサポートするすべての回線でサポートされます。

この機能は、SCCPIPPhone と SCCP アナログ電話機の場合、Cisco Unified CME 8.0 以降のバー ジョンでサポートされています。SIP 電話機ではサポートされていません。

構成情報については、SCCP電話機での通話中着信キャンセルの構成 (1447ページ) を参照し てください。

# ビジー サブスクライバのコールバック

この機能を使用すると、着信者番号を利用可能な場合、内線番号にダイヤルして話中だった発 信者が、システムからのコールバックを要求できます。発信者は、応答のない内線番号に対し てコールバックを要求することもできます。システムは、コールされた電話機が次に使用され た後に、発信者に通知します。

特定の内線番号に対して保留を要求するコールバックは1つのみですが、発信者は異なる番号 に対して複数のコールバックを開始できます。発信者が、すでに保留中のコールバック要求の ある番号に対してコールバック要求を行おうとすると、その発信者に速いビジー音が流れま す。着信者番号でコール自動転送が有効になっている場合、最終的な宛先番号に対してコール バック要求が行われます。

この機能を使用するために設定する必要はありません。保留コールバックリクエストがある電 話機の一覧を表示するには、**show ephone-dn callback** コマンドを使用します。

# ハント グループ

ハントグループを使用すると、特定の番号(パイロット番号)への着信コールを、定義済みの 内線番号グループに振り向けられます。

着信コールは、設定で定義されているとおりに、パイロット番号から最初の内線番号にリダイ レクトされます。最初の番号が話中か応答しない場合、コールはリスト内の次の電話機にリダ イレクトされます。話中または応答がない場合、コールが応答されるか、最後の番号として定 義された番号にコールが到達するまで、コールはリスト内の番号を順番にリダイレクトされま す。

あるディレクトリ番号からリスト内の次のディレクトリ番号にリダイレクトすることは、ホッ プとも呼ばれます。ハント グループの内外両方で、特定のピア、または最長アイドル ハント グループに対してリダイレクトの最大数を設定したり、CiscoUnifiedCMEシステムで許可され ているリダイレクトの最大数に対してリダイレクトの最大数を設定したりできます。コールが 応答されずに、最大数のホップまたはリダイレクトが行われると、コールはドロップされま す。

Cisco Unified CME 9.0 以降のバージョンでは、コール統計情報のサポートが音声ハント グルー プに追加されています。すべての ephone および 音声ハントグループ統計情報をファイルに書 き込むには、**ephone-hunt statistics write-all** コマンドを拡張し、**hunt-group statistics write-all** コマンドに改名します。該当する場合は、TFTP 統計情報レポートは ephone と音声ハント グ ループ統計情報の両方で構成されます。

Cisco Unified Cisco Mobility Express 9.5 以降のバージョンでは、**hunt-group statistics write-v2** コ マンドが追加されたので、すべての ephone ハントグループ統計情報を、エージェントの合計 ログイン時間と合計ログアウト時間と一緒にファイルに書き込めます。音声ハントグループの 合計ログイン時間とログアウト時間の統計を追加できるように、Unified Cisco Mobility Express Release 11.5 でコマンドを強化しました。

統計情報収集がオンに設定されている ephone と音声ハントグループの総数を表示できるよう **show telephony-service all** コマンドも強化しました。

音声ハントグループの通話統計を収集できるように、音声ハントグループ構成モードでの **statistics collect** コマンドが導入されました。

音声ハントグループの通話統計を表示するために、**show voice hunt-group statistics** コマンドが 導入されました。

Unified Cisco Mobility Express 11.5 以降のバージョンでは、音声ハントグループに以前参加した 動的エージェントの統計を新しく参加した動的エージェントで上書きする **overwrite-dyn-stats (voice hunt-group)** コマンドが導入されました。動的エージェントの統計は、32 個の使用可能 なスロットがすべて使用された場合にのみ上書きされます。詳細については、『Cisco [Unified](http://www.cisco.com/c/en/us/td/docs/voice_ip_comm/cucme/command/reference/cme_cr/cme_o1ht.html) Communications Manager Express [コマンド参照ガイド』](http://www.cisco.com/c/en/us/td/docs/voice_ip_comm/cucme/command/reference/cme_cr/cme_o1ht.html)を参照してください。

Unified Cisco Mobility Express 12.2 以降のバージョンの場合、Sequential、Parallel、Peer、Longest Idle の音声ハントグループが、SIP 共有回線と混合回線(SIP 電話機および SCCP 電話機)ディ レクトリ番号をサポートします。Hold and Remote resume、Barge、cBarge、Privacy などのすべ ての共有回線機能および B-ACD を経由する通話は、音声ハントグループを介して発信される 通話に対してサポートされます。

次に、Unified Cisco Mobility Express Release 12.2 で導入された、共有回線サポートによる音声 ハントグループ拡張の既知の動作パターンを示します。

- •着信通話の音声ハントグループ内の共有回線DN(電話機関数で構成済み)の1つでDecline ソフトキーを押すと、別の電話機の共有回線DNが鳴り続けます。これは、音声ハントグ ループの共有回線DNにとって一般的な動作です。音声ハントグループに属していないす べての共有回線で、Decline ソフトキーを押すと、対応するすべての共有回線 DN で着信 音が停止します。
- Hlog 機能は、共有 DN ではサポートされていません。Hlog が構成された電話機に音声ハ ントグループの一部として共有DNがある場合、Hlog機能は、その電話機の音声ハントグ ループの一部である他の回線に対してのみサポートされます。

ハントグループの統計表示についての詳細は、「Cisco Unified Cisco [Mobility](http://www.cisco.com/c/en/us/td/docs/voice_ip_comm/cucme/bacd/configuration/guide/cme40tcl.html) Express B-ACD お よび Tcl [通話管理アプリケーション」](http://www.cisco.com/c/en/us/td/docs/voice_ip_comm/cucme/bacd/configuration/guide/cme40tcl.html)を参照してください。

ハントグループには、4つのタイプがあります。各タイプは異なる方法を使用して、下記で説 明するように、パイロット番号に連続したコールが行われた場合に最初に呼び出す番号を決定 します。

• シーケンシャル ハント グループ — 番号は常に、ハントグループを定義するときにリスト された順番の左から右の順に呼び出されますリスト内の最初の番号は、常に、パイロット 番号がコールされたときに試行される最初の番号になります。ホップの最大数は、シーケ ンシャル ハント グループのパラメータとして設定できません。図 57 : シーケンシャル ハ ント グループ (1402 ページ) に例を図示します。

- ピア ハント グループ 最初に呼び出される番号は、パイロット番号が最後に呼び出され た際に最後に呼び出されたディレクトリ番号の右側の番号です。呼び出しは、ハント グ ループ指定で設定したホップの数だけ、左から右へ循環して行われます。図 58 : ピア ハ ント グループ (1403 ページ) に例を図示します。
- 最長アイドル ハント グループ 通話が最初に応答される番号は、ハントグループを定義 した際に指定されたホップ数で最長のアイドル状態だった番号です。最長アイドル時間 は、電話機が登録された、再登録された、またはオンフック状態になった最後の時刻から の時間で決まります。図59:最長アイドルハントグループ (1404ページ) に例を図示しま す。
- パラレルハントグループ(通話ブラスト) 通話は、ハントグループのすべての番号を 同時に呼び出します。

ephoneハントグループチェーンは、任意の長さで構成できますが、チェーンに到達したホップ の実際の番号は、**max-redirect** コマンド構成によって決定されます。次の例では、発信者が最 後の番号 5000 に到達するには、最大リダイレクト数に 15 以上を設定する必要があります。こ れよりも小さい数値が設定されていると、コールは切断されます。

```
ephone-hunt 1 sequential
pilot 8000
list 8001, 8002, 8003, 8004
 final 9000
ephone-hunt 2 sequential
pilot 9000
list 9001, 9002, 9003, 9004
final 7000
ephone-hunt 3 sequential
pilot 7000
list 7001, 7002, 7003, 7004
 final 5000
```
Cisco Unified Cisco Mobility Express 4.3 以降のバージョンは、次の音声ハントグループ機能をサ ポートします。

- パラレル音声ハント グループへのコール自動転送 (コール ブラスト)
- 音声ハント グループへのコール転送
- 音声ハント グループのメンバは、SIP 電話機、SCCP 電話機、FXS アナログ電話、DS0 グ ループ、PRI グループ、または SIP トランクが可能です。

• Unified Cisco Mobility Express は、音声ハントグループと別の音声ハントグループのチェー ニング(ネスト)をサポートします。音声ハントグループのチェーンは、2 番目の音声ハ ントグループのパイロット番号として1番目の音声ハントグループの最終番号を構成する ことで、確立されます。

(注)

- Unified Cisco Mobility Express B-ACD の場合、音声ハントグ ループの最終接続先は、B-ACD サービスが判断します。
- Unified Cisco Mobility Express は、最大 2 つの音声ハントグループのチェーニング(ネス ト)をサポートします。この構成により、音声ハントグループに発信される通話はループ されません。

## **Ephone** ハントグループおよび音声ハントグループの比較

SIP 電話機は、音声ハントグループをサポートします。SCCP 電話機は ephone ハントグループ をサポートし、Cisco Unified Cisco Mobility Express 4.3 以降のバージョンでは、SCCP 電話機も 音声ハントグループをサポートします。表 107 : Ephone ハントグループおよび音声ハントグ ループの比較機能 (1401ページ) は、ephone ハントグループと音声ハントグループを比較しま す。

| 機能                            | ephone ハント                                         | 音声ハント グループ                                       |
|-------------------------------|----------------------------------------------------|--------------------------------------------------|
| サポートされるエンドポイント                | SCCP のみ                                            | $SIP$ , $SCCP$ , $PSTN$ , $\#L$<br><b>TN FXS</b> |
| パラレルハントグループ(通話ブ<br>ラスト)       | いいえ(別の方法について<br>は、「共有回線オーバーレ<br>イ (1432ページ)   を参照) | はい                                               |
| ハント統計情報のサポート                  | はい                                                 | はい                                               |
| B-ACD のサポート                   | はい                                                 | はい                                               |
| 共有回線                          | はい                                                 | はい                                               |
| 現在のコールおよびログイン/ログ丨<br>アウトなどの機能 | はい                                                 | はい (SIP および SCCP 電<br>話のみ)                       |

表 **<sup>107</sup> : Ephone** ハントグループおよび音声ハントグループの比較機能

## シーケンシャル ハント グループ

シーケンシャル ハント グループでは、内線番号は常にハント グループが定義されたときにリ ストされた順番で左から右に向かって呼び出されます。リスト内の最初の番号は、常に、パイ ロット番号がコールされたときに試行される最初の番号になります。ホップの最大数は、シー ケンシャル ハント グループのパラメータとして設定できません。

Unified Cisco Mobility Express 12.2 以降、順次ボイス ハント グループは共有回線と混合共有回 線をサポートします。連続音声ハントグループに通話が発信され、共有DNがハントグループ の一部である場合、通話は連続して発信されます。共有 DN の場合、この共有 DN のすべての 電話機部分で通話が鳴ります。どの電話機も応答しない場合、通話はハントグループの次の DN に続行されます。

現在の通話アイドル状態(CLIコマンド**present-callidle-phone**を使用して構成)が、True に設定されている場合、同じ電話機の連番を Sequential Voice Hunt Group のメンバーにす ることはできません。この制限は、SIP 電話機と SCCP 電話機の両方に適用されます。 (注)

図 **57 :** シーケンシャル ハント グループ

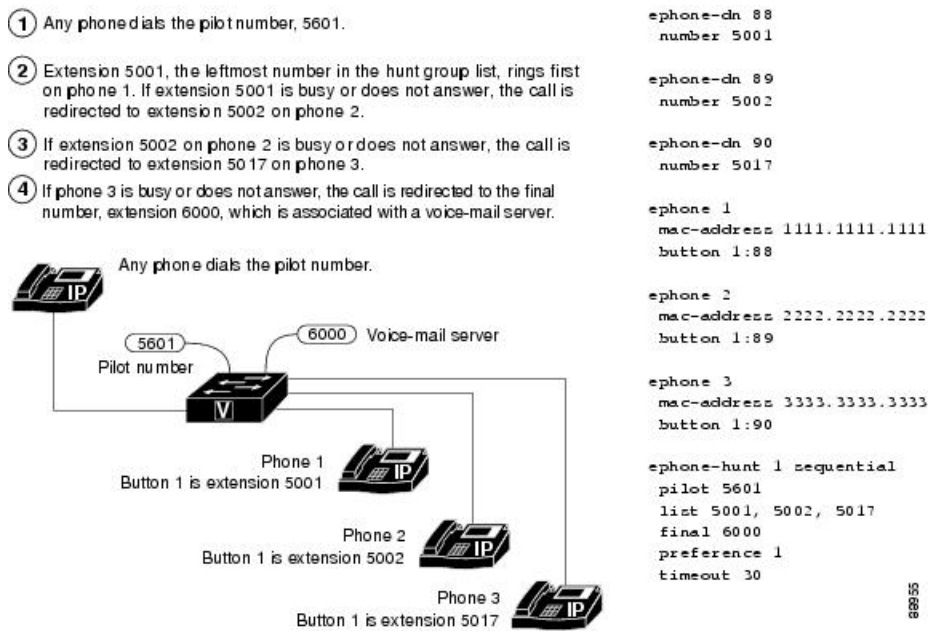

## ピア ハント グループ

ピア ハント グループでは、内線番号はラウンドロビン方式で順番に呼び出されます。最初に 呼び出される内線番号は、リスト内で、そのパイロット番号が前回コールされたときに呼び出 された最後の内線番号の右側にある番号です。呼び出しは、ハントグループを定義するときに 指定したホップの数だけ、左から右へ循環して行われます。

Unified Cisco Mobility Express 12.2 以降、ピア音声ハントグループは共有および混合共有回線を サポートします。ピア音声ハントグループで通話が発信され、共有DNがハントグループの一 部である場合、通話はラウンドロビンの順序で発信されます。共有 DN の場合、この共有 DN のすべての電話機部分で電話が鳴ります。どの電話機も応答しない場合、通話はハントグルー プの次の DN に続行されます。

図 58 : ピア ハント グループ (1403 ページ) に、ピア ハント グループを示します。

18930

ephone-dn 88

ephone-dn 89

ephone-dn 90

 $enhone-dn$  91

number 5044

number 5017

number 5002

number 5001

#### 図 **58 :** ピア ハント グループ

- (1) Any phone dials the pilot number, 5601, which is not associated with a physical phone instrument.
- (2) Extension 5017 on phone 3 is selected to ring first because extension 5002 was the last number to ring the last time that the pilot number was called
- $(3)$  If extension 5017 is busy or does not answer, the call is redirected to extension 5044 on phone 4 (first hop).
- $(4)$  If extension 5044 is busy or does not answer, the call is redirected to extension 5001 on phone 1 (second hop).
- (5) If extension 5001 is busy or does not answer, the call has reached the maximum number of hops (3), and it is redirected to the final number, extension 6000, which is associated with a voice-mail server.

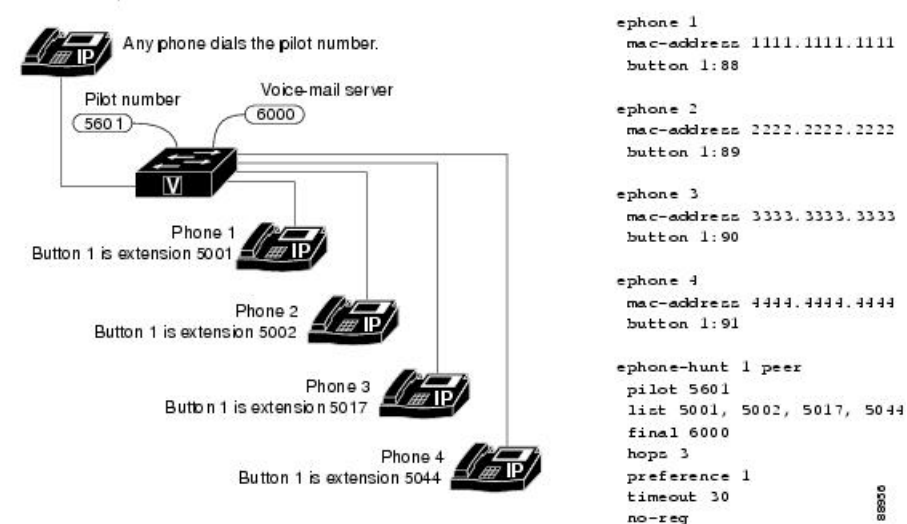

## 最長アイドル ハント グループ

最長アイドル ハント グループでは、コールを受信する次の内線番号の選択に使用するアルゴ リズムは、オンフックのタイムスタンプの比較に基づきます。次のコールがハントグループに 着信すると、オンフックのタイムスタンプ値が最小の内線番号が選択されます。

デフォルトの動作では、内線番号のオンフックタイムスタンプ値はエージェントがコールに応 答した場合にのみ更新されます。Cisco Unified CME 4.0 以降のバージョンでは、コールによっ て内線番号が呼び出されたとき、およびエージェントがコールに応答したときにも、オンフッ クのタイムスタンプが更新されるように指定できます。

Unified Cisco Mobility Express 12.2 以降、最長アイドル音声ハントグループは共有回線と混合共 有回線をサポートします。最長アイドル音声ハントグループで通話が発信され、共有DNがハ ントグループの一部である場合、通話は、オンフックタイムスタンプの比較に基づいて発信さ れます。共有 DN の場合、この共有 DN のすべての電話機部分で通話が鳴ります。どの電話機 も応答しない場合、通話は、ハントグループの次の DN に続行されます。

図 59 : 最長アイドルハントグループ (1404 ページ) に、最長アイドル ハント グループを示し ます。

#### 図 **59 :** 最長アイドルハントグループ

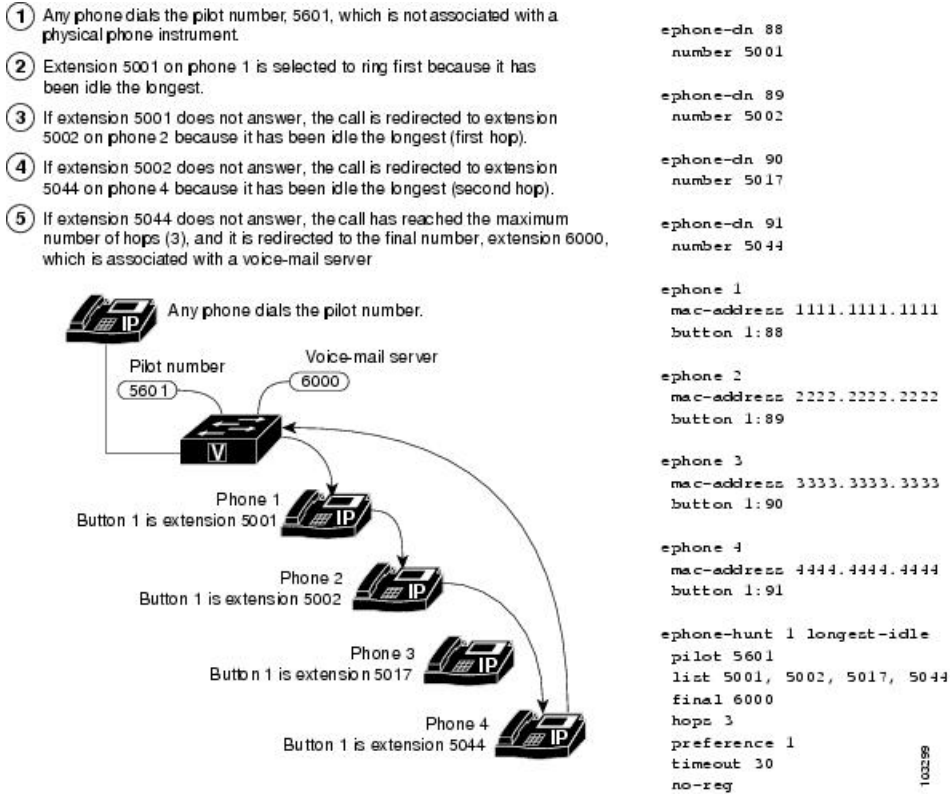

## パラレルハントグループ(通話ブラスト)

パラレル ハント グループでは、コールによって同時に複数の電話機が呼び出されます。パラ レルハントグループを使用することで、1つのコールを複数の宛先に分岐できるため、これは アプリケーション レベルの分岐とも呼ばれます。Cisco Unified CME 4.3 よりも前のバージョン では、SIP電話機のみがパラレルハントグループをサポートしています。UnifiedCisco Mobility Express 4.3 以降のバージョンでは、SCCP 電話機も音声ハントグループをサポートします。

共有回線に ephone-dn オーバーレイ機能を使用することで、SCCP 電話機でパラレル ハント グ ループに類似する機能を使用できます。「共有回線オーバーレイ(1432ページ)」を参照して ください。

Unified Cisco Mobility Express 12.2 以降、平行音声ハントグループは共有回線と混合共有回線を サポートします。並行音声ハントグループの場合、共有回線と通常のディレクトリ番号を含む 最大32の通話ブラストがサポートされます。たとえば、3つの異なる電話機に割り当てられた 3つの共有回線を含む、20のディレクトリ番号で構成された音声ハントグループについて考え てみます。このシナリオでは、共有回線のディレクトリ番号の数は 9 (3\*3) と見なされます。 この場合、このハントグループの通話ブラストの合計数は 26 のディレクトリ番号 (17 + 9) で す。32の通話ブラスト制限を超えると、制限を超えた音声ハントグループのディレクトリ番号 に対して通話は発信されません。

次のパラレル ハント グループの例では、発信者が内線番号 1000、内線番号 1001、1002、と順 にダイヤルすると、同時に呼び出しが行われます。応答する最初の内線番号が接続されます。 いずれの内線番号も応答しない場合、コールは内線番号 2000 に転送されます。これは、ボイ スメール サービス用の内線番号です。

voice hunt-group 4 parallel pilot 1000 list 1001, 1002, 1003, 1004 final 2000 timeout 20

パラレルハントグループがサポートできる呼び出しコールの数は、SIP電話機でコール待機が 有効になっているかによって異なります。

コール待機が有効の場合(デフォルト)、パラレル ハント グループは、特定の SIP 電話機モ デルでサポートされているコール待機コールの制限まで、複数のコールをサポートします。た だし、エージェントがすでにコールを処理しているときに、多数のコールを待機中にしたくな い場合、パラレル ハント グループを使用して、コール待機を無制限に使用しないほうがよい 場合もあります。

コール待機が無効になっている場合、パラレル ハント グループは、呼び出し中の状態のコー ルを同時に1つのみサポートします。(ハントグループ内の電話機の1つによって)コールが 応答されると、2 番めのコールが許可されます。2 番め以降のコールは、ハント グループ内の アイドル電話機のみを呼び出し、最初のコールに応答した話中の電話機をバイパスします(こ の電話機は最初のコールに接続されているため)。2 番めのコールが応答されると、3 番めの コールが許可され、パラレル ハント グループ内のすべての電話機が話中になるまで、同様の 処理が続けられます。少なくとも1台の電話機がアイドル状態またはオンフック状態に戻るま で、ハント グループは追加コールを受け入れません。

同じパラレルハントグループ内の2台以上の電話機が同じコールに応答しようとした場合は、 1 台の電話機のみがそのコールに接続できます。接続できなかった電話機が後続のコールを受 信するには、オンフック状態に戻る必要があります。電話機がオンフック状態になる前に到着 したコールは、電話機に表示されません。たとえば、Phone1が元のコールに応答した後、Phone 2 がオンフックに戻る前に 2 番めのコールが到着すると、2 番めのコールは Phone 2 をバイパス します(Phone 2 がオフフック状態であるため)。

電話機がアイドルまたはオンフック状態に戻っても、応答を待機している次のコールと自動的 には再同期されません。たとえば、前のシナリオでは、Phone2がオンフックになったときに、 2 番めのコールがまだ Phone 3 を呼び出し続けている場合、2 番めのコールが到着したときに Phone 2 はオフフックであったため、Phone 2 は呼び出されません。

構成情報については、音声ハントグループの構成 (1462 ページ)を参照してください。

# 音声ハントグループの表示と参加

電話機のメニューを使用すると SIP 電話機と SCCP 電話機の音声ハントグループ関連情報が表 示されます。次のハントグループ関連情報は、電話機のディスプレイで表示できます。

• 名前

- パイロット番号
- ステータス

音声ハントグループが構成されている場合、電話機のサービスボタンを使用して、**[My Phone** アプリ(**My Phone Apps**)**]** > **[**音声ハントグループ(**Voice Hunt Groups**)**]** の順に選択すると、 音声ハントグループ情報を表示できます。音声ハントグループのオプションを選択すると、音 声ハントグループの一覧が表示されます。

音声ハントグループには、ハントグループ名、パイロット番号、DN がハントグループのメン バーかどうかを示す DN の状態が含まれます。この情報は、次のメソッドで表示されます。

- · DN がハント グループの静的メンバーである場合、状態は #(シャープ)記号で表示され ます。
- DN が動的メンバーの場合、ステータスは \*(アスタリスク)記号で表示されます。

電話機のユーザーインターフェイスでは、次の操作を実行できます。

- 音声ハントグループページに表示される **Join** または **Unjoin** ソフトキーを選択すると、 ユーザーは、音声ハントグループに参加・退出できます。上下のボタンを使用すると必要 な音声ハントグループを選択できます。
- **Next**/**Previous**ソフトキーオプションを選択すると、音声ハントグループの次または前のレ コードにアクセスできます。

電話機に音声ハントグループを表示するには、音声ハントグループ配下の **phone-display** コマ ンドを構成する必要があります。

#### 制約事項と制限

- DN は、最大 6 つの音声ハントグループに参加できます。
- 表示されるハントグループ情報は、電話機のプライマリ回線のみに適用されます。
- プライマリDNは、電話機の**[**サービス(**Service**)**]**ボタンを使用して音声ハントグループ に参加・退出できます。電話機に複数の DN が構成されている場合、プライマリ DN 以外 の DN は、FAC 標準にダイヤルすることによって音声ハントグループに参加できます。
- 音声ハントグループ情報表示機能は、**[My Phone**アプリ(**My Phone Apps**)**]** メニュー対応 の電話機のみに適用されます。たとえば、78xx、88xx電話機ファミリがサポートされてい ます。ただし、69xx、39xx 電話機ファミリはサポートされていません。

# **SCCP** 電話機で音声ハントグループを表示、参加、および不参加する ためのユーザーインターフェイスを有効にする

この機能により、SCCP 電話機のユーザーは、音声ハントグループに関連する情報を表示し、 電話機のメニューから音声ハントグループに参加または退出できます。この機能は、デフォル

トで有効にされています。この作業を実行する必要があるのは、この機能が電話機で無効に なっている場合のみです。

#### 始める前に

Cisco Unified CME 10.5 以降のバージョン。

#### 手順の概要

- **1. enable**
- **2. configure terminal**
- **3. ephone** *phone-tag*
- **4. phone-ui voice-hunt-groups**
- **5. end**

#### 手順の詳細

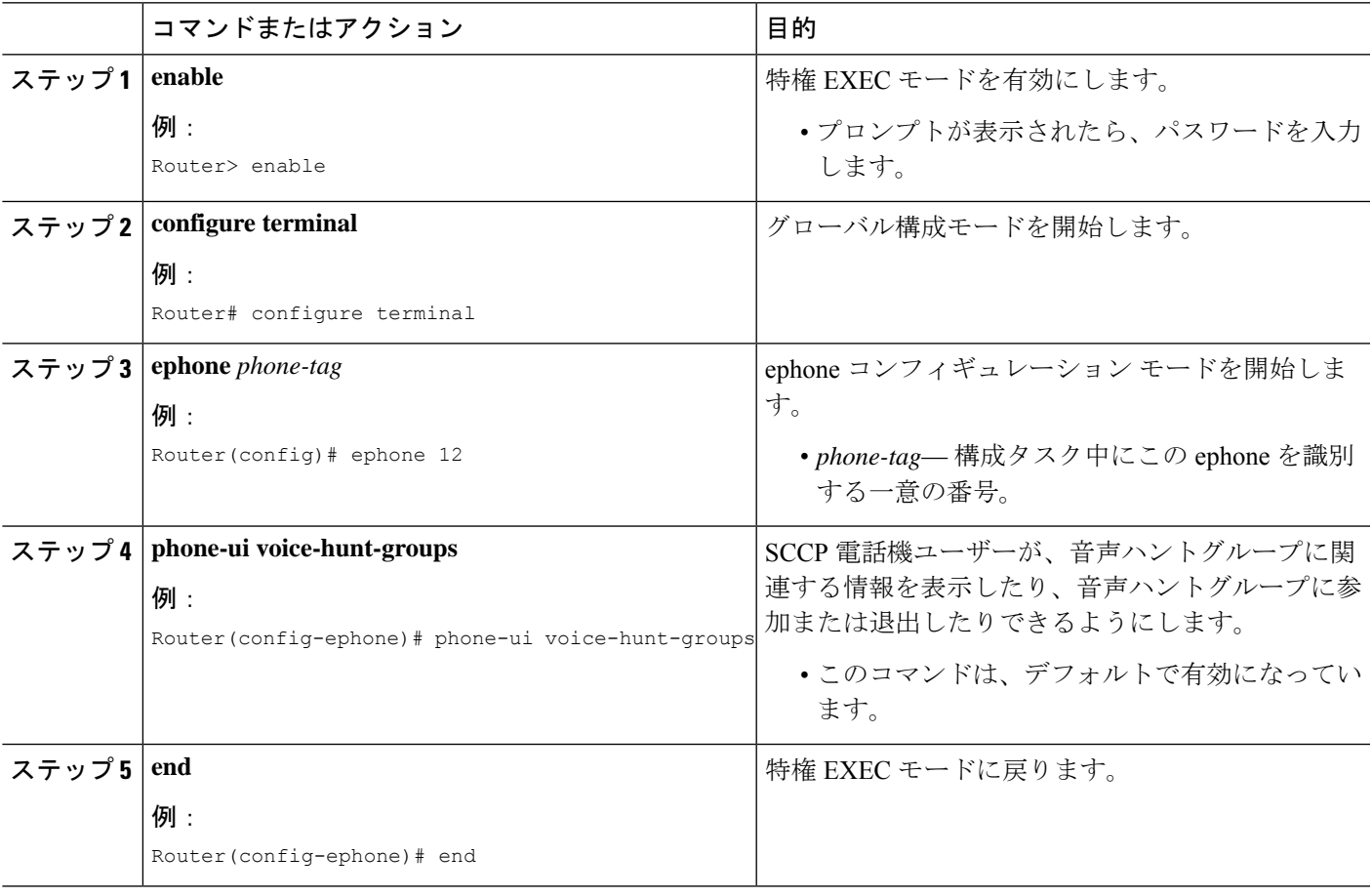

#### 例

```
次の例では、SCCP 電話機で voice-hunt-groups コマンドが有効になっていることを示
しています。
ephone-dn 10 dual-line
number 1001
no huntstop
huntstop channel
ephone-dn 11 dual-line
```
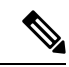

(注)

Cisco Unified Cisco Mobility Express リリース 10.5 以降、SIP 電話機はデフォルトで音声ハ ントグループ情報を表示します。

# **SCCP** 電話回線キーのサービス **URL** ボタンの構成

Cisco Unified SCCP 電話機でサービス PLK 機能の回線キーボタンを実装するには、次の手順を 実行します。

#### 手順の概要

- **1. enable**
- **2. configure terminal**
- **3. ephone template** *template-tag*
- **4. url-button** *index* **type**| url [name]
- **5. exit**
- **6. ephone** *phone-tag*
- **7. ephone-template** *template-tag*
- **8. end**

#### 手順の詳細

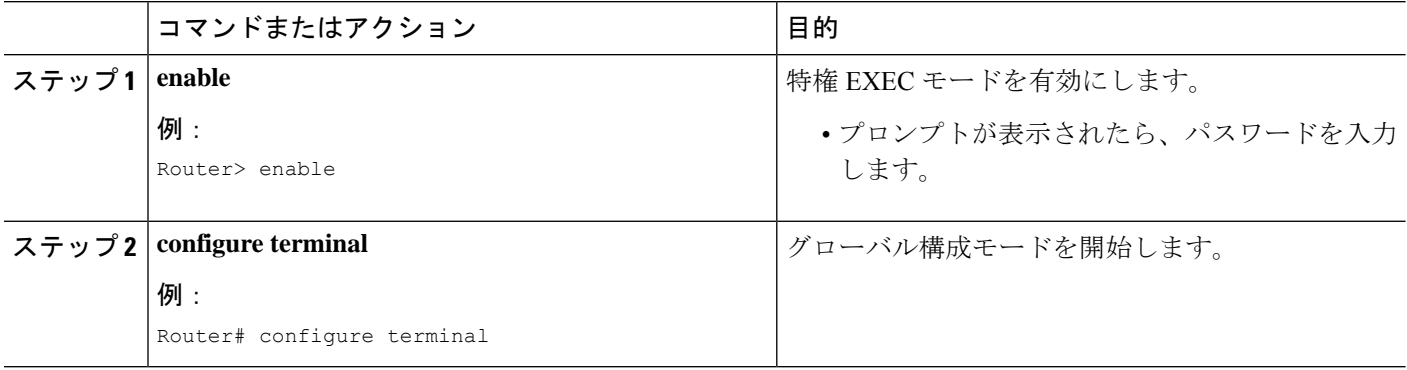

 $\mathbf I$ 

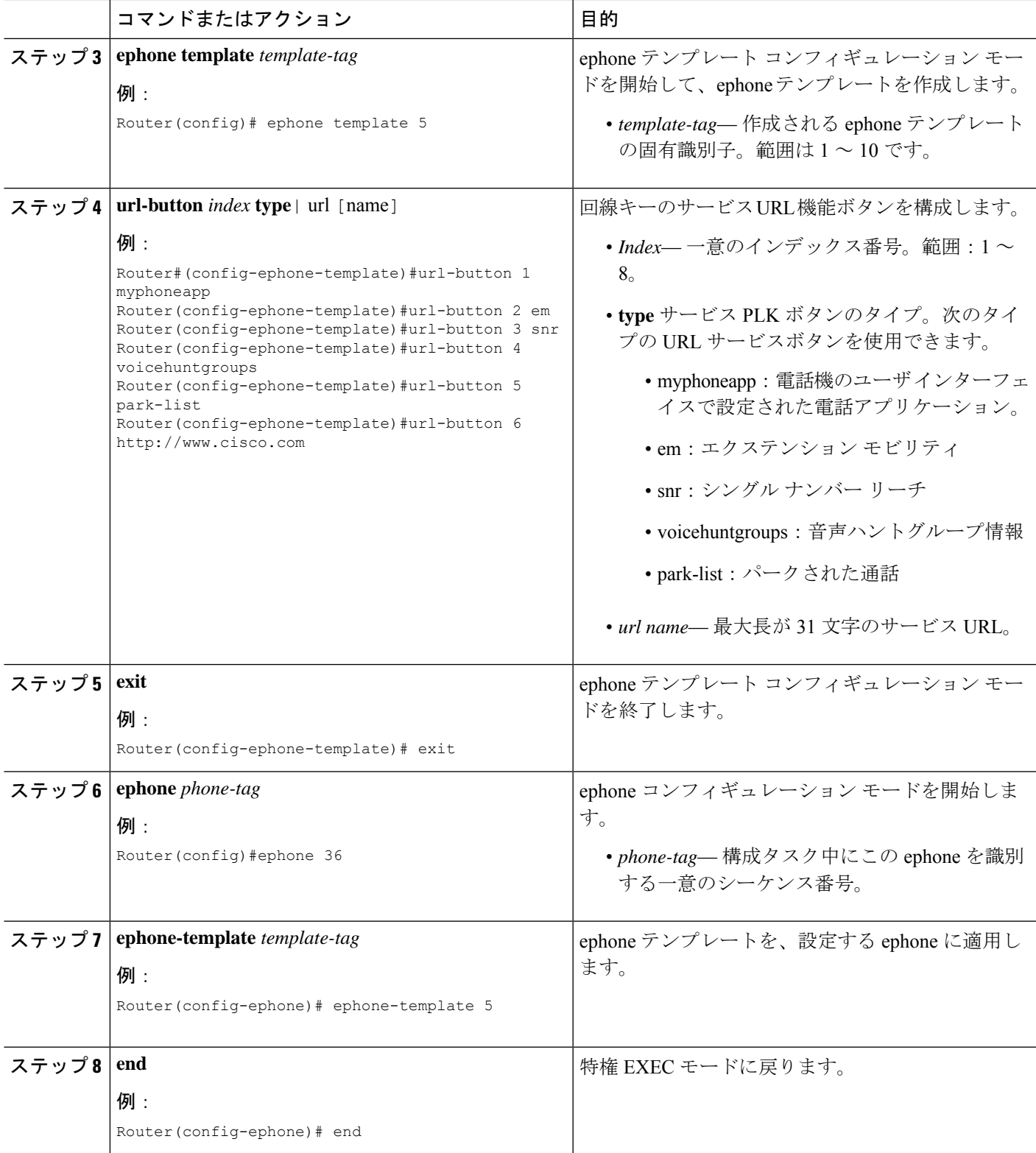

#### 例

次の例では、回線キー用に設定される 3 つの URL ボタンを示します。

```
!
!
!
ephone-template 5
url-button 1 em
url-button 2 mphoneapp mphoneapp
url-button 3 snr
url-button 4 voicehuntgroups
url-button 5 park-list
!
ephone 36
ephone-template 5
```
#### 次のタスク

Cisco Unified CME で電話機の URL ボタンの設定が完了したら、電話機を再起動します。

# **SIP** 電話回線キーのサービス **URL** ボタンの構成

Cisco Unified IP Phone でサービス URL 機能の回線キー ボタンを実装するには、次の手順を実 行します。

#### 手順の概要

- **1. enable**
- **2. configure terminal**
- **3. voice register template** *template-tag*
- **4. url-button** [**index** *number*] [**url** *location*] [*label*]
- **5. exit**
- **6. voice register pool** *phone-tag*
- **7. template** *template-tag*
- **8. end**

#### 手順の詳細

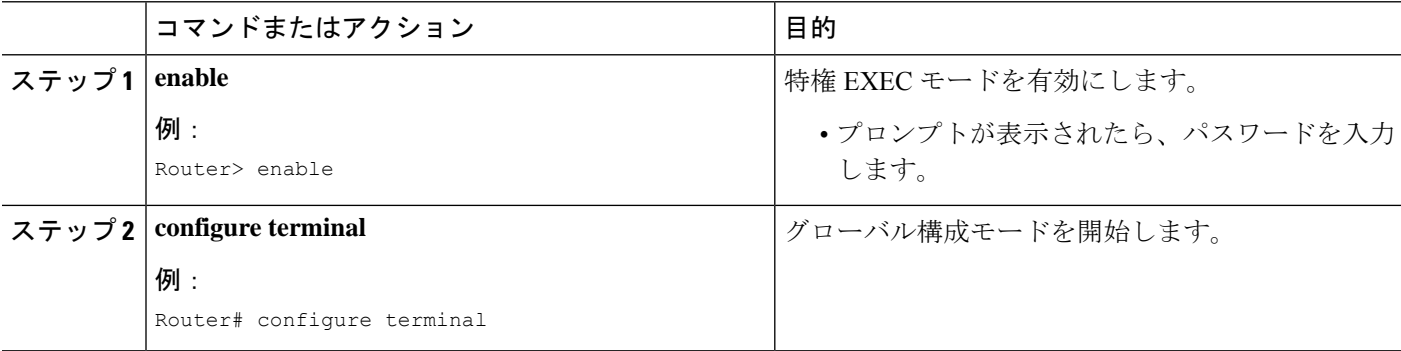

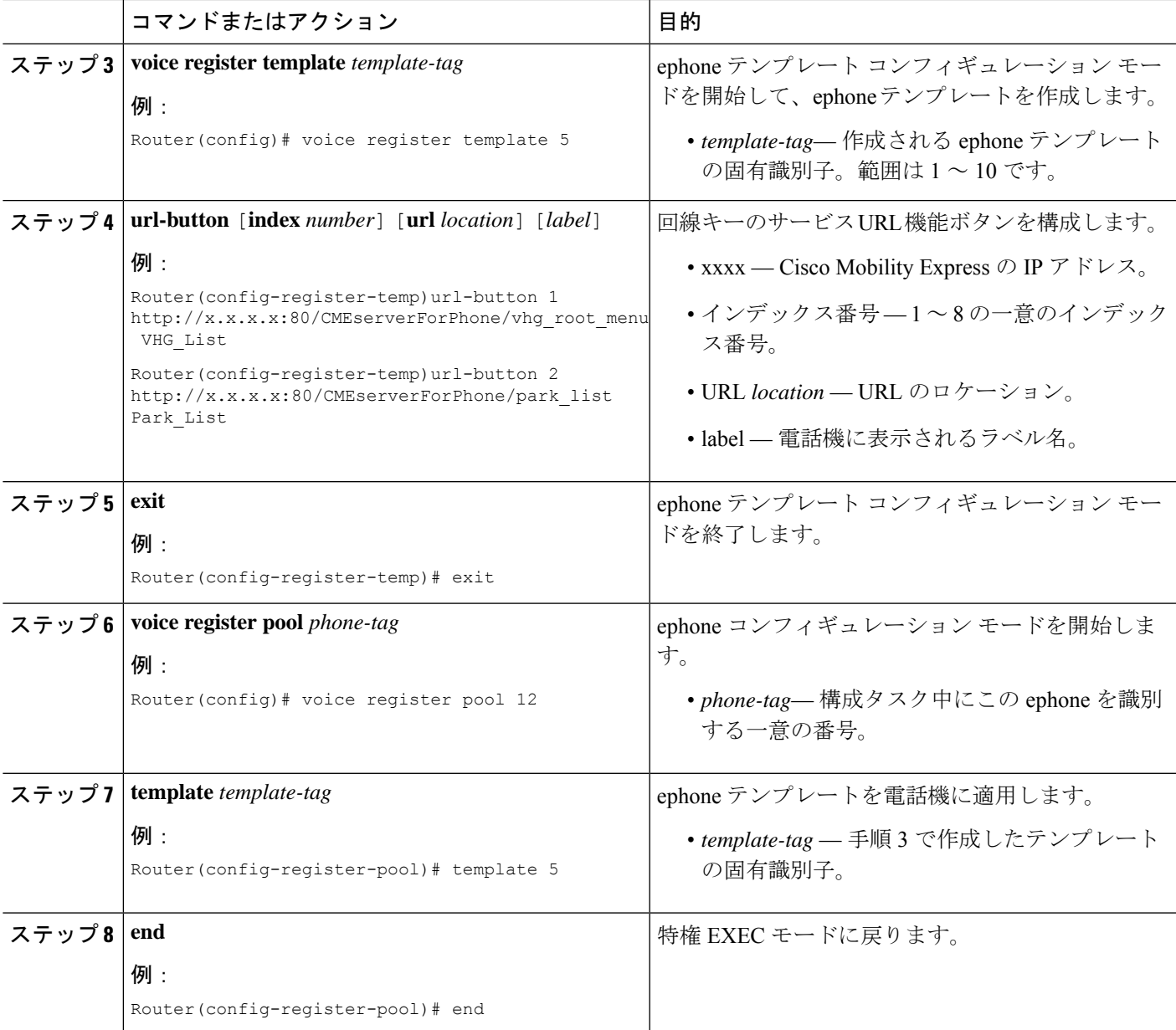

#### 例

次の例では、音声登録テンプレート 1 で構成される URL ボタンを示します。

```
Router# show run
!
voice register template 1
url-button 1 http://x.x.x.x:80/CMEserverForPhone/vhg_root_menu VHG_List
url-button 2 http://x.x.x.x:80/CMEserverForPhone/park list Park List
url-button 5 http://www.cisco.com Cisco
!
voice register pool 50
```
!

#### 次のタスク

CiscoUnifiedCMEで電話機のURLボタンの設定が完了したら、新しい構成ファイルを生成し、 電話機を再起動します。「SIP 電話機用構成プロファイルの生成 (467 ページ)」を参照して ください。

### 着信側音声ハントグループの名前に対するサポートを表示

音声ハントグループは、パイロット番号に関連付けられます。ただし、通話が音声ハントグ ループから最終番号に転送される場合、音声ハントグループの名前との関連付けがないため、 転送番号は転送元の名前なしで送信されます。最終番号は、音声メール、基本自動着信呼分配 (BACD)または別の内線番号のフォームになる場合があります。

Cisco Unified Cisco Mobility Express 9.5 では、発信元音声ハントグループパイロットの名前は、 音声ハントグループまたは ephone ハント構成モードで次のコマンドを構成することでサポー トされます。

#### [**no**] **name** *"primary pilot name"* [**secondary***"secondary pilot name"*]

セカンダリ名はオプションであり、セカンダリパイロット名が明示的に構成れていない場合、 プライマリパイロット名は両方のパイロット番号に適用されます。

次の例では、プライマリパイロット番号とセカンダリパイロット番号の両方にプライマリパイ ロット名を構成します。

#### **name SALES**

次の例では、プライマリパイロット番号とセカンダリパイロット番号に異なる名前を設定して います。

**name SALES secondary SALES-SECONDARY**

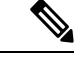

次の3つの例に示すように、入力文字列の間にスペースがある場合は、引用符(")を使 用します。 (注)

次の例では、プライマリパイロット番号の2単語の名前とセカンダリパイロット番号の1単語 の名前を関連付けます。

**name "CUSTOMER SERVICE" secondary CS**

次の例では、プライマリパイロット番号の1単語の名前とセカンダリパイロット番号の2単語 の名前を関連付けます。

**name FINANCE secondary "INTERNAL ACCOUNTING"**

次の例では、プライマリパイロット番号とセカンダリパイロット番号の2単語の名前を関連付 けています。

#### **name "INTERNAL CALLER" secondary "EXTERNAL CALLER"**

構成情報については、名前と着信側音声ハントグループの関連付け(1476ページ)を参照して ください。

その他の構成例については、「名前と着信側音声ハントグループの関連付け (1506ページ)」 を参照してください。

構成情報については、SCCP電話機でのephone-Huntグループの構成 (1451ページ) を参照して ください。

次の **show** コマンドは、構成されたプライマリおよびセカンダリパイロット名を反映するよう に変更されています。

- **show ephone-hunt**
- **show voice hunt-group**

ephoneハントグループと音声ハントグループの名前に関連する情報が電話機に送信され、電話 機のユーザーインターフェイスに表示されます。

#### Ú

制約事項

- ディスプレイサポートは、音声ハントグループと ephone ハント構成モードの Cisco Unified SCCP IP phone に適用されますが、Cisco Unified SIP IP phone ではサポートさ れません。
	- 発信者の電話機に表示される着信者名と着信者番号の情報は、既存の動作に従いま す。着信者名と着信者番号は、連続したハントが呼び出し中の電話機の名前と番号を 反映するように更新されます。

## 音声ハントグループの説明のサポート

Cisco Unified Cisco Mobility Express 9.5 では、音声ハントグループ構成モードで **description** コ マンドを使用して、音声ハントグループの説明を指定できます。

構成例については、音声ハントグループの説明を指定する例(1507ページ)を参照してくださ い。

## 音声ハントグループの最終エージェントへの国内通話転送の防止

国内通話または内部通話は、Cisco Unified Cisco Mobility Express システムの Cisco Unified SIP または Cisco Unified SCCP IP Phone から発信される通話です。

Cisco Unified Cisco Mobility Express 9.5 以前は、**no forward local-calls** コマンドを ephone-hunt グ ループで構成し、次のエージェントに国内通話が転送されることを防いでいました。

Cisco Unified Cisco Mobility Express 9.5 以降では、変更構成モードまたはシーケンシャル音声ハ ントグループモードで **no forwardlocal-callsto-final** コマンドを使用して、国内通話が最終接続 先に転送されないようになっています。

**no forward local-calls to-final** コマンドが、シーケンシャル音声ハントグループ構成モードで構 成され、ハントグループパイロット番号への国内通話が、rotary-hunt 技術を使用して、グルー プのメンバーリストのみに順次送信されます。音声ハントグループのすべてのグループメン バーがビジーの場合、発信者に話中音が流れます。グループメンバーが応答可能であるが、応 答しない場合、発信者には、リングバックトーンが流れ、指定されたタイムアウト後に最終的 に切断されます。通話は、最終番号には転送されません。

**no forward local-calls to-final** コマンドを、平行音声ハントグループ構成モード構成され、ハン トグループパイロット番号への国内通話が、blast技術を使用して、グループのメンバーリスト に同時送信されます。音声ハントグループのすべてのグループメンバーがビジーの場合、発信 者に話中音が流れます。グループメンバーが応答可能であるが、応答しない場合、発信者に は、リングバックトーンが流れ、指定されたタイムアウト後に最終的に切断されます。通話 は、最終番号には転送されません。

構成情報については、音声ハントグループの最終エージェントへの国内通話転送の防止 (1478 ページ)を参照してください。

構成例については、パラレル音声ハントグループでの国内通話転送防止の例(1506ページ)を 参照してください。

### 音声ハントグループエージェント統計情報のサポート強化

Cisco Unified Cisco Mobility Express リリース 11.5 以前は、合計ログイン時間と合計ログアウト 時間の統計は、Ephone ハントグループエージェントに対してのみサポートされていました。 Cisco Unified Cisco Mobility Express 11.5 では、音声ハントグループエージェントに対しても、 合計ログイン時間と合計ログアウト時間の統計がサポートされます。

• **show voice-hunt** *tag* **statistics** コマンドの出力を、統計で追加情報を表示できるように修正 します。

その他の構成例については、「音声ハントグループからの通話統計の例 (1513ページ)」を参 照してください。

### **Ephone** ハントグループエージェント統計情報のサポート強化

Cisco Unified Cisco Mobility Express 9.5 以前は、ephone ハントグループごとおよび ephone-hunt グループエージェントごとに統計が維持されていました。統計には、エージェントの最大数と 最小数、平均応答時間、平均通話時間、平均保留時間が含まれていました。

Cisco Unified Cisco Mobility Express 9.5 では、Cisco UnifiedSCCPIPPhone のハントグループエー ジェント統計情報のサポートが拡張され、次の情報が含まれるようになりました。

• 合計ログイン時間:特定のエージェントがハントグループにログインしてからの経過時間 (秒単位)を時間単位で表示します。

• 合計ログアウト時間: 特定のエージェントがハントグループからログアウトしてからの経 過時間(秒単位)が時間単位で表示されます。

**show ephone-hunt** *tag* **statistics** の出力を、統計で追加情報を表示できるように修正します。

その他の構成例については、「ハントグループエージェントごとの総ログイン時間と総ログア ウト時間の表示例 (1508 ページ)」を参照してください。

```
Ú
```
• Cisco Unified SRST での Cisco Unified SCCP および SIP IP Phone の統計収集はサポー トされていません。 制約事項

# ハントグループエージェント応答可能オプション

3 つのオプションを使用することで、ハント グループ エージェントはハント グループに動的 に参加したり、脱退することができます。また、コールを受信しない受信不可状態を一時的に 設定することもできるため、柔軟性が高まります。

表108:ハントグループエージェントの応答可否機能の比較 (1415ページ)に、次のエージェ ント アベイラビリティ機能の比較を示します。

- •動的 Ephone ハントグループのメンバーシップ (1418 ページ)
- 複数音声ハントグループの動的参加または退出 (1419 ページ)
- Ephone ハントグループのエージェント状態制御 (1421 ページ)
- 音声ハントグループのエージェント状態制御 (1422 ページ)
- Ephone ハントグループの自動エージェント状態である応答不可 (1425 ページ)

#### 表 **108 :** ハントグループエージェントの応答可否機能の比較

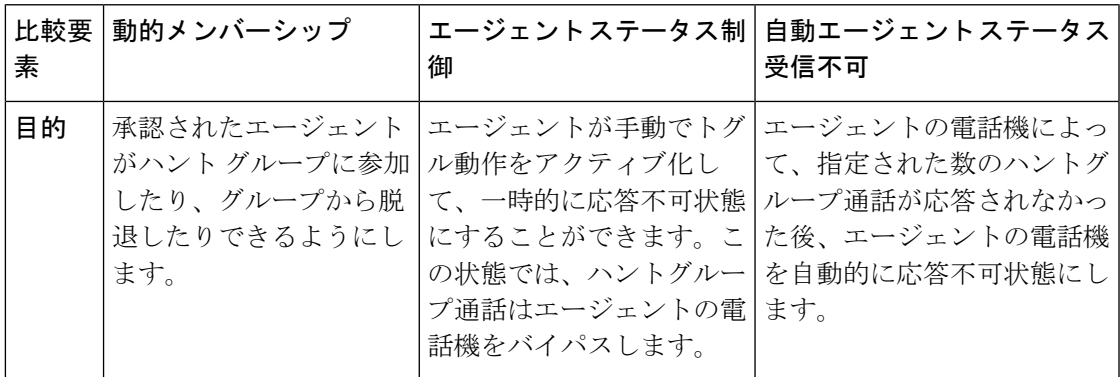

I

 $\overline{\phantom{a}}$ 

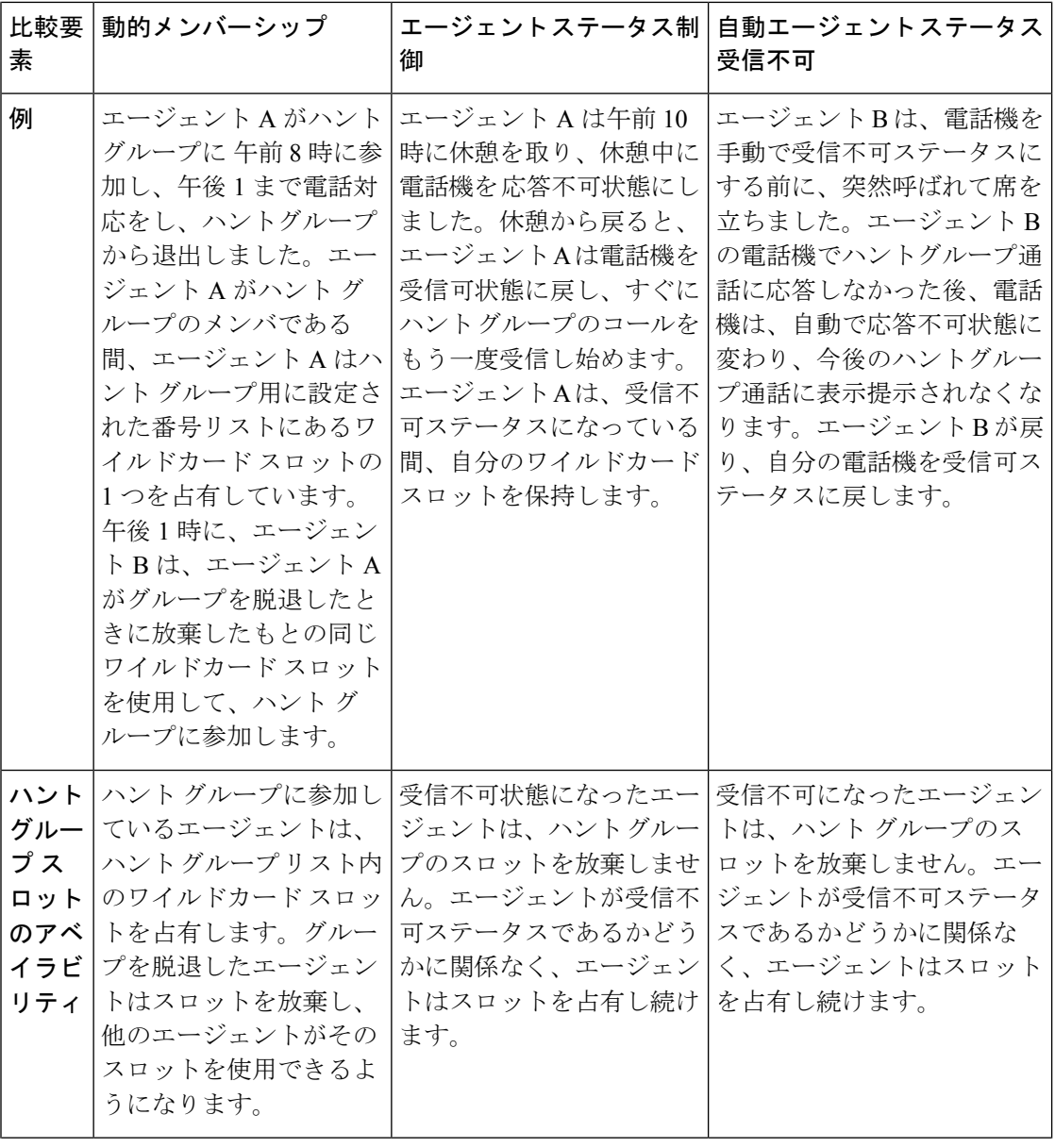

 $\mathbf I$ 

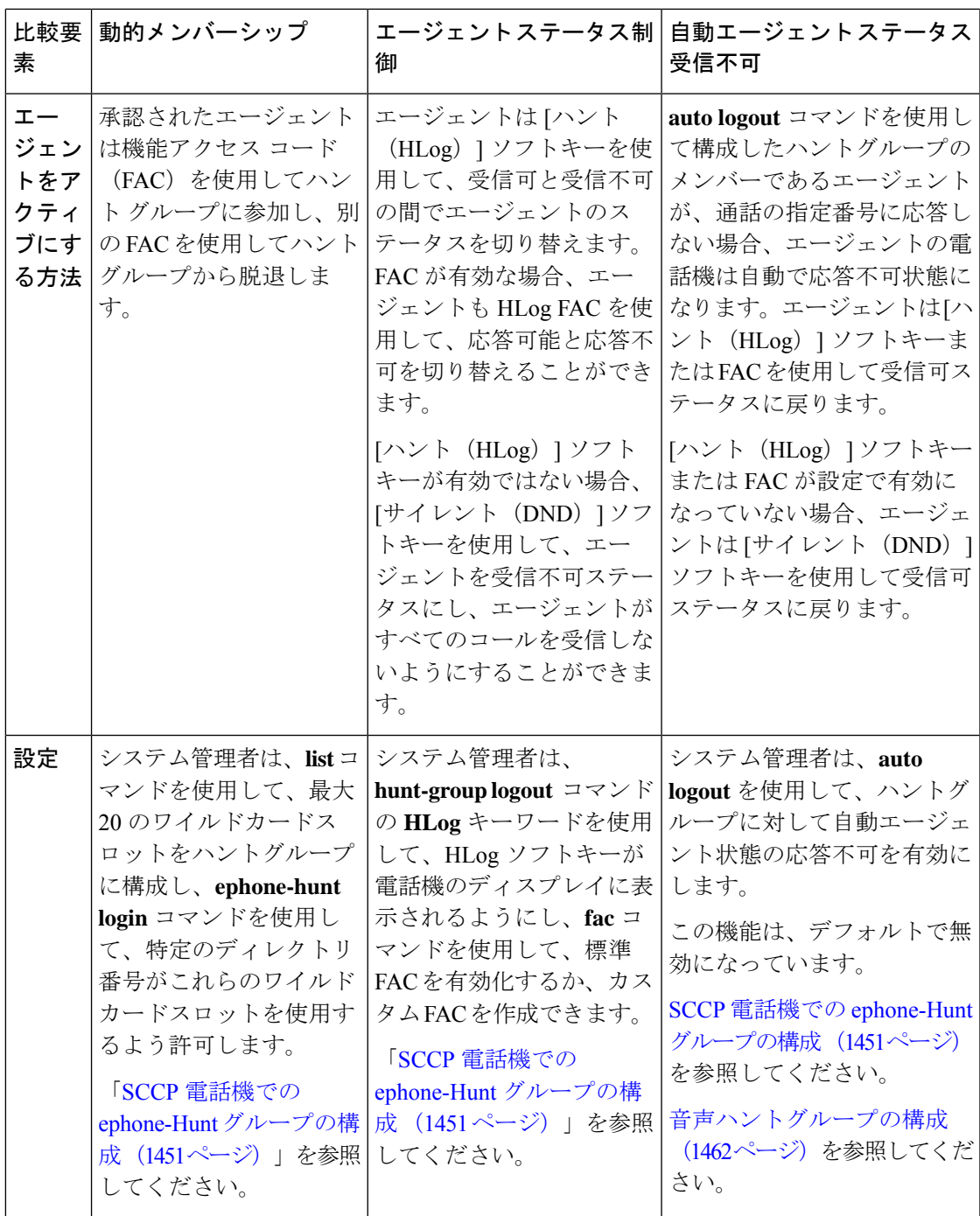

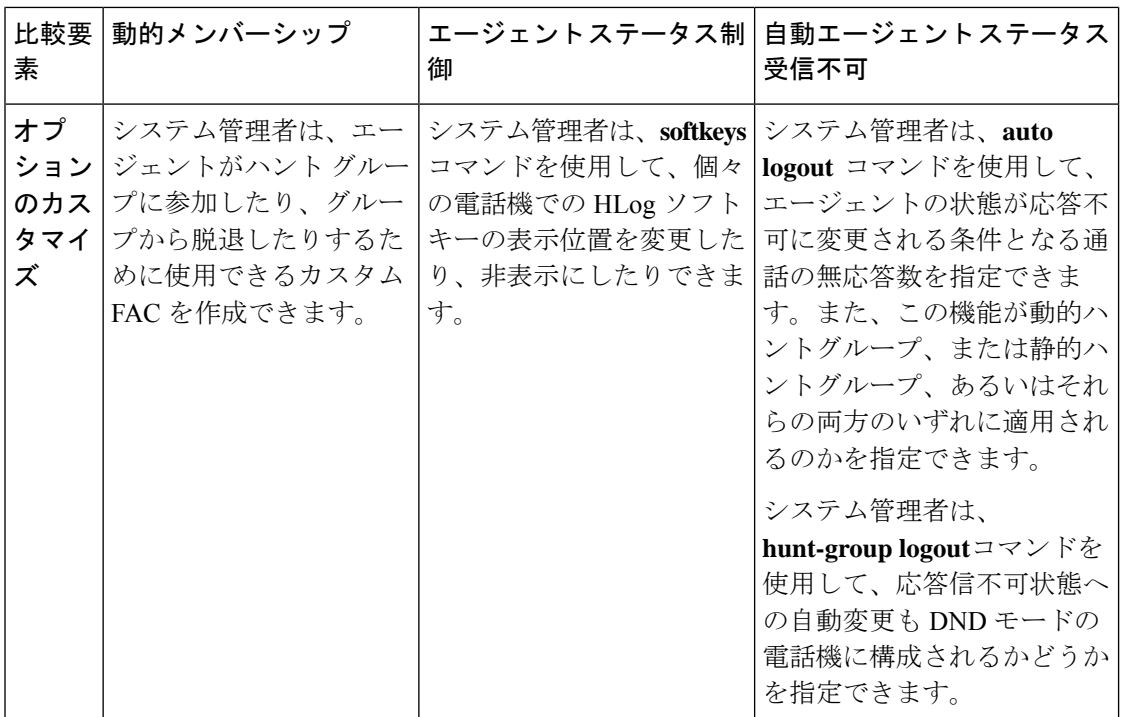

### 動的 **Ephone** ハントグループのメンバーシップ

ハントグループを使用すると、着信コールに応答する内線番号のプールをセットアップできま す。最大 20 個のワイルドカード スロットをハント グループの内線番号リストに追加して、動 的グループメンバーシップを行えるようにします。これにより、認可された電話機ユーザは、 空いているワイルドカード スロットを使用できるときは必ずハント グループに参加できるよ うになり、いつでも自由に脱退できるようになります。グループに参加している各電話機ユー ザは、1 つのスロットを占有します。スロットを使用できない場合、ユーザがグループに参加 しようとすると、ビジー信号が流れます。

ハントグループで動的メンバーシップを使用できるようにするには、次の3つのステップを実 行します。

- **1.** ephoneハント構成モードで**list**コマンドを使用すると、ハントグループで最大20までのワ イルドカードスロットを指定できます。
- **2.** 動的にハントグループに参加・退出できる各ディレクトリ番号で、**ephone-hunt login** コマ ンドを使用します。ディレクトリ番号はデフォルトでは、ephoneハントグループへの参加 は許可されていないため、ハントグループにログインできるようにするディレクトリ番号 ごとに、この動作を明示的に許可する必要があります。
- **3. fac standard** コマンドを使用すると、標準 FAC またはカスタム FAC を定義する **fac custom** コマンドを有効にします。エージェントが FAC を使用して ephone ハントグループへの参 加・退出を許可するには、FAC を有効にする必要があります。

ephone ハントグループに動的に参加するには、電話機ユーザーは標準 FAC またはカスタム FAC にダイヤルしてハントグループに参加します。ephone ハントグループに参加するための 標準 FAC は、\*3 です。

動的メンバーショップを許可する複数のephoneハントグループが作成された場合、電話機ユー ザーは、ephoneハントグループパイロット番号にもダイヤルする必要があります。たとえば、 ephone ハントグループが定義された後に、電話機ユーザーが \*38000 をダイヤルして、販売ハ ントグループに参加したとします。

voice hunt-group 24 sequential pilot 8000 list 8001, 8002, \*, \* description Sales Group final 9000 voice hunt-group 25 sequential pilot 7000 list 7001, 7002, \*, \* description Service Group

ephone ハントグループから退出するには、電話機ユーザーは、標準 FAC またはカスタム FAC をダイヤルします。ephone ハントグループから退出するための標準 FAC は、#3 です。「ソフ トキーのカスタマイズ (1047 ページ)」を参照してください。

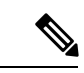

動的メンバーシップ機能は、エージェント ステータス制御機能や自動エージェント ス テータス受信不可機能とは異なります。表 108 : ハントグループエージェントの応答可否 機能の比較 (1415 ページ) に、機能の比較を示します。 (注)

## 複数音声ハントグループの動的参加または退出

final 9000

Cisco Unified Cisco Mobility Express 10.5 以降のバージョンでは、電話機が音声ハントグループ に動的に参加するためのサポートが追加されています。この機能は、SIP 電話と SCCP 電話の 両方でサポートされています。単一のDNは、複数の音声ハントグループに動的に参加および 退出できます。このアクションは、最大 6 つの異なる音声ハントグループで実行できます。

単一の SCCP または SIP DN は、音声ハントグループのパイロット番号を持つ既存の FAC 標準 を使用して、複数の音声ハントグループに動的に参加できます。電話機のプライマリDNは、 サービスボタンを使用して、My Phone アプリの [音声ハントグループ情報表示(Voice Hunt Group information display)] ページにある Join または Unjoin ソフトキーを使用しても音声ハン トグループに参加および退出できます。

Cisco Unified Cisco Mobility Express リリース 10.5 以降では、動的エージェントがハントグルー プに参加すると、ステータス メッセージが SCCP 電話機に表示されます。SIP 電話機のハント グループに参加する動的エージェントのステータスメッセージ表示のサポートは、CiscoUnified Cisco Mobility Express リリース 11.6 以降でサポートされています。

SIP または混合共有回線 DN (複数回線) が複数の音声ハントグループに参加する場合、電話 機のインターフェイスに着信番号情報が 5 秒間表示されます。SCCP 電話機の場合、電話機の プライマリ回線の音声ハントグループ関連情報が表示されます。

ハントグループを使用すると、着信コールに応答する内線番号のプールをセットアップできま す。最大32までのワイルドカードスロットを音声ハントグループ内線番号リストに入力して、 動的グループメンバーシップを許可します。これにより、ワイルドカードスロットが空いてい るときはいつでも、電話機ユーザーは音声ハントグループに参加または退出できます。グルー プに参加している各電話機ユーザは、1 つのスロットを占有します。スロットが空いていない 場合、ユーザーは、グループに参加できません。

音声ハントグループの動的メンバーシップを許可するには、3 つの手順を実行します。

- **1.** 音声ハント構成モードで **list** コマンドを使用して、ハントグループで 32 までもワイルド カードスロットを指定します。
- **2.** ハントグループへの動的参加や退出を許可する各ディレクトリ番号で **voice-hunt-groups login**コマンドを使用します。デフォルトでは。ディレクトリ番号はハントグループへの参 加は許可されていないため、音声ハントグループに参加・退出できるようにする各ディレ クトリ番号にこの動作を明示的に許可する必要があります。
- **3. fac standard** コマンドを使用すると、標準 FAC またはカスタム FAC を定義する **fac custom** コマンドを有効にします。FACを有効にすると、エージェントは、それを使用して、ハン トグループに参加・退出できます。

音声ハントグループに動的参加するには、電話機ユーザーは、標準またはカスタム FAC にダ イヤルし、音声ハントグループに参加します。音声ハントグループに参加する標準FACは、\*3 です。

動的エージェントが複数の音声ハントグループを構成した場合、電話機ユーザーは、音声ハン トグループパイロット番号をダイヤルする必要があります。動的エージェントがSIP電話機で 1 つのみ音声ハントグループを構成した場合、FAC だけで十分です。一方、SCCP 電話では、 パイロット番号は必須です。次の音声ハントグループが定義された場合、電話機ユーザーは、 \*38000 をダイヤルして、販売ハントグループに参加します。

voice hunt-group 24 sequential pilot 8000 list 8001, 8002, \*, \* description Sales Group final 9000 voice hunt-group 25 sequential pilot 7000 list 7001, 7002, \*, \* description Service Group final 9000

音声ハントグループから退出するには、電話機ユーザーは、標準 FAC またはカスタム FAC を ダイヤルします。すべてのハントグループから退出する標準 FAC は、#3 です。「ソフトキー のカスタマイズ (1047ページ)」を参照してください。DNが複数の音声ハントグループに参 加している場合、特定の音声ハントグループから退出するには、ユーザーは、標準 FAC の #4 の後に、パイロット番号をダイヤルします。

Unified Cisco Mobility Express 12.2 以降、SIP、SCCP、および混合(SIP と SCCP の両方)の共 有 DN は、音声ハントグループに動的に参加または退出できます。

## **Ephone** ハントグループのエージェント状態制御

[エージェント状態制御(AgentStatusControl)]機能を使用すると、ephoneハントグループエー ジェントは電話機が受信可状態または受信不可状態のいずれであるかを制御できます。受信可 ステータスの電話機は、ハントグループからのコールを受信できます。受信不可ステータスの 電話機は、ハント グループからのコールをブロックします。エージェントは、短時間の休憩 中、またはハントグループのコールを受信したくない他の一時的な中断中に、受信不可ステー タスを使用する必要があります。

電話機を受信不可ステータスにしたエージェントは、ハント グループ リスト内のスロットを 放棄しません。

エージェントは、HLogソフトキーまたはDNDソフトキーを使用して電話機を応答不可状態に 変更できます。HLog ソフトキーを使用して、電話機を応答不可状態にした場合、この電話機 では、ハントグループ通話は受信しませんが、その他の通話は受信します。[サイレント (DND) ] ソフトキーを使用すると、電話機は受信可ステータスに戻されるまで、すべてのコールを受信 しなくなります。[ハント(HLog)]および[サイレント(DND)]の各ソフトキーを使用して、 機能を切り替えることができます。電話機が受信可ステータスである場合にキーを押すと、電 話機は受信不可ステータスになり、その反対にも切り替えることができます。

DND ソフトキーは、電話機でデフォルトで表示されますが、HLog ソフトキーは、構成時に **hunt-grouplogout**コマンドを使用して有効化する必要があります。コマンドには次のオプショ ンがあります。

- **HLog**—HLog ソフトキーと DND ソフトキーの両方を、アイドル、補足、接続済み通話状 態の電話機で有効にします。HLog ソフトキーを押すと、電話機は応答可能状態から応答 不可状態に変わるか、応答不可状態から応答可能状態に変わります。電話機が受信不可ス テータスである場合、ハント グループからのコールは受信しませんが、ハント グループ を通さずに着信するコール(内線番号を直接ダイヤルしたコール)は受信できます。必要 であれば、電話機へのすべてのコールをブロックする [サイレント(DND)] ソフトキー を使用することもできます。
- **DND**—電話機でDNDソフトキーのみを有効化します。[サイレント(DND)]ソフトキー でも、電話機が受信可ステータスから受信不可ステータスに変化したり、受信不可ステー タスから受信可ステータスに変化しますが、電話機はハントグループの外部からのコール を含めて、すべての着信コールを受信しなくなります。

ソフトキーの表示がない電話機では、FACを使用してステータスを受信可から受信不可に切り 替えたり、受信可に戻すことがきます。**fac** コマンドは、telephony-service 構成モードのでみ構 成し、FAC の表示セットを有効化するかカスタム FAC を作成します。ディレクトリ番号(内 線番号)レベルで受信不可ステータスを切り替える標準 FAC は \*4 で、ephone レベル(電話機 のすべてのディレクトリ番号)で受信不可ステータスを切り替える標準 FAC は \*5 です。「次 の作業 (1525 ページ)」を参照してください。

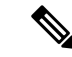

エージェント ステータス制御機能は、動的メンバーシップ機能や自動エージェント ス テータス受信不可機能とは異なります。表 108 : ハントグループエージェントの応答可否 機能の比較 (1415 ページ) に、機能の比較を示します。 (注)

### 音声ハントグループのエージェント状態制御

エージェントステータス制御機能を使用すると、音声ハントグループエージェントは電話機が 応答可状態または応答不可状態のいずれであるかを制御できます。受信可ステータスの電話機 は、ハント グループからのコールを受信できます。受信不可ステータスの電話機は、ハント グループからのコールをブロックします。エージェントは、短時間の休憩中、またはハントグ ループのコールを受信したくない他の一時的な中断中に、受信不可ステータスを使用する必要 があります。

電話機を受信不可ステータスにしたエージェントは、ハント グループ リスト内のスロットを 放棄しません。

エージェントは、HLogソフトキーまたはDNDソフトキーを使用して電話機を応答不可状態に 変更できます。HLog ソフトキーを使用して、電話機を応答不可状態にした場合、この電話機 では、ハントグループ通話は受信しませんが、その他の通話は受信します。エージェントが DND ボタンを使用した場合、電話機は応答不可状態となり、ハントグループ通話は、ルート されません。ただし、通常の通話や直接の通話はルートされますが、音声通知はありません。

DND ソフトキーは、電話機でデフォルトで表示されますが、HLog ソフトキーは、構成時に **hunt-grouplogout**コマンドを使用して有効化する必要があります。コマンドには次のオプショ ンがあります。

- **HLog** HLog ソフトキーと DND ソフトキーの両方をアイドル状態、呼び出し状態、接続 住通話状態の電話機で有効化します。HLog ソフトキーを押すと、電話機は応答可能状態 から応答不可状態に変わるか、応答不可状態から応答可能状態に変わります。電話機が受 信不可ステータスである場合、ハント グループからのコールは受信しませんが、ハント グループを通さずに着信するコール(内線番号を直接ダイヤルしたコール)は受信できま す。DND ソフトキーは、直接通話の音声通知を抑制します。
- **DND** 電話機で DND ソフトキーのみを有効化します。DND ソフトキーは、音声ハント グループ通話に対して、電話機を応答可能状態から応答不可状態または、応答不可状態か ら応答可能状態に変更します。電話機は、内線番号に直接ダイヤルする通話を受信しま す。

ソフトキーの表示がない電話機では、FACを使用してステータスを受信可から受信不可に切り 替えたり、受信可に戻すことがきます。FAC の表示セットを有効化するかカスタム FAC を作 成するには、telephony-service構成モードで構成した**fac**コマンドを使用する必要があります。 応答不可状態をトグルする標準 FAC は、\*4 で、電話機レベル(電話機のすべてのディレクト リ番号)で応答不可状態をトグルする標準 FAC は、\*5 です。「次の作業 (1525 ページ)」を 参照してください。
Cisco Unified Cisco Mobility Express 10.5 以降、SCCP および SIP 電話機は、音声ハントグループ のエージェント状態制御でサポートされます。SCCP電話機は、HLogまたはDNDソフトキー、 または標準またはカスタム FAC を使用して、電話機レベルだけでなく回線レベルでも、音声 ハントグループにログインまたは音声ハントグループからログアウトできます。一方、SIP 電 話機は、回線レベルでのみ、標準またはカスタム FAC のみを使用して、音声ハントグループ にログインまたは音声ハントグループからログアウトできます。

Cisco Unified Cisco Mobility Express リリース 11.6 以降では、HLog ソフトキーまたは FAC を使 用した音声ハントグループの場合、SIP 電話機もエージェント状態制御でサポートされます。 したがって、SIP 電話機は、HLog ソフトキー、機能ボタン、または電話機レベルの FAC を使 用して、音声ハントグループからログアウトまたはログインできます。電話機が1つまたは複 数の回線で構成されていて、これらの回線が音声ハントグループのメンバーである場合、電話 機レベルのログアウトまたはログインにより、電話機のすべての回線がログアウトまたはログ インします。

SIP または SCCP 電話機で HLog 機能を機能させるには、**hunt-grouplogout HLog** でコマンドを 構成する必要があります。ユーザーがハントグループからログアウトすると、ユーザーがハン トグループからログアウトしたことを示すメッセージが電話機に表示されます。ユーザーがハ ントグループにログインすると、エージェントの電話に、ユーザーがハントグループにログイ ンしていることを示すメッセージが表示されます。Unified Cisco Mobility Express 12.1 以前のリ リースでは、音声ハントグループの一部である電話番号が電話機間で共有されている場合、電 話機レベルでのログアウトは許可されません。

Unified Cisco Mobility Express 12.2 以降のリリースでは、音声ハントグループの一部であるいず れかの電話番号が共有回線である場合、共有回線を除くすべての回線の電話レベルでログアウ トが許可されます。音声ハントグループの共有回線状態(常にログイン状態)は、エージェン ト状態制御機能を使用して切り替えることはできません。共有回線が混在する SCCP 電話機 は、電話回線(共有回線を除く)の回線レベルのログアウトのみをサポートしますが、共有回 線が混在するSIP電話機は、電話回線(共有回線を除く)の電話レベルのログアウトをサポー トします。

FAC を有効にするには、**fac standard** または **fac custom** コマンドを使用して、テレフォニー サービス構成モードで標準またはカスタム FAC を構成する必要があります。

SIP および SCCP 電話の動作は、次のシナリオで異なります。

- 電話機の DN がハントグループのメンバーではなく、電話機に HLog 機能ボタンが構成さ れている場合、SIP 電話機では電話機の LED がオフになり、SCCP 電話機ではオンになり ます。
- SIP電話機がすでにログイン状熊にある場合、その電話機(音声ハントグループ内)のDN に新しく参加すると、自動的にログイン状態になります。
- SIP 電話機がすでにログアウト状態になっている場合、その電話機(音声ハントグループ 内)の DN に新しく参加すると、自動的にログアウト状態になります。
- SCCP 電話機がログアウト状態かログイン状態かに関係なく、音声ハントグループに参加 しているその電話機のDNは、以前の状態(ログアウトまたはログイン)を維持します。 たとえば、DN8002がログアウト状態のボイスハントグループ1のメンバーである場合、 8002は音声ハントグループ2に参加してもログアウト状態のままになります。同じ電話機

(どのハントグループにも属していなかった)のDN8001が音声ハントグループに参加す ると、ログイン状態になります。

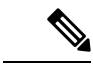

Cisco Unified Cisco Mobility Express リリース 11.6 以降、回線レベルのログアウトまたは FAC \*4 を使用したログインは、SIP 電話機ではサポートされません (SCCP 電話機でのみ サポートされます)。SIP 電話機は、電話レベルのログアウトまたは FAC \*5 を使用した ログインのみをサポートします。 (注)

エージェント状態制御用の **hlog-block** コマンドまたは **voice hunt-group** を使用します。**voice hunt-group**のこのコマンドを有効化するには、音声ハントグループのログアウトまたはログイ ン機能を無効化します。たとえば、HLog ソフトキー(または FAC)を使用したログアウトま たはログイン機能を制限する必要がある音声ハントグループの**hlog-block**コマンドを使用でき ます。デフォルトでは、**hlog-block** コマンドは無効です。

(注)

エージェント ステータス制御機能は、動的メンバーシップ機能や自動エージェント ス テータス受信不可機能とは異なります。表 108 : ハントグループエージェントの応答可否 機能の比較 (1415 ページ) に、機能の比較を示します。

### **Ephone** ハントグループのメンバーのログアウト

ephone ハントで構成されたすべてのメンバーは、デフォルトで HLogin で初期化されます。 ephone ハントグループの非共有静的メンバーまたはエージェントは、[メンバーのログアウト (Members Logout)]機能を使用して、Hlogoutの初期状態で構成できます。この機能を有効化 するには、ephone-hunt 構成で構成された **members logout** CLI コマンドを使用できます。 Cisco Unified Cisco Mobility Express リリース 9.1 以降、ephone ハントグループでメンバーのログアウ トがサポートされています。

メンバーのログアウトは、共有 DN には使用できません。また、**list** および **hunt-group logout DND** の CLI コマンドが構成されている場合、この機能は、サポートされません。

### 音声ハントグループのメンバーのログアウト

音声ハントグループで構成されたすべてのメンバーは、デフォルトで HLogin で初期化されま す。音声ハントグループの非共有静的メンバーまたはエージェントは、[メンバーのログアウ ト(Members Logout)]機能を使用して、Hlogout初期状態で構成できます。この機能を有効に するには、音声ハントグループ構成モードで設定された CLI コマンド **members logout** を使用 します。Cisco Unified Cisco Mobility Express リリース 11.6 以降、音声ハントグループでメン バーのログアウトがサポートされます。

SIP 電話機のハントグループのメンバーが CLI コマンド **memberslogout** を使用してログアウト すると、ハントグループのその電話機の他のすべてのDNもログアウトされます。これは、SIP 電話が電話レベルのログアウトのみをサポートしているためです。SCCP 電話機の場合、CLI コマンド **members logout** で構成された DN だけがハントグループからログアウトされます。

SCCP 電話機は回線レベルのログアウトをサポートしているため、他のメンバー DN はログア ウトしません。

メンバーのログアウトは、共有DNには使用できません。CLIコマンド **hunt-grouplogoutDND** が構成されている場合、この機能はサポートされません。また、**members logout** コマンドが 構成されている場合は、CLI コマンド **list** を構成できません。

#### **Ephone** ハントグループの自動エージェント状態である応答不可

Cisco Unified CME 4.0 よりも前のバージョンでは、この機能は自動ハント グループ ログアウト と呼ばれていました。**auto logout** コマンドがハントグループに対して有効で、**timeout** コマン ドで指定された時間制限内にそのハントグループの通話に電話機が応答しなかった場合、電話 機は DND モードになります。

Cisco Unified CME 4.0 以降のバージョンでは、この機能の名前と動作は変更されましたが、 Cisco IOS コマンドは同じです。**auto logout** コマンドで、ディレクトリ番号のエージェント状 態が自動的に応答不可に変更される条件となる、ハントグループ通話に対する無応答数を指定 できるようになりました。自動エージェント状態応答不可を動的ハントグループメンバ(**list** コマンドでワイルドカードスロットを使用してログインするメンバー)に限定するか、静的ハ ントグループメンバ(**list**コマンドで明示的に指定されるメンバー)に限定することができま す。あるいは、この動作をすべてのハントグループメンバーに適用することができます。

関連コマンドである **hunt-group logout** は、応答不可状態に自動変更される電話機が DND モー ドになるかどうかを指定します。受信不可ステータスの電話機はハントグループからのコール を受け入れませんが、内線番号を直接ダイヤルしたコールは受け入れます。DND モードの電 話機は、すべてのコールを受け入れません。**hunt-grouplogout**コマンドが使用されなかった場 合、自動で応答不可状態になる電話機は、デフォルトで DND モードにも設定されます。

受信不可ステータスに自動的に設定される電話機のエージェントは、ハント グループ リスト 内のスロットを放棄しません。

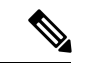

自動エージェント ステータス受信不可機能は、動的メンバーシップ機能やエージェント ステータス制御機能とは異なります。表 108 : ハントグループエージェントの応答可否機 能の比較 (1415 ページ) に、機能の比較を示します。 (注)

### 音声ハントグループの自動エージェント状態である応答不可

Cisco Unified Cisco Mobility Express リリース 11.6 以降、自動ハントグループログアウトは音声 ハントグループでサポートされます。**auto logout** CLI コマンドがハントグループに対して有効 な場合、ディレクトリ番号のEメールアドレスが、自動で応答不可に変更される条件となる、 ハントグループ通話の継続的な無応答数を指定します。**auto logout**コマンドで構成される無応 答呼び出し数の範囲は、1~20です。自動ログアウトに値が構成されていない場合、デフォル ト値である 1 が適用されます。

音声ハントグループで、**auto logout**コマンドが有効な場合、自動ログアウト動作は、すべての ハントグループメンバー(静的メンバーと動的メンバー)に適用されます。

関連コマンドである **hunt-group logout** は、電話機が応答不可状態に自動変更されたかどうか を指定します。応答不可状態の電話機は、ハントグループからの通話を受け付けませんが、内 線番号に直接ダイヤルした通話には応答できます。

**hunt group logout HLog** が構成されている場合、**auto logout** コマンドで指定した無応答呼び出 し数を超えると、そのハントグループの DN はログアウト状態になります。**hunt group logout DND** が構成されている場合、**auto logout** コマンドで指定した無応答呼び出し数を超えると、 電話機は、DND モードになり、DND メンバーをログアウトします。ハントグループのメン バーがログアウトされている場合、メンバーは、HLog ソフトキー、FAC、機能ボタンまたは DND ソフトキーを使用して再度ログインできます。

受信不可ステータスに自動的に設定される電話機のエージェントは、ハント グループ リスト 内のスロットを放棄しません。エージェントが準備完了状態に戻ると、音声ハントグループは エージェントの DN への通話信を再開します。

通話ハントが進行中のシーケンシャル、ピア、または最長アイドル構成モードの音声ハントグ ループを検討してください。次に、通話に応答しないエージェントに対して、自動ログアウト 数が増分されます。通話に応答したエージェントに対しては、自動ログアウト数は増分しませ ん。こおのシナリオでは、エージェントは、 SCCP DN または SIP DN のいずれかです。

ハントグループのすべてのログインしたDNに進行中の通話ブラストがあるパラレル構成モー ドの音声ハントグループを考えてみましょう。エージェントの誰かが通話に応答した場合、そ のハントグループの他の残りのエージェントに対して自動ログアウト数は増分されません。た だし、どのエージェントも通話に応答しない場合、自動ログアウト数は、すべてのログイン済 みエージェントに対して増分されます。この場合、エージェントは SCCP DN または SIP DN のいずれかです。

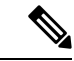

自動エージェント ステータス受信不可機能は、動的メンバーシップ機能やエージェント ステータス制御機能とは異なります。表 108 : ハントグループエージェントの応答可否機 能の比較 (1415 ページ) に、機能の比較を示します。 (注)

#### **SIP** 電話機 でのすべてのエージェント ログアウト ディスプレイ

Unified Cisco Mobility Express 12.2 リリースから、「すべてのエージェントがログアウト済み (**All agentsloggedout**)」 ステータスメッセージが SIP 電話機で表示されます。この機能は、 Cisco 4000 シリーズ サービス統合型ルータの Unified Cisco Mobility Express 用 Cisco 8800 Series IP Phoneでサポートされています。たとえば、3 つの異なる IP Phone に構成された 3 つのディ レクトリ番号 (DN) 4002、4003、および4004を持つ音声ハントグループについて考えてみま す。音声ハントグループの最後のメンバーがログアウトした際、「すべてのエージェントがロ グアウト済み(**All agents logged out**)」というメッセージがハントグループのすべてのメン バーに回線レベルで表示されます。すべてのメンバーがログアウトしている音声ハントグルー プの DN の1つで不在転送が有効な場合。電話機の回線レベルのディスプレイは、「すべて のエージェントがログアウト済み(**All agents loggedout**)」メッセージと「ディレクトリ番号 に転送(Forwarded to directory number)」メッセージ間で切り替わります。切り替え前のメッ セージ表示時間は 1.5 秒です。SIP 電話機の「すべてのエージェントがログアウト済み(All

agents logged out)」表示では、ローカリゼーションがサポートされています。詳細について は、図を参照してください。

図 **<sup>60</sup> : SIP** 電話機の「すべてのエージェントがログアウト済み(**All agents logged out**)」メッセージ

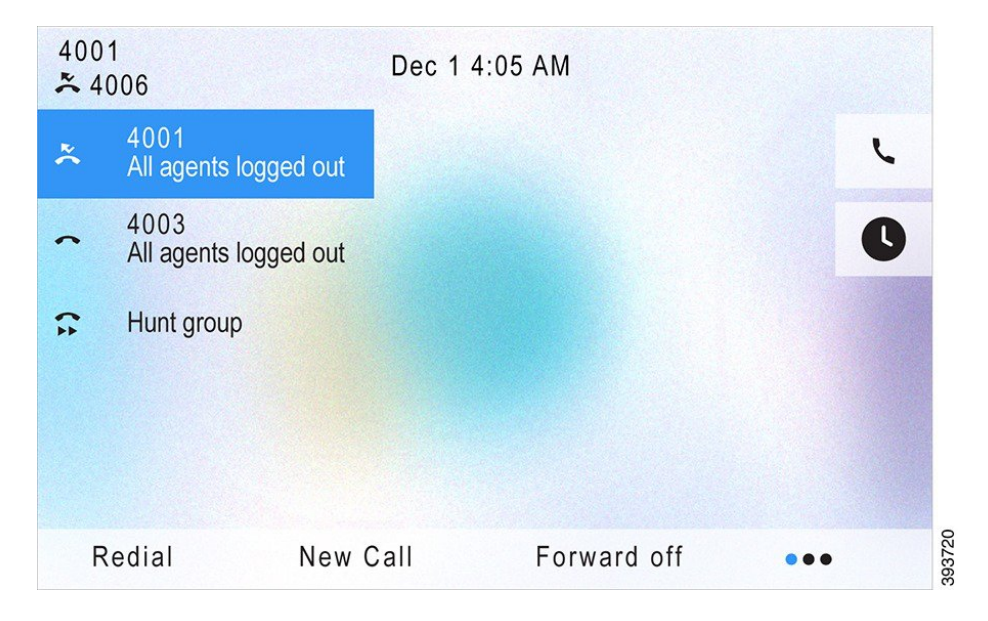

### **Ephone** ハントグループの通話の提示

Ephone ハントグループ構成モードで構成された電話機の場合、通話の提示は **present-call** の CLI コマンドを使用してサポートされます。CLI コマンドが構成されている場合、ephone ハン トグループからの通話は、すべての回線がオンフックまたはアイドル状態の場合にのみ表示さ れます。

**idle-phone** を CLI コマンドである **present-call** のサブモードオプションとして構成すると、 hunt-group回線が表示される電話機ですべての回線がアイドル状態の場合のみ、ephone-hunt グ ループからの通話が提示されます。このオプションは、**buttonm**コマンドを使用して電話機に 構成された監視対象回線を無視します。

**onhook-phone**をCLIコマンドである **present-call** のサブモードオプションとして構成すると、 番号が表示される電話機がオンフック状態の場合のみ、ephone-huntグループからの通話が提示 されます。このキーワードが設定されると、ハントグループと関連しない呼び出し中または保 留状態のコールによって、ephone ハント グループからのコールが表示されなくなることはあ りません。

### 音声ハントグループの通話の提示

音声ハントグループ構成モードで構成した電話機の場合、CLI コマンド **present-call** を使用し て、通話の提示をサポートします。この機能は、Cisco Unified Cisco Mobility Express リリース 11.6 以降でサポートされています。**present-call** CLI コマンドが構成されている場合、音声ハ ントグループからの通話は、ハントグループ回線が表示される電話機ですべての回線がアイド ルの場合のみ、提示されます。

**present-call** CLI コマンドが構成されていない場合、音声ハントグループ通話は、電話機の別 の電話回線の状態を考慮せずに表示されます。したがって、音声ハントグループは、音声ハン トグループのリスト内の番号に対応する電話回線 (ephone-dn または音声登録 dn) が利用可能 な際に、ephone または音声登録プールへの通話を提示します。よって、**present-call** CLI コマ ンドを構成する際は、ハントグループ通話が未応答にならないようにするための追加制御を取 得できます。

### 夜間サービス

[夜間サービス(night-service)]機能を使用すると、「夜間サービス」時間として指定した時間 内に無人になる内線番号に対してサービス提供範囲を提供できます。夜間サービス時間中、夜 間サービスディレクトリ番号または夜間サービス回線として知られる専用内線番号への通話 は、「バースト」という特殊な呼び出し(SCCP 電話機および SIP 電話機)をこの特殊な呼び 出しを受けるように指定された夜間サービス電話機に送信します。ナイトサービス電話機の電 話機ユーザは、コール ピックアップ機能を使用して、ナイト サービス ディレクトリ番号から の着信コールに応答できます。

たとえば、[夜間サービス(night-service)]機能を使用すると、残業をしている従業員は、無人 の受付用電話機に発信された通話を代行受信して応答できます。この機能は、すべての公衆電 話交換網(PSTN)の着信通話を受付担当が転送しなければならない拠点で有効活用できます。 これは、すべてのダイヤルイン方式(DID)通話が、Cisco Unified Cisco Mobility Express シス テムのPSTNに公開されていないからです。夜間サービスキューとして指定された時間中に無 人受付電話に着電した場合、呼び出しバーストは、指定した電話機一式に着信通話の通話を行 います。どのナイト サービス電話機の電話機ユーザも、コール ピックアップ機能を使用して コールを代行受信できます。コールが応答されるか、中断されるまで、ナイト サービス コー ル通知は 12 秒ごとに送信されます。

ユーザはナイト サービス コードを入力して、ナイト サービスに割り当てられている回線を持 つどの電話機からも、手動でナイト サービス処理をオフおよびオンに手動で切り替えられま す。Cisco Cisco Mobility Express 3.3 以前は、夜間サービスコードを使用すると、そのコードが 入力された電話機のディレクトリ番号からのみでしか、夜間サービスのオン/オフを切り替え ることができませんでした。Cisco Cisco Mobility Express 3.3 以降のバージョンでは、夜間サー ビスディレクトリ番号が設定されている任意の電話機で夜間サービスコードを使用すると、夜 間サービスディレクトリ番号が設定されているすべての電話機で、夜間サービスのオン/オフ を切り替えることができます。Unified Cisco Mobility Express 11.5 以降、[夜間サービス(night service)] 機能は、SCCP 電話機とともに SIP 電話機でサポートされます。

SIP 電話と SCCP 電話の混合配置は、Cisco Unified Cisco Mobility Express リリース 11.6 からサ ポートされています。SIP 電話と SCCP 電話の任意の組み合わせは、着信通話、無人の DN、 およびエージェントの電話全体でサポートされます。夜間サービスが有効になっているDNの 場合、通知は、混合配置で夜間サービスエージェントとして指定されている SIP 電話と SCCP 電話の両方に送信されます。

図 61 :SCCP 電話機の夜間サービス (1429 ページ) SCCP 電話機の夜間サービスを表していま す。

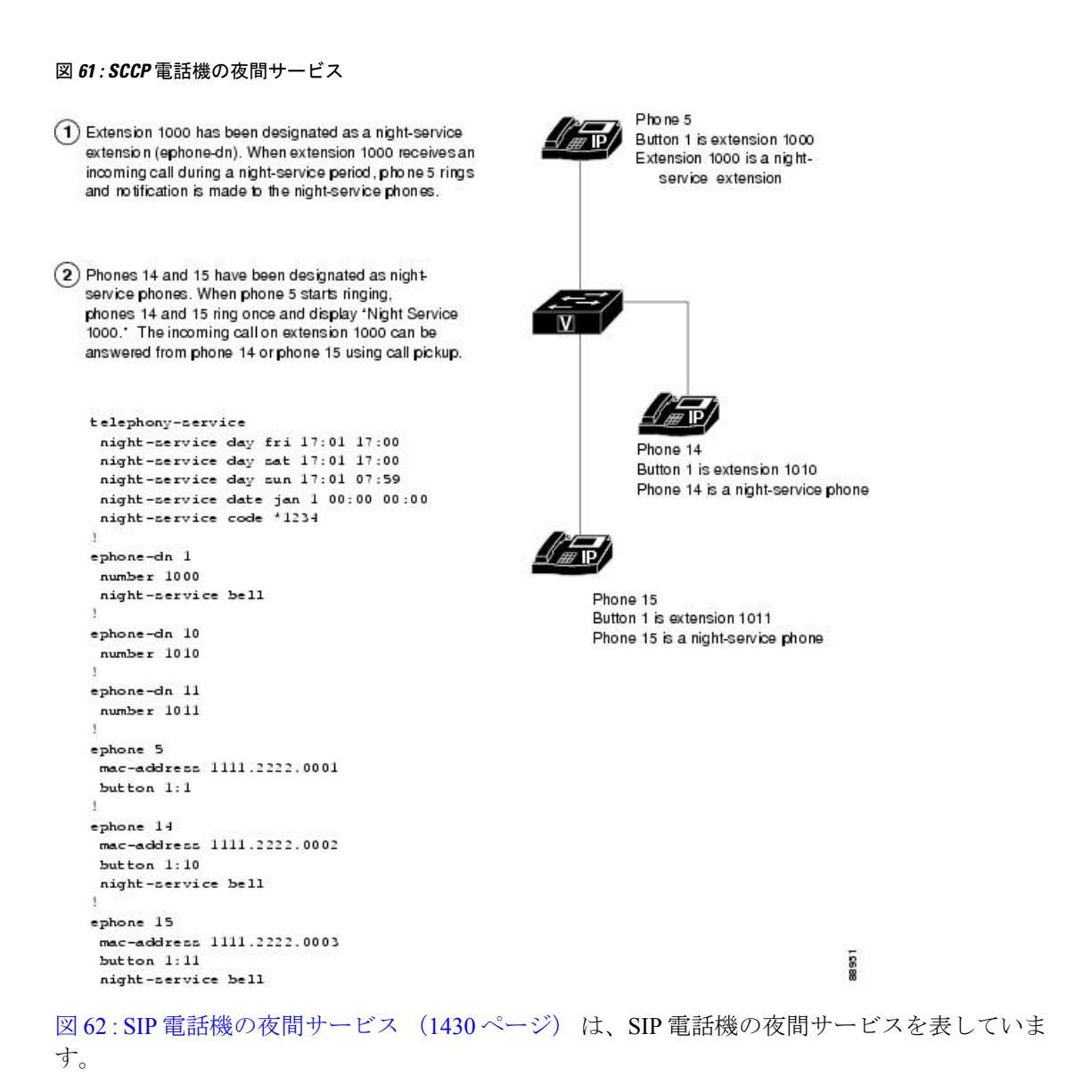

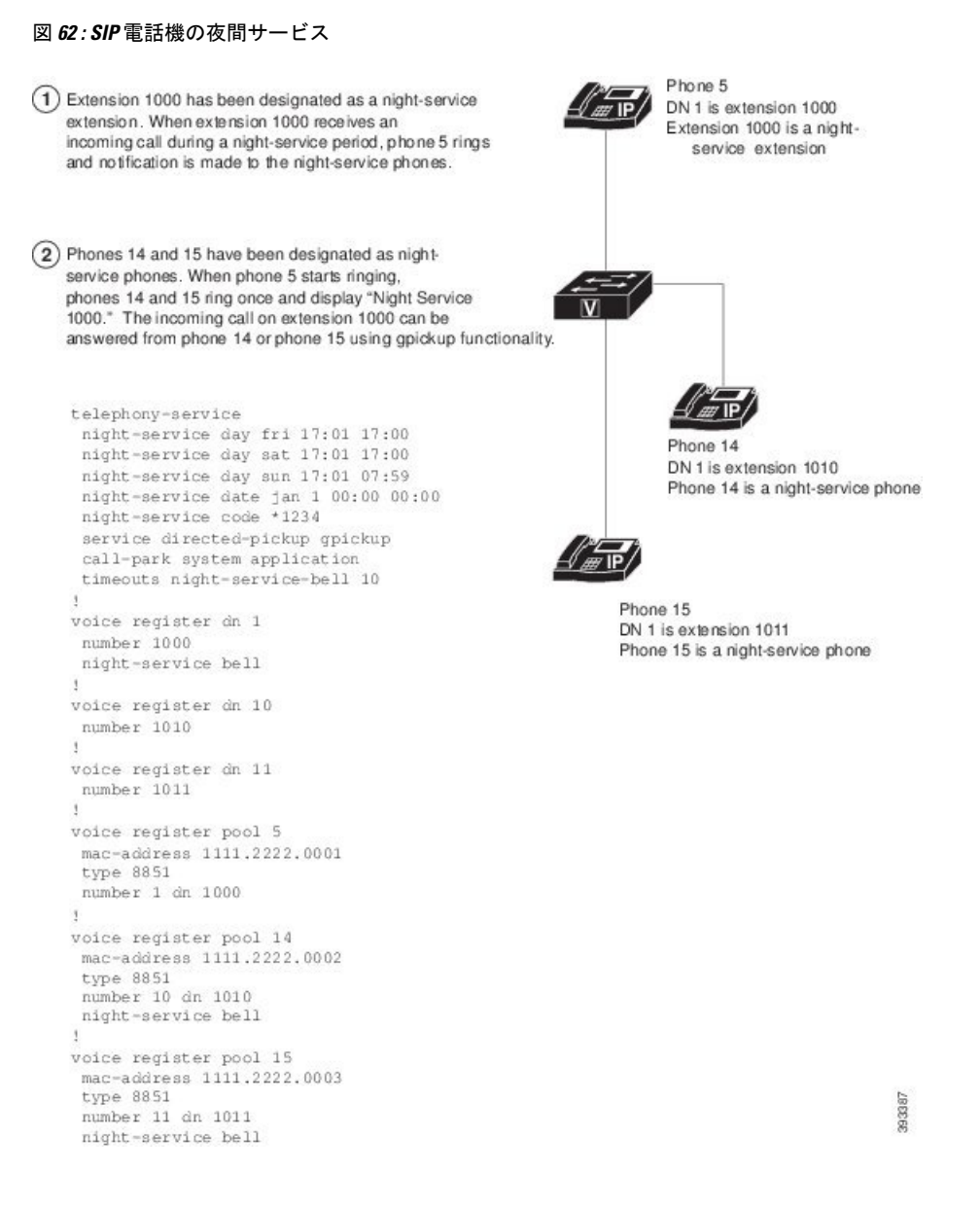

### オーバーレイ **ephone-dn**

オーバーレイephone-dnは、1台の電話機で同じボタンを共有するディレクトリ番号です。オー バーレイ ephone-dn を使用すると、着信コールを受信し、進行中のコールを行うことができま す。1 つの電話機ボタンには、最大で 25 個の ephone-dn を割り当てることができます。これら には、同じ内線番号を指定することも、異なる番号を指定することもできます。同じephone-dn を複数の電話機に表示することも、複数の電話機に同じセットのオーバーレイ ephone-dn を指 定することもできます。

オーバーレイされた ephone-dns が着信通話によって使用される順番は、**preference** および **huntstop** の通話ハントコマンドによって決まります。たとえば、ephone-dn 1 から ephone-dn 4 までに同じ内線番号 1001 を設定します。これらの電話は、**button 1o1,2,3,4** コマンドを使用し

て構成されます。1001 へのコールが行われると、プリファレンスが最も高い ephone-dn の呼び 出し音が鳴り、オンフック状態のすべての電話機に発信者 ID が表示されます。1 番目の通話 が進行中に、別の通話が 1001 に着信すると(および最優先設定の 1 番目の ephone-dn が**no huntstop** コマンドで構成されていると)、2 番目の通話は、次に優先順序が高い優先設定の ephone-dnに転送され、それ以降も同様に処理されます。詳細については、コールハント (1393 ページ)を参照してください。

ephone-dnオーバーレイのephone-dnで異なる番号が使用されると、着信コールはプリファレン スが最も高い ephone-dn に送られます。優先設定が構成されていない場合、**dial-peerhunt** コマ ンド設定を使用して、着信通話に使用する ephone-dns を判断します。**dial-peer hunt** コマンド のデフォルト設定は、発信者番号と一致する ephone-dns をランダムに選択することです。

- 
- ephone-dnsの検索を続行または停止する場合、各ephone-dnの**nohuntstop** および**huntstop** コマンドを個別に使用します。ハントストップ設定は、テレフォニーサービスモードの、 **ephone-dn** コマンドに影響されるダイヤルピアのみに適用されます。グローバル設定モー ドで設定されたダイヤルピアは、グローバル設定のハントストップ設定に従います。 (注)

図63:オーバーレイephone-dn (単純なケース) (1431ページ)に、2つのディレクトリ番号を 持ち、2 台の電話機で共有されている 1 つの番号を持つオーバーレイ セットを示します。 ephone-dn 17 にはデフォルトのプリファレンス値 0 が設定されているため、内線番号 1001 への 最初のコールを受信します。電話機 9 の電話機ユーザはそのコールに応答します。内線番号 1001 への 2 番めの着信コールはディレクトリ番号 18 を使用して電話機 10 で応答できます。

図 **<sup>63</sup> :** オーバーレイ **ephone-dn**(単純なケース)

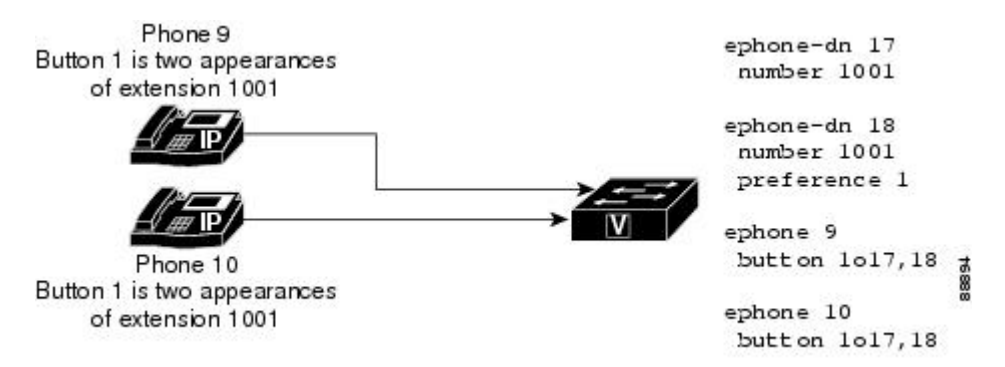

コールが ephone-dn で応答されると、その ephone-dn は、ephone-dn をオーバーレイ モードで共 有している他の電話機に使用できなくなります。たとえば、内線番号 1001 が電話機 1 によっ て応答されると、内線番号 1001 の発信者 ID が電話機 1 に表示され、電話機 2 と電話機 3 の画 面からは削除されます。内線番号1001 (ephone-dn17) へのコールに関連するすべてのアクショ ンが電話機 1 にのみ表示されます。電話機 1 によって内線番号 1001 が保留状態になると、他 の電話機は単純な共有回線ピックアップを使用して保留状態のコールをピックアップできなく なります。また、他の 4 つのいずれの電話機も、使用中である場合はその ephone-dn からコー ルを発信できません。電話機ユーザーが、1 を押すと、**button** コマンドで一覧されている次に 使用可能なephone-dnに接続されます。たとえば、電話機1と電話機2がephone-dn 1とephone-dn 2 をそれぞれ使用している場合、電話機 3 は発信コール用に ephone-dn 3 をピックアップする必 要があります。

ephone-dn オーバーレイ セットに関連付けられた ephone-dn よりも多くの電話機がある場合、 いくつかの電話機で、それらのオーバーレイ セット内のすべての ephone-dn が他の電話機に よって使用される可能性があります。たとえば、5 台の電話機に、**button 1o1, 2, 3** コマンドが 構成した回線ボタンがある場合、オーバーレイセット内の 3 台すべての ephone-dn が使用中に なっている場合があります。このような場合、他の 2 台の電話機はオーバーレイ セット内の ephone-dn を使用できません。オーバーレイ セット内のすべての ephone-dn が使用されている 場合、このオーバーレイセットを持つ電話機には、対応する回線ボタンに対して、リモート回 線が使用中であることを示すアイコン(電話機の絵の上に点滅する X が描かれているアイコ ン)が示されます。オーバーレイ セット内で少なくとも 1 つの ephone-dn が使用できるように なると(ある ephone-dn がアイドル状態か呼び出し状態になると)、電話機の画面は使用可能 な ephone-dn(アイドル状態または呼び出し状態)のステータスを示す画面に戻ります。

#### 共有回線オーバーレイ

デュアル ライン ephone-dn もオーバーレイを使用できます。構成パラメータは、単一回線の ephone-dnと同じですが、異なる点として、**huntstopchannel**コマンドを使用して、ハンティン グから ephone-dn の 2 つ目のチャネルに通話を保持する必要が挙げられます

発信コールに使用できる回線を電話機に確保し、残りの共有ラインのオーバーレイセットに使 用可能なアイドル回線がない場合でも、電話機ユーザがデュアルトーンを確実に取得できるよ うにするには、共有回線のオーバーレイ セットにあるプライマリ ephone-dn が電話機に対して 一意になっている必要があります。一意の ephone-dn を使用すると、電話機によって行われた 発信コールに固有の発信者パーティ ID を設定し、コールを受けたユーザが、具体的にどの電 話機が呼び出しを行っているのかがわかるようにできます。

次の例は、単純な共有回線のオーバーレイセットの設定を示しています。電話機ごとに設定さ れたプライマリ ephone-dn は固有ですが、残りの ephone-dn 10、11、および 12 は両方の電話機 のオーバーレイ セットで共有されます。

```
ephone 1
mac-address 1111.1111.1111
button 1o1,10,11,12
!
```
mac-address 2222.2222.2222

button 1o2,10,11,12

ephone 2

複雑なディレクトリ番号設定では、オーバーレイディレクトリ番号が、同じ電話機の共有ディ レクトリ番号およびプレーン デュアル ライン ディレクトリ番号と混合されます。図 64 : オー バーレイephone-dn (複雑なケース) (1433ページ)に、2人のアシスタントを持つマネージャ の例を示します。マネージャの電話機では、同じ番号である 2001 がボタン 1 とボタン 2 に表 示されます。内線番号 2001 の 2 つのライン アピアランスは 2 つの単一回線ディレクトリ番号 を使用するため、マネージャはこの番号で同時に 2 つのアクティブなコールを各ボタンで 1 つ ずつ使用できます。ディレクトリ番号がセットアップされるため、ボタン 1 が先に呼び出さ れ、2番めのコールが着信すると、ボタン2が呼び出されます。各アシスタントには、個別ディ

レクトリ番号があり、マネージャのディレクトリ番号も共有されます。アシスタント1の場合 は 1 つのボタンにオーバーレイセットの 3 つすべてのディレクトリ番号が設定されています が、アシスタント 2 の場合はオーバーレイ セットに、1 つめのボタンが専用回線用に設定さ れ、2 つめのボタンがマネージャの両方の回線に設定されています。コールの順序は、次のよ うになります。

- **1.** 着信コールが、ボタン 1(ディレクトリ番号 20)の内線番号 2001 でマネージャによって 応答されます。
- 2. 2番目の通話が 2001 を呼び出し、マネージャの電話機(ディレクトリ番号 21)の2番目 のボタンにロールオーバーします。これは、両方のアシスタントの電話機も呼び出し、 ディレクトリ番号 21 で、共有ディレクトリ番号になっています。
- **3.** アシスタント2がコールに応答します。これは共有オーバーレイ回線です(1つのディレ クトリ番号 21 が 3 台の電話機で共有され、それらの中の 2 台でこのディレクトリ番号が オーバーレイセットに含まれています)。これはマネージャの電話機のボタン2と共有さ れているため、アシスタント 2 が通話に応答すると、マネージャはそれを確認できます。
- **4.** アシスタント 1 はディレクトリ番号 22 で発信コールを行います。アシスタント 1 の電話 機にオーバーレイ セットの追加ディレクトリ番号があるため、ボタンを使用できます。

この時点で、マネージャはディレクトリ番号 20 で会話し、アシスタント 1 はディレクトリ番 号 22 で会話し、アシスタント 2 はディレクトリ番号 21 で会話しています。

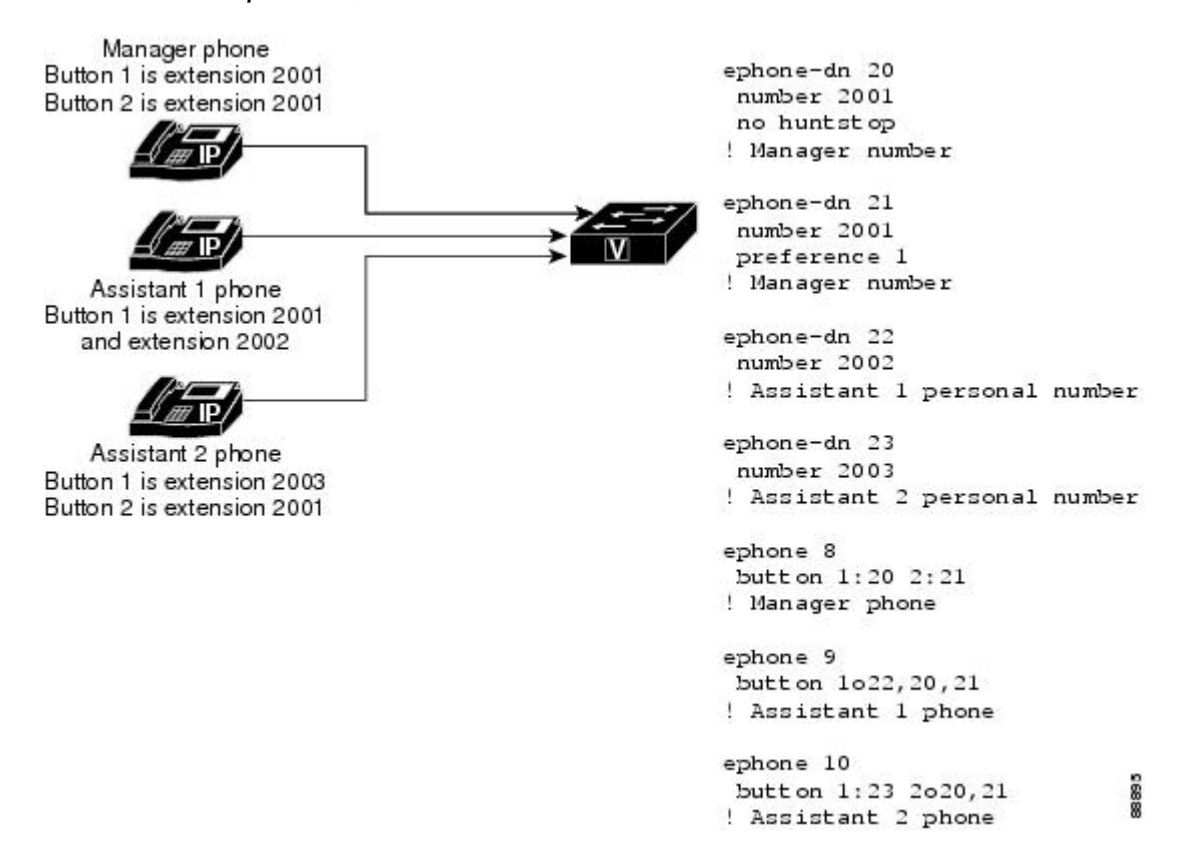

図 **<sup>64</sup> :** オーバーレイ **ephone-dn**(複雑なケース)

構成情報については、SCCP 電話機でのオーバーレイ Ephone-dn の構成 (1492 ページ)を参照 してください。

#### オーバーレイ **Ephone-dn** の通話中着信

コール待機を使用すると、電話機ユーザは、電話で会話しているときに別の人が自分にコール していることを知ることができます。電話機ユーザには、別の相手が自分と通話しようとして いることを知らせるコール待機トーンが流れます。ソフトキーを持つ IP 電話機へのコールに は、[応答 (Answer) ] ソフトキーを使用して応答できます。アナログ電話機へのコールは、 フックフラッシュを使用して応答します。電話機ユーザがコール待機コールに応答すると、元 のコールは自動的に保留状態になります。無応答時コール転送が設定されている場合、電話機 ユーザがコール待機コールを無視すると、発信者は転送されます。

Cisco CME 3.2.1 以降のバージョンでは、オーバーレイ ephone-dn にコール待機を使用できま す。コール待機のあるオーバーレイ ephone-dn とコール待機のないオーバーレイ ephone-dn の 違いは、コール待機のあるオーバーレイ ephone-dn は button コマンドで c キーワードを使用す るのに対し、コール待機のないオーバーレイ ephone-dn は o キーワードを使用する点です。構 成情報については、SCCP 電話機でのオーバーレイ Ephone-dn の構成 (1492 ページ)を参照し てください。

コール待機のあるオーバーレイ ephone-dn と、コール待機のないオーバーレイ ephone-dn の動 作は、次の点を除いて同じです。

• コール待機のあるオーバーレイephone-dnに含まれている番号にコールすると、非アクティ ブな電話機が呼び出され、他の通話者に接続されているアクティブな電話機でコール待機 通知音が鳴ります。デフォルトの音はビープ音ですが、呼び出し音を使用するように ephone-dnを設定できます。 (SCCP電話機での通話中着信インジケータトーンの構成 (1444 ページ) を参照)。仮想通話中着信通知には、ヘッドセット インジケータ ライトの点滅 や、発信者 ID の表示などが含まれます。

たとえば、4 台中 3 台の電話機が、コール待機のある同じオーバーレイ ephone-dn の番号 へのコールに接続している場合に別のコールが着信すると、1 台の非アクティブな電話機 が呼び出され、3 台のアクティブな電話機は聴覚的および視覚的なコール待機通知を発生 します。

• Cisco Unified CME 4.0 以降のバージョンでは、Cisco Unified IP Phone 7940G、7941G、 7941G-GE、7960G、7961G、7961G-GE、7970G、および 7971G-GE に、最大 6 つの待機 コールを表示できます。他のすべての電話機と、CiscoUnifiedCMEの以前のバージョンで は、オーバーレイ ephone-dn セット内の番号への 2 つのコールにアナウンスできます。後 続のコールは、2 つの元のコールのいずれかが終了するまで、順番に待機する必要があり ます。順番を待っている発信者には、リングバック音が流されます。

たとえば、Cisco Unified IP Phone 7910 (最大通話中着信通話)には、通話中着信

(**button 1c1,2,3,4**) が搭載されたオーバーレイephone-dn一式で構成されたボタンがあります。 ephone-dn 1 へのコールが応答されます。ephone-dn 2 へのコールによってコール待機通知が生 成されます。ephone-dn 3 と ephone-dn 4 へのコールは順番に待機し、2 つの元のコールのいず れかが終了するまで、電話機ユーザには表示されないままになります。ephone-dn 1へのコール が終了すると、電話機ユーザは ephone-dn 2 にコールした人と通話できるようになります。

ephone-dn 3 へのコールによってコール待機通知が発生しますが、ephone-dn 4 へのコールは順 番を待機します。 (Cisco Unified IP Phone 7960 は、6つの通話中着信をサポートします。)通 話中着信が構成された電話機が通話を転送した場合アまたは会議通話をホストする場合、通話 中着信が構成された電話機は、通話中着信通知を生成しません。

オーバーレイ ephone-dn で無応答時コール転送が設定されている場合、無応答タイムアウトが 期限切れになるまで無応答であったephone-dnへのコールは、設定済みの宛先に転送されます。 無応答時コール転送が設定されていない場合、着信コールにはコールが応答されるまでリング バック音が流されます。

複数の電話機が、同じセットのオーバーレイ ephone-dn を使用できます。この場合、コール待 機の動作は少し異なります。次の例は、2台の電話機で共有されているオーバーレイephone-dn のコール待機を表しています。

ephone 1

button 1c1,2,3,4

!

ephone 2

button 1c1,2,3,4

- **1.** ephone-dn 1 へのコールで ephone 1 と ephone 2 が呼び出されます。ephone 1 が応答し、その コールは ephone 2 に表示されなくなります。
- **2.** ephone-dn 2 へのコールで、コール待機通知が ephone 1 に発行され、phone 2 が呼び出され て応答します。2 番めのコールは ephone 1 に表示されなくなります。
- **3.** ephone-dn 3 へのコールで、コール待機通知が ephone 1 と ephone 2 に発行されます。ephone 1 は ephone-dn 1 へのコールを保留し、ephone-dn 3 へのコールに応答します。ephone-dn 3 へのコールが ephone 2 に表示されなくなります。
- **4.** ephone-dn 4 へのコールで、ephone 2 にコール待機通知が発行されます。ephone-dn 1 と ephone-dn3へのコールを処理することで2つのコールという最大値を満たしたため、ephone 1 でコールは表示されなくなります。(前述のとおり、6 つのコール待機コールを処理で きる電話機のコール最大値は 6 です)。

ephone-dn はデフォルトで、コール待機などのコール中断を受け入れます。コール待機が 機能するためには、デフォルトでアクティブにする必要があります。詳細については、 SCCP電話機での通話中着信インジケータトーンの構成 (1444ページ) を参照してくださ い。 (注)

#### オーバーレイされた **Ephone-dn** の通話を同じ電話機の別のボタンに拡張

オーバーレイされた ephone-dn の電話機は、**x** キーワードがある **button** コマンドを使用して、 1つ以上の追加ボタンをオーバーフロー通話受信専用にすることができます。オーバーレイボ タンが話中の場合、オーバーレイ セットの他のいずれかの ephone-dn は、オーバーフローを受 信するように設定されている各電話機で最初に使用可能なオーバーフローボタンを呼び出しま

す。この機能は、**button** コマンドと **o** キーワードで構成されたオーバーレイ ephone-dn のみで 機能します。これは、**button** コマンドおよび **c** キーワードまたはオーバーレイされていない ephone-dnの別のタイプを使用して構成されたオーバーレイephone-dnではサポートされていま せん。

**c** キーワードがある **button** コマンドを使用すると、1 つのボタンに複数の通話が設定されます が(ボタンは、通話中着信が設定されている複数の ephone-dn でオーバーレイされます)、 **o** キーワードと **x** キーワードがある **button** コマンドを使用すると、各ボタンに 1 つの通話、そ して複数のボタンに複数の通話が設定されます。

たとえば、**button**コマンドと**o**キーワードを使用して、10個の番号が割り当てられたオーバー レイボタンを Ephone に割り当てることができます。電話機の次の 2 つのボタンは、**button** コ マンドおよび**x**キーワードを使用して構成されます。これらのボタンは、最初のボタンが使用 中の場合に、最初のボタンのオーバーレイ内線番号への追加コールを受信するために予約され ています。

ephone 276

button 1o24,25,26,27,28,29,30,31,32,33 2x1 3x1

構成情報については、SCCP 電話機でのオーバーレイ Ephone-dn の構成 (1492ページ)を参照 してください。

# 通話対応機能の構成

### **SCCP** 電話機での通話ハント構成

単一の着信者番号用のコールカバレッジを提供するディレクトリ番号のグループを設定するに は、グループ内のディレクトリ番号ごとに、次の手順を実行します。

#### 手順の概要

- **1. enable**
- **2. configure terminal**
- **3. ephone-dn** *dn-tag* [**dual-line**]
- **4. number** *number* [**secondary** *number*] [**no-reg** [**both** | **primary**]]
- **5. preference** *preference-order* [**secondary** *secondary-order*]
- **6. no huntstop** または **huntstop**
- **7. huntstop channel**
- **8. end**

#### 手順の詳細

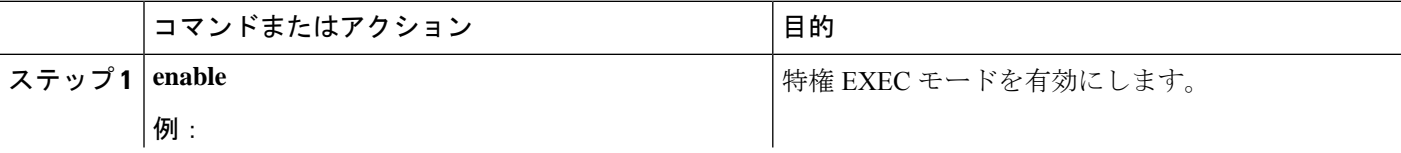

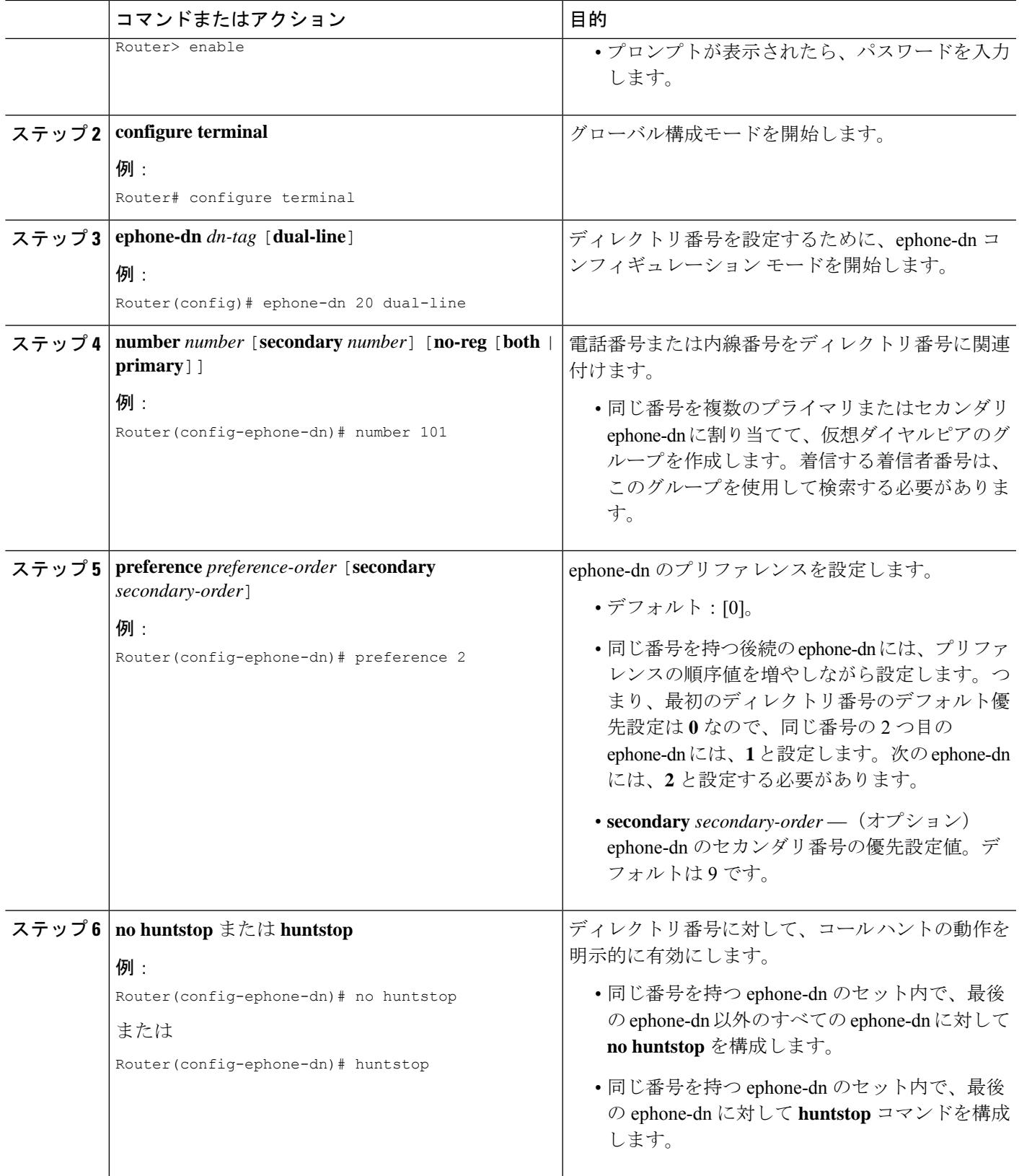

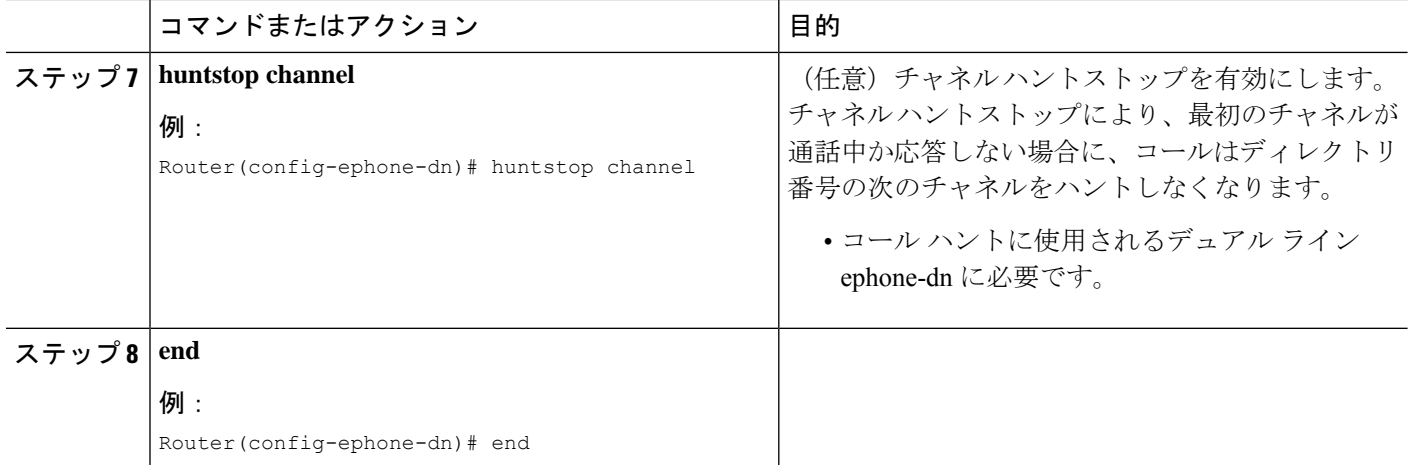

#### 次のタスク

ハントグループの統計を収集する場合は、「Cisco Unified Cisco [Mobility](http://www.cisco.com/c/en/us/td/docs/voice_ip_comm/cucme/bacd/configuration/guide/cme40tcl.html) Express B-ACD および Tcl [通話処理アプリケーション」](http://www.cisco.com/c/en/us/td/docs/voice_ip_comm/cucme/bacd/configuration/guide/cme40tcl.html)を参照してください。

# **SCCP** 電話機での通話ハント構成確認

コール ハントの設定を確認するには、次の手順を実行します。

#### 手順の概要

- **1. show running-config**
- **2. show telephony-service ephone-dn**
- **3. show telephony-service all** または **show telephony-service dial-peer**

#### 手順の詳細

#### ステップ **1 show running-config**

このコマンドによって設定が表示されます。プリファレンスとハントストップ情報は、出力の ephone-dn の部分にリストされます。

```
Router# show running-config
```

```
ephone-dn 2 dual-line
number 126
description FrontDesk
name Receptionist
preference 1
call-forward busy 500
huntstop channel
```
no huntstop

#### ステップ **2 show telephony-service ephone-dn**

このコマンドによって、ephone-dn のプリファレンスとハントストップ設定の情報が表示されます。

#### ステップ **3 show telephony-service all** または **show telephony-service dial-peer**

```
これらのコマンドによって、ephone-dnダイヤルピアのプリファレンスとハントストップの設定が表示され
ます。
Router# show telephony-service dial-peer
!
dial-peer voice 20026 pots
destination-pattern 5002
huntstop
call-forward noan 5001 timeout 45
port 50/0/2
```
### **SIP** 電話機での通話ハント構成

コールハント機能を設定して、hunt-on-busy状態の場合に、話中の電話機から、catch-allデフォ ルト宛先を使用してセットアップされたダイヤルピアにコールがリダイレクトされないように するには、次の手順を実行します。

#### 手順の概要

- **1. enable**
- **2. configure terminal**
- **3. voice register dn** *dn-tag*
- **4. number** *number*
- **5. preference** *preference-order*
- **6. huntstop**
- **7. end**

#### 手順の詳細

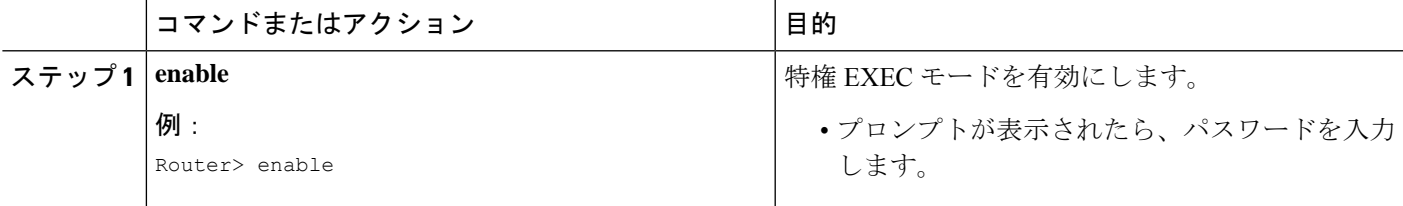

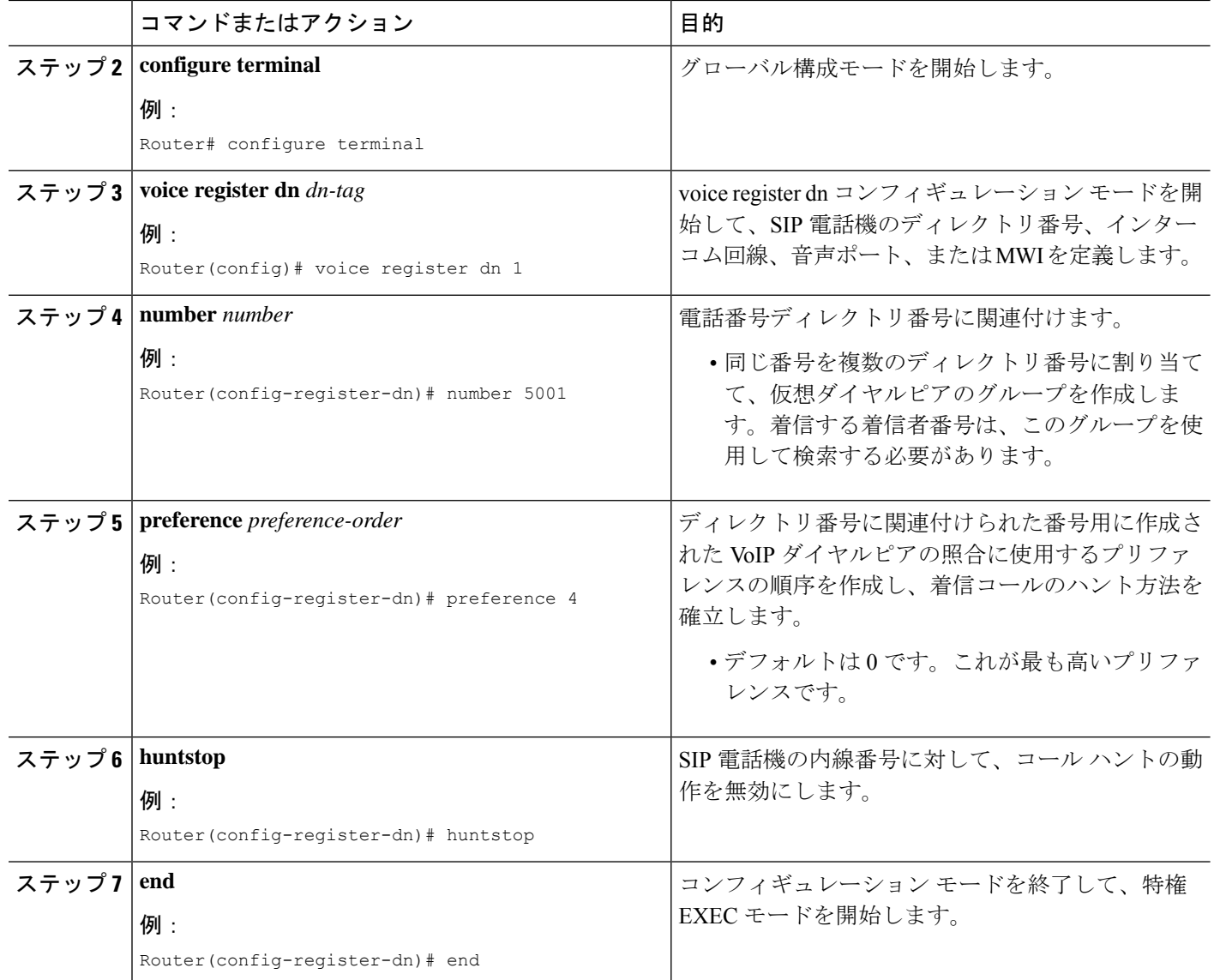

#### 次のタスク

ハントグループの統計を収集する場合は、「Cisco Unified Cisco [Mobility](http://www.cisco.com/c/en/us/td/docs/voice_ip_comm/cucme/bacd/configuration/guide/cme40tcl.html) Express B-ACD および Tcl [通話処理アプリケーション」](http://www.cisco.com/c/en/us/td/docs/voice_ip_comm/cucme/bacd/configuration/guide/cme40tcl.html)を参照してください。

# コールピックアップの有効化

SCCP 電話機または SIP 電話機でコール ピックアップ機能を有効にするには、次の手順を実行 します。

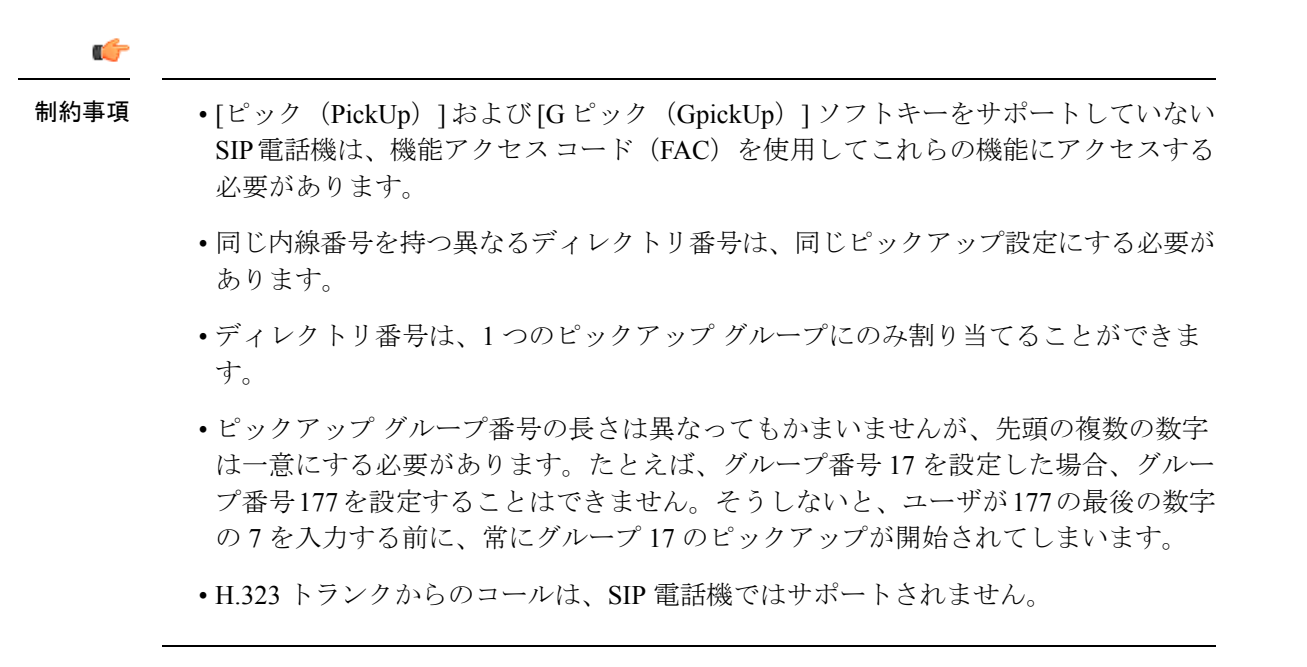

#### 始める前に

- SIP 電話機では、Cisco Unified CME 7.1 以降のバージョンが必要。
- サポートされる SCCP 電話機および SIP 電話機には、デフォルトで [ピック(PickUp)] お よび [G ピック (GPickUp) ] ソフトキーが表示されます。以前、無効にしていた場合、 **softkeys idle** コマンドを使用してこれらのソフトキーを有効にします。

#### 手順の概要

- **1. enable**
- **2. configure terminal**
- **3. telephony-service**
- **4. service directed-pickup** [**gpickup**]
- **5. fac** {**standard** | **custom pickup** {**direct** | **group** | **local**} *custom-fac*}
- **6. exit**
- **7. ephone-dn** *dn-tag* [**dual-line** | **octo-line**] または **voice register dn** *dn-tag*
- **8. pickup-group** *group-number*
- **9. pickup-call any-group**
- **10. end**

#### 手順の詳細

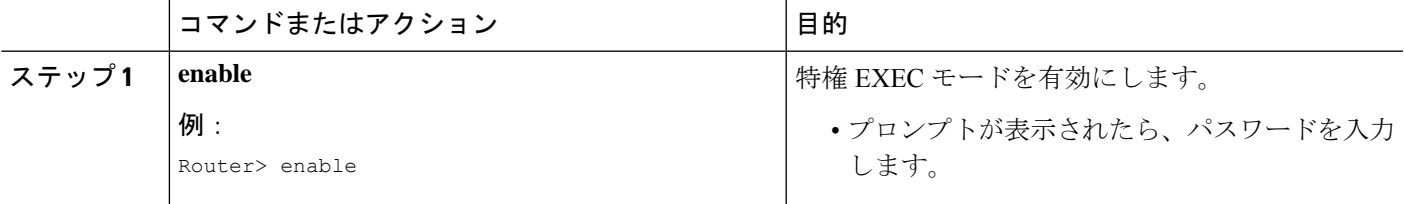

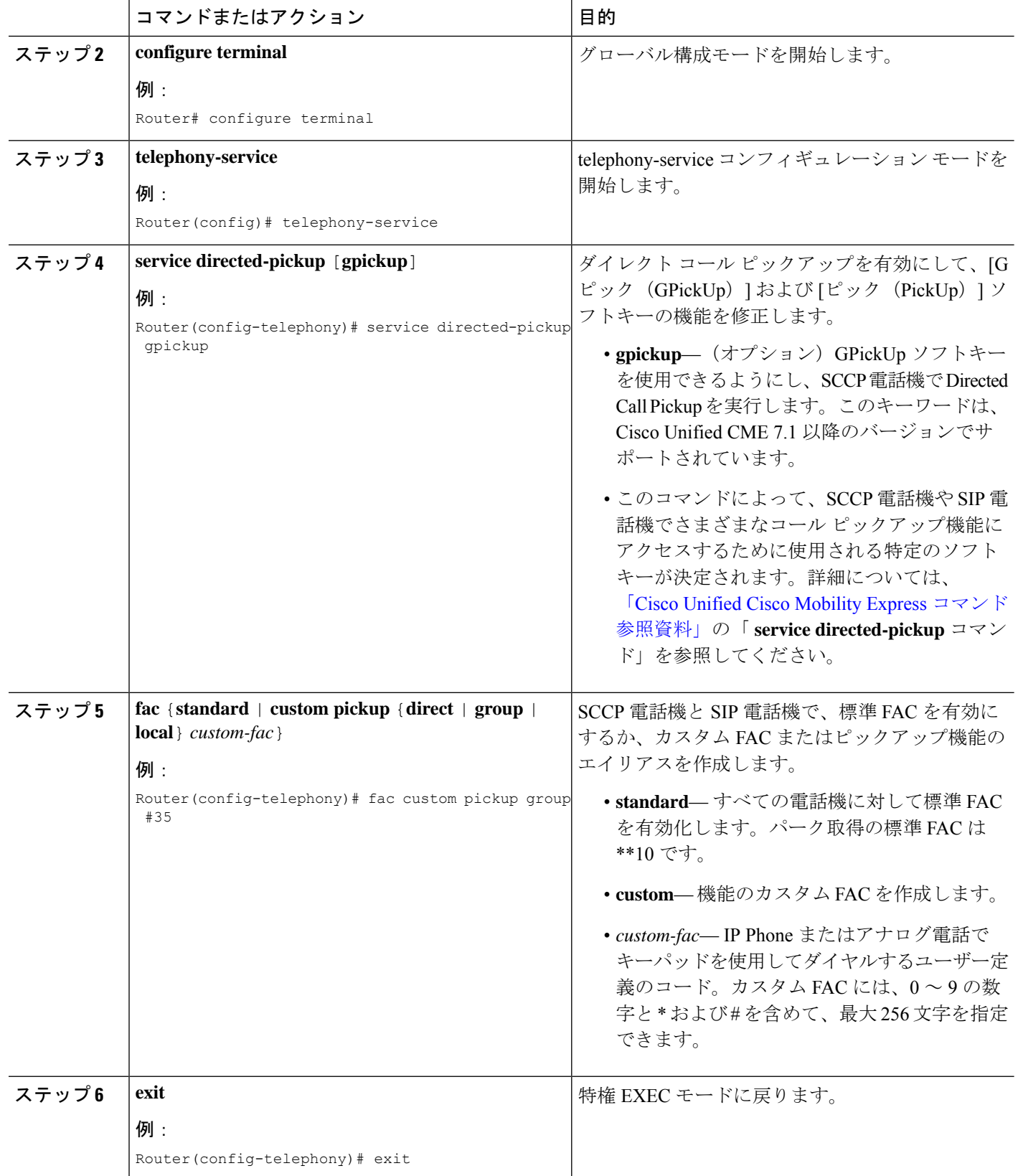

 $\mathbf I$ 

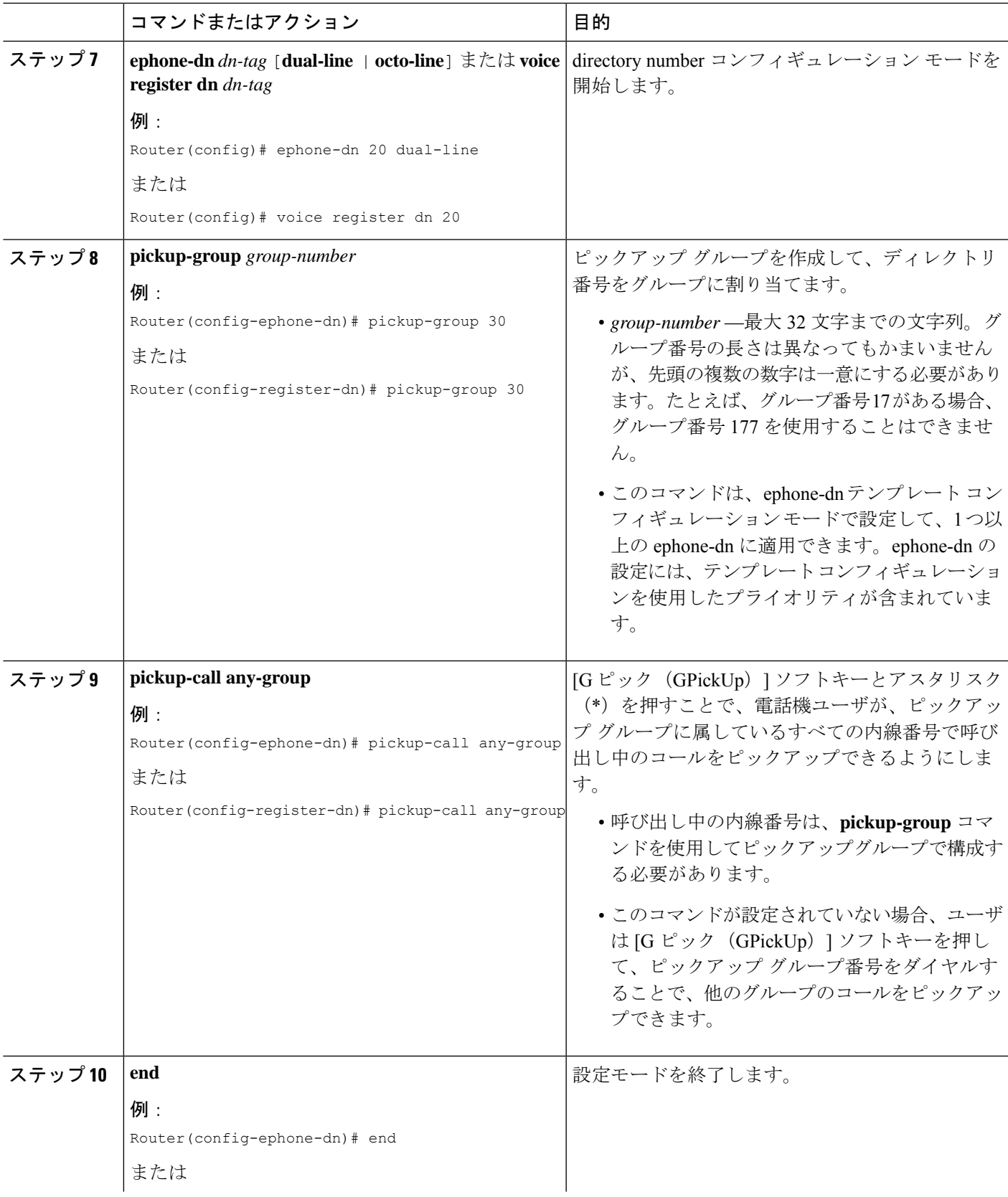

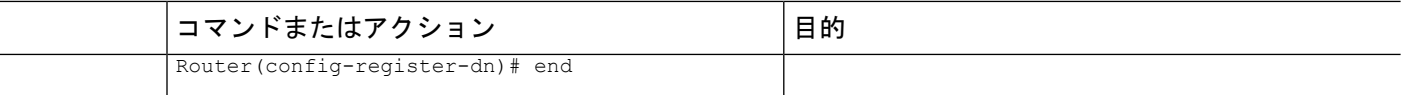

#### 例

次の例は、**servicedirected-pickupgpickup** コマンドを使用して有効化される [グループ ピックアップ(Group Pickup)] と [ローカルグループピックアップ(Local Group Pickup)] 機能を示しています。電話機 5 の内線番号 1005 と電話機 6 の内線番号 1006 は、ピックアップ グループ 1 に割り当てられています。

```
telephony-service
load 7960-7940 P00308000500
load E61 SCCP61.8-2-2SR2S
max-ephones 100
max-dn 240
ip source-address 15.7.0.1 port 2000
service directed-pickup gpickup
cnf-file location flash:
cnf-file perphone
voicemail 8900
max-conferences 8 gain -6
call-park system application
transfer-system full-consult
fac standard
create cnf-files version-stamp 7960 Sep 25 2007 21:25:47
!
!
!
ephone-dn 5
number 1005
pickup-group 1
!
!
ephone-dn 6
number 1006
pickup-group 1
!
!
ephone 5
mac-address 0001.2345.6789
type 7962
button 1:5
!
!
!
ephone 6
mac-address 000F.F758.E70E
type 7962
```
### **SCCP** 電話機での通話中着信インジケータトーンの構成

button 1:6

SCCP 電話機に、音声コール待機インジケータのタイプを指定するには、次の手順を実行しま す。デフォルトでは、ディレクトリ番号はコール待機などのコール中断を受け入れ、ピープ音

を発生します。標準のコール待機ビープの代わりに、コール待機に呼び出し音を使用できま す。

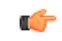

- ephone-dn を **no call-waiting beep accept** コマンドで構成した場合、通話中着信呼び出 しオプションは、サポートされません。 制約事項
	- サイレント呼び出しを行えるようにボタンを設定すると、そのボタンに関連付けられ たephone-dnがコール待機ビープ音またはコール待機呼び出し音を生成するように設 定されているかどうかに関係なく、コール待機ビープ音またはコール待機呼び出し音 は流れなくなります。サイレント呼び出しを行えるようにボタンを設定するには、 「SCCP 電話機にディレクトリ番号を割り当てる (317 ページ)」を参照してくださ い。
		- Cisco Unified IP Phone 7902G、Cisco Unified IP Phone 7905G、Cisco Unified IP Phone 7912G、Cisco ATA-186、および Cisco ATA-188 では、コール待機ビープ音の音量を Cisco Unified CME から調整できません。
		- コール待機呼び出し音のオプションは、Cisco Unified IP Phone 7902G、Cisco Unified IP Phone 7905G、または Cisco Unified IP Phone 7912G ではサポートされていません。

#### 手順の概要

- **1. enable**
- **2. configure terminal**
- **3. ephone-dn** *dn-tag* [**dual-line**]
- **4. call-waiting beep** [**accept** | **generate**]
- **5. call-waiting ring**
- **6. end**

#### 手順の詳細

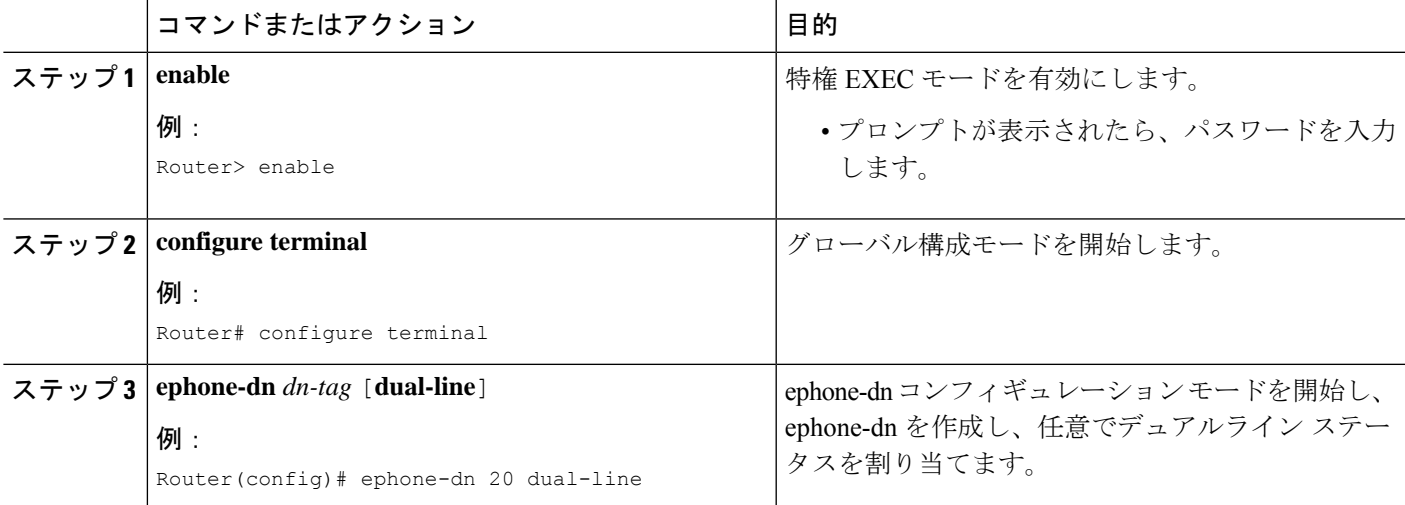

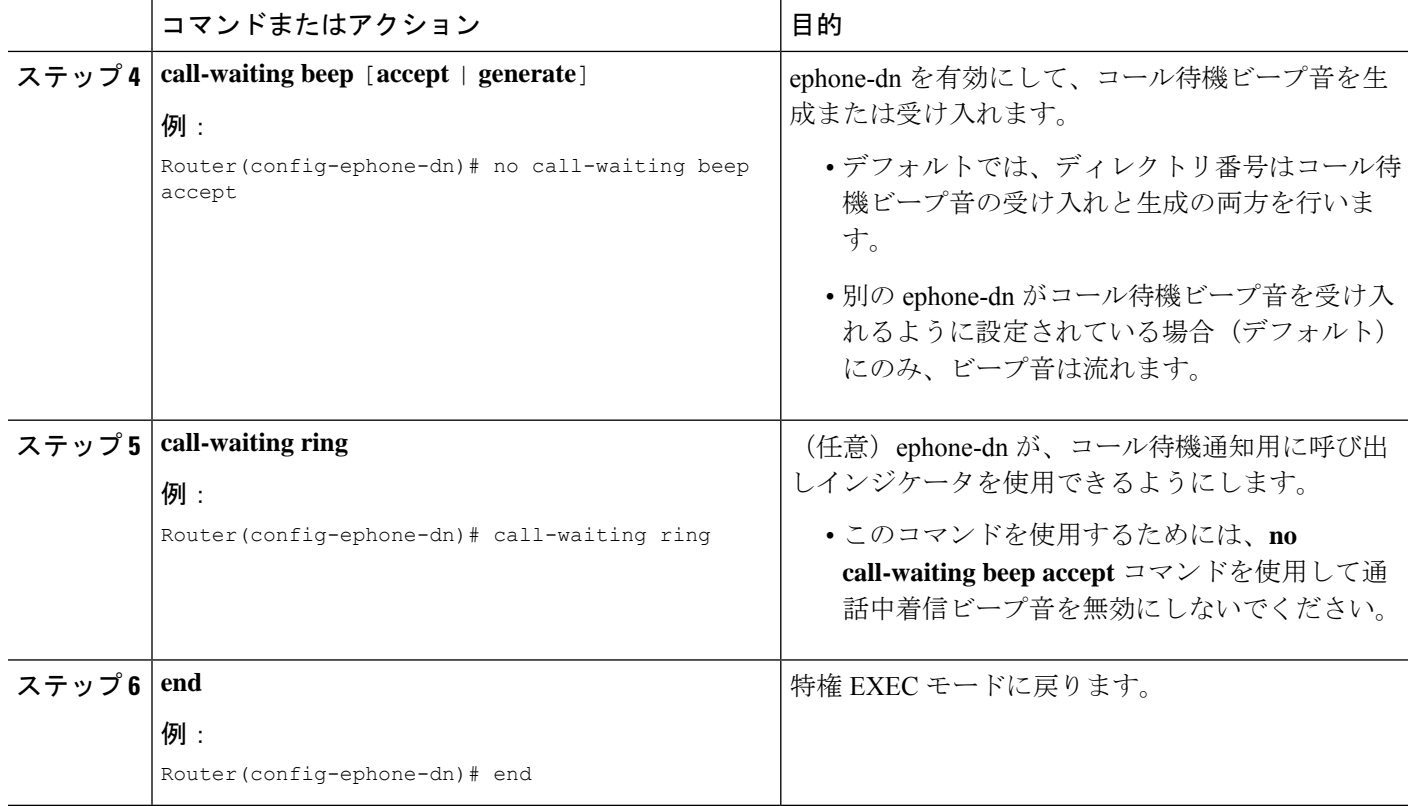

# **SCCP** 電話機での通話中着信インジケータトーンの確認

ステップ **1 show running-config** コマンドを使用して構成を確認します。コール待機設定は、出力の ephone-dn の部分 にリストされます。**no call-waiting beep generate** および **no call-waiting beep accept** コマンドを構成する場 合、**show running-config** コマンド出力が、**no call-waiting beep** コマンドに表示されます。

```
例:
```

```
Router# show running-config
!
ephone-dn 3 dual-line
number 126
name Accounting
preference 2 secondary 9
huntstop
huntstop channel
call-waiting beep
!
```
ステップ **2 show telephony-service ephone-dn** コマンドを使用して、通話中着信構成情報を表示します。

例: Router# **show telephony-service ephone-dn** ephone-dn 1 dual-line number 126 secondary 1261 preference 0 secondary 9 no huntstop huntstop channel call-forward busy 500 secondary call-forward noan 500 timeout 10

### **SCCP** 電話機での通話中着信キャンセルの構成

[待機オフ (CWOff) ] ソフトキーまたは FAC を使用して電話機ユーザがコール待機をキャン セルできるようにするには、次の手順を実行します。

#### Ú

call-waiting beep

• コール待機は、コールを行う前に [待機オフ (CWOff) ] ソフトキーを押すか、FAC を使用して無効にする必要があります。コール中にアクティブ化または非アクティブ 化することはできません。 制約事項

> • [待機オフ(CWOff)]ソフトキーは、コール転送を開始しているときには使用できま せん。

#### 始める前に

標準 FAC とカスタム FAC の詳細については、機能アクセスコード (857 ページ) を参照して ください。

#### 手順の概要

- **1. enable**
- **2. configure terminal**
- **3. ephone-template** *template-tag*
- **4. softkeysseized** {[**CallBack**] [**Cfwdall**] [**CWOff**] [**Endcall**] [**Gpickup**] [**HLog**] [**MeetMe**] [**Pickup**] [**Redial**]}
- **5. exit**
- **6. ephone** *phone-tag*
- **7. ephone-template** *template-tag*
- **8. exit**
- **9. telephony-service**
- **10. fac** {**standard** | **custom ccw** *custom-fac*}
- **11. end**

#### 手順の詳細

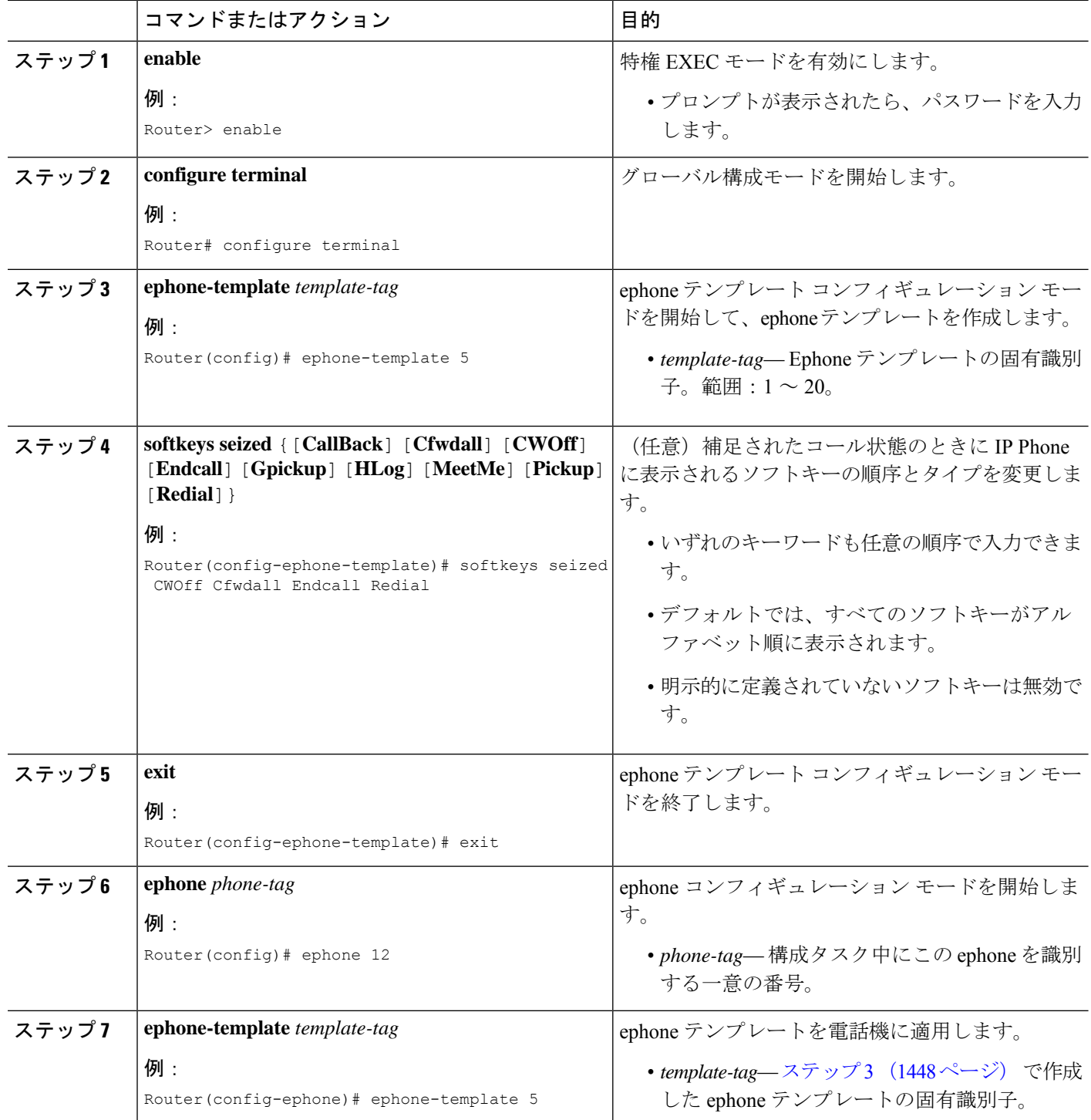

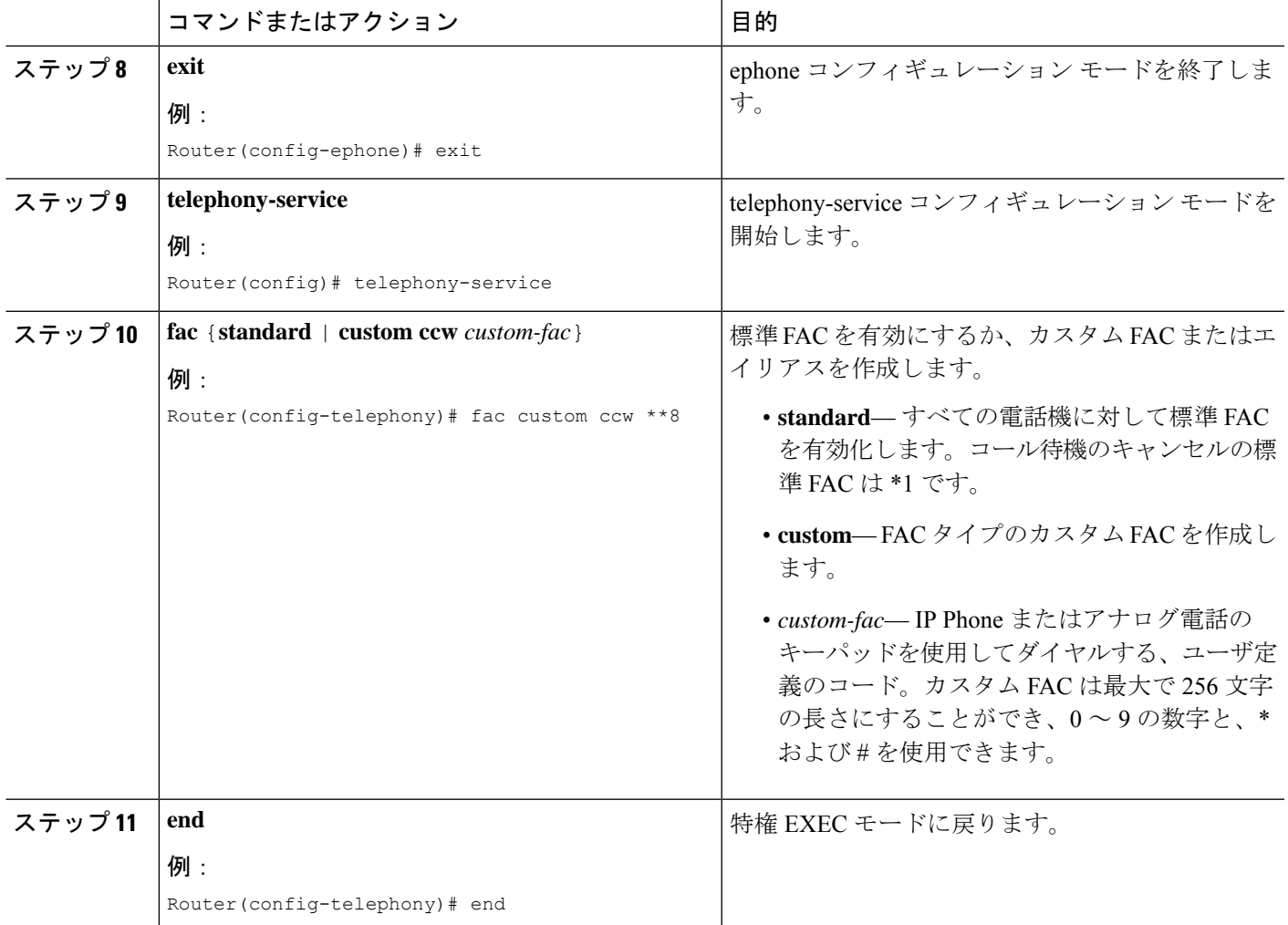

#### 例

次の例は、ephoneテンプレート5で捕捉されたコール状態に応じて[待機オフ (CWOff)] ソフトキーの順序が修正され、ephone 12に割り当てられる設定を示しています。コー ル待機のキャンセルのカスタム FAC は \*\*8 に設定されています。

```
telephony-service
max-ephones 100
max-dn 240
voicemail 8900
max-conferences 8 gain -6
 transfer-system full-consult
 fac custom cancel call waiting **8
!
!
```

```
ephone-template 5
 softkeys seized CWOff Cfwdall Endcall Redial
!
!
ephone 12
 ephone-template 5
mac-address 000F.9054.31BD
 type 7960
button 1:10 2:7
```
## **SIP** 電話機での通話中着信の許可

個々の SIP 電話機でコール待機を有効にするには、次の手順を実行します。

始める前に

- Cisco Unified CME 3.4 以降のバージョン。
- **mode cme** コマンドをCisco Unified Cisco Mobility Express で構成する必要があります。

#### 手順の概要

- **1. enable**
- **2. configure terminal**
- **3. voice register pool** *pool-tag*
- **4. call-waiting**
- **5. exit**
- **6. voice register global**
- **7. hold-alert**
- **8. end**

#### 手順の詳細

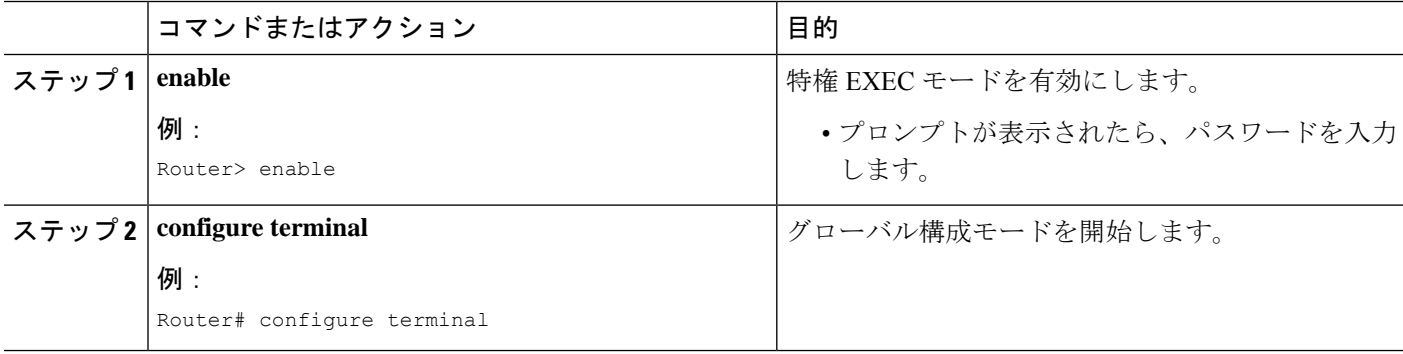

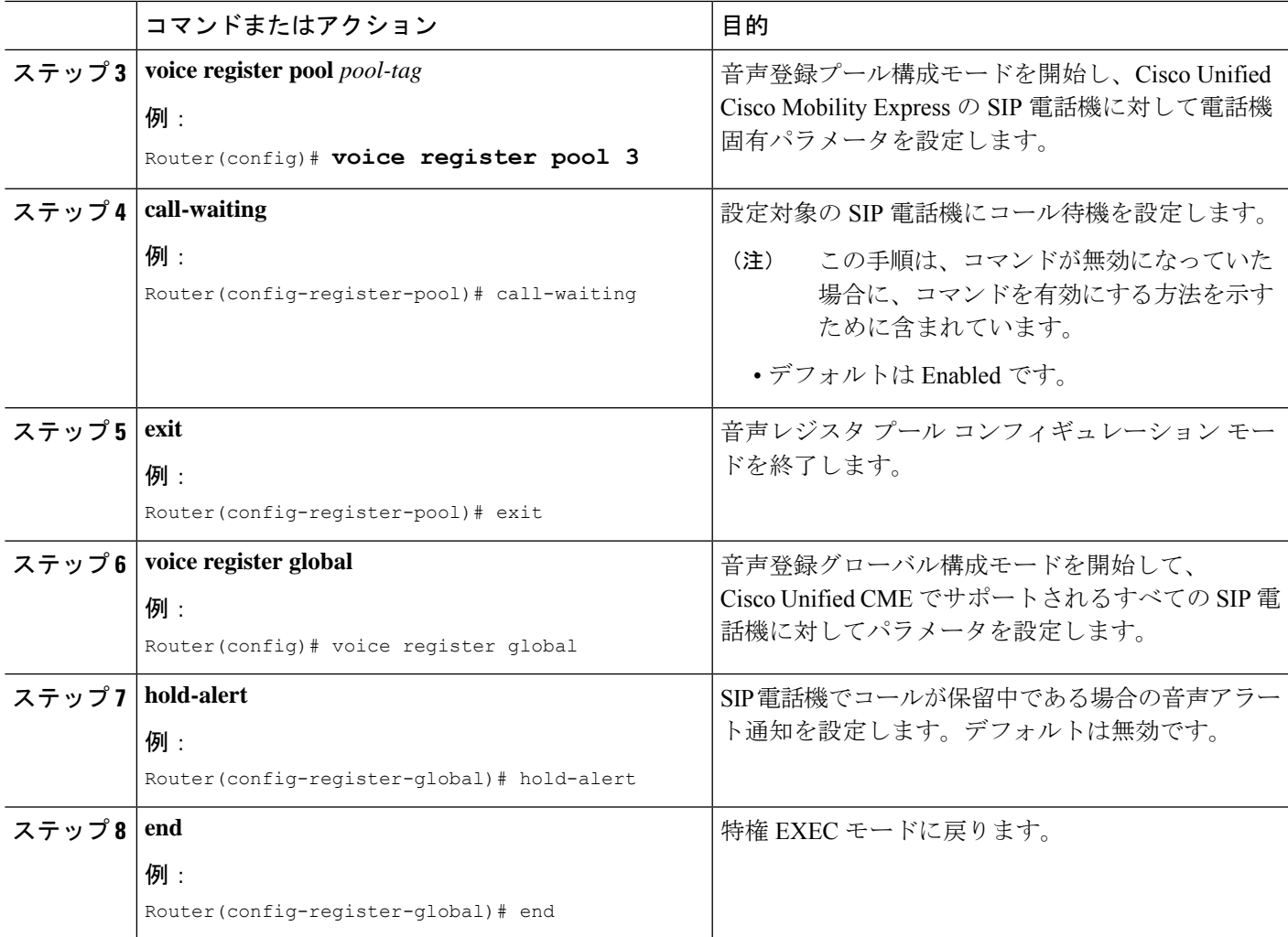

# **SCCP** 電話機での **ephone-Hunt** グループの構成

ハント グループとオプションのエージェント アベイラビリティ パラメータを定義するには、 次の手順を実行します。

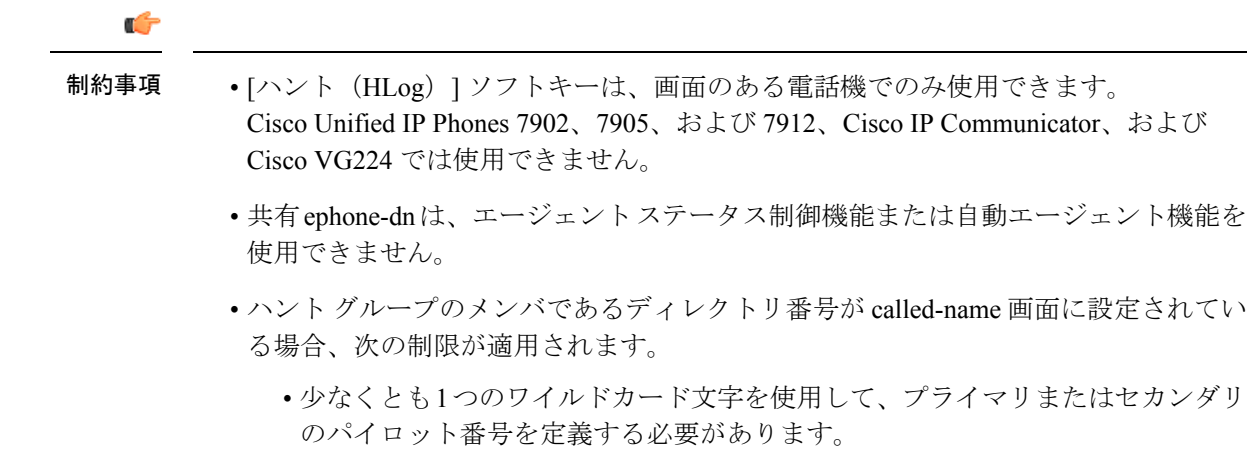

- **list** コマンド内の電話番号には、ワイルドカード文字を使用できません。
- ハント グループ メンバ(ディレクトリ番号)に対してすべてのコールの転送または 話中のコール転送が設定されている場合、ハント グループはそれを無視します。

#### 始める前に

ハント グループに含まれているディレクトリ番号が、Cisco Unified CME で設定されているこ と。構成情報については、SCCP電話機の電話番号の作成 (309ページ)を参照してください。

#### 手順の概要

- **1. enable**
- **2. configure terminal**
- **3. ephone-hunt** *hunt-tag* {**longest-idle** | **peer** | **sequential**}
- **4. pilot** *number* [**secondary** *number*]
- **5. list** *number* [**,** *number*...]
- **6. final** *final-number*
- **7. hops** *number*
- **8. timeout** *seconds* [**,** *seconds*...]
- **9. max-timeout** *seconds*
- **10. preference** *preference-order* [**secondary** *secondary-order*]
- **11. no-reg** [**both** | **pilot**]
- **12. fwd-final** {**orig-phone** | **final**}
- **13. forward local-calls**
- **14. secondary start** [**current** | **next** | *list-position*]
- **15. present-call** {**idle-phone** | **onhook-phone**}
- **16. from-ring**
- **17. description** *text-string*
- **18. display-logout** *text-string*
- **19. exit**
- **20. telephony-service**
- **21. max-redirect** *number*
- **22. hunt-group logout** {**DND** | **HLog**}
- **23. exit**
- **24. ephone-dn** *dn-tag*
- **25. ephone-hunt login**
- **26. end**

#### 手順の詳細

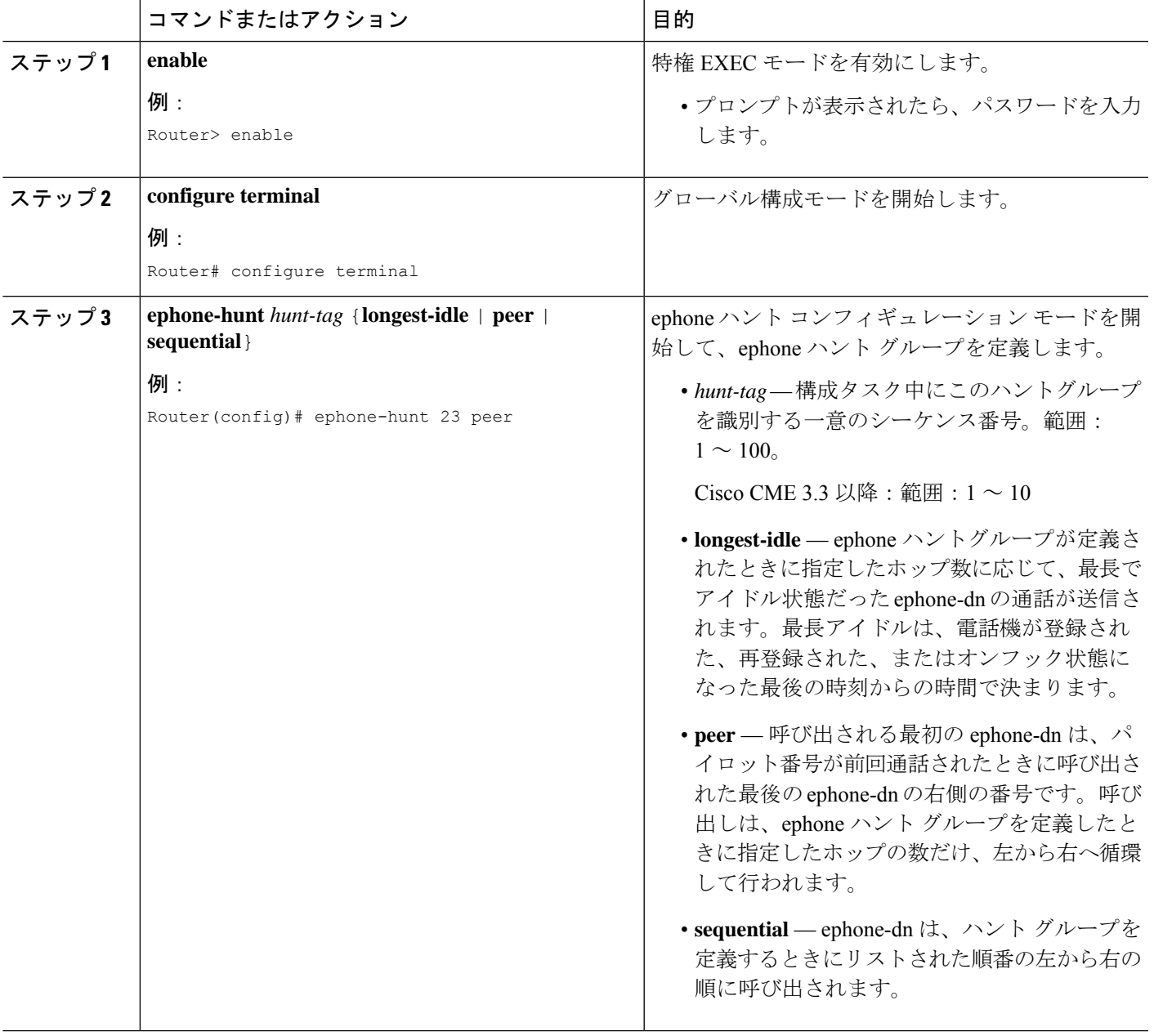

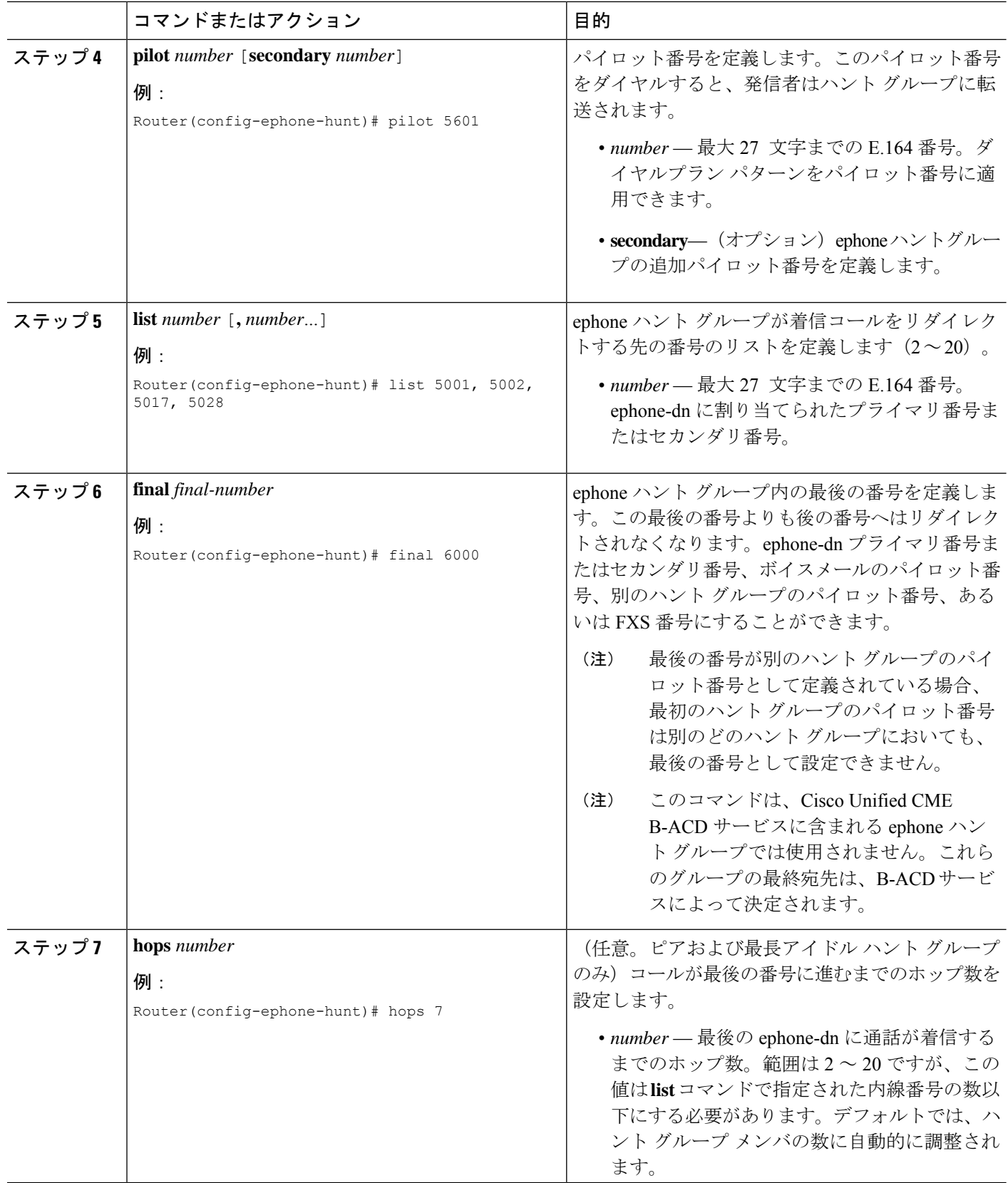

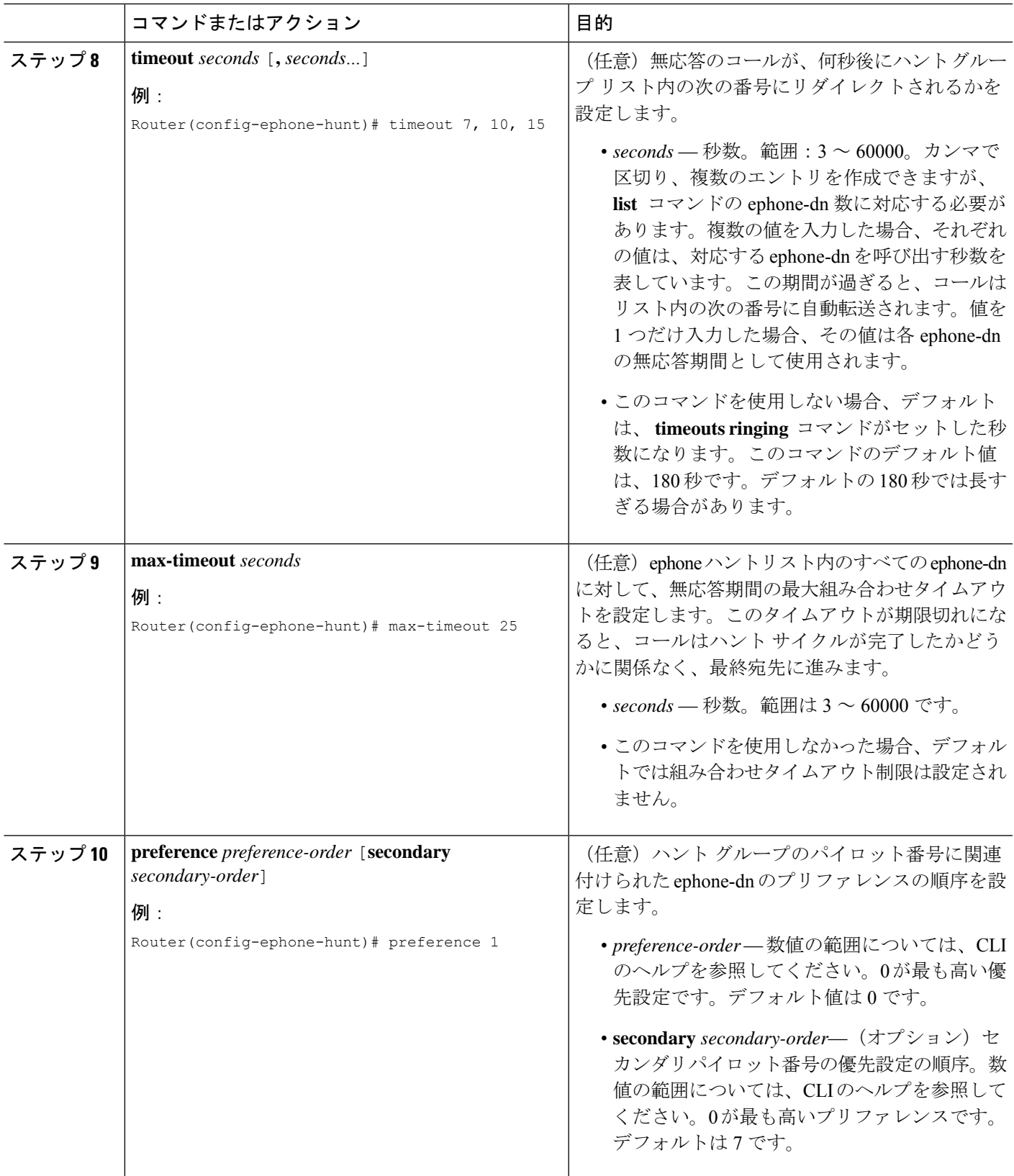

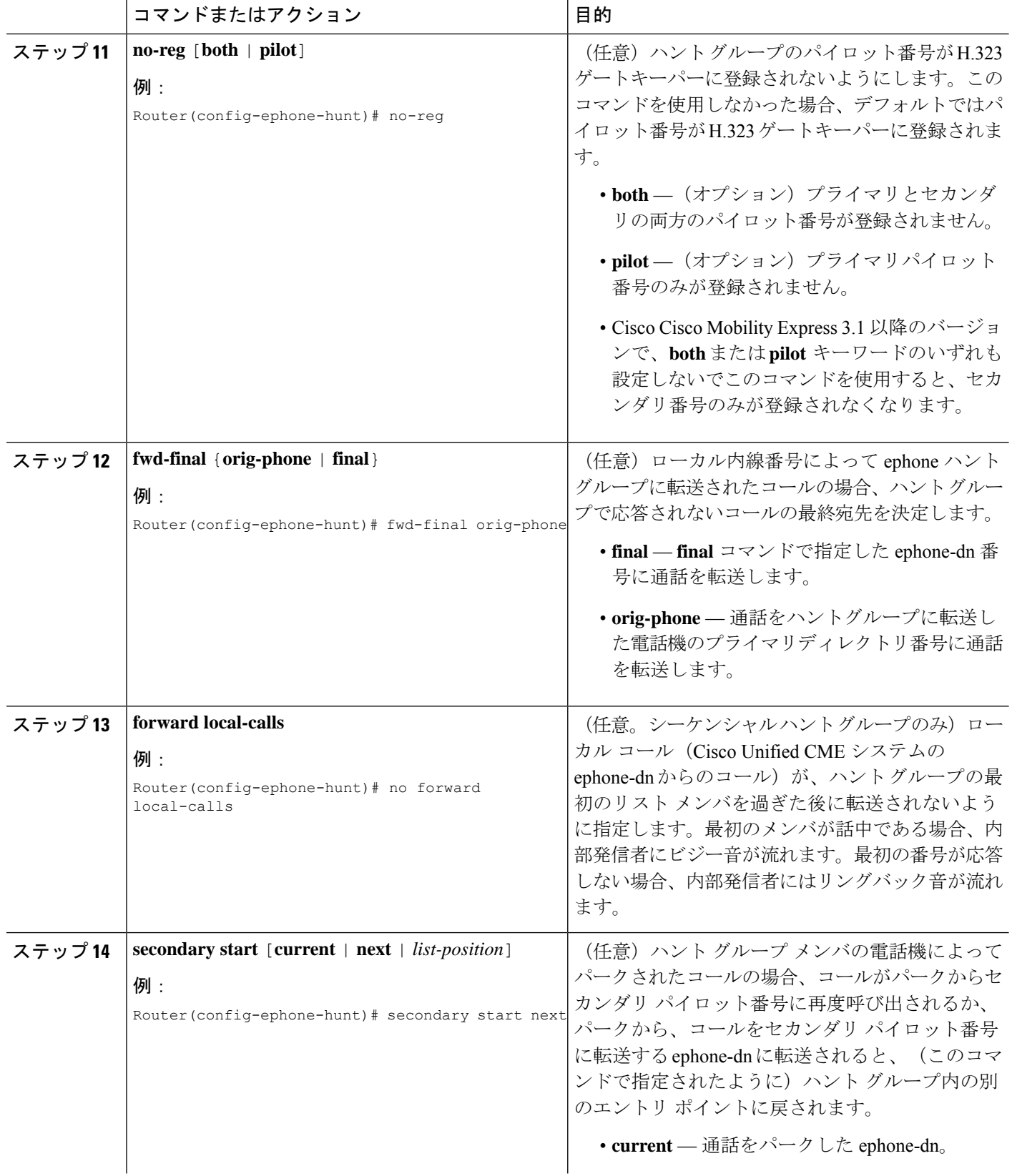

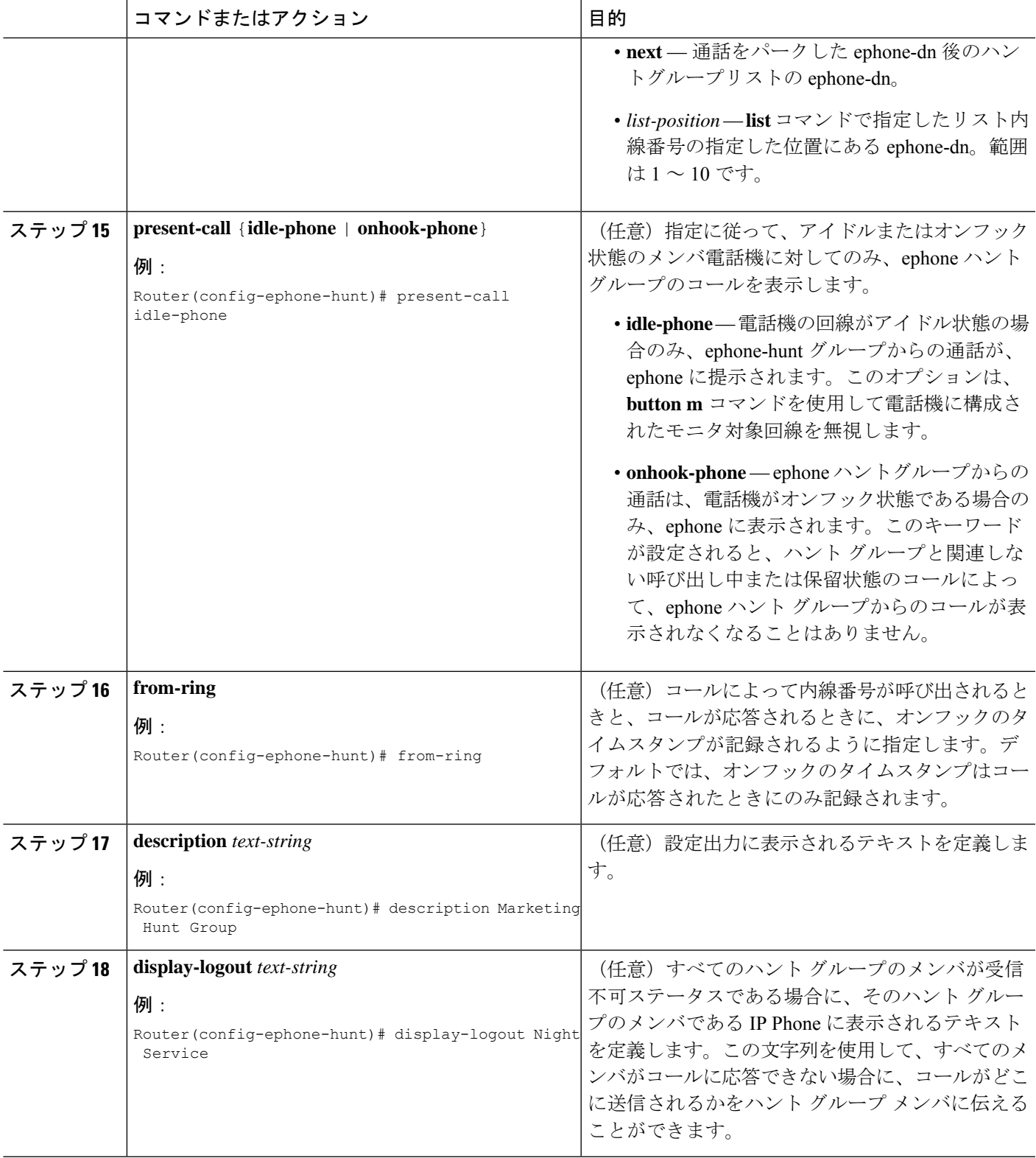

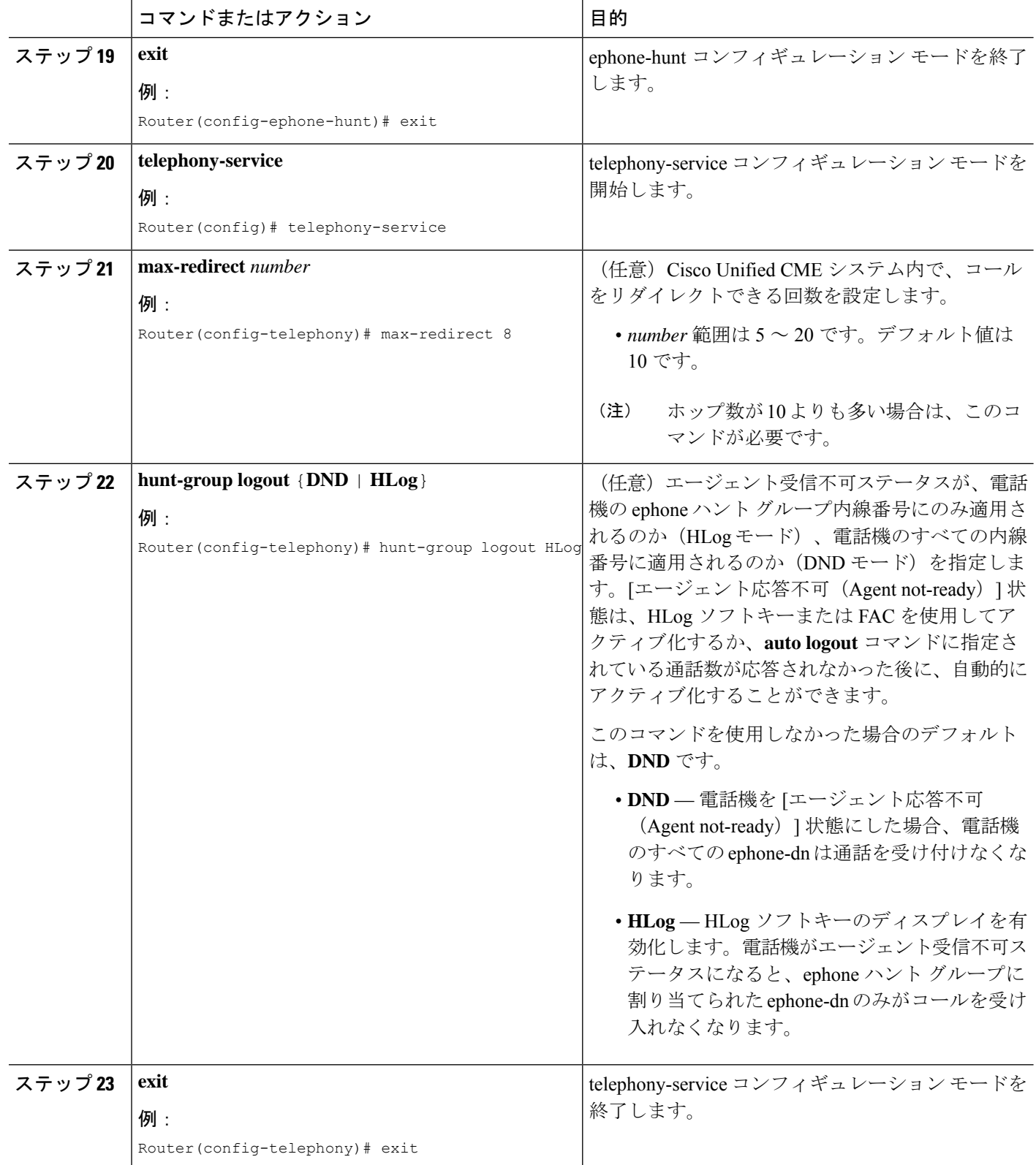
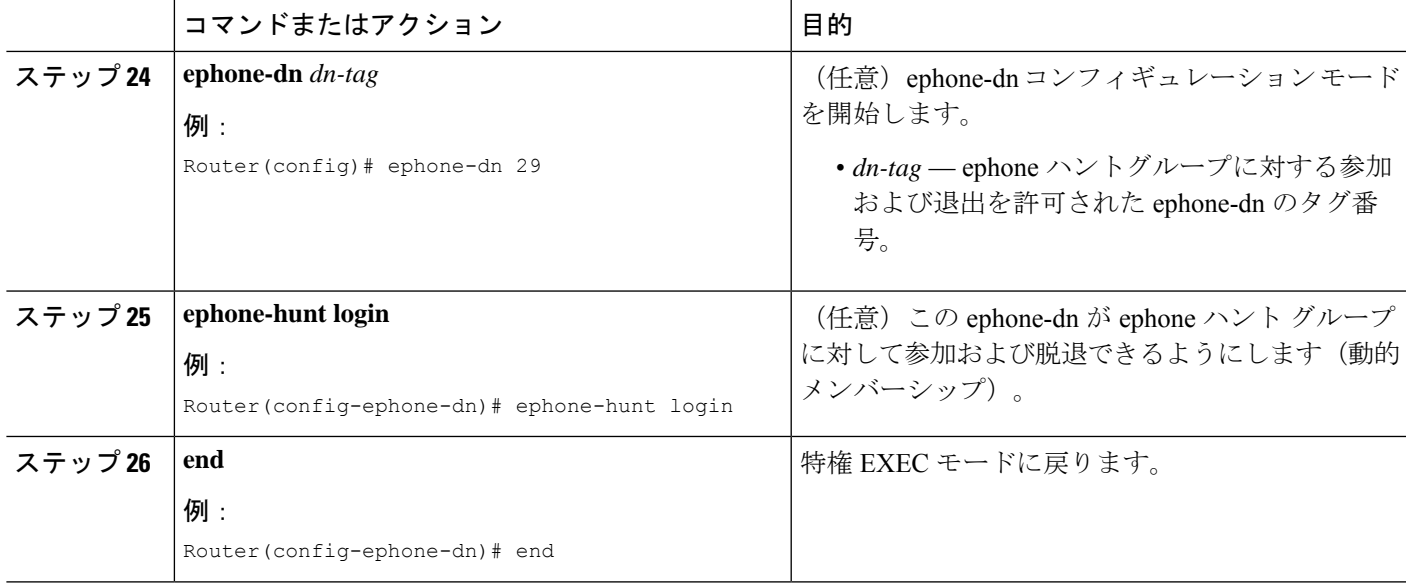

# **ephone-** ハントグループ構成の確認

ステップ **1 show running-config** コマンドを使用して構成を確認します。ephone ハント グループ パラメータは、出力 の ephone-hunt 部分にリストされます。

### 例:

```
Router# show running-config
ephone-hunt 1 longest-idle
pilot 500
list 502, 503, *
max-timeout 30
timeout 10, 10, 10
hops 2
from-ring
fwd-final orig-phone
!
!
ephone-hunt 2 sequential
pilot 600
list 621, *, 623
final 5255348
```

```
max-timeout 10
timeout 20, 20, 20
fwd-final orig-phone
!
!
ephone-hunt 77 longest-idle
from-ring
pilot 100
list 101, *, 102
!
```
ステップ **2** ephoneハントグループの構成を確認するには、**showrunning-config**コマンドを使用します。出力のephone-hunt 部分を見て、少なくとも 1 つのワイルドカード スロットが設定されていることを確認します。ephone-dn セクションを見て、特定の ephone-dn に ephone ハント グループへの参加が許可されているかどうかを確認 します。telephony-service セクションを見て、FAC が有効になっているかどうかを確認します。

```
例:
```
Router# **show running-config**

```
ephone-hunt 1 longest-idle
pilot 500
list 502, 503, *
max-timeout 30
timeout 10, 10, 10
hops 2
from-ring
fwd-final orig-phone
!
!
ephone-dn 2 dual-line
number 126
preference 1
call-forward busy 500
ephone-hunt login
!
telephony-service
```

```
fac custom alias 5 *5 to *35000
```
fac custom ephone-hunt cancel #5

ステップ **3** ダイヤルピアタグ番号、ハントグループエージェント状態、オンフックタイムスタンプなどのハントグルー プの詳細情報については、**show ephone-hunt** コマンドを使用します。このコマンドによって、動的に参加 した ephone-dn の中で、コマンドの実行時にグループのメンバであるすべての ephone-dn のダイヤルピア タグ番号も表示されます。

例:

Router# **show ephone-hunt**

```
Group 1
type: peer
pilot number: 450, peer-tag 20123
list of numbers:
451, aux-number A450A0900, # peers 5, logout 0, down 1
peer-tag dn-tag rna login/logout up/down
[20122 42 0 login up ]
[20121 41 0 login up ]
[20120 40 0 login up ]
[20119 30 0 login up ]
[20118 29 0 login down]
452, aux-number A450A0901, # peers 4, logout 0, down 0
peer-tag dn-tag rna login/logout up/down
[20127 45 0 login up ]
[20126 44 0 login up
[20125 43 0 login up][20124 31 0 login up ]
453, aux-number A450A0902, # peers 4, logout 0, down 0
peer-tag dn-tag rna login/logout up/down
[20131 48 0 login up ]
[20130 47 0 login up
[20129 46 0 login up ]
[20128 32 0 login up ]
477, aux-number A450A0903, # peers 1, logout 0, down 0
peer-tag dn-tag rna login/logout up/down
[20132 499 0 login up ]
preference: 0
preference (sec): 7
timeout: 3, 3, 3, 3
max timeout : 10
hops: 4
next-to-pick: 1
E.164 register: yes
auto logout: no
stat collect: no
Group 2
type: sequential
pilot number: 601, peer-tag 20098
list of numbers:
123, aux-number A601A0200, # peers 1, logout 0, down 0
peer-tag dn-tag rna login/logout up/down
[20097 56 0 login up ]
622, aux-number A601A0201, # peers 3, logout 0, down 0
peer-tag dn-tag rna login/logout up/down
[20101 112 0 login up
[20100 111 0 login up
[20099 110 0 login up ]
623, aux-number A601A0202, # peers 3, logout 0, down 0
peer-tag dn-tag rna login/logout up/down
```
[20104 122 0 login up ]  $[20103 121 0 login up]$ [20102 120 0 login up ] \*, aux-number A601A0203, # peers 1, logout 0, down 1 peer-tag dn-tag rna login/logout up/down [20105 0 0 - down] \*, aux-number A601A0204, # peers 1, logout 0, down 1 peer-tag dn-tag rna login/logout up/down [20106 0 0 - down] final number: 5255348 preference: 0 preference (sec): 9 timeout: 5, 5, 5, 5, 5 max timeout : 40 fwd-final: orig-phone E.164 register: yes auto logout: no stat collect: no Group 3 type: longest-idle pilot number: 100, peer-tag 20142 list of numbers: 101, aux-number A100A9700, # peers 3, logout 0, down 3 on-hook time stamp 7616, off-hook agents=0 peer-tag dn-tag rna login/logout up/down [20141 132 0 login down] [20140 131 0 login down] [20139 130 0 login down] \*, aux-number A100A9701, # peers 1, logout 0, down 1 on-hook time stamp 7616, off-hook agents=0 peer-tag dn-tag rna login/logout up/down [20143 0 0 - down] 102, aux-number A100A9702, # peers 2, logout 0, down 2 on-hook time stamp 7616, off-hook agents=0 peer-tag dn-tag rna login/logout up/down [20145 142 0 login down] [20144 141 0 login down] all agents down! preference: 0 preference (sec): 7 timeout: 100, 100, 100 hops: 0 E.164 register: yes auto logout: no stat collect: no

# 音声ハントグループの構成

特定の番号 (パイロット番号)のコールを Cisco Unified SCCP IP Phone と SIP IP Phone の定義 されたグループのディレクトリ番号にリダイレクトするには、次の手順を実行します。

 $\mathbf I$ 

ш

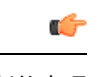

制約事項

- Cisco UnifiedCME 4.3よりも前のバージョンでは、音声ハントグループへの転送がサ ポートされていません。
- Cisco Unified CME 4.3 以降のバージョンでは、コール自動転送はパラレル ハント グ ループ(ブラスト ハント グループ)に対してのみサポートされています。
- SIP と H.323 との間のコールはサポートされていません。
- ハント グループ メンバ(ディレクトリ番号)に対してすべてのコールの転送または 話中のコール転送が設定されている場合、ハント グループはそれを無視します。
- 補足サービスでは、発信者 ID の更新はサポートされていません。
- 音声ハント グループは、max-redirect による制限の影響を受けます。
- パイロット ダイヤルピアは、音声ハント グループと ephone ハント グループに同時 に使用することはできません。
- 音声ハントグループは、**dialplan-pattern** コマンドを使用したパイロット番号の内線 番号をサポートしません。外線電話機でパイロット番号をダイヤルできるようにする には、完全修飾 E.164 番号を使用して、セカンダリ パイロット番号を設定する必要 があります。
- コール待機が有効の場合(デフォルト)、パラレル ハント グループは、特定の SIP 電話機モデルでサポートされているコール待機コールの制限まで、複数のコールをサ ポートします。コール待機が無効になっている場合、パラレル ハント グループは、 呼び出し中の状態のコールを同時に1つのみサポートします。接続できなかった電話 機が他のコールを受信するには、オンフック状態に戻る必要があります。
- FXO ポートに関連付けられた電話番号は、パラレル ハント グループでサポートされ ていません。
- ディレクトリ番号(音声ハントグループのメンバー)が共有回線の場合、エージェン ト状態コントロールまたは HLog はサポートされません。
- Unified Cisco Mobility Express リリース 11.6 以降、SIP 電話機では回線レベルのログア ウトまたはログインはサポートされていません。
- DND FAC は、Unified Cisco Mobility Express の SIP 電話機ではサポートされていませ  $\lambda$
- 音声ハントグループと ephone ハントグループの両方に含まれる SCCP DN について 考えてみます。音声ハントグループにメンバーのログアウトまたは自動ログアウトが 構成されている場合、SCCPDNは、音声ハントグループからのみログアウトします。 ephone ハントグループにメンバーのログアウトまたは自動ログアウトが構成されて いる場合、SCCP DN は音声ハントグループと ephone ハントグループの両方からログ アウトします。
- Unified Cisco Mobility Express 12.1 以前のリリースでは、混合共有回線と SIP 共有回線 は音声ハントグループでサポートされていません。
- 並行音声ハントグループの場合、サポートできる通話ブラストの最大数は、32 に制 限されています。これには、共有回線と通常のディレクトリ番号が含まれます。
- Unified Cisco Mobility Express は、音声ハントグループと別の音声ハントグループの チェーニング(ネスト)をサポートします。音声ハントグループのチェーンは、2番 目の音声ハントグループのパイロット番号として1番目の音声ハントグループの最終 番号を構成することで、確立されます。
- Unified Cisco Mobility Express は、最大 2 つの音声ハントグループのチェーニング(ネ スト)をサポートします。この構成により、音声ハントグループに発信される通話は ループされません。

#### 始める前に

- SIP 電話機の場合は、Cisco Unified CME 3.4 以降のバージョン。
- SCCP 電話機、FXS アナログ電話機、DS0 グループ、PRI グループ、または SIP トランク を音声ハント グループに含めるには、Cisco Unified CME 4.3 以降のバージョンが必要。
- コールを音声ハント グループに転送するには、Cisco Unified CME 4.3 以降のバージョンが 必要。
- ハント グループに含まれているディレクトリ番号が、Cisco Unified CME で設定されてい ること。構成情報については、基本通話を発信する電話機の構成 (383ページ)を参照し てください。
- HLog ソフトキー、機能ボタン、およびエージェント状態コントロールをサポートするに は、Cisco Unified Cisco Mobility Express 11.6 以降が必要です。
- Cisco Unified Cisco Mobility Express 11.6 以降では、音声ハントグループ構成モードで、 **present-call**、 **auto logout** 、**members logout** を構成する必要があります。
- 音声ハントグループを使用して混合共有回線およびSIP共有回線を構成するには、Unified Cisco Mobility Express 12.2 以降が必要です。

### 手順の概要

- **1. enable**
- **2. configure terminal**
- **3. voicehunt-group** *hunt-tag* [**longest-idle** |**parallel** | **peer** | **sequential**]
- **4. pilot** *number* [**secondary** *number*]
- **5. list** *number*
- **6. final** *number*
- **7. preference** *preference-order* [**secondary** *secondary-order*]
- **8. hops** *number*
- **9. timeout** *seconds*
- **10. present-call idle-phone**
- **11. members logout**

I

- **12. auto logout** *number-of-calls*
- **13. exit**
- **14. telephony-service**
- **15. hunt-group logout** {**DND HLog** }
- **16. exit**
- **17. voice register dn** *tag*
- **18. voice-hunt-groups login**
- **19. end**

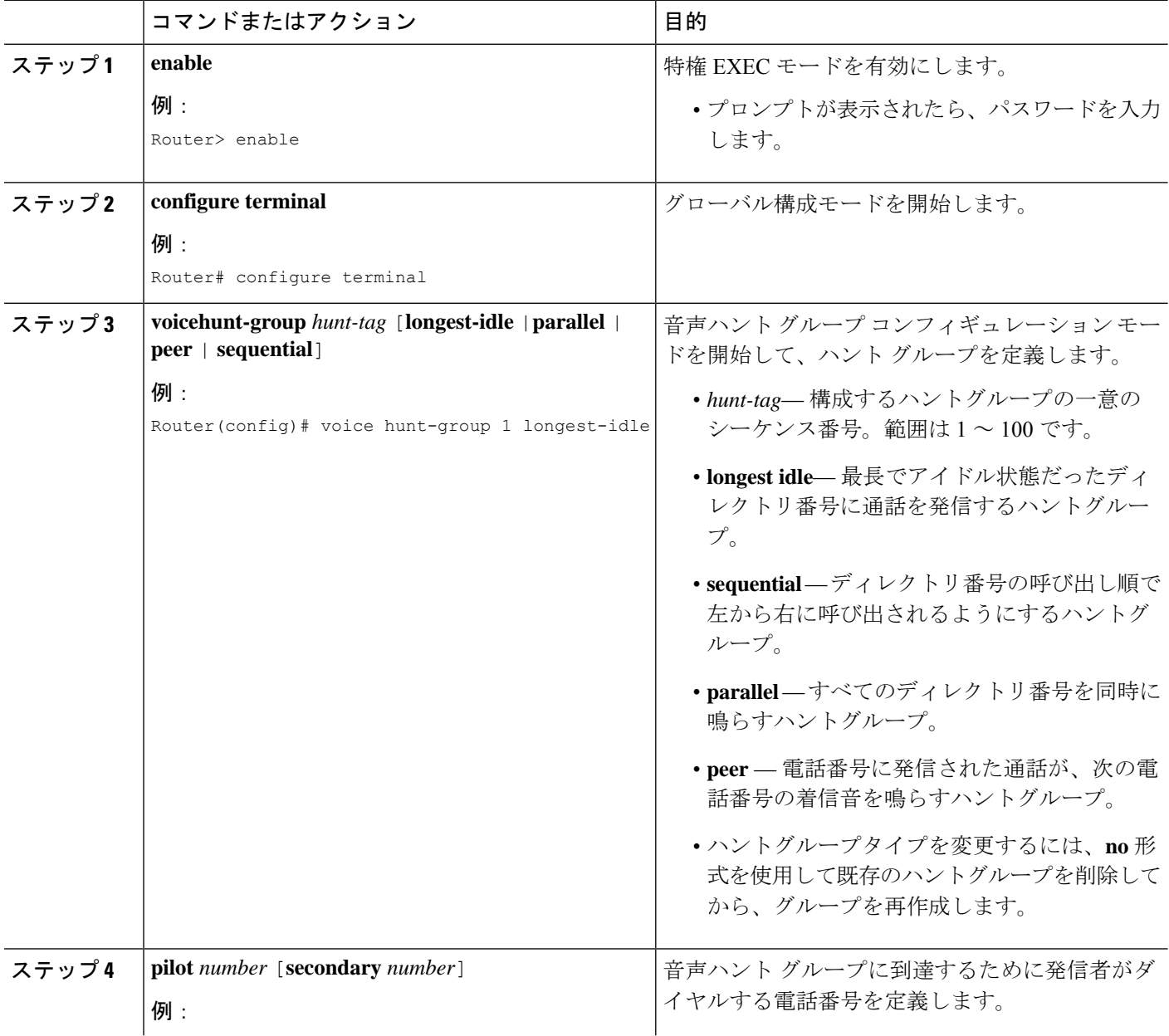

 $\mathbf I$ 

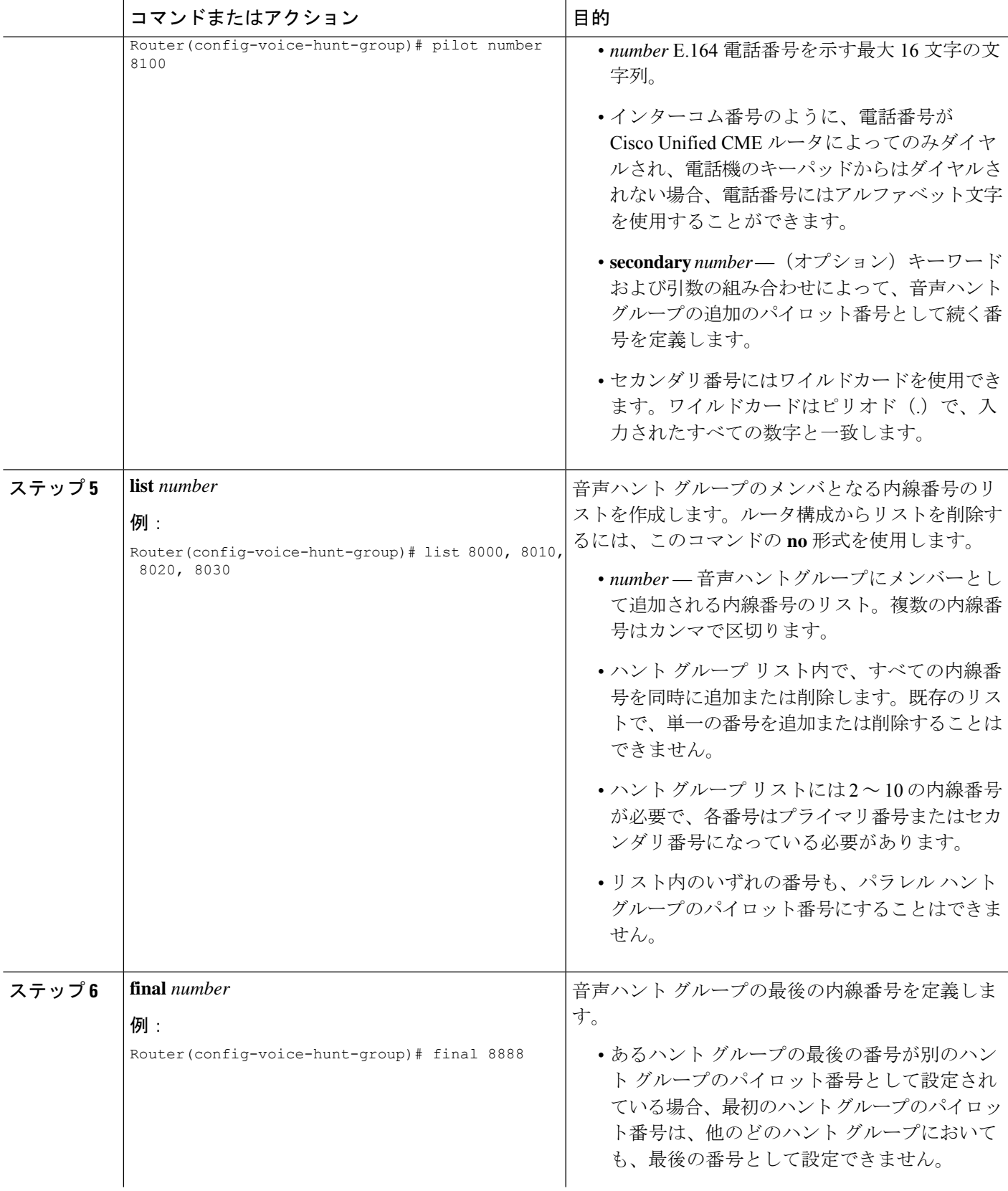

I

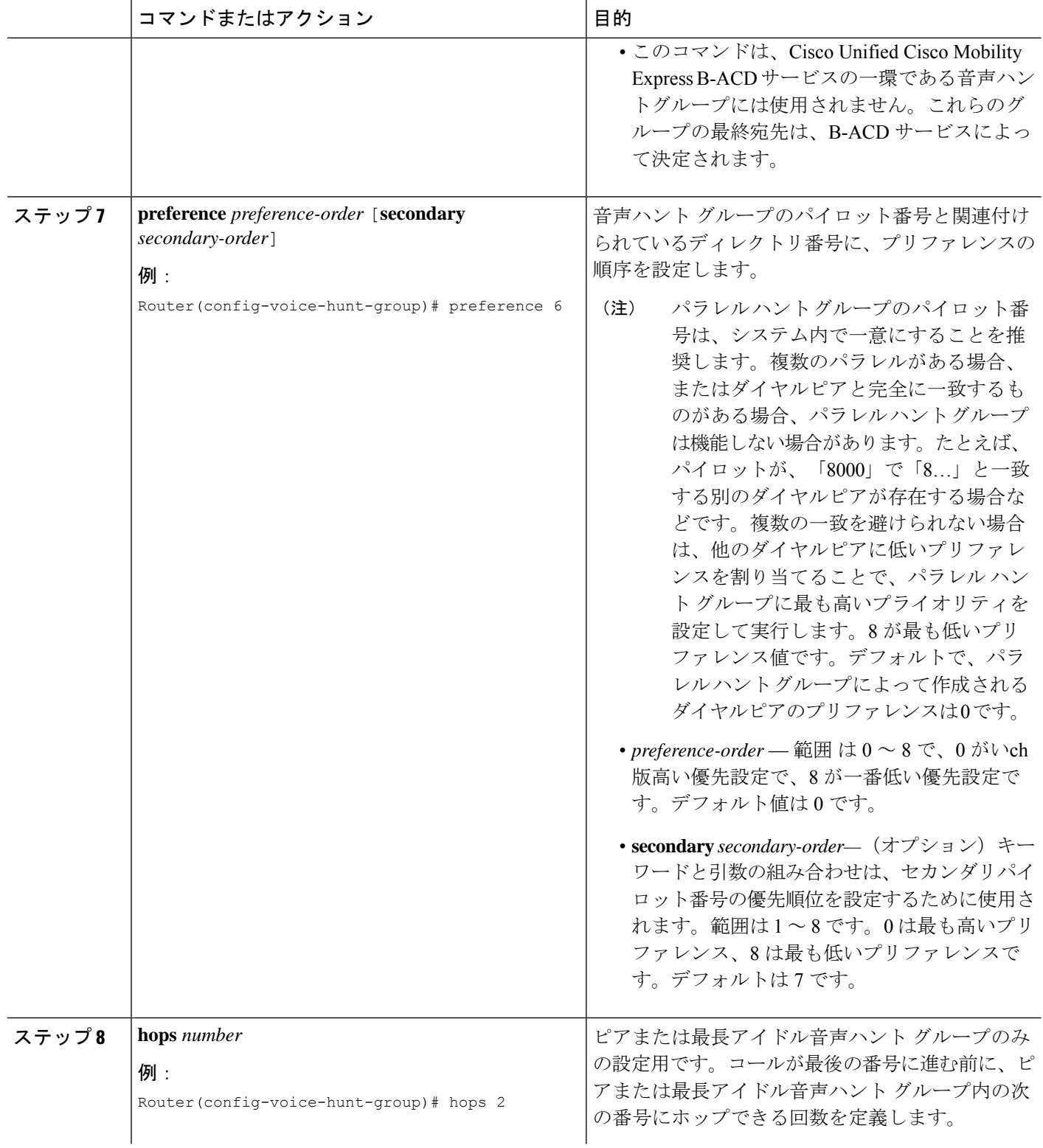

 $\mathbf I$ 

ш

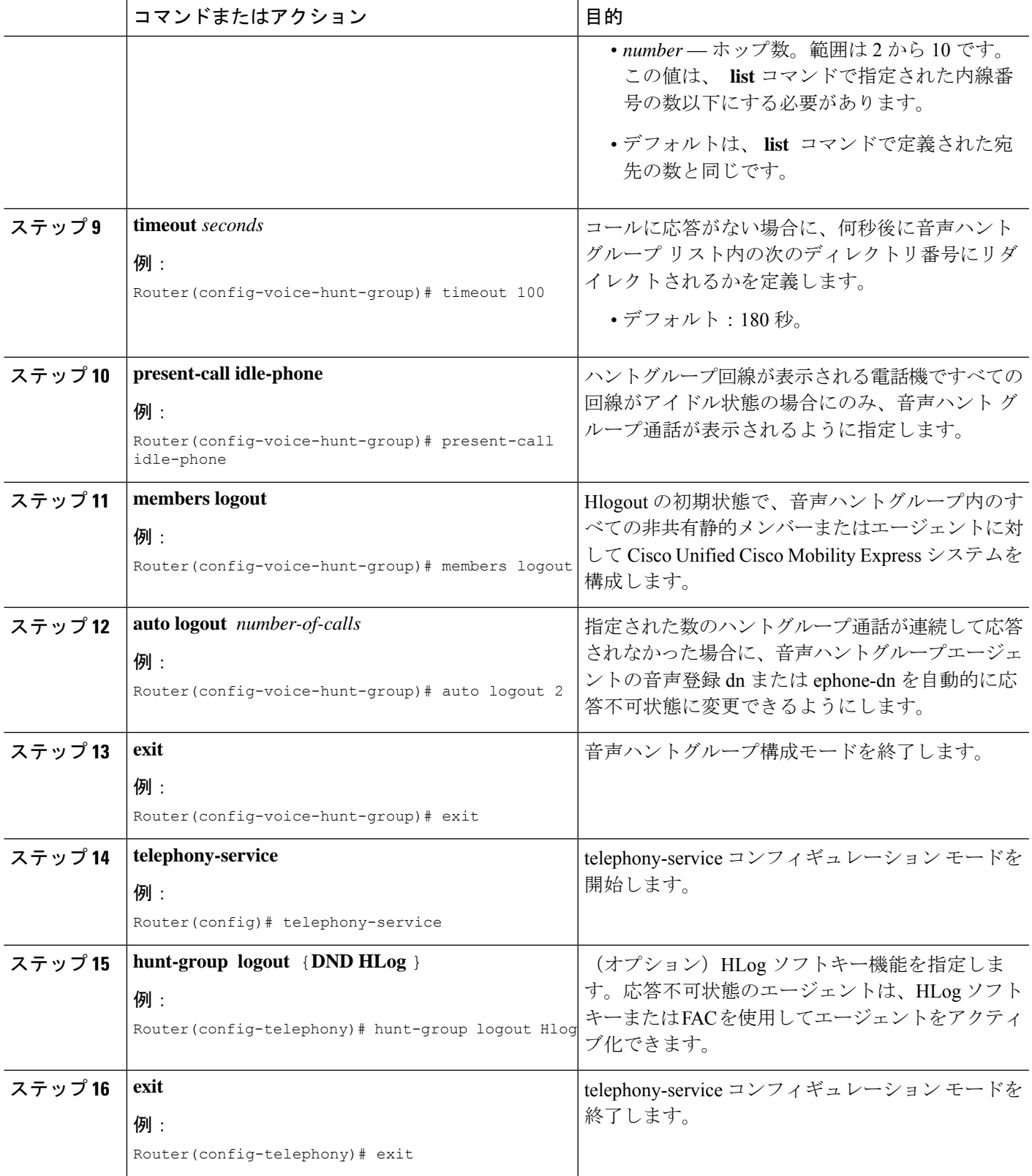

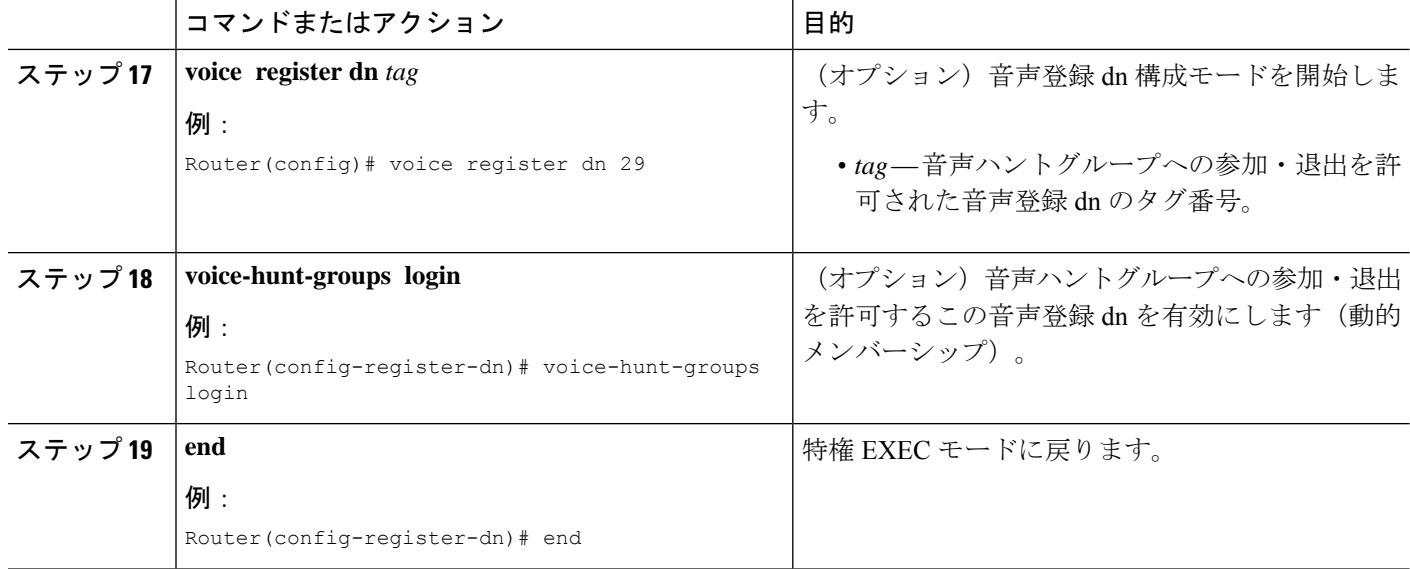

# 音声ハントグループ構成の確認

ステップ **1 show running-config** コマンドを使用して構成を確認します。Voice hunt group パラメータは、出力の音声ハ ントの箇所に一覧されます。

### 例:

#### Router# **show running-config**

```
voice-hunt 1 longest-idle
pilot 500
list 502, 503, *
max-timeout 30
timeout 10, 10, 10
hops 2
from-ring
fwd-final orig-phone
!
!
voice-hunt 2 sequential
pilot 600
list 621, *, 623
final 5255348
max-timeout 10
timeout 20, 20, 20
fwd-final orig-phone
!
!
voice-hunt 77 longest-idle
from-ring
pilot 100
list 101, *, 102
!
```
ステップ **2** 音声ハントグループ動的メンバーショップの構成を確認するには、**show running-config** コマンドを使用し ます。出力の音声ハントの箇所を見て、少なくとも 1 つのワイルドカードスロットが構成されているかを 確認します。音声 dn セクションを見て、特定の ephone-dn に音声ハントグループへの参加が許可されてい るかを確認します。telephony-serviceセクションを見て、FACが有効になっているかどうかを確認します。

例:

Router# **show running-config**

```
voice-hunt 1 longest-idle
pilot 500
list 502, 503, *
max-timeout 30
timeout 10, 10, 10
hops 2
from-ring
fwd-final orig-phone
!
!
voice-dn 2 dual-line
number 126
preference 1
call-forward busy 500
ephone-hunt login
!
telephony-service
fac custom alias 5 *5 to *35000
fac custom ephone-hunt cancel #5
```
ステップ **3** ダイヤルピアタグ番号、ハントグループエージェント状態、オンフックタイムスタンプなどのハントグルー プの詳細情報については、**show ephone-hunt** コマンドを使用します。このコマンドによって、動的に参加 した ephone-dn の中で、コマンドの実行時にグループのメンバであるすべての ephone-dn のダイヤルピア タグ番号も表示されます。

#### 例:

#### Router# **show ephone-hunt**

```
Group 1
type: peer
pilot number: 450, peer-tag 20123
list of numbers:
451, aux-number A450A0900, # peers 5, logout 0, down 1
peer-tag dn-tag rna login/logout up/down
[20122 42 0 login up ]
[20121 41 0 login up ]
[20120 40 0 login up ]
[20119 30 0 login up ]
[20118 29 0 login down]
452, aux-number A450A0901, # peers 4, logout 0, down 0
peer-tag dn-tag rna login/logout up/down
[20127 45 0 login up ]
[20126 44 0 login up
[20125 43 0 login up ]
[20124 31 0 login up ]
453, aux-number A450A0902, # peers 4, logout 0, down 0
peer-tag dn-tag rna login/logout up/down
[20131 48 0 login up ]
[20130 47 0 login up
[20129 46 0 log in up][20128 32 0 login up ]
477, aux-number A450A0903, # peers 1, logout 0, down 0
peer-tag dn-tag rna login/logout up/down
[20132 499 0 login up ]
```
preference: 0 preference (sec): 7 timeout: 3, 3, 3, 3 max timeout : 10 hops: 4 next-to-pick: 1 E.164 register: yes auto logout: no stat collect: no Group 2 type: sequential pilot number: 601, peer-tag 20098 list of numbers: 123, aux-number A601A0200, # peers 1, logout 0, down 0 peer-tag dn-tag rna login/logout up/down [20097 56 0 login up ] 622, aux-number A601A0201, # peers 3, logout 0, down 0 peer-tag dn-tag rna login/logout up/down  $[20101 112 0 login up]$ [20100 111 0 login up ] [20099 110 0 login up ] 623, aux-number A601A0202, # peers 3, logout 0, down 0 peer-tag dn-tag rna login/logout up/down [20104 122 0 login up ] [20103 121 0 login up ] [20102 120 0 login up ] \*, aux-number A601A0203, # peers 1, logout 0, down 1 peer-tag dn-tag rna login/logout up/down [20105 0 0 - down] \*, aux-number A601A0204, # peers 1, logout 0, down 1 peer-tag dn-tag rna login/logout up/down [20106 0 0 - down] final number: 5255348 preference: 0 preference (sec): 9 timeout: 5, 5, 5, 5, 5 max timeout : 40 fwd-final: orig-phone E.164 register: yes auto logout: no stat collect: no Group 3 type: longest-idle pilot number: 100, peer-tag 20142 list of numbers: 101, aux-number A100A9700, # peers 3, logout 0, down 3 on-hook time stamp 7616, off-hook agents=0 peer-tag dn-tag rna login/logout up/down [20141 132 0 login down] [20140 131 0 login down] [20139 130 0 login down] \*, aux-number A100A9701, # peers 1, logout 0, down 1 on-hook time stamp 7616, off-hook agents=0 peer-tag dn-tag rna login/logout up/down [20143 0 0 - down] 102, aux-number A100A9702, # peers 2, logout 0, down 2 on-hook time stamp 7616, off-hook agents=0 peer-tag dn-tag rna login/logout up/down [20145 142 0 login down] [20144 141 0 login down] all agents down! preference: 0 preference (sec): 7 timeout: 100, 100, 100

hops: 0 E.164 register: yes auto logout: no stat collect: no

# **SCCP** 電話機でのハントグループへの正常なログインとログアウト用 可聴トーンの有効化

ユーザーは、SCCP 電話機で可聴トーンの再生を有効にして、ハントグループへの参加または 退出、およびハントグループからのログインまたはログアウトが正常に行われたかを確認でき ます(ephone と音声ハント グループの両方に適用されます)。Cisco Unified Cisco Mobility Express 10.5 以降では、次のシナリオで明確な可聴トーンが再生されます。

- **1.** FAC 経由でハントグループに参加および退出するには
- **2.** Hlog/DND、または FAC 経由でハントグループにログインおよびログアウトするには

可聴トーンは、SCCP電話機のephoneハントグループおよび音声ハントグループに対して再生 されます。

## Ú

```
制約事項 • 7926 ワイヤレス電話機を除くすべての 79xx 電話機をサポートします。
```
# 始める前に

- Cisco Unified CME 10.5 以降のバージョン
- ephone または音声ハントグループを構成する必要があります
- ephone は、ハントグループの静的または動的メンバーである必要があります。

#### 手順の概要

- **1. enable**
- **2. configure terminal**
- **3. ephone** *phone-tag* または **ephone-template** *template-tag*
- **4. audible tone**
- **5. end**

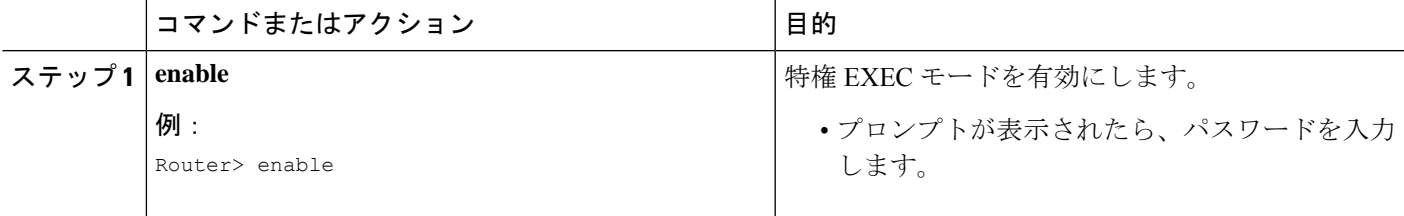

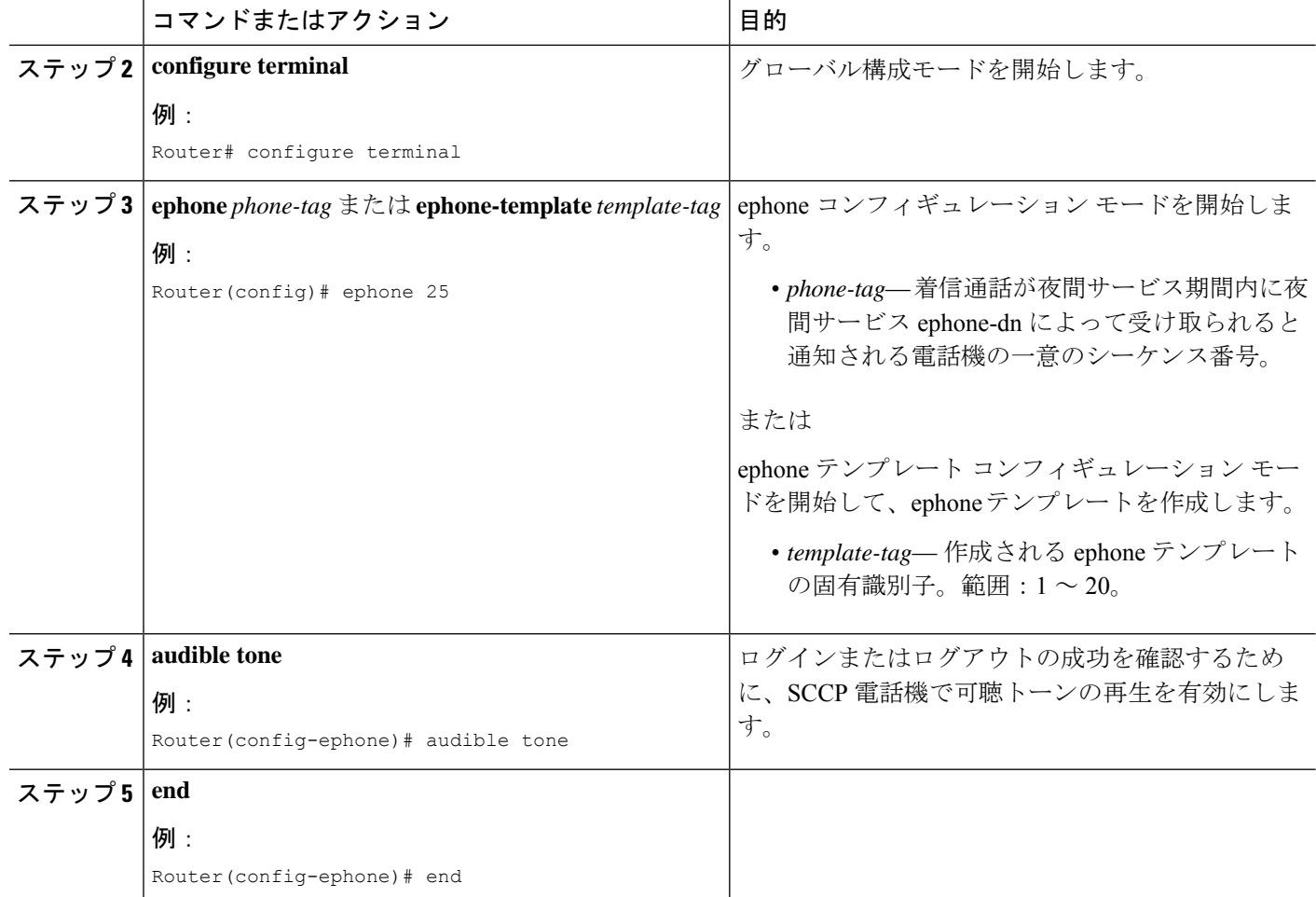

#### 例

```
次の例は、可聴トーンが音声登録プール構成モードで構成されていることを示してい
ます。
!
Router(config)# ephone 1
Router(config-ephone)# device-security-mode none
Router(config-ephone)# mac-address 64D8.14A5.C87A
Router(config-ephone)# type 7965
Router(config-ephone)# button 1:3
```

```
Router(config-ephone)# audible-tone!
```
# 音声ハントグループの通話統計収集の許可

音声ハント グループに関するコール統計情報の収集を有効にするには、次の手順を実行しま す。

# Ú

リモート SCCP の音声ハント グループ エージェントに関する、保留および保留解除統計 情報は更新されません。 制約事項

## 始める前に

Cisco Unified CME 9.0 以降のバージョン。

### 手順の概要

- **1. enable**
- **2. configure terminal**
- **3. voice hunt-group** *hunt-tag* {**longest-idle** | **parallel** | **peer** | **sequential**}
- **4. statistics collect**
- **5. end**

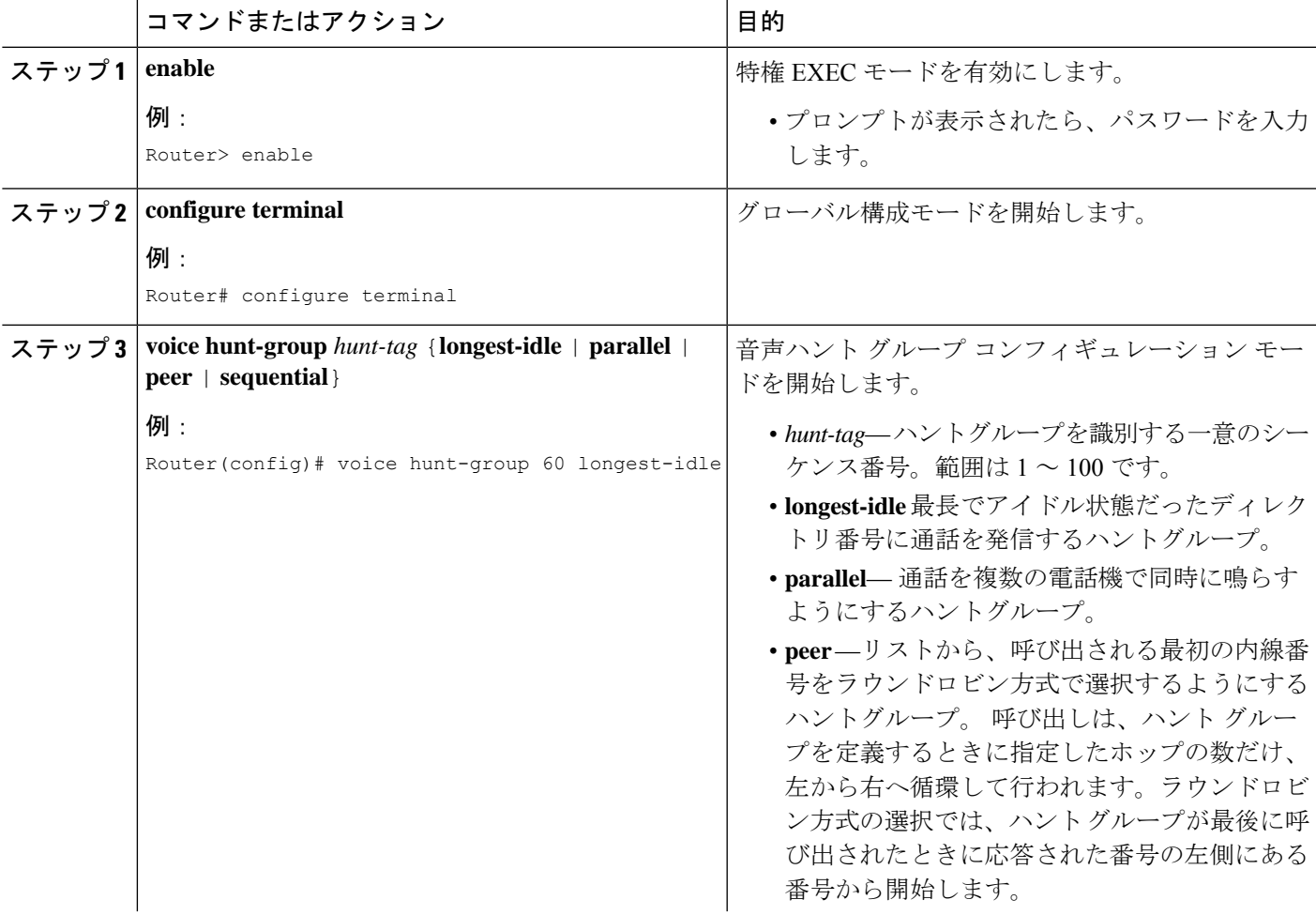

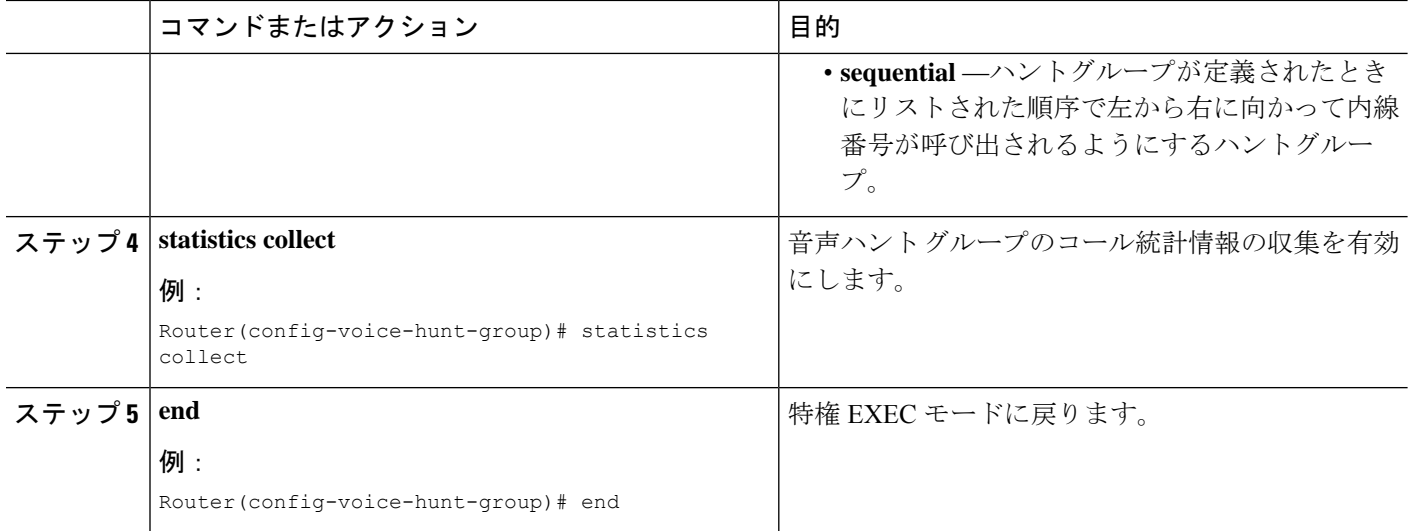

# 名前と着信側音声ハントグループの関連付け

# Ú

制約事項

Cisco UnifiedSIPIPPhoneはサポートされていません。表示サポートは、音声ハントグルー プおよび ephone-hunt 構成モードの Cisco Unified SCCP IP phone にのみ適用されます。

### 始める前に

Cisco Unified CME 9.5 以降のバージョン。

# 手順の概要

- **1. enable**
- **2. configure terminal**
- **3. voice hunt-group** *hunt-tag* {**parallel**}
- **4. final** *number*
- **5. list** *number* [, *number*...]
- **6. timeout** *seconds*
- **7. pilot** *number* [**secondary** *number*]
- **8. name** *"primary pilot name"* [**secondary** *"secondary pilot name"*]

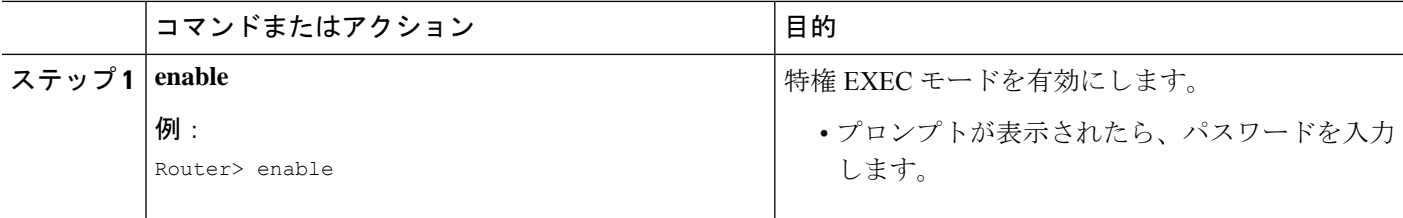

 $\mathbf I$ 

ш

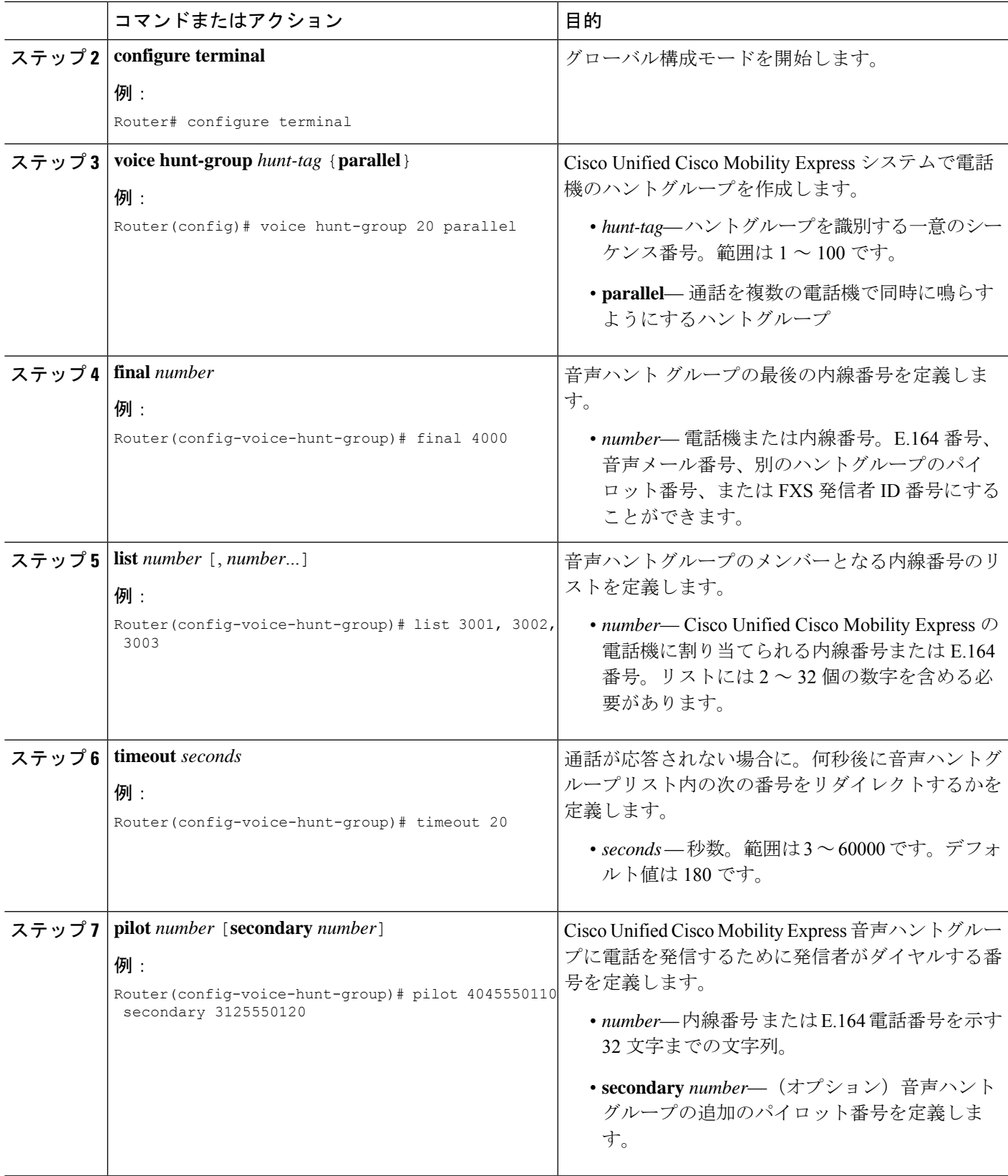

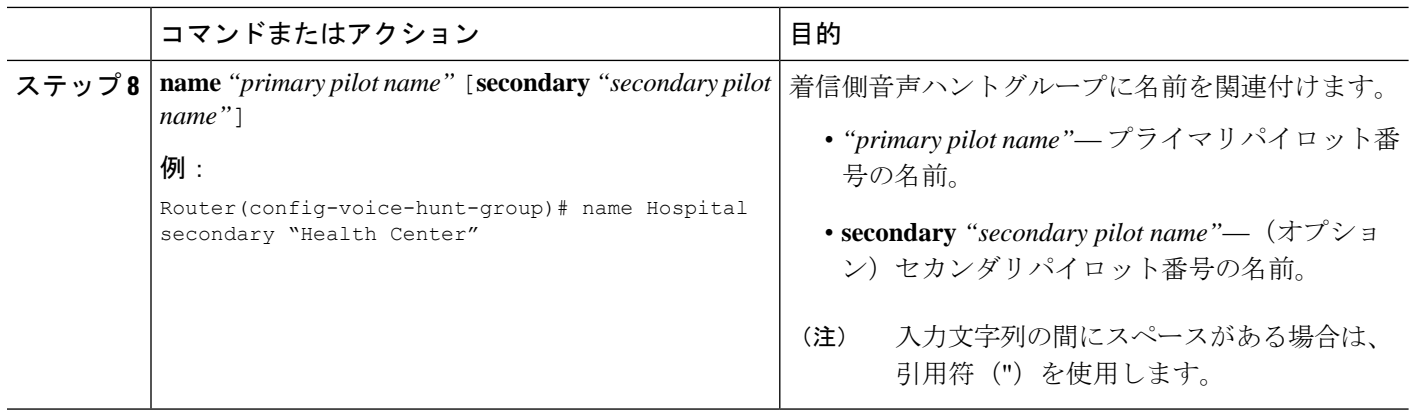

# 音声ハントグループの最終エージェントへの国内通話転送の防止

始める前に

Cisco Unified CME 9.5 以降のバージョン。

#### 手順の概要

- **1. enable**
- **2. configure terminal**
- **3. voice hunt-group** *hunt-tag* {**parallel** | **sequential**}
- **4.** [**no**] **forward local-calls to-final**

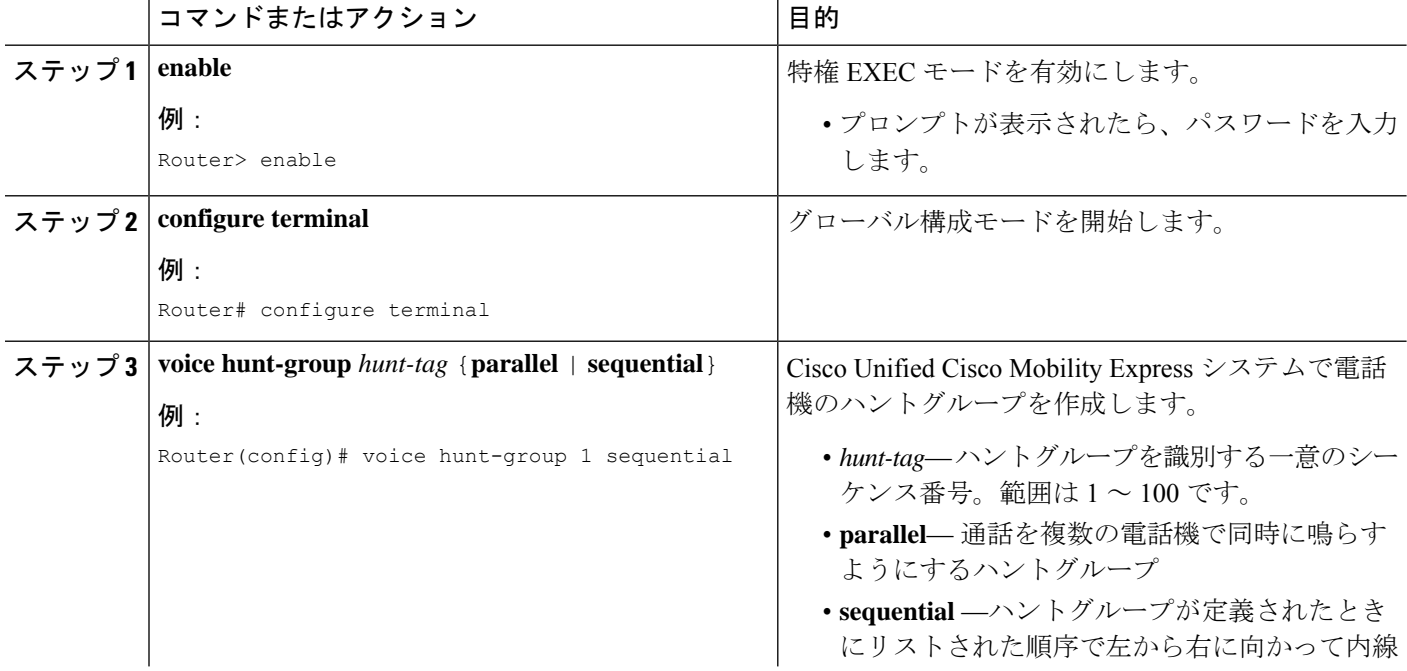

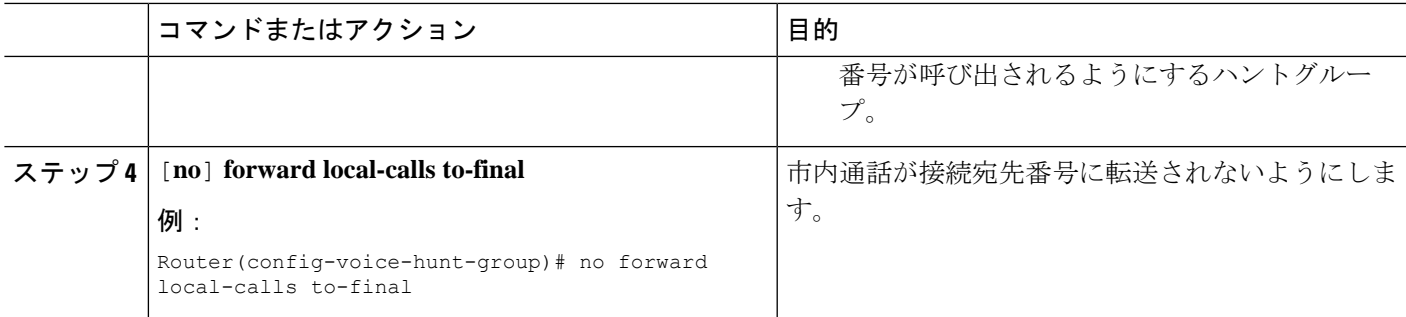

# **SCCP** 電話機での夜間サービスの構成

この手順では、ナイト サービス時間、オプションのナイト サービス コード、通知プロセスを 開始する ephone-dn、通知を受け取る ephone を定義します。

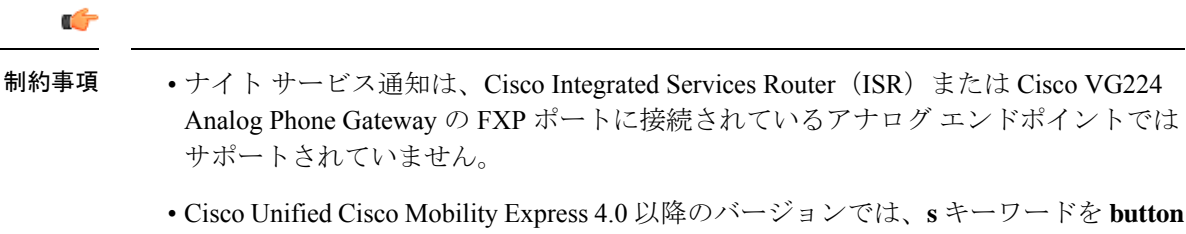

コマンドで使用して電話機に構成されたサイレント呼び出しは、夜間サービス機能と 組み合わせて使用すると抑制されます。サイレント呼び出しはオーバーライドされ、 電話機は指定されたナイト サービス時間内に呼び出し音が鳴ります。

### 手順の概要

- **1. enable**
- **2. configure terminal**
- **3. telephony-service**
- **4. night-service day** *day start-time stop-time*
- **5. night-service date** *month date start-time stop-time*
- **6. night-service everyday** *start-time stop-time*
- **7. night-service weekday** *start-time stop-time*
- **8. night-service weekend** *start-time stop-time*
- **9. night-service code** *digit-string*
- **10. timeouts night-service-bell** *seconds*
- **11. exit**
- **12. ephone-dn** *dn-tag*
- **13. night-service bell**
- **14. exit**
- **15. ephone** *phone-tag*
- **16. night-service bell**
- **17. end**

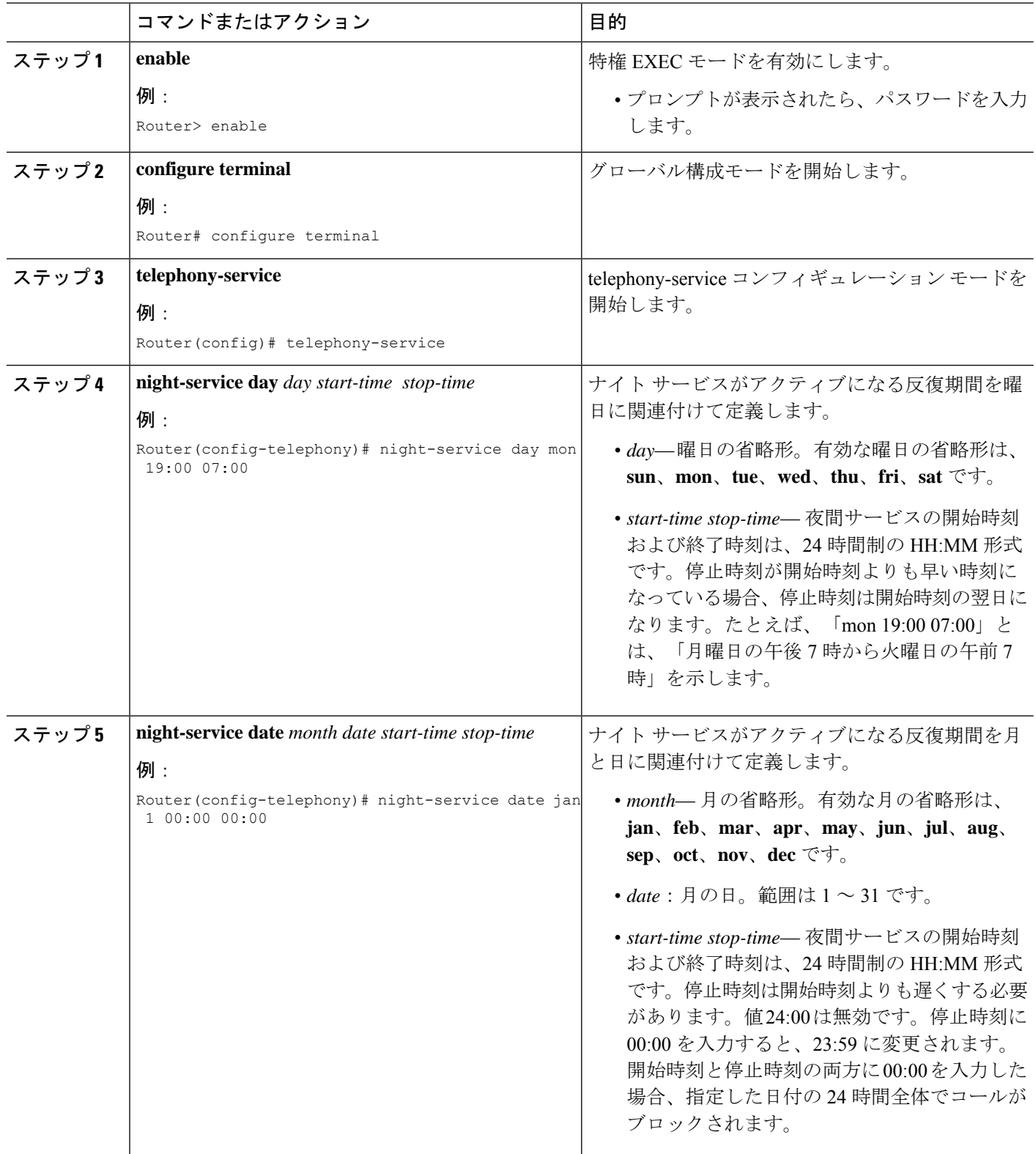

Ι

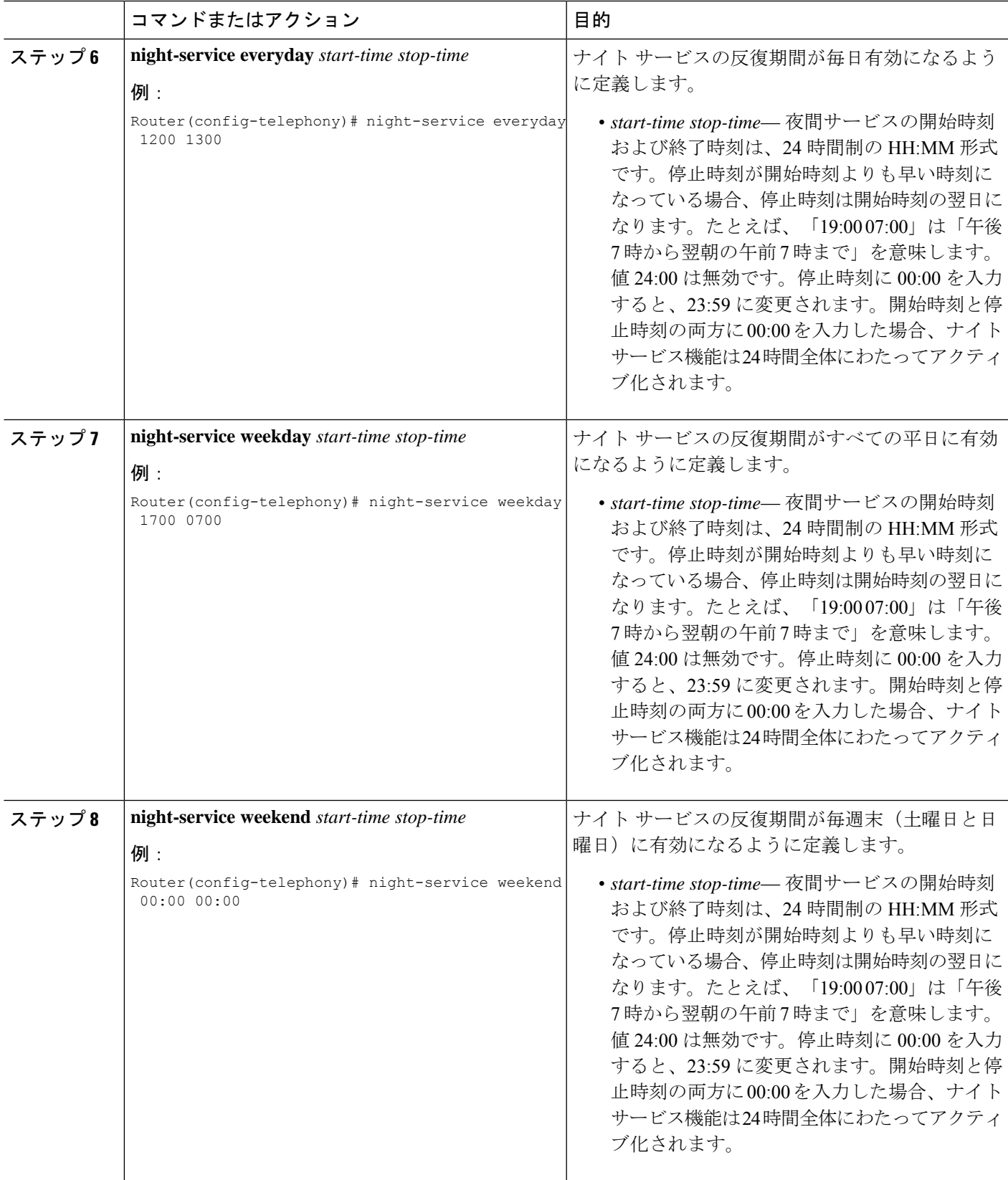

I

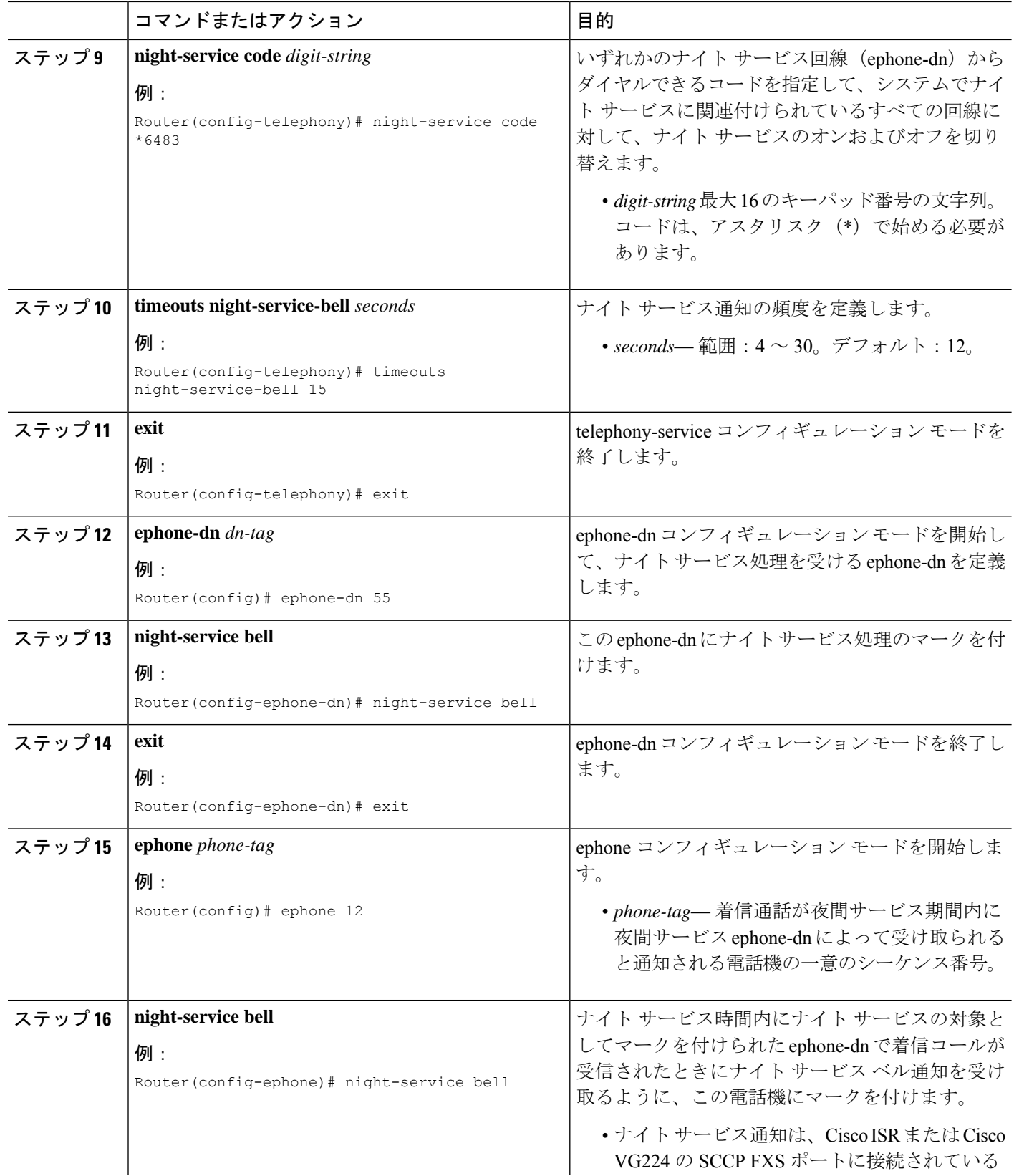

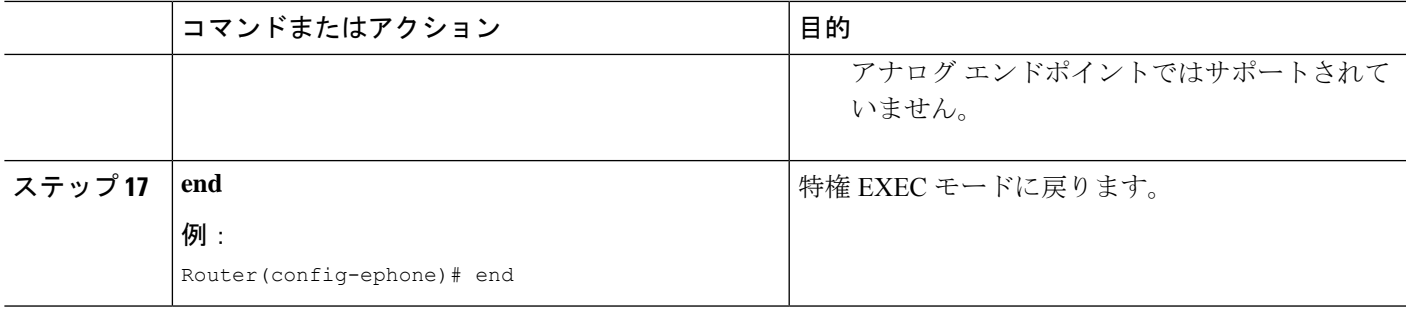

# **SIP** 電話機での夜間サービスの構成

この手順では、夜間サービス時間、オプションの夜間サービスコード、通知プロセスを開始す る音声登録 DN および通知を受信する SIP Phone(音声登録プール)を定義します。 Telephony-service の夜間サービスに関連する CLI コマンドは、SIP 電話機で夜間サービス機能 を動作させるために使用されます。

### Ú

# 始める前に

- 夜間サービスのために SIP 電話機で通話に応答するには、telephony-service の下で CLI コ マンド **service directed-pickup gpickup** を構成する必要があります。
- SIP 電話機の夜間サービスコードを使用して [夜間サービス(Night Service)] 機能を有効 または無効にするには、telephony-service の下で CLI コマンド **call-park system application** を構成する必要があります。
- SIP 電話機で [夜間サービス(Night Service)] 機能を機能させるには、telephony-service 構 成で送信元 IP アドレス、ポート、および最大 DN を構成する必要があります。

#### 手順の概要

- **1. enable**
- **2. configure terminal**
- **3. telephony-service**
- **4. night-service day** *day start-time stop-time*
- **5. night-service date** *month date start-time stop-time*
- **6. night-service everyday** *start-time stop-time*
- **7. night-service weekday** *start-time stop-time*
- **8. night-service weekend** *start-time stop-time*
- **9. fac standard**

<sup>•</sup> **service directed-pickup gpickup** がテレフォニーサービスで構成されている場合、 gpickup ソフトキーを SCCP 電話機で使用して、夜間サービス内線番号で呼び出し中 の通話に応答する必要があります。 制約事項

- **10. night-service code** *digit-string*
- **11. call-park system application**
- **12. service directed-pickup gpickup**
- **13. timeouts night-service-bell** *seconds*
- **14. exit**
- **15. voice register dn** *dn-tag*
- **16. night-service bell**
- **17. exit**
- **18. voice register pool** *pool -tag* | **voice register template** *template-tag*
- **19. night-service bell**
- **20. voice register pool** *pool-tag*
- **21. template** *template-tag*
- **22. end**

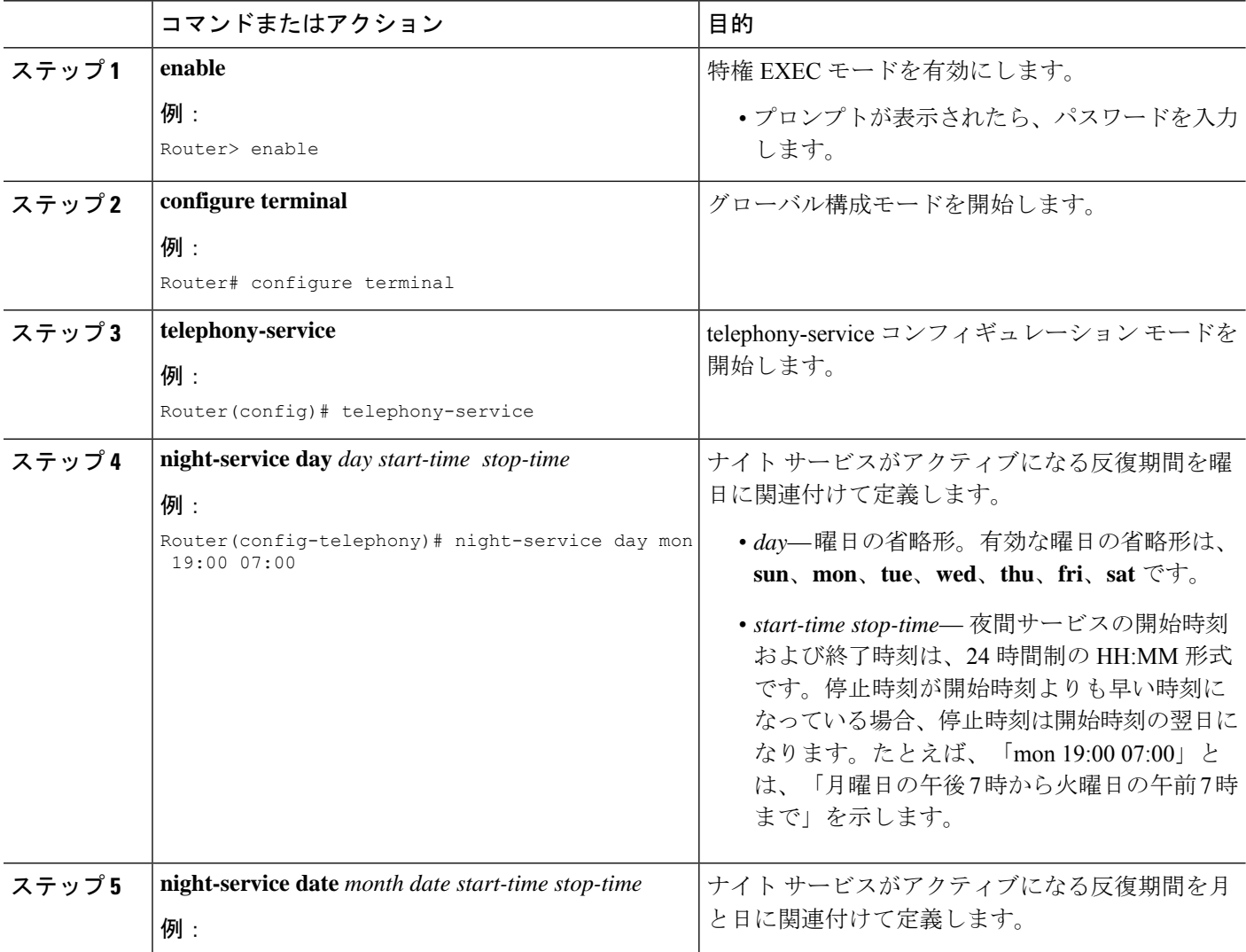

I

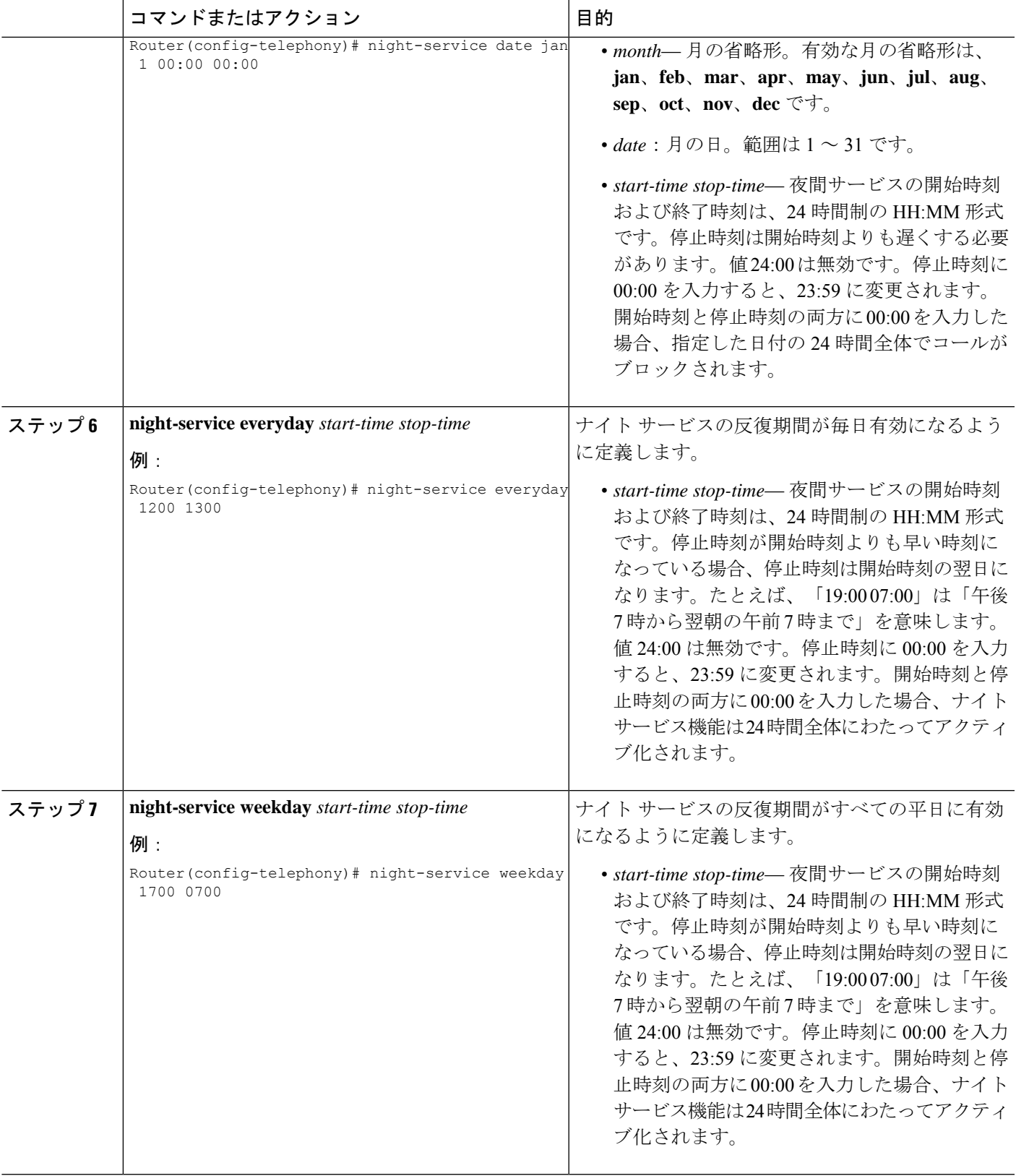

ı

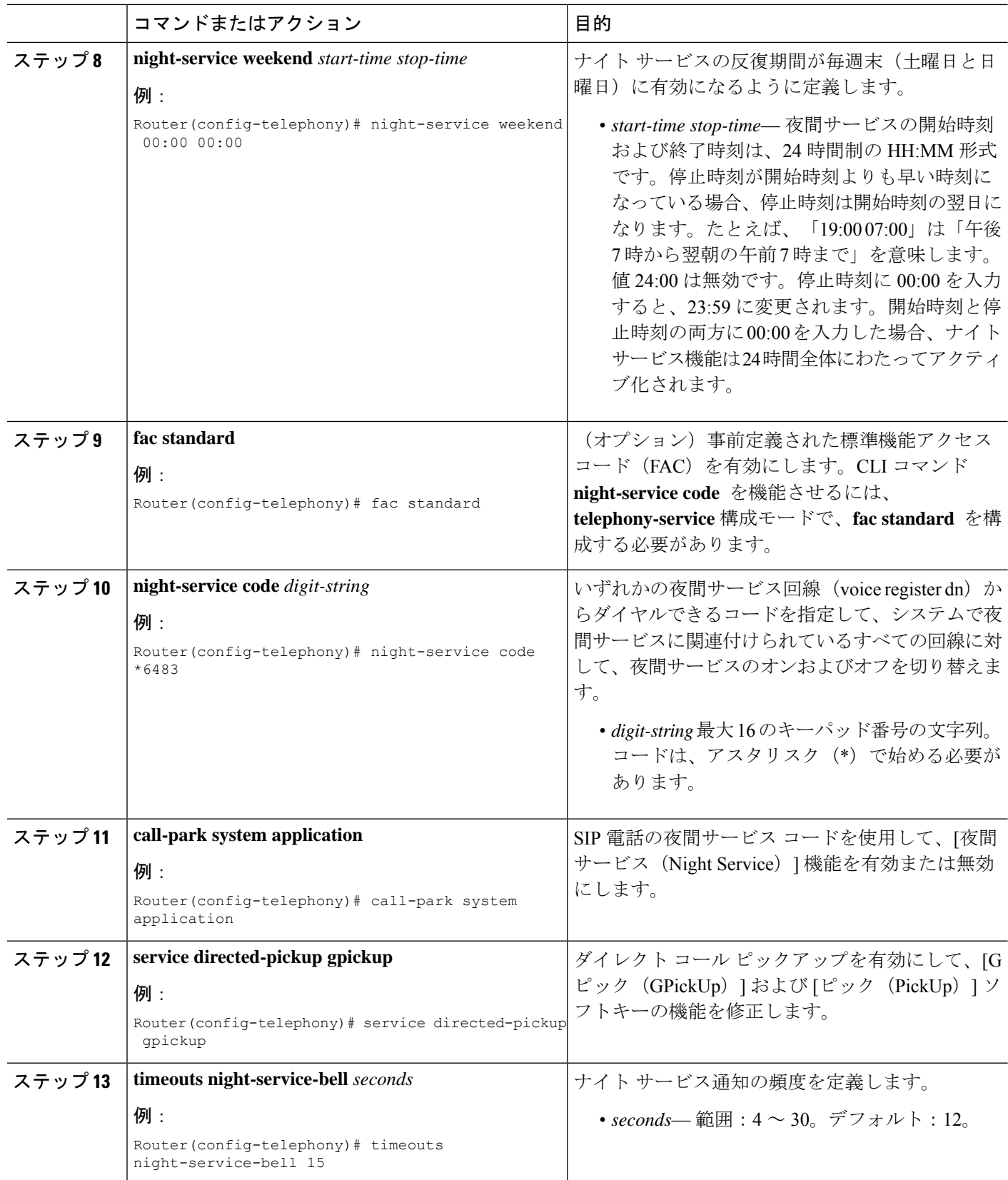

I

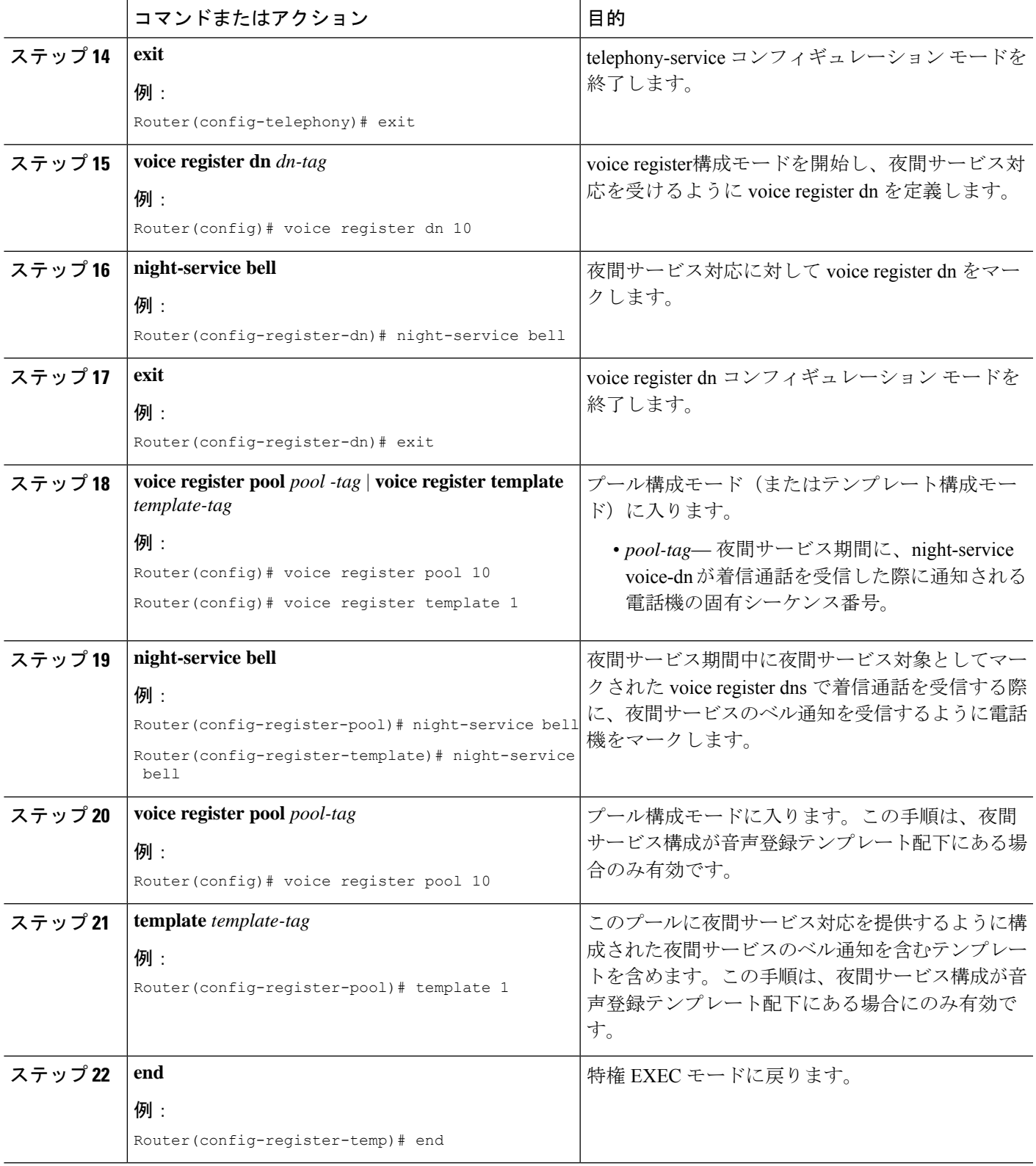

# **SCCP** 電話機の夜間サービス構成の確認

ステップ **1 show running-config** コマンドまたは **show telephony-service** コマンドを使用して、夜間サービスパラメータ を確認します。これは、出力の telephony-service オプションで一覧されています。

#### 例:

Router# **show running-config**

```
telephony-service
fxo hook-flash
load 7910 P00403020214
load 7960-7940 P00303020214
max-ephones 48
max-dn 288
 ip source-address 10.50.50.1 port 2000
 application segway0
 caller-id block code *321
 create cnf-files version-stamp 7960 Mar 07 2003 11:19:18
 voicemail 79000
 max-conferences 8
 call-forward pattern .....
 moh minuet.wav
 date-format yy-mm-dd
 transfer-system full-consult
 transfer-pattern .....
 secondary-dialtone 9
night-service code *1234
 night-service day Tue 00:00 23:00
 night-service day Wed 01:00 23:59
!
!
Router# show telephony-service
CONFIG (Version=4.0(0))
=====================
Version 4.0(0)
Cisco Unified CallManager Express
For on-line documentation please see:
www.cisco.com/en/US/products/sw/voicesw/tsd_products_support_category_home.html
```

```
ip source-address 10.103.3.201 port 2000
load 7910 P00403020214
load 7961 TERM41.7-0-1-1
load 7961GE TERM41.7-0-1-1
load 7960-7940 P00307020300
max-ephones 100
max-dn 500
max-conferences 8 gain -6
dspfarm units 2
dspfarm transcode sessions 4
dspfarm 1 MTP00059a3d7441
dspfarm 2
hunt-group report delay 1 hours
Number of hunt-group configured: 14
hunt-group logout DND
max-redirect 20
voicemail 7189
cnf-file location: system:
cnf-file option: PER-PHONE-TYPE
network-locale[0] US (This is the default network locale for this box)
user-locale[0] US (This is the default user locale for this box)
moh flash:music-on-hold.au
time-format 12
date-format mm-dd-yy
timezone 0 Greenwich Standard Time
secondary-dialtone 9
call-forward pattern .T
transfer-pattern 92......
transfer-pattern 91..........
transfer-pattern .T
after-hours block pattern 1 91900 7-24
after-hours block pattern 2 9976 7-24
after-hours block pattern 4 91...976.... 7-24
night-service time is activated
night-service date Jan 1 00:00 23:59
night-service day Mon 17:00 07:00
night-service day Wed 17:00 07:00
keepalive 30
timeout interdigit 10
```
timeout busy 10 timeout ringing 100 caller-id name-only: enable system message XYZ Company web admin system name xyz password xxxx web admin customer name Customer edit DN through Web: enabled. edit TIME through web: enabled. Log (table parameters): max-size: 150 retain-timer: 15 create cnf-files version-stamp Jan 01 2002 00:00:00 transfer-system full-consult multicast moh 239.10.10.1 port 2000 fxo hook-flash local directory service: enabled.

ステップ **2 show running-config** コマンドを使用して、**night-service bell** コマンドで構成した正確な ephone-dns および ephones を確認します。また、**show telephony-service ephone-dn** および **show telephony-service ephone** コマ ンドを使用してもこれらのパラメータを表示できます。

#### 例:

Router# **show running-config**

ephone-dn 24 dual-line number 2548 description FrontDesk night-service bell

```
ephone 1
mac-address 110F.80C0.FE0B
type 7960 addon 1 7914
no dnd feature-ring
keep-conference
button 1f40 2f41 3f42 4:30
button 7m20 8m21 9m22 10m23
button 11m24 12m25 13m26
night-service bell
```
# **SIP** 電話機の夜間サービス構成の確認

ステップ **1 show running-config | section telephony-service** コマンドを使用すると、出力のtelephony-service 部分で一覧 される night-service パラメータを確認できます。**show telephony-service** コマンドを使用すると、同じパラ メータが表示されます。

```
例:
```
Router# **show running-config | section telephony-service**

```
telephony-service
max-ephones 50
max-dn 50
ip source-address 10.50.50.1 port 2000
service phone sshAccess 0
service phone webAccess 0
service directed-pickup gpickup
time-zone 39
max-conferences 8 gain -6
call-park system application
hunt-group report url suffix 0 to 100
hunt-group report every 1 hours
hunt-group logout HLog
transfer-system full-consult
night-service weekday 13:17 14:17
night-service day Sun 00:05 23:59
night-service day Sat 00:05 23:59
night-service code *6483
Router# show telephony-service
max-ephones 50
max-dn 50
ip source-address 10.50.50.1 port 2000
service phone sshAccess 0
service phone webAccess 0
 time-zone 39
max-conferences 8 gain -6
call-park system application
hunt-group report url suffix 0 to 100
hunt-group report every 1 hours
hunt-group logout HLog
transfer-system full-consult
night-service time is activated
night-service weekday 13:17 14:17
night-service day Sun 00:05 23:59
```
ステップ **2 show voice register dn** および **show voice register pool** コマンドを使用すると、**night-service bell** コマンド を使用して構成された正確な音声登録 dn と電話機を確認できます。

例:

Router# **show voice register dn 1**

night-service day Sat 00:05 23:59

Dn Tag 1 Config: Number is 8001 Preference is 0 Huntstop is disabled Auto answer is disabled Pickup group is 5 Night Service Bell is enabled

Router# **show voice register pool 5**

Pool Tag 5 Config: Mac address is B000.B4BE.F32C Type is 8851 Number list 1 : DN 5 Proxy Ip address is 0.0.0.0 DTMF Relay is disabled Call Waiting is enabled DnD is disabled Video is disabled Camera is disabled Night Service Bell is enabled Busy trigger per button value is 2

# **SCCP** 電話機でのオーバーレイ **Ephone-dn** の構成

ephone-dns を作成し、複数の ephone-dn を、 **button** コマンドの **o** または **c** キーワードを使用し て、単一の電話機ボタンに割り当てるには、以下の手順を実行します。

手順の概要

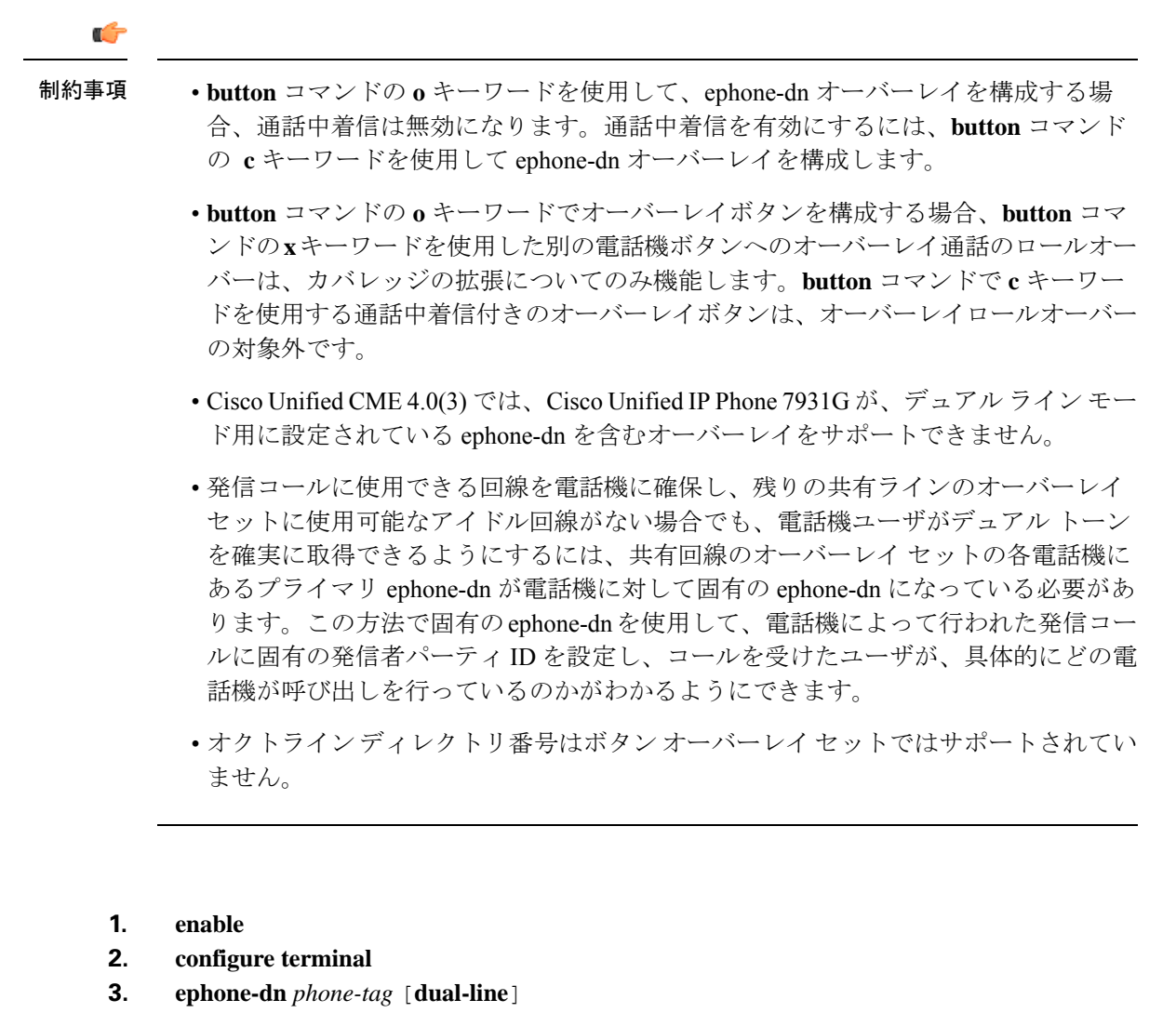

- **4. number** *number*
- **5. preference** *preference-order*
- **6. no huntstop** または **huntstop**
- **7. huntstop channel**
- **8. call-forward noan**
- **9. call-forward busy**
- **10. exit**
- **11. ephone** *phone-tag*
- **12. mac-address** *mac-address*
- **13. button** *button-number*  $\{o \mid c\}$ *dn-tag*, *dn-tag* [, *dn-tag...*] *button-number*  $\{x\}$ *overlay-button-number*
- **14. end**

I

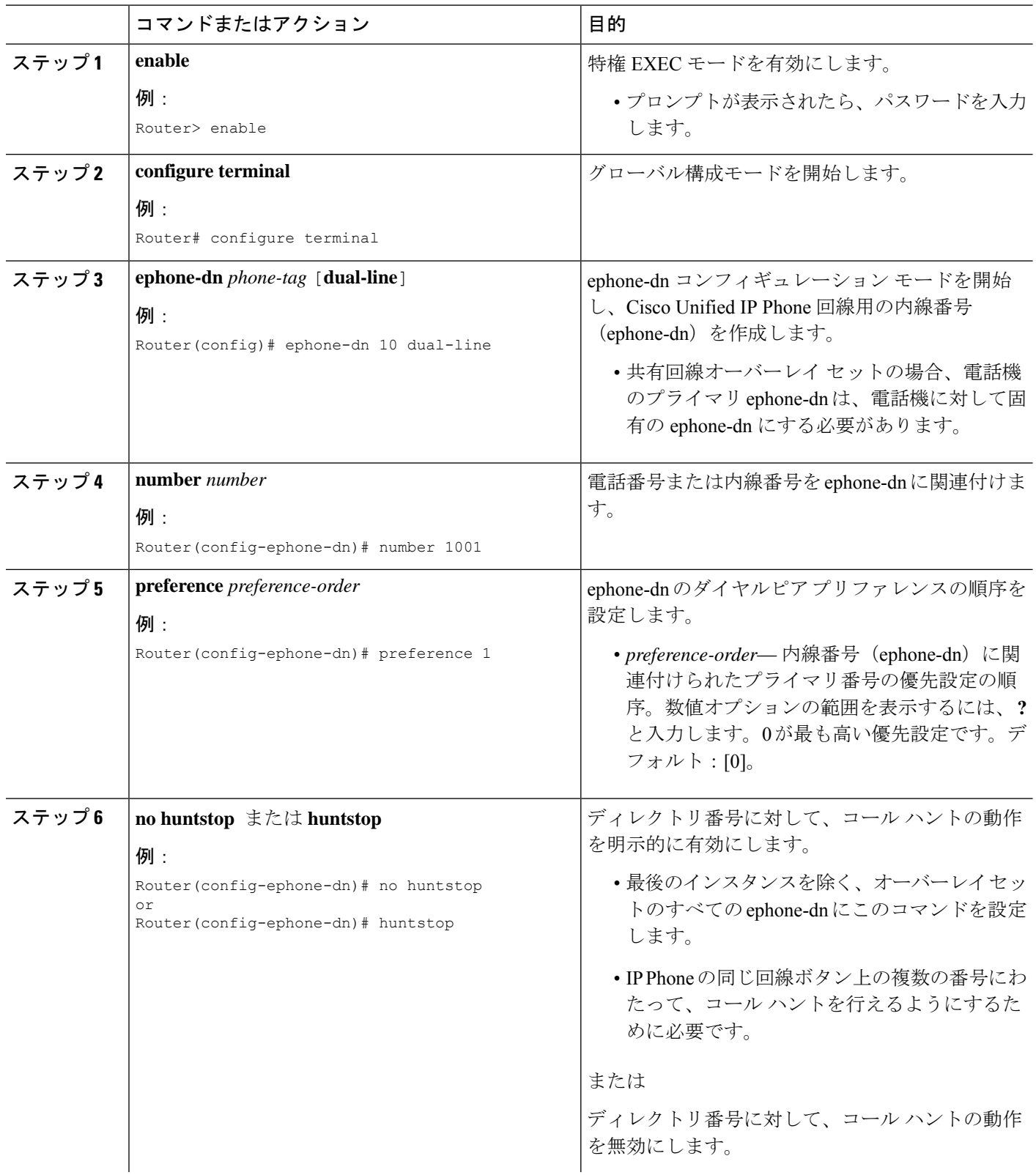
I

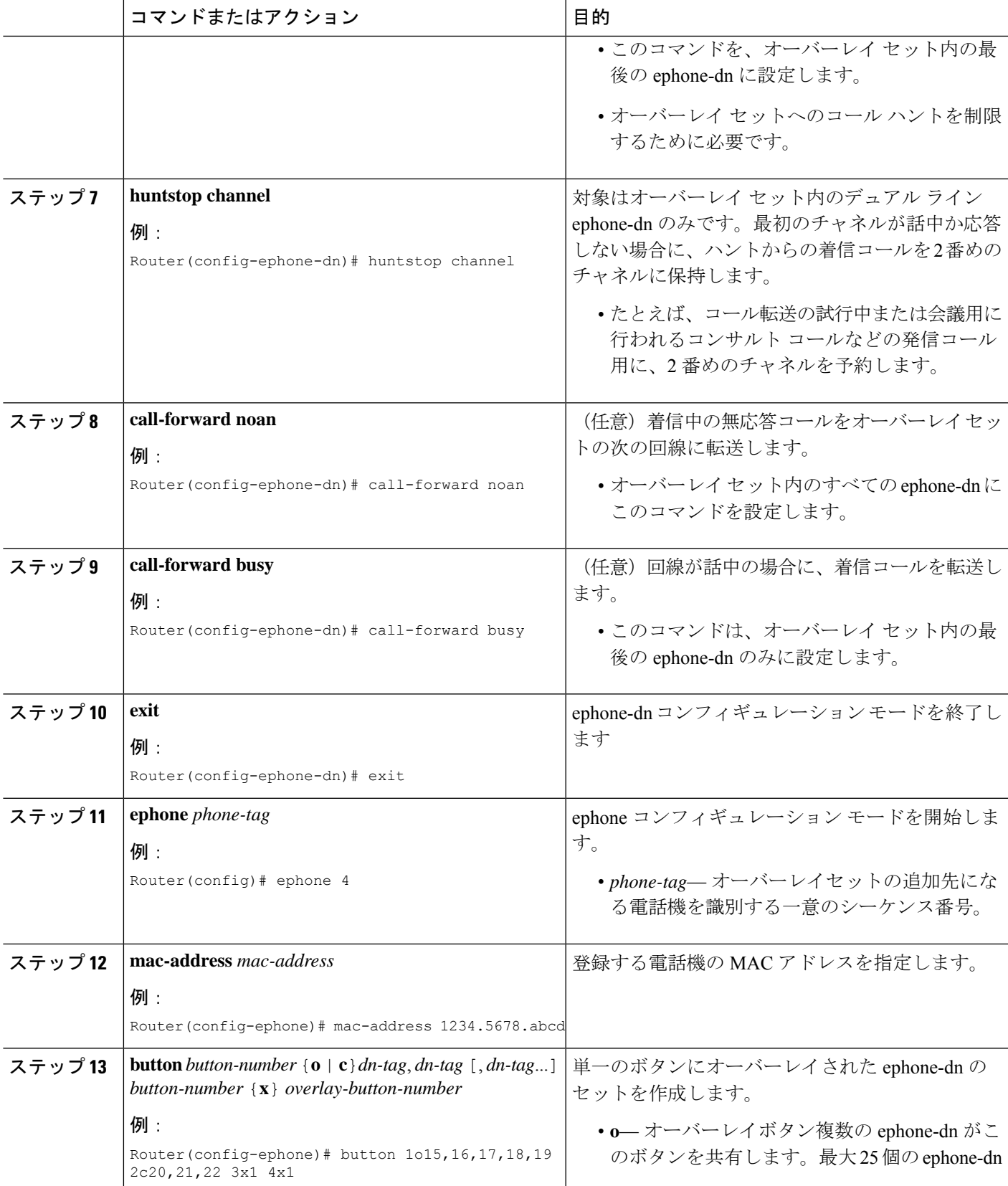

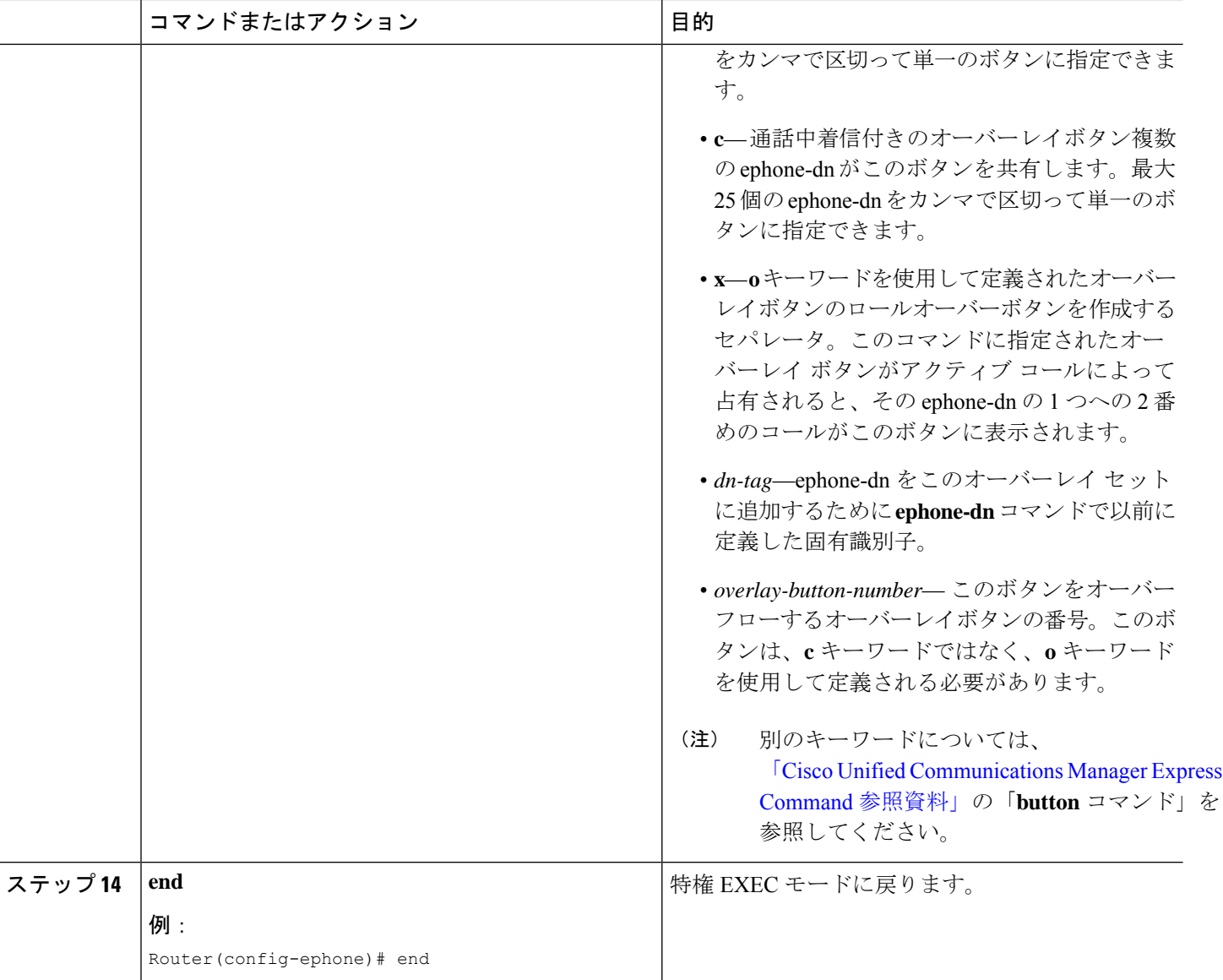

# **SCCP** 電話機でのオーバーレイ **Ephone-dn** 構成の確認

ステップ **1 show running-config** コマンドまたは **show telephony-service ephone** コマンドを使用してボタンの割り当て を表示します。

Router# **show running-config**

ephone 5 description Cashier1 mac-address 0117.FBC6.1985

```
type 7960
button 1o4,5,6,200,201,202,203,204,205,206 2x1 3x1
```
- ステップ **2 show ephone overlay** コマンドを使用して、構成および登録済みオーバーレイ ephone-dn の状態を表示しま す。
- ステップ **3 show dialplan number** コマンドを使用して、特定の電話番号のすべての番号の解像度が表示されます。こ れにより、希望しない接続先に通話を発信するかどうかを検出できます。このコマンドは、番号をダイヤ ルしても目的の電話機が鳴らない場合のトラブルシューティングに便利です。

## **Out-Of-Dialog REFER** の有効化

### Ú

制約事項

- コール待機、会議、保留、転送コールの各機能は、Refer-Targetの呼び出し中にサポー トされません。
	- SIP から SIP のシナリオでは、Refer-Target の呼び出し中に Referee でリングバックが 鳴りません。

#### 始める前に

- Cisco Unified CME 4.1 以降のバージョン。
- クリックツーダイヤル アプリケーションなど OOD-R を開始するアプリケーション、およ びそのディレクトリ サーバがインストールされ、設定されていること。
- ディレクトリサーバーおよび Cisco Unified Cisco Mobility Express 間で使用する SIP REFER および NOTIFY メソッドの情報については、「RFC [3515](http://www.ietf.org/rfc/rfc3515.txt?number=3515)、Session InitiationProtocol(SIP) Refer メソッド」を参照してください。
- Referee および Refer-Target 間のセッションを開始する際に Cisco Unified Cisco Mobility Express が使用するメッセージフローの情報については、「RFC [3725](http://www.ietf.org/rfc/rfc3725.txt?number=3725)、Third Party Call Control (3pcc)の最新のベストプラクティス」を参照してください。

#### 手順の概要

- **1. enable**
- **2. configure terminal**
- **3. sip-ua**
- **4. refer-ood enable** [*request-limit*]
- **5. exit**
- **6. voice register global**
- **7. authenticate ood-refer**
- **8. authenticate credential** *tag location*
- **9. end**

I

### 手順の詳細

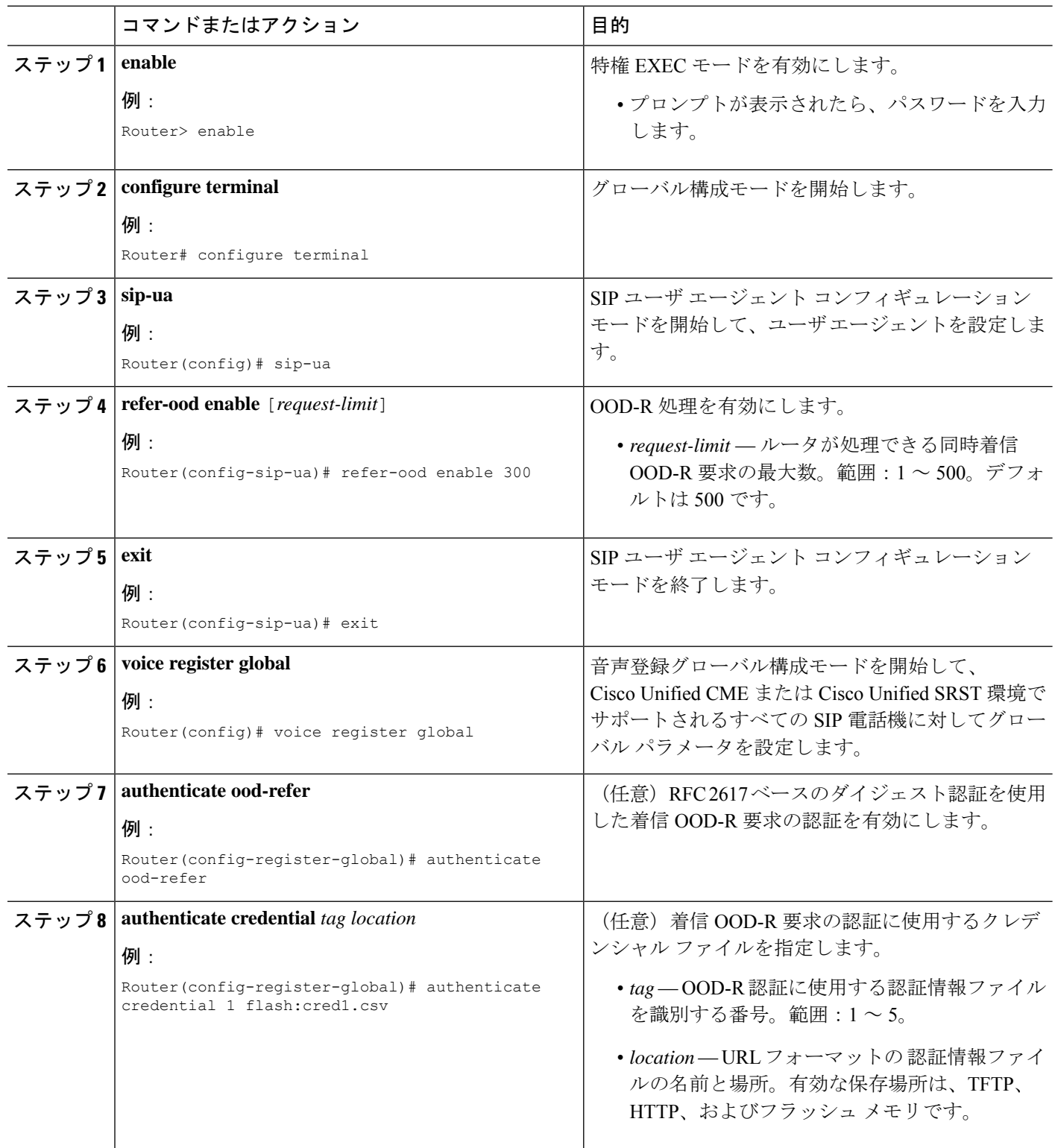

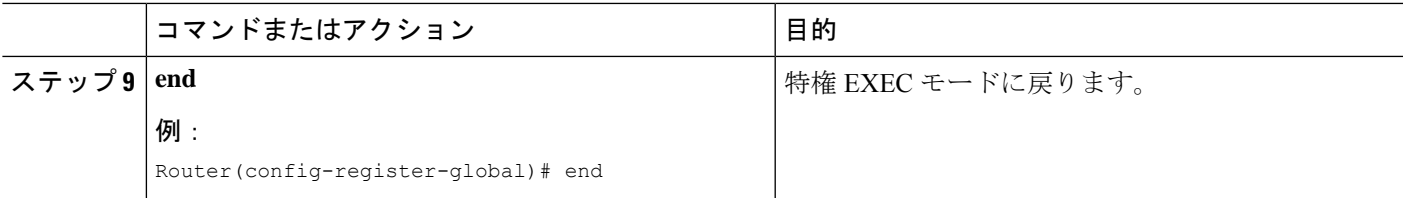

### 次のタスク

- このルータで Cisco Unified Cisco Mobility Express を始めて構成する場合、ここでシステム レベルのパラメータを構成できます。「システムレベルパラメータの構成(208ページ)」 を参照してください。
- すでに構成されている Cisco Unified Cisco Mobility Express ルータのネットワークパラメー タを変更した場合は、ここで構成ファイルを生成して、変更を保存できます。「電話機用 構成ファイルの生成 (464 ページ)」を参照してください。

## **OOD-R** 構成の確認

手順の概要

- **1. show running-config**
- **2. show sip-ua status refer-ood**

### 手順の詳細

#### ステップ **1 show running-config**

このコマンドによって設定が確認されます。

### 例:

```
Router# show running-config
!
voice register global
mode cme
source-address 10.1.1.2 port 5060
load 7971 SIP70.8-0-1-11S
load 7970 SIP70.8-0-1-11S
load 7961GE SIP41.8-0-1-0DEV
load 7961 SIP41.8-0-1-0DEV
authenticate ood-refer
authenticate credential 1 tftp://172.18.207.15/labtest/cred1.csv
create profile sync 0004550081249644
.
.
.
sip-ua
refer-ood enable
```
### ステップ **2 show sip-ua status refer-ood**

このコマンドは、OOD-R の設定値を表示します。

例:

Router# show sip-ua status refer-ood

Maximum allow incoming out-of-dialog refer 500 Current existing incoming out-of-dialog refer dialogs: 1 outgoing out-of-dialog refer dialogs: 0

## **OOD-R** のトラブルシューティング

- ステップ **1 debug ccsip messages** コマンドを使用して、SIP UA クライアントと ルータ間で交換した SIP メッセージを 表示します。
- ステップ **2 debug voip application oodrefer** コマンドを使用して、[OOD-R] 機能の Debug(デバッグ)メッセージを表 示します。

## コール カバレッジ機能の設定例

コール ハント:例

### **Ephone-dn** ダイヤルピア優先設定例

次の例では、ephone-dn 3 のプライマリ番号に対してプリファレンス番号 2 を設定します。 ephone-dn 3 number 3001 preference 2

### ハントストップの無効化例

次の例は、ハントストップを行わず、ハントストップが明示的に無効にされているインスタン スを示しています。この例では、ephone 4 が 2 つの回線を使用して設定され、どちらも同じ内 線番号5001を持っています。このようにすると、最初の回線が使用中の場合に、2番めの回線 が内線番号 5001 にコール待機通知を提供できるようになります。最初の回線 (ephone-dn 1) に **no huntstop** を設定すると、ephone-dn 1 がビジーの場合に、同じ電話機の 2 番目の回線 (ephone-dn 2)で着信通話がハントできるようになります。

ephone-dn 2 には内線番号 6000 へのコール自動転送セットがあり、これは Foreign Exchange Station (FXS) 音声ポートに接続された、ローカルで接続されている応答マシンに対応します。 内線番号6000の一般電話サービス (POTS) ダイヤルピアは、それ以上のハントを防止するよ う、ダイヤルピア ハントストップ属性も明示的に設定されています。

```
ephone-dn 1
number 5001
no huntstop
preference 1
call-forward noan 6000
ephone-dn 2
number 5001
preference 2
call-forward busy 6000
call-forward noan 6000
ephone 4
button 1:1 2:2
mac-address 0030.94c3.8724
dial-peer voice 6000 pots
destination-pattern 6000
huntstop port 1/0/0
description answering-machine
```
### チャネルハントストップの例

**huntstop channel** コマンドを使用した例を次に示します。通話はいずれの ephone-dn の 2 番目 のチャネルでもハントされないが、ephone-dn 10、ephone-dn 11、ephone-dn 12 の順序で各 ephone-dnのチャネル1から通話がハントされる、デュアルラインephone-dn構成を示していま す。

```
ephone-dn 10 dual-line
number 1001
no huntstop
huntstop channel
ephone-dn 11 dual-line
number 1001
no huntstop
huntstop channel
preference 1
ephone-dn 12 dual-line
number 1001
no huntstop
huntstop channel
preference 2
```
### **SIP** コールハントの例

次の例は、ハントストップが必要となる典型的なコンフィギュレーションを示しています。 **huntstop**コマンドを有効化され、内線番号 5001 がビジー中に内線番号 5001 への通話が、5... のオンネットH.323ダイアルピアに再ルーティングされるのを防ぎます(ワイルドカードとし て 3 つのピリオドが使用されます)。

```
voice register dn 1
 number 5001
huntstop
voice register pool 4
number 1 dn 1
 id-mac 0030.94c3.8724
```

```
dial-peer voice 5000 voip
 destination-pattern 5...
 session target ipv4:192.168.17.225
 session protocol sipv2
```
## コールピックアップの例

次の例では、55 という ephone-dn タグを持つ回線をピックアップ グループ 2345 に割り当てて います。

ephone-dn 55 number 2555 pickup-group 2345

次の例は、ダイレクト コール ピックアップをグローバルに無効にし、[ピック(PickUp)] ソ フトキーのアクションを変更して、ダイレクトコールピックアップではなく、ローカルグルー プ コール ピックアップを実行しています。

telephony-service no service directed-pickup

## 通話中着信ビープ音の例

次の例では、ephone-dn 10 はビープの受け入れと生成のいずれも行わず、ephone-dn 11 はビー プを受け入れず、ephone-dn 12 はビープを生成しません。

```
ephone-dn 10
no call-waiting beep
number 4410
```
ephone-dn 11

no call-waiting beep accept number 4411 ephone-dn 12 no call-waiting beep generate number 4412

## 通話中着信呼び出しの例

次の例では、短い呼び出し音によって、コールが内線番号 5533 を待機していることが示され るように指定しています。

ephone-dn 20 number 5533 call-waiting ring

## ハントグループの例

### シーケンシャル **Ephone** ハントグループの例

次の例では、パイロット番号 5600 と最後の番号 6000、およびパイロット番号に応答する電話 機のリスト内にある 3 つの番号を使用して、シーケンシャル ephone ハント グループを定義し ています。

ephone-hunt 2 sequential pilot 5600 list 5621, \*, 5623 final 6000 max-timeout 10 timeout 20, 20, 20 fwd-final orig-phone

## ピア **Ephone** ハントグループの例

次の例では、パイロット番号450、最後の番号500、およびリスト内の4つの番号を使用して、 ピア ephone ハント グループ 10 を定義しています。コールが4回リダイレクトされると(4回 ホップが行われると)、最後の番号にリダイレクトされます。

```
ephone-hunt 10 peer
pilot 450
list 451, 452, 453, 477
 final 500
max-timeout 10
 timeout 3, 3, 3, 3
```
### 最長アイドル **Ephone** ハントグループの例

次の例は、パイロット番号 7501 と、リスト内の 11 個の番号を使用して、最長アイドル ephone ハントグループ1を定義しています。コールが5回リダイレクトされると、最後の番号にリダ イレクトされます。

ephone-hunt 1 longest-idle pilot 7501 list 7001, 7002, 7023, 7028, 7045, 7062, 7067, 7072, 7079, 7085, 7099 final 8000 preference 1 hops 5 timeout 20 no-reg

### **From-Ring** オプションを使用した最長アイドル **Ephone** ハントグループの例

次の例は、パイロット番号 7501、最後の番号 8000、およびリスト内の 11 個の番号を使用し て、最長アイドル ephone ハント グループ 1 を定義しています。 **from-ring** コマンドが使用さ れているため、通話によって内線番号が呼び出される時と、通話が応答される時に、オンフッ クのタイムスタンプが記録されます。コールが 6 回リダイレクトされると(6 回ホップが行わ れると)、最後の番号8000にリダイレクトされます。ホップ数(6回)は、システムで許可さ れているデフォルトのリダイレクト回数(5 回)よりも多いため、**max-redirect** コマンドを使 用してリダイレクト回数を増やします。

```
ephone-hunt 1 longest-idle
pilot 7501
list 7001, 7002, 7023, 7028, 7045, 7062, 7067, 7072, 7079, 7085, 7099
 final 8000
 from-ring
preference 1
hops 6
 timeout 20
telephony-service
max-redirect 8
```
## シーケンシャル ハント グループの例

次のパラレル ハント グループの例では、複数の発信者が内線番号 1000 をダイヤルすると、内 線番号 1001、1002、1003、および 1004 が同時に呼び出されます。応答する最初の内線番号が 接続されます。60秒以内にいずれの内線番号も応答しない場合、コールはボイスメールの番号 である内線番号 2000 に転送されます。

```
voice hunt-group 4 parallel
 final 2000
```

```
list 1001,1002,1003,1004
timeout 60
pilot 1000
preference 1 secondary 9
!
!
ephone-dn 1 octo-line
number 1001
!
ephone-dn 2
number 1002
!
ephone-dn 3 dual-line
number 1003
!
ephone-dn 4
number 1004
!
!
ephone 1
max-calls-per-button 4
mac-address 02EA.EAEA.0001
button 1:1
!
!
ephone 2
mac-address 001C.821C.ED23
button 1:2
!
!
ephone 3
mac-address 002D.264E.54FA
button 1:3
!
!
ephone 4
mac-address 0030.94C3.053E
button 1:4
```
### パラレル音声ハントグループでの国内通話転送防止の例

次の例は、国内通話がパラレル音声ハントグループ1の最終接続先に転送されないようにする 方法を示しています。

```
Router# configure terminal
Router(config)# voice hunt-group 1 parallel
Router(config-voice-hunt-group)# no forward local-calls to-final
```
### 名前と着信側音声ハントグループの関連付け

着信通話 A が音声ハントグループ B を経由して、最後の C 着電すると、音声ハントグループ が名前を表示するように構成されていないため、内線番号Cでは、転送者の名前は表示されま せん。転送者の名前と最後の番号を表示するには、プライマリパイロット番号とセカンダリパ イロット番号それぞれに 2 つの個別の名前が必要です。

#### **ephone-hunt**

次は、プライマリパイロット名とセカンダリパイロット名が ephone-hunt 構成モードで構成さ れた場合の **show run** コマンドの出力例を示しています。

```
ephone-hunt 10 sequential
pilot 1010 secondary 1020
list 2004, 2005
 final 2006
 timeout 8, 8
name "EHUNT PRIMARY" secondary "EHUNT SECONDARY"
ephone-hunt 11 peer
pilot 1012 secondary 1022
 list 2004, 2005
```
final 2006 timeout 8, 8 **name EHUNT1 secondary EHUNT1-SEC**

次は、プライマリパイロット名とセカンダリパイロット名が ephone-hunt 構成モードで構成さ れた場合の **show ephone-hunt** コマンドの出力例を示しています。

show ephone-hunt 10 Group 10 type: sequential pilot number: 1010, peer-tag 20010 **pilot name: EHUNT PRIMARY** secondary number: 1020, peer-tag 20011 **secondary name: EHUNT SECONDARY**

#### **voice hunt-group**

次は、音声ハントグループ構成モードでプライマリパイロット名とセカンダリパイロット名を 構成する方法を示しています。

```
voice hunt-group 24 parallel
final 097
list 885,886,124,154
timeout 20
pilot 021 secondary 621
name SALES secondary SALES-SECONDARY
```
次は、プライマリパイロット名とセカンダリパイロット名が音声ハントグループ構成モードで 構成された場合の **show voice hunt-group** コマンドの出力例を示しています。

```
show voice hunt-group 1
Group 1
type: parallel
pilot number: 1000, peer-tag 2147483647
secondary number: 2000, peer-tag 2147483646
pilot name: SALES
secondary name: SALES-SECONDARY
```
list of numbers: Member Used-by State Login/Logout ====== ====== ===== ========== 2004 2004 up login 2005 2005 down preference: 0 preference (sec): 0 timeout: 180 final number: stat collect: no phone-display: no

## 音声ハントグループの説明を指定する例

次の例は、 **description** コマンドを使用した音声ハントグループ 12 の説明の指定方法および。 **do show run** コマンドの出力への説明表示方法を示しています。

```
Router(config)# voice hunt-group 12 parallel
Router (config-voice-hunt-group)# description ?
LINE description for this hunt group
Router (config-voice-hunt-group)# description specific huntgroup description
```

```
Router (config-voice-hunt-group)# do show run | sec voice hunt-group
voice hunt-group 12 parallel
timeout 0
description specific huntgroup description
```
### ログアウト表示の例

次の例では、説明は「マーケティング ハント グループ」に設定されています。この情報は、 構成出力で表示され、このハントグループから通話を受信する IP Phone でも表示されます。 display-logoutメッセージは、「夜間サービス」と設定され、これは、すべてのメンバーがログ アウトされた際にハントグループのメンバーである IP Phone に表示されます。

```
ephone-hunt 17 sequential
pilot 3000
list 3011, 3021, 3031
timeout 10
 final 7600
description Marketing Hunt Group
 display-logout Night Service
```
## ハントグループエージェントごとの総ログイン時間と総ログアウト時間の表示例

次の例では、特定のエージェントが午前 4:00 から午前 5:00 (0400 から 0500)の間に ephone ハ ントグループ1にログインおよびログアウトしてから経過した時間(秒)を表示します。

#### **show ephone-hunt 1 statistics**

Wed  $04:00 - 05:00$ Max Agents: 3 Min Agents: 3 Total Calls: 9 Answered Calls: 7 Abandoned Calls: 2 Average Time to Answer (secs): 6 Longest Time to Answer (secs): 13 Average Time in Call (secs): 75 Longest Time in Call (secs): 161 Average Time before Abandon (secs): 8 Calls on Hold: 2 Average Time in Hold (secs): 16 Longest Time in Hold (secs): 21 Per agent statistics: Agent: 5012 From Direct Call: Total Calls Answered: 3 Average Time in Call (secs): 70 Longest Time in Call (secs): 150 Totals Calls on Hold: 1 Average Hold Time (secs): 21 Longest Hold Time (secs): 21 From Queue: Total Calls Answered: 3 Average Time in Call (secs): 55 Longest Time in Call (secs): 78 Total Calls on Hold: 2 Average Hold Time (secs): 19 Hold Time (secs): 26 **Total logged in Time (secs) : 3000 Total logged out Time (secs) : 600** Agent: 5013 From Direct Call: Calls Answered: 3 Average Time in Call (secs): 51 Longest Time in Call (secs): 118 Totals Calls on Hold: 1 Average Hold Time (secs): 11 Longest Hold Time (secs): 11 From Queue: Total Calls Answered: 1 Average Time in Call (secs): 4 Longest Time in Call (secs): 4 **Total logged in Time (secs) : 3000 Total logged out Time (secs) : 600** Agent: 5014 From Direct Call: Total Calls Answered: 1 Average Time in Call (secs): 161 Longest Time in Call (secs): 161 From Queue: Total Calls Answered: 1

```
Time in Call (secs): 658
  Longest Time in Call (secs): 658
 Total logged in Time (secs) : 3000
 Total logged out Time (secs) : 600
Queue related statistics:
Total calls presented to the queue: 5
Calls handoff to IOS: 5
Number of calls in the queue: 0
Average time to handoff (secs): 2
Longest time to handoff (secs): 3
Number of abandoned calls: 0
Average time before abandon (secs): 0
Calls forwarded to voice mail: 0
Calls answered by voice mail: 0
Number of error calls: 0
```
エージェントごとの統計は、静的エージェントと動的エージェントの両方が表示されま す。 (注)

### **Ephone** ハントへの動的メンバーシップの例

次の例では、4 つの ephone-dn と 1 つのハント グループを作成しています。このグループには 最初のephone-dnと2つのワイルドカードスロットが含まれています。最後の3つのephone-dn は、グループ ハントの動的メンバーシップが有効になっています。ワイルドカード スロット のいずれかが使用可能である場合は常に、それぞれがハントグループに参加したり、グループ から脱退したりすることができます。標準 FAC が有効であり、エージェントは標準 FAC を使 用してハントグループに参加したり(\*3)、グループから脱退したり(#3)します。必要に応 じて、**fac** コマンドを使用しても、これら 3 つのアクションに対してカスタム FAC を作成でき ます。

```
ephone-dn 22
number 4566
ephone-dn 24
number 4568
ephone-hunt login
ephone-dn 25
number 4569
ephone-hunt login
ephone-dn 26
 number 4570
 ephone-hunt login
ephone-hunt 1 peer
```
list 4566,\*,\* timeout 10 final 7777

telephony-service

fac standard

### 音声ハントグループへの動的メンバーシップの例

次の例では、1 つの音声レジスタ dn と、2 つのワイルドカードスロットを含む 1 つの音声ハン トグループを作成します。音声レジスタ dn は、グループハントの動的メンバーシップに対し て有効になっています。DN は、ワイルドカードスロットのいずれかが使用可能になると、ハ ントグループに参加・退出ができます。標準 FAC が有効な場合、エージェントは標準 FAC を 使用してハントグループに参加したり(\*3)、グループから退出したり(#3)します。必要に 応じて、**fac** コマンドを使用しても、これら 3 つのアクションに対してカスタム FAC を作成で きます。

Voice register dn 1 Number 1001 Voice-hunt-groups login

Voice hunt-group 1 parallel Pilot number 100 List 1001, 1002, 1003, \*, \*

次の例では、混在共有回線 DN の電話機で、3 つの回線(音声登録 dn 3 つと ephone-dn 1 つ) を作成します。構成したワイルドカードエントリを使用すると、DN は、ハントグループに参 加・退出できます。ここでは、標準 FAC が有効な場合、エージェントは標準 FAC を使用して ハントグループに参加したり(\*3)、グループから退出したり(#4)します。

ephone-dn 1 dual-line number 1001 shared-line sip ephone 1 device-security-mode none mac-address 1111.4444.3301 type 7970 button 1:1 voice register dn 1 voice-hunt-groups login number 1001 name phone-1 shared-line max-calls 4 voice register dn 2 voice-hunt-groups login number 2001 name phone-2 shared-line max-calls 4 voice register dn 3 voice-hunt-groups login number 2002 name phone-3 shared-line max-calls 4

```
voice register pool 1
busy-trigger-per-button 2
id mac 00DA.5527.1BB7
type 8841
 number 1 dn 1
number 2 dn 2
number 3 dn 3
dtmf-relay rtp-nte
username cisco1 password cisco
codec g711ulaw
no vad
voice register pool 2
busy-trigger-per-button 2
id mac 00DA.5527.1BB7
type 8841
number 1 dn 1
number 2 dn 2
number 3 dn 3
dtmf-relay rtp-nte
username cisco1 password cisco
 codec g711ulaw
no vad
```
### **SCCP** 電話機を使用したエージェント状態制御の例

次の例では、ピア ephone ハント グループをセットアップしています。また、ephone テンプ レート7を使用して設定されている電話機にある、ソフトキーの外観と順序も決定します。こ れらの電話機では、アイドル状態になるか、回線を捕捉したか、またはコールに接続されたと きに、[ハント(HLog)]キーを使用できるようになります。ソフトキーなしの電話機では、標 準 HLog コードを使用して、応答可能状態と応答不可状態を切り替えます。

```
ephone-hunt 10 peer
pilot 450
list 451, 452, 453, 477
final 500
timeout 45
telephony-service
hunt-group logout HLog
fac standard
ephone-template 7
 softkeys connected Endcall Hold Transfer HLog
 softkeys idle Newcall Redial Pickup Cfwdall HLog
 softkeys seized Endcall Redial Pickup Cfwdall HLog
```
### **SIP** 電話機を使用したエージェント状態制御の例

次の例では、ピア音声ハントグループを設定します。また、音声登録テンプレート7で構成さ れた電話機のソフトキーの概観と順序も設定します。これらの電話機では、アイドル状態、部 外者がいる場合、通話が接続された場合に HLog ソフトキーを使用できます。ソフトキーなし の電話機では、標準 HLog コードを使用して、応答可能状態と応答不可状態を切り替えます。

voice hunt-group 10 peer pilot 450 list 451, 452, 453, 477 final 500 timeout 45 telephony-service hunt-group logout HLog fac standard voice register template 7 softkeys connected Endcall Hold Transfer HLog softkeys idle Newcall Redial Pickup Cfwdall HLog softkeys ringIn Answer DND iDivert HLog

## **Ephone** ハントグループの自動エージェント応答不可の例

次の例では、動的および静的の両方のハント グループ メンバ(デフォルト)の1つのハント グループのコールに応答しなかった後(デフォルト)、受信不可にステータスが自動的に変更 されるようにします。また、自動的に受信不可ステータスに設定される電話機は、今後のハン トグループのコールに対してのみブロックされる必要があるということと、それらの内線番号 を直接ダイヤルして行われたコールは受信できる必要があるということも指定します。

```
ephone-hunt 3 peer
```

```
pilot 4200
list 1001, 1002, 1003
 timeout 10
auto logout
final 4500
telephony-service
hunt-group logout HLog
```
次の例では、ハント グループ リスト内のワイルドカード スロットを使用してハント グループ に動的にログインするすべての ephone-dn に対して 2 つのハント グループのコールが応答され なかった後、受信不可にステータスが自動的に変更されるようにします。2つのハントグルー プのコールに応答しない場合に受信不可ステータスに自動的に切り替えられる電話機は、DND ステータス(直接ダイヤルされたコールも受け入れないステータス)にも切り替えられます。

```
ephone-hunt 3 peer
pilot 4200
list 1001, 1002, *
timeout 10
auto logout 2 dynamic
 final 4500
telephony-service
hunt-group logout DND
```
### 音声ハントグループの自動エージェント応答不可の例

次の例では、音声ハントグループ 1 が自動ログアウトを許可するように構成されています。 1001、1002、1003、および1004に提示されるハントグループ通話に応答がない場合(つまり、 それぞれが 40 秒以上呼び出された場合)、音声登録プール 1、音声登録プール 2、ephone 1、 および ephone 2 は自動的にログアウトされます。応答のない通話はすべて DN 5000 に送信さ れます。

```
Router(config)# voice register dn 1
Router(config-register-dn)# number 1001
Router(config)# voice register dn 2
Router(config-register-dn)# number 1002
Router(config)# ephone-dn 1
Router(config-ephone-dn)# number 1003
Router(config)# ephone-dn 2
Router(config-ephone-dn)# number 1004
Router(config)# voice register pool 1
```
Router(config-register-pool)# **number 1 dn 1**

```
Router(config)# voice reister pool 2
Router(config-register-pool)# number 1 dn 2
```
Router(config)# **ephone 1** Router(config-ephone)# **button 1:1**

Router(config)# **ephone 2** Router(config-ephone)# **button 1:2**

```
Router(config)# voice hunt-group 1 peer
Router(config-voice-hunt)# pilot 1111
Router(config-voice-hunt)# list 1001, 1002, 1003, 1004
Router(config-voice-hunt)# final 5000
Router(config-voice-hunt)# timeout 40
Router(config-voice-hunt)# auto logout 4
```
### 音声ハントグループからの通話統計の例

次に、**show voicehunt-groupstatistics** コマンドの出力例を示します。出力には、音声ハント グ ループ番号への直接コールと、キューや B-ACD からのコールが含まれます。

```
Router# show voice hunt-group 1 statistics last 1 h
Wed 04:00 - 05:00
Max Agents: 3
Min Agents: 3
Total Calls: 9
 Answered Calls: 7
Abandoned Calls: 2
Average Time to Answer (secs): 6
Longest Time to Answer (secs): 13
Average Time in Call (secs): 75
Longest Time in Call (secs): 161
Average Time before Abandon (secs): 8
Calls on Hold: 2
Average Time in Hold (secs): 16
Longest Time in Hold (secs): 21
```
Per agent statistics: Agent: 5012 From Direct Call: Total Calls Answered: 3 Average Time in Call (secs): 70 Longest Time in Call (secs): 150 Totals Calls on Hold: 1 Average Hold Time (secs): 21 Longest Hold Time (secs): 21 From Queue: Total Calls Answered: 3 Average Time in Call (secs): 55 Longest Time in Call (secs): 78 Total Calls on Hold: 2 Average Hold Time (secs): 19 Longest Hold Time (secs): 26 Total Loged in Time (secs): 3000 Total Loged out Time (secs): 600 Agent: 5013 From Direct Call: Total Calls Answered: 3 Average Time in Call (secs): 51 Longest Time in Call (secs): 118 Totals Calls on Hold: 1 Average Hold Time (secs): 11 Longest Hold Time (secs): 11 From Queue: Total Calls Answered: 1 Average Time in Call (secs): 4 Longest Time in Call (secs): 4 Total Loged in Time (secs): 3000 Total Loged out Time (secs): 600 Agent: 5014 From Direct Call: Total Calls Answered: 1 Average Time in Call (secs): 161 Longest Time in Call (secs): 161 From Queue: Total Calls Answered: 1 Average Time in Call (secs): 658 Longest Time in Call (secs): 658 Total Loged in Time (secs): 3000 Total Loged out Time (secs): 600 Queue related statistics: Total calls presented to the queue: 5 Calls handoff to IOS: 5 Number of calls in the queue: 0 Average time to handoff (secs): 2 Longest time to handoff (secs): 3 Number of abandoned calls: 0 Average time before abandon (secs): 0 Calls forwarded to voice mail: 0 Calls answered by voice mail: 0 Number of error calls: 0

(注)

エージェントごとの統計は、静的エージェントと動的エージェントの両方が表示されま す。

### **SCCP** 電話機の夜間サービスの例

次の例は、月曜日から金曜日までは午前 8 時以前と午後 5 時以降、土曜日には午前 8 時以前と 午後 1 時以降、日曜日にはすべての時間にナイト サービスを提供します。内線番号 1000 は、 ナイトサービス用の内線番号として指定されています。ナイトサービス時間内に内線番号1000 にコールが着信すると、内線番号 1000 が呼び出され、ナイト サービス電話として指定されて いる電話機にナイト サービス通知が送られます。この例では、ナイト サービス電話機は、 ephone 14 と ephone 15 です。夜間サービスの通知は、電話機で 1 回の着信音があり「夜間サー ビス 1000」の表示で構成されます。夜間サービストグルコードである \*6483(\*NITE)を構成 します。これにより、電話機ユーザーは、夜間サービス時間内の夜間サービス状況をアクティ ブ/非アクティブにできます。

```
telephony-service
```

```
night-service day mon 17:00 08:00
 night-service day tue 17:00 08:00
night-service day wed 17:00 08:00
night-service day thu 17:00 08:00
night-service day fri 17:00 08:00
night-service day sat 13:00 12:00
night-service day sun 12:00 08:00
night-service code *6483
!
ephone-dn 1
number 1000
night-service bell
!
ephone-dn 2
number 1001
night-service bell
!
ephone-dn 10
 number 2222
!
ephone-dn 11
 number 3333
!
ephone 5
mac-address 1111.2222.0001
button 1:1 2:2
!
ephone 14
mac-address 1111.2222.0002
```

```
button 1:10
night-service bell
!
ephone 15
mac-address 1111.2222.0003
button 1:11
night-service bell
```
### **SIP** 電話機の夜間サービスの例

次の例では、毎日午前 10 時前と午後 7 時以降に夜間サービスについて説明しています。夜間 サービス中の内線番号 3000 への着信通話は、内線番号 3000 で呼び出され、夜間サービス電話 機として指定された電話機に夜間サービス通知が送信されます。この例では、夜間サービスの 電話機はプール 2 とプール 3 です。夜間サービスの通知は、電話機で 1 回の着信音があり「夜 間サービス 3000」の表示で構成されます。夜間サービストグルコードである \*8765 (\*NITE) を構成します。これにより、電話機ユーザーは、夜間サービス時間内の夜間サービス状況をア クティブ/非アクティブにできます。

```
telephony-service
night-service everyday 19:00 10:00
night-service code *8765
service directed-pickup gpickup
call-park system application
```
voice register dn 1 number 3000 night-service bell

voice register dn 2 number 3001 night-service bell

voice register dn 10 number 5555

voice register dn 11 number 6666

voice register pool 1 mac-address 1111.2222.0001 number 1 dn 1 number 2 dn 2

```
voice register pool 2
mac-address 1111.2222.0002
number 1 dn 10
night-service bell
```
voice register pool 3 mac-address 1111.2222.0003 number 1 dn 11 night-service bell

### オーバーレイ **Ephone-dn** の例

#### オーバーレイ **Ephone-dn** の例

次の例は、3台の IP Phone 全体で共有されている 3 つの回線 (ephone-dn) を作成して、同じ電 話番号への 3 つの同時コールを処理します。内線番号 1001 を持つ共有回線の 3 つのインスタ ンスが、3台の各電話機にある単一のボタンにオーバーレイされます。一般的なコールフロー は、次のようになります。最初のコールが ephone 1 (最高のプライオリティ)に送られ、3台 すべての電話機のボタン 1 が呼び出されます(ハント ストップはオフ)。コールは、ephone 1 で応答されます。内線番号 1001 への 2 番めのコールは ephone-dn 2 でハントし、2 つの残りの ephone 11 および ephone 12 で呼び出します。2 番目の通話は、ephone 12 によって応答されま す。内線番号 1001 への 3 番目の同時通話は ephone-dn 3 でハントし、ephone 11 で呼び出しを 行います。この呼び出しは応答されます。no huntstop コマンドを使用して、最初の 2 つの ephone-dn に対するハントを行えるようにし、huntstop コマンドを使用して、最後の ephone-dn でコールハント動作が停止するようにします。preferenceコマンドを使用して、ephone-dnごと に異なるプリファレンスを作成します。

ephone-dn 1 number 1001 no huntstop preference 0 ephone-dn 2 number 1001 no huntstop preference 1 ephone-dn 3 number 1001 huntstop preference 2 ephone 10 button 1o1,2,3 ephone 11 button 1o1,2,3 ephone 12 button 1o1,2,3

#### オーバーレイデュアル回線 **Ephone-dn** の例

次の例は、デュアル ライン ephone-dn をオーバーレイする方法を示しています。**huntstop** およ び**preference**コマンドを使用することに加え、**huntstopchannel**コマンドを使用して、ephone-dn の 2 番目のチャネルに通話がハントされないようにします。この例では、5 つの異なる ephone のボタン 1 で、5 つの ephone-dn がオーバーレイされます。これにより、同じ番号への 5 つの 別個のコールが同時に接続され、各電話機の 1 つのボタンのみを占有します。

```
ephone-dn 10 dual-line
number 1001
no huntstop
huntstop channel
preference 0
```
ephone-dn 11 dual-line number 1001 no huntstop huntstop channel preference 1

ephone-dn 12 dual-line number 1001 no huntstop huntstop channel preference 2

ephone-dn 13 dual-line number 1001 preference 3 no huntstop huntstop channel

ephone-dn 14 dual-line number 1001 preference 4 huntstop huntstop channel

#### ephone 33

mac 00e4.5377.2a33 button 1o10,11,12,13,14

ephone 34

mac 9c33.0033.4d34 button 1o10,11,12,13,14

#### ephone 35

mac 1100.8c11.3865 button 1o10,11,12,13,14

#### ephone 36

mac 0111.9c87.3586 button 1o10,11,12,13,14 ephone 37 mac 01a4.8222.3911 button 1o10,11,12,13,14

### オーバーレイ共有回線 **Ephone-dn** の例

次の例は、単純な共有回線オーバーレイ コンフィギュレーションでのプライマリ dn としての 固有 ephone-dn を示しています。オーバーレイセット内の最後の ephone-dn である ephone-dn 12 を除くすべての ephone-dn に対して **no huntstop** コマンドを構成します。これらの ephone-dn は デュアル回線dnであるため、**huntstop-channel**コマンドは2番目のチャネルが、発信通話と会 議用に必ず確保されたままになるようにも構成されます。

```
ephone-dn 1 dual-line
number 101
huntstop-channel
!
ephone-dn 2 dual-line
number 102
huntstop-channel
!
ephone-dn 10 dual-line
number 201
no huntstop
huntstop-channel
!
ephone-dn 11 dual-line
number 201
no huntstop
huntstop-channel
!
ephone-dn 12 dual-line
number 201
huntstop-channel
!
!The following ephone configuration includes (unique) ephone-dn 1 as the primary line
in a shared-line overlay
ephone 1
mac-address 1111.1111.1111
button 1o1,10,11,12
!
!The next ephone configuration includes (unique) ephone-dn 2 as the primary line in
another shared-line overlay
```

```
!
ephone 2
mac-address 2222.2222.2222
button 1o2,10,11,12
```
### 通話中着信ありのオーバーレイ **Ephone-dn** の例

```
次の例では、ephone 1 から ephone 3 までのボタン 1 は、番号 1111 を共有するコール待機のあ
るオーバーレイephone-dnの同じセットを使用します。このボタンは、各ephoneの固有(非共
有)ephone-dn 番号への通話も受け付けます。ephone-dn 10 と ephone-dn 11 が話中の場合、コー
ルは ephone-dn 12 に送られます。ephone-dn 12 が話中の場合、コールはボイスメールに送られ
ます。
ephone-dn 1 dual-line
number 1001
ephone-dn 2 dual-line
number 1001
ephone-dn 3 dual-line
number 1001
ephone-dn 10 dual-line
number 1111
no huntstop
huntstop channel
call-forward noan 7000 timeout 30
ephone-dn 11 dual-line
number 1111
preference 1
no huntstop
huntstop channel
call-forward noan 7000 timeout 30
ephone-dn 12 dual-line
number 1111
preference 2
huntstop channel
call-forward noan 7000 timeout 30
call-forward busy 7000
```
ephone 1 button 1c1,10,11,12 ephone 2 button 1c2,10,11,12 ephone 3 button 1c3,10,11,12

#### ロールオーバーボタンありのオーバーレイ **Ephone-dn** の例

次の例は、3台の ephone と 9 つの共有回線 (ephone-dn 20 から 28) に「3x3」共有回線セット アップを構成しています。各 ephone には、その 3 つのボタンごとに固有の ephone-dn がありま す(ephone 1 では ephone-dn 11 から 13、ephone 2 では ephone-dn 14 から 16、ephone 3 では ephone-dn 17 から 19)。残りの ephone-dn は 3 台の電話機で共有されます。3 つのボタンを持 つ 3 台の電話機を使用して、9 つのコールを行えます。オーバーフロー ボタンによって、着信 コールが各電話機で最初に使用可能なボタンを呼び出せるようになります。

```
ephone-dn 11
number 2011
ephone-dn 12
 number 2012
ephone-dn 13
number 2013
ephone-dn 14
number 2014
.
.
.
ephone-dn 28
number 2028
ephone 1
button 1o11,12,13,20,21,22,23,24,25,26,27,28 2x1 3x1
ephone 2
button 1o14,15,16,20,21,22,23,24,25,26,27,28 2x1 3x1
```
ephone 3

button 1o17,18,19,20,21,22,23,24,25,26,27,28 2x1 3x1

### 音声ハントグループの着信側名表示の例

[着信者名表示(Called-Name Display)] 機能は、Unified Cisco Mobility Express で構成された IP Phone への着信通話の着信番号に関連付けられた名前を表示します。音声ハントグループ通話 の着信者名表示の例については、「音声ハントグループの着信側名表示の例 (763ページ)」 を参照してください。

#### オーバーレイ **Ephone-dn** の着信側ディレクトリ名表示の例

次の例は、オーバーレイ ephone-dn セットに含まれる着信 ephone-dn のディレクトリ名の表示 を表しています。構成情報については、ディレクトリサービス(749ページ)を参照してくだ さい。

このオーバーレイephone-dnのコンフィギュレーションでは、ephone-dnの2番めの番号でワイ ルドカードが使用されています。ワイルドカードを使用すると、ダイヤルされた番号に従って 表示を制御できます。この例は、1 つのボタンで 9 名の医師へのコールを受け付ける 3 台の IP Phone を使用する医療応答サービスの場合です。5550101 への通話が電話機 1 から電話機 3 の ボタン 1 で呼び出された場合、これら3 つすべての電話機で、「doctor1」と表示されます。

```
telephony-service
```

```
service dnis dir-lookup
directory entry 1 5550101 name doctor1
 directory entry 2 5550102 name doctor2
directory entry 3 5550103 name doctor3
directory entry 4 5550110 name doctor4
directory entry 5 5550111 name doctor5
 directory entry 6 5550112 name doctor6
 directory entry 7 5550120 name doctor7
 directory entry 8 5550121 name doctor8
 directory entry 9 5550122 name doctor9
ephone-dn 1
number 5500 secondary 555000.
ephone-dn 2
number 5501 secondary 555001.
ephone-dn 3
number 5502 secondary 555002.
ephone 1
button 1o1,2,3
mac-address 1111.1111.1111
ephone 2
button 1o1,2,3
mac-address 2222.2222.2222
ephone 3
```

```
button 1o1,2,3
mac-address 3333.3333.3333
```
次の例は、2 台の電話機と 4 名の医師による医療応答サービスのハント グループの設定を示し ています。各電話機に 2 つのボタンがあり、各ボタンに 2 名の医師の番号が割り当てられてい ます。患者が 5550341 に発信すると、Cisco Unified Cisco Mobility Express はハントグループの パイロットセカンダリ番号(555....)と照合し、2 台の電話機の一方のボタン 1 を鳴らし、

「doctor1」を表示します。ハント グループの動作の詳細については、ハント グループ (1398 ページ)を参照してください。ワイルドカードはセカンダリ番号でのみ使用され、プライマリ 番号では使用できないことに注意してください。

```
telephony-service
 service dnis dir-lookup
max-redirect 20
 directory entry 1 5550341 name doctor1
directory entry 2 5550772 name doctor1
directory entry 3 5550263 name doctor3
directory entry 4 5550150 name doctor4
ephone-dn 1
number 1001
ephone-dn 2
number 1002
ephone-dn 3
number 1003
ephone-dn 4
number 104
ephone 1
button 1o1,2
button 2o3,4
mac-address 1111.1111.1111
ephone 2
button 1o1,2
button 2o3,4
mac-address 2222.2222.2222
ephone-hunt 1 peer
pilot 5100 secondary 555....
list 1001, 1002, 1003, 1004
 final number 5556000
hops 5
preference 1
timeout 20
no-reg
```
#### オーバーレイ **Ephone-dn** の着信側 **Ephone-dn** 名表示の例

次の例は、**name** コマンドを使用して着信側 ephone-dn に割り当てられる名前の表示を示して います。この機能の構成については、「ディレクトリサービス(749ページ)」を参照してく ださい。

この例では、3 つの異なるカタログに対する 3 つの共有 800 番をピックアップするように割り 当てられたボタン 1 が 3 台の電話機にあります。

電話機のデフォルト表示は、オーバーレイ セットにリストされる最初の ephone-dn の番号です (18005550100)。最初の ephone-dn(18005550100)にコールがあると、発信者 ID(たとえ ば、4085550123)がすべての電話機に表示されます。電話機 1 のユーザがコールに応答しま す。発信者 ID (4085550123)は電話機 1 に表示されたままで、電話機 2 および電話機 3 の表 示はデフォルト表示(18005550100)に戻ります。2番めのephone-dn(18005550101)へのコー ルがあります。電話機2および電話機3のデフォルト表示は着信側ephone-dnの名前(catalog1) と番号(18005550101)に置き換わります。

```
telephony-service
```

```
service dnis overlay
```

```
ephone-dn 1
```

```
number 18005550100
```

```
ephone-dn 2
```

```
name catalog1
```

```
number 18005550101
```

```
ephone-dn 3
```

```
name catalog2
```

```
number 18005550102
```

```
ephone-dn 4
```

```
name catalog3
```

```
number 18005550103
```
ephone 1

```
button 1o1,2,3,4
```
ephone 2

```
button 1o1,2,3,4
```
ephone 3

button 1o1,2,3,4

### **OOD-R** の例

```
voice register global
mode cme
source-address 11.1.1.2 port 5060
load 7971 SIP70.8-0-1-11S
load 7970 SIP70.8-0-1-11S
load 7961GE SIP41.8-0-1-0DEV
load 7961 SIP41.8-0-1-0DEV
authenticate ood-refer
```

```
authenticate credential 1 tftp://172.18.207.15/labtest/cred1.csv
create profile sync 0004550081249644
...
sip-ua
authentication username
```
## 次の作業

### ダイヤルピアコールハントおよびハントグ

ephone-dn ダイヤルピア以外のダイヤルピアは、ハント グループまたはロータリー グループと して直接設定できます。この場合、複数のダイヤルピアが着信コールを照合できます。(これ らは、Cisco Unified Cisco Mobility Express ephone ハントグループと同じではありません。)詳 細については[、「音声ゲートウェイルータのダイヤルピア構成」](http://www.cisco.com/en/US/docs/ios/12_3/vvf_c/dial_peer/dpeer_c.html)[の「ダイヤルピア機能と構](http://www.cisco.com/en/US/docs/ios/12_3/vvf_c/dial_peer/dp_confg.html) [成」](http://www.cisco.com/en/US/docs/ios/12_3/vvf_c/dial_peer/dp_confg.html)章の「ハントグループ」項を参照してください。

### 呼び出し名ディスプレイ

この機能を使用すると、着信コールに対して、着信者の番号ではなく、名前が表示されるよう に指定できます。この機能は、ephone-dn オーバーレイ セット内の単一回線ボタンに表示され る、複数の ephone-dn のコールに応答するエージェントにとって非常に便利です。詳細につい ては、ディレクトリ サービス (749 ページ)を参照してください。

#### ソフトキー制御

**HLog** キーワード付きで **hunt-grouplogout** コマンドを使用すると、アイドル通話状態時、接続 通話状態時、捕捉通話状態時に電話機に HLog ソフトキーが表示されます。[ハント (HLog)] ソフトキーは、受信可ステータスから受信不可ステータス、または受信不可ステータスから受 信可ステータスにエージェントを切り替えるために使用します。1 台以上の電話機から HLog ソフトキーを移動または削除するには、がんと宇する **softkeys** コマンドを含む ephone テンプ レートを作成して適用します。

Unified Cisco Mobility Express リリース 11.6 以降、HLog ソフトキーは、telephony-service で構成 した **hunt-group logout** コマンドでサポートされます。SIP 電話機では、アイドル、呼び出し 中、および接続済み状態の HLog ソフトキーが電話機に表示されます。

詳細については、ソフトキーのカスタマイズ (1047 ページ)を参照してください。

#### 機能アクセスコード(**FAC**)

動的メンバーシップによって、承認された ephone のエージェントは、標準またはカスタムの 機能アクセスコード(FAC)を有効にした後、FACを使用してハントグループに参加したり、 グループから脱退したりすることができます。

Cisco Unified CME 4.0 以降のバージョンでは、標準またはカスタムの機能アクセス コード (FAC) がシステムで有効になっている場合、ソフトキーの代わりに、FACを使用してコール ピックアップをアクティブ化できます。コール ピックアップの標準 FAC を次に示します。

• ピックアップ グループ:FAC とピックアップ グループ番号をダイヤルして、自分のもの とは異なるピックアップグループ内で呼び出しているコールをピックアップします。標準 FAC は \*\*4 です。

- ピックアップ ローカル:FAC をダイヤルして、自分のピックアップ グループ内で呼び出 しているコールをピックアップします。標準 FAC は \*\*3 です。
- ピックアップ ダイレクト:FAC と内線番号をダイヤルして、すべての内線番号で呼び出 しているコールをピックアップします。標準 FAC は \*\*5 です。

FAC の詳細については、機能アクセスコード (857 ページ)を参照してください。

#### **Pickup** ソフトキーの使用制御

主要なディスプレイを削除せずにグループピックアップ(GPickUp)またはローカルピックアッ プ(Pickup)ソフトキーの機能をブロックするには、**features blocked** コマンドを含む ephone テンプレートを作成して適用します。詳細については、通話ブロッキングの構成 (1202ページ) を参照してください。

グループピックアップ (GPickUp) またはローカルピックアップ (Pickup) ソフトキーを 1 台 以上の電話機から削除するには、該当する **softkeys** コマンドを含む ephone テンプレートを作 成して適用します。詳細については、ソフトキーのカスタマイズ(1047ページ)を参照してく ださい。

### **Ephone-dn** テンプレート

**ephone-hunt login** コマンドは、ephone-dn が ephone ハントグループに動的に参加および退出す ること認証します。これは、1つ以上の個々のephone-dnに適用されるephone-dnテンプレート に含めることができます。詳細については、テンプレート (1615ページ)を参照してください。

#### **ephone** ハントグループ統計レポート

複数の異なるタイプの統計情報を使用すると、現在の ephone ハント グループがコール カバ レッジのニーズを満たしているかどうかを追跡するために役立ちます。これらの統計情報は、 画面上に表示することも、ファイルに書き込むこともできます。

詳細については、「Cisco Unified Cisco Mobility Express B-ACD および Tcl [通話対応アプリケー](http://www.cisco.com/c/en/us/td/docs/voice_ip_comm/cucme/bacd/configuration/guide/cme40tcl.html) [ション」](http://www.cisco.com/c/en/us/td/docs/voice_ip_comm/cucme/bacd/configuration/guide/cme40tcl.html)の「Cisco Unified Cisco Mobility Express [基本自動着信呼分配および](http://www.cisco.com/c/en/us/td/docs/voice_ip_comm/cucme/bacd/configuration/guide/cme40tcl/40bacd.html) Auto-Attendant サー [ビス」](http://www.cisco.com/c/en/us/td/docs/voice_ip_comm/cucme/bacd/configuration/guide/cme40tcl/40bacd.html)章を参照してください。

#### 音声ハントグループ統計レポート

**hunt-group statistics write-all** コマンドは、すべての ephone および音声ハントグループ統計を ファイルに書き込みます。

**hunt-groupstatistics write-v2**コマンドは、すべてのephoneおよび音声ハントグループ統計情報 を、エージェントの合計ログイン時間とログアウト時間とともにファイルに書き込みます。

**statistics collect** コマンドを使用すると、音声ハントグループの通話統計を収集できます。

**show telephony-service all** コマンドは、統計収集がオンに設定されている ephone と音声ハント グループの合計を表示します。

**show voice hunt-group statistics** コマンドは。音声ハントグループの通話統計を表示します。

詳細については、「Cisco Unified Communications Manager Express [コマンド参照資料」を](http://www.cisco.com/c/en/us/td/docs/voice_ip_comm/cucme/command/reference/cme_cr.html)参照し てください。

サイレント(**Do Not Disturb**)

サイレント(DND)機能は、HLog 機能の代わりに使用し、着信コールによって電話機で呼び 出し音が鳴ることを防止できます。違いは、HLog ではハント グループのコールのみによる呼 び出しが防止されるのに対して、DND はすべてのコールによる呼び出しが防止されます。詳 細については、サイレント (771 ページ)を参照してください。

### 夜間サービスの自動 **Call Forward**

夜間サービス中に ephone-dn ですべての通話を自動転送するには、**call-forwardnight-service** コ マンドを使用します。詳細については、ディレクトリ番号にCallForwardingを許可(1330ペー ジ)を参照してください。

### **ephone** テンプレート

**night-service bell** コマンドは、夜間サービス ephone-dn として構成された ephone-dn で通話を受 信した際に、電話機が夜間サービス通知を受信するよう指定します。このコマンドは、1 つ以 上の個々の ephone に適用される ephone テンプレートに含めることができます。

詳細については、テンプレート (1615 ページ)を参照してください。

## 通話対応機能の機能情報

次の表に、このモジュールで説明した機能に関するリリース情報を示します。この表は、ソフ トウェア リリース トレインで各機能のサポートが導入されたときのソフトウェア リリースだ けを示しています。その機能は、特に断りがない限り、それ以降の一連のソフトウェアリリー スでもサポートされます。

プラットフォームのサポートおよびシスコソフトウェアイメージのサポートに関する情報を検 索するには、Cisco Feature Navigator を使用します。Cisco Feature Navigator にアクセスするに は、[www.cisco.com/go/cfn](http://www.cisco.com/go/cfn) に移動します。Cisco.com のアカウントは必要ありません。

### 表 **109 :** コール カバレッジの機能情報

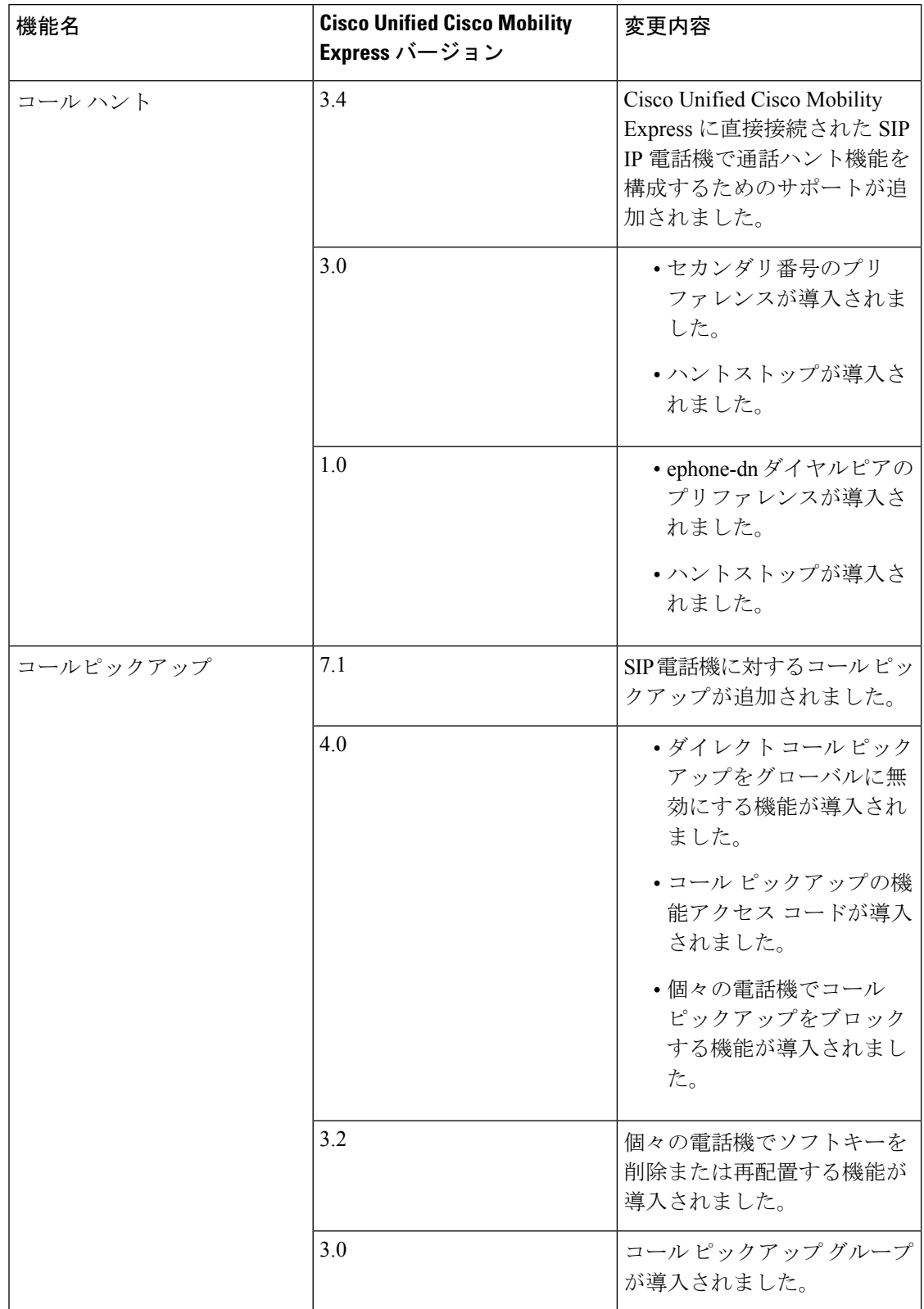

I

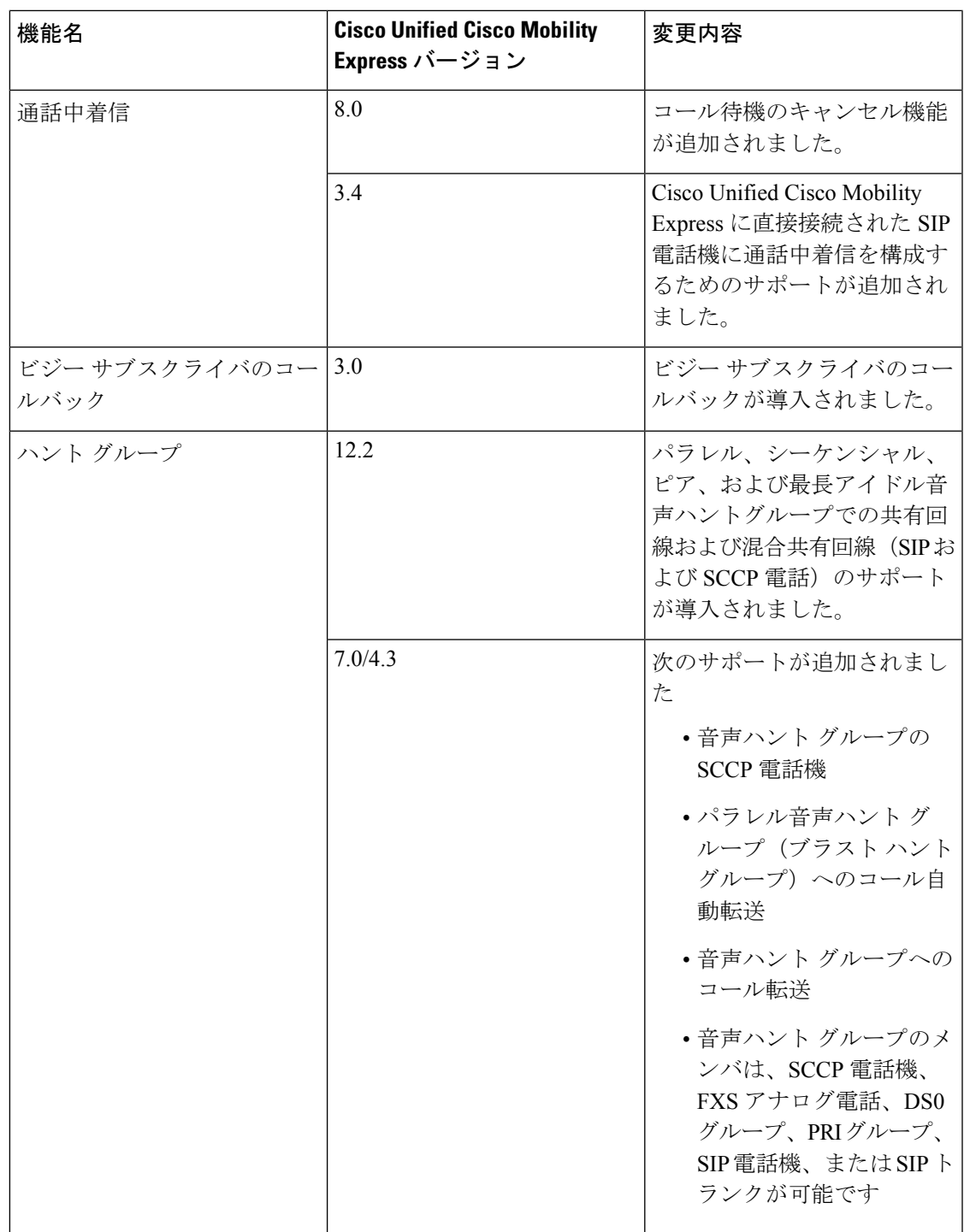

I

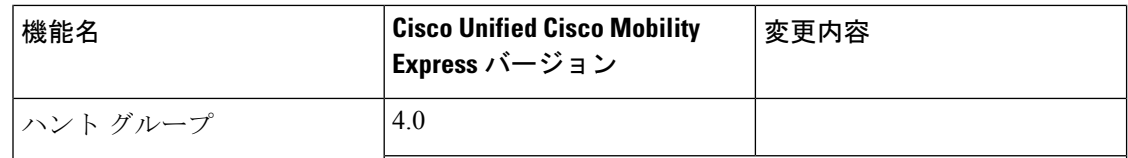
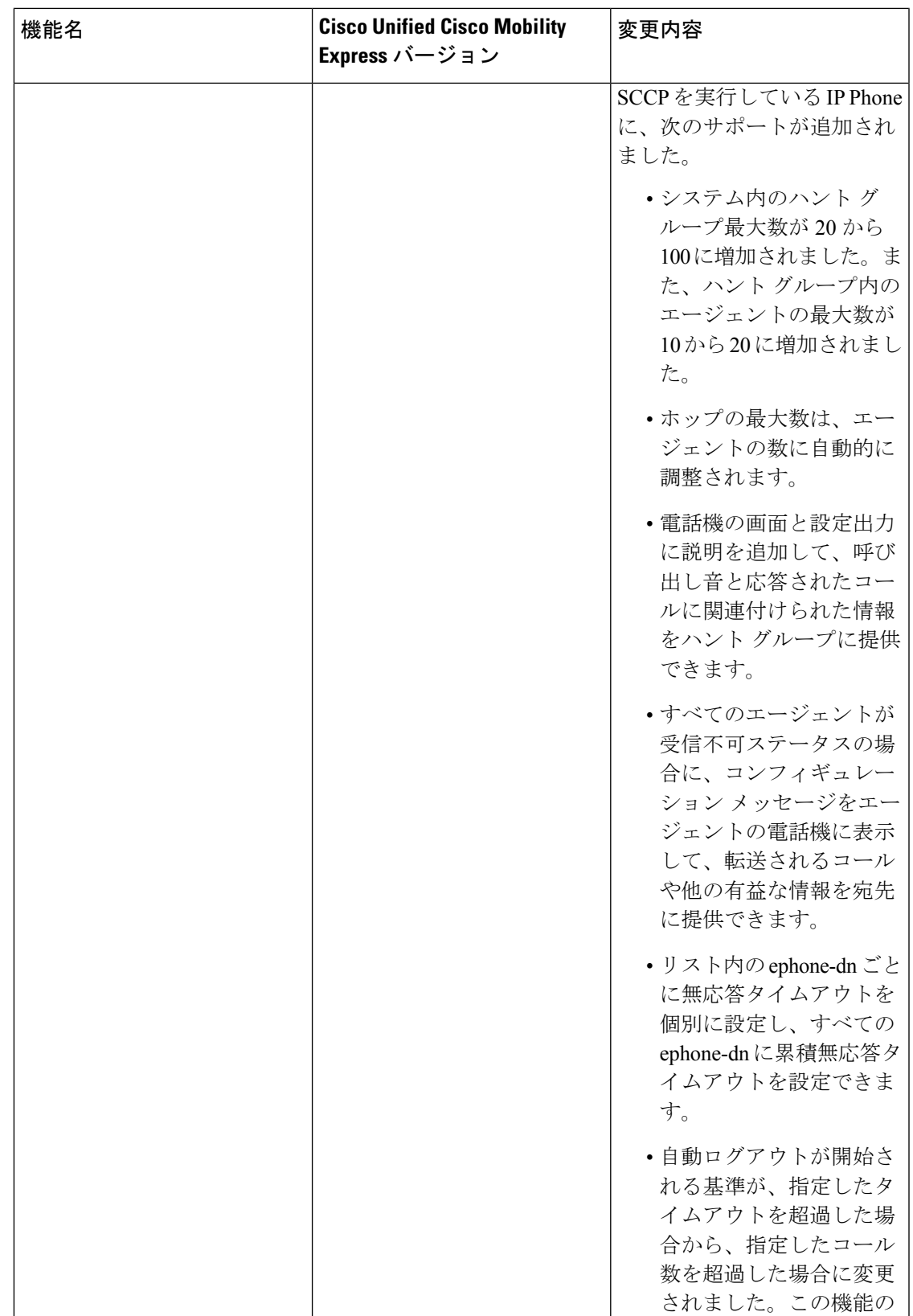

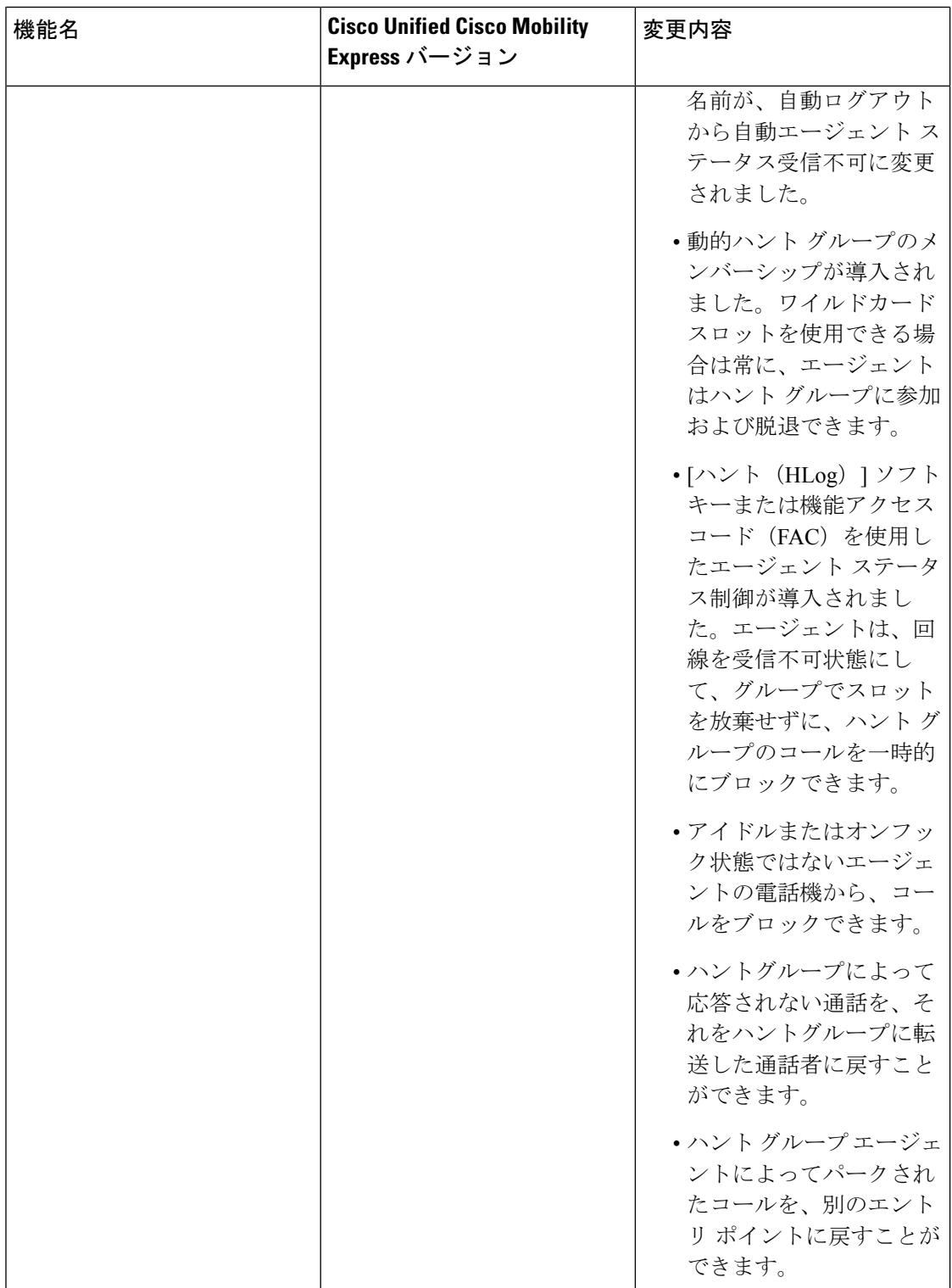

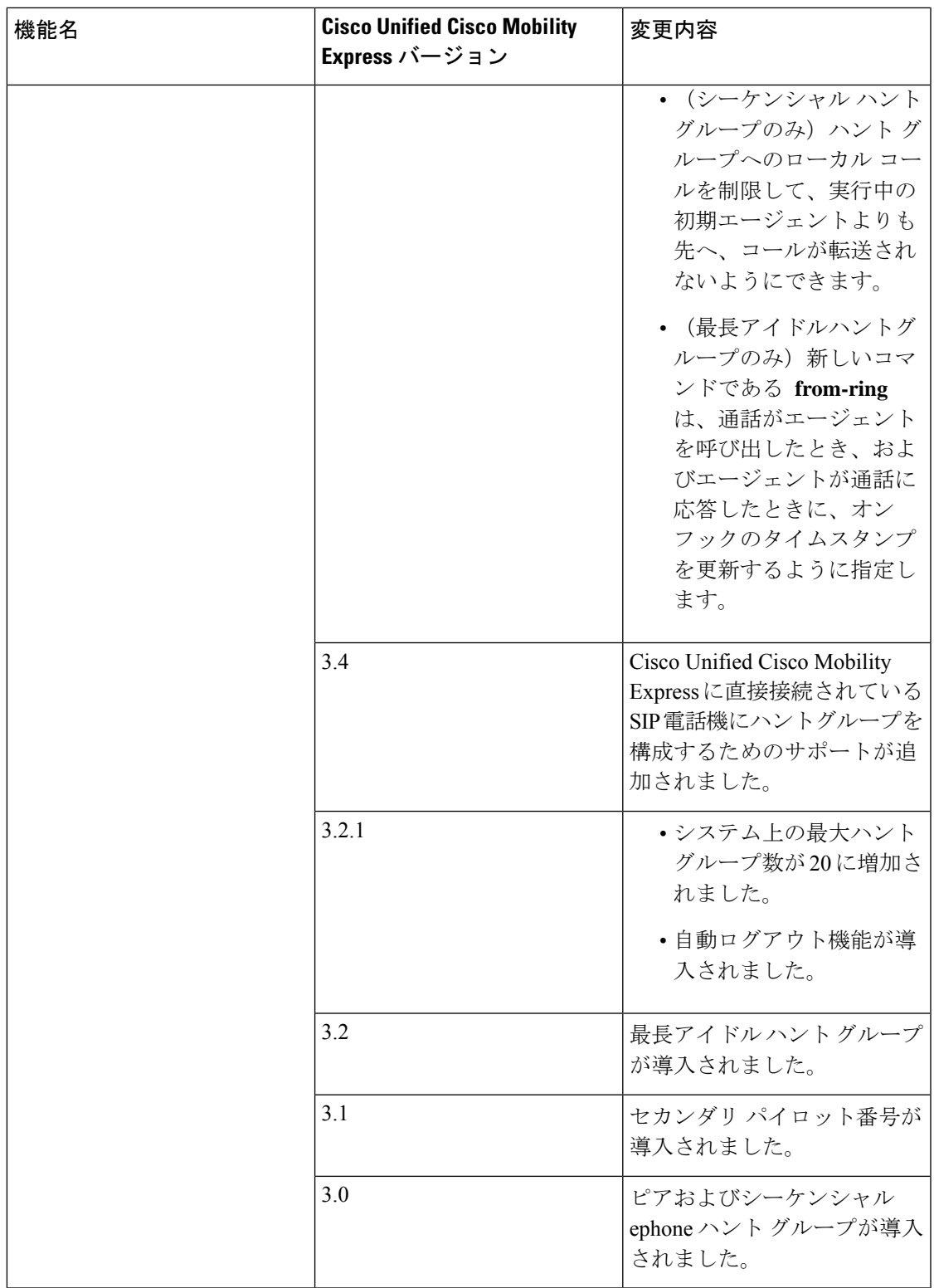

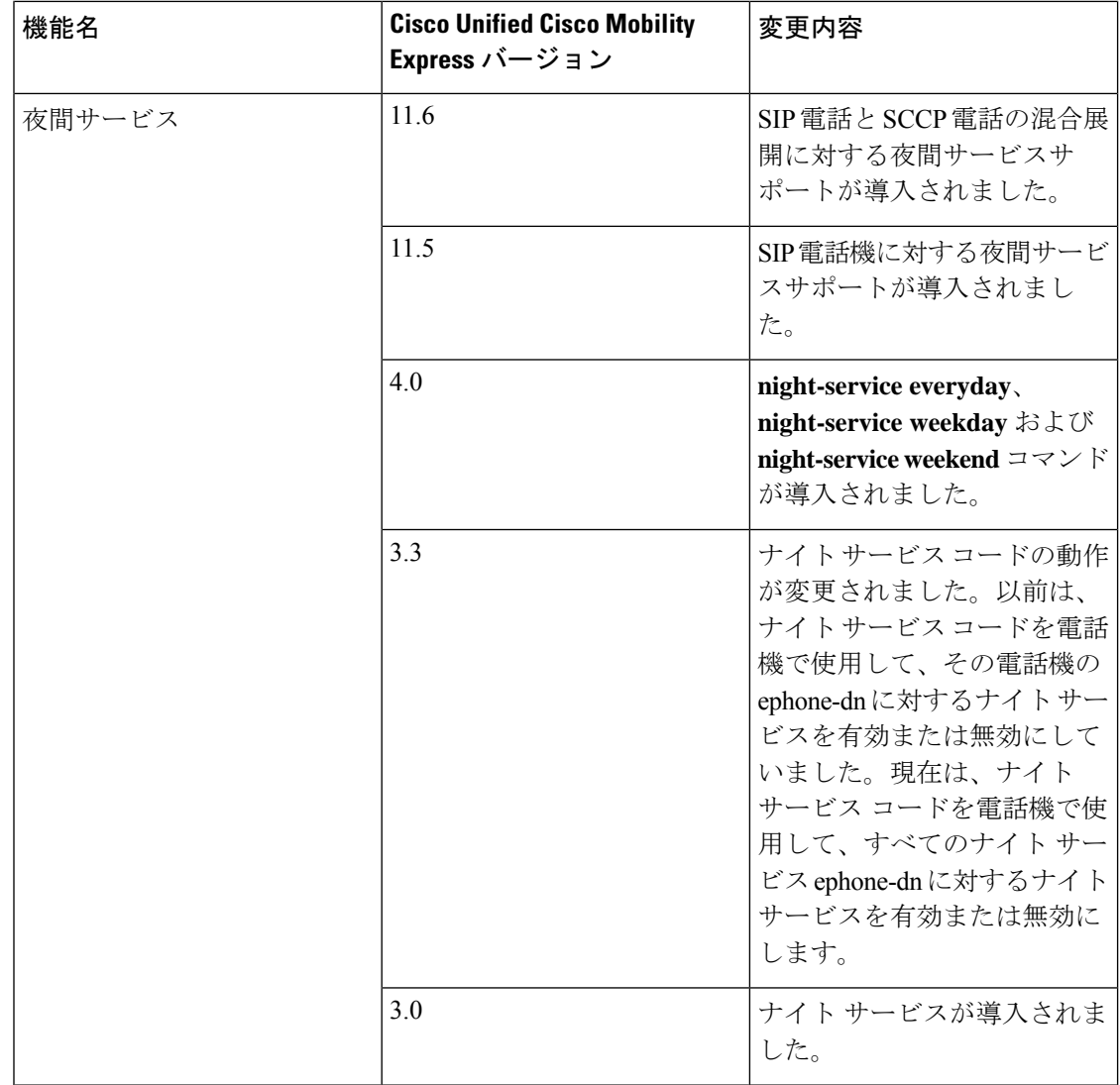

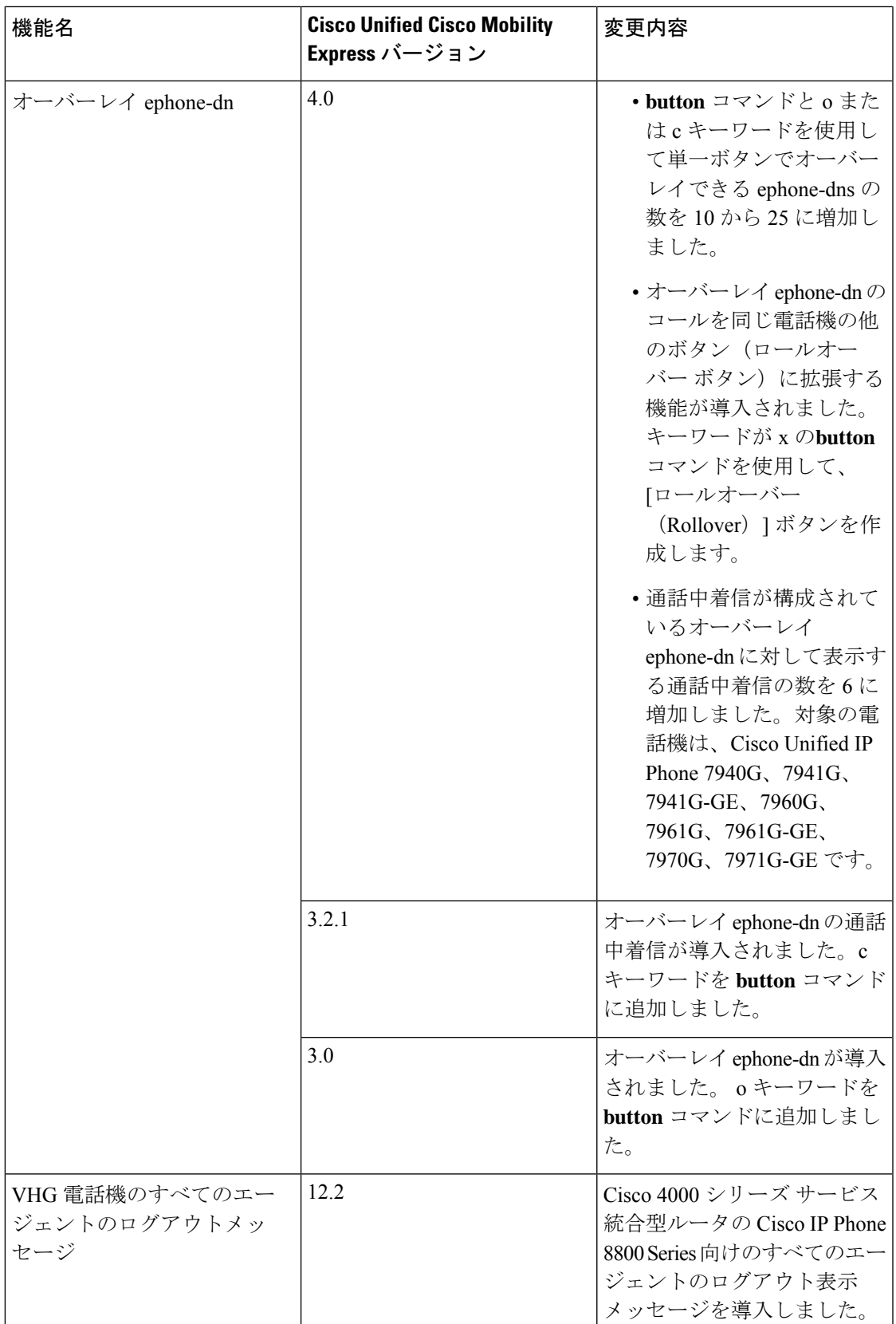

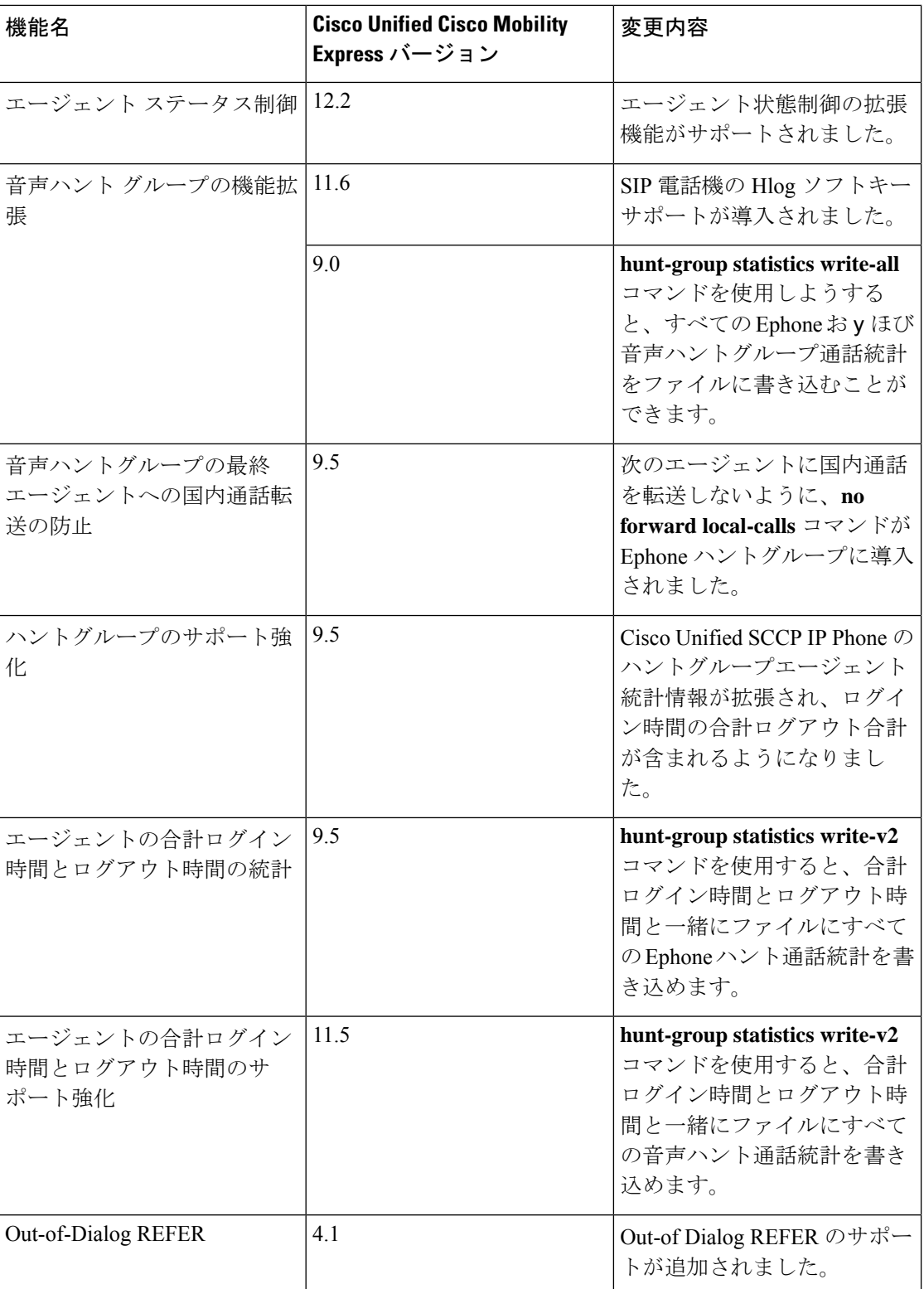

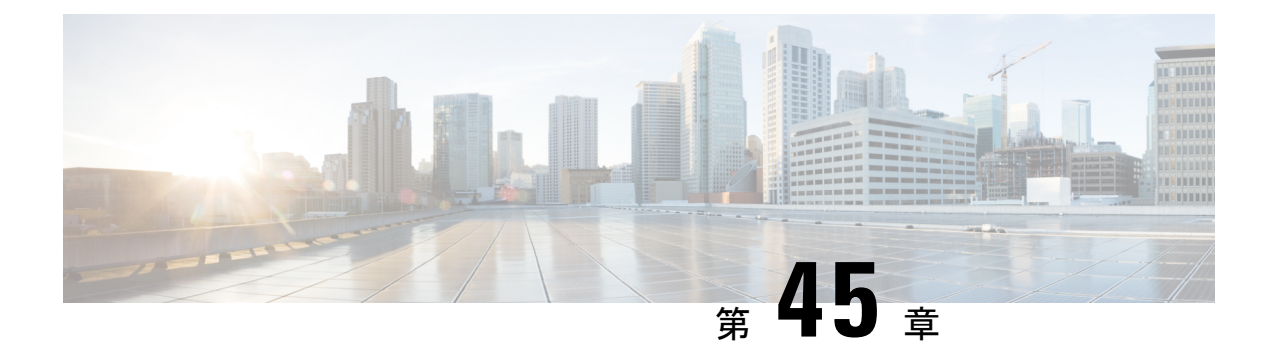

# 発信者 **ID** ブロック

- 発信者 ID ブロックに関する制約事項 (1537 ページ)
- 発信者 ID ブロックについて (1537 ページ)
- 発信者 ID ブロックの構成 (1538 ページ)
- 発信者 ID ブロックの構成例 (1542 ページ)
- 発信者 ID ブロックの機能情報 (1542 ページ)

# 発信者 **ID** ブロックに関する制約事項

発信コールに関する発信者IDブロックは、Foreign eXchange Office (FXO) ポート経由のPSTN コールには適用されません。FXO 接続の加入者線での発信者 ID 機能は PSTN サービス プロバ イダーによって制御され、場合によっては発信者 ID ブロック サービスへの加入が求められる ことがあります。

# 発信者 **ID** ブロックについて

# 発信コールに関する発信者 **ID** ブロック

電話機ユーザは、特定の ephone-dn からのコールに関して発信者 ID の表示をブロックするこ とや、特定のダイヤルピアからの発信コールで名前または番号を選択によってブロックするこ とができます。

特定の ephone-dn からの発信コールについての発信者 ID 情報の表示はコールごとにブロック できるため、ユーザは必要に応じてプライバシーを保つことができます。発信者 ID ブロック 用のコードは、システム管理者が Cisco Unified CME で定義します。着信側の電話機に自分の 番号を表示させたくない場合、ユーザは発信する前にそのコードをダイヤルします。発信者 ID は送信されますが、presentation パラメータが「restricted」に設定されて、発信者 ID は表示 されません。

特定の内線からのローカル コールに対して CLID 表示をブロックすると、遠端ゲートウェイ デバイスは、この ephone-dn から受信するコールの発信側情報の表示をブロックするよう通知 されます。

または、CLID 情報のローカル表示を許可し、発信 VoIP コールに関して CLID の名前または番 号を別個にブロックできます。この設定には、VoIP 経由で発信する外部コールに対する発信 者 ID 表示を防止しながら、ローカル コールに対する発信者 ID 表示を許可できる利点があり ます。この機能は、ISDN 経由で発信する PSTN コールには使用できません。

# 発信者 **ID** ブロックの構成

# **SCPP** 電話機でのすべての発信通話の発信者 **ID** ブロック

特定のダイヤルピアから発信 VoIP コールに関して CLID の名前および番号をブロックするに は、次の手順を実行します。

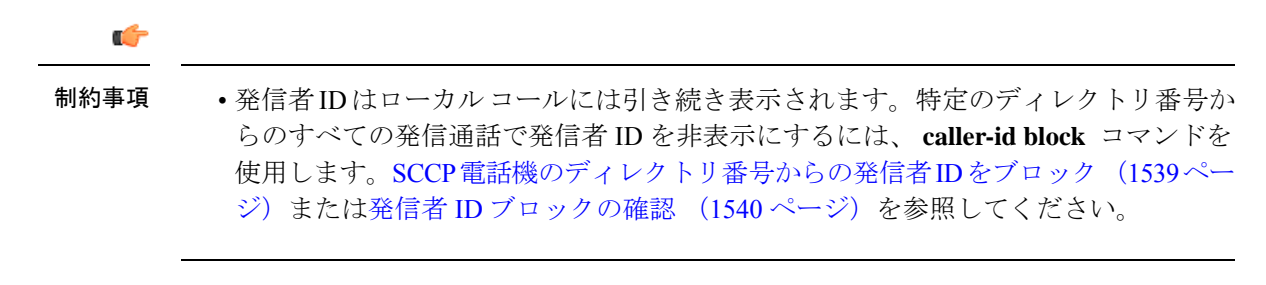

#### 手順の概要

- **1. enable**
- **2. configure terminal**
- **3. dial-peer voice** *tag* [**pots** |**voip**]
- **4. clid strip**
- **5. clid strip name**
- **6. end**

#### 手順の詳細

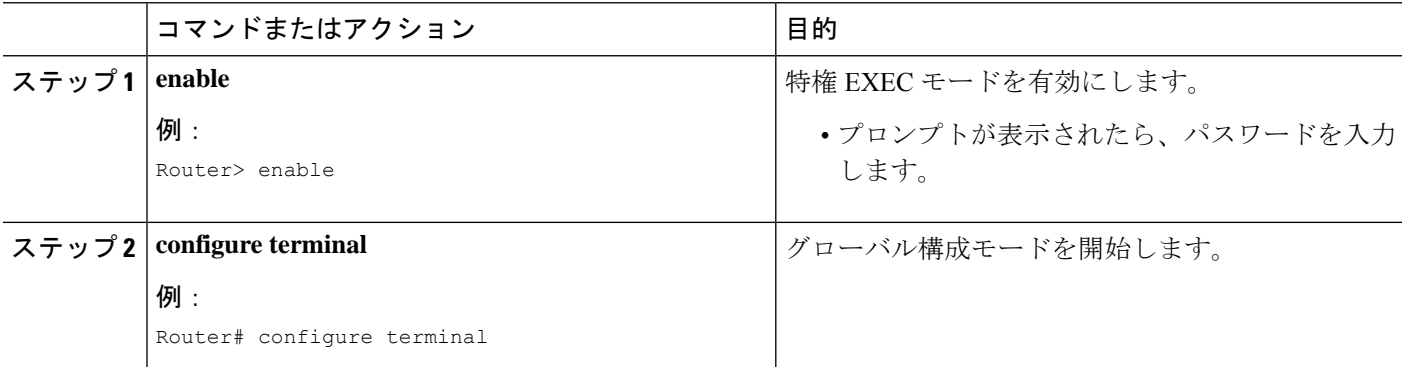

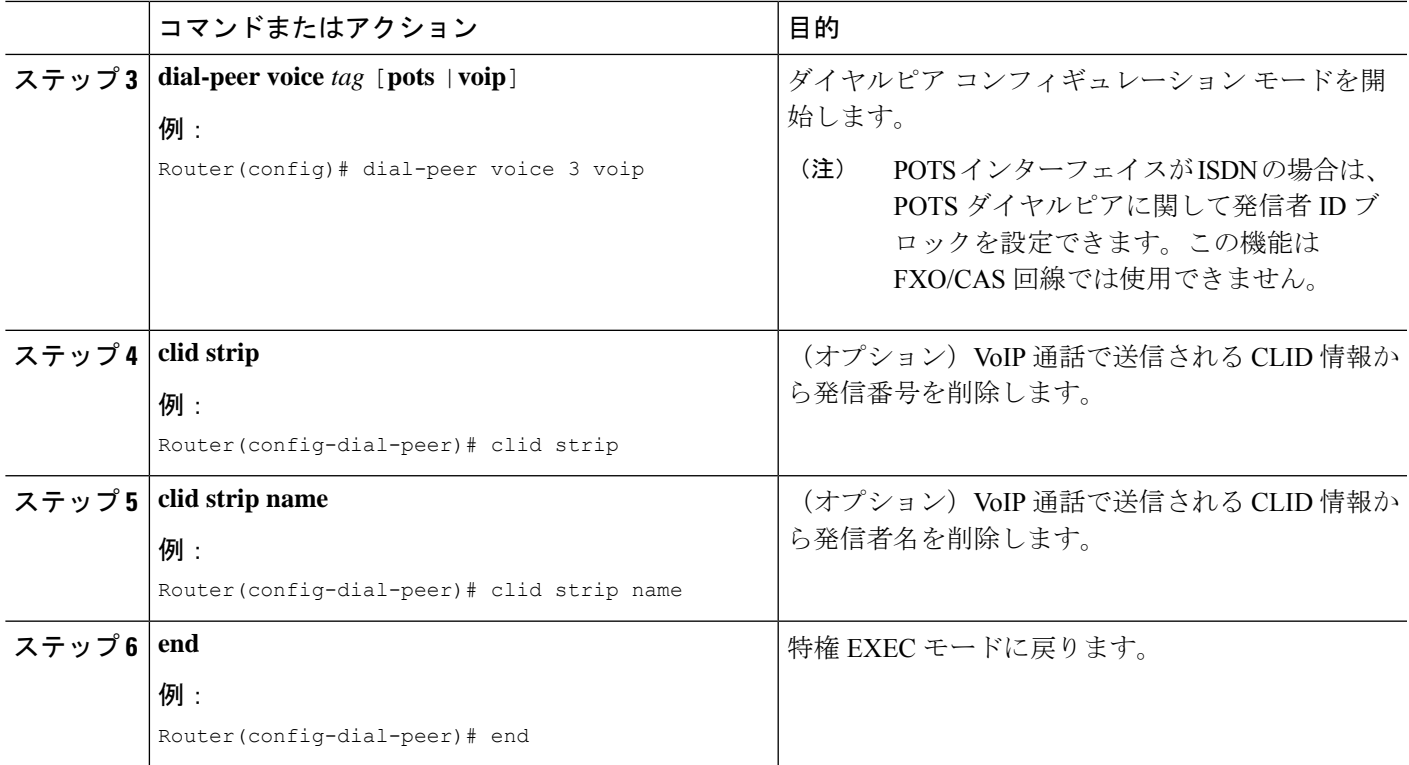

# **SCCP** 電話機のディレクトリ番号からの発信者 **ID** をブロック

電話機ユーザが、特定のディレクトリ番号からの選択した発信コールに関して発信者 ID 表示 をブロックするため、またはディレクトリ番号からのすべてのコールに関して発信者 ID 表示 をブロックするためにダイヤルできるコードを定義するには、次の手順を実行します。

### 手順の概要

- **1. enable**
- **2. configure terminal**
- **3. telephony-service**
- **4. caller-id block code** *code-string*
- **5. exit**
- **6. ephone-dn** *dn-tag*
- **7. caller-id block**
- **8. end**

## 手順の詳細

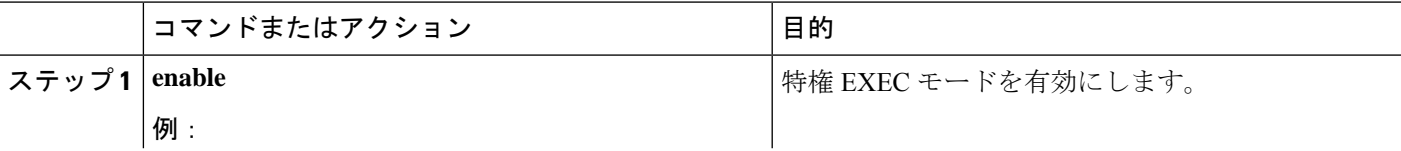

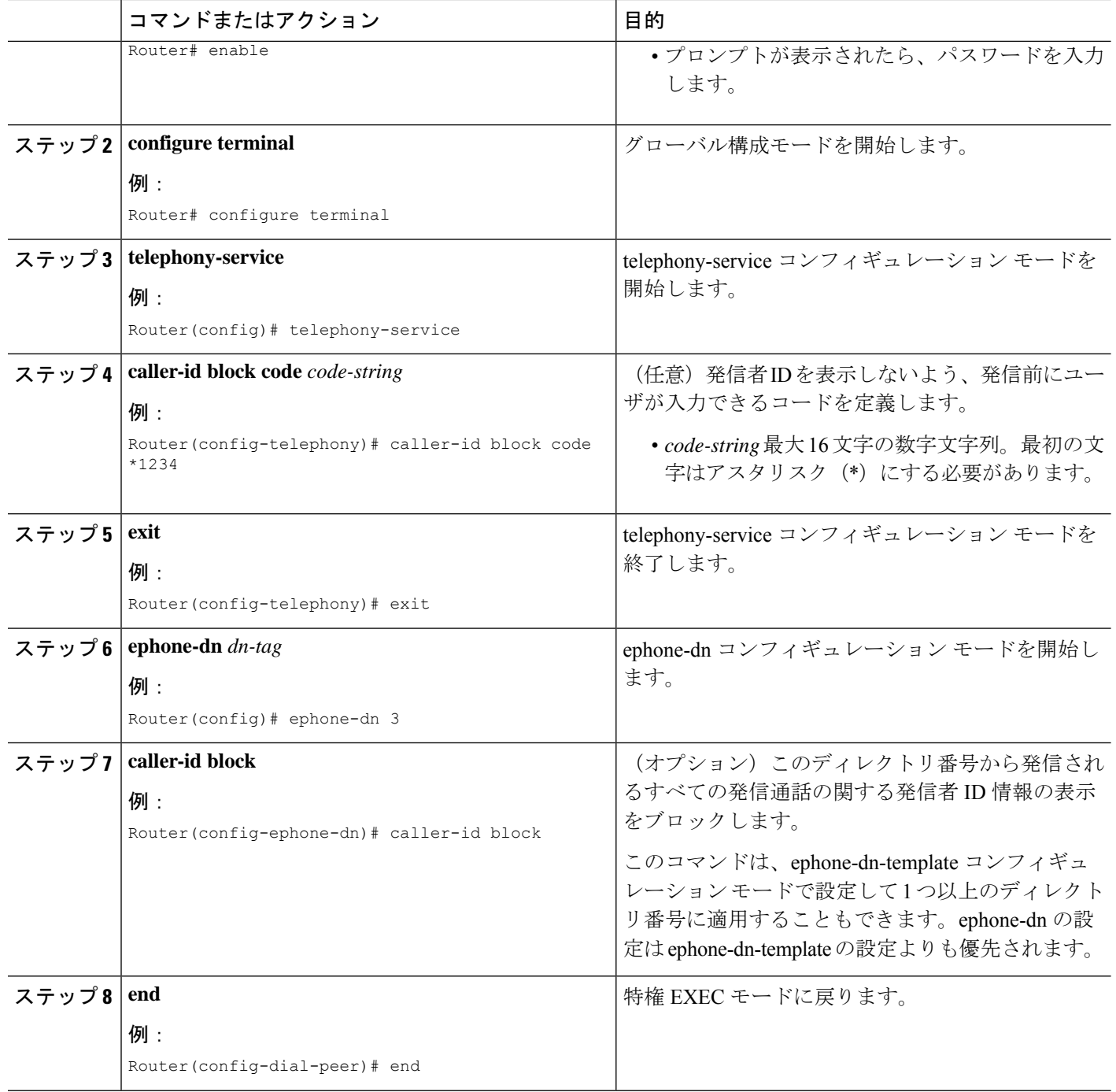

# 発信者 **ID** ブロックの確認

**show running-config**コマンドを使用して、発信者IDブロックパラメータを表示します。これらは、出力の telephony-service、ephone-dn、または dial-peer 部分に表示されます。

#### 例:

```
Router# show running-config
```

```
dial-peer voice 450002 voip
 translation-profile outgoing 457-456
destination-pattern 457
session target ipv4:10.43.31.81
dtmf-relay h245-alphanumeric
codec g711ulaw
no vad
clid strip
!
telephony-service
fxo hook-flash
 load 7960-7940 P00305000600
 load 7914 S00103020002
max-ephones 100
max-dn 500
ip source-address 10.115.34.131 port 2000
max-redirect 20
no service directed-pickup
timeouts ringing 10
system message XYZ Company
voicemail 7189
max-conferences 8 gain -6
moh music-on-hold.au
 caller-id block code *1234
web admin system name cisco password cisco
dn-webedit
time-webedit
 transfer-system full-consult
 transfer-pattern 92......
 transfer-pattern 91..........
transfer-pattern 93......
transfer-pattern 94......
transfer-pattern 95......
 transfer-pattern 96......
 transfer-pattern 97......
 transfer-pattern 98......
transfer-pattern .T
 secondary-dialtone 9
after-hours block pattern 1 91900 7-24
after-hours block pattern 2 9976 7-24
!
create cnf-files version-stamp 7960 Jul 13 2004 03:39:28
!
ephone-dn 2 dual-line
number 126
preference 1
call-forward busy 500
caller-id block
```
# 発信者 **ID** ブロックの構成例

# 発信者 **ID** ブロックコードの構成例

次の例では、電話ユーザーが発信通話で発信者IDをブロックするために入力する\*1234のコー ドを定義しています。

```
telephony-service
caller-id block code *1234
```
# **SCCP** 電話機のディレクトリ番号からの発信通話の発信者 **ID** ブロック の構成例

次の例では、タグ 3 の ephone-dn に CLID ブロックを設定します。

ephone-dn 3 number 2345 caller-id block

次の例では、VoIP 通話での CLID 名と番号の表示をブロックしますが、国内通話では CLID 表 示を許可します。

```
ephone-dn 3
number 2345
dial-peer voice 2 voip
clid strip
clid strip name
```
# 発信者 **ID** ブロックの機能情報

次の表に、このモジュールで説明した機能に関するリリース情報を示します。この表は、ソフ トウェア リリース トレインで各機能のサポートが導入されたときのソフトウェア リリースだ けを示しています。その機能は、特に断りがない限り、それ以降の一連のソフトウェアリリー スでもサポートされます。

プラットフォームのサポートおよびシスコソフトウェアイメージのサポートに関する情報を検 索するには、Cisco Feature Navigator を使用します。Cisco Feature Navigator にアクセスするに は、[www.cisco.com/go/cfn](http://www.cisco.com/go/cfn) に移動します。Cisco.com のアカウントは必要ありません。

 $\mathbf I$ 

#### 表 **110 :** 発信者 **ID** ブロックの機能情報

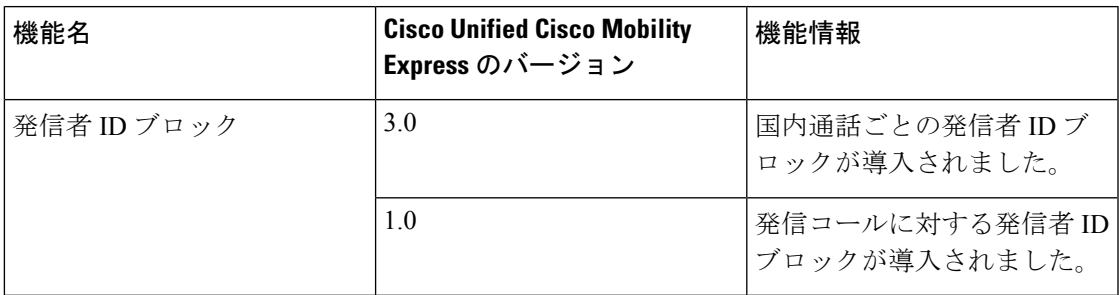

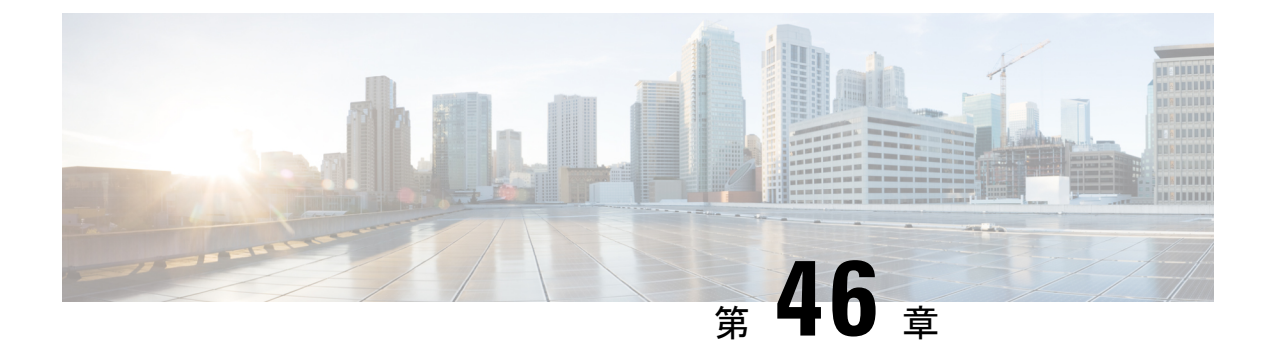

会議

- 会議について (1545 ページ)
- 会議の種類 (1545 ページ)
- 会議の設計上の考慮事項 (1557 ページ)
- 会議機能のソフトキー (1559 ページ)
- 会議の制約事項 (1560 ページ)
- ソフトウェア会議の構成 (1561 ページ)
- ハードウェア会議の構成 (1566 ページ)
- 会議の確認 (1582 ページ)
- 会議の設定例 (1585 ページ)
- 次の作業 (1612 ページ)
- 会議の機能情報 (1612 ページ)

# 会議について

会議では、電話での会話に 3 人以上が参加可能です。Unified Cisco Mobility Express では、サ ポートされる Unified 電話機とエンドポイントに対して会議機能があります。Unified Cisco Mobility Express は、SIP および SCCP プロトコル全体での会議をサポートします。また、Cisco サービス統合型ルータ Generation 2 および Cisco 4000 シリーズ サービス統合型ルータ のプラッ トフォームは、Unified Cisco Mobility Express の会議をサポートします。

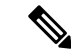

シスコ クラウド サービス ルータ(CSR)は、DSP リソースをサポートしません。Unified Cisco Mobility Express のハードウェア会議をサポートするために DSP リソースは必須で あるため、シスコ クラウド サービス ルータでハードウェア会議をホストできません。 (注)

# 会議の種類

会議方法に基づいて、Unified Cisco Mobility Express での会議には次の 2 つのタイプがありま す。

- アドホックハードウェア会議
- Meet Me 会議。
- 接続された会議
- ソフトウェア会議 ソフトウェア会議とは、電話機または Unified Cisco Mobility Express で ホストされる 3 者会議です。Unified Cisco Mobility Express のソフトウェア会議の種類には 以下が含まれます。
	- •アドホックソフトウェアまたはビルトインブリッジ (BIB) 会議 (Cisco IP Phone 7800 Series と 8800 Series などの Unified IP Phone でサポート)
	- 3 者間ソフトウェア会議 (Unified Cisco Mobility Express の場合、サポートは Cisco Integrated Services Router Generation 2 のみです。Cisco 4000 シリーズ サービス統合型 ルータの場合、サポートは Unified SRST のみです。)

次の表に、Unified Cisco Mobility Express でのさまざまな会議タイプのサポートの詳細を示しま す。

| 会議機能          | ハードウェアベースの                                                         |                                        | ソフトウェアベース (ビルト<br>インブリッジ) |                                                 | 最大参加者数                                                                                  |
|---------------|--------------------------------------------------------------------|----------------------------------------|---------------------------|-------------------------------------------------|-----------------------------------------------------------------------------------------|
|               | <b>SIP</b>                                                         | <b>SCCP</b>                            | <b>SIP</b>                | <b>SCCP</b>                                     |                                                                                         |
| アドホック         | はい                                                                 | はい                                     | はい                        | いいえ (8900<br>Series Unified<br>IP Phone 以<br>外) | ・アドホッ<br>ク (ハー<br>ドウェ<br>$\mathcal{F})$ -8<br>•アドホッ<br>ク(ハー<br>ドウェ<br>$\mathcal{T})$ -3 |
| Meet Me       | はい                                                                 | はい                                     | いいえ                       | いいえ                                             | 32                                                                                      |
| 接続されてい<br>る状態 | はい(7800 お<br>よび 8800<br>Series Unified<br>IP Phone $\oslash$<br>み) | はい (SCCP<br>の選択および<br>参加機能とし<br>てサポート) | いいえ                       | いいえ                                             | 8                                                                                       |

表 **<sup>111</sup> : Unified Cisco Mobility Express** での会議とサポートのタイプ

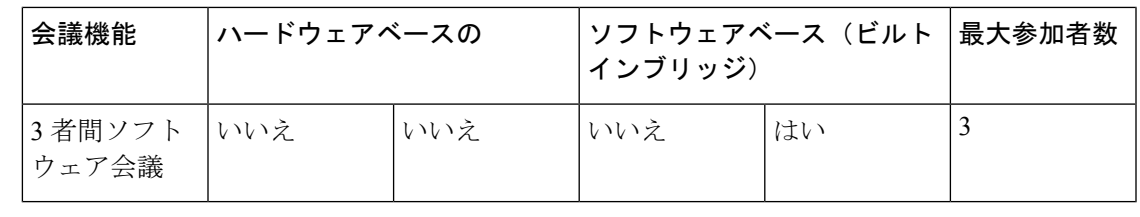

3 者間ソフトウェア会議は、Unified Cisco Mobility Express の Cisco Integrated Services Router Generation 2のみでサポートされています。Cisco 4000シリーズサービス統合型ルータは、 Unified SRST に対してのみ 3 者間ソフトウェア会議をサポートします。 (注)

# ハードウェア会議

ハードウェアベースの会議では、Unified Cisco Mobility Express システムのハードウェアリソー スを使用して会議が確立されます。これには、ルータとデジタルシグナルプロセッサ (DSP) が含まれます。Unified Cisco Mobility Express リリース 11.7 以降、Cisco 4000 シリーズ サービ ス統合型ルータはハードウェア会議をサポートします。

ハードウェアベースの会議では、ルータの DSP リソースを使用してオーディオミキシングを 実行します。会議に使用される DSP リソースは、オーディオミキシングだけでなく、トラン スコーディングも行います。会議の参加者は、Unified Cisco Mobility Express または外部発信者 に接続されている IP 電話にすることができます。外部発信者は、TDM または SIP トランクを 介して電話会議に参加する参加者です。会議用に DSP ファーム内の DSP リソースを構成する 必要があります。また、会議に必要な DSP リソースは、コーデックの複雑さによって異なり ます。詳細については、DSP ファームプロファイルの構成 (1570ページ)を参照してくださ い。

次に、Unified Cisco Mobility Express でサポートされるハードウェアベースの会議モデルを示し ます。

- アドホックハードウェア会議
- Meet-Me 会議
- 接続された会議

ハードウェア会議を有効にするために必要な基本構成については、「ハードウェア会議の構成 (1566 ページ)」を参照してください。

## アドホックハードウェア会議

アドホック会議には、次の 2 つのタイプがあります。

- ハードウェアベース
- ソフトウェアベース

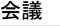

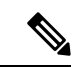

アドホックソフトウェア会議の詳細については、「アドホッ クソフトウェア会議(1554ページ)」を参照してください。 (注)

アドホック会議では、会議開催者または参加者が新しい参加者を会議に追加できます。アド ホック会議は、ある参加者が別の参加者に電話をかけた後に、どちらかの参加者が、もう一人 の参加者を追加して、会議することを決断した時に作成されます。したがって、アドホック会 議は事前に決定されるのではなく、その場で作成される電話会議です。Unified Cisco Mobility Express リリース 11.7 以降、Cisco 4000 シリーズ サービス統合型ルータはアドホック会議をサ ポートします。

ハードウェアアドホック会議は、最低 3 名、最大 8 名の参加者による会議です。ハードウェア ベースのアドホック会議はデジタルシグナルプロセッサ(DSP)を使用して、ソフトウェア ベースのアドホック会議よりも多くの参加者に対応可能で、Join and Conference Participant List (ConfList)などの追加機能があります。Unified Cisco Mobility Express は、利用可能な DSP リ ソースを使用して、会議ブリッジを管理します。

Unified Cisco Mobility Express でホストされるアドホックハードウェア会議の場合

- 会議ホスト用のプレースホルダディレクトリ番号構成として**ephone-dn**を構成する必要が あります。
- Unified Cisco Mobility Express 11.7 以降では、LTI ベースのトランスコーディング用に追加 の DSP リソースを構成することなく、さまざまなコーデックを持つ会議参加者(回線ま たはトランク)を会議ブリッジに追加できます。詳細については、ローカルトランスコー ディング インターフェイス (LTI) ベースのトランスコーディング (559 ページ) を参照 してください。
- 最低 3 人の参加者が会議に参加すると会議ブリッジが確立され、参加者が 2 人だけの場合 はポイントツーポイント通話になります。
- アドホック会議は、SIP 展開と SCCP 電話機の混合展開をサポートします。
- アドホック会議は、ITSP または SIP トランク外部パーティをサポートします。
- アドホック会議では、参加者が会議に参加したときに参加トーンを再生し、参加者が会議 から退出したときに退出トーンを再生する機能がサポートされています。
- Unified Cisco Mobility Express (Cisco 4000 シリーズ サービス統合型ルータ)で2 者間でト ランスコードされた通話中に、LTI ベースのトランスコーディングが呼び出されます。2 者間通話がアドホック会議の場合、LTIベースのトランスコーディングが解放され、SCCP ベースの DSP 会議が呼び出されます。
- 会議用に挿入された DSP は、オーディオ ストリームのトランスコーディングとミキシン グの両方を処理します。
- Unified Cisco Mobility Express 4.1 以前では、アドホック会議のサポートは 3 人の参加者に 制限されており、すべての参加者は G.711 コーデックを使用していました。
- アドホック会議でサポートされる参加者の数を定義するには、**dspfarm** 構成モードで **max-participant** を構成する必要があります。
- ハードウェアベースのマルチパーティ会議ブリッジは、ビデオ電話をサポートしていませ ん。参加者がビデオ対応電話機で会議に参加する場合、その電話機の発信者は、オーディ オのみの参加者として会議に接続されます。
- 参加者が会議で通話を保留にしても、会議の他の参加者は接続されたままになります。 Resume ソフトキーは、共有回線上の他の進行中リモート使用中の通話には表示されませ ん。通話を保留にした参加者のみが通話を再開できます。
- ハードウェア電話会議でサポートできる会議の最大数は 8 に制限されています。
- 会議の参加者に異なるコーデックが構成されている場合でも、アドホックハードウェア会 議をセットアップできます。
- トランスコーダは、ポイントツーポイント通話のときに呼び出され、会議がセットアップ されると解放されます。会議ブリッジはコーデックミキシングを実行します。
- トランスコーディングをサポートするには、**dspfarm** を構成する必要があります。

```
enable
configure terminal
dspfarm profile tag transcode universal
codec codec_type
maximum sessions <1-40>
associate application CUBE
no shutdown
end
```
アドホックハードウェア会議を作成する方法はいくつかあります。たとえば、次のように、 Unified Cisco Mobility Express でアドホック会議を構成できます。

- 会議作成者のみが、会議に参加者を追加できます。
- すべての参加者は、新しい参加者を会議に追加できます(アドホック会議のデフォルトの 動作)。
- 作成者が電話を切ると、会議は切断されます。
- 最後のローカルパーティが電話を切ると、会議は切断されます。
- アドホック会議終了のデフォルトの動作では、3 人の参加者が会議に残っている場合、会 議は切断されません。作成者が電話を切るかどうかは関係ありません。

同時会議の最大数は、Cisco Unified Cisco Mobility Express ルータごとに異なり、各 Cisco Unified IP Phone は一度に最大 1 つの会議をホストできます。既存の会議を保留中は、新しい会議は作 成できません。

SIP および SCCP 電話機のアドホックまたは Meet Me 会議の構成については、 「 アドホック または Meet Me ハードウェア会議の構成 (1576 ページ)」を参照してください。

# **Meet Me** 会議

Meet会議は、Meet Me 番号をダイヤルした 3 名以上の参加者で構成されます。。この数は、シ ステム管理者によって事前に決定されます。したがって、参加者は、会議に参加してもらうた めに別の参加者にダイヤルする必要はありません。会議の主催者は、電話機の**MeetMe**ソフト キーを使用して、指定の会議番号をダイヤルし、会議を開始します。他の参加者は、会議の主 催者が会議を開始した場合にのみ会議に参加できます。

たとえば、図 65 : シンプルな Meet Me 会議のシナリオ (1550 ページ) で表示されている会議 が、内線 1215 の会議作成者が **MeetMe** ソフトキーを押して確認音を聞き、Meet Me 会議番号 1500 にダイヤルしたときに作成されます。内線番号 1225 と 1235 が 1500 をダイヤルすると、 Meet Me 会議に参加できます。これで内線番号 1215、1225、および 1235 が内線番号 1500 の Meet Me 会議の参加者になります。

```
図 65 : シンプルな Meet Me 会議のシナリオ
```
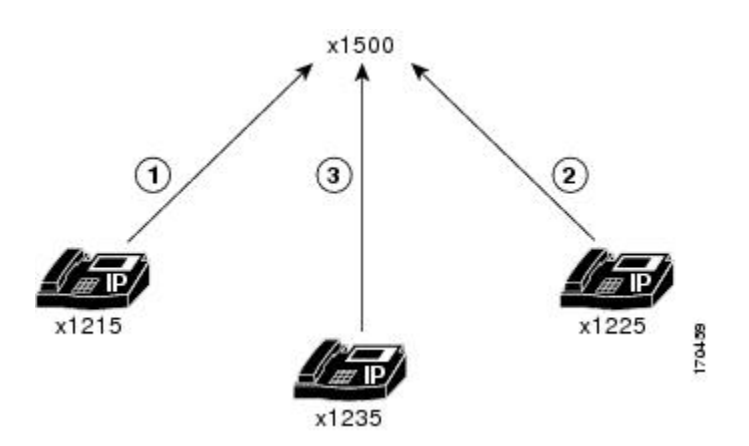

Unified Cisco Mobility Express での Meet Me 会議の場合

- Meet Me 会議は、ハードウェアベースの会議としてのみサポートされています。
- ソフトウェアベースの会議を構成する場合は、Meet Me 会議をホストできません。
- 同じディレクトリ番号を使用する octo-line 構成の複数の ephone-dn に対して Meet Me 会議 を構成した場合、最大 32 名が参加できます。参加者のサポートは、DSP リソースの構成 に基づいています。
- Meet Me 会議の場合は、会議の最大参加者数を、実際の最大数 32 よりも少なく構成する ことができます。詳細については、DSPファームプロファイルの構成 (1570ページ) を参 照してください。
- octo-line ephone ディレクトリ番号使用する場合、8 人の Meet Me 会議では、必要なディレ クトリ番号は 1 つのみです。したがって、参加者が 32 人の場合は、4 つの ephone octo-line ディレクトリ番号が必要です。
- 会議開始者は、会議番号にダイヤルする前に、**MeetMe**ソフトキーを押します。別のMeet Me 参加者(回線またはトランク)は、会議番号をダイヤルして会議に参加します。
- 参加者の 1 人が電話を切るのを忘れている場合など、Meet Me 会議に残っている参加者が 1 人のみの場合は、5 分後に電話会議が切断されて、システムリソースが解放されます。
- 作成者が会議に参加する参加者を待っており、その会議の参加者が作成者のみの場合は (つまり、会議に1人しか参加者がいない)、多くのリソースが使用サーバーれていない ため。会議は切断されます。
- Meet Me 会議に残っている参加者が 1 人の場合は、システムリソースを解放するために、 5 分後に会議通話が切断されます。
- G.711 コーデック会議ブリッジを使用した 1 つの会議の最大参加者数は 32 人です。G.729 コーデック会議ブリッジを使用した 1 つの会議の場合、参加者の最大数は 16 人です。
- 通話を保留にする会議側に保留音(MOH)が構成されている場合、MOHは、別の会議で は再生されません。これは、他の参加者が通話中であるためです。

SIP および SCCP 電話機のアドホックまたは Meet Me 会議の構成については、 「アドホックま たは Meet Me ハードウェア会議の構成 (1576 ページ) 」を参照してください。

#### **Cisco Unified Cisco Mobility Express 11.7** バージョン以降の **Meet-Me Conferencing**

Cisco Unified Cisco Mobility Express リリース 11.7 以降、Meet-Me 会議は Cisco 4000 シリーズ サービス統合型ルータでサポートされます。

Unified Cisco Mobility Express リリース 11.7 以降の Cisco 4000 シリーズ サービス統合型ルータ でのマルチパーティ会議の構成は、以前のリリースと同じです。また、構成はSIP電話とSCCP 電話の両方で同じままです。詳細については、ハードウェア会議の構成 (1566ページ)を参照 してください。

## 接続された会議

Connected Conference は、Unified Cisco Mobility Express をサポートして、接続済み通話状態の 電話機の会議をホストします。SIP 電話機の接続済み通話シナリオでは、電話機の回線が通話 進行中です。他の回線は保留状態です。[接続済み会議(Connected conference)] 機能を使用す ると、保留中の通話の 1 つを進行中の通話に参加させることができます。

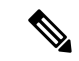

[接続済み会議(Connected conference)] 機能を電話機で機能させるには、Unified Cisco Mobility Express でアドホックハードウェア会議を有効にする必要があります。 (注)

[接続済み会議(Connected conference)]機能をサポートしているのは、Cisco IPPhone 7800 Series および Cisco IP Phone 8800 Series だけです。

SIP 電話機では、一度に 1 つの保留中通話だけが進行中の通話に参加できます。SIP 電話機の 他の回線が会議に参加する必要がある場合は、一度に 1 つずつ参加できます。

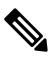

(注) [接続済み会議(Connected conference)] 機能は、最大 8 人の参加者をサポートします。

Cisco Unified Cisco Mobility Express リリース 11.7 以降、[接続済み会議(Connected conference)] 機能は SIP 電話機でもサポートされます。この機能強化の一環として、Unified Cisco Mobility Express では、SIP 電話用の新しいソフトキーである **Active calls** が導入されました。

[接続済み会議(Connected conference)] 機能の場合、動作は Cisco IP Phone 7800 Series と Cisco IP Phone 8800 Series で異なります。Cisco IP Phone 7800 Series は、[接続済み会議(Connected conference)] 機能に回線キーを使用します。ただし、Cisco IPPhone 8800Series は、**Active calls** ソフトキーを使用します。

Cisco IP Phone 8800 Series で接続された会議を呼び出す手順は次のとおりです。

- **1.** 電話機 A (Cisco IP Phone 8800 Series) からの通話に、電話機 B が応答します。
- **2.** 電話機 A は電話機 B との通話を保留にします。
- **3.** 電話機 A が電話機 C に別の通話を発信し、その通話に電話機 C が応答します。
- **4.** 電話機 A で **Conference** ハードボタンまたはソフトキーを押します。
- **5.** 次に、電話機Aの**Active calls**ソフトキーを押して、オプションの電話機Bを選択します。
- **6.** 上記の手順を繰り返して、会議にさらに参加者を追加します。

Cisco IP Phone 8800 Series の電話機 A、電話機 B、および電話機 C 間で接続された会議が確立 されます。

Cisco IP Phone 7800 Series で接続された会議を呼び出す手順は次のとおりです。

- **1.** 電話機 A(Cisco IP Phone 7800 Series)からの通話に電話機 B が応答します。
- **2.** 電話機 A は電話機 B との通話を保留にします。
- **3.** 電話機 A が電話機 C に別の通話を発信し、その通話に電話機 C が応答します。
- **4.** 電話機 A の回線キーを使用して、オプションの電話機 B を選択します。
- **5.** 前の手順を繰り返して、会議にさらに参加者を追加します。

Cisco IP Phone 7800 Series IP Phone A、Phone B、および Phone C 間で接続された会議が確立さ れます。

(注)

Cisco IPPhone 8800Series で [接続済み会議(Connected Conference)] 機能 をサポートする 電話機ファームウェアファイルは、次の Unified Cisco Mobility Express リリースまで使用 できません。したがって、SIP電話の[接続済み会議(ConnectedConference)]機能サポー トは、Unified Cisco Mobility Express Release 11.7 の Cisco IP Phone 7800 Series に限定されま す。

## **cBarge** 会議

cBargeを使用すると、ディレクトリ番号を共有する複数の電話ユーザーが、ソフトキーを押す ことにより、共有回線上の進行中の通話に参加できます。 cBarge は、Unified Cisco Mobility

Express でハードウェア会議を呼び出すことにより、会議を促進します。会議の開始者が通話 に割り込むと、Unified Cisco Mobility Express でハードウェア会議が作成されます。会議は、割 り込んだ開始者、信側 および通話に接続済みの別の通話者間で作成されます。

cBarge をサポートする場合

- ハードウェア会議の有効化
- プライバシーの無効化

ハードウェア会議が無効になっている場合、cBargeソフトキーは割り込みを呼び出します。割 り込みは、対象の電話機(割り込まれる電話機)上の組み込み会議ブリッジを使用します。 よって、割り込み会議は、最大3名までをサポートします。より多くの参加者をサポートする 必要がある場合は、cBarge を構成します。

# 

(注) cBarge ソフトキーを構成した場合でも、電話機のソフトキー表示は **Barge** です。

Unified Cisco Mobility Express の会議ブリッジでの cBarge 構成は、次の点を除いて、アドホッ クハードウェア会議と同じです。

• リモート使用状態の電話機で cBarge ソフトキーを有効にする構成。

```
• voice register global で no privacy を構成します。
```
使用中の電話機の cBarge ソフトキーを有効化するソフトキーテンプレートを構成します。

```
enable
configure terminal
voice register template <template-tag>
    softkeys remote-in-use {[ Barge ] [ Newcall ] [ cBarge ]}
exit
```
ソフトキーテンプレートをプールに関連付けるには:

```
voice register pool <phone-tag>
    template <template-tag>
end
```
**privacy** を無効にし、**voice register global** 構成モードで **conference hardware** を有効にします。

```
voice register global
   no privacy
   conference hardware
    create profile
    reset
end
割り込みと cBarge については、「割り込みと C 割り込み (1181 ページ)」を参照してくださ
い。
```
#### ドロップモード会議

会議通話を開始および終了した人は、残りの参加者を接続したまま、または切断することがで きます。この構成オプションに基づき、Unified Cisco Mobility Express は、ハードウェア会議の 会議終了オプションとして Drop Mode Conference サポートします。

参加者がドロップアウトしたときにハードウェア会議を終了するモードを構成するには、

**ephone** で **conference drop-mode** および **conference add-mode** コマンドを使用するか、SCCP 電 話機で ephone-template 構成モードを使用します。SIP 電話機では、**voice register** 構成モードで **conference drop-mode** および **conference add-mode** コマンドを構成します。

3 者間会議の終了の動作は電話機レベルで構成できます。会議に参加していた最後の参加者が 会議からドロップできるかどうか、および会議の開催者が会議を退出した後で残りの2人の参 加者の接続を継続できるようにするかどうかを、オプションで指定します。

- ハードウェア会議の Drop Mode と Add Mode の構成については、「ハードウェア会議のソ フトキーと会議終了オプションの構成 (1578 ページ)」を参照してください。
	- SCCP 電話機の Add Mode および Drop Mode Conference の構成詳細については、 「[conference](https://www.cisco.com/c/en/us/td/docs/voice_ip_comm/cucme/command/reference/cme_cr/cme_cr_chapter_010.html#wp3492394100) add-mode」 および 「conference [drop-mode](https://www.cisco.com/c/en/us/td/docs/voice_ip_comm/cucme/command/reference/cme_cr/cme_cr_chapter_010.html#wp2015530595)」を参照してください。
	- SIP 電話機 向け Add Mode および Drop Mode Conference の構成情報については、 「conference add-mode[\(音声登録\)」お](https://www.cisco.com/c/en/us/td/docs/voice_ip_comm/cucme/command/reference/cme_cr/cme_cr_chapter_010.html#wp2130306279)よび「conference drop-mode[\(音声登録\)」](https://www.cisco.com/c/en/us/td/docs/voice_ip_comm/cucme/command/reference/cme_cr/cme_cr_chapter_010.html#wp3737369290)を 参照してください。

# ソフトウェア会議

ソフトウェア会議は、最大 3 人の参加者をホストできます。Unified Cisco Mobility Express で使 用できるソフトウェアベースの会議には、次の 2 種類があります。

- アドホックソフトウェア会議 アドホックソフトウェア会議または組み込みブリッジ会 議は、オーディオミキシングを提供する電話機またはエンドポイントハードウェアを使用 して確立されます。Ad Hoc Software Conference では、Unified Cisco Mobility Express ルータ ハードウェアに依存しません。
- 三者間ソフトウェア会議—三者間ソフトウェア会議の場合、UnifiedCisco Mobility Express ルータは、BIB ベース会議(SCCP 電話機)をサポートしない電話機の会議をサポートし ます。BIB 会議を有効にすると、三者間ソフトウェア会議は無効になります。これは、 Cisco Integrated Services Router Generation 2 および SCCP 電話機のみでサポートされます。 三者間のソフトウェア会議の構成方法については、「3者間ソフトウェア会議の構成(1561 ページ)」を参照してください。

# アドホックソフトウェア会議

アドホックソフトウェア会議は、ビルトインブリッジ(BIB)会議とも呼ばれます。アドホッ クソフトウェア会議は、会議をサポートするためにUnifiedCisco Mobility Expressハードウェア に依存しません。会議ブリッジをホストする電話機の conferencing ソフトキーを押して、アド ホックソフトウェア会議を有効にします。アドホックソフトウェア会議では、会議をホストす る電話機も、オーディオミキシングを実行します。

図66:Conference ソフトキーを使用したアドホック ソフトウェア会議 (1555ページ) で示す会 議は、内線番号 1215 が内線番号 1225 にダイヤルした際に作成されます。2 人の参加者が、3 人目の参加者(内線 1235)を参加させることを決めます。これで、内線 1215、1225、および 1235 がアドホック会議の参加者になります。内線番号 1215 が会議作成者です。したがって、 オーディオミキシングは 1215 で発生します。

図 **66 : Conference** ソフトキーを使用したアドホック ソフトウェア会議

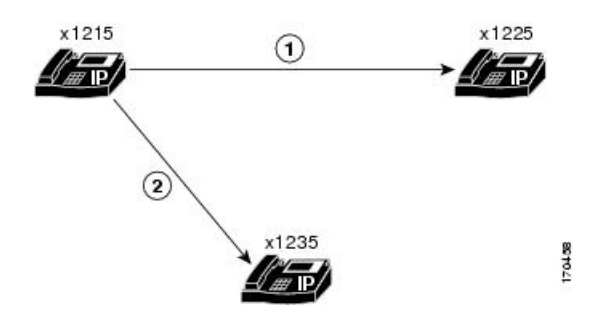

ソフトウェアベースのアドホック会議の場合

- 参加人数は 3 名までに制限されます。
- オーディオミキシングに Unified Cisco Mobility Express ハードウェアまたは DSP リソース は必要ありません。
- 会議をホストする電話機は、オーディオミキシングを実行します。
- ソフトウェアベースの電話会議では、トランスコーディングはサポートされていません。 したがって、異なるオーディオコーデックを使用した通話に対してソフトウェア会議をホ ストすることはできません。

ソフトウェア会議は、Unified IPPhoneのソフトキーを使用して有効にします。ソフトキーは、 使用する電話機のモデルによって異なります。 **confrn** と **Conference** は、Unified IP Phone のソ フトウェア会議の一般的なソフトキーの一部です。

ソフトウェア会議を構成するには、Unified Cisco Mobility Express でハードウェア会議を無効に する必要があります。

- ハードウェア会議を無効にするには、SCCP 電話機用に **telephony service** の **no conference hardware** を、SIP 電話機用に **voice register global** の no conference hardware を構成します。
- また、 **voice register global** で **createprofile** を、**telephony-service** 構成モードで **create cnf-files** を構成する必要があります。

#### **Keep Conference**

会議通話を開始および終了した人は、残りの参加者を接続したまま、または切断することがで きます。この構成オプションに基づき、Unified Cisco Mobility Express は、ソフトウェア会議の 会議終了オプションとして Keep Conference サポートします。

Keep Conference は、ソフトウェア会議の会議終了オプションです。Keep Conference オプショ ンを使用すると、会議の開催者が会議を終了した際に(ハンドセットをオンフックの場所に戻 す)、 Unified IP Phone を構成でき、残りの会議参加者を接続したままにします。会議発信者 は、**Confrn**(会議)ソフトキーを押すと、会議電話を切断できます。開催者が **Confrn** キーを 使用すると、会議通話から切断されるか、最も古いコールレッグが保留状態になり、開催者は 最新のコールレッグに接続されたままになります。会議の開催者は、[保留(Hold)] ソフト キーを押すか、または回線ボタンを押して適切なコールを選択することによって、2 者間を移 動できます。

3 者間会議の終了の動作は電話機レベルで構成できます。会議に参加していた最後の参加者が 会議からドロップできるかどうか、および会議の開催者が会議を退出した後で残りの2人の参 加者の接続を継続できるようにするかどうかを、オプションで指定します。

• SCCP 電話機の Keep Conference 構成詳細については、「SCCP 電話機の Keep Conference の構成 (1562 ページ)」を参照してください。

SCCP 電話機の Keep Conference の例については、 「SCCP 電話機の Keep Conference の構 成例 (1586 ページ)」を参照してください。

• SIP 電話機の Keep Conference 構成詳細については、「SIP 電話機の Keep Conference オプ ションの構成 (1564 ページ)」を参照してください。

SIP 電話機の Keep Conference の例については、 「SIP 電話機 の Keep Conference の構成例 (1587 ページ)」を参照してください。

#### **Max Conference**

Max Conference オプションを使用する Unified Cisco Mobility Express ルータで同時にサポートさ れる3 者ソフトウェア会議の最大数を設定できます。ソフトウェア会議の最大数を定義するに は、**telephony-service** 構成モードで **max-conferences** コマンドを構成します。

Unified Cisco Mobility Express の最大会議の場合、構成は SIP 電話と SCCP 電話の両方で同 じです。 (注)

max-conferencesの構成についての詳細は、「3者間ソフトウェア会議の構成 (1561ページ)」 を参照してください。

Max conference の例については、「Max Conference とゲインレベルの構成例 (1585 ページ)」 を参照してください。

会議のゲイン レベル

外部通話のゲインレベルを調整すると、より適切なボリュームを提供できます。この機能は受 信オーディオパケットに適用され、会議の参加者は、コールに参加しているリモートPSTNま たは VoIP の発信者の声を明瞭に聞くことができます。この機能は、リモート VoIP/Foreign ExchangeOffice(FXO)ソースを判別できないことに注意してください。FXOではボリューム ゲインが必要です。リモート VoIP ではボリューム ゲインは不要なため、音声のひずみが生じ ることがあります。

会議ゲインレベルは、 **telephony-service** 構成モードで CLI コマンド **max-conference** で構成し た変数 *gain* を使用して設定します。会議ゲインレベル構成は、Unified Cisco Mobility Express でサポートされているすべてのハードウェア会議オープンで移管しています。詳細について は、3 者間ソフトウェア会議の構成 (1561 ページ)を参照してください。

Max conference の例については、「Max Conference とゲインレベルの構成例 (1585 ページ)」 を参照してください。

# 会議の設計上の考慮事項

次に、Unified Cisco Mobility Express での会議の特徴の一部を示します。

- 会議でホストできる会議参加者の最大数は、会議のモードによって異なります。詳細につ いては、会議の種類 (1545 ページ)を参照してください。
- アドホックハードウェア会議の作成者が通話を転送するか、別の通話で通話をパークする シナリオを検討してください。Unified Cisco Mobility Express 11.7 以降のリリースでは、 **drop-mode creator**CLIコマンドを有効にしているかどうかに関係なく、会議ブリッジはア クティブなままです。
- Ciscoサービス統合型ルータ音声バンドルでダイヤルピアまたはephone-dnをパークスロッ トや会議の内線番号も含めて構成する場合は、空きメモリが使用できないことを警告する 次のメッセージが表示されることがあります。

%DIALPEER\_DB-3-ADDPEER\_MEM\_THRESHOLD: Addition of dial-peerslimited by available memory

ダイヤルピアまたはephone-dnをさらに設定するには、システムのDRAMを増やしてくだ さい。やや複雑な構成では、DRAM がデフォルトの 256 MB 以上の 512 MB が必要になる 場合があります。メモリの使用量には、構成されているダイヤルピアと ephone-dn の数だ けでなく多くの要因が関係します。

• **Unified Cisco Mobility Express** でのセキュアな会議— Unified Cisco Mobility Expressがアド ホックまたはMeetMeハードウェア会議用会議DSPファームを使用している場合、セキュ アまたは非セキュアな DSP ファームリソースを使用できます。ただし、Unified Cisco Mobility Express には非セキュア DSP ファームリソースを選択することをお勧めします。 これは、Unified Cisco Mobility Express では会議自体を保護できないためです。また、より 高価なセキュアDSPファームリソースのセッションキャパシティの無駄を回避できます。

高価なセキュア DSP ファームリソースを回避するには、セキュア会議 DSP ファームプロ ファイルを Unified Cisco Mobility Express に登録しないことが推奨されます。Unified Cisco Mobility Express は、DSP ファームのセキュアな機能を使用できません。

• **LTI** ベースのトランスコーディング— Unified Cisco Mobility Express 11.7 以降、Unified Cisco Mobility Express の ハードウェア会議で LTI ベースのトランスコーディングがサポートさ れます。LTI ベースのトランスコーディングを使用すると、異なるコーデックの会議参加 者(回線またはトランク)を、追加 DSP リソースを構成しなくても、会議ブリッジに追 加できます。Unified Cisco Mobility Express(Cisco 4000 シリーズ サービス統合型ルータ) で 2 者間でトランスコードされた通話中に、LTI ベースのトランスコーディングが呼び出

されます。2 者間通話がアドホック会議の場合、LTI ベースのトランスコーディングが解 放され、SCCP ベースの DSP 会議が呼び出されます。会議用に挿入された DSP は、オー ディオストリームのトランスコーディングとミキシングの両方を処理します。LTI ベース の会議と構成については、「ローカルトランスコーディング インターフェイス(LTI) ベースのトランスコーディング (559 ページ)」および「LTI ベースのトランスコーディ ングの構成 (590 ページ)」を参照してください。

- 会議ブロッキング(ブロック済み会議パターン)— **ephone** または **voice register pool** の内 線番号から会議を開始できないようにするには、**conference-patternblocked** コマンドを構 成します。詳細については、「ブロック済み会議パターン (1297ページ) 」および「電話 の会議ブロックオプションの構成 (1299 ページ)」を参照してください。
- 会議の最大長—**conferencemax-length**コマンドが構成されている場合、UnifiedCiscoMobility Express は、ダイヤルされた番号が最大長制限内にある場合のみ会議を許可します。会議 の最大長と構成については、「会議の最大長 (1296ページ) 」および「電話会議の最大桁 数の構成 (1298 ページ)」を参照してください。
- **Octo-line** ディレクトリ番号— octo-line ディレクトリ番某を使用すると、8 人の Meet Me ま たは アドホック会議に対して 1 つの番号のみが必要になります。octo-line ディレクトリ番 号は、1 つの電話機ボタンで着信と発信の両方の最大 8 つの進行中の通話をサポートしま す。最大8つの[選択 (Select) ]および[参加 (Join) ]インスタンスがサポートされます。 会議イニシエータが octo-line ディレクトリ番号の場合、Unified Cisco Mobility Express は、 ディレクトリ番号からアイドルチャネルを選択します。新しい通話を確立して会議を終了 します。アイドルチャネルが同じocto-lineディレクトリ番号にない場合、会議が終了し、 「利用できる回線がありません(**No Line Available**)」 というメッセージが表示されま す。
- アイドルチャネルが同じocto-lineディレクトリ番号にない場 合、Unified Cisco Mobility Express は、別のディレクトリ番号 からアイドルチャネルを選択しません。また、ディレクトリ 番号の別のチャネルまたは別のディレクトリ番号の保留中通 話は選択できません。これは、単一回線および二重回線の ディレクトリ番号でのみサポートされます。 (注)

# **Unified Cisco Mobility Express** を使用した **DSP** ファームリソースの展開

Unified Cisco Mobility Express でハードウェア会議をサポートするには、DSP ファームリソース が必須です。Unified Cisco Mobility Express での DSP リソースの構成詳細については、 「トラ ンスコーディング リソースの構成 (561 ページ)」を参照してください。

次の 2 つの方法で、Unified Cisco Mobility Express を使用して DSP ファームを展開できます。

• 同じルータで DSP ファームと Unified Cisco Mobility Express を構成します。

構成例については、同じルータ上のDSPファームおよびCisco UnifiedCisco Mobility Express の例 (1587 ページ)を参照してください。

• DSP ファームと Unified Cisco Mobility Express を別々のルータに構成します。

構成例については、異なるルータでの DSP ファームと Cisco Unified Cisco Mobility Express の例 (1597 ページ)を参照してください。

# 会議機能のソフトキー

Unified Cisco Mobility Express で構成する会議機能については、電話機に対応するソフトキーが あります。次のソフトキーは、電話機の会議機能を強化するための会議機能を提供します。

- [参加者 (ConfList)]: 会議参加者リスト。会議のすべての参加者をリストします。マルチ パーティアドホック会議では、会議のすべての参加者がこのソフトキーを使用できます。 ミートミー会議では、作成者だけがこのソフトキーを使用できます。**Update** を押すと、 会議の参加者リストを更新できます。たとえば、**Update** を押すと、会議から参加者が削 除されたかを確認できます。**Remove** ソフトキーを押すと、該当する参加者を削除できま す。サブオプションである **Remove** は、会議作成者と **conference admin** 構成された電話機 でのみ使用できます。
- [参加(Join)]:確立されたコールをアドホック会議に参加させます。**Select**を始めに押し て、会議に参加するための接続された通話を選択肢、**Join**を押すと、選択した通話に参加 できます。
- [ドロップ(RmLstC)]:最後の発信者を削除します。会議に追加された最後の参加者を削 除します。このソフトキーは作成者だけが使用できます。
- [選択(Select)]:会議に参加させるコールまたは会議を選択します。また、会議から削除 するコールを選択します。作成者が、**ConfList**ソフトキーを押すと、他の参加者を削除で き、その後に、 **Select** および **Remove** ソフトキーを使用すると、該当する参加者を削除で きます。
- MeetMe —Meet Me 会議を開始します。作成者は、会議番号にダイヤルする前にこのソフ トキーを押します。他のミートミー会議の参加者は、会議番号にダイヤルするだけで会議 に参加できます。このソフトキーは、Meet Me 会議を開始する前に構成する必要がありま す。

Cisco Unified Cisco Mobility Express 11.7 以降のバージョンでは、次のソフトキーもサポートさ れています。

• 詳細(Cisco IP Phone 7800 Series でのみサポート)— 会議のすべての参加者を一覧表示し ます。マルチパーティアドホック会議では、会議のすべての参加者がこのソフトキーを使 用できます。ミートミー会議では、作成者だけがこのソフトキーを使用できます。**Update** を押すと、会議の参加者リストを更新できます。**Remove** ソフトキーを押すと、該当する 参加者を削除できます。サブオプションである **Remove** は、会議開催者および **conference admin** が構成された電話機でのみ使用できます。

- Show detail (Cisco IP Phone 8800 Series でのみサポート)ー会議のすべての参加者を一覧 表示します。マルチパーティ アドホック会議では、会議のすべての参加者がこのソフト キーを使用できます。ミートミー会議では、作成者だけがこのソフトキーを使用できま す。**Update** を押すと、会議の参加者リストを更新できます。**Remove** ソフトキーを押す と、該当する参加者を削除できます。サブオプションである **Remove** は、会議開催者およ び **conference admin** が構成された電話機でのみ使用できます。
- 進行中の通話 (Cisco IP Phone 8800 Series でのみサポート) Unified Cisco Mobility Express 11.7以降のリリースでサポートされている接続済み会議の一環として、新しいソフトキー である **Active calls** が導入されました。**Active calls** ソフトキーが、Unified Cisco Mobility Express で構成された SIP 電話機に追加されました。**Active calls** ソフトキーは、Unified Cisco Mobility Express の Cisco IP Phone 8800 Series で使用されます。

構成の詳細については、「ハードウェア会議の構成 (1566 ページ)」を参照してください。

# 会議の制約事項

- Unified Cisco Mobility Express は、セキュアな会議をサポートしていません。すべての電話 会議は安全ではありません。これは、Unified Cisco Mobility Express がセキュアな会議 DSP ファーム機能を使用できないからです。
- Unified Cisco Mobility Express に登録された電話機の場合、サポートできる会議は 1 つのみ です。既存の会議が保留になっている場合、別の会議を作成することはできません。
- 異なるオーディオコーデックを持つ通話の場合、トランスコーディング (DSP) なしで ハードウェア電話会議をホストすることはできません。
- 異なるオーディオコーデックを持つ通話の場合、Unified Cisco Mobility Express でソフト ウェア会議をホストすることはできません。通話は会議にマージされません。
- ソフトウェア (BIB) 会議は、3 人を超える参加者をサポートしません。
- Cisco Jabber は、Unified Cisco Mobility Express のハードウェア会議でのみサポートされま す。
- SIP 電話機の接続済み会議に参加するために選択できる保留中の通話は、一度に 1 つだけ です。
- 個々の Unified IP Phone は、一度に最大 1 つの会議をホストできます。保留中の会議があ る場合、電話機で新しい会議をサポートすることはできません。
- cBarge の場合、会議タイプは Ad Hoc ではなく **Ad Hoc Barge** としてリストされます。
- cBarge の場合、割り込み会議の電話機の発信者 ID は、会議ではなく割り込みとして表示 されます。
- Unified Cisco Mobility Express の接続済み会議に関連する構成、制限、および属性は、アド ホックハードウェア会議の場合と同じです。

# ソフトウェア会議の構成

# **3** 者間ソフトウェア会議の構成

次のように、Unified Cisco Mobility Express でソフトウェア会議を構成できます。3 者間ソフト ウェア会議で、デフォルトの構成をグローバルに変更し、次のパラメータに何らかの変更を加 えるには、次の手順に従います。

- **no conference hardware** の設定は、Unified Cisco Mobility Express でのソフトウェア会議と 電話機での BIB 会議を有効にするために必要です。
- ルータでサポートされる、同時3者間ソフトウェア会議の最大数はプラットフォームに依 存します。デフォルト値は最大数の半分です。
- 電話会議に参加している VoIP および公衆電話交換網(PSTN)の参加者の音量を上げま す。
- Unified Cisco Mobility Express の最大会議およびゲインレベルの場合、構成は SIP 電話と SCCP 電話全体で一貫しています。

## Ú

• 3者間ソフトウェア会議が確立されると、参加者は通話転送を使用して、残りの会議 参加者を別の番号へ参加させることができません。 制約事項

• 3 者間ソフトウェア会議では、Meet-Me 会議がサポートされません。

#### 手順の概要

- **1. enable**
- **2. configure terminal**
- **3. telephony-service**
- **4. max-conferences** *max-conference-number* [**gain -6** | **0** | **3** | **6**]
- **5. end**

#### 手順の詳細

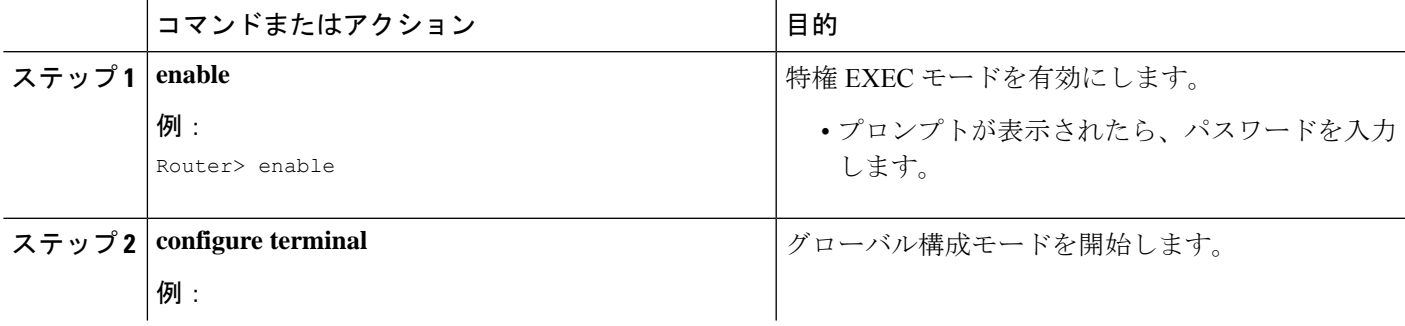

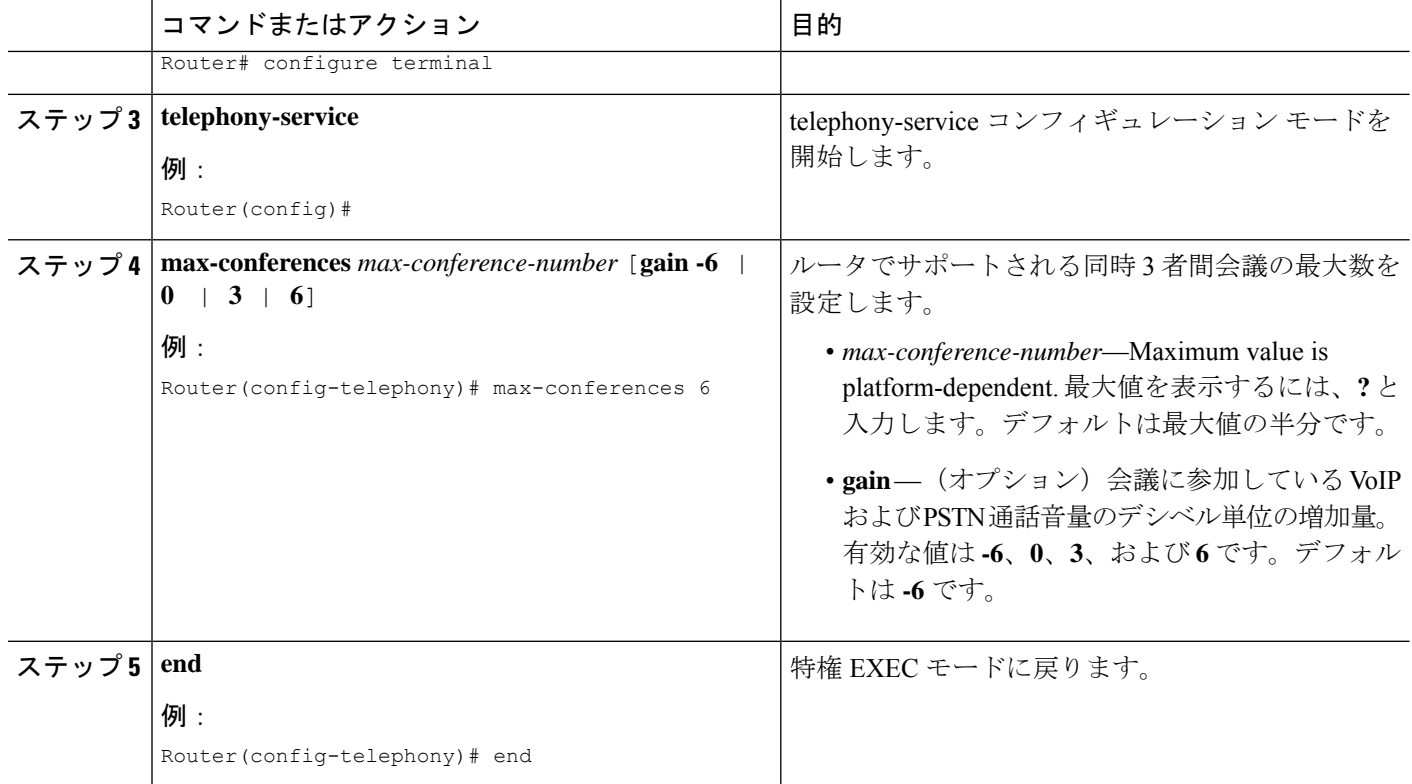

# **SCCP** 電話機の **Keep Conference** の構成

- Keep Conference は、BIB Conferencing でのみサポートされています。
- SCCP の Keep Conference は、Cisco Integrated Services Router Generation 2 でのみサポートさ れています。
- Skinny Client Control Protocol(SCCP)を実行している Cisco Unified IP Phone で 3 者間アド ホック会議において、オプションの会議終了オプションを設定するには、各電話機で次の 手順に従います。

#### 始める前に

- 会議の開催者が会議を退出するときに、会議はコール転送を使用して、会議の残り2名の 参加者を接続します。この機能を使用するには、**transfer-system** コマンドを構成する必要 があります。構成情報については、Call Transfer および Forwarding の構成 (1321 ページ) を参照してください。
- Cisco VG 224 を介して Cisco Unified CME システムに接続されているアナログ電話機上の Keep Conference の drop-last 機能では、Cisco IOS Release 12.4(9)T 以上のリリースが必要で す。

# 会議

## 手順の概要

- **1. enable**
- **2. configure terminal**
- **3. ephone** *phone-tag*
- **4. keep-conference** [**drop-last**] [**endcall**] [**local-only**]
- **5. end**

## 手順の詳細

Ι

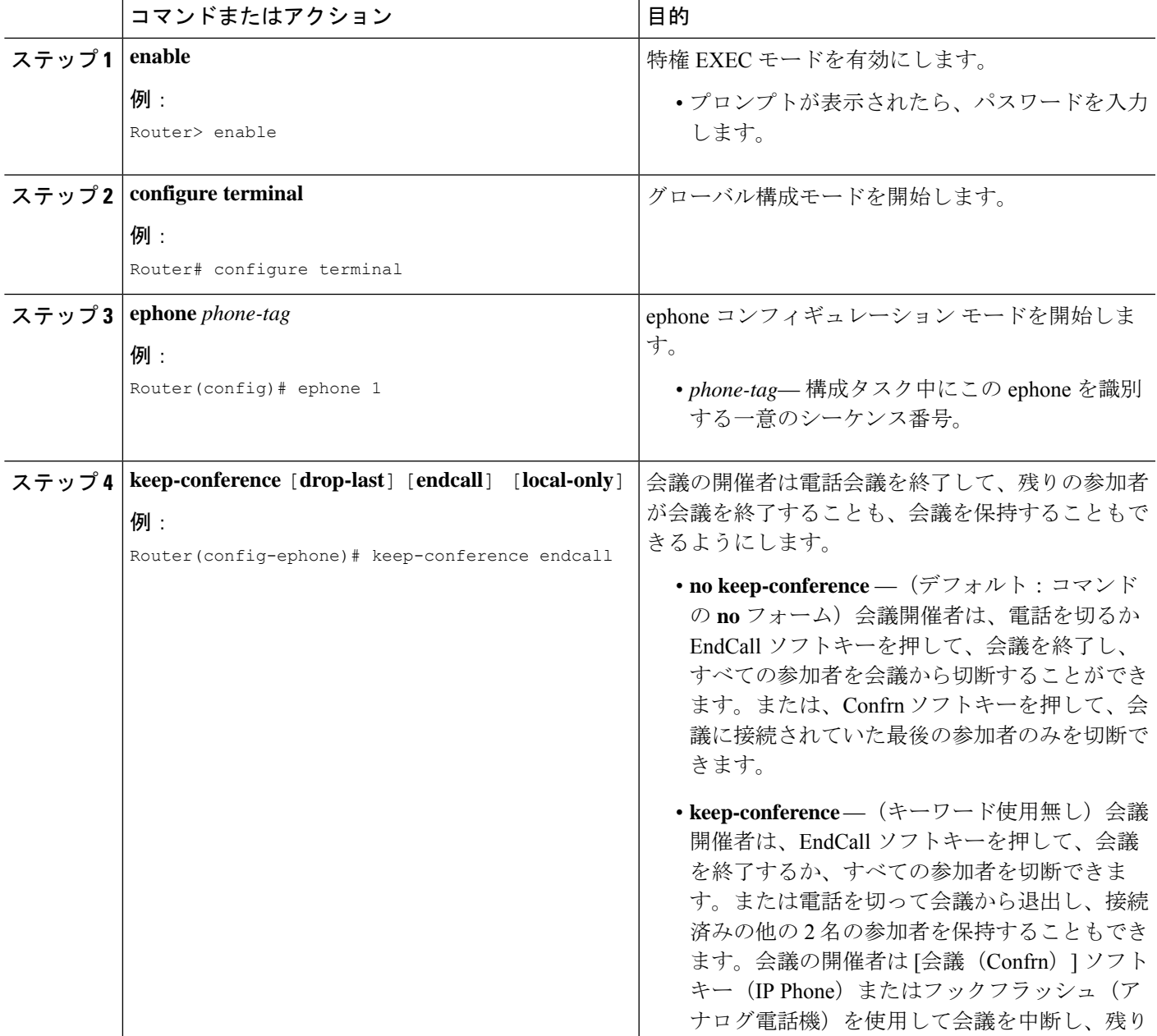

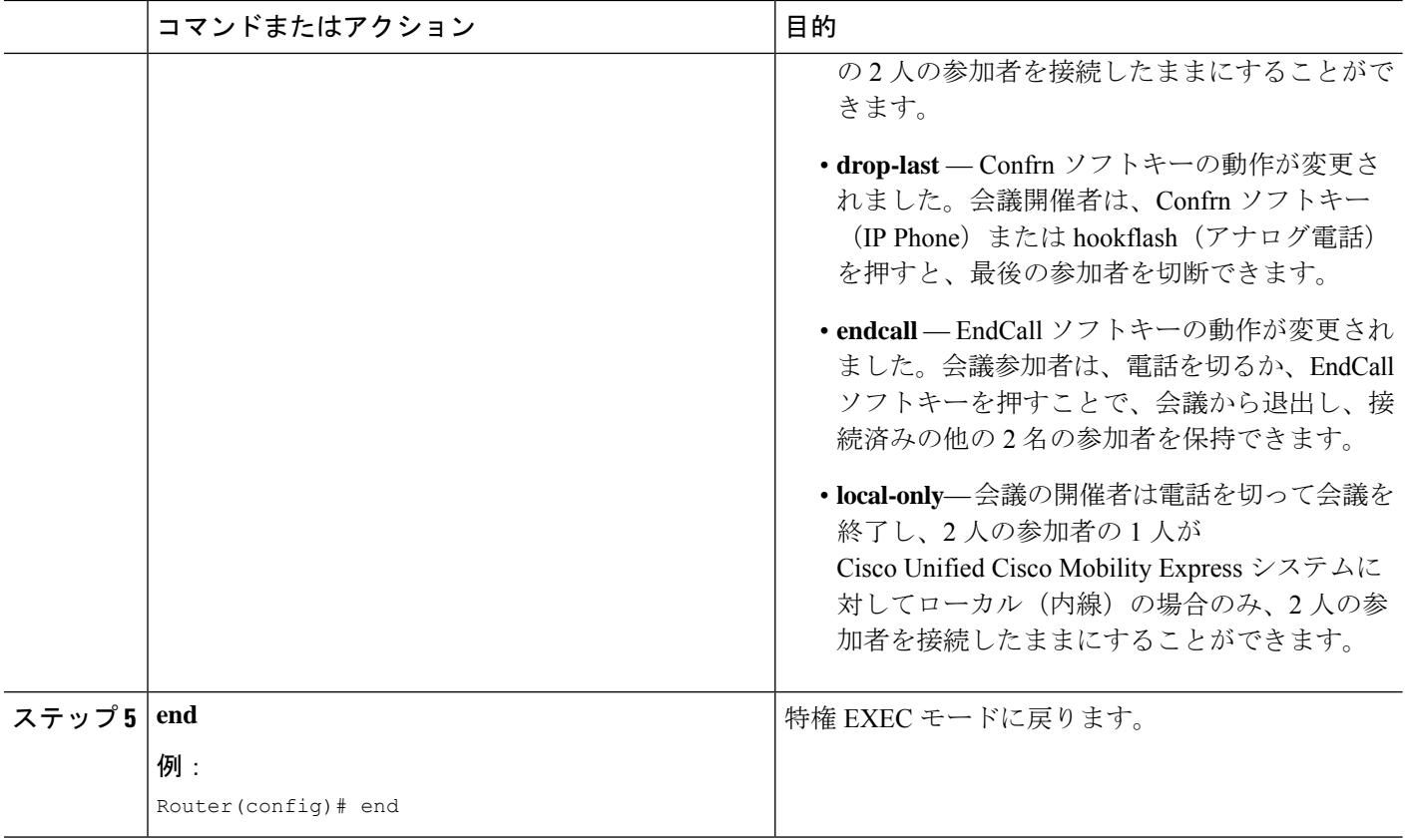

## 次のタスク

設定の変更が終了すると、電話機を接続するための構成ファイルを生成できるようになりま す。「SIP 電話機用構成プロファイルの生成 (467 ページ)」を参照してください。

# **SIP** 電話機の **Keep Conference** オプションの構成

SIP を実行している Cisco Unified IP Phone で 3 者間アドホック会議において、オプションの会 議終了オプションを設定するには、各電話機で次の手順に従います。

## 始める前に

• Confrn ソフトキーを使用して通話転送を実行するには、conference、transfer attended また は transfer blind を有効にする必要があります。構成情報については、Call Transfer および Forwarding の構成 (1321 ページ)を参照してください。

## 手順の概要

- **1. enable**
- **2. configure terminal**
- **3. voice register pool** *pool-tag* | OR **voice register template** *template-tag*
- **4. keep-conference**
- **5. voice register pool** *pool-tag*
- **6. template** *template-tag*
- **7. end**

## 手順の詳細

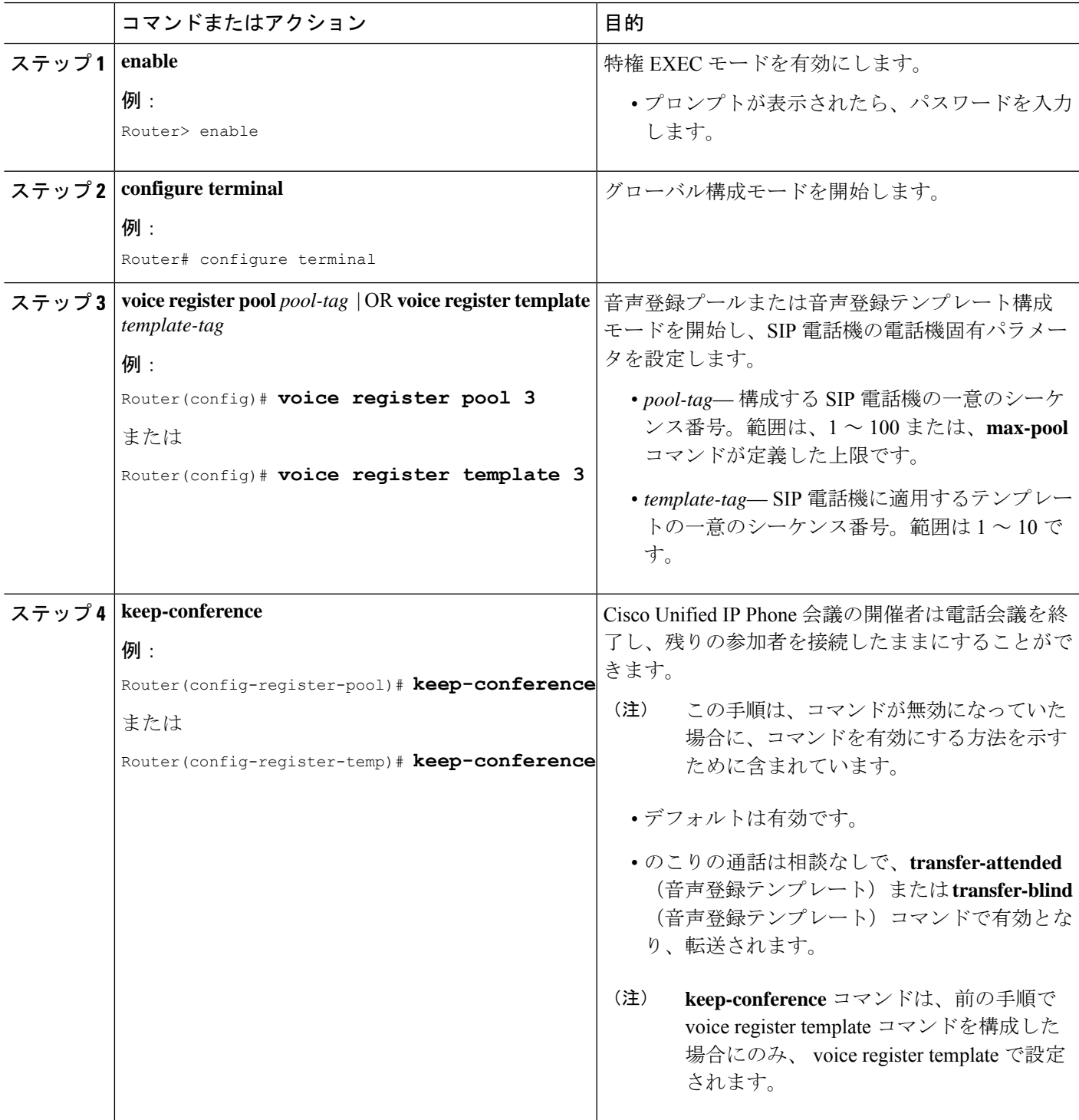

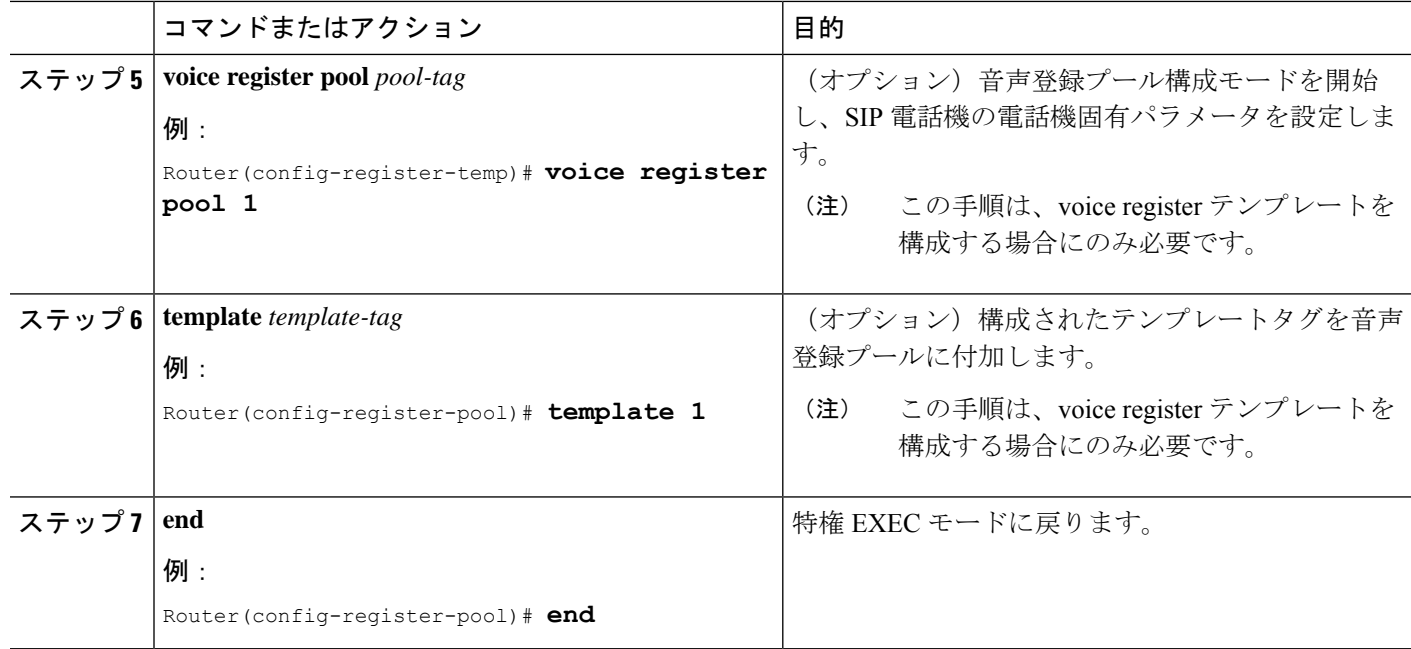

#### 次のタスク

• 設定の変更が終了すると、電話機を接続するための構成ファイルを生成できるようになり ます。「SIP 電話機用構成プロファイルの生成 (467 ページ)」を参照してください。

# ハードウェア会議の構成

### 前提条件

- 次の構成は、Meet Me および アドホック会議を含む、Unified Cisco Mobility Express でサ ポートされるすべてのハードウェア会議タイプに適用できます。
- DSP リソースは、Unified Cisco Mobility Express でハードウェア会議をサポートするために 必須です。

## Ú

制約事項

- ミートミー会議の参加者の最大数は、G.711 コーデックを使用した DSP では 32 人、 G.729 コーデックの場合は 16 人です。
	- 参加者は、同時に複数の会議に参加することはできません。
	- 参加者が 3 人を超えるハードウェアベースのマルチパーティ アドホック会議は、ソ フトキーをサポートしていない電話機ではサポートされません。
	- ハードウェアベースのアドホック会議は、ローカルの相談転送メソッド (**transfer-system local-consult** コマンド)をサポートしません。
### 音声カード用 **DSP** ファームサービスの有効化

音声カード向け DSP ファームサービスを有効化し、ハードウェア会議をサポートし、次の手 順を実行します。

### 手順の概要

- **1. enable**
- **2. configure terminal**
- **3. voice-card** *slot*
- **4. dsp services dspfarm**
- **5. exit**

### 手順の詳細

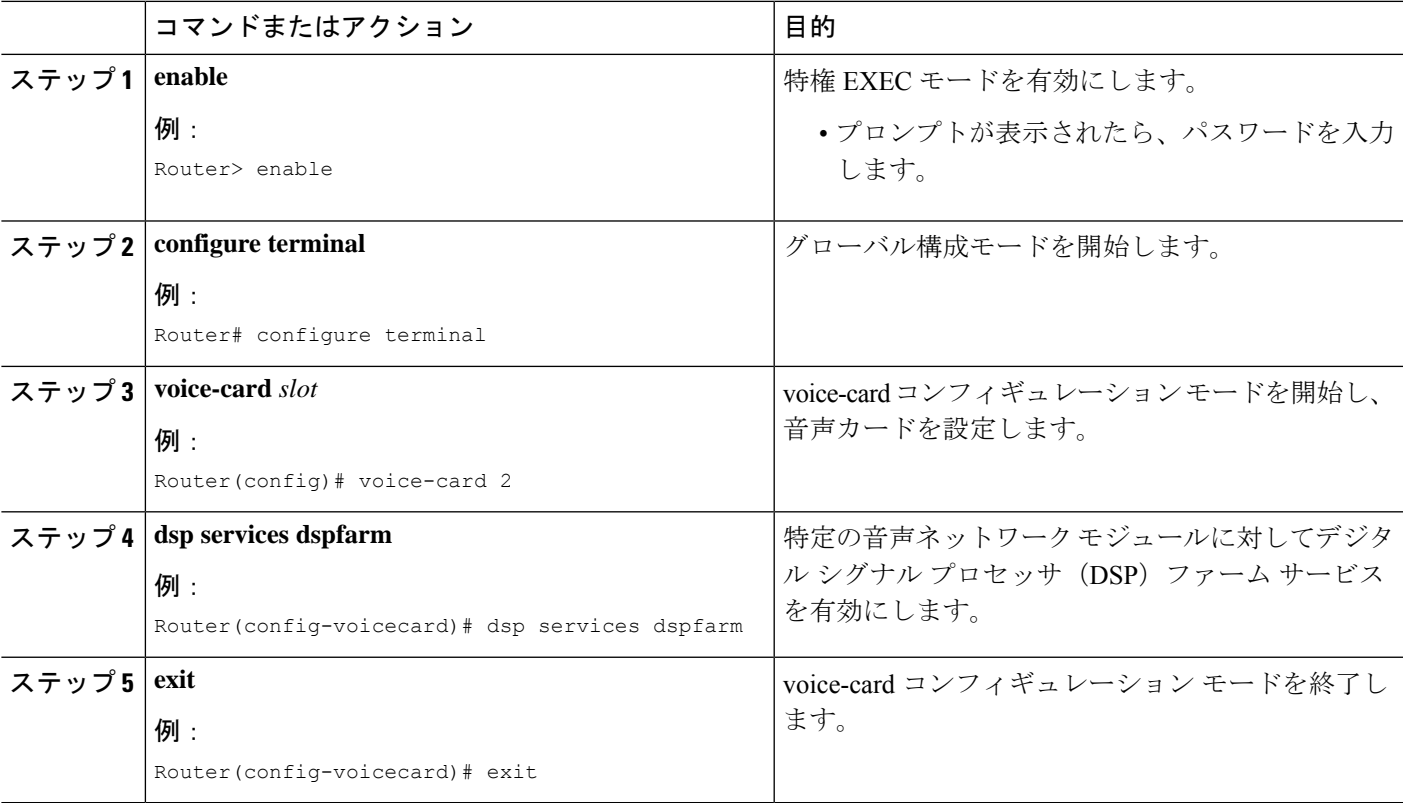

## 参加トーンと退出トーンの構成

参加および退出構成は、次の場合に適用されます。

- Unified Cisco Mobility Express の SIP 電話機と SCCP 電話機の両方。
- Ad Hoc や Meet Me など、Unified Cisco Mobility Express でサポートされるすべてのハード ウェア会議タイプ。

参加者がマルチパーティアドホック会議およびミートミー会議に対して参加および退出したと きに再生されるトーンを設定するには、設定する各トーンについて次の手順に従います。

### 手順の概要

- **1. enable**
- **2. configure terminal**
- **3. voice class custom-cptone** *cptone-name*
- **4. dualtone conference**
- **5. frequency** *frequency-1*[*frequency-2*]
- **6. cadence** {*cycle-1-on-time cycle-1-off-time* [*cycle-2-on-time cycle-2-off-time*] [*cycle-3-on-time cycle-3-off-time*] [*cycle-4-on-time cycle-4-off-time*] |**continuous**}
- **7. end**

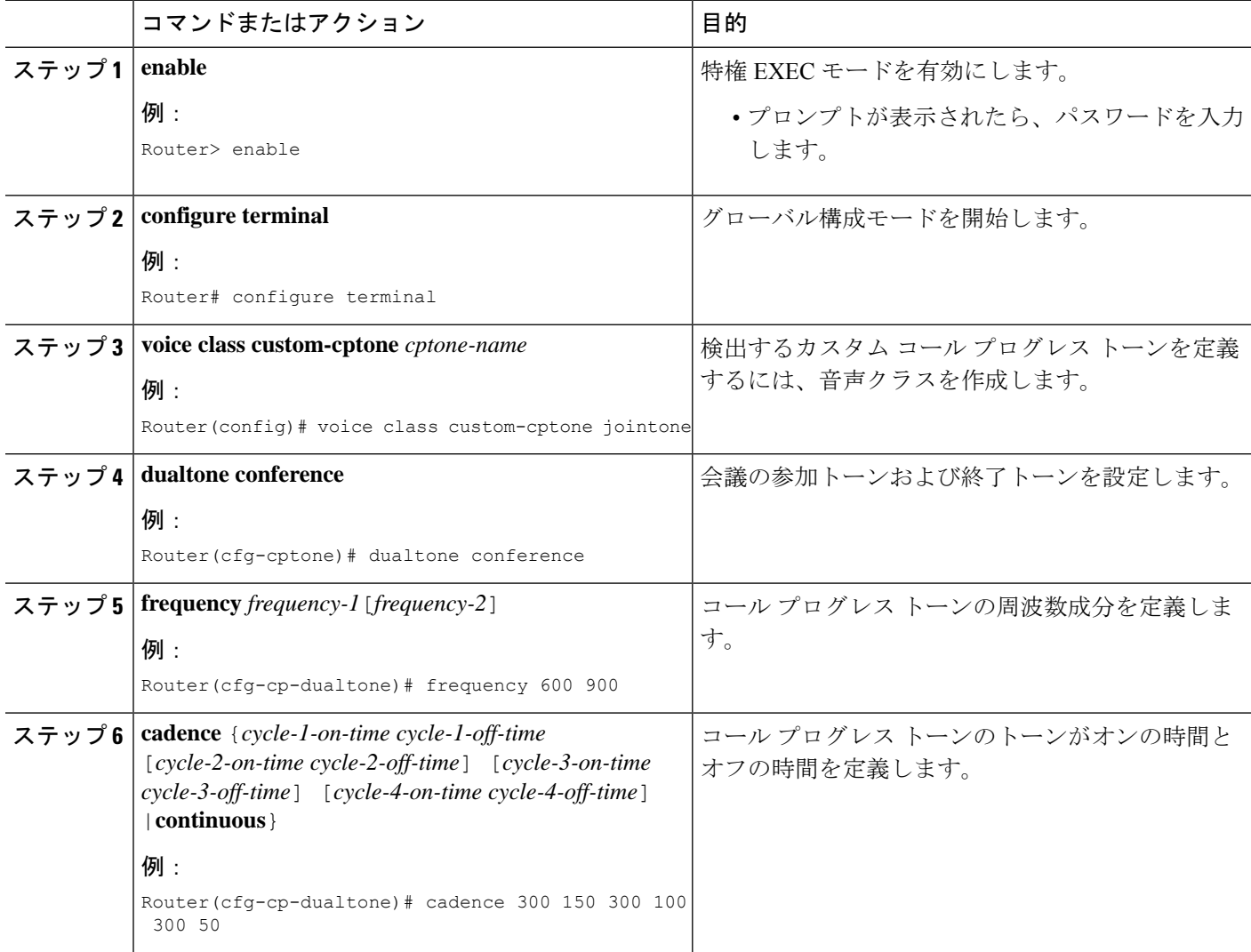

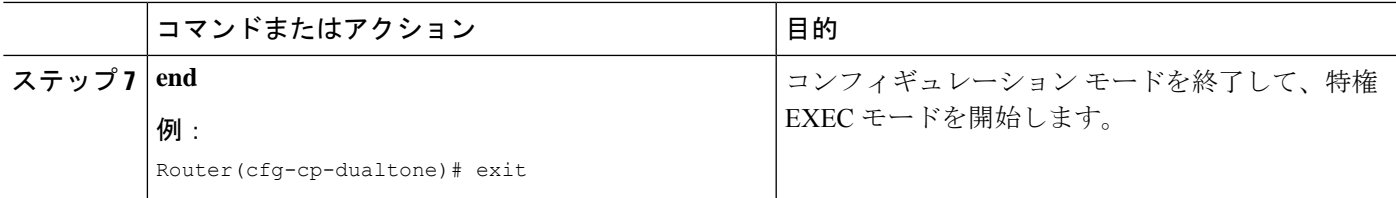

## **Unified Cisco Mobility Express** の **SCCP** インフラストラクチャの構成

SCCP インフラストラクチャの構成は、次のものに適用されます。

- Unified Cisco Mobility Express の SIP 電話機と SCCP 電話機の両方。
- Ad Hoc や Meet Me など、Unified Cisco Mobility Express でサポートされるすべてのハード ウェア会議タイプ。

Unified Cisco Mobility Express で SCCP インフラストラクチャを有効化し、マルチパーティアド ホックおよび Meet-Me 会議をサポートするには、次の手順を実行します。

### 手順の概要

- **1. enable**
- **2. configure terminal**
- **3. sccp local** *interface-typeinterface-number* [**port** *port-number*]
- **4. sccp ccm** {**ip-address** | *dns*} **identifier** *identifier-number* [**port** *port-number* ][**version** *version-number*]
- **5. sccp ccm group** *group-number*
- **6. bind interface** *interface-type interface-number*
- **7. exit**
- **8. sccp**
- **9. exit**

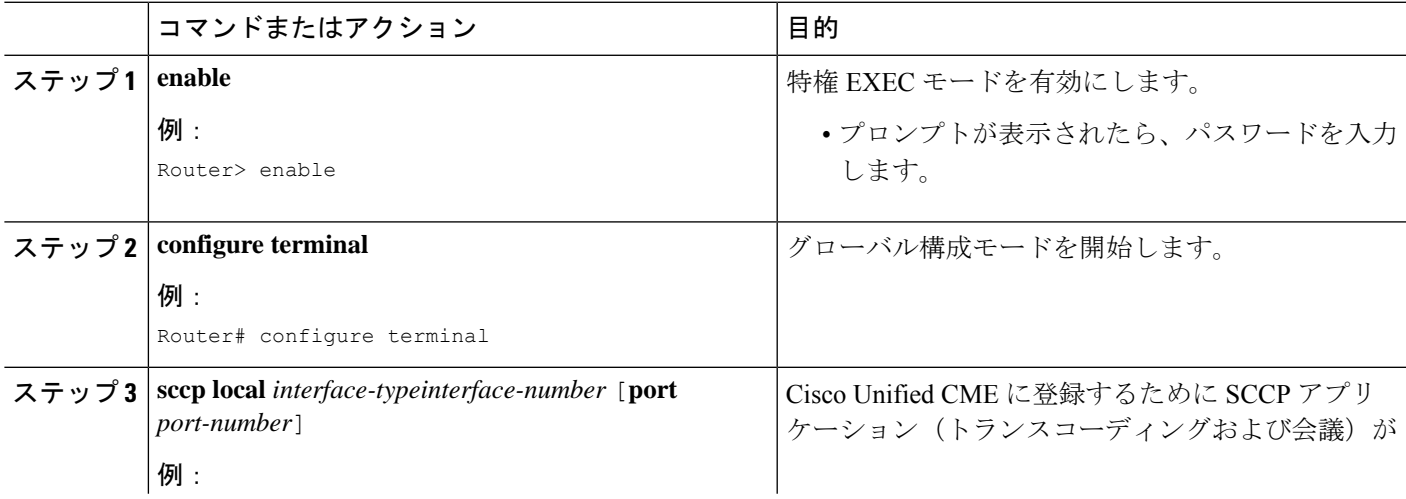

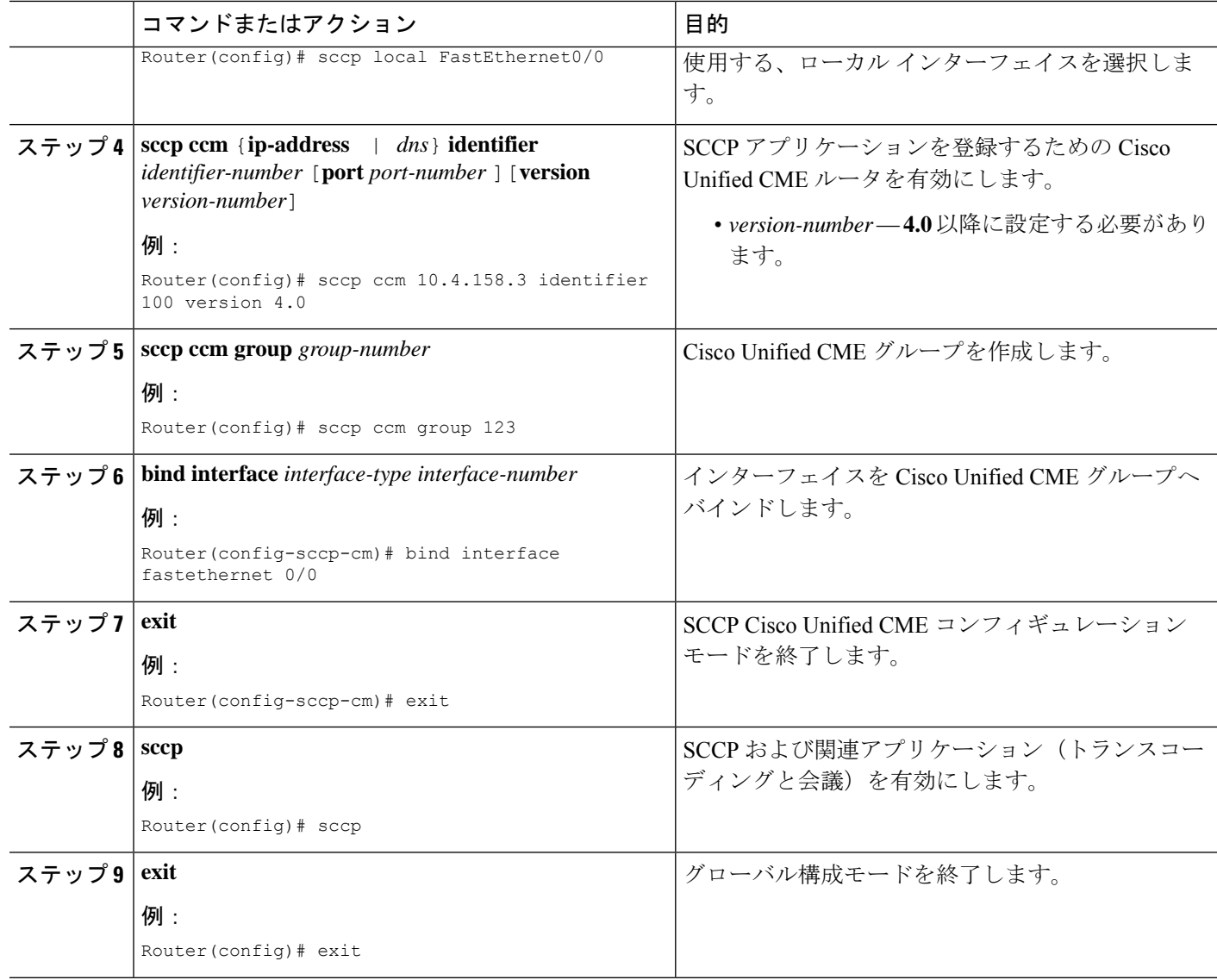

# **DSP** ファームプロファイルの構成

DSP ファームプロファイルは、以下に適用されます。

- Unified Cisco Mobility Express の SIP 電話機と SCCP 電話機の両方。
- Ad Hoc や Meet Me など、Unified Cisco Mobility Express でサポートされるすべてのハード ウェア会議タイプ。

マルチパーティ アドホック会議およびミートミー会議用に DSP ファーム プロファイルを設定 するには、次の手順に従います。

# 

DSP ファームは Cisco Unified CME と同じルータ上にすることも、別のルータ上にするこ とも可能です。 (注)

### 手順の概要

- **1. enable**
- **2. configure terminal**
- **3. dspfarm profile** *profile-identifier* **conference**
- **4. codec** {*codec-type* | **pass-through**}
- **5. conference-join custom-cptone** *cptone-name*
- **6. conference-leave custom-cptone***cptone-name*
- **7. maximum conference-participants** *max-participants*
- **8. maximum sessions** *number*
- **9. associate application sccp**
- **10. end**

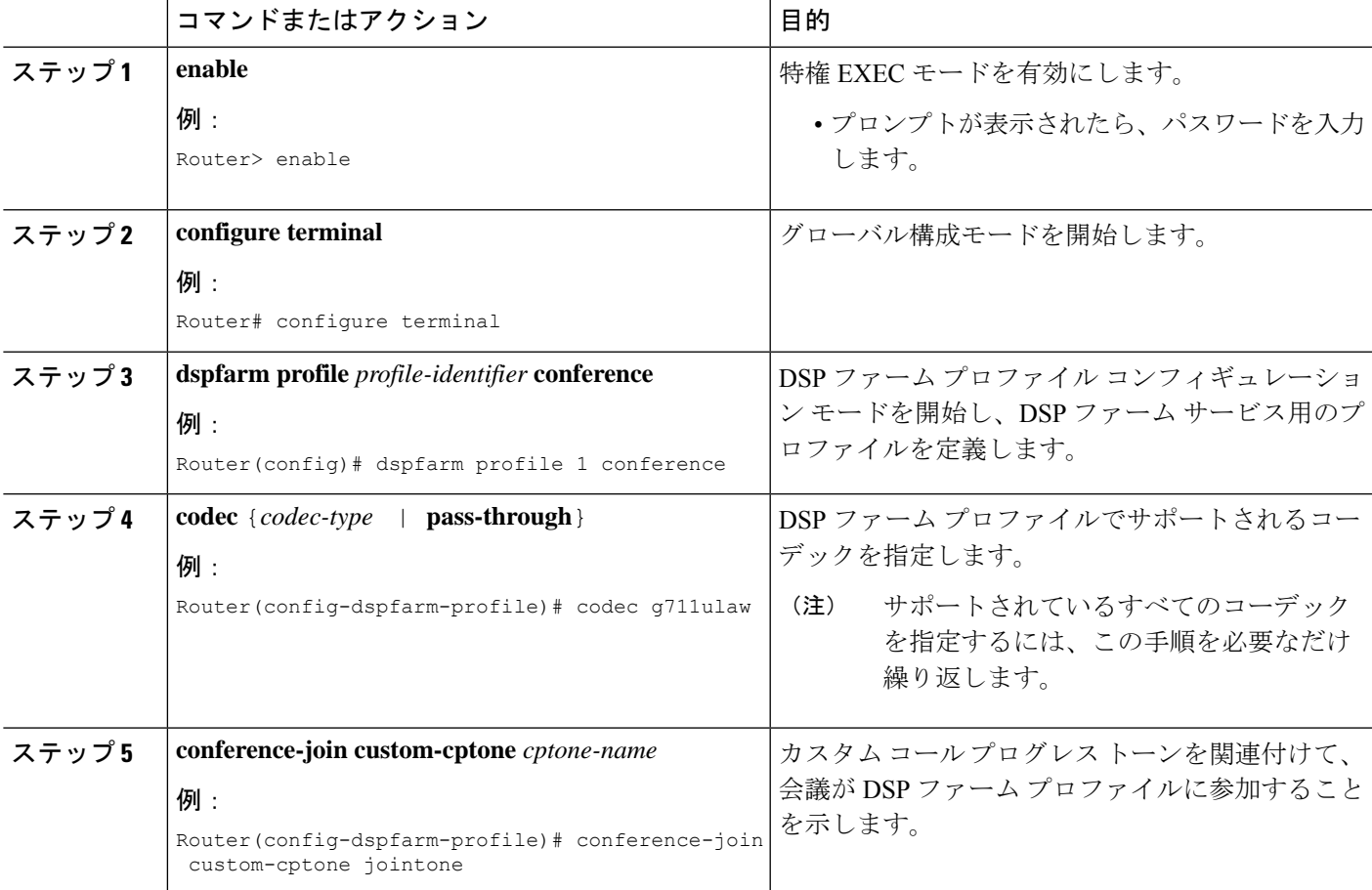

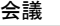

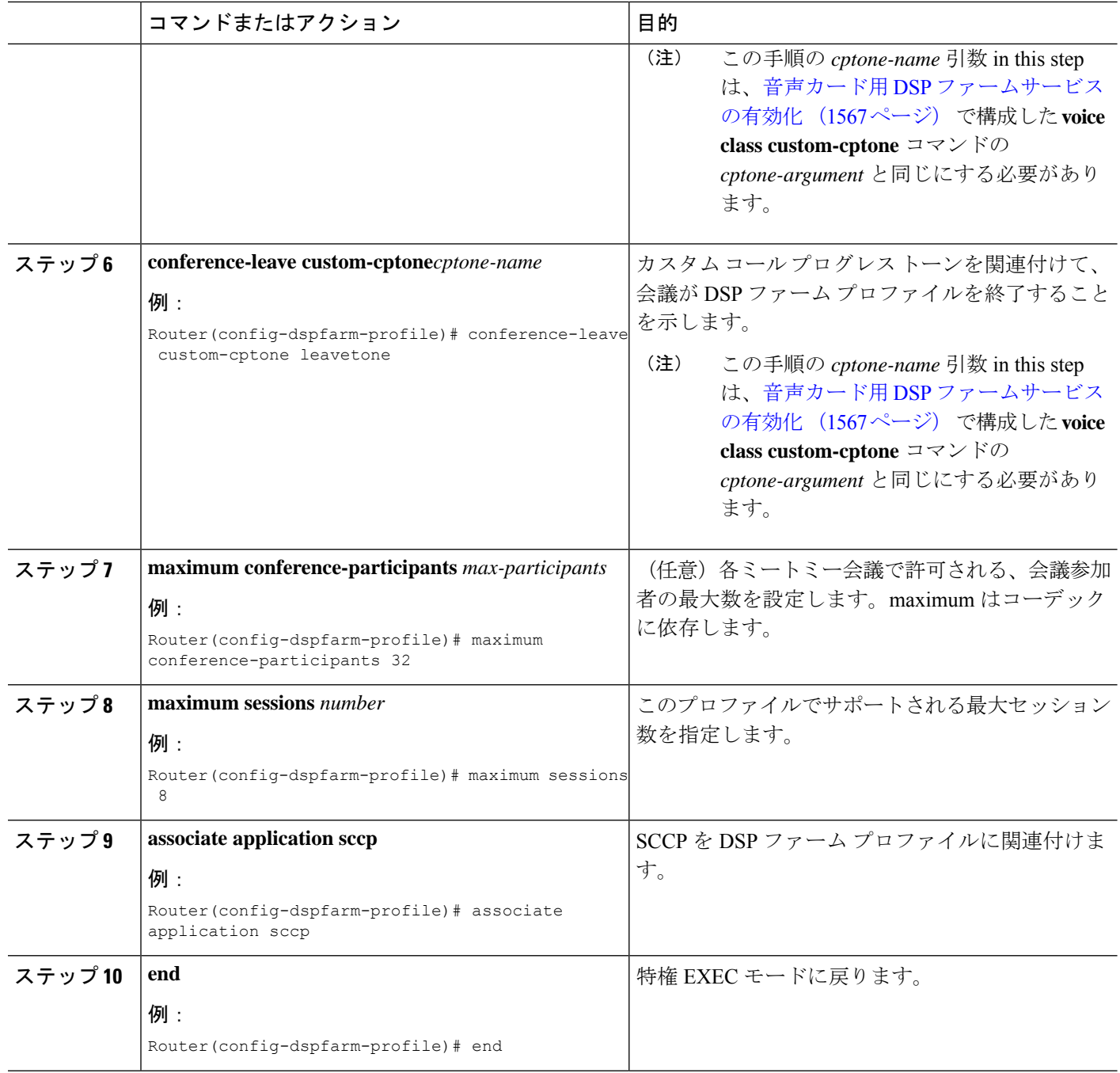

# **Unified Cisco Mobility Express** と **DSP** ファームプロファイルの関連付け

Unified Cisco Mobility Express を DSP ファームプロファイルに関連付ける手順は、次の場合に 適用されます。

• Unified Cisco Mobility Express の SIP 電話機と SCCP 電話機の両方。

• Ad Hoc や Meet Me など、Unified Cisco Mobility Express でサポートされるすべてのハード ウェア会議タイプ。

DSP サービスを制御する Cisco Unified CME ルータのグループに DSP ファーム プロファイルを 関連付けるには、次の手順に従います。

### 手順の概要

- **1. enable**
- **2. configure terminal**
- **3. sccp ccm group** *group-number*
- **4. associate ccm** *identifier-number* **priority** *priority-number*
- **5. associate profile** *profile-identifier* **register** *device-name*
- **6. end**

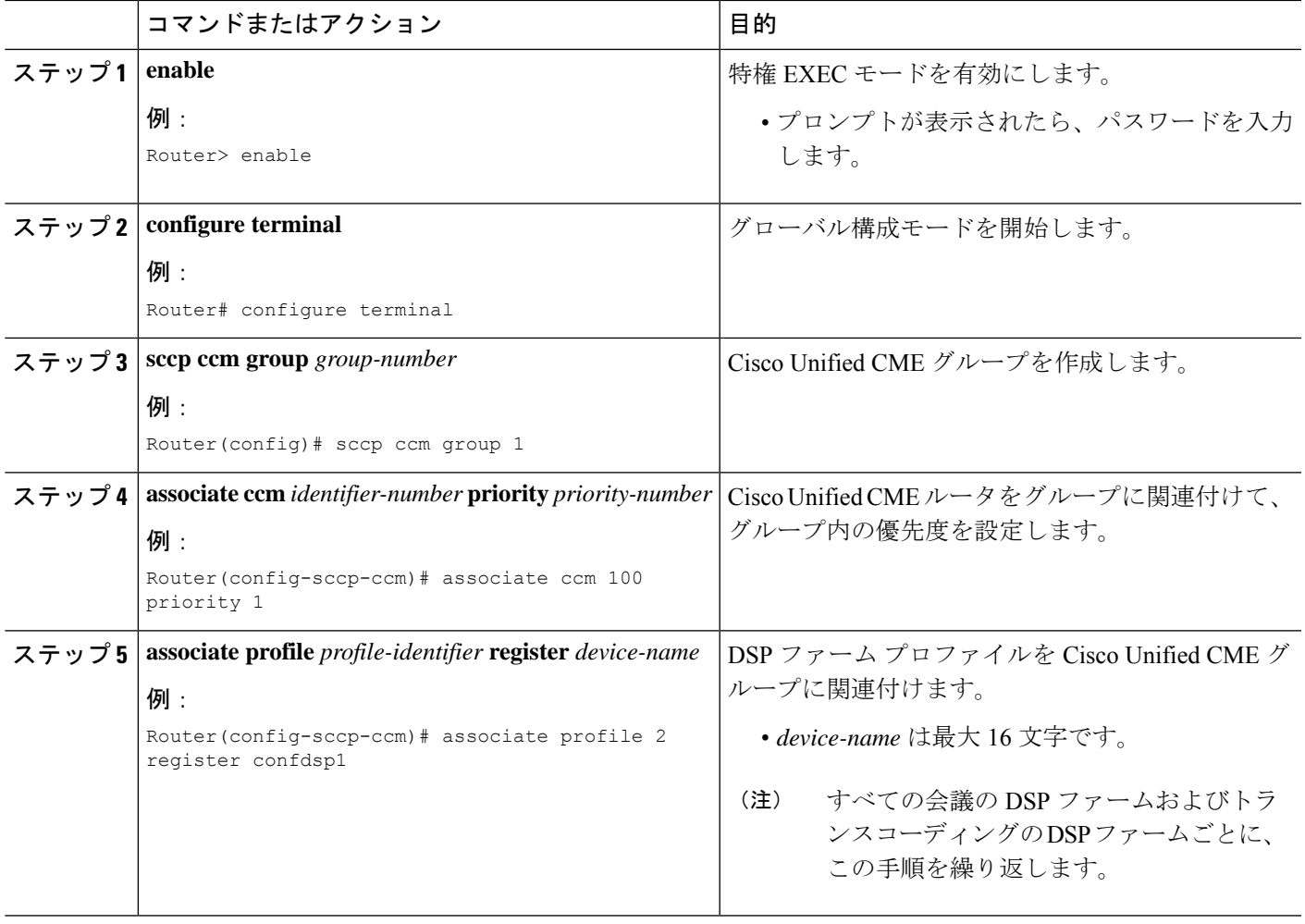

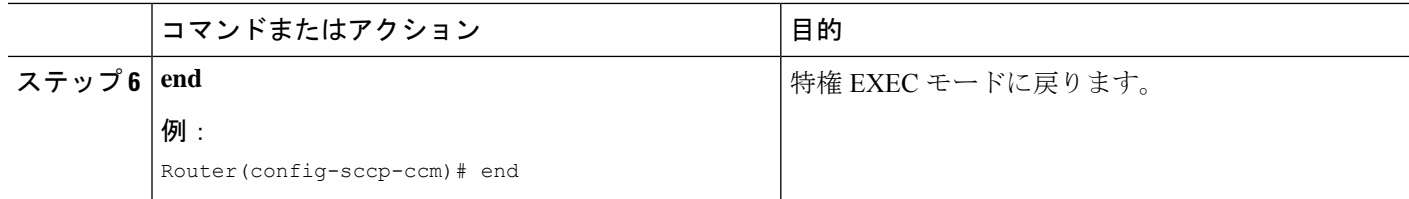

# ハードウェア会議の有効化

参加者が3人を超えるハードウェアベースの複数人会議を許可するには、次の手順を実行しま す。

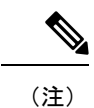

- UnifiedCisco Mobility Expressでは、ハードウェア会議とソフトウェア会議を同時に構 成できません。UnifiedCisco Mobility Expressで複数人のハードウェア会議を構成する と、3 者間アドホックソフトウェア会議が無効化されます。
	- この構成は、Unified Cisco Mobility Express のSIP 電話機と SCCP 電話機の両方に適用 されます。

手順の概要

- **1. enable**
- **2. configure terminal**
- **3. telephony-service**
- **4. conference hardware**
- **5. transfer-system full-consult**
- **6. sdspfarm units** *number*
- **7. sdspfarm tag** *number device-name*
- **8. sdspfarm conference mute-on** *mute-on-digits* **mute-off** *mute-off-digits*
- **9. end**

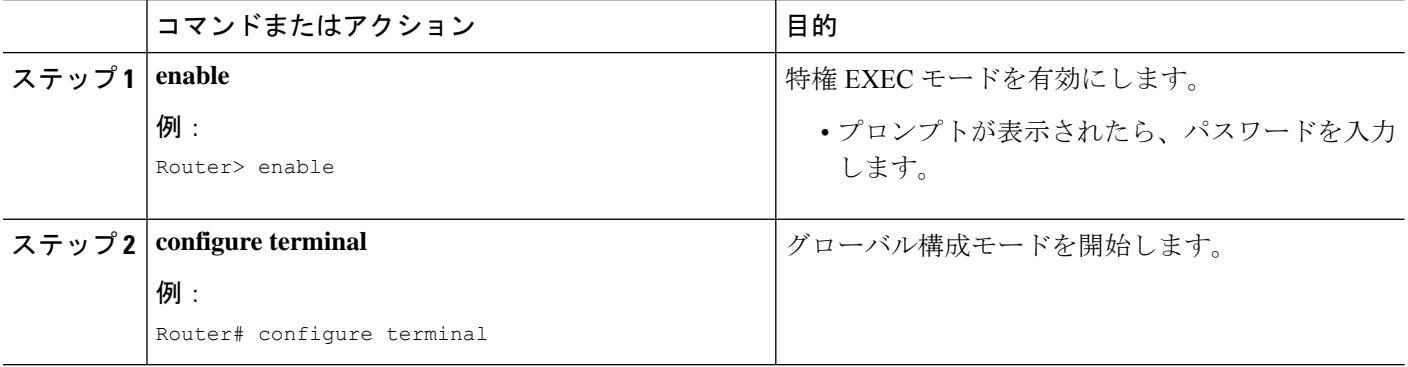

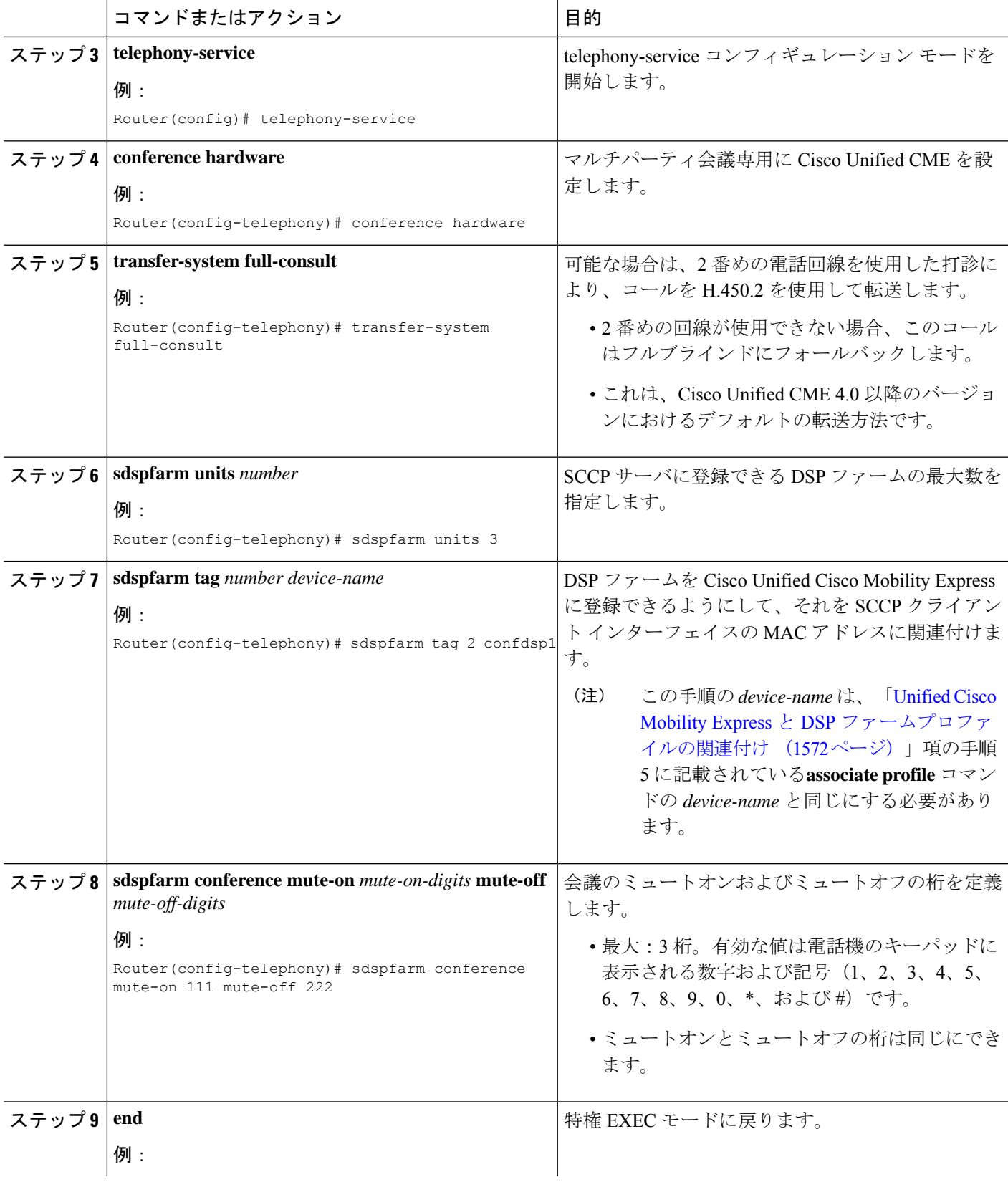

 $\mathbf I$ 

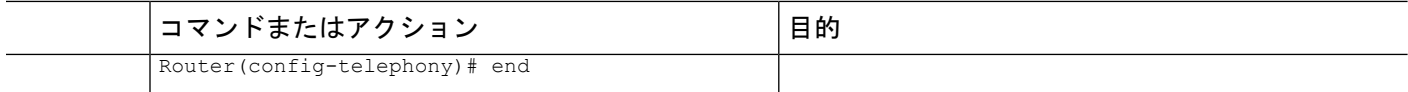

# アドホックまたは **Meet Me** ハードウェア会議の構成

構成手順は、次のものに適用されます。

- Unified Cisco Mobility Express の SIP 電話機と SCCP 電話機の両方。
- Unified Cisco Mobility Express でサポートされるすべてのハードウェア会議タイプ。

会議参加者の最大数に基づいてハードウェア会議の内線番号を構成するには、次の手順を実行 します。会議参加者が実際使用している内線数に関係なく、アドホック会議には、会議毎に 4 つの内線が必要です。

会議

(注)

予想される会議数に対応できるように、十分なディレクトリ番号を設定してください。IP Phone でのマルチパーティ アドホック会議の参加者の最大数は 8 人で、アナログ電話機 の場合の最大数は 3 人です。

(注) Meet Me 会議を有効にするには、電話機の **MeetMe** ソフトキーも押す必要があります。

### 手順の概要

- **1. enable**
- **2. configure terminal**
- **3. ephone-dn** *dn-tag* **octo-line**
- **4. number** *number* [**secondary** *number*] [**no-reg** [**both** | **primary**]]
- **5.** 次のいずれかのコマンドを入力します。
	- **conference ad-hoc**
	- **conference meetme**
- **6. preference** *preference-order* [**secondary** *secondary-order*]
- **7. no huntstop**[**channel**]
- **8. end**

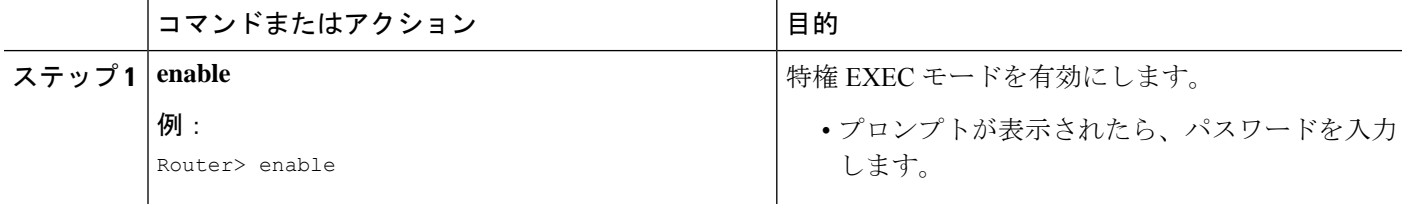

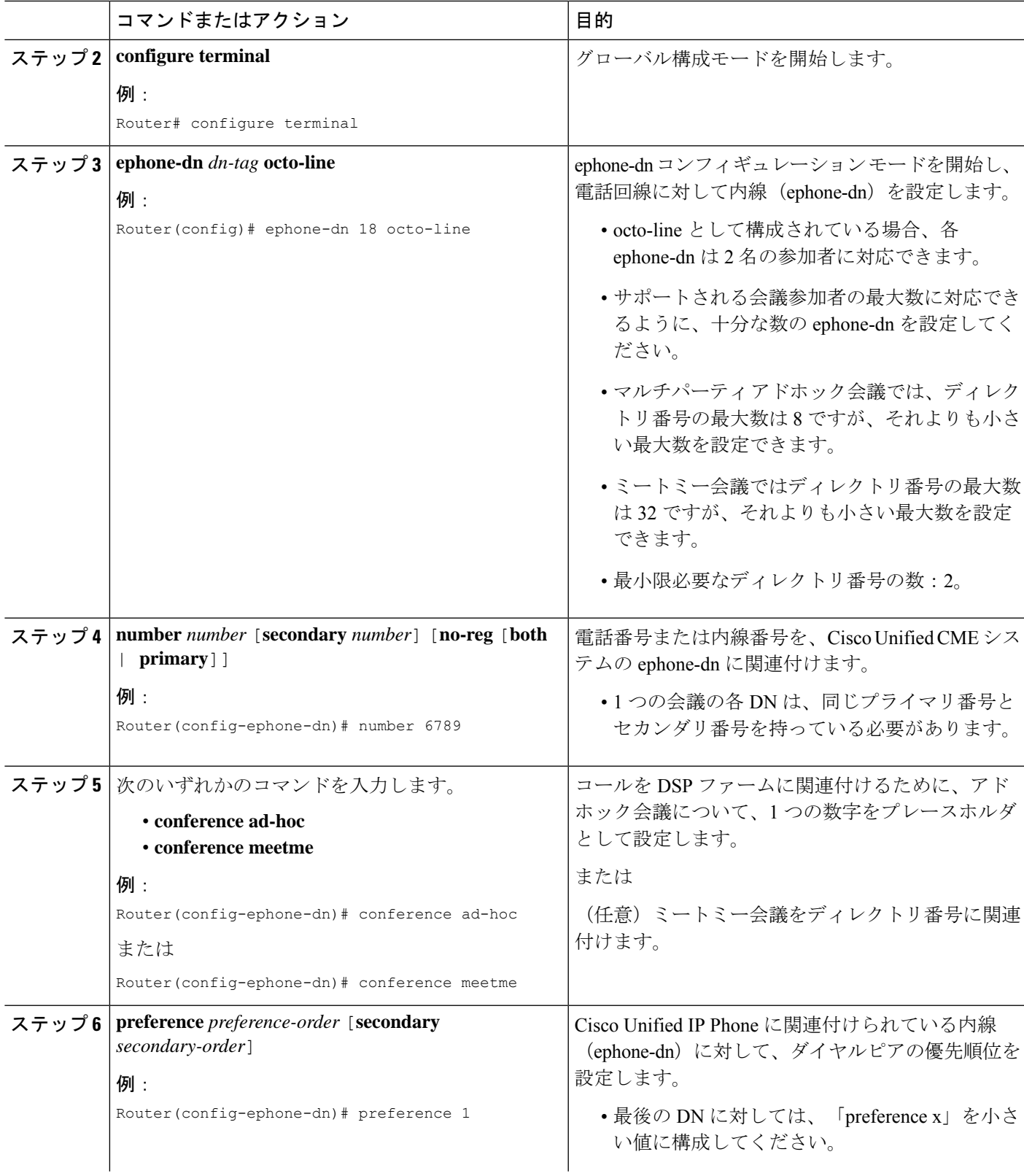

 $\mathbf I$ 

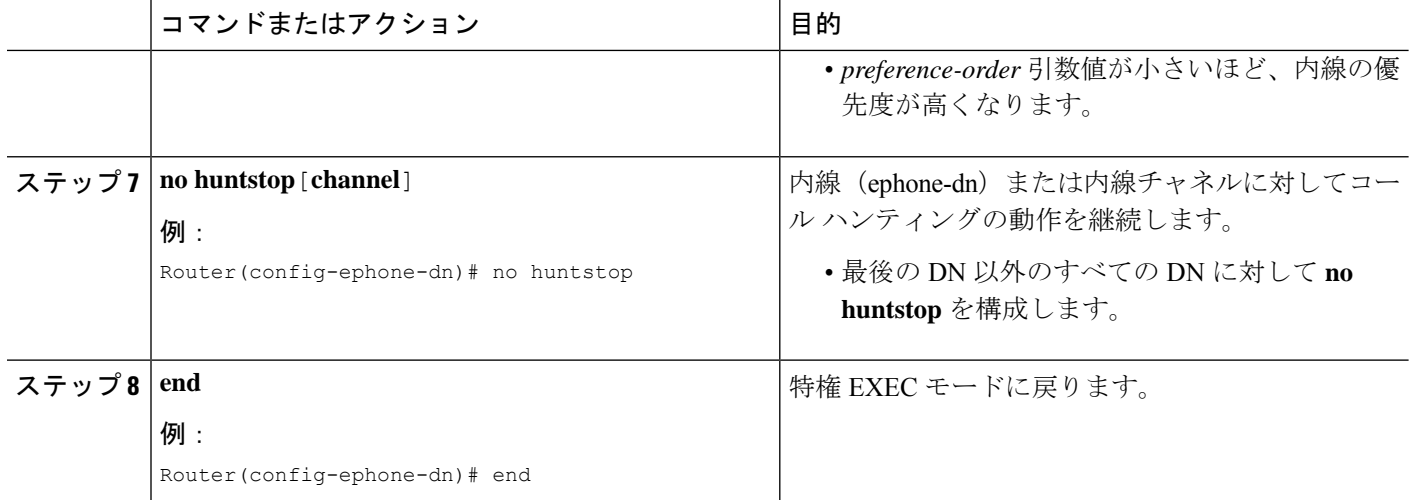

### ハードウェア会議のソフトキーと会議終了オプションの構成

パーティ モードの追加、パーティ モードのドロップ、ハードウェアベースのマルチパーティ アドホック会議およびミートミー会議に対するソフトキー、電話機へのテンプレートの適用な ど、会議機能のテンプレートを設定するには、次の手順に従います。

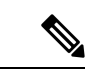

ephone コンフィギュレーション モードで以下のコマンドも設定することができます。 ephoneコンフィギュレーションモードで設定されるコマンドは、ephone-templateコンフィ ギュレーション モードのコマンドよりも優先されます。 (注)

#### Ú

- ConfList(ConfList(参加者)機能の [削除(Remove)]、[更新(Update)]、および [終了 (Exit) ] ソフトキーなど)、およ [ドロップ (RmLstC) ] ソフトキーは Cisco Unified IP Phone 7902、7935、および 7936 では機能しません。 制約事項
	- [ドロップ (RmLstC) ]、[参加者 (ConfList) ]、[参加 (Join) ]、および[選択 (Select) ] の機能およびソフトキーは、ソフトベースの会議ではサポートされません。

会議の終了とハードウェア会議のソフトキーを設定する手順は次に適用されます。

• Unified Cisco Mobility Express の SCCP 電話機のみ。

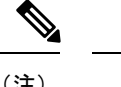

- (注) SIP 電話機の [会議終了(End of Conference)] オプショ ンの場合、**voice register** 構成モードで **conference add-mode** および **conference drop-mode** を構成する必要 があります。詳細については、「Cisco [Unified](https://www.cisco.com/c/en/us/td/docs/voice_ip_comm/cucme/command/reference/cme_cr/cme_cr_chapter_010.html#wp2130306279) Communications Manager Express [コマンド参照資料」](https://www.cisco.com/c/en/us/td/docs/voice_ip_comm/cucme/command/reference/cme_cr/cme_cr_chapter_010.html#wp2130306279)を 参照してください。
	- SIP 電話機のソフトキー構成は、**voice register template** 構成モードで**softkeys**を構成する必要があります。詳細 については、「Cisco Unified [Communications](https://www.cisco.com/c/en/us/td/docs/voice_ip_comm/cucme/command/reference/cme_cr/cme_cr_chapter_010001.html#wp2738108802) Manager Express [コマンド参照資料」](https://www.cisco.com/c/en/us/td/docs/voice_ip_comm/cucme/command/reference/cme_cr/cme_cr_chapter_010001.html#wp2738108802)を参照してください。

• アドホックおよび Meet Me ハードウェア会議の場合

### 始める前に

- [ドロップ(RmLstC)]、[参加者(ConfList)]、[参加(Join)]、および[選択(Select)]の 各機能およびソフトキーはハードウェアベースの会議でのみサポートされており、適切な DSPファーム設定が必要です。構成情報については、このモジュール内でこれらのタスク を参照してください。
	- 音声カード用 DSP ファームサービスの有効化 (1567 ページ)
	- DSP ファームプロファイルの構成 (1570 ページ)
	- UnifiedCisco Mobility ExpressとDSPファームプロファイルの関連付け (1572ページ)

#### 手順の概要

- **1. enable**
- **2. configure terminal**
- **3. ephone-template** *template-tag*
- **4. conference add-mode**[**creator**]
- **5. conference drop-mode** [ | **creator local** ]
- **6. conference admin**
- **7. softkeys connected**{[**Acct**] [**ConfList**] [**Confrn**] [**Endcall**] [**Flash**] [**HLog**] [**Hold**] [**Join**] [**LiveRcd**] [**Park**] [**RmLstC**] [**Select**] [**TrnsfVM**] [**Trnsfer**]}
- **8. softkeys hold** {[**Join**] [**Newcall**] [**Resume**] [**Select**]}
- **9. softkeys idle** {[**Cfwdall**] [**ConfList**] [**Dnd**] [**Gpickup**] [**HLog**] [**Join**] [**Login**] [**Newcall**] [**Pickup**] [**Redial**] [**RmLstC**]}
- **10. softkeys seized** {[**CallBack**] [**Cfwdall**] [**Endcall**] [**Gpickup**] [**HLog**] [**MeetMe**] [**Pickup**] [**Redial**]}
- **11. exit**
- **12. ephone** *phone-tag*
- **13. ephone-template** *template-tag*
- **14. end**

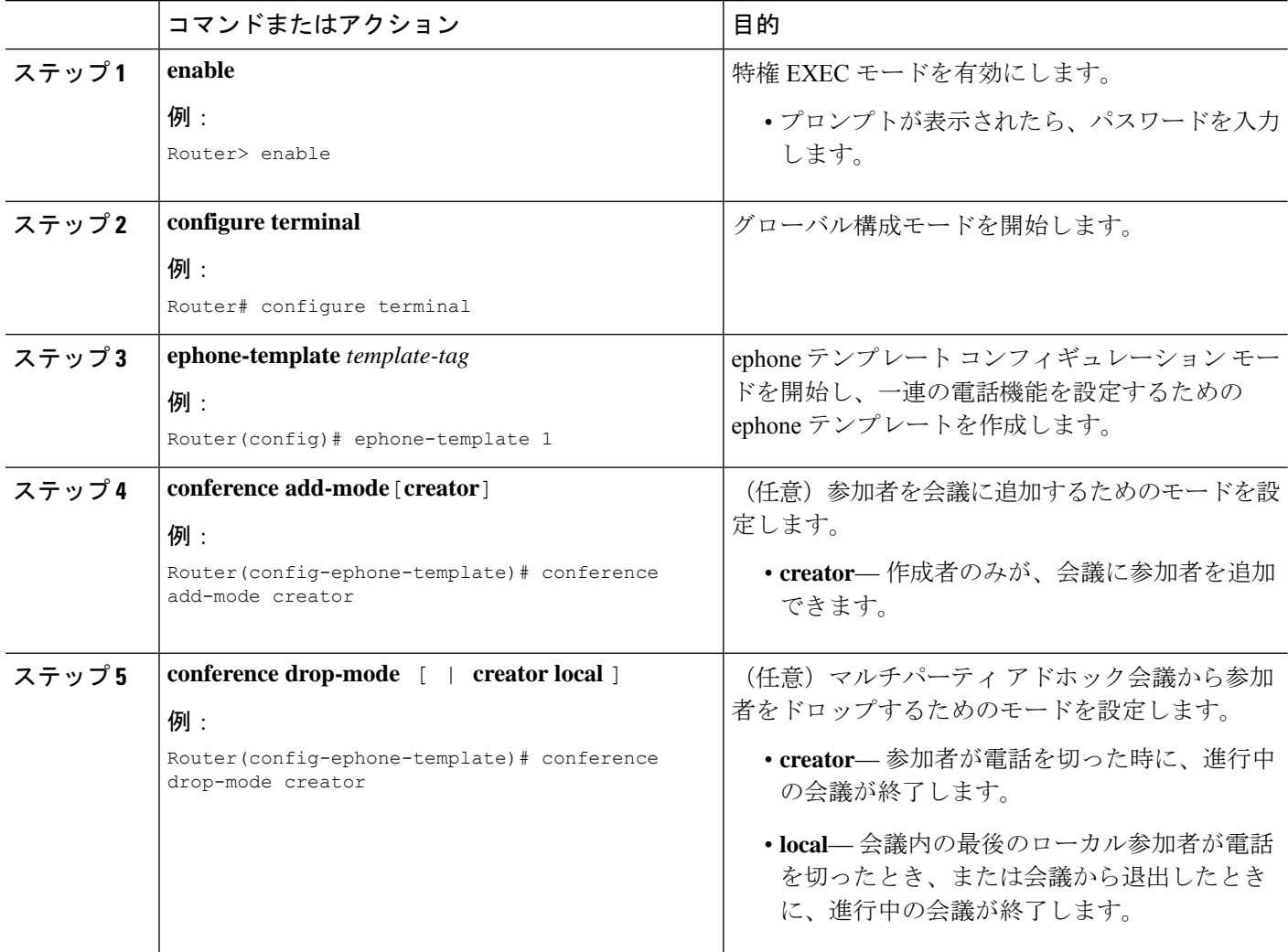

 $\mathbf I$ 

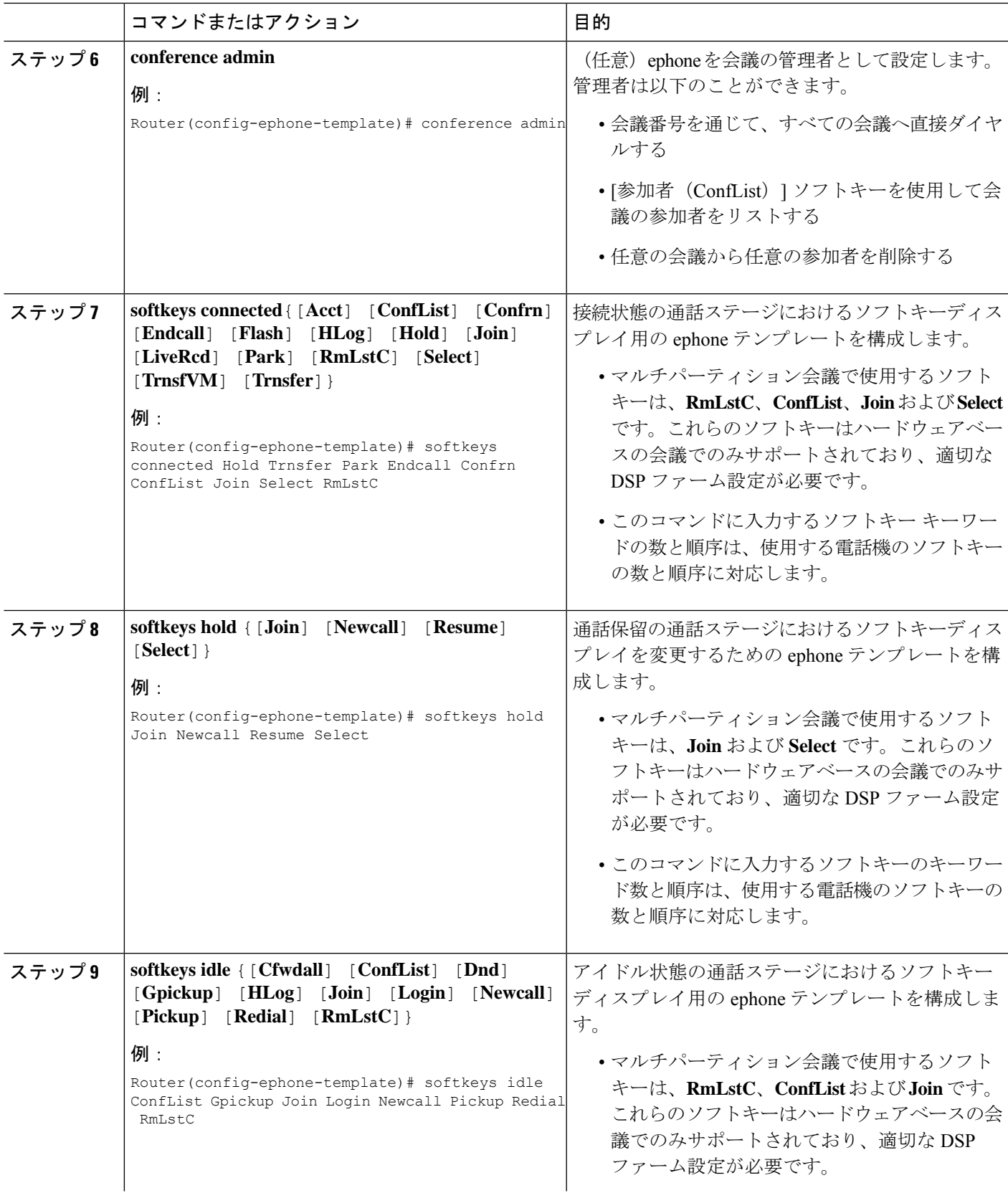

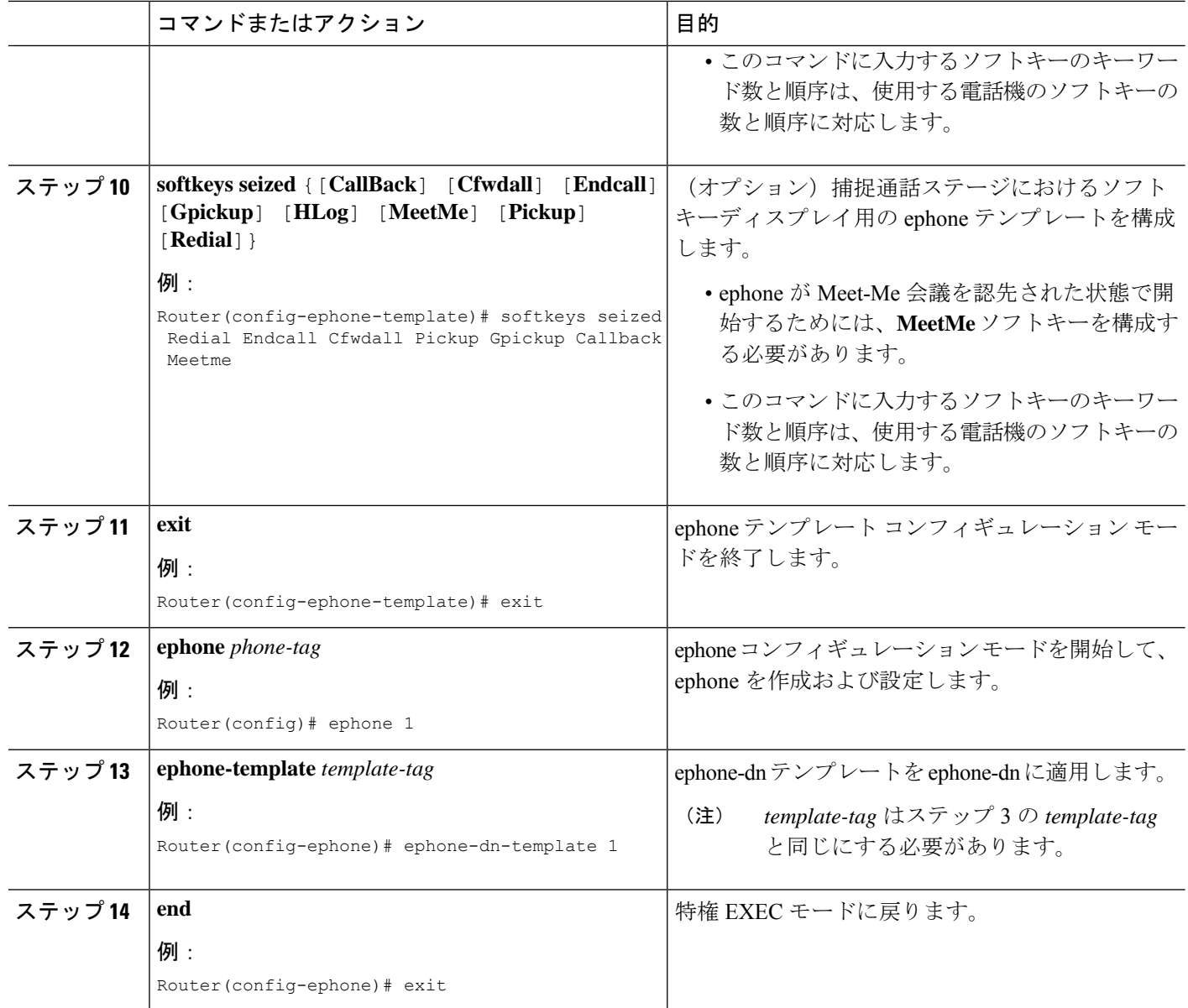

### 次のタスク

設定の変更が終了すると、電話機を接続するための構成ファイルを生成できるようになりま す。「SCCP 電話機用構成ファイルの生成 (464 ページ)」を参照してください。

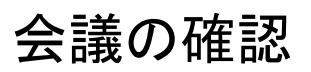

**show running-config** コマンドを使用して構成を確認します。デフォルト以外の会議パラメータは、出力の telephony-service 部分にリストされ、会議の終了オプションは ephone 部分にリストされます。

例: Router# **show running-config** ! ephone-dn 1 dual-line ring feature secondary number 126 secondary 1261 description Sales name Smith call-forward busy 500 secondary call-forward noan 500 timeout 10 huntstop channel no huntstop no forward local-calls ! ephone 1 mac-address 011F.92A0.C10B type 7960 addon 1 7914 no dnd feature-ring keep-conference

### ハードウェア会議の確認

ハードウェア会議のトラブルシューティングを行う CLI コマンドは、次のものに適用されま す。

• Unified Cisco Mobility Express での SIP および SCCP の両方の会議構成。

### アドホックハードウェア会議

次の show コマンドを構成して、アドホックハードウェア会議を確認できます。

- **show telephony-service conference hardware**
- **show dspfarm profile <profile number>**
- **show sccp**
- **show call active voice compact**
- **show call active voice brief**

次は、**show telephony-service conference hardware** コマンド出力の例です。

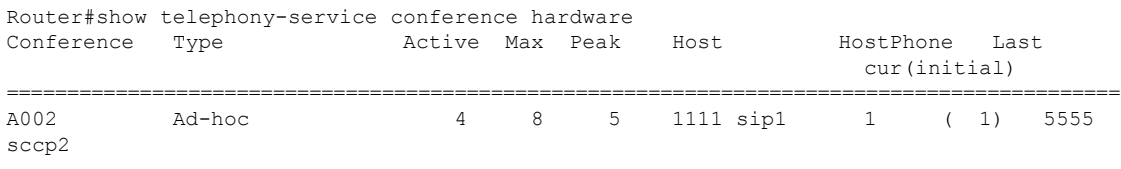

### 次は、**show dspfarm dsp active** コマンド出力の例です。

Router#show dspfarm dsp active SLOT DSP VERSION STATUS CHNL USE TYPE RSC\_ID BRIDGE\_ID PKTS\_TXED PKTS\_RXED

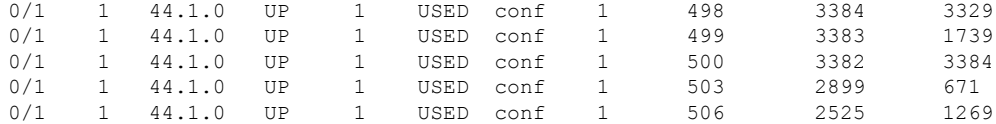

#### **Meet-Me** 会議

次の show コマンドを構成して、アドホックハードウェア会議を確認できます。

- **show sccp connection**
- **show ephone-dn conference**
- **show telephony-service conference hardware**
- **show dspfarm dsp active**
- **show call active voice compact**
- **Show voip rtp connections**

```
次は、show ephone-dn conference コマンド出力の例です。
```

```
Router#show ephone-dn conference
type active inactive numbers
=================================
Meetme 4 28 5555
DN tags: 9, 10, 11, 12
```
次は、**show telephony-service conference hardware** コマンド出力の例です。

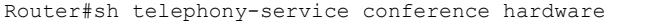

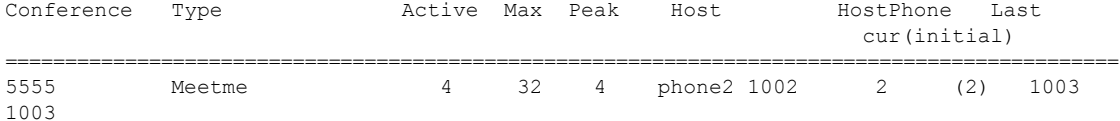

次は、**show dspfarm dsp active** コマンド出力の例です。

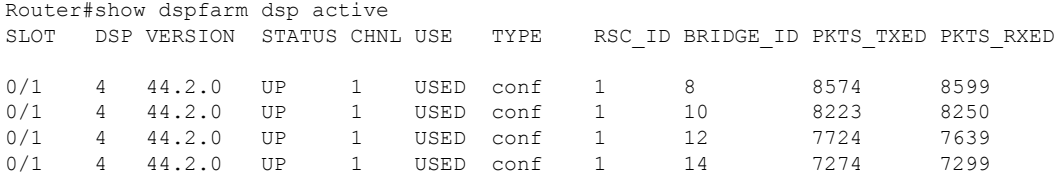

Total number of DSPFARM DSP channel(s) 1

#### 次は、**show call active voice compact** コマンド出力の例です。

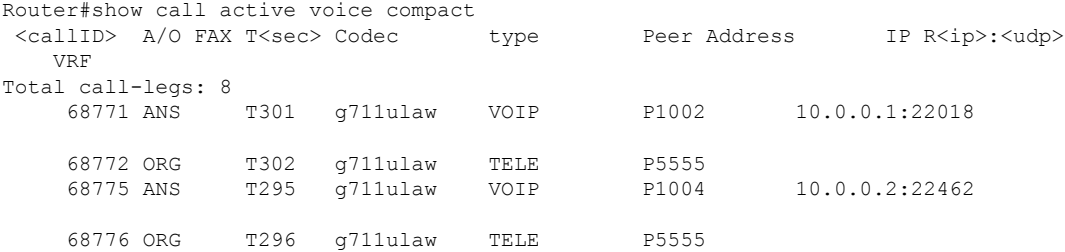

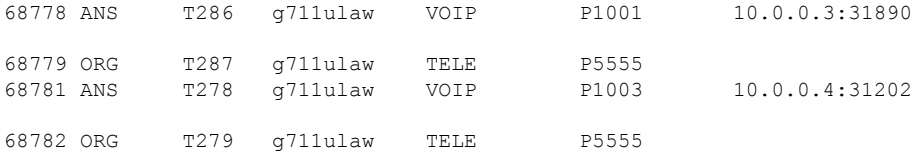

### **Keep Conference** の確認

次は、**show voice register tftp-bind** コマンド出力の例です。

Router#sh voice register tftp-bind tftp-server url flash:/its/SEPE0D173E54508.cnf.xml alias SEPE0D173E54508.cnf.xml

With **keep-conference** enabled in **voice register pool** or **voice register template**

Router#more flash:/its/SEPE0D173E54508.cnf.xml | sec cnf <cnfJoinEnabled>true</cnfJoinEnabled>

#### With **keep-conference** disabled in both **voice register pool** and **voice register template**

Router#more flash:/its/SEPE0D173E54508.cnf.xml | sec cnf <cnfJoinEnabled>false</cnfJoinEnabled>

## 会議のトラブルシューティング

- ステップ **1 debug ephone**コマンドを使用すると、ephone 関連のメッセージや状態を監視できます。詳細については、 「Cisco Unified Cisco Mobility Express [コマンド参照」を](http://www.cisco.com/c/en/us/td/docs/voice_ip_comm/cucme/command/reference/cme_cr.html)参照してください。
- ステップ **2 debug ephone detail** コマンドは、ソフトウェア会議の SCCP 通話に使用します。
- ステップ **3 debug ccsip all** コマンドは、ソフトウェア会議の SIP 通話に使用します。
- ステップ **4 debug ephone hw-conference** コマンドは、ハードウェア会議の SCCP 通話に使用します。

会議の設定例

### **Max Conference** とゲインレベルの構成例

次の例では、Cisco Unified IP Phone に対して会議の最大数を 4 に設定し、会議に参加している リモート PSTN または VoIP コールからの受信オーディオ パケットに対して 6 db のゲインを設 定します。

```
telephony-service
max-conferences 4 gain 6
```
### **SCCP** 電話機の **Keep Conference** の構成例

次の例では、内線 3555 が 3 者間会議を開始します。会議が確立されると、内線 3555 は [会議 (Confrn)] ソフトキーを押して、接続していた最後の参加者を切断し、接続していた最初の 参加者を接続したままにすることができます。内線3555が電話を切って会議から退出すると、 残りの 2 人の一方が Cisco Unified CME システムに対してローカルな場合は、残りの 2 人の参 加者が接続されたままになります。

```
ephone-dn 35
number 3555
ephone 24
button 1:35
keep-conference drop-last local-only
```
次の例では、内線 3666 が 3 者間会議を開始します。会議が確立されると、内線 3666 は [会議 (Confrn)] ソフトキーを押して、接続していた最後の参加者を切断し、接続していた最初の 参加者を接続したままにすることができます。また、内線3666は電話を切るか、または[終了 (EndCall)] ソフトキーを押して会議から退出し、他の 2 人の参加者を接続したままにするこ とができます。

```
ephone-dn 36
number 3666
```

```
ephone 25
button 1:36
keep-conference drop-last endcall
```
次の例では、内線 3777 が 3 者間会議を開始します。会議が確立されると、内線 3777 は [会議 (Confrn)] ソフトキーを押して、接続していた最後の参加者を切断し、接続していた最初の 参加者を接続したままにすることができます。また、内線3777は電話を切るか、またはEndCall ソフトキーを押して会議から退出し、2人の参加者の一方がCisco UnifiedCisco Mobility Express システムに対してローカルな場合のみ、残りの2人の参加者を接続したままにすることができ ます。

```
ephone-dn 38
number 3777
ephone 27
button 1:38
```
keep-conference drop-last endcall local-only

次の例では、内線 3999 が 3 者間会議を開始します。会議が確立された後、内線 3999 は電話を 切るか、または EndCall ソフトキーを押して会議から退出し、2 人の参加者のうちの一方が Cisco Unified Cisco Mobility Express システムに対してローカルな場合のみ、残りの 2 人の参加 者を接続したままにすることができます。また、内線 3999 は [会議(Confrn)] ソフトキーを 使用して会議を中断して、残りの 2 人の参加者を接続したままにすることができます。

```
ephone-dn 39
number 3999
```

```
ephone 29
button 1:39
keep-conference endcall local-only
```
### **SIP** 電話機 の **Keep Conference** の構成例

次は、**voice register pool** で構成された keep-conference を使用して、内線番号 3555 から SIP 電 話機で 3 者会議を開始する例です。

```
voice register dn 35
  number 3555
voice register pool 24
 number 1 dn 35
  keep-conference
```
次は、**voice register template** の keep-conference のサンプル会議です。

```
voice register template 24
  keep-conference
voice register pool 35
  template 24
```
同じルータ上の**DSP**ファームおよび**Cisco Unified Cisco Mobility Express** の例

> この例では、図 67 : 同じルータ上の CME と DSP ファーム (1587 ページ) に示すように DSP ファームと Cisco Unified CME が同じルータ上にあります。

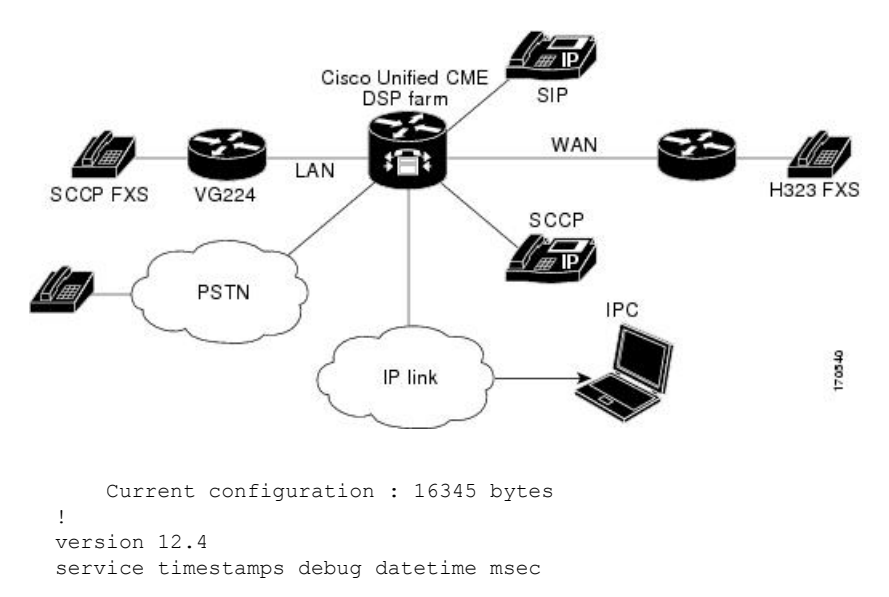

図 **67 :** 同じルータ上の **CME** と **DSP** ファーム

service timestamps log uptime

会議

```
no service password-encryption
service internal
!
hostname cmedsprtr
!
boot-start-marker
boot-end-marker
!
logging buffered 90000 debugging
!
no aaa new-model
!
resource policy
!
no network-clock-participate slot 1
no network-clock-participate wic 0
ip cef
!
!
ip dhcp pool phone1
 host 10.4.188.66 255.255.0.0
 client-identifier 0100.0ab7.b144.4a
default-router 10.4.188.65
option 150 ip 10.4.188.65
!
ip dhcp pool phone2
host 1.4.188.67 255.255.0.0
 client-identifier 0100.3094.c269.35
 default-router 10.4.188.65
 option 150 ip 10.4.188.65
!
!
voice-card 1
dsp services dspfarm
!
!
voice call send-alert
voice call carrier capacity active
!
voice service voip
allow-connections h323 to h323
 supplementary-service h450.12
 h323
!
!
!
!
controller E1 1/0
 framing NO-CRC4
!
controller E1 1/1
!
!
interface FastEthernet0/0
 ip address 10.4.188.65 255.255.0.0
duplex auto
speed auto
no keepalive
 no cdp enable
 no clns route-cache
!
interface FastEthernet0/1
no ip address
```

```
shutdown
 duplex auto
 speed auto
no clns route-cache
!
ip route 10.4.0.0 255.255.0.0 FastEthernet0/0
ip route 192.168.254.254 255.255.255.255 10.4.0.1
!
ip http server
!
!
control-plane
!
!
sccp local FastEthernet0/0
sccp ccm 10.4.188.65 identifier 1 version 4.0
sccp
!
sccp ccm group 123
associate ccm 1 priority 1
associate profile 1 register mtp00097c5e9ce0
 keepalive retries 5
!
!
dspfarm profile 1 conference
codec g711ulaw
codec g711alaw
 codec g729ar8
codec g729abr8
codec g729r8
 codec g729br8
maximum sessions 6
associate application SCCP
!
dial-peer cor custom
!
!
!
dial-peer voice 6 voip
destination-pattern 6...
session target ipv4:10.4.188.90
!
telephony-service
 conference hardware
 load 7960-7940 P00307020400
load 7905 CP7905060100SCCP050309A.sbin
max-ephones 48
max-dn 180
 ip source-address 10.4.188.65 port 2000
 timeouts ringing 500
 system message MY MELODY (2611)
 sdspfarm units 4
 sdspfarm tag 1 mtp00097c5e9ce0
 max-conferences 4 gain -6
 call-forward pattern ....
 transfer-system full-consult
 transfer-pattern 7...
 transfer-pattern ....
 create cnf-files version-stamp Jan 01 2002 00:00:00
!
!
ephone-template 1
 softkeys hold Newcall Resume Select Join
 softkeys idle Cfwdall ConfList Dnd Gpickup HLog Join Login Newcall Pickup Redial
```

```
RmLstC
   softkeys seized Redial Pickup Gpickup HLog Meetme Endcall
   softkeys connected Acct ConfList Confrn Endcall Flash HLog Hold Join Park RmLstC
Select Trnsfer
  !
  !
  ephone-dn 1 dual-line
  number 8001
  name melody-8001
  !
  !
  ephone-dn 2 dual-line
  number 8002
  !
  !
  ephone-dn 3 dual-line
  number 8003
  !
  !
  ephone-dn 4 dual-line
  number 8004
  !
  !
  ephone-dn 5 dual-line
  number 8005
  !
  !
  ephone-dn 6 dual-line
  number 8006
  !
  !
  ephone-dn 7 dual-line
  number 8007
  !
  !
  ephone-dn 8 dual-line
  number 8008
  !
  !
  ephone-dn 60 dual-line
  number 8887
   conference meetme
  no huntstop
  !
  !
  ephone-dn 61 dual-line
  number 8887
  conference meetme
  preference 1
   no huntstop
  !
  !
  ephone-dn 62 dual-line
  number 8887
   conference meetme
   preference 2
  no huntstop
  !
  !
  ephone-dn 63 dual-line
   number 8887
   conference meetme
   preference 3
```
!

```
ephone-dn 64 dual-line
number 8889
name Conference
conference ad-hoc
no huntstop
!
!
ephone-dn 65 dual-line
number 8889
name Conference
conference ad-hoc
preference 1
no huntstop
!
!
ephone-dn 66 dual-line
number 8889
name Conference
conference ad-hoc
preference 2
no huntstop
!
!
ephone-dn 67 dual-line
number 8889
name Conference
conference ad-hoc
preference 3
!
!
ephone 1
ephone-template 1
mac-address 0030.94C2.6935
type 7960
button 1:1 2:2
!
!
ephone 2
ephone-template 1
mac-address 000A.B7B1.444A
type 7940
button 1:4 2:8
!
line con 0
exec-timeout 0 0
line aux 0
exec-timeout 0 0
line vty 0 4
exec-timeout 0 0
login
line vty 5 15
login
!
!
end
```
!

次に、SIP 電話用の同じルータ上の DSP ファームと Unified Cisco Mobility Express の例を示し ます。

Current configuration : 10821 bytes ! version 16.5 service timestamps debug datetime msec

```
会議
```

```
service timestamps log datetime msec
service sequence-numbers
!
boot-start-marker
boot-end-marker
!
!
vrf definition Mgmt-intf
!
address-family ipv4
exit-address-family
!
address-family ipv6
exit-address-family
!
! card type command needed for slot/bay 0/1
no logging queue-limit
logging buffered 100000000
no logging rate-limit
no logging console
!
no aaa new-model
!
!
ipv6 unicast-routing
!
!
subscriber templating
!
!
multilink bundle-name authenticated
!
!
voice service voip
no ip address trusted authenticate
media disable-detailed-stats
allow-connections sip to sip
no supplementary-service sip refer
fax protocol t38 version 0 ls-redundancy 0 hs-redundancy 0 fallback none
sip
 registrar server expires max 240 min 60
!
!
voice register global
mode cme
source-address 8.39.23.16 port 5060
no privacy
timeouts interdigit 30
max-dn 40
max-pool 40
voicemail 9000
tftp-path flash:
create profile sync 0095202153430137
conference hardware
!
voice register dn 1
number 1001
name SIP Ph 1
!
voice register dn 2
number 1002
name SIP Ph 2
!
voice register dn 3
```

```
number 1003
name SIP Ph 3
!
voice register template 1
softkeys idle HLog Mobility Newcall Pickup Redial
softkeys ringIn Answer DND
softkeys connected ConfList Confrn Endcall Hold Mobility Park Trnsfer
softkeys remote-in-use Barge Newcall cBarge
!
voice register pool 1
busy-trigger-per-button 10
id mac B000.B4BA.F3DA
type 8851
number 1 dn 1
template 1
dtmf-relay rtp-nte
username xxxx password xxxx
codec g711ulaw
no vad
!
voice register pool 2
busy-trigger-per-button 10
id mac 1CE8.5DC9.C054
type 8851
number 1 dn 2
template 1
dtmf-relay rtp-nte
username xxxx password xxxx
codec g711ulaw
no vad
!
voice register pool 3
busy-trigger-per-button 10
id mac 00AF.1F9D.FB9F
type 8841
number 1 dn 3
template 1
dtmf-relay rtp-nte
username xxxx password xxxx
codec g711ulaw
no vad
!
!
voice translation-rule 1
rule 1 /^1234/ /301/
!
voice translation-rule 4
rule 4 /^1(..)$/ /51237812\1/
!
!
voice translation-profile PSTN_Callforwarding
translate redirect-target 4
!
voice translation-profile cmein
translate called 1
!
!
voice-card 0/1
dsp services dspfarm
!
restconf
!
username xxxx password xxxx
!
```
会議

```
redundancy
mode none
!
!
threat-visibility
!
!
interface GigabitEthernet0/0/0
ip address 8.39.23.16 255.255.0.0
negotiation auto
!
interface GigabitEthernet0/0/1
ip address 10.64.86.106 255.255.0.0
shutdown
media-type rj45
negotiation auto
ipv6 address 2001:420:54FF:13::312:55/119
ipv6 enable
!
interface GigabitEthernet0/0/2
no ip address
shutdown
negotiation auto
!
interface GigabitEthernet0/0/3
no ip address
shutdown
negotiation auto
!
interface Service-Engine0/1/0
!
interface GigabitEthernet0
vrf forwarding Mgmt-intf
no ip address
shutdown
negotiation auto
!
ip forward-protocol nd
ip http server
ip http authentication local
ip http secure-server
ip http secure-port 8443
ip tftp source-interface GigabitEthernet0/0/1
ip tftp blocksize 8192
ip dns server
ip rtcp report interval 65535
ip route 0.0.0.0 0.0.0.0 8.39.0.1
ip route 8.0.0.0 255.0.0.0 8.39.0.1
ip route 202.153.144.0 255.255.255.0 8.39.0.1
!
ip ssh server algorithm encryption aes128-ctr aes192-ctr aes256-ctr
ip ssh client algorithm encryption aes128-ctr aes192-ctr aes256-ctr
!
!
!
tftp-server bootflash
tftp-server flash:vc488xx.12-0-1MN-113.sbn
tftp-server flash:sip88xx.12-0-1MN-113.loads
tftp-server flash:sb288xx.BE-01-020.sbn
tftp-server flash:kern88xx.12-0-1MN-113.sbn
tftp-server flash:fbi88xx.BE-01-010.sbn
tftp-server flash:rootfs88xx.12-0-1MN-113.sbn
!
!
```

```
ipv6 access-list preauth_v6
permit udp any any eq domain
permit tcp any any eq domain
permit icmp any any nd-ns
permit icmp any any nd-na
permit icmp any any router-solicitation
permit icmp any any router-advertisement
permit icmp any any redirect
permit udp any eq 547 any eq 546
permit udp any eq 546 any eq 547
deny ipv6 any any
!
control-plane
!
!
mgcp behavior rsip-range tgcp-only
mgcp behavior comedia-role none
mgcp behavior comedia-check-media-src disable
mgcp behavior comedia-sdp-force disable
!
mgcp profile default
!
sccp local GigabitEthernet0/0/0
sccp ccm 8.39.23.16 identifier 1 version 7.0
sccp
!
sccp ccm group 1
associate ccm 1 priority 1
associate profile 1 register conf-moto
!
!
!
telephony-service
sdspfarm units 2
sdspfarm tag 1 conf-moto
no privacy
conference hardware
no auto-reg-ephone
max-ephones 40
max-dn 40
ip source-address 8.39.23.16 port 2000
service phone sshAccess 0
service phone webAccess 0
service directed-pickup gpickup
max-conferences 8 gain -6
call-park system application
hunt-group logout HLog
moh enable-g711 "flash:/scripts/en_bacd_music_on_hold.au"
transfer-system full-consult
fac standard
create cnf-files version-stamp Jan 01 2002 00:00:00
!
!
dspfarm profile 2 transcode universal
codec g729abr8
codec g729ar8
codec g711alaw
codec g711ulaw
codec g729br8
maximum sessions 2
associate application CUBE
!
dspfarm profile 1 conference
codec g729br8
```

```
codec g729r8
codec g729abr8
codec g729ar8
codec g711alaw
codec g711ulaw
maximum sessions 2
associate application SCCP
!
dial-peer voice 1 voip
destination-pattern 20..
session protocol sipv2
session target ipv4:8.39.24.41
dtmf-relay rtp-nte
!
!
gateway
media-inactivity-criteria all
timer receive-rtcp 1000
timer receive-rtp 1200
!
sip-ua
mwi-server ipv4:8.41.24.7 expires 3600 port 5060 transport udp unsolicited
presence enable
!
!
ephone-dn 1 octo-line
number 1006
!
!
ephone-dn 2 octo-line
number 1007
!
!
ephone-dn 3 octo-line
number 1008
!
!
ephone-dn 4 octo-line
number 1009
!
!
ephone-dn 5 octo-line
number A001
conference ad-hoc
!
!
ephone-dn 6 octo-line
number A002
conference ad-hoc
!
!
ephone 1
device-security-mode none
mac-address 9876.0000.0006
type 7975
button 1:1
!
!
!
ephone 2
device-security-mode none
mac-address 9876.0000.0007
type 7975
button 1:2
```

```
!
!
!
ephone 3
device-security-mode none
mac-address 9876.0000.0008
type 7975
button 1:3
!
!
!
ephone 4
device-security-mode none
mac-address 9876.0000.0009
type 7975
button 1:4
!
!
alias exec poolall show voice register pool all brief
!
line con 0
transport input none
stopbits 1
speed 115200
line aux 0
stopbits 1
line vty 0 4
password xxxx
login local
transport input telnet
!
no network-clock synchronization automatic
!
end
```
# 異なるルータでの **DSP** ファームと **Cisco Unified Cisco Mobility Express** の例

この例では、図 68 : 異なるルータ上の Cisco Unified CME と DSP ファーム (1598 ページ) に示 すように、DSP ファームと Cisco Unified CME が異なるルータ上にあります。

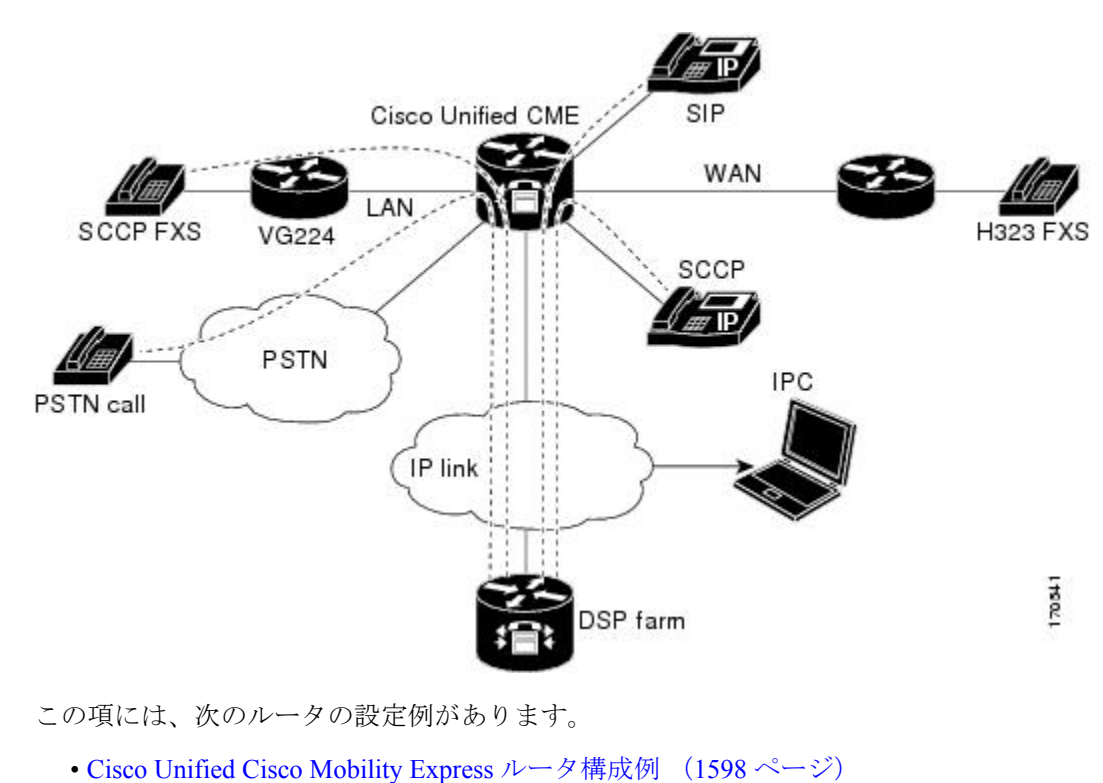

図 **68 :** 異なるルータ上の **Cisco Unified CME** と **DSP** ファーム

- 
- DSP ファームルータ構成例 (1605 ページ)

### **Cisco Unified Cisco Mobility Express** ルータ構成例

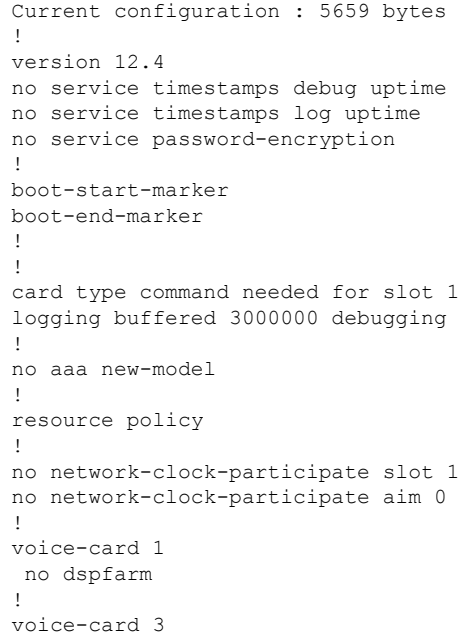

```
dspfarm
!
ip cef
!
!
no ip dhcp use vrf connected
!
ip dhcp pool IPPhones
network 10.15.15.0 255.255.255.0
option 150 ip 10.15.15.1
default-router 10.15.15.1
!
!
interface FastEthernet0/0
ip address 10.3.111.102 255.255.0.0
duplex auto
speed auto
!
interface FastEthernet0/1
no ip address
duplex auto
speed auto
!
interface FastEthernet0/1.1
encapsulation dot1Q 10
ip address 10.15.14.1 255.255.255.0
!
interface FastEthernet0/1.2
encapsulation dot1Q 20
ip address 10.15.15.1 255.255.255.0
!
ip route 0.0.0.0 0.0.0.0 10.5.51.1
ip route 0.0.0.0 0.0.0.0 10.3.0.1
!
ip http server
!
!
!
!
control-plane!
!
!
!
dial-peer voice 1 voip
destination-pattern 3...
session target ipv4:10.3.111.101
!
!
telephony-service
conference hardware
load 7910 P00403020214
load 7960-7940 P003-07-5-00
max-ephones 50
max-dn 200
ip source-address 10.15.15.1 port 2000
 sdspfarm units 4
sdspfarm transcode sessions 12
sdspfarm tag 1 confer1
sdspfarm tag 4 xcode1
max-conferences 8 gain -6
moh flash:music-on-hold.au
multicast moh 239.0.0.0 port 2000
transfer-system full-consult
create cnf-files version-stamp Jan 01 2002 00:00:00
```

```
会議
```

```
!
 !
ephone-template 1
 softkeys hold Resume Newcall Select Join
 softkeys idle Redial Newcall ConfList RmLstC Cfwdall Join Pickup Login HLog Dnd Gpickup
 softkeys seized Endcall Redial Cfwdall Meetme Pickup Callback
 softkeys alerting Endcall Callback
 softkeys connected Hold Endcall Confrn Trnsfer Select Join ConfList RmLstC Park Flash
!
ephone-dn 1 dual-line
 number 6000
 !
!
ephone-dn 2 dual-line
 number 6001
 !
 !
ephone-dn 3 dual-line
 number 6002
 !
!
ephone-dn 4 dual-line
 number 6003
 !
!
ephone-dn 5 dual-line
 number 6004
 !
!
ephone-dn 6 dual-line
 number 6005
 !
!
ephone-dn 7 dual-line
 number 6006
 !
 !
ephone-dn 8 dual-line
 number 6007
 !
 !
ephone-dn 9 dual-line
 number 6008
 !
!
ephone-dn 10 dual-line
 number 6009
!
 !
ephone-dn 11
 number 6011
 !
!
ephone-dn 12
 number 6012
 !
!
ephone-dn 13
 number 6013
 !
 !
ephone-dn 14
 number 6014
```

```
!
!
ephone-dn 15
number 6015
!
!
ephone-dn 16
number 6016
!
!
ephone-dn 17
number 6017
!
!
ephone-dn 18
number 6018
!
!
ephone-dn 19
number 6019
!
!
ephone-dn 20
number 6020
!
!
ephone-dn 21
number 6021
!
!
ephone-dn 22
number 6022
!
!
ephone-dn 23
number 6023
!
!
ephone-dn 24
number 6024
!
!
ephone-dn 25 dual-line
number 6666
conference meetme
preference 1
no huntstop
!
!
ephone-dn 26 dual-line
number 6666
conference meetme
preference 2
no huntstop
!
!
ephone-dn 27 dual-line
number 6666
conference meetme
preference 3
no huntstop
!
!
ephone-dn 28 dual-line
```

```
number 6666
conference meetme
preference 4
no huntstop
!
!
ephone-dn 29 dual-line
number 8888
conference meetme
preference 1
no huntstop
!
!
ephone-dn 30 dual-line
number 8888
conference meetme
preference 2
no huntstop
!
!
ephone-dn 31 dual-line
number 8888
conference meetme
preference 3
no huntstop
!
!
ephone-dn 32 dual-line
number 8888
conference meetme
preference 4
!
!
ephone-dn 33
number 6033
!
!
ephone-dn 34
number 6034
!
!
ephone-dn 35
number 6035
!
!
ephone-dn 36
number 6036
!
!
ephone-dn 37
number 6037
!
!
ephone-dn 38
number 6038
!
!
ephone-dn 39
number 6039
!
!
ephone-dn 40
number 6040
!
```
```
!
ephone-dn 41 dual-line
number 6666
conference meetme
preference 5
no huntstop
!
!
ephone-dn 42 dual-line
number 6666
conference meetme
preference 6
no huntstop
!
!
ephone-dn 43 dual-line
number 6666
conference meetme
preference 7
no huntstop
!
!
ephone-dn 44 dual-line
number 6666
conference meetme
preference 8
no huntstop
!
!
ephone-dn 45 dual-line
number 6666
conference meetme
preference 9
no huntstop
!
!
ephone-dn 46 dual-line
number 6666
conference meetme
preference 10
no huntstop
!
!
ephone-dn 47 dual-line
number 6666
conference meetme
preference 10
no huntstop
!
!
ephone-dn 48 dual-line
number 6666
conference meetme
preference 10
!
!
ephone-dn 51 dual-line
number A0001
name conference
conference ad-hoc
preference 1
no huntstop
!
!
```

```
ephone-dn 52 dual-line
number A0001
name conference
conference ad-hoc
preference 2
no huntstop
!
!
ephone-dn 53 dual-line
number A0001
name conference
conference ad-hoc
preference 3
no huntstop
!
!
ephone-dn 54 dual-line
number A0001
name conference
conference ad-hoc
preference 4
!
!
ephone 1
ephone-template 1
mac-address C863.B965.2401
type anl
button 1:1
!
!
!
ephone 2
ephone-template 1
mac-address 0016.C8BE.A04A
type 7920
!
!
!
ephone 3
ephone-template 1
mac-address C863.B965.2400
type anl
button 1:2
!
!
!
ephone 4
no multicast-moh
ephone-template 1
mac-address 0017.952B.7F5C
type 7912
button 1:4
!
!
!
ephone 5
ephone-template 1
ephone 6
no multicast-moh
ephone-template 1
mac-address 0017.594F.1468
type 7961GE
button 1:6
!
```

```
!
!
ephone 11
ephone-template 1
mac-address 0016.C8AA.C48C
button 1:10 2:15 3:16 4:17
button 5:18 6:19 7:20 8:21
button 9:22 10:23 11:24 12:33
button 13:34 14:35 15:36 16:37
button 17:38 18:39 19:40
!
!
line con 0
line aux 0
line vty 0 4
login
!
!
end
```
### **DSP** ファームルータ構成例

```
Current configuration : 2179 bytes
!
! Last configuration change at 05:47:23 UTC Wed Jul 12 2006
!
version 12.4
service timestamps debug datetime msec localtime
no service timestamps log uptime
no service password-encryption
hostname dspfarmrouter
!
boot-start-marker
boot-end-marker
!
!
card type command needed for slot 1
logging buffered 4096 debugging enable password lab
!
no aaa new-model
!
resource policy
!
no network-clock-participate slot 1
!
!
ip cef
!
!
no ip domain lookup
!
!
voice-card 0
no dspfarm
!
voice-card 1
 no dspfarm
 dsp services dspfarm
interface GigabitEthernet0/0
 ip address 10.3.111.100 255.255.0.0
 duplex auto
 speed auto
```

```
!
interface GigabitEthernet0/1.1
 encapsulation dot1Q 100
 ip address 192.168.1.10 255.255.255.0
!
interface GigabitEthernet0/1.2
 encapsulation dot1Q 200
 ip address 192.168.2.10 255.255.255.0
!
interface GigabitEthernet0/1.3
 encapsulation dot1Q 10
 ip address 10.15.14.10 255.255.255.0
!
interface GigabitEthernet0/1.4
encapsulation dot1Q 20
ip address 10.15.15.10 255.255.255.0 !
ip route 10.0.0.0 255.0.0.0 10.3.0.1
ip route 192.168.0.0 255.0.0.0 10.3.0.1
!
!
ip http server
!
!
!
!
control-plane
!
sccp local GigabitEthernet0/0
sccp ccm 10.15.15.1 identifier 1 version 4.1
!
!
sccp ccm group 1
associate ccm 1 priority 1
 associate profile 101 register confer1
associate profile 103 register xcode1
!
!
dspfarm profile 103 transcode
 codec g711ulaw
codec g711alaw
codec g729r8
 maximum sessions 6
associate application SCCP
!
dspfarm profile 101 conference
codec g711ulaw
codec g711alaw
codec g729r8
 maximum sessions 5
 associate application SCCP
!
!
!
!
line con 0
 exec-timeout 0 0
line aux 0
line vty 0 4
session-timeout 300
 exec-timeout 0 0
 password
 no login
!
scheduler allocate 20000 1000
```
会議

! end

### **Meet Me** 会議の検証例

次の **show running-config** コマンドの出力の一部は、Meet-Me 会議の設定用構成を説明したコ メント付きの Unified Cisco Mobility Express および Cisco Unity Express の シスコ 2821 ルータの 構成を示しています。

```
Router# show running-config
building configuration...
.
.
.
.
.
!
!---Two T1 ports connected back-to-back to bridge VOIP to Multicast
controller T1 0/3/0
 framing esf
linecode b8zs
ds0-group 1 timeslots 1 type e&-immediate-start
ds0-group 2 timeslots 2 type e&-immediate-start
ds0-group 3 timeslots 3 type e&-immediate-start
ds0-group 4 timeslots 4 type e&-immediate-start
ds0-group 5 timeslots 5 type e&-immediate-start
ds0-group 6 timeslots 6 type e&-immediate-start
ds0-group 7 timeslots 7 type e&-immediate-start
ds0-group 8 timeslots 8 type e&-immediate-start
ds0-group 9 timeslots 9 type e&-immediate-start
ds0-group 10 timeslots 10 type e&-immediate-start
ds0-group 11 timeslots 11 type e&-immediate-start
ds0-group 12 timeslots 12 type e&-immediate-start
ds0-group 13 timeslots 13 type e&-immediate-start
ds0-group 14 timeslots 14 type e&-immediate-start
ds0-group 15 timeslots 15 type e&-immediate-start
ds0-group 16 timeslots 16 type e&-immediate-start
ds0-group 17 timeslots 17 type e&-immediate-start
ds0-group 18 timeslots 18 type e&-immediate-start
ds0-group 19 timeslots 19 type e&-immediate-start
ds0-group 20 timeslots 20 type e&-immediate-start
ds0-group 21 timeslots 21 type e&-immediate-start
ds0-group 22 timeslots 22 type e&-immediate-start
ds0-group 23 timeslots 23 type e&-immediate-start
ds0-group 24 timeslots 24 type e&-immediate-start
!
controller T1 0/3/1
 framing esf
clock source internal
linecode b8zs
ds0-group 1 timeslots 1 type e&-immediate-start
ds0-group 2 timeslots 2 type e&-immediate-start
ds0-group 3 timeslots 3 type e&-immediate-start
ds0-group 4 timeslots 4 type e&-immediate-start
ds0-group 5 timeslots 5 type e&-immediate-start
ds0-group 6 timeslots 6 type e&-immediate-start
ds0-group 7 timeslots 7 type e&-immediate-start
ds0-group 8 timeslots 8 type e&-immediate-start
ds0-group 9 timeslots 9 type e&-immediate-start
ds0-group 10 timeslots 10 type e&-immediate-start
```

```
会議
```

```
ds0-group 11 timeslots 11 type e&-immediate-start
ds0-group 12 timeslots 12 type e&-immediate-start
ds0-group 13 timeslots 13 type e&-immediate-start
ds0-group 14 timeslots 14 type e&-immediate-start
ds0-group 15 timeslots 15 type e&-immediate-start
ds0-group 16 timeslots 16 type e&-immediate-start
ds0-group 17 timeslots 17 type e&-immediate-start
ds0-group 18 timeslots 18 type e&-immediate-start
ds0-group 19 timeslots 19 type e&-immediate-start
ds0-group 20 timeslots 20 type e&-immediate-start
ds0-group 21 timeslots 21 type e&-immediate-start
ds0-group 22 timeslots 22 type e&-immediate-start
ds0-group 23 timeslots 23 type e&-immediate-start
ds0-group 24 timeslots 24 type e&-immediate-start
!
!
!
!--- Disable keepalive packet to multicast network on voice class and
apply to LMR port
!
voice class permanent 1
 signal timing oos restart 50000
signal timing oos timeout disabled
signal keepalive disabled
signal sequence oos no-action
!---Loopback0 used as source for all H323 and SCCP packets generated
by CME
interface Loopback0
ip address 11.1.1.1 255.255.255.255
h323-gateway voip interface
h323-gateway voip bind srcaddr 11.1.1.1
!
!---Vif1 (virtual host interface) used as source for all multicast
packets generated by CME
!
interface Vif1
 ip address 192.168.11.1 255.255.255.252
ip pim dense-mode
!
interface FastEthernet0/0
no ip address
 shutdown
!
!---Service-engine interface used to access Cisco Unity Express
!
interface Service-Engine0/0
ip unnumbered Vlan10
service-module ip address 192.168.1.2 255.255.255.0
service-module ip default-gateway 192.168.1.1
!
interface FastEthernet0/1
no ip address
shutdown
!
interface FastEthernet0/0/0
switchport access vlan 10
no ip address
!
interface FastEthernet0/0/1
switchport access vlan 10
no ip address
```
!

```
interface FastEthernet0/0/2
switchport access vlan 10
no ip address
!
interface FastEthernet0/0/3
switchport access vlan 10
no ip address
!
interface Vlan1
no ip address
!
!---All IP phones reside on VLAN 10
interface Vlan10
ip address 192.168.1.1 255.255.255.0
ip pim dense-mode
!
ip classless
!--- Static route to reach other devices on network
ip route 0.0.0.0 0.0.0.0 192.168.1.2
!--- Static route to reach Cisco Unity Express
ip route 192.168.1.2 255.255.255.255 Service-Engine0/0
!
ip http server
ip http path flash:
!
!
tftp-server flash:P00305000301.sbn
!
control-plane
!
!
!
!---VOIP side of the Back-to-Back T1 used for bridging VOIP to
!---Multicast (Hoot n' Holler)
!---Port 0/3/0:x connects to Port 0/3/1:x
voice-port 0/3/0:1
auto-cut-through
!
voice-port 0/3/0:2
auto-cut-through
!
.
.
.
!
voice-port 0/3/0:24
auto-cut-through
!
!---Multicast side of the Back-to-Back T1 used for bridging VOIP to
!---Multicast (Hoot n' Holler)
!--- Port 0/3/1:1 - 8 is permanently trunked to multicast bridge A212
!--- Port 0/3/1:9 - 16 is permanently trunked to multicast bridge A213
!--- Port 0/3/1:17 - 24 is permanently trunked to multicast bridge A214
voice-port 0/3/1:1
auto-cut-through
 timeouts call-disconnect 3
connection trunk A212
!
.
.
.
!
```
voice-port 0/3/1:9

```
auto-cut-through
timeouts call-disconnect 3
connection trunk A213
!
.
.
.
!
voice-port 0/3/1:17
auto-cut-through
timeouts call-disconnect 3
connection trunk A214
.
.
.
!
!--- Analog FXO lines on port 0/2/x route incoming calls to CUE AA
external extension 203
voice-port 0/2/0
connection plar opx 203
!
voice-port 0/2/1
connection plar opx 203
!
voice-port 0/2/2
connection plar opx 203
!
voice-port 0/2/3
connection plar opx 203
!
!--- LMR devices are connected to E& ports 0/1/x. The E& ports are
permanently trunked to multicast conference bridges. Port 0/1/0 will
send and receive audio from conference A212 and port 0/1/1 will send
and receive audio from conference A213.
voice-port 0/1/0
```

```
voice-class permanent 1
lmr m-lead audio-gate-in
lmr e-lead voice
auto-cut-through
operation 4-wire
type 3
signal lmr
timeouts call-disconnect 3
connection trunk A212
!
voice-port 0/1/1
voice-class permanent 1
lmr m-lead audio-gate-in
lmr e-lead voice
auto-cut-through
operation 4-wire
type 3
 signal lmr
timeouts call-disconnect 3
connection trunk A213
!
```
**!--- Dial-peers to route extension 212 to T1 loopback, which is trunked to bridge A212**

```
dial-peer voice 1 pots
preference 1
destination-pattern 212
```

```
port 0/3/0:1
!
.
.
.
!
dial-peer voice 8 pots
preference 8
destination-pattern 212
port 0/3/0:8
!
!--- Dial-peers to route extension 213 to T1 loopback, which is trunked
 to bridge A213
dial-peer voice 9 pots
preference 1
destination-pattern 213
port 0/3/0:9
!
.
.
.
!
dial-peer voice 16 pots
preference 8
destination-pattern 213
port 0/3/0:16
!
!--- Dial-peers to route extension 214 to T1 loopback, which is trunked
 to bridge A214
dial-peer voice 17 pots
preference 1
destination-pattern 214
port 0/3/0:17
!
.
.
.
!
dial-peer voice 24 pots
preference 8
destination-pattern 214
port 0/3/0:24
!--- Dial-peer to route calls to CUE AA for internal ext. 202 and
external ext. 203
dial-peer voice 200 voip
destination-pattern 20.
session protocol sipv2
session target ipv4:192.168.1.2
dtmf-relay sip-notify
codec g711ulaw
no vad
!
!--- Dial-peers for multicast bridges
dial-peer voice 212 voip
destination-pattern A212
voice-class permanent 1
session protocol multicast
session target ipv4:237.111.0.0:22222
dtmf-relay cisco-rtp
codec g711ulaw
```
vad aggressive

!

```
dial-peer voice 213 voip
destination-pattern A213
voice-class permanent 1
 session protocol multicast
 session target ipv4:237.111.0.1:22222
 dtmf-relay cisco-rtp
 codec g711ulaw
vad aggressive
!
dial-peer voice 214 voip
destination-pattern A214
 voice-class permanent 1
 session protocol multicast
 session target ipv4:237.111.0.2:22222
dtmf-relay cisco-rtp
codec g711ulaw
vad aggressive
!
telephony-service
load 7960-7940 P00305000301
max-ephones 24
max-dn 144
 ip source-address 11.1.1.1 port 2000
 create cnf-files version-stamp Jan 01 2002 00:00:00
voicemail 200
web admin system name cisco password cisco
max-conferences 8 gain -6
 transfer-system full-consult
!
!
ephone-dn 1 dual-line
number 150
!
.
.
.
```
## 次の作業

#### **[**会議(**Conference**)**]** ソフトキー使用の制御

キー表示を削除せずに、会議(Confrn)ソフトキーの機能をブロックするには、**featuresblocked** コマンドを含む Ephone テンプレートを作成し、適用します。詳細については、テンプレート (1615 ページ)を参照してください。

1 台以上の電話機から会議(Confrn)ソフトキーを削除するには、適切な **softkeys** コマンドを 含む Ephone テンプレートを作成し、適用します。詳細については、ソフトキーのカスタマイ ズ (1047 ページ)を参照してください。

## 会議の機能情報

次の表に、このモジュールで説明した機能に関するリリース情報を示します。この表は、ソフ トウェア リリース トレインで各機能のサポートが導入されたときのソフトウェア リリースだ けを示しています。その機能は、特に断りがない限り、それ以降の一連のソフトウェアリリー スでもサポートされます。

プラットフォームのサポートおよびシスコソフトウェアイメージのサポートに関する情報を検 索するには、Cisco Feature Navigator を使用します。Cisco Feature Navigator にアクセスするに は、[www.cisco.com/go/cfn](http://www.cisco.com/go/cfn) に移動します。Cisco.com のアカウントは必要ありません。

| 機能名                | <b>Cisco Unified Cisco Mobility</b><br>Express バージョン | 機能情報                                                                                                    |
|--------------------|------------------------------------------------------|----------------------------------------------------------------------------------------------------|
| Meet Me 会議         | 11.7                                                 | Cisco 4000 シリーズ サービス<br>統合型ルータのハードウェア<br>ベースの Meet-Me 会議のサ<br>ポートが追加されました。                                                                                                    |
|                    | 4.1                                                  | 指定された会議番号をコール<br>する参加者によって作成され<br>る、ハードウェアベースの<br>ミートミー会議のサポートが<br>追加されました。                                                                                                    |
| マルチパーティアドホック会<br>議 | 11.7                                                 | Cisco 4000 シリーズ サービス<br>統合型ルータのハードウェア<br>ベースのマルチパーティ会議<br>のサポートが追加されまし<br>た。                                                                                                    |
|                    | 4.1                                                  | ハードウェアベースのマルチ<br>パーティ会議の拡張機能のサ<br>ポートが追加されました。こ<br>の機能では DSP を使用し、ソ<br>フトウェアベースのアドホッ<br>ク会議よりも多くの参加者に<br>対応できるようにすること<br>で、アドホック会議を機能拡<br>張しています。マルチパー<br>ティアドホック会議を設定す<br>ると、3者間アドホック会議が<br>無効になります。 |

表 **112 :** 会議の機能情報

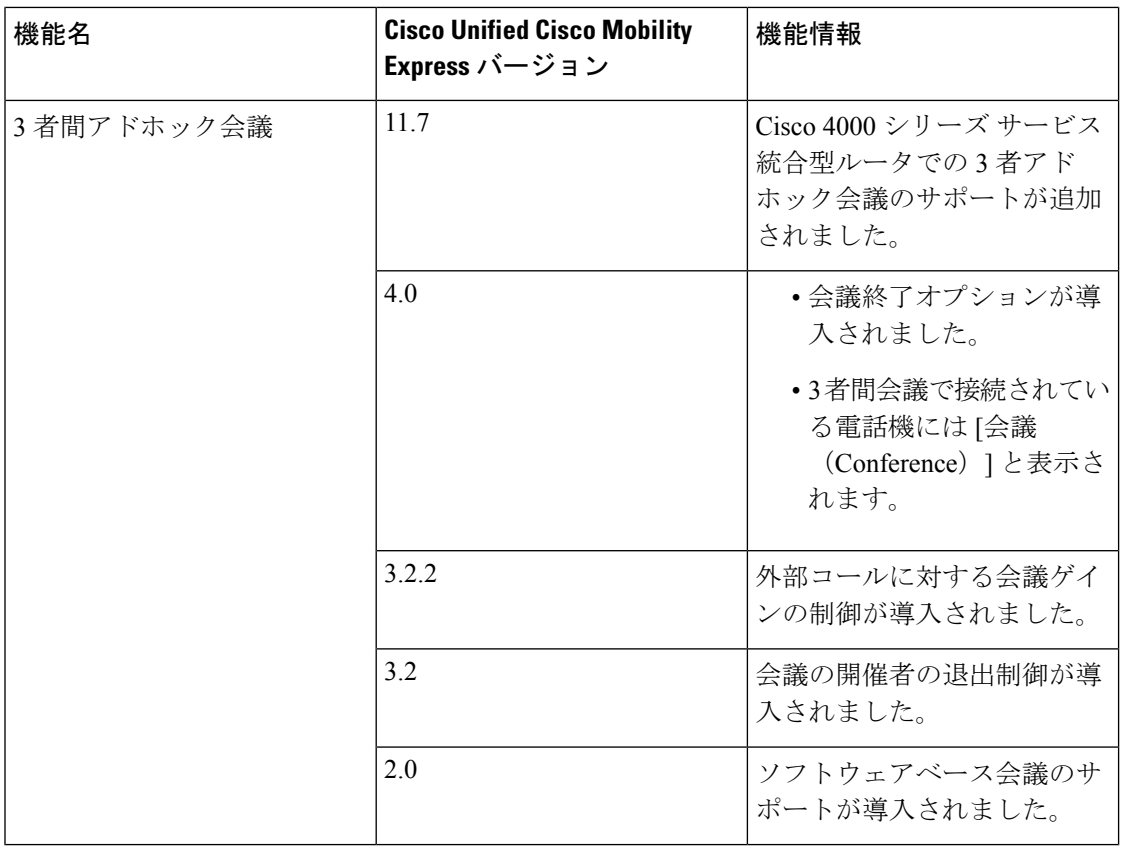

 $\mathbf I$ 

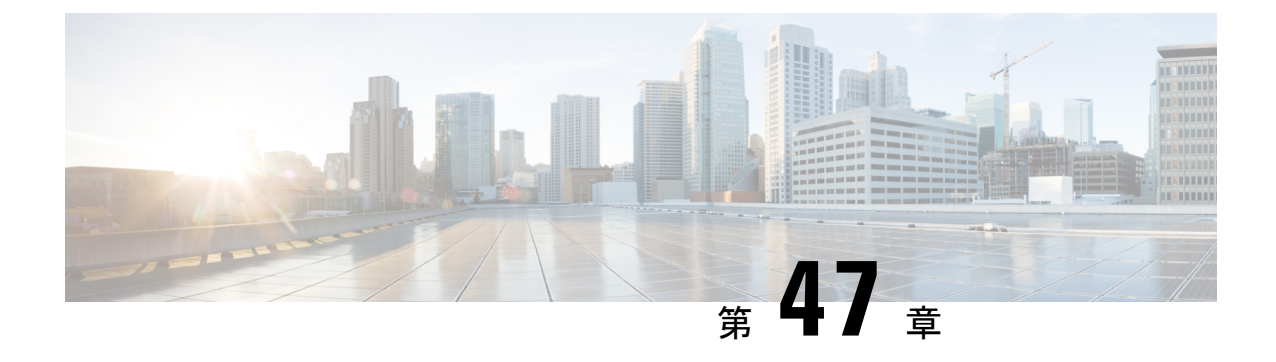

# テンプレート

- テンプレートについて (1615 ページ)
- テンプレートの設定 (1616 ページ)
- テンプレートを作成するための設定例 (1623 ページ)
- 次の作業 (1623 ページ)
- テンプレート作成の機能情報 (1624 ページ)

# テンプレートについて

## 電話機テンプレート

ephone テンプレートまたは音声レジスタ テンプレートは、単一のコマンドを使用して 1 台以 上の個々の電話機に適用できる機能のセットです。

ephone テンプレートは、IP Phone でソフトキーの表示と順序を操作するために、Cisco Cisco Mobility Express 3.2 で導入されました。

Cisco Unified CME 4.0 では、多数の追加の電話機能を含めるため ephone テンプレートが大幅に 拡張されました。テンプレートを使用すると、電話機のセットに対して、選択した機能を統一 的かつ簡単に実装できます。Cisco Unified CME システムでは、最大 20 の ephone テンプレート を作成できます。ただし、ephone に適用できるテンプレートは、一度に 1 つだけです。

Cisco Unified CME 4.3 以降のバージョンでは、構成ファイルに MAC アドレスが含まれている 場合を除いて、ephone テンプレートを特定の電話機に適用することはできません。MAC アド レスが設定されていない電話機にテンプレートを適用しようとすると、メッセージが表示され ます。

ephone テンプレートを使用して電話機にコマンドを適用し、同じ電話機に対して ephone コン フィギュレーション モードで同じコマンドを使用した場合は、ephone コンフィギュレーショ ン モードの値セットが優先されます。

音声登録テンプレートは、Cisco Unified Cisco Mobility Express に直接接続される個々の SIP IP Phone 用の機能セットを適用できるようにするため、Cisco Cisco Mobility Express 3.4 で導入さ れました。一般的に、音声レジスタ テンプレートを使用して有効にされる機能は、他のコン

フィギュレーション モードで設定できません。Cisco Unified CME では、最大 10 の音声レジス タテンプレートを定義できます。ただし、電話機に適用できるテンプレートは、一度に1つだ けです。

ephone-template または voice-register-template 構成モードで、? と入力すると、テンプレートを 使用して実装できる機能のリストが表示されます。

構成情報については、Ephone テンプレートの作成 (1616 ページ)を参照してください。

### **ephone-dn** テンプレート

ephone-dn テンプレートによって、ephone-dn に標準機能セットを適用できます。 Cisco UnifiedCMEシステムでは、最大15のephone-dnテンプレートを作成できます。ただし、 ephone-dn に適用できるテンプレートは、一度に 1 つだけです。

ephone-dn テンプレートを使用して ephone-dn にコマンドを適用し、同じ ephone-dn に対して ephone-dn コンフィギュレーション モードで同じコマンドを使用した場合は、ephone-dn コン フィギュレーション モードで設定した値が優先されます。

ephone-dn テンプレート構成モードで ? を入力すると、テンプレートを使用して実装できる機 能のリストが表示されます。

構成情報については、Ephone-dn テンプレートの作成 (1618 ページ)を参照してください。

## テンプレートの設定

### **Ephone** テンプレートの作成

ephone テンプレートを作成し、電話機に適用するには、次の手順を実行します。

#### 始める前に

- Cisco Unified CME 4.3 以降のバージョンでは、ephone テンプレートを電話機に適用するに は、あらかじめ特定の電話機の構成ファイルにその MAC アドレスが含まれていること。 MAC アドレスを明示的に構成するには、Ephone 構成モードで、**mac-address** を使用しま す。構成情報については、基本通話を発信するための電話機構成 (267ページ)を参照し てください。
- ephone に基づいて ephone テンプレートを追加する前に、電話機ごとに cnf-file を設定して おくことを推奨します。

#### 手順の概要

- **1. enable**
- **2. configure terminal**
- **3. ephone-template** *template-tag*
- **4.** *command*
- **5. exit**
- **6. ephone** *phone-tag*
- **7. ephone-template** *template-tag*
- **8. restart**
- **9. end**

### 手順の詳細

I

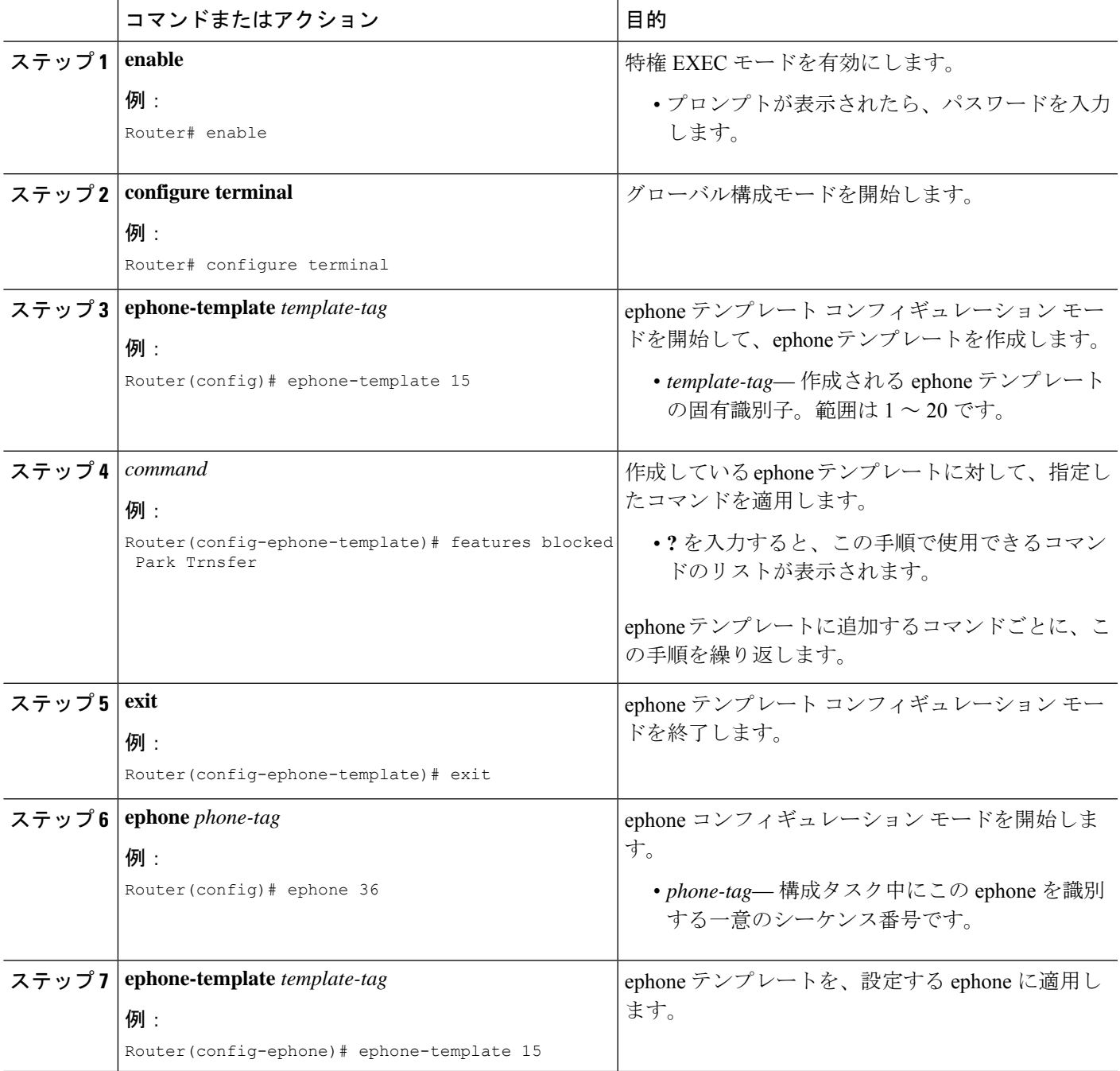

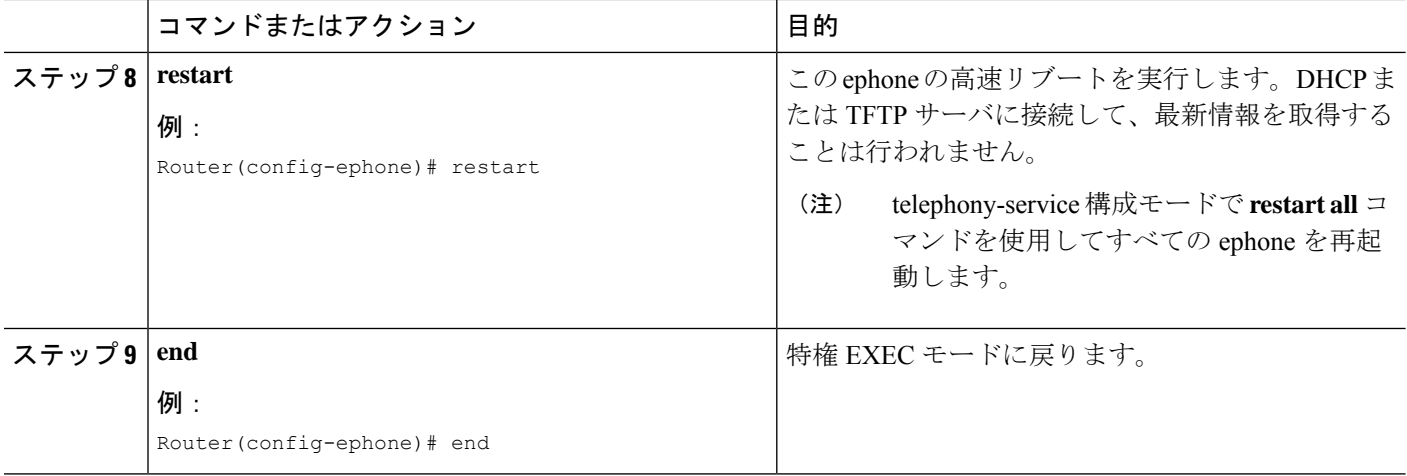

# **Ephone-dn** テンプレートの作成

ephone-dn テンプレートを作成し、ephone-dn に適用するには、次の手順を実行します。

### 手順の概要

- **1. enable**
- **2. configure terminal**
- **3. ephone-dn-template** *template-tag*
- **4.** *command*
- **5. exit**
- **6. ephone-dn** *dn-tag*
- **7. ephone-dn-template** *template-tag*
- **8. end**

#### 手順の詳細

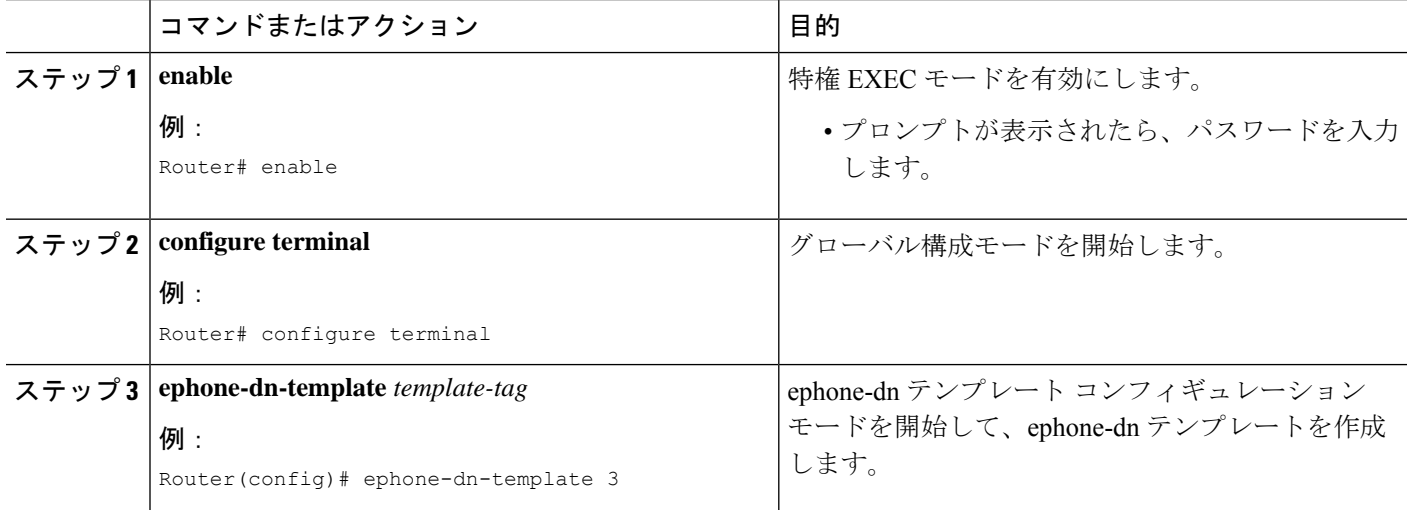

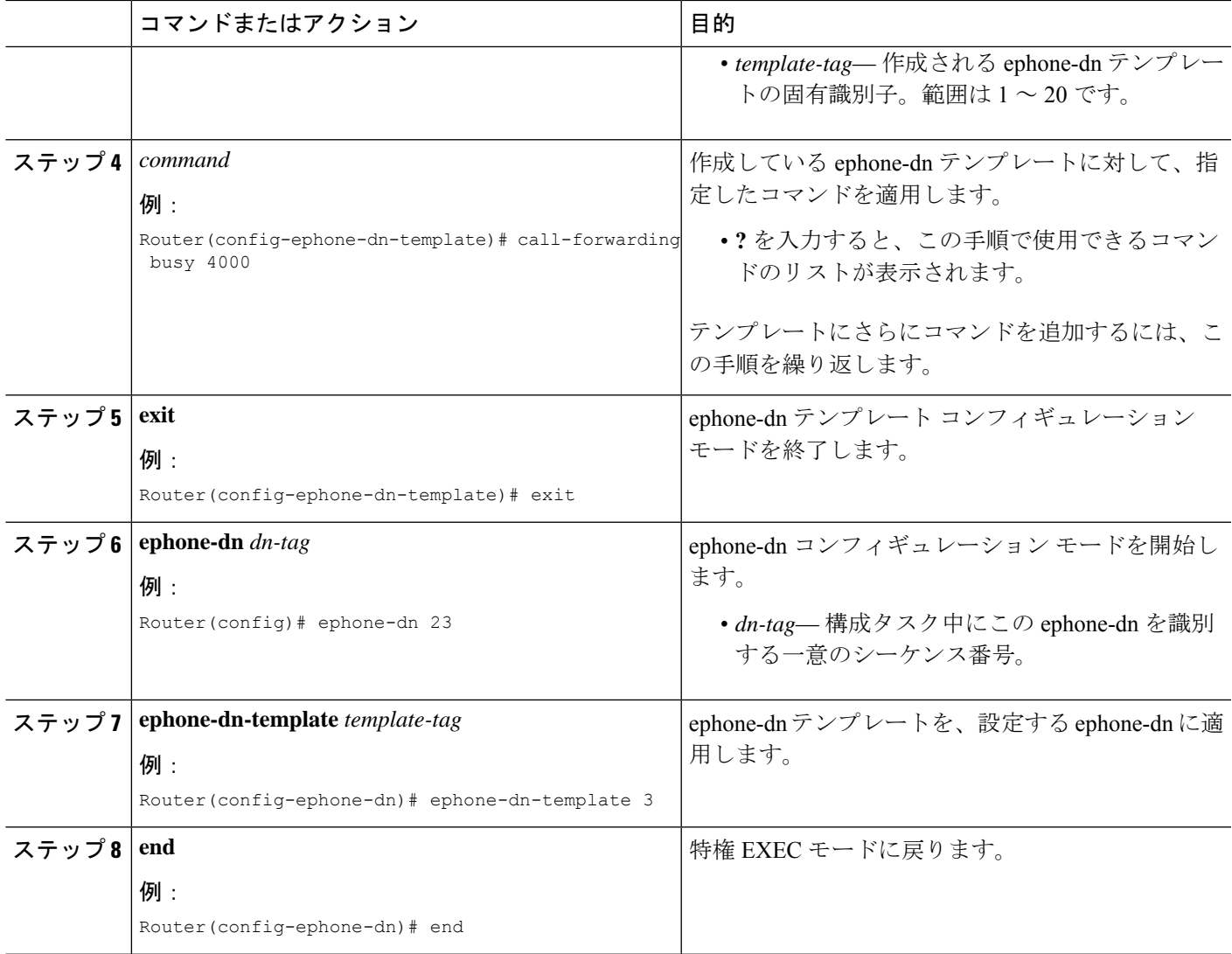

## **SCCP** 電話機でのテンプレートの確認

テンプレートの設定を表示し、テンプレートが適用されている電話機またはディレクトリ番号 を確認するには、次の手順を実行します。

#### ステップ **1 show telephony-service ephone**

このコマンドを使用すると、電話機のコンフィギュレーションで有効になっている template-tag など、 Cisco Unified CME の SCCP 電話機に関する情報が表示されます。

```
Router# show telephony-service ephone 1
ephone-dn-template 1
description Call Center Line 1
call-forward busy 500
call-forward noan 500 timeout 10
```
pickup-group 33! !

#### ステップ **2 show telephony-service ephone-template**

このコマンドを使用すると、コンフィギュレーションで有効になっている機能のリストなど、 Cisco Unified CME の ephone テンプレートに関する情報が表示されます。

#### ステップ **3 show telephony-service ephone-dn**

このコマンドを使用すると、ディレクトリ番号用にコンフィギュレーションで有効になっているtemplate-tag など、ディレクトリ番号に関する情報が表示されます。

```
Router# show telephony-service ephone-dn 4
```

```
!
ephone-dn 4 dual-line
number 136
description Desk4
ephone-dn template 1
 ephone-hunt login
```
#### ステップ **4 show telephony-service ephone-dn-template**

このコマンドを使用すると、コンフィギュレーションで有効になっている機能のリストなど、 Cisco Unified CME の ephone-dn テンプレートに関する情報が表示されます。

## **SIP** 電話機のテンプレートの作成と適用

個々の Cisco SIP IP Phone に適用できる共通の機能とソフトキーのテンプレートを作成するに は、この項の手順を実行します。

#### 始める前に

- Cisco CME 3.4 以降のバージョン。
- **mode** Cisco Mobility Express コマンドが、Cisco Unified Cisco Mobility Express で有効化され ている必要があります。

#### 手順の概要

- **1. enable**
- **2. configure terminal**
- **3. voice register template** *template-tag*
- **4.** *command*
- **5. exit**
- **6. voice register pool** *pool-tag*
- **7. template** *template-tag*
- **8. end**

### 手順の詳細

I

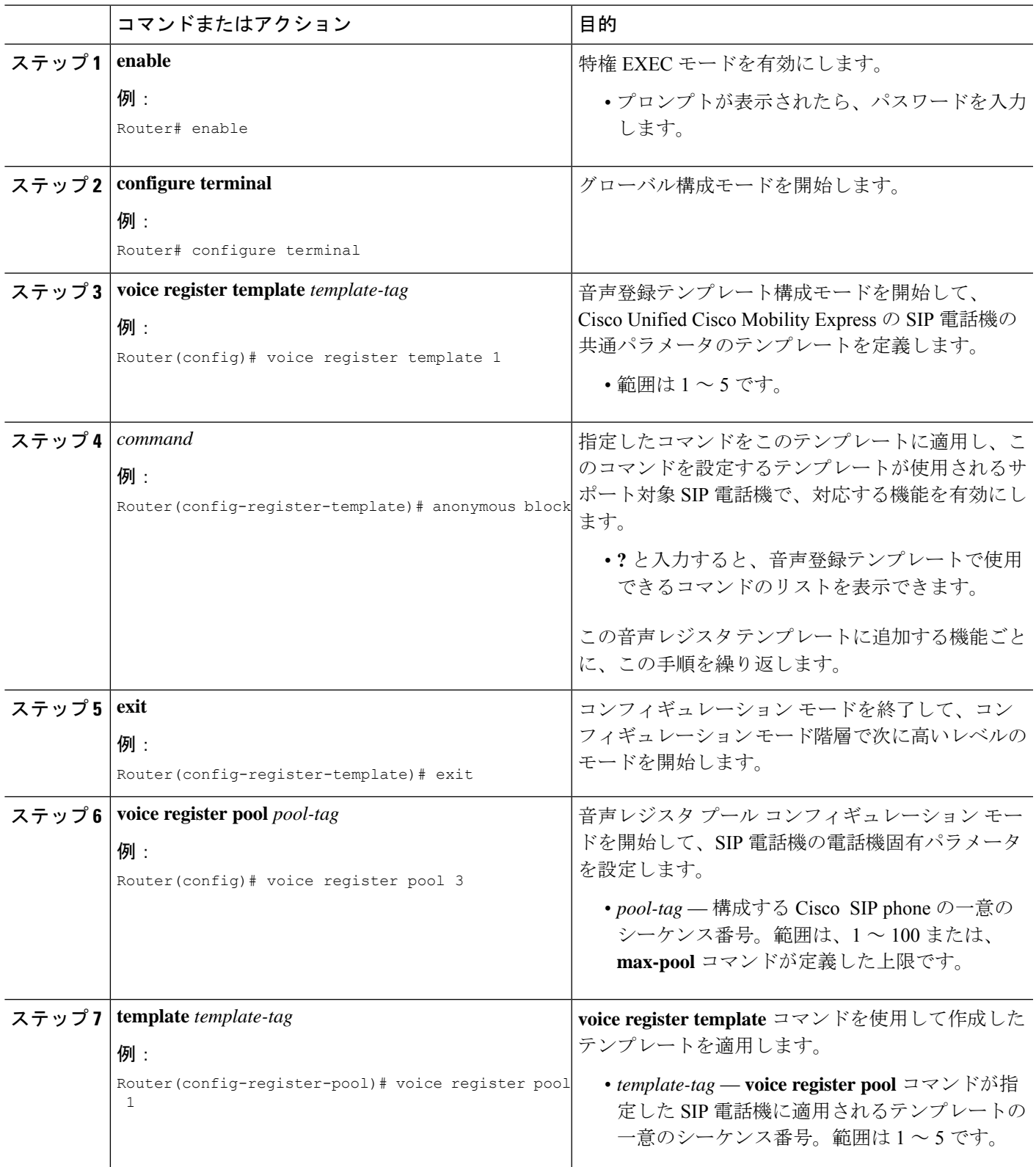

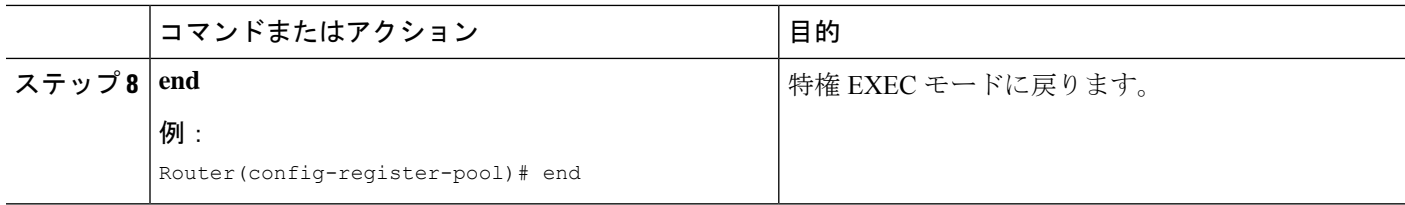

### 例

次の例は、テンプレート1および2と、次の操作を実行する方法を示しています。

- テンプレート 1 を SIP 電話機 1 ~ 3 に適用します。
- テンプレート 2 を SIP 電話機 4 に適用します。
- SIP 電話機 5 から、以前作成したテンプレート 5 を削除する

```
Router(config)# voice register template 1
Router(config-register-temp)# anonymous block
Router(config-register-temp)# caller-id block
Router(config-register-temp)# voicemail 5001 timeout 15
Router(config)# voice register template 2
Router(config-register-temp)# anonymous block
Router(config-register-temp)# caller-id block
Router(config-register-temp)# no conference
Router(config-register-temp)# no transfer-attended
Router(config-register-temp)# voicemail 5005 timeout 15
Router(config)# voice register pool 1
Router(config-register-pool)# template 1
Router(config)# voice register pool 2
Router(config-register-pool)# template 1
Router(config)# voice register pool 3
Router(config-register-pool)# template 1
Router(config)# voice register pool 4
Router(config-register-pool)# template 2
Router(config)# voice register pool 5
Router(config-register-pool)# no template 5
```
## テンプレートを作成するための設定例

## **Ephone**テンプレートを使用した**Park**および**Transfer**ソフトキーの使用 のブロック例

次の例では、ephoneテンプレートを作成して、[パーク(Park)]ソフトキーと[転送(Transfer)] ソフトキーの使用をブロックします。これは、ephone 36 と内線番号 2333 に適用されます。

ephone-template 15 features blocked Park Trnsfer ephone-dn 2

number 2333

ephone 36 button 1:2 ephone-template 15

## **Ephone-dn** テンプレートを使用した通話転送設定の例

次の例では、ephone-dn テンプレート 3 を作成します。このテンプレートは、内線番号 4000 に コールを転送するように、話中および無応答時のコール自動転送を設定し、ピックアップ グ ループを 4 に設定します。次に、ephone-dn テンプレート 3 は、それぞれ ephone 13 および 14 に表示される ephone-dn 23 と ephone-dn 33 に適用されます。

```
ephone-dn-template 3
  call-forwarding busy 4000
   call-forwarding noan 4000 timeout 30
  pickup group 4
  ephone-dn 23
  number 2323
  ephone-dn-template 3
  ephone-dn 33
  number 3333
  ephone-dn-template 3
  ephone 13
  button 1:23
  ephone 14
      button 1:33
```
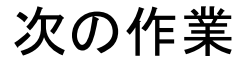

#### ソフトキーディスプレイ

さまざまなコール状態中のソフトキーの表示は、ephone テンプレートを使用して管理されま す。詳細については、ソフトキーのカスタマイズ (1047 ページ)を参照してください。

# テンプレート作成の機能情報

次の表に、このモジュールで説明した機能に関するリリース情報を示します。この表は、ソフ トウェア リリース トレインで各機能のサポートが導入されたときのソフトウェア リリースだ けを示しています。その機能は、特に断りがない限り、それ以降の一連のソフトウェアリリー スでもサポートされます。

プラットフォームのサポートおよびシスコソフトウェアイメージのサポートに関する情報を検 索するには、Cisco Feature Navigator を使用します。Cisco Feature Navigator にアクセスするに は、[www.cisco.com/go/cfn](http://www.cisco.com/go/cfn) に移動します。Cisco.com のアカウントは必要ありません。

| 機能名                                    | <b>Cisco Unified Cisco Mobility</b><br>Express のバージョン | 機能情報                                                                                                   |
|----------------------------------------|-------------------------------------------------------|----------------------------------------------------------------------------------------------------|
| ephone テンプレート                          | 4.0                                                   | •作成できる ephone テンプ<br>レートの数が、5から20<br>に増加しました。                                                          |
|                                        |                                                       | • ephone テンプレートに、<br>より多くのコマンドを追<br>加できるようになりまし<br>た。                                                  |
|                                        | 3.2                                                   | ソフトキーを管理するための<br>ephone テンプレートが導入さ<br>れました。ephone テンプレー<br>トで使用できるコマンドは、<br>softkeys コマンドだけです。         |
| ephone-dn テンプレート                       | 4.0                                                   | ephone-dnテンプレートが導入<br>されました。                                                                           |
| SIP 電話機用の電話テンプレー   4.1<br>$\mathbb{R}$ |                                                       | 設定できるテンプレートの最<br>大数が、5から10に増加しま<br>した。                                                                 |
|                                        | 3.4                                                   | Voice-register テンプレート<br>を、 Cisco Unified Cisco<br>Mobility Express ルータに直接<br>接続する SIP 電話機に導入し<br>ました。 |

表 **113 :** テンプレートの機能情報

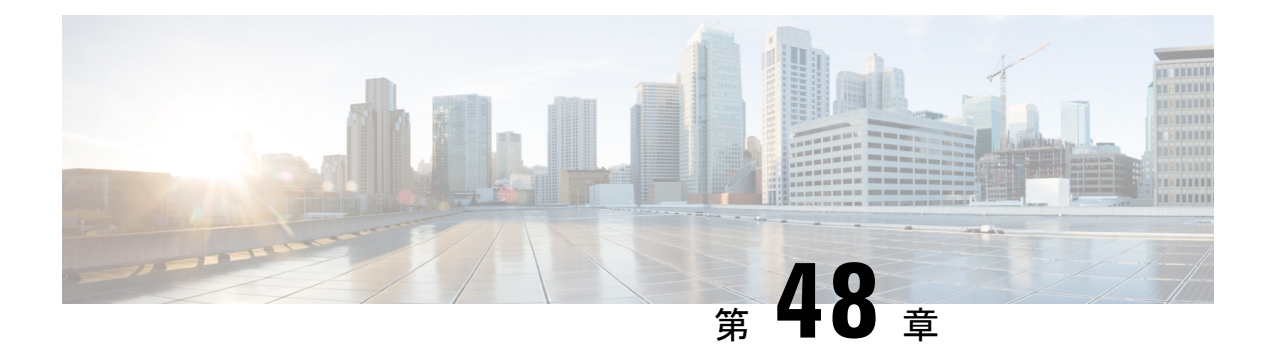

# **Cisco Unified IP Phone** オプションの変更

この章では、Cisco Unified IP Phone を Cisco Unified Communications Manager Express (CiscoUnifiedCME)に接続するために使用できる画面とボタンの機能について説明します。

- Cisco Unified IP Phone オプションについて (1625 ページ)
- Cisco Unified IP Phone オプションの構成 (1636ページ)
- Cisco Unified IP Phone オプションの設定例 (1677 ページ)
- Cisco Unified IP Phone オプションの機能情報 (1682ページ)

# **Cisco Unified IP Phone** オプションについて

## ディレクトリ エントリのクリア

Cisco Unified Cisco Mobility Express 8.6 では、Cisco Unified SCCP IP Phone のディスプレイ画面 に表示される不在着信、発信、受信通話エントリなど、電話履歴詳細の表示をクリアできま す。不在着信、発信、受信通話の電話番号エントリの表示を削除するには、ほとんどの Cisco Unified IP Phone でディレクトリ サービス ボタンを押すか、7931 電話機で回線ボタンを プログラムします。コール ディレクトリのクリア機能は、Cisco Unified IPPhone 7960、7961、 7970、7971、8961 でサポートされます。

ディレクトリエントリのクリア機能を有効化するには、**exclude** コマンドに電話履歴オプショ ンを追加します。通話履歴情報をクリアするように電話機を構成するには、「SCPP 電話機の 通話履歴詳細のクリア (1637 ページ)」を参照してください。

### **Cisco Unified IP Phone 7970** 向けカスタマイズ背景画像の有効化

Cisco Unified IPPhone 7970および7971では、電話画面の背景イメージのカスタマイズがサポー トされています。Cisco Unified IP Phone 7970 または 7971 で、カスタマイズした背景イメージ の表示を有効化にするには、 [http://www.cisco.com/en/US/products/sw/voicesw/ps4625/products\\_tech\\_note09186a008062495a.shtml](http://www.cisco.com/en/US/products/sw/voicesw/ps4625/products_tech_note09186a008062495a.shtml) にあるテクニカルノートの手順に従ってください。

背景イメージのサンプルは、<http://www.cisco.com/cgi-bin/tablebuild.pl/ip-iostsp> の 7970-backgrounds.tar ファイルにあります。

## カスタマイズされたボタン レイアウト

Cisco Unified CME 8.5 以降のバージョンでは、ボタン レイアウト機能を使用して、電話機のさ まざまなボタン タイプの表示順をカスタマイズできます。ボタン レイアウト機能を使用する と、次のタイプのボタン表示をカスタマイズできます。

- 回線ボタン
- スピード ダイヤル ボタン
- BLF スピード ダイヤル ボタン
- 機能ボタン
- サービスの URL ボタン

Cisco Unified Cisco Mobility Express 8.5 は、**button layout** コマンドを使用して、希望の順番にボ タンを並べます。電話機に表示されるすべてのボタンが、ボタンレイアウト設定に従います。 **button layout** コマンドでは、電話機の物理的なボタン番号が、**button layout** コマンドの *button-string*パラメータで指定されます。ボタンレイアウト設定で定義されていないボタンは、 空白行として表示されます。電話機のボタンレイアウトを構成する前に、回線ボタン、プライ バシーボタンを含む機能ボタンおよび URL ボタンを **line button**、**feature button** および **url button** コマンドを使用して個別に構成する必要があります。

#### 回線ボタン

ボタンレイアウト制御機能を使用すると、対応する物理的な回線番号または回線番号の範囲を ボタンに読み込むことができます。物理的な回線と関連付けられていない回線ボタンは電話機 には表示されません。button コマンドを使用して、位置、ボタンのタイプ、電話機のディレク トリ番号を指定して、Cisco Unified SCCP IP Phone のボタンを回線ボタンとしてカスタマイズ できます。詳細については、SCCP電話機のボタンレイアウトの構成 (1643ページ)を参照し てください。

Cisco Unified SIP 電話機の場合、最初の物理的なボタンを有効なディレクトリ番号の回線ボタ ンにする必要があります。その他ボタンは、**button**コマンドを使い、相対的な位置(位置イン デックス)、ボタンの種類、ボタンのディレクトリ番号を指定してカスタマイズできます。詳 細については、SIP 電話機のボタンレイアウトの構成 (1645 ページ)を参照してください。

#### スピード ダイヤル ボタン

**speed-dial**コマンドを使い、ボタンの位置を指定すると、回線ボタンの前、後ろ、間など、[ス ピードダイヤル(SpeedDial)]ボタンのヒューマン位置をカスタマイズできます。ボタンレイ アウト機能を使用すると、対応する物理的な回線番号または回線番号の範囲をボタンに読み込 むことができます。関連付けられた物理的な回線がないボタンは電話機に表示されません。

#### **BLF** スピードダイヤルボタン

ボタンレイアウト機能では、**blf-speed-dial**コマンドを使い、ボタンの位置を指定すると、回線 ボタンの前、後ろ、間などに、BLF スピードダイヤルボタンを表示できます。BLF スピード ダイヤルボタンを設定すると、対応する物理的な回線番号または回線番号の範囲をボタンに読 み込むことができます。物理的な回線の関連付けがないボタンは電話機に表示されません。

#### 機能ボタン

現在、プライバシーボタンは使用できる唯一のボタンで、前述のすべてのボタンの最後に表示 されます。PLK機能を使用すると、電話機の物理的なボタン(回線キー)の電話機能を有効化 できます。このボタンレイアウト機能では、**button**、**speed-dial**、**blf-speed-dial**、**feature-button** または **url-button** コマンドを使用してすべての表示ボタンを構成する必要があります。 feature-button が存在する場合、privacy-button より feature-button が優先されます。回線キーの機 能ボタンの構成詳細については、「Cisco Unified SCCP 回線キーの機能ボタンの構成 (1653ペー ジ)」および「CiscoUnifiedSIP電話回線キーの機能ボタンの構成(1651ページ)」を参照して ください。

ボタン レイアウト機能が ephone テンプレート モードとログアウト プロファイル(エク ステンション モビリティ) モードの両方で設定される場合、ログアウト プロファイル モードでの設定が優先されます。ephone モードでのボタン レイアウト設定は、エクステ ンション モビリティ (EM) のない電話機で優先されます。 (注)

プライバシーボタンは、プライバシーボタンをサポートし、**feature-button** コマンドで機 能ボタンが構成されていない電話機の機能ボタンとしてカウントされます。 (注)

#### **URL** ボタン

ボタン レイアウト機能を使用すると、回線ボタン、BLF スピード ダイヤル ボタン、BLF ス ピード ダイヤル ボタン、または機能ボタンの前、後、あるいはその間に URL ボタンを表示で きます。回線キーのURLボタンの構成詳細については、「SCCP電話回線キーのサービスURL ボタンの構成 (1649ページ)」および「SIPIP電話回線キーのサービス URLボタンの構成 (1647 ページ)」を参照してください。

### カスタマイズした電話機のユーザー インターフェイス サービス

Cisco Unified Cisco Mobility Express 8.5 以降の場合、プログラム可能な回線キー(PLK)の URL ボタン設定を使用して、個々のサービス項目をボタンに割り当てることによって、電話機の ユーザーインターフェイスでエクステンションモビリティ、電話アプリケーション、およびシ ングルナンバーリーチ (SNR) などの個々のサービス項目の可用性をカスタマイズできます。 詳細については、SCCP電話回線キーのサービスURLボタンの構成 (1649ページ)を参照して ください。

電話機のユーザーインターフェイスでEM、MyPhoneアプリケーション、およびローカルディ レクトリなどのサービスの構成を無効化することによって、個々のサービス項目の可用性を制 限し、電話機のユーザーインターフェイスから個々のサービスの表示を除外できます。ephone

テンプレート モードで exclude コマンドを使用して、エクステンション モビリティ(EM)、 電話アプリケーション、およびローカル ディレクトリの表示を除外できます。詳細について は、Phone ユーザーインターフェイスのローカルサービスのブロック (1655ページ)を参照し てください。

ディレクトリ サービスが PLK 設定によって有効になっている場合、PLK 設定は、ephone コン フィギュレーション モードまたは ephone テンプレート コンフィギュレーション モードでの ディレクトリ サービスの除外よりも優先されます。ephone モードおよび ephone テンプレート モードで設定されたサービスの除外に関係なく、サービスをボタンから利用できます。

Cisco UnifiedCisco Mobility Express 8.5以降のバージョンでは、ephoneまたはephoneテンプレー ト構成モードで**exclude**コマンドを使用して、EM、MyPhoneアプリケーション、ローカルディ レクトリなどのローカルサービスを Cisco Unified SCCP IP Phone のユーザーインターフェイス から使用できないように除外します。

Cisco Unified Cisco Mobility Express 9.0 以降のバージョンでは、音声登録プールまたは音声登録 テンプレート構成モードで **exclude** コマンドを使用して、これらすべてのローカルサービスを Cisco Unified SIP IP Phone のユーザーインターフェイスから除外します。

Cisco Unified Cisco Mobility Express 9.0 以前のバージョンでは、内部 URL アドレスを使用 してローカル ディレクトリ サービスを構成する必要があります。 (注)

Cisco Unified CME 9.0 以降のバージョンでは、外部 URL アドレスが設定されていない場 合、内部 URL アドレスがデフォルトになります。

### **Cisco Unified IP Phone 7931G** 用固定回線機能ボタン

Cisco Unified CME 4.0(2) 以降のバージョンでは、2 種類の固定ボタン レイアウト形式から選択 して、Cisco Unified IP Phone 7931G の特定の回線ボタンに機能を割り当て、キー システム電話 機の動作をサポートできます。ボタン セットを選択しなかった場合、機能/回線ボタンの固定 セットは定義されません。

Cisco Unified IP Phone 7931G の回線ボタン レイアウトは、ボトムアップ配列です。ボタン 1 が 配列の右下にあり、ボタン 24 が配列の左上にあります。

ボタン セット 1 には、事前定義された 2 個の機能ボタンがあります(ボタン 24 がメニュー、 ボタン 23 がヘッドセット)。

ボタン セット 2 には、事前定義された 4 個の機能ボタンがあります(ボタン 24 がメニュー、 ボタン 23 がヘッドセット、ボタン 22 がディレクトリ、ボタン 21 がメッセージ)。

構成については、「CiscoUnifiedSCCPIPPhone 7931G用選択ボタンレイアウト(1641ページ)」 を参照してください。

## ヘッダー バーの表示

IP Phone ディスプレイの最上段の行に表示される IP Phone ヘッダー バーの内容をカスタマイ ズできます。

通常、Cisco Unified IP Phone の IP Phone ヘッダー バー(最上段の行)は、最初の回線ボタンの 横に表示されるテキストを複製したものです。図 69 : Cisco Unified IP Phone のディスプレイ (1629ページ)に、ヘッダーバーを示します。ただし、ヘッダーバーに、内線番号の代わりに ユーザ定義可能なメッセージを含めることができます。たとえば、ヘッダーバーを使用して、 名前や、電話機の完全な E.164 番号を表示できます。説明を指定しなかった場合、ヘッダー バーには、電話機で最初のボタンの横に表示される内線番号の複製が表示されます。

図 **69 : Cisco Unified IP Phone** のディスプレイ

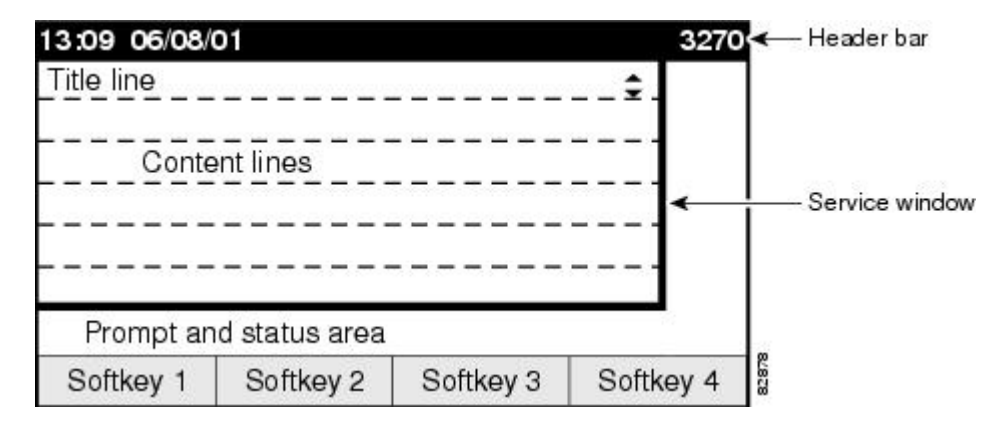

### 電話ラベル

電話ラベルは、Cisco Unified IP Phone の回線ボタンの横に、内線番号の代わりに表示できる設 定可能なテキスト文字列です。デフォルトでは、ディレクトリ番号に関連付けられ、電話機に 割り当てられている番号が、該当するボタンの横に表示されます。ラベル機能を使用すると、 各ディレクトリ番号にわかりやすいテキスト文字列を入力でき、複数の回線を使用する電話機 ユーザは、電話番号の代わりにラベルで回線を選択できるため、社内の電話帳を調べる必要が なくなります。構成の詳細については、「SCCP 電話機でのディレクトリ番号のラベル作成 (1660ページ)」または「SIP電話機でのディレクトリ番号のラベル作成(1661ページ)」を参 照してください。

### プログラム可能な電話機のベンダー パラメータ

構成ファイルのvendorConfigセクションには、電話機の起動時に電話機のファームウェアで読 み取られ、実装される電話パラメータおよび表示パラメータが含まれます。現在ロードされて いるファームウェアでサポートされるパラメータだけが使用できます。パラメータの数および タイプは、ファームウェアのバージョンによって異なります。

構成ファイルをダウンロードするIPPhoneは、サポートできるパラメータだけを実装し、設定 されている実装できないパラメータは無視します。たとえば、Cisco Unified IP Phone 7970G に

はバックライト ディスプレイがないため、Backlight パラメータが設定されていても実装でき ません。次のテキストで、構成ファイルのエントリの形式を示します。

<vendorConfig> <parameter-name>parameter-value</parameter-name> </vendorConfig>

システムレベルの構成情報については、「すべてのSCCP電話機用ベンダーパラメータの変更 (1668 ページ)」を参照してください。

各電話機の構成情報については、「特定のSCPP電話機用ベンダーパラメータの変更(1670ペー ジ)」を参照してください。

### **Push-to-Talk**

この機能を使用すると、Cisco Unified CME 7.0 以降のバージョンで、機能をサポートする外部 サーバを必要とせずに One-Way Push-to-Talk(PTT)を使用できます。PTT は、親指ボタン付 きの Cisco Unified Wireless IP Phone 7921 および 7925 で、バージョン 1.0.4 以降のファームウェ アでサポートされます。

次の図では、ボタン 1/DN 1 がこの電話機のプライマリ回線に設定されています。ボタン 6/DN 10 が PTT 用に設定され、この電話機の親指ボタンを押すとトリガーされる回線になっていま す。

- 親指ボタンを押したままにすると、電話機で設定されている DN がオフフックになりま す。
- 親指ボタンは、ページング番号(1050)を対象とするインターコム DN を利用します。
- 対象のポケットベルグループ (DN 50) は、ユニキャスト、マルチキャスト、これら両方 のどれでもかまいません。
- コールパスを設定する際、ユーザーには「zipzip」音が聞こえます。
- この操作の間、電話機のその他のキーはすべてロックされます。
- 親指ボタンを放すと、通話が終了します。

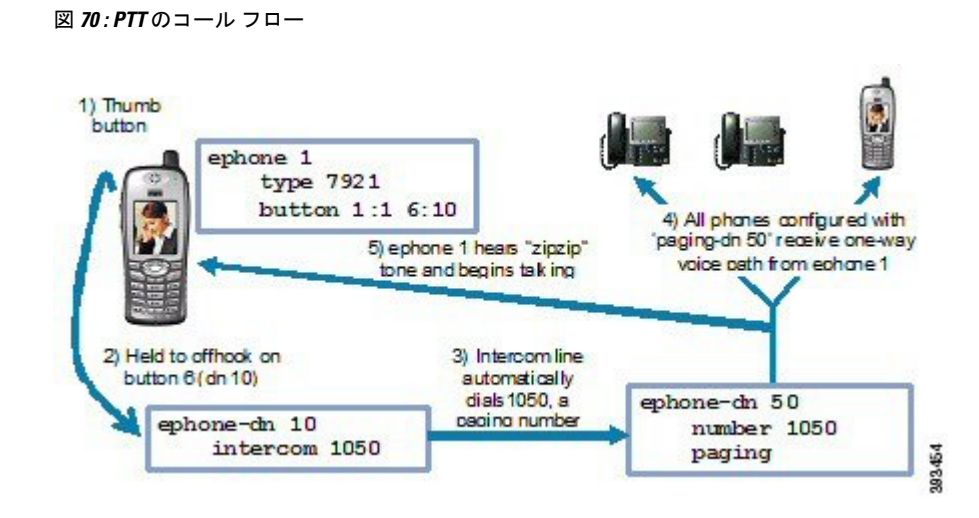

構成情報については、Cisco Unified SCCP ワイヤレスIP 電話の一方向 Push-to-Talk の構成 (1672 ページ)を参照してください。

### **Cisco Jabber** のサポート

Unified Cisco Mobility Express リリース 12.5 以降から、Cisco Jabber がサポートされます (Unified Cisco Mobility Express リリース 8.6 ~ 10.5 でサポートされている Jabber バージョンはサポート が終了しています)。SIPソフトフォンクライアントは、VoIPoverWLANをサポートします。 Unified Cisco Mobility Express は、ソフトフォン SIP クライアントでの 保留、保留解除、通話 パーク、コールピックアップなどの補足サービスがサポートされています。

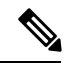

Unified Cisco Mobility Express 8.6 ~ 10.5 でサポートされる Jabber バージョンはサポートを 終了しています(EOL)。したがって、Unified Cisco Mobility Express 11.0 から Unified Cisco Mobility Express 12.3 では Cisco Jabber をサポートしていません。Unified Cisco Mobility Express でサポートされている Cisco Jabber バージョンに関する詳細は、「Cisco [Unified](https://www.cisco.com/c/en/us/td/docs/voice_ip_comm/cucme/requirements/guide/cme105spc.html) Cisco Mobility Express [対応ファームウェア、プラットフォーム、メモリ、および音声製](https://www.cisco.com/c/en/us/td/docs/voice_ip_comm/cucme/requirements/guide/cme105spc.html) [品」](https://www.cisco.com/c/en/us/td/docs/voice_ip_comm/cucme/requirements/guide/cme105spc.html)を参照してください。 (注)

Unified Cisco Mobility Express 12.5 以降では、MAC および Windows(電話専用モード)用の Cisco JabberCSF12.1.0クライアントがサポートされています。Jabberバージョン9.0.xはサポー トが終了しており、Unified Cisco Mobility Express での Cisco Jabber クライアントサポートに必 要な最小バージョンは、Unified Cisco Mobility Express 12.5 になります。

### **Cisco Jabber** の機能サポート

次の機能は、Unified Cisco Mobility Express 12.5 以降のリリースで Cisco Jabber をサポートして います。

• 保留または保留解除

- 転送
- 共有回線
- 混在共有回線
- Call forward 全員、ビジー、応答なし、未登録
- 直接通話パークピックアップ
- シングル ナンバー リーチ (SNR)
- 音声ハントグループ(シーケンシャル、パラレル)
- ハードウェア会議
- 保留音
- ビデオ

#### 制限事項

次の Unified Cisco Mobility Express は、Cisco Jabber ではサポートされていません。

- 割込み
- cBarge
- ビルトインブリッジ(BIB)会議
- サイレント
- KPML ダイヤル

### **Cisco Mobility Express** での **Cisco Jabber** クライアントサポート

Cisco Jabber クライアントは、統合されたインスタントメッセージングとプレゼンス機能を備 えた SIP ベースのソフトクライアントであり、新しいクライアント サービス フレームワーク 2nd Generation (CSF2G) アーキテクチャを使用します。

CSF は、複数の Cisco PC ベースのクライアントおよびモバイルクライアントによって再利用 されるユニファイド コミュニケーション エンジンです。クライアントは、Cisco Unified Cisco Mobility Express の音声登録プールで構成できるデバイス ID 名によって識別されます。Cisco Jabber クライアントを介して Cisco Unified Cisco Mobility Express にログインするユーザーを識 別するために、音声登録プールの下でユーザー名とパスワードを構成する必要があります。デ バイス検出プロセスは、HTTPS 接続を使用します。したがって、Cisco Unified Cisco Mobility Express でセキュア HTTP を構成する必要があります。

音声登録プールで Cisco Jabber クライアントを構成するために、新しい電話機タイプである 「Jabber-CSF-Client」が追加されました。これは、CSFベースのCisco Jabberクライアントを構 成するために使用できます。Cisco Mobility Express 10.0 では、「Jabber-Win」というタイプを 使用して、Cisco Jabber クライアントを構成します。Cisco Mobility Express 10.5 では、このタイ

プは廃止されので、新しい「Jabber-CSF-Client」を使用して、Cisco Jabber クライアントを構成 する必要があります。

Cisco Jabber CSF クライアントは、完全な UC モード (統合された IM およびプレゼンス サービ スを使用) と電話専用モードの 2 つのモードでプロビジョニングできます。Cisco Jabber CSF デ バイスの電話機専用モードもサポートされています。これは、「音声登録グローバル」または 「音声登録プール」または「音声登録テンプレート」構成の「電話機モード電話機のみ」オプ ションで構成できます。

Jabberクライアントが電話機専用モードでインストールされている場合、Cisco MobilityExpress で追加の構成は必要ありません。通常の Jabber 構成で十分です。

Windows の電話機モードでの Jabber クライアントのインストールの詳細については、 「[https://www.cisco.com/c/en/us/support/unified-communications/jabber-windows/](https://www.cisco.com/c/en/us/support/unified-communications/jabber-windows/products-installation-guides-list.html) [products-installation-guides-list.html](https://www.cisco.com/c/en/us/support/unified-communications/jabber-windows/products-installation-guides-list.html)」を参照してください。

Mac の電話機モードでの Jabber クライアントのインストールの詳細については、 「[https://www.cisco.com/c/en/us/support/unified-communications/jabber-mac/](https://www.cisco.com/c/en/us/support/unified-communications/jabber-mac/products-installation-guides-list.html) [products-installation-guides-list.html](https://www.cisco.com/c/en/us/support/unified-communications/jabber-mac/products-installation-guides-list.html)」を参照してください。

Jabber クライアントがフル UC モードでインストールされていて、Cisco Mobility Express から 電話機専用モードを有効にする場合は、構成セクションで説明されているように、「電話モー ド」構成が必要です。

表114: Cisco Jabber クライアントのサポートバージョン (1633ページ)は、Cisco Jabber クライ アントサポートのバージョンと、対応する Cisco Mobility Express および Jabber クライアントの バージョンを示しています。

Unified Cisco Mobility Express リリース 12.5 以降 (Cisco 4000 シリーズ サービス統合型ルータ 上)は、MAC(電話のみ)および Windows(電話のみ)用の Cisco Jabber CSF クライアント (ソフトフォンモード) バージョン 12.1.0 がサポートされます。

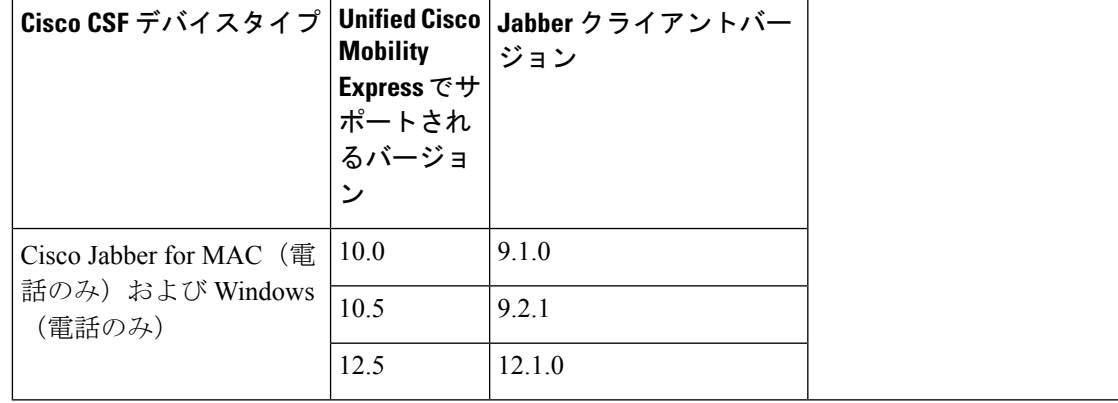

表 **<sup>114</sup> : Cisco Jabber** クライアントのサポートバージョン

#### 制限事項

• Cisco Jabber CSF クライアントは、Cisco Unified Cisco Mobility Express でソフトフォンモー ドのみをサポートします。

- デスクフォンモードはサポートされません。
- 次の Cisco Jabber CSF タイプのデバイスはサポートされていません。
	- Cisco Jabber for iPhone (フル UC モードと電話機専用モードの両方)
	- Cisco Jabber for Android (フル UC モードと電話機専用モードの両方)
	- Cisco Jabber for iPad (フル UC モードと電話機専用モードの両方)

構成情報については、Cisco Unified Cisco Mobility Express の CSF クライアント向け Cisco Jabber の構成 (1674ページ)を参照してください。

構成例については、Cisco Jabber CSF クライアントの構成例 (1677 ページ)を参照してくださ い。

### システム メッセージの表示

システム メッセージ表示機能を使用して、ディスプレイ対応 IP Phone のディスプレイ ウィン ドウの下部に表示されるカスタムテキストまたは表示メッセージを指定できます。カスタムテ キストまたはディスプレイメッセージを設定しない場合、デフォルトメッセージの「Cisco Unified Cisco Mobility Express」が表示されます。

テキストメッセージを指定する場合、IPPhoneは通常(等幅ではなく)プロポーショナルフォ ントを使用するため、表示される文字数は不定です。約 30 文字の英数字を表示できる幅があ ります。

次のいずれかのイベントが発生すると、表示メッセージは新しいメッセージで更新されます。

- ビジー状態の電話機がオンフックに戻った。
- アイドル状態の電話機がキープアライブメッセージを受信した。
- 電話機が再起動された。

ファイル表示機能を使用して、ディスプレイ対応IPPhoneが使用されていないときに、この電 話機に表示するファイルを指定できます。この機能を使用すると、テキストメッセージ機能に よってメッセージを表示するときと似た方法で、設定可能な間隔で更新されるシステム メッ セージを電話機ディスプレイに表示できます。これら 2 つの違いは、システム テキスト メッ セージ機能では電話機ディスプレイの下部に1行のテキストとして表示されるのに対して、シ ステム表示メッセージ機能では表示領域全体を使用でき、グラフィックイメージも表示できる 点にあります。

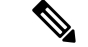

(注)

<sup>•</sup> **System Message** コマンドは、Cisco Mobility Express に登録されている SCCPIP 電話機 のみでサポートされています。Cisco Mobility Express モードの SIP IP 電話機ではサ ポートされていません。

### 機能ボタンの **URL** プロビジョニング

プログラム可能な機能ボタンの URL プロビジョニングを使用して、IP Phone の機能ボタンを 使用してアクセスする代替 XML ファイルを指定できます。

Cisco Unified IPPhone 7940、7940G、7960、7960Gなど一部の電話機には、通話関連以外のサー ビスを呼び出すプログラム可能な機能ボタンがあります。サービス、ディレクトリ、メッセー ジ、情報(i ボタン)の4つのボタンは、URL を通じて該当する機能操作にリンクされていま す。5 番めの設定ボタンは、完全に電話機で管理されます。

機能ボタンは、特定の URL でプロビジョニングされます。URL は、Cisco Unified IP Phone が 認識し、使用する XML タグで書式設定された XML Web ページにリンクされています。機能 ボタンを押すと、Cisco Unified IP Phone は設定されている URL を使用して、適切な XML Web ページにアクセスし、指示に従います。Webページは、ユーザをナビゲートする情報を画面に 表示するように、Cisco Unified IP Phone に指示を送信します。電話機ユーザは、ソフトキーと スクロール ボタンを使用して、オプションの選択および情報の入力ができます。

これらの機能ボタンの動作は、Cisco Unified IP Phone の機能および指定された URL の内容に よって決定されます。

CiscoUnifiedCME4.2以降のバージョンでは、テンプレートを使用して設定を1台以上のサポー ト対象 SCCP 電話機に適用することで、サービス機能ボタンに最大 8 個の URL を設定できま す。ephone テンプレートを使用してサービス URL を 1 台以上の SCCP 電話機に設定し、

telephony-service コンフィギュレーション モードでシステム レベル サービス URL を設定した 場合、電話機ユーザがサービス機能ボタンを押したときに表示されるサービスのリストに、ま ず、telephony-service コンフィギュレーション モードで設定された値が表示されます。エクス テンション モビリティなど Cisco Unified CME セルフ ホスト サービスは、常に、サービス機能 ボタンに表示されるオプションのリストの最後に表示されます。

構成情報については、SCCP電話機の機能ボタン用URLのプロビジョニング (1665ページ)を 参照してください。

## **Cisco Unified SIP IP Phone** の電話アプリケーション

Cisco Unified CME 9.0 よりも前は、電話アプリケーション機能は Cisco Unified SCCP IP Phone でのみサポートされていました。

Cisco Unified CME 9.0 以降のバージョンでは、Cisco Unified SIP IP Phone でも電話アプリケー ション機能がサポートされるようになりました。

My Phone アプリは、電話機のサービス機能ボタンで使用できるメニューで構成される次の設 定が可能なユーザーアプリケーションです。

- スピード ダイヤルの追加、変更、削除
- ファスト ダイヤルの追加、変更、削除
- BLF スピード ダイヤルの追加、変更、削除
- SNR DN の変更
- after-hour login の実行
- 電話機のリセット

電話アプリケーション機能は、エクステンション モビリティ(EM)電話機と非 EM 電話機の 両方で使用できます。EM電話機の場合、ユーザログインサービスを使用して、ユーザは一時 的に自分の物ではない物理的な電話機にアクセスし、自分のデスクフォンと同じように個人設 定を利用できます。設定の変更は、ユーザに付随して、ユーザがアクセスする次の電話機に移 動します。非 EM 電話機の場合、設定の変更は、その物理的な電話機に残ります。

# **Cisco Unified IP Phone** オプションの構成

### ユーザー設定の編集を許可

始める前に

Cisco Unified CME 8.6 以降のバージョン。

#### 手順の概要

- **1. enable**
- **2. configure terminal**
- **3. telephony-service**
- **4. service phone** *parameter-name parameter-value*
- **5. voice register global**
- **6. create profile**
- **7. end**

#### 手順の詳細

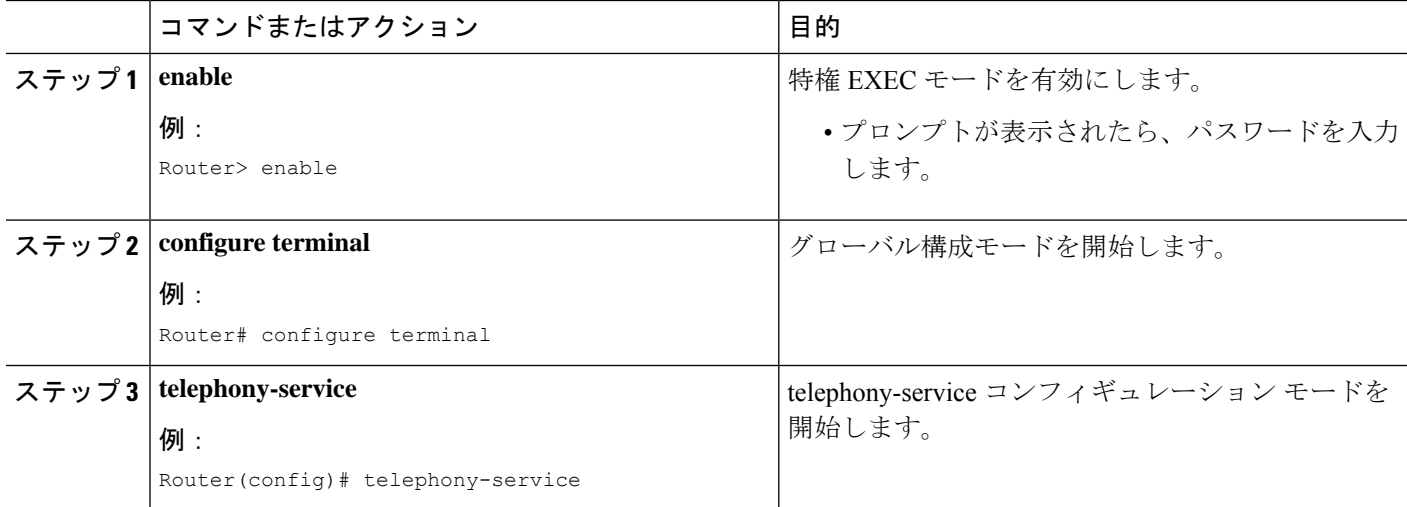

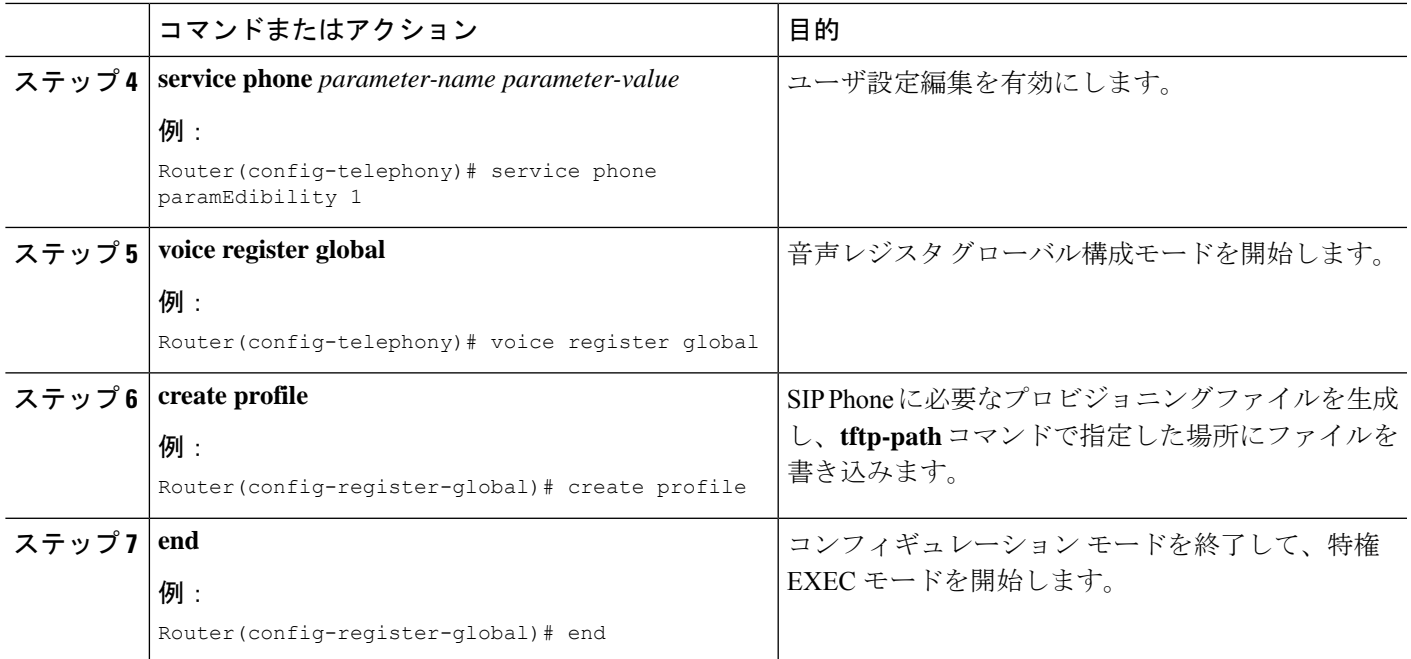

## **SCPP** 電話機の通話履歴詳細のクリア

不在着信、発信、受信などの電話履歴の表示を SCCPIPPhone ユーザ インターフェイスからク リアするには、次の手順を実行します。

#### 始める前に

電話機から HTTP リクエストを送信できるようにするには、URL ディレクトリをデフォルト (構成済みではない)にするか、http://<Cisco Mobility Express's ip address>/localdirectory と構成する必要があります。

#### 手順の概要

- **1. enable**
- **2. configure terminal**
- **3.** 次のいずれかのコマンドを入力します。
	- **ephone** *phone-tag*
	- **ephone template** *template tag*
- **4. exclude** [ **em** | **myphoneapp** | **directory** | **call-history** ]
- **5. end**

### 手順の詳細

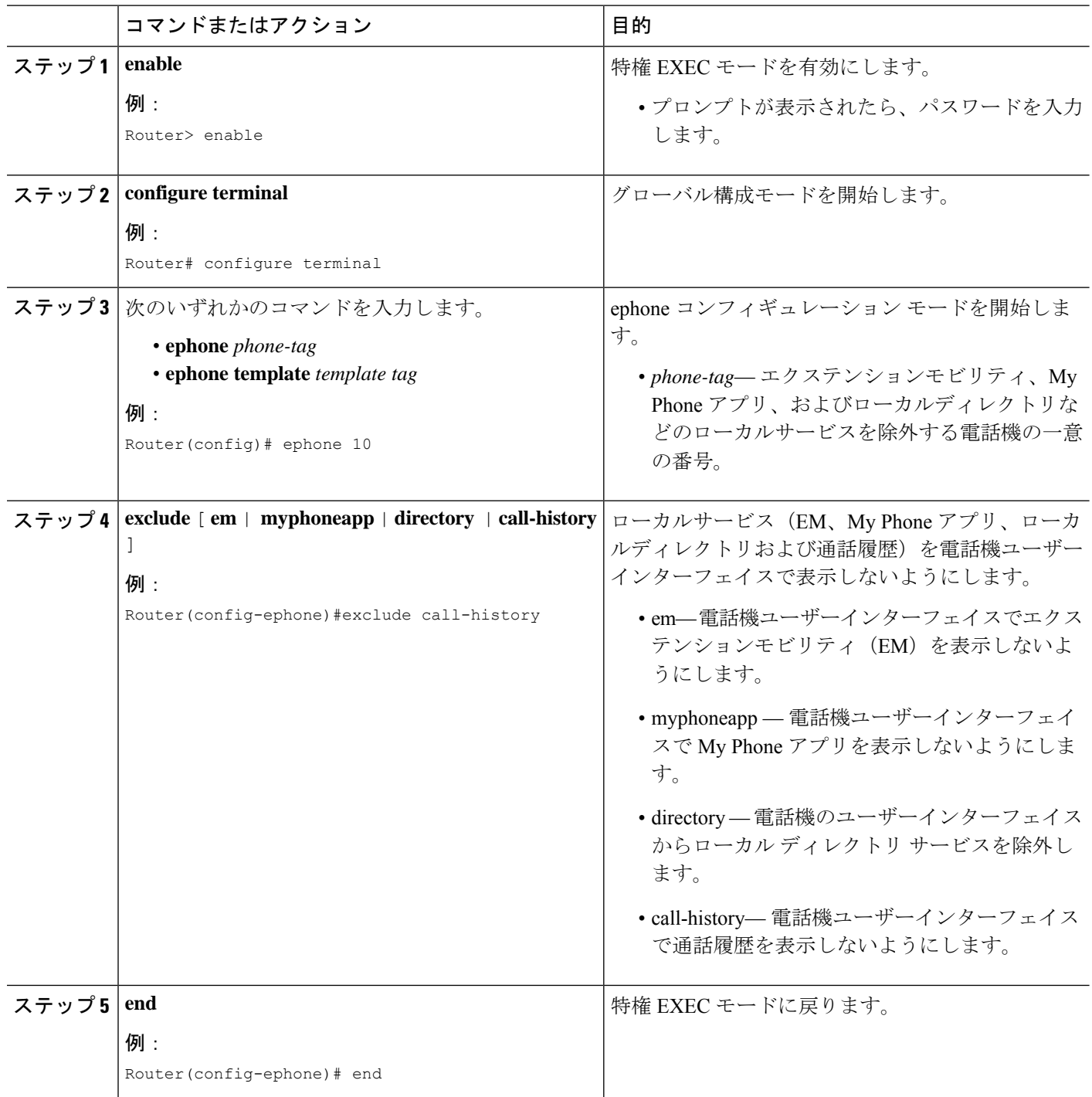
```
次に、ephone 10 および ephone テンプレート 5 から電話履歴を除外する方法を示しま
す。
!
telephony-service
max-ephones 40
max-dn 100
max-conferences 8 gain -6
transfer-system full-consult
!
!
ephone-template 5
exclude call-history
!
!
ephone 10
exclude call-history
device-security-mode none
!
```
## **SCPP** 電話機の通話履歴詳細のクリアに関するトラブルシューティングのヒント

次のリストは、この機能を正しく実装するためのトラブルシューティングのヒントです。

- ローカル ディレクトリの XML タグが正しく設定され、プロビジョニングされていること を確認します。
- xml ファイルの <directoryURL> タグの属性を確認します (http://<CME の IP アドレス >/localdirectory で設定されている必要があります)。また、この XML 構成ファイルで電 話機を再起動する必要があります。
- 電話機が HTTP GET 要求を送信していることを確認します。
- 「deb ip http url」を指定した Cisco Unified Cisco Mobility Express ログで、HTTP GET リク エストが有効であることを確認します。
- ディレクトリ エントリのクリア要求が電話機に送信されていることを確認します。
- お使いの電話機のローカルディレクトリで、不在着信、発信、受信を確認します。

## **Cisco** ソフトフォン **SIP** クライアント向けダイヤルルールの構成

#### 始める前に

Cisco Unified CME 8.6 以降のバージョン。

**idle** *url* のサポートは、Unified Cisco Mobility Express 12.0 以降のバージョンで利用可能です。

### 手順の概要

- **1. enable**
- **2. configure terminal**
- **3. voice register template** *template tag*
- **4. url** {**AppDialRule** *string* | **DirLookupRule** *string* | **ldapServer** *string* | **idle** *url* | **service** *url*}
- **5. voice register pool** *pool tag*
- **6. end**

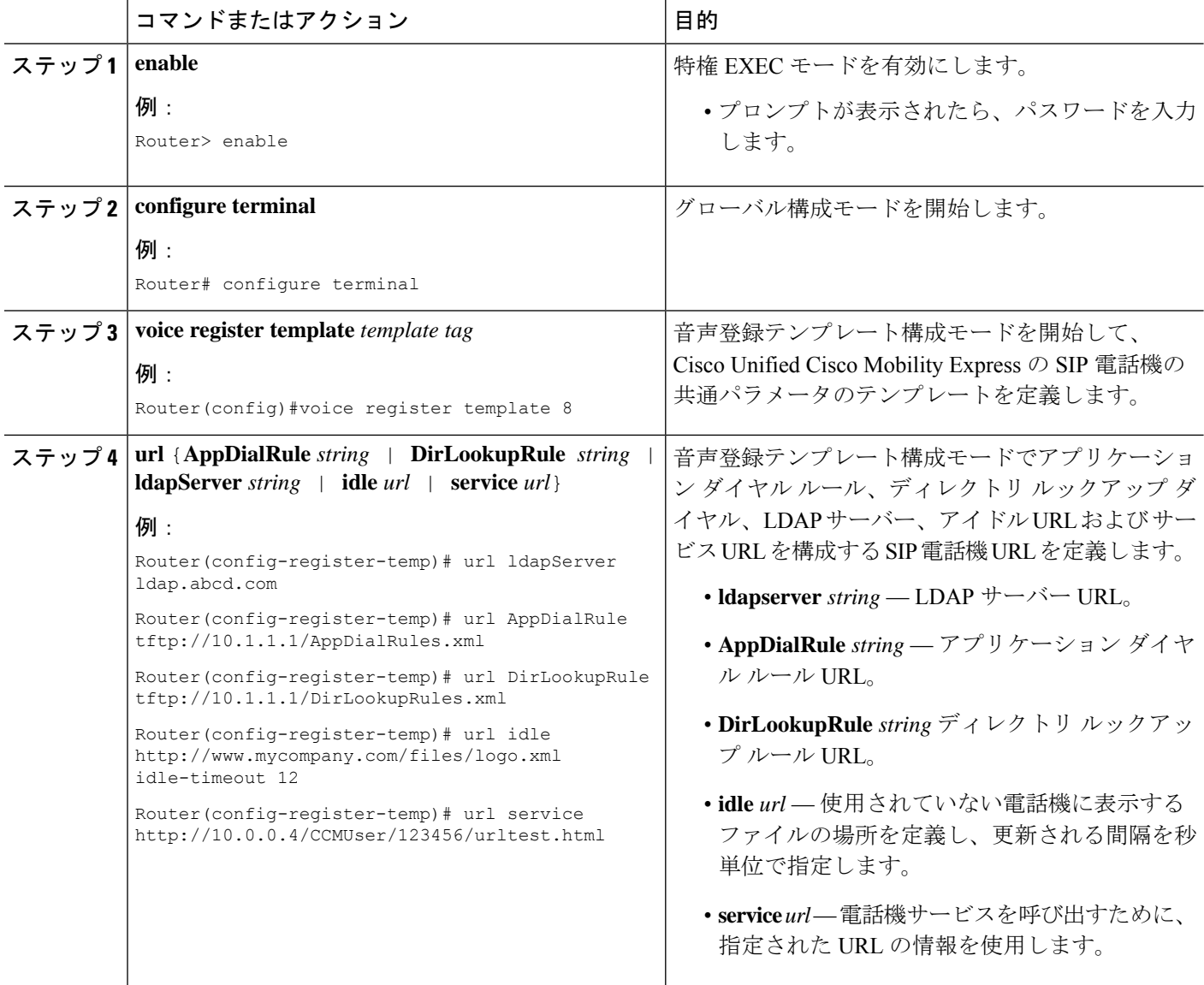

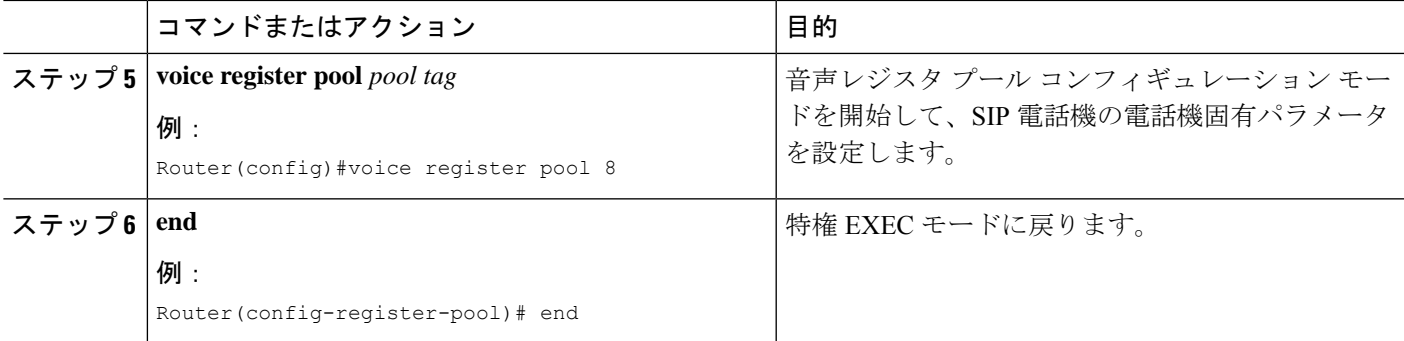

次の例では、音声レジスタ テンプレート 2 で設定されるダイヤルルールを示します。

```
!
voice register template 2
url ldapServer ldap.abcd.com
url AppDialRule tftp://10.1.1.1/AppDialRules.xml
url DirLookupRule tftp://10.1.1.1/DirLookupRules.xml
!
```
次に、アプリケーション ダイヤル ルールの内容例を示します。

```
Router#more flash:AppDialRules.xml
<?xml version="1.0" encoding="UTF-8"?><DialRules>
        <DialRule BeginsWith="+1" NumDigits="12" DigitsToRemove="1" PrefixWith="9"/>
        <DialRule BeginsWith="+1" NumDigits="12" DigitsToRemove="1" PrefixWith="9"/>
        <DialRule BeginsWith="919" NumDigits="10" DigitsToRemove="3" PrefixWith="9"/>
        <DialRule BeginsWith="1" NumDigits="11" DigitsToRemove="0" PrefixWith="9"/>
        <DialRule BeginsWith="" NumDigits="10" DigitsToRemove="0" PrefixWith="91"/>
        <DialRule BeginsWith="" NumDigits="7" DigitsToRemove="0" PrefixWith="9"/>
        <DialRule BeginsWith="+" NumDigits="13" DigitsToRemove="1" PrefixWith="9011"/>
        <DialRule BeginsWith="+" NumDigits="14" DigitsToRemove="1" PrefixWith="9011"/>
        <DialRule BeginsWith="+" NumDigits="15" DigitsToRemove="1" PrefixWith="9011"/>
        <DialRule BeginsWith="+" NumDigits="12" DigitsToRemove="1" PrefixWith="9011"/>
        <DialRule BeginsWith="+" NumDigits="11" DigitsToRemove="1" PrefixWith="9011"/>
</DialRules>
```
## **Cisco Unified SCCP IP Phone 7931G** 用選択ボタンレイアウト

始める前に

Cisco Unified CME 4.0(2) 以降のバージョン。

#### 手順の概要

- **1. enable**
- **2. configure terminal**
- **3. ephone-template** *template-tag*
- **4. button-layout** *phone-type* {**1** | **2**}
- **5. exit**
- **6. ephone** *phone-tag*
- **7. ephone-template** *template-tag*
- **8. end**

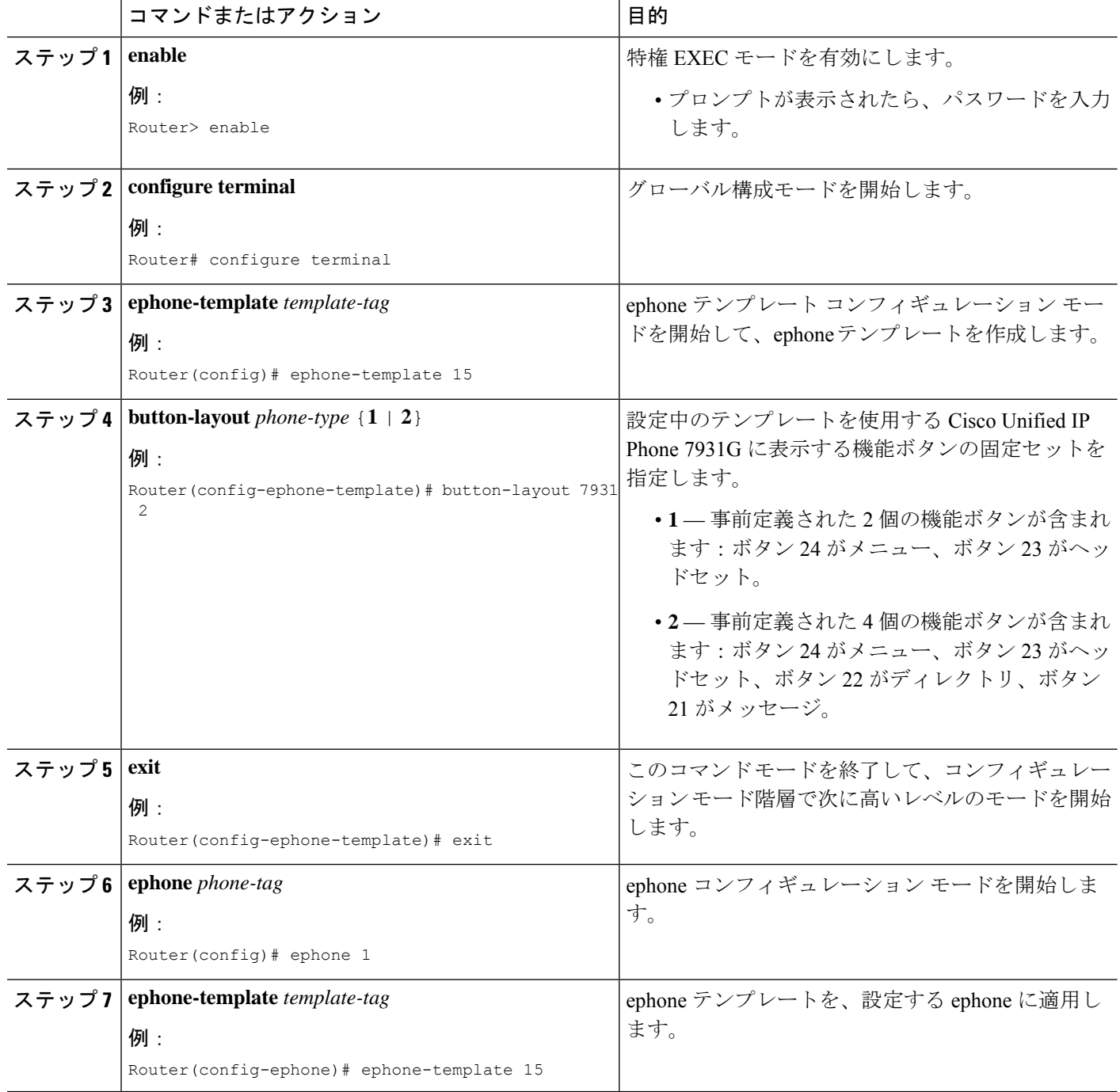

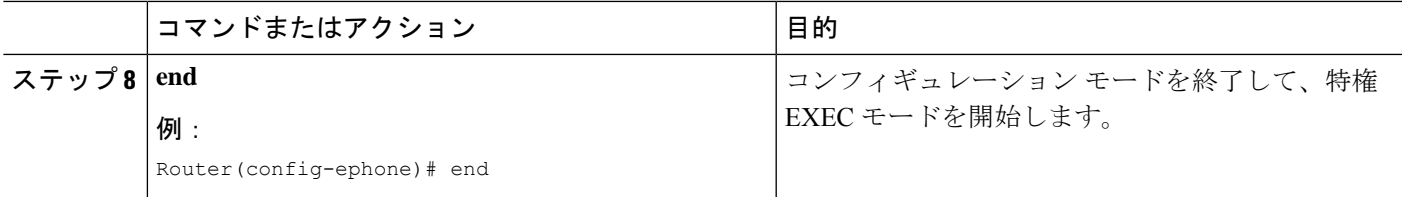

CiscoUnifiedCMEで電話機のパラメータの修正が完了したら、新しい構成ファイルを生成し、 電話機を再起動します。「電話機用構成ファイルの生成 (464ページ)」を参照してください。

## **SCCP** 電話機のボタンレイアウトの構成

### 始める前に

- Cisco Unified CME 8.5 以降のバージョン。
- 回線、機能、URL、スピードダイヤルおよび BLF スピードダイヤルなどのボタンタイプ は、 **button**、**feature-button** または **privacy-button**、**url-button**、**speed-dial** および **blf-speed-dial** をそれぞれ使用して構成します。
- 最初のボタンが回線ボタンとして設定されていること。

#### 手順の概要

- **1. enable**
- **2. configure terminal**
- **3. ephone-template** *template tag*
- **4. button-layout** [*button-string* | *button-type*]
- **5. exit**
- **6. ephone** *phone-tag*
- **7. ephone-template** *template-tag*
- **8. end**

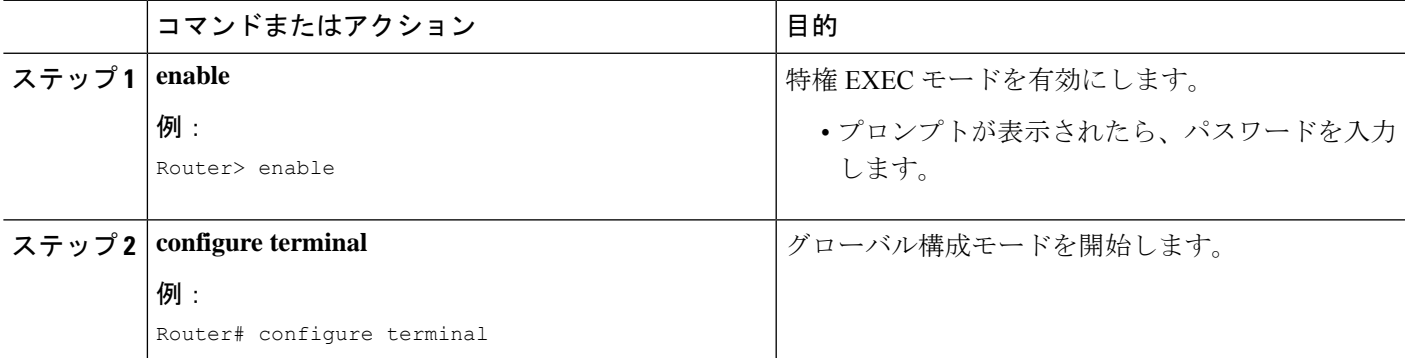

I

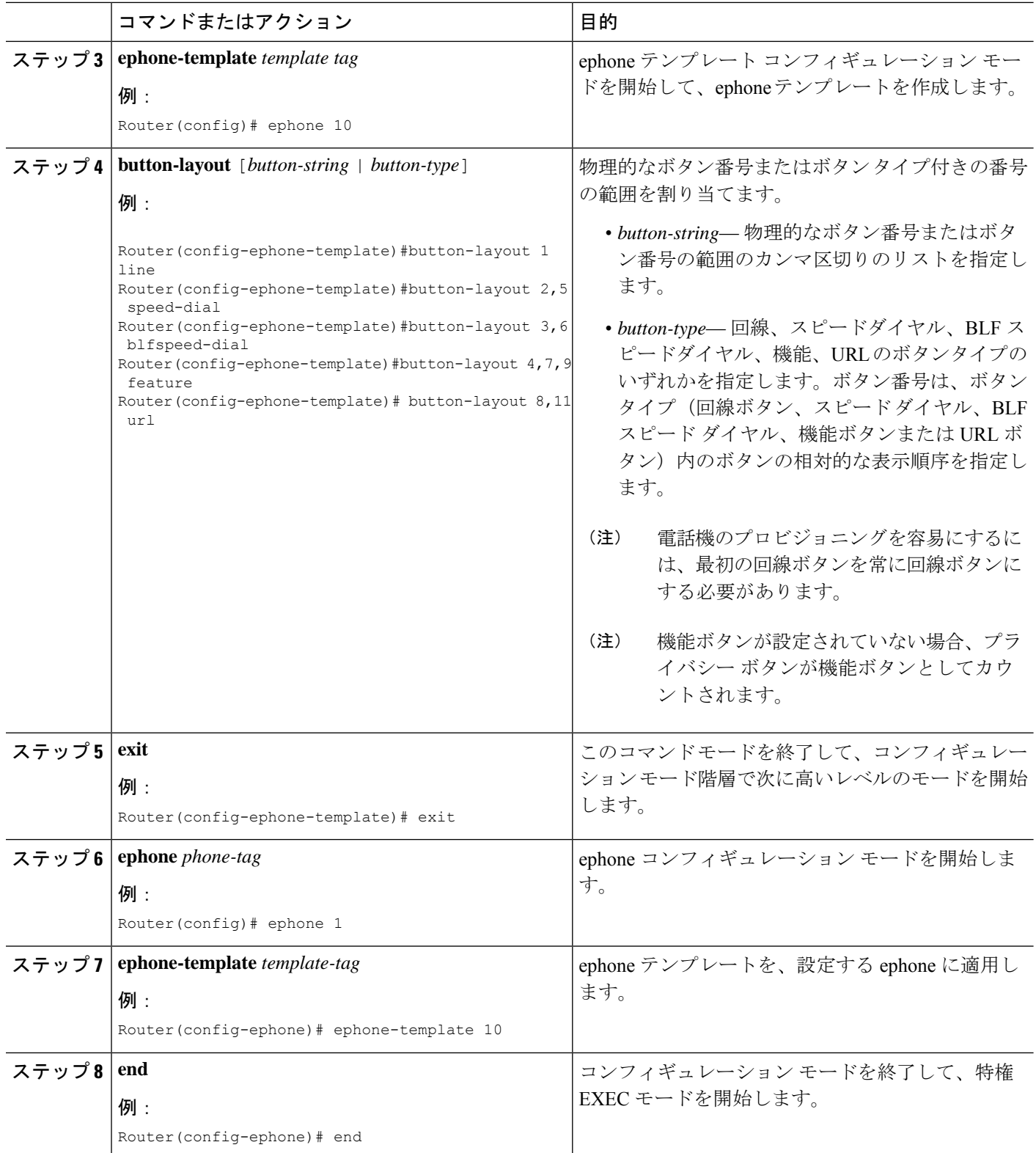

```
Router# show telephony-service ephone-template
ephone-template 10
button-layout 1 line
button-layout 2,5 speed-dial
button-layout 3,6 blf-speed-dial
button-layout 4,7,9 feature
button-layout 8,11 url
```
### 次のタスク

Cisco Unified CME で SCCP 電話のパラメータの修正が完了したら、電話機を再起動します。

# **SIP** 電話機のボタンレイアウトの構成

# 

ボタン番号はボタンタイプ(回線ボタン、スピードダイヤル、BLFスピードダイヤル、 機能ボタン、または URL ボタン)内のボタンの相対的な表示順を指定するため、ボタン レイアウト設定から line button コマンドまたは index コマンドでボタン番号を変更するこ とはできません。 (注)

## 始める前に

- Cisco Unified CME 8.5 以降のバージョン。
- ボタン レイアウトを設定する前に、ボタン タイプ(回線ボタン、機能ボタン、URL ボタ ン、スピード ダイヤル ボタン、および BLF スピード ダイヤル ボタン)が設定されてい ること。

#### 手順の概要

- **1. enable**
- **2. configure terminal**
- **3. voice register template** *template-tag*
- **4. button-layout** [*button-string*] [*button-type*]
- **5. exit**
- **6. voice register pool** *pool-tag*
- **7. template** *template-tag*
- **8. end**

I

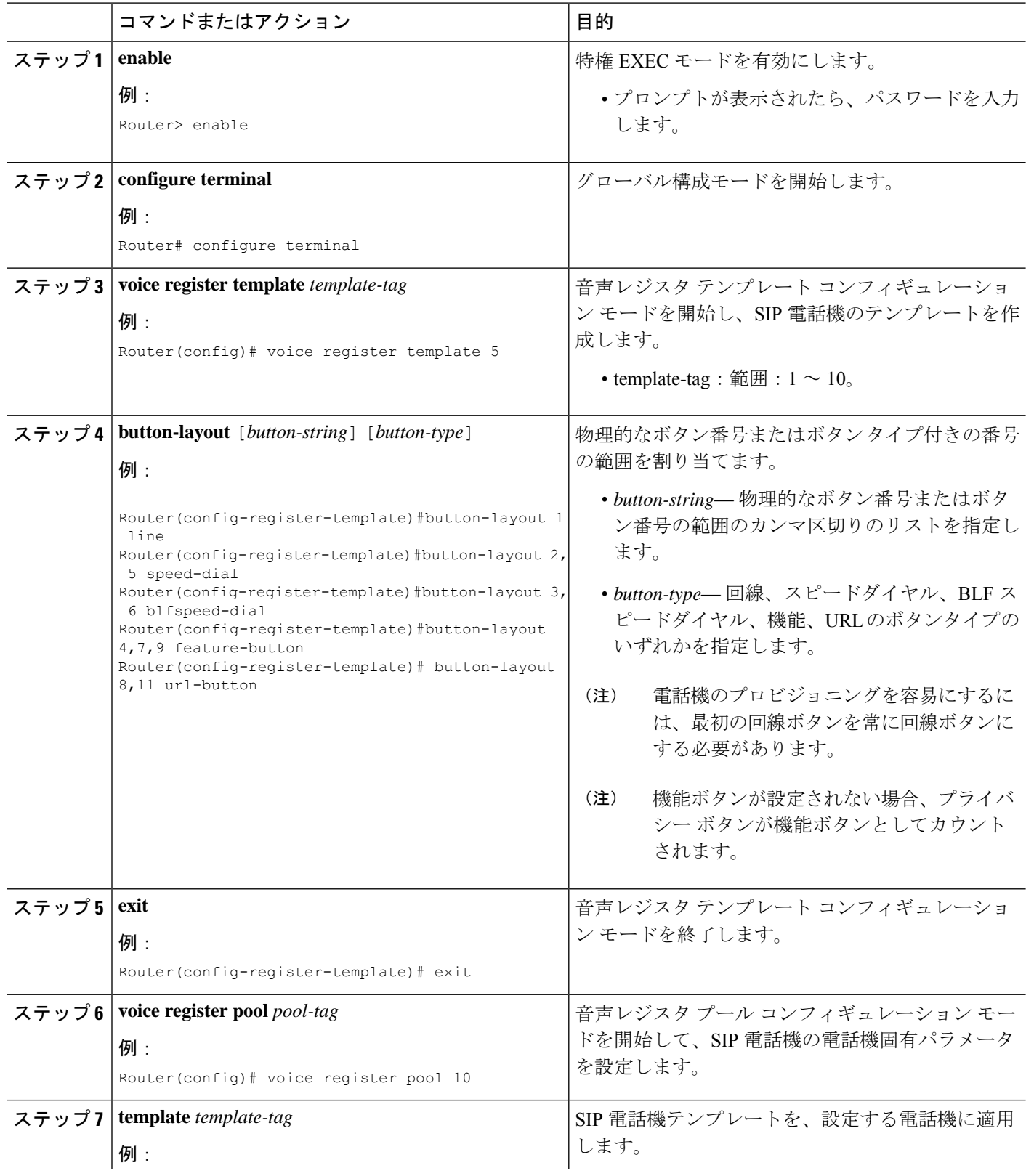

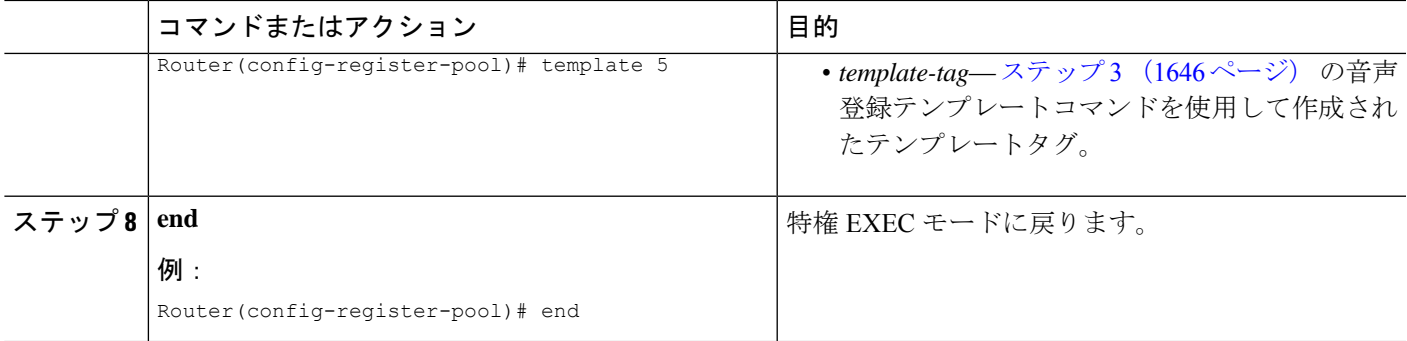

```
Router# show voice register template all
!
voice register dn 65
number 3065
name SIP-7965
label SIP3065
!
voice register template 5
button-layout 1 line
button-layout 2,5 speed-dial
button-layout 3,6 blf-speed-dial
button-layout 4,7,9 feature-button
button-layout 8,11 url-button
!
voice register template 2
button-layout 1,5 line<
button-layout 4 speed-dial
button-layout 3,6 blf-speed-dial
button-layout 7,9 feature-button
button-layout 8,10-11 url-button
!
```
### 次のタスク

CiscoUnifiedCMEで電話機のパラメータの修正が完了したら、新しい構成ファイルを生成し、 電話機を再起動します。「SIP 電話機用構成プロファイルの生成 (467 ページ)」を参照して ください。

## **SIP IP** 電話回線キーのサービス **URL** ボタンの構成

#### 手順の概要

- **1. enable**
- **2. configure terminal**
- **3. voice register template** *template-tag*
- **4. url-button** [**index** *number*] [**url** *location]* [**url** *name*]
- **5. exit**
- **6. voice register pool** *phone-tag*
- **7. template** *template-tag*
- **8. end**

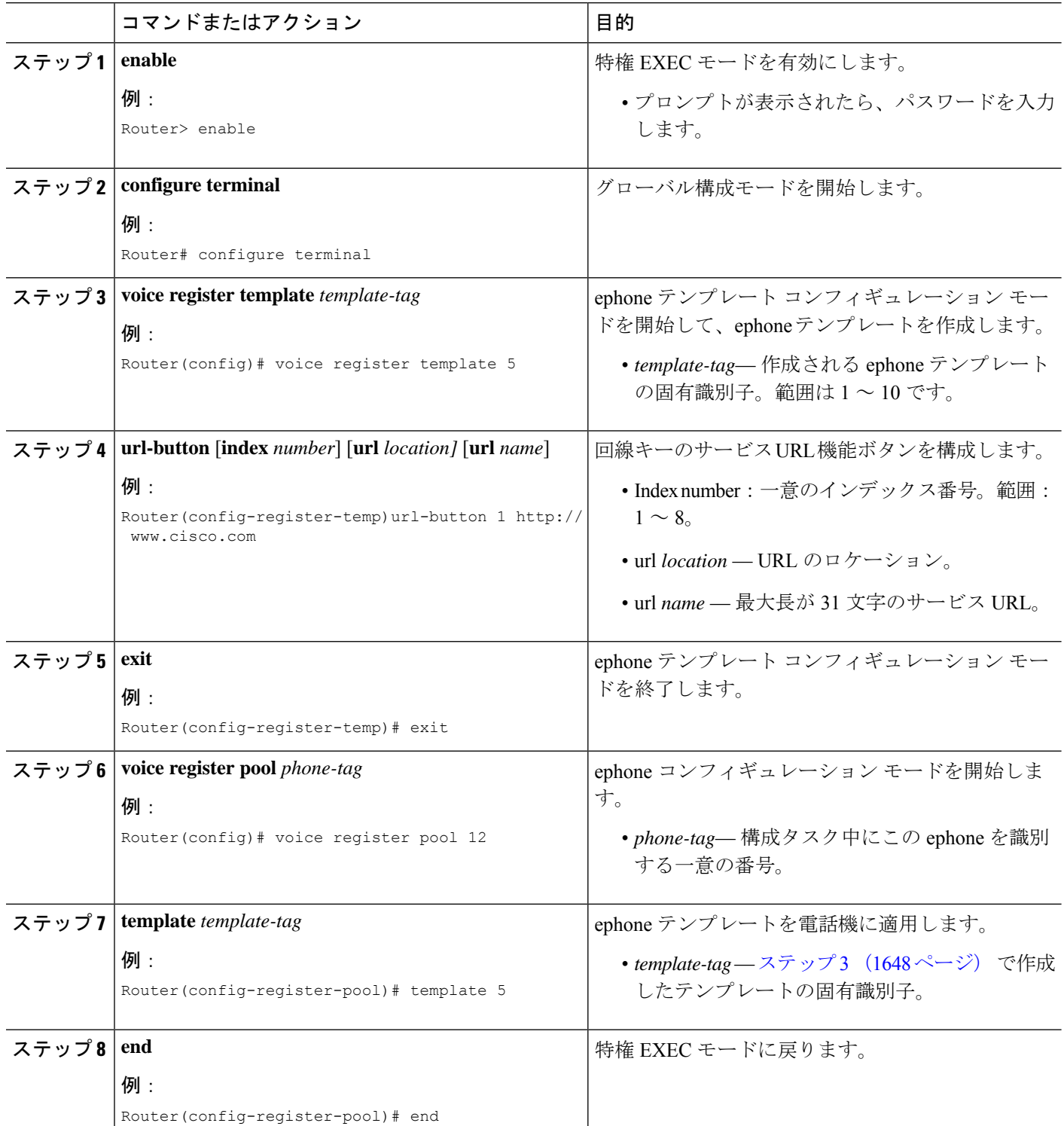

次の例では、音声レジスタ テンプレート 1 で設定される URL ボタンを示します。

```
Router# show run
!
voice register template 1
url-button 1 http://9.10.10.254:80/localdirectory/query My_Dir
url-button 5 http://www.yahoo.com Yahoo
!
voice register pool 50
!
```
### 次のタスク

CiscoUnifiedCMEで電話機のURLボタンの設定が完了したら、新しい構成ファイルを生成し、 電話機を再起動します。「SIP 電話機用構成プロファイルの生成 (467 ページ)」を参照して ください。

# **SCCP** 電話回線キーのサービス **URL** ボタンの構成

手順の概要

- **1. enable**
- **2. configure terminal**
- **3. ephone template** *template-tag*
- **4. url-button** *index* **type** | *url* [*name*]
- **5. exit**
- **6. ephone** phone-tag
- **7. ephone-template** *template-tag*
- **8. end**

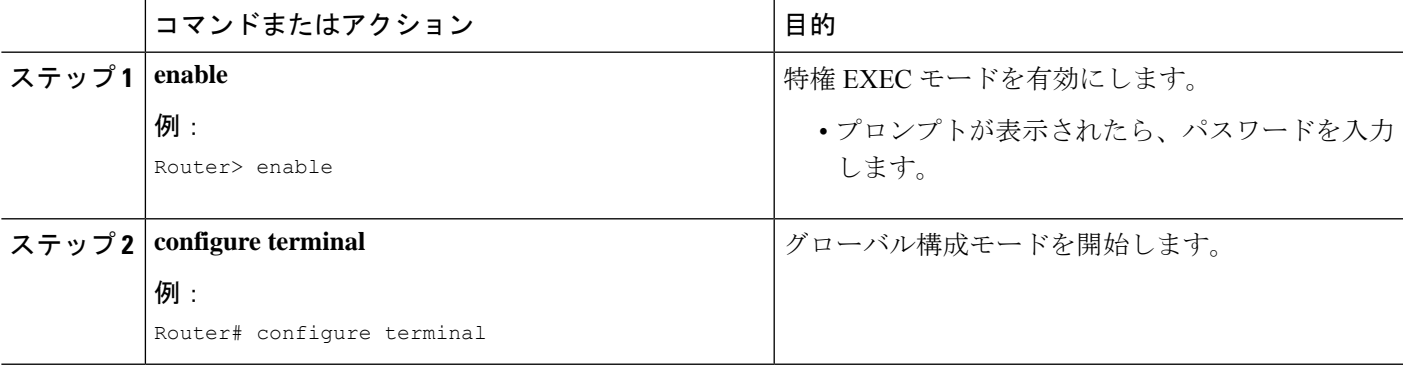

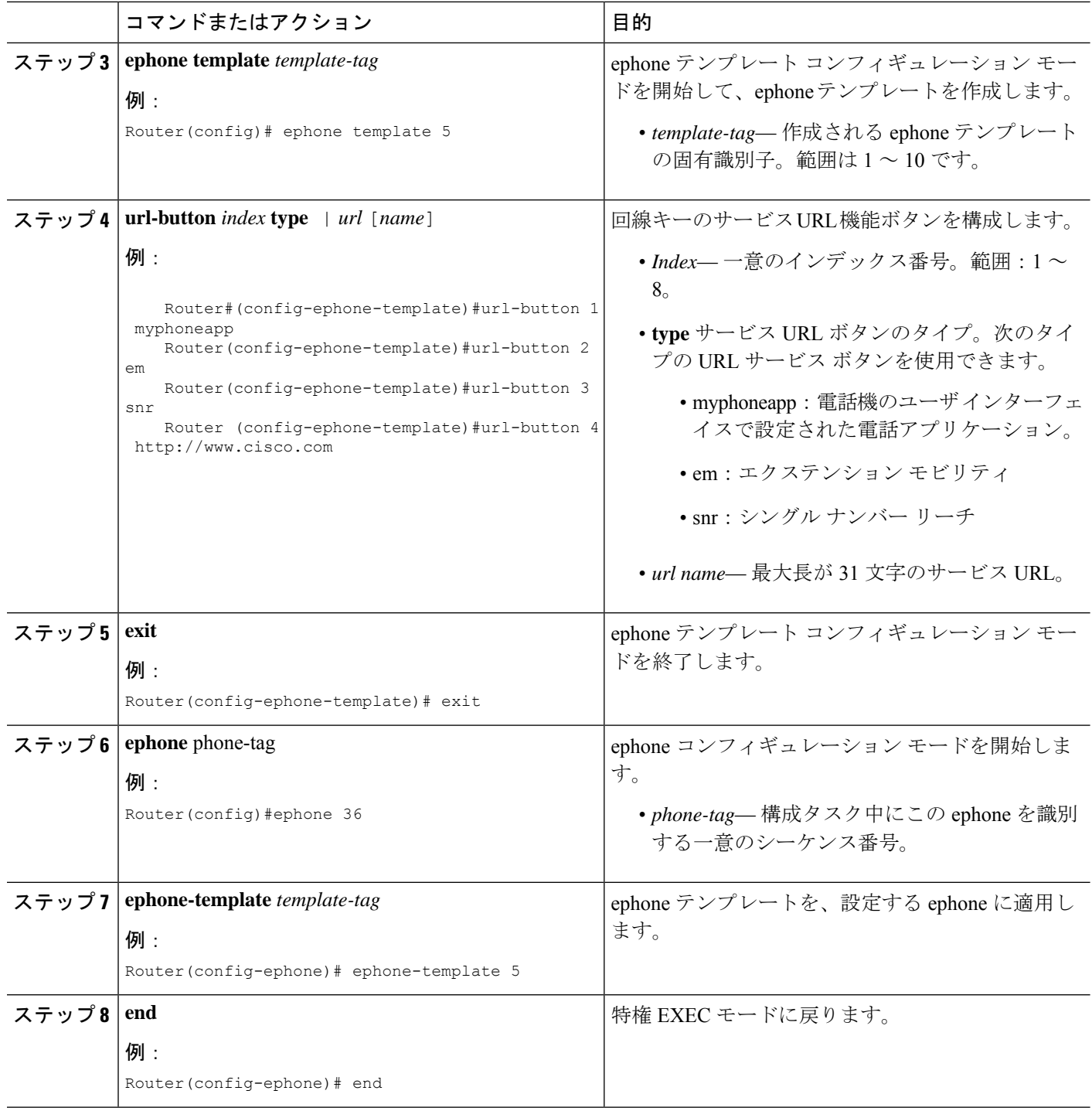

!

次の例では、回線キー用に設定される 3 つの URL ボタンを示します。

```
!
!
ephone-template 5
url-button 1 em
url-button 2 mphoneapp mphoneapp
url-button 3 snr
!
ephone 36
ephone-template 5
```
Cisco Unified CME で電話機の URL ボタンの設定が完了したら、電話機を再起動します。

## **Cisco Unified SIP** 電話回線キーの機能ボタンの構成

手順の概要

- **1. enable**
- **2. configure terminal**
- **3. voice register template** *template-tag*
- **4. feature-button** [*index*] [*feature identifier*]
- **5. exit**
- **6. voice register pool** *phone-tag*
- **7. template** *template-tag*
- **8. end**

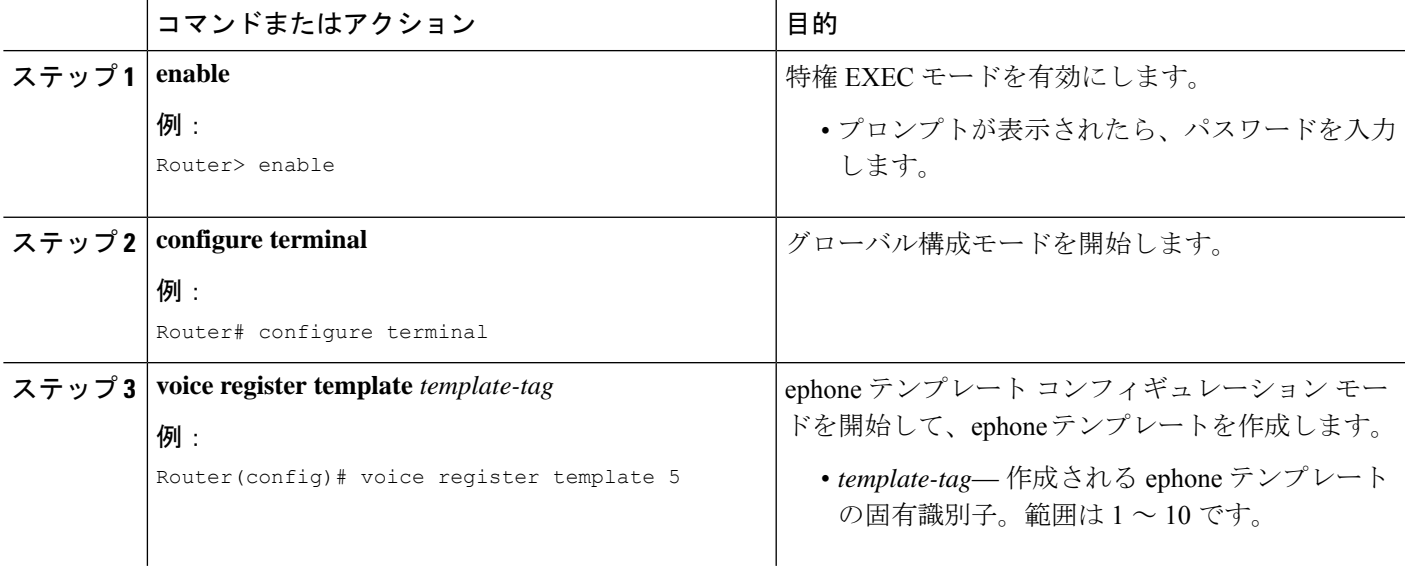

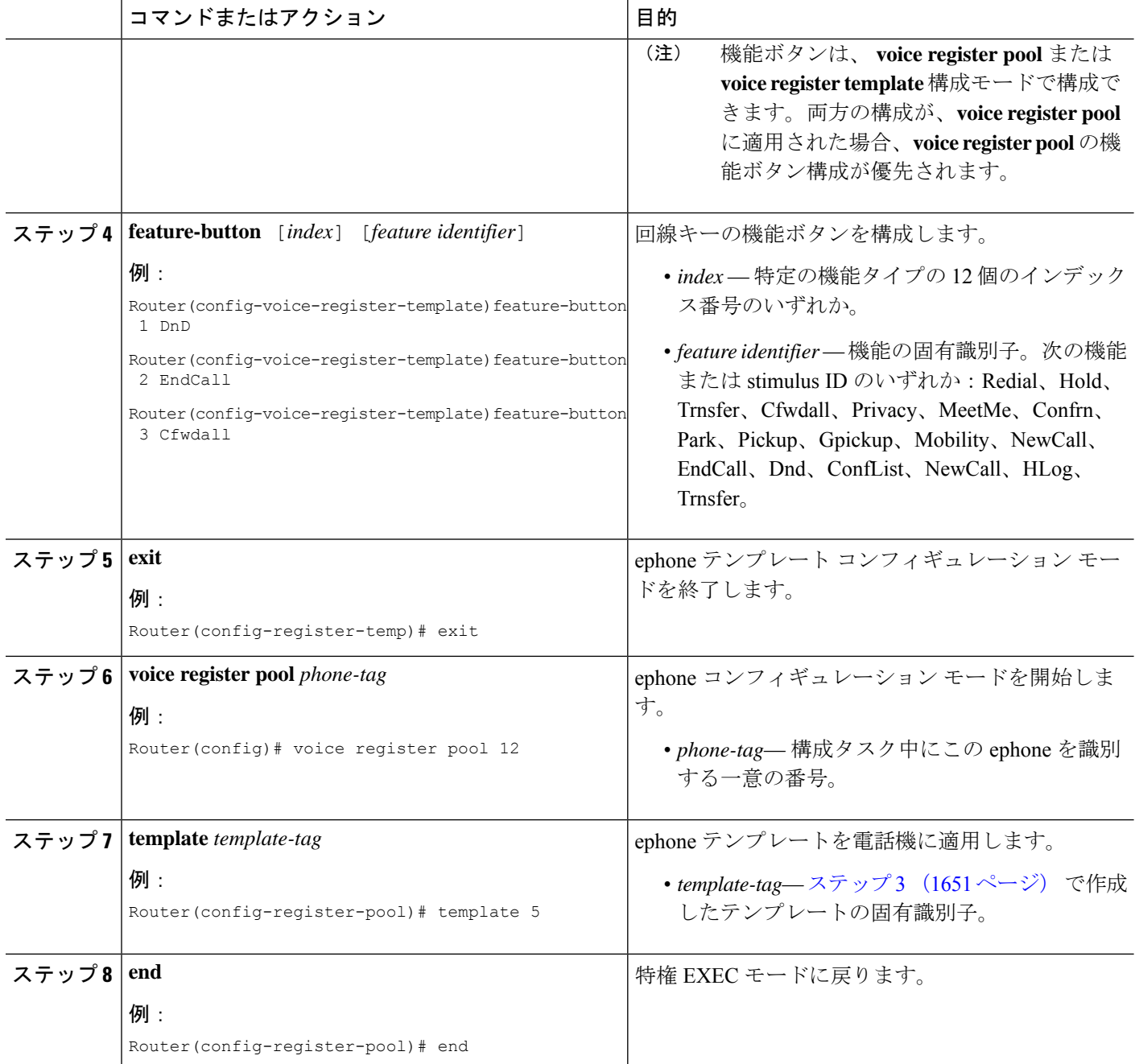

次の例では、回線キーに設定される 3 つの機能ボタンを示します。

```
voice register template 5
feature-button 1 DnD
 feature-button 2 EndCall
```

```
feature-button 3 Cfwdall
!
    !
voice register pool 12
template 5
```
CiscoUnifiedCMEで電話機のURLボタンの設定が完了したら、新しい構成ファイルを生成し、 電話機を再起動します。「SIP 電話機用構成プロファイルの生成 (467 ページ)」を参照して ください。

## **Cisco Unified SCCP** 回線キーの機能ボタンの構成

のバージョンを搭載)。

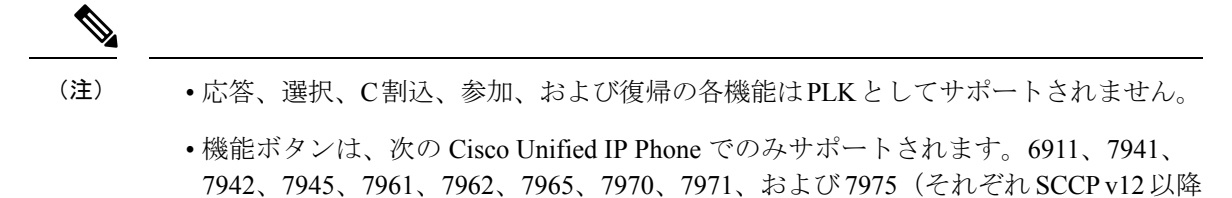

- ハード ボタンから使用できる機能はプロビジョニングされません。機能ボタンがプ ロビジョニングされない理由を確認するには、show ephone register detail コマンドを 使用します。
- Cisco Unified IP Phone 6911 電話機では、一部の機能ボタンがサポートされません。 コール自動転送、ピックアップ、グループ ピックアップ、およびミートミーのみが Cisco Unified IP Phone 6911 でサポートされる機能ボタンです。
- プライバシー ボタンは、SCCP v8 以降を実行している Cisco Unified IP Phone で使用 できます。プライバシーボタンよりも、使用できる他の機能ボタンが優先されます。
- ロケールは Cisco Unified IP Phone 7914 ではサポートされません。
- コール待機のキャンセルまたはライブ レコード機能ボタンではロケールがサポート されません。
- DnD、Hlog、プライバシー、ログインおよびナイト サービス機能ボタンの機能の状 態は LED で示されます。

#### 手順の概要

- **1. enable**
- **2. configure terminal**
- **3. ephone template** *template-tag*
- **4. feature-button** *index feature identifier*
- **5. exit**
- **6. ephone** *phone-tag*
- **7. ephone-template** *template-tag*
- **8. end**

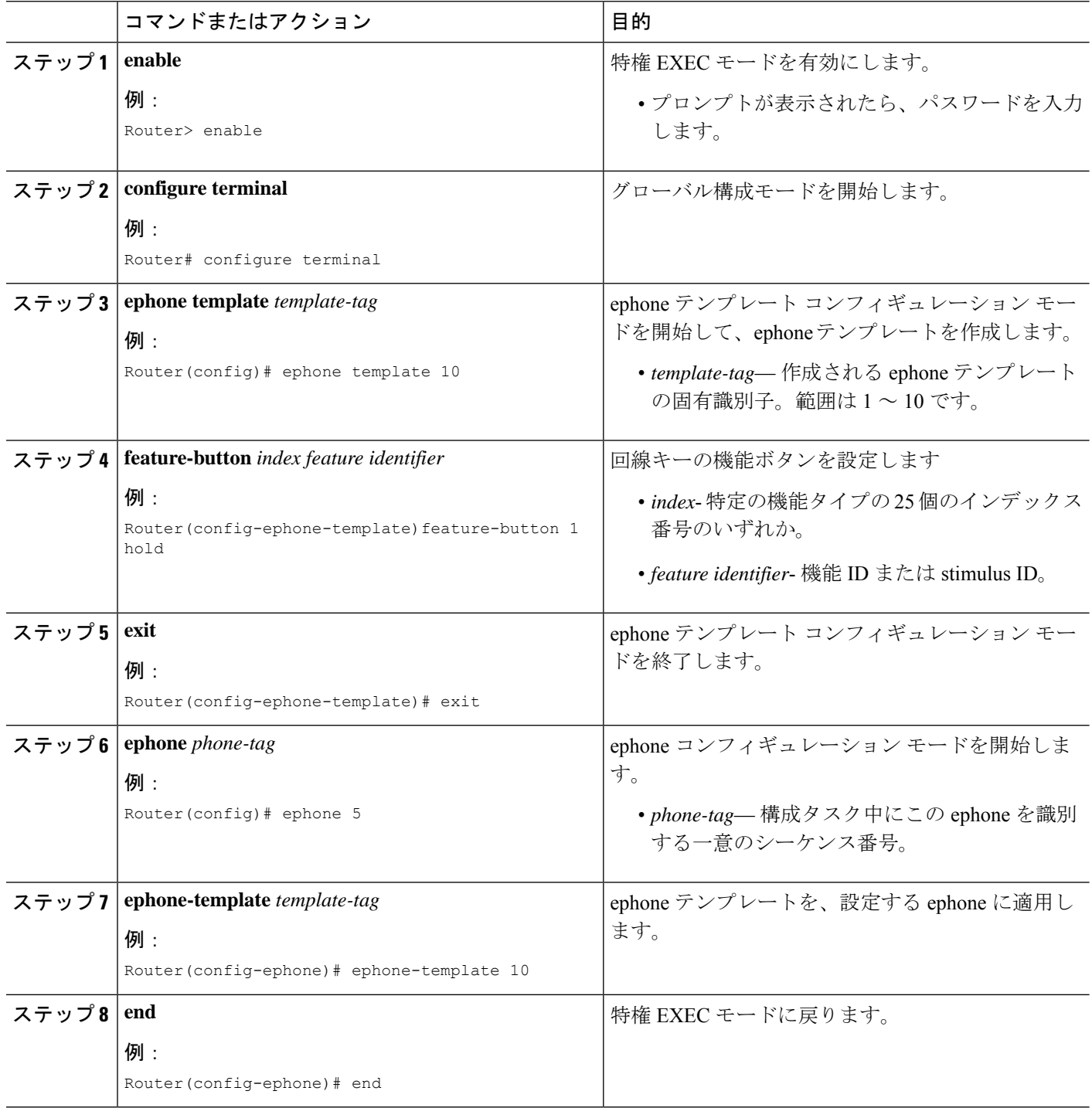

例 次の例では、回線キーに設定される機能ボタンを示します。 ! ! ! ephone-template 10 feature-button 1 Park feature-button 2 MeetMe feature-button 3 CallBack !

ephone-template 10

#### 次のタスク

!

Cisco Unified CME で電話機の機能ボタンの設定が完了したら、電話機を再起動します。

# **Phone** ユーザーインターフェイスのローカルサービスのブロック

SCCP IP Phone のユーザーインターフェイスでローカルディレクトリ、エクステンションモビ リティ(EM)、および電話アプリケーションなどのローカルサービスの表示および可用性を ブロックするには、次の手順を実行します。

### 始める前に

Cisco Unified CME 8.5 以降のバージョン。

### 手順の概要

- **1. enable**
- **2. configure terminal**
- **3. ephone** *phone-tag* または **ephone template** *template tag*
- **4. exclude** [**em** | **myphoneapp** | **directory**]
- **5. end**

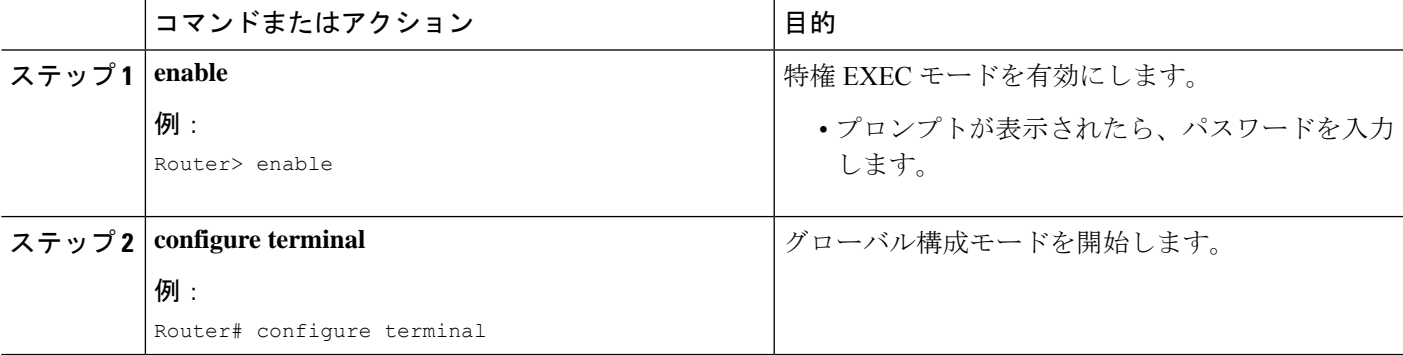

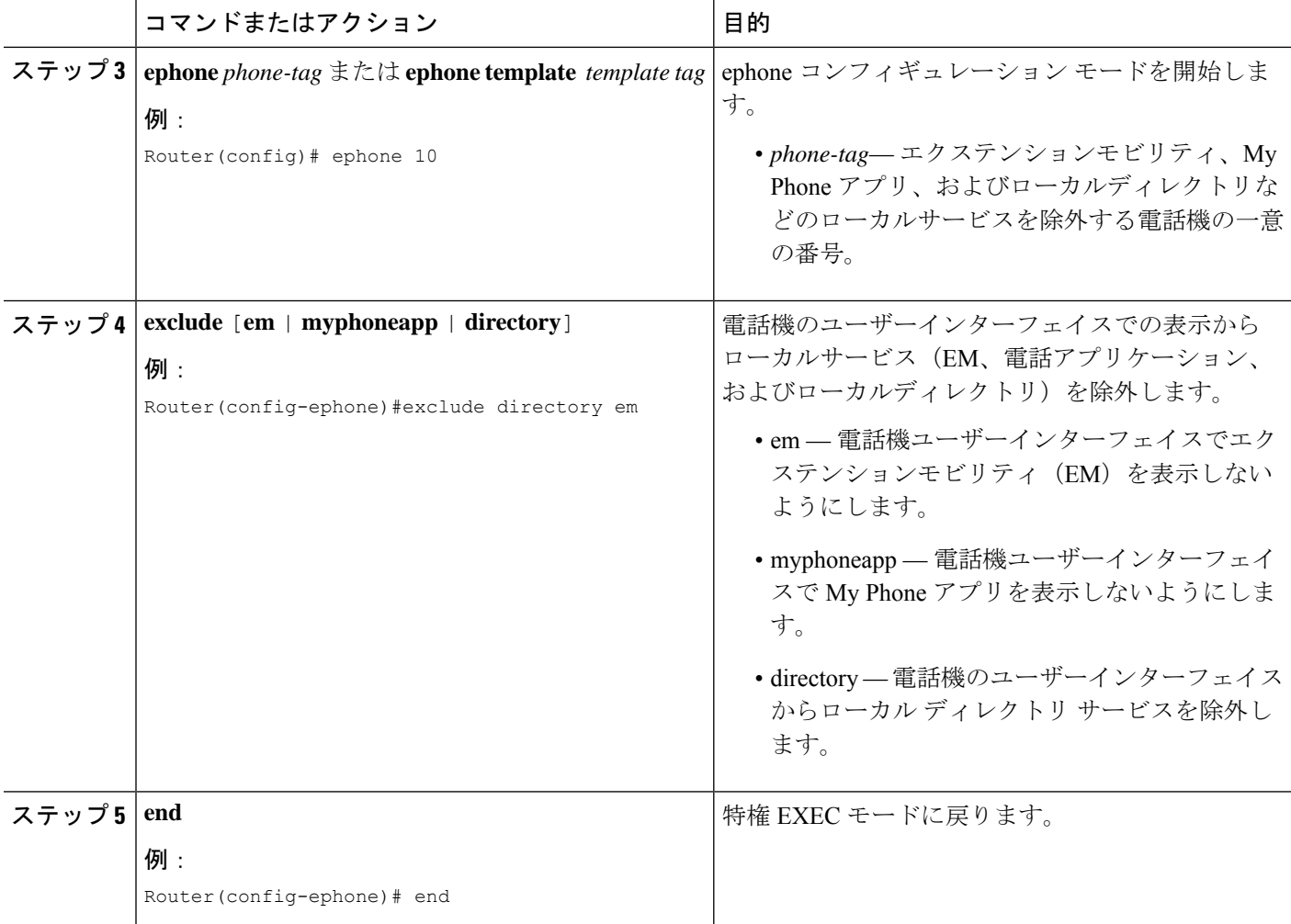

次の例では、電話機のユーザインターフェイスから除外されたローカルディレクトリ およびエクステンション モビリティ サービスを示します。

```
ephone 10
exclude directory em
device-security-mode none
description sccp7961
mac-address 0007.0E57.7561
```
# **SCCP** 電話機のヘッダーバー表示の変更

## 始める前に

変更するディレクトリ番号が、すでに設定されていること。構成情報については、SCCP 電話 機の電話番号の作成 (309 ページ)を参照してください。

#### 手順の概要

- **1. enable**
- **2. configure terminal**
- **3. ephone-dn** *dn-tag*
- **4. description** *display-text*
- **5. end**

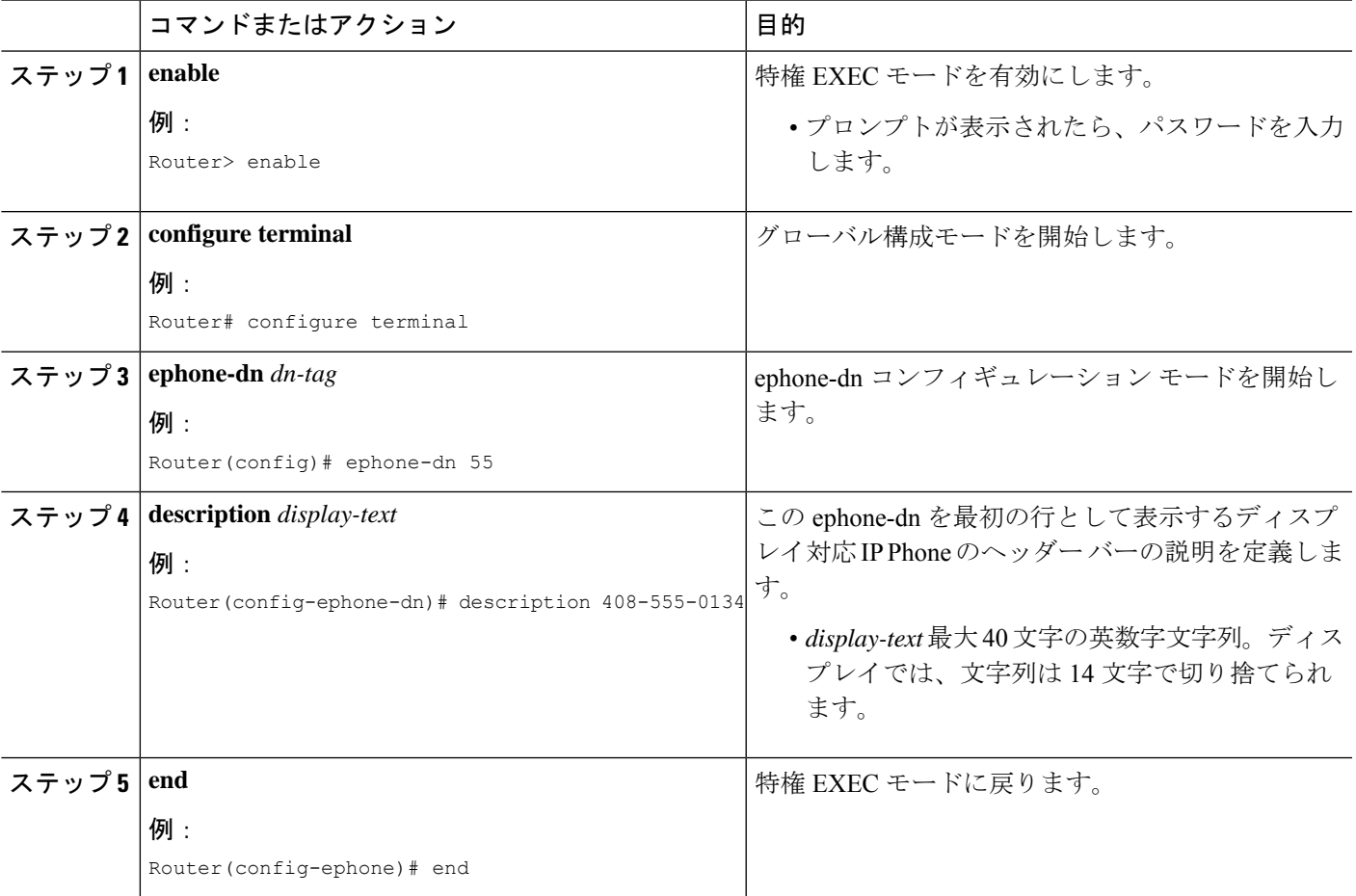

CiscoUnifiedCMEで電話機のパラメータの修正が完了したら、新しい構成ファイルを生成し、 電話機を再起動します。「電話機用構成ファイルの生成 (464ページ)」を参照してください。

# ヘッダーバー表示の変更対応 **SIP** 電話機の変更

## Ú

この機能は、Cisco Unified IP Phone 7940、7940G、7960、および 7960G だけでサポートさ れます。 制約事項

#### 始める前に

Cisco CME 3.4 以降のバージョン。

### 手順の概要

- **1. enable**
- **2. configure terminal**
- **3. voice register pool** *pool-tag*
- **4. description** *string*
- **5. end**

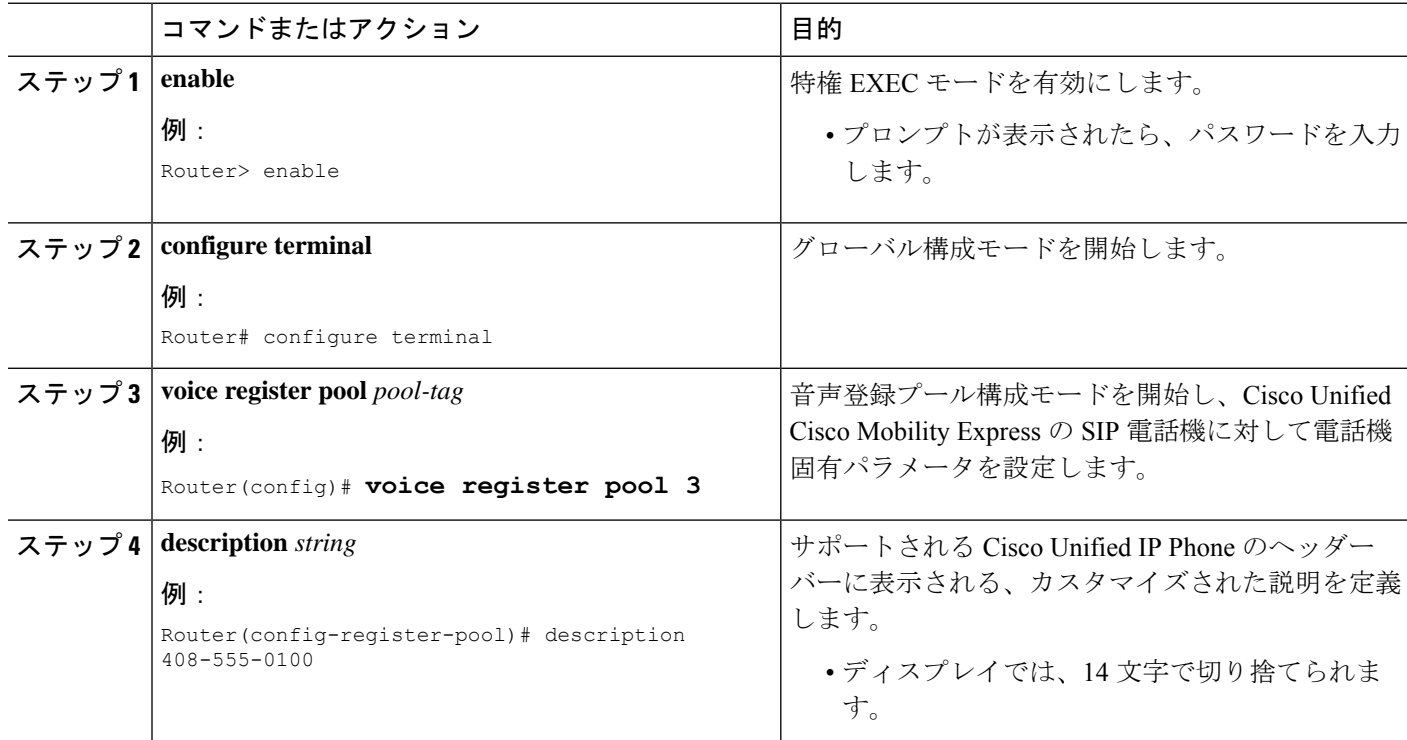

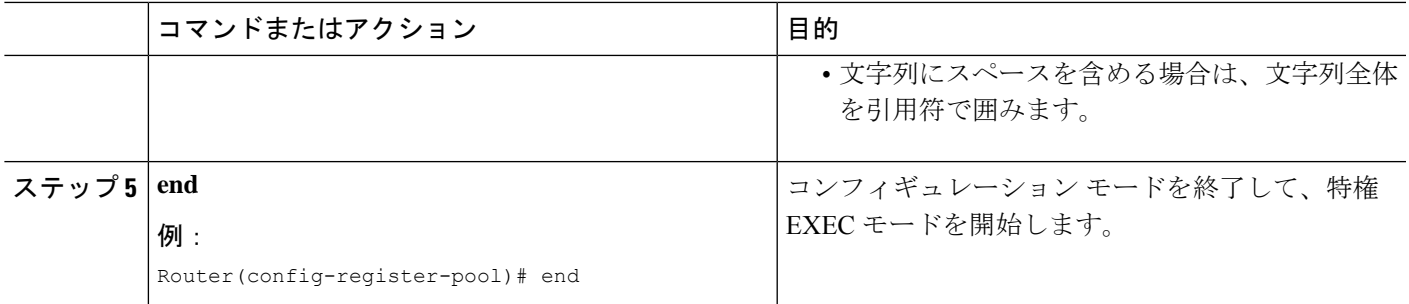

CiscoUnifiedCMEで電話機のパラメータの修正が完了したら、新しい構成ファイルを生成し、 電話機を再起動します。「SIP 電話機用構成プロファイルの生成 (467 ページ)」を参照して ください。

## ヘッダーバー表示の確認

**showrunning-config**コマンドを使用して構成を確認します。ディレクトリ番号の説明が、出力のephone-dn および voice-register dn 部分にリストされます。

#### 例:

#### Router# **show running-config**

```
ephone-dn 1 dual-line
number 150 secondary 151
description 555-0150
 call-forward busy 160
 call-forward noan 160 timeout 10
huntstop channel
no huntstop
!
!
!
voice-register dn 1
number 1101
description 555-0101
```
# ヘッダー バーの表示のトラブルシューティング

#### **show telephony-service ephone**

このコマンドを使用して、説明を適用した ephone-dn が ephone の最初のボタンに表示されることを確認し ます。次の例では、電話ディスプレイ ヘッダー バーの ephone-dn 22 に説明が表示されます。

Router# **show telephony-service ephone**

ephone-dn 22

```
number 2149
description 408-555-0149
ephone 34
mac-address 0030.94C3.F96A
button 1:22 2:23 3:24
 speed-dial 1 5004
 speed-dial 2 5001
```
# **SCCP** 電話機でのディレクトリ番号のラベル作成

回線ボタンの横に、番号の代わりに表示されるラベルを作成するには、次の手順を実行しま す。

### 始める前に

ラベルを作成するディレクトリ番号が、すでに設定されていること。構成情報については、 SCCP 電話機の電話番号の作成 (309 ページ)を参照してください。

### 手順の概要

- **1. enable**
- **2. configure terminal**
- **3. ephone-dn** *dn-tag*
- **4. label** *label-string*
- **5. end**

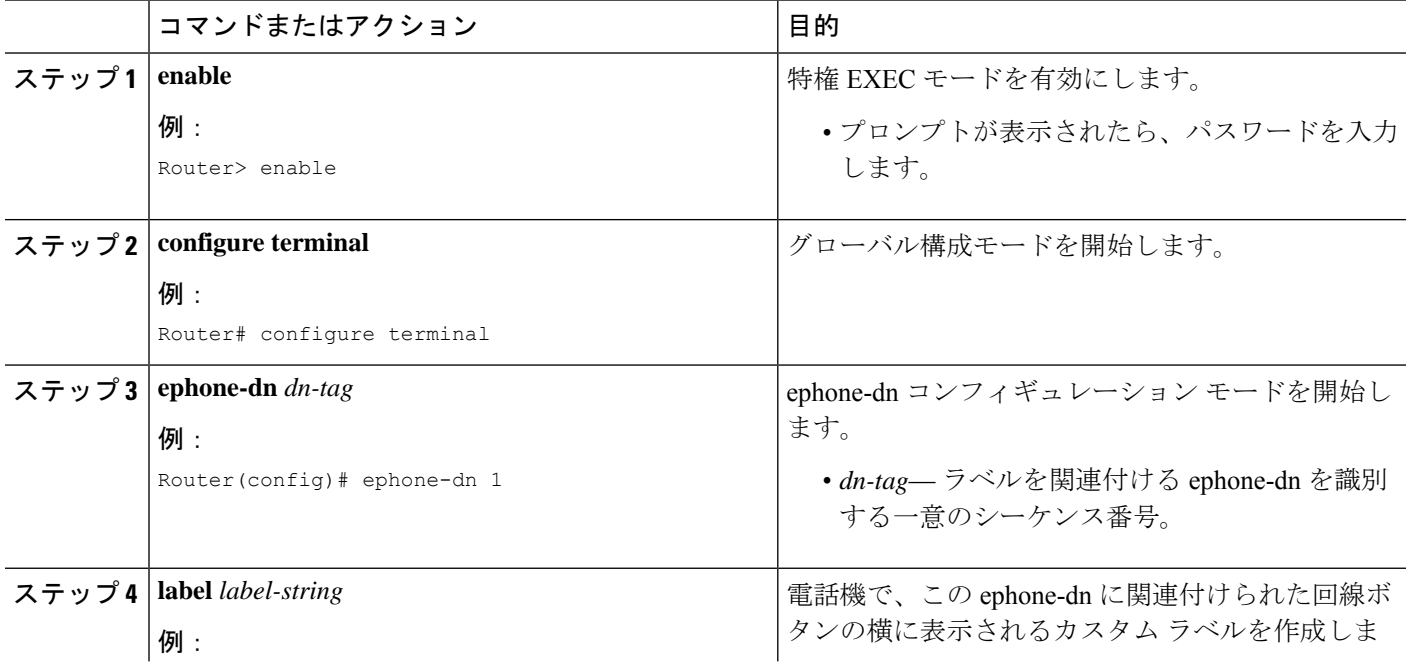

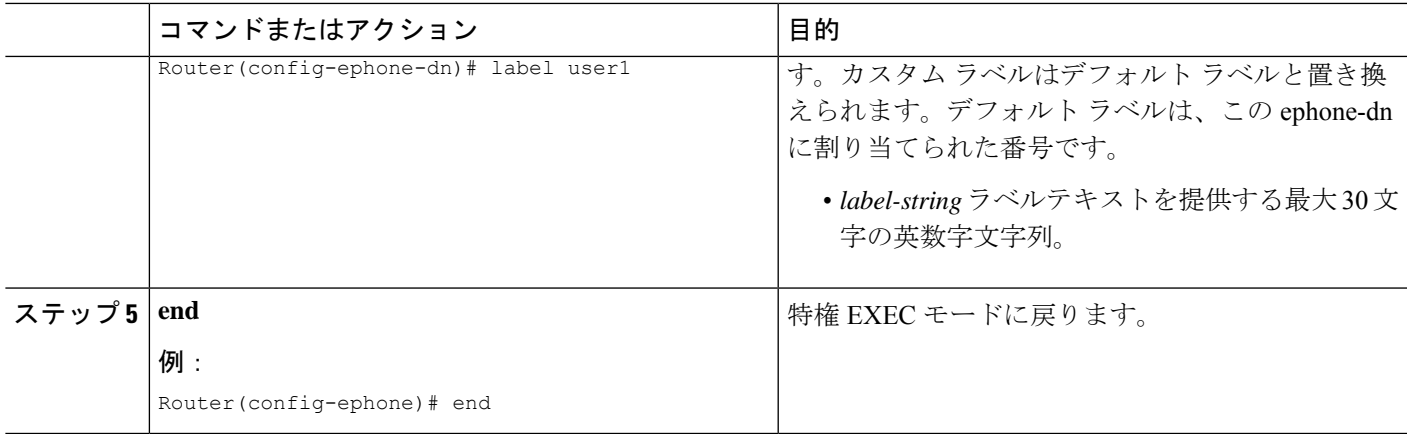

CiscoUnifiedCMEで電話機のパラメータの修正が完了したら、新しい構成ファイルを生成し、 電話機を再起動します。「電話機用構成ファイルの生成 (464ページ) 」を参照してください。

## **SIP** 電話機でのディレクトリ番号のラベル作成

SIP電話機、インターコム回線、音声ポート、またはメッセージ待機インジケータ (MWI)の ディレクトリ番号の代わりに表示するラベルを作成するには、作成するラベルごとに、次の手 順を実行します。

#### Ú

制約事項 各ディレクトリ番号に許可されるラベルは 1 個だけです。

## 始める前に

- Cisco CME 3.4 以降のバージョン。
- ラベルを作成するディレクトリ番号がすでに構成され、**number (voice register dn)** コマン ドを使用して、番号がすでに割り当てられていること。構成情報については、SIP 電話機 にディレクトリ番号を作成する (322 ページ)を参照してください。

## 手順の概要

- **1. enable**
- **2. configure terminal**
- **3. voice register dn** *dn-tag*
- **4. number** *number*
- **5. label** *string*
- **6. end**

#### 手順の詳細

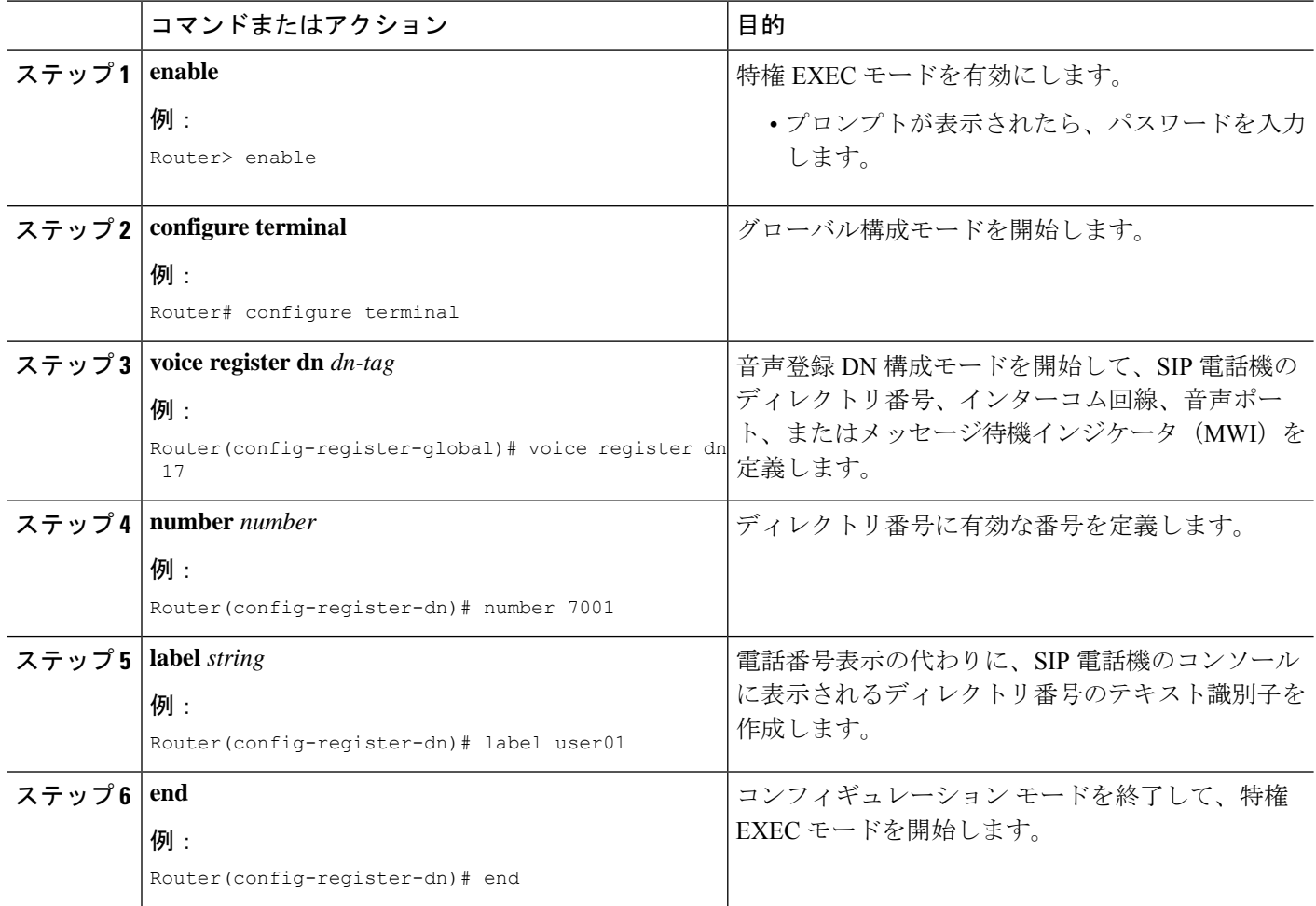

## 次のタスク

CiscoUnifiedCMEで電話機のパラメータの修正が完了したら、新しい構成ファイルを生成し、 電話機を再起動します。「SIP 電話機用構成プロファイルの生成 (467 ページ)」を参照して ください。

# ラベル確認

**showrunning-config**コマンドを使用して構成を確認します。ディレクトリ番号の説明が、出力のephone-dn および voice-register dn 部分にリストされます。

```
Router# show running-config
```

```
ephone-dn 1 dual-line
number 150 secondary 151
label MyLine
call-forward busy 160
```

```
call-forward noan 160 timeout 10
huntstop channel
no huntstop
!
!
!
voice-register dn 1
number 1101
 label MyLine
```
# **SCCP** 電話画面のシステムメッセージ表示の変更

手順の概要

- **1. enable**
- **2. configure terminal**
- **3. telephony-service**
- **4. system message** *text-message*
- **5. url idle** *url* **idle-timeout** *seconds*
- **6. end**

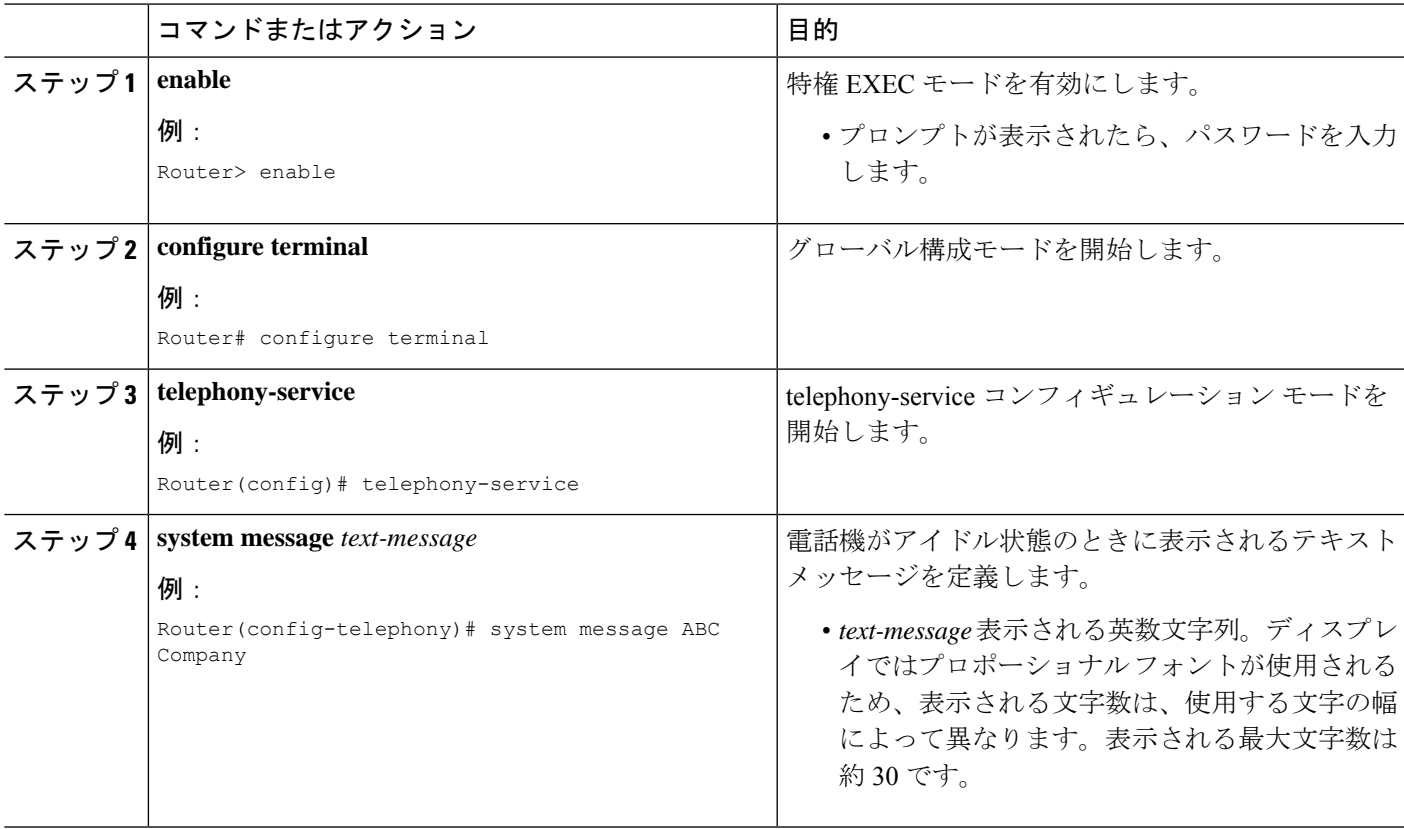

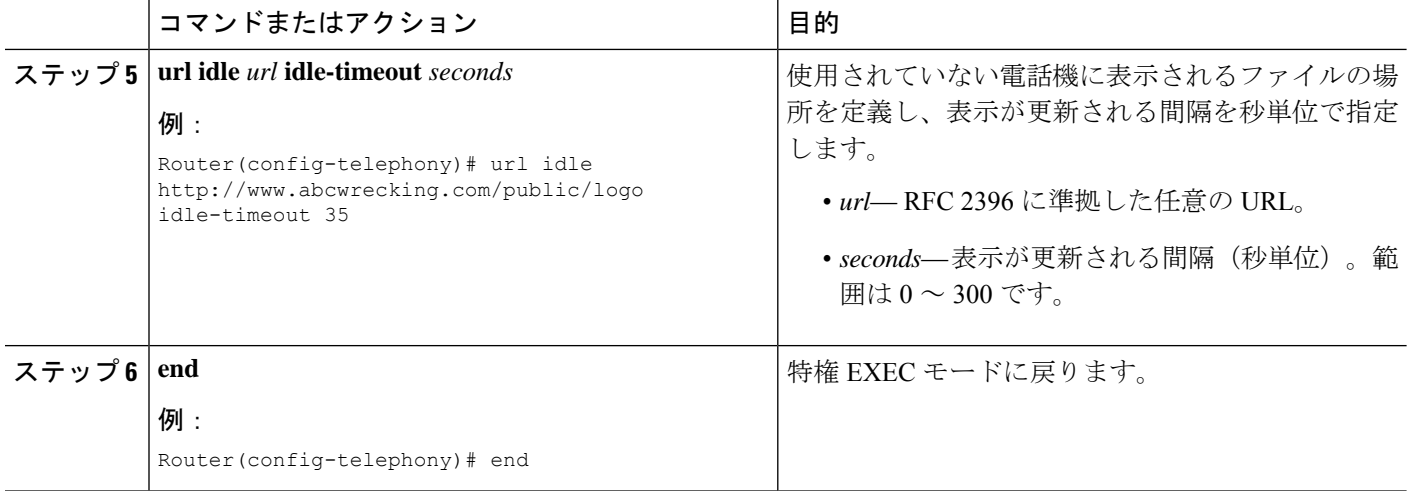

url idle コマンドを設定した後、電話機をリセットする必要があります。「SCCP 電話機での reset コマンドの使用 (475 ページ)」を参照してください。

## システムメッセージ表示の確認

**show running-config** コマンドを使用して構成を確認します。システム メッセージの表示は、出力の telephony-service 部分にリストされます。

#### Router# **show running-config**

```
telephony-service
 fxo hook-flash
 load 7960-7940 P00307020300
load 7914 S00104000100
max-ephones 100
max-dn 500
 ip source-address 10.153.13.121 port 2000
max-redirect 20
timeouts ringing 100
 system message XYZ Company
voicemail 7189
max-conferences 8 gain -6
 call-forward pattern .T
moh flash:music-on-hold.au
multicast moh 239.10.10.1 port 2000
web admin system name server1 password server1
 dn-webedit
 time-webedit
 transfer-system full-consult
 transfer-pattern 92......
 transfer-pattern 91..........
 transfer-pattern 93......
 transfer-pattern 94......
 transfer-pattern 95......
 transfer-pattern 96......
 transfer-pattern 97......
```

```
transfer-pattern 98......
transfer-pattern 99......
transfer-pattern .T
secondary-dialtone 9
create cnf-files version-stamp Jan 01 2002 00:00:00
```
## システム メッセージの表示のトラブルシューティング

HTTP サーバが有効であることを確認します。

## **SCCP** 電話機の機能ボタン用 **URL** のプロビジョニング

SCCP 電話機の Sep\*.conf.xml 構成ファイルの機能ボタンの URL をカスタマイズするには、次 の手順を実行します。

#### œ

- これらのサービスの操作は、Cisco Unified IP Phone 機能と指定 URL のコンテンツに よって決定されます。 制約事項
	- 電話機の [i] ボタンまたは [?] ボタンを使用してヘルプ画面にアクセスする URL のプ ロビジョニングはサポートされません。
	- ディレクトリ URL のプロビジョニングによって外部ディレクトリ リソースを選択す ると、Cisco Unified CME のローカル ディレクトリ サービスは無効になります。

手順の概要

- **1. enable**
- **2. configure terminal**
- **3. telephony-service**
- **4. url** {**directories** | **information** | **messages** | **services**} *url*
- **5. end**

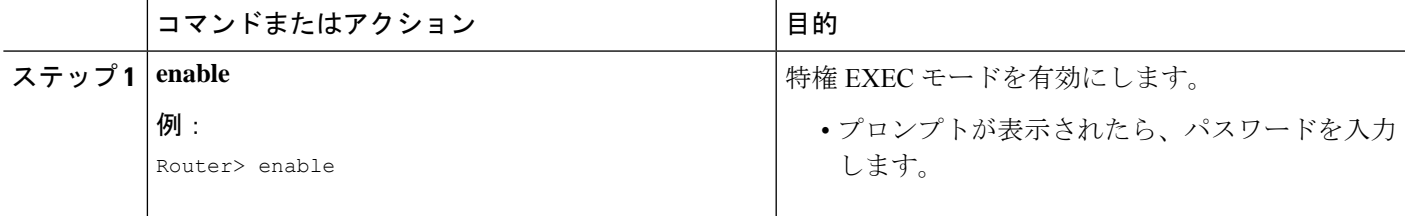

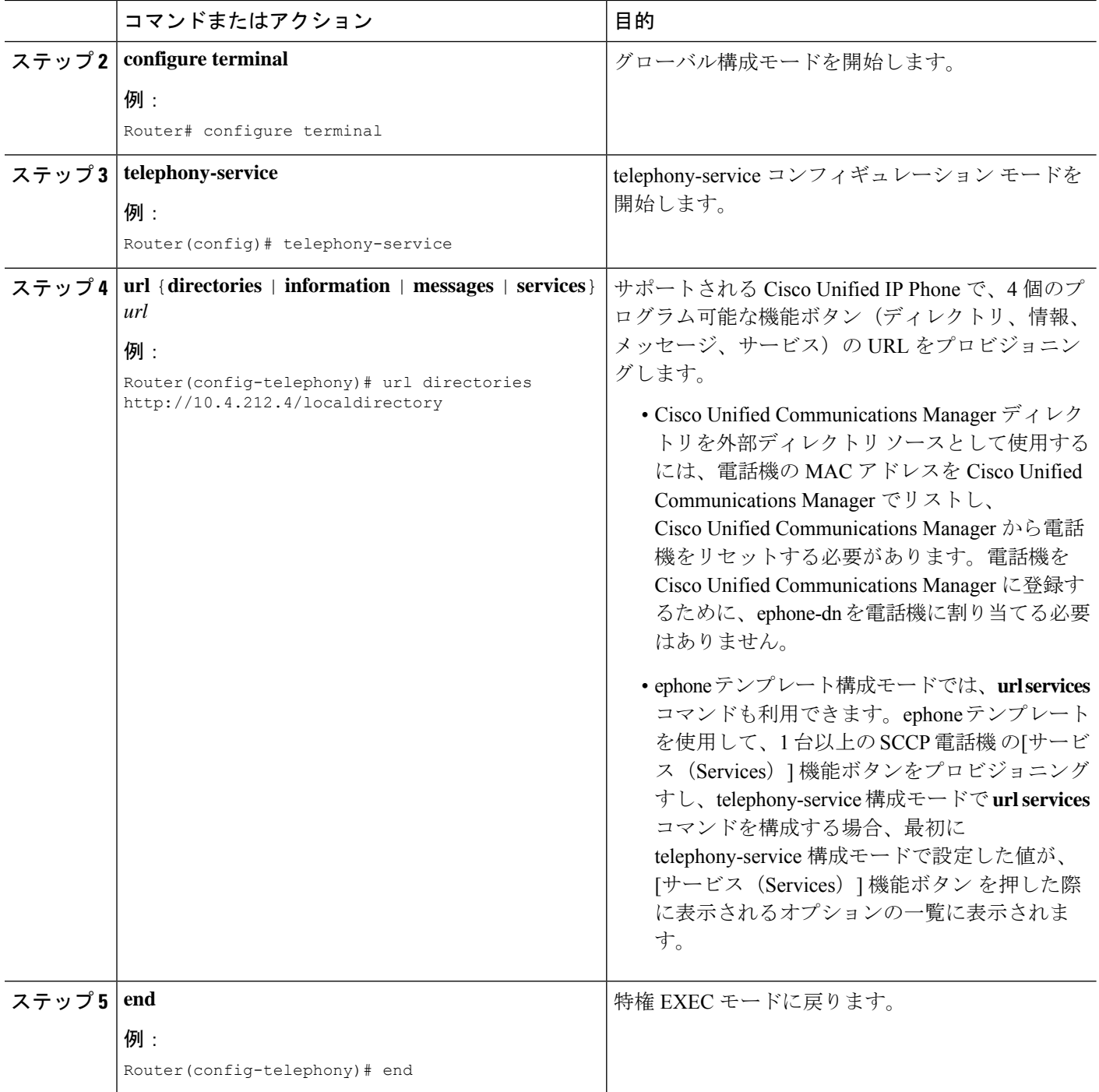

ephone テンプレートを作成してサポートされる個別の SCCP 電話機の [サービス (Services)] 機能ボタンに複数のURLをプロビジョニングする場合は、「テンプレート (1615ページ)」を 参照してください。

CiscoUnifiedCMEで電話機のパラメータの修正が完了したら、新しい構成ファイルを生成し、 電話機を再起動します。「電話機用構成ファイルの生成 (464ページ)」を参照してください。

## **SIP** 電話機の機能ボタン用 **URL** のプロビジョニング

SIP IP Phone の SEPDEFAULT.cnf コンフィギュレーション プロファイルで機能ボタンの URL をカスタマイズするには、次の手順を実行します。

#### Ú

• これらのサービスの操作は、Cisco Unified IP Phone 機能と指定 URL のコンテンツに よって決定されます。 制約事項

> • ディレクトリ URL のプロビジョニングによって外部ディレクトリ リソースを選択す ると、Cisco Unified CME のローカル ディレクトリ サービスは無効になります。

### 始める前に

Cisco CME 3.4 以降のバージョン。

**idle** *url* のサポートは、Unified Cisco Mobility Express 12.0 以降のバージョンで利用可能です。

手順の概要

- **1. enable**
- **2. configure terminal**
- **3. voice register global**
- **4. url** {**authentication** | **directory** | **service** | **idle**} *url*
- **5. end**

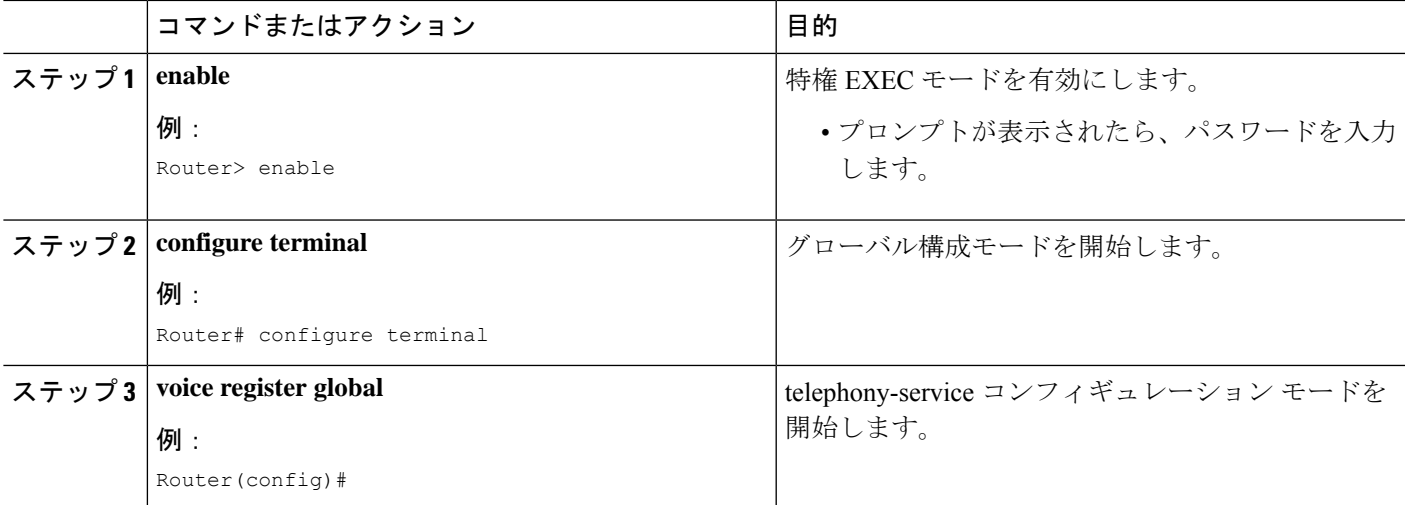

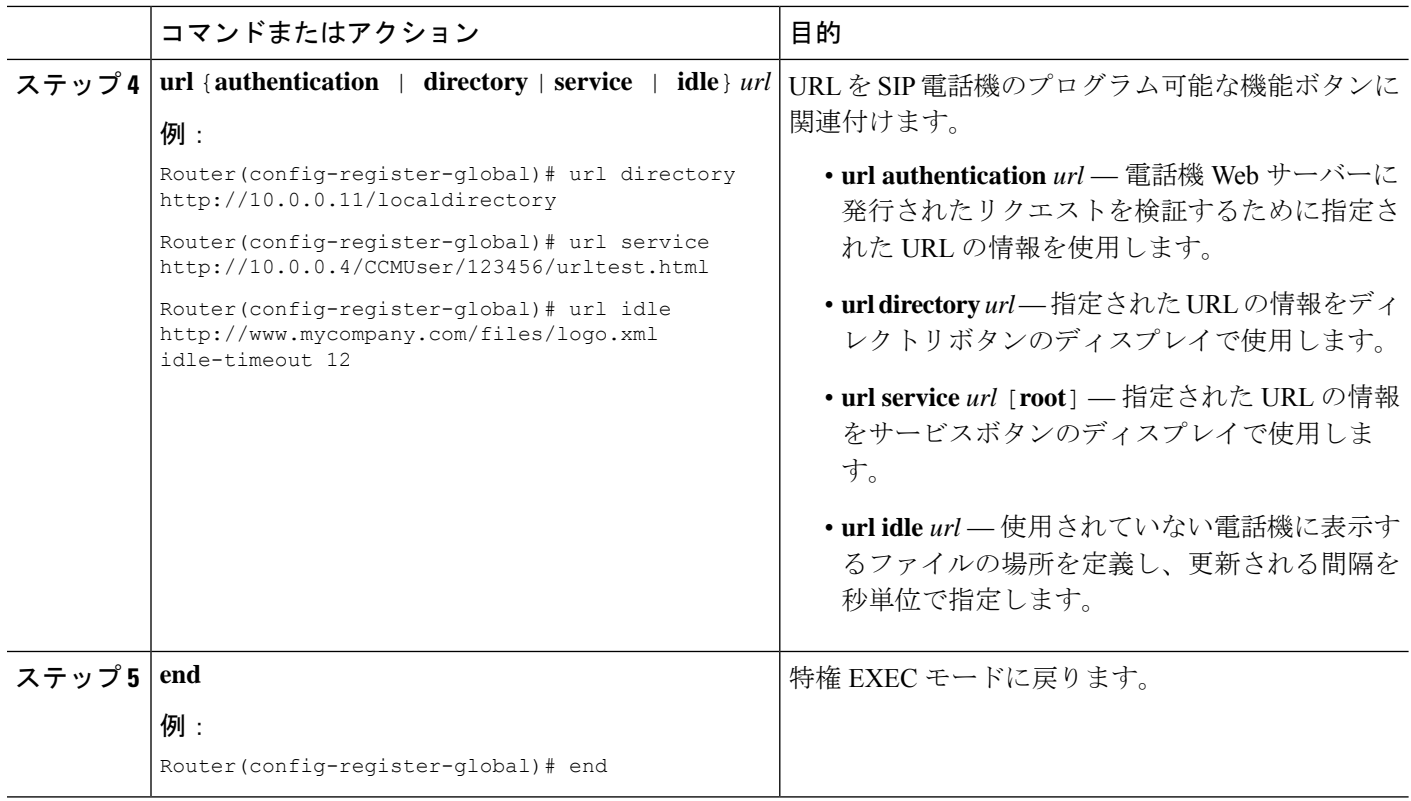

CiscoUnifiedCMEで電話機のパラメータの修正が完了したら、新しい構成ファイルを生成し、 電話機を再起動します。「SIP 電話機用構成プロファイルの生成 (467 ページ)」を参照して ください。

# 機能ボタンの **URL** プロビジョニングのトラブルシューティング

HTTP サーバが有効となり、Cisco Unified CME ルータとサーバの間で通信できることを確認します。

## すべての **SCCP** 電話機用ベンダーパラメータの変更

すべての電話機について、SepDefault.conf.xml 構成ファイルの vendorConfig セクションにある プログラム可能な電話および表示パラメータを設定するには、次の手順を実行します。

#### Ú

- 現在ロードされているファームウェアでサポートされるパラメータだけが使用できま す。 制約事項
	- パラメータの数およびタイプは、ファームウェアのバージョンによって異なります。
	- Cisco Unified IPPhone およびファームウェアのバージョンでサポートされるパラメー タだけが実装されます。サポートされないパラメータは無視されます。

### 手順の概要

- **1. enable**
- **2. configure terminal**
- **3. telephony-service**
- **4. service phone** *parameter-name parameter-value*
- **5. end**

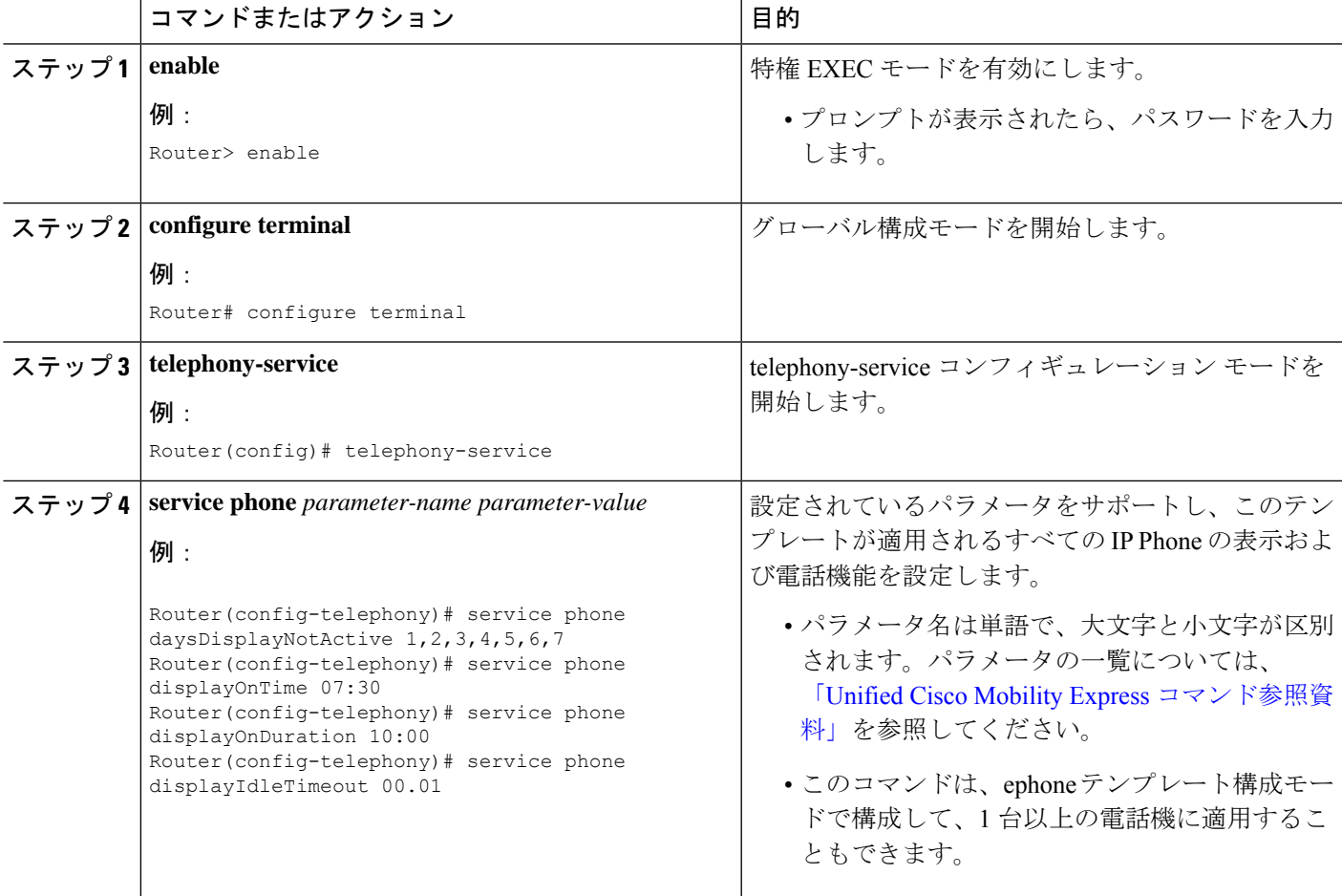

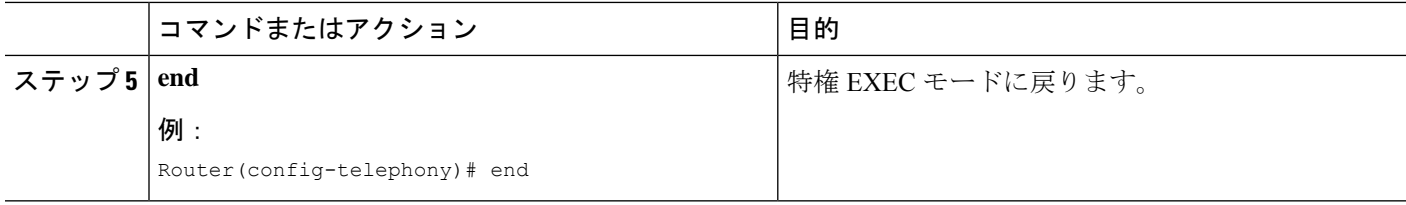

CiscoUnifiedCMEで電話機のパラメータの修正が完了したら、新しい構成ファイルを生成し、 電話機を再起動します。「電話機用構成ファイルの生成 (464ページ)」を参照してください。

## 特定の **SCPP** 電話機用ベンダーパラメータの変更

個別の SCCP 電話機について、Sep\*.conf.xml 構成ファイルの vendorConfig セクションにあるパ ラメータを設定するには、次の手順を実行します。

#### Ú

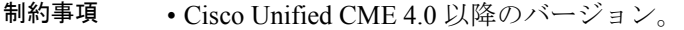

- 各電話構成ファイルに合わせてシステムが設定されていること。構成情報について は、SCCP 電話機用電話機別構成ファイルと代替ロケーションの定義 (223 ページ) を参照してください。
- 現在ロードされているファームウェアでサポートされるパラメータだけが使用できま す。
- パラメータの数およびタイプは、ファームウェアのバージョンによって異なります。
- Cisco Unified IPPhone およびファームウェアのバージョンでサポートされるパラメー タだけが実装されます。サポートされないパラメータは無視されます。

手順の概要

- **1. enable**
- **2. configure terminal**
- **3. ephone-template** *template-tag*
- **4. service phone** *parameter-name parameter-value*
- **5. exit**
- **6. ephone** *phone-tag*
- **7. ephone-template** *template-tag*
- **8. end**

## 手順の詳細

I

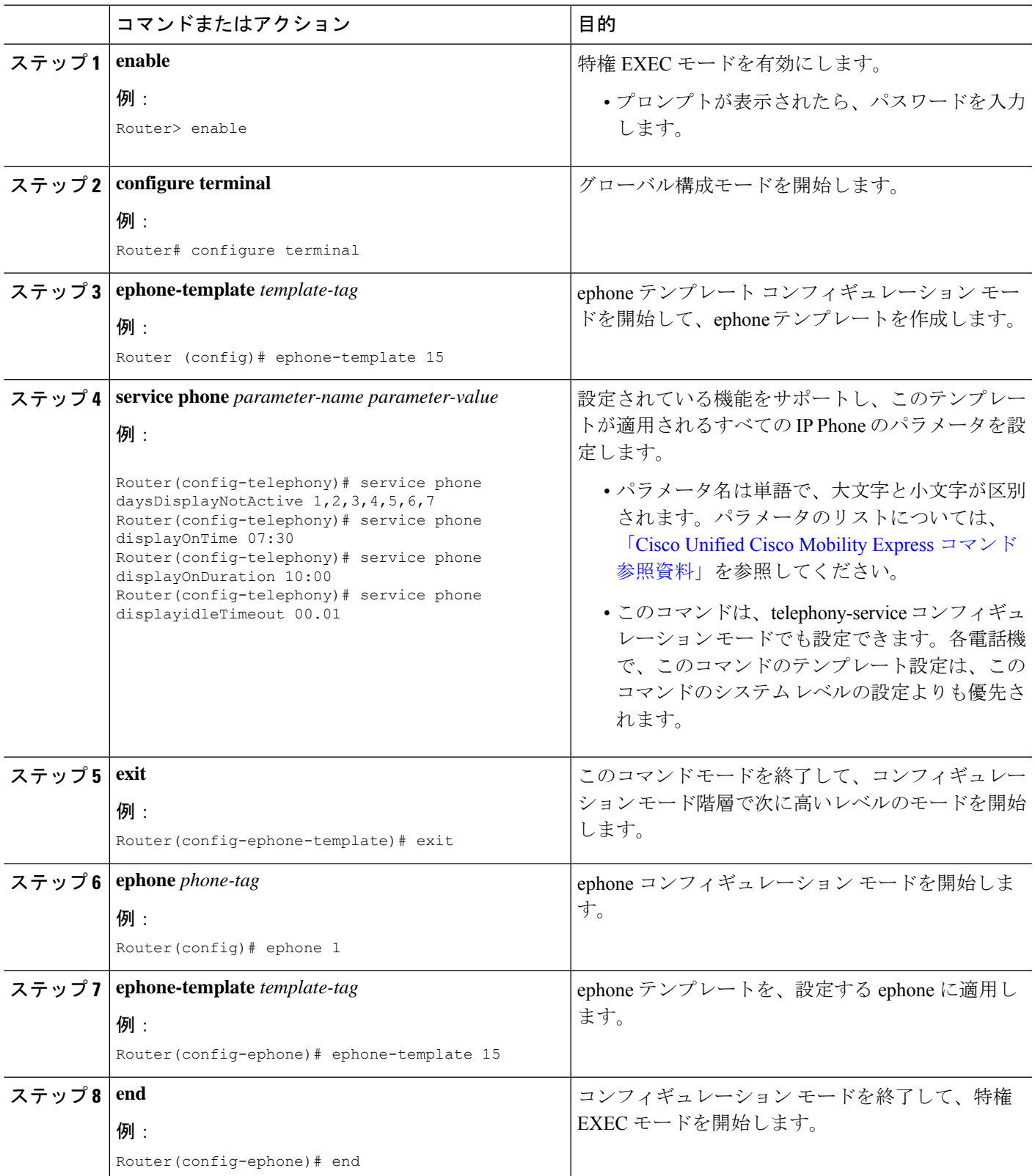

CiscoUnifiedCMEで電話機のパラメータの修正が完了したら、新しい構成ファイルを生成し、 電話機を再起動します。「電話機用構成ファイルの生成(464ページ)」を参照してください。

## ベンダー パラメータ設定のトラブルシューティング

- ステップ **1** テンプレートが正しく電話機に適用されていることを確認します。
- ステップ **2 create cnf-files**コマンドを使用して構成ファイルを生成し、テンプレート適用後に電話機をリセットしたこ とを確認します。
- ステップ **3 show telephony-service tftp-bindings** コマンドを使用して、各電話機に関連付けられている構成ファイルを 表示します。

例:

```
Router# show telephony-service tftp-binding
```

```
tftp-server system:/its/SEPDEFAULT.cnf
tftp-server system:/its/SEPDEFAULT.cnf alias SEPDefault.cnf
tftp-server system:/its/XMLDefault.cnf.xml alias XMLDefault.cnf.xml
tftp-server system:/its/ATADefault.cnf.xml
tftp-server system:/its/XMLDefault7960.cnf.xml alias SEP00036B54BB15.cnf.xml
tftp-server system:/its/germany/7960-font.xml alias German_Germany/7960-font.xml
tftp-server system:/its/germany/7960-dictionary.xml alias German_Germany/7960-dictionary.xml
tftp-server system:/its/germany/7960-kate.xml alias German_Germany/7960-kate.xml
tftp-server system:/its/germany/SCCP-dictionary.xml alias German_Germany/SCCP-dictionary.xml
tftp-server system:/its/germany/7960-tones.xml alias Germany/7960-tones.xml
```
ステップ **4 debugtftpevents**コマンドを使用して、電話機をリブートする際に電話機がファイルに関連付けられている か確認します。

## **Cisco Unified SCCP** ワイヤレス **IP** 電話の一方向 **Push-to-Talk** の構成

一方向 Push-to-Talk(PTT)機能用に、Cisco Unified CME で電話機のボタンをワイヤレス電話 機の親指ボタンに関連付けるには、次の手順を実行します。

```
Ú
```
制約事項 Cisco Unified Wireless IP Phone 7921 および 7925 でのみサポートされます。

始める前に

- Cisco Unified CME 7.0 以降のバージョン。
- Cisco Phone ファームウェア バージョン 1.0.4 以降のバージョン。
- 各電話構成ファイルに合わせてシステムが設定されていること。構成情報については、 SCCP 電話機用電話機別構成ファイルと代替ロケーションの定義 (223 ページ)を参照し てください。
- 親指ボタンに関連付ける電話機のボタンが、ページング番号を対象とするインターコム DN で設定されていること。構成情報については、インターコム回線 (885 ページ)を参 照してください。
- インターコム回線でダイヤルされるポケットベルグループが設定されていること。対象の ポケットベルグループは、ユニキャスト、マルチキャスト、これら両方のどれでもかまい ません。構成情報については、ページング (969 ページ)を参照してください。

### 手順の概要

- **1. enable**
- **2. configure terminal**
- **3. ephone-template** *template-tag*
- **4. service phone thumbButton1 PTTH** *button\_number*
- **5. exit**
- **6. ephone** *phone-tag*
- **7. ephone-template** *template-tag*
- **8. end**

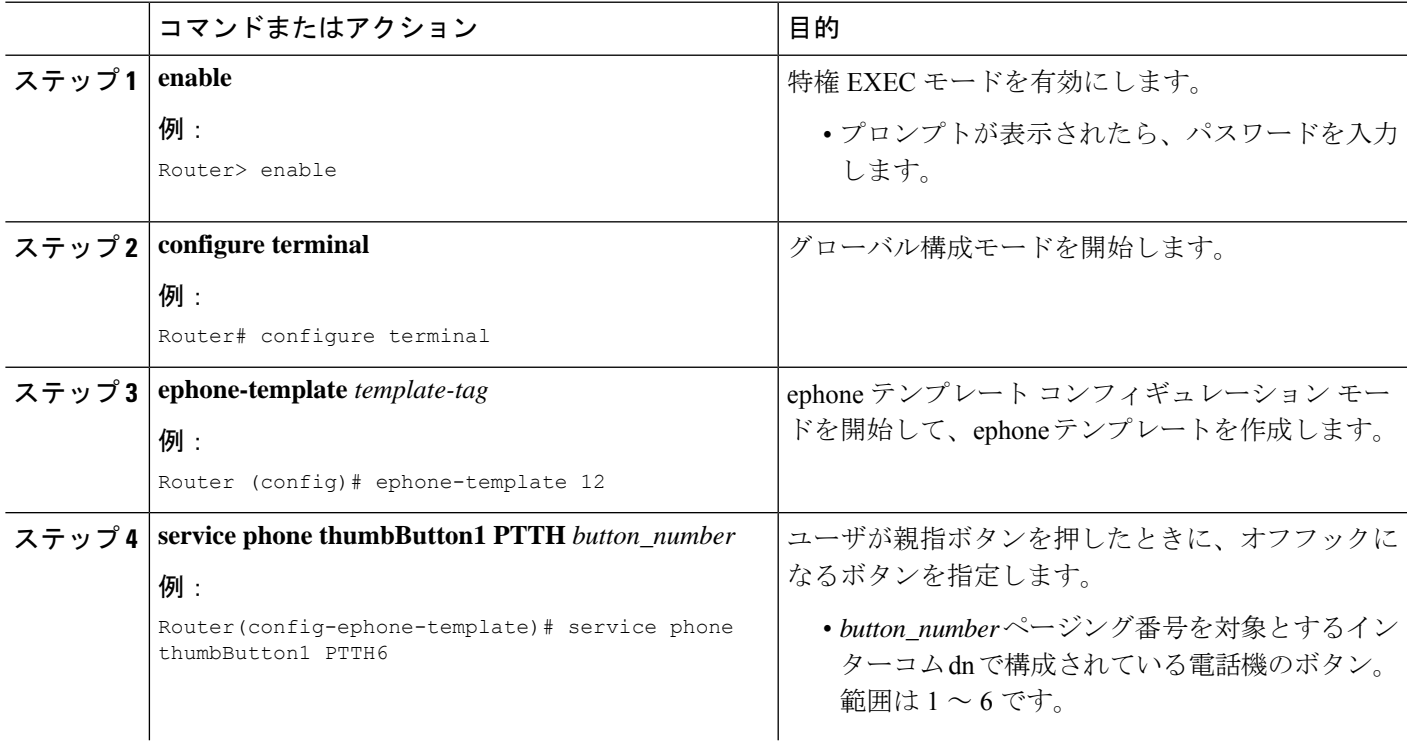

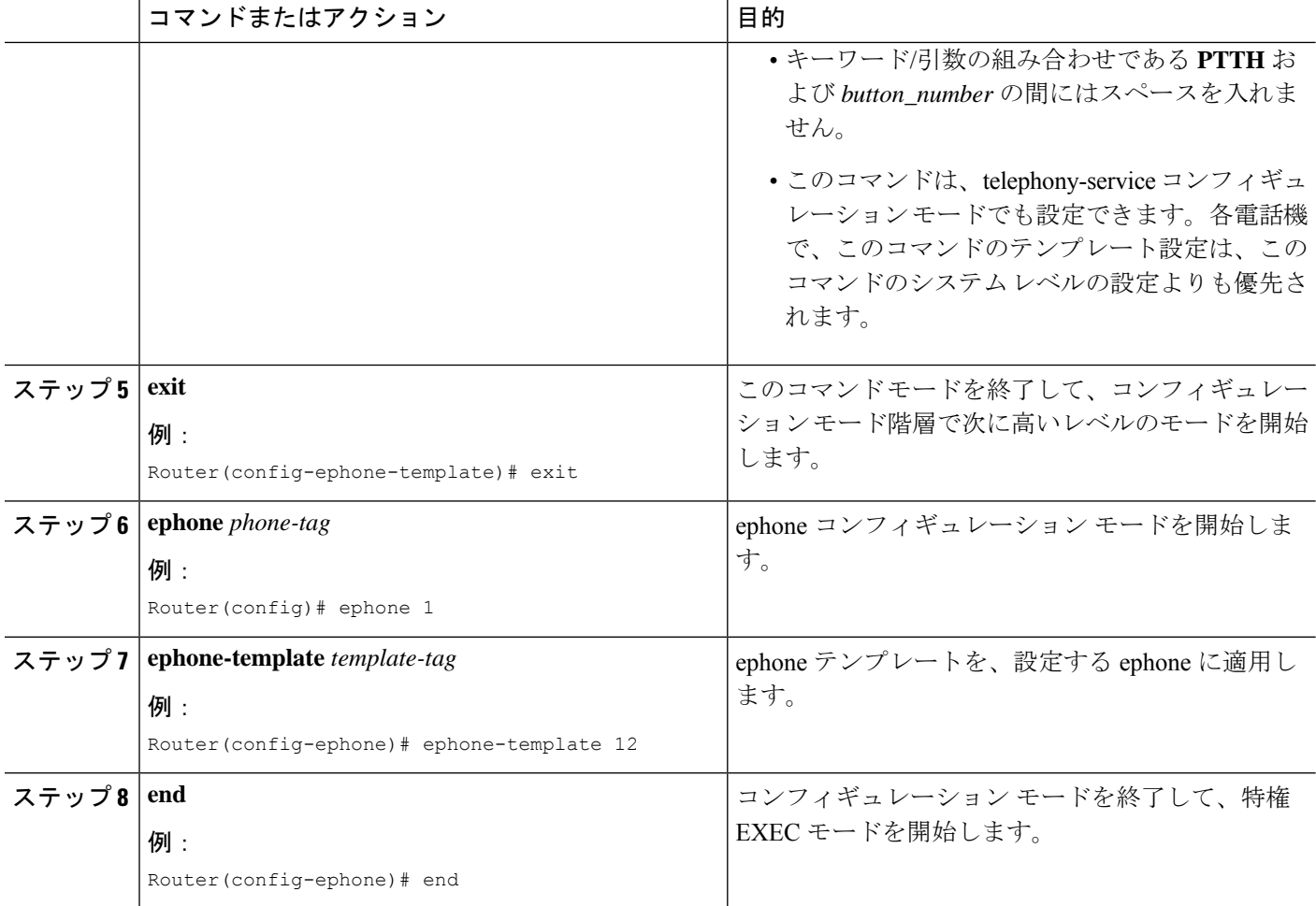

# **CiscoUnifiedCiscoMobility Express**の**CSF**クライアント向け**Cisco Jabber** の構成

### 始める前に

Unified Cisco Mobility Express リリース 12.5 以降のリリースが必要です。

Cisco Jabber クライアントの Cisco Jabber 12.1(0) 以降のバージョン。

## 手順の概要

- **1. enable**
- **2. configure terminal**
- **3. ip http secure-server**
- **4. ip http secure-port** ポート番号
- **5. voice register dn** *dn-tag*
- **6. number** *number*
- **7. voice register pool** *phone-tag*
- **8. id device-id-name** *name*
- **9. type** *type*
- **10. number** *number*
- **11. username** *username* **password** *password*
- **12. description** *string*
- **13. exit**
- **14. end**

#### 手順の詳細

 $\overline{\phantom{a}}$ 

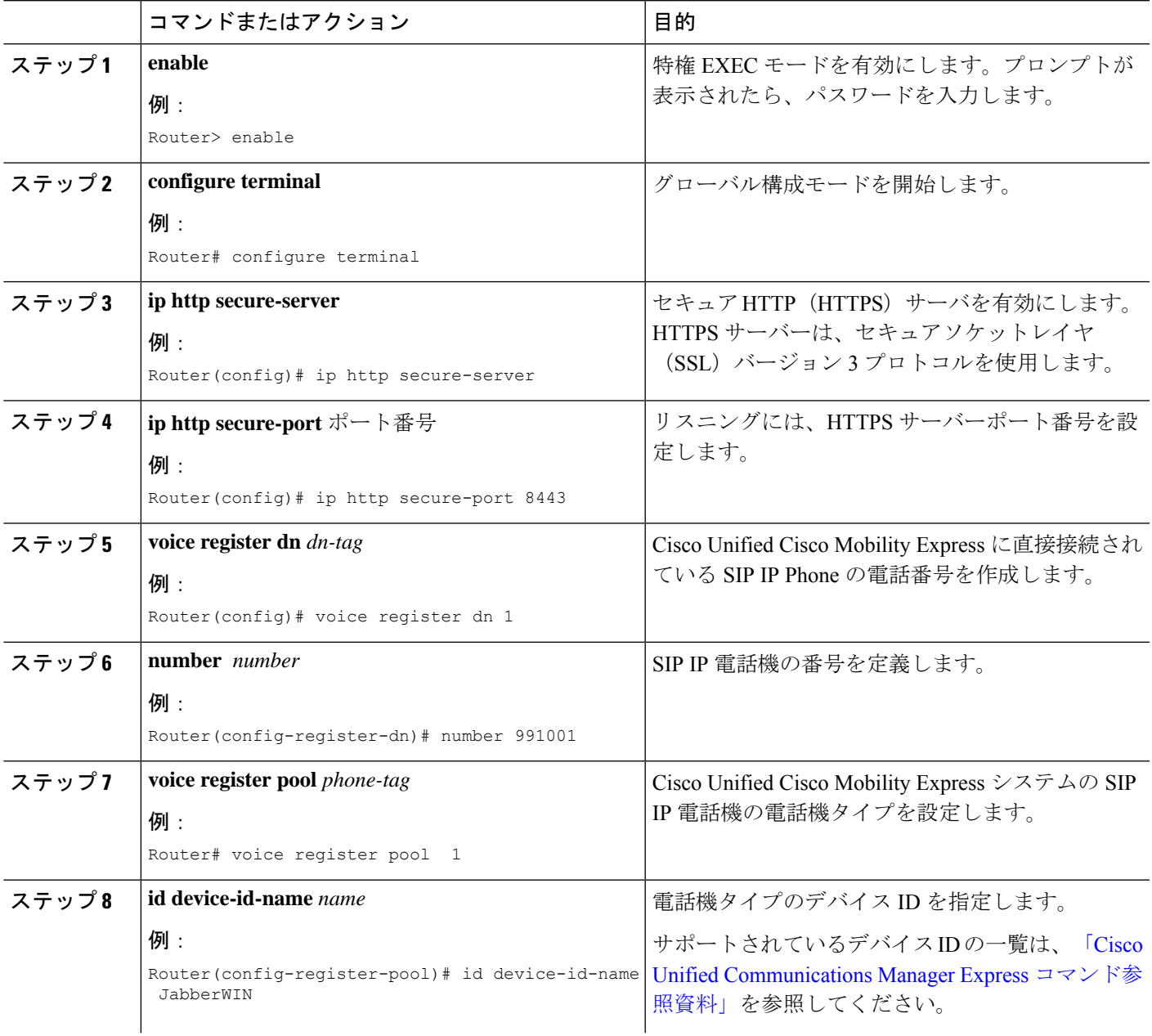

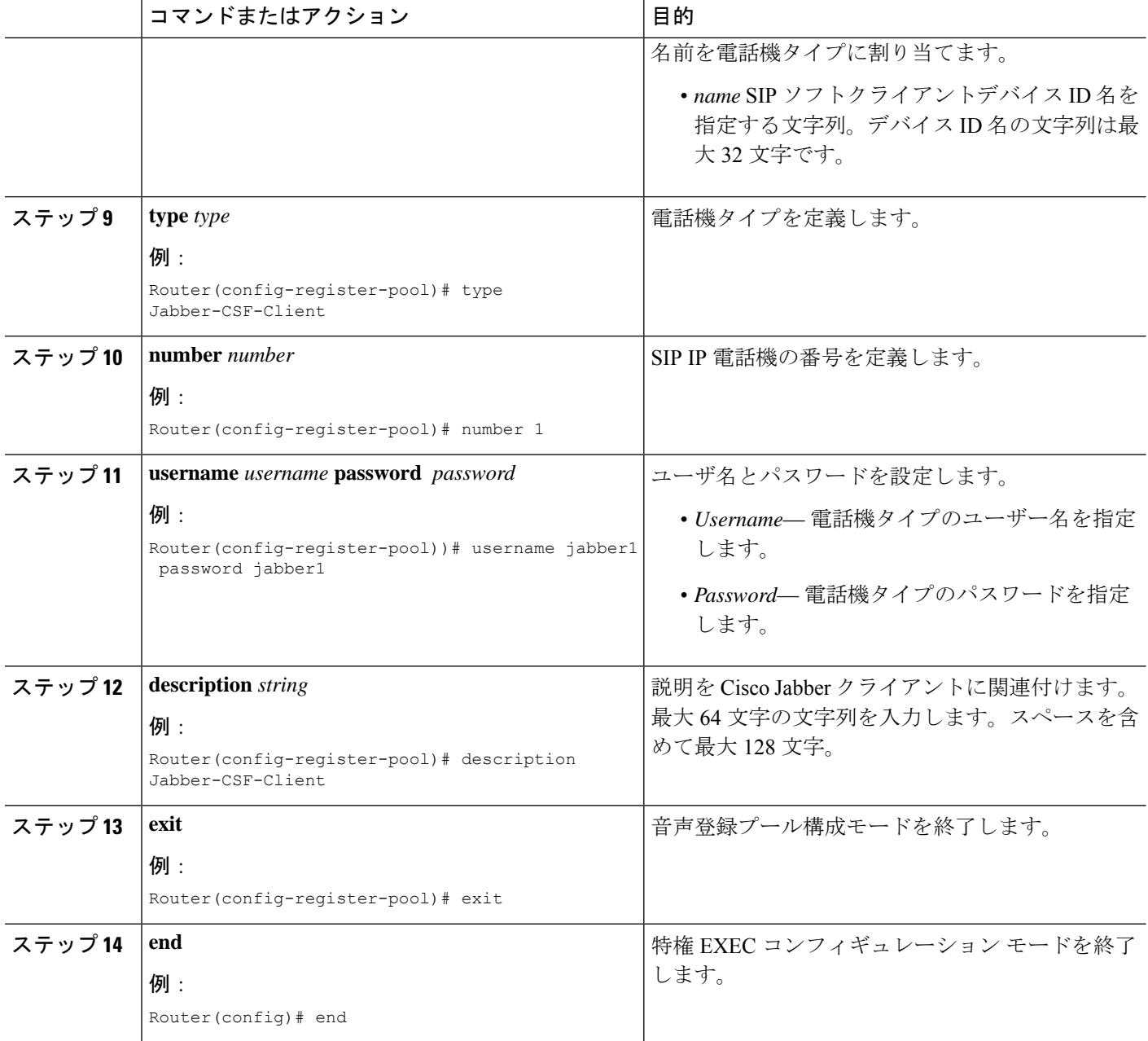

#### 次のタスク

CiscoUnifiedCMEで電話機のパラメータの修正が完了したら、新しい構成ファイルを生成し、 電話機を再起動します。「電話機用構成ファイルの生成 (464ページ)」を参照してください。

## **Cisco Unified IP Phone** オプションの設定例

### **Cisco Jabber** の構成例

次の例では、音声レジスタ プール 10 で設定される電話タイプ Cisco Jabber を示します。

```
!
voice register dn 10
number 1089
call-forward b2bua busy 1500
call-forward b2bua mailbox 1500
call-forward b2bua noan 1500 timeout 20
pickup-call any-group
pickup-group 1
name CME SIP iPhone
label CME SIP iPhone
!
!
voice register pool 8
registration-timer max 720 min 660
park reservation-group 1
session-transport tcp
type CiscoMobile-iOS
number 1 dn 10
dtmf-relay rtp-nte
!
ephone-dn 61
number 1061
park-slot reservation-group 1 timeout 10 limit 2 recall retry 2 limit 2
!
```
## **Cisco Jabber CSF** クライアントの構成例

次の例は、完全な UC モードでインストールされた Cisco Jabber CSF クライアントを構成する 方法を示しています。

```
!
voice register dn 1
number 991001
name Jabber-CSF-Client-1
label Jabber-CSF-Client-1
!
voice register pool 1
id device-id-name jabber_csf_1
type Jabber-CSF-Client
number 1 dn 1
username john password john123
codec g711ulaw
camera
video
!
ip http secure-server
ip http secure-port 8443
```
次の例は、音声登録グローバルでCisco Mobility Expressから電話専用モードでCisco JabberCSF クライアントを構成する方法を示しています。

```
voice register global
phone-mode phone-only
!
voice register pool 1
id device-id-name winJabber
number 1 dn 1
type Jabber-CSF-Client
username 1111022 password 1111022
!
```
次の例は、音声登録プールで Cisco Mobility Express から電話専用モードで Cisco Jabber CSF ク ライアントを構成する方法を示しています。

```
voice register pool 1
id device-id-name winJabber
number 1 dn 1
type Jabber-CSF-Client
username 1111022 password 1111022
phone-mode phone-only
!
```
次の例は、音声登録テンプレートで Cisco Mobility Express から電話専用モードで Cisco Jabber CSF クライアントを構成する方法を示しています。

```
voice register template 1
phone-mode phone-only
!
voice register pool 2
id device-id-name winJabber
type Jabber-CSF-Client
number 1 dn 2
username 1111023 password 1111023
 template 1
!
```
Cisco JabberCSFクライアント(バージョン12.1.0以降)のサポートでは、UnifiedCisco Mobility Express 12.5 が DNS サーバーとして構成されています。Jabber クライアントのホストマシン は、DNS サーバーとして構成されている Unified Cisco Mobility Express を指すように構成され ています。次の例は、Unified Cisco Mobility Express 12.5 以降のバージョンを DNS サーバーと して構成して、Mac および Windows 用の Cisco Jabber CSF クライアント、バージョン 12.1.0 (電話専用モード)をサポートする方法を示しています。

```
enable
configure terminal
ip dns server
ip host _sip_tcp.cisco.com srv 0 1 5060 cme.cisco.com
ip host _sip_udp.cisco.com srv 0 1 5060 cme.cisco.com
ip host _sips_tcp.cisco.com srv 0 1 5060 cme.cisco.com
ip host _cisco-uds._tcp.cisco.com srv 0 1 8443 cme.cisco.com
ip host uds._tcp.cisco.com srv 0 1 8443 cme.cisco.com
ip host _collab-edge._tls.cisco.com srv 0 1 8443 cme.cisco.com
ip host cme.cisco.com 10.64.86.106 (Note: IP Address of Unified CME 12.5)
ip host _cisco-phone-http.tcp.cisco.com srv 0 1 8443 cme.cisco.com
```
## **Cisco** ソフトフォン **SIP** クライアント向けダイヤルルールの構成例

次の例では、音声レジスタ テンプレート 2 で設定されるダイヤルルールを示します。

```
!
voice register template 2
url ldapServer ldap.abcd.com
url AppDialRule tftp://10.1.1.1/AppDialRules.xml
url DirLookupRule tftp://10.1.1.1/DirLookupRules.xml
!
次に、アプリケーション ダイヤル ルールの内容例を示します。
Router#more flash:AppDialRules.xml
<?xml version="1.0" encoding="UTF-8"?><DialRules<
        <DialRule BeginsWith="+1" NumDigits="12" DigitsToRemove="1" PrefixWith="9"/>
        <DialRule BeginsWith="+1" NumDigits="12" DigitsToRemove="1" PrefixWith="9"/>
        <DialRule BeginsWith="919" NumDigits="10" DigitsToRemove="3" PrefixWith="9"/>
        <DialRule BeginsWith="1" NumDigits="11" DigitsToRemove="0" PrefixWith="9"/>
        <DialRule BeginsWith="" NumDigits="10" DigitsToRemove="0" PrefixWith="91"/>
        <DialRule BeginsWith="" NumDigits="7" DigitsToRemove="0" PrefixWith="9"/>
        <DialRule BeginsWith="+" NumDigits="13" DigitsToRemove="1" PrefixWith="9011"/>
        <DialRule BeginsWith="+" NumDigits="14" DigitsToRemove="1" PrefixWith="9011"/>
        <DialRule BeginsWith="+" NumDigits="15" DigitsToRemove="1" PrefixWith="9011"/>
        <DialRule BeginsWith="+" NumDigits="12" DigitsToRemove="1" PrefixWith="9011"/>
        <DialRule BeginsWith="+" NumDigits="11" DigitsToRemove="1" PrefixWith="9011"/>
</DialRules>
```
### **Cisco Unified SIP IP** 電話機からローカルサービスを除外する例

次の例では、 **exclude** コマンドを使用して、Cisco UnifiedSIPIPPhone のユーザーインターフェ イスから2つのローカルサービスを除外する方法示します。これらのサービスとは、ローカル ディレクトリと電話アプリケーションです。

Router(config)# voice register pool 80 Router(config-register-pool)# **exclude directory** Router(config-register-pool)# **exclude myphoneapps**

### **ephone-dn** のテキストラベルの作成例

次の例では、2 つの ephone-dn のテキスト ラベルを作成します。

ephone-dn 1 number 2001 label Sales ephone-dn 2 number 2002 label Engineering

### 電話機のヘッダーバー表示例

次の例では、電話機のヘッダー バーに、電話回線の完全な E.164 番号を表示します。

```
ephone-dn 55
number 2149
description 408-555-0149
ephone-dn 56
number 2150
ephone 12
button 1:55 2:56
```
### システムテキストメッセージの表示例

次の例では、IP Phone が使用されていないときに表示されるテキストを指定します。

telephony-service system message ABC Company

## システムファイルの表示例

次の例では、IP Phone が使用されていないときに、logo.htm というファイルを表示するように 指定します。

telephony-service url idle http://www.abcwrecking.com/public/logo.htm idle-timeout 35

## ディレクトリ、サービスおよびメッセージボタンの**URL**プロビジョニ ング例

次の例では、ディレクトリ、サービス、およびメッセージボタンをプロビジョニングします。

```
telephony-service
url directories http://10.4.212.4/localdirectory
url services http://10.4.212.4/CCMUser/123456/urltest.html
url messages http://10.4.212.4/Voicemail/MessageSummary.asp
```
### プログラム可能な **VendorConfig** パラメータの例

次に示す出力の一部は、プログラム可能な電話および表示機能のパラメータが **service phone** コマンドで構成されているテンプレートを示しています。

```
ephone-template 1
button-layout 7931 1
service phone daysDisplayNotActive 1, 2, 3, 4, 5, 6, 7
service phone backlightOnTime 07:30
 service phone backlightOnDuration 10:00
```

```
service phone backlightidleTimeout 00.01
この例で、電話機26および27のPCポートは無効になります。その他のすべての電話機では、
PC ポートは有効になります。
   ephone-template 8
   service phone pcPort 1
   !
   !
   ephone 26
    mac-address 1111.1111.1001
    ephone-template 8
    type 7960
   button 1:26
   !
   !
```

```
ephone 27
mac-address 1111.2222.2002
ephone-template 8
type 7960
button 1:27
```
## **Cisco Unified Cisco Mobility Express** の **Cisco Unified Wireless IP Phone** の **Push-to-Talk (PTT) の例**

```
次の一部の出力は、service phone thumbButton1 コマンドを使用した One-Way PTT のテンプ
レートを示しています。
```

```
ephone-template 12
service phone thumbButton1 PTTH6
!
    !
   ephone-dn 10
   intercom 1050
   ephone-dn 50
   number 1050
   paging
    !
    !
ephone 1
type 7921
  button 1:1 6:10
!
!
ephone 2
   button 1:2
   paging-dn 50
   ephone 3
   button 1:3
   paging-dn 50
   ephone 4
   button 1:1
   paging-dn 50
```
## **Cisco Unified IP Phone** オプションの機能情報

次の表に、このモジュールで説明した機能に関するリリース情報を示します。この表は、ソフ トウェア リリース トレインで各機能のサポートが導入されたときのソフトウェア リリースだ けを示しています。その機能は、特に断りがない限り、それ以降の一連のソフトウェアリリー スでもサポートされます。

プラットフォームのサポートおよびシスコソフトウェアイメージのサポートに関する情報を検 索するには、Cisco Feature Navigator を使用します。Cisco Feature Navigator にアクセスするに は、[www.cisco.com/go/cfn](http://www.cisco.com/go/cfn) に移動します。Cisco.com のアカウントは必要ありません。

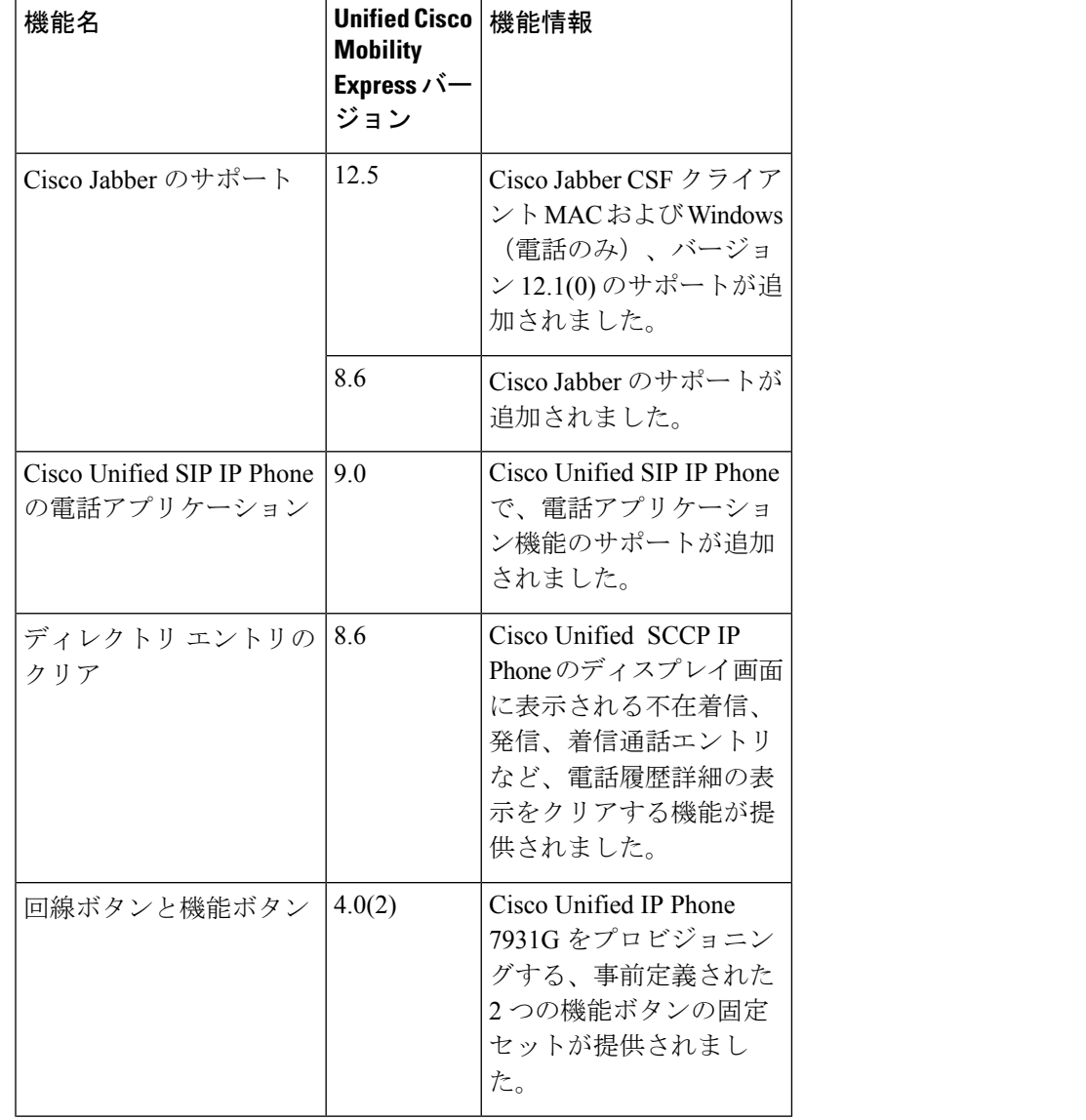

表 **115 : Cisco Unified IP Phone** オプションの機能情報

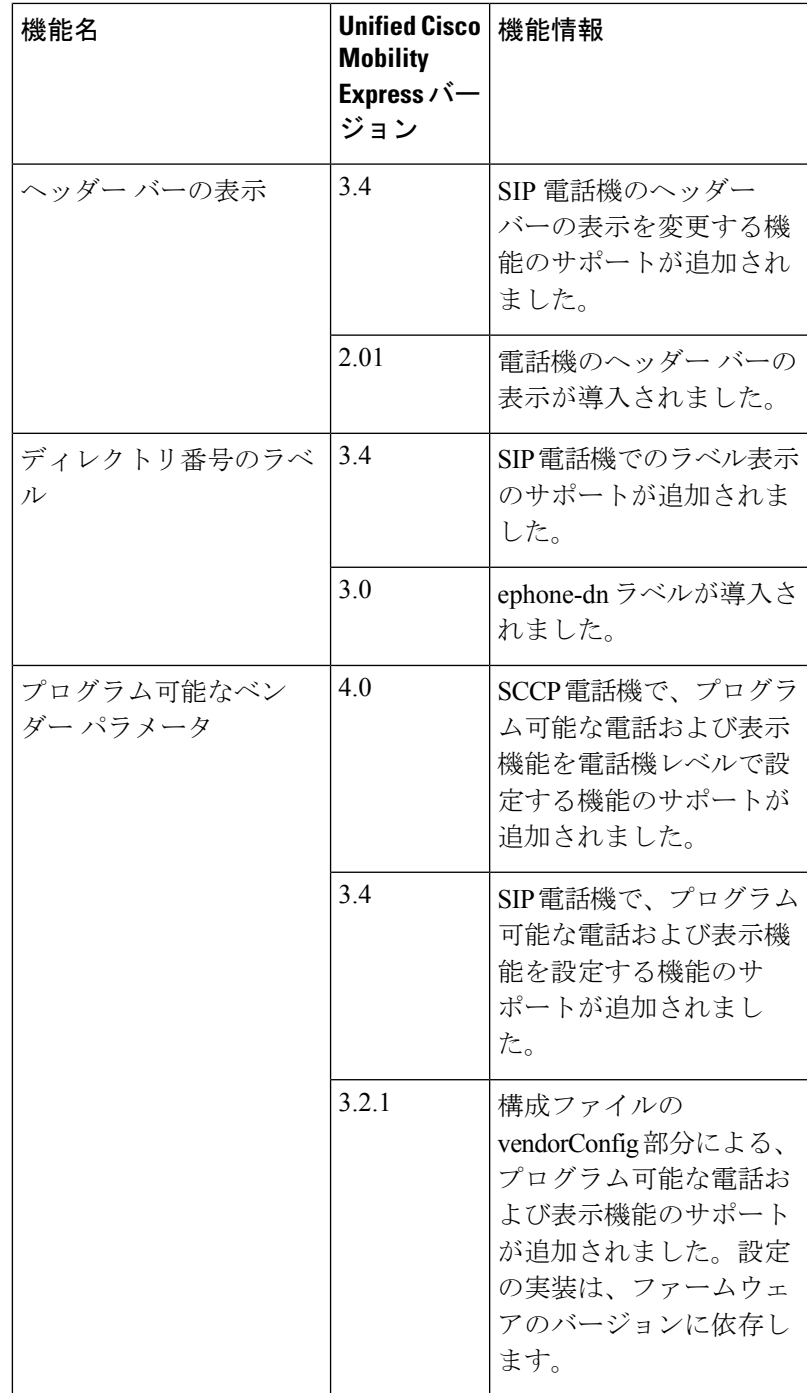

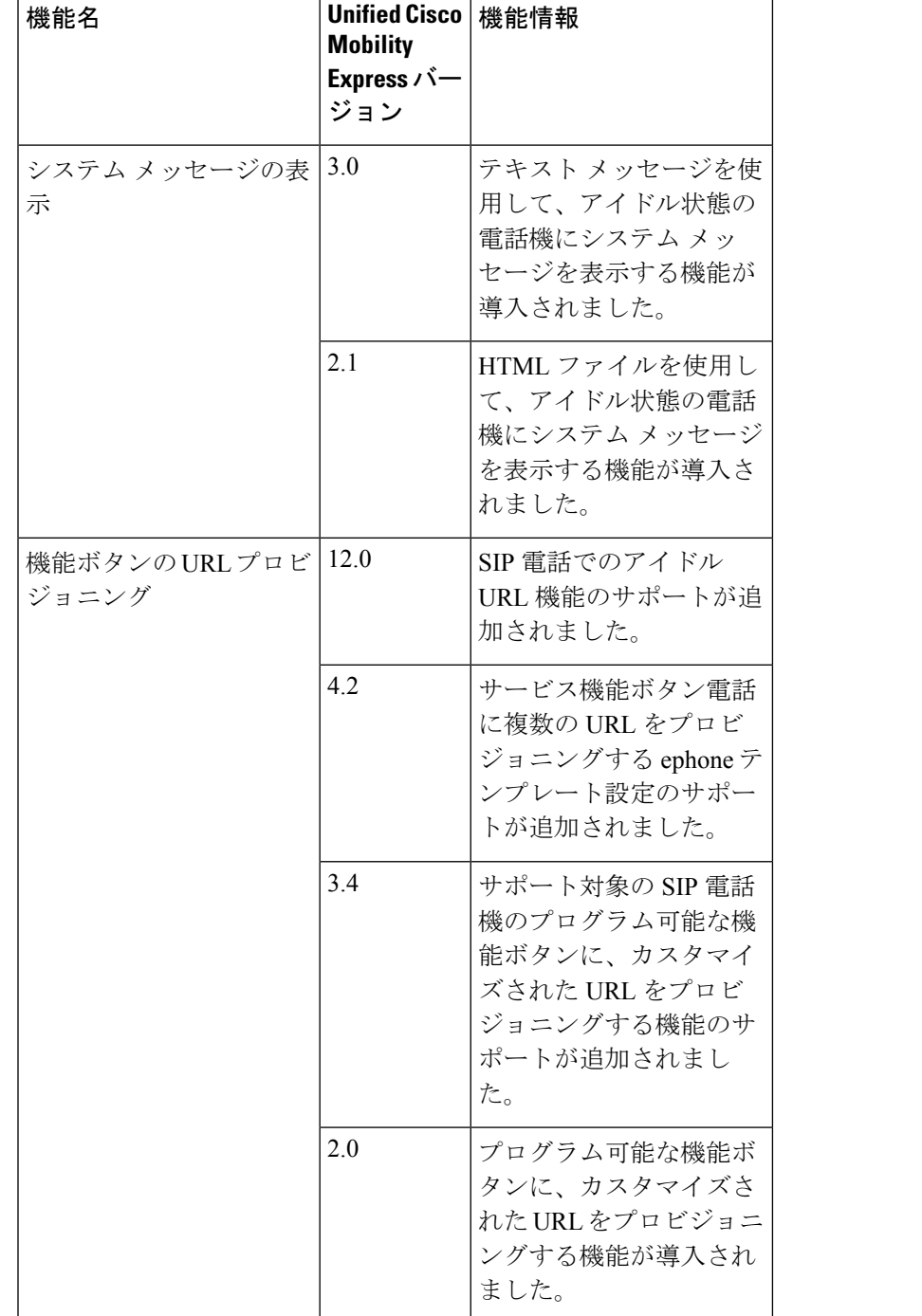

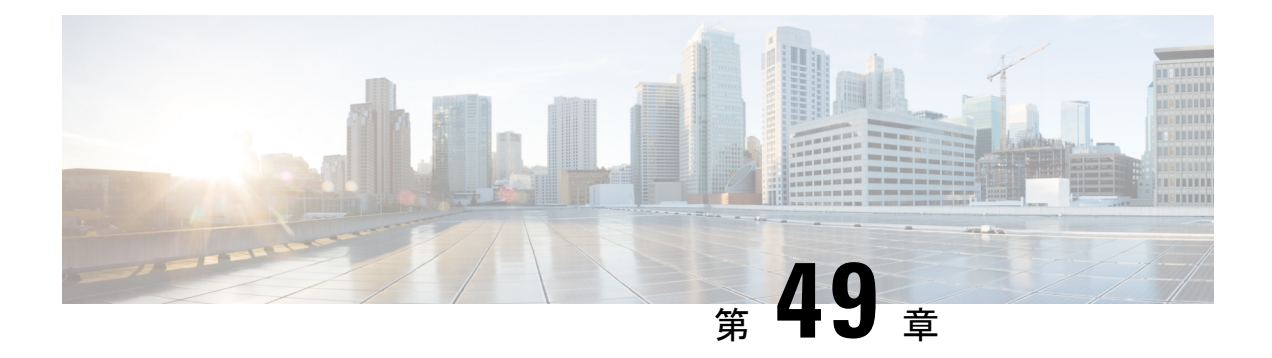

# **Cisco Unified CCX** との相互運用性

この章では、Cisco Customer Response Solutions (CRS) と Cisco Unified Contact Center Express (Cisco Unified CCX)の組み合わせなどの外部機能サービスと、Cisco Unified CME との相互運 用性をサポートする、Cisco Unified Communications Manager Express(Cisco Unified CME)の機 能について説明します。

- Cisco Unified CCX との相互運用性について (1685ページ)
- Cisco Unified CCX との相互運用性の構成 (1688 ページ)
- Cisco Unified CCX との相互運用性の構成例 (1699ページ)
- Cisco Unified CCX との相互運用性の機能情報 (1709 ページ)

## **Cisco Unified CCX** との相互運用性について

Unified Cisco Mobility Express 4.2 から Unified Cisco Mobility Express 8.5 リリースバージョンは、 拡張通話処理、デバイスおよび通話モニタリング、複数のコール センター エージェントへの 不在通話転送および基本的な エクステンションモビリティ、および IP IVR アプリケーション を含めて、Cisco Unified Cisco Mobility Express と、Cisco Customer Response Solutions(CRS)と Cisco UnifiedCallCenter Express(Cisco UnifiedCCX)の組み合わせとの間の相互運用性をサポー トします。

Unified Cisco Mobility Express 8.6 以降のリリースでは、Unified CCX を使用した CRS はサ ポートされていません。 (注)

CiscoUnifiedCCXアプリケーションは、CRSプラットフォームを使用してマルチメディア(音 声、データ、および Web)を提供します。Cisco IP IVR 機能は Cisco Unified CCX で使用可能で あり、プロンプト/コレクトおよびコール処理が含まれています。

次の機能は、Unified CCX との相互運用性のために Unified Cisco Mobility Express リリース 4.2 ~ 8.5 で提供されています。

- Cisco Unified CME で使用するための Cisco Unified CCX Cisco Agent Desktop のサポート
- Cisco Unified CCX および Cisco Unified Cisco Mobility Express 間の構成クエリおよび更新
- 次を含めて、SIP ベースの単純かつ補足的なコール制御サービス
	- SIP ベースのルートポイントを使用した、Cisco Unified CME と Cisco Unified CCX 間 のコールルーティング
	- SIP ベースの単純かつ補足的なコールのためのファーストパーティ コール制御
	- SIPPresenceおよびダイアログイベントパッケージに基づくコールモニタリングとデ バイス モニタリング
- Cisco Unified CME の Cisco Unified CCX セッション管理
- Cisco UnifiedCME内のエージェント回線およびコールアクティビティのCisco UnifiedCCX デバイスとコールのモニタリング

Cisco Unified CCX 内のプロビジョニング情報および設定情報は、Cisco United CME に自動的に 提供されます。CiscoUnifiedCCXから設定が削除される場合や修正が必要な場合には、CiscoIOS コマンドによって同じ情報を Cisco Unified CME 内に設定できます。

ファーストパーティ コール制御の場合、Cisco CRS のルートポイントは、SIP トランクを通し た Cisco Unified CME へのピア デバイスです。コール センター電話機のターゲットである Cisco Unified CME への着信コールは、ルートポイントを通して Cisco Unified CCX にルーティ ングされます。コールはキューに入れられ、CiscoUnifiedCCXによって最も適切なエージェン トにリダイレクトされます。

CiscoUnifiedCCXによって、コール保留、ブラインド転送、半手動転送などの補足サービスが 開始されます。ブラインド転送を除いて、既存のSIPベースの単純な補足サービスフローが適 用されます。CiscoUnifiedCCXが転送側となるブラインド転送では、転送ターゲットが応答す るまで、CiscoUnifiedCCXはアクティブ状態のままとなります。この状態は、転送されたコー ルが正しく応答された後でのみ終了します。呼び出しがタイムアウトしたときに、転送ター ゲットが応答しない場合、コールは Cisco Unified CCX によって回収され、別のエージェント に再ルーティングされます。このメカニズムは、転送ターゲットが自動転送(すべて)または 無応答時コール転送で設定されている場合にも適用されます。ブラインド転送中は、転送設定 が無視されます。

リダイレクト、転送、および会議のために Cisco Unified CCX と Cisco Unified CME の間でコー ルが移動する場合、SIP Call-ID が継続的に変化します。コール制御のため、Cisco Unified CME は、各発信コール レッグに対して一意のグローバル コール ID (Gcid) を発行します。Gcid は、システム内の同じコールのすべてのレッグに対して同じになり、リダイレクトイベント、 転送イベント、およびコールセンター電話機が会議ホストとして動作する場合の3者間電話会 議を含めた会議イベントで有効です。

Cisco IOS Release 12.4(11)XW6 よりも前は、Cisco Unified CME 4.2 内のコール モニタリング モ ジュールが、B-ACD や TCL スクリプトなど、デフォルト以外のセッション アプリケーション に関連付けられたコールを検出した場合、そのモジュールはグローバルに無効になりました。 モジュールが無効になった後、CiscoUnifiedCCX管理者は、セッションが完了した後、コール モニタリング モジュールを手動で再度有効にする必要があります。

Cisco IOS Release 12.4(11)XW6 以降のリリースでは、Cisco Unified CME 内のコール モニタリン グモジュールは、打診転送および会議によってこのコールに取り込まれたすべてのコールを含

めて、B-ACD や TCL スクリプトなど、デフォルト以外のセッション アプリケーションに関連 付けられたコールをモニタしません。モジュールは無効にならないので、引き続き他の通話を 監視します。

表 116: Cisco CRS と Cisco Unified Cisco Mobility Express 間の相互運用性の構成タスク (1687ペー ジ) に、Cisco Unified CME と Cisco Unified CCX の間の運用性を有効にするのに必要なタスク のリストを、完了すべきタスクの順に示します。ここでは、この表内の最初の2つのステップ で実行するタスクの情報と、ステップ 3 を完了するための手順を示します。

構成情報については、Cisco Unified CCX との相互運用性の構成 (1688ページ)を参照してくだ さい。

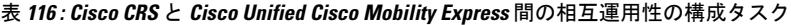

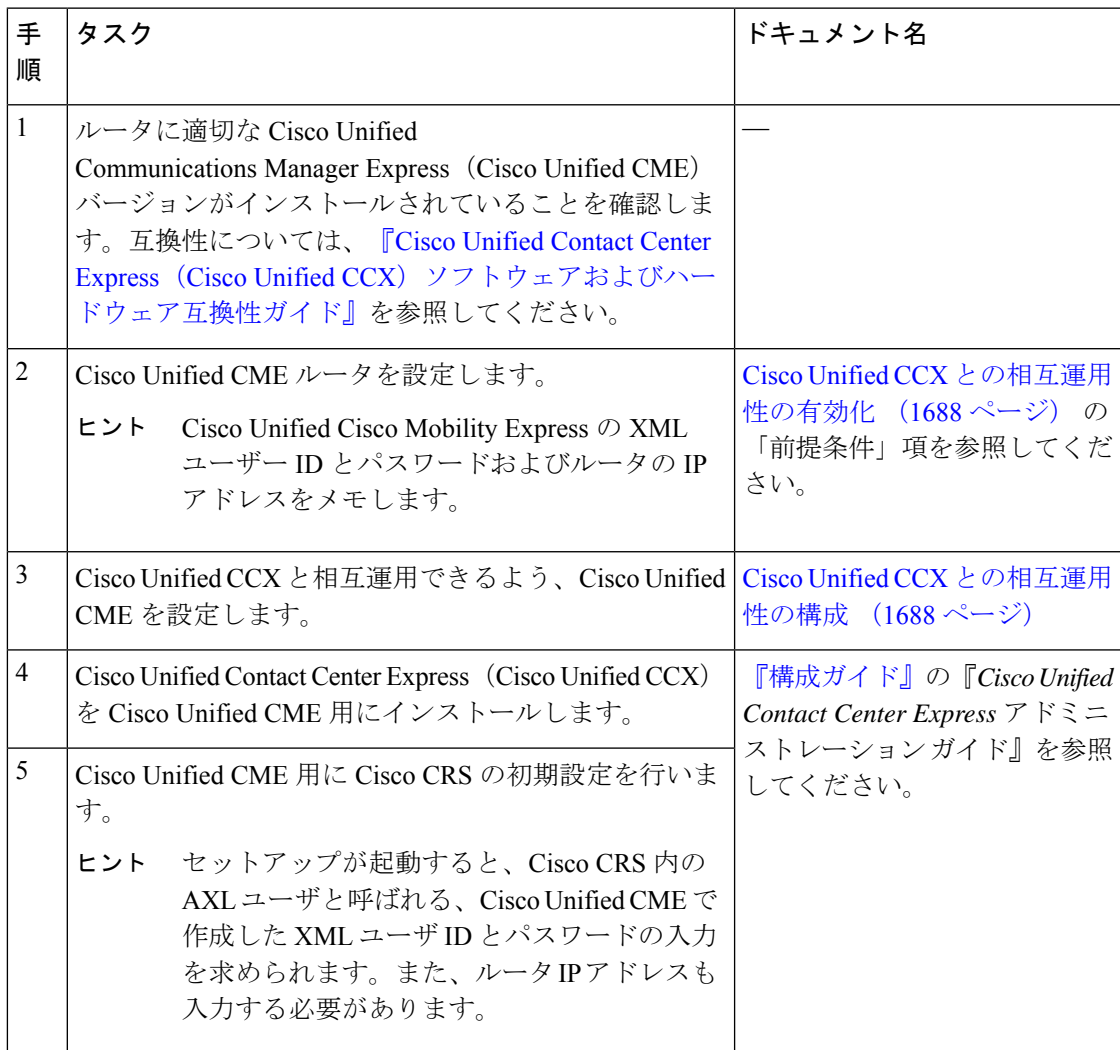

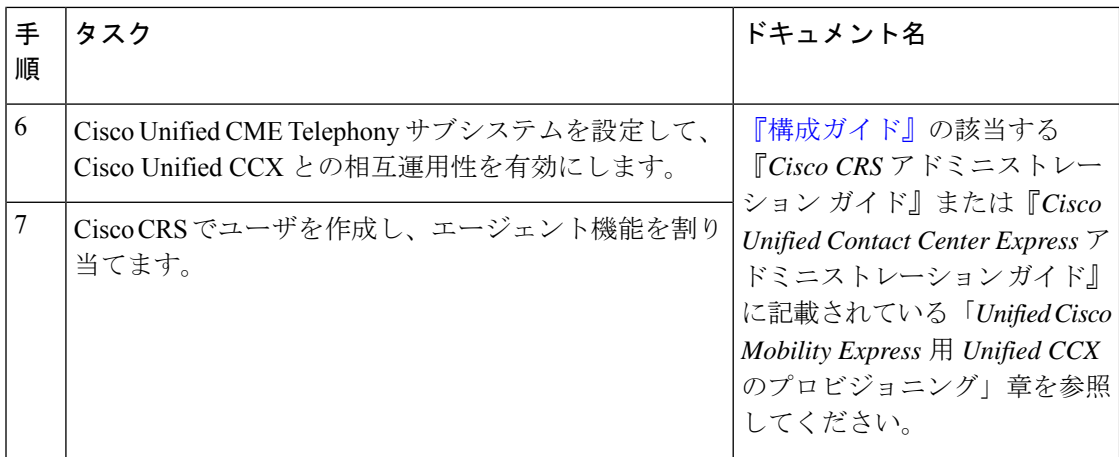

## **Cisco Unified CCX** との相互運用性の構成

### **Cisco Unified CCX** との相互運用性の有効化

Cisco Unified CME を設定して、Cisco Unified CME と Cisco Unified CCX 間の相互運用性を有効 にするには、次の手順を実行します。

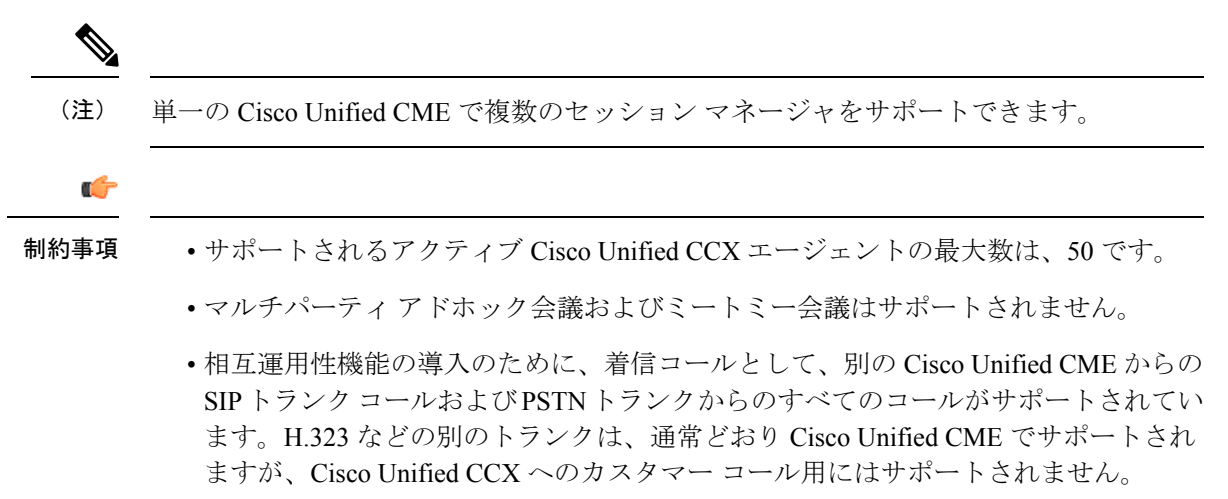

#### 始める前に

- お使いの Cisco Unified CCX バージョンと互換性がある Cisco Unified CME バージョンおよ び Cisco IOS リリース。互換性については、『Cisco Unified Contact Center [Express](http://www.cisco.com/c/en/us/support/customer-collaboration/unified-contact-center-express/products-device-support-tables-list.html)(Cisco Unified CCX) ソフトウェアおよびハードウェア互換性ガイド』を参照してください。
- Cisco Unified CCX アクセス用の AXL ユーザ名を作成するよう、XML API が設定されてい ること。構成情報については、XML API の構成 (1749 ページ)を参照してください。

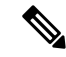

- Cisco Unified Cisco Mobility Express 用の Cisco CRS の初期設 定中、thetelephony-service 構成モードで **xmluser** コマンドを 使用して構成した AXL ユーザー名とパスワードが必要にな ります。また、thetelephony-service 構成モードで **ip source-address**コマンドを使用して構成したルータIPアドレ スも必要になります。 (注)
	- Cisco Unified CME で接続されるエージェント電話機が、Cisco Unified CME で設定されて いること。Cisco Unified CCX エージェント電話機の構成時に、**keep-conference endcall** コ マンドを使用すると、会議を開始したユーザーが会議通話を終了し、残りの参加者に対し て会議を終了できます。構成情報については、ハードウェア会議の構成 (1566ページ) を 参照してください。
	- CiscoUnifiedCMEルータが、着信プレゼンス要求を受け入れるよう設定されていること。 構成情報については、プレゼンスサービスの構成 (997 ページ)を参照してください。
	- デスクトップモニタリングと録音をサポートするには、 **service phone SpanToPCPort 1** コ マンドを telephony-service 構成モードで構成する必要があります。構成情報については、 すべてのSCCP電話機用ベンダーパラメータの変更(1668ページ)を参照してください。

#### 手順の概要

- **1. enable**
- **2. configure terminal**
- **3. voice call send-alert**
- **4. voice service voip**
- **5. callmonitor**
- **6. gcid**
- **7. allow-connections sip to sip**
- **8. no supplementary-service sip moved-temporary**
- **9. no supplementary-service sip refer**
- **10. sip**
- **11. registrar server**[**expires** [**max** *sec*] [**min** *sec*]]
- **12. end**

#### 手順の詳細

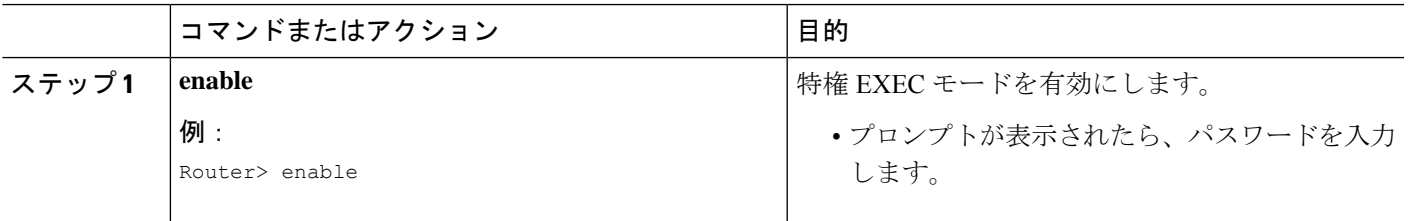

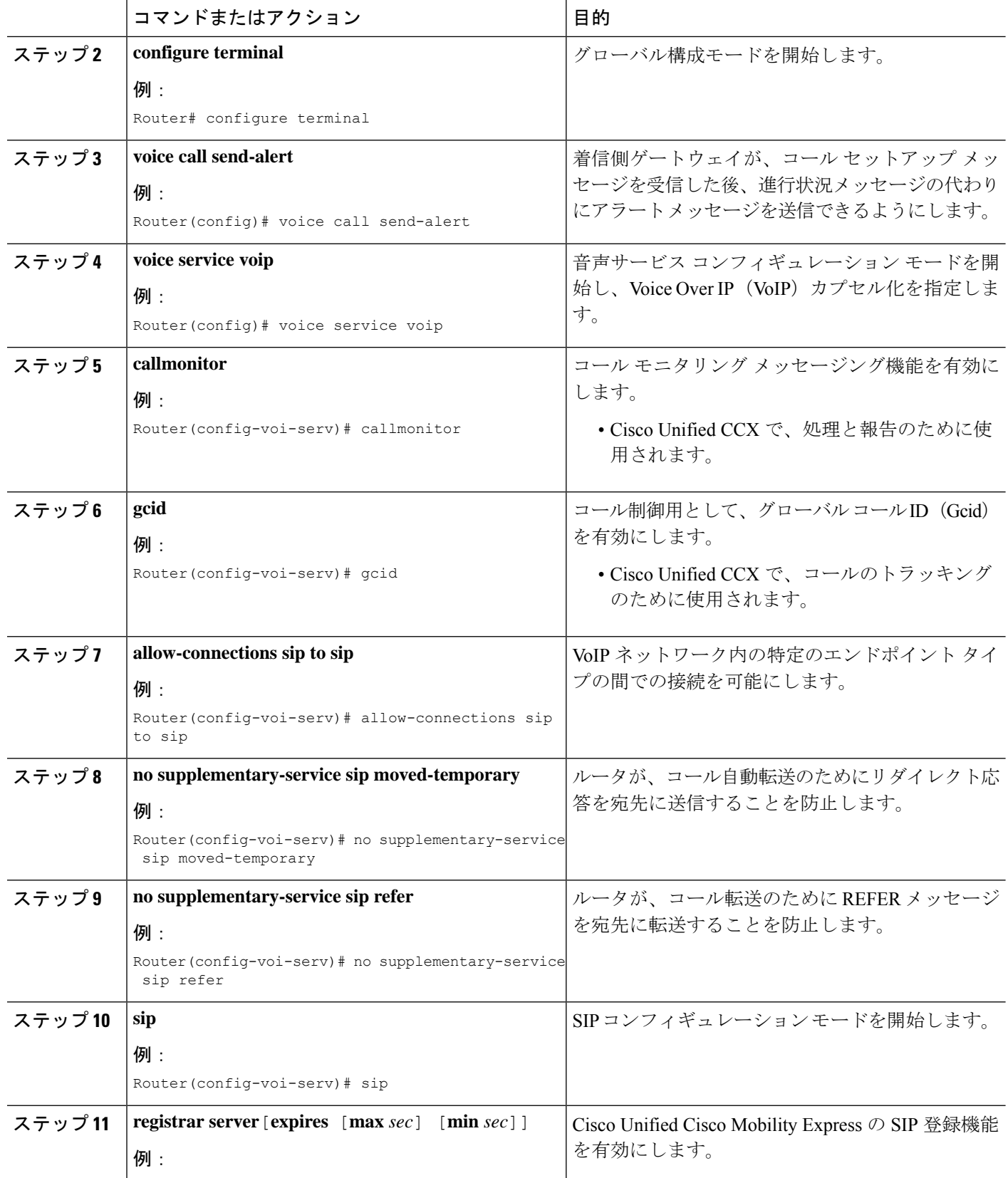

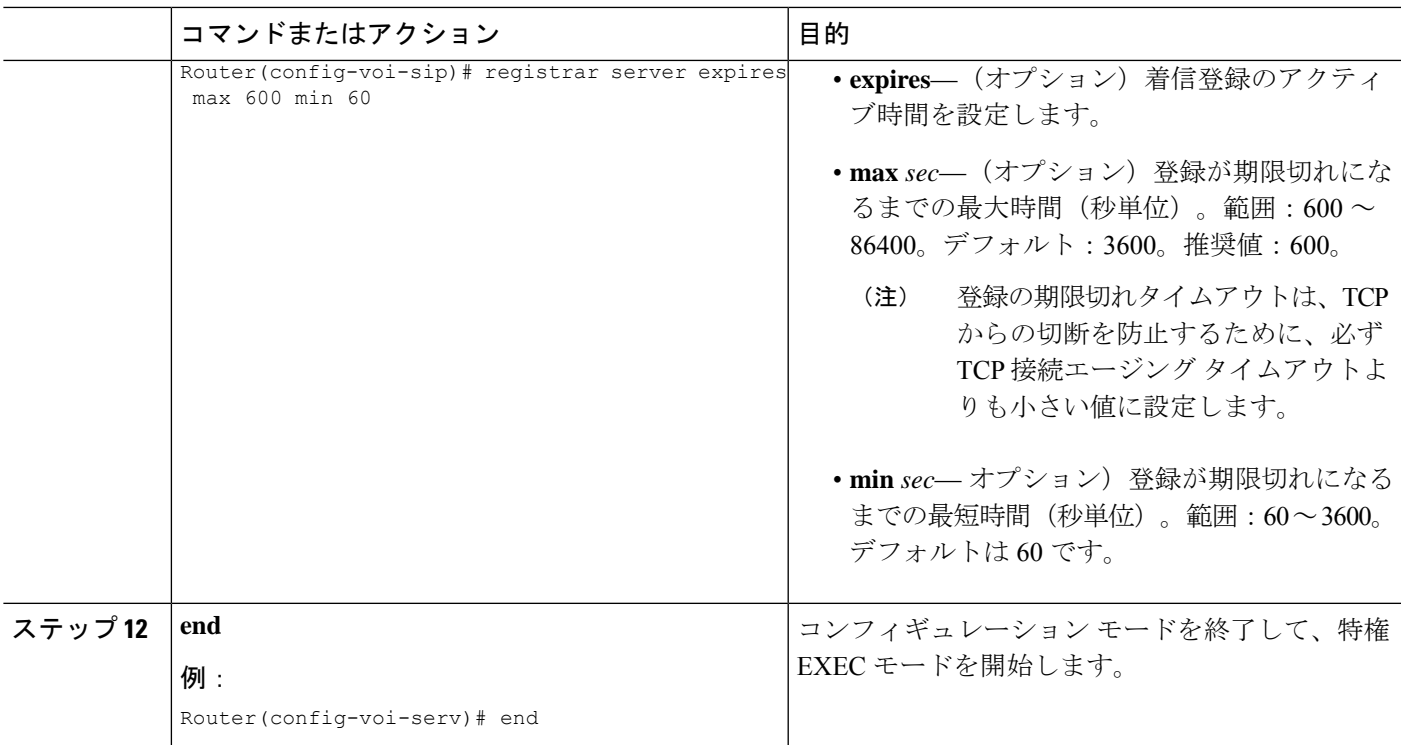

## **SCCP** 電話機のセッションマネージャ向け **Cisco Unified Cisco Mobility Express** のエージェントディレクトリ番号の識別

CiscoUnifiedCCXエージェント電話機の電話回線に関連付けられるディレクトリ番号を指定す るには、次の手順を実行します。

### Ú

- CiscoUnifiedCMEでエージェント電話機として設定できるのは、SCCP電話機だけで す。Cisco VG224 Analog Phone Gateway およびアナログ電話機と SIP 電話機は、通常 どおり Cisco Unified CME でサポートされますが、Cisco Unified CCX エージェント電 話機としてはサポートされません。 制約事項
	- Cisco Unified IP Phone 7931 は、Cisco Unified CME でエージェント電話機として設定 できません。Cisco Unified IP Phone 7931s は、通常どおり Cisco Unified CME でサポー トされますが、CiscoUnifiedCCXエージェント電話機としてはサポートされません。
	- 共有ライン アピアランスは、エージェント電話機でサポートされません。ディレク トリ番号を、同時に2台以上の物理エージェント電話機に関連付けることはできませ  $h_{\alpha}$
	- オーバーレイ回線は、エージェントの電話ではサポートされていません。2つ以上の ディレクトリ番号を、エージェント電話機の単一の回線ボタンに関連付けることはで きません。
	- 回線ボタンのモニタモードは、エージェント電話機でサポートされません。エージェ ント電話機は、別の電話機でモニタできません。
	- Cisco Unified CCX は、別のディレクトリ番号を含むコール イベントをサポートしま せん。すべてのコール イベントは、プライマリ ディレクトリ番号を含む必要があり ます。単一回線ディレクトリ番号を持つ電話機間のコール転送では、コール モニタ リングが失敗します。

#### 始める前に

- Cisco Unified CME に最大 8 つのセッション マネージャが設定されていること。
- Cisco Unified CCX エージェント電話機に関連付けるディレクトリ番号が、Cisco Unified CME で設定されていること。
	- Cisco Unified CME 4.2:エージェントが 1 つの電話回線ボタンを使用して、同時に 2 つのコール接続を作成できるようにするために、エージェント電話機のディレクトリ 番号をデュアル回線として設定する必要があります。デュアル回線の2番めの回線が ビジーの場合、ソリューション内の電話機間の転送イベントが完了しません。
	- Cisco UnifiedCME 4.3/7.0以降のバージョン:転送イベントに対して同じディレクトリ 番号で空き回線を確実に使用できるようにするためには、エージェント電話機のディ レクトリ番号をオクトラインとして設定することを推奨します。
	- •構成情報については、基本通話を発信する電話機の構成 (383ページ)を参照してく ださい。

#### 手順の概要

**1. enable**

- **2. configure terminal**
- **3. ephone-dn** *dn-tag*
- **4. allow watch**
- **5. session-server** *session-server-tag* [**,...***session-server-tag*]
- **6. end**

#### 手順の詳細

 $\overline{\phantom{a}}$ 

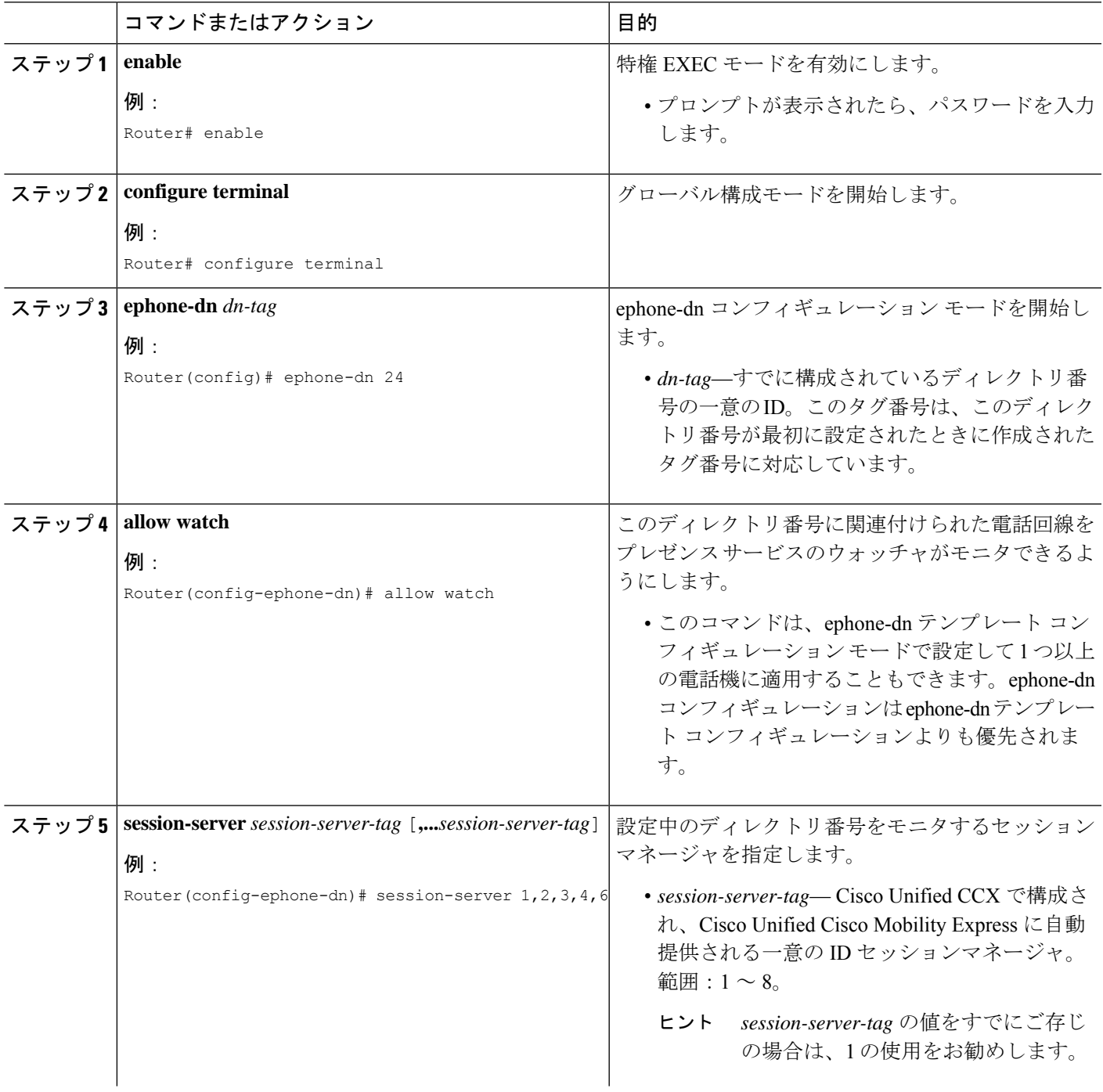

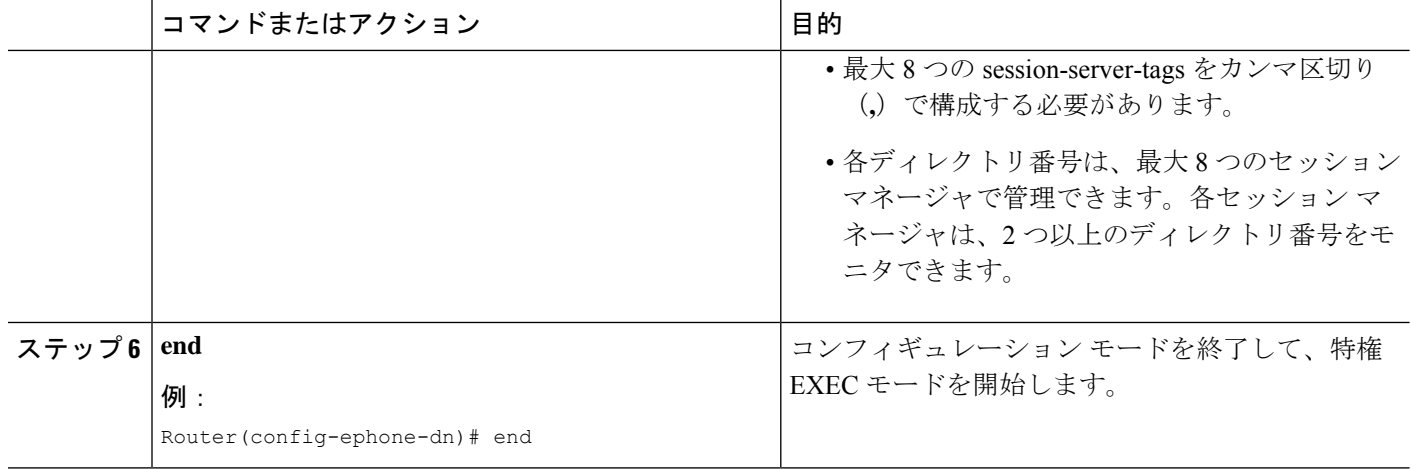

## **Cisco Unified Cisco Mobility Express**の登録およびサブスクリプションの 確認

システムを使用する前に、CiscoUnifiedCCXエンドポイントに関する登録とサブスクリプショ ンを検証します。

- ステップ **1 show sip status registrar**コマンドを使用すると、セッションマネージャと Cisco CRS ルートポイントが登録 されているかどうかを確認できます。
- ステップ **2 show presence subscriptionsummary**コマンドを使用すると、CiscoCRSルートポイントとCisco UnifiedCCX エージェントディレクトリ番号がサブスクライブされているかどうかを確認できます。

次に、**show presence subscription summary** コマンドの出力例を示します。最初の 2 行には、2 つのルート ポイントの状態が表示されます。次の 2 行は、エージェント電話機用に記録されたものです。

Router# **show presence subscription summary**

Presence Active Subscription Records Summary: 15 subscription Watcher **Presentity** SubID Expires SibID Status SubID Status ======================== ======================== ====== ======= ====== ====== CRScontrol@10.4.171.81 8101@10.4.171.34 4 3600 0 idle CRScontrol@10.4.171.81 8201@10.4.171.34 8 3600 0 idle CRScontrol@10.4.171.81 4016@10.4.171.34 10 3600 0 idle CRScontrol@10.4.171.81 4020@10.4.171.34 12 3599 0 idle

## **Cisco Unified Cisco Mobility Express** のセッションマネージャの再作成

 $\label{eq:1} \mathscr{D}_{\mathbf{a}}$ 

Cisco Unified CCX 内のプロビジョニング情報および設定情報は、Cisco United CME に自 動的に提供されます。次のタスクは、Cisco Unified CCX からの設定が削除された場合、 または修正する必要がある場合のみ必要になります。 (注)

Cisco Unified CME で Cisco Unified CCX 用にセッション マネージャを再作成するには、次の手 順を実行します。

#### 手順の概要

- **1. enable**
- **2. configure terminal**
- **3. voice register session-server** *session-server-tag*
- **4. register id** *name*
- **5. keepalive** *seconds*
- **6. end**

#### 手順の詳細

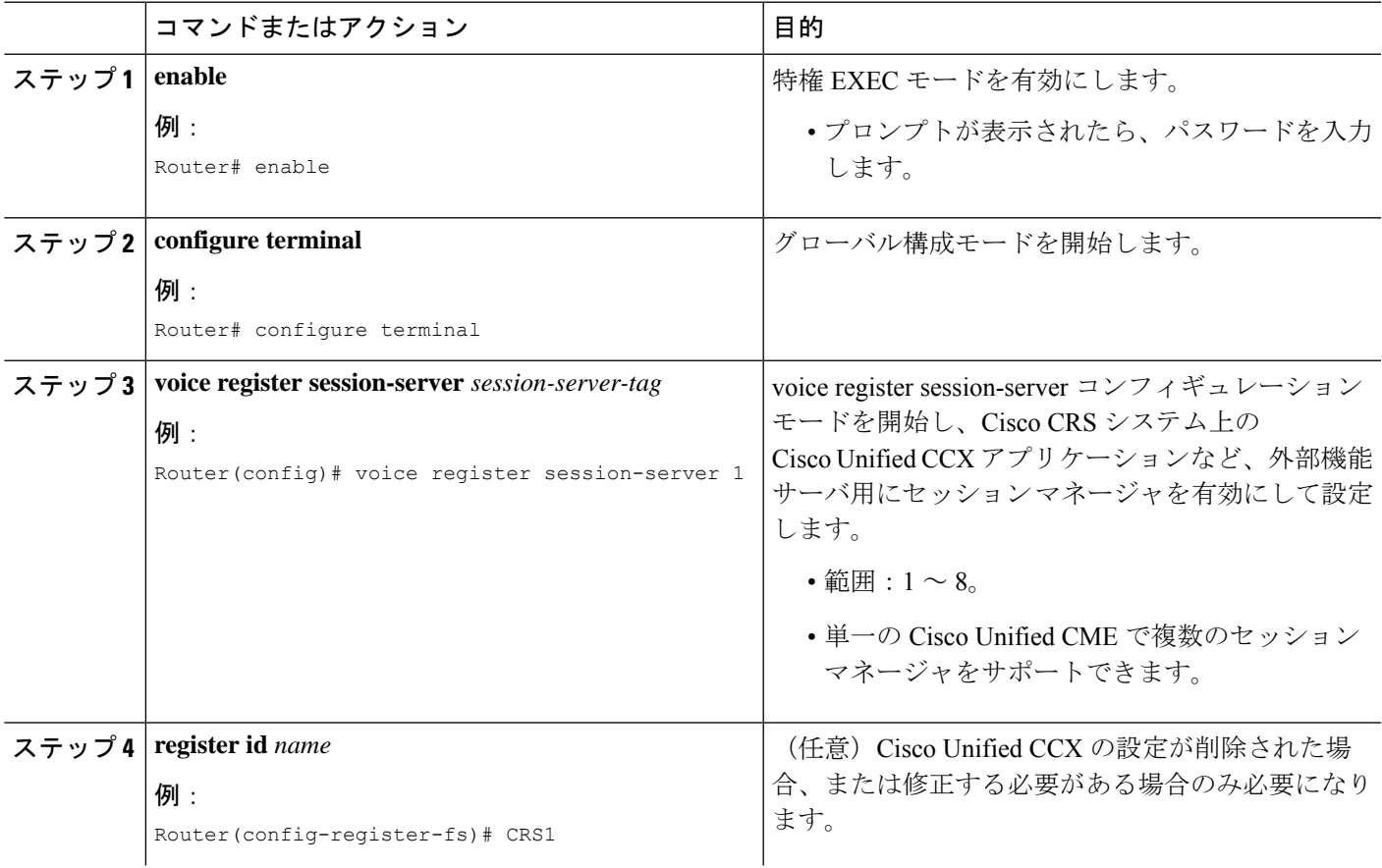

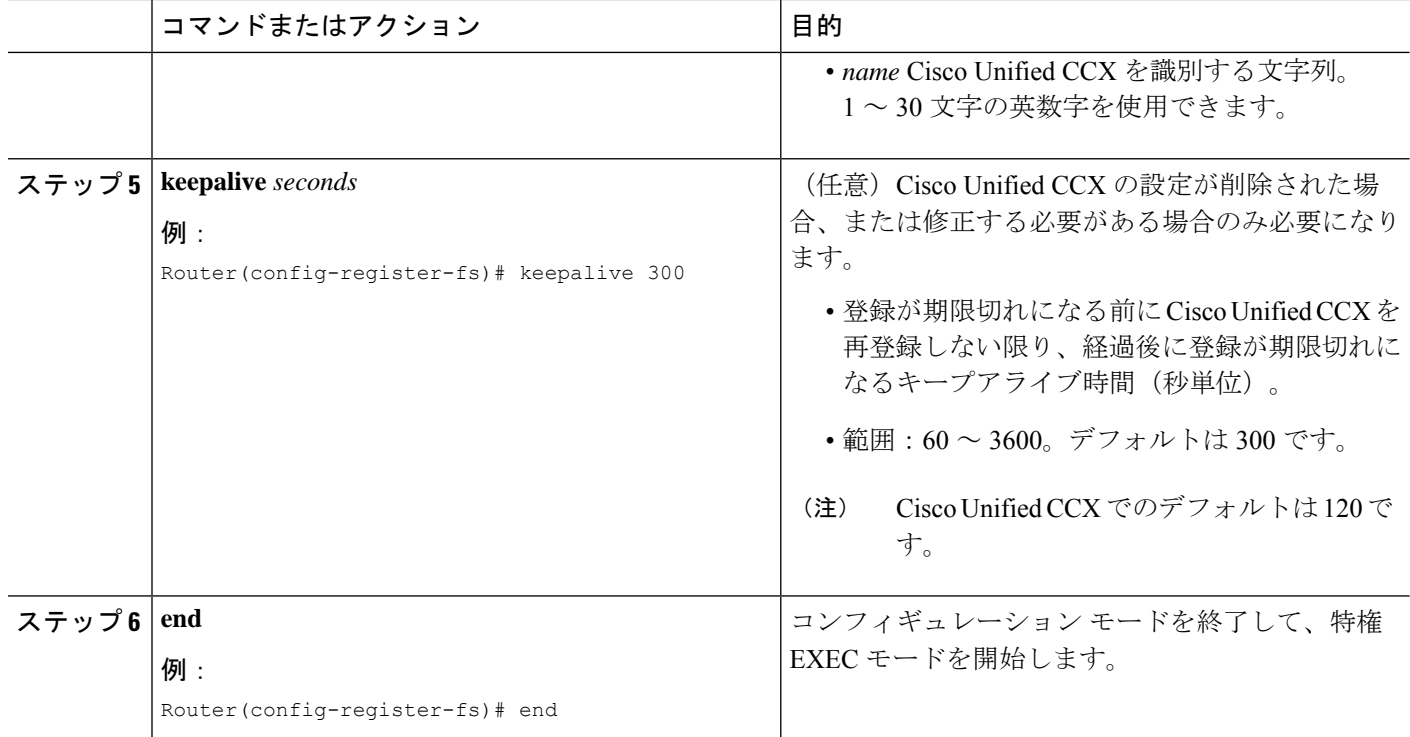

## **Cisco CRS** ルートポイントを **SIP** エンドポイントとして再構成

Cisco Unified CCX 内のプロビジョニング情報および設定情報は、Cisco United CME に自 動的に提供されます。次のタスクは、Cisco Unified CCX からの設定が削除された場合、 または修正する必要がある場合のみ必要になります。 (注)

Cisco Unified CME で Cisco CRS ルートポイントを SIP エンドポイントとして再設定するには、 次の手順を実行します。

#### Ú

- 各 Cisco CRS ルートポイントは、1 つのセッション マネージャによってのみ管理でき ます。 制約事項
	- 各セッション マネージャは、2 つ以上の Cisco CRS ルートポイントを管理できます。

#### 始める前に

• Cisco CRS ルートポイントに関連付けられるディレクトリ番号が、Cisco Unified CME で設 定されていること。SIP エンドポイントに関連付けられたディレクトリ番号の構成情報に ついては、 「基本通話を発信する電話機の構成 (383 ページ)」を参照してください。

- Cisco CRS ルートポイントに関連付けられるディレクトリ番号が、ウォッチ対象として有 効になっていること。構成情報については、プレゼンスサービスの構成 (997ページ)を 参照してください。
- Cisco Unified Cisco Mobility Express で、**mode cme** コマンドを有効にする必要があります。

#### 手順の概要

- **1. enable**
- **2. configure terminal**
- **3. voice register dn** *dn-tag*
- **4. number** *number*
- **5. session-server** *session-server-tag* [**,...***session-server-tag*]
- **6. allow watch**
- **7. refer target dial-peer**
- **8. exit**
- **9. voice register pool** *pool-tag*
- **10. number** *tag* **dn** *dn-tag*
- **11. session-server** *session-server-tag*
- **12. codec** *codec-type*
- **13. dtmf-relay sip-notify**
- **14. end**

#### 手順の詳細

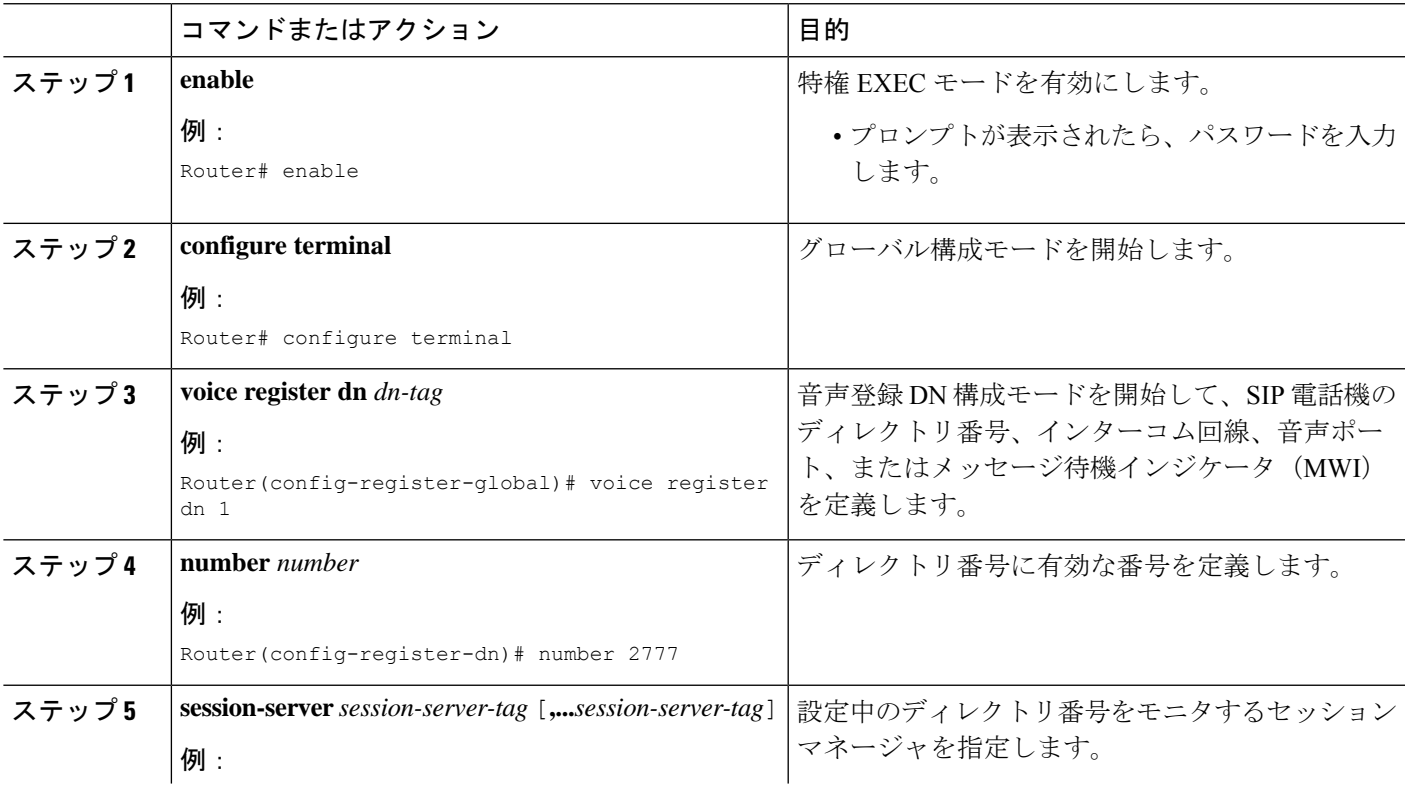

I

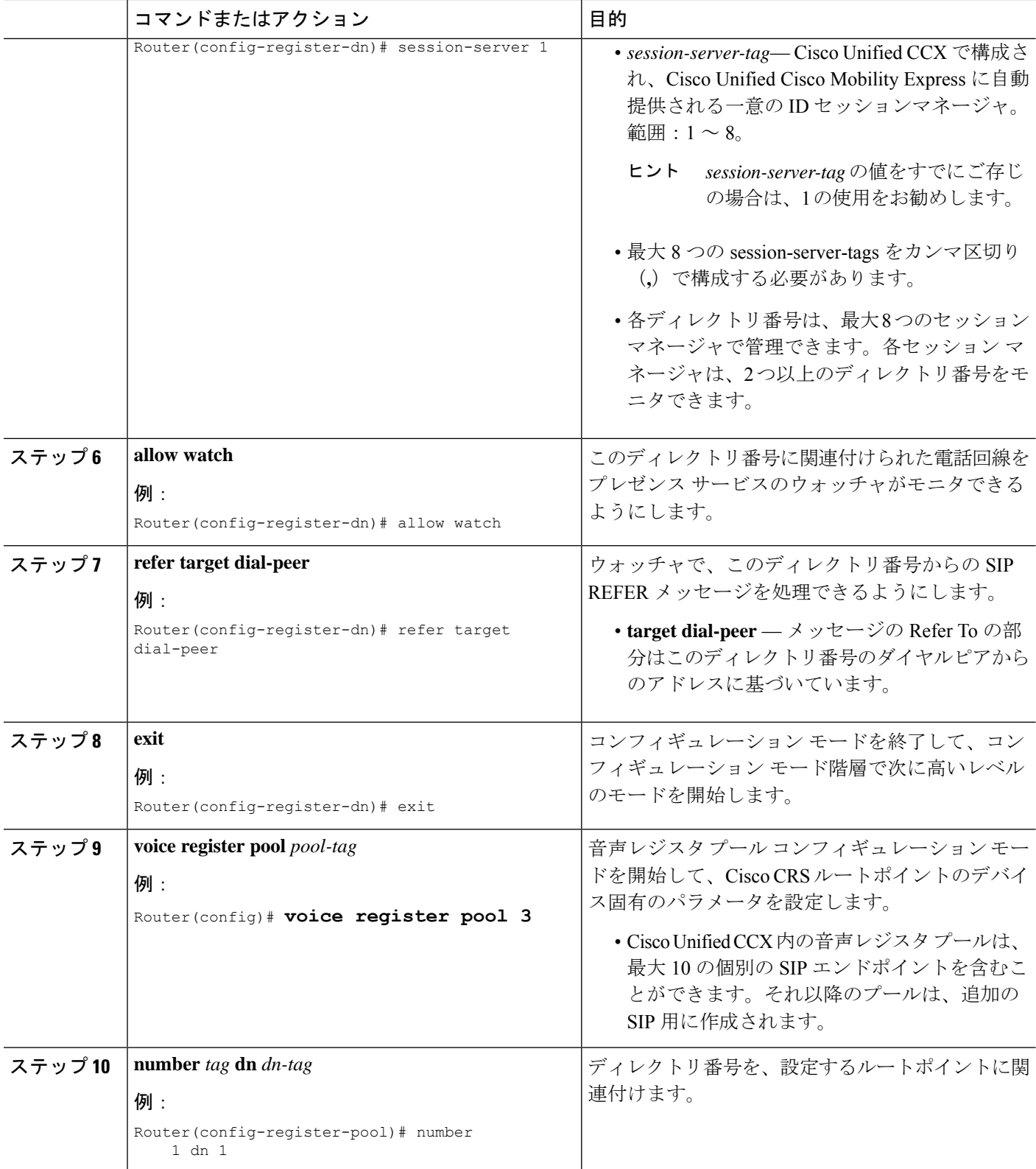

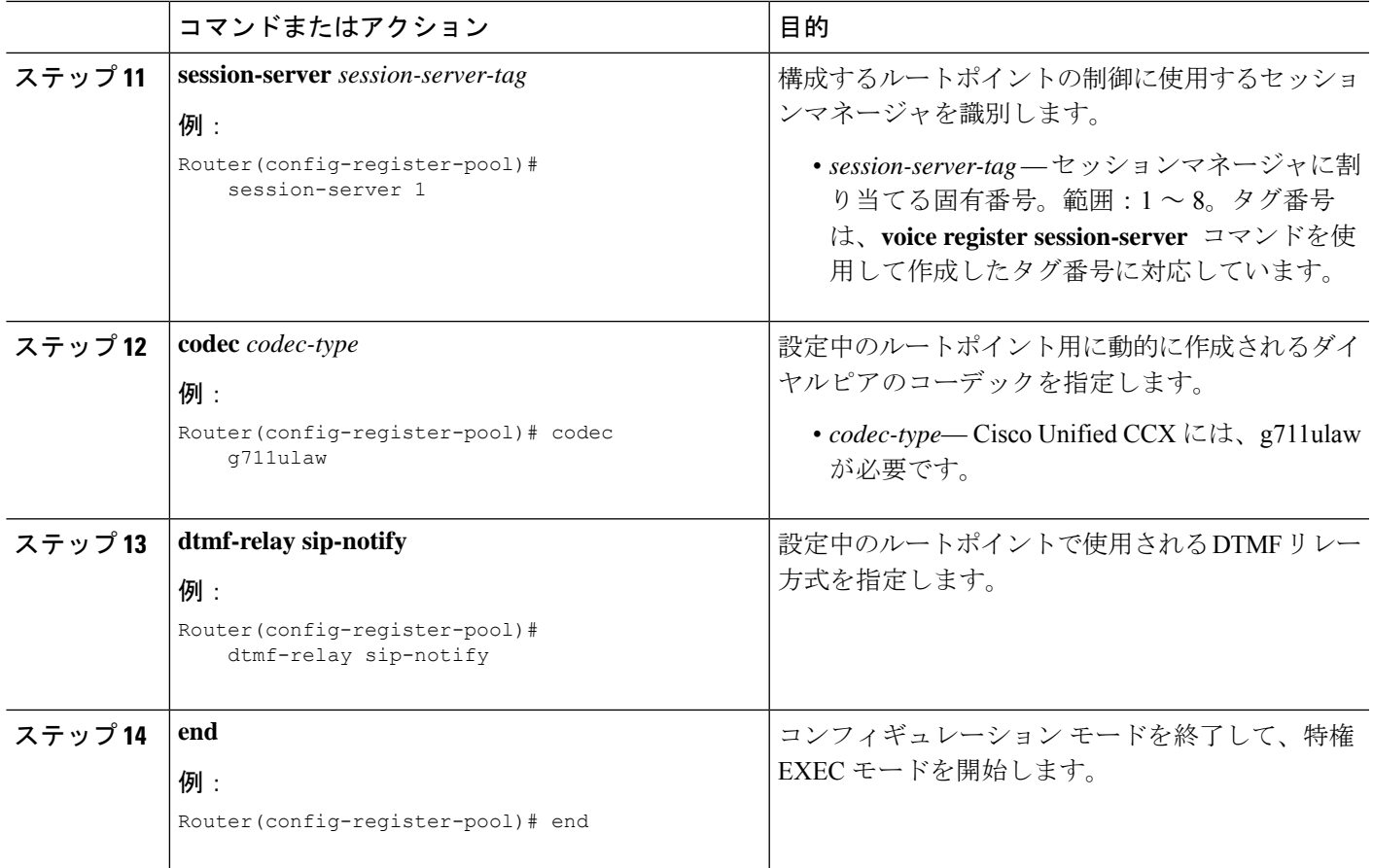

## **Cisco Unified CCX** との相互運用性の構成例

**show running-configuration** コマンドの次の出力は、Cisco Unified CCX と相互運用される Cisco Unified Cisco Mobility Express ルータの構成を示しています。

```
!
version 12.4
service timestamps debug datetime msec
service timestamps log datetime msec
no service password-encryption
!
hostname sb-sj3-3845-uut1
!
boot-start-marker
boot-end-marker
!
card type t1 0 2
card type t1 0 3
logging buffered 1000000
no logging console
enable password password
!
no aaa new-model
network-clock-participate wic 2
```

```
network-clock-participate wic 3
ip cef
!
!
no ip dhcp use vrf connected
!
!
ip dhcp excluded-address 192.0.2.250 192.0.2.254
!
ip dhcp pool ephones
  network 192.0.2.0 255.255.255.0
   option 150 ip 192.0.2.254
   default-router 192.0.2.254
!
!
no ip domain lookup
!
isdn switch-type primary-5ess
voice-card 0
no dspfarm
!
!
!
!
voice service voip
gcid
callmonitor
allow-connections h323 to h323
allow-connections h323 to sip
allow-connections sip to h323
allow-connections sip to sip
no supplementary-service sip moved-temporarily
no supplementary-service sip refer
sip
 registrar server expires max 120 min 60
!
!
voice class codec 1
codec preference 1 g711ulaw
codec preference 2 g729r8
!
!
!
!
!
!
!
!
!
!
voice register global
mode cme
source-address 192.0.2.254 port 5060
max-dn 720
max-pool 240
authenticate presence
authenticate register
dialplan-pattern 1 511.... extension-length 4
voicemail 9001
create profile sync 0000347600391314
!
voice register session-server 1
keepalive 300
 register-id SB-SJ3-UCCX1_1164774025000
```
! voice register dn 1 session-server 1 number 8999 allow watch refer target dial-peer ! voice register dn 2 session-server 1 number 8001 allow watch refer target dial-peer ! voice register dn 3 session-server 1 number 8101 allow watch refer target dial-peer ! voice register dn 11 number 2011 name ep-sip-1-11 mwi ! voice register dn 12 number 2012 name ep-sip-1-12 mwi ! voice register dn 16 number 5016 name rp-sip-1-16 label SIP 511-5016 mwi ! voice register dn 17 number 5017 name rp-sip-1-17 label SIP 511-5017 mwi ! voice register dn 18 number 5018 name rp-sip-1-18 label SIP 511-5018 mwi ! voice register pool 1 session-server 1 number 1 dn 1 number 2 dn 2 number 3 dn 3 dtmf-relay sip-notify codec g711ulaw ! voice register pool 11 id mac 1111.0711.2011 type 7970 number 1 dn 11 dtmf-relay rtp-nte voice-class codec 1 username 5112011 password 5112011 ! voice register pool 12

```
id mac 1111.0711.2012
 type 7960
number 1 dn 12
dtmf-relay rtp-nte
voice-class codec 1
username 5112012 password 5112012
!
voice register pool 16
id mac 0017.0EBC.1500
type 7961GE
number 1 dn 16
dtmf-relay rtp-nte
voice-class codec 1
username rp-sip-1-16 password pool16
!
voice register pool 17
id mac 0016.C7C5.0660
 type 7971
number 1 dn 17
dtmf-relay rtp-nte
voice-class codec 1
username rp-sip-1-17 password pool17
!
voice register pool 18
id mac 0015.629E.825D
type 7971
number 1 dn 18
dtmf-relay rtp-nte
voice-class codec 1
username rp-sip-1-18 password pool18
!
!
!
!
!
!
!
controller T1 0/2/0
framing esf
clock source internal
linecode b8zs
pri-group timeslots 1-4,24
!
controller T1 0/2/1
framing esf
clock source internal
linecode b8zs
pri-group timeslots 1-4,24
!
controller T1 0/3/0
framing esf
clock source internal
linecode b8zs
ds0-group 0 timeslots 1-4 type e&-immediate-start
!
controller T1 0/3/1
framing esf
clock source internal
linecode b8zs
ds0-group 0 timeslots 1-4 type e&-immediate-start
vlan internal allocation policy ascending
!
!
!
```

```
!
interface GigabitEthernet0/0
ip address 209.165.201.1 255.255.255.224
duplex auto
speed auto
media-type rj45
!
interface GigabitEthernet0/1
ip address 192.0.2.254 255.255.255.0
duplex auto
speed auto
media-type rj45
!
interface Serial0/2/0:23
no ip address
encapsulation hdlc
 isdn switch-type primary-5ess
 isdn protocol-emulate network
isdn incoming-voice voice
no cdp enable
!
interface Serial0/2/1:23
no ip address
encapsulation hdlc
isdn switch-type primary-5ess
isdn protocol-emulate network
isdn incoming-voice voice
no cdp enable
!
interface Service-Engine1/0
ip unnumbered GigabitEthernet0/0
service-module ip address 209.165.202.129 255.255.255.224
service-module ip default-gateway 209.165.201.1
!
ip route 192.0.0.30 255.0.0.0 192.0.0.55
ip route 209.165.202.129 255.255.255.224 Service-Engine1/0
ip route 192.0.2.56 255.255.255.0 209.165.202.2
ip route 192.0.3.74 255.255.255.0 209.165.202.3
ip route 209.165.202.158 255.255.255.224 192.0.0.55
!
!
ip http server
ip http authentication local
ip http path flash:
!
!
ixi transport http
response size 64
no shutdown
request outstanding 1
!
ixi application cme
no shutdown
!
!
!
control-plane
!
!
!
voice-port 0/0/0
!
voice-port 0/0/1
!
```

```
voice-port 0/2/0:23
!
voice-port 0/3/0:0
!
voice-port 0/1/0
!
voice-port 0/1/1
!
voice-port 0/2/1:23
!
voice-port 0/3/1:0
!
!
!
!
!
dial-peer voice 9000 voip
description ==> This is for internal calls to CUE
destination-pattern 9...
voice-class codec 1
session protocol sipv2
session target ipv4:209.165.202.129
dtmf-relay rtp-nte sip-notify
!
dial-peer voice 9001 voip
description ==> This is for external calls to CUE
destination-pattern 5119...
voice-class codec 1
session protocol sipv2
session target ipv4:209.165.202.129
dtmf-relay rtp-nte sip-notify
!
dial-peer voice 521 voip
destination-pattern 521....
voice-class codec 1
max-redirects 5
session protocol sipv2
session target ipv4:209.165.201.2
dtmf-relay rtp-nte sip-notify
!
dial-peer voice 531 voip
destination-pattern 531....
voice-class codec 1
max-redirects 5
session protocol sipv2
session target ipv4:209.165.201.3
dtmf-relay rtp-nte sip-notify
!
!
presence
presence call-list
watcher all
allow subscribe
!
sip-ua
mwi-server ipv4:209.165.202.128 expires 3600 port 5060 transport udp
presence enable
!
!
telephony-service
no auto-reg-ephone
xml user axluser password axlpass 15 <====AXL username and password for Cisco CRS
max-ephones 240
max-dn 720
```

```
ip source-address 192.0.2.254 port 2000 <====IP address of router
 system message sb-sj3-3845-uut1
url services http://192.0.2.252:6293/ipphone/jsp/sciphonexml/IPAgentInitial.jsp
url authentication http:192.0.2.252:6293/ipphone/jsp/sciphonexml/IPAgentAuthenticate.jsp
 cnf-file perphone
dialplan-pattern 1 511.... extension-length 4
voicemail 9001
max-conferences 8 gain -6
call-forward pattern .T
moh flash:music-on-hold.wav
multicast moh 239.10.10.1 port 2000
transfer-system full-consult
transfer-pattern .T
create cnf-files version-stamp 7960 Jun 18 2007 07:44:25
!
!
ephone-dn 1 dual-line
session-server 1
number 1001
name ag-1-1
allow watch
mwi sip
!
!
ephone-dn 2 dual-line
session-server 1
number 1002
name ag-1-2
allow watch
mwi sip
!
!
ephone-dn 3 dual-line
session-server 1
number 1003
name ag-1-3
allow watch
mwi sip
!
!
ephone-dn 4 dual-line
session-server 1
number 1004
name ag-1-4
allow watch
mwi sip
!
!
ephone-dn 5
session-server 1
number 1005
name ag-1-5
allow watch
mwi sip
!
!
ephone-dn 11 dual-line
number 3011
name ep-sccp-1-11
mwi sip
!
!
ephone-dn 12
```
number 3012 name ep-sccp-1-12 mwi sip ! ! ephone-dn 16 dual-line number 4016 label SCCP 511-4016 name rp-sccp-1-16 mwi sip ! ! ephone-dn 17 dual-line number 4017 label SCCP 511-4017 name rp-sccp-1-17 mwi sip ! ! ephone-dn 18 dual-line number 4018 label SCCP 511-4018 name rp-sccp-1-18 mwi sip ! ! ephone-dn 19 dual-line number 4019 label SCCP 511-4019 name rp-sccp-1-19 mwi sip ! ! ephone-dn 20 dual-line number 4020 label SCCP 511-4020 name rp-sccp-1-20 mwi sip ! ! ephone-dn 21 dual-line number 4021 label SCCP 511-4021 name rp-sccp-1-21 mwi sip ! ! ephone-dn 22 dual-line number 4022 label SCCP 511-4022 name rp-sccp-1-22 mwi sip ! ! ephone 1 mac-address 1111.0711.1001 type 7970 keep-conference endcall button 1:1 ! ! ! ephone 2

mac-address 1111.0711.1002

type 7970 keep-conference endcall button 1:2 ! ! ! ephone 3 mac-address 1111.0711.1003 type 7970 keep-conference endcall button 1:3 ! ! ! ephone 4 mac-address 1111.0711.1004 type 7970 keep-conference endcall button 1:4 ! ! ! ephone 5 mac-address 1111.0711.1005 type 7970 keep-conference endcall button 1:5 ! ! ! ephone 11 mac-address 1111.0711.3011 type 7970 keep-conference endcall button 1:11 ! ! ! ephone 12 mac-address 1111.0711.3012 type 7960 keep-conference endcall button 1:12 ! ! ! ephone 16 mac-address 0012.D916.5AD6 type 7960 keep-conference endcall button 1:16 ! ! ! ephone 17 mac-address 0013.1AA6.7A9E type 7960 keep-conference endcall button 1:17 ! ! ! ephone 18 mac-address 0012.80F3.B013

```
type 7960
 keep-conference endcall
button 1:18
!
!
!
ephone 19
mac-address 0013.1A1F.6282
type 7970
keep-conference endcall
button 1:19
!
!
!
ephone 20
mac-address 0013.195A.00D0
type 7970
keep-conference endcall
button 1:20
!
!
!
ephone 21
mac-address 0017.0EBC.147C
type 7961GE
keep-conference endcall
button 1:21
!
!
!
ephone 22
mac-address 0016.C7C5.0578
type 7971
keep-conference endcall
button 1:22
!
!
!
line con 0
exec-timeout 0 0
stopbits 1
line aux 0
stopbits 1
line 66
no activation-character
no exec
transport preferred none
transport input all
transport output pad telnet rlogin lapb-ta mop udptn v120
line vty 0 4
password lab
login
!
scheduler allocate 20000 1000
!
end
```
## 次の作業

CiscoUnifiedCMEで電話機のパラメータの修正が完了したら、新しい構成ファイルを生成し、 電話機を再起動します。「電話機用構成ファイルの生成 (464ページ)」を参照してください。

## **Cisco Unified CCX** との相互運用性の機能情報

次の表に、このモジュールで説明した機能に関するリリース情報を示します。この表は、ソフ トウェア リリース トレインで各機能のサポートが導入されたときのソフトウェア リリースだ けを示しています。その機能は、特に断りがない限り、それ以降の一連のソフトウェアリリー スでもサポートされます。

プラットフォームのサポートおよびシスコソフトウェアイメージのサポートに関する情報を検 索するには、Cisco Feature Navigator を使用します。Cisco Feature Navigator にアクセスするに は、[www.cisco.com/go/cfn](http://www.cisco.com/go/cfn) に移動します。Cisco.com のアカウントは必要ありません。

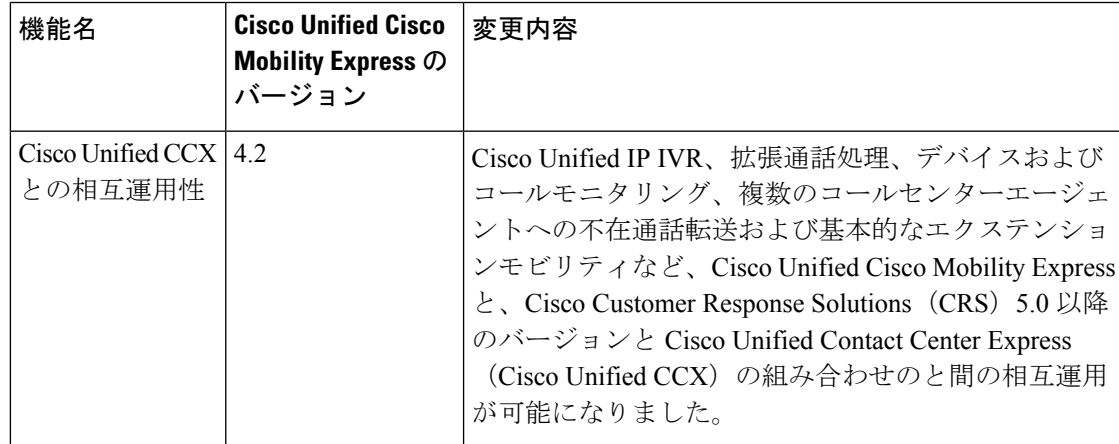

#### 表 **<sup>117</sup> :** 相互運用性機能の機能情報

I
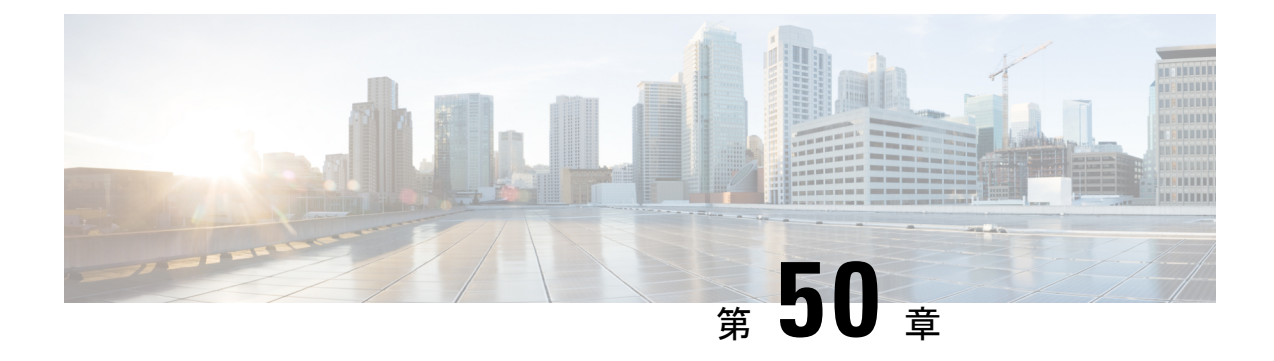

# **SRST** フォールバックモード

- SRST フォールバック モードの前提条件 (1711 ページ)
- SRST フォールバック モードの制約事項 (1711 ページ)
- SRST フォールバック モードについて (1712 ページ)
- SRST フォールバックモードの構成 (1717 ページ)
- SRST フォールバック モードの設定例 (1723 ページ)
- SRST フォールバック モードの機能情報 (1726 ページ)

## **SRST** フォールバック モードの前提条件

- Cisco Unified Cisco Mobility Express  $\nu \frac{1}{2} \mathcal{O}$  IP  $\mathcal{T} \not\vdash \nu \mathcal{Z}$  at Cisco Unified Communications Manager デバイスプールで SRST 参照として登録する必要があります。
- Cisco Unified CME 4.0 以降のバージョンが、SRST モードに設定された Cisco Unified CME ルータにインストールされていること。
- 次の作業が完了していること。
	- 電話機用構成ファイルの生成 (464 ページ)
	- システムレベルパラメータの構成 (208 ページ). SRST フォールバックモード時に PSTN 電話機と IP Phone との間のコールをサポートするには、**preference** キーワード 付きで **max-dn** コマンドを明示的に構成する必要があります。
	- Call Transfer および Forwarding の構成 (1321 ページ)

## **SRST** フォールバック モードの制約事項

- SRSTフォールバックモードは、SCCP電話にのみ適用されます。SIP電話機はサポートさ れません。
- Cisco Unified SRST の構成に使用された **call-manager-fallback** コマンドは、Cisco Unified Cisco Mobility Express に対して構成されたルータでは使用できません。
- SRST フォールバックモードに対して構成した Cisco Unified Cisco Mobility Express ルータ で **telephony-service setup** コマンドと **auto assign** コマンドを有効化しないでください。 SRST フォールバックサポート用ルータを構成する前に、**telephony-service setup** コマンド を使用した場合、セットアッププロセスによって作成される不要な Ephone ディレクトリ 番号を削除する必要があります。
- SRST モードで Cisco Unified CME ルータにフォールバックする電話機の数が、ルータでサ ポートされる電話機の最大数を超えることはできません。特定のルータを Cisco Unified Cisco Mobility Express バージョン用電話機の最大数を調べるには、「[http://www.cisco.com/](http://www.cisco.com/en/us/products/sw/voicesw/ps4625/products_device_support_tables_list.html) [en/us/products/sw/voicesw/ps4625/products\\_device\\_support\\_tables\\_list.html](http://www.cisco.com/en/us/products/sw/voicesw/ps4625/products_device_support_tables_list.html)」の該当する「*Cisco Unified Cisco Mobility Express* 対応ファームウェア、プラットフォーム、メモリ、および音 声製品」書類を参照してください。
- フォールバックから作成される ephone-dn と ephone は、Cisco Unified Communications Manager またはアクティブな Cisco Unified CME システムの元の設定に含まれる情報量と 比べて、関連付けられた情報が少ない場合があります。こうした状況が発生するのは、 SRST モードの Cisco Unified CME ルータがフォールバック IP Phone から学習する情報量 が、設計上限られているからです。たとえば、ephone-dn の構成に (内線番号が、E.164 アドレスで登録されないようにする)**number 4888 no-reg** コマンドがある場合、フォール バックすると、この情報が IP 電話機から学習できなくなるため、このコマンドの **no-reg** 部が失われます。
- SRST フォールバック ephone-dns および ephone の順番は、アクティブな Cisco Unified Communications Manager または Cisco Unified Cisco Mobility Express ephone-dn および ephone の順番と異なります。たとえば、アクティブな Cisco Unified Communications Manager の ephone 1 が SRST モードの Cisco Unified CME ルータでは ephone 5 と番号が振られる場合 があります。これは学習された ephone-dn および ephone の順序は ephone フォールバック の発生シーケンス(ランダム)によって決まるからです。

## **SRST** フォールバック モードについて

## **Cisco Unified CME** を使用した **SRST** フォールバック モード

この機能を使用すると、ルータはリモートのプライマリ、セカンダリ、またはターシャリ Cisco UnifiedCommunications Managerインストレーションとの接続を失った場合、またはWAN 接続がダウンした場合に、Cisco Unified IP Phone にコール処理サポートを提供できます。 Cisco Unified SRST 機能が Cisco Unified CME によって提供されると、電話機のプロビジョニン グは自動的に行われ、ハント グループや通話パーク、SCCP プロトコルを使用した Cisco Unity ボイス メッセージング サービスへのアクセスを含む、ほとんどの Cisco Unified CME 機能を フォールバックの間に電話機から使用できます。利点は、Cisco UnifiedCommunications Manager ユーザが追加のライセンスコストなしに、フォールバック時により多くの機能にアクセスでき ることです。

この機能でフォールバックモード時に提供されるテレフォニー機能セットは限られています。 これら機能は、Cisco Unified Cisco Mobility Express を使用して、SRST フォールバックサポート をサポートしていないため、次の機能が必要なお客様は、引き続き Cisco Unified SRST を使用 します。

- フォールバック サービス時に 240 台を超える電話機
- Cisco VG 248 Analog Phone Gateway のサポート
- SRST フォールバック サービス時のセキュアな音声フォールバック
- SRST フォールバック サービスの、単純な 1 回限りの設定

Cisco Unified Communications Manager は、WAN により Cisco Integrated Services Router に接続さ れたリモート サイトにある Cisco Unified IP Phone をサポートします。この新しい機能では、 Cisco Unified CME で使用可能な数多くの機能と、Cisco Unified SRST で使用可能な IP Phone 設 定の自動検出機能との組み合わせにより、Cisco Unified Communications Manager との通信が中 断したときにシームレスなコール処理が提供されます。

システムが障害を自動検出すると、Cisco Unified SRST は Simple Network Auto Provisioning (SNAP) テクノロジーを使用してブランチオフィスルータを自動構成し、ルータに登録され ている Cisco Unified IP Phone の通話を処理します。プライマリ

Cisco Unified Communications Manager との WAN リンクまたは接続が復元すると、コール処理 はプライマリ Cisco Unified Communications Manager に戻ります。

コール処理がSRSTフォールバックモードのCisco UnifiedCMEにフォールバックするときに、 限られた数の電話機機能が自動的に検出されます。Cisco Unified CME を使用した SRST フォー ルバックサポートの利点は、自分の内線の一部または全部に対して、多数の内線(ephone-dn) とそれらが持つ追加機能とを含む、CiscoUnifiedCME設定を事前に作成できることです。この 設定にはephone-dnの設定が含まれますが、どの電話機 (MACアドレス) がどのephone-dn (内 線番号)に関連付けられるかは識別されません。

事前作成した設定を数箇所の Cisco Unified CME ルータにコピー アンド ペーストすることによ り、同じようにレイアウトされるサイトに対して同じ総合的な設定を使用できます。たとえ ば、小売店が多数あり、それぞれに 5 ~ 10 台のレジがある場合、各店舗に同じ総合的な設定 を使用できます。内線の範囲 1101 ~ 1110 を使用するとします。レジの数が 10 台未満の店舗 では、設定に含めた ephone-dn エントリのいくつかを単に使用しないだけです。事前作成した よりも多い数の内線を持つ店舗では、自動プロビジョニング機能を使用して追加の電話機を設 定します。店舗ごとに異なる唯一の設定は、個々の電話機の固有 MAC アドレスです。これら はフォールバック時に設定に追加されます。

電話機が SRST サービスのために Cisco Unified CME ルータに登録する場合、その電話機が特 定の内線番号で設定されていることをルータが検出すると、ルータはその内線番号を持つ、既 存の事前作成された ephone-dn を検索し、その ephone-dn 番号を電話機に割り当てます。その 内線番号を持つ、事前作成された ephone-dn がなければ、Cisco Unified CME システムによって 自動的に作成されます。このように、事前作成された構成がない内線には、WAN リンクでの 障害発生後に電話機がルータに登録する場合に、SRST モードの Cisco Unified Cisco Mobility Express ルータによって番号および機能が「学習」されたときに、自動的にその内線番号と機 能が読み込まれます。

Cisco UnifiedCME機能を使用したSRSTフォールバックサポートでは電話機に問い合わせて、 そのMACアドレスと、各電話機に関連付けられた内線とephoneの間の関係を学習できます。 この情報は、各電話機に Cisco Unified Cisco Mobility Express **button** コマンドを動的に作成して 実行し、各電話機に内線と機能を自動的にプロビジョニングするために使用されます。

次のシーケンスは、Cisco Unified Communications Manager の電話機が

Cisco Unified Communications Manager との接続を失って SRST モードの Cisco Unified CME ルー タにフォールバックするときに、それらの電話機に Cisco Unified CME が SRST サービスを提 供する様子を説明したものです。

#### フォールバック前

- **1.** 電話機は Cisco Unified Communications Manager で通常どおりに設定されます。
- **2.** Cisco Unified CME ルータの IP アドレスを Cisco Unified Communications Manager デバイス プールの SRST リファレンスとして登録します。
- **3.** Cisco Unified CME ルータで SRST モードを有効にします。
- **4.** (任意)ephone-dn および機能を Cisco Unified CME ルータで事前作成します。

#### フォールバック中

- **1.** フォールバック用に有効にされている電話機が、デフォルトの Cisco Unified CME ルータ に登録します。ディスプレイ対応IPPhoneは、telephony-service構成モードで**system message** コマンドを使用して定義されるメッセージを表示します。デフォルトでは、このメッセー ジは、「Cisco Unified Cisco Mobility Express」です。
- **2.** フォールバック電話機の登録中に、SRST モードのルータが電話機への問い合わせを開始 して、電話機と内線の設定を学習します。次の情報が、ルータによって、取得または「学 習」されます。
	- MAC  $\mathcal{T}$   $\restriction\downarrow\mathcal{Z}$  (MAC address)
	- 回線またはボタンの数
	- ephone-dn とボタンの関係
	- スピード ダイヤル番号
- **3. srst mode auto-provision** コマンドで定義されたオプションは、Cisco Unified Cisco Mobility Expressが、学習した電話機および内線情報を実行中の構成に追加するかどうかを判断しま す。情報が追加された場合、**show running-config** コマンドを使用した際の出力に表示さ れ、**write** コマンドを使用した際に、NVRAM に保存されます。
	- **srst mode auto-provision none** コマンドを使用して、Cisco Unified Cisco Mobility Express ルータが Cisco Unified Communications Manager に SRST フォールバックを提供するよ うにします。
	- **srst mode auto-provision dn** または **srst mode auto-provision all** コマンドを使用する場 合、Cisco Unified Cisco Mobility Express ルータは、Cisco Unified Communications Manager から学習した電話機構成を実行中の構成に含めます。その後設定を保存すると、フォー

ルバック電話機は、Cisco Unified CME-SRST 上でローカルに設定された電話機として 処理されます。これは、それらの電話機のフォールバック動作に悪影響を与える可能 性があります。

- **4.** フォールバック モード中、Cisco Unified IPPone は定期的に(デフォルトでは)120 秒ごと に Cisco Unified Communications Manager との接続を再確立しようと試みます。手動で Cisco Unified Communications Manager との接続を再確立するには、Cisco Unified IPPhone を リブートします。
- **5.** Cisco Unified Communications Manager との接続が再確立されると、Cisco Unified IP Phone は、SRST モードの Cisco Unified Cisco Mobility Express ルータへの登録を自動的にキャンセ ルします。ただし、WAN リンクが不安定な場合、Cisco Unified IP Phone が Cisco Unified Communications Manager と SRST モードの Cisco Unified CME ルータとに交互 に接続することがあります。

WAN 経由で Cisco Unified CME-SRST ルータに接続された IP Phone は、WAN 経由で Cisco Unified Communications Manager との接続を確立できるようになるとすぐに、自分自身を Cisco UnifiedCommunications Managerに再接続します。ただし、WANリンクが不安定な場合、 IP Phone は Cisco Unified CME-SRST と Cisco Unified Communications Manager とに交互に接続 し、その結果、一時的に電話サービスが失われます(ダイヤルトーンが聞こえなくなります)。 こうした再接続試行は、WAN リンクのフラッピング問題と呼ばれ、IP Phone が正常に Cisco Unified Communications Manager に再接続するまで続きます。

WAN リンクの中断は 2 タイプに分類でき、1 つは発生頻度の低いランダムな停止でそれ以外 は安定した WAN で発生し、もう 1 つは発生頻度の高い散発的な中断で数分間続きます。

Cisco Unified Communications Manager と SRST の間の WAN リンクのフラッピング問題を解決 するために、Cisco Unified Communications Manager には、エンタープライズパラメータと [デ バイスプール設定 (Device Pool Configuration) |ウィンドウの設定に[接続モニタ間隔 (Connection Monitor Duration)] と呼ばれるものが用意されています。(システム要件に応じて、管理者が 使用するパラメータを決定します。)パラメータの値は、XML 構成ファイルで IP Phone に配 信されます。

- Cisco Unified Communications Manager クラスタのすべての IP Phone について接続期間モニ タ値を変更するには、エンタープライズパラメータを使用します。エンタープライズパラ メータのデフォルトは 120 秒です。
- 特定のデバイスプールのすべての IP Phone について接続期間モニタ値を変更するには、 [デバイスプール設定 (Device Pool Configuration) ] ウィンドウを使用します。

Cisco Unified IPPhone は、アクティブ コールに関与する場合にセントラル オフィスにあるプラ イマリ Cisco Unified Communications Manager との接続を再確立しません。

#### 最初のフォールバック後

ephone ハント グループなどの追加機能をセットアップでき、これには学習された内線と事前 作成された内線を含めることができます。学習されたものか、設定されたものかに関係なく、 IP Phone および内線は Cisco Unified CME 電話機の中核機能すべてを使用できます。

図 71 : Cisco Unified CME を使用した SRST フォールバック サポート は、SRST フォールバッ クモードで Cisco Unified Cisco Mobility Express ルータに接続された複数の Cisco Unified IPPhone があるブランチオフィスを示しています。このルータは、WAN リンクと PSTN の両方への接 続を提供します。Cisco Unified IP Phone は、WAN リンク経由でセントラル オフィスにあるプ ライマリ Cisco Unified Communications Manager に接続します。Cisco Unified CME は、WAN リ ンク経由の接続が中断したときに SRST サービスを電話機に提供します。

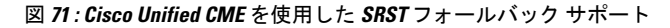

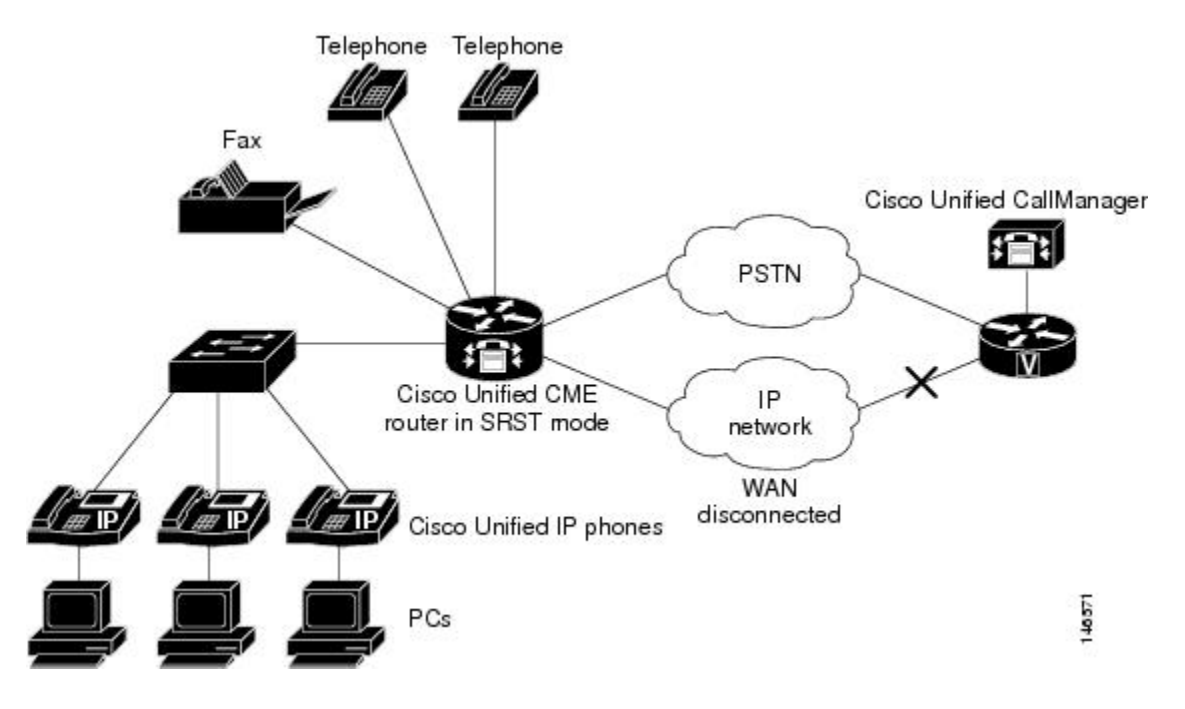

### **Cisco Unified CME** 電話機設定の事前作成

Cisco Unified CME ephone-dn を事前作成しておくと、内線番号およびいくつかの機能とともに ディレクトリ番号セットを作成できます。これらは通常動作時に提供されるサービスに似た サービスをフォールバック時に提供します。通常の内線をすべて、または限られた内線セット を事前作成することや、あるいは内線をまったく事前作成しないこともできます。フォール バック時に SRST モードの Cisco Unified Cisco Mobility Express ルータによって「学習」される と、事前構築されていないディレクトリ番号が内線番号と機能によって入力されます。

ephone-dn はほとんどの場合に、通常の電話回線の IP に相当します。潜在的なコール接続を表 し、仮想音声ポートおよび仮想ダイヤルピアと関連付けられます。ephone-dn には 1 つ以上の 内線または電話番号が関連付けられ、これによりコール接続が可能になります。ephone-dn は 単一回線(一度に1つのコール接続が可能)またはデュアルライン(2つの同時コール接続が 可能)にすることができます。デュアルラインephone-dnは、コール転送またはコール待機(1 つのコールを保留にして別に接続)などの機能に便利です。シングルライン ephone-dn は、イ ンターコム、ページング、および Message-Waiting Indication (MWI) などの特定の機能に必要 です。詳細については、Cisco Unified CME の概要 (85 ページ)を参照してください。

Cisco Unified CME で ephone-dn が手動で設定された場合、着信コールは、VoIP ダイヤルピア を使用した Cisco Unified Communications Manager にではなく、必ず Cisco Unified CME の手動 設定の ephone-dn にルーティングされます。間違ったルーティングを避けるために、事前作成 のディレクトリ番号の優先順位よりも、VoIP ダイヤルピアの優先順位を高く設定してくださ い。設定例は、ドメインネームシステム (DNS) の事前構築の例 (1725ページ) を参照してく ださい。

## **SRST** フォールバックモードでの自動プロビジョニング ディレクトリ 番号

Cisco Unified CME 4.3 以降のバージョンは、SRST フォールバック モードでオクトライン ディ レクトリ番号をサポートします。電話機のタイプに応じて、SRST フォールバック モードの CiscoUnifiedCMEでオクトラインとデュアルラインの、どちらのディレクトリ番号を作成する かを指定できます。Cisco Unified IP Phone 7902 または 7920、あるいは Cisco VG224 または Cisco ATA に接続されたアナログ電話機の場合、デュアルライン ディレクトリ番号がシステム によって作成されます。他のすべての電話機タイプでは、オクトラインディレクトリ番号が作 成されます。これはephone設定情報から自動的に「学習」されたephone-dnのみに適用され、 Cisco Unified Cisco Mobility Express で手動構成された ephone-dn には適用されません。

## **SRST** フォールバックモードの構成

## **SRST** フォールバック モードの有効化

### Ú

制約事項

SRST フォールバックモードに構成する Cisco Unified Cisco Mobility Express ルータで **telephony-service setup** コマンドまたは **auto assign** コマンドを有効にしないでください。 **telephony-service setup** コマンドを以前ルータで使用したことがある場合、セットアップ 過程で作成した不要な ephone ディレクトリ番号を削除する必要があります。

#### 手順の概要

- **1. enable**
- **2. configure terminal**
- **3. telephony-service**
- **4. srst mode auto-provision** {**all** | **dn** | **none**}
- **5. srst dn line-mode** {**dual** | **dual-octo** | **octo** | **single**}
- **6. srst dn template** *template-tag*
- **7. srst ephone template** *template-tag*
- **8. srst ephone description** *string*
- **9. end**

I

手順の詳細

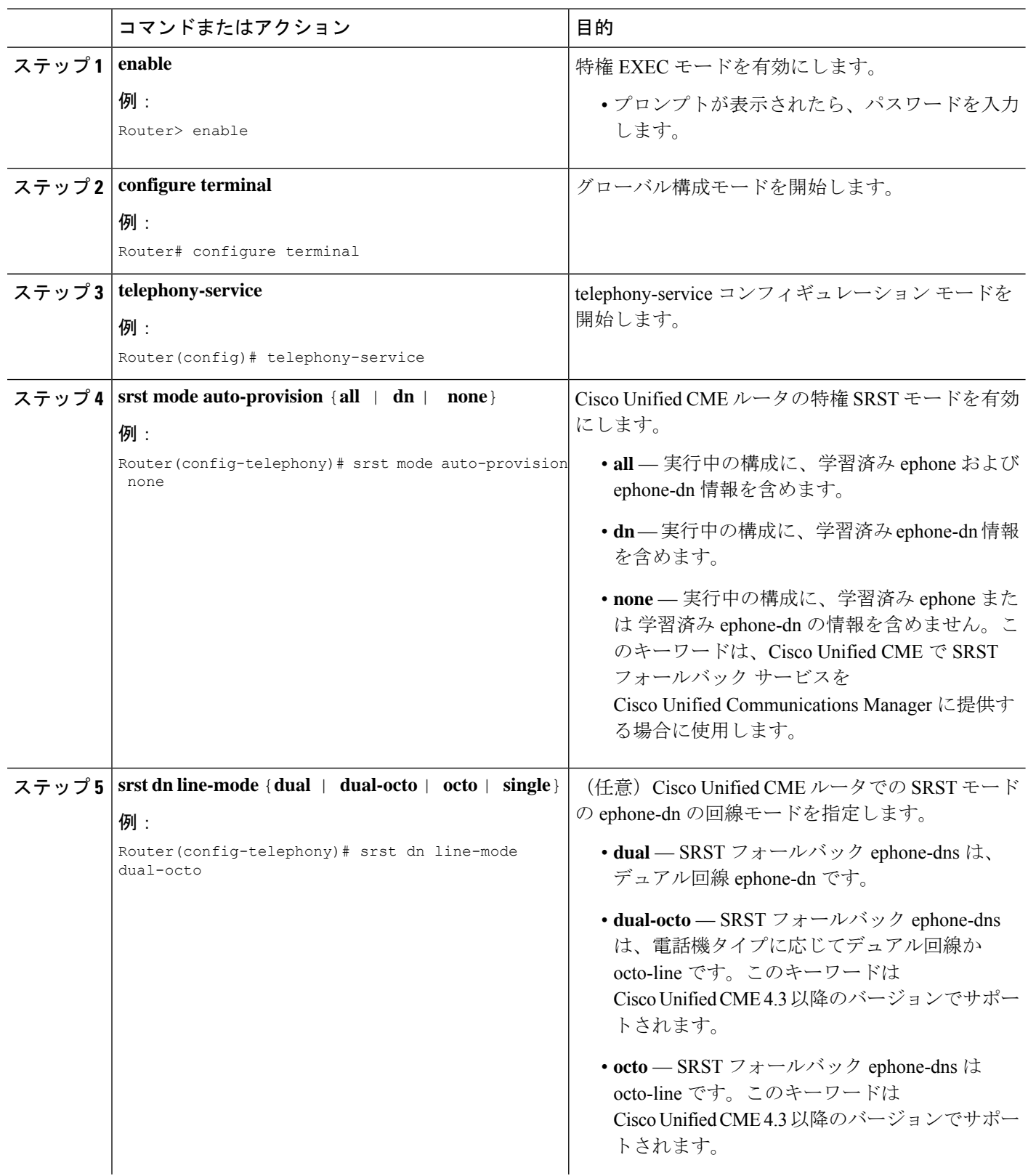

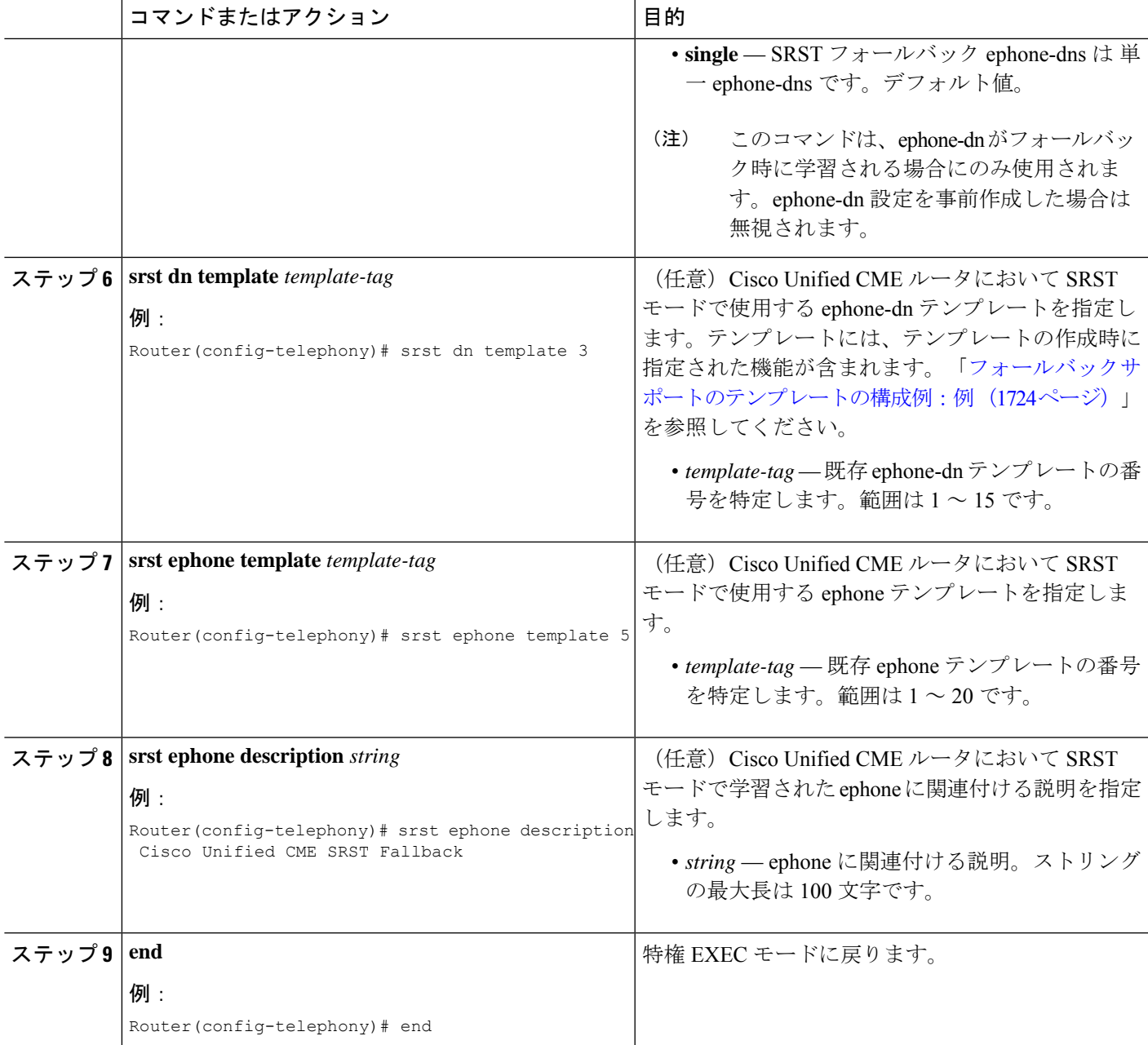

## **SRST** フォールバック モードの確認

ステップ **1 show telephony-service all** または **show running-config** コマンドを使用して、SRST フォールバックモードが このルータに設定されていることを確認します。

例:

telephony-service

srst mode auto-provision all srst ephone template 5 srst ephone description srst fallback auto-provision phone : Jul 07 2005 17:45:08 srst dn template 8 srst dn line-mode dual load 7960-7940 P00305000600 max-ephones 30 max-dn 60 preference 0 ip source-address 10.1.68.78 port 2000 max-redirect 20 system message "SRST Mode: Cisco Unified CME' keepalive 10 max-conferences 8 gain -6 moh welcome.au create cnf-files version-stamp Jan 01 2002 00:00:00

- ステップ **2** フォールバック中に **show telephony-service ephone-dn** コマンドを使用して、ephone-dn 構成をレビューしま す。学習された ephone-dn は、SRST フォールバック中に学習されたことを示す行に示されています。
	- **srst mode auto-provision** コマンドで **none** キーワードが使用された場合、学習済み ephone-dn は、 **show running-config** コマンド の出力には表示されません。 (注)

#### 例:

```
ephone-dn 1 dual-line
number 4008
name 4008
description 4008
preference 0 secondary 9
huntstop
no huntstop channel
call-waiting beep
ephone-dn-template 8
This DN is learned from srst fallback ephones
```
- ステップ **3** フォールバック中に **show telephony-service ephone** コマンドを使用して、ephone 構成をレビューします。 学習された ephone は、SRST フォールバック中に学習されたことを示す行に示されています。
	- **srst mode auto-provision**コマンドで**none**キーワードが使用された場合、学習済みephoneは、**show running-config** コマンド の出力には表示されません。 (注)

#### 例:

```
ephone 1
mac-address 0112.80B3.9C16
button 1:1
multicast-moh
ephone-template 5
Always send media packets to this router: No
Preferred codec: g711ulaw
user-locale JP
network-locale US
Description: "YOUR Description" : Oct 11 2005 09:58:27
This is a srst fallback phone
```
## **Cisco Unified Cisco Mobility Express Phone** 構成の事前作成

場合によって、内線番号といくつかの機能を備えた ephone-dn のセットを事前作成して、通常 動作時に提供されるサービスに似たサービスをフォールバック時に提供できます。事前作成さ れない内線番号には、フォールバック時に SRST モードの Cisco Unified Cisco Mobility Express ルータによって内線番号と機能が「学習」されたときに、その内線番号と機能が読み込まれま す。

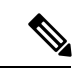

Cisco Unified Cisco Mobility Express で Cisco Unified Communications Manager 電話機の ephone-dn を事前作成する場合に誤ったルーティングを避けるには、**preference** コマンド をephone-dnおよびvoip-dial-peer構成モードで使用して、事前作成のディレクトリ番号の 優先順位よりも、VoIP ダイヤルピアの優先順位を高く(0 が最高)します。設定例は、 ドメインネームシステム (DNS) の事前構築の例 (1725 ページ) を参照してください。 (注)

フォールバックモードの電話機に関連付ける最も一般的な機能をいくつかセットアップするに は、次の手順を参照してください。

- SCCP 電話機の電話番号の作成 (309 ページ)
- 通話パークまたはダイレクトされた通話パークの有効化 (1228 ページ)
- Ephone テンプレートの作成 (1616 ページ)
- Ephone-dn テンプレートの作成 (1618 ページ)
- SCCP 電話機での ephone-Hunt グループの構成 (1451 ページ)

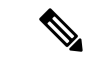

SRST フォールバックモード時のハントグループをサポート するには、明示的なハント選択の優先順位の順に **dial-peer hunt** コマンドを構成する必要があることに注意してくださ い。 (注)

## フォールバックサポートのコールピックアップの変更

フォールバック電話機に特に便利な機能は、Cisco Unified CME の [ピック(PickUp)] ソフト キーの動作を変更して、Cisco Unified Communications Manager の [ピック(PickUp)] ソフト キーの動作と一致させることです。フォールバック サポート用にコール ピックアップ機能を 変更するには、次の手順を実行します。

#### 手順の概要

- **1. enable**
- **2. configure terminal**
- **3. telephony-service**

I

- **4. no service directed-pickup**
- **5. create cnf-files**
- **6. reset all**
- **7. exit**

### 手順の詳細

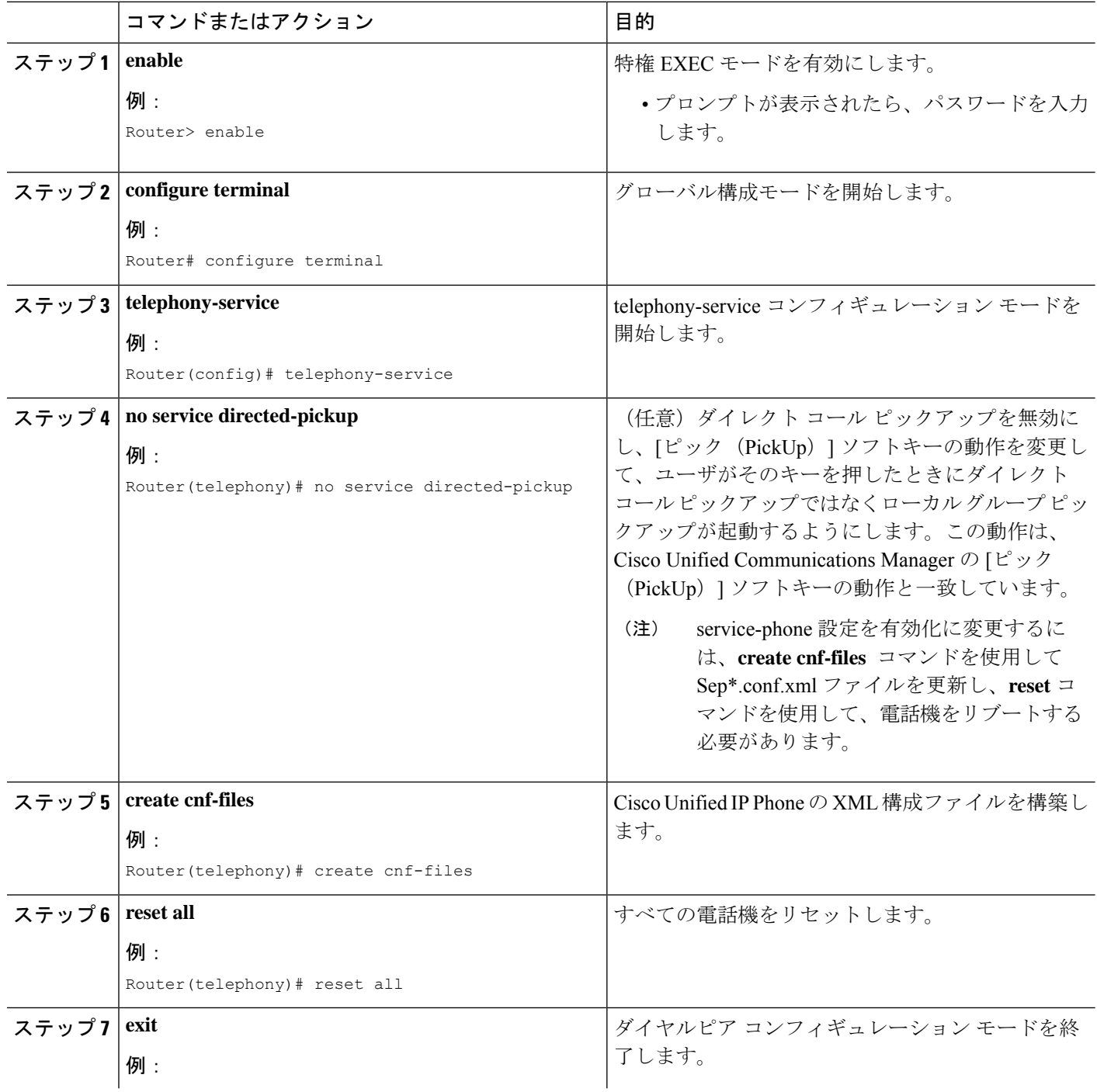

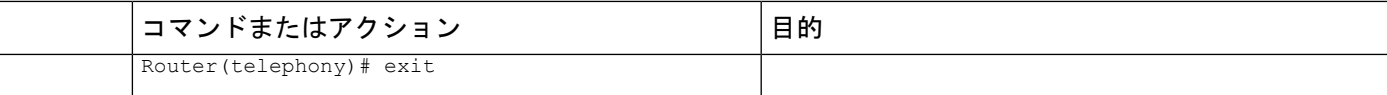

## **SRST** フォールバック モードの設定例

### **SRST** モード有効化の例

. .

次の例では、Cisco Unified CME ルータで SRST モードを有効にします。学習されたフォール バック ephone-dn はデュアルライン モードで作成し、ephone-dn テンプレート 3 をその設定パ ラメータに使用する必要があることを指定します。学習された ephone は ephone テンプレート 5 のパラメータを使用します。説明が電話機に関連付けられます。

```
telephony-service
max-ephones 30
max-dn 60 preference 0
srst mode auto-provision all
srst dn line-mode dual
srst dn template 3
srst ephone description srst fallback auto-provision phone
srst ephone template 5
.
```
次の **show running-config** コマンド出力の一部には、フォールバック中に学習された ephone 1 の設定が示されています。説明には **show running-config** マンドが使用された日付と時刻のタ イムスタンプが付きます。学習されたものではない、事前作成されたephone2の設定を比較の ために示してあります。

```
ephone 1
description srst fallback auto-provision phone : Jul 07 2005 17:45:08
ephone-template 5
mac-address 100A.7052.2AAE
button 1:1 2:2
ephone 2
mac-address 1002.CD64.A24A
type 7960
button 1:3
```
次の **show running-config** コマンド出力の一部には、ephone-dn 1 から ephone-dn 3 の構成が示さ れています。3 つの ephone はすべてが学習された ephone-dn で、telephony-service コンフィギュ レーション モードのコマンドの指定に従い、デュアルライン モードで設定され、ephone-dn テ ンプレート 5 を使用します。

```
ephone-dn 1 dual-line
number 7001
description 7001
name 7001
ephone-dn-template 5
This DN is learned from srst fallback ephones
```

```
!
!
ephone-dn 2 dual-line
number 4005
name 4005
ephone-dn-template 5
This DN is learned from srst fallback ephones
!
!
ephone-dn 3 dual-line
number 4002
label 4002
name 4002
ephone-dn-template 5
This DN is learned from srst fallback ephones
```
## フォールバックサポートのプロビジョニング ディレクトリ番号の例

次の例では、フォールバック電話機に使用される 5 つの ephone-dn および 2 つの通話パークス ロットをセットアップします。

```
ephone-dn 1
number 1101
name Register 1
ephone-dn 2
number 1102
name Register 2
ephone-dn 3
number 1103
name Register 3
ephone-dn 4
number 1104
name Register 4
ephone-dn 5
number 1105
name Register 5
ephone-dn 21
number 1121
name Park Slot 1
park-slot timeout 60 limit 3 recall alternate 1100
ephone-dn 22
number 1122
name Park Slot 2
park-slot timeout 60 limit 3 recall alternate 1100
```
## フォールバックサポートのテンプレートの構成例:例

次の例では、Cisco Unified CME 機能を使用した SRST フォールバック サポートで使用される ephone-dn テンプレート 3 および ephone テンプレート 5 を作成します。ephone-dn テンプレー ト 3 は、フォールバック電話機をピックアップ グループ 24 に追加し、話中および無応答の状 態のコール自動転送を内線 1100 に指定します。ephone テンプレート 5 は、フォールバック電 話機の **[**ディレクトリ(**Directories**)**]** > **[**ローカル サービス(**Local Services**)**]** > **[**個人スピー ドダイヤル(**Personal Speed Dials**)**]** オプションでメニューエントリとして表示される 2 つの スピードダイヤル番号を定義し、またフォールバック電話機のソフトキーレイアウトも指定し ます。

ephone-dn-template 3 pickup-group 24 call-forward busy 1100 call-forward noan 1100 timeout 45

```
ephone-template 5
fastdial 1 1101 name Front Register
 fastdial 2 918005550111 Headquarters
softkeys idle Newcall Cfwdall Pickup
softkeys seized Endcall Cfwdall Pickup
softkeys alerting Endcall
softkeys connected Endcall Hold Park Trnsfer
```
## フォールバックサポートのハントグループ有効化の例

次の例では、(1)明示的な優先順位、(2)電話番号の最長一致、(3)ランダム選択の順で ハントするようにダイヤルピアを構成します。SRST フォールバックモード時のハントグルー プをサポートするには、明示的なハント選択の優先順位の順に **dial-peer hunt** コマンドを構成 する必要があります。

dial-peer hunt 2

次の例では、パイロット番号 1111 を持つピア ハント グループを作成します。

```
ephone-hunt 3 peer
pilot 1111
list 1101, 1102, 1103
hops 3
timeout 25
final 1100
```
### フォールバックサポートのコールピックアップ修正の例

次の例では、「ピック (PickUp) ] ソフトキーの動作が Cisco Unified Communications Manager で の動作と同様になるよう変更します。

telephony-service no service directed-pickup create cnf-files

## ドメインネームシステム(**DNS**)の事前構築の例

次の部分的な例では、ephone-dn および voip-dial-peer モードの **preference** コマンドは、手動構 成のディレクトリ番号 (ephone-dn 1) の優先設定(1) よりも高い優先設定(0) でvoipダイヤ ルピアを作成するように構成されています。

```
dial-peer voice 1002
 voip destination-pattern 1019
  .
  .
  .
 preference 0 <<=====This dial peer has precedence and will match first.
ephone-dn 1
 number 1019
```
preference 1 **<<======Configure lower preference for prebuilt DN.**

## **SRST** フォールバック モードの機能情報

次の表に、このモジュールで説明した機能に関するリリース情報を示します。この表は、ソフ トウェア リリース トレインで各機能のサポートが導入されたときのソフトウェア リリースだ けを示しています。その機能は、特に断りがない限り、それ以降の一連のソフトウェアリリー スでもサポートされます。

プラットフォームのサポートおよびシスコソフトウェアイメージのサポートに関する情報を検 索するには、Cisco Feature Navigator を使用します。Cisco Feature Navigator にアクセスするに は、[www.cisco.com/go/cfn](http://www.cisco.com/go/cfn) に移動します。Cisco.com のアカウントは必要ありません。

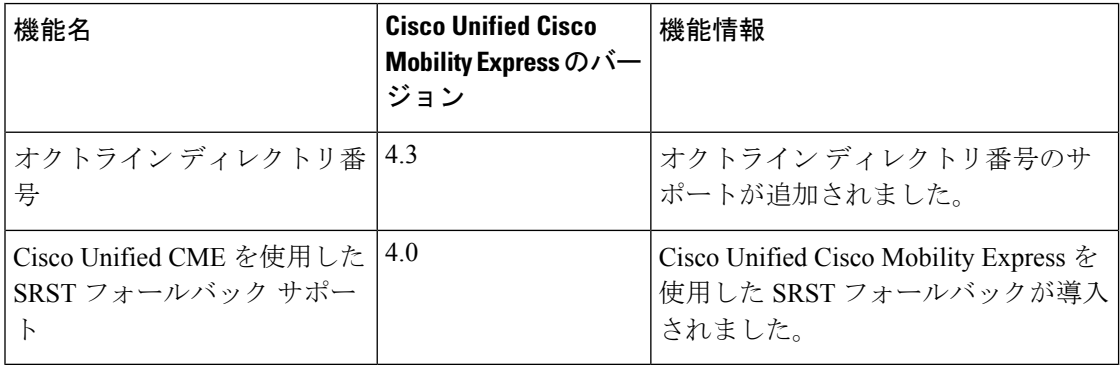

#### 表 **118 : SRST** フォールバック モードの機能情報

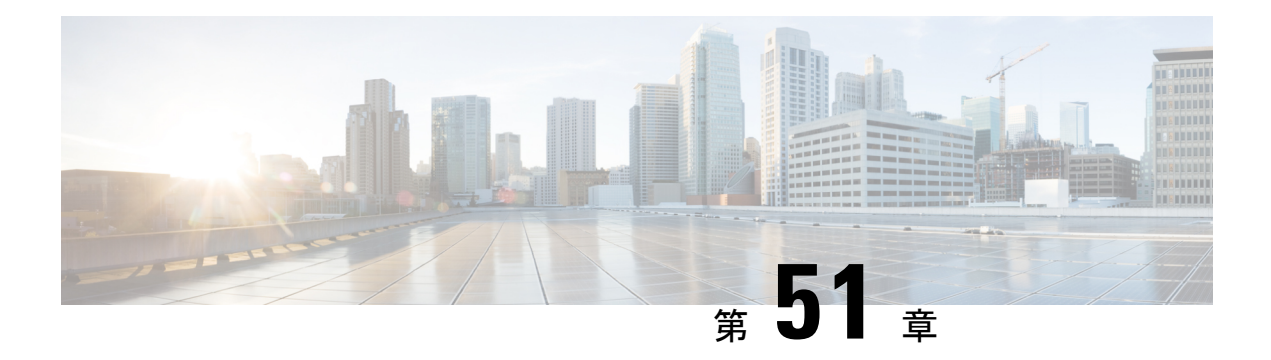

## **VRF** のサポート

Virtual Route Forwarding(VRF)では、物理ルータが複数の論理ルータに分割され、それぞれ にインターフェイスとルーティングおよび転送テーブルの独自セットが割り当てられます。音 声ネットワークでサポートされる VRF を使用すると、Cisco Unified Communications Manager Express(Cisco Unified CME)を、SIP エンドポイントおよび SCCP エンドポイントと、PC 上 のTAPIベースクライアントアプリケーションおよびソフトフォンに対する複数の仮想システ ムに分割できます。

- VRF サポート構成の前提条件 (1727 ページ)
- VRF サポート構成の制限事項 (1729 ページ)
- VRF サポートについて (1730 ページ)
- VRF サポートの構成 (1731 ページ)
- VRF サポート設定の設定例 (1740 ページ)
- VRF サポートの機能情報 (1747 ページ)

## **VRF** サポート構成の前提条件

- SIP 電話機でのマルチ VRF サポートの場合、Cisco Unified Cisco Mobility Express バージョ ンは 10.5 以降である必要があります。
- SCCP電話機でマルチVRFをサポートするには、CiscoルータでCisco UnifiedCisco Mobility Express 7.0(1) 以降のバージョンを構成する必要があります。
- 次の設定を含めて、VRF-Aware H.323 および SIP が Cisco Unified CME ルータで設定され ていること。
	- **ipvrf** コマンドを使用して、最大 5 つの VFR をCisco Unified Cisco Mobility Express ルー タに構成する必要があります。構成情報については[、「音声ゲートウェイ用](http://www.cisco.com/c/en/us/td/docs/ios/12_4t/12_4t15/vrfawvgw.html) VRF 対 応 H.323 [および](http://www.cisco.com/c/en/us/td/docs/ios/12_4t/12_4t15/vrfawvgw.html) SIP」を参照してください。
	- **voice vrf** コマンドを使用して、グループの 1 つをグローバル音声 VRF (SIP トランク) として指定する必要があります。構成情報については[、「音声ゲートウェイ用](http://www.cisco.com/c/en/us/td/docs/ios/12_4t/12_4t15/vrfawvgw.html) VRF 対応 H.323 [および](http://www.cisco.com/c/en/us/td/docs/ios/12_4t/12_4t15/vrfawvgw.html) SIP」を参照してください。

例:

```
voice vrf voice-vrf
ip vrf data-vrf1
rd 801:1
route-target export 801:1
route-target import 1000:1
!
ip vrf data-vrf2
rd 802:1
route-target export 802:1
route-target import 1000:1
!
ip vrf voice-vrf
rd 1000:1
route-target export 1000:1
route-target import 801:1
route-target import 802:1
!
```
• **ip vrf forwarding** コマンドを使用して、VRF に対してルータのインターフェイスを構成す る必要があります。

(注)

SIP トランク用にサポートされているのは、グローバル音声 VRF のみです。

例:

```
interface GigabitEthernet0/0.301
encapsulation dot1Q 301
ip vrf forwarding data-vrf1
ip address 10.1.10.1 255.255.255.0
!
interface GigabitEthernet0/0.302
encapsulation dot1Q 302
ip vrf forwarding data-vrf1
ip address 10.2.10.1 255.255.255.0
!
interface GigabitEthernet0/0.303
encapsulation dot1Q 303
ip vrf forwarding voice-vrf
ip address 10.3.10.1 255.255.255.0
```
• VRF が、DHCP を使用して IP アドレスにマッピングされていること。構成情報について は、DHCP サービス (158 ページ)を参照してください。

例:

```
!<=== no ip dhcp command required only if "ip vrf forward" is specified under ip
dhcp
no ip dhcp use vrf connected pool===>
!<=== Associate subnets with VRFs. Overlapping IP addresses are NOT supported.===>
ip dhcp pool vcme1
   network 10.1.10.0 255.255.255.0
   default-router 10.1.10.1
   option 150 ip 10.1.10.1
   class vcme1
      address range 10.1.10.10 10.1.10.250
```

```
!
ip dhcp pool vcme2
   network 10.2.10.0 255.255.255.0
   default-router 10.2.10.1
   option 150 ip 10.2.10.1
   class vcme2
      address range 10.2.10.10 10.2.10.250
```
その他の構成例については、「DHCP を使用して IP アドレス範囲を VRF にマッピングす る例 (1740 ページ)」を参照してください。

• H323 および SIP トランク用のダイヤルピアが、グローバル音声 VRF 経由でルーティング されていること。

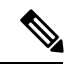

ダイヤルピアは音声 VRF に属するグローバル リソースであ り、すべての VRF で共有され、すべての VRF からアクセス 可能です。VRFごとにダイヤルピアを設定する必要はありま せん。 (注)

## **VRF** サポート構成の制限事項

- マルチVRFは、UnifiedCisco Mobility Express用のCisco 4000シリーズサービス統合型ルー タではサポートされていません。
- Cisco Unified Cisco Mobility Express の SIP 電話機の場合:SIP プロキシとレジストラは同じ VRF にある必要があります。
- VRF 間の IP アドレスの重複はサポートされていません。
- Cross-VRF ビデオはサポートされていません。
- 次の通話タイプは、音声 VRF でサポートされていません。
	- 同じルーター上に構成された IP 間ゲートウェイとゲートキーパー。
	- VRF が一方のコール レッグで設定され、別のコール レッグでは設定されていない IP-to-IP ゲートウェイ。
	- H.323 コール レッグに対してある VRF が設定され、SIP コール レッグに対して異な る VRF が設定された IP-to-IP ゲートウェイ。
	- H.323 コールでは、TCP だけがサポートされています。H.323 UDP シグナリングはサ ポートされていません。SIP通話は、TCPおよびUDPシグナリングの両方をサポート します。
- 次の機能は、VRF ではサポートされていません。
	- コールバック機能と RSVP 機能。
- H.323 Annex  $E = \neg \nu_{\circ}$
- 音声対応アクセス ルータの AAA コンポーネントと DNS コンポーネント。これらの ルーターは、デフォルトのルーティングテーブルを使用してAAAおよびDNSと通信 します。
- グローバル音声 VRF が構成されていない場合、シグナリングパケットとメディアパケッ トはデフォルトのルーティングテーブルを使用して送信されます。
- SIP トランク用にサポートされているのは、グローバル音声 VRF のみです。
- Cisco Unified CME ルータの Cisco Unity Express は、グローバル音声 VRF に属している必 要があります。
- Unified SIP Cisco Mobility Express の場合、VRF グループでセカンダリソースアドレスを構 成することはできません。したがって、VRFグループでは冗長性はサポートされません。

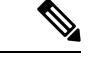

Service-Engine Service-Engine 1/0 セッション コマンドは非 VRF 対応 Cisco Unified Cisco Mobility Express だけを対象としているため、グローバル音声 VRF で Cisco Unity Express にアクセスするには、telnet を使用します。グローバル音声 VRF でボイスメール ユーザ を定義するために Cisco Unity Express モジュールにアクセスするには、グローバル音声 VRF を通じて telnet を使用します。例:telnet 10.10.10.5 2066 /vrf vrf. 詳細については、 『Cisco Unified Unified Cisco Mobility Express 向け Cisco Unity Express [アドミニストレー](http://www.cisco.com/c/en/us/support/unified-communications/unity-express/products-maintenance-guides-list.html) ション [ガイド』](http://www.cisco.com/c/en/us/support/unified-communications/unity-express/products-maintenance-guides-list.html)の「*Cisco Unity Express* ソフトウェアのインストール」章を参照してくだ さい。 (注)

## **VRF** サポートについて

### **VRF** 対応 **Cisco Unified Cisco Mobility Express**

VRFを実装すると、論理的に区分されたネットワークに音声通信を統合し、収束されたマルチ メディア ネットワークで音声通信とデータ通信を分離できます。

### **SCCP** 電話機の **VRF** 対応 **Cisco Unified Cisco Mobility Express**

Cisco Unified Cisco Mobility Express 7.0(1) 以降のバージョンでは、音声ネットワークの VRF を 使用して、さまざまな要件を持つ複数の closed-users グループ間で Cisco Unified Cisco Mobility Express を共有できます。実際のコール処理ルールは、VRF ごとに音声別に適用できます。各 VRF 上の仮想 Cisco Unified CME は、VRF を通じて Cisco Unified CME に登録した VRF グルー プ内の電話機のコレクションです。Cisco Unified Cisco Mobility Express に接続されているすべ ての SCCP および SIP 電話機は、グローバル音声 VRF を介して登録します。PC 上の TAPI ベー ス クライアント アプリケーションとソフトフォンは、データ VRF を通じて登録する必要があ り、音声 VRF で電話機と通信できます。

CiscoUnifiedCMEでサポートされるVRFは、音声ゲートウェイ機能のためにVRF-AwareH.323 および SIP に対して次の拡張を提供します。

- 最大 5 つの VRF に対する回線側のサポート。
- H323 または SIP トランク上のグローバル音声 VRF とのインターワーキング。
- 回線側の VRF を、グローバル音声 VRF にすることができる。
- VRF は電話機ごとに割り当てられる。
- Cross-VRF 共有回線のサポート。

構成情報については、VRF サポートの構成 (1731 ページ)を参照してください。

### **SIP** 電話機の **Cisco Unified Cisco Mobility Express** でのマルチ **VRF** サポート

SIP 電話機の Cisco Unified Cisco Mobility Express でのマルチ VRF サポートにより、次の拡張機 能が提供されます。

- 最大 5 つの VRF グループを、SIP 回線側の音声登録グローバルで構成できます。
- 音声登録プールの下で、電話が関連付けられている VRF グループを構成できます。
- Cisco MobilityExpressと電話機の間のすべてのSIPシグナリングおよびメディアトラフィッ クは、指定された VRF でルーティングされます。

## **VRF** サポートの構成

## **SCCP** 電話機の **VRF** グループの作成

Cisco Unified Cisco Mobility Express でユーザーと電話機に最大 5 つの VRF グループを構成する には、構成するグループごとに次の手順を実行します。

手順の概要

- **1. enable**
- **2. configure terminal**
- **3. telephony-service**
- **4. group** *group-tag* [**vrf** vrf*name*]
- **5. ip source-address** *ip-address* [ **port** *port*]
- **6. url** {**authentication** | **directories** |**idle** | **information** | **messages** | **proxy-server** |**services**} *url*
- **7. service phone webAccess 0**
- **8. end**

I

### 手順の詳細

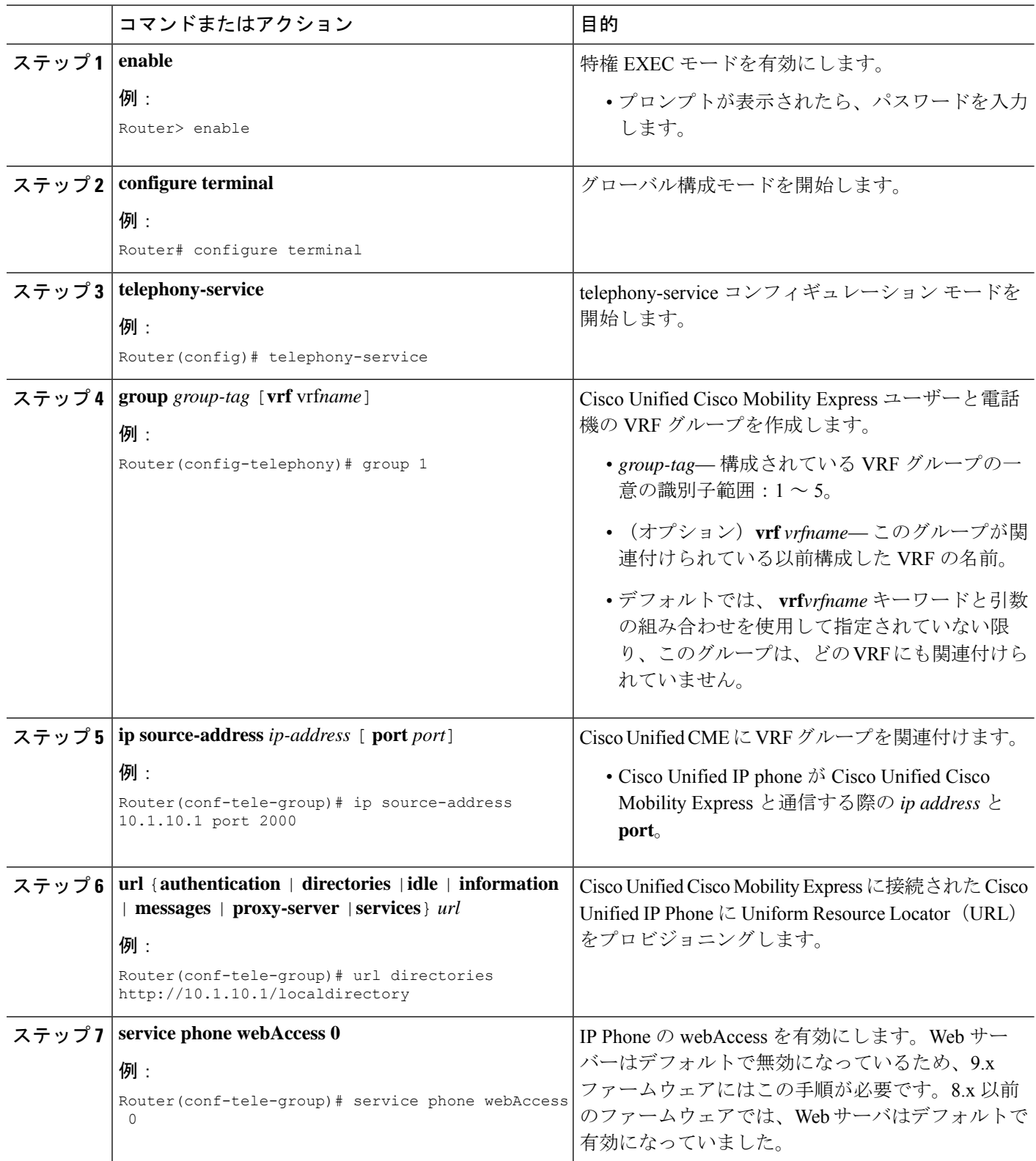

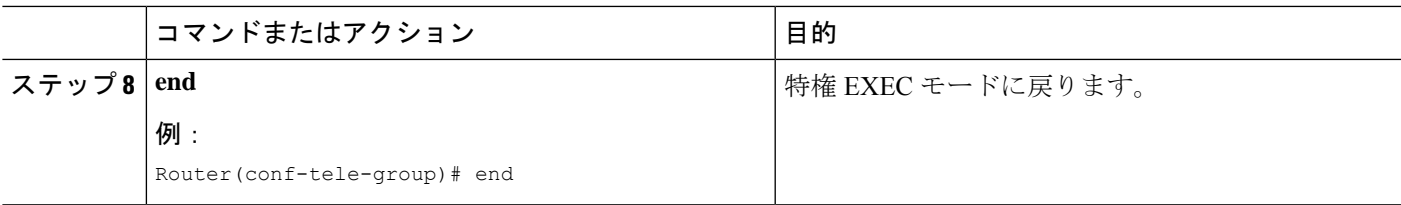

#### 例

次の **show running-config** コマンドの出力の一部は、Cisco Unified Cisco Mobility Express に 3 つの VFR グループを定義する方法を示しています。グループ 1 はグローバル音声 VRF 上にあり、他の 2 つのグループはデータ VRF 上にあります。

```
telephony-service
sdspfarm conference mute-on # mute-off #
 sdspfarm units 4
 sdspfarm transcode sessions 10
 sdspfarm tag 1 xcode101
 sdspfarm tag 2 conf103
 group 1
  ip source-address 10.1.10.1 port 2000
  url directories http://10.1.10.1/localdirectory
 !
 group 2 vrf data-vrf1
 ip source-address 10.2.10.1 port 2000
 !
 group 3 vrf data-vrf2
  ip source-address 10.3.10.1 port 2000
```
## **SIP** 電話機の **VRF** グループの作成

Cisco Unified Cisco Mobility Express 10.5 では、SIP 電話機向け VRF サポートが追加されていま す。最大 5 つの VRF グループを、SIP 回線側の音声登録グローバルで構成できます。音声登録 プールの下で、電話機が関連付けられている VRF グループを構成できます。VRF サポートを 構成するには、次の手順を実行します。

#### 手順の概要

- **1. enable**
- **2. configure terminal**
- **3. voice register global**
- **4. group** *group-tag* [**vrf** *vrfname*]
- **5. source-address** *ip-address*
- **6. url** {**authentication** | **directory** | **service**} *url*
- **7. exit**

I

### 手順の詳細

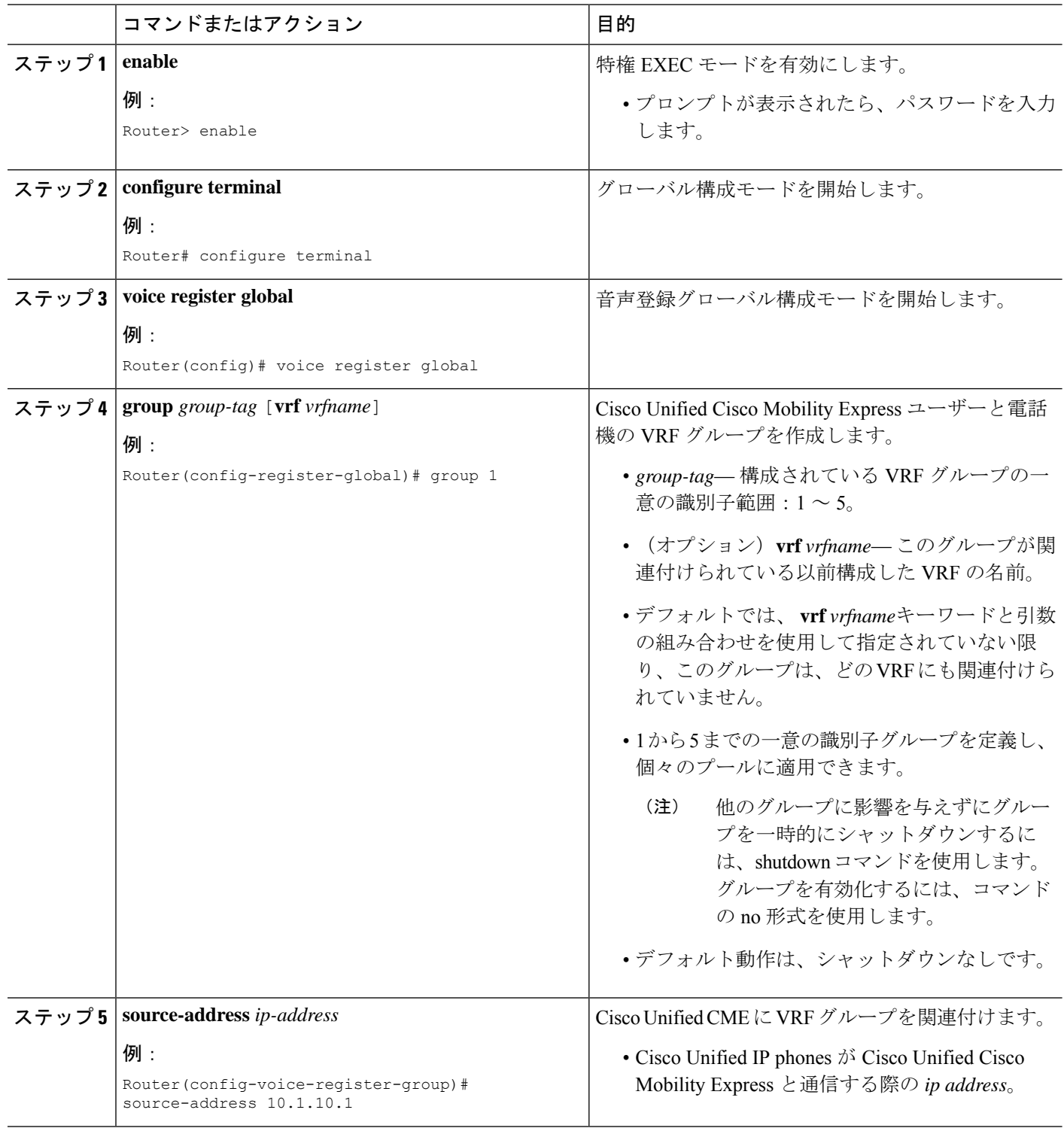

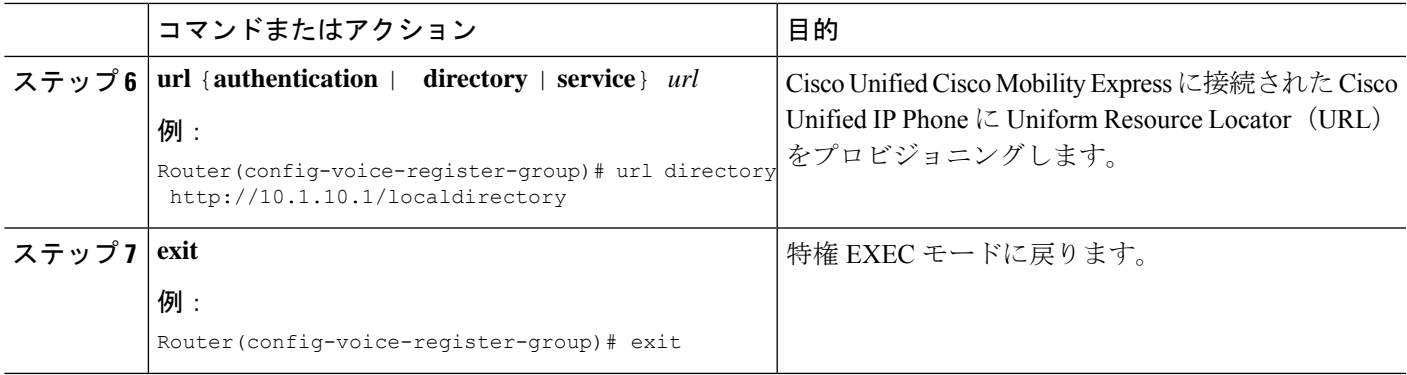

### 例

次の出力例は、グループの下で送信元アドレスをプロビジョニングすることにより、 VRF の SIP Cisco Mobility Express サポートを構成する方法を示しています。

```
voice register global or
voice register dn
or
voice register pool
mode cme
max-dn 100
max-pool 100
 group 1 vrf voice-vrf1
  source-address 8.0.0.1
```
## **VRF** グループへの **Cisco Unified Cisco Mobility Express SCCP** 電話機の追 加

Cisco Unified Cisco Mobility Express の SCCP Cisco Unified IP Phone、TAPI ベースのクライアン ト、またはソフトフォンを VRF グループに追加するには、追加する電話機ごとに次の手順を 実行します。

### Ú

- Cisco Unified Cisco Mobility Express のすべての SCCP 電話機は、グローバル音声 VRF を介して登録する必要があり、グローバル音声VRFのVRFグループにのみ追加する 必要があります。 制約事項
	- IOS ゲートウェイの FXS ポートに接続されたアナログ電話は、グローバル音声 VRF を介して登録する必要があり、グローバル音声VRFでのみVRFグループに追加する 必要があります。
	- PC 上の TAPI ベースのクライアント アプリケーションとソフトフォンは、データ VRF を介して登録する必要があり、データ VRF でのみ VRF グループに追加する必 要があります。
	- VRF グループは、同一の IP アドレスまたは共有回線をサポートしていません。

### 始める前に

• VRF グループに含まれるすべての ephone 構成は、Cisco Unified Cisco Mobility Express です でに構成されている必要があります。構成情報については、基本通話を発信する電話機の 構成 (383 ページ)を参照してください。

#### 手順の概要

- **1. enable**
- **2. configure terminal**
- **3. ephone** *phone-tag*
- **4. description** *string*
- **5. mac-address** [*mac-address*]
- **6. group phone** *group-tag* [**tapi** *group-tag*]
- **7. end**

#### 手順の詳細

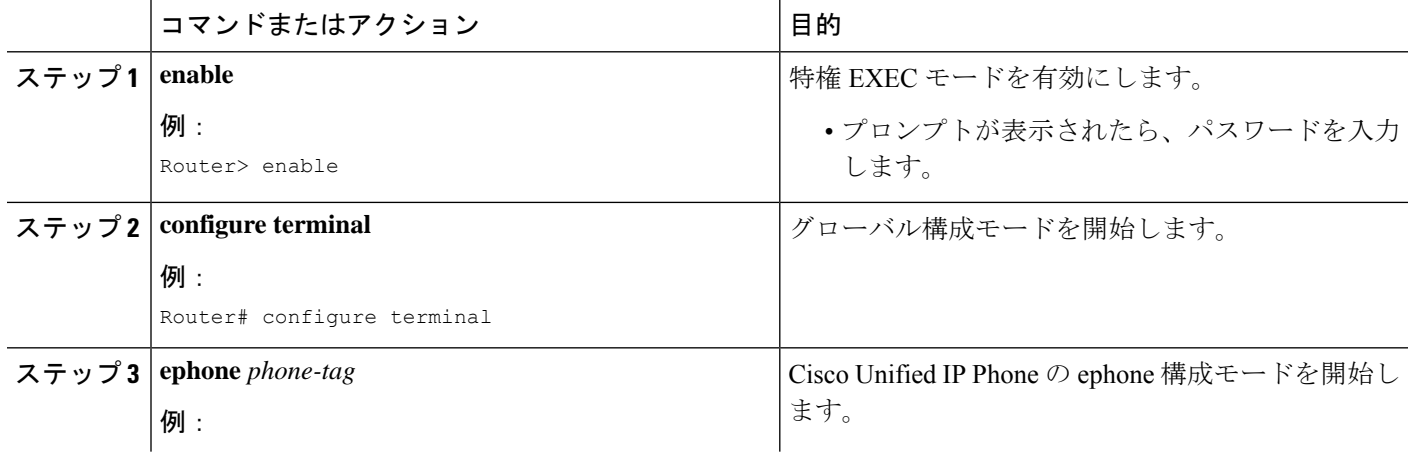

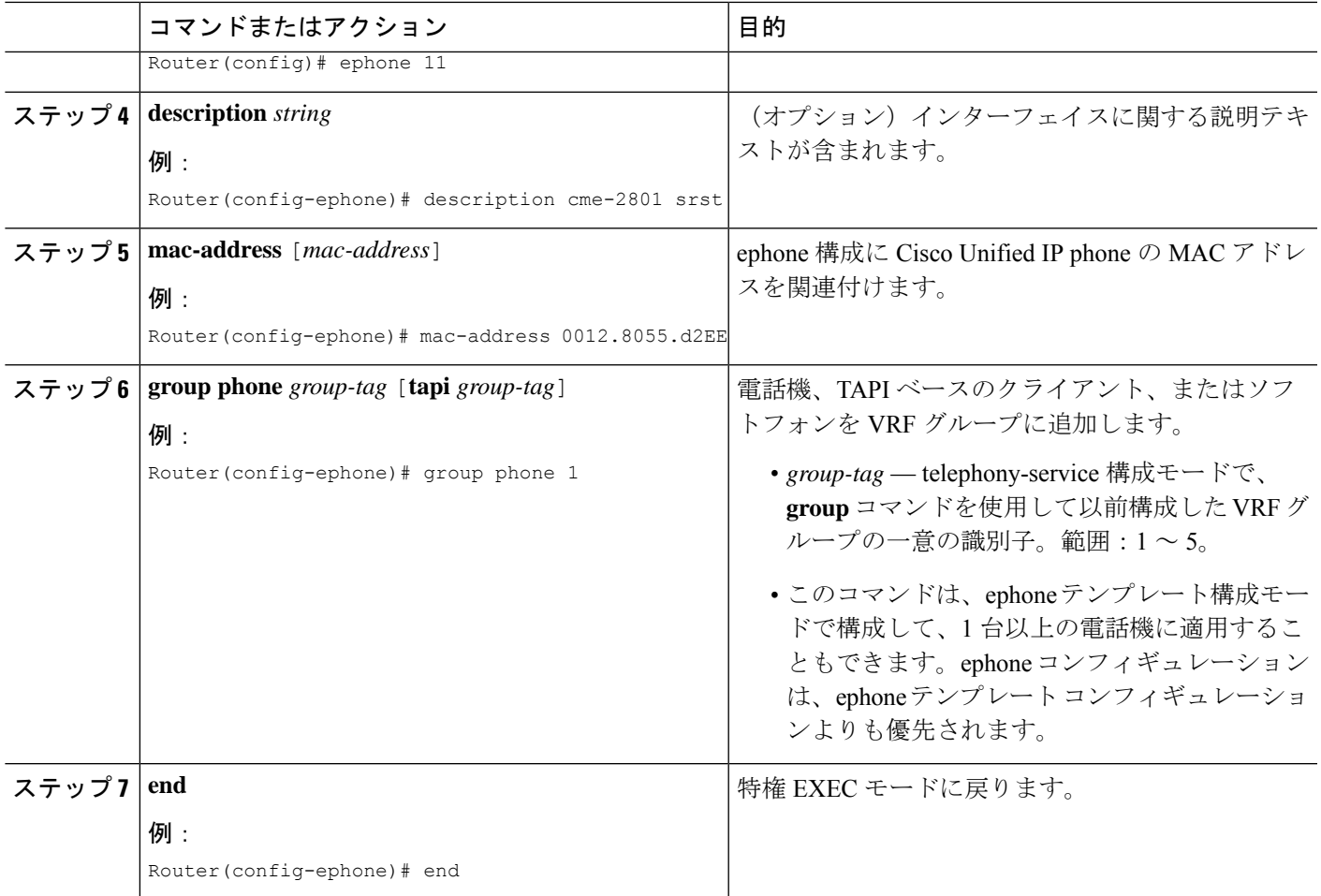

#### 例

次の例は、電話機を VRF グループに追加する方法を示しています。電話機 1 と 3 は、 グローバル音声 VRF の VRF グループ 1 にあります。電話機 1 の TAPI クライアントお よびソフトフォン 3 は、data-vrf2 のグループ 1 に属します。電話機 3 の TAPI クライア ントおよびソフトフォン 4 は、data-vrf 2 のグループ 3 に属します。

```
telephony-service
sdspfarm conference mute-on # mute-off #
sdspfarm units 4
sdspfarm transcode sessions 10
sdspfarm tag 1 xcode101
sdspfarm tag 2 conf103
group 1 vrf voice-vrf
 ip source-address 10.1.10.1 port 2000
 url directories http://10.1.10.1/localdirectory
 !
group 2 vrf data-vrf1
  ip source-address 10.2.10.1 port 2000
 !
group 3 vrf data-vrf2
  ip source-address 10.3.10.1 port 2000
```

```
!
.
.
ephone-template 1
group phone 1 tapi 2
ephone-template 2
group phone 2
...
ephone 1
ephone-template 1
ephone 2
ephone-template 2
ephone 3
group phone 1 tapi 3
ephone 4
group phone 3
ephone 201
group phone 1
type anl
```
## **VRF** グループへの **CiscoUnifiedCisco Mobility Express SIP** 電話機の追加

SIP Cisco Unified IP Phone、または Cisco Unified Cisco Mobility Express のソフトフォンを VRF グループに追加するには、追加する電話機ごとに次の手順を実行します。

#### 始める前に

• VRF グループに含まれるすべての音声登録プール構成は、Cisco Unified Cisco Mobility Express ですでに構成されている必要があります。構成情報については、基本通話を発信 する電話機の構成 (383 ページ)を参照してください。

#### 手順の概要

- **1. enable**
- **2. configure terminal**
- **3. voice register pool** *pool-tag*
- **4. id mac** [*mac-address*]
- **5. group** *group-tag*
- **6. end**

#### 手順の詳細

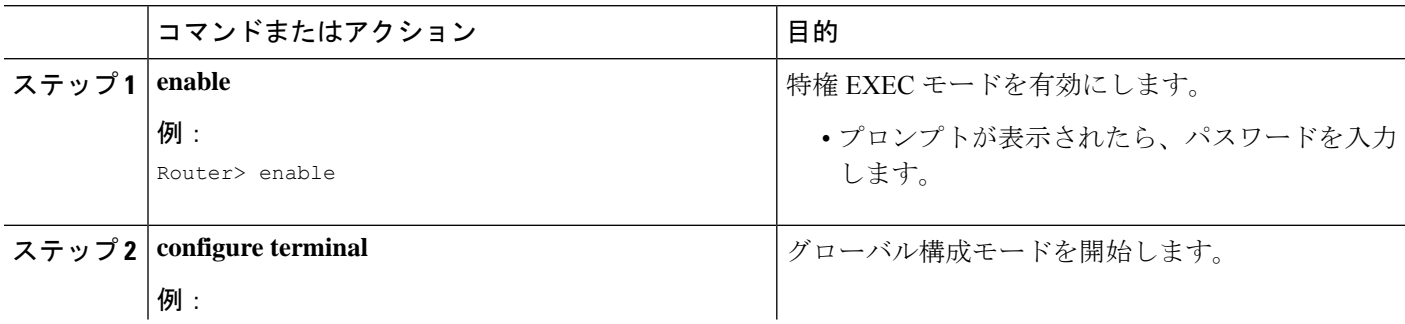

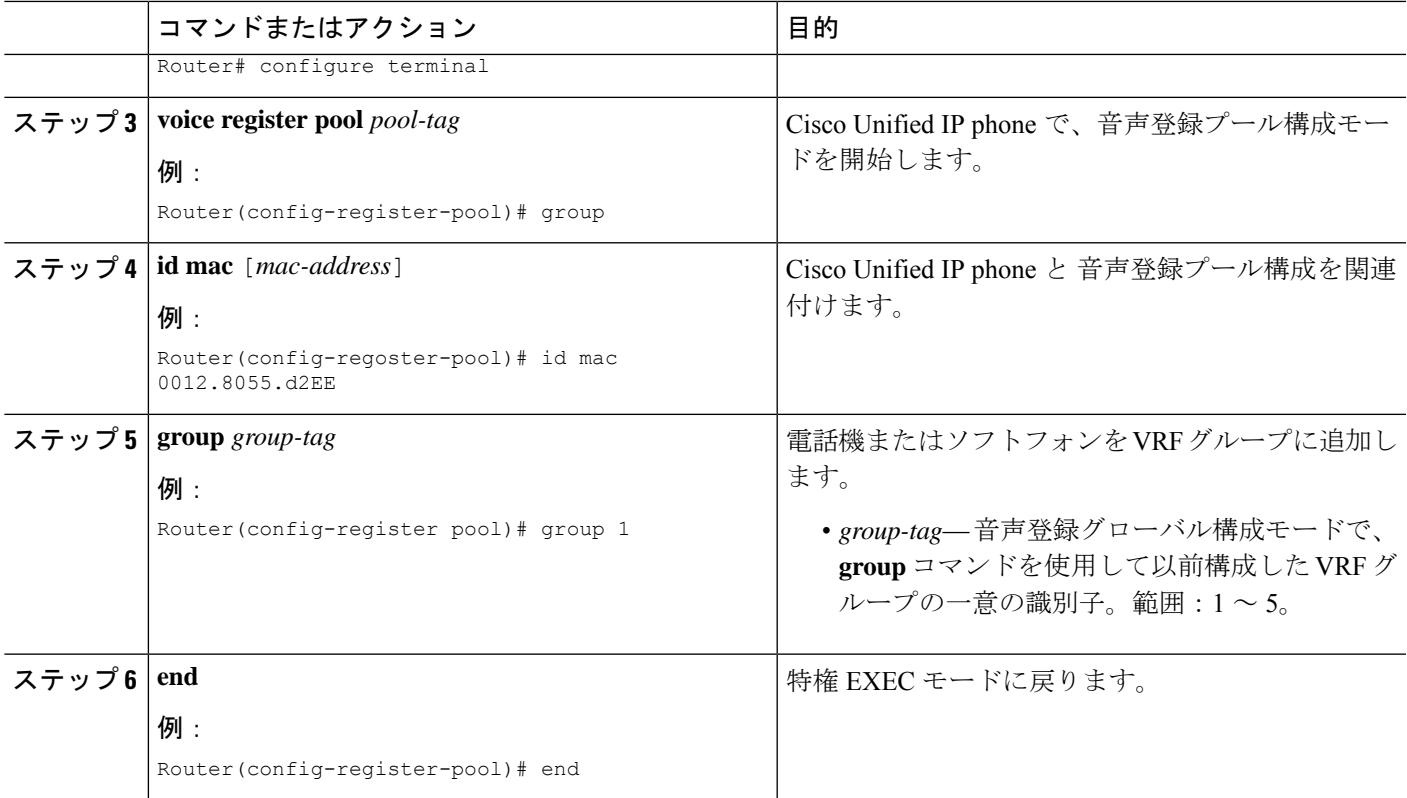

### 例

次の例は、SIP 電話を VRF グループに追加する方法を示しています。

```
voice register global
  mode cme
  max-dn 100
  max-pool 100
  authenticate realm ccmsipline
  voicemail 24001
  phone-mode phone-only
  tftp-path flash:
  create profile sync 0000443960010126
  conference hardware
  group 1 vrf voice-vrf1
    source-address 8.0.0.1
   !
  group 2 vrf data-vrf1
   url authentication http://7.0.0.1/CCMCIP/authenticate.asp
   source-address 7.0.0.1
   !
  group 3 vrf data-vrf1
   source-address 10.104.45.142
  !
  group 4 vrf voice-vrf1
   source-address 9.42.29.101
   !
  !
  voice register pool 1
  id mac A40C.C395.7B5C
```

```
session-transport tcp
type 9971
number 1 dn 1
group 1
template 1
dtmf-relay rtp-nte
username 14001 password 14001
codec g711ulaw
paging-dn 99
!
```
## **VRF** サポート設定の設定例

## **DHCP** を使用して **IP** アドレス範囲を **VRF** にマッピングする例

(注)

VRFを指定するかどうかにかかわらず、重複するIPアドレスは、Cisco UnifiedCME 7.0(1) でサポートされていません。

DHCP アドレスを割り当てるには、global address allocation、VRF pool、individual host の 3 つの 方法があります。

global address allocation スキーマでは、**no ip dhcp use vrf connected** コマンドを使用する必要が あります。

```
no ip dhcp use vrf connected
!
ip dhcp pool vcme1
  network 209.165.201.10 255.255.255.224
  option 150 ip 209.165.201.9
  default-router 209.165.201.9
  class vcme1
     address range 209.165.201.1 209.165.201.30
!
次に、VRF プール vcme1 からアドレスを割り当てる例を示します。
ip dhcp use vrf connected
!
ip dhcp pool vcme1
  vrf data-vrf1
  network 209.165.201.10 255.255.255.224
  option 150 ip 209.165.201.9
  default-router 209.165.201.9
  class vcme1
     address range 209.165.201.1 209.165.201.30
!
```
次に、個々のホスト別にアドレスを割り当てる例を示します。**01** を使用して ホスト MAC ア ドレスの最初の 2 桁の16 進数を置き換える必要があります。

ip dhcp pool phone3

host 209.165.201.15 255.255.255.224 client-identifier 0100.0ed7.4ce6.3d default-router 209.165.201.11 option 150 ip 209.165.201.11

## **VRF** 対応ハードウェア会議の構成例

!

内部 **DSP** ファームでのハードウェア会議

- 内部 DSP ファームは、ローカル ループバック インターフェイスを通じて登録する必要が あります。
- ループバックによって、Cisco Unified CME はグローバル ルーティング テーブルのメディ ア パスにアクセスできます。

次の設定で太字のコマンドは、シグナリング パスとメディア パスがグローバル ルーティング テーブルを通じてアクセスされ、ループバック インターフェイスがデフォルト ルーティング テーブル内にあることを示しています。

```
interface Loopback5
   ip address 12.5.10.1 255.255.255.255
  !
 sccp local Loopback5
 sccp ccm 12.5.10.1 identifier 2 version 4.1
 sccp
  !
 sccp ccm group 2
  bind interface Loopback5
  associate ccm 2 priority 1
  associate profile 103 register conf103
  associate profile 101 register xcode101
  !
 telephony-service
  sdspfarm conference mute-on # mute-off #
  sdspfarm units 4
  sdspfarm transcode sessions 10
  sdspfarm tag 1 xcode101
  sdspfarm tag 2 conf103
  group 1 vrf vrf1
  ip source-address 10.1.10.1 port 2000
  !
  group 2 vrf vrf2
   ip source-address 10.2.10.1 port 2000
  !
 group 3 vrf vrf3
   ip source-address 10.3.10.1 port 2000
  !
 group 4 vrf vrf4
   ip source-address 10.4.10.1 port 2000
  !
   group 5
    ip source-address 12.5.10.1 port 2000
  !
 conference hardware
 max-ephones 240
```

```
max-dn 480
voicemail 7710
max-conferences 8 gain -6
```
#### 外部 **DSP** ファームによるハードウェア会議

- Cisco ルータにおける通常の DSP ファームの設定
- 外部 DSP ファームは、グローバル音声 VRF に割り当てられたインターフェイスまたはサ ブインターフェイスを通じてCiscoUnifiedCMEに登録する必要があります。接続パスが、 音声 VRF を経由していることを確認します。
- 外部 DSP ファームを設定するルータは、VRF-Aware である必要はありません。

DSPファームの設定の詳細については、トランスコーディングリソースの構成 (561ページ) を参照してください。

## グローバル音声 **VRF** の **Cisco Unity Express** の構成例

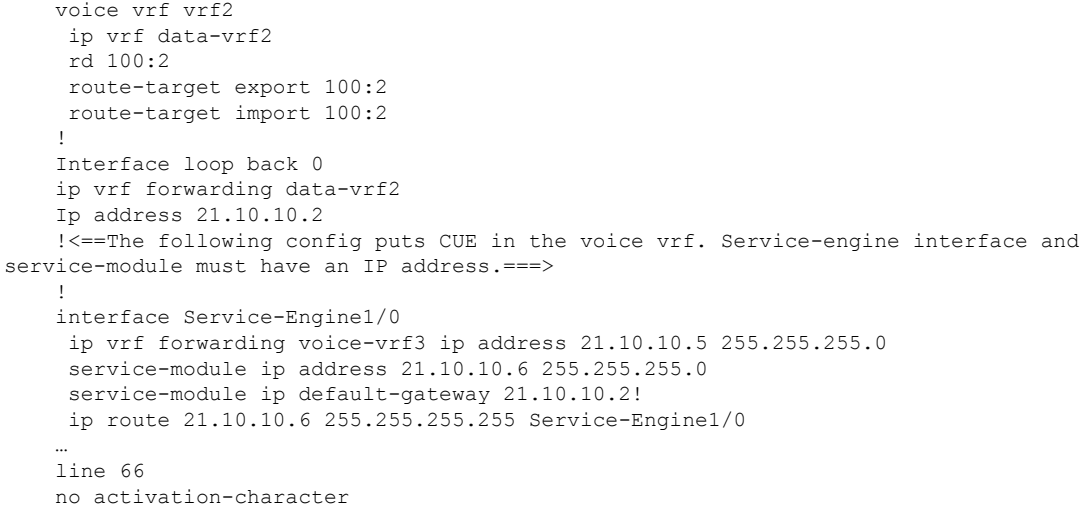

#### 内部 **DSP** ファームでのハードウェア会議

- 内部 DSP ファームは、ローカル ループバック インターフェイスを通じて登録する必要が あります。
- ループバックによって、Cisco Unified CME はグローバル ルーティング テーブルのメディ ア パスにアクセスできます。

次の設定で太字のコマンドは、シグナリング パスとメディア パスがグローバル ルーティング テーブルを通じてアクセスされ、ループバック インターフェイスがデフォルト ルーティング テーブル内にあることを示しています。

```
interface Loopback5
ip address 12.5.10.1 255.255.255.255
```

```
!
sccp local Loopback5
sccp ccm 12.5.10.1 identifier 2 version 4.1
sccp
!
sccp ccm group 2
 bind interface Loopback5
 associate ccm 2 priority 1
 associate profile 103 register conf103
 associate profile 101 register xcode101
!
telephony-service
 sdspfarm conference mute-on # mute-off #
 sdspfarm units 4
 sdspfarm transcode sessions 10
 sdspfarm tag 1 xcode101
 sdspfarm tag 2 conf103
 group 1 vrf vrf1
  ip source-address 10.1.10.1 port 2000
!
 group 2 vrf vrf2
  ip source-address 10.2.10.1 port 2000
!
group 3 vrf vrf3
 ip source-address 10.3.10.1 port 2000
!
group 4 vrf vrf4
  ip source-address 10.4.10.1 port 2000
!
 group 5
 ip source-address 12.5.10.1 port 2000
!
conference hardware
max-ephones 240
max-dn 480
voicemail 7710
max-conferences 8 gain -6
```
### 外部 **DSP** ファームによるハードウェア会議

- Cisco ルータにおける通常の DSP ファームの設定
- 外部 DSP ファームは、グローバル音声 VRF に割り当てられたインターフェイスまたはサ ブインターフェイスを通じてCiscoUnifiedCMEに登録する必要があります。接続パスが、 音声 VRF を経由していることを確認します。
- 外部 DSP ファームを設定するルータは、VRF-Aware である必要はありません。

DSPファームの設定の詳細については、トランスコーディングリソースの構成 (561ページ) を参照してください。

## **Cisco Unified Cisco Mobility Express SIP Phone** のマルチ **VRF** サポートの 構成例

次の出力例は、ユーザーが複数の VRF からの登録を許可する Cisco Mobility Express 構成を示 しています。

```
voice register global
mode cme
 max-dn 100
 max-pool 100
 authenticate realm ccmsipline
 voicemail 24001
 phone-mode phone-only
 tftp-path flash:
 create profile sync 0000443960010126
 conference hardware
 group 1 vrf voice-vrf1
 source-address 8.0.0.1
 !
 group 2 vrf data-vrf1
 url authentication http://7.0.0.1/CCMCIP/authenticate.asp
 source-address 7.0.0.1
 !
 group 3 vrf data-vrf1
 source-address 10.104.45.142
 !
 group 4 vrf voice-vrf1
  source-address 9.42.29.101
 !
!
voice register dn 1
number 14001
 name voicevrf-ph1
!
voice register dn 2
number 14002
 allow watch
name datavrf-ph1
!
voice register dn 3
number 14003
 allow watch
name voicevrf-ph2
!
voice register dn 4
voice-hunt-groups login
 number 14004
name Jabber-Win
!
voice register dn 5
number 14005
name Jabber-Android
!
voice register dn 6
 number 14006
 allow watch
 mobility
 snr 24001 delay 5 timeout 50
!
voice register dn 7
 number 14007
name voicevrf-7841
!
voice register dn 8
number 14008
 name jabbed-android-2
!
voice register dn 10
number 14010
```

```
allow watch
name intervrf-shared-line
shared-line max-calls 8
!
voice register dn 11
number 14011
shared-line
!
voice register dn 12
number 15002
name em-logged-in
!
voice register dn 21
number 1101
name CME1-Phone1
!
voice register dn 22
number 1102
name CME1-Phone2
!
voice register template 1
softkeys idle Newcall Pickup Redial Cfwdall DND
softkeys ringIn Answer DND iDivert
softkeys connected Endcall Hold Mobility iDivert Park
!
voice register pool 1
id mac A40C.C395.7B5C
session-transport tcp
type 9971
number 1 dn 1
group 1
template 1
dtmf-relay rtp-nte
username 14001 password 14001
codec g711ulaw
paging-dn 99
!
voice register pool 2
fastdial 1 14003 name voice-vrf1-ph1
id mac ACA0.16FC.9742
type 9971
number 1 dn 2
number 2 dn 10
group 2
template 1
presence call-list
dtmf-relay rtp-nte
codec g711ulaw
paging-dn 99
blf-speed-dial 1 13001 label "13001"
blf-speed-dial 2 14006 label "14006"
!
voice register pool 3
fastdial 1 14002 name datavrf,ph1
 id mac 2893.FEA3.2557
 type 9951
number 1 dn 3
number 2 dn 10
group 1
template 1
dtmf-relay rtp-nte
username 14003 password 14003
codec g711ulaw
blf-speed-dial 1 14002 label "14002"
```
blf-speed-dial 2 14006 label "14006" blf-speed-dial 3 13001 label "13001" ! voice register pool 4 id device-id-name arunsrin type Jabber-CSF-Client number 1 dn 4 group 3 dtmf-relay rtp-nte username arunsrin password cisco codec g711ulaw ! voice register pool 5 registration-timer max 720 min 660 id mac 980C.821B.26CD session-transport tcp type Jabber-Android number 1 dn 5 group 3 dtmf-relay rtp-nte username frodo password cisco codec g711ulaw ! voice register pool 6 busy-trigger-per-button 40 id mac 6C41.6A36.900D type 7821 number 1 dn 6 group 1 template 1 presence call-list dtmf-relay rtp-nte codec g711ulaw paging-dn 99 ! voice register pool 7 busy-trigger-per-button 40 id mac 6C41.6A36.9110 session-transport tcp type 7841 number 1 dn 7 group 2 dtmf-relay rtp-nte codec g711ulaw paging-dn 99 ! voice register pool 8 registration-timer max 720 min 660 id mac 980C.821A.5D28 session-transport tcp type Jabber-Android number 1 dn 8 group 3 dtmf-relay rtp-nte username pippin password cisco codec g711ulaw ! voice register pool 21 id mac 1000.1000.1101 type 7970 number 1 dn 21 group 4 username 1101 password 1101 codec g711ulaw
! voice register pool 22 id mac 1000.1000.1102 type 7970 number 1 dn 21 group 4 username 1102 password 1102 codec g711ulaw ! voice hunt-group 1 parallel phone-display final 13002 list 14001,14002,14003 timeout 3 pilot 14999 ! ! voice hunt-group 2 parallel final 14001 list 14004,\*,14002 timeout 5 pilot 14998 name test-vhg ! ! voice logout-profile 1 pin 1234 user 14002 password 14002 number 14002 type normal speed-dial 1 13002 label "ephone2" ! voice user-profile 1 user me password me number 15002 type normal ! ! ! voice translation-rule 217351 rule 1 /^24/ /9924\1/ ! ! voice translation-profile 217351

# **VRF** サポートの機能情報

次の表に、このモジュールで説明した機能に関するリリース情報を示します。この表は、ソフ トウェア リリース トレインで各機能のサポートが導入されたときのソフトウェア リリースだ けを示しています。その機能は、特に断りがない限り、それ以降の一連のソフトウェアリリー スでもサポートされます。

プラットフォームのサポートおよびシスコソフトウェアイメージのサポートに関する情報を検 索するには、Cisco Feature Navigator を使用します。Cisco Feature Navigator にアクセスするに は、[www.cisco.com/go/cfn](http://www.cisco.com/go/cfn) に移動します。Cisco.com のアカウントは必要ありません。

I

#### 表 **119 :** 仮想ルート転送に関する機能情報

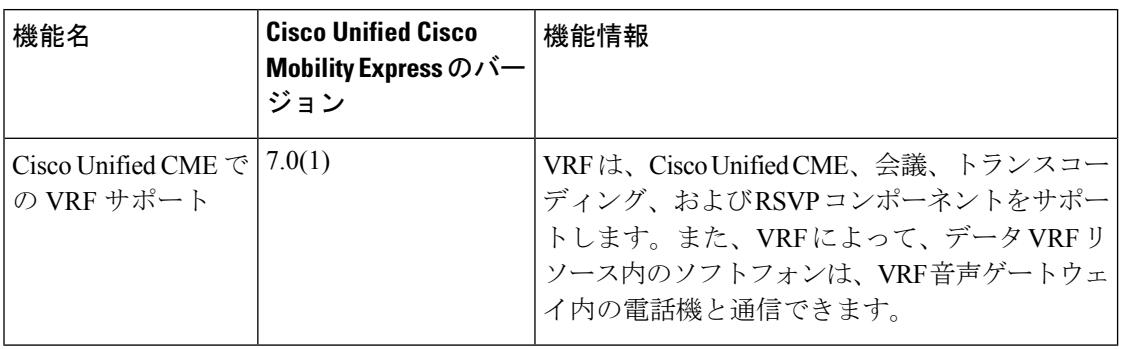

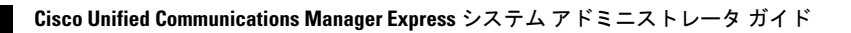

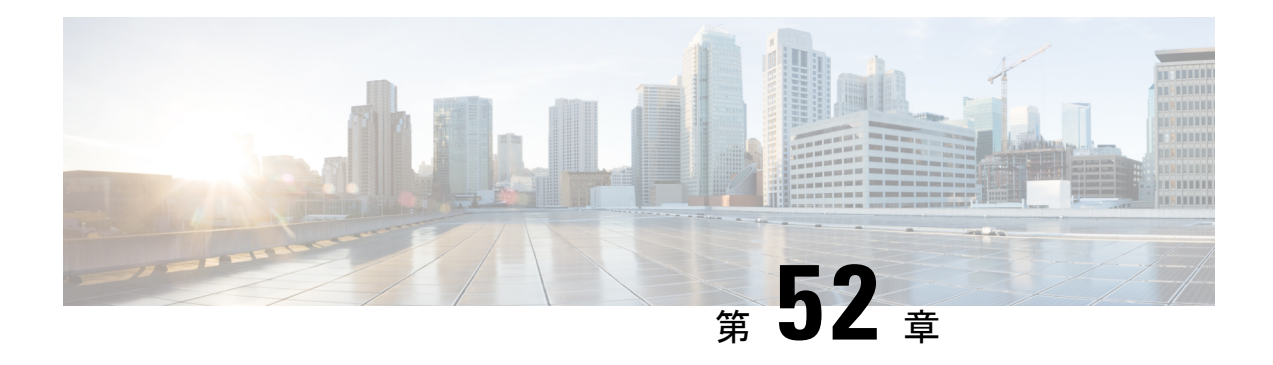

# **XML API** の構成

この章では、Cisco Unified Communications Manager Express(Cisco Unified CME)で使用可能な eXtensibleMarkupLanguage(XML)アプリケーションプログラミングインターフェイス(API) のサポートについて説明します。

- XML API について (1749 ページ)
- XML API の構成 (1789 ページ)
- XML API の設定例 (1795 ページ)
- 次の作業 (1795 ページ)
- XML API に関する機能情報 (1796 ページ)

## **XML API** について

## **XML API** の定義

XML API は、外部のネットワーク管理システム (NMS) が Cisco Unified CME 操作を設定およ びモニタするための、Cisco Unified CME に対するインターフェイスを提供します。

## **IXI** を使用した **XML API** プロビジョニング

以前のバージョンの Cisco Unified CME では、XML インターフェイスは、HTTP ポートを使用 した設定機能とモニタリング機能を提供していました。XML インターフェイスは HTTP サー バ プロセスで実行され、着信 XML 要求をオンデマンドで同時に解析して処理します。

Cisco Unified CME 4.0 以降のバージョンでは、XML インターフェイスは Cisco IOS XML Infrastructure (IXI) を通して提供されており、パーサー層とトランスポート層がアプリケー ションから分離されています。このモジュール化によって拡張性が提供され、将来の XML サ ポートを開発できるようになります。Cisco Unified CME 4.0 以降のバージョンでは、すべての Cisco Unified CME 機能に XML サポートが提供されています。

## **Cisco Unified CME** 用の **XML API**

eXtensibleMarkupLanguage(XML)アプリケーションプログラミングインターフェイス(API) は、Cisco Unified Communications Manager Express (Cisco Unified Cisco Mobility Express) 8.5 以 降のバージョンでサポートされています。

## ターゲット層

この章は、C++、Java、またはそれらと同等の高級プログラミング言語に関する知識のある読 者を対象としています。次の分野での知識または経験も必要です。

- TCP/IP プロトコル
- Hypertext Transport Protocol
- ソケット プログラミング
- $\cdot$  XML

さらに、このプログラミング ガイドのユーザは、AXL での要求、応答、およびエラーを定義 するために使用されている XML スキーマについても確実に把握している必要があります。 XML スキーマの詳細については、「XML [スキーマパート](https://www.w3.org/TR/xmlschema-0/) 0:Primer Second Edition」を参照し てください。

## 前提条件

• Cisco Unified CME:Cisco Unified CME で XML API が設定されていること。詳細について は、『*Cisco Unified Cisco Mobility Express* アドミニストレーション ガイド』の「XML API の構成 (1749 ページ)」を参照してください。

## **Cisco Unified Cisco Mobility Express** 用 **XML API** について

Cisco Unified CME の XML API サポートは、XML を使用して、Cisco ルータでデータの挿入、 取得、更新、および削除を実行するためのメカニズムを提供します。

要求方式は、HTTP POST を使用して Cisco Unified CME アプリケーションおよび Cisco Unified SRST アプリケーションで XML サーバに渡される XML 構造体です。XML サー バはその XML 構造体を受信し、要求を実行します。要求が正常に完了すると、適切な XML 応答が返されます。

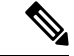

(注)

XMLバッファサイズの制限により、単一要求で複数のエンティティに関するクエリーを 行うと、失敗する可能性があります。この制限のため、アプリケーションは、そのクエ リーに対する粒度を 1 つの要求ごとに 1 つのエンティティに調整する必要があります。

表120: XML APIの方式: 要求と応答 (1751ページ)に、XML APIに関する要求方式と応答方 式、および各方式の目的とパラメータを示します。

#### 表 **120 : XML API** の方式:要求と応答

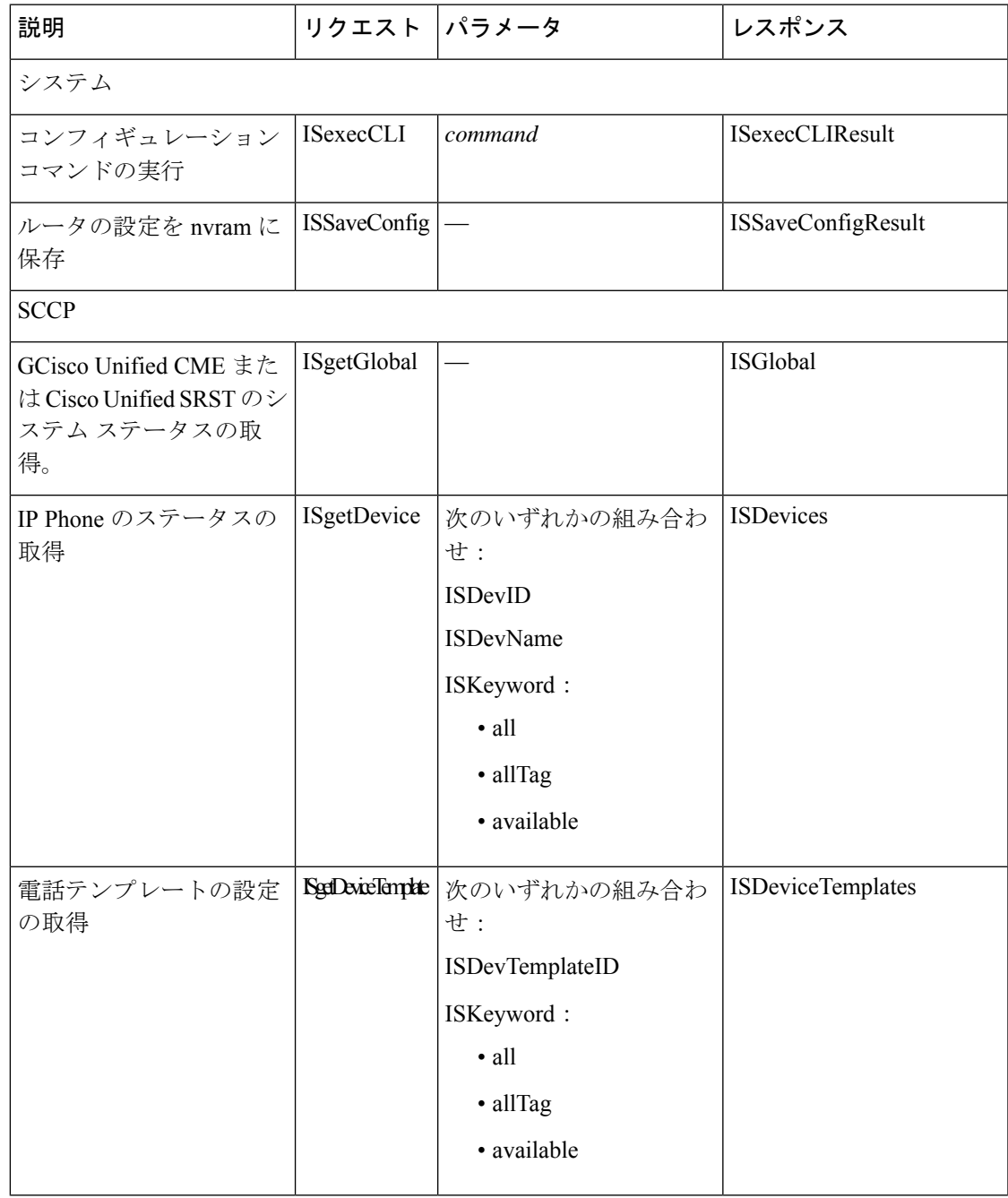

I

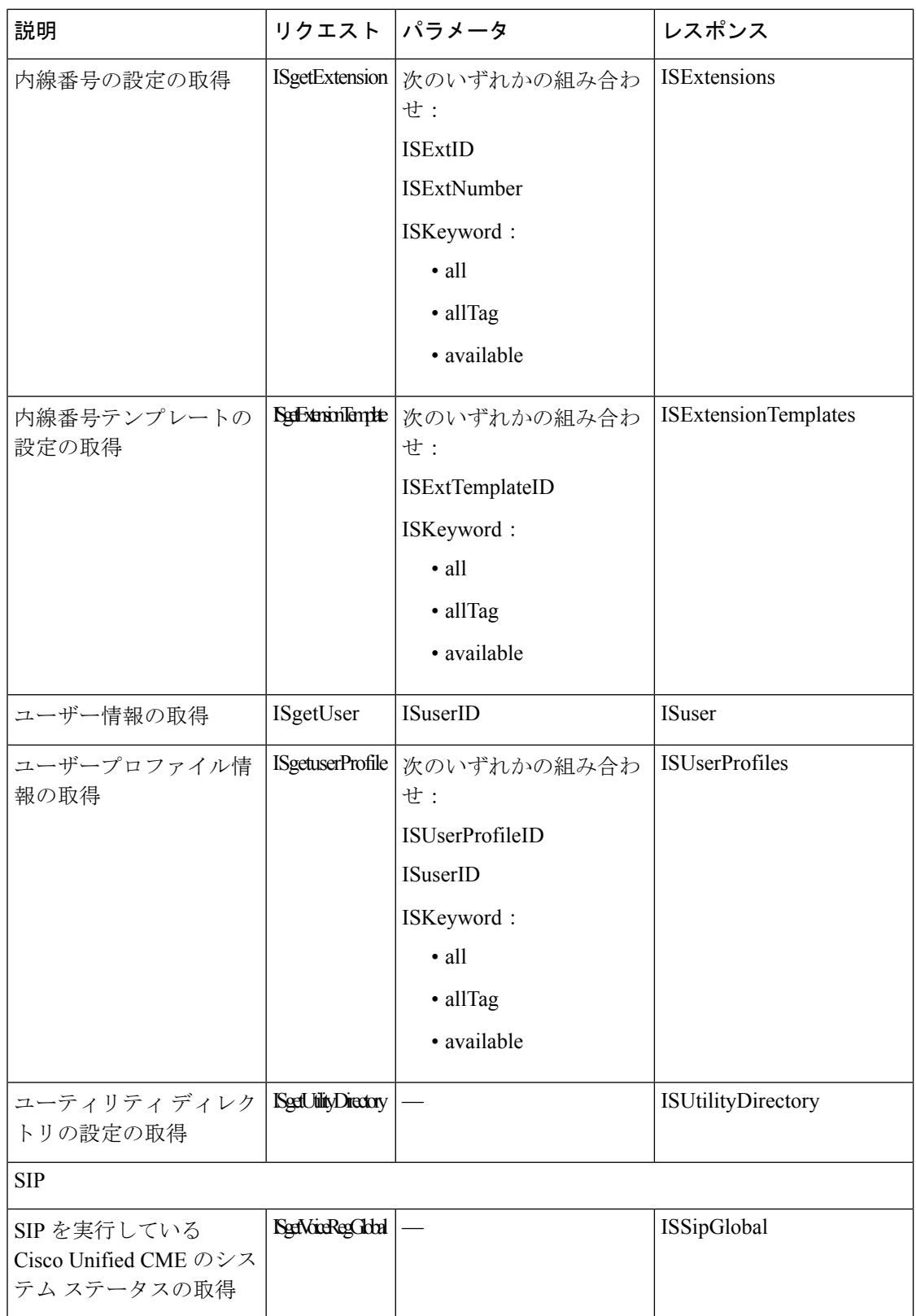

I

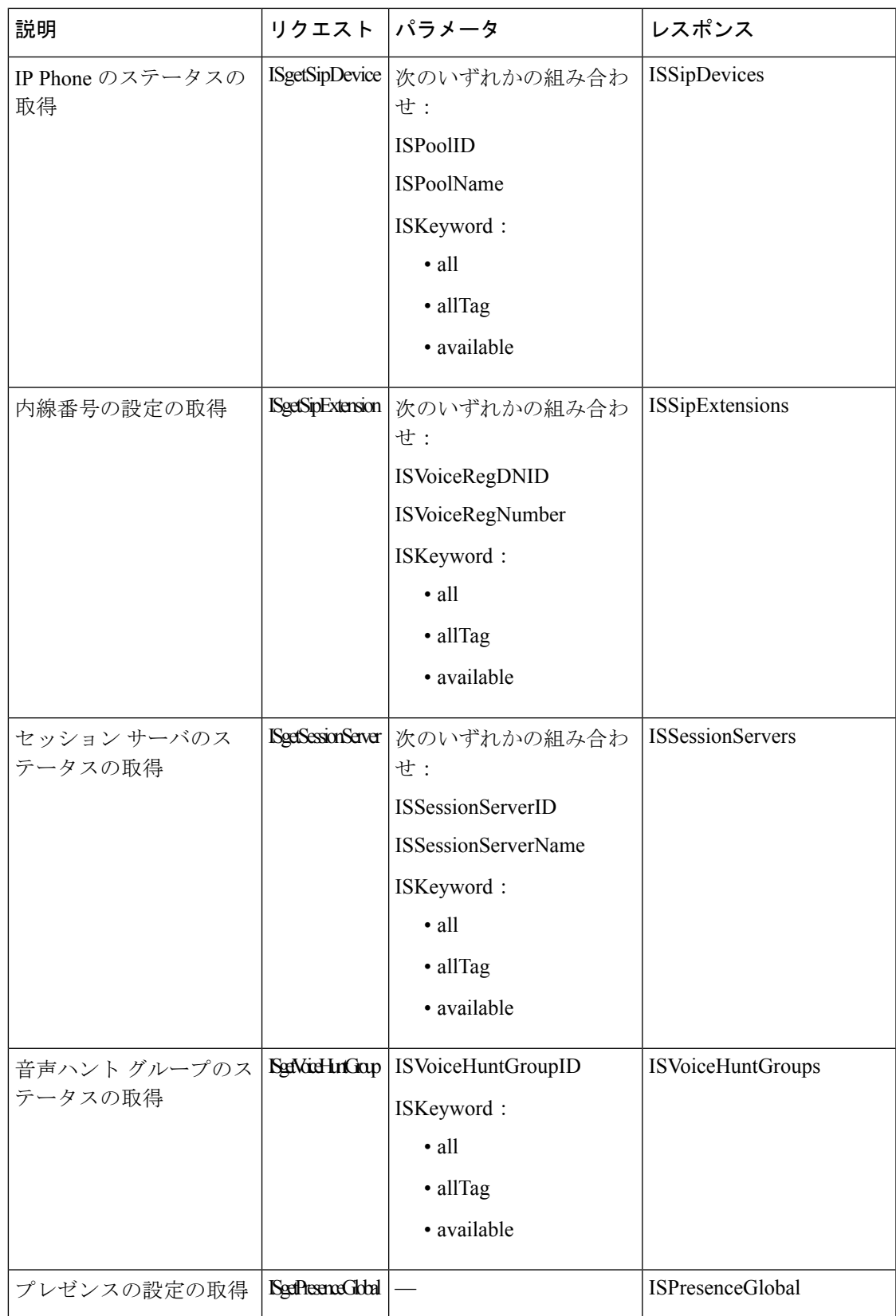

## **XML API** メソッドの例

ここでは、次の XML API メソッドの例を示します。

システム

- ISexecCLI
- ISSaveConfig

#### **SCCP IP Phones**

- ISgetGlobal
- ISgetDevice
- ISgetDeviceTemplate
- ISgetExtension
- ISgetExtensionTemplate
- ISgetUser
- ISgetUserProfile
- ISgetUtilityDirectory

#### **SIP IP Phone**

- ISgetVoiceRegGlobal
- ISgetSipDevice
- ISgetSipExtension
- ISgetSessionServer
- ISgetVoiceHuntGroup
- ISgetPresenceGlobal

## **ISexecCLI**

ISexecCLI を使用すると、Cisco ルータ上で Cisco IOS コマンドのリストを実行できます。要求 には、実行するコマンドごとに CLI パラメータと Cisco IOS コマンド文字列が含まれている必 要があります。

リクエスト

```
<SOAP-ENV:Envelope>
<SOAP-ENV:Body>
<sub>ax1</sub></sub>
<request xsi:type="ISexecCLI">
<ISexecCLI>
<CLI>ephone 4</CLI>
<CLI>mac-address 000D.BC80.EB51</CLI>
<CLI>type 7960</CLI>
```

```
<CLI>button 1:1</CLI>
</ISexecCLI>
\langle request>
\langleaxl\rangle</SOAP-ENV:Body>
</SOAP-ENV:Envelope>
```
#### レスポンス

次の例で、ISexecCLIResponse の値「0」は、要求が正常に完了した場合の応答です。

```
<SOAP-ENV:Envelope >
<SOAP-ENV:Body>
\langle \text{ax1} \rangle<response xsi:type="ISexecCLIResponse" >
<ISexecCLIResponse>0</ISexecCLIResponse>
<ISexecCLIError></ISexecCLIError>
</response>
\langle/axl\rangle</SOAP-ENV:Body>
</SOAP-ENV:Envelope>
```
次の例は、要求が失敗した場合の応答を示しています。ISexecCLIResponse の値によって、要 求が失敗した行番号が識別されます。コマンドリスト内の、それ以降のコマンドは実行されま せん。リスト内のその前のすべてのコマンドは実行されました。

```
<SOAP-ENV:Envelope >
<SOAP-ENV:Body>
\langleaxl >
<response xsi:type="ISexecCLIResponse" >
<ISexecCLIResponse>4</ISexecCLIResponse>
<ISexecCLIError> invalid input dn parameter for button 1</ISexecCLIError>
</response>
\langleaxl\rangle</SOAP-ENV:Body>
</SOAP-ENV:Envelope>
```
## **ISSaveConfig**

ISSaveConfigは、ルータ上の実行コンフィギュレーションを、同じルータ上のスタートアップ コンフィギュレーションに保存します。

#### リクエスト

```
<request>
<ISSaveConfig />
\langle request>
```
#### レスポンス

次の例は、ISSaveConfig 要求が正常に完了したことを示しています。

```
<response xsi:type=" ISSaveConfig">
<ISSaveConfigResult>success</ISSaveConfigResult>
\langlerequest>
```
次の例は、要求が失敗した場合の応答を示しています。

```
<response xsi:type=" ISSaveConfig">
<ISSaveConfigResult>fail</ISSaveConfigResult>
\langle/request>
```
次の例は、要求が遅延した場合の応答を示しています。一般的には、別のターミナルセッショ ンが Cisco Unified CME に接続されていることが原因です。他のすべてのターミナル セッショ ンが接続解除された後、実行コンフィギュレーションがバックグラウンドプロセスによって後 から保存されます。

```
<response xsi:type=" ISSaveConfig">
<ISSaveConfigResult>delay</ISSaveConfigResult>
</request>
```
### **ISgetGlobal**

ISgetGlobal を使用すると、Cisco Unified CME システムのシステム コンフィギュレーション情 報とステータス情報を取得できます。

#### リクエスト

```
<request xsi:type="ISgetGlobal">
<ISgetGlobal></ISgetGlobal>
\langlerequest>
```
#### レスポンス

```
<response>
<ISGlobal>
<ISAddress>10.4.188.90</ISAddress>
<ISMode>ITS</ISMode>
<ISVersion>7.2</ISVersion>
<ISDeviceRegistered>0</ISDeviceRegistered>
<ISPeakDeviceRegistered>1</ISPeakDeviceRegistered>
<ISPeakDeviceRegisteredTime>9470</ISPeakDeviceRegisteredTime>
<ISKeepAliveInterval>30</ISKeepAliveInterval>
<ISConfiguredDevice>32</ISConfiguredDevice>
<ISConfiguredExtension>74</ISConfiguredExtension>
<ISServiceEngine>0.0.0.0</ISServiceEngine>
<ISName>ngm-2800</ISName>
<ISPortNumber>2000</ISPortNumber>
<ISMaxConference>8</ISMaxConference>
<ISMaxRedirect>10</ISMaxRedirect>
<ISMaxEphone>48</ISMaxEphone>
<ISMaxDN>180</ISMaxDN>
<ISVoiceMail>6050</ISVoiceMail>
<ISUrlServices>
<ISUrlService>
<ISUrlType>EPHONE_URL_INFO</ISUrlType>
<ISUrlLink>http://1.4.188.101/localdir</ISUrlLink>
</ISUrlService>
<ISUrlService>
<ISUrlType>EPHONE_URL_DIRECTOREIES</ISUrlType>
<ISUrlLink>http://1.4.188.101/localdir</ISUrlLink>
</ISUrlService>
<ISUrlService>
<ISUrlType>EPHONE_URL_MESSAGES</ISUrlType>
<ISUrlLink>http://1.4.188.101/localdir</ISUrlLink>
</ISUrlService>
<ISUrlService>
```
<ISUrlType>EPHONE\_URL\_SERVICES</ISUrlType> <ISUrlLink>http://1.4.188.101/localdir</ISUrlLink> </ISUrlService> <ISUrlService> <ISUrlType>EPHONE\_URL\_PROXYSERV</ISUrlType> <ISUrlLink>http://1.4.188.101/localdir</ISUrlLink> </ISUrlService> <ISUrlService> <ISUrlType>EPHONE\_URL\_IDLE</ISUrlType> <ISUrlLink>ttp://1.4.188.101/localdir</ISUrlLink> </ISUrlService> <ISUrlService> <ISUrlType>EPHONE\_URL\_AUTH</ISUrlType> <ISUrlLink>http://1.4.188.101/localdir</ISUrlLink> </ISUrlService> </ISUrlServices> <global-after-hours> <block\_list> <block\_item> <pattern\_id>1</pattern\_id> <blocking\_pattern>1234</blocking\_pattern> <blocking\_option /> </block\_item> <block\_item> <pattern\_id>2</pattern\_id> <blocking\_pattern>2345</blocking\_pattern> <blocking\_option>7-24</blocking\_option> </block\_item> </block\_list>  $\langle$ date list> <date\_item> <month>Nov</month> <day\_of\_month>12</day\_of\_month> <start\_time>12:00</start\_time> <stop\_time>13:00</stop\_time> </date\_item> </date\_list> <day\_list> <day item> <day\_of\_week>Mon</day\_of\_week> <start\_time>12:00</start\_time> <stop\_time>13:00</stop\_time> </day\_item>  $\langle$  day list> <after-hours\_login> <http>true</http> </after-hours\_login> <override-code>2222</override-code> <pstn-prefix\_list> <pstn-prefix\_item> <index>1</index> <pstn-prefix>22</pstn-prefix> </pstn-prefix\_item> </pstn-prefix\_list> </global-after-hours> <application\_name>calling</application\_name> <auth\_credential\_list> <credential\_item> <index>1</index> <user>test</user> <password>test</password> </credential\_item> </auth\_credential\_list> <auto>

<assign\_list>  $<$ assign\_item> <group\_id>1</group\_id> <start\_tag>70</start\_tag> <stop\_tag>93</stop\_tag> <type>anl</type>  $<$ cfw /> <timeout>0</timeout> </assign\_item> <assign\_item> <group\_id>2</group\_id> <start\_tag>1</start\_tag> <stop\_tag>20</stop\_tag>  $<\text{cfw}>1234$ <timeout>80</timeout> </assign\_item> </assign\_list> </auto> <auto-reg-ephone>true</auto-reg-ephone> <bulk-speed-dial\_list> <bulk-speed-dial\_item> <list>1</list> <url /> </bulk-speed-dial\_item> </bulk-speed-dial\_list> <prefix>123<prefix> <global-call-forward> <pattern\_list> <pattern\_item> <index>2</index> <pattern>.T</pattern> </pattern\_item> </pattern\_list> <callfwd\_system> <redirecting-expanded>false</redirecting-expanded> </callfwd\_system> </global-call-forward> <call-park> <select> <no-auto-match>true</no-auto-match> </select> <application\_system>true</application\_system> <redirect\_system>true</redirect\_system> </call-park> <caller-id> <block\_code>\*1</block\_code> <name-only>true</name-only> </caller-id> <calling-number> <initiator>true</initiator> <local>false</local> <secondary>false</secondary> </calling-number> <cnf-file> <location> <TFTP>flash:/its/</TFTP> <flash>true</flash> </location> <option>perphonetype</option>  $\langle$  / cnf-file> <default\_codec>Unknown</default\_codec> <conference> <hardware>true</hardware> </conference>

<date-format>mm-dd-yy</date-format> <device-security-mode>none</device-security-mode> <dialplan-pattern\_list> <dialplan-pattern\_item> <index>1</index> <pattern>1234</pattern> <extension-length>4</extension-length> <extension-pattern /> <demote>false</demote> <no-reg>false</no-reg> </dialplan-pattern\_item> <dialplan-pattern\_item> <index>2</index> <pattern>1233</pattern> <extension-length>4</extension-length> <extension-pattern /> <demote>true</demote> <no-reg>false</no-reg> </dialplan-pattern\_item> <dialplan-pattern\_item> <index>3</index> <pattern>1232</pattern> <extension-length>4</extension-length> <extension-pattern>1111</extension-pattern> <demote>false</demote> <no-reg>false</no-reg> </dialplan-pattern\_item> <dialplan-pattern\_item> <index>4</index> <pattern>1231</pattern> <extension-length>4</extension-length> <extension-pattern /> <demote>false</demote> <no-reg>true</no-reg> </dialplan-pattern\_item> </dialplan-pattern\_list> <directory> <entry\_list> <entry\_item> <tag>1</tag> <number>1234</number> <name>directory</name> </entry\_item> </entry\_list> <option>last-name-first</option> </directory> <dn-webedit>false</dn-webedit> <em> <external>true</external> <keep-history>true</keep-history> <logout>12:00 00:-1 -1:-1</logout>  $\langle$ /em $\rangle$ <ephone-reg>true</ephone-reg> <extension-assigner> <tag-type>provision-tag</tag-type> </extension-assigner> <fac> <standard>true</standard> <custom\_list> <custom\_item> <fac\_string>callfwd all</fac\_string> <fac\_list>\*\*1</fac\_list> <alias>0</alias> <alias\_map />

</custom\_item> <custom\_item> <fac\_string>callfwd cancel</fac\_string> <fac\_list>\*\*2</fac\_list> <alias>0</alias> <alias\_map /> </custom\_item> <custom\_item> <fac\_string>pickup local</fac\_string> <fac\_list>\*\*3</fac\_list> <alias>0</alias> <alias\_map /> </custom\_item> <custom\_item> <fac\_string>pickup group</fac\_string> <fac\_list>\*\*4</fac\_list> <alias>0</alias> <alias\_map /> </custom\_item> <custom\_item> <fac\_string>pickup direct</fac\_string> <fac\_list>\*\*5</fac\_list> <alias>0</alias>  $\langle$ alias map  $/$ </custom\_item> <custom\_item> <fac\_string>park</fac\_string> <fac\_list>\*\*6</fac\_list> <alias>0</alias> <alias\_map /> </custom\_item> <custom\_item> <fac\_string>dnd</fac\_string> <fac\_list>\*\*7</fac\_list> <alias>0</alias> <alias\_map /> </custom\_item> <custom\_item> <fac\_string>redial</fac\_string> <fac\_list>\*\*8</fac\_list> <alias>0</alias> <alias\_map /> </custom\_item> <custom\_item> <fac\_string>voicemail</fac\_string> <fac\_list>\*\*9</fac\_list> <alias>0</alias> <alias\_map /> </custom\_item> <custom\_item> <fac\_string>ephone-hunt join</fac\_string> <fac\_list>\*3</fac\_list> <alias>0</alias> <alias\_map /> </custom\_item> <custom\_item> <fac\_string>ephone-hunt cancel</fac\_string> <fac\_list>#3</fac\_list> <alias>0</alias> <alias\_map /> </custom\_item> <custom\_item> <fac\_string>ephone-hunt hlog</fac\_string> <fac\_list>\*4</fac\_list>

<alias>0</alias> <alias\_map /> </custom\_item> <custom\_item> <fac\_string>ephone-hunt hlog-phone</fac\_string> <fac\_list>\*5</fac\_list> <alias>0</alias> <alias\_map /> </custom\_item> <custom\_item> <fac\_string>trnsfvm</fac\_string> <fac\_list>\*6</fac\_list> <alias>0</alias> <alias\_map /> </custom\_item> <custom\_item> <fac\_string>dpark-retrieval</fac\_string> <fac\_list>\*0</fac\_list> <alias>0</alias> <alias\_map /> </custom\_item> <custom\_item> <fac\_string>cancel call waiting</fac\_string> <fac\_list>\*1</fac\_list> <alias>0</alias> <alias\_map /> </custom\_item> </custom\_list>  $\langle$  / fac>  $<$ fxo $>$ <hook-flash>true</hook-flash>  $\langle$  fxo $\rangle$ <hunt-group> <logout>HLog</logout> <report> <url\_info> <prefix>tftp://223.255.254.253/ngm/huntgp/2800/data</prefix> <hg\_suffix>  $<$ low>-1 $<$ /low> <high>0</high> </hg\_suffix> </url\_info> <delay>0</delay> <duration>24</duration> <internal> <duration>5</duration> <hg\_suffix>  $<$ low> $1$  $<$ /low> <high>5</high> </hg\_suffix> </internal> </report> </hunt-group> <internal-call> <moh-group>-1</moh-group> </internal-call>  $\langle i p \rangle$ <qos> <dscp\_list> <dscp\_item> <index>0</index> <af11>media</af11> </dscp\_item> <dscp\_item>

<index>1</index> <af12>signal</af12> </dscp\_item> <dscp\_item> <index>2</index> <af13>video</af13> </dscp\_item> <dscp\_item> <index>3</index> <af21>service</af21> </dscp\_item> <dscp\_item> <index>4</index> <af22>media</af22> </dscp\_item> <dscp\_item> <index>5</index> <af23>media</af23> </dscp\_item> <dscp\_item> <index>6</index> <af31>media</af31> </dscp\_item> <dscp\_item> <index>7</index> <af32>media</af32> </dscp\_item> <dscp\_item> <index>8</index> <af33>media</af33> </dscp\_item> <dscp\_item> <index>9</index> <af41>media</af41> </dscp\_item> <dscp\_item> <index>10</index> <af42>media</af42> </dscp\_item> <dscp\_item> <index>11</index> <af43>media</af43> </dscp\_item> <dscp\_item> <index>12</index> <cs1>media</cs1> </dscp\_item> <dscp\_item> <index>13</index> <cs2>media</cs2> </dscp\_item> <dscp\_item> <index>14</index> <cs3>media</cs3> </dscp\_item> <dscp\_item> <index>15</index> <cs4>media</cs4> </dscp\_item> <dscp\_item> <index>16</index> <cs5>media</cs5> </dscp\_item> <dscp\_item>

<index>17</index>

<cs6>media</cs6> </dscp\_item> <dscp\_item> <index>18</index> <cs7>media</cs7> </dscp\_item> <dscp\_item> <index>19</index> <default>media</default> </dscp\_item> <dscp\_item> <index>20</index> <ef>media</ef> </dscp\_item> </dscp\_list>  $\langle$  qos $>$ <source-address> <primary>10.4.188.90</primary> <port>2000</port> <secondary>1.4.188.90</secondary> <rehome>0</rehome> <strict-match>true</strict-match> </source-address>  $\langle$ ip> <keepalive> <timeout>30</timeout> <aux\_timeout>30</aux\_timeout> </keepalive> <live-record>999</live-record> <load\_list>  $\text{all:phone\_7914}\geq\text{hehe}\cdot\text{lt:}/\text{phone\_7914}\geq$  $\text{\hehe\}$  $\text{all:phone}$  7915-24>hehe</phone 7915-24>  $\text{at:phone}$  7916-12>hehe  $\text{at:}/\text{phone}$  7916-12>  $\text{elt; phone } 7916-24 \text{ } \text{hehe} \< 1$ ; /phone  $7916-24$  $\text{\hehe\}$  $\texttt{alt;phone}\_7902$ >hehe</phone\_7902>  $\text{alt;phone\_7906>hehe@lt; /phone\_7906>$  $\text{all:phone}$  7910>hehe</phone\_7910>  $\text{\ 7911>SCCP11.9-0-1FT6-4DEV</phone_7911>$  $\text{alt;phone } 7912$ >hehe</phone 7912>  $\text{alt;phone\_7920>hehe@lt; /phone\_7920>$  $\text{alt;phone}\_7921\text{.}$ hehe $\text{alt;}/\text{phone}\_7921\text{.}$  $\text{\ 7925>hehe $\text{\ 7925>$$  $<$ ; phone 7931>hehe< /phone 7931>  $\text{all:}$ phone 7935>hehe</phone 7935>  $phone 7936>hehe</phone 7936>$  $\text{\hehe\}$  $all:phone_7960-7940>P00308000501@lt;/phone 7960-7940>$  $\text{alt; phone } 7941 \text{ } \text{hehe}$  $\overline{\text{at}}$ ; phone\_7941GE>hehe< /phone\_7941GE>  $\text{alt;phone } 7942 \text{ } \text{hche} \text{ } \text{alt;}/\text{phone } 7942 \text{ }$  $dlt;$ phone\_7961>SCCP41.8-4-2-38S</phone 7961>  $\text{\ 7962>hehe $\text{\ 7962>$$  $\text{alt;phone}$  7965>hehe</phone 7965>  $phone_7970>hehe $phone_7970>$$  $<$ iphone 7971>hehe</phone 7971>  $\text{\>hehe $\text{\7975>$$  $\text{alt;phone}\$ 7985>hehe</phone\_7985> < phone ata>hehe&lt; / phone ata>  $<$ ; phone 6921>hehe< / phone 6921>  $\text{all:}$ phone 6941>hehe</phone 6941>  $\text{alt;phone } 6961$ >hehe</phone 6961>

</load\_list> <load-cfg-file\_list> <load-cfg-file\_item> <cfg\_file>flash:its/vrf1/XMLDefaultCIPC.cnf.xml</cfg\_file> <alias>cnf.xml</alias> <sign>false</sign> </load-cfg-file\_item> </load-cfg-file\_list>  $<$ log>  $\langle \text{table} \rangle$ <max-size>150</max-size> <retain-timer>15</retain-timer> </table>  $\langle$ log> <login> <timeout>60</timeout> <clear>24:0</clear> </login> <max-conferences> <count>8</count> <gain>-6</gain> </max-conferences> <max-dn> <count>180</count> <global\_preference>0</global\_preference> <no-reg>secondary</no-reg> </max-dn> <max-ephones>48</max-ephones> <max-redirect>10</max-redirect> <modem> <passthrough> <payload-type>100</payload-type> </passthrough> <relay\_sse> <payload-type>118</payload-type> </relay\_sse> <relay\_sprt> <payload-type>120</payload-type>  $\langle$ relay sprt> </modem> <moh\_file>flash:music-on-hold.au</moh\_file> <moh-file-buffer>10000</moh-file-buffer> <multicast> <moh\_ipaddr>239.10.10.10</moh\_ipaddr> <port>2000</port> <route\_list> <route\_item> <index>1</index> <route>10.10.10.10</route>  $\langle$  / route item>  $\langle$  /route list> </multicast> <mwi-server>  $<$ prefix  $/$ <reg-e164>true</reg-e164> <relay>true</relay> </mwi-server> <network-locale\_list> <network-locale\_item> <index>0</index> <locale>US</locale> </network-locale\_item> <network-locale\_item> <index>1</index>

<locale>US</locale> </network-locale\_item> <network-locale\_item> <index>2</index> <locale>US</locale> </network-locale\_item> <network-locale\_item> <index>3</index> <locale>US</locale> </network-locale\_item> <network-locale\_item> <index>4</index> <locale>US</locale> </network-locale\_item> </network-locale\_list> <night-service> <option>everyday</option> <code>\*234</code> <date\_list> <date\_item> <index>1</index> <month>Jan</month> <day\_of\_month>1</day\_of\_month> <start\_time>12:00</start\_time> <stop\_time>14:00</stop\_time> </date\_item> </date\_list>  $\langle$ day\_list> <day\_item> <index>1</index> <day\_of\_week>Sun</day\_of\_week> <start\_time>12:00</start\_time> <stop\_time>16:00</stop\_time> </day\_item> <day\_item> <index>2</index> <day\_of\_week>Mon</day\_of\_week> <start\_time>12:00</start\_time> <stop\_time>16:00</stop\_time> </day\_item>  $\langle$ day\_item> <index>3</index> <day\_of\_week>Tue</day\_of\_week> <start\_time>12:00</start\_time> <stop\_time>16:00</stop\_time> </day\_item> <day\_item> <index>4</index> <day\_of\_week>Wed</day\_of\_week> <start\_time>12:00</start\_time> <stop\_time>16:00</stop\_time>  $\langle$  /day item> <day\_item> <index>5</index> <day\_of\_week>Thu</day\_of\_week> <start\_time>12:00</start\_time> <stop\_time>16:00</stop\_time>  $\langle$  day\_item> <day\_item> <index>6</index> <day\_of\_week>Fri</day\_of\_week> <start\_time>12:00</start\_time> <stop\_time>16:00</stop\_time> </day\_item>

<day\_item> <index>7</index> <day\_of\_week>Sat</day\_of\_week> <start\_time>12:00</start\_time>  $\langle$ stop\_time>16:00 $\langle$ stop\_time> </day\_item> </day\_list> <everyday> <start\_time>12:00</start\_time> <stop\_time>16:00</stop\_time> </everyday> <weekday> <start\_time>12:00</start\_time> <stop\_time>16:00</stop\_time> </weekday> <weekend> <start\_time>12:00</start\_time> <stop\_time>16:00</stop\_time> </weekend> </night-service>  $<$ pin>1234 $<$ /pin> <pin\_override>true</pin\_override> <privacy>true</privacy> <privacy-on-hold>false</privacy-on-hold> <protocol> <mode>dual-stack</mode> <preference>ipv4</preference> </protocol> <sdspfarm> <conference\_options> <mute-on>124</mute-on> <mute-off>234</mute-off> <hardware>false</hardware> </conference\_options>  $<$ units>4 $<$ /units> <tag\_list> <tag\_item> <tag>1</tag> <device>mtp-conf</device> </tag\_item>  $\langle$ /tag\_list> <transcode> <sessions>4</sessions> </transcode> <unregister> <force>1</force> </unregister> </sdspfarm> <secondary-dialtone>4567</secondary-dialtone> <secure-signaling> <trustpoint /> </secure-signaling> <server-security-mode /> <service> <local-directory>true</local-directory> <local-directory\_authenticate>false</local-directory\_authenticate> <dss>false</dss> <dnis> <overlay>false</overlay> <dir-lookup>false</dir-lookup> </dnis> <directed-pickup>true</directed-pickup> <directed-pickup\_gpickup>false</directed-pickup\_gpickup>  $\text{alt;phone}$  list>

 $\texttt{alt;phone item}$  $\langle$ index> $1\langle$ index>  $<$ phone params>displayOnTime</phone params>  $\text{all:}$ phone text>time.xml</phone text>  $\text{Alt}$ ;/phone\_item>  $\text{alt}; / \text{phone}$  list> </service>  $<$ ssh $>$ <userid>ngm</userid> <password>ngm</password>  $\langle$ /ssh $\rangle$ <standby> <user>ngm</user> <password>ngm</password> </standby> <system\_message>LITTLE TWIN STARS (2800)</system\_message> <tftp-server-credentials> <trustpoint /> </tftp-server-credentials> <time-format>12</time-format> <time-webedit>false</time-webedit> <time-zone>0</time-zone> <timeouts> <busy\_timeout>10</busy\_timeout> <interdigit\_timeout>10</interdigit\_timeout> <ringing\_timeout>180</ringing\_timeout> <transfer-recall\_timeout>0</transfer-recall\_timeout> <night-service-bell\_timeout>12</night-service-bell\_timeout>  $\langle$ /timeouts> <transfer-digit-collect>new-call</transfer-digit-collect> <transfer-pattern\_list> <transfer-pattern\_item> <index>1</index> <pattern>....</pattern> <blind>false</blind> </transfer-pattern\_item> <transfer-pattern\_item> <index>2</index> <pattern>.T</pattern> <blind>false</blind> </transfer-pattern\_item> </transfer-pattern\_list> <transfer-system> <type>full-consult</type> <dss>false</dss> </transfer-system> <trunk\_optimization\_pre\_connect>false</trunk\_optimization\_pre\_connect> <url\_list> <information> <url>http://1.4.188.101/localdir</url> </information> <directories> <url>http://1.4.188.101/localdir</url> </directories> <messages> <url>http://1.4.188.101/localdir</url> </messages> <services> <url>http://1.4.188.101/localdir</url>  $<$ name  $/$ </services> <proxy\_server> <url>http://1.4.188.101/localdir</url> </proxy\_server>

<idle>

<url>http://1.4.188.101/localdir</url> <idle\_timeout>90</idle\_timeout> </idle> <authentication> <url>http://1.4.188.101/localdir</url> <user /> <password /> </authentication>  $\frac{1}{1}$ <user-locale\_list> <user-locale\_item> <index>0</index> <locale>US</locale> <package>en</package> <load > </user-locale\_item> <user-locale\_item> <index>1</index> <locale>US</locale> <package>en</package>  $<sub>load</sub>$  /></sub> </user-locale\_item> <user-locale\_item> <index>2</index> <locale>US</locale> <package>en</package>  $<$ load  $/$ > </user-locale\_item> <user-locale\_item> <index>3</index> <locale>US</locale> <package>en</package>  $<$ load  $/$ > </user-locale\_item> <user-locale\_item> <index>4</index> <locale>US</locale> <package>en</package> <load /> </user-locale\_item> </user-locale\_list> <video> <maximum> <bit-rate>10000000</bit-rate> </maximum> </video> <voicemail>6050</voicemail> <web> <system\_admin> <name>Admin</name> <secret>-1</secret> <password /> </system\_admin> <customer\_admin> <name>ngm</name> <secret>5</secret> <password>\$1\$.nfD\$zn3h3bp/4grULFS87ZHHV/</password> </customer\_admin> <customize> <load /> </customize> </web>  $<$  xml>

```
<user>cisco</user>
<password>cisco</password>
<level>0</level>
\langle xm1\rangle</ISGlobal>
</response>
```
## **ISgetDevice**

ISgetDevice を使用すると、IP Phone の設定情報とステータス情報を取得できます。

要求メッセージで、次のパラメータの任意の組み合わせを使用して、1 つ以上の SCCP 電話機 を指定します。

- クエリー対象の SCCP 電話機の ephone タグ番号を含む ISDevID。
- クエリー対象の SCCP 電話機の MAC アドレスを含む ISDevName。
- 次のいずれかのオプションを含む ISKeyword:
	- all:設定済みのすべての SCCP 電話機
	- allTag:設定済みのすべての SCCP 電話機の ephone タグ番号
	- available:次に使用可能な設定対象の ephone タグ番号

### 要求:

```
<request xsi:type="ISgetDevice">
<ISgetDevice>
<ISDevID>1</ISDevID>
<ISDevName>SEP0012DA8AC43D</ISDevName>
<ISDevName>allKeyphone</ISDevName>
</ISgetDevice>
\langle request>
```
### レスポンス

```
<response>
<ISDevices>
<ISDevice>
<ISDevID>1</ISDevID>
<ISDevName>SEP0016C7C7AF9D</ISDevName>
<ISDevType>Others</ISDevType>
<ISconfigDevType>7911</ISconfigDevType>
<ISDevUsername>test</ISDevUsername>
<ISDevLineButtons>
<ISDevLineButton>
<ISDevLineButtonID>1</ISDevLineButtonID>
<ISDevLineButtonMode>MONITOR_RING</ISDevLineButtonMode>
</ISDevLineButton>
</ISDevLineButtons>
<after-hours_exempt>false</after-hours_exempt>
<after-hours_login>
<http>false</http>
</after-hours_login>
<block-blind-xf-fallback>false</block-blind-xf-fallback>
<capf-ip-in-cnf>false</capf-ip-in-cnf>
```
<codec> <codec\_name>g711ulaw</codec\_name> <dspfarm-assist>false</dspfarm-assist> </codec> <adhoc\_conference> <add-mode> <creator>true</creator> </add-mode> <admin>true</admin> <drop-mode> <creator>false</creator> <local>false</local> </drop-mode> </adhoc\_conference> <fastdial\_list> <fastdial\_item> <fastdial>1</fastdial> <fastdial\_number>1234</fastdial\_number> <fastdial\_name>home LINE</fastdial\_name> </fastdial\_item> </fastdial\_list> <feature-button\_list> <feature-button\_item> <feature-button>1</feature-button> <feature\_type>Dnd</feature\_type> </feature-button\_item> <feature-button\_item> <feature-button>2</feature-button> <feature\_type>Flash</feature\_type> </feature-button\_item> </feature-button\_list> <keep-conference> <hangup>true</hangup> <drop-last>false</drop-last> <endcall>true</endcall> <local-only>true</local-only> </keep-conference> <keypad-normalize>false</keypad-normalize> <keyphone>false</keyphone> <mtp>true</mtp> <multicast-moh>true</multicast-moh> <night-service\_bell>true</night-service\_bell> <privacy /> <privacy-button>false</privacy-button> <transfer-park> <blocked>false</blocked> </transfer-park> <transfer-pattern> <blocked>false</blocked> </transfer-pattern> <busy-trigger-per-button>0</busy-trigger-per-button> <emergency-resp\_location>0</emergency-resp\_location> <max-calls-per-button>0</max-calls-per-button> <nte-end-digit-delay>0</nte-end-digit-delay> <keepalive> <timeout>30</timeout> <aux\_timeout>30</aux\_timeout> </keepalive> <lpcor> <type>none</type> </lpcor> <exclude-services> <em\_service>true</em\_service> <directory\_service>false</directory\_service>

<myphoneapp\_service>false</myphoneapp\_service> </exclude-services>  $<$ park $>$ <reservation-group>park</reservation-group>  $\langle$ /park> <paging-dn>  $<$ dn>0 $<$ /dn> <mode>multicast</mode> </paging-dn> <speed-dial\_list> <speed-dial\_item> <index>1</index>  $\text{all:}$ phone number>1234</phone number> <label>home</label> </speed-dial\_item> </speed-dial\_list> <ssh> <userid>ngm</userid> <password>ngm</password>  $\langle$ /ssh $\rangle$  $\text{alt;phone\_type}>$  $<$ name>7911</name> <addon\_list> <addon\_item> <addon>1</addon> <addon\_type>7914</addon\_type> </addon\_item> </addon\_list> </phone type>  $\langle$ auto-line> <mode>normal</mode> <auto\_select\_line>0</auto\_select\_line> </auto-line> <blf-speed-dial\_list> <blf-speed-dial\_item> <index>1</index>  $\text{alt;phone_number}>1234\text{dt};/phone_number>$ <label>blfsd</label> </blf-speed-dial\_item> <device>true</device> </blf-speed-dial\_list> <bulk-speed-dial\_list> <bulk-speed-dial\_item>  $\langle\text{list}\rangle\text{1}\langle\text{/list}\rangle$  $\langle \text{url}$  /> </bulk-speed-dial\_item> </bulk-speed-dial\_list> <capf-auth-str>7777</capf-auth-str> <description>ephoneOne</description> <device-security-mode>none</device-security-mode> <dnd> <feature-ring>true</feature-ring>  $\langle$  dnd $\rangle$ <ephone-template>1</ephone-template> <headset> <auto-answer> <line\_list> <line>1</line> </line\_list> </auto-answer> </headset> <logout-profile>0</logout-profile> <display\_all\_missed\_calls>true</display\_all\_missed\_calls> <mwi-line>1</mwi-line>

<offhook-guard-timer>0</offhook-guard-timer>  $\<:$ phone-ui> <snr>true</snr> <speeddial-fastdial>true</speeddial-fastdial>  $\text{alt}$ ;/phone-ui> <pin>1234</pin> <presence> <call-list>true</call-list> </presence> <provision-tag>1</provision-tag> <username>test</username> <password>test</password> <video\_enable>true</video\_enable> <vm-device-id>SEP0016C7C7AF9D</vm-device-id> <ISDevAddr> <Xipv4Address>0.0.0.0</Xipv4Address> </ISDevAddr> <ISPhoneLineList> <ExtMapStatus> <LineId>1</LineId> <ExtId>176</ExtId> <ExtNumber>6176</ExtNumber> <ExtStatus>false</ExtStatus> <LineState>idle</LineState> </ExtMapStatus> </ISPhoneLineList> <ISKeyPhone>false</ISKeyPhone> <SNRui>true</SNRui> <ISLogoutProfileID>0</ISLogoutProfileID> <ISUserProfileID>0</ISUserProfileID> <ISTapiClientAddr> <Xipv4Address /> </ISTapiClientAddr> <ISDevStatus>unregistered</ISDevStatus> <ISDevLastStatus>deceased</ISDevLastStatus> <ISDevChangeTime>4040</ISDevChangeTime> <ISDevKeepAlives>0</ISDevKeepAlives> <ISDevTapiCStatus /> <ISTapiCLastStatus /> <ISTapiCChangeTime /> <ISTapiCKeepAlive /> <ISDevDND>no</ISDevDND> </ISDevice> </ISDevices> </response>

### **ISgetDeviceTemplate**

ISgetDeviceTemplate を使用すると、IP Phone テンプレートの設定情報とステータス情報を取得 できます。

要求メッセージで、次のパラメータの任意の組み合わせを使用して、1つ以上の電話テンプレー トを指定します。

- クエリー対象の電話テンプレート タグ番号を含む ISDevTemplateID。
- 次のいずれかのオプションを含む ISKeyword:
	- all:設定済みのすべての電話テンプレート
	- •allTag:設定済みのすべての電話テンプレートに対する電話テンプレート タグ番号

• available:次に使用可能な設定対象の電話テンプレート タグ番号

### リクエスト

<request> <ISgetDeviceTemplate> <ISgetDevTemplateID>1</ISgetDevTemplateID> <ISgetDeviceTemplate> </request>

#### レスポンス

<response> <ISDeviceTemplates> <ISDeviceTemplate> <ISDevTemplateID>1<ISDevTemplateID> <after-hours> <block\_list> <block\_item> <pattern\_id>1<pattern\_id> <blocking\_pattern>1234<blocking\_pattern> <blocking\_option>7-24<blocking\_option> <block\_item> <block\_list> <date\_list> <date\_item> <month>Jan<month> <day\_of\_month>1<day\_of\_month> <start\_time>12:00<start\_time> <stop\_time>14:00<stop\_time> <date\_item> <date\_list> <day\_list> <day\_item> <day\_of\_week>Mon<day\_of\_week> <start\_time>12:00<start\_time> <stop\_time>14:00<stop\_time> <day\_item> <day\_list> <exempt>true<exempt> <after-hours\_login> <http>true<http> <after-hours\_login> <override-code>1234<override-code> <after-hours> <block-blind-xf-fallback>false<block-blind-xf-fallback> <button-layout\_phone\_7931>0<button-layout\_phone\_7931> <button-layout\_list> <button-layout\_item> <br />button-layout>1,9<br />button-layout> <button-type>line<button-type> <button-layout\_item> <button-layout\_item> <button-layout>4-5,7<button-layout> <button-type>speed-dial<button-type> <button-layout\_item> <button-layout\_item> <br />button-layout>2-3<br />button-layout> <button-type>feature<button-type>

<button-layout\_item> <button-layout\_item> <button-layout>11<button-layout> <button-type>url<button-type> <button-layout\_item> <button-layout\_list> <capf-ip-in-cnf>false<capf-ip-in-cnf> <codec> <codec\_name>g711ulaw<codec\_name> <dspfarm-assist>false<dspfarm-assist> <codec> <adhoc\_conference> <add-mode> <creator>false<creator> <add-mode> <admin>false<admin> <drop-mode> <creator>false<creator> <local>false<local> <drop-mode> <adhoc\_conference> <fastdial\_list> <fastdial\_item> <fastdial>1<fastdial> <fastdial\_number>1234<fastdial\_number> <fastdial\_name>office<fastdial\_name> <fastdial\_item> <fastdial\_list> <feature-button\_list> <feature-button\_item> <feature-button>1<feature-button> <feature\_type>HLog<feature\_type> <feature-button\_item> <feature-button\_item> <feature-button>2<feature-button> <feature\_type>Park<feature\_type> <feature-button\_item> <feature-button\_item> <feature-button>3<feature-button> <feature\_type>Privacy<feature\_type> <feature-button\_item> <feature-button\_list> <url-button\_list> <url-button\_item> <url-button>1<url-button> <url-button\_type>em<url-button\_type> <url-button\_item> <url-button\_item> <url-button>3<url-button> <url-button\_type>myphoneapp<url-button\_type> <url-button\_item> <url-button\_item> <url-button>6<url-button> <url-button\_type>service<url-button\_type> <url-button\_url>hello<url-button\_url> <url-button\_name>helloworld<url-button\_name> <url-button\_item> <url-button\_list> <features\_blocked>Pickup Park GPickup<features\_blocked> <keep-conference> <hangup>false<hangup> <drop-last>false<drop-last> <endcall>false<endcall> <local-only>false<local-only>

<keep-conference> <keypad-normalize>false<keypad-normalize> <keyphone>false<keyphone> <mlpp> <indication>true<indication> <preemption>true<preemption> <max\_priority>-1<max\_priority> <mlpp> <mtp>false<mtp> <multicast-moh>true<multicast-moh> <night-service\_bell>false<night-service\_bell> <privacy > <privacy-button>false<privacy-button>  $\text{alt;phone service}>$ <param\_list> <param\_item> <param>displayOnTime<param> <text>170<text> <param\_item> <param\_list>  $\text{alt;phone\_service}>$ <softkeys> <alerting\_keys > <connected\_keys >  $\left\langle \text{hold } \text{keys} \right\rangle$ <idle\_keys > <remote-in-use\_keys>CBarge Newcall<remote-in-use\_keys> <ringing\_keys > <seized\_keys > <softkeys> <transfer-park> <blocked>false<blocked> <transfer-park> <transfer-pattern> <blocked>false<blocked> <transfer-pattern> <busy-trigger-per-button>0<busy-trigger-per-button> <emergency-resp\_location>0<emergency-resp\_location> <max-calls-per-button>0<max-calls-per-button> <network\_locale>0<network\_locale> <nte-end-digit-delay>0<nte-end-digit-delay> <transfer\_max-length>0<transfer\_max-length> <user\_locale>0<user\_locale> <keepalive> <timeout>30<timeout> <aux\_timeout>30<aux\_timeout> <keepalive> <lpcor> <type>none<type> <lpcor> <exclude-services> <em\_service>false<em\_service> <directory\_service>true<directory\_service> <myphoneapp\_service>true<myphoneapp\_service> <exclude-services>  $<$ park $>$ <reservation-group>1234<reservation-group>  $<$ park $>$ <paging-dn>  $<$ dn>0 $<$ dn> <mode>multicast<mode> <paging-dn> <speed-dial\_list> <speed-dial\_item>

```
<index>1<index>
\text{alt;phone_number}>1234\text{alt;phone_number}><label>play<label>
<speed-dial_item>
<speed-dial_list>
<ssh>
<userid>test<userid>
<password>test<password>
<ssh>
\texttt{alt;phone\_type>}<name>7960<name>
<addon_list>
<addon_item>
<addon>1<addon>
<addon_type>7914<addon_type>
<addon_item>
<addon_list>
\text{alt;phone\_type>}<url_services_list>
<url_services_item>
<services_id>1<services_id>
<url>http<url>
<name>HTTP<name>
<url_services_item>
<url_services_list>
<ISDeviceTemplate>
<ISDeviceTemplates>
<response>
```
## **ISgetExtension**

ISgetExtension を使用すると、内線番号の設定情報とステータス情報を取得できます。

要求メッセージで、次のパラメータの任意の組み合わせを使用して、1 つ以上の内線番号を指 定します。

- クエリー対象の内線 ID 番号を含む ISExtID。
- クエリー対象の内線番号を含む ISExtNumber。
- 次のいずれかのオプションを含む ISKeyword:
	- all:設定済みのすべての内線番号の詳細を表示します
	- allTag:設定済みのすべての内線 ID 番号のリストを表示します
	- available:次に使用可能な設定対象の内線 ID 番号

#### リクエスト

```
<request>
<ISExtension>
<ISVExtID>1</ISExtID>
<ISExtNumber>1</ISExtNumber>
</ISExtension>
\langle request>
```
### レスポンス

```
<response>
<ISExtensions>
<ISExtension>
<ISExtID>1</ISExtID>
<ISExtNumber>6001</ISExtNumber>
<ISExtSecNumber>6111</ISExtSecNumber>
<ISExtType>normal</ISExtType>
<ISExtStatus>up</ISExtStatus>
<ISExtChangeTime>3122733</ISExtChangeTime>
<ISExtUsage>0</ISExtUsage>
<ISExtHomeAddress>0.0.0.0</ISExtHomeAddress>
<ISExtMultiLines>0</ISExtMultiLines>
<ISExtPortName>EFXS 50/0/1</ISExtPortName>
<ISExtLineMode>DUAL_LINE</ISExtLineMode>
<ISExtCallStatus>IDLE</ISExtCallStatus>
<Mobility>false</Mobility>
<SNRnumber>1111</SNRnumber>
<SNRdelay>10</SNRdelay>
<SNRtimeout>5</SNRtimeout>
<SNRnoanNumber />
<ISAllowWatch>true</ISAllowWatch>
<ISSessionServerIDs>
<ISSessionServerID>1</ISSessionServerID>
</ISSessionServerIDs>
<firstName />
<lastName>ephoneDnOne</lastName>
<callForwardAll>1234</callForwardAll>
<ISDevList>
<ISDeviceID>8</ISDeviceID>
</ISDevList>
<allow>
<watch>true</watch>
</allow>
<call-forward>
\langleall\rangle<number>1234</number>
\langleall><busy>
<number>9000</number>
<option>secondary</option>
<dialplan-pattern>false</dialplan-pattern>
</busy>
<max-length>
<number />
</max-length>
<night-service-activated>
<number>2323</number>
</night-service-activated>
<noan>
<number>1234</number>
<timeout>80</timeout>
<dialplan-pattern>true</dialplan-pattern>
<option />
</noan>
</call-forward>
<call-waiting>
<cw_beep>
<accept>true</accept>
<generate>true</generate>
</cw_beep>
<cw_ring>true</cw_ring>
```
</call-waiting> <corlist> <incoming /> <outgoing /> </corlist>  $<$ cti $>$ <notify>true</notify> <watch>true</watch>  $\langle$  /  $cti$ <description>ephoneDnOne</description> <hold-alert> <timeout>15</timeout> <mode>idle</mode> <ring-silent-dn>true</ring-silent-dn> </hold-alert> <huntstop> <channel>8</channel> </huntstop> <moh-group>0</moh-group>  $<$ mwi $>$ <type>qsig</type> <mode />  $<$ /mwi> <mwi-type>both</mwi-type> <pickup-group /> <transfer-recall\_timeout>0</transfer-recall\_timeout> <translate> <called>1</called> <calling>2</calling> </translate> <translation-profile> <incoming>in</incoming> <outgoing>out</outgoing> </translation-profile> <application> <name>calling</name> <out-bound>calling</out-bound> </application> <port-caller-id> <block>false</block> <local>false</local> <transfer\_passthrough>false</transfer\_passthrough> </port-caller-id> <conference\_dn> <mode /> <unlocked>false</unlocked> </conference\_dn> <ephone-dn-template>0</ephone-dn-template> <ephone-hunt\_login>true</ephone-hunt\_login> <feed> <ip\_addr>0.0.0.0</ip\_addr> <port>0</port> <route>0.0.0.0</route>  $\left\langle \text{out-call } \right\rangle$ </feed> <fwd-local-calls>true</fwd-local-calls> <intercom> <dn-plar /> <barge-in>false</barge-in> <label /> <no-mute>true</no-mute> <ptt>false</ptt> <no-auto-answer>true</no-auto-answer> </intercom>

<label /> <loopback-dn>  $<$ dn>0 $<$ /dn> <auto-con>false</auto-con> <loopback-codec /> <forward>0</forward> <prefix /> <retry>0</retry> <strip>0</strip>  $\langle \text{suffix} / \rangle$ </loopback-dn> <mailbox-selection> <last-redirect-num>false</last-redirect-num> </mailbox-selection> <moh> <ip\_addr>0.0.0.0</ip\_addr> <port>0</port> <route>0.0.0.0</route>  $\left\langle \text{out-call } \right\rangle$ </moh> <name>ephoneDnOne</name> <night-service\_bell>false</night-service\_bell> <telephony\_number> <primary>6001</primary> <secondary>6111</secondary> <no-reg>true</no-reg> <no-reg\_option /> </telephony\_number> <paging> <group /> <ip\_addr>0.0.0.0</ip\_addr> <port>0</port> </paging> <park-slot> <directed>false</directed> <reserved-for /> <reservation-group /> <timeout>0</timeout> <limit>0</limit> <notify /> <only>false</only> <transfer\_destination /> <recall>true</recall> <alternate /> <retry>0</retry> <retry\_limit>0</retry\_limit> </park-slot> <pickup-call> <any-group>false</any-group> </pickup-call> <dn\_preference> <order>0</order> <secondary>9</secondary> </dn\_preference> <queueing-dn> <mode /> <timeout>180</timeout> <transfer\_number /> </queueing-dn>  $<$ ring $>$ <type>external</type> <line>primary</line>  $\langle$ ring> <session-server>

```
<server>1</server>
</session-server>
<snr_info>
<value>1111</value>
<delay>10</delay>
<timeout>5</timeout>
<cfwd-noan />
</snr_info>
<transfer-mode />
<trunk>
<number />
<timeout>3</timeout>
<transfer-timeout>0</transfer-timeout>
<monitor-port />
\langletrunk>
<whisper-intercom>
<speed-dial />
<label />
</whisper-intercom>
</ISExtension>
</ISExtensions>
</response>
```
### **ISgetExtensionTemplate**

ISgetExtensionTemplates を使用すると、内線テンプレートの設定情報とステータス情報を取得 できます。

要求メッセージで、次のパラメータの任意の組み合わせを使用して、1 つ以上の内線番号を指 定します。

- クエリー対象の内線テンプレート ID 番号を含む ISExtTemplateID。
- 次のいずれかのオプションを含む ISKeyword:
	- all:設定済みのすべての内線テンプレートの詳細を表示します
	- allTag:設定済みのすべての内線テンプレート ID 番号のリストを表示します
	- available:次に使用可能な設定対象の内線テンプレート ID 番号

#### リクエスト

```
<request>
<ISExtensionTemplates>
<ISExtensionTemplateID>1</ISExtensionTemplateID>
</ISgetExtensionTemplate>
\langle/request>
```
## レスポンス

```
<response>
<ISExtensionTemplates>
<ISExtensionTemplate>
<ISExtTemplateID>1</ISExtTemplateID>
<allow>
<watch>false</watch>
```
</allow> <call-forward>  $\langle \text{all} \rangle$ <number>1234</number>  $\langle$ all $>$ <busy> <number>3456</number> <option>primary</option> <dialplan-pattern>false</dialplan-pattern> </busy> <max-length> <number>4</number> </max-length> <night-service-activated> <number>7777</number> </night-service-activated> <noan> <number>9999</number> <timeout>80</timeout> <dialplan-pattern>false</dialplan-pattern> <option>secondary<option> </noan> </call-forward> <call-waiting> <cw\_beep> <accept>true</accept> <generate>true</generate> </cw\_beep> <cw\_ring>true</cw\_ring>  $\langle$ /call-waiting> <caller-id\_blocked>true</caller-id\_blocked> <corlist> <incoming /> <outgoing /> </corlist>  $<$ cti $>$ <notify>false</notify> <watch>false</watch>  $\langle$ /cti $\rangle$ <description>ephoneDnTemplate</description> </hold-alert> <timeout>15</timeout> <mode>idle</mode> <ring-silent-dn>true</ring-silent-dn> </hold-alert> <huntstop> <channel>8</channel> </huntstop> <moh-group>0</moh-group>  $<$ mwi $>$ <type>sip</type> <mode>on-off</mode>  $\langle$ /mwi $\rangle$ <mwi-type>both</mwi-type> <pickup-group>1</pickup-group> <transfer-recall\_timeout>400</transfer-recall\_timeout> <translate> <called>1</called> <calling>0</calling> </translate> <translation-profile> <incoming>1</incoming> <outgoing>1</outgoing> </translation-profile>

```
</ISExtensionTemplate>
</ISExtensionTemplates>
</response>
```
## **ISgetUser**

ISgetUser を使用すると、Cisco Unified CME 内の特定ユーザの情報を取得できます。要求は、 Cisco Unified CME で設定されたユーザ名を持つ ISuserID パラメータを含んでいる必要があり ます。要求に有効な ISuserID が含まれる場合、応答には、このユーザの user-name タグ番号 (ISuserTag)とタイプが含まれます。

ISuserType の値は、次に示すように、Cisco Unified CME 内でユーザ名がどのように設定されて いるかに対応しています。

- 0:INVALID\_CME\_USER
- 1:EPHONE\_USER
- 2:LOGOUT\_PROFILE\_USER
- 3:USER\_PROFILE\_USER

要求に無効な ISuserID が含まれる場合、ISuserTag と ISuserType の値はどちらも「0」になりま す。

#### リクエスト

```
<request>
<ISgetUser>
<ISuserID>a</ISuserID>
</ISgetUser>
\langle/request>
```
#### レスポンス

```
<response>
<ISuser>
<ISuserID>a</ISuserID>
<ISuserType>3</ISuserType>
<ISuserTag>1</ISuserTag>
</ISuser>
</response>
```
### **ISgetUserProfile**

ISgetUserProfileを使用すると、特定のユーザープロファイルのステータスと設定情報を取得で きます。

次のいずれかの組み合わせを使用します。

- 特定ユーザのユーザープロファイル ID を含む ISUserProfileID。
- 特定ユーザのユーザ ID を含む ISuserID。
- 次のいずれかのオプションを含む ISKeyword:
- all:設定済みのすべてのユーザープロファイルの詳細を表示します。
- ·allTag:設定済みのすべてのユーザープロファイル ID のリストを表示します。
- available:次に使用可能なユーザープロファイル。

#### リクエスト

```
<request>
<ISgetUserProfile>
<ISUserProfileID>1</ISUserProfileID>
</ISgetUserProfile>
</request>
```
### レスポンス

```
<response>
<ISUserProfiles>
<ISUserProfile>
<ISUserProfileID>1</ISUserProfileID>
<ISuserID>a</ISuserID>
<ISpassword>a</ISpassword>
<ISuserPin>12</ISuserPin>
<ISPrivacyButton>no</ISPrivacyButton>
<ISuserMaxIdleTime>0</ISuserMaxIdleTime>
<SpeedDials>
<SpeedDial>
<SpeedDialIndex>1</SpeedDialIndex>
<SpeedDialNumber>901</SpeedDialNumber>
<SpeedDialLabel />
<SpeedDialBLF>no</SpeedDialBLF>
</SpeedDial>
<SpeedDial>
<SpeedDialIndex>2</SpeedDialIndex>
<SpeedDialNumber>902</SpeedDialNumber>
<SpeedDialLabel />
<SpeedDialBLF>no</SpeedDialBLF>
</SpeedDial>
<SpeedDial>
<SpeedDialIndex>3</SpeedDialIndex>
<SpeedDialNumber>2002</SpeedDialNumber>
<SpeedDialLabel>2002Label</SpeedDialLabel>
<SpeedDialBLF>no</SpeedDialBLF>
</SpeedDial>
<SpeedDial>
<SpeedDialIndex>5</SpeedDialIndex>
<SpeedDialNumber>2004</SpeedDialNumber>
<SpeedDialLabel>2004</SpeedDialLabel>
<SpeedDialBLF>yes</SpeedDialBLF>
</SpeedDial>
</SpeedDials>
<UserNumbers>
<UserNumber>
<ISExtNumber>2003</ISExtNumber>
<ISExtMode>NORMAL</ISExtMode>
<ISExtOverlayGroup>0</ISExtOverlayGroup>
<ISExtCombo>no</ISExtCombo>
</UserNumber>
<UserNumber>
```
<ISExtNumber>201</ISExtNumber> <ISExtMode>NORMAL</ISExtMode> <ISExtOverlayGroup>0</ISExtOverlayGroup> <ISExtCombo>no</ISExtCombo> </UserNumber> <UserNumber> <ISExtNumber>202</ISExtNumber> <ISExtMode>NORMAL</ISExtMode> <ISExtOverlayGroup>0</ISExtOverlayGroup> <ISExtCombo>no</ISExtCombo> </UserNumber> </UserNumbers> <ISuserCurrentPhone> <CurrentPhoneType>Unknown</CurrentPhoneType> <CurrentPhoneID>0</CurrentPhoneID> </ISuserCurrentPhone> </ISUserProfile> </ISUserProfiles> </response>

### **ISgetUtilityDirectory**

ISgetUtilityDirectory を使用すると、ディレクトリ情報に関するステータス情報と設定情報を取 得できます。

#### リクエスト

<request> <ISgetUtilityDirectory> </ISgetUtilityDirectory>  $\langle$ /request>

#### レスポンス

```
<response>
<ISUtilityDirectory>
<ISDirectoryEntry>
<ISDirectoryTag>1</ISDirectoryTag>
<ISDirectoryNumber>12345</ISDirectoryNumber>
<firstName>first</firstName>
<lastName>last</lastName>
</ISDirectoryEntry>
<ISDirectoryEntry>
<ISDirectoryTag>2</ISDirectoryTag>
<ISDirectoryNumber>67890</ISDirectoryNumber>
<firstName>first2</firstName>
<lastName>last 2</lastName>
</ISDirectoryEntry>
</ISUtilityDirectory>
</response>
```
### **ISgetVoiceRegGlobal**

ISgetVoiceRegGlobal を使用すると、SIP のグローバル パラメータのステータス情報と設定情報 を取得できます。

#### リクエスト

```
<request>
<ISgetVoiceRegGlobal>
</ISgetVoiceRegGlobal>
\langle request>
```
### レスポンス

```
<response>
<ISSipGlobal>
<ISAddress>10.10.10.1</ISAddress>
<ISMode>cme</ISMode>
<ISVersion>7.1</ISVersion>
<ISAuthModes>
<ISAuthMode>ood_refer</ISAuthMode>
<ISAuthMode>presence</ISAuthMode>
</ISAuthModes>
<ISPortNumber>5060</ISPortNumber>
<ISMaxPool>10</ISMaxPool>
<ISMaxDN>100</ISMaxDN>
<ISMaxRedirect>5</ISMaxRedirect>
</ISSipGlobal>
</response>
```
### **ISgetSipDevice**

SIP 電話機の場合は、要求メッセージで次のパラメータの任意の組み合わせを使用して、1 台 以上の SIP 電話機を指定します。

- クエリー対象の SIP 電話機の音声レジスタ プール タグ番号を含む ISPoolID。
- クエリー対象の SIP 電話機の音声レジスタ プール名を含む ISPoolName。
- 次のいずれかのオプションを含む ISKeyword:
	- all:設定済みのすべての SIP 電話機
	- allTag:設定済みのすべての SIP 電話機に対する音声レジスタ プール タグ番号
	- available:次に使用可能な設定対象の電話タグ番号

#### リクエスト

```
<request>
<ISgetSipDevice>
<ISPoolID>1</ISPoolID>
</ISgetSipDevice>
</request>
```
### レスポンス

<response> <ISSipDevices> <ISSipDevice>

```
<ISPoolID>1</ISPoolID>
<ISDevMac>0013.1978.3CA5</ISDevMac>
<ISSessionServerID>0</ISSessionServerID>
<ISDevAddr>
<Xipv4Address>0</Xipv4Address>
</ISDevAddr>
<ISSipPhoneLineList>
<ExtMapStatus>
<LineId>1</LineId>
<ExtId>1</ExtId>
<ExtNumber>901</ExtNumber>
<LineState>idle</LineState>
</ExtMapStatus>
<ExtMapStatus>
<LineId>2</LineId>
<ExtId>2</ExtId>
<ExtNumber>902</ExtNumber>
<LineState>idle</LineState>
</ExtMapStatus>
</ISSipPhoneLineList>
<ISPoolMaxRegistration>42</ISPoolMaxRegistration>
<ISPoolDtmfRelay>rtp-nte</ISPoolDtmfRelay>
<ISDevCodec>g729r8</ISDevCodec>
</ISSipDevice>
</ISSipDevices>
</response>
```
### **ISgetSipExtension**

ISgetSipExtension を使用すると、内線番号の設定情報とステータス情報を取得できます。

要求メッセージで、次のパラメータの任意の組み合わせを使用して、1 つ以上の内線番号を指 定します。

- クエリー対象の内線 ID 番号を含む ISVoiceRegDNID。
- クエリー対象の内線番号を含む ISVoiceRegNumber。
- 次のいずれかのオプションを含む ISKeyword:
	- all:設定済みのすべての内線番号の詳細を表示します
	- allTag:設定済みのすべての内線 ID 番号のリストを表示します
	- available:次に使用可能な設定対象の内線 ID 番号

#### リクエスト

```
<request>
<ISgetSipExtension>
<ISVoiceRegDNID>1</ISVoiceRegDNID>
</ISgetSipExtension>
\langle/request>
```
### レスポンス

<response> <ISSipExtensions>

```
<ISSipExtension>
<ISVoiceRegDNID>1</ISVoiceRegDNID>
<ISExtNumber>901</ISExtNumber>
<ISSessionServerIDs>
<ISSessionServerID>1</ISSessionServerID>
<ISSessionServerID>2</ISSessionServerID>
</ISSessionServerIDs>
<ISAllowWatch>true</ISAllowWatch>
<firstName>Henry</firstName>
<lastName>Mann</lastName>
<ISSipDevList>
<ISPoolID>1</ISPoolID>
<ISPoolID>2</ISPoolID>
</ISSipDevList>
</ISSipExtension>
</ISSipExtensions>
</response>
```
### **ISgetSessionServer**

ISgetSessionServer を使用すると、Cisco Unified CME 内のセッション サーバの設定情報を取得 できます。

要求メッセージで、次のパラメータの任意の組み合わせを使用して、1 つ以上のセッション サーバを指定します。

- セッション サーバ タグ番号を含む ISSessionServerID。
- セッション サーバ タグ番号を含む ISSessionserverName。
- 次のいずれかのキーワードを指定した ISKeyword:
	- all:設定済みのすべてのセッション サーバ
	- allTag:設定済みのすべてのセッション サーバのセッション サーバ タグ番号
	- available:次に使用可能な設定対象のセッション サーバ タグ番号

### リクエスト

```
<request>
<ISgetSessionServer>
<ISSessionServerID>1</ISSessionServerID>
</ISgetSessionServer>
</request>
```
### レスポンス

```
<response>
<ISSessionServers>
<ISSessionServer>
<ISSessionServerID>1</ISSessionServerID>
<ISSessionRegisterID>SS1</ISSessionRegisterID>
<ISSessionKeepAlives>60</ISSessionKeepAlives>
</ISSessionServer>
</ISSessionServers>
</response>
```
### **ISgetVoiceHuntGroup**

ISgetVoiceHuntGroupID を使用すると、音声ハント グループに関するステータス情報と設定情 報を取得できます。

要求メッセージで、次のパラメータの任意の組み合わせを使用して、1つ以上の音声ハントグ ループを指定します。

- 音声ハント グループ ID 番号を含む ISVoiceHuntGroupID。
- 次のいずれかのキーワードを指定した ISKeyword:
	- all:設定済みのすべての音声ハント グループ
	- ·allTag:設定済みのすべての音声ハント グループの音声ハント グループ ID 番号
	- available:次に使用可能な設定対象の音声ハント グループ ID 番号

#### リクエスト

```
<request>
<ISgetVoiceHuntGroup>
<ISVoiceHuntGroupID>1</ISVoiceHuntGroupID>
</ISgetVoiceHuntGroup>
\langle/request>
```
### レスポンス

```
<response>
<ISVoiceHuntGroups>
<ISVoiceHuntGroup>
<ISVoiceHuntGroupID>1</ISVoiceHuntGroupID>
<ISVoiceHuntGroupType>longest-idle</ISVoiceHuntGroupType>
<ISVoiceHuntGroupPilotNumber>200</ISVoiceHuntGroupPilotNumber>
<ISVoiceHuntGroupPilotPeerTag>200</ISVoiceHuntGroupPilotPeerTag>
<ISVoiceHuntGroupPilotPreference>0</ISVoiceHuntGroupPilotPreference>
<ISVoiceHuntGroupSecPilotNumber />
<ISVoiceHuntGroupSecPilotPeerTag>-1</ISVoiceHuntGroupSecPilotPeerTag>
<ISVoiceHuntGroupSecPilotPreference>0</ISVoiceHuntGroupSecPilotPreference>
<ISVoiceHuntGroupListSize>2</ISVoiceHuntGroupListSize>
<ISVoiceHuntGroupListNums>
<ISVoiceHuntGroupListNum>201</ISVoiceHuntGroupListNum>
<ISVoiceHuntGroupListNum>202</ISVoiceHuntGroupListNum>
</ISVoiceHuntGroupListNums>
<ISVoiceHuntGroupFinalNum />
<ISVoiceHuntGroupTimeout>180</ISVoiceHuntGroupTimeout>
<ISVoiceHuntGroupHops>2</ISVoiceHuntGroupHops>
</ISVoiceHuntGroup>
</ISVoiceHuntGroups>
</response>
```
### **ISgetPresenceGlobal**

ISgetPresenceGlobal を使用すると、Cisco Unified CME のプレゼンス エンジンの設定情報とス テータスを取得できます。

### リクエスト

```
<request>
<ISgetPresenceGlobal />
</request>
```
### レスポンス

```
<response>
<ISPresenceGlobal>
<ISPresenceEnable>true</ISPresenceEnable>
<ISMode>cme</ISMode>
<ISAllowSub>true</ISAllowSub>
<ISAllowWatch>true</ISAllowWatch>
<ISMaxSubAllow>100</ISMaxSubAllow>
<ISSipUaPresenceStatus>false</ISSipUaPresenceStatus>
</ISPresenceGlobal>
</response>
```
# **XML API** の構成

# $\label{eq:1} \begin{picture}(22,10) \put(0,0){\line(1,0){10}} \put(15,0){\line(1,0){10}} \put(15,0){\line(1,0){10}} \put(15,0){\line(1,0){10}} \put(15,0){\line(1,0){10}} \put(15,0){\line(1,0){10}} \put(15,0){\line(1,0){10}} \put(15,0){\line(1,0){10}} \put(15,0){\line(1,0){10}} \put(15,0){\line(1,0){10}} \put(15,0){\line(1,0){10}} \put(15$

(注)

XML インターフェイスで以前使用されていた **log password**、**xmltest**、**xmlschema**、 **xmlthread** の Cisco IOS コマンドは、使用できなくなりました。

### **XML** トランスポートパラメータの定義

XML 転送方式および関連するパラメータを定義するには、次の手順を実行します。

#### 手順の概要

- **1. enable**
- **2. configure terminal**
- **3. ip http server**
- **4. ixi transport http**
- **5. response size** *fragment-size*
- **6. request outstanding** *number*
- **7. request timeout** *seconds*
- **8. no shutdown**
- **9. end**

I

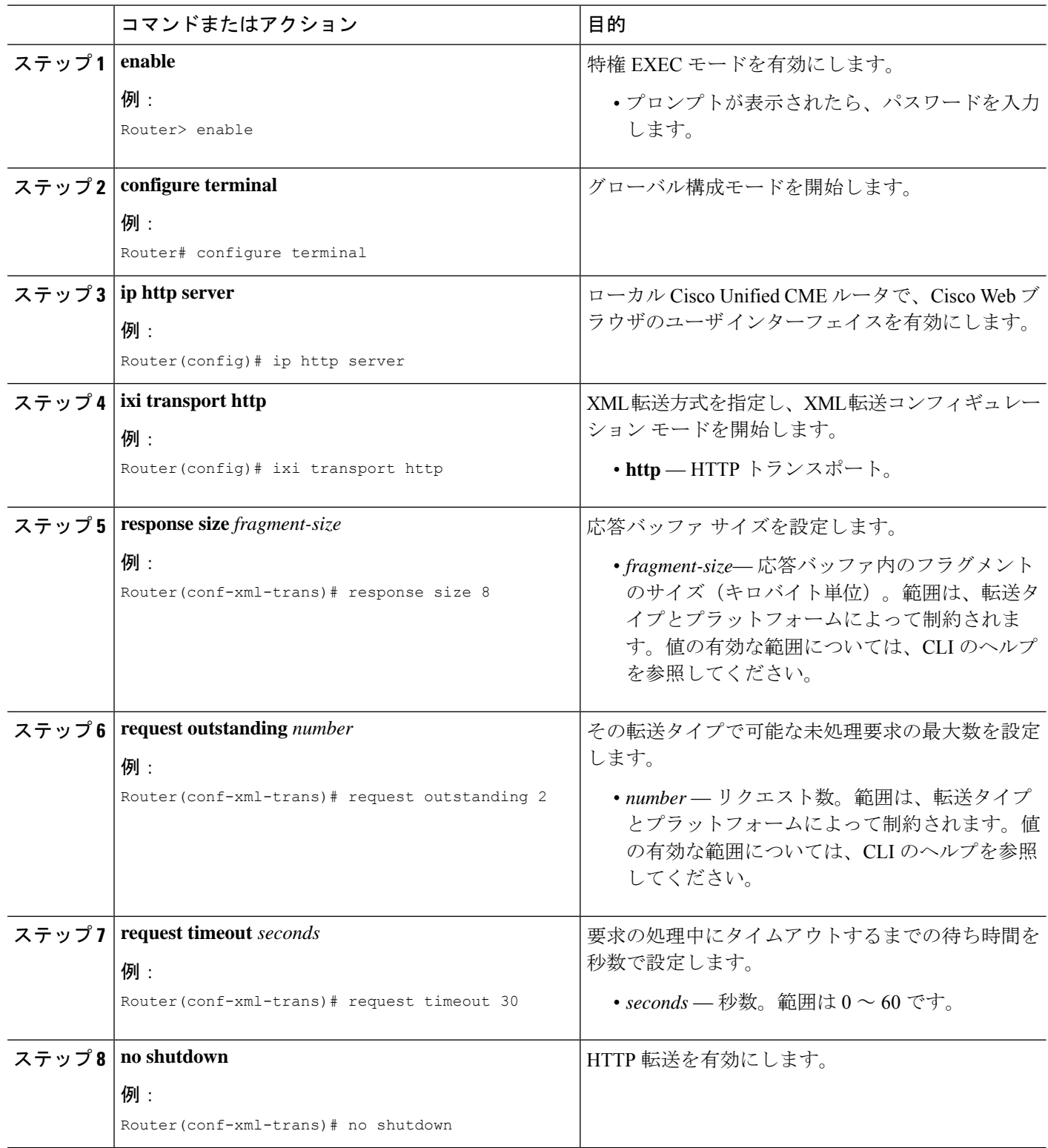

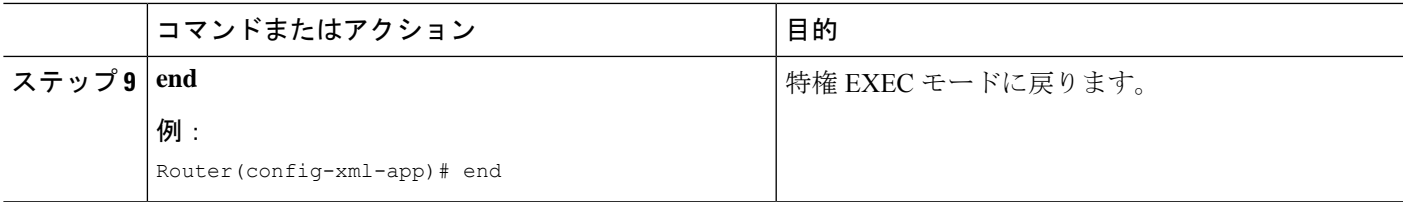

## **XML** アプリケーションパラメータの定義

XMLアプリケーションとの通信に関する応答タイムアウトを設定して、転送コンフィギュレー ション モードの設定を上書きするには、次の手順を実行します。

#### 手順の概要

- **1. enable**
- **2. configure terminal**
- **3. ixi application cme**
- **4. response timeout** {**-1** | *seconds*}
- **5. no shutdown**
- **6. end**

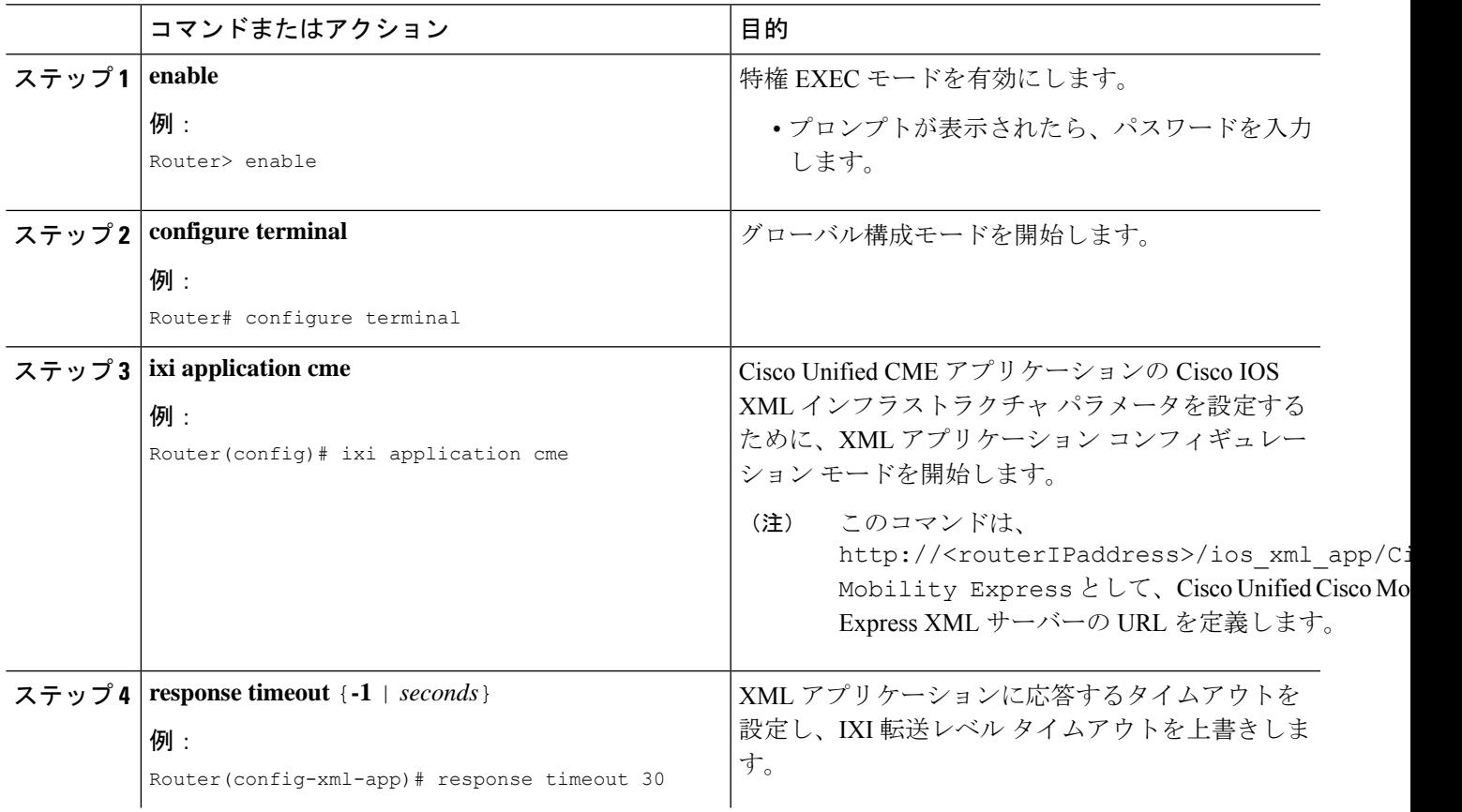

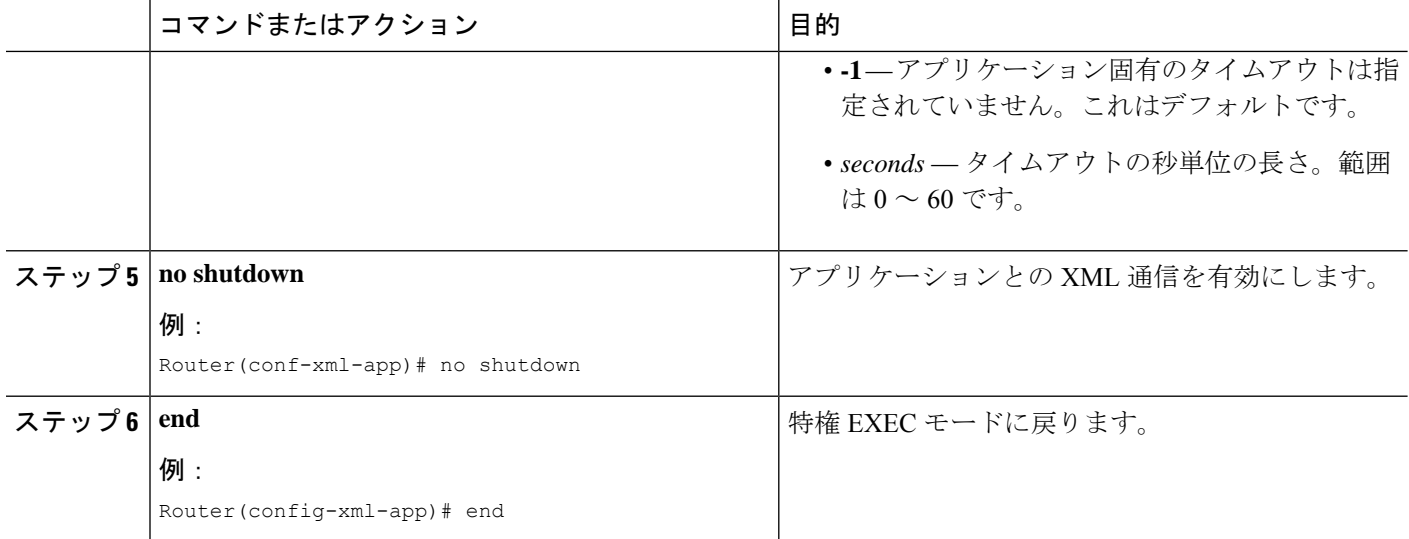

### **XML** アクセス用認証の定義

XML アクセスに対してユーザを認証するには、次の手順を実行します。

### 手順の概要

- **1. enable**
- **2. configure terminal**
- **3. telephony-service**
- **4. xml user** *user-name* **password** *password privilege-level*
- **5. end**

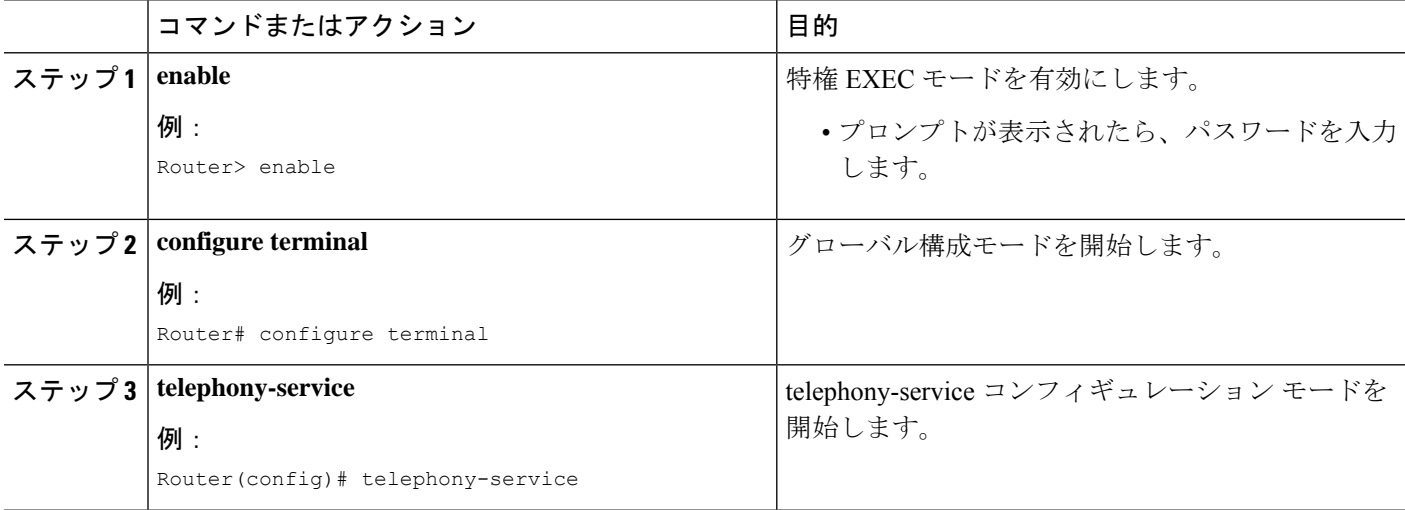

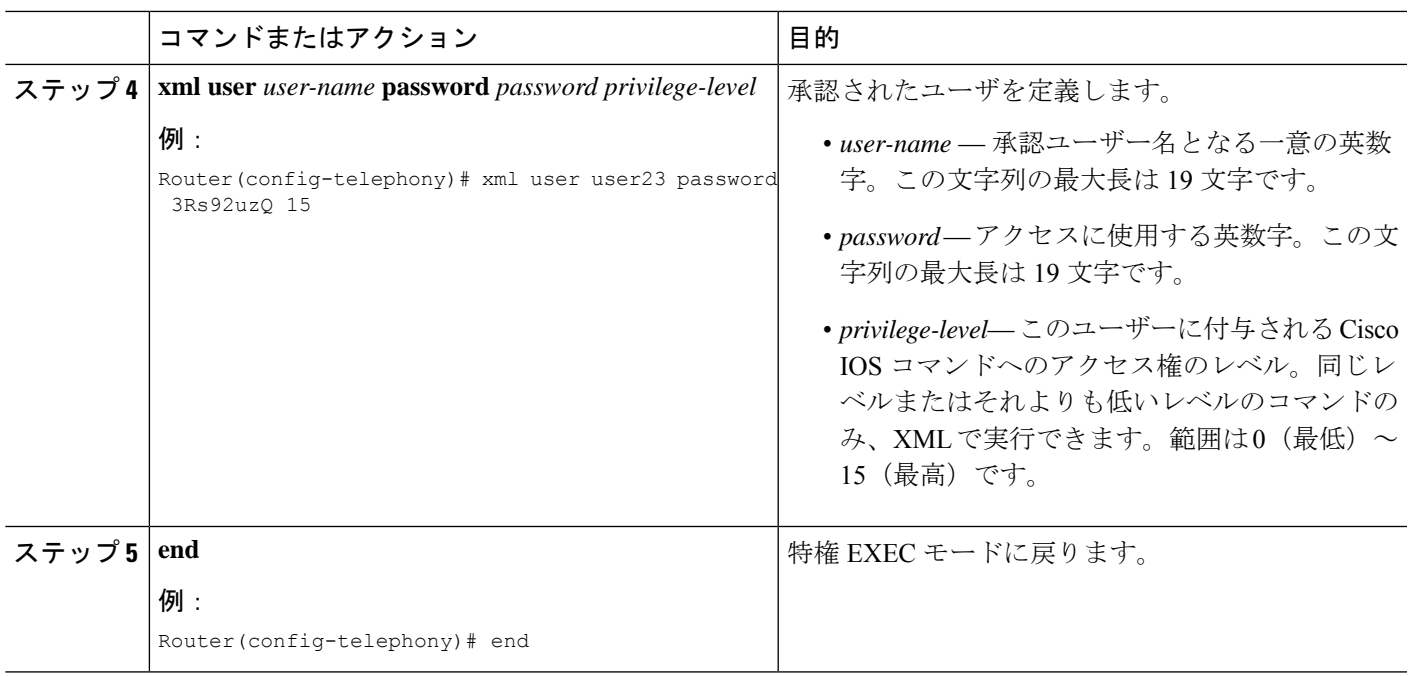

### **XML** イベントテーブルパラメータの定義

XML イベント テーブルは、電話機の登録および未登録ステータス、および内線ステータスな ど、キャプチャおよびタイムスタンプを設定されたイベントを格納する内部バッファです。 テーブル内では、1つのイベントが1行になります。XMLテーブル内に格納できるイベント数 またはエントリ数の最大値、およびイベントがテーブルから削除されるまでに保持される時間 の長さを設定するには、次の作業を実行します。

### 手順の概要

- **1. enable**
- **2. configure terminal**
- **3. telephony-service**
- **4. log table max-size** *number*
- **5. log table retain-timer** *minutes*
- **6. end**
- **7. show fb-its-log**
- **8. clear telephony-service xml-event-log**

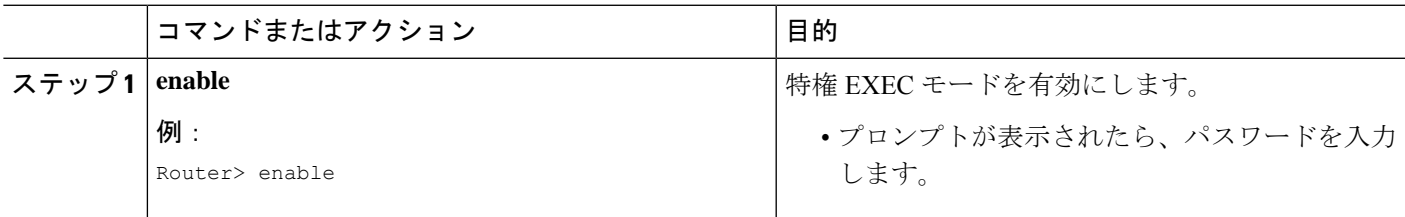

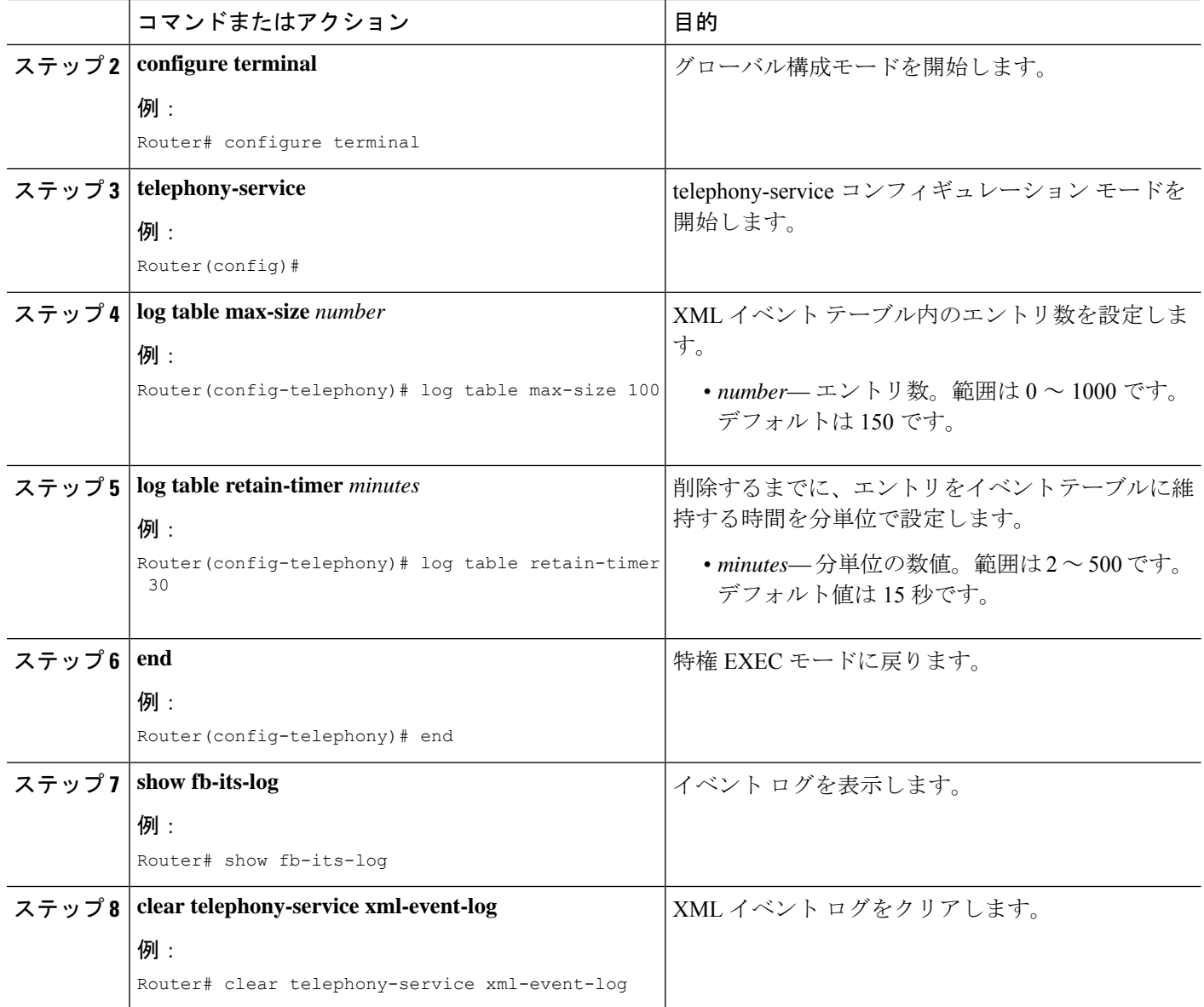

# **XML** インターフェイスのトラブルシューティング

• **debug cme-xml** コマンドを使用して、Cisco Unified Cisco Mobility Express XML インターフェ イスのDebug(デバッグ)メッセージを表示します。

# **XML API** の設定例

### **XML** トランスポートパラメータの例

次の例では、XML 転送方式として HTTP を選択します。

ip http server ixi transport http response size 8 request outstanding 2 request timeout 30 no shutdown

### **XML** アプリケーションパラメータの例

次に、アプリケーション応答タイムアウトを 30 秒に設定する例を示します。

ixi application cme response timeout 30 no shutdown

### **XML** 認証の例

次の例では、XML 転送方式として HTTP を選択します。これにより、user23 がパスワード 3Rs92uzQ でアクセスを許可され、IP アドレス 192.168.146.72 からの要求を受け付けるアクセ ス リスト 99 が設定されます。

```
ixi transport http
  ip http server
  !
  telephony-service
  xml user user23 password 3Rs92uzQ 15
```
### **XML** イベントテーブルの例

次の例では、XML イベント テーブル内の最大エントリ数を 100 に設定し、エントリを維持す る時間を 30 分間に設定します。

```
telephony-service
  log table max-size 100
  log table retain-timer 30
```
### 次の作業

XML API のデベロッパー情報については、『Cisco Cisco Mobility [Express/SRST](http://www.cisco.com/c/en/us/td/docs/voice_ip_comm/cucme/xml/developer/guide/xmldev.html) 向け XML プロ [ビジョニングガイド』](http://www.cisco.com/c/en/us/td/docs/voice_ip_comm/cucme/xml/developer/guide/xmldev.html)を参照してください。

# **XML API** に関する機能情報

次の表に、このモジュールで説明した機能に関するリリース情報を示します。この表は、ソフ トウェア リリース トレインで各機能のサポートが導入されたときのソフトウェア リリースだ けを示しています。その機能は、特に断りがない限り、それ以降の一連のソフトウェアリリー スでもサポートされます。

プラットフォームのサポートおよびシスコソフトウェアイメージのサポートに関する情報を検 索するには、Cisco Feature Navigator を使用します。Cisco Feature Navigator にアクセスするに は、[www.cisco.com/go/cfn](http://www.cisco.com/go/cfn) に移動します。Cisco.com のアカウントは必要ありません。

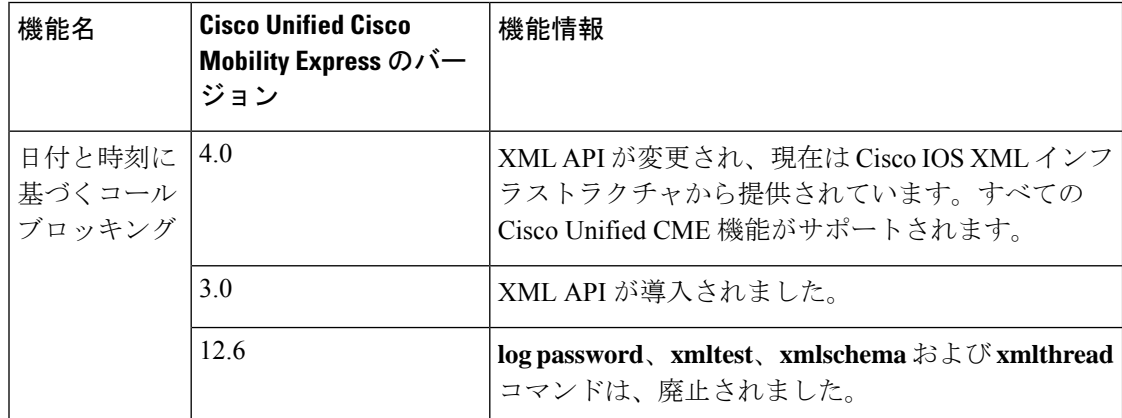

#### 表 **121 : XML API** に関する機能情報

翻訳について

このドキュメントは、米国シスコ発行ドキュメントの参考和訳です。リンク情報につきましては 、日本語版掲載時点で、英語版にアップデートがあり、リンク先のページが移動/変更されている 場合がありますことをご了承ください。あくまでも参考和訳となりますので、正式な内容につい ては米国サイトのドキュメントを参照ください。